<span id="page-0-0"></span>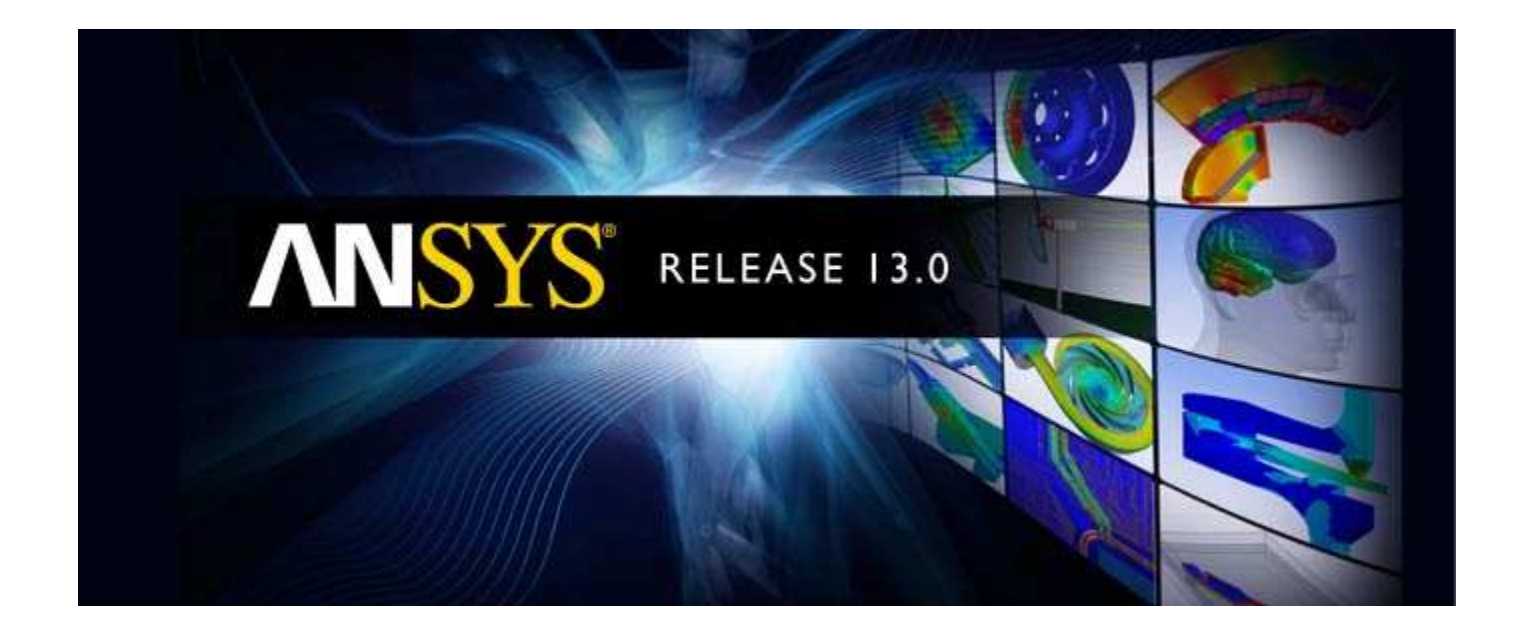

# **ANSYS Mechanical APDL Element Reference**

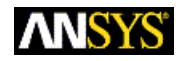

ANSYS, Inc. **Release 13.0** Southpointe November 2010 275 Technology Drive Canonsburg, PA 15317 ANSYS, Inc. is ansysinfo@ansys.com http://www.ansys.com (T) 724-746-3304 (F) 724-514-9494

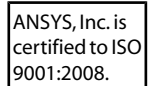

#### **Copyright and Trademark Information**

© 2010 SAS IP, Inc. All rights reserved. Unauthorized use, distribution or duplication is prohibited.

ANSYS, ANSYS Workbench, Ansoft, AUTODYN, EKM, Engineering Knowledge Manager, CFX, FLUENT, HFSS and any and all ANSYS, Inc. brand, product, service and feature names, logos and slogans are registered trademarks or trademarks of ANSYS, Inc. or its subsidiaries in the United States or other countries. ICEM CFD is a trademark used by ANSYS, Inc. under license. CFX is a trademark of Sony Corporation in Japan. All other brand, product, service and feature names or trademarks are the property of their respective owners.

#### **Disclaimer Notice**

THIS ANSYS SOFTWARE PRODUCT AND PROGRAM DOCUMENTATION INCLUDE TRADE SECRETS AND ARE CONFIDENTIAL AND PROPRIETARY PRODUCTS OF ANSYS, INC., ITS SUBSIDIARIES, OR LICENSORS. The software products and documentation are furnished by ANSYS, Inc., its subsidiaries, or affiliates under a software license agreement that contains provisions concerning non-disclosure, copying, length and nature of use, compliance with exporting laws, warranties, disclaimers, limitations of liability, and remedies, and other provisions. The software products and documentation may be used, disclosed, transferred, or copied only in accordance with the terms and conditions of that software license agreement.

ANSYS, Inc. is certified to ISO 9001:2008.

#### **U.S. Government Rights**

For U.S. Government users, except as specifically granted by the ANSYS, Inc. software license agreement, the use, duplication, or disclosure by the United States Government is subject to restrictions stated in the ANSYS, Inc. software license agreement and FAR 12.212 (for non-DOD licenses).

#### **Third-Party Software**

See the legal information in the product help files for the complete Legal Notice for ANSYS proprietary software and third-party software. If you are unable to access the Legal Notice, please contact ANSYS, Inc.

Published in the U.S.A.

# **Table of Contents**

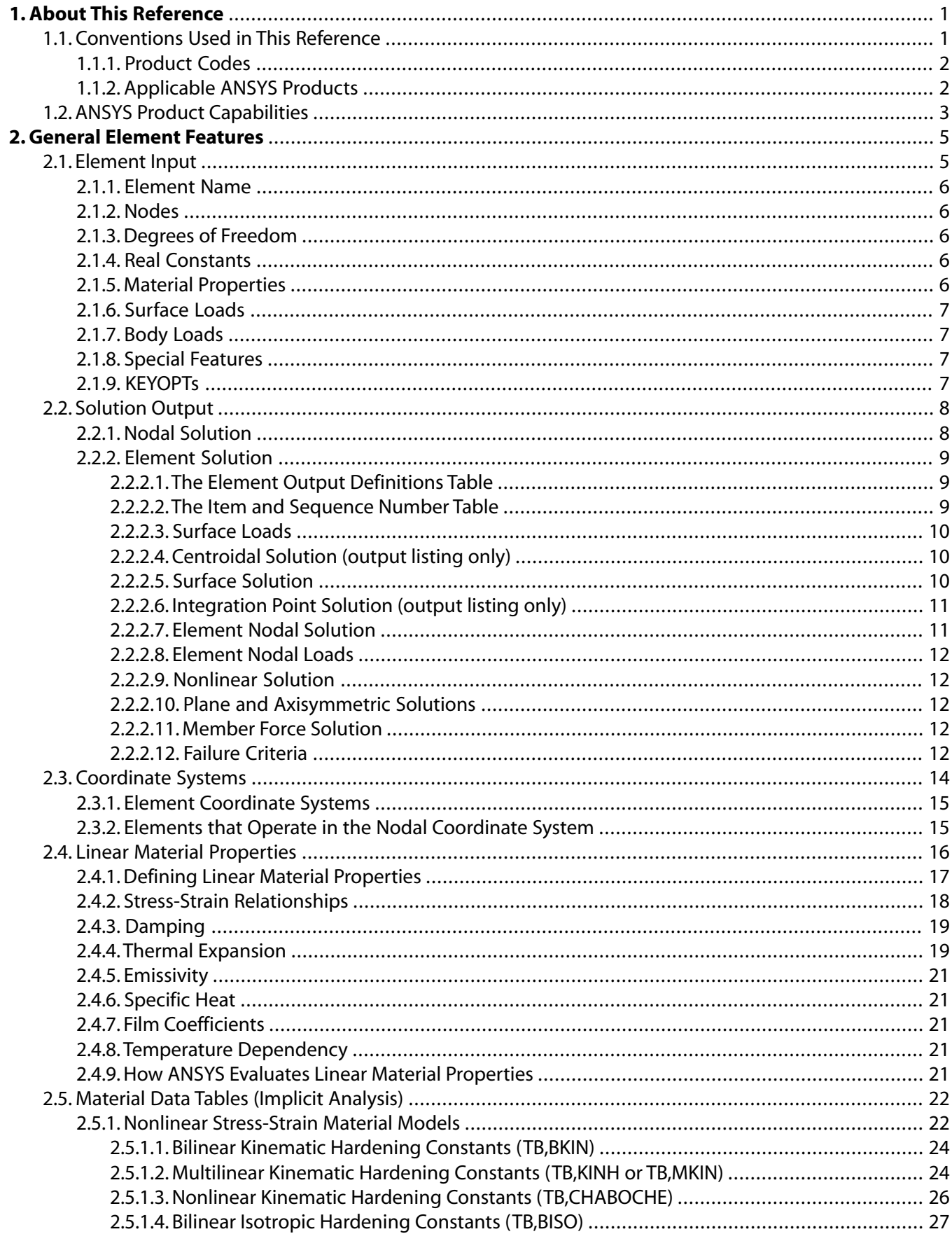

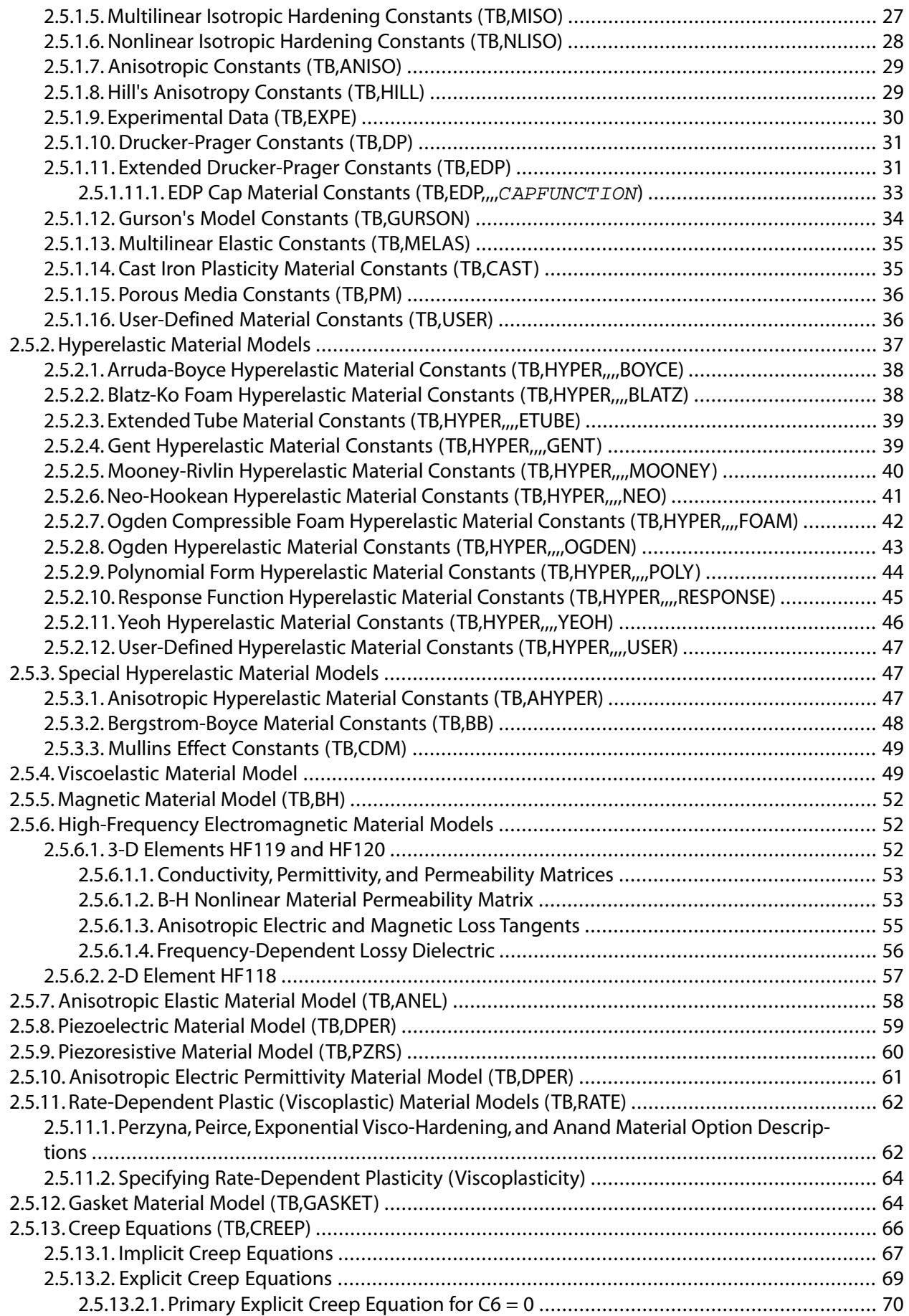

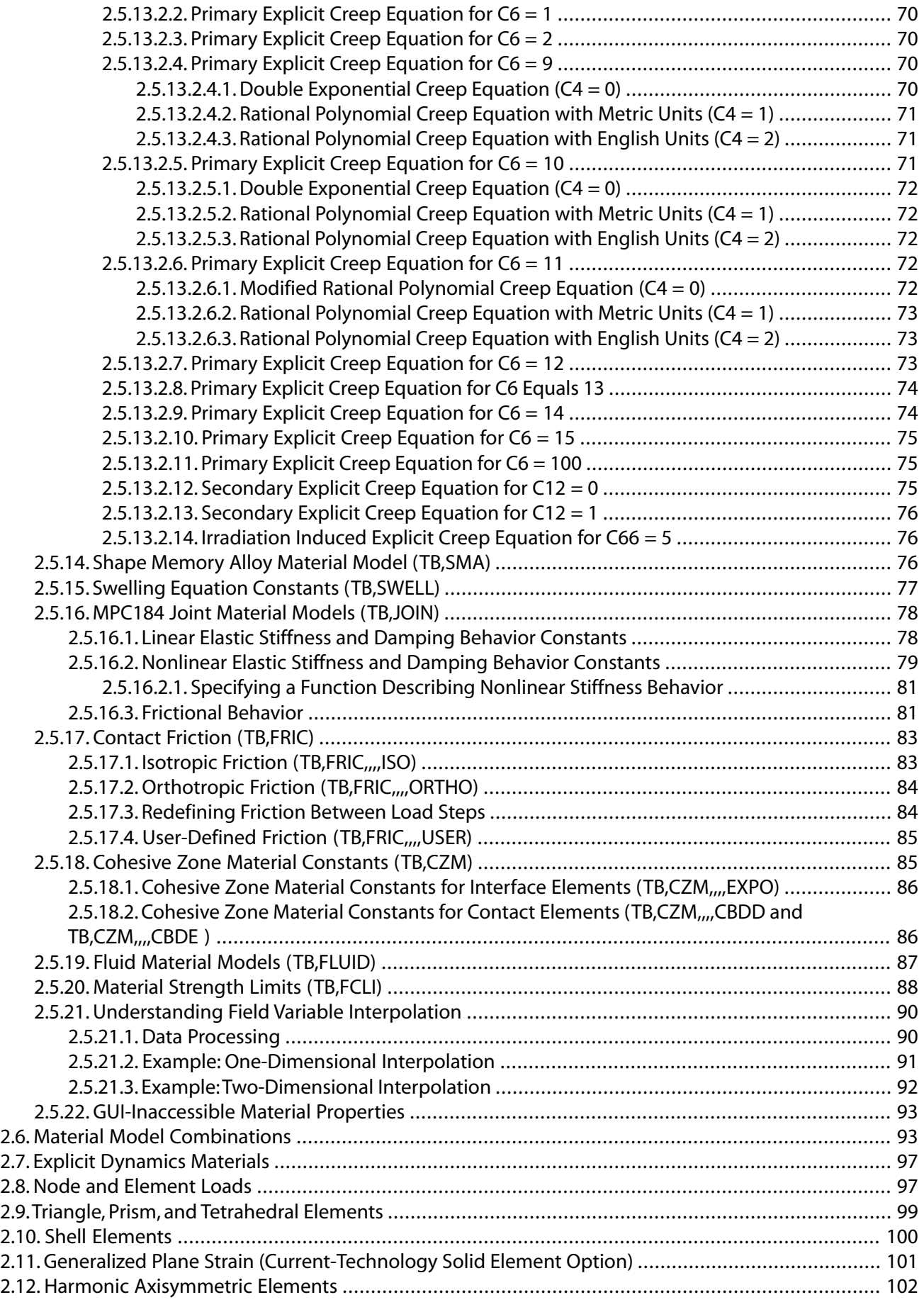

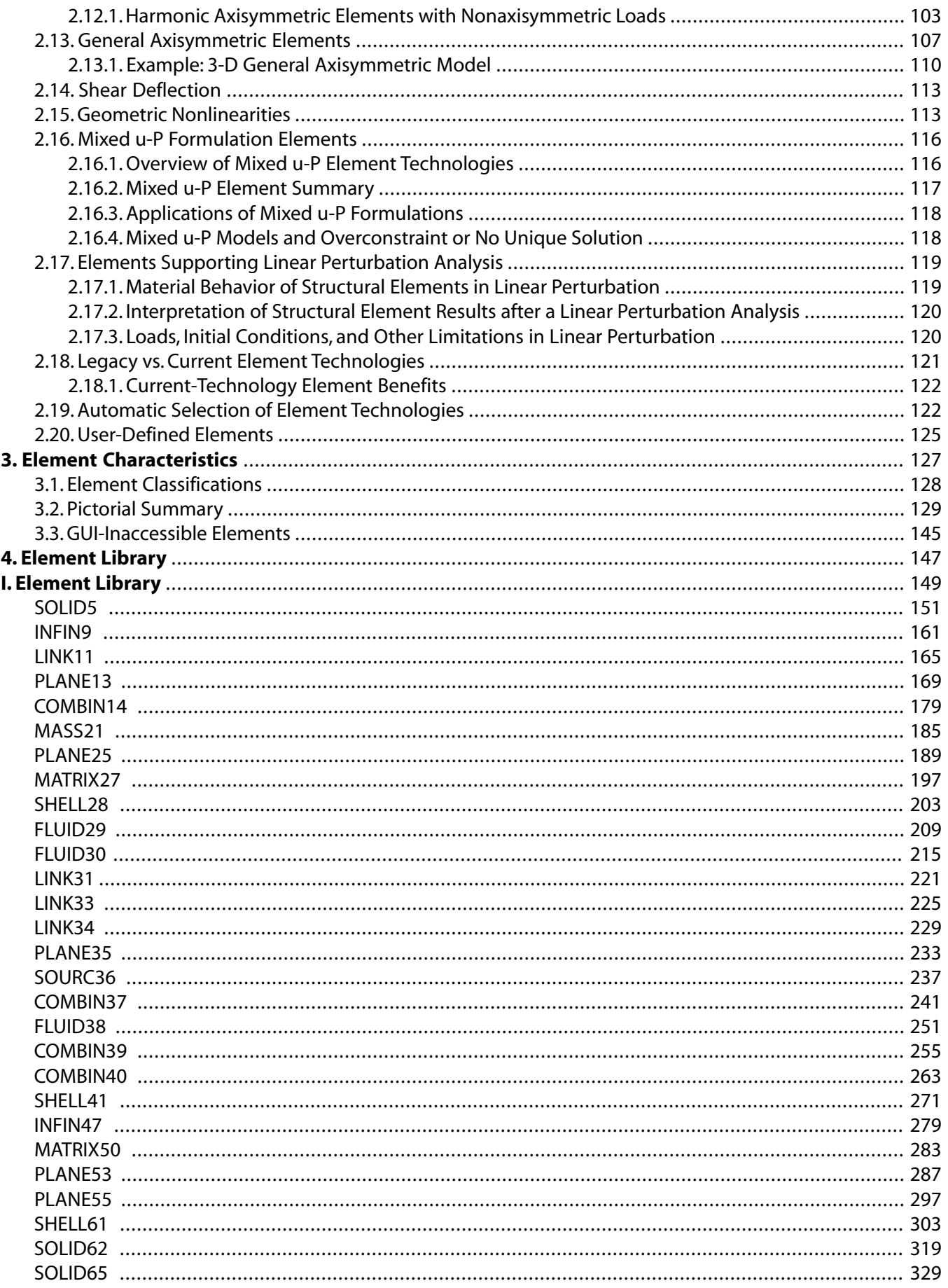

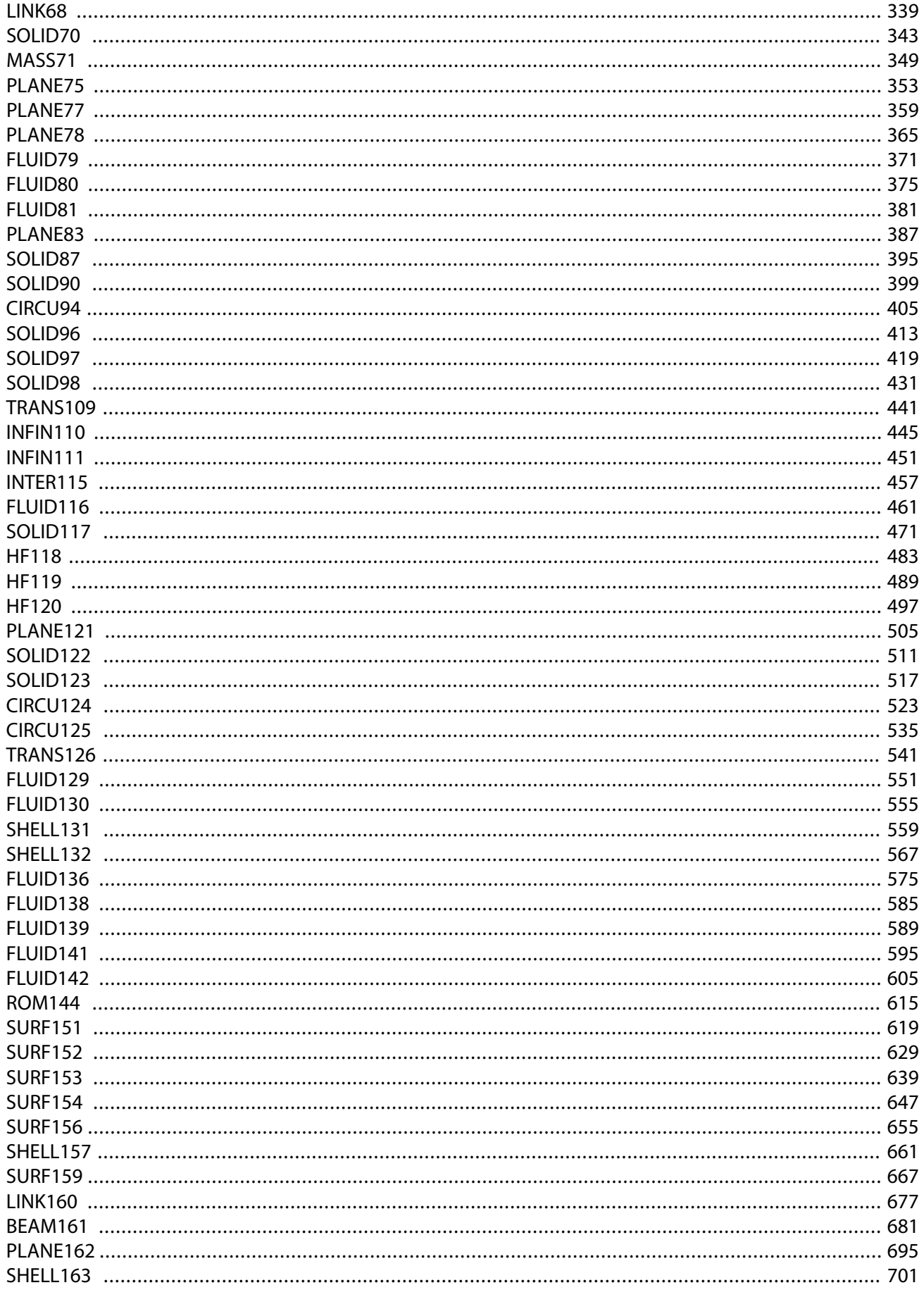

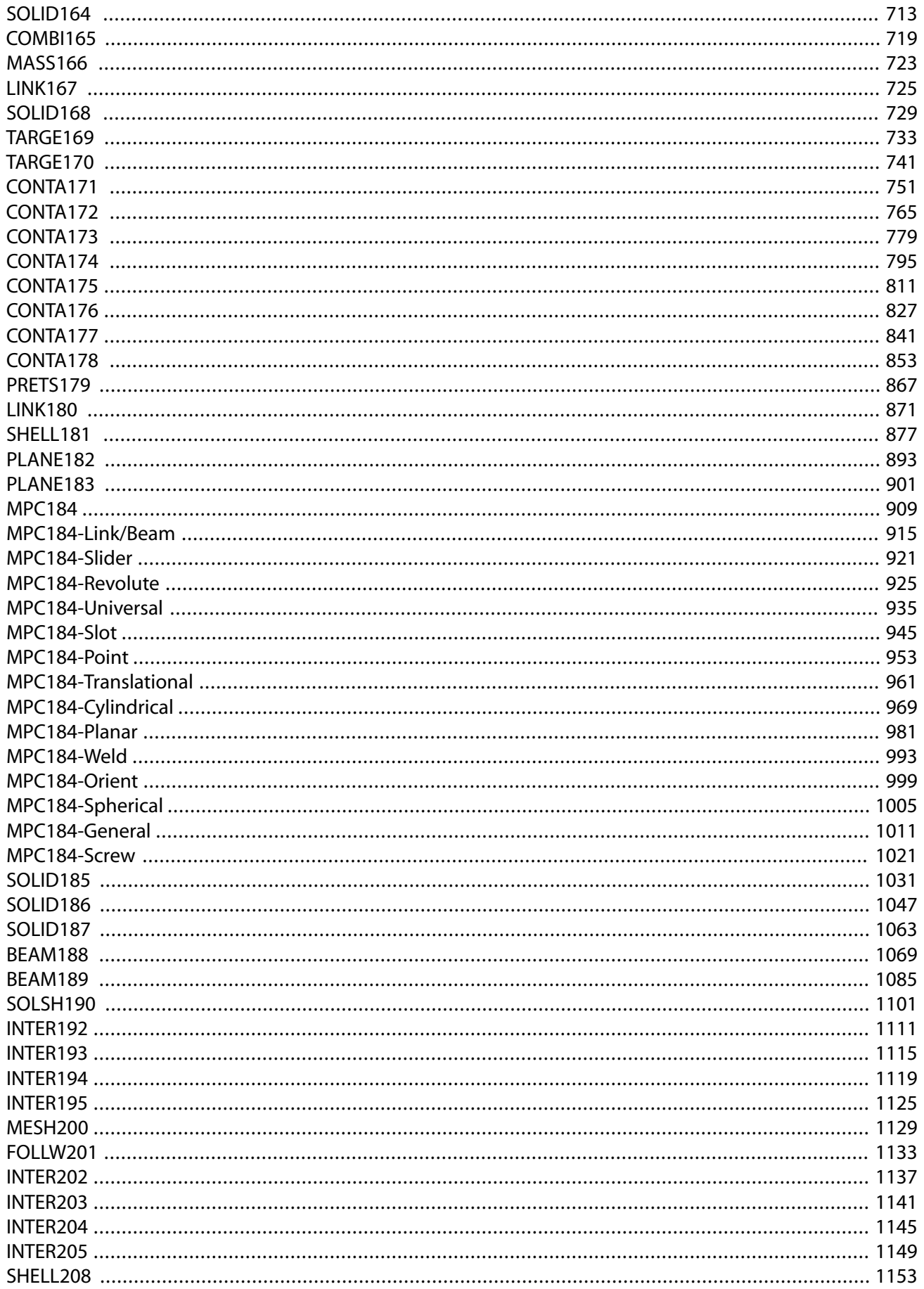

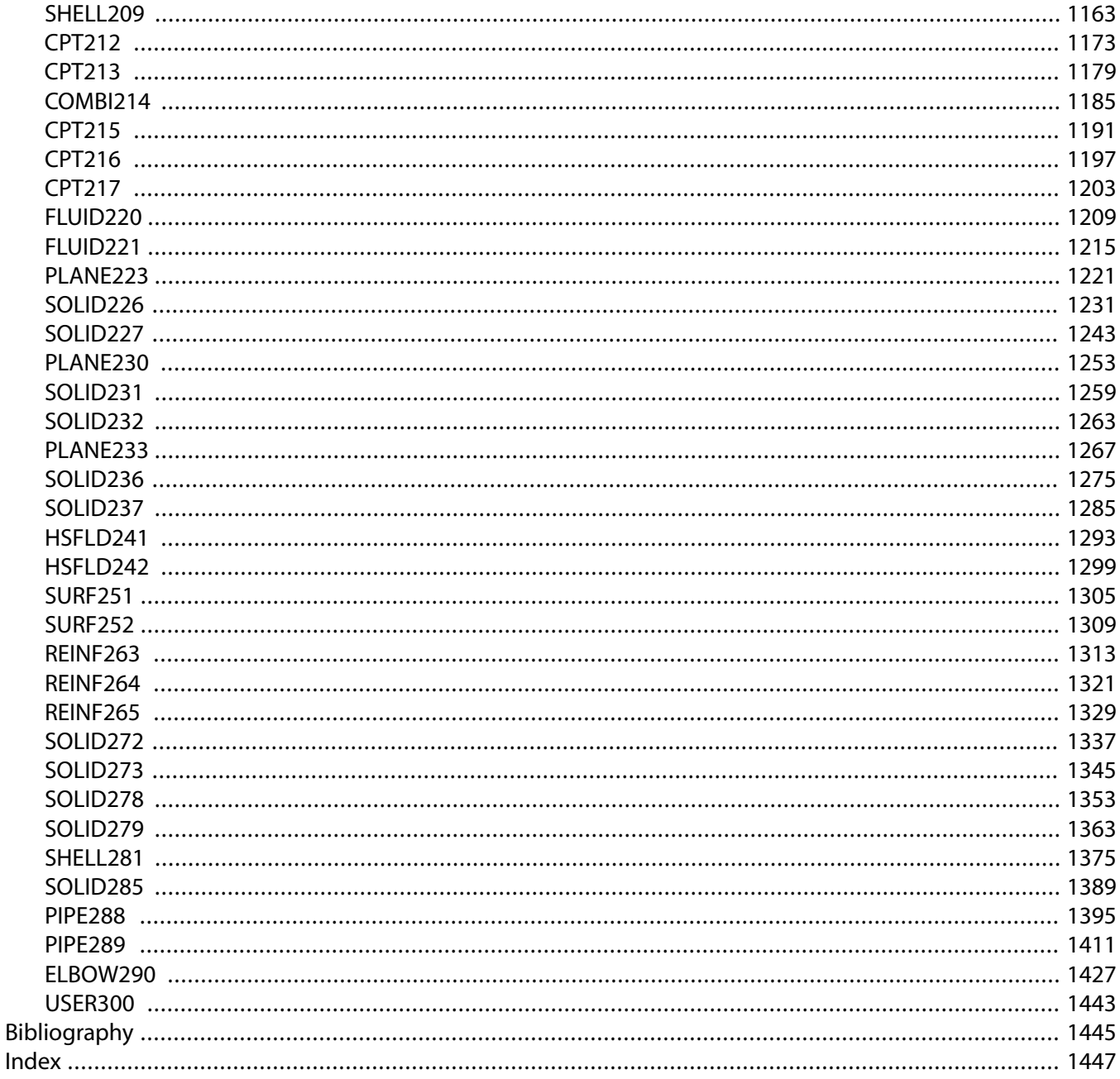

# **List of Figures**

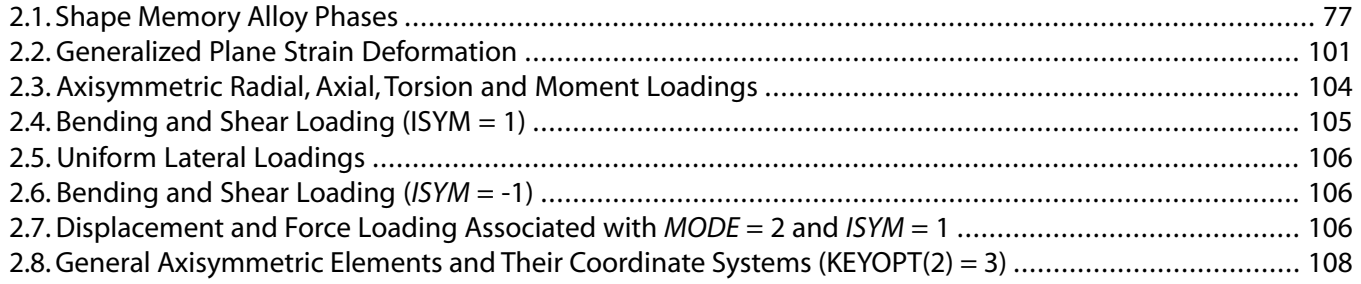

# **List of Tables**

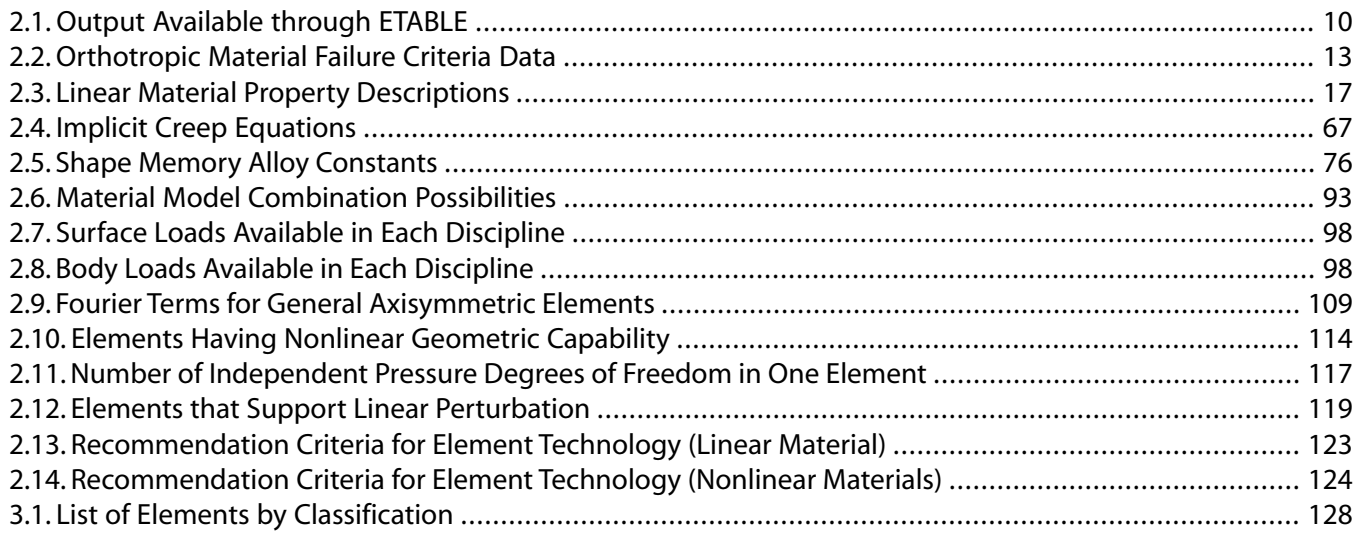

# <span id="page-10-0"></span>**Chapter 1: About This Reference**

Welcome to the *[Element Reference](#page-0-0)*. This reference contains a complete library of detailed ANSYS element descriptions, arranged in order by element number. It is the definitive reference for element documentation.

For detailed information about the features included in the element documentation, see *[General Element](#page-14-0) [Features](#page-14-0)* [\(p. 5\).](#page-14-0) For a classification table of element types and a pictorial summary list of element characteristics, see *[Element Characteristics](#page-136-0)* [\(p. 127\).](#page-136-0)

This reference is not a primary source of *procedural* information. See the appropriate analysis guides for conceptual and procedural information.

<span id="page-10-1"></span>The following *[Element Reference](#page-0-0)* topics are available:

- [1.1. Conventions Used in This Reference](#page-10-1)
- [1.2. ANSYS Product Capabilities](#page-12-0)

# **1.1. Conventions Used in This Reference**

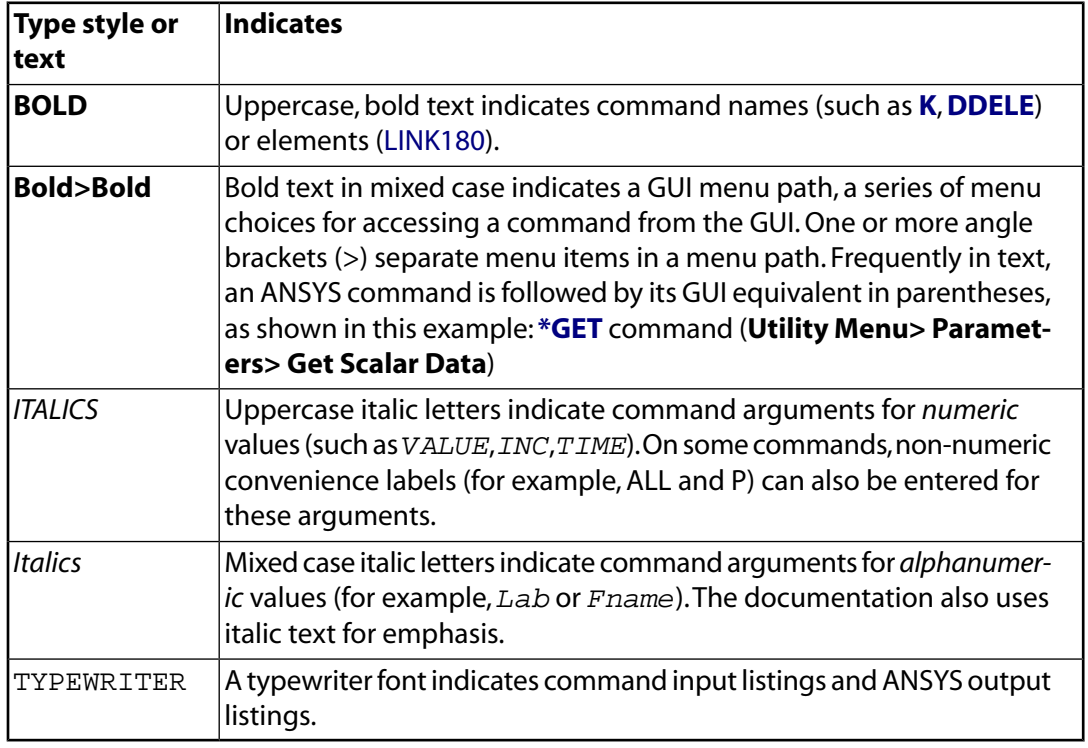

ANSYS documentation uses the following conventions to help you identify various types of information:

Any mention of a command or element name in this document implies a reference to the appropriate command or element documentation. For more detailed information about a command or element mentioned in the text, see the *Command Reference* or *[Element Reference](#page-0-0)* documents, respectively. If you are viewing the documentation online, click on a command or element name to view the documentation for that command or element.

### <span id="page-11-0"></span>**1.1.1. Product Codes**

Near the top of the first page of each element description, a list of product codes appears. These codes represent the individual products in the ANSYS suite of products. The element is valid only for those products whose symbols are listed. An element that is valid in the entire set of products has the following list of product codes:

#### MP ME ST PR PRN DS DSS FL EM EH DY PP VT EME MFS

The codes represent each of the products in the ANSYS suite of products:

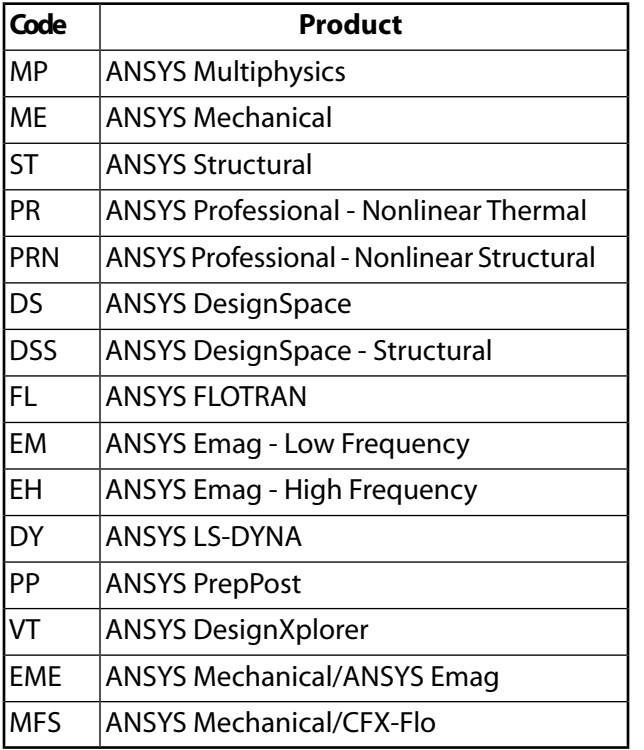

For a brief description of each product, see *[Applicable ANSYS Products](#page-11-1)* [\(p. 2\)](#page-11-1).

If the symbol for a product does not appear, the element is either invalid for (or inapplicable to) the corresponding product, and should not be used. For example, if the PR and FL symbols are not listed, the element is invalid in the ANSYS Professional or ANSYS FLOTRAN products, but is valid in all other ANSYS products.

<span id="page-11-1"></span>In most cases, commands and elements that are valid in ANSYS Multiphysics are also valid in the ANSYS ED and ANSYS Multiphysics 1, 2, and 3 products. Exceptions are noted under Product Restrictions for the applicable command or element. ANSYS ED and ANSYS Multiphysics 1, 2, and 3 are not listed as separate product codes.

## **1.1.2. Applicable ANSYS Products**

This document applies to the following ANSYS products:

ANSYS Multiphysics (includes all structural, thermal, electromagnetics, and computational fluid dynamics (CFD) capabilities, excludes explicit dynamics)

ANSYS Mechanical (includes all structural and thermal capabilities; excludes electromagnetics, CFD, and explicit dynamics capabilities)

ANSYS Structural (includes all structural linear and nonlinear capabilities)

ANSYS Professional (Nonlinear Thermal and Nonlinear Structural) ANSYS Emag (Low Frequency and High Frequency) ANSYS FLOTRAN ANSYS LS-DYNA ANSYS PrepPost ANSYS ED ANSYS Mechanical/ANSYS Emag (combination of All Mechanical and Emag capabilities) ANSYS Mechanical/CFX-Flo (combination of All Mechanical and CFX-Flo capabilities)

Some command arguments and element key option (KEYOPT) settings have defaults in the derived products that are different from those in ANSYS Multiphysics. These cases are clearly documented under the Product Restrictions section of the affected commands and elements. If you intend to use your derived product input file in ANSYS Multiphysics, you should explicitly input these settings in the derived product, rather than letting them default; otherwise, behavior in ANSYS Multiphysics will be different.

While ANSYS connection capabilities and High Performance Computing are included as part of the ANSYS release distribution, they are separately-licensed products. Consult your ASD if you want to install and run any of the separately-licensed products at your site.

<span id="page-12-0"></span>Even if an element is available in a particular product, some of its options may not be. Most element descriptions include a Product Restrictions section which details any specific restrictions the element may have in each of the products.

# **1.2. ANSYS Product Capabilities**

A complete list of engineering capabilities available in the various ANSYS products is available on the [ANSYS](http://www.ansys.com/assets/brochures/capabilities-brochure.pdf) [Web site](http://www.ansys.com/assets/brochures/capabilities-brochure.pdf) at [http://www.ansys.com/assets/brochures/capabilities-brochure.pdf.](http://www.ansys.com/assets/brochures/capabilities-brochure.pdf)

# <span id="page-14-0"></span>**Chapter 2: General Element Features**

The element library consists of approximately 200 element formulations or *types*. Individual elements are described in *[Element Library](#page-156-0)* [\(p. 147\)](#page-156-0).

Many features are common to *all* elements in the library. This chapter addresses the common features.

Some element types or features may not be available based on the product-licensing options active at your site. Any restrictions for an element are documented in the "Product Restrictions" section for that element.

The following element feature topics are available:

- [2.1. Element Input](#page-14-1)
- [2.2. Solution Output](#page-17-0)
- [2.3. Coordinate Systems](#page-23-0)
- [2.4. Linear Material Properties](#page-25-0)
- [2.5. Material Data Tables \(Implicit Analysis\)](#page-31-0)
- [2.6. Material Model Combinations](#page-102-1)
- [2.7. Explicit Dynamics Materials](#page-106-0)
- [2.8. Node and Element Loads](#page-106-1)
- [2.9.Triangle, Prism, and Tetrahedral Elements](#page-108-0)
- [2.10. Shell Elements](#page-109-0)
- [2.11. Generalized Plane Strain \(Current-Technology Solid Element Option\)](#page-110-0)
- [2.12. Harmonic Axisymmetric Elements](#page-111-0)
- [2.13. General Axisymmetric Elements](#page-116-0)
- [2.14. Shear Deflection](#page-122-0)
- [2.15. Geometric Nonlinearities](#page-122-1)
- [2.16. Mixed u-P Formulation Elements](#page-125-0)
- <span id="page-14-1"></span>[2.17. Elements Supporting Linear Perturbation Analysis](#page-128-0)
- [2.18. Legacy vs. Current Element Technologies](#page-130-0)
- [2.19. Automatic Selection of Element Technologies](#page-131-1)
- [2.20. User-Defined Elements](#page-134-0)

## **2.1. Element Input**

*[Element Library](#page-156-0)* [\(p. 147\)](#page-156-0) includes a summary table of element input. The table usually contains the following items:

[Element Name](#page-15-0) [Nodes](#page-15-1) [Degrees of Freedom](#page-15-2) [Real Constants](#page-15-3) [Material Properties](#page-15-4) [Surface Loads](#page-16-0) [Body Loads](#page-16-1) [Special Features](#page-16-2) [Key Options \(KEYOPTs\)](#page-16-3) <span id="page-15-0"></span>Details on these items follow:

### **2.1.1. Element Name**

An element type is identified by a name (8 characters maximum), such as [SOLID285,](#page-1398-0) consisting of a group label (SOLID) and a unique, identifying number (285). The element descriptions in *[Element Library](#page-156-0)* [\(p. 147\)](#page-156-0) are arranged in order of these identification numbers. The element is selected from the library for use in the analysis by inputting its name on the element type command (**ET**. See *[Element Characteristics](#page-136-0)* [\(p. 127\)](#page-136-0) for a list of all available elements.

### <span id="page-15-1"></span>**2.1.2. Nodes**

The nodes associated with the element are listed as I, J, K, etc. Elements are connected to the nodes in the sequence and orientation shown on the input figure for each element type. This connectivity can be defined by automatic meshing, or may be input directly by the user with the **E** command. The node numbers must correspond to the order indicated in the "Nodes" list. The I node is the first node of the element. The node order determines the element coordinate system orientation for some element types. See *[Coordinate Sys](#page-23-0)[tems](#page-23-0)* [\(p. 14\)](#page-23-0) for a description of the element coordinate system.

### <span id="page-15-2"></span>**2.1.3. Degrees of Freedom**

<span id="page-15-3"></span>Each element type has a degree of freedom set, which constitute the primary nodal unknowns to be determined by the analysis. They may be displacements, rotations, temperatures, pressures, voltages, etc. Derived results, such as stresses, heat flows, etc., are computed from these degree of freedom results. Degrees of freedom are not defined on the nodes explicitly by the user, but rather are implied by the element types attached to them. The choice of element types is therefore, an important one in any ANSYS analysis.

### **2.1.4. Real Constants**

<span id="page-15-4"></span>Data which are required for the calculation of the element matrix, but which cannot be determined from the node locations or material properties, are input as "real constants." Typical real constants include area, thickness, inner diameter, outer diameter, etc. A basic description of the real constants is given with each element type. The *Theory Reference for the Mechanical APDL and Mechanical Applications* section describing each element type shows how the real constants are used within the element. The real constants are input with the **R** command. The real constant values input on the command must correspond to the order indicated in the "Real Constants" list.

### **2.1.5. Material Properties**

Various material properties are used for each element type. Typical material properties include Young's modulus (of elasticity), density, coefficient of thermal expansion, thermal conductivity, etc. Each property is referenced by an ANSYS label - EX, EY, and EZ for the directional components of Young's modulus, DENS for density, and so on. All material properties can be input as functions of temperature.

Some properties for non-thermal analyses are called *linear* properties because typical solutions with these properties require only a single iteration. Properties such as stress-strain data are called *nonlinear* because an analysis with these properties requires an iterative solution. A basic description of the linear material properties is given in *[Linear Material Properties](#page-25-0)* [\(p. 16\)](#page-25-0) and of the nonlinear properties in *[Material Data Tables](#page-31-0) [\(Implicit Analysis\)](#page-31-0)* [\(p. 22\).](#page-31-0) Linear material properties are input with the **MP** family of commands while nonlinear properties are input with the **TB** family of commands. Some elements require other special data which need to be input in tabular form. These tabular data are also input with the **TB** commands and are described with the element in *[Element Library](#page-156-0)* [\(p. 147\)](#page-156-0), or in *[Material Data Tables \(Implicit Analysis\)](#page-31-0)* [\(p. 22\)](#page-31-0) if they apply to a

family of elements. The *Theory Reference for the Mechanical APDL and Mechanical Applications* shows how the properties and special data are actually used within the element.

<span id="page-16-0"></span>Material models used in explicit dynamic analyses are discussed in Material Models in the *ANSYS LS-DYNA User's Guide*.

### **2.1.6. Surface Loads**

<span id="page-16-1"></span>Various element types allow surface loads. Surface loads are typically pressures for structural element types, convections or heat fluxes for thermal element types, etc. See *[Node and Element Loads](#page-106-1)* [\(p. 97\)](#page-106-1) for additional details.

### **2.1.7. Body Loads**

<span id="page-16-2"></span>Various element types allow body loads. Body loads are typically temperatures for structural element types, heat generation rates for thermal element types, etc. See *[Node and Element Loads](#page-106-1)* [\(p. 97\)](#page-106-1) for details. Body loads are designated in the "Input Summary" table of each element by a label and a list of load values at various locations within the element. Body loads are input with the **BF** or **BFE** commands. The load values input on the **BFE** command must correspond to the order indicated in the "Body Load" list.

### **2.1.8. Special Features**

The keywords in the "Special Features" list indicate that certain additional capabilities are available for the element. Most often these features make the element nonlinear and require that an iterative solution be done. For a description of the special feature "Plasticity," see *[Nonlinear Stress-Strain Material Models](#page-31-1)* [\(p. 22\)](#page-31-1); for "Creep," see *[Creep Equations \(TB,CREEP\)](#page-75-0)* [\(p. 66\)](#page-75-0); and for "Swelling," see *[Swelling Equation Constants](#page-86-0) [\(TB,SWELL\)](#page-86-0)* [\(p. 77\)](#page-86-0). See Nonlinear Structural Analysis in the *Structural Analysis Guide* and the *Theory Reference for the Mechanical APDL and Mechanical Applications* for information about "Large Deflection," "Large Strain," "Stress Stiffening," "Adaptive Descent," "Error Estimation," "Birth and Death," "Hyperelasticity," and "Viscoelasticity."

### <span id="page-16-3"></span>**2.1.9. KEYOPTs**

KEYOPTs (or key options) are switches, used to turn various element options on or off. KEYOPT options include stiffness formulation choices, printout controls, element coordinate system choices, etc. A basic description of the KEYOPTs is given with each element type. The *Theory Reference for the Mechanical APDL and Mechanical Applications* section for the element type shows how some of the KEYOPTs are used within the element. KEYOPTs are identified by number, such as KEYOPT(1), KEYOPT(2), etc., with each numbered KEYOPT able to be set to a specific value. Values for the first six KEYOPTs (KEYOPT(1) through KEYOPT(6)) may be input with the **ET** or **KEYOPT** commands. Values for KEYOPT(7) or greater on any element are input with the **KEYOPT** command.

#### **Note**

The defaults for element key options are chosen to be most convenient for the ANSYS product you are using, which means that some of the defaults may be different in some of the ANSYS products. These cases are clearly documented under the "Product Restrictions" section of the affected elements. If you plan to use your input file in more than one ANSYS product, you should explicitly input these settings, rather than letting them default; otherwise, behavior in the other ANSYS product may be different.

# <span id="page-17-0"></span>**2.2. Solution Output**

The output from the solution consists of the nodal solution (or the primary degree of freedom solution) and the element solution (or the derived solution). Each of these solutions is described below. Solution output is written to the output file (Jobname.OUT, also known as the "printout"), the database, and the results file (Jobname.RST, Jobname.RTH, Jobname.RMG, or Jobname.RFL). The output file can be viewed through the GUI, while the database and results file data (sometimes called the "post data") can be postprocessed.

The output file contains the nodal degree-of-freedom solution, nodal and reaction loads, and the element solutions, depending on the **OUTPR** settings. The element solutions are primarily the centroidal solution values for each element. Most elements have KEYOPTs to output more information (e.g. integration points).

The results file contains data for all requested (**OUTRES**) solutions, or load steps. In POST1, you issue the **SET** command to identify the load step you wish to postprocess. Results items for the area and volume elements are generally retrieved from the database by commands such as **PRNSOL**, **PLNSOL**, **PRESOL**, **PLESOL**, etc. The labels on these commands correspond to the labels shown in the input and output description tables for each element. For example, postprocessing the X-stress (typically labeled SX) is identified as item S and component X on the postprocessing commands. Coordinate locations XC, YC, ZC are identified as item CENT and component X, Y, or Z. Only items shown both on the individual command and in the element input/output tables are available for use with that command. An exception is EPTO, the total strain, which is available for all structural solid and shell elements even though it is not shown in the output description tables for those elements.

<span id="page-17-1"></span>Generic labels do not exist for some results data, such as integration point data, all derived data for structural line elements (such as spars, beams, and pipes) and contact elements, all derived data for thermal line elements, and layer data for layered elements. Instead, a sequence number is used to identify these items (described below).

## **2.2.1. Nodal Solution**

The nodal solution from an analysis consists of:

- the degree-of-freedom solution, such as nodal displacements, temperatures, and pressures
- the reaction solution calculated at constrained nodes forces at displacement constraints, heat flows at temperature degree-of-freedom constraints, fluid flows at pressure degree-of-freedom constraints, and so on.

The degree-of-freedom solution is calculated for all active degrees of freedom in the model, which are determined by the union of all degree-of-freedom labels associated with all the active element types. It is output at all degrees of freedom that have a nonzero stiffness or conductivity and can be controlled by **OUTPR**,NSOL (for printed output) and **OUTRES**,NSOL (for results file output).

The reaction solution is calculated at all nodes that are constrained (**D**, **DSYM**, etc.). Its output can be controlled by **OUTPR**,RSOL and **OUTRES**,RSOL.

For vector degrees of freedom and corresponding reactions, the output during solution is in the nodal coordinate system. If a node was input with a rotated nodal coordinate system, the output nodal solution will also be in the rotated coordinate system. For a node with the rotation  $\theta_{xy} = 90^\circ$ , the printed UX solution will be in the nodal X direction, which in this case corresponds to the global Y direction. Rotational displacements (ROTX, ROTY, ROTZ) are output in radians, and phase angles from a harmonic analysis are output in degrees.

### <span id="page-18-0"></span>**2.2.2. Element Solution**

The element output items (and their definitions) are shown along with the element type description. Not all of the items shown in the output table will appear at all times for the element. Normally, items not appearing are either not applicable to the solution or have all zero results and are suppressed to save space. However, except for the coupled-field elements [PLANE223](#page-1230-0), [SOLID226,](#page-1240-0) and [SOLID227](#page-1252-0), coupled-field forces appear if they are computed to be zero. The output is, in some cases, dependent on the input. For example, for thermal elements accepting either surface convection (CONV) or nodal heat flux (HFLUX), the output will be either in terms of convection or heat flux. Most of the output items shown appear in the element solution listing. Some items do not appear in the solution listing but are written to the results file.

<span id="page-18-1"></span>Most elements have 2 tables which describe the output data and ways to access that data for the element. These tables are the "Element Output Definitions" table and the "Item and Sequence Numbers" tables used for accessing data through the **ETABLE** and **ESOL** commands.

#### *2.2.2.1. The Element Output Definitions Table*

The first table, "Element Output Definitions," describes possible output for the element. In addition, this table outlines which data are available for solution printout (Jobname. OUT and/or display to the terminal), and which data are available on the results file (Jobname.RST, Jobname.RTH, Jobname.RMG, etc.). Only the data which you request with the solution commands (**OUTPR** and **OUTRES**) are included in printout and on the results file, respectively.

As an added convenience, items in the table which are available via the Component Name method of the **ETABLE** command are identified by special notation (:) included in the output label. (See The General Postprocessor (POST1) in the *Basic Analysis Guide* for more information.) The label portion before the colon corresponds to the Item field on the **ETABLE** command, and the portion after the colon corresponds to the *Comp* field. For example, S:EQV is defined as equivalent stress, and the **ETABLE** command for accessing this data would be:

#### **ETABLE**,ABC,S,EQV

where ABC is a user-defined label for future identification on listings and displays. Other data having labels without colons can be accessed through the Sequence Number method, discussed with the "Item and Sequence Number" tables below.

<span id="page-18-2"></span>In some cases there is more than one label which can be used after the colon, in which case they are listed and separated by commas. The **Definition** column defines each label and, in some instances, also lists the label used on the printout, if different. The **O** column indicates those items which are written to the output window and/or the output file. The **R** column indicates items which are written to the results file and which can be obtained in postprocessing; if an item is not marked in the **R** column, it cannot be stored in the "element table."

#### *2.2.2.2. The Item and Sequence Number Table*

Many elements also have a table, or set of tables, that list the *Item* and sequence number required for data access using the Sequence Number method of the **ETABLE** command. See The General Postprocessor (POST1) in the *Basic Analysis Guide* for an example. The number of columns in each table and the number of tables per element vary depending on the type of data available and the number of locations on the element where data was calculated. For structural line elements, for example, the KEYOPT(9) setting will determine the number of locations (intermediate points) along the element where data is to be calculated.

See [Table 2: "PLANE182 Item and Sequence Numbers"](#page-908-0) for a sample item and sequence number table. Items listed as SMISC refer to summable miscellaneous items, while NMISC refers to nonsummable miscellaneous items. (See the *Basic Analysis Guide* for details.)

### <span id="page-19-0"></span>*2.2.2.3. Surface Loads*

Pressure output for structural elements shows the input pressures expanded to the element's full taperedload capability. See the **SF**, **SFE**, and **SFBEAM** commands for pressure input. If the pressure is input as a constant instead of tapered, both nodal values of the pressure will be the same. Beam elements which allow an offset from the node have addition output labeled OFFST. To save space, pressure output is often omitted when values are zero. Similarly, other surface load items (such as convection (CONV) and heat flux (HFLUX)), and body load input items (such as temperature (TEMP), fluence (FLUE), and heat generation (HGEN)), are often omitted when the values are zero (or, for temperatures, when the T-TREF values are zero).

### <span id="page-19-1"></span>*2.2.2.4. Centroidal Solution (output listing only)*

Output such as stress, strain, temperature, etc. in the output listing is given at the centroid (or near center) of the element. The location of the centroid is updated if large deflections are used. The output quantities are calculated as the average of the integration point values (see the *Theory Reference for the Mechanical APDL and Mechanical Applications*). The component output directions for vector quantities correspond to the input material directions which, in turn, are a function of the element coordinate system. For example, the SX stress is in the same direction as EX. In postprocessing, **ETABLE** may be used to compute the centroidal solution of each element from its nodal values.

### <span id="page-19-2"></span>*2.2.2.5. Surface Solution*

Surface output is available in the output listing on certain *free* surfaces of solid elements. A free surface is a surface not connected to any other element and not having any degree-of-freedom constraint or nodal force load on the surface. Surface output is not valid on surfaces which are not free or for elements having nonlinear material properties. Surface output is also not valid for elements deactivated (**EKILL**) and then reactivated (**EALIVE**). Surface output does not include large strain effects.

The surface output is automatically suppressed if the element has nonlinear material properties. Surface calculations are of the same accuracy as the displacement calculations. Values are not extrapolated to the surface from the integration points but are calculated from the nodal displacements, face load, and the material property relationships. Transverse surface shear stresses are assumed to be zero. The surface normal stress is set equal to the surface pressure. Surface output should not be requested on condensed faces or on the zero-radius face (center line) of an axisymmetric model.

For 3-D solid elements, the face coordinate system has the x-axis in the same general direction as the first two nodes of the face, as defined with pressure loading. The exact direction of the x-axis is on the line connecting the midside nodes or midpoints of the two opposite edges. The y-axis is normal to the x-axis, in the plane of the face.

<span id="page-19-3"></span>*[Table 2.1: Output Available through ETABLE](#page-19-3)* [\(p. 10\)](#page-19-3) lists output available through the **ETABLE** command using the Sequence Number method (Item = SURF). See the appropriate table (4.xx.2) in the individual element descriptions for definitions of the output quantities.

#### **Table 2.1 Output Available through ETABLE**

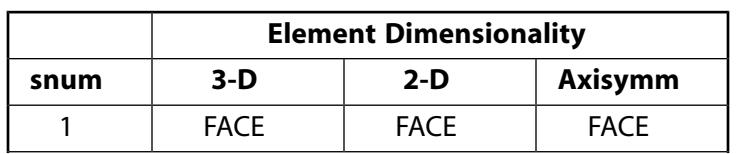

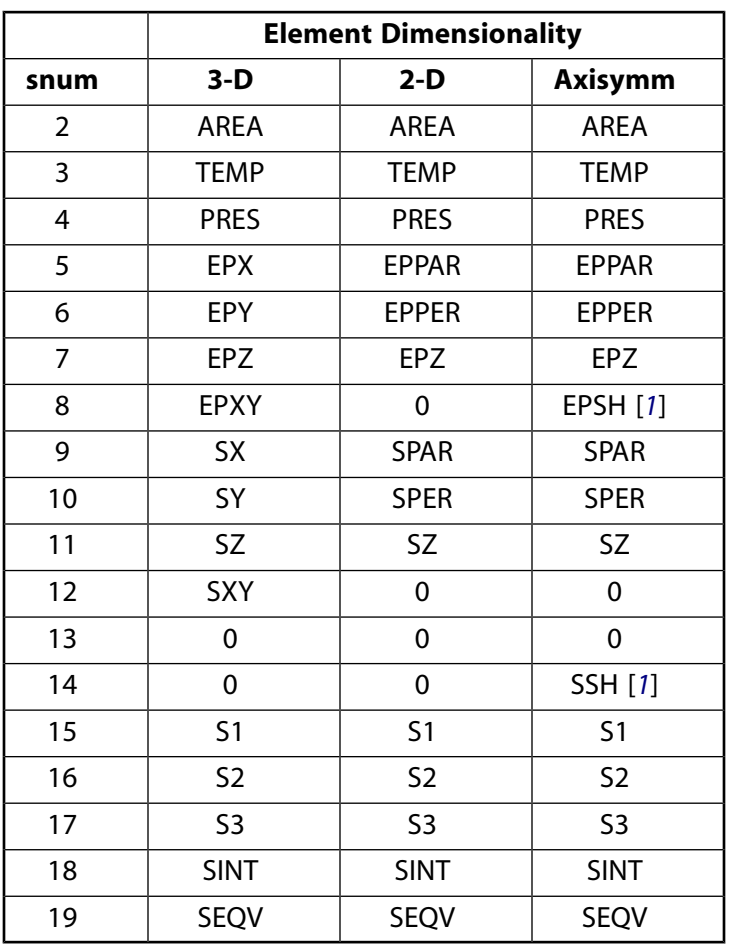

<span id="page-20-2"></span>1. Axiharmonic only

If an additional face has surface output requested, then snum 1-19 are repeated as snum 20-38.

<span id="page-20-0"></span>Convection heat flow output may be given on convection surfaces of solid thermal elements. Output is valid on interior as well as exterior surfaces. Convection conditions should not be defined on condensed faces or on the zero-radius face (center line) of an axisymmetric model.

#### *2.2.2.6. Integration Point Solution (output listing only)*

<span id="page-20-1"></span>Integration point output is available in the output listing with certain elements. The location of the integration point is updated if large deflections are used. See the element descriptions in the *Theory Reference for the Mechanical APDL and Mechanical Applications* for details about integration point locations and output. Also the **ERESX** command may be used to request integration point data to be written as nodal data on the results file.

#### *2.2.2.7. Element Nodal Solution*

The term *element nodal* means element data reported for each element at its nodes. This type of output is available for 2-D and 3-D solid elements, shell elements, and various other elements. Element nodal data consist of the element derived data (e.g. strains, stresses, fluxes, gradients, etc.) evaluated at each of the element's nodes. These data are usually calculated at the interior integration points and then extrapolated to the nodes. Exceptions occur if an element has active (nonzero) plasticity, creep, or swelling at an integration point or if **ERESX**,NO is input. In such cases the nodal solution is the value at the integration point nearest the node. See the *Theory Reference for the Mechanical APDL and Mechanical Applications* for details. Output

is usually in the element coordinate system. Averaging of the nodal data from adjacent elements is done within POST1.

#### <span id="page-21-0"></span>*2.2.2.8. Element Nodal Loads*

These are an element's loads (forces) acting on each of its nodes. They are printed out at the end of each element output in the nodal coordinate system and are labeled as static loads. If the problem is dynamic, the damping loads and inertia loads are also printed. The output of element nodal loads can be controlled by **OUTPR**,NLOAD (for printed output) and **OUTRES**,NLOAD (for results file output).

<span id="page-21-1"></span>Element nodal loads relate to the reaction solution in the following way: the sum of the static, damping, and inertia loads at a particular degree of freedom, summed over all elements connected to that degree of freedom, plus the applied nodal load (**F** or **FK** command), is equal to the negative of the reaction solution at that same degree of freedom.

#### *2.2.2.9. Nonlinear Solution*

<span id="page-21-2"></span>For information about nonlinear solution due to material nonlinearities, see the *Theory Reference for the Mechanical APDL and Mechanical Applications*. Nonlinear strain data (EPPL, EPCR, EPSW, etc.) is always the value from the nearest integration point. If creep is present, stresses are computed after the plasticity correction but before the creep correction. The elastic strains are printed after the creep corrections.

#### *2.2.2.10. Plane and Axisymmetric Solutions*

A 2-D solid analysis is based upon a "per unit of depth" calculation and all appropriate output data are on a "per unit of depth" basis. Many 2-D solids, however, allow an option to specify the depth (thickness). A 2- D axisymmetric analysis is based on a full 360°. Calculation and all appropriate output data are on a full 360° basis. In particular, the total forces for the 360° model are output for an axisymmetric structural analysis and the total convection heat flow for the 360° model is output for an axisymmetric thermal analysis. For axisymmetric analyses, the X, Y, Z, and XY stresses and strains correspond to the radial, axial, hoop, and inplane shear stresses and strains, respectively. The global Y axis must be the axis of symmetry, and the structure should be modeled in the +X quadrants.

#### <span id="page-21-3"></span>*2.2.2.11. Member Force Solution*

<span id="page-21-4"></span>Member force output is available with most structural line elements. The listing of this output is activated with a KEYOPT described with the element and is in addition to the nodal load output. Member forces are in the element coordinate system and the components correspond to the degrees of freedom available with the element.

### *2.2.2.12. Failure Criteria*

Failure criteria are commonly used for orthotropic materials. Input failure criteria using the **FC** command (and related commands in the **FC**xxxxxx family) in the POST1 postprocessor.

For temperature-dependent failure data, you can input up to six temperatures. Strains must have absolute values less than 1.0.

The failure criteria constants entered via the **FC** command are:

<span id="page-22-0"></span>**Table 2.2 Orthotropic Material Failure Criteria Data**

| <b>FC Lab1 Value</b> | <b>FC Lab2 Value</b> | <b>Constant</b>                                                                                                  |
|----------------------|----------------------|----------------------------------------------------------------------------------------------------|
| <b>EPEL</b>          | <b>XTEN</b>          | $\{\epsilon_{xt}^{\mathfrak{f}}\}$ - Failure strain in material x-direction<br>in tension (must be positive).    |
|                      | <b>XCMP</b>          | $\binom{\epsilon^f_{\text{XC}}}{\epsilon}$ - Failure strain in material x-direction                              |
|                      |                      | in compression (default = $-\frac{\varepsilon_{xt}^f}{\varepsilon_{xt}}$ ) (may not be<br>positive).             |
|                      | <b>YTEN</b>          | $\binom{\epsilon^f_y}{y}$ - Failure strain in material y-direction<br>in tension (must be positive).             |
|                      | <b>YCMP</b>          | $\binom{\epsilon_{yc}^f}{}$ - Failure strain in material y-direction                                             |
|                      |                      | in compression (default = $-\frac{\varepsilon^{t}}{y}$ ) (may not be<br>positive).                               |
|                      | ZTEN                 | $\binom{\epsilon^f_z}{z}$ - Failure strain in material z-direction<br>in tension (must be positive).             |
|                      | <b>ZCMP</b>          | $(\epsilon_{\text{ZC}}^{\text{t}})$ - Failure strain in material z-direction                                     |
|                      |                      | in compression (default = $-\frac{\varepsilon_{zt}^{t}}{t}$ ) (may not be<br>positive).                          |
|                      | XY                   | $(\varepsilon^{f}_{xy})$ - Failure strain in material x-y plane<br>(shear) (must be positive).                   |
|                      | YΖ                   | $\binom{\epsilon^f_{yz}}{}$ - Failure strain in material y-z plane<br>(shear) (must be positive).                |
|                      | XZ                   | $\{\varepsilon_{xz}^{\mathfrak f}\}$ - Failure strain in material x-z plane<br>(shear) (must be positive).       |
| S                    | <b>XTEN</b>          | $\sigma^{\dagger}_{xt}$ ) - Failure stress in material x-direction<br>in tension (must be positive).             |
|                      | <b>XCMP</b>          | $\sigma_{\text{xc}}^{\text{t}}$ ) - Failure stress in material x-direction                                       |
|                      |                      | in compression (default = $-\sigma_{xt}^{t}$ ) (may not<br>be positive).                                         |
|                      | <b>YTEN</b>          | $\sqrt{\sigma_{yt}^{\mathfrak{f}}}$ ) - Failure stress in material y-direction<br>in tension (must be positive). |

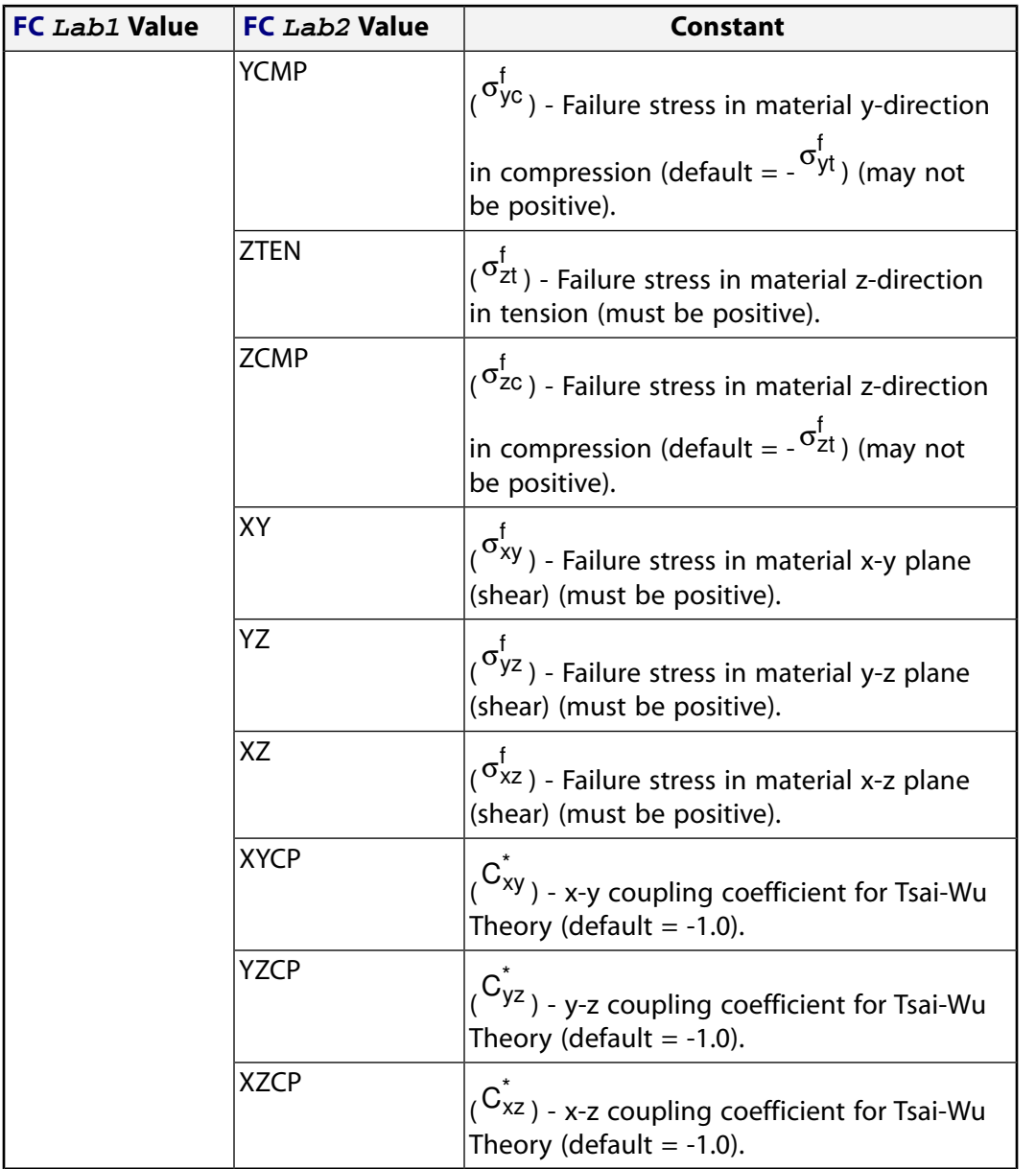

<span id="page-23-0"></span>Tsai-Wu coupling coefficients must be between -2.0 and 2.0. Values between -1.0 and 0.0 are recommended. For 2-D analysis, set <sup>σ<sub>zt</sub></sup> , σzc f ,  $\sigma_{\sf yz}^{\sf f}$  , and  $\sigma_{\sf xz}^{\sf f}$  to a value several orders of magnitude larger than  $\sigma_{\sf xt}^{\sf f}$ ,  $\sigma_{\text{xc}}^{\text{f}}$ , or  $\sigma_{xy}^{\mathsf{f}}$ ; and set C<sub>xz</sub> and C<sub>yz</sub> to zero.

See Specifying Failure Criteria in the *Structural Analysis Guide* for more information about this material option.

# **2.3. Coordinate Systems**

The following coordinate system topics are available:

- [2.3.1. Element Coordinate Systems](#page-24-0)
- [2.3.2. Elements that Operate in the Nodal Coordinate System](#page-24-1)

### <span id="page-24-0"></span>**2.3.1. Element Coordinate Systems**

The element coordinate system is used for orthotropic material input directions, applied pressure directions, and, under some circumstances, stress output directions. (See Rotating Results to a Different Coordinate System in the *Basic Analysis Guide* for a discussion of the circumstances in which the program uses the element coordinate system for stress output directions.) A default element coordinate system orientation is associated with each element type. In general, these systems are described below. Elements departing from this description have their default element coordinate system orientation described in *[Element Library](#page-156-0)* [\(p. 147\)](#page-156-0).

Element coordinate systems are right-handed, orthogonal systems. For line elements, the default orientation is generally with the x-axis along the element I-J line. For solid elements (such as [PLANE182](#page-902-0) or [SOLID185\)](#page-1040-0), the default orientation is generally parallel to the global Cartesian coordinate system. For [general axisym](#page-116-0)[metric solid elements](#page-116-0) ([SOLID272](#page-1346-0) and [SOLID273\)](#page-1354-0), the general orientation is determined by the cylindrical coordinate system, with z and the origin defined via **SECTYPE** and **SECDATA** commands, and  $\theta = 0$  on the master plane; the r,  $\theta$ , and z directions adhere to the right-hand rule. For area shell elements (such as [SHELL181\)](#page-886-0), the default orientation generally has the x-axis aligned with element I-J side, the z-axis normal to the shell surface (with the outward direction determined by the right-hand rule around the element from node I to J to K), and the y-axis perpendicular to the x and z-axes.

Unless otherwise changed, the element coordinate system orientation is the default orientation for that element type as described above. The orientation may be changed for area and volume elements by making it parallel to a previously defined local system (**ESYS**) or, for some elements, by a KEYOPT selection. If both are specified, the **ESYS** definition overrides. A further rotation, relative to the previous orientation, is allowed for some elements by a real constant angle specification (see, for example, the real constant THETA for [SHELL181\)](#page-886-0). Note that if no **ESYS** or KEYOPT orientation is specified, the real constant angle rotation (if any) is relative to the default orientation. The coordinate systems of axisymmetric elements may only be rotated about the global Z-axis; however, [general axisymmetric elements](#page-116-0) can be rotated about any axis.

For shell elements, the **ESYS** orientation uses the projection of the local system on the shell surface. The element x-axis is determined from the projection of the local x-axis on the shell surface. If the projection is a point (or the angle between the local x-axis and the normal to the shell is 0° (plus a tolerance of 45°)), the local y-axis projection is used for the element x-axis direction. The z and y-axes are determined as described for the default orientation. For non-midside-node elements, the projection is evaluated at the element centroid and is assumed constant in direction throughout the element. For midside-node elements, the projection is evaluated at each integration point and may vary in direction throughout the element. For axisymmetric elements, only rotations in the X-Y plane are valid. Some elements also allow element coordinate system orientations to be defined by user written subroutines (see the *Guide to ANSYS User Programmable Features*).

Layered elements use the x-axis of the element coordinate system as a base from which to rotate each layer to the layer coordinate system. The layers are rotated by the angles input on the **SECDATA** or **RMORE** commands. Material properties, stresses, and strains for layered elements are based on the layer coordinate system, not the element coordinate system.

<span id="page-24-1"></span>All element coordinate systems shown in the element figures assume that no ESYS orientation is specified. Element coordinate systems may be displayed as a triad with the **/PSYMB** command or as an ESYS number (if specified) with the **/PNUM** command. Triad displays do not include the effects of any real constant angle. For large deflection analyses, the element coordinate system rotates from the initial orientation described above by the amount of rigid body rotation of the element.

### **2.3.2. Elements that Operate in the Nodal Coordinate System**

A few special elements operate totally in the nodal coordinate system:

[COMBIN14](#page-188-0) Spring-Damper with KEYOPT $(2) = 1, 2, 3, 4, 5$ , or 6 [MATRIX27](#page-206-0) Stiffness, Damping, or Mass Matrix [COMBIN37](#page-250-0) Control Element [FLUID38](#page-260-0) Dynamic Fluid Coupling [COMBIN39](#page-264-0) Nonlinear Spring with  $KEYOPT(4) = 0$ [COMBIN40](#page-272-0) Combination Element [TRANS126](#page-550-0) Electromechanical Transducer

These elements are defined in the nodal coordinate systems. This allows for easy directional control, especially for the case of 2-node elements with coincident nodes. If UX, UY, or UZ degrees of freedom are being used, the nodes are not coincident, and the load is not acting parallel to the line connecting the 2 nodes, there is no mechanism for the element to transfer the resulting moment load, resulting in loss of moment equilibrium. The one exception is [MATRIX27,](#page-206-0) which can include moment coupling when appropriate additional terms are added to the matrix.

There are some things to consider if any of the nodes have been rotated, for example with the **NROTAT** command:

- If the nodes of elements containing more than one node are not rotated in the exact same way, force equilibrium may not be maintained.
- Accelerations operate normally in the global Cartesian system. But since there is no transformation done between the nodal and global systems, the accelerations will effectively act on any element mass in the nodal system, giving unexpected results. Therefore, it is recommended not to apply accelerations when these elements use rotated nodes.
- <span id="page-25-0"></span>• Mass and inertia relief calculations will not be correct.

# **2.4. Linear Material Properties**

Material properties (which may be functions of temperature) are described as *linear* properties because typical non-thermal analyses with these properties require only a single iteration.

Conversely, if properties needed for a thermal analysis (such as KXX) are temperature-dependent, the problem is *nonlinear*. Properties such as [stress-strain data](#page-31-1) are described as nonlinear properties because an analysis with these properties requires an iterative solution.

Linear material properties that are required for an element, but which are not defined, use default values. (The exception is that EX and KXX must be input with a nonzero value where applicable.) Any additional material properties are ignored.

The X, Y, and Z portions of the material property labels refer to the element coordinate system. In general, [if a material is isotropic,](#page-27-0) only the "X" and possibly the "XY" term is input.

To define the material properties for an element, issue the **MP** command.

The following topics concerning linear material properties are available:

[2.4.1. Defining Linear Material Properties](#page-26-0) [2.4.2. Stress-Strain Relationships](#page-27-0) [2.4.3. Damping](#page-28-0) [2.4.4.Thermal Expansion](#page-28-1) [2.4.5. Emissivity](#page-30-0) [2.4.6. Specific Heat](#page-30-1) [2.4.7. Film Coefficients](#page-30-2) [2.4.8.Temperature Dependency](#page-30-3)

#### <span id="page-26-0"></span>[2.4.9. How ANSYS Evaluates Linear Material Properties](#page-30-4)

# **2.4.1. Defining Linear Material Properties**

The linear material properties used by the element type are listed under "Material Properties" in the input table for each element type. The following table describes all available linear material properties, defined via the Lab value on the **MP** command:

| MP,<br>Lab<br><b>Value</b> | <b>Units</b>  | <b>Description</b>                                                                       |
|----------------------------|---------------|------------------------------------------------------------------------------------------|
| EX                         |               | Elastic modulus, element x direction                                                     |
| EY                         | Force/Area    | Elastic modulus, element y direction                                                     |
| EZ                         |               | Elastic modulus, element z direction                                                     |
| <b>PRXY</b>                |               | Major Poisson's ratio, x-y plane                                                         |
| <b>PRYZ</b>                | None          | Major Poisson's ratio, y-z plane                                                         |
| <b>PRXZ</b>                |               | Major Poisson's ratio, x-z plane                                                         |
| NUXY                       |               | Minor Poisson's ratio, x-y plane                                                         |
| <b>NUYZ</b>                |               | Minor Poisson's ratio, y-z plane                                                         |
| <b>NUXZ</b>                |               | Minor Poisson's ratio, x-z plane                                                         |
| <b>GXY</b>                 |               | Shear modulus, x-y plane                                                                 |
| GYZ                        | Force/Area    | Shear modulus, y-z plane                                                                 |
| <b>GXZ</b>                 |               | Shear modulus, x-z plane                                                                 |
| <b>ALPX</b>                |               | Secant coefficient of thermal expansion, element x direction                             |
| <b>ALPY</b>                | Strain/Temp   | Secant coefficient of thermal expansion, element y direction                             |
| <b>ALPZ</b>                |               | Secant coefficient of thermal expansion, element z direction                             |
| <b>CTEX</b>                | Strain/Temp   | Instantaneous coefficient of thermal expansion, element x<br>direction                   |
| <b>CTEY</b>                |               | Instantaneous coefficient of thermal expansion, element y<br>direction                   |
| <b>CTEZ</b>                |               | Instantaneous coefficient of thermal expansion, element z<br>direction                   |
| <b>THSX</b>                |               | Thermal strain, element x direction                                                      |
| <b>THSY</b>                | <b>Strain</b> | Thermal strain, element y direction                                                      |
| <b>THSZ</b>                |               | Thermal strain, element z direction                                                      |
| <b>REFT</b>                | Temp          | Reference temperature (as a property) (see also <b>TREF</b> )                            |
| MU                         | None          | Coefficient of friction (or, for FLUID29 and FLUID30 ele-<br>ments, boundary admittance) |
| <b>DAMP</b>                | None          | K matrix multiplier for damping (also see <b>BETAD)</b>                                  |
| <b>DMPR</b>                | None          | Constant material damping coefficient                                                    |
| <b>DENS</b>                | Mass/Vol      | Mass density                                                                             |

<span id="page-26-1"></span>**Table 2.3 Linear Material Property Descriptions**

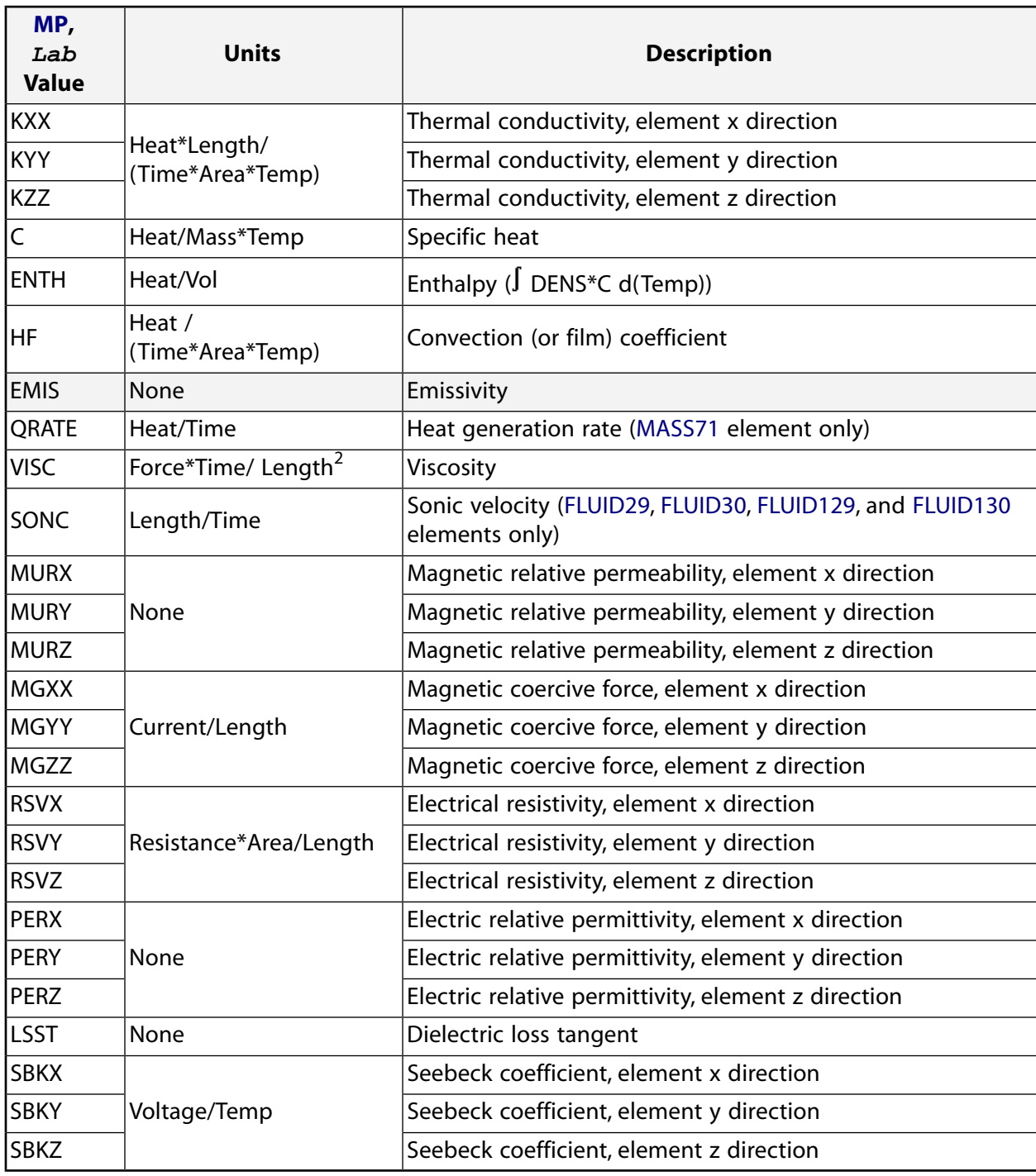

# <span id="page-27-0"></span>**2.4.2. Stress-Strain Relationships**

Structural material properties must be input as an isotropic, orthotropic, or anisotropic material.

#### **If the material is isotropic:**

Young's modulus (EX) must be input.

Poisson's ratio (PRXY or NUXY) defaults to 0.3. If a zero value is desired, input PRXY or NUXY with a zero or blank value. Poisson's ratio should not be  $\geq 0.5$  nor  $\leq -1.0$ .

The shear modulus (GXY) defaults to EX/(2(1+NUXY)). If GXY is input, it must match EX/(2 (1+NUXY)). The sole purpose for inputting GXY is to ensure consistency with the other two properties.

#### **If the material is orthotropic:**

EX, EY, EZ, (PRXY, PRYZ, PRXZ, or NUXY, NUYZ, NUXZ), GXY, GYZ, and GXZ must all be input if the element type uses the material property. There are no defaults. For example, if only EX and EY are input (with different values) to a plane stress element, ANSYS issues an error indicating that the material is orthotropic and that GXY and NUXY are also needed.

Poisson's ratio may be input in either major (PRXY, PRYZ, PRXZ) or minor (NUXY, NUYZ, NUXZ) form, but not both for a particular material. The major form is converted to the minor form during the solve operation (**SOLVE**). Solution output is in terms of the minor form, regardless of how the data was input. If zero values are desired, input the labels with a zero (or blank) value.

For axisymmetric analyses, the X, Y, and Z labels refer to the radial (R), axial (Z), and hoop ( $\theta$ ) directions, respectively. Orthotropic properties given in the R, Z,  $\theta$  system should be input as follows:  $EX = ER$ ,  $EY = EZ$ , and  $EZ = E \theta$ . An additional transformation is required for Poisson's ratios. If the given R, Z, θ properties are column-normalized (see the *Theory Reference for the Mechanical APDL and Mechanical Applications*), NUXY = NURZ, NUYZ = NUZ θ = (ET/EZ) \*NU θZ, and NUXZ = NUR  $\theta$ . If the given R, Z,  $\theta$  properties are row-normalized, NUXY = (EZ/ER)\*NURZ, NUYZ = (E  $\theta$ /EZ)\*NUZ  $\theta$  = NU  $\theta$ Z, and NUXZ = (E  $\theta$ /ER)\*NUR  $\theta$ .

For all other orthotropic materials (including ALPX, ALPY, and ALPZ), the X, Y, and Z part of the label (as in KXX, KYY, and KZZ) refers to the direction (in the element coordinate system) in which that particular property acts. The Y and Z directions of the properties default to the X direction (for example, KYY and KZZ default to KXX) to reduce the amount of input required.

#### <span id="page-28-0"></span>**If the material is anisotropic:**

See *[Anisotropic Elastic Material Model \(TB,ANEL\)](#page-67-0)* [\(p. 58\).](#page-67-0)

### **2.4.3. Damping**

Material dependent (stiffness) damping (DAMP) is an additional method of including damping for dynamic analyses and is useful when different parts of the model have different damping values. If DAMP is included, the DAMP value is added to the value defined with **BETAD** as appropriate. For mode-superposition analyses, DAMP can be defined in the prior modal analysis; DAMP is a material dependent modal damping ratio in this case. See the *Theory Reference for the Mechanical APDL and Mechanical Applications* for more details. DAMP is not assumed to be temperature dependent and is always evaluated at  $T = 0.0$ . Special-purpose elements, such as [MATRIX27](#page-206-0) and [FLUID29](#page-218-0), generally do not require damping. However, if material property DAMP is specified for these elements, the value will be used to create the damping matrix at solution time.

<span id="page-28-1"></span>Constant material damping coefficient (DMPR) is a material-dependent structural damping coefficient that is constant with respect to the excitation frequency in harmonic analysis and is useful when different parts of the model have different damping values (see Damping Matrices in the *Theory Reference for the Mechanical APDL and Mechanical Applications*). DMPR is not temperature dependent and is always evaluated at T = 0.0. See Damping in the *Structural Analysis Guide* for more information about DMPR.

### **2.4.4. Thermal Expansion**

The uniform temperature does not default to REFT (but does default to TREF on the **TREF** command).

The effects of thermal expansion can be accounted for in three different (and mutually exclusive) ways:

- secant coefficient of thermal expansion (ALPX, ALPY, ALPZ)
- instantaneous coefficient of thermal expansion (CTEX, CTEY, CTEZ)
- thermal strain (THSX, THSY, THSZ)

When you use ALPX to enter values for the secant coefficient of thermal expansion ( $\alpha^{\text{se}}$ ), the program interprets those values as secant or mean values, taken with respect to some common datum or *definition* temperature. For instance, suppose you measured thermal strains in a test laboratory, starting at 23°C, and took readings at 200°, 400°, 600°, 800°, and 1000°. When you plot this strain-temperature data, you could input this directly using THSX. The slopes of the secants to the strain-temperature curve would be the mean (or secant) values of the coefficient of thermal expansion, defined with respect to the common temperature of 23° (T<sub>o</sub>). You can also input the *instantaneous* coefficient of thermal expansion ( $\alpha^{in}$ , using CTEX). The slopes of the tangents to this curve represent the instantaneous values. Hence, the figure below shows how the alternate ways of inputting coefficients of thermal expansion relate to each other.

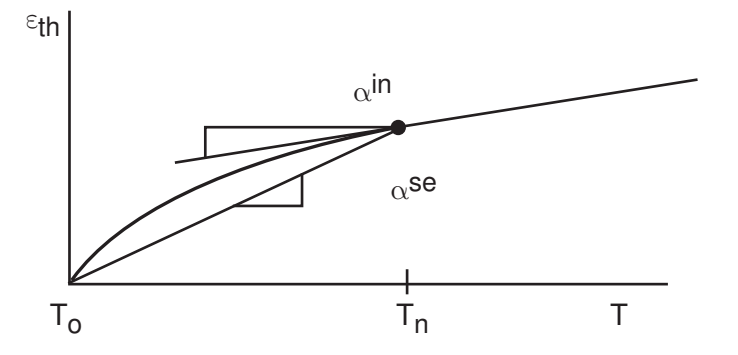

The program calculates structural thermal strain as follows:

$$
\epsilon^{\text{th}} = \ \alpha^{\text{se}}(\text{T}) \,^{\text{*}} \, (\text{T - TREF})
$$

where:

 $T =$  element evaluation temperature

TREF = temperature at which zero thermal strains exist (**TREF** command or REFT )

 $\alpha^{\mathsf{se}}(\mathsf{T})$  = secant coefficient of thermal expansion, with respect to a definition temperature (in this case, same as TREF) (ALPX )

If the material property data is in terms of instantaneous values of  $\alpha$ , then the program will convert those instantaneous values into secant values as follows:

$$
\alpha^{se}(T_n) = \frac{\int\limits_{T_0}^{T_n} \alpha^{in}(T)^* dT}{(T_n - TREF)}
$$

where:

 ${\sf T_n}$  = temperature at which an  $\alpha^{\sf se}$  value is being evaluated

 ${\sf T}_{{\sf o}}$  = definition temperature at which the  $\alpha^{\rm se}$  values are defined (in this case, same as TREF)

 $\alpha^{in}$ (T) = instantaneous coefficient of thermal expansion at temperature T (CTEX)

If the material property data is in terms of thermal strain, the program will convert those strains into secant values of coefficients of thermal expansion as follows:

$$
\alpha^{se}(T_n)=\frac{\epsilon^{ith}(T)}{(T_n-T_{ref})}
$$

where:

 $\varepsilon^{\sf ith}({\sf T})$  = thermal strain at temperature T (THSX)

If necessary, the data is shifted so that the thermal strain is zero when  $T_n$  =  $T_{\rm ref}$ . If a data point at  $T_{\rm ref}$  exists, a discontinuity in  $\alpha^{se}$  may be generated at T<sub>n</sub> = T<sub>ref</sub>. This can be avoided by ensuring that the slopes of  $\varepsilon^{ith}$ on both sides of  $T_{ref}$  match.

<span id="page-30-0"></span>If the  $\alpha^{\text{se}}$  values are based upon a definition temperature other than TREF, then you need to convert those values to TREF. This can be done using the **MPAMOD** command. Also see the *Theory Reference for the Mechanical APDL and Mechanical Applications*.

### <span id="page-30-1"></span>**2.4.5. Emissivity**

EMIS defaults to 1.0 if not defined. However, if EMIS is set to zero or blank, EMIS is taken to be 0.0.

## **2.4.6. Specific Heat**

<span id="page-30-2"></span>You can input specific heat effects using either the C (specific heat) or ENTH (enthalpy) property. Enthalpy has units of heat/volume and is the integral of C x DENS over temperature. If both C and ENTH are specified, ANSYS uses ENTH. ENTH should be used only in a transient thermal analysis. For phase-change problems, you must input ENTH as a function of temperature using the **MP** family of commands (**MP**, **MPTEMP**, **MPTGEN**, and **MPDATA**).

## **2.4.7. Film Coefficients**

<span id="page-30-3"></span>Film coefficients are evaluated as described via the **SF** command. See the *Theory Reference for the Mechanical APDL and Mechanical Applications* for additional details. Property evaluation at element temperatures beyond the supplied tabular range assumes a constant property at the extreme range value. An exception occurs for the ENTH property, which continues along the last supplied slope.

### **2.4.8. Temperature Dependency**

<span id="page-30-4"></span>Temperature-dependent properties may be input in tabular form (value vs. temperature [**MP**]) or as a fourthorder polynomial (value = f(temperature) [**MPTEMP** and **MPDATA**]). If input as a polynomial, ANSYS evaluates the dependencies at discrete temperature points during PREP7 preprocessing and then converts the properties to tabular form. The tabular properties are then available to the elements.

## **2.4.9. How ANSYS Evaluates Linear Material Properties**

ANSYS evaluates material properties at or near the centroid of the element *or* at each of the integration points, as follows:

• **Heat-transfer elements:** All properties are evaluated at the centroid (except for the specific heat or enthalpy, which is evaluated at the integration points).

- **Structural elements:** All properties are evaluated at the integration points.
- **All other elements:** All properties are evaluated at the centroid.

If the temperature of the centroid or integration point falls below or rises above the defined temperature range of tabular data, ANSYS assumes the defined extreme minimum or maximum value, respectively, for the material property outside the defined range.

# <span id="page-31-0"></span>**2.5. Material Data Tables (Implicit Analysis)**

A data table is a series of constants that are interpreted when they are used. Data tables are always associated with a material number and are most often used to define nonlinear material data (stress-strain curves, creep constants, swelling constants, and magnetization curves). Other material properties are described in *[Linear](#page-25-0) [Material Properties](#page-25-0)* [\(p. 16\).](#page-25-0) For some element types, the data table is used for special element input data other than material properties. The form of the data table (referred to as the **TB** table) depends upon the data being defined. Where the form is peculiar to only one element type, the table is described with the element in *[Element Library](#page-156-0)* [\(p. 147\).](#page-156-0) If the form applies to more than one element, it is described below and referenced in the element description.

The following data table topics are available:

[2.5.1. Nonlinear Stress-Strain Material Models](#page-31-1) [2.5.2. Hyperelastic Material Models](#page-46-0) [2.5.3. Special Hyperelastic Material Models](#page-56-1) [2.5.4.Viscoelastic Material Model](#page-58-1) [2.5.5. Magnetic Material Model \(TB,BH\)](#page-61-0) [2.5.6. High-Frequency Electromagnetic Material Models](#page-61-1) [2.5.7. Anisotropic Elastic Material Model \(TB,ANEL\)](#page-67-0) [2.5.8. Piezoelectric Material Model \(TB,DPER\)](#page-68-0) [2.5.9. Piezoresistive Material Model \(TB,PZRS\)](#page-69-0) [2.5.10. Anisotropic Electric Permittivity Material Model \(TB,DPER\)](#page-70-0) [2.5.11. Rate-Dependent Plastic \(Viscoplastic\) Material Models \(TB,RATE\)](#page-71-0) [2.5.12. Gasket Material Model \(TB,GASKET\)](#page-73-1) [2.5.13. Creep Equations \(TB,CREEP\)](#page-75-0) [2.5.14. Shape Memory Alloy Material Model \(TB,SMA\)](#page-85-2) [2.5.15. Swelling Equation Constants \(TB,SWELL\)](#page-86-0) [2.5.16. MPC184 Joint Material Models \(TB,JOIN\)](#page-87-0) [2.5.17. Contact Friction \(TB,FRIC\)](#page-92-0) [2.5.18. Cohesive Zone Material Constants \(TB,CZM\)](#page-94-1) [2.5.19. Fluid Material Models \(TB,FLUID\)](#page-96-0) [2.5.20. Material Strength Limits \(TB,FCLI\)](#page-97-0) [2.5.21. Understanding Field Variable Interpolation](#page-99-0) [2.5.22. GUI-Inaccessible Material Properties](#page-102-0)

<span id="page-31-1"></span>For information about explicit dynamic materials, see "Material Models" in the *ANSYS LS-DYNA User's Guide*. For more information, see "Nonlinear Structural Analysis" in the *Structural Analysis Guide*.

### **2.5.1. Nonlinear Stress-Strain Material Models**

If Table 4.*n*-1 lists "plasticity" as a "Special Feature," several options are available to describe the material behavior of that element. Options are available for rate-independent plasticity, rate-dependent plasticity, and elasticity. A user-defined material model option is also available.

Select the material behavior option via menu path **Main Menu> Preprocessor> Material Props> Material Models**, or via a **TB**,Lab command, as follows:

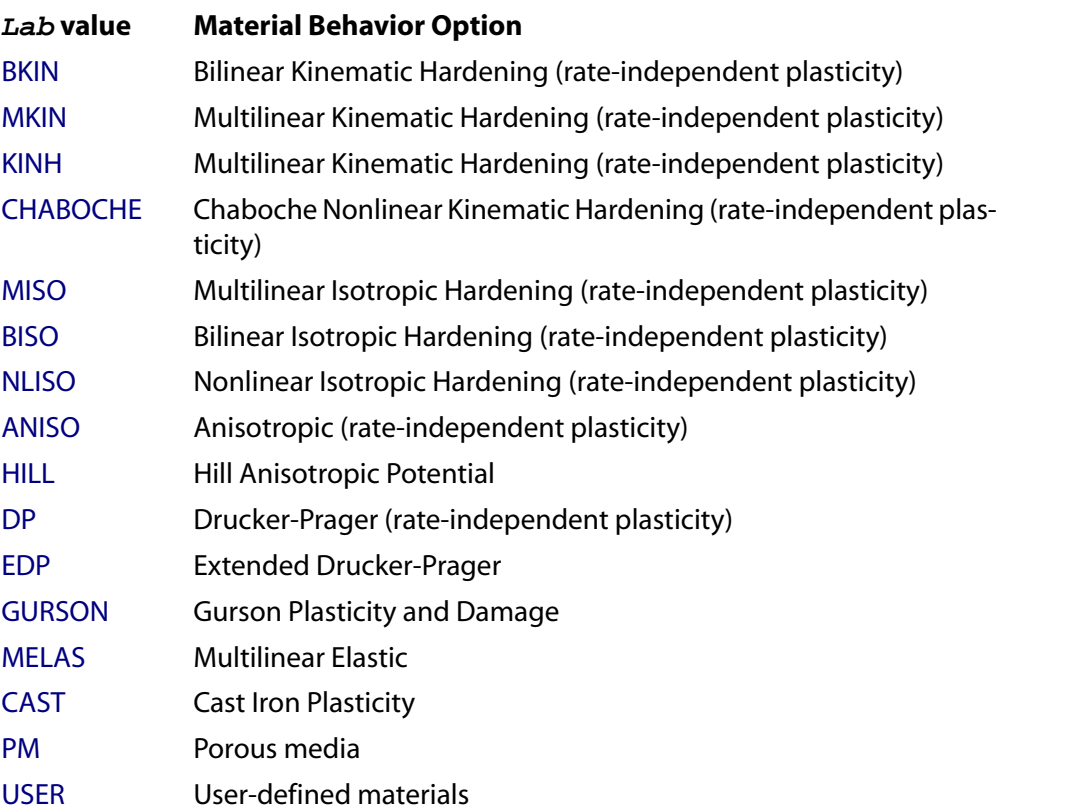

Most options require a uniaxial stress-strain curve to be input. The exceptions are CHABOCHE, NLISO, HILL, DP, and USER.

Most options must have elastically isotropic ( $EX = EY = EZ$ ) materials. The exceptions are HILL, ANISO, and USER.

Required values not included in the data table are assumed to be zero. If the data table is not defined (or contains all zero values), the material is assumed to be linear.

The material behavior options are described below. See the *Theory Reference for the Mechanical APDL and Mechanical Applications* for more detail.

[2.5.1.1. Bilinear Kinematic Hardening Constants \(TB,BKIN\)](#page-33-0)

[2.5.1.2. Multilinear Kinematic Hardening Constants \(TB,KINH or TB,MKIN\)](#page-33-1)

[2.5.1.3. Nonlinear Kinematic Hardening Constants \(TB,CHABOCHE\)](#page-35-0)

[2.5.1.4. Bilinear Isotropic Hardening Constants \(TB,BISO\)](#page-36-0)

[2.5.1.5. Multilinear Isotropic Hardening Constants \(TB,MISO\)](#page-36-1)

[2.5.1.6. Nonlinear Isotropic Hardening Constants \(TB,NLISO\)](#page-37-0)

[2.5.1.7. Anisotropic Constants \(TB,ANISO\)](#page-38-0)

[2.5.1.8. Hill's Anisotropy Constants \(TB,HILL\)](#page-38-1)

[2.5.1.9. Experimental Data \(TB,EXPE\)](#page-39-0)

[2.5.1.10. Drucker-Prager Constants \(TB,DP\)](#page-40-0)

[2.5.1.11. Extended Drucker-Prager Constants \(TB,EDP\)](#page-40-1)

[2.5.1.12. Gurson's Model Constants \(TB,GURSON\)](#page-43-0)

[2.5.1.13. Multilinear Elastic Constants \(TB,MELAS\)](#page-44-0)

[2.5.1.14. Cast Iron Plasticity Material Constants \(TB,CAST\)](#page-44-1)

[2.5.1.15. Porous Media Constants \(TB,PM\)](#page-45-0)

#### <span id="page-33-0"></span>[2.5.1.16. User-Defined Material Constants \(TB,USER\)](#page-45-1)

## *2.5.1.1. Bilinear Kinematic Hardening Constants (TB,BKIN)*

This option (BKIN) assumes the total stress range is equal to twice the yield stress, so that the Bauschinger effect is included. BKIN may be used for materials that obey von Mises yield criteria (which includes most metals). The material behavior is described by a bilinear total stress-total strain curve starting at the origin and with positive stress and strain values. The initial slope of the curve is taken as the elastic modulus of the material. At the specified yield stress (C1), the curve continues along the second slope defined by the tangent modulus, C2 (having the same units as the elastic modulus). The tangent modulus cannot be less than zero nor greater than the elastic modulus.

Initialize the stress-strain table with **TB**,BKIN. For each stress-strain curve, define the temperature (**TBTEMP**), then define C1 and C2 (**TBDATA**). You can define up to six temperature-dependent stress-strain curves (NTEMP = 6 maximum on the **TB** command) in this manner. The constants C1 and C2 are:

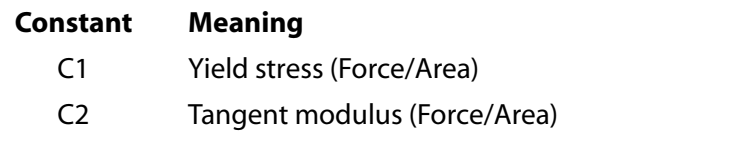

BKIN can be used with the TBOPT option. In this case, TBOPT takes two arguments. For **TB**,BKIN,,,,0, there is no stress relaxation with an increase in temperature. This option is *not* recommended for nonisothermal problems. For TB,BKIN,,,,1, Rice's hardening rule is applied (which does take stress relaxation with temperature increase into account). This is the default.

See the **TB** command for a listing of the elements that can be used with this material option.

<span id="page-33-1"></span>See Plastic Material Options in the *Structural Analysis Guide* for more information on this material option.

You can combine this option with other material options to simulate more complex material behaviors. See *[Material Model Combinations](#page-102-1)* [\(p. 93\)](#page-102-1) for further information.

## *2.5.1.2. Multilinear Kinematic Hardening Constants (TB,KINH or TB,MKIN)*

You can use either **TB**,KINH (alternately **TB**,PLASTIC,,,,KINH), or **TB**,MKIN to model metal plasticity behavior under cyclic loading.

The two options use the Besseling model (see the *Theory Reference for the Mechanical APDL and Mechanical Applications*), also called the sublayer or overlay model. The material response is represented by multiple layers of perfectly plastic material; the total response is obtained by weighted average behavior of all the layers. Individual weights are derived from the uniaxial stress-strain curve. The uniaxial behavior is described by a piece-wise linear "total stress-total strain curve", starting at the origin, with positive stress and strain values. The slope of the first segment of the curve must correspond to the elastic modulus of the material and no segment slope should be larger. The slope of the stress-strain curve is assumed to be zero beyond the last user-defined stress-strain data point. In the following, the option **TB**,KINH is described first, followed by that of **TB**,MKIN.

The KINH option is recommended because layers are scaled (Rice's model), providing better representations. The KINH option allows you to define up to 40 temperature-dependent stress-strain curves. If you define more than one stress-strain curve for temperature-dependent properties, then each curve should contain the same number of points (up to a maximum of 20 points in each curve). The assumption is that the corresponding points on the different stress-strain curves represent the temperature dependent yield behavior of a particular sublayer.

For stress vs. total strain input, initialize the stress-strain table with **TB**,KINH. For stress vs. plastic strain input, initialize the stress-strain table with either **TB**,KINH,,,,PLASTIC or **TB**,PLASTIC,,,,KINH. Input the temperature of the first curve with the **TBTEMP**, then input stress and strain values using the **TBPT**. Input the remaining temperatures and stress-strain values using the same sequence (**TBTEMP** followed by **TBPT**).

See the **TB** command for a listing of the elements that can be used with this material option.

See Plastic Material Options in the *Structural Analysis Guide* for more information on this material option.

You can combine this option with other material options to simulate more complex material behaviors. See *[Material Model Combinations](#page-102-1)* [\(p. 93\)](#page-102-1) for further information.

The curve defined with the MKIN option is continuous from the origin with a maximum of five total stresstotal strain points. The slope of the first segment of the curve must correspond to the elastic modulus of the material and no segment slope should be larger.

The MKIN option has the following restrictions:

- You may define up to five temperature dependent stress-strain curves.
- You may use only five points for each stress-strain curve.
- Each stress-strain curve must have the same set of strain values.

This option is used as follows:

Initialize the stress-strain table with **TB**,MKIN, followed by a special form of the **TBTEMP** command (**TB-TEMP**,,STRAIN) to indicate that strains are defined next. The constants (C1-C5), entered on the next **TBDATA** command, are the five corresponding strain values (the origin strain is not input). The temperature of the first curve is then input with **TBTEMP**, followed by the **TBDATA** command with the constants C1-C5 representing the five stresses corresponding to the strains at that temperature. You can define up to five temperature-dependent stress-strain curves (NTEMP = 5 max on the **TB** command) with the **TBTEMP** command.

MKIN can also be used in conjunction with the TBOPT option (**TB**,MKIN,,,,TBOPT). TBOPT has the following three valid arguments:

0 - No stress relaxation with temperature increase (this is not recommended for nonisothermal problems); also produces thermal ratcheting.

1 - Recalculate total plastic strain using new weight factors of the subvolume.

2 - Scale layer plastic strains to keep total plastic strain constant; agrees with Rice's model (**TB**, BKIN with  $TBOPT = 1$ ). Produces stable stress-strain cycles.

See the **TB** command for a listing of the elements that can be used with this material option.

#### **Note**

The mechanical behavior of the **TB**,KINH option is the same as **TB**,MKIN with  $TBOPT = 2$ .

See Plastic Material Options in the *Structural Analysis Guide* for more information on this material option.

You can combine this option with other material options to simulate more complex material behaviors. See *[Material Model Combinations](#page-102-1)* [\(p. 93\)](#page-102-1) for further information.

### <span id="page-35-0"></span>*2.5.1.3. Nonlinear Kinematic Hardening Constants (TB,CHABOCHE)*

This option (**TB**,CHABOCHE) uses the Chaboche model for simulating the cyclic behavior of materials. (See the *Theory Reference for the Mechanical APDL and Mechanical Applications* for more information.) Like the BKIN and MKIN options, you can use this model to simulate monotonic hardening and the Bauschinger effect. You can also superpose up to five kinematic hardening models and an isotropic hardening model to simulate the complicated cyclic plastic behavior of materials, such as cyclic hardening or softening, and ratcheting or shakedown.

The Chaboche model implemented in ANSYS is:

$$
\dot{\alpha}=\sum\limits_{i}^{n}\dot{\alpha}_{i}=\frac{2}{3}\sum\limits_{i}^{n}C_{i}\dot{\epsilon}^{pl}-\gamma_{i}\alpha_{i}\dot{\tilde{\epsilon}}^{pl}+\frac{1}{C_{i}}\frac{dC_{i}}{d\theta}\dot{\theta}\alpha_{i}
$$

where:

 $\alpha$  = back stress tensor

ε<sup>pl</sup> = plastic strain tensor

έpl = accumulated equivalent plastic strain

 $\theta$  = temperature

(A dot located above any of these quantities indicates the first derivative of the quantity with respect to time.)

 $\mathsf{C}_\mathsf{i}$  and  $\gamma_\mathsf{i}$  = material constants that you enter as inputs

n = number of nonlinear kinematic models that you specify as NPTS in the **TB** command

The yield function is:

 $f(\sigma, \varepsilon^{pl}) = \overline{\sigma} - k = 0$ 

where:

 $\overline{\sigma}$  = effective equivalent stress

k = yield stress of materials that you enter as an input. You can also define k using BISO, MISO, or NLISO, through the **TB** command.

Initialize the data table with **TB**,CHABOCHE. For each set of data, define the temperature (**TBTEMP**), then define C1 through Cm (**TBDATA**), where  $m = 1 + 2NPTS$ . The maximum number of constants, m is 11, which corresponds to 5 kinematic models ( $NPTS = 5$  on the **TB** command). The default value for m is 3, which corresponds to one kinematic model ( $NPTS = 1$ ). You can define up to 1000 temperature-dependent constants

([NTEMP x  $m \le 1000$ ] maximum on the **TB** command) in this manner. The constants C1 through C(1 + 2NPTS) are:

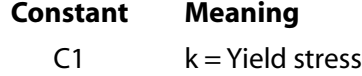

- C2  $C_1$  = Material constant for first kinematic model
- C3  $\gamma_1$  = Material constant for first kinematic model
- $C_1 = M$ aterial constant for second kinematic model
- C5  $\gamma_2$  = Material constant for second kinematic model
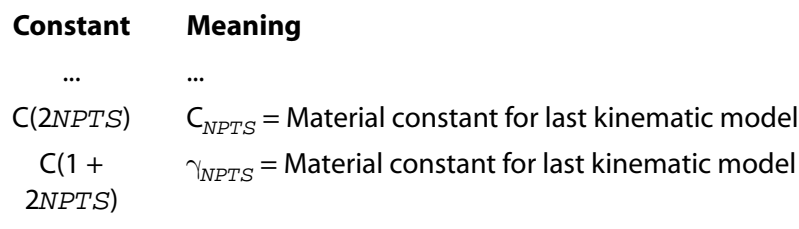

k, and all C and γ values in the right column are material constants in the Chaboche model (see the *Theory Reference for the Mechanical APDL and Mechanical Applications* for details).

See the **TB** command for a listing of the elements that can be used with this material option.

See Plastic Material Options in the *Structural Analysis Guide* for more information on this material option.

You can combine this option with other material options to simulate more complex material behaviors. See *[Material Model Combinations](#page-102-0)* [\(p. 93\)](#page-102-0) for further information.

### *2.5.1.4. Bilinear Isotropic Hardening Constants (TB,BISO)*

This option (**TB**,BISO) uses the von Mises yield criteria coupled with an isotropic work hardening assumption. The material behavior is described by a bilinear stress-strain curve starting at the origin with positive stress and strain values. The initial slope of the curve is taken as the elastic modulus of the material. At the specified yield stress (C1), the curve continues along the second slope defined by the tangent modulus C2 (having the same units as the elastic modulus). The tangent modulus cannot be less than zero nor greater than the elastic modulus.

Initialize the stress-strain table with **TB**,BISO. For each stress-strain curve, define the temperature (**TBTEMP**), then define C1 and C2 (**TBDATA**). Define up to six temperature-dependent stress-strain curves ( $NTEMP = 6$ ) max on the **TB** command) in this manner. The constants C1 and C2 are:

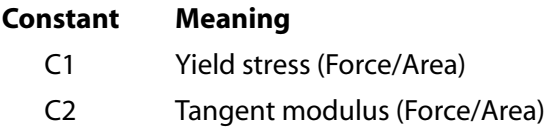

See the **TB** command for a listing of the elements that can be used with this material option.

See Plastic Material Options in the *Structural Analysis Guide* for more information on this material option.

You can combine this option with other material options to simulate more complex material behaviors. See *[Material Model Combinations](#page-102-0)* [\(p. 93\)](#page-102-0) for further information.

### *2.5.1.5. Multilinear Isotropic Hardening Constants (TB,MISO)*

This option (**TB**,MISO) is similar to BISO except that a multilinear curve is used instead of a bilinear curve. It can be used for non-cyclic load histories or for those elements that do not support the multilinear kinematic hardening option (MKIN). This option may be preferred for large strain cycling where kinematic hardening could exaggerate the Bauchinger effect. The uniaxial behavior is described by a piece-wise linear total stresstotal strain curve, starting at the origin, with positive stress and strain values. The curve is continuous from the origin through 100 (max) stress-strain points. The slope of the first segment of the curve must correspond to the elastic modulus of the material and no segment slope should be larger. No segment can have a slope less than zero. The slope of the stress-strain curve is assumed to be zero beyond the last user-defined stressstrain data point.

You can specify up to 20 temperature-dependent stress-strain curves. For stress vs. total strain input, initialize the curves with **TB**,MISO. For stress vs. plastic strain input, initialize the curves with TB,PLASTIC,,,,MISO. Input the temperature for the first curve (**TBTEMP**), followed by up to 100 stress-strain points (the origin stressstrain point is not input) (**TBPT**). Define up to 20 temperature-dependent stress-strain curves (NTEMP = 20, maximum on the **TB** command) in this manner. The constants (X, Y) entered on the **TBPT** command (two per command) are:

#### **Constant Meaning**

- X Strain value (Dimensionless)
- Y Corresponding stress value (Force/Area)

See the **TB** command for a listing of the elements that can be used with this material option.

See Plastic Material Options in the *Structural Analysis Guide* for more information on this material option.

You can combine this option with other material options to simulate more complex material behaviors. See *[Material Model Combinations](#page-102-0)* [\(p. 93\)](#page-102-0) for further information.

### *2.5.1.6. Nonlinear Isotropic Hardening Constants (TB,NLISO)*

This option (**TB**,NLISO) uses either the Voce hardening law or the power law to describe the isotropic hardening behavior of materials. You select either method by specifying the appropriate TBOPT value on the **TB**,NLISO command. It is especially suitable for large-deformation analyses. When the power law option is combined with GURSON plasticity, ductile plasticity and damage can be modeled. See *[Material Model](#page-102-0) [Combinations](#page-102-0)* [\(p. 93\)](#page-102-0) for further information. Also, combining the NLISO Voce hardening option with the CHABOCHE nonlinear kinematic hardening option simulates cyclic hardening or softening behavior of materials (see the *Theory Reference for the Mechanical APDL and Mechanical Applications* for details).

Once you initialize the data table with **TB**,NLISO, you define the temperature via the **TBTEMP** command, and then define either C1 through C4 (TBOPT = Voce) or C1 and C2 (TBOPT = Power) via the **TBDATA** command. You can define up to twenty temperature-dependent stress-strain curves ( $NTEMP = 20$  maximum on the **TB** command) in this manner.

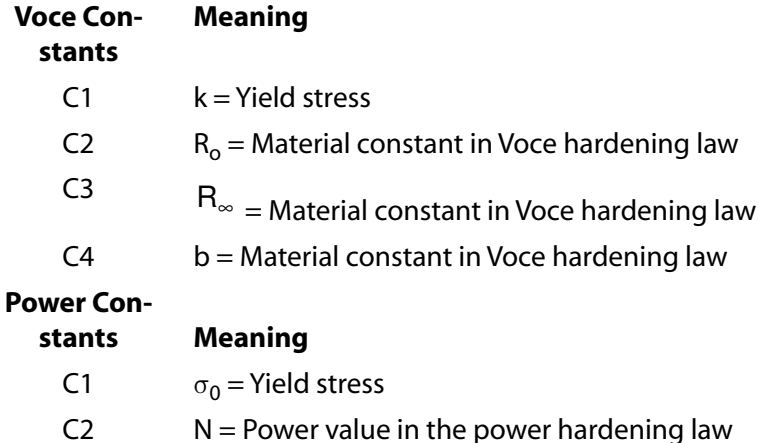

See the **TB** command for a listing of the applicable elements for this material option.

See Plastic Material Options in the *Structural Analysis Guide* for more information on this material option.

# <span id="page-38-0"></span>*2.5.1.7. Anisotropic Constants (TB,ANISO)*

This option (**TB**,ANISO) allows for different stress-strain behavior in the material x, y, and z directions as well as different behavior in tension and compression (see *[Anisotropic Elastic Material Model \(TB,ANEL\)](#page-67-0)* [\(p. 58\)\)](#page-67-0). A modified von Mises yield criterion is used to determine yielding. The theory is an extension of Hill's formulation as noted in the *Theory Reference for the Mechanical APDL and Mechanical Applications*. This option is not recommended for cyclic or highly nonproportional load histories since work hardening is assumed. The principal axes of anisotropy coincide with the material (or element) coordinate system and are assumed not to change over the load history.

The material behavior is described by the uniaxial tensile and compressive stress-strain curves in three orthogonal directions and the shear stress-engineering shear strain curves in the corresponding directions. A bilinear response in each direction is assumed. The initial slope of the curve is taken as the elastic moduli of the material. At the specified yield stress, the curve continues along the second slope defined by the tangent modulus (having the same units as the elastic modulus). The tangent modulus cannot be less than zero or greater than the elastic modulus. Temperature dependent curves cannot be input. All values must be input as no defaults are defined. Input the magnitude of the yield stresses (without signs). No yield stress can have a zero value. The tensile x-direction is used as the reference curve for output quantities SEPL and EPEQ.

Initialize the stress-strain table with **TB**,ANISO. You can define up to 18 constants with **TBDATA** commands. The constants (C1-C18) entered on **TBDATA** commands (6 per command) are:

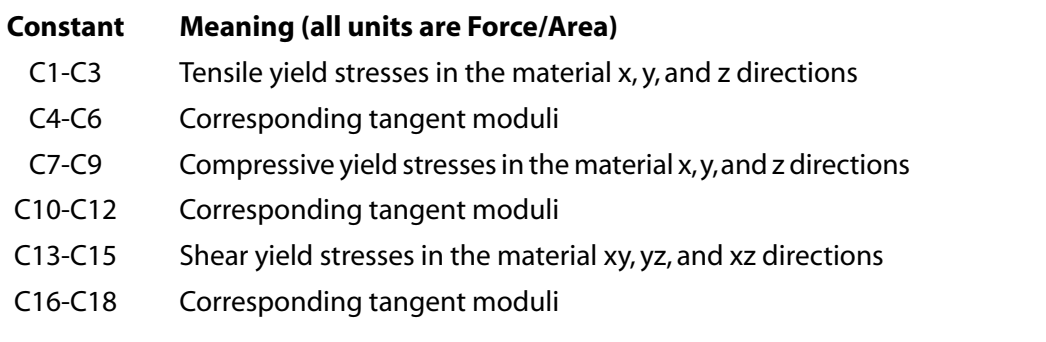

See the **TB** command for a listing of the elements that can be used with this material option.

See Plastic Material Options in the *Structural Analysis Guide* for more information on this material option.

## *2.5.1.8. Hill's Anisotropy Constants (TB,HILL)*

This option (**TB**,HILL) defines stress ratios for anisotropic yield and creep. Specifically, the following simulations are available by combining the HILL option with other material options, as noted:

- Rate-independent anisotropic plasticity with isotropic hardening -- **TB**,HILL combined with **TB**,BISO or **TB**,MISO or **TB**,NLISO.
- Rate-independent anisotropic plasticity with kinematic hardening -- **TB**,HILL combined with **TB**,BKIN or **TB**,MKIN or **TB**,KINH or **TB**,CHAB.
- Rate-independent anisotropic plasticity with combined hardening -- **TB**,HILL combined with **TB**,CHAB and **TB**,BISO or **TB**,MISO or **TB**,NLISO.
- Rate-dependent anisotropic plasticity (anisotropic viscoplasticity) with isotropic hardening -- **TB**,HILL combined with **TB**,BISO or **TB**,MISO or **TB**,NLISO and **TB**,RATE.
- Anisotropic creep -- **TB**,HILL combined with **TB**,CREEP (implicit).
- Anisotropic creep and anisotropic plasticity with isotropic hardening -- **TB**,HILL combined with **TB**,CREEP and **TB**,BISO or **TB**,MISO or **TB**,NLISO (implicit).
- Anisotropic creep and anisotropic plasticity with kinematic hardening -- **TB**,HILL combined with **TB**,CREEP and **TB**,BKIN (implicit)

See *[Material Model Combinations](#page-102-0)* [\(p. 93\)](#page-102-0) for more information on combining the HILL option with the plasticity and creep options.

The HILL option's material behavior is described by six constants that define the stress ratios in different directions (see the *Theory Reference for the Mechanical APDL and Mechanical Applications* for details). All cases can be used with the following elements: [LINK180](#page-880-0), [SHELL181,](#page-886-0) [PLANE182](#page-902-0), [PLANE183](#page-910-0), [SOLID185](#page-1040-0), [SOLID186,](#page-1056-0) [SOLID187,](#page-1072-0) [SOLSH190,](#page-1110-0) [BEAM188,](#page-1078-0) [BEAM189,](#page-1094-0) [SHELL208](#page-1162-0), and [SHELL209](#page-1172-0).

Initialize the data table with **TB**,HILL. For each set of data, you then define the temperatures using the **TBTEMP** command, then define C1 through C6 using the **TBDATA** command. The input must then be followed by the **TB** command again, but with one of the plasticity and / or creep options.

For each set of data, you then define the temperature using the **TBTEMP** command, and then define the constants using the **TBDATA** command.

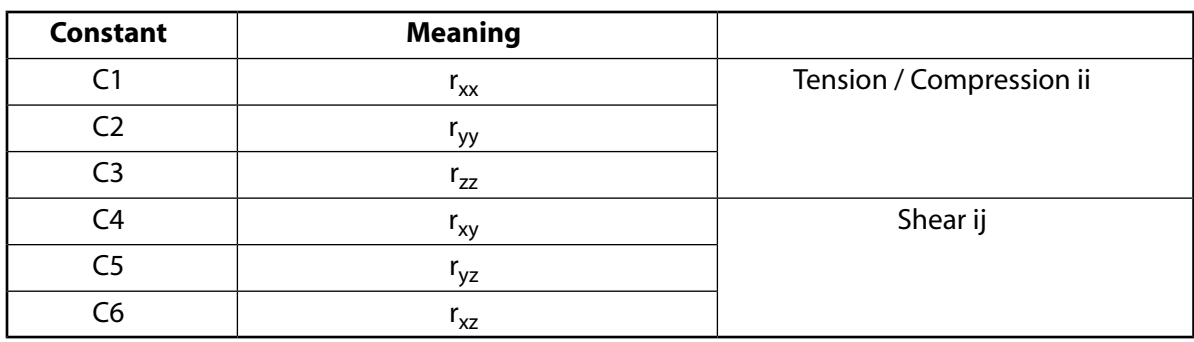

The constants C1 through C6 for the HILL option are:

For plasticity,  $r_{ij}$  is the ratio of the yield stress in the ij direction, to the yield stress specified for the plasticity input as part of the **TB** command.

For creep,  $r_{ij}$  is the ratio of the creep strain in the ij direction to the reference value calculated by the implicit creep equation.

## *2.5.1.9. Experimental Data (TB,EXPE)*

The experimental data table option (**TB**,EXPE) allows you to input experimental data. The data is used with other material models.

Initiate the experimental data table (TB,EXPE) and specify the appropriate experimental data type (TBOPT). The following data types are supported:

UNIAXIAL - Uniaxial experimental data BIAXIAL - Equibiaxial experimental data SHEAR - Pure shear experimental data, also known as planar tension VOLUMETRIC - Volumetric experimental data SSHEAR - Simple shear experimental data UNITENSION - Uniaxial tension experimental data UNICOMPRESSION - Uniaxial compression experimental data

Enter the data (**TBPT**) for each data point. Each data point entered consists of the independent variable followed by one or more dependent variables. The specific definition of the input points depends on the requirements of the material model associated with the experimental data.

You can also define experimental data as a function of field variables. Field-dependent data are entered by preceding a set of experimental data (**TBFIELD**) to define the value of the field.

## *2.5.1.10. Drucker-Prager Constants (TB,DP)*

This option (**TB**,DP) is applicable to granular (frictional) material such as soils, rock, and concrete and uses the outer cone approximation to the Mohr-Coulomb law (see the *Theory Reference for the Mechanical APDL and Mechanical Applications*). The input consists of only three constants:

- the cohesion value (must be  $> 0$ )
- the angle of internal friction
- the dilatancy angle.

The amount of dilatancy (the increase in material volume due to yielding) can be controlled with the dilatancy angle. If the dilatancy angle is equal to the friction angle, the flow rule is associative. If the dilatancy angle is zero (or less than the friction angle), there is no (or less of an) increase in material volume when yielding and the flow rule is nonassociated. Temperature-dependent curves are not allowed.

Initialize the constant table with **TB**,DP. You can define up to three constants with **TBDATA** commands. The constants (C1-C3) entered on **TBDATA** are:

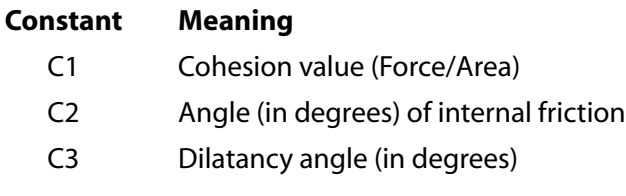

<span id="page-40-0"></span>See the **TB** command for a listing of the elements that can be used with this material option.

See Plastic Material Options in the *Structural Analysis Guide* for more information on this material option.

### *2.5.1.11. Extended Drucker-Prager Constants (TB,EDP)*

The Extended Drucker-Prager (**TB**,EDP) model is also used for granular material. (Also see *[EDP Cap Material](#page-42-0) [Constants \(TB,EDP,,,,](#page-42-0)*CAPFUNCTION*)* [\(p. 33\)](#page-42-0).) This model supports various combinations of yield and potential functions as indicated below:

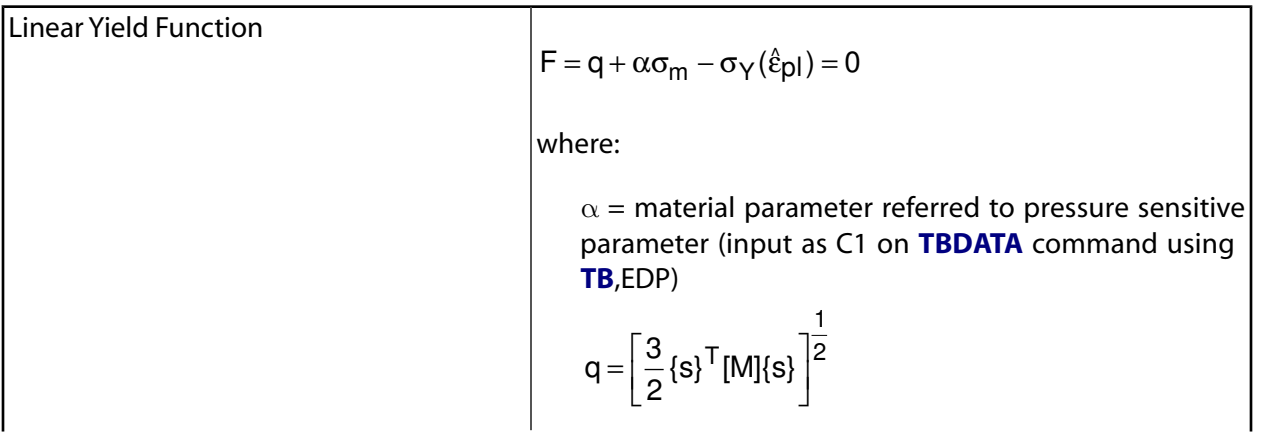

ľ

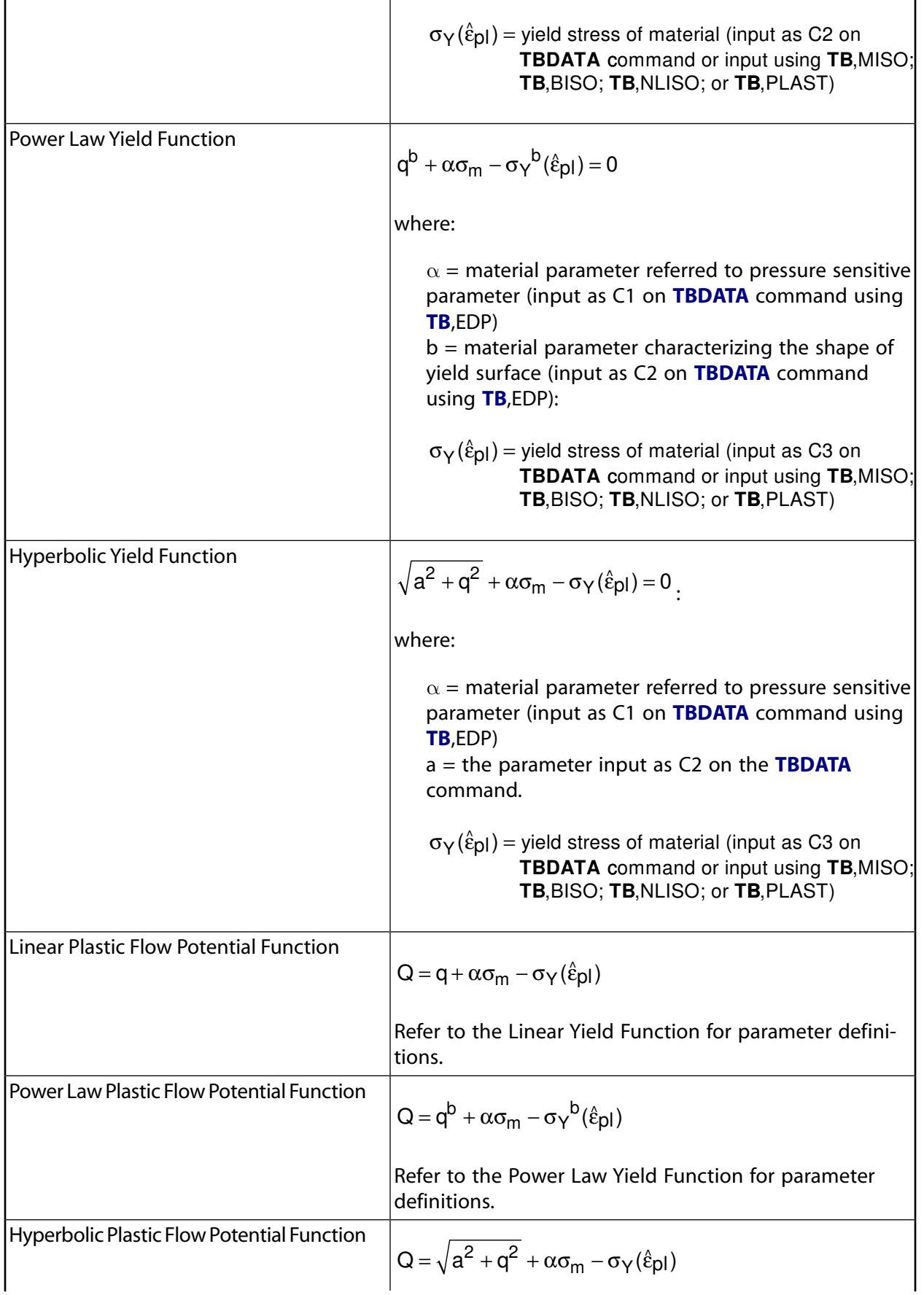

٦

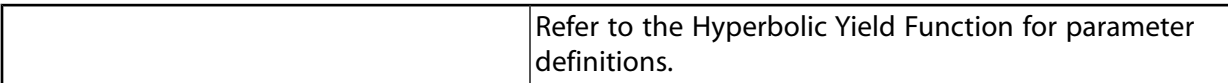

You can use any combination of the yield and potential functions listed (above), but one of each must be specified. The cap model, however, is a special EDP case that requires exclusive use of combined cap potential and yield functions. More information on the EDP cap model is provided in the following section.

When plasticity is defined by **TB**,MISO, **TB**,BISO, **TB**,NLISO, or **TB**,PLAS, that definition overrides the yield stress definition you define using **TB**,EDP and **TBDATA**.

<span id="page-42-0"></span>See the EDP argument and associated specifications in the **TB** command, and also The Extended Drucker-Prager Model in the *Theory Reference for the Mechanical APDL and Mechanical Applications* for more information.

#### **2.5.1.11.1. EDP Cap Material Constants (TB,EDP,,,,CAPFUNCTION)**

The cap model is a subset of the **TB**,[EDP data table operations](#page-40-0). It is used for modeling the geomaterial plasticity that results from compaction at low mean stresses, followed by significant pre-failure dilation, but before shear failure occurs. The following table lists the coefficients that are addressed for the cap model. If cap flow potential is not defined, associative cap model is assumed.

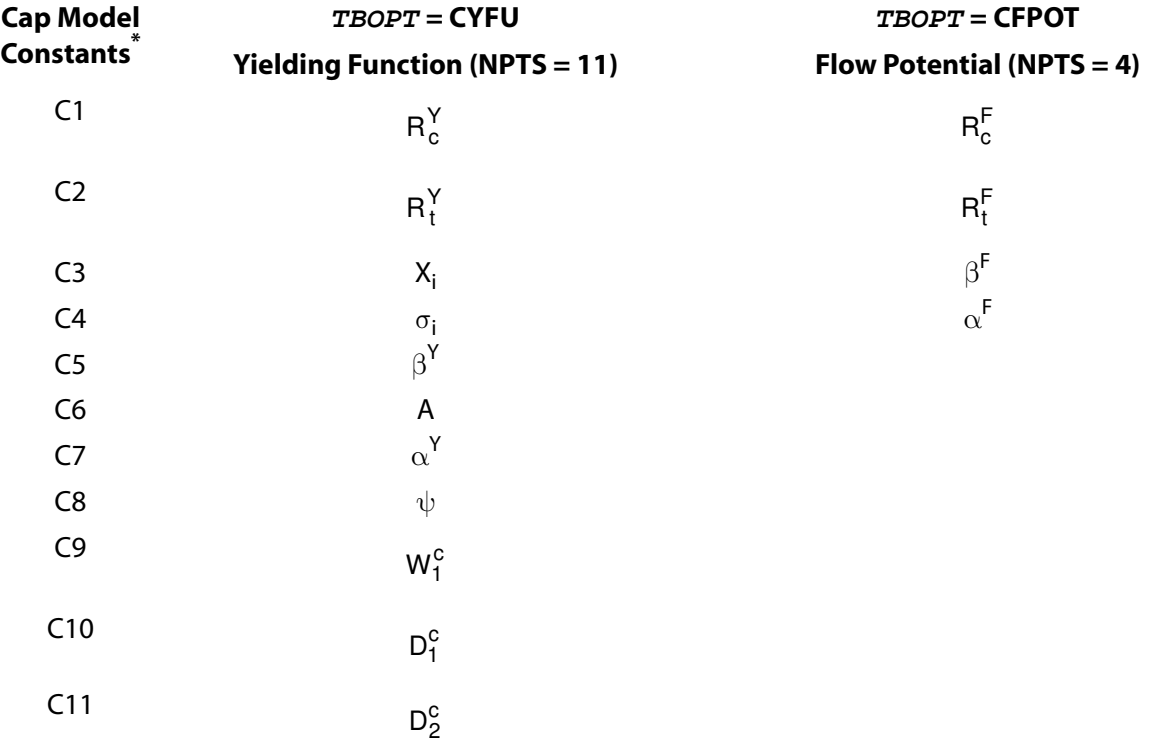

See Cap Model in the *Theory Reference for the Mechanical APDL and Mechanical Applications* for more information on the constant conventions.

You can input the cohesion-related shear hardening constant σ<sup>i</sup> by using **TB**,MISO, **TB**,BISO, **TB**,NLISO, or **TB**,PLAS. This input regulates the relationship between the cohesion and the effective deviatoric plastic strain.

#### **Note**

Calibrating the cap constants  $\sigma_i$ ,  $\beta^Y$ , A,  $\alpha^Y$ ,  $\beta^F$ ,  $\alpha^F$  and the hardening input for  $\sigma_i$  differs significantly from the other EDP options. The cap parameters are all defined in relation to  $I_1$  and  $J_2$ , while the other EDP coefficients are defined according to p and q.

### *2.5.1.12. Gurson's Model Constants (TB,GURSON)*

Gurson's model represents plasticity and damage in ductile and porous metals. A TB data table is used to handle the data for both stress and strain controlled nucleation, both with and without coalescence. Specify a TBOPT value in the **TB**,GURSON command to correspond to the Gurson basic model (TBOPT = BASE), strain controlled nucleation (TBOPT = SNNU), stress controlled nucleation (TBOPT = SSNU), or coalescence (TBOPT = COAL). The following table lists the coefficient values that are addressed for the available  $TBOPT$ values.

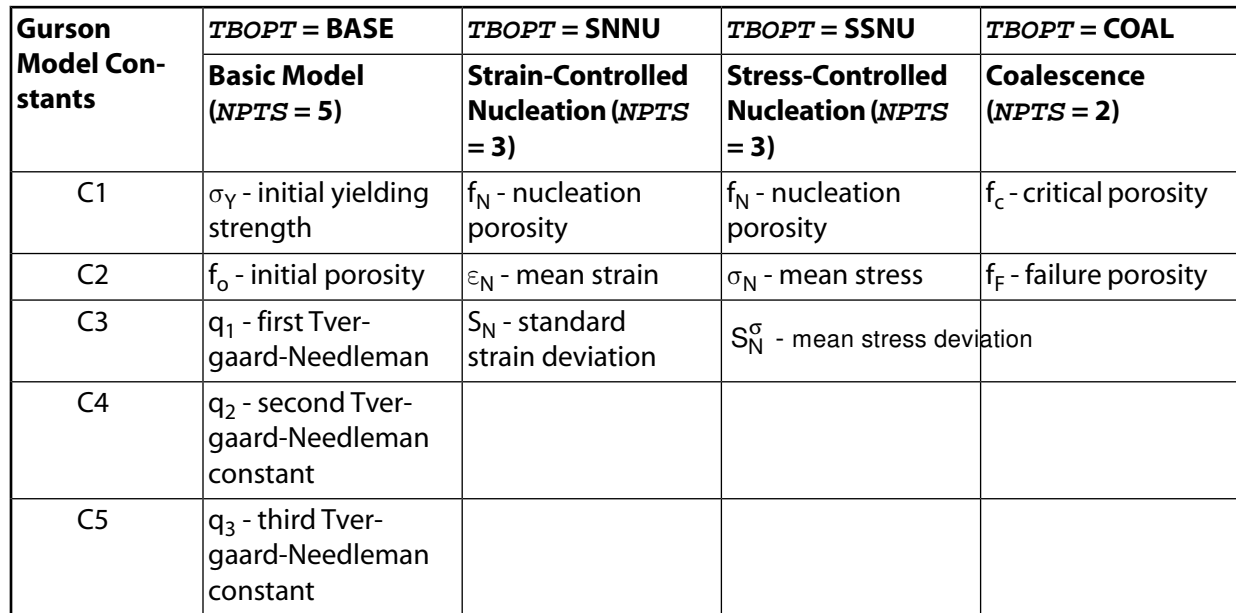

You can combine certain TBOPT values to address specific model behaviors. The following combinations are valid:

BASE and SNNU BASE and SSNU BASE and SNNU and COAL BASE and SSNU and COAL BASE and COAL

Although all three constants (q<sub>1</sub>, q<sub>2</sub>, q<sub>3</sub>) are independent input parameters, setting <sup>q</sup>3 = q<sup>2</sup> is recommended, unless specific data is available.

Isotropic hardening can be modeled using **TB**, BISO, **TB**, MISO, **TB**, NLISO or **TB**, PLASTIC.

## *2.5.1.13. Multilinear Elastic Constants (TB,MELAS)*

This option (**TB**,MELAS) causes unloading to occur along the same path as loading. This behavior, unlike the other options, is conservative (path-independent). The plastic strain  $(\epsilon_{nl})$  for this option should be interpreted as a "pseudo plastic strain" since it returns to zero when the material is unloaded (no hysteresis). See the *Theory Reference for the Mechanical APDL and Mechanical Applications* for details.

The material behavior is described by a piece-wise linear stress-strain curve, starting at the origin, with positive stress and strain values. The curve is continuous from the origin through 100 (max) stress-strain points. Successive slopes can be greater than the preceding slope; however, no slope can be greater than the elastic modulus of the material. The slope of the first curve segment usually corresponds to the elastic modulus of the material, although the elastic modulus can be input as greater than the first slope to ensure that all slopes are less than or equal to the elastic modulus.

Specify up to 20 temperature-dependent stress-strain curves. Initialize the curves with **TB**,MELAS. The temperature for the first curve is input with **TBTEMP**, followed by **TBPT** commands for up to 100 stress-strain points (the origin stress-strain point is not input). You can define up to 20 temperature- dependent stressstrain curves (NTEMP = 20 max on the **TB** command) in this manner. The constants (X, Y) entered on **TBPT** (two per command) are:

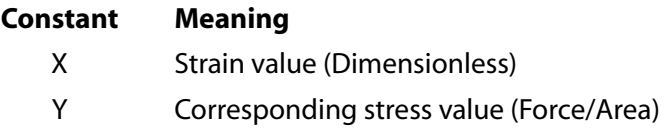

See the **TB** command for a listing of the elements that can be used with this material option.

See Multilinear Elasticity in the *Structural Analysis Guide* for more information on this material option.

### *2.5.1.14. Cast Iron Plasticity Material Constants (TB,CAST)*

The cast iron plasticity option (TB,CAST) uses a composite yield surface to describe the different behavior in tension and compression. In tension the yielding is pressure-dependent and the Rankine maximum stress criterion is used. In compression, the behavior is pressure independent and the Mises yield criterion is used. A modified Mises potential is used as the flow potential. The elastic behavior is isotropic and is the same in tension and compression. Cast Iron Plasticity with isotropic hardening is intended for monotonic loading only and cannot be combined with any other material model.

Initiate the cast iron material model with **TB**,CAST. Activate the stress-strain table in tension using **TB**, UNI-AXIAL with the TENSION option, then enter the stress-strain relation using the **TBPT** command. Activate the stress-strain table in compression using the**TB**, UNIAXIAL with the COMPRESSION option, then enter the stress-strain relation using the **TBPT** command. The slope of the stress-strain curve is assumed to be zero beyond the last user-defined stress-strain data point.

The **NROPT**,UNSYM command should be used at the solution level as the flow rule is not associated and the material Jacobian matrix is unsymmetric.

Initialize the database with **TB**,CAST. For each set of data, define the temperature using **TBTEMP**, then define the constant C1.

#### **Constant Meaning**

C1 Plastic Poisson's ratio in tension

See the **TB** command description for a listing of the elements that can be used with this material option.

See Plastic Material Options in the *Structural Analysis Guide* for more information on this material option.

### *2.5.1.15. Porous Media Constants (TB,PM)*

Issue the **TB**,PM command to define material model constants for a porous medium. Fluid permeability (PERM) and Biot coefficient (BIOT) options are available.

#### **Material constants for TBOPT = PERM**

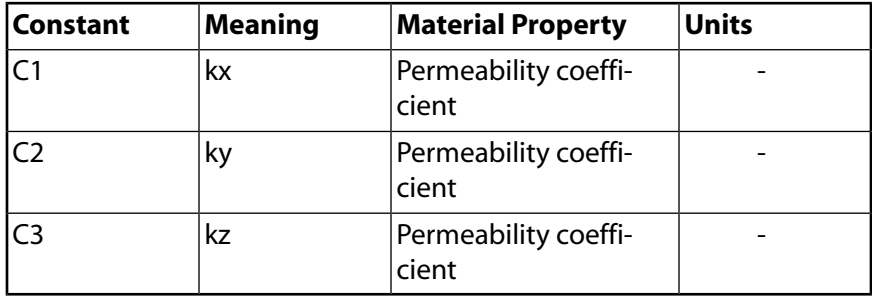

#### **Material constants for TBOPT = BIOT**

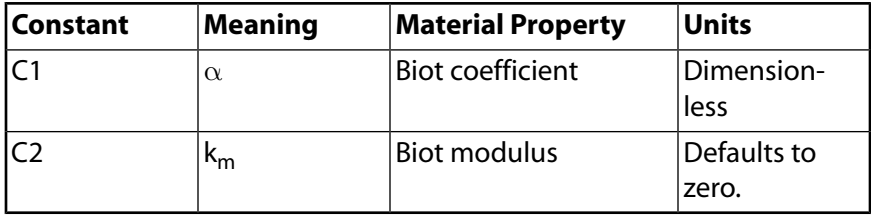

For more information, see:

- The PM argument and associated specifications in the **TB** command documentation
- Pore-Fluid-Diffusion-Structural Analysis in the *Coupled-Field Analysis Guide*
- Porous Media Flow in the *Theory Reference for the Mechanical APDL and Mechanical Applications*

## *2.5.1.16. User-Defined Material Constants (TB,USER)*

The **User-Defined** material option (**TB**,USER) describes input parameters for defining your own material model using either of two subroutines, UserMat or UserPL. Both are user-programmable features described in the *Guide to ANSYS User Programmable Features*, available on the ANSYS product distribution media.

The choice of which subroutine to use depends upon whether you are using a [current-technology or legacy](#page-130-0) [element](#page-130-0) type, as follows:

#### **UserMat Subroutine**

The UserMat subroutine defines any material model except incompressible materials. The subroutine supports current-technology elements only. For more information, see Subroutine UserMat (Creating Your Own Material Model) in the *Guide to ANSYS User Programmable Features*.

#### **UserPL Subroutine**

To define your own material model, use [current-technology elements](#page-130-0) and the UserMat subroutine.

Input for the user-defined option is determined by user-defined constants. The **TB**,USER command initializes the constant table. The constants are defined via **TBDATA** commands (six per command). The number of constants can be any combination of the number of temperatures ( $NTEMP$ ) and the number of data points per temperature (NPTS), to a maximum of NTEMP x NPTS = 1000.

#### **Example 2.1 Input for a User-Defined Material**

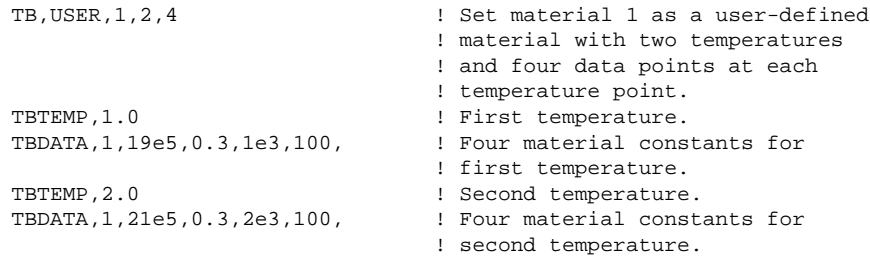

You can use state variables in the UserMat subroutine (but *not* in UserPL). To use state variables, initialize the constant table via the **TB**,STATE command, then define the constants via the **TBDATA** command.

#### **Example 2.2 Initializing the Values of State Variables for a User-Defined Material**

<span id="page-46-0"></span>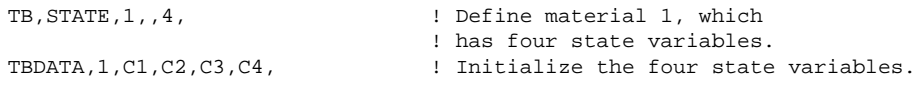

You can define a maximum of 1000 state variables ( $NPTS = 1000$ ).

# **2.5.2. Hyperelastic Material Models**

Hyperelasticity is listed in the Special Features section of the Input Summary for current-technology shell, plane, and solid elements. You can specify options to describe the hyperelastic material behavior for these elements.

Hyperelasticity options are available via the TBOPT argument on the **TB**,HYPER command.

Several forms of strain energy potentials describe the hyperelasticity of materials. These are based on either strain invariants or principal stretches. The behavior of materials is assumed to be incompressible or nearly incompressible.

The following hyperelastic material model topics are available:

- [2.5.2.1. Arruda-Boyce Hyperelastic Material Constants \(TB,HYPER,,,,BOYCE\)](#page-47-0)
- [2.5.2.2. Blatz-Ko Foam Hyperelastic Material Constants \(TB,HYPER,,,,BLATZ\)](#page-47-1)
- [2.5.2.3. Extended Tube Material Constants \(TB,HYPER,,,,ETUBE\)](#page-48-0)
- [2.5.2.4. Gent Hyperelastic Material Constants \(TB,HYPER,,,,GENT\)](#page-48-1)
- [2.5.2.5. Mooney-Rivlin Hyperelastic Material Constants \(TB,HYPER,,,,MOONEY\)](#page-49-0)
- [2.5.2.6. Neo-Hookean Hyperelastic Material Constants \(TB,HYPER,,,,NEO\)](#page-50-0)
- [2.5.2.7. Ogden Compressible Foam Hyperelastic Material Constants \(TB,HYPER,,,,FOAM\)](#page-51-0)
- [2.5.2.8. Ogden Hyperelastic Material Constants \(TB,HYPER,,,,OGDEN\)](#page-52-0)
- [2.5.2.9. Polynomial Form Hyperelastic Material Constants \(TB,HYPER,,,,POLY\)](#page-53-0)
- [2.5.2.10. Response Function Hyperelastic Material Constants \(TB,HYPER,,,,RESPONSE\)](#page-54-0)
- 2.5.2.11. Yeoh Hyperelastic Material Constants (TB, HYPER,,,, YEOH)
- [2.5.2.12. User-Defined Hyperelastic Material Constants \(TB,HYPER,,,,USER\)](#page-56-0)

<span id="page-47-0"></span>For information about other hyperelastic material models, see *[Special Hyperelastic Material Models](#page-56-1)* [\(p. 47\)](#page-56-1).

## *2.5.2.1. Arruda-Boyce Hyperelastic Material Constants (TB,HYPER,,,,BOYCE)*

The **TB**,HYPER,,,,BOYCE option uses the Arruda-Boyce form of strain energy potential given by:

$$
W = \mu \left[ \frac{1}{2} (\overline{1}_1 - 3) + \frac{1}{20 \lambda_L^2} (\overline{1}_1^2 - 9) + \frac{11}{1050 \lambda_L^4} (\overline{1}_1^3 - 27) + \frac{19}{7000 \lambda_L^6} (\overline{1}_1^4 - 81) + \frac{519}{673750 \lambda_L^8} (\overline{1}_1^5 - 243) \right] + \frac{1}{d} \left( \frac{J^2 - 1}{2} - \ln J \right)
$$

where:

W = strain energy per unit reference volume

 $I_1 =$  first deviatoric strain invariant

J = determinant of the elastic deformation gradient *F*

 $\mu$  = initial shear modulus of materials

 $\lambda_\mathsf{L} =$  limiting network stretch

d = material incompressibility parameter

The initial bulk modulus is defined as:

$$
K=\frac{2}{d}
$$

As  $\lambda_\mathsf{L}$  approaches infinity, the option becomes equivalent to the Neo-Hookean option.

The constants  $\mu$ ,  $\lambda_L$  and d are defined by C1, C2, and C3 using the **TBDATA** command.

<span id="page-47-1"></span>See the **TB** command for a listing of the elements that can be used with this material option.

See Arruda-Boyce Hyperelastic Option in the *Structural Analysis Guide* for more information on this material option.

# *2.5.2.2. Blatz-Ko Foam Hyperelastic Material Constants (TB,HYPER,,,,BLATZ)*

The **TB**,HYPER,,,,BLATZ option uses the Blatz-Ko form of strain energy potential given by:

$$
W=\frac{\mu}{2}\Bigg(\frac{l_2}{l_3}+2\sqrt{l_3}-5\Bigg)
$$

where:

W = strain energy per unit reference volume  $\mu$  = initial strain shear modulus *I2* and *I3*= second and third strain invariants

The initial bulk modulus k is defined as:

$$
k=\frac{5}{3}\mu
$$

The model has only one constant µ and is defined by C1 using the **TBDATA** command.

See the **TB** command for a listing of the elements that can be used with this material option.

<span id="page-48-0"></span>See Blatz-Ko Foam Hyperelastic Option in the *Structural Analysis Guide* for more information on this material option.

## *2.5.2.3. Extended Tube Material Constants (TB,HYPER,,,,ETUBE)*

The extended tube model is available as a hyperelastic material option (**TB**,HYPER). The model simulates filler-reinforced elastomers and other rubber-like materials, supports material curve-fitting, and is available in all [current-technology](#page-130-0) continuum, shell, and pipe elements.

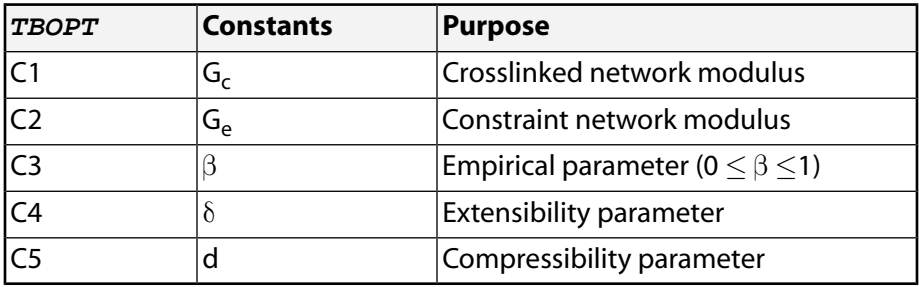

Five material constants are needed for the extended-tube model:

Following the material data table command (**TB**), specify the material constant values via the **TBDATA** command , as shown in this example:

```
TB,HYPER,1,,5,ETUBE ! Hyperelastic material, 1 temperature, 
               ! 5 material constants, and the extended tube option
TBDATA,1,0.25, 0.8,1.0,0.5,1.0e-5 ! Five material constant values (C1 through C5)
```
For more information, see the documentation for the **TB**,HYPER command, and Extended Tube Model in the *Theory Reference for the Mechanical APDL and Mechanical Applications*.

# *2.5.2.4. Gent Hyperelastic Material Constants (TB,HYPER,,,,GENT)*

The **TB**,HYPER,,,,GENT option uses the Gent form of strain energy potential given by:

$$
W = \frac{\mu J_m}{2} \ln \left( 1 - \frac{\bar{l}_1 - 3}{J_m} \right)^{-1} + \frac{1}{d} \left( \frac{J^2 - 1}{2} - \ln J \right)
$$

where:

 $W =$  strain energy per unit reference volume

 $\mu$  = initial shear modulus of material

 $J_m$  = limiting value of  $\bar{1}_1 - 3, \bar{1}_1$ 

 $I_1 =$  first deviatoric strain invariant

J = determinant of the elastic deformation gradient *F*

d = material incompressibility parameter

The initial bulk modulus K is defined as:

$$
K=\frac{2}{d}\,
$$

As *Jm* approaches infinity, the option becomes equivalent to the Neo-Hookean option.

The constants µ, *Jm*, and d are defined by C1, C2, and C3 using the **TBDATA** command.

See the **TB** command for a listing of the elements that can be used with this material option.

<span id="page-49-0"></span>See Gent Hyperelastic Option in the *Structural Analysis Guide* for more information on this material option.

# *2.5.2.5. Mooney-Rivlin Hyperelastic Material Constants (TB,HYPER,,,,MOONEY)*

The Mooney-Rivlin model applies to current-technology shell, beam, and plane elements such as [SHELL181](#page-886-0), [SHELL281,](#page-1384-0) [PLANE182](#page-902-0), [PLANE183](#page-910-0), [SOLID185,](#page-1040-0) [SOLID186,](#page-1056-0) [SOLID187](#page-1072-0), [SOLSH190](#page-1110-0), [SHELL208,](#page-1162-0) and [SHELL209.](#page-1172-0)

The **TB**,HYPER,,,,MOONEY option allows you to define 2, 3, 5, or 9 parameter Mooney-Rivlin models using  $NPTS = 2, 3, 5,$  or 9, respectively.

For  $NPTS = 2$  (2 parameter Mooney-Rivlin option, which is also the default), the form of the strain energy potential is:

$$
W = c_{10}(\bar{l}_1 - 3) + c_{01}(\bar{l}_2 - 3) + \frac{1}{d}(J - 1)^2
$$

where:

 $W =$  strain energy potential

 $I_1 =$  first deviatoric strain invariant

 $\overline{I}_2$  = second deviatoric strain invariant

 $c_{10}$ ,  $c_{01}$  = material constants characterizing the deviatoric deformation of the material

*d* = material incompressibility parameter

The initial shear modulus is defined as:

 $\mu = 2(c_{10} + c_{01})$ 

and the initial bulk modulus is defined as:

$$
K=\frac{2}{d}\,
$$

where:

$$
d = (1 - 2^* \nu) / (C_{10} + C_{01})
$$

The constants *c10*, *c01*, and *d* are defined by C1, C2, and C3 using the **TBDATA** command.

For  $NPTS = 3$  (3 parameter Mooney-Rivlin option, which is also the default), the form of the strain energy potential is:

$$
W = c_{10}(\overline{1}_1 - 3) + c_{01}(\overline{1}_2 - 3) + c_{11}(\overline{1}_1 - 3)(\overline{1}_2 - 3) + \frac{1}{d}(J - 1)^2
$$

The constants *c10*, *c01*, *c11*; and *d* are defined by C1, C2, C3, and C4 using the **TBDATA** command.

For  $NPTS = 5$  (5 parameter Mooney-Rivlin option), the form of the strain energy potential is:

$$
W = c_{10}(\overline{1}_1 - 3) + c_{01}(\overline{1}_2 - 3) + c_{20}(\overline{1}_1 - 3)^2
$$
  
+
$$
c_{11}(\overline{1}_1 - 3)(\overline{1}_2 - 3) + c_{02}(\overline{1}_2 - 3)^2 + \frac{1}{d}(J - 1)^2
$$

The constants *c10*, *c01*, *c20*, *c11*, *c02*, and *d* are material constants defined by C1, C2, C3, C4, C5, and C6 using the **TBDATA** command.

For  $NPTS = 9$  (9 parameter Mooney-Rivlin option), the form of the strain energy potential is:

$$
W = c_{10}(\bar{l}_1 - 3) + c_{01}(\bar{l}_2 - 3) + c_{20}(\bar{l}_1 - 3)^2
$$
  
+
$$
c_{11}(\bar{l}_1 - 3)(\bar{l}_2 - 3) + c_{02}(\bar{l}_2 - 3)^2 + c_{30}(\bar{l}_1 - 3)^3
$$
  
+
$$
c_{21}(\bar{l}_1 - 3)^2(\bar{l}_2 - 3) + c_{12}(\bar{l}_1 - 3)(\bar{l}_2 - 3)^2 + c_{03}(\bar{l}_2 - 3)^3 + \frac{1}{d}(J - 1)^2
$$

<span id="page-50-0"></span>The constants  $c_{10}$ ,  $c_{01}$ ,  $c_{20}$ ,  $c_{11}$ ,  $c_{02}$ ,  $c_{30}$ ,  $c_{21}$ ,  $c_{12}$ ,  $c_{03}$ , and d are material constants defined by C1, C2, C3, C4, C5, C6, C7, C8, C9, and C10 using the **TBDATA** command.

See Mooney-Rivlin Hyperelastic Option (TB,HYPER) in the *Structural Analysis Guide* for more information on this material option.

### *2.5.2.6. Neo-Hookean Hyperelastic Material Constants (TB,HYPER,,,,NEO)*

The option **TB**,HYPER,,,,NEO uses the Neo-Hookean form of strain energy potential, which is given by:

$$
W=\frac{\mu}{2}(\overline{I}_1-3)+\frac{1}{d}(J-1)^2
$$

where:

W = strain energy per unit reference volume

 $I_1 =$  first deviatoric strain invariant

 $\mu$  = initial shear modulus of the material

 $d =$  material incompressibility parameter.

J = determinant of the elastic deformation gradient **F**

The initial bulk modulus is defined by:

$$
K=\frac{2}{d}
$$

The constants µ and d are defined using the **TBDATA** command.

See the **TB** command for a listing of the elements that can be used with this material option.

<span id="page-51-0"></span>See Neo-Hookean Hyperelastic Option in the *Structural Analysis Guide* for more information on this material option.

# *2.5.2.7. Ogden Compressible Foam Hyperelastic Material Constants (TB,HYPER,,,,FOAM)*

The **TB**,HYPER,,,,FOAM option uses the Ogden form of strain energy potential for highly compressible elastomeric foam material. The strain energy potential is based on the principal stretches of the left Cauchy-Green tensor and is given by:

$$
W=\sum_{i=1}^N \frac{\mu_i}{\alpha_i} (J^{\alpha_i/3}(\overline{\lambda}_1^{\alpha_i}+\overline{\lambda}_2^{\alpha_i}+\overline{\lambda}_3^{\alpha_i})-3)+\sum_{i=1}^N \frac{\mu_i}{\alpha_i \beta_i}\,(J^{-\alpha_i \beta_i}-1)
$$

where:

 $W =$  strain energy potential

 $\overline{\lambda}^{\alpha}_{\mathsf{D}}$  $p^{\alpha}$ i (p=1,2,3) = deviatoric principal stretch

 $J =$  determinant of the elastic deformation gradient

N,  $\mu$ <sub>i</sub>,  $\alpha$ <sub>i</sub> and  $\beta$ <sub>k</sub> = material constants

For this material option, the volumetric and deviatoric terms are tightly coupled. Hence, this model is meant to simulate highly compressible elastomers.

In general there is no limitation on the value of N in ANSYS (see the **TB** command). A higher value of N can provide a better fit to the exact solution. It may however cause numerical difficulties in fitting the material constants. For this reason, very high values of N are not recommended.

The initial shear modulus  $\mu$  is defined by:

$$
\mu=\frac{\sum\limits_{i=1}^{N}\mu_{i}\alpha_{i}}{2}
$$

and the initial bulk modulus K is defined by:

 $K = \sum_{i=1}^{\infty} \mu_i \alpha_i$ N  $=\sum_{i=1}^{N}\mu_{i}\alpha_{i}\left(\frac{1}{2}+\beta_{i}\right)$  $\overline{\mathcal{C}}$  $\overline{a}$  $\sum_{i=1}$   $\mu_i \alpha_i \left( \frac{\overline{a}}{3} + \rho_i \right)$  $\sum_{i=1} \mu_i \alpha_i \left( \frac{1}{3} + \beta \right)$ 1 3

For N = 1,  $\alpha_1$  = -2,  $\mu_1$  = - $\mu$ , and  $\beta_1$  = 0.5, the Ogden foam option is equivalent to the Blatz-Ko option.

The constants  $\mu_{i'}$   $\alpha_i$  and  $\beta_i$  are defined using the **TBDATA** command in the following order:

For N  $(MPTS) = 1$ :

 $\mu_1$ ,  $\alpha_1$ ,  $\beta_1$ 

For N  $(NPTS) = 2$ :

 $\mu_1$ ,  $\alpha_1$ ,  $\mu_2$ ,  $\alpha_2$ ,  $\beta_1$ ,  $\beta_2$ 

For N  $(NPTS) = 3$ :

 $\mu_1$ ,  $\alpha_1$ ,  $\mu_2$ ,  $\alpha_2$ ,  $\mu_3$ ,  $\alpha_3$ ,  $\beta_1$ ,  $\beta_2$ ,  $\beta_3$ 

For N  $(NPTS) = k$ :

 $\mu_1$ ,  $\alpha_1$ ,  $\mu_2$ ,  $\alpha_2$ , ...,  $\mu_k$ ,  $\alpha_k$ ,  $\beta_1$ ,  $\beta_2$ , ...,  $\beta_k$ 

See the **TB** command for a listing of the elements that can be used with this material option.

<span id="page-52-0"></span>See Ogden Compressible Foam Hyperelastic Option in the *Structural Analysis Guide* for more information on this material option.

## *2.5.2.8. Ogden Hyperelastic Material Constants (TB,HYPER,,,,OGDEN)*

The **TB**,HYPER,,,,OGDEN option uses the Ogden form of strain energy potential. The Ogden form is based on the principal stretches of the left Cauchy-Green tensor. The strain energy potential is:

$$
W=\sum_{i=1}^N \frac{\mu_i}{\alpha_i}(\overline{\lambda}_1^{\alpha_i}+\overline{\lambda}_2^{\alpha_i}+\overline{\lambda}_3^{\alpha_i}-3)+\sum_{k=1}^N \frac{1}{d_k}(J-1)^{2k}
$$

where:

 $W =$  strain energy potential

 $\lambda_{\sf p}$  (p = 1,2,3) = deviatoric principal stretches, defined as  $\lambda_{\sf p}$  = J  $^3\lambda_{\sf p}$  $-\frac{1}{2}$ 3

 $\lambda_{\mathsf{p}}^{}$  = principal stretches of the left Cauchy-Green tensor

 $J =$  determinant of the elastic deformation gradient

Ν, μ<sub>p</sub>,  $\alpha$ <sub>p</sub> and d<sub>p</sub> = material constants

In general there is no limitation on the value of N in ANSYS (see the **TB** command). A higher value of N can provide a better fit to the exact solution. It may however cause numerical difficulties in fitting the material constants. For this reason, very high values of N are not recommended.

The initial shear modulus  $\mu$  is defined by:

$$
\mu = \frac{1}{2} \sum_{i=1}^N \alpha_i \, \mu_i
$$

The initial bulk modulus K is defined by:

$$
K=\frac{2}{d_1}\,
$$

For N = 1 and  $\alpha_1$  = 2, the Ogden option is equivalent to the Neo-Hookean option. For N = 2,  $\alpha_1$  = 2, and  $\alpha_2$ = -2, the Ogden option is equivalent to the 2 parameter Mooney-Rivlin option.

The constants  $\mu_{\sf p}$ ,  $\alpha_{\sf p}$  and  ${\sf d}_{\sf p}$  are defined using the **TBDATA** command in the following order:

For N  $(NPTS) = 1$ :

 $\mu_1$ ,  $\alpha_1$ , d<sub>1</sub>

For  $N(NPTS) = 2$ :

 $\mu_1$ ,  $\alpha_1$ ,  $\mu_2$ ,  $\alpha_2$ ,  $\mathsf{d}_1$ ,  $\mathsf{d}_2$ 

For N  $(MPTS) = 3$ :

 $\upmu_1$ ,  $\upalpha_1$ ,  $\upmu_2$ ,  $\upalpha_2$ ,  $\upmu_3$ ,  $\upalpha_3$ ,  $\mathsf{d}_1$ ,  $\mathsf{d}_2$ ,  $\mathsf{d}_3$ 

For N  $(MPTS) = k$ :

 $\mu_1$ ,  $\alpha_1$ ,  $\mu_2$ ,  $\alpha_2$ , ...,  $\mu_k$ ,  $\alpha_k$ ,  $\mathsf{d}_1$ ,  $\mathsf{d}_2$ , ...,  $\mathsf{d}_k$ 

<span id="page-53-0"></span>See the **TB** command for a listing of the elements that can be used with this material option.

See Ogden Hyperelastic Option in the *Structural Analysis Guide* for more information on this material option.

## *2.5.2.9. Polynomial Form Hyperelastic Material Constants (TB,HYPER,,,,POLY)*

The **TB**,HYPER,,,,POLY option allows you to define a polynomial form of strain energy potential. The form of the strain energy potential for the Polynomial option is given by:

$$
W=\sum_{i+j=1}^N c_{ij}(\, \overline{l}_1 -3)^i (\, \overline{l}_2 -3)^j + \sum_{k=1}^N \frac{1}{d_k} \, (J-1)^{2k}
$$

where:

 $W =$  strain energy potential

 $I_1 =$  first deviatoric strain invariant

 $I_2$  = second deviatoric strain invariant

J = determinant of the elastic deformation gradient **F** N,  $c_{ij}$ , and d = material constants

In general there is no limitation on the value of N in ANSYS (see the **TB** command). A higher value of N can provide a better fit to the exact solution. It may however cause a numerical difficulty in fitting the material constants, and it also requests enough data to cover the whole range of deformation for which you may be interested. For these reasons, a very high value of N is not recommended.

The initial shear modulus  $\mu$  is defined by:

 $\mu = 2(c_{10} + c_{01})$ 

and the initial bulk modulus is defined as:

$$
K=\frac{2}{d_1}\,
$$

For N = 1 and  $c_{01}$  = 0, the polynomial form option is equivalent to the Neo-Hookean option. For N = 1, it is equivalent to the 2 parameter Mooney-Rivlin option. For  $N = 2$ , it is equivalent to the 5 parameter Mooney-Rivlin option, and for  $N = 3$ , it is equivalent to the 9 parameter Mooney-Rivlin option.

The constants *cij* and d are defined using the **TBDATA** command in the following order:

For  $N$  ( $NPTS$ ) = 1:

*c10*, *c01*, *d<sup>1</sup>*

For  $N(NPTS) = 2$ :

*c10*, *c01*, *c20*, *c11*, *c02*, *d<sup>1</sup>* , *d<sup>2</sup>*

For  $N(NPTS) = 3$ :

c<sub>10</sub>, c<sub>01</sub>, c<sub>20</sub>, c<sub>11</sub>, c<sub>02</sub>, c<sub>30</sub>, c<sub>21</sub>, c<sub>12</sub>, c<sub>03</sub>, d<sub>1</sub>, d<sub>2</sub>, d<sub>3</sub>

For N  $(NPTS) = k$ :

 $c_{10}$ ,  $c_{01}$ ,  $c_{20}$ ,  $c_{11}$ ,  $c_{02}$ ,  $c_{30}$ ,  $c_{21}$ ,  $c_{12}$ ,  $c_{03}$ , …,  $c_{k0}$ ,  $c_{(k\text{-}1)1}$ , …,  $c_{0k}$ ,  $d_{1}$ ,  $d_{2}$ , …,  $d_{k}$ 

<span id="page-54-0"></span>See the **TB** command for a listing of the elements that can be used with this material option.

See Polynomial Form Hyperelastic Option in the *Structural Analysis Guide* for more information on this material option.

### *2.5.2.10. Response Function Hyperelastic Material Constants (TB,HYPER,,,,RESPONSE)*

The response function option for hyperelastic material constants (**TB**,HYPER,,,,RESPONSE) uses experimental data (**TB**,EXPE) to determine the constitutive response functions.

The response functions (first derivatives of the hyperelastic potential) are used to determine hyperelastic constitutive behavior of the material. In general, the stiffness matrix requires derivatives of the response functions (second derivatives of the hyperelastic potential).

The method for determining the derivatives is ill-conditioned near the zero stress-strain point; therefore, a deformation limit is used, below which the stiffness matrix is calculated with only the response functions. The deformation measure is  $\delta$  = I<sub>1</sub> - 3, where I<sub>1</sub> is the first invariant of the Cauchy-Green deformation tensor.

The stiffness matrix is then calculated with only the response functions if  $\delta$  < C<sub>1</sub>, where C<sub>1</sub> is the material constant deformation limit (default 1  $\times$  10<sup>-5</sup>).

The remaining material parameters are for the volumetric strain energy potential, given by

$$
W(J)=\sum_{k=1}^N\frac{1}{d_k}\big(J-1\big)^{2k}
$$

where N is the  $NPTS$  value (**TB**,HYPER,,,,RESPONSE) and  $\mathsf{d}_\mathsf{k}$  represents the material constants incompressibility parameters (default 0.0) and J is the volume ratio. Use of experimental volumetric data requires  $NPTS = 0$ . Incompressible behavior results if all  $d_k = 0$  or  $NPTS = 0$  with no experimental volumetric data.

## <span id="page-55-0"></span>*2.5.2.11. Yeoh Hyperelastic Material Constants (TB,HYPER,,,,YEOH)*

The **TB**,HYPER,,,,YEOH option follows a reduced polynomial form of strain energy potential by Yeoh. The form of the strain energy potential for the Yeoh option is given by:

$$
W = \sum_{i=1}^N c_{i0} (\bar{I}_1 - 3)^i + \sum_{k=1}^N \frac{1}{d_k} (J - 1)^{2k}
$$

where:

 $W =$  strain energy potential  $I_1 =$  first deviatoric strain invariant J = determinant of the elastic deformation gradient **F**

N,  $\mathsf{c}_\mathsf{io}$ , and  $\mathsf{d}_\mathsf{k}$  = material constants

In general there is no limitation on the value of N in ANSYS (see the **TB** command). A higher value of N can provide a better fit to the exact solution. It may however cause a numerical difficulty in fitting the material constants, and it also requests enough data to cover the whole range of deformation for which you may be interested. For these reasons, a very high value of N is not recommended.

The initial shear modulus  $\mu$  is defined by:

 $\mu = 2c_{10}$ 

and the initial bulk modulus K is defined as:

$$
K=\frac{2}{d_1}\,
$$

For  $N = 1$  the Yeoh form option is equivalent to the Neo-Hookean option.

The constants  $\epsilon_{i0}$  and  $\mathsf{d}_\mathsf{k}$  are defined using the **TBDATA** command in the following order:

For N  $(NPTS) = 1$ :

*c10*, *d<sup>1</sup>*

For  $N$  ( $NPTS$ ) = 2:

*c10*, *c20*, *d<sup>1</sup>* , *d<sup>2</sup>*

For N  $(MPTS) = 3$ :

*c10*, *c20*, *c30*, *d<sup>1</sup>* , *d<sup>2</sup>* , *d<sup>3</sup>*

For N  $(NPTS) = k$ :

*c10*, *c20*, *c30*, ..., *ck0*, *d<sup>1</sup>* , *d<sup>2</sup>* , ..., *d<sup>k</sup>*

See the **TB** command for a listing of the elements that can be used with this material option.

<span id="page-56-0"></span>See Yeoh Hyperelastic Option in the *Structural Analysis Guide* for more information on this material option.

## *2.5.2.12. User-Defined Hyperelastic Material Constants (TB,HYPER,,,,USER)*

You can define a strain energy potential by using the option **TB**,HYPER,,,,USER. This allows you to provide a subroutine USERHYPER to define the derivatives of the strain energy potential with respect to the strain invariants. Refer to the *Guide to ANSYS User Programmable Features* for a detailed description on writing a user hyperelasticity subroutine.

See the **TB** command documentation for a listing of the elements that can be used with this material option.

<span id="page-56-1"></span>See User-Defined Hyperelastic Option (TB,HYPER,,,,USER) in the *Structural Analysis Guide* for more information on this material option.

# **2.5.3. Special Hyperelastic Material Models**

The following hyperelastic material models have their own Lab value on the **TB** command (and are not simply TBOPT hyperelasticity options on the **TB**,HYPER command):

<span id="page-56-2"></span>[2.5.3.1. Anisotropic Hyperelastic Material Constants \(TB,AHYPER\)](#page-56-2)

[2.5.3.2. Bergstrom-Boyce Material Constants \(TB,BB\)](#page-57-0)

[2.5.3.3. Mullins Effect Constants \(TB,CDM\)](#page-58-0)

## *2.5.3.1. Anisotropic Hyperelastic Material Constants (TB,AHYPER)*

The anisotropic hyperelasticity material model (**TB**,AHYPER) is available with current-technology shell, plane, and solid elements such as [SHELL181](#page-886-0), [PLANE182,](#page-902-0) [PLANE183](#page-910-0), [SOLID185,](#page-1040-0) [SOLID186](#page-1056-0), [SOLID187,](#page-1072-0) [SHELL208](#page-1162-0), and [SHELL209.](#page-1172-0) Anisotropic hyperelasticity is a potential-based-function with parameters to define the volumetric part, the isochoric part and the material directions.

You can use anisotropic hyperelasticity to model elastomers with reinforcements, and for biomedical materials such as muscles or arteries.

The strain energy potential for anisotropic hyperelasticity is given by

$$
W=W_v(J)+W_d(\bm{\bar{C}},\bm{A}\otimes\bm{A},\bm{B}\otimes\bm{B})
$$

Where:

$$
W_v(J) = \frac{1}{d} \cdot (J-1)^2
$$

and

$$
W_d(\mathbf{C}, \mathbf{A} \otimes \mathbf{A}, \mathbf{B} \otimes \mathbf{B}) = \sum_{i=1}^3 a_i (\overline{l}_1 - 3)^i + \sum_{j=1}^3 b_j (\overline{l}_2 - 3)^j + \sum_{k=2}^6 c_k (\overline{l}_4 - 1)^k
$$
  
+ 
$$
\sum_{l=2}^6 d_l (\overline{l}_5 - 1)^l + \sum_{m=2}^6 e_m (\overline{l}_6 - 1)^m + \sum_{n=2}^6 f_n (\overline{l}_7 - 1)^n + \sum_{o=2}^6 g_o (\overline{l}_8 - \varsigma)^o
$$

Use **TB**,AHYPER, , TBOPT to define the isochoric part, material directions and the volumetric part. Only one TB table can be defined for each option.

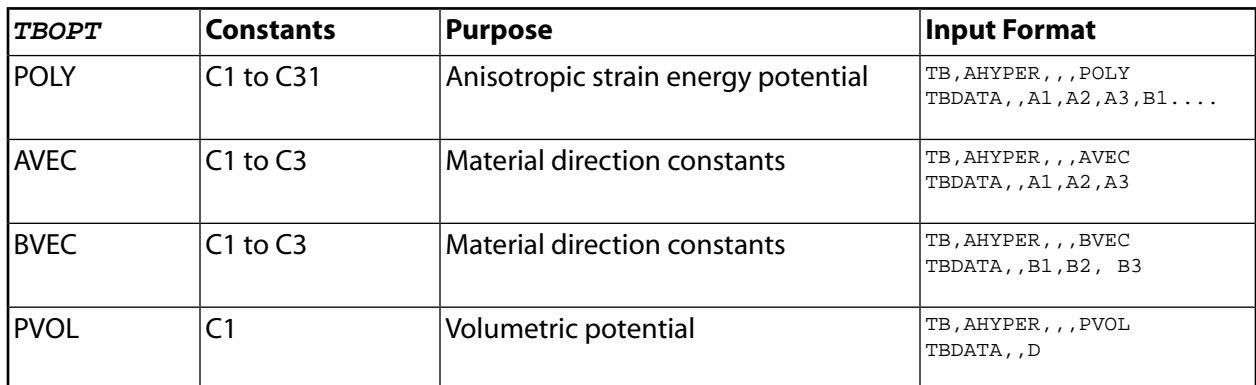

You can enter temperature dependent data for anisotropic hyperelastic material with the **TBTEMP** command. For the first temperature curve, you issue TB, AHYPER,,,TBOPT, then input the first temperature using the **TBTEMP** command. The subsequent **TBDATA** command inputs the data.

ANSYS interpolates the temperature data to the material points automatically using linear interpolation. When the temperature is out of the specified range, the closest temperature point is used.

<span id="page-57-0"></span>See the **TB** command, and Anisotropic Hyperelasticity in the *Theory Reference for the Mechanical APDL and Mechanical Applications* for more information.

## *2.5.3.2. Bergstrom-Boyce Material Constants (TB,BB)*

The Bergstrom Boyce option (**TB**,BB) is a phenomenological-based, highly nonlinear, rate-dependent material model for simulation of elastomer materials. The model assumes inelastic response only for shear distortional behavior defined by an isochoric strain energy potential, while the response to volumetric deformations is still purely elastic and characterized by a volumetric strain energy potential.

This model requires seven material constants input for the isochoric ( $TBOPT = ISO$ ) option and one material constant for the volumetric potential  $(TBOPT = \text{PVOL})$  option. Issue the **TBDATA** data table command to input the constant values in the order shown:

#### **Isochoric**

**TB**,BB,,,,ISO

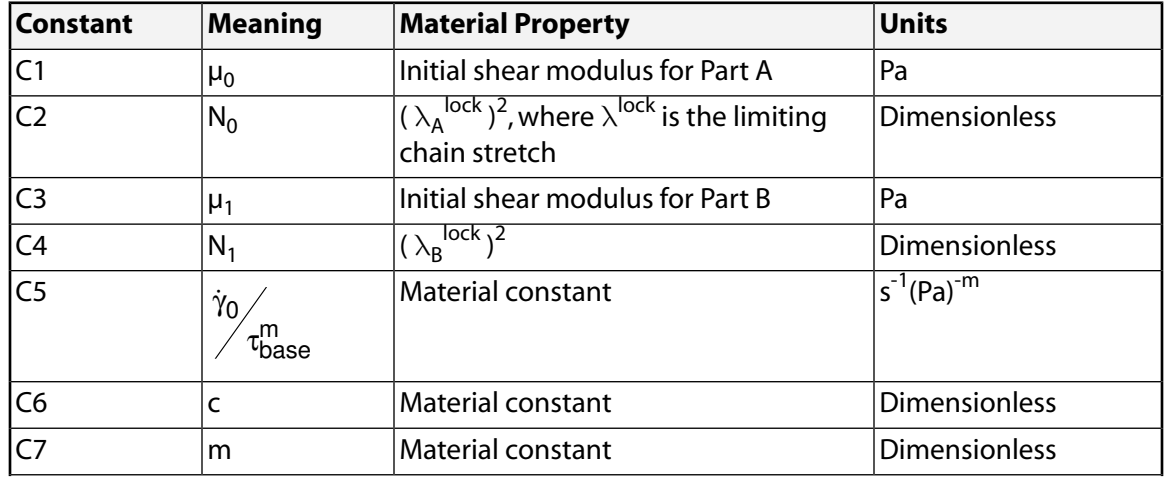

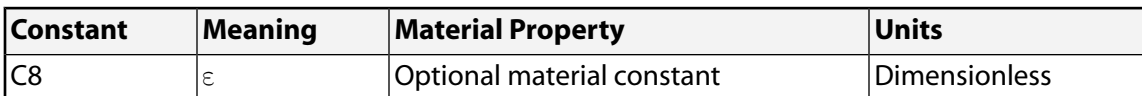

The default optional material constant is  $\varepsilon = 1 \times 10^{-5}$ . However, if  $TBNPT > 7$  or  $TBNPT$  is unspecified, the table value is used instead. If the table value is zero or exceeds 1 x 10<sup>-3</sup>, the default constant value is used.

#### **Volumetric Potential**

**TB**,BB,,,,PVOL

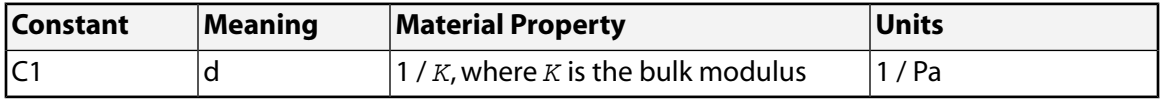

For more information, see:

- The BB argument and associated specifications in the **TB** command documentation
- <span id="page-58-0"></span>• Bergstrom-Boyce Hyperviscoelastic Material Model in the *Structural Analysis Guide*
- Bergstrom-Boyce in the *Theory Reference for the Mechanical APDL and Mechanical Applications*

### *2.5.3.3. Mullins Effect Constants (TB,CDM)*

The Mullins effect is a modification to the nearly- and fully-incompressible isotropic [hyperelastic](#page-46-0) constitutive models (all **TB**,HYPER options with the exception of  $TBOPT = BLATZ$  or  $TBOPT = FOAM$ ) and is used with those models. The data table is initiated via the following command:

**TB**,CDM,MAT,NTEMPS,NPTS,TBOPT.

The material constants for each valid  $TBOPT$  value follow:

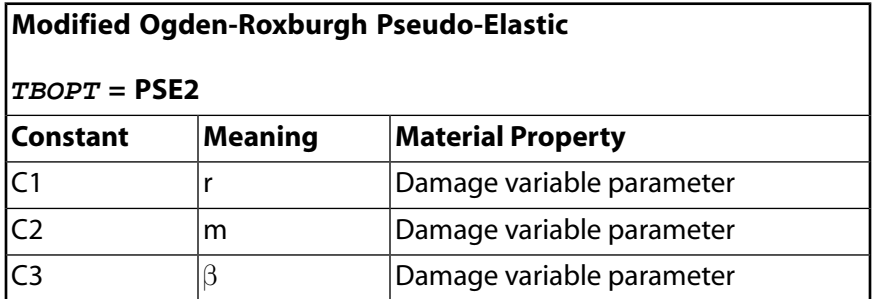

For more information, see:

- The CDM argument and associated specifications in the **TB** command documentation
- Mullins Effect Material Model in the *Structural Analysis Guide*
- Mullins Effect in the *Theory Reference for the Mechanical APDL and Mechanical Applications*.

# **2.5.4. Viscoelastic Material Model**

The viscoelastic material model is available for small- and large-deformation viscoelasticity via elements [LINK180](#page-880-0), [SHELL181,](#page-886-0) [SHELL281,](#page-1384-0) [PLANE182](#page-902-0), [PLANE183,](#page-910-0) [SOLID185](#page-1040-0), [SOLID186,](#page-1056-0) [SOLID187](#page-1072-0), [SOLSH190](#page-1110-0), [BEAM188](#page-1078-0), [BEAM189](#page-1094-0), [SHELL208,](#page-1162-0) and [SHELL209.](#page-1172-0)

The viscoelasticity input for many current-technology elements (such as [SHELL181,](#page-886-0) [SHELL281](#page-1384-0), [PLANE182](#page-902-0), [PLANE183,](#page-910-0) [SOLID185](#page-1040-0), [SOLID186,](#page-1056-0) [SOLID187,](#page-1072-0) [SOLSH190](#page-1110-0), [SHELL208,](#page-1162-0) and [SHELL209](#page-1172-0)) consists of elasticity properties and relaxation properties. The underlying elasticity is specified by either the **MP** command (for hypoelasticity) or by the **TB**,HYPER command (for [hyperelasticity](#page-46-0)).

For [LINK180](#page-880-0), [BEAM188,](#page-1078-0) and [BEAM189,](#page-1094-0) the underlying elasticity is specified by the **MP** command (hypoelasticity) only. Use the **TB**,PRONY or **TB**,SHIFT commands to input the relaxation properties. Enter the required data using the **TBDATA** command using the following constants.

**TB**,PRONY:

For the shear kernel function ( $TBOPT = SHEAR$ ),

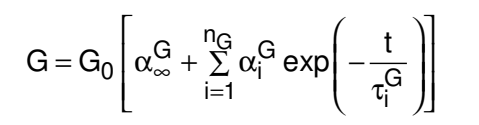

where the number of shear Prony pairs is  $n_G = NPTS$ , the material constants for the relative moduli and relaxation times are input in pairs as

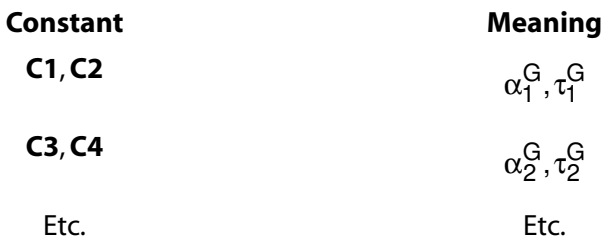

For the bulk kernel function ( $TBOPT = BULK$ ),

$$
K=K_0\left[\alpha_\infty^K+\sum_{i=1}^{n_K}\alpha_i^K\,exp\!\left(-\frac{t}{\tau_i^K}\right)\right]
$$

where the number of bulk Prony pairs is  $n_K = NPTS$ , the material constants for the relative moduli and relaxation times are input in pairs as

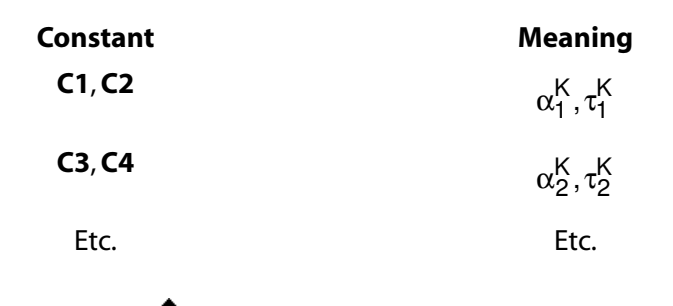

#### **TB**,SHIFT:

The William-Landel-Ferry ( $TBOPT = WLF$ ) shift function, A, takes the form

$$
log_{10}(A) = \frac{C_2(T - C_1)}{C_3 + T - C_1}
$$

**Constant Meaning C1** Relative temperature (T<sub>r</sub>) **C2-C3** WLF constants

The Tool-Narayanaswamy ( $TBOPT = TN$ ) shift function, A, takes the form

$$
A = exp\left(C_2\left(\frac{1}{C_1} - \frac{1}{T}\right)\right)
$$

**Constant Meaning** C1 Relative temperature (T<sub>r</sub>) **C2** TN constant

The Tool-Narayanaswamy with fictive temperature ( $TBOPT = FICT$ ) shift function, A, takes the form

$$
A = exp\left(\frac{H}{R}\left(\frac{1}{T_r} - \frac{X}{T} - \frac{1-X}{T_F}\right)\right)
$$

The fictive temperature is given by

$$
T_F = \Sigma_{i=1}^{n_f} \, C_{fi} T_{fi}
$$

and evolves as

$$
T_{fi}=\frac{\tau_{fi}T_{fi}^0+T\Delta t A(T_F^0)}{\tau_{fi}+\Delta t A(T_F^0)}
$$

Isotropic thermal expansion is given by

$$
{\Delta_{\epsilon}}^T = \alpha_g(T)\Delta T + [\alpha_I(T_F) - \alpha_g(T_F)]\Delta T_F
$$

where the glass and liquid coefficients of thermal expansion are given by

$$
\begin{aligned} \alpha_g(T) & = \alpha_{g0} + \alpha_{g1}T + \alpha_{g2}T^2 + \alpha_{g3}T^3 + \alpha_{g4}T^4 \\ \alpha_I(T) & = \alpha_{I0} + \alpha_{I1}T + \alpha_{I2}T^2 + \alpha_{I3}T^3 + \alpha_{I4}T^4 \end{aligned}
$$

These constants are entered on the **TBDATA** command in the following order:

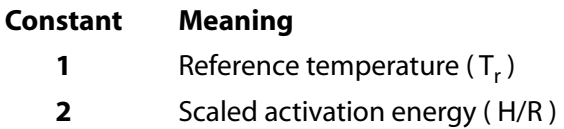

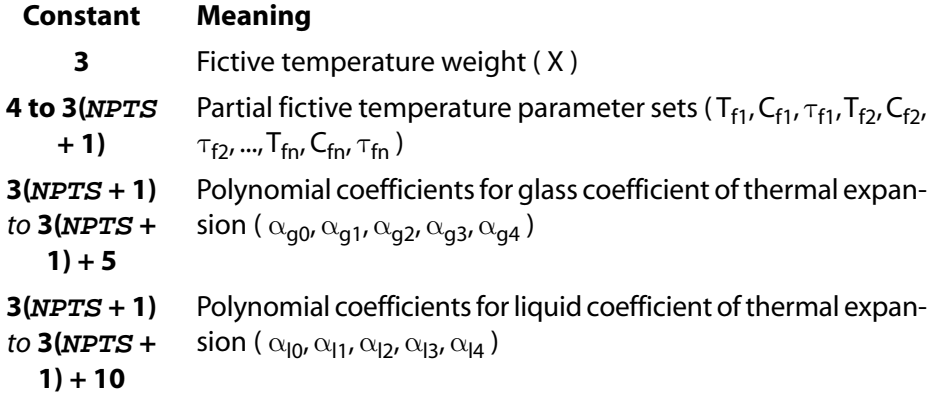

See Viscoelasticity in the *Structural Analysis Guide* for more information.

# **2.5.5. Magnetic Material Model (TB,BH)**

Elements with magnetic capability use the **TB** table to input points characterizing B-H curves. (See the *Theory Reference for the Mechanical APDL and Mechanical Applications* for details.) These curves are available in elements [SOLID5](#page-160-0), [PLANE13](#page-178-0), [PLANE53](#page-296-0), [SOLID62](#page-328-0), [SOLID96,](#page-422-0) and [SOLID98](#page-440-0). Temperature-dependent curves cannot be input.

Initialize the curves with the **TB**,BH command. Use **TBPT** commands to define up to 500 points (H, B). The constants (X, Y) entered on **TBPT** (two per command) are:

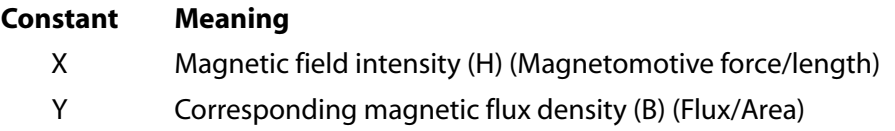

Specify the system of units (MKS or user defined) with **EMUNIT**, which also determines the value of the permeability of free space. Free-space permeability is available in elements [SOLID5](#page-160-0), [INFIN9](#page-170-0), [PLANE13](#page-178-0), [INFIN47,](#page-288-0) [PLANE53](#page-296-0), [SOLID62,](#page-328-0) [SOLID96,](#page-422-0) [SOLID97](#page-428-0), [SOLID98,](#page-440-0) [INFIN110](#page-454-0), [INFIN111](#page-460-0), and with similar [current-technology](#page-130-0) [elements.](#page-130-0) This value is used with the relative permeability property values (**MP**) to establish absolute permeability values. The defaults (also obtained for Lab = MKS) are MKS units and free-space permeability of 4 πE-7 Henries/meter. You can specify Lab = MUZRO to define any system of units, then input free-space permeability.

For more information about this material option, see Additional Guidelines for Defining Regional Material Properties and Real Constants in the *Low-Frequency Electromagnetic Analysis Guide*

# **2.5.6. High-Frequency Electromagnetic Material Models**

<span id="page-61-0"></span>Specify high-frequency electromagnetic material properties using the **TB** command. The following topics provide specific information about the various high-frequency material model  $(Lab)$  options available: [2.5.6.1. 3-D Elements HF119 and HF120](#page-61-0) [2.5.6.2. 2-D Element HF118](#page-66-0)

## *2.5.6.1. 3-D Elements HF119 and HF120*

High-frequency elements [HF119](#page-498-0) and [HF120](#page-506-0) use the **TB** table to specify the following material properties:

- **TB**,CNDE anisotropic electric current conductivity (mhos/m)(1/Ωm)
- **TB**, CNDM anisotropic magnetic current conductivity (ohms/m)
- **TB**,DPER anisotropic relative permittivity
- **TB, MUR** anisotropic relative permeability
- **TB, LSEM** anisotropic electric and magnetic loss tangents
- **TB**,HFFDLD frequency-dependent lossy dielectric

### **2.5.6.1.1. Conductivity, Permittivity, and Permeability Matrices**

For electric current conductivity (**TB**,CNDE), magnetic current conductivity (CNDM), relative permittivity (DPER), and relative permeability (TB,MUR,MAT,,,TBOPT with  $TBOPT = 0 -$  input a permeability matrix), a 3 x 3 matrix relates terms ordered by x, y, and z.

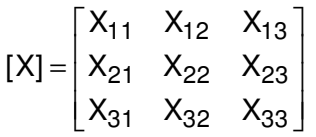

The constants (C1-C9) entered on the **TBDATA** command are:

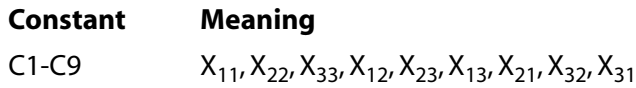

If  $X_{ii}$  is 0 where i and j are indexes, then  $X_{ii}$  must also be zero.

For **TB**, DPER and **TB**,MUR the diagonal elements cannot be zero.

### **2.5.6.1.2. B-H Nonlinear Material Permeability Matrix**

**TB**,MUR,MAT,,,TBOPT with TBOPT = 1 or 2 generates a B-H nonlinear material permeability matrix with a uniform or non-uniform dc magnetic field, respectively. A non-uniform dc magnetic field can be the solution of an ANSYS magneto static analysis.

The matrix is give by the following equations for a static magnetic field (H<sub>o</sub>) in the x, y, and z directions, respectively.

$$
[\dot{\mu}_r] = \begin{bmatrix} 1 & 0 & 0 \\ 0 & \mu_r & -j\kappa \\ 0 & j\kappa & \mu_r \end{bmatrix}
$$
 (For H<sub>0</sub> in x-direction)  

$$
[\dot{\mu}_r] = \begin{bmatrix} \mu_r & 0 & j\kappa \\ 0 & 1 & 0 \\ -j\kappa & 0 & \mu_r \end{bmatrix}
$$
 (For H<sub>0</sub> in y-direction)  

$$
[\dot{\mu}_r] = \begin{bmatrix} \mu_r & -j\kappa & 0 \\ j\kappa & \mu_r & 0 \\ 0 & 0 & 1 \end{bmatrix}
$$
 (For H<sub>0</sub> in z-direction)

where:

$$
\mu_r = 1 + \frac{\omega_m (\omega_0 + j\omega\alpha)}{(\omega_0 + j\omega\alpha)^2 - \omega^2}
$$

$$
\kappa = \frac{\omega_m \omega}{(\omega_0 + j\omega\alpha)^2 - \omega^2}
$$

$$
\omega_0 = \gamma \mu_0 H_0
$$

$$
\omega_m = \gamma \mu_0 M_s
$$

$$
\alpha = \gamma \mu_0 \Delta H / 2\omega
$$

$$
\gamma = \gamma_0 g / 2
$$

and

- $\gamma$  is the gyromagnetic ratio
- $\gamma_0$  is the electron gyromagnetic ratio
- g is the Lande factor
- $H_{\rm o}$  is the static magnetic field in the z, y, or x direction
- $\,$  M<sub>s</sub> is the saturation magnetization introduced by H<sub>o</sub>
- $\Delta H$  is the resonance line width
- $\cdot$   $\omega$  is the working angular frequency

The constants (C1-C7) entered on **TBDATA** are:

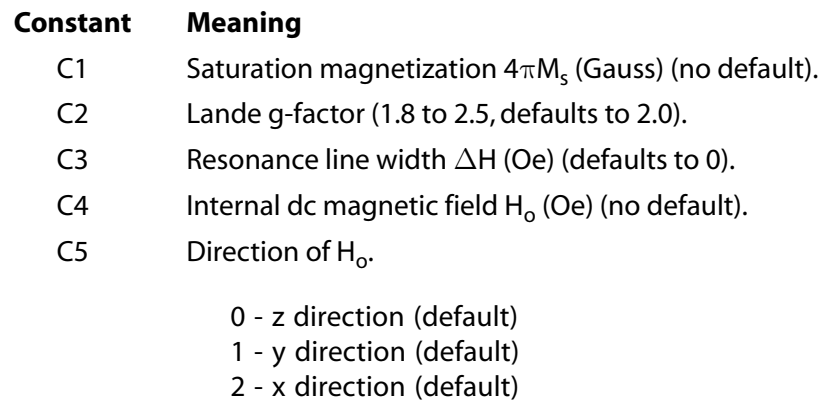

Sign of off-diagonal element of permeability matrix. C6

$$
C6\geq 0,\\
$$

$$
[\dot{\mu}_r] = \begin{bmatrix} \mu_r & -j\kappa & 0 \\ j\kappa & \mu_r & 0 \\ 0 & 0 & 1 \end{bmatrix}
$$
 (default)

#### **Constant Meaning**

$$
C6 < 0,
$$
  
\n
$$
[\dot{\mu}_r] = \begin{bmatrix} \mu_r & j\kappa & 0 \\ -j\kappa & \mu_r & 0 \\ 0 & 0 & 1 \end{bmatrix}
$$
 (default)

C7 Symmetry key for permeability matrix.

0 – antisymmetric matrix (default)

1 – symmetric matrix

### **2.5.6.1.3. Anisotropic Electric and Magnetic Loss Tangents**

You can specify anisotropic electric and magnetic loss tangent matrices using **TB**,LSEM. The anisotropic electric loss tangent matrix is defined as:

$$
[\varepsilon] = \varepsilon_0 \left[ \frac{\varepsilon'_{r,1}(1 - j \tan \delta_1)}{\varepsilon'_{r,2}(1 - j \tan \delta_2)} - \frac{\varepsilon'_{r,3}(1 - j \tan \delta_3)}{\varepsilon'_{r,3}(1 - j \tan \delta_3)} \right]
$$

where:

$$
\tan\delta_1=\frac{\epsilon_1''}{\epsilon_1'}\enspace,\enspace \tan\delta_2=\frac{\epsilon_2''}{\epsilon_2'}\enspace,\enspace \tan\delta_3=\frac{\epsilon_3''}{\epsilon_3'}
$$

The anisotropic magnetic loss tangent matrix is defined as:

$$
[\mu] = \mu_0 \begin{bmatrix} \mu'_{r,1}(1 - j \tan \delta_{m_1}) & \mu'_{r,2}(1 - j \tan \delta_{m_2}) & \mu'_{r,3}(1 - j \tan \delta_{m_3}) \end{bmatrix}
$$

where:

$$
\tan \delta_{m1} = \frac{\mu_1^2}{\mu_1^2} , \tan \delta_{m2} = \frac{\mu_2^2}{\mu_2^2} , \tan \delta_{m3} = \frac{\mu_3^2}{\mu_3^2}
$$

The constants (C1-C6) entered on **TBDATA** are:

#### **Constant Meaning**

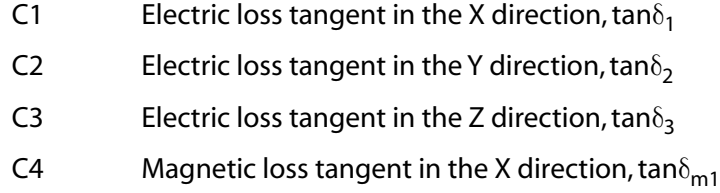

C5 Magnetic loss tangent in the Y direction, tan $\delta_{m2}$ 

#### **Constant Meaning**

C6 Magnetic loss tangent in the Z direction,  $tan\delta_{m3}$ 

### **2.5.6.1.4. Frequency-Dependent Lossy Dielectric**

You can specify a frequency-dependent lossy dielectric using **TB**,HFFDLD. In this Debye relaxation polarization model, the complex permittivity is given by:

 $\epsilon_{\text{r}.\text{complex}} = \epsilon_{\text{r}\infty} + \frac{\epsilon_{\text{rs}} - \epsilon}{4}$ r,complex =  $\varepsilon_{r\infty}$  +  $\frac{\varepsilon_{rs} - \varepsilon_{r\infty}}{1 + j\omega\tau}$  $\frac{\varepsilon_{rs} - \varepsilon_{rs}}{1 + j}$  $\frac{\varepsilon_{rs} - \varepsilon_{r\infty}}{1 + j\omega\tau}$ 1

where:

 $\tau$  = relaxation time

 $\varepsilon_{r\infty}$  = optical permittivity  $\varepsilon_{rs}$  = static permittivity  $\omega$  = working angular frequency

The frequency-dependent lossy dielectric is characterized by a dielectric constant ( $\varepsilon_{\sf r}$ ) and a loss tangent (tanδ) at two frequencies. In terms of Maxwell's equations, the real parts of the dielectric constant and the conductivity are given by:

$$
\epsilon_{r}=\epsilon_{r\infty}+\frac{\epsilon_{rs}-\epsilon_{r\infty}}{1+\left(\omega\tau\right)^{2}}
$$

$$
\sigma = \sigma_0 + \frac{\omega^2 \epsilon_0 \tau (\epsilon_{rs} - \epsilon_{r\infty})}{1 + (\omega \tau)^2}
$$

where:

 $\sigma_0$  = DC conductivity  $\varepsilon_0$  = free space permittivity

ε<sub>r</sub> and σ are determined by the four parameters: ε<sub>rs</sub>, σ<sub>0</sub>, ετ∞, and τ. Experimentally measured values of the dielectric constant and loss tangent are usually available at two frequencies:

 $\epsilon_{\sf r1}$  and tan $\delta_1$  at a lower frequency  $\omega_1$  of approximately 1 MHz

 $\varepsilon_{\sf r2}$  and tan $\delta_2$  at a higher frequency  $\omega_2$  between 1 and 2 GHz

The lower frequency data is considered static or DC values. Accordingly, the static permittivity and DC conductivity are given by:

 $\varepsilon_{rs} = \varepsilon_{r1}$ 

 $\sigma_0 = \omega_1 \varepsilon_0 \varepsilon_{\mathsf{r}1}$ tan $\delta_1$ 

If  $\epsilon_{r\infty}$  is known from experimental measurements, the Debye's model can then be completely defined by calculating the relaxation time  $\tau$  by:

$$
\tau=\frac{b-\sqrt{b^2-4}}{2\omega_2}
$$

where:

 $b = \omega_2 \epsilon_0 (\epsilon_{rs} - \epsilon_{r\infty})/\overline{\sigma}$  and  $\overline{\sigma} = \omega_2 \epsilon_0 \epsilon_{r2}$  tan  $\delta_2 - \sigma_0$ 

Knowing  $\tau$ , the material characteristics can be determined over the entire frequency range.

If  $\epsilon_{r\infty}$  is unknown, the following equations (based on the higher frequency data) can be solved simultaneously for  $\epsilon_{r\infty}$  and  $\tau$ .

$$
\tau = \frac{\varepsilon_0 |\varepsilon_{rs} - \varepsilon_{r\infty}|}{|\sigma_2 - \sigma_0|}
$$

$$
\varepsilon_{r\infty} = \varepsilon_{rs} - (\varepsilon_{rs} - \varepsilon_{r2}) \frac{1 + \omega_2^2 \tau^2}{\omega_2^2 \tau^2}
$$

where:

 $\sigma_2 = \omega_2 \epsilon_0 \epsilon_{r2}$ tan $\delta_2$ 

 $\mathbf{r}$ 

The constants (C1-C8) entered on **TBDATA** are:

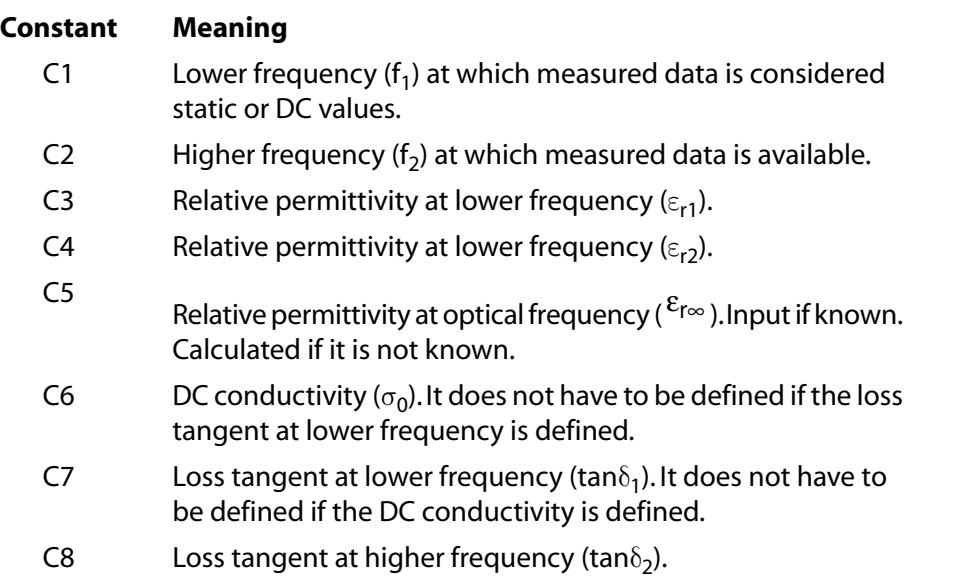

# <span id="page-66-0"></span>*2.5.6.2. 2-D Element HF118*

The high-frequency 2-D modal analysis element [HF118](#page-492-0) uses the **TB** table to specify the following material properties:

• **TB**,DPER – anisotropic relative permittivity

**TB,**MUR,*MAT*,,,TBOPT with  $TBOPT = 0$  – anisotropic relative permeability

The element must lie in an X-Y plane and a 3 x 3 matrix relates terms ordered by x, y, and z.

$$
[X] = \begin{bmatrix} X_{xx} & Xxy & 0 \\ Xyx & X_{yy} & 0 \\ 0 & 0 & X_{zz} \end{bmatrix}
$$

The constants (C1-C9) entered on the **TBDATA** command are:

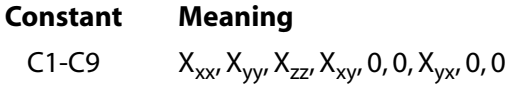

#### **Note**

[HF118](#page-492-0) can not use the **TB** table to specify the following:

- Anisotropic electric current conductivity (**TB**,CNDE)
- Anisotropic magnetic current conductivity (**TB**,CNDM)
- <span id="page-67-0"></span>• B-H nonlinear material permeability matrix with a uniform or non-uniform dc magnetic field  $(TB, MUR, MAT, TBOPT$  with TBOPT = 1 or 2).

# **2.5.7. Anisotropic Elastic Material Model (TB,ANEL)**

I J J J J J J  $\overline{\phantom{a}}$ 

Anisotropic elastic capability (**TB**,ANEL) is available with the [PLANE182](#page-902-0), [SOLID185,](#page-1040-0) [PLANE183](#page-910-0), [SOLID186,](#page-1056-0) [SOLID187,](#page-1072-0) and [SOLSH190](#page-1110-0) structural elements. (Also see *[Anisotropic Constants \(TB,ANISO\)](#page-38-0)* [\(p. 29\)](#page-38-0)) and the [SOLID5](#page-160-0), [PLANE13](#page-178-0), [SOLID98,](#page-440-0) [PLANE223](#page-1230-0), [SOLID226,](#page-1240-0) and [SOLID227](#page-1252-0) coupled-field elements.) Input the elastic coefficient matrix [D] either by specifying the stiffness constants (EX, EY, etc.) with **MP** commands, or by specifying the terms of the matrix with data table commands as described below. The matrix should be symmetric and positive definite (requiring all determinants to be positive).

The full 6 x 6 elastic coefficient matrix [D] relates terms ordered x, y, z, xy, yz, xz via 21 constants as shown below.

 $\vert$  D<sub>11</sub>  $D_{21}$   $D_{22}$  $D_{31}$   $D_{32}$   $D_{33}$  Symmetric  $D_{41}$   $D_{42}$   $D_{43}$   $D_{44}$  $D_{51}$  D<sub>52</sub> D<sub>53</sub> D<sub>54</sub> D<sub>55</sub>  $\lfloor D_{61}$   $D_{62}$   $D_{63}$   $D_{64}$   $D_{65}$   $D_{66}$ L L L L

For 2-D problems, a 4 x 4 matrix relates terms ordered x, y, z, xy via 10 constants  $(D_{11}, D_{21}, D_{22}, D_{31}, D_{32},$  $D_{33}$ ,  $D_{41}$ ,  $D_{42}$ ,  $D_{43}$ ,  $D_{44}$ ). Note, the order of the vector is expected as {x, y, z, xy, yz, xz}, whereas for some published materials the order is given as {x, y, z, yz, xz, xy}. This difference requires the "D" matrix terms to be converted to the expected format. The "D" matrix can be defined in either "stiffness" form (with units of Force/Area operating on the strain vector) or in "compliance" form (with units of the inverse of Force/Area

operating on the stress vector), whichever is more convenient. Select a form using TBOPT on the **TB** command. Both forms use the same data table input as described below.

Enter the constants of the elastic coefficient matrix in the data table via the **TB** family of commands. Initialize the constant table with **TB**,ANEL. Define the temperature with **TBTEMP**, followed by up to 21 constants input with **TBDATA** commands. The matrix may be input in either stiffness or flexibility form, based on the TBOPT value. For the coupled-field elements, temperature- dependent matrix terms are not allowed. You can define up to six temperature-dependent sets of constants (*NTEMP* = 6 max on the **TB** command) in this manner. Matrix terms are linearly interpolated between temperature points. The constants (C1-C21) entered on **TBDATA** (6 per command) are:

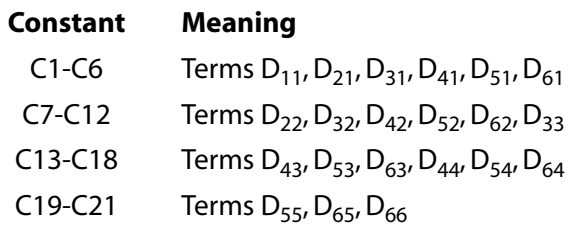

See the **TB** command for a listing of the elements that can be used with this material option.

## **2.5.8. Piezoelectric Material Model (TB,DPER)**

Piezoelectric capability (**TB**,DPER or via the MP command)) is available with the [SOLID5](#page-160-0), [PLANE13](#page-178-0), [SOLID98,](#page-440-0) [PLANE223,](#page-1230-0) [SOLID226](#page-1240-0), and [SOLID227](#page-1252-0) coupled-field elements. [SOLID5,](#page-160-0) [PLANE13](#page-178-0), and [SOLID98](#page-440-0) have this capability in the ANSYS Multiphysics and ANSYS Mechanical products; [PLANE223,](#page-1230-0) [SOLID226](#page-1240-0), and [SOLID227](#page-1252-0) have this capability in the ANSYS Multiphysics product. Material properties required for the piezoelectric effects include the dielectric (relative permittivity) constants, the elastic coefficient matrix, and the piezoelectric matrix.

Input the dielectric constants either by specifying orthotropic dielectric permittivity (PERX, PERY, PERZ) on the **MP** command or by specifying the terms of the anisotropic permittivity matrix [ε] on the **TB**,DPER

command. The values input on the **MP** command will be interpreted as permittivity at constant strain [ε S ]. Using TB,DPER, you can specify either permittivity at constant strain [ε<sup>S</sup>] (TBOPT = 0), or permittivity at constant stress  $[\epsilon^{\mathsf{T}}]$  (TBOPT = 1).

Input the elastic coefficient matrix [c] either by specifying the stiffness constants (EX, EY, etc.) with **MP** commands, or by specifying the terms of the anisotropic elasticity matrix with **TB** commands as described in *[Anisotropic Constants \(TB,ANISO\)](#page-38-0)* [\(p. 29\)](#page-38-0).

You can define the piezoelectric matrix in [e] form (piezoelectric stress matrix) or in [d] form (piezoelectric strain matrix). The [e] matrix is typically associated with the input of the anisotropic elasticity in the form of the stiffness matrix [c], and the permittivity at constant strain [ $\varepsilon^{\mathsf{S}}$ ]. The [d] matrix is associated with the input of compliance matrix [s] and permittivity at constant stress [ $\varepsilon^\mathsf{T}$ ]. Select the appropriate matrix form for your analysis using the **TB**,PIEZ command.

The full 6 x 3 piezoelectric matrix relates terms x, y, z, xy, yz, xz to x, y, z via 18 constants as shown:

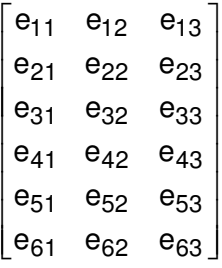

For 2-D problems, a 4 x 2 matrix relates terms ordered x, y, z, xy via 8 constants ( $e_{11}$ ,  $e_{12}$ ,  $e_{21}$ ,  $e_{22}$ ,  $e_{31}$ ,  $e_{32}$ ,  $e_{41}$ ,  $e_{42}$ ). The order of the vector is expected as {x, y, z, xy, yz, xz}, whereas for some published materials the order is given as {x, y, z, yz, xz, xy}. This difference requires the piezoelectric matrix terms to be converted to the expected format.

Use the **TB** commands to enter the constants of the piezoelectric matrix in the data table. Initialize the constant table with **TB**,PIEZ. You can define up to 18 constants (C1-C18) with **TBDATA** commands (6 per command):

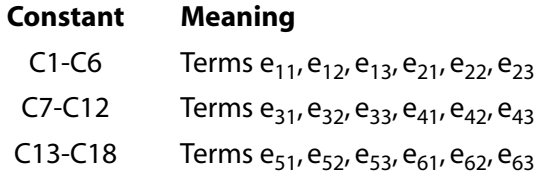

See Piezoelectric Analysis in the *Coupled-Field Analysis Guide* for more information on this material model.

## **2.5.9. Piezoresistive Material Model (TB,PZRS)**

Elements with piezoresistive capabilities [\(PLANE223](#page-1230-0), [SOLID226](#page-1240-0), [SOLID227\)](#page-1252-0) use the **TB**,PZRS command to calculate the change in electric resistivity produced by elastic stress or strain. Material properties required to model piezoresistive materials are electrical resistivity, the elastic coefficient matrix, and the piezoresistive matrix.

You can define the piezoresistive matrix either in the form of piezoresistive stress matrix  $[\pi]$  (TBOPT = 0) or piezoresistive strain matrix [m]  $(TBOPT = 1)$ .

The piezoresistive stress matrix  $[\pi]$  uses stress to calculate the change in electric resistivity due to piezoresistive effect, while the piezoresistive strain matrix [m] ( $TBOPT = 1$ ) uses strain to calculate the change in electric resistivity. See Piezoresistivity in the *Theory Reference for the Mechanical APDL and Mechanical Applications* for more information.

The full 6x6 piezoresistive matrix relates the x, y, z, xy, yz, xz terms of stress to the x, y, z, xy, yz, xz terms of electric resistivity via 36 constants:

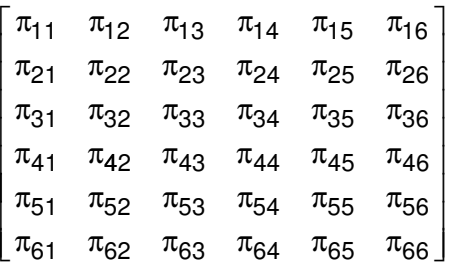

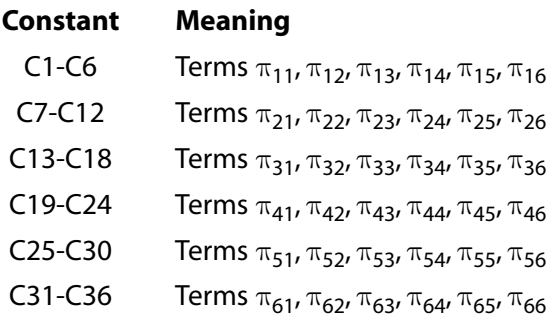

For 2-D problems, a 4x4 matrix relates terms ordered x, y, z, xy via 16 constants.

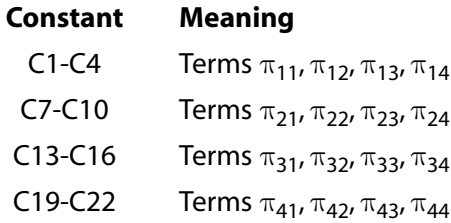

The order of the vector is expected as {x, y, z, xy, yz, xz}, whereas for some published materials the order is given as {x, y, z, yz, xz, xy}. This difference requires the piezoresistive matrix terms to be converted to the expected format.

See Piezoresistive Analysis in the *Coupled-Field Analysis Guide* for more information on this material model.

# **2.5.10. Anisotropic Electric Permittivity Material Model (TB,DPER)**

Elements with piezoelectric capabilities [\(PLANE223](#page-1230-0), [SOLID226,](#page-1240-0) [SOLID227\)](#page-1252-0) use the **TB**,DPER command to specify anisotropic relative electric permittivity. You can define electric permittivity at constant strain [ $\varepsilon^{\mathsf{S}}$ ]  $(TBOPT = 0)$  or constant stress  $\lbrack \varepsilon^{\mathsf{T}} \rbrack$   $(TBOPT = 1)$ 

#### **Note**

ANSYS will convert matrix  $[\epsilon^{\mathsf{T}}]$  to  $[\epsilon^{\mathsf{S}}]$  using piezoelectric strain and stress matrices.

The full 3x3 electric permittivity matrix relates x, y, z components of electric field to the x, y, z components of electric flux density via 6 constants:

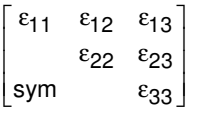

#### **Constant Meaning**

 $C1-C6$   $\varepsilon_{11}, \varepsilon_{22}, \varepsilon_{33}, \varepsilon_{12}, \varepsilon_{23}, \varepsilon_{13}$ 

For 2-D problems, a 2x2 matrix relates terms ordered x, y via 3 constants ( $\varepsilon_{11} \varepsilon_{22} \varepsilon_{12}$ ):

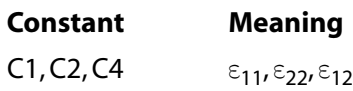

# **2.5.11. Rate-Dependent Plastic (Viscoplastic) Material Models (TB,RATE)**

ANSYS offers the following options for rate-dependent plasticity (viscoplasticity) via the **TB**,RATE command:

• **PERZYNA** *or* **PEIRCE**-- Perzyna option (default) or Peirce option, respectively

To simulate viscoplasticity, combine the RATE option with the BISO, MISO, or NLISO options. To simulate anisotropic viscoplasticity, combine the RATE and HILL options with the BISO, MISO, or NLISO options.

Both models support the following elements: [LINK180](#page-880-0), [SHELL181,](#page-886-0) [SHELL281](#page-1384-0), [PLANE182,](#page-902-0) [PLANE183,](#page-910-0) [SOLID185](#page-1040-0), [SOLID186](#page-1056-0), [SOLID187,](#page-1072-0) [SOLSH190,](#page-1110-0) [BEAM188,](#page-1078-0) [BEAM189](#page-1094-0), [SHELL208,](#page-1162-0) [SHELL209](#page-1172-0), and [SOLID285.](#page-1398-0)

Specify the Perzyna model ( $TBOPT = PERZYNA$ ) as follows: **TB**, RATE,  $m$ PERZYNA

Specify the Peirce model ( $TBOPT = PElRCE$ ) as follows: **TB**, RATE,  $n$ , PEIRCE

**EVH** -- Exponential visco-hardening option

This option offers EVH nonlinear kinematic hardening using von Mises or Hill plasticity.

The model supports the following elements: [LINK180](#page-880-0), [SHELL181,](#page-886-0) [PLANE182](#page-902-0), [PLANE183](#page-910-0), [SOLID185,](#page-1040-0) [SOLID186](#page-1056-0), [SOLID187](#page-1072-0), [BEAM188,](#page-1078-0) [BEAM189,](#page-1094-0) [SOLSH190,](#page-1110-0) [SHELL208](#page-1162-0), [SHELL209,](#page-1172-0) [REINF264,](#page-1330-0) [SOLID272](#page-1346-0), [SOL-](#page-1354-0)[ID273,](#page-1354-0) [SHELL281](#page-1384-0), [SOLID285,](#page-1398-0) [PIPE288,](#page-1404-0) [PIPE289,](#page-1420-0) and [ELBOW290](#page-1436-0)

Specify this option (TBOPT = EVH) as follows: **TB**,RATE,,,6,EVH

• **ANAND** -- Anand option

This option offers a unified plasticity model requiring no combination with other material models.

The model supports the following elements: [PLANE182](#page-902-0) and [PLANE183](#page-910-0) (except for plane stress), [SOLID185,](#page-1040-0) [SOLID186](#page-1056-0), [SOLID187](#page-1072-0), [SOLSH190](#page-1110-0), [SOLID285,](#page-1398-0) [PIPE288,](#page-1404-0) and [PIPE289.](#page-1420-0)

Specify this model ( $TBOPT = ANAND$ ) as follows: **TB**, RATE, , 9, ANAND

<span id="page-71-0"></span>For more information, see *[Perzyna, Peirce, Exponential Visco-Hardening, and Anand Material Option Descrip](#page-71-0)[tions](#page-71-0)* [\(p. 62\).](#page-71-0)

## *2.5.11.1. Perzyna, Peirce, Exponential Visco-Hardening, and Anand Material Option Descriptions*

This section provides more information about each rate-dependent plasticity (viscoplasticity) option (**TB**,RATE).

#### **Perzyna and Peirce options**

The Perzyna option has the following form:

$$
\dot{\tilde{\epsilon}}_{pl}=\gamma\Biggl(\frac{\sigma}{\sigma_{o}}-1\Biggr)^{\!\!1/m}
$$

The Peirce option has the following form:
$$
\dot{\tilde{\epsilon}}_{pl} = \gamma \left[ \left( \frac{\sigma}{\sigma_o} \right)^{1/m} - 1 \right]
$$

In both cases,  $\sigma$  is the material yield stress,  $\dot{\epsilon}^{\sf pl}$  is the equivalent plastic strain rate, m is the strain rate hardening parameter,  $\gamma$  is the material viscosity parameter, and  $\sigma_{\rm o}$  is the static yield stress of material.  $\sigma_{\rm o}$  is a function of some hardening parameter and can be defined by isotropic plasticity (for example, **TB**,BISO).

As  $\gamma$  approaches  $\infty$  , or m approaches zero, or  $\dot{\epsilon}^{\sf pl}$  approaches zero, the solution approaches the static (rateindependent) solution.

When m is very small, the Peirce model has less difficulty converging as compared to the Perzyna model.

For details, see Rate-Dependent Plasticity in the *Theory Reference for the Mechanical APDL and Mechanical Applications*.

The two material constants for the Perzyna and Peirce models (defined by the **TBDATA**) are:

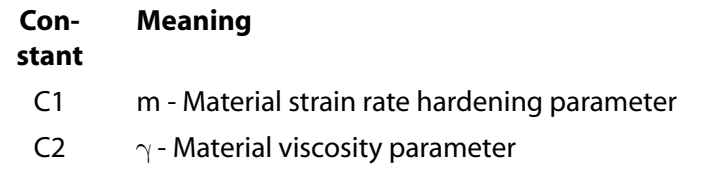

#### **Exponential visco-hardening option**

The exponential visco-hardening option has the following form:

$$
\dot{\epsilon}_{pl} = \left(\frac{\sigma - \overline{\sigma}_o}{K}\right)^{1/m}
$$

where  $\bar{\sigma}_{\mathsf{o}} = \mathsf{K}\mathsf{o} + \mathsf{R}_{\mathsf{o}} \bar{\epsilon}_{\mathsf{pl}} + \mathsf{R}_{\infty} (\mathsf{1} - \mathsf{e}^{-\mathsf{b} \bar{\epsilon}})$ <sub>ο</sub> = nυ + n<sub>ο</sub>ε<sub>pl</sub>  $=$  Ko + R<sub>o</sub> $\overline{\epsilon}_{pl}$  + R<sub>∞</sub> (1 –  $e^{-b\overline{\epsilon}_{pl}}$ ).

This six material constants in the exponential visco-hardening option are input via the data table command (**TBDATA**) in the order shown:

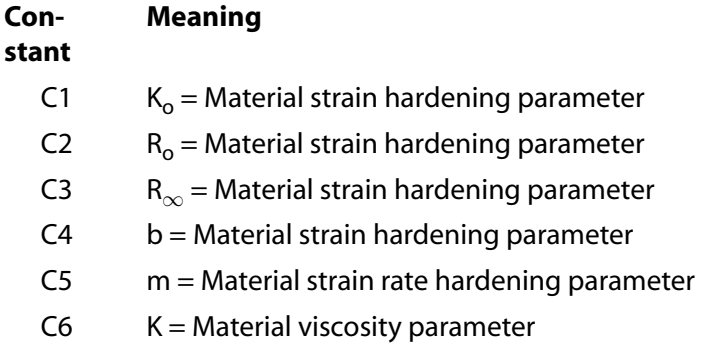

#### **Anand option**

Details for the Anand option appear in Anand Viscoplasticity in the *Theory Reference for the Mechanical APDL and Mechanical Applications*.

This option requires nine material constants input via the data table command (**TBDATA**) in the order shown:

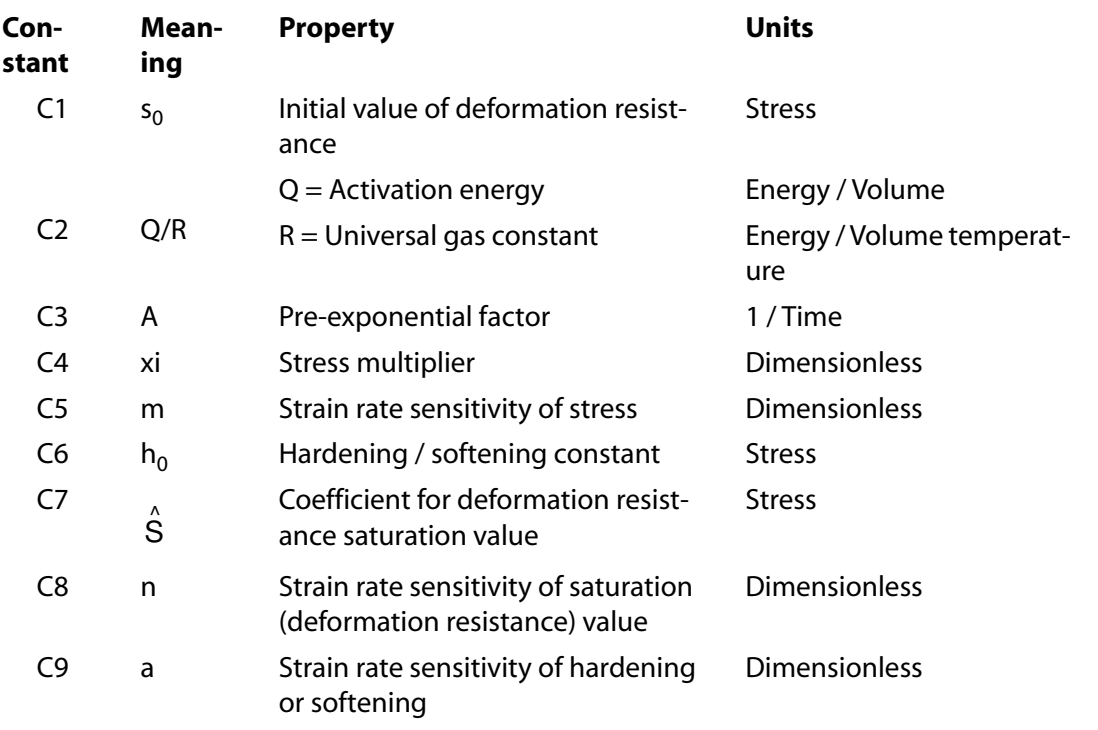

#### **Additional Information**

For further information about rate-dependent plastic (viscoplastic) material options, see Viscoplasticity in the *Structural Analysis Guide*.

## *2.5.11.2. Specifying Rate-Dependent Plasticity (Viscoplasticity)*

The general process for specifying rate-dependent plasticity (viscoplasticity) follows:

- 1. Initialize the data table via **TB**,RATE and specify the model option (TBOPT) as [described above](#page-71-0).
- 2. Define the temperature (**TBTEMP**) for each set of data.
- 3. Define material constants (**TBDATA**) for each set of data.

You can define up to nine material constants via **TBDATA** commands, but only six constants per command. For the Anand model, therefore, you must issue the **TBDATA** command more than once.

The data table command (**TBDATA**) must be defined for the *same material number* to specify the static hardening behavior of the materials (rate-independent and isotropic).

## **2.5.12. Gasket Material Model (TB,GASKET)**

The **TB**,GASKET option allows you to simulate gasket joints with the ANSYS interface elements [INTER192](#page-1120-0), [INTER193](#page-1124-0), [INTER194,](#page-1128-0) and [INTER195.](#page-1134-0) The gasket material is usually under compression and is highly nonlinear. The material also exhibits quite complicated unloading behavior when compression is released. The GASKET option allows you to define some general parameters including the initial gap, stable stiffness for numerical stabilization, and stress cap for a gasket in tension. The GASKET option also allows you to directly input data for the experimentally measured complex pressure closure curves for the gaskets. The GASKET option also offers two sub-options to define gasket unloading behavior including linear and nonlinear unloading. The linear unloading option simplifies the input by defining the starting closure at the compression curves and

the slope. The nonlinear unloading option allows you to directly input unloading curves to more accurately model the gasket unloading behavior. When no unloading curves are defined, the material behavior follows the compression curve while it is unloaded.

You enter the general parameters and the pressure closure behavior data using the TBOPT field when issuing **TB**,GASKET. You then input the material data using either the **TBDATA** command or the **TBPT** command as shown in the table below that describes the various gasket data types and presents the command input format.

You can enter temperature dependent data using the **TBTEMP** command for any of the gasket data types. For the first temperature curve, you issue **TB**,GASKET,,,,TBOPT, then input the first temperature using **TBTEMP**, followed by the data using either **TBDATA** or **TBPT** depending on the value of TBOPT as shown in the table. ANSYS automatically interpolates the temperature data to the material points using linear interpolation. When the temperature is out of the specified range, the closest temperature point is used.

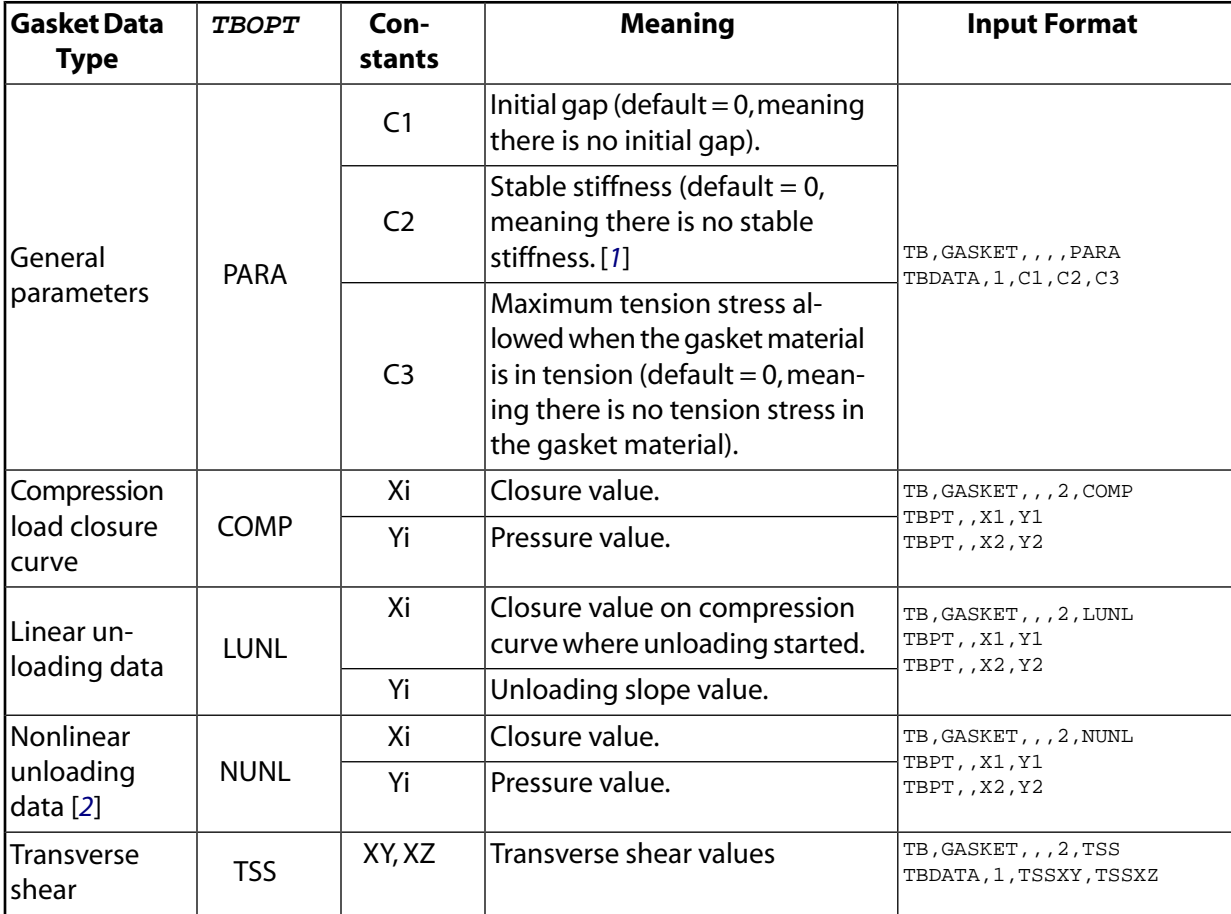

- <span id="page-74-1"></span><span id="page-74-0"></span>1. Stable stiffness is used for numerical stabilization such as the case when the gasket is opened up and thus no stiffness is contributed to the element nodes, which in turn may cause numerical difficulty.
- 2. Multiple curves may be required to define the complex nonlinear unloading behavior of a gasket material.

When there are several nonlinear unloading curves defined, ANSYS requires that the starting point of each unloading curve be on the compression curve to ensure the gasket unloading behavior is correctly simulated. Though it is not a requirement that the temperature dependency of unloading data be the same as the compression data, when there is a missing temperature, ANSYS uses linear interpolation to obtain the material data of the missing temperature. This may result in a mismatch between the

compression data and the unloading data. Therefore, it is generally recommended that the number of temperatures and temperature points be the same for each unloading curve and compression curve.

When using the material GUI to enter data for the nonlinear unloading curves, an indicator at the top of the dialog box states the number of the unloading curve whose data is currently displayed along with the total number of unloading curves defined for the particular material (example: **Curve number 2/5**). To enter data for the multiple unloading curves, type the data for the first unloading curve, then click on the **Add Curve** button and type the data for the second curve. Repeat this procedure for entering data for the remaining curves. Click the **Del Curve** button if you want to remove the curve whose data is currently displayed. Click the **>** button to view the data for the next curve in the sequence, or click the **<** button to view the data for the previous curve in the sequence. To insert a curve at a particular location in the sequence, click on the **>** or **<** buttons to move to the curve before the insertion location point and click on the **Add Curve** button. For example, if the data for **Curve number 2/5** is currently displayed and you click on the **Add Curve** button, the dialog box changes to allow you to enter data for **Curve number 3/6**. You can define a total of 100 nonlinear unloading curves per material.

<span id="page-75-0"></span>For a more detailed description of the gasket joint simulation capability in ANSYS, see the Gasket Joints Simulation chapter in the *Structural Analysis Guide*.

# **2.5.13. Creep Equations (TB,CREEP)**

If Table 4.*n*-1 lists "creep" as a "Special Feature," the element can model creep behavior.

The creep strain rate, <sup>έ</sup>cr , can be a function of stress, strain, temperature, and neutron flux level. Libraries of creep strain rate equations are included under the *[Implicit Creep Equations](#page-76-0)* [\(p. 67\)](#page-76-0) and *[Explicit Creep](#page-78-0) [Equations](#page-78-0)* [\(p. 69\)](#page-78-0) sections. Enter the constants shown in these equations using **TB**,CREEP and **TBDATA** as described below. These equations (expressed in incremental form) are characteristic of materials being used in creep design applications (see the *Theory Reference for the Mechanical APDL and Mechanical Applications* for details).

Three types of creep equations are available:

- Primary creep
- Secondary creep
- Irradiation induced creep

You can define the combined effects of more than one type of creep using the implicit equations specified by  $TBOPT = 11$  or 12, the explicit equations, or a user-defined creep equation.

The program analyzes creep using the implicit and the explicit time-integration method. The implicit method is robust, fast, accurate, and recommended for general use, especially with problems involving large creep strain and large deformation. It has provisions for including temperature-dependent constants. The program can model pure creep, creep with isotropic hardening plasticity, and creep with kinematic hardening plasticity, using both von Mises and Hill potentials. See *[Material Model Combinations](#page-102-0)* [\(p. 93\)](#page-102-0) for further information. Since the creep and plasticity are modeled simultaneously (no superposition), the implicit method is more accurate and efficient than the explicit method. Temperature dependency can also be incorporated by the Arrhenius function (see the *Theory Reference for the Mechanical APDL and Mechanical Applications* for details).

The explicit method is useful for cases involving very small time steps, such as in transient analyses. There are no provisions for temperature-dependent constants, nor simultaneous modeling of creep with any other material models such as plasticity. However, there is temperature dependency using the Arrhenius function,

and you can combine explicit creep with other plasticity options using non-simultaneous modeling (superposition). In these cases, the program first performs the plastic analysis, then the creep calculation.

<span id="page-76-0"></span>The terms "implicit" and "explicit" as applied to creep, have no relationship to "explicit dynamics," or any elements referred to as "explicit elements."

### *2.5.13.1. Implicit Creep Equations*

<span id="page-76-1"></span>Enter an implicit creep equation using TBOPT within the TB command. Enter the value of TBOPT corresponding to the equation, as shown in *[Table 2.4: Implicit Creep Equations](#page-76-1)* [\(p. 67\)](#page-76-1).

| <b>Creep Mod-</b><br>el (TBOPT) | <b>Name</b>                         | <b>Equation</b>                                                                                                    |                                         | <b>Type</b>                   |
|---------------------------------|-------------------------------------|----------------------------------------------------------------------------------------------------|-----------------------------------------|-------------------------------|
| 1                               | Strain Harden-<br>ing               | $\dot{\epsilon}_{cr}$ = C <sub>1</sub> $\sigma$ <sup>C2</sup> $\epsilon_{cr}$ <sup>C3</sup> e <sup>-C4/T</sup>                                                                                                    | $C_1 > 0$                               | Primary                       |
| $\overline{2}$                  | Time Harden-<br>ing                 | $\dot{\epsilon}_{cr} = C_1 \sigma^{C2} t^{C3} e^{-C4/T}$                                                                                                    | $C_1 > 0$                               | Primary                       |
| 3                               | <b>Generalized Ex-</b><br>ponential | $\dot{\epsilon}_{cr} = C_1 \sigma^{C2} r e^{-rt}$ $r = C_5 \sigma^{C3} e^{-C4/T}$                                                                                                    | $C_1 > 0$ ,<br>$C_5 > 0$                | Primary                       |
| $\overline{4}$                  | Generalized<br>Graham               | $\dot{\epsilon}_{cr} = C_1 \sigma^{C_2} (t^{C_3} + C_4 t^{C_5} + C_6 t^{C_7}) e^{-C_8/T}$                                                                                                    | $C_1 > 0$                               | Primary                       |
| 5                               | Generalized<br>Blackburn            | $\dot{\epsilon}_{cr} = f(1 - e^{-rt}) + gt$<br>$f = C_1 e^{C_2 \sigma}$ , $r = C_3 (\sigma / C_4)^{C_5}$ , $g = C_6 e^{C_7 \sigma}$                                                                                                    | $C_1 > 0$ ,<br>$C_3 > 0$ ,<br>$C_6 > 0$ | Primary                       |
| 6                               | <b>Modified Time</b><br>Hardening   | $\varepsilon_{cr} = C_1 \sigma^{C_2} t^{C_3+1} e^{-C_4/T} / (C_3 + 1)$                                                                                                    | $C_1 > 0$                               | Primary                       |
| $\overline{7}$                  | <b>Modified Strain</b><br>Hardening | $\dot{\epsilon}_{cr} = \{C_1 \sigma^{C_2} [(C_3 + 1)\epsilon_{cr}]^{C_3} \}^{1/(C_3 + 1)} e^{-C_4 / T}$                                                                                                    | $C_1>0$                                 | Primary                       |
| 8                               | Generalized<br>Garofalo             | $\dot{\epsilon}_{cr} = C_1[\sinh(C_2\sigma)]^{C_3} e^{-C_4/T}$                                                                                                    | $C_1>0$                                 | Second-<br>ary                |
| 9                               | Exponential<br>form                 | $\dot{\epsilon}_{cr} = C_1 e^{\sigma/C_2} e^{-C_3/T}$                                                                                                    | $C_1 > 0$                               | Second-<br>ary                |
| 10                              | Norton                              | $\dot{\epsilon}_{cr} = C_1 \sigma^{C_2} e^{-C_3/T}$                                                                                                    | $C_1>0$                                 | Second-<br>ary                |
| 11                              | Combined<br>Time Harden-<br>ing     | $\varepsilon_{cr} = C_1 \sigma^{C_2} t^{C_3+1} e^{-C_4/T} / (C_3 + 1)$<br>+ $C_5\sigma^C6$ te <sup>-C</sup> 7/T                                                                                                    | $C_1 > 0$ ,<br>$C_5 > 0$                | Primary<br>$+$ Sec-<br>ondary |
| 12                              | Rational poly-<br>nomial            | $\dot{\epsilon}_{cr} = C_1 \frac{\partial \epsilon_c}{\partial t}$ , $\epsilon_c = \frac{cpt}{1 + pt} + \dot{\epsilon}_m t$<br>$\dot{\epsilon}_m = C_2 10^{C_3 \sigma} \sigma^{C_4}$<br>$c = C_7 \dot{\epsilon}_{m}^{C_8} \sigma^{C_9}$ , $p = C_{10} \dot{\epsilon}_{m}^{C_{11}} \sigma^{C_{12}}$ | $C_2 > 0$                               | Primary<br>+ Sec-<br>ondary   |

**Table 2.4 Implicit Creep Equations**

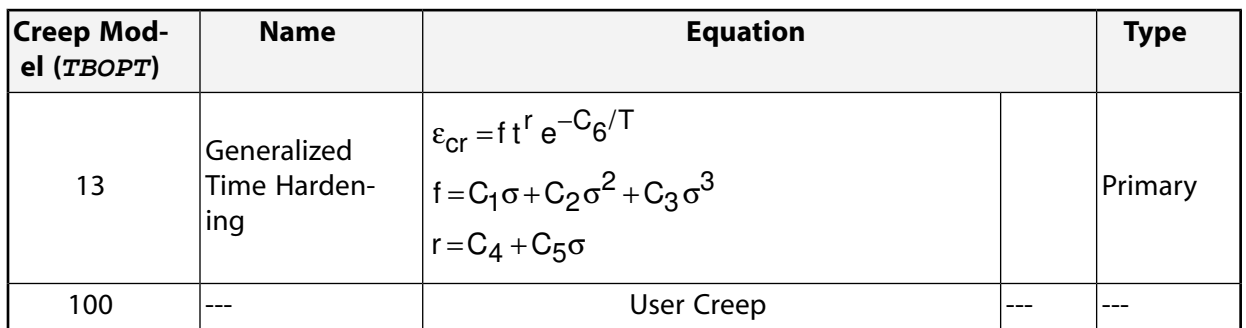

where:

 $\varepsilon_{cr}$  = equivalent creep strain

 $\dot{\epsilon}_{\rm cr}\,$  = change in equivalent creep strain with respect to time

 $\sigma$  = equivalent stress

T = temperature (absolute). The offset temperature (from **TOFFST**), is internally added to all temperatures for convenience.

 $C_1$  through  $C_{12}$  = constants defined by the **TBDATA** command

 $t =$  time at end of substep

 $e$  = natural logarithm base

You can define the user creep option by setting  $TBOPT = 100$ , and using **TB**,STATE to specify the number of state variables for the user creep subroutine. See the *Guide to ANSYS User Programmable Features* for more information. The **RATE** command is necessary to activate implicit creep for specific elements (see the **RATE** command description for details). The **RATE** command has no effect for explicit creep.

For temperature-dependent constants, define the temperature using **TBTEMP** for each set of data. Then, define constants C1 through Cm using **TBDATA** (where m is the number of constants, and depends on the creep model you choose).

The following example shows how you would define the implicit creep model represented by  $TBOPT = 1$ at two temperature points.

```
TB,CREEP,1,,,1 !Activate creep data table, specify creep model 1
TBTEMP,100 !Define first temperature
TBDATA,1,c11,c12,c13,c14 !Creep constants c11, c12, c13, c14 at first temp.
TBTEMP, 200 !Define second temperature
TBDATA,1,c21,c22,c23,c24 !Creep constants c21, c22, c23, c24 at second temp.
```
Coefficients are linearly interpolated for temperatures that fall between user defined **TBTEMP** values. For some creep models, where the change in coefficients spans several orders of magnitude, this linear interpolation might introduce inaccuracies in solution results. Use enough curves to accurately capture the temperature dependency. Also, consider using the curve fitting subroutine to calculate a temperature dependent coefficient that includes the Arrhenius term.

When a temperature is outside the range of defined temperature values, ANSYS uses the coefficients defined for the constant temperature.

See the **TB** command for a listing of the elements that can be used with this material option.

See Creep in the *Structural Analysis Guide* for more information on this material option.

## <span id="page-78-0"></span>*2.5.13.2. Explicit Creep Equations*

Enter an explicit creep equation by setting  $TBOPT = 0$  (or leaving it blank) within the **TB** command, then specifying the constants associated with the creep equations using the **TBDATA** command.

Specify primary creep with constant C<sup>6</sup> . *[Primary Explicit Creep Equation for C6 = 0](#page-79-0)* [\(p. 70\)](#page-79-0), through *[Primary](#page-84-0) [Explicit Creep Equation for C6 = 100](#page-84-0)* [\(p. 75\),](#page-84-0) show the available equations. You select an equation with the appropriate value of C<sub>6</sub> (0 to 15). If C<sub>1</sub>  $\leq$  0, or if T + T<sub>offset</sub>  $\leq$  0, no primary creep is computed.

Specify secondary creep with constant C12. *[Secondary Explicit Creep Equation for C12 = 0](#page-84-1)* [\(p. 75\)](#page-84-1) and *[Secondary](#page-85-0) [Explicit Creep Equation for C12 = 1](#page-85-0)* [\(p. 76\)](#page-85-0) show the available equations. You select an equation with the appropriate value of C<sub>12</sub> (0 or 1). If C<sub>7</sub>  $\leq$  0, or if T + T<sub>offset</sub>  $\leq$  0, no secondary creep is computed. Also, primary creep equations C<sub>6</sub> = 9, 10, 11, 13, 14, and 15 bypass any secondary creep equations since secondary effects are included in the primary part.

Specify irradiation induced creep with constant C<sub>66</sub>. *Irradiation Induced Explicit Creep Equation for C66* = *[5](#page-85-1)* [\(p. 76\)](#page-85-1) shows the single equation currently available; select it with  $C_{66} = 5$ . This equation can be used in conjunction with equations  $\mathsf{C}_6$  = 0 to 11. The constants should be entered into the data table as indicated by their subscripts. If  $C_{55} \le 0$  and  $C_{61} \le 0$ , or if T + T<sub>offset</sub>  $\le 0$ , no irradiation induced creep is computed.

A linear stepping function is used to calculate the change in the creep strain within a time step ( $\Delta \varepsilon_{cr}$  =

 $(\dot{\epsilon}_{cr}) (\Delta t)$ ). The creep strain rate is evaluated at the condition corresponding to the beginning of the time interval and is assumed to remain constant over the time interval. If the time step is less than 1.0e-6, then no creep strain increment is computed. Primary equivalent stresses and strains are used to evaluate the creep strain rate. For highly nonlinear creep strain vs. time curves, use a small time step if you are using the explicit creep algorithm. A creep time step optimization procedure is available for automatically increasing the time step whenever possible. A nonlinear stepping function (based on an exponential decay) is also available ( $C_{11}$  = 1) but should be used with caution since it can underestimate the total creep strain where primary stresses dominate. This function is available only for creep equations  $\mathsf{C}_6 = \mathsf{0}$ , 1 and 2. Temperatures used in the creep equations should be based on an absolute scale (**TOFFST**).

Use the **BF** or **BFE** commands to enter temperature and fluence values. The input fluence  $(\Phi_t)$  includes the integrated effect of time and time explicitly input is not used in the fluence calculation. Also, for the usual case of a constant flux  $(\Phi)$ , the fluence should be linearly ramp changed.

Temperature dependent creep constants are not permitted for explicit creep. You can incorporate other creep options by setting C6 = 100. See the *Guide to ANSYS User Programmable Features* for more information.

The following example shows how you would use the explicit creep equation defined by  $C6 = 1$ .

TB,CREEP,1 !Activate creep data table TBDATA,1,c1,c2,c3,c4,,1 !Creep constants c1, c2, c3, c4 for equation C6=1

The explicit creep constants that you enter with the **TBDATA** are:

#### **Constant Meaning**

Constants C<sub>1</sub>, C<sub>2</sub>, C<sub>3</sub>, etc. (as defined in *[Primary Explicit Creep](#page-79-0) [Equation for C6 = 0](#page-79-0)* to *[Irradiation Induced Explicit Creep Equation](#page-85-1)* C1-CN *[for C66 = 5](#page-85-1)*) These are obtained by curve fitting test results for your material to the equation you choose. Exceptions are defined below.

## <span id="page-79-0"></span>**2.5.13.2.1. Primary Explicit Creep Equation for C6 = 0**

$$
\dot{\epsilon}_{cr} = C_1 \sigma^{C2} \epsilon_{cr}^{C3} e^{-C4/T}
$$

where:

 $\dot{\varepsilon}$  = change in equivalent strain with respect to time

 $\sigma$  = equivalent stress

T = temperature (absolute). The offset temperature (from **TOFFST**) is internally added to all temperatures for convenience.

 $t =$  time at end of substep

 $e$  = natural logarithm base

# **2.5.13.2.2. Primary Explicit Creep Equation for C6 = 1**

 $\varepsilon_{\rm cr}$  = C<sub>1</sub> $\sigma^{\rm C2}$ t<sup>C3</sup>e<sup>-C4/T</sup>

# **2.5.13.2.3. Primary Explicit Creep Equation for C6 = 2**

$$
\dot{\epsilon}_{cr} = C_1 \sigma^{C2} r e^{-rt}
$$

where:

<span id="page-79-1"></span> $r = C_5 \sigma^{C3} e^{-C4/T}$ 

# **2.5.13.2.4. Primary Explicit Creep Equation for C6 = 9**

**Annealed 304 Stainless Steel:**

$$
\dot{\epsilon}_{cr} = C_1 \frac{\partial \epsilon_c}{\partial t}
$$

## *2.5.13.2.4.1. Double Exponential Creep Equation (C4 = 0)*

To use the following Double Exponential creep equation to calculate

$$
\epsilon_c=\epsilon_x(1-e^{-st})+\epsilon_t(1-e^{-rt})+\dot{\epsilon}_mt
$$

where:

 $\varepsilon_{\rm x} = 0$  for  $\sigma \leq C_2$  $\varepsilon_{\mathsf{x}} = \mathsf{G} + \mathsf{H} \circ \text{for } \mathsf{C}_2 < \sigma \leq \mathsf{C}_3$  $C_2$  = 6000 psi (default),  $C_3$  = 25000 psi (default)

s, r,  $\dot{\epsilon}$ m, G, and H = functions of temperature and stress as described in the reference.

This double exponential equation is valid for Annealed 304 Stainless Steel over a temperature range from 800 to 1100°F. The equation, known as the Blackburn creep equation when C<sub>1</sub> = 1, is described completely in the [*[1](#page-1454-0)*] [\(p. 1445\).](#page-1454-0) The first two terms describe the primary creep strain and the last term describes the secondary creep strain.

To use this equation, input a nonzero value for C<sub>1</sub>, C<sub>6</sub> = 9.0, and C<sub>7</sub> = 0.0. Temperatures should be in °R (or  $\degree$ F with T<sub>offset</sub> = 460.0). Conversion to  $\degree$ K for the built-in property tables is done internally. If the temperature is below the valid range, no creep is computed. Time should be in hours and stress in psi. The valid stress range is 6,000 - 25,000 psi.

#### *2.5.13.2.4.2. Rational Polynomial Creep Equation with Metric Units (C4 = 1)*

To use the following standard Rational Polynomial creep equation (with metric units) to calculate  $\varepsilon_{\sf c}$ , enter  $C_4 = 1.0$ :

$$
\epsilon_c + \frac{cpt}{1+pt} + \dot{\epsilon}_m t
$$

where:

 $c =$  limiting value of primary creep strain  $p =$  primary creep time factor

 $\epsilon_{\rm m}$  = secondary (minimum) creep strain rate

This standard rational polynomial creep equation is valid for Annealed 304 SS over a temperature range from 427°C to 704°C. The equation is described completely in the [*[1](#page-1454-0)*] [\(p. 1445\).](#page-1454-0) The first term describes the primary creep strain. The last term describes the secondary creep strain. The average "lot constant" is used

to calculate  $\varepsilon$ <sub>m</sub>

To use this equation, input C<sub>1</sub> = 1.0, C<sub>4</sub> = 1.0, C<sub>6</sub> = 9.0, and C<sub>7</sub> = 0.0. Temperature must be in °C and T<sub>offset</sub> must be 273 (because of the built-in property tables). If the temperature is below the valid range, no creep is computed. Also, time must be in hours and stress in Megapascals (MPa).

Various hardening rules governing the rate of change of creep strain during load reversal may be selected with the C<sub>5</sub> value: 0.0 - time hardening, 1.0 - total creep strain hardening, 2.0 - primary creep strain hardening. These options are available only with the standard rational polynomial creep equation.

#### *2.5.13.2.4.3. Rational Polynomial Creep Equation with English Units (C4 = 2)*

To use the above standard Rational Polynomial creep equation (with English units), enter  $\mathsf{C}_4$  = 2.0.

This standard rational polynomial equation is the same as described above except that temperature must be in °F, T<sub>offset</sub> must be 460, and stress must be in psi. The equivalent valid temperature range is 800 - 1300°F.

## **2.5.13.2.5. Primary Explicit Creep Equation for C6 = 10**

#### **Annealed 316 Stainless Steel:**

$$
\dot{\epsilon}_{cr} = C_1 \frac{\partial \epsilon_c}{\partial t}
$$

#### *2.5.13.2.5.1. Double Exponential Creep Equation (C4 = 0)*

To use the same form of the Double Exponential creep equation as described for Annealed 304 SS (C $_6$  = 9.0,  $C_4$  = 0.0) in *Primary Explicit Creep Equation for C6* = 9 [\(p. 70\)](#page-79-1) to calculate  $\varepsilon_c$ , enter  $C_4$  = 0.0.

This equation, also described in [*[1](#page-1454-0)*[\] \(p. 1445\)](#page-1454-0), differs from the Annealed 304 SS equation in that the built-in property tables are for Annealed 316 SS, the valid stress range is 4000 - 30,000 psi,  $\mathsf{C}_2$  defaults to 4000 psi,  $\textsf{C}_3$  defaults to 30,000 psi, and the equation is called with  $\textsf{C}_6$  = 10.0 instead of  $\textsf{C}_6$  = 9.0.

#### *2.5.13.2.5.2. Rational Polynomial Creep Equation with Metric Units (C4 = 1)*

To use the same form of the standard Rational Polynomial creep equation with *metric* units as described for Annealed 304 SS ( $C_6$  = 9.0,  $C_4$  = 1.0) in *Primary Explicit Creep Equation for C6* = 9 [\(p. 70\),](#page-79-1) enter  $C_4$  = 1.0.

This standard rational polynomial equation, also described in [*[1](#page-1454-0)*] [\(p. 1445\)](#page-1454-0), differs from the Annealed 304 SS equation in that the built-in property tables are for Annealed 316 SS, the valid temperature range is 482 - 704°C, and the equation is called with C $_{6}$  = 10.0 instead of C $_{6}$  = 9.0. The hardening rules for load reversal described for the  $C_6$  = 9.0 standard Rational Polynomial creep equation are also available. The average "lot

constant" from [[1](#page-1454-0)] [\(p. 1445\)](#page-1454-0) is used in the calculation of  $\dot{\epsilon}_m$ .

#### *2.5.13.2.5.3. Rational Polynomial Creep Equation with English Units (C4 = 2)*

To use the previous standard Rational Polynomial creep equation with *English* units, enter  $C_4 = 2.0$ .

This standard rational polynomial equation is the same as described above except that the temperatures must be in °F, T<sub>offset</sub> must be 460, and the stress must be in psi (with a valid range from 0.0 to 24220 psi). The equivalent valid temperature range is 900 - 1300°F.

#### **2.5.13.2.6. Primary Explicit Creep Equation for C6 = 11**

**Annealed 2 1/4 Cr - 1 Mo Low Alloy Steel:**

$$
\dot{\epsilon}_{cr} \!=\! C_1 \frac{\partial \epsilon_c}{\partial t}
$$

### *2.5.13.2.6.1. Modified Rational Polynomial Creep Equation (C4 = 0)*

To use the following Modified Rational Polynomial creep equation to calculate  $\epsilon_{\rm c}$ , enter  ${\sf C_4}$  = 0.0:

$$
\epsilon_c=\frac{t}{A+Bt}+\dot{\epsilon}_mt
$$

A, B, and  $\epsilon_{\rm m}$  are functions of temperature and stress as described in the reference.

This modified rational polynomial equation is valid for Annealed 2 1/4 Cr -1 Mo Low Alloy steel over a temperature range of 700 - 1100°F. The equation is described completely in the [*[2](#page-1454-1)*[\] \(p. 1445\).](#page-1454-1) The first term describes the primary creep strain and the last term describes the secondary creep strain. No modification is made for plastic strains.

To use this equation, input C<sub>1</sub> = 1.0, C<sub>6</sub> = 11.0, and C<sub>7</sub> = 0.0. Temperatures must be in °R (or °F with T<sub>offset</sub>  $=$  460.0). Conversion to  $\alpha$  for the built-in property tables is done internally. If the temperature is below the valid range, no creep is computed. Time should be in hours and stress in psi. Valid stress range is 1000 - 65,000 psi.

#### *2.5.13.2.6.2. Rational Polynomial Creep Equation with Metric Units (C4 = 1)*

To use the following standard Rational Polynomial creep equation (with *metric* units) to calculate ε<sub>c</sub>, enter  $C_4 = 1.0$ :

$$
\epsilon_c + \frac{cpt}{1+pt} + \dot{\epsilon}_m t
$$

where:

 $c =$  limiting value of primary creep strain

 $p =$  primary creep time factor

 $\dot{\epsilon}_{m}$  = secondary (minimum) creep strain rate

This standard rational polynomial creep equation is valid for Annealed 2 1/4 Cr - 1 Mo Low Alloy Steel over a temperature range from 371°C to 593°C. The equation is described completely in the [*[2](#page-1454-1)*] [\(p. 1445\)](#page-1454-1). The first term describes the primary creep strain and the last term describes the secondary creep strain. No tertiary creep strain is calculated. Only Type I (and not Type II) creep is supported. No modification is made for plastic strains.

To use this equation, input C<sub>1</sub> = 1.0, C<sub>4</sub> = 1.0, C<sub>6</sub> = 11.0, and C<sub>7</sub> = 0.0. Temperatures must be in °C and T<sub>offset</sub> must be 273 (because of the built-in property tables). If the temperature is below the valid range, no creep is computed. Also, time must be in hours and stress in Megapascals (MPa). The hardening rules for load reversal described for the  $\mathsf{C}_6$  = 9.0 standard Rational Polynomial creep equation are also available.

#### *2.5.13.2.6.3. Rational Polynomial Creep Equation with English Units (C4 = 2)*

To use the above standard Rational Polynomial creep equation with *English* units, enter  $C_4 = 2.0$ .

This standard rational polynomial equation is the same as described above except that temperatures must be in °F, T<sub>offset</sub> must be 460, and stress must be in psi. The equivalent valid temperature range is 700 - 1100°F.

### **2.5.13.2.7. Primary Explicit Creep Equation for C6 = 12**

 $\varepsilon_{\rm cr} = \mathsf{MK}(\mathsf{C}_1\sigma)^{\mathsf{N}}\mathsf{t}^{(\mathsf{M}-1)}$ 

where:

 $C_1$  = Scaling constant

 $M$ , N, K = Function of temperature (determined by linear interpolation within table) as follows:

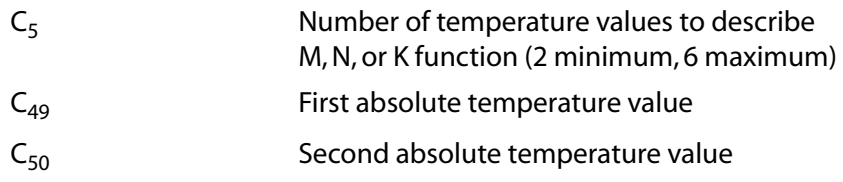

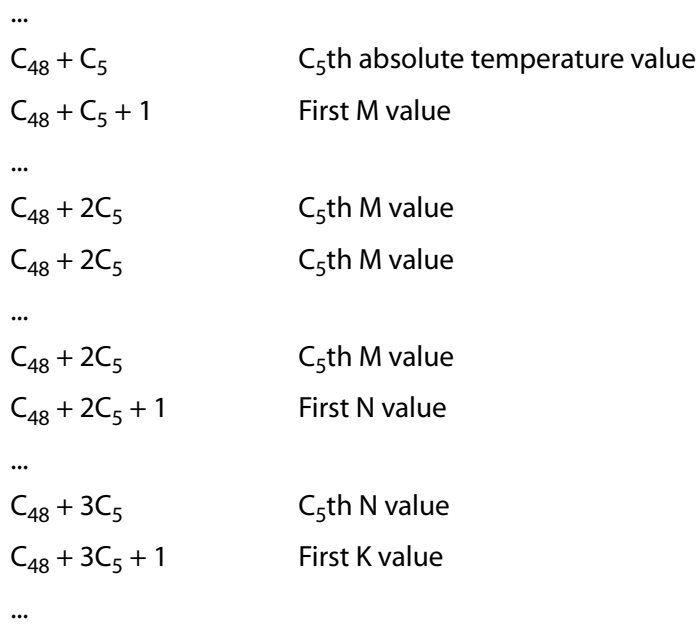

This power function creep law having temperature dependent coefficients is similar to Equation C $_{6}$  = 1.0  $\,$ except with  $C_1 = f_1(T)$ ,  $C_2 = f_2(T)$ ,  $C_3 = f_3(T)$ , and  $C_4 = 0$ . Temperatures must not be input in decreasing order.

### **2.5.13.2.8. Primary Explicit Creep Equation for C6 Equals 13**

#### **Sterling Power Function:**

$$
\dot{\epsilon}_{cr}=\frac{\epsilon_{acc}}{B\epsilon_{acc}^B\sigma^A10^{(3A+2B+C)}}
$$

where:

 $\varepsilon_{\text{acc}}$  = creep strain accumulated to this time (calculated by the program). Internally set to 1 x 10<sup>-5</sup> at the first substep with nonzero time to prevent division by zero.

 $A = C_1/T$  $B = C_2/T + C_3$  $C = C_4/T + C_5$ 

This equation is often referred to as the Sterling Power Function creep equation. Constant  ${\sf C}_7$  should be 0.0. Constant  $C_1$  should not be 0.0, unless no creep is to be calculated.

### **2.5.13.2.9. Primary Explicit Creep Equation for C6 = 14**

$$
\dot{\epsilon}_{cr} = C_1 \frac{\partial \epsilon_c}{\partial t}
$$

where:

$$
\varepsilon_c
$$
 = cpt/(1+pt) +  $\dot{\varepsilon}_m$   
In c = -1.350 - 5620/T - 50.6 x 10<sup>-6</sup>  $\sigma$  + 1.918 ln ( $\sigma$ /1000)

ln p = 31.0 - 67310/T + 330.6 x 10 $^{\text{-}6}$  σ - 1885.0 x 10 $^{\text{-}12}$   $\sigma^2$ 

ln  $^{\dot{\mathcal{E}}_\text{m}}$  = 43.69 - 106400/T + 294.0 x 10<sup>-6</sup> σ + 2.596 ln (σ/1000)

This creep law is valid for Annealed 316 SS over a temperature range from 800°F to 1300°F. The equation is similar to that given for  $C_6 = 10.0$  $C_6 = 10.0$  $C_6 = 10.0$  and is also described in [1] [\(p. 1445\).](#page-1454-0)

To use equation, input C<sub>1</sub> = 1.0 and C<sub>6</sub> = 14.0. Temperatures should be in °R (or °F with T<sub>offset</sub> = 460). Time should be in hours. Constants are only valid for English units (pounds and inches). Valid temperature range: 800° - 1300°F. Maximum stress allowed for  ${\sf e_c}$  calculation: 45,000 psi; minimum stress: 0.0 psi. If T + T $_{\rm offset}$  < 1160, no creep is computed.

### **2.5.13.2.10. Primary Explicit Creep Equation for C6 = 15**

#### **General Material Rational Polynomial:**

$$
\dot{\epsilon}_{cr} \!=\! C_1 \frac{\partial \epsilon_c}{\partial t}
$$

where:

$$
\varepsilon_c + \frac{cpt}{1+pt} + \dot{\varepsilon}_m t
$$
  
\n
$$
\dot{\varepsilon}_m = C_2 10^{C_3 \sigma} \sigma^{C_4}
$$
 (C<sub>2</sub> must not be negative)  
\n
$$
c = C_7 \dot{\varepsilon}_m^{C_8} \sigma^{C_9}
$$
  
\n
$$
p = C_{10} \dot{\varepsilon}_m^{C_1 1} \sigma^{C_{12}}
$$

<span id="page-84-0"></span>This rational polynomial creep equation is a generalized form of the standard rational polynomial equations given as  $\mathsf{C}_6$  = 9.0, 10.0, and 11.0 ( $\mathsf{C}_4$  = 1.0 and 2.0). This equation reduces to the standard equations for isothermal cases. The hardening rules for load reversal described for the  $\mathsf{C}_6$  = 9.0 standard Rational Polynomial creep equation are also available.

### <span id="page-84-1"></span>**2.5.13.2.11. Primary Explicit Creep Equation for C6 = 100**

A user-defined creep equation is used. See the *Guide to ANSYS User Programmable Features* for more information.

### **2.5.13.2.12. Secondary Explicit Creep Equation for C12 = 0**

$$
\dot{\epsilon}_{cr} \!=\! C_7 e^{\sigma/C_8} \; e^{-C_{10}/T}
$$

where:

```
\sigma = equivalent stress
```
T = temperature (absolute). The offset temperature (from **TOFFST**), is internally added to all temperatures for convenience.

 $t = time$ 

 $e$  = natural logarithm base

## <span id="page-85-0"></span>**2.5.13.2.13. Secondary Explicit Creep Equation for C12 = 1**

 $\dot{\epsilon}_{cr}$  =  $C_7\sigma$  $=\mathsf{C}_7\sigma^{\mathsf{C}_8}$  e $^{-\mathsf{C}_{10}/\mathsf{T}}$ 

## <span id="page-85-1"></span>**2.5.13.2.14. Irradiation Induced Explicit Creep Equation for C66 = 5**

 $\varepsilon_{cr}$  =C<sub>55</sub> σφe<sup>-φt</sup>0.5<sup>/C</sup>56 +C<sub>61</sub>Bσφ

where:

 $B = FG + C_{63}$  $F = \frac{e}{\sqrt{2\pi}}$  $\rm C_{59}$  +  $\rm C_{60}$ e  $\mathrm{C_{58}}$ /T  $=\frac{C_{59}+C_{60}e^{-C_{57}/T}}{C_{59}+C_{60}e^{-C_{57}/T}}$ − − 58  $_{59}$  +  $C_{60}e^{-C_{57}}$ / /  $\mathsf{G}\!=\!\mathsf{1}\!-\!\mathsf{e}^{-\!\varphi\mathsf{t}_{\mathsf{0.5}}/\mathsf{C}_{\mathsf{62}}}\mathsf{a}$  $\sigma$  = equivalent stress

T = temperature (absolute). The offset temperature (from **TOFFST**) is internally added to all temperatures for convenience.

 $\Phi_{\rm t_{0.5}}$  = neutron fluence (input on **BF** or **BFE** command)

 $e$  = natural logarithm base

 $t = time$ 

This irradiation induced creep equation is valid for 20% Cold Worked 316 SS over a temperature range from 700° to 1300°F. Constants 56, 57, 58 and 62 must be positive if the B term is included.

See the **TB** command for a listing of the elements that can be used with this material option.

See Creep in the *Structural Analysis Guide* for more information on this material option.

# **2.5.14. Shape Memory Alloy Material Model (TB,SMA)**

Use the **TB**,SMA option to model the superelastic behavior of shape memory alloys. Use this with the **MP** command to define the elastic behavior in the austenite state. The SMA model can be used with these elements: [PLANE182,](#page-902-0) [PLANE183](#page-910-0), [SOLID185,](#page-1040-0) [SOLID186](#page-1056-0), [SOLID187,](#page-1072-0) and [SOLSH190.](#page-1110-0)

The SMA option is described by [six constants](#page-85-2) that define the stress-strain behavior in loading and unloading for the uniaxial stress-state.

<span id="page-85-2"></span>Initialize the data table with **TB**,SMA. For each data set, define the temperature using **TBTEMP**, then define [constants C1 through C6](#page-85-2) using **TBDATA**. You may define up to six sets of temperature-dependent constants in this manner. See Shape Memory Alloy Material Model or more information and an example.

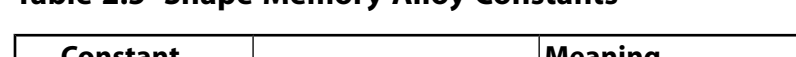

**Table 2.5 Shape Memory Alloy Constants**

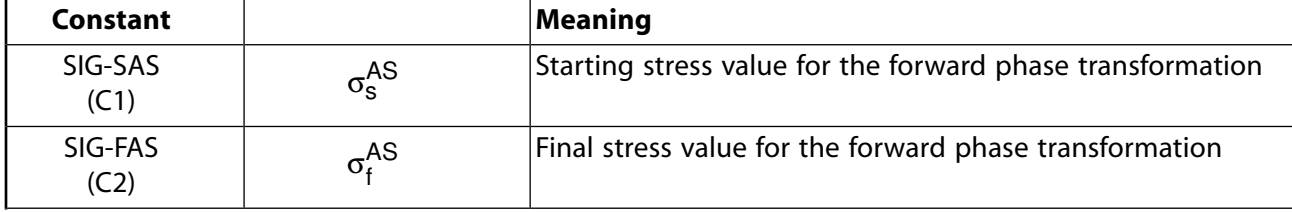

| Constant               |                           | <b>Meaning</b>                                                                                |
|------------------------|---------------------------|-----------------------------------------------------------------------------------------------|
| SIG-SSA<br>(C3)        | $\sigma_{\rm s}^{\rm SA}$ | Starting stress value for the reverse phase transformation                                    |
| SIG-FSA<br>(C4)        | $\sigma_{\rm t}^{\rm SA}$ | Final stress value for the reverse phase transformation                                       |
| <b>EPSILON</b><br>(C5) | $\overline{e}_{I}$        | Maximum residual strain                                                                       |
| <b>ALPHA</b><br>(C6)   | $\alpha$                  | Parameter measuring the difference between material re-<br>sponses in tension and compression |

**Figure 2.1 Shape Memory Alloy Phases**

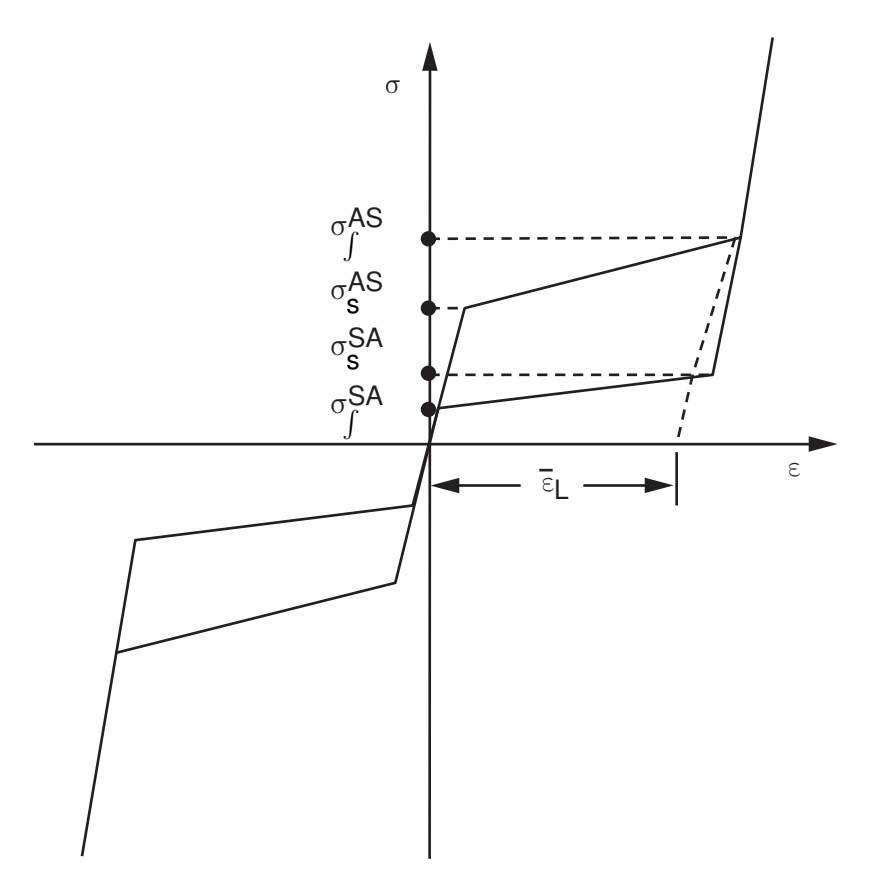

## **2.5.15. Swelling Equation Constants (TB,SWELL)**

If Table 4.*n*-1 lists "swelling" as a "Special Feature," then the element can model swelling behavior. Swelling is a material enlargement due to neutron bombardment and other effects (see the *Theory Reference for the Mechanical APDL and Mechanical Applications*). The swelling strain rate may be a function of temperature, time, neutron flux level, and stress.

The fluence (which is the flux x time) is input on the **BF** or **BFE** command. A linear stepping function is used to calculate the change in the swelling strain within a load step:

$$
\Delta \epsilon_{\text{SW}} \text{=}\frac{d \epsilon_{\text{SW}}}{d (\varphi t)} \left( \Delta (\varphi t) \right)
$$

where Φt is the fluence and the swelling strain rate equation is as defined in subroutine USERSW.

Because of the many empirical swelling equations available, the programming of the actual swelling equation is left to the user. In fact, the equation and the "fluence" input may be totally unrelated to nuclear swelling. See the *Guide to ANSYS User Programmable Features* for user programmable features.

For highly nonlinear swelling strain vs. fluence curves a small fluence step should be used. Note that since fluence ( $\Phi$ t), and not flux ( $\Phi$ ), is input, a constant flux requires that a linearly changing fluence be input if time is changing. Temperatures used in the swelling equations should be based on an absolute scale (**TOFFST**). Temperature and fluence values are entered with the **BF** or **BFE** command. Swelling calculations for the current substep are based upon the previous substep results.

Initialize the swelling table with **TB**,SWELL. The constants entered on the **TBDATA** commands (6 per command) are:

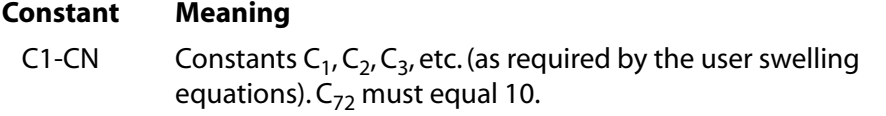

See the **TB** command for a listing of the elements that can be used with this material option.

See Swelling in the *Structural Analysis Guide* for more information on this material option.

# **2.5.16. MPC184 Joint Material Models (TB,JOIN)**

The **TB**,JOIN option allows you to impose linear and nonlinear elastic stiffness and damping behavior or Coulomb friction behavior on the available components of relative motion of an [MPC184](#page-918-0) joint element. The stiffness and damping behaviors described here apply to all joint elements except the [weld](#page-1002-0), [orient](#page-1008-0), and [spherical](#page-1014-0) joints. The Coulomb friction behavior described here applies only to the [revolute](#page-934-0), [slot](#page-954-0), and [transla](#page-970-0)[tional](#page-970-0) joints.

The **TB** command may be repeated with the same material ID number to specify both the stiffness and damping behavior.

<span id="page-87-0"></span>The following joint material models are available:

[2.5.16.1. Linear Elastic Stiffness and Damping Behavior Constants](#page-87-0)

[2.5.16.2. Nonlinear Elastic Stiffness and Damping Behavior Constants](#page-88-0)

[2.5.16.3. Frictional Behavior](#page-90-0)

## *2.5.16.1. Linear Elastic Stiffness and Damping Behavior Constants*

Input the linear stiffness or damping behavior for the relevant components of relative motion of a joint element by specifying the terms as part of a 6 x 6 matrix with data table commands as described below.

The 6 x 6 matrix for linear stiffness or damping behavior is as follows:

 $\vert$  D<sub>11</sub>  $D_{21}$   $D_{22}$  $|D_{31}$   $D_{32}$   $D_{33}$  $D_{41}$   $D_{42}$   $D_{43}$   $D_{44}$  $D_{51}$  D<sub>52</sub> D<sub>53</sub> D<sub>54</sub> D<sub>55</sub>  $\lfloor D_{61} \quad D_{62} \quad D_{63} \quad D_{64} \quad D_{65} \quad D_{66}$ L L L L  $\lfloor D_{61}$   $D_{62}$   $D_{63}$   $D_{64}$   $D_{65}$   $D_{66}$ J J J J J J J  $\overline{\phantom{a}}$  $\rfloor$  Enter the stiffness or damping coefficient of the matrix in the data table with **TB** set of commands. Initialize the constant table with **TB**,JOIN,,,STIF (for stiffness behavior) or **TB**,JOIN,,,DAMP (for damping behavior). Define the temperature with **TBTEMP**, followed by the relevant constants input with **TBDATA** commands. Matrix terms are linearly interpolated between temperature points. Based on the joint type, the relevant constant specification is as follows:

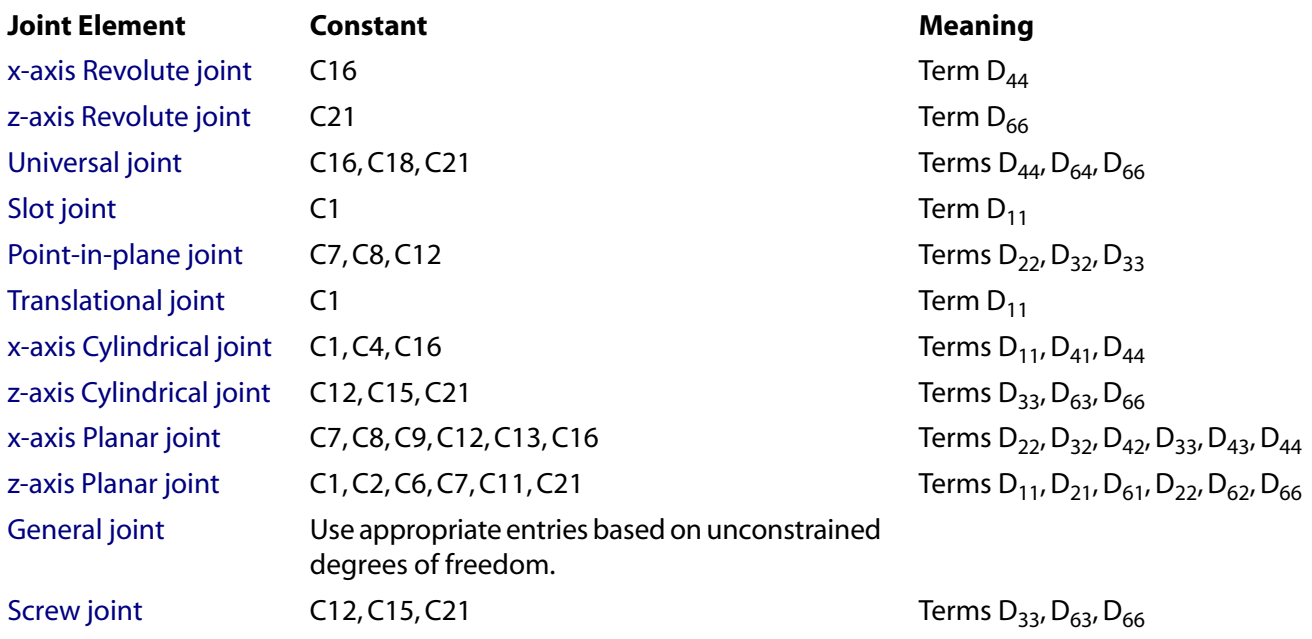

The following example shows how you would define the uncoupled linear elastic stiffness behavior for a universal joint at the two available components of relative motion, with two temperature points:

<span id="page-88-0"></span>TB,JOIN,1,2,,STIF ! Activate JOIN material model with linear elastic stiffness TBTEMP,100.0 ! Define first temperature TBDATA,16,D44 ! Define constant D44 in the local ROTX direction TBDATA,21,D66 ! Define constant D66 in the local ROTZ direction TBTEMP,200.0 ! Define second temperature TBDATA,16,D44 ! Define constant D44 in the local ROTX direction. TBDATA,21,D66 ! Define constant D66 in the local ROTZ direction.

## *2.5.16.2. Nonlinear Elastic Stiffness and Damping Behavior Constants*

You can specify nonlinear elastic stiffness as a displacement (rotation) versus force (moment) curve using the **TB**, JOIN command with a suitable *TBOPT* setting.

Use the **TBPT** command to specify the data points or [specify the name of a function](#page-90-1) that defines the curve on the **TB** command. (Use the ANSYS Function Tool to generate the specified function.) The values may be temperature-dependent.

You can specify nonlinear damping behavior in a similar manner by supplying velocity versus damping force (or moment).

The appropriate TBOPT labels for each joint element type are shown in the following tables. For a description of each TBOPT label, see JOIN Specifications in the **TB** command documentation.

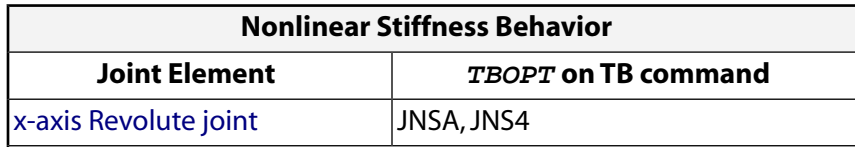

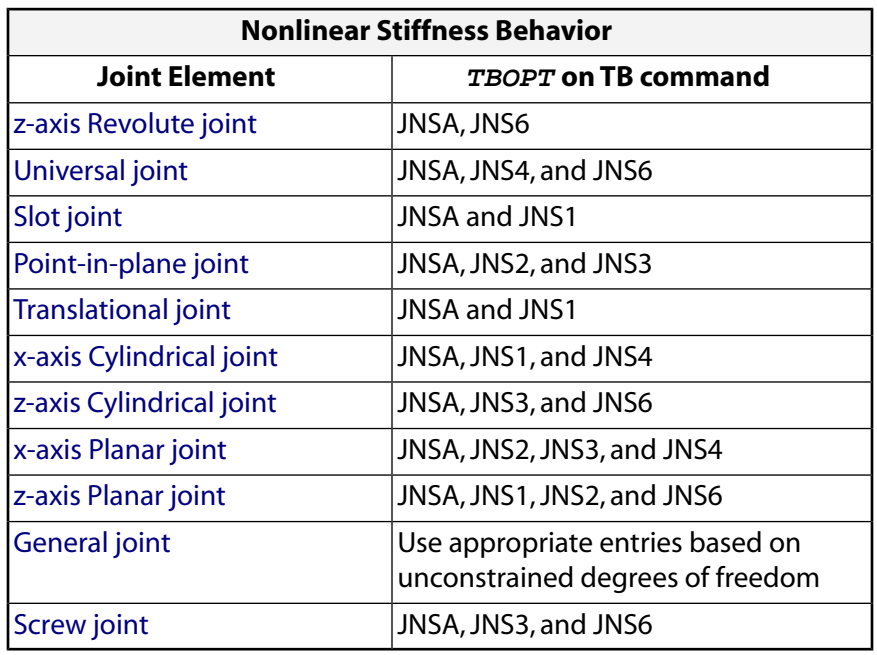

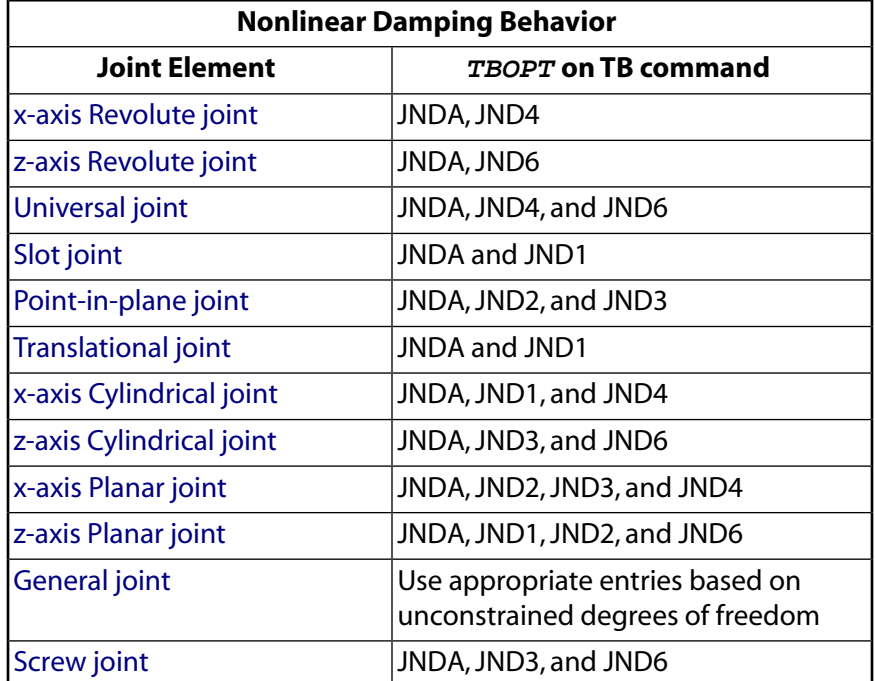

The following example illustrates the specification of nonlinear stiffness behavior for a revolute joint that has only one available component of relative motion (the rotation around the axis of revolution). Two temperature points are specified.

```
TB,JOIN,1,2,2,JNS4
TBTEMP,100.
TBPT,,rotation_value_1,moment_value_1
TBPT,,rotation_value_2,moment_value_2
TBTEMP,200.0
TBPT,,rotation_value_1,moment_value_1
TBPT,,rotation_value_2,moment_value_2
```
### <span id="page-90-1"></span>**2.5.16.2.1. Specifying a Function Describing Nonlinear Stiffness Behavior**

When specifying a function that describes the nonlinear stiffness behavior, the Function Tool allows the force to be defined as a function of temperature and relative displacement; the two independent variables are named as TEMP and DJU. Similarly, when specifying a function that describes the nonlinear damping behavior, the Function Tool allows the damping force to be defined as a function of temperature and relative velocity; the two independent variables are identified as TEMP and DJV.

**Example** Consider a function where the damping force varies with temperature and relative velocity:

 $F = (-0.005 * Temperature + 0.25) * Relative Velocity$ 

Define the function using the Function Editor, then retrieve and load it using the Function Loader. (The editor and the loader are both components of the Function Tool.)

Assuming a function name of dampfunc, you can then use the **TB** command to define the joint material:

TB, JOIN, 1, , , JND4, , %dampfunc%

<span id="page-90-0"></span>For more information about the Function Tool utility, see "Using the Function Tool" in the *Basic Analysis Guide*.

### *2.5.16.3. Frictional Behavior*

Frictional behavior along the unrestrained components of relative motion influences the overall behavior of the Joints. You can model Coulomb friction for joint elements via the **TB**,JOIN command with an appro-priate TBOPT label. The joint frictional behavior can be specified only for the following joints: [Revolute joint](#page-934-0), [Slot joint](#page-954-0), and [Translational joint.](#page-970-0)

The friction parameters are described below.

#### **Coulomb Friction Coefficient Specification**

There are three options for defining the Coulomb friction coefficient.

- Define a single value of the Coulomb friction coefficient by specifying  $TBOPT = MUSx$ , where the value of x depends on the joint under consideration. Use the **TBDATA** command to specify the value of the friction coefficient.
- Define the Coulomb friction coefficient as a function of the sliding velocity. Use  $TBOPT = MUSx$  (as stated above) and use the **TBPT** command to specify the data values.
- Use the exponential law for friction behavior. Specify  $TBOPT = EXPx$ , where the value of x depends on the joint under consideration, and use the **TBDATA** command to specify the values required for the exponential law. In this case, the **TBDATA** command format is:

#### **TBDATA**, μ<sub>s</sub>, μ<sub>d</sub>, c

where  $\mu_{\sf s}$  is the coefficient of friction in the static regime,  $\mu_{\sf d}$  is the coefficient of friction in the dynamic regime, and c is the decay coefficient.

#### **Maximum or Critical Force/Moment**

The maximum allowable value of critical force/moment can be specified using  $TBOPT = TMXx$ , where  $x$  depends on the joint under consideration.

**Elastic Slip**

- The elastic slip can be specified by setting  $TBOPT = SLx$ , where x depends on the joint under consideration.
- If the stick-stiffness value is not specified, then this value along with the critical force/moment is used to determine the stick-stiffness.
- If the elastic slip is not specified, then a default value is computed for stick-stiffness calculations if necessary.

#### **Stick-Stiffness**

- A stick-stiffness value can be specified for controlling the behavior in the stick regime when friction behavior is specified. Use  $TBOPT = SKx$ , where x depends on the joint under consideration.
- If the stick-stiffness value is not specified, then the following procedure is adopted:
	- If both maximum force/moment and elastic slip are specified, then the stick-stiffness is calculated from these values.
	- If only maximum force/moment is specified, then a default elastic slip is computed and then the stick-stiffness is calculated.
	- If only the elastic slip is specified, then the stick-stiffness value is computed based on the current normal force/moment (Friction Coefficient \* Normal Force or Moment/elastic-slip).

#### **Interference Fit Force/Moment**

• If the forces that are generated during a joint assembly have to be modeled, the interference fit force/moment can be specified using  $TBOPT = \text{Flx}$ , where x depends on the joint under consideration. This force/moment will contribute to the normal force/moment in friction calculations.

The appropriate TBOPT labels (TB command) for each joint element type are shown in the table below:

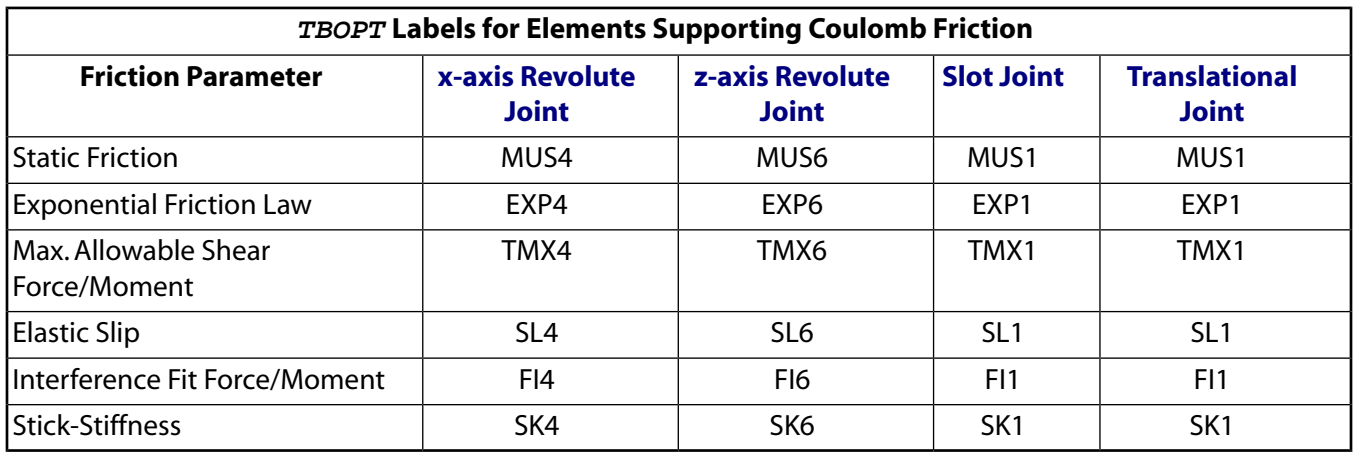

The following examples illustrate how to specify Coulomb friction parameters for various scenarios.

**Example 1** Specifying a single value of coefficient of friction and other friction parameters for an x-axis revolute joint.

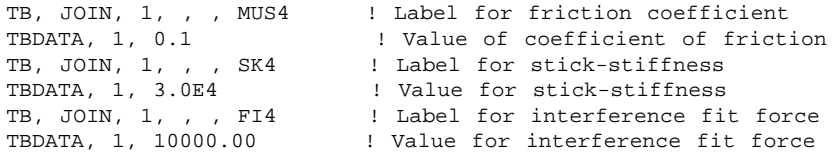

**Example 2** Specifying temperature dependent friction coefficient and other friction parameters for a zaxis revolution joint.

```
TB, JOIN, 1,2 , 1, MUS6 ! 2 temp points, 2 data points and label for friction coefficient
TBTEMP, 10 | 1st temperature
TBDATA, 1, 0.15 ! Value of coefficient of friction
TBTEMP, 20 | 2nd temperature
TBDATA, 1, 0.1 ! Value of coefficient of friction
!
TB, JOIN, 1, , , SK4 ! Label for stick-stiffness
TBDATA, 1, 3.0E4 ! Value for stick-stiffness
TB, JOIN, 1, , , FI4 ! Label for interference fit force<br>TBDATA, 1, 10000.00 ! Value for interference fit force
                         ! Value for interference fit force
```
**Example 3** Specifying the exponential law for friction and other friction parameters for a z-axis revolute joint.

```
TB, JOIN, 1, , , EXP6 ! Label for friction coefficient
TBDATA, 1, 0.4, 0.2, 0.5 ! Static friction coeff, dynamic friction coeff, decay constant
!
TB, JOIN, 1, , , SK6 <br>TBDATA, 1, 3.0E4 <br>Phone in the formation stick-stiffness
                                ! Value for stick-stiffness
```
**Example 4** Specifying friction as a function of sliding velocity for a slot joint.

```
TB, JOIN, 1, , 3, MUS1 ! Label for friction coefficient
TBPT, , 1.0, 0.15 <br>TBPT, , 5.0, 0.10 <br>Biding velocity, coefficient of friction<br>PBPT, , 5.0, 0.10 <br>Biding velocity, coefficient of friction
                                   ! Sliding velocity, coefficient of friction
TBPT, , 10.0, 0.09 ! Sliding velocity, coefficient of friction
! 
TB, JOIN, 1, , , TMX1 : Label for max allowable frictional force
TBDATA, 1, 3.0E4 ! Value for max allowable frictional force<br>TB, JOIN, 1, , , SL1 ! Label for elastic slip
                                  ! Label for elastic slip
TBDATA, 1, 0.04 ! Value of elastic slip
```
## <span id="page-92-1"></span>**2.5.17. Contact Friction (TB,FRIC)**

<span id="page-92-0"></span>Contact friction (**TB**,FRIC) is a material property used with contact elements [CONTA171](#page-760-0), [CONTA172,](#page-774-0) [CONTA173](#page-788-0), [CONTA174,](#page-804-0) [CONTA175](#page-820-0), [CONTA176,](#page-836-0) [CONTA177](#page-850-0), and [CONTA178.](#page-862-0) It may be specified either through the coefficient of friction (MU) for [isotropic](#page-92-0) or [orthotropic](#page-93-0) friction models or as [user defined friction](#page-94-0) properties.

#### *2.5.17.1. Isotropic Friction (TB,FRIC,,,,ISO)*

Isotropic friction is applicable to 2-D and 3-D contact and is available for all contact elements. Use the **TB**,FRIC command with  $TBOPT = ISO$  to define isotropic friction, and specify the coefficient of friction MU on the **TBDATA** command. This is the recommended method for defining isotropic friction.

To define a coefficient of friction that is dependent on temperature, time, normal pressure, sliding distance, or sliding relative velocity, use the **TBFIELD** command. Suitable combinations of up to two fields can be used to define dependency, for example, temperature and sliding distance as shown below:

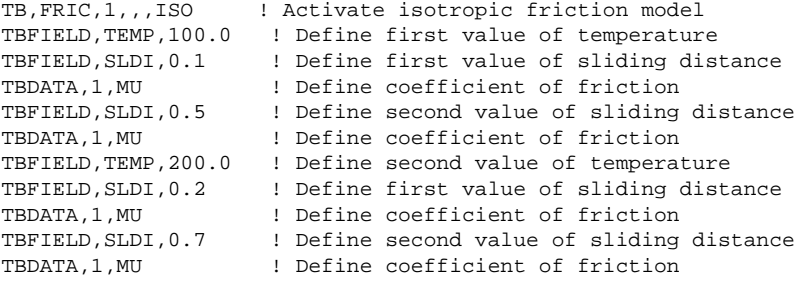

See *[Understanding Field Variable Interpolation](#page-99-0)* [\(p. 90\)](#page-99-0) for more information on the interpolation scheme used for field-dependent material properties defined using **TBFIELD**.

To define a coefficient of friction that is dependent on temperature only, use the **TBTEMP** command as shown below:

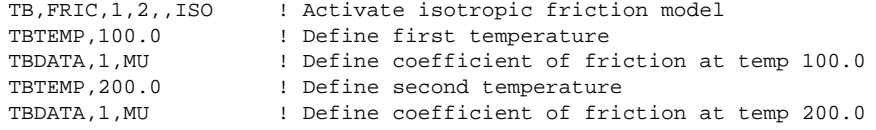

<span id="page-93-0"></span>Alternatively, you can use MU on the **MP** command to specify the isotropic friction. Use the **MPTEMP** command to define MU as a function of temperature. See *[Linear Material Properties](#page-25-0)* [\(p. 16\)](#page-25-0) for details.

### *2.5.17.2. Orthotropic Friction (TB,FRIC,,,,ORTHO)*

The orthotropic friction model uses two different coefficients of friction in two principal directions (see Frictional Model in the *Theory Reference for the Mechanical APDL and Mechanical Applications* for details). It is applicable only to 3-D contact and is available for elements [CONTA173,](#page-788-0) [CONTA174](#page-804-0), [CONTA175,](#page-820-0) [CONTA176](#page-836-0), and [CONTA177.](#page-850-0) Use the **TB**,FRIC command with  $TBOPT = ORTHO$  to define orthotropic friction, and specify the coefficients of friction, MU1 and MU2, on the **TBDATA** command.

To define a coefficient of friction that is dependent on temperature, time, normal pressure, sliding distance, or sliding relative velocity, use the **TBFIELD** command. Suitable combinations of up to two fields can be used to define dependency, for example, sliding relative velocity and normal pressure as shown below:

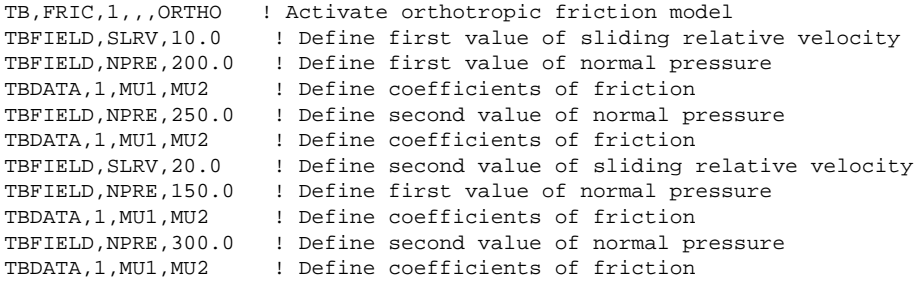

See *[Understanding Field Variable Interpolation](#page-99-0)* [\(p. 90\)](#page-99-0) for more information on the interpolation scheme used for field-dependent material properties defined using **TBFIELD**.

To define a coefficient of friction that is dependent on temperature only, use the **TBTEMP** command as shown below:

```
TB,FRIC,1,2,,ORTHO ! Activate orthotropic friction model
TBTEMP,100.0 ! Define first temperature
TBDATA,1,MU1,MU2 ! Define coefficients of friction at temp 100.0
TBTEMP,200.0 ! Define second temperature
TBDATA,1,MU1,MU2 ! Define coefficients of friction at temp 200.0
```
### *2.5.17.3. Redefining Friction Between Load Steps*

If the friction behavior changes between initial loading and secondary loading (for example, during cyclic loading of seabed pipelines), you can reissue the **TB**,FRIC command between load steps to define new values for the coefficient of friction. This is true for both temperature-dependent friction (isotropic or orthotropic) defined via the **TBTEMP** command and field-dependent friction (isotropic or orthotropic) defined via the **TBFIELD** command. The following example shows the latter case:

TB,FRIC,1,,,ORTHO !Activate orthotropic friction model TBFIELD,SLDI,0. !Define initial curve for coefficient of friction

```
TBDATA,1,0.0,0.0
TBFIELD,SLDI,0.25
TBDATA,1,0.0,1.25
TBFIELD,SLDI,0.5
TBDATA,1,0.0,1.0
TBFIELD,SLDI,20.
TBDATA,1,0.0,1.1
/SOLUTION
!* LOAD STEP 1
...
TIME,1
SOLVE
TB,FRIC,1,,,ORTHO !Activate orthotropic friction model
TBFIELD,SLDI,0. !Define secondary curve for coefficient of friction
TBDATA,1,0.0,20.0
TBFIELD,SLDI,1.1
TBFIELD,SLDI,20.25
TBDATA,1,0.0,0.0
TBFIELD,SLDI,20.5
TBDATA,1,0.0,0.8
TBFIELD,SLDI,21
TBDATA,1,0.0,0.7
TBFIELD,SLDI,35
TBDATA,1,0.0,0.75
!* LOAD STEP 2
...
TIME,2
SOLVE.
```
## <span id="page-94-0"></span>*2.5.17.4. User-Defined Friction (TB,FRIC,,,,USER)*

You can define your own friction model with the user programmable friction subroutine USERFRIC. (See the *Guide to ANSYS User Programmable Features* for a detailed description of the USERFRIC subroutine.) User-defined friction is applicable to 2-D and 3-D contact and is available for elements [CONTA171,](#page-760-0) [CONTA172](#page-774-0), [CONTA173,](#page-788-0) [CONTA174](#page-804-0), [CONTA175,](#page-820-0) [CONTA176](#page-836-0), [CONTA177,](#page-850-0) and [CONTA178](#page-862-0). The USERFRIC subroutine can only be used with penalty-based tangential contact (i.e.,  $KEYOPT(2) = 0$ , 1, or 3 on the contact element).

To specify user-defined friction, use the **TB**,FRIC command with  $TBOPT = \text{USER}$  and specify the friction properties on the **TBDATA** command, as shown below. Also, use the USERFRIC subroutine to program the friction model.

TB,FRIC,1,,2,USER ! Activate user defined friction model TBDATA,1,PROP1,PROP2 ! Define friction properties

Field variables specified with the **TBFIELD** command are not available for **TB**,FRIC,,,,USER.

## **2.5.18. Cohesive Zone Material Constants (TB,CZM)**

Cohesive zone materials can be used with interface elements (INTERnnn) and contact elements (CONTAnnn): [2.5.18.1. Cohesive Zone Material Constants for Interface Elements \(TB,CZM,,,,EXPO\)](#page-95-0) [2.5.18.2. Cohesive Zone Material Constants for Contact Elements \(TB,CZM,,,,CBDD and TB,CZM,,,,CBDE \)](#page-95-1)

For theoretical background on cohesive zone materials, see Cohesive Zone Material Model in the *Theory Reference for the Mechanical APDL and Mechanical Applications*.

## <span id="page-95-0"></span>*2.5.18.1. Cohesive Zone Material Constants for Interface Elements (TB,CZM,,,,EXPO)*

The interface elements allow cohesive zone materials to be used for simulating interface delamination and other fracture phenomenon. Use the **TB**,CZM command with  $TBOPT = EXPO$  to define exponential material behavior, and specify the following material constants using the **TBDATA** command.

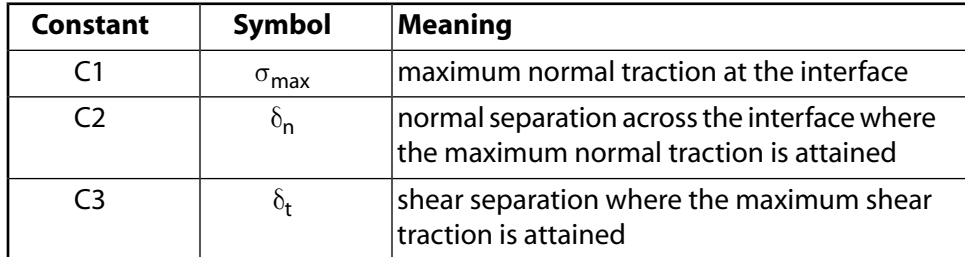

To define a temperature dependent material, use the **TBTEMP** command as shown below:

```
TB,CZM,1,2,,EXPO ! Activate exponential material model
TBTEMP,100.0 ! Define first temperature
TBDATA,1, max, n, t ! Define material constants at temp 100.0
TBTEMP,200.0 ! Define second temperature
TBDATA,1, max, n, t ! Define material constants at temp 200.0
```
## *2.5.18.2. Cohesive Zone Material Constants for Contact Elements (TB,CZM,,,,CBDD and TB,CZM,,,,CBDE )*

To model interface delamination, also known as debonding, the contact elements support a cohesive zone material model with bilinear behavior. This model allows two ways to specify material data.

#### **Bilinear Material Behavior with Tractions and Separation Distances**

Use the **TB**,CZM command with  $TBOPT =$  CBDD to define bilinear material behavior with tractions and separation distances, and specify the following material constants using the **TBDATA** command.

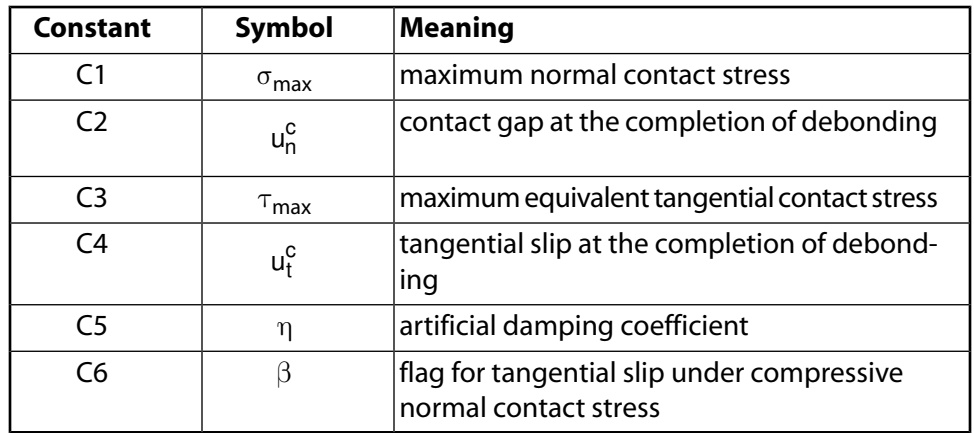

To define a temperature dependent material, use the **TBTEMP** command as shown below:

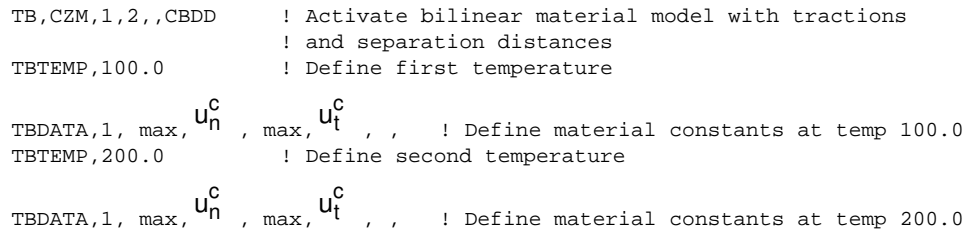

#### **Bilinear Material Behavior with Tractions and Critical Fracture Energies**

Use the **TB**,CZM command with  $TBOPT = CBDE$  to define bilinear material behavior with tractions and critical fracture energies, and specify the following material constants using the **TBDATA** command.

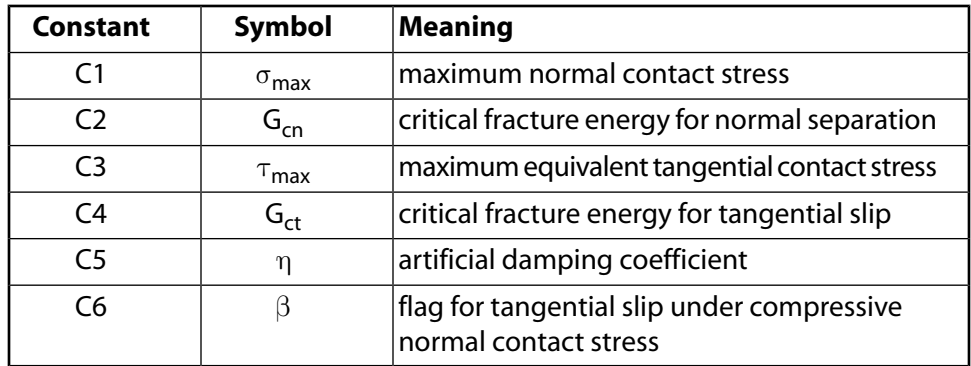

To define a temperature dependent material, use the **TBTEMP** command as shown below:

TB,CZM,1,2,,CBDE ! Activate bilinear material model with ! tractions and facture energies TBTEMP,100.0 ! Define first temperature TBDATA,1, max,Gcn, max,Gct, , ! Define material constants at temp 100.0 ! Define second temperature TBDATA,1, max,Gcn, max,Gct, , ! Define material constants at temp 200.0

# **2.5.19. Fluid Material Models (TB,FLUID)**

Fluid material models can be used with hydrostatic fluid elements ([HSFLD241](#page-1302-0) and [HSFLD242\)](#page-1308-0) to model compressible fluids. For theoretical background on these materials, see Fluid Material Models in the *Theory Reference for the Mechanical APDL and Mechanical Applications*. For more information on using these fluid material models with the hydrostatic fluid elements, see "Modeling Hydrostatic Fluids" in the *Structural Analysis Guide*.

There are three ways to define material data for compressible fluids: liquid, gas, or pressure-volume data.

#### **Liquid**

Use the **TB**,FLUID command with  $TBOPT = LIQUID$  to define material behavior for a liquid, and specify the following material constants using the **TBDATA** command:

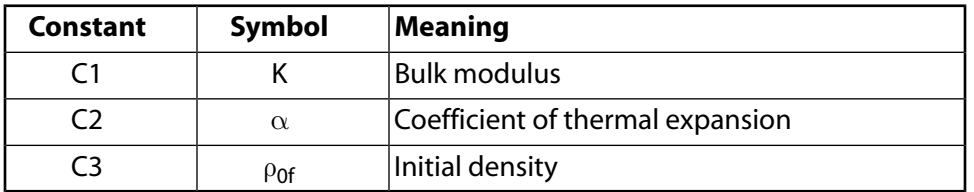

You can define a temperature dependent liquid material with up to 20 temperatures ( $NTEMP = 20$  max on the **TB** command) by using the **TBTEMP** command, as shown in the example below:

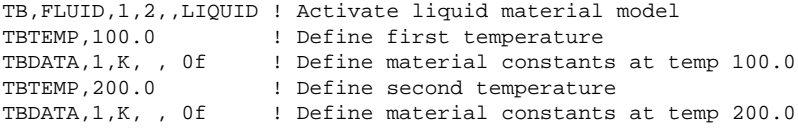

When specifying temperature dependent density values for a liquid, keep in mind that the current density  $(\rho_f)$  for hydrostatic fluid elements is computed at each iteration as a function of pressure change ( $\Delta P$ ), bulk

modulus (K), coefficient of thermal expansion ( $\alpha$ ), and temperature change ( $\Delta T$ ). A reference temperature may be input using the **TREF** or **MP**,REFT command. For details on how the current density is calculated, refer to Liquid in the *Theory Reference for the Mechanical APDL and Mechanical Applications*.

#### **Gas**

Use the **TB**,FLUID command with  $TBOPT = GAS$  to define material behavior for a gas, and specify the following material constant using the **TBDATA** command:

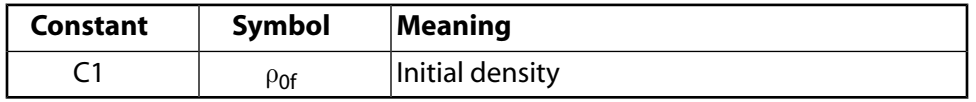

You can define a temperature dependent gas material with up to 20 temperatures ( $NTEMP = 20$  max on the **TB** command) by using the **TBTEMP** command, as shown in the example below:

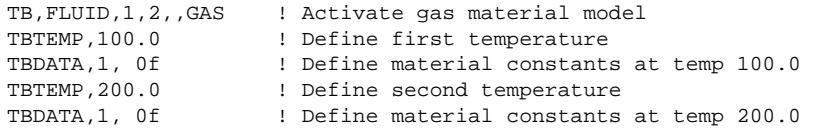

When specifying temperature dependent density values for a gas, keep in mind that the current density ( $\rho_f$ ) ) for hydrostatic fluid elements is computed at each iteration based on the Ideal Gas Law. For details on how the current density is calculated, refer to Gas in the *Theory Reference for the Mechanical APDL and Mechanical Applications*.

To use the Ideal Gas Law, you also need to define a reference pressure (input as real constant PREF) and a reference temperature (input with the **TREF** or **MP**,REFT command) with temperature offset (input with the **TOFFST** command).

#### **Pressure-Volume Data**

Use the **TB**,FLUID command with  $TBOPT = PVDATA$  to define compressible fluid behavior in terms of a pressure-volume curve. You can specify up to 20 temperature-dependent pressure-volume curves (NTEMP) = 20 max on the **TB** command). The temperature for the first curve is input with **TBTEMP**, followed by **TBPT** commands for up to 100 pressure-volume data points. The data points  $(X, Y)$  entered on **TBPT** are:

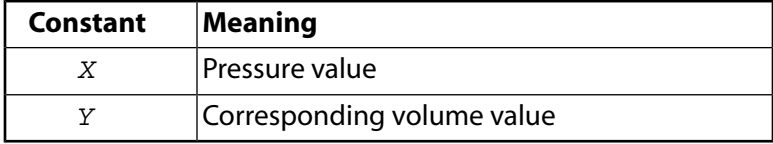

The pressure-volume data point must be defined in terms of total pressure and total volume of the fluid in the containing vessel.

# **2.5.20. Material Strength Limits (TB,FCLI)**

Material strength limits represent maximum stresses or strains that a material can sustain. This data table defines the strength limits and other related constants required for computing failure criteria (FC) index of a material under various loading conditions. Specify a TBOPT value on the TB,FCLI command to correspond to the stress limits ( $TBOPT = 1$ ) or strain limits ( $TBOPT = 2$ ). The following table lists the coefficient values that are addressed for the available  $TBOPT$  values:

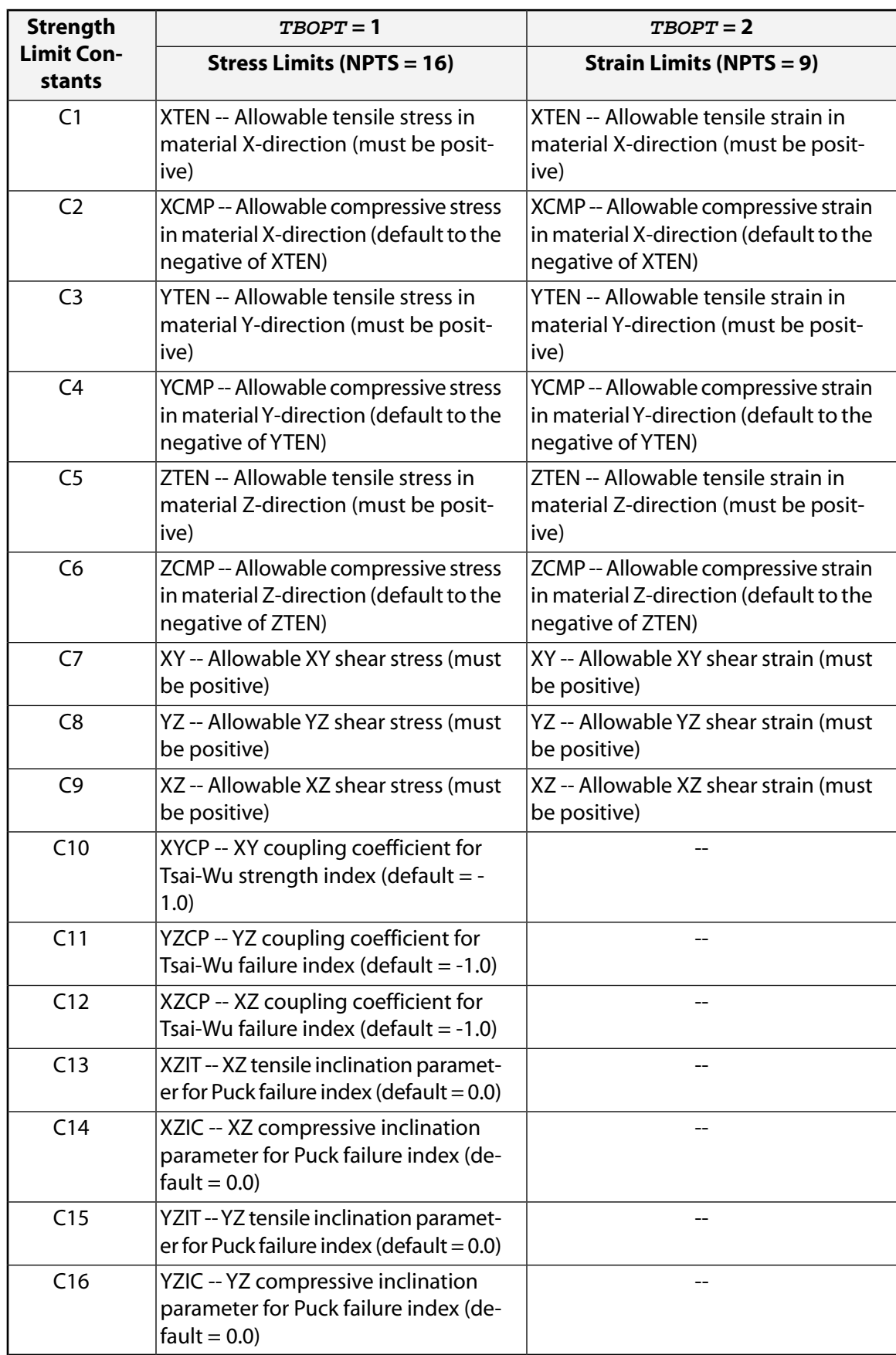

To determine physical failure criteria in unidirectional fiber-reinforced composite materials, including Puck and Hashin criteria, always define the reinforced fiber direction as the material X direction.

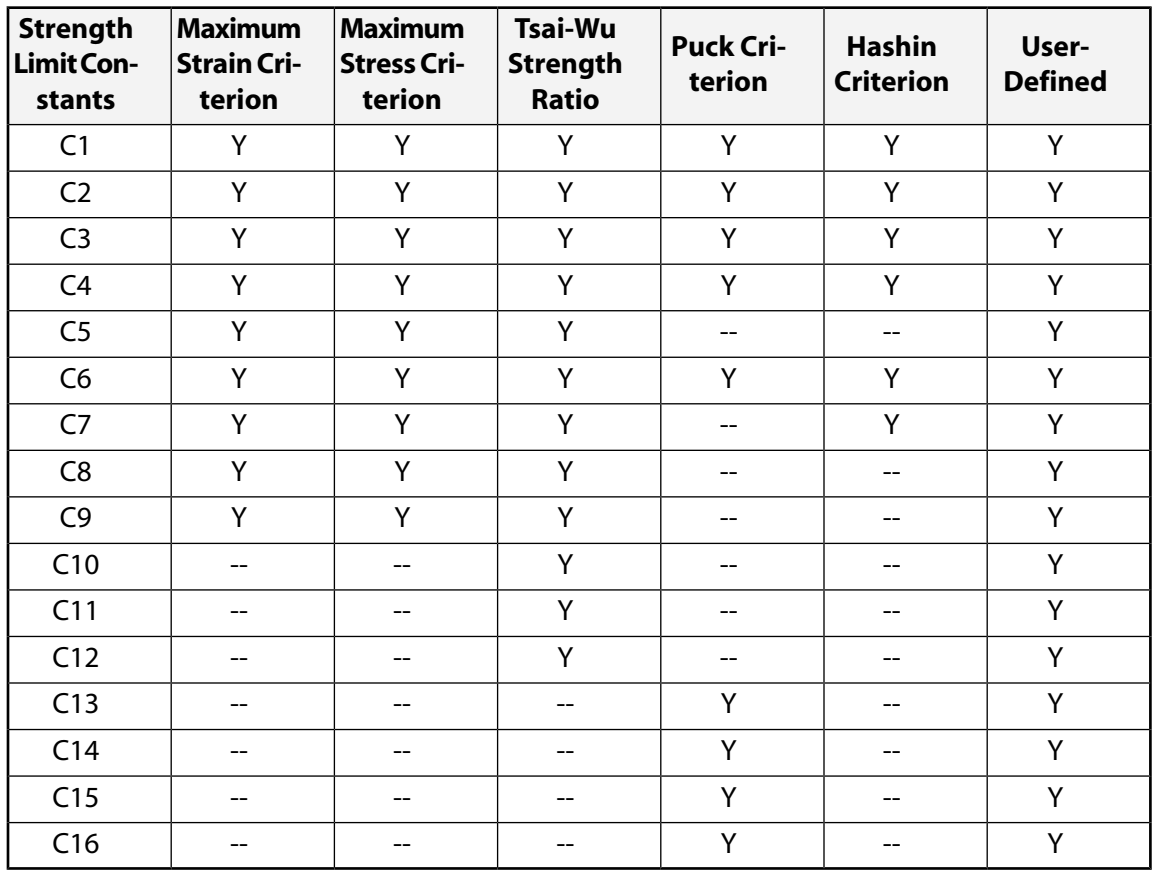

The following table summarizes the applicable strength-limit constants for each failure criterion:

# <span id="page-99-0"></span>**2.5.21. Understanding Field Variable Interpolation**

<span id="page-99-1"></span>When you define field-dependent material properties via the **TBFIELD** and related **TB** commands, ANSYS uses linear interpolation between the data points you provide to determine specific material property values. To do so, ANSYS first creates a grid using your defined field data values. Next, ANSYS assumes that you have defined curve-based data and automatically provides the missing grid data points. Finally, ANSYS performs linear interpolation on this populated grid to find material property values.

## *2.5.21.1. Data Processing*

Consider a case where isotropic friction (**TB**,FRIC) field data is dependent on both temperature and sliding distance. Assume the following command input:

```
TB,FRIC,1,2, ,ISO
TBFIELD,TEMP,100.0
TBFIELD,SLDI,0.1
TBDATA,1,0.3
TBFIELD,SLDI,0.5
TBDATA,1,0.5
TBFIELD,TEMP,200.0
TBFIELD,SLDI,0.2
TBDATA,1,0.2
TBFIELD,SLDI,0.7
TBDATA,1,0.1
```
Listing the data shows a user-defined 4x2 grid:

(FRIC) Table For Material 1

Data for Isotropic friction

```
 TEMPERATURE = 100.00
 SLIDE DIST = 0.10000
FRICTION DIR. FRICTION COEFF.
    1 0.30000
 TEMPERATURE = 100.00
 SLIDE DIST = 0.50000
 FRICTION DIR. FRICTION COEFF.
     1 0.50000
 TEMPERATURE = 200.00
 SLIDE DIST = 0.20000
 FRICTION DIR. FRICTION COEFF.
     1 0.20000
 TEMPERATURE = 200.00
 SLIDE DIST = 0.70000
FRICTION DIR. FRICTION COEFF.
     1 0.10000
```
A tabular format represents the data in the 4x2 grid as shown:

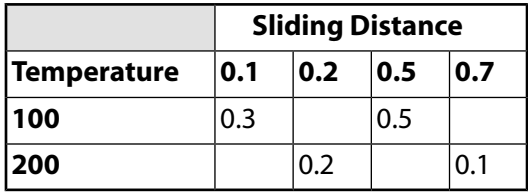

When defining tabular data, the first specified field variable forms the rows of the table. The subsequent variables form the columns. In this example, Temperature is the first defined field variable.

In this case, the user defined only four out of a possible eight grid locations.

To populate the interpolation search space, ANSYS fills the missing grid points in each row from left to right. If the first or subsequent grid locations of a row are not defined, ANSYS uses the first defined value within the row to backfill the grid. ANSYS then fills any undefined locations within the grid by linearly interpolating between defined points in each row. If the last value(s) along a row are not defined, ANSYS gives them the last previously defined value within that row.

Therefore, based on the defined field-dependent friction values, ANSYS generates the following grid automatically (where values in *italics* represent those provided by ANSYS):

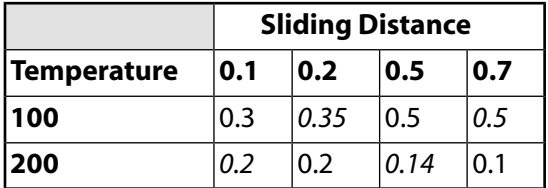

## *2.5.21.2. Example: One-Dimensional Interpolation*

To demonstrate the interpolation of data in a sparsely defined [grid](#page-99-1), consider the results of a 2-D interpolation at a temperature of 100 and a sliding distance of 0.40. In this case, ANSYS performs only a 1-D interpolation because the defined temperature value (100) lies directly on the defined grid field. For this case, ANSYS obtains a friction coefficient value of 0.45 based on the following calculations:

<span id="page-101-1"></span> $y = y_0 + \alpha (y_1 - y_0)$  **Equation (1)** 

<span id="page-101-0"></span>where

$$
\alpha = \frac{x - x_0}{x_1 - x_0}
$$
 Equation (2)

Substituting the tabular values

$$
x = 0.4,
$$
  
\n $y_0 = 0.35$   
\n $x_1 = 0.5$   
\n $y_1 = 0.5$   
\n $x_2 = 0.2,$   
\n $x_3 = 0.5$ 

Substituting these values into [Equation \(2\)](#page-101-0):

<span id="page-101-2"></span>**Equation (3)**  $\alpha = \frac{0.4 - 1}{2.5}$ −  $\frac{0.4 - 0.2}{0.5 - 0.2}$  $0.5 - 0.2$ 2 3  $.4 - 0.$  $.5 - 0.$ 

and solving for the interpolated values using [Equation \(1\),](#page-101-1) we obtain

$$
y = .35 + \frac{2}{3}(0.5 - 0.35) = 0.45
$$
 **Equation (4)**

### *2.5.21.3. Example: Two-Dimensional Interpolation*

Consider the case where a true 2-D interpolation is required at a temperature of 180 and a sliding distance of 0.40. ANSYS performs three different linear interpolations to determine the property value within the [grid.](#page-99-1) When performing two-dimensional interpolation, ANSYS always interpolates first along the two relevant rows of the grid (Temperature in this case), then between the rows. In this example, ANSYS performs the first interpolation at a temperature of 100 and a sliding distance of 0.4, yielding the result of 0.45 (as shown in [Equation \(4\)](#page-101-2)).

ANSYS performs the second interpolation for a temperature of 200 and a sliding distance of 0.4. In this case, we find that

$$
x = 0.4,
$$
  
\n $y_0 = 0.2,$   
\n $y_1 = 0.14$   
\n $x_2 = 0.5$   
\n $x_3 = 0.5$ 

Substituting these values into [Equation \(2\)](#page-101-0):

$$
\alpha = \frac{0.4 - 0.2}{0.5 - 0.2} = \frac{2}{3}
$$
 Equation (5)

and solving for the interpolated values using [Equation \(1\),](#page-101-1) we obtain

$$
y = .2 + \frac{2}{3}(0.14 - 0.2) = 0.16
$$
 **Equation (6)**

Finally, ANSYS performs a third interpolation between the temperature value of 100 and 200 at a sliding distance of 0.4.

$$
x = 180,
$$
  
\n $y_0 = 0.45$   
\n $y_1 = 0.16$   
\n $x_2 = 100,$   
\n $x_3 = 200$   
\n $x_4 = 200$ 

Substituting these values into [Equation \(2\)](#page-101-0):

$$
\alpha = \frac{180 - 100}{200 - 100} = \frac{4}{5}
$$
 **Equation (7)**

and solving for the interpolated values using [Equation \(1\),](#page-101-1) we obtain

$$
y = .45 + \frac{4}{5}(0.16 - 0.45) = 0.218
$$

**Equation (8)**

# **2.5.22. GUI-Inaccessible Material Properties**

The following material properties are not available via the material property menus of the interactive GUI. You can specify them from the command line, and subsequent graphic display and postprocessing will still be displayed.

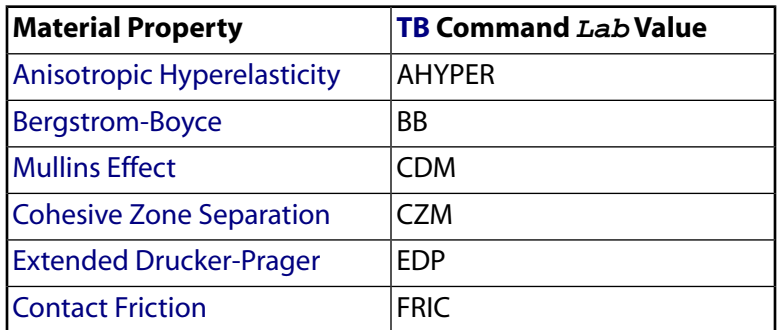

# <span id="page-102-0"></span>**2.6. Material Model Combinations**

<span id="page-102-1"></span>You can combine several of the material model options discussed in this chapter to simulate various material behaviors. *[Table 2.6: Material Model Combination Possibilities](#page-102-1)* [\(p. 93\)](#page-102-1) presents the model options you can combine along with the associated **TB** command labels, and links to sample input listings located under Material Model Combinations in the *Structural Analysis Guide*.

**Table 2.6 Material Model Combination Possibilities**

| Model      | With                  | Combina-<br>tion Type | <b>Command, Label</b>                       | <b>Link to Example</b>                                                 |
|------------|-----------------------|-----------------------|---------------------------------------------|------------------------------------------------------------------------|
| Plasticity | Combined<br>Hardening | <b>Bilinear</b>       | $TB, BISO + TB, CHAB$                       | <b>BISO and CHAB Ex-</b><br>ample                                      |
| Plasticity | Combined<br>Hardening | Multilinear           | <b>TB,MISO + TB,CHAB</b>                    | MISO and CHAB Ex-<br>ample                                             |
| Plasticity | Combined<br>Hardening | Multilinear           | <b>TB</b> , PLAS, MISO +<br><b>TB, CHAB</b> | <b>PLAS</b> (Multilinear Iso-<br>tropic Hardening)<br>and CHAB Example |

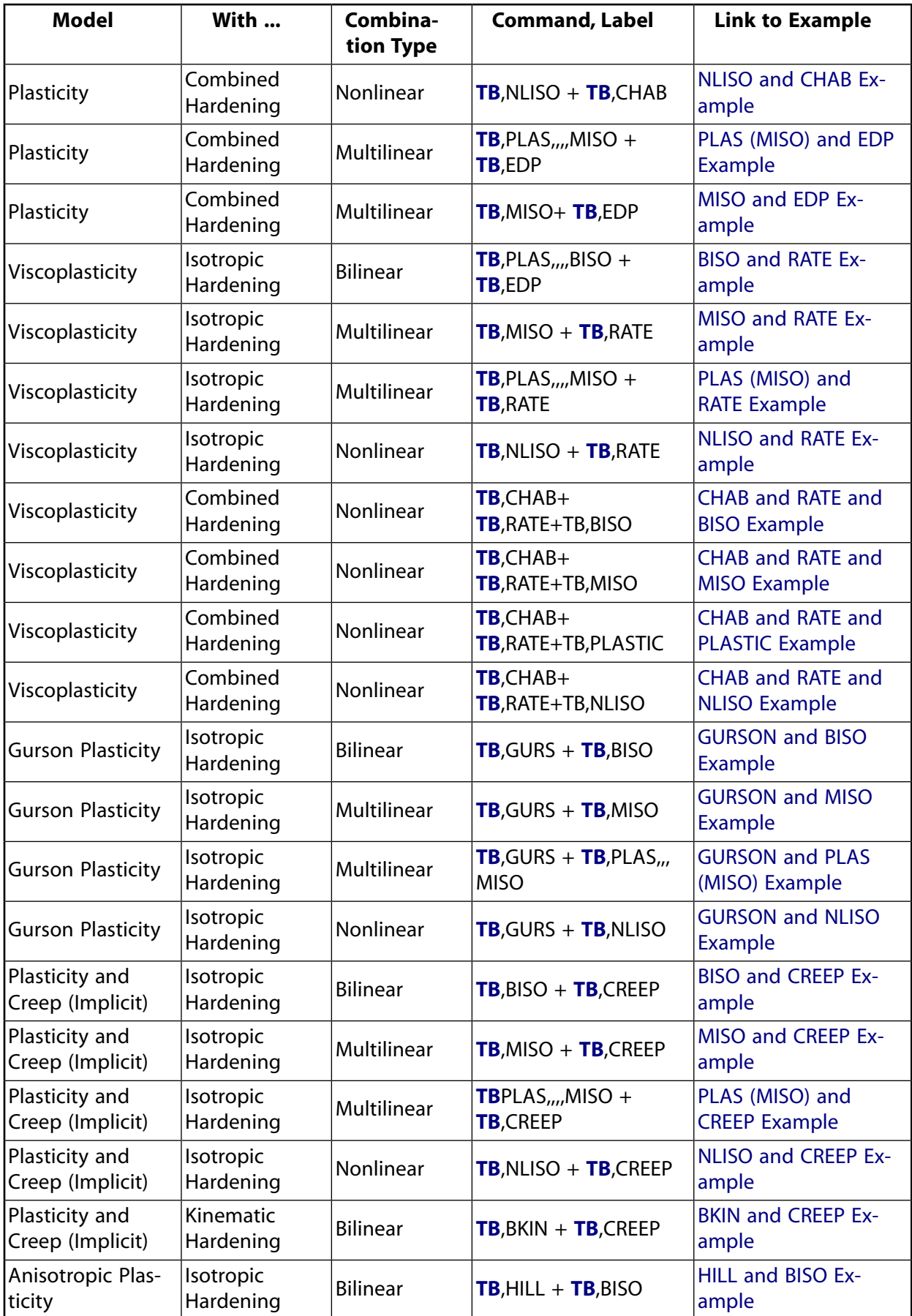

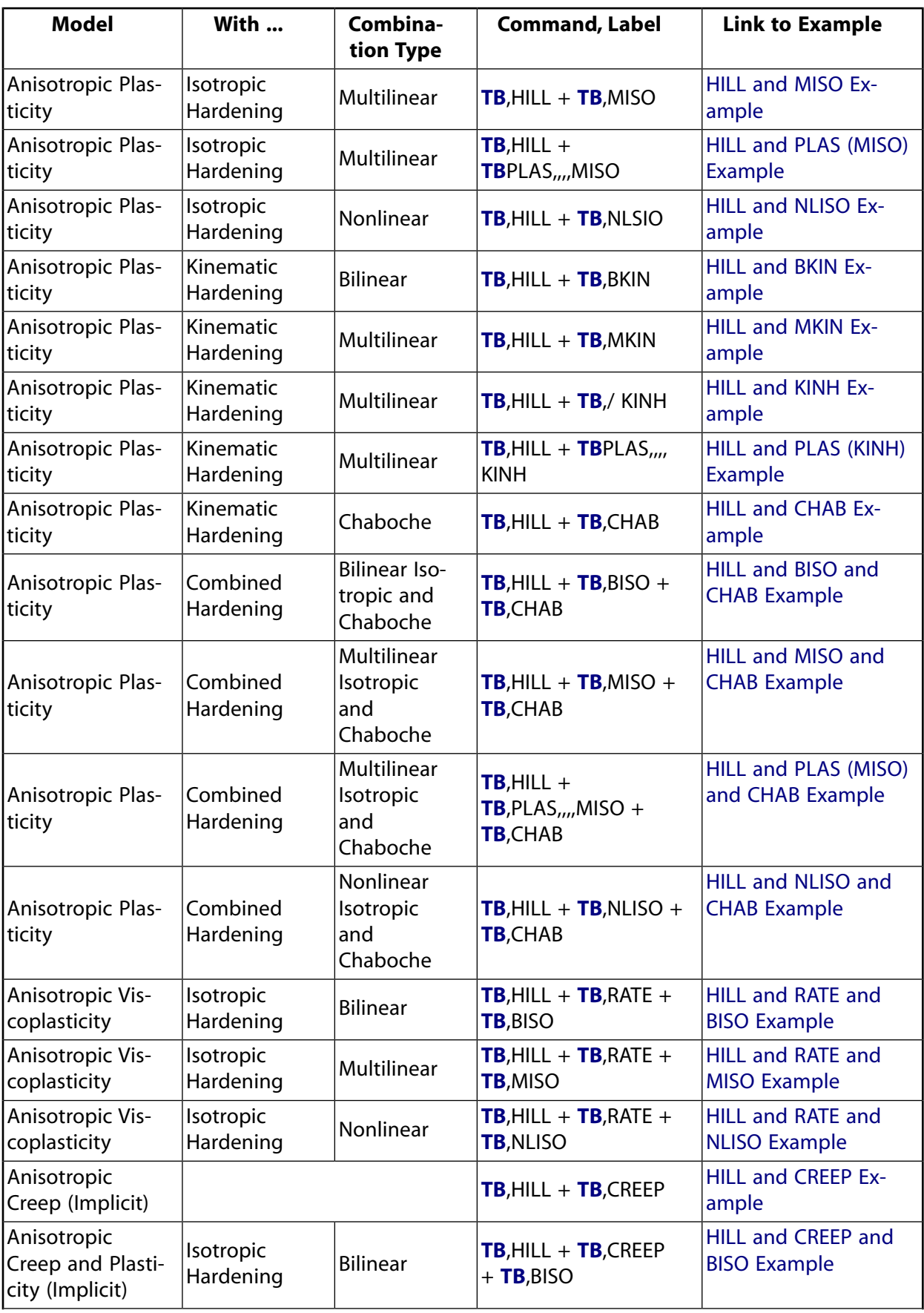

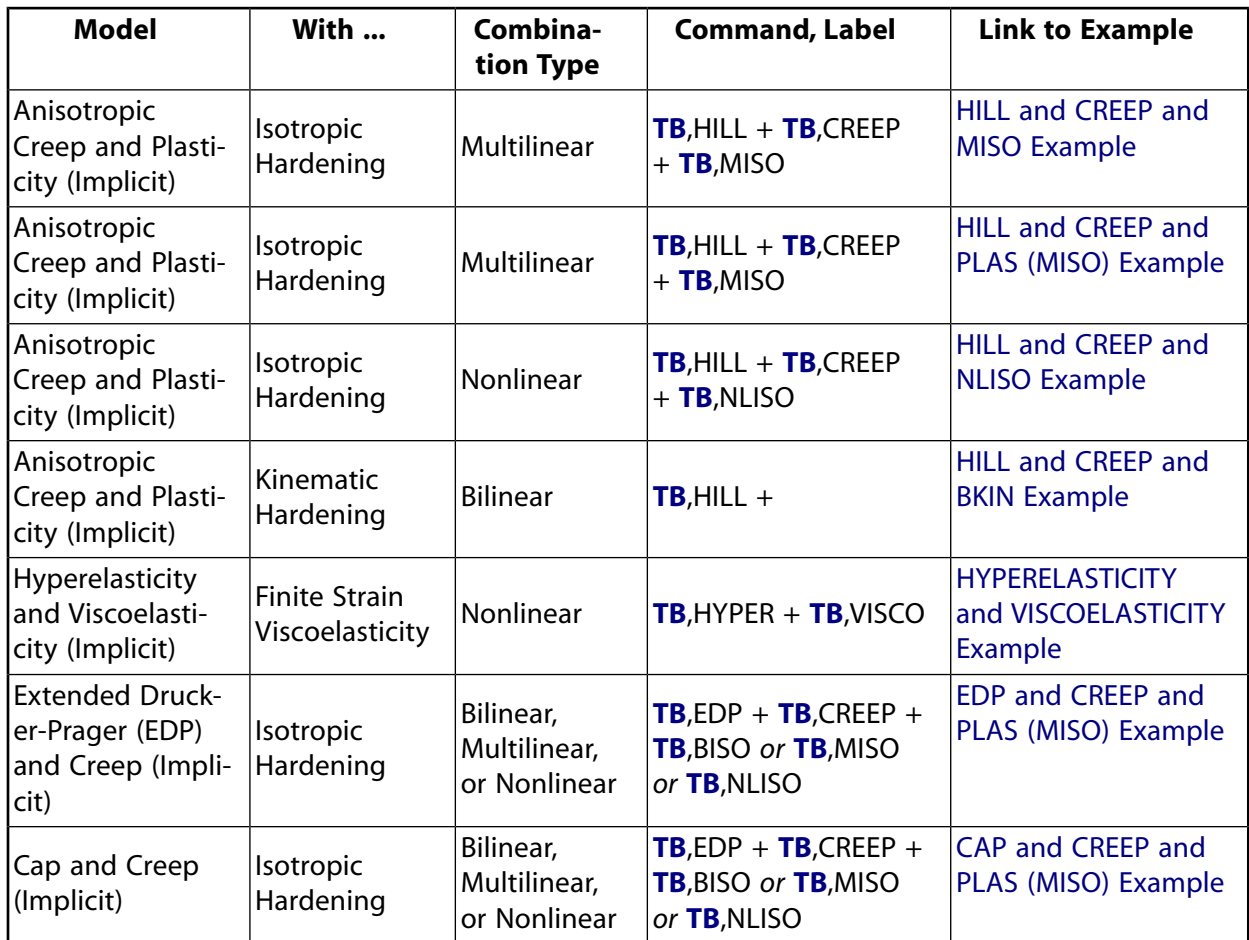

Presented below are cross-reference links to other sections in this chapter, and to other locations in the documentation that provide descriptions of the *individual* material model options represented in the table above.

- Bilinear Isotropic Hardening (**TB**,BISO) *[Bilinear Isotropic Hardening Constants \(TB,BISO\)](#page-36-0)* [\(p. 27\)](#page-36-0) [*[1](#page-105-0)* [\(p. 96\)\]](#page-105-0).
- Bilinear Kinematic Hardening (**TB**,BKIN) *[Bilinear Kinematic Hardening Constants \(TB,BKIN\)](#page-33-0)* [\(p. 24\)](#page-33-0) [*[1](#page-105-0)* [\(p. 96\)\]](#page-105-0).
- Chaboche Nonlinear Kinematic Hardening (**TB**,CHAB) *[Nonlinear Kinematic Hardening Constants](#page-35-0) [\(TB,CHABOCHE\)](#page-35-0)* [\(p. 26\)](#page-35-0) [*[1](#page-105-0)* [\(p. 96\)](#page-105-0)].
- Creep (Implicit) (**TB**,CREEP) *[Creep Equations \(TB,CREEP\)](#page-75-0)* [\(p. 66\);](#page-75-0) Creep in the *Structural Analysis Guide*.
- Hill Anisotropy (**TB**,HILL] *[Hill's Anisotropy Constants \(TB,HILL\)](#page-38-0)* [\(p. 29\)](#page-38-0) [*[1](#page-105-0)* [\(p. 96\)\]](#page-105-0).
- Multilinear Isotropic Hardening (**TB**,MISO) *[Multilinear Isotropic Hardening Constants \(TB,MISO\)](#page-36-1)* [\(p. 27\)](#page-36-1) [ $1$  [\(p. 96\)\]](#page-105-0).
- Multilinear Kinematic Hardening (**TB**,MKIN or KINH) *[Multilinear Kinematic Hardening Constants \(TB,KINH](#page-33-1) [or TB,MKIN\)](#page-33-1)* [\(p. 24\)](#page-33-1) [*[1](#page-105-0)* [\(p. 96\)](#page-105-0)].
- <span id="page-105-0"></span>• Nonlinear Isotropic Hardening (**TB**,NLISO) - *[Nonlinear Isotropic Hardening Constants \(TB,NLISO\)](#page-37-0)* [\(p. 28\)](#page-37-0) [*[1](#page-105-0)* [\(p. 96\)\]](#page-105-0).
- Rate-Dependent Plasticity (**TB**,RATE) *[Rate-Dependent Plastic \(Viscoplastic\) Material Models \(TB,RATE\)](#page-71-0)* [\(p. 62\);](#page-71-0) Viscoplasticity in the *Structural Analysis Guide*.
- 1. Further information on this option is available under Plastic Material Options in the *Structural Analysis Guide*.

# **2.7. Explicit Dynamics Materials**

Material properties used in explicit dynamic analyses (*ANSYS LS-DYNA User's Guide* program) differ somewhat from those used in ANSYS implicit analyses. (Those used in ANSYS implicit analyses are discussed in *[Linear](#page-25-0) [Material Properties](#page-25-0)* [\(p. 16\)](#page-25-0) and *[Material Data Tables \(Implicit Analysis\)](#page-31-0)* [\(p. 22\)](#page-31-0).) Most explicit dynamics material models require data table input. A data table is a series of constants that are interpreted when they are used. Data tables are always associated with a material number and are most often used to define nonlinear material data (that is, stress-strain curves). The form of the data table (referred to as the **TB** table) depends on the material model being defined.

For a complete description of all explicit dynamics material models, including detailed data table input, see Material Models in the *ANSYS LS-DYNA User's Guide*.

# **2.8. Node and Element Loads**

Loadings are defined to be of two types: nodal and element. Nodal loads are defined at the nodes and are not directly related to the elements. These nodal loads are associated with the degrees of freedom at the node and are typically entered with the **D** and **F** commands (such as nodal displacement constraints and nodal force loads). Element loads are surface loads, body loads, and inertia loads. Element loads are always associated with a particular element (even if the input is at the nodes). Certain elements may also have "flags."

Flags are not actually loads, but are used to indicate that a certain type of calculation is to be performed. For example, when the FSI (fluid-structure interaction) flag is turned on, a specified face of an acoustic element is treated as an interface between a fluid portion and a structural portion of the model. Similarly, MXWF and MVDI are flags used to trigger magnetic force (Maxwell surface) and Jacobian force (virtual displacement) calculations, respectively, in certain magnetics elements. Details of these flags are discussed under the applicable elements in *[Element Library](#page-156-0)* [\(p. 147\).](#page-156-0)

Flags are associated either with a surface (FSI and MXWF) and are applied as surface loads (below), or with an element (MVDI) and are applied as body loads (below). For the FSI and MXWF flags, values have no meaning - these flags are simply turned on by specifying their label on the appropriate command. For the MVDI flag, its value (which can range from zero to one) is specified, along with the label, on the appropriate command. Flags are always step-applied (i.e., the **KBC** command does not affect them).

Surface loads (pressures for structural elements, convections for thermal element, etc.) may be input in a nodal format or an element format. For example, surface loading may be applied to an element face or, for convenience, to the face nodes of an element (which are then processed like face input). Nodal input of surface loads also allows a more general entry of tapered values. Surface loads are typically input with the **SF** and **SFE** commands. Some elements allow multiple types of surface loads (as shown with the load labels listed under "Surface Loads" in the input table for each element type). Also, some elements allow multiple loads on a single element face (as indicated with the load numbers after the load labels). Load numbers are shown on the element figures (within circles) and point in the direction of positive load to the face upon which the load acts. A surface load applied on the edge of a shell element is on a per unit length basis, not per unit area.

Surface loads are designated by a label and a key. The label indicates the type of surface load and the key indicates where on the element the load acts.

The surface load can be defined on element faces with the **SFE** command by using key (i.e., LKEY), the load label (Lab), and the load value. The **SF** command can be used to define surface loads by using nodes to identify element faces. The CONV load label requires two values, the first value being the film coefficient and the second being the bulk temperature.

A tapered surface load, which allows different values to be defined at the nodes of an element, may be entered with the **SFE** command. Tapered loads are input in the same order that the face nodes are listed.

*[Table 2.7: Surface Loads Available in Each Discipline](#page-107-0)* [\(p. 98\)](#page-107-0) shows surface loads available in each discipline and their corresponding ANSYS labels.

| <b>Discipline</b> | <b>Surface Load</b>                                                       | <b>ANSYS Label</b>               |
|-------------------|---------------------------------------------------------------------------|----------------------------------|
| <b>Structural</b> | Pressure                                                                  | PRES[1]                          |
| Thermal           | Convection, Heat Flux, Infinite Surface                                   | CONV, HFLUX, INF                 |
| Magnetic          | Maxwell Surface, Infinite Surface                                         | MXWF, INF                        |
| Electric          | Maxwell Surface, Surface Charge Density, Infinite Surface,<br>Temperature | MXWF, CHRGS, INF,<br><b>TEMP</b> |
| Fluid             | Fluid-Structure Interface, Impedance                                      | <b>FSI, IMPD</b>                 |
| IAII              | Superelement Load Vector                                                  | <b>SELV</b>                      |

<span id="page-107-0"></span>**Table 2.7 Surface Loads Available in Each Discipline**

<span id="page-107-1"></span>1. Not to be confused with the PRES degree of freedom

Body loads (temperatures for structural elements, heat generation rates for thermal elements, etc.) may be input in a nodal format or an element format. For some structural elements, the temperature does not contribute to the element load vector but is only used for material property evaluation. For thermal elements using the diagonalized specified heat matrix option in a transient analyses, a spatially varying heat generation rate is averaged over the element. Heat generation rates are input per unit volume unless otherwise noted with the element. The element format is usually in terms of the element nodes but may be in terms of fictitious corner points as described for each element. Corner point numbers are shown on the element figures where applicable. Either the nodal or the element loading format may be used for an element, with the element format taking precedence. Nodal body loads are internally converted to element body loads. Body loads are typically entered with the **BF**, **BFE**, and **BFUNIF** commands. See also *[Body Loads](#page-16-0)* [\(p. 7\)](#page-16-0) for additional details.

<span id="page-107-2"></span>*[Table 2.8: Body Loads Available in Each Discipline](#page-107-2)* [\(p. 98\)](#page-107-2) shows all body loads available in each discipline and their corresponding ANSYS labels.

**Table 2.8 Body Loads Available in Each Discipline**

<span id="page-107-3"></span>

| <b>Discipline</b>        | <b>Body Load</b>                                                    | <b>ANSYS Label</b>                |
|--------------------------|---------------------------------------------------------------------|-----------------------------------|
| Structural               | Temperature, Fluence                                                | TEMP[1], FLUE                     |
| <b>Thermal</b>           | Heat Generation Rate                                                | <b>HGEN</b>                       |
| Magnetic                 | Temperature, Current Density, Virtual Displacement, Voltage<br>Drop | TEMP[1], JS, MVDI,<br><b>VLTG</b> |
| Electric                 | Temperature, Charge Density                                         | TEMP[1], CHRGD                    |
| $\vert$ Fluid $\vert$ 1] | Heat Generation Rate, Force Density                                 | <b>HGEN, FORC</b>                 |

1. Not to be confused with the TEMP degree of freedom

Inertial loads (gravity, spinning, etc.), are applicable to all elements with structural degrees of freedom and having mass (i.e., elements having mass as an input real constant or having a density (DENS) material property). Inertia loads are typically entered with the **ACEL** and **OMEGA** commands.
Initial stresses can be set as constant or read in from a file for the following element types: [LINK180](#page-880-0), [SHELL181](#page-886-0), [PLANE182,](#page-902-0) [PLANE183,](#page-910-0) [SOLID185,](#page-1040-0) [SOLID186](#page-1056-0), [SOLID187,](#page-1072-0) [SOLSH190,](#page-1110-0) [BEAM188,](#page-1078-0) [BEAM189,](#page-1094-0) [SHELL208,](#page-1162-0) [SHELL209](#page-1172-0), and [SHELL281.](#page-1384-0) The **INISTATE** command allows you to set constant initial stress for selected elements and, optionally, only for specified materials. This command also allows you to read in a file specifying the initial stresses. The stresses specified in the input file can be applied to the element centroids or element integration points, and can be applied to the same points for all selected elements or can be applied differently for each element. The stresses can also be a written to an external file. See the **INISTATE** command, and Initial State Loading in the *Basic Analysis Guide* for more information on the new **INISTATE** capability.

# **2.9. Triangle, Prism, and Tetrahedral Elements**

Degenerated elements are elements whose characteristic face shape is quadrilateral, but is modeled with at least one triangular face.

Degenerated elements are often used for modeling transition regions between fine and coarse meshes, for modeling irregular and warped surfaces, etc. Degenerated elements formed from quadrilateral and brick elements *without midside nodes* are much less accurate than those formed from elements with midside nodes and should not be used in high stress gradient regions. If used elsewhere, they should be used with caution.

An exception where triangular shell elements are preferred is for severely skewed or warped elements. Quadrilateral shaped elements should not be skewed such that the included angle between two adjacent faces is outside the range of 90°  $\pm$  45° for non-midside-node elements or 90°  $\pm$  60° for midside-node elements. Warping occurs when the 4 nodes of a quadrilateral shell element (or solid element face) are not in the same plane, either at input or during large deflection. Warping is measured by the relative angle between the normals to the face at the nodes. A flat face (no warping) has all normals parallel (zero relative angle). A warning message is output if warping is beyond a small, but tolerable value. If warping is excessive, the problem will abort. See the *Theory Reference for the Mechanical APDL and Mechanical Applications* for element warping details and other element checking details. Triangular (or prism) elements should be used in place of a quadrilateral (or brick) element with large warping.

When using triangular elements in a rectangular array of nodes, best results are obtained from an element pattern having alternating diagonal directions. Also, for shell elements, since the element coordinate system is relative to the I-J line, the stress results are most easily interpreted if the I-J lines of the elements are all parallel.

Degenerated triangular 2-D solid and shell elements may be formed from 4-node quadrilateral elements by defining duplicate node numbers for the third and fourth (K and L) node locations. The node pattern then becomes I, J, K, K. If the L node is not input, it defaults to node K. If extra shape functions are included in the element, they are automatically suppressed (degenerating the element to a lower order). Element loads specified on a nodal basis should have the same loads specified at the duplicate node locations. When forming a degenerated triangular element by repeating node numbers, the face numbering remains the same. Face 3, however, condenses to a point. The centroid location printed for a degenerated triangular element is usually at the geometric centroid of the element. Elements should be oriented with alternating diagonals, if possible.

Degenerated triangular prism elements may be formed from 8-node 3-D solid elements by defining duplicate node numbers for the third and fourth (K and L) and the seventh and eighth (O and P) node locations. The node pattern then becomes I, J, K, K, M, N, O, O. When forming a degenerated prism element by repeating node numbers, the face numbering remains the same. Face 4, however, condenses to a line. The centroid location printed for a degenerated element is not at the geometric centroid but is at an average nodal location. The integration points are proportionately rearranged within the element. Elements should be oriented with alternating diagonals, if possible. If extra shape functions are included in the element, they are partially suppressed. Element loads should have the same loads specified at the duplicate node locations.

A degenerated tetrahedral element may be formed from a triangular prism element by a further condensation of face 6 to a point. The input node pattern should be I, J, K, K, M, M, M, M. If extra shape functions are included in the element, they are automatically suppressed. Element nodal loads should have the same loads specified at the duplicate node locations.

#### **Warning**

Surface stress (or convection heat flow) printout (see *[Surface Solution](#page-19-0)* [\(p. 10\)\)](#page-19-0) should not be requested on a condensed face. Also, pressures (or convection conditions) should not be defined on a condensed face.

## **2.10. Shell Elements**

Shell elements are a special class of elements that are designed to efficiently model thin structures. They take advantage of the fact that the only shear on the free surfaces is in-plane. Normals to the shell middle surface stay straight, but not necessarily normal. As a result, the in-plane strain variation through the thickness cannot be more complex than linear.

The assumption of linear in-plane strain variation through the thickness is definitely not valid at the edges of layered composite shell elements that have different material properties at each layer. For accurate stresses in this area, you should use submodeling.

There are no hard rules as to when is it valid to use shell elements. But if the structure acts like a shell, then you may use shell elements. The program does not check to see if the element thickness exceeds its width (or many times its width) since such an element may be part of a fine mesh of a larger model that acts as a shell. If the initial shape of the model is curved, then the radius/thickness ratio is important since the strain distribution through the thickness will depart from linear as the ratio decreases. With the exception of [SHELL61](#page-312-0), all shell elements allow shear deformation. This is important for relatively thick shells.

The [element coordinate system](#page-24-0) for all shell elements has the z-axis normal to the plane. The element x-axis is in the plane, with its orientation determined by one of the following: the **ESYS** command, side I-J of the element, or real constants.

Various shell element types tolerate a different degree of warping before their results become questionable (see Warping Factor in the *Theory Reference for the Mechanical APDL and Mechanical Applications*). Four-node shell elements that do not have all their nodes in the same plane are considered to be warped. Eight-node shell elements can accept a much greater degree of warping, but unlike other midside-node elements, their midside nodes cannot be dropped.

The in-plane rotational (drill) stiffness is added at the nodes for solution stability, as shell elements do not have a true in-plane stiffness. Consequently, you should never expect the in-plane rotational stiffness to carry a load.

Nodes are normally located on the center plane of the element. You can offset nodes from the center plane using one of the following: the **SECOFFSET** command, an element KEYOPT, or a rigid link [\(MPC184\)](#page-918-0) that connects a middle surface node to an out-of-plane node. You must use node offsets with care when modeling initially curved structures with either flat or curved elements. For curved elements, an increased mesh density in the circumferential direction may improve the results.

# **2.11. Generalized Plane Strain (Current-Technology Solid Element Option)**

The generalized plane strain option is a feature developed for [PLANE182](#page-902-0) and [PLANE183.](#page-910-0) The generalized plane strain feature assumes a finite deformation domain length in the Z direction, as opposed to the infinite value assumed for standard plane strain. Generalized plane strain, therefore, will give more practical results for deformation problems where the Z-direction dimension is not long enough. It will also give users a more efficient way to simulate certain 3-D deformations using 2-D element options.

The deformation domain or structure is formed by extruding a plane area along a curve with a constant curvature, as shown in *[Figure 2.2](#page-110-0)* [\(p. 101\).](#page-110-0) The extruding begins at the starting (or reference) plane and stops at the ending plane. The curve direction along the extrusion path is called the fiber direction. The starting and ending planes must be perpendicular to this fiber direction at the beginning and ending intersections. If the boundary conditions and loads in the fiber direction do not change over the course of the curve, and if the starting plane and ending plane remain perpendicular to the fiber direction during deformation, then the amount of deformation of all cross sections will be identical throughout the curve, and will not vary at any curve position in the fiber direction. Therefore, any deformation can be represented by the deformation on the starting plane, and the 3-D deformation can be simulated by solving the deformation problem on the starting plane. The existing plane strain and axisymmetric options will be particular cases of the generalized plane strain option.

#### <span id="page-110-0"></span>**Figure 2.2 Generalized Plane Strain Deformation**

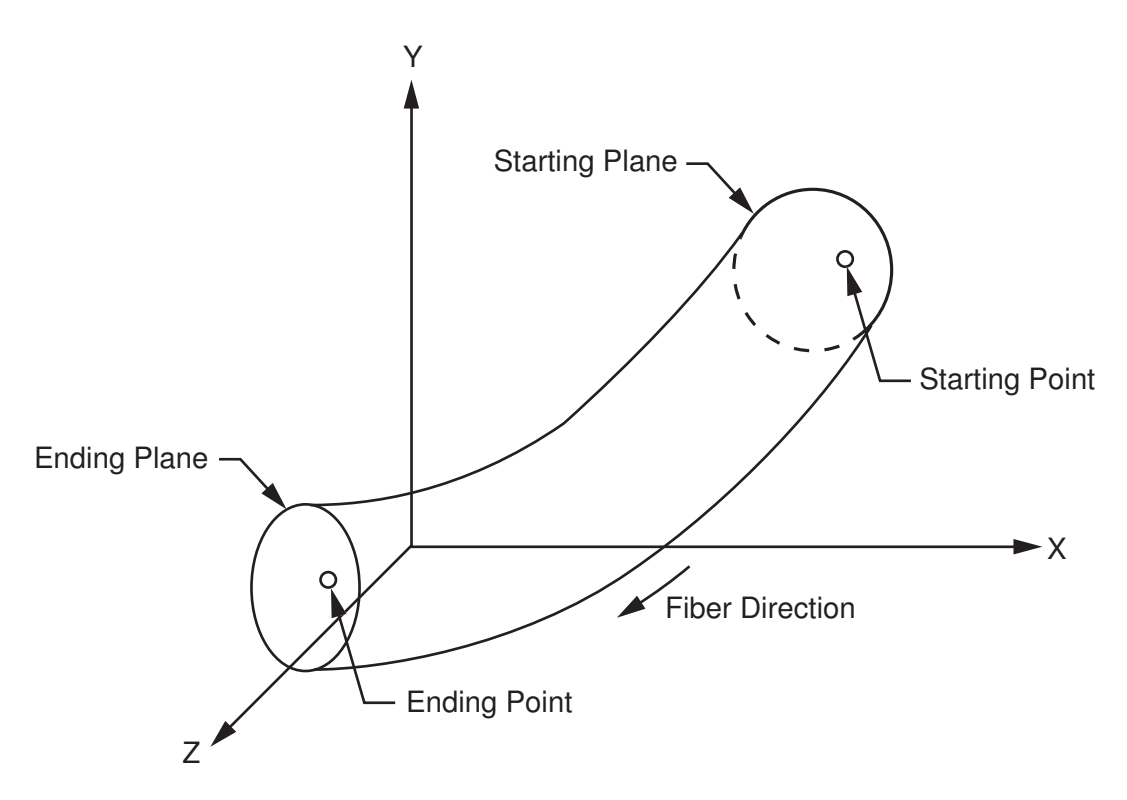

All inputs and outputs are in the global Cartesian coordinate system. The starting plane must be the X-Y plane, and must be meshed. The applied nodal force on the starting plane is the total force along the fiber length. The geometry in the fiber direction is specified by the rotation about X and Y of the ending plane and the fiber length passing through a user-specified point on the starting plane called the starting or reference point. The starting point creates an ending point on the ending plane through the extrusion process. The boundary conditions and loads in the fiber direction are specified by applying displacements or forces at the ending point. This ending point can be different from regular nodes, in that it is designated by the same X - Y coordinates that are fixed in plane during deformation.

The generalized plane strain option introduces three new degrees of freedom for each element. Two internal nodes will be created automatically at the solution stage for the generalized plane strain option to carry the extra three degrees of freedom. Users can apply boundary conditions and loads and check the results of the fiber length and rotation angle changes, and reaction forces, using the commands **GSBDATA**, **GSGDATA**, **GSSOL**, and **GSLIST**. The results of the fiber length change, rotation angle change, and reaction forces can also be viewed through **OUTPR**.

The fiber length change is positive when the fiber length increases. The sign of the rotation angle or angle change is determined by how the fiber length changes when the coordinates of the ending point change. If the fiber length decreases when the X coordinate of the ending point increases, the rotation angle about Y is positive. If the fiber length increases when the Y coordinate of the ending point increases, the rotation angle about X is positive.

In Eigenvalue analyses, such as Eigen buckling and modal analysis, the generalized plane strain option usually reports fewer Eigenvalues and Eigenvectors than you would obtain in a 3-D analysis. Because it reports only homogenous deformation in the fiber direction, generalized plane strain employs only three degrees of freedom to account for these deformations. The same 3-D analysis would incorporate many more degrees of freedom in the fiber direction.

<span id="page-111-0"></span>Because the mass matrix terms relating to degrees of freedom in the fiber direction are approximated for modal and transient analyses, you cannot use the lumped mass matrix for these types of analyses, and the solution may be slightly different from regular 3-D simulations when any of the three designated degrees of freedom is not restrained.

# **2.12. Harmonic Axisymmetric Elements**

An axisymmetric structure can be represented by a plane (X,Y) finite-element model. The use of an axisymmetric model greatly reduces the modeling and analysis time compared to that of an equivalent 3-D model.

ANSYS recommends [general axisymmetric elements](#page-116-0) [SOLID272](#page-1346-0) and [SOLID273](#page-1354-0) for such applications because they can accept any type of load and can support nonlinear analyses. However, you can also use a special class of axisymmetric elements called *harmonic elements*: [PLANE25,](#page-198-0) [SHELL61,](#page-312-0) [PLANE75,](#page-362-0) [PLANE78,](#page-374-0) [FLUID81,](#page-390-0) and [PLANE83](#page-396-0). The harmonic elements allow a nonaxisymmetric load and support linear analyses.

Axisymmetric elements are modeled on a 360° basis, so all input and output nodal heat flows, forces, moments, fluid flows, current flows, electric charges, magnetic fluxes, and magnetic current segments must be input in this manner. Similarly, input real constants representing volumes, convection areas, thermal capacitances, heat generations, spring constants, and damping coefficients must also be input in on a 360° basis.

Unless otherwise stated, the model must be defined in the  $Z = 0.0$  plane. The global Cartesian Y-axis is assumed to be the axis of symmetry. Further, the model is developed only in the +X quadrants. Hence, the radial direction is in the +X direction.

The boundary conditions are described in terms of the structural elements. The forces (FX, FY, etc.) and displacements (UX, UY, etc.) for the structural elements are input and output in the nodal coordinate system. All nodes along the y-axis centerline (at  $x = 0.0$ ) should have the radial displacements (UX if not rotated) specified as zero, unless a pinhole effect is desired. At least one value of UY should be specified or constrained to prevent rigid body motions. Torsion, while axisymmetric, is available only for a few element types. If an element type allows torsion, all UZ degrees of freedom should be set to 0.0 on the centerline, and one node with a positive X coordinate must also have a specified or constrained value of UZ. Pressures and temperatures may be applied directly. Acceleration, if any, is usually input only in the axial (Y) direction. Similarly, angular velocity, if any, is usually input only about the Y axis.

For more information, see *[Harmonic Axisymmetric Elements with Nonaxisymmetric Loads](#page-112-0)* [\(p. 103\)](#page-112-0).

### <span id="page-112-0"></span>**2.12.1. Harmonic Axisymmetric Elements with Nonaxisymmetric Loads**

An axisymmetric structure (defined with the axial direction along the global Y axis and the radial direction parallel to the global X axis) can be represented by a plane (X, Y) finite-element model. The use of an axisymmetric model greatly reduces the modeling and analysis time compared to that of an equivalent 3-D model. The ANSYS harmonic axisymmetric elements allow nonaxisymmetric loads. For these elements [\(PLANE25](#page-198-0), [SHELL61](#page-312-0), [PLANE75](#page-362-0), [PLANE78](#page-374-0), [FLUID81,](#page-390-0) and [PLANE83\)](#page-396-0) , the load is defined as a series of harmonic functions (Fourier series). For example, a load F is given by:

F(θ) = A<sub>0</sub> + A<sub>1</sub> cos θ + B<sub>1</sub> sin θ + A<sub>2</sub> cos 2 θ + B<sub>2</sub> sin 2 θ + A<sub>3</sub> cos 3 θ + B<sub>3</sub> sin 3 θ + ...

Each term of the above series must be defined as a separate load step. A term is defined by the load coefficient (A  $\ell$  or B  $\ell$ ), the number of harmonic waves ( $\ell$ ), and the symmetry condition (cos  $\ell$   $\theta$  or sin  $\ell$   $\theta$ ). The number of harmonic waves, or the mode number, is input with the **MODE** command. Note that  $\ell = 0$  represents the axisymmetric term (A<sub>0</sub>).  $\theta$  is the circumferential coordinate implied in the model. The load coefficient is determined from the standard ANSYS boundary condition input (i.e., displacements, forces, pressures, etc.). Input values for temperature, displacement, and pressure should be the peak value. The input value for force and heat flow should be a number equal to the peak value per unit length times the circumference. The symmetry condition is determined from the *ISYM* value also input on the **MODE** command. The description of the element given in *[Element Library](#page-156-0)* [\(p. 147\)](#page-156-0) and in the appropriate sections of the *Theory Reference for the Mechanical APDL and Mechanical Applications* should be reviewed to see which deformation shape corresponds to the symmetry conditions.

Results of the analysis are written to the results file. The deflections and stresses are output at the peak value of the sinusoidal function. The results may be scaled and summed at various circumferential (θ) locations with POST1. This may be done by storing results data at the desired θ location using the *ANGLE* argument of the **SET** command. A load case may be defined with **LCWRITE**. Repeat for each set of results, then combine or scale the load cases as desired with **LCOPER**. Stress (and temperature) contour displays and distorted shape displays of the combined results can also be made.

Caution should be used if the harmonic elements are mixed with other, nonharmonic elements. The harmonic elements should not be used in nonlinear analyses, such as large deflection and/or contact analyses.

The element matrices for harmonic elements are dependent upon the number of harmonic waves *(MODE*) and the symmetry condition (*ISYM*). For this reason, neither the element matrices nor the triangularized matrix is reused in succeeding substeps if the *MODE* and *ISYM* parameters are changed. In addition, a superelement generated with particular *MODE* and *ISYM* values must have the same values in the "use" pass.

For stress stiffened (prestressed) structures, the ANSYS program uses only the stress state of the most recent previous *MODE* = 0 load case, regardless of the current value of *MODE*.

**Loading Cases** - The following cases are provided to aid the user in obtaining a physical understanding of the *MODE* parameter and the symmetric (*ISYM*=1) and antisymmetric (*ISYM*=-1) loading conditions. The loading cases are described in terms of the structural elements. The forces (FX, FY, etc.) and displacements (UX, UY, etc.) for the structural elements are input and output in the nodal coordinate system. In all cases illustrated, it is assumed that the nodal coordinate system is parallel to the global Cartesian coordinate system. The loading description may be extended to any number of modes. The harmonic thermal elements ([PLANE75](#page-362-0) and [PLANE78](#page-374-0)) are treated the same as [PLANE25](#page-198-0) and [PLANE83](#page-396-0), respectively, with the following substitutions: UY to TEMP, and FY to HEAT. The effects of UX, UZ, ROTZ, FX, FZ and MZ are all ignored for thermal elements.

*Case A:* (*MODE* = 0, *ISYM* not used) - This is the case of axisymmetric loading except that torsional effects are included. *[Figure 2.3](#page-113-0)* [\(p. 104\)](#page-113-0) shows the various axisymmetric loadings. Pressures and temperatures may be applied directly. Acceleration, if any, is usually input only in the axial (Y) direction. Similarly, angular velocity, if any, is usually input only about the Y axis.

<span id="page-113-0"></span>**Figure 2.3 Axisymmetric Radial, Axial, Torsion and Moment Loadings**

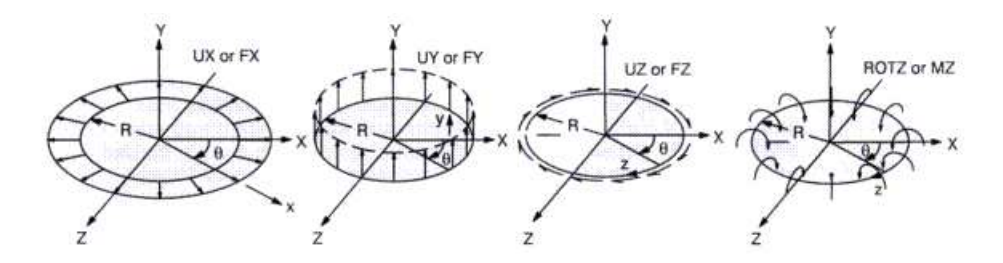

The total force (F) acting in the axial direction due to an axial input force (FY) is:

 $F = \int_0^{2\pi}$ (force per unit length)\*(increment length)

$$
F=\int_0^{2\pi}(FY\,/\,2\pi R)^{\,\star}\,(Rd\theta)=FY
$$

where FY is on a full 360° basis.

The total applied moment (M) due to a tangential input force (FZ) acting about the global axis is:

 $M = \int_0^{2\pi}$ (force per unit length)\*(lever arm)\*(increment length)

$$
M = \int_0^{2\pi} (-FZ / 2\pi R)^* (R) * (Rd\theta) = -R * FZ
$$

where FZ is on a full 360° basis. Calculated reaction forces are also on a full 360° basis and the above expressions may be used to find the total force. Nodes at the centerline  $(X = 0.0)$  should have UX and UZ (and ROTZ, for [SHELL61](#page-312-0)) specified as zero, unless a pinhole effect is desired. At least one value of UY should be specified or constrained to prevent rigid body motions. Also, one node with a nonzero, positive X coordinate must have a specified or constrained value of UZ if applicable. When Case A defines the stress state used in stress stiffened analyses, torsional stress is not allowed.

*Case B:* (*MODE* = 1, *ISYM*=1) - An example of this case is the bending of a pipe. *[Figure 2.4](#page-114-0)* [\(p. 105\)](#page-114-0) shows the corresponding forces or displacements on a nodal circle. All functions are based on sin  $\theta$  or cos  $\theta$ . The input and output values of UX, FX, etc., represent the peak values of the displacements or forces. The peak values of UX, UY, FX and FY (and ROTZ and MZ for [SHELL61\)](#page-312-0) occur at  $\theta = 0^{\circ}$ , whereas the peak values of UZ and FZ occur at  $\theta = 90^{\circ}$ . Pressures and temperatures are applied directly as their peak values at  $\theta = 0^{\circ}$ . The thermal load vector is computed from  $T_{peak}$ , where  $T_{peak}$  is the input element or nodal temperature. The reference temperature for thermal strain calculations (**TREF**) is internally set to zero in the thermal strain calculation for the harmonic elements if *MODE* > 0. Gravity (g) acting in the global X direction should be input (**ACEL**) as *ACELX* = g, *ACELY* = 0.0, and *ACELZ* = -g. The peak values of  $\sigma_x$ ,  $\sigma_y$   $\sigma_z$  and  $\sigma_{xy}$  occur at  $\theta$  = 0°, whereas the peak values of  $σ<sub>yz</sub>$  and  $σ<sub>xz</sub>$  occur at 90 °.

<span id="page-114-0"></span>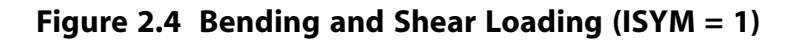

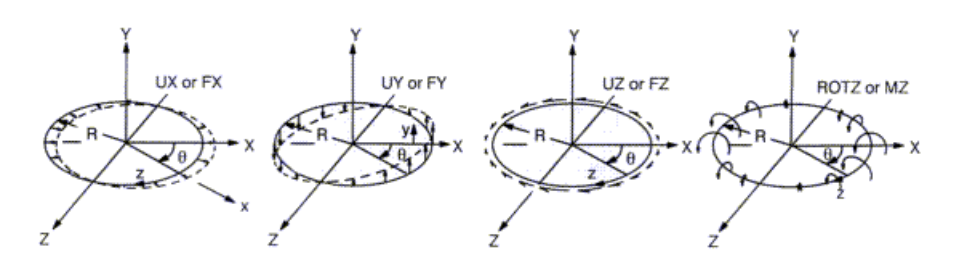

The total applied force in the global X direction (F) due to both an input radial force (FX) and a tangential force (FZ) is:

 $\mathsf{F}=\int_{0}^{2\pi}$ (force per unit length)\*(directional cosine)\*(increment length)

$$
F = \int_0^{2\pi} ((FX(\cos\theta)/2\pi R) * (\cos\theta) + (FZ(\sin\theta/2\pi R) * (-\sin\theta)) * (R d\theta)
$$

 $F = (FX - FZ) / 2$ 

where FX and FZ are the peak forces on a full 360° basis. Calculated reaction forces are also the peak values on a full 360° basis and the above expression may be used to find the total force. These net forces are independent of radius so that they may be applied at any radius (including  $X = 0.0$ ) for the same net effect.

An applied moment (M) due to an axial input force (FY) for this case can be computed as follows:

 $M = \int_0^{2\pi}$ (force per unit length)\*(lever arm)\*(increment length)

$$
M = \int_0^{2\pi} (FY(\cos \theta)/2 \pi R) * (R \cos \theta) * (R d\theta) = (FY) R/2
$$

An additional applied moment (M) is generated based on the input moment (MZ):

 $\mathsf{M}=\int_{0}^{2\pi}$ (force per unit length)\*(directional cosine)\*(increment length)

$$
M = \int_0^{2\pi} (MZ(cos\theta)/2vR)^* (cos\theta)(Rd\theta) = (MZ)/2
$$

If it is desired to impose a uniform lateral displacement (or force) on the cross section of a cylindrical structure in the global X direction, equal magnitudes of UX and UZ (or FX and FZ) may be combined as shown in *[Figure 2.5](#page-115-0)* [\(p. 106\)](#page-115-0).

#### <span id="page-115-0"></span>**Figure 2.5 Uniform Lateral Loadings**

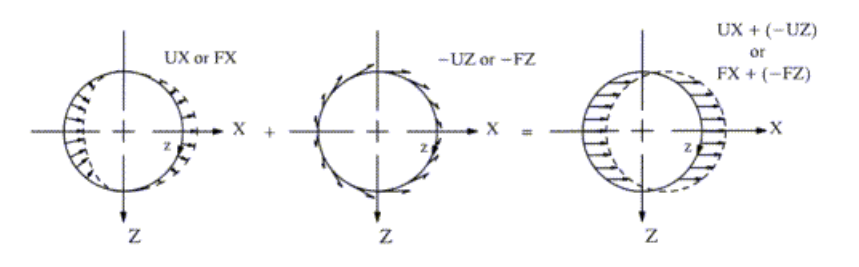

When UX and UZ are input in this manner, the nodal circle moves in an uniform manner. When FX and FZ are input in this manner, a uniform load is applied about the circumference, but the resulting UX and UZ will not, in general, be the same magnitude. If it is desired to have the nodal circle moving in a rigid manner, it can be done by using constraint equations (**CE**) so that UX = -UZ.

Node points on the centerline  $(X = 0.0)$  should have UY specified as zero. Further, UX must equal -UZ at all points along the centerline, which may be enforced with constraint equations. In practice, however, it seems necessary to do this only for the harmonic fluid element, [FLUID81,](#page-390-0) since this element has no static shear stiffness. To prevent rigid body motions, at least one value of UX or UZ, as well as one value of UY (not at the centerline), or ROTZ, should be specified or constrained in some manner. For [SHELL61](#page-312-0), if plane sections  $(Y = constant)$  are to remain plane, ROTZ should be related to UY by means of constraint equations at the loaded nodes.

<span id="page-115-1"></span>*Case C:* (*MODE* = 1, *ISYM* = -1) - This case (shown in *[Figure 2.6](#page-115-1)* [\(p. 106\)](#page-115-1)) represents a pipe bending in a direction 90° to that described in Case B.

#### **Figure 2.6 Bending and Shear Loading (***ISYM* **= -1)**

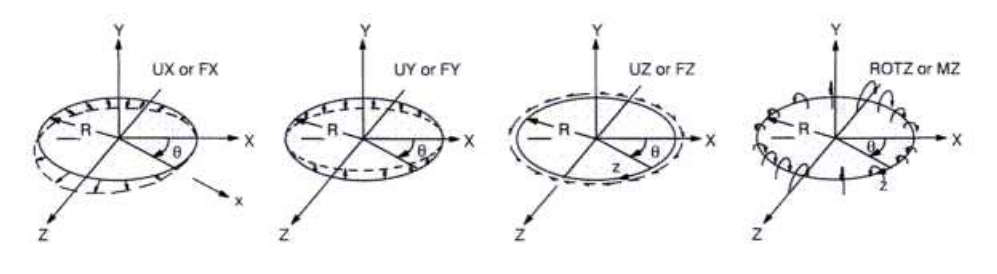

The same description applying to Case B applies also to Case C, except that the negative signs on UZ, FZ, and the direction cosine are changed to positive signs. Also, the location of the peak values of various quantities are switched between the 0° and 90° locations.

<span id="page-115-2"></span>*Case D:* (*MODE* = 2, *ISYM* = 1) - The displacement and force loadings associated with this case are shown in *[Figure 2.7](#page-115-2)* [\(p. 106\)](#page-115-2). All functions are based on sin 2  $\theta$  and cos 2  $\theta$ .

#### **Figure 2.7 Displacement and Force Loading Associated with** *MODE* **= 2 and** *ISYM* **= 1**

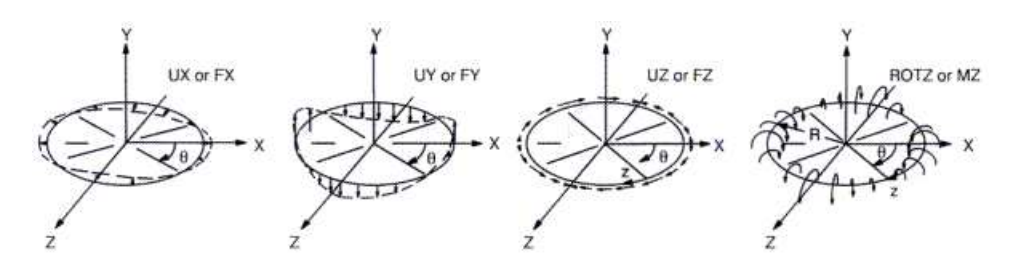

*Additional Cases:* There is no programmed limit to the value of *MODE*. Additional cases may be defined by the user.

# <span id="page-116-0"></span>**2.13. General Axisymmetric Elements**

Different from [harmonic axisymmetric elements](#page-111-0), general axisymmetric elements (such as [SOLID272](#page-1346-0), [SOLID273,](#page-1354-0) [SURF159](#page-676-0)) introduce the Fourier series into the interpolation functions to describe the change of displacements in the circumferential (θ) direction. The elements can therefore apply to any analysis type, including geometric nonlinear analyses, and can support any load and deformation mode. For more information, see SOLID272 - General Axisymmetric Solid with 4 Base Nodes and SOLID273 - General Axisymmetric Solid with 8 Base Nodes in the *Theory Reference for the Mechanical APDL and Mechanical Applications*.

The elements can have any axis as the axisymmetric axis (defined via **SECTYPE** and **SECDATA** commands). You need only define base elements on a flat plane.

#### **General Axisymmetric Element Terminology**

The plane on which quadrilaterals or triangles are defined is called the *master plane*. The quadrilaterals, triangles, or lines on the master plane are called *base elements*, and the nodes of the quadrilaterals, triangles, and lines are called *base nodes*.

A *nodal plane* (copied from the master plane) is a radial plane of Fourier nodes. There are n nodal planes (where  $KEYOPT(2) = n$ ), equally spaced around the circumference.

An *integration plane* is a plane which sits equally between any two adjacent nodal planes. Integration points in the circumferential direction are located on both the nodal and integration planes. For more information, see SOLID272 - General Axisymmetric Solid with 4 Base Nodes in the *Theory Reference for the Mechanical APDL and Mechanical Applications*.

The **NAXIS** command automatically creates a full 3-D finite-element model using the base elements, the axisymmetric axis, and the number of Fourier nodes specified via KEYOPT(2). The axisymmetric axis must be on the master plane, and the base elements must be on one side of the axis. A base element or base node must be associated with one axisymmetric axis *before* issuing the **NAXIS** command. All generated nodes are equally distributed circumferentially.

The default element coordinate system is a cylindrical coordinate system having the axisymmetric axis as z, the origin defined via the **SECDATA** command, and  $\theta = 0$  at the master plane. ANSYS uses the right-hand rule to determine the direction of  $\theta$ , resulting in  $x(r)$ ,  $y(\theta)$ , and z from the right-hand coordinate system, as shown:

#### **Figure 2.8 General Axisymmetric Elements and Their Coordinate Systems (KEYOPT(2) = 3)**

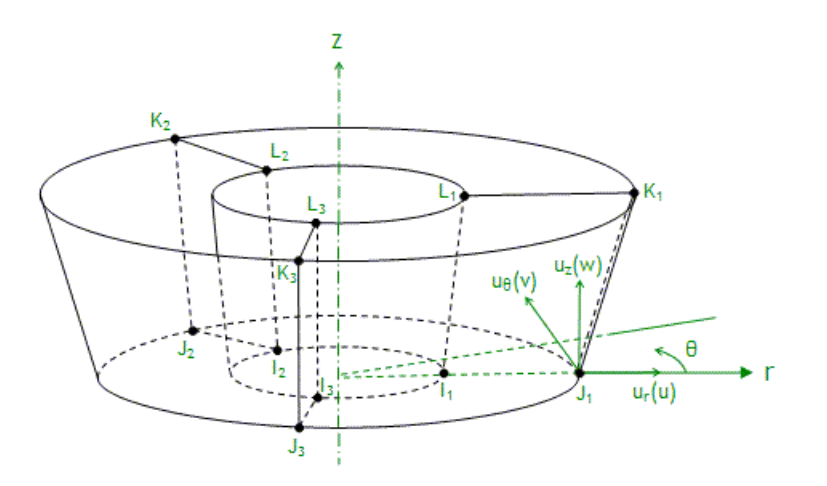

The displacements in the r,  $\theta$ , and z directions, however, are interpolated by

 $u_i = h_i(s,t)(c_1 + a_1cos\theta + b_1sin\theta + a_2cos2\theta + b_2sin2\theta + a_3cos3\theta + b_3sin3\theta ...)$ 

where

 $i = r, \theta, z$ 

and

 $h_i(s,t)$  is the standard interpolation function for 2-D elements.

The nodes can have their own coordinate systems defined in any direction, as is the case with the nodes of any other solid element. For more detailed information, see General Axisymmetric Solids in the *Theory Reference for ANSYS and ANSYS Workbench*.

General axisymmetric elements differ from [harmonic axisymmetric elements](#page-111-0) in that you do not specify the symmetric and unsymmetric terms, input peak values of loads, and solve for each term as one load step. Instead, you apply all physical loads (forces and displacements) at the nodes and solve the problem only once to obtain the solution.

The order of h<sub>i</sub>(s,t) is determined by the element type. [\(SOLID272](#page-1346-0) is a lower-order element and [SOLID273](#page-1354-0) is a higher-order element.) The order of Fourier terms is determined by the number of Fourier nodes, or the number of nodes created in the circumferential direction for one base node (including the base node itself). This number is also the number of nodal planes in the circumferential direction, which you input via the element's KEYOPT(2). The KEYOPT(2) setting, the number of Fourier nodes, and the Fourier terms are shown in *[Table 2.9: Fourier Terms for General Axisymmetric Elements](#page-118-0)* [\(p. 109\).](#page-118-0) Generally, each Fourier term has different coefficients except when KEYOPT(2) is an even number (in which case the highest terms of the sine and cosine have the same coefficient).

| <b>KEYOPT(2)</b><br><b>Value</b> | <b>Number of</b><br><b>Fourier</b><br><b>Nodes (and</b><br><b>Nodal</b><br><b>Planes)</b> | <b>Fourier Terms</b>                                                                                                    | <b>Degrees</b><br><b>Between</b><br><b>Nodal</b><br><b>Planes</b> |
|----------------------------------|-------------------------------------------------------------------------------------------|----------------------------------------------------------------------------------------------------|-------------------------------------------------------------------|
| 1                                | 1                                                                                         | $C_1$                                                                                                    | 360                                                               |
| 3                                | 3                                                                                         | $c_1$ , a <sub>1</sub> cos $\theta$ , b <sub>1</sub> sin $\theta$                                                                                                    | 120                                                               |
| 4                                | 4                                                                                         | $c_1$ , a <sub>1</sub> cos $\theta$ , b <sub>1</sub> sin $\theta$ , a <sub>2</sub> cos2 $\theta$ ,<br>$a_2$ sin2 $\theta$                                                                        | 90                                                                |
| 5                                | 5                                                                                         | $c_1$ , a <sub>1</sub> cos $\theta$ , b <sub>1</sub> sin $\theta$ , a <sub>2</sub> cos2 $\theta$ ,<br>$b_2$ sin2 $\theta$                                                                        | 72                                                                |
| 6                                | 6                                                                                         | $c_1$ , a <sub>1</sub> cos $\theta$ , b <sub>1</sub> sin $\theta$ , a <sub>2</sub> cos2 $\theta$ ,<br>b <sub>2</sub> sin2 $\theta$ , a <sub>3</sub> cos3 $\theta$ , a <sub>3</sub> sin3 $\theta$ | 60                                                                |
| $\overline{7}$                   | $\overline{7}$                                                                            | $c_1$ , a <sub>1</sub> cos $\theta$ , b <sub>1</sub> sin $\theta$ , a <sub>2</sub> cos2 $\theta$ ,<br>b <sub>2</sub> sin2 $\theta$ , a <sub>3</sub> cos3 $\theta$ , b <sub>3</sub> sin3 $\theta$ | 51.43                                                             |
| 8                                | 8                                                                                         | $c_1$ , a <sub>1</sub> cos $\theta$ , b <sub>1</sub> sin $\theta$ , , a <sub>4</sub> cos4 $\theta$ ,<br>$a_4$ sin4 $\theta$                                                                      | 45                                                                |
| 9                                | 9                                                                                         | $c_1$ , a <sub>1</sub> cos $\theta$ , b <sub>1</sub> sin $\theta$ , , a <sub>4</sub> cos4 $\theta$ ,<br>$b_4$ sin4 $\theta$                                                                      | 40                                                                |
| 10                               | 10                                                                                        | $c_1$ , a <sub>1</sub> cos $\theta$ , b <sub>1</sub> sin $\theta$ , , a <sub>5</sub> cos5 $\theta$ ,<br>$a_5$ sin5 $\theta$                                                                      | 36                                                                |
| 11                               | 11                                                                                        | $c_1$ , a <sub>1</sub> cos $\theta$ , b <sub>1</sub> sin $\theta$ , , a <sub>5</sub> cos5 $\theta$ ,<br>$b_5$ sin5 $\theta$                                                                      | 32.73                                                             |
| 12                               | 12                                                                                        | $c_1$ , a <sub>1</sub> cos $\theta$ , b <sub>1</sub> sin $\theta$ , , a <sub>6</sub> cos6 $\theta$ ,<br>$a_6$ sin6 $\theta$                                                                      | 30                                                                |

<span id="page-118-0"></span>**Table 2.9 Fourier Terms for General Axisymmetric Elements**

For KEYOPT(2) = 1, the deformation is also axisymmetric but, unlike the axisymmetric option of 2-D elements such as [PLANE182,](#page-902-0) the general axisymmetric elements allow torsion. If no torsion load exists, it is more efficient to use the axisymmetric elements.

To simulate unsymmetric deformation, set KEYOPT(2) > 1. The greater the number of Fourier nodes, the more accurate the simulation of complicated deformation modes.

Solve localized deformation problems with a greater number of Fourier nodes (higher-order Fourier terms). Be aware that the deformation will not be as localized as it would be when using standard 3-D solid elements; with general axisymmetric elements, displacements are interpolated using Fourier terms in the circumferential direction (rather than being interpolated piecewise using linear/quadratic functions as in 3-D solid elements).

Contact is usually a local phenomenon. Higher-order Fourier terms are normally needed.

The maximum allowed number of Fourier nodes is 12. If more than 12 nodes are necessary, a general axisymmetric element may not be computationally efficient; therefore, it is better to use a standard 3-D solid element for such cases.

#### **2.13.1. Example: 3-D General Axisymmetric Model**

The following example input file shows how to use ANSYS commands and the [SOLID272](#page-1346-0) element to generate a 3-D general axisymmetric model. The model represents a simple thread connection made of two parts, a bolt and a nut, both modeled with 12 Fourier nodes (KEYOPT(2) = 12) and the global Y axis as the axis of symmetry.

```
/batch,list
/title, Sample input for generating general axisymmetric solid elements
/prep7
!
et, 1, 272,, 12 ! define general axisymmetric SOLID272 with 12 nodes along circumferential direction
et,2,272,,12
!
sect,1,axis !define general axisymmetric section 
secd, 2, 0, 2 luse pattern 2 with global cartesian coordinate system (0) and y as axis of symmetry (2)
!
mp,ex,1,2.0e5 !define elastic material properties
mp,nuxy,1,0.3
!
!
! Create 2D geometry of thread connection (bolt/nut)
!
k,1,1.0,0 
k,2,4.0,0
k,3,4,1.5
k,4,5.0,2.5
k,5,5.0,3.5
k,6,4.0,4.5
k,7,4.0,5.5
k,8,5.0,6.5
k,9,5.0,7.5
k,10,4.0,8.5
k,11,4.0,10
k,12,1.0,10
k,13,7.0,0
k,14,7.0,10
!
k,15,4.0,0
k,16,4,1.5
k,17,5.0,2.5
k,18,5.0,3.5
k,19,4.0,4.5
k,20,4.0,5.5
k,21,5.0,6.5
k,22,5.0,7.5
k,23,4.0,8.5
k,24,4.0,10
!
a,1,2,3,4,5,6,7,8,9,10,11,12 
a,15,16,17,18,19,20,21,22,23,24,14,13 
!
!
!Mesh 2D geometry
! 
esize,0.5 
type,1 !use type 1 for bolt component
mat,1
secn,1 !use general axisymmetric section
amesh,1 ! !generate the master plane nodes and elements for bolt component
!
esize,1 |use\| luse different mesh
type,2 !use type 2 for nut component
mat,1
secn,1 l luse general axisymmetric section<br>amesh,2 l generate the master plane nodes
                  ! generate the master plane nodes and elements for nut component
!
/PNUM,TYPE,1 !display element type numbers
/NUMBER,1 !numbering shown with colors only
eplot !visualise the 2D model
```

```
!
!
!Generate full 3D axisymmetric model of bolt and nut using 12 planes 
!
naxis 
!
/view, 1, 1, 1, 1 !isometric view
!
nplot !display the 12 nodal planes along circumferential direction 
!<br>/eshape,1
                   !display elements with general axisymmetric shape
!
esel,s,type,,1 !display 3D axisymmetric model of bolt
eplot
!
esel,s,type,,2 !display 3D axisymmetric model of nut
eplot
!
esel,all
!<br>eplot
                   !display full 3D axisymmetric model of bolt and nut
!
fini
```
The input listing generates the following 2-D and 3-D meshes:

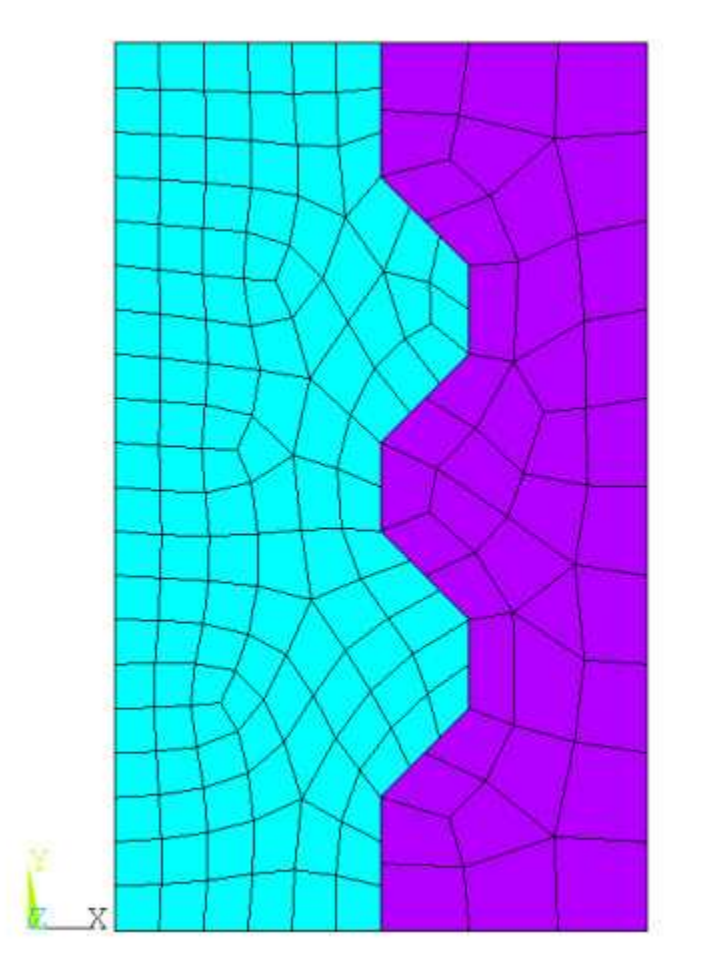

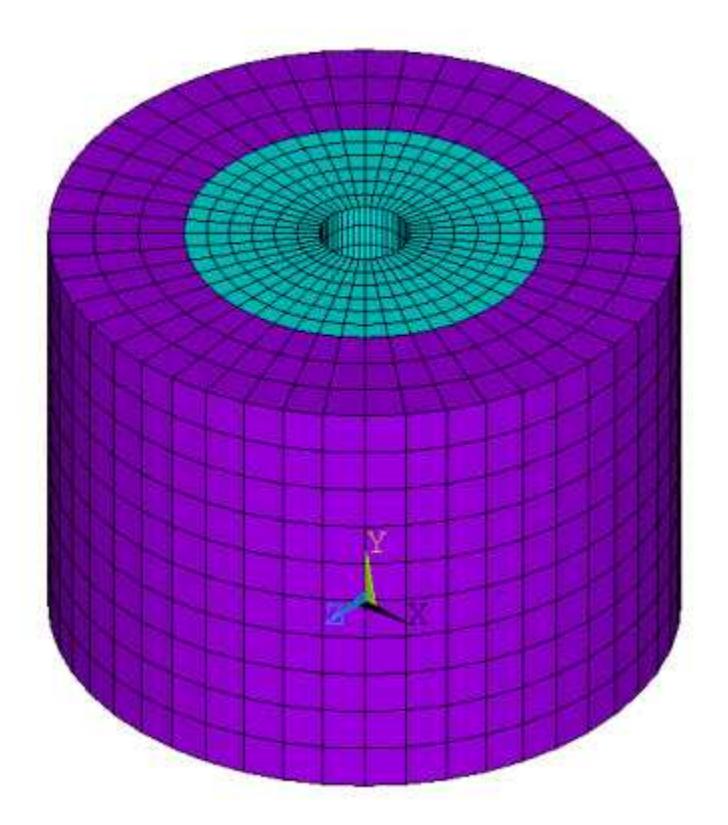

The general axisymmetric elements representing the bolt and nut are shown separately in the figures below:

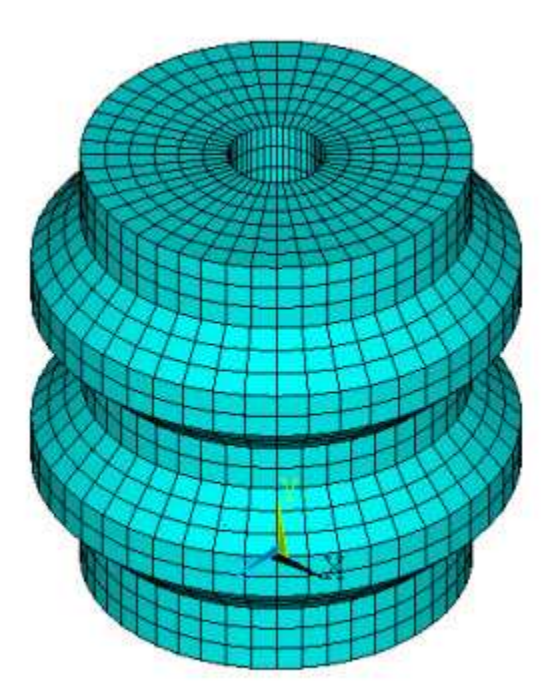

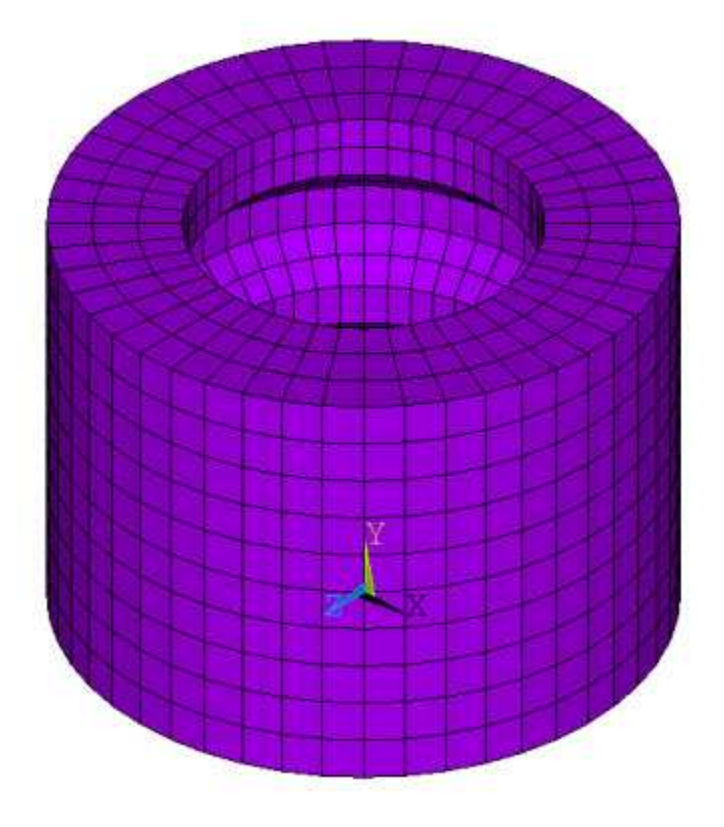

# **2.14. Shear Deflection**

Shear deflection effects are often significant in the lateral deflection of short beams. The significance decreases as the ratio of the radius of gyration of the beam cross-section to the beam length becomes small compared to unity. Shear deflection effects are activated in the stiffness matrices of ANSYS beam elements by including a nonzero shear deflection constant (SHEAR\_) in the real constant list for that element type.

The shear deflection constant is defined as the ratio of the actual beam cross-sectional area to the effective area resisting shear deformation. The shear constant should be zero or equal to or greater than one. The element shear stiffness decreases with increasing values of the shear deflection constant. A zero shear deflection constant may be used to neglect shear deflection. Shear deflection constants for several common sections are as follows: rectangle (6/5), solid circle (10/9), hollow (thin-walled) circle (2), hollow (thin-walled) square (12/5). Shear deflection constants for other cross-sections can be found in structural handbooks.

# **2.15. Geometric Nonlinearities**

*Geometric nonlinearities* refer to the nonlinearities in the structure or component due to the changing geometry as it deflects. That is, the stiffness [K] is a function of the displacements {u}. The stiffness changes because the shape changes and/or the material rotates. The program can account for five types of geometric nonlinearities:

- 1. *Large strain* assumes that the strains are no longer infinitesimal (they are finite). Shape changes (e.g., area, thickness, etc.) are also taken into account. Deflections and rotations may be arbitrarily large.
- 2. *Large rotation* assumes that the rotations are large but the mechanical strains (those that cause stresses) are evaluated using linearized expressions. The structure is assumed not to change shape except for rigid body motions. The elements of this class refer to the original configuration.
- 3. *Stress stiffening* assumes that both strains and rotations are small. A first order approximation to the rotations is used to capture some nonlinear rotation effects.
- 4. *Spin softening* also assumes that both strains and rotations are small. This option accounts for the radial motion of a body's structural mass as it is subjected to an angular velocity. Hence it is a type of large deflection but small rotation approximation.
- 5. *Pressure load stiffness* accounts for the change of stiffness caused by the follower load effect of a rotating pressure load. In a large deflection run, this can affect the convergence rate.

All elements support the spin softening capability, while only some of the elements support the other options. *[Table 2.10: Elements Having Nonlinear Geometric Capability](#page-123-0)* [\(p. 114\)](#page-123-0) lists the elements that have large strain, large deflection, stress-stiffening capability, and/or pressure load stiffness. Explicit Dynamics elements (160 to 167) are not included in this table.

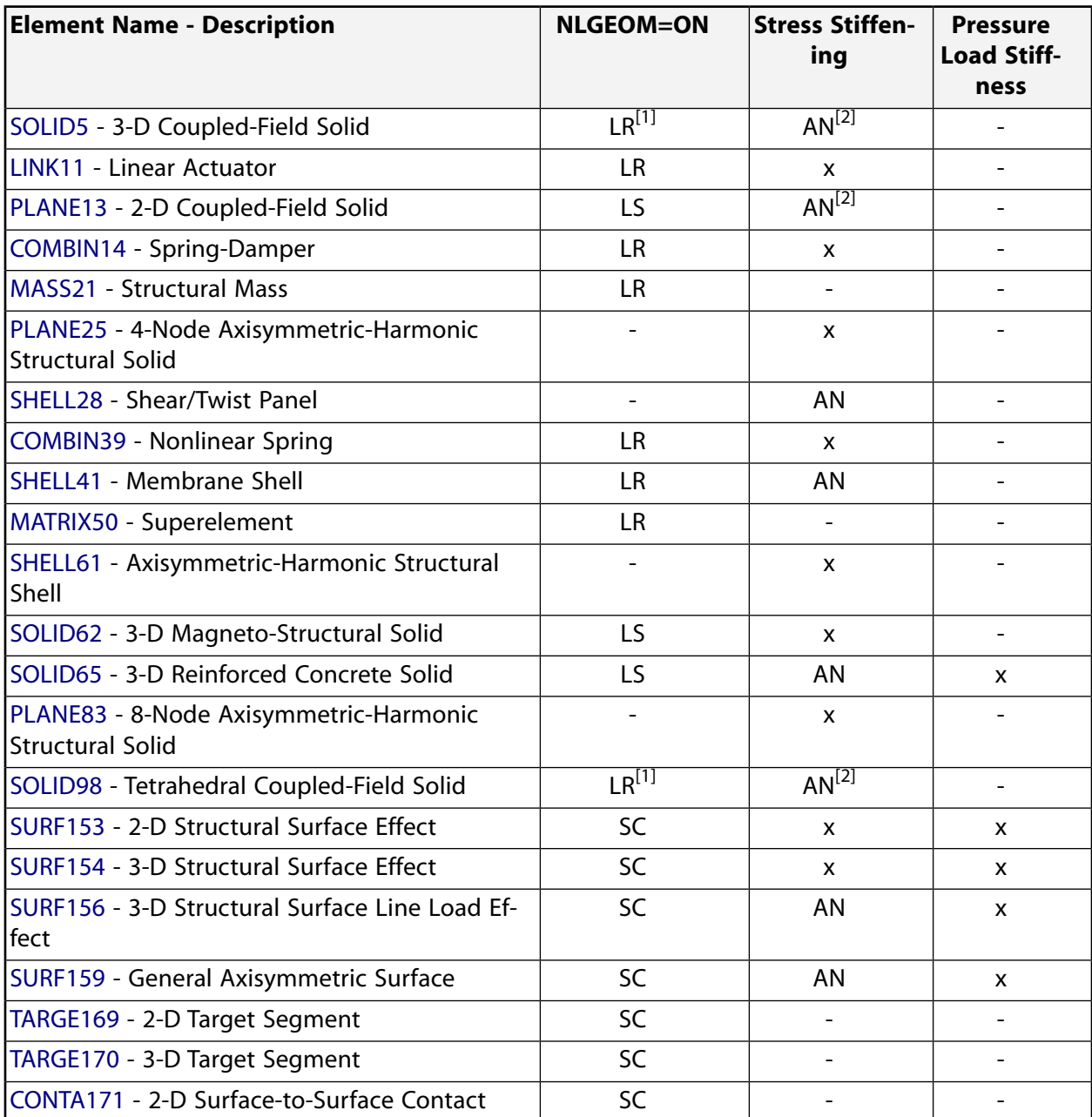

#### <span id="page-123-0"></span>**Table 2.10 Elements Having Nonlinear Geometric Capability**

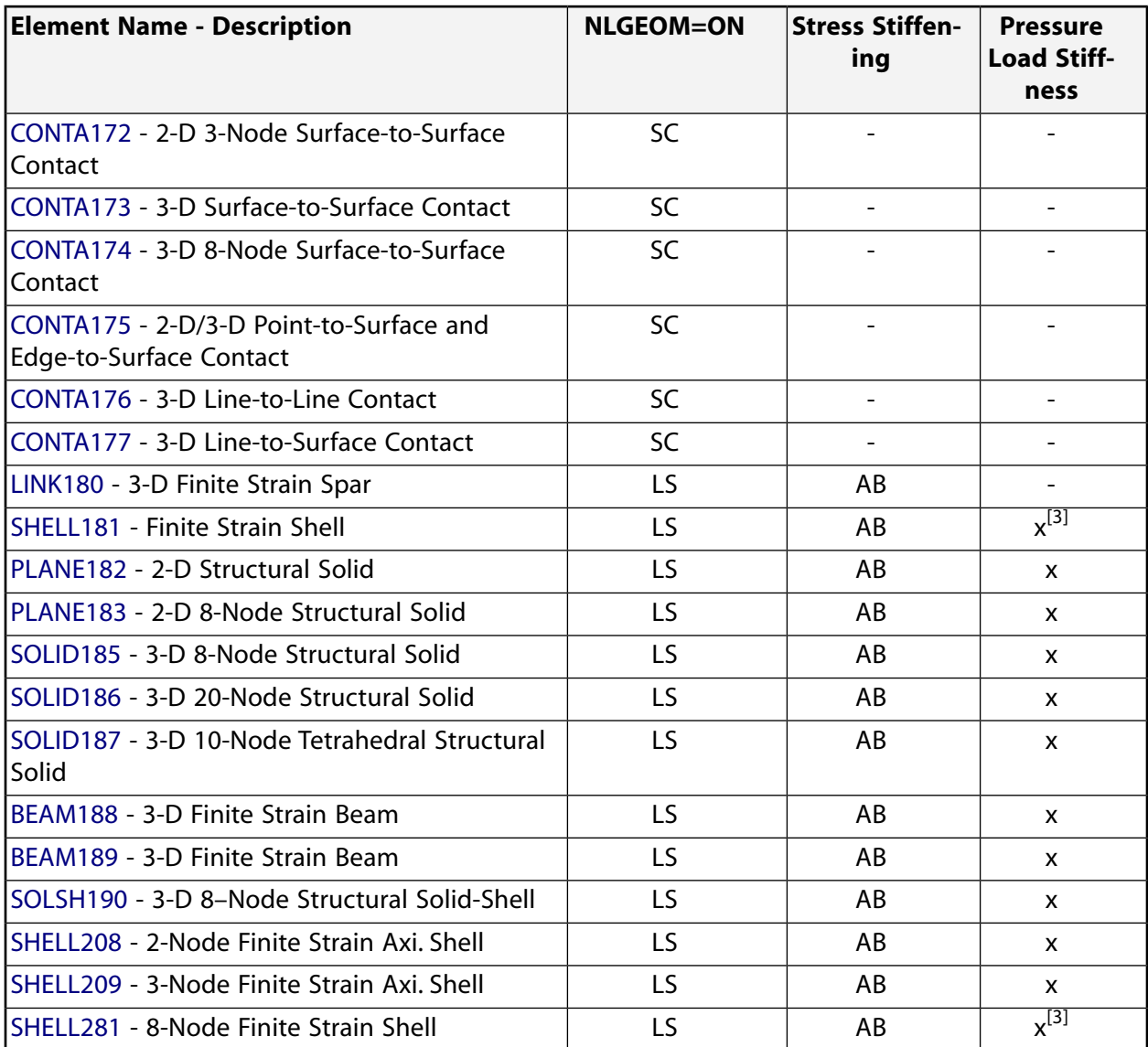

#### **Codes associated with NLGEOM = ON:**

 $LS = large strain element$ 

 $LR =$  Element that can do a rigid body rotation. The NLGEOM = ON option provides only a rigid body rotation. Strains, if any, are linear.

 $LR^{[1]}$  = Same as LR, and applies to both structural and piezoelectric analysis.

SC = Surface or contact element. The element follows the underlying element.

#### **Codes associated with stress stiffening:**

 $x =$  Has option of computing stress stiffness matrix

AN = If NLGEOM = ON, stress stiffening is automatically included. However, the element is not capable of linear buckling using **ANTYPE**,BUCKLE.

 $AN^{[2]}$  = Same as AN, applies to structural analyses only.

AB = If NLGEOM = ON, stress stiffening is automatically included, and the element is also capable of linear buckling using **ANTYPE**,BUCKLE.

#### **Code associated with pressure load stiffness:**

x = Has option of computing symmetric or unsymmetric pressure load stiffness matrix using **SOLCON-TROL**,,,INCP. Symmetry or unsymmetry is handled on the **NROPT** command.

 $x^{[3]}$  = Same as x, but does not apply to edge loading.

# **2.16. Mixed u-P Formulation Elements**

Mixed u-P elements use both displacement and hydrostatic pressure as primary unknown variables. Mixed u-P formulation is available in [SOLID285,](#page-1398-0) and in most other [current-technology elements](#page-130-0) where KEYOPT(6) > 0, such as: [PLANE182,](#page-902-0) [PLANE183](#page-910-0), [SOLID185,](#page-1040-0) [SOLID186](#page-1056-0), [SOLID187,](#page-1072-0) [SOLSH190,](#page-1110-0) [SOLID272,](#page-1346-0) and [SOLID273](#page-1354-0).

The following related topics are available:

- [2.16.1. Overview of Mixed u-P Element Technologies](#page-125-0)
- [2.16.2. Mixed u-P Element Summary](#page-126-0)
- <span id="page-125-0"></span>[2.16.3. Applications of Mixed u-P Formulations](#page-127-0)
- [2.16.4. Mixed u-P Models and Overconstraint or No Unique Solution](#page-127-1)

## **2.16.1. Overview of Mixed u-P Element Technologies**

Incompressible material behavior may lead to some difficulties in numerical simulation, such as volumetric locking, inaccuracy of solution, checkerboard pattern of stress distributions, or, occasionally, divergence. Mixed u-P elements are intended to overcome these problems.

Lagrange multiplier based mixed u-P elements [\(current-technology](#page-130-0) solid elements with KEYOPT(6) > 0 and [SOLID285\)](#page-1398-0) can also be used to overcome incompressible material problems. They are designed to model material behavior with high incompressibility such as fully or nearly incompressible hyperelastic materials and nearly incompressible elastoplastic materials (high Poisson ratio or undergoing large plastic strain). Lagrange multipliers extend the internal virtual work so that the volume constraint equation is included explicitly. This introduces hydrostatic pressure (or volume change rate for nearly incompressible hyperelastic materials) as a new independent variable. Unlike the hyperelastic elements, the hydrostatic pressure variables are not condensed on the element level, but are solved at the global level. See the *Theory Reference for the Mechanical APDL and Mechanical Applications* for further details.

The mixed u-P formulation of the [current-technology](#page-130-0) solid elements offers options for handling incompressible material behavior. You can combine the mixed u-P formulation with other element technologies such as

the  $B$  method (also known as the selective reduced integration method) and the uniform reduced integration method. With current-technology elements, you can combine the mixed u-P formulation with the enhanced strain formulation method. Furthermore, the mixed u-P formulation is associated with hyperelastic models, such as Mooney-Rivlin, Neo-Hookean, Ogden, Arruda-Boyce, polynomial form, and user-defined.

### <span id="page-126-0"></span>**2.16.2. Mixed u-P Element Summary**

The number of independent hydrostatic pressure degrees of freedom depends on the element type, element technology, and the value of KEYOPT(6), as shown in *[Table 2.11: Number of Independent Pressure Degrees of](#page-126-1) [Freedom in One Element](#page-126-1)* [\(p. 117\).](#page-126-1)

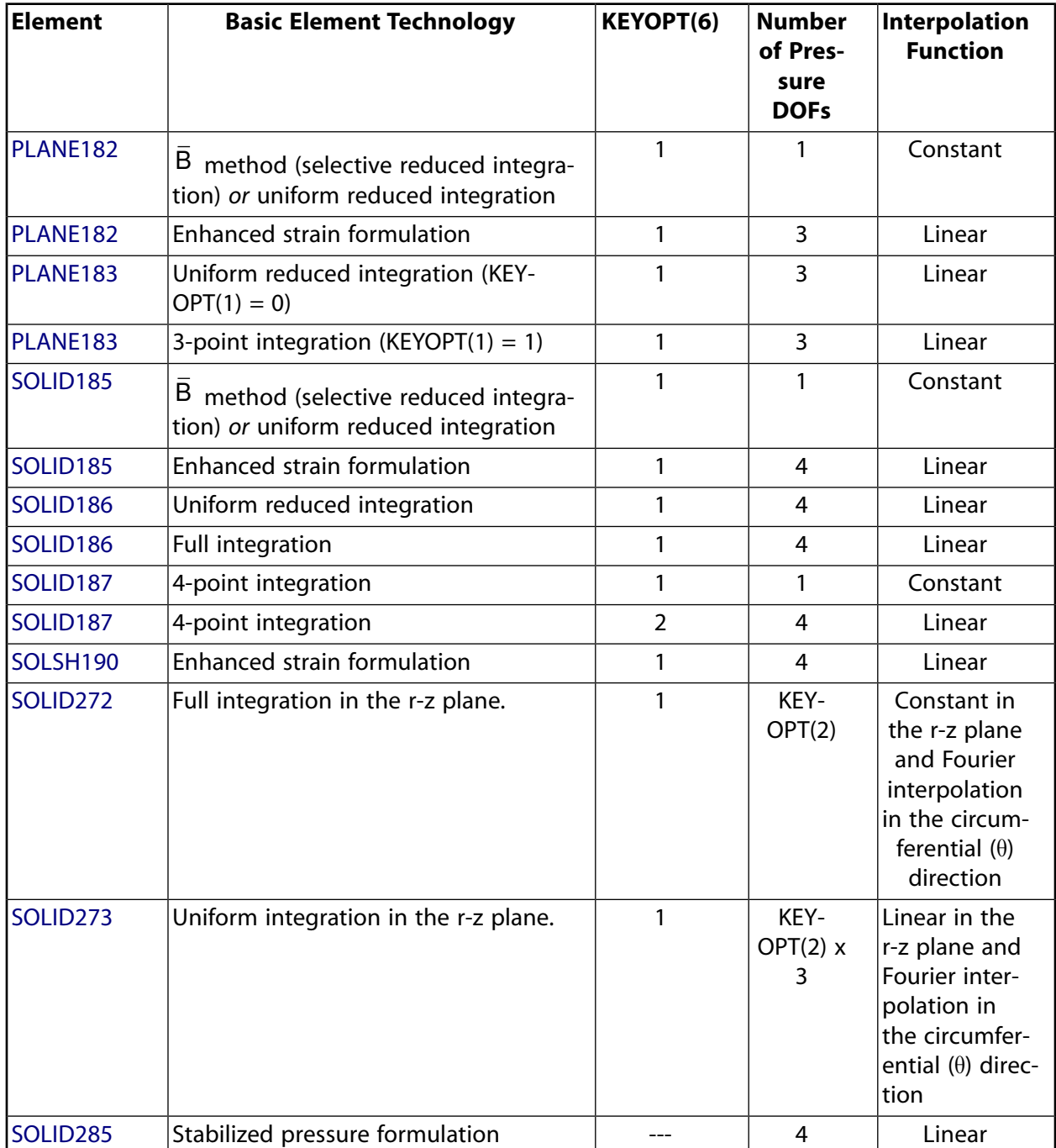

<span id="page-126-1"></span>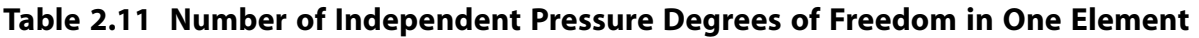

The hydrostatic pressure has an interpolation function one order lower than the one for volumetric strain. Therefore, elastic strain only agrees with stress in an element on the average instead of point-wise.

For [current-technology](#page-130-0) mixed u-P elements, the volume constraint equation is checked for each element of a nonlinear analysis. The number of elements in which the constraint equation is not satisfied is reported

in the output file. The default tolerance for the volumetric compatibility or volume constraint check is 1.0 x 10-5. You can change this value via the **SOLCONTROL** command. For more details, see the *Theory Reference for the Mechanical APDL and Mechanical Applications*.

For the [SOLID285](#page-1398-0) element, hydrostatic pressure is added as a degree of freedom at each node. Therefore, the incompressibility is checked at each node (similar to forces). For more information, see the documentation for the **CNVTOL** command.

The mixed u-P formulation is not needed in plane stress; the incompressibility condition is assumed, and the thickness is adjusted based on this incompressible assumption. For 2-D elements [PLANE182](#page-902-0) and [PLANE183](#page-910-0), using the mixed u-P formulation with either of the plane stress options (KEYOPT(3) = 0 or 3), ANSYS automatically resets any KEYOPT(6) setting to 0 for pure displacement formulation.

## <span id="page-127-0"></span>**2.16.3. Applications of Mixed u-P Formulations**

Incompressible material behavior can be divided into two categories: fully incompressible materials and nearly incompressible materials. Typical fully incompressible materials are hyperelastic materials. You must use a [current-technology](#page-130-0) element with mixed u-P formulation or [SOLID285](#page-1398-0) to model this material behavior. For element [SOLID187](#page-1072-0), set KEYOPT $(6) = 1$ .

Nearly incompressible materials include hyperelastic materials and elastoplastic materials. The currenttechnology elements with mixed u-P formulation and [SOLID285](#page-1398-0) are available for nearly incompressible hyperelastic materials.

The best element choice varies from problem to problem. The general guidelines are:

- For material behavior with very small compressibility, use a current-technology element with mixed u-P formulation or [SOLID285](#page-1398-0).
- For moderate compressibility, you can use [PLANE182](#page-902-0)[/SOLID185](#page-1040-0) with  $\overline{B}$  (most efficient), a [current](#page-130-0)[technology](#page-130-0) element with mixed u-P formulation, or [SOLID285.](#page-1398-0)
- When deformation is highly confined, using a current-technology element with mixed u-P formulation is recommended.

<span id="page-127-1"></span>Nearly incompressible elastoplastic materials are materials with Poisson's ratio close to 0.5, or elastoplastic materials undergoing very large plastic deformation. For such cases, especially when the deformation is close to being fully incompressible, the mixed u-P formulation of the current-technology elements and [SOLID285](#page-1398-0) is more robust, yielding better performance. However, you should try pure displacement formulation  $(KEYOPT(6) = 0)$  first because the extra pressure degrees of freedom are involved in mixed formulation. If you are using mixed formulation with element [SOLID187](#page-1072-0), it is recommended that you use KEYOPT(6) = 2.

## **2.16.4. Mixed u-P Models and Overconstraint or No Unique Solution**

Avoid overconstrained models when using [current-technology elements](#page-130-0) with mixed u-P formulation. An overconstrained model means that globally or locally, the number of displacement degrees of freedom without any prescribed values ( $Nd$ ) is less than the number of hydrostatic pressure degrees of freedom ( $Np$ ).  $Np$  can be calculated by the number of elements times the number of pressure degrees of freedom within each element. (See *[Table 2.11: Number of Independent Pressure Degrees of Freedom in One Element](#page-126-1)* [\(p. 117\)](#page-126-1) for the specific numbers used with the current-technology elements.) If different type elements are included,  $Np$  is the summation of the products over each type of mixed formulation element. The overconstrained problem can be overcome by increasing the number of nodes without any displacement boundary conditions, or by refining the mesh. The optimal values for  $Np$  and  $Nd$  are  $Nd/Np = 2$  for 2-D problems and  $Nd/Np =$ 3 for 3-D problems.

On the other hand, [SOLID285](#page-1398-0) is not likely to be overconstrained. At each node, it has one pressure degree of freedom and three degrees of freedom (UX, UY, and UZ). These are the best values for Nd/Np.

When the mixed u-P formulation of the current-technology plane and solid elements is applied to fully incompressible hyperelastic materials, you must also avoid the "no unique solution" situation. No unique solution occurs if all boundary nodes have prescribed displacements in each direction and the material is fully incompressible. Since hydrostatic pressure is independent from deformation, it should be determined by the force/pressure boundary condition. If no force/pressure boundary condition is applied, the hydrostatic pressure cannot be determined, or the solution is not unique. In this case, any stress field in equilibrium would be still in equilibrium and not cause any further deformation by adding an arbitrary value of hydrostatic pressure. This problem can be solved simply by having at least one node on the boundary in at least one direction without a prescribed displacement boundary condition. This direction cannot be the tangential direction of the boundary at this node. That means the solution is the particular one with zero force at the node in that direction where no displacement is prescribed.

# **2.17. Elements Supporting Linear Perturbation Analysis**

Most current-technology elements support linear perturbation analysis (see Linear Perturbation Analysis in the *Theory Reference for the Mechanical APDL and Mechanical Applications*). Since linear perturbation is based on a solution at a particular time from a linear or nonlinear analysis, known as the base (or prior) analysis, the element behaviors are based on the properties and behavior of the base analysis, but are different from the base analysis.

The following elements can be used in a linear perturbation analysis as well as any of its downstream analyses:

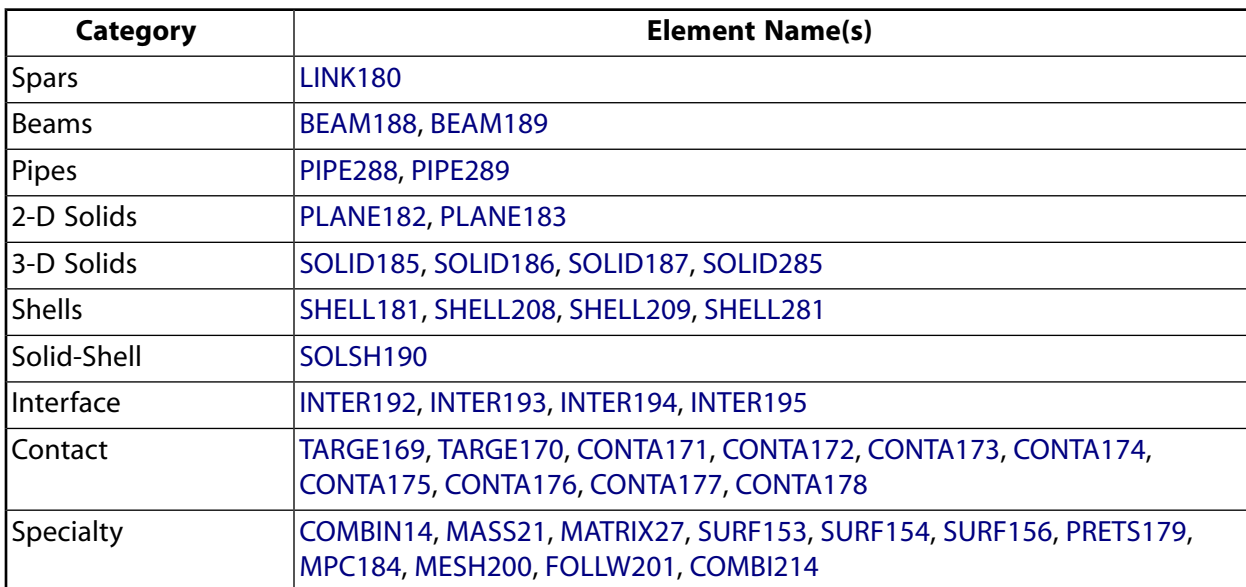

#### **Table 2.12 Elements that Support Linear Perturbation**

#### **2.17.1. Material Behavior of Structural Elements in Linear Perturbation**

In general, the base analysis of the linear perturbation can be a nonlinear analysis with nonlinear materials, geometric nonlinearity, or contact elements included in the model. In the linear perturbation analysis, the

geometric nonlinearity at the substep where linear perturbation is initiated is completely inherited in  $\Big\lfloor$  $K_i^T$ 

of Equation 17–195 in the *Theory Reference for the Mechanical APDL and Mechanical Applications*. This includes large deformation, large rotation, and contact effects. The linear perturbation analysis can be understood

as an iteration in the nonlinear base analysis. In the linear perturbation analysis, all of the nonlinear effects are taken into consideration and "frozen" so that the loading and deformation is linear. The nonlinear effects are also carried to the stress expansion pass and the following downstream analysis, if any.

Any nonlinear material must behave linearly in the linear perturbation analysis. For hyperelastic materials in the base analysis, the material properties are assumed to be linear elastic, and the material property data (or material Jacobian) is obtained based on the tangent of the hyperelastic material's constitutive law at the point where restart or linear perturbation is initiated. For any nonlinear materials other than hyperelastic materials in the base analysis, the material properties are assumed to be linear elastic, and the material data is the same as the linear portion of the nonlinear materials (that is, the parts defined by **MP** commands). This assumption holds for the linear perturbation analysis as well as any downstream analysis after the linear perturbation analysis.

### **2.17.2. Interpretation of Structural Element Results after a Linear Perturbation Analysis**

After a linear perturbation analysis, the reported stress and elastic strain are the values due to the linear perturbation analysis; for example, for linear perturbation modal analysis, the stress and elastic strain are the values due to the mode shapes. As discussed above, the effects of any geometric nonlinearity are taken into consideration in the stress expansion.

Since linear perturbation can be understood as an extra "iteration" of a base analysis, all the history-dependent results of the base analysis are inherited in the results of the linear perturbation analysis. Therefore, any plastic strains, creep strains, swelling strains, thermal strains, and contact results from the base analysis are available in the result data of the linear perturbation analysis. Note that the total strain will be the sum of all the strains (for example, **PLNSOL**,EPTO). The nonlinear solution quantities such as equivalent stress, stress state ratio, and plastic state variable (for example, **PLESOL**,NL,...) are also available. The one exception is that hydrostatic pressure is the value from the linear perturbation analysis instead of from the base analysis.

For hyperelastic materials, the strain after the linear perturbation analysis is the elastic strain due to the linear perturbation analysis, and the total strain will be the same as the elastic strain. For plane stress cases, the direct strain in the Z direction is calculated with the incompressible condition for hyperelastic materials, and with linear elastic material properties for any material other than hyperelastic materials.

The energy densities (for example, **PLESOL**,SEND,...) are inherited from the base analysis, except for the elastic energy density which is energy density calculated in the linear perturbation analysis. However, the reported strain energy (for example, **PRESOL**,SENE) includes the elastic part due to linear perturbation and others inherited from the base analysis (if any).

If the base analysis includes geometric nonlinearity, the Euler angles or the geometric nonlinear effects of the base analysis are available in the results file. Thus, all the output quantities of the linear perturbation analysis are reported consistently in global, local, and rotated local coordinate systems, as in the base analysis.

## **2.17.3. Loads, Initial Conditions, and Other Limitations in Linear Perturbation**

The following restrictions apply to linear perturbation analysis:

- Perturbation loads cannot be non-mechanical loading such as initial conditions (**INISTATE** command), thermal loading, and swelling effects. These loads are not allowed to be modified or deleted during the linear perturbation analysis.
- No element can be activated or deactivated using the birth and death feature during a the second phase of a linear perturbation analysis; however, this is allowed in the first phase of linear perturbation.

• Linear perturbation analyses do not support user materials (user subroutine UserMat).

### <span id="page-130-0"></span>**2.18. Legacy vs. Current Element Technologies**

If you are a long-time user, your models may still employ some legacy element types. As technology advances, however, ANSYS, Inc. continues to develop robust new element types. ANSYS, Inc. recommends using currenttechnology elements (sometimes called *new-generation elements*) rather than legacy elements in your analysis wherever possible. Current element types are more feature-rich and use more advanced technologies than legacy elements. (For more information, see *[Current-Technology Element Benefits](#page-131-0)* [\(p. 122\)](#page-131-0).)

The following table lists many legacy elements and suggests current-technology elements to use instead. In some cases, an element KEYOPT setting, degree-of-freedom constraint, or command may be necessary to closely reproduce the behavior of a given legacy element.

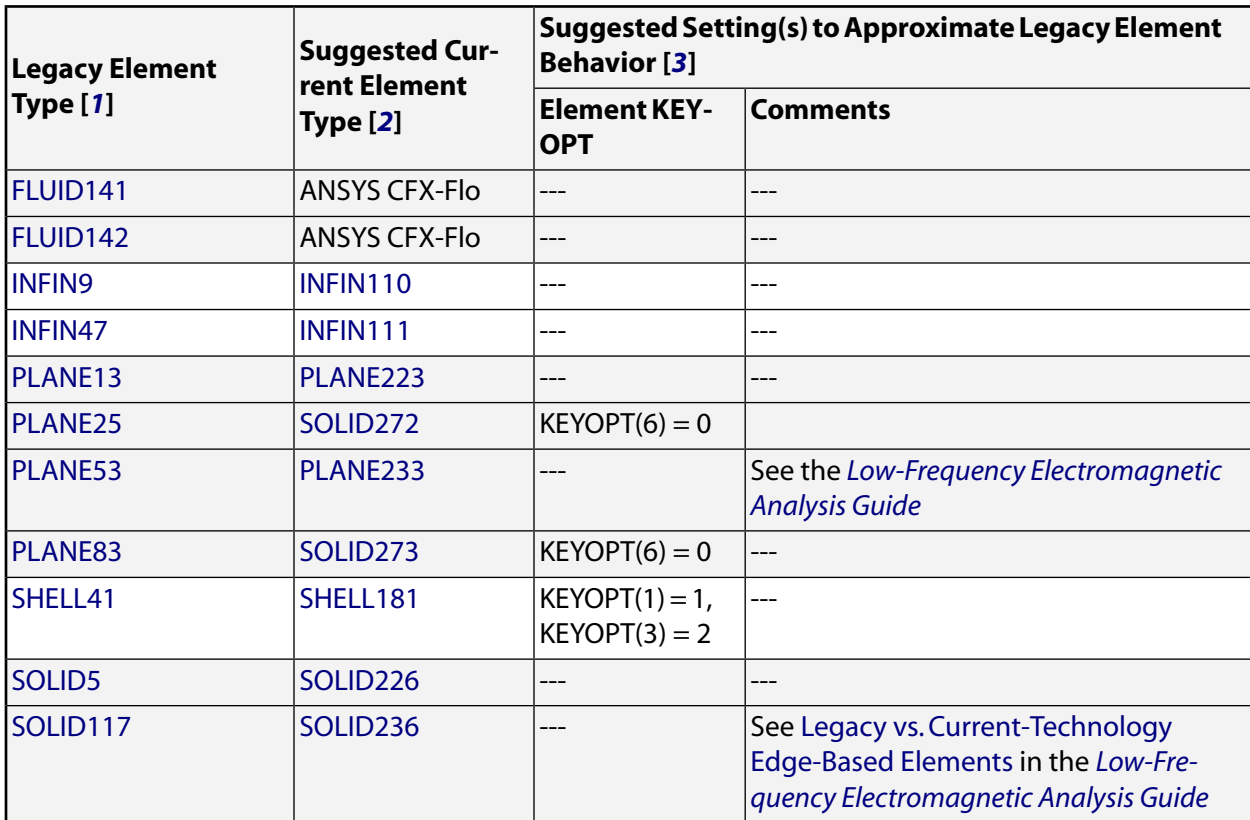

- <span id="page-130-3"></span><span id="page-130-2"></span>1. After considering element redundancy and consistency issues, ANSYS, Inc. may in future releases move legacy element documentation to the *Feature Archive* or undocument those elements altogether; however, the table does not imply that all legacy elements listed are immediate targets for such action.
- <span id="page-130-1"></span>2. The table is not a definitive listing of legacy-to-current element equivalents in terms of either formulation or use of shape functions; for example, a suggested current element may require a more refined mesh in some cases, or may require adaptation via appropriate constraints for specific 2-D analyses.
- 3. While a given KEYOPT setting can allow you to approximate the behavior of a *legacy* element, it may not be the most desirable KEYOPT for the *current* element. For structural-only analyses, try the **ETCON-TROL** command for element and KEYOPT recommendations. For more information, see *[Automatic Se](#page-131-1)[lection of Element Technologies](#page-131-1)* [\(p. 122\)](#page-131-1).

## <span id="page-131-0"></span>**2.18.1. Current-Technology Element Benefits**

Current element technologies are more advanced and feature-rich than legacy elements. For example, support for the following capabilities is available only in applicable current-technology elements:

- A vast array of material constitutive options (such as anisotropic hyperelasticity, cast iron plasticity, enhanced Drucker-Prager plasticity, Hill plasticity, hyperelasticity, shape memory alloy, plasticity, rate-dependent plasticity, viscoelasticity, and others).
- Association of a single element with several material constitutive options (such as a combination of hyperelasticity and viscoelasticity with Prony series expansion).
- A curve-fitting tool (**TBFT**) for calibrating material parameters through experimental data, which currently supports creep, hyperelasticity, and viscoelasticity.
- Fracture mechanics parameter calculation (**CINT**), which uses the domain-integration approach to calculate the J-Integrals for both linear and elastoplastic material behavior at a designated tip location (2- D) or at specific location along the crack front (3-D) through a structure component.
- Variational Technology for optimization analysis, which quickly evaluates response surfaces for various type of applications (such as structural and frequency sweep analysis).
- Initial state conditions (**INISTATE**) that may exist in the structure (available in the elements listed in Initial State Element Support).
- Custom user-defined material models created via the UserMat subroutine.
- 3-D smeared reinforcing, provided by elements such as [REINF265](#page-1338-0) when used with 3-D solid and shell elements (referred to as the base elements) to achieve the effect of extra reinforcement to those elements.
- Nonlinear stabilization, a viscous-based algorithm for improving convergence behavior when instabilities are expected.
- Manual rezoning for solid elements.
- <span id="page-131-1"></span>• Control of the element technologies (**ETCONTROL**) used in element formulation for applicable elements.
- A layered section option (via **SECDATA** and other section commands) for shell and solid elements.

# **2.19. Automatic Selection of Element Technologies**

With the variety of technologies available in many elements, choosing the best settings to solve your problem efficiently can be challenging. Particularly in the newer structural and solid elements for stress analysis, an element might offer two to four technologies.

ANSYS can offer suggestions (or reset the technology settings) to help you achieve the best solution via the **ETCONTROL** command. The command helps you to select the appropriate element technologies by considering the stress state, the options set on the element type, and the associated constitutive models of the element type. **ETCONTROL** supports all applicable [current-technology elements](#page-130-0).

The materials associated with each element type are detected at the solution stage and are classified as:

- Elastoplastic materials, including:
	- Linear elastic materials with Poisson's ratio  $\leq$  0.49
	- Linear elastic materials with Poisson's ratio > 0.49
	- Anisotropic materials
	- Elastoplastic materials (other nonlinear materials except hyperelastic materials)
- Hyperelastic materials, including:
	- Nearly incompressible hyperelastic materials
	- Fully incompressible hyperelastic materials

In practical application, one element type could be associated with more than one constitutive model, for example, linear elastic and elastoplastic materials. For this case, the suggestions/resettings are based on elastoplastic materials, which need more complicated element technology. The list of constitutive models above is organized in order of complexity, with the bottom ones more difficult to solve numerically. When an element type is associated with multiple constitutive models, the more complex one is used in the automatic selection of the element technology.

When using **ETCONTROL**, the suggestions given or settings changed are described in the tables below.

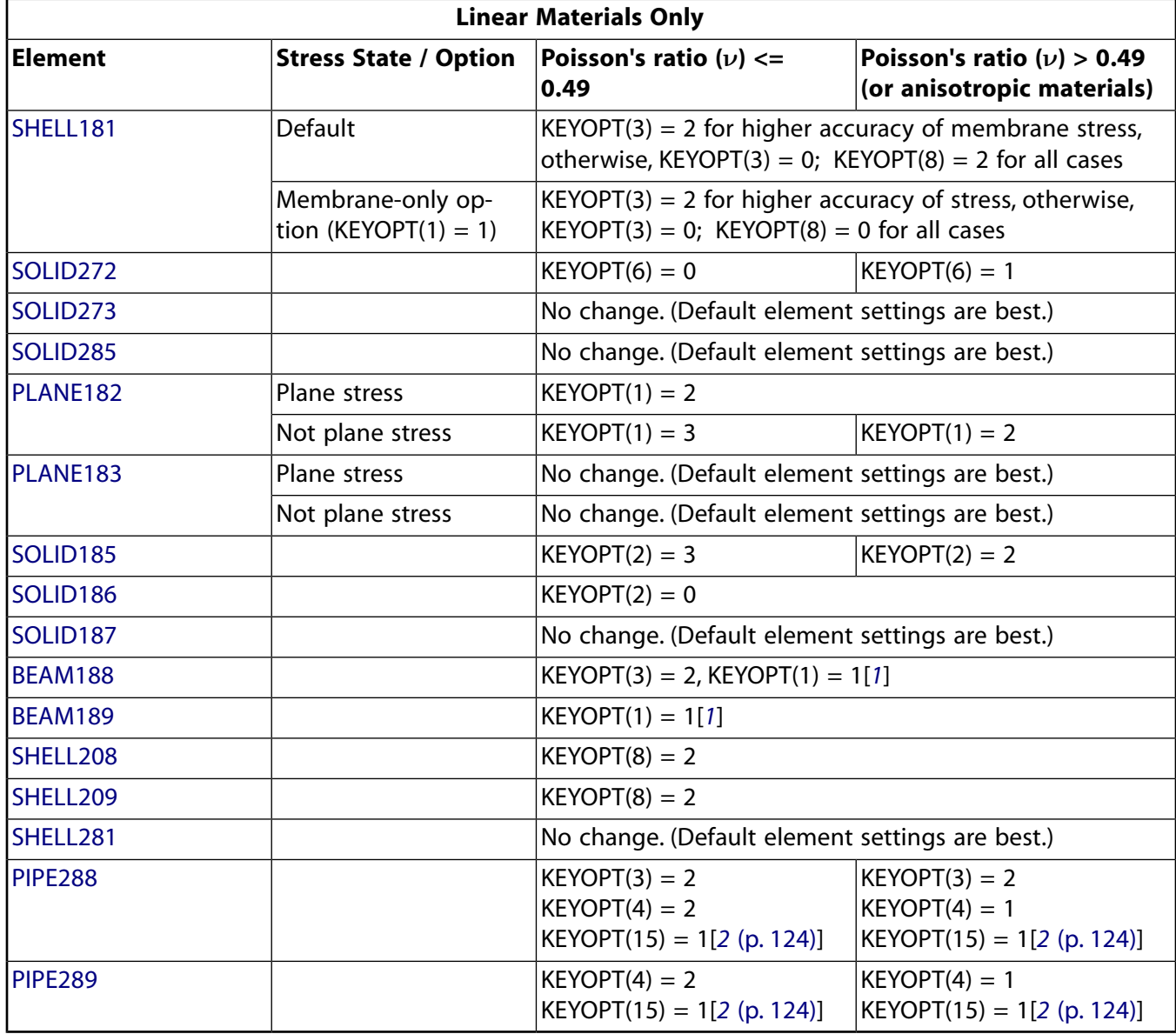

#### **Table 2.13 Recommendation Criteria for Element Technology (Linear Material)**

<span id="page-132-0"></span>1. Only when the element section is not circular; otherwise, KEYOPT $(1) = 0$ 

<span id="page-133-0"></span>2. Only when the element cross section is composite; otherwise, KEYOPT(15) = 0

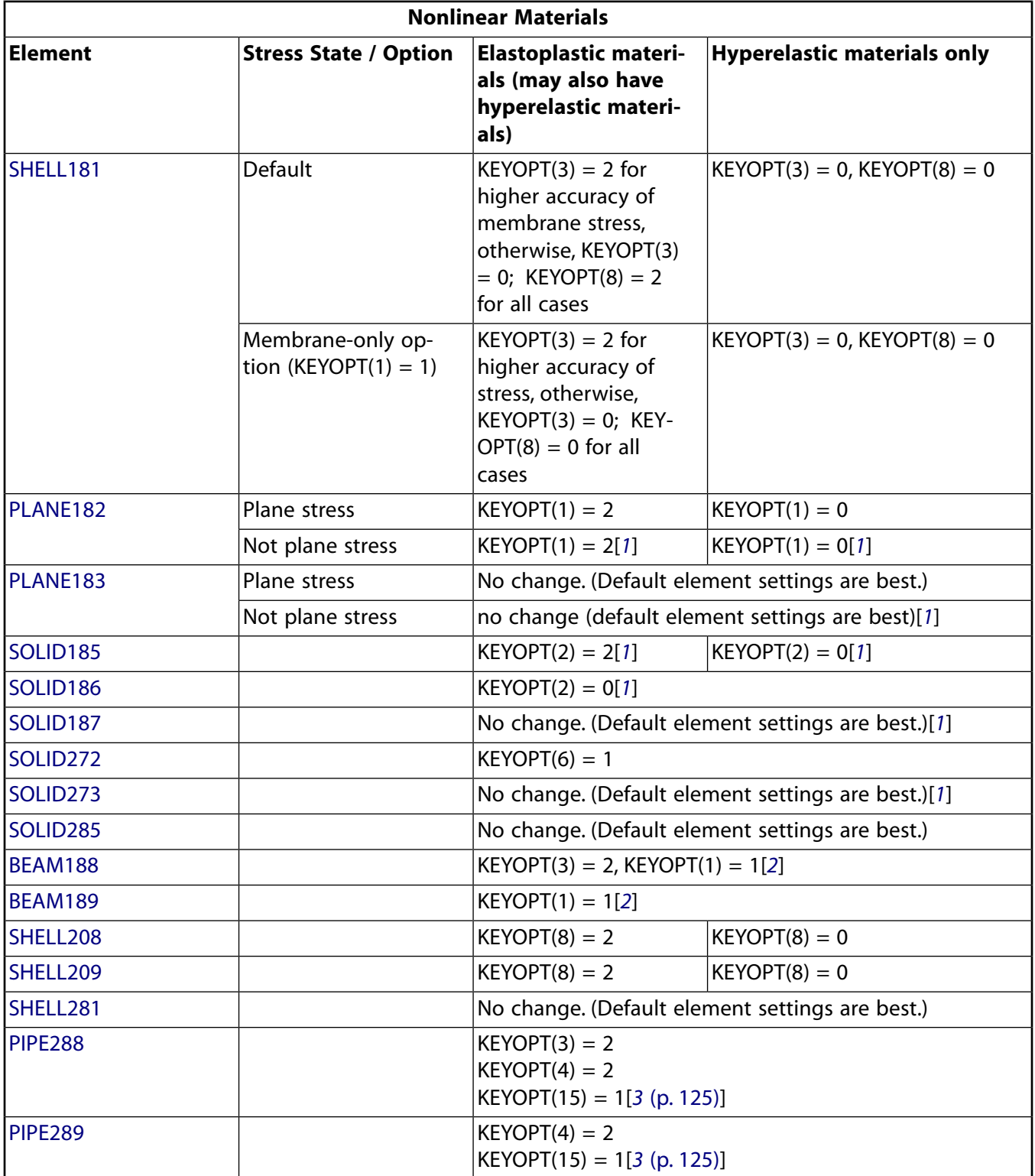

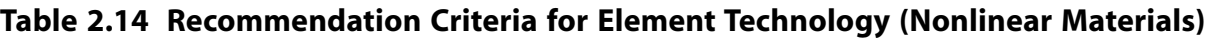

- <span id="page-133-2"></span><span id="page-133-1"></span>1. If even only one of your hyperelastic materials is fully incompressible, then KEYOPT(6) = 1 is required. Therefore, ANSYS recommends using a different element type for such materials to avoid using the more costly mixed u-P formulation where it is not needed.
- 2. Only when the element section is not circular, otherwise KEYOPT $(1) = 0$ .

<span id="page-134-0"></span>3. Only when the element cross section is composite; otherwise, KEYOPT(15) = 0

For the solid elements listed above, **ETCONTROL** provides suggestions or resets the KEYOPTs for the element technology settings (i.e., KEYOPT(1) for [PLANE182](#page-902-0), KEYOPT(2) for [SOLID185](#page-1040-0) and [SOLID186](#page-1056-0)). The Mixed u-P formulation KEYOPT(6) is reset when necessary; that is, when fully incompressible hyperelastic materials are associated with non-plane stress states.

For [BEAM188](#page-1078-0) and [BEAM189,](#page-1094-0) KEYOPT(1) is always suggested for non-circular cross section beams and should be reset when **ETCONTROL**,SET,.. is issued. However, the KEYOPT setting changes the number of degrees of freedom at each node, so it must be set before you issue any **D**, **DK**, **DA**, and similar commands. Because the **ETCONTROL** reset is done at the beginning of the solution stage, ANSYS displays a message stating that you should change KEYOPT(1) to 1, but it does not make the change automatically.

For [SHELL181,](#page-886-0) the setting for KEYOPT(3) depends on your problem and your purpose if the element type is associated with any non-hyperelastic materials. In this case, ANSYS cannot reset it automatically, but it displays a message with the recommended setting (even if you used **ETCONTROL**,SET,..). You should reset this manually if the defined criteria matches your problem.

If an element type is defined but not associated with any material, no suggestions or resets are done for that element type. The stress states and options are mentioned only when they affect the suggestions or settings. The suggestions are available in output.

All nonlinear stress/strain data should be input as true-stress/true-(logarithmic-) strain. Accordingly, all output data is also indicated as true-stress/true-strain. For small strains, the true-stress/true-strain data and engineering-stress/engineering-strain data are essentially identical.

## **2.20. User-Defined Elements**

ANSYS offers a convenient way create your own custom element named [USER300](#page-1452-0). You can create virtually any element type.

For more information about creating a custom element, see the documentation for the [USER300](#page-1452-0) element. For detailed instructions, see "Creating a New Element via the User-Defined Element API" in the *Guide to ANSYS User Programmable Features*, available on the ANSYS product distribution media.

# **Chapter 3: Element Characteristics**

The ANSYS Mechanical APDL program has a large library of element types. Some of the characteristics of the element types, and their groupings, are described in this chapter to make element type selection easier. The detailed element type descriptions are given in *[Element Library](#page-156-0)* [\(p. 147\).](#page-156-0)

The following element characteristic topics are available:

- [3.1. Element Classifications](#page-137-0)
- [3.2. Pictorial Summary](#page-138-0)
- [3.3. GUI-Inaccessible Elements](#page-154-0)

The element library consists of almost 200 different element formulations or types. An element type is identified by a name (eight characters maximum), such as [PIPE288,](#page-1404-0) consisting of a group label (PIPE) and a unique identifying number (188). The element descriptions in *[Element Library](#page-156-0)* [\(p. 147\)](#page-156-0) are arranged in order of these identification numbers. The element is selected from the library for use in the analysis by inputting its name on the element type command (**ET**).

#### **2-D vs. 3-D Models**

ANSYS models may be either 2-D or 3-D depending upon the element types used.

A 2-D model must be defined in an X-Y plane. They are easier to set up, and run faster than equivalent 3-D models. Axisymmetric models are also considered to be 2-D.

If any 3-D element type is included in the element type (**ET** ) set, the model becomes 3-D. Some element types (such as [COMBIN14\)](#page-188-0) may be 2-D or 3-D, depending upon the KEYOPT value selected. Other element types (such as [COMBIN40\)](#page-272-0) have no influence in determining the model dimensions. A 2-D element type may be used (with caution) in 3-D models.

#### **Element Characteristic Shape**

In general, four shapes are possible: point, line, area, or volume. A point element is typically defined by one node, e.g., a mass element. A line element is typically represented by a line or arc connecting two or three nodes. Examples are beams, spars, pipes, and axisymmetric shells. An area element has a triangular or quadrilateral shape and may be a 2-D solid element or a shell element. A volume element has a tetrahedral or brick shape and is usually a 3-D solid element.

#### **Degrees of Freedom and Discipline**

The degrees of freedom of the element determine the discipline for which the element is applicable: structural, thermal, fluid, electric, magnetic, or coupled-field. The element type should be chosen such that the degrees of freedom are sufficient to characterize the model's response. Including unnecessary degrees of freedom increases the solution memory requirements and running time. Similarly, selecting element types with unnecessary features, such as using an element type with plastic capability in an elastic solution, also unnecessarily increases the analysis run time.

### **User Elements**

<span id="page-137-0"></span>You may also create your own element type and use it in an analysis as a *user-defined element*. User elements and other user programmable features (UPFs) are described in the *Guide to ANSYS User Programmable Features*.

## **3.1. Element Classifications**

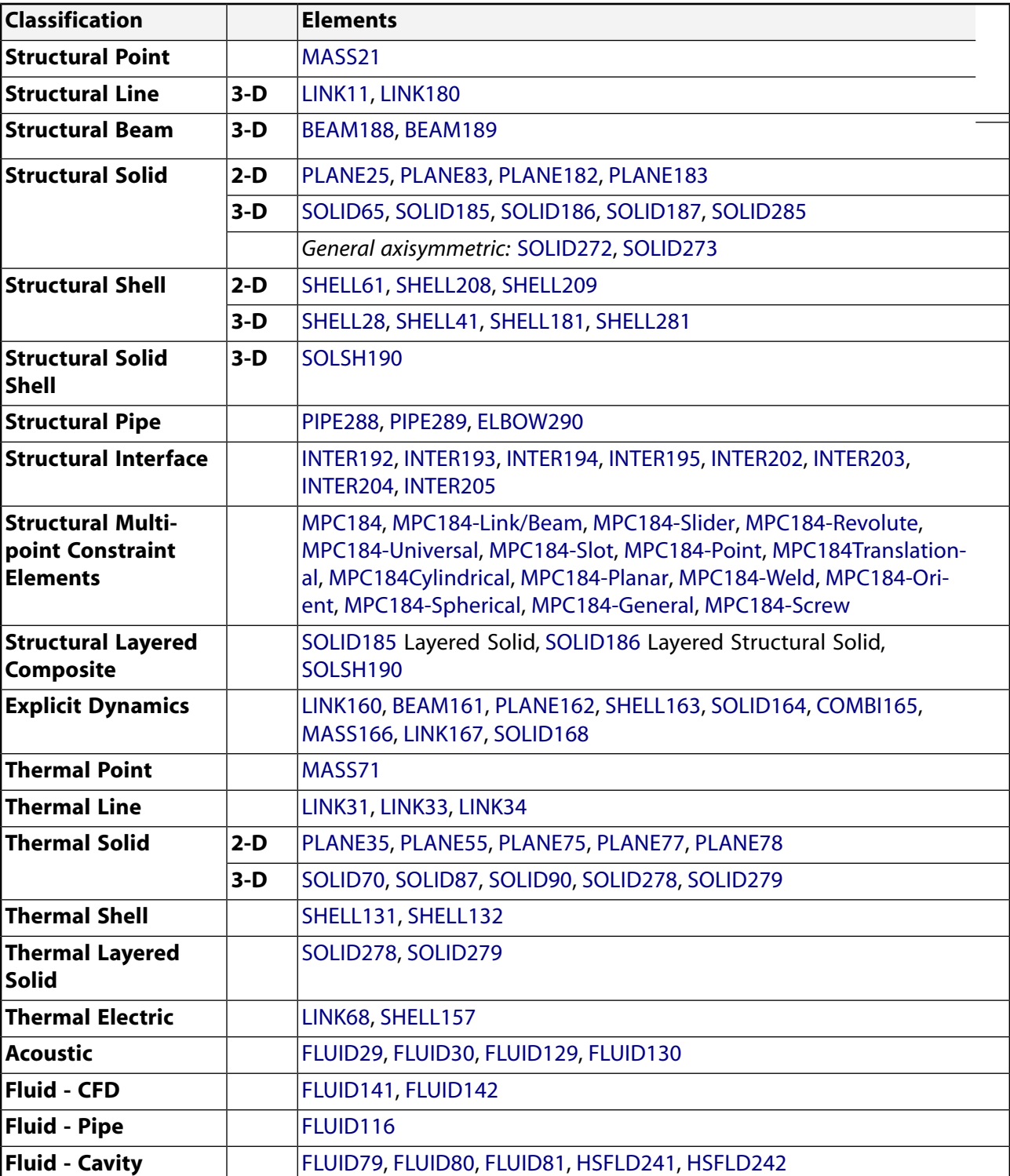

#### **Table 3.1 List of Elements by Classification**

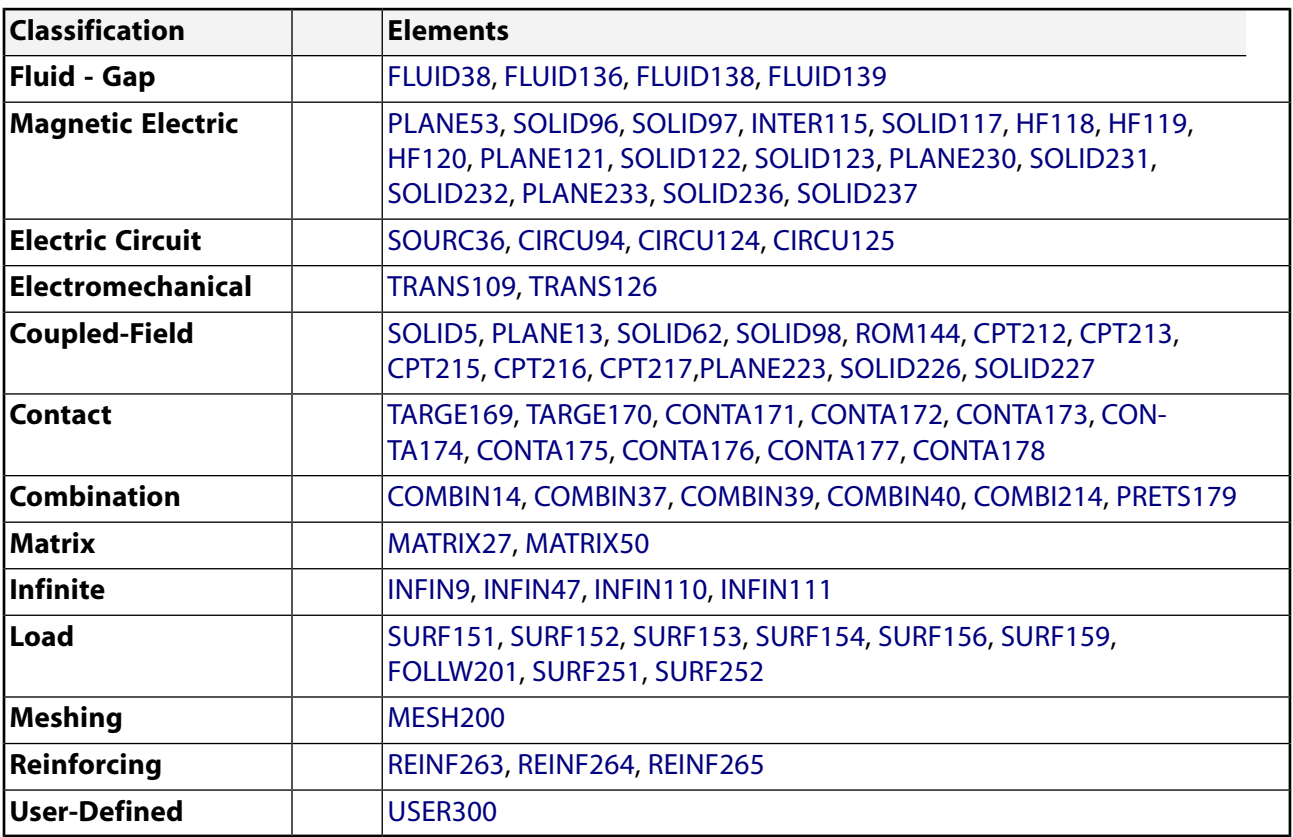

# <span id="page-138-0"></span>**3.2. Pictorial Summary**

The following tables contain numerically listed elements by group name with graphic pictorial and element description.

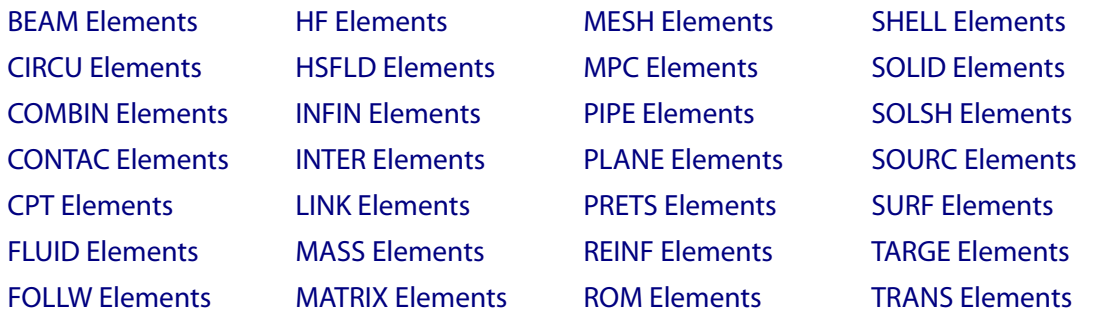

<span id="page-138-1"></span>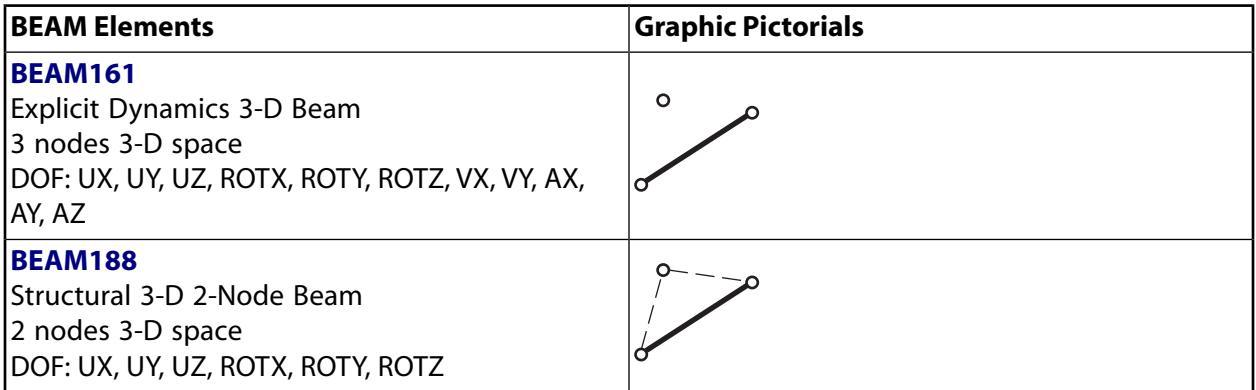

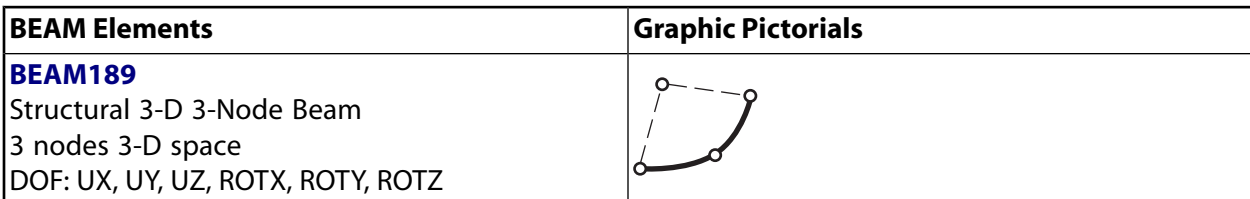

<span id="page-139-0"></span>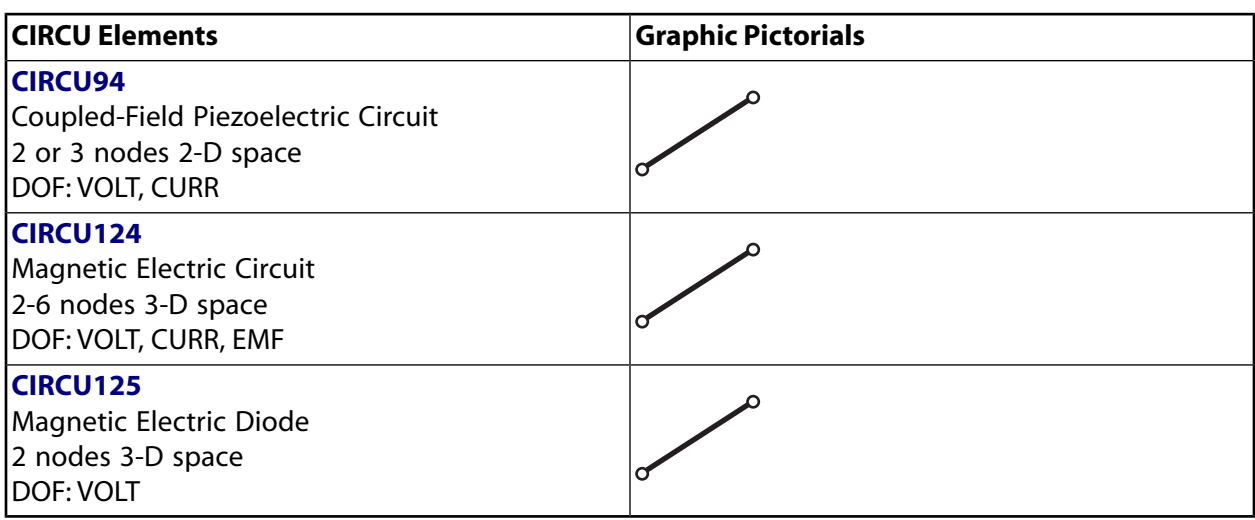

<span id="page-139-1"></span>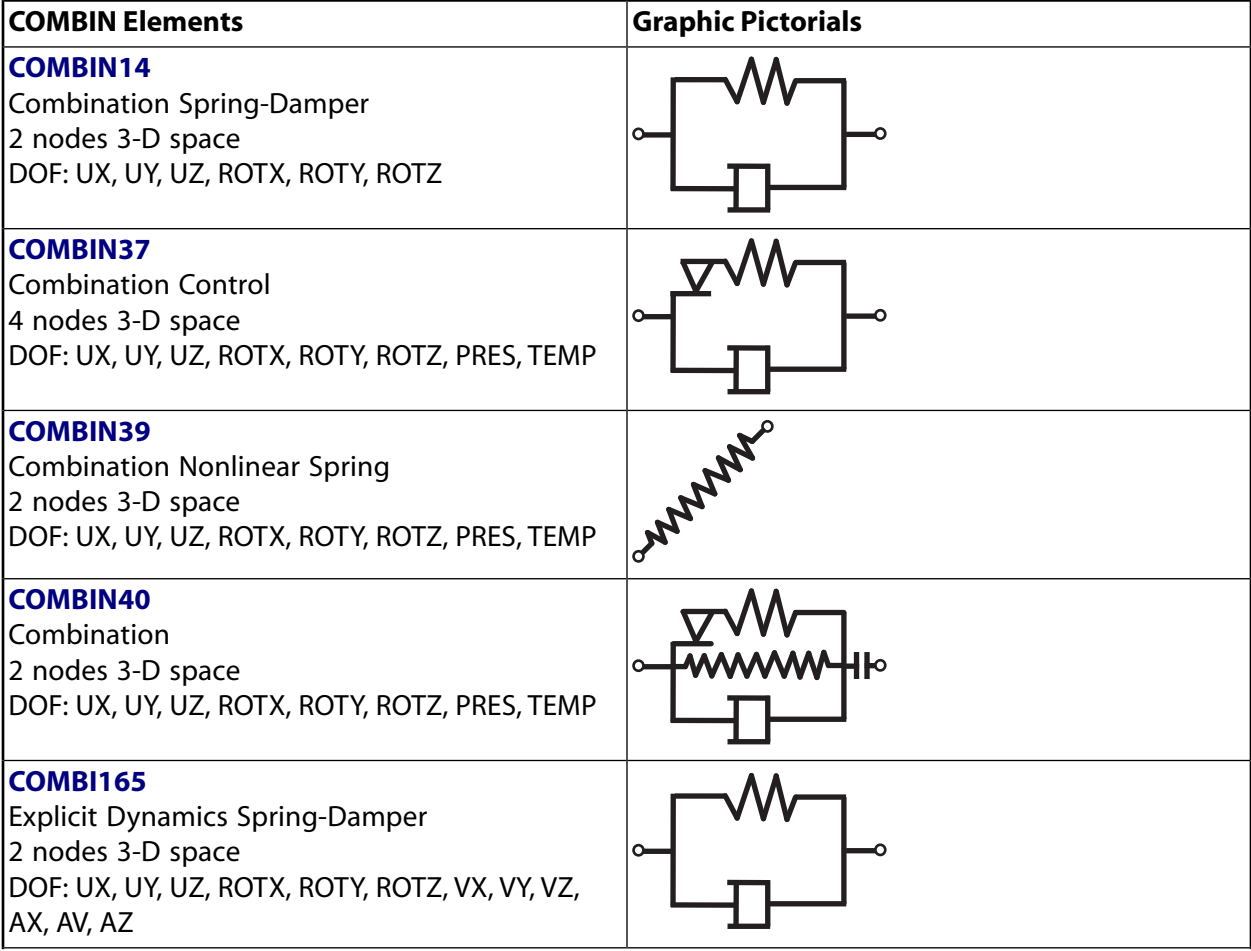

<span id="page-140-0"></span>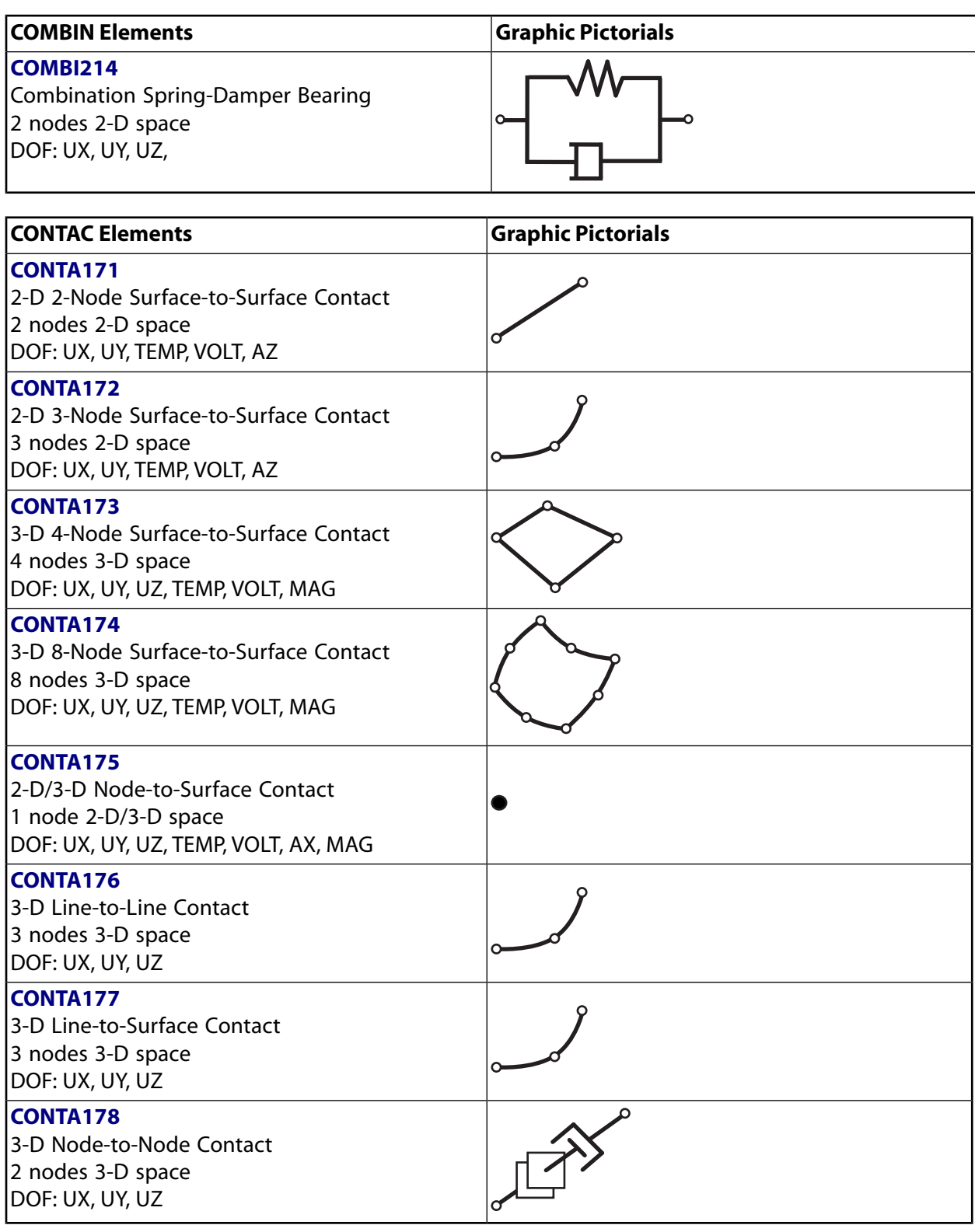

<span id="page-140-1"></span>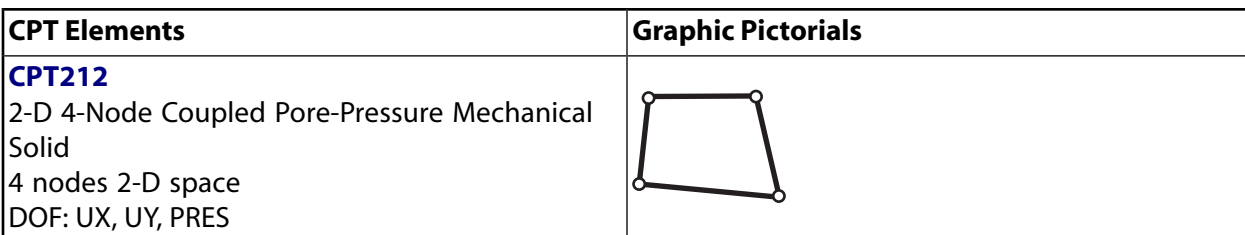

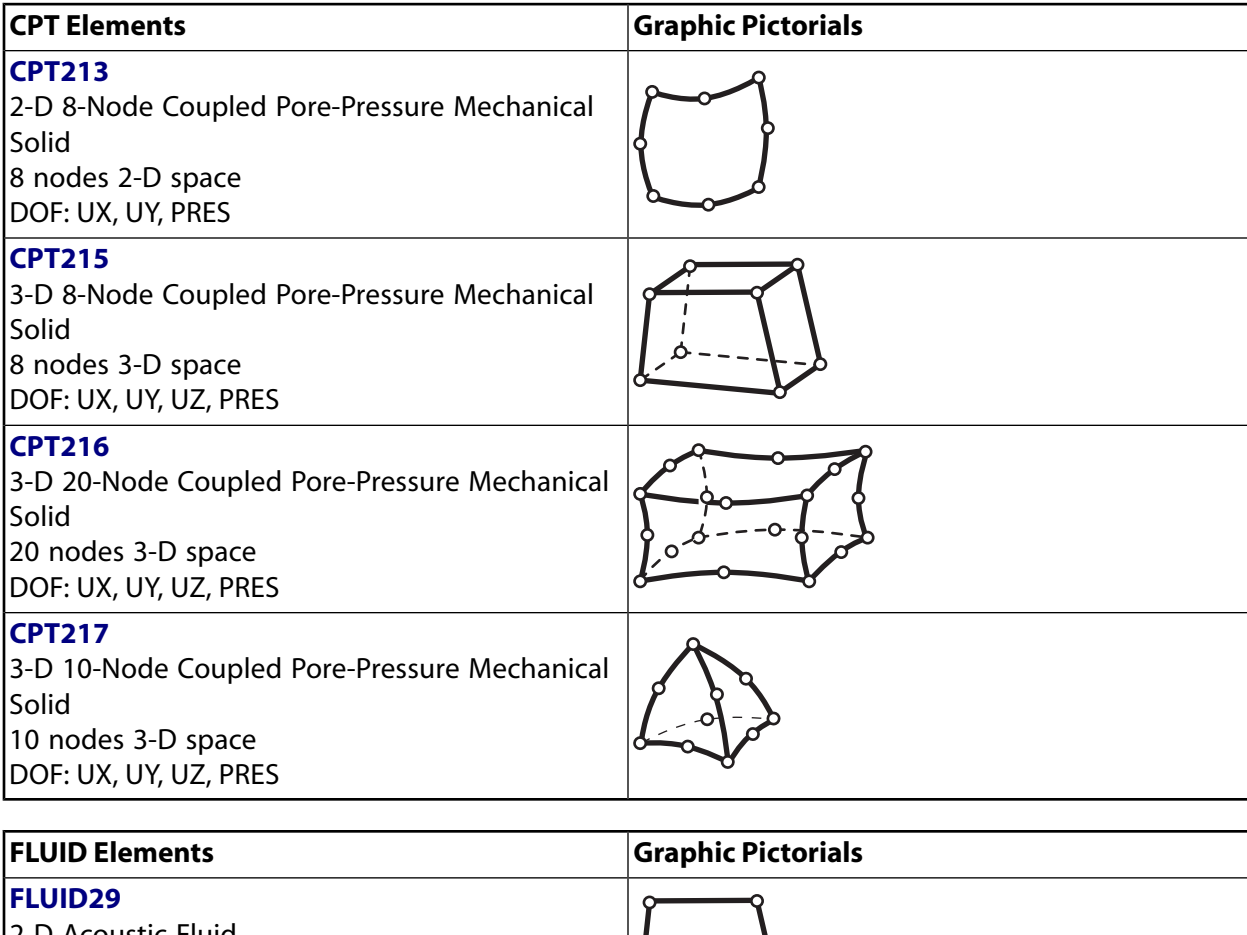

<span id="page-141-0"></span>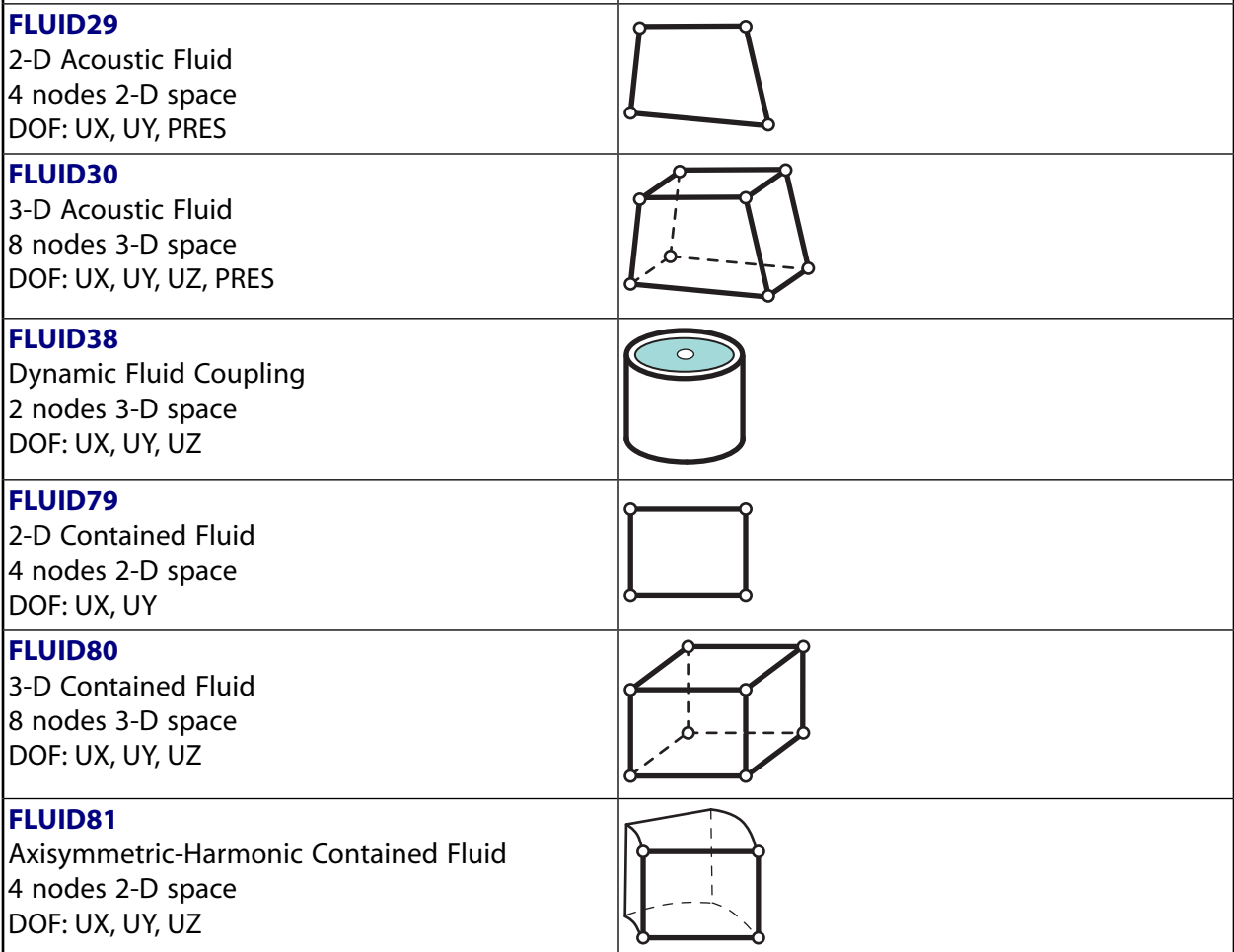

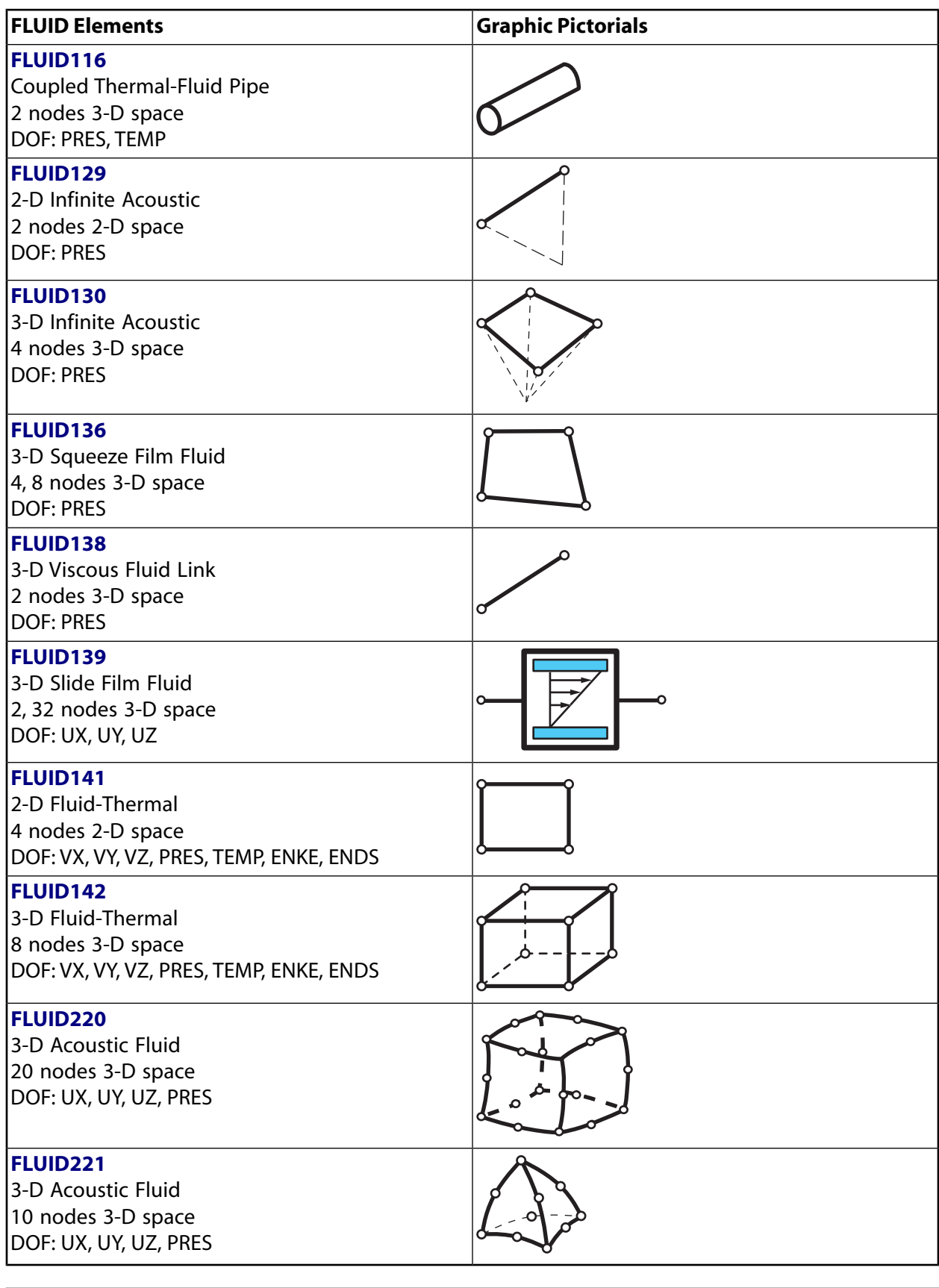

<span id="page-142-0"></span>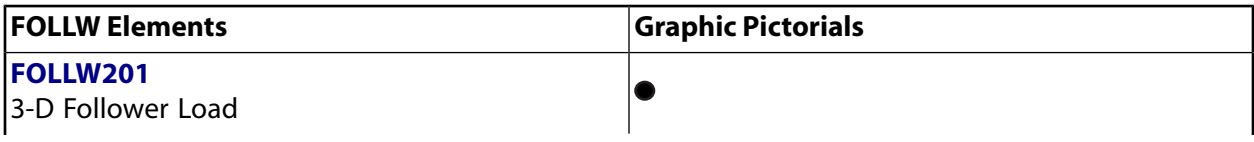

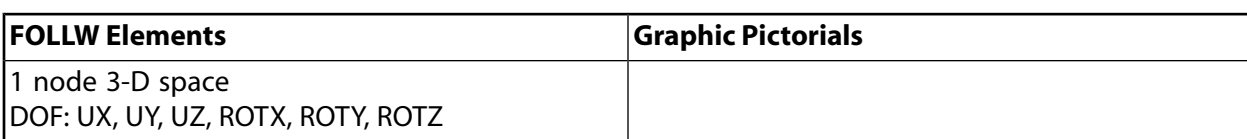

<span id="page-143-0"></span>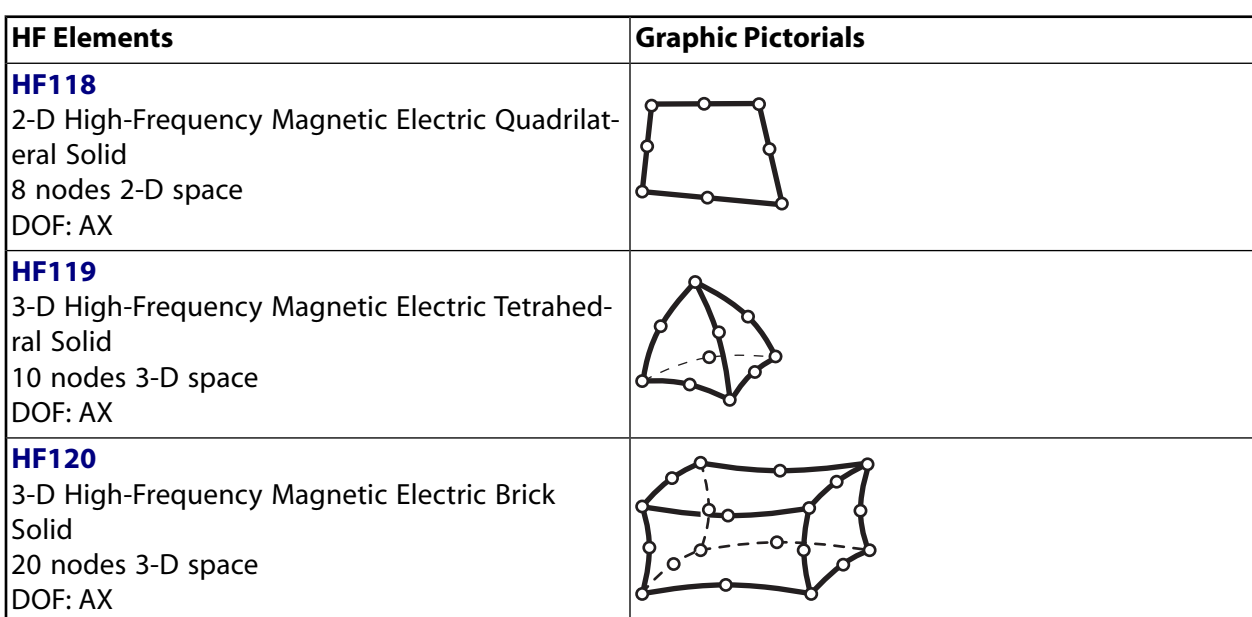

<span id="page-143-1"></span>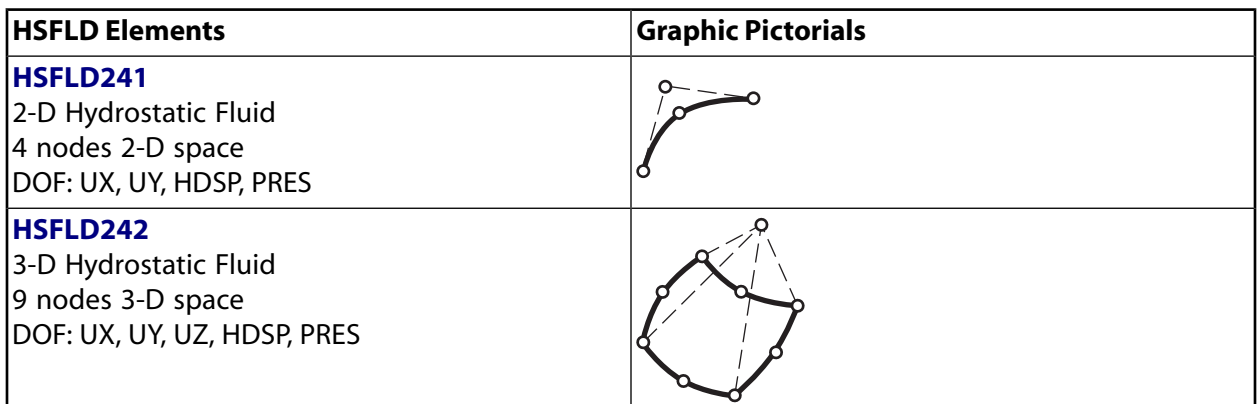

<span id="page-143-2"></span>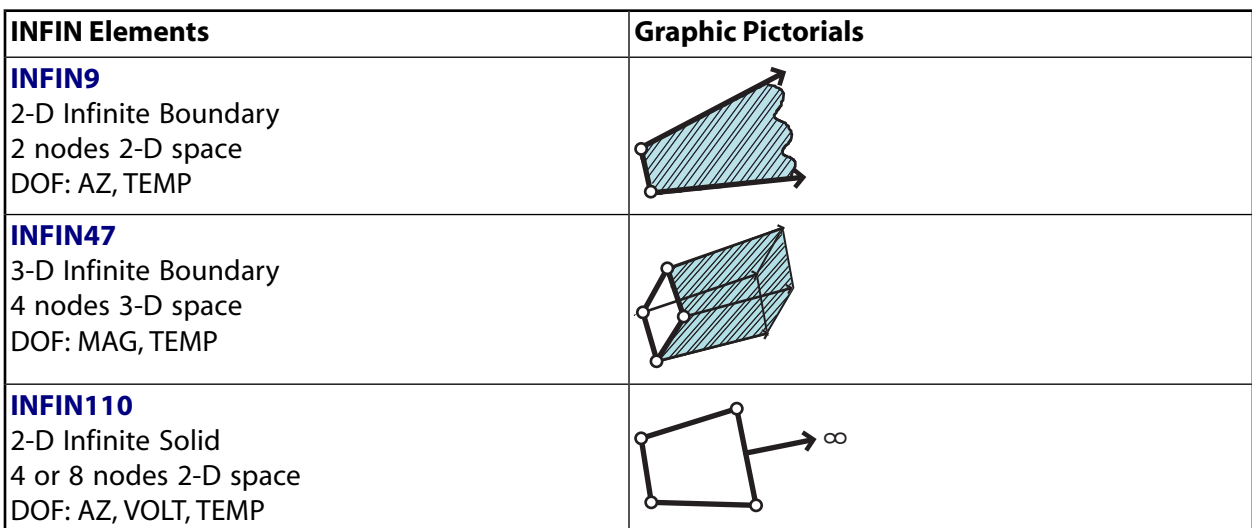
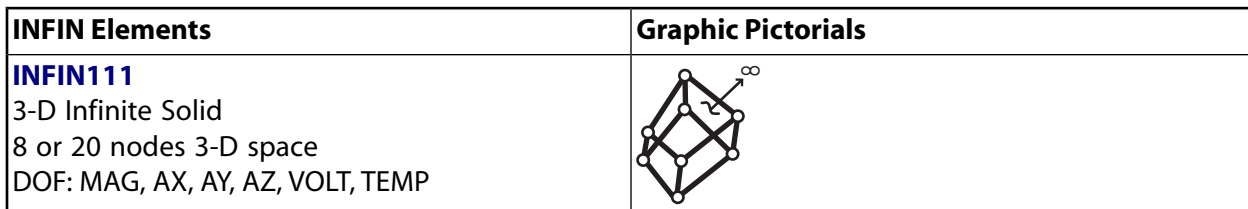

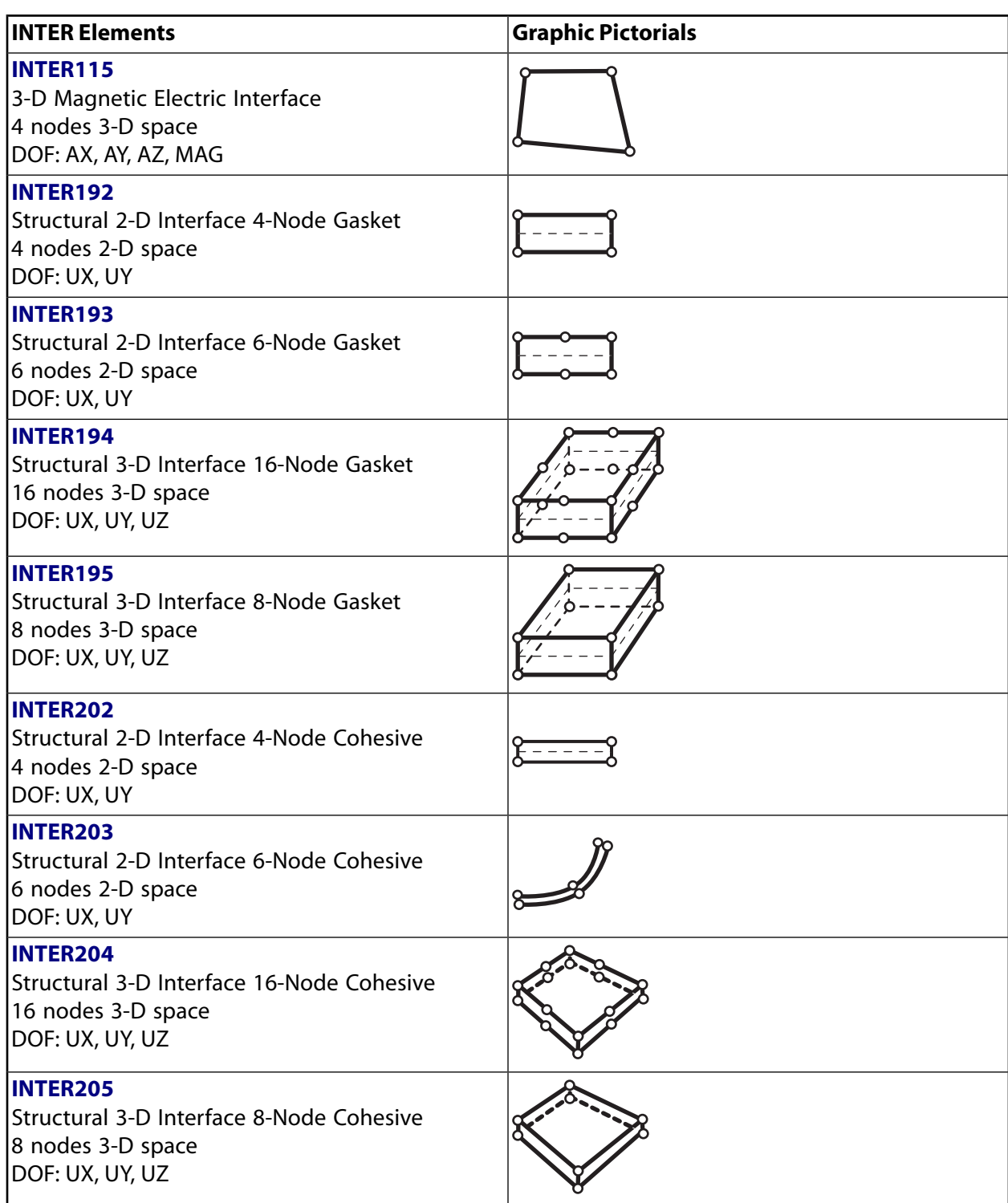

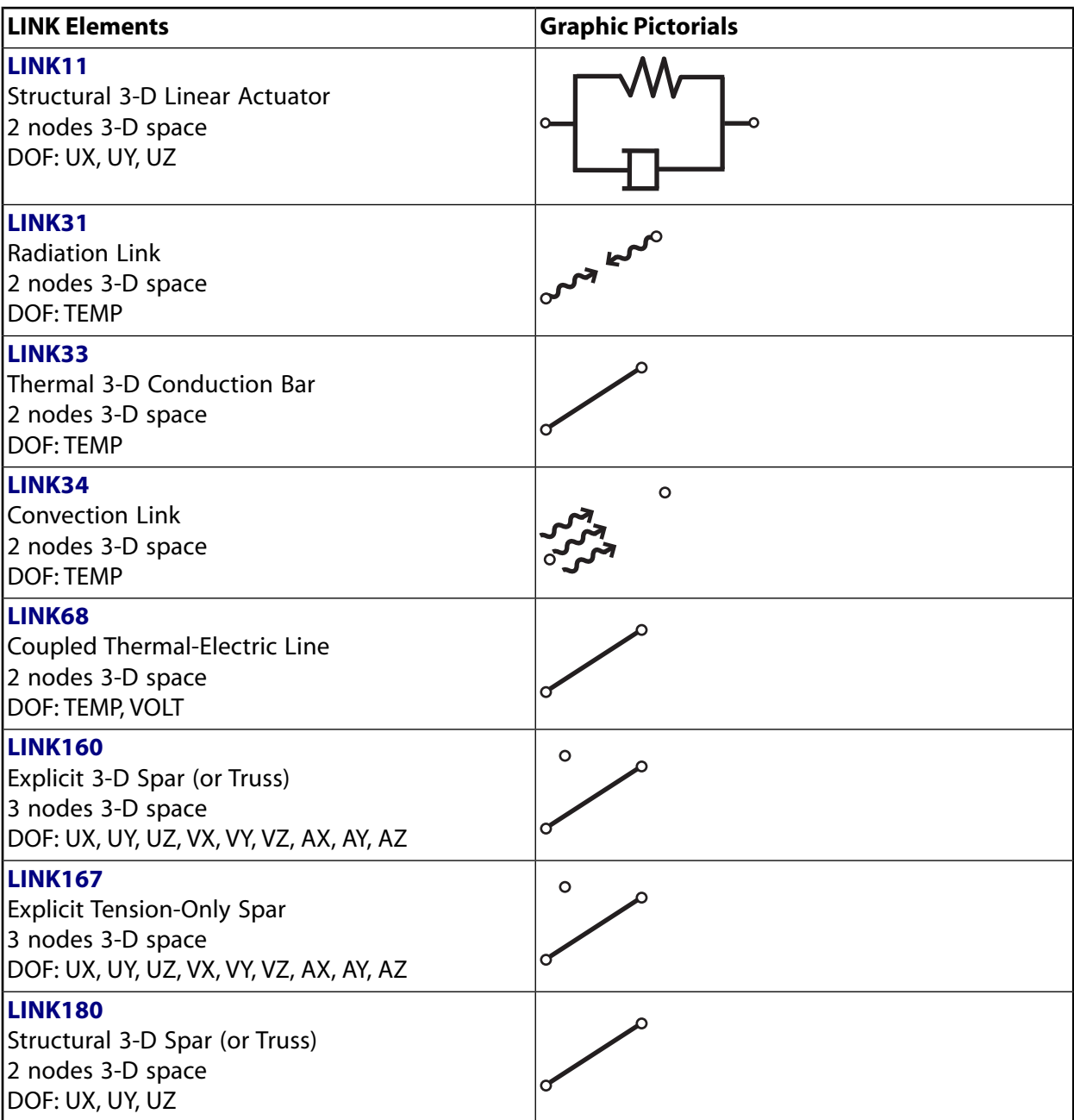

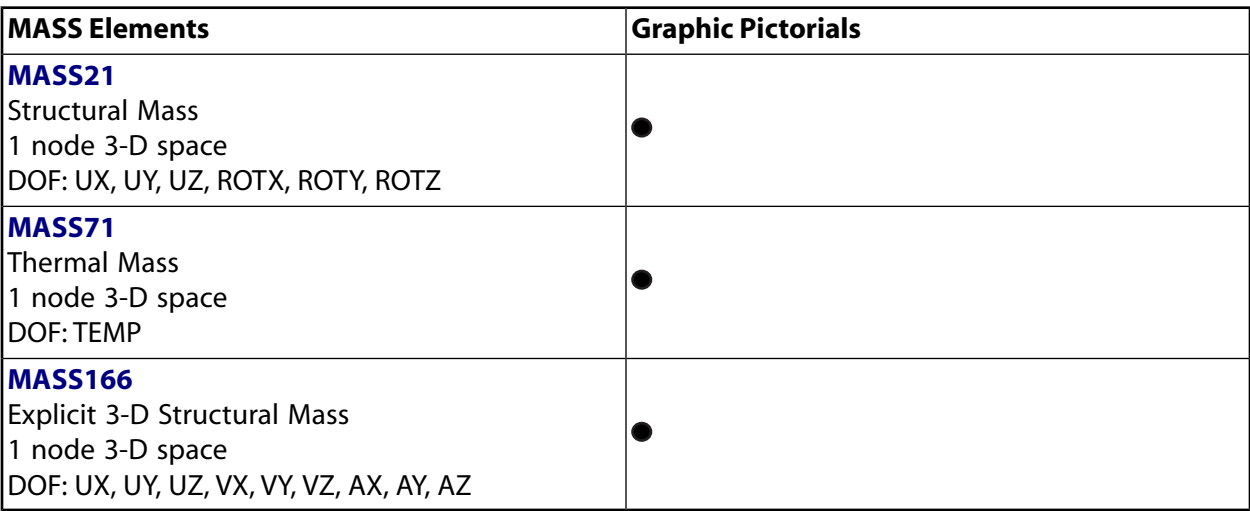

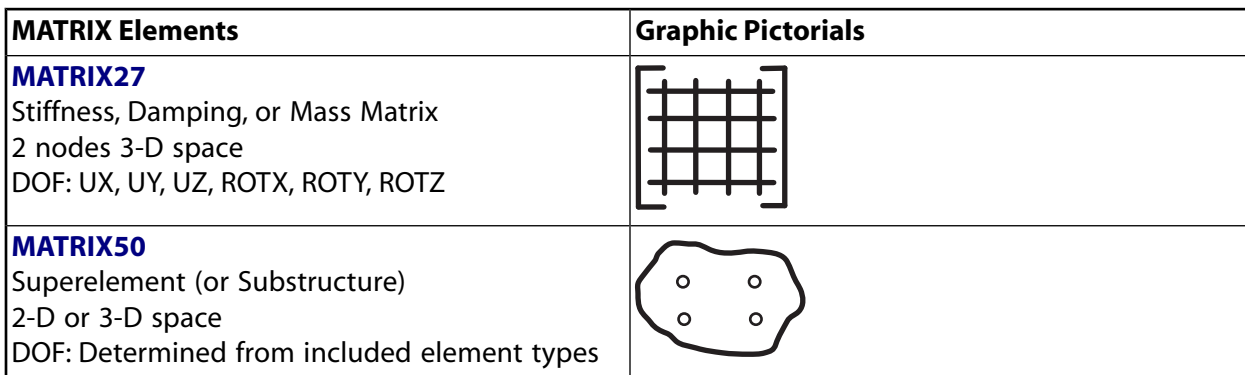

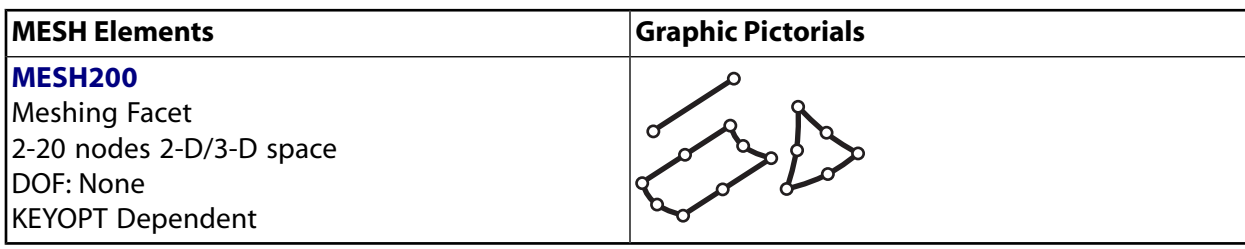

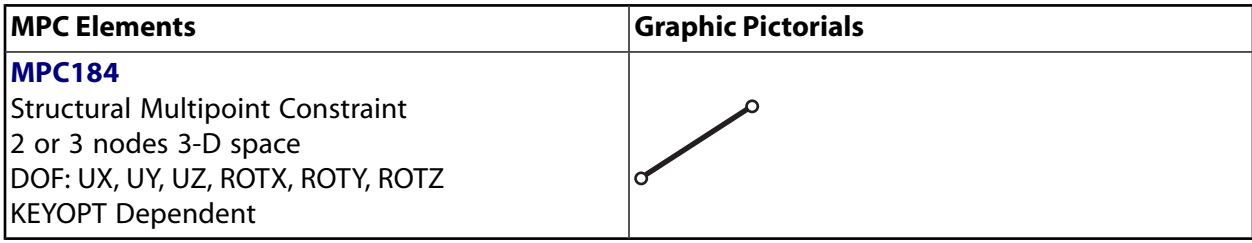

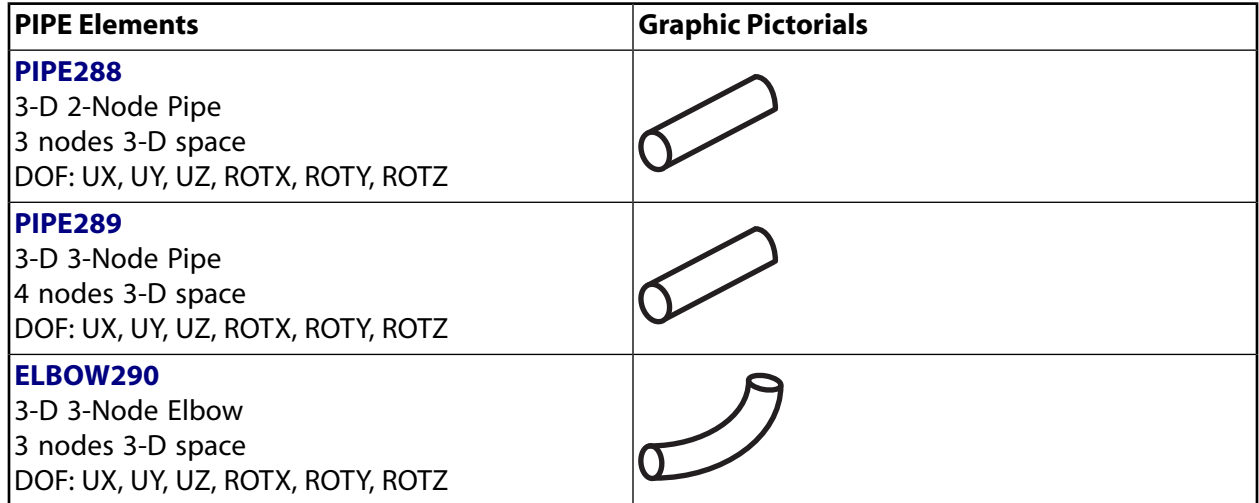

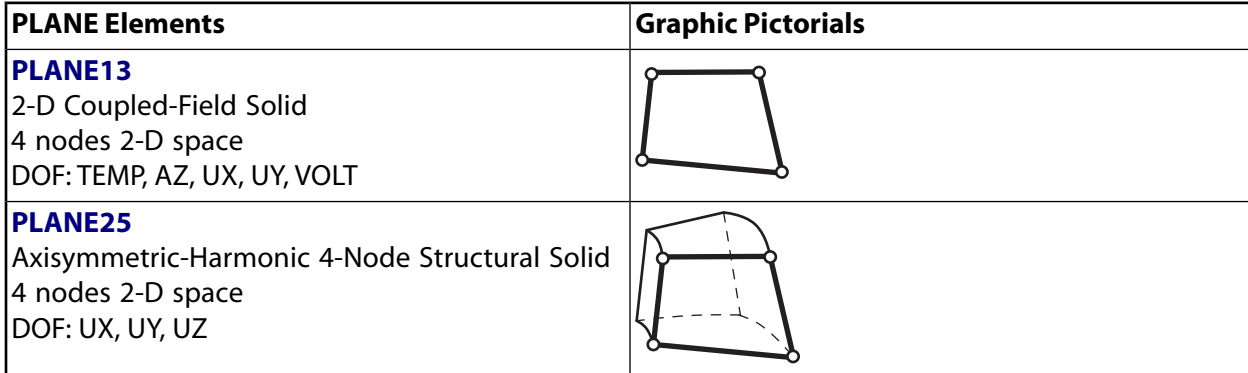

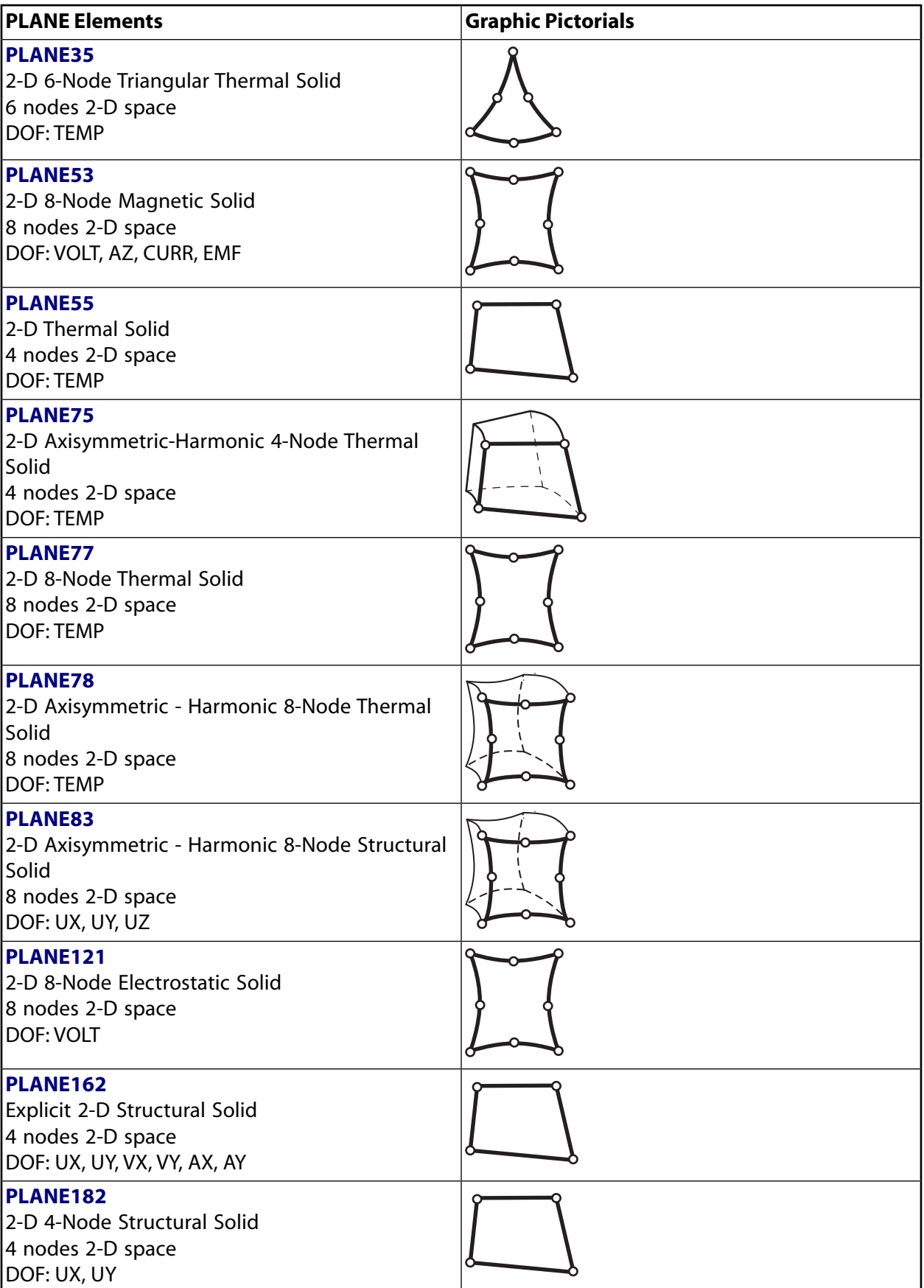

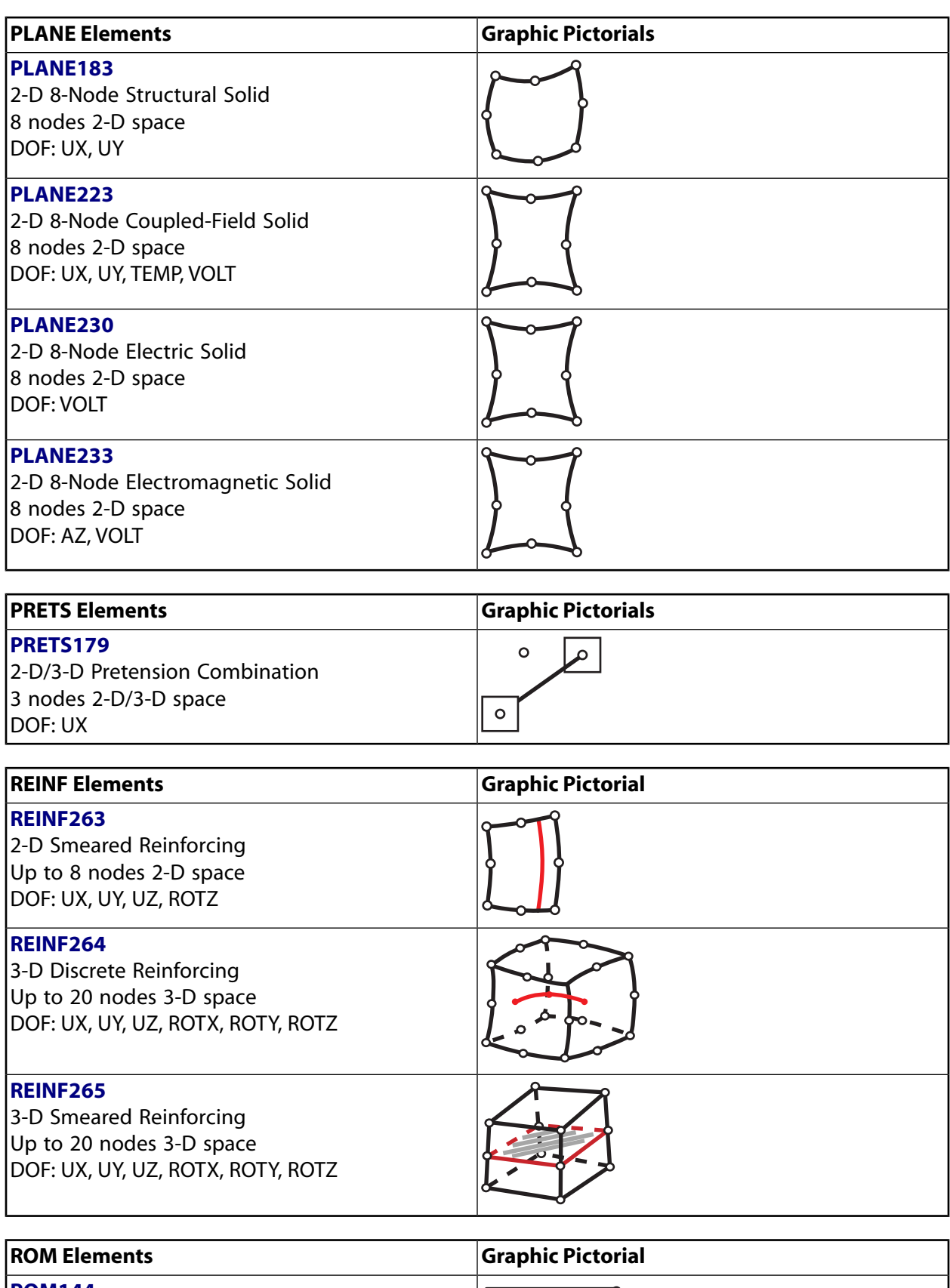

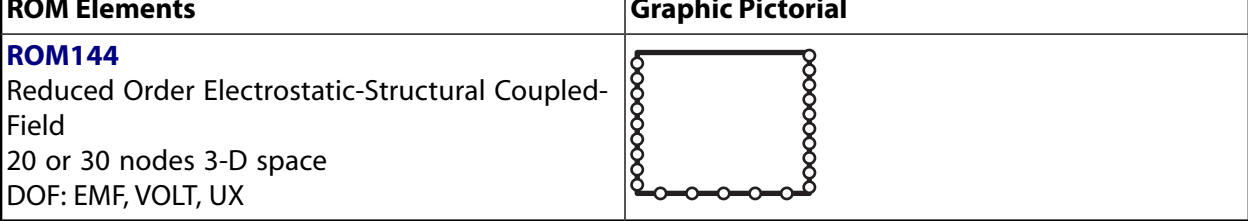

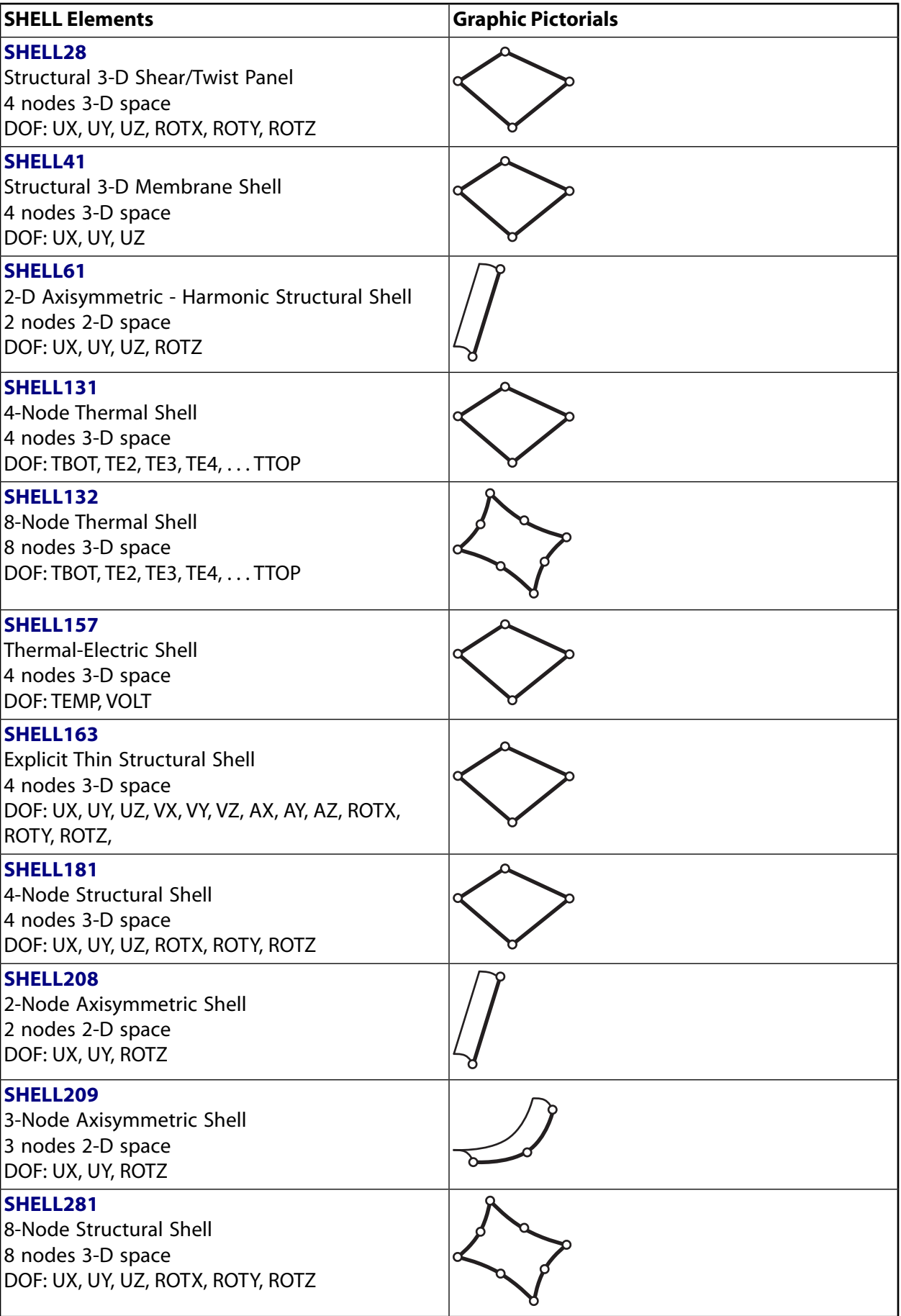

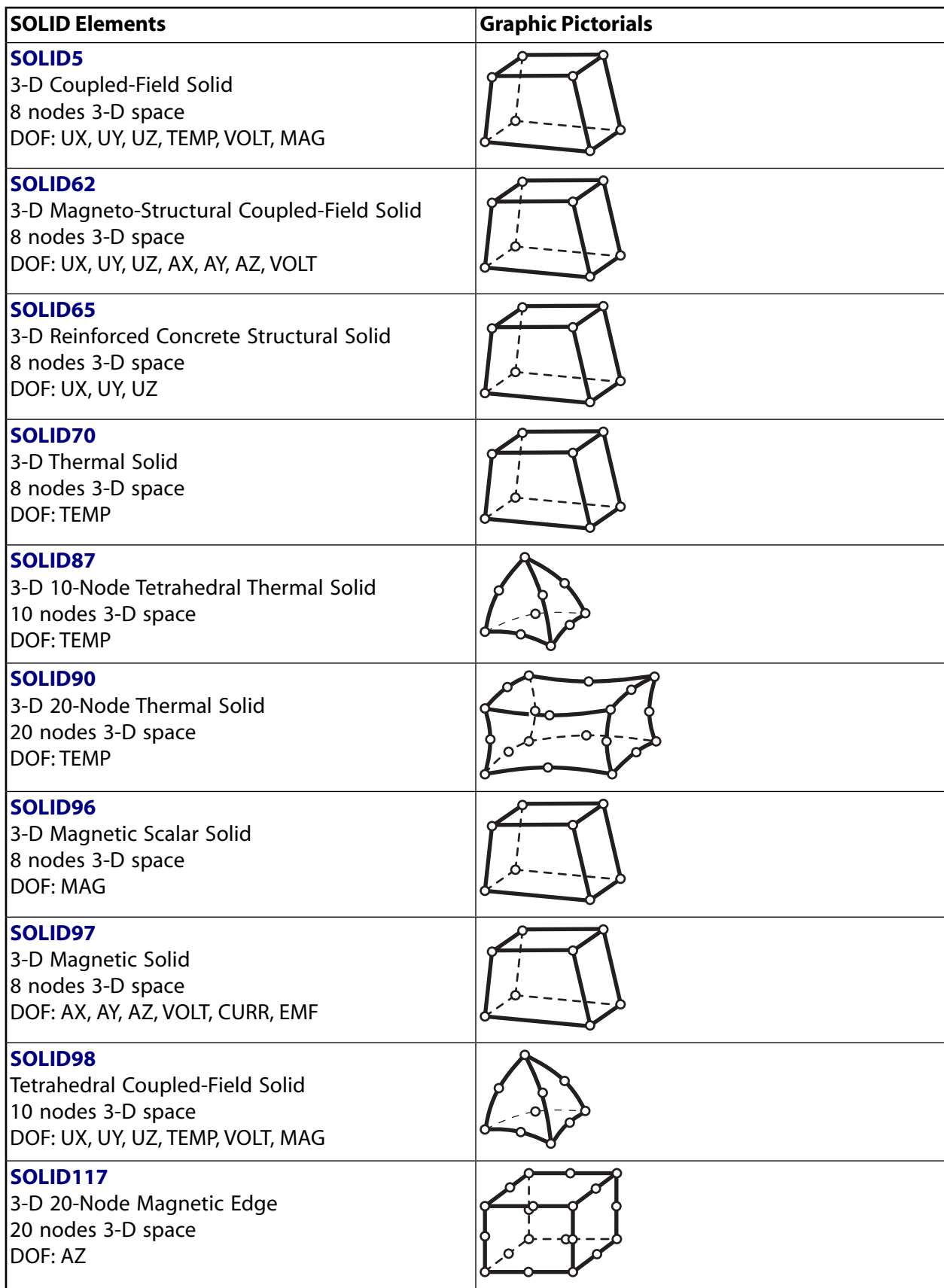

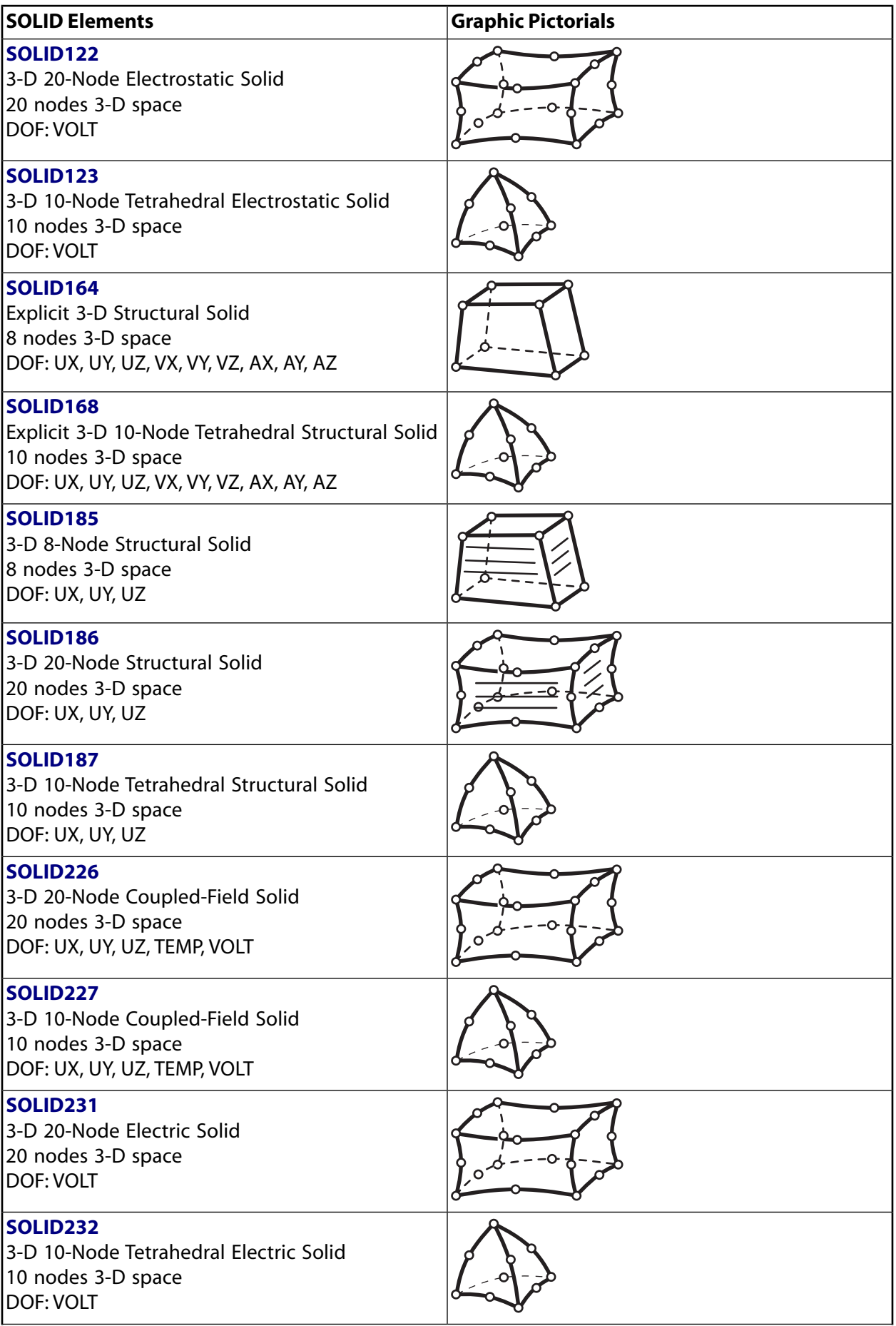

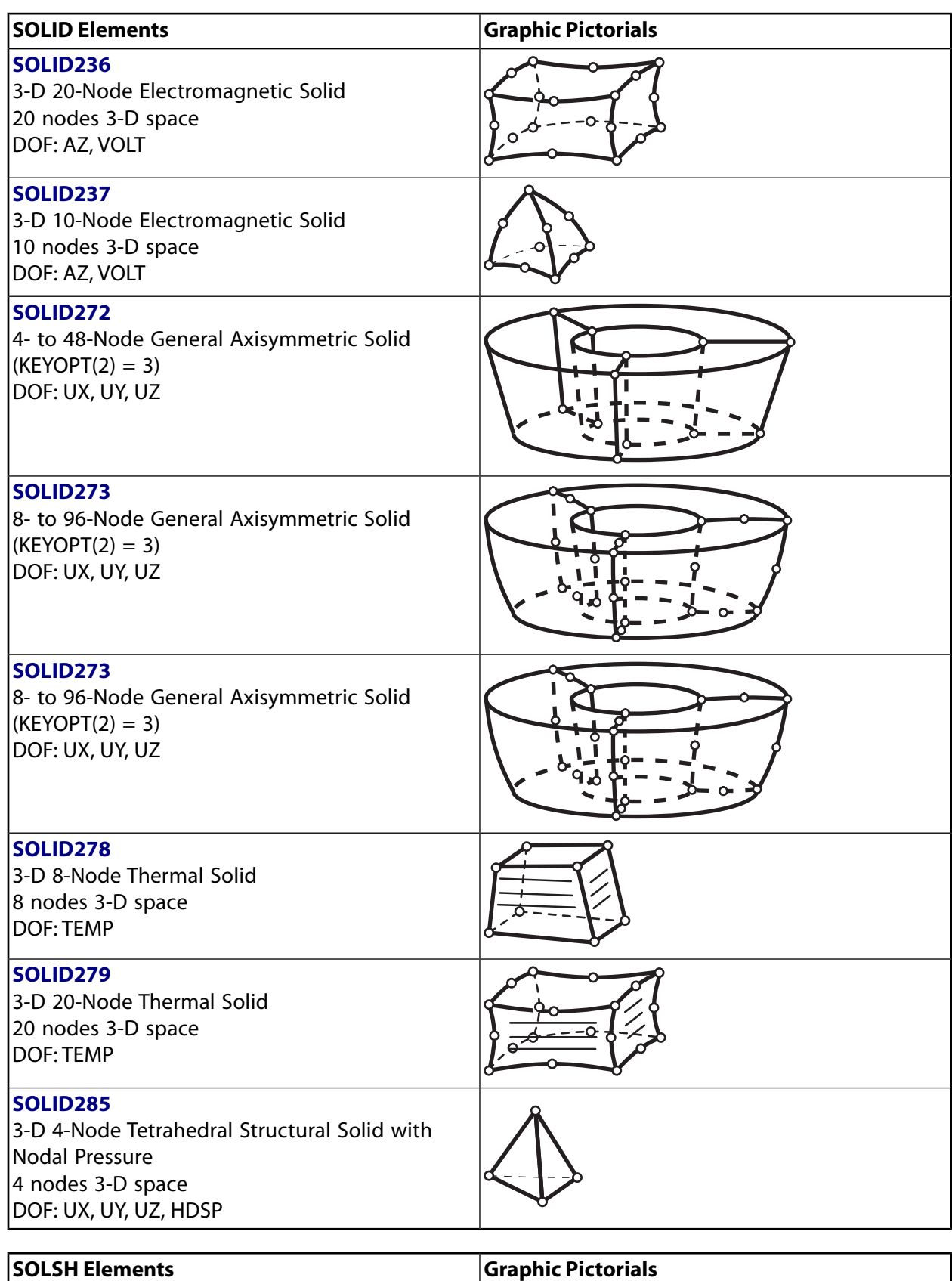

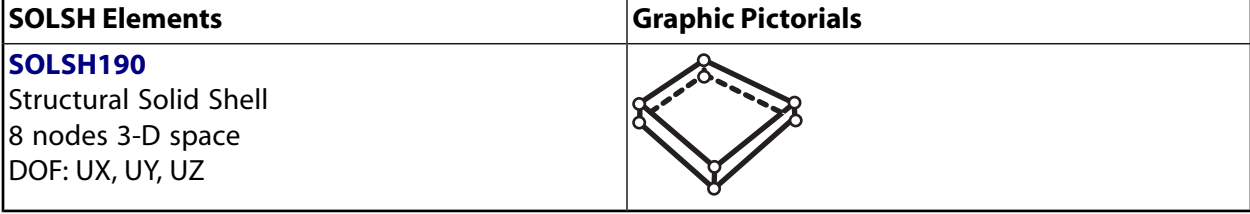

143 *Release 13.0 - © SAS IP, Inc. All rights reserved. - Contains proprietary and confidential information of ANSYS, Inc. and its subsidiaries and affiliates.*

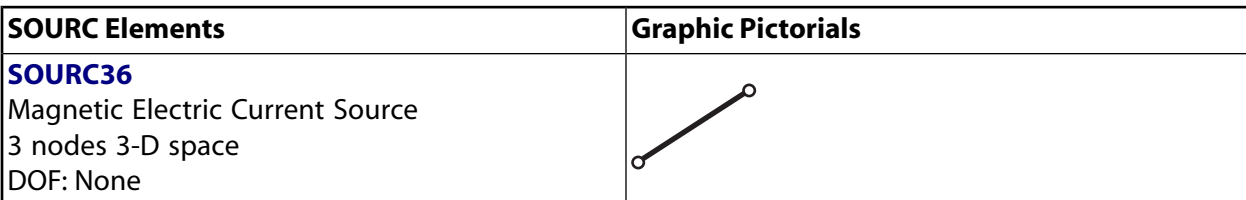

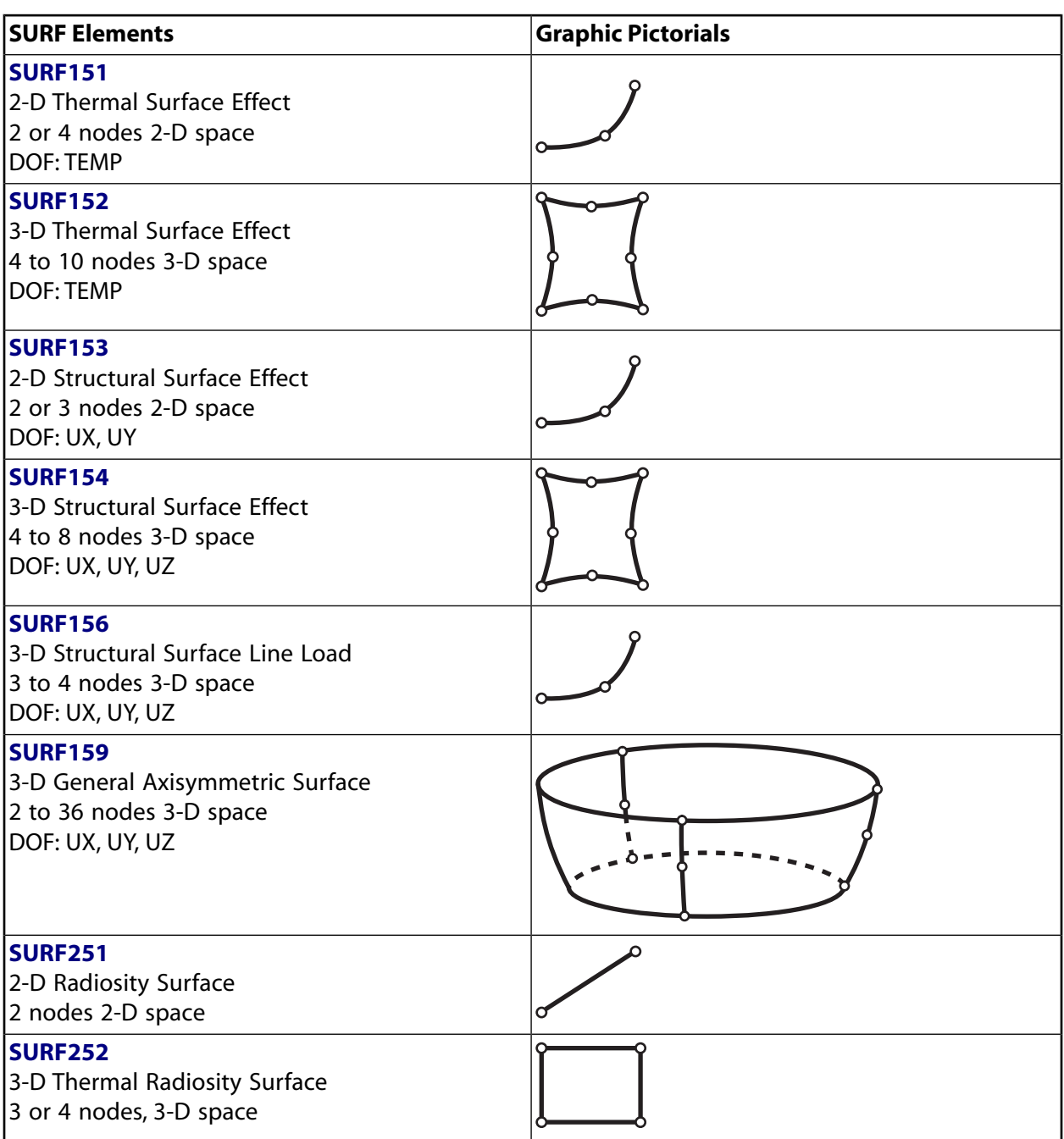

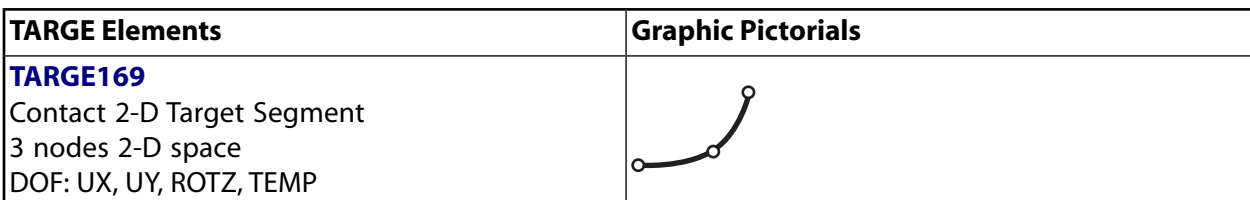

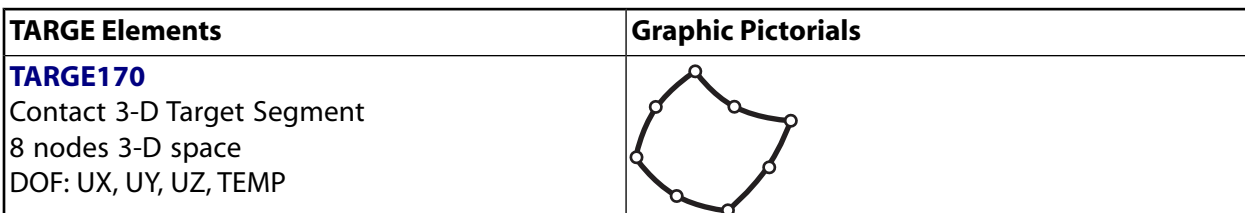

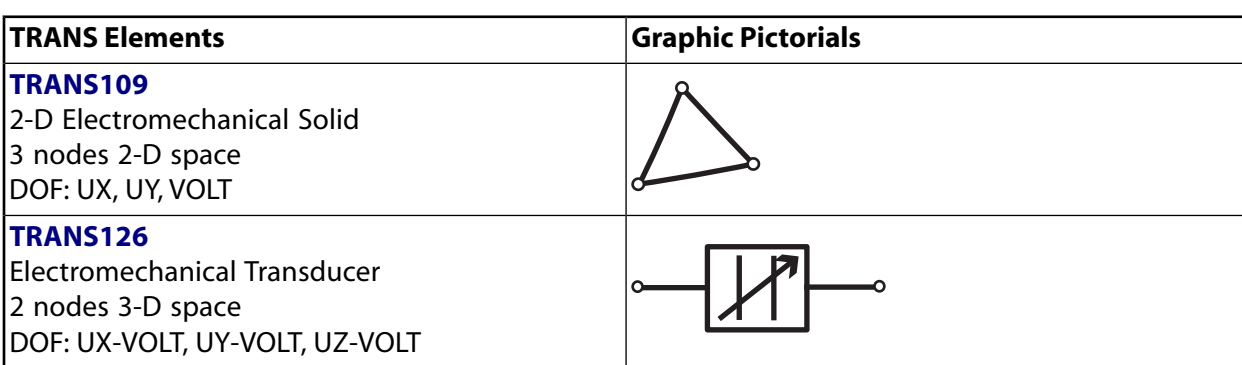

# **3.3. GUI-Inaccessible Elements**

These elements are available via the ET family of commands only and are inaccessible from within the ANSYS GUI:

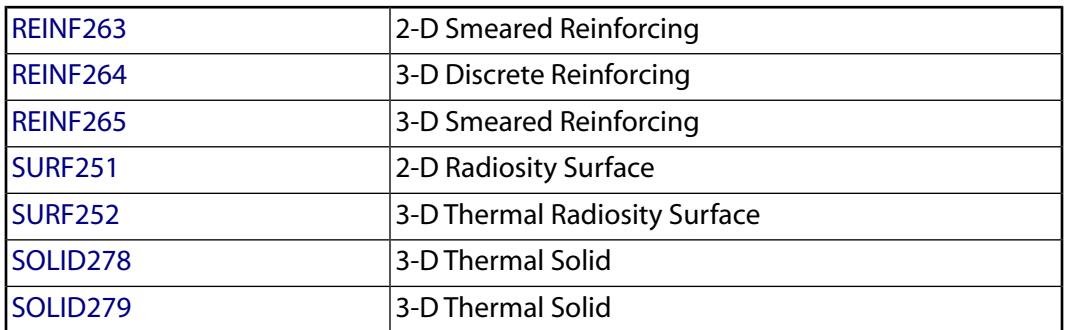

# **Chapter 4: Element Library**

This chapter describes each element, in numerical order. Descriptions common to several elements appear in separate sections of *[General Element Features](#page-14-0)* [\(p. 5\)](#page-14-0) and are referenced where applicable. Read *[About](#page-10-0) [This Reference](#page-10-0)* [\(p. 1\)](#page-10-0) and *[General Element Features](#page-14-0)* [\(p. 5\)](#page-14-0) *before* reading the element descriptions in *[Part I:Element Library](#page-158-0)* [\(p. 149\)](#page-158-0).

More detailed information about each element is available in the *Theory Reference for the Mechanical APDL and Mechanical Applications*, which describes how the element input items (such as the real constants, material properties, KEYOPT switches, etc.) are used to produce the element output.

# <span id="page-158-0"></span>**Element Library**

#### <span id="page-160-0"></span>**3-D Coupled-Field Solid**

MP ME <> <> <> <> <> <> EM <> <> PP <> EME MFS [Product Restrictions](#page-168-0)

# **SOLID5 Element Description**

Although this [legacy element](#page-130-0) is available for use in your analysis, ANSYS recommends using a current-technology element such as [SOLID226.](#page-1240-0)

SOLID5 has a 3-D magnetic, thermal, electric, piezoelectric, and structural field capability with limited coupling between the fields. The element has eight nodes with up to six degrees of freedom at each node. Scalar potential formulations (reduced RSP, difference DSP, or general GSP) are available for modeling magnetostatic fields in a static analysis. When used in structural and piezoelectric analyses, SOLID5 has large deflection and stress stiffening capabilities. See SOLID5 in the *Theory Reference for the Mechanical APDL and Mechanical Applications* for more details about this element. Coupled field elements with similar field capabilities are [PLANE13](#page-178-0), [SOLID62](#page-328-0), and [SOLID98.](#page-440-0)

#### <span id="page-160-1"></span>**Figure 1 SOLID5 Geometry**

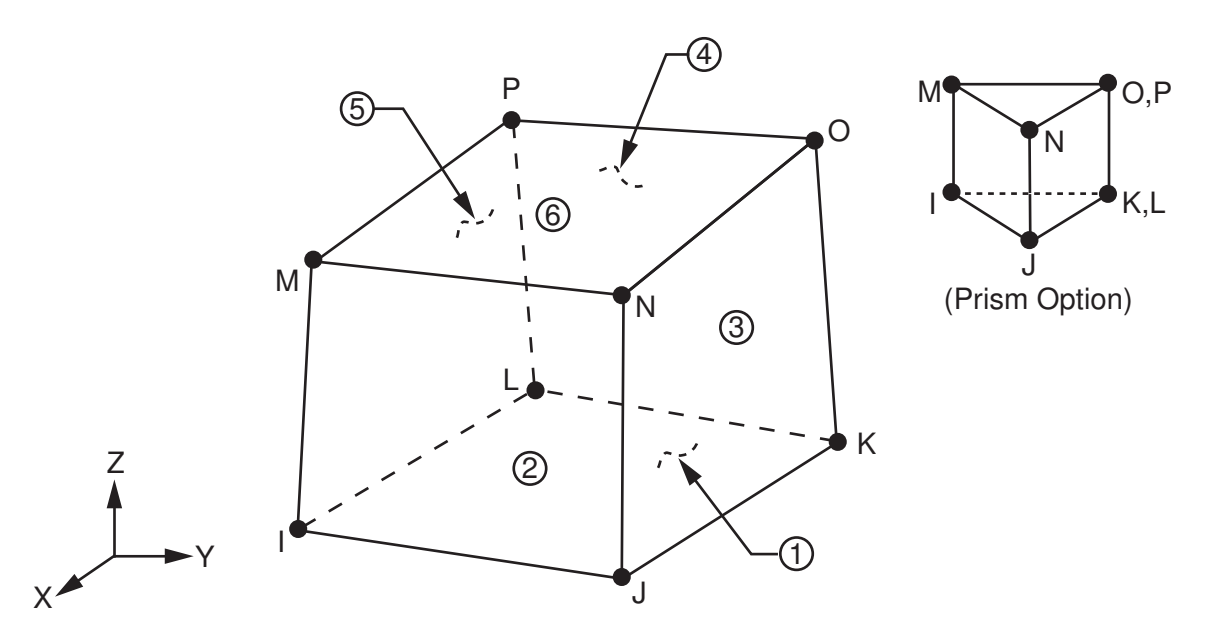

# **SOLID5 Input Data**

The geometry, node locations, and the coordinate system for this element are shown in *[Figure 1](#page-160-1)* [\(p. 151\).](#page-160-1) The element is defined by eight nodes and the material properties. The type of units (MKS or user defined) is specified through the **EMUNIT** command. **EMUNIT** also determines the value of MUZERO. The **EMUNIT** defaults are MKS units and MUZERO = 4  $\pi$  x 10<sup>-7</sup> Henries/meter. In addition to MUZERO, orthotropic relative permeability is specified through the MURX, MURY, and MURZ material property labels.

MGXX, MGYY, and MGZZ represent vector components of the coercive force for permanent magnet materials. The magnitude of the coercive force is the square root of the sum of the squares of the components. The direction of polarization is determined by the components MGXX, MGYY, and MGZZ. Permanent magnet polarization directions correspond to the element coordinate directions. Orthotropic material directions

#### SOLID5

correspond to the element coordinate directions. The element coordinate system orientation is as described in *[Coordinate Systems](#page-23-0)* [\(p. 14\)](#page-23-0). Nonlinear magnetic, piezoelectric, and anisotropic elastic properties are entered with the **TB** command as described in *[Material Data Tables \(Implicit Analysis\)](#page-31-0)* [\(p. 22\)](#page-31-0). Nonlinear orthotropic magnetic properties may be specified with a combination of a B-H curve and linear relative permeability. The B-H curve will be used in each element coordinate direction where a zero value of relative permeability is specified. Only one B-H curve may be specified per material.

Various combinations of nodal loading are available for this element (depending upon the KEYOPT(1) value). Nodal loads are defined with the **D** and the **F** commands. With the **D** command, the Lab variable corresponds to the degree of freedom (UX, UY, UZ, TEMP, VOLT, MAG) and VALUE corresponds to the value (displacements, temperature, voltage, scalar magnetic potential). With the **F** command, the Lab variable corresponds to the force (FX, FY, FZ, HEAT, AMPS, FLUX) and VALUE corresponds to the value (force, heat flow, current or charge, magnetic flux).

Element loads are described in *[Node and Element Loads](#page-106-0)* [\(p. 97\).](#page-106-0) Pressure, convection or heat flux (but not both), radiation, and Maxwell force flags may be input on the element faces indicated by the circled numbers in *[Figure 1](#page-160-1)* [\(p. 151\)](#page-160-1) using the **SF** and **SFE** commands. Positive pressures act into the element. Surfaces at which magnetic forces are to be calculated may be identified by using the MXWF label on the surface load commands (no value is required.) A maxwell stress tensor calculation is performed at these surfaces to obtain the magnetic forces. These forces are applied in solution as structural loads. The surface flag should be applied to "air" elements adjacent to the body for which forces are required. Deleting the MXWF specification removes the flag.

The body loads, temperature, heat generation rate and magnetic virtual displacement may be input based on their value at the element's nodes or as a single element value [**BF** and **BFE**]. When the temperature degree of freedom is active (KEYOPT(1) = 0,1 or 8), applied body force temperatures [**BF**, **BFE**] are ignored. In general, unspecified nodal values of temperature and heat generation rate default to the uniform value specified with the **BFUNIF** or **TUNIF** commands. Calculated Joule heating (JHEAT) is applied in subsequent iterations as heat generation rate.

If the temperature degree of freedom is present, the calculated temperatures override any input nodal temperatures.

Air elements in which Local Jacobian forces are to be calculated may be identified by using nodal values of 1 and 0 for the MVDI label [**BF**]. See the *Low-Frequency Electromagnetic Analysis Guide* for details. These forces are not applied in solution as structural loads.

<span id="page-161-0"></span>Current for the scalar magnetic potential options is defined with the [SOURC36](#page-246-0) element the command macro RACE, or through electromagnetic coupling. The various types of scalar magnetic potential solution options are defined with the **MAGOPT** command.

A summary of the element input is given in *["SOLID5 Input Summary"](#page-161-0)* [\(p. 152\).](#page-161-0) A general description of element input is given in *[Element Input](#page-14-1)* [\(p. 5\).](#page-14-1)

### *SOLID5 Input Summary*

#### **Nodes**

I, J, K, L, M, N, O, P

#### **Degrees of Freedom**

UX, UY, UZ, TEMP, VOLT, MAG if KEYOPT  $(1) = 0$ TEMP, VOLT, MAG if KEYOPT  $(1) = 1$ 

UX, UY, UZ if KEYOPT  $(1) = 2$ UX, UY, UZ, VOLT if  $KEYOPT(1) = 3$ TEMP if KEYOPT  $(1) = 8$ VOLT if KEYOPT  $(1) = 9$ MAG if KEYOPT  $(1) = 10$ 

#### **Real Constants**

None

#### **Material Properties**

EX, EY, EZ, (PRXY, PRYZ, PRXZ or NUXY, NUYZ, NUXZ), ALPX, ALPY, ALPZ (or CTEX, CTEY, CTEZ *or* THSX, THSY, THSZ), DENS, GXY, GYZ, GXZ, DAMP, KXX, KYY, KZZ, C, ENTH, MUZERO, MURX, MURY, MURZ, RSVX, RSVY, RSVZ, MGXX, MGYY, MGZZ, PERX, PERY, PERZ, plus BH, ANEL, and PIEZ data tables (see *[Material Data Tables](#page-31-0) [\(Implicit Analysis\)](#page-31-0)* [\(p. 22\)\)](#page-31-0)

#### **Surface Loads**

**Pressure, Convection or Heat Flux (but not both), Radiation (using Lab = RDSF), and Maxwell Force Flags --** 

face 1 (J-I-L-K), face 2 (I-J-N-M), face 3 (J-K-O-N), face 4 (K-L-P-O), face 5 (L-I-M-P), face 6 (M-N-O-P)

#### **Body Loads**

#### **Temperatures --**

T(I), T(J), T(K), T(L), T(M), T(N), T(O), T(P)

#### **Heat Generations --**

HG(I), HG(J), HG(K), HG(L), HG(M), HG(N), HG(O), HG(P)

#### **Magnetic Virtual Displacements --**

VD(I), VD(J), VD(K), VD(L), VD(M), VD(N), VD(O), VD(P)

#### **Electric Field --**

EFX, EFY, EFZ. See *["SOLID5 Assumptions and Restrictions"](#page-167-0)* [\(p. 158\)](#page-167-0).

#### **Special Features**

Requires an iterative solution for field coupling (displacement, temperature, electric, magnetic, but not piezoelectric) Large deflection Stress stiffening

Birth and death Adaptive descent

#### **KEYOPT(1)**

Element degrees of freedom:

#### **0 --**

UX, UY, UZ, TEMP, VOLT, MAG

**1 --** 

TEMP, VOLT, MAG

**2 --** 

UX, UY, UZ

**3 --** 

UX, UY, UZ, VOLT

**8 --** 

**TEMP** 

**9 --** 

VOLT

**10 --**  MAG

#### **KEYOPT(3)**

Extra shapes:

**0 --** 

Include extra shapes

**1 --** 

Do not include extra shapes

#### **KEYOPT(5)**

Extra element output:

**0 --** 

Basic element printout

**2 --** 

Nodal stress or magnetic field printout

# **SOLID5 Output Data**

The solution output associated with the element is in two forms

- Nodal degree of freedom results included in the overall nodal solution
- Additional element output as shown in *[Table 1: SOLID5 Element Output Definitions](#page-164-0)* [\(p. 155\).](#page-164-0)

<span id="page-163-0"></span>Several items are illustrated in *[Figure 2](#page-163-0)* [\(p. 154\).](#page-163-0) The element stress directions are parallel to the element coordinate system. The reaction forces, heat flow, current, and magnetic flux at the nodes can be printed with the **OUTPR** command. A general description of solution output is given in *[Solution Output](#page-17-0)* [\(p. 8\)](#page-17-0). See the *Basic Analysis Guide* for ways to view results.

### **Figure 2 SOLID5 Element Output**

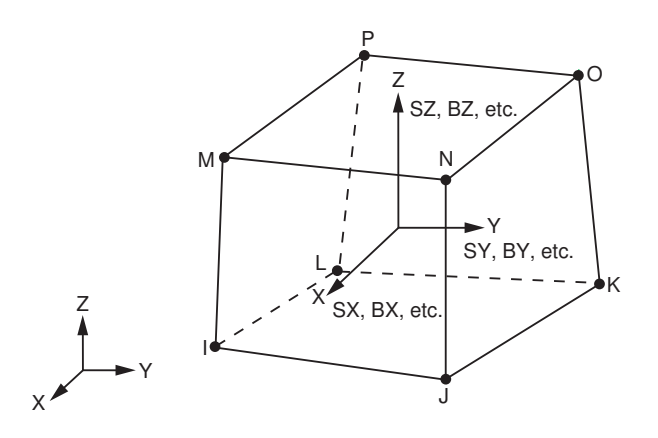

#### **The Element Output Definitions table uses the following notation:**

A colon (:) in the Name column indicates that the item can be accessed by the Component Name method (**ETABLE**, **ESOL**). The O column indicates the availability of the items in the file Jobname.OUT. The R column indicates the availability of the items in the results file.

In either the O or R columns, "Y" indicates that the item is *always* available, a number refers to a table footnote that describes when the item is *conditionally* available, and "-" indicates that the item is *not* available.

| <b>Name</b>                 | <b>Definition</b>                                                                                                   | 0             | R              |
|-----------------------------|----------------------------------------------------------------------------------------------------|---------------|----------------|
| EL.                         | <b>Element Number</b>                                                                                               | Y             | Y              |
| <b>NODES</b>                | Element nodes - I, J, K, L, M, N, O, P                                                                              | Y             | Y              |
| <b>MAT</b>                  | Element material number                                                                                             | Y             | Y              |
| VOLU:                       | Element volume                                                                                                    | Y             | Y              |
| XC, YC, ZC                  | Location where results are reported                                                                                 | Y             | $\overline{3}$ |
| <b>PRES</b>                 | P1 at nodes J, I, L, K; P2 at I, J, N, M; P3 at J, K, O, N;<br>P4 at K, L, P, O; P5 at L, I, M, P; P6 at M, N, O, P | Y             | Y              |
| <b>TEMP</b>                 | Input Temperatures: $T(I), T(J), T(K), T(L), T(M), T(N),$<br>$T(O)$ , $T(P)$                                        | Y             | Y              |
| <b>HGEN</b>                 | Input Heat Generations: HG(I), HG(J), HG(K), HG(L),<br>$HG(M)$ , $HG(N)$ , $HG(O)$ , $HG(P)$                        | Y             | Y              |
| S:X, Y, Z, XY, YZ, XZ       | Component stresses                                                                                                  | $\mathbf{1}$  | $\mathcal{I}$  |
| S:1, 2, 3                   | Principal stresses                                                                                                  | 1             | 1              |
| S:INT                       | Stress intensity                                                                                                    | $\mathbf{1}$  | $\mathbf{1}$   |
| S:EQV                       | Equivalent stress                                                                                                   | $\mathbf{1}$  | $\mathbf{1}$   |
| EPEL:X, Y, Z, XY, YZ,<br>XZ | <b>Elastic strains</b>                                                                                              | $\mathcal{I}$ | $\mathbf{1}$   |
| EPEL:1, 2, 3                | Principal elastic strains                                                                                           | $\mathbf{1}$  |                |
| EPEL:EQV                    | Equivalent elastic strains [4]                                                                                      | $\mathbf{1}$  | $\mathbf{1}$   |
| EPTH:X, Y, Z, XY, YZ,<br>XZ | Thermal strains                                                                                                    | $\mathbf{1}$  | $\mathbf{1}$   |
| EPTH:EQV                    | Equivalent thermal strains [4]                                                                                      | $\mathbf{1}$  | $\mathcal{I}$  |
| LOC                         | Output location (X, Y, Z)                                                                                           | $\mathbf{1}$  | $\mathbf{1}$   |
| MUX, MUY, MUZ               | Magnetic permeability                                                                                               | 1             | $\mathcal{I}$  |
| H: X, Y, Z                  | Magnetic field intensity components                                                                                 | $\mathcal{I}$ | $\mathcal{I}$  |
| H:SUM                       | Vector magnitude of H                                                                                               | $\mathbf{1}$  | 1              |
| B:X, Y, Z                   | Magnetic flux density components                                                                                    | $\mathcal{I}$ | $\mathbf{1}$   |
| <b>B:SUM</b>                | Vector magnitude of B                                                                                               | $\mathcal{I}$ | 1              |
| <b>FJB</b>                  | Lorentz magnetic force components (X, Y, Z)                                                                         | $\mathcal{I}$ |                |
| <b>FMX</b>                  | Maxwell magnetic force components (X, Y, Z)                                                                         | $\mathcal{I}$ |                |
| <b>FVW</b>                  | Virtual work force components (X, Y, Z)                                                                             | $\mathbf{1}$  | $\mathbf{1}$   |

<span id="page-164-0"></span>**Table 1 SOLID5 Element Output Definitions**

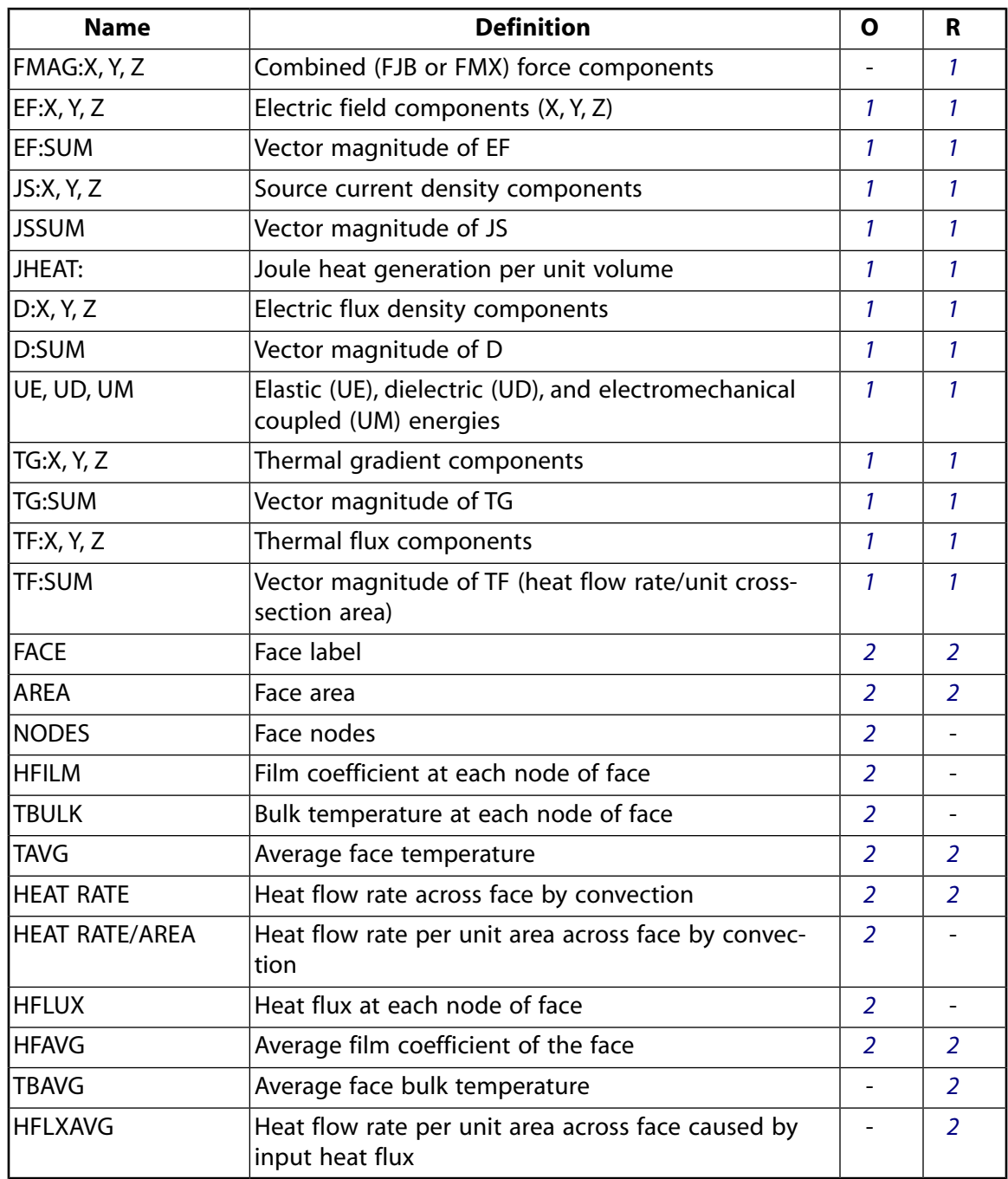

- <span id="page-165-3"></span><span id="page-165-2"></span><span id="page-165-1"></span><span id="page-165-0"></span>1. Element solution at the centroid printed out only if calculated (based on input data).
- 2. Nodal stress or magnetic field solution (only if KEYOPT(5) = 2). The solution results are repeated at each node and only if a surface load is input.
- 3. Available only at centroid as a **\*GET** item.
- 4. The equivalent strains use an effective Poisson's ratio: for elastic and thermal this value is set by the user (**MP**,PRXY).

*[Table 2: SOLID5 Item and Sequence Numbers](#page-166-0)* [\(p. 157\)](#page-166-0) lists output available through the **ETABLE** command using the Sequence Number method. The following notation is used in *[Table 2: SOLID5 Item and Sequence Num](#page-166-0)[bers](#page-166-0)* [\(p. 157\)](#page-166-0):

#### **Name**

output quantity as defined in the *[Table 1: SOLID5 Element Output Definitions](#page-164-0)* [\(p. 155\)](#page-164-0)

#### **Item**

predetermined Item label for **ETABLE** command

#### **E**

sequence number for single-valued or constant element data

#### **I,J,...,P**

sequence number for data at nodes I,J,...,P

#### <span id="page-166-0"></span>**FC***n*

sequence number for solution items for element Face *n*

**Table 2 SOLID5 Item and Sequence Numbers**

| <b>Output</b>                | <b>ETABLE and ESOL Command Input</b> |                          |                          |                          |                          |                          |                          |                          |                          |                              |
|------------------------------|--------------------------------------|--------------------------|--------------------------|--------------------------|--------------------------|--------------------------|--------------------------|--------------------------|--------------------------|------------------------------|
| Quant-<br>ity<br><b>Name</b> | Item                                 | E.                       |                          | J                        | K                        | L                        | M                        | N                        | $\mathbf{o}$             | P                            |
| P <sub>1</sub>               | SMISC                                | ÷                        | $\overline{2}$           | 1                        | $\overline{4}$           | 3                        | $\blacksquare$           | $\overline{\phantom{0}}$ | $\overline{a}$           | $\blacksquare$               |
| P <sub>2</sub>               | SMISC                                | ÷.                       | 5                        | 6                        | $\blacksquare$           | $\blacksquare$           | 8                        | $\overline{7}$           | $\overline{\phantom{0}}$ | $\overline{\phantom{0}}$     |
| P <sub>3</sub>               | SMISC                                | $\overline{\phantom{0}}$ | $\blacksquare$           | 9                        | 10                       | $\overline{\phantom{a}}$ | $\overline{\phantom{0}}$ | 12                       | 11                       | $\blacksquare$               |
| P <sub>4</sub>               | SMISC                                | $\overline{\phantom{0}}$ | $\blacksquare$           | $\overline{\phantom{a}}$ | 13                       | 14                       | -                        | $\blacksquare$           | 16                       | 15                           |
| P <sub>5</sub>               | SMISC                                | ÷                        | 18                       | $\blacksquare$           | $\blacksquare$           | 17                       | 19                       | $\blacksquare$           | $\blacksquare$           | 20                           |
| P6                           | SMISC                                | $\overline{\phantom{0}}$ | $\overline{\phantom{a}}$ | $\overline{\phantom{a}}$ | $\overline{\phantom{a}}$ | $\overline{\phantom{a}}$ | 21                       | 22                       | 23                       | 24                           |
| <b>MUX</b>                   | <b>NMISC</b>                         | 1                        | $\blacksquare$           | $\overline{\phantom{a}}$ | $\overline{\phantom{a}}$ | ۰                        | -                        | $\overline{\phantom{0}}$ | -                        | $\blacksquare$               |
| <b>MUY</b>                   | <b>NMISC</b>                         | $\overline{2}$           | $\blacksquare$           | $\blacksquare$           | $\blacksquare$           | $\overline{\phantom{a}}$ | -                        | $\overline{\phantom{a}}$ | $\overline{a}$           | $\blacksquare$               |
| <b>MUZ</b>                   | <b>NMISC</b>                         | 3                        | $\blacksquare$           | $\blacksquare$           | $\blacksquare$           | ۰                        | -                        | $\blacksquare$           | $\overline{\phantom{0}}$ | ۰                            |
| <b>FVWX</b>                  | <b>NMISC</b>                         | 4                        | $\overline{\phantom{a}}$ | $\overline{\phantom{a}}$ | $\overline{\phantom{a}}$ | $\overline{\phantom{a}}$ | -                        | $\overline{\phantom{a}}$ | $\overline{a}$           | $\qquad \qquad \blacksquare$ |
| <b>FVWY</b>                  | <b>NMISC</b>                         | 5                        | $\blacksquare$           | $\blacksquare$           | $\blacksquare$           | $\blacksquare$           | -                        | $\overline{\phantom{0}}$ | -                        | $\blacksquare$               |
| <b>FVWZ</b>                  | <b>NMISC</b>                         | 6                        | $\overline{\phantom{0}}$ | $\overline{\phantom{0}}$ | $\overline{\phantom{0}}$ |                          | $\blacksquare$           | $\blacksquare$           | -                        |                              |
| <b>FVWSUM</b>                | <b>NMISC</b>                         | $\overline{7}$           | $\overline{\phantom{a}}$ | $\overline{\phantom{a}}$ | $\overline{\phantom{0}}$ | $\overline{\phantom{a}}$ | -                        | ۰                        | -                        | $\blacksquare$               |
| <b>UE</b>                    | <b>NMISC</b>                         | 16                       | $\blacksquare$           | $\blacksquare$           | $\overline{\phantom{0}}$ | ۰                        | ۰                        | $\blacksquare$           | $\blacksquare$           |                              |
| <b>UD</b>                    | <b>NMISC</b>                         | 17                       | $\blacksquare$           | $\blacksquare$           | $\blacksquare$           | $\overline{\phantom{0}}$ | -                        | $\overline{\phantom{0}}$ | -                        | $\overline{\phantom{0}}$     |
| UM                           | <b>NMISC</b>                         | 18                       | $\overline{\phantom{0}}$ | $\overline{\phantom{a}}$ | $\overline{\phantom{a}}$ | -                        | -                        | -                        | -                        | $\overline{\phantom{0}}$     |

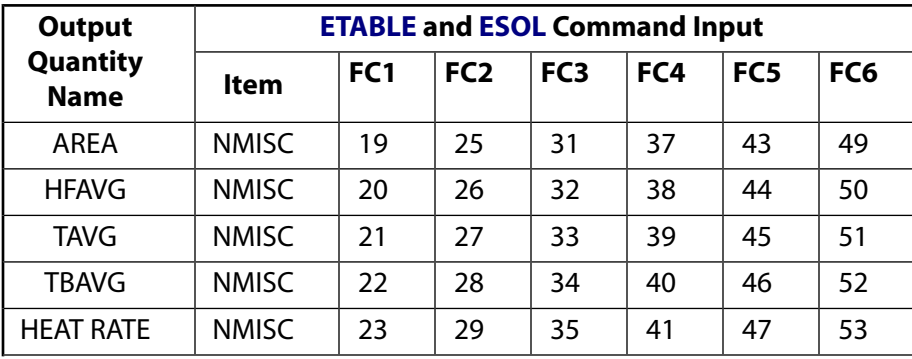

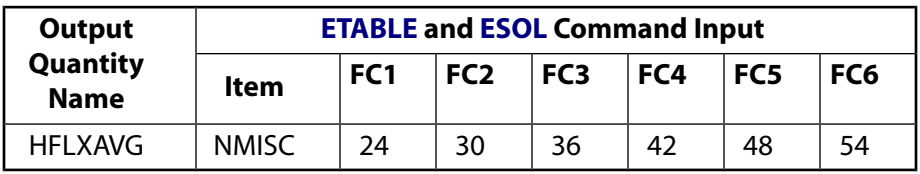

# <span id="page-167-0"></span>**SOLID5 Assumptions and Restrictions**

- When using SOLID5 with [SOURC36](#page-246-0) elements, the source elements must be placed so that the resulting Hs field fulfills boundary conditions for the total field.
- The element must not have a zero volume or a zero length side. This occurs most frequently when the element is not numbered properly.
- Elements may be numbered either as shown in *[Figure 1](#page-160-1)* [\(p. 151\)](#page-160-1) or may have the planes IJKL and MNOP interchanged.
- A prism shaped element may be formed by defining duplicate node numbers as described in *[Triangle,](#page-108-0) [Prism, and Tetrahedral Elements](#page-108-0)* [\(p. 99\)](#page-108-0).
- The difference scalar magnetic potential option is restricted to singly-connected permeable regions, so that as  $\mu \rightarrow \infty$  in these regions, the resulting field H $\rightarrow$ 0. The reduced scalar and general scalar potential options do not have this restriction.
- At a free surface of the element (i.e., not adjacent to another element and not subjected to a boundary constraint), the normal component of magnetic flux density (B) is assumed to be zero.
- Temperatures and heat generation rates, if internally calculated, include any user defined heat generation rates.
- The thermal, electrical, magnetic, and structural terms are coupled through an iterative procedure.
- Large deflection capabilities available for KEYOPT(1) = 2 and 3 are not available for KEYOPT(1) = 0.
- Stress stiffening is available for KEYOPT $(1) = 0$ , 2, and 3.
- Do not constrain all VOLT DOFs to the same value in a piezoelectric analysis (KEYOPT(1) = 0 or 3). Perform a pure structural analysis instead (KEYOPT $(1) = 2$ ).
- This element may not be compatible with other elements with the VOLT degree of freedom. To be compatible, the elements must have the same reaction solution for the VOLT DOF. Elements that have an electric charge reaction solution must all have the same electric charge reaction sign. For more information, see Element Compatibility in the *Low-Frequency Electromagnetic Analysis Guide*.
- The electric field body load is not used during solution and is applicable only to POST1 charged particle tracing.
- In an MSP analysis, avoid using a closed domain and use an open domain, closed with natural flux parallel boundary conditions on the MAG degree of freedom, or infinite elements. If you use a closed domain, you may see incorrect results when the formulation is applied using SOLID5, [SOLID96](#page-422-0), or [SOLID98](#page-440-0) elements and the boundary conditions are not satisfied by the Hs field load calculated by the Biot-Savart procedure based on [SOURC36](#page-246-0) current source primitive input.
- If you used the MAG degree of freedom, you cannot restart a job in ANSYS Mechanical using  $Job$ name.DB and Jobname.ESAV files that were created by ANSYS Multiphysics.
- This element cannot be used in a distributed solution.

# <span id="page-168-0"></span>**SOLID5 Product Restrictions**

When used in the product(s) listed below, the stated product-specific restrictions apply to this element in addition to the general assumptions and restrictions given in the previous section.

#### **ANSYS Mechanical**

Unless the Emag option is enabled, the following restrictions apply:

- This element does not have magnetic capability.
- The MAG degree of freedom is not active.
- KEYOPT(1) cannot be set to 10. If KEYOPT(1) = 0 (default) or 1, the MAG degree of freedom is inactive.
- The magnetic material properties (MUZERO, MUR, MG, and the BH data table) are not allowed.
- The Maxwell force flags and magnetic virtual displacements body loads are not applicable.

#### **ANSYS Emag**

- This element has only magnetic and electric field capability, and does not have structural, thermal, or piezoelectric capability.
- The only active degrees of freedom are MAG and VOLT.
- KEYOPT(1) settings of 0, 1, 2, 3 and 8 are invalid.
- The only allowable material properties are the magnetic and electric properties (MUZRO through PERZ, plus the BH data table).
- The only applicable surface loads are Maxwell force flags. The only applicable body loads are temperatures (for material property evaluation only) and magnetic virtual displacements.
- The element does not have stress stiffening or birth and death features.
- KEYOPT(3) is not applicable.

#### **2-D Infinite Boundary**

MP ME <> <> <> <> <> <> <> <> <> <> <> EM <> EM <> PP <> EME <> [Product Restrictions](#page-173-0)

### **INFIN9 Element Description**

Although this [legacy element](#page-130-0) is available for use in your analysis, ANSYS recommends using a current-technology element such as [INFIN110.](#page-454-0)

INFIN9 is used to model an open boundary of a 2-D planar unbounded field problem. The element has two nodes with a magnetic vector potential or temperature degree of freedom at each node. The enclosed element type can be the [PLANE13](#page-178-0) or [PLANE53](#page-296-0) magnetic elements, or the [PLANE55,](#page-306-0) [PLANE77,](#page-368-0) and [PLANE35](#page-242-0) thermal elements. With the magnetic degree of freedom (AZ) the analysis may be linear or nonlinear, static or dynamic. With the thermal degree of freedom steady-state or transient analysis (linear or nonlinear) may be done. See INFIN9 in the *Theory Reference for the Mechanical APDL and Mechanical Applications* for more details about this element.

#### <span id="page-170-0"></span>**Figure 1 INFIN9 Geometry**

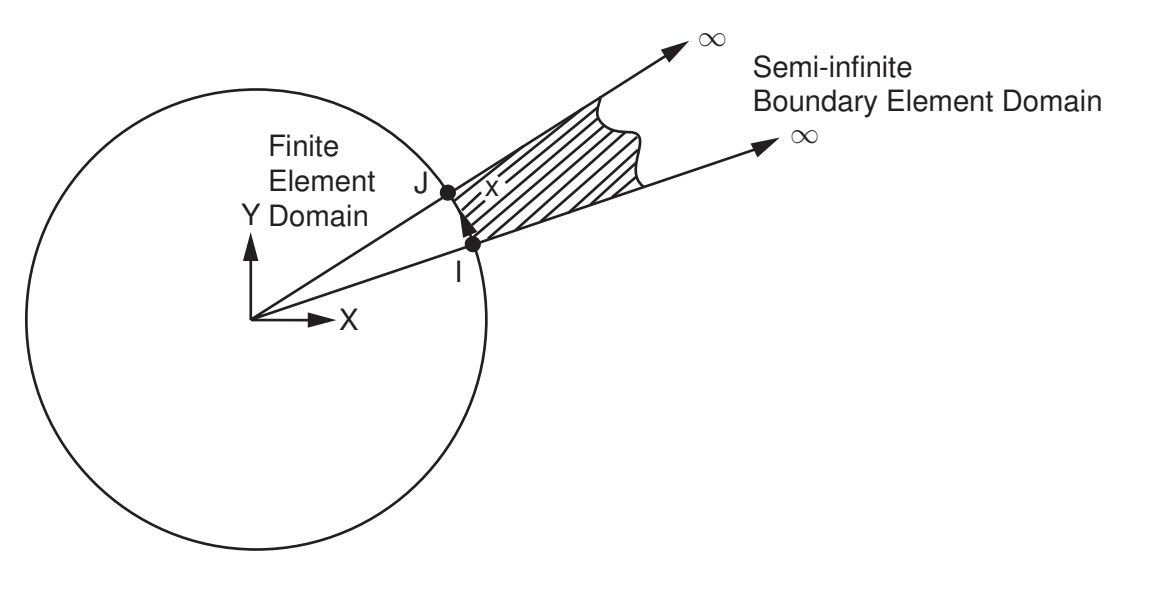

### **INFIN9 Input Data**

The geometry, node locations, and the coordinate system for this element are shown in *[Figure 1](#page-170-0)* [\(p. 161\),](#page-170-0) and a typical application is shown in *[Figure 2](#page-172-0)* [\(p. 163\)](#page-172-0). The element is defined by two nodes and the material properties. Nonzero material properties must be defined. The element x-axis is oriented along the length of the element from node I toward node J.

The coefficient matrix of this boundary element is, in general, unsymmetric. The matrix is made symmetric by averaging the off-diagonal terms to take advantage of a symmetric solution with a slight decrease in accuracy. KEYOPT(2) can be used to prevent an unsymmetric matrix from being made symmetric.

A summary of the element input is given in *["INFIN9 Input Summary"](#page-171-0)* [\(p. 162\).](#page-171-0) A general description of element input is given in *[Element Input](#page-14-1)* [\(p. 5\)](#page-14-1)**.**

# <span id="page-171-0"></span>*INFIN9 Input Summary*

#### **Nodes**

I, J

#### **Degrees of Freedom**

AZ if KEYOPT  $(1) = 0$ TEMP if KEYOPT  $(1) = 1$ 

#### **Real Constants**

None

#### **Material Properties**

MUZRO if KEYOPT (1) = 0 (has default value for MKS units or can be set with the **EMUNIT** command) KXX if KEYOPT  $(1) = 1$ 

#### **Surface Loads**

None

#### **Body Loads**

None

#### **Special Features**

None

**KEYOPT(1)**

Element degree of freedom:

**0 --** 

Magnetic option (AZ degree of freedom)

**1 --** 

Thermal option (TEMP degree of freedom)

#### **KEYOPT(2)**

Coefficient matrix formation:

**0 --** 

Make the coefficient matrix symmetric

**1 --** 

Coefficient matrix is used as generated (symmetric or unsymmetric, depending on the problem)

# **INFIN9 Output Data**

The boundary element has no output of its own since it is used only to provide a semi-infinite boundary condition to a model consisting of other elements.

#### <span id="page-172-0"></span>**Figure 2 INFIN9 Element Usage**

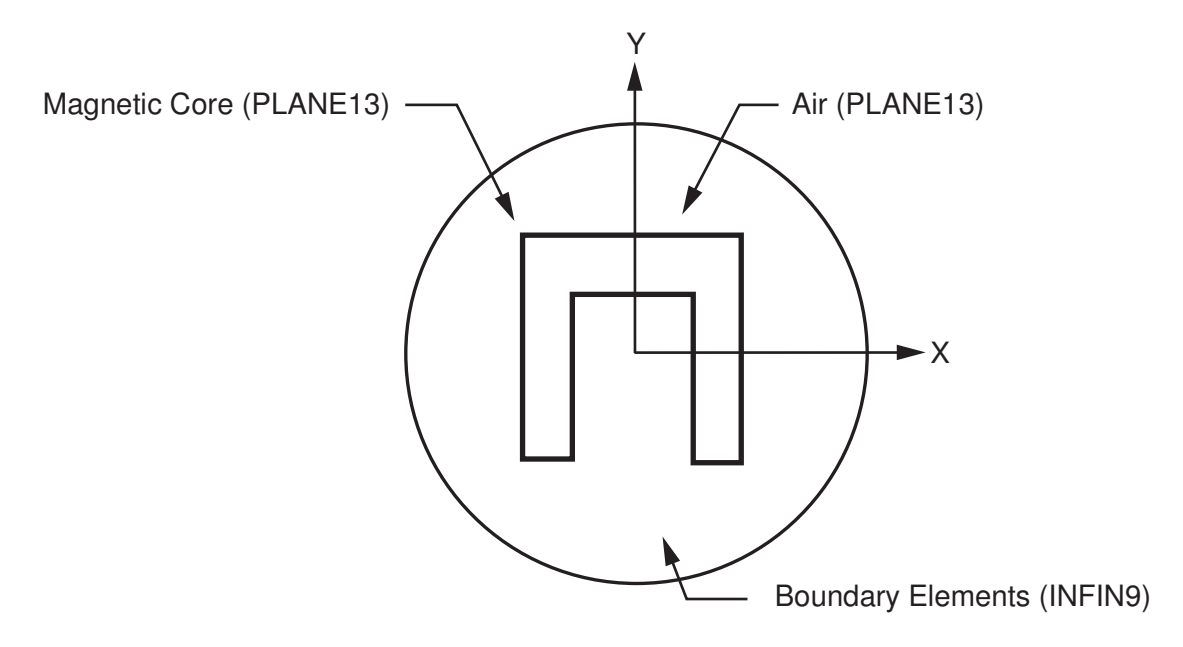

# **INFIN9 Assumptions and Restrictions**

- The boundary element assumes a straight line segment, the length of which must be nonzero.
- The semi-infinite sector is assumed to be bound on three sides by the boundary element, by a semiinfinite radial line from the global coordinate system origin through node I, and by a semi-infinite radial line from the global coordinate system origin through node J. The boundary element should be as normal as possible to the radial lines.
- Acute or wide intersection angles should be avoided by "filling-in" the model with the other elements so that the line of boundary elements around the model is smooth and concave when viewed from the global coordinate system origin.
- The boundary element must lie "against" an enclosed element (that is, share the same nodes).
- The origin of the global coordinate system must be inside the model and as centrally located as possible.
- The line of boundary elements should be located away from the region of interest of the enclosed elements for better accuracy.
- The line of boundary elements need not totally surround the model.
- The exterior semi-infinite domain is assumed to be homogeneous, isotropic, and linear without containing any sources or sinks.
- An axisymmetric option is not available.
- The element cannot be deactivated with the **EKILL** command.
- The element assumes that the degree of freedom (DOF) value at infinity is *always* zero (0.0). That is, the DOF value at infinity is *not* affected by **TUNIF**, **D**, or other load commands.
- When used in a model with the higher-order elements [PLANE53](#page-296-0), [PLANE77](#page-368-0), or [PLANE35](#page-242-0), the midside nodes of these elements must be removed at the interface with INFIN9 [**EMID**].
- If KEYOPT(2) = 1, the matrices are presumed to be unsymmetric.
- This element cannot be used in a distributed solution.

# <span id="page-173-0"></span>**INFIN9 Product Restrictions**

When used in the product(s) listed below, the stated product-specific restrictions apply to this element in addition to the general assumptions and restrictions given in the previous section.

#### **ANSYS Mechanical**

Unless the Emag option is enabled, the following restrictions apply:

- This element does not have magnetic field capability.
- The AZ degree of freedom is not active.
- KEYOPT(1) defaults to 1 (TEMP) instead of 0 and cannot be changed.
- The material property MUZRO is not allowed.

#### **ANSYS Emag**

- This element has only magnetic field capability, and does not have thermal capability.
- The only active degree of freedom is AZ.
- The only allowable material property is MUZERO.
- KEYOPT(1) can only be set to 0 (default).

#### <span id="page-174-0"></span>**LINK11**

#### **Linear Actuator**

# **LINK11 Element Description**

LINK11 may be used to model hydraulic cylinders and other applications undergoing large rotations. The element is a uniaxial tension-compression element with three degrees of freedom at each node: translations in the nodal x, y, and z directions. No bending or twist loads are considered. See LINK11 in the *Theory Reference for the Mechanical APDL and Mechanical Applications* for more details about this element.

#### <span id="page-174-1"></span>**Figure 1 LINK11 Geometry**

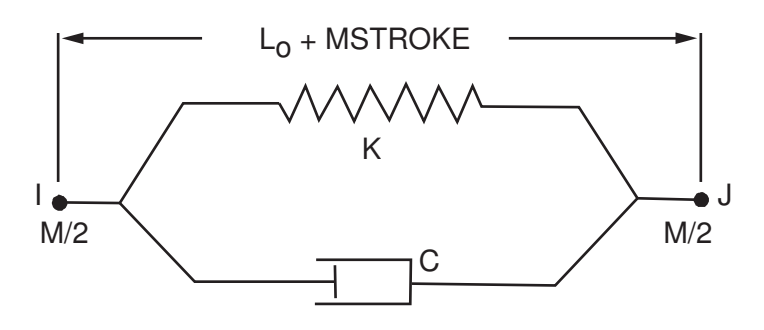

# **LINK11 Input Data**

The geometry and node locations for the element are shown in *[Figure 1](#page-174-1)* [\(p. 165\).](#page-174-1) The element is defined by two nodes, a stiffness, viscous damping, and mass. The element initial length  ${\mathsf L}_{{\rm o}}$  and orientation are determined from the node locations.

Element loads are described in *[Node and Element Loads](#page-106-0)* [\(p. 97\).](#page-106-0) The stroke (length) is defined through the surface load input using the PRES label. The stroke is relative to the zero force position of the element. A force may be defined in the same manner as an alternate to the stroke.

A summary of the element input is given below. A general description of element input is given in *[Element](#page-14-1) [Input](#page-14-1)* [\(p. 5\).](#page-14-1)

### *LINK11 Input Summary*

**Nodes** I, J **Degrees of Freedom**

UX, UY, UZ

#### **Real Constants**

- K Stiffness (force/length)
- C Viscous damping coefficient (force\*time/length)
- M Mass (force\*time<sup>2</sup>/length)

#### **Material Properties**

DAMP

#### **Surface Loads**

#### **Pressures --**

face 1 - Stroke face 2 - Axial Force

#### **Body Loads**

None

#### **Special Features**

Stress stiffening Large deflection Birth and death

#### **KEYOPTs**

None

# **LINK11 Output Data**

The solution output associated with the element is in two forms:

- Nodal displacements included in the overall nodal displacement solution
- Additional element output as shown in *[Table 1: LINK11 Element Output Definitions](#page-175-0)* [\(p. 166\)](#page-175-0).

A general description of solution output is given in *[Solution Output](#page-17-0)* [\(p. 8\).](#page-17-0) See the *Basic Analysis Guide* for ways to view results.

#### **The Element Output Definitions table uses the following notation:**

A colon (:) in the Name column indicates that the item can be accessed by the Component Name method (**ETABLE**, **ESOL**). The O column indicates the availability of the items in the file Jobname. OUT. The R column indicates the availability of the items in the results file.

<span id="page-175-0"></span>In either the O or R columns, "Y" indicates that the item is *always* available, a number refers to a table footnote that describes when the item is *conditionally* available, and "-" indicates that the item is *not* available.

#### **Table 1 LINK11 Element Output Definitions**

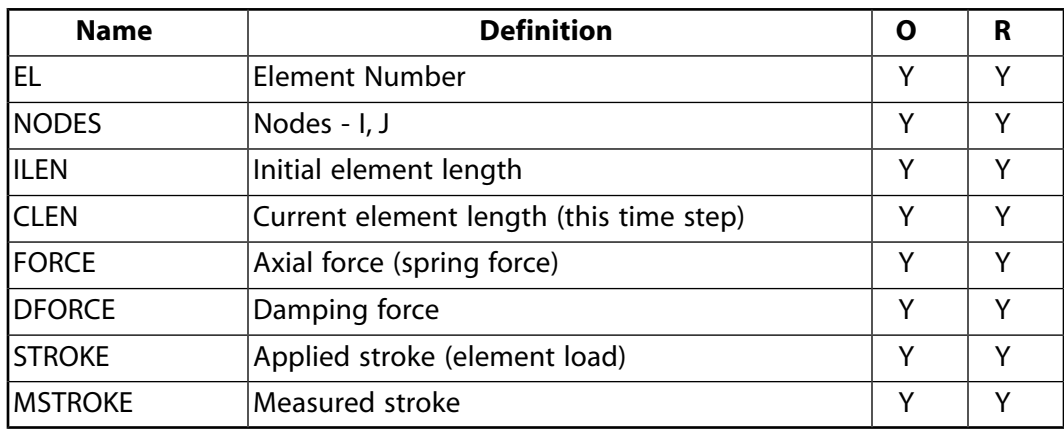

*[Table 2: LINK11 Item and Sequence Numbers](#page-176-1)* [\(p. 167\)](#page-176-1) lists output available through the **ETABLE** command using the Sequence Number method. The following notation is used in *[Table 2: LINK11 Item and Sequence Num](#page-176-1)[bers](#page-176-1)* [\(p. 167\)](#page-176-1):

#### **Name**

output quantity as defined in *[Table 1: LINK11 Element Output Definitions](#page-175-0)* [\(p. 166\)](#page-175-0)

#### **Item**

predetermined Item label for **ETABLE** command

<span id="page-176-1"></span>**E**

sequence number for single-valued or constant element data

**Table 2 LINK11 Item and Sequence Numbers**

| <b>Output</b><br>Quant-<br>ity | <b>ETABLE and</b><br><b>ESOL Command</b><br>Input |               |  |  |  |
|--------------------------------|---------------------------------------------------|---------------|--|--|--|
| Name                           | ltem                                              | Е             |  |  |  |
| <b>FORCE</b>                   | <b>SMISC</b>                                      | 1             |  |  |  |
| <b>ILEN</b>                    | NMISC                                             | 1             |  |  |  |
| <b>CLEN</b>                    | NMISC                                             | $\mathcal{P}$ |  |  |  |
| <b>STROKE</b>                  | NMISC                                             | 3             |  |  |  |
| <b>MSTROKE</b>                 | NMISC                                             | 4             |  |  |  |
| <b>DFORCE</b>                  | NMISC                                             | 5             |  |  |  |

# **LINK11 Assumptions and Restrictions**

- The element must not have a zero length.
- The element assumes a straight line, axially loaded at the ends.
- A twist (torsion) about the element x-axis (defined from node I to node J) has no effect.
- No bending of the element is considered, as in a pin-jointed structure.
- <span id="page-176-0"></span>• The mass is equally divided between the nodes.
- Only the lumped mass matrix is available.
- Surface load pressure indicators are not displayed for element or node plots.

# **LINK11 Product Restrictions**

There are no product-specific restrictions for this element.

#### <span id="page-178-0"></span>**2-D Coupled-Field Solid**

MP ME <> <> <> <> <> <> EM <> <> PP <> EME MFS [Product Restrictions](#page-186-0)

# **PLANE13 Element Description**

Although this [legacy element](#page-130-0) is available for use in your analysis, ANSYS recommends using a current-technology element such as [PLANE223.](#page-1230-0)

PLANE13 has a 2-D magnetic, thermal, electrical, piezoelectric, and structural field capability with limited coupling between the fields. PLANE13 is defined by four nodes with up to four degrees of freedom per node. The element has nonlinear magnetic capability for modeling B-H curves or permanent magnet demagnetization curves. PLANE13 has large deflection and stress stiffening capabilities. When used in purely structural analyses, PLANE13 also has large strain capabilities. See PLANE13 in the *Theory Reference for the Mechanical APDL and Mechanical Applications* for more details about this element. Other coupled-field elements are [SOLID5,](#page-160-0) [SOLID98,](#page-440-0) and [SOLID62](#page-328-0).

#### <span id="page-178-1"></span>**Figure 1 PLANE13 Geometry**

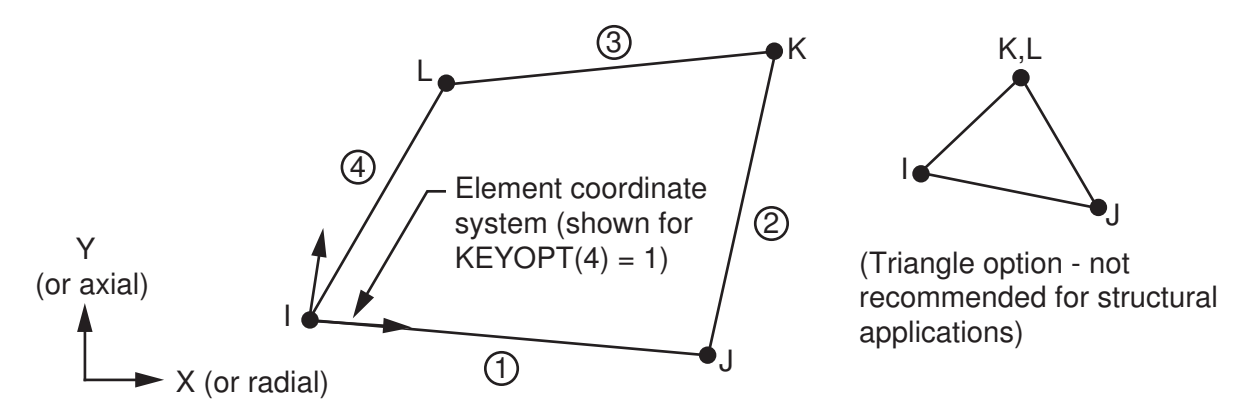

# **PLANE13 Input Data**

The geometry, node locations, and the coordinate system for this element are shown in *[Figure 1](#page-178-1)* [\(p. 169\).](#page-178-1) The element input data includes four nodes and magnetic, thermal, electrical, and structural material properties. The type of units (MKS or user defined) is specified through the **EMUNIT** command. **EMUNIT** also determines

the value of MUZERO. The **EMUNIT** defaults are MKS units and MUZRO =  $4 \pi \times 10^{-7}$  henries/meter. In addition to MUZERO, orthotropic relative permeability is specified through the MURX and MURY material property labels.

MGXX and MGYY represent vector components of the coercive force for permanent magnet materials. The magnitude of the coercive force is the square root of the sum of the squares of the components. The direction of polarization is determined by the components MGXX and MGYY. Permanent magnet polarization and orthotropic material directions correspond to the element coordinate directions. The element coordinate system orientation is as described in *[Coordinate Systems](#page-23-0)* [\(p. 14\)](#page-23-0). Nonlinear magnetic B-H, piezoelectric, and anisotropic elastic properties are entered with the **TB** command as described in *[Material Data Tables \(Implicit](#page-31-0) [Analysis\)](#page-31-0)* [\(p. 22\)](#page-31-0). Nonlinear orthotropic magnetic properties may be specified with a combination of a B-H curve and linear relative permeability. The B-H curve will be used in each element coordinate direction where a zero value of relative permeability is specified. Only one B-H curve may be specified per material.

Various combinations of nodal loading are available for this element (depending upon the KEYOPT(1) value). Nodal loads are defined with the **D** and the **F** commands. Nodal forces, if any, should be input per unit of depth for a plane analysis and on a full 360° basis for an axisymmetric analysis.

Element loads are described in *[Node and Element Loads](#page-106-0)* [\(p. 97\).](#page-106-0) Pressure, convection or heat flux (but not both), radiation, and Maxwell force flags may be input on the element faces indicated by the circled numbers in *[Figure 1](#page-178-1)* [\(p. 169\)](#page-178-1) using the **SF** and **SFE** commands. Positive pressures act into the element. Surfaces at which magnetic forces are to be calculated are identified by using the MXWF label on the surface load commands (no value is required). A maxwell stress tensor calculation is performed at these surfaces to obtain the magnetic forces. These forces are applied in solution as structural loads. The surface flag should be applied to "air" elements adjacent to the body for which forces are required. Deleting the MXWF specification removes the flag.

Body loads - temperature, heat generation rate, and magnetic virtual displacement - may be input at the element's nodes or as a single element value [**BF**, **BFE**]. Source current density loads may be applied to an area [**BFA**] or input as an element value [**BFE**]. When the temperature degree of freedom is active (KEYOPT(1) = 2 or 4), applied body force temperatures [**BF**, **BFE**] are ignored. In general, unspecified nodal temperatures and heat generation rates default to the uniform value specified with the **BFUNIF** or **TUNIF** command. Heat generation from Joule heating is applied in Solution as thermal loading for static and transient analyses.

If the temperature degree of freedom is present, the calculated temperatures override any input nodal temperatures.

Air elements in which local Jacobian forces are to be calculated may be identified by using nodal values of 1 and 0 for the MVDI label [**BF**]. See the *Low-Frequency Electromagnetic Analysis Guide* for details. These forces are not applied in solution as structural loads.

<span id="page-179-0"></span>A summary of the element input is given in *["PLANE13 Input Summary"](#page-179-0)* [\(p. 170\).](#page-179-0) A general description of element input is given in *[Element Input](#page-14-1)* [\(p. 5\).](#page-14-1) For axisymmetric applications see *[Harmonic Axisymmetric Ele](#page-111-0)[ments](#page-111-0)* [\(p. 102\)](#page-111-0).

### *PLANE13 Input Summary*

#### **Nodes**

I, J, K, L

#### **Degrees of Freedom**

AZ if KEYOPT  $(1) = 0$ TEMP if KEYOPT  $(1) = 2$ UX, UY if KEYOPT  $(1) = 3$ UX, UY, TEMP, AZ if KEYOPT  $(1) = 4$ VOLT, AZ if KEYOPT  $(1) = 6$ UX, UY, VOLT if KEYOPT  $(1) = 7$ 

#### **Real Constants**

None

#### **Material Properties**

EX, EY, EZ, (PRXY, PRYZ, PRXZ or NUXY, NUYZ, NUXZ), ALPX, ALPY, ALPZ, (or CTEX, CTEY,CTEZ *or* THSX, THSY,THSZ), DENS, GXY, DAMP, KXX, KYY, C, ENTH, MUZERO, MURX,
MURY, RSVZ, MGXX, MGYY, PERX, PERY, plus BH, ANEL, and Piezoelectric data tables (see *[Material Data Tables \(Implicit Analysis\)](#page-31-0)* [\(p. 22\)\)](#page-31-0)

#### **Surface Loads**

**Pressure, Convection or Heat Flux (but not both), Radiation (using Lab = RDSF), and Maxwell Force Flags--** 

face 1 (J-I), face 2 (K-J), face 3 (L-K), face 4 (I-L)

#### **Body Loads**

**Temperatures --** 

T(I), T(J), T(K), T(L)

**Heat Generations --**  HG(I), HG(J), HG(K), HG(L)

**Magnetic Virtual Displacements --** 

VD(I), VD(J), VD(K), VD(L)

#### **Source Current Density --**

spare, spare, JSZ(I), PHASE(I), spare, spare, JSZ(J), PHASE(J), spare, spare, JSZ(K), PHASE(K), spare, spare, JSZ(L), PHASE(L)

#### **Special Features**

Requires an iterative solution for field coupling (displacement, temperature, electric, magnetic, but not piezoelectric)

Large deflection Large strain Stress stiffening Birth and death Adaptive descent

#### **KEYOPT(1)**

Element degrees of freedom:

#### **0 --**

AZ degree of freedom

#### **2 --**

TEMP degree of freedom

#### **3 --**

UX, UY degrees of freedom

#### **4 --**

UX, UY, TEMP, AZ degrees of freedom

#### **6 --**

VOLT, AZ degrees of freedom

**7 --** 

UX, UY, VOLT degrees of freedom

#### **KEYOPT(2)**

Extra shapes:

### **0 --**

Include extra shapes

**1 --** 

Do not include extra shapes

## **KEYOPT(3)**

Element behavior:

**0 --** 

Plane strain (with structural degrees of freedom)

## **1 --**

Axisymmetric

**2 --** 

Plane stress (with structural degrees of freedom)

## **KEYOPT(4)**

Element coordinate system defined:

**0 --** 

Element coordinate system is parallel to the global coordinate system

**1 --** 

Element coordinate system is based on the element I-J side

## **KEYOPT(5)**

Extra element output:

**0 --** 

Basic element printout

**1 --** 

Repeat basic solution for all integration points

**2 --** 

Nodal stress printout

# **PLANE13 Output Data**

The solution output associated with the element is in two forms:

- Nodal degrees of freedom included in the overall nodal solution
- Additional element output as shown in *[Table 1: PLANE13 Element Output Definitions](#page-182-0)* [\(p. 173\)](#page-182-0).

Several items are illustrated in *[Figure 2](#page-182-1)* [\(p. 173\).](#page-182-1) The element output directions are parallel to the element coordinate system. A general description of solution output is given in *[Solution Output](#page-17-0)* [\(p. 8\).](#page-17-0) See the *Basic Analysis Guide* for ways to view results.

### <span id="page-182-1"></span>**Figure 2 PLANE13 Element Output**

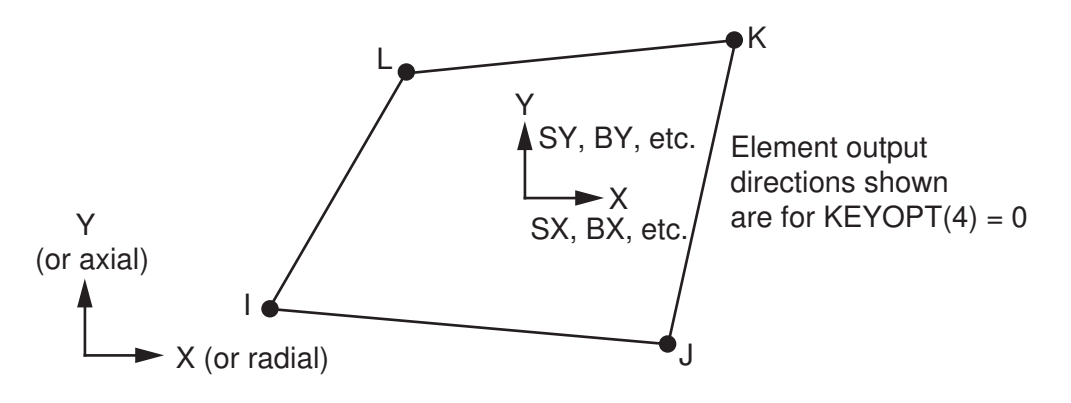

Because of different sign conventions for Cartesian and polar coordinate systems, magnetic flux density vectors point in opposite directions for planar (KEYOPT(3) = 0) and axisymmetric (KEYOPT(3) =1) analyses.

#### **The Element Output Definitions table uses the following notation:**

A colon (:) in the Name column indicates that the item can be accessed by the Component Name method (**ETABLE**, **ESOL**). The O column indicates the availability of the items in the file Jobname.OUT. The R column indicates the availability of the items in the results file.

<span id="page-182-0"></span>In either the O or R columns, "Y" indicates that the item is *always* available, a number refers to a table footnote that describes when the item is *conditionally* available, and "-" indicates that the item is *not* available.

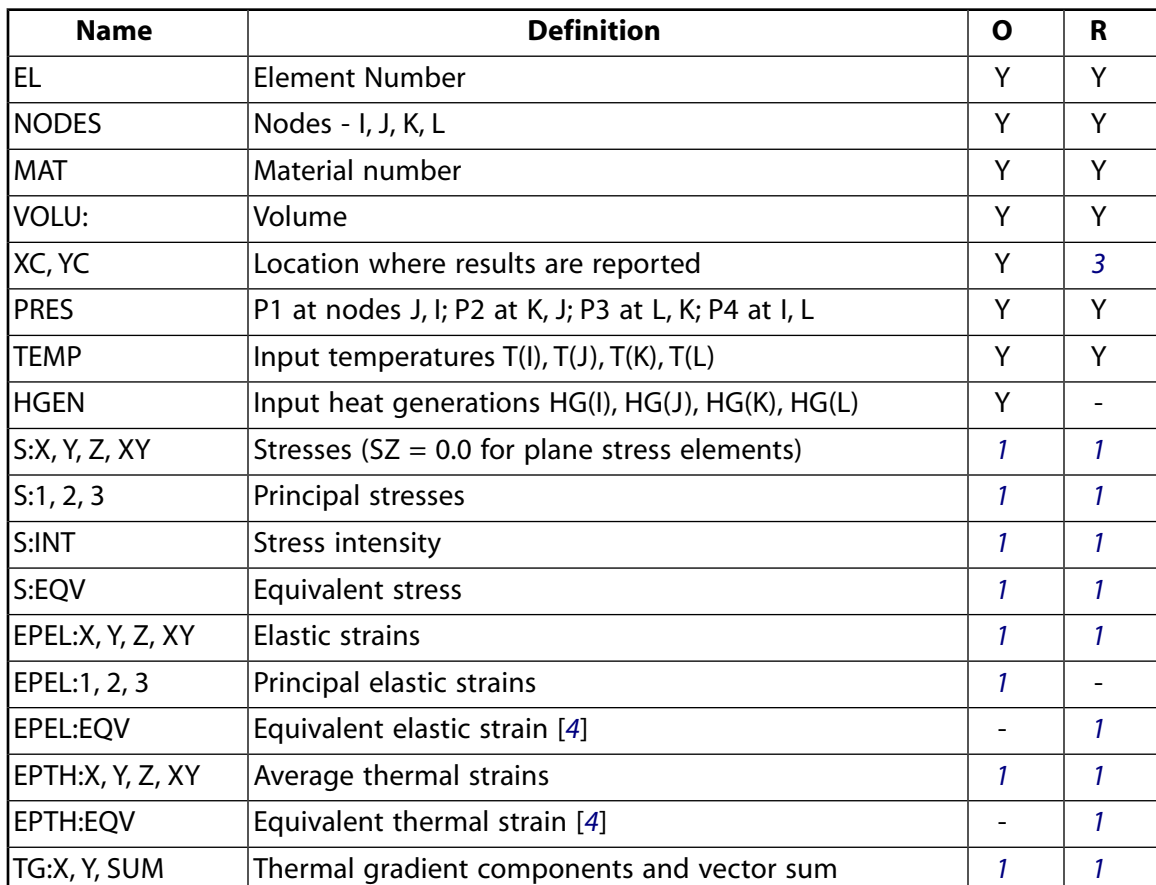

### **Table 1 PLANE13 Element Output Definitions**

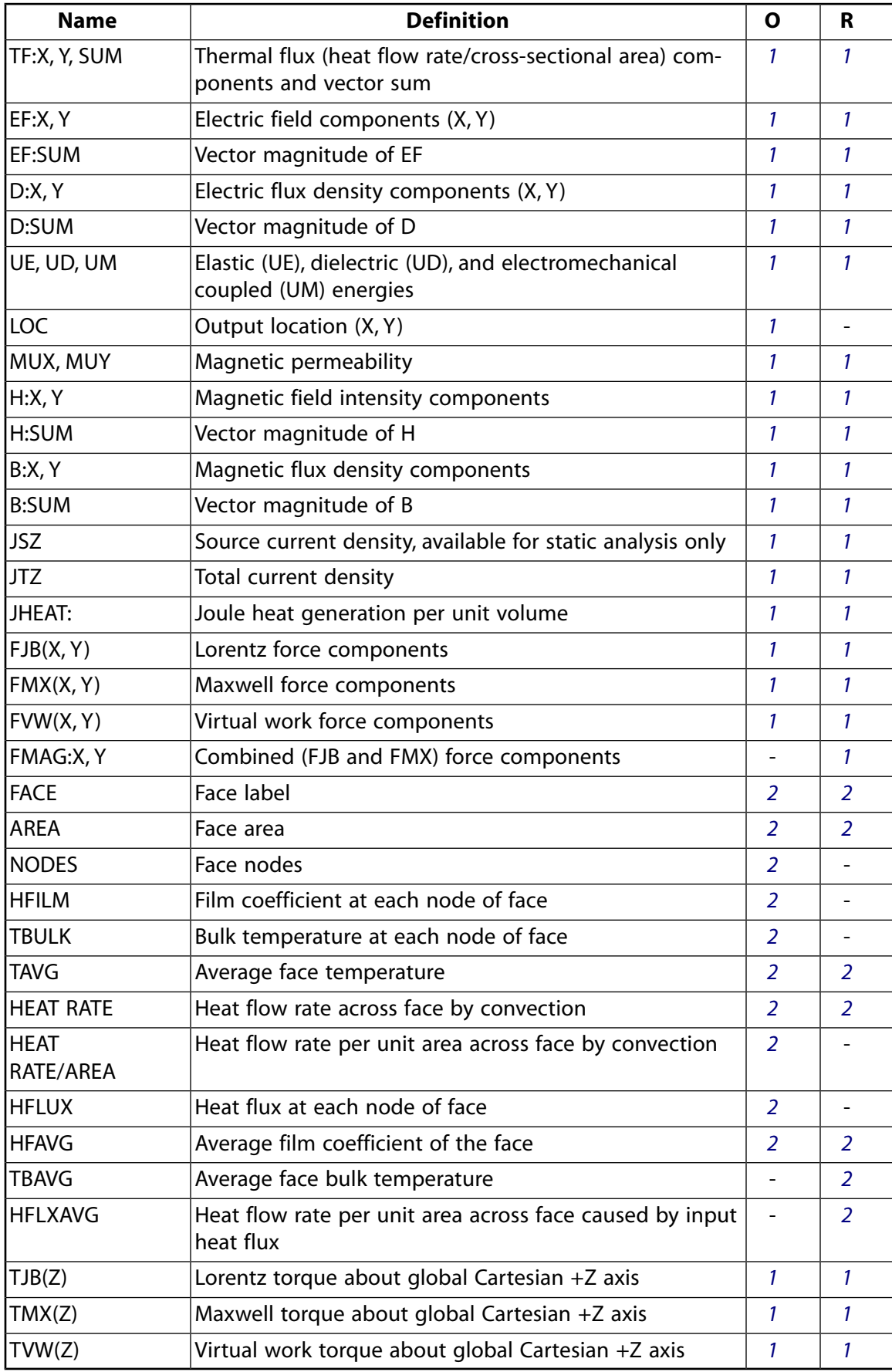

<span id="page-184-1"></span>1. Solution values are output only if calculated (based on input data).

### **Note**

For harmonic analysis, joule losses (JHEAT), forces (FJB(X, Y), FMX(X, Y), FVW(X, Y)), and torque (TJB(Z), TMX(Z), TVW(Z)) represent time-average values. These values are stored in the "Real" data set. The macros **POWERH**, **FMAGSUM**, and **TORQSUM** can be used to retrieve this data.

- <span id="page-184-3"></span><span id="page-184-0"></span>2. Available only if a surface load is input.
- <span id="page-184-2"></span>3. Available only at centroid as a **\*GET** item.
- 4. The equivalent strains use an effective Poisson's ratio: for elastic and thermal this value is set by the user (**MP**,PRXY).

**Table 2 PLANE13 Miscellaneous Element Output**

| <b>Description</b>       | <b>Names of Items Output</b>                        |  |
|--------------------------|-----------------------------------------------------|--|
| Integration Pt. Solution | SINT, SEQV, EPEL, S, MUX, MUY, H, HSUM, B,<br> BSUM |  |
| Nodal Solution           | SINT, SEQV, S, H, HSUM, B, BSUM                     |  |

- <span id="page-184-5"></span><span id="page-184-4"></span>1. Output at each integration point, if  $KEYOPT(5) = 1$ .
- 2. Output at each node, if  $KEYOPT(5) = 2$ .

## **Note**

JT represents the total measurable current density in a conductor, including eddy current effects, and velocity effects if calculated.

For axisymmetric solutions with KEYOPT(4) = 0, the X and Y directions correspond to the radial and axial directions, respectively. The X, Y, Z, and XY stress output correspond to the radial, axial, hoop, and in-plane shear stresses, respectively.

For harmonic analysis, joule losses (JHEAT), forces (FJB(X, Y), FMX(X, Y), FVW(X, Y)), and torque (TJB(Z), TMX(Z), TVW(Z)) represent time-average values. These values are stored in the "Real" data set. The macros POWERH, FMAGSUM, and TORQSUM can be used to retrieve this data.

*[Table 3: PLANE13 Item and Sequence Numbers](#page-185-0)* [\(p. 176\)](#page-185-0) lists output available through the **ETABLE** command using the Sequence Number method. See The General Postprocessor (POST1) of the *Basic Analysis Guide* and *[The Item and Sequence Number Table](#page-18-0)* [\(p. 9\)](#page-18-0) of this manual for more information. The following notation is used in *[Table 3: PLANE13 Item and Sequence Numbers](#page-185-0)* [\(p. 176\)](#page-185-0):

## **Name**

output quantity as defined in the *[Table 1: PLANE13 Element Output Definitions](#page-182-0)* [\(p. 173\)](#page-182-0)

#### **Item**

predetermined Item label for **ETABLE** command

#### **E**

sequence number for single-valued or constant element data

## **I,J,K,L**

sequence number for data at nodes I, J, K, L

### **FCN**

sequence number for solution items for element Face N

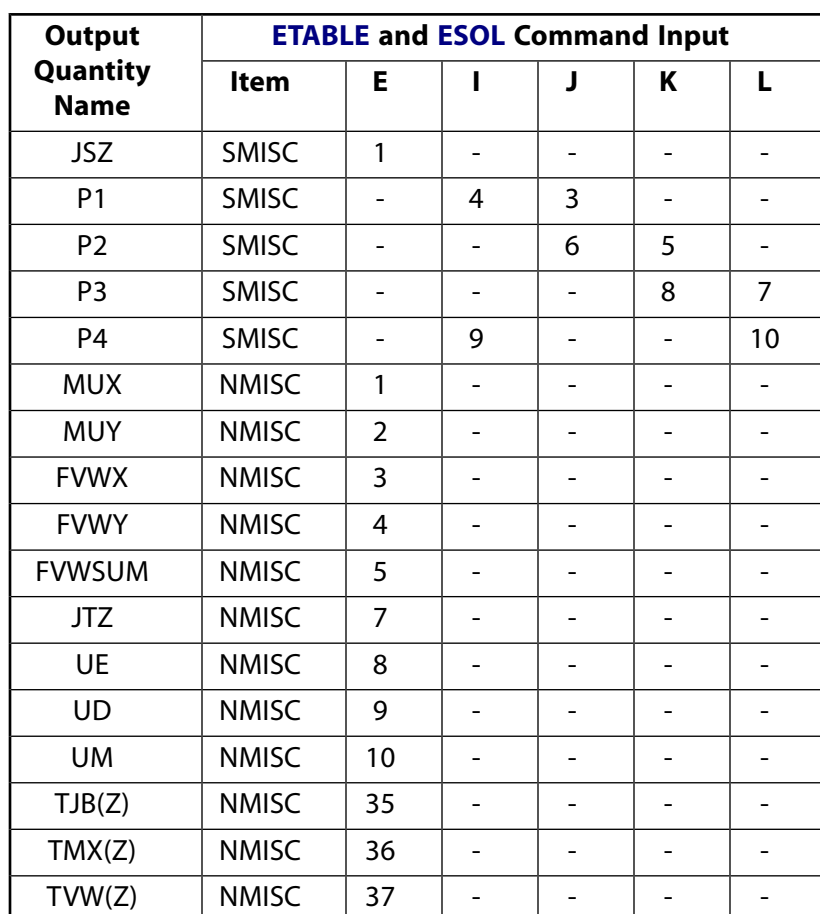

## <span id="page-185-0"></span>**Table 3 PLANE13 Item and Sequence Numbers**

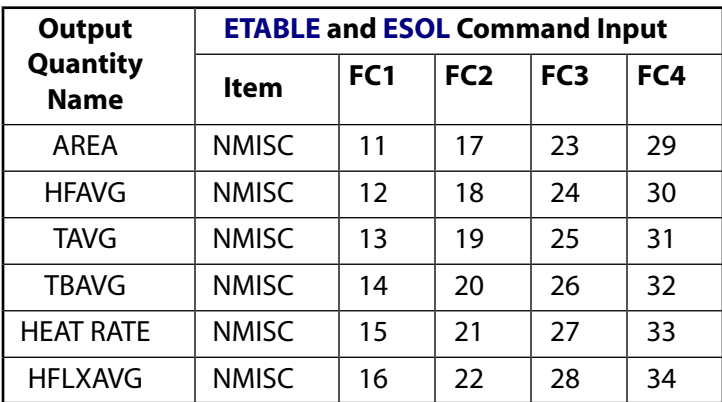

# **PLANE13 Assumptions and Restrictions**

- The area of the element must be positive.
- The element must lie in a global X-Y plane as shown in *[Figure 1](#page-178-0)* [\(p. 169\)](#page-178-0) and the Y-axis must be the axis of symmetry for axisymmetric analyses.
- An axisymmetric structure should be modeled in the  $+X$  quadrants.
- For structural and piezoelectric problems, the extra displacement and VOLT shapes are automatically deleted for triangular elements so that a constant strain element results.
- Transient magnetic analyses should be performed in a nonlinear transient dynamic analysis.
- A skin-effect analysis (where eddy current formation is permitted in conducting regions with impressed current loading) is performed by using  $KEYOPT(1) = 6$ , specifying a resistivity, and coupling all VOLT degrees of freedom for elements in each of such regions. This is valid for both planar and axisymmetric models.
- Current density loading (**BFE**,,JS) is only valid for the AZ option (KEYOPT(1) = 0). For the VOLT, AZ option  $(KEYOPT(1) = 6)$  use  $F_{11}$ AMPS.
- When this element does not have the VOLT degree of freedom (KEYOPT(1) = 4), for a harmonic or transient analysis, its behavior depends on the applied load. For a **BFE**,,JS load, the element acts as a stranded conductor. Without **BFE**,,JS loads, it acts as a solid conductor modeling eddy current effects.

#### **Note**

In this respect, PLANE13 (and [PLANE53\)](#page-296-0) are not like the 3-D elements [SOLID97,](#page-428-0) [SOLID117](#page-480-0), [SOLID236](#page-1284-0), and [SOLID237](#page-1294-0). When [SOLID97](#page-428-0), [SOLID117,](#page-480-0) [SOLID236,](#page-1284-0) and [SOLID237](#page-1294-0) do not have the VOLT degree of freedom, they act as stranded conductors.

- Do not constrain all VOLT DOFs to the same value in a piezoelectric analysis (KEYOPT(1) = 7). Perform a pure structural analysis instead (KEYOPT $(1) = 3$ ).
- Permanent magnets are not permitted in a harmonic analysis.
- If a model has at least one element with piezoelectric degrees of freedom (displacements and VOLT) activated, then all elements where a VOLT degree of freedom is needed must be one of the piezoelectric types, and they must all have the piezoelectric degrees of freedom activated. If the piezoelectric effect is not desired in these elements, simply define very small piezoelectric material properties for them.
- This element may not be compatible with other elements with the VOLT degree of freedom. To be compatible, the elements must have the same reaction solution for the VOLT DOF. Elements that have an electric charge reaction solution must all have the same electric charge reaction sign. For more information, see Element Compatibility in the *Low-Frequency Electromagnetic Analysis Guide*.
- This element cannot be used in a distributed solution.

## **PLANE13 Product Restrictions**

When used in the product(s) listed below, the stated product-specific restrictions apply to this element in addition to the general assumptions and restrictions given in the previous section.

#### **ANSYS Mechanical**

Unless the Emag option is enabled, the following restrictions apply:

- This element has only structural, thermal, or piezoelectric capability, and does not have magnetic capability.
- The AZ degree of freedom is not active.
- KEYOPT(1) defaults to 4 (UX, UY, TEMP) instead of 0, and cannot be set to 0. If set to 4 or 6, the AZ degree of freedom is not active.
- The magnetic and electric material properties (MUZERO, MUR\_, MG\_\_, and the BH data table) are not allowed.
- The Maxwell force flags surface loads are not applicable.

### **ANSYS Emag**

- This element has only magnetic and electric field capability, and does not have structural, thermal, or piezoelectric capability.
- The only active degrees of freedom are AZ and VOLT.
- The only allowable material properties are the magnetic and electric properties (MUZRO through PERY, plus the BH data table).
- The only applicable surface loads are Maxwell force flags. The heat generation body loads are not applicable. The temperature body load is only used for material property evaluation.
- The element does not allow any special features.
- KEYOPT(1) can only be set to 0 (default) or 6. KEYOPT(3) = 2 is not applicable.

## <span id="page-188-1"></span>**COMBIN14**

**Spring-Damper**

## MP ME ST PR PRN DS DSS  $\lt$  >  $\lt$  >  $\lt$  >  $\lt$  > PP VT EME MFS [Product Restrictions](#page-193-0)

# **COMBIN14 Element Description**

COMBIN14 has longitudinal or torsional capability in 1-D, 2-D, or 3-D applications. The longitudinal springdamper option is a uniaxial tension-compression element with up to three degrees of freedom at each node: translations in the nodal x, y, and z directions. No bending or torsion is considered. The torsional springdamper option is a purely rotational element with three degrees of freedom at each node: rotations about the nodal x, y, and z axes. No bending or axial loads are considered.

The spring-damper element has no mass. Masses can be added by using the appropriate mass element (see [MASS21](#page-194-0)). The spring or the damping capability may be removed from the element. See COMBIN14 in the *Theory Reference for the Mechanical APDL and Mechanical Applications* for more details about this element. A general spring or damper is also available in the stiffness matrix element ([MATRIX27](#page-206-0)). Another springdamper element (having its direction of action determined by the nodal coordinate directions) is [COMBIN40](#page-272-0).

## <span id="page-188-0"></span>**Figure 1 COMBIN14 Geometry**

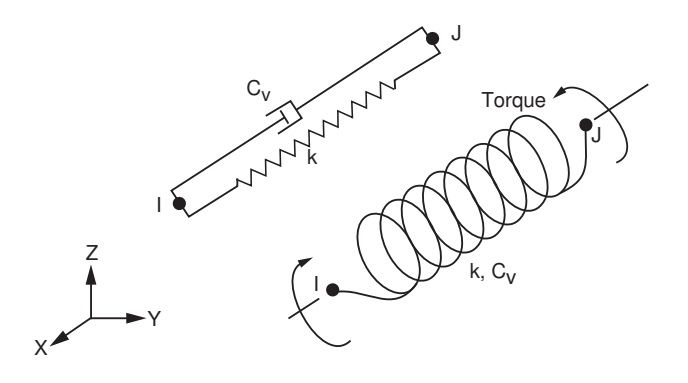

2-D elements must lie in a  $z = constant$  plane

# **COMBIN14 Input Data**

The geometry, node locations, and the coordinate system for this element are shown in *[Figure 1](#page-188-0)* [\(p. 179\).](#page-188-0) The element is defined by two nodes, a spring constant (k) and damping coefficients (c<sub>v</sub>)<sub>1</sub> and (c<sub>v</sub>)<sub>2</sub>. The damping capability is not used for static or undamped modal analyses. The longitudinal spring constant should have units of Force / Length, the damping coefficient units are Force \* Time / Length. The torsional spring constant and damping coefficient have units of Force \* Length / Radian and Force \* Length \* Time / Radian, respectively. For a 2-D axisymmetric analysis, these values should be on a full 360° basis.

The damping portion of the element contributes only damping coefficients to the structural damping matrix. The damping force (F) or torque (T) is computed as:

 $F_x = -c_v du_x/dt$  or  $T_\theta = -c_v d \theta/dt$ 

where  $c_v$  is the damping coefficient given by  $c_v = (c_v)_1 + (c_v)_2$ v.

v is the velocity calculated in the previous substep. The second damping coefficient (c<sub>v</sub>)<sub>2</sub> is available to produce a nonlinear damping effect characteristic of some fluid environments. If (c<sub>v</sub>)<sub>2</sub> is input (as real constant CV2), KEYOPT(1) must be set to 1.

KEYOPT(2) = 1 through 6 is used for defining the element as a one-dimensional element. With these options, the element operates in the nodal coordinate system (see *[Elements that Operate in the Nodal Coordinate](#page-24-0) [System](#page-24-0)* [\(p. 15\)](#page-24-0)). The KEYOPT(2) = 7 and 8 options allow the element to be used in a thermal or pressure analysis.

A preload in the spring may be specified in one of two ways, either through an initial (force-free) length (ILENGTH) or an initial force (IFORCE) input. Only 2-D or 3-D springs support this input (KEYOPT(2) = 0). Only one of the input options may be used to define the preload. If the initial length is different than the input length defined by the nodal coordinates, a preload is presumed to exist. If an initial force is given, a negative value indicates the spring is initially in compression and a positive value indicates tension. For the 3-D torsional spring option (KEYOPT(3) = 1), ILENGTH is interpreted as the initial number of turns (rotations) in the spring (the spring is pre-wound) and IFORCE is the torque preload in the spring. The right-hand rule from node I to node J is used to define positive and negative turns as well as positive and negative torque. In a nonlinear analysis, the preload is ramped in the first load step if **KBC**,0 is set.

<span id="page-189-0"></span>A summary of the element input is given in *["COMBIN14 Input Summary"](#page-189-0)* [\(p. 180\).](#page-189-0) A general description of element input is given in *[Element Input](#page-14-0)* [\(p. 5\)](#page-14-0).

## *COMBIN14 Input Summary*

#### **Nodes**

I, J

#### **Degrees of Freedom**

UX, UY, UZ if KEYOPT  $(3) = 0$ ROTX, ROTY, ROTZ if KEYOPT  $(3) = 1$ UX, UY if KEYOPT  $(3) = 2$ see list below if KEYOPT(2) > 0

#### **Real Constants**

K, CV1, CV2, (Blank), (Blank), ILENGTH, IFORCE

See *[Table 1: COMBIN14 Real Constants](#page-190-0)* [\(p. 181\)](#page-190-0) for a description of the real constants.

#### **Material Properties** DAMP

### **Surface Loads**

None

## **Body Loads**

None

## **Special Features**

Nonlinear (if CV2 is not zero) Stress stiffening Large deflection Birth and death Linear perturbation

#### **KEYOPT(1)**

Solution type:

### **0 --**

Linear Solution (default)

## **1 --**

Nonlinear solution (required if CV2 is nonzero)

## **KEYOPT(2)**

Degree of freedom selection for 1-D behavior:

## **0 --**

Use KEYOPT(3) options

## **1 --**

1-D longitudinal spring-damper (UX degree of freedom)

## **2 --**

1-D longitudinal spring-damper (UY degree of freedom)

## **3 --**

1-D longitudinal spring-damper (UZ degree of freedom)

## **4 --**

1-D Torsional spring-damper (ROTX degree of freedom)

## **5 --**

1-D Torsional spring-damper (ROTY degree of freedom)

## **6 --**

1-D Torsional spring-damper (ROTZ degree of freedom)

## **7 --**

Pressure degree of freedom element

## **8 --**

Temperature degree of freedom element

## **Note**

KEYOPT(2) overrides KEYOPT(3)

## **KEYOPT(3)**

Degree of freedom selection for 2-D and 3-D behavior:

## **0 --**

3-D longitudinal spring-damper

## <span id="page-190-0"></span>**1 --**

3-D torsional spring-damper

#### **2 --**

2-D longitudinal spring-damper (2-D elements must lie in an X-Y plane)

## **Table 1 COMBIN14 Real Constants**

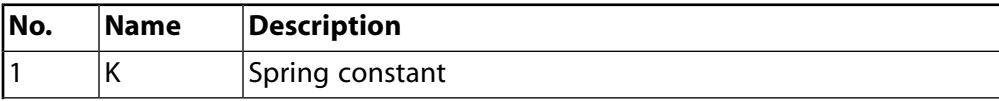

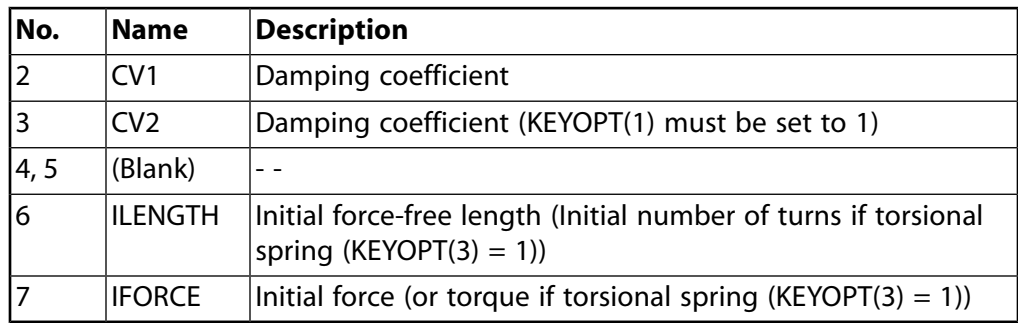

# **COMBIN14 Output Data**

The solution output associated with the element is in two forms:

- Nodal displacements included in the overall nodal solution
- Additional element output as shown in *[Table 2: COMBIN14 Element Output Definitions](#page-191-0)* [\(p. 182\)](#page-191-0).

<span id="page-191-1"></span>Several items are illustrated in *[Figure 2](#page-191-1)* [\(p. 182\).](#page-191-1) A general description of solution output is given in *[Solution](#page-17-0) [Output](#page-17-0)* [\(p. 8\)](#page-17-0). See the *Basic Analysis Guide* for ways to view results.

## **Figure 2 COMBIN14 Stress Output**

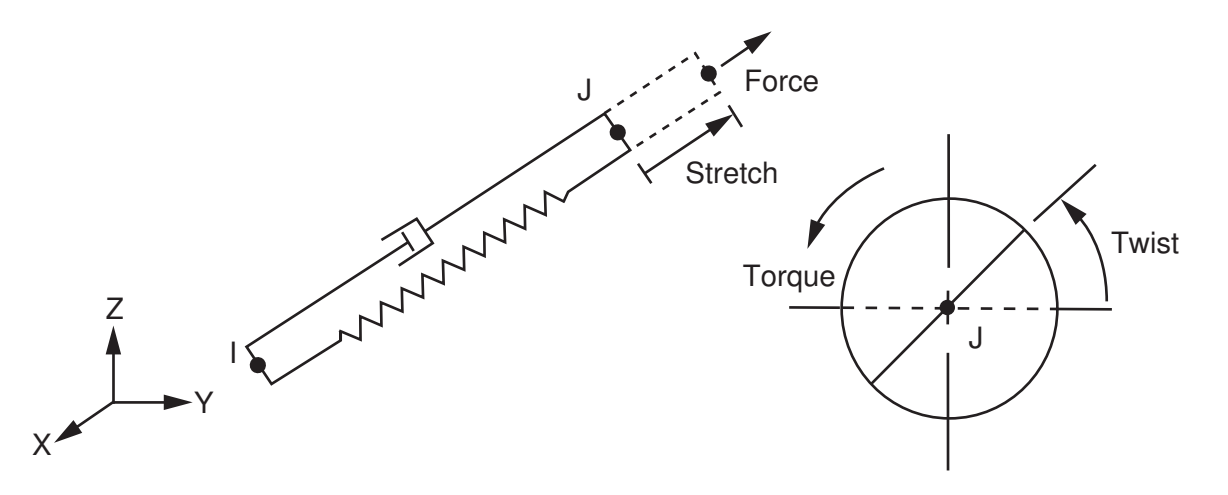

#### **The Element Output Definitions table uses the following notation:**

<span id="page-191-0"></span>A colon (:) in the Name column indicates that the item can be accessed by the Component Name method **(ETABLE, ESOL).** The O column indicates the availability of the items in the file Jobname. OUT. The R column indicates the availability of the items in the results file.

In either the O or R columns, "Y" indicates that the item is *always* available, a number refers to a table footnote that describes when the item is *conditionally* available, and "-" indicates that the item is *not* available.

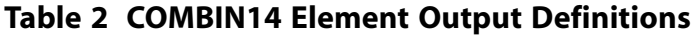

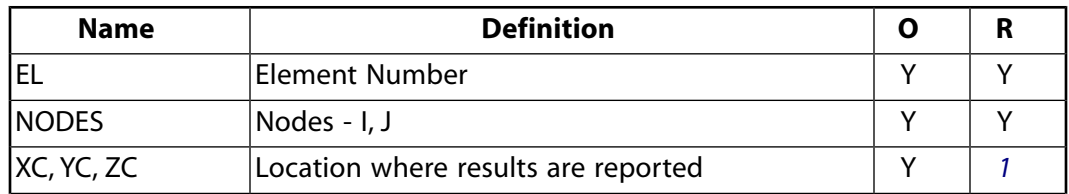

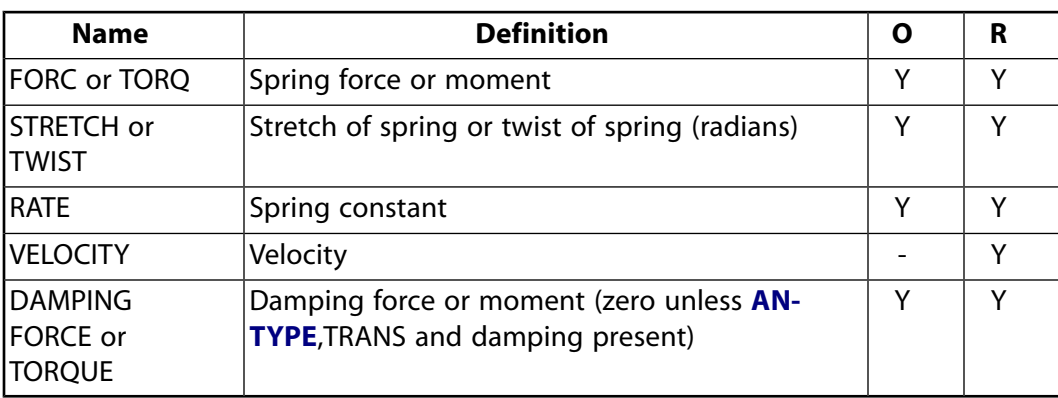

<span id="page-192-0"></span>1. Available only at centroid as a **\*GET** item.

*[Table 3: COMBIN14 Item and Sequence Numbers](#page-192-1)* [\(p. 183\)](#page-192-1) lists output available through the **ETABLE** command using the Sequence Number method. See The General Postprocessor (POST1) of the *Basic Analysis Guide* and *[The Item and Sequence Number Table](#page-18-0)* [\(p. 9\)](#page-18-0) of this manual for more information. The following notation is used in *[Table 3: COMBIN14 Item and Sequence Numbers](#page-192-1)* [\(p. 183\)](#page-192-1):

#### **Name**

output quantity as defined in the *[Table 2: COMBIN14 Element Output Definitions](#page-191-0)* [\(p. 182\)](#page-191-0)

#### **Item**

predetermined Item label for **ETABLE** command

<span id="page-192-1"></span>**E**

sequence number for single-valued or constant element data

#### **Table 3 COMBIN14 Item and Sequence Numbers**

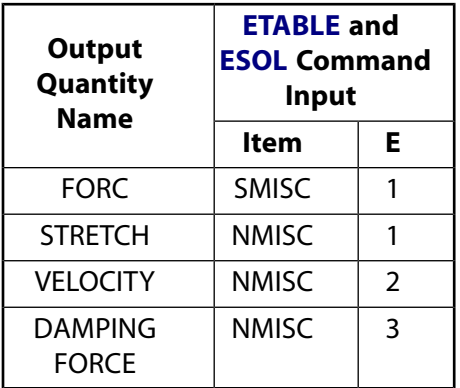

# **COMBIN14 Assumptions and Restrictions**

- If KEYOPT(2) is zero, the length of the spring-damper element must not be zero (that is, nodes I and J should not be coincident, since the node locations determine the spring orientation).
- The longitudinal spring element stiffness acts only along its length. The torsion spring element stiffness acts only about its length, as in a torsion bar.
- The element allows only a uniform stress in the spring.
- In a thermal analysis, the temperature or pressure degree of freedom acts in a manner analogous to the displacement.
- Only the KEYOPT(2) = 0 option supports stress stiffening or large deflection. Also, if KEYOPT(3) = 1 (torsion) is used with large deflection, the coordinates will not be updated.
- The spring or the damping capability may be deleted from the element by setting K or CV equal to zero, respectively.
- If CV2 is not zero, the element is nonlinear and requires an iterative solution (KEYOPT(1) = 1).
- The preload may not change after the first load step. Any changes are ignored.

The restrictions described below only apply if KEYOPT(2) is greater than zero.

- If KEYOPT(2) is greater than zero, the element has only one degree of freedom. This degree of freedom is specified in the nodal coordinate system and is the same for both nodes (see *[Elements that Operate](#page-24-0) [in the Nodal Coordinate System](#page-24-0)* [\(p. 15\)](#page-24-0)). If the nodal coordinate systems are rotated relative to each other, the same degree of freedom may be in different directions (thereby giving possibly unexpected results). The element, however, assumes only a 1-D action. Nodes I and J, then, may be anywhere in space (preferably coincident).
- For noncoincident nodes and KEYOPT(2) = 1, 2, or 3, no moment effects are included. That is, if the nodes are offset from the line of action, moment equilibrium may not be satisfied.
- <span id="page-193-0"></span>The element is defined such that a positive displacement of node J relative to node I tends to stretch the spring. If, for a given set of conditions, nodes I and J are interchanged, a positive displacement of node J relative to node I tends to compress the spring.

# **COMBIN14 Product Restrictions**

When used in the product(s) listed below, the stated product-specific restrictions apply to this element in addition to the general assumptions and restrictions given in the previous section.

#### **ANSYS Professional**

#### **Structural Analysis:**

- No damping capability; CV1 and CV2 are not allowed.
- Only stress stiffening and large deflections are allowed.
- KEYOPT(2) = 7 or 8 is not allowed.
- The DAMP material property is not allowed.

#### **ANSYS Professional**

#### **Thermal Analysis:**

- KEYOPT(2) defaults to 8.
- KEYOPT(3) is not applicable.

#### **DesignSpace**

- $KEYOPT(2) = 7$  is not applicable.
- In the Mechanical application,  $KEYOPT(2) = 7$  and  $KEYOPT(2) = 8$  are not applicable.

## <span id="page-194-0"></span>**MASS21**

**Structural Mass**

### MP ME ST PR PRN DS DSS  $\langle \rangle \langle \rangle \langle \rangle \langle \rangle$  PP VT EME MFS [Product Restrictions](#page-196-0)

# **MASS21 Element Description**

MASS21 is a point element having up to six degrees of freedom: translations in the nodal x, y, and z directions and rotations about the nodal x, y, and z axes. A different mass and rotary inertia may be assigned to each coordinate direction. See MASS21 in the *Theory Reference for the Mechanical APDL and Mechanical Applications* for more details about this element.

<span id="page-194-1"></span>Another element with a full mass matrix capability (off-diagonal terms) is [MATRIX27.](#page-206-0)

## **Figure 1 MASS21 Geometry**

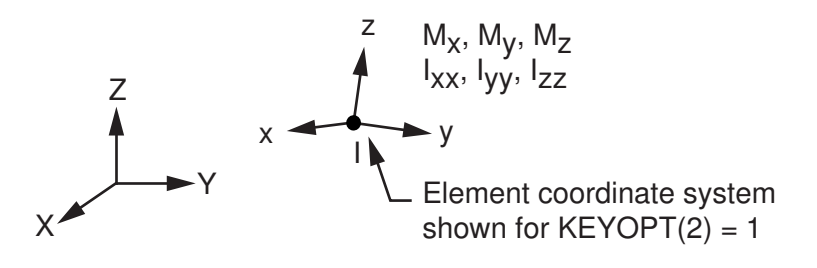

# **MASS21 Input Data**

The mass element is defined by a single node, concentrated mass components (Force\*Time<sup>2</sup>/Length) in the element coordinate directions, and rotary inertias (Force\*Length\*Time<sup>2</sup>) about the element coordinate axes. The element coordinate system may be initially parallel to the global Cartesian coordinate system or to the nodal coordinate system (KEYOPT(2)). The element coordinate system rotates with the nodal coordinate rotations during a large deflection analysis. Options are available to exclude the rotary inertia effects and to reduce the element to a 2-D capability (KEYOPT(3)). If the element requires only one mass input, it is assumed to act in all appropriate coordinate directions. The coordinate system for this element is shown in *[Figure](#page-194-1) [1](#page-194-1)* [\(p. 185\)](#page-194-1).

<span id="page-194-2"></span>KEYOPT(1) = 1 defines the mass in volume\*density form, which allows plotting of the mass using **/ESHAPE**, as well as the use of a temperature-dependent density.

A summary of the element input is given in *["MASS21 Input Summary"](#page-194-2)* [\(p. 185\).](#page-194-2) *[Element Input](#page-14-0)* [\(p. 5\)](#page-14-0) gives a general description of element input.

## *MASS21 Input Summary*

## **Nodes**

I

### **Degrees of Freedom**

UX, UY, UZ, ROTX, ROTY, ROTZ if KEYOPT  $(3) = 0$ UX, UY, UZ if KEYOPT  $(3) = 2$ UX, UY, ROTZ if KEYOPT  $(3) = 3$ 

UX, UY if KEYOPT  $(3) = 4$ (degrees of freedom are in the nodal coordinate system)

#### **Real Constants**

MASSX, MASSY, MASSZ, IXX, IYY, IZZ, if KEYOPT  $(3) = 0$ MASS, if KEYOPT  $(3) = 2$ MASS, IZZ, if KEYOPT  $(3) = 3$ MASS, if KEYOPT  $(3) = 4$ (MASSX, MASSY, and MASSZ are concentrated mass components in the element coordinate directions. IXX, IYY, and IZZ are rotary inertias about the element coordinate axes. See also KEYOPT(2)).

#### **Material Properties**

DENS (if  $KEYOPT(1) = 1$ )

#### **Surface Loads**

None

#### **Body Loads**

None

#### **Special Features**

Large deflection Birth and death Linear perturbation

#### **KEYOPT(1)**

Real constant interpretation (mass/volume or rotary inertia/density):

#### **0 --**

Interpret real constants as masses and rotary inertias

#### **1 --**

Interpret real constants as volumes and rotary inertias/density (Density must be input as a material property)

#### **KEYOPT(2)**

Initial element coordinate system:

#### **0 --**

Element coordinate system is initially parallel to the global Cartesian coordinate system

**1 --** 

Element coordinate system is initially parallel to the nodal coordinate system

#### **KEYOPT(3)**

Rotary inertia options:

#### **0 --**

3-D mass with rotary inertia

#### **2 --**

3-D mass without rotary inertia

# **3 --**

2-D mass with rotary inertia

#### **4 --**

2-D mass without rotary inertia

## **MASS21 Output Data**

Nodal displacements are included in the overall displacement solution. There is no element solution output associated with the element unless element reaction forces and/or energies are requested.

## **MASS21 Assumptions and Restrictions**

- 2-D elements are assumed to be in a global Cartesian  $Z = constant$  plane.
- The mass element has no effect on the static analysis solution unless acceleration or rotation is present, or inertial relief is selected [**IRLF**].
- The standard mass summary printout is based on the average of MASSX, MASSY, and MASSZ if (KEYOPT(3)  $= 0$ ).
- <span id="page-196-0"></span>• In an inertial relief analysis, the full matrix is used. All terms are used during the analysis.

# **MASS21 Product Restrictions**

When used in the product(s) listed below, the stated product-specific restrictions apply to this element in addition to the general assumptions and restrictions given in the previous section.

#### **ANSYS Professional**

• The only special feature allowed is large deflection.

### **Axisymmetric-Harmonic 4-Node Structural Solid**

MP ME ST <> <> <> <> <> <> <> <> PP <> EME MFS [Product Restrictions](#page-204-0)

# **PLANE25 Element Description**

Although this [legacy element](#page-130-0) is available for use in your analysis, ANSYS recommends using a current-tech-nology element such as [SOLID272](#page-1346-0) (KEYOPT $(6) = 0$ ).

PLANE25 is used for 2-D modeling of axisymmetric structures with nonaxisymmetric loading. Examples of such loading are bending, shear, or torsion. The element is defined by four nodes having three degrees of freedom per node: translations in the nodal x, y, and z direction. For unrotated nodal coordinates, these directions correspond to the radial, axial, and tangential directions, respectively.

<span id="page-198-0"></span>See *[Harmonic Axisymmetric Elements with Nonaxisymmetric Loads](#page-112-0)* [\(p. 103\)](#page-112-0) for a description of various loading cases. See PLANE25 in the *Theory Reference for the Mechanical APDL and Mechanical Applications* for more details about this element. See [PLANE83](#page-396-0) for a multi-node version of this element.

## **Figure 1 PLANE25 Geometry**

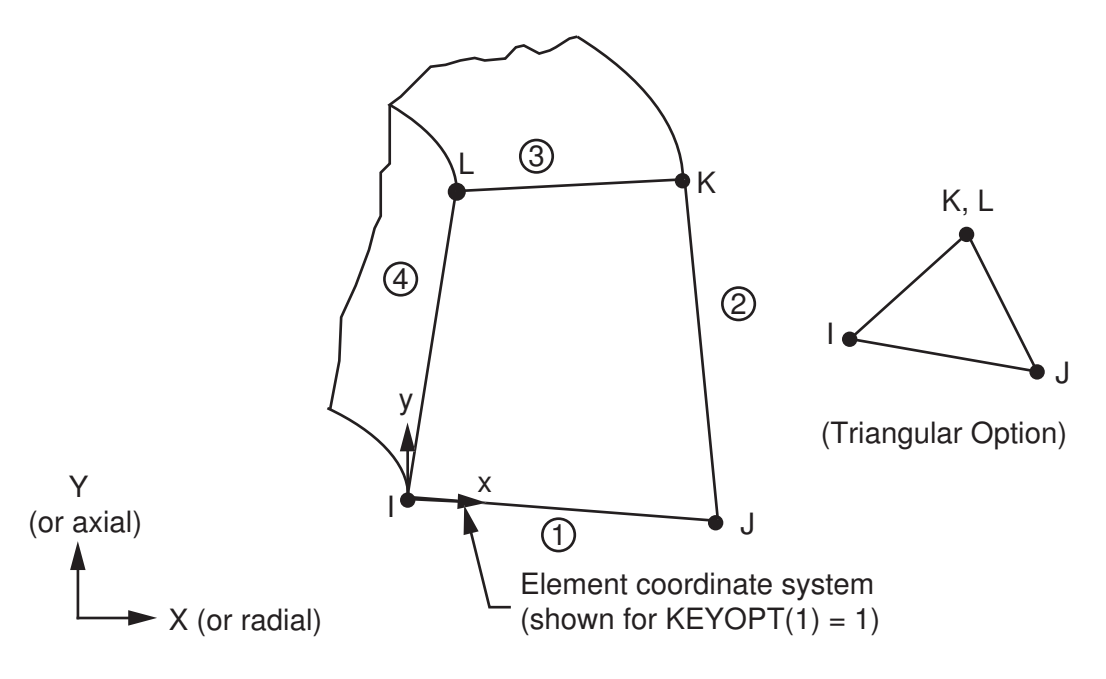

## **PLANE25 Input Data**

The geometry, node locations, and the coordinate system for this element are shown in *[Figure 1](#page-198-0)* [\(p. 189\).](#page-198-0) The element input data includes four nodes, the number of harmonic waves (MODE on the **MODE** command), the symmetry condition (ISYM on the **MODE** command) and the orthotropic material properties. The MODE and ISYM parameters are discussed in detail in *[Harmonic Axisymmetric Elements with Nonaxisymmetric](#page-112-0) [Loads](#page-112-0)* [\(p. 103\).](#page-112-0)

The material may be orthotropic, with directions corresponding to the element coordinate directions. The element coordinate system orientation is as described in *[Coordinate Systems](#page-23-0)* [\(p. 14\).](#page-23-0) Harmonically varying nodal forces, if any, should be input on a full 360° basis.

Element loads are described in *[Node and Element Loads](#page-106-0)* [\(p. 97\).](#page-106-0) Harmonically varying pressures may be input as surface loads on the element faces as shown by the circled numbers on *[Figure 1](#page-198-0)* [\(p. 189\).](#page-198-0) Positive pressures act into the element.

Harmonically varying temperatures may be input as element body loads at the nodes. The node I temperature T(I) defaults to TUNIF. If all other temperatures are unspecified, they default to T(I). For any other input pattern, unspecified temperatures default to TUNIF.

KEYOPT(2) is used to include or suppress the extra displacement shapes. KEYOPT(3) is used for temperature loading with MODE greater than zero and temperature-dependent material properties. Material properties may only be evaluated at a constant (nonharmonically varying) temperature. If MODE equals zero, material properties are always evaluated at the average element temperature.

KEYOPT(4), (5), and (6) provide various element printout options (see *[Element Solution](#page-18-1)* [\(p. 9\)\)](#page-18-1).

<span id="page-199-0"></span>A summary of the element input is given in *["PLANE25 Input Summary"](#page-199-0)* [\(p. 190\).](#page-199-0) *[Element Input](#page-14-0)* [\(p. 5\)](#page-14-0) gives a general description of element input.

## *PLANE25 Input Summary*

#### **Nodes**

I, J, K, L

**Degrees of Freedom** UX, UY, UZ

# **Real Constants**

None

#### **Material Properties**

EX, EY, EZ, PRXY, PRYZ, PRXZ (or NUXY, NUYZ, NUXZ), ALPX, ALPY, ALPZ (or CTEX, CTEY, CTEZ *or* THSX, THSY, THSZ), DENS, GXY, GYZ, GXZ, DAMP

#### **Surface Loads**

#### **Pressures --**

face 1 (J-I), face 2 (K-J), face 3 (L-K), face 4 (I-L)

#### **Body Loads**

#### **Temperatures --**

T(I), T(J), T(K), T(L)

### **Mode Number**

Number of harmonic waves around the circumference (**MODE**)

#### **Loading Condition**

Symmetry condition (**MODE**)

#### **Special Features**

Stress stiffening Birth and death

### **KEYOPT(1)**

Element coordinate system:

### **0 --**

Element coordinate system is parallel to the global coordinate system

### **1 --**

Element coordinate system is based on the element I-J side.

## **KEYOPT(2)**

Extra displacement shapes:

**0 --** 

Include extra displacement shapes

**1 --** 

Suppress extra displacement shapes

## **KEYOPT(3)**

If MODE is greater than zero, use temperatures for:

**0 --** 

Use temperatures only for thermal bending (evaluate material properties at TREF)

**1 --** 

Use temperatures only for material property evaluation (thermal strains are not computed)

### **KEYOPT(4)**

Extra stress output:

**0 --** 

Basic element solution

### **1 --**

Repeat basic solution for all integration points

## **2 --**

Nodal Stress Solution

## **KEYOPT(5)**

Combined stress output:

## **0 --**

No combined stress solution

**1 --** 

Combined stress solution at centroid and nodes

## **KEYOPT(6)**

Include extra surface output (surface solution valid only for isotropic materials):

**0 --** 

Basic element solution

## **1 --**

Surface solution for face I-J also

## **2 --**

Surface solution for both faces I-J and K-L also

# **PLANE25 Output Data**

The solution output associated with the element is in two forms:

• Nodal displacements included in the overall nodal solution

#### PLANE25

• Additional element output as shown in *[Table 1: PLANE25 Element Output Definitions](#page-201-0)* [\(p. 192\)](#page-201-0).

Several items are illustrated in *[Figure 2](#page-201-1)* [\(p. 192\).](#page-201-1)

In the displacement printout, the UZ component is out-of-phase with the UX and UY components. For example, in the MODE = 1, ISYM = 1 loading case, UX and UY are the peak values at  $\theta = 0^\circ$  and UZ is the peak value at  $\theta$  = 90°. The same occurs for the reaction forces (FX, FY, etc.). The element stress directions are parallel to the element coordinate system. We recommend that you always use the *angle* field on the **SET** command when postprocessing the results. For more information about harmonic elements, see *[Harmonic Axisymmetric](#page-112-0) [Elements with Nonaxisymmetric Loads](#page-112-0)* [\(p. 103\)](#page-112-0)

The sign convention on the surface shears is such that for a rectangular element that is lined up parallel to the axes with node J in the positive Y direction from node I, the shear stresses on surfaces I-J and K-L are analogous to the centroidal SYZ in both definition and sign. Stress components which are inherently zero for a load case are printed for clarity. *[Solution Output](#page-17-0)* [\(p. 8\)](#page-17-0) gives a general description of solution output. See the *Basic Analysis Guide* for ways to view results.

## <span id="page-201-1"></span>**Figure 2 PLANE25 Stress Output**

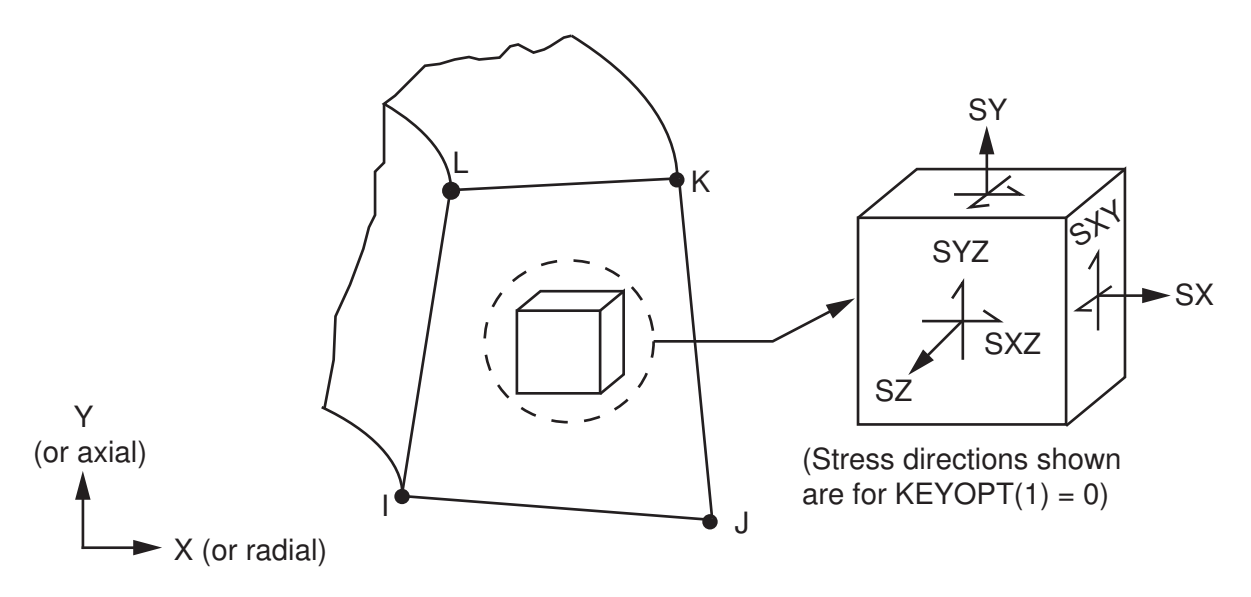

#### **The Element Output Definitions table uses the following notation:**

A colon (:) in the Name column indicates that the item can be accessed by the Component Name method **(ETABLE, ESOL).** The O column indicates the availability of the items in the file Jobname. OUT. The R column indicates the availability of the items in the results file.

<span id="page-201-0"></span>In either the O or R columns, "Y" indicates that the item is *always* available, a number refers to a table footnote that describes when the item is *conditionally* available, and "-" indicates that the item is *not* available.

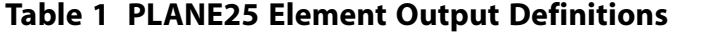

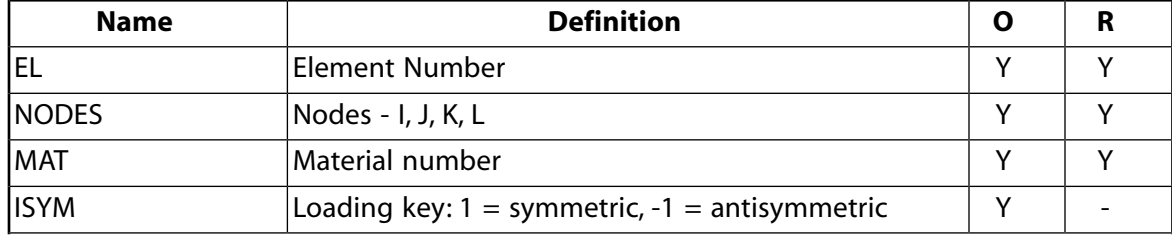

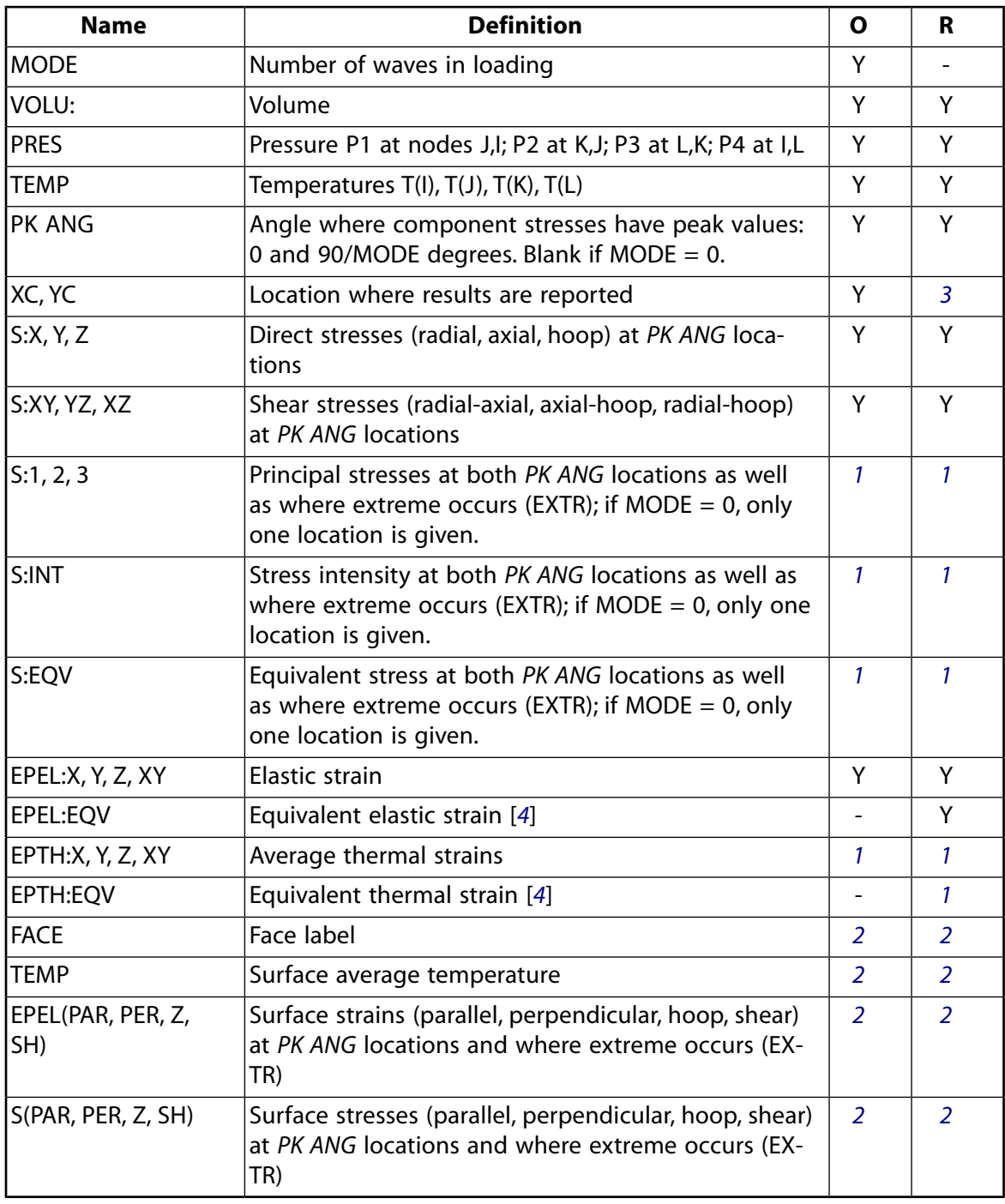

- <span id="page-202-3"></span><span id="page-202-2"></span><span id="page-202-1"></span><span id="page-202-0"></span>1. These items are output only if  $KEYOPT(5) = 1$ .
- 2. These items are printed only if KEYOPT(6) is greater than zero.
- 3. Available only at centroid as a **\*GET** item.
- 4. The equivalent strains use an effective Poisson's ratio: for elastic and thermal this value is set by the user (**MP**,PRXY).

*[Table 2: PLANE25 Item and Sequence Numbers](#page-203-0)* [\(p. 194\)](#page-203-0) lists output available through the **ETABLE** command using the Sequence Number method. See The General Postprocessor (POST1) of the *Basic Analysis Guide* and *[The Item and Sequence Number Table](#page-18-0)* [\(p. 9\)](#page-18-0) of this manual for more information. The following notation is used in *[Table 2: PLANE25 Item and Sequence Numbers](#page-203-0)* [\(p. 194\)](#page-203-0):

#### **Name**

output quantity as defined in the *[Table 1: PLANE25 Element Output Definitions](#page-201-0)* [\(p. 192\)](#page-201-0)

#### **Item**

predetermined Item label for **ETABLE** command

#### **E**

sequence number for single-valued or constant element data

#### **I,J,K,L**

sequence number for data at nodes I,J,K,L

| <b>Output</b>                | <b>ETABLE and ESOL Command Input</b> |                |    |    |                |  |  |  |
|------------------------------|--------------------------------------|----------------|----|----|----------------|--|--|--|
| Quant-<br>ity<br><b>Name</b> | <b>Item</b>                          | ı              | J  | K  | L              |  |  |  |
| P <sub>1</sub>               | SMISC                                | $\overline{2}$ | 1  | -  | $\overline{a}$ |  |  |  |
| P <sub>2</sub>               | SMISC                                |                | 4  | 3  |                |  |  |  |
| P <sub>3</sub>               | SMISC                                | $\overline{a}$ | -  | 6  | 5              |  |  |  |
| P <sub>4</sub>               | SMISC                                | $\overline{7}$ |    | -  | 8              |  |  |  |
| $THETA = 0$                  |                                      |                |    |    |                |  |  |  |
| S <sub>1</sub>               | <b>NMISC</b>                         | 1              | 16 | 31 | 46             |  |  |  |
| S <sub>2</sub>               | <b>NMISC</b>                         | $\overline{2}$ | 17 | 32 | 47             |  |  |  |
| S <sub>3</sub>               | <b>NMISC</b>                         | 3              | 18 | 33 | 48             |  |  |  |
| <b>SINT</b>                  | <b>NMISC</b>                         | 4              | 19 | 34 | 49             |  |  |  |
| SEQV                         | <b>NMISC</b>                         | 5              | 20 | 35 | 50             |  |  |  |
| THETA = $90/MODE$            |                                      |                |    |    |                |  |  |  |
| S <sub>1</sub>               | <b>NMISC</b>                         | 6              | 21 | 36 | 51             |  |  |  |
| S <sub>2</sub>               | <b>NMISC</b>                         | 7              | 22 | 37 | 52             |  |  |  |
| S <sub>3</sub>               | <b>NMISC</b>                         | 8              | 23 | 38 | 53             |  |  |  |
| <b>SINT</b>                  | <b>NMISC</b>                         | 9              | 24 | 39 | 54             |  |  |  |
| SEQV                         | <b>NMISC</b>                         | 10             | 25 | 40 | 55             |  |  |  |
| <b>EXTR Values</b>           |                                      |                |    |    |                |  |  |  |
| S <sub>1</sub>               | <b>NMISC</b>                         | 11             | 26 | 41 | 56             |  |  |  |
| S <sub>2</sub>               | <b>NMISC</b>                         | 12             | 27 | 42 | 57             |  |  |  |
| S <sub>3</sub>               | <b>NMISC</b>                         | 13             | 28 | 43 | 58             |  |  |  |
| <b>SINT</b>                  | <b>NMISC</b>                         | 14             | 29 | 44 | 59             |  |  |  |
| SEQV                         | <b>NMISC</b>                         | 15             | 30 | 45 | 60             |  |  |  |

<span id="page-203-0"></span>**Table 2 PLANE25 Item and Sequence Numbers**

#### **Note**

The NMISC items (1 thru 60) in the above table represent the combined stress solution, KEYOPT(5)  $= 1$ . If MODE = 0, their values are zero at THETA = 90/MODE and at EXTR.

See *[Surface Solution](#page-19-0)* [\(p. 10\)](#page-19-0) of this manual for the item and sequence numbers for surface output for the **ETABLE** command.

# **PLANE25 Assumptions and Restrictions**

- The area of the element must be positive.
- The element must be defined in the global X-Y plane as shown in *[Figure 1](#page-198-0)* [\(p. 189\)](#page-198-0) and the global X-axis must be the radial direction. Negative X coordinates should not be used.
- The element assumes a linear elastic material. Post-analysis superposition of results is valid only with other linear elastic solutions. The element should not be used with the large deflection option.
- A triangular element may be formed by defining duplicate K and L node numbers (see *[Triangle, Prism,](#page-108-0) [and Tetrahedral Elements](#page-108-0)* [\(p. 99\)\)](#page-108-0). The extra shapes are automatically deleted for triangular elements so that a constant strain element results.
- Surface stress printout is valid only if the conditions described in *[Element Solution](#page-18-1)* [\(p. 9\)](#page-18-1) are met.
- You can use only axisymmetric (**MODE**,0) loads without significant torsional stresses to generate the stress state used for stress stiffened modal analyses using this element.
- This element does not support spectrum analysis.
- <span id="page-204-0"></span>• Modeling hint: If shear effects are important in a shell-like structure, you should use at least two elements through the thickness.

# **PLANE25 Product Restrictions**

There are no product-specific restrictions for this element.

## <span id="page-206-0"></span>**MATRIX27**

### **Stiffness, Damping, or Mass Matrix**

### MP ME ST PR PRN <> <> <> <> <> <> PP <> EME MFS [Product Restrictions](#page-210-0)

## **MATRIX27 Element Description**

MATRIX27 represents an arbitrary element whose geometry is undefined but whose elastic kinematic response can be specified by stiffness, damping, or mass coefficients in matrix form. The matrix is assumed to relate two nodes, each with six degrees of freedom per node: translations in the nodal x, y, and z directions and rotations about the nodal x, y, and z axes. See MATRIX27 in the *Theory Reference for the Mechanical APDL and Mechanical Applications* for more details about this element. Other similar, but less general, elements are the spring-damper element ([COMBIN14\)](#page-188-1), and the mass element [\(MASS21](#page-194-0)).

## <span id="page-206-1"></span>**Figure 1 MATRIX27 Schematic**

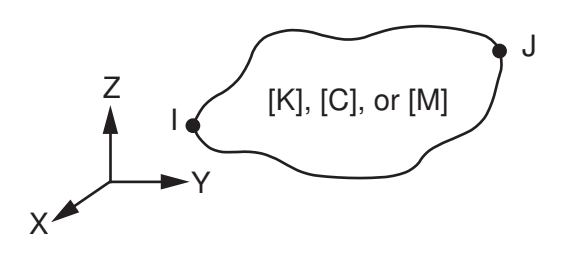

# **MATRIX27 Input Data**

The node locations and the coordinate system for this element are shown in *[Figure 1](#page-206-1)* [\(p. 197\).](#page-206-1) The element is defined by two nodes and the matrix coefficients. The stiffness, damping, or mass matrix constants are input as real constants. The units of the stiffness constants are Force/Length or Force\*Length/Radian and the damping constants, Force\*Time/Length and Force\*Length\*Time/Radian. The mass constants should have units of Force\*Time<sup>2</sup>/Length or Force\*Time<sup>2</sup>\*Length/Radian.

All matrices generated by this element are 12 by 12. The degrees of freedom are ordered as UX, UY, UZ, ROTX, ROTY, ROTZ for node I followed by the same for node J. If one node is not used, simply let all rows and columns relating to that node default to zero.

A structural matrix that combines the effects of many elements is normally positive or zero definite, as are the element matrices that contribute to it. There may be unusual circumstances where an element matrix is negative definite, and this is okay if there are other matrices connected to the same nodes that are positive definite, resulting in a final system of equations is still positive or zero definite. A simple example of such a circumstance is a beam element loaded with half of the buckling load. The stress stiffness matrix is negative definite, but the combined regular and stress stiffness matrix is positive definite.

When using MATRIX27 with symmetric element matrices (KEYOPT( $2$ ) = 0), positive or zero definite matrices should be input using  $KEYOPT(1) = 0$ , the default. If it is desired to input a negative definite element matrix, the user should set KEYOPT $(1) = 1$  so that the negative definite checking will be bypassed. However, when using an unsymmetric or skew-symmetric element matrix, (KEYOPT $(2) = 2$  or 3), there are no limits on the form of the matrix, as the unsymmetric solvers are designed to solve any system of equations, as long as it is not singular.

The matrix constants should be input according to the matrix diagrams shown in *["MATRIX27 Output](#page-208-0) [Data"](#page-208-0)* [\(p. 199\)](#page-208-0). For example, if a simple spring of stiffness K in the nodal x direction is desired, the input constants would be  $C_1 = C_{58} = K$  and  $C_7 = -K$  for KEYOPT(2) = 0 and KEYOPT(3) = 4.

<span id="page-207-0"></span>A summary of the element input is given in *["MATRIX27 Input Summary"](#page-207-0)* [\(p. 198\)](#page-207-0). *[Element Input](#page-14-0)* [\(p. 5\)](#page-14-0) gives a general description of element input.

## *MATRIX27 Input Summary*

#### **Nodes**

I, J

**Degrees of Freedom**

UX, UY, UZ, ROTX, ROTY, ROTZ

#### **Real Constants**

C1, C2, ... C78 - Define the upper triangular portion of the symmetric matrix (if KEYOPT(2) = 0)

C1, C2, ... C144 - Define all terms of the unsymmetric matrix (if KEYOPT(2) = 2)

C1, C2, ... C66 - Define upper triangular portion (less diagonal terms) if skew symmetric (KEYOPT(2) = 3)

#### **Material Properties**

DAMP

#### **Surface Loads**

None

#### **Body Loads**

None

#### **Special Features**

Birth and death Linear perturbation

#### **KEYOPT(1)**

Matrix form (only works with KEYOPT $(2) = 0$ ):

#### **0 --**

Input positive or zero definite matrices only

**1 --** 

Input positive, zero, or negative definite matrices

#### **KEYOPT(2)**

Matrix formulation:

#### **0 --**

Symmetric matrices (78 constants required)

#### **2 --**

Unsymmetric matrices(144 constants required)

#### **3 --**

Skew symmetric matrices (66 constants required)

#### **KEYOPT(3)**

Real constant input data:

#### **2 --**

Defines a 12 x 12 mass matrix

**4 --** 

Defines a 12 x 12 stiffness matrix

**5 --** 

Defines a 12 x 12 damping matrix

## **KEYOPT(4)**

Element matrix output:

**0 --** 

Do not print element matrix

**1 --** 

Print element matrix at beginning of solution phase

# <span id="page-208-0"></span>**MATRIX27 Output Data**

The solution output associated with the element consists of node displacements included in the overall nodal solution. There is no element solution output associated with the element unless element reaction forces and/or energies are requested. KEYOPT $(4) = 1$  causes the element matrix to be printed (for the first substep of the first load step only). *[Solution Output](#page-17-0)* [\(p. 8\)](#page-17-0) gives a general description of solution output.

### **For KEYOPT(2) = 0, the symmetric matrix has the form:**

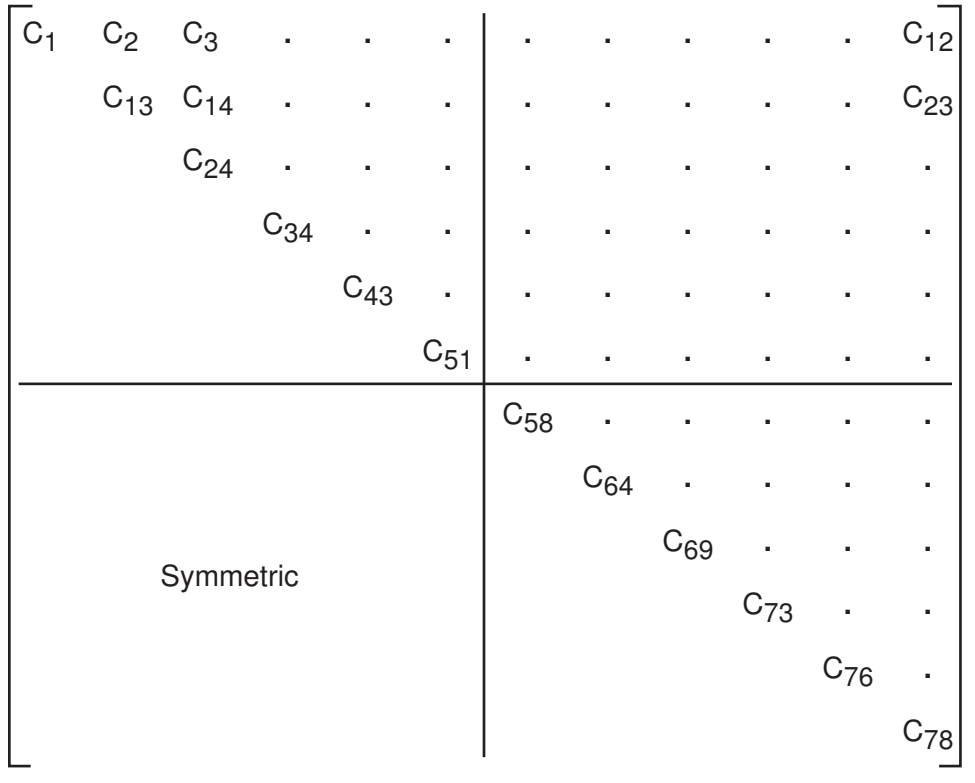

**For KEYOPT(2) = 2, the unsymmetric matrix has the form:**

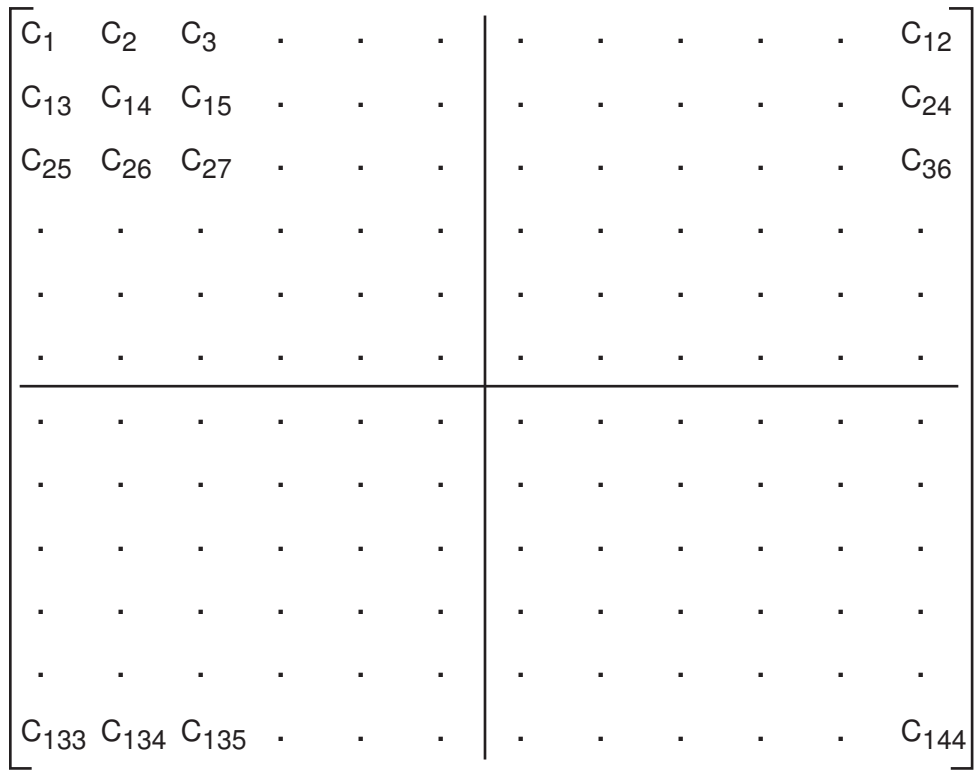

## **For KEYOPT(2) = 3, the skew symmetric matrix has the form:**

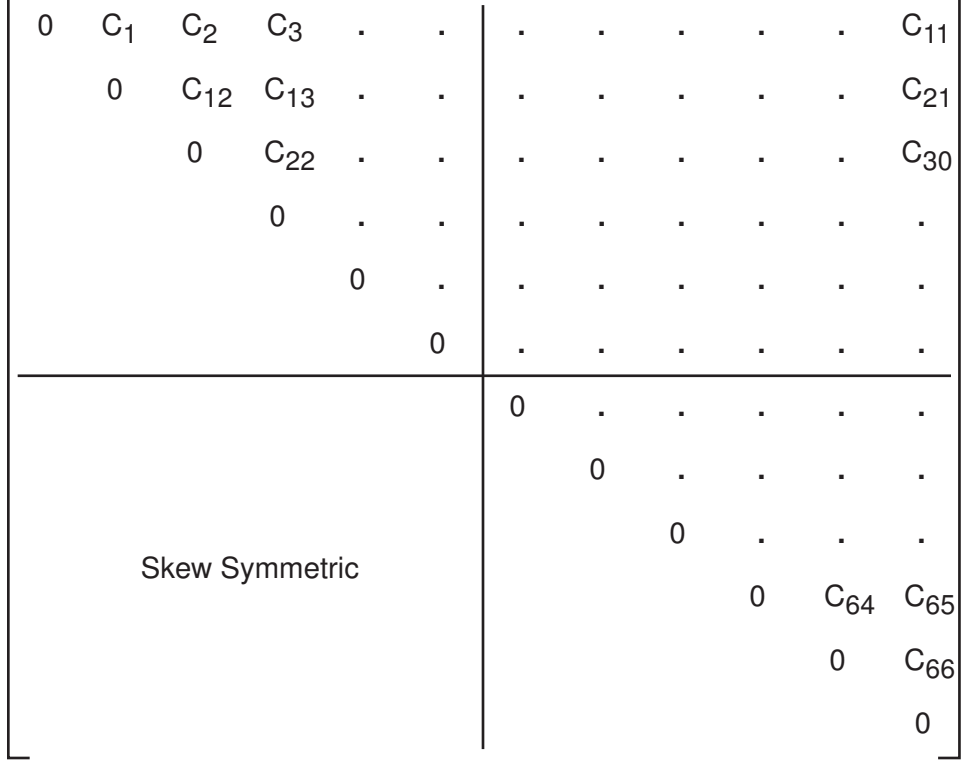

# **MATRIX27 Assumptions and Restrictions**

• Nodes may be coincident or noncoincident.

- Since element matrices should normally not be negative definite, a note is printed for those cases where this can be easily detected.
- With a lumped mass matrix [**LUMPM**,ON] all off-diagonal terms must be zero.
- The matrix terms are associated with the nodal degrees of freedom and are assumed to act in the nodal coordinate directions (see *[Elements that Operate in the Nodal Coordinate System](#page-24-0)* [\(p. 15\)](#page-24-0)).

# <span id="page-210-0"></span>**MATRIX27 Product Restrictions**

When used in the product(s) listed below, the stated product-specific restrictions apply to this element in addition to the general assumptions and restrictions given in the previous section.

#### **ANSYS Professional**

- Damping and unsymmetric matrices are not allowed.
- Real constants C79 through C144, for unsymmetric matrices, are not applicable.
- The birth and death special feature is not allowed.
- KEYOPT(2) can only be set to 0 (default). KEYOPT(3) = 5 is not allowed.
- The DAMP material property is not allowed.

#### **Shear/Twist Panel**

### MP ME ST PR PRN <> <> <> <> <> <> PP <> EME MFS [Product Restrictions](#page-216-0)

## **SHELL28 Element Description**

SHELL28 is used to carry shear load in a frame structure. The element has three degrees of freedom at each node: translations in the nodal x, y, and z directions, or rotations about the nodal x, y, and z axes. See SHELL28 in the *Theory Reference for the Mechanical APDL and Mechanical Applications* for more details about this element.

### <span id="page-212-0"></span>**Figure 1 SHELL28 Geometry**

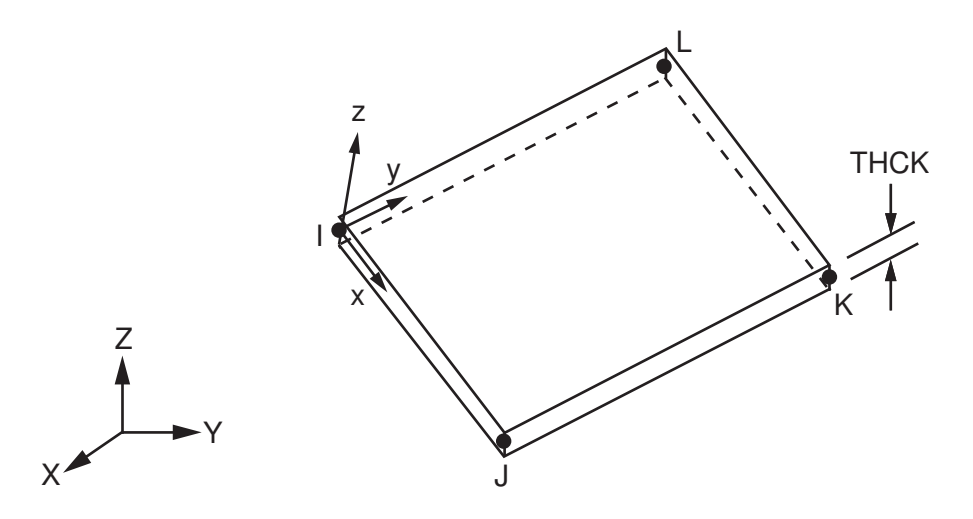

## **SHELL28 Input Data**

The geometry, node locations, and the coordinate system for this element are shown in *[Figure 1](#page-212-0)* [\(p. 203\).](#page-212-0) The element is defined by four nodes, a thickness, and material properties. The only material properties actually used are GXY and DENS. GXY may be entered directly or calculated from EX and either NUXY or PRXY. Also, EX must be input, whether or not GXY is entered. The element coordinate system orientation is as described in *[Coordinate Systems](#page-23-0)* [\(p. 14\)](#page-23-0). Real constant SULT is the ultimate shear stress used for the margin of safety calculation. ADMSUA is the added mass per unit area. KEYOPT(1) is used to select whether the element should be used as a shear panel or as a twist panel. Only the lumped mass matrix is available.

<span id="page-212-1"></span>Element loads are described in *[Node and Element Loads](#page-106-0)* [\(p. 97\).](#page-106-0) Temperatures may be input as element body loads at the nodes. The node I temperature T(I) defaults to TUNIF. If all other temperatures are unspecified, they default to T(I). For any other input pattern, unspecified temperatures default to TUNIF. Temperatures are used only for material property evaluation.

A summary of the element input is given in *["SHELL28 Input Summary"](#page-212-1)* [\(p. 203\).](#page-212-1) *[Element Input](#page-14-0)* [\(p. 5\)](#page-14-0) gives a general description of element input.

## *SHELL28 Input Summary*

**Nodes** I, J, K, L

### **Degrees of Freedom**

UX, UY, UZ if  $KEYOPT(1) = 0$ ROTX, ROTY, ROTZ if  $KEYOPT(1) = 1$ 

#### **Real Constants**

THCK - Panel thickness SULT - Ultimate shear stress ADMSUA - Added mass/unit area

### **Material Properties**

EX, PRXY (or NUXY), GXY, DENS, DAMP

**Surface Loads** None

#### **Body Loads**

#### **Temperatures --**

T(I), T(J), T(K), T(L)

#### **Special Features**

Stress stiffening

#### **KEYOPT(1)**

Element behavior:

**0 --** 

Shear panel

#### **1 --**

Twist panel

# **SHELL28 Output Data**

The solution output associated with the element is in two forms:

- Nodal displacements included in the overall nodal solution
- Additional element output as shown in *[Table 1: SHELL28 Element Output Definitions](#page-214-0)* [\(p. 205\)](#page-214-0)

Several items are illustrated in *[Figure 2](#page-214-1)* [\(p. 205\).](#page-214-1) *[Solution Output](#page-17-0)* [\(p. 8\)](#page-17-0) gives a general description of solution output. See the *Basic Analysis Guide* for ways to view results.

### <span id="page-214-1"></span>**Figure 2 SHELL28 Stress Output**

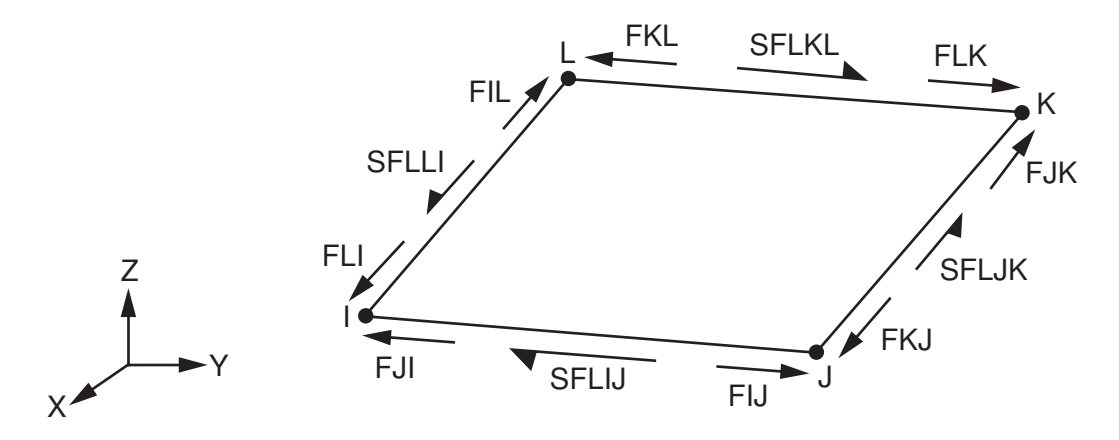

#### **The Element Output Definitions table uses the following notation:**

A colon (:) in the Name column indicates that the item can be accessed by the Component Name method (**ETABLE**, **ESOL**). The O column indicates the availability of the items in the file Jobname.OUT. The R column indicates the availability of the items in the results file.

<span id="page-214-0"></span>In either the O or R columns, "Y" indicates that the item is *always* available, a number refers to a table footnote that describes when the item is *conditionally* available, and "-" indicates that the item is *not* available.

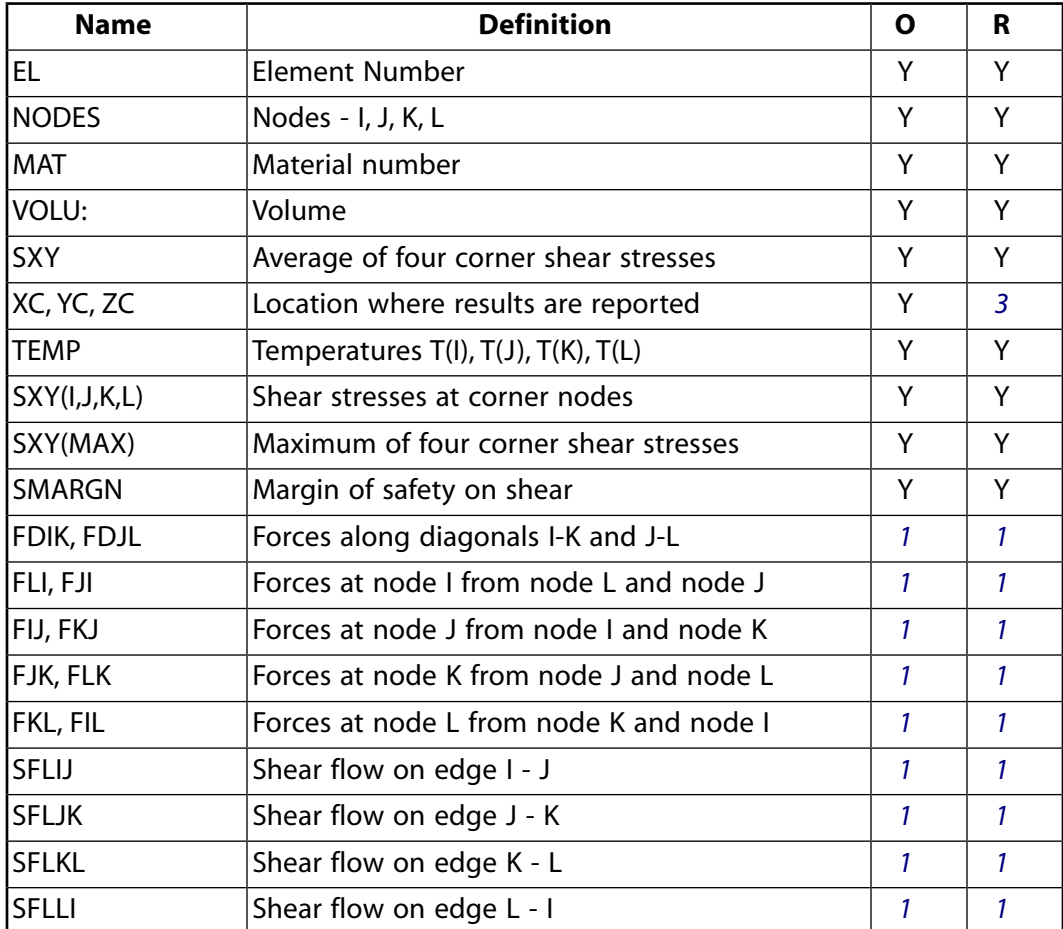

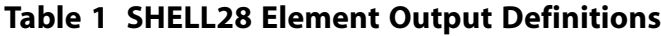

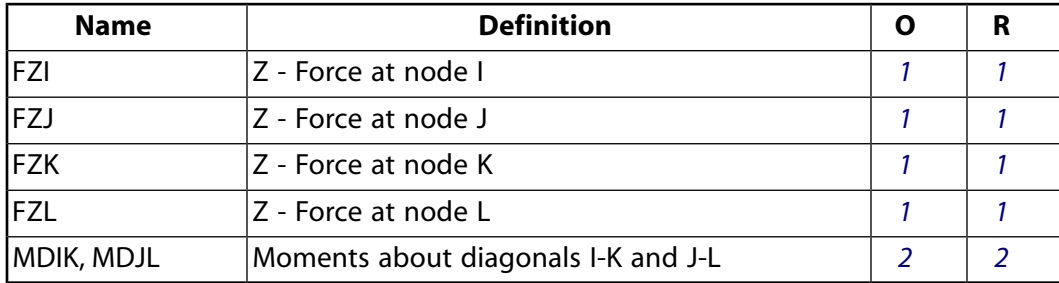

- <span id="page-215-2"></span><span id="page-215-1"></span>1. The values are output only if KEYOPT $(1) = 0$
- <span id="page-215-0"></span>2. The values are output in place of FDIK and FDJL only if  $KEYOPT(1) = 1$
- 3. Available only at centroid as a **\*GET** item.

*[Table 2: SHELL28 Item and Sequence Numbers](#page-215-3)* [\(p. 206\)](#page-215-3) lists output available through the **ETABLE** command using the Sequence Number method. See The General Postprocessor (POST1) in the *Basic Analysis Guide* and *[The Item and Sequence Number Table](#page-18-0)* [\(p. 9\)](#page-18-0) of this manual for more information. The following notation is used in *[Table 2: SHELL28 Item and Sequence Numbers](#page-215-3)* [\(p. 206\)](#page-215-3):

#### **Name**

output quantity as defined in the *[Table 1: SHELL28 Element Output Definitions](#page-214-0)* [\(p. 205\)](#page-214-0)

#### **Item**

predetermined Item label for **ETABLE** command

<span id="page-215-3"></span>**E**

sequence number for single-valued or constant element data

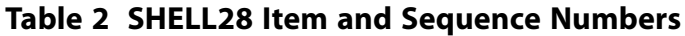

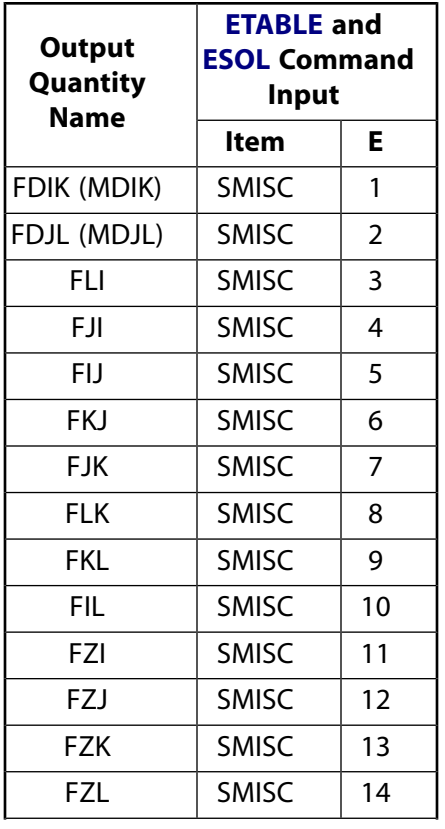
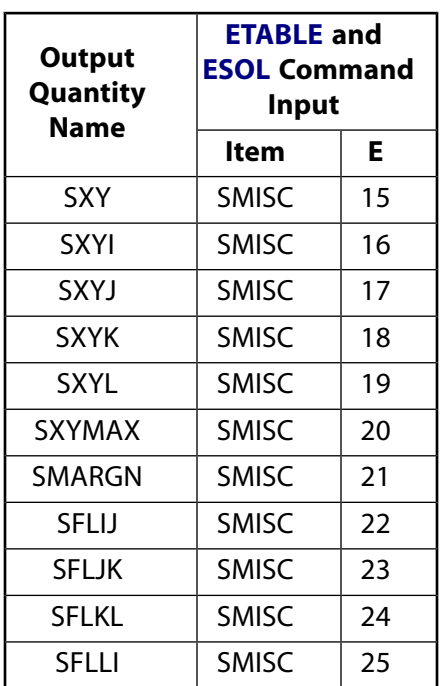

# **SHELL28 Assumptions and Restrictions**

- Zero area elements are not allowed. This condition occurs most often when the elements are numbered improperly.
- This element is most often used with a latticework of beam or spar elements. If this element is used alone it is almost always unstable, because it carries only shear (and not tension or compression) loading.
- This element is not recommended for general use. Its use should be restricted to applications which have historically used such an element. For all other applications, you should use other shell elements such as [SHELL41,](#page-280-0) [SHELL181](#page-886-0), and [SHELL281,](#page-1384-0) which automatically combine tension, compression, bending, shear, and twisting effects.
- This element is based on the premise of having only shear, but no normal stress along the edges. Since this is possible only for rectangles, you can expect the accuracy of the element to degrade if nonrectangular shapes are used.

# **SHELL28 Product Restrictions**

When used in the product(s) listed below, the stated product-specific restrictions apply to this element in addition to the general assumptions and restrictions given in the previous section.

### **ANSYS Professional**

The DAMP material property is not allowed.

## **FLUID29**

### **2-D Axisymmetric Harmonic Acoustic Fluid**

MP ME <> <> <> <> <> <> <> <> <> PP <> EME MFS [Product Restrictions](#page-222-0)

## **FLUID29 Element Description**

FLUID29 is used for modeling the fluid medium and the interface in fluid/structure interaction problems. Typical applications include sound wave propagation and submerged structure dynamics. The governing equation for acoustics, namely the 2-D wave equation, has been discretized taking into account the coupling of acoustic pressure and structural motion at the interface. The element has four corner nodes with three degrees of freedom per node: translations in the nodal x and y directions and pressure. The translations, however, are applicable only at nodes that are on the interface. Acceleration effects, such as in sloshing problems, may be included.

The element has the capability to include damping of sound absorbing material at the interface. The element can be used with other 2-D structural elements to perform unsymmetric or damped modal, full harmonic response and full transient method analyses (see the description of the **TRNOPT** command). When there is no structural motion, the element is also applicable to static, modal and reduced harmonic response analyses. See FLUID29 in the *Theory Reference for the Mechanical APDL and Mechanical Applications* for more details about this element.

#### X (or radial) Y (or axial)  $\bigcirc$ 4  $^{\circledR}$ (3) L 3 N I J K, L I J (Triangular Option)

## <span id="page-218-0"></span>**Figure 1 FLUID29 Geometry**

## **FLUID29 Input Data**

The geometry, node locations, and the coordinate system for this element are shown in *[Figure 1](#page-218-0)* [\(p. 209\).](#page-218-0) The element is defined by four nodes, the number of harmonic waves (MODE on the **MODE** command), the symmetry condition (ISYM on the **MODE** command), a reference pressure, and the isotropic material properties. The MODE and ISYM parameters are discussed in detail in *[Harmonic Axisymmetric Elements with Non](#page-112-0)[axisymmetric Loads](#page-112-0)* [\(p. 103\)](#page-112-0). The reference pressure (PREF) is used to calculate the element sound pressure

level (defaults to 20x10<sup>-6</sup> N/m<sup>2</sup>). The speed of sound (  $\sqrt{$ k $/$  P $\circ$  ) in the fluid is input by SONC where k is the bulk modulus of the fluid (Force/Area) and  $\rho_{\rm o}$  is the mean fluid density (Mass/Volume) (input as DENS). The dissipative effect due to fluid viscosity is neglected, but absorption of sound at the interface is accounted for by generating a damping matrix using the surface area and boundary admittance at the interface. Experimentally measured values of the boundary admittance for the sound absorbing material may be input as

material property MU. We recommend MU values from 0.0 to 1.0; however, values greater than 1.0 are allowed.  $MU = 0.0$  represents no sound absorption and  $MU = 1.0$  represents full sound absorption. DENS, SONC and MU are evaluated at the average of the nodal temperatures.

Nodal flow rates, if any, may be specified using the **F** command where both the real and imaginary components may be applied. Nodal flow rates should be input per unit of depth for a plane analysis and on a 360° basis for an axisymmetric analysis.

Element loads are described in *[Node and Element Loads](#page-106-0)* [\(p. 97\).](#page-106-0) Fluid-structure interfaces (FSI) may be flagged by surface loads at the element faces as shown by the circled numbers on *[Figure 1](#page-218-0)* [\(p. 209\)](#page-218-0). Specifying the FSI label (without a value) [**SF**, **SFA**, **SFE**] will couple the structural motion and fluid pressure at the interface. Deleting the FSI specification [**SFDELE**, **SFADELE**, **SFEDELE**] removes the flag. The flag specification should be on the fluid elements at the interface. See Acoustics in the *Coupled-Field Analysis Guide* for more information on the use of the fluid-structure interaction flag. The surface load label IMPD with a value of unity should be used to include damping that may be present at a structural boundary with a sound absorption lining. A zero value of IMPD removes the damping calculation. The displacement degrees of freedom (UX and UY) at the element nodes not on the interface should be set to zero to avoid zero-pivot warning messages.

Temperatures may be input as element body loads at the nodes. The node I temperature T(I) defaults to TUNIF. If all other temperatures are unspecified, they default to T(I). For any other input pattern, unspecified temperatures default to TUNIF.

KEYOPT(2) is used to specify the absence of a structure at the interface and, therefore, the absence of coupling between the fluid and structure. Since the absence of coupling produces symmetric element matrices, a symmetric eigensolver [**MODOPT**] may be used within the modal analysis. However, for the coupled (unsymmetric) problem, a corresponding unsymmetric eigensolver [**MODOPT**] must be used.

Vertical acceleration (ACELY on the **ACEL** command) is needed for the gravity regardless of the value of MODE, even for a modal analysis.

<span id="page-219-0"></span>A summary of the element input is given in *["FLUID29 Input Summary"](#page-219-0)* [\(p. 210\).](#page-219-0) A general description of element input is given in *[Element Input](#page-14-0)* [\(p. 5\).](#page-14-0) For axisymmetric applications see *[Harmonic Axisymmetric Ele](#page-111-0)[ments](#page-111-0)* [\(p. 102\)](#page-111-0).

## *FLUID29 Input Summary*

### **Nodes**

I, J, K, L

### **Degrees of Freedom**

UX, UY, PRES if KEYOPT  $(2) = 0$ PRES if KEYOPT  $(2) = 1$ 

**Real Constants** PREF - Reference pressure

**Material Properties** DENS, SONC, MU

### **Surface Loads**

### **Fluid-structure Interface Flag --**

face 1 (J-I), face 2 (K-J), face 3 (L-K), face 4 (I-L)

### **Impedance --**

face 1 (J-I), face 2 (K-J), face 3 (L-K), face 4 (I-L)

#### **Mode Number**

Input mode number on **MODE** command

### **Loading Condition**

Input for ISYM on **MODE** command

### **1 --**

Symmetric loading

**-1 --**

Antisymmetric loading

### **Special Features**

None

### **KEYOPT(2)**

Structure at element interface:

**0 --** 

Structure present at interface (unsymmetric element matrix)

**1 --** 

No structure at interface (symmetric element matrix)

### **KEYOPT(3)**

Element behavior:

**0 --** 

Planar

**1 --** 

Axisymmetric

**2 --**

Axiharmonic

### **KEYOPT(7)**

Free surface effect:

**0 --** 

Do not include sloshing effect

**1 --** 

Include sloshing effect on face of elements located on  $Y = 0.0$  plane (elements must not have positive Y coordinates)

## **FLUID29 Output Data**

The solution output associated with the element is in two forms:

- Nodal displacements and pressures included in the overall nodal solution
- Additional element output as shown in *[Table 1: FLUID29 Element Output Definitions](#page-221-0)* [\(p. 212\)](#page-221-0).

*[Solution Output](#page-17-0)* [\(p. 8\)](#page-17-0) gives a general description of solution output. See the *Basic Analysis Guide* for ways to view results.

### **The Element Output Definitions table uses the following notation:**

A colon (:) in the Name column indicates that the item can be accessed by the Component Name method **(ETABLE, ESOL).** The O column indicates the availability of the items in the file Jobname. OUT. The R column indicates the availability of the items in the results file.

In either the O or R columns, "Y" indicates that the item is *always* available, a number refers to a table footnote that describes when the item is *conditionally* available, and "-" indicates that the item is *not* available.

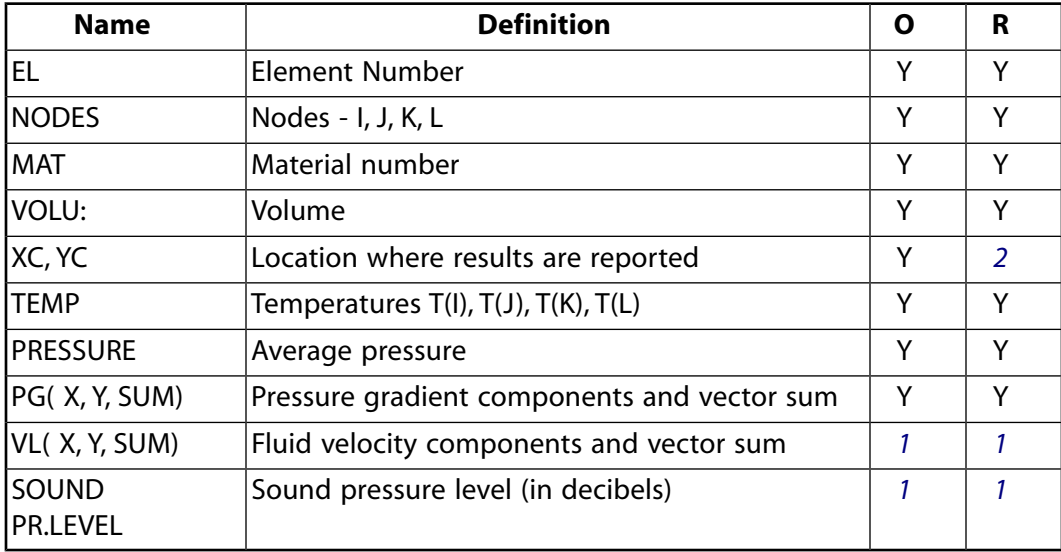

<span id="page-221-0"></span>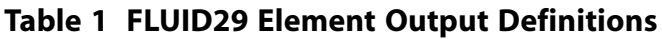

- <span id="page-221-2"></span><span id="page-221-1"></span>1. Output only if **ANTYPE**,HARMIC
- 2. Available only at centroid as a **\*GET** item.

*[Table 2: FLUID29 Item and Sequence Numbers](#page-221-3)* [\(p. 212\)](#page-221-3) lists output available through the **ETABLE** command using the Sequence Number method. See The General Postprocessor (POST1) in the *Basic Analysis Guide* and *[The Item and Sequence Number Table](#page-18-0)* [\(p. 9\)](#page-18-0) of this manual for more information. The following notation is used in *[Table 2: FLUID29 Item and Sequence Numbers](#page-221-3)* [\(p. 212\)](#page-221-3):

#### **Name**

output quantity as defined in the *[Table 1: FLUID29 Element Output Definitions](#page-221-0)* [\(p. 212\)](#page-221-0)

#### <span id="page-221-3"></span>**Item**

predetermined Item label for **ETABLE** command

### **E**

sequence number for single-valued or constant element data

## **Table 2 FLUID29 Item and Sequence Numbers**

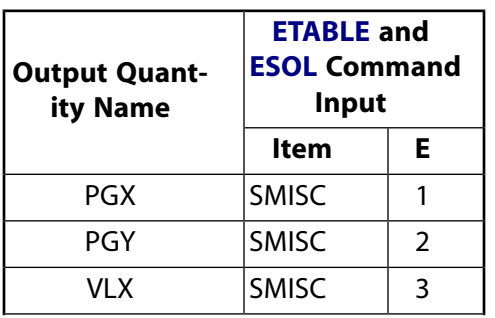

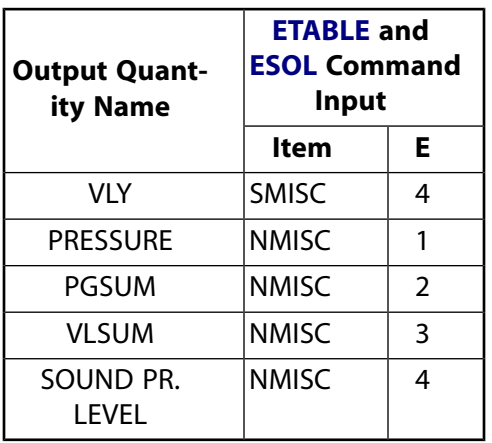

# **FLUID29 Assumptions and Restrictions**

- The area of the element must be positive.
- The element must lie in a global X-Y plane as shown in *[Figure 1](#page-218-0)* [\(p. 209\).](#page-218-0)
- All elements must have 4 nodes. A triangular element may be formed by defining duplicate K and L nodes (see *[Triangle, Prism, and Tetrahedral Elements](#page-108-0)* [\(p. 99\)\)](#page-108-0).
- The acoustic pressure in the fluid medium is determined by the wave equation with the following assumptions:
	- The fluid is compressible (density changes due to pressure variations).
	- Inviscid fluid (no dissipative effect due to viscosity).
	- There is no mean flow of the fluid.
	- The mean density and pressure are uniform throughout the fluid. Note that the acoustic pressure is the excess pressure from the mean pressure.
	- Analyses are limited to relatively small acoustic pressures so that the changes in density are small compared with the mean density.

<span id="page-222-0"></span>The lumped mass matrix formulation [**LUMPM**,ON] is not allowed for this element.

## **FLUID29 Product Restrictions**

When used in the product(s) listed below, the stated product-specific restrictions apply to this element in addition to the general assumptions and restrictions given in the previous section.

### **ANSYS Multiphysics**

- $KEYOPT(3) = 2$  is valid only in ANSYS Multiphysics
- KEYOPT(7) is valid only in ANSYS Multiphysics

### **3-D Acoustic Fluid**

MP ME <> <> <> <> <> <> <> <> <> PP <> EME MFS [Product Restrictions](#page-229-0)

## **FLUID30 Element Description**

FLUID30 is used for modeling the fluid medium and the interface in fluid/structure interaction problems. Typical applications include sound wave propagation and submerged structure dynamics. The governing equation for acoustics, namely the 3-D wave equation, has been discretized taking into account the coupling of acoustic pressure and structural motion at the interface. The element has eight corner nodes with four degrees of freedom per node: translations in the nodal x, y and z directions and pressure. The translations, however, are applicable only at nodes that are on the interface. Acceleration effects, such as in sloshing problems, may be included.

The element has the capability to include damping of sound absorbing material at the interface. The element can be used with other 3-D structural elements to perform unsymmetric or damped modal, full harmonic response and full transient method analyses (see the description of the **TRNOPT** command). When there is no structural motion, the element is also applicable to static, modal and reduced harmonic response analyses. See FLUID30 in the *Theory Reference for the Mechanical APDL and Mechanical Applications* for more details about this element. See [FLUID220](#page-1218-0) for a higher order hexahedral option and [FLUID221](#page-1224-0) for a higher order tetrahedral option

### <span id="page-224-0"></span>**Figure 1 FLUID30 Geometry**

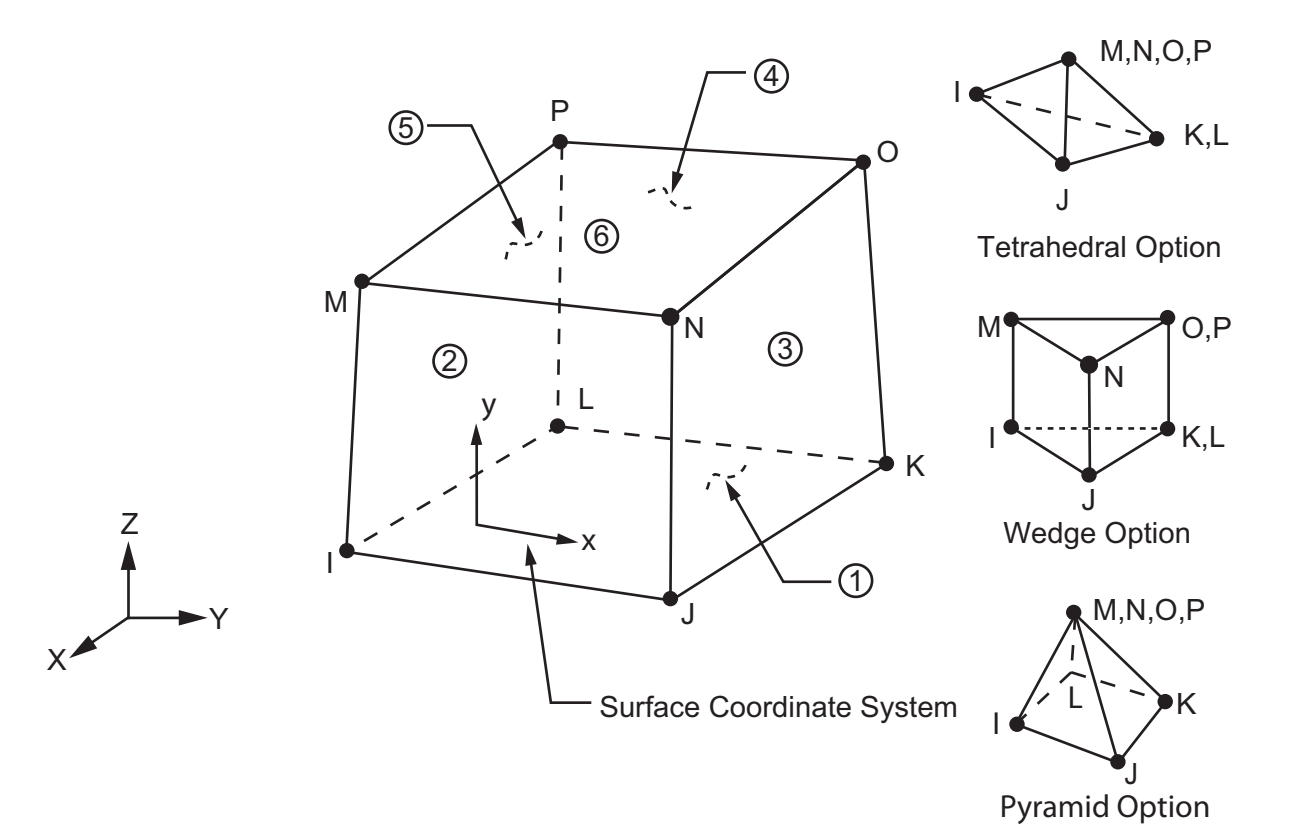

# **FLUID30 Input Data**

The geometry, node locations, and the coordinate system for this element are shown in *[Figure 1](#page-224-0)* [\(p. 215\).](#page-224-0) The element is defined by eight nodes, a reference pressure, and the isotropic material properties. The reference pressure (PREF) is used to calculate the element sound pressure level (defaults to 20x10<sup>-6</sup> N/m<sup>2</sup>). The speed of sound ( $\sqrt{k/\rho_o}$ ) in the fluid is input by SONC where k is the bulk modulus of the fluid (Force/Area) and  $\rho_o$ is the mean fluid density (Mass/Volume) (input as DENS). The dissipative effect due to fluid viscosity is neglected, but absorption of sound at the interface is accounted for by generating a damping matrix using the surface area and boundary admittance at the interface. Experimentally measured values of the boundary admittance for the sound absorbing material may be input as material property MU. We recommend MU values from 0.0 to 1.0; however, values greater than 1.0 are allowed. MU = 0.0 represents no sound absorption, where MU is the ratio of chosen impedance to sound plane wave impedance in media. DENS, SONC and MU are evaluated at the average of the nodal temperatures.

Nodal flow rates may be specified using the **F** command where both the real and imaginary components may be applied.

Element loads are described in *[Node and Element Loads](#page-106-0)* [\(p. 97\).](#page-106-0) Fluid-structure interfaces (FSI) may be flagged by surface loads at the element faces as shown by the circled numbers on *[Figure 1](#page-224-0)* [\(p. 215\)](#page-224-0). Specifying the FSI label (without a value) [**SF**, **SFA**, **SFE**] will couple the structural motion and fluid pressure at the interface. Deleting the FSI specification [**SFDELE**, **SFADELE**, **SFEDELE**] removes the flag. The flag specification should be on the fluid elements at the interface. See Acoustics in the *Coupled-Field Analysis Guide* for more information on the use of the fluid-structure interaction flag. The surface load label IMPD with a given complex impedance value can be used to include damping that may be present at a structural boundary with a sound absorption lining, when  $MU = 0$ . A zero value of IMPD removes the damping calculation, if  $MU = 0$ . The displacement degrees of freedom (UX, UY and UZ) at the element nodes not on the interface should be set to zero to avoid zero-pivot warning messages.

Temperatures may be input as element body loads at the nodes. The node I temperature T(I) defaults to TUNIF. If all other temperatures are unspecified, they default to T(I). For any other input pattern, unspecified temperatures default to TUNIF.

KEYOPT(2) is used to specify the absence of a structure at the interface and, therefore, the absence of coupling between the fluid and structure. Since the absence of coupling produces symmetric element matrices, a symmetric eigensolver [**MODOPT**] may be used within the modal analysis. However, for the coupled (unsymmetric) problem, a corresponding unsymmetric eigensolver [**MODOPT**] must be used.

KEYOPT(4) is used to specify the existence of perfectly matched layers (PML) to absorb the outgoing sound waves. Refer to Perfectly Matched Layers (PML) in the *Mechanical APDL High-Frequency Electromagnetic Analysis Guide* for more information about using PML.

<span id="page-225-0"></span>Vertical acceleration (ACELZ on the **ACEL** command) is needed for the gravity, even for a modal analysis.

A summary of the element input is given in *["FLUID30 Input Summary"](#page-225-0)* [\(p. 216\).](#page-225-0) A general description of element input is given in *[Element Input](#page-14-0)* [\(p. 5\).](#page-14-0)

## *FLUID30 Input Summary*

### **Nodes**

I, J, K, L, M, N, O, P

### **Degrees of Freedom**

UX, UY, UZ, PRES if KEYOPT  $(2) = 0$ PRES if KEYOPT  $(2) = 1$ 

### **Real Constants**

PREF - Reference pressure

### **Material Properties**

DENS, SONC, MU

### **Surface Loads**

Fluid-structure interface flag:

face 1 (J-I-L-K), face 2 (I-J-N-M), face 3 (J-K-O-N), face 4 (K-L-P-O), face 5 (L-I-M-P), face 6 (M-N-O-P)

#### Impedance:

face 1 (J-I-L-K), face 2 (I-J-N-M), face 3 (J-K-O-N), face 4 (K-L-P-O), face 5 (L-I-M-P), face 6 (M-N-O-P)

#### **Special Features**

None

### **KEYOPT(2)**

Structure at element interface:

### **0 --**

Structure present at interface (unsymmetric element matrix)

#### **1 --**

No structure at the interface (symmetric element matrix)

#### **KEYOPT(4)**

PML absorbing condition:

### **0 --**

Do not include PML absorbing condition

### **1 --**

Include PML absorbing condition

### **KEYOPT(7)**

Free surface effect:

**0 --** 

Do not include sloshing effect

**1 --** 

Include sloshing effect on face of elements located on  $Z = 0.0$  plane (elements must not have positive Z coordinates)

## **FLUID30 Output Data**

The solution output associated with the element is in two forms:

- Nodal displacements and pressures included in the overall nodal solution
- Additional element output as shown in *[Table 1: FLUID30 Element Output Definitions](#page-227-0)* [\(p. 218\)](#page-227-0).

A general description of solution output is given in *[Solution Output](#page-17-0)* [\(p. 8\).](#page-17-0) See the *Basic Analysis Guide* for ways to view results.

### **The Element Output Definitions table uses the following notation:**

A colon (:) in the Name column indicates that the item can be accessed by the Component Name method **(ETABLE, ESOL).** The O column indicates the availability of the items in the file Jobname. OUT. The R column indicates the availability of the items in the results file.

<span id="page-227-0"></span>In either the O or R columns, "Y" indicates that the item is *always* available, a number refers to a table footnote that describes when the item is *conditionally* available, and "-" indicates that the item is *not* available.

| <b>Name</b>        | <b>Definition</b>                                | Ω | R             |
|--------------------|--------------------------------------------------|---|---------------|
| EL                 | Element Number                                   | Υ | Y             |
| <b>NODES</b>       | Nodes - I, J, K, L, M, N, O, P                   | Υ | Y             |
| <b>MAT</b>         | Material number                                  | Υ | Υ             |
| VOLU:              | Volume                                           | Υ | Υ             |
| XC, YC, ZC         | Location where results are reported              | Υ | $\mathcal{P}$ |
| <b>TEMP</b>        | $T(I), T(J), T(K), T(L), T(M), T(N), T(O), T(P)$ | Υ | Υ             |
| <b>PRESSURE</b>    | Average pressure                                 | Υ | Υ             |
| PG(X,Y,Z,SUM)      | Pressure gradient components and vector sum      | Υ | Υ             |
| VL(X,Y,Z,SUM)      | Fluid velocity components and vector sum         |   |               |
| SOUND PR.<br>LEVEL | Sound pressure level (in decibels)               | 1 | 1             |

**Table 1 FLUID30 Element Output Definitions**

- <span id="page-227-2"></span><span id="page-227-1"></span>1. Output only if **ANTYPE**,HARMIC
- 2. Available only at centroid as a **\*GET** item.

*[Table 2: FLUID30 Item and Sequence Numbers](#page-228-0)* [\(p. 219\)](#page-228-0) lists output available through the **ETABLE** command using the Sequence Number method. See The General Postprocessor (POST1) in the *Basic Analysis Guide* and *[The Item and Sequence Number Table](#page-18-0)* [\(p. 9\)](#page-18-0) of this manual for more information. The following notation is used in *[Table 2: FLUID30 Item and Sequence Numbers](#page-228-0)* [\(p. 219\)](#page-228-0):

#### **Name**

output quantity as defined in the *[Table 1: FLUID30 Element Output Definitions](#page-227-0)* [\(p. 218\)](#page-227-0)

#### **Item**

predetermined Item label for **ETABLE** command

sequence number for single-valued or constant element data

<span id="page-228-0"></span>**Table 2 FLUID30 Item and Sequence Numbers**

| <b>Output Quant-</b><br>ity Name | <b>ETABLE and</b><br><b>ESOL Command</b><br>Input |                |
|----------------------------------|---------------------------------------------------|----------------|
|                                  | ltem                                              | Е              |
| PGX                              | <b>SMISC</b>                                      | 1              |
| PGY                              | <b>SMISC</b>                                      | $\overline{2}$ |
| PGZ                              | <b>SMISC</b>                                      | 3              |
| VLX                              | <b>SMISC</b>                                      | 4              |
| VLY                              | <b>SMISC</b>                                      | 5              |
| VLZ.                             | <b>SMISC</b>                                      | 6              |
| PRESSURE                         | NMISC                                             | 1              |
| PGSUM                            | <b>NMISC</b>                                      | $\overline{2}$ |
| VLSUM                            | NMISC                                             | 3              |
| SOUND PR.<br>Level               | NMISC                                             | 4              |

**E**

# **FLUID30 Assumptions and Restrictions**

- The element must not have a zero volume.
- Element nodes may be numbered either as shown in *[Figure 1](#page-224-0)* [\(p. 215\)](#page-224-0) or may have planes IJKL and MNOP interchanged.
- The element may not be twisted such that it has two separate volumes. This occurs usually when the element nodes are not in the correct sequence.
- All elements must have 8 nodes. A prism-shaped element may be formed by defining duplicate K and L and duplicate O and P nodes (see *[Triangle, Prism, and Tetrahedral Elements](#page-108-0)* [\(p. 99\)\)](#page-108-0). A tetrahedron shape is also available.
- We do not recommend using degenerate shapes with  $KEYOPT(7) = 1$ .
- The acoustic pressure in the fluid medium is determined by the wave equation with the following assumptions:
	- The fluid is compressible (density changes due to pressure variations).
	- Inviscid fluid (no dissipative effect due to viscosity).
	- There is no mean flow of the fluid.
	- The mean density and pressure are uniform throughout the fluid. Note that the acoustic pressure is the excess pressure from the mean pressure.
	- Analyses are limited to relatively small acoustic pressures so that the changes in density are small compared with the mean density.
- The lumped mass matrix formulation [**LUMPM**,ON] is not allowed for this element.

# <span id="page-229-0"></span>**FLUID30 Product Restrictions**

### **ANSYS Multiphysics**

• KEYOPT(7) is valid only in ANSYS Multiphysics

## **LINK31**

**Radiation Link**

MP ME <> PR PRN <> <> <> <> <> <> PP <> EME MFS [Product Restrictions](#page-233-0)

# **LINK31 Element Description**

LINK31 is a uniaxial element which models the radiation heat flow rate between two points in space. The link has a single degree of freedom, temperature, at each node. The radiation element is applicable to a 2- D (plane or axisymmetric) or 3-D, steady-state or transient thermal analysis.

An empirical relationship allowing the form factor and area to multiply the temperatures independently is also available. The emissivity may be temperature dependent. If the model containing the radiation element is also to be analyzed structurally, the radiation element should be replaced by an equivalent (or null) structural element. See LINK31 in the *Theory Reference for the Mechanical APDL and Mechanical Applications* for more details about this element.

### <span id="page-230-0"></span>**Figure 1 LINK31 Geometry**

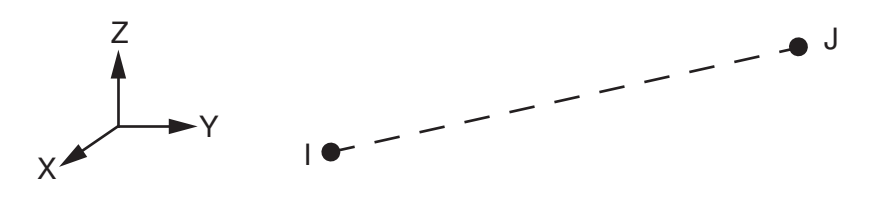

## **LINK31 Input Data**

The geometry, node locations, and the coordinate system for this radiation element are shown in *[Figure](#page-230-0) [1](#page-230-0)* [\(p. 221\)](#page-230-0). The element is defined by two nodes, a radiating surface area, a geometric form factor, the emissivity, and the Stefan-Boltzmann constant (SBC). For axisymmetric problems, the radiation area should be input on a full 360° basis.

The emissivity may be constant or temperature (absolute) dependent. If it is constant, the value is input as a real constant. If it is temperature dependent, the values are input for the material property EMIS and the real constant value is used only to identify the material property number. In this case the MAT value associated with element is not used. EMIS defaults to 1.0.

The standard radiation function is defined as follows:

$$
q = \sigma \epsilon FA(T(I)^4 - T(J)^4)
$$

where:

```
σ = Stefan-Boltzmann Constant (SBC)
(defaults to 0.119 x 10<sup>-10</sup> (BTU/Hr*in<sup>2*</sup> °R<sup>4</sup>)
\varepsilon = emissivity
F = geometric form factor
A = area (Length)<sup>2</sup>
q = heat flow rate (Heat/Time)
```
The nonlinear temperature equation is solved by a Newton-Raphson iterative solution based on the form:

 $[(T(I)^{2} + T(J)^{2})(T(I) + T(J))]_{p}(T(I) - T(J))$ 

where the [ ]<sub>p</sub> term is evaluated at the temperature of the previous substep. The initial temperature should be near the anticipated solution and should not be zero (i.e., both TUNIF and TOFFST should not be zero).

An empirical radiation function of the following form may also be selected with KEYOPT(3):

 $q = \sigma \epsilon (FT(I)^4 - AT(J)^4)$ 

where F and A are arbitrary input constants.

<span id="page-231-0"></span>A summary of the element input is given in *["LINK31 Input Summary"](#page-231-0)* [\(p. 222\).](#page-231-0) A general description of element input is given in *[Element Input](#page-14-0)* [\(p. 5\).](#page-14-0)

## *LINK31 Input Summary*

#### **Nodes**

I, J

**Degrees of Freedom TEMP** 

### **Real Constants**

AREA - Radiating surface area FORM FACTOR - Geometric form factor EMISSIVITY - Emissivity (If EMISSIVITY = -*n*, use material *n* for emissivity vs. temperature definition) SBC - Stefan-Boltzmann constant

#### **Material Properties**

EMIS (required only if EMISSIVITY  $= -N$ )

#### **Surface Loads**

None

#### **Body Loads**

None

### **Special Features**

Nonlinear Birth and death

### **KEYOPT(3)**

Radiation equation:

### **0 --**

Use standard radiation equation

**1 --** 

Use empirical radiation equation

### **Note**

The Stefan-Boltzmann constant (SBC) defaults to 0.1190E-10 with units of Btu, hr, in, °R (or °F if **TOFFST** is used)

## **LINK31 Output Data**

The solution output associated with the element is in two forms:

- Nodal temperatures included in the overall nodal solution
- Additional element output as shown in *[Table 1: LINK31 Element Output Definitions](#page-232-0)* [\(p. 223\)](#page-232-0)

The heat flow rate is positive from node I to node J. A general description of solution output is given in *[Solution Output](#page-17-0)* [\(p. 8\)](#page-17-0). See the *Basic Analysis Guide* for ways to view results.

### **The Element Output Definitions table uses the following notation:**

A colon (:) in the Name column indicates that the item can be accessed by the Component Name method **(ETABLE, ESOL).** The O column indicates the availability of the items in the file Jobname. OUT. The R column indicates the availability of the items in the results file.

<span id="page-232-0"></span>In either the O or R columns, "Y" indicates that the item is *always* available, a number refers to a table footnote that describes when the item is *conditionally* available, and "-" indicates that the item is *not* available.

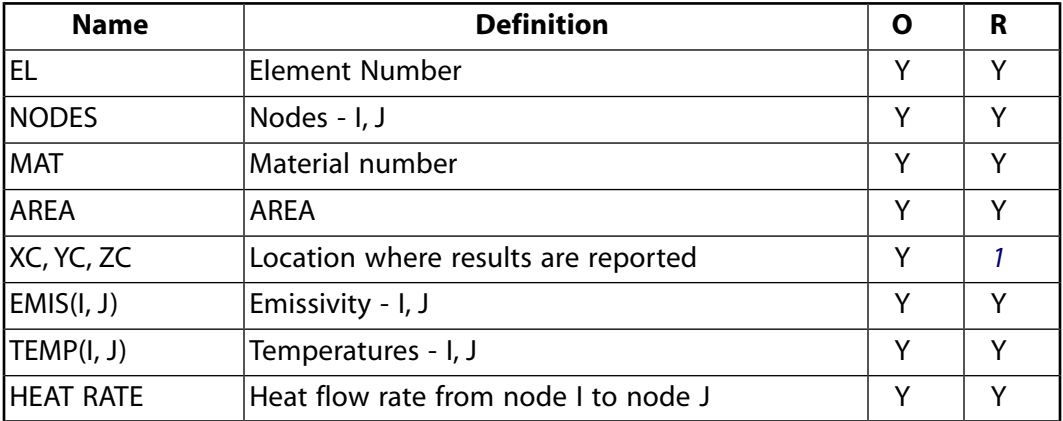

### **Table 1 LINK31 Element Output Definitions**

<span id="page-232-1"></span>1. Available only at centroid as a **\*GET** item.

*[Table 2: LINK31 Item and Sequence Numbers](#page-233-1)* [\(p. 224\)](#page-233-1) lists output available through the **ETABLE** command using the Sequence Number method. See The General Postprocessor (POST1) in the *Basic Analysis Guide* and *[The](#page-18-0) [Item and Sequence Number Table](#page-18-0)* [\(p. 9\)](#page-18-0) of this manual for more information. The following notation is used in *[Table 2: LINK31 Item and Sequence Numbers](#page-233-1)* [\(p. 224\):](#page-233-1)

### **Name**

output quantity as defined in the *[Table 1: LINK31 Element Output Definitions](#page-232-0)* [\(p. 223\)](#page-232-0)

### **Item**

predetermined Item label for **ETABLE** command

### **E**

sequence number for single-valued or constant element data

<span id="page-233-1"></span>**Table 2 LINK31 Item and Sequence Numbers**

| <b>Output</b><br>Quantity<br>Name | <b>ETABLE and</b><br><b>ESOL Command</b><br>Input |                |
|-----------------------------------|---------------------------------------------------|----------------|
|                                   | ltem                                              | E              |
| <b>HEAT RATE</b>                  | <b>SMISC</b>                                      | 1              |
| <b>TEMPI</b>                      | <b>SMISC</b>                                      | $\mathfrak{D}$ |
| <b>TEMPJ</b>                      | <b>SMISC</b>                                      | 3              |
| EMISI                             | <b>NMISC</b>                                      | 1              |
| <b>EMISJ</b>                      | <b>NMISC</b>                                      | $\mathfrak{D}$ |
| AREA                              | NMISC                                             | 3              |
| FORM<br>FACTOR                    | <b>NMISC</b>                                      | 4              |

# **LINK31 Assumptions and Restrictions**

- If the default Stefan-Boltzmann constant is used, the units associated with this element are Btu, inches, hours and °R (or °F + TOFFST). Other data input for this analysis must be consistent with this set of units or an appropriate conversion factor should be included in the radiation element's real constants.
- <span id="page-233-0"></span>• Nodes may or may not be coincident.
- An iterative solution is required with this element.

# **LINK31 Product Restrictions**

There are no product-specific restrictions for this element.

**LINK33**

**3-D Conduction Bar**

MP ME <> PR PRN DS <> <> <> <> <> PP <> EME MFS [Product Restrictions](#page-236-0)

## **LINK33 Element Description**

LINK33 is a uniaxial element with the ability to conduct heat between its nodes. The element has a single degree of freedom, temperature, at each node point. The conducting bar is applicable to a steady-state or transient thermal analysis.

<span id="page-234-0"></span>If the model containing the conducting bar element is also to be analyzed structurally, the bar element should be replaced by an equivalent structural element. See LINK33 in the *Theory Reference for the Mechanical APDL and Mechanical Applications* for more details about this element.

### **Figure 1 LINK33 Geometry**

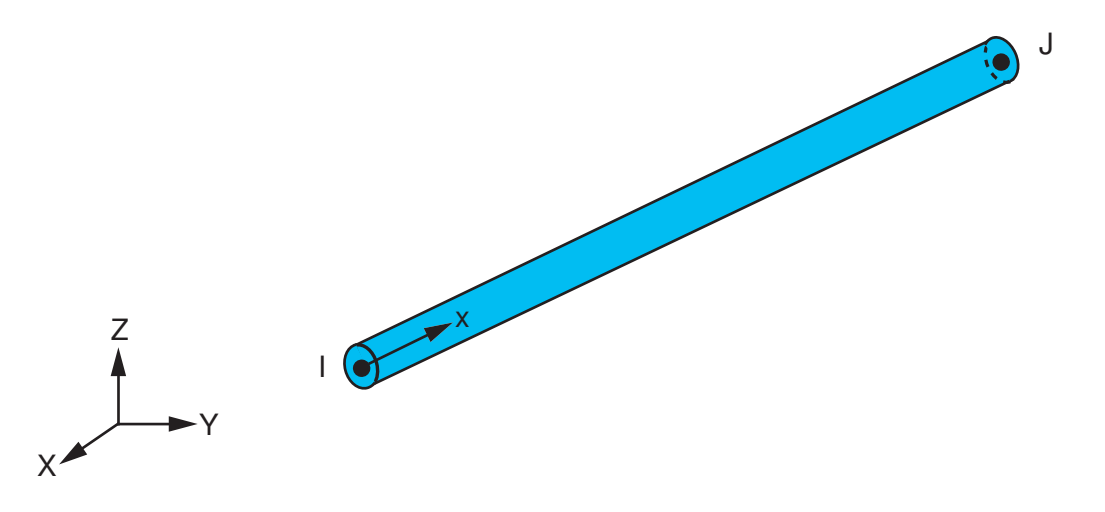

## **LINK33 Input Data**

The geometry, node locations, and the coordinate system for this conducting bar are shown in *[Figure 1](#page-234-0)* [\(p. 225\)](#page-234-0). The element is defined by two nodes, a cross-sectional area, and the material properties. Specific heat and density are ignored for steady-state solutions. The thermal conductivity is in the element longitudinal direction.

<span id="page-234-1"></span>Element loads are described in *[Node and Element Loads](#page-106-0)* [\(p. 97\).](#page-106-0) Heat generation rates may be input as element body loads at the nodes. The node J heat generation rate HG(J) defaults to the node I heat generation rate  $HG(I).$ 

A summary of the element input is given in *["LINK33 Input Summary"](#page-234-1)* [\(p. 225\).](#page-234-1) A general description of element input is given in *[Element Input](#page-14-0)* [\(p. 5\).](#page-14-0)

## *LINK33 Input Summary*

### **Nodes** I, J **Degrees of Freedom TEMP**

**Real Constants**

AREA - Cross-sectional area

**Material Properties** KXX, DENS, C, ENTH

**Surface Loads** None

**Body Loads**

**Heat Generation --**  HG(I), HG(J)

**Special Features** Birth and death

**KEYOPTS** None

# **LINK33 Output Data**

The solution output associated with the element is in two forms:

- Nodal temperatures included in the overall nodal solution
- Additional element output as shown in *[Table 1: LINK33 Element Output Definitions](#page-235-0)* [\(p. 226\)](#page-235-0)

The heat flow rate is in units of Heat/Time and is positive from node I to node J. A general description of solution output is given in *[Solution Output](#page-17-0)* [\(p. 8\)](#page-17-0). See the *Basic Analysis Guide* for ways to view results.

### **The Element Output Definitions table uses the following notation:**

A colon (:) in the Name column indicates that the item can be accessed by the Component Name method **(ETABLE, ESOL).** The O column indicates the availability of the items in the file Jobname. OUT. The R column indicates the availability of the items in the results file.

<span id="page-235-0"></span>In either the O or R columns, "Y" indicates that the item is *always* available, a number refers to a table footnote that describes when the item is *conditionally* available, and "-" indicates that the item is *not* available.

### **Table 1 LINK33 Element Output Definitions**

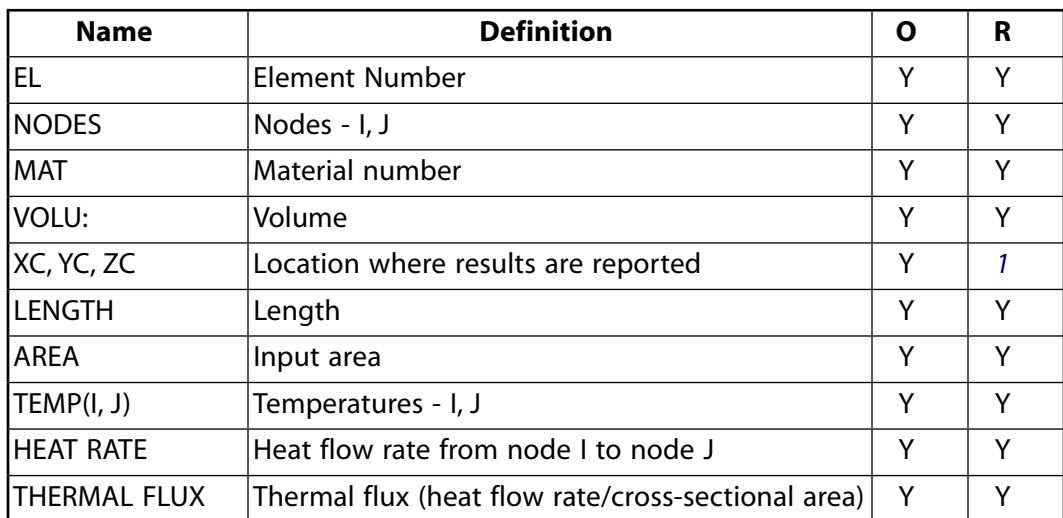

<span id="page-236-1"></span>1. Available only at centroid as a **\*GET** item.

*[Table 2: LINK33 Item and Sequence Numbers](#page-236-2)* [\(p. 227\)](#page-236-2) lists output available through the **ETABLE** command using the Sequence Number method. See The General Postprocessor (POST1) in the *Basic Analysis Guide* and *[The](#page-18-0) [Item and Sequence Number Table](#page-18-0)* [\(p. 9\)](#page-18-0) of this manual for more information. The following notation is used in *[Table 2: LINK33 Item and Sequence Numbers](#page-236-2)* [\(p. 227\):](#page-236-2)

### **Name**

output quantity as defined in the *[Table 1: LINK33 Element Output Definitions](#page-235-0)* [\(p. 226\)](#page-235-0)

**Item**

predetermined Item label for **ETABLE** command

<span id="page-236-2"></span>**E**

sequence number for single-valued or constant element data

**Table 2 LINK33 Item and Sequence Numbers**

| <b>Output Quant-</b><br>ity Name | <b>ETABLE and</b><br><b>ESOL Command</b><br>Input |                |  |
|----------------------------------|---------------------------------------------------|----------------|--|
|                                  | ltem                                              | Е              |  |
| <b>HEAT RATE</b>                 | <b>SMISC</b>                                      | 1              |  |
| <b>TEMPI</b>                     | <b>SMISC</b>                                      | $\overline{2}$ |  |
| <b>TEMPJ</b>                     | <b>SMISC</b>                                      | 3              |  |
| THERMAL FLUX                     | <b>SMISC</b>                                      | 4              |  |
| LENGTH                           | <b>NMISC</b>                                      |                |  |
| AREA                             | <b>NMISC</b>                                      | C              |  |

## **LINK33 Assumptions and Restrictions**

- Heat is assumed to flow only in the longitudinal element direction.
- <span id="page-236-0"></span>The element must not have a zero length, so nodes I and J must not be coincident.
- A free end of the element (i.e., not adjacent to another element and not subjected to a boundary constraint) is assumed to be adiabatic.

## **LINK33 Product Restrictions**

When used in the product(s) listed below, the stated product-specific restrictions apply to this element in addition to the general assumptions and restrictions given in the previous section.

### **ANSYS Professional**

• The birth and death special feature is not allowed.

### **LINK34**

**Convection Link**

MP ME <> PR PRN <> <> <> <> <> <> PP <> EME MFS [Product Restrictions](#page-241-0)

## **LINK34 Element Description**

LINK34 is a uniaxial element with the ability to convect heat between its nodes. The element has a single degree of freedom, temperature, at each node point. The convection element is applicable to a 2-D (plane or axisymmetric) or 3-D, steady-state or transient thermal analysis.

If the model containing the convection element is also to be analyzed structurally, the convection element should be replaced by an equivalent (or null) structural element. The element may have a nonlinear film coefficient which may also be a function of temperature or time. See LINK34 in the *Theory Reference for the Mechanical APDL and Mechanical Applications* for more details about this element.

### <span id="page-238-0"></span>**Figure 1 LINK34 Geometry**

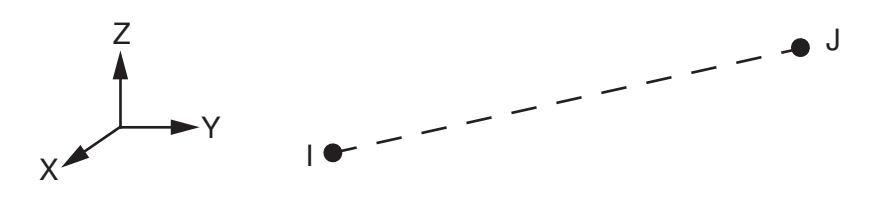

## **LINK34 Input Data**

The geometry and node locations for this convection element are shown in *[Figure 1](#page-238-0)* [\(p. 229\)](#page-238-0). The element is defined by two nodes, a convection surface area, two empirical terms, and a film coefficient. In an axisymmetric analysis the convection area must be expressed on a full 360° basis. The empirical terms n (input as EN) and CC determine the form of the convection equation in conjunction with KEYOPT(3).

The convection function is defined as follows:

$$
q = h_f^* A^* E^*(T(I) - T(J))
$$

where:

 $q =$  heat flow rate (Heat/Time)  $\mathsf{h}_{\mathsf{f}} = \mathsf{film}\ \mathsf{coefficient}\ (\mathsf{Heat/Length}^{2}*\mathsf{Time}*\mathsf{Deg})$  $A = area (Length<sup>2</sup>)$  $T =$  temperature (this substep) (Deg) E = empirical convection term =  $F^*IT_p(I)$  -  $T_p(J)I^n$  + CC/h<sub>f</sub> T<sub>p</sub> = temperature (previous substep) (Deg)  $n =$  empirical coefficient (EN)  $CC = input constant$ 

### **Note**

```
E = F if n and CC = 0.0. F = 1.0 unless KEYOPT(3) = 2. If KEYOPT(3) = 3, E equals the larger of IT<sub>p</sub>(I)
- T<sub>p</sub>(J)I<sup>n</sup> or CC/h<sub>f</sub>.
```
A special option obtained with KEYOPT(3) = 2 allows an alternate input for  $h_f$  and an input scale factor (F). This option uses the *VAL1* field of the **SFE** command with  $KVAL = 0$  for the  $h_f$  value and  $KVAL = 2$  for the F value. If the h<sub>f</sub> value is zero (or blank), the HF material property is used for h<sub>f</sub>. If the F value is zero (or blank) or negative, a value of 1.0 is assumed for F. Note, the F value input in this field will ramp within a load step if KBC = 0. An **SFE** command must be included (even if the values are left blank) for all LINK34 elements having KEYOPT $(3) = 2$ .

Heat generation rates may be input as element body loads at the nodes. The node J heat generation rate HG(J) defaults to the node I heat generation rate HG(I).

<span id="page-239-0"></span>A summary of the element input is given in *["LINK34 Input Summary"](#page-239-0)* [\(p. 230\).](#page-239-0) A general description of element input is given in *[Element Input](#page-14-0)* [\(p. 5\).](#page-14-0)

## *LINK34 Input Summary*

## **Nodes**

 $I, J$ 

#### **Degrees of Freedom** TEMP

### **Real Constants**

AREA - Convection surface area EN - Empirical coefficient CC - Input constant

### **Material Properties**

HF

### **Surface Loads**

### **Convections --**

1 - Alternate input of HF and F if KEYOPT $(3) = 2$  (see text above)

### **Body Loads**

**Heat Generation --**  HG(I), HG(J)

### **Special Features**

Nonlinear if real constant EN is not equal to zero or if  $KEYOPT(3) = 3$ Birth and death

### **KEYOPT(2)**

Evaluation of film coefficient:

### **0 --**

Use average of T(I) and T(J) to evaluate HF

**1 --** 

Use greater of T(I) or T(J) to evaluate HF

**2 --** 

Use lesser of T(I) or T(J) to evaluate HF

**3 --** 

Use differential  $|T(I) - T(J)|$  to evaluate HF

### **KEYOPT(3)**

Film coefficient and scale factor:

**0 --** 

Standard element input and empirical term

**2 --** 

Use alternate input for HF and F (input with **SFE** command)

**3 --** 

Use discontinuous empirical term

# **LINK34 Output Data**

The solution output associated with the element is in two forms:

- Nodal temperatures included in the overall nodal solution
- Additional element output as shown in *[Table 1: LINK34 Element Output Definitions](#page-240-0)* [\(p. 231\)](#page-240-0)

The heat flow rate is in units of Heat/Time and is positive from node I to node J. In an axisymmetric analysis, the heat flow is on a full 360° basis. A general description of solution output is given in *[Solution Output](#page-17-0)* [\(p. 8\).](#page-17-0) See the *Basic Analysis Guide* for ways to view results.

## **The Element Output Definitions table uses the following notation:**

A colon (:) in the Name column indicates that the item can be accessed by the Component Name method **(ETABLE, ESOL).** The O column indicates the availability of the items in the file Jobname. OUT. The R column indicates the availability of the items in the results file.

<span id="page-240-0"></span>In either the O or R columns, "Y" indicates that the item is *always* available, a number refers to a table footnote that describes when the item is *conditionally* available, and "-" indicates that the item is *not* available.

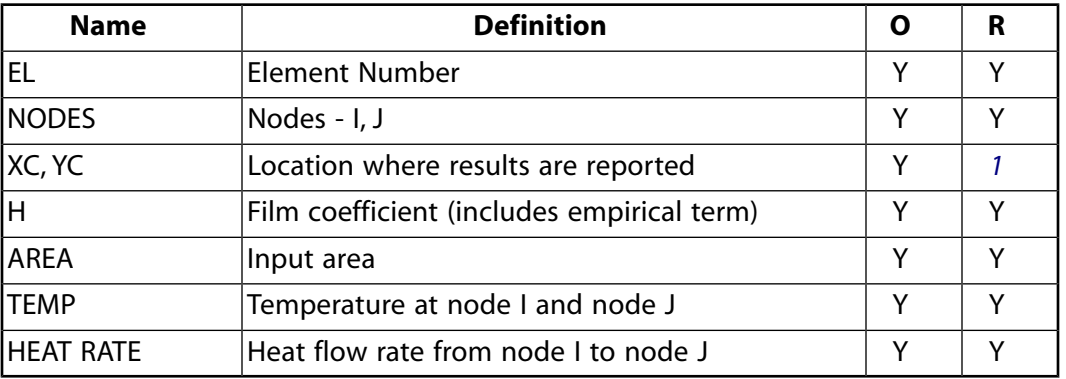

## **Table 1 LINK34 Element Output Definitions**

<span id="page-240-1"></span>1. Available only at centroid as a **\*GET** item.

*[Table 2: LINK34 Item and Sequence Numbers](#page-241-1)* [\(p. 232\)](#page-241-1) lists output available through the **ETABLE** command using the Sequence Number method. See The General Postprocessor (POST1) in the *Basic Analysis Guide* and *[The](#page-18-0) [Item and Sequence Number Table](#page-18-0)* [\(p. 9\)](#page-18-0) of this manual for more information. The following notation is used in *[Table 2: LINK34 Item and Sequence Numbers](#page-241-1)* [\(p. 232\):](#page-241-1)

### **Name**

output quantity as defined in the *[Table 1: LINK34 Element Output Definitions](#page-240-0)* [\(p. 231\)](#page-240-0)

### **Item**

predetermined Item label for **ETABLE** command

### **E**

sequence number for single-valued or constant element data

<span id="page-241-1"></span>**I,J**

sequence number for data at nodes I and J

### **Table 2 LINK34 Item and Sequence Numbers**

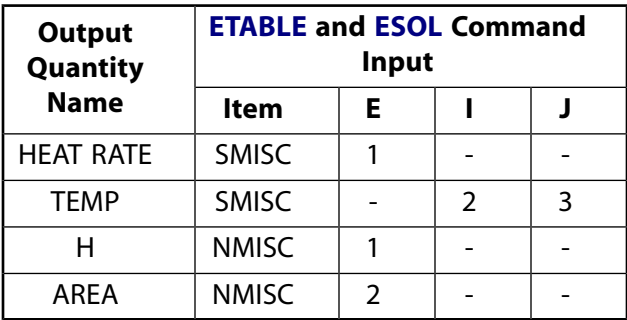

# **LINK34 Assumptions and Restrictions**

- If  $T_p(I) = T_p(J)$  and n are nonzero, the first term of E is defined to be zero.
- Since all unspecified nodal temperatures are initially set to the uniform temperature, a nonzero value of n may result in no heat flowing through the element in the first substep of a thermal solution.
- Nodes may or may not be coincident.
- <span id="page-241-0"></span>• The element is nonlinear if n is nonzero or  $KEYOPT(3) = 3$ . However, the solver always assumes the element is nonlinear and, therefore, always performs an iterative solution. (Only 2 iterations are performed if the element is linear.)

## **LINK34 Product Restrictions**

When used in the product(s) listed below, the stated product-specific restrictions apply to this element in addition to the general assumptions and restrictions given in the previous section.

### **ANSYS Professional**

The birth and death special feature is not allowed.

## **PLANE35**

### **2-D 6-Node Triangular Thermal Solid**

### MP ME <> PR PRN <> <> <> <> <> <> PP <> EME MFS [Product Restrictions](#page-245-0)

## **PLANE35 Element Description**

PLANE35 is a 6-node triangular element compatible with the 8-node [PLANE77](#page-368-0) element. The triangular shape makes it well suited to model irregular meshes (such as produced from various CAD/CAM systems). The element has one degree of freedom, temperature, at each node.

The 6-node thermal element is applicable to a 2-D, steady-state or transient thermal analysis. If the model containing this element is also to be analyzed structurally, the element should be replaced by an equivalent structural element (such as [PLANE183](#page-910-0)). The element may be used as a plane element or as an axisymmetric ring element. See PLANE35 in the *Theory Reference for the Mechanical APDL and Mechanical Applications* for more details about this element.

### <span id="page-242-0"></span>**Figure 1 PLANE35 Geometry**

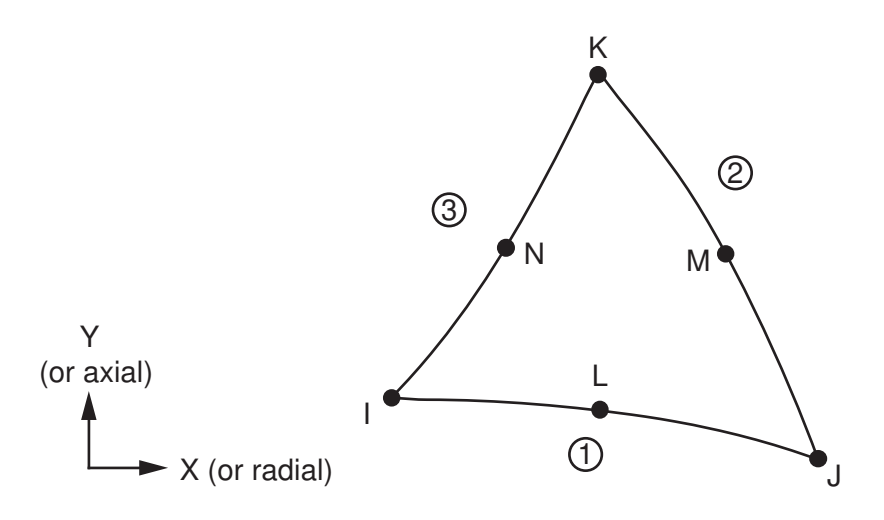

## **PLANE35 Input Data**

The geometry, node locations, and the coordinate system for this element are shown in *[Figure 1](#page-242-0)* [\(p. 233\).](#page-242-0)

Orthotropic material directions correspond to the element coordinate directions. The element coordinate system orientation is as described in *[Coordinate Systems](#page-23-0)* [\(p. 14\)](#page-23-0). Specific heat and density are ignored for steady-state solutions. Properties not input default as described in *[Linear Material Properties](#page-25-0)* [\(p. 16\).](#page-25-0)

Element loads are described in *[Node and Element Loads](#page-106-0)* [\(p. 97\).](#page-106-0) Convection or heat flux (but not both) and radiation may be input as surface loads at the element faces as shown by the circled numbers on *[Figure](#page-242-0) [1](#page-242-0)* [\(p. 233\)](#page-242-0). Heat generation rates may be input as element body loads at the nodes. If the node I heat generation rate HG(I) is input, and all others are unspecified, they default to HG(I). If all corner node heat generation rates are specified, each midside node heat generation rate defaults to the average heat generation rate of its adjacent corner nodes. An edge with a removed midside node implies that the temperature varies linearly, rather than parabolically, along that edge. See Quadratic Elements (Midside Nodes) in the *Modeling and Meshing Guide* for more information about the use of midside nodes.

A summary of the element input is given in *["PLANE35 Input Summary"](#page-243-0)* [\(p. 234\).](#page-243-0) A general description of element input is given in *[Element Input](#page-14-0)* [\(p. 5\).](#page-14-0) For axisymmetric applications see *[Harmonic Axisymmetric Ele](#page-111-0)[ments](#page-111-0)* [\(p. 102\)](#page-111-0).

## <span id="page-243-0"></span>*PLANE35 Input Summary*

### **Nodes**

I, J, K, L, M, N

**Degrees of Freedom TEMP** 

**Real Constants** None

**Material Properties** KXX, KYY, DENS, C, ENTH

### **Surface Loads**

**Convection or Heat Flux (but not both) and Radiation (using Lab = RDSF) --** 

face 1 (J-I), face 2 (K-J), face 3 (I-K)

### **Body Loads**

### **Heat Generations --**

HG(I), HG(J), HG(K), HG(L), HG(M), HG(N)

### **Special Features**

Birth and death

### **KEYOPT(1)**

Specific heat matrix:

#### **0 --**

Consistent specific heat matrix

### **1 --**

Diagonalized specific heat matrix

#### **KEYOPT(3)**

Element behavior:

```
0 --
```
Plane

**1 --** 

Axisymmetric

# **PLANE35 Output Data**

The solution output associated with the element is in two forms:

- Nodal temperatures included in the overall nodal solution
- Additional element output as shown in *[Table 1: PLANE35 Element Output Definitions](#page-244-0)* [\(p. 235\)](#page-244-0)

For an axisymmetric analysis the face area and the heat flow rate are on a full 360° basis. Convection heat flux is positive out of the element; applied heat flux is positive into the element. The element output directions are parallel to the element coordinate system. A general description of solution output is given in *[Solution](#page-17-0) [Output](#page-17-0)* [\(p. 8\)](#page-17-0). See the *Basic Analysis Guide* for ways to view results.

### **The Element Output Definitions table uses the following notation:**

A colon (:) in the Name column indicates that the item can be accessed by the Component Name method **(ETABLE, ESOL).** The O column indicates the availability of the items in the file Jobname. OUT. The R column indicates the availability of the items in the results file.

In either the O or R columns, "Y" indicates that the item is *always* available, a number refers to a table footnote that describes when the item is *conditionally* available, and "-" indicates that the item is *not* available.

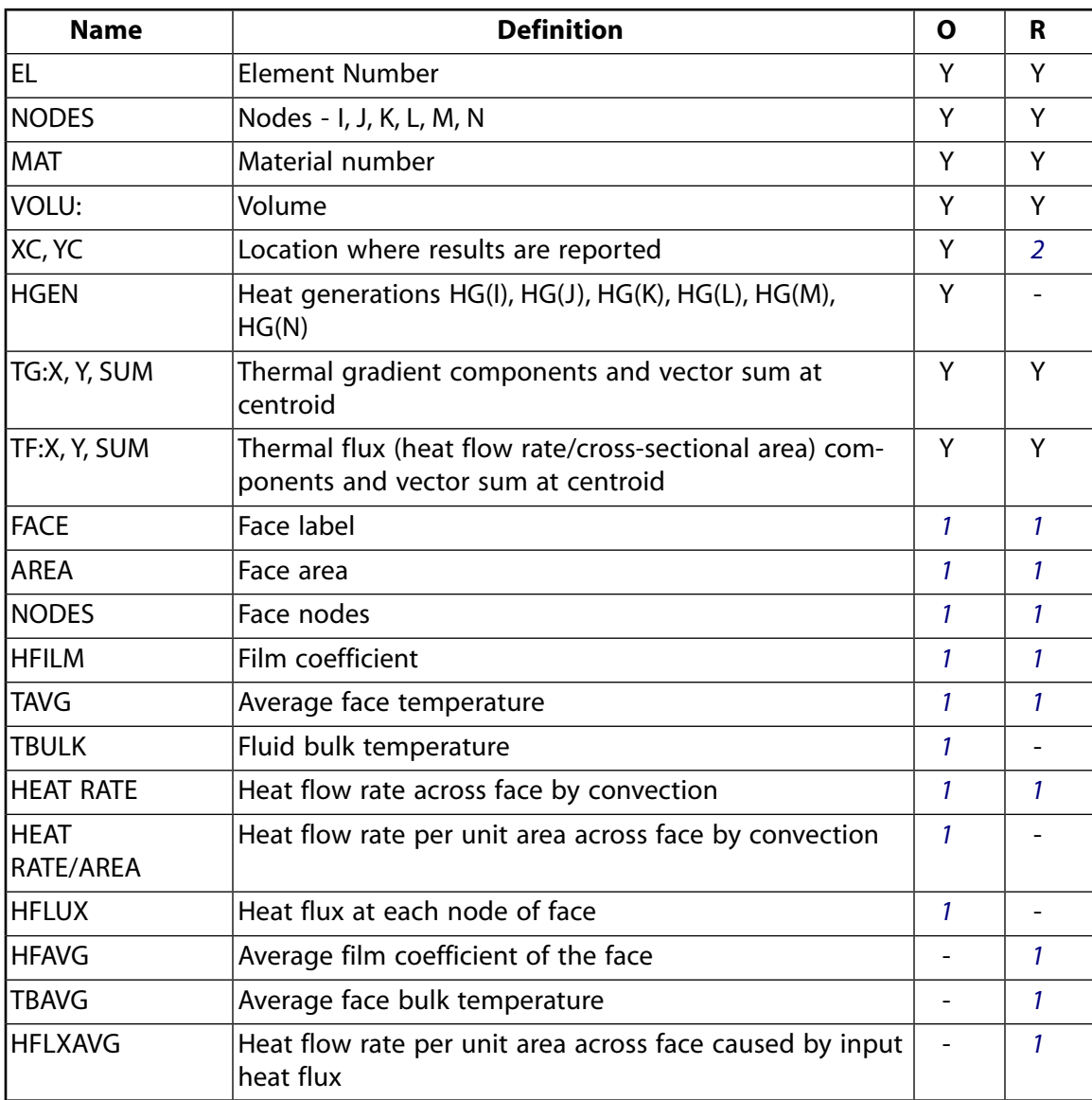

<span id="page-244-0"></span>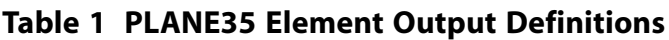

- <span id="page-244-2"></span><span id="page-244-1"></span>1. If a surface load has been input
- 2. Available only at centroid as a **\*GET** item.

*[Table 2: PLANE35 Item and Sequence Numbers](#page-245-1)* [\(p. 236\)](#page-245-1) lists output available through the **ETABLE** command using the Sequence Number method. See The General Postprocessor (POST1) in the *Basic Analysis Guide* and *[The Item and Sequence Number Table](#page-18-0)* [\(p. 9\)](#page-18-0) of this manual for more information. The following notation is used in *[Table 2: PLANE35 Item and Sequence Numbers](#page-245-1)* [\(p. 236\)](#page-245-1):

#### **Name**

output quantity as defined in the *[Table 1: PLANE35 Element Output Definitions](#page-244-0)* [\(p. 235\)](#page-244-0)

### **Item**

predetermined Item label for **ETABLE** command

### **FCN**

sequence number for solution items for element Face N

<span id="page-245-1"></span>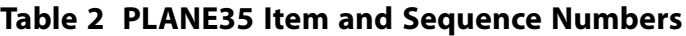

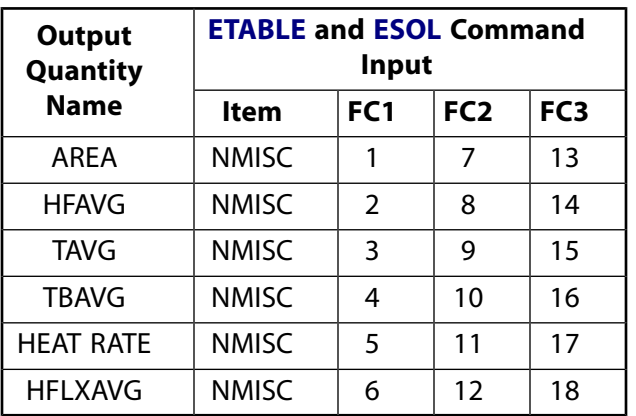

## **PLANE35 Assumptions and Restrictions**

- The area of the element must be positive.
- The element must lie in an X-Y plane as shown in *[Figure 1](#page-242-0)* [\(p. 233\)](#page-242-0) and the Y-axis must be the axis of symmetry for axisymmetric analyses.
- An axisymmetric structure should be modeled in the +X quadrants.
- A face with a removed midside node implies that the temperature varies linearly, rather than parabolically, along that face.
- The specific heat and enthalpy are evaluated at each integration point to allow for abrupt changes (such as melting) within a coarse grid of elements.
- <span id="page-245-0"></span>• A free surface of the element (i.e., not adjacent to another element and not subjected to a boundary constraint) is assumed to be adiabatic.
- Thermal transients having a fine integration time step and a severe thermal gradient at the surface will require a fine mesh at the surface.

## **PLANE35 Product Restrictions**

When used in the product(s) listed below, the stated product-specific restrictions apply to this element in addition to the general assumptions and restrictions given in the previous section.

### **ANSYS Professional**

The birth and death special feature is not allowed.

## **SOURC36**

**Current Source**

## **SOURC36 Element Description**

SOURC36 is a primitive (consisting of predefined geometries) used to supply current source data to magnetic field problems. The element represents a distribution of current in a model employing a scalar potential formulation (degree of freedom MAG). The currents are used to calculate a source magnetic field intensity (H<sub>s</sub>) using a numerical integration technique involving the Biot-Savart law. The H<sub>s</sub> term is used in the formulation as a magnetic load on the model. See SOURC36 in the *Theory Reference for the Mechanical APDL and Mechanical Applications* for more details about this element.

### <span id="page-246-0"></span>**Figure 1 SOURC36 Geometry**

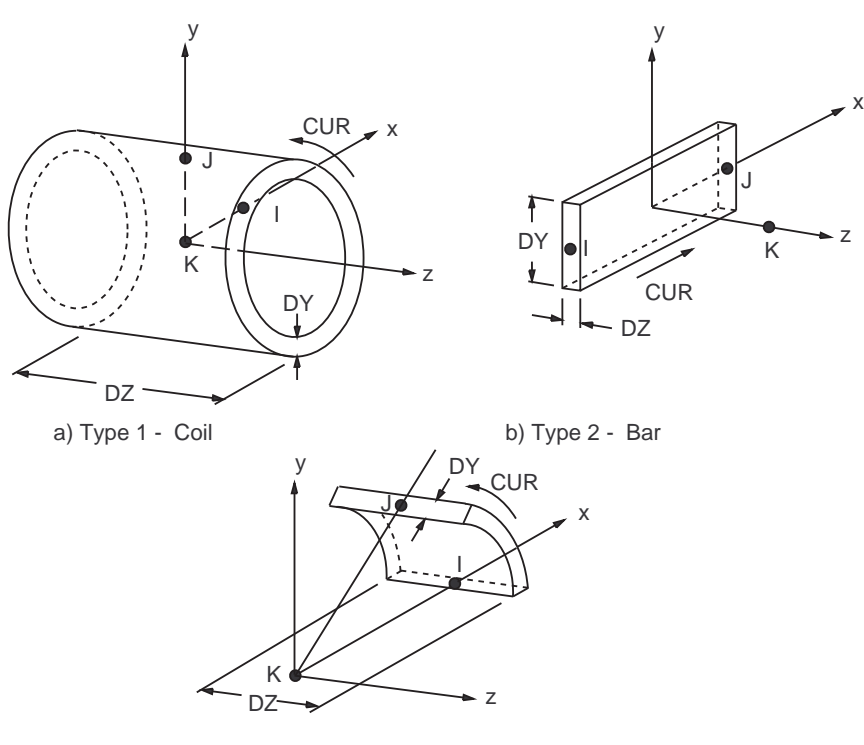

c) Type 3 - Arc

# **SOURC36 Input Data**

The geometry, node locations, and the coordinate system for this element are shown in *[Figure 1](#page-246-0)* [\(p. 237\).](#page-246-0) The element input data includes three nodes and the following real constants (see *["SOURC36 Input Sum](#page-247-0)[mary"](#page-247-0)* [\(p. 238\)](#page-247-0)):

### **TYPE**

Source type - use 1 for Coil, 2 for Bar, 3 for Arc.

### **CUR**

Total current flowing through source (i.e., number of turns times current per turn).

### **DY**

Characteristic y dimension for source type.

### **DZ**

Characteristic z dimension for source type.

### **EPS**

Convergence criterion for source field  $(H_s)$  calculations for arc and coils. Defaults to 0.001. EPS represents the relative maximum difference in the field  $\mathsf{H}_{\mathsf{s}}$  calculated at any node during the iterative calculation of the source field. EPS does not apply for bar sources.

Characteristic dimensions described above are in the element coordinate system. In the case of circular sources (coils, arcs) the radius is determined from the first and third nodes (I, K). For bar sources, the length is determined from the first two nodes (I, J).

As a modeling aid, a magnetic command macro, **RACE**, is available within the ANSYS command set. This macro enables the user to build a racetrack conductor from SOURC36 primitives. The macro is discussed in further detail in the *Command Reference* and in the *Low-Frequency Electromagnetic Analysis Guide*.

<span id="page-247-0"></span>A summary of the element input is given in *["SOURC36 Input Summary"](#page-247-0)* [\(p. 238\)](#page-247-0). A general description of element input is given in *[Element Input](#page-14-0)* [\(p. 5\).](#page-14-0)

## *SOURC36 Input Summary*

### **Nodes**

I, J, K (nodes I, J and K define the characteristic length, current flow direction, and orient the source)

### **Degrees of Freedom**

None

### **Real Constants**

TYPE, CUR, DY, DZ, (Blank), (Blank), (Blank), (Blank), EPS See *[Table 1: SOURC36 Real Constants](#page-247-1)* [\(p. 238\)](#page-247-1) for a description of the real constants.

#### **Material Properties**

None

### **Surface Loads**

None

### **Body Loads**

None

#### <span id="page-247-1"></span>**Special Features** None

### **KEYOPTS**

None

### **Table 1 SOURC36 Real Constants**

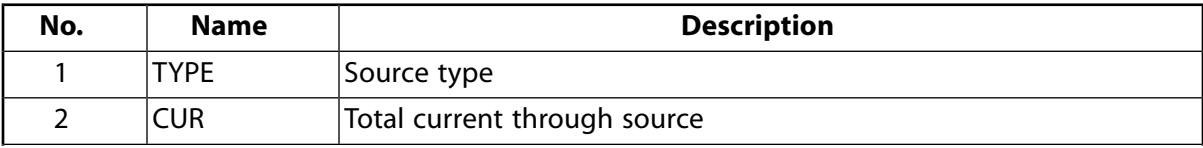

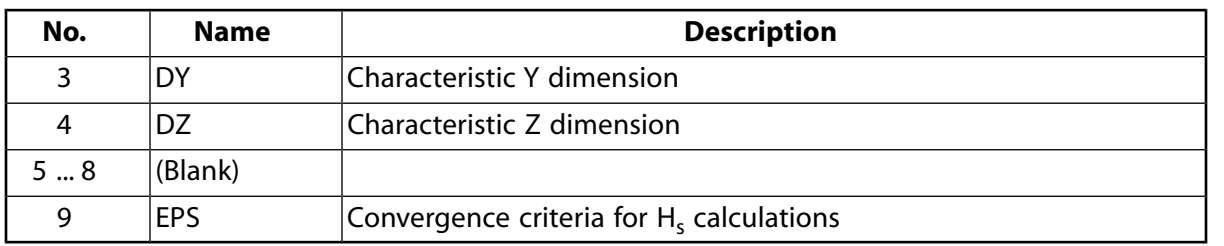

As a modeling aid, a magnetic command macro, **RACE**, is available within the ANSYS command set. This macro enables the user to build a racetrack conductor from SOURC36 primitives. The macro is discussed in further detail in the *Command Reference* and in the *Low-Frequency Electromagnetic Analysis Guide*.

## **SOURC36 Output Data**

The source element has no output of its own since it is used only to supply current source data to magnetic field problems.

# **SOURC36 Assumptions and Restrictions**

- The source element must have characteristic DY or DZ values that are greater than zero.
- The third node must not be colinear with the first two nodes.
- The nodes for this element need not be attached to any other elements.
- For the coil and the arc (types 1 and 3), the K-I line determines the radius (and the x axis) and the J node orients the x-y plane.
- For the arc (type 3) the subtended angle must be less than 180°. When you specify an arc using three points, ANSYS will always use the angle that is less than 180°.
- All source element nodes should be located a least 1E-6 units apart.
- Source element cannot have a zero inside radius (Radius  $\neq$  DY/2 for types 1 and 3).
- The EPS convergence criterion is a measure of the relative difference in the calculated  $H_s$  field used during an iterative numerical integration procedure for coil and arc source primitives. The default value (.001) provides for good accuracy in regions outside of the source primitive location. For highly accurate calculations within the source primitive domain, the criteria may have to be tightened (i.e., a factor of 20 increase would be represented by EPS = .00005).
- Tightening the convergence criteria will significantly increase the solution run time.
- Users concerned with accurate calculations within the coil and arc source primitive domain should experiment with the criteria until satisfied with the degree of accuracy obtained.
- <span id="page-248-0"></span>• All currents for a magnetostatic model employing the scalar potential formulation must be specified. Whereas symmetry conditions on the finite element model may be employed, no symmetry may be employed on the current source elements.

## **SOURC36 Product Restrictions**

There are no product-specific restrictions for this element.

## **COMBIN37**

### **Control**

### MP ME ST <> <> <> <> <> <> <> <> PP <> EME MFS [Product Restrictions](#page-258-0)

## **COMBIN37 Element Description**

COMBIN37 is a unidirectional element with the capability of turning on and off during an analysis. The element has one degree of freedom at each node, either a translation in a nodal coordinate direction, rotation about a nodal coordinate axis, pressure, or temperature. Similar unidirectional elements (without remote control capability) are [COMBIN14,](#page-188-0) [COMBIN39,](#page-264-0) and [COMBIN40.](#page-272-0) The element has many applications, such as controlling heat flow as a function of temperature (thermostat), controlling damping as a function of velocity (mechanical snubber), controlling flow resistance as a function of pressure (relief valve), controlling friction as a function of displacement (friction clutch), etc. See COMBIN37 in the *Theory Reference for the Mechanical APDL and Mechanical Applications* for more details about this element.

### <span id="page-250-0"></span>**Figure 1 COMBIN37 Geometry**

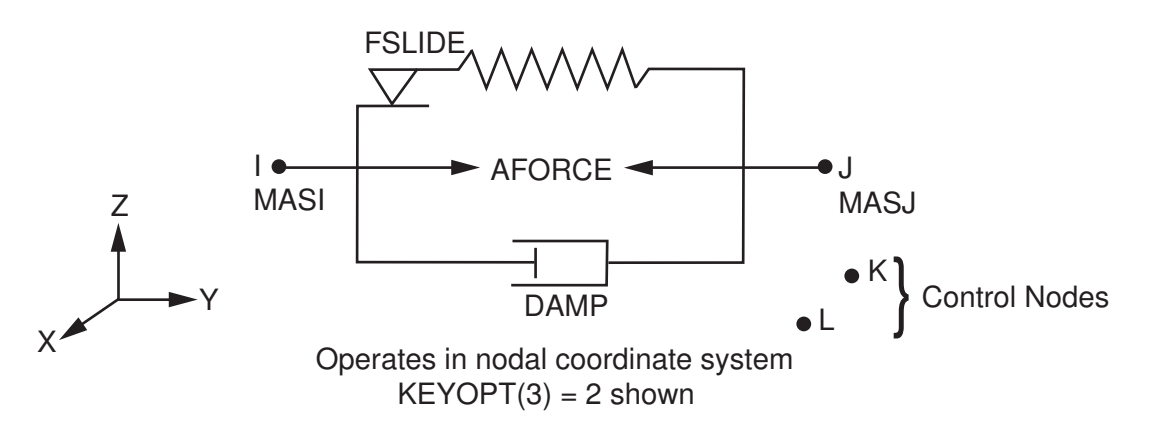

## **COMBIN37 Input Data**

The functioning of this element is shown in *[Figure 1](#page-250-0)* [\(p. 241\)](#page-250-0). The element is defined by two pairs of nodes, these being active nodes (I, J) and optional control nodes (K, L). Generally in the cases using UX, UY, or UZ as the active degrees of freedom, it is recommended to have the active nodes be coincident as this eliminates the possibility of moment disequilibrium. However, for visualization purposes, it may be useful to give node J a slightly greater coordinate value than node I. The element is defined such that a positive displacement of node J relative to node I will stretch the spring. Thus, if nodes I and J are interchanged, the same nodal motions will compress the spring.

Certain parameters associated with the control nodes are used to determine whether the control element is part of the structure (on) or not (off) and, thus, can be used to disconnect regions of the model during time dependent or iterative analyses. Other input values are stiffness (STIF), damping coefficient (DAMP), concentrated nodal masses (MASI, MASJ), on/off control values (ONVAL, OFFVAL), element load (AFORCE: positive pulls node I in the positive nodal coordinate direction, and pulls node J in the negative nodal coordinate direction), initial on/off element status (START: -1 if explicitly off, 0 if determined from starting value of control parameter, 1 if explicitly on), several nonlinear constants (C1, C2, C3, C4), and a limiting sliding force (FSLIDE).

The FSLIDE value represents the absolute value of the spring force that must be exceeded before sliding occurs. If FSLIDE is 0.0, the sliding capability of the element is removed, that is, a rigid connection is assumed. For structural analyses, units are force/length or moment/rotation for stiffness, force\*time/length or mo-

ment\*time/rotation for damping, force\*time<sup>2</sup>/length or moment\*time<sup>2</sup>/rotation for mass, and force or moment for element load. For thermal analyses with temperature degrees of freedom, stiffness represents conductance and has units of heat/time\*degrees, mass represents thermal capacitance with units of heat/degrees, and element load represents heat flow with units of heat/time. Also, in analyses with pressure degrees of freedom,

stiffness represents flow conductance with units of length<sup>2</sup>/time. Stiffness, damping, mass, and element load should be defined on a full 360° basis for axisymmetric analyses.

The active nodes (I, J) have only one degree of freedom each, selected with the KEYOPT(3) option. The control nodes (K, L) can have the same, or a different, degree of freedom as specified with KEYOPT(2). The KEYOPT(1) option assigns to the parameters of the control nodes either the value of the degree of freedom, the first or second derivative of the value, the integral of the value, or time, for example:

CPAR=UX<sub>K</sub> -UX<sub>L</sub> CPAR*=*d(T<sub>K</sub> - T<sub>L</sub>)/dt  $\mathsf{CPAR}\textup{=}d^2(\mathsf{ROTZ}_\mathsf{K} \operatorname{-}\mathsf{ROTZ}_\mathsf{L})/\mathsf{dt}^2$ CPAR=∫(UY<sub>K</sub> - UY<sub>L</sub>)dt<br>。  $CPAR = t$ t ∫

Control nodes need not be connected to any other element. If node L is not defined, the control parameter is based only upon node K. If time is the control parameter (KEYOPT(1)), control nodes K and L need not be defined.

When the element is active and used in structural analyses, the element acts like any other spring/damper/mass element (such as [COMBIN14](#page-188-0), [MASS21](#page-194-0), and [COMBIN40\)](#page-272-0). In addition, the element can exhibit nonlinear behavior according to the function: RVMOD = RVAL + C1|CPAR|<sup>C2</sup> + C3|CPAR|<sup>C4</sup>, where RVMOD is the modified value of an input real constant value RVAL (identified by KEYOPT(6)), C1 through C4 are other real constants, and CPAR is the control parameter (see KEYOPT(1)). RVMOD may also be defined by user subroutine USERRC and is accessed by KEYOPT(9) = 1. Note, FSLIDE modified to a negative value is set to zero. In a field analysis, the temperature or pressure degree of freedom acts in a manner analogous to the displacement.

As illustrated in *[Figure 2](#page-255-0)* [\(p. 246\),](#page-255-0) the KEYOPT(4) and KEYOPT(5) options, when used in combination with ONVAL and OFFVAL, set the control behavior of the element. The element is either on or off depending on the position of the control parameter with respect to the values of ONVAL and OFFVAL. Also, note that when KEYOPT(4) = 0 and the control parameter (CPAR) is within the ONVAL/OFFVAL interval, the element's status depends on the direction of the CPAR (i.e., on going from on to off, and vice-versa). If ONVAL = OFFVAL = 0.0 (or blank), the on/off capability is ignored and the element is always active.

<span id="page-251-0"></span>A summary of the element input is given in *["COMBIN37 Input Summary"](#page-251-0)* [\(p. 242\).](#page-251-0) A general description of element input is given in *[Element Input](#page-14-0)* [\(p. 5\)](#page-14-0).

## *COMBIN37 Input Summary*

### **Nodes**

I, J, K, L (or I, J, K or I, J)
### **Degrees of Freedom**

UX, UY, UZ, ROTX, ROTY, ROTZ, PRESS, or TEMP (depending on KEYOPT(2) and KEYOPT (3) below)

#### **Real Constants**

STIF, DAMP, MASJ, ONVAL, OFFVAL, AFORCE, MASI, START, C1, C2, C3, C4, FSLIDE See *[Table 1: COMBIN37 Real Constants](#page-254-0)* [\(p. 245\)](#page-254-0) for a description of the real constants

### **Note**

The DAMP real constant represents the damping coefficient for the damper component of the element, and should not be confused with the DAMP material property listed below.

### **Material Properties**

DAMP

### **Surface Loads**

None

### **Body Loads**

None

### **Special Features**

Nonlinear Adaptive descent

### **KEYOPT(1)**

Control parameter:

### **0, 1 --**

Control on value (UK-UL) (or UK if L not defined)

### **2 --**

Control on first derivative of value with respect to time

### **3 --**

Control on second derivative of value with respect to time

**4 --** 

Control on integral of value with respect to time (zero initial condition assumed)

### **5 --**

Control on time value (KEYOPT(2) and nodes K and L ignored)

### **KEYOPT(2)**

Degree of freedom for control nodes (K and L):

### **N --**

Use degree of freedom N as listed for KEYOPT(3) (defaults to KEYOPT(3))

### **KEYOPT(3)**

Degree of freedom for active nodes (I and J):

### **0, 1 --**

UX (Displacement along nodal X axes)

### **2 --**

UY (along nodal Y)

### **3 --**

UZ (along nodal Z)

### **4 --**

ROTX (rotation about nodal X axes)

**5 --** 

ROTY (about nodal Y)

## **6 --**

ROTZ (about nodal Z)

## **7 --**

PRESS

## **8 --**

TEMP

## **KEYOPT(4)**

ON-OFF range behavior (see *[Figure 2](#page-255-0)* [\(p. 246\)](#page-255-0)):

## **0 --**

Overlapping ranges

## **1 --**

Unique ranges

## **KEYOPT(5)**

ON-OFF position behavior (see *[Figure 2](#page-255-0)* [\(p. 246\)](#page-255-0)):

## **0 --**

OFF-either-ON (or OFF-ON-OFF if unique)

## **1 --**

ON-either-OFF (or ON-OFF-ON if unique)

## **KEYOPT(6)**

Real constants used for RVMOD function (used if C1 or C3 is not equal to zero; see *["COMBIN37 Input](#page-250-0) [Data"](#page-250-0)* [\(p. 241\)](#page-250-0)):

## **0, 1 --**

Use STIF for nonlinear function. (Both STIF and FSLIDE cannot be zero).

## **2 --**

Use DAMP

## **3 --**

Use MASJ

## **4 --**

Use ONVAL

## **5 --**

Use OFFVAL

## **6 --**

Use AFORCE

## **7 --**

Use MASI

### **8 --**

Use FSLIDE

### **KEYOPT(9)**

Method to define nonlinear behavior:

### **0 --**

Use RVMOD expression for real constant modifications

### **1 --**

Real constants modified by user subroutine USERRC

### **Note**

See the *Guide to ANSYS User Programmable Features* information about user written subroutines

<span id="page-254-0"></span>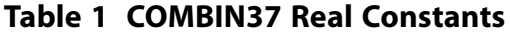

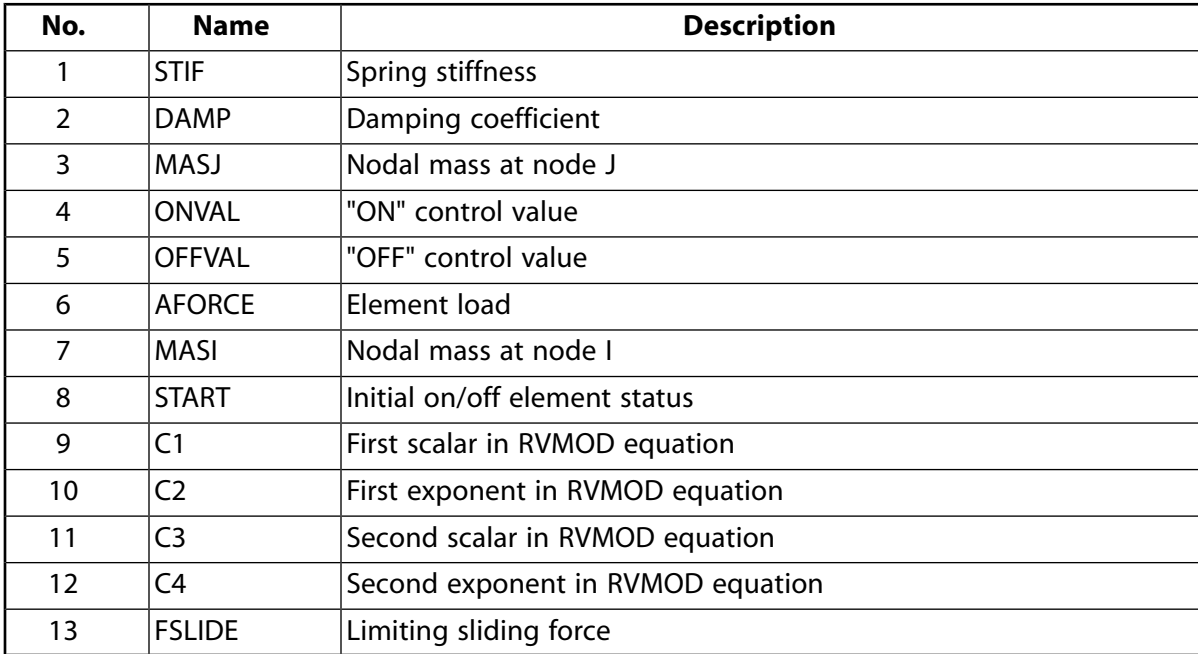

# **COMBIN37 Output Data**

The solution output associated with the element is in two forms:

- Nodal degree of freedom results included in the overall nodal solution
- Additional element output as shown in *[Table 2: COMBIN37 Element Output Definitions](#page-255-1)* [\(p. 246\)](#page-255-1).

The active nodal displacements and forces correspond to the degree of freedom selected with the KEYOPT(3) option. For axisymmetric analysis, the element forces are expressed on a full 360° basis.

The element value STRETCH is the relative deflection at the end of the substep less the amount of sliding (e.g., UJ-UI-SLIDE). STATUS and OLDST indicate if the element is on or off at the end of the current and previous substeps, respectively. A general description of solution output is given in *[Solution Output](#page-17-0)* [\(p. 8\).](#page-17-0) See the *Basic Analysis Guide* for ways to view results.

<span id="page-255-0"></span>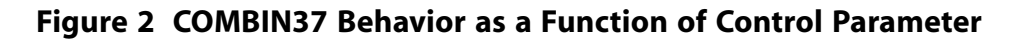

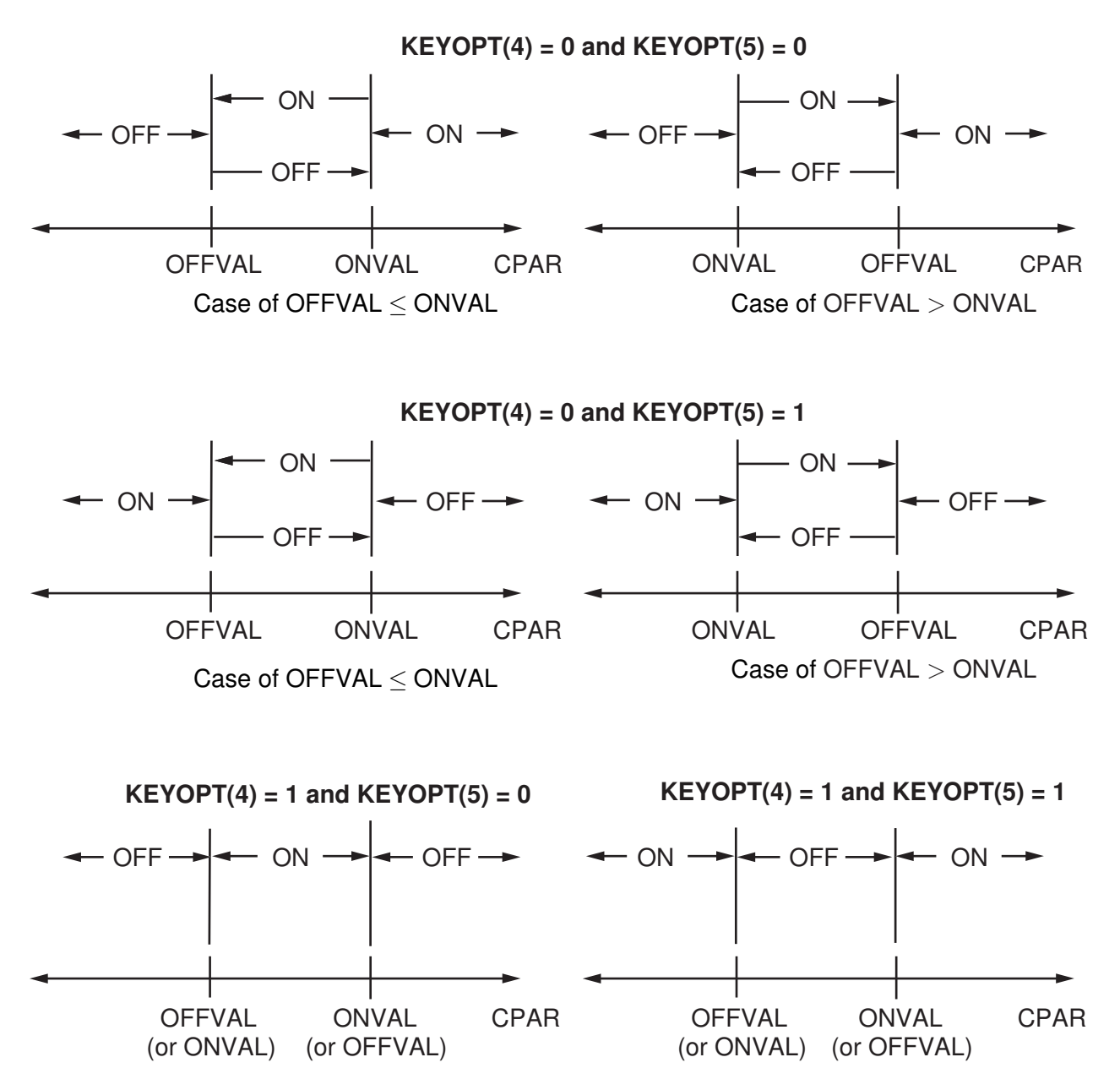

## **The Element Output Definitions table uses the following notation:**

<span id="page-255-1"></span>A colon (:) in the Name column indicates that the item can be accessed by the Component Name method **(ETABLE, ESOL).** The O column indicates the availability of the items in the file Jobname. OUT. The R column indicates the availability of the items in the results file.

In either the O or R columns, "Y" indicates that the item is *always* available, a number refers to a table footnote that describes when the item is *conditionally* available, and "-" indicates that the item is *not* available.

**Table 2 COMBIN37 Element Output Definitions**

| <b>Name</b>            | <b>Definition</b> |  | n |
|------------------------|-------------------|--|---|
| $1\mathbb{E}^r$<br>'EL | Element Number    |  |   |

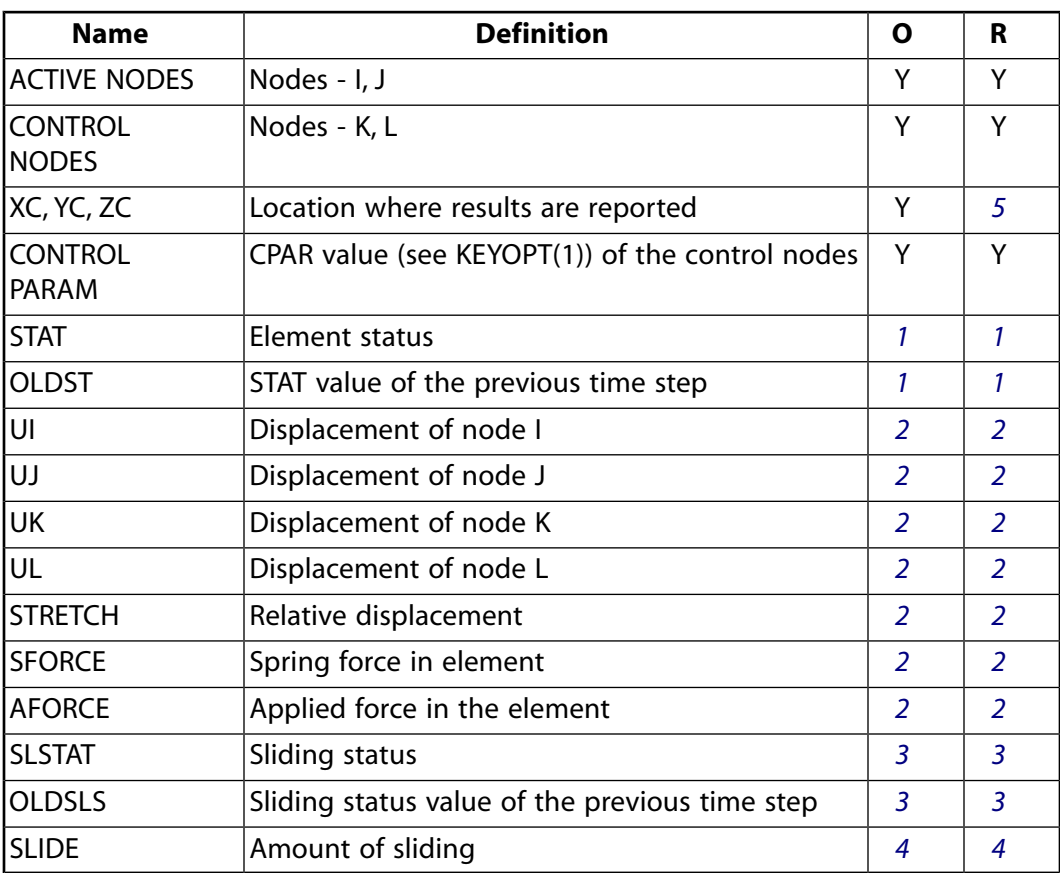

<span id="page-256-2"></span><span id="page-256-1"></span>1. If the value of the element status is:

0 - OFF

1 - ON

- <span id="page-256-3"></span>2. For the thermal and fluid options, analogous items are output. Thermal option output items TEMPI, TEMPJ, TEMPK, TEMPL, DELTEMP, SHEAT, and AHEAT and fluid option output items PRESI, PRESJ, PRESK, PRESL, DELPRES, SFLOW, and AFLOW are respectively analogous to output items UI, UJ, UK, UL, STRETCH, SFORCE, and AFORCE.
- <span id="page-256-4"></span>3. Output only if FSLIDE is greater than zero. If the value of the sliding status is:
	- 0 No sliding
	- 1 Sliding right (node J moving to right of node I)
	- -1- Sliding left (node J moving to left of node I)
- <span id="page-256-0"></span>4. If FSLIDE is greater than zero
- 5. Available only at centroid as a **\*GET** item.

*[Table 3: COMBIN37 Item and Sequence Numbers](#page-257-0)* [\(p. 248\)](#page-257-0) lists output available through the **ETABLE** command using the Sequence Number method. See The General Postprocessor (POST1) in the *Basic Analysis Guide* and *[The Item and Sequence Number Table](#page-18-0)* [\(p. 9\)](#page-18-0) of this manual for more information. The following notation is used in *[Table 3: COMBIN37 Item and Sequence Numbers](#page-257-0)* [\(p. 248\)](#page-257-0):

### **Name**

output quantity as defined in the *[Table 2: COMBIN37 Element Output Definitions](#page-255-1)* [\(p. 246\)](#page-255-1)

### **Item**

predetermined Item label for **ETABLE** command

### **E**

sequence number for single-valued or constant element data

### <span id="page-257-0"></span>**Table 3 COMBIN37 Item and Sequence Numbers**

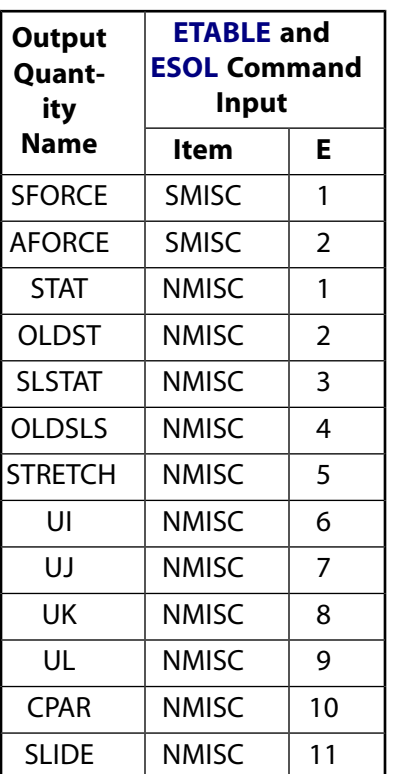

Analogous thermal and fluid option output items use the same item and sequence numbers. See footnote *[2](#page-256-2)* [\(p. 247\)](#page-256-2) of *[Table 2: COMBIN37 Element Output Definitions](#page-255-1)* [\(p. 246\).](#page-255-1)

# **COMBIN37 Assumptions and Restrictions**

- The element may have only one degree of freedom per node which is specified in the nodal coordinate system (see *[Elements that Operate in the Nodal Coordinate System](#page-24-0)* [\(p. 15\)](#page-24-0)).
- The element assumes only a one-dimensional action.
- Nodes I and J may be anywhere in space (preferably coincident).
- No moment effects are included due to noncoincident nodes. That is, if the nodes are offset from the line of action, moment equilibrium may not be satisfied.
- The nonlinear capabilities of the element operate only in static and nonlinear transient dynamic analyses.
- If used in other analysis types, the element maintains its initial status (on or off), throughout the analysis.
- The real constants for this element are not allowed to be changed from their initial values.
- The element can not be deactivated with the **EKILL** command.
- Only the lumped mass matrix is available.

# **COMBIN37 Product Restrictions**

When used in the product(s) listed below, the stated product-specific restrictions apply to this element in addition to the general assumptions and restrictions given in the previous section.

### **ANSYS Structural**

- KEYOPT $(2) = 8$  is not allowed.
- KEYOPT(3) = 8 is not allowed.

## **FLUID38**

### **Dynamic Fluid Coupling**

MP ME ST <> <> <> <> <> <> <> <> PP <> EME MFS [Product Restrictions](#page-263-0)

# **FLUID38 Element Description**

FLUID38 is used to represent a dynamic coupling between two points of a structure. The coupling is based on the dynamic response of two points connected by a constrained mass of fluid. The points represent the centerlines of concentric cylinders. The fluid is contained in the annular space between the cylinders. The cylinders may be circular or have an arbitrary cross-section. The element has two degrees of freedom per node: for example, translations in the nodal x and z directions. The axes of the cylinders are then assumed to be in the nodal y directions. The element may be used in any structural dynamic analysis. For certain cases the axisymmetric harmonic fluid element, [FLUID81](#page-390-0) (with MODE = 1), can also be used. See FLUID38 in the *Theory Reference for the Mechanical APDL and Mechanical Applications* for more details about this element.

### <span id="page-260-0"></span>**Figure 1 FLUID38 Geometry**

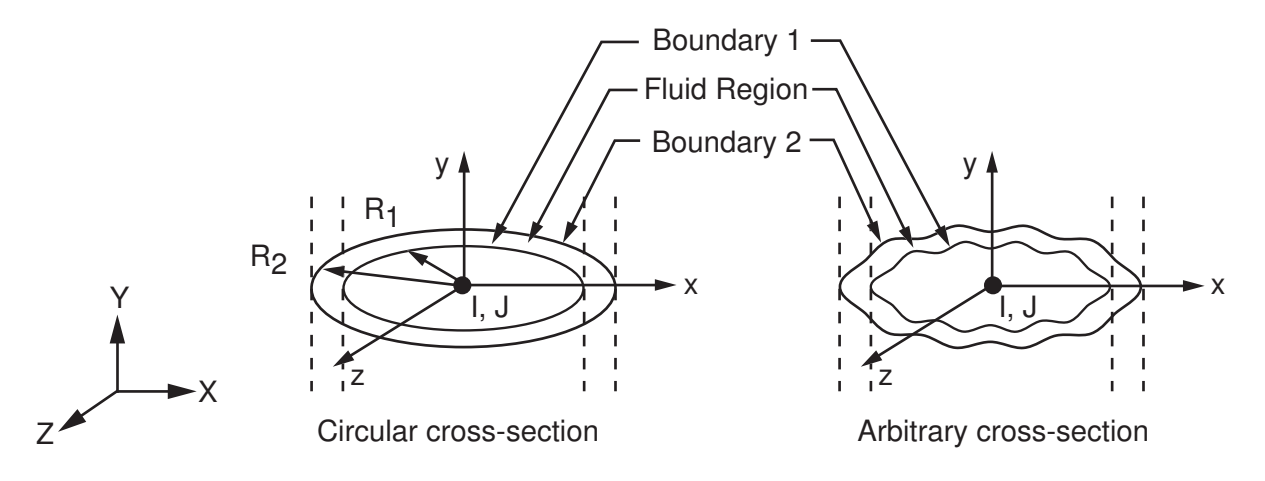

# **FLUID38 Input Data**

The node locations and the coordinate system for this element are shown in *[Figure 1](#page-260-0)* [\(p. 251\).](#page-260-0) The element is defined by two nodes and several real constants. The real constants are defined in *[Table 1: FLUID38 Real](#page-262-0) [Constants](#page-262-0)* [\(p. 253\)](#page-262-0).

KEYOPT(3) is used to select the form of the fluid coupling element. The form of the element determines the real constants required, the material properties (if any), and the matrices calculated. The density is input as material property DENS and is evaluated at the average of the two node temperatures. The damping matrix is calculated only if F is nonzero. KEYOPT(6) is used to select the direction of operation for the element. If KEYOPT(6) = 1, the X and Y labels used in this description should be interchanged. Similarly, if KEYOPT(6) = 3, interchange the Z and Y labels.

A summary of the element input is given in *["FLUID38 Input Summary"](#page-261-0)* [\(p. 252\).](#page-261-0) A general description of element input is given in *[Element Input](#page-14-0)* [\(p. 5\).](#page-14-0)

# <span id="page-261-0"></span>*FLUID38 Input Summary*

## **Nodes**

I, J

### **Degrees of Freedom**

UX, UZ if  $KEYOPT(6) = 0$  or 2, or UY, UZ if  $KEYOPT(6) = 1$ , or UX, UY if  $KEYOPT(6) = 3$ 

### **Real Constants**

If  $KEYOPT(3) = 0$ :

R2, R1, L, F, DX, DZ, WX, WZ

If  $KEYOPT(3) = 2$ :

M2, M1, MHX, MHZ, DX, DZ, WX, WZ, CX, CZ See *[Table 1: FLUID38 Real Constants](#page-262-0)* [\(p. 253\)](#page-262-0) for a description of the real constants

### **Material Properties**

DENS if KEYOPT  $(3) = 0$ None if KEYOPT  $(3) = 2$ 

### **Surface Loads**

None

## **Body Loads**

### **Temperature --**

 $T(I), T(J)$ 

### **Special Features**

None

**KEYOPT(3)**

Cross-section of cylinders:

**0 --** 

Concentric circular cylinders

**2 --** 

Concentric arbitrary cylinders

### **KEYOPT(6)**

Flow axis parallel to:

**0, 2 --** 

Nodal Y axis (UX, UZ degrees of freedom)

**1 --** 

Nodal X axis (UX, UZ degrees of freedom)

### **3 --**

Flow axis parallel to nodal Z axis (UX, UY degrees of freedom)

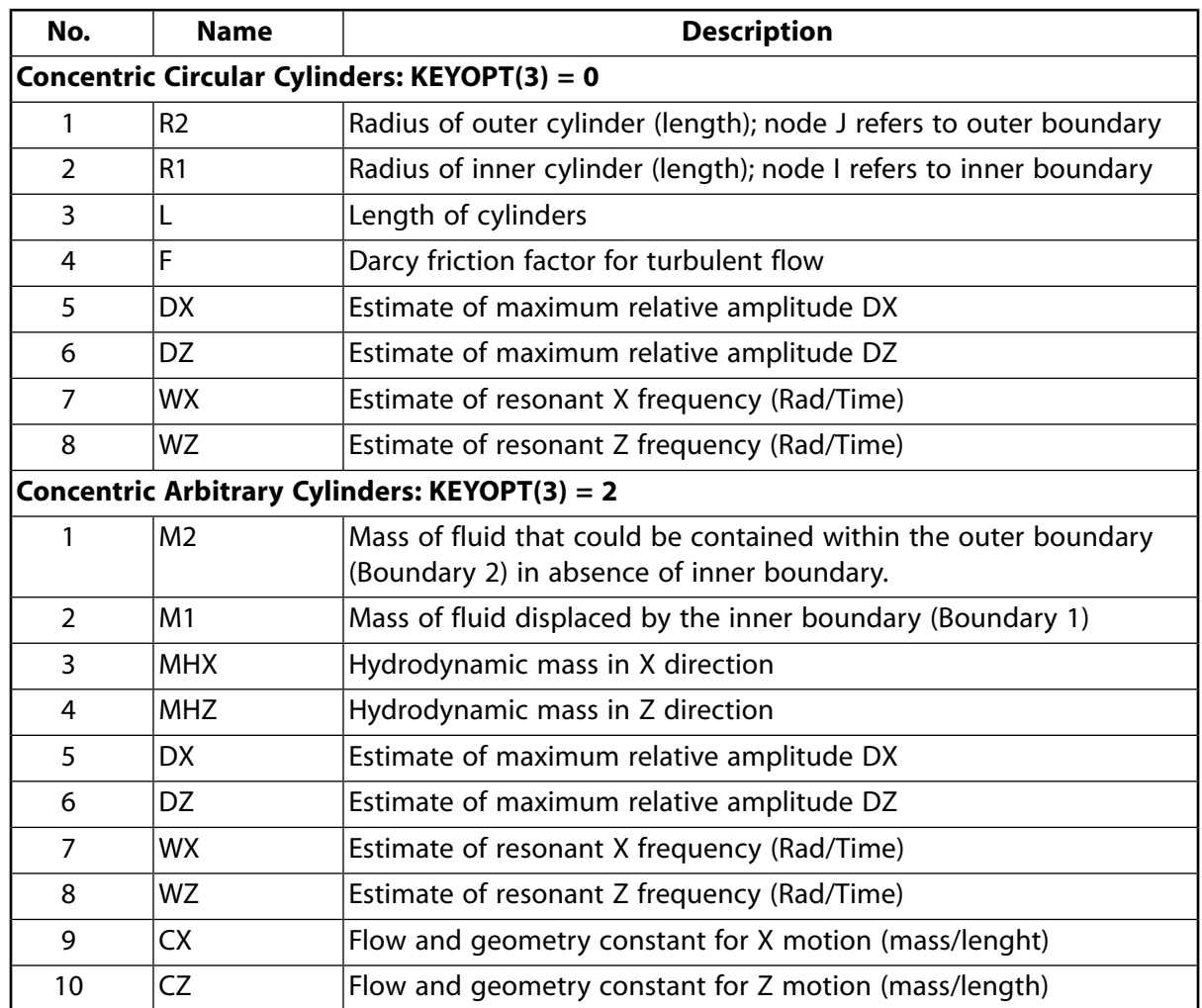

## <span id="page-262-0"></span>**Table 1 FLUID38 Real Constants**

# **FLUID38 Output Data**

There is no element solution output associated with the element unless element reaction forces and/or energies are requested.

# **FLUID38 Assumptions and Restrictions**

- The element operates in the nodal coordinate system (see *[Elements that Operate in the Nodal Coordinate](#page-24-0) [System](#page-24-0)* [\(p. 15\)\)](#page-24-0).
- No fluid coupling exists in the flow axis direction.
- The element has no nodal coordinate system transformation to account for nonparallel nodal coordinate systems.
- Nodes I and J may be located anywhere in space (preferably coincident).
- The lumped mass option [**LUMPM**] is not available with this element.

# <span id="page-263-0"></span>**FLUID38 Product Restrictions**

There are no product-specific restrictions for this element.

<span id="page-264-1"></span>**Nonlinear Spring**

MP ME ST <> <> <> <> <> <> <> <> PP <> EME MFS [Product Restrictions](#page-271-0)

# **COMBIN39 Element Description**

COMBIN39 is a unidirectional element with nonlinear generalized force-deflection capability that can be used in any analysis. The element has longitudinal or torsional capability in 1-D, 2-D, or 3-D applications. The longitudinal option is a uniaxial tension-compression element with up to three degrees of freedom at each node: translations in the nodal x, y, and z directions. No bending or torsion is considered. The torsional option is a purely rotational element with three degrees of freedom at each node: rotations about the nodal x, y, and z axes. No bending or axial loads are considered.

The element has large displacement capability for which there can be two or three degrees of freedom at each node.

<span id="page-264-0"></span>See COMBIN39 in the *Theory Reference for the Mechanical APDL and Mechanical Applications* for more details about this element. The element has no mass or thermal capacitance. These may be added by using the appropriate elements (see [MASS21](#page-194-0) and [MASS71\)](#page-358-0). A bilinear force-deflection element with damping and gaps is also available ([COMBIN40](#page-272-0)).

## **Figure 1 COMBIN39 Geometry**

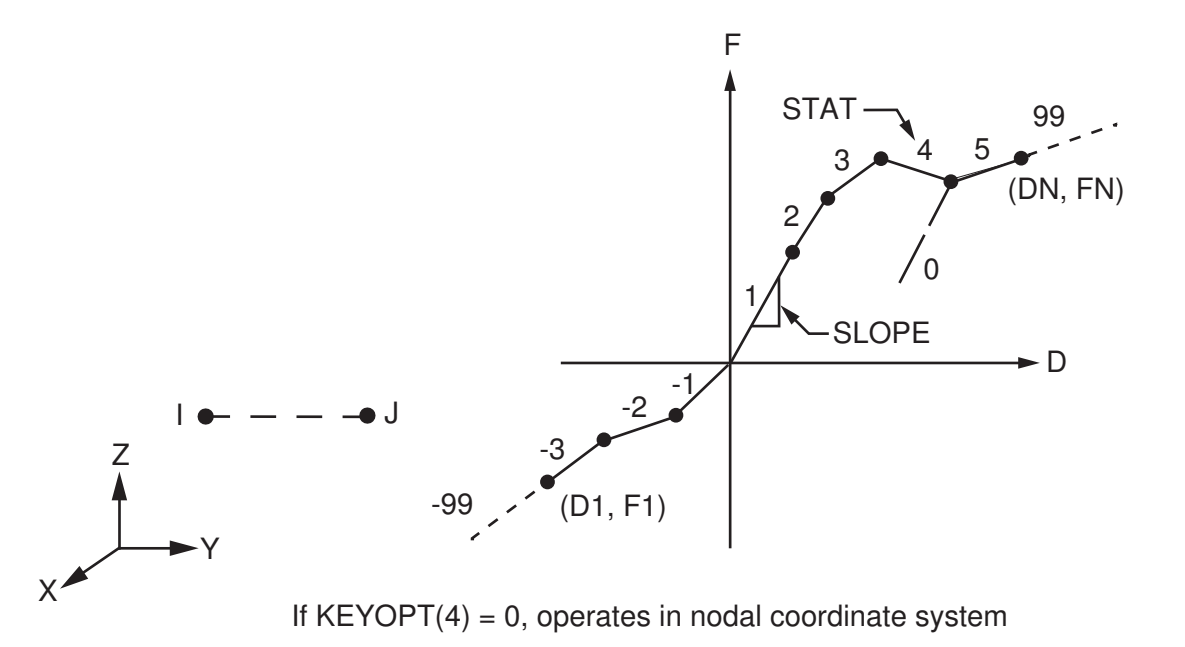

# **COMBIN39 Input Data**

The geometry, node locations, and the coordinate system for this element are shown in *[Figure 1](#page-264-0)* [\(p. 255\).](#page-264-0) The element is defined by two (preferably coincident) node points and a generalized force-deflection curve. The points on this curve (D1, F1, etc.) represent force (or moment) versus relative translation (or rotation) for structural analyses, and heat (or flow) rate versus temperature (or pressure) difference for a thermal analyses. The loads should be defined on a full 360° basis for an axisymmetric analysis.

The force-deflection curve should be input such that deflections are increasing from the third (compression) to the first (tension) quadrants. Adjacent deflections should not be nearer than 1E-7 times total input deflection range. The last input deflection must be positive. Segments tending towards vertical should be avoided. If the force-deflection curve is exceeded, the last defined slope is maintained, and the status remains equal to the last segment number. If the compressive region of the force-deflection curve is explicitly defined (and not reflected), then at least one point should also be at the origin (0,0) and one point in the first (tension) quadrant. If KEYOPT( $2$ ) = 1 (no compressive resistance), the force-deflection curve should not extend into the third quadrant. Note that this tension-only behavior can cause convergence difficulties similar to those that can be experienced by contact elements. See the *Contact Technology Guide*, as well as various contact element descriptions, for guidelines on overcoming convergence difficulties. Note that the number of points defining the loading curve (20 points) can be effectively doubled by using the reflective option.

Slopes of segments may be either positive or negative, except that the slopes at the origin must be positive and, if KEYOPT(1) = 1, slopes at the ends may not be negative. Also, if KEYOPT(1) = 1, force-deflection points may not be defined in the second or fourth quadrants and the slope of any segment may not be greater than the slope of the segment at the origin in that quadrant.

The KEYOPT(1) option allows either unloading along the same loading curve or unloading along the line parallel to the slope at the origin of the curve. This second option allows modeling of hysteretic effects. As illustrated in *[Figure 2](#page-268-0)* [\(p. 259\)](#page-268-0), the KEYOPT(2) option provides several loading curve capabilities.

The KEYOPT(3) option selects one degree of freedom. This may be a translation, a rotation, a pressure or a temperature.

Alternately, the element may have more than one type of degree of freedom (KEYOPT $(4) > 0$ ). The two nodes defining the element should not be coincident, since the load direction is colinear with the line joining the nodes. The longitudinal option (KEYOPT(4) = 1 or 3) creates a uniaxial tension-compression element with two or three translational degrees of freedom at each node. No bending or torsion is considered. The torsional option (KEYOPT(4) = 2) creates a purely rotational element with three rotational degrees of freedom at each node. No bending or axial loads are considered. The stress stiffening capability is applicable when forces are applied, but not when torsional loads are applied.

The element has large displacement capability with two or three degrees of freedom for each node when you use KEYOPT(4) = 1 or 3 in combination with **NLGEOM**,ON.

<span id="page-265-0"></span>Convergence difficulties caused by moving through rapid changes of the slope (tangent) of the force-deflection diagram are sometimes helped by use of line search (**LNSRCH**,ON).

A summary of the element input is given in *["COMBIN39 Input Summary"](#page-265-0)* [\(p. 256\).](#page-265-0) A general description of element input is given in *[Element Input](#page-14-0)* [\(p. 5\)](#page-14-0).

## *COMBIN39 Input Summary*

# **Nodes**

I, J

## **Degrees of Freedom**

UX, UY, UZ, ROTX, ROTY, ROTZ, PRES, or TEMP. Make 1-D choices with KEYOPT(3). Make limited 2- or 3-D choices with KEYOPT(4).

### **Real Constants**

D1, F1, D2, F2, D3, F3, D4, F4, ..., D20, F20 See *[Table 1: COMBIN39 Real Constants](#page-267-0)* [\(p. 258\)](#page-267-0) for a description of the real constants

### **Material Properties**

DAMP

**Surface Loads** None

### **Body Loads**

None

### **Special Features**

Nonlinear Stress stiffening Large displacement

### **KEYOPT(1)**

Unloading path:

### **0 --**

Unload along same loading curve

### **1 --**

Unload along line parallel to slope at origin of loading curve

### **KEYOPT(2)**

Element behavior under compressive load:

### **0 --**

Compressive loading follows defined compressive curve (or reflected tensile curve if not defined)

### **1 --**

Element offers no resistance to compressive loading

### **2 --**

Loading initially follows tensile curve then follows compressive curve after buckling (zero or negative stiffness)

### **KEYOPT(3)**

Element degrees of freedom (1-D) (KEYOPT(4) overrides KEYOPT(3)):

### **0, 1 --**

UX (Displacement along nodal X axes)

### **2 --**

UY (Displacement along nodal Y axes)

### **3 --**

UZ (Displacement along nodal Z axes)

**4 --** 

ROTX (Rotation about nodal X axes)

### **5 --**

ROTY (Rotation about nodal Y axes)

```
6 --
```
ROTZ (Rotation about nodal Z axes)

**7 --** 

PRES

**8 --** 

**TEMP** 

## **KEYOPT(4)**

Element degrees of freedom (2-D or 3-D):

## **0 --**

Use any KEYOPT(3) option

**1 --** 

3-D longitudinal element (UX, UY and UZ)

## **2 --**

3-D torsional element (ROTX, ROTY and ROTZ)

## **3 --**

2-D longitudinal element. (UX and UY) Element must lie in an X-Y plane

## **KEYOPT(6)**

Element output:

**0 --** 

Basic element printout

<span id="page-267-0"></span>**1 --** 

Also print force-deflection table for each element (only at first iteration of problem)

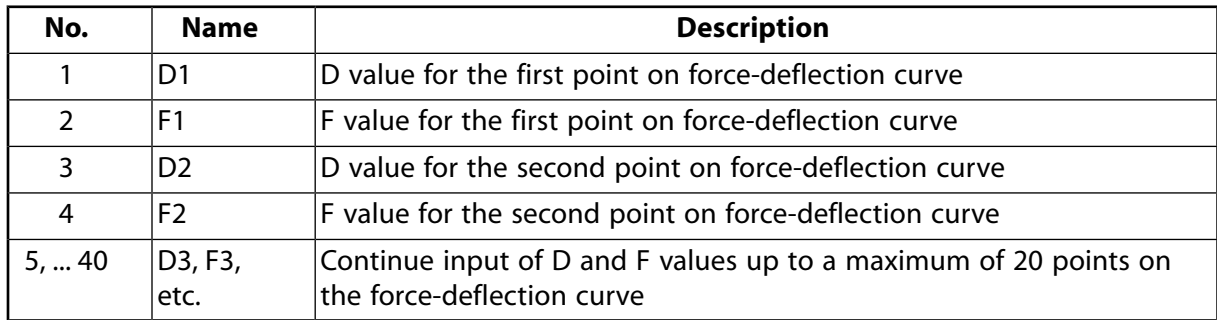

## **Table 1 COMBIN39 Real Constants**

# **COMBIN39 Output Data**

The solution output associated with the element is in two forms:

- Nodal degree of freedom results included in the overall nodal solution
- Additional element output as shown in *[Table 2: COMBIN39 Element Output Definitions](#page-268-1)* [\(p. 259\)](#page-268-1)

The nodal displacements and forces correspond to the degrees of freedom selected with KEYOPT(3). For an axisymmetric analysis, the element forces are expressed on a full 360° basis. The element value STRETCH is the relative deflection at the end of the substep (e.g., UX(J) - UX(I) - UORIG, etc.). STAT and OLDST describe the curve segment number at the end of the current and previous substeps, respectively. STAT or OLDST = 0 indicates nonconservative unloading (KEYOPT(1) = 1). A status of 99 or -99 (as shown in *[Figure 1](#page-264-0)* [\(p. 255\)\)](#page-264-0)

indicates that the active load point on the curve is outside of the supplied data. The slope of the last segment that is provided is simply continued beyond the last data point.

A general description of solution output is given in *[Solution Output](#page-17-0)* [\(p. 8\).](#page-17-0) See the *Basic Analysis Guide* for ways to view results.

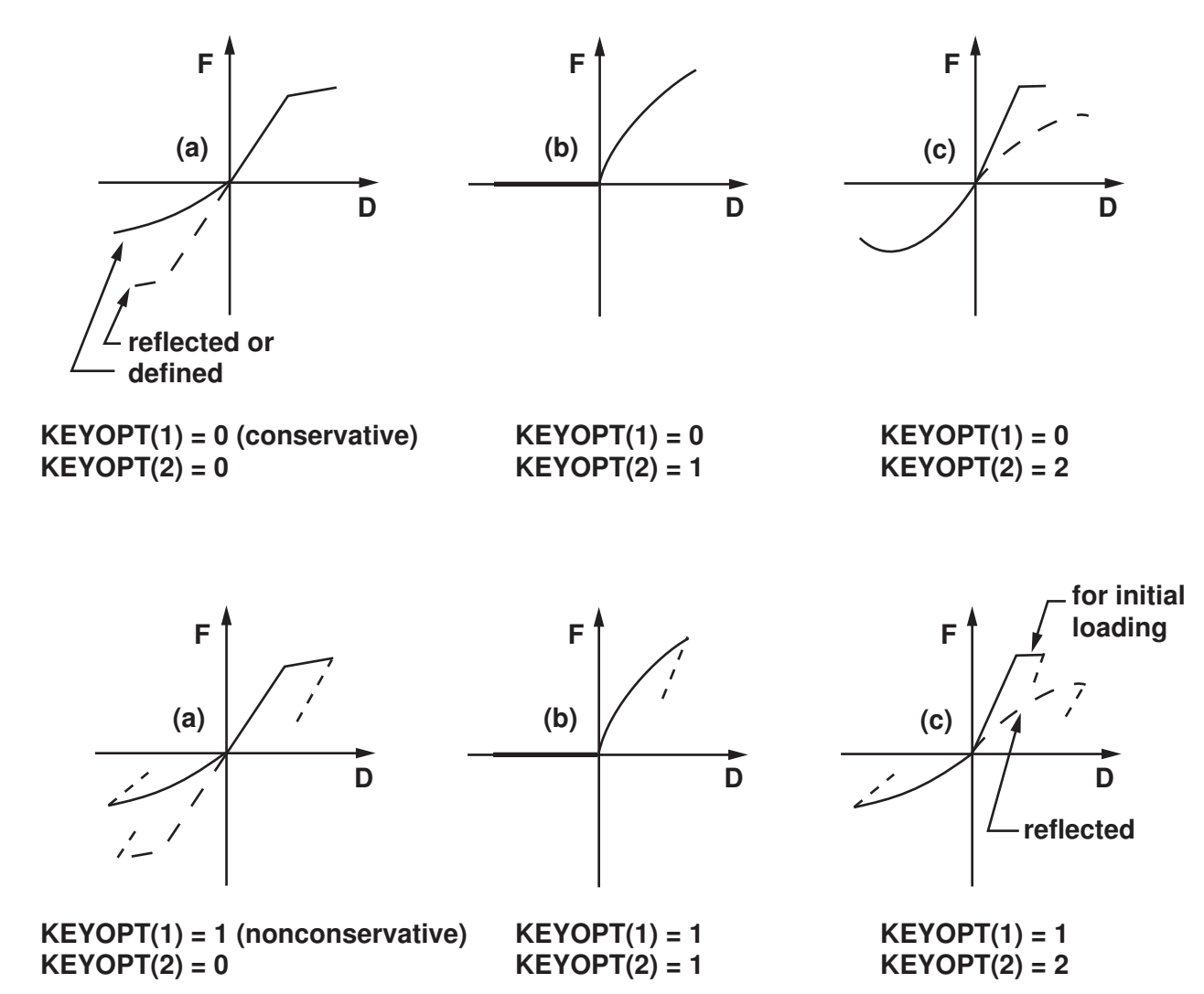

## <span id="page-268-0"></span>**Figure 2 COMBIN39 Force-Deflection Curves**

### **The Element Output Definitions table uses the following notation:**

<span id="page-268-1"></span>A colon (:) in the Name column indicates that the item can be accessed by the Component Name method **(ETABLE, ESOL).** The O column indicates the availability of the items in the file Jobname. OUT. The R column indicates the availability of the items in the results file.

In either the O or R columns, "Y" indicates that the item is *always* available, a number refers to a table footnote that describes when the item is *conditionally* available, and "-" indicates that the item is *not* available.

**Table 2 COMBIN39 Element Output Definitions**

| <b>Name</b> | <b>Definition</b> |  |
|-------------|-------------------|--|
| IEL         | Element Number    |  |

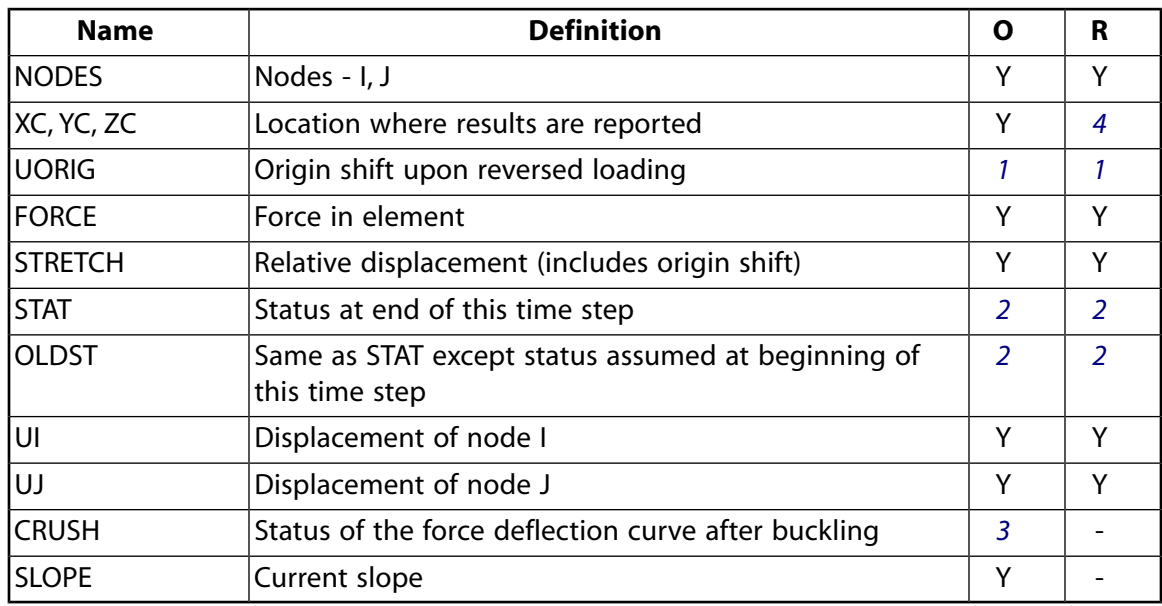

- <span id="page-269-2"></span><span id="page-269-1"></span>1. If  $KEYOPT(1) = 1$
- 2. If the value of STAT is:

0 - Indicates nonconservative unloading

1-20 - Curve segment number at end of time step

<span id="page-269-3"></span>99 - Beyond last segment (last segment is extrapolated) (negative STAT values indicate compressive segments)

- <span id="page-269-0"></span>3. If KEYOPT $(2) = 2$  and if the value of CRUSH is:
	- 0 Use defined tensile curve
	- 1 Use reflected compressive curve in tension (element has been compressed)
- 4. Available only at centroid as a **\*GET** item.

*[Table 3: COMBIN39 Item and Sequence Numbers](#page-270-0)* [\(p. 261\)](#page-270-0) lists output available through the **ETABLE** command using the Sequence Number method. See The General Postprocessor (POST1) in the *Basic Analysis Guide* and *[The Item and Sequence Number Table](#page-18-0)* [\(p. 9\)](#page-18-0) of this manual for more information. The following notation is used in *[Table 3: COMBIN39 Item and Sequence Numbers](#page-270-0)* [\(p. 261\)](#page-270-0):

### **Name**

output quantity as defined in the *[Table 2: COMBIN39 Element Output Definitions](#page-268-1)* [\(p. 259\)](#page-268-1)

### **Item**

predetermined Item label for **ETABLE** command

sequence number for single-valued or constant element data

<span id="page-270-0"></span>**Table 3 COMBIN39 Item and Sequence Numbers**

| <b>Output</b><br>Quant-<br>ity | <b>ETABLE and</b><br><b>ESOL Command</b><br>Input |                |  |
|--------------------------------|---------------------------------------------------|----------------|--|
| <b>Name</b>                    | ltem                                              | Е              |  |
| <b>FORCE</b>                   | <b>SMISC</b>                                      | 1              |  |
| <b>STRETCH</b>                 | NMISC                                             | 1              |  |
| UI                             | <b>NMISC</b>                                      | $\overline{2}$ |  |
| UJ                             | <b>NMISC</b>                                      | 3              |  |
| UORIG                          | <b>NMISC</b>                                      | 4              |  |
| <b>STAT</b>                    | <b>NMISC</b>                                      | 5              |  |
| OLDST                          | NMISC                                             | 6              |  |

**E**

# **COMBIN39 Assumptions and Restrictions**

- If you specify KEYOPT $(4) = 0$ , the element has only one degree of freedom per node. This degree of freedom defined by KEYOPT(3), is specified in the nodal coordinate system and is the same for both nodes (see *[Elements that Operate in the Nodal Coordinate System](#page-24-0)* [\(p. 15\)](#page-24-0)). KEYOPT(3) also defines the direction of the force. Nodes I and J may be anywhere in space (preferably coincident).
- If you specify KEYOPT(4)  $\neq$  0, the element has two or three displacement degrees of freedom per node. Nodes I and J should not be coincident, since the line joining the nodes defines the direction of the force.
- The element is defined such that a positive displacement of node J relative to node I tends to put the element in tension.
- The element is nonlinear and requires an iterative solution.
- The nonlinear behavior of the element operates only in static and nonlinear transient dynamic analyses.
- As with most nonlinear elements, loading and unloading should occur gradually.
- When the element is also nonconservative, loads should be applied along the actual load history path and in the proper sequence.
- The element can not be deactivated with the **EKILL** command.
- The real constants for this element can not be changed from their initial values.
- Whenever the force that the element carries changes sign, UORIG is reset, and the origin of the forcedeflection curve effectively shifts over to the point where the force changed sign. If KEYOPT(2) = 1 and the force tends to become negative, the element "breaks" and no force is transmitted until the force tends to become positive again.
- When  $KEYOPT(1) = 1$ , the element is both nonlinear and nonconservative.
- In a thermal analysis, the temperature or pressure degree of freedom acts in a manner analogous to the displacement.

# <span id="page-271-0"></span>**COMBIN39 Product Restrictions**

When used in the product(s) listed below, the stated product-specific restrictions apply to this element in addition to the general assumptions and restrictions given in the previous section.

### **ANSYS Structural**

• KEYOPT $(3) = 8$  (temperature DOF) is not allowed.

## <span id="page-272-0"></span>**COMBIN40**

### **Combination**

### MP ME ST PR PRN DS <> <> <> <> <> PP <> EME MFS [Product Restrictions](#page-277-0)

# **COMBIN40 Element Description**

COMBIN40 is a combination of a spring-slider and damper in parallel, coupled to a gap in series. A mass can be associated with one or both nodal points. The element has one degree of freedom at each node, either a nodal translation, rotation, pressure, or temperature. The mass, springs, slider, damper, and/or the gap may be removed from the element. The element may be used in any analysis. See COMBIN40 in the *Theory Reference for the Mechanical APDL and Mechanical Applications* for more details about this element. Other elements having damper, slider, or gap capabilities are [COMBIN14,](#page-188-0) [MATRIX27](#page-206-0), [COMBIN37](#page-250-1), and [COMBIN39](#page-264-1).

## <span id="page-272-1"></span>**Figure 1 COMBIN40 Geometry**

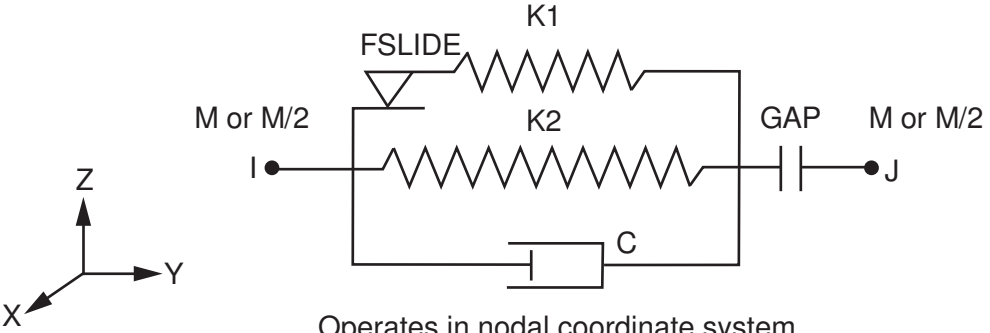

Operates in nodal coordinate system

# **COMBIN40 Input Data**

The combination element is shown in *[Figure 1](#page-272-1)* [\(p. 263\).](#page-272-1) The element is defined by two nodes, two spring constants K1 and K2 (Force/Length), a damping coefficient C (Force\*Time/Length), a mass M (Force\*Time<sup>2</sup>/Length), a gap size GAP (Length), and a limiting sliding force FSLIDE (Force). (Units listed here apply only to  $KEYOPT(3) = 0, 1, 2,$  or 3.)

If the element is used in an axisymmetric analysis, these values (except GAP) should be on a full 360° basis. A spring constant of 0.0 (for either K1 or K2, but not both) or a damping coefficient of 0.0 will remove these capabilities from the element. The mass, if any, may be applied at node I or node J or it may be equally distributed between the nodes.

The gap size is defined by the fourth element real constant. If positive, a gap of this size exists. If negative, an initial interference of this amount exists. If  $GAP = 0.0$ , the gap capability is removed from the element. The FSLIDE value represents the absolute value of the spring force that must be exceeded before sliding occurs. If FSLIDE is 0.0, the sliding capability of the element is removed, that is, a rigid connection is assumed.

A "breakaway" feature is available to allow the element stiffness (K1) to drop to zero once a limiting force |FSLIDE| has been reached. The limit is input as -|FSLIDE| and is applicable to both tensile breaking and compressive crushing. A "lockup" feature may be selected with KEYOPT(1). This feature removes the gap opening capability once the gap has closed.

The force-deflection relationship for the combination element is as shown in *[Figure 2](#page-275-0)* [\(p. 266\)](#page-275-0) (for no damping). If the initial gap is identically zero, the element responds as a spring-damper-slider element having both tension and compression capability. If the gap is not initially zero, the element responds as follows: when the spring force (F1+F2) is negative (compression), the gap remains closed and the element responds as a spring-damper parallel combination. As the spring force (F1) increases beyond the FSLIDE value, the element slides and the F1 component of the spring force remains constant. If FSLIDE is input with a negative sign, the stiffness drops to zero and the element moves with no resisting F1 spring force. If the spring force becomes positive (tension), the gap opens and no force is transmitted. In a thermal analysis, the temperature or pressure degree of freedom acts in a manner analogous to the displacement.

The element has only the degrees of freedom selected with KEYOPT(3). The KEYOPT(3) = 7 and 8 options (pressure and temperature DOFs) allow the element to be used in a thermal analysis (with thermal equivalent real constants).

<span id="page-273-0"></span>A summary of the element input is given in *["COMBIN40 Input Summary"](#page-273-0)* [\(p. 264\).](#page-273-0) A general description of element input is given in *[Element Input](#page-14-0)* [\(p. 5\)](#page-14-0).

# *COMBIN40 Input Summary*

### **Nodes**

I, J

### **Degrees of Freedom**

UX, UY, UZ, ROTX, ROTY, ROTZ, PRES, or TEMP (depending on KEYOPT(3) below)

### **Real Constants**

Units for real constants will depend on the KEYOPT(3) setting.

K1 - Spring constant C - Damping coefficient M - Mass GAP - Gap size FSLIDE - Limiting sliding force K2 - Spring constant (par to slide)

## **Note**

If GAP is exactly zero, the interface cannot open. If GAP is negative, there is an initial interference. If FSLIDE is exactly zero, the sliding capability is removed. If FSLIDE is negative, the "breakaway" feature is used.

### **Material Properties**

DAMP

### **Surface Loads**

None

### **Body Loads**

None

### **Special Features**

Nonlinear (unless both GAP and FSLIDE equal zero) Adaptive descent

### **KEYOPT(1)**

Gap behavior:

### **0 --**

Standard gap capability

**1 --** 

Gap remains closed after initial contact ("lockup")

### **KEYOPT(3)**

Element degrees of freedom:

## **0, 1 --**

UX (Displacement along nodal X axes)

**2 --** 

UY (Displacement along nodal Y axes)

**3 --** 

UZ (Displacement along nodal Z axes)

**4 --** 

ROTX (Rotation about nodal X axes)

**5 --** 

ROTY (Rotation about nodal Y axes)

**6 --** 

ROTZ (Rotation about nodal Z axes)

**7 --** 

PRES

## **8 --**

**TEMP** 

## **KEYOPT(4)**

Element output:

## **0 --**

Produce element printout for all status conditions

**1 --** 

Suppress element printout if gap is open  $(STAT = 3)$ 

## **KEYOPT(6)**

Mass location:

**0 --** 

Mass at node I

**1 --** 

Mass equally distributed between nodes I and J

**2 --** 

Mass at node J

# **COMBIN40 Output Data**

The solution output associated with the element is in two forms:

• Nodal degree of freedom results included in the overall nodal solution

• Additional element output as shown in *[Figure 2](#page-275-0)* [\(p. 266\)](#page-275-0)

Several items are illustrated in *[Figure 2](#page-275-0)* [\(p. 266\).](#page-275-0) The displacement direction corresponds to the nodal coordinate direction selected with KEYOPT(3). The value STR is the spring displacement at the end of this substep, STR = U(J)-U(I)+GAP-SLIDE. This value is used in determining the spring force. For an axisymmetric analysis, the element forces are expressed on a full 360° basis. The value SLIDE is the accumulated amount of sliding at the end of this substep relative to the starting location.

STAT describes the status of the element at the end of this substep for use in the next substep. If STAT = 1, the gap is closed and no sliding occurs. If STAT = 3, the gap is open. If STAT = 3 at the end of a substep, an element stiffness of zero is being used. A value of  $STAT = +2$  indicates that node J moves to the right of node I. STAT = -2 indicates a negative slide. A general description of solution output is given in *[Solution](#page-17-0) [Output](#page-17-0)* [\(p. 8\)](#page-17-0). See the *Basic Analysis Guide* for ways to view results.

## <span id="page-275-0"></span>**Figure 2 COMBIN40 Behavior**

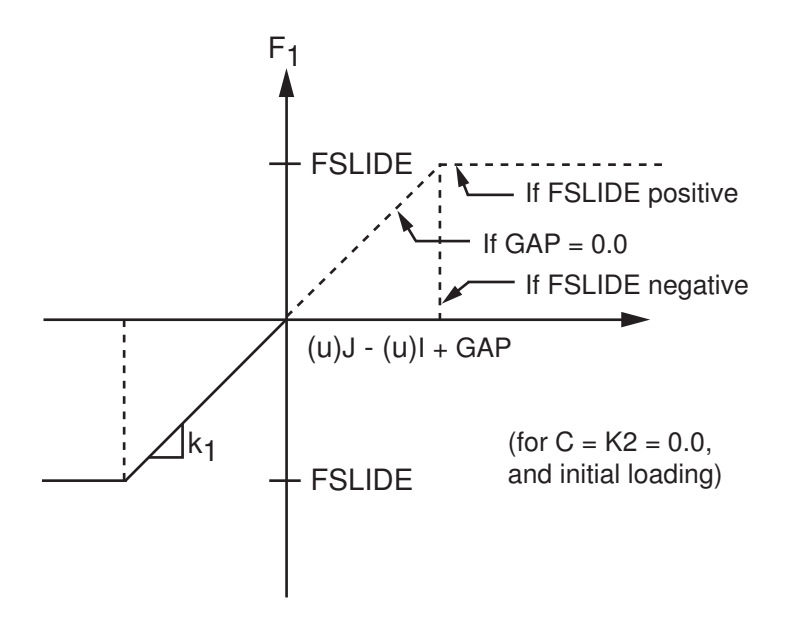

## **The Element Output Definitions table uses the following notation:**

A colon (:) in the Name column indicates that the item can be accessed by the Component Name method **(ETABLE, ESOL).** The O column indicates the availability of the items in the file Jobname. OUT. The R column indicates the availability of the items in the results file.

<span id="page-275-1"></span>In either the O or R columns, "Y" indicates that the item is *always* available, a number refers to a table footnote that describes when the item is *conditionally* available, and "-" indicates that the item is *not* available.

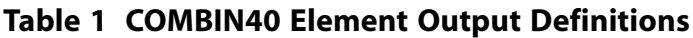

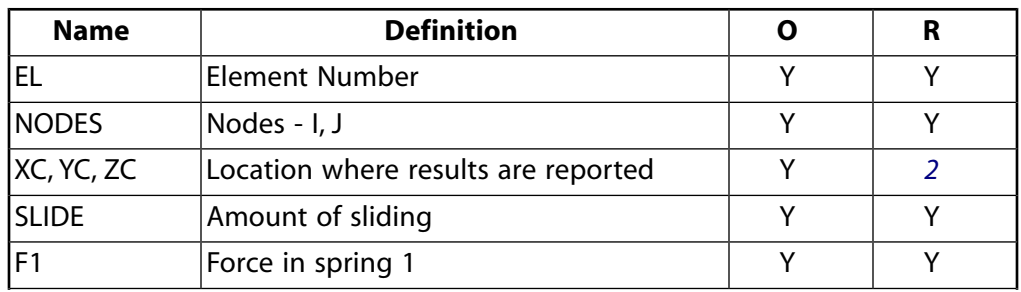

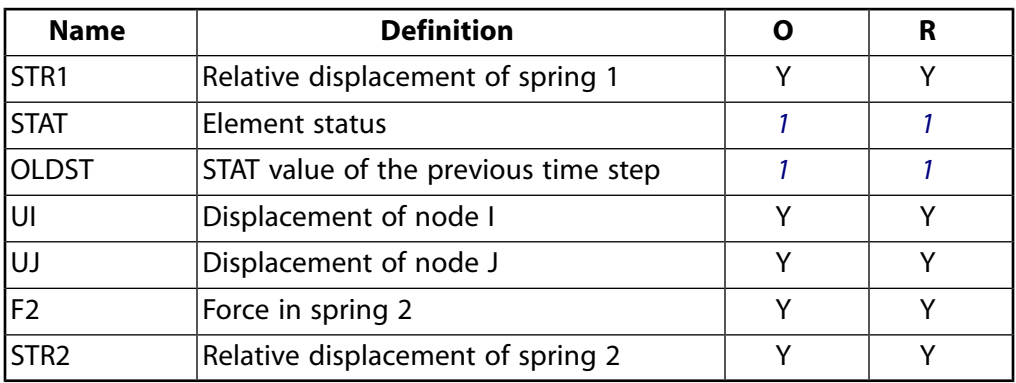

- <span id="page-276-1"></span>1. If the value of STAT is:
	- 1 Gap closed (no sliding)
	- 2 Sliding right (node J moving to right of node I)
	- -2 Sliding left (node J moving to left of node I)
	- 3 Gap open
- <span id="page-276-0"></span>2. Available only at centroid as a **\*GET** item.

*[Table 2: COMBIN40 Item and Sequence Numbers](#page-276-2)* [\(p. 267\)](#page-276-2) lists output available through the **ETABLE** command using the Sequence Number method. See The General Postprocessor (POST1) in the *Basic Analysis Guide* and *[The Item and Sequence Number Table](#page-18-0)* [\(p. 9\)](#page-18-0) of this manual for more information. The following notation is used in *[Table 2: COMBIN40 Item and Sequence Numbers](#page-276-2)* [\(p. 267\)](#page-276-2):

### **Name**

output quantity as defined in the *[Table 1: COMBIN40 Element Output Definitions](#page-275-1)* [\(p. 266\)](#page-275-1)

#### **Item**

predetermined Item label for **ETABLE** command

### <span id="page-276-2"></span>**E**

sequence number for single-valued or constant element data

**Table 2 COMBIN40 Item and Sequence Numbers**

| <b>Output</b><br><b>Quant-</b><br>ity | <b>ETABLE and</b><br><b>ESOL Command</b><br>Input |                |
|---------------------------------------|---------------------------------------------------|----------------|
| Name                                  | ltem                                              | E              |
| F1                                    | <b>SMISC</b>                                      | 1              |
| F2                                    | <b>SMISC</b>                                      | $\overline{2}$ |
| <b>STAT</b>                           | <b>NMISC</b>                                      | 1              |
| OLDST                                 | <b>NMISC</b>                                      | $\overline{2}$ |
| STR <sub>1</sub>                      | <b>NMISC</b>                                      | 3              |
| STR <sub>2</sub>                      | <b>NMISC</b>                                      | 4              |
| UI                                    | <b>NMISC</b>                                      | 5              |
| UJ                                    | NMISC                                             | 6              |

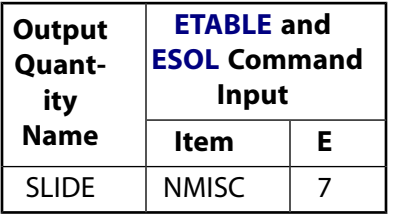

# **COMBIN40 Assumptions and Restrictions**

- The element has only one degree of freedom per node which is specified in the nodal coordinate system (see *[Elements that Operate in the Nodal Coordinate System](#page-24-0)* [\(p. 15\)](#page-24-0)).
- The element assumes only a 1-D action.
- Nodes I and J may be anywhere in space (preferably coincident).
- The element is defined such that a positive displacement of node J relative to node I tends to open the gap. If, for a given set of conditions, nodes I and J are interchanged, the gap element acts as a hook element, i.e., the gap closes as the nodes separate.
- The real constants for this element can not be changed from their initial values.
- The element can not be deactivated with the **EKILL** command.
- The nonlinear options of the element operate only in static and nonlinear transient dynamic (**TRNOPT**,FULL) analyses.
- If used in other analysis types, the element maintains its initial status throughout the analysis.
- A 0.0 value for GAP or FSLIDE removes the gap or sliding capability, respectively, from the element.
- The mass, if any, is 1-D.
- The element requires an iterative solution if GAP and/or FSLIDE are nonzero.
- A stiffness (K1 or K2) must be defined if the gap capability is used. Unreasonably high stiffness values should be avoided.
- <span id="page-277-0"></span>• The rate of convergence may decrease as the stiffness increases. If FSLIDE is not equal to zero, the element is nonconservative as well as nonlinear. Nonconservative elements require that the load be applied very gradually, along the actual load history path, and in the proper sequence (if multiple loadings exist).
- Only the lumped mass matrix is available.

# **COMBIN40 Product Restrictions**

When used in the product(s) listed below, the stated product-specific restrictions apply to this element in addition to the general assumptions and restrictions given in the previous section.

## **ANSYS Professional**

Structural Analysis:

- No damping capability; CV1 and CV2 are not allowed.
- Only stress stiffening and large deflections are allowed.
- $KEYOPT(3) = 7$  or 8 is not allowed.
- The DAMP material property is not allowed.
- FSLIDE and K2 not allowed.

## **ANSYS Structural**

• KEYOPT(3) = 7 and 8 (pressure and temperature DOFs) are not allowed.

### **Membrane Shell**

## MP ME ST PR PRN <> <> <> <> <> <> PP <> EME MFS [Product Restrictions](#page-287-0)

# **SHELL41 Element Description**

Although this [legacy element](#page-130-0) is available for use in your analysis, ANSYS recommends using a current-tech-nology element such as [SHELL181](#page-886-0) (KEYOPT $(1) = 1$  or KEYOPT $(3) = 2$ ).

SHELL41 is a 3-D element having membrane (in-plane) stiffness but no bending (out-of-plane) stiffness. It is intended for shell structures where bending of the elements is of secondary importance. The element has three degrees of freedom at each node: translations in the nodal x, y, and z directions.

<span id="page-280-0"></span>The element has variable thickness, stress stiffening, large deflection, and a cloth option. See SHELL41 in the *Theory Reference for the Mechanical APDL and Mechanical Applications* for more details about this element.

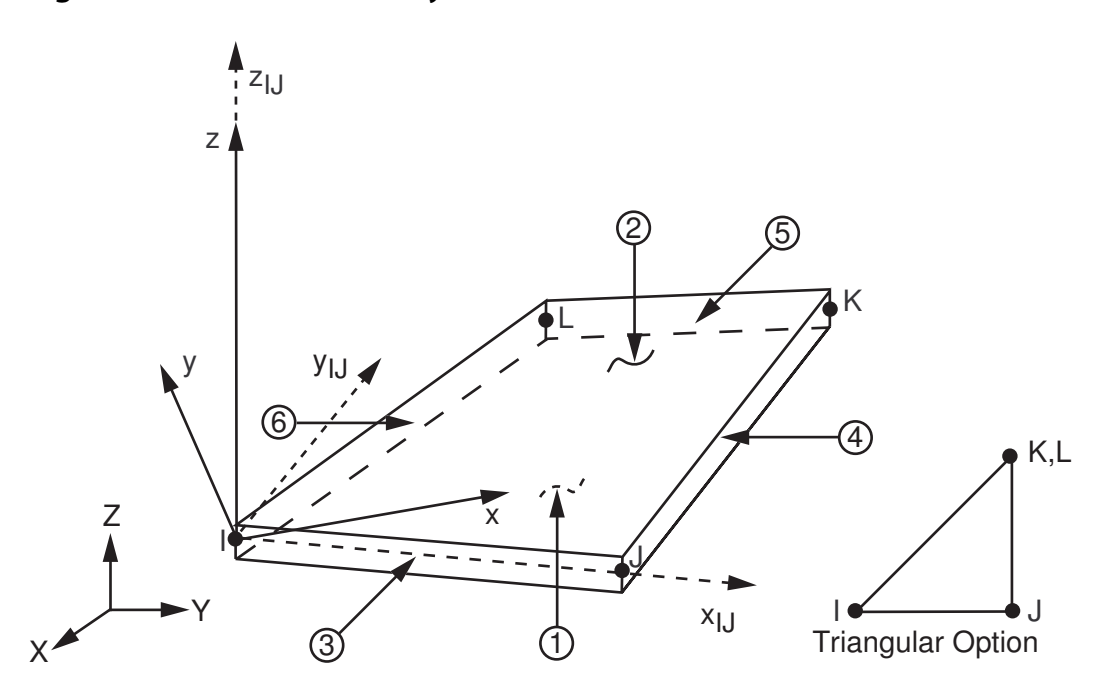

### **Figure 1 SHELL41 Geometry**

 $x_{11}$  = Element x-axis if ESYS is not supplied.

 $x =$  Element x-axis if ESYS is supplied.

# **SHELL41 Input Data**

The geometry, node locations, and the coordinate system for this element are shown in *[Figure 1](#page-280-0)* [\(p. 271\).](#page-280-0) The element is defined by four nodes, four thicknesses, a material direction angle and the orthotropic material properties. Orthotropic material directions correspond to the element coordinate directions. The element coordinate system orientation is as described in *[Coordinate Systems](#page-23-0)* [\(p. 14\).](#page-23-0) The element x-axis may be rotated by an angle THETA (in degrees).

The element may have variable thickness. The thickness is assumed to vary smoothly over the area of the element, with the thickness input at the four nodes. If the element has a constant thickness, only TK(I) need be input. If the thickness is not constant, all four thicknesses must be input. The elastic foundation stiffness (EFS) is defined as the pressure required to produce a unit normal deflection of the foundation. The elastic foundation capability is bypassed if EFS is less than, or equal to, zero. ADMSUA is the added mass per unit area.

Element loads are described in *[Node and Element Loads](#page-106-0)* [\(p. 97\).](#page-106-0) Pressures may be input as surface loads on the element faces as shown by the circled numbers on *[Figure 1](#page-280-0)* [\(p. 271\)](#page-280-0). Positive pressures act into the element. Because shell edge pressures are input on a per-unit-length basis, per-unit-area quantities must be multiplied by the shell thickness. The pressure loading is converted to equivalent element loads applied at the nodes. Temperatures may be input as element body loads at the nodes. The node I temperature T(I) defaults to TUNIF. If all other temperatures are unspecified, they default to T(I). For any other input pattern, unspecified temperatures default to TUNIF.

Use KEYOPT(1) for a tension-only option. This nonlinear option acts like a cloth in that tension loads will be supported but compression loads will cause the element to wrinkle.

You should *not* use this "cloth" option to model cloth materials, since real cloth materials do contain some bending stiffness. You can use the cloth option to efficiently model regions where wrinkling is to be approximated, such as for shear panels in aircraft structures. Wrinkling for this type of application may be in one (or both) orthogonal directions. If you do need to model a real cloth material, you can use the cloth option to simulate the tension part of the loading, but you will need to superimpose a very thin regular shell element to include a bending stiffness for the material. Superimposing a thin shell may also aid solution stability.

Any out-of-planeness within the element or round off-error in nodal location may cause an instability in the displacement solution. To counteract this, a slight normal stiffness may be added to the element with the EFS real constant. KEYOPT(2) is used to include or suppress the extra displacement shapes. KEYOPT(4) provides various element printout options (see *[Element Solution](#page-18-1)* [\(p. 9\)](#page-18-1)).

<span id="page-281-0"></span>A summary of the element input is given in *["SHELL41 Input Summary"](#page-281-0)* [\(p. 272\).](#page-281-0) A general description of element input is given in *[Element Input](#page-14-0)* [\(p. 5\).](#page-14-0)

## *SHELL41 Input Summary*

### **Nodes**

I, J, K, L

**Degrees of Freedom** UX, UY, UZ

## **Real Constants**

TK(I), TK(J), TK(K), TK(L), THETA, EFS, ADMSUA See *[Table 1: SHELL41 Real Constants](#page-283-0)* [\(p. 274\)](#page-283-0) for a description of the real constants

### **Material Properties**

EX, EY, PRXY or NUXY, ALPX, ALPY (or CTEX, CTEY *or* THSX,THSY), DENS, GXY, DAMP (X-direction defined by THETA real constant)

### **Surface Loads**

### **Pressures --**

face 1 (I-J-K-L) (bottom, in +Z direction), face 2 (I-J-K-L) (top, in -Z direction),

face 3 (J-I), face 4 (K-J), face 5 (L-K), face 6 (I-L)

### **Body Loads**

### **Temperatures --**

 $T(I), T(J), T(K), T(L)$ 

### **Special Features**

Stress Stiffening Large Deflection Nonlinear (if  $KEYOPT(1) = 2$ ) Birth and death Adaptive descent

### **KEYOPT(1)**

Element stiffness behavior:

### **0 --**

Stiffness acts in both tension and compression

## **2 --**

Stiffness acts in tension, collapses in compression ("cloth" option)

## **KEYOPT(2)**

Extra displacement shapes:

**0 --** 

Include extra displacement shapes

**1 --** 

Suppress extra displacement shape

### **KEYOPT(4)**

Extra stress output:

### **0 --**

Basic element printout

## **1 --**

Repeat basic printout at integration points

## **2 --**

Nodal stress printout

### **KEYOPT(5)**

Member force output:

## **0 --**

No member force printout

## **1 --**

Print member forces in the element coordinate system

## **KEYOPT(6)**

Edge output (isotropic material):

### **0 --**

No edge printout

**1 --** 

Edge printout for midpoint of side I-J

#### **2 --**

Edge printout for midpoints of both sides I-J and K-L

### **Note**

Edge printout valid only for isotropic materials

### <span id="page-283-0"></span>**Table 1 SHELL41 Real Constants**

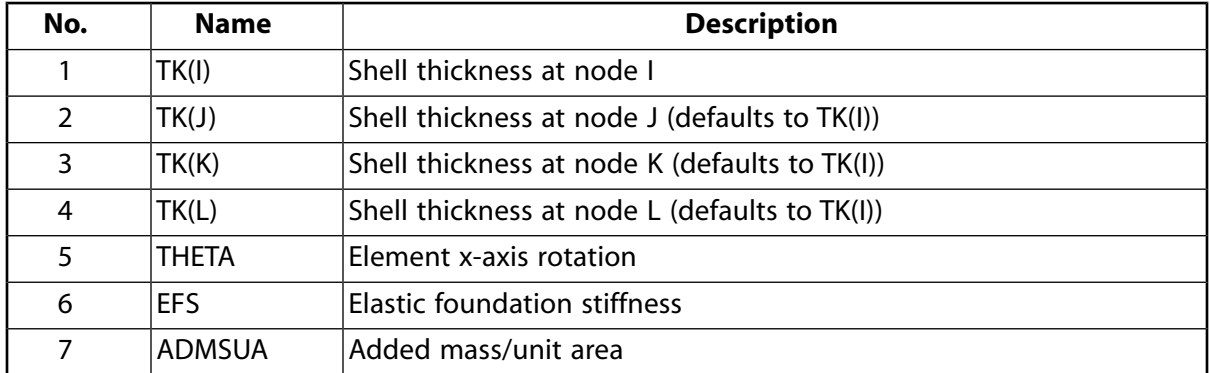

# **SHELL41 Output Data**

The solution output associated with the element is in two forms:

- Nodal degree of freedom results included in the overall nodal solution
- Additional element output as shown in *[Table 2: SHELL41 Element Output Definitions](#page-284-0)* [\(p. 275\)](#page-284-0)

<span id="page-283-1"></span>Several items are illustrated in *[Figure 2](#page-283-1)* [\(p. 274\).](#page-283-1) The element stress directions correspond to the element coordinate directions. Edge stresses are defined parallel and perpendicular to the IJ edge (and the KL edge). A general description of solution output is given in *[Solution Output](#page-17-0)* [\(p. 8\).](#page-17-0) See the *Basic Analysis Guide* for ways to view results.

## **Figure 2 SHELL41 Stress Output**

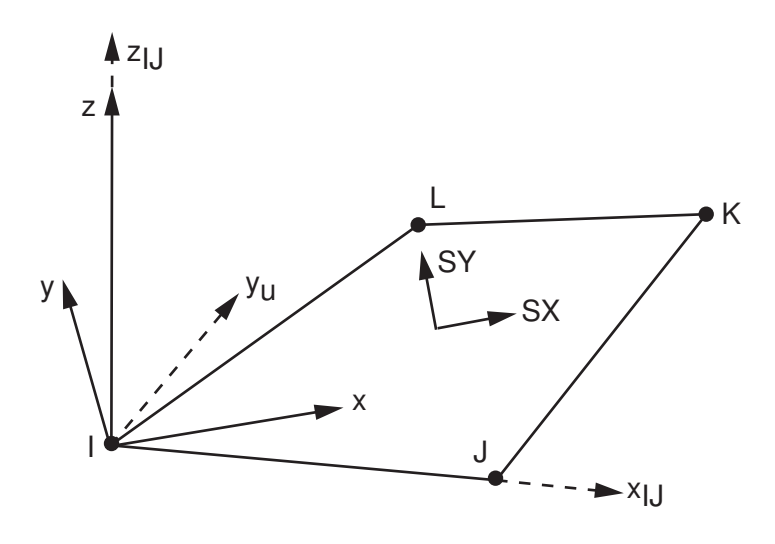

 $x_{IJ}$  = Element x-axis if ESYS is not supplied.

 $x =$  Element x-axis if ESYS is supplied.

### **The Element Output Definitions table uses the following notation:**

A colon (:) in the Name column indicates that the item can be accessed by the Component Name method **(ETABLE, ESOL).** The O column indicates the availability of the items in the file Jobname. OUT. The R column indicates the availability of the items in the results file.

<span id="page-284-0"></span>In either the O or R columns, "Y" indicates that the item is *always* available, a number refers to a table footnote that describes when the item is *conditionally* available, and "-" indicates that the item is *not* available.

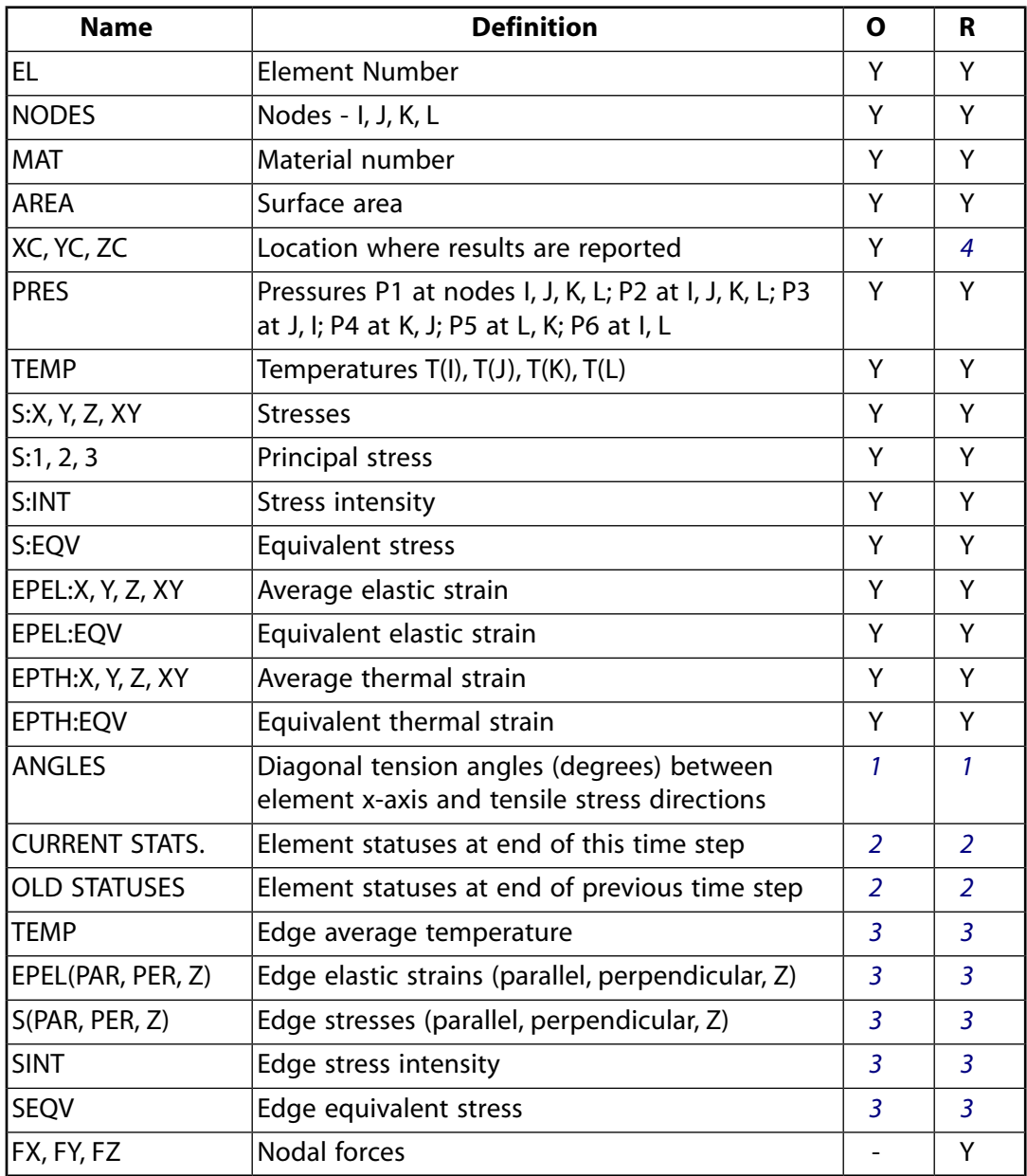

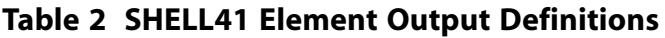

<span id="page-284-2"></span><span id="page-284-1"></span>1. Output at the integration points only if KEYOPT(1) = 2 (meaningful only if STAT = 1)

2. Output at the integration points only if KEYOPT(1) = 2. The element status is given by the following values:

- 0 Tension in both (orthogonal) directions
- 1 Tension in one direction, collapse in other direction
- 2 Collapse in both directions
- <span id="page-285-1"></span><span id="page-285-0"></span>3. Edge I-J output, if KEYOPT(6) is greater than zero.
- 4. Available only at centroid as a **\*GET** item.

### **Table 3 SHELL41 Miscellaneous Element Output**

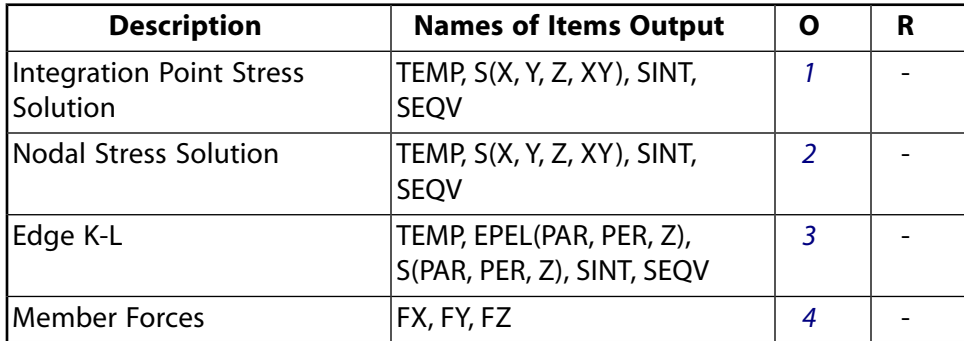

- <span id="page-285-4"></span><span id="page-285-3"></span><span id="page-285-2"></span>1. Output at each integration point, if  $KEYOPT(4) = 1$
- <span id="page-285-5"></span>2. Output at each node, if  $KEYOPT(4) = 2$
- 3. Output if  $KEYOPT(6) = 2$
- 4. Output at each node (in the element coordinate system) if KEYOPT(5) = 1

*[Table 4: SHELL41 Item and Sequence Numbers](#page-285-6)* [\(p. 276\)](#page-285-6) lists output available through the **ETABLE** command using the Sequence Number method. See The General Postprocessor (POST1) in the *Basic Analysis Guide* and *[The Item and Sequence Number Table](#page-18-0)* [\(p. 9\)](#page-18-0) of this manual for more information. The following notation is used in *[Table 4: SHELL41 Item and Sequence Numbers](#page-285-6)* [\(p. 276\)](#page-285-6):

### **Name**

output quantity as defined in the *[Table 2: SHELL41 Element Output Definitions](#page-284-0)* [\(p. 275\)](#page-284-0)

### <span id="page-285-6"></span>**Item**

predetermined Item label for **ETABLE** command

### **I,J,K,L**

sequence number for data at nodes I,J,K,L

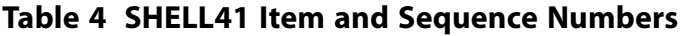

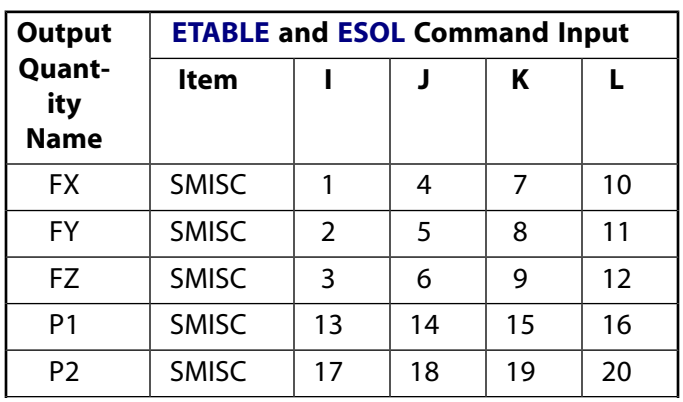

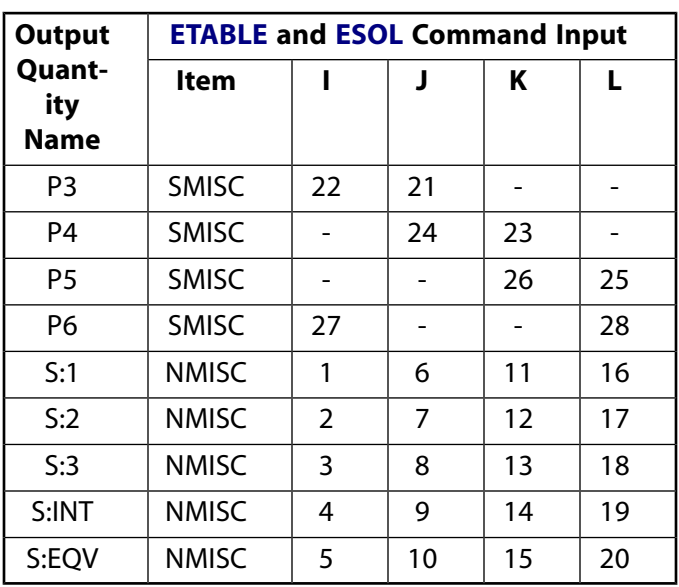

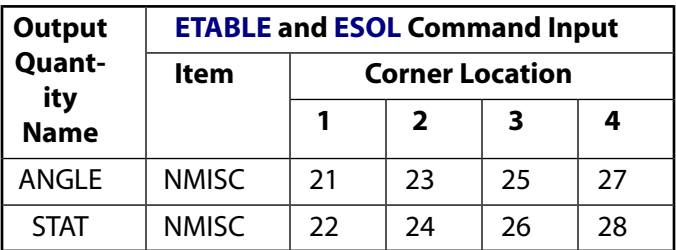

# **SHELL41 Assumptions and Restrictions**

- The four nodes defining the element should lie in an exact flat plane; however, a small out-of-plane tolerance is permitted so that the element may have a slightly warped shape.
- A slightly warped element will produce a warning message. If the warping is too severe, a fatal message results and a triangular element should be used (see *[Triangle, Prism, and Tetrahedral Elements](#page-108-0)* [\(p. 99\)](#page-108-0)).
- Zero area elements are not allowed.
- TK(I) must not be zero.
- The element must not taper down to a zero thickness at any corner.
- A triangular element may be formed by defining duplicate K and L node numbers (see *[Triangle, Prism,](#page-108-0) [and Tetrahedral Elements](#page-108-0)* [\(p. 99\)\)](#page-108-0).
- The extra shapes are automatically deleted for triangular elements so that a constant strain element results.
- The triangular shape is required for large deflection analyses since a four-node element may warp during deflection.
- Edge stress printout is valid only if the conditions described in *[Element Solution](#page-18-1)* [\(p. 9\)](#page-18-1) are met.

## **Modeling hints:**

- An assembly of SHELL41 elements describing a flat plane should be *exactly* flat; otherwise singularities may develop in the direction perpendicular to the plane.
- Stress stiffening will help stabilize the solution after the first substep if the membrane element is in a tension field.

• An assemblage of flat elements can produce an approximation to a curved surface, but each flat element should not extend over more than a 15° arc.

# <span id="page-287-0"></span>**SHELL41 Product Restrictions**

There are no product-specific restrictions for this element.
#### **3-D Infinite Boundary**

MP ME ST <> <> <> <> <> EM <> <> PP <> EME MFS [Product Restrictions](#page-290-0)

# **INFIN47 Element Description**

Although this [legacy element](#page-130-0) is available for use in your analysis, ANSYS recommends using a current-technology element such as [INFIN111.](#page-460-0)

INFIN47 is used to model an open boundary of a 3-D unbounded field problem. The element may be a 4 node quadrilateral or a 3-node triangle with a magnetic potential or temperature degree of freedom at each node. The enveloped (or enclosed) element types may be the [SOLID5,](#page-160-0) [SOLID96](#page-422-0), or [SOLID98](#page-440-0) magnetic elements or the [SOLID70,](#page-352-0) [SOLID90](#page-408-0) or [SOLID87](#page-404-0) thermal solid elements. With the magnetic degree of freedom the analysis may be linear or nonlinear static. With the thermal degree of freedom steady-state or transient analyses (linear or nonlinear) may be done. See INFIN47 in the *Theory Reference for the Mechanical APDL and Mechanical Applications* for more details about this element.

## <span id="page-288-0"></span>**Figure 1 INFIN47 Geometry**

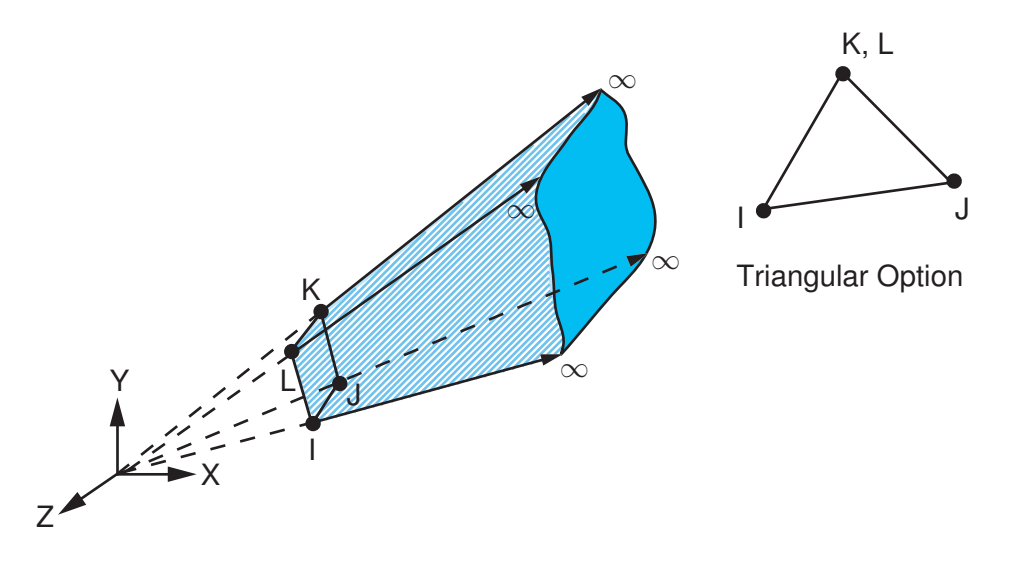

# **INFIN47 Input Data**

The geometry, node locations, and the coordinate system for this element are shown in *[Figure 1](#page-288-0)* [\(p. 279\).](#page-288-0) The element is defined by 4 nodes, and the material properties. Nonzero material properties must be defined. A triangular element may be formed by defining duplicate K and L node numbers as described in *[Triangle,](#page-108-0) [Prism, and Tetrahedral Elements](#page-108-0)* [\(p. 99\).](#page-108-0) The element x-axis is parallel to the I-J side of the element.

The coefficient matrix of this boundary element is, in general, unsymmetric. The matrix is made symmetric by averaging the off-diagonal terms to take advantage of a symmetric solution with a slight decrease in accuracy. KEYOPT(2) can be used to keep an unsymmetric matrix from being made symmetric.

A summary of the element input is given in *["INFIN47 Input Summary"](#page-289-0)* [\(p. 280\)](#page-289-0). A general description of element input is given in *[Element Input](#page-14-0)* [\(p. 5\).](#page-14-0)

# <span id="page-289-0"></span>*INFIN47 Input Summary*

### **Nodes**

I, J, K, L

## **Degrees of Freedom**

MAG if  $KEYOPT(1) = 0$ TEMP if  $KEYOPT(1) = 1$ 

#### **Real Constants**

None

#### **Material Properties**

MUZRO if KEYOPT(1) = 0, (has default value for MKS units or can be set with the **EMUNIT** command). KXX if  $KEYOPT(1) = 1$ 

#### **Surface Loads**

None

#### **Body Loads**

None

## **Element Printout**

None

## **Special Features**

None

## **KEYOPT(1)**

Element degree(s) of freedom:

#### **0 --**

Magnetic option

#### **1 --**

Thermal option

#### **KEYOPT(2)**

Coefficient matrix:

**0 --** 

Make the coefficient matrix symmetric

**1 --** 

Coefficient matrix is used as generated (symmetric or unsymmetric, depending on the problem)

# **INFIN47 Output Data**

The boundary element has no output of its own since it is used only to provide a semi-infinite boundary condition to a model consisting of other elements.

# **INFIN47 Assumptions and Restrictions**

- The 4 nodes defining the element should lie as close as possible to a flat plane; however, a moderate out-of-plane tolerance is permitted so that the element may have a somewhat warped shape.
- An excessively warped element will produce a warning message. In the case of warping errors, triangular elements should be used (see *[Triangle, Prism, and Tetrahedral Elements](#page-108-0)* [\(p. 99\)\)](#page-108-0).
- Shell element warping tests are described in detail in the tables of Applicability of Warping Tests and Warping Factor Limits in the *Theory Reference for the Mechanical APDL and Mechanical Applications*.
- Zero area elements are not allowed.
- The semi-infinite volume is assumed to be bound on five sides (four, if triangular) by the boundary element and by four semi-infinite radial surfaces (three, if triangular) defined from the global coordinate system origin through nodes I and J, J and K, K and L, and L and I (nodes I and J, J and K, and K and I if triangular).
- The boundary element should be as normal as possible to the radial surfaces.
- Acute or wide intersection angles should be avoided by "filling-in" the model with the other elements so that the line of boundary elements around the model is smooth and concave when viewed from the global coordinate system origin.
- The element assumes that the degree of freedom (DOF) value at infinity is *always* zero (0.0). That is, the DOF value at infinity is *not* affected by **TUNIF**, **D**, or other load commands.
- The boundary element must lie "against" an enclosed element (that is, share the same nodes).
- The exterior semi-infinite domain is assumed to be homogeneous, isotropic, and linear without containing any sources or sinks.
- The origin of the global coordinate system must be inside the model and as centrally located as possible.
- The surface of boundary elements should be located away from the region of interest of the enclosed elements for better accuracy. The surface of boundary elements need not totally surround the model.
- The element may not be deactivated with the **EKILL** command.
- When used in a model with higher order elements [SOLID90](#page-408-0), [SOLID87,](#page-404-0) and [SOLID98,](#page-440-0) the midside nodes of these elements must be removed at the interface with INFIN47 [**EMID**].
- <span id="page-290-0"></span>• If KEYOPT $(2) = 1$ , the matrices are presumed to be unsymmetric.
- This element cannot be used in a distributed solution.

# **INFIN47 Product Restrictions**

When used in the product(s) listed below, the stated product-specific restrictions apply to this element in addition to the general assumptions and restrictions given in the previous section.

#### **ANSYS Mechanical**

Unless the Emag option is enabled, the following restrictions apply:

- This element does not have magnetic field capability.
- The MAG degree of freedom is not active.
- KEYOPT(1) defaults to 1 (TEMP) instead of 0 and cannot be changed.
- The material property MUZRO is not allowed.

#### **ANSYS Emag**

- This element has only magnetic field capability, and does not have thermal capability.
- The only active degree of freedom is MAG.
- The only allowable material property is MUZERO.

• KEYOPT(1) can only be set to 0 (default).

## **MATRIX50**

#### **Superelement (or Substructure)**

#### MP ME ST PR PRN  $\lt>> \lt>>$  EM  $\lt>>$   $\lt>>$  PP  $\lt>>$  EME MFS [Product Restrictions](#page-295-0)

## **MATRIX50 Element Description**

MATRIX50 is a group of previously assembled ANSYS elements that is treated as a single element. The superelement, once generated, may be included in any ANSYS model and used in any analysis type for which it is applicable. The superelement can greatly decrease the cost of many analyses. Once the superelement matrices have been formed, they are stored in a file and can be used in other analyses the same way any other ANSYS elements are used. Multiple load vectors may also be stored with the superelement matrices, thereby allowing various loading options. See MATRIX50 in the *Theory Reference for the Mechanical APDL and Mechanical Applications* for more details about this element.

#### <span id="page-292-0"></span>**Figure 1 MATRIX50 Schematic**

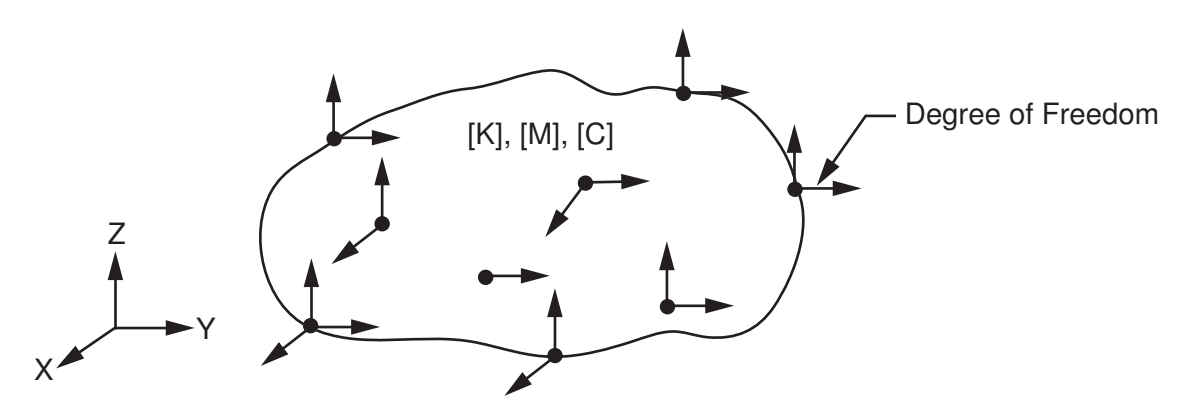

# **MATRIX50 Input Data**

The superelement, which is a mathematical matrix representation of an arbitrary structure, has no fixed geometrical identity and is conceptually shown in *[Figure 1](#page-292-0)* [\(p. 283\)](#page-292-0). Any analysis using a superelement as one of its element types is called a superelement use pass (or run). The degrees of freedom are the master degrees of freedom specified during the generation pass.

The element name is MATRIX50 (the number 50 or the name MATRIX50 should be input for the variable *ENAME* on the **ET** command). The **SE** command is used to define a superelement. **SE** reads the superelement from Jobname.SUB (defaults to File.SUB) in the working directory. The material number [**MAT**] is only used when material dependent damping [**MP**,DAMP] or electrical permittivity [**MP**,PERX] is an input. The real constant table number [**REAL**] is not used. However, the appropriate element type number [**TYPE**] must be entered.

An element load vector is generated along with the element at each load step of the superelement generation pass. Up to 31 load vectors may be generated. Load vectors may be proportionately scaled in the use pass. The scale factor is input on the element surface load command [**SFE**]. The load label is input as SELV, the load key is the load vector number, KVAL determines whether the load vector is real or imaginary, and the load value is the scale factor. The load vector number is determined from the load step number associated with the superelement generation. If a superelement load vector has a zero scale factor (or is not scaled at all), this load vector is not included in the analysis. Any number of load vector-scale factor combinations may be used in the use pass.

In a large rotation analysis (**NLGEOM**,ON), you can use KEYOPT(3) to specify whether the load vectors associated with this element type rotates with the element (as you would for a pressure load) or remains in the original (unrotated) direction (as you would for a non-follower force load); all load vectors (if multiple load vectors) are rotated or left unrotated. You can use KEYOPT(4) to indicate that the superelement was generated with constraints (**D**) so that it cannot translate or rotate freely in the use pass as expected (although you can apply constraints in the use pass to the master degrees of freedom to prevent such motion.)

The KEYOPT(1) option is for the special case where the superelement is to be used with a  $T^4$  nonlinearity, such as for radiation. The File. SUB for this case may be constructed directly by the user or may be generated by AUX12, the radiation matrix generator.

<span id="page-293-0"></span>A summary of the element input is given in *["MATRIX50 Input Summary"](#page-293-0)* [\(p. 284\)](#page-293-0). A general description of element input is given in *[Element Input](#page-14-0)* [\(p. 5\)](#page-14-0).

## *MATRIX50 Input Summary*

#### **Nodes**

None input (supplied by element)

#### **Degrees of Freedom**

As determined from the included element types (a mixture of multi-field degrees of freedom is not allowed)

#### **Real Constants**

None

#### **Material Properties**

DAMP, PERX

#### **Surface Loads**

Surface load effects may be applied through a generated load vector and scale factors. Use the **SFE** command to supply scale factors with *LAB* = SELV, *LKEY* = load vector number (31 maximum), KVAL = real or imaginary, and *VAL1* = scale factor.

#### **Body Loads**

Body loads may be applied through a generated load vector and scale factors as described for surface loads.

#### **Special Features**

Radiation (if  $KEYOPT(1) = 1$ ), Large rotation

#### **KEYOPT(1)**

Element behavior:

#### **0 --**

Normal substructure

#### **1 --**

Special radiation substructure

#### **KEYOPT(3)**

Load vector update with large rotations (**NLGEOM**,ON):

#### **0 --**

Load vector(s) rotate with the substructure as it rotates

#### **1 --**

Load vector(s) do not rotate and remain in their original direction

## **KEYOPT(4)**

Constrained substructure with large rotations (**NLGEOM**,ON):

**0 --** 

Substructure was unconstrained in the generation pass

**1 --** 

Substructure was constrained in the generation pass

## **KEYOPT(6)**

Nodal force output:

**0 --** 

Do not print nodal forces

**1 --** 

Print nodal forces

# **MATRIX50 Output Data**

Displacements and forces may be printed for each (master) degree of freedom in a structural superelement in the "use" pass. Energies are also available when requested. The nodal forces may be output if KEYOPT(6) = 1. The stress distribution within the superelement and the expanded nodal displacements can be obtained from a subsequent stress pass. In addition to the database and substructure files from the generation run, File.DSUB must be saved from the superelement "use" pass and input to the expansion pass (if an expansion pass is desired). A general description of solution output is given in *[Solution Output](#page-17-0)* [\(p. 8\)](#page-17-0).

# **MATRIX50 Assumptions and Restrictions**

- A superelement may contain elements of any type except Lagrange multiplier-based elements (such as  $MPC184$ , [PLANE182](#page-902-0) with KEYOPT(6) = 1, and [CONTA171](#page-760-0) with KEYOPT(2) = 3).
- See the **D** command for degree of freedom field groups.
- Superelements of different field types may be mixed within the use run.
- The nonlinear portion of any element included in a superelement will be ignored and any bilinear element will maintain its initial status throughout the analysis.
- Superelements may contain other superelements.
- The relative locations of the superelement attachment points in the nonsuperelement portion of the model (if any) should match the initial superelement geometry.
- If the superelement contains a mass matrix, acceleration [**ACEL**] defined in the use run will be applied to the superelement.
- If a load vector containing acceleration effects is also applied in the use run, *both* accelerations (the **ACEL** command and the load vector) will be applied to the superelement.
- Similarly, if the superelement contains a damping matrix (as specified in the generation run) and  $\alpha$  and β damping multipliers [**ALPHA** and **BETA**] are defined in the use run, additional damping effects will be applied to the superelement.
- You should be careful to avoid duplicating acceleration and damping effects.
- Pressure and thermal effects may be included in a superelement only through its load vectors.
- The dimensionality of the superelement corresponds to the maximum dimensionality of any element used in its generation. A 2-D superelement should only be used in 2-D analyses, and 3-D superelements in 3-D analyses.

• See Substructuring Analysis in the *Theory Reference for the Mechanical APDL and Mechanical Applications* for a discussion of the substructure matrix procedure.

# <span id="page-295-0"></span>**MATRIX50 Product Restrictions**

When used in the product(s) listed below, the stated product-specific restrictions apply to this element in addition to the general assumptions and restrictions given in the previous section.

## **ANSYS Structural**

- KEYOPT $(1) = 0$
- The PERX material property is not applicable.

## **ANSYS Professional**

- This element may be used as a radiation substructure only. KEYOPT(1) defaults to 1 instead of 0 and cannot be changed.
- The DAMP material property, PERX material property, surface loads, and body loads are not applicable.
- The large rotation special feature is not applicable.

#### **ANSYS Emag**

- This element may be used as a Trefftz substructure only.
- The DAMP material property is not applicable.
- The large rotation special feature is not applicable.

## **2-D 8-Node Magnetic Solid**

MP <> <> <> <> <> <> <> EM <> <> PP <> EME <> [Product Restrictions](#page-305-0)

# **PLANE53 Element Description**

Although this [legacy element](#page-130-0) is available for use in your analysis, ANSYS recommends using a current-technology element such as [PLANE233.](#page-1276-0)

PLANE53 models 2-D (planar and axisymmetric) magnetic fields. The element is defined by 8 nodes and has up to 4 degrees of freedom per node: z component of the magnetic vector potential (AZ), time-integrated electric scalar potential (VOLT), electric current (CURR), and electromotive force (EMF). PLANE53 is based on the magnetic vector potential formulation and is applicable to the following low-frequency magnetic field analyses: magnetostatics, eddy currents (AC time harmonic and transient analyses), voltage forced magnetic fields (static, AC time harmonic and transient analyses), and electromagnetic-circuit coupled fields (static, AC time harmonic and transient analyses). The element has nonlinear magnetic capability for modeling B-H curves or permanent magnet demagnetization curves. See PLANE53 in the *Theory Reference for the Mechanical APDL and Mechanical Applications* for more details about this element. A similar 4 node element (without voltage forced and magnetic-circuit coupled capability) is [PLANE13](#page-178-0).

Degree of freedom and force labels for this element are shown in the following table.

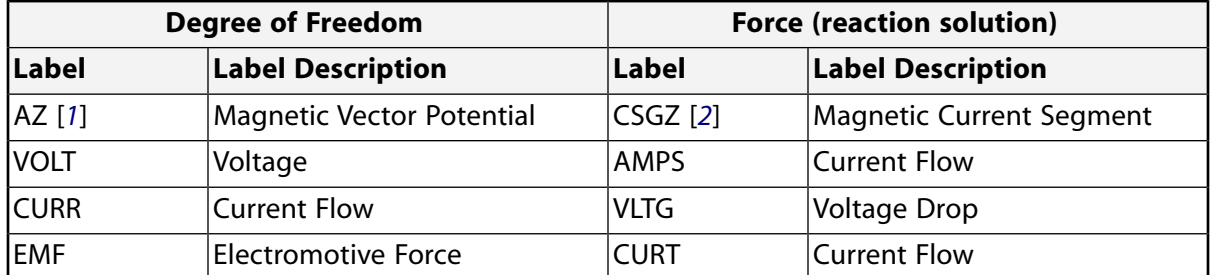

## **Table 1 DOF and Force Labels**

- <span id="page-296-2"></span><span id="page-296-1"></span><span id="page-296-0"></span>1. The label used with the CNVTOL command is A.
- 2. The label used with the CNVTOL command is CSG.

## **Figure 1 PLANE53 Geometry**

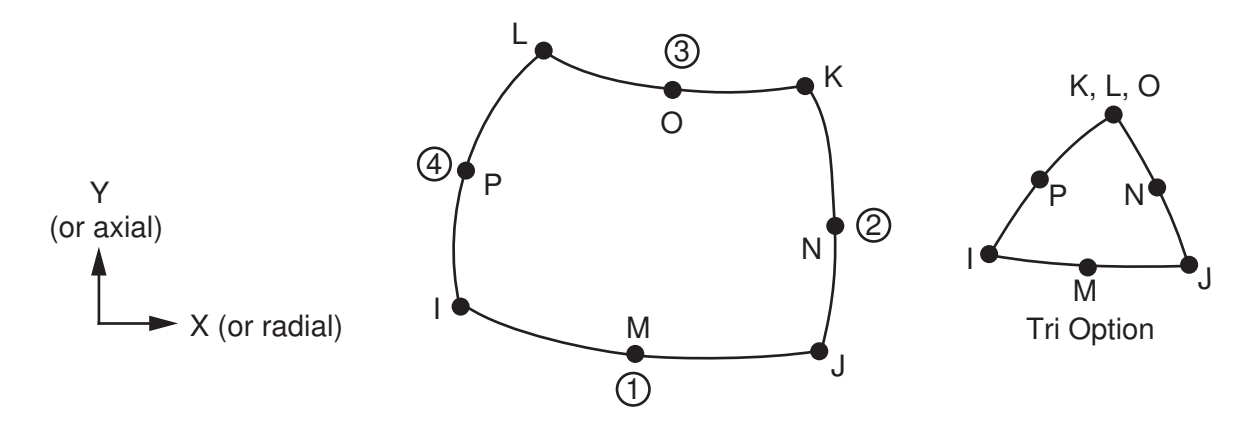

# **PLANE53 Input Data**

The geometry, node locations, and the coordinate system for this element are shown in *[Figure 1](#page-296-2)* [\(p. 287\).](#page-296-2) The element input data includes 8 nodes and the magnetic material properties. The type of units (MKS or user defined) is specified through the **EMUNIT** command. **EMUNIT** also determines the value of MUZRO. The **EMUNIT** defaults are MKS units and MUZRO =  $4 \pi \times 10^{-7}$  henries/meter. In addition to MUZRO, orthotropic relative permeability is specified through the MURX and MURY material property labels.

MGXX and MGYY represent vector components of the coercive force for permanent magnet materials. The magnitude of the coercive force is the square root of the sum of the squares of the components. The direction of polarization is determined by the components MGXX and MGYY. Permanent magnet polarization and orthotropic material directions correspond to the element coordinate directions. The element coordinate system orientation is as described in *[Coordinate Systems](#page-23-0)* [\(p. 14\)](#page-23-0). Properties not input default as described in *[Linear Material Properties](#page-25-0)* [\(p. 16\).](#page-25-0) Nonlinear magnetic B-H properties are entered with the **TB** command as described in *[Material Data Tables \(Implicit Analysis\)](#page-31-0)* [\(p. 22\)](#page-31-0). Nonlinear orthotropic magnetic properties may be specified with a combination of a B-H curve and linear relative permeability. The B-H curve will be used in each element coordinate direction where a zero value of relative permeability is specified. Only one B-H curve may be specified per material.

Various combinations of nodal loading are available for this element, depending upon the KEYOPT(1) value. Nodal loads are defined with the **D** and the **F** commands. With the **D** command, the *Lab* variable corresponds to the degree of freedom (VOLT or AZ) and *VALUE* corresponds to the value (time-integrated electric scalar potential or vector magnetic potential). With the **F** command, the *Lab* variable corresponds to the force (AMPS or CSGZ) and *VALUE* corresponds to the value (current or magnetic current segment). The nodal forces, if any, should be input per unit of depth for a plane analysis and on a full 360° basis for an axisymmetric analysis.

Element loads are described in *[Node and Element Loads](#page-106-0)* [\(p. 97\).](#page-106-0) Maxwell force flags may be input on the element faces indicated by the circled numbers in *[Figure 1](#page-296-2)* [\(p. 287\)](#page-296-2) using the **SF** and **SFE** commands. Surfaces at which magnetic forces are to be calculated may be identified by using the MXWF label on the surface load commands (no value is required.) A Maxwell stress tensor calculation is performed at these surfaces to obtain the magnetic forces. The surface flag should be applied to "air" elements adjacent to the body for which forces are required. Deleting the MXWF specification removes the flag. Lorentz and Maxwell forces may be made available for a subsequent structural analysis with companion elements [**LDREAD**].

The temperature (for material property evaluation only) and magnetic virtual displacement body loads may be input based on their value at the element's nodes or as a single element value [**BF**, **BFE**]. Source current density and voltage body loads may be applied to an area [**BFA**] or input as an element value [**BFE**]. In general, unspecified nodal values of temperatures default to the uniform value specified with the **BFUNIF** or **TUNIF** commands. Calculated Joule heating (JHEAT) may be made available for a subsequent thermal analysis with companion elements [**LDREAD**].

Air elements in which local Jacobian forces are to be calculated may be identified by using nodal values of 1 and 0 for the MVDI label [**BF**]. See the *Low-Frequency Electromagnetic Analysis Guide* for details.

A summary of the element input is given in *["PLANE53 Input Summary"](#page-298-0)* [\(p. 289\).](#page-298-0) A general description of element input is given in *[Element Input](#page-14-0)* [\(p. 5\).](#page-14-0) For axisymmetric applications see *[Harmonic Axisymmetric Ele](#page-111-0)[ments](#page-111-0)* [\(p. 102\)](#page-111-0).

## <span id="page-298-0"></span>*PLANE53 Input Summary*

#### **Nodes**

I, J, K, L, M, N, O, P

#### **Degrees of Freedom**

AZ if  $KEYOPT(1) = 0$ AZ, VOLT if  $KEYOPT(1) = 1$ AZ, CURR if  $KEYOPT(1) = 2$ AZ, CURR, EMF if  $KEYOPT(1) = 3$  or 4

#### **Real Constants**

CARE, TURN, LENG, DIRZ, FILL, VELOX, VELOY, OMEGAZ, XLOC, YLOC

See *[Table 2: PLANE53 Real Constants](#page-300-0)* [\(p. 291\)](#page-300-0) for descriptions of the real constants.

#### **Material Properties**

MUZERO, MURX, MURY, RSVX, MGXX, MGYY, plus BH data table (see *[Material Data Tables \(Implicit Analys](#page-31-0)[is\)](#page-31-0)* [\(p. 22\)\)](#page-31-0)

#### **Surface Loads**

#### **Maxwell Force flag --**

face 1 (J-I), face 2 (K-J), face 3 (L-K), face 4 (I-L)

#### **Body Loads**

#### **Temperature --**

T(I), T(J), T(K), T(L), T(M), T(N), T(O), T(P)

#### **Magnetic Virtual Displacement --**

VD(I), VD(J), VD(K), VD(L), VD(M), VD(N), VD(O), VD(P)

#### **Source Current Density, if KEYOPT(1) = 0 --**

spare, spare, JSZ(I), PHASE(I), spare, spare, JSZ(J), PHASE(J), spare, spare, JSZ(K), PHASE(K), spare, spare, JSZ(L), PHASE(L) spare, spare, JSZ(M), PHASE(M), spare, spare, JSZ(N), PHASE(N), spare, spare, JSZ(O), PHASE(O), spare, spare, JSZ(P), PHASE(P)

#### **Voltage Loading, if KEYOPT(1) = 2 --**

VLTG(I), PHASE(I), VLTG(J), PHASE(J), VLTG(K), PHASE(K), VLTG(L), PHASE(L), VLTG(M), PHASE(M), VLTG(N), PHASE(N), VLTG(O), PHASE(O), VLTG(P), PHASE(P)

#### **Special Features**

Birth and death Adaptive descent

#### **KEYOPT(1)**

Element degrees of freedom:

### **0 --**

AZ degree of freedom: static domain, induced eddy current domain

## **1 --**

AZ, VOLT degrees of freedom: current-fed massive conductor

## **2 --**

AZ, CURR degrees of freedom: voltage-fed stranded coil

## **3 --**

AZ, CURR, EMF degrees of freedom: circuit-coupled stranded coil

## **4 --**

AZ, CURR, EMF degrees of freedom: circuit-coupled massive conductor

## **KEYOPT(2)**

Element conventional velocity:

## **0 --**

Velocity effects ignored

## **1 --**

Conventional velocity formulation (not available if KEYOPT(1) = 2, 3, or 4)

## **KEYOPT(3)**

Element behavior:

## **0 --**

Plane

## **1 --**

Axisymmetric

## **KEYOPT(4)**

Element coordinate system:

## **0 --**

Element coordinate system is parallel to the global coordinate system

**1 --** 

Element coordinate system is based on the element I-J side

## **KEYOPT(5)**

Extra element output:

## **0 --**

Basic element printout

## **1 --**

Integration point printout

## **2 --**  Nodal magnetic field printout

## **KEYOPT(7)**

Store magnetic forces for coupling with elements:

## **0 --**

Midside node (higher-order) structural elements

#### **1 --**

Non-midside node structural elements

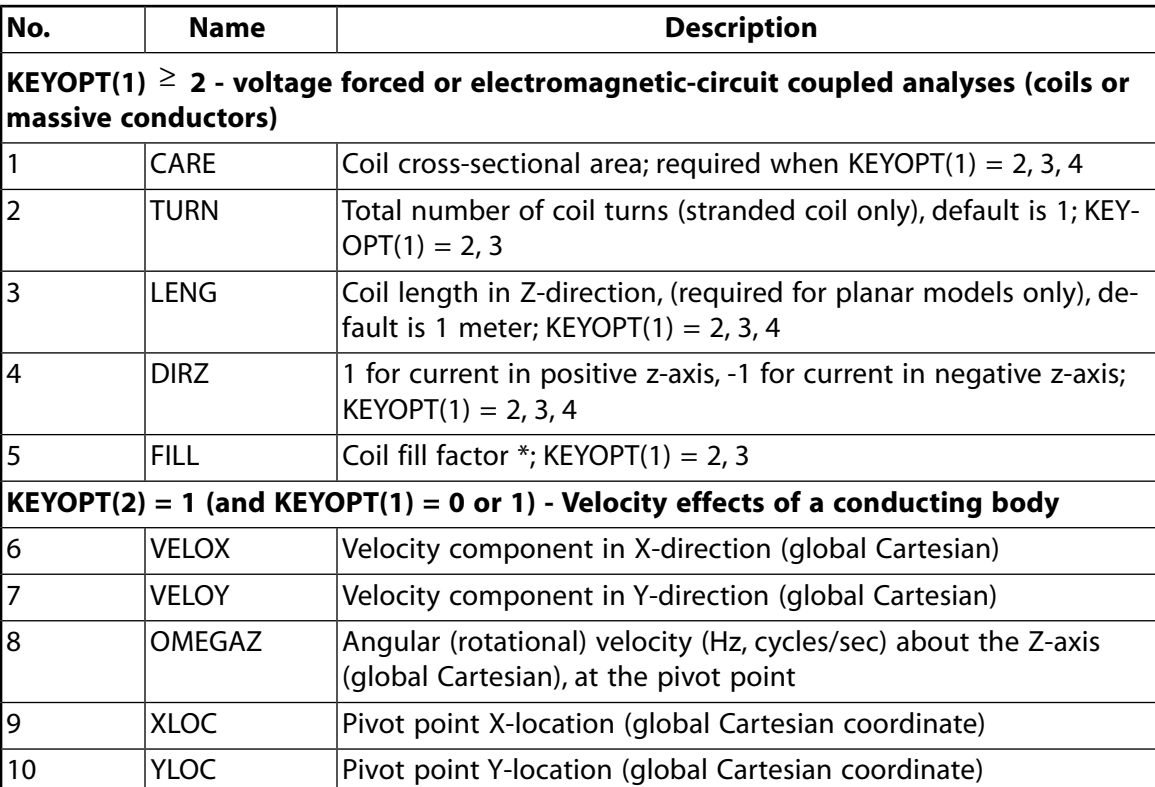

## <span id="page-300-0"></span>**Table 2 PLANE53 Real Constants**

\* The ratio between the actual conductor area and the area of the coil or element geometry. Often, the element approximation will differ from the profile of the conductor, especially in multi-strand coils.

# **PLANE53 Output Data**

The solution output associated with the element is in two forms:

- Nodal degrees of freedom included in the overall nodal solution
- Additional element output as shown in *[Table 3: PLANE53 Element Output Definitions](#page-301-0)* [\(p. 292\)](#page-301-0)

Several items are illustrated in *[Figure 2](#page-301-1)* [\(p. 292\).](#page-301-1) The element output directions are parallel to the element coordinate system. A general description of solution output is given in *[Solution Output](#page-17-0)* [\(p. 8\).](#page-17-0) See the *Basic Analysis Guide* for ways to view results.

## <span id="page-301-1"></span>**Figure 2 PLANE53 Magnetic Element Output**

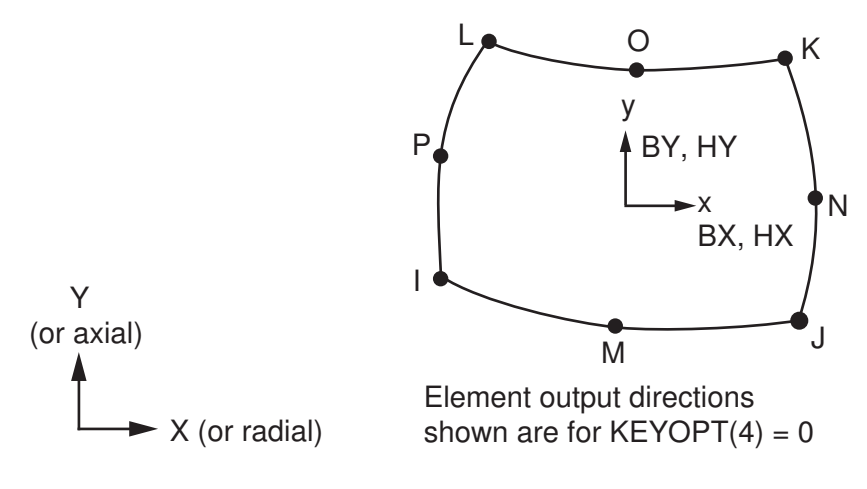

Because of different sign conventions for Cartesian and polar coordinate systems, magnetic flux density vectors point in opposite directions for planar (KEYOPT(3) = 0) and axisymmetric (KEYOPT(3) = 1) analyses.

#### **The Element Output Definitions table uses the following notation:**

A colon (:) in the Name column indicates that the item can be accessed by the Component Name method **(ETABLE, ESOL).** The O column indicates the availability of the items in the file Jobname. OUT. The R column indicates the availability of the items in the results file.

<span id="page-301-0"></span>In either the O or R columns, "Y" indicates that the item is *always* available, a number refers to a table footnote that describes when the item is *conditionally* available, and "-" indicates that the item is *not* available.

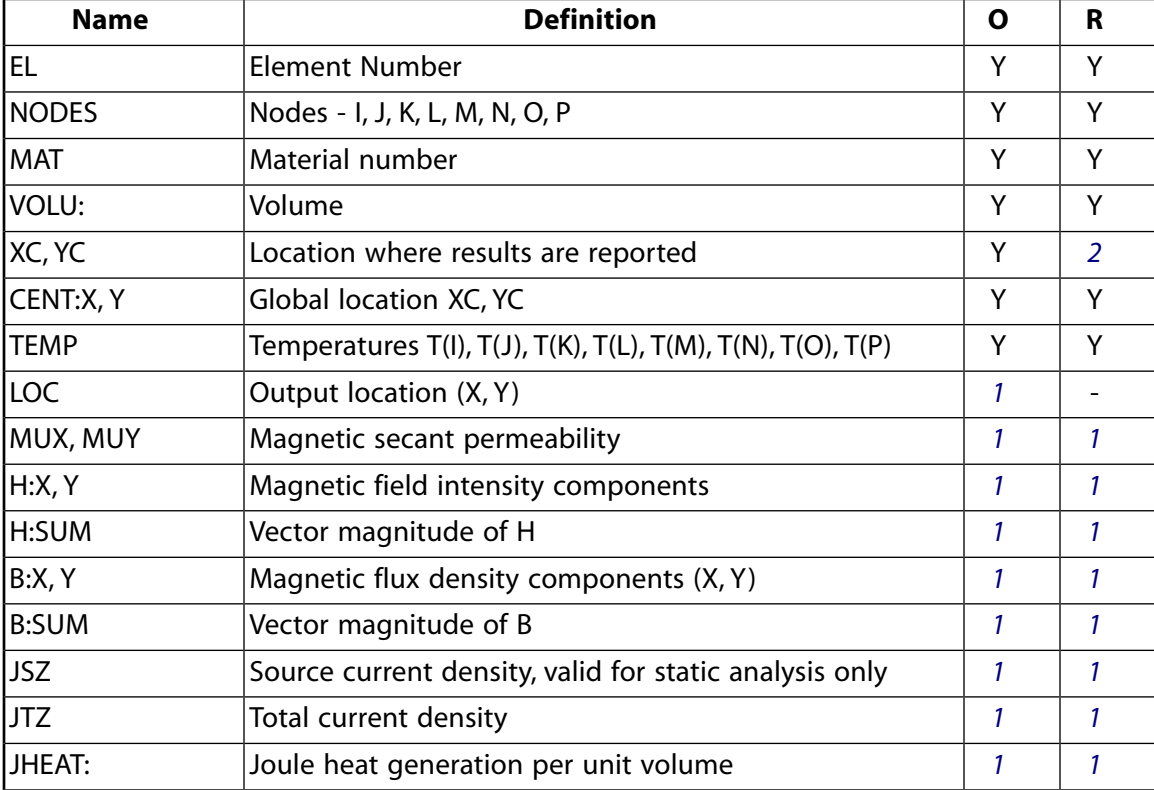

#### **Table 3 PLANE53 Element Output Definitions**

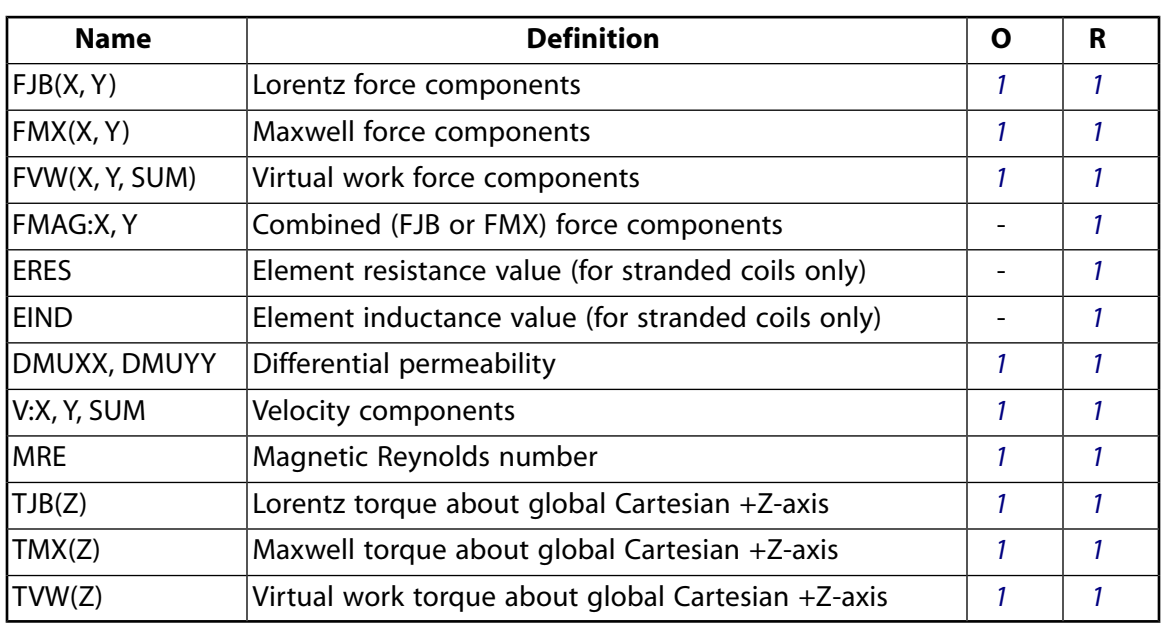

<span id="page-302-1"></span>1. The solution value is output only if calculated (based upon input data). The element solution is at the centroid.

## **Note**

JT represents the total measurable current density in a conductor, including eddy current effects, and velocity effects if calculated.

For axisymmetric solutions with KEYOPT(4) = 0, the X and Y directions correspond to the radial and axial directions, respectively.

For harmonic analysis, Joule losses (JHEAT), forces (FJB(X, Y), FMX(X, Y), FVW(X, Y)), and torque (TJB(Z), TMX(Z), TVW(Z)) represent time-average values. These values are stored in both the "Real" and "Imaginary" data sets. The macros **POWERH**, **FMAGSUM**, and **TORQSUM** can be used to retrieve this data.

Inductance values (EIND) obtained for KEYOPT(1) = 2, 3, or 4 are only valid under the following conditions: the problem is linear (constant permeability), there are no permanent magnets in the model, and only a single coil exists in the model.

<span id="page-302-0"></span>For KEYOPT(1)=2 and 3, JT represents the effective current density (including non-conducting material represented by the FILL factor). JHEAT represents the effective Joule heat generation rate (including non-conducting material represented by the FILL factor).

2. Available only at centroid as a **\*GET** item.

<span id="page-302-2"></span>**Table 4 PLANE53 Miscellaneous Element Output**

| <b>Description</b>    | <b>Names of Items Output</b>            |  |
|-----------------------|-----------------------------------------|--|
| <b>Nodal Solution</b> | H, HSUM, B, BSUM, FJB, FMX,<br>IV. VSUM |  |

1. Output at each node, if  $KEYOPT(5) = 2$ 

*[Table 5: PLANE53 Item and Sequence Numbers](#page-303-0)* [\(p. 294\)](#page-303-0) lists output available through the **ETABLE** command using the Sequence Number method. See The General Postprocessor (POST1) in the *Basic Analysis Guide* and *[The Item and Sequence Number Table](#page-18-0)* [\(p. 9\)](#page-18-0) of this manual for more information. The following notation is used in *[Table 5: PLANE53 Item and Sequence Numbers](#page-303-0)* [\(p. 294\)](#page-303-0):

#### **Name**

output quantity as defined in the *[Table 3: PLANE53 Element Output Definitions](#page-301-0)* [\(p. 292\)](#page-301-0)

#### **Item**

predetermined Item label for **ETABLE** command

#### <span id="page-303-0"></span>**E**

sequence number for single-valued or constant element data

## **Table 5 PLANE53 Item and Sequence Numbers**

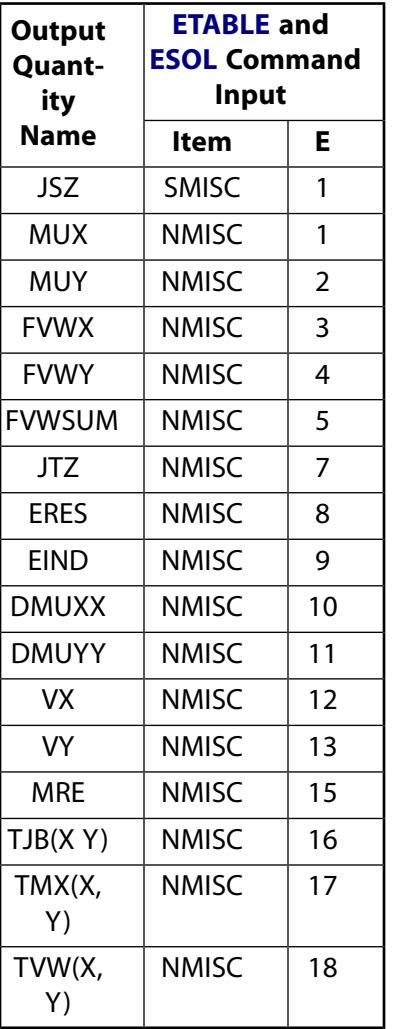

# **PLANE53 Assumptions and Restrictions**

- The area of the element must be positive.
- The element must lie in a global X-Y plane as shown in *[Figure 1](#page-296-2)* [\(p. 287\),](#page-296-2) and the Y-axis must be the axis of symmetry for axisymmetric analyses. An axisymmetric structure should be modeled in the +X quadrants.
- A face with a removed midside node implies that the potential varies linearly, rather than parabolically, along that face. See Quadratic Elements (Midside Nodes) in the *Modeling and Meshing Guide* for more information about the use of midside nodes.
- Current density loading (**BFE**<sub>n</sub>JS) is only valid for the AZ option (KEYOPT(1) = 0). For the VOLT, AZ option  $(KEYOPT(1) = 1)$  use  $F,$  AMPS.
- When this element does not have the VOLT degree of freedom (KEYOPT(1) = 0), for a harmonic or transient analysis, its behavior depends on the applied load. For a **BFE**,,JS load, the element acts as a stranded conductor. Without **BFE**,,JS loads, it acts as a solid conductor modeling eddy current effects.
	- In this respect, PLANE53 (and [PLANE13](#page-178-0)) are not like the 3-D elements [SOLID97](#page-428-0), [SOLID117,](#page-480-0) [SOLID236,](#page-1284-0) and [SOLID237.](#page-1294-0) When [SOLID97](#page-428-0), [SOLID117,](#page-480-0) [SOLID236](#page-1284-0), and [SOLID237](#page-1294-0) do not have the VOLT degree of freedom, they act as stranded conductors.
- Permanent magnets are not permitted in a harmonic analysis.
- For magnetostatic analyses, the VOLT, AZ option is not allowed.
- For harmonic and transient (time-varying) analyses, the ANSYS product does not support the analysis of coupled velocity and circuit effects.
- Reduced transient methods cannot be used. A 2-D planar or axisymmetric skin-effect analysis (where eddy current formation is permitted in conducting regions with impressed current loading) is performed by setting KEYOPT(1) = 1, specifying a resistivity, and coupling all VOLT degrees of freedom for elements in each of such regions.
- For voltage forced magnetic field (KEYOPT(1) = 2) and circuit coupled problems (KEYOPT(1) = 3,4), note the following additional restrictions:
	- Only MKS units are allowed.
	- The permeability and conductivity are isotropic and constant.
	- All CURR degrees of freedom in a coil region must be coupled (**CP** command).
	- All EMF degrees of freedom in a coil region must be coupled (**CP** command).
- For circuit coupled transient analyses, use THETA = 1.0, the default value, on the **TINTP** command to specify the backward Euler method. For more information, refer to the *Theory Reference for the Mechanical APDL and Mechanical Applications*, as well as the description of the **TINTP** command in the *Command Reference*.

For velocity effects (KEYOPT(2) = 1), note the following restrictions:

- Velocity effects are valid only for AZ or AZ-VOLT DOF options.
- Isotropic resistivity.
- Solution accuracy may degrade if the element magnetic Reynolds number is much greater than 1.0. (See the discussion of magnetic field analysis in the *Low-Frequency Electromagnetic Analysis Guide*.)
- If KEYOPT(1)  $\geq$  2 or KEYOPT(2)  $\geq$  1, unsymmetric matrices are produced.
- This element may not be compatible with other elements with the VOLT degree of freedom. To be compatible, the elements must have the same reaction force (see Element Compatibility in the *Low-Frequency Electromagnetic Analysis Guide*).

# <span id="page-305-0"></span>**PLANE53 Product Restrictions**

When used in the product(s) listed below, the stated product-specific restrictions apply to this element in addition to the general assumptions and restrictions given in the previous section.

#### **ANSYS Emag**

• The birth and death special feature is not allowed.

#### **2-D Thermal Solid**

## MP ME <> PR PRN DS <> <> <> <> <> PP <> EME MFS [Product Restrictions](#page-311-0)

## **PLANE55 Element Description**

PLANE55 can be used as a plane element or as an axisymmetric ring element with a 2-D thermal conduction capability. The element has four nodes with a single degree of freedom, temperature, at each node.

The element is applicable to a 2-D, steady-state or transient thermal analysis. The element can also compensate for mass transport heat flow from a constant velocity field. If the model containing the temperature element is also to be analyzed structurally, the element should be replaced by an equivalent structural element (such as [PLANE182\)](#page-902-0).

A similar element with midside node capability is [PLANE77.](#page-368-0) A similar axisymmetric element which accepts nonaxisymmetric loading is [PLANE75.](#page-362-0)

<span id="page-306-0"></span>An option exists that allows the element to model nonlinear steady-state fluid flow through a porous medium. With this option the thermal parameters are interpreted as analogous fluid flow parameters. See PLANE55 in the *Theory Reference for the Mechanical APDL and Mechanical Applications* for more details about this element.

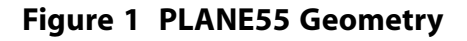

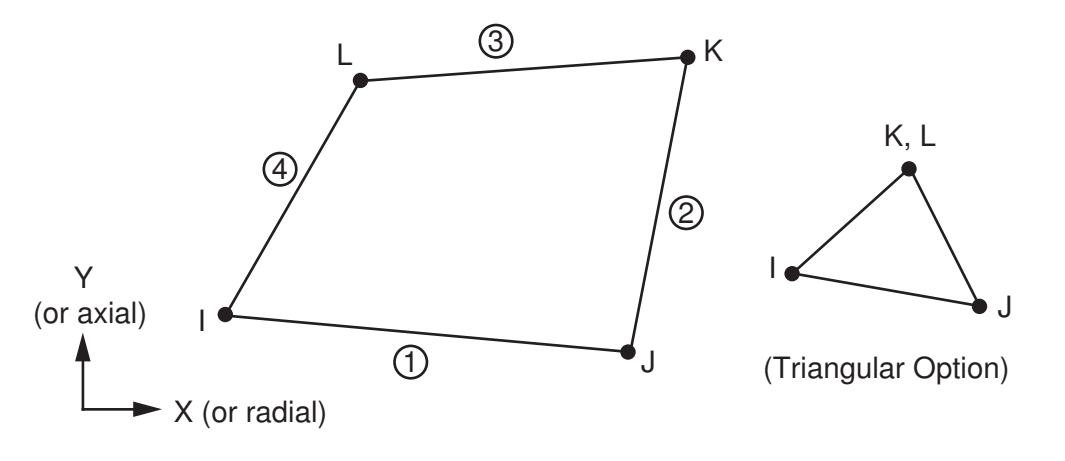

# **PLANE55 Input Data**

The geometry, node locations, and the coordinate system for this element are shown in *[Figure 1](#page-306-0)* [\(p. 297\).](#page-306-0) The element is defined by four nodes and the orthotropic material properties. Orthotropic material directions correspond to the element coordinate directions. The element coordinate system orientation is as described in *[Coordinate Systems](#page-23-0)* [\(p. 14\)](#page-23-0). Specific heat and density are ignored for steady-state solutions. Properties not input default as described in *[Linear Material Properties](#page-25-0)* [\(p. 16\)](#page-25-0).

Element loads are described in *[Node and Element Loads](#page-106-0)* [\(p. 97\).](#page-106-0) Convection or heat flux (but not both) and radiation may be input as surface loads at the element faces as shown by the circled numbers on *[Figure](#page-306-0) [1](#page-306-0)* [\(p. 297\)](#page-306-0).

Heat generation rates may be input as element body loads at the nodes. If the node I heat generation rate HG(I) is input, and all others are unspecified, they default to HG(I).

A mass transport option is available with KEYOPT(8). With this option the velocities VX and VY must be input as real constants (in the element coordinate system). Also, temperatures should be specified along the entire inlet boundary to assure a stable solution. With mass transport, you should use specific heat (C) and density (DENS) material properties instead of enthalpy (ENTH).

The nonlinear porous flow option is selected with  $KEYOPT(9) = 1$ . For this option, temperature is interpreted as pressure and the absolute permeabilities of the medium are input as material properties KXX and KYY. Properties DENS and VISC are used for the mass density and viscosity of the fluid. See the *Theory Reference for the Mechanical APDL and Mechanical Applications* for a description of the properties C and MU, which are used in calculating the coefficients of permeability, with reference to the Z terms ignored. Temperature boundary conditions input with the **D** command are interpreted as pressure boundary conditions, and heat flow boundary conditions input with the **F** command are interpreted as mass flow rate (mass/time).

This element can also have a Z-depth specified by KEYOPT(3) and real constant THK. Be careful when using this option with other physics, especially radiation. Radiation view factors will be based on a unit Z-depth (only).

<span id="page-307-0"></span>A summary of the element input is given in *["PLANE55 Input Summary"](#page-307-0)* [\(p. 298\).](#page-307-0) A general description of element input is given in *[Element Input](#page-14-0)* [\(p. 5\).](#page-14-0) For axisymmetric applications see *[Harmonic Axisymmetric Ele](#page-111-0)[ments](#page-111-0)* [\(p. 102\)](#page-111-0).

## *PLANE55 Input Summary*

## **Nodes**

I, J, K, L

#### **Degrees of Freedom TEMP**

#### **Real Constants**

THK, VX, VY

THK = Thickness (used only if  $KEYOPT(3) = 3$ )

 $VX$  = Mass transport velocity in X (used only if KEYOPT(8) > 0)

 $VY$  = Mass transport velocity in Y (used only if KEYOPT(8)  $> 0$ )

#### **Material Properties**

KXX, KYY, DENS, C, ENTH, VISC, MU (VISC and MU used only if KEYOPT  $(9) = 1$ . Do not use ENTH with  $KEYOPT(8) = 1$  or 2).

#### **Surface Loads**

#### **Convection or Heat Flux (but not both) and Radiation (using Lab = RDSF) --**

face 1 (J-I), face 2 (K-J), face 3 (L-K), face 4 (I-L)

#### **Body Loads**

## **Heat Generations --**

HG(I), HG(J), HG(K), HG(L)

#### **Special Features**

Birth and death

#### **KEYOPT(1)**

How to evaluate film coefficient:

## **0 --**

Evaluate film coefficient (if any) at average film temperature,  $(TS + TB)/2$ 

## **1 --**

Evaluate at element surface temperature, TS

**2 --** 

Evaluate at fluid bulk temperature, TB

## **3 --**

Evaluate at differential temperature, |TS - TB|

## **KEYOPT(3)**

Element behavior:

## **0 --**

Plane

## **1 --**

Axisymmetric

**3 --** 

Plane with Z-depth, specified via real constant THK.

## **KEYOPT(4)**

Element coordinate system:

**0 --** 

Element coordinate system is parallel to the global coordinate system

**1 --** 

Element coordinate system is based on the element I-J side.

## **KEYOPT(8)**

Mass transport effects:

## **0 --**

No mass transport effects

## **1 --**

Mass transport with VX and VY

**2 --** 

Same as 1 but also print mass transport heat flow

## **KEYOPT(9)**

Nonlinear fluid flow option:

**0 --** 

Standard heat transfer element

**1 --** 

Nonlinear steady-state fluid flow analogy element (temperature degree of freedom interpreted as pressure)

# **PLANE55 Output Data**

The solution output associated with the element is in two forms:

- Nodal temperatures included in the overall nodal solution
- Additional element output as shown in *[Table 1: PLANE55 Element Output Definitions](#page-309-0)* [\(p. 300\)](#page-309-0)

For an axisymmetric analysis the face area and the heat flow rate are on a full 360° basis. Convection heat flux is positive out of the element; applied heat flux is positive into the element. If KEYOPT(9) = 1, the standard thermal output should be interpreted as the analogous fluid flow output. The element output directions are parallel to the element coordinate system. A general description of solution output is given in *[Solution Output](#page-17-0)* [\(p. 8\)](#page-17-0) and of postprocessing data in *[Triangle, Prism, and Tetrahedral Elements](#page-108-0)* [\(p. 99\).](#page-108-0) See the *Basic Analysis Guide* for ways to view results.

### **The Element Output Definitions table uses the following notation:**

A colon (:) in the Name column indicates that the item can be accessed by the Component Name method **(ETABLE, ESOL).** The O column indicates the availability of the items in the file Jobname. OUT. The R column indicates the availability of the items in the results file.

<span id="page-309-0"></span>In either the O or R columns, "Y" indicates that the item is *always* available, a number refers to a table footnote that describes when the item is *conditionally* available, and "-" indicates that the item is *not* available.

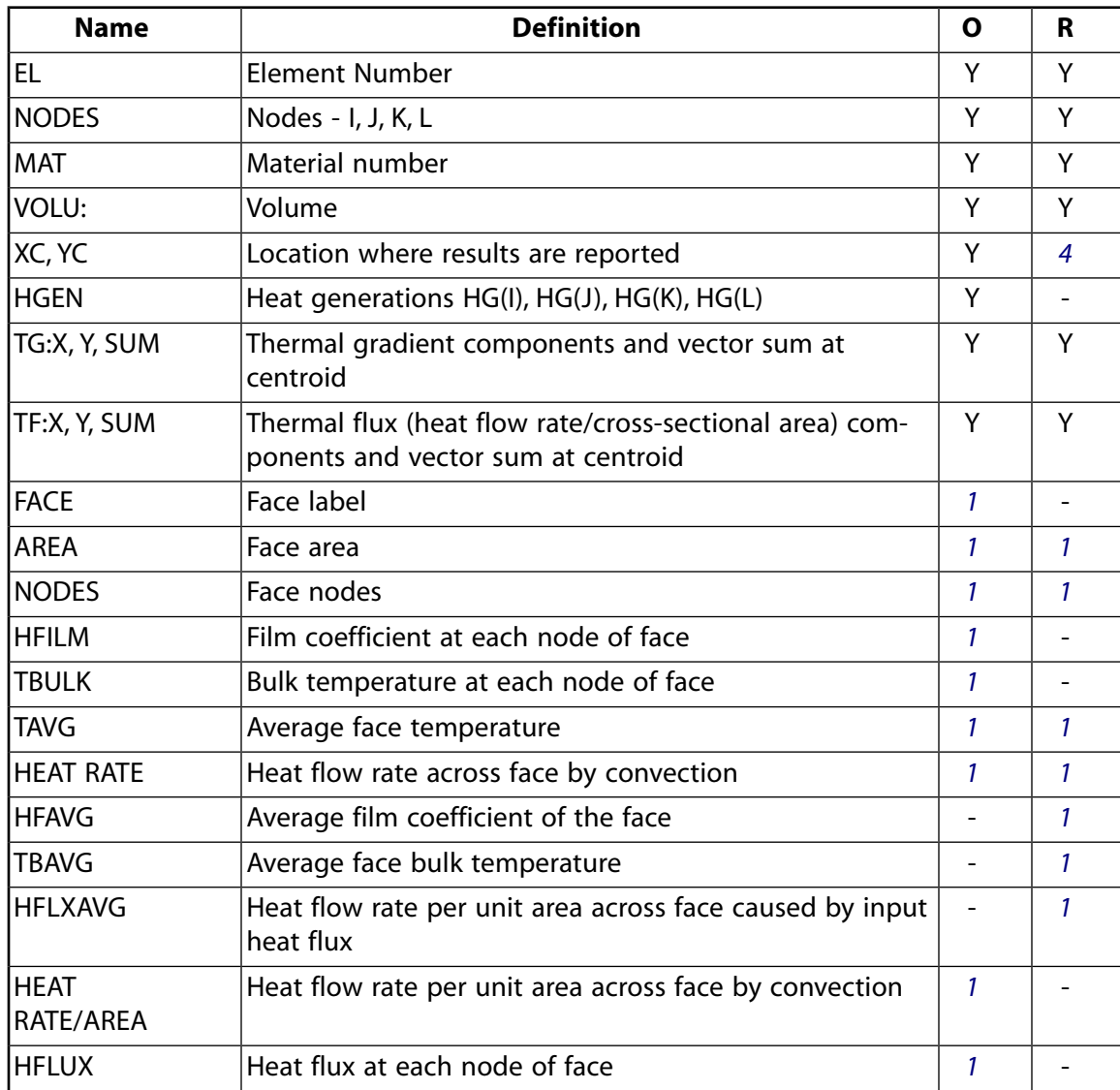

## **Table 1 PLANE55 Element Output Definitions**

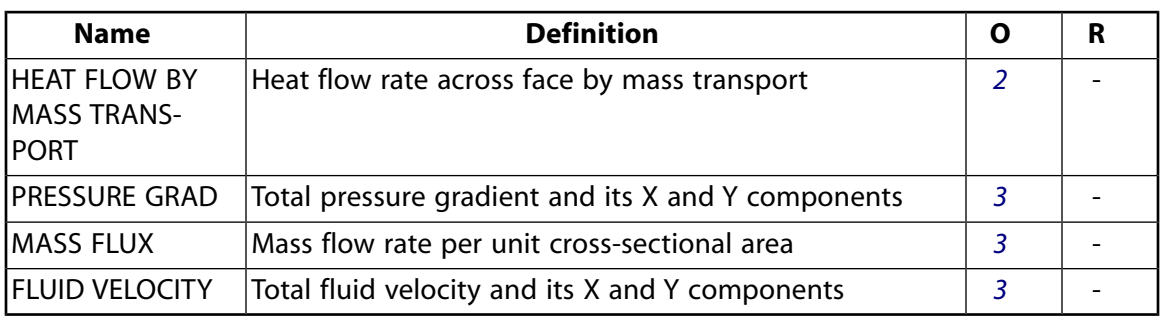

- <span id="page-310-2"></span><span id="page-310-1"></span>1. If a surface load is input
- <span id="page-310-3"></span>2. If  $KEYOPT(8) = 2$
- <span id="page-310-0"></span>3. If  $KEYOPT(9) = 1$
- 4. Available only at centroid as a **\*GET** item.

*[Table 2: PLANE55 Item and Sequence Numbers](#page-310-4)* [\(p. 301\)](#page-310-4) lists output available through the **ETABLE** command using the Sequence Number method. See The General Postprocessor (POST1) in the *Basic Analysis Guide* and *[The Item and Sequence Number Table](#page-18-0)* [\(p. 9\)](#page-18-0) of this manual for more information. The following notation is used in *[Table 2: PLANE55 Item and Sequence Numbers](#page-310-4)* [\(p. 301\)](#page-310-4):

#### **Name**

output quantity as defined in the *[Table 1: PLANE55 Element Output Definitions](#page-309-0)* [\(p. 300\)](#page-309-0)

#### **Item**

predetermined Item label for **ETABLE** command

#### <span id="page-310-4"></span>**FC***n*

sequence number for solution items for element Face *n*

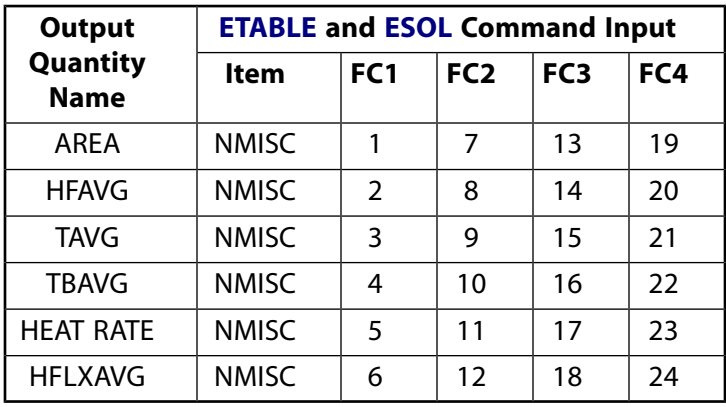

## **Table 2 PLANE55 Item and Sequence Numbers**

# **PLANE55 Assumptions and Restrictions**

- The element must not have a negative or a zero area.
- The element must lie in an X-Y plane as shown in *[Figure 1](#page-306-0)* [\(p. 297\)](#page-306-0) and the Y-axis must be the axis of symmetry for axisymmetric analyses. An axisymmetric structure should be modeled in the +X quadrants.
- A triangular element may be formed by defining duplicate K and L node numbers as described in *[Triangle,](#page-108-0) [Prism, and Tetrahedral Elements](#page-108-0)* [\(p. 99\)](#page-108-0).
- The specific heat and enthalpy are evaluated at each integration point to allow for abrupt changes (such as melting) within a coarse grid of elements.
- If the thermal element is to be replaced by a [PLANE182](#page-902-0) structural element with surface stresses requested, the thermal element should be oriented with face IJ or face KL as a free surface. A free surface of the element (that is, not adjacent to another element and not subjected to a boundary constraint) is assumed to be adiabatic.
- Thermal transients having a fine integration time step and a severe thermal gradient at the surface will also require a fine mesh at the surface.
- If KEYOPT $(8) > 0$ , unsymmetric matrices are produced.
- When mass flow is activated (KEYOPT(8)=1 or 2), the element Peclet number should be less than 1:

 $Pe = ρ^*v^*L^*Cp/(2^*k)$  <1.0

<span id="page-311-0"></span>Where L is an element length scale based on the flow direction and element geometry. See PLANE55 in the *Theory Reference for the Mechanical APDL and Mechanical Applications* for more details.

# **PLANE55 Product Restrictions**

When used in the product(s) listed below, the stated product-specific restrictions apply to this element in addition to the general assumptions and restrictions given in the previous section.

## **ANSYS Professional**

- This element does not have the mass transport or fluid flow options. KEYOPT(8) and KEYOPT(9) can only be set to 0 (default).
- The VX and VY real constants are not applicable.
- The VISC and MU material properties are not applicable.
- The element does not have the birth and death feature.

## **SHELL61**

### **Axisymmetric-Harmonic Structural Shell**

### MP ME ST <> <> <> <> <> <> <> <> PP <> EME MFS [Product Restrictions](#page-326-0)

# **SHELL61 Element Description**

SHELL61 has four degrees of freedom at each node: translations in the nodal x, y, and z directions and a rotation about the nodal z-axis. The loading may be axisymmetric or nonaxisymmetric. Various loading cases are described in *[Harmonic Axisymmetric Elements with Nonaxisymmetric Loads](#page-112-0)* [\(p. 103\).](#page-112-0)

<span id="page-312-0"></span>Extreme orientations of the conical shell element result in a cylindrical shell element or an annular disc element. The shell element may have a linearly varying thickness. See SHELL61 in the *Theory Reference for the Mechanical APDL and Mechanical Applications* for more details about this element.

## **Figure 1 SHELL61 Geometry**

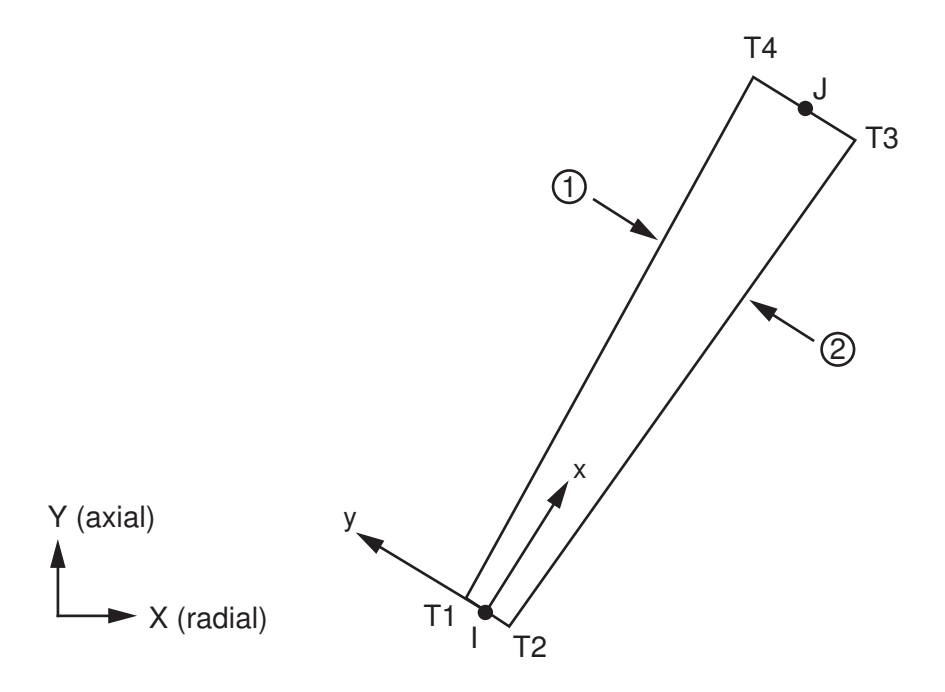

# **SHELL61 Input Data**

The geometry, node locations, and the coordinate system for this element are shown in *[Figure 1](#page-312-0)* [\(p. 303\).](#page-312-0) The element is defined by two nodes, two end thicknesses, the number of harmonic waves (MODE on the **MODE** command), a symmetry condition (ISYM on the **MODE** command), and the orthotropic material properties. The element coordinate system is shown in *[Figure 2](#page-315-0)* [\(p. 306\)](#page-315-0). θ is in the tangential (hoop) direction. The MODE or ISYM parameters are discussed in detail in *[Harmonic Axisymmetric Elements with Nonaxisymmetric](#page-112-0) [Loads](#page-112-0)* [\(p. 103\).](#page-112-0)

The material may be orthotropic, with nine elastic constants required for its description. The element loading may be input as any combination of harmonically varying temperatures and pressures. Harmonically varying nodal forces, if any, should be input on a full 360° basis.

The element may have variable thickness. The thickness is assumed to vary linearly between the nodes. If the element has a constant thickness, only TK(I) is required. Real constant ADMSUA is used to define an added mass per unit area.

Element loads are described in *[Node and Element Loads](#page-106-0)* [\(p. 97\).](#page-106-0) Harmonically varying pressures may be input as surface loads on the element faces as shown by the circled numbers on *[Figure 1](#page-312-0)* [\(p. 303\).](#page-312-0) Positive pressures act into the element. The pressures are applied at the surface of the element rather than at the centroidal plane so that some thickness effects can be considered. These include the increase or decrease in size of surface area the load is acting on and (in the case of a nonzero Poisson's ratio) an interaction effect causing the element to grow longer or shorter under equal pressures on both surfaces. Material properties EY, PRXY, and PRYZ (or EY, NUXY, and NUYZ) are required for this effect.

Harmonically varying temperatures may be input as element body loads at the four corner locations shown in *[Figure 1](#page-312-0)* [\(p. 303\).](#page-312-0) The first corner temperature T1 defaults to TUNIF. If all other temperatures are unspecified, they default to T1. If only T1 and T2 are input, T3 defaults to T2 and T4 defaults to T1. For any other input pattern, unspecified temperatures default to TUNIF.

KEYOPT(1) is used for temperature loading with MODE greater than zero and temperature-dependent material properties. Material properties may only be evaluated at a constant (nonharmonically varying) temperature. If MODE equals zero, the material properties are always evaluated at the average element temperature. KEYOPT(3) is used to include or suppress the extra displacement shapes.

<span id="page-313-0"></span>A summary of the element input is given in *["SHELL61 Input Summary"](#page-313-0)* [\(p. 304\).](#page-313-0) A general description of element input is given in *[Element Input](#page-14-0)* [\(p. 5\).](#page-14-0)

## *SHELL61 Input Summary*

**Nodes**

I, J

**Degrees of Freedom** UX, UY, UZ, ROTZ

#### **Real Constants**

TK(I) - Shell thickness at node I TK(J) - Shell thickness at node J (TK(J) defaults to TK(I)) ADMSUA - Added mass/unit area

#### **Material Properties**

EX, EY, EZ, PRXY, PRYZ, PRXZ (or NUXY, NUYZ, NUXZ), ALPX, ALPZ (or CTEX, CTEY, CTEZ *or* THSX, THSY, THSZ), DENS, GXZ, DAMP. (X is meridional, Y is through-the-thickness, and Z is circumferential.)

#### **Surface Loads**

#### **Pressures --**

face 1 (I-J) (top, in -Y direction) face 2 (I-J) (bottom, in +Y direction)

#### **Body Loads**

#### **Temperatures --**

T1, T2, T3, T4

#### **Mode Number**

Number of harmonic waves around the circumference (**MODE**)

#### **Loading Condition**

Symmetry condition (**MODE**)

#### **Special Features**

Stress stiffening

### **KEYOPT(1)**

If MODE is greater than zero, use temperatures for:

## **0 --**

Use temperatures only for thermal bending (evaluate material properties at TREF)

**1 --** 

Use temperatures only for material property evaluation (thermal strains are not computed)

#### **KEYOPT(3)**

Extra displacement shapes:

**0 --** 

Include extra displacement shapes

**1 --** 

Suppress extra displacement shapes

#### **KEYOPT(4)**

Member force and moment output:

**0 --** 

No printout of member forces and moments

**1 --** 

Print out member forces and moments in the element coordinate system

#### **KEYOPT(6)**

Location of element solution output:

**0 --** 

Output solution at mid-length only

*N* **--** 

Output solution at *N* equally spaced interior points and at end points (where *N* = 1, 3, 5, 7 or 9)

# **SHELL61 Output Data**

The solution output associated with the element is in two forms:

- Nodal displacements included in the overall nodal solution
- Additional element output as shown in *[Table 1: SHELL61 Element Output Definitions](#page-315-1)* [\(p. 306\)](#page-315-1)

Several items are illustrated in *[Figure 2](#page-315-0)* [\(p. 306\).](#page-315-0) The printout may be displayed at the centroid, at the end points and at *N* equally spaced interior points, where *N* is the KEYOPT(6) value. For example, if *N* = 3, printout will be produced at end I, 1/4 length, mid-length (centroid), 3/4 length, and at end J. Printout location number 1 is always at end I. Stress components which are inherently zero are printed for clarity.

In the displacement printout, the UZ components are out-of-phase with the UX and UY components. For example, in the MODE = 1,  $ISYM = 1$  loading case, UX and UY are the peak values at  $\theta = 0^{\circ}$  and UZ is the peak value at  $\theta = 90^{\circ}$ . We recommend that you always use the *angle* field on the **SET** command when postprocessing the results. For more information about harmonic elements, see *[Harmonic Axisymmetric Ele](#page-112-0)[ments with Nonaxisymmetric Loads](#page-112-0)* [\(p. 103\)](#page-112-0)

A general description of solution output is given in *[Solution Output](#page-17-0)* [\(p. 8\).](#page-17-0) See the *Basic Analysis Guide* for ways to view results.

<span id="page-315-0"></span>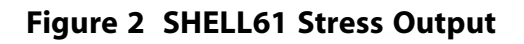

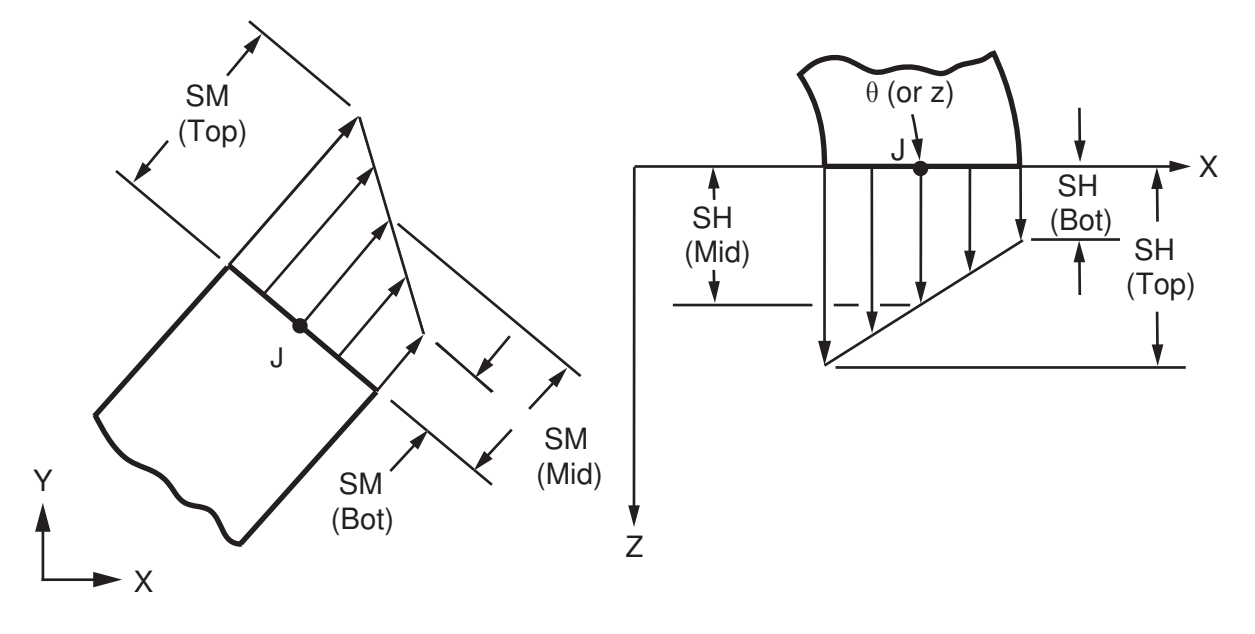

## **The Element Output Definitions table uses the following notation:**

A colon (:) in the Name column indicates that the item can be accessed by the Component Name method **(ETABLE, ESOL).** The O column indicates the availability of the items in the file Jobname. OUT. The R column indicates the availability of the items in the results file.

<span id="page-315-1"></span>In either the O or R columns, "Y" indicates that the item is *always* available, a number refers to a table footnote that describes when the item is *conditionally* available, and "-" indicates that the item is *not* available.

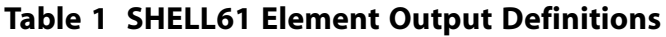

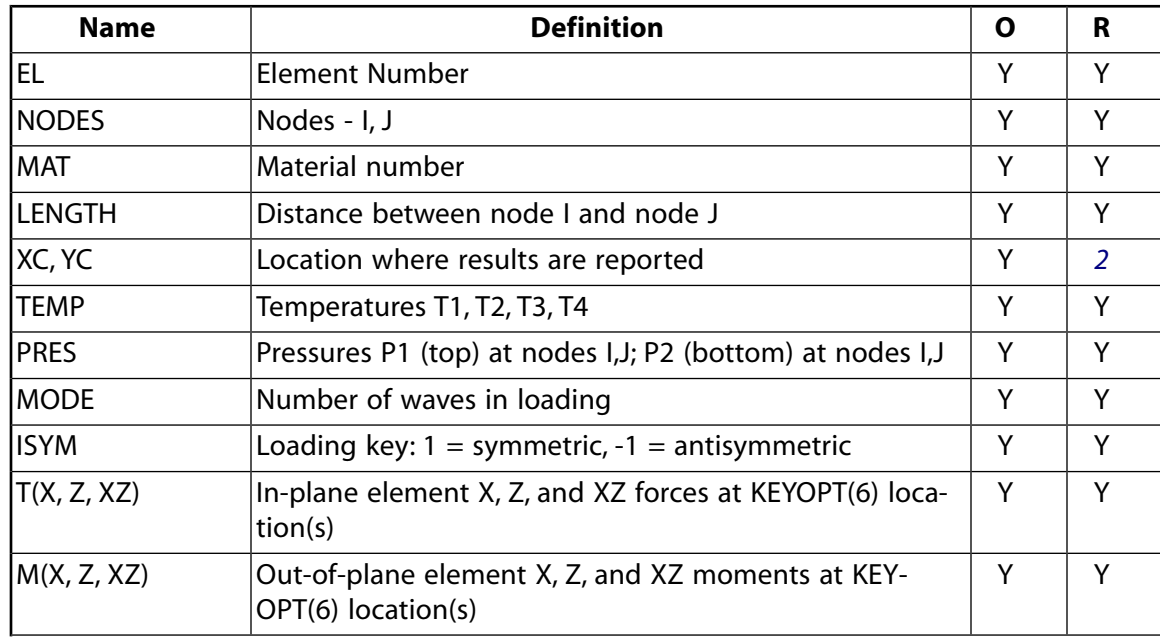

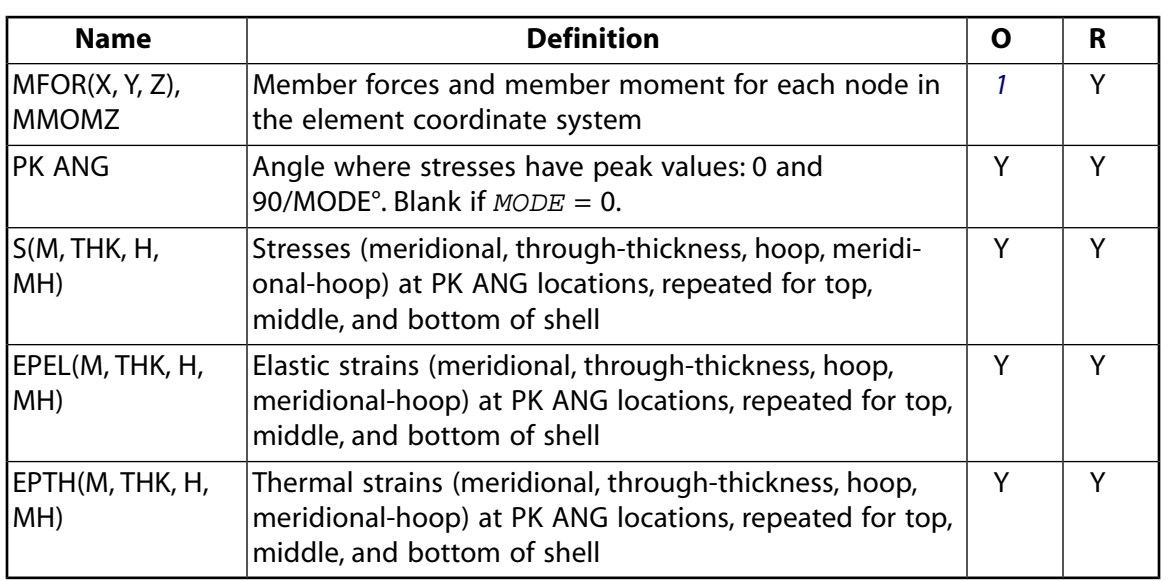

- <span id="page-316-1"></span><span id="page-316-0"></span>1. These items are printed only if  $KEYOPT(4) = 1$ .
- 2. Available only at centroid as a **\*GET** item.

*[Table 2: SHELL61 Item and Sequence Numbers \(KEYOPT\(6\) = 0 or 1\)](#page-316-2)* [\(p. 307\)](#page-316-2) lists output available through the **ETABLE** command using the Sequence Number method. See The General Postprocessor (POST1) in the *Basic Analysis Guide* and *[The Item and Sequence Number Table](#page-18-0)* [\(p. 9\)](#page-18-0) in this manual for more information. The following notation is used in *[Table 2: SHELL61 Item and Sequence Numbers \(KEYOPT\(6\) = 0 or 1\)](#page-316-2)* [\(p. 307\)](#page-316-2):

## **Name**

output quantity as defined in the *[Table 1: SHELL61 Element Output Definitions](#page-315-1)* [\(p. 306\)](#page-315-1)

#### **Item**

predetermined Item label for **ETABLE** command

#### **I,J**

sequence number for data at nodes I and J

#### <span id="page-316-2"></span>**IL***n*

sequence number for data at Intermediate Location *n*

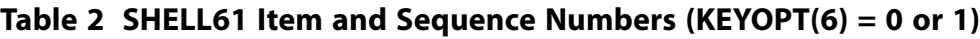

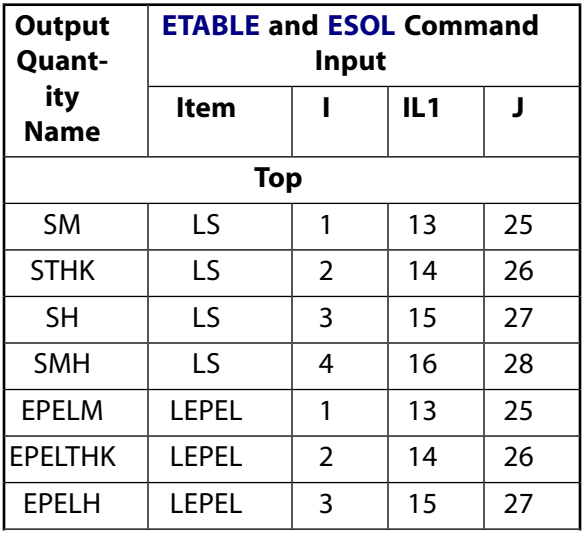

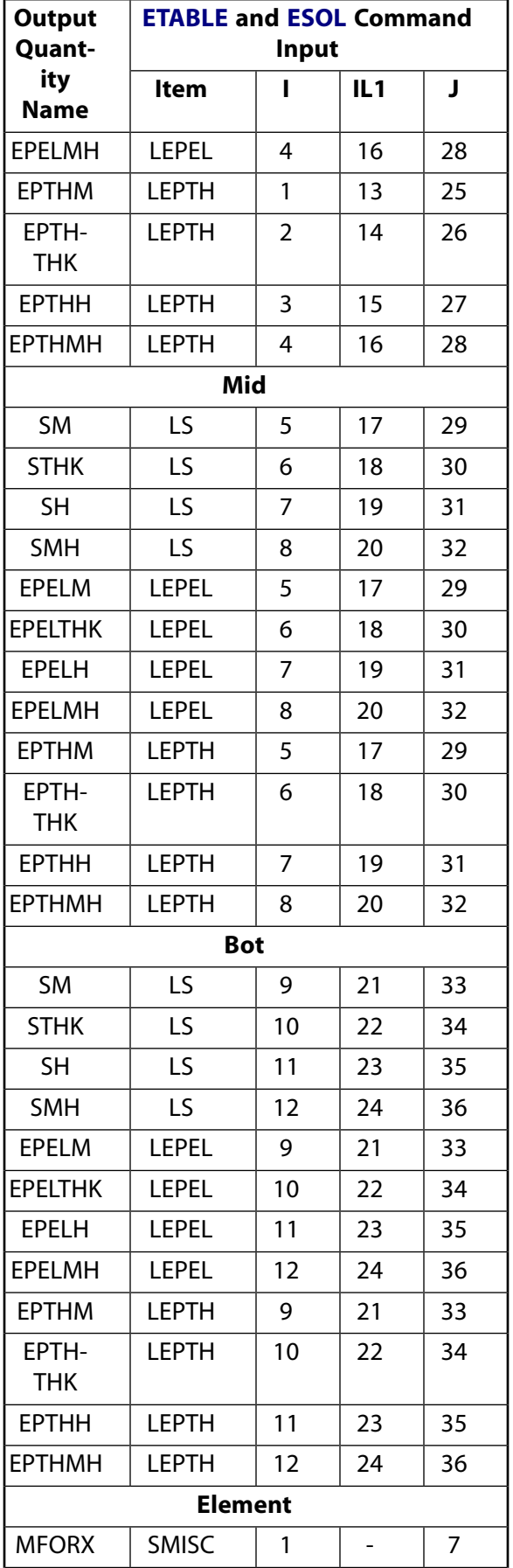

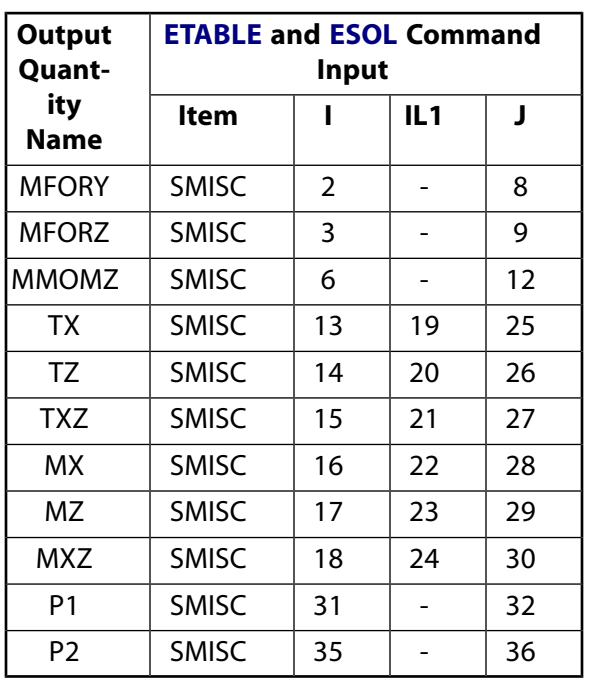

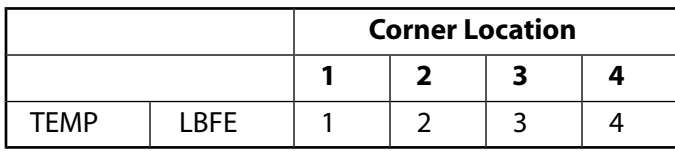

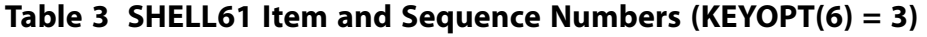

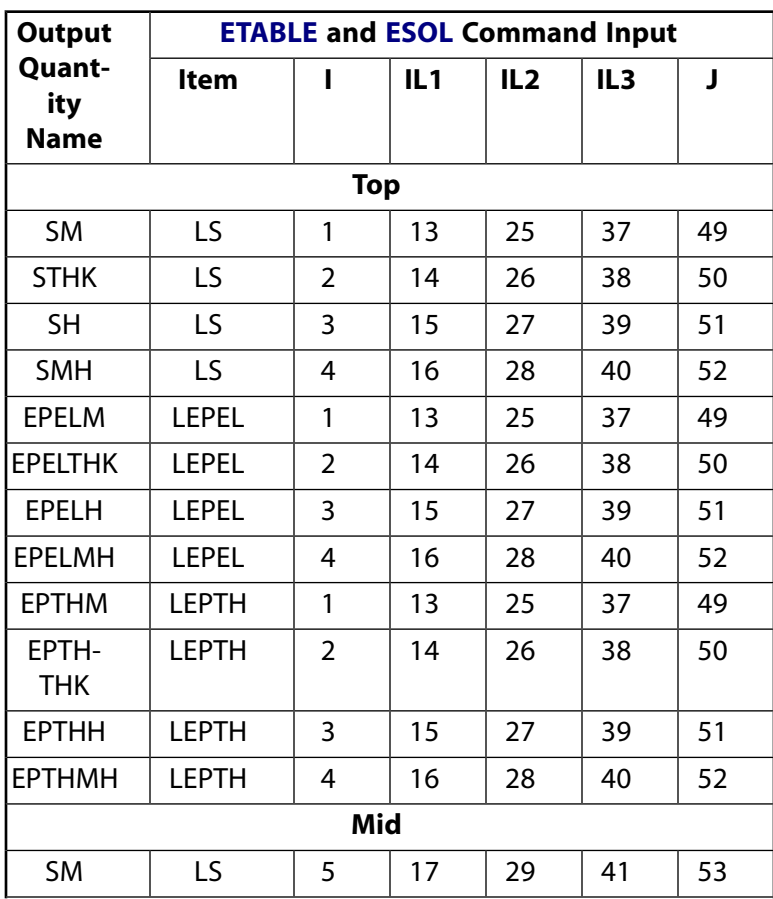

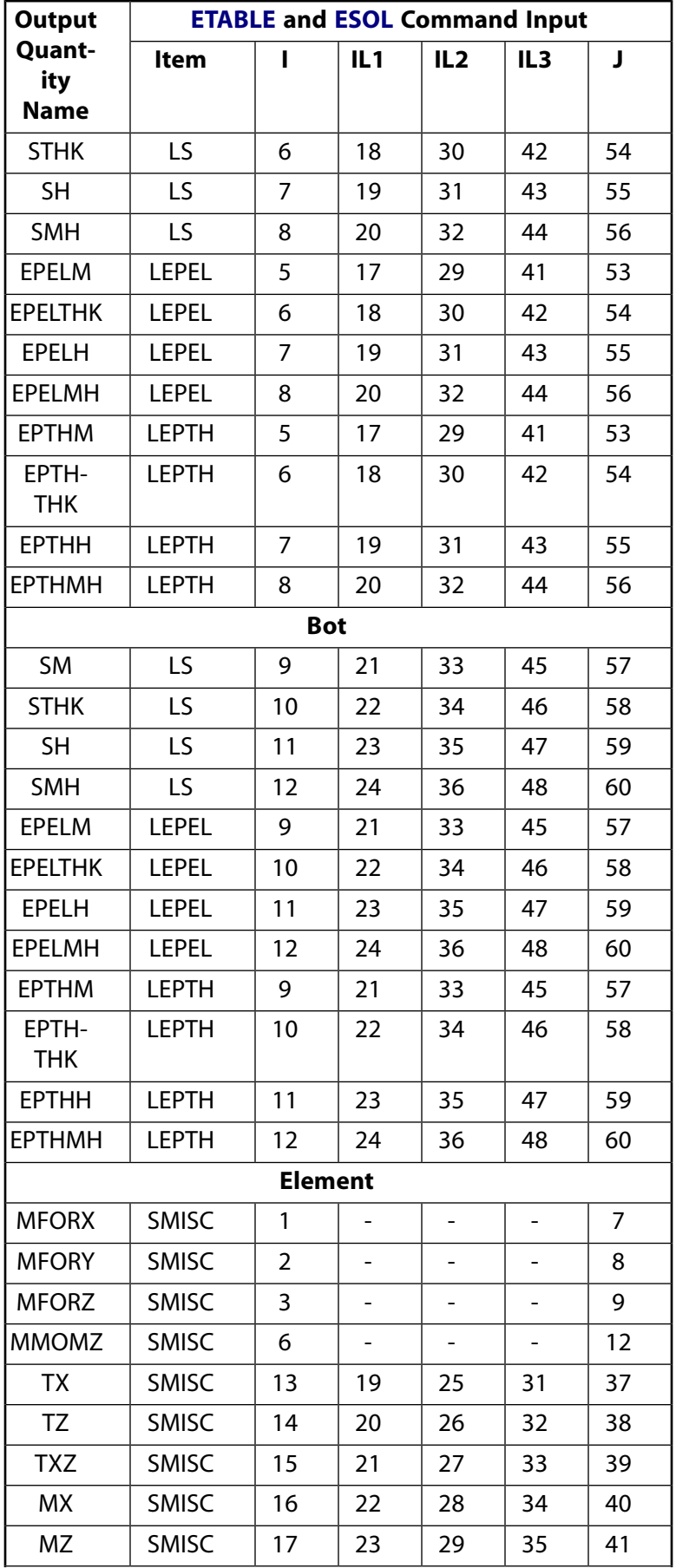

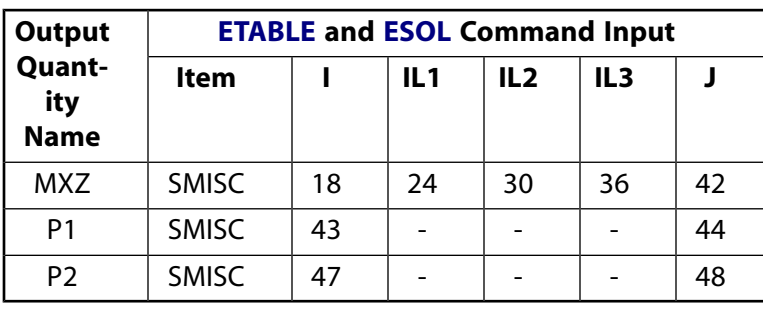

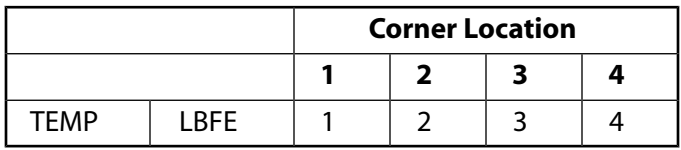

## **Table 4 SHELL61 Item and Sequence Numbers (KEYOPT(6) = 5)**

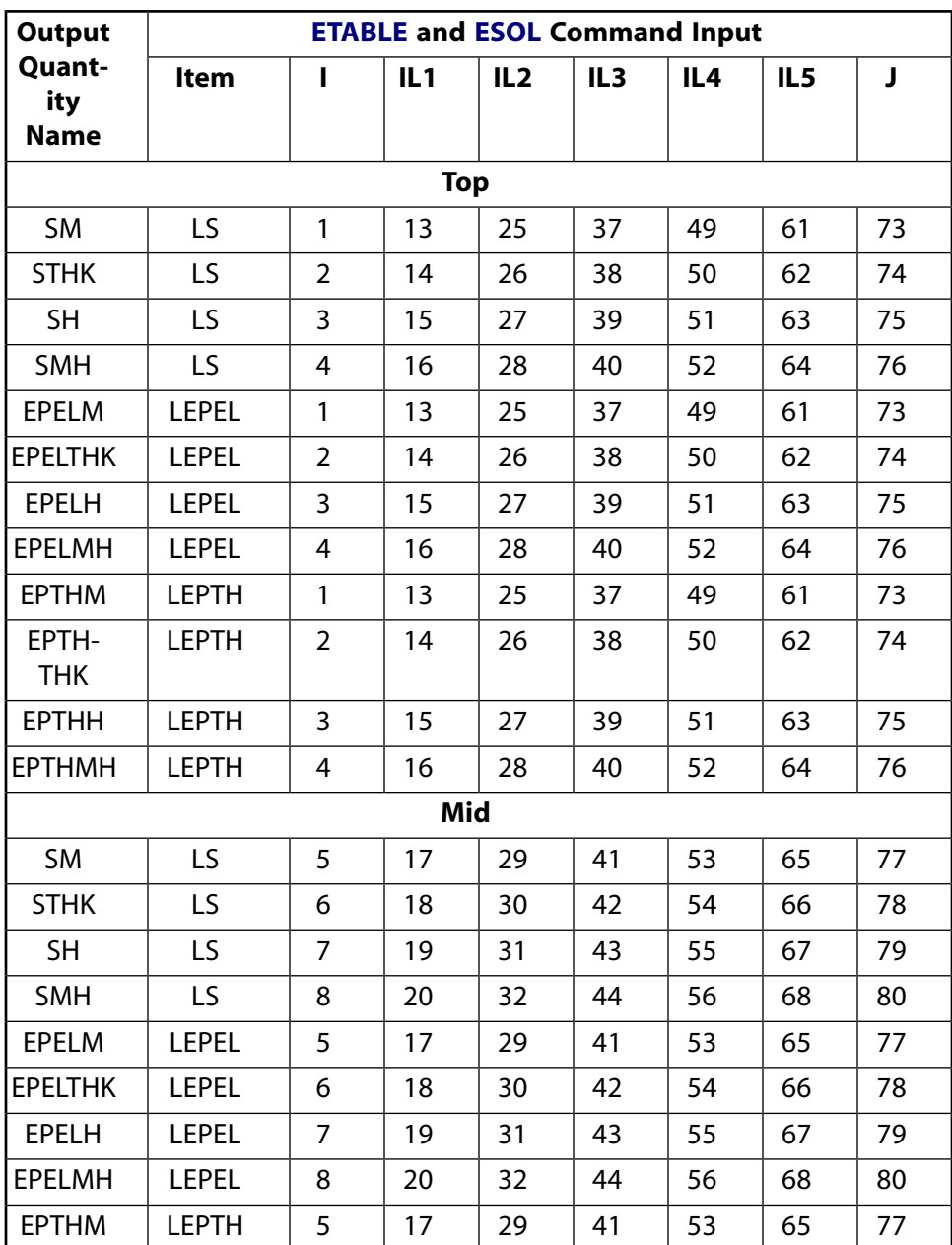

## SHELL61

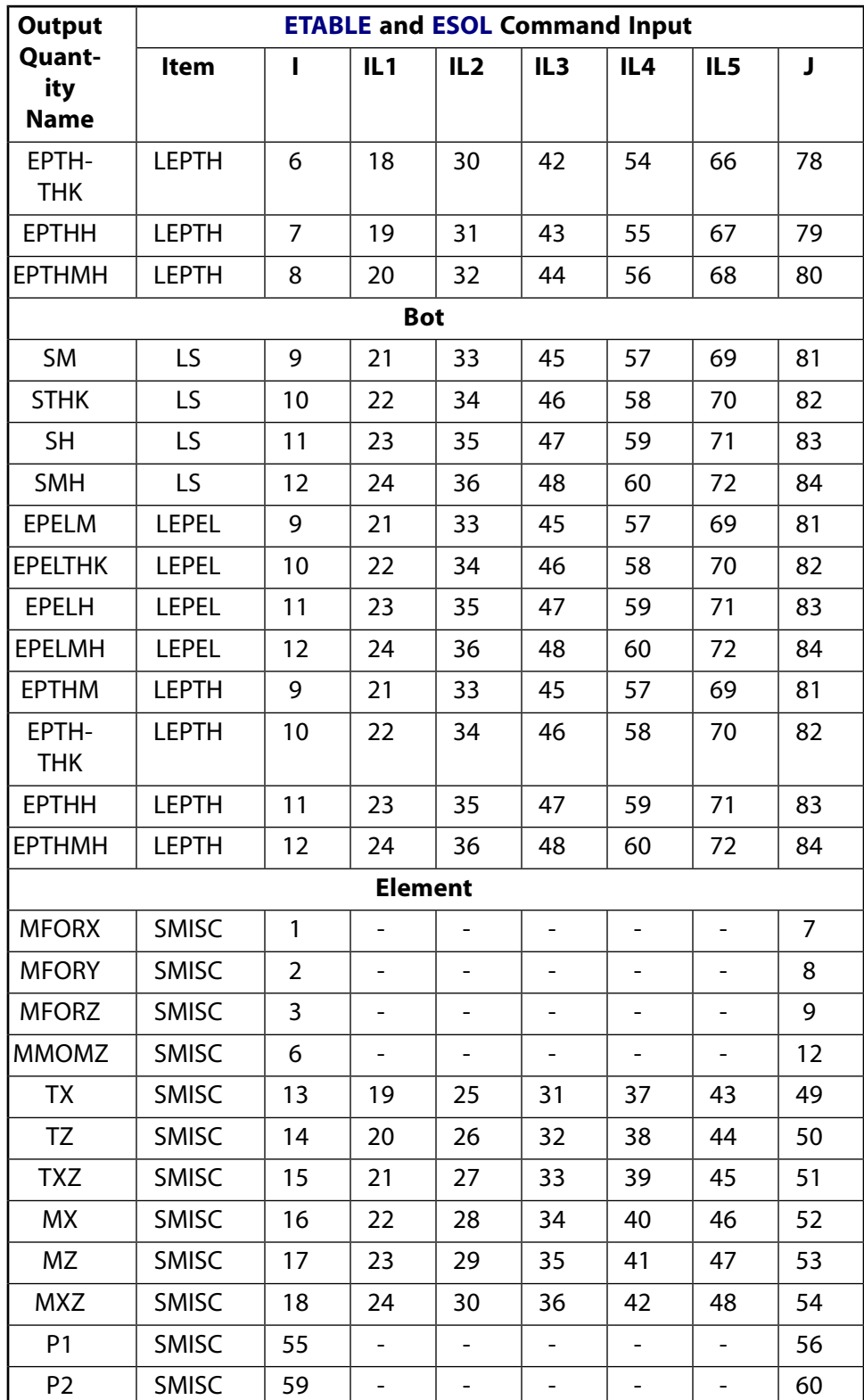

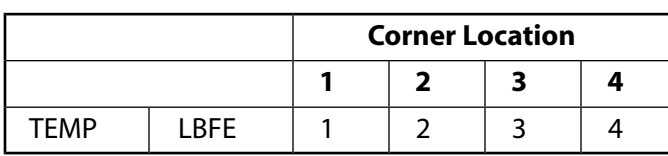

# **Table 5 SHELL61 Item and Sequence Numbers (KEYOPT(6) = 7)**

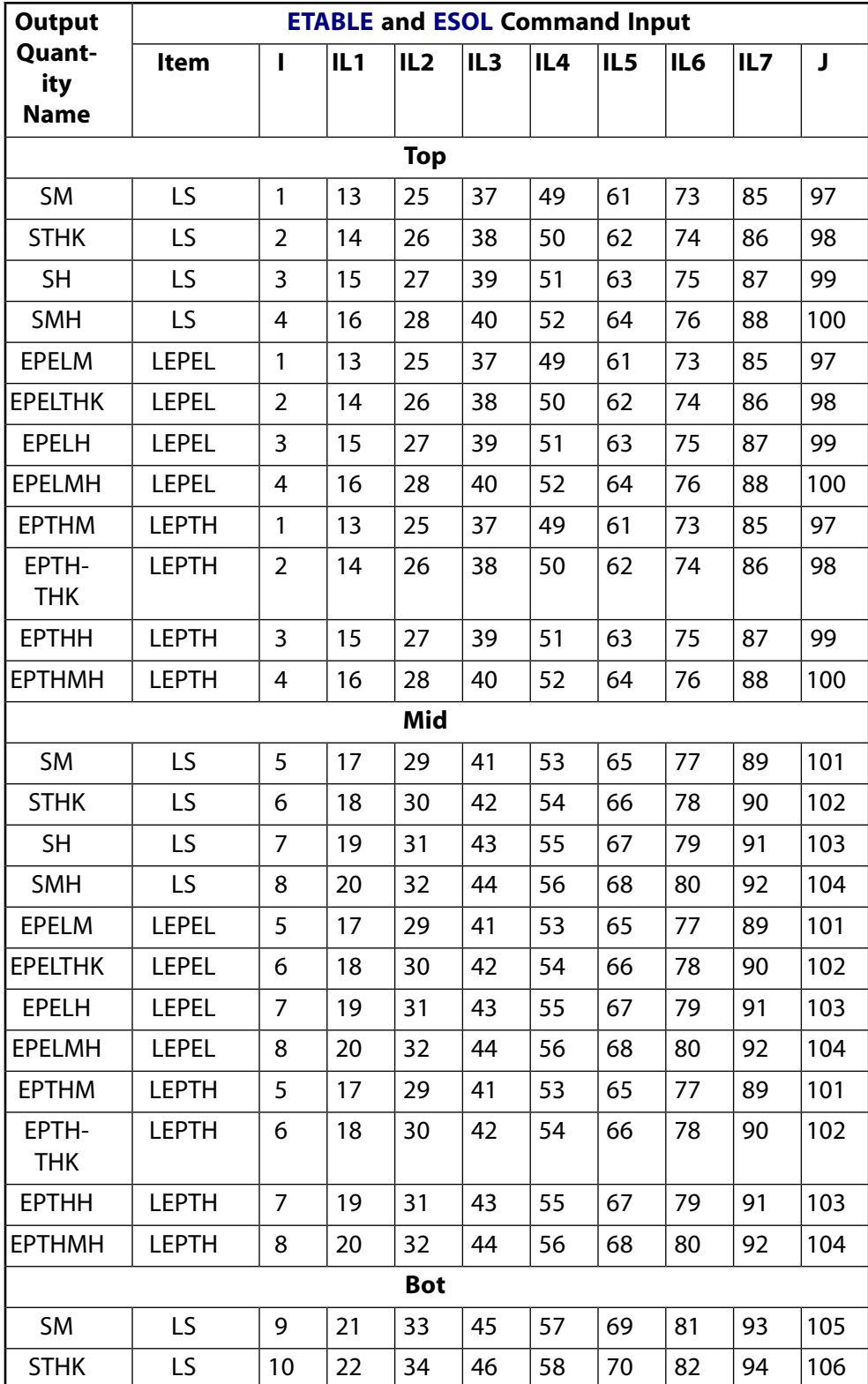

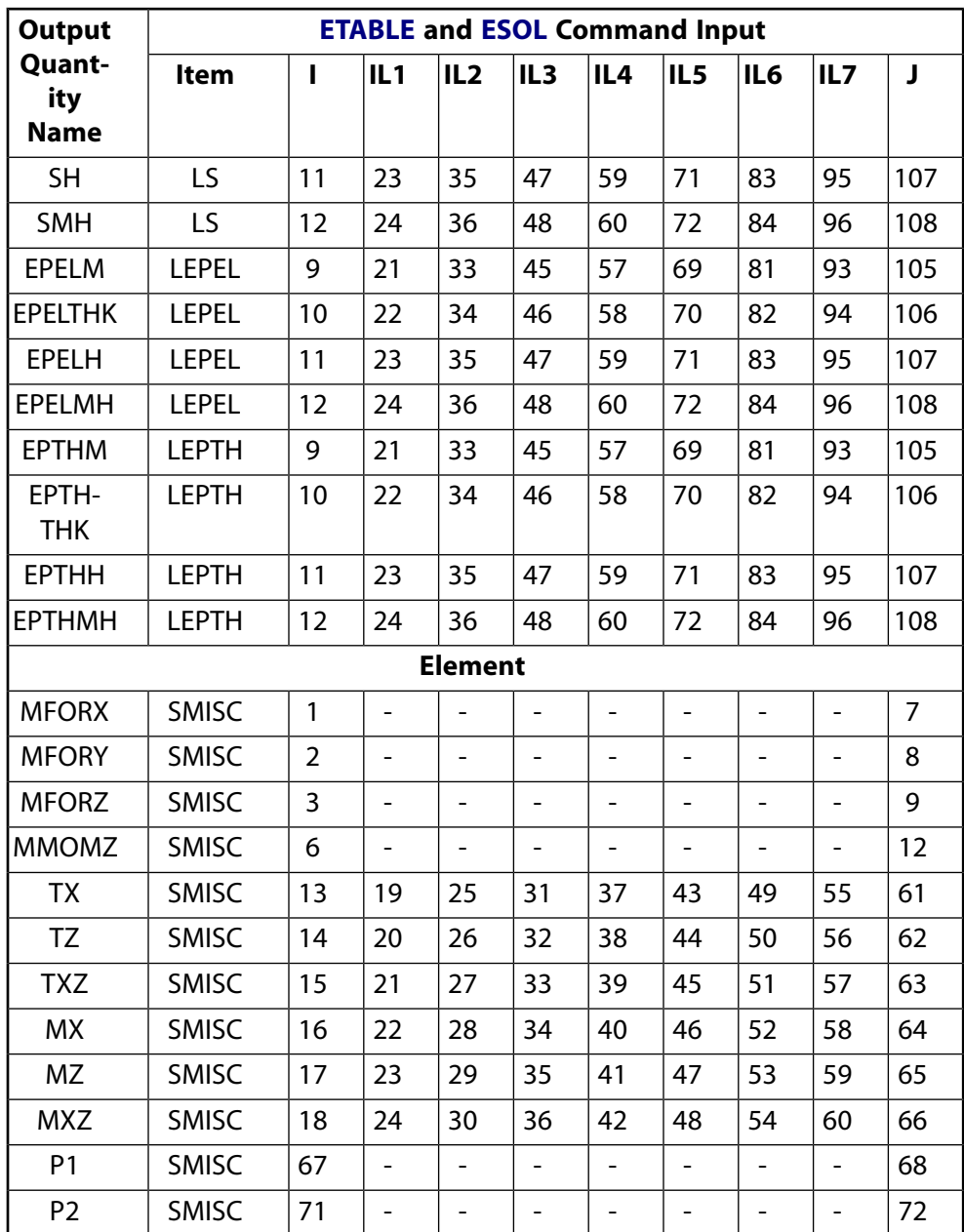

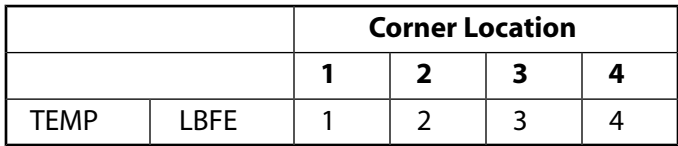

## **Table 6 SHELL61 Item and Sequence Numbers (KEYOPT(6) = 9)**

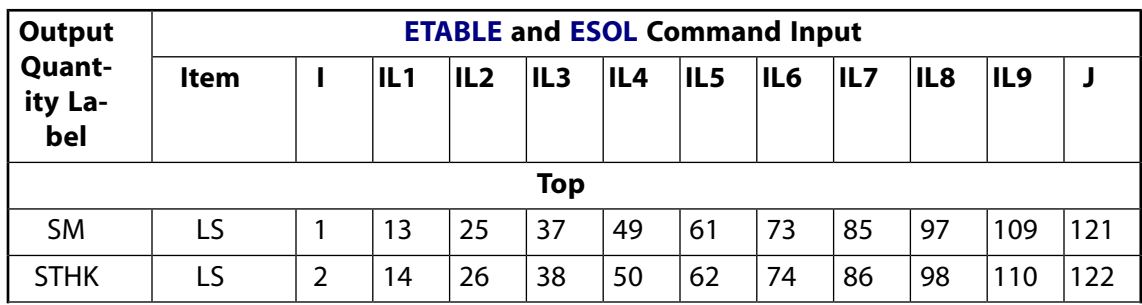
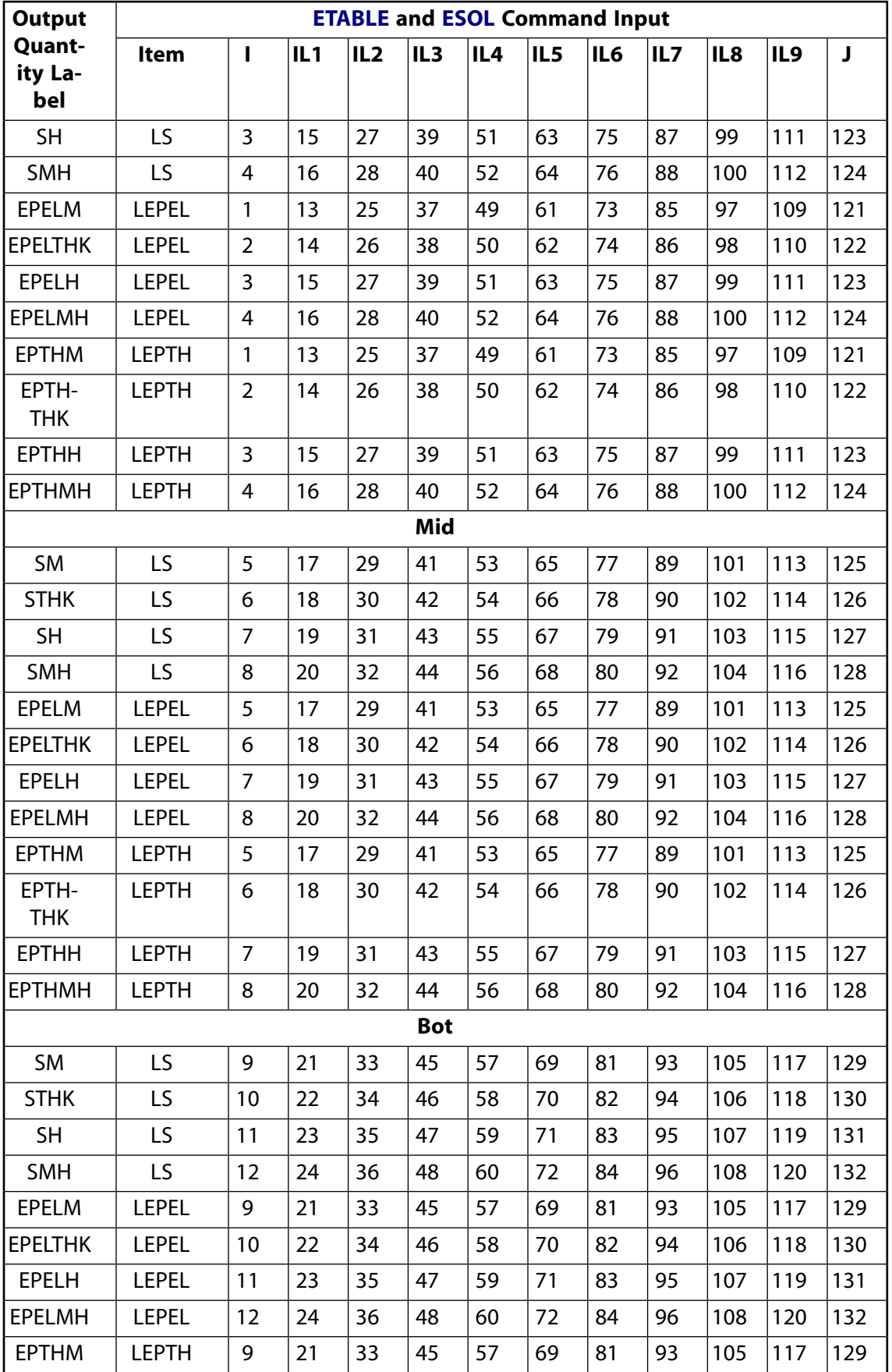

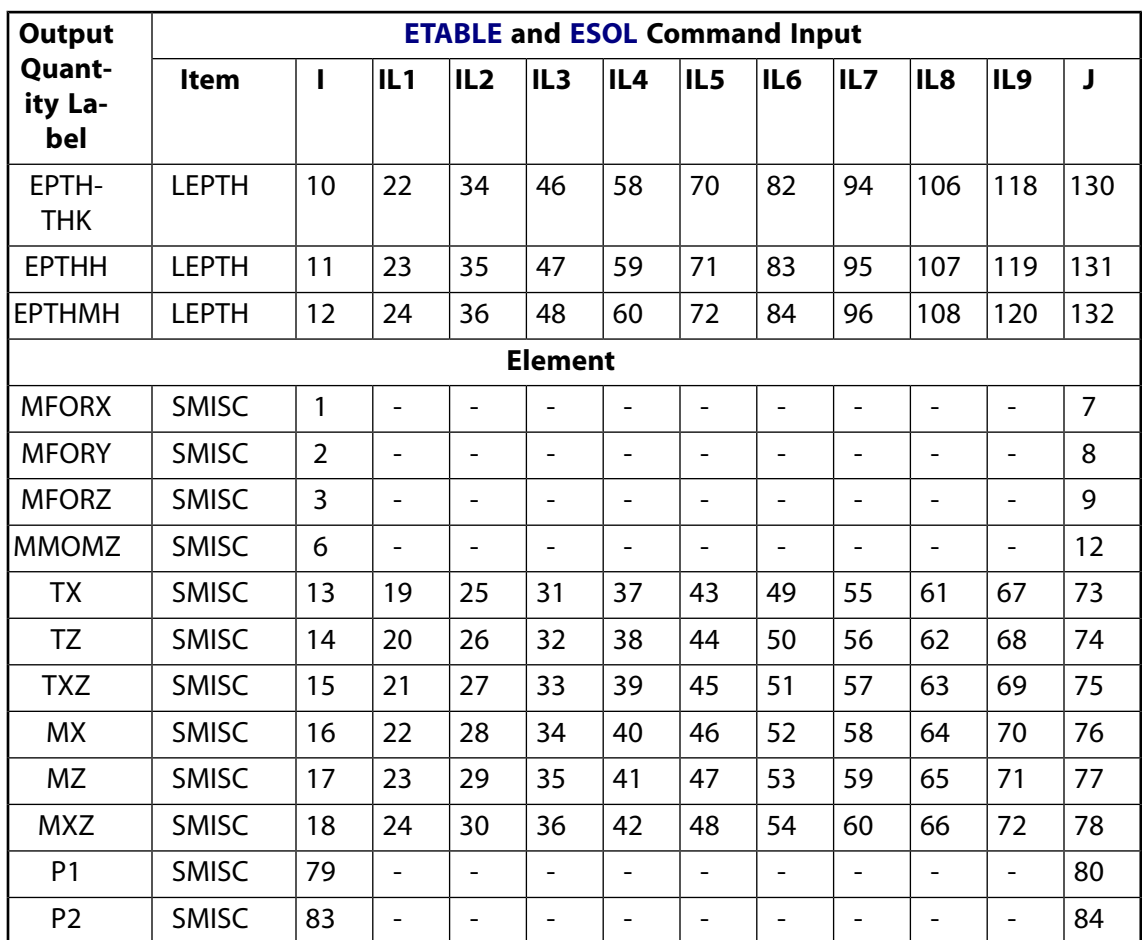

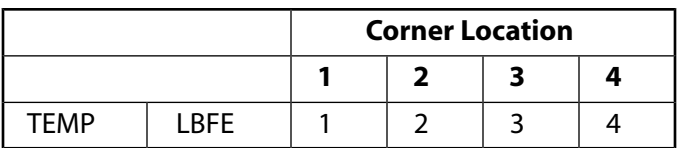

# **SHELL61 Assumptions and Restrictions**

- The axisymmetric shell element must be defined in the global X-Y plane and must not have a zero length. Both ends must have nonnegative X coordinate values and the element must not lie along the global Y-axis.
- If the element has a constant thickness, only TK(I) need be defined. TK(I) must not be zero.
- The element thickness is assumed to vary linearly from node I to node J. Some thick shell effects have been included in the formulation of SHELL61 but it cannot be properly considered to be a thick shell element. If these effects are important, it is recommended to use [PLANE25](#page-198-0).
- The element assumes a linear elastic material.
- Post analysis superposition of results is valid only with other linear elastic solutions.
- Strain energy does not consider thermal effects.
- The element should not be used with the large deflection option.
- The element may not be deactivated with the **EKILL** command.
- You can use only axisymmetric (**MODE**,0) loads without significant torsional stresses to generate the stress state used for stress stiffened modal analyses using this element.

# **SHELL61 Product Restrictions**

There are no product restrictions for this element.

### **3-D Magneto-Structural Solid**

#### MP <> <> <> <> <> <> <> <> <> <> PP <> EME <> [Product Restrictions](#page-336-0)

## **SOLID62 Element Description**

SOLID62 has the capability of modeling 3-D coupled magneto-structural fields. The magnetic formulation uses a vector potential (AX, AY, AZ) in static analysis and a vector potential combined with a time-integrated scalar potential (VOLT) for harmonic and transient analysis. The structural formulation is similar to that in the SOLID45 element. The element has plasticity, creep, swelling, stress stiffening, large deflection, and large strain capabilities. Other elements with magneto-structural capability are [PLANE13](#page-178-0), [SOLID5](#page-160-0), and [SOLID98](#page-440-0). Magneto-structural coupling is not available for harmonic analysis. See SOLID62 in the *Theory Reference for the Mechanical APDL and Mechanical Applications* for more details about this element.

<span id="page-328-0"></span>The element has nonlinear magnetic harmonic capability for modeling B-H curves or permanent magnet demagnetization curves.

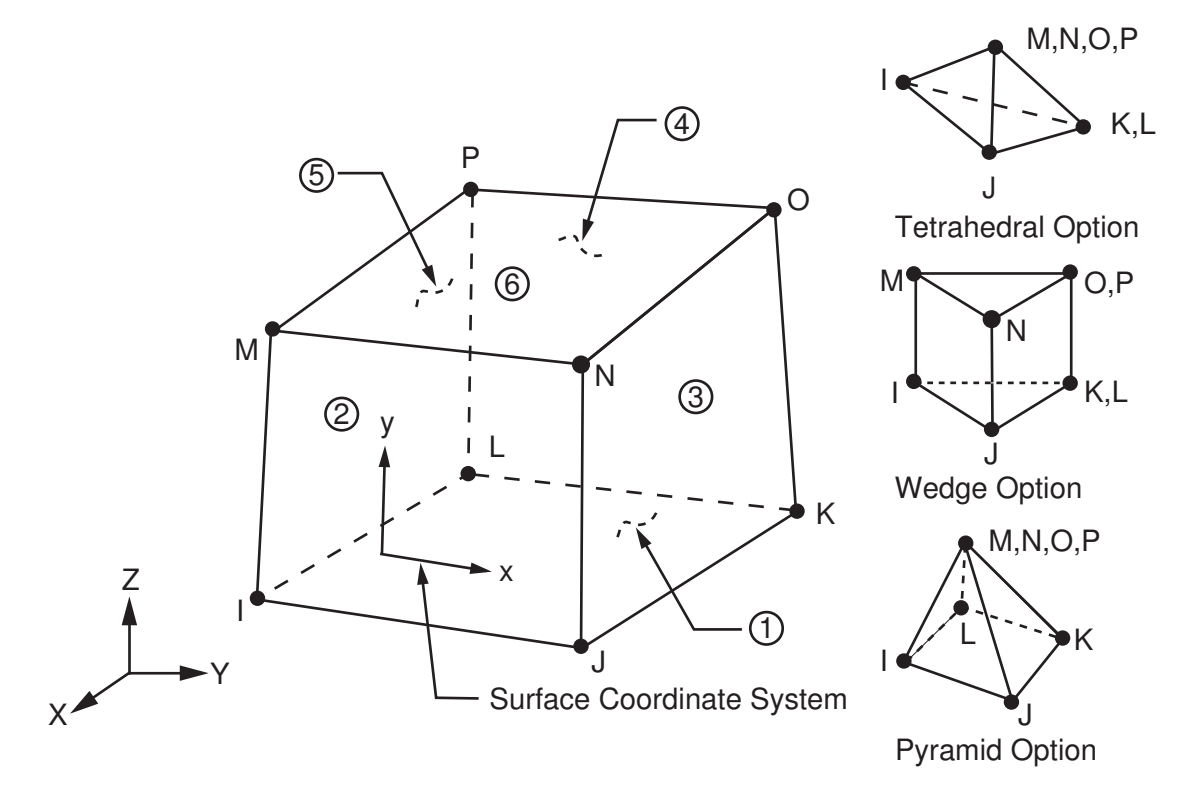

### **Figure 1 SOLID62 Geometry**

## **SOLID62 Input Data**

The geometry, node locations, and the coordinate system for this element are shown in *[Figure 1](#page-328-0)* [\(p. 319\).](#page-328-0) The element is defined by eight nodes and the material properties. A tetrahedral-shaped element may be formed by defining the same node numbers for nodes M, N, O, and P; and nodes K and L. A wedge-shaped element and a pyramid-shaped element may also be formed as shown in *[Figure 1](#page-328-0)* [\(p. 319\).](#page-328-0) The type of units (MKS or user defined) for magnetic field analysis is specified through the **EMUNIT** command. **EMUNIT** also determines the value of MUZRO. The **EMUNIT** defaults are MKS units and MUZRO =  $4 \pi \times 10^{-7}$  henries/meter. In addition to MUZRO, orthotropic relative permeability is available and is specified through the MURX, MURY, and MURZ material property labels. Orthotropic resistivity is specified through the RSVX, RSVY, and RSVZ material labels.

MGXX, MGYY, and MGZZ represent vector components of the coercive force for permanent magnet materials. The magnitude of the coercive force is the square root of the sum of the squares of the components. The direction of polarization is determined by the components MGXX, MGYY, and MGZZ. Permanent magnet polarization directions correspond to the element coordinate directions. The element coordinate system orientation is as described in *[Coordinate Systems](#page-23-0)* [\(p. 14\).](#page-23-0) Nonlinear magnetic properties are entered with the **TB** command as described in *[Material Data Tables \(Implicit Analysis\)](#page-31-0)* [\(p. 22\)](#page-31-0). Nonlinear orthotropic magnetic properties may be specified with a combination of a B-H curve and linear relative permeability. The B-H curve will be used in each element coordinate direction where a zero value of relative permeability is specified. Only one B-H curve may be specified per material.

Nodal loads are defined with the **D** and the **F** commands. With the **D** command, the *Lab* variable corresponds to the degree of freedom (UX, UY, UZ, AX, AY, AZ, VOLT) and *VALUE* corresponds to the value (displacement, magnetic vector potential, and time-integrated electric scalar potential). With the **F** command, the *Lab* variable corresponds to the force (FX, FY, FZ, CSGX, CSGY, CSGZ, AMPS) and *VALUE* corresponds to the value (force, magnetic current segments, and current).

Element loads are described in *[Node and Element Loads](#page-106-0)* [\(p. 97\).](#page-106-0) The surface loads; pressure and Maxwell force flags may be input on the element faces indicated by the circled numbers in *[Figure 1](#page-328-0)* [\(p. 319\)](#page-328-0) using the **SF** and **SFE** commands. Surfaces at which magnetic forces are to be calculated may be identified by using the MXWF label on the surface load commands (no value is required). A Maxwell stress tensor calculation is performed at these surfaces to obtain the magnetic forces. These forces are applied in solution as structural loads. The surface flag should be applied to "air" elements adjacent to the body for which forces are required. Deleting the MXWF specification removes the flag.

The body loads; temperature (structural), magnetic virtual displacement, fluence, and source current density may be input based on their value at the element's nodes or as a single element value (**BF** and **BFE** commands.) In general, unspecified nodal values of temperatures and fluence default to the uniform value specified with the **BFUNIF** or **TUNIF** commands. The vector components of the current density are with respect to the element coordinate system. Calculated Joule heating (JHEAT) may be made available for a subsequent thermal analysis with companion elements (**LDREAD** command).

<span id="page-329-0"></span>Air elements in which Local Jacobian forces are to be calculated may be identified by using nodal values of 1 and 0 for the MVDI (Magnetic Virtual Displacements) label (**BF** command). See the *Low-Frequency Electromagnetic Analysis Guide* for details.

A summary of the element input is given in *["SOLID62 Input Summary"](#page-329-0)* [\(p. 320\).](#page-329-0) A general description of element input is given in *[Element Input](#page-14-0)* [\(p. 5\).](#page-14-0)

## *SOLID62 Input Summary*

## **Nodes**

I, J, K, L, M, N, O, P

**Degrees of Freedom** UX, UY, UZ, AX, AY, AZ, VOLT

**Real Constants** None

#### **Material Properties**

MUZERO, MURX, MURY, MURZ, RSVX, RSVY, RSVZ, MGXX, MGYY, MGZZ plus BH data table (see *[Material Data Tables \(Implicit Analysis\)](#page-31-0)* [\(p. 22\)](#page-31-0)), EX, EY, EZ, ALPX, ALPY, ALPZ (or CTEX, CTEY, CTEZ *or* THSX, THSY, THSZ), (PRXY, PRYZ, PRXZ or NUXY, NUYZ, NUXZ), DENS, GXY, GXZ, GYZ, DAMP

#### **Surface Loads**

#### **Maxwell Force Flags --**

face 1 (J-I-L-K), face 2 (I-J-N-M), face 3 (J-K-O-N), face 4 (K-L-P-O), face 5 (L-I-M-P), face 6 (M-N-O-P)

#### **Pressures --**

face 1 (J-I-L-K), face 2 (I-J-N-M), face 3 (J-K-O-N), face 4 (K-L-P-O), face 5 (L-I-M-P), face 6 (M-N-O-P)

#### **Body Loads**

#### **Temperatures --**

T(I), T(J), T(K), T(L), T(M), T(N), T(O), T(P)

#### **MVDI --**

VD(I), VD(J), VD(K), VD(L), VD(M), VD(N), VD(O), VD(P)

#### **Fluences --**

FL(I), FL(J), FL(K), FL(L), FL(M), FL(N), FL(O), FL(P)

#### **Source Current Density --**

JSX(I), JSY(I), JSZ(I), PHASE(I), JSX(J), JSY(J), JSZ(J), PHASE(J), JSX(K), JSY(K), JSZ(K), PHASE(K), JSX(L), JSY(L), JSZ(L), PHASE(L), JSX(M), JSY(M), JSZ(M), PHASE(M), JSX(N), JSY (N), JSZ(N), PHASE(N), JSX(O), JSY(O), JSZ(O), PHASE(O), JSX(P), JSY(P), JSZ(P), PHASE(P)

#### **Special Features**

Plasticity (BISO, MISO, BKIN, MKIN, KINH, DP, ANISO) Creep (CREEP) Swelling (SWELL) Stress stiffening Large deflection Large strain Magneto-structural coupling -- requires an iterative solution for field coupling Birth and death Adaptive descent

Items in parentheses refer to data tables associated with the **TB** command.

#### **KEYOPT(1)**

Extra displacement shapes:

### **0 --**

Include extra displacement shapes

### **1 --**

Suppress extra displacement shapes

#### **KEYOPT(5)**

Extra element output:

#### **0 --**

Basic element printout

**1 --** 

Integration point printout

**2 --** 

Nodal magnetic field and stress printout

## **KEYOPT(6)**

Extra surface output:

**0 --** 

Basic element solution

**1 --** 

Structural surface solution for face I-J-N-M also

**2 --** 

Structural surface solution for face I-J-N-M and face K-L-P-O (Surface solution available for linear materials only)

**3 --** 

Structural nonlinear solution at each integration point also

**4 --** 

Structural surface solution for faces with nonzero pressure

# **SOLID62 Output Data**

The solution output associated with the element is in two forms:

- Nodal displacements and potentials included in the overall nodal solution
- Additional element output as shown in *[Table 1: SOLID62 Structural Element Output Definitions](#page-331-0)* [\(p. 322\)](#page-331-0)

The element output directions are parallel to the element coordinate system.

The element stress directions are parallel to the element coordinate system. The surface stress outputs are in the surface coordinate systems and are available for any face (KEYOPT(6)). The coordinate systems for faces IJNM and KLPO are shown in *[Figure 1](#page-328-0)* [\(p. 319\).](#page-328-0) The other surface coordinate systems follow similar orientations as indicated by the pressure face node description. Surface stress printout is valid only if the conditions described in *[Element Solution](#page-18-0)* [\(p. 9\)](#page-18-0) are met. A general description of solution output is given in *[Solution Output](#page-17-0)* [\(p. 8\)](#page-17-0). See the *Basic Analysis Guide* for ways to view results.

## **The Element Output Definitions table uses the following notation:**

<span id="page-331-0"></span>A colon (:) in the Name column indicates that the item can be accessed by the Component Name method **(ETABLE, ESOL).** The O column indicates the availability of the items in the file Jobname. OUT. The R column indicates the availability of the items in the results file.

In either the O or R columns, "Y" indicates that the item is *always* available, a number refers to a table footnote that describes when the item is *conditionally* available, and "-" indicates that the item is *not* available.

## **Table 1 SOLID62 Structural Element Output Definitions**

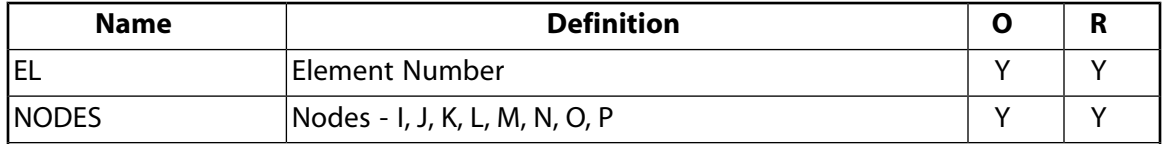

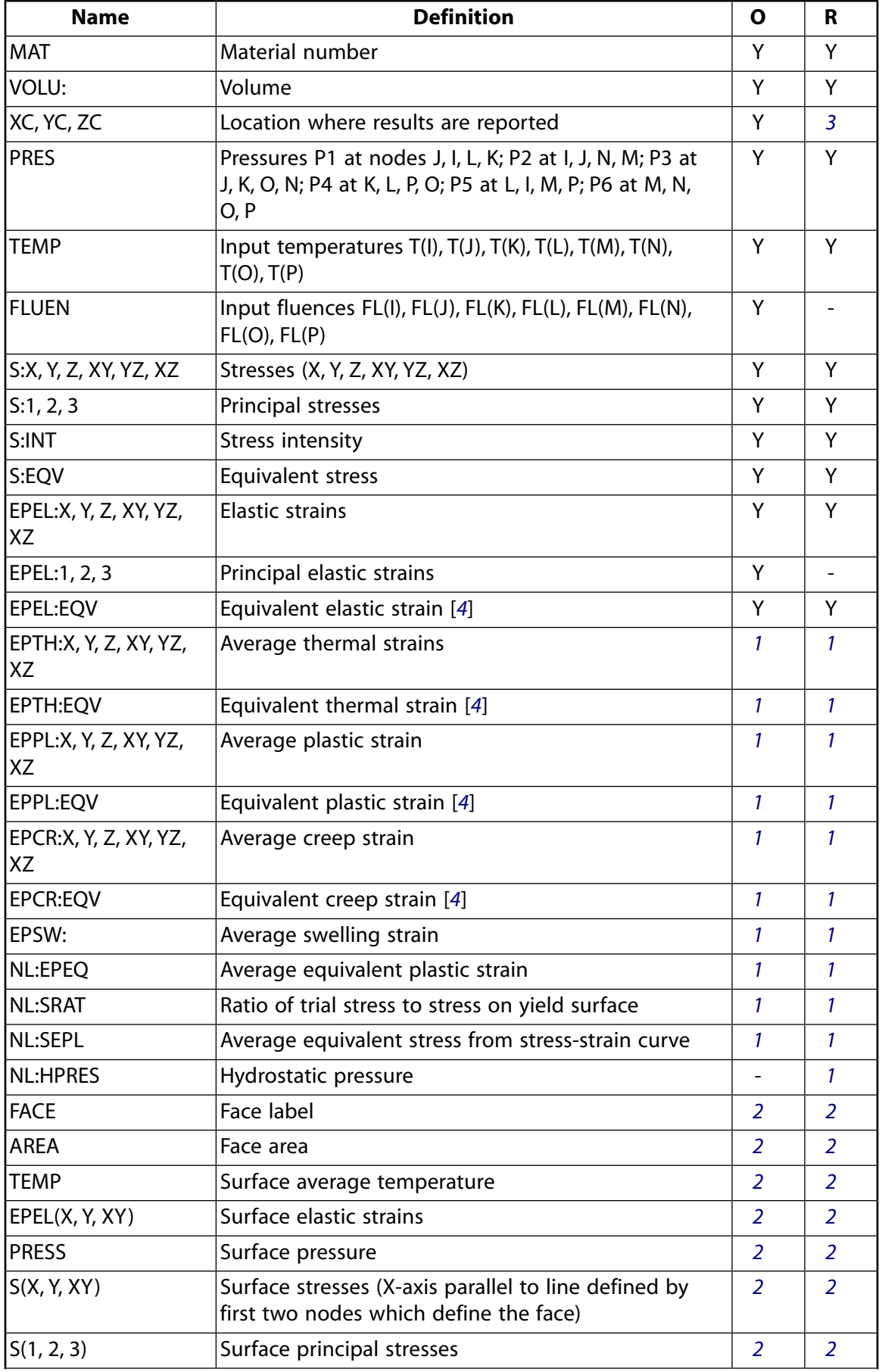

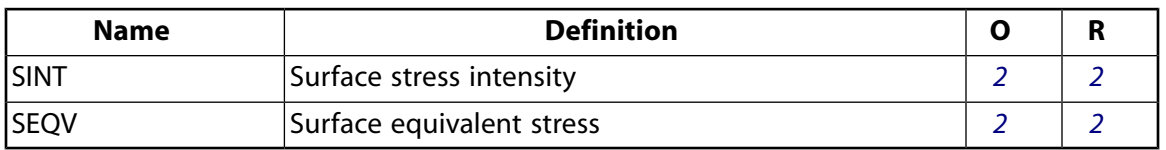

- <span id="page-333-3"></span><span id="page-333-2"></span>1. Nonlinear solution (if the element has a nonlinear material)
- <span id="page-333-0"></span>2. Face printout (if KEYOPT(6) is 1, 2, or 4)
- <span id="page-333-1"></span>3. Available only at centroid as a **\*GET** item.
- 4. The equivalent strains use an effective Poisson's ratio: for elastic and thermal this value is set by the user (**MP**,PRXY); for plastic and creep this value is set at 0.5.

## **Table 2 SOLID62 Miscellaneous Structural Element Output**

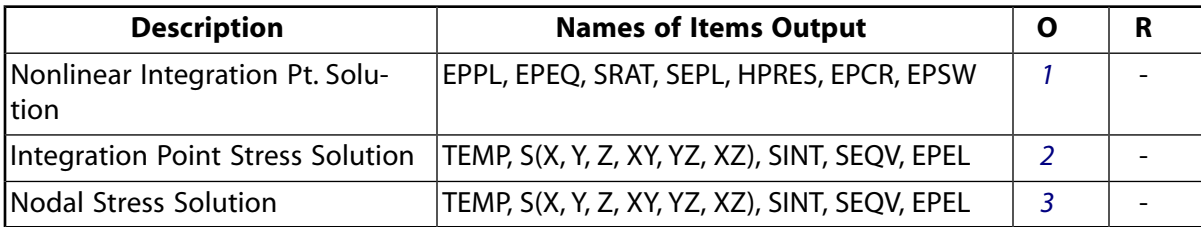

- <span id="page-333-6"></span><span id="page-333-5"></span><span id="page-333-4"></span>1. Output at each of eight integration points, if the element has a nonlinear material and KEYOPT(6) = 3
- 2. Output at each integration point, if  $KEYOPT(5) = 1$
- 3. Output at each node, if  $KEYOPT(5) = 2$

## **Table 3 SOLID62 Magnetic Element Output Definitions**

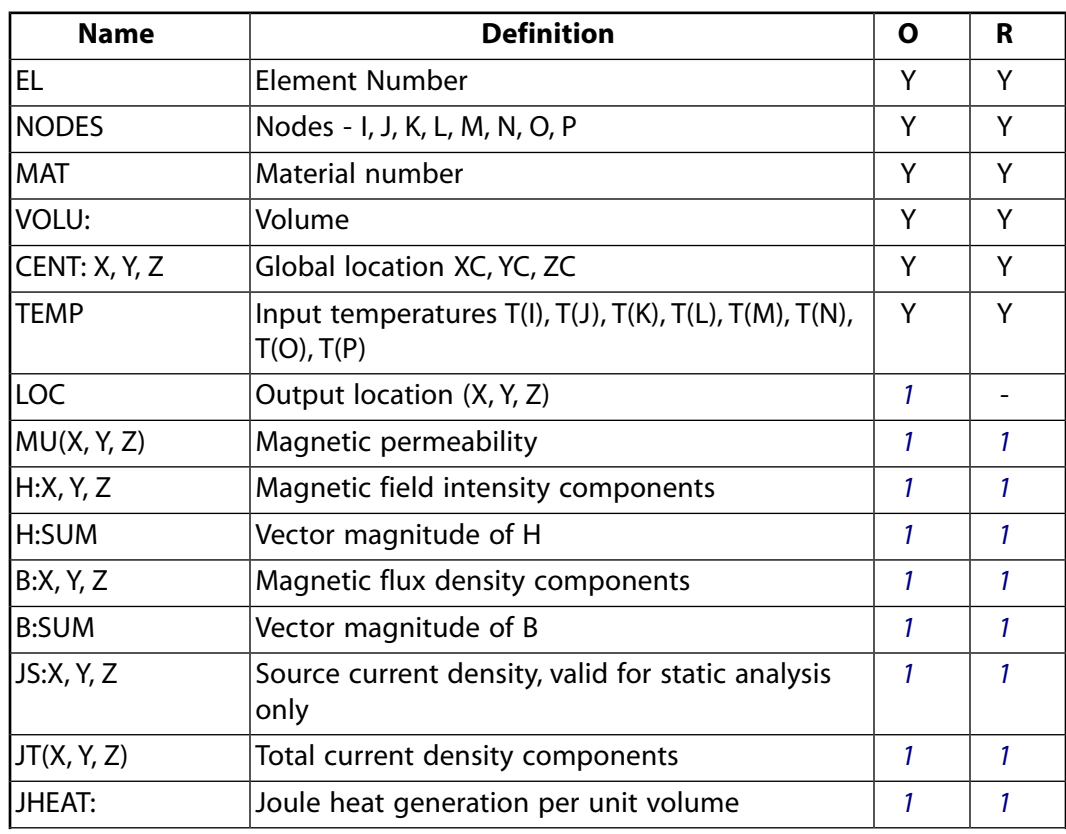

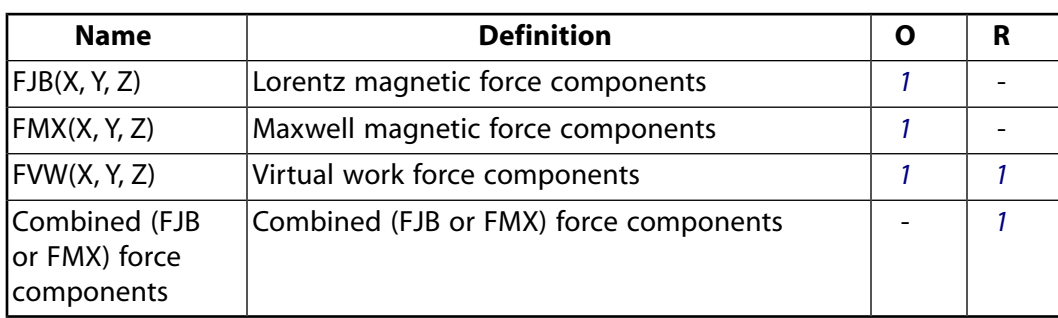

<span id="page-334-0"></span>1. The solution value is output only if calculated (based on input data). The element solution is at the centroid.

**Table 4 SOLID62 Miscellaneous Magnetic Element Output**

| <b>Description</b>                  | <b>Names of Items Output</b>         |  |
|-------------------------------------|--------------------------------------|--|
| Integration Point Solution          | LOC, MUX, MUY, MUZ, H, HSUM, B, BSUM |  |
| Nodal Magnetic Field Solu-<br>Ition | H, HSUM, B, BSUM                     |  |

- <span id="page-334-2"></span><span id="page-334-1"></span>1. Output at each integration point, if  $KEYOPT(5) = 1$
- 2. Output at each corner node, if  $KEYOPT(5) = 2$

### **Note**

JT represents the total measurable current density in a conductor, including eddy current effects, and velocity effects if calculated.

*[Table 5: SOLID62 Item and Sequence Numbers](#page-334-3)* [\(p. 325\)](#page-334-3) lists output available through the **ETABLE** command using the Sequence Number method. See The General Postprocessor (POST1) in the *Basic Analysis Guide* and *[The Item and Sequence Number Table](#page-18-1)* [\(p. 9\)](#page-18-1) in this manual for more information. The following notation is used in *[Table 5: SOLID62 Item and Sequence Numbers](#page-334-3)* [\(p. 325\)](#page-334-3):

## **Name**

output quantity as defined in the *[Table 1: SOLID62 Structural Element Output Definitions](#page-331-0)* [\(p. 322\)](#page-331-0)

## <span id="page-334-3"></span>**Item**

predetermined Item label for **ETABLE** command

## **E**

sequence number for single-valued or constant element data

## **Table 5 SOLID62 Item and Sequence Numbers**

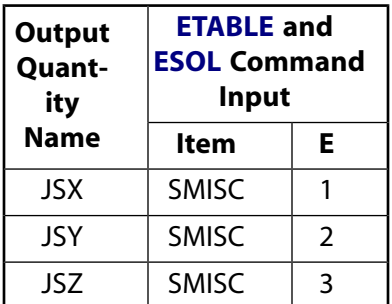

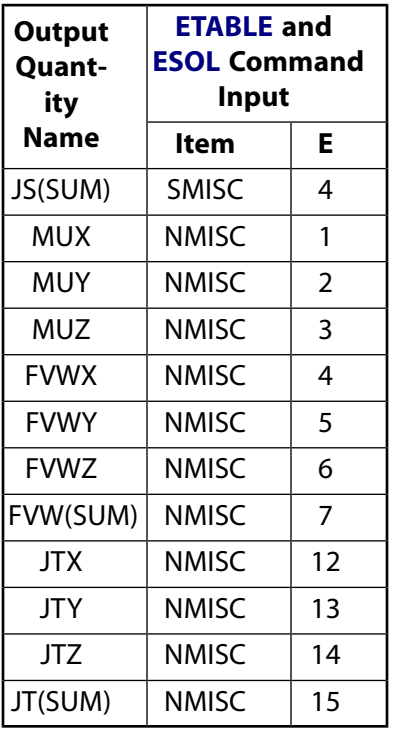

# **SOLID62 Assumptions and Restrictions**

- The element must not have a zero volume or a zero length side. This occurs most frequently when the element is not numbered properly. Elements may be numbered either as shown in *[Figure 1](#page-328-0)* [\(p. 319\)](#page-328-0) or may have the planes IJKL and MNOP interchanged.
- The PCG solver does not support SOLID62 elements.
- For models containing materials with different permeabilities, the 3-D nodal-based vector potential formulation (either static or time-dependent) is not recommended. The solution has been found to be incorrect when the normal component of the vector potential is significant at the interface between elements of different permeability. To obtain the normal component of the vector potential in postprocessing, issue **PLVECT**,A or **PRVECT**,A in a rotated coordinate system [**RSYS**] that orients one of the vector potential components normal to the material interface.
- For static analysis, the VOLT degree of freedom is not used.
- For transient analyses, the following restrictions apply: The VOLT degree of freedom is required in all regions with a specified nonzero resistivity. The VOLT degree of freedom should be set to zero in nonconducting regions where it is not required. For conducting regions (RSVX  $\neq$  0), current loading should be applied as nodal loads (AMPS); current density loading (JS) is not allowed.
- No coupling is introduced for harmonic analysis. The magneto-structural coupling is invoked only for static and transient analyses. No reduced transient analysis capability is available. Structural coupling is introduced automatically in current carrying conductors (either those with an applied current density, JS, or induced current density, JT). Structural coupling is also introduced by specifying a Maxwell surface on the "air" elements adjacent to the structure.

### **Note**

Applying MVDI does not introduce magneto-structural coupling. The coupling is highly nonlinear if large deflection is involved. Ramp load slowly and converge at intermediate time substeps.

- Degeneration to the form of pyramid should be used with caution. The element sizes, when degenerated, should be small in order to minimize the stress gradients and field gradients.
- Pyramid elements are best used as filler elements or in meshing transition zones.
- This element may not be compatible with other elements with the VOLT degree of freedom. To be compatible, the elements must have the same reaction force (see Element Compatibility in the *Low-Frequency Electromagnetic Analysis Guide*).
- <span id="page-336-0"></span>This element cannot be used in a distributed solution.

## **SOLID62 Product Restrictions**

There are no product-specific restrictions for this element.

## **SOLID65**

### **3-D Reinforced Concrete Solid**

MP ME ST <> <> <> <> <> <> <> <> PP <> EME MFS [Product Restrictions](#page-347-0)

## **SOLID65 Element Description**

SOLID65 is used for the 3-D modeling of solids with or without reinforcing bars (rebar). The solid is capable of cracking in tension and crushing in compression. In concrete applications, for example, the solid capability of the element may be used to model the concrete while the rebar capability is available for modeling reinforcement behavior. Other cases for which the element is also applicable would be reinforced composites (such as fiberglass), and geological materials (such as rock). The element is defined by eight nodes having three degrees of freedom at each node: translations in the nodal x, y, and z directions. Up to three different rebar specifications may be defined.

The concrete element is similar to a 3-D structural solid but with the addition of special cracking and crushing capabilities. The most important aspect of this element is the treatment of nonlinear material properties. The concrete is capable of cracking (in three orthogonal directions), crushing, plastic deformation, and creep. The rebar are capable of tension and compression, but not shear. They are also capable of plastic deformation and creep. See SOLID65 in the *Theory Reference for the Mechanical APDL and Mechanical Applications* for more details about this element.

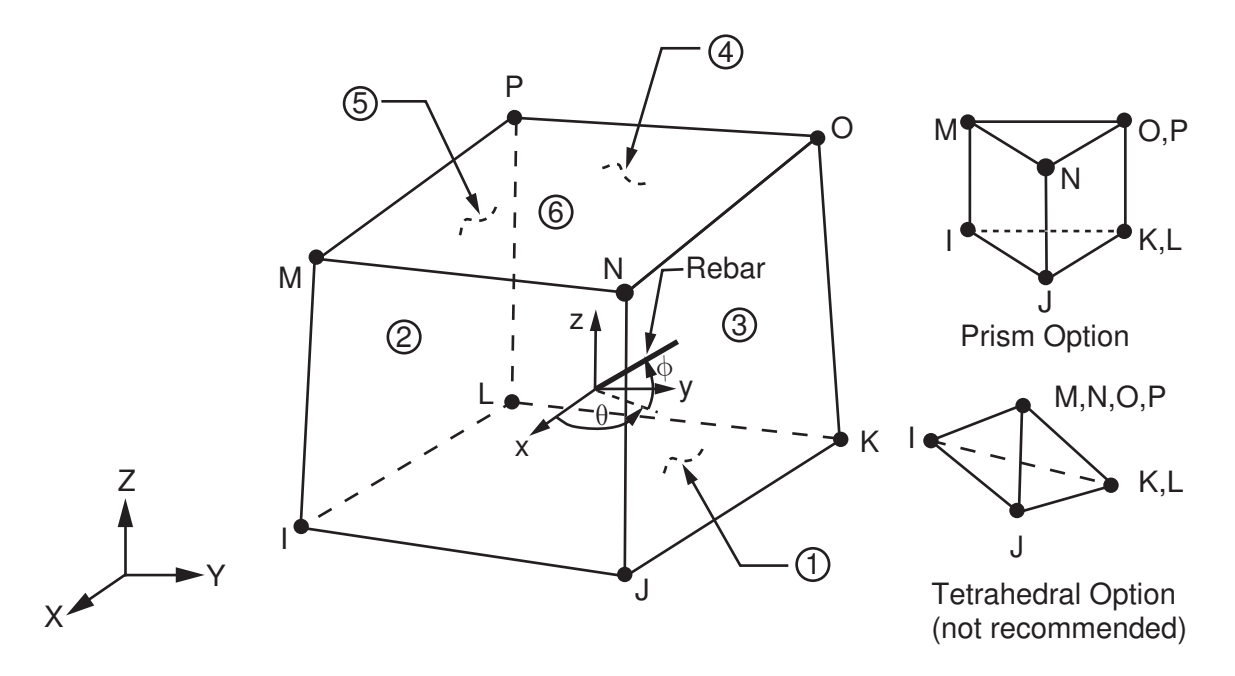

## <span id="page-338-0"></span>**Figure 1 SOLID65 Geometry**

## <span id="page-338-1"></span>**SOLID65 Input Data**

The geometry, node locations, and the coordinate system for this element are shown in *[Figure 1](#page-338-0)* [\(p. 329\).](#page-338-0) The element is defined by eight nodes and the isotropic material properties. The element has one solid material and up to three rebar materials. Use the **MAT** command to input the concrete material properties. Rebar specifications, which are input as real constants, include the material number (MAT), the volume ratio (VR),

and the orientation angles (THETA, PHI). The rebar orientations can be graphically verified with the **/ESHAPE** command.

The volume ratio is defined as the rebar volume divided by the total element volume. The orientation is defined by two angles (in degrees) from the element coordinate system. The element coordinate system orientation is as described in *[Coordinate Systems](#page-23-0)* [\(p. 14\).](#page-23-0) A rebar material number of zero or equal to the element material number removes that rebar capability.

Additional concrete material data, such as the shear transfer coefficients, tensile stresses, and compressive stresses are input in the data table, for convenience, as described in *[Table 1: SOLID65 Concrete Material](#page-342-0) [Data](#page-342-0)* [\(p. 333\).](#page-342-0) Typical shear transfer coefficients range from 0.0 to 1.0, with 0.0 representing a smooth crack (complete loss of shear transfer) and 1.0 representing a rough crack (no loss of shear transfer). This specification may be made for both the closed and open crack. When the element is cracked or crushed, a small amount of stiffness is added to the element for numerical stability. The stiffness multiplier CSTIF is used across a cracked face or for a crushed element, and defaults to 1.0E-6.

Element loads are described in *[Node and Element Loads](#page-106-0)* [\(p. 97\).](#page-106-0) Pressures may be input as surface loads on the element faces as shown by the circled numbers on *[Figure 1](#page-338-0)* [\(p. 329\)](#page-338-0). Positive pressures act into the element. Temperatures and fluences may be input as element body loads at the nodes. The node I temperature T(I) defaults to TUNIF. If all other temperatures are unspecified, they default to T(I). For any other input pattern, unspecified temperatures default to TUNIF. Similar defaults occurs for fluence except that zero is used instead of TUNIF.

Use the **BETAD** command to supply the global value of damping. If **MP**,DAMP is defined for the material number of the element (assigned with the **MAT** command), it is used for the element instead of the value from the **BETAD** command. Similarly, use the **TREF** command to supply the global value of reference temperature. If **MP**,REFT is defined for the material number of the element, it is used for the element instead of the value from the **TREF** command. But if **MP**,REFT is defined for the material number of the rebar, it is used instead of either the global or element value.

KEYOPT(1) is used to include or suppress the extra displacement shapes. KEYOPT(5) and KEYOPT(6) provide various element printout options (see *[Element Solution](#page-18-0)* [\(p. 9\)](#page-18-0)).

The stress relaxation associated with KEYOPT(7) = 1 is used only to help accelerate convergence of the calculations when cracking is imminent. (A multiplier for the amount of tensile stress relaxation can be input as constant C9 in the data table; see *[Table 1: SOLID65 Concrete Material Data](#page-342-0)* [\(p. 333\)](#page-342-0)) The relaxation does not represent a revised stress-strain relationship for post-cracking behavior. After the solution converges to the cracked state, the modulus normal to the crack face is set to zero. Thus, the stiffness is zero normal to the crack face. See the *Theory Reference for the Mechanical APDL and Mechanical Applications* for details.

The program warns when each unreinforced element crushes at all integration points. If this warning is unwanted, it can be suppressed with  $KEYOPT(8) = 1$ .

If solution convergence is a problem, it is recommended to set  $KEYOPT(3) = 2$  and apply the load in very small load increments.

You can include the effects of pressure load stiffness in a geometric nonlinear analysis using **SOLCONTROL**,,,IN-CP. Pressure load stiffness effects are included in linear eigenvalue buckling automatically. If an unsymmetric matrix is needed for pressure load stiffness effects, use **NROPT**,UNSYM.

A summary of the element input is given in *["SOLID65 Input Summary"](#page-340-0)* [\(p. 331\).](#page-340-0) A general description of element input is given in *[Element Input](#page-14-0)* [\(p. 5\).](#page-14-0)

## <span id="page-340-0"></span>*SOLID65 Input Summary*

### **Nodes**

I, J, K, L, M, N, O, P

### **Degrees of Freedom**

UX, UY, UZ

#### **Real Constants**

MAT1, VR1, THETA1, PHI1, MAT2, VR2, THETA2, PHI2, MAT3, VR3, THETA3, PHI3, CSTIF

(where MAT*n* is material number, VR*n* is volume ratio, and THETA*n* and PHI*n* are orientation angles for up to 3 rebar materials)

### **Material Properties**

EX, ALPX (or CTEX *or* THSX), PRXY or NUXY, DENS (for concrete) EX, ALPX (or CTEX *or* THSX), DENS (for each rebar) Supply DAMP only once for the element (use **MAT** command to assign material property set). REFT may be supplied once for the element, or may be assigned on a per rebar basis. See the discussion in *["SOLID65](#page-338-1) [Input Data"](#page-338-1)* [\(p. 329\)](#page-338-1) for more details.

### **Surface Loads**

#### **Pressures --**

face 1 (J-I-L-K), face 2 (I-J-N-M), face 3 (J-K-O-N), face 4 (K-L-P-O), face 5 (L-I-M-P), face 6 (M-N-O-P)

### **Body Loads**

### **Temperatures --**

T(I), T(J), T(K), T(L), T(M), T(N), T(O), T(P)

### **Fluences --**

FL(I), FL(J), FL(K), FL(L), FL(M), FL(N), FL(O), FL(P)

### **Special Features**

Plasticity (BISO, MISO, BKIN, MKIN, KINH, DP, ANISO) Creep (CREEP) Swelling (SWELL) Elasticity (MELAS) Other material (USER) Concrete (CONC) **Cracking** Crushing Large deflection Large strain Stress stiffening Birth and death Adaptive descent

## **Note**

Items in parentheses refer to data tables associated with the **TB** command.

### **KEYOPT(1)**

Extra displacement shapes:

### **0 --**

Include extra displacement shapes

**1 --** 

Suppress extra displacement shapes

### **KEYOPT(3)**

Behavior of totally crushed unreinforced elements:

### **0 --**

Base

## **1 --**

Suppress mass and applied loads, and warning message (see KEYOPT(8))

### **2 --**

Features of 1 and apply consistent Newton-Raphson load vector.

### **KEYOPT(5)**

Concrete linear solution output:

**0 --** 

Print concrete linear solution only at centroid

### **1 --**

Repeat solution at each integration point

## **2 --**

Nodal stress printout

## **KEYOPT(6)**

Concrete nonlinear solution output:

### **0 --**

Print concrete nonlinear solution only at centroid

## **3 --**

Print solution also at each integration point

## **KEYOPT(7)**

Stress relaxation after cracking:

**0 --** 

No tensile stress relaxation after cracking

# **1 --**

Include tensile stress relaxation after cracking to help convergence

## **KEYOPT(8)**

Warning message for totally crushed unreinforced element:

## **0 --**

Print the warning

**1 --** 

Suppress the warning

## *SOLID65 Concrete Information*

The data listed in *[Table 1: SOLID65 Concrete Material Data](#page-342-0)* [\(p. 333\)](#page-342-0) is entered in the data table with the **TB** commands. Data not input are assumed to be zero, except for defaults described below. The constant table is started by using the **TB**command (with *Lab* = CONCR). Up to eight constants may be defined with the **TBDATA** commands following a temperature definition on the **TBTEMP** command. Up to six temperatures (*NTEMP* = 6 maximum on the **TB** command) may be defined with the **TBTEMP** commands. The constants (C1-C9) entered on the **TBDATA** commands (6 per command), after each **TBTEMP** command, are:

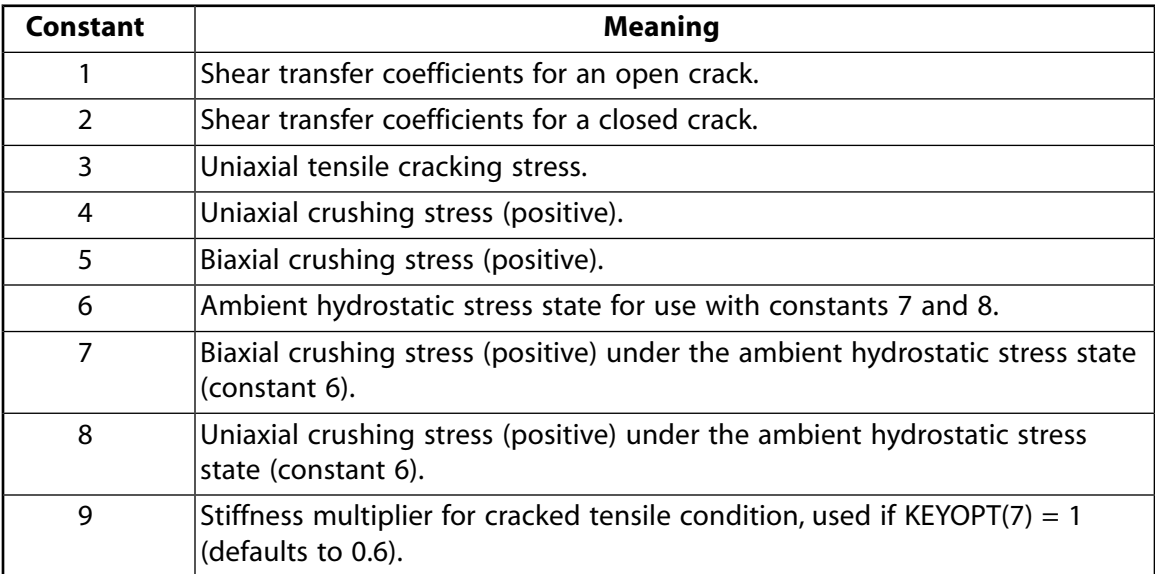

## <span id="page-342-0"></span>**Table 1 SOLID65 Concrete Material Data**

Absence of the data table removes the cracking and crushing capability. A value of -1 for constant 3 or 4 also removes the cracking or crushing capability, respectively. If constants 1-4 are input and constants 5-8 are omitted, the latter constants default as discussed in the *Theory Reference for the Mechanical APDL and Mechanical Applications*. If any one of Constants 5-8 are input, there are no defaults and all 8 constants must be input.

# **SOLID65 Output Data**

The solution output associated with the element is in two forms:

- Nodal displacements included in the overall nodal solution
- Additional element output as shown in *[Table 2: SOLID65 Element Output Definitions](#page-343-0)* [\(p. 334\)](#page-343-0)

Several items are illustrated in *[Figure 2](#page-343-1)* [\(p. 334\).](#page-343-1) The element stress directions are parallel to the element coordinate system. Nonlinear material printout appears only if nonlinear properties are specified. Rebar printout appears only for the rebar defined. If cracking or crushing is possible, printout for the concrete is also at the integration points, since cracking or crushing may occur at any integration point. The **PLCRACK** command can be used in POST1 to display the status of the integration points. A general description of solution output is given in *[Solution Output](#page-17-0)* [\(p. 8\).](#page-17-0) See the *Basic Analysis Guide* for ways to view results.

## <span id="page-343-1"></span>**Figure 2 SOLID65 Stress Output**

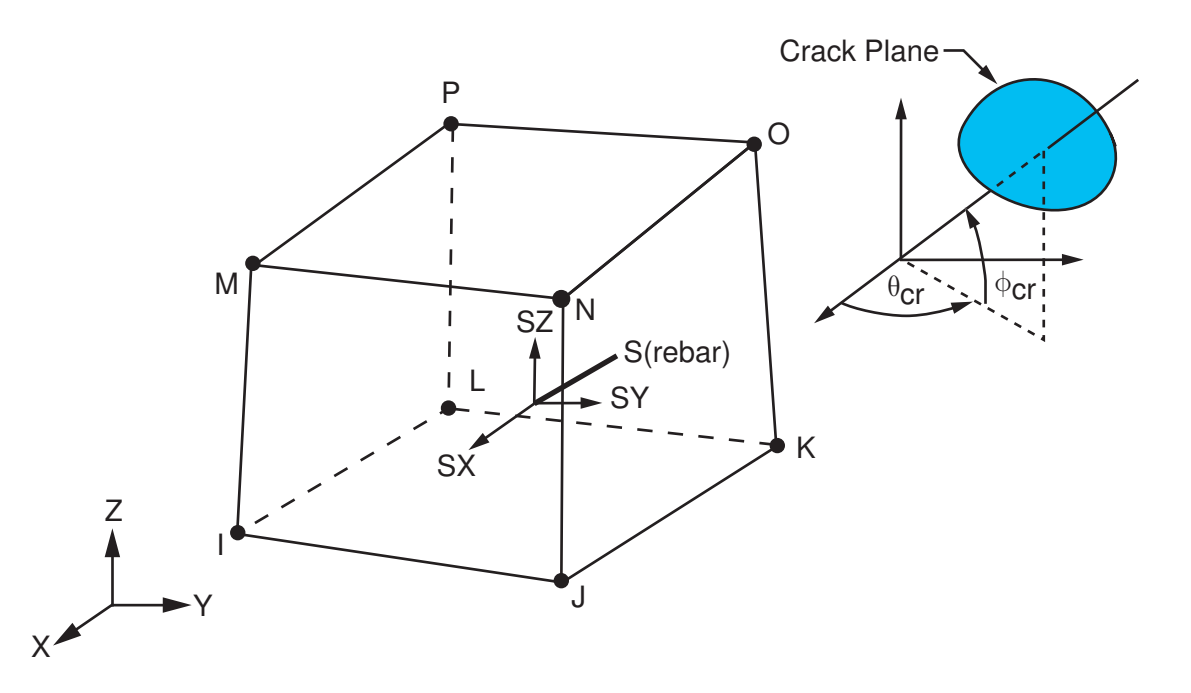

### **The Element Output Definitions table uses the following notation:**

A colon (:) in the Name column indicates that the item can be accessed by the Component Name method **(ETABLE, ESOL).** The O column indicates the availability of the items in the file Jobname. OUT. The R column indicates the availability of the items in the results file.

<span id="page-343-0"></span>In either the O or R columns, "Y" indicates that the item is *always* available, a number refers to a table footnote that describes when the item is *conditionally* available, and "-" indicates that the item is *not* available.

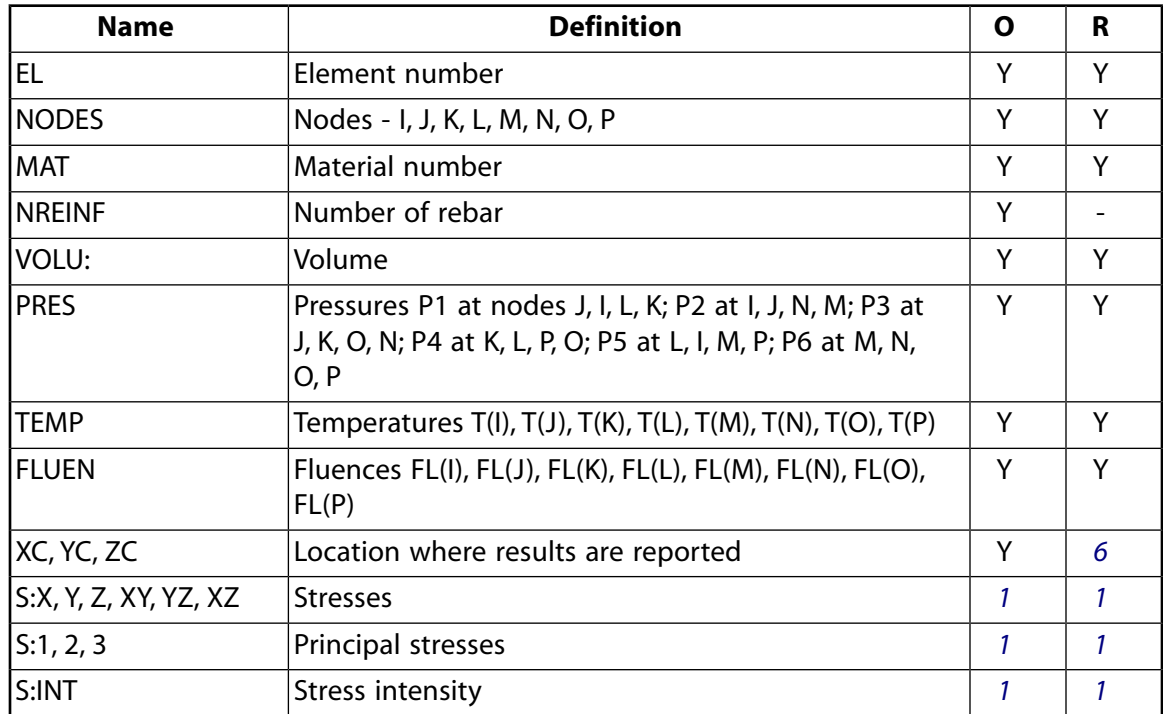

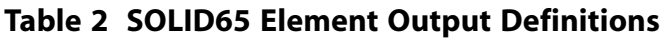

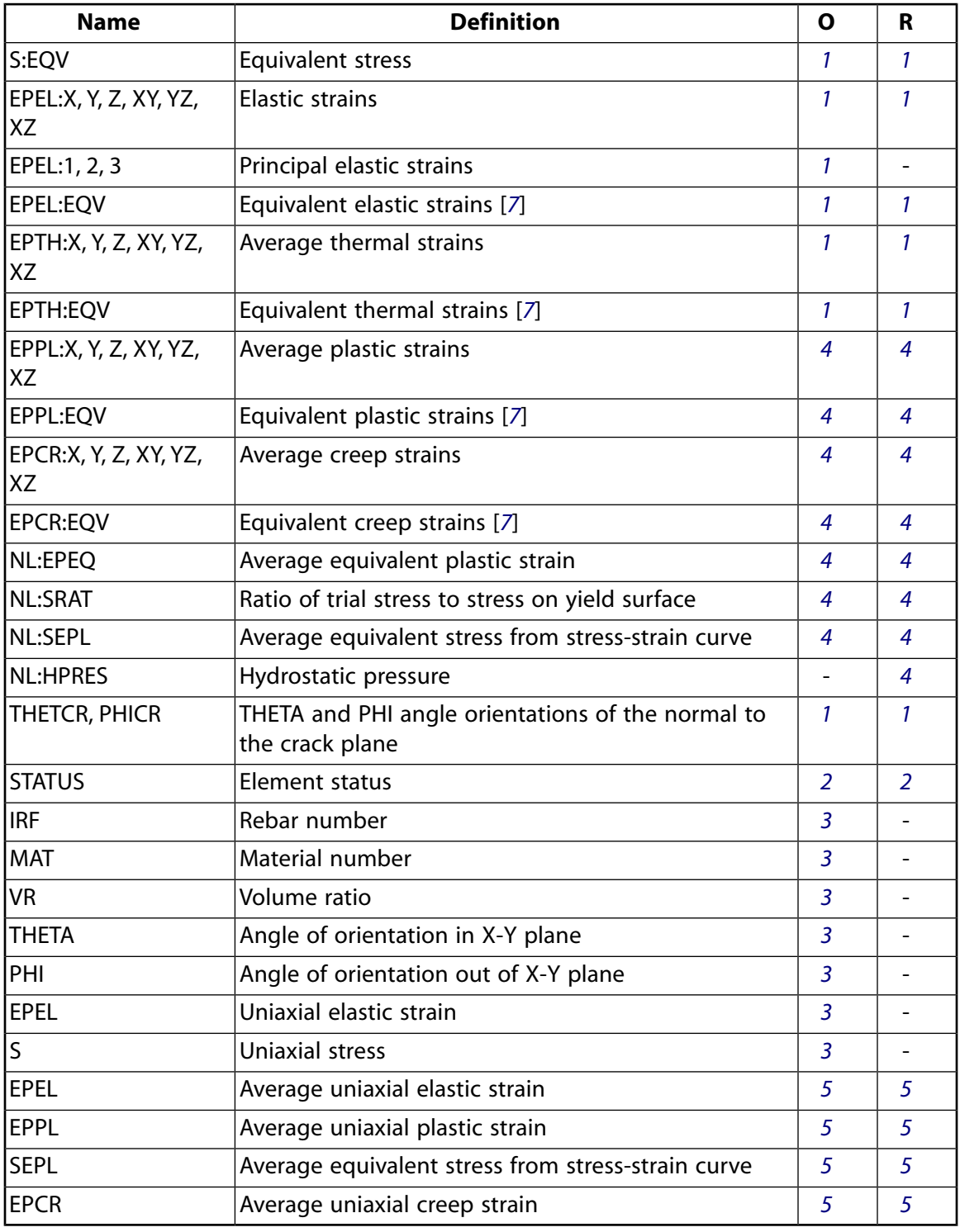

<span id="page-344-1"></span><span id="page-344-0"></span>1. Concrete solution item (output for each integration point (if KEYOPT(5) = 1) and the centroid)

- 2. The element status table (*[Table 4: SOLID65 Element Status Table](#page-345-5)* [\(p. 336\)\)](#page-345-5) uses the following terms:
	- Crushed solid is crushed.
	- Open solid is cracked and the crack is open.
	- Closed solid is cracked but the crack is closed.
	- Neither solid is neither crushed nor cracked.
- <span id="page-345-3"></span>3. Rebar solution item repeats for each rebar
- <span id="page-345-2"></span>4. Concrete nonlinear integration point solution (if KEYOPT(6) = 3 and the element has a nonlinear material)
- <span id="page-345-4"></span><span id="page-345-0"></span>5. Rebar nonlinear integration point solution (if KEYOPT(6) = 3 and the rebar has a nonlinear material)
- <span id="page-345-1"></span>6. Available only at centroid as a **\*GET** item.
- 7. The equivalent strains use an effective Poisson's ratio: for elastic and thermal this value is set by the user (**MP**,PRXY); for plastic and creep this value is set at 0.5.

**Table 3 SOLID65 Miscellaneous Element Output**

| <b>Description</b>    | <b>Names of Items Output</b>                  |  |
|-----------------------|-----------------------------------------------|--|
| Nodal Stress Solution | 'TEMP, S(X, Y, Z, XY, YZ, XZ), SINT,<br>ISEOV |  |

<span id="page-345-6"></span><span id="page-345-5"></span>1. Output at each node, if  $KEYOPT(5) = 2$ 

### **Table 4 SOLID65 Element Status Table**

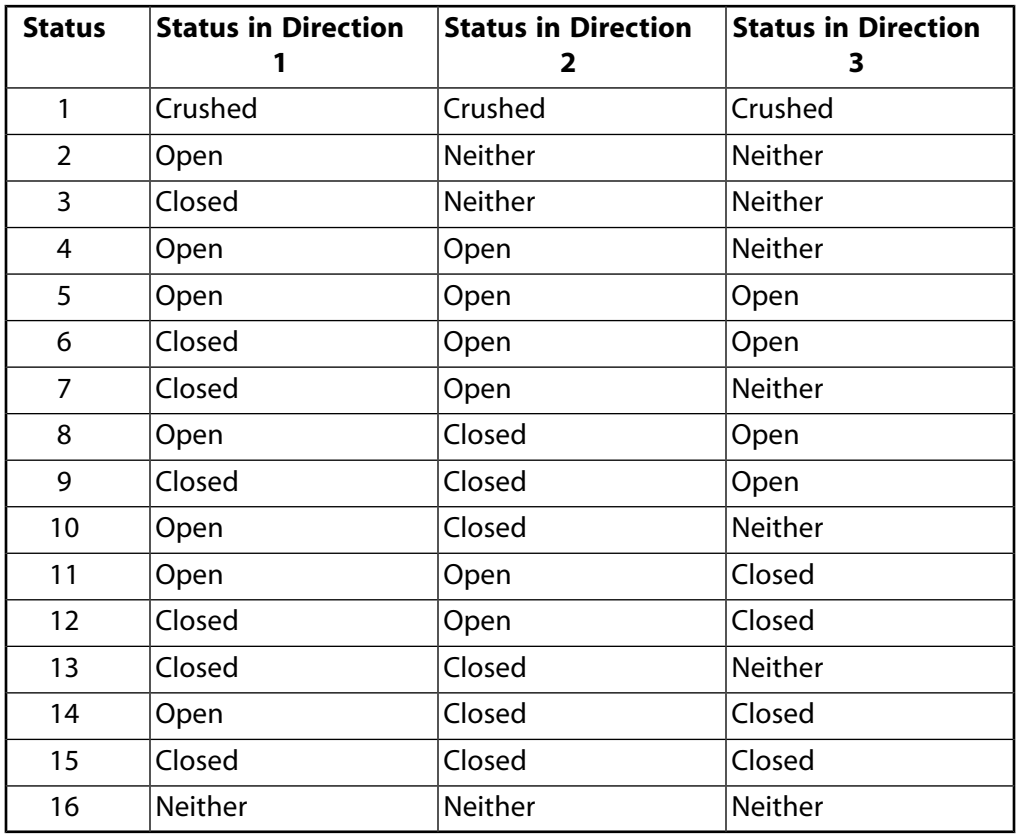

*[Table 5: SOLID65 Item and Sequence Numbers](#page-346-0)* [\(p. 337\)](#page-346-0) lists output available through the **ETABLE** command using the Sequence Number method. See The General Postprocessor (POST1) in the *Basic Analysis Guide* and *[The Item and Sequence Number Table](#page-18-1)* [\(p. 9\)](#page-18-1) in this manual for more information. The following notation is used in *[Table 5: SOLID65 Item and Sequence Numbers](#page-346-0)* [\(p. 337\)](#page-346-0):

#### **Name**

output quantity as defined in the *[Table 2: SOLID65 Element Output Definitions](#page-343-0)* [\(p. 334\)](#page-343-0)

#### **Item**

predetermined Item label for **ETABLE** command

## **I,J,...,P**

sequence number for data at nodes I, J,..., P

### **IP**

sequence number for Integration Point solution items

## <span id="page-346-0"></span>**Table 5 SOLID65 Item and Sequence Numbers**

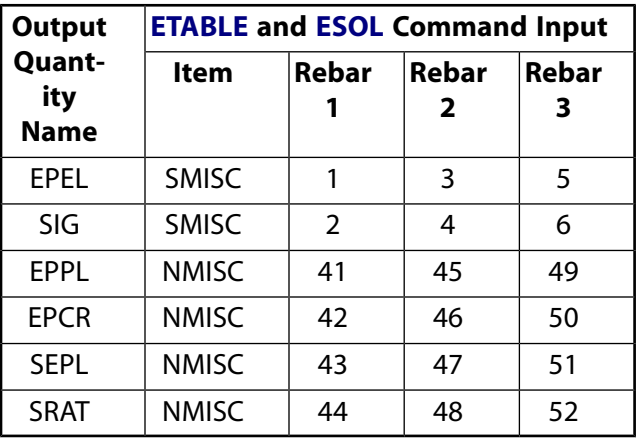

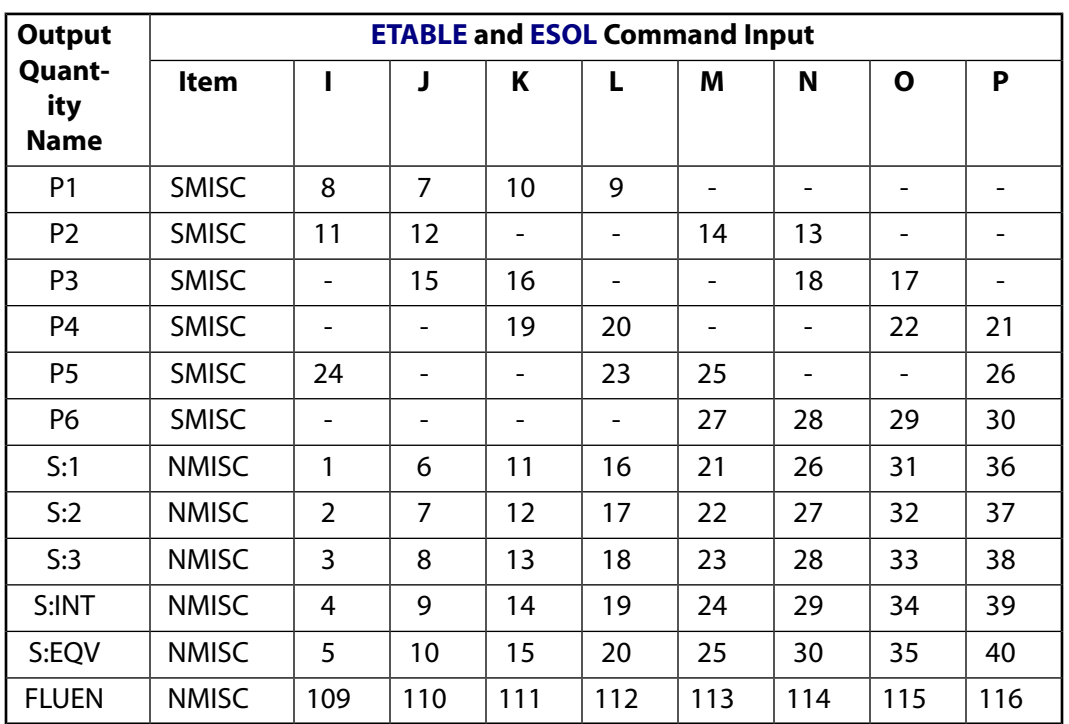

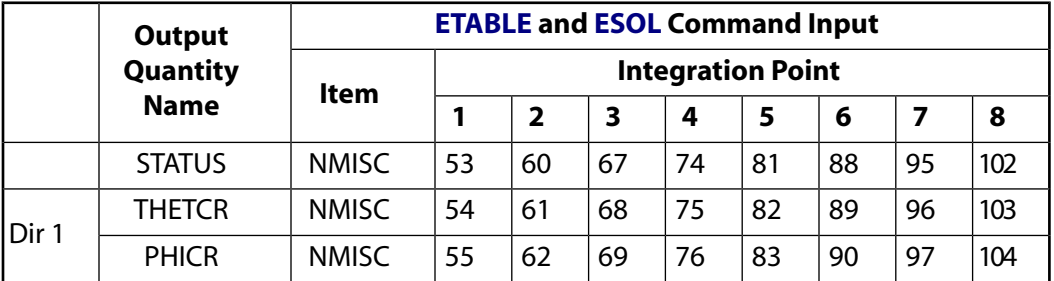

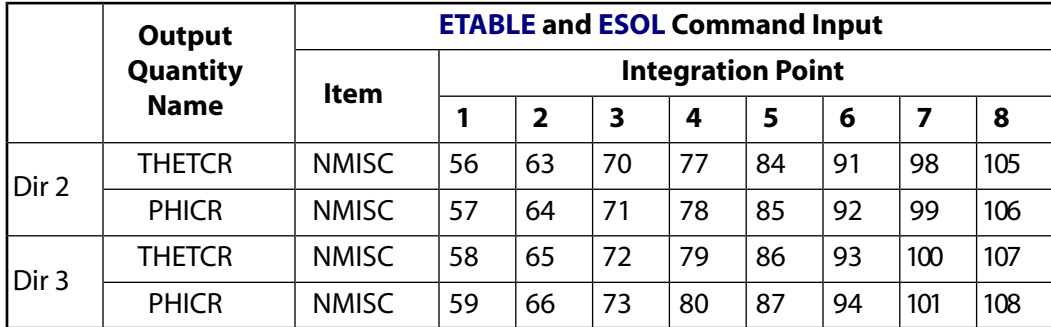

# **SOLID65 Assumptions and Restrictions**

- Zero volume elements are not allowed.
- Elements may be numbered either as shown in *[Figure 1](#page-338-0)* [\(p. 329\)](#page-338-0) or may have the planes IJKL and MNOP interchanged. Also, the element may not be twisted such that the element has two separate volumes. This occurs most frequently when the elements are not numbered properly.
- All elements must have eight nodes.
- A prism-shaped element may be formed by defining duplicate K and L and duplicate O and P node numbers (see *[Triangle, Prism, and Tetrahedral Elements](#page-108-0)* [\(p. 99\)](#page-108-0)). A tetrahedron shape is also available. The extra shapes are automatically deleted for tetrahedron elements.
- Whenever the rebar capability of the element is used, the rebar are assumed to be "smeared" throughout the element. The sum of the volume ratios for all rebar must not be greater than 1.0.
- The element is nonlinear and requires an iterative solution.
- When both cracking and crushing are used together, care must be taken to apply the load slowly to prevent possible fictitious crushing of the concrete before proper load transfer can occur through a closed crack. This usually happens when excessive cracking strains are coupled to the orthogonal uncracked directions through Poisson's effect. Also, at those integration points where crushing has occurred, the output plastic and creep strains are from the previous converged substep. Furthermore, when cracking has occurred, the elastic strain output includes the cracking strain. The lost shear resistance of cracked and/or crushed elements cannot be transferred to the rebar, which have no shear stiffness.
- <span id="page-347-0"></span>• The following two options are not recommended if cracking or crushing nonlinearities are present:
	- Stress-stiffening effects.
	- Large strain and large deflection. Results may not converge or may be incorrect, especially if significantly large rotation is involved.

## **SOLID65 Product Restrictions**

There are no product-specific restrictions for this element.

**LINK68**

### **Coupled Thermal-Electric Line**

MP ME <> PR PRN <> <> <> <> <> <> PP <> EME MFS [Product Restrictions](#page-351-0)

## **LINK68 Element Description**

LINK68 is a uniaxial element in 3-D space with the ability to conduct heat and electrical current between its nodes. Joule heat generated by the current flow is also included in the heat balance. The element has two degrees of freedom, temperature and voltage, at each node. The thermal-electrical line element may be used in a steady-state or transient thermal analysis, although no transient electrical capacitance or inductance effects are included in the element.

The element is linear but requires an iterative solution to include the Joule heating effect in the thermal solution. If no electrical effects are present, the conducting bar element [\(LINK33\)](#page-234-0) may be used. If the model containing the thermal-electrical element is also to be analyzed structurally, the element should be replaced by an equivalent structural element. See LINK68 in the *Theory Reference for the Mechanical APDL and Mechanical Applications* for more details about this element.

### <span id="page-348-0"></span>**Figure 1 LINK68 Geometry**

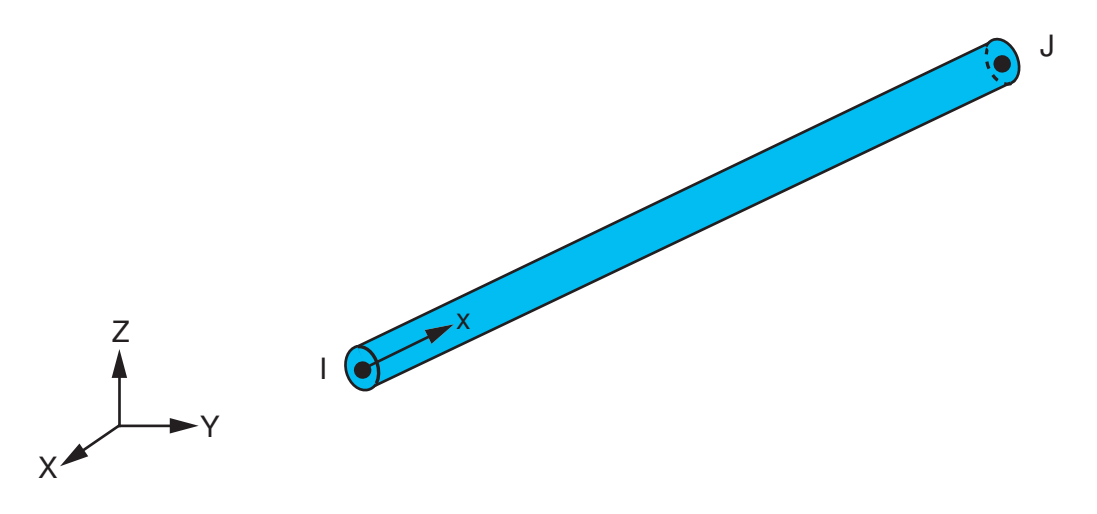

## **LINK68 Input Data**

The geometry, node locations, and the coordinate system for this thermal-electrical line element are shown in *[Figure 1](#page-348-0)* [\(p. 339\).](#page-348-0) The element is defined by two nodes, the cross-sectional area, and the material properties. In an axisymmetric analysis the area should be input on a full 360° basis. The thermal conductivity and electrical resistivity are in the element longitudinal direction. The specific heat and density may be assigned any values for steady-state solutions.

The electrical material property, RSVX, is the resistivity of the material. The resistance of the element is calculated from RSVX\*length/AREA. The resistivity, like any other material property, may be input as a function of temperature. Properties not input default as described in *[Linear Material Properties](#page-25-0)* [\(p. 16\).](#page-25-0)

The word VOLT should be input for the *Lab* variable on the **D** command and the voltage input for the value. The word AMPS should be input for the *Lab* variable on the **F** command and the current into the node input for the value.

Element loads are described in *[Node and Element Loads](#page-106-0)* [\(p. 97\).](#page-106-0) Element body loads may be input as heat generation rates at the nodes. The node J heat generation rate HG(J) defaults to the node I heat generation rate HG(I). This rate is in addition to the Joule heat generated by the current flow.

The current being calculated via this element can be directly coupled into a 3-D magnetostatic analysis [**BIOT**].

<span id="page-349-0"></span>A summary of the element input is given in *["LINK68 Input Summary"](#page-349-0)* [\(p. 340\).](#page-349-0) A general description of element input is given in *[Element Input](#page-14-0)* [\(p. 5\).](#page-14-0)

## *LINK68 Input Summary*

#### **Nodes** I, J

**Degrees of Freedom** TEMP, VOLT

**Real Constants** AREA - Cross-sectional area

**Material Properties** KXX, DENS, C, ENTH, RSVX

**Surface Loads** None

### **Body Loads**

**Heat Generations --**  HG(I), HG(J)

## **Special Features**

Requires an iterative solution for electrical-thermal coupling Birth and death

**KEYOPTS**

None

# **LINK68 Output Data**

The solution output associated with the element is in two forms:

- Nodal temperatures and voltages included in the overall nodal solution
- Additional element output as shown in *[Table 1: LINK68 Element Output Definitions](#page-350-0)* [\(p. 341\)](#page-350-0)

The heat flow and the current flow into the nodes may be printed with the **OUTPR** command. The Joule heat generated this substep is used to determine the temperature distribution calculated for the next substep. A general description of solution output is given in *[Solution Output](#page-17-0)* [\(p. 8\).](#page-17-0) See the *Basic Analysis Guide* for ways to view results.

## **The Element Output Definitions table uses the following notation:**

A colon (:) in the Name column indicates that the item can be accessed by the Component Name method **(ETABLE, ESOL).** The O column indicates the availability of the items in the file Jobname. OUT. The R column indicates the availability of the items in the results file.

In either the O or R columns, "Y" indicates that the item is *always* available, a number refers to a table footnote that describes when the item is *conditionally* available, and "-" indicates that the item is *not* available.

| <b>Name</b>   | <b>Definition</b>                                              | Ο | R |
|---------------|----------------------------------------------------------------|---|---|
| EL            | Element Number                                                 | Y | Υ |
| <b>NODES</b>  | Nodes - I, J                                                   | Υ | Υ |
| MAT           | Material number                                                | Υ | Y |
| VOLU:         | Volume                                                         | Υ | Υ |
| XC, YC, ZC    | Location where results are reported                            | Υ |   |
| <b>HGEN</b>   | Heat generations HG(I), HG(J)                                  | Y |   |
| TG            | Thermal gradient at centroid                                   | Υ | Υ |
| TF            | Thermal flux at centroid (heat flow/cross-section-<br>al area) |   | Υ |
| EF            | Electric field (voltage gradient)                              |   | Υ |
| JS            | Current density (voltage flux)                                 |   | Υ |
| <b>CUR</b>    | Current                                                        | Υ | Υ |
| <b>JHEAT:</b> | Joule heat generation per unit volume                          | Υ | Υ |

<span id="page-350-0"></span>**Table 1 LINK68 Element Output Definitions**

<span id="page-350-1"></span>1. Available only at centroid as a **\*GET** item.

*[Table 2: LINK68 Item and Sequence Numbers](#page-350-2)* [\(p. 341\)](#page-350-2) lists output available through the **ETABLE** command using the Sequence Number method. See The General Postprocessor (POST1) in the *Basic Analysis Guide* and *[The](#page-18-1) [Item and Sequence Number Table](#page-18-1)* [\(p. 9\)](#page-18-1) in this manual for more information. The following notation is used in *[Table 2: LINK68 Item and Sequence Numbers](#page-350-2)* [\(p. 341\):](#page-350-2)

#### **Name**

output quantity as defined in the *[Table 1: LINK68 Element Output Definitions](#page-350-0)* [\(p. 341\)](#page-350-0)

#### <span id="page-350-2"></span>**Item**

predetermined Item label for **ETABLE** command

### **E**

sequence number for single-valued or constant element data

## **Table 2 LINK68 Item and Sequence Numbers**

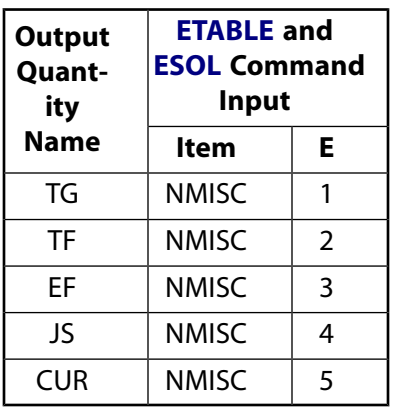

## **LINK68 Assumptions and Restrictions**

- Heat and current are assumed to flow only in the element longitudinal direction.
- The element must not have a zero length, that is, nodes I and J may not be coincident.
- A free end of the element (that is, not adjacent to another element and not subjected to a boundary constraint) is assumed to adiabatic.
- No conversion is included between electrical heat units and mechanical heat units.
- The resistivity may be divided by a conversion factor, such as 3.415 Btu/Hr per Watt, to get Joule heat in mechanical units. Current (input and output) should also be converted for consistent units.
- If a current is specified at the same node that a voltage is specified, the current is ignored.
- The electrical and the thermal solutions are coupled through an iterative procedure.
- There is no conversion required when consistent units are used.
- This element may not be compatible with other elements with the VOLT degree of freedom. To be compatible, the elements must have the same reaction force (see Element Compatibility in the *Low-Frequency Electromagnetic Analysis Guide*).
- <span id="page-351-0"></span>This element cannot be used in a distributed solution.

## **LINK68 Product Restrictions**

When used in the product(s) listed below, the stated product-specific restrictions apply to this element in addition to the general assumptions and restrictions given in the previous section.

#### **ANSYS Professional**

• The birth and death special feature is not allowed.

### **ANSYS Emag 3-D**

- This element has only electric field capability, and does not have thermal capability.
- The element may only be used in a steady-state electric analysis.
- The only active degree of freedom is VOLT.
- The only allowable material property is RSVX.
- No body loads are applicable.
- The birth and death special feature is not allowed.

### **3-D Thermal Solid**

MP ME <> PR PRN DS <> <> <> <> <> PP VT EME MFS [Product Restrictions](#page-357-0)

## **SOLID70 Element Description**

SOLID70 has a 3-D thermal conduction capability. The element has eight nodes with a single degree of freedom, temperature, at each node. The element is applicable to a 3-D, steady-state or transient thermal analysis. The element also can compensate for mass transport heat flow from a constant velocity field. If the model containing the conducting solid element is also to be analyzed structurally, the element should be replaced by an equivalent structural element (such as [SOLID185](#page-1040-0)). See [SOLID90](#page-408-0) for a similar thermal element, with mid-edge node capability.

An option exists that allows the element to model nonlinear steady-state fluid flow through a porous medium. With this option, the thermal parameters are interpreted as analogous fluid flow parameters. For example, the temperature degree of freedom becomes equivalent to a pressure degree of freedom. See SOLID70 in the *Theory Reference for the Mechanical APDL and Mechanical Applications* for more details about this element.

### <span id="page-352-0"></span>**Figure 1 SOLID70 Geometry**

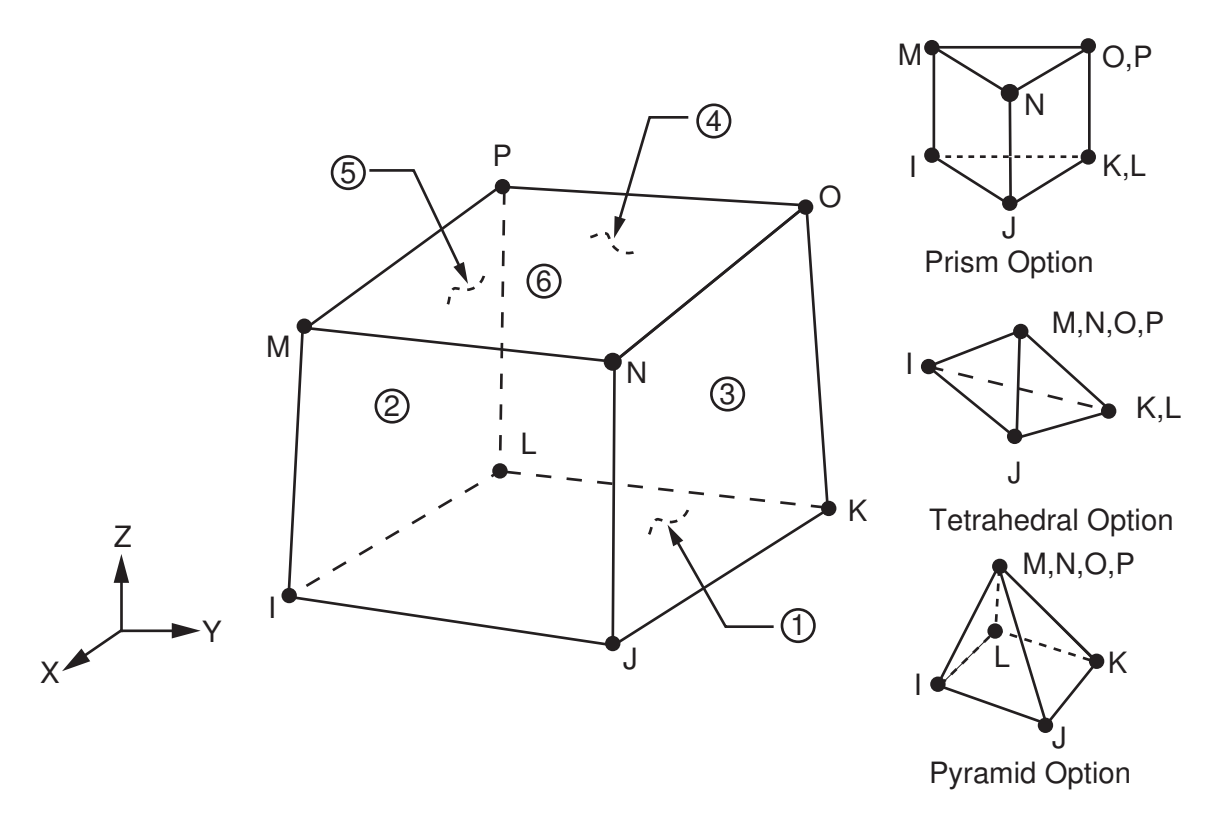

## **SOLID70 Input Data**

The geometry, node locations, and the coordinate system for this element are shown in *[Figure 1](#page-352-0)* [\(p. 343\).](#page-352-0) The element is defined by eight nodes and the orthotropic material properties. A prism-shaped element, a tetrahedral-shaped element, and a pyramid-shaped element may also be formed as shown in *[Figure 1](#page-352-0)* [\(p. 343\)](#page-352-0). Orthotropic material directions correspond to the element coordinate directions. The element coordinate

system orientation is as described in *[Coordinate Systems](#page-23-0)* [\(p. 14\)](#page-23-0). Specific heat and density are ignored for steady-state solutions. Properties not input default as described in *[Linear Material Properties](#page-25-0)* [\(p. 16\).](#page-25-0)

Element loads are described in *[Node and Element Loads](#page-106-0)* [\(p. 97\).](#page-106-0) Convection or heat flux (but not both) and radiation may be input as surface loads at the element faces as shown by the circled numbers on *[Figure](#page-352-0) [1](#page-352-0)* [\(p. 343\)](#page-352-0).

Heat generation rates may be input as element body loads at the nodes. If the node I heat generation rate HG(I) is input, and all others are unspecified, they default to HG(I).

The nonlinear porous flow option is selected with  $KEYOPT(7) = 1$ . For this option, temperature is interpreted as pressure and the absolute permeability of the medium are input as material properties KXX, KYY, and KZZ. Properties DENS and VISC are used for the mass density and viscosity of the fluid. Properties C and MU are used in calculating the coefficients of permeability as described in the *Theory Reference for the Mechanical APDL and Mechanical Applications*. Temperature boundary conditions input with the **D** command are interpreted as pressure boundary conditions, and heat flow boundary conditions input with the **F** command are interpreted as mass flow rate (mass/time).

A mass transport option is available with KEYOPT(8). With this option the velocities VX, VY, and VZ must be input as real constants (in the element coordinate system). Also, temperatures should be specified along the entire inlet boundary to assure a stable solution. With mass transport, you should use specific heat (C) and density (DENS) material properties instead of enthalpy (ENTH).

<span id="page-353-0"></span>A summary of the element input is given in *["SOLID70 Input Summary"](#page-353-0)* [\(p. 344\).](#page-353-0) A general description of element input is given in *[Element Input](#page-14-0)* [\(p. 5\).](#page-14-0)

## *SOLID70 Input Summary*

### **Nodes**

I, J, K, L, M, N, O, P

**Degrees of Freedom** TEMP

### **Real Constants**

Mass transport effects (KEYOPT $(8) = 1$ ): VX - X direction of mass transport velocity VY - Y direction of mass transport velocity VZ - Z direction of mass transport velocity

## **Material Properties**

KXX, KYY, KZZ, DENS, C, ENTH, VISC, MU (VISC and MU used only if KEYOPT(7) = 1. Do not use ENTH with  $KEYOPT(8) = 1$ .

## **Surface Loads**

### **Convection or Heat Flux (but not both) and Radiation (using Lab = RDSF) --**

face 1 (J-I-L-K), face 2 (I-J-N-M), face 3 (J-K-O-N), face 4 (K-L-P-O), face 5 (L-I-M-P), face 6 (M-N-O-P)

### **Body Loads**

### **Heat Generations --**

HG(I), HG(J), HG(K), HG(L), HG(M), HG(N), HG(O), HG(P)

### **Special Features**

Birth and death

## **KEYOPT(2)**

Evaluation of film coefficient:

## **0 --**

Evaluate film coefficient (if any) at average film temperature,  $(TS + TB)/2$ 

**1 --** 

Evaluate at element surface temperature, TS

## **2 --**

Evaluate at fluid bulk temperature, TB

**3 --** 

Evaluate at differential temperature |TS-TB|

## **KEYOPT(4)**

Element coordinate system defined:

## **0 --**

Element coordinate system is parallel to the global coordinate system

**1 --** 

Element coordinate system is based on the element I-J side

## **KEYOPT(7)**

Nonlinear fluid flow option:

**0 --** 

Standard heat transfer element

**1 --** 

Nonlinear steady-state fluid flow analogy element

## **Note**

Temperature degree of freedom interpreted as pressure.

## **KEYOPT(8)**

Mass transport effects:

**0 --** 

No mass transport effects

**1 --** 

Mass transport with VX, VY, VZ

# **SOLID70 Output Data**

The solution output associated with the element is in two forms:

- Nodal temperatures included in the overall nodal solution
- Additional element output as shown in *[Table 1: SOLID70 Element Output Definitions](#page-355-0)* [\(p. 346\)](#page-355-0)

Convection heat flux is positive out of the element; applied heat flux is positive into the element. If KEYOPT(7)  $=$  1, the standard thermal output should be interpreted as the analogous fluid flow output. The element

output directions are parallel to the element coordinate system. A general description of solution output is given in *[Solution Output](#page-17-0)* [\(p. 8\)](#page-17-0). See the *Basic Analysis Guide* for ways to view results.

### **The Element Output Definitions table uses the following notation:**

A colon (:) in the Name column indicates that the item can be accessed by the Component Name method (**ETABLE**, **ESOL**). The O column indicates the availability of the items in the file Jobname.OUT. The R column indicates the availability of the items in the results file.

<span id="page-355-0"></span>In either the O or R columns, "Y" indicates that the item is *always* available, a number refers to a table footnote that describes when the item is *conditionally* available, and "-" indicates that the item is *not* available.

| <b>Name</b>              | <b>Definition</b>                                                                             | Ο              | R                        |
|--------------------------|-----------------------------------------------------------------------------------------------|----------------|--------------------------|
| EL.                      | <b>Element Number</b>                                                                         |                | Y                        |
| <b>NODES</b>             | Nodes - I, J, K, L, M, N, O, P                                                                | Υ              | Y                        |
| <b>MAT</b>               | Material number                                                                               |                | Y                        |
| VOLU:                    | Volume                                                                                        | Y              | Y                        |
| XC, YC, ZC               | Location where results are reported                                                           | Y              | $\overline{3}$           |
| <b>HGEN</b>              | Heat generations HG(I), HG(J), HG(K), HG(L), HG(M),<br>HG(N), HG(O), HG(P)                    | Y              |                          |
| TG:X, Y, Z, SUM          | Thermal gradient components and vector sum at<br>centroid                                     | Y              | Y                        |
| TF:X, Y, Z, SUM          | Thermal flux (heat flow rate/cross-sectional area) com-<br>ponents and vector sum at centroid |                | Y                        |
| <b>FACE</b>              | Face label                                                                                    | $\mathcal{I}$  | $\blacksquare$           |
| <b>AREA</b>              | Face area                                                                                     | 1              | 1                        |
| <b>NODES</b>             | Face nodes                                                                                    |                |                          |
| <b>HFILM</b>             | Film coefficient at each node of face                                                         |                |                          |
| <b>TBULK</b>             | Bulk temperature at each node of face                                                         | 1              | $\overline{\phantom{a}}$ |
| <b>TAVG</b>              | Average face temperature                                                                      | 1              | 1                        |
| <b>HEAT RATE</b>         | Heat flow rate across face by convection                                                      | $\mathcal{I}$  | 1                        |
| <b>HEAT</b><br>RATE/AREA | Heat flow rate per unit area across face by convection                                        | 1              |                          |
| <b>HFAVG</b>             | Average film coefficient of the face                                                          |                | 1                        |
| <b>TBAVG</b>             | Average face bulk temperature                                                                 | ÷              | 1                        |
| <b>HFLXAVG</b>           | Heat flow rate per unit area across face caused by input<br>heat flux                         |                | $\mathbf{1}$             |
| <b>HFLUX</b>             | Heat flux at each node of face                                                                |                | $\blacksquare$           |
| PRESSURE GRAD            | Total pressure gradient and its X, Y, and Z components                                        |                |                          |
| <b>MASS FLUX</b>         | Mass flow rate per unit cross-sectional area                                                  | $\overline{2}$ |                          |
| <b>FLUID VELOCITY</b>    | Total fluid velocity and its X, Y, and Z components                                           | $\overline{2}$ |                          |

**Table 1 SOLID70 Element Output Definitions**

<span id="page-355-1"></span><sup>1.</sup> Output if a surface load is input

- <span id="page-356-1"></span>2. Output if  $KEYOPT(7) = 1$
- <span id="page-356-0"></span>3. Available only at centroid as a **\*GET** item.

*[Table 2: SOLID70 Item and Sequence Numbers](#page-356-2)* [\(p. 347\)](#page-356-2) lists output available through the **ETABLE** command using the Sequence Number method. See The General Postprocessor (POST1) in the *Basic Analysis Guide* and *[The Item and Sequence Number Table](#page-18-1)* [\(p. 9\)](#page-18-1) in this manual for more information. The following notation is used in *[Table 2: SOLID70 Item and Sequence Numbers](#page-356-2)* [\(p. 347\)](#page-356-2):

### **Name**

output quantity as defined in the *[Table 1: SOLID70 Element Output Definitions](#page-355-0)* [\(p. 346\)](#page-355-0)

#### **Item**

predetermined Item label for **ETABLE** command

<span id="page-356-2"></span>**FC***n*

sequence number for solution items for element Face *n*

| <b>Output</b>           | <b>ETABLE and ESOL Command Input</b> |               |                 |                 |     |                 |                 |
|-------------------------|--------------------------------------|---------------|-----------------|-----------------|-----|-----------------|-----------------|
| Quantity<br><b>Name</b> | ltem                                 | FC1           | FC <sub>2</sub> | FC <sub>3</sub> | FC4 | FC <sub>5</sub> | FC <sub>6</sub> |
| <b>AREA</b>             | <b>NMISC</b>                         |               | 7               | 13              | 19  | 25              | 31              |
| <b>HFAVG</b>            | <b>NMISC</b>                         | $\mathcal{P}$ | 8               | 14              | 20  | 26              | 32              |
| <b>TAVG</b>             | <b>NMISC</b>                         | 3             | 9               | 15              | 21  | 27              | 33              |
| <b>TBAVG</b>            | <b>NMISC</b>                         | 4             | 10              | 16              | 22  | 28              | 34              |
| <b>HEAT RATE</b>        | <b>NMISC</b>                         | 5             | 11              | 17              | 23  | 29              | 35              |
| <b>HFLXAVG</b>          | <b>NMISC</b>                         | 6             | 12              | 18              | 24  | 30              | 36              |

**Table 2 SOLID70 Item and Sequence Numbers**

## **SOLID70 Assumptions and Restrictions**

- The element must not have a zero volume. This occurs most frequently when the element is not numbered properly.
- Elements may be numbered either as shown in *[Figure 1](#page-352-0)* [\(p. 343\)](#page-352-0) or may have the planes IJKL and MNOP interchanged.
- A prism or tetrahedron shaped element may be formed by defining duplicate node numbers as described in *[Triangle, Prism, and Tetrahedral Elements](#page-108-0)* [\(p. 99\).](#page-108-0)
- The specific heat and enthalpy are evaluated at each integration point to allow for abrupt changes (such as for melting) within a coarse grid.
- If the thermal element is to be replaced by a [SOLID185](#page-1040-0) structural element with surface stresses requested, the thermal element should be oriented such that face I-J-N-M and/or face K-L-P-O is a free surface.
- A free surface of the element (that is, not adjacent to another element and not subjected to a boundary constraint) is assumed to be adiabatic.
- Thermal transients having a fine integration time step and a severe thermal gradient at the surface will also require a fine mesh at the surface.
- If KEYOPT $(8) > 0$ , unsymmetric matrices are produced.
- When mass flow is activated (KEYOPT(8)=1), the element Peclet number should be less than 1:

 $Pe = ρ^*v^*L^*Cp/(2^*k)$  <1.0

Where L is an element length scale based on the element geometry. See SOLID70 in the *Theory Reference for the Mechanical APDL and Mechanical Applications* for more details.

# <span id="page-357-0"></span>**SOLID70 Product Restrictions**

When used in the product(s) listed below, the stated product-specific restrictions apply to this element in addition to the general assumptions and restrictions given in the previous section.

## **ANSYS Professional**

- This element does not have the mass transport or fluid flow options. KEYOPT(7) and KEYOPT(8) can only be set to 0 (default).
- The VX, VY, and VZ real constants are not applicable.
- The VISC and MU material properties are not applicable.
- The element does not have the birth and death feature.

## **MASS71**

**Thermal Mass**

### MP ME ST PR PRN DS <> <> <> <> <> PP <> EME MFS [Product Restrictions](#page-361-0)

## **MASS71 Element Description**

MASS71 is a point element having one degree of freedom, temperature, at the node. The element may be used in a transient thermal analysis to represent a body having thermal capacitance capability but negligible internal thermal resistance, that is, no significant temperature gradients within the body. The element also has a temperature-dependent heat generation rate capability. The lumped thermal mass element is applicable to a 1-D, 2-D, or 3-D steady-state or transient thermal analysis. See MASS71 in the *Theory Reference for the Mechanical APDL and Mechanical Applications* for more details about this element.

In a steady-state solution the element acts only as a temperature-dependent heat source or sink. Other elements having special thermal applications are the [COMBIN14](#page-188-0) and [COMBIN40](#page-272-0) elements. These elements, which are normally used in structural models, may be used for thermally analogous situations.

<span id="page-358-0"></span>If the model containing the thermal mass element is also to be analyzed structurally, the thermal element should be replaced by an equivalent structural element (such as [MASS21\)](#page-194-0)

### **Figure 1 MASS71 Geometry**

I

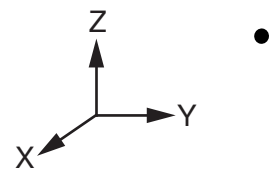

## **MASS71 Input Data**

The lumped thermal mass element is defined by one node (as shown in *[Figure 1](#page-358-0)* [\(p. 349\)](#page-358-0)) and a thermal capacitance (Heat/Degree). When used with axisymmetric elements, the thermal capacitance should be input on a full 360° basis. The thermal capacitance (CON1) may be input as a real constant or calculated (KEYOPT(3)) from the real constant volume (CON1) and either the DENS and C or ENTH material properties. KEYOPT(3) determines whether CON1 is interpreted as volume or thermal capacitance.

The heat generation is applied directly as a nodal load and is not first multiplied by the volume. Thus, if  $KEYOPT(3) = 0$  (that is, when using the specific heat matrix), the heat generation rate must be adjusted to account for the volume. For an axisymmetric analysis the heat generation rate should be input on a full 360° basis. A temperature-dependent heat generation rate of the following polynomial form may be input:

$$
\ddot{q}(T) = A_1 + A_2 T + A_3 T^{A_4} + A_5 T^{A_6}
$$

where T is the absolute temperature from the previous substep. The constants,  $\mathsf{A}_1$  through  $\mathsf{A}_6$ , should be entered as real constants. If any of the constants  ${\sf A_2}$  through  ${\sf A_6}$  are nonzero, KEYOPT(4) must be set to 1. Also, if temperatures are not absolute, the offset conversion [**TOFFST**] must be specified.

Alternately, the heat generation expression may be defined as a temperature-dependent material property (QRATE) with the **MP** commands. QRATE can be input as numerical values or as tabular inputs evaluated as a function of temperature, time, and location.

<span id="page-359-0"></span>A summary of the element input is given in *["MASS71 Input Summary"](#page-359-0)* [\(p. 350\).](#page-359-0) A general description of element input is given in *[Element Input](#page-14-0)* [\(p. 5\).](#page-14-0) See *[Harmonic Axisymmetric Elements](#page-111-0)* [\(p. 102\)](#page-111-0) for more details.

## *MASS71 Input Summary*

#### **Nodes**

I

**Degrees of Freedom TEMP** 

#### **Real Constants**

CON1, A1, A2, A3, A4, A5

A6

See *[Table 1: MASS71 Real Constants](#page-359-1)* [\(p. 350\)](#page-359-1) for a description of the real constants

#### **Material Properties**

QRATE, DENS, C, ENTH if KEYOPT(3) = 0, or QRATE if KEYOPT(3) = 1

#### **Surface Loads**

None

#### **Body Loads**

None (heat generation rates may be defined as a function of temperature by using real constants A1, A2, ... or by the QRATE material property definition.)

#### **Special Features**

Nonlinear if heat generation is defined as a function of temperature Birth and death

#### **KEYOPT(3)**

Interpretation of real constant CON1:

**0 --** 

Interpret CON1 as volume (with either DENS and C or ENTH supplied as material properties)

**1 --** 

Interpret CON1 as thermal capacitance (DENS\*C\*volume)

### **KEYOPT(4)**

Temperature dependent heat generation:

<span id="page-359-1"></span>**0 --** 

No temperature-dependent heat generation (required if all real constants A2-A6 are zero)

**1 --** 

Include temperature-dependent heat generation (required if any real constants A2-A6 are nonzero)

### **Table 1 MASS71 Real Constants**

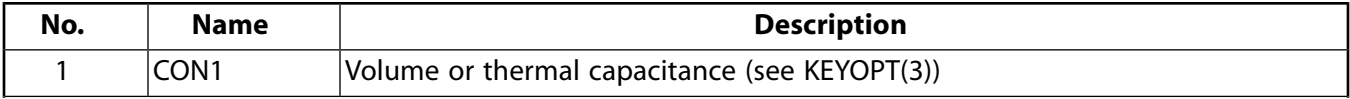
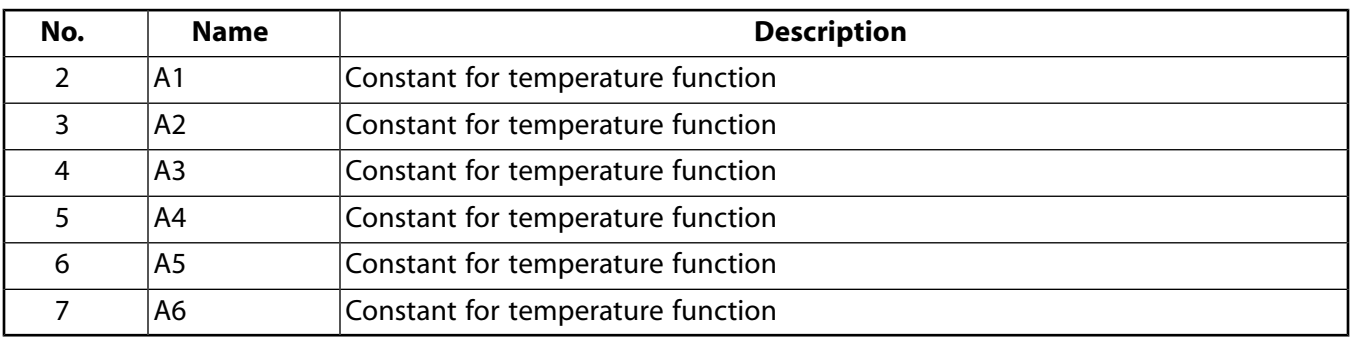

## **MASS71 Output Data**

The solution output associated with the element is in two forms:

- Nodal temperatures included in the overall nodal solution
- Additional element output as shown in *[Table 2: MASS71 Element Output Definitions](#page-360-0)* [\(p. 351\)](#page-360-0)

The heat generation rate is in units of Heat/Time and is positive into the node. A general description of solution output is given in *[Solution Output](#page-17-0)* [\(p. 8\)](#page-17-0). See the *Basic Analysis Guide* for ways to view results.

#### **The Element Output Definitions table uses the following notation:**

A colon (:) in the Name column indicates that the item can be accessed by the Component Name method (**ETABLE**, **ESOL**). The O column indicates the availability of the items in the file Jobname.OUT. The R column indicates the availability of the items in the results file.

<span id="page-360-0"></span>In either the O or R columns, "Y" indicates that the item is *always* available, a number refers to a table footnote that describes when the item is *conditionally* available, and "-" indicates that the item is *not* available.

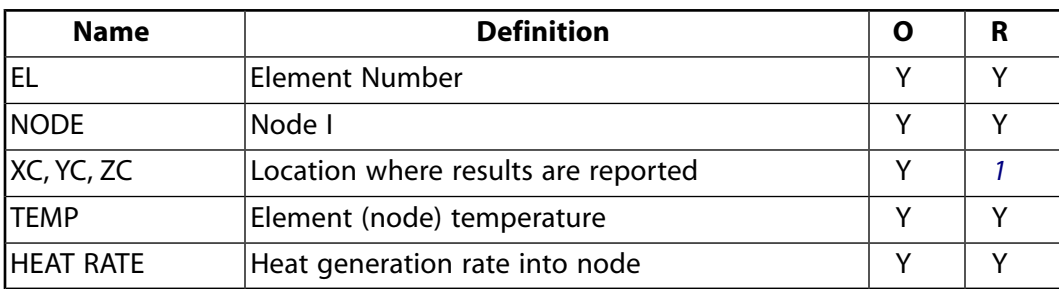

#### **Table 2 MASS71 Element Output Definitions**

<span id="page-360-1"></span>1. Available only at centroid as a **\*GET** item.

*[Table 3: MASS71 Item and Sequence Numbers](#page-361-0)* [\(p. 352\)](#page-361-0) lists output available through the **ETABLE** command using the Sequence Number method. See The General Postprocessor (POST1) in the *Basic Analysis Guide* and *[The Item and Sequence Number Table](#page-18-0)* [\(p. 9\)](#page-18-0) in this manual for more information. The following notation is used in *[Table 3: MASS71 Item and Sequence Numbers](#page-361-0)* [\(p. 352\)](#page-361-0):

#### **Name**

output quantity as defined in the *[Table 2: MASS71 Element Output Definitions](#page-360-0)* [\(p. 351\)](#page-360-0)

#### **Item**

predetermined Item label for **ETABLE** command

#### **E**

sequence number for single-valued or constant element data

<span id="page-361-0"></span>**Table 3 MASS71 Item and Sequence Numbers**

| <b>Output</b><br>Quant-<br>ity | <b>ETABLE and</b><br><b>ESOL Command</b><br>Input |   |  |
|--------------------------------|---------------------------------------------------|---|--|
| <b>Name</b>                    | ltem                                              | Е |  |
| <b>HEAT</b><br><b>RATE</b>     | <b>SMISC</b>                                      |   |  |
| <b>TEMP</b>                    | <b>SMISC</b>                                      | 2 |  |

# **MASS71 Assumptions and Restrictions**

- When using the element with a temperature-dependent heat generation rate in a steady-state solution, an iterative solution is required.
- The heat generation is calculated at the uniform temperature for the first substep.

## **MASS71 Product Restrictions**

When used in the product(s) listed below, the stated product-specific restrictions apply to this element in addition to the general assumptions and restrictions given in the previous section.

#### **ANSYS Professional**

The birth and death special feature is not allowed.

## **PLANE75**

#### **Axisymmetric-Harmonic 4-Node Thermal Solid**

MP ME ST <> <> <> <> <> <> <> <> PP <> EME MFS [Product Restrictions](#page-366-0)

## **PLANE75 Element Description**

PLANE75 is used as an axisymmetric ring element with a 3-D thermal conduction capability. The element has four nodes with a single degree of freedom, temperature, at each node. The element is a generalization of the axisymmetric version of [PLANE55](#page-306-0) in that it allows nonaxisymmetric loading. Various loading cases are described in *[Harmonic Axisymmetric Elements with Nonaxisymmetric Loads](#page-112-0)* [\(p. 103\).](#page-112-0)

The element is applicable to an axisymmetric geometry for steady-state or transient thermal analyses. See PLANE75 in the *Theory Reference for the Mechanical APDL and Mechanical Applications* for more details about this element. If the model containing the element is also to be analyzed structurally, the element should be replaced by the equivalent structural element (such as [PLANE25\)](#page-198-0). A similar thermal element with midside node capability is [PLANE78](#page-374-0).

#### <span id="page-362-0"></span>**Figure 1 PLANE75 Geometry**

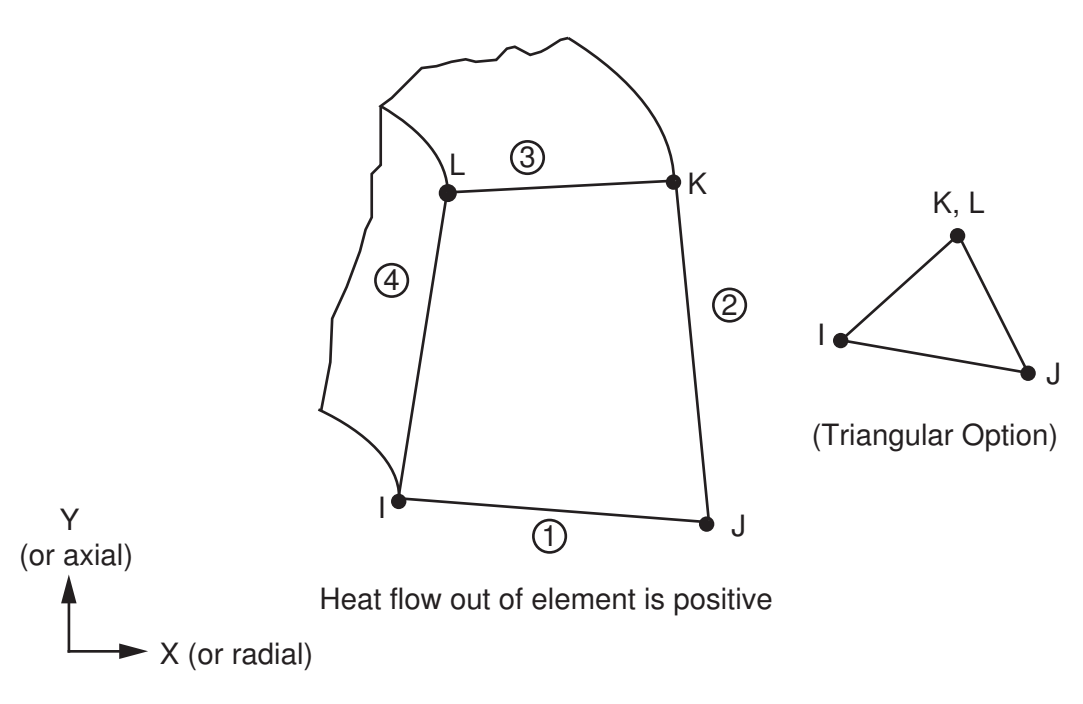

## **PLANE75 Input Data**

The geometry, node locations, and the coordinate system for this axisymmetric thermal solid element are shown in *[Figure 1](#page-362-0)* [\(p. 353\).](#page-362-0) The data input is essentially the same as for [PLANE55](#page-306-0) and is described in *["PLANE55](#page-306-1) [Input Data"](#page-306-1)* [\(p. 297\).](#page-306-1) The element input data also includes the number of harmonic waves (MODE) and the symmetry condition ( $ISTM$ ) on the **MODE** command. If  $MODE = 0$  and  $ISYM = 1$ , the element behaves sim-ilarly to the axisymmetric case of [PLANE55.](#page-306-0) The MODE and ISYM parameters describe the type of temperature distribution and are discussed in detail in *[Harmonic Axisymmetric Elements with Nonaxisymmetric Loads](#page-112-0)* [\(p. 103\)](#page-112-0).

Element loads are described in *[Node and Element Loads](#page-106-0)* [\(p. 97\).](#page-106-0) Harmonically varying bulk temperatures or heat fluxes (but not both) may be input as surface loads on the element faces as shown by the circled

numbers on *[Figure 1](#page-362-0)* [\(p. 353\).](#page-362-0) Harmonically varying heat generation rates may be input as element body loads at the nodes. If the node I heat generation rate HG(I) is input and all others are unspecified, they default to HG(I).

<span id="page-363-0"></span>A summary of the element input is given in *["PLANE75 Input Summary"](#page-363-0)* [\(p. 354\).](#page-363-0) A general description of element input is given in *[Element Input](#page-14-0)* [\(p. 5\).](#page-14-0)

## *PLANE75 Input Summary*

### **Nodes**

I, J, K, L

**Degrees of Freedom TEMP** 

**Real Constants** None

**Material Properties**

KXX, KYY, KZZ, DENS, C, ENTH

### **Surface Loads**

**Convections --** 

face 1 (J-I), face 2 (K-J), face 3 (L-K), face 4 (I-L)

**Heat Fluxes --** 

face 1 (J-I), face 2 (K-J), face 3 (L-K), face 4 (I-L)

### **Body Loads**

**Heat Generations --** 

HG(I), HG(J), HG(K), HG(L)

### **Mode Number**

Number of harmonic waves around the circumference (**MODE**)

### **Loading Condition**

Symmetry condition (**MODE**)

**Special Features**

Birth and death

**KEYOPTS**

None

# **PLANE75 Output Data**

The solution output associated with the element is in two forms:

- Nodal temperatures included in the overall nodal solution
- Additional element output as shown in *[Table 1: PLANE75 Element Output Definitions](#page-364-0)* [\(p. 355\)](#page-364-0)

Convection heat flux is positive out of the element; applied heat flux is positive into the element. The element output directions are parallel to the element coordinate system. The face area and the heat flow rate are on a full 360° basis. For more information about harmonic elements, see *[Harmonic Axisymmetric Elements](#page-112-0) [with Nonaxisymmetric Loads](#page-112-0)* [\(p. 103\).](#page-112-0) A general description of solution output is given in *[Solution Output](#page-17-0)* [\(p. 8\).](#page-17-0) See the *Basic Analysis Guide* for ways to view results.

### **The Element Output Definitions table uses the following notation:**

A colon (:) in the Name column indicates that the item can be accessed by the Component Name method **(ETABLE, ESOL).** The O column indicates the availability of the items in the file Jobname. OUT. The R column indicates the availability of the items in the results file.

In either the O or R columns, "Y" indicates that the item is *always* available, a number refers to a table footnote that describes when the item is *conditionally* available, and "-" indicates that the item is *not* available.

| <b>Name</b>              | <b>Definition</b>                                                                                                    | O              | R              |
|--------------------------|----------------------------------------------------------------------------------------------------|----------------|----------------|
| EL.                      | Element number                                                                                                    | Y              | Y              |
| <b>NODES</b>             | Nodes - I, J, K, L                                                                                                    | Y              | Y              |
| <b>MAT</b>               | Material number                                                                                                    | Y              | Y              |
| VOLU:                    | Volume                                                                                                    | Υ              | Υ              |
| XC, YC                   | Location where results are reported                                                                                     | Y              | $\overline{3}$ |
| <b>HGEN</b>              | Heat generations HG(I), HG(J), HG(K), HG(L)                                                                             | Y              |                |
| <b>MODE</b>              | Number of waves in loading                                                                                              | Y              |                |
| TG:X, Y, SUM, Z          | Thermal gradient components and vector sum (X and<br>Y) at centroid                                                     | 1              | 1              |
| TF:X, Y, SUM, Z          | Thermal flux (heat flow rate/cross-sectional area) com-<br>ponents and vector sum (X and Y) at centroid                 | 1              | 1              |
| <b>FACE</b>              | Face label                                                                                                    | $\overline{2}$ |                |
| <b>NODES</b>             | Face nodes                                                                                                    | $\mathcal{P}$  |                |
| <b>AREA</b>              | Face area                                                                                                    | $\mathcal{P}$  | $\mathcal{P}$  |
| <b>TAVG, TBULK</b>       | Average of the two end nodal temperatures evaluated<br>at peak value, fluid bulk temperature evaluated at peak<br>value | $\mathcal{L}$  | $\mathcal{P}$  |
| <b>HEAT RATE</b>         | Heat flow rate across face by convection                                                                                | $\overline{2}$ | $\mathcal{P}$  |
| <b>HEAT</b><br>RATE/AREA | Heat flow rate per unit area across face by convection                                                                  | $\mathcal{P}$  |                |
| <b>HFAVG</b>             | Average film coefficient of the face                                                                                    |                | $\overline{2}$ |
| <b>TBAVG</b>             | Average face bulk temperature                                                                                           | ÷.             | $\mathcal{P}$  |
| <b>HFLXAVG</b>           | Heat flow rate per unit area across face caused by input<br>heat flux                                                   |                | $\overline{2}$ |
| <b>HFLUX</b>             | Heat flux at each node of face                                                                                          | $\overline{2}$ |                |

<span id="page-364-0"></span>**Table 1 PLANE75 Element Output Definitions**

<span id="page-364-3"></span><span id="page-364-2"></span><span id="page-364-1"></span>1. Gradient and flux peak at THETA  $= 0$  and THETA  $= 90 \div MODE$  degrees

- 2. Output if a surface load is input
- 3. Available only at centroid as a **\*GET** item.

*[Table 2: PLANE75 Item and Sequence Numbers](#page-365-0)* [\(p. 356\)](#page-365-0) lists output available through the **ETABLE** command using the Sequence Number method. See The General Postprocessor (POST1) in the *Basic Analysis Guide* and

*[The Item and Sequence Number Table](#page-18-0)* [\(p. 9\)](#page-18-0) in this manual for more information. The following notation is used in *[Table 2: PLANE75 Item and Sequence Numbers](#page-365-0)* [\(p. 356\)](#page-365-0):

#### **Name**

output quantity as defined in the *[Table 1: PLANE75 Element Output Definitions](#page-364-0)* [\(p. 355\)](#page-364-0)

#### **Item**

predetermined Item label for **ETABLE** command

#### <span id="page-365-0"></span>**FC***n*

sequence number for solution items for element Face *n*

| <b>Output</b>           | <b>ETABLE and ESOL Command Input</b> |                 |                 |                 |     |
|-------------------------|--------------------------------------|-----------------|-----------------|-----------------|-----|
| Quantity<br><b>Name</b> | <b>Item</b>                          | FC <sub>1</sub> | FC <sub>2</sub> | FC <sub>3</sub> | FC4 |
| <b>AREA</b>             | <b>NMISC</b>                         | 1               | 7               | 13              | 19  |
| <b>HFAVG</b>            | <b>NMISC</b>                         | $\overline{2}$  | 8               | 14              | 20  |
| <b>TAVG</b>             | <b>NMISC</b>                         | 3               | 9               | 15              | 21  |
| <b>TBAVG</b>            | <b>NMISC</b>                         | 4               | 10              | 16              | 22  |
| <b>HEAT RATE</b>        | <b>NMISC</b>                         | 5               | 11              | 17              | 23  |
| <b>HFLXAVG</b>          | <b>NMISC</b>                         | 6               | 12              | 18              | 24  |

**Table 2 PLANE75 Item and Sequence Numbers**

## **PLANE75 Assumptions and Restrictions**

- The element must not have a negative or a zero area.
- The element must lie in the global X-Y plane as shown in *[Figure 1](#page-362-0)* [\(p. 353\)](#page-362-0) and the Y-axis must be the axis of symmetry for axisymmetric analyses.
- An axisymmetric structure should be modeled in the +X quadrants.
- A triangular element may be formed by defining duplicate K and L node numbers as described in *[Triangle,](#page-108-0) [Prism, and Tetrahedral Elements](#page-108-0)* [\(p. 99\)](#page-108-0).
- If the thermal element is to be replaced by the analogous structural element [\(PLANE25](#page-198-0)) with surface stresses requested, the thermal element should be oriented so that face I-J (and also face K-L, if applicable) is a free surface.
- A free surface of the element (that is, not adjacent to another element and not subjected to a boundary constraint) is assumed to be adiabatic.
- Thermal transients having a fine integration time step and a severe thermal gradient at the surface will also require a fine mesh at the surface.
- Temperature-dependent material properties (including the film coefficient) are assumed to be axisymmetric even if the temperature varies harmonically.
- If MODE  $= 0$ , properties are evaluated at the temperatures calculated in the previous substep (or at TUNIF if for the first substep).
- If MODE  $> 0$ , properties are evaluated at temperatures calculated from the previous MODE = 0 substep; if no MODE  $= 0$  substep exists, then evaluation is done at 0.0 degrees.

# <span id="page-366-0"></span>**PLANE75 Product Restrictions**

There are no product restrictions for this element.

### <span id="page-368-1"></span>**2-D 8-Node Thermal Solid**

MP ME <> PR PRN DS <> <> <> <> <> PP <> EME MFS [Product Restrictions](#page-372-0)

## **PLANE77 Element Description**

PLANE77 is a higher order version of the 2-D, 4-node thermal element ([PLANE55\)](#page-306-0). The element has one degree of freedom, temperature, at each node. The 8-node elements have compatible temperature shapes and are well suited to model curved boundaries.

The 8-node thermal element is applicable to a 2-D, steady-state or transient thermal analysis. See PLANE77 in the *Theory Reference for the Mechanical APDL and Mechanical Applications* for more details about this element. If the model containing this element is also to be analyzed structurally, the element should be replaced by an equivalent structural element (such as [PLANE183](#page-910-0)). A similar axisymmetric thermal element which accepts nonaxisymmetric loading is [PLANE78.](#page-374-0)

### <span id="page-368-0"></span>**Figure 1 PLANE77 Geometry**

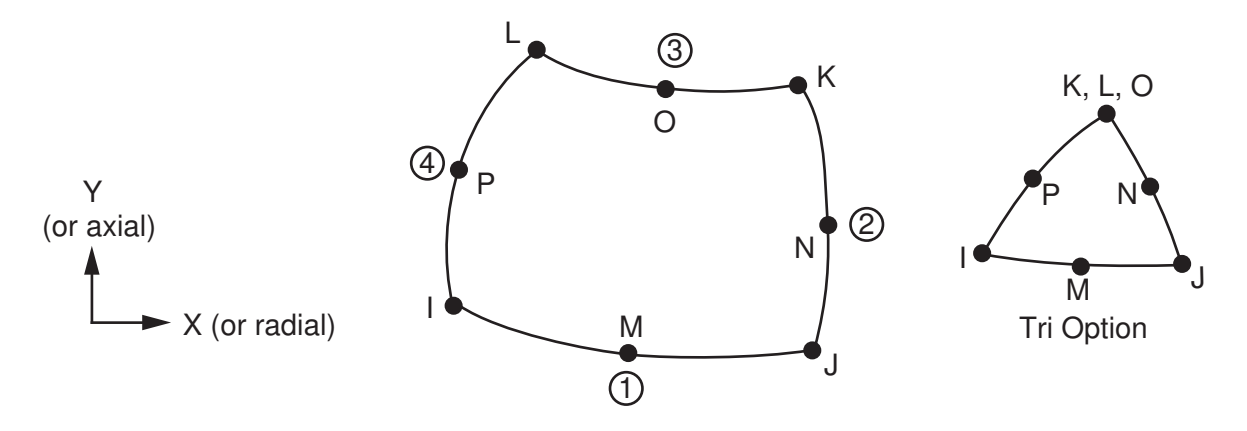

## <span id="page-368-2"></span>**PLANE77 Input Data**

The geometry, node locations, and the coordinate system for this element are shown in *[Figure 1](#page-368-0)* [\(p. 359\).](#page-368-0) The element is defined by eight nodes and orthotropic material properties. A triangular-shaped element may be formed by defining the same node number for nodes K, L and O.

Orthotropic material directions correspond to the element coordinate directions. The element coordinate system orientation is as described in *[Coordinate Systems](#page-23-0)* [\(p. 14\)](#page-23-0). Specific heat and density are ignored for steady-state solutions. Properties not input default as described in *[Linear Material Properties](#page-25-0)* [\(p. 16\).](#page-25-0)

Element loads are described in *[Node and Element Loads](#page-106-0)* [\(p. 97\).](#page-106-0) Convection or heat flux (but not both) and radiation may be input as surface loads at the element faces as shown by the circled numbers on *[Figure](#page-368-0) [1](#page-368-0)* [\(p. 359\)](#page-368-0). Heat generation rates may be input as element body loads at the nodes. If the node I heat generation rate HG(I) is input, and all others are unspecified, they default to HG(I). If all corner node heat generation rates are specified, each midside node heat generation rate defaults to the average heat generation rate of its adjacent corner nodes.

This element can also have a Z-depth specified by KEYOPT(3) and real constant THK. Be careful when using this option with other physics, especially radiation. Radiation view factors will be based on a unit Z-depth (only).

<span id="page-369-0"></span>A summary of the element input is given in *["PLANE77 Input Summary"](#page-369-0)* [\(p. 360\).](#page-369-0) A general description of element input is given in *[Element Input](#page-14-0)* [\(p. 5\).](#page-14-0) For axisymmetric applications see *[Harmonic Axisymmetric Ele](#page-111-0)[ments](#page-111-0)* [\(p. 102\)](#page-111-0).

## *PLANE77 Input Summary*

#### **Nodes**

I, J, K, L, M, N, O, P

### **Degrees of Freedom**

TEMP

#### **Real Constants**

THK

THK = Thickness (used only if KEYOPT $(3) = 3$ )

#### **Material Properties**

KXX, KYY, DENS, C, ENTH

#### **Surface Loads**

#### **Convection or Heat Flux (but not both) and Radiation (using Lab = RDSF) --**

face 1 (J-I), face 2 (K-J), face 3 (L-K), face 4 (I-L)

#### **Body Loads**

#### **Heat Generations --**

HG(I), HG(J), HG(K), HG(L), HG(M), HG(N), HG(O), HG(P)

#### **Special Features**

Birth and death

#### **KEYOPT(1)**

Specific heat matrix:

**0 --** 

Consistent specific heat matrix

### **1 --**

Diagonalized specific heat matrix

### **KEYOPT(3)**

Element behavior:

#### **0 --**

Plane

#### **1 --**

Axisymmetric

**3 --** 

Plane with Z-depth, specified via real constant THK.

## **PLANE77 Output Data**

The solution output associated with the element is in two forms:

- Nodal temperatures included in the overall nodal solution
- Additional element output as shown in *[Table 1: PLANE77 Element Output Definitions](#page-370-0)* [\(p. 361\)](#page-370-0)

The element output directions are parallel to the element coordinate system. For an axisymmetric analysis the face area and the heat flow rate are on a full 360° basis. Convection heat flux is positive out of the element; applied heat flux is positive into the element. A general description of solution output is given in *[Solution](#page-17-0) [Output](#page-17-0)* [\(p. 8\)](#page-17-0). See the *Basic Analysis Guide* for ways to view results.

#### **The Element Output Definitions table uses the following notation:**

A colon (:) in the Name column indicates that the item can be accessed by the Component Name method **(ETABLE, ESOL).** The O column indicates the availability of the items in the file Jobname. OUT. The R column indicates the availability of the items in the results file.

<span id="page-370-0"></span>In either the O or R columns, "Y" indicates that the item is *always* available, a number refers to a table footnote that describes when the item is *conditionally* available, and "-" indicates that the item is *not* available.

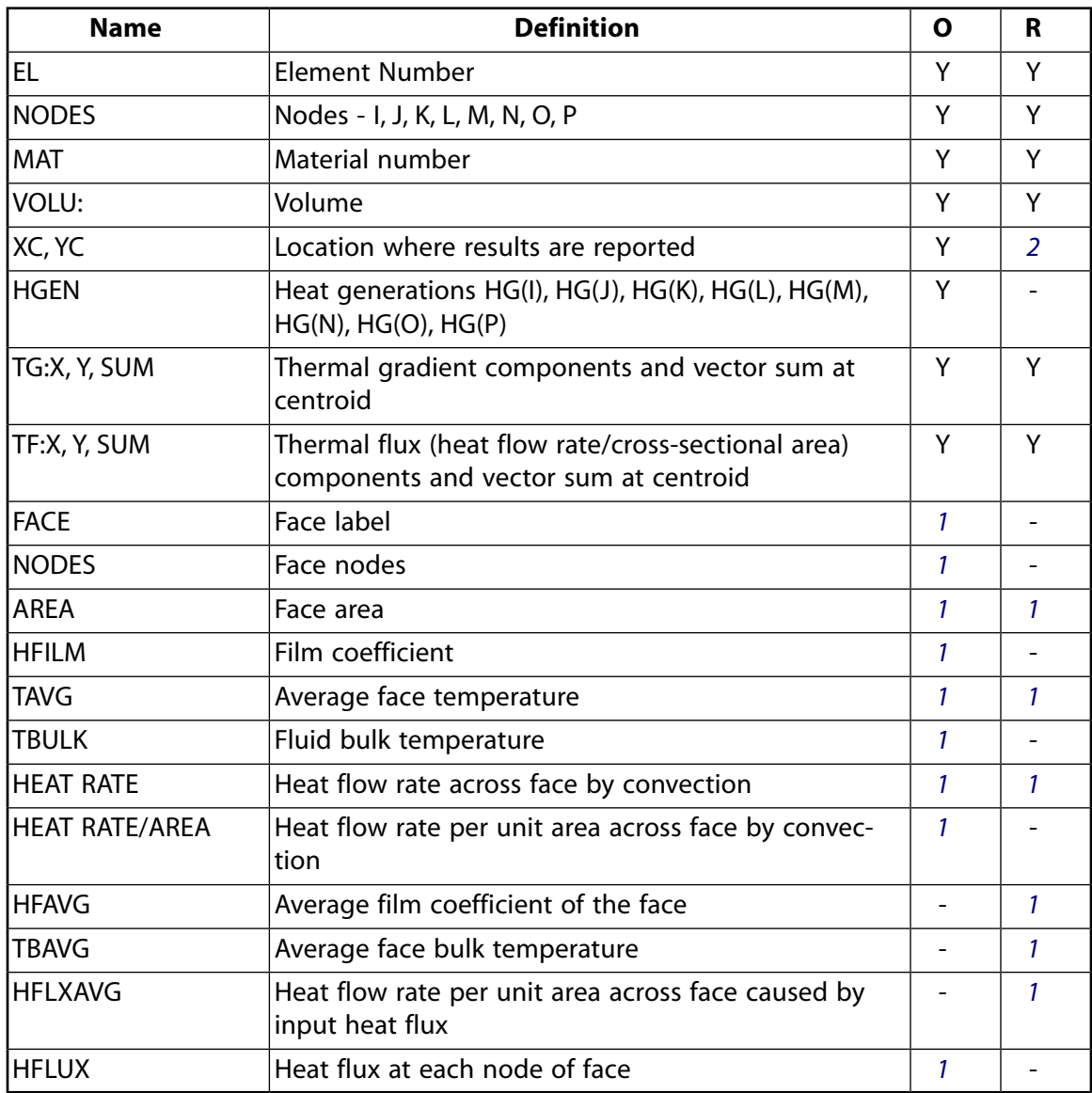

#### **Table 1 PLANE77 Element Output Definitions**

- <span id="page-371-1"></span>1. Output only if a surface load is input
- <span id="page-371-0"></span>2. Available only at centroid as a **\*GET** item.

*[Table 2: PLANE77 Item and Component Labels](#page-371-2)* [\(p. 362\)](#page-371-2) lists output available through the **ETABLE** command using the Sequence Number method. See The General Postprocessor (POST1) in the *Basic Analysis Guide* and *[The Item and Sequence Number Table](#page-18-0)* [\(p. 9\)](#page-18-0) in this manual for more information. The following notation is used in *[Table 2: PLANE77 Item and Component Labels](#page-371-2)* [\(p. 362\):](#page-371-2)

#### **Name**

output quantity as defined in the *[Table 1: PLANE77 Element Output Definitions](#page-370-0)* [\(p. 361\)](#page-370-0)

#### **Item**

predetermined Item label for **ETABLE** command

<span id="page-371-2"></span>**FC***n*

sequence number for solution items for element Face *n*

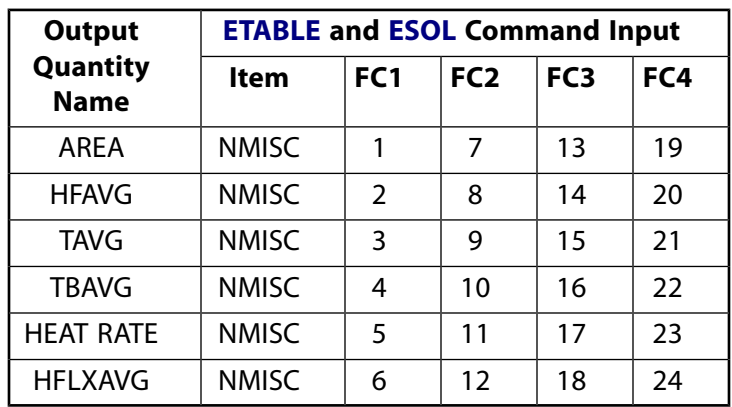

#### **Table 2 PLANE77 Item and Component Labels**

## **PLANE77 Assumptions and Restrictions**

- The area of the element must be positive.
- The 2-D element must lie in an X-Y plane as shown in *[Figure 1](#page-368-0)* [\(p. 359\)](#page-368-0) and the Y-axis must be the axis of symmetry for axisymmetric analyses.
- An axisymmetric structure should be modeled in the +X quadrants.
- A face with a removed midside node implies that the temperature varies linearly, rather than parabolically, along that face. See Quadratic Elements (Midside Nodes) in the *Modeling and Meshing Guide* for more information about the use of midside nodes.
- The specific heat and enthalpy are evaluated at each integration point to allow for abrupt changes (such as melting) within a coarse grid.
- If the thermal element is to be replaced by a [PLANE183](#page-910-0) structural element with surface stresses requested, the thermal element may be oriented such that face IJ and/or face KL is a free surface. A free surface of the element (that is, not adjacent to another element and not subjected to a boundary constraint) is assumed to be adiabatic.
- Thermal transients having a fine integration time step and a severe thermal gradient at the surface will require a fine mesh at the surface.

# <span id="page-372-0"></span>**PLANE77 Product Restrictions**

When used in the product(s) listed below, the stated product-specific restrictions apply to this element in addition to the general assumptions and restrictions given in the previous section.

### **ANSYS Professional**

• The birth and death special feature is not allowed.

## <span id="page-374-0"></span>**PLANE78**

#### **Axisymmetric-Harmonic 8-Node Thermal Solid**

MP ME <> <> <> <> <> <> <> <> <> PP <> EME MFS [Product Restrictions](#page-378-0)

## **PLANE78 Element Description**

PLANE78 is used as an axisymmetric ring element with a 3-D thermal conduction capability. The element has one degree of freedom, temperature, at each node. PLANE78 is a generalization of [PLANE77](#page-368-1) in that it allows nonaxisymmetric loading. Various loading cases are described in *[Harmonic Axisymmetric Elements with](#page-112-0) [Nonaxisymmetric Loads](#page-112-0)* [\(p. 103\)](#page-112-0).

The 8-node elements have compatible temperature shapes and are well suited to model curved boundaries.

The element is applicable to an axisymmetric geometry for steady-state or transient thermal analyses. See PLANE78 in the *Theory Reference for the Mechanical APDL and Mechanical Applications* for more details about this element. If the model containing the element is also to be analyzed structurally, the element should be replaced by the equivalent structural element (such as [PLANE83\)](#page-396-0).

### <span id="page-374-1"></span>**Figure 1 PLANE78 Geometry**

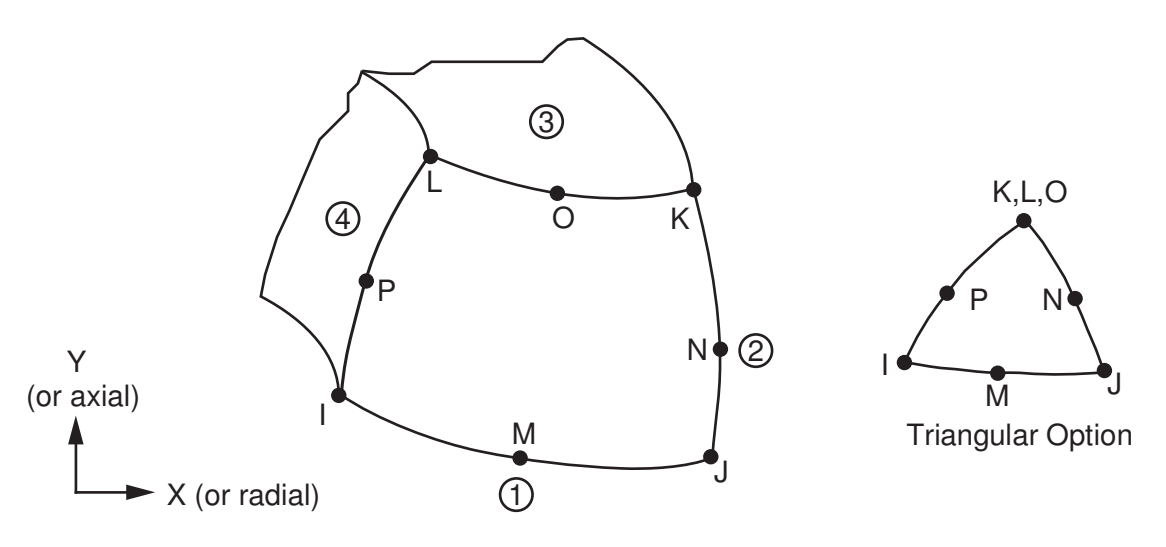

## **PLANE78 Input Data**

The geometry, node locations, and the coordinate system for this axisymmetric thermal solid element are shown in *[Figure 1](#page-374-1)* [\(p. 365\).](#page-374-1) The data input is essentially the same as for [PLANE77](#page-368-1) and is described in *["PLANE77](#page-368-2) [Input Data"](#page-368-2)* [\(p. 359\).](#page-368-2) The element input data also includes the number of harmonic waves (MODE on the **MODE** command) and the symmetry condition (*ISYM* on the **MODE** command). If  $MODE = 0$  and  $ISYM = 0$ 1, the element behaves similarly to the axisymmetric case of [PLANE77](#page-368-1). If MODE equals 1, the temperature is assumed to be  $0^{\circ}$  along an entire diameter. The *MODE* and  $ISTM$  parameters describe the type of temperature distribution and are discussed in detail in *[Harmonic Axisymmetric Elements with Nonaxisymmetric Loads](#page-112-0)* [\(p. 103\)](#page-112-0).

Element loads are described in *[Node and Element Loads](#page-106-0)* [\(p. 97\).](#page-106-0) Harmonically varying bulk temperatures or heat fluxes (but not both) may be input as surface loads on the element faces as shown by the circled numbers on *[Figure 1](#page-374-1)* [\(p. 365\).](#page-374-1) Harmonically varying heat generation rates may be input as element body loads at the nodes. If the node I heat generation rate HG(I) is input and all others are unspecified, they default to HG(I). If all corner node heat generation rates are specified, each midside node heat generation rate defaults to the average heat generation rate of its adjacent corner nodes.

<span id="page-375-0"></span>A summary of the element input is given in *["PLANE78 Input Summary"](#page-375-0)* [\(p. 366\).](#page-375-0) A general description of element input is given in *[Element Input](#page-14-0)* [\(p. 5\).](#page-14-0)

## *PLANE78 Input Summary*

#### **Nodes**

I, J, K, L, M, N, O, P

# **Degrees of Freedom**

**TEMP** 

**Real Constants** None

**Material Properties** KXX, KYY, KZZ, DENS, C, ENTH

### **Surface Loads**

**Convections --** 

face 1 (J-I), face 2 (K-J), face 3 (L-K), face 4 (I-L)

**Heat Fluxes --** 

face 1 (J-I), face 2 (K-J), face 3 (L-K), face 4 (I-L)

### **Body Loads**

**Heat Generations --**  HG(I), HG(J), HG(K), HG(L), HG(M), HG(N), HG(O), HG(P)

### **Mode Number**

Number of harmonic waves around the circumference (**MODE**)

### **Special Features**

Birth and death

### **Loading Condition**

Symmetry condition (**MODE**)

#### **KEYOPT(1)**

Specific heat matrix:

**0 --** 

Consistent specific heat matrix

**1 --** 

Diagonalized specific heat matrix

# **PLANE78 Output Data**

The solution output associated with the element is in two forms:

- Nodal temperatures included in the overall nodal solution
- Additional element output as shown in *[Table 1: PLANE78 Element Output Definitions](#page-376-0)* [\(p. 367\)](#page-376-0)

Convection heat flux is positive out of the element; applied heat flux is positive into the element. The element output directions are parallel to the element coordinate system. The face area and the heat flow rate are

on a full 360° basis. For more information about harmonic elements, see *[Harmonic Axisymmetric Elements](#page-112-0) [with Nonaxisymmetric Loads](#page-112-0)* [\(p. 103\).](#page-112-0) A general description of solution output is given in *[Solution Output](#page-17-0)* [\(p. 8\).](#page-17-0) See the *Basic Analysis Guide* for ways to view results.

### **The Element Output Definitions table uses the following notation:**

A colon (:) in the Name column indicates that the item can be accessed by the Component Name method **(ETABLE, ESOL).** The O column indicates the availability of the items in the file Jobname. OUT. The R column indicates the availability of the items in the results file.

<span id="page-376-0"></span>In either the O or R columns, "Y" indicates that the item is *always* available, a number refers to a table footnote that describes when the item is *conditionally* available, and "-" indicates that the item is *not* available.

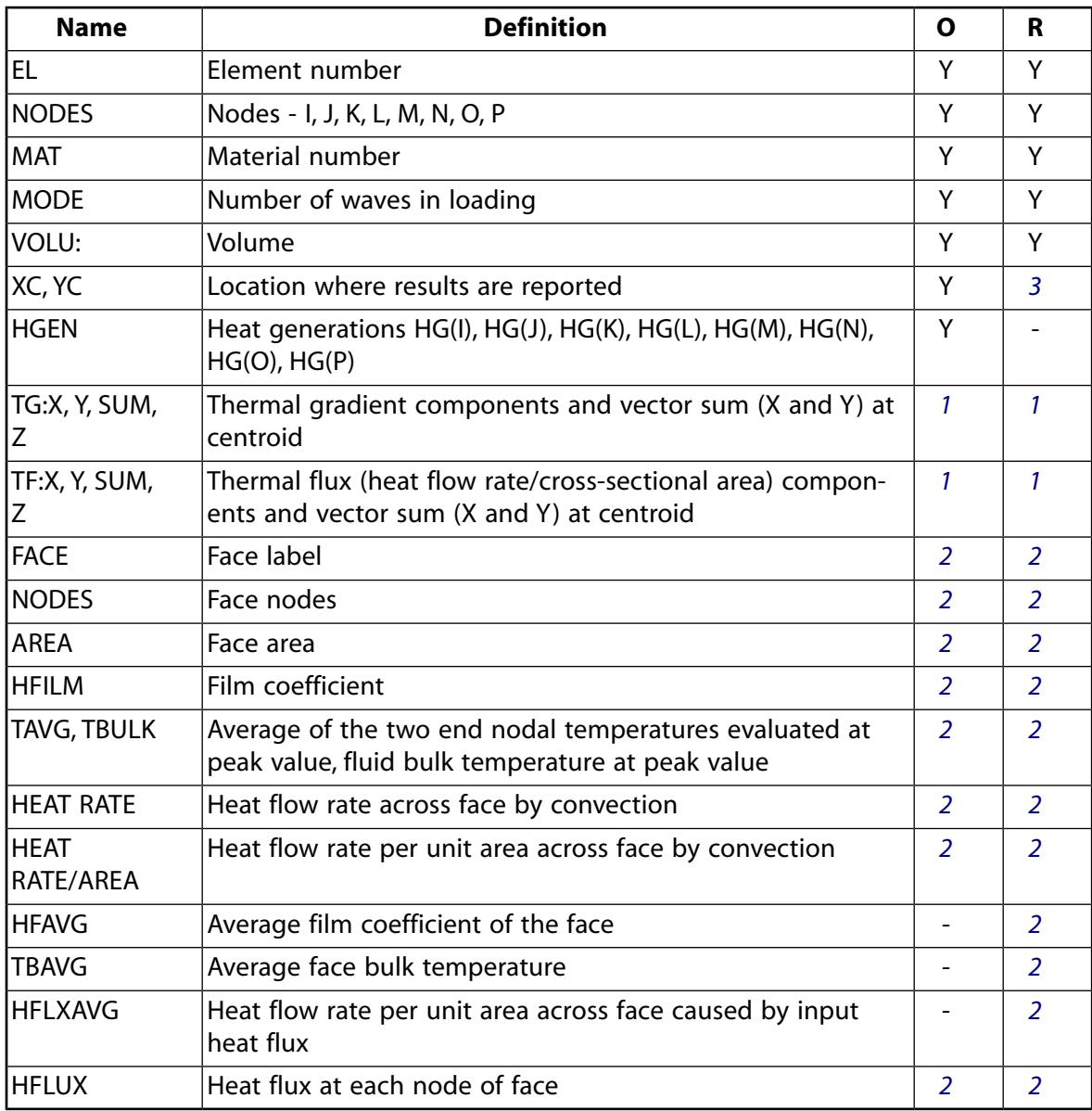

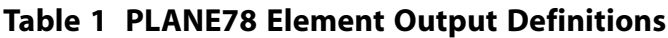

<span id="page-376-2"></span><span id="page-376-1"></span>1. Gradient and flux peak at THETA = 0 and THETA =  $90 \div$  Mode degrees

2. Output only if a surface load is input

<span id="page-377-0"></span>3. Available only at centroid as a **\*GET** item.

*[Table 2: PLANE78 Item and Sequence Numbers](#page-377-1)* [\(p. 368\)](#page-377-1) lists output available through the **ETABLE** command using the Sequence Number method. See The General Postprocessor (POST1) in the *Basic Analysis Guide* and *[The Item and Sequence Number Table](#page-18-0)* [\(p. 9\)](#page-18-0) in this manual for more information. The following notation is used in *[Table 2: PLANE78 Item and Sequence Numbers](#page-377-1)* [\(p. 368\)](#page-377-1):

#### **Name**

output quantity as defined in the *[Table 1: PLANE78 Element Output Definitions](#page-376-0)* [\(p. 367\)](#page-376-0)

**Item**

predetermined Item label for **ETABLE** command

<span id="page-377-1"></span>**FC***n*

sequence number for solution items for element Face *n*

| <b>Output</b>           | <b>ETABLE and ESOL Command Input</b> |                |                 |                 |     |
|-------------------------|--------------------------------------|----------------|-----------------|-----------------|-----|
| Quantity<br><b>Name</b> | Item                                 | FC1            | FC <sub>2</sub> | FC <sub>3</sub> | FC4 |
| <b>AREA</b>             | <b>NMISC</b>                         | 1              | 7               | 13              | 19  |
| <b>HFAVG</b>            | <b>NMISC</b>                         | $\overline{2}$ | 8               | 14              | 20  |
| <b>TAVG</b>             | <b>NMISC</b>                         | 3              | 9               | 15              | 21  |
| <b>TBAVG</b>            | <b>NMISC</b>                         | 4              | 10              | 16              | 22  |
| <b>HEAT RATE</b>        | <b>NMISC</b>                         | 5              | 11              | 17              | 23  |
| <b>HFLXAVG</b>          | <b>NMISC</b>                         | 6              | 12              | 18              | 24  |

**Table 2 PLANE78 Item and Sequence Numbers**

# **PLANE78 Assumptions and Restrictions**

- The element must not have a negative or a zero area.
- The element must lie in the global X-Y plane as shown in *[Figure 1](#page-374-1)* [\(p. 365\)](#page-374-1) and the Y-axis must be the axis of symmetry for axisymmetric analyses.
- An axisymmetric structure should be modeled in the +X quadrants.
- A face with a removed midside node implies that the temperature varies linearly, rather than parabolically, along that face. See Quadratic Elements (Midside Nodes) in the *Modeling and Meshing Guide* for more information about the use of midside nodes.
- If the thermal element is to be replaced by the analogous structural element [\(PLANE83](#page-396-0)) with surface stresses requested, the thermal element should be oriented so that face IJ (and also face KL, if applicable) is a free surface. A free surface of the element (that is, not adjacent to another element and not subjected to a boundary constraint) is assumed to be adiabatic.
- Thermal transients having a fine integration time step and a severe thermal gradient at the surface will also require a fine mesh at the surface.
- Temperature-dependent material properties (including the film coefficient) are assumed to be axisymmetric even if the temperature varies harmonically.
- If  $MODE = 0$ , properties are evaluated at the temperatures calculated in the previous substep (or at TUNIF if for the first substep).

• If  $MODE > 0$ , properties are evaluated at temperatures calculated from the previous  $MODE = 0$  substep; if no  $MODE = 0$  substep exists, then evaluation is done at 0.0 degrees.

# <span id="page-378-0"></span>**PLANE78 Product Restrictions**

There are no product-specific restrictions for this element.

### <span id="page-380-1"></span>**2-D Contained Fluid**

## **FLUID79 Element Description**

FLUID79 is used to model fluids contained within vessels having no net flow rate. Another fluid element [\(FLUID116\)](#page-470-0) is available to model fluids flowing in pipes and channels. The fluid element is particularly well suited for calculating hydrostatic pressures and fluid/solid interactions. Acceleration effects, such as in sloshing problems, as well as temperature effects, may be included.

The fluid element is defined by four nodes having two degrees of freedom at each node: translation in the nodal x and y directions. The element may be used in a structural analysis as a plane element or as an axisymmetric ring element. See FLUID79 in the *Theory Reference for the Mechanical APDL and Mechanical Applications* for more details about this element. See [FLUID80](#page-384-0) for a 3-D version of this element.

### **Note**

<span id="page-380-0"></span>The reduced method is the only acceptable method for modal analyses using the ANSYS fluid elements.

### **Figure 1 FLUID79 Geometry**

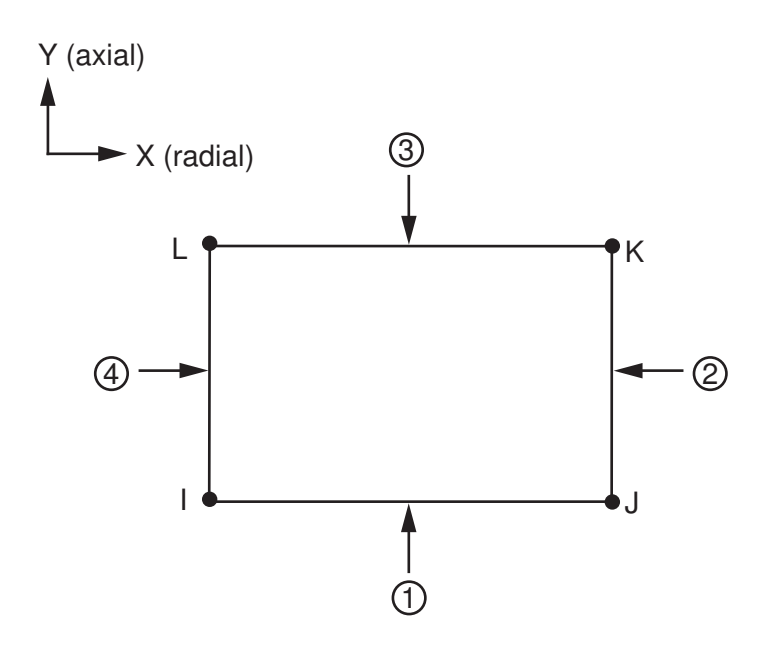

## **FLUID79 Input Data**

The geometry, node locations, and the coordinate system for this element are shown in *[Figure 1](#page-380-0)* [\(p. 371\).](#page-380-0) The element input data includes four nodes and the isotropic material properties. EX, which is interpreted as the "fluid elastic modulus", should be the bulk modulus of the fluid (approximately 300,000 psi for water). The viscosity property (VISC) is used to compute a damping matrix for dynamic analyses (typical viscosity

value for water is 1.639 x 10<sup>-7</sup> lb-sec/in<sup>2)</sup>. The use of KEYOPT(2) for gravity springs is discussed in ["FLUID80](#page-384-1) *[Input Data"](#page-384-1)* [\(p. 375\).](#page-384-1) Vertical acceleration (*ACELY* on the **ACEL** command) is needed for the gravity springs.

Element loads are described in *[Node and Element Loads](#page-106-0)* [\(p. 97\).](#page-106-0) Pressures may be input as surface loads on the element faces as shown by the circled numbers on *[Figure 1](#page-380-0)* [\(p. 371\)](#page-380-0). Positive pressures act into the element. Temperatures may be input as element body loads at the nodes. The node I temperature T(I) defaults to TUNIF. If all other temperatures are unspecified, they default to T(I). For any other input pattern, unspecified temperatures default to TUNIF.

<span id="page-381-0"></span>A summary of the element input is given in *["FLUID79 Input Summary"](#page-381-0)* [\(p. 372\).](#page-381-0) A general description of element input is given in *[Element Input](#page-14-0)* [\(p. 5\).](#page-14-0) For axisymmetric applications see *[Harmonic Axisymmetric Ele](#page-111-0)[ments](#page-111-0)* [\(p. 102\)](#page-111-0).

## *FLUID79 Input Summary*

#### **Nodes**

I, J, K, L

### **Degrees of Freedom**

UX, UY

### **Real Constants**

None

#### **Material Properties**

EX, ALPX (or CTEX *or* THSX), DENS, VISC, DAMP

#### **Surface Loads**

**Pressures -**  face 1 (J-I), face 2 (K-J), face 3 (L-K), face 4 (I-L)

#### **Body Loads**

## **Temperatures --**

T(I), T(J), T(K), T(L)

#### **Special Features**

None

#### **KEYOPT(2)**

Location of gravity springs:

#### **0 --**

Place gravity springs on all sides of all elements

#### **1 --**

Place gravity springs only on face of elements located on  $Y = 0.0$  plane (elements must not have positive Y coordinates)

#### **KEYOPT(3)**

Element behavior:

#### **0 --**

Plane

#### **1 --**

Axisymmetric

## **FLUID79 Output Data**

The solution output associated with the element is in two forms:

- Degree of freedom results included in the overall nodal solution
- Additional element output as shown in *[Table 1: FLUID79 Element Output Definitions](#page-382-0)* [\(p. 373\)](#page-382-0)

The pressure and temperature are evaluated at the element centroid. Nodal forces and reaction forces are on a full 360° basis for axisymmetric models. A general description of solution output is given in *[Solution](#page-17-0) [Output](#page-17-0)* [\(p. 8\)](#page-17-0). See the *Basic Analysis Guide* for ways to view results.

#### **The Element Output Definitions table uses the following notation:**

A colon (:) in the Name column indicates that the item can be accessed by the Component Name method **(ETABLE, ESOL).** The O column indicates the availability of the items in the file Jobname. OUT. The R column indicates the availability of the items in the results file.

<span id="page-382-0"></span>In either the O or R columns, "Y" indicates that the item is *always* available, a number refers to a table footnote that describes when the item is *conditionally* available, and "-" indicates that the item is *not* available.

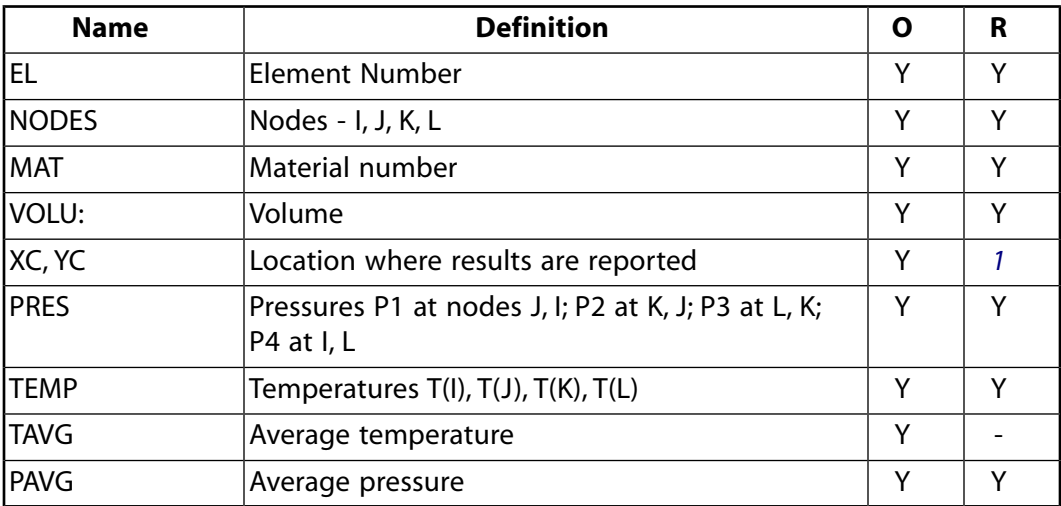

#### **Table 1 FLUID79 Element Output Definitions**

<span id="page-382-1"></span>1. Available only at centroid as a **\*GET** item.

*[Table 2: FLUID79 Item and Sequence Numbers](#page-383-1)* [\(p. 374\)](#page-383-1) lists output available through the **ETABLE** command using the Sequence Number method. See The General Postprocessor (POST1) in the *Basic Analysis Guide* and *[The Item and Sequence Number Table](#page-18-0)* [\(p. 9\)](#page-18-0) in this manual for more information. The following notation is used in *[Table 2: FLUID79 Item and Sequence Numbers](#page-383-1)* [\(p. 374\)](#page-383-1):

#### **Name**

output quantity as defined in the *[Table 1: FLUID79 Element Output Definitions](#page-382-0)* [\(p. 373\)](#page-382-0)

#### **Item**

predetermined Item label for **ETABLE** command

#### **E**

sequence number for single-valued or constant element data

#### **I,J,...,L**

sequence number for data at nodes I,J,...,L

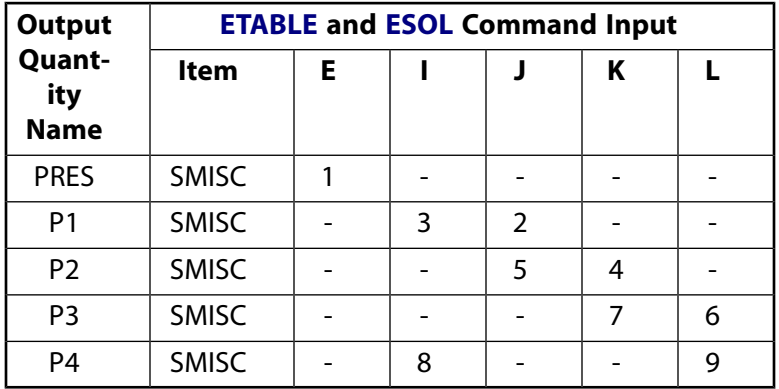

### <span id="page-383-1"></span>**Table 2 FLUID79 Item and Sequence Numbers**

# **FLUID79 Assumptions and Restrictions**

- The area of the element must be positive.
- The fluid element must lie in an X-Y plane as shown in *[Figure 1](#page-380-0)* [\(p. 371\)](#page-380-0) and the Y-axis must be the axis of symmetry for axisymmetric analyses.
- An axisymmetric structure should be modeled in the +X quadrants.
- Radial motion should be constrained at the centerline.
- Usually the Y-axis is oriented in the vertical direction with the top surface at  $Y = 0.0$ .
- The element temperature is taken to be the average of the nodal temperatures.
- Elements should be rectangular whenever possible, as results are known to be of lower quality for some cases using nonrectangular shapes.
- Axisymmetric elements should always be rectangular.
- The nonlinear transient dynamic analysis should be used instead of the linear transient dynamic analysis for this element.
- <span id="page-383-0"></span>• A very small stiffness (EX x 1.0E-9) is associated with the shear and rotational strains to ensure static stability. See [FLUID80](#page-384-0) for more assumptions and restrictions.
- Only the lumped mass matrix is available.

# **FLUID79 Product Restrictions**

There are no product-specific restrictions for this element.

### <span id="page-384-0"></span>**3-D Contained Fluid**

## **FLUID80 Element Description**

FLUID80 is used to model fluids contained within vessels having no net flow rate. Another fluid element [\(FLUID116\)](#page-470-0) is available to model fluids flowing in pipes and channels. The fluid element is particularly well suited for calculating hydrostatic pressures and fluid/solid interactions. Acceleration effects, such as in sloshing problems, as well as temperature effects, may be included.

The fluid element is defined by eight nodes having three degrees of freedom at each node: translation in the nodal x, y, and z directions. See FLUID80 in the *Theory Reference for the Mechanical APDL and Mechanical Applications* for more details about this element. See [FLUID79](#page-380-1) for a 2-D version of this element.

#### **Note**

<span id="page-384-2"></span>The reduced method is the only acceptable method for modal analyses using the ANSYS fluid elements.

### **Figure 1 FLUID80 Geometry**

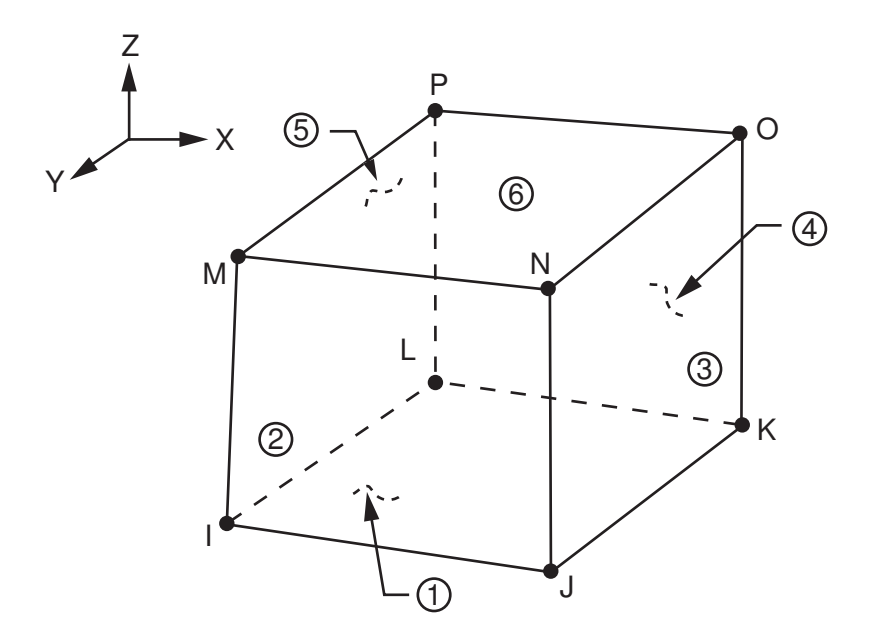

## <span id="page-384-1"></span>**FLUID80 Input Data**

The geometry, node locations, and the coordinate system for this element are shown in *[Figure 1](#page-384-2)* [\(p. 375\).](#page-384-2) The element input data includes eight nodes and the isotropic material properties. EX, which is interpreted as the "fluid elastic modulus", should be the bulk modulus of the fluid (approximately 300,000 psi for water). The viscosity property (VISC) is used to compute a damping matrix for dynamic analyses. A typical viscosity value for water is 1.639 x 10<sup>-7</sup> lb-sec/in<sup>2</sup>.

#### FLUID80

Element loads are described in *[Node and Element Loads](#page-106-0)* [\(p. 97\).](#page-106-0) Pressures may be input as surface loads on the element faces as shown by the circled numbers on *[Figure 1](#page-384-2)* [\(p. 375\)](#page-384-2). Positive pressures act into the element. Temperatures may be input as element body loads at the nodes. The node I temperature T(I) defaults to TUNIF. If all other temperatures are unspecified, they default to T(I). For any other input pattern, unspecified temperatures default to TUNIF.

The element also includes special surface effects, which may be thought of as gravity springs used to hold the surface in place. This is performed by adding springs to each node, with the spring constants being positive on the top of the element, and negative on the bottom. Gravity effects [**ACEL**] must be included if a free surface exists. For an interior node, the positive and negative effects cancel out, and at the bottom, where the fluid must be contained to keep the fluid from leaking out, the negative spring has no effect (as long as all degrees of freedom on the bottom are fixed). If the bottom consists of a flexible container, or if the degrees of freedom tangential to a curved surface are released, these negative springs may cause erroneous results and "negative pivot" messages. In this case, use of  $KEYOPT(2) = 1$  is recommended.

These surface springs, while necessary to keep the free surface in place, artificially reduce the hydrostatic motion of the free surface. The error for a tank with vertical walls, expressed as a ratio of the computed answer over the correct answer is  $1.0/(1.0 +$  (bottom pressure/bulk modulus)), which is normally very close to 1.0. Hydrodynamic results are not affected by this overstiffness.

<span id="page-385-0"></span>A summary of the element input is given in *["FLUID80 Input Summary"](#page-385-0)* [\(p. 376\).](#page-385-0) A general description of element input is given in *[Element Input](#page-14-0)* [\(p. 5\).](#page-14-0)

## *FLUID80 Input Summary*

#### **Nodes**

I, J, K, L, M, N, O, P

**Degrees of Freedom** UX, UY, UZ

**Real Constants** None

#### **Material Properties** EX, ALPX (or CTEX *or* THSX), DENS, VISC, DAMP

### **Surface Loads**

#### **Pressures --**

face 1 (J-I-L-K), face 2 (I-J-N-M), face 3 (J-K-O-N), face 4 (K-L-P-O), face 5 (L-I-M-P), face 6 (M-N-O-P)

### **Body Loads**

### **Temperatures --**

T(I), T(J), T(K), T(L), T(M), T(N), T(O), T(P)

#### **Special Features**

None

### **KEYOPT(2)**

Location of gravity springs:

### **0 --**

Place gravity springs on all sides of all elements

**1 --** 

Place gravity springs only on face of elements located on  $Z = 0.0$  plane (elements must not have positive Z coordinates)

## **FLUID80 Output Data**

The solution output associated with the element is in two forms:

- Degree of freedom results included in the overall nodal solution
- Additional element output as shown in *[Table 1: FLUID80 Element Output Definitions](#page-386-0)* [\(p. 377\)](#page-386-0)

The pressure and temperature are evaluated at the element centroid. A general description of solution output is given in *[Solution Output](#page-17-0)* [\(p. 8\)](#page-17-0). See the *Basic Analysis Guide* for ways to view results.

#### **The Element Output Definitions table uses the following notation:**

A colon (:) in the Name column indicates that the item can be accessed by the Component Name method **(ETABLE, ESOL).** The O column indicates the availability of the items in the file Jobname. OUT. The R column indicates the availability of the items in the results file.

<span id="page-386-0"></span>In either the O or R columns, "Y" indicates that the item is *always* available, a number refers to a table footnote that describes when the item is *conditionally* available, and "-" indicates that the item is *not* available.

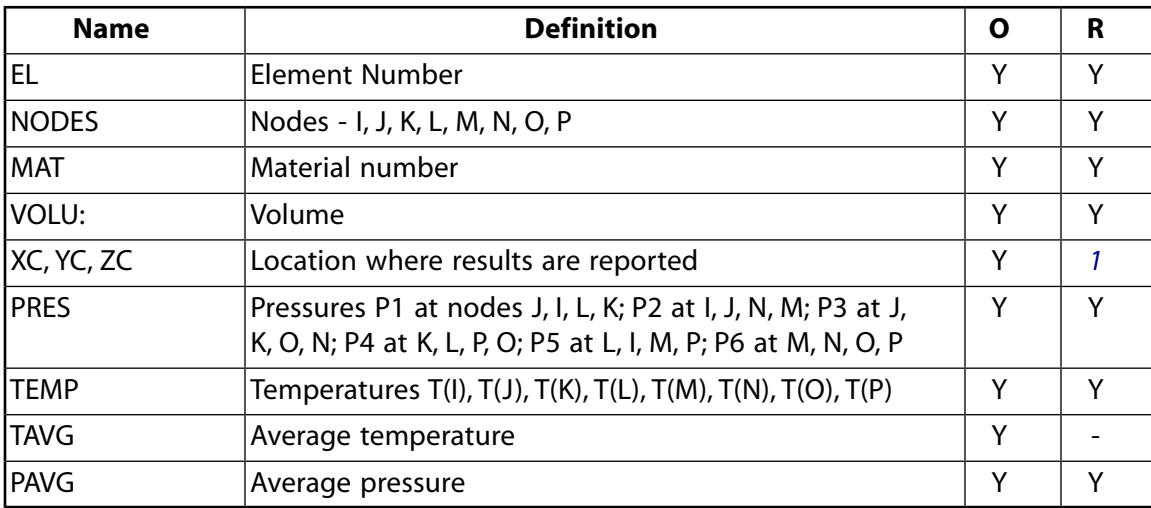

#### **Table 1 FLUID80 Element Output Definitions**

<span id="page-386-1"></span>1. Available only at centroid as a **\*GET** item.

*[Table 2: FLUID80 Item and Sequence Numbers](#page-387-0)* [\(p. 378\)](#page-387-0) lists output available through the **ETABLE** command using the Sequence Number method. See The General Postprocessor (POST1) in the *Basic Analysis Guide* and *[The Item and Sequence Number Table](#page-18-0)* [\(p. 9\)](#page-18-0) in this manual for more information. The following notation is used in *[Table 2: FLUID80 Item and Sequence Numbers](#page-387-0)* [\(p. 378\)](#page-387-0):

#### **Name**

output quantity as defined in the *[Table 1: FLUID80 Element Output Definitions](#page-386-0)* [\(p. 377\)](#page-386-0)

#### **Item**

predetermined Item label for **ETABLE** command

#### **E**

sequence number for single-valued or constant element data

#### **I,J,...,P**

sequence number for data at nodes I,J,...,P

### <span id="page-387-0"></span>**Table 2 FLUID80 Item and Sequence Numbers**

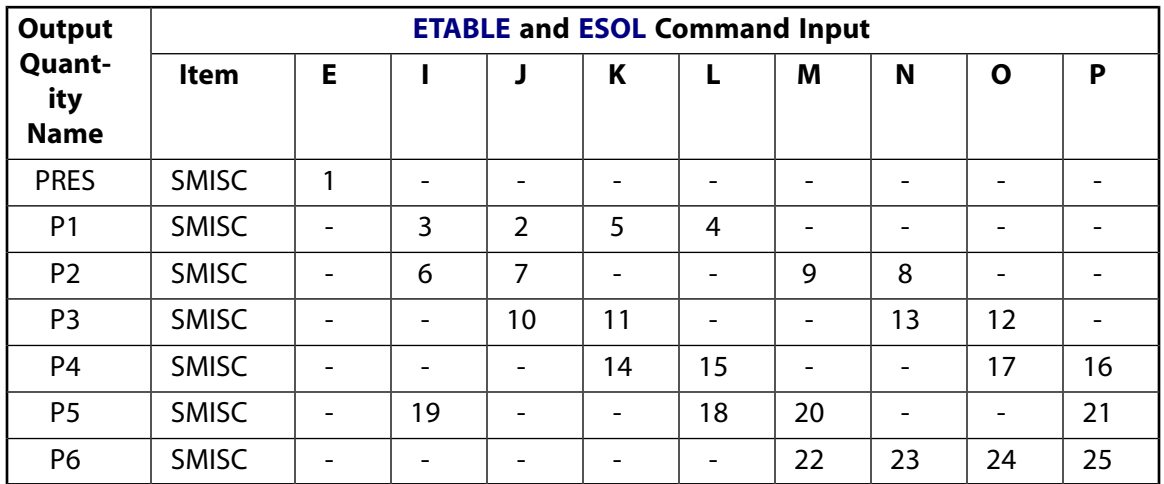

## **FLUID80 Assumptions and Restrictions**

- Zero volume elements are not allowed.
- Elements may be numbered either as shown in *[Figure 1](#page-384-2)* [\(p. 375\)](#page-384-2) or may have the planes IJKL and MNOP interchanged.
- The element may not be twisted such that the element has two separate volumes. This occurs most frequently when the elements are not numbered properly.
- Structures are usually modeled with the Z-axis oriented in the vertical direction and the top surface at  $Z = 0.0$ .
- The element temperature is taken to be the average of the nodal temperatures.
- Elements should be rectangular (brick shaped) whenever possible, as results are known to be of lower quality for some cases using nonrectangular shapes.
- The nonlinear transient dynamic analysis should be used instead of the linear transient dynamic analysis for this element.
- For the case of a modal analysis with irregular meshes, one can expect one or more low frequency eigenvectors, representing internal fluid motions, without significantly affecting the vertical motion of the free surface.
- The amount of flow permitted is limited to that which will not cause gross distortions in the element.
- The large deflection option should not be used with this element.
- In a reduced analysis, master degrees of freedom should be selected at all nodes on the free fluid surface in the direction normal to the free surface. Other master degrees of freedom, if any, should only be selected normal to one or more flat planes within the fluid, with all nodes on these planes being included. Other selections may produce large internal rotations.
- When used for a static application, the free surface must be input flat. Gravity must be input if there is a free surface. The element gives valid nodal forces representing hydrostatic pressure and also valid

vertical displacements at the free surface. Other nodal displacements, which may be large, represent energy-free internal motions of the fluid.

- Fluid element at a boundary should not be attached directly to structural elements but should have separate, coincident nodes that are coupled only in the direction normal to the interface.
- Arbitrarily small numbers are included to give the element some shear and rotational stability.
- <span id="page-388-0"></span>• Only the lumped mass matrix is available.

## **FLUID80 Product Restrictions**

There are no product-specific restrictions for this element.

### **FLUID81**

#### **Axisymmetric-Harmonic Contained Fluid**

#### MP ME ST <> <> <> <> <> <> <> <> PP <> EME MFS [Product Restrictions](#page-394-0)

## **FLUID81 Element Description**

FLUID81 is a modification of the axisymmetric structural solid element ([PLANE25\)](#page-198-0). The element is used to model fluids contained within vessels having no net flow rate. It is defined by four nodes having three degrees of freedom at each node: translations in the nodal x, y, and z directions. The element is used in a structural analysis as an axisymmetric ring element.

The element is a generalization of the axisymmetric version of [FLUID79,](#page-380-1) the 2-D fluid element, in that the loading need not be axisymmetric. Various loading cases are described in *[Harmonic Axisymmetric Elements](#page-112-0) [with Nonaxisymmetric Loads](#page-112-0)* [\(p. 103\).](#page-112-0) The fluid element is particularly well suited for calculating hydrostatic pressures and fluid/solid interactions. Acceleration effects, such as in sloshing problems, as well as temperature effects, may be included. See FLUID81 in the *Theory Reference for the Mechanical APDL and Mechanical Applications* for more details about this element. Another fluid element ([FLUID116\)](#page-470-0) is available to model fluids flowing in pipes and channels.

#### **Note**

<span id="page-390-0"></span>The reduced method is the only acceptable method for modal analyses using the ANSYS fluid elements.

#### **Figure 1 FLUID81 Geometry**

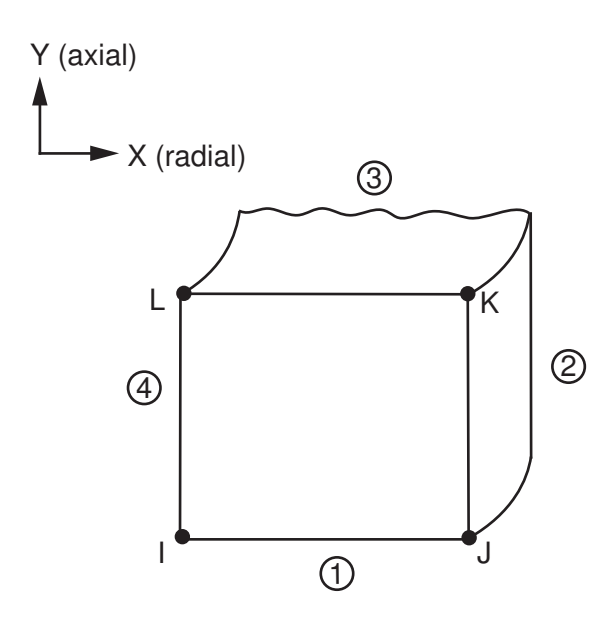

## **FLUID81 Input Data**

The geometry, node locations, and the coordinate system for this element are shown in *[Figure 1](#page-390-0)* [\(p. 381\).](#page-390-0) The element input data includes four nodes, the number of harmonic waves (MODE on the **MODE** command), the symmetry condition ( $ISTM$  on the **MODE** command), and the isotropic material properties. If  $MODE = 0$ 

#### FLUID81

and  $ISYM = 1$ , the element behaves similar to the axisymmetric case of [FLUID79](#page-380-1). The MODE and  $ISYM$ parameters are discussed in detail in *[Harmonic Axisymmetric Elements with Nonaxisymmetric Loads](#page-112-0)* [\(p. 103\)](#page-112-0). EX, which is interpreted as the "fluid elastic modulus," should be the bulk modulus of the fluid (approximately 300,000 psi for water). The viscosity property (VISC) is used to compute a damping matrix for dynamic analyses. A typical viscosity value for water is 1.639 x 10<sup>-7</sup> lb-sec/in<sup>2</sup>. Density (DENS) must be input as a positive number.

The use of KEYOPT(2) for gravity springs is discussed in *["FLUID80 Input Data"](#page-384-1)* [\(p. 375\).](#page-384-1) Vertical acceleration (*ACELY* on the **ACEL** command) is needed for the gravity springs regardless of the value of MODE, even for a modal analysis. Harmonically varying nodal forces, if any, should be input on a full 360° basis.

Element loads are described in *[Node and Element Loads](#page-106-0)* [\(p. 97\).](#page-106-0) Harmonically varying pressures may be input as surface loads on the element faces as shown by the circled numbers on *[Figure 1](#page-390-0)* [\(p. 381\).](#page-390-0) Positive pressures act into the element.

Harmonically varying temperatures may be input as element body loads at the nodes. The node I temperature T(I) defaults to TUNIF. If all other temperatures are unspecified, they default to T(I). For any other input pattern, unspecified temperatures default to TUNIF.

<span id="page-391-0"></span>A summary of the element input is given in *["FLUID81 Input Summary"](#page-391-0)* [\(p. 382\).](#page-391-0) A general description of element input is given in *[Element Input](#page-14-0)* [\(p. 5\).](#page-14-0)

## *FLUID81 Input Summary*

**Nodes**

I, J, K, L

**Degrees of Freedom**

UX, UY, UZ

**Real Constants** None

**Material Properties** EX, ALPX (or CTEX *or* THSX), DENS, VISC, DAMP

#### **Surface Loads**

**Pressures -**  face 1 (J-I), face 2 (K-J), face 3 (L-K), face 4 (I-L)

#### **Body Loads**

**Temperatures --**  T(I), T(J), T(K), T(L)

**Mode Number** Number of harmonic waves around the circumference (**MODE**)

#### **Loading Condition**

Symmetry condition (**MODE**)

#### **Special Features**

None

#### **KEYOPT(2)**

Location of gravity springs:

**0 --** 

Place gravity springs on all sides of all elements

**1 --** 

Place gravity springs only on face of elements located on  $Y = 0.0$  plane (element must not have positive Y coordinates)

# **FLUID81 Output Data**

The solution output associated with the element is in two forms:

- Degree of freedom results included in the overall nodal solution
- Additional element output as shown in *[Table 1: FLUID81 Element Output Definitions](#page-392-0)* [\(p. 383\)](#page-392-0)

The pressure and temperature are evaluated at the element centroid. Nodal forces and reaction forces are on a full 360° basis.

In the displacement printout, the UZ component is out-of-phase with the UX and UY components. For example, in the MODE = 1,  $LSYM = 1$  loading case, UX and UY are the peak values at  $\theta = 0^{\circ}$  and UZ is the peak value at  $\theta = 90^{\circ}$ . Printout for combined loading cases may be obtained from the POST1 routine. We recommend that you always use the *angle* field on the **SET** command when postprocessing the results. For more information about harmonic elements, see *[Harmonic Axisymmetric Elements with Nonaxisymmetric Loads](#page-112-0)* [\(p. 103\).](#page-112-0)

A general description of solution output is given in *[Solution Output](#page-17-0)* [\(p. 8\).](#page-17-0) See the *Basic Analysis Guide* for ways to view results.

The following notation is used in *[Table 1: FLUID81 Element Output Definitions](#page-392-0)* [\(p. 383\)](#page-392-0):

#### **The Element Output Definitions table uses the following notation:**

A colon (:) in the Name column indicates that the item can be accessed by the Component Name method **(ETABLE, ESOL).** The O column indicates the availability of the items in the file Jobname. OUT. The R column indicates the availability of the items in the results file.

<span id="page-392-0"></span>In either the O or R columns, "Y" indicates that the item is *always* available, a number refers to a table footnote that describes when the item is *conditionally* available, and "-" indicates that the item is *not* available.

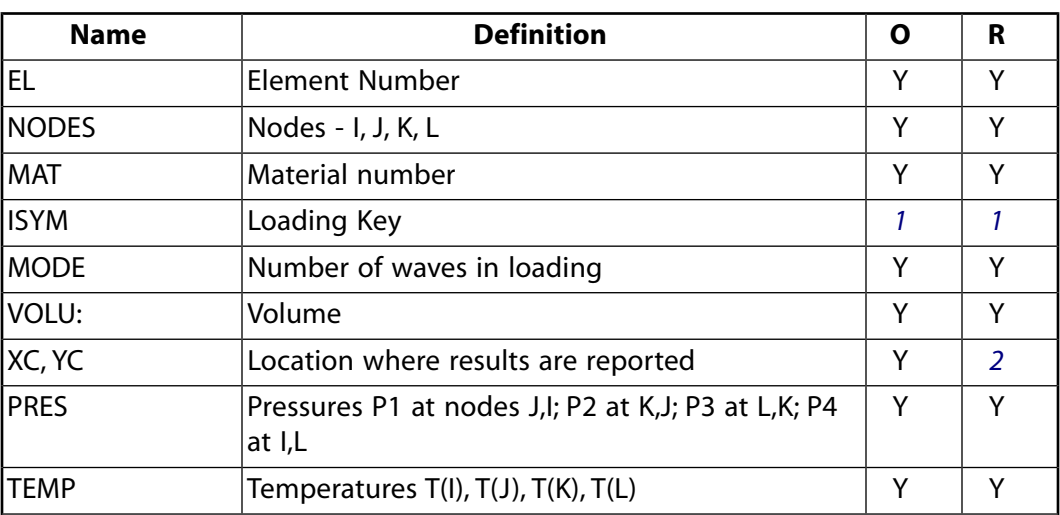

### **Table 1 FLUID81 Element Output Definitions**

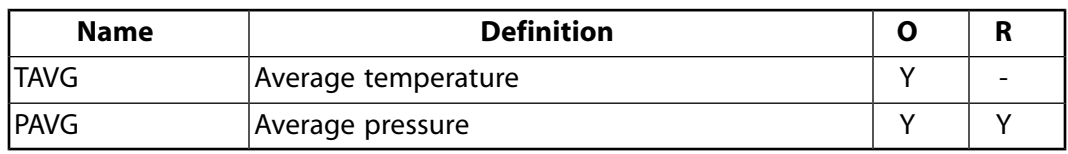

- <span id="page-393-0"></span>1. If ISYM is:
	- 1 Symmetric loading
	- -1 Antisymmetric loading
- <span id="page-393-1"></span>2. Available only at centroid as a **\*GET** item.

*[Table 2: FLUID81 Item and Sequence Numbers](#page-393-2)* [\(p. 384\)](#page-393-2) lists output available through the **ETABLE** command using the Sequence Number method. See The General Postprocessor (POST1) in the *Basic Analysis Guide* and *[The Item and Sequence Number Table](#page-18-0)* [\(p. 9\)](#page-18-0) in this manual for more information. The following notation is used in *[Table 2: FLUID81 Item and Sequence Numbers](#page-393-2)* [\(p. 384\)](#page-393-2):

#### **Name**

output quantity as defined in the *[Table 1: FLUID81 Element Output Definitions](#page-392-0)* [\(p. 383\)](#page-392-0)

#### **Item**

predetermined Item label for **ETABLE** command

**E**

sequence number for single-valued or constant element data

#### <span id="page-393-2"></span>**I,J,...,L**

sequence number for data at nodes I,J,...,L

#### **Table 2 FLUID81 Item and Sequence Numbers**

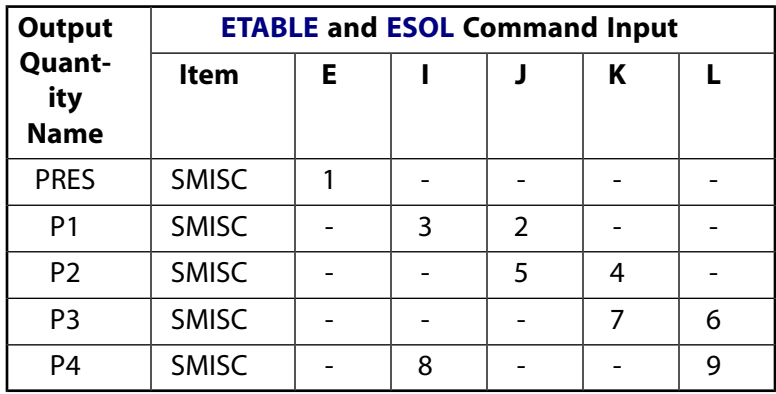

## **FLUID81 Assumptions and Restrictions**

- The area of the element must be positive.
- The fluid element must lie in an X-Y plane as shown in *[Figure 1](#page-390-0)* [\(p. 381\)](#page-390-0) and the Y-axis must be the axis of symmetry for axisymmetric analyses.
- An axisymmetric structure should be modeled in the +X quadrants.
- The Y-axis should be oriented in the vertical direction and the top surface is usually at  $Y = 0.0$ .
- The element temperature is taken to be the average of the nodal temperatures.
- Temperature-dependent material properties, if any, are evaluated at the reference temperature [**TREF**].
- Elements should be rectangular since results are known to be of lower quality for nonrectangular shapes.
- The nonlinear transient dynamic analysis should be used instead of the linear transient dynamic analysis for this element.
- A lumped mass matrix may be obtained for this element with the **LUMPM** command.
- <span id="page-394-0"></span>• See [FLUID80](#page-384-0) for more assumptions and restrictions.

## **FLUID81 Product Restrictions**

There are no product-specific restrictions for this element.
## **Axisymmetric-Harmonic 8-Node Structural Solid**

MP ME ST <> <> <> <> <> <> <> <> PP <> EME MFS [Product Restrictions](#page-402-0)

## **PLANE83 Element Description**

Although this [legacy element](#page-130-0) is available for use in your analysis, ANSYS recommends using a current-tech-nology element such as [SOLID273](#page-1354-0) (KEYOPT $(6) = 0$ ).

PLANE83 is used for 2-D modeling of axisymmetric structures with nonaxisymmetric loading. Examples of such loading are bending, shear, or torsion. The element has three degrees of freedom per node: translations in the nodal x, y, and z directions. For unrotated nodal coordinates, these directions correspond to the radial, axial, and tangential directions, respectively.

This element is a higher order version of the 2-D, four-node element [\(PLANE25\)](#page-198-0). It provides more accurate results for mixed (quadrilateral-triangular) automatic meshes and can tolerate irregular shapes without as much loss of accuracy. The loading need not be axisymmetric. Various loading cases are described in *[Har](#page-112-0)[monic Axisymmetric Elements with Nonaxisymmetric Loads](#page-112-0)* [\(p. 103\)](#page-112-0).

<span id="page-396-0"></span>The 8-node elements have compatible displacement shapes and are well suited to model curved boundaries. See PLANE83 in the *Theory Reference for the Mechanical APDL and Mechanical Applications* for more details about this element.

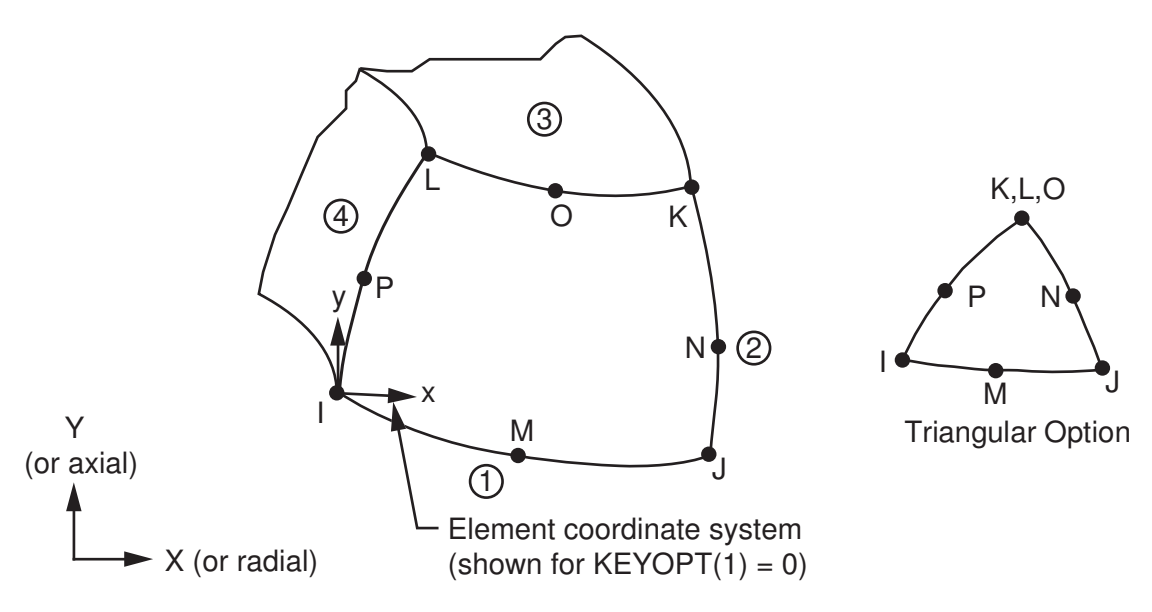

## **Figure 1 PLANE83 Geometry**

## **PLANE83 Input Data**

The geometry, node locations, and the coordinate system for this element are shown in *[Figure 1](#page-396-0)* [\(p. 387\).](#page-396-0) Orthotropic material directions correspond to the element coordinate directions. The element coordinate system orientation is as described in *[Coordinate Systems](#page-23-0)* [\(p. 14\)](#page-23-0). Z-direction material properties (EZ, ALPZ, etc.) may be input. MODE and ISYM are used to describe the harmonic loading condition. (See *[Harmonic](#page-112-0) [Axisymmetric Elements with Nonaxisymmetric Loads](#page-112-0)* [\(p. 103\)](#page-112-0) for more details.)

Element loads are described in *[Node and Element Loads](#page-106-0)* [\(p. 97\).](#page-106-0) Harmonically varying pressures may be input as surface loads on the element faces as shown by the circled numbers on *[Figure 1](#page-396-0)* [\(p. 387\).](#page-396-0) Positive pressures act into the element. Harmonically varying temperatures may be input as element body loads at the nodes. The node I temperature T(I) defaults to TUNIF. If all other temperatures are unspecified, they default to T(I). If all corner node temperatures are specified, each midside node temperature defaults to the average temperature of its adjacent corner nodes. For any other input temperature pattern, unspecified temperatures default to TUNIF.

The KEYOPT(3) parameter is used for temperature loading with MODE greater than zero and temperaturedependent material properties. Material properties may only be evaluated at a constant (nonharmonically varying) temperature. If MODE equals zero, the material properties are always evaluated at the average element temperature. KEYOPT(4), (5), and (6) provide various element printout options (see *[Element Solution](#page-18-0)* [\(p. 9\)](#page-18-0)).

<span id="page-397-0"></span>A summary of the element input is given in *["PLANE83 Input Summary"](#page-397-0)* [\(p. 388\).](#page-397-0) A general description of element input is given in *[Element Input](#page-14-0)* [\(p. 5\).](#page-14-0)

## *PLANE83 Input Summary*

**Nodes**

I, J, K, L, M, N, O, P

**Degrees of Freedom**

UX, UY, UZ

## **Real Constants**

None

#### **Material Properties**

EX, EY, EZ, PRXY, PRYZ, PRXZ (or NUXY, NUYZ, NUXZ), ALPX, ALPY, ALPZ (or CTEX, CTEY, CTEZ *or* THSX, THSY, THSZ), DENS, GXY, GYZ, GXZ, DAMP

#### **Surface Loads**

**Pressures --** 

face 1 (J-I), face 2 (K-J), face 3 (L-K), face 4 (I-L)

#### **Body Loads**

**Temperatures --** 

T(I), T(J), T(K), T(L), T(M), T(N), T(O), T(P)

#### **Mode Number**

Number of harmonic waves around the circumference (**MODE**)

#### **Loading Condition**

Symmetry condition (**MODE**)

#### **Special Features**

Stress stiffening Birth and death

#### **KEYOPT(1)**

Element coordinate system:

**0 --** 

Element coordinate system is parallel to the global coordinate system

**1 --** 

Element coordinate system is based on the element I-J side

## **KEYOPT(3)**

If MODE is greater than zero, use temperatures for:

**0 --** 

Use temperatures only for thermal bending (evaluate material properties at TREF)

**1 --** 

Use temperatures only for material property evaluation (thermal strains are not computed)

## **KEYOPT(4)**

Extra stress output:

**0 --** 

Basic element solution (not extra output)

**1 --** 

Repeat basic solution for all integration points

**2 --** 

Nodal stress solution

## **KEYOPT(5)**

Combined stress output:

**0 --** 

No combined stress solution

**1 --** 

Combined stress solution at centroid and nodes

#### **KEYOPT(6)**

Extra surface output (surface solution is valid only for isotropic materials):

**0 --** 

Basic element solution (no extra output)

**1 --** 

Surface solution for face I-J also

**2 --** 

Surface solution for both faces I-J and K-L also

# **PLANE83 Output Data**

The solution output associated with the element is in two forms:

- Nodal displacements included in the overall nodal solution
- Additional element output as shown in *[Table 1: PLANE83 Element Output Definitions](#page-399-0)* [\(p. 390\)](#page-399-0)

Several items are illustrated in *[Figure 2](#page-399-1)* [\(p. 390\).](#page-399-1)

In the displacement printout, the UZ component is out-of-phase with the UX and UY components. For example, in the MODE = 1, ISYM = 1 loading case, UX and UY are the peak values at  $\theta = 0^{\circ}$  and UZ is the peak value at  $\theta$  = 90°. The same occurs for the reaction forces (FX, FY, etc.). We recommend that you always use the *angle* field on the **SET** command when postprocessing the results. For more information about harmonic elements, see *[Harmonic Axisymmetric Elements with Nonaxisymmetric Loads](#page-112-0)* [\(p. 103\)](#page-112-0).

The element stress directions are parallel to the element coordinate system. The sign convention on the surface shears is such that for a rectangular element that is lined up parallel to the axes with node J in the positive Y direction from node I, the shear stresses on surfaces I-J and K-L are analogous to the centroidal SYZ in both definition and sign. Stress components which are inherently zero for a load case are printed for clarity. A general description of solution output is given in *[Solution Output](#page-17-0)* [\(p. 8\).](#page-17-0) See the *Basic Analysis Guide* for ways to view results.

## <span id="page-399-1"></span>**Figure 2 PLANE83 Stress Output**

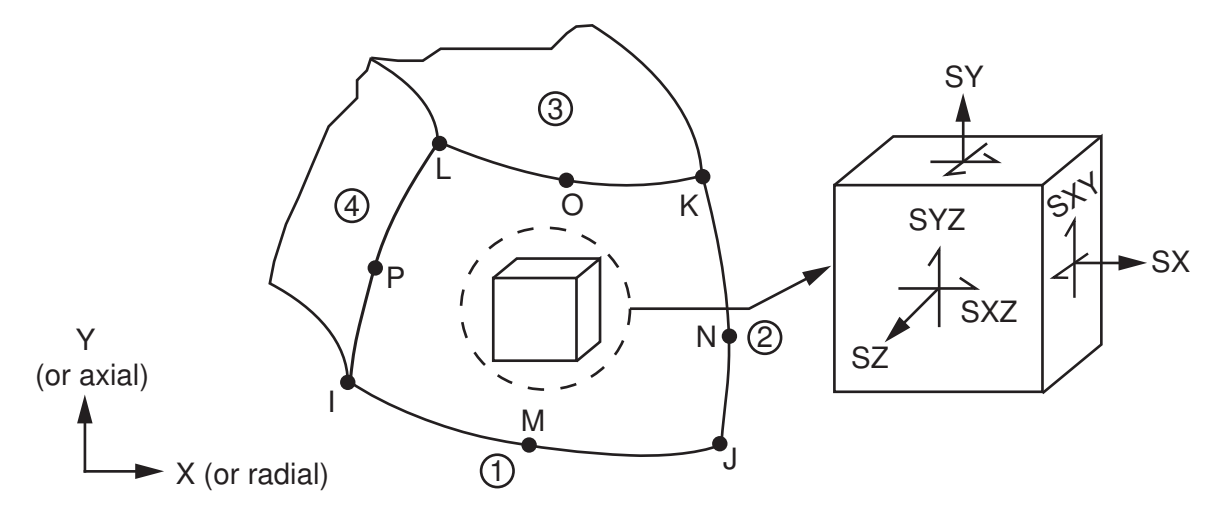

#### **The Element Output Definitions table uses the following notation:**

A colon (:) in the Name column indicates that the item can be accessed by the Component Name method **(ETABLE, ESOL).** The O column indicates the availability of the items in the file Jobname. OUT. The R column indicates the availability of the items in the results file.

<span id="page-399-0"></span>In either the O or R columns, "Y" indicates that the item is *always* available, a number refers to a table footnote that describes when the item is *conditionally* available, and "-" indicates that the item is *not* available.

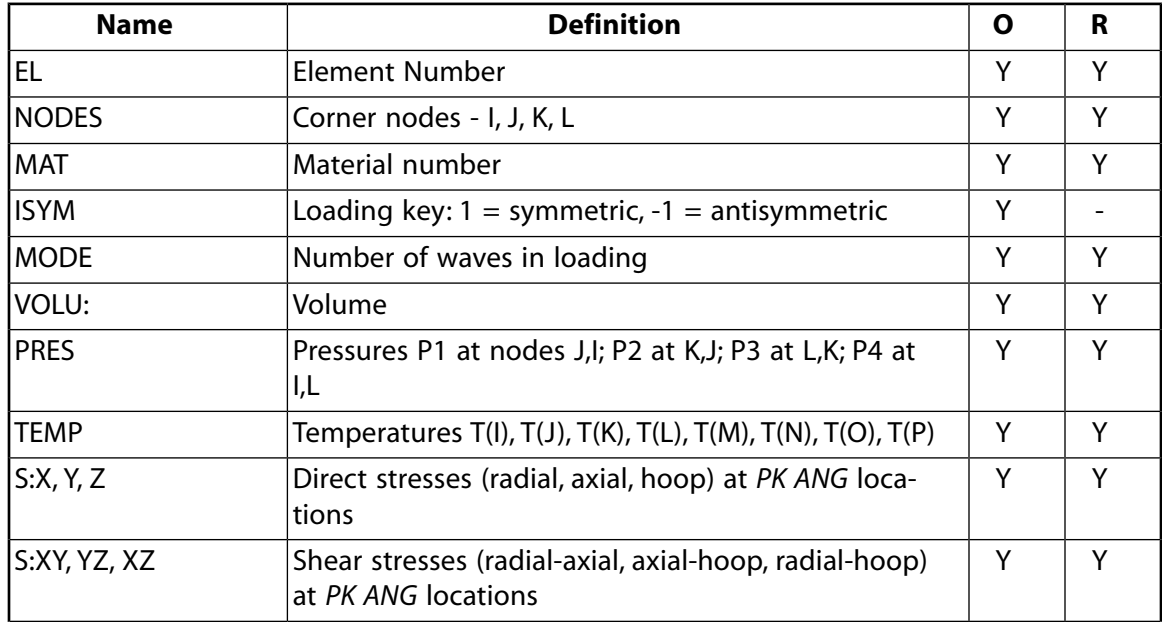

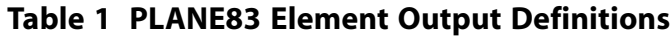

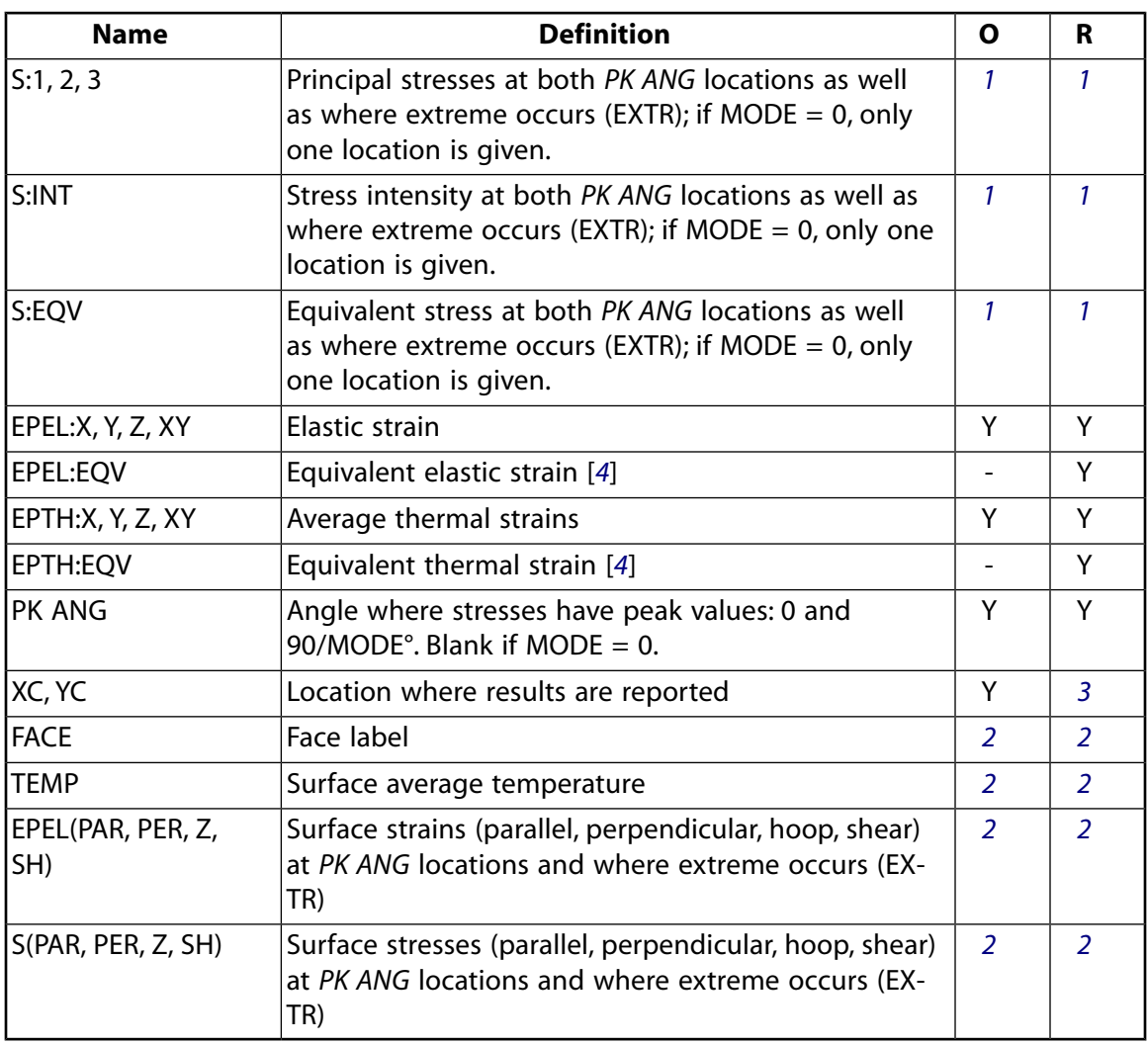

- <span id="page-400-3"></span><span id="page-400-2"></span><span id="page-400-1"></span><span id="page-400-0"></span>1. These items are output only if  $KEYOPT(5) = 1$ .
- 2. These items are printed only if KEYOPT(6) is greater than zero.
- 3. Available only at centroid as a **\*GET** item.
- 4. The equivalent strains use an effective Poisson's ratio: for elastic and thermal this value is set by the user (**MP**,PRXY).

*[Table 2: PLANE83 Item and Sequence Numbers](#page-401-0)* [\(p. 392\)](#page-401-0) lists output available through the **ETABLE** command using the Sequence Number method. See Creating an Element Table in the *Basic Analysis Guide* and *[The](#page-18-1) [Item and Sequence Number Table](#page-18-1)* [\(p. 9\)](#page-18-1) in this manual for more information. The following notation is used in *[Table 2: PLANE83 Item and Sequence Numbers](#page-401-0)* [\(p. 392\):](#page-401-0)

#### **Name**

output quantity as defined in the *[Table 1: PLANE83 Element Output Definitions](#page-399-0)* [\(p. 390\)](#page-399-0)

**Item**

predetermined Item label for **ETABLE** command

#### **I,J,K,L**

sequence number for data at nodes I,J,K,L

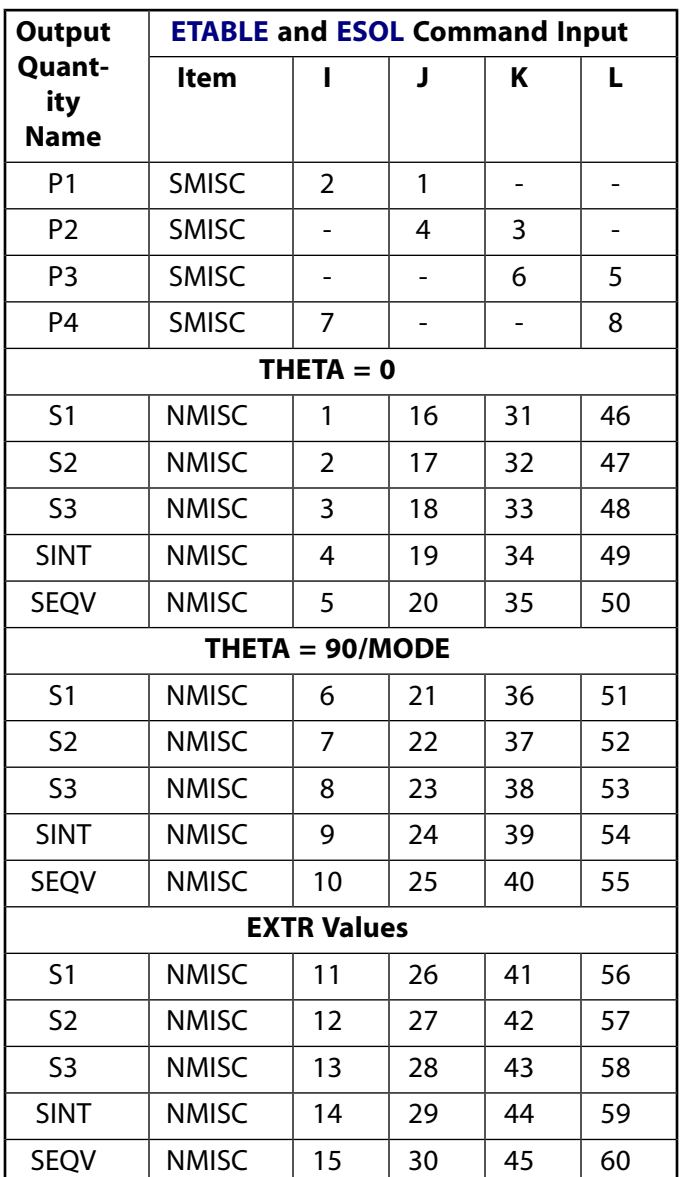

## <span id="page-401-0"></span>**Table 2 PLANE83 Item and Sequence Numbers**

#### **Note**

The NMISC items (1 thru 60) in the above table represent the combined stress solution, KEYOPT(5)  $= 1$ . If MODE = 0, their values are zero at THETA = 90/MODE and at EXTR.

See *[Surface Solution](#page-19-0)* [\(p. 10\)](#page-19-0) in this manual for the item and sequence numbers for surface output for the **ETABLE** command.

# **PLANE83 Assumptions and Restrictions**

• The area of the element must be positive.

- The element must be defined in the global X-Y plane as shown in *[Figure 1](#page-396-0)* [\(p. 387\)](#page-396-0) and the Y-axis must be the axis of symmetry for axisymmetric analyses. An axisymmetric structure should be modeled in the +X quadrants.
- A face with a removed midside node implies that the displacement varies linearly, rather than parabolically, along that face. See Quadratic Elements (Midside Nodes) in the *Modeling and Meshing Guide* for more information about the use of midside nodes.
- The element assumes a linear elastic material.
- Post-analysis superposition of results is valid only with other linear elastic solutions.
- The element should not be used with the large deflection option.
- The element may not be deactivated with the **EKILL** command.
- The element temperature is taken to be the average of the nodal temperatures.
- Surface stress printout is valid only if the conditions described in *[Element Solution](#page-18-0)* [\(p. 9\)](#page-18-0) are met.

#### **Modeling hints:**

- If shear effects are important in a shell-like structure, at least two elements through the thickness should be used.
- <span id="page-402-0"></span>• You can use only axisymmetric (**MODE**,0) loads without significant torsional stresses to generate the stress state used for stress stiffened modal analyses using this element.

# **PLANE83 Product Restrictions**

There are no product-specific restrictions for this element.

## **SOLID87**

#### **3-D 10-Node Tetrahedral Thermal Solid**

MP ME <> PR PRN DS <> <> <> <> <> PP VT EME MFS [Product Restrictions](#page-407-0)

## **SOLID87 Element Description**

SOLID87 is well suited to model irregular meshes (such as produced from various CAD/CAM systems). The element has one degree of freedom, temperature, at each node.

The element is applicable to a 3-D, steady-state or transient thermal analysis. See SOLID87 in the *Theory Reference for the Mechanical APDL and Mechanical Applications* for more details about this element. If the model containing this element is also to be analyzed structurally, the element should be replaced by the equivalent structural element (such as [SOLID187](#page-1072-0)). A 20-node thermal solid element, [SOLID90](#page-408-0), is also available.

## <span id="page-404-0"></span>**Figure 1 SOLID87 Geometry**

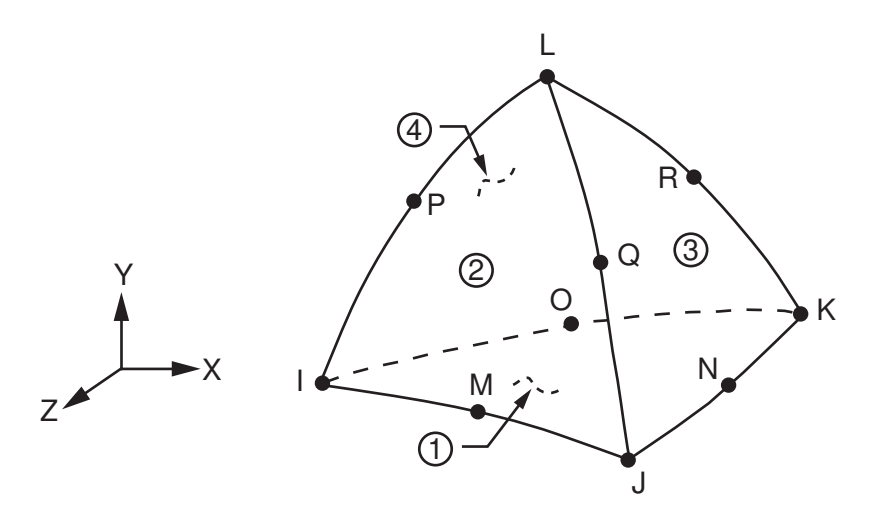

## **SOLID87 Input Data**

The geometry, node locations, and the coordinate system for this element are shown in *[Figure 1](#page-404-0)* [\(p. 395\).](#page-404-0)

Orthotropic material directions correspond to the element coordinate directions. The element coordinate system orientation is as described in *[Coordinate Systems](#page-23-0)* [\(p. 14\)](#page-23-0). Specific heat and density are ignored for steady-state solutions. Properties not input default as described in *[Linear Material Properties](#page-25-0)* [\(p. 16\).](#page-25-0)

Element loads are described in *[Node and Element Loads](#page-106-0)* [\(p. 97\).](#page-106-0) Convection or heat flux (but not both) and radiation may be input as surface loads at the element faces as shown by the circled numbers on *[Figure](#page-404-0) [1](#page-404-0)* [\(p. 395\)](#page-404-0). Heat generation rates may be input as element body loads at the nodes. If the node I heat generation rate HG(I) is input, and all others are unspecified, they default to HG(I). If all corner node heat generation rates are specified, each midside node heat generation rate defaults to the average heat generation rate of its adjacent corner nodes.

For phase change problems, use  $KEYOPT(1) = 1$  (diagonalized specific heat matrix). For convection regions with strong thermal gradients, use KEYOPT $(5) = 1$  (consistent convection matrix).

A summary of the element input is given in *["SOLID87 Input Summary"](#page-405-0)* [\(p. 396\).](#page-405-0) A general description of element input is given in *[Element Input](#page-14-0)* [\(p. 5\).](#page-14-0)

## <span id="page-405-0"></span>*SOLID87 Input Summary*

#### **Nodes**

I, J, K, L, M, N, O, P, Q, R

## **Degrees of Freedom**

**TEMP** 

#### **Real Constants**

None

**Material Properties** KXX, KYY, KZZ, DENS, C, ENTH

#### **Surface Loads**

## **Convection or Heat Flux (but not both) and Radiation (using Lab = RDSF) --**

face 1 (J-I-K), face 2 (I-J-L), face 3 (J-K-L), face 4 (K-I-L)

#### **Body Loads**

#### **Heat Generations --**

HG(I), HG(J), HG(K), HG(L), HG(M), HG(N), HG(O), HG(P), HG(Q), HG(R)

#### **Special Features**

Birth and death

#### **KEYOPT(1)**

Specific heat matrix:

**0 --** 

Consistent specific heat matrix

**1 --** 

Diagonalized specific heat matrix

#### **KEYOPT(5)**

Surface convection matrix:

**0 --** 

Diagonalized convection matrix

**1 --** 

Consistent convection matrix

# **SOLID87 Output Data**

The solution output associated with the element is in two forms:

- Nodal temperatures included in the overall nodal solution
- Additional element output as shown in *[Table 1: SOLID87 Element Output Definitions](#page-406-0)* [\(p. 397\)](#page-406-0).

Convection heat flux is positive out of the element; applied heat flux is positive into the element. The element output directions are parallel to the element coordinate system. A general description of solution output is given in *[Solution Output](#page-17-0)* [\(p. 8\)](#page-17-0). See the *Basic Analysis Guide* for ways to view results.

#### **The Element Output Definitions table uses the following notation:**

A colon (:) in the Name column indicates that the item can be accessed by the Component Name method (**ETABLE**, **ESOL**). The O column indicates the availability of the items in the file Jobname.OUT. The R column indicates the availability of the items in the results file.

In either the O or R columns, "Y" indicates that the item is *always* available, a number refers to a table footnote that describes when the item is *conditionally* available, and "-" indicates that the item is *not* available.

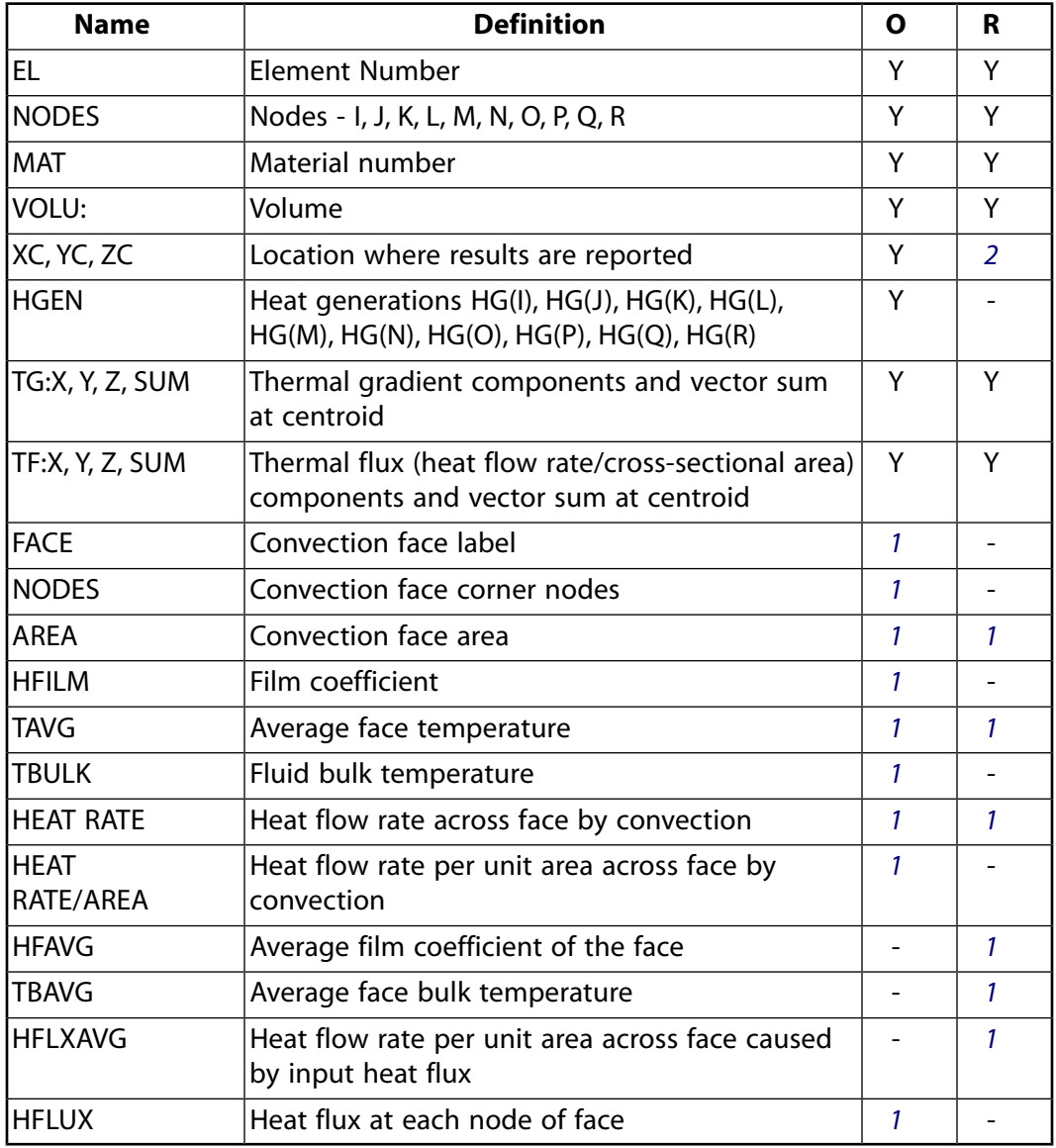

## <span id="page-406-0"></span>**Table 1 SOLID87 Element Output Definitions**

- <span id="page-406-2"></span><span id="page-406-1"></span>1. Output if a surface load is input
- 2. Available only at centroid as a **\*GET** item.

*[Table 2: SOLID87 Item and Sequence Numbers](#page-407-1)* [\(p. 398\)](#page-407-1) lists output available through the **ETABLE** command using the Sequence Number method. See Creating an Element Table in the *Basic Analysis Guide* and *[The](#page-18-1) [Item and Sequence Number Table](#page-18-1)* [\(p. 9\)](#page-18-1) of this manual for more information. The following notation is used in *[Table 2: SOLID87 Item and Sequence Numbers](#page-407-1)* [\(p. 398\):](#page-407-1)

#### **Name**

output quantity as defined in the *[Table 1: SOLID87 Element Output Definitions](#page-406-0)* [\(p. 397\)](#page-406-0)

#### **Item**

predetermined Item label for **ETABLE** command

#### **FC***n*

sequence number for solution items for element Face *n*

| <b>Output</b>           | <b>ETABLE and ESOL Command Input</b> |                 |                 |                 |     |
|-------------------------|--------------------------------------|-----------------|-----------------|-----------------|-----|
| Quantity<br><b>Name</b> | <b>Item</b>                          | FC <sub>1</sub> | FC <sub>2</sub> | FC <sub>3</sub> | FC4 |
| <b>AREA</b>             | <b>NMISC</b>                         | 1               | 7               | 13              | 19  |
| <b>HFAVG</b>            | <b>NMISC</b>                         | $\overline{2}$  | 8               | 14              | 20  |
| <b>TAVG</b>             | <b>NMISC</b>                         | 3               | 9               | 15              | 21  |
| <b>TBAVG</b>            | <b>NMISC</b>                         | 4               | 10              | 16              | 22  |
| <b>HEAT RATE</b>        | <b>NMISC</b>                         | 5               | 11              | 17              | 23  |
| <b>HFLXAVG</b>          | <b>NMISC</b>                         | 6               | 12              | 18              | 24  |

<span id="page-407-1"></span>**Table 2 SOLID87 Item and Sequence Numbers**

## **SOLID87 Assumptions and Restrictions**

- The element must not have a zero volume.
- Elements may be numbered either as shown in *[Figure 1](#page-404-0)* [\(p. 395\)](#page-404-0) or may have node L below the IJK plane.
- An edge with a removed midside node implies that the temperature varies linearly, rather than parabolically, along that edge.
- See Quadratic Elements (Midside Nodes) in the *Modeling and Meshing Guide* for more information about the use of midside nodes.
- <span id="page-407-0"></span>The specific heat and enthalpy are evaluated at each integration point to allow for abrupt changes (such as melting) within a coarse grid of elements.
- A free surface of the element (i.e., not adjacent to another element and not subjected to a boundary constraint) is assumed to be adiabatic.

# **SOLID87 Product Restrictions**

When used in the product(s) listed below, the stated product-specific restrictions apply to this element in addition to the general assumptions and restrictions given in the previous section.

#### **ANSYS Professional**

The birth and death special feature is not allowed.

### <span id="page-408-0"></span>**3-D 20-Node Thermal Solid**

MP ME <> PR PRN DS <> <> <> <> <> PP VT EME MFS [Product Restrictions](#page-412-0)

## **SOLID90 Element Description**

SOLID90 is a higher order version of the 3-D eight node thermal element [\(SOLID70](#page-352-0)). The element has 20 nodes with a single degree of freedom, temperature, at each node. The 20-node elements have compatible temperature shapes and are well suited to model curved boundaries.

The 20-node thermal element is applicable to a 3-D, steady-state or transient thermal analysis. See SOLID90 in the *Theory Reference for the Mechanical APDL and Mechanical Applications* for more details about this element. If the model containing this element is also to be analyzed structurally, the element should be replaced by the equivalent structural element (such as [SOLID186](#page-1056-0)).

## <span id="page-408-1"></span>**Figure 1 SOLID90 Geometry**

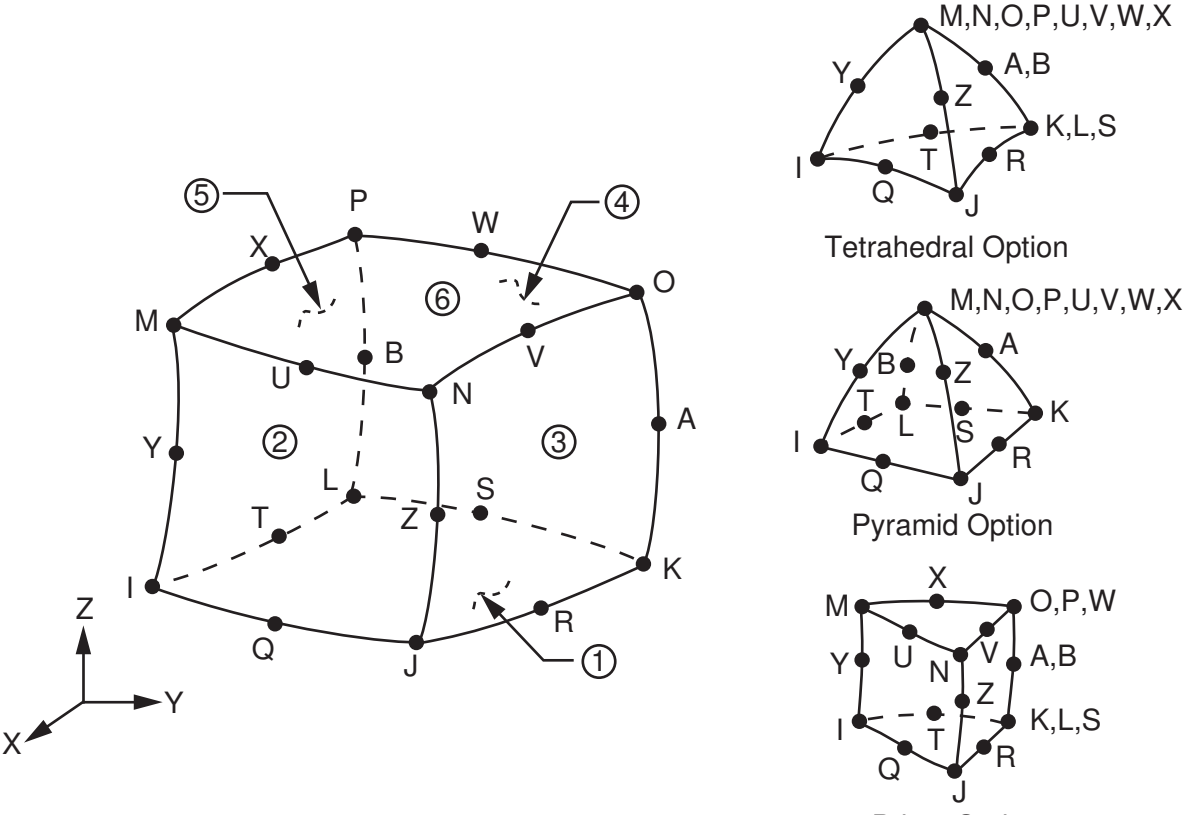

Prism Option

## **SOLID90 Input Data**

The geometry, node locations, and the coordinate system for this element are shown in *[Figure 1](#page-408-1)* [\(p. 399\).](#page-408-1) The element is defined by 20 node points and the material properties. A prism-shaped element may be formed by defining duplicate K, L, and S; A and B; and O, P, and W node numbers. A tetrahedral-shaped element and a pyramid-shaped element may also be formed as shown in *[Figure 1](#page-408-1)* [\(p. 399\).](#page-408-1)

Orthotropic material directions correspond to the element coordinate directions. The element coordinate system orientation is as described in *[Coordinate Systems](#page-23-0)* [\(p. 14\)](#page-23-0). Specific heat and density are ignored for steady-state solutions. Properties not input default as described in *[Linear Material Properties](#page-25-0)* [\(p. 16\).](#page-25-0)

Element loads are described in *[Node and Element Loads](#page-106-0)* [\(p. 97\).](#page-106-0) Convection or heat flux (but not both) and radiation may be input as surface loads at the element faces as shown by the circled numbers on *[Figure](#page-408-1) [1](#page-408-1)* [\(p. 399\)](#page-408-1). Heat generation rates may be input as element body loads at the nodes. If the node I heat generation rate HG(I) is input, and all others are unspecified, they default to HG(I). If all corner node heat generation rates are specified, each midside node heat generation rate defaults to the average heat generation rate of its adjacent corner nodes.

For phase change problems, use  $KEYOPT(1) = 1$  (diagonalized specific heat matrix).

<span id="page-409-0"></span>A summary of the element input is given in *["SOLID90 Input Summary"](#page-409-0)* [\(p. 400\).](#page-409-0) A general description of element input is given in *[Element Input](#page-14-0)* [\(p. 5\).](#page-14-0)

## *SOLID90 Input Summary*

#### **Nodes**

I, J, K, L, M, N, O, P, Q, R, S, T, U, V, W, X, Y, Z, A, B

#### **Degrees of Freedom**

**TEMP** 

#### **Real Constants**

None

**Material Properties** KXX, KYY, KZZ, DENS, C, ENTH

#### **Surface Loads**

#### **Convection or Heat Flux (but not both) and Radiation (using Lab = RDSF) --**

face 1 (J-I-L-K), face 2 (I-J-N-M), face 3 (J-K-O-N), face 4 (K-L-P-O), face 5 (L-I-M-P), face 6 (M-N-O-P)

#### **Body Loads**

#### **Heat Generations --**

HG(I), HG(J), HG(K), HG(L), HG(M), HG(N), HG(O), HG(P), HG(Q), HG(R), HG(S), HG(T), HG(U), HG(V), HG(W), HG(X), HG(Y), HG(Z), HG(A), HG(B)

#### **Special Features**

Birth and death

#### **KEYOPT(1)**

Specific heat matrix:

**0 --** 

Consistent specific heat matrix

**1 --** 

Diagonalized specific heat matrix

## **SOLID90 Output Data**

The solution output associated with the element is in two forms:

- Nodal temperatures included in the overall nodal solution
- Additional element output as shown in *[Table 1: SOLID90 Element Output Definitions](#page-410-0)* [\(p. 401\)](#page-410-0)

Convection heat flux is positive out of the element; applied heat flux is positive into the element. The element output directions are parallel to the element coordinate system. A general description of solution output is given in *[Solution Output](#page-17-0)* [\(p. 8\)](#page-17-0). See the *Basic Analysis Guide* for ways to view results.

### **The Element Output Definitions table uses the following notation:**

A colon (:) in the Name column indicates that the item can be accessed by the Component Name method (**ETABLE**, **ESOL**). The O column indicates the availability of the items in the file Jobname.OUT. The R column indicates the availability of the items in the results file.

<span id="page-410-0"></span>In either the O or R columns, "Y" indicates that the item is *always* available, a number refers to a table footnote that describes when the item is *conditionally* available, and "-" indicates that the item is *not* available.

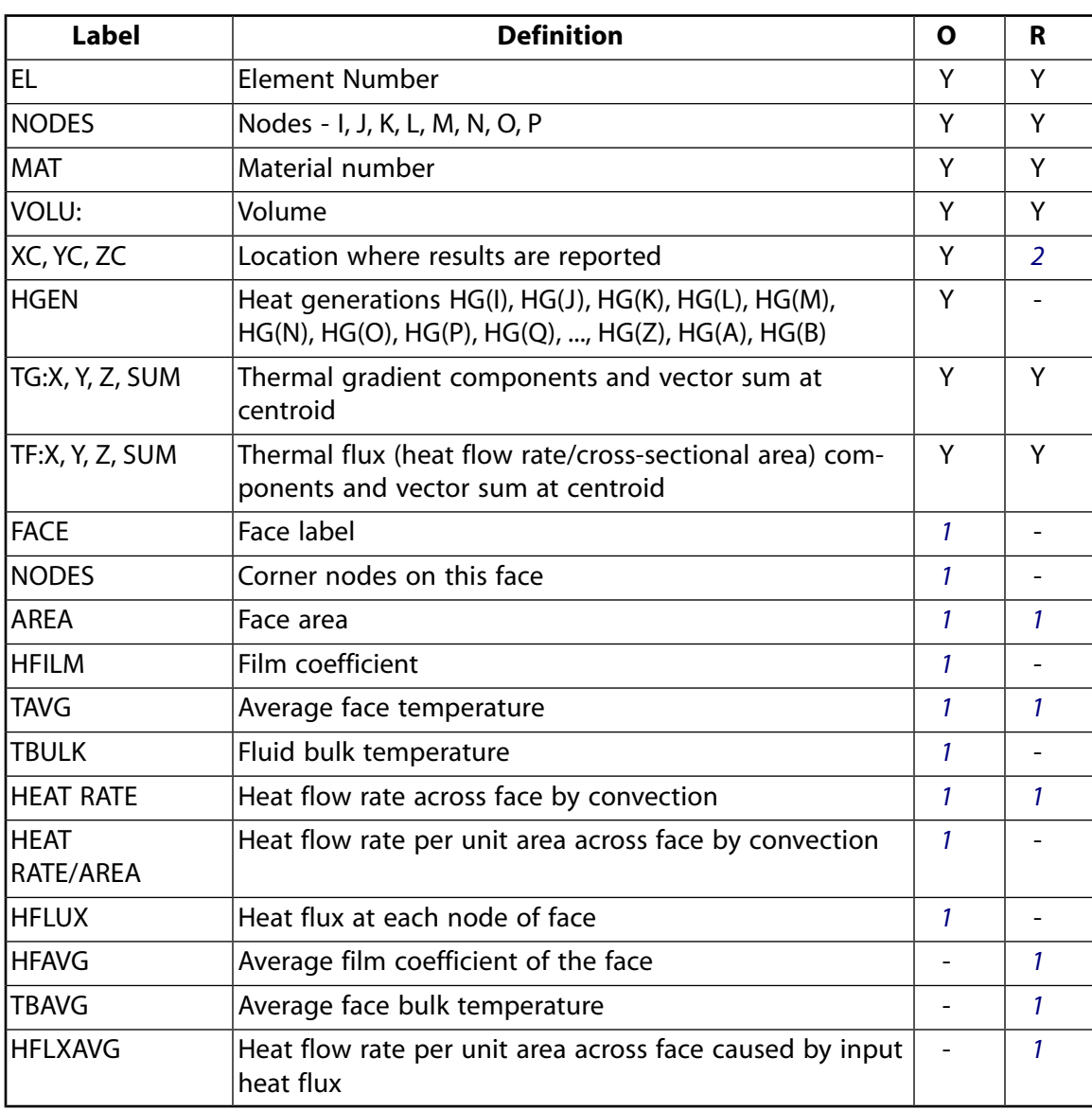

#### **Table 1 SOLID90 Element Output Definitions**

- <span id="page-411-1"></span>1. Output only if a surface load is input
- <span id="page-411-0"></span>2. Available only at centroid as a **\*GET** item.

*[Table 2: SOLID90 Item and Sequence Numbers](#page-411-2)* [\(p. 402\)](#page-411-2) lists output available through the **ETABLE** command using the Sequence Number method. See Creating an Element Table in the *Basic Analysis Guide* and *[The](#page-18-1) [Item and Sequence Number Table](#page-18-1)* [\(p. 9\)](#page-18-1) of this manual for more information. The following notation is used in *[Table 2: SOLID90 Item and Sequence Numbers](#page-411-2)* [\(p. 402\):](#page-411-2)

#### **Name**

output quantity as defined in the *[Table 1: SOLID90 Element Output Definitions](#page-410-0)* [\(p. 401\)](#page-410-0)

#### **Item**

predetermined Item label for **ETABLE** command

<span id="page-411-2"></span>**FC***n*

sequence number for solution items for element Face *n*

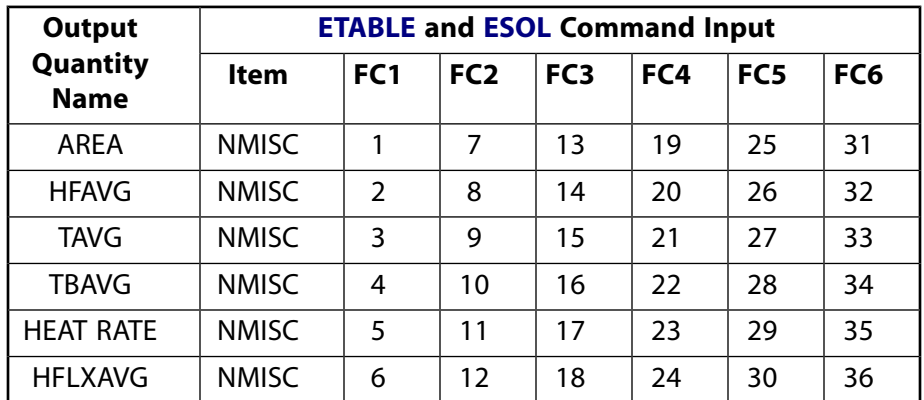

## **Table 2 SOLID90 Item and Sequence Numbers**

# **SOLID90 Assumptions and Restrictions**

- The element must not have a zero volume. This occurs most frequently when the element is not numbered properly.
- Elements may be numbered either as shown in *[Figure 1](#page-408-1)* [\(p. 399\)](#page-408-1) or may have the planes IJKL and MNOP interchanged.
- The condensed face of a prism-shaped element should not be defined as a convection face.
- The specific heat and enthalpy are evaluated at each integration point to allow for abrupt changes (such as melting) within a coarse grid of elements.
- If the thermal element is to be replaced by a [SOLID186](#page-1056-0) structural element with surface stresses requested, the thermal element should be oriented such that face IJNM and/or face KLPO is a free surface.
- A free surface of the element (i.e., not adjacent to another element and not subjected to a boundary constraint) is assumed to be adiabatic.
- Thermal transients having a fine integration time step and a severe thermal gradient at the surface will also require a fine mesh at the surface.
- An edge with a removed midside node implies that the temperature varies linearly, rather than parabolically, along that edge.
- See Quadratic Elements (Midside Nodes) in the *Modeling and Meshing Guide* for more information about the use of midside nodes.
- For transient solutions using the **THOPT**,QUASI option, the program removes the midside nodes from any face with a convection load. A temperature solution is not available for them. Do not use the midside nodes on these faces in constraint equations or with contact. If you use these faces for those situations, remove the midside nodes first.
- Degeneration to the form of pyramid should be used with caution.
- The element sizes, when degenerated, should be small in order to minimize the field gradients.
- <span id="page-412-0"></span>• Pyramid elements are best used as filler elements or in meshing transition zones.

## **SOLID90 Product Restrictions**

#### **ANSYS Professional**

• No Birth and Death.

**Piezoelectric Circuit**

MP ME <> <> <> <> <> <> <> <> <> PP <> EME MFS [Product Restrictions](#page-421-0)

# **CIRCU94 Element Description**

CIRCU94 is a circuit element for use in piezoelectric-circuit analyses. The element has two or three nodes to define the circuit component and one or two degrees of freedom to model the circuit response. The element may interface with the following piezoelectric elements:

[PLANE13,](#page-178-0) KEYOPT $(1) = 7$  coupled-field quadrilateral solid [SOLID5,](#page-160-0)  $KEYOPT(1) = 0$  or 3 coupled-field brick [SOLID98](#page-440-0),  $KEYOPT(1) = 0$  or 3 coupled-field tetrahedron [PLANE223](#page-1230-0), KEYOPT(1) = 1001, coupled-field 8-node quadrilateral [SOLID226](#page-1240-0), KEYOPT(1) = 1001, coupled-field 20-node brick [SOLID227](#page-1252-0), KEYOPT(1) = 1001, coupled-field 10-node tetrahedron

CIRCU94 is applicable to full harmonic and transient analyses. For these types of analyses, you can also use CIRCU94 as a general circuit element. See CIRCU94 in the *Theory Reference for the Mechanical APDL and Mechanical Applications* for more details about this element.

# **CIRCU94 Input Data**

The geometry, node definition, and degree of freedom options are shown in *[Figure 1](#page-415-0)* [\(p. 406\)](#page-415-0) . Active nodes I and J define the resistor, inductor, capacitor and independent current source. They are connected to the electric circuit. Active nodes I and J and a passive node K define the independent voltage source. The passive node is not connected to the electric circuit. It is associated with the CURR degree of freedom (which represents electric charge for this element).

KEYOPT(1) settings and the corresponding real constants define the circuit components. Real constant input is dependent on the element circuit option used. A summary of the element input options is given in *["CIRCU94](#page-415-1) [Input Summary"](#page-415-1)* [\(p. 406\)](#page-415-1). Real constants 15 (Graphical offset, GOFFST) and 16 (Element identification number, ID) are created for all components.

## <span id="page-415-0"></span>**Figure 1 CIRCU94 Circuit Options**

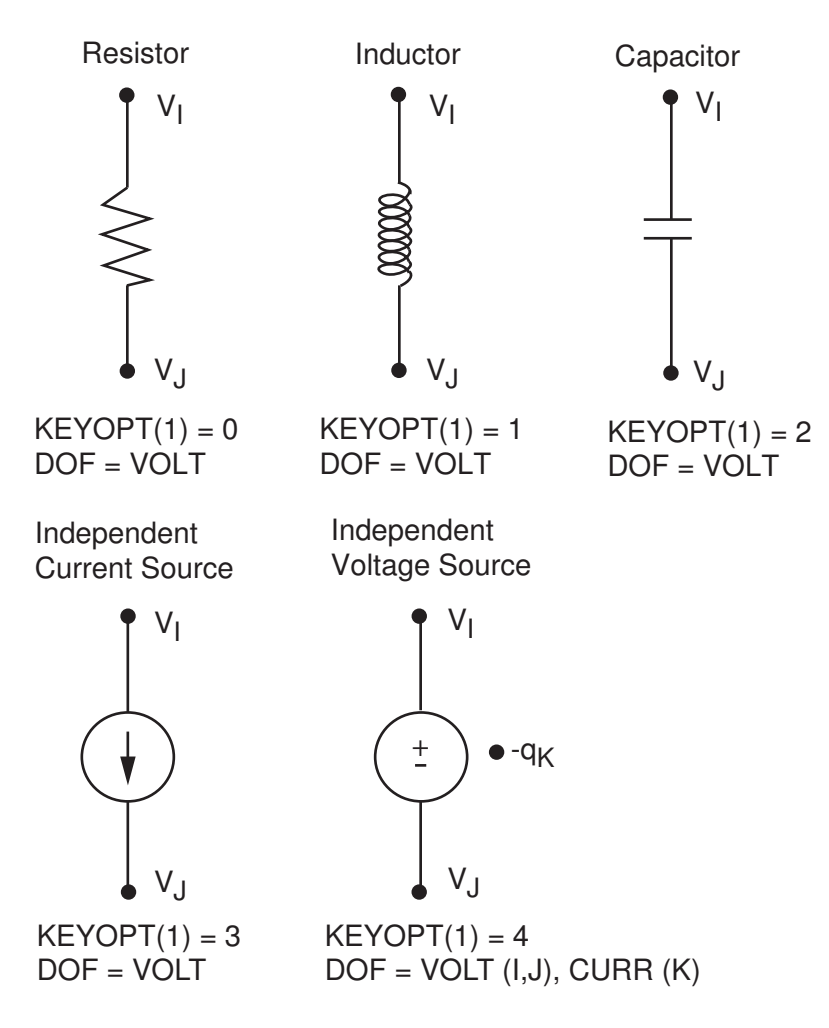

The independent current and voltage sources (KEYOPT(1) = 3 or 4) may be excited by constant load (transient) or constant amplitude load (harmonic), sinusoidal, pulse, exponential, or piecewise linear load functions as defined by KEYOPT(2); see *[Figure 2](#page-417-0)* [\(p. 408\)](#page-417-0).

The time-step size for a transient analysis is controlled by the **DELTIM** or **NSUBST** commands. The CIRCU94 element does not respond to automatic time stepping (**AUTOTS** command), but **AUTOTS** can be used as a mechanism for ramping the time step to its final value.

<span id="page-415-1"></span>CIRCU94 is only compatible with elements having a VOLT DOF and an electric charge reaction solution. Electric charge reactions must all be positive or negative. KEYOPT(6) sets the electric charge reaction sign. See Element Compatibility in the *Low-Frequency Electromagnetic Analysis Guide* for more information.

## *CIRCU94 Input Summary*

#### **Nodes**

I, J, K

#### **Degrees of Freedom**

VOLT, CURR (charge) (see *[Figure 1](#page-415-0)* [\(p. 406\)\)](#page-415-0)

#### **Real Constants**

Dependent on KEYOPT(1) and KEYOPT(2) settings. See *[Table 1: CIRCU94 Real Constants](#page-417-1)* [\(p. 408\)](#page-417-1) for details.

#### **Material Properties**

None

## **Surface Loads**

None

#### **Body Loads**

See KEYOPT(2)

### **Special Features**

This element works with the large deflection and stress stiffening capabilities of [PLANE13,](#page-178-0) [SOLID5,](#page-160-0) [SOLID98,](#page-440-0) [PLANE223,](#page-1230-0) [SOLID226](#page-1240-0), and [SOLID227.](#page-1252-0)

## **KEYOPT(1)**

Circuit component type:

## **0 --**

Resistor

**1 --** 

Inductor

#### **2 --**

Capacitor

## **3 --**

Independent Current Source

## **4 --**

Independent Voltage Source

## **KEYOPT(2)**

Body loads (only used for KEYOPT $(1) = 3$  and 4):

#### **0 --**

Constant load (transient) or constant amplitude load (harmonic)

## **1 --**

Sinusoidal load

## **2 --**

Pulse load

## **3 --**

Exponential load

## **4 --**

Piecewise Linear load

#### **KEYOPT(6)**

Electric charge reaction sign:

## **0 --**

Negative

**1 --** 

Positive

## <span id="page-417-1"></span>**Table 1 CIRCU94 Real Constants**

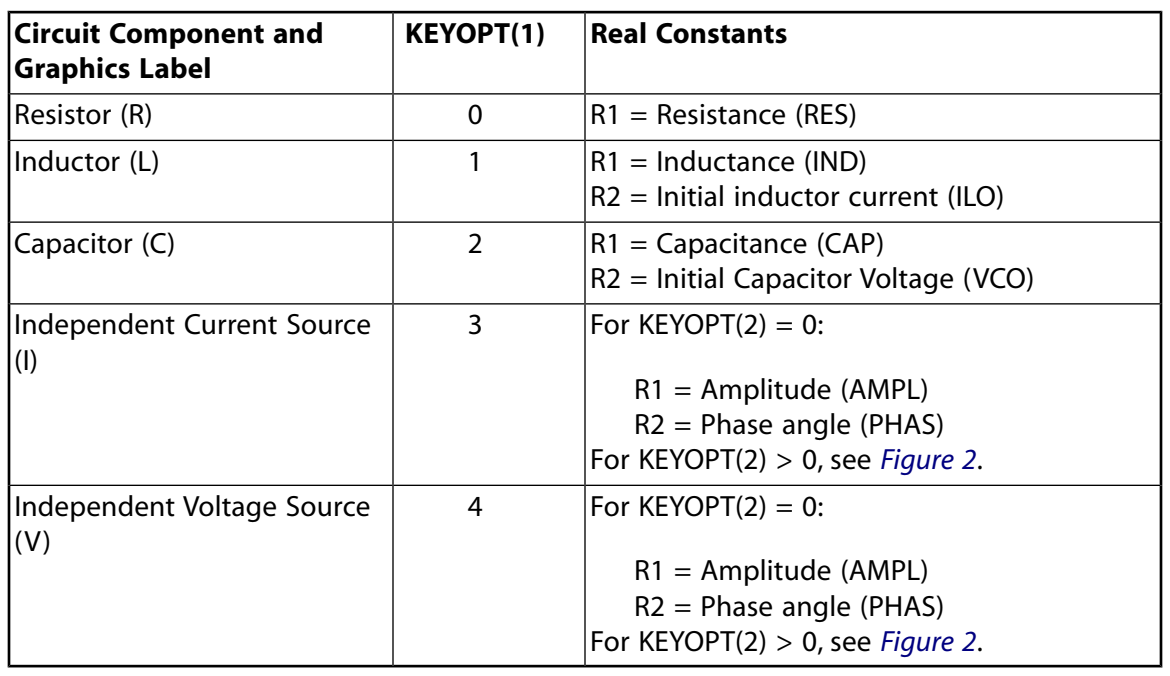

#### **Note**

<span id="page-417-0"></span>For all above Circuit options, the GOFFST and ID real constants (numbers 15 and 16) are created by the Circuit Builder automatically:

## **Figure 2 Load Functions and Corresponding Real Constants for Independent Current and Voltage Sources**

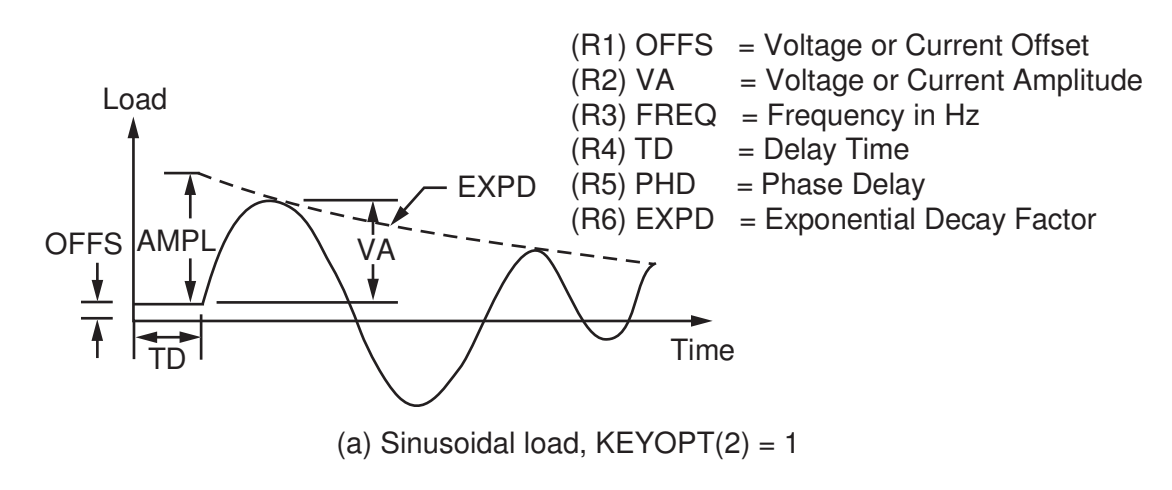

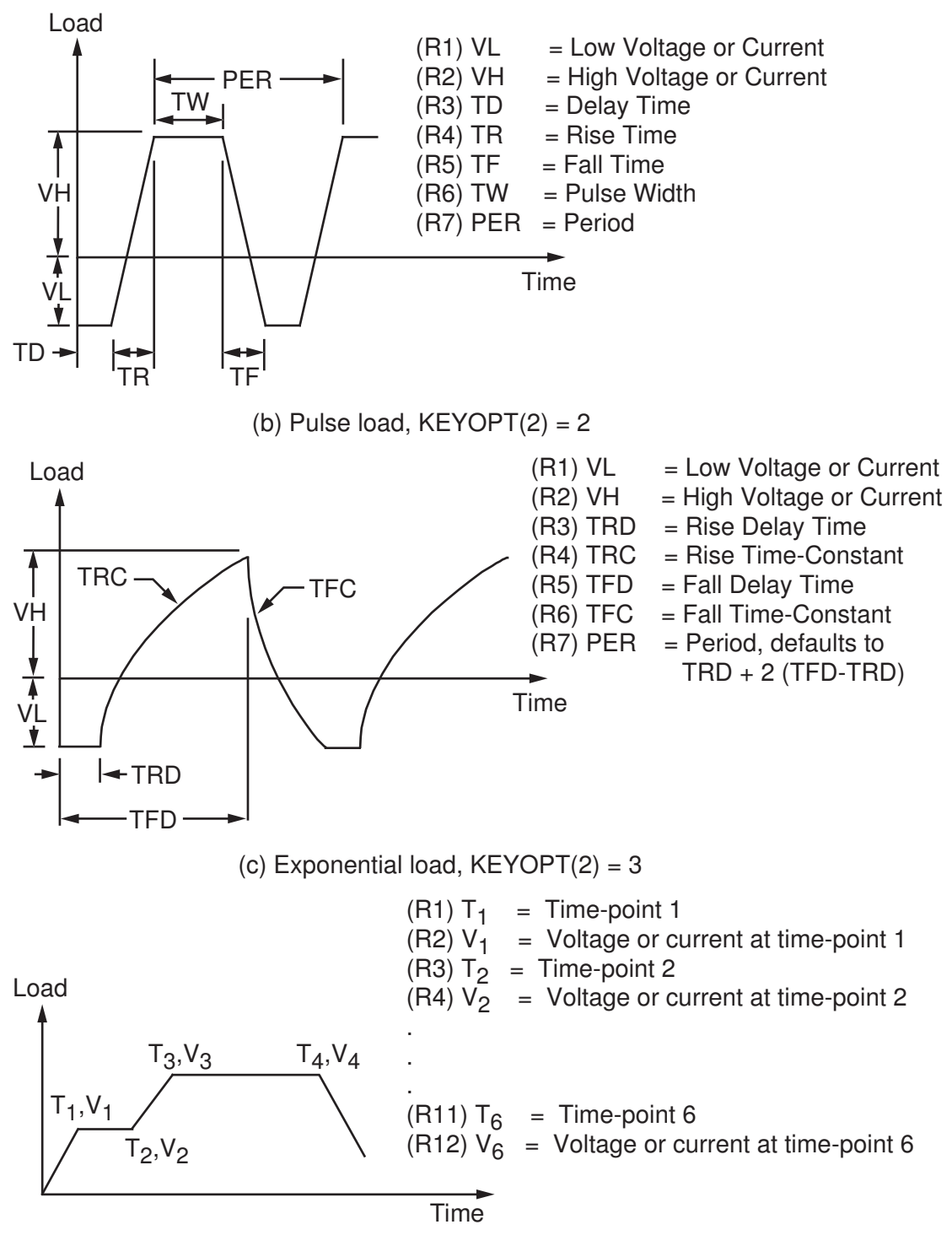

(d) Piecewise linear load,  $KEYOPT(2) = 4$ 

# **CIRCU94 Output Data**

The element output for this element is dependent on the circuit option selected. *[Table 2: CIRCU94 Element](#page-419-0) [Output Definitions](#page-419-0)* [\(p. 410\)](#page-419-0) summarizes the element output data.

## **The Element Output Definitions table uses the following notation:**

A colon (:) in the Name column indicates that the item can be accessed by the Component Name method (**ETABLE**, **ESOL**). The O column indicates the availability of the items in the file Jobname.OUT. The R column indicates the availability of the items in the results file.

In either the O or R columns, "Y" indicates that the item is *always* available, a number refers to a table footnote that describes when the item is *conditionally* available, and "-" indicates that the item is *not* available.

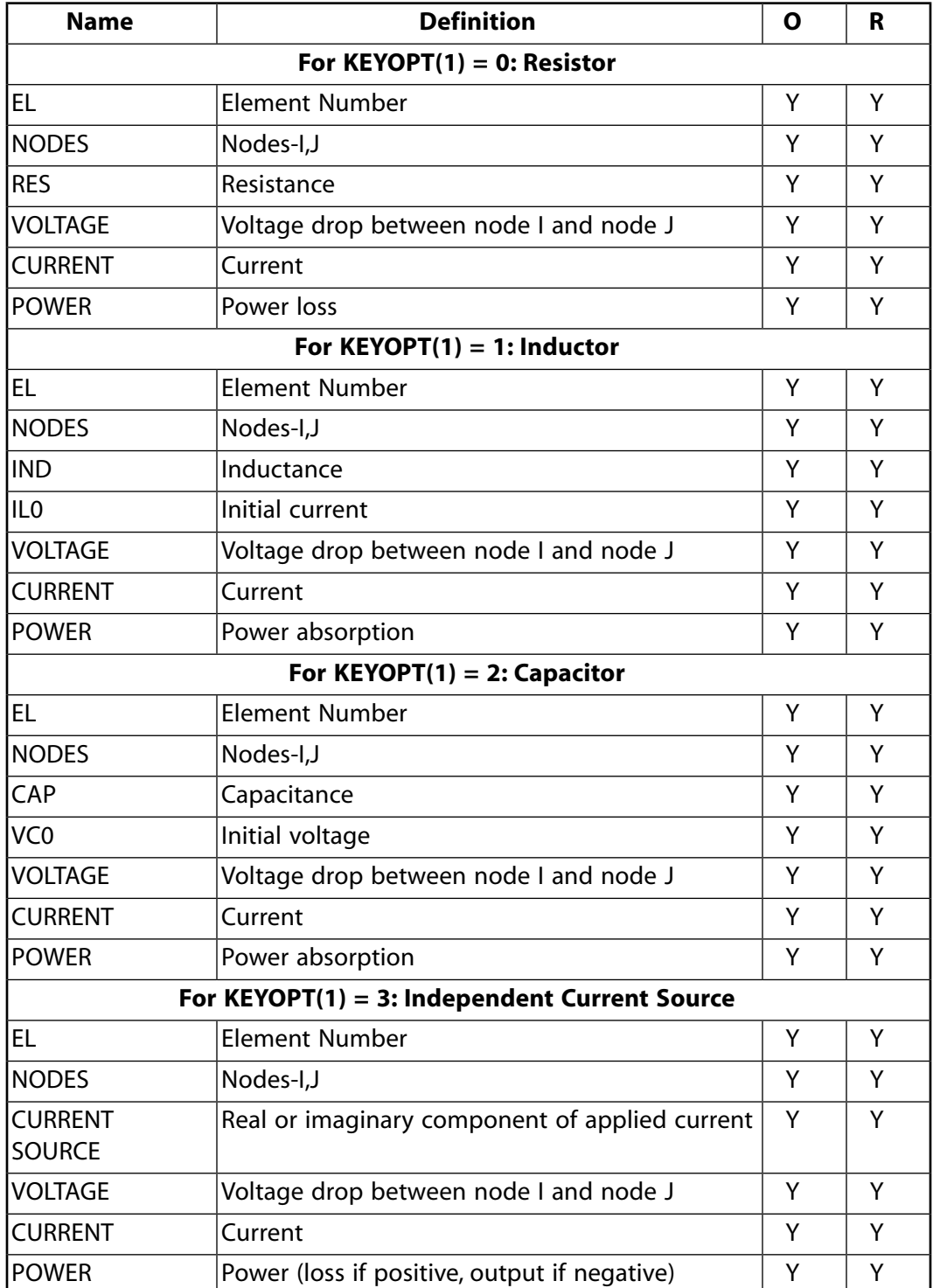

<span id="page-419-0"></span>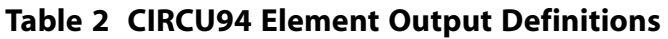

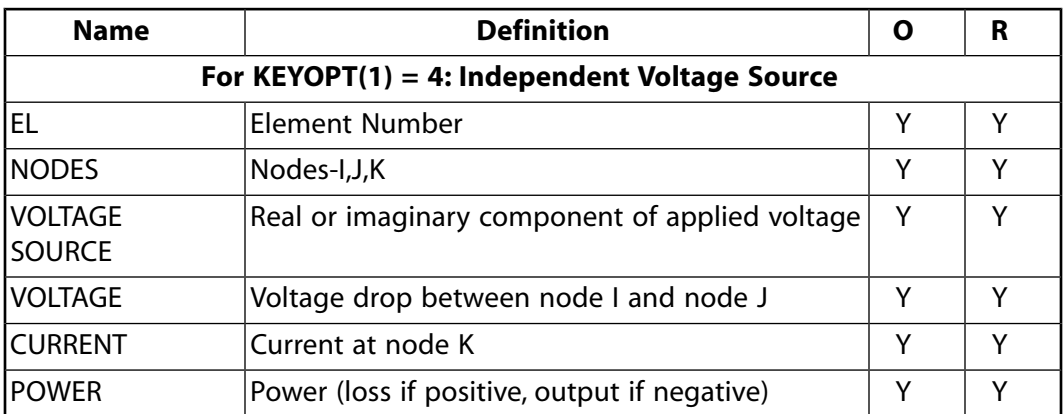

*[Table 3: CIRCU94 Item and Sequence Numbers](#page-420-0)* [\(p. 411\)](#page-420-0) lists output available through the **ETABLE** command using the Sequence Number method. See The General Postprocessor (POST1) in the *Basic Analysis Guide* and *[The Item and Sequence Number Table](#page-18-1)* [\(p. 9\)](#page-18-1) in this manual for more information. The following notation is used in *[Table 3: CIRCU94 Item and Sequence Numbers](#page-420-0)* [\(p. 411\):](#page-420-0)

#### **Name**

output quantity as defined in *[Table 2: CIRCU94 Element Output Definitions](#page-419-0)* [\(p. 410\)](#page-419-0)

**Item**

predetermined Item label for **ETABLE** command

<span id="page-420-0"></span>**E**

sequence number for single-valued or constant element data

## **Table 3 CIRCU94 Item and Sequence Numbers**

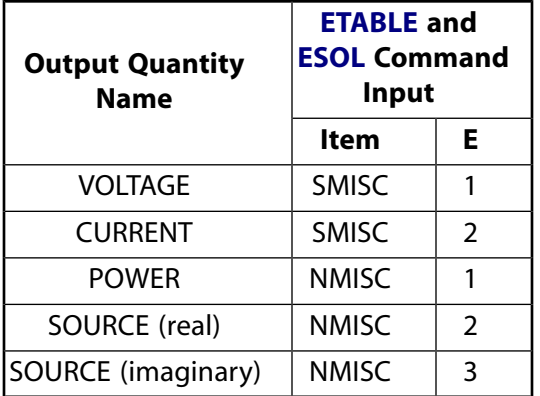

# **CIRCU94 Assumptions and Restrictions**

- CIRCU94 is applicable only to full harmonic and transient analyses. You cannot use CIRCU94 in a static analysis or in a transient analysis with time integration effects turned off (**TIMINT**,OFF).
- Only MKS units are allowed (**EMUNIT** command).
- Only the sparse solver is available for problems using the independent voltage source circuit option.
- This element may not be compatible with other elements with the VOLT degree of freedom. For example, it is not compatible with [CIRCU124](#page-532-0) or [CIRCU125](#page-544-0). To be compatible, the elements must have the same reaction solution for the VOLT DOF. Elements that have an electric charge reaction solution must all have the same electric charge reaction sign. For more information, see Element Compatibility in the *Low-Frequency Electromagnetic Analysis Guide*.

# <span id="page-421-0"></span>**CIRCU94 Product Restrictions**

There are no product-specific restrictions for this element.

## **3-D Magnetic Scalar Solid**

## **SOLID96 Element Description**

SOLID96 has the capability of modeling 3-D magnetic fields. Scalar potential formulations (reduced (RSP), difference (DSP), or general (GSP)) are available [**MAGOPT**] for modeling magnetic fields in a static analysis. See SOLID96 in the *Theory Reference for the Mechanical APDL and Mechanical Applications* for more details about this element.

## <span id="page-422-0"></span>**Figure 1 SOLID96 Geometry**

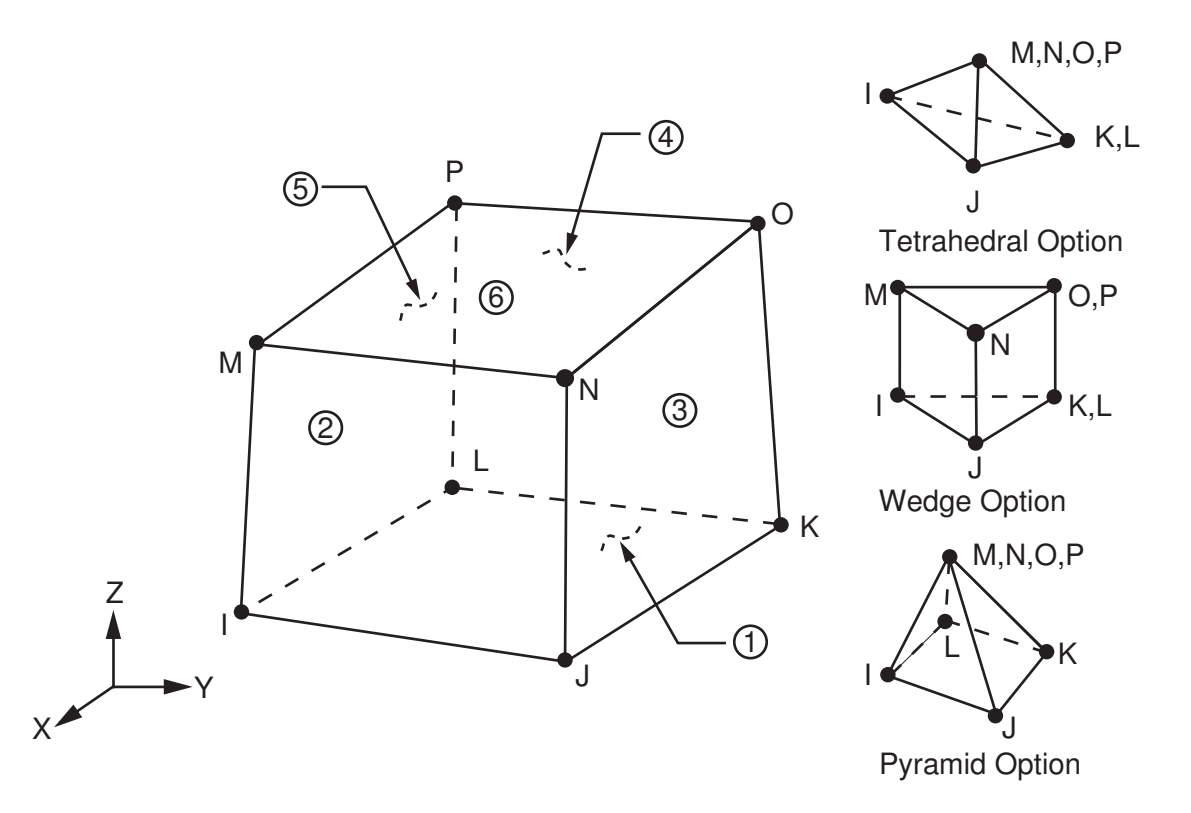

# **SOLID96 Input Data**

The geometry, node locations, and the coordinate system for this element are shown in *[Figure 1](#page-422-0)* [\(p. 413\).](#page-422-0) The element is defined by eight nodes and the material properties. A tetrahedral-shaped element may be formed by defining the same node numbers for nodes M, N, O, and P; and nodes K and L. A wedge-shaped element and a pyramid-shaped element may also be formed as shown in *[Figure 1](#page-422-0)* [\(p. 413\).](#page-422-0) The type of units (MKS or user defined) is specified through the **EMUNIT** command. **EMUNIT** also determines the value of MUZRO. The **EMUNIT** defaults are MKS units and MUZRO =  $4\pi \times 10^{-7}$  henries/meter. In addition to MUZRO, orthotropic relative permeability is available and is specified through the MURX, MURY, and MURZ material options.

MGXX, MGYY, and MGZZ represent vector components of the coercive force for permanent magnet materials. The magnitude of the coercive force is the square root of the sum of the squares of the components. The direction of polarization is determined by the components MGXX, MGYY, and MGZZ. Permanent magnet

polarization directions correspond to the element coordinate directions. The element coordinate system orientation is as described in *[Coordinate Systems](#page-23-0)* [\(p. 14\).](#page-23-0) Nonlinear magnetic B-H properties are entered with the **TB** command as described in *[Material Data Tables \(Implicit Analysis\)](#page-31-0)* [\(p. 22\)](#page-31-0). Nonlinear orthotropic magnetic properties may be specified with a combination of a B-H curve and linear relative permeability. The B-H curve will be used in each element coordinate direction where a zero value of relative permeability is specified. Only one B-H curve may be specified per material.

Nodal loads are defined with the **D** and the **F** commands. With the **D** command, the *Lab* variable corresponds to the degree of freedom (MAG) and *VALUE* corresponds to the value (magnetic scalar potential). With the **F** command, the *Lab* variable corresponds to the force (FLUX) and *VALUE* corresponds to the value (magnetic flux).

Element loads are described in *[Node and Element Loads](#page-106-0)* [\(p. 97\).](#page-106-0) Maxwell force flags may be input on the element faces indicated by the circled numbers in *[Figure 1](#page-422-0)* [\(p. 413\)](#page-422-0) using the **SF** and **SFE** commands. Surfaces at which magnetic forces are to be calculated may be identified by using the MXWF label on the surface load commands (no value is required.) A maxwell stress tensor calculation is performed at these surfaces to obtain the magnetic forces. The surface flag should be applied to "air" elements adjacent to the body for which forces are required. Deleting the MXWF specification removes the flag. Maxwell forces may be made available for a subsequent structural analysis with companion elements (**LDREAD** command).

The temperature (for material property evaluation only) and magnetic virtual displacement body loads may be input based on their value at the element's nodes or as a single element value [**BF** and **BFE**]. In general, unspecified nodal values of temperature default to the uniform value specified with the **BFUNIF** or **TUNIF** commands.

Air elements in which Local Jacobian forces are to be calculated may be identified by using nodal values of 1 and 0 for the MVDI label [**BF**]. See the *Low-Frequency Electromagnetic Analysis Guide* for details.

Current for the magnetic scalar potential options are defined with the [SOURC36](#page-246-0) element, the command macro RACE, or through electromagnetic coupling. The various types of magnetic scalar potential solution options are defined with the **MAGOPT** command.

<span id="page-423-0"></span>A summary of the element input is given in *["SOLID96 Input Summary"](#page-423-0)* [\(p. 414\).](#page-423-0) A general description of element input is given in *[Element Input](#page-14-0)* [\(p. 5\).](#page-14-0)

## *SOLID96 Input Summary*

#### **Nodes**

I, J, K, L, M, N, O, P

**Degrees of Freedom** MAG

**Real Constants** None

#### **Material Properties**

MUZERO, MURX, MURY, MURZ, MGXX, MGYY, MGZZ plus BH data table (see *[Material Data Tables \(Implicit](#page-31-0) [Analysis\)](#page-31-0)* [\(p. 22\)](#page-31-0))

#### **Surface Loads**

#### **Maxwell Force Flags --**

face 1 (J-I-L-K), face 2 (I-J-N-M), face 3 (J-K-O-N), face 4 (K-L-P-O), face 5 (L-I-M-P), face 6 (M-N-O-P)

## **Body Loads**

## **Temperatures --**

T(I), T(J), T(K), T(L), T (M), T(N), T(O), T(P)

## **MVDI --**

VD(I), VD(J), VD(K), VD(L), VD(M), VD(N), VD(O), VD(P)

## **EF --**

EFX, EFY, EFZ. See *["SOLID96 Assumptions and Restrictions"](#page-426-1)* [\(p. 417\).](#page-426-1)

### **Special Features**

Requires an iterative solution if nonlinear material properties are defined Birth and death Adaptive descent

## **KEYOPT(5)**

Extra element output:

**0 --** 

Basic element printout

**1 --** 

Integration point printout

**2 --** 

Nodal magnetic field printout

# **SOLID96 Output Data**

The solution output associated with the element is in two forms:

- Nodal potentials included in the overall nodal solution
- Additional element output as shown in *[Table 1: SOLID96 Element Output Definitions](#page-424-0)* [\(p. 415\)](#page-424-0)

The element output directions are parallel to the element coordinate system. A general description of solution output is given in *[Solution Output](#page-17-0)* [\(p. 8\)](#page-17-0). See the *Basic Analysis Guide* for ways to view results.

## **The Element Output Definitions table uses the following notation:**

A colon (:) in the Name column indicates that the item can be accessed by the Component Name method **(ETABLE, ESOL).** The O column indicates the availability of the items in the file Jobname. OUT. The R column indicates the availability of the items in the results file.

<span id="page-424-0"></span>In either the O or R columns, "Y" indicates that the item is *always* available, a number refers to a table footnote that describes when the item is *conditionally* available, and "-" indicates that the item is *not* available.

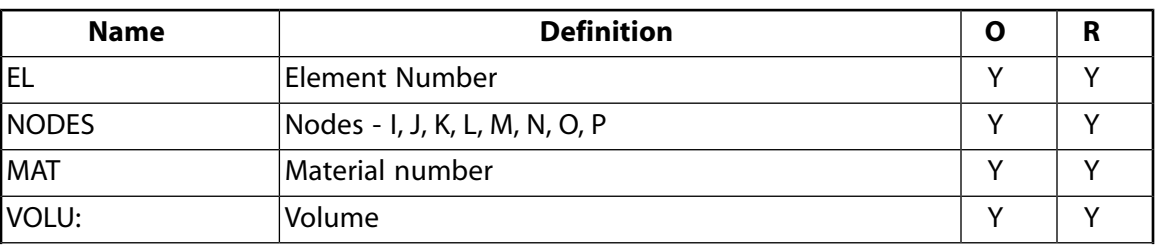

## **Table 1 SOLID96 Element Output Definitions**

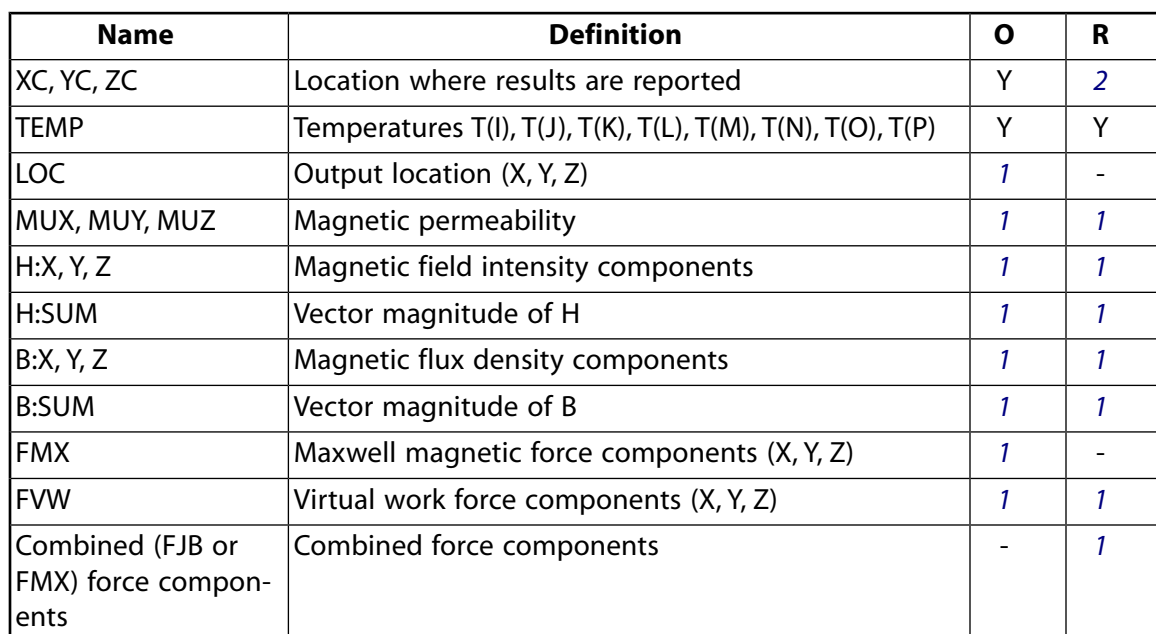

- <span id="page-425-1"></span><span id="page-425-0"></span>1. The solution value is printed only if calculated (based upon input data). The element solution is at the centroid.
- 2. Available only at centroid as a **\*GET** item.

## **Table 2 SOLID96 Miscellaneous Element Output**

<span id="page-425-2"></span>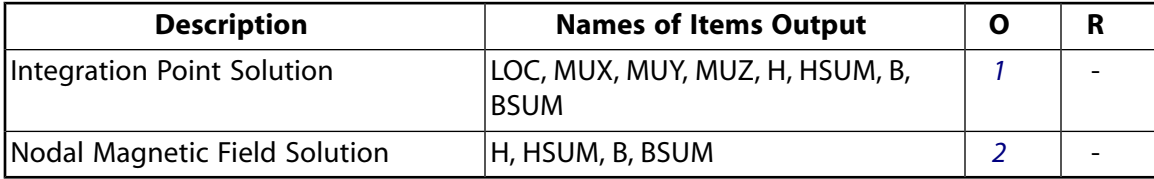

- <span id="page-425-3"></span>1. Output at each integration point, if  $KEYOPT(5) = 1$
- 2. Output at each corner node, if  $KEYOPT(5) = 2$

*[Table 3: SOLID96 Item and Sequence Numbers](#page-426-2)* [\(p. 417\)](#page-426-2) lists output available through the **ETABLE** command using the Sequence Number method. See The General Postprocessor (POST1) in the *Basic Analysis Guide* and *[The Item and Sequence Number Table](#page-18-1)* [\(p. 9\)](#page-18-1) in this manual for more information. The following notation is used in *[Table 3: SOLID96 Item and Sequence Numbers](#page-426-2)* [\(p. 417\)](#page-426-2):

#### **Name**

output quantity as defined in *[Table 1: SOLID96 Element Output Definitions](#page-424-0)* [\(p. 415\)](#page-424-0)

#### **Item**

predetermined Item label for **ETABLE** command

sequence number for single-valued or constant element data

<span id="page-426-2"></span>**Table 3 SOLID96 Item and Sequence Numbers**

| <b>Output</b><br>Quant-<br>ity | <b>ETABLE and</b><br><b>ESOL Command</b><br>Input |                |  |
|--------------------------------|---------------------------------------------------|----------------|--|
| Name                           | ltem                                              | Е              |  |
| MUX                            | NMISC                                             | 1              |  |
| MUY                            | NMISC                                             | $\overline{2}$ |  |
| MUZ                            | NMISC                                             | 3              |  |
| <b>FVWX</b>                    | NMISC                                             | 4              |  |
| <b>FVWY</b>                    | NMISC                                             | 5              |  |
| <b>FVWZ</b>                    | NMISC                                             | 6              |  |
| <b>FVWSUM</b>                  | <b>NMISC</b>                                      | 7              |  |

**E**

# <span id="page-426-1"></span>**SOLID96 Assumptions and Restrictions**

- When using SOLID96 with [SOURC36](#page-246-0) elements, the source elements must be placed so that the resulting Hs field fulfills boundary conditions for the total field.
- The element must not have a zero volume or a zero length side. This occurs most frequently when the element is not numbered properly. Elements may be numbered either as shown in *[Figure 1](#page-422-0)* [\(p. 413\)](#page-422-0) or may have the planes IJKL and MNOP interchanged.
- The difference magnetic scalar potential option is restricted to singly-connected permeable regions, so that as  $\mu \rightarrow \infty$  in these regions, the resulting field H $\rightarrow$ 0. The reduced scalar, and general scalar potential options do not have this restriction.
- Degeneration to the form of pyramid should be used with caution. The element sizes, when degenerated, should be small in order to minimize the field gradients. Pyramid elements are best used as filler elements or in meshing transition zones.
- The solenoidal current density is required for a solution, or for any postprocessing operations.
- The electric field body load is not used during solution and is applicable only to POST1 charged particle tracing.
- <span id="page-426-0"></span>• In an MSP analysis, avoid using a closed domain and use an open domain, closed with natural flux parallel boundary conditions on the MAG degree of freedom, or infinite elements. If you use a closed domain, you may see incorrect results when the formulation is applied using [SOLID5,](#page-160-0) SOLID96, or [SOLID98](#page-440-0) elements and the boundary conditions are not satisfied by the Hs field load calculated by the Biot-Savart procedure based on [SOURC36](#page-246-0) current source primitive input.

# **SOLID96 Product Restrictions**

When used in the product(s) listed below, the stated product-specific restrictions apply to this element in addition to the general assumptions and restrictions given in the previous section.

## **ANSYS Emag**

The birth and death special feature is not allowed.

## **3-D Magnetic Solid**

MP <> <> <> <> <> <> <> EM <> <> PP <> EME <> [Product Restrictions](#page-438-0)

## **SOLID97 Element Description**

SOLID97 models 3-D magnetic fields. The element is defined by eight nodes, and has up to five degrees of freedom per node out of six defined DOFs; that is, the magnetic vector potential (AX, AY, AZ), the time-integrated electric potential (VOLT - classical formulation) or the electric potential (VOLT - solenoidal formulation), the electric current (CURR), and the electromotive force (EMF). SOLID97 is based on the magnetic vector potential formulation with the Coulomb gauge, and is applicable to the following low-frequency magnetic field analyses: magnetostatics, eddy currents (AC time harmonic and transient analyses), voltage forced magnetic fields (static, AC time harmonic and transient analyses), and electromagnetic-circuit coupled fields (static, AC time harmonic and transient analyses). The element has nonlinear magnetic capability for modeling B-H curves or permanent magnet demagnetization curves. See SOLID97 in the *Theory Reference for the Mechanical APDL and Mechanical Applications* for details about this element. Elements with similar capability are [PLANE53,](#page-296-0) [SOLID62](#page-328-0) (but without voltage forced and magnetic-circuit coupled capability), [SOLID117](#page-480-0), [SOLID236,](#page-1284-0) and [SOLID237.](#page-1294-0)

Degree of freedom and force labels for this element are shown in the following table.

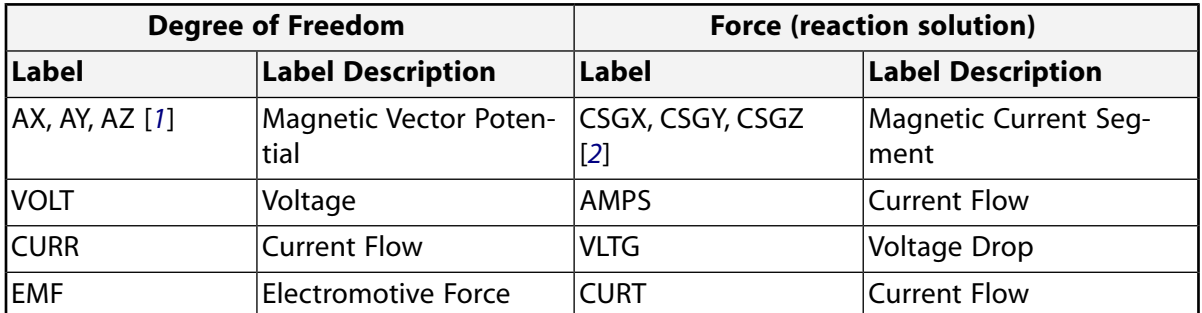

## **Table 1 DOF and Force Labels**

- <span id="page-428-1"></span><span id="page-428-0"></span>1. The label used with the CNVTOL command is A.
- 2. The label used with the CNVTOL command is CSG.

#### **Formulations**

SOLID97 has two formulation options: classical and solenoidal. The classical formulation requires you to specify current density for current source loading. You must ensure that solenoidal conditions (div  $J = 0$ ) are satisfied, otherwise an erroneous solution might develop. The solenoidal formulation automatically satisfies the solenoidal condition by directly solving for current (density) using a coupled current conduction and electromagnetic field solution. The solenoidal formulation is applicable to sources that are eddy current free (such as stranded coils).

## **Note**

Both formulations may be used simultaneously, depending on the physics requirements of the model. See 3-D Nodal-Based Analyses (Static, Harmonic, and Transient) in the *Low-Frequency Electromagnetic Analysis Guide* for information on applying these formulations to different physics regions of a model.

The SOLID97 solenoidal option is compatible with [CIRCU124,](#page-532-0) [CIRCU125,](#page-544-0) and [TRANS126](#page-550-0) elements allowing circuit coupling. The nonlinear symmetric solenoidal formulation is applicable to static and transient analyses. The linear unsymmetric solenoidal formulation is applicable to harmonic analysis. For more information, see 3-D Circuit Coupled Solid Source Conductor in the *Coupled-Field Analysis Guide*

## <span id="page-429-0"></span>**Figure 1 SOLID97 Geometry**

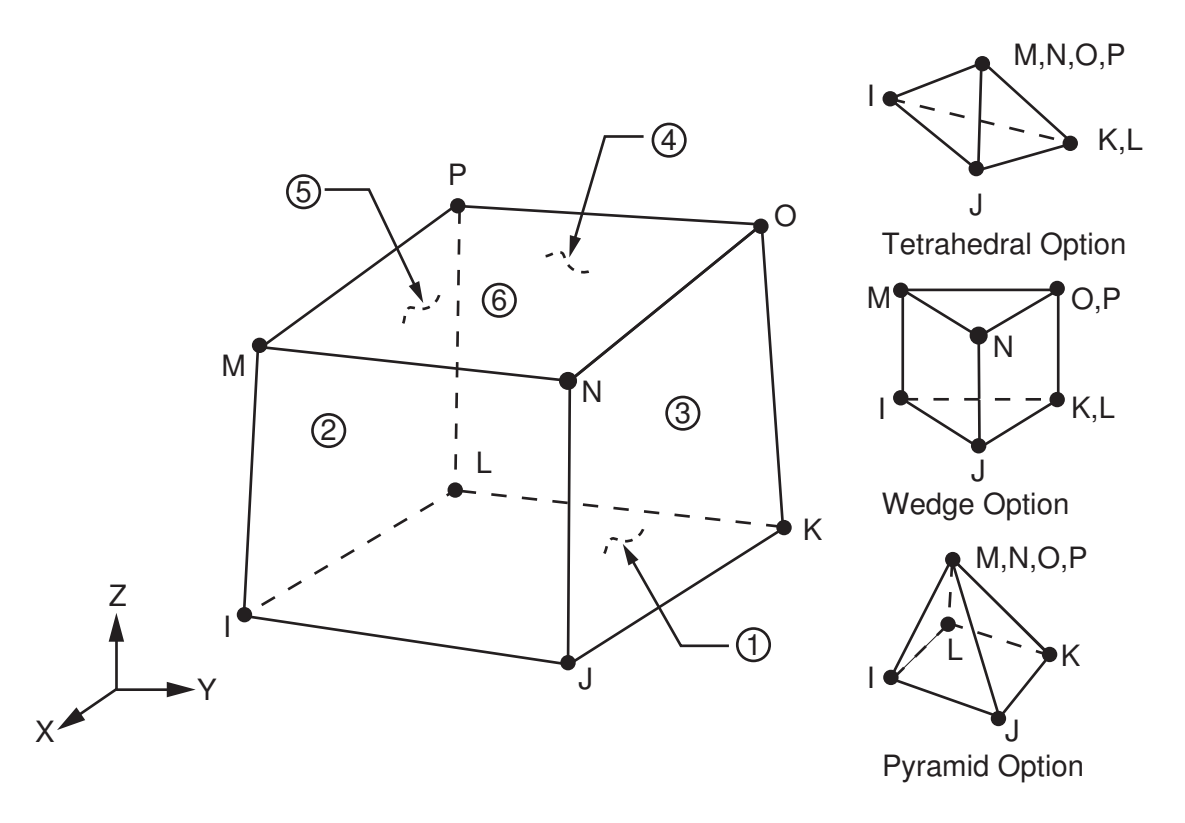

# **SOLID97 Input Data**

The geometry, node locations, and the coordinate system for this element are shown in *[Figure 1](#page-429-0)* [\(p. 420\).](#page-429-0) The element is defined by eight nodes and the material properties. A tetrahedral-shaped element may be formed by defining the same node numbers for nodes M, N, O, and P; and nodes K and L. A wedge-shaped element and a pyramid-shaped element may also be formed as shown in *[Figure 1](#page-429-0)* [\(p. 420\).](#page-429-0) The type of units (MKS or user defined) is specified through the **EMUNIT** command. **EMUNIT** also determines the value of MUZRO. The **EMUNIT** defaults are MKS units and MUZRO =  $4\pi \times 10^{-7}$  henries/meter. In addition to MUZRO, orthotropic relative permeability is available and is specified through the MURX, MURY, and MURZ material options. Orthotropic resistivity is specified through RSVX, RSVY, and RSVZ material property labels.

MGXX, MGYY, and MGZZ represent vector components of the coercive force for permanent magnet materials. The magnitude of the coercive force is the square root of the sum of the squares of the components. The direction of polarization is determined by the components MGXX, MGYY, and MGZZ. Permanent magnet

polarization directions correspond to the element coordinate directions. The element coordinate system orientation is as described in *[Coordinate Systems](#page-23-0)* [\(p. 14\).](#page-23-0) Nonlinear magnetic B-H properties are entered with the **TB** command as described in *[Material Data Tables \(Implicit Analysis\)](#page-31-0)* [\(p. 22\)](#page-31-0). Nonlinear orthotropic magnetic properties may be specified with a combination of a B-H curve and linear relative permeability. The B-H curve will be used in each element coordinate direction where a zero value of relative permeability is specified. Only one B-H curve may be specified per material.

When SOLID97 is used for voltage forced or magnetic-circuit coupled analyses, the following real constants apply for coils or massive conductors:

## **CARE**

Coil cross-sectional area.

## **TURN**

Total number of coil turns, required for stranded coil only. Defaults to 1.

## **VOLU**

Modeled coil volume, required for stranded coil only.

## **DIRX, DIRY, DIRZ**

x, y, and z components of a unit vector (in the element coordinate system) representing the direction of current. Required for a stranded coil only.

## **CSYM**

Coil symmetry factor: CSYM\*VOLU = total volume of the coil. Required for stranded coil only. Defaults to 1.

## **FILL**

Coil fill factor, required for stranded coil only. Defaults to 1.

When velocity effects of a conducting body (KEYOPT $(2) = 1$ ) are considered, the following real constants apply:

#### **VELOX, VELOY, VELOZ**

Velocity components in the Global Cartesian Coordinate system X, Y, and Z direction respectively.

## **OMEGAX, OMEGAY, OMEGAZ**

Angular (rotational) velocity (Hz, cycles/sec) about the Global Cartesian system X, Y, and Z-axes respectively, located at the pivot point location (XLOC, YLOC, ZLOC).

## **XLOC, YLOC, ZLOC**

Global Cartesian coordinate point locations of the rotating body in the X, Y, and Z directions respectively.

Nodal loads are defined with the **D** and the **F** commands. With the **D** command, the *Lab* variable corresponds to the degree of freedom (A\_ and VOLT) and *VALUE* corresponds to the value (vector magnetic potential or the time-integrated electric potential (classical formulation) or the electric potential (solenoidal formulation). The electric potential may or may not be time integrated depending on the KEYOPT(1) selection. With the **F** command, the *Lab* variable corresponds to the force (CSG or Amps) and *VALUE* corresponds to the value (magnetic current segment or current).

Element loads are described in *[Node and Element Loads](#page-106-0)* [\(p. 97\).](#page-106-0) Maxwell force flags may be input on the element faces indicated by the circled numbers in *[Figure 1](#page-429-0)* [\(p. 420\)](#page-429-0) using the **SF** and **SFE** commands. Surfaces at which magnetic forces are to be calculated may be identified by using the MXWF label on the surface load commands (no value is required.) A Maxwell stress tensor calculation is performed at these surfaces to obtain the magnetic forces. The surface flag should be applied to "air" elements adjacent to the body for which forces are required. Deleting the MXWF specification removes the flag. Lorentz and Maxwell forces may be made available for a subsequent structural analysis with companion elements [**LDREAD**].

The temperature (for material property evaluation only) and magnetic virtual displacement body loads may be input based on their value at the element's nodes or as a single element value [**BF** and **BFE**]. Source current density (classical formulation) and voltage body loads may be applied to an area or volume [**BFA** or **BFV**] or input as an element value [**BFE**]. In general, unspecified nodal values of temperatures default to the uniform value specified with the **BFUNIF** or **TUNIF** commands. The vector components of the current density are with respect to the element coordinate system (see *["SOLID97 Assumptions and Restrictions"](#page-437-0)* [\(p. 428\)](#page-437-0) for solenoidal restriction). Joule heating may be made available for a subsequent thermal analysis with companion elements [**LDREAD**].

Air elements in which Local Jacobian forces are to be calculated may be identified by using nodal values of 1 and 0 for the MVDI label [**BF**]. See the *Low-Frequency Electromagnetic Analysis Guide* for details.

<span id="page-431-0"></span>A summary of the element input is given in *["SOLID97 Input Summary"](#page-431-0)* [\(p. 422\).](#page-431-0) A general description of element input is given in *[Element Input](#page-14-0)* [\(p. 5\).](#page-14-0)

## *SOLID97 Input Summary*

#### **Nodes**

I, J, K, L, M, N, O, P

**Degrees of Freedom**

See KEYOPT(1)

#### **Real Constants**

None if  $KEYOPT(1) = 0$  and  $KEYOPT(2) = 0$ .

For KEYOPT(1) = 2, 3, 5, or 6, and KEYOPT(2) = 0:

CARE, TURN, VOLU, DIRX, DIRY, DIRZ, CSYM, FILL

For KEYOPT(1) = 4 and KEYOPT(2) = 0:

CARE - Coil cross-sectional area

For KEYOPT $(1) = 0$  or 1 and KEYOPT $(2) = 1$ :

(blank), (blank), (blank), (blank), (blank), (blank), (blank), (blank), VELOX, VELOY, VELOZ, OMEGAX, OMEGAY OMEGAZ, XLOC, YLOC, ZLOC

See *[Table 2: SOLID97 Real Constants](#page-433-0)* [\(p. 424\)](#page-433-0) for a description of the real constants.

#### **Material Properties**

MUZERO, MURX, MURY, MURZ, RSVX, RSVY, RSVZ, MGXX, MGYY, MGZZ plus BH data table (see *[Material](#page-31-0) [Data Tables \(Implicit Analysis\)](#page-31-0)* [\(p. 22\)\)](#page-31-0)

#### **Surface Loads**

#### **Maxwell Force Flags --**

face 1 (J-I-L-K), face 2 (I-J-N-M), face 3 (J-K-O-N), face 4 (K-L-P-O), face 5 (L-I-M-P), face 6 (M-N-O-P)

Magnetic-Circuit Interface Flags, if  $KEYOPT(1) = 4$ :
face 1 (J-I-L-K), face 2 (I-J-N-M), face 3 (J-K-O-N), face 4 (K-L-P-O), face 5 (L-I-M-P), face 6 (M-N-O-P)

### **Body Loads**

### **Temperatures --**

T(I), T(J), T(K), T(L), T(M), T(N), T(O), T(P)

## **MVDI --**

VD(I), VD(J), VD(K), VD(L), VD(M), VD(N), VD(O), VD(P)

### **Source Current Density, if KEYOPT(1) = 0 (See** *["SOLID97 Assumptions and Restrictions"](#page-437-0)* **[\(p. 428\)](#page-437-0) for solenoidal restriction) --**

JSX(I), JSY(I), JSZ(I), PHASE(I), JSX(J), JSY(J), JSZ(J), PHASE(J), JSX(K), JSY(K), JSZ(K), PHASE(K), JSX(L), JSY(L), JSZ(L), PHASE(L), JSX(M), JSY(M), JSZ(M), PHASE(M), JSX(N), JSY(N), JSZ(N), PHASE(N), JSX(O), JSY(O), JSZ(O), PHASE(O), JSX(P), JSY(P), JSZ(P), PHASE(P)

### **Voltage Loading, if KEYOPT(1) = 2 --**

VLTG(I), PHASE(I), VLTG(J), PHASE(J), VLTG(K), PHASE(K), VLTG(L), PHASE(L), VLTG(M), PHASE(M), VLTG(N), PHASE(N), VLTG(O), PHASE(O), VLTG(P), PHASE(P)

## **EF --**

EFX, EFY, EFZ. See *["SOLID97 Assumptions and Restrictions"](#page-437-0)* [\(p. 428\).](#page-437-0)

### **Special Features**

Requires an iterative solution if nonlinear material properties are defined Birth and death Adaptive descent

### **KEYOPT(1)**

Element degrees of freedom and formulation selection:

### **Classical Formulation**

**0 --** 

AX, AY, AZ degrees of freedom: static domain, source domain

**1 --** 

AX, AY, AZ, VOLT degrees of freedom: eddy current domain, velocity effect domain

**2 --** 

AX, AY, AZ, CURR degrees of freedom: voltage-fed stranded coil

**3 --** 

AX, AY, AZ, CURR, EMF degrees of freedom: circuit-coupled stranded coil

**4 --** 

AX, AY, AZ, VOLT, CURR degrees of freedom: circuit-coupled massive conductor

## **Solenoidal Formulation**

**5 --** 

AX, AY, AZ, VOLT degrees of freedom: nonlinear symmetric solenoidal formulation applicable to static and transient analyses

### **6 --**

AX, AY, AZ, VOLT degrees of freedom: linear unsymmetric solenoidal formulation applicable to harmonic analyses

## **Note**

For KEYOPT(1) = 1 and 4, the VOLT degree of freedom is time integrated (classical formulation). For KEYOPT(1) = 5 and 6, the VOLT degree of freedom is not time integrated (solenoidal formulation).

### **KEYOPT(2)**

Element conventional velocity:

### **0 --**

Velocity effects ignored

### **1 --**

Conventional velocity formulation (not available if KEYOPT(1) = 2, 3, or 4)

### **KEYOPT(5)**

Extra element output:

### **0 --**

Basic element printout

**1 --** 

Integration point printout

**2 --** 

Nodal magnetic field printout

### **Table 2 SOLID97 Real Constants**

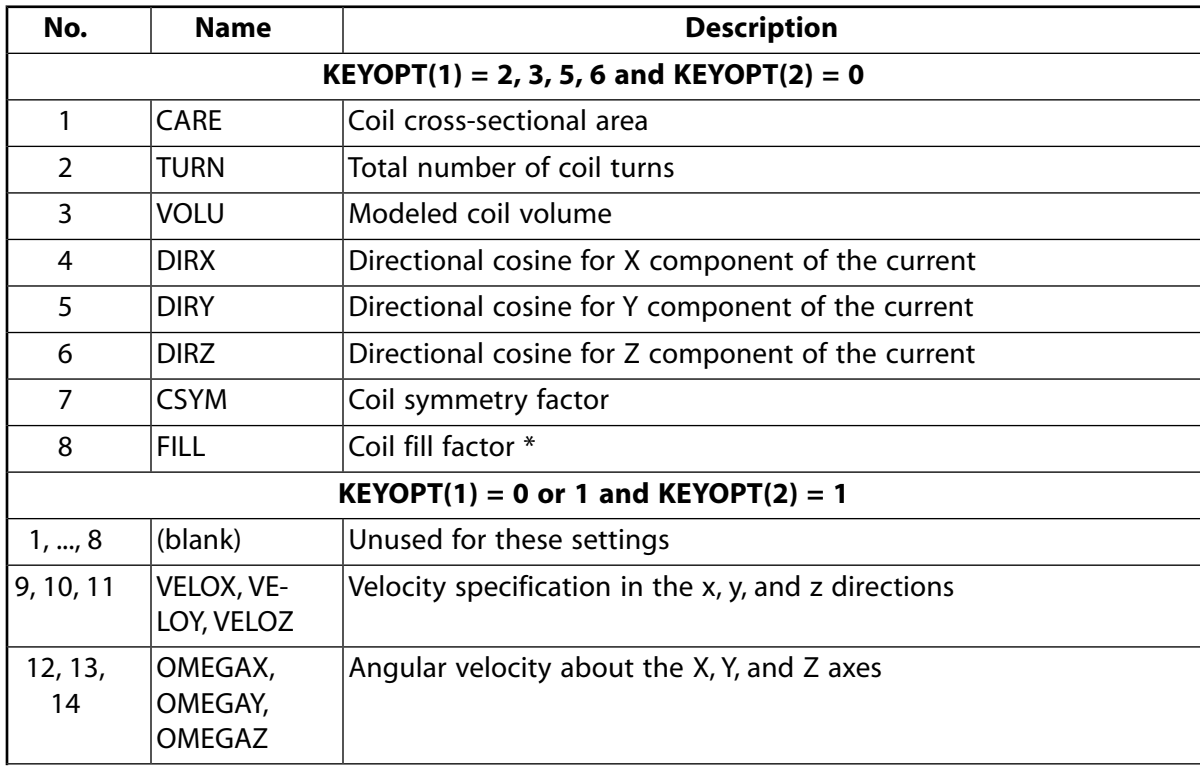

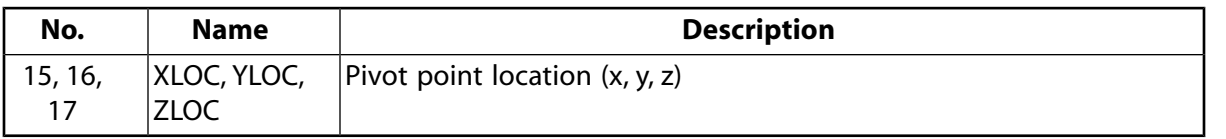

\* The ratio between the actual conductor area and the area of the coil or element geometry. Often, the element approximation will differ from that of the conductor, especially in multi-strand coils.

# **SOLID97 Output Data**

The solution output associated with the element is in two forms:

- Nodal potentials included in the overall nodal solution
- Additional element output as shown in *[Table 3: SOLID97 Element Output Definitions](#page-434-0)* [\(p. 425\)](#page-434-0)

The element output directions are parallel to the element coordinate system. A general description of solution output is given in *[Solution Output](#page-17-0)* [\(p. 8\)](#page-17-0). See the *Basic Analysis Guide* for ways to view results.

### **The Element Output Definitions table uses the following notation:**

A colon (:) in the Name column indicates that the item can be accessed by the Component Name method (**ETABLE**, **ESOL**). The O column indicates the availability of the items in the file Jobname.OUT. The R column indicates the availability of the items in the results file.

<span id="page-434-0"></span>In either the O or R columns, "Y" indicates that the item is *always* available, a number refers to a table footnote that describes when the item is *conditionally* available, and "-" indicates that the item is *not* available.

### **Table 3 SOLID97 Element Output Definitions**

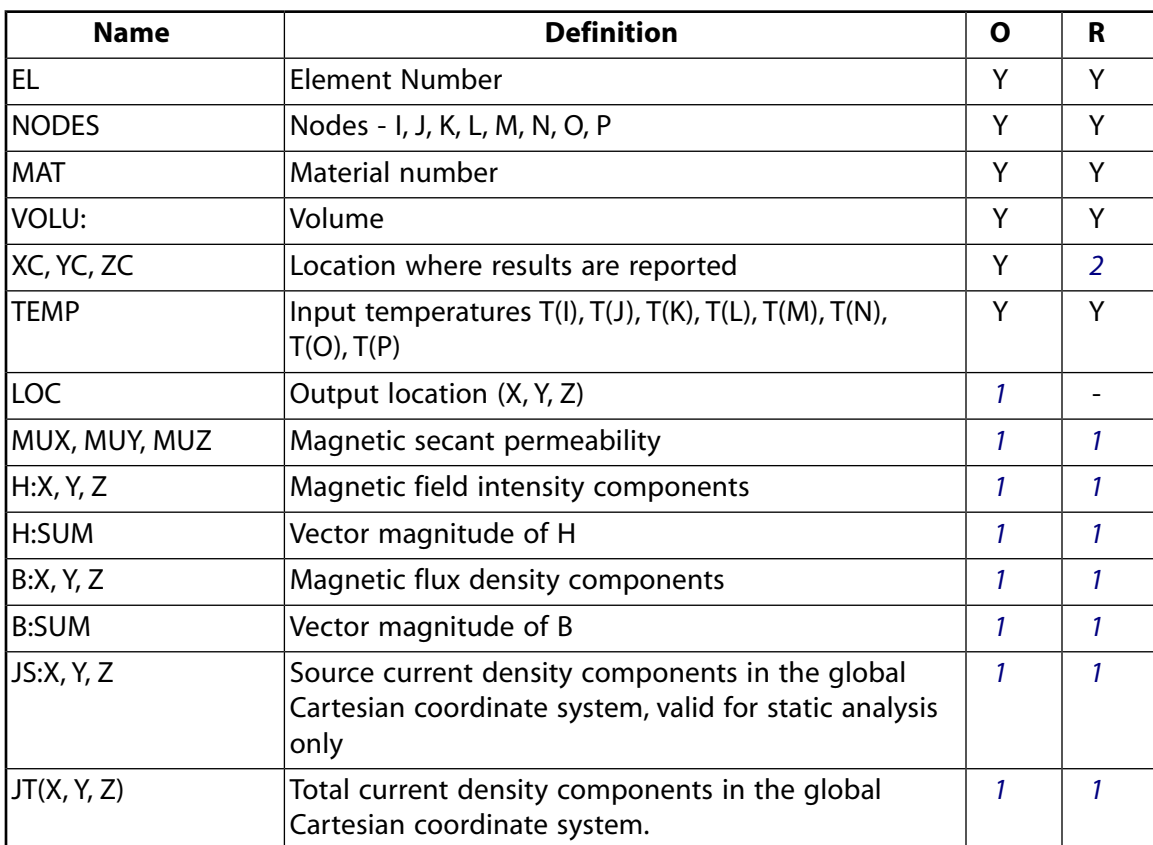

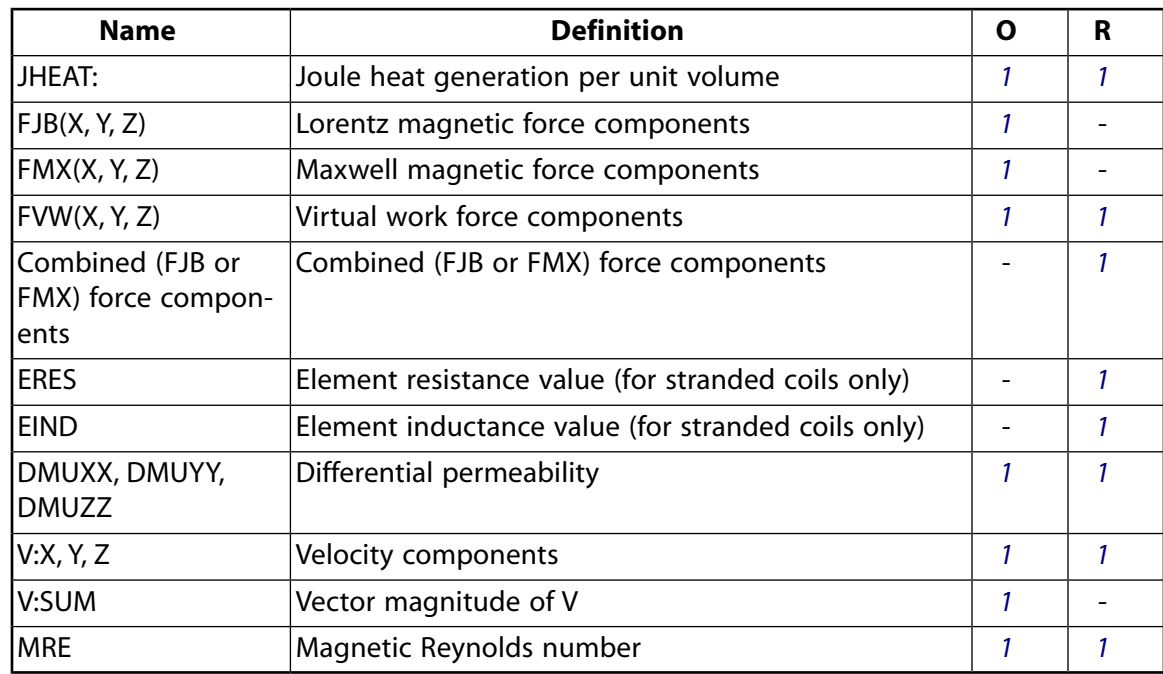

<span id="page-435-1"></span>1. The solution value is output only if calculated (based upon input data). The element solution is at the centroid.

## **Note**

JT represents the total measurable current density in a conductor, including eddy current effects, and velocity effects if calculated.

For harmonic analysis, Joule losses (JHEAT) and forces (FJB(X, Y, Z), FMX(X, Y, Z), FVW(X, Y, Z)) represent time-average values. These values are stored in both the "Real" and "Imaginary" data sets. The macros **POWERH** and **FMAGSUM** can be used to retrieve this data.

Inductance values (EIND) obtained for KEYOPT(1) = 2, 3, or 4 are only valid under the following conditions: the problem is linear (constant permeability), there are no permanent magnets in the model, and only a single coil exists in the model.

<span id="page-435-0"></span>For KEYOPT(1)=2 and 3, JT represents the effective current density (including non-conducting material represented by the FILL factor). JHEAT reprsents the effective Joule heat generation rate (including non-conducting material represented by the FILL factor).

2. Available only at centroid as a **\*GET** item.

## **Table 4 SOLID97 Miscellaneous Element Output**

<span id="page-435-2"></span>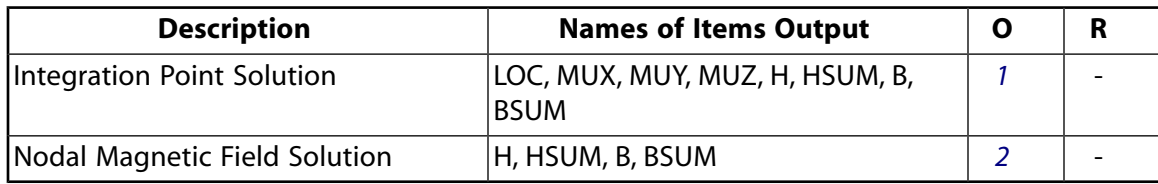

1. Output at each integration point, if  $(KEYOPT(5) = 1)$ 

<span id="page-436-0"></span>2. Output at each corner node, if  $(KEYOPT(5) = 2)$ 

*[Table 5: SOLID97 Item and Sequence Numbers](#page-436-1)* [\(p. 427\)](#page-436-1) lists output available through the **ETABLE** command using the Sequence Number method. See The General Postprocessor (POST1) in the *Basic Analysis Guide* and *[The Item and Sequence Number Table](#page-18-0)* [\(p. 9\)](#page-18-0) in this manual for more information. The following notation is used in *[Table 5: SOLID97 Item and Sequence Numbers](#page-436-1)* [\(p. 427\)](#page-436-1):

### **Name**

output quantity as defined in *[Table 3: SOLID97 Element Output Definitions](#page-434-0)* [\(p. 425\)](#page-434-0)

### **Item**

predetermined Item label for **ETABLE** command

<span id="page-436-1"></span>**E**

sequence number for single-valued or constant element data

**Table 5 SOLID97 Item and Sequence Numbers**

| <b>Output</b><br>Quant-<br>ity | <b>ETABLE and</b><br><b>ESOL Command</b><br>Input |                |
|--------------------------------|---------------------------------------------------|----------------|
| <b>Name</b>                    | Item                                              | Ε              |
| <b>JSX</b>                     | SMISC                                             | 1              |
| <b>JSY</b>                     | SMISC                                             | $\overline{a}$ |
| <b>JSZ</b>                     | SMISC                                             | $\overline{3}$ |
| <b>JSSUM</b>                   | SMISC                                             | 4              |
| <b>MUX</b>                     | <b>NMISC</b>                                      | 1              |
| <b>MUY</b>                     | <b>NMISC</b>                                      | $\overline{2}$ |
| <b>MUZ</b>                     | <b>NMISC</b>                                      | 3              |
| <b>FVWX</b>                    | <b>NMISC</b>                                      | 4              |
| <b>FVWY</b>                    | <b>NMISC</b>                                      | 5              |
| <b>FVWZ</b>                    | <b>NMISC</b>                                      | 6              |
| <b>FVWSUM</b>                  | <b>NMISC</b>                                      | $\overline{7}$ |
| <b>JTX</b>                     | <b>NMISC</b>                                      | 12             |
| <b>JTY</b>                     | <b>NMISC</b>                                      | 13             |
| <b>JTZ</b>                     | <b>NMISC</b>                                      | 14             |
| <b>JTSUM</b>                   | <b>NMISC</b>                                      | 15             |
| <b>ERES</b>                    | <b>NMISC</b>                                      | 16             |
| <b>EIND</b>                    | <b>NMISC</b>                                      | 17             |
| <b>DMUXX</b>                   | <b>NMISC</b>                                      | 18             |
| <b>DMUYY</b>                   | <b>NMISC</b>                                      | 19             |
| <b>DMUZZ</b>                   | <b>NMISC</b>                                      | 20             |
| VX                             | <b>NMISC</b>                                      | 21             |
| <b>VY</b>                      | <b>NMISC</b>                                      | 22             |
| VZ                             | <b>NMISC</b>                                      | 23             |

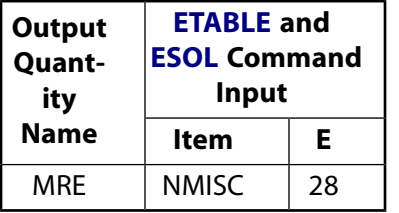

# <span id="page-437-0"></span>**SOLID97 Assumptions and Restrictions**

- The element must not have a zero volume or a zero length side. This occurs most frequently when the element is not numbered properly. Elements may be numbered either as shown in *[Figure 1](#page-429-0)* [\(p. 420\)](#page-429-0) or may have the planes IJKL and MNOP interchanged.
- The continuity equation must be satisfied for a proper electromagnetic analysis as explained in the *Theory Reference for the Mechanical APDL and Mechanical Applications*. For this reason the source current

density, JS, must be solenoidal (that is,  $\nabla \cdot JS = 0$ ). You should verify that this condition is satisfied when prescribing the source current density load. If this condition is not satisfied SOLID97 can produce erroneous solutions without warning. Refer to Source Current Density (JS) in the *Low-Frequency Electromagnetic Analysis Guide* for information on how to obtain solenoidal currents when the source current density is not constant. To have ANSYS compute the current density for voltage or circuit coupled problems, apply the solenoidal formulation (KEYOPT $(1) = 5$  or 6).

- For models containing materials with different permeabilities, the 3-D nodal-based vector potential formulation (either static or time-dependent) is not recommended. The solution has been found to be inaccurate when the normal component of the vector potential is significant at the interface between elements of different permeability. To obtain the normal component of the vector potential in postprocessing, issue **PLVECT**,A or **PRVECT**,A in a rotated coordinate system [**RSYS**] that orients one of the vector potential components normal to the material interface.
- Current density loading (**BFE**,,JS) is only valid for the AX, AY, AZ option (KEYOPT(1) = 0). For the AX, AY, AZ, VOLT option (KEYOPT(1) = 1, 5, or 6) use **F**,,AMPS. Solenoidal loading is recommended. For more information, see 3-D Magnetostatics and Fundamentals of Edge-Based Analysis and 3-D Nodal-Based Analyses (Static, Harmonic, and Transient) in the *Low-Frequency Electromagnetic Analysis Guide*.
- The solenoidal current density is required for a solution, or for any postprocessing operations.
- When this element does not have the VOLT degree of freedom, for a harmonic or transient analysis, it acts as a stranded conductor.
- Permanent magnets are not permitted in a harmonic analysis.
- You cannot use this element in a nonlinear harmonic analysis.
- The VOLT degree of freedom (KEYOPT(1) = 1) is required in all non-source regions with a specified nonzero resistivity. This allows eddy currents to be computed.
- For source conducting regions (RSVX  $\neq$  0), current loading should be applied as nodal loads (AMPS) using the solenoidal formulation. Current density loading (JS) is allowed (classical formulation), but solenoidal loading is recommended. Node coupling of the VOLT DOF may be required at symmetry planes and locations where the current is applied.
- The ANSYS product does not support the analysis of coupled velocity and circuit effects.
- For voltage forced magnetic field (KEYOPT(1) = 2) and circuit coupled problems (KEYOPT(1) = 3,4), note the following additional restrictions:
	- Only MKS units are allowed.
	- The permeability and conductivity are isotropic and constant.
- The element coordinate system is used for specifying the current direction vector (DIRX, DIRY, DIRZ) for a stranded coil. Also, the cross sectional area of the stranded coil should not change.
- For (KEYOPT(1) = 2 or 3), all CURR degrees of freedom in a coil region must be coupled (**CP** command), and all EMF degrees of freedom in a coil region must be coupled.
- $-$  For (KEYOPT(1) = 4), all CURR degrees of freedom on the input face and output face of a massive conductor must be coupled.
- For circuit coupled transient analyses, use THETA = 1.0, the default value, on the **TINTP** command to specify the backward Euler method. For more information, refer to the *Theory Reference for the Mechanical APDL and Mechanical Applications*, as well as the description of the **TINTP** command in the *Command Reference*.
- For velocity effects (KEYOPT(2) = 1), note the following restrictions:
	- Velocity effects are valid only for the AX, AY, AZ, VOLT DOF option.
	- Velocity effects cannot be included in a static analysis. To simulate a static analysis, execute a harmonic analysis at a very low frequency and retrieve the "real" results for the solution.
	- Velocity effects are available only in a linear analysis.
	- Isotropic resistivity.
	- Solution accuracy may degrade if the element magnetic Reynolds number is much greater than 1.0. (See the discussion of magnetic fields in the *Low-Frequency Electromagnetic Analysis Guide*.)
- If (KEYOPT(1) = 2, 3,4, or 6) or (KEYOPT(2)  $\geq$  1), unsymmetric matrices are produced.
- Degeneration to the form of pyramid should be used with caution. The element sizes, when degenerated, should be small in order to minimize the field gradients. Pyramid elements are best used as filler elements or in meshing transition zones.
- This element may not be compatible with other elements with the VOLT degree of freedom. To be compatible, the elements must have the same reaction force (see Element Compatibility in the *Low-Frequency Electromagnetic Analysis Guide*).
- The solenoidal formulations do not model eddy current effects.
- The electric field body load is not used during solution and is applicable only to POST1 charged particle tracing.

# **SOLID97 Product Restrictions**

When used in the product(s) listed below, the stated product-specific restrictions apply to this element in addition to the general assumptions and restrictions given in the previous section.

### **ANSYS Emag**

• The birth and death special feature is not allowed.

## <span id="page-440-1"></span>**Tetrahedral Coupled-Field Solid**

MP ME <> <> <> <> <> <> EM <> <> PP <> EME MFS [Product Restrictions](#page-447-0)

# **SOLID98 Element Description**

Although this [legacy element](#page-130-0) is available for use in your analysis, ANSYS recommends using a current-technology element such as [SOLID227.](#page-1252-0)

SOLID98 is a 10-node tetrahedral version of the 8-node [SOLID5](#page-160-0) element. The element has a quadratic displacement behavior and is well suited to model irregular meshes (such as produced from various CAD/CAM systems). When used in structural and piezoelectric analyses, SOLID98 has large deflection and stress stiffening capabilities.

<span id="page-440-0"></span>The element is defined by ten nodes with up to six degrees of freedom at each node (see KEYOPT(1)). See SOLID98 in the *Theory Reference for the Mechanical APDL and Mechanical Applications* for more details about this element. The 3-D magnetic, thermal, electric, piezoelectric, and structural field capability is similar to that described for [SOLID5](#page-160-0).

## **Figure 1 SOLID98 Geometry**

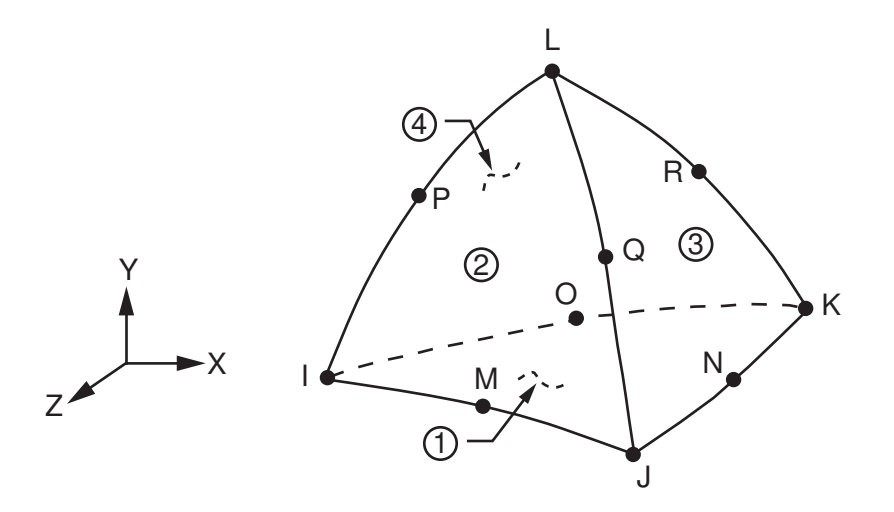

# **SOLID98 Input Data**

The geometry, node locations, and the coordinate system for this element are shown in *[Figure 1](#page-440-0)* [\(p. 431\).](#page-440-0) The element input data is essentially the same as for [SOLID5](#page-160-0) except that there are 10 nodes instead of 8.

Various combinations of nodal loading are available for this element (depending upon the KEYOPT(1) value). Nodal loads are defined with the **D** and the **F** commands. With the **D** command, the *Lab* variable corresponds to the degree of freedom (UX, UY, UZ, TEMP, VOLT, MAG) and *VALUE* corresponds to the value (displacements, temperature, voltage, scalar magnetic potential). With the **F** command, the *Lab* variable corresponds to the force (FX, FY, FZ, HEAT, AMPS, FLUX) and *VALUE* corresponds to the value (force, heat flow, current or charge, magnetic flux). Nonlinear magnetic B-H, piezoelectric, and anisotropic elastic properties are entered with the **TB** command as described in *[Material Data Tables \(Implicit Analysis\)](#page-31-0)* [\(p. 22\)](#page-31-0). Nonlinear orthotropic magnetic properties may be specified with a combination of a B-H curve and linear relative permeability. The B-

H curve will be used in each element coordinate direction where a zero value of relative permeability is specified. Only one B-H curve may be specified per material.

Element loads are described in *[Node and Element Loads](#page-106-0)* [\(p. 97\).](#page-106-0) Pressure, convection or heat flux (but not both), radiation, and Maxwell force flags may be input on the element faces indicated by the circled numbers in *[Figure 1](#page-440-0)* [\(p. 431\)](#page-440-0) using the **SF** and **SFE** commands. Positive pressures act into the element. Surfaces at which magnetic forces are to be calculated may be identified by using the MXWF label on the surface load commands (no value is required.) A Maxwell stress tensor calculation is performed at these surfaces to obtain the magnetic forces. These forces are applied in solution as structural loads. The surface flag should be applied to "air" elements adjacent to the body for which forces are required. Deleting the MXWF specification removes the flag.

The body loads; temperature, heat generation rate and magnetic virtual displacement may be input based on their value at the element's nodes or as a single element value [**BF** and **BFE**]. When the temperature degree of freedom is active (KEYOPT(1) = 0, 1 or 8), applied body force temperatures [**BF**, **BFE**] are ignored. In general, unspecified nodal values of temperatures and heat generation rate default to the uniform value specified with the **BFUNIF** or **TUNIF** commands. Calculated Joule heating (JHEAT) is applied in subsequent iterations as heat generation rate loading.

If the temperature degree of freedom is present, the calculated temperatures override any input nodal temperatures.

Air elements in which Local Jacobian forces are to be calculated may be identified by using nodal values of 1 and 0 for the MVDI label [**BF**]. See the *Low-Frequency Electromagnetic Analysis Guide* for details. These forces are not applied in solution as structural loads.

<span id="page-441-0"></span>A summary of the element input is given in *["SOLID98 Input Summary"](#page-441-0)* [\(p. 432\).](#page-441-0) A general description of element input is given in *[Element Input](#page-14-0)* [\(p. 5\).](#page-14-0)

# *SOLID98 Input Summary*

### **Nodes**

I, J, K, L, M, N, O, P, Q, R

### **Degrees of Freedom**

UX, UY, UZ, TEMP, VOLT, MAG if  $KEYOPT(1) = 0$ TEMP, VOLT, MAG if  $KEYOPT(1) = 1$ UX, UY, UZ if  $KEYOPT(1) = 2$ UX, UY, UZ, VOLT if  $KEYOPT(1) = 3$ TEMP if  $KEYOPT(1) = 8$ VOLT if  $KEYOPT(1) = 9$ MAG if  $KEYOPT(1) = 10$ 

### **Real Constants**

None

### **Material Properties**

EX, EY, EZ, (PRXY, PRYZ, PRXZ or NUXY, NUYZ, NUXZ), ALPX, ALPY, ALPZ (or CTEX, CTEY, CTEZ *or* THSX, THSY, THSZ), DENS, GXY, GYZ, GXZ, DAMP, KXX, KYY, KZZ, C, ENTH, MUZERO, MURX, MURY, MURZ, RSVX, RSVY, RSVZ,

MGXX, MGYY, MGZZ, PERX, PERY, PERZ, plus BH, ANEL, and PIEZ data tables (see *[Material Data Tables](#page-31-0) [\(Implicit Analysis\)](#page-31-0)* [\(p. 22\)\)](#page-31-0)

### **Surface Loads**

**Pressure, Convection or Heat Flux (but not both), Radiation (using Lab = RDSF), and Maxwell Force Flags --** 

face 1 (J-I-K), face 2 (I-J-L), face 3 (J-K-L), face 4 (K-I-L)

### **Body Loads**

### **Temperatures --**

T(I), T(J), T(K), T(L), T(M), T(N), T(O), T(P), T(Q), T(R)

### **Heat Generations --**

HG(I), HG(J), HG(K), HG(L), HG(M), HG(N), HG(O), HG(P), HG(Q), HG(R)

### **MVDI --**

VD(I), VD(J), VD(K), VD(L), VD(M), VD(N), VD(O), VD(P), VD(Q), VD(R)

### **EF --**

EFX, EFY, EFZ. See *["SOLID98 Assumptions and Restrictions"](#page-447-1)* [\(p. 438\).](#page-447-1)

### **Special Features**

Requires an iterative solution for field coupling (displacement, temperature, electric, magnetic, but not piezoelectric) Large deflections Stress stiffening Birth and death

Adaptive descent

### **KEYOPT(1)**

Degree of freedom selection:

### **0 --**

UX, UY, UZ, TEMP, VOLT, MAG

### **1 --**

TEMP, VOLT, MAG

### **2 --**

UX, UY, UZ

### **3 --**

UX, UY, UZ, VOLT

### **8 --**

**TEMP** 

### **9 --**

VOLT

## **10 --**

MAG

### **KEYOPT(3)**

Specific heat matrix:

**0 --** 

Consistent specific heat matrix

**1 --** 

Diagonalized specific heat matrix

## **KEYOPT(5)**

Extra element output:

**0 --** 

Basic element printout

**2 --** 

Nodal stress or magnetic field printout

# **SOLID98 Output Data**

The solution output associated with the element is in two forms:

- Nodal degree of freedom results included in the overall nodal solution
- Additional element output as shown in *[Table 1: SOLID98 Element Output Definitions](#page-444-0)* [\(p. 435\)](#page-444-0)

<span id="page-443-0"></span>Several items are illustrated in *[Figure 2](#page-443-0)* [\(p. 434\).](#page-443-0) The component output directions are parallel to the element coordinate system. The reaction forces, heat flow, current, and magnetic flux at the nodes can be printed with the **OUTPR** command. A general description of solution output is given in *[Solution Output](#page-17-0)* [\(p. 8\)](#page-17-0). See the *Basic Analysis Guide* for ways to view results.

# **Figure 2 SOLID98 Element Output**

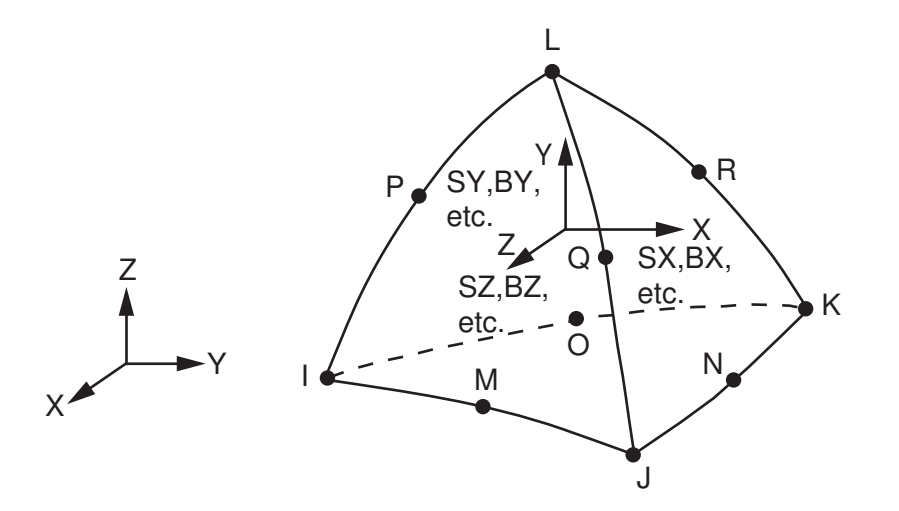

## **The Element Output Definitions table uses the following notation:**

A colon (:) in the Name column indicates that the item can be accessed by the Component Name method **(ETABLE, ESOL).** The O column indicates the availability of the items in the file Jobname. OUT. The R column indicates the availability of the items in the results file.

In either the O or R columns, "Y" indicates that the item is *always* available, a number refers to a table footnote that describes when the item is *conditionally* available, and "-" indicates that the item is *not* available.

| <b>Name</b>                                    | <b>Definition</b>                                                                        | $\mathbf o$  | R             |
|------------------------------------------------|------------------------------------------------------------------------------------------|--------------|---------------|
| EL                                             | <b>Element Number</b>                                                                    | Y            | Y             |
| <b>NODES</b>                                   | Corner nodes - I, J, K, L                                                                |              | Y             |
| <b>MAT</b>                                     | Material number                                                                          | Y            | Y             |
| VOLU:                                          | Volume                                                                                   | Y            | Y             |
| XC, YC, ZC                                     | Location where results are reported                                                      | Y            | $\mathbf{3}$  |
| <b>PRES</b>                                    | Pressures P1 at nodes J, I, K; P2 at I, J, L; P3 at J, K,<br>L; P4 at K, I, L            | Y            | Y             |
| TEMP(INPUT)                                    | Temperatures T(I), T(J), T(K), T(L), T(M), T(N), T(O),<br>$T(P)$ , $T(Q)$ , $T(R)$       | Y            | Y             |
| HGEN(INPUT)                                    | Heat generations HG(I), HG(J), HG(K), HG(L), HG(M),<br>HG(N), HG(O), HG(P), HG(Q), HG(R) | Υ            |               |
| S:X, Y, Z, XY, YZ, XZ                          | <b>Stresses</b>                                                                          | 1            | 1             |
| S:1, 2, 3                                      | Principal stresses                                                                       | 1            | 1             |
| S:INT                                          | Stress intensity                                                                         | 1            | $\mathcal{I}$ |
| S:EQV                                          | Equivalent stress                                                                        | 1            | 1             |
| EPEL:X, Y, Z, XY, YZ,<br>XZ                    | <b>Elastic strains</b>                                                                   | 1            | 1             |
| EPEL:1, 2, 3                                   | Principal elastic strains                                                                | $\mathbf{1}$ |               |
| EPEL:EQV                                       | Equivalent elastic strains [4]                                                           | 1            | $\mathcal{I}$ |
| EPTH:X, Y, Z, XY, YZ,<br>XZ                    | Thermal strains                                                                          | 1            | 1             |
| EPTH:EQV                                       | Equivalent thermal strain [4]                                                            | $\mathbf{1}$ | $\mathbf{1}$  |
| LOC                                            | Output location (X, Y, Z)                                                                | 1            | 1             |
| MUX, MUY, MUZ                                  | Magnetic permeability                                                                    | 1            | $\mathbf{1}$  |
| H:X, Y, Z                                      | Magnetic field intensity components                                                      | 1            | $\mathbf{1}$  |
| H:SUM                                          | Vector magnitude of H                                                                    | 1            | 1             |
| B:X, Y, Z                                      | Magnetic flux density components                                                         | 1            | $\mathcal{I}$ |
| <b>B:SUM</b>                                   | Vector magnitude of B                                                                    | 1            | 1             |
| <b>FJB</b>                                     | Lorentz magnetic force components (X, Y, Z)                                              | 1            |               |
| <b>FMX</b>                                     | Maxwell magnetic force components (X, Y, Z)                                              | 1            |               |
| <b>FVW</b>                                     | Virtual work force components (X, Y, Z)                                                  | 1            | $\mathcal{I}$ |
| Combined (FJB or<br>FMX) force compon-<br>ents | Combined (FJB or FMX) force components                                                   |              | 1             |
| EF:X, Y, Z                                     | Electric field components                                                                | 1            | $\mathcal{I}$ |
| EF:SUM                                         | Vector magnitude of EF                                                                   | 1            | $\mathcal{I}$ |

<span id="page-444-0"></span>**Table 1 SOLID98 Element Output Definitions**

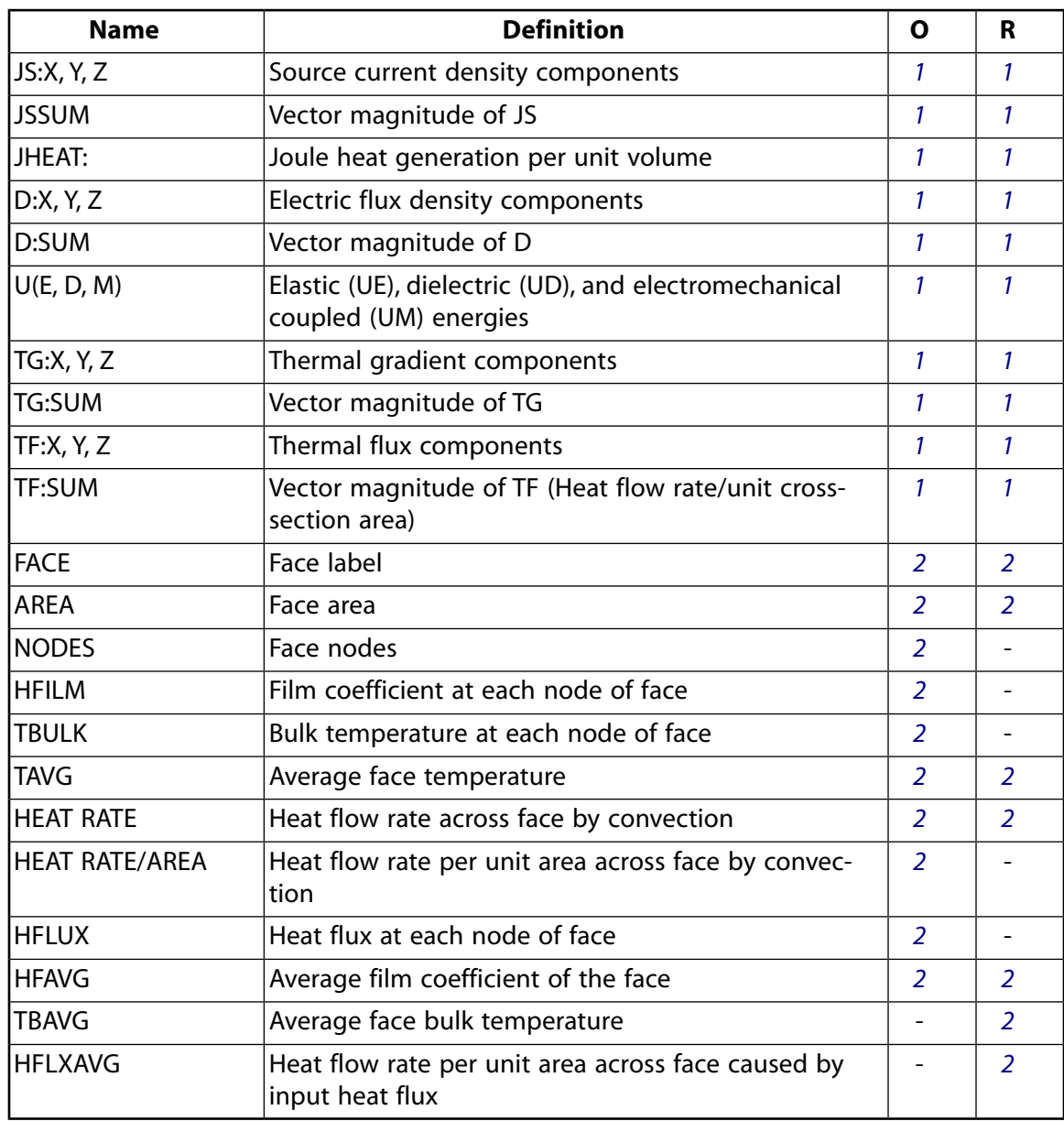

- <span id="page-445-3"></span><span id="page-445-2"></span><span id="page-445-1"></span><span id="page-445-0"></span>1. The solution value is output only if calculated (based upon input data). The element solution is at the centroid.
- 2. Output only if a surface load is input.
- 3. Available only at centroid as a **\*GET** item.
- 4. The equivalent strains use an effective Poisson's ratio: for elastic and thermal this value is set by the user (**MP**,PRXY).

## **Table 2 SOLID98 Miscellaneous Element Output**

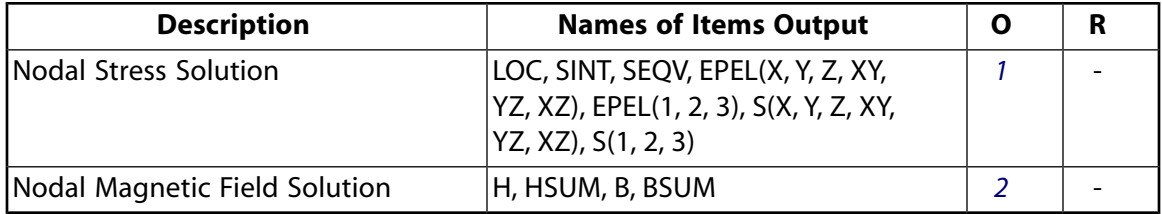

- <span id="page-446-0"></span>1. Output at each vertex node, if  $KEYOPT(5) = 2$  and structural DOF
- <span id="page-446-1"></span>2. Output at each vertex node, if  $KEYOPT(5) = 2$  and magnetic DOF

*[Table 3: SOLID98 Item and Sequence Numbers](#page-446-2)* [\(p. 437\)](#page-446-2) lists output available through the **ETABLE** command using the Sequence Number method. See The General Postprocessor (POST1) in the *Basic Analysis Guide* and *[The Item and Sequence Number Table](#page-18-0)* [\(p. 9\)](#page-18-0) in this manual for more information. The following notation is used in *[Table 3: SOLID98 Item and Sequence Numbers](#page-446-2)* [\(p. 437\)](#page-446-2):

### **Name**

output quantity as defined in *[Table 1: SOLID98 Element Output Definitions](#page-444-0)* [\(p. 435\)](#page-444-0)

### **Item**

predetermined Item label for **ETABLE** command

### **E**

sequence number for single-valued or constant element data

### **I,J,...,L**

sequence number for data at nodes I,J,...,L

### <span id="page-446-2"></span>**FC***n* **-**

sequence number for solution items for element Face *n*

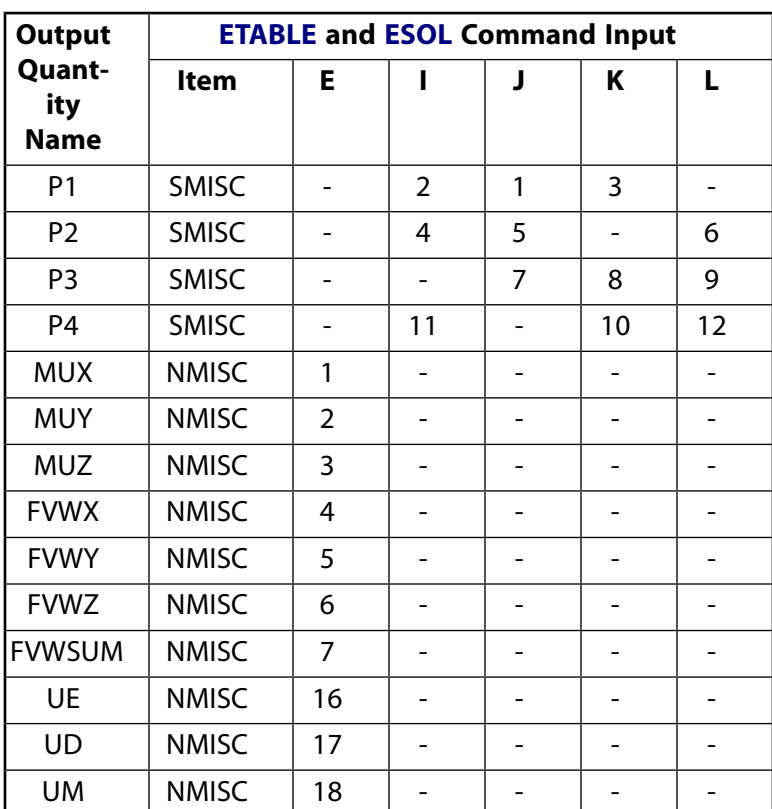

## **Table 3 SOLID98 Item and Sequence Numbers**

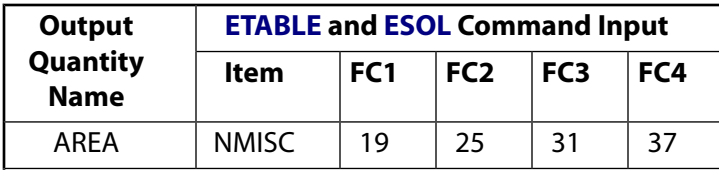

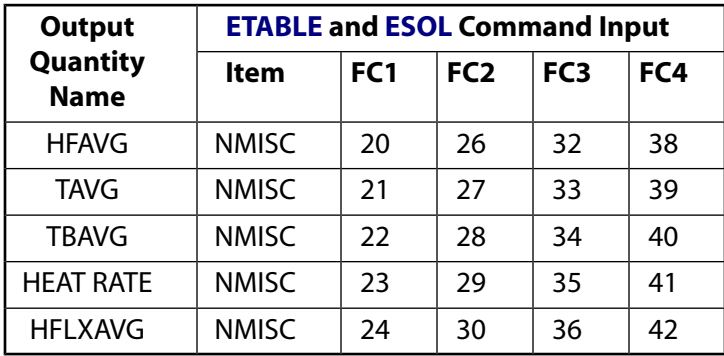

# <span id="page-447-1"></span>**SOLID98 Assumptions and Restrictions**

- When using SOLID98 with [SOURC36](#page-246-0) elements, the source elements must be placed so that the resulting Hs field fulfills boundary conditions for the total field.
- The element must not have a zero volume. Elements may be numbered either as shown in *[Figure](#page-440-0) [1](#page-440-0)* [\(p. 431\)](#page-440-0) or may have node L below the IJK plane. in the *Modeling and Meshing Guide*
- An edge with a removed midside node implies that the displacement varies linearly, rather than parabolically, along that edge. See Quadratic Elements (Midside Nodes) for more information about the use of midside nodes.
- The difference scalar magnetic potential option is restricted to singly-connected permeable regions, so that as  $\mu \rightarrow \infty$  in these regions, the resulting field H $\rightarrow$ 0. The reduced scalar and general scalar potential options do not have this restriction.
- Temperatures and heat generation rates, if internally calculated, include any user defined heat generation rates.
- Large deflection capabilities available for KEYOPT(1) = 2 and 3 are not available for KEYOPT(1) = 0. Stress stiffening is available for KEYOPT $(1) = 0$ , 2, and 3.
- This element may not be compatible with other elements with the VOLT degree of freedom. To be compatible, the elements must have the same reaction solution for the VOLT DOF. Elements that have an electric charge reaction solution must all have the same electric charge reaction sign. For more information, see Element Compatibility in the *Low-Frequency Electromagnetic Analysis Guide*.
- The electric field body load is not used during solution and is applicable only to POST1 charged particle tracing.
- In an MSP analysis, avoid using a closed domain and use an open domain, closed with natural flux parallel boundary conditions on the MAG degree of freedom, or infinite elements. If you use a closed domain, you may see incorrect results when the formulation is applied using [SOLID5,](#page-160-0) [SOLID96](#page-422-0), or SOLID98 elements and the boundary conditions are not satisfied by the Hs field load calculated by the Biot-Savart procedure based on [SOURC36](#page-246-0) current source primitive input.
- <span id="page-447-0"></span>• If you used the MAG degree of freedom, you cannot restart a job in ANSYS Mechanical using Jobname.DB and Jobname.ESAV files that were created by ANSYS Multiphysics.
- This element cannot be used in a distributed solution.

# **SOLID98 Product Restrictions**

When used in the product(s) listed below, the stated product-specific restrictions apply to this element in addition to the general assumptions and restrictions given in the previous section.

### **ANSYS Mechanical**

Unless the Emag option is enabled, the following restrictions apply:

- This element does not have magnetic capability.
- The MAG degree of freedom is not active.
- KEYOPT(1) cannot be set to 10. If KEYOPT(1) = 0 (default) or 1, the MAG degree of freedom is inactive.
- The magnetic material properties (MUZERO, MUR, MG, and the BH data table) are not allowed.
- The Maxwell force flags and magnetic virtual displacements body loads are not applicable.

### **ANSYS Emag**

- This element has only magnetic and electric field capability, and does not have structural, thermal, or piezoelectric capability.
- The only active degrees of freedom are MAG and VOLT.
- $\cdot$  If KEYOPT(1) = 1, the TEMP degree of freedom is inactive. KEYOPT(1) settings of 0, 2, 3 and 8 are not allowed.
- The only allowable material properties are the magnetic and electric properties (MUZRO through PERZ, plus the BH data table).
- The only applicable surface loads are Maxwell force flags. The only applicable body loads are temperatures (for material property evaluation only) and magnetic virtual displacements.
- The element does not have stress stiffening or birth and death features.
- KEYOPT(3) is not applicable.

# **TRANS109**

## **2-D Electromechanical Transducer**

MP <> <> <> <> <> <> <> <> <> <> PP <> EME <> [Product Restrictions](#page-452-0)

# **TRANS109 Element Description**

TRANS109 is a triangular element used in fully coupled electromechanical analysis. It has three degrees of freedom at each node: translation in the nodal x and y directions (UX and UY) and electric potential (VOLT). This element is useful for simulating the electromechanical response of micro-electromechanical systems (MEMS) such as electrostatic comb drives and optical switches. TRANS109 is applicable to large signal static and transient analyses, but not to small signal modal or harmonic analyses (prestressed). See TRANS109 in the *Theory Reference for the Mechanical APDL and Mechanical Applications* for more details about this element.

## <span id="page-450-0"></span>**Figure 1 TRANS109 Geometry**

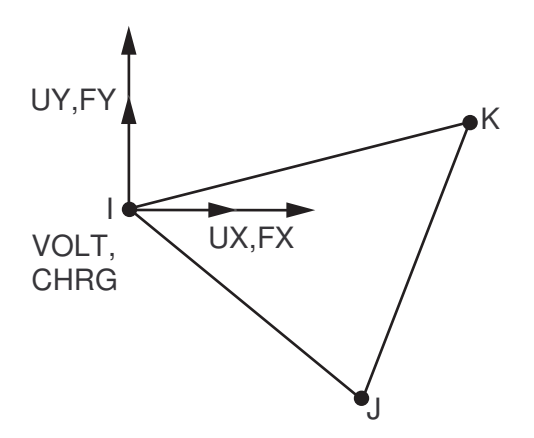

# **TRANS109 Input Data**

The geometry, node locations, and the coordinate system for this element are shown in *[Figure 1](#page-450-0)* [\(p. 441\).](#page-450-0) Element input data includes the relative isotropic permittivity, which must be temperature independent.

TRANS109 uses a segregated solution algorithm to morph the initial mesh. KEYOPT(1) provides the morphing options. If KEYOPT(1) = 0, morphing is unweighted. If KEYOPT(1) = 1, morphing is area weighted.

KEYOPT(3) allows you to input a thickness. If KEYOPT(3) = 0, the thickness is input as unity. If KEYOPT(3) = 3, the thickness is input as the real constant THICKNESS.

The element supports nodal displacements and voltage (**D** command) as well as nodal forces (**F** command). Nodal forces should be input per unit of depth. When applying a nonzero initial starting voltage, use both the **D** command and the **IC** command to input the value.

Free-space permittivity must be set using the **EMUNIT** command. See System of Units for free-space permittivity values and conversion factors useful for micro-electromechanical systems (MEMS).

The next table summarizes the element input. *[Element Input](#page-14-0)* [\(p. 5\)](#page-14-0) gives a general description of element input.

# *TRANS109 Input Summary*

## **Nodes**

I, J, K

#### **Degrees of Freedom** UX, UY, VOLT

### **Real Constants**

None, if KEYOPT  $(3) = 0$ THICKNESS - if KEYOPT  $(3) = 3$ 

### **Material Properties**

PERX (must be 1.0)

### **Surface Loads** None

**Body Loads**

None

## **Special Features**

Large deflection Large strain

## **KEYOPT(1)**

Select Laplacian morphing:

## **0 --**

Use unweighted morphing

**1 --** 

Use area weighted morphing

## **KEYOPT(3)**

Element behavior:

**0 --** 

Use a thickness of unity

**2 --** 

Plane strain  $(Z \text{ strain} = 0.0)$ 

**3 --** 

Use a thickness equal to the real constant THICKNESS

# **TRANS109 Output Data**

The solution output associated with the element is shown in *Table 1: [TRANS109 Element Output Defini](#page-452-1)[tions](#page-452-1)* [\(p. 443\).](#page-452-1)

The element output directions are parallel to the element coordinate system. A general description of solution output is given in *[Solution Output](#page-17-0)* [\(p. 8\)](#page-17-0) in the *[Element Reference](#page-0-0)*. See the *Basic Analysis Guide* for ways to view results.

## **The Element Output Definitions table uses the following notation:**

A colon (:) in the Name column indicates that the item can be accessed by the Component Name method (**ETABLE**, **ESOL**). The O column indicates the availability of the items in the file Jobname.OUT. The R column indicates the availability of the items in the results file.

In either the O or R columns, "Y" indicates that the item is *always* available, a number refers to a table footnote that describes when the item is *conditionally* available, and "-" indicates that the item is *not* available.

| <b>Name</b>    | <b>Definition</b>                | Ω | R |
|----------------|----------------------------------|---|---|
| IEL            | Element number                   |   |   |
| <b>NODES</b>   | Nodes - I, J, K                  |   |   |
| <b>MAT</b>     | <b>Material Number</b>           | v |   |
| EF:X, Y        | Electric field components        |   |   |
| <b>IEF:SUM</b> | Vector magnitude of EF           |   |   |
| D:X, Y         | Electric flux density components |   |   |
| D:SUM          | Vector magnitude of D            |   |   |

<span id="page-452-1"></span>**Table 1 TRANS109 Element Output Definitions**

# **TRANS109 Assumptions and Restrictions**

- You cannot use TRANS109 in small signal modal or harmonic analyses.
- You cannot generate a superelement from TRANS109 elements.
- The only allowable relative permittivity value (PERX) is 1.0.
- The element works with 2-D mechanical elements assuming negligible strain in the thickness direction (plane strain).
- <span id="page-452-0"></span>• TRANS109 will not work with [TRANS126,](#page-550-0) [PLANE121,](#page-514-0) [INFIN110,](#page-454-0) [CIRCU94,](#page-414-0) [CIRCU124,](#page-532-0) or [CIRCU125](#page-544-0).
- This element cannot be used in a distributed solution.

# **TRANS109 Product Restrictions**

There are no product-specific restrictions for this element.

# <span id="page-454-0"></span>**INFIN110**

**2-D Infinite Solid**

# **INFIN110 Element Description**

INFIN110 models an open boundary of a 2-D unbounded field problem. A single layer of elements is used to represent an exterior sub-domain of semi-infinite extent. The layer models the effect of far-field decay in magnetic, electrostatic, thermal, or electric current conduction analyses. For information about enclosed elements and analysis types, see *[Table 1: INFIN110 Analyses](#page-456-0)* [\(p. 447\)](#page-456-0). INFIN110 may be used for planar and axisymmetric analyses. See INFIN110 in the *Theory Reference for the Mechanical APDL and Mechanical Applications* for more details about this element.

## <span id="page-454-1"></span>**Figure 1 INFIN110 Geometry**

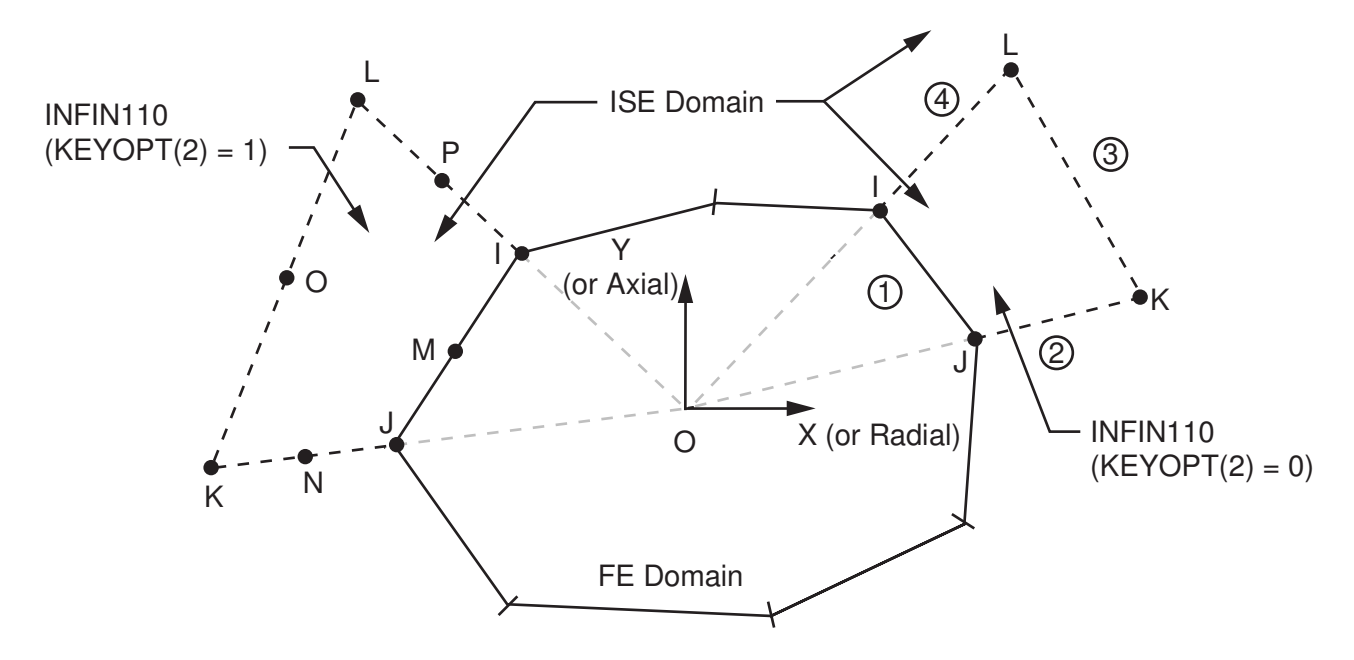

# **INFIN110 Input Data**

The geometry, node locations, and the coordinate system for the element are shown in *[Figure 1](#page-454-1)* [\(p. 445\)](#page-454-1). KEYOPT(1) specifies the degree of freedom to be used. KEYOPT(2) specifies whether a 4-node or 8-node element is used.

Only one layer of INFIN110 elements should be used between the finite element model and the exterior (infinite) surface. The nodes may be input starting at any corner node, but the face opposite of the finite element model (the exterior face) must be flagged as an infinite surface. This is usually done by selecting the nodes at the outer surface and issuing the **SF**,all,INF command. The other faces have no meaning. For best results, edges connecting the inner and outer surfaces of the infinite element should be radial from the center of the model.

A summary of the element input is given in *["INFIN110 Input Summary"](#page-455-0)* [\(p. 446\).](#page-455-0) A general description of element input is given in *[Element Input](#page-14-0)* [\(p. 5\).](#page-14-0) For axisymmetric applications see *[Harmonic Axisymmetric Ele](#page-111-0)[ments](#page-111-0)* [\(p. 102\)](#page-111-0).

# <span id="page-455-0"></span>*INFIN110 Input Summary*

### **Nodes**

I, J, K, L (if  $KEYOPT(2) = 0$ ) I, J, K, L, M, N, O, P (if KEYOPT(2) = 1)

### **Degrees of Freedom**

Set by KEYOPT(1). See *[Table 1: INFIN110 Analyses](#page-456-0)* [\(p. 447\).](#page-456-0)

### **Real Constants**

None

### **Material Properties**

See *[Table 2: INFIN110 Material Properties](#page-456-1)* [\(p. 447\).](#page-456-1)

### **Surface Loads**

### **Infinite Surface Flags --**

face 1 (J-I), face 2 (K-J), face 3 (L-K), face 4 (I-L)

## **Body Loads**

None

### **Special Features**

None

### **KEYOPT(1)**

Element degrees of freedom. See *[Table 1: INFIN110 Analyses](#page-456-0)* [\(p. 447\).](#page-456-0)

### **KEYOPT(2)**

Element definition:

### **0 --**

4-node quadrilateral

### **1 --**

8-node quadrilateral

### **KEYOPT(3)**

Element behavior:

### **0 --**

Plane

**1 --** 

Axisymmetric

### **KEYOPT(6)**

Electric charge reaction sign:

### **0 --**

Positive

### **1 --**

Negative

Analysis categories are shown in the following table. KEYOPT(1) specifies the element degree of freedom.

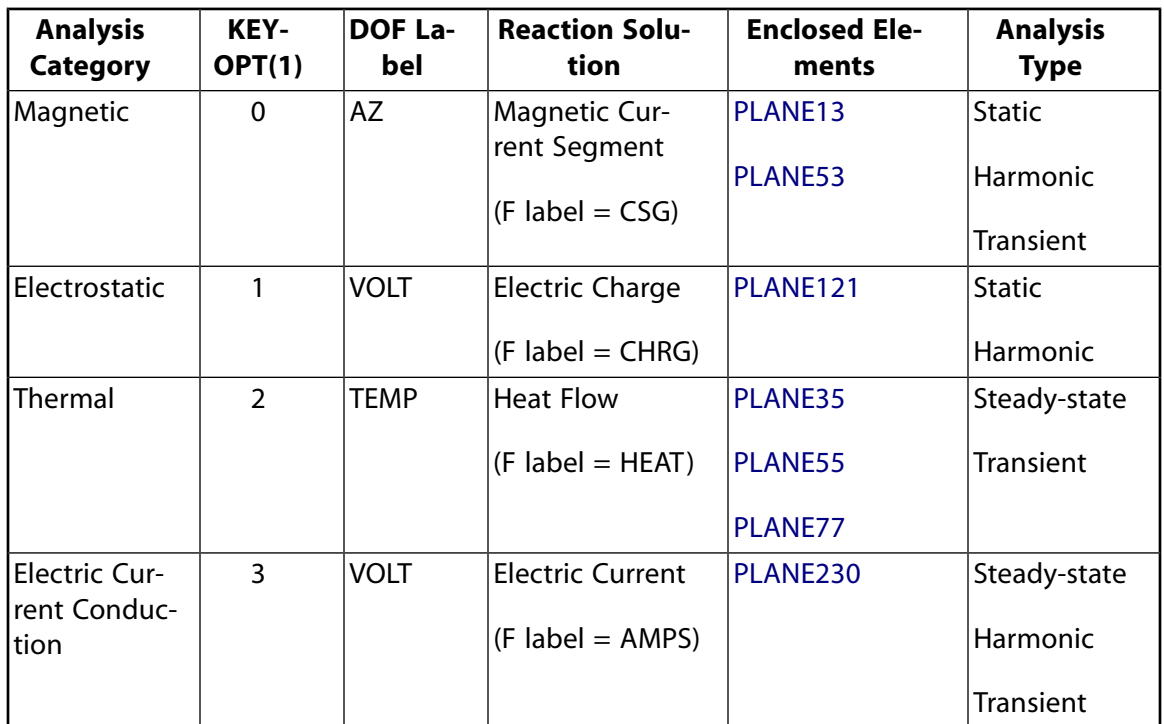

### <span id="page-456-0"></span>**Table 1 INFIN110 Analyses**

<span id="page-456-1"></span>INFIN110 material properties are shown in the following table. Nonzero material properties must be defined. Material properties are defined with the **MP**, **MPDATA** and **EMUNIT** commands.

### **Table 2 INFIN110 Material Properties**

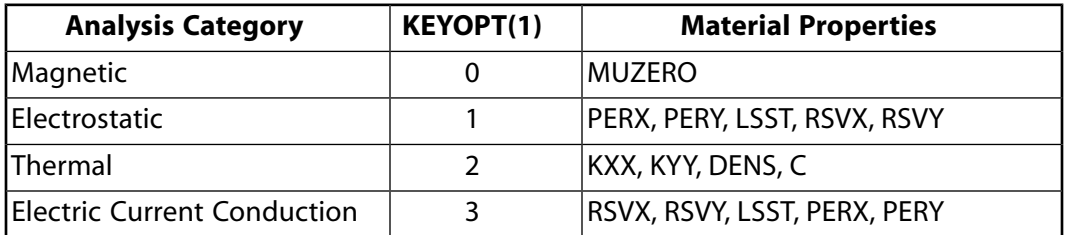

# **INFIN110 Output Data**

The solution output associated with the element is in two forms:

- Nodal degrees of freedom included in the overall nodal solution
- Additional element output as shown in *[Table 3: Element Output Definitions](#page-457-0)* [\(p. 448\)](#page-457-0)

Several items are illustrated in *[Figure 2](#page-457-1)* [\(p. 448\).](#page-457-1) The element output directions are parallel to the element coordinate system. A general description of solution output is given in *[Solution Output](#page-17-0)* [\(p. 8\).](#page-17-0) See the *Basic Analysis Guide* for ways to view results.

## <span id="page-457-1"></span>**Figure 2 INFIN110 Element Output**

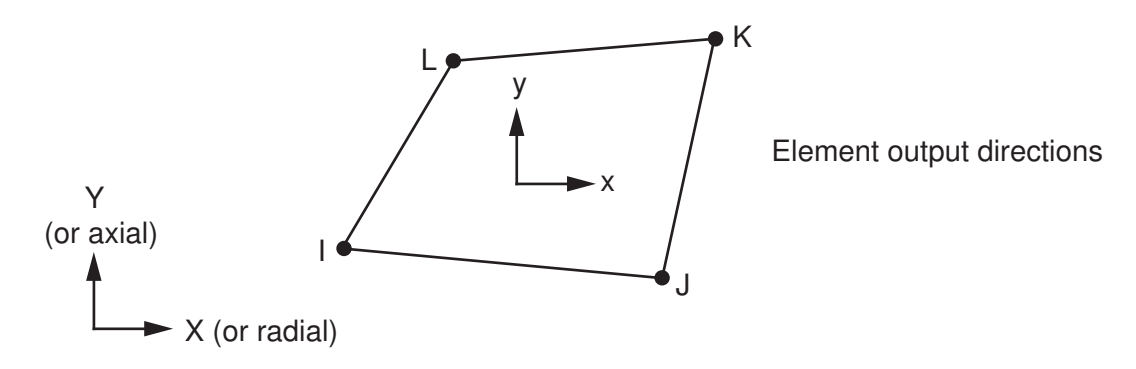

The following notation is used in *[Table 3: Element Output Definitions](#page-457-0)* [\(p. 448\)](#page-457-0):

### **The Element Output Definitions table uses the following notation:**

A colon (:) in the Name column indicates that the item can be accessed by the Component Name method **(ETABLE, ESOL).** The O column indicates the availability of the items in the file Jobname. OUT. The R column indicates the availability of the items in the results file.

<span id="page-457-0"></span>In either the O or R columns, "Y" indicates that the item is *always* available, a number refers to a table footnote that describes when the item is *conditionally* available, and "-" indicates that the item is *not* available.

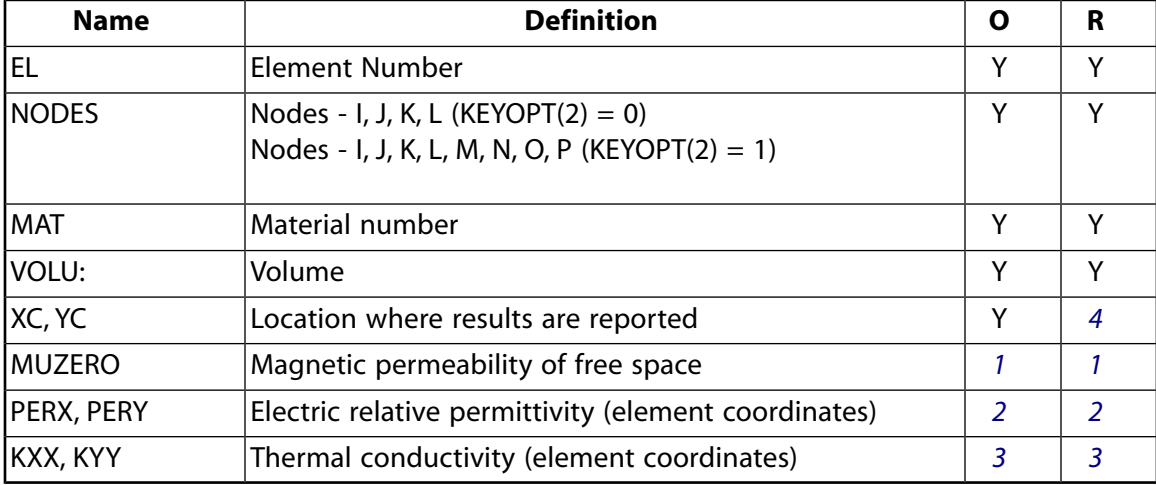

## **Table 3 Element Output Definitions**

- <span id="page-457-5"></span><span id="page-457-4"></span><span id="page-457-3"></span><span id="page-457-2"></span>1. If  $KEYOPT(1) = 0$
- 2. If  $KEYOPT(1) = 1$
- 3. If  $KEYOPT(1) = 2$
- 4. Available only at centroid as a **\*GET** item.

*[Table 4: INFIN110 Item and Sequence Numbers](#page-458-0)* [\(p. 449\)](#page-458-0) lists output available through the **ETABLE** command using the Sequence Number method. See The General Postprocessor (POST1) in the *Basic Analysis Guide* and *[The Item and Sequence Number Table](#page-18-0)* [\(p. 9\)](#page-18-0) in this manual for more information. The following notation is used in *[Table 4: INFIN110 Item and Sequence Numbers](#page-458-0)* [\(p. 449\):](#page-458-0)

### **Name**

output quantity as defined in the *[Table 3: Element Output Definitions](#page-457-0)* [\(p. 448\)](#page-457-0)

### **Item**

predetermined Item label for **ETABLE** command

### **E**

sequence number for single-valued or constant element data

## <span id="page-458-0"></span>**Table 4 INFIN110 Item and Sequence Numbers**

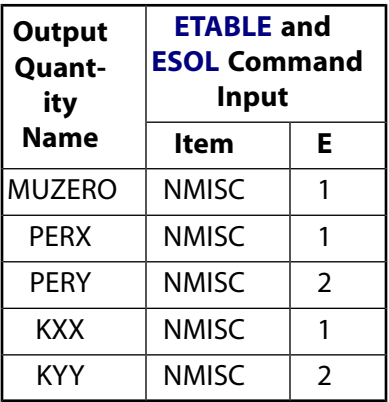

# <span id="page-458-1"></span>**INFIN110 Assumptions and Restrictions**

- The area of the quadrilateral infinite element must be nonzero.
- The element cannot degenerate to a triangle.
- The exterior surface (for example, KL or KOL in *[Figure 1](#page-454-1)* [\(p. 445\)](#page-454-1)) of the element must be flagged using the *INF* option on the **SF** family of commands.
- Only one layer of infinite elements can be used on the exterior boundary of the finite element model.
- The lines JK and IL of the infinite element IJKL (in *[Figure 2](#page-457-1)* [\(p. 448\)](#page-457-1)) should either be parallel or divergent from each other. That is, the enclosed surface should be convex and the infinite domain must be represented by one layer of infinite elements without overlap or gap. Ideally, the length OJ should equal JK, and OI should equal IL. The point "O" is the "pole" of mapping for the infinite element. The pole is chosen arbitrarily, and may or may not coincide with the origin of the coordinate system. For best results, the poles should be placed at the centers of disturbances (loads). There can be multiple poles for a problem. See the *Theory Reference for the Mechanical APDL and Mechanical Applications* for more about poles.
- Although this element can have 8 nodes (KEYOPT(2) = 1), for theoretical reasons (see the *Theory Reference for the Mechanical APDL and Mechanical Applications*), only 5 nodes are included in the solution.
- The element assumes that the degree of freedom (DOF) value at infinity is *always* zero (0.0). That is, the DOF value at infinity is *not* affected by **TUNIF**, **D**, or other load commands.
- The infinite elements are not included in solution result displays but may be viewed in element displays [**EPLOT**].
- There are considerations in the application of INFIN110 that will lead to optimal performance in the analysis of your model. These consideration are covered in detail in the *Low-Frequency Electromagnetic Analysis Guide*.
- When used in a model with the higher-order elements [PLANE35](#page-242-0), [PLANE53](#page-296-0), [PLANE77](#page-368-0), [PLANE121,](#page-514-0) and [PLANE230](#page-1262-0) use the higher-order setting for INFIN110 (KEYOPT(2) = 1).

• This element may not be compatible with other elements with the VOLT degree of freedom. To be compatible, elements must have the same reaction solution for the VOLT DOF. Elements that have an electric charge reaction solution must all have the same electric charge reaction sign. KEYOPT(6) sets the electric charge reaction sign. For more information, see Element Compatibility in the *Low-Frequency Electromagnetic Analysis Guide*.

# <span id="page-459-0"></span>**INFIN110 Product Restrictions**

When used in the product(s) listed below, the stated product-specific restrictions apply to this element in addition to the general assumptions and restrictions given in the previous section.

### **ANSYS Mechanical**

These restrictions apply unless the Emag option is enabled.

- This element does not have magnetic, electrostatic, or electric current conduction capability.
- The AZ and VOLT degrees of freedom are not active. KEYOPT(1) defaults to 2 (TEMP) instead of 0 and cannot be changed.
- The material properties MUZERO, PERX, PERY, RSVX, RSVY, and LSST are not allowed.

### **ANSYS Emag**

- This element has only magnetic, electrostatic, and electric current conduction capability, and does not have thermal capability.
- The only active degrees of freedom are AZ and VOLT. KEYOPT(1) can only be set to 0 or 1.
- The only allowable material properties are MUZERO, PERX, PERY, RSVX, RSVY, and LSST.

## **INFIN111**

**3-D Infinite Solid**

MP ME ST <> <> <> <> <> EM <> <> PP <> EME MFS [Product Restrictions](#page-464-0)

# **INFIN111 Element Description**

INFIN111 models an open boundary of a 3-D unbounded field problem. A single layer of elements is used to represent an exterior sub-domain of semi-infinite extent. The layer models the effect of far-field decay in magnetic, electrostatic, thermal, or electric current conduction analyses. For information about enclosed elements and analysis types, see *[Table 1: INFIN111 Analyses](#page-461-0)* [\(p. 452\)](#page-461-0). See INFIN111 in the *Theory Reference for the Mechanical APDL and Mechanical Applications* for more details about this element.

## <span id="page-460-0"></span>**Figure 1 INFIN111 Geometry**

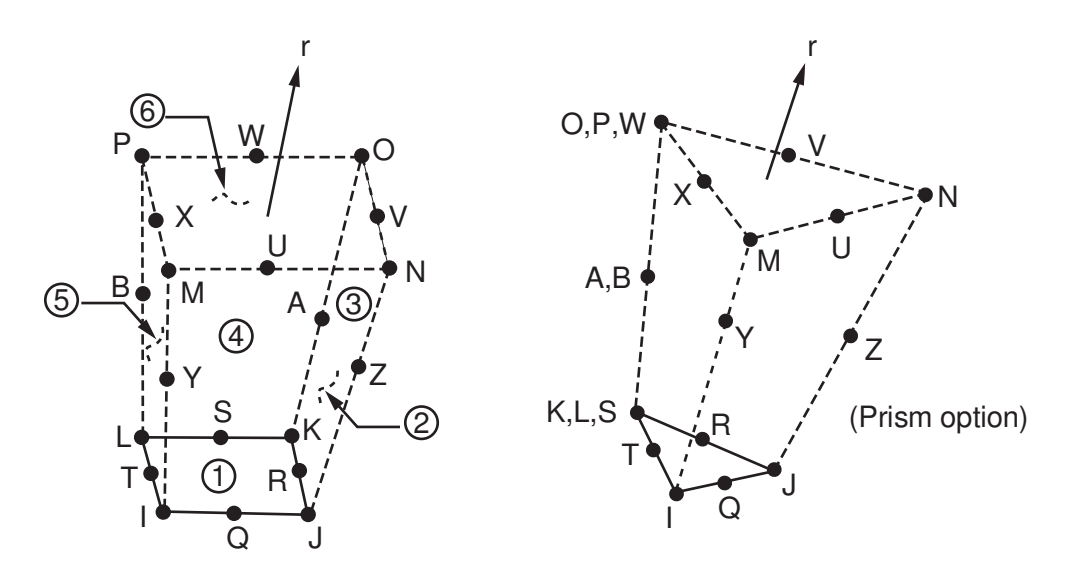

# **INFIN111 Input Data**

The geometry, node locations, and the coordinate system for the element are shown in *[Figure 1](#page-460-0)* [\(p. 451\)](#page-460-0). KEYOPT(1) specifies the degree(s) of freedom to be used. KEYOPT(2) specifies whether a 8-node or 20-node element is used.

Only one layer of INFIN111 elements should be used between the finite element model and the exterior (infinite) surface. The nodes may be input starting at any corner node, but the face opposite of the finite element model (the exterior face) must be flagged as an infinite surface. This is usually done by selecting the nodes at the outer surface and issuing the **SF**,all,INF command. The other faces have no meaning. For best results, edges connecting the inner and outer surfaces of the infinite element should be radial from the center of the model.

A summary of the element input is given in *["INFIN111 Input Summary"](#page-461-1)* [\(p. 452\).](#page-461-1) A general description of element input is given in *[Element Input](#page-14-0)* [\(p. 5\).](#page-14-0)

# <span id="page-461-1"></span>*INFIN111 Input Summary*

### **Nodes**

I, J, K, L, M, N, O, P (if KEYOPT(2) = 0) I, J, K, L, M, N, O, P, Q, R, S, T, U, V, W, X, Y, Z, A, B (if KEYOPT(2) = 1)

### **Degrees of Freedom**

Set by KEYOPT(1). See *[Table 1: INFIN111 Analyses](#page-461-0)* [\(p. 452\).](#page-461-0)

### **Real Constants**

None

### **Material Properties**

See *[Table 2: INFIN111 Material Properties](#page-462-0)* [\(p. 453\).](#page-462-0)

### **Surface Loads**

### **Infinite Surface Flags --**

face 1 (J-I-L-K), face 2 (I-J-N-M), face 3 (J-K-O-N), face 4 (K-L-P-O), face 5 (L-I-M-P), face 6 (M-N-O-P)

## **Body Loads**

None

### **Special Features**

None

### **KEYOPT(1)**

Element degree of freedom. See *[Table 1: INFIN111 Analyses](#page-461-0)* [\(p. 452\)](#page-461-0).

### **KEYOPT(2)**

Element definition:

### **0 --**

8-node brick

```
1 --
```
20-node brick

### **KEYOPT(6)**

Electric charge reaction sign:

**0 --** 

Negative

<span id="page-461-0"></span>**1 --** 

Positive

Analysis categories are shown in the following table. KEYOPT(1) specifies the element degree of freedom.

## **Table 1 INFIN111 Analyses**

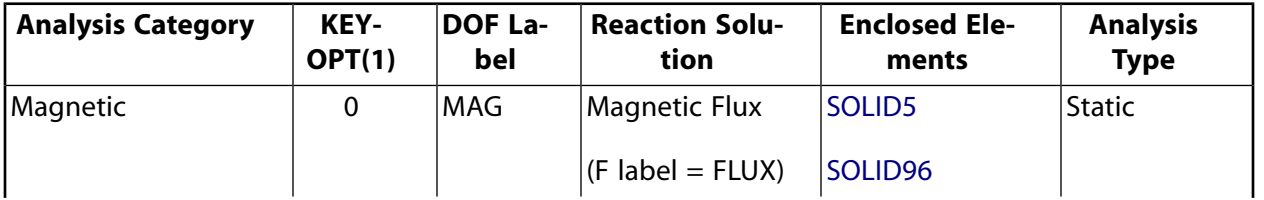

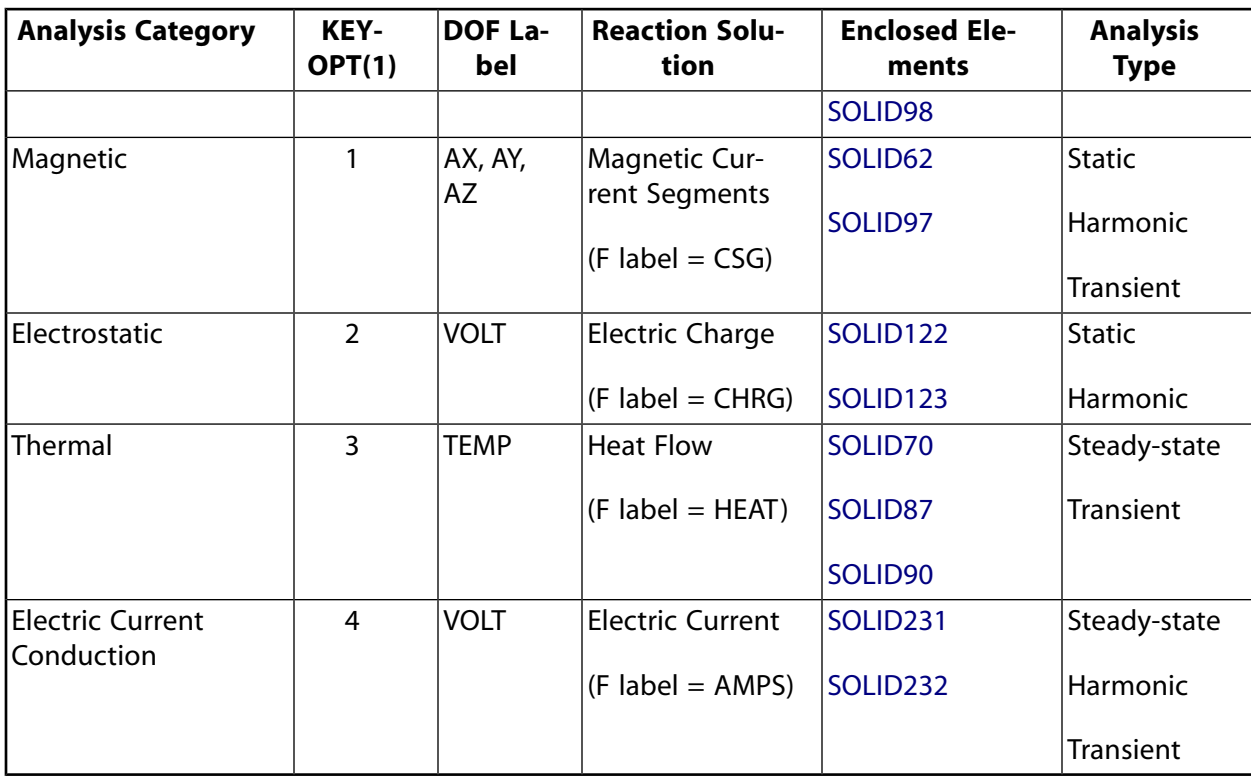

<span id="page-462-0"></span>INFIN111 material properties are shown in the following table. Nonzero material properties must be defined. Material properties are defined with the **MP**, **MPDATA** and **EMUNIT** commands.

### **Table 2 INFIN111 Material Properties**

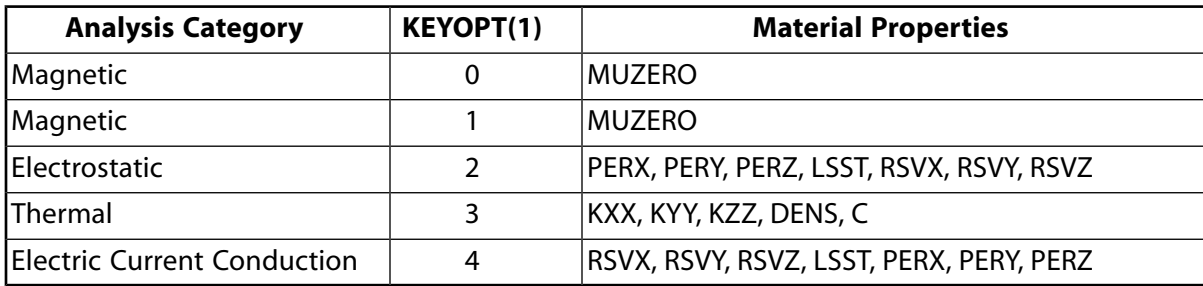

# **INFIN111 Output Data**

The solution output associated with the element is in two forms:

- Nodal potentials included in the overall nodal solution
- Additional element output as shown in *[Table 3: INFIN111 Element Output Definitions](#page-463-0)* [\(p. 454\)](#page-463-0)

The element output directions are parallel to the element coordinate system. A general description of solution output is given in *[Solution Output](#page-17-0)* [\(p. 8\)](#page-17-0). See the *Basic Analysis Guide* for ways to view results.

### **The Element Output Definitions table uses the following notation:**

A colon (:) in the Name column indicates that the item can be accessed by the Component Name method **(ETABLE, ESOL).** The O column indicates the availability of the items in the file Jobname. OUT. The R column indicates the availability of the items in the results file.

In either the O or R columns, "Y" indicates that the item is *always* available, a number refers to a table footnote that describes when the item is *conditionally* available, and "-" indicates that the item is *not* available.

| <b>Name</b>                 | <b>Definition</b>                                                                                                    | Ο             | R             |
|-----------------------------|----------------------------------------------------------------------------------------------------|---------------|---------------|
| IEL.                        | Element Number                                                                                                    | Υ             | ν             |
| <b>INODES</b>               | Nodes - I, J, K, L, M, N, O, P (if $KEYOPT(2) = 0$ ); Nodes -<br>I, J, K, L, M, N, O, P, Q, R, S, T, U, V, W, X, Y, Z, A, B (if<br>$KEYOPT(2) = 1$ | Υ             | Υ             |
| IMAT                        | Material number                                                                                                    | Y             | ν             |
| IVOLU:                      | Volume                                                                                                    | Υ             | Υ             |
| XC, YC, ZC                  | Location where results are reported                                                                                                    | Υ             | 4             |
| IMUZERO                     | Magnetic permeability of free space                                                                                                    |               |               |
| PERX, PERY,<br><b>IPERZ</b> | Electric relative permittivity                                                                                                    | $\mathcal{P}$ | $\mathcal{P}$ |
| KXX, KYY, KZZ               | Thermal conductivity                                                                                                    | 3             |               |

<span id="page-463-0"></span>**Table 3 INFIN111 Element Output Definitions**

- <span id="page-463-4"></span><span id="page-463-3"></span><span id="page-463-2"></span>1. If  $KEYOPT(1) = 0$  or 1
- <span id="page-463-1"></span>2. If  $KEYOPT(1) = 2$
- 3. If KEYOPT $(1) = 3$
- 4. Available only at centroid as a **\*GET** item.

*[Table 4: INFIN111 Item and Sequence Numbers](#page-463-5)* [\(p. 454\)](#page-463-5) lists output available through the **ETABLE** command using the Sequence Number method. See The General Postprocessor (POST1) in the *Basic Analysis Guide* and *[The Item and Sequence Number Table](#page-18-0)* [\(p. 9\)](#page-18-0) in this manual for more information. The following notation is used in *[Table 4: INFIN111 Item and Sequence Numbers](#page-463-5)* [\(p. 454\):](#page-463-5)

### **Name**

output quantity as defined in the *[Table 3: INFIN111 Element Output Definitions](#page-463-0)* [\(p. 454\)](#page-463-0)

### <span id="page-463-5"></span>**Item**

predetermined Item label for **ETABLE** command

### **E**

sequence number for single-valued or constant element data

# **Table 4 INFIN111 Item and Sequence Numbers**

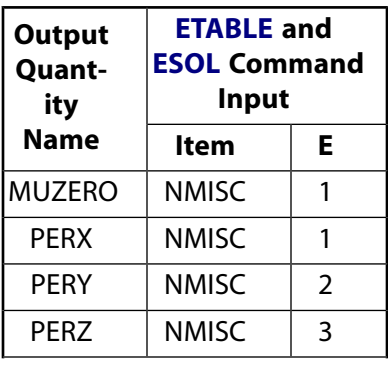

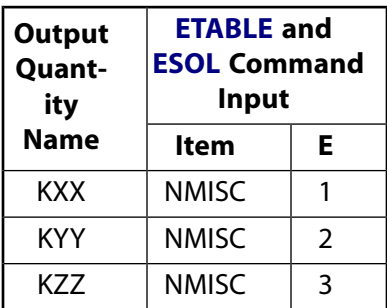

# **INFIN111 Assumptions and Restrictions**

- Assumptions and restrictions listed for [INFIN110](#page-454-0) elements also apply to INFIN111 elements (see [INFIN110](#page-458-1) [Assumptions and Restrictions\)](#page-458-1).
- There are considerations in the application of INFIN111 that will lead to optimal performance in the analysis of your model. These consideration are covered in detail in the *Low-Frequency Electromagnetic Analysis Guide*.
- When used in a model with the higher-order elements [SOLID87](#page-404-0), [SOLID90,](#page-408-0) [SOLID98](#page-440-1), [SOLID122,](#page-520-0) [SOLID123](#page-526-0), [SOLID231](#page-1268-0), and [SOLID232](#page-1272-0), use the higher-order setting for INFIN111 (KEYOPT(2) = 1).
- <span id="page-464-0"></span>• This element may not be compatible with other elements with the VOLT degree of freedom. To be compatible, elements must have the same reaction solution for the VOLT DOF. Elements that have an electric charge reaction solution must all have the same electric charge reaction sign. KEYOPT(6) sets the electric charge reaction sign. For more information, see Element Compatibility in the *Low-Frequency Electromagnetic Analysis Guide*.

# **INFIN111 Product Restrictions**

When used in the product(s) listed below, the stated product-specific restrictions apply to this element in addition to the general assumptions and restrictions given in the previous section.

## **ANSYS Mechanical**

These restrictions apply unless the Emag option is enabled.

- This element does not have magnetic, electrostatic, or electric current conduction capability.
- The MAG, AX, AY, AZ, and VOLT degrees of freedom are not active. KEYOPT(1) defaults to 3 (TEMP) instead of 0 and cannot be changed.
- The material properties MUZERO, PERX, PERY, PERZ, RSVX, RSVY, RSVZ, and LSST are not allowed.

## **ANSYS Emag**

- This element has only magnetic, electrostatic, and electric current conduction capability, and does not have thermal capability.
- TEMP is not allowed as a degree of freedom. KEYOPT(1) can only be set to 0, 1 or 2.
- The only allowable material properties are MUZERO, PERX, PERY, PERZ, RSVX, RSVY, RSVZ, and LSST.

# **INTER115**

### **3-D Magnetic Interface**

MP <> <> <> <> <> <> <> EM <> <> PP <> EME <> [Product Restrictions](#page-468-0)

# **INTER115 Element Description**

INTER115 is used to couple magnetic vector and scalar potentials in the same analysis. It is a 4-node interface element, capable of collapsing to a 3-node interface element, that is defined on the interface between vector and scalar potential finite element regions. The element has four degrees of freedom per node: AX, AY, AZ and MAG. The element does not have a thickness. It can be used with scalar elements [SOLID5](#page-160-0), [SOLID96,](#page-422-0) [SOLID98,](#page-440-1) and vector element [SOLID97.](#page-428-0) All of these are 3-D magnetic elements which are used to perform linear, nonlinear, static and dynamic analyses, and coupled field analysis. See INTER115 in the *Theory Reference for the Mechanical APDL and Mechanical Applications* for more details about this element.

### <span id="page-466-0"></span>**Figure 1 INTER115 Geometry**

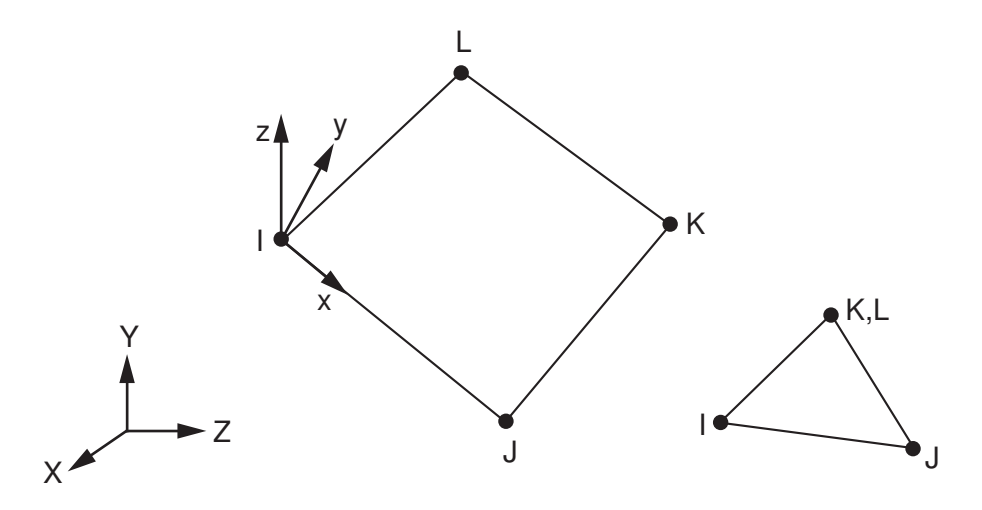

# **INTER115 Input Data**

<span id="page-466-1"></span>The geometry, node locations, and the coordinate system for this element are shown in the *[Figure 1](#page-466-0)* [\(p. 457\)](#page-466-0). The element is defined by four nodes and no material property is required. The element x-axis is oriented along the length of the element from node I toward node J.

A summary of the element input is given in *["INTER115 Input Summary"](#page-466-1)* [\(p. 457\)](#page-466-1). A general description of element input is given in *[Element Input](#page-14-0)* [\(p. 5\).](#page-14-0)

# *INTER115 Input Summary*

**Nodes** I, J, K, L

**Degrees of Freedom** AX, AY, AZ, MAG

**Real Constants** None

**Material Properties** None **Surface Loads** None **Special Features** None **KEYOPTS** None

# **INTER115 Output Data**

The interface element has no output of its own since it is used only to couple vector and scalar potential finite element regions.

# **INTER115 Assumptions and Restrictions**

- The element should not be located at the interface of an air-iron boundary. Such a placement will lead to inaccurate coupling across the vector/scalar potential interface leading to a loss of accuracy in the solution. It is recommended that the interface between vector/scalar domains occur within a single homogenous material (for example, air).
- The normal component of the vector potential at the vector/scalar interface, where the INTER115 element is located, should be set to zero. By setting  $A \times n = 0$  at the interface, the Coulomb gauge condition is satisfied and the vector potential solution is assured to be unique. Node rotation [**NROTAT**] can be easily achieved for Cartesian, cylindrical, spherical, and toroidal boundaries from which the normal component can be set to zero.
- In the vector potential region, if a multiply-connected conductor exits, it may not be "cut" by a vector/scalar interface. For example, a closed loop conductor is multiply-connected. The air "hole" inside the conductor cannot contain a vector/scalar interface. In this case, enclose the entire conductor and "hole" region with vector potential elements, then encase the entire region with a scalar domain.
- The INTER115 element cannot lie on a free-surface; however, an element edge may exist at a free-surface.
- When using a scalar source primitive [\(SOURC36](#page-246-0)), it is recommended that a small cushion of air surround the primitive before interfacing to a vector potential domain. Having the primitive boundary located at the vector/scalar interface boundary can lead to solution inaccuracies.
- The scalar potential region of a problem using an INTER115 boundary is limited to the Reduced Scalar Potential (RSP) formulation [**MAGOPT**,0]. For accurate solutions, this region should be free from high permeability materials (that is, iron).
- The solenoidal current density is required for a solution, or for any postprocessing operations.
- Zero area elements are not allowed. This occurs most often if the elements are not numbered properly.
- A triangular element may be formed by defining duplicate K and L node numbers as described in *[Triangle,](#page-108-0) [Prism, and Tetrahedral Elements](#page-108-0)* [\(p. 99\)](#page-108-0).
- The 4 nodes defining the element should lie as close as possible to a flat plane; however, a moderate out-of-plane tolerance is permitted so that the element may have a somewhat warped shape. An excessively warped element will produce a warning message. In the case of warping errors, triangular elements should be used (see *[Triangle, Prism, and Tetrahedral Elements](#page-108-0)* [\(p. 99\)\)](#page-108-0).
- Shell element warping tests are described in detail in tables of Applicability of Warping Tests and Warping Factor Limits in the *Theory Reference for the Mechanical APDL and Mechanical Applications*.
- All units used in INTER115 must be expressed in the MKS system.
- This element cannot be used in a distributed solution.

# **INTER115 Product Restrictions**

There are no product-specific restrictions for this element.

**FLUID116**

### **Coupled Thermal-Fluid Pipe**

MP ME <> PR PRN <> <> <> <> <> <> PP <> EME MFS [Product Restrictions](#page-479-0)

# **FLUID116 Element Description**

FLUID116 is a 3-D element with the ability to conduct heat and transmit fluid between its two primary nodes. Heat flow is due to the conduction within the fluid and the mass transport of the fluid. Convection may be accounted for either with additional nodes and convection areas or with surface elements [SURF151](#page-628-0) and [SURF152](#page-638-0). In both cases, the film coefficient may be related to the fluid flow rate. The element may have two different types of degrees of freedom, temperature and/or pressure.

The thermal-flow element may be used in a steady-state or transient thermal analysis. If the model containing the thermal-flow element is also to be analyzed structurally, the element should be replaced by an equivalent (or null) structural element. See FLUID116 in the *Theory Reference for the Mechanical APDL and Mechanical Applications* for more details about this element.

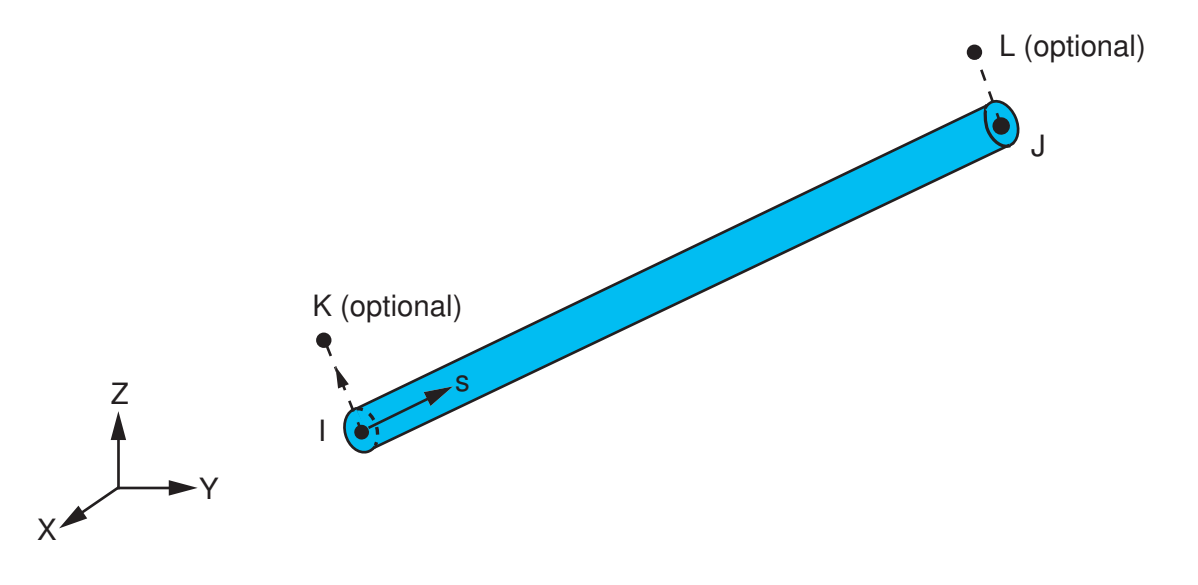

### <span id="page-470-0"></span>**Figure 1 FLUID116 Geometry**

# **FLUID116 Input Data**

The geometry, node locations, and the coordinate system for this thermal-flow pipe element are shown in *[Figure 1](#page-470-0)* [\(p. 461\).](#page-470-0) The element is defined by two primary nodes, two additional nodes if convection is desired, several real constants (see *[Table 1: FLUID116 Element Real Constants](#page-474-0)* [\(p. 465\)\)](#page-474-0), and the material properties. The length L of the element is determined from the two primary node locations.

The material properties can be input as numerical values or as tabular inputs evaluated as a function of pressure, temperature, velocity, time, and location. If temperature or pressure, you need to activate the appropriate pressure or temperature degrees of freedom. Tabular material properties are calculated before the first iteration (i.e., using initial values [**IC**]).

The fluid mass density  $\rho$  (Mass/Length<sup>3</sup>) is input as property DENS or computed following the ideal gas law if the real constant R<sub>gas</sub> is present. If KEYOPT(2) = 2, 3, or 4, the convection film coefficient h<sub>f</sub>

(Heat/Length<sup>2</sup>\*Time\*Deg) is input by the options defined by KEYOPT(4). If KEYOPT(2) = 1, convection surfaces using FLUID116 velocities and other information are stored and can be used by [SURF151](#page-628-0) or [SURF152](#page-638-0) and optionally the user programmable feature USRSURF116 in order to determine film coefficients and bulk temperatures as a function of velocities and other parameters. The input tables are explained in detail in *[Table 2: FLUID116 Empirical Data Table \(Optional\)](#page-476-0)* [\(p. 467\).](#page-476-0) The thermal conductivity k<sub>xx</sub> (Heat/Length\*time\*Deg) acts in the element longitudinal direction and is input as property KXX. The specific heat c<sub>p</sub> (Heat/Mass\*Deg

or Heat\*Length/Force\*Time<sup>2</sup>\*Deg) is input as property C. The fluid viscosity µ is input as property VISC. In an axisymmetric analysis, such as for annular flow, the flow area, the convection areas, and all other input should be on a full 360° basis.

KEYOPT(2) = 3 and 4 are variations of KEYOPT(2) = 2 used to avoid an artificial reduction of the change in temperature in the last element next to an inlet or outlet with no specified temperature. If such an inlet or outlet is at node I, use KEYOPT(2) = 3 and if it is at node J, use KEYOPT(2) = 4. All elements of a run of pipe should use the same KEYOPT, not just the end one. For networks where the usage of KEYOPT(2) is not obvious and the detailed temperature distribution is important, use KEYOPT(2) = 2 with a relatively fine mesh (small elements). The effect of KEYOPT $(2) = 3$  and 4 could be alternatively achieved by adjusting the convection areas (Real Constants 7 and 8) but it is not as convenient.

The coefficient of friction (input as property MU) is the starting value of the Moody friction factor (f). The friction factor for the first iteration is always assumed to be MU. The smooth-pipe empirical correlations are a function of Reynolds number (Re) and depend on whether the flow is laminar or turbulent (Re>2500). If a friction table is supplied (**TB**,FCON), the friction factor is recomputed each substep from the table (using linear interpolation where necessary). The table is also explained in detail in *[Table 2: FLUID116 Empirical Data](#page-476-0) [Table \(Optional\)](#page-476-0)* [\(p. 467\)](#page-476-0).

The word PRES (or TEMP) should be input for the *Lab* variable on the **D** command and the pressure (or temperature) value input for the value. If a nodal heat (or fluid) flow rate is defined with the **F** command, input the word HEAT (or FLOW) for the *Lab* variable and input the flow rate for the value. If temperature is the only degree of freedom,  $(KEYOPT(1) = 1)$ , you can input a known flow rate in units of mass/time via an **SFE**,,,HFLUX command (rather than **F**,,FLOW). Fluid weight effects are activated by specifying a nonzero acceleration and/or rotation vector [**ACEL** and/or **OMEGA**].

When using the rotational speed and slip factor real constants (real constants 7-10 in *[Table 1: FLUID116 Element](#page-474-0) [Real Constants](#page-474-0)* [\(p. 465\)\)](#page-474-0), you can specify either numerical values or table inputs. If specifying table inputs, enclose the table name in % signs (for example, %tabname%). Also, if using table inputs for rotational speed, either both real constants 7 and 8 should have the same table name reference, or real constant 8 should be unspecified. Similarly, if using table inputs for slip factor, either both real constants 9 and 10 should have the same table name reference, or real constant 10 should be unspecified. Both rotational speed and the slip factor can vary with time and location.

If tabular real constants are used, then any node in a FLUID116 network must refer to a single table name. For correct results, at any node, the table names from different elements must all be the same and a table name cannot be used along with any numerical real constant from a different element.

See Steady-State Thermal Analysis in the *Thermal Analysis Guide* for more information on using table inputs.

Element loads are described in *[Node and Element Loads](#page-106-0)* [\(p. 97\).](#page-106-0) Element body loads may be input as heat generation rates at the nodes. The node J heat generation rate HG(J) defaults to the node I heat generation rate HG(I).

KEYOPT(8) is used for inputting flow losses (see *[Table 1: FLUID116 Element Real Constants](#page-474-0)* [\(p. 465\)](#page-474-0)). Momentum losses in pipes due to bends, elbows, joints, valves, etc., may be represented by a fictitious (equivalent)

length of pipe  $L<sub>a</sub>$ . This equivalent length may be input directly or calculated from an input constant K, the hydraulic diameter D, and the friction factor f.

FLUID116 elements can be used to model fluid flow between hydrostatic fluid elements, [\(HSFLD241](#page-1302-0) or [HS-](#page-1308-0)[FLD242](#page-1308-0)). A single FLUID116 element connecting the pressure nodes of two different hydrostatic fluid elements is sufficient to model the flow. However, more FLUID116 elements can be added if the actual geometry of the connection needs to be modeled. For FLUID116 elements that are directly or indirectly connected to hydrostatic fluid element, you must set  $KEYOPT(1) = 3$  to convert the fluid element mass flow rate to volume change (for compatibility with the hydrostatic fluid elements).

<span id="page-472-0"></span>A summary of the element input is given in *["FLUID116 Input Summary"](#page-472-0)* [\(p. 463\)](#page-472-0). A general description of element input is given in *[Element Input](#page-14-0)* [\(p. 5\).](#page-14-0)

# *FLUID116 Input Summary*

### **Nodes**

I, J or I, J, K, L (see KEYOPT(2))

### **Degrees of Freedom**

PRES, TEMP if  $KEYOPT(1) = 0$ TEMP if  $KEYOPT(1) = 1$ PRES if  $KEYOPT(1) = 2$  or 3

### **Real Constants**

See *[Table 1: FLUID116 Element Real Constants](#page-474-0)* [\(p. 465\)](#page-474-0)

### **Material Properties**

KXX, C, DENS, MU, VISC, HF

#### **Surface Loads**

You can specify imposed mass flow via an **SFE**,,,HFLUX command. Valid only when KEYOPT(1) = 1.

#### **Body Loads**

**Heat Generations --**  HG(I), HG(J)

### **Special Features**

Nonlinear

### **KEYOPT(1)**

Pressure and temperature degrees of freedom:

### **0 --**

PRES and TEMP degrees of freedom

### **1 --**

TEMP degrees of freedom only

#### **2 --**

PRES degrees of freedom only. This option is not valid when FLUID116 is connected to [HSFLD241](#page-1302-0) or [HSFLD242.](#page-1308-0)

**3 --** 

PRES degrees of freedom only. This option is only valid when FLUID116 is directly or indirectly connected to [HSFLD241](#page-1302-0) or [HSFLD242.](#page-1308-0)

### **KEYOPT(2) (used only if KEYOPT(1) = 0 or 1)**

**0 --** 

2 nodes and no convection surface or convection information

**1 --** 

2 nodes and convection information passed to [SURF151](#page-628-0)[/SURF152](#page-638-0)

**2 --** 

4 nodes and convection surface logic included with this element, convection area shared between nodes I and J

**3 --** 

4 nodes and convection surface logic included with this element, convection area only at node I

**4 --** 

4 nodes and convection surface logic included with this element, convection area only at node J

## **KEYOPT(4) (used only if KEYOPT(2) = 2, 3, or 4)**

Film coefficient (h<sub>f</sub>) definition

**0 --** 

Use **MP**,HF

**1 --** 

Use real constants 9 thru 12 (see *[Table 1: FLUID116 Element Real Constants](#page-474-0)* [\(p. 465\)](#page-474-0))

**2 --** 

Use TB,HFLM for h<sub>f</sub> as a function of temperature and average velocity

**3 --** 

Use TB,HFLM for h<sub>f</sub> as a function of temperature and Reynold's number

### **4 --**

Use TB,HFLM for Nu as a function of temperature and Reynold's number (h<sub>f</sub> = K<sub>xx</sub>\*Nu/diam)

## **5 --**

Use call to User116Hf

## **KEYOPT(5) (used only if KEYOPT(4) = 0, 2, 3, 4, or 5)**

Evaluation of film coefficient:

**0 --** 

Average fluid temperature  $(TI + TJ)/2$ 

### **1 --**

Average wall temperature (TK +TL)/2

**2 --** 

Average film temperature  $(TI + TJ + TK + TL)/4$ 

### **3 --**

Differential temperature  $(TI + TJ)/2 - (TK + TL)/2$ 

## **KEYOPT(6) (used only if KEYOPT(1) = 0 or 2)**

Fluid conductance coefficient definition:

**0 --** 

Use conductance formula

**1 --** 

Use real constant C

**2 --** 

Use **TB**,FCON as a function of temperature and average velocity

**3 --** 

Use **TB**,FCON as a function of temperature and Reynold's number

**4 --** 

Use call to User116Cond

### **KEYOPT(7) (used only if KEYOPT(6) = 0)**

Friction factor calculation:

**0 --** 

Use smooth pipe empirical correlations

**1 --** 

Use **MP**,MU

**2 --** 

Use **TB**,FCON with friction factor being a function of temperature and average velocity

**3 --** 

Use **TB**,FCON with friction factor being a function of temperature and Reynold's number

## **KEYOPT(8) (used only if KEYOPT(6) = 0)**

Flow losses specified by input:

**0 --** 

Use real constant  $\mathsf{L}_{\mathsf{a}}$  as the additional length

**1 --** 

Use real constant K as loss coefficient

### **KEYOPT(9)**

Discretization scheme:

**0 --** 

Upwind difference linear shape function (default). This scheme has lower order accuracy than the other schemes.

**1 --** 

Central difference linear shape function. This scheme has higher order accuracy but it can lead to oscillations near bends.

<span id="page-474-0"></span>**2 --** 

Upwind difference exponential shape function. This scheme has high accuracy and does not produce oscillations near bends.

## **Table 1 FLUID116 Element Real Constants**

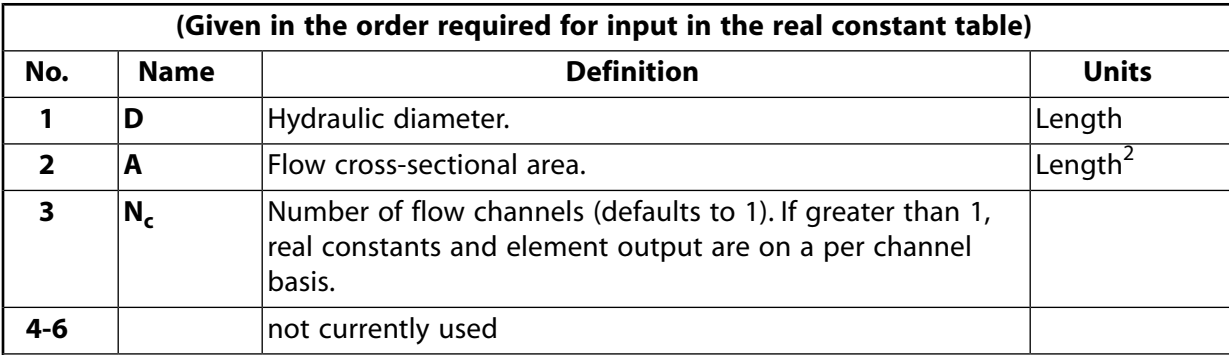

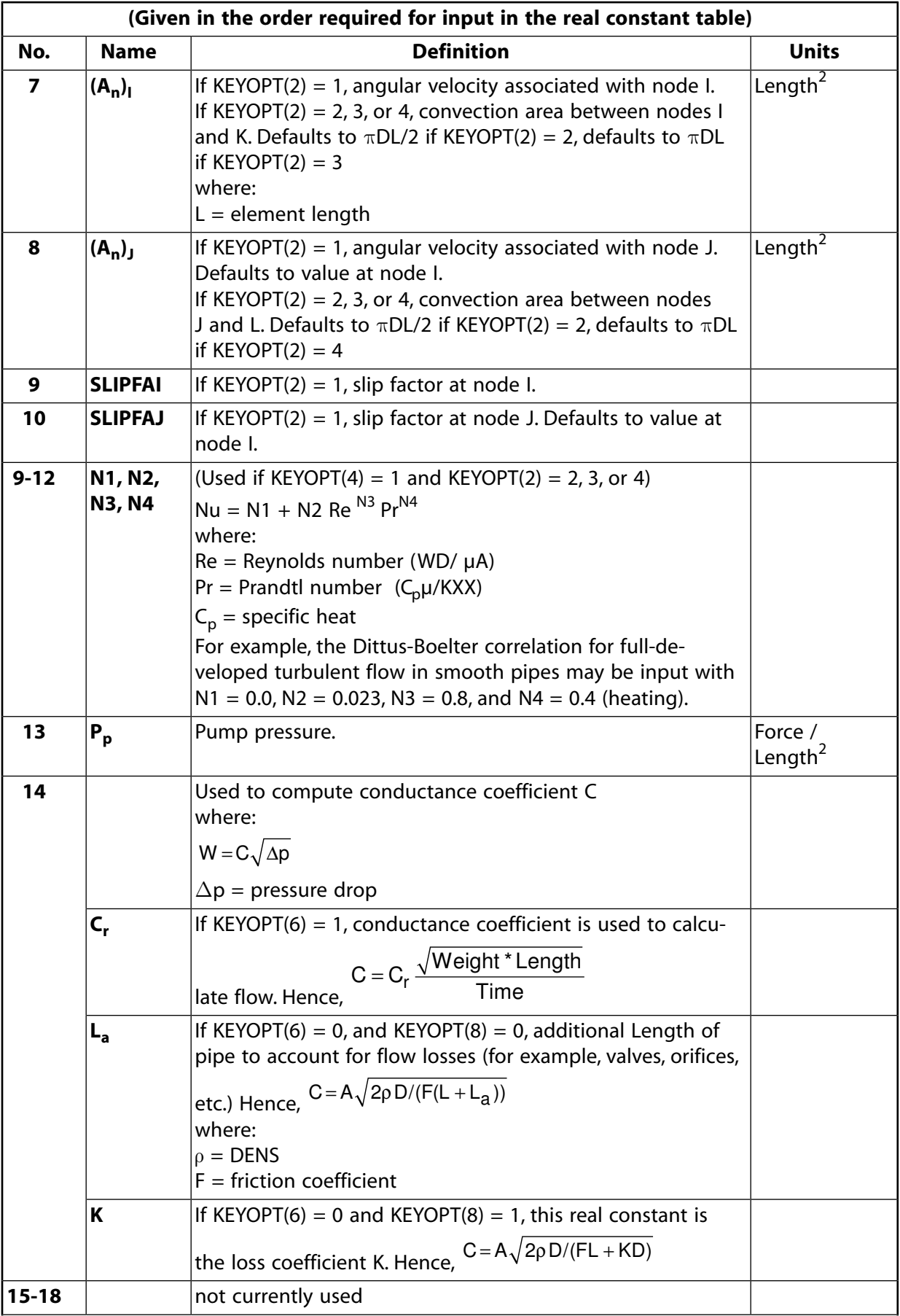

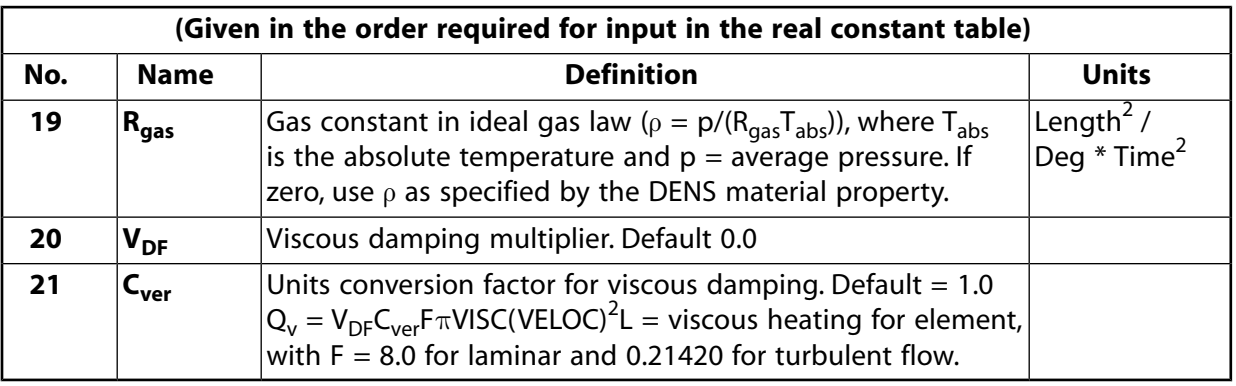

### **Note**

Real constants 7 through 12 and 20 and 21 are used only if  $KEYOPT(1) = 0$  or 1 and real constants 13 through 19 are used only if  $KEYOPT(1) = 0$  or 2.

The data in *[Table 2: FLUID116 Empirical Data Table \(Optional\)](#page-476-0)* [\(p. 467\)](#page-476-0) is entered in the data table with the **TB** commands. The curves are initialized by using the **TB** command. The temperature for the first curve is input with the **TBTEMP** command, followed by **TBPT** commands for up to 100 points. Up to 20 temperature-dependent curves (NTEMP = 20 maximum on the **TB** command) may be defined in this manner. The constants (X, Y) entered on the **TBPT** command (two per command).

## <span id="page-476-0"></span>**Table 2 FLUID116 Empirical Data Table (Optional)**

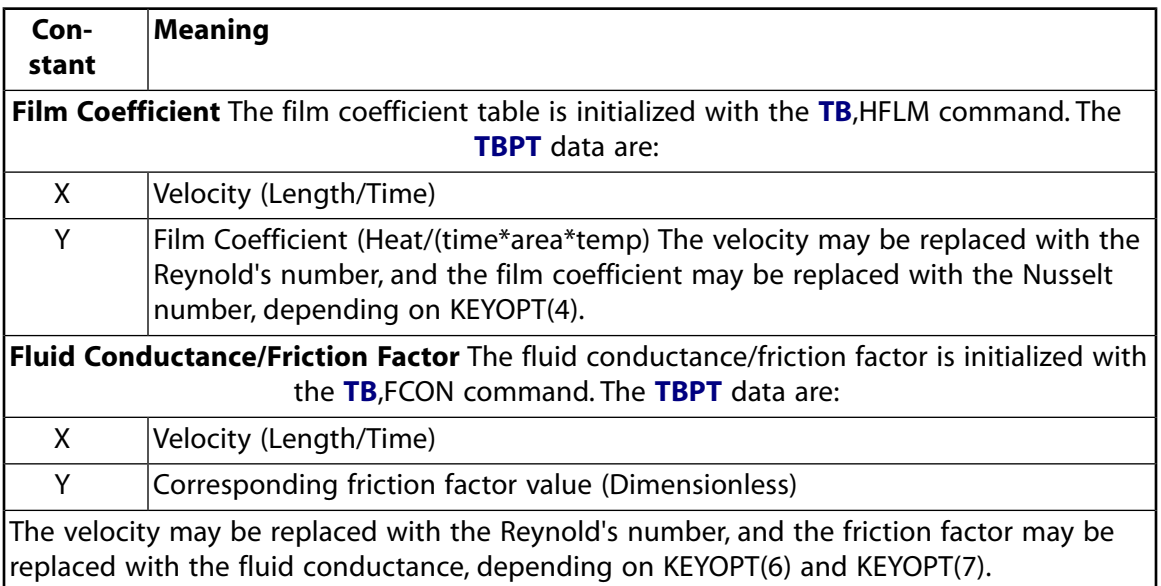

# **FLUID116 Output Data**

The solution output associated with the element is in two forms:

- Nodal degrees of freedom included in the overall nodal solution
- Additional element output as shown in *[Table 3: FLUID116 Element Output Definitions](#page-477-0)* [\(p. 468\)](#page-477-0)

The fluid flow rate is expressed in units of Mass/Time and is positive from node I to node J. In an axisymmetric analysis these flow rates and all other output are on a full 360° basis. The fluid flow rate and the heat flow

rate at the nodes may be printed with the **OUTPR** command. A general description of solution output is given in *[Solution Output](#page-17-0)* [\(p. 8\)](#page-17-0). See the *Basic Analysis Guide* for ways to view results.

The following notation is used in *[Table 3: FLUID116 Element Output Definitions](#page-477-0)* [\(p. 468\):](#page-477-0)

### **The Element Output Definitions table uses the following notation:**

A colon (:) in the Name column indicates that the item can be accessed by the Component Name method **(ETABLE, ESOL).** The O column indicates the availability of the items in the file Jobname. OUT. The R column indicates the availability of the items in the results file.

<span id="page-477-0"></span>In either the O or R columns, "Y" indicates that the item is *always* available, a number refers to a table footnote that describes when the item is *conditionally* available, and "-" indicates that the item is *not* available.

| <b>Name</b>                    | <b>Definition</b>                                                            | Ο                        | R              |
|--------------------------------|------------------------------------------------------------------------------|--------------------------|----------------|
| EL.                            | <b>Element Number</b>                                                        | Y                        | Y              |
| <b>NODES</b>                   | Nodes - I, J, K, L                                                           | Y                        | Y              |
| <b>MAT</b>                     | Material number                                                              | Υ                        | Υ              |
| XC, YC, ZC                     | Location where results are reported                                          | Y                        | $\overline{4}$ |
| <b>VELOC</b>                   | Average velocity                                                             | Y                        | Y              |
| <b>RE</b>                      | Reynolds number                                                              | Υ                        | Υ              |
| <b>FLOW RATE</b>               | Flow rate from node I to node J                                              | Υ                        | Y              |
| HT COND RATE                   | Heat flow rate from node I to node J due to conduc-<br>tion                  | 1                        | 1              |
| <b>HT TRANSP RATE</b>          | Heat flow rate at node I due to mass transport                               | $\mathbf{1}$             | $\mathbf{1}$   |
| CONV AREAS (I, J)              | Convection areas at nodes I and J                                            | 3                        | $\overline{3}$ |
| <b>HFILM</b>                   | Film coefficient                                                             | $\overline{3}$           | $\overline{3}$ |
| <b>NUS</b>                     | Nusselt number                                                               | $\overline{3}$           | $\overline{3}$ |
| <b>PR</b>                      | Prandtl number                                                               | 3                        | $\overline{3}$ |
| <b>HT CONV RATES</b><br>(I, J) | Heat flow rates from nodes I to K and from nodes J<br>to L due to convection | $\overline{3}$           | $\overline{3}$ |
| <b>HGVD</b>                    | Heat generation due to direct input and viscous<br>damping                   | $\mathbf{1}$             | $\mathbf{1}$   |
| <b>TEMP</b>                    | Temperature                                                                  |                          | $\mathbf{1}$   |
| <b>PUMP PR</b>                 | Pump pressure                                                                | $\overline{\mathcal{L}}$ | $\mathcal{P}$  |
| <b>FRICTION</b>                | <b>Friction factor</b>                                                       | $\mathcal{P}$            | $\mathcal{P}$  |
| <b>PRES</b>                    | Pressure                                                                     |                          | $\mathcal{P}$  |

**Table 3 FLUID116 Element Output Definitions**

<span id="page-477-4"></span><span id="page-477-3"></span><span id="page-477-2"></span><span id="page-477-1"></span>1. If KEYOPT $(1) = 0$  or 1

- 2. If  $KEYOPT(1) = 0$  or 2
- 3. If  $KEYOPT(2) = 2, 3,$  or 4
- 4. Available only at centroid as a **\*GET** item.

*[Table 4: FLUID116 Item and Sequence Numbers](#page-478-0)* [\(p. 469\)](#page-478-0) lists output available through the **ETABLE** command using the Sequence Number method. See The General Postprocessor (POST1) in the *Basic Analysis Guide* and *[The Item and Sequence Number Table](#page-18-0)* [\(p. 9\)](#page-18-0) in this manual for more information. The following notation is used in *[Table 4: FLUID116 Item and Sequence Numbers](#page-478-0)* [\(p. 469\):](#page-478-0)

### **Name**

output quantity as defined in the *[Table 3: FLUID116 Element Output Definitions](#page-477-0)* [\(p. 468\)](#page-477-0)

### **Item**

predetermined Item label for **ETABLE** command

#### **E**

sequence number for single-valued or constant element data

### <span id="page-478-0"></span>**I,J,K,L**

sequence number for data at nodes I,J,K,L

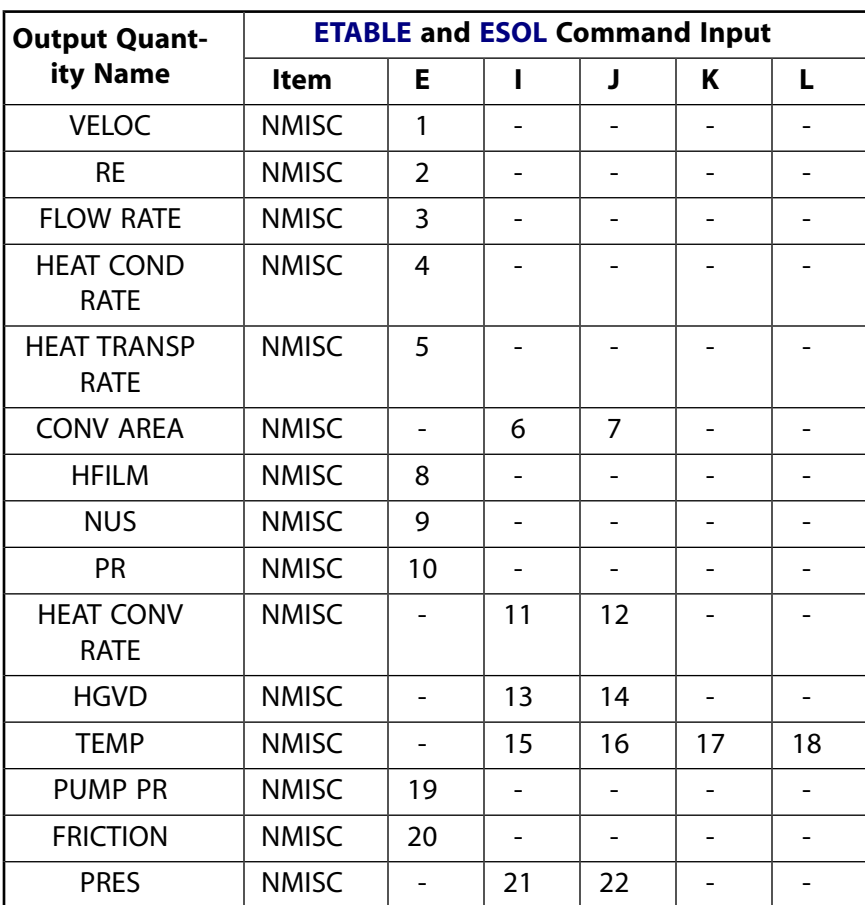

### **Table 4 FLUID116 Item and Sequence Numbers**

# **FLUID116 Assumptions and Restrictions**

- The element must not have a zero length, so nodes I and J must not be coincident.
- Nodes K and L may be located anywhere in space, even coincident with I and J, respectively.
- D must always be nonzero.
- A defaults to  $\pi D^2/4.0$  and is assumed to remain constant for the element.

### FLUID116

- Compressibility and flow inertia effects of the fluid are not included in the element formulation.
- If temperatures are degrees of freedom, the resulting unsymmetric matrix requires twice as much memory storage for the solution as other ANSYS elements.
- HF must be nonzero for the four node element.
- MU and DENS must be nonzero if a flow solution is desired and KEYOPT(6) is not zero.
- If the flow is specified at a node also having a specified pressure, the flow constraint is ignored.
- In general, flow is usually specified at the inlet, pressure at the outlet.
- For problems involving pressure specification on inlets and outlets, the solution may converge too soon (i.e., the PRES degree of freedom has converged but FLOW has not due to a loose convergence criterion). Be sure to check your results carefully. To force more iterations, you can tighten the convergence criteria (i.e., **CNVTOL**,flow,,1e-30 ), or you can specify a nonzero initial condition on pressure, which could be an average of the specified inlet and outlet pressures (i.e., **IC**,all,pres,pavg). You can use both options together; however, ANSYS recommends using a nonzero initial condition. Tightening the convergence requires you to estimate a suitable tolerance.
- More substeps are required for convergence as the flow approaches zero.
- <span id="page-479-0"></span>See the **CNVTOL** command for convergence control.
- If pressure is a degree of freedom, the element is nonlinear and requires an iterative solution.

# **FLUID116 Product Restrictions**

When used in the product(s) listed below, the stated product-specific restrictions apply to this element in addition to the general assumptions and restrictions given in the previous section.

## **ANSYS Professional**

These restrictions apply when using this element with the ANSYS Professional product.

The PRES degree of freedom (KEYOPT  $(1) = 0, 2)$  is not available with the ANSYS Professional product.

### **3-D 20-Node Magnetic Solid**

MP <> <> <> <> <> <> <> <> <> <> <> EME <> [Product Restrictions](#page-490-0)

# **SOLID117 Element Description**

Although this [legacy element](#page-130-0) is available for use in your analysis, ANSYS recommends using a currenttechnology element such as [SOLID236.](#page-1284-0)

SOLID117 models 3-D magnetic fields. The element is defined by 20 nodes. It has 12 edge-flux DOFs (AZ), one at each midside node. The eight corner nodes carry the time-integrated electric potential DOF, VOLT (classical formulation) or the electric potential DOF, VOLT (solenoidal formulation).

SOLID117 is based on the edge-flux formulation, and applies to the low-frequency magnetic field analyses: magnetostatics, eddy currents (AC time harmonic and transient analyses). The element has nonlinear magnetic capability for modeling B-H curves or permanent magnet demagnetization curves for static and transient analyses. See SOLID117 in the *Theory Reference for the Mechanical APDL and Mechanical Applications*, as well as 3-D Magnetostatics and Fundamentals of Edge-based Analysis, 3-D Harmonic Magnetic Analysis (Edge-Based), and 3-D Transient Magnetic Analysis (Edge-Based), in the *Low-Frequency Electromagnetic Analysis Guide*, for details about using this element's different formulations.

SOLID117 has two formulation options for non-eddy current regions: classical and solenoidal.

The classical formulation is used to model air, iron, or nonferrous materials, and permanent magnets. Current for the classical formulation can be defined as body loads using the **BFE**,,JS command.

Use the solenoidal formulation to model solid conductors without eddy current effects. The SOLID117 solenoidal formulation uses voltage-fed loading, current-fed loading, or circuit coupling capabilities with the [CIRCU124,](#page-532-0) [CIRCU125](#page-544-0), and [TRANS126](#page-550-0) elements. The nonlinear symmetric solenoidal formulation is applicable to static and transient analyses. The linear unsymmetric solenoidal formulation is applicable to harmonic analysis. The electric scalar potential VOLT DOF is not time-integrated. For more information, see 3-D Circuit Coupled Solid Source Conductor in the *Coupled-Field Analysis Guide*.

Eddy currents in solid conductors use the edge element method with time-integrated electric potential VOLT. See SOLID117 in the *Theory Reference for the Mechanical APDL and Mechanical Applications* for more information on the theoretical formulation.

# <span id="page-481-0"></span>**Figure 1 SOLID117 Geometry**

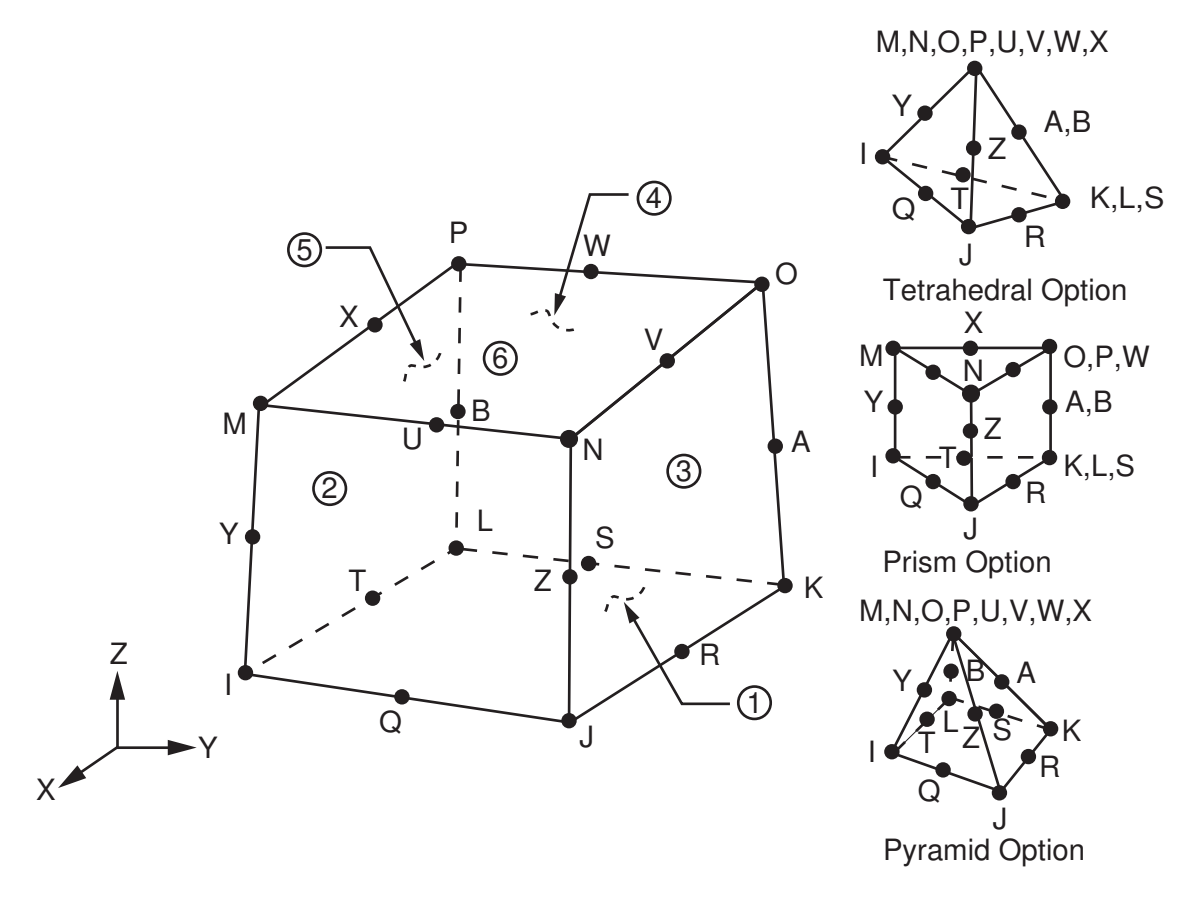

# **SOLID117 Input Data**

*[Figure 1](#page-481-0)* [\(p. 472\)](#page-481-0) shows the geometry, node locations, and the coordinate system for this element. The element is defined by 20 nodes and the material properties. A prism-shaped element may be formed by defining duplicate K, L, and S; A and B; and O, P, and W node numbers. A tetrahedral-shaped element and a pyramidshaped element may also be formed as shown in *[Figure 1](#page-481-0)* [\(p. 472\).](#page-481-0) The positive orientation of an edge points from lower to higher corner nodes of the edge.

# *SOLID117 Real Constants*

The real constants associated with SOLID117 apply when considering velocity effects of a conducting body  $(KEYOPT(2) = 1)$ , and start in real constant location nine (one through eight are blank).

VELOX, VELOY, and VELOZ are the velocity components in the global Cartesian coordinate system X, Y, and Z direction. OMEGAX, OMEGAY, OMEGAZ describe the angular (rotational) velocity (Hz, cycles/sec) about the global Cartesian coordinate system X, Y, and Z-axes. The real constants XLOC, YLOC, ZLOC specify the pivot point location of the rotating body.

# *SOLID117 Units*

Specify the type of units (MKS or user defined) using the **EMUNIT** command. **EMUNIT** also determines the value of MUZRO (free-space permeability). The **EMUNIT** defaults are MKS units and MUZRO =  $4\pi \times 10^{-7}$ Henries/meters.

## **Note**

The minimum allowable element edge length for this element is 1.0e-6. Choose units accordingly if model dimensions are on the order of microns.

# *SOLID117 Material Properties*

In addition to MUZERO, orthotropic relative permeability is available; specify it via the MURX, MURY, and MURZ material options.

Specify nonlinear magnetic B-H properties with the **TB** command. You can specify nonlinear orthotropic magnetic properties with a combination of a B-H curve and linear relative permeability. The B-H curve will be used in each element coordinate direction where a zero value of relative permeability is specified. For isotropic nonlinear behavior, you do not need to specify any relative permeability. You can specify only one B-H curve per material.

You can specify orthotropic resistivity through RSVX, RSVY, and RSVZ material property labels. MGXX, MGYY, and MGZZ represent vector components of the coercive force for permanent magnet materials. The magnitude of the coercive force is the square root of the sum of the squares of the components. The vector components MGXX, MGYY, and MGZZ determine the direction of polarization. Permanent magnet polarization directions correspond to the element coordinate directions. The element coordinate system orientation is as described in *[Coordinate Systems](#page-23-0)* [\(p. 14\)](#page-23-0).

# *SOLID117 Loads*

You define nodal loads using the **D** and the **F** commands for solid conductors. With the **D** command, only the  $Lab = VOLT$  option is valid. Use the  $VALUE$  variable to define the time-integrated electric potential (classical formulation) or electric potential (solenoidal formulation). With the **F** command, the *Lab* variable corresponds to the force (Amps) and *VALUE* corresponds to the value (current) applied with respect to the VOLT DOF.

For stranded conductors, use the **BFE** command to prescribe source current density body loads (classical formulation) based on their value at the element's centroid location. Alternatively, use the **BFV** command to apply source current density body loads to volumes. The vector components of the current density are with respect to the element coordinate system (see *["SOLID117 Assumptions and Restrictions"](#page-488-0)* [\(p. 479\)](#page-488-0) for solenoidal restriction).

For edge-based analyses, the label AZ (when set to zero) applies the flux-parallel boundary condition. No prescription is required to set flux-normal, because it is the natural boundary condition. In the rare case when the AZ = 0 condition is not general enough for flux-parallel conditions, you can prescribe constraints using individual **D** commands.

You can use constraint equations to define cyclic symmetry.

See 3-D Magnetostatics and Fundamentals of Edge-based Analysis in the *Low-Frequency Electromagnetic Analysis Guide* for more information on loading in an edge-based analysis.

# *SOLID117 Flags*

*[Node and Element Loads](#page-106-0)* [\(p. 97\)](#page-106-0) describes element loads.

For static analyses, no flags are required. Any existing flags are ignored. Select the nodes and elements for which you want to summarize the electromagnetic force, and issue the **EMFT** or **FMAGSUM** command.

For harmonic or transient analyses, you can specify Maxwell force flags on the element faces indicated by the circled numbers in *[Figure 1](#page-481-0)* [\(p. 472\)](#page-481-0) using the **SF** and **SFE** commands. To identify surfaces at which magnetic forces are to be calculated, use the MXWF label on the surface load commands. (No value is required.) A Maxwell stress tensor calculation is performed at these surfaces to obtain the magnetic forces. You should apply the surface flag to "air" elements adjacent to the body for which forces are required. Deleting the MXWF specification removes the flag. Use the **FMAGBC** command to automatically apply Maxwell surface flags to a named element component.

# *SOLID117 Field-Coupling*

You can use the **LDREAD** command to read electromagnetic forces and Joule heating in a subsequent structural analysis with companion structural elements or heat transfer with companion thermal elements. When using the classical formulation, you can read element current densities from an electric current conduction analysis using the **LDREAD** command. In addition, you can specify the temperature (for material property evaluation only).

In general, unspecified nodal values of temperatures default to the uniform value specified with the **BFUNIF** or **TUNIF** commands.

# *SOLID117 Gauging*

The ANSYS program gauges the problem domain automatically at solution time, using a Tree gauging technique. (See the description of the **GAUGE** command.) This produces additional constraints on nodes in the model by setting AZ to zero. The additional constraints are removed after solution. Thus, gauging is transparent to users.

The table below summarizes the element input. *[Element Input](#page-14-0)* [\(p. 5\)](#page-14-0) provides a general description of element input.

# *SOLID117 Input Summary*

### **Nodes**

I, J, K, L, M, N, O, P, Q, R, S, T, U, V, W, X, Y, Z, A, B

### **Degrees of Freedom**

See KEYOPT(1).

### **Real Constants**

For  $KEYOPT(2) = 1$ : (Blank), (Blank), (Blank), (Blank), (Blank), (Blank), (Blank), (Blank), VELOX, VELOY, VELOZ, OMEGAX, OMEGAY, OMEGAZ, XLOC, YLOC, ZLOC See *[Table 1: SOLID117 Real Constants](#page-485-0)* [\(p. 476\)](#page-485-0) for a description of the real constants

### **Material Properties**

MUZERO, MURX, MURY, MURZ, RSVX, RSVY, RSVZ, MGXX, MGYY, MGZZ plus BH data table (see *[Material Data Tables \(Implicit Analysis\)](#page-31-0)* [\(p. 22\)\)](#page-31-0)

### **Surface Loads**

### **Maxwell Force Flags -- (harmonic and transient analyses only; ignored for static analyses)**

face 1 (J-I-L-K), face 2 (I-J-N-M), face 3 (J-K-O-N), face 4 (K-L-P-O), face 5 (L-I-M-P), face 6 (M-N-O-P)

#### **Body Loads**

### **Temperatures --**

T(I), T(J), T(K), T(L), T(M), T(N), T(O), T(P)

### **Source Current Density --**

If KEYOPT(1) = 0: (See *["SOLID117 Assumptions and Restrictions"](#page-488-0)* [\(p. 479\)](#page-488-0) for solenoidal restriction)

JSX(I), JSY(I), JSZ(I), PHASE(I), JSX(J), JSY(J), JSZ(J), PHASE(J), JSX(K), JSY(K), JSZ(K), PHASE(K), JSX(L), JSY(L), JSZ(L), PHASE(L), JSX(M), JSY(M), JSZ(M), PHASE(M), JSX(N), JSY(N), JSZ(N), PHASE(N), JSX(O), JSY(O), JSZ(O), PHASE(O), JSX(P), JSY(P), JSZ(P), PHASE(P)

### **EF --**

EFX, EFY, EFZ. See *["SOLID117 Assumptions and Restrictions"](#page-488-0)* [\(p. 479\)](#page-488-0).

### **Special Features**

Requires an iterative solution if nonlinear material properties are defined

### **KEYOPT(1)**

Element degree of freedom and formulation selection:

### **Classical Formulation**

#### **0 -- Stranded Conductors** AZ degrees of freedom

**1 -- Solid Conductors (Eddy Current)** AZ, VOLT degrees of freedom (time-integrated VOLT); harmonic and transient analyses only

### **Solenoidal Formulation**

### **5 -- Solid Conductors (DC Current)**

AZ, VOLT degrees of freedom: nonlinear symmetric solenoidal formulation applicable to static and transient analyses.

### **6 -- Solid Conductors (DC Current)**

AZ, VOLT degrees of freedom: linear unsymmetric solenoidal formulation applicable to harmonic analyses.

### **KEYOPT(2)**

Element conventional velocity:

### **0 --**

Velocity effects ignored

**1 --** 

Conventional velocity formulation (not available if KEYOPT(1) = 0, 2, 3, or 4)

### **KEYOPT(5)**

Extra element output:

**0 --** 

Basic element printout

**1 --** 

Integration point printout

**2 --** 

Nodal magnetic field printout

## <span id="page-485-0"></span>**Table 1 SOLID117 Real Constants**

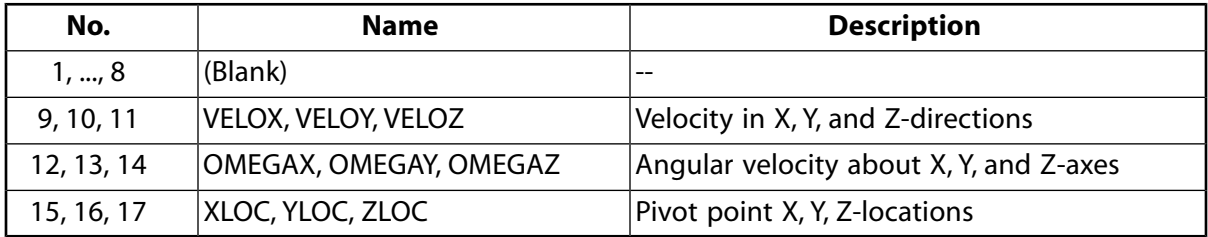

# *SOLID117 Solution Considerations*

You can choose the analysis type (static, transient, or harmonic) using the **ANTYPE** command.

In a harmonic analysis, the output field quantities are peak values. The ANSYS program performs a complex solution and computes two sets of data: real and imaginary. The measurable field quantities can be computed as the real step with a cosine time change minus the imaginary step with a sine time change. You can set the frequency of the time change via the **HARFRQ** command. The measurable magnetic energy, the Joule heat, and average Lorentz forces can be computed as a sum of the calculated real and imaginary data. RMS time averaging is applied to Joule heat and average forces. Energy is computed to reflect peak values. The *Theory Reference for the Mechanical APDL and Mechanical Applications* details complex formalism for harmonic analyses.

Use the **GAUGE** command to control automatic gauging of the problem domain. The default is Tree gauging, which removes constraints after the **SOLVE** or **MAGSOLV** command is issued.

To choose a solver, specify one on the **EQSLV** command. The sparse solver is recommended.

To define transient and nonlinear options, you can use the **MAGSOLV** command (which defines the options and solves the problem automatically) or you can issue the **CNVTOL**, **NEQIT**, and **NSUBST** commands. Use the **OUTPR** command to control printout and the **OUTRES** command to control database storage.

# **SOLID117 Output Data**

The solution output associated with the element is in two forms:

- Nodal DOFs included in the overall nodal solution
- Additional element output as shown in *[Table 2: SOLID117 Element Output Definitions](#page-486-0)* [\(p. 477\)](#page-486-0) and *[Table 3: SOLID117 Miscellaneous Element Output](#page-487-0)* [\(p. 478\)](#page-487-0)

The element output directions are parallel to the element coordinate system. *[Solution Output](#page-17-0)* [\(p. 8\)](#page-17-0) provides a general description of solution output. See the *Basic Analysis Guide* for ways to view results.

*[Table 2: SOLID117 Element Output Definitions](#page-486-0)* [\(p. 477\)](#page-486-0) uses the following notation:

### **The Element Output Definitions table uses the following notation:**

A colon (:) in the Name column indicates that the item can be accessed by the Component Name method (**ETABLE**, **ESOL**). The O column indicates the availability of the items in the file Jobname.OUT. The R column indicates the availability of the items in the results file.

In either the O or R columns, "Y" indicates that the item is *always* available, a number refers to a table footnote that describes when the item is *conditionally* available, and "-" indicates that the item is *not* available.

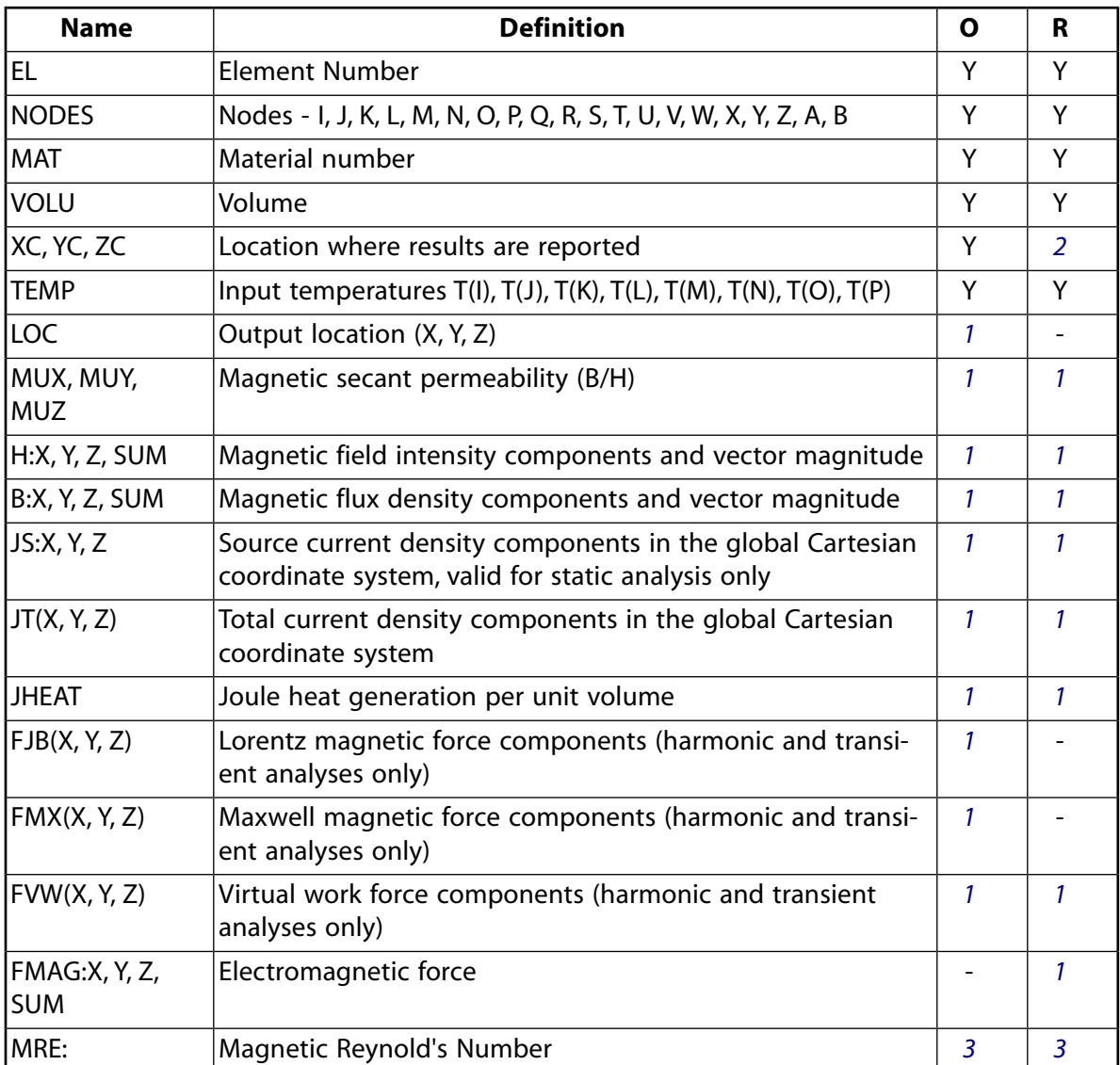

<span id="page-486-0"></span>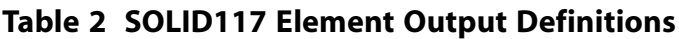

<span id="page-486-1"></span>1. The solution is output if its value is not zero. The element solution is at the centroid.

### **Note**

JT represents the total measurable current density that is induced in a conductor, including eddy current effects, and velocity effects if calculated. Components are also available: JS component from VOLT, JE component from A, JT = JS + JE. In a static analysis, JS represents the source current density.

For harmonic analysis, joule losses (JHEAT), forces (FJB(X, Y, Z), FMX(X, Y, Z), FVW(X, Y, Z)) represent time-average values. These values are stored in both the "Real" and "Imaginary" data sets. The macros **POWERH** and **FMAGSUM** can be used to retrieve this data.

- <span id="page-487-2"></span><span id="page-487-1"></span>2. Available only at centroid as a **\*GET** item.
- <span id="page-487-0"></span>3. Available only with harmonic or transient analyses. The solution value is output only if calculated (based upon input data). The element solution is at the centroid.

**Table 3 SOLID117 Miscellaneous Element Output**

| <b>Description</b>            | <b>Names of Items Output</b>                   |  |
|-------------------------------|------------------------------------------------|--|
| Integration Point Solution    | LOC, MUX, MUY, MUZ, H, HSUM, B,<br><b>BSUM</b> |  |
| Nodal Magnetic Field Solution | H, HSUM, B, BSUM                               |  |

- <span id="page-487-4"></span><span id="page-487-3"></span>1. Output at each integration point, if  $KEYOPT(5) = 1$
- 2. Output at each corner node, if  $KEYOPT(5) = 2$

*[Table 4: SOLID117 Item and Sequence Numbers](#page-487-5)* [\(p. 478\)](#page-487-5) lists output available through the **ETABLE** command using the Sequence Number method. See The General Postprocessor (POST1) in the *Basic Analysis Guide* and *[The Item and Sequence Number Table](#page-18-0)* [\(p. 9\)](#page-18-0) in this manual for more information. The following notation is used in *[Table 4: SOLID117 Item and Sequence Numbers](#page-487-5)* [\(p. 478\):](#page-487-5)

#### **Name**

output quantity as defined in *[Table 2: SOLID117 Element Output Definitions](#page-486-0)* [\(p. 477\)](#page-486-0)

#### <span id="page-487-5"></span>**Item**

predetermined Item label for **ETABLE** command

#### **E**

sequence number for single-valued or constant element data

### **Table 4 SOLID117 Item and Sequence Numbers**

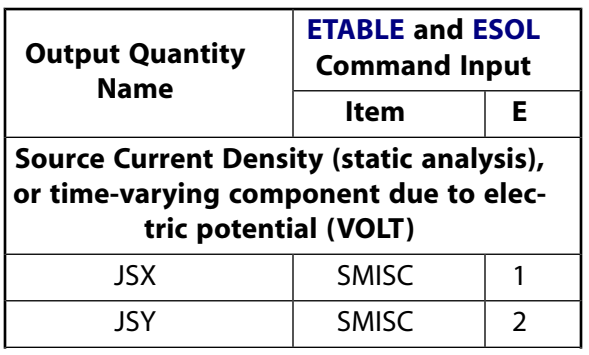

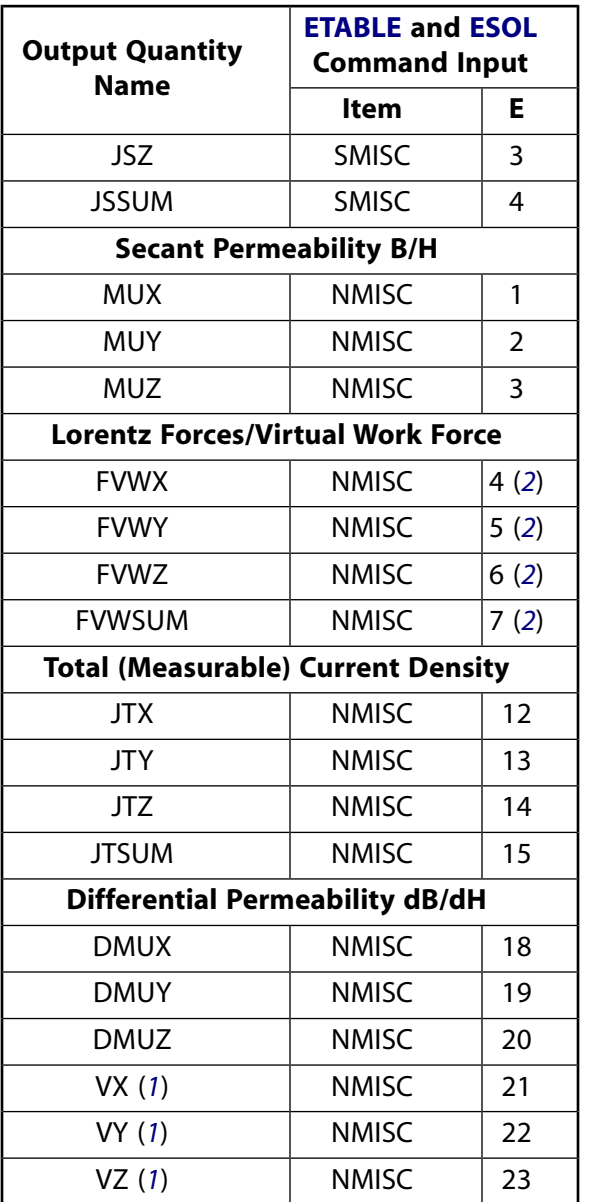

- <span id="page-488-2"></span><span id="page-488-1"></span>1. VX, VY, and VZ are available only with harmonic and transient analyses.
- <span id="page-488-0"></span>2. For static analyses, these values are Lorentz forces. For all other analysis types, these values are virtual work forces. See Calculating Magnetic Force and Torque in the *Low-Frequency Electromagnetic Analysis Guide* for more information.

# **SOLID117 Assumptions and Restrictions**

- The element must not have a zero volume or a zero length side.
- An error occurs frequently when the element is not numbered properly. Elements may be numbered either as shown in *[Figure 1](#page-481-0)* [\(p. 472\)](#page-481-0) or may have the planes IJKL and MNOP interchanged.
- Midside nodes may not be removed from this element. See Quadratic Elements (Midside Nodes) in the *Modeling and Meshing Guide* for more information about the use of midside nodes.
- The prism option is available for all standard mesh extrusion operations if the triangular source elements have straight edges. Issuing **MSHMID**,1 places the midside nodes so the triangular element edges are straight.

### SOLID117

• The continuity equation must be satisfied for a proper electromagnetic analysis as explained in the *Theory Reference for the Mechanical APDL and Mechanical Applications*. For this reason the source current

density, JS, must be solenoidal (that is,  $\nabla \cdot JS = 0$ ). You should verify that this condition is satisfied when prescribing the source current density load. If this condition is not satisfied SOLID117 can produce erroneous solutions without warning. Refer to Performing a Static Edge-based Analysis in the *Low-Frequency Electromagnetic Analysis Guide* for information on how to obtain solenoidal currents when the source current density is not constant. If you use a solenoidal formulation (KEYOPT(1) = 5 or 6), ANSYS will compute the current density. The solenoidal formulations are applicable to voltage and circuit coupled problems as well.

- You cannot use this element in a nonlinear harmonic analysis.
- When this element does not have the VOLT degree of freedom for a harmonic or transient analysis, it acts as a stranded conductor.
- Permanent magnets are not permitted in a harmonic analysis.
- The VOLT degree of freedom (KEYOPT $(1) = 1$ ) is required in all non-source regions with a specified nonzero resistivity. This allows eddy currents to be computed.
- Other elements in the model are restricted to the AX, AY, AZ, or VOLT degrees of freedom only. No other DOFs are allowed in the model when running an edge-based analysis using SOLID117.
- For specific recommendations and restrictions on current loading, see 3-D Magnetostatics and Fundamentals of Edge-Based Analysis and 3-D Nodal-Based Analyses (Static, Harmonic, and Transient) in the *Low-Frequency Electromagnetic Analysis Guide*.
- You cannot use this element with circuit element [CIRCU124](#page-532-0) if KEYOPT(1) = 0 or 1.
- For velocity effects (KEYOPT(2) = 1), note the following restrictions:
	- Velocity effects are valid only for the AZ, VOLT DOF option.
	- Velocity effects cannot be included in a static analysis. To simulate a static analysis, execute a harmonic analysis at a very low frequency and retrieve the "real" results for the solution.
	- Velocity effects are available only in a linear analysis.
	- Velocity effects are valid only for isotropic resistivity.
	- Solution accuracy may degrade if the element magnetic Reynolds number is much greater than 1.0. (See the discussion of magnetic fields in the *Low-Frequency Electromagnetic Analysis Guide*.)
- For harmonic and transient (time-varying) analyses the following restrictions apply:
	- You should use hexahedral elements in current carrying regions because hexahedral elements are more accurate than the degenerate shaped elements (tetrahedral and pyramid). You can expect comparable accuracy with all element shapes in noncurrent carrying regions.
	- Time-average Lorentz forces are calculated automatically for all current carrying elements. Harmonic forces are available only in conducting regions. You cannot calculate Maxwell or virtual work forces.
	- You cannot use this element with other nodal-based electromagnetic elements (for example, [SOLID5](#page-160-0), [SOLID96,](#page-422-0) [SOLID97,](#page-428-0) [SOLID98](#page-440-0), [SOURC36](#page-246-0), [INFIN111,](#page-460-0) [INTER115](#page-466-0)).
- This element may not be compatible with other elements with the VOLT degree of freedom. To be compatible, the elements must have the same reaction force (see Element Compatibility in the *Low-Frequency Electromagnetic Analysis Guide*).
- This element is not compatible with other edge-based electromagnetic elements ([SOLID236](#page-1284-0) and [SOL-](#page-1294-0)[ID237\)](#page-1294-0).
- The solenoidal formulations do not model eddy current effects.
- The electric field body load is not used during solution and is applicable only to POST1 charged particle tracing.
- The solenoidal current density is required for a solution, or for any postprocessing operations.
- You cannot use **NFORCE**, **PRRFOR**, or **PRRSOL** with SOLID117.
- You should avoid using pyramid shapes in critical regions.
- Warping should be minimized when using this element.
- You cannot use coupling with this element.
- <span id="page-490-0"></span>• This element cannot be used in a distributed solution.

# **SOLID117 Product Restrictions**

When used in the product(s) listed below, the stated product-specific restrictions apply to this element in addition to the general assumptions and restrictions given in the previous section.

### **ANSYS Emag**

• The birth and death special feature is not allowed.

## **HF118**

### **2-D High-Frequency Quadrilateral Solid**

### MP <> <> <> <> <> <> <> <> EH <> PP <> <> <> [Product Restrictions](#page-497-0)

# **HF118 Element Description**

HF118 is a high-frequency element which models 2-D electromagnetic fields and waves governed by the full set of Maxwell's equations in linear media. It is based on a full-wave formulation of Maxwell's equations in terms of the time-harmonic electric field E (exponent jωt dependence assumed). See High-Frequency Electromagnetic Field Simulation in the *Theory Reference for the Mechanical APDL and Mechanical Applications* for more information on Maxwell's equations and full-wave formulations, respectively.

HF118 applies only to modal analyses. You can use it to compute dispersion characteristics of high-frequency transmission lines, including cutoff frequencies and propagating constants for multiple modes. It is a mixed node-scalar edge-vector element. Physically the AX DOF mean the projection of the electric field E on edges and faces. The AX DOF also represents the  $\mathsf{E}_\mathsf{z}$  component of the electric field E at the nodes.

### <span id="page-492-0"></span>**Figure 1 HF118 Geometry**

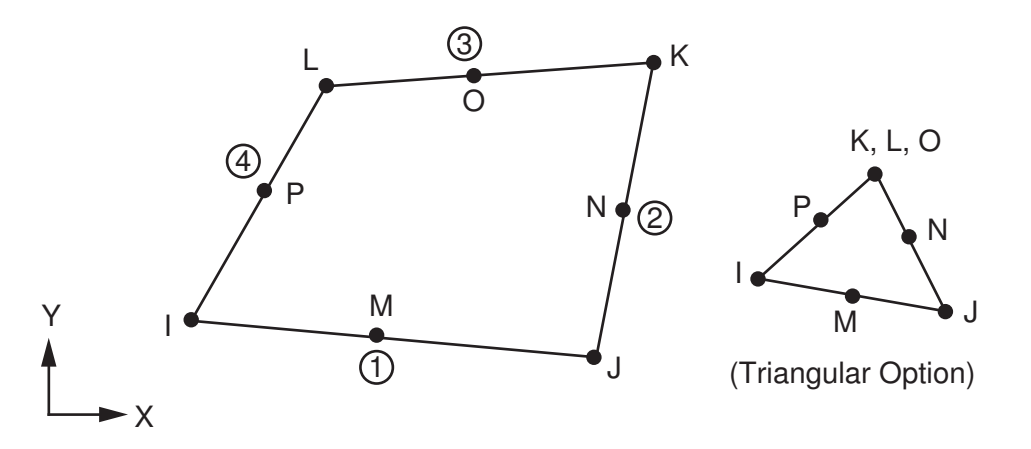

A first order or second order element option is available using KEYOPT(1). The first order quadrilateral and triangular elements have one AX DOF on each edge and at each corner node. The total number of DOFs is 8 for a first order quadrilateral element {1 (4 edges) + 1 (4 corner nodes)} and 6 for a first order triangular element  $\{1$  (3 edges) + 1 (3 corner nodes)}.

### **Figure 2 HF118 First Order Element**

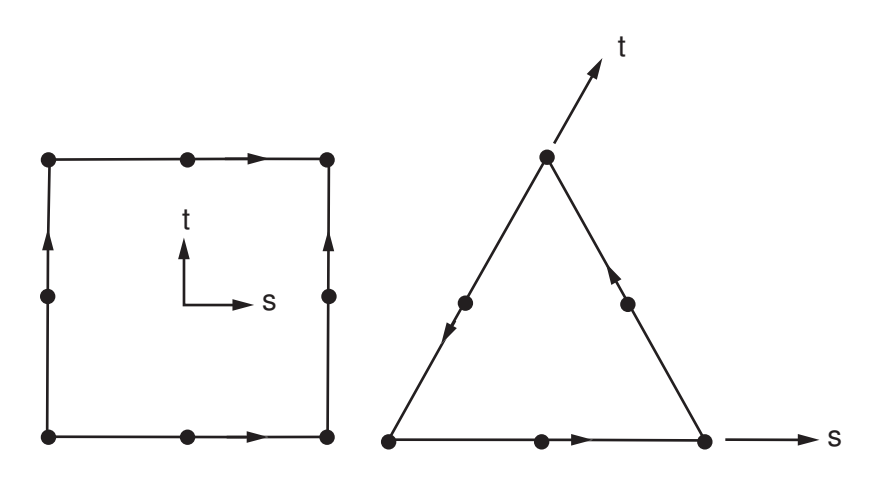

The second order quadrilateral element has two AX DOFs on each edge, four AX DOFs on the face for the tangential component of the electric field E, and one AX DOF at each corner and midside node. The total number of DOFs is 20 for a second order quadrilateral element  $\{2 \ (4 \ edges) + 4 \ (1 \ face) + 1 \ (8 \ nodes)\}$ . The second order triangular element has two AX DOFs on each edge, two AX DOFs on the face for the tangential component of the electric field E, and one AX DOF at each corner and midside node. The total number of DOFs is 14 for a second order triangular element  $\{2 \text{ (3 edges)} + 2 \text{ (1 face)} + 1 \text{ (6 nodes)}\}.$ 

## **Figure 3 HF118 Second Order Element**

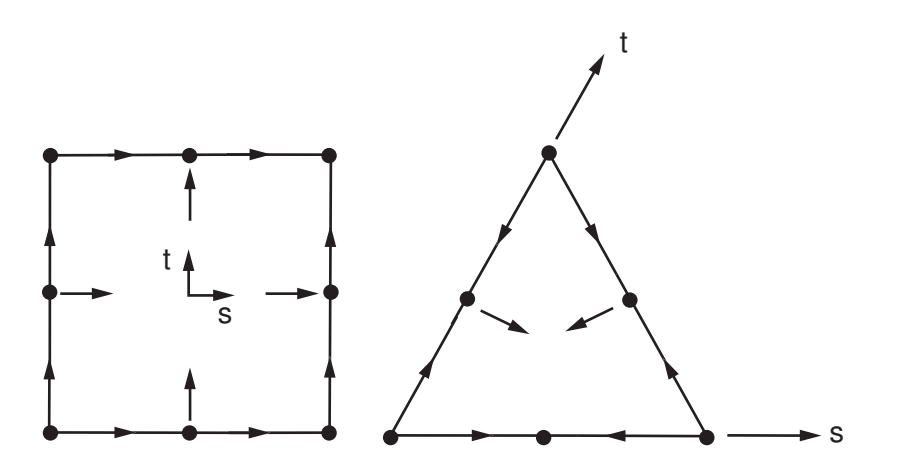

# **HF118 Input Data**

*[Figure 1](#page-492-0)* [\(p. 483\)](#page-492-0) shows the geometries, node locations, and the coordinate system for the element. The element supports two geometric shapes: a quadrilateral shape with a degeneracy to a triangular shape.

The only unit system supported for high-frequency analysis is the MKS unit, where the free-space permeability MUZRO =  $4\pi \times 10^{-7}$  H/m and the free-space permittivity EPZERO =  $8.854 \times 10^{-12}$  F/m (see the **EMUNIT** command).

HF118 requires two sets of material constants; that is, *relative* permeability and permittivity tensors (in the element coordinate system if any). To specify a diagonal *relative* permeability tensor use the MURX, MURY, and MURZ labels on the **MP** command. Use the **TB**,MUR and **TBDATA** commands to specify the terms of an anisotropic permeability matrix. To specify a diagonal *relative* permittivity tensor use the PERX, PERY, and PERZ labels on the **MP** command. Use the **TB**,DPER and **TBDATA** commands to specify the terms of an anisotropic permittivity matrix.

To define nodal constraints on geometric nodes, use the **D** command. With the **D** command, the *Lab* variable corresponds to the only degree of freedom AX and the *VALUE* corresponds to the AX value. AX is not the x component in the global Cartesian coordinate system. In most cases, the AX value is zero, which corresponds

to a perfect electric conductor or "Electric Wall" (tangential component of  $\bar{E} = 0$ ) condition. If both end nodes and the mid-node on an element edge are constrained, DOFs on the edge are also constrained. Similarly, if all edges on an element face are constrained, DOFs on the face are also constrained. If you leave the nodes on a surface unspecified, the boundary assumes a "Magnetic Wall" condition (tangential component

of  $H = 0$ ).

To define constraints on lines, use the **DL** command. The Lab variable corresponds to the degree of freedom AX and the Value1 corresponds to the AX value. Upon initiation of the solution calculations (**SOLVE**), the solid model DOF constraints transfer automatically to the finite element model.

<span id="page-494-0"></span>*["HF118 Input Summary"](#page-494-0)* [\(p. 485\)](#page-494-0) summarizes the element input. *[Element Input](#page-14-0)* [\(p. 5\)](#page-14-0) in the *[Element Reference](#page-0-0)* provides a general description of element input*.*

# *HF118 Input Summary*

### **Nodes**

I, J, K, L, M, N, O, P

# **Degrees of Freedom**

AX

**Real Constants** None

### **Material Properties**

MUZERO, MURX, MURY, MURZ, EPZRO, PERX, PERY, PERZ, MUR, DPER

**Surface Loads**

None

**Body Loads**

None

## **Special Features**

None

## **KEYOPT(1)**

Element polynomial order selection:

## **0,1 --**

First order element

**2 --** 

Second order element

### **KEYOPT(5)**

Extra element output:

**0 --** 

Basic element printout

**1 --** 

Centroid point printout

**2 --** 

Nodal field printout

# **HF118 Solution Considerations**

For modal analysis, choose a frequency shift point just below the anticipated eigenfrequency of interest (via the **MODOPT** command). Select an upper end frequency as well. Use the Method argument to choose the Block Lanczos solver. To visualize the electric and magnetic field modes, use the **MXPAND** command to expand the mode shapes.

# **HF118 Output Data**

The solution output associated with this element is in two forms:

- Degrees of freedom (AX) included in the overall nodal solution
- Additional element output as shown in *[Table 1: HF118 Element Output Definitions](#page-495-0)* [\(p. 486\)](#page-495-0)

The element output direction is parallel to the element coordinate system (if any). *[Solution Output](#page-17-0)* [\(p. 8\)](#page-17-0) in the *[Element Reference](#page-0-0)* provides a general description of solution output. See the *Basic Analysis Guide* for ways to view results.

### **The Element Output Definitions table uses the following notation:**

A colon (:) in the Name column indicates that the item can be accessed by the Component Name method **(ETABLE, ESOL).** The O column indicates the availability of the items in the file Jobname. OUT. The R column indicates the availability of the items in the results file.

<span id="page-495-0"></span>In either the O or R columns, "Y" indicates that the item is *always* available, a number refers to a table footnote that describes when the item is *conditionally* available, and "-" indicates that the item is *not* available.

## **Table 1 HF118 Element Output Definitions**

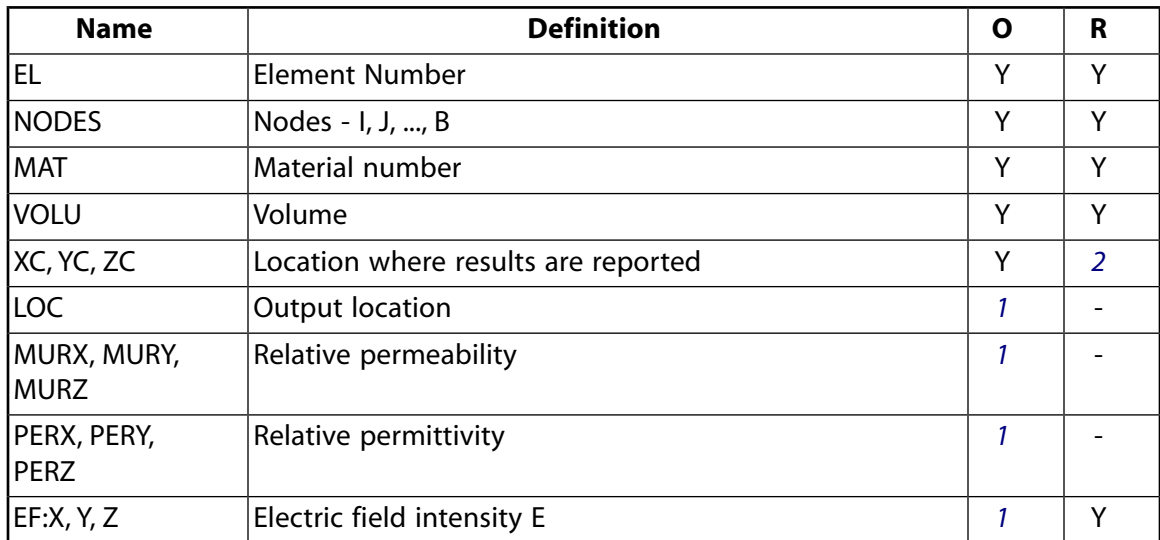

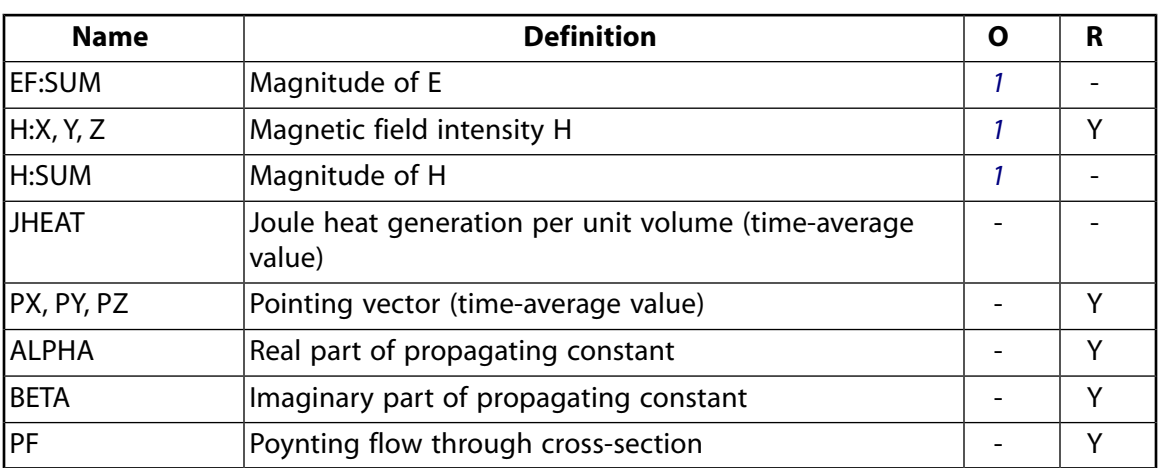

- <span id="page-496-1"></span><span id="page-496-0"></span>1. The solution value is output only if calculated (based upon input data). The element solution is at the centroid.
- 2. Available only at centroid as a **\*GET** command item.

### **Table 2 HF118 Miscellaneous Element Output**

<span id="page-496-2"></span>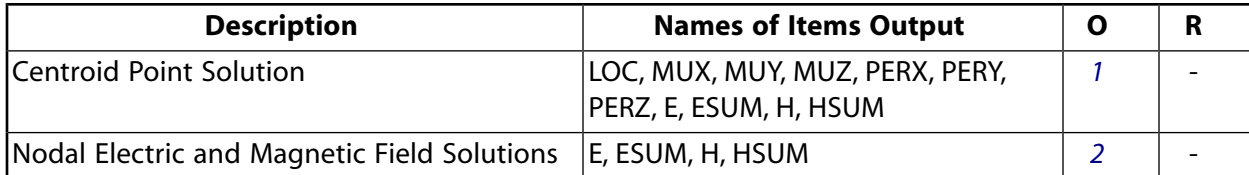

- <span id="page-496-3"></span>1. Output at each centroid point, if  $KEYOPT(5) = 1$
- 2. Output at each corner node, if  $KEYOPT(5) = 2$

*[Table 3: HF118 Item and Sequence Numbers](#page-496-4)* [\(p. 487\)](#page-496-4) lists output available through the **ETABLE** command using the Sequence Number method. See The General Postprocessor (POST1) in the *Basic Analysis Guide* and *[The](#page-18-0) [Item and Sequence Number Table](#page-18-0)* [\(p. 9\)](#page-18-0) in this manual for more information. The following notation is used in *[Table 3: HF120 Item and Sequence Numbers](#page-512-0)* [\(p. 503\)](#page-512-0):

### **Name**

output quantity as defined in *[Table 1: HF120 Element Output Definitions](#page-510-0)* [\(p. 501\)](#page-510-0)

### <span id="page-496-4"></span>**Item**

predetermined Item label for **ETABLE** command

**E**

sequence number for single-valued or constant element data

## **Table 3 HF118 Item and Sequence Numbers**

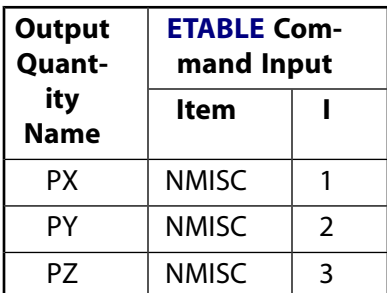

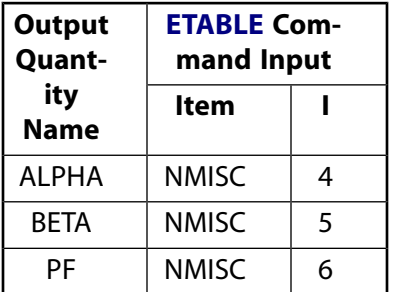

# **HF118 Assumptions and Restrictions**

- HF118 is only applicable to modal analyses.
- The element must not have a zero volume.
- The required material properties (MURX, MURY, MURZ, PERX, PERY, PERZ) must be input as relative values.
- Midside nodes must not be removed from this element. See Quadratic Elements (Midside Nodes) in the *Modeling and Meshing Guide* for more information on the use of midside nodes.
- <span id="page-497-0"></span>• The second order element is not available for the solution of propagating constant with fixed frequency.
- Distributed ANSYS is only available for the first order element.

# **HF118 Product Restrictions**

There are no product-specific restrictions for this element.

**HF119**

### **3-D High-Frequency Tetrahedral Solid**

MP <> <> <> <> <> <> <> <> EH <> PP <> <> <> [Product Restrictions](#page-505-0)

# **HF119 Element Description**

HF119 is a high-frequency tetrahedral element which models 3-D electromagnetic fields and waves governed by the full set of Maxwell's equations in linear media. It is based on a full-wave formulation of Maxwell's equations in terms of the time-harmonic electric field E (exponent jωt dependence assumed). A companion brick element, [HF120](#page-506-0), has similar full-wave capability. See HF119 in the *Theory Reference for the Mechanical APDL and Mechanical Applications* for more information on Maxwell's equations and full-wave formulations, respectively.

<span id="page-498-0"></span>HF119 applies to the full-harmonic and modal analysis types, but not to the transient analysis type. It is defined by up to 10 geometric nodes with AX DOF on element edges and faces. The physical meaning of the AX DOF in this element is a projection of the electric field E on edges and faces.

### **Figure 1 HF119 Geometry**

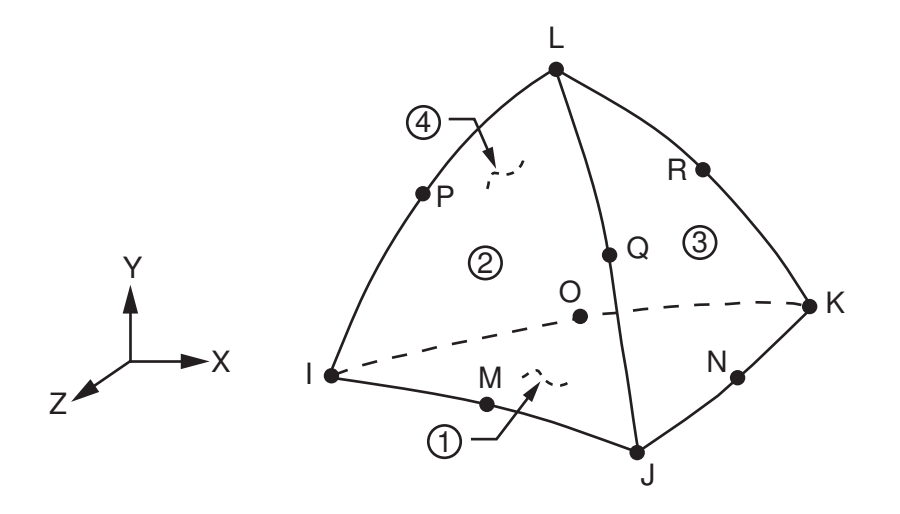

A first order or second order element option is available using KEYOPT(1). The first order element has one AX DOF on each edge for a total of 6 DOFs.

### **Figure 2 HF119 First Order Element**

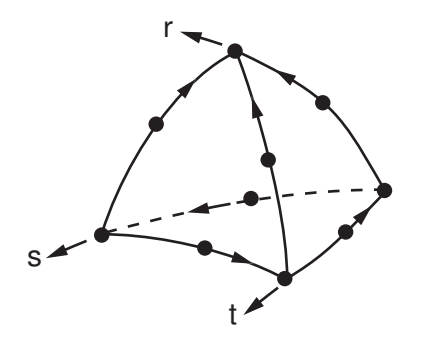

The second order element has two AX DOFs on each edge and face for a total of 20 DOFs {2(6 edges) + 2(4 faces)}.

# **Figure 3 HF119 Second Order Element**

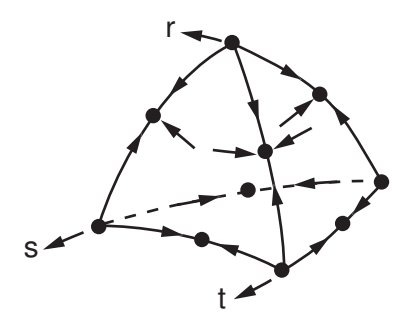

# **HF119 Input Data**

*[Figure 1](#page-498-0)* [\(p. 489\)](#page-498-0) shows the geometries, node locations, and the coordinate system for the element.

The only unit system supported for high-frequency analysis is the MKS unit, where the free-space permeability MUZRO =  $4\pi \times 10^{-7}$  H/m and the free-space permittivity EPZERO =  $8.854 \times 10^{-12}$  F/m (see the **EMUNIT** command).

KEYOPT(4) provides options for the element formulation. KEYOPT(4) = 0 activates the normal full-wave formulation, which solves for the total field. KEYOPT(4) = 1 activates the perfectly matched layers (PML) formulation, which absorbs the field at the open boundary or at the port of a waveguide. KEYOPT(4) = 2 activates the scattering formulation, which is only required in the regions of a domain receiving a reflected wave from an imposed soft source magnetic field excitation (**BF**,,H option).

HF119 requires two sets of material constants; that is, *relative* permeability and permittivity tensors (in the element coordinate system if any). To specify a diagonal *relative* permeability tensor use the MURX, MURY, and MURZ labels on the **MP** command. Use the **TB**,MUR and **TBDATA** commands to specify the terms of an anisotropic permeability matrix. To specify a diagonal *relative* permittivity tensor use the PERX, PERY, and PERZ labels on the **MP** command. Use the **TB**,DPER and **TBDATA** commands to specify the terms of an anisotropic permittivity matrix.

You can specify an optional diagonal resistivity tensor (inverse of the conductivity tensor) using the RSVX, RSVY, and RSVZ labels on the **MP** command. To specify the terms of an anisotropic electric current conductivity tensor or anisotropic magnetic current conductivity tensor use **TBDATA** and **TB**,CNDE or **TB**,CNDM, respectively.

For an isotropic lossy material, you can define the lossy characteristics of the material by either the electric loss tangent (**MP**,LSST) or magnetic loss tangent (**MP**,LSSM). To calculate a specific absorption rate (SAR), you must input a mass density using the DENS label on the **MP** command.

To define nodal constraints on geometric nodes, use the **D** command. With the **D** command, the *Lab* variable corresponds to the only degree of freedom AX and the *VALUE* corresponds to the AX value. AX is not the x component in the global Cartesian coordinate system. In most cases, the AX value is zero, which corresponds

to a perfect electric conductor (PEC) or "Electric Wall" (tangential component of  $E = 0$ ) condition. If both end nodes and the mid-node on an element edge are constrained, DOFs on the edge are also constrained. Similarly, if all edges on an element face are constrained, DOFs on the face are also constrained. The DOFs

based on volume are not constrained. If you leave the nodes on a surface unspecified, the boundary assumes

a perfect magnetic conductor (PMC) or "Magnetic Wall" condition (tangential component of  $H = 0$ ).

To define constraints on lines and areas, use the **DL** and **DA** commands, respectively. The Lab variable corresponds to the degree of freedom AX and the  $Value1$  corresponds to the AX value.

*[Node and Element Loads](#page-106-0)* [\(p. 97\)](#page-106-0) describes element loads. You can specify an exterior waveguide port, surface impedance boundary conditions, infinite boundary surface flags, and Maxwell surface flags on the element faces indicated by the circled numbers in *[Figure 1](#page-498-0)* [\(p. 489\)](#page-498-0) using the **SF** and **SFE** commands or on the solid model using the **SFA** command. You can use the infinite boundary surface flag for a radiating open boundary in lieu of PML elements. You should use the Maxwell surface flag to determine an equivalent source surface for near and far field calculations performed in POST1.

You can apply current density, magnetic field, and electric field body loads to the finite element model using the **BF** and **BFE** commands or to the solid model using the **BFK**. **BFL**, **BFA**, and **BFV** commands. To specify a interior waveguide port, use the **BF** and **BFA** commands.

You can input the temperature (for material property evaluation only) body loads based on their value at the element's nodes or as a single element value [**BF** and **BFE**]. In general, unspecified nodal values of temperatures default to the uniform value specified with the **BFUNIF** and **TUNIF** commands. Element heat loss (JHEAT) represents the time-average Joule heat generation rate (W/m<sup>3</sup>), and may be made available for a subsequent thermal analysis with companion elements (See the discussion of the **LDREAD** command).

<span id="page-500-0"></span>Upon initiation of the solution calculations (**SOLVE**), the solid model loads and boundary conditions transfer automatically to the finite element model.

# *HF119 Input Summary*

### **Nodes**

I, J, K, L, M, N, O, P, Q, R

**Degrees of Freedom** AX

**Real Constants** None

#### **Material Properties**

MUZERO, MURX, MURY, MURZ, EPZRO, PERX, PERY, PERZ, RSVX, RSVY, RSVZ, MUR, DPER, CNDE, CNDM, LSST, LSSM, DENS

#### **Surface Loads**

**Waveguide Port Surface Loads -**  face 1 (J-I-K), face 2 (I-J-L), face 3 (J-K-L), face 4 (K-I-L)

**Impedance Surface Loads -**  face 1 (J-I-K), face 2 (I-J-L), face 3 (J-K-L), face 4 (K-I-L)

**Infinite Boundary Surface Flags -**  face 1 (J-I-K), face 2 (I-J-L), face 3 (J-K-L), face 4 (K-I-L)

**Maxwell Surface Flags for Equivalent Source Surface -**  face 1 (J-I-K), face 2 (I-J-L), face 3 (J-K-L), face 4 (K-I-L)

### **Body Loads**

### **Temperature --**

 $T(I), T(J), ..., T(R)$ 

# **Current Density, Magnetic Field, Electric Field, and Waveguide Port --**

JS, H, EF, PORT

### **Special Features**

None

## **KEYOPT(1)**

Used for element polynomial order selection:

## **0, 1 --**

First order element

## **2 --**

Second order element

# **KEYOPT(4)**

Used for element type selection:

## **0 --**

Normal element

**1 --** 

Perfectly matched layers (PML) element

#### **2 --**  Scattering region element behind a soft source magnetic field excitation

**KEYOPT(5)**

Extra element output:

# **0 --**

Basic element printout

**1 --** 

Centroid point printout

**2 --** 

Nodal field printout

# **HF119 Solution Considerations**

To choose the modal or full harmonic analysis type, issue the **ANTYPE** command.

In a harmonic analysis, the ANSYS program performs a complex solution and computes two sets of results data: real and imaginary. The measurable field quantities can be computed as the real step with a cosine time change and the imaginary set with a sine time change. You can set the frequency of the time change via the **HARFRQ** command. The measurable power terms and Joule losses are computed as rms (time-average) values and are stored with the real data set. You can choose a solver via the **EQSLV** command (the ICCG or sparse solvers are recommended).

For modal analysis, choose a frequency shift point just below the anticipated eigenfrequency of interest (via the **MODOPT** command). Select an upper end frequency as well. Use the Method argument to choose the Block Lanczos solver (the default). To visualize the electric and magnetic field modes, use the **MXPAND** command to expand the mode shapes.

*["HF119 Input Summary"](#page-500-0)* [\(p. 491\)](#page-500-0) summarizes the element input. *[Element Input](#page-14-0)* [\(p. 5\)](#page-14-0) of the *[Element Reference](#page-0-0)* gives a general description of element input*.*

# **HF119 Output Data**

The solution output associated with this element is in two forms:

- Degrees of freedom (AX) included in the overall nodal solution
- Additional element output as shown in *[Table 1: HF119 Element Output Definitions](#page-502-0)* [\(p. 493\)](#page-502-0)

The element output direction is parallel to the element coordinate system (if any). *[Solution Output](#page-17-0)* [\(p. 8\)](#page-17-0) in the *[Element Reference](#page-0-0)* provides a general description of solution output*.*See the *Basic Analysis Guide* for ways to view results.

*[Table 1: HF119 Element Output Definitions](#page-502-0)* [\(p. 493\)](#page-502-0) uses the following notation:

### **The Element Output Definitions table uses the following notation:**

A colon (:) in the Name column indicates that the item can be accessed by the Component Name method **(ETABLE, ESOL).** The O column indicates the availability of the items in the file Jobname. OUT. The R column indicates the availability of the items in the results file.

<span id="page-502-0"></span>In either the O or R columns, "Y" indicates that the item is *always* available, a number refers to a table footnote that describes when the item is *conditionally* available, and "-" indicates that the item is *not* available.

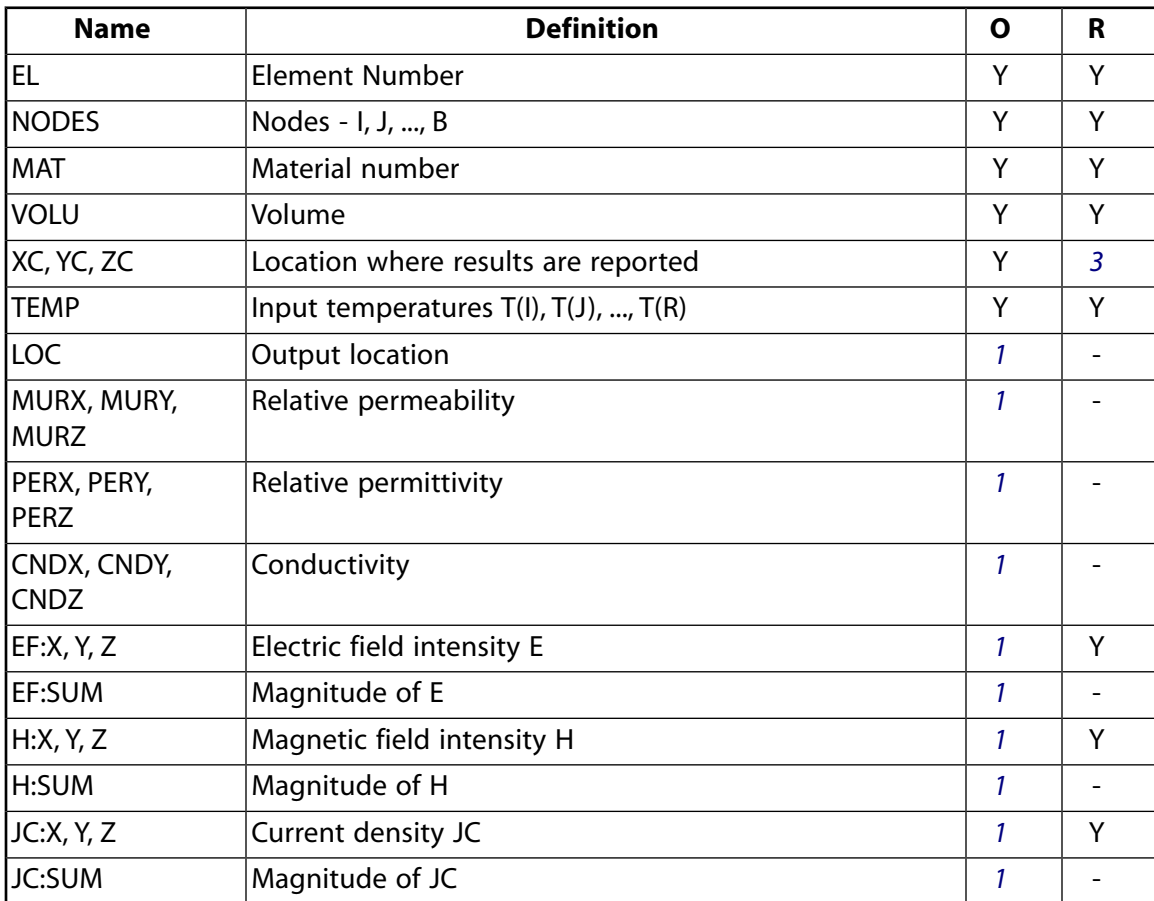

### **Table 1 HF119 Element Output Definitions**

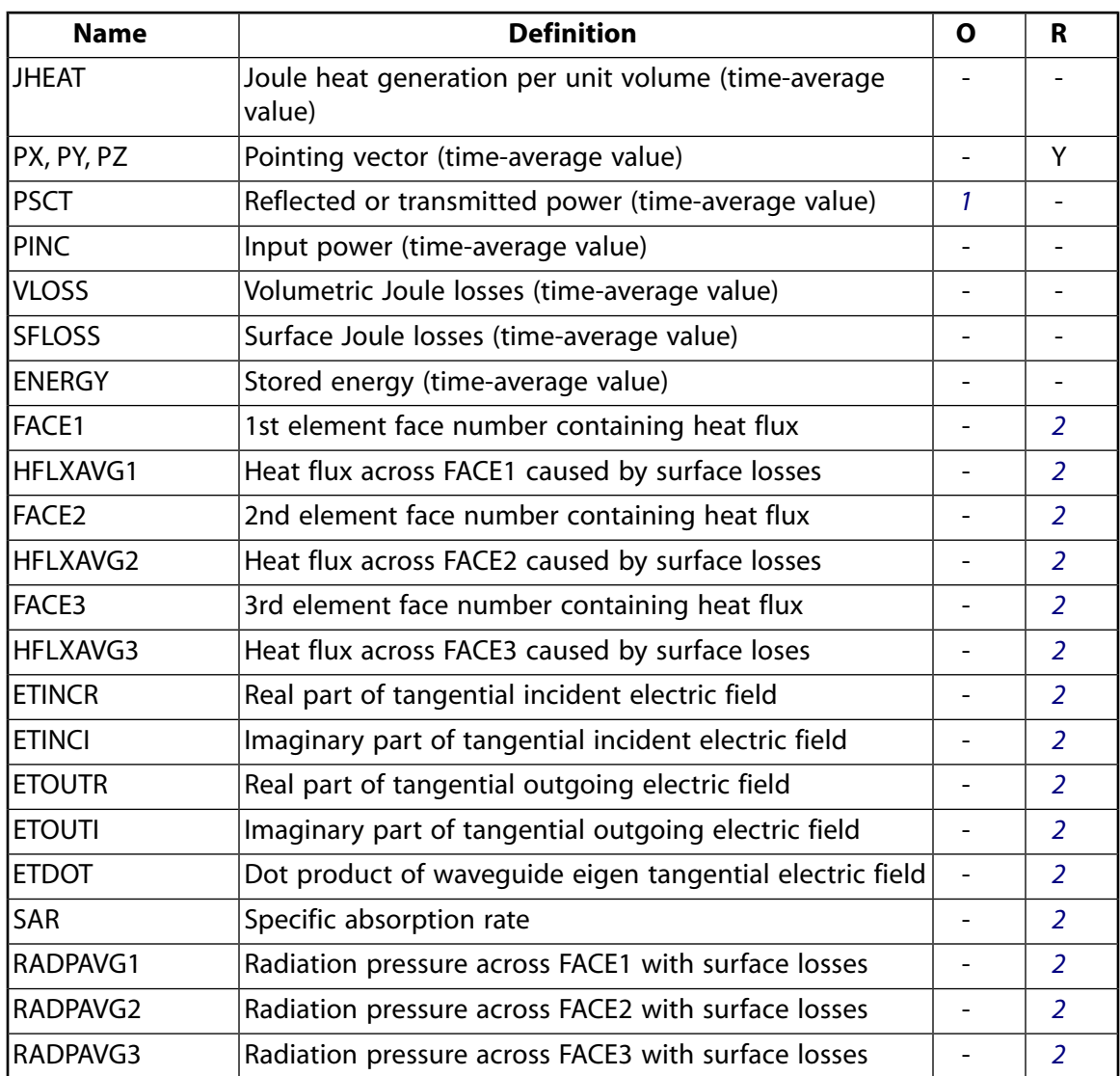

- <span id="page-503-2"></span><span id="page-503-1"></span><span id="page-503-0"></span>1. The solution value is output only if calculated (based upon input data). The element solution is at the centroid.
- 2. The solution value is output only if calculated.
- 3. Available only at centroid as a **\*GET** item.

## **Table 2 HF119 Miscellaneous Element Output**

<span id="page-503-4"></span><span id="page-503-3"></span>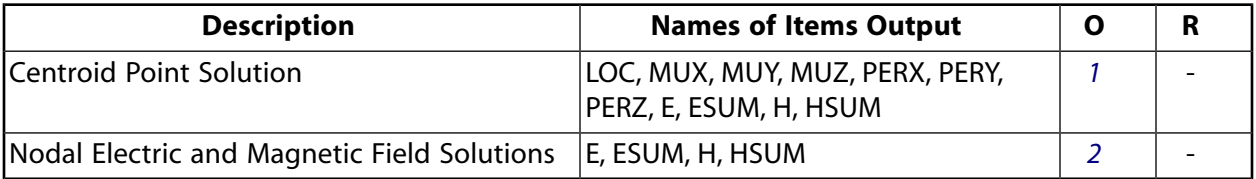

- 1. Output at each centroid point, if  $KEYOPT(5) = 1$
- 2. Output at each corner node, if  $KEYOPT(5) = 2$

*[Table 3: HF119 Item and Sequence Numbers](#page-504-0)* [\(p. 495\)](#page-504-0) lists output available through the **ETABLE** command using the Sequence Number method. See The General Postprocessor (POST1) in the *Basic Analysis Guide* and *[The](#page-18-0)*
*[Item and Sequence Number Table](#page-18-0)* [\(p. 9\)](#page-18-0) in this manual for more information. The following notation is used in *[Table 3: HF119 Item and Sequence Numbers](#page-504-0)* [\(p. 495\)](#page-504-0):

## **Name**

output quantity as defined in *[Table 1: HF119 Element Output Definitions](#page-502-0)* [\(p. 493\)](#page-502-0)

### **Item**

predetermined Item label for **ETABLE** command

### **E**

sequence number for single-valued or constant element data

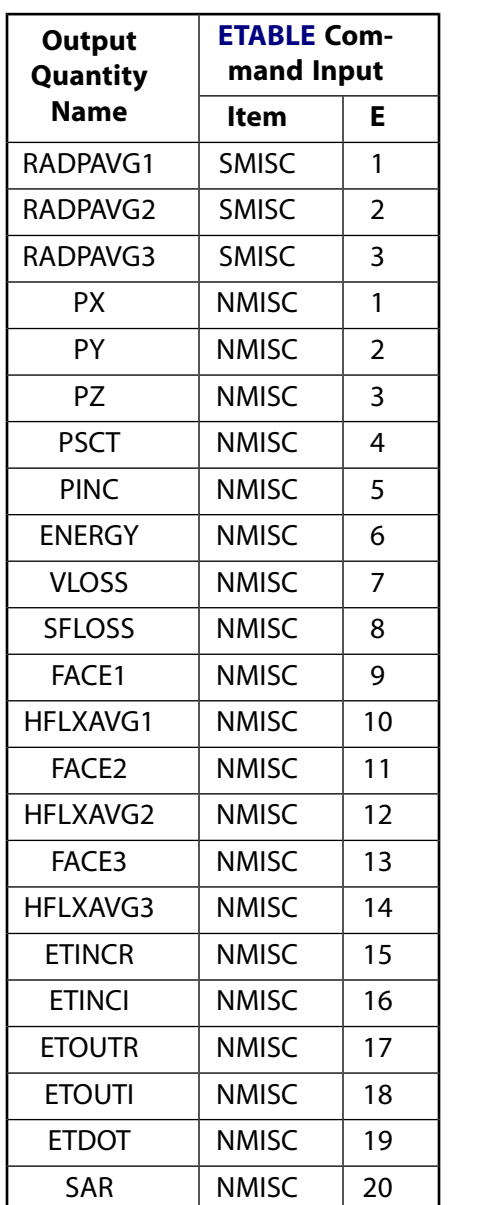

# <span id="page-504-0"></span>**Table 3 HF119 Item and Sequence Numbers**

# **HF119 Assumptions and Restrictions**

• The element must not have a zero volume.

- The element may be numbered either as shown in *[Figure 1](#page-498-0)* [\(p. 489\)](#page-498-0) or may have the plane IJKL and MNOP interchanged.
- The required material properties (MURX, MURY, MURZ, PERX, PERY, PERZ) must be input as relative values.
- You cannot use the element in a transient analysis.
- Midside nodes must not be removed from this element. See Quadratic Elements (Midside Nodes) in the *Modeling and Meshing Guide* for more information about the use of midside nodes.
- The solenoidal current density is required for a solution, or for any postprocessing operations.
- Distributed ANSYS is only available for the first order element.

# **HF119 Product Restrictions**

There are no product-specific restrictions for this element.

**HF120**

### **3-D High-Frequency Brick Solid**

MP <> <> <> <> <> <> <> <> EH <> PP <> <> <> [Product Restrictions](#page-513-0)

# **HF120 Element Description**

HF120 is a high-frequency brick element which models 3-D electromagnetic fields and waves governed by the full set of Maxwell's equations in linear media. It is based on a full-wave formulation of Maxwell's equations in terms of the time-harmonic electric field E (exponent jωt dependence assumed). A companion tetrahedral element, [HF119,](#page-498-1) has similar full-wave capability. See HF120 in the *Theory Reference for the Mechanical APDL and Mechanical Applications* for more information on Maxwell's equations and full-wave formulations, respectively.

HF120 applies to the full-harmonic and modal analysis types, but not to the transient analysis type. It is defined by up to 20 geometric nodes with AX DOF on element edges and faces and inside the volume. The physical meaning of the AX DOF in this element is a projection of the electric field E on edges and faces, as well as normal components to the element faces.

## <span id="page-506-0"></span>**Figure 1 HF120 Geometry**

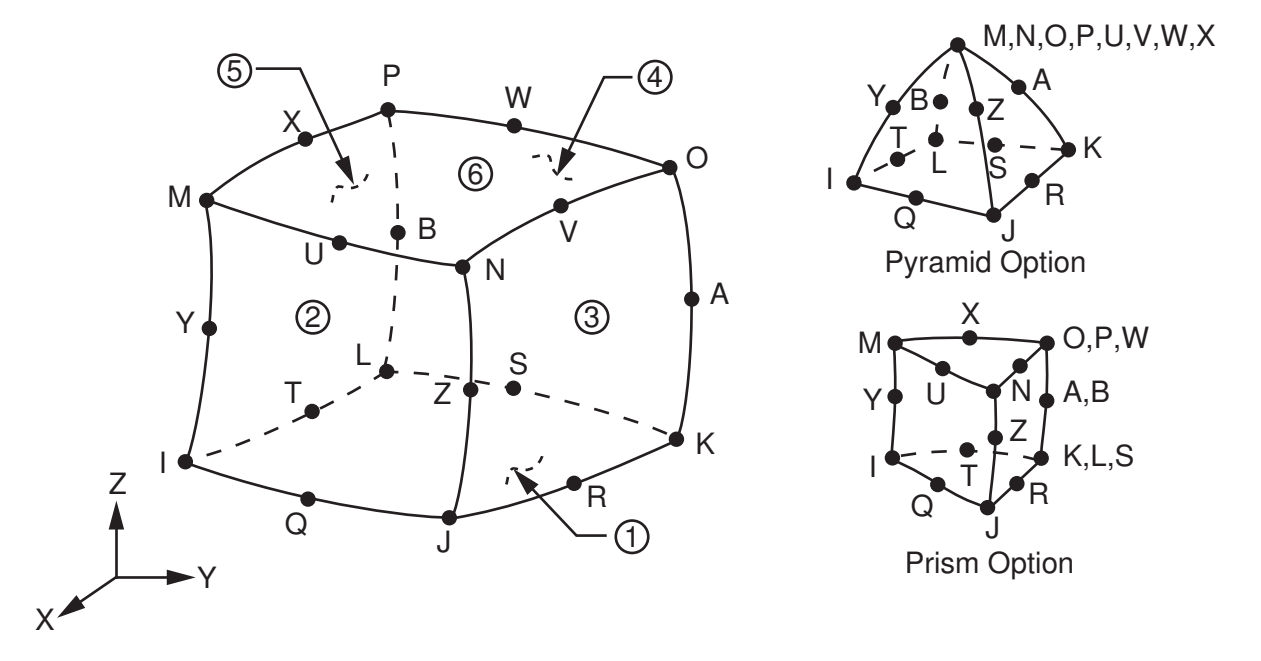

A first order or second order element option is available for the hexahedral and prism-shaped elements using KEYOPT(1). The pyramid-shaped element is only available as a first order element. The first order element has one AX DOF on each edge. The first order hexahedral element has a total of 12 AX DOFs.

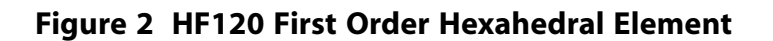

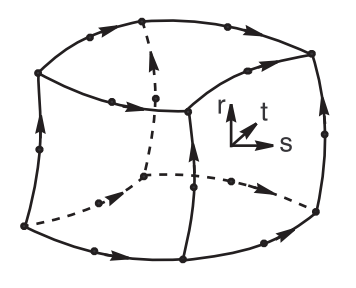

The second order hexahedral element has two AX DOFs on each edge, four AX DOFs on each face, and six AX DOFs inside the volume for a total of 54 DOFs  $\{2(12 \text{ edges}) + 4(6 \text{ faces}) + 6 (1 \text{ volume})\}$ .

The first order prism and pyramid elements have a total of 9 AX and 8 AX DOFs, respectively. The second order prism element has a total of 42 DOFs  $\{2(9 \text{ edges}) + 4(5 \text{ faces}) + 4(1 \text{ volume})\}.$ 

# **HF120 Input Data**

*[Figure 1](#page-506-0)* [\(p. 497\)](#page-506-0) shows the geometries, node locations, and the coordinate system for the element. The element supports three geometric shapes: a hexahedral (brick) shape defined by twenty geometric nodes with degeneracies to prism and pyramid shapes.

The only unit system supported for high-frequency analysis is the MKS unit, where the free-space permeability MUZRO =  $4\pi \times 10^{-7}$  H/m and the free-space permittivity EPZERO =  $8.854 \times 10^{-12}$  F/m (see the **EMUNIT**) command).

KEYOPT(4) provides options for the element formulation. KEYOPT(4) = 0 activates the normal full-wave formulation, which solves for the total field. KEYOPT(4) = 1 activates the perfectly matched layers (PML) formulation, which absorbs the field at the open boundary or at the port of a waveguide. KEYOPT(4) = 2 activates the scattering formulation, which is only required in the regions of a domain receiving a reflected wave from an imposed soft source magnetic field excitation (**BF**,,H option).

HF120 requires two sets of material constants; that is, *relative* permeability and permittivity tensors (in the element coordinate system if any). To specify a diagonal *relative* permeability tensor use the MURX, MURY, and MURZ labels on the **MP** command. Use the **TB**,MUR and **TBDATA** commands to specify the terms of an anisotropic permeability matrix. To specify a diagonal *relative* permittivity tensor use the PERX, PERY, and PERZ labels on the **MP** command. Use the **TB**,DPER and **TBDATA** commands to specify the terms of an anisotropic permittivity matrix.

You can specify an optional diagonal resistivity tensor (inverse of the conductivity tensor) using the RSVX, RSVY, and RSVZ labels on the **MP** command. To specify the terms of an anisotropic electric current conductivity tensor or anisotropic magnetic current conductivity tensor use **TBDATA** and **TB**,CNDE or **TB**,CNDM, respectively.

For an isotropic lossy material, you can define the lossy characteristics of the material by either the electric loss tangent (**MP**,LSST) or magnetic loss tangent (**MP**,LSSM). To calculate a specific absorption rate (SAR), you must input a mass density using the DENS label on the **MP** command.

To define nodal constraints on geometric nodes, use the **D** command. With the **D** command, the *Lab* variable corresponds to the only degree of freedom AX and the *VALUE* corresponds to the AX value. AX is not the x component in the global Cartesian coordinate system. In most cases, the AX value is zero, which corresponds to a perfect electric conductor (PEC) or "Electric Wall" (tangential component of  $E = 0$ ) condition. If both end nodes and the mid-node on an element edge are constrained, DOFs on the edge are also constrained. Similarly, if all edges on an element face are constrained, DOFs on the face are also constrained. The DOFs based on volume are not constrained. If you leave the nodes on a surface unspecified, the boundary assumes a perfect magnetic conductor (PMC) or "Magnetic Wall" condition (tangential component of  $H^- = 0$ ).

To define constraints on lines and areas, use the **DL** and **DA** commands, respectively. The Lab variable corresponds to the degree of freedom AX and the  $Value1$  corresponds to the AX value.

*[Node and Element Loads](#page-106-0)* [\(p. 97\)](#page-106-0) describes element loads. You can specify an exterior waveguide port, surface impedance boundary conditions, infinite boundary surface flags, and Maxwell surface flags on the element faces indicated by the circled numbers in *[Figure 1](#page-506-0)* [\(p. 497\)](#page-506-0) using the **SF** and **SFE** commands or on the solid model using the **SFA** command. You can use the infinite boundary surface flag for a radiating open boundary in lieu of PML elements. You should use the Maxwell surface flag to determine an equivalent source surface for near and far field calculations performed in POST1.

To define surface loads on areas of the model, use the **SFA** command.

You can apply current density, magnetic field, and electric field body loads to the finite element model using the **BF** and **BFE** commands or to the solid model using the **BFK**. **BFL**, **BFA**, and **BFV** commands. To specify a interior waveguide port, use the **BF** and **BFA** commands.

You can input the temperature (for material property evaluation only) body loads based on their value at the element's nodes or as a single element value (**BF** and **BFE** commands). In general, unspecified nodal values of temperatures default to the uniform value specified with the **BFUNIF** and **TUNIF** commands. Element heat loss (JHEAT) may be made available for a subsequent thermal analysis with companion elements. (See the description of the **LDREAD** command.)

<span id="page-508-0"></span>Upon initiation of the solution calculations (**SOLVE**), the solid model loads and boundary conditions transfer automatically to the finite element model.

# *HF120 Input Summary*

## **Nodes**

I, J, K, L, M, N, O, P, Q, R, S, T, U, V, W, X, Y, Z, A, B

#### **Degrees of Freedom** AX

**Real Constants**

None

## **Material Properties**

MUZERO, MURX, MURY, MURZ, EPZRO, PERX, PERY, PERZ, RSVX, RSVY, RSVZ, MUR, DPER, CNDE, CNDM, LSST, LSSM, DENS

#### **Surface Loads**

## **Waveguide Port Surface Loads --**

face 1 (J-I-L-K), face 2 (I-J-N-M), face 3 (J-K-O-N), face 4 (K-L-P-O), face 5 (L-I-M-P), face 6 (M-N-O-P)

#### **Impedance Surface Loads --**

face 1 (J-I-L-K), face 2 (I-J-N-M), face 3 (J-K-O-N), face 4 (K-L-P-O), face 5 (L-I-M-P), face 6 (M-N-O-P)

### **Infinite Boundary Surface Flags --**

face 1 (J-I-L-K), face 2 (I-J-N-M), face 3 (J-K-O-N), face 4 (K-L-P-O), face 5 (L-I-M-P), face 6 (M-N-O-P)

**Maxwell Surface Flags for Equivalent Source Surface --** 

face 1 (J-I-K), face 2 (I-J-L), face 3 (J-K-L), face 4 (K-I-L)

### **Body Loads**

#### **Temperatures --**

 $T(I), T(J), ..., T(B)$ 

**Current Density, Magnetic Field, Electric Field, and Waveguide Port --** JS, H, EF, PORT

#### **Special Features**

None

## **KEYOPT(1)**

Element polynomial order selection:

#### **0, 1 --**

First order element

#### **2 --**

Second order element

## **Note**

This option is only available for the hexahedral and prism-shaped elements. The pyramidshaped element is only available as a first order element.

#### **KEYOPT(4)**

Element description options:

## **0 --**

Normal element

**1 --** 

Perfectly matched layers (PML) element

## **2 --**

Scattering region element behind a soft source magnetic field excitation

#### **KEYOPT(5)**

Extra element output:

### **0 --**

Basic element printout

#### **1 --**

Centroid point printout

**2 --** 

Nodal field printout

# **HF120 Solution Considerations**

To choose the modal or full harmonic analysis type, issue the **ANTYPE** command.

In a harmonic analysis, the ANSYS program performs a complex solution and computes two sets of results data: real and imaginary. The measurable field quantities can be computed as the real step with a cosine time change and the imaginary set with a sine time change. You can set the frequency of the time change via the **HARFRQ** command. The measurable power terms and Joule losses are computed as rms (time-average) values and are stored with the real data set. You can choose a solver via the **EQSLV** command (the ICCG or sparse solvers are recommended).

For modal analysis, choose a frequency shift point just below the anticipated eigenfrequency of interest (via the **MODOPT** command). Select an upper end frequency as well. Use the Method argument to choose the Block Lanczos solver (the default). To visualize the electric and magnetic field modes, use the **MXPAND** command to expand the mode shapes.

*["HF120 Input Summary"](#page-508-0)* [\(p. 499\)](#page-508-0) summarizes the element input. *[Element Input](#page-14-0)* [\(p. 5\)](#page-14-0) in the *[Element Reference](#page-0-0)* provides a general description of element input*.*

# **HF120 Output Data**

The solution output associated with this element is in two forms:

- Degrees of freedom (AX) included in the overall nodal solution
- Additional element output as shown in *[Table 1: HF120 Element Output Definitions](#page-510-0)* [\(p. 501\)](#page-510-0)

The element output direction is parallel to the element coordinate system (if any). *[Solution Output](#page-17-0)* [\(p. 8\)](#page-17-0) in the *[Element Reference](#page-0-0)* provides a general description of solution output. See the *Basic Analysis Guide* for ways to view results.

*[Table 1: HF120 Element Output Definitions](#page-510-0)* [\(p. 501\)](#page-510-0) uses the following notation:

## **The Element Output Definitions table uses the following notation:**

A colon (:) in the Name column indicates that the item can be accessed by the Component Name method **(ETABLE, ESOL).** The O column indicates the availability of the items in the file Jobname. OUT. The R column indicates the availability of the items in the results file.

<span id="page-510-0"></span>In either the O or R columns, "Y" indicates that the item is *always* available, a number refers to a table footnote that describes when the item is *conditionally* available, and "-" indicates that the item is *not* available.

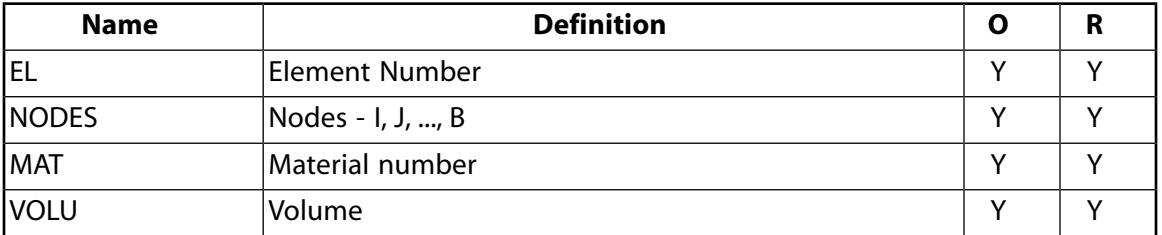

## **Table 1 HF120 Element Output Definitions**

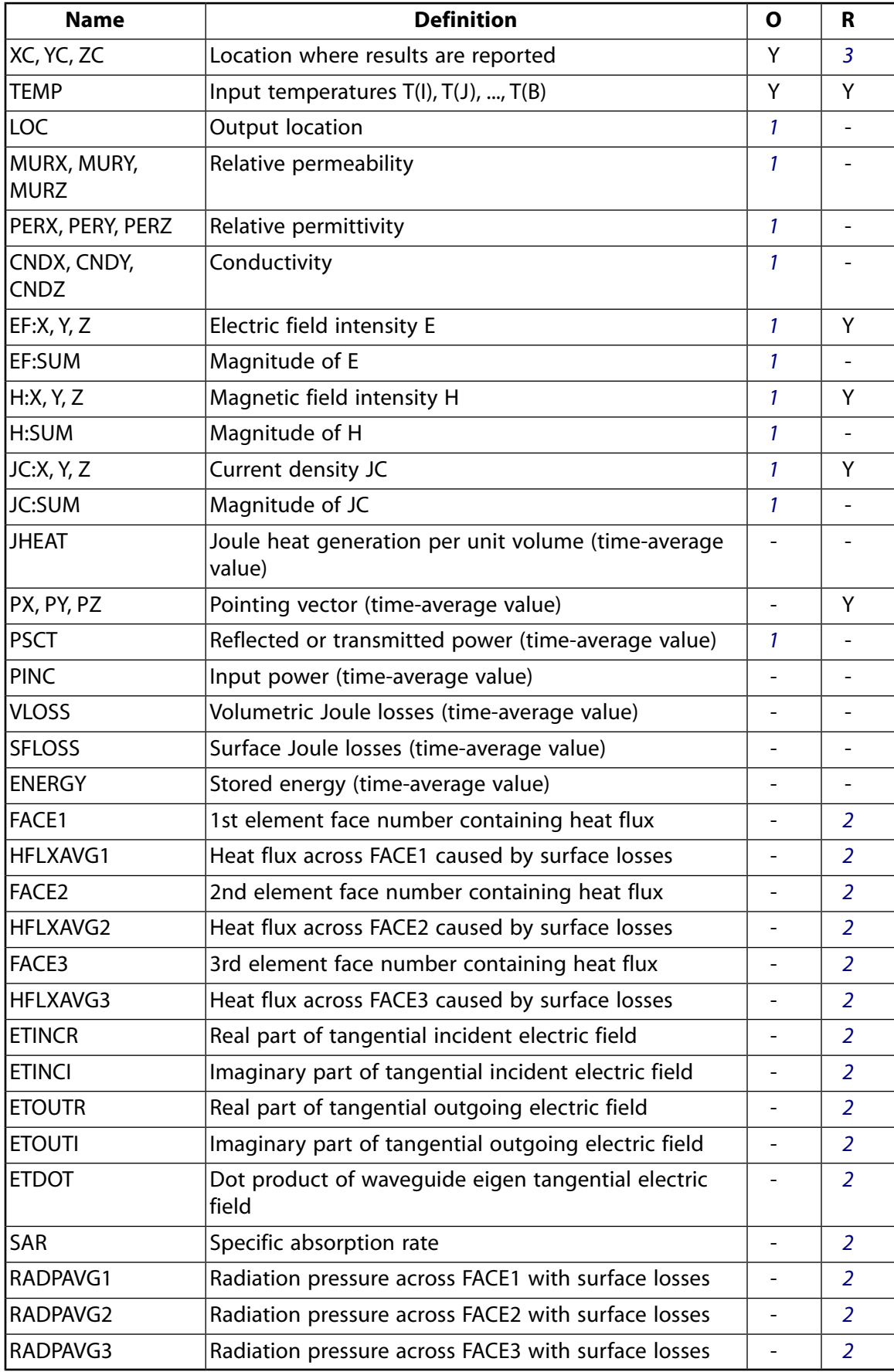

- <span id="page-512-1"></span>1. The solution value is output only if calculated (based upon input data). The element solution is at the centroid.
- <span id="page-512-2"></span>2. The solution is output only if calculated.
- <span id="page-512-0"></span>3. Available only at centroid as a **\*GET** item.

# **Table 2 HF120 Miscellaneous Element Output**

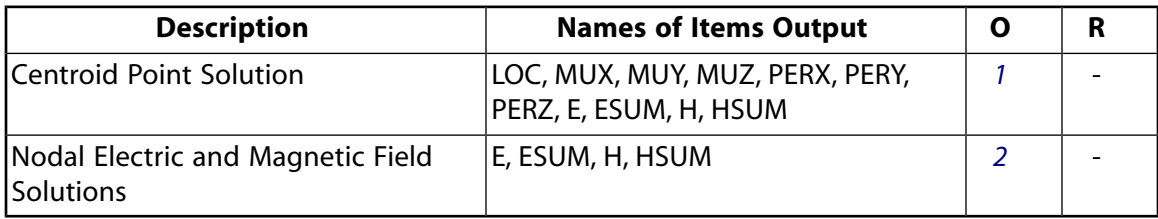

- <span id="page-512-4"></span><span id="page-512-3"></span>1. Output at each integration point, if  $KEYOPT(5) = 1$
- 2. Output at each corner node, if  $KEYOPT(5) = 2$

*[Table 3: HF120 Item and Sequence Numbers](#page-512-5)* [\(p. 503\)](#page-512-5) lists output available through the **ETABLE** command using the Sequence Number method. See The General Postprocessor (POST1) in the *Basic Analysis Guide* and *[The](#page-18-0) [Item and Sequence Number Table](#page-18-0)* [\(p. 9\)](#page-18-0) in this manual for more information. The following notation is used in *[Table 3: HF120 Item and Sequence Numbers](#page-512-5)* [\(p. 503\)](#page-512-5):

# **Name**

output quantity as defined in *[Table 1: HF120 Element Output Definitions](#page-510-0)* [\(p. 501\)](#page-510-0)

## **Item**

predetermined Item label for **ETABLE** command

## <span id="page-512-5"></span>**E**

sequence number for single-valued or constant element data

# **Table 3 HF120 Item and Sequence Numbers**

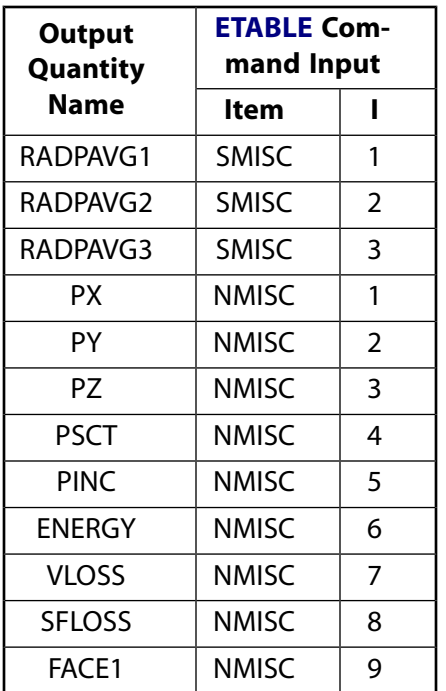

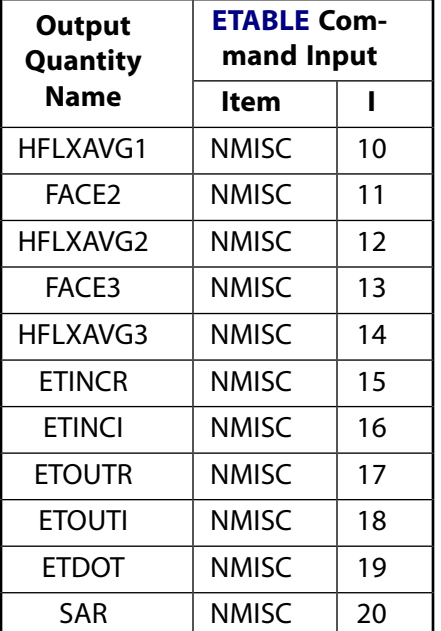

# **HF120 Assumptions and Restrictions**

- The element must not have a zero volume.
- The element may be numbered either as shown in *[Figure 1](#page-506-0)* [\(p. 497\)](#page-506-0) or may have the plane IJKL and MNOP interchanged.
- The required material properties (MURX, MURY, MURZ, PERX, PERY, PERZ) must be input as relative values.
- You cannot use the element in a transient analysis.
- The solenoidal current density is required for a solution, or for any postprocessing operations.
- <span id="page-513-0"></span>• Midside nodes must not be removed from this element. See Quadratic Elements (Midside Nodes) in the *Modeling and Meshing Guide* for more information on the use of midside nodes.
- Distributed ANSYS is only available for the first order element.

# **HF120 Product Restrictions**

There are no product-specific restrictions for this element.

# **PLANE121**

## **2-D 8-Node Electrostatic Solid**

MP <> <> <> <> <> <> <> <> <> <> <> EM <> EMF <> [Product Restrictions](#page-519-0)

# **PLANE121 Element Description**

PLANE121 is a 2-D, 8-node, charge-based electric element. The element has one degree of freedom, voltage, at each node. The 8-node elements have compatible voltage shapes and are well suited to model curved boundaries.

<span id="page-514-0"></span>This element is based on the electric scalar potential formulation, and it is applicable to 2-D electrostatic and time-harmonic quasistatic electric field analyses. Various printout options are also available. See PLANE121 in the *Theory Reference for the Mechanical APDL and Mechanical Applications* for more details about this element.

## **Figure 1 PLANE121 Geometry**

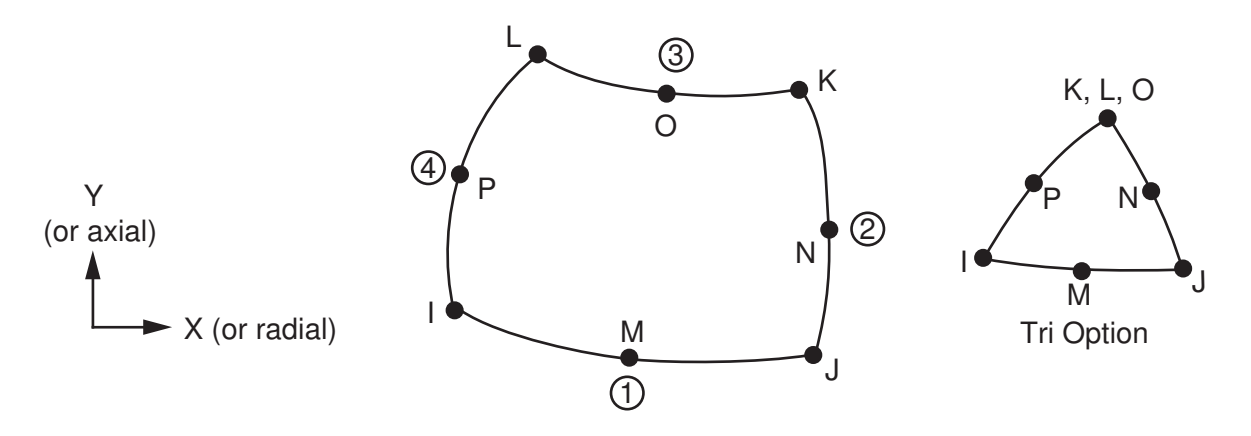

# **PLANE121 Input Data**

The geometry, node locations, and the coordinate system for this element are shown in *[Figure 1](#page-514-0)* [\(p. 505\).](#page-514-0) The element is defined by eight nodes and orthotropic material properties. A triangular-shaped element may be formed by defining the same node number for nodes K, L and O.

Orthotropic material directions correspond to the element coordinate directions. The element coordinate system orientation is as described in *[Coordinate Systems](#page-23-0)* [\(p. 14\)](#page-23-0). Properties not input default as described in *[Linear Material Properties](#page-25-0)* [\(p. 16\).](#page-25-0)

Nodal loads are defined with the **D** (*Lab*= VOLT) and **F** (*Lab*= CHRG) commands. The nodal forces, if any, should be input per unit of depth for a plane analysis and on a full 360° basis for an axisymmetric analysis.

Element loads are described in *[Node and Element Loads](#page-106-0)* [\(p. 97\).](#page-106-0) Surface charge densities may be input as surface loads at the element faces as shown by the circled numbers in *[Figure 1](#page-514-0)* [\(p. 505\)](#page-514-0). Charge densities may be input as element body loads at the nodes. If the node I charge density CHRGD(I) is input, and all others are unspecified, they default to CHRGD(I). If all corner node charge densities are specified, each midside node charge density defaults to the average charge density of its adjacent corner nodes.

The temperature (for material property evaluation only) body loads may be input based on their value at the element's nodes or as a single element value [**BF**, **BFE**]. In general, unspecified nodal values of temperatures default to the uniform value specified with the **BFUNIF** or **TUNIF** commands.

<span id="page-515-0"></span>A summary of the element input is given in *["PLANE121 Input Summary"](#page-515-0)* [\(p. 506\)](#page-515-0). A general description of element input is given in *[Element Input](#page-14-0)* [\(p. 5\)](#page-14-0). For axisymmetric applications see *[Harmonic Axisymmetric](#page-111-0) [Elements](#page-111-0)* [\(p. 102\).](#page-111-0)

# *PLANE121 Input Summary*

#### **Nodes**

I, J, K, L, M, N, O, P

#### **Degrees of Freedom** VOLT

**Real Constants**

THK - Thickness (used only if  $KEYOPT(3) = 3$ )

### **Material Properties**

PERX, PERY, LSST, RSVX, RSVY

### **Surface Loads**

**Surface charge densities --** 

CHRGS face 1 (J-I), face 2 (K-J), face 3 (L-K), face 4 (I-L)

### **Body Loads**

# **Temperature --**

T(I), T(J), T(K), T(L), T(M), T(N), T(O), T(P)

## **Volume charge densities --**

CHRGD(I), CHRGD(J), CHRGD(K), CHRGD(L), CHRGD(M), CHRGD(N), CHRGD(O), CHRGD(P)

## **Special Features**

Birth and death

#### **KEYOPT(3)**

Element behavior:

#### **0 --**

Plane

#### **1 --**

Axisymmetric

**3 --** 

Plane with thickness input, specified via real constant THK.

## **KEYOPT(4)**

Element coordinate system defined:

#### **0 --**

Element coordinate system is parallel to the global coordinate system

#### **1 --**

Element coordinate system is based on the element I-J side

#### **KEYOPT(5)**

Extra element output:

**0 --** 

Basic element printout

**1 --** 

Repeat basic solution for all integration points

**2 --** 

Nodal fields printout

# **KEYOPT(6)**

Electric charge reaction sign:

**0 --** 

Positive

**1 --** 

Negative

# **PLANE121 Output Data**

The solution output associated with the element is in two forms:

- Nodal degrees of freedom included in the overall nodal solution
- Additional element output as shown in *[Table 1: PLANE121 Element Output Definitions](#page-517-0)* [\(p. 508\)](#page-517-0)

<span id="page-516-0"></span>Several items are illustrated in *[Figure 2](#page-516-0)* [\(p. 507\).](#page-516-0) The element output directions are parallel to the element coordinate system. A general description of solution output is given in *[Solution Output](#page-17-0)* [\(p. 8\).](#page-17-0) See the *Basic Analysis Guide* for ways to view results.

# **Figure 2 PLANE121 Output**

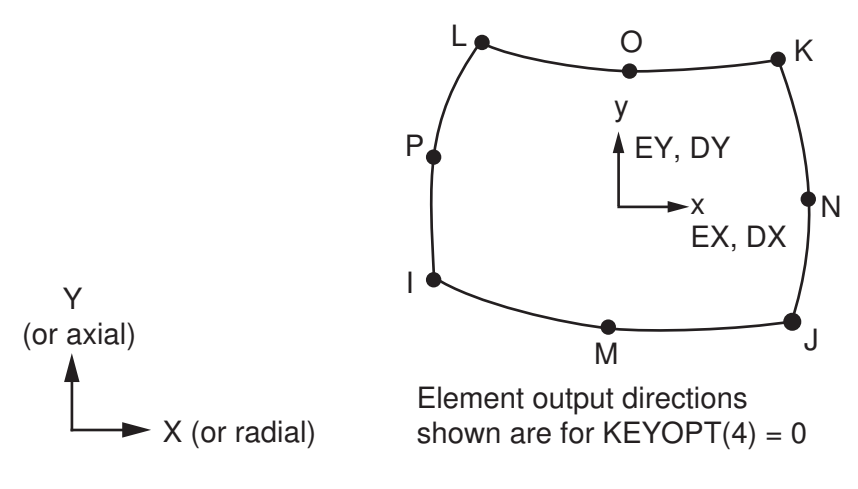

# **The Element Output Definitions table uses the following notation:**

A colon (:) in the Name column indicates that the item can be accessed by the Component Name method (**ETABLE**, **ESOL**). The O column indicates the availability of the items in the file Jobname.OUT. The R column indicates the availability of the items in the results file.

In either the O or R columns, "Y" indicates that the item is *always* available, a number refers to a table footnote that describes when the item is *conditionally* available, and "-" indicates that the item is *not* available.

| <b>Name</b>                                                                              | <b>Definition</b>                                           | Ο | R             |
|------------------------------------------------------------------------------------------|-------------------------------------------------------------|---|---------------|
| EL.                                                                                      | Element Number                                              | Υ | Υ             |
| <b>NODES</b>                                                                             | Nodes - I, J, K, L, M, N, O, P                              | Υ | Υ             |
| <b>IMAT</b>                                                                              | Material number                                             | Υ | Υ             |
| VOLU:                                                                                    | Volume                                                      | Υ | Υ             |
| XC, YC                                                                                   | Location where results are reported                         | Υ | $\mathcal{P}$ |
| <b>TEMP</b>                                                                              | Temperatures T(I), T(J), T(K), T(L), T(M), T(N), T(O), T(P) | Y | Y             |
| <b>LOC</b>                                                                               | Output location (X, Y)                                      | 1 | 1             |
| PERX, PERY                                                                               | Electric relative permittivity                              | 1 | 1             |
| EF:X, Y                                                                                  | Electric field components                                   | 1 | $\mathbf{1}$  |
| EF:SUM                                                                                   | Vector magnitude of EF                                      | 1 | 1             |
| D:X, Y                                                                                   | Electric flux density components                            | 1 | 1             |
| D:SUM                                                                                    | Vector magnitude of D                                       | 1 | 1             |
| JS:X, Y, SUM                                                                             | Current density components and vector magnitude [3]         | 1 | 1             |
| JT:X, Y, SUM<br>Conduction current density components and magnitude<br>$\lceil 3 \rceil$ |                                                             | 1 | 1             |
| <b>JHEAT:</b>                                                                            | Joule heat generation rate per unit volume [4] [5] [6]      | 1 | 1             |
| SENE:                                                                                    | Stored electric energy [6]                                  |   | 1             |
| FMAG:X, Y                                                                                | Electrostatic force [7]                                     |   | 1             |
| <b>CHRGD</b>                                                                             | Applied charge density                                      |   | Υ             |

<span id="page-517-0"></span>**Table 1 PLANE121 Element Output Definitions**

<span id="page-517-3"></span><span id="page-517-2"></span><span id="page-517-1"></span>1. The solution value is output only if calculated (based upon input data). The element solution is at the centroid.

- <span id="page-517-4"></span>2. Available only at centroid as a **\*GET** item.
- <span id="page-517-5"></span>3. For a time-harmonic analysis, JS represents the sum of element conduction and displacement current densities. JT represents the element conduction current density. The element displacement current density (JD) can be derived from JS and JT as JD = JS-JT.
- <span id="page-517-6"></span>4. For a time-harmonic analysis, calculated Joule heat generation rate per unit volume (JHEAT) includes conduction heating and dielectric heating due to the loss tangent.
- 5. Calculated Joule heat generation rate per unit volume (JHEAT) may be made available for a subsequent thermal analysis with companion elements [**LDREAD**].
- 6. For a time-harmonic analysis, Joule losses (JHEAT) and stored energy (SENE) represent time-average values. These values are stored in both the real and imaginary data sets.

<span id="page-518-0"></span>7. Use the **EMFT** macro to calculate the force distribution over the body. See the discussion on Electrostatic Forces in the *Low-Frequency Electromagnetic Analysis Guide*.

# **Table 2 PLANE121 Miscellaneous Element Output**

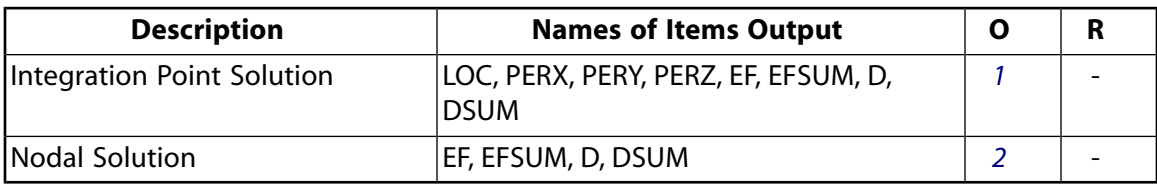

- <span id="page-518-2"></span><span id="page-518-1"></span>1. Output at each integration point, if  $KEYOPT(5) = 1$
- 2. Output at each node, if  $KEYOPT(5) = 2$

## **Note**

For axisymmetric solutions with KEYOPT(4) = 0, the X and Y directions correspond to the radial and axial directions, respectively.

*[Table 3: PLANE121 Item and Sequence Numbers](#page-518-3)* [\(p. 509\)](#page-518-3) lists output available through the **ETABLE** command using the Sequence Number method. See The General Postprocessor (POST1) in the *Basic Analysis Guide* and *[The Item and Sequence Number Table](#page-18-0)* [\(p. 9\)](#page-18-0) in this manual for more information. The following notation is used in *[Table 3: PLANE121 Item and Sequence Numbers](#page-518-3)* [\(p. 509\):](#page-518-3)

## **Name**

output quantity as defined in the *[Table 1: PLANE121 Element Output Definitions](#page-517-0)* [\(p. 508\)](#page-517-0)

#### **Item**

predetermined Item label for **ETABLE** command

#### <span id="page-518-3"></span>**E**

sequence number for single-valued or constant element data

# **Table 3 PLANE121 Item and Sequence Numbers**

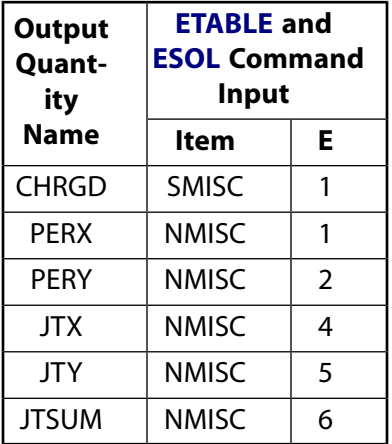

# **PLANE121 Assumptions and Restrictions**

• The area of the element must be positive.

- The element must lie in a global X-Y plane as shown in *[Figure 2](#page-516-0)* [\(p. 507\),](#page-516-0) and the Y-axis must be the axis of symmetry for axisymmetric analyses.
- An axisymmetric structure should be modeled in the +X quadrants.
- A face with a removed midside node implies that the potential varies linearly, rather than parabolically, along that face. See Quadratic Elements (Midside Nodes) in the *Modeling and Meshing Guide* for more information about the use of midside nodes.
- This element is only compatible with elements having a VOLT DOF and an electric charge reaction solution. Electric charge reactions must all be positive or negative. KEYOPT(6) sets the electric charge reaction sign. See Element Compatibility in the *Low-Frequency Electromagnetic Analysis Guide* for more information.

# <span id="page-519-0"></span>**PLANE121 Product Restrictions**

When used in the product(s) listed below, the stated product-specific restrictions apply to this element in addition to the general assumptions and restrictions given in the previous section.

## **ANSYS Emag**

The birth and death special feature is not allowed.

# **SOLID122**

## **3-D 20-Node Electrostatic Solid**

MP <> <> <> <> <> <> <> EM <> <> PP <> EME <> [Product Restrictions](#page-525-0)

# **SOLID122 Element Description**

SOLID122 is a 3-D, 20-node, charge-based electric element. The element has one degree of freedom, voltage, at each node. It can tolerate irregular shapes without much loss of accuracy. SOLID122 elements have compatible voltage shapes and are well suited to model curved boundaries.

<span id="page-520-0"></span>This element is applicable to 3-D electrostatic and time-harmonic quasistatic electric field analyses. Various printout options are also available. See SOLID122 in the *Theory Reference for the Mechanical APDL and Mechanical Applications* for more details about this element.

## **Figure 1 SOLID122 Geometry**

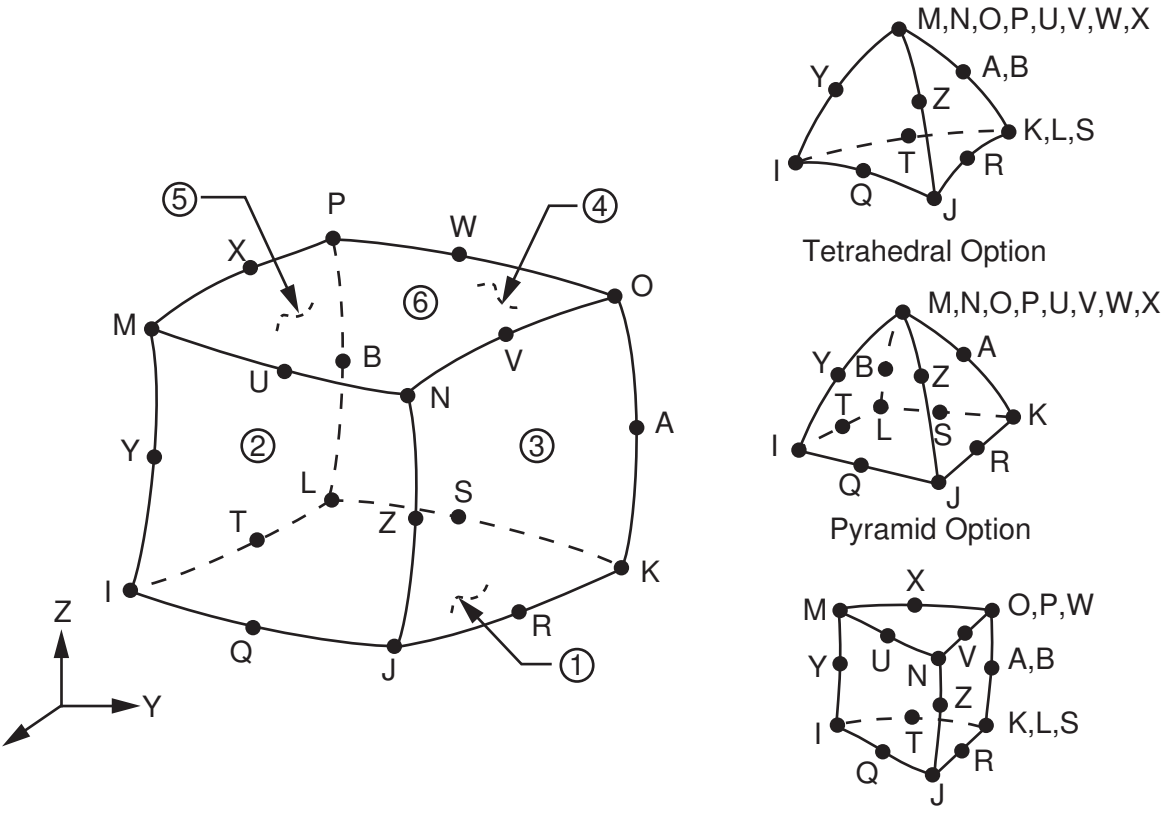

Prism Option

# **SOLID122 Input Data**

X

The geometry, node locations, and the coordinate system for this element are shown in *[Figure 1](#page-520-0)* [\(p. 511\).](#page-520-0) The element is defined by 20 node points and the material properties. A prism-shaped element may be formed by defining duplicate K, L, and S; A and B; and O, P, and W node numbers. A pyramid-shaped element and a tetrahedral-shaped element may also be formed as shown in *[Figure 1](#page-520-0)* [\(p. 511\)](#page-520-0).

Orthotropic material directions correspond to the element coordinate directions. The element coordinate system orientation is as described in *[Coordinate Systems](#page-23-0)* [\(p. 14\)](#page-23-0). Properties not input default as described in *[Linear Material Properties](#page-25-0)* [\(p. 16\).](#page-25-0) Nodal loads are defined with the **D** (*Lab*= VOLT) and **F** (*Lab*= CHRG) commands.

Element loads are described in *[Node and Element Loads](#page-106-0)* [\(p. 97\).](#page-106-0) Surface charge densities may be input as surface loads at the element faces as shown by the circled numbers on *[Figure 1](#page-520-0)* [\(p. 511\).](#page-520-0) Charge density may be input as element body loads at the nodes. If the node I charge densities CHRGD(I) is input, and all others are unspecified, they default to CHRGD(I). If all corner node charge densities are specified, each midside node charge density defaults to the average charge density of its adjacent corner nodes.

The temperature (for material property evaluation only) body loads may be input based on their value at the element's nodes or as a single element value [**BF**, **BFE**]. In general, unspecified nodal values of temperatures default to the uniform value specified with the **BFUNIF** or **TUNIF** commands.

<span id="page-521-0"></span>A summary of the element input is given in *["SOLID122 Input Summary"](#page-521-0)* [\(p. 512\)](#page-521-0). A general description of element input is given in *[Element Input](#page-14-0)* [\(p. 5\).](#page-14-0)

# *SOLID122 Input Summary*

#### **Nodes**

I, J, K, L, M, N, O, P, Q, R, S, T, U, V, W, X, Y, Z, A, B

# **Degrees of Freedom**

VOLT

# **Real Constants**

None

**Material Properties** PERX, PERY, PERZ, LSST, RSVX, RSVY, RSVZ

## **Surface Loads**

## **Surface charge densities --**

CHRGS face 1 (J-I-L-K), face 2 (I-J-N-M), face 3 (J-K-O-N), face 4 (K-L-P-O), face 5 (L-I-M-P), face 6 (M-N-O-P)

## **Body Loads**

**Temperature --**

 $T(I), T(J), ..., T(Z), T(A), T(B)$ 

## **Volume charge densities --**

CHRGD(I), CHRGD(J), ..., CHRGD(Z), CHRGD(A), CHRGD(B)

## **Special Features**

Birth and death

## **KEYOPT(4)**

Element coordinate system defined:

#### **0 --**

Element coordinate system is parallel to the global coordinate system

**1 --** 

Element coordinate system is based on the element I-J side

## **KEYOPT(5)**

Extra element output:

# **0 --**

Basic element printout

**1 --** 

Repeat basic solution for all integration points

**2 --** 

Nodal fields printout

## **KEYOPT(6)**

Electric charge reaction sign:

**0 --** 

Positive

**1 --** 

Negative

# **SOLID122 Output Data**

The solution output associated with the element is in two forms:

- Nodal potentials included in the overall nodal solution
- Additional element output as shown in *[Table 1: SOLID122 Element Output Definitions](#page-522-0)* [\(p. 513\)](#page-522-0)

The element output directions are parallel to the element coordinate system. A general description of solution output is given in *[Solution Output](#page-17-0)* [\(p. 8\)](#page-17-0). See the *Basic Analysis Guide* for ways to view results.

# **The Element Output Definitions table uses the following notation:**

A colon (:) in the Name column indicates that the item can be accessed by the Component Name method **(ETABLE, ESOL).** The O column indicates the availability of the items in the file Jobname. OUT. The R column indicates the availability of the items in the results file.

<span id="page-522-0"></span>In either the O or R columns, "Y" indicates that the item is *always* available, a number refers to a table footnote that describes when the item is *conditionally* available, and "-" indicates that the item is *not* available.

# **Table 1 SOLID122 Element Output Definitions**

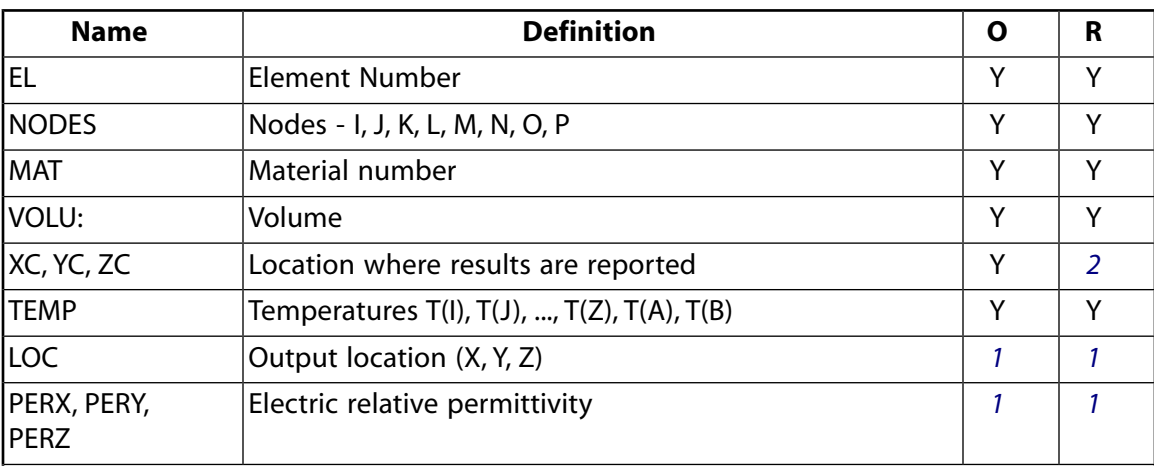

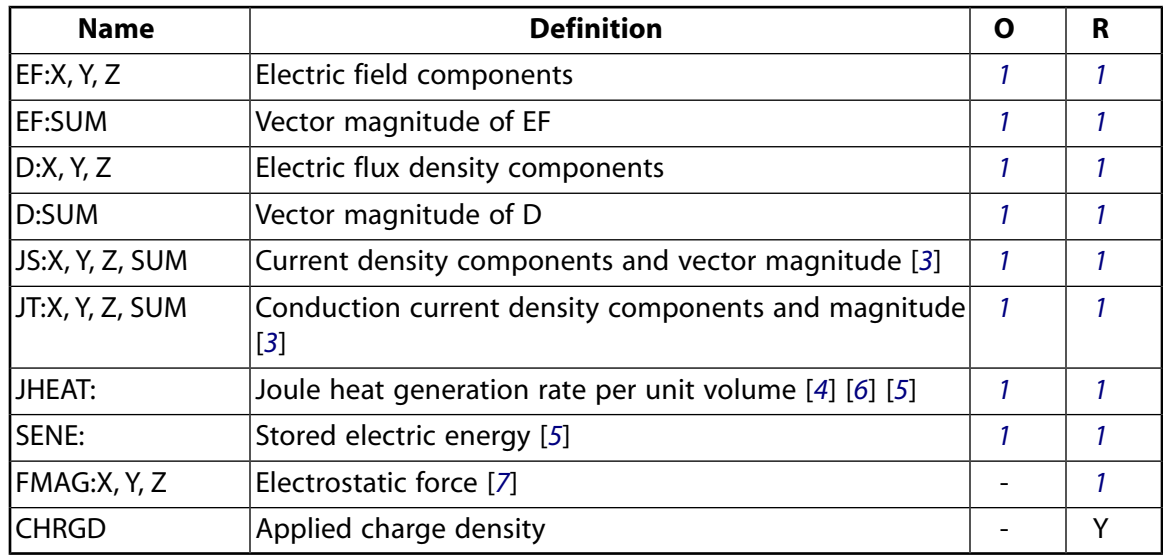

- <span id="page-523-1"></span><span id="page-523-0"></span>1. The solution value is output only if calculated (based upon input data). The element solution is at the centroid.
- <span id="page-523-2"></span>2. Available only at centroid as a **\*GET** item.
- <span id="page-523-3"></span>3. For a time-harmonic analysis, JS represents the sum of element conduction and displacement current densities. JT represents the element conduction current density. The element displacement current density (JD) can be derived from JS and JT as JD=JS-JT. JS can be used as a source current density for a subsequent magnetostatic analysis with companion elements [**LDREAD**].
- <span id="page-523-5"></span>4. For a time-harmonic analysis, calculated Joule heat generation rate per unit volume (JHEAT) includes conduction heating and dielectric heating due to the loss tangent.
- <span id="page-523-4"></span>5. Calculated Joule heat generation rate per unit volume (JHEAT) may be made available for a subsequent thermal analysis with companion elements [**LDREAD**].
- <span id="page-523-6"></span>6. For a time-harmonic analysis, Joule losses (JHEAT) and stored energy (SENE) represent time-average values. These values are stored in both the real and imaginary data sets.
- 7. Use the **EMFT** macro to calculate the force distribution over the body. See the discussion on Electrostatic Forces in the *Low-Frequency Electromagnetic Analysis Guide*.

**Table 2 SOLID122 Miscellaneous Element Output**

<span id="page-523-8"></span><span id="page-523-7"></span>

| <b>Description</b>         | <b>Names of Items Output</b>                 |  |
|----------------------------|----------------------------------------------|--|
| Integration Point Solution | LOC, PERX, PERY, PERZ, EF, EFSUM,<br>D, DSUM |  |
| Nodal Solution             | EF, EFSUM, D, DSUM                           |  |

- 1. Output at each integration point, if  $KEYOPT(5) = 1$
- 2. Output at each corner node, if  $KEYOPT(5) = 2$

*[Table 3: SOLID122 Item and Sequence Numbers](#page-524-0)* [\(p. 515\)](#page-524-0) lists output available through the **ETABLE** command using the Sequence Number method. See The General Postprocessor (POST1) in the *Basic Analysis Guide* and *[The Item and Sequence Number Table](#page-18-0)* [\(p. 9\)](#page-18-0) in this manual for more information. The following notation is used in *[Table 3: SOLID122 Item and Sequence Numbers](#page-524-0)* [\(p. 515\):](#page-524-0)

#### **Name**

output quantity as defined in the *[Table 1: SOLID122 Element Output Definitions](#page-522-0)* [\(p. 513\)](#page-522-0)

### **Item**

predetermined Item label for **ETABLE** command

### **E**

sequence number for single-valued or constant element data

## <span id="page-524-0"></span>**Table 3 SOLID122 Item and Sequence Numbers**

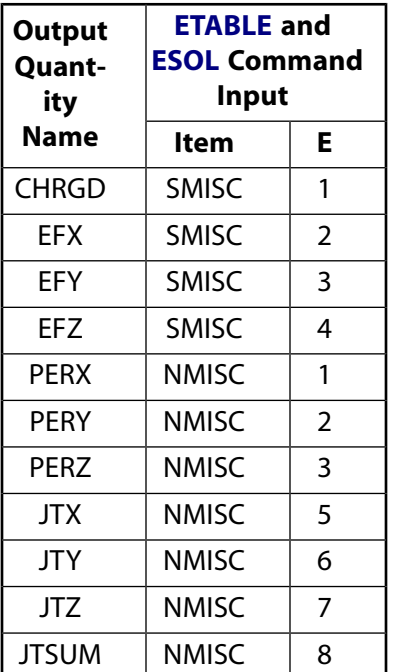

# **SOLID122 Assumptions and Restrictions**

- The element must not have a zero volume or a zero length side. This occurs most frequently when the element is not numbered properly. Elements may be numbered either as shown in *[Figure 1](#page-520-0)* [\(p. 511\)](#page-520-0) or in an opposite fashion.
- An edge with a removed midside node implies that the potential varies linearly, rather than parabolically, along that edge. See Quadratic Elements (Midside Nodes) in the *Modeling and Meshing Guide* for more information on the use of midside nodes.
- Degeneration to the form of pyramid should be used with caution. The element sizes, when degenerated, should be small in order to minimize the field gradients. Pyramid elements are best used as filler elements or in meshing transition zones.
- This element is only compatible with elements having a VOLT DOF and an electric charge reaction solution. Electric charge reactions must all be positive or negative. KEYOPT(6) sets the electric charge reaction sign. See Element Compatibility in the *Low-Frequency Electromagnetic Analysis Guide* for more information.
- The solenoidal current density is required for a solution, or for any postprocessing operations.

# <span id="page-525-0"></span>**SOLID122 Product Restrictions**

When used in the product(s) listed below, the stated product-specific restrictions apply to this element in addition to the general assumptions and restrictions given in the previous section.

## **ANSYS Emag**

• The Birth and death special feature is not allowed.

# **SOLID123**

## **3-D 10-Node Tetrahedral Electrostatic Solid**

MP <> <> <> <> <> <> <> <> <> <> <> EM <> EMF <> [Product Restrictions](#page-530-0)

# **SOLID123 Element Description**

SOLID123 is a 3-D, 10-node, charge-based electric element. It is well suited to model irregular meshes (such as produced from various CAD/CAM systems). The element has one degree of freedom, voltage, at each node.

<span id="page-526-0"></span>This element is applicable to 3-D electrostatic and time-harmonic quasistatic electric field analyses. Various printout options are also available. See SOLID123 in the *Theory Reference for the Mechanical APDL and Mechanical Applications* for more details about this element.

## **Figure 1 SOLID123 Geometry**

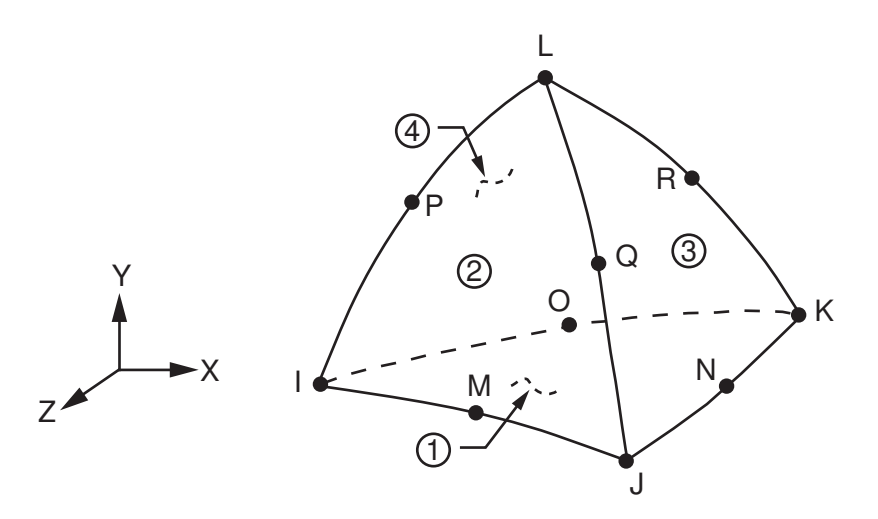

# **SOLID123 Input Data**

The geometry, node locations, and the coordinate system for this element are shown in *[Figure 1](#page-526-0)* [\(p. 517\).](#page-526-0)

Orthotropic material directions correspond to the element coordinate directions. The element coordinate system orientation is as described in *[Coordinate Systems](#page-23-0)* [\(p. 14\)](#page-23-0). Properties not input default as described in *[Linear Material Properties](#page-25-0)* [\(p. 16\).](#page-25-0) Nodal loads are defined with the **D** (*Lab* = VOLT) and **F** (*Lab* = CHRG) commands.

Element loads are described in *[Node and Element Loads](#page-106-0)* [\(p. 97\).](#page-106-0) Surface charge densities may be input as surface loads at the element faces as shown by the circled numbers on *[Figure 1](#page-526-0)* [\(p. 517\).](#page-526-0) Charge densities may be input as element body loads at the nodes. If the node I charge density CHRGD(I) is input, and all others are unspecified, they default to CHRGD(I). If all corner node charge densities are specified, each midside node charge density defaults to the average charge density of its adjacent corner nodes.

The temperature (for material property evaluation only) body loads may be input based on their value at the element's nodes or as a single element value [**BF**, **BFE**]. In general, unspecified nodal values of temperatures default to the uniform value specified with the **BFUNIF** or **TUNIF** commands.

A summary of the element input is given in *["SOLID123 Input Summary"](#page-527-0)* [\(p. 518\)](#page-527-0). A general description of element input is given in *[Element Input](#page-14-0)* [\(p. 5\).](#page-14-0)

# <span id="page-527-0"></span>*SOLID123 Input Summary*

### **Nodes**

I, J, K, L, M, N, O, P, Q, R

# **Degrees of Freedom**

VOLT

## **Real Constants**

None

**Material Properties** PERX, PERY, PERZ, LSST, RSVX, RSVY, RSVZ

## **Surface Loads**

## **Surface charge densities --**

CHRGS face 1 (J-I-K), face 2 (I-J-L), face 3 (J-K-L), face 4 (K-I-L)

## **Body Loads**

## **Temperature --**

T(I), T(J), T(K), T(L), T(M), T(N), T(O), T(P), T(Q), T(R)

## **Volume charge densities --**

CHRGD(I), CHRGD(J), CHRGD(K), CHRGD(L), CHRGD(M), CHRGD(N), CHRGD(O), CHRGD(P), CHRGD(Q), CHRGD(R)

## **Special Features**

Birth and death

## **KEYOPT(4)**

Element coordinate system defined:

## **0 --**

Element coordinate system is parallel to the global coordinate system

**1 --** 

Element coordinate system is based on the element I-J side

# **KEYOPT(5)**

Extra element output:

**0 --** 

Basic element printout

**1 --** 

Repeat basic solution for all integration points

**2 --** 

Nodal fields printout

## **KEYOPT(6)**

Electric charge reaction sign:

# **0 --**

Positive

**1 --** 

Negative

# **SOLID123 Output Data**

The solution output associated with the element is in two forms:

- Nodal potentials included in the overall nodal solution
- Additional element output as shown in *[Table 1: SOLID123 Element Output Definitions](#page-528-0)* [\(p. 519\)](#page-528-0)

The element output directions are parallel to the element coordinate system. A general description of solution output is given in *[Solution Output](#page-17-0)* [\(p. 8\)](#page-17-0) in the *[Element Reference](#page-0-0)*. See the *Basic Analysis Guide* for ways to view results.

# **The Element Output Definitions table uses the following notation:**

A colon (:) in the Name column indicates that the item can be accessed by the Component Name method **(ETABLE, ESOL).** The O column indicates the availability of the items in the file Jobname. OUT. The R column indicates the availability of the items in the results file.

<span id="page-528-0"></span>In either the O or R columns, "Y" indicates that the item is *always* available, a number refers to a table footnote that describes when the item is *conditionally* available, and "-" indicates that the item is *not* available.

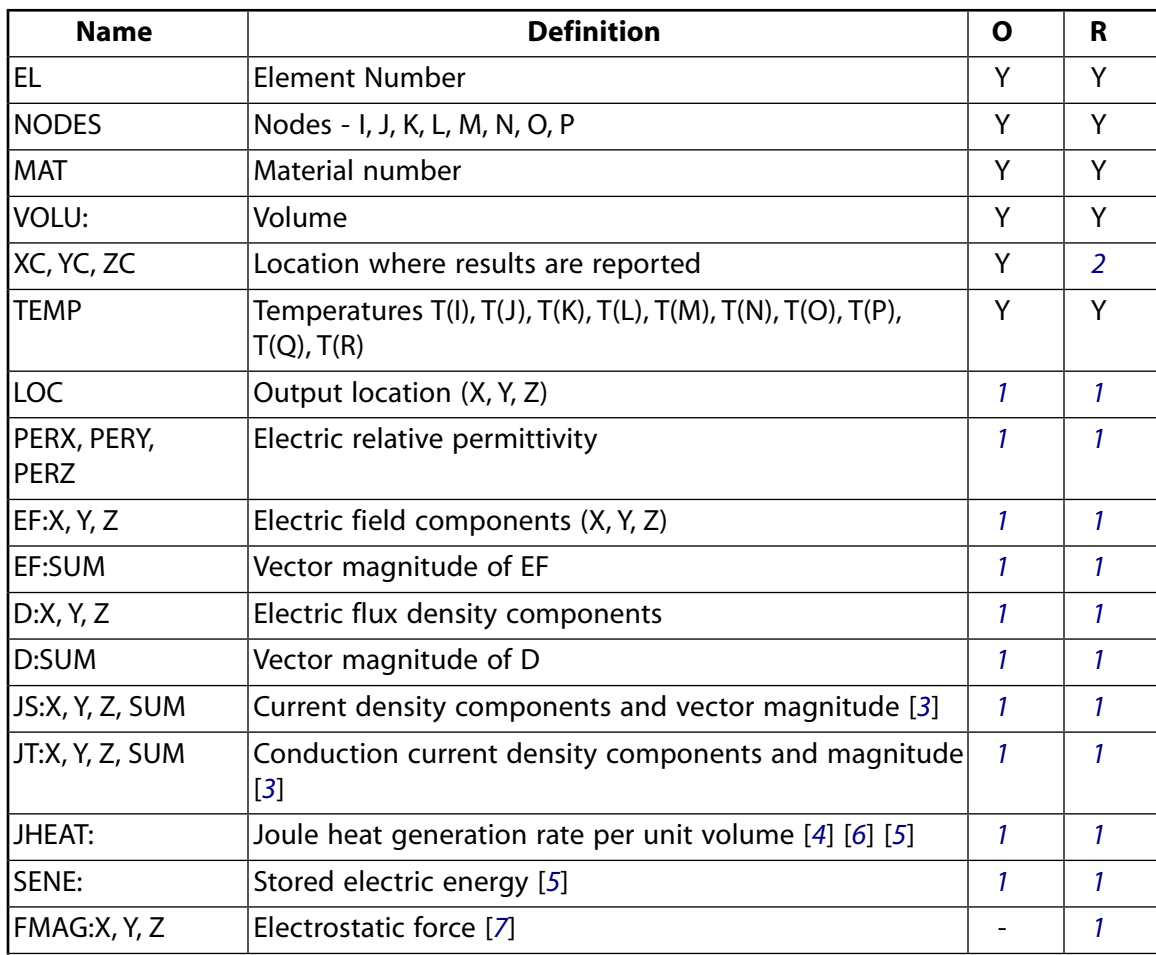

# **Table 1 SOLID123 Element Output Definitions**

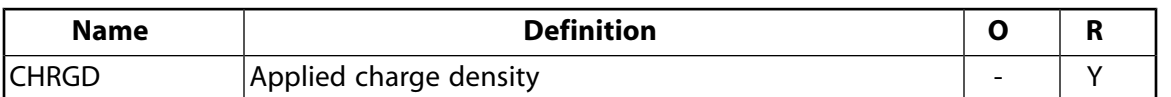

- <span id="page-529-1"></span>1. The solution value is output only if calculated (based upon input data). The element solution is at the centroid.
- <span id="page-529-2"></span><span id="page-529-0"></span>2. Available only at centroid as a **\*GET** item.
- 3. For a time-harmonic analysis, JS represents the sum of element conduction and displacement current densities. JT represents the element conduction current density. The element displacement current density (JD) can be derived from JS and JT as JD=JS-JT. JS can be used as a source current density for a subsequent magnetostatic analysis with companion elements [**LDREAD**].
- <span id="page-529-5"></span><span id="page-529-3"></span>4. For a time-harmonic analysis, calculated Joule heat generation rate per unit volume (JHEAT) includes conduction heating and dielectric heating due to the loss tangent.
- <span id="page-529-4"></span>5. Calculated Joule heat generation rate per unit volume (JHEAT) may be made available for a subsequent thermal analysis with companion elements [**LDREAD**].
- <span id="page-529-6"></span>6. For a time-harmonic analysis, Joule losses (JHEAT) and stored energy (SENE) represent time-average values. These values are stored in both the real and imaginary data sets.
- 7. Use the **EMFT** macro to calculate the force distribution over the body. See the discussion on Electrostatic Forces in the *Low-Frequency Electromagnetic Analysis Guide*.

## **Table 2 SOLID123 Miscellaneous Element Output**

<span id="page-529-7"></span>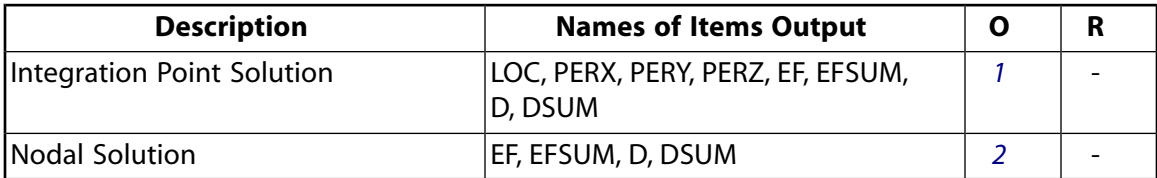

- <span id="page-529-8"></span>1. Output at each integration point, if  $KEYOPT(5) = 1$
- 2. Output at each corner node, if  $KEYOPT(5) = 2$

*[Table 3: SOLID123 Item and Sequence Numbers](#page-530-1)* [\(p. 521\)](#page-530-1) lists output available through the **ETABLE** command using the Sequence Number method. See The General Postprocessor (POST1) in the *Basic Analysis Guide* and *[The Item and Sequence Number Table](#page-18-0)* [\(p. 9\)](#page-18-0) in this manual for more information. The following notation is used in *[Table 3: SOLID123 Item and Sequence Numbers](#page-530-1)* [\(p. 521\):](#page-530-1)

#### **Name**

output quantity as defined in the *[Table 1: SOLID123 Element Output Definitions](#page-528-0)* [\(p. 519\)](#page-528-0)

#### **Item**

predetermined Item label for **ETABLE** command

sequence number for single-valued or constant element data

<span id="page-530-1"></span>**Table 3 SOLID123 Item and Sequence Numbers**

| <b>Output</b><br><b>Quant-</b><br>ity | <b>ETABLE and</b><br><b>ESOL Command</b><br>Input |   |  |
|---------------------------------------|---------------------------------------------------|---|--|
| Name                                  | ltem                                              | Ε |  |
| CHRGD                                 | SMISC                                             | 1 |  |
| <b>EFX</b>                            | <b>SMISC</b>                                      | 2 |  |
| EFY                                   | SMISC                                             | 3 |  |
| FFZ                                   | SMISC                                             | 4 |  |
| PERX                                  | NMISC                                             | 1 |  |
| PERY                                  | <b>NMISC</b>                                      | 2 |  |
| PFRZ                                  | NMISC                                             | 3 |  |
| JTX                                   | NMISC                                             | 5 |  |
| JTY                                   | NMISC                                             | 6 |  |
| JTZ.                                  | NMISC                                             | 7 |  |
| JTSUM                                 | NMISC                                             | 8 |  |

**E**

# **SOLID123 Assumptions and Restrictions**

- The element must not have a zero volume or a zero length side. This occurs most frequently when the element is not numbered properly. Elements may be numbered either as shown in *[Figure 1](#page-526-0)* [\(p. 517\)](#page-526-0) or in an opposite fashion.
- An edge with a removed midside node implies that the potential varies linearly, rather than parabolically, along that edge. See Quadratic Elements (Midside Nodes) in the *Modeling and Meshing Guide* for more information on the use of midside nodes.
- <span id="page-530-0"></span>This element is only compatible with elements having a VOLT DOF and an electric charge reaction solution. Electric charge reactions must all be positive or negative. KEYOPT(6) sets the electric charge reaction sign. See Element Compatibility in the *Low-Frequency Electromagnetic Analysis Guide* for more information.
- The solenoidal current density is required for a solution, or for any postprocessing operations.

# **SOLID123 Product Restrictions**

When used in the product(s) listed below, the stated product-specific restrictions apply to this element in addition to the general assumptions and restrictions given in the previous section.

# **ANSYS Emag 3-D**

• The birth and death special feature is not allowed.

# **CIRCU124**

**Electric Circuit**

MP ME <> <> <> <> <> <> EM <> <> PP <> EME MFS [Product Restrictions](#page-542-0)

# **CIRCU124 Element Description**

CIRCU124 is a general circuit element applicable to circuit simulation. The element may also interface with electromagnetic finite elements to simulate coupled electromagnetic-circuit field interaction. The element has up to 6 nodes to define the circuit component and up to three degrees of freedom per node to model the circuit response. For electromagnetic-circuit field coupling, the element may interface with [PLANE53](#page-296-0) and [SOLID97](#page-428-0) using coupled circuit source options KEYOPT(1) = 5, 6, or 7 (see *[Figure 3](#page-534-0)* [\(p. 525\)\)](#page-534-0). CIRCU124 can be directly coupled to the electromagnetic or stranded coil analysis options of [PLANE233,](#page-1276-0) [SOLID236](#page-1284-0), and [SOLID237](#page-1294-0) through the VOLT degree of freedom. CIRCU124 is applicable to static, harmonic, and transient analyses.

# **CIRCU124 Input Data**

The geometry, node definition, and degree of freedom options are shown in *[Figure 1](#page-533-0)* [\(p. 524\)](#page-533-0) (circuit components), *[Figure 2](#page-533-1)* [\(p. 524\)](#page-533-1) (circuit source options), and *[Figure 3](#page-534-0)* [\(p. 525\)](#page-534-0) (coupled circuit source options). The element is defined by *active* and *passive* circuit nodes. *Active* nodes are those connected to an overall electric circuit, and *passive* nodes are those used internally by the element and not connected to the circuit. For the coupled circuit source options, the passive nodes are actual nodes of a source conductor modeled in the electromagnetic field domain.

Element circuit components, sources, and coupled sources are defined by KEYOPT(1) settings and its corresponding real constants. Real constant input is dependent on the element circuit option used. A summary of the element input options is given in *["CIRCU124 Input Summary"](#page-534-1)* [\(p. 525\).](#page-534-1) Real constants numbers 15 and 16 are created by the GUI Circuit Builder (see the *Modeling and Meshing Guide*), and are not required input for analysis purposes. The element is characterized by up to three degrees of freedom:

- VOLT (voltage)
- CURR (current)
- EMF (potential drop)

# <span id="page-533-0"></span>**Figure 1 CIRCU124 Circuit Element Options**

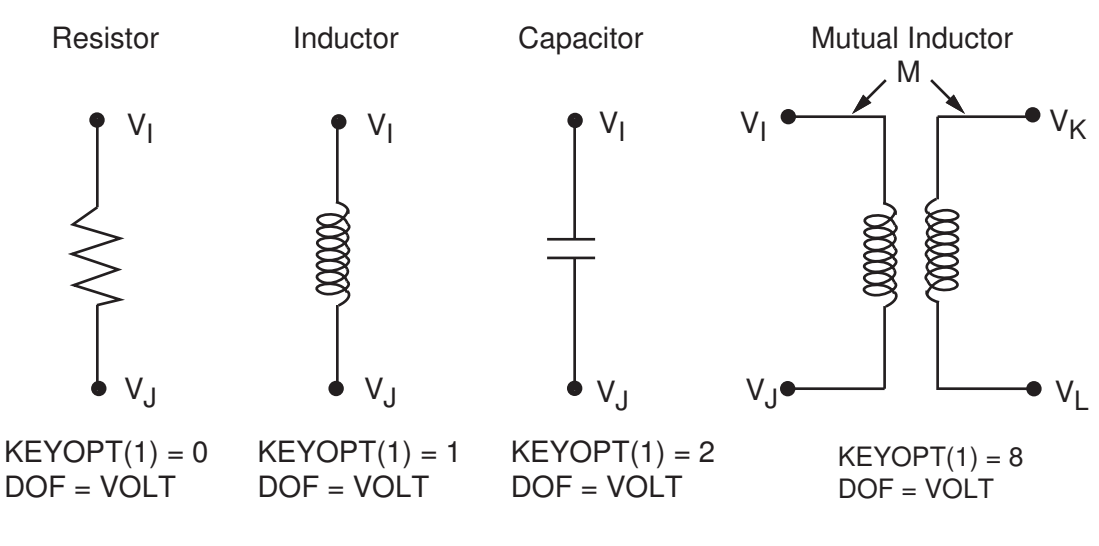

# <span id="page-533-1"></span>**Figure 2 CIRCU124 Circuit Source Options**

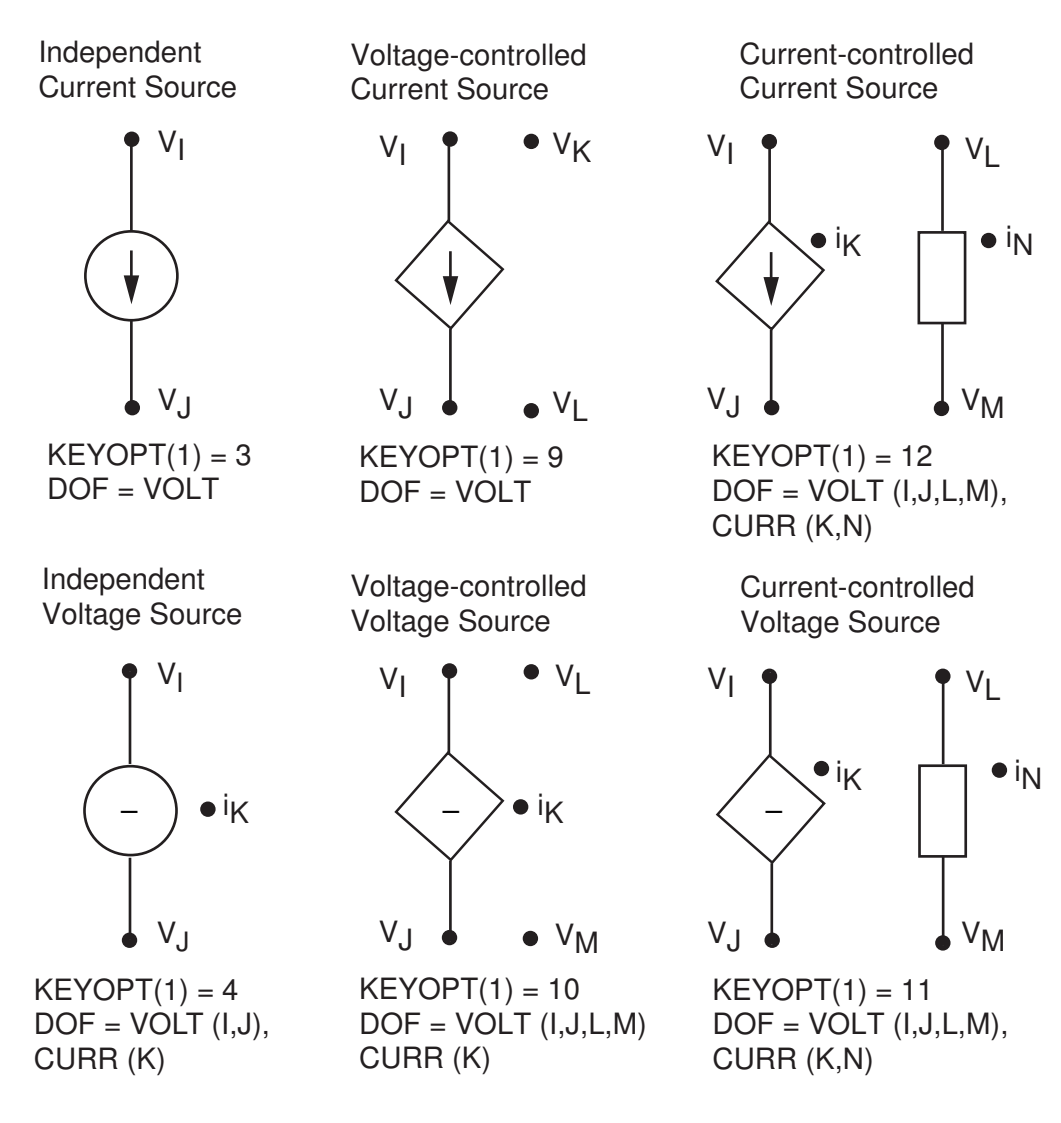

# <span id="page-534-0"></span>**Figure 3 CIRCU124 Coupled Circuit Source Options**

Stranded Coil, 2-D or 3-D

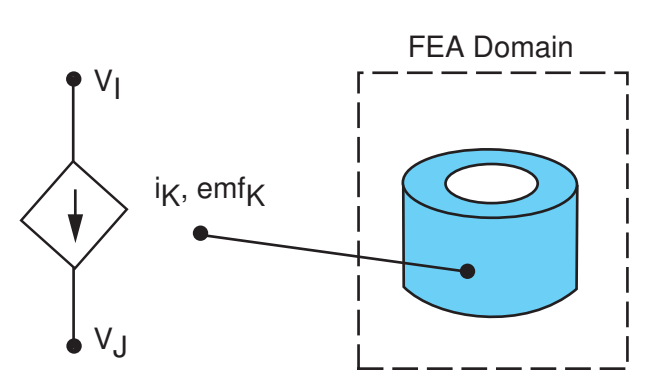

 $KEYOPT(1) = 5$  $DOF = VOLT (I,J), CURR (K), EMF (K)$ 

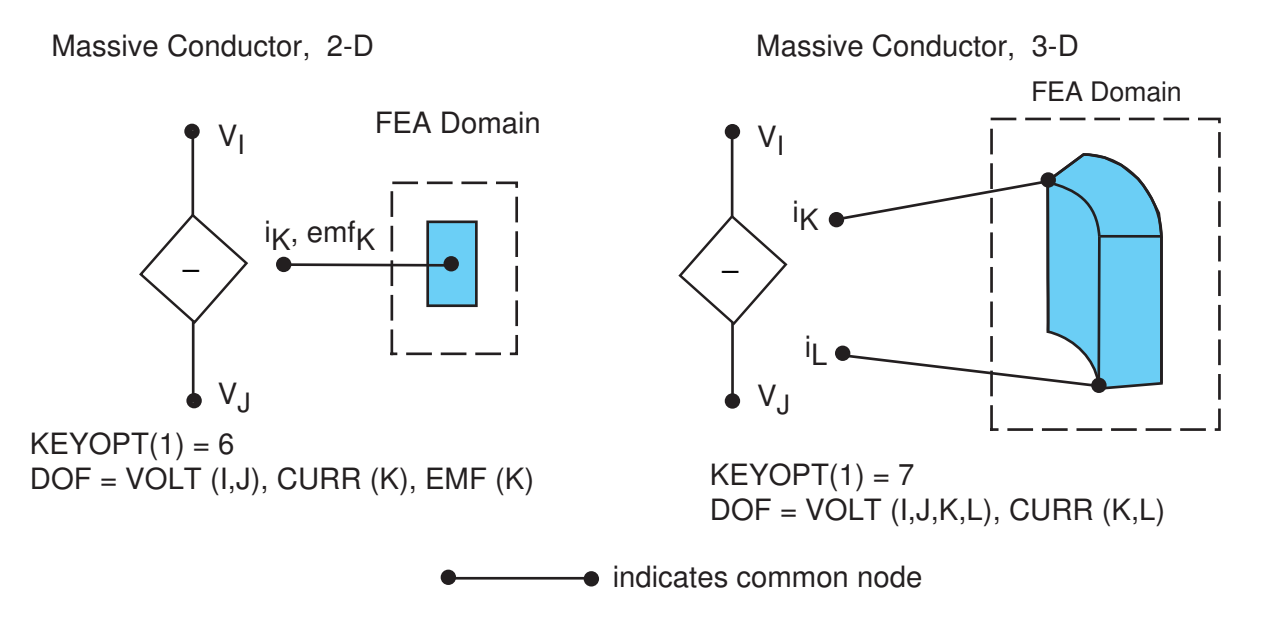

Independent voltage and current sources (KEYOPT(1) = 3 or 4) may be excited by AC/DC, sinusoidal, pulse, exponential, or piecewise linear load functions as defined by KEYOPT(2); see *[Figure 4](#page-537-0)* [\(p. 528\)](#page-537-0).

<span id="page-534-1"></span>The time-step size for a transient analysis is controlled by the **DELTIM** or **NSUBST** commands. The CIRCU124 element does not respond to automatic time stepping (**AUTOTS** command), but **AUTOTS** can be used as a mechanism for ramping the time step to its final value. For coupled electromagnetic-circuit problems, automatic time stepping may be used if controls are placed on degrees of freedom other than VOLT, CURR, or EMF, or loads associated with those degrees of freedom.

For problems using the CIRCU124 element, the sparse direct solver is chosen by default.

# *CIRCU124 Input Summary*

**Nodes** I, J, K, L, M, N

## **Degrees of Freedom**

VOLT, CURR, EMF (see *[Figure 1](#page-533-0)* [\(p. 524\)\)](#page-533-0)

#### **Real Constants**

Dependent on KEYOPT(1) and KEYOPT(2) settings. See *[Table 1: CIRCU124 Real Constants](#page-536-0)* [\(p. 527\)](#page-536-0) for details.

#### **Material Properties**

None

## **Surface Loads**

None

#### **Body Loads**

See KEYOPT(2)

## **Special Features**

Magnetic Field Coupling

## **KEYOPT(1)**

Circuit component type:

**0 --** 

Resistor

### **1 --**

Inductor

## **2 --**

Capacitor

## **3 --**

Independent Current Source

## **4 --**

Independent Voltage Source

# **5 --**

Stranded Coil Current Source

# **6 --**

2-D Massive Conductor Voltage Source

# **7 --**

3-D Massive Conductor Voltage Source

## **8 --**

Mutual Inductor

# **9 --**

Voltage-Controlled Current Source

# **10 --**

Voltage-Controlled Voltage Source

# **11 --**

Current-Controlled Voltage Source

# **12 --**

Current-Controlled Current Source

# **KEYOPT(2)**

Body loads available if  $KEYOPT(1) = 3$  or 4:

- **0 --** 
	- DC or AC Harmonic load
- **1 --**

Sinusoidal load

- **2 --** 
	- Pulse load
- **3 --**

Exponential load

**4 --** 

Piecewise Linear load

# <span id="page-536-0"></span>**Table 1 CIRCU124 Real Constants**

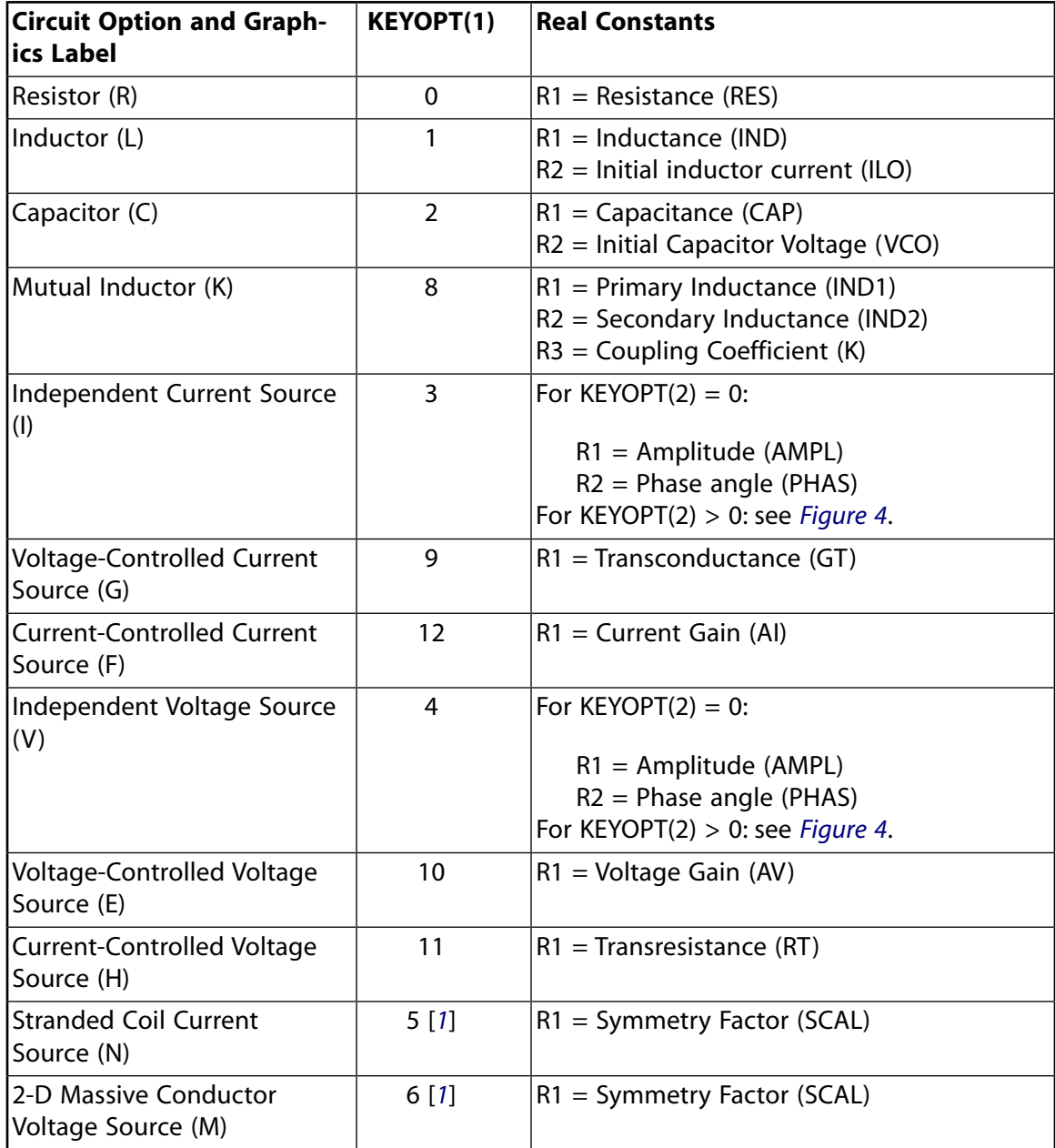

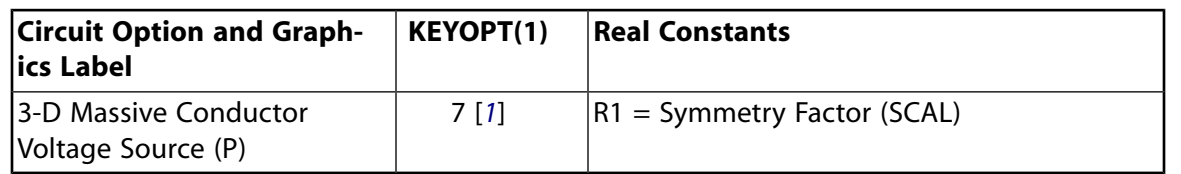

<span id="page-537-1"></span>1. Applies only to a FEA domain modeled with [PLANE53](#page-296-0) or [SOLID97](#page-428-0) elements.

## **Note**

For all above Circuit options, the GOFFST and ID real constants (numbers 15 and 16) are created by the Circuit Builder automatically:

# <span id="page-537-0"></span>**Figure 4 Load Functions and Corresponding Real Constants for Independent Current and Voltage Sources**

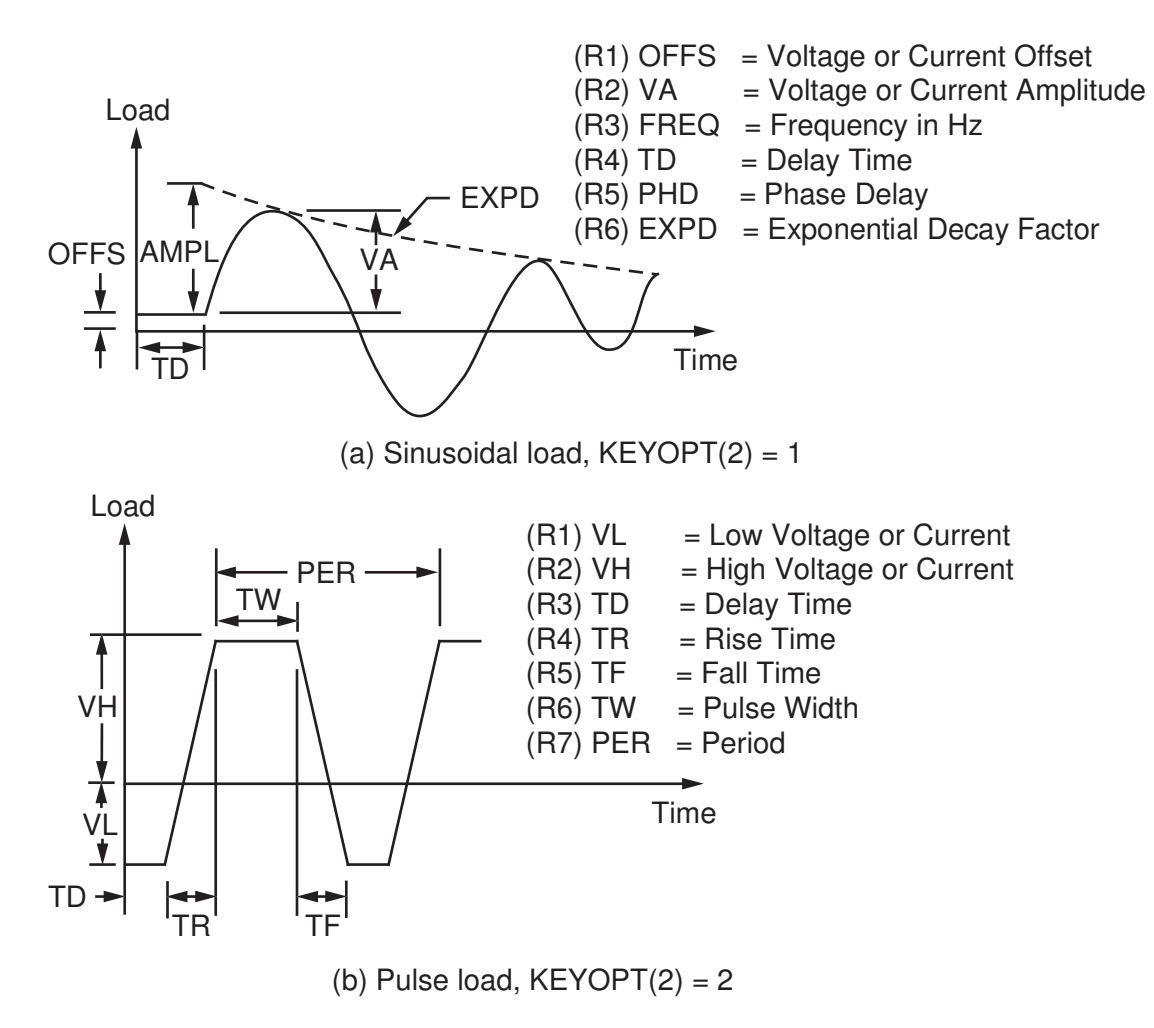

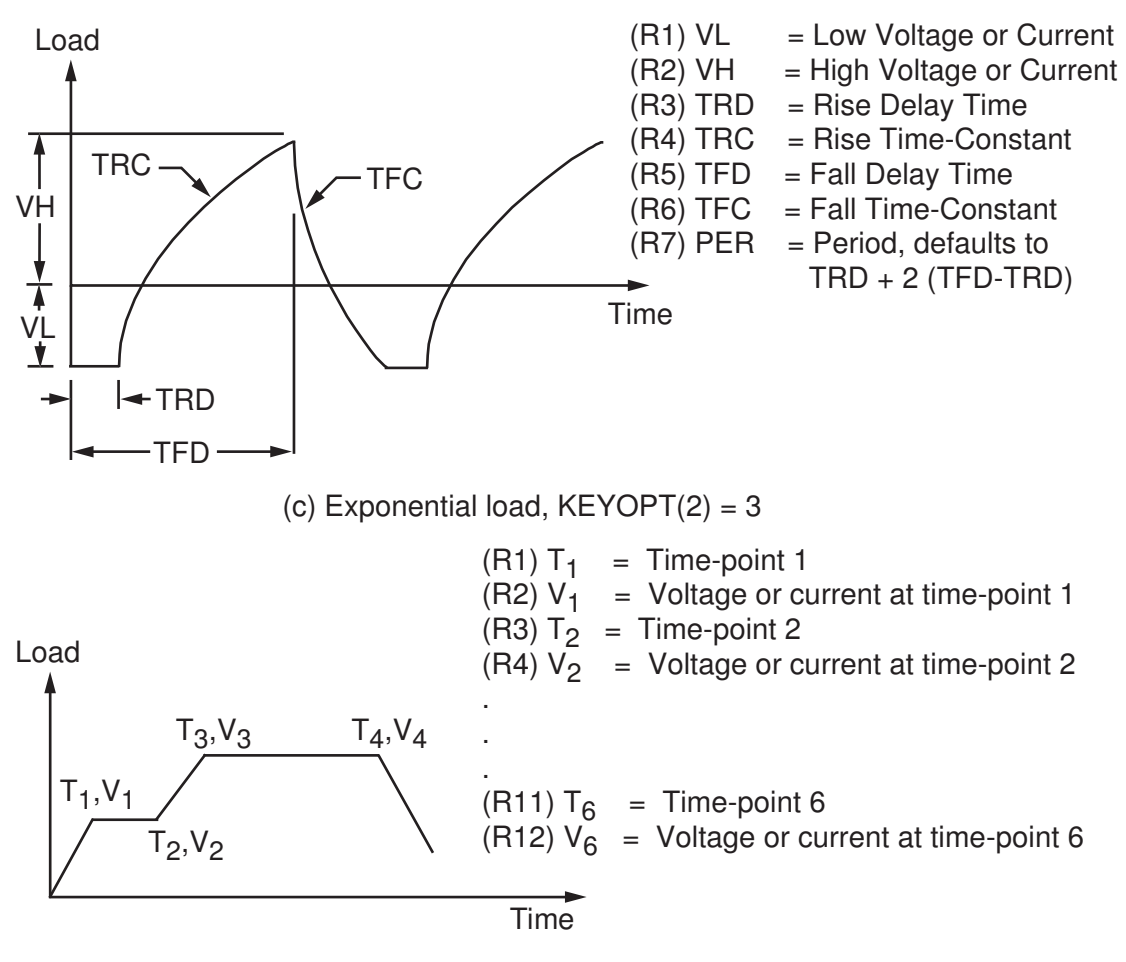

(d) Piecewise linear load,  $KEYOPT(2) = 4$ 

# **CIRCU124 Output Data**

The element output for this element is dependent on the circuit option selected. *[Table 2: CIRCU124 Element](#page-538-0) [Output Definitions](#page-538-0)* [\(p. 529\)](#page-538-0) summarizes the element output data.

# **The Element Output Definitions table uses the following notation:**

A colon (:) in the Name column indicates that the item can be accessed by the Component Name method **(ETABLE, ESOL).** The O column indicates the availability of the items in the file Jobname. OUT. The R column indicates the availability of the items in the results file.

<span id="page-538-0"></span>In either the O or R columns, "Y" indicates that the item is *always* available, a number refers to a table footnote that describes when the item is *conditionally* available, and "-" indicates that the item is *not* available.

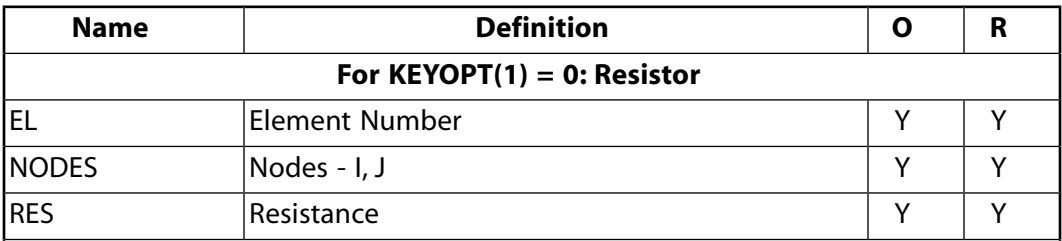

# **Table 2 CIRCU124 Element Output Definitions**

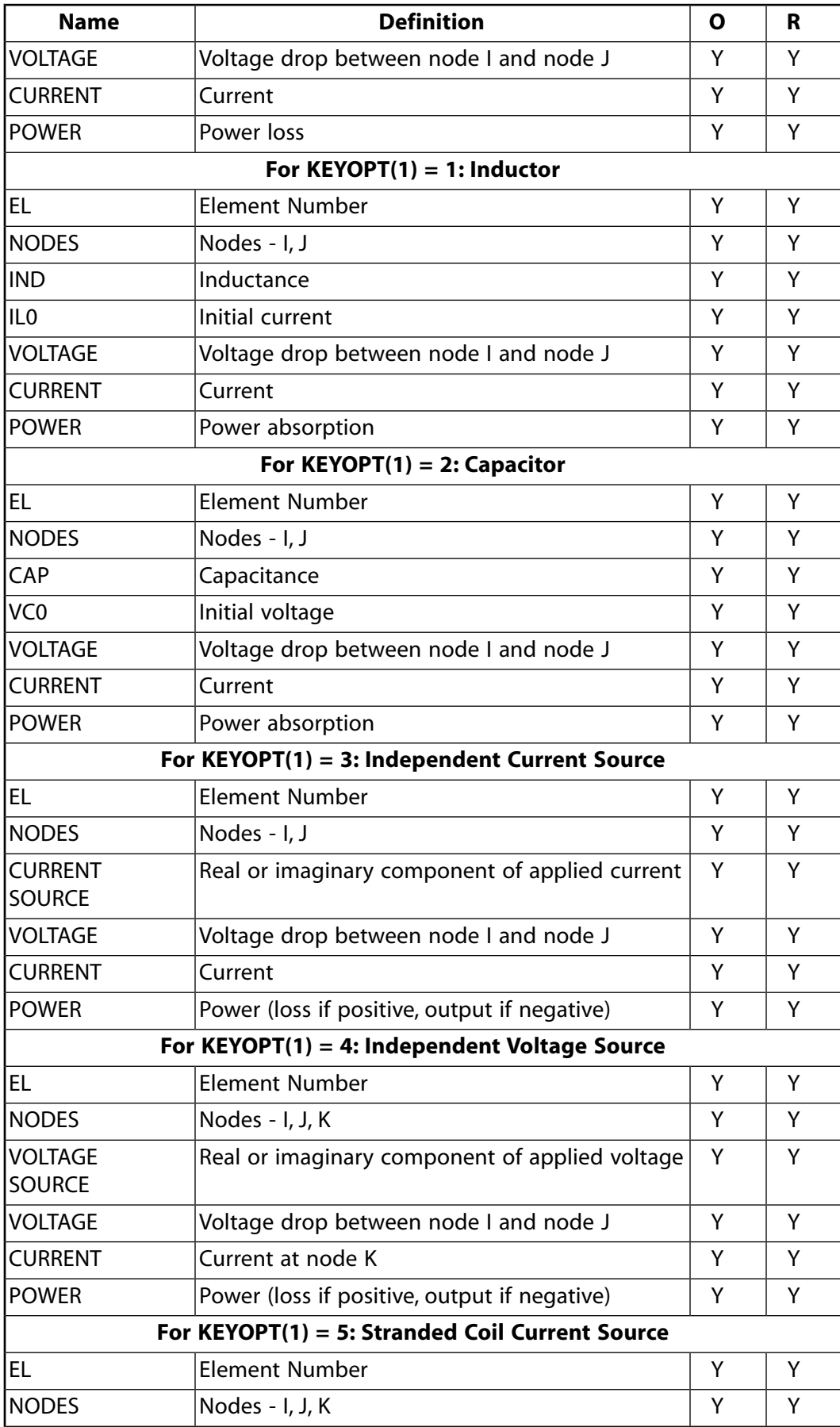
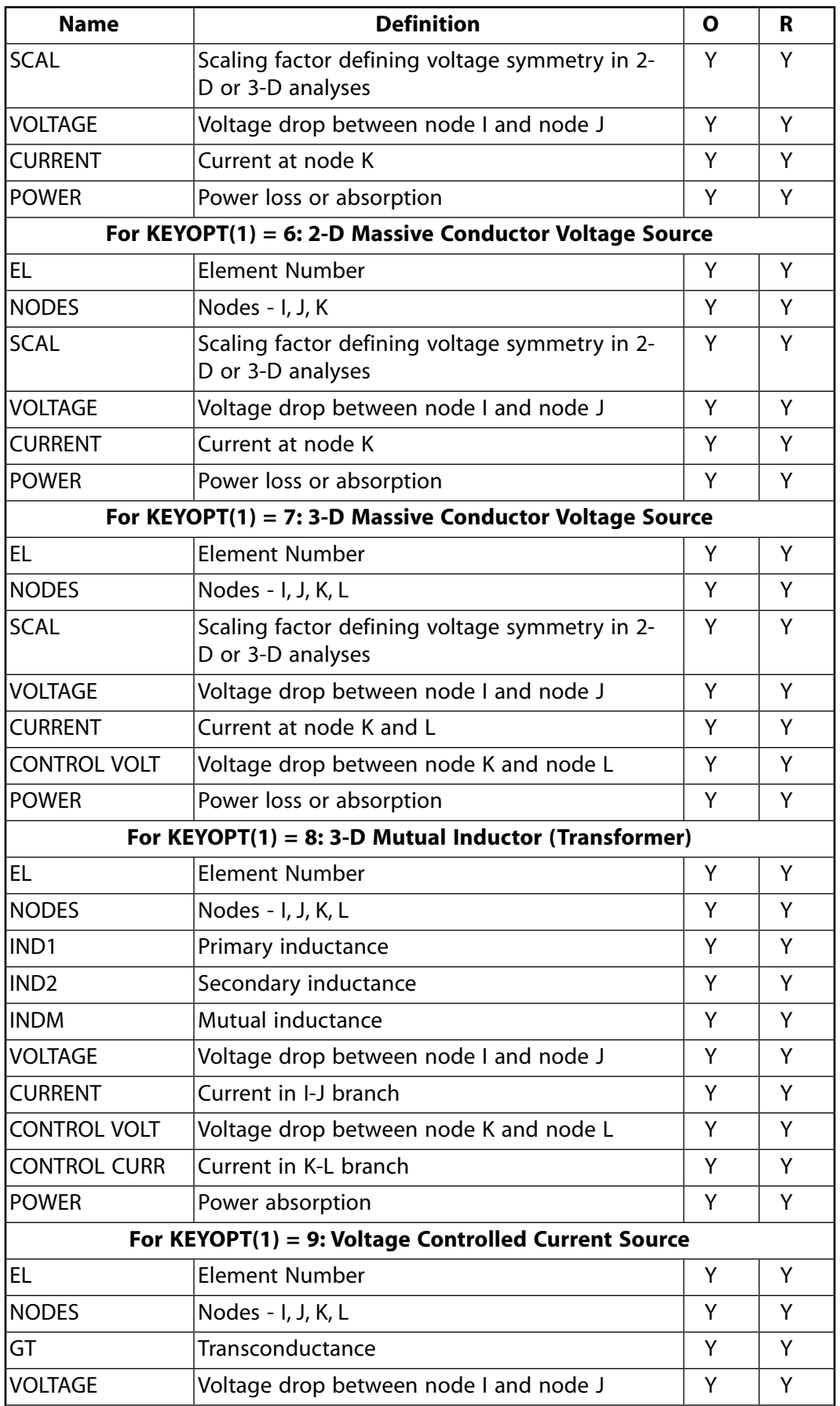

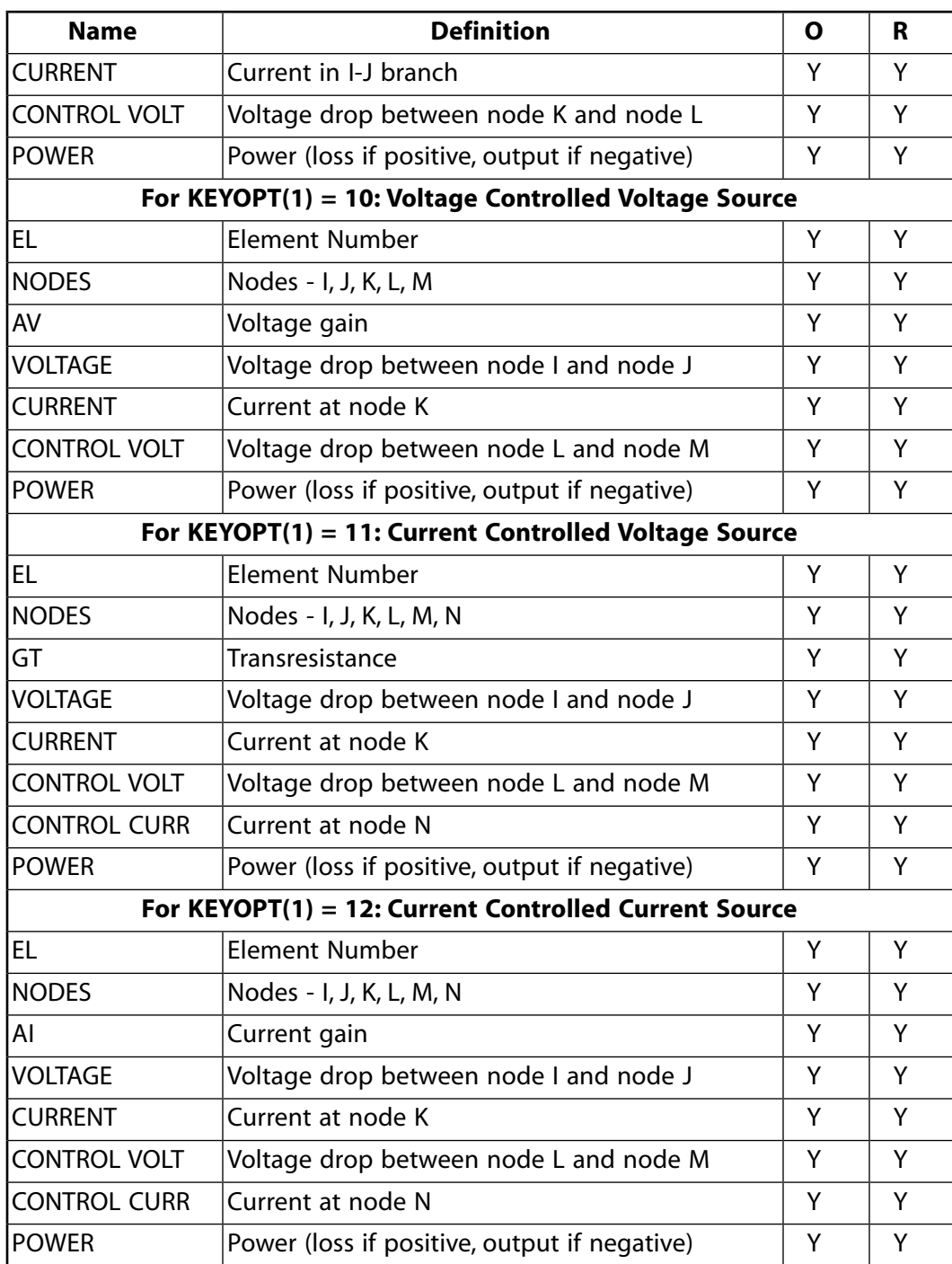

*[Table 3: CIRCU124 Item and Sequence Numbers](#page-542-0)* [\(p. 533\)](#page-542-0) lists output available through the **ETABLE** command using the Sequence Number method. See The General Postprocessor (POST1) in the *Basic Analysis Guide* and *[The Item and Sequence Number Table](#page-18-0)* [\(p. 9\)](#page-18-0) in this manual for more information. The following notation is used in *[Table 3: CIRCU124 Item and Sequence Numbers](#page-542-0)* [\(p. 533\)](#page-542-0):

#### **Name**

output quantity as defined in the *[Table 2: CIRCU124 Element Output Definitions](#page-538-0)* [\(p. 529\)](#page-538-0)

## **Item**

predetermined Item label for **ETABLE** command

sequence number for single-valued or constant element data

<span id="page-542-0"></span>**Table 3 CIRCU124 Item and Sequence Numbers**

| <b>Output Quantity</b><br><b>Name</b> | <b>ETABLE and</b><br><b>ESOL Command</b><br>Input |                |
|---------------------------------------|---------------------------------------------------|----------------|
|                                       | ltem                                              | Е              |
| <b>VOLTAGE</b>                        | <b>SMISC</b>                                      | 1              |
| <b>CURRENT</b>                        | <b>SMISC</b>                                      | $\overline{2}$ |
| CONTROL VOLT                          | <b>SMISC</b>                                      | 3              |
| <b>CONTROL CURR</b>                   | <b>SMISC</b>                                      | 4              |
| <b>POWER</b>                          | <b>NMISC</b>                                      |                |
| SOURCE (real)                         | <b>NMISC</b>                                      | $\overline{2}$ |
| SOURCE (imaginary)                    | <b>NMISC</b>                                      | २              |

**E**

# **CIRCU124 Assumptions and Restrictions**

- For static analyses, a capacitor circuit element is treated as an open-circuit and an inductor circuit element is treated as a short-circuit.
- Only MKS units are allowed (**EMUNIT** command).
- The resistor, inductor, capacitor, independent current source, and mutual inductor circuit options produce symmetric coefficient matrices while the remaining options produce unsymmetric matrices.
- The sparse solver is the default for problems using the CIRCU124 element. Even if you choose a different solver, ANSYS will switch to the sparse solver when CIRCU124 elements are present.
- This element may not be compatible with other elements with the VOLT degree of freedom. To be compatible, the elements must have the same reaction force (see Element Compatibility in the *Low-Frequency Electromagnetic Analysis Guide*).
- KEYOPT(1) = 5, 6 or 7 should not be used with [PLANE233,](#page-1276-0) [SOLID236](#page-1284-0), or [SOLID227.](#page-1252-0) These elements can be coupled to CIRCU124 components directly through the VOLT degree of freedom.

# **CIRCU124 Product Restrictions**

There are no product-specific restrictions for this element.

## **CIRCU125**

**Diode**

MP ME <> <> <> <> <> <> EM <> <> PP <> EME MFS [Product Restrictions](#page-549-0)

## **CIRCU125 Element Description**

CIRCU125 is a diode element normally used in electric circuit analysis. The element may also interface with electromagnetic and mechanical finite elements to simulate fully coupled electromechanical analyses at the lumped parameter level. The element has 2 nodes to define the circuit component and one degree of freedom per node to model the circuit response. The element may interface with the electric circuit element [CIRCU124,](#page-532-0) with the mechanical elements [MASS21](#page-194-0), [COMBIN14](#page-188-0), and [COMBIN39](#page-264-0), and with the electromechanical transducer element [TRANS126.](#page-550-0) CIRCU125 is applicable to static analyses and transient analyses with restart.

## **CIRCU125 Input Data**

The geometry, node definition, and degree of freedom options are shown in *[Figure 1](#page-544-0)* [\(p. 535\)](#page-544-0).

The diode element is defined by the KEYOPT(1) setting and its corresponding real constants. Real constant input is dependent on the diode option used. A summary of the element input options is given in *["CIRCU125](#page-545-0) [Input Summary"](#page-545-0)* [\(p. 536\)](#page-545-0). Real constants numbers 1 and 2 are created by the GUI Circuit Builder (see the *Modeling and Meshing Guide*), and are not required input for analysis purposes. The element is characterized by one degree of freedom, VOLT (voltage).

## <span id="page-544-0"></span>**Figure 1 CIRCU125 Element Options**

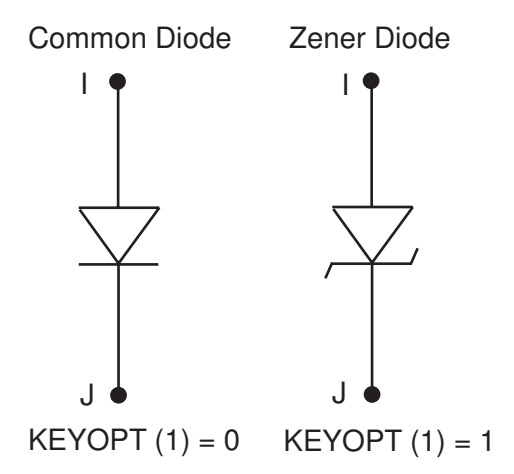

The I-U characteristics of the diodes are approximated by the piecewise linear functions shown in *[Figure](#page-545-1) [2](#page-545-1)* [\(p. 536\)](#page-545-1). The characteristic of a common (non-Zener) diode consists of line segments corresponding to the closed and open states. The characteristic of a Zener diode consists of three segments corresponding to the Zener, closed, and open states. The diode characteristic can be ideal or lossy depending on the values of the real constants.

## <span id="page-545-1"></span>**Figure 2 CIRCU125 I-U Characteristics**

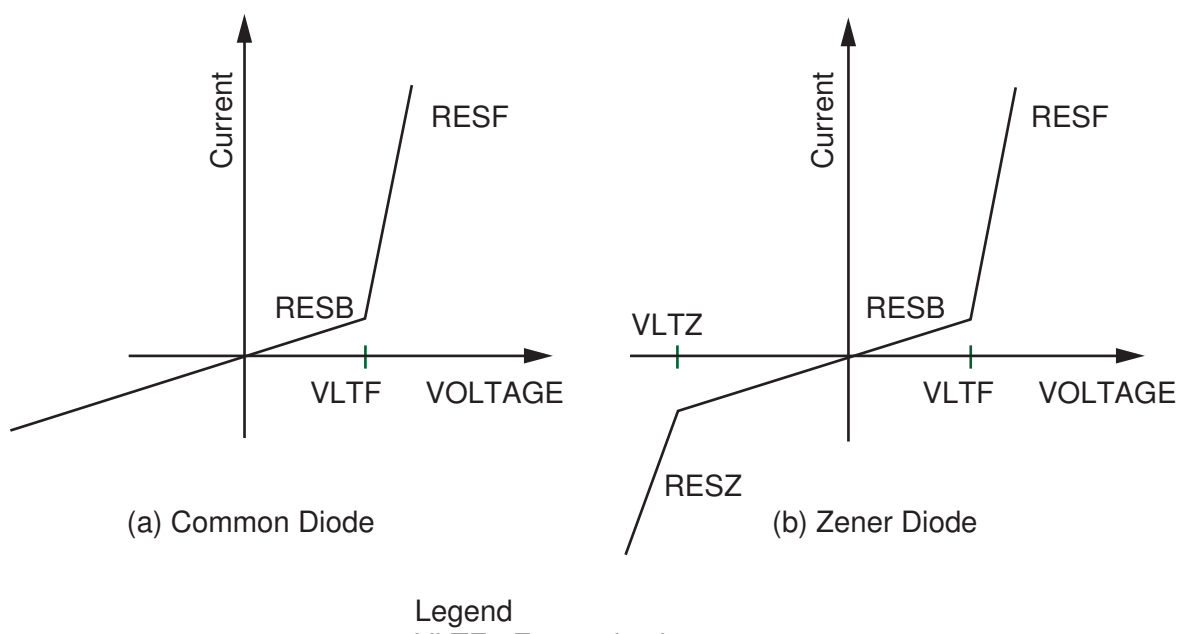

VLTF - Forward voltage VLTZ - Zener voltage RESF - Slope is forward resistance RESB - Slope is blocking resistance RESZ - Slope is Zener resistance

## <span id="page-545-0"></span>*CIRCU125 Input Summary*

#### **Nodes**

I, J

## **Degrees of Freedom**

VOLT

### **Real Constants**

Dependent on KEYOPT(1) settings. For  $KEYOPT(1) = 0$ : GOFFST, ID, (blank), RESF, VLTF, RESB, (blank), (blank) For  $KEYOPT(1) = 1$ : GOFFST, ID, (blank), RESF, VLTF, RESB, RESZ, VLTZ See *[Table 1: CIRCU125 Real Constants](#page-546-0)* [\(p. 537\)](#page-546-0).

#### **Material Properties**

None

## **Surface Loads**

None

#### **Body Loads**

None

#### **Special Features**

None

### **KEYOPT(1)**

Select diode options:

**0 --** 

Common Diode

**1 --** 

Zener Diode

If you are using the Circuit Builder to construct your model, the real constants GOFFST and ID are provided automatically.

### **Note**

The real constant default values may not be appropriate to analyze micro devices (i.e., devices with extremely small dimensions) in MKSA units.

<span id="page-546-0"></span>**Table 1 CIRCU125 Real Constants**

| Real<br>Con-                                                                            | <b>Name</b>                      | <b>Description</b>                                                 |
|-----------------------------------------------------------------------------------------|----------------------------------|--------------------------------------------------------------------|
| stant                                                                                   |                                  |                                                                    |
| No.                                                                                     |                                  |                                                                    |
|                                                                                         | Common Diode (D) (KEYOPT(1) = 0) |                                                                    |
| 1                                                                                       | <b>GOFFST</b>                    | Graphical offset                                                   |
| 2                                                                                       | ID                               | Element identification number                                      |
| 3                                                                                       |                                  | (blank)                                                            |
| 4                                                                                       | <b>RESF</b>                      | Forward resistance (if not entered, defaults to 1.0e-12<br>Ohm)    |
| 5                                                                                       | <b>VLTF</b>                      | Forward voltage (if not entered, defaults to 0.0e0 Volt)           |
| 6                                                                                       | <b>RESB</b>                      | Blocking resistance (if not entered, defaults to $1.0e+12$<br>Ohm) |
| 7,8                                                                                     |                                  | (blank)                                                            |
| <b>Zener Diode (Z) (KEYOPT(1) = 2)</b> - use real constants 1 through 6 as above, then: |                                  |                                                                    |
| 7                                                                                       | <b>RESZ</b>                      | Zener resistance (if not entered, defaults to 1.0e+12 Ohm)         |
| 8                                                                                       | VLTZ                             | Zener voltage (if not entered, defaults to 1.0e-12 Volt)           |

# **CIRCU125 Solution Considerations**

CIRCU125 is a highly nonlinear element. To obtain convergence, you may have to define convergence criteria, instead of using the default values. Use **CNVTOL**,VOLT,,0.001,2,1.0E-6 if you need to change the convergence criteria.

# **CIRCU125 Output Data**

The element output for this element is dependent on the circuit option selected. *[Table 2: CIRCU125 Element](#page-547-0) [Output Definitions](#page-547-0)* [\(p. 538\)](#page-547-0) summarizes the element output data.

### **The Element Output Definitions table uses the following notation:**

A colon (:) in the Name column indicates that the item can be accessed by the Component Name method **(ETABLE, ESOL).** The O column indicates the availability of the items in the file Jobname. OUT. The R column indicates the availability of the items in the results file.

<span id="page-547-0"></span>In either the O or R columns, "Y" indicates that the item is *always* available, a number refers to a table footnote that describes when the item is *conditionally* available, and "-" indicates that the item is *not* available.

| <b>Name</b>                     | <b>Definition</b>                      | O                        | R             |
|---------------------------------|----------------------------------------|--------------------------|---------------|
| For KEYOPT(1) = 0: Common Diode |                                        |                          |               |
| EL.                             | <b>Element Number</b>                  | Y                        | Y             |
| <b>NODES</b>                    | Nodes - I, J                           | Y                        | Y             |
| <b>REST</b>                     | <b>Tangent Resistance</b>              | Υ                        | Y             |
| <b>VOLTAGE</b>                  | Voltage drop between node I and node J | Y                        | Y             |
| <b>CURRENT</b>                  | Current                                | Υ                        | Y             |
| <b>POWER</b>                    | Power loss                             | Y                        | Υ             |
| <b>STAT</b>                     | Diode status                           | 1                        | 1             |
| <b>DYNRES</b>                   | Dynamic resistance at operating point  | Y                        | Y             |
| <b>AMPGEN</b>                   | Norton equivalent current generator    | Υ                        | Y             |
|                                 | For $KEYOPT(1) = 1$ : Zener Diode      |                          |               |
| EL.                             | <b>Element Number</b>                  | Y                        | Y             |
| <b>NODES</b>                    | Nodes - I, J                           | Υ                        | Υ             |
| <b>REST</b>                     | Tangent resistance                     | Υ                        | Y             |
| <b>VOLTAGE</b>                  | Voltage drop between node I and node J | Υ                        | Y             |
| <b>CURRENT</b>                  | Current                                | Y                        | Y             |
| <b>POWER</b>                    | Power loss                             | Y                        | Y             |
| <b>STAT</b>                     | Diode status                           | $\overline{\mathcal{L}}$ | $\mathcal{P}$ |
| <b>DYNRES</b>                   | Dynamic resistance at operating point  | Y                        | Y             |
| <b>AMPGEN</b>                   | Norton equivalent current generator    | Y                        | Y             |

**Table 2 CIRCU125 Element Output Definitions**

- <span id="page-547-2"></span><span id="page-547-1"></span>1. Common Diode Status Values
	- 1 Forward, open
	- 2 Reverse, blocked
- 2. Zener Diode Status Values
- 1 Forward, open
- 2 Reverse, blocked
- 3 Zener, breakdown

*[Table 3: CIRCU125 Item and Sequence Numbers](#page-548-0)* [\(p. 539\)](#page-548-0) lists output available through the **ETABLE** command using the Sequence Number method. See The General Postprocessor (POST1) in the *Basic Analysis Guide* and *[The Item and Sequence Number Table](#page-18-0)* [\(p. 9\)](#page-18-0) in this manual for more information. The following notation is used in *[Table 3: CIRCU125 Item and Sequence Numbers](#page-548-0)* [\(p. 539\)](#page-548-0):

#### **Name**

output quantity as defined in *[Table 2: CIRCU125 Element Output Definitions](#page-547-0)* [\(p. 538\)](#page-547-0)

#### **Item**

predetermined Item label for **ETABLE** command

<span id="page-548-0"></span>**E**

sequence number for single-valued or constant element data

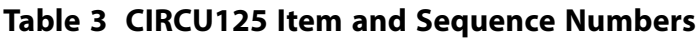

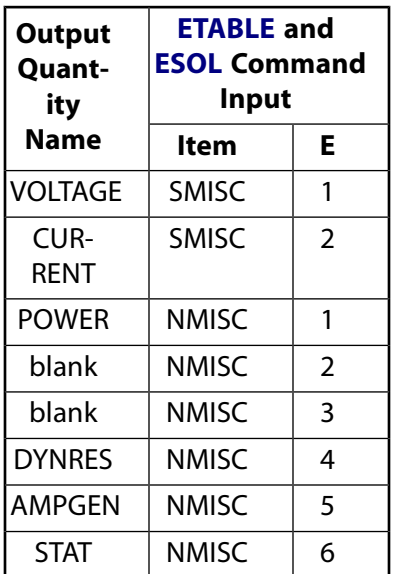

# **CIRCU125 Assumptions and Restrictions**

- If either the Zener voltage or Zener resistance is blank or very small, the Zener diode will be replaced with a common diode, and a warning will be issued.
- Only MKS units are allowed (**EMUNIT** command).
- If the Zener Voltage is entered as a positive number, the element will negate the value that is entered. If the Forward Voltage is entered as a negative number, the element will replace it with its absolute value. All resistance must be positive. Any negative resistance value is replaced by its absolute value.
- The element issues an error message if applied in harmonic analysis.
- This element does not work with the [CIRCU94](#page-414-0) piezoelectric element.
- This element may not be compatible with other elements with the VOLT degree of freedom. To be compatible, the elements must have the same reaction force (see Element Compatibility in the *Low-Frequency Electromagnetic Analysis Guide*).
- This element cannot be used in a distributed solution.

# <span id="page-549-0"></span>**CIRCU125 Product Restrictions**

There are no product-specific restrictions for this element.

## <span id="page-550-0"></span>**TRANS126**

#### **Electromechanical Transducer**

MP <> <> <> <> <> <> <> <> <> <> PP <> EME <> [Product Restrictions](#page-558-0)

## **TRANS126 Element Description**

TRANS126 represents a transducer element that converts energy from an electrostatic domain into a structural domain (and vice versa), while also allowing for energy storage. The element fully couples the electromechanical domains and represents a reduced-order model suitable for use in structural finite element analysis as well as electromechanical circuit simulation. The element has up to two degrees of freedom at each node: translation in the nodal x, y, or z direction and electric potential (VOLT). The element is suitable for simulating the electromechanical response of micro-electromechanical devices (MEMS) such as electrostatic comb drives, capacitive transducers, and RF switches for example.

The characteristics of the element are derived from electrostatic field simulations of the electromechanical device using the electrostatic elements [PLANE121](#page-514-0), [SOLID122,](#page-520-0) and [SOLID123](#page-526-0), as well as the **CMATRIX** macro. The TRANS126 element represents the capacitive response of the device to motion in one direction. Running a series of electrostatic simulations and extracting capacitance (**CMATRIX** command) as a function of stroke (or deflection) provides the necessary input for this element. The capacitance versus stroke represents a "reduced-order" characterization of the device suitable for simulation in this transducer element. Up to three characterizations (in X, Y, or Z) can be made from sets of electrostatic simulations to create three independent transducer elements to characterize a full translational response of the device. See TRANS126 in the *Theory Reference for the Mechanical APDL and Mechanical Applications* for more details about this element.

### <span id="page-550-1"></span>**Figure 1 TRANS126 Geometry**

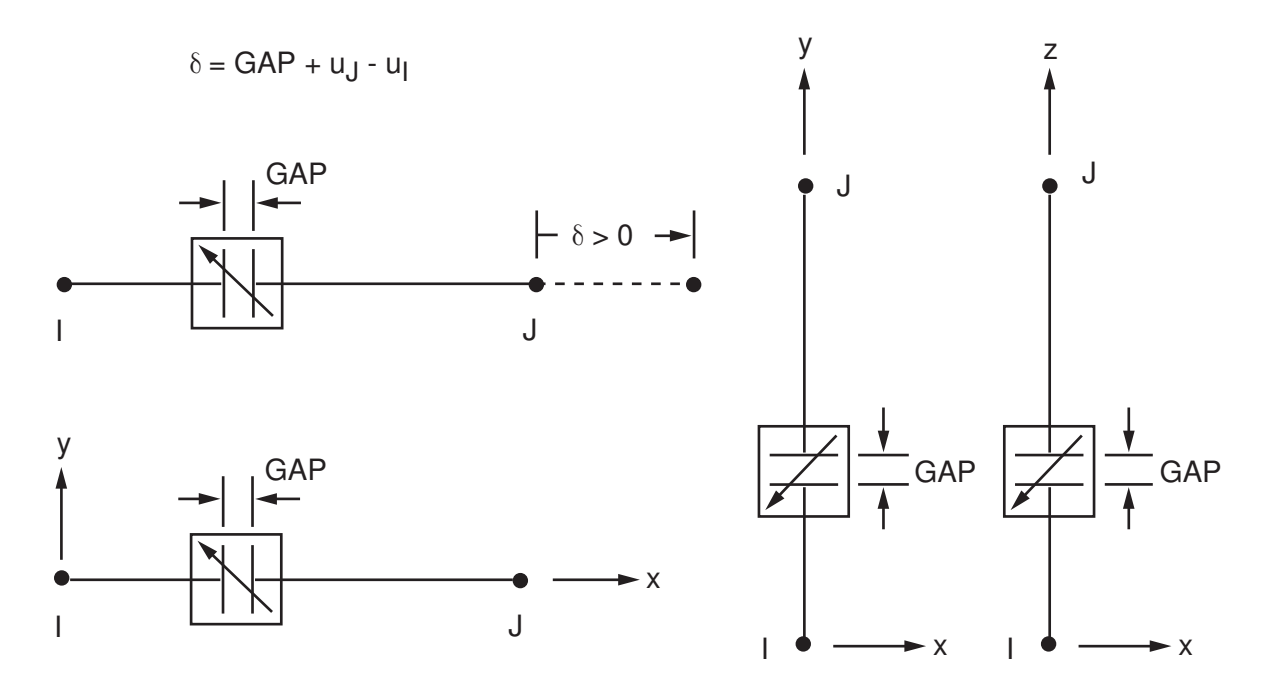

# **TRANS126 Input Data**

The geometry, node locations, and the coordinate system for this element are shown in *[Figure 1](#page-550-1)* [\(p. 541\).](#page-550-1) Nodes I and J define the element. The nodes need not be coincident. The element may lie along any one of the three global Cartesian axes as shown in *[Figure 1](#page-550-1)* [\(p. 541\),](#page-550-1) or it may exist in any arbitrary coordinate system as long as the nodes are rotated into the arbitrary coordinate system in such a manner that one of the axes lies along the element's I-J direction. Use the degree of freedom option (KEYOPT(2)) to select the appropriate structural displacement degree of freedom (corresponding to the element's I-J direction) and electric potential. Orientation of the element with respect to nodal displacements (node J relative to node I) is critical. Orient the element such that a positive movement of node J relative to node I produces a positive displacement (see *[Figure 1](#page-550-1)* [\(p. 541\)\)](#page-550-1). *[Figure 4](#page-558-1)* [\(p. 549\)](#page-558-1) illustrates valid and invalid orientations of the element for a UX-VOLT degree of freedom set.

The capacitance vs. stroke data for the element is entered through the real constant table. Use KEYOPT(3) to select from two different methods of input. For KEYOPT(3) = 0, the real constant data (R7-R11) represent the coefficients of an equation (see *[Figure 2](#page-551-0)* [\(p. 542\)](#page-551-0)). Use as many terms as are required to represent the curve. For KEYOPT(3) = 1, the real constant data (R7-R46) represent discrete pairs of capacitance and stroke data. Up to 20 pairs of data may be input. The minimum required is 5 data point sets. A curve is fit to the discrete data sets represented by the equation shown in *[Figure 2](#page-551-0)* [\(p. 542\).](#page-551-0)

## <span id="page-551-0"></span>**Figure 2 TRANS126 Capacitance Relationship**

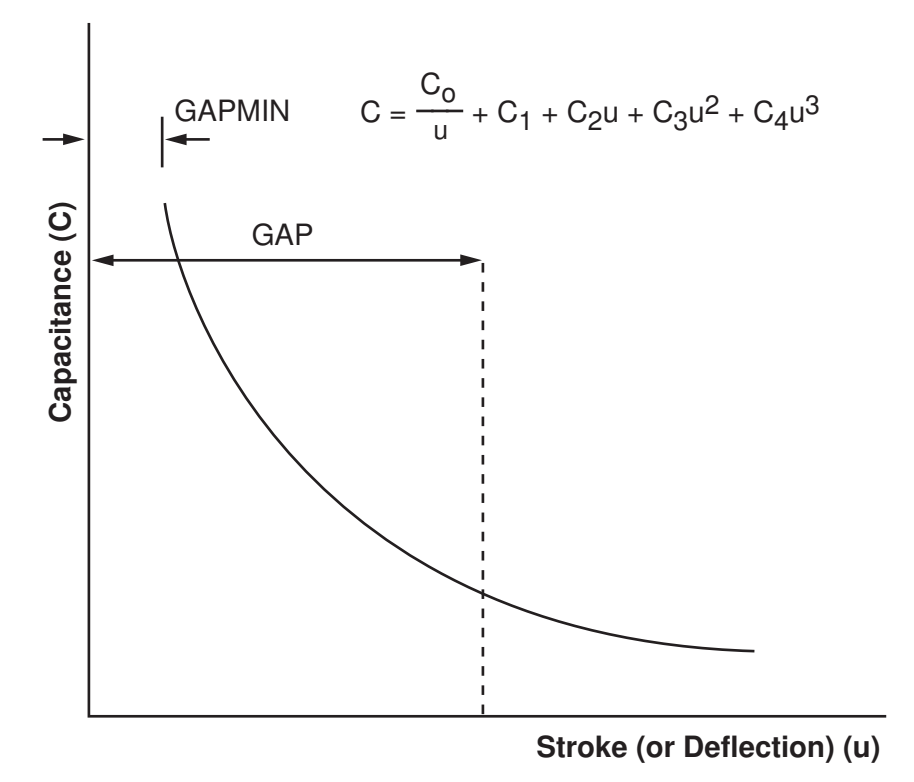

Capacitance vs. Stroke Representation

The initial gap distance GAP (R3) represents the initial distance between conducting walls of the electromechanical device (that is, plates of a parallel capacitor, beams of a comb drive, etc.). The initial gap value should fall within the range of the capacitance vs. stroke data as shown in *[Figure 2](#page-551-0)* [\(p. 542\).](#page-551-0) The minimum gap distance GAPMIN (R4) represents the physical location where the gap is closed. If the gap closes to GAPMIN, the element behaves like a contact element with a normal stiffness KN represented by real constant R5. GAP and GAPMIN default to near-zero if not defined. *[Figure 3](#page-552-0)* [\(p. 543\)](#page-552-0) illustrates the force vs. stroke for the transducer element. The curve highlights the capacitive force (which is compressive and acts to close the gap), and the contact force (which restrains the motion once the gap reaches GAPMIN). KN defaults to a stiffness represented by the slope from the capacitive force at GAPMIN to the origin as shown in *[Figure 3](#page-552-0)* [\(p. 543\)](#page-552-0).

<span id="page-552-0"></span>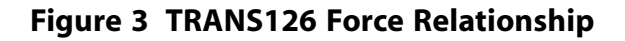

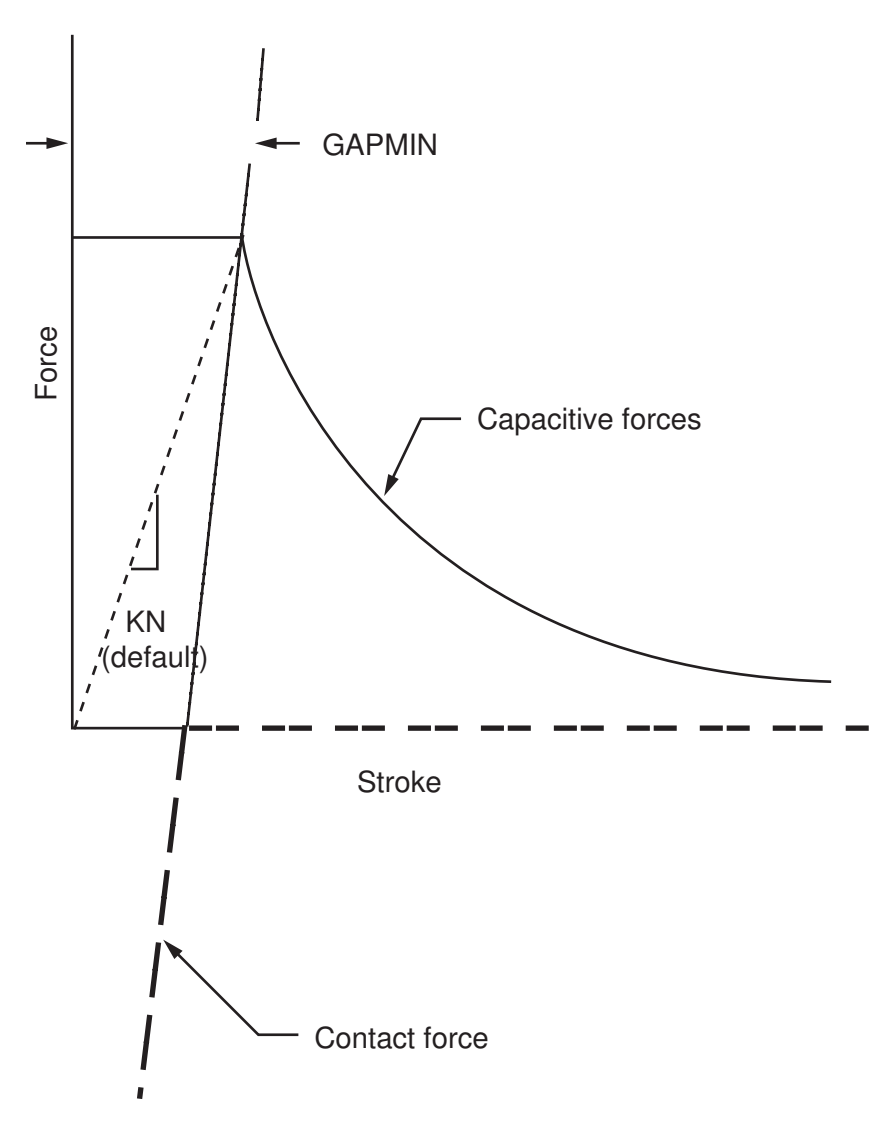

The element supports nodal voltage and displacements (**D**) as well as nodal current and force (**F**). Use **IC** to input an initial starting value of voltage or displacement for a transient analysis, or an initial guess for a static analysis. The element produces an unsymmetric matrix unless you prescribe both nodal voltages. Prescribing the nodal voltages and setting KEYOPT $(4) = 1$  produces a symmetric matrix which can yield more efficient solution run times. The KEYOPT(4) = 1 option is valid for any analysis except a transient analysis. The element supports static, prestressed harmonic, transient, and prestressed modal analysis. Prestress effects must be applied for both modal and harmonic analysis (for example, a prestress static analysis with an applied DC voltage, followed by a small-signal (AC voltage) harmonic analysis, or a prestress static analysis with an applied DC voltage followed by a modal analysis). The element is nonlinear for static and transient analysis and requires an iterative solution to converge. The element supports tension only.

The transducer element by nature has both stable and unstable solutions. If the system stiffness is negative, convergence problems can occur near unstable solutions. This typically occurs at small gap distances near GAPMIN. Use KEYOPT(6) = 1 to select the augmented stiffness method if you encounter convergence problems. In this method, the electrostatic stiffness is set to zero to guarantee a positive system stiffness. After convergence is reached, the electrostatic stiffness is automatically reestablished for postprocessing and subsequent analyses.

The next table summarizes the element input. *[Element Input](#page-14-0)* [\(p. 5\)](#page-14-0) gives a general description of element input.

## *TRANS126 Input Summary*

### **Nodes**

I, J

**Degrees of Freedom** UX-VOLT, UY-VOLT, OR UZ-VOLT

### **Real Constants**

If  $KEYOPT(3) = 0$ , then: GOFFST, EID, GAP, GAPMIN, KN, (Blank), C0, C1, C2, C3, C4

If  $KEYOPT(3) = 1$ , then: GOFFST, EID, GAP, GAPMIN, KN, (Blank), GAP1, CAP1, GAP2, CAP2, ..., GAP20, CAP20

See *Table 1: [TRANS126 Real Constants](#page-554-0)* [\(p. 545\)](#page-554-0) for details.

### **Material Properties**

None

## **Surface Loads**

None

# **Body Loads**

None

## **Special Features**

Nonlinear Prestress

### **KEYOPT(2)**

Select DOF set:

### **0,1 --**

UX-VOLT

## **2 --**

UY-VOLT

## **3 --**

UZ-VOLT

### **KEYOPT(3)**

Capacitance-Gap option:

### **0 --**

Use capacitance-gap curve input coefficients: C0, C1, C2, C3, and C4

### **1 --**

Use capacitance versus gap data points: GAP1, CAP1, GAP2, CAP2 ... GAP20, CAP20

## **KEYOPT(4)**

DC voltage drop option:

**0 --** 

DC voltage drop is unknown (produces unsymmetric matrix)

**1 --** 

DC voltage drop is fully constrained (produces symmetric matrix)

## **KEYOPT(6)**

Stiffness method:

**0 --** 

Full stiffness method (default)

**1 --** 

Augmented stiffness method

**Table 1 TRANS126 Real Constants**

<span id="page-554-0"></span>The first six real constants for this element are the same, whether you set  $KEYOPT(3) = 0$  or 1. From number 7 on, the real constants differ between the two settings, as shown in the table below.

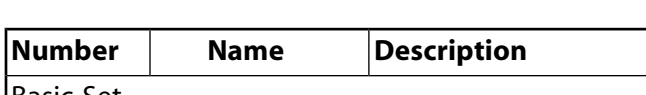

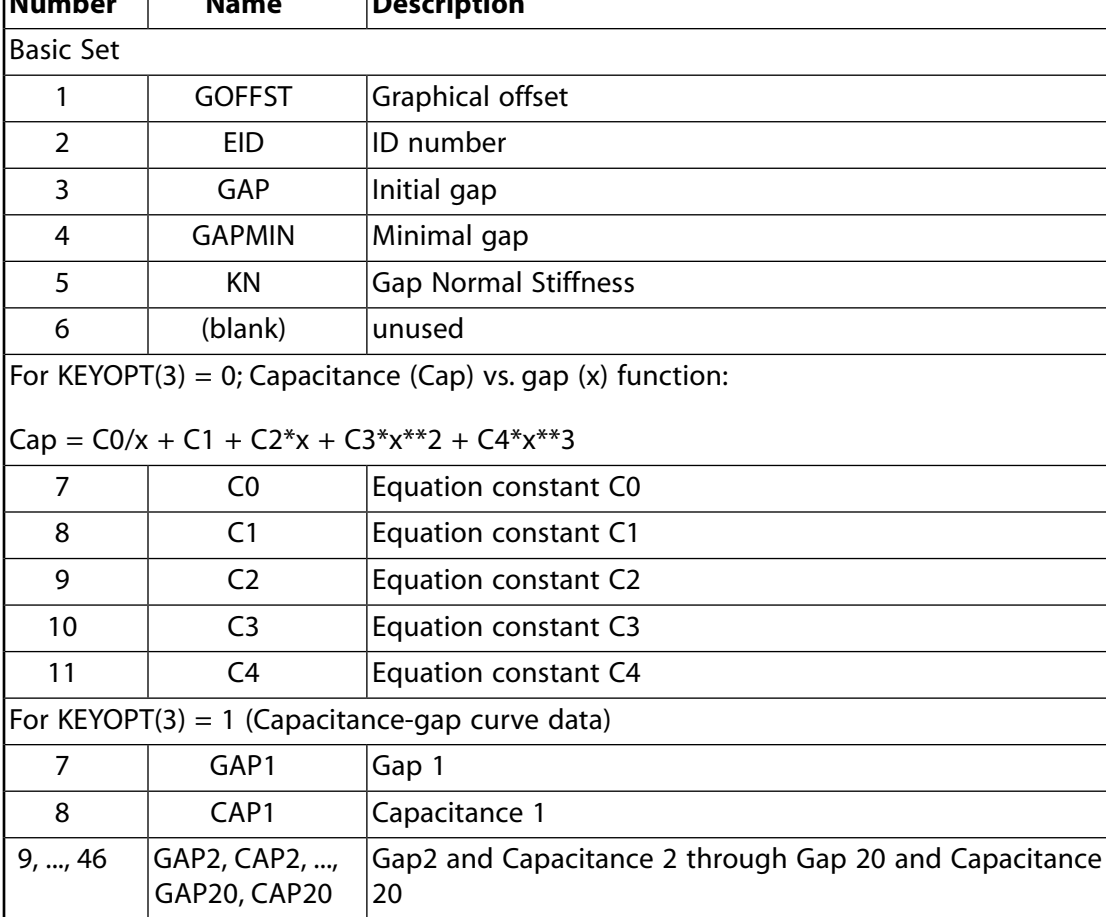

# **TRANS126 Output Data**

The solution output associated with the element is shown in *Table 2: [TRANS126 Element Output Defini](#page-555-0)[tions](#page-555-0)* [\(p. 546\).](#page-555-0)

The element output directions are parallel to the element coordinate system. A general description of solution output is given in *[Solution Output](#page-17-0)* [\(p. 8\)](#page-17-0) in the *[Element Reference](#page-0-0)*. See the *Basic Analysis Guide* for ways to view results.

If this element is used in a harmonic analysis, all variables will be stored in two-column arrays as complex variables. The first column will be titled real component and the second column will be titled imaginary component. If the variable is not complex, the same value will be stored in both columns.

### **The Element Output Definitions table uses the following notation:**

A colon (:) in the Name column indicates that the item can be accessed by the Component Name method **(ETABLE, ESOL).** The O column indicates the availability of the items in the file Jobname. OUT. The R column indicates the availability of the items in the results file.

<span id="page-555-0"></span>In either the O or R columns, "Y" indicates that the item is *always* available, a number refers to a table footnote that describes when the item is *conditionally* available, and "-" indicates that the item is *not* available.

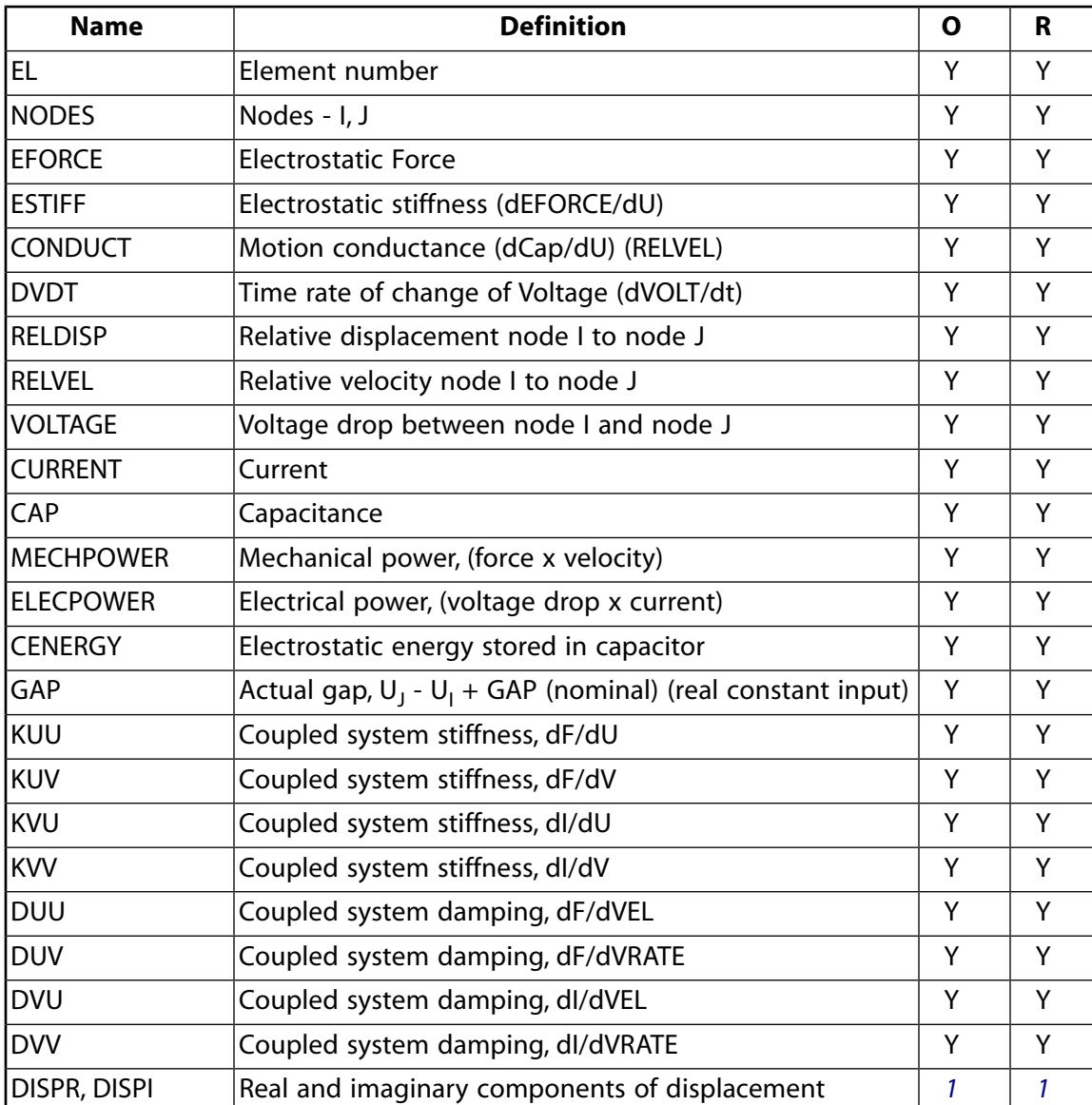

### **Table 2 TRANS126 Element Output Definitions**

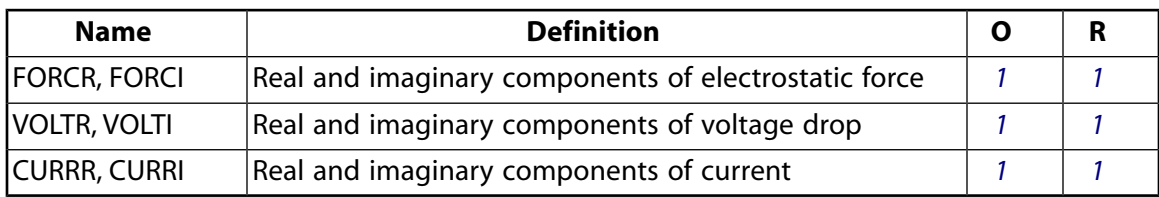

<span id="page-556-0"></span>1. The item is only available for prestress harmonic analysis.

*Table 3: [TRANS126 Item and Sequence Numbers](#page-556-1)* [\(p. 547\)](#page-556-1) lists output available through **ETABLE** using the Sequence Number method. See Element Table for Variables Identified By Sequence Number in the *Basic Analysis Guide* and *[The Item and Sequence Number Table](#page-18-0)* [\(p. 9\)](#page-18-0) in this manual for more information. The following notation is used in *Table 3: [TRANS126 Item and Sequence Numbers](#page-556-1)* [\(p. 547\)](#page-556-1):

#### **Name**

output quantity as defined in the *Table 3: [TRANS126 Item and Sequence Numbers](#page-556-1)* [\(p. 547\)](#page-556-1)

#### **Item**

predetermined Item label for **ETABLE** command

#### <span id="page-556-1"></span>**E**

sequence number for single-valued or constant element data

#### **Table 3 TRANS126 Item and Sequence Numbers**

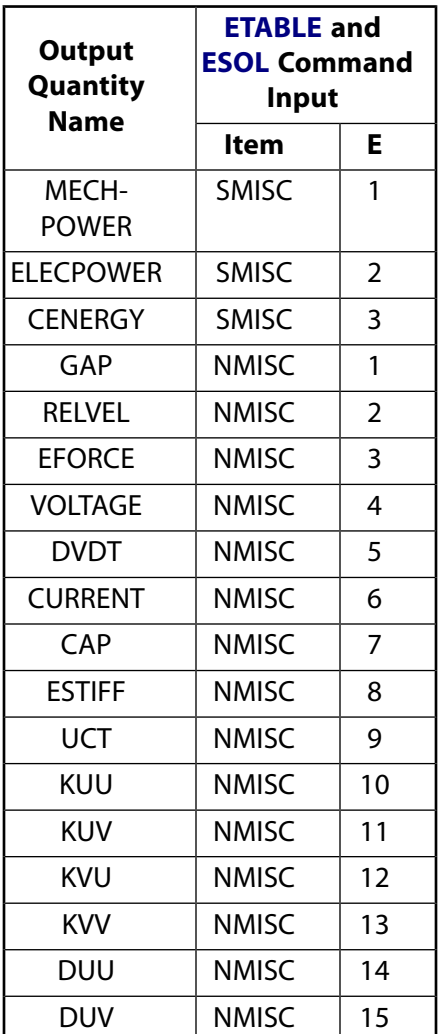

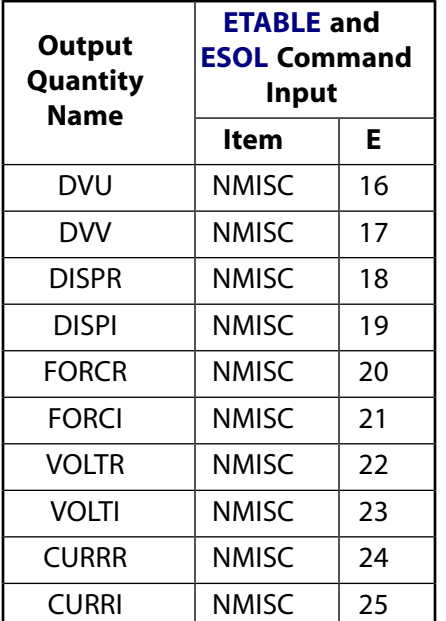

# **TRANS126 Assumptions and Restrictions**

- The transducer element must be aligned such that the element I-J direction points along the active structural degree of freedom in the nodal coordinate system. In addition, a positive movement in the nodal coordinate system of node J relative to node I should act to open the gap (Stroke = GAP + U<sub>j</sub> -U<sub>i</sub>). *[Figure 4](#page-558-1)* [\(p. 549\)](#page-558-1) illustrates valid and invalid orientations of the element for a UX-VOLT degree of freedom set.
- Nodes I and J may be coincident since the orientation is defined by the relative motion of node J to node I. No moment effects due to noncoincident nodes are included. That is, if the nodes are offset from a line perpendicular to the element axis, moment equilibrium may not be satisfied.
- Unreasonable high stiffness (KN) values should be avoided. The rate of convergence decreases as the stiffness increases.
- The element may not be deactivated with **EKILL**.
- Harmonic and modal analyses are valid only for small-signal analyses after a static prestress calculation.
- This element may not be compatible with other elements with the VOLT degree of freedom. To be compatible, the elements must have the same reaction force (see Element Compatibility in the *Low-Frequency Electromagnetic Analysis Guide*).
- A minimum of two load steps must be used to obtain valid electrostatic force calculations.

## <span id="page-558-1"></span>**Figure 4 TRANS126 Valid/Invalid Orientations**

Valid orientations for UX,VOLT DOF set:

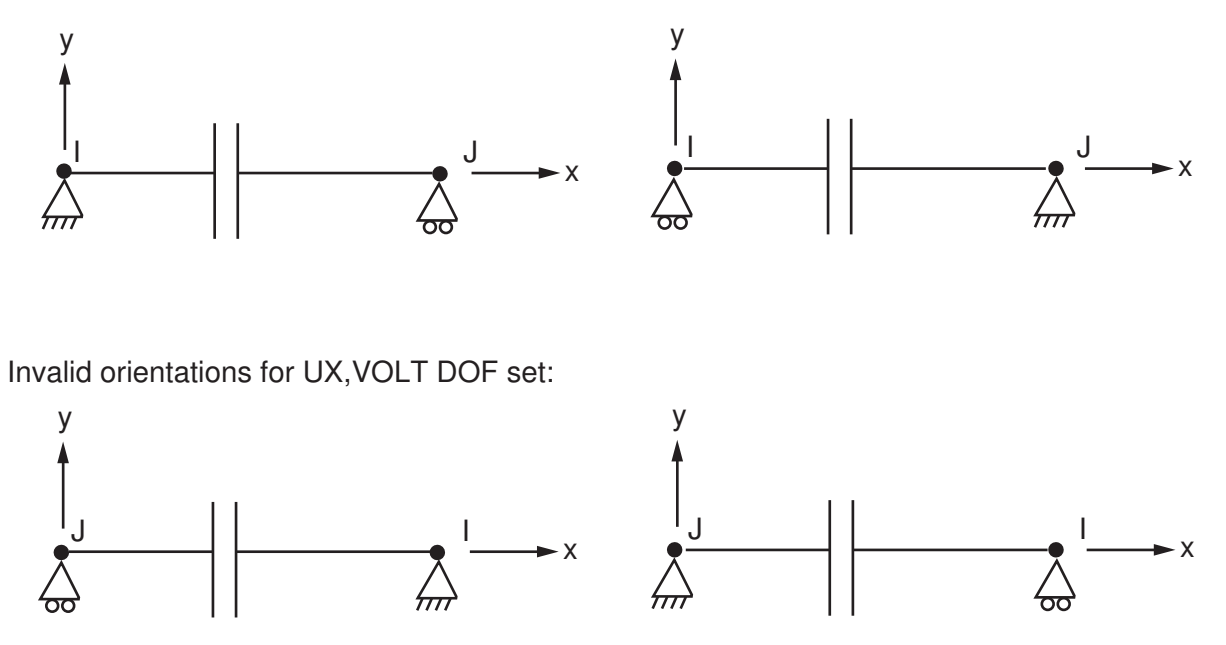

## <span id="page-558-0"></span>**TRANS126 Product Restrictions**

The TRANS126 element is only available in the ANSYS Multiphysics, ANSYS ED, and ANSYS PrepPost products.

## **FLUID129**

### **2-D Infinite Acoustic**

MP ME <> <> <> <> <> <> <> <> <> PP <> EME MFS [Product Restrictions](#page-563-0)

## **FLUID129 Element Description**

FLUID129 has been developed as a companion element to [FLUID29](#page-218-0). It is intended to be used as an envelope to a model made of [FLUID29](#page-218-0) finite elements. It simulates the absorbing effects of a fluid domain that extends to infinity beyond the boundary of [FLUID29](#page-218-0) finite element domain. FLUID129 realizes a second-order absorbing boundary condition so that an outgoing pressure wave reaching the boundary of the model is "absorbed" with minimal reflections back into the fluid domain. The element can be used to model the boundary of 2- D (planar or axisymmetric) fluid regions and as such, it is a line element; it has two nodes with one pressure degree of freedom per node. FLUID129 may be used in transient, harmonic, and modal analyses. Typical applications include structural acoustics, noise control, underwater acoustics, etc. See FLUID129 in the *Theory Reference for the Mechanical APDL and Mechanical Applications* for more details about this element.

### <span id="page-560-0"></span>**Figure 1 FLUID129 Geometry**

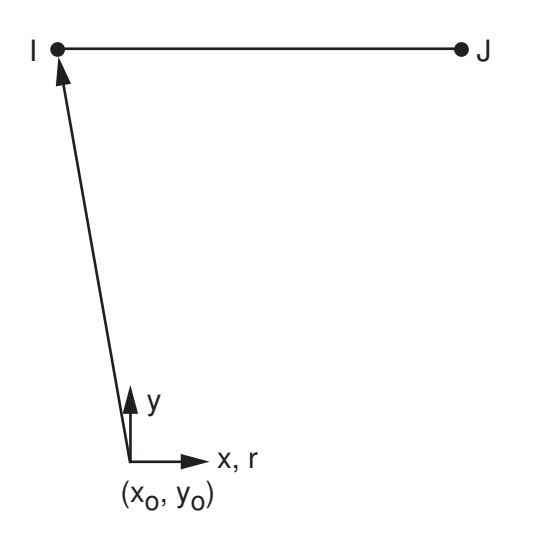

## **FLUID129 Input Data**

The geometry, node locations, and the coordinate system for this element are shown in *[Figure 1](#page-560-0)* [\(p. 551\).](#page-560-0) The element is defined by two nodes (I, J), the material properties and the real constants (defined in *["FLUID129](#page-561-0) [Input Summary"](#page-561-0)* [\(p. 552\)](#page-561-0)). The element must be circular with radius RAD and center located at or near the center of the structure. The radius RAD should be supplied through the real constants.

The element is characterized by a pair of symmetric stiffness and damping matrices.

In a typical meshing procedure, you should mesh the interior fluid domain that is bounded by a circular boundary with [FLUID29](#page-218-0) elements, select the nodes on the circular boundary, select the type associated with the FLUID129 and then issue the **ESURF** command. The latter will automatically add the FLUID129 elements on the boundary of the finite domain.

## <span id="page-561-0"></span>*FLUID129 Input Summary*

# **Nodes**

I, J

#### **Degrees of Freedom** PRES

## **Real Constants**

RAD - Radius

 $\mathsf{X}_{\mathsf{0}}$  - Center of enclosing circle, X value Y<sub>0</sub> - Center of enclosing circle, Y value

## **Material Properties**

SONC - velocity of sound

**Surface Loads** None

**Body Loads**

None

### **Special Features**

None

### **KEYOPT(3)**

Element behavior:

**0 --** 

Planar

**1 --** 

Axisymmetric

# **FLUID129 Output Data**

The solution output associated with the element is in two forms:

- Nodal degrees of freedom included in the overall nodal solution
- Additional element output as shown in *[Table 1: FLUID129 Element Output Definitions](#page-562-0)* [\(p. 553\)](#page-562-0)

A general description of solution output is given in *[Solution Output](#page-17-0)* [\(p. 8\).](#page-17-0) See the *Basic Analysis Guide* for ways to view results.

## **The Element Output Definitions table uses the following notation:**

A colon (:) in the Name column indicates that the item can be accessed by the Component Name method **(ETABLE, ESOL).** The O column indicates the availability of the items in the file Jobname. OUT. The R column indicates the availability of the items in the results file.

In either the O or R columns, "Y" indicates that the item is *always* available, a number refers to a table footnote that describes when the item is *conditionally* available, and "-" indicates that the item is *not* available.

| <b>Name</b>  | <b>Definition</b>                   | O | R |
|--------------|-------------------------------------|---|---|
| iel          | <b>Element Number</b>               | v |   |
| <b>NODES</b> | Nodes - I, J                        | Υ |   |
| <b>MAT</b>   | Material number                     | v |   |
| LINE:        | Length                              | ν |   |
| XC, YC       | Location where results are reported | ν |   |
| <b>SONC</b>  | Speed of sound                      | v |   |

<span id="page-562-0"></span>**Table 1 FLUID129 Element Output Definitions**

<span id="page-562-1"></span>1. Available only at centroid as a **\*GET** item.

*[Table 2: FLUID129 Item and Sequence Numbers](#page-562-2)* [\(p. 553\)](#page-562-2) lists output available through the **ETABLE** command using the Sequence Number method. See The General Postprocessor (POST1) in the *Basic Analysis Guide* and *[The Item and Sequence Number Table](#page-18-0)* [\(p. 9\)](#page-18-0) in this manual for more information. The following notation is used in *[Table 2: FLUID129 Item and Sequence Numbers](#page-562-2)* [\(p. 553\):](#page-562-2)

#### **Name**

output quantity as defined in the *[Table 1: FLUID129 Element Output Definitions](#page-562-0)* [\(p. 553\)](#page-562-0)

#### **Item**

predetermined Item label for **ETABLE** command

#### <span id="page-562-2"></span>**E**

sequence number for single-valued or constant element data

## **Table 2 FLUID129 Item and Sequence Numbers**

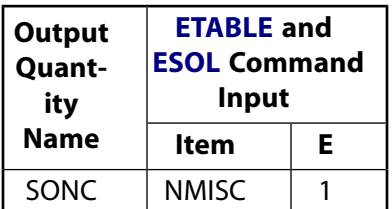

# **FLUID129 Assumptions and Restrictions**

- FLUID129 must lie on a boundary circular in shape and should completely enclose the domain meshed with [FLUID29](#page-218-0) elements.
- The radius RAD of the circular boundary of the finite domain should be specified as a real constant. If the coordinates (X<sub>0</sub>, Y<sub>0</sub>) of the center of the circle are not supplied through the real constant input, the center will be assumed to be at the origin. The center of the circle should be as close to the center of the model as possible.
- It is recommended that the enclosing circular boundary is placed at a distance of at least 0.2\*lambda from the boundary of any structure that may be submerged in the fluid, where lambda =  $c/f$  is the dominant wavelength of the pressure waves; c is the speed of sound (SONC) in the fluid, and f is the dominant frequency of the pressure wave. For example, in the case of a submerged circular cylindrical shell of diameter D, the radius of the enclosing boundary, RAD, should be at least  $(D/2) + 0.2^*$ lambda.
- FLUID129 uses an extra DOF, labeled XTR1, that is not available to the user. This DOF is solely for ANSYS' internal use, although it may appear in DOF listings or in program messages.
- The only applicable modal analysis method is the Damped method.

# <span id="page-563-0"></span>**FLUID129 Product Restrictions**

There are no product-specific restrictions for this element.

## **FLUID130**

### **3-D Infinite Acoustic**

MP ME <> <> <> <> <> <> <> <> <> PP <> EME MFS [Product Restrictions](#page-567-0)

## **FLUID130 Element Description**

FLUID130 has been developed as a companion element to [FLUID30](#page-224-0). It is intended to be used as an envelope to a model made of [FLUID30](#page-224-0) finite elements. It simulates the absorbing effects of a fluid domain that extends to infinity beyond the boundary of the finite element domain that is made of [FLUID30](#page-224-0) elements. FLUID130 realizes a second-order absorbing boundary condition so that an outgoing pressure wave reaching the boundary of the model is "absorbed" with minimal reflections back into the fluid domain. The element can be used to model the boundary of 3-D fluid regions and as such, it is a plane surface element; it has four nodes with one pressure degrees of freedom per node. FLUID130 may be used in transient, harmonic, and modal analyses. Typical applications include structural acoustics, noise control, underwater acoustics, etc. See FLUID130 in the *Theory Reference for the Mechanical APDL and Mechanical Applications* for more details about this element.

### <span id="page-564-0"></span>**Figure 1 FLUID130 Geometry**

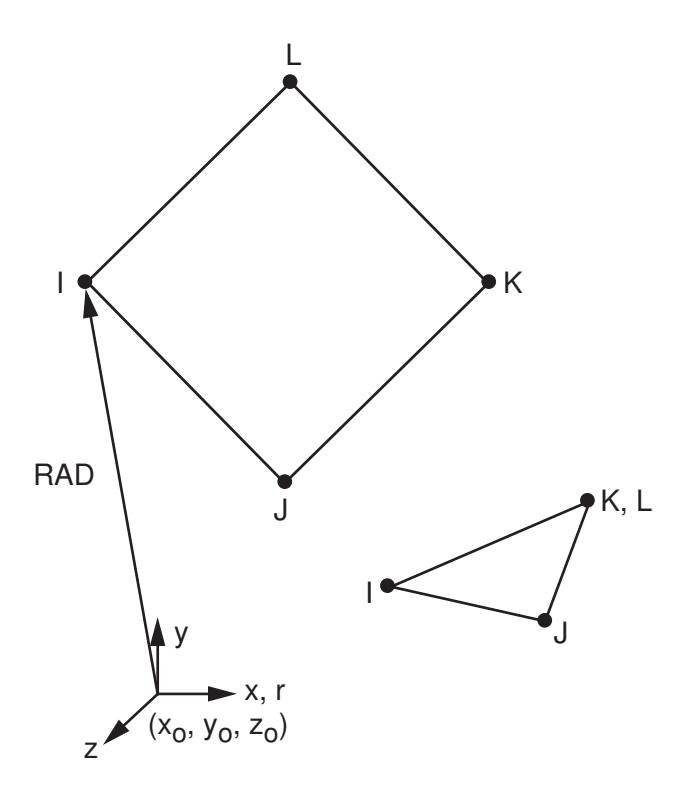

# **FLUID130 Input Data**

The geometry, node locations, and the coordinate system for this element are shown in *[Figure 1](#page-564-0)* [\(p. 555\).](#page-564-0) The element is defined by four nodes (I, J, K, L), the material property SONC (speed of sound) and the real constants shown in *["FLUID130 Input Summary"](#page-565-0)* [\(p. 556\)](#page-565-0). A triangular element may be formed by defining duplicate K and L node numbers. The element must be at the spherical boundary of an acoustic fluid domain, meshed using [FLUID30](#page-224-0) elements, with radius RAD and center located at or near the center of the structure. The radius RAD should be supplied through the real constants.

The element is characterized by a symmetric stiffness and a damping matrix.

In a typical meshing procedure the user should mesh the interior fluid domain that is bounded by a spherical boundary with [FLUID30](#page-224-0) elements, select the nodes on the spherical boundary, select the type associated with the FLUID130 and then issue the **ESURF** command. The latter will automatically add the FLUID130 elements on the boundary of the finite domain.

## <span id="page-565-0"></span>*FLUID130 Input Summary*

#### **Nodes**

I, J, K, L

**Degrees of Freedom** PRES

### **Real Constants**

RAD - Radius  $\mathsf{X}_{\mathsf{0}}$  - Center of enclosing circle, X value Y<sub>0</sub> - Center of enclosing circle, Y value  $\textsf{Z}_{\textsf{0}}$  - Center of enclosing circle, Z value

**Material Properties** SONC

**Surface Loads** None

**Body Loads** None

**Special Features** None

**KEYOPTS**

None

# **FLUID130 Output Data**

The solution output associated with the element is in two forms:

- Nodal degrees of freedom included in the overall nodal solution
- Additional element output as shown in *[Table 1: FLUID130 Element Output Definitions](#page-566-0)* [\(p. 557\)](#page-566-0)

A general description of solution output is given in *[Solution Output](#page-17-0)* [\(p. 8\).](#page-17-0) See the *Basic Analysis Guide* for ways to view results.

### **The Element Output Definitions table uses the following notation:**

A colon (:) in the Name column indicates that the item can be accessed by the Component Name method **(ETABLE, ESOL).** The O column indicates the availability of the items in the file Jobname. OUT. The R column indicates the availability of the items in the results file.

In either the O or R columns, "Y" indicates that the item is *always* available, a number refers to a table footnote that describes when the item is *conditionally* available, and "-" indicates that the item is *not* available.

| <b>Name</b>  | <b>Definition</b>                   | O | R |
|--------------|-------------------------------------|---|---|
| iel          | Element Number                      | v |   |
| <b>NODES</b> | Nodes - I, J, K, L                  | Υ |   |
| <b>MAT</b>   | Material number                     | v |   |
| AREA:        | <b>AREA</b>                         | ν |   |
| XC, YC       | Location where results are reported | ν |   |
| <b>SONC</b>  | Speed of sound                      | v |   |

<span id="page-566-0"></span>**Table 1 FLUID130 Element Output Definitions**

<span id="page-566-1"></span>1. Available only at centroid as a **\*GET** item.

*[Table 2: FLUID130 Item and Sequence Numbers](#page-566-2)* [\(p. 557\)](#page-566-2) lists output available through the **ETABLE** command using the Sequence Number method. See The General Postprocessor (POST1) in the *Basic Analysis Guide* and *[The Item and Sequence Number Table](#page-18-0)* [\(p. 9\)](#page-18-0) in this manual for more information. The following notation is used in *[Table 2: FLUID130 Item and Sequence Numbers](#page-566-2)* [\(p. 557\):](#page-566-2)

#### **Name**

output quantity as defined in the *[Table 1: FLUID130 Element Output Definitions](#page-566-0)* [\(p. 557\)](#page-566-0)

#### **Item**

predetermined Item label for **ETABLE** command

#### <span id="page-566-2"></span>**E**

sequence number for single-valued or constant element data

## **Table 2 FLUID130 Item and Sequence Numbers**

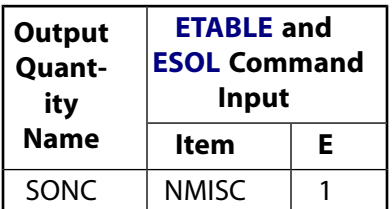

# **FLUID130 Assumptions and Restrictions**

- FLUID130 must lie on a boundary spherical in shape and should completely enclose the domain meshed with [FLUID30](#page-224-0) elements.
- The radius RAD of the spherical boundary of the finite domain should be specified as a real constant. If the coordinates (X<sub>0</sub>, Y<sub>0</sub>, Z<sub>0</sub>) of the center of the sphere are not supplied through the real constant input, the center will be assumed to be at the origin of the global coordinate system. The center of the sphere should be as close to the center of the model as possible.
- It is recommended that the enclosing spherical boundary is placed at a distance of at least 0.2\*lambda from the boundary of any structure that may be submerged in the fluid, where lambda =  $c/f$  is the dominant wavelength of the pressure waves. c is the speed of sound (SONC) in the fluid and f is the dominant frequency of the pressure wave. For example, in the case of a submerged spherical shell of diameter D, the radius of the enclosing boundary, RAD, should be at least  $(D/2) + 0.2^*$ lambda.
- FLUID130 uses extra DOFs, labeled XTR1 and XTR2, that are not available to the user. These DOFs are solely for ANSYS' internal use, although they may appear in DOF listings or in program messages.
- The only applicable modal analysis method is the Damped method.

# <span id="page-567-0"></span>**FLUID130 Product Restrictions**

There are no product-specific restrictions for this element.

**SHELL131**

**4-Node Thermal Shell**

MP ME <> PR PRN <> <> <> <> <> <> PP <> EME MFS [Product Restrictions](#page-574-0)

## **SHELL131 Element Description**

SHELL131 is a 3-D layered shell element having in-plane and through-thickness thermal conduction capability. The element has four nodes with up to 32 temperature degrees of freedom at each node. The conducting shell element is applicable to a 3-D, steady-state or transient thermal analysis. SHELL131 generates temperatures that can be passed to structural shell elements in order to model thermal bending. See SHELL131 in the *Theory Reference for the Mechanical APDL and Mechanical Applications* for more details about this element.

<span id="page-568-0"></span>If the model containing the conducting shell element is to be analyzed *structurally*, use an equivalent structural shell element instead, such as [SHELL181](#page-886-0) or [SHELL281](#page-1384-0).

## **Figure 1 SHELL131 Geometry**

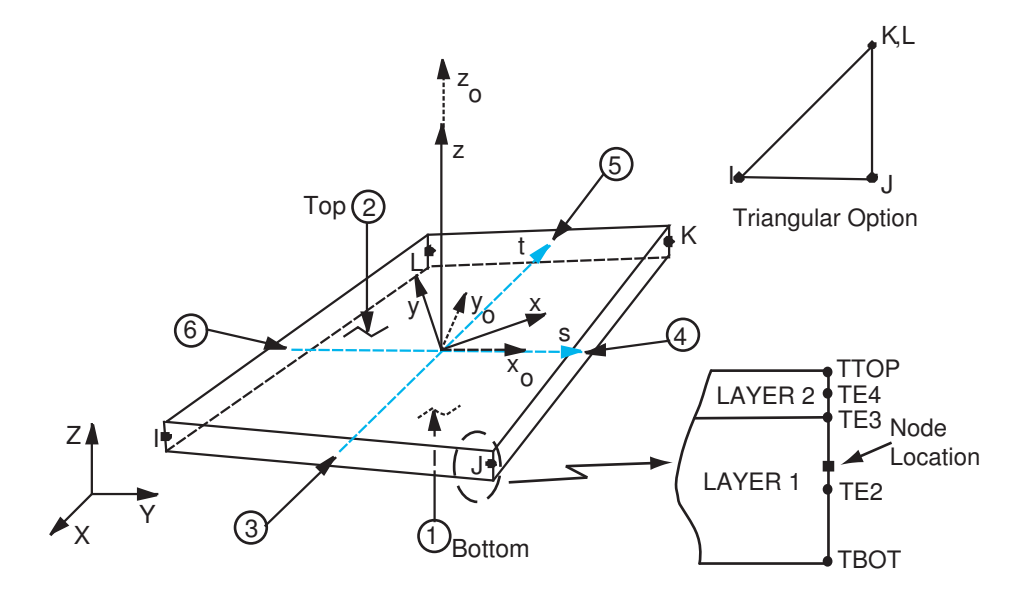

 $x_{\rm o}$  = element x-axis if ESYS is not supplied.

 $x =$  element x-axis if ESYS is supplied.

## **SHELL131 Input Data**

The geometry, node locations, and coordinates systems for this element are shown in *[Figure 1](#page-568-0)* [\(p. 559\).](#page-568-0) The element is defined by four nodes, one thickness per layer, a material angle for each layer, and the material properties. If the material is uniform and the analysis has no transient effects, only one layer is needed with a linear temperature variation through the thickness.

The cross-sectional properties are input using the **SECTYPE**,,SHELL and **SECDATA** commands. These properties are the thickness, material number, and orientation of each layer. Tapered thicknesses may be input using the **SECFUNCTION** command. The number of integration points from the **SECDATA** command is not used; rather it is determined for all layers with KEYOPT(3). In the GUI, the ShellTool provides a convenient way to

define section data for this element (see Shell Analysis and Cross Sections in the *Structural Analysis Guide*). Real constants are not used for this element.

Generally, the quadratic variation in temperature through each layer (KEYOPT(3) = 0) is used for transient analysis or for strongly temperature dependent materials, and the linear variation in temperature through each layer (KEYOPT(3) = 1) is used for steady state analysis with materials that are either not temperature dependent or weakly temperature dependent. Layers may be used to model the physical changes of properties through the thickness or the effect of a through-thickness transient in greater detail.

KEYOPT(4) duplicates the number of layers input on the **SECDATA** commands. If KEYOPT(4) is 0 or blank, the program will query each element during definition in PREP7 as to which section information is being used, and then reassign the element to a different type. More element types are created as needed. The result can be seen using **ETLIST** and **ELIST** after all elements are defined. To ensure that the program can do this redefinition, the user is required to define the section information before the element is defined.

If KEYOPT(6) (also referred to as the paint option) is used, TBOT is replaced with TEMP, allowing the element to be directly attached to an underlying solid to avoid the use of constraint equations. When this option is used, surface loads cannot be applied to face 1.

As this is a thermal shell element, the direction of the element z-axis and the presence of the **SECOFFSET** command have no effect on the solution. However, to get correct plots when using the **/ESHAPE** command:

- The element z-axis should be defined with the same care as for a structural shell element.
- If KEYOPT(6) = 1 (the paint option) is set, **SECOFFSET**,BOT should be input.

Element loads are described in *[Node and Element Loads](#page-106-0)* [\(p. 97\).](#page-106-0) Convection or heat flux (but not both) and radiation (using the RDSF surface load label) may be input as surface loads at the element faces as shown by the circled numbers on *[Figure 1](#page-568-0)* [\(p. 559\)](#page-568-0). Because shell edge convection and flux loads are input on a perunit-length basis, per-unit-area quantities must be multiplied by the total shell thickness. Radiation is not available on the edges. You can also generate film coefficients and bulk temperatures using the surface effect element [SURF152.](#page-638-0) [SURF152](#page-638-0) can also be used with [FLUID116.](#page-470-0)

<span id="page-569-0"></span>Heat generation rates may be input as element body loads on a per layer basis. One heat generation value is applied to the entire layer. If the first layer heat generation rate HG(1) is input, and all others are unspecified, they default to HG(1). Nodal values are averaged over the entire element.

A summary of the element input is given in *["SHELL131 Input Summary"](#page-569-0)* [\(p. 560\)](#page-569-0). A general description of element input is given in *[Element Input](#page-14-0)* [\(p. 5\).](#page-14-0)

## *SHELL131 Input Summary*

## **Nodes**

I, J, K, L

#### **Degrees of Freedom Quadratic:**

If  $KEYOPT(3) = 0$ If  $KEYOPT(4) = 0$  or 1: TBOT, TE2, TTOP If  $KEYOPT(4) = 2$ : TBOT, TE2, TE3, TE4, TTOP If KEYOPT(4) = 3: TBOT, TE2, TE3, TE4, TE5, TE6, TTOP Etc. If KEYOPT(4) = 15: TBOT, TE2, TE3, TE4, TE5, TE6, TE7, TE8, TE9, TE10, TE11, TE12, TE13, TE14, TE15, TE16, TE17, TE18, TE19, TE20, TE21, TE22, TE23, TE24, TE25, TE26, TE27, TE28, TE29, TE30, TTOP

#### **Linear:**

```
If KEYOPT(3) = 1If KEYOPT(4) = 0 or 1: TBOT, TTOP
If KEYOPT(4) = 2: TBOT, TE2, TTOP
If KEYOPT(4) = 3: TBOT, TE2, TE3, TTOP
Etc.
If KEYOPT(4) = 31: TBOT, TE2, TE3, TE4, TE5, TE6, TE7, TE8, TE9, TE10, TE11, TE12, TE13, TE14, TE15,
TE16, TE17, TE18, TE19, TE20, TE21, TE22, TE23, TE24, TE25, TE26, TE27, TE28, TE29, TE30, TE31, TTOP
```
### **Constant:**

If  $KEYOPT(3) = 2$ : TEMP (one layer only)

#### **Real Constants**

None

#### **Material Properties**

KXX, KYY, KZZ, DENS, C, ENTH

#### **Surface Loads**

#### **Convections --**

Face 1 (I-J-K-L) (bottom, -z side) Face 2 (I-J-K-L) (top, +z side) Face 3 (J-I), Face 4 (K-J), Face 5 (L-K), Face 6 (I-L)

#### **Heat Fluxes --**

Face 1 (I-J-K-L) (bottom, -z side) Face 2 (I-J-K-L) (top, +z side) Face 3 (J-I), Face 4 (K-J), Face 5 (L-K), Face 6 (I-L)

#### **Radiation --**

Face 1 (I-J-K-L) (bottom, -z side) Face 2 (I-J-K-L) (top, +z side)

### **Body Loads**

#### **Heat Generations --**

HG(1), HG(2), HG(3), . . . ., HG(KEYOPT(4))

### **Special Features**

Birth and death

#### **KEYOPT(2)**

Film coefficient evaluation (if any):

**0 --** 

Evaluate at an average film temperature, (TS+TB)/2

**1 --** 

Evaluate at element surface temperature, TS

**2 --** 

Evaluate at fluid bulk temperature, TB

**3 --** 

Evaluate at differential temperature, |TS-TB|

## **KEYOPT(3)**

Temperature variation through layer:

**0 --** 

Quadratic temperature variation through-layer (maximum number of layers = 15)

**1 --** 

Linear temperature variation through-layer (maximum number of layers  $= 31$ )

**2 --** 

No temperature variation through-layer (number of layers  $= 1$ )

## **KEYOPT(4)**

Number of layers (input a value to match **SECDATA** commands, or leave blank to default). Maximum number of layers allowed depends on KEYOPT(3) setting (see above).

## **KEYOPT(6)**

Application:

**0 --** 

Thermal shell application

**1 --** 

Paint application

# **SHELL131 Output Data**

The solution output associated with the element is in two forms:

- Nodal temperatures included in the overall nodal solution
- Additional element output shown in *[Table 1: SHELL131 Element Output Definitions](#page-572-0)* [\(p. 563\)](#page-572-0)

Output temperatures may be read by structural shell elements using the **LDREAD**,TEMP command.

If the structural shell element uses *only one* temperature through the thickness, such as [SHELL41](#page-280-0), only TEMP can be used.

If the structural shell element uses *two* temperatures through the thickness, such as for [SHELL181](#page-886-0) (with only one layer) or [SHELL281](#page-1384-0) (with only one layer), only TBOT and TTOP are used and any internal temperatures such as TE2 are ignored.

If the structural shell element uses *more than two* temperatures through the thickness, such as for [SHELL181](#page-886-0) (with multiple layers), all temperatures are transferred over. In this case, the corner nodes of each SHELL131 element must have identical temperature degrees of freedom.

The number of temperature points at a node generated in the thermal shell must match the number of temperature points at a node needed by the structural shell. For example, a two-layer [SHELL181](#page-886-0) element using the same material and thickness for both layers can get its temperatures from a SHELL131 element using either two layers with KEYOPT(3) = 1 (linear variation) or one layer with KEYOPT(3) = 0 (quadratic variation). Temperatures passed from this element to the stress analysis via **LDREAD**,TEMP can be viewed using **BFELIST**, as opposed to the usual **BFLIST**.

Heat flowing out of the element is considered to be positive. Heat flows are labeled HBOT, HE2, . . . HTOP, similar to the temperature labels. Gradient and flux information is provided at the midthickness of each

layer. The element output directions are parallel to the element coordinate system. A general description of solution output is given in *[Solution Output](#page-17-0)* [\(p. 8\).](#page-17-0) See the *Basic Analysis Guide* for ways to view results.

To see the temperature distribution through the thickness for this element as well as all other thermal elements, use **/GRAPHICS**,POWER and **/ESHAPE**,1 followed by **PLNSOL**,TEMP.

#### **The Element Output Definitions table uses the following notation:**

A colon (:) in the Name column indicates that the item can be accessed by the Component Name method (**ETABLE**, **ESOL**). The O column indicates the availability of the items in the file Jobname.OUT. The R column indicates the availability of the items in the results file.

<span id="page-572-0"></span>In either the O or R columns, "Y" indicates that the item is *always* available, a number refers to a table footnote that describes when the item is *conditionally* available, and "-" indicates that the item is *not* available.

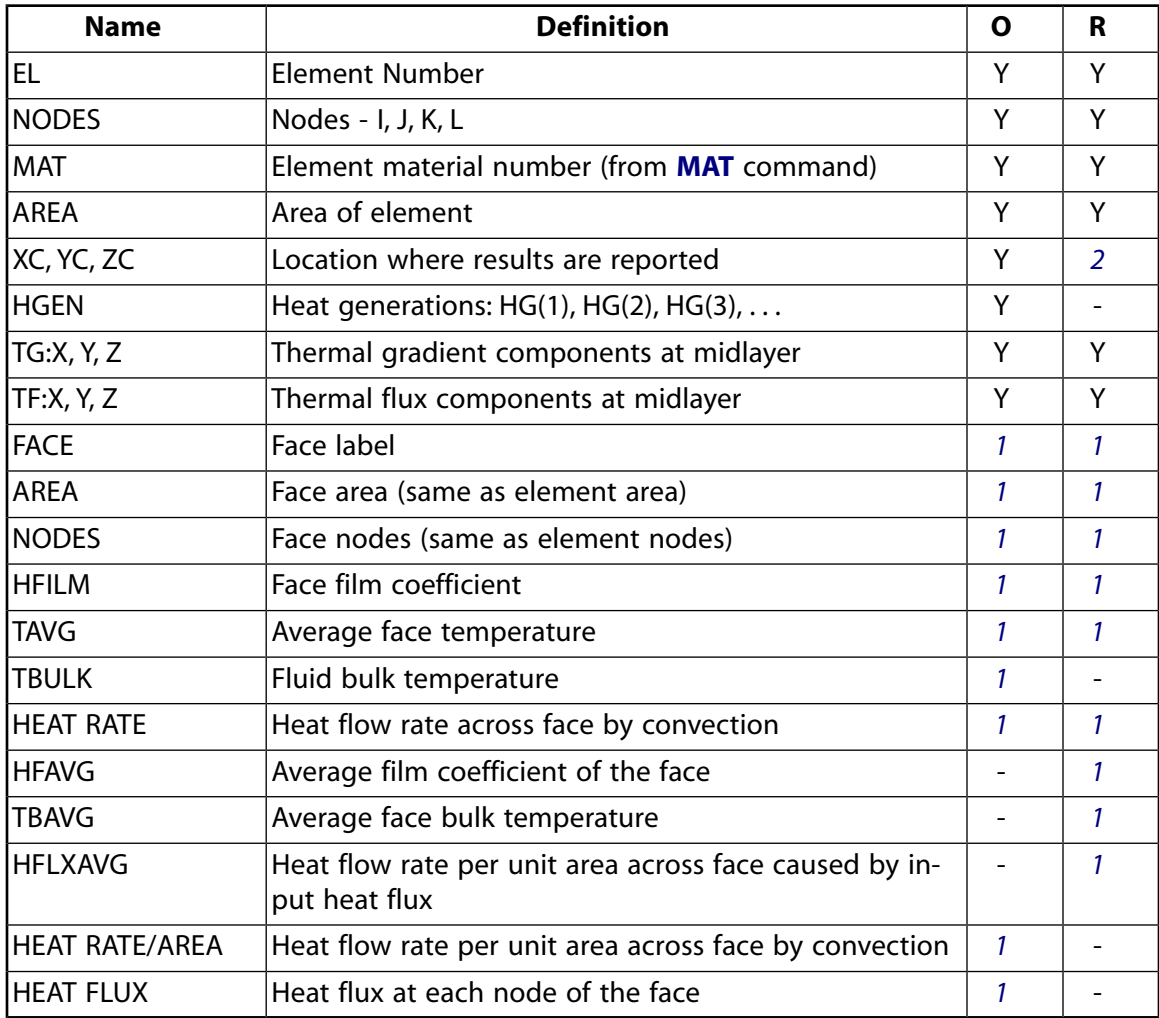

### **Table 1 SHELL131 Element Output Definitions**

- <span id="page-572-1"></span>1. If a surface load is input.
- 2. Available only at the centroid as a **\*GET** item.

*[Table 4: SHELL41 Item and Sequence Numbers](#page-285-0)* [\(p. 276\)](#page-285-0) lists output available through the **ETABLE** command using the Sequence Number method. See The General Postprocessor (POST1) in the *Basic Analysis Guide* and

*[The Item and Sequence Number Table](#page-18-0)* [\(p. 9\)](#page-18-0) of this manual for more information. The following notation is used in *[Table 2: SHELL131 Item and Sequence Numbers for](#page-573-0) ETABLE and ESOL Command Input* [\(p. 564\)](#page-573-0):

#### **Name**

output quantity as defined in *[Table 1: SHELL131 Element Output Definitions](#page-572-0)* [\(p. 563\)](#page-572-0)

#### **Item**

predetermined Item label for **ETABLE** command

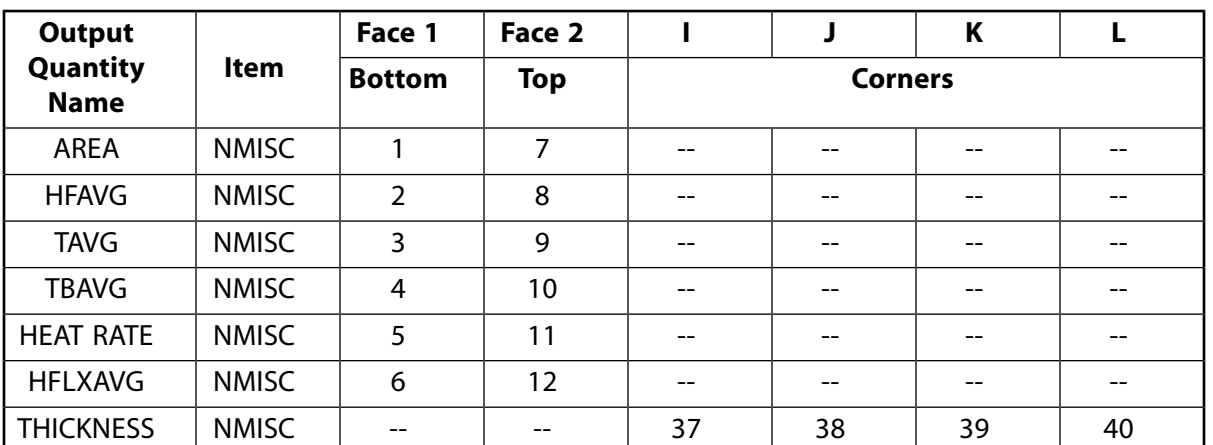

## <span id="page-573-0"></span>**Table 2 SHELL131 Item and Sequence Numbers for ETABLE and ESOL Command Input**

# **SHELL131 Assumptions and Restrictions**

- Zero area elements are not allowed. This occurs most frequently when the element is not numbered properly.
- Zero thickness layers are not allowed.
- A triangular element may be formed by defining duplicate K and L node numbers as described in *[Triangle,](#page-108-0) [Prism, and Tetrahedral Elements](#page-108-0)* [\(p. 99\)](#page-108-0).
- The cut boundary interpolation command (**CBDOF**) does not work with this element.
- When using thermal contact, the TEMP degree of freedom must be present (KEYOPT(3) = 2 or KEYOPT(6)  $= 1$ .
- There should not be a large variation in the ratio of through-thickness conductivity (KZZ) to layer thickness for all layers within the element. If the highest and lowest values for this ratio differ by a large factor (for example, 1e5), then the results for the element may be unreliable.
- No check is made to ensure either that the number of layers between adjacent elements match or that the effective location of a degree of freedom (for example, TE7 from a 10 layer element) between elements sharing the same node is the same to a tolerance. If this is a concern, study the area using the **/ESHAPE** command. For cases where the layering intentionally changes, such as at a joint or at the runout of a tapered layer, use constraint equations (**CE** family of commands) with or without double nodes to connect the two sides.
- The program removes all imposed degrees of freedom and nodal loads (i.e., internally issues **DDELE**,all,all and **FDELE**,all,all commands) when elements that use TTOP, TBOT, etc. as degrees of freedom:
	- are defined or redefined using the **ET** or **KEYOPT** commands.
	- are changed (or deleted) using the **ET**, **ETCHG**, or **ETDELE** commands to an element type that does not use these degrees of freedom.

If your model contained SHELL131 elements with **D** and **F** loads, and you deleted these elements via **ETDELE**, the **D** and **F** loads will automatically be deleted and reapplied to the new DOF list. You do, however, need to check other loads and verify if they need to be deleted and reapplied.

## <span id="page-574-0"></span>**SHELL131 Product Restrictions**

When used in the product(s) listed below, the stated product-specific restrictions apply to this element in addition to the general assumptions and restrictions given in the previous section.

#### **ANSYS Professional**

• The birth and death special feature is not allowed.

#### **ANSYS ED**

• Section definitions are not allowed if more than one material is referenced.
**SHELL132**

**8-Node Thermal Shell**

MP ME <> PR PRN <> <> <> <> <> <> PP <> EME MFS [Product Restrictions](#page-582-0)

# **SHELL132 Element Description**

SHELL132 is a 3-D layered shell element having in-plane and through-thickness thermal conduction capability. The element has eight nodes with up to 32 temperature degrees of freedom at each node. The conducting shell element is applicable to a 3-D, steady-state or transient thermal analysis. SHELL132 generates temperatures that can be passed to structural shell elements in order to model thermal bending. See SHELL132 in the *Theory Reference for the Mechanical APDL and Mechanical Applications* for more details about this element.

<span id="page-576-0"></span>If the model containing the conducting shell element is to be analyzed *structurally*, use an equivalent structural shell element instead, such as [SHELL281](#page-1384-0).

## **Figure 1 SHELL132 Geometry**

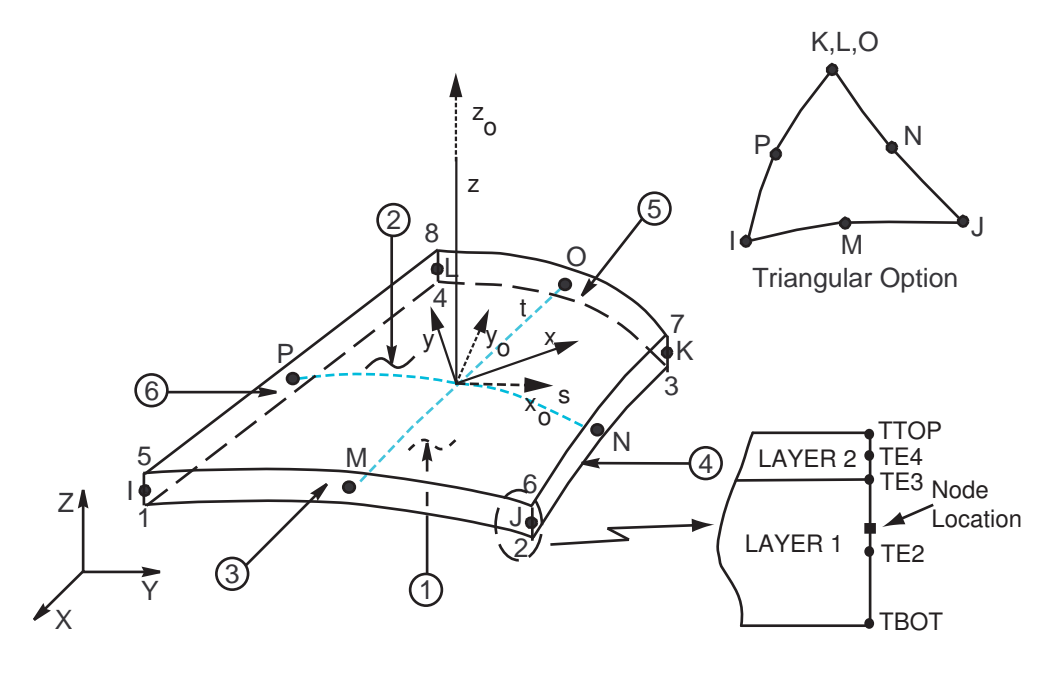

 $x_{\rm o}$  = element x-axis if ESYS is not supplied.

 $x =$  element x-axis if ESYS is supplied.

# **SHELL132 Input Data**

The geometry, node locations, and coordinates systems for this element are shown in *[Figure 1](#page-576-0)* [\(p. 567\).](#page-576-0) The element is defined by four/eight nodes, one thickness per layer, a material angle for each layer, and the material properties. If the material is uniform and the analysis has no transient effects, only one layer is needed with a linear temperature variation through the thickness.

The cross-sectional properties are input using the **SECTYPE**,,SHELL and **SECDATA** commands. These properties are the thickness, material number, and orientation of each layer. Tapered thicknesses may be input using

the **SECFUNCTION** command. The number of integration points from the **SECDATA** command is not used; rather it is determined for all layers with KEYOPT(3). In the GUI, the ShellTool provides a convenient way to define section data for this element (see Shell Analysis and Cross Sections in the *Structural Analysis Guide*). Real constants are not used for this element.

Generally, the quadratic variation in temperature through each layer (KEYOPT(3) = 0) is used for transient analysis or for strongly temperature dependent materials, and the linear variation in temperature through each layer (KEYOPT(3) = 1) is used for steady state analysis with materials that are either not temperature dependent or weakly temperature dependent. Layers may be used to model the physical changes of properties through the thickness or the effect of a thru-thickness transient in greater detail.

KEYOPT(4) duplicates the number of layers input on the **SECDATA** commands. If KEYOPT(4) is 0 or blank, the program will query each element during definition in PREP7 as to which section information is being used, and then reassign the element to a different type. More element types are created as needed. The result can be seen using **ETLIST** and **ELIST** after all elements are defined. To ensure that the program can do this redefinition, the user is required to define the section information before the element is defined.

If KEYOPT(6) (also referred to as the paint option) is used, TBOT is replaced with TEMP, allowing the element to be directly attached to an underlying solid to avoid the use of constraint equations. When this option is used, surface loads cannot be applied to face 1.

As this is a thermal shell element, the direction of the element z-axis and the presence of the **SECOFFSET** command have no effect on the solution. However, to get correct plots when using the **/ESHAPE** command:

- The element z-axis should be defined with the same care as for a structural shell element.
- If KEYOPT(6) = 1 (the paint option) is set, **SECOFFSET**,BOT should be input.

Element loads are described in *[Node and Element Loads](#page-106-0)* [\(p. 97\).](#page-106-0) Convection or heat flux (but not both) and radiation (using the RDSF surface load label) may be input as surface loads at the element faces as shown by the circled numbers on *[Figure 1](#page-576-0)* [\(p. 567\)](#page-576-0). Because shell edge convection and flux loads are input on a perunit-length basis, per-unit-area quantities must be multiplied by the total shell thickness. Radiation is not available on the edges. You can also generate film coefficients and bulk temperatures using the surface effect element [SURF152.](#page-638-0) [SURF152](#page-638-0) can also be used with [FLUID116.](#page-470-0)

<span id="page-577-0"></span>Heat generation rates may be input as element body loads on a per layer basis. One heat generation value is applied to the entire layer. If the first layer heat generation rate HG(1) is input, and all others are unspecified, they default to HG(1). Nodal values are averaged over the entire element.

A summary of the element input is given in *["SHELL132 Input Summary"](#page-577-0)* [\(p. 568\)](#page-577-0). A general description of element input is given in *[Element Input](#page-14-0)* [\(p. 5\)](#page-14-0).

## *SHELL132 Input Summary*

### **Nodes**

I, J, K, L, M, N, O, P

### **Degrees of Freedom Quadratic:**

```
If KEYOPT(3) = 0If KEYOPT(4) = 0 or 1: TBOT, TE2, TTOP
If KEYOPT(4) = 2: TBOT, TE2, TE3, TE4, TTOP
If KEYOPT(4) = 3: TBOT, TE2, TE3, TE4, TE5, TE6, TTOP
Etc.
```
If KEYOPT(4) = 15: TBOT, TE2, TE3, TE4, TE5, TE6, TE7, TE8, TE9, TE10, TE11, TE12, TE13, TE14, TE15, TE16, TE17, TE18, TE19, TE20, TE21, TE22, TE23, TE24, TE25, TE26, TE27, TE28, TE29, TE30, TTOP

### **Linear:**

If  $KEYOPT(3) = 1$ If  $KEYOPT(4) = 0$  or 1: TBOT, TTOP If  $KEYOPT(4) = 2$ : TBOT, TE2, TTOP If  $KEYOPT(4) = 3: TBOT, TE2, TE3, TTOP$ Etc. If KEYOPT(4) = 31: TBOT, TE2, TE3, TE4, TE5, TE6, TE7, TE8, TE9, TE10, TE11, TE12, TE13, TE14, TE15, TE16, TE17, TE18, TE19, TE20, TE21, TE22, TE23, TE24, TE25, TE26, TE27, TE28, TE29, TE30, TE31, TTOP

### **Constant:**

If KEYOPT $(3) = 2$ : TEMP (one layer only)

## **Real Constants**

None

### **Material Properties**

KXX, KYY, KZZ, DENS, C, ENTH

## **Surface Loads**

### **Convections --**

Face 1 (I-J-K-L) (bottom, -z side) Face 2 (I-J-K-L) (top, +z side) Face 3 (J-I), Face 4 (K-J), Face 5 (L-K), Face 6 (I-L)

### **Heat Fluxes --**

Face 1 (I-J-K-L) (bottom, -z side) Face 2 (I-J-K-L) (top, +z side) Face 3 (J-I), Face 4 (K-J), Face 5 (L-K), Face 6 (I-L)

### **Radiation --**

Face 1 (I-J-K-L) (bottom, -z side) Face 2 (I-J-K-L) (top, +z side)

### **Body Loads**

**Heat Generations --**  HG(1), HG(2), HG(3), ..., HG(KEYOPT(4))

# **Special Features**

Birth and death

### **KEYOPT(2)**

Film coefficient evaluation (if any):

### **0 --**

Evaluate at an average film temperature, (TS+TB)/2

### **1 --**

Evaluate at element surface temperature, TS

**2 --** 

Evaluate at fluid bulk temperature, TB

**3 --** 

Evaluate at differential temperature, |TS-TB|

## **KEYOPT(3)**

Temperature variation through layer:

**0 --** 

Quadratic temperature variation through layer (maximum number of layers = 15)

**1 --** 

Linear temperature variation through layer (maximum number of layers  $=$  31)

**2 --** 

No temperature variation through layer (number of layers  $= 1$ )

## **KEYOPT(4)**

Number of layers (input a value to match **SECDATA** commands, or leave blank to default). Maximum number of layers allowed depends on KEYOPT(3) setting (see above).

## **KEYOPT(6)**

Application:

**0 --** 

Thermal shell application

**1 --** 

Paint application

# **SHELL132 Output Data**

The solution output associated with the element is in two forms:

- Nodal temperatures included in the overall nodal solution
- Additional element output as shown in *[Table 1: SHELL132 Element Output Definitions](#page-580-0)* [\(p. 571\).](#page-580-0)

Output nodal temperatures may be read by structural shell elements (such as [SHELL281\)](#page-1384-0) using the **LDREAD**,TEMP capability. If the structural shell element uses two temperatures through the thickness, only TBOT and TTOP are used, and any internal temperatures such as TE2 are ignored. If the structural shell element uses more than two temperatures through the thickness, all temperatures are transferred over. In this case, the corner nodes of each SHELL132 element must have identical temperature degrees of freedom. Also, the number of temperature points at a node generated in the thermal shell must match the number of temperature points at a node needed by the structural shell. For example, a two layer shell element using the same material and thickness for both layers can get its temperatures from a SHELL132 element using either two layers with KEYOPT(3) = 1 (linear variation) or one layer with KEYOPT(3) = 0 (quadratic variation). Temperatures passed from this element to the stress analysis via **LDREAD**,TEMP can be viewed using **BFELIST**, as opposed to the usual **BFLIST**.

Heat flowing out of the element is considered to be positive. Heat flows are labeled HBOT, HE2, . . . HTOP, similar to the temperature labels. Gradient and flux information is provided at the midthickness of each layer. The element output directions are parallel to the element coordinate system. A general description of solution output is given in *[Solution Output](#page-17-0)* [\(p. 8\).](#page-17-0) See the *Basic Analysis Guide* for ways to view results.

To see the temperature distribution thru the thickness for this element as well as all other thermal elements, use **/GRAPHICS**,POWER and **/ESHAPE**,1 followed by **PLNSOL**L,TEMP.

## **The Element Output Definitions table uses the following notation:**

A colon (:) in the Name column indicates that the item can be accessed by the Component Name method **(ETABLE, ESOL).** The O column indicates the availability of the items in the file Jobname. OUT. The R column indicates the availability of the items in the results file.

In either the O or R columns, "Y" indicates that the item is *always* available, a number refers to a table footnote that describes when the item is *conditionally* available, and "-" indicates that the item is *not* available.

| <b>Name</b>    | <b>Definition</b>                                                       | O              | $\mathbf R$    |
|----------------|-------------------------------------------------------------------------|----------------|----------------|
| EL.            | <b>Element Number</b>                                                   | Y              | Υ              |
| <b>NODES</b>   | Nodes - I, J, K, L                                                      | Υ              | Y              |
| <b>MAT</b>     | Element material number (from <b>MAT</b> command)                       | Y              | Υ              |
| <b>AREA</b>    | Area of element                                                         | Y              | Y              |
| XC, YC, ZC     | Location where results are reported                                     | Y              | $\overline{2}$ |
| lhgen          | Heat generations: $HG(1)$ , $HG(2)$ , $HG(3)$ ,                         | Y              | $\sim$         |
| TG:X, Y, Z     | Thermal gradient components at midlayer                                 | Y              | Y              |
| TF:X, Y, Z     | Thermal flux components at midlayer                                     | Y              | Υ              |
| <b>FACE</b>    | Face label                                                              | 1              | $\mathbf{1}$   |
| <b>AREA</b>    | Face area (same as element area)                                        | 1              | 1              |
| <b>NODES</b>   | Face nodes (same as element nodes)                                      | 1              | 1              |
| <b>HFILM</b>   | Face film coefficient                                                   | 1              | 1              |
| <b>TAVG</b>    | Average face temperature                                                | 1              | 1              |
| <b>TBULK</b>   | Fluid bulk temperature                                                  | 1              |                |
| IHEAT RATE     | Heat flow rate across face by convection                                | 1              | 1              |
| <b>HFAVG</b>   | Average film coefficient of the face                                    |                | 1              |
| <b>TBAVG</b>   | Average face bulk temperature                                           | $\overline{a}$ | 1              |
| <b>HFLXAVG</b> | Heat flow rate per unit area across face caused by in-<br>put heat flux | $\overline{a}$ | 1              |
| HEAT RATE/AREA | Heat flow rate per unit area across face by convection                  | 1              |                |
| IHEAT FLUX     | Heat flux at each node of the face                                      | 1              |                |

<span id="page-580-0"></span>**Table 1 SHELL132 Element Output Definitions**

- 1. If a surface load is input.
- 2. Available only at the centroid as a \*GET item.

*[Table 4: SHELL41 Item and Sequence Numbers](#page-285-0)* [\(p. 276\)](#page-285-0) lists output available through the **ETABLE** command using the Sequence Number method. See The General Postprocessor (POST1) in the *Basic Analysis Guide* and *[The Item and Sequence Number Table](#page-18-0)* [\(p. 9\)](#page-18-0) of this manual for more information. The following notation is used in *[Table 2: SHELL132 Item and Sequence Numbers for](#page-581-0) ETABLE and ESOL Command Input* [\(p. 572\)](#page-581-0):

### **Name**

output quantity as defined in the *[Table 1: SHELL132 Element Output Definitions](#page-580-0)* [\(p. 571\)](#page-580-0)

### **Item**

predetermined Item label for **ETABLE** command

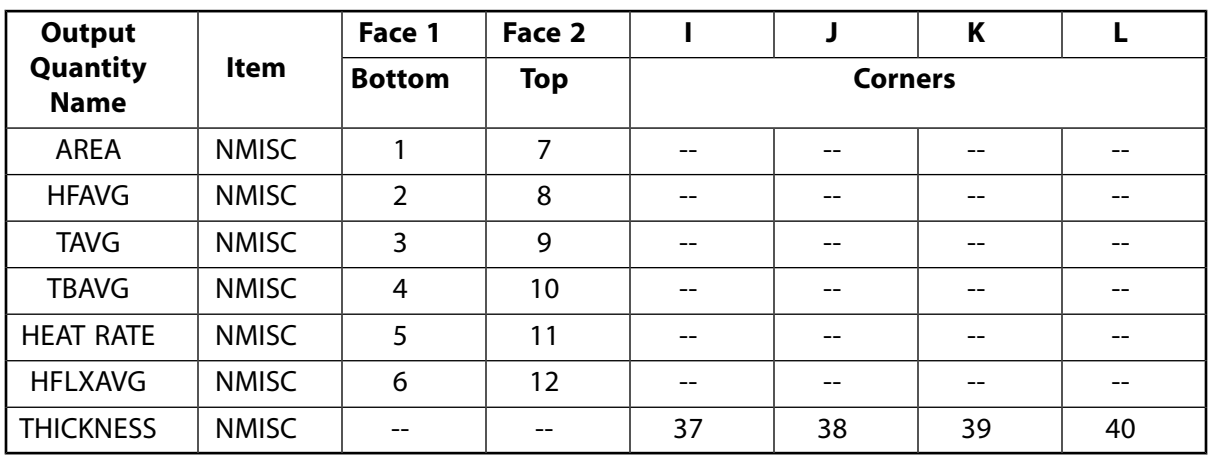

## <span id="page-581-0"></span>**Table 2 SHELL132 Item and Sequence Numbers for ETABLE and ESOL Command Input**

# **SHELL132 Assumptions and Restrictions**

- Zero area elements are not allowed. This occurs most frequently when the element is not numbered properly.
- Zero thickness layers are not allowed.
- A triangular element may be formed by defining duplicate K, L, and O node numbers as described in *[Triangle, Prism, and Tetrahedral Elements](#page-108-0)* [\(p. 99\).](#page-108-0)
- Midside nodes may not be dropped.
- The cut boundary interpolation command (**CBDOF**) does not work with this element.
- When using thermal contact, the TEMP degree of freedom must be present (KEYOPT(3) = 2 or KEYOPT(6)  $= 1$ ).
- There should not be a large variation in the ratio of through-thickness conductivity (KZZ) to layer thickness for all layers within the element. If the highest and lowest values for this ratio differ by a large factor (for example, 1e5), then the results for the element may be unreliable.
- No check is made to ensure either that the number of layers between adjacent elements match or that the effective location of a degree of freedom (for example, TE7 from a 10 layer element) between elements sharing the same node is the same to a tolerance. If this is a concern, study the area using the **/ESHAPE** command. For cases where the layering intentionally changes, such as at a joint or at the runout of a tapered layer, use constraint equations (**CE** family of commands) with or without double nodes to connect the two sides.
- This element may not be used with **THOPT**,QUASI if convection or radiation surfaces are present.
- This element may not be used with the **/EFACET** command for PowerGraphics displays.
- The program removes all imposed degrees of freedom and nodal loads (i.e., internally issues **DDELE**,all,all and **FDELE**,all,all commands) when elements that use TTOP, TBOT, etc. as degrees of freedom:
	- are defined or redefined using the **ET** or **KEYOPT** commands.
	- are changed (or deleted) using the **ET**, **ETCHG**, or **ETDELE** commands to an element type that does not use these degrees of freedom.

If your model contained SHELL132 elements with **D** and **F** loads, and you deleted these elements via **ETDELE**, the **D** and **F** loads will automatically be deleted and reapplied to the new DOF list. You do, however, need to check other loads and verify if they need to be deleted and reapplied.

# <span id="page-582-0"></span>**SHELL132 Product Restrictions**

When used in the product(s) listed below, the stated product-specific restrictions apply to this element in addition to the general assumptions and restrictions given in the previous section.

## **ANSYS Professional**

• The birth and death special feature is not allowed.

### **ANSYS ED**

• Section definitions are not allowed if more than one material is referenced.

## <span id="page-584-0"></span>**3-D Squeeze Film Fluid Element**

MP ME <> <> <> <> <> <> <> <> <> PP <> EME MFS [Product Restrictions](#page-593-0)

# **FLUID136 Element Description**

FLUID136 models viscous fluid flow behavior in small gaps between fixed surfaces and structures moving perpendicular to the fixed surfaces. The element behavior is based on the Reynolds squeeze film theory and the theory of rarefied gases. As such, it is limited to structures with lateral dimensions much greater than the gap size. In addition, the pressure change must be small relative to the ambient pressure, and any viscous heating is neglected. FLUID136 is particularly applicable to modeling squeeze-film effects in microstructures. However, it can also model thin-film fluid behavior in macrostructures.

As a fluid-only element (PRES dof), the element can be used to determine the stiffening and damping effects that a fluid exerts on a moving structure by applying a known normal velocity. The velocity normal to the element surface is specified as a body force. If the velocity of the moving surface is not known, FLUID136 can determine the fluid response from the eigenmodes of the structure using the Modal Projection Method.

FLUID136 is applicable to static, harmonic, and transient analyses. A static analysis is used to determine the damping effects for low operating frequencies where fluid stiffening effects are negligible. A harmonic analysis is used to determine the fluid stiffening and damping effects for high operating frequencies where fluid stiffening effects are not negligible. A transient analysis is used to determine the fluid stiffening and damping effects for non-harmonic loadings. The Modal Projection Method can also be used to extract frequency-dependent damping ratios for use with the **MDAMP** and **DMPRAT** commands; and Alpha and Beta damping parameters for use with the **ALPHAD** and **BETAD** commands.

As a fluid-structure element (PRES, UX, UY, UZ), the element can be combined with solid structural elements in a coupled-field solution where pressure effects are computed from the structure's motion. In this mode, the element is applicable to a static or transient analysis. Compressibility options are available when considering large displacements and/or large pressure changes. Contact options are also available when the structural degrees of freedom are active in order to model opening and closing contact conditions.

FLUID136 can be used to model three different flow regimes: continuum theory, high Knudsen number, and high Knudsen number with accommodation factors.

See FLUID136 in the *Theory Reference for the Mechanical APDL and Mechanical Applications* for more details about this element.

# **FLUID136 Input Data**

The element is defined by four corner nodes with an option to include mid-side nodes (KEYOPT(2) = 1). The element should be oriented such that the element normal is pointing toward the fluid domain. If solid elements are used for the structural domain, the fluid element normal vector is automatically computed. If necessary, the fluid element normal vector can be flipped using **ENSYM**.

## **Figure 1 FLUID136 Geometry**

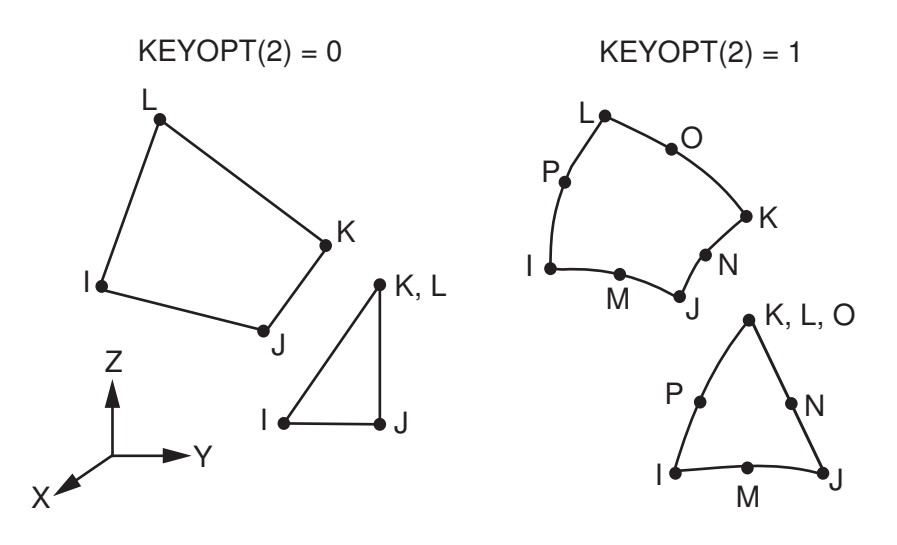

KEYOPT (1) specifies the flow regime. The Knudsen number can be calculated from the mean free fluid path at a reference pressure, the operating or absolute pressure, and the gap.

For a PRES degree of freedom (KEYOPT(3) = 0) and a linearized Reynolds equation (KEYOPT(4) = 0 or 2),

 $K_n = (MFP*PREF) / (PAMB*GAP)$ 

For PRES, UX, UY, UZ degrees of freedom (KEYOPT(3) = 1 or 2) and a nonlinear Reynolds equation (KEYOPT(4)  $= 1$ ),

 $K_n =$  (MFP\*PREF) / ( $P_{\text{abs}}$ \*GAP) if  $P_{\text{abs}}$  > minpabs

K<sub>n</sub> = (MFP\*PREF) / (minpabs\*GAP) if P<sub>abs</sub> < minpabs

where:

 $P_{\text{abs}} = PAMB + PRES$ minpabs = minimum absolute pressure determined by real constant MINPABSF

For continuum theory to be valid (KEYOPT(1) = 0), the Knudsen number should be less than 0.01. If the Knudsen number is greater than 0.01 (KEYOPT(1) = 1 or 2), the dynamic viscosity is adjusted to account for the slip flow boundary. See Flow Regime Considerations in the *Fluids Analysis Guide* for a complete discussion of flow regimes and calculation of the Knudsen number.

The type of reflection of the gas molecules at the wall interface is specified using accommodation factors. Squeeze film models assume diffuse reflection of the gas molecules at the wall interface (accommodation factor = 1). This assumption is valid for most metals, but is less accurate for micromachined surfaces, particularly those fabricated from silicon. Materials, such as silicon, cause specular reflection. Typical accommodation factors for silicon are between 0.80 and 0.90.

KEYOPT (3) sets the element degrees of freedom. Setting KEYOPT (3) to 1 or 2 activates the displacement degrees of freedom. When displacement DOFs are active both fluidic and mechanical contact pressures can be generated. FLUID136 can only be used for static and transient analyses when the displacement DOFs are activated.

If KEYOPT(5) = 2, the element is ignored from a fluid pressure standpoint when the fluid gap goes below a specified minimum fluid gap (fluid\_mingap). If KEYOPT(6) = 1 or 2, mechanical contact pressure is applied to a structure if the fluid height goes below a specified minimum mechanical gap (mech\_mingap).

For the fluid-only option (PRES dof), the fluid velocity normal to the surface may be specified using nodal or element loading with the FLUE body load label on the **BF** or **BFE** commands. If FLUID136 is used in conjunction with the Modal Projection Method, the fluid velocities are obtained from the modal displacements and applied using the **DMPEXT** command.

## *FLUID136 Input Summary*

## **Nodes**

 $I, J, K, L$  (KEYOPT $(2) = 0$ )

I, J, K, L, M, N, O, P (KEYOPT(2) = 1)

## **Degrees of Freedom**

See KEYOPT(3)

## **Real Constants**

See *[Table 1: FLUID136 Real Constants](#page-588-0)* [\(p. 579\).](#page-588-0)

### **Material Properties**

VISC - dynamic viscosity

## **Surface Loads**

None

## **Body Loads**

FLUE (velocity) (For KEYOPT $(3) = 0$  only)

## **Special Features**

None

## **KEYOPT(1)**

Continuous flow options

## **0 --**

Continuum theory

## **1 --**

High Knudsen numbers (greater than 0.01)

## **2 --**

High Knudsen numbers and accommodation factors

### **KEYOPT(2)**

Element geometry

## **0 --**

Four node element

## **1 --**

Eight node element (not available if KEYOPT $(3) = 1$  or 2)

## **KEYOPT(3)**

Degrees of Freedom

## **0 --**

PRES (Valid for static, harmonic, and transient analyses.)

### **1 --**

PRES, UX, UY, UZ - explicit treatment of cross-coupling terms. Produces a symmetric matrix. Valid for static and transient analyses only. Convergence issues may be experienced if the fluid gap approaches zero.

**2 --** 

PRES, UX, UY, UZ - implicit treatment of cross-coupling terms. Produces an unsymmetric matrix. Valid for static and transient analyses only.

## **KEYOPT(4)**

Compressibility. If PRES is the only degree of freedom (KEYOPT(3) = 0), the compressible linearized Reynold equation is used (KEYOPT(4) = 0). The following are valid when degrees of freedom are PRES, UX, UY, and UZ (KEYOPT $(3) = 1$  or 2).

**0 --** 

Compressible linearized Reynolds equation. (large displacement and small pressure changes)

**1 --** 

Compressible nonlinear Reynolds equation. (large displacement and large pressure changes)

**2 --** 

Incompressible linearized Reynolds equation. (large displacement and small pressure changes)

For more information on the linearized Reynolds equation, refer to Flow Between Flat Surfaces in the *Theory Reference for the Mechanical APDL and Mechanical Applications*.

## **KEYOPT(5)**

If the element gap goes below fluid\_mingap:

**0 --** 

Trap it as an error.

**1 --** 

Reset it to fluid\_mingap.

## **2 --**

Ignore this element from a fluid pressure standpoint. This element is considered dead from a fluids standpoint. However, for postprocessing, a fluid pressure can be specified. See real constants PENP and SPRES.

For KEYOPT(5) = 1 or 2, mechanical contact may be included by KEYOPT(6) or TARGE170 and CONTA174 elements.

If the element gap is above fluid\_mingap, fluid pressure is applied on the structure.

## **KEYOPT(6)**

If the element gap goes below mech\_mingap:

**0 --** 

Do not apply mechanical contact pressure on the structure. This element is considered mechanically dead.

**1 --** 

Apply mechanical contact pressure on the structure using the penalty method. Specify a stiffness parameter (real constant STIFFP). Damping is input by real constant DAMPP and it defaults to zero. **2 --** 

Apply mechanical contact pressure on the structure using the augmented Lagrangian method. Specify an initial stiffness (real constant STIFFP) and a penetration tolerance (real constant MPTF). Damping is input by real constant DAMPP and it defaults to zero.

<span id="page-588-0"></span>The fluid environment is defined by the following set of real constants.

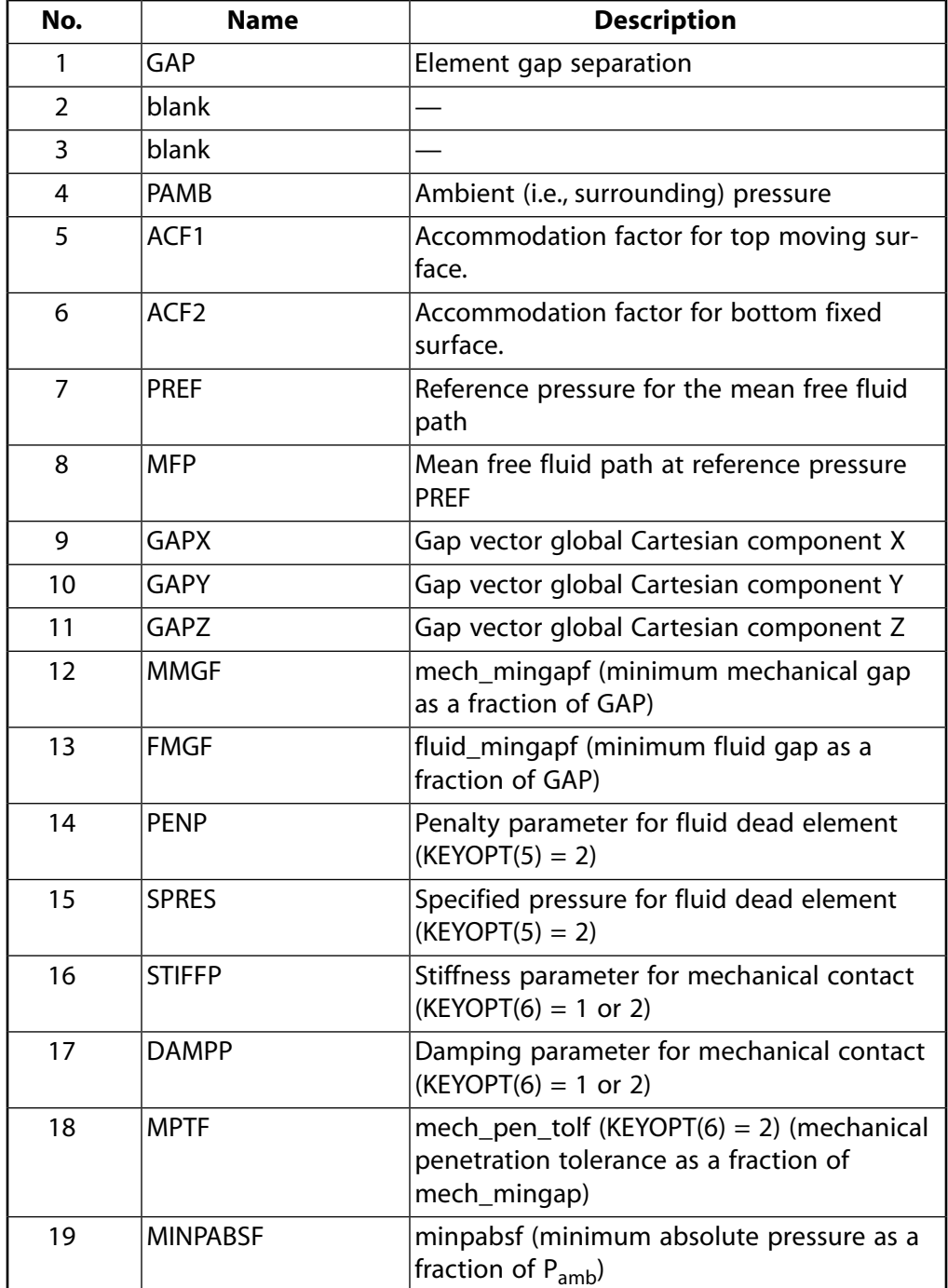

## **Table 1 FLUID136 Real Constants**

For continuum theory (KEYOPT(1) = 1), GAP and PAMB must be specified.

For high Knudsen numbers (KEYOPT(1) = 1), GAP, PAMB, PREF, and MFP must be specified. PREF and MFP are used to adjust the dynamic viscosity. ACF1 and ACF2 are assumed to be 1.

For high Knudsen numbers with accommodation factors (KEYOPT(1) = 2), GAP, PAMB, PREF, MFP, ACF1, and ACF2 must be specified. Different accommodation factors may be specified for each surface.

For small deflections, GAP is assumed to be constant. For the fluid-only option (PRES dof) and large deflections, GAP can be updated using **SETFGAP**.

Real constants GAPX, GAPY, and GAPZ are the unit vector components of the normal gap vector g in the global Cartesian system (see figure below).

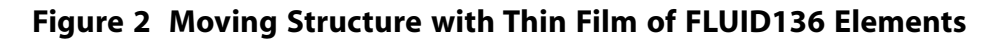

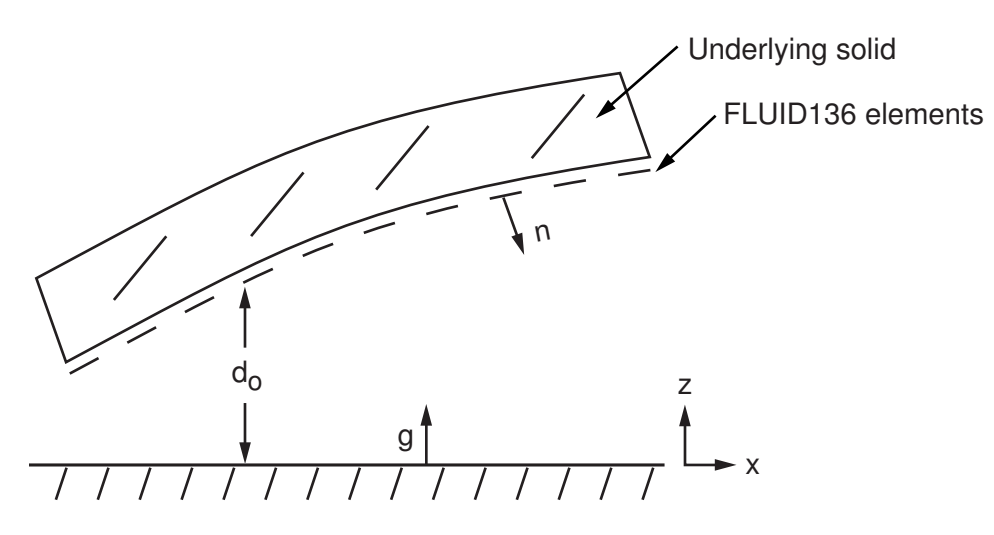

Real constants FMGF and MMGF determine the minimum fluid gap (fluid\_mingap) and minimum mechanical gap (mech\_mingap) as shown below:

## **Figure 3 Minimum Fluid and Minimum Mechanical Gaps**

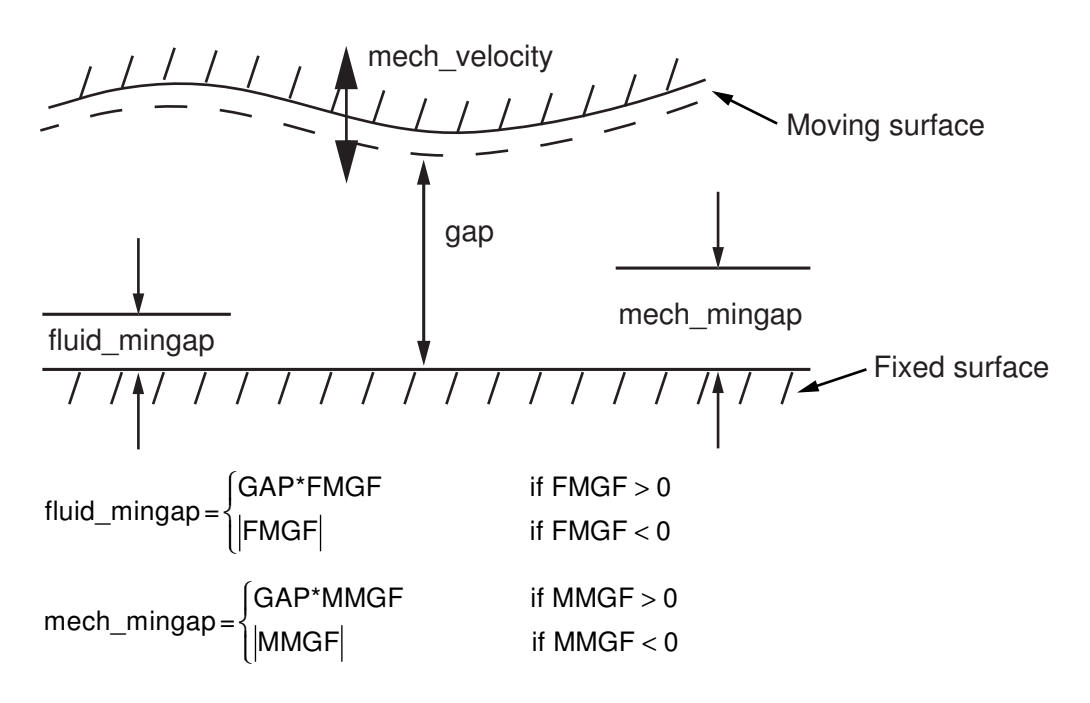

Real constant MPTF determines the mechanical penetration tolerance as shown below:

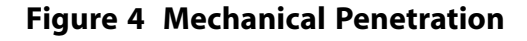

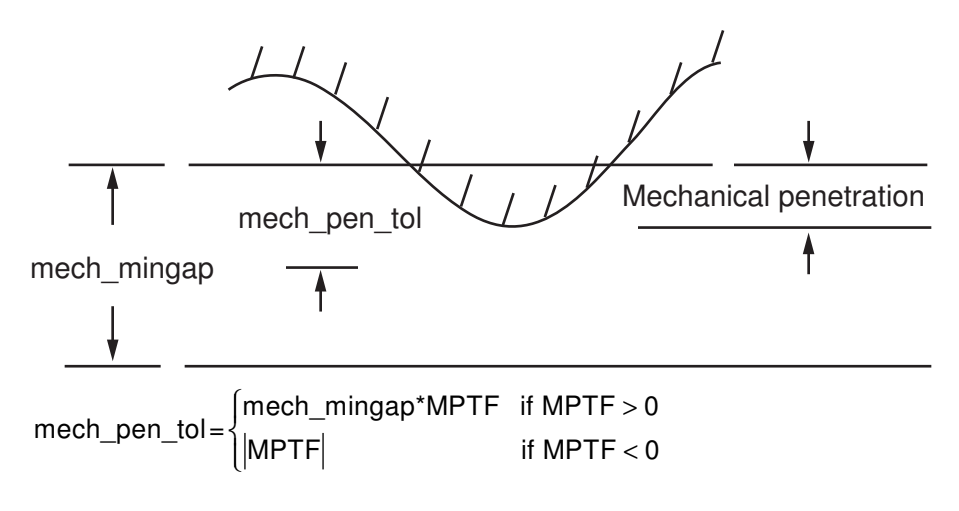

## **Figure 5 Fluid Penetration**

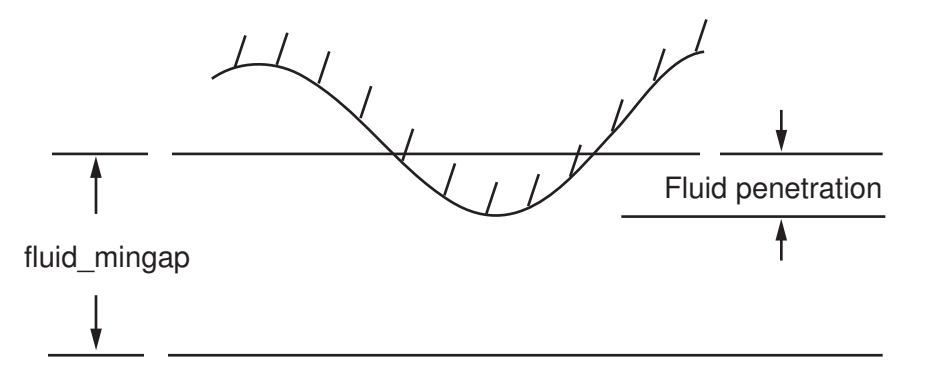

Real constant MINPABSFA determines the minimum absolute pressure as shown below. The minimum absolute pressure is used in the definition of Knudson number.

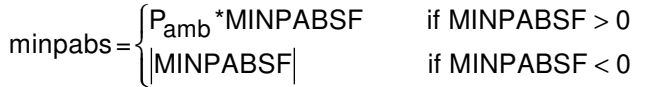

Stiffness is input by real constant STIFFP and it is typically large. Damping is input by real constant DAMPP and it is typically zero.

# **FLUID136 Output Data**

The solution output associated with the element is in two forms:

- Nodal degrees of freedom included in the overall nodal solution
- Additional element output as shown in *[Table 2: FLUID136 Element Output Definitions](#page-591-0)* [\(p. 582\)](#page-591-0)

A general description of solution output is given in *[Table 2: FLUID136 Element Output Definitions](#page-591-0)* [\(p. 582\).](#page-591-0) See the *Basic Analysis Guide* for ways to view results.

## **The Element Output Definitions table uses the following notation:**

A colon (:) in the Name column indicates that the item can be accessed by the Component Name method (**ETABLE**, **ESOL**). The O column indicates the availability of the items in the file Jobname.OUT. The R column indicates the availability of the items in the results file.

In either the O or R columns, "Y" indicates that the item is *always* available, a number refers to a table footnote that describes when the item is *conditionally* available, and "-" indicates that the item is *not* available.

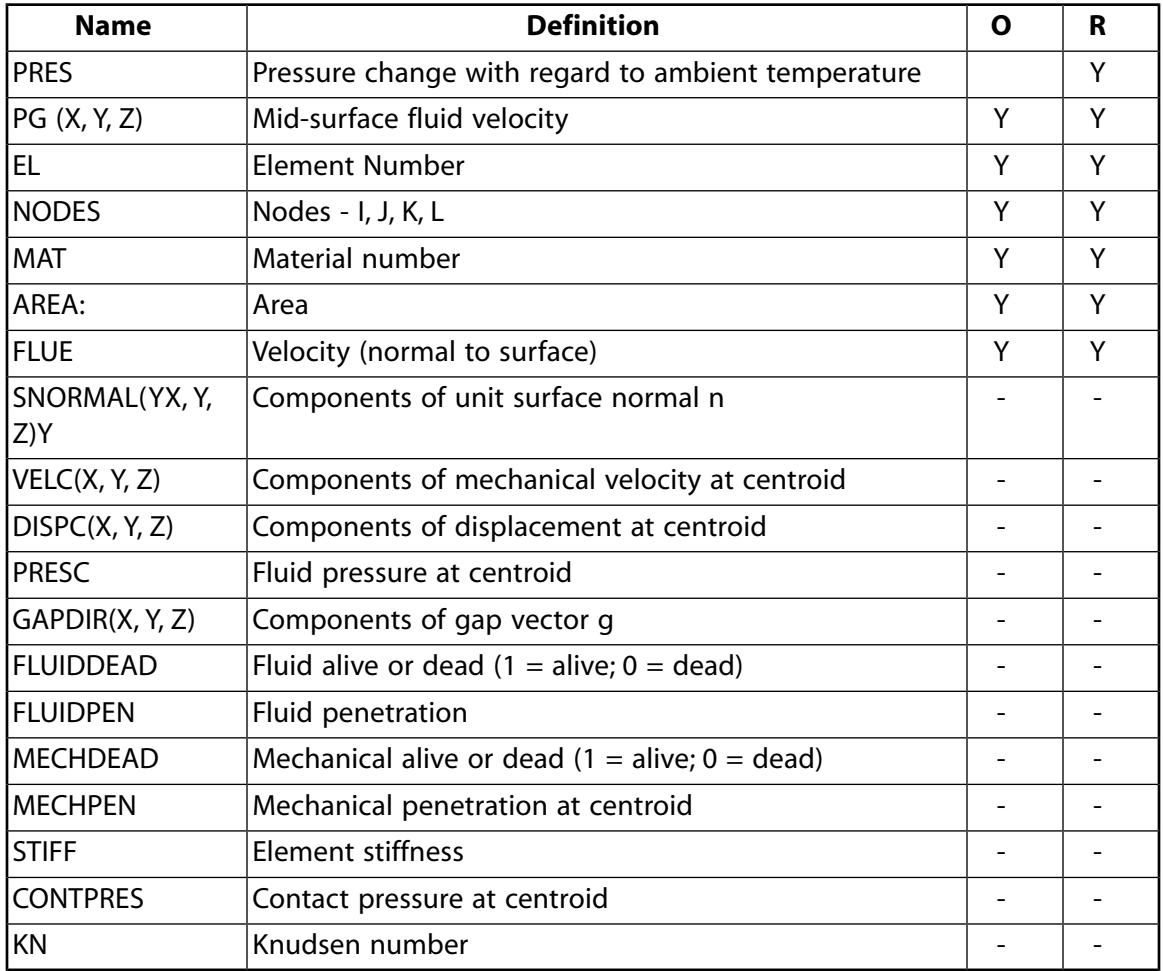

<span id="page-591-0"></span>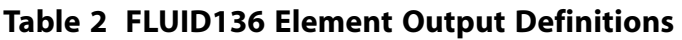

Contact pressure is computed as an element centroidal quantity:

CONTPRES= STIFFP\*mech\_penetration + DAMPP\*mech\_velocity

*[Table 3: FLUID136 Item and Sequence Numbers](#page-592-0)* [\(p. 583\)](#page-592-0) lists output available through the **ETABLE** command using the Sequence Number method. See The General Postprocessor (POST1) in the *Basic Analysis Guide* and *[The Item and Sequence Number Table](#page-18-0)* [\(p. 9\)](#page-18-0) in this manual for more information. The following notation is used in *[Table 3: FLUID136 Item and Sequence Numbers](#page-592-0)* [\(p. 583\):](#page-592-0)

### **Name**

output quantity as defined in the *[Table 2: FLUID136 Element Output Definitions](#page-591-0)* [\(p. 582\)](#page-591-0)

## **Item**

predetermined Item label for **ETABLE** command

sequence number for single-valued or constant element data

<span id="page-592-0"></span>**Table 3 FLUID136 Item and Sequence Numbers**

**E**

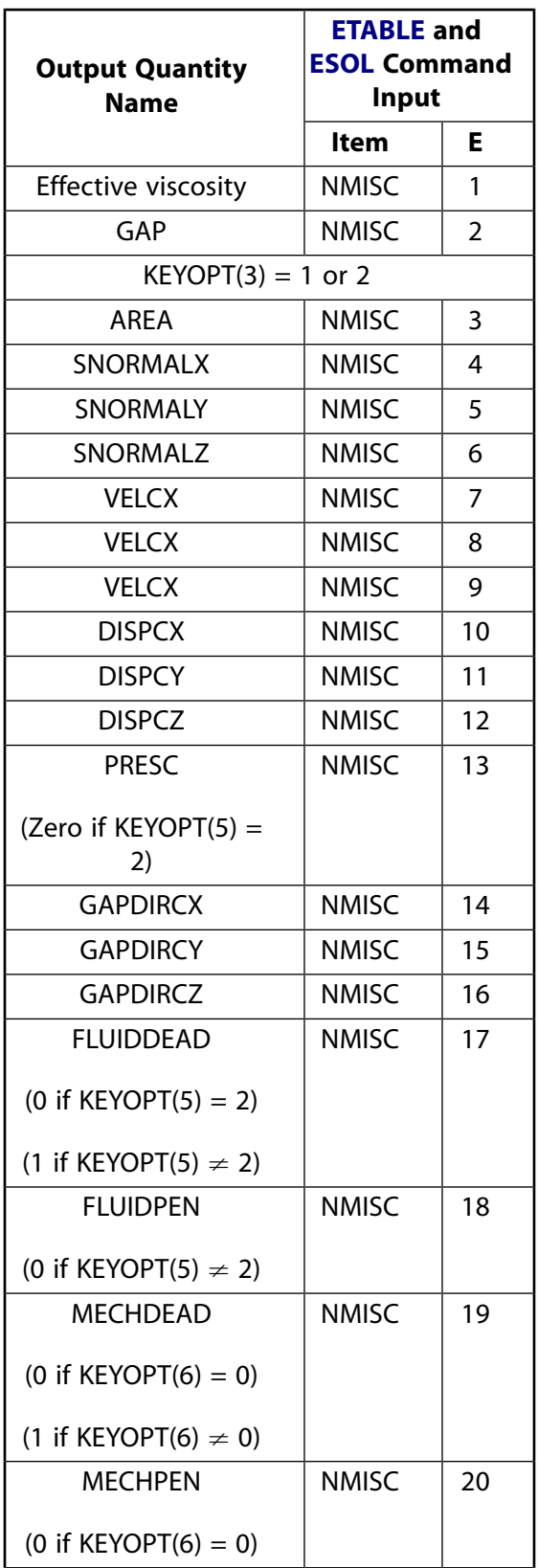

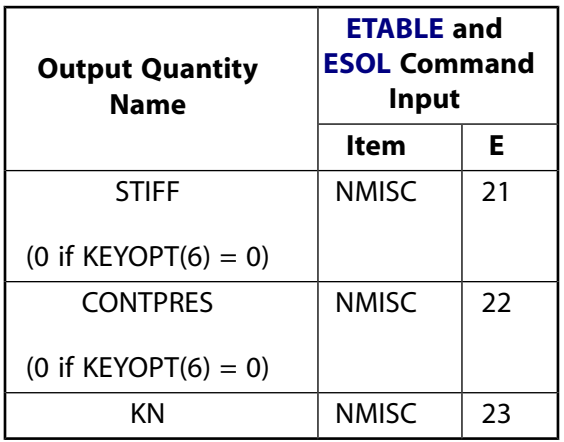

# **FLUID136 Assumptions and Restrictions**

- Knudsen numbers larger than 880 are not supported.
- The gas flow is assumed to be isothermal.
- The fluid gap is small compared to the lateral width of the underlying structure.
- The element assumes isothermal viscous flow. All the fluid properties are at a constant temperature (**TUNIF**) within a load step, even if you specify material properties with temperature dependencies (using **MP**). See Squeeze Film Theory in the *Theory Reference for the Mechanical APDL and Mechanical Applications* for more information on the governing equations.
- <span id="page-593-0"></span>• This element cannot be used in a distributed solution.

# **FLUID136 Product Restrictions**

There are no product-specific restrictions for this element.

## **3-D Viscous Fluid Link Element**

MP ME <> <> <> <> <> <> <> <> <> PP <> EME MFS [Product Restrictions](#page-597-0)

# **FLUID138 Element Description**

FLUID138 models the viscous fluid flow behavior through short channels (i.e., holes) in microstructures moving perpendicular to fixed surfaces. FLUID138 can be used in conjunction with [FLUID136](#page-584-0) elements to determine the stiffening and damping effects that the fluid exerts on the moving perforated microstructure.

FLUID138 assumes isothermal flow at low Reynolds numbers. The channel length must be small relative to the acoustic wave length, and the pressure change must be small relative to the ambient pressure. FLUID138 accounts for gas rarefaction effects and fringe effects due to the short channel length.

As with [FLUID136,](#page-584-0) FLUID138 is applicable to static, harmonic, and transient analyses. FLUID138 can be used to model two different flow regimes: continuum theory and high Knudsen number.

In contrast to [FLUID116,](#page-470-0) this element is more accurate for channels of rectangular cross section, allows channel dimensions to be small compared to the mean free path, allows modeling of evacuated systems, and considers fringe effects at the inlet and outlet. These effects can considerably increase the damping force in the case of short channel length. See FLUID138 - 3-D Viscous Fluid Link Element in the *Theory Reference for the Mechanical APDL and Mechanical Applications* for more details about this element.

## **FLUID138 Input Data**

The element is defined by two nodes. The I node is located at the center of the cross-section of the hole region on the same plane as the nodes used to model the squeeze film fluid region ([FLUID136](#page-584-0) elements). The J node is located at the opposite face of the structure through the channel depth.

## **Figure 1 FLUID138 Geometry**

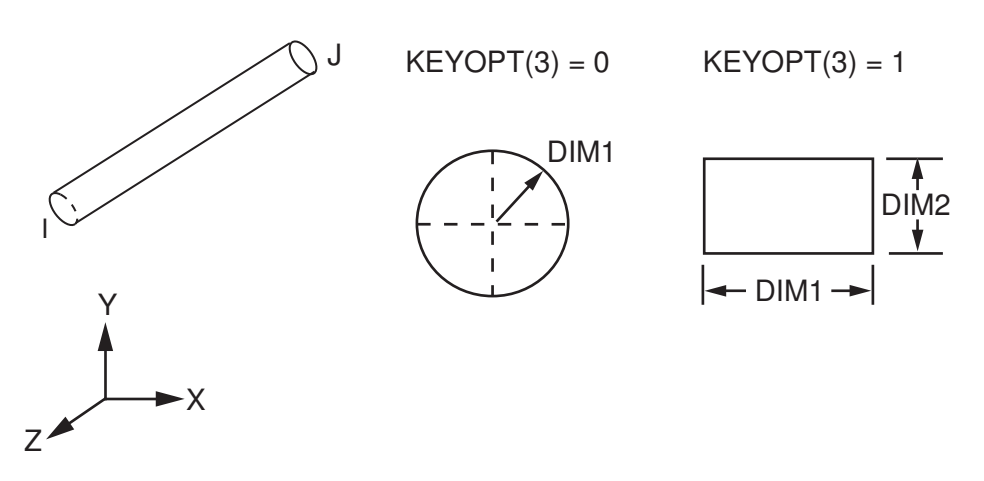

KEYOPT(1) specifies the flow regime. The Knudsen number can be calculated from the mean free fluid path at a reference pressure, the operating pressure, and the lateral dimensions.

 $K_n = (MFP*PREF) / (PAMB*DIM)$ 

For rectangular channels, DIM is the smallest lateral dimension. For circular channels, DIM is the radius.

For continuum theory to be valid (KEYOPT(1) = 0), the Knudsen number should be less than 0.01. If the Knudsen number is greater than 0.01 (KEYOPT(1) = 1 or 2), the dynamic viscosity is adjusted to account for the slip flow boundary.

The fluid environment is defined by a set of real constants:

For rectangular channels, DIM1 and DIM2 specify the lateral dimensions of the channel. For circular channels, DIM1 specifies the radius of the channel and DIM2 is not used, PAMB specifies the ambient (i.e., surrounding) pressure, PREF specifies the reference pressure for the mean free fluid path, and MFP specifies the mean free fluid path at reference pressure PREF.

For continuum theory (KEYOPT(1) = 1), DIM1, DIM2 (if rectangular channel), and PAMB must be specified.

For high Knudsen numbers (KEYOPT(1) = 1), DIM1, DIM2 (if rectangular channel), PAMB, PREF and MFP must be specified. PREF and MFP are used to adjust the dynamic viscosity.

FLUID138 does not support any loadings. To preserve the pressure drop through the hole, the PRES degree of freedom for the nodes of the [FLUID136](#page-584-0) elements at the periphery of the hole must be coupled to the PRES degree of freedom for node I of the FLUID138 element representing the hole, and the pressure degree of freedom for node J must be set to the surrounding ambient pressure.

# *FLUID138 Input Summary*

## **Nodes**

I, J

```
Degrees of Freedom
   PRES
```

```
Real Constants
```
DIM1, DIM2, (blank), PAMB, (blank), (blank),

PREF, MFP

**Material Properties**

VISC - dynamic viscosity

**Surface Loads**

None

**Body Loads**

None

## **Special Features**

None

## **KEYOPT(1)**

Continuous flow options

## **0 --**

Continuum theory

## **1 --**

High Knudsen numbers

## **KEYOPT(3)**

Cross section definition

**0 --** 

Circular cross section

**1 --** 

Rectangular cross section

# **FLUID138 Output Data**

The solution output associated with the element is in two forms:

- Nodal degrees of freedom included in the overall nodal solution
- Additional element output as shown in *[Table 1: FLUID129 Element Output Definitions](#page-562-0)* [\(p. 553\)](#page-562-0)

A general description of solution output is given in *[Table 2: FLUID136 Element Output Definitions](#page-591-0)* [\(p. 582\).](#page-591-0) See the *Basic Analysis Guide* for ways to view results.

### **The Element Output Definitions table uses the following notation:**

A colon (:) in the Name column indicates that the item can be accessed by the Component Name method **(ETABLE, ESOL).** The O column indicates the availability of the items in the file Jobname. OUT. The R column indicates the availability of the items in the results file.

In either the O or R columns, "Y" indicates that the item is *always* available, a number refers to a table footnote that describes when the item is *conditionally* available, and "-" indicates that the item is *not* available.

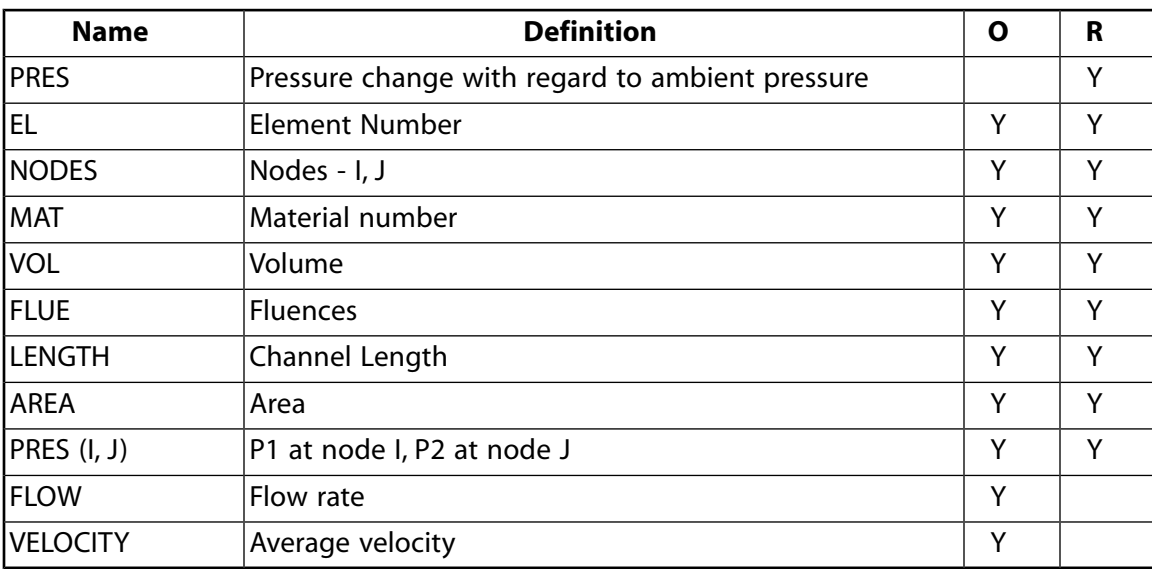

### **Table 1 FLUID138 Element Output Definitions**

*[Table 2: FLUID138 Item and Sequence Numbers](#page-597-1)* [\(p. 588\)](#page-597-1) lists output available through the **ETABLE** command using the Sequence Number method. See The General Postprocessor (POST1) in the *Basic Analysis Guide* and *[The Item and Sequence Number Table](#page-18-0)* [\(p. 9\)](#page-18-0) in this manual for more information. The following notation is used in *[Table 2: FLUID129 Item and Sequence Numbers](#page-562-1)* [\(p. 553\):](#page-562-1)

### **Name**

output quantity as defined in the *[Table 1: FLUID129 Element Output Definitions](#page-562-0)* [\(p. 553\)](#page-562-0)

**Item**

predetermined Item label for **ETABLE** command

**E**

sequence number for single-valued or constant element data

<span id="page-597-1"></span>**Table 2 FLUID138 Item and Sequence Numbers**

| <b>Output Quantity</b><br><b>Name</b> | <b>ETABLE and</b><br><b>ESOL Command</b><br>Input |                |  |
|---------------------------------------|---------------------------------------------------|----------------|--|
|                                       | Item                                              | Е              |  |
| Effective viscosity                   | <b>NMISC</b>                                      |                |  |
| Effective length                      | <b>NMISC</b>                                      | $\overline{2}$ |  |
| Fluid resistance                      | <b>NMISC</b>                                      | 3              |  |
| Cross sectional area                  | <b>NMISC</b>                                      |                |  |

# **FLUID138 Assumptions and Restrictions**

- Knudsen numbers larger than 880 are not supported.
- The gas flow is assumed to be isothermal.
- The pressure change must be small compared to ambient pressure.
- <span id="page-597-0"></span>• The element assumes isothermal viscous flow. All the fluid properties are at a constant temperature (**TUNIF**) within a load step, even if you specify material properties with temperature dependencies (using **MP**). See Squeeze Film Theory in the *Theory Reference for the Mechanical APDL and Mechanical Applications* for more information on the governing equations.

# **FLUID138 Product Restrictions**

There are no product-specific restrictions for this element.

**FLUID139**

### **3-D Slide Film Fluid Element**

MP ME <> <> <> <> <> <> <> <> <> PP <> EME MFS [Product Restrictions](#page-602-0)

## **FLUID139 Element Description**

FLUID139 is a uniaxial element which models the fluid behavior between a sliding surface and a fixed wall. The viscous flow between surfaces is represented by a series connection of mass-damper elements whereby each node corresponds to a local fluid layer. The element has applications for modeling the fluid damping effects in microsystems such as comb drive fingers, large horizontally moving plates in seismic devices, etc. The element can be used in conjunction with other elements to model complete structural-fluid damping interaction, or stand-alone to add damping effects in a lumped sense to a structure. For low frequency applications, Couette flow assumptions is used. At higher frequencies where inertial effects become important, Stokes flow theory is used. First and second order slip flow models can be activated for systems which operate at high Knudsen numbers. The element is applicable to large deflection cases where the surface area exposed to a fixed wall changes with displacement (such as in comb fingers). See FLUID139 in the *Theory Reference for the Mechanical APDL and Mechanical Applications* for more details about this element.

## **FLUID139 Input Data**

The element is defined by two nodes. The I node is connected to the first "wall" and the J (or I+32) node is attached to the second "wall". Either wall may be constrained from moving, or both walls may move with respect to one another.

First wall

## **Figure 1 FLUID139 Geometry**

 $KEYOPT(2)=0$  and  $KEYOPT(3)=0$ 

Second wall

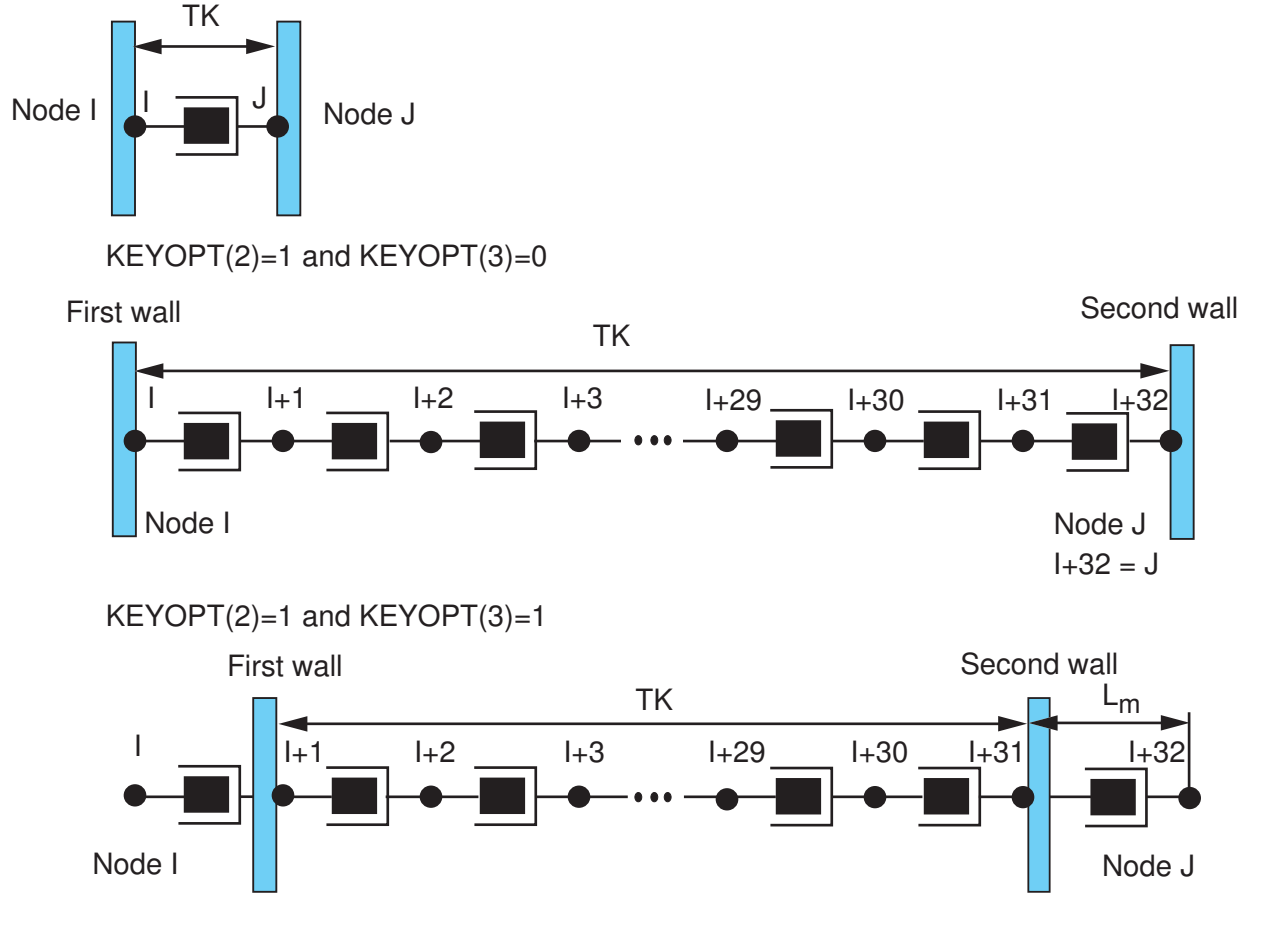

The 2-node option (KEYOPT(2) = 0) is recommended for systems which operate at frequencies below the cut-off frequency.

The 32-node option (KEYOPT(2) = 1) is necessary for Stokes flow models where only a small fluid layer at the wall is accelerated due to fluid inertia. For the 32 node option (KEYOPT(2) = 1), the first node is node I, and the 32nd node is node J. The intermediate node numbers (2-31) must be defined, but their location may be arbitrary. The geometric location of node I and J is not important as their separation distance is computed from the real constant gap separation GAP.

The fluid environment is defined by the real constants.

Gap is the local gap separation (i.e., width of fluid domain). AREA is the surface area. DADU is the change in the overlap area with respect to the surface displacement. That is, DADU is the first derivative of AREA with respect to displacement. If the surface area is constant, then DADU is the width of the overlap surface. PAMB is the ambient (i.e., surrounding) pressure. PREF is the reference pressure for which the mean free path of the fluid is defined. MFP is the mean free path of the fluid at PREF.

FLUID139 can be used to model continuous flow or slip flow boundary conditions. If the Knudsen number is less than 0.01, then continuous flow boundary conditions are valid. If the Knudsen number is greater than 0.01, but not near 1, then first order slip flow boundary conditions are valid. If the Knudsen number is near

1, then extended slip flow boundary conditions are valid. KEYOPT(3) is used to specify fluid blow boundary conditions. KEYOPT(3) = 0 specifies continuous flow. KEYOPT(3) = 1 specifies first order slip flow boundary conditions. KEYOPT(3) = 2 specifies extended slip flow boundary conditions. See Flow Regime Considerations in the *Fluids Analysis Guide* for a complete discussion of flow regimes and calculation of the Knudsen number.

FLUID139 can be loaded by nodal displacements at the interface nodes using the **D** command or by nodal forces using the **F** command. A combination of FLUID139 and structural elements allows a simultaneous fluid-structure domain simulation.

## *FLUID139 Input Summary*

### **Nodes**

I, J (KEYOPT $(2) = 0$ )

I, J, node 32 (KEYOPT $(2) = 1$ )

### **Degrees of Freedom**

UX, UY, UZ (Depending on KEYOPT(1))

## **Real Constants**

GAP, AREA, DADU, PAMB, (blank), (blank)

PREF, MFP

### **Material Properties**

DENS - density

VISC - dynamic viscosity

### **Surface Loads**

None

## **Body Loads**

None

## **Special Features**

None

## **KEYOPT(1)**

Operating Directions

## **0,1 --**

x-direction (UX DOF)

## **2 --**

y-direction (UY DOF)

## **3 --**

z-direction (UZ DOF)

## **KEYOPT(2)**

Flow model

## **0 --**

2-node element (Couette flow)

**1 --** 

32-node element (Stokes flow)

### **KEYOPT(3)**

Continuous flow options

**0 --** 

Continuum theory

**1 --** 

First order slip flow

```
2 --
```
Extended slip flow theory

# **FLUID139 Output Data**

The solution output associated with the element is in two forms:

- Nodal degrees of freedom included in the overall nodal solution
- Additional element output as shown in *[Table 1: FLUID129 Element Output Definitions](#page-562-0)* [\(p. 553\)](#page-562-0)

A general description of solution output is given in *[Table 2: FLUID136 Element Output Definitions](#page-591-0)* [\(p. 582\).](#page-591-0) See the *Basic Analysis Guide* for ways to view results.

## **The Element Output Definitions table uses the following notation:**

A colon (:) in the Name column indicates that the item can be accessed by the Component Name method **(ETABLE, ESOL).** The O column indicates the availability of the items in the file Jobname. OUT. The R column indicates the availability of the items in the results file.

In either the O or R columns, "Y" indicates that the item is *always* available, a number refers to a table footnote that describes when the item is *conditionally* available, and "-" indicates that the item is *not* available.

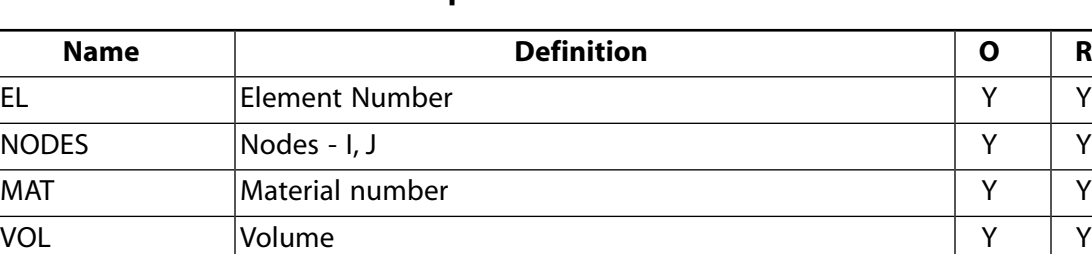

GAP Gap separation SAP V Y Y Y AREA Area Y Y PRES (I, J)  $|P1$  at node I, P2 at node J  $|Y|Y$ 

## **Table 1 FLUID139 Element Output Definitions**

*[Table 2: FLUID138 Item and Sequence Numbers](#page-597-1)* [\(p. 588\)](#page-597-1) lists output available through the **ETABLE** command using the Sequence Number method. See The General Postprocessor (POST1) in the *Basic Analysis Guide* and *[The Item and Sequence Number Table](#page-18-0)* [\(p. 9\)](#page-18-0) in this manual for more information. The following notation is used in *[Table 2: FLUID129 Item and Sequence Numbers](#page-562-1)* [\(p. 553\):](#page-562-1)

### **Name**

output quantity as defined in the *[Table 1: FLUID129 Element Output Definitions](#page-562-0)* [\(p. 553\)](#page-562-0)

### **Item**

predetermined Item label for **ETABLE** command

sequence number for single-valued or constant element data

**Table 2 FLUID139 Item and Sequence Numbers**

| <b>Output Quantity</b><br><b>Name</b> | <b>ETABLE and</b><br><b>ESOL Command</b><br>Input |               |  |
|---------------------------------------|---------------------------------------------------|---------------|--|
|                                       | ltem                                              | Е             |  |
| Effective viscosity                   | <b>NMISC</b>                                      |               |  |
| GAP                                   | <b>NMISC</b>                                      | $\mathcal{P}$ |  |
| ARFA                                  | <b>NMISC</b>                                      |               |  |

**E**

# **FLUID139 Assumptions and Restrictions**

The element assumes isothermal viscous flow. All the fluid properties are at a constant temperature (**TUNIF**) within a load step, even if you specify material properties with temperature dependencies (using **MP**). See Slide Film Theory in the *Theory Reference for the Mechanical APDL and Mechanical Applications* for more information on the governing equations.

<span id="page-602-0"></span>This element cannot be used in a distributed solution.

# **FLUID139 Product Restrictions**

There are no product-specific restrictions for this element.

**FLUID141**

**2-D Fluid-Thermal**

MP <> <> <> <> <> <> <> <> <> <> <> <> FL <> <> <> <> PP <> <> <> <> [Product Restrictions](#page-613-0)

## **FLUID141 Element Description**

Although this [legacy element](#page-130-0) is available for use in your analysis, ANSYS recommends using the ANSYS CFX-Flo product instead.

You can use FLUID141 to model transient or steady state fluid/thermal systems that involve fluid and/or non-fluid regions. The conservation equations for viscous fluid flow and energy are solved in the fluid region, while only the energy equation is solved in the non-fluid region. Use this FLOTRAN CFD element to solve for flow and temperature distributions within a region, as opposed to elements that model a network of one-dimensional regions hooked together (such as [FLUID116\)](#page-470-0). You can also use FLUID141 in a fluid-solid interaction analysis. See FLUID141 in the *Theory Reference for the Mechanical APDL and Mechanical Applications* for more details about this element.

For the FLOTRAN CFD elements, the velocities are obtained from the conservation of momentum principle, and the pressure is obtained from the conservation of mass principle. (The temperature, if required, is obtained from the law of conservation of energy.) A segregated sequential solver algorithm is used; that is, the matrix system derived from the finite element discretization of the governing equation for each degree of freedom is solved separately. The flow problem is nonlinear and the governing equations are coupled together. The sequential solution of all the governing equations, combined with the update of any temperature- or pressuredependent properties, constitutes a *global iteration*. The number of global iterations required to achieve a converged solution may vary considerably, depending on the size and stability of the problem. Transport equations are solved for the mass fractions of up to six species.

<span id="page-604-0"></span>You may solve the system of equations in a constant angular velocity rotating coordinate system. The degrees of freedom are velocities, pressure, and temperature. Two turbulence quantities, the turbulent kinetic energy and the turbulent kinetic energy dissipation rate, are calculated if you invoke an optional *turbulence* model. For axisymmetric models, you can calculate an optional *swirl* - velocity VZ normal to the plane. You also can specify swirl at the inlet or a boundary (moving wall).

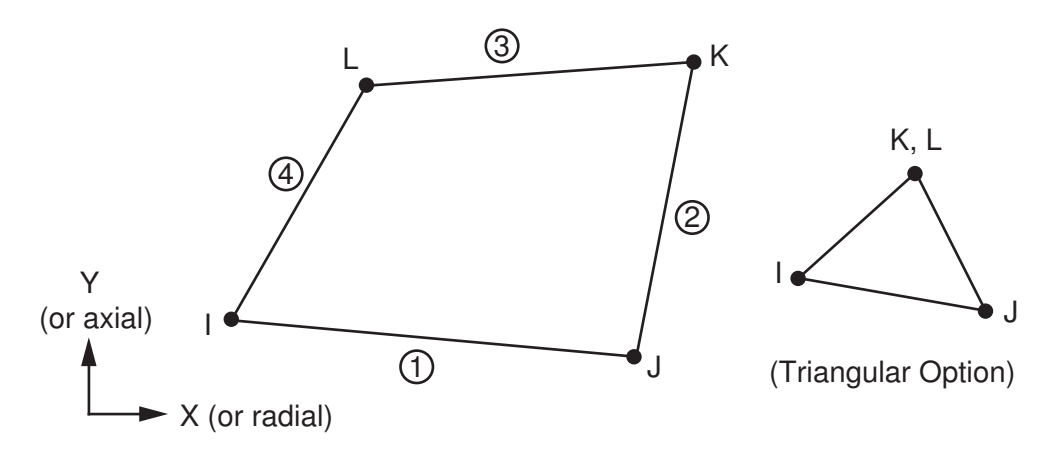

## **Figure 1 FLUID141 Geometry**

# **FLUID141 Input Data**

*[Figure 1](#page-604-0)* [\(p. 595\)](#page-604-0) shows the geometry, node locations, and the coordinate system for this element. The element is defined by three nodes (triangle) or four nodes (quadrilateral) and by isotropic material properties. The coordinate system is selected according to the value of KEYOPT(3), and may be either Cartesian, axisymmetric, or polar.

*[Node and Element Loads](#page-106-0)* [\(p. 97\)](#page-106-0) describes element loads. For a fluid-solid interaction analysis, you can apply a fluid-solid interaction flag using the SF family of commands (**SF**, **SFA**, **SFE**, or **SFL**) and the FSIN surface load label. You must also apply the same interface number to the solid interface where load transfer takes place. See Sequentially Coupled Physics Analysis in the *Coupled-Field Analysis Guide* for more information on the use of the fluid-solid interaction flag.

The *Fluids Analysis Guide* includes a discussion of which ANSYS commands are unavailable or inappropriate for FLUID141.

## *FLUID141 Fluid Elements*

If the material number [**MAT**] of a FLUID141 element is 1, it is assumed to be a fluid element. Its properties - density, viscosity, thermal conductivity and specific heat - are defined with a series of **FLDATA** commands. You can analyze only one fluid, and it must be in a single phase. Thermal conductivity and specific heat are relevant (and necessary) only if the problem is thermal in nature. The properties can be a function of temperature through relationships specified by the **FLDATA7**,PROT command or through a property database (the file  $f$ loprp.ans). In addition, the density may vary with pressure (per the ideal gas law) if the fluid is specified to be air or a gas.

Six turbulence models are available. You can activate turbulence modeling with the **FLDATA1**,SOLU,TURB,T command. The Standard k-ε Model and the Zero Equation Turbulence Model are available along with four extensions of the Standard k-ε Model. See Turbulence in the *Theory Reference for the Mechanical APDL and Mechanical Applications* and Turbulence Models in the *Fluids Analysis Guide* for more information on the models.

KEYOPT(1) activates *multiple species transport*, which allows you to track the transport of up to six different fluids (species) in the main fluid. KEYOPT(4) allows you to use displacement DOFs to specify motion of boundaries when using the Arbitrary Lagrangian-Eulerian (ALE) formulation.

<span id="page-605-0"></span>Real constants, shown in *[Table 1: FLUID141 Real Constants](#page-608-0)* [\(p. 599\)](#page-608-0), are required only if a *distributed resistance* (*["FLUID141 Distributed Resistance"](#page-605-0)* [\(p. 596\)](#page-605-0)), a *fan model* (*["FLUID141 Fan Model"](#page-606-0)* [\(p. 597\)\)](#page-606-0), a wall roughness (*["FLUID141 Wall Roughness"](#page-606-1)* [\(p. 597\)](#page-606-1)), or an ALE formulation is to be included.

## *FLUID141 Distributed Resistance*

A *distributed resistance* provides a convenient way to approximate the effect of porous media (such as a filter) or other such flow domain features without actually modeling the geometry of those features. It is an artificially imposed, unrecoverable loss associated with geometry not explicitly modeled. Any fluid element with a distributed resistance will have a real constant set number [**REAL**] greater than 1 assigned to it.

The resistance to flow, modeled as a distributed resistance, may be due to one or a combination of these factors: a localized head loss (K), a friction factor (f), or a permeability (C). The total pressure gradient is the sum of these three terms, as shown below for the X direction.

$$
\frac{\partial p}{\partial x}_{resistance}=\left\{-K\rho V_{x}\left|V\right|+\frac{f}{D_{h}}\rho Vx\left|V\right|+C\mu V_{x}\right\}
$$

## **where:**

 $\rho =$  is the density (mass/length $^3)$  $\mu$  = is the viscosity (mass/(length\*time)) RE = is the local value of the Reynolds Number (calculated by the program): RE =  $(\rho$  V D<sub>h</sub>) /  $\mu$  $f =$  is a friction coefficient (calculated by the program):  $f = a \, RE^{-b}$ C = is the FLOTRAN permeability (1/length2). FLOTRAN permeability is the inverse of the intrinsic or physical permeability.

If large gradients exist in the velocity field within a distributed resistance region, you should deactivate the turbulence model by setting ENKE to 0 and ENDS to 1.0 in this region.

Non-Newtonian viscosity models also are available for this element. Currently, ANSYS provides a Power Law model, a Bingham model, and a Carreau model.

<span id="page-606-0"></span>In addition, ANSYS provides a user-definable subroutine to compute viscosity. Viscosity of the *Theory Reference for the Mechanical APDL and Mechanical Applications* and Using User-Programmable Subroutines in the *Fluids Analysis Guide* describe these models and how to use them. The subroutine, called UserVisLaw, is documented in the *Guide to ANSYS User Programmable Features*.

## *FLUID141 Fan Model*

The *fan model* provides a convenient way to approximate the effect of a fan or pump in the flow domain. It is an artificially imposed momentum source that provides momentum source terms associated with a fan or a pump not explicitly modeled.

The pressure rise associated with a fan model is given by the pressure gradient times the flow length through the elements with the fan model real constants. For a one-directional fan model, (real constant TYPE = 4), three coefficients are input. The pressure gradient can be treated as a quadratic function of velocity, as shown below for the X direction.

$$
\frac{\partial p}{\partial x}_{fan} = C_1 + C_2 \left| V_x \right| + C_3 V_x^2
$$

<span id="page-606-1"></span>V is the fluid velocity and C<sub>1</sub>, C<sub>2</sub>, and C<sub>3</sub> are the coefficients specified as real constants. For an arbitrary direction fan model (real constant TYPE  $= 5$ ), the three coefficients are the components of the actual coefficients along a coordinate direction. See also the *Fluids Analysis Guide*.

## *FLUID141 Wall Roughness*

The FLOTRAN default condition is smooth walls. For information on applying roughness values, see Flow Boundary Conditions in the *Fluids Analysis Guide*.

## *FLUID141 Non-Fluid Elements*

If the material number [**MAT**] of the element is greater than 1, it is assumed to be a non-fluid element. Only the energy equation is solved in the non-fluid elements. You can define up to 100 different non-fluid materials. To specify density, specific heat, and thermal conductivity for the non-fluid elements, use the **MP** command. Temperature variation of the non-fluid properties is permitted, and you specify it via the **MP** or **MP-DATA** commands. Orthotropic variation also is permitted, with the restriction that the spatial variation is always with respect to the global coordinate system. Note that element real constants have no meaning for non-fluid FLUID141 elements.

<span id="page-607-0"></span>*["FLUID141 Input Summary"](#page-607-0)* [\(p. 598\)](#page-607-0) summarizes the element input. *[Element Input](#page-14-0)* [\(p. 5\)](#page-14-0) gives a general description of element input. For axisymmetric applications see *[Harmonic Axisymmetric Elements](#page-111-0)* [\(p. 102\)](#page-111-0).

## *FLUID141 Input Summary*

### **Nodes**

I, J, K, L

**Degrees of Freedom** VX, VY, VZ, PRES, TEMP, ENKE, ENDS

## **Real Constants**

See *[Table 1: FLUID141 Real Constants](#page-608-0)* [\(p. 599\)](#page-608-0)

### **Material Properties**

*Non-fluid:* KXX, KYY, C, DENS *Fluid:* Density, viscosity, thermal conductivity, specific heat (use **FLDATA** commands) or **MPTEMP** and **MPDATA**.

### **Surface Loads**

HFLUX, CONV, RAD, RDSF, FSIN

### **Body Loads**

HGEN, FORC

## **Special Features**

Nonlinear Six turbulence models Incompressible or compressible algorithm Transient or steady state algorithm Rotating or stationary coordinate system Algebraic solvers particular to FLOTRAN Optional distributed resistance and fan models Multiple species transport

### **KEYOPT(1)**

Number of species:

## **0 --**

Species transport is not activated.

### **2 - 6 --**

Number of species transport equations to be solved.

### **KEYOPT(3)**

Element coordinate system:

### **0 --**

Cartesian coordinates (default)

**1 --** 

Axisymmetric about Y-axis

## **2 --**

Axisymmetric about X-axis

**3 --** 

Polar Coordinates

## **KEYOPT(4)**

Support mesh displacement DOFs:

## **0 --**

Do not include displacement DOFs.

**1 --** 

Include displacement DOFs (UX and UY).

## <span id="page-608-0"></span>**Table 1 FLUID141 Real Constants**

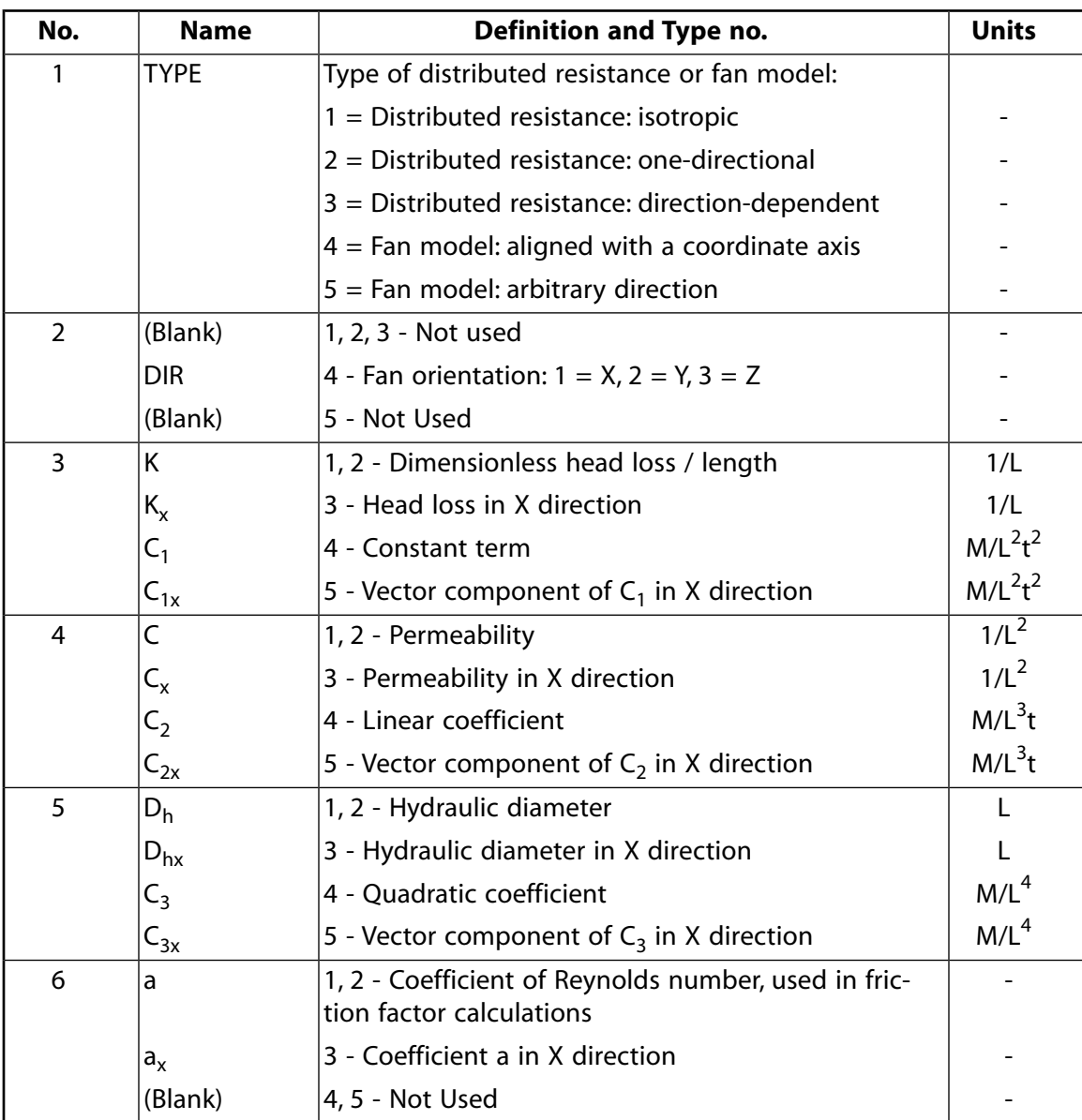

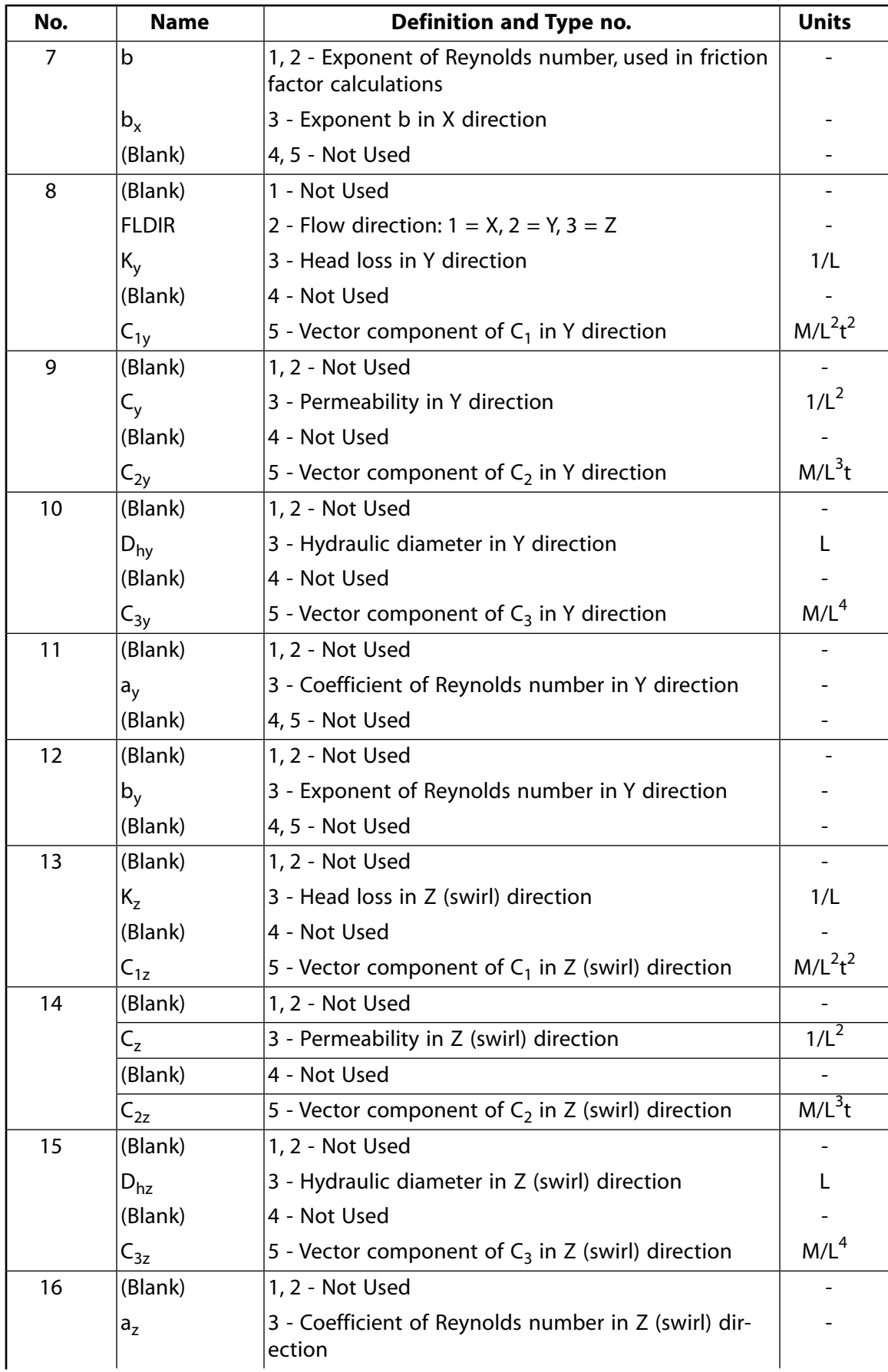

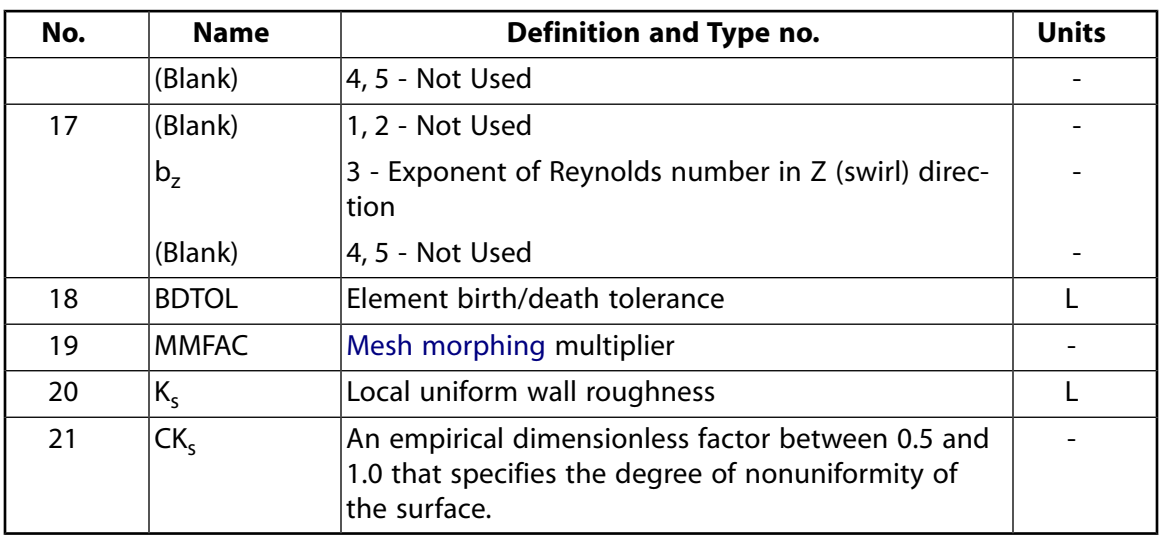

# **FLUID141 Output Data**

The solution output associated with the element takes the form of nodal quantities. Additional intermediate properties and derived quantities supplement the degrees of freedom. See the *Basic Analysis Guide* for ways to view results.

*[Table 2: FLUID141 Element Output Definitions](#page-611-0)* [\(p. 602\)](#page-611-0) describes quantities that are output on a nodal basis. Some quantities are not output if the relevant options are not activated. Once an option is used, the relevant DOF quantities are always stored. For example, if a temperature field has been obtained and upon restart the energy equation is no longer to be solved, the temperatures are stored anyway. You control the storage of derived properties such as effective viscosity by issuing the **FLDATA5**,OUTP command.

The Jobname.PFL file provides additional output. This file contains periodic tabulations of the maximum, minimum, and average values of the velocities, pressure, temperature, turbulence quantities, and properties. The file also records the convergence monitoring parameters calculated at every global iteration. The Jobname.PFL file also tabulates the mass flow at all the inlets and outlets and the heat transfer information at all the boundaries.

A wall results file (Jobname.RSW) contains information associated with the boundary faces of wall elements. Average pressure, temperature, shear stress, Y-plus values and wall heat fluxes are stored, along with vectors denoting the normal direction from the surface (Normal Vector) and the direction of the velocity immediately adjacent to the wall (Tangent Vector).

An optional residual file (Jobname.RDF) shows how well the current solution satisfies the implied matrix equations for each DOF.

The Element Output Definitions table uses the following notation:

A colon (:) in the Name column indicates the item can be accessed by the Component Name method [**ETABLE**, **ESOL**]. The R column indicates the availability of the items in the results file.

A Y in the R column indicates that the item is *always* available, a number refers to a table footnote that describes when the item is *conditionally* available, and a - indicates that the item is *not* available.

<span id="page-611-0"></span>**Table 2 FLUID141 Element Output Definitions**

| <b>Name</b>        | <b>Definition</b>                                                                                                    | R              |
|--------------------|----------------------------------------------------------------------------------------------------|----------------|
| UХ                 | Displacement in the X direction (Cartesian coordinates); Displacement<br>along axis of symmetry (Axisymmetric about X); Displacement in the radial<br>direction (Axisymmetric about Y)                                                   | 10             |
| UY                 | Displacement in the Y direction (Cartesian coordinates); Displacement<br>along radial direction (Axisymmetric about X); Displacement along the axis<br>of symmetry (Axisymmetric about Y)                                                | 10             |
| VX:                | Velocity in the X direction (Cartesian coordinates); Velocity in the radial<br>direction (Polar coordinates); Velocity along axis of symmetry (Axisymmetric<br>about X); Velocity in the radial direction (Axisymmetric about Y)         | Y              |
| VY:                | Velocity in the Y direction (Cartesian coordinates); Velocity in the tangential<br>direction (Polar coordinates); Velocity in the radial direction (Axisymmetric<br>about X); Velocity along the axis of symmetry (Axisymmetric about Y) | Y              |
| VZ:                | Velocity in the swirl direction (Axisymmetric problems)                                                                                                    | 8              |
| PRES:              | <b>Relative Pressure</b>                                                                                                    | Υ              |
| <b>ENKE:</b>       | Turbulent kinetic energy                                                                                                    | $\overline{2}$ |
| ENDS:              | Turbulence dissipation rate                                                                                                    | $\overline{2}$ |
| TEMP:              | Temperature                                                                                                    | 1              |
| DENS:              | Nodal fluid density                                                                                                    | 8              |
| VISC:              | Nodal fluid viscosity                                                                                                    | 8              |
| COND:              | Nodal fluid thermal conductivity                                                                                                    | 8              |
| SPHT:              | Nodal fluid specific heat                                                                                                    | 8              |
| EVIS:              | Effective viscosity (includes effects of turbulence)                                                                                                    | 8              |
| ECON:              | Effective thermal conductivity (includes the effects of turbulence)                                                                                                    | $\overline{2}$ |
| CMUV:              | Turbulent viscosity coefficient                                                                                                    | $\overline{2}$ |
| <b>TTOT:</b>       | Stagnation (Total) Temperature (Only relevant to compressible analyses)                                                                                                    | $\overline{7}$ |
| HFLU:              | Heat Flux at external surface nodes (per unit area)                                                                                                    | 1              |
| HFLM:              | Heat Transfer (film) coefficient at external surface nodes                                                                                                    | 1              |
| <b>RDFL:</b>       | <b>Radiation Heat Flux</b>                                                                                                    | 1              |
| STRM:              | Stream Function (2-D)                                                                                                    | Y              |
| MACH:              | Mach Number (must be requested if incompressible)                                                                                                    | 6              |
| PTOT:              | <b>Stagnation (Total) Pressure</b>                                                                                                    | Y              |
| PCOE:              | <b>Pressure Coefficient</b>                                                                                                    | $\overline{3}$ |
| YPLU:              | Y+ a turbulent law of the wall parameter                                                                                                    | $\overline{3}$ |
| TAUW:              | Shear Stress at the wall                                                                                                    | $\overline{3}$ |
| SPO <sub>N</sub> : | Mass fraction of species N, where $N = 1$ to 6 (FLOTRAN). If a species is<br>given a user-defined name [MSSPEC], use that name instead of SP0N.                                                                                          | 4              |
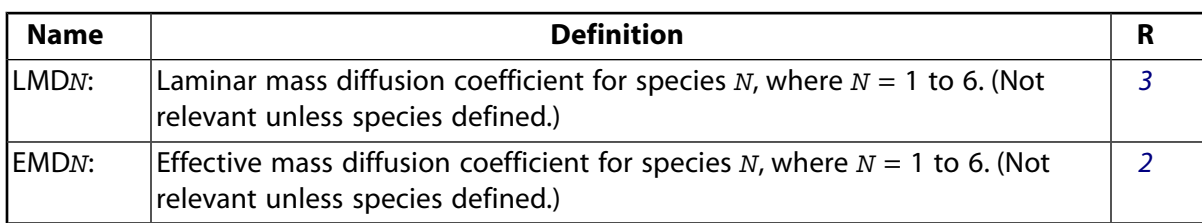

- <span id="page-612-1"></span>1. Available if thermal is on.
- <span id="page-612-0"></span>2. Available if turbulence is on.
- 3. Must be requested.
- 4. Available if species defined.
- 5. Available if property is variable.
- 6. Available if compressible.
- 7. Available if compressible and thermal.
- 8. Available if swirl is turned on.
- 9. For solid material elements in FLOTRAN, when nodes are connected only to solid nodes, the column for the density (DENS) label within the Jobname.RFL results file, stores the product of the solid material's density and its specific heat.
- 10. Available if KEYOPT $(4) = 1$ .

# **FLUID141 Assumptions and Restrictions**

- The element must not have a negative or a zero area.
- You must define the connectivity of an element with the nodes in counterclockwise order.
- The element must lie in the X-Y plane.
- When triangles are formed by duplicating the third node, the FLOTRAN element will ignore the duplicate node and treat nodes I, J, and K.
- Only linear elements are supported.
- You cannot use FLUID141 with any other ANSYS elements.
- Not all ANSYS commands are relevant to the use of FLUID141. The *Fluids Analysis Guide* documents these command usage restrictions.
- FLOTRAN CFD analyses are highly nonlinear.
- In some cases, convergence is difficult to achieve and requires the use of stability and relaxation parameters.
- Highly turbulent cases may benefit from preconditioning (the initialization of the flow field with a laminar analysis), particularly if a coarse finite element mesh is being used.
- You must determine if use of the turbulence and/or compressible option is warranted. The turbulence option requires a fine mesh near the walls and a fine mesh is recommended near any regions where shock waves occur. If the larger gradients occur in regions with the coarsest mesh, rerun the problems with adjusted meshes.
- Surface-to-surface radiation (RDSF) is not supported for compressible flow thermal analysis and R-θ and R-θ-Z coordinate systems.

#### FLUID141

• The FLOTRAN element must be in counterclockwise order for a 2-D FSI analysis (for *[Figure 1](#page-604-0)* [\(p. 595\)](#page-604-0), I, J, K, L order) and it must be in positive volume order for a 3-D FSI analysis (for *[Figure 1](#page-615-0)* [\(p. 606\)](#page-615-0), I, J, K, L, M, N, O order). If the element order is not proper, you will need to recreate the mesh to reverse it.

The following assumptions have been made in the formulation:

- The nodal coordinate system and the global coordinate system must remain the same.
- The problem domain and the finite element mesh may not change during an analysis.
- The fluid is a single phase fluid.
- Non-fluid thermal conductivities can vary with temperature. Orthotropic variation of non-fluid thermal conductivity also is supported. For more information, see **MP**, **MPDATA**, and related commands in the *Command Reference*.
- Free surfaces are not permitted.
- The equation of state of gases is the ideal gas law. This is the case regardless of whether the incompressible or compressible algorithm is invoked. The ideal gas law is not valid at Mach numbers above 5.
- In the incompressible option, work done on the fluid by pressure forces, viscous dissipation, and kinetic energy terms are neglected in the energy equation. The incompressible energy equation is a thermal transport equation.
- In the compressible adiabatic case, the stagnation (total) temperature is assumed constant and the static temperature is calculated from it by subtracting a kinetic energy term.
- Load case operations are not permitted with the FLOTRAN elements.

# **FLUID141 Product Restrictions**

There are no product-specific restrictions for this element.

**3-D Fluid-Thermal**

MP  $\langle \rangle \langle \rangle \langle \rangle \langle \rangle \langle \rangle \langle \rangle \langle \rangle$  FL  $\langle \rangle \langle \rangle \langle \rangle \langle \rangle$  PP  $\langle \rangle \langle \rangle \langle \rangle$ [Product Restrictions](#page-623-0)

## **FLUID142 Element Description**

Although this [legacy element](#page-130-0) is available for use in your analysis, ANSYS recommends using the ANSYS CFX-Flo product instead.

You can use FLUID142 to model transient or steady state fluid/thermal systems that involve fluid and/or non-fluid regions. The conservation equations for viscous fluid flow and energy are solved in the fluid region, while only the energy equation is solved in the non-fluid region. Use this FLOTRAN CFD element to solve for flow and temperature distributions within a region, as opposed to elements that model a network of one-dimensional regions hooked together (such as [FLUID116\)](#page-470-0). You can also use FLUID142 in a fluid-solid interaction analysis. See FLUID142 in the *Theory Reference for the Mechanical APDL and Mechanical Applications* for more details about this element.

For the FLOTRAN CFD elements, the velocities are obtained from the conservation of momentum principle, and the pressure is obtained from the conservation of mass principle. (The temperature, if required, is obtained from the law of conservation of energy.) A segregated sequential solver algorithm is used; that is, the matrix system derived from the finite element discretization of the governing equation for each degree of freedom is solved separately. The flow problem is nonlinear and the governing equations are coupled together. The sequential solution of all the governing equations, combined with the update of any temperature- or pressuredependent properties, constitutes a *global iteration*. The number of global iterations required to achieve a converged solution may vary considerably, depending on the size and stability of the problem. Transport equations are solved for the mass fractions of up to six species.

You can solve the system of equations in a constant angular velocity rotating coordinate system. The degrees of freedom are velocities, pressure, and temperature. Two turbulence quantities, the turbulent kinetic energy and the turbulent kinetic energy dissipation rate, are calculated if you invoke an optional *turbulence* model.

## <span id="page-615-0"></span>**Figure 1 FLUID142 Geometry**

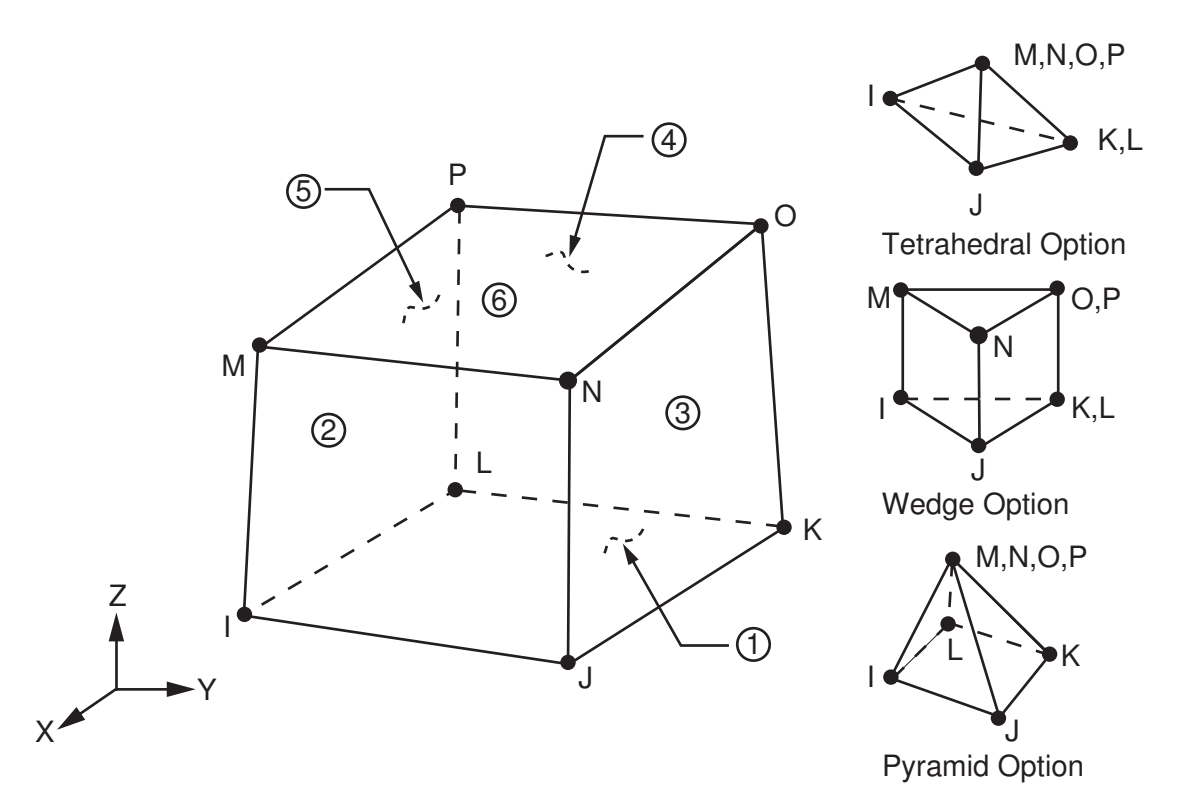

# **FLUID142 Input Data**

*[Figure 1](#page-615-0)* [\(p. 606\)](#page-615-0) shows the geometry, node locations, and the coordinate system for this element. The element is defined by eight nodes and the material properties. A tetrahedral-shaped element may be formed by defining the same node numbers for nodes M, N, O, and P; and nodes K and L. A wedge-shaped element and a pyramid-shaped element may also be formed as shown in *[Figure 1](#page-615-0)* [\(p. 606\).](#page-615-0) The coordinate system, selected according to the value of KEYOPT(3), may be either Cartesian or cylindrical.

*[Node and Element Loads](#page-106-0)* [\(p. 97\)](#page-106-0) describes element loads. For a fluid-solid interaction analysis, you can apply a fluid-solid interaction flag using the SF family of commands (**SF**, **SFA**, **SFE**, or **SFL**) and the FSIN surface load label. You must also apply the same interface number to the solid interface where load transfer takes place. See Sequentially Coupled Physics Analysis in the *Coupled-Field Analysis Guide* for more information on the use of the fluid-solid interaction flag.

The *Fluids Analysis Guide* includes a discussion of which ANSYS commands are unavailable or inappropriate for FLUID142.

# *FLUID142 Fluid Elements*

If the material number [**MAT**] of a FLUID142 element is 1, it is assumed to be a fluid element. You define its properties - density, viscosity, thermal conductivity and specific heat - with a series of **FLDATA** commands. Only one fluid can be analyzed, and it must be in a single phase. Thermal conductivity and specific heat are relevant (and necessary) only if the problem is thermal in nature. The properties can be a function of temperature through relationships specified by the **FLDATA7**,PROT command or through a property database (the file  $f\text{1opp}$ , ans). In addition, the density may vary with pressure (per the ideal gas law) if the fluid is specified to be air or a gas.

Six turbulence models are available. You can activate turbulence modeling with the **FLDATA1**,SOLU,TURB,T command. The Standard k-ε Model and the Zero Equation Turbulence Model are available along with four extensions of the Standard k-ε Model. See Turbulence in the *Theory Reference for the Mechanical APDL and Mechanical Applications* and Turbulence Models in the *Fluids Analysis Guide* for more information on the models.

KEYOPT(1) activates *multiple species transport*, which allows you to track the transport of up to six different fluids (species) in the main fluid. KEYOPT(4) allows you to use displacement DOFs to specify motion of boundaries when using the Arbitrary Lagrangian-Eulerian (ALE) formulation.

<span id="page-616-0"></span>Real constants, shown in *[Table 1: FLUID142 Real Constants](#page-618-0)* [\(p. 609\)](#page-618-0), are required only if a *distributed resistance* (*["FLUID142 Distributed Resistance"](#page-616-0)* [\(p. 607\)](#page-616-0)), a *fan model* (*["FLUID142 Fan Model"](#page-617-0)* [\(p. 608\)\)](#page-617-0), a wall roughness (*["FLUID142 Wall Roughness"](#page-617-1)* [\(p. 608\)](#page-617-1)), or an ALE formulation is to be included.

## *FLUID142 Distributed Resistance*

A *distributed resistance* is a convenient way to approximate the effect of porous media (such as a filter) or other such flow domain features without actually modeling the geometry of those features. It is an artificially imposed, unrecoverable loss associated with geometry not explicitly modeled. Any fluid element with a distributed resistance will have a real constant set number greater than 1.

The resistance to flow, modeled as a distributed resistance, may be due to one or a combination of these factors: a localized head loss (K), a friction factor (f), or a permeability (C). The total pressure gradient is the sum of these three terms, as shown below for the X direction.

$$
\frac{\partial p}{\partial x}_{resistance}=\left\{ -K\rho V_{x}\left\vert V\right\vert +\frac{f}{D_{h}}\rho Vx\left\vert V\right\vert +C\mu V_{x}\right\}
$$

#### **where:**

 $\rho =$  is the density (mass/length<sup>3</sup>)  $\mu$  = is the viscosity (mass/(length\*time)) RE = is the local value of the Reynolds Number (calculated by the program): RE = ( $\rho$  V D<sub>h</sub>) /  $\mu$ 

 $f =$  is a friction coefficient (calculated by the program):  $f = a \, \text{RE}^{-b}$ 

C = is the FLOTRAN permeability (1/length2). FLOTRAN permeability is the inverse of the intrinsic or physical permeability.

The ANSYS program also offers non-Newtonian viscosity models for this element. Currently, Power Law, Bingham, and Carreau models are available.

In addition, ANSYS provides a user-defined subroutine for computing viscosity. Viscosity in the *Theory Reference for the Mechanical APDL and Mechanical Applications* and Using User-Programmable Subroutines in the *Fluids Analysis Guide* describes these models and how to use them. The *Guide to ANSYS User Programmable Features* describes how to use the user-defined subroutine, called UserVisLaw.

If large velocity gradients exist in the velocity field within a distributed resistance region, deactivate the turbulence model by setting the ENKE DOF to 0 and the ENDS DOF to 1 in this region.

## <span id="page-617-0"></span>*FLUID142 Fan Model*

The *fan model* provides a convenient way to approximate the effect of a fan or pump in the flow domain. It is an artificially imposed pressure source that provides momentum source terms associated with a fan or a pump not explicitly modeled.

The pressure rise associated with a fan model is given by the pressure gradient times the flow length through the elements with the fan model real constants. The pressure gradient can be treated as a quadratic function of velocity, as shown below for the X direction:

∂ ∂  $\frac{p}{q}$  = C<sub>1</sub> + C<sub>2</sub> | V<sub>x</sub> | + x  $C_1 + C_2 |V_x| + C_3 V$  $_{\text{fan}} = C_1 + C_2 |V_x| + C_3 V_x^2$ 

<span id="page-617-1"></span>V is the fluid velocity and C<sub>1</sub>, C<sub>2</sub>, and C<sub>3</sub> are the coefficients specified as real constants. For an arbitrary direction fan model (real constant TYPE  $= 5$ ), the three coefficients are the components of the actual coefficients along a coordinate direction. See also the *Fluids Analysis Guide*.

## *FLUID142 Wall Roughness*

The FLOTRAN default condition is smooth walls. For information on applying roughness values, see Flow Boundary Conditions in the *Fluids Analysis Guide*.

## *FLUID142 Non-Fluid Elements*

If the material number [**MAT**] of the element is greater than 1, it is assumed to be a non-fluid element. Only the energy equation is solved in the non-fluid elements. You can define up to 100 different non-fluid materials. To specify density, specific heat, and thermal conductivity for the non-fluid elements, issue the **MP** command. Temperature variation of the non-fluid properties is permitted, and you specify it using **MP** or **MPDATA**. Orthotropic variation also is allowed, with the restriction that the spatial variation is always with respect to the global coordinate system. Note that element real constants have no meaning for non-fluid FLUID142 elements.

<span id="page-617-2"></span>*["FLUID142 Input Summary"](#page-617-2)* [\(p. 608\)](#page-617-2) summarizes the element input. *[Element Input](#page-14-0)* [\(p. 5\)](#page-14-0) gives a general description of element input.

## *FLUID142 Input Summary*

#### **Nodes**

I, J, K, L, M, N, O, P

**Degrees of Freedom** VX, VY, VZ, PRES, TEMP, ENKE, ENDS

### **Real Constants**

See *[Table 1: FLUID142 Real Constants](#page-618-0)* [\(p. 609\)](#page-618-0)

#### **Material Properties**

*Non-fluid:* KXX, KYY, KZZ, C, DENS *Fluid*: Density, viscosity, thermal conductivity, specific heat (use **FLDATA** commands)

#### **Surface Loads**

HFLU, CONV, RAD, RDSF, FSIN

### **Body Loads**

HGEN, FORC

#### **Special Features**

Nonlinear

Six turbulence models Incompressible or compressible algorithm Transient or steady state algorithm Rotating or stationary coordinate system Algebraic solvers particular to FLOTRAN Optional distributed resistance and fan models Multiple species transport

## **KEYOPT(1)**

Number of species:

### **0 --**

Species transport is not activated.

### **2 - 6 --**

Number of species transport equations to be solved.

## **KEYOPT(3)**

Element coordinate system:

## **0 --**

Cartesian coordinates (default)

## **3 --**

Cylindrical coordinates

## **KEYOPT(4)**

Support mesh displacement DOFs:

## **0 --**

Do not include displacement DOFs.

### <span id="page-618-0"></span>**1 --**

Include displacement DOFs (UX, UY, and UZ).

## **Table 1 FLUID142 Real Constants**

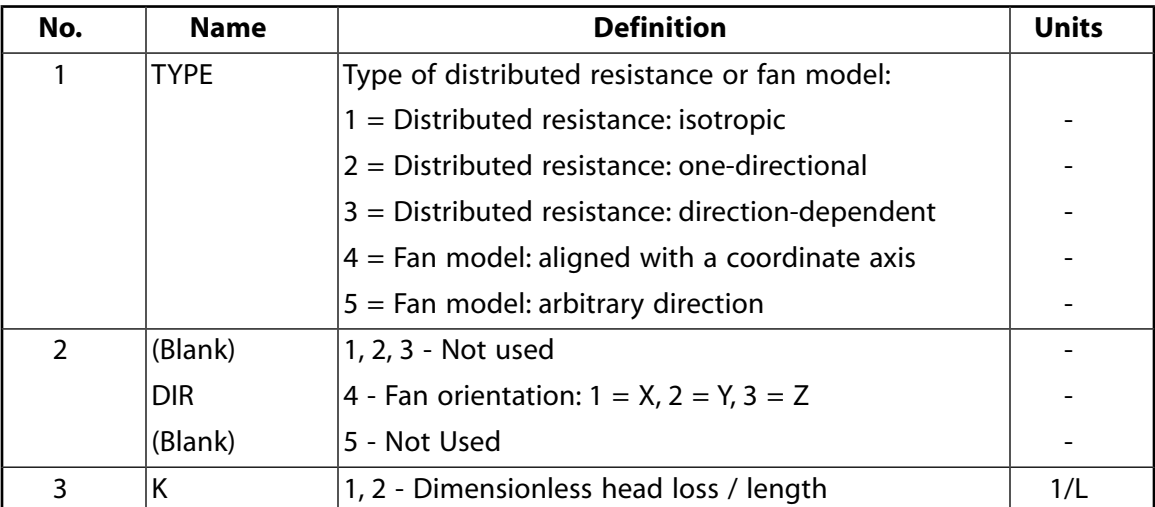

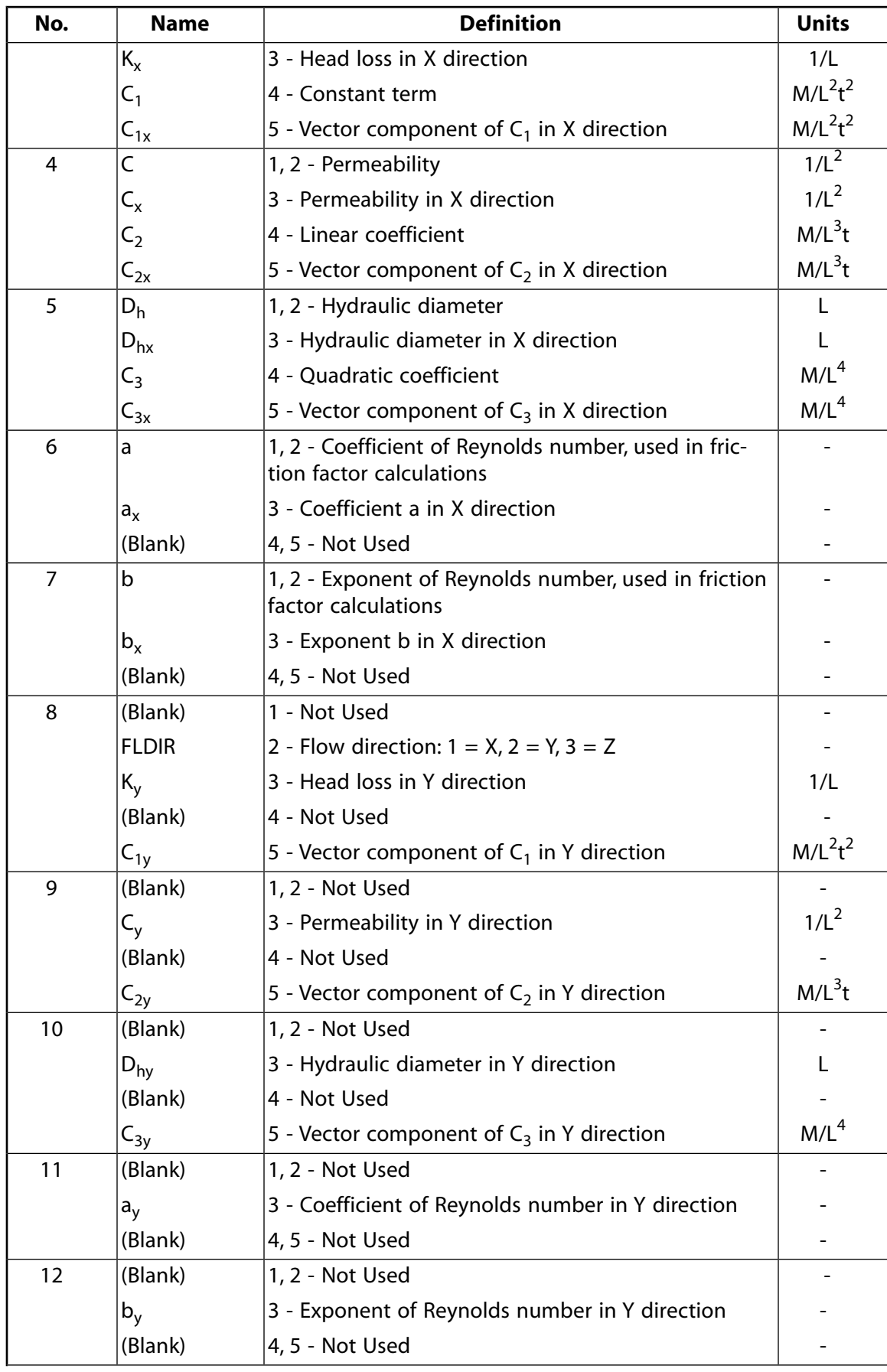

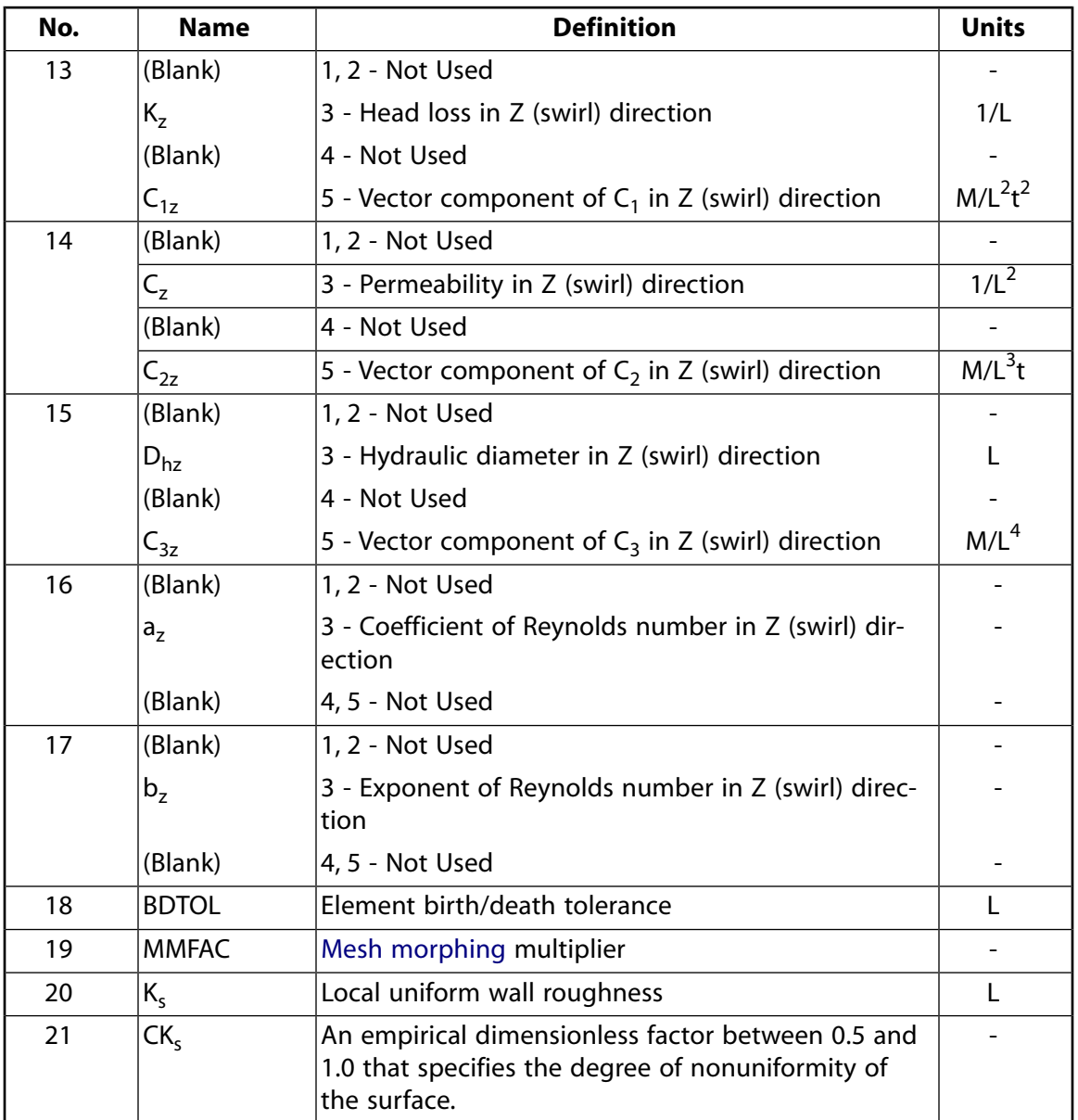

## **FLUID142 Output Data**

The solution output associated with the element takes the form of nodal quantities. Additional intermediate properties and derived quantities supplement the degrees of freedom. See the *Basic Analysis Guide* for ways to view results.

*[Table 1: FLUID142 Real Constants](#page-618-0)* [\(p. 609\)](#page-618-0) describes quantities that are output on a nodal basis. Some quantities are not output if the relevant options are not activated. Once an option is used, the relevant DOF quantities are always stored. For example, if a temperature field has been obtained and upon restart the energy equation is no longer to be solved, the temperatures are stored anyway. You control the storage of derived properties such as effective viscosity by issuing the **FLDATA5**,OUTP command.

The Jobname.PFL file provides additional output. This file contains periodic tabulations of the maximum, minimum, and average values of the velocities, pressure, temperature, turbulence quantities, and properties. The file also records the convergence monitoring parameters calculated at every global iteration. The Jobname.PFL file also tabulates the mass flow at all the inlets and outlets and the heat transfer information at all the boundaries.

A wall results file (Jobname.RSW) contains information associated with the boundary faces of wall elements. Average pressure, temperature, shear stress, Y-plus values and wall heat fluxes are stored, along with vectors denoting the normal direction from the surface (Normal Vector) and the direction of the velocity immediately adjacent to the wall (Tangent Vector).

An optional residual file (Jobname.RDF) shows how well the current solution satisfies the implied matrix equations for each DOF.

The Element Output Definitions table uses the following notation:

A colon (:) in the Name column indicates the item can be accessed by the Component Name method [**ETABLE**, **ESOL**]. The R column indicates the availability of the items in the results file.

A Y in the R column indicates that the item is *always* available, a number refers to a table footnote that describes when the item is *conditionally* available, and a - indicates that the item is *not* available.

| <b>Name</b>  | <b>Definition</b>                                                                                                    | R              |  |
|--------------|----------------------------------------------------------------------------------------------------|----------------|--|
| <b>UX</b>    | Displacement in the X direction (Cartesian coordinates)                                                                | 9              |  |
| <b>UY</b>    | Displacement in the Y direction (Cartesian coordinates)                                                                |                |  |
| UZ           | Displacement in the Z direction (Cartesian coordinates)                                                                |                |  |
| VX:          | Velocity in the X direction (Cartesian coordinates); Velocity in the radial<br>direction (Cylindrical coordinates)     | Y              |  |
| VY:          | Velocity in the Y direction (Cartesian coordinates); Velocity in the tangential<br>direction (Cylindrical coordinates) | Y              |  |
| VZ:          | Velocity in the Z direction (Cartesian coordinates); Velocity in the axial<br>direction (Cylindrical coordinates)      | Y              |  |
| PRES:        | <b>Relative Pressure</b>                                                                                               | Y              |  |
| <b>ENKE:</b> | Turbulent kinetic energy                                                                                               | $\mathcal{P}$  |  |
| <b>ENDS:</b> | Turbulence dissipation rate                                                                                            | $\overline{2}$ |  |
| TEMP:        | Temperature                                                                                                    | 1              |  |
| DENS:        | Nodal fluid density                                                                                                    | 8              |  |
| VISC:        | Nodal fluid viscosity                                                                                                  | 8              |  |
| COND:        | Nodal fluid thermal conductivity                                                                                       | 8              |  |
| SPHT:        | Nodal fluid specific heat                                                                                              | 8              |  |
| EVIS:        | Effective viscosity (includes effects of turbulence)                                                                   | 8              |  |
| ECON:        | Effective thermal conductivity (includes the effects of turbulence)                                                    | $\overline{2}$ |  |
| CMUV:        | Turbulent viscosity coefficient                                                                                        | $\overline{2}$ |  |
| <b>TTOT:</b> | Stagnation (Total) Temperature (Only relevant to compressible analyses)                                                | $\overline{z}$ |  |
| HFLU:        | Heat Flux at external surfaces nodes (per unit area)                                                                   | 1              |  |
| <b>HFLM:</b> | Heat Transfer (film) coefficient at external surface nodes                                                             | 1              |  |

**Table 2 FLUID142 Element Output Definitions**

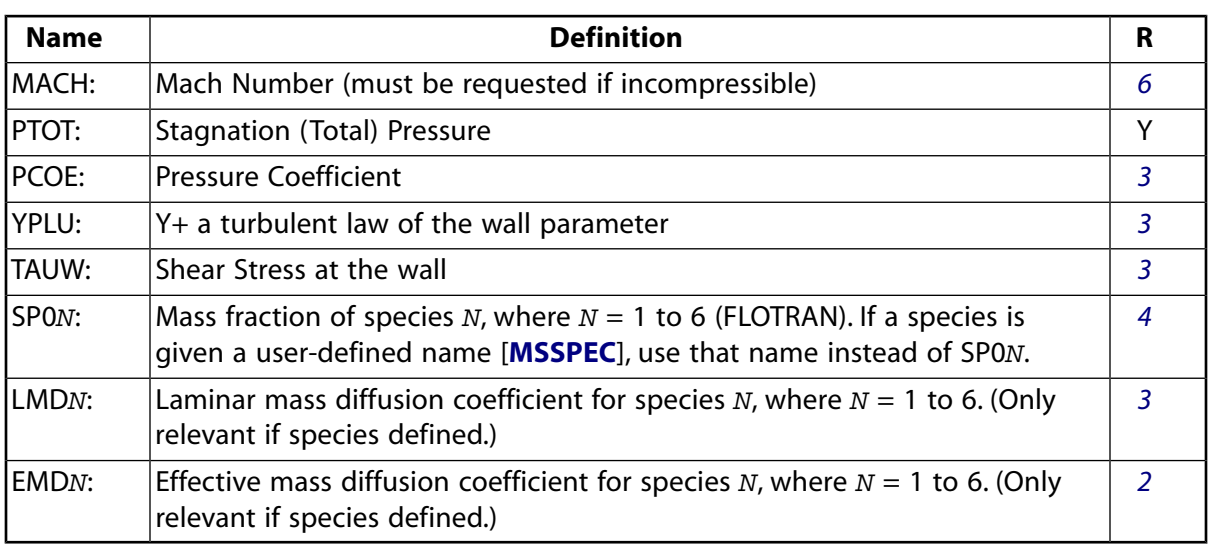

- <span id="page-622-6"></span><span id="page-622-2"></span><span id="page-622-1"></span>1. Available if thermal is on.
- <span id="page-622-7"></span>2. Available if turbulence is on.
- 3. Must be requested.
- <span id="page-622-5"></span>4. Available if species defined.
- <span id="page-622-4"></span>5. Available if compressible.
- 6. Available if compressible and thermal.
- <span id="page-622-3"></span><span id="page-622-0"></span>7. For solid material elements in FLOTRAN, when nodes are connected only to solid nodes, the column for density (DENS) in the Jobname.RFL results file actually stores the product of the solid material's density and its specific heat.
- 8. Available if property is variable.
- 9. Available if KEYOPT $(4) = 1$ .

## **FLUID142 Assumptions and Restrictions**

- The element must not have a negative or a zero volume.
- You must define the connectivity of an element such that the normal defined by the right hand rule associated with the first four nodes (hexahedral elements) or three nodes (tetrahedral elements) must point into the element.
- When a tetrahedron is formed by specifying duplicate nodes, the FLOTRAN element will ignore the duplicate nodes and base the geometry on nodes I, J, K, and M.
- Only linear elements are supported.
- You cannot use FLUID142 with any other ANSYS elements.
- Not all ANSYS commands are relevant to the use of FLUID142. See the *Fluids Analysis Guide* for a description of the command restrictions.
- FLOTRAN CFD analyses are highly nonlinear.
- In some cases, convergence is difficult to achieve and requires the use of stability and relaxation parameters.
- Highly turbulent cases may benefit from preconditioning (the initialization of the flow field with a laminar analysis), particularly if a coarse finite element mesh is being used.
- You must determine if use of the turbulence and/or compressible option is warranted. The turbulence option requires a fine mesh near the walls and a fine mesh is recommended near any regions where shock waves occur. If the larger gradients occur in regions with the coarsest mesh, rerun the problems with adjusted meshes.
- For a flow analysis, especially turbulent, you should not use pyramid elements near the walls because it may lead to inaccuracies in the solution.
- Surface-to-surface radiation (RDSF) is not supported for compressible flow thermal analysis and R-θ and R-θ-Z coordinate systems.
- The FLOTRAN element must be in counterclockwise order for a 2-D FSI analysis (for *[Figure 1](#page-604-0)* [\(p. 595\)](#page-604-0), I, J, K, L order) and it must be in positive volume order for a 3-D FSI analysis (for *[Figure 1](#page-615-0)* [\(p. 606\)](#page-615-0), I, J, K, L, M, N, O order). If the element order is not proper, you will need to recreate the mesh to reverse it.

The following assumptions have been made in the formulation:

- The nodal coordinate system and the global coordinate system must remain the same.
- The problem domain and the finite element mesh may not change during an analysis.
- The fluid is a single phase fluid.
- Non-fluid thermal conductivities can vary with temperature. Orthotropic variation of non-fluid thermal conductivity also is supported. For more information, see the descriptions of **MP**, **MPDATA**, and related commands.
- Free surfaces are not permitted.
- The equation of state of gases is the ideal gas law. This is the case regardless of whether the incompressible or compressible algorithm is invoked. The ideal gas law is not valid at Mach numbers above 5.
- In the incompressible option, work done on the fluid by pressure forces, viscous dissipation, and kinetic energy terms are neglected in the energy equation. The incompressible energy equation is a thermal transport equation.
- <span id="page-623-0"></span>In the compressible adiabatic case, the stagnation (total) temperature is assumed constant and the static temperature is calculated from it by subtracting a kinetic energy term.
- Load case operations are not permitted with the FLOTRAN elements.

# **FLUID142 Product Restrictions**

There are no product-specific restrictions for this element.

### **ROM144**

#### **Reduced Order Electrostatic-Structural**

#### MP <> <> <> <> <> <> <> <> <> <> PP <> EME <> [Product Restrictions](#page-627-0)

## **ROM144 Element Description**

ROM144 represents a 2-D or 3-D reduced order model of a coupled electrostatic-structural system. The element fully couples the electromechanical domains and represents a reduced order model suitable for use in finite element analysis as well as electromechanical circuit simulations. The element has ten modal degrees of freedom relating modal forces and modal displacements (EMF), ten voltage degrees of freedom relating electrical current and potential (VOLT) and, optionally, 10 master nodes relating nodal forces to nodal displacements (UX). Only nine of the 10 modal degrees of freedom and five of the 10 voltage degrees of freedom are actually used. The element is suitable for simulating the electromechanical response of micro-electromechanical devices (MEMS) such as clamped beams, micromirror actuators, and RF switches.

The element is derived from a series of uncoupled structural and electrostatic domain simulations using the electrostatic elements (such as [PLANE121](#page-514-0), [SOLID122,](#page-520-0) [SOLID123](#page-526-0), and [INFIN111](#page-460-0)) and structural elements which are compatible with electrostatic elements. The ROM144 element represents a complicated flexible structure whose nodes move mainly in one direction either X, Y or Z referred to the global Cartesian axes. For instance, torsional systems with angles less than ten degree or flexible bending of cantilevers or membranes obey those restrictions (pressure sensors, cantilever for AF microscopy, RF filter). Geometrical nonlinearities caused by stress stiffening or initial prestress are considered as well as multiple conductor systems. See ROM144 in the *Theory Reference for the Mechanical APDL and Mechanical Applications* for more details about this element.

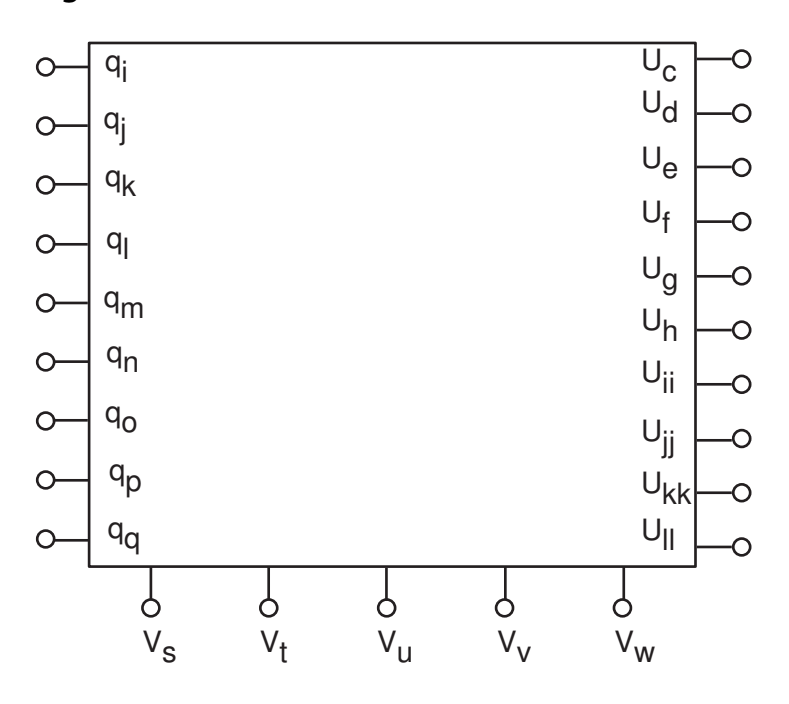

#### **Figure 1 ROM144 Schematic**

## **ROM144 Input Data**

The element is defined by 20 (KEYOPT(1) = 0) or 30 nodes (KEYOPT(1) = 1). A reduced order model file  $\pm i$   $l$ ename.  $r$ om and the appropriate polynomial coefficients for the strain energy and capacitance functions

stored in jobname  $\pm$ jk. pcs must be available in the working directory. Furthermore, the model database filename.db and the reduced solution file (.rdsp) generated by the Use Pass are required to perform an Expansion Pass.

Real constant number 1 (R1) is the element identification number (ID). It is automatically created by the circuit builder (see Using the Circuit Builder in the *Low-Frequency Electromagnetic Analysis Guide*), and is not required input for analysis purposes. The element supports nodal forces F and displacements D applied at ROM master nodes (21 to 30). The UX degree of freedom must be chosen independent from the physical direction of the original master node. Electrode current and voltage can be applied only to the first five active voltage nodes (11–15). Modal displacements may be set by the EMF degree of freedom using the **D** command. Element loads defined in the Generation Pass may be scaled and superimposed by the **RMLVSCALE** command. ROM144 can be attached to other finite elements such as [COMBIN14](#page-188-0) and [COMBIN40](#page-272-0) at the master DOF. The "reaction force" for the modal displacement degree of freedom (EMF) is a modal force, labeled CURT, and should be used when defining the solution convergence criteria (**CNVTOL** command). The "reaction force" for the electric potential degree of freedom (VOLT) is current, labeled AMPS. The element is compatible with the electric circuit elements [CIRCU124](#page-532-0) and [CIRCU125](#page-544-0) and the electromechanical transducer element [TRANS126.](#page-550-0)

<span id="page-625-0"></span>Modal damping ratios may be altered by the **RMMRANGE** command. Save the ROM database before using the changed data in the Use Pass.

A summary of the element input is given in *["ROM144 Input Summary"](#page-625-0)* [\(p. 616\)](#page-625-0).

## *ROM144 Input Summary*

#### **Nodes**

20 nodes if  $KEYOPT(1) = 0$ :

I, J, K, L, M, N, O, P, Q, Blank, S, T, U, V, W, Blank, Blank, Blank, Blank, Blank

30 nodes if KEYOPT $(1) = 1$ :

I, J, K, L, M, N, O, P, Q, Blank, S, T, U, V, W, Blank, Blank, Blank, Blank, Blank, C, D, E, F, G, H, II, JJ, KK, LL

#### **Degrees of Freedom**

EMF, VOLT, UX

#### **Real Constants**

R1 - Element identification number

### **Material Properties**

None

#### **Surface Loads** via **RMLVSCALE** command

# **Body Loads**

via **RMLVSCALE** command

## **Special Features**

Nonlinear Prestress

**KEYOPT(1)**

Select DOF set:

#### **0 --**

No ROM master nodes will be used (default).

### **1 --**

ROM master nodes are used.

## **KEYOPT(2)**

Select matrix option:

**0 --** 

Unsymmetric matrix option (default).

#### **1 --**

Symmetric matrix option (must be activated in case of **ANTYPE** = MODAL).

## **ROM144 Output Data**

The solution output associated with the element is in two forms:

- Nodal degrees of freedom included in the overall nodal solution.
- <span id="page-626-0"></span>• Additional element output as shown in the following table.

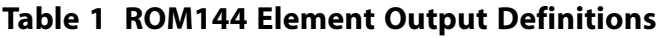

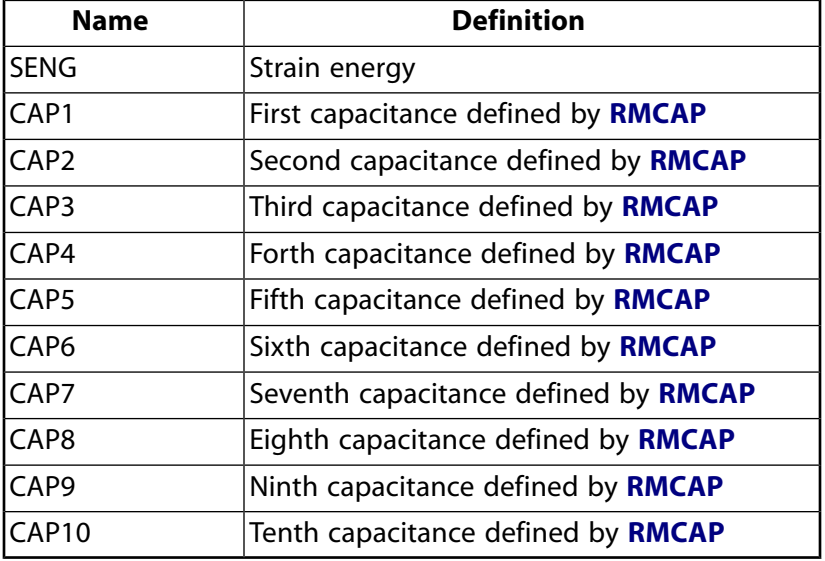

*[Table 2: ROM Item and Sequence Numbers](#page-627-1)* [\(p. 618\)](#page-627-1) lists output available through the **ETABLE** command using the Sequence Number method. See The General Postprocessor (POST1) in the *Basic Analysis Guide* and [The](#page-18-0) [Item and Sequence Number Table](#page-18-0) in the *[Element Reference](#page-0-0)* for more information. The following notation is used in *[Table 2: ROM Item and Sequence Numbers](#page-627-1)* [\(p. 618\)](#page-627-1):

#### **Name**

output quantity as defined in the *[Table 1: ROM144 Element Output Definitions](#page-626-0)* [\(p. 617\)](#page-626-0)

#### **Item**

predetermined Item label for **ETABLE** command

**E**

sequence number for single-valued or constant element data

| <b>Output Quantity</b> | <b>ETABLE and ESOL Command Input</b> |                |
|------------------------|--------------------------------------|----------------|
| <b>Name</b>            | ltem                                 | E              |
| <b>SENG</b>            | <b>NMISC</b>                         | 1              |
| CAP1                   | <b>NMISC</b>                         | $\overline{2}$ |
| CAP <sub>2</sub>       | <b>NMISC</b>                         | 3              |
| CAP3                   | <b>NMISC</b>                         | 4              |
| CAP4                   | <b>NMISC</b>                         | 5              |
| CAP <sub>5</sub>       | <b>NMISC</b>                         | 6              |
| CAP <sub>6</sub>       | <b>NMISC</b>                         | 7              |
| CAP7                   | <b>NMISC</b>                         | 8              |
| CAP <sub>8</sub>       | <b>NMISC</b>                         | 9              |
| CAP9                   | <b>NMISC</b>                         | 10             |
| CAP <sub>10</sub>      | <b>NMISC</b>                         | 11             |

<span id="page-627-1"></span>**Table 2 ROM Item and Sequence Numbers**

# **ROM144 Assumptions and Restrictions**

- Modal forces may not be applied to the ROM element.
- Harmonic and modal analyses are valid only for small-signal analyses after a static prestress calculation.
- <span id="page-627-0"></span>• Using different ROM elements (i.e., based on different ROM database and polynomial coefficient files) in the same Use Pass is not supported.
- This element cannot be used in a distributed solution.

# **ROM144 Product Restrictions**

There are no product-specific restrictions for this element.

**SURF151**

#### **2-D Thermal Surface Effect**

MP ME <> PR PRN DS <> <> <> <> <> PP VT EME MFS [Product Restrictions](#page-636-0)

## **SURF151 Element Description**

SURF151 may be used for various load and surface effect applications. It may be overlaid onto a face of any 2-D thermal solid element (except axisymmetric harmonic elements [PLANE75](#page-362-0) and [PLANE78](#page-374-0)). The element is applicable to 2-D thermal analyses. Various loads and surface effects may exist simultaneously. See SURF151 in the *Theory Reference for the Mechanical APDL and Mechanical Applications* for more details about this element.

### <span id="page-628-0"></span>**Figure 1 SURF151 Geometry**

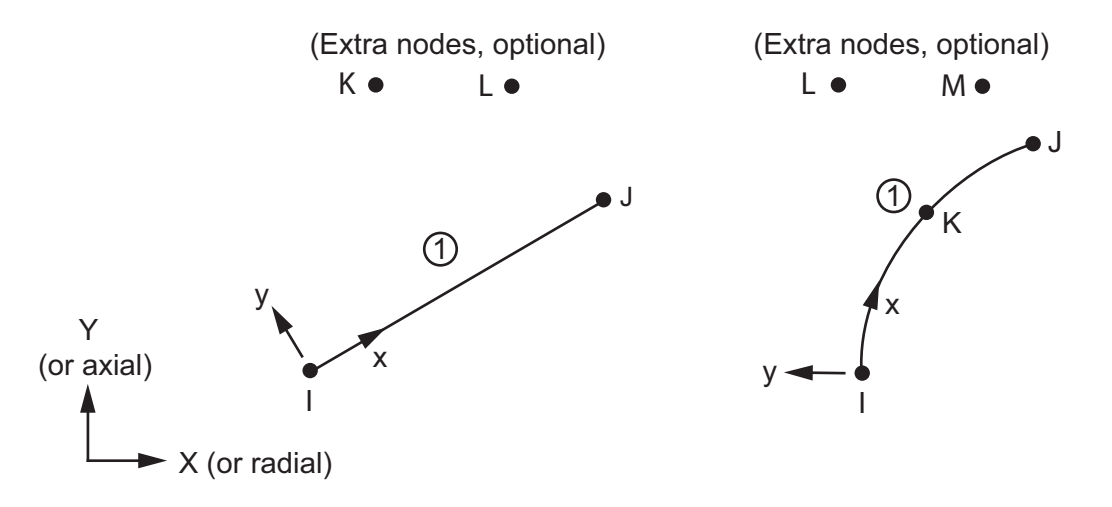

## **SURF151 Input Data**

The geometry, node locations, and the coordinate system for this element are shown in *[Figure 1](#page-628-0)* [\(p. 619\).](#page-628-0) The element is defined by two to five node points and the material properties. An extra node (away from the base element) may be used for convection or radiation effects. Two extra nodes (away from the base element) may be used to more accurately capture convection effects.

The mass, volume, and heat generation calculations use the in-plane element thicknesses at nodes I and J (real constants TKI and TKJ, respectively). Thickness TKI defaults to 0.0, and thickness TKJ defaults to TKI. If KEYOPT(3) = 3, the out-of-plane thickness is input as the real constant TKPS (defaults to 1.0). The mass calculation uses the density (material property DENS).

See *[Node and Element Loads](#page-106-0)* [\(p. 97\)](#page-106-0) for a description of element loads. Convections or heat fluxes may be input as surface loads on the element.

The convection surface conductivity matrix calculation uses the film coefficient (input on the **SFE** command with *KVAL* = 0 and *CONV* as the label). If the extra node option is used, its temperature becomes the bulk temperature. If the extra node is not used, the *CONV* value input with *KVAL* = 2 becomes the bulk temperature. The convection surface heat flow vector calculation uses the bulk temperature. On a given face, either a heat flux or a convection may be specified, but not both simultaneously.

For the extra node option (KEYOPT(5) = 1), film effectiveness and free stream temperatures may also be input for convection surface loads (input on the **SFE** command with the *CONV* label and *KVAL* = 3 and 4, respectively). If film effectiveness is input, bulk temperature is ignored.

Setting KEYOPT(7) = 1 multiplies the evaluated film coefficient by the empirical term ITS-TBI<sup>n</sup>, where TS is the element surface temperature, TB is the fluid bulk temperature, and n is an empirical coefficient (real constant ENN).

If KEYOPT(5) = 1 and flow information is available from [FLUID116](#page-470-0) with KEYOPT(2) = 1, the bulk temperature may be adjusted to the adiabatic wall temperature using  $KEYOPT(6) = 1$ , real constants OMEG (rotational speed) and NRF (recovery factor), and the logic described in the *Theory Reference for the Mechanical APDL and Mechanical Applications*. For this adjustment, the global Y Cartesian coordinate axis is used as the axis of rotation (KEYOPT(3) = 1). When using the OMEG real constant, you can specify either numerical values or table inputs. If specifying table inputs, enclose the table name in % signs (for example, %tabname%). Rotational speed (OMEG) can vary with time and location. Use the **\*DIM** command to dimension the table and identify the variables. For more information and examples on using table inputs, see Array Parameters of the *ANSYS Parametric Design Language Guide*, Applying Loads Using TABLE Type Array Parameters in the *Basic Analysis Guide* and Doing a Thermal Analysis Using Tabular Boundary Conditions in the *Thermal Analysis Guide*, as well as the description of **\*DIM** in the *Command Reference*.

A film coefficient specified by the **SFE** command may be modified by activating the user subroutine USERCV with the **USRCAL** command. USERCV may be used to modify the film coefficient of a surface element with or without an extra node. It may be used if the film coefficient is a function of temperature and/or location.

If the surface element has an extra node (KEYOPT(5) = 1), the bulk temperature and/or the film coefficient may be redefined in a general way by user programmable routine USRSURF116. USRSURF116 may be used if the bulk temperature and/or the film coefficient is a function of fluid properties, velocity and/or wall temperature. If a bulk temperature is determined by USRSURF116, it overrides any value specified by **SFE** or according to KEYOPT(6). Also, if a film coefficient is determined by USRSURF116, it overrides any values specified by **SFE** or USRCAL, USERCV. USRSURF116 calculation are activated by modifying the USRSURF116 subroutine and creating a customized version of ANSYS; there will be no change in functionality without modifying USRSURF116. For more information, see User-Programmable Features (UPFs).

Heat generation rates are input on a per unit volume basis and may be input as an element body load at the nodes, using the **BFE** command. Element body loads are not applied to other elements connected at the same nodes. The node I heat generation HG(I) defaults to zero. The node J heat generation defaults to HG(I). The heat generation load vector calculation uses the heat generation rate values.

As an alternative to using the **BFE** command, you can specify heat generation rates directly at the nodes using the **BF** command. For more information on body loads, see Body Loads in the *Basic Analysis Guide*.

SURF151 allows for radiation between the surface and the extra node. The emissivity of the surface (input as material property EMIS for the material number of the element) is used for the radiation surface conductivity matrix. The form factor FORMF and the Stefan-Boltzmann constant SBCONST are also used for the radiation surface conductivity matrix. The form factor can be either input as a real constant (defaults to 1) using KEYOPT(9) = 1 or it can be calculated automatically as a cosine effect using KEYOPT(9) = 2 or 3. For information on how the cosine effect depends on basic element orientation and the extra node location, see the *Theory Reference for the Mechanical APDL and Mechanical Applications*. There is no distance effect included in the cosine effect. For axisymmetric analyses, the automatic form factor calculation is used only with the extra node on the Y-axis. The Stefan-Boltzmann constant defaults to 0.119x10<sup>-10</sup> (Btu/hr\*in<sup>2</sup>\* °R<sup>4</sup>).

When KEYOPT(4) = 0, an edge with a removed midside node implies that the temperature varies linearly, rather than parabolically, along that edge. See Quadratic Elements (Midside Nodes) in the *Modeling and Meshing Guide* for more information about the use of midside nodes.

If a single PLANE element lies beneath SURF151, you can automatically set the element behavior (plane stress, axisymmetric, or plane stress with thickness [including TKPS if applicable]) to that of the underlying solid element using KEYOPT(3) =10. This option is valid only when a single PLANE element lies beneath the SURF element. For example, if you apply a SURF151 element over a [PLANE77](#page-368-0) (thermal) element whose nodes are also used in the definition of a [PLANE183](#page-910-0) (structural) element, a warning appears and the load is not applied to the element.

<span id="page-630-0"></span>A summary of the element input is given in *["SURF151 Input Summary"](#page-630-0)* [\(p. 621\)](#page-630-0). A general description of element input is given in *[Element Input](#page-14-0)* [\(p. 5\).](#page-14-0) For axisymmetric applications see *[Harmonic Axisymmetric Ele](#page-111-0)[ments](#page-111-0)* [\(p. 102\)](#page-111-0).

## *SURF151 Input Summary*

#### **Nodes**

I, J if KEYOPT  $(4) = 1$ , and KEYOPT  $(5) = 0$ I, J, K if KEYOPT  $(4) = 1$ , and KEYOPT $(5) = 1$ I, J, K, L if KEYOPT  $(4) = 1$ , and KEYOPT $(5) = 2$ I, J, K if KEYOPT  $(4) = 0$ , and KEYOPT $(5) = 0$ I, J, K, L if KEYOPT  $(4) = 0$ , and KEYOPT $(5) = 1$ I, J, K, L, M if KEYOPT  $(4) = 0$ , and KEYOPT $(5) = 2$ 

#### **Degrees of Freedom**

#### **TEMP**

#### **Real Constants**

FORMF, SBCONST, (Blank), OMEG, NRF, VABS, TKI, TKJ, (Blank), (Blank), (Blank), TKPS, ENN, GC, JC See *[Table 1: SURF151 Real Constants](#page-632-0)* [\(p. 623\)](#page-632-0) for a description of the real constants

#### **Material Properties**

DENS (for density) EMIS (for emissivity, if KEYOPT $(9) > 0$ )

#### **Surface Loads**

**Convections -**  face 1 (I-J) if  $KEYOPT(8) > 1$ 

**Heat Fluxes --** 

face 1 (I-J) if  $KEYOPT(8) = 1$ 

#### **Body Loads**

**Heat Generation --**  HG(I), HG(J); also HG(K) if KEYOPT(4) =  $0$ 

#### **Special Features**

Birth and death

#### **KEYOPT(1)**

Adiabatic wall temperature option:

## **0, 1, 2 --**

See Adiabatic Wall Temperature as Bulk Temperature for information on these options.

#### **KEYOPT(2)**

Recovery factor (F<sub>R</sub>) option:

### **0, 1, or 2 --**

See Adiabatic Wall Temperature as Bulk Temperature for information on these options.

### **KEYOPT(3)**

Element behavior:

**0 --** 

Plane

**1 --** 

Axisymmetric

## **3 --**

Plane with thickness input (TKPS)

### **10 --**

Use the element behavior--plane, axisymmetric, or plane with thickness input (including TKPS if applicable)--of the underlying solid element.

#### **KEYOPT(4)**

Midside nodes:

#### **0 --**

Has midside node (that matches the adjacent solid element)

#### **1 --**

No midside node

### **KEYOPT(5)**

Extra node for radiation and/or convection calculations:

### **0 --**

No extra nodes

### **1 --**

Has extra node (optional if KEYOPT(8) > 1; required if KEYOPT(9) > 0)

### **2 --**

Two extra nodes (optional if KEYOPT (8) > 1). Only valid for convection calculations. Use this option if the bulk temperature is unknown. The extra nodes get bulk temperatures from the two nodes of a [FLUID116](#page-470-0) element. This is generally more accurate than the one extra node option.

### **KEYOPT(6) (used only if KEYOPT(5) = 1 and KEYOPT(8) > 1)**

Use of bulk temperatures:

#### **0 --**

Extra node temperature used as bulk temperature

### **1 --**

Adiabatic wall temperature used as bulk temperature

## **KEYOPT(7)**

Empirical term:

### **0 --**

Do not multiply film coefficient by empirical term.

## **1 --**

Multiply film coefficient by empirical term  $|TS-TB|^n$ .

### **KEYOPT(8)**

Heat flux and convection loads:

## **0 --**

Ignore heat flux and convection surface loads (if any)

## **1 --**

Include heat flux, ignore convection

Use the following to include convection (ignore heat flux):

**2 --** 

Evaluate film coefficient  $h_f$  (if any) at average film temperature, (TS +TB)/2

### **3 --**

Evaluate h<sub>f</sub> at element surface temperature, TS

## **4 --**

Evaluate h<sub>f</sub> at fluid bulk temperature, TB

**5 --** 

Evaluate  $h_f$  at differential temperature, | TS - TB |

## **KEYOPT(9)**

Radiation form factor calculation:

**0 --** 

Do not include radiation

### **1 --**

Use radiation with the form factor real constant

**2 --** 

Use radiation with cosine effect computed as an absolute value (ignore real constant)

### <span id="page-632-0"></span>**3 --**

Use radiation with cosine effect computed as zero if negative (ignore real constant)

## **Table 1 SURF151 Real Constants**

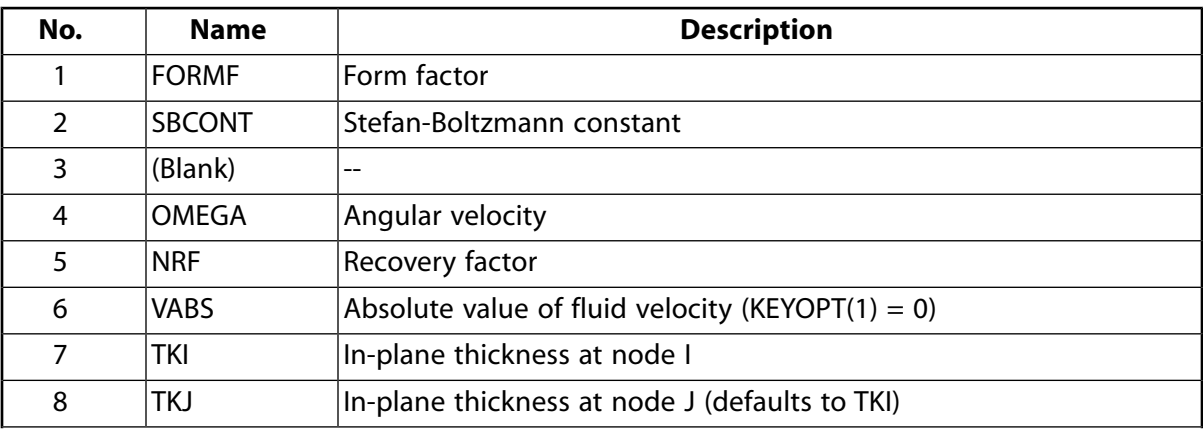

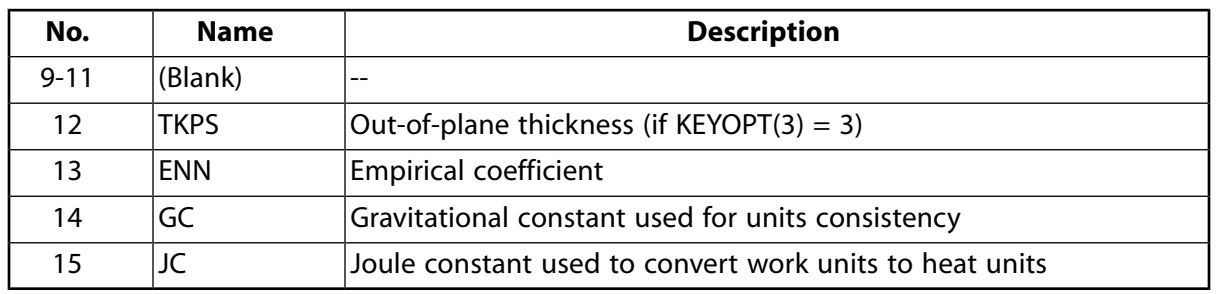

# **SURF151 Output Data**

The solution output associated with the element is in two forms:

- Nodal degree of freedom results included in the overall nodal solution
- Additional element output as shown in *[Table 2: SURF151 Element Output Definitions](#page-633-0)* [\(p. 624\)](#page-633-0)

Convection heat flux is positive out of the element; applied heat flux is positive into the element. A general description of solution output is given in *[Solution Output](#page-17-0)* [\(p. 8\).](#page-17-0) See the *Basic Analysis Guide* for ways to view results.

#### **The Element Output Definitions table uses the following notation:**

A colon (:) in the Name column indicates that the item can be accessed by the Component Name method **(ETABLE, ESOL).** The O column indicates the availability of the items in the file Jobname. OUT. The R column indicates the availability of the items in the results file.

<span id="page-633-0"></span>In either the O or R columns, "Y" indicates that the item is *always* available, a number refers to a table footnote that describes when the item is *conditionally* available, and "-" indicates that the item is *not* available.

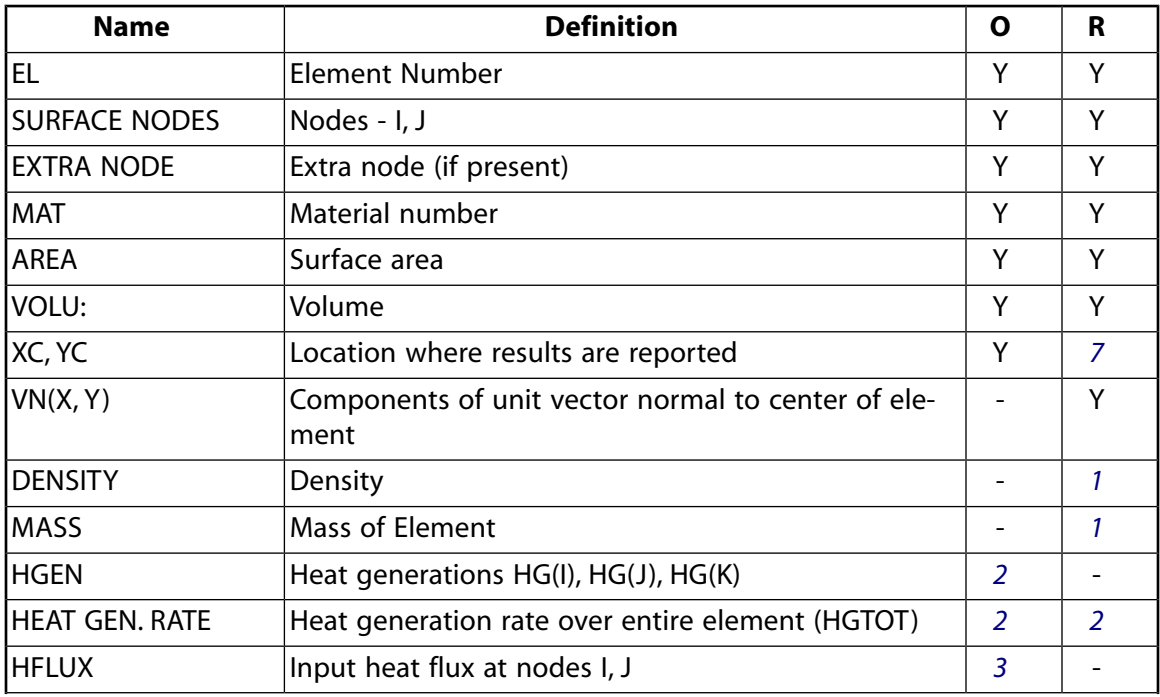

### **Table 2 SURF151 Element Output Definitions**

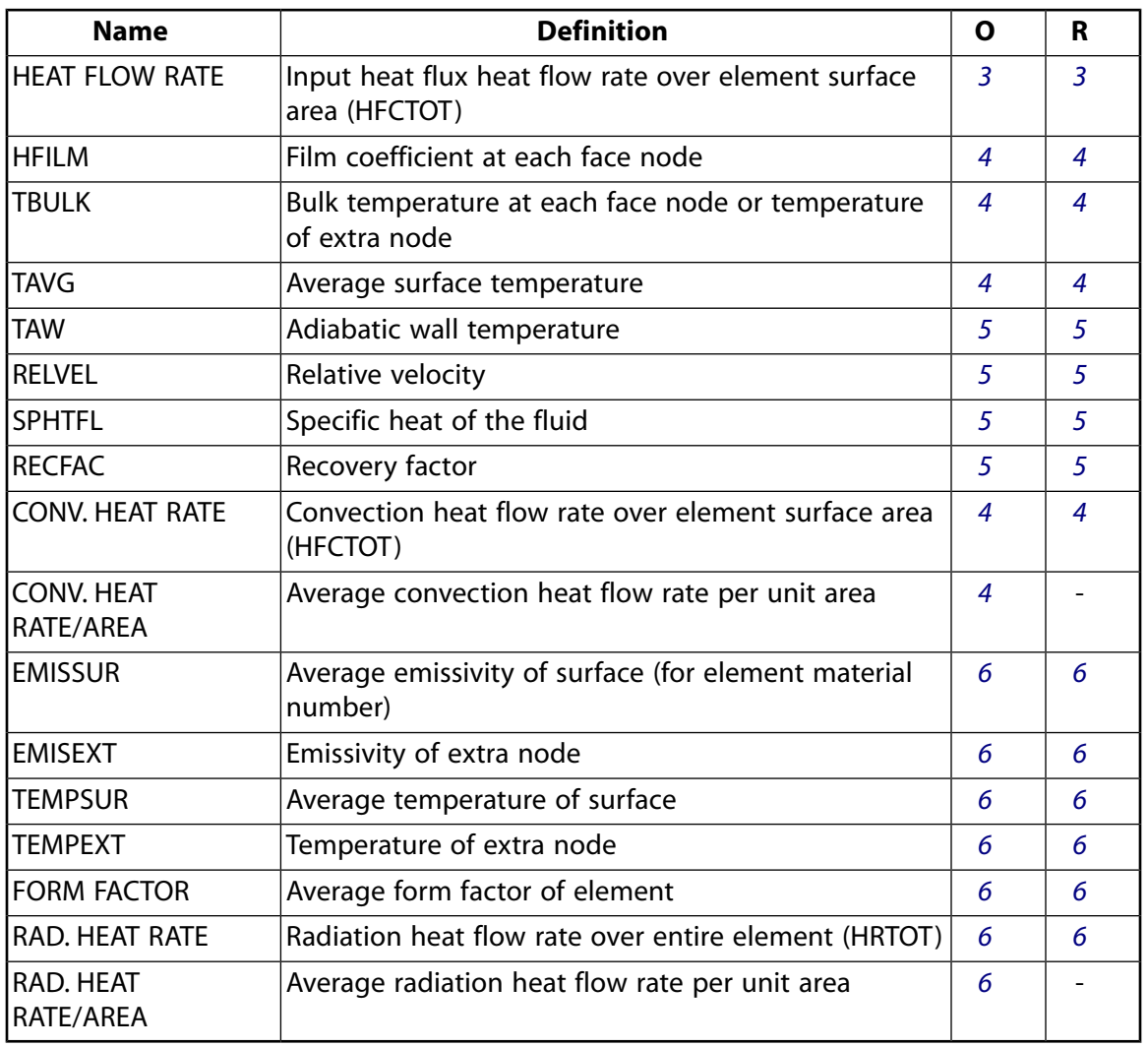

- <span id="page-634-4"></span><span id="page-634-3"></span><span id="page-634-2"></span><span id="page-634-1"></span>1. If dens  $> 0$
- <span id="page-634-5"></span>2. If heat generation load is present
- <span id="page-634-6"></span>3. If  $KEYOPT(8) = 1$
- <span id="page-634-0"></span>4. If KEYOPT(8) > 1
- 5. If KEYOPT(6) = 1 and KEYOPT(8) > 1
- 6. If KEYOPT $(9) > 0$
- 7. Available only at centroid as a **\*GET** item.

*[Table 3: SURF151 Item and Sequence Numbers](#page-635-0)* [\(p. 626\)](#page-635-0) lists output available through the **ETABLE** command using the Sequence Number method. See The General Postprocessor (POST1) in the *Basic Analysis Guide* and *[The Item and Sequence Number Table](#page-18-0)* [\(p. 9\)](#page-18-0) in this manual for more information. The following notation is used in *[Table 3: SURF151 Item and Sequence Numbers](#page-635-0)* [\(p. 626\):](#page-635-0)

#### **Name**

output quantity as defined in *[Table 2: SURF151 Element Output Definitions](#page-633-0)* [\(p. 624\)](#page-633-0)

#### **Item**

predetermined Item label for **ETABLE** command

#### **E**

sequence number for single-valued or constant element data

#### **I,J**

sequence number for data at nodes I and J

## <span id="page-635-0"></span>**Table 3 SURF151 Item and Sequence Numbers**

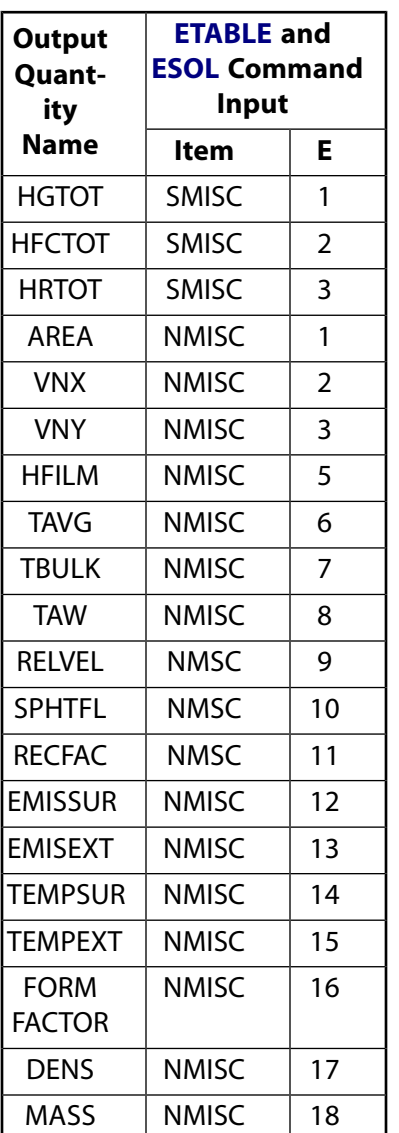

# **SURF151 Assumptions and Restrictions**

- The element must not have a zero length.
- If KEYOPT $(9) > 0$  (radiation is used):
	- element is nonlinear and requires an iterative solution
	- extra node must be present.
	- $-$  if KEYOPT(4) = 0, midside nodes may not be dropped.

# <span id="page-636-0"></span>**SURF151 Product Restrictions**

When used in the product(s) listed below, the stated product-specific restrictions apply to this element in addition to the general assumptions and restrictions given in the previous section.

#### **ANSYS Professional**

- KEYOPT(3) = 3 is not applicable.
- The TKPS real constant (R12) is not applicable.
- The only allowable material property is EMIS.
- No special features are allowed.

## **SURF152**

#### **3-D Thermal Surface Effect**

MP ME <> PR PRN DS <> <> <> <> <> PP VT EME MFS [Product Restrictions](#page-646-0)

## **SURF152 Element Description**

SURF152 may be used for various load and surface effect applications. It may be overlaid onto an area face of any 3-D thermal element. The element is applicable to 3-D thermal analyses. Various loads and surface effects may exist simultaneously. See SURF152 in the *Theory Reference for the Mechanical APDL and Mechanical Applications* for more details about this element.

#### <span id="page-638-0"></span>**Figure 1 SURF152 Geometry**

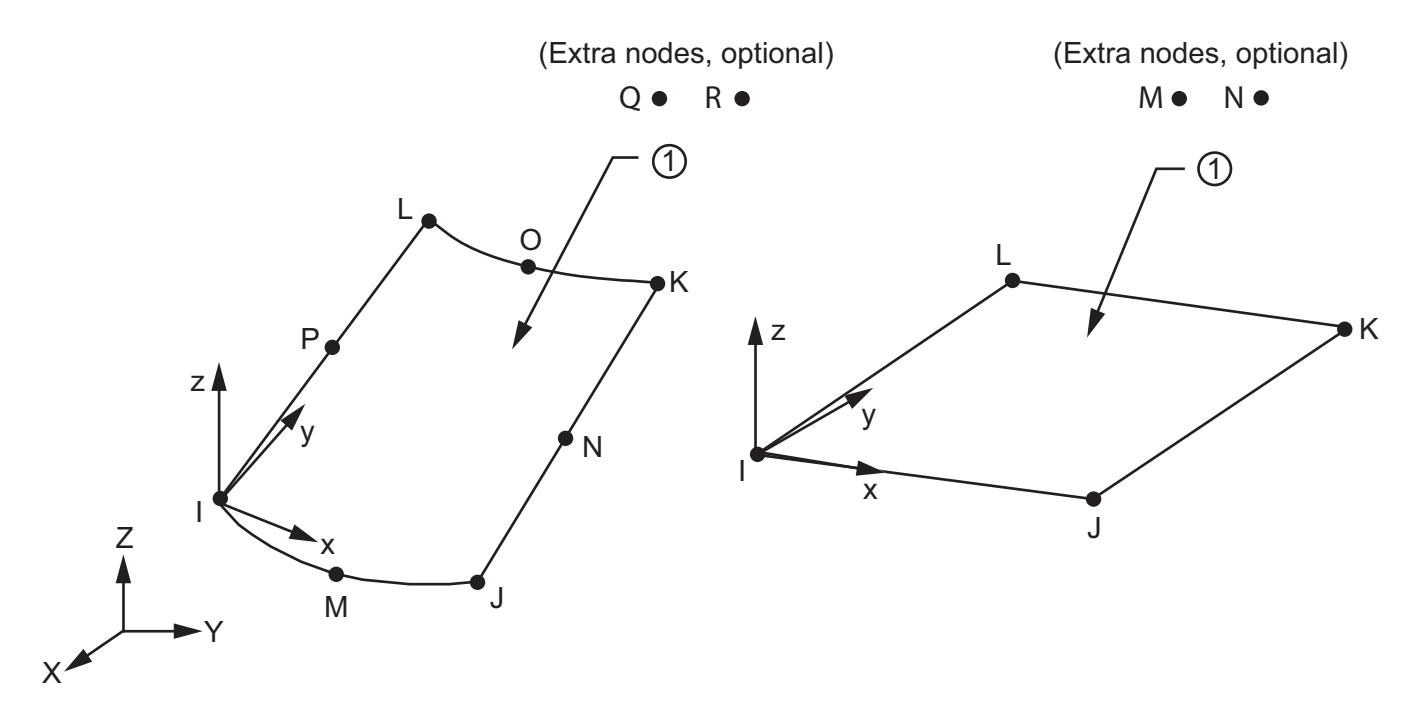

## **SURF152 Input Data**

The geometry, node locations, and the coordinate system for this element are shown in *[Figure 1](#page-638-0)* [\(p. 629\).](#page-638-0) The element is defined by four to ten nodes and the material properties. An extra node (away from the base element) may be used for convection or radiation effects. Two extra nodes (away from the base element) may be used to more accurately capture convection effects. A triangular element may be formed by defining duplicate K and L node numbers as described in *[Triangle, Prism, and Tetrahedral Elements](#page-108-0)* [\(p. 99\).](#page-108-0) The element x-axis is parallel to the I-J side of the element.

The mass, volume, and heat-generation calculations use the element thicknesses at node I, J, K, and L (real constants TKI, TKJ, TKK, and TKL, respectively). Thickness TKI defaults to 0.0, and thicknesses TKJ, TKK, and TKL default to TKI. The mass calculation uses the density (material property DENS).

See *[Node and Element Loads](#page-106-0)* [\(p. 97\)](#page-106-0) for a description of element loads. Convections or heat fluxes may be input as surface loads on the element.

The convection surface conductivity matrix calculation uses the film coefficient (input on the **SFE** command with *KVAL* = 0 and *CONV* as the label). If the extra node is used, its temperature becomes the bulk temperature. If the extra node is not used, the *CONV* value input with *KVAL* = 2 becomes the bulk temperature. The convection surface heat flow vector calculation uses the bulk temperature. On a given face, either a heat flux or a convection may be specified, but not both simultaneously.

For the extra node option (KEYOPT(5) = 1), film effectiveness and free stream temperatures may also be input for convection surface loads (input on the **SFE** command with the *CONV* label and *KVAL* = 3 and 4, respectively). If film effectiveness is input, bulk temperature is ignored.

Setting KEYOPT(7) = 1 multiplies the evaluated film coefficient by the empirical term ITS - TBI<sup>n</sup>, where TS is the element surface temperature, TB is the fluid bulk temperature, and n is an empirical coefficient (real constant ENN).

If KEYOPT(5) = 1 and flow information is available from [FLUID116](#page-470-0) with KEYOPT(2) = 1, the bulk temperature may be adjusted to the adiabatic wall temperature using KEYOPT(6) = 1, real constants OMEG (rotational speed) and NRF (recovery factor), and the logic described in the *Theory Reference for the Mechanical APDL and Mechanical Applications*. For this adjustment, the axis of rotation may be defined as the global Cartesian X, Y or Z coordinate axis (KEYOPT(3)). When using the OMEG real constant, you can specify either numerical values or table inputs. If specifying table inputs, enclose the table name in % signs (for example, %tabname%). Rotational speed (OMEG) can vary with time and location. Use the **\*DIM** command to dimension the table and identify the variables. For more information and examples on using table inputs, see Array Parameters of the *ANSYS Parametric Design Language Guide*, Applying Loads Using TABLE Type Array Parameters in the *Basic Analysis Guide*, and Doing a Thermal Analysis Using Tabular Boundary Conditions in the *Thermal Analysis Guide*, as well as the description of the **\*DIM** command in the *Command Reference*.

A film coefficient specified by the **SFE** command may be modified by activating the user subroutine USERCV with the **USRCAL** command. USERCV may be used to modify the film coefficient of a surface element with or without an extra node. It may be used if the film coefficient is a function of temperature and/or location.

If the surface element has an extra node (KEYOPT(5) = 1), the bulk temperature and/or the film coefficient may be redefined in a general way by user programmable routine USRSURF116. USRSURF116 may be used if the bulk temperature and/or the film coefficient is a function of fluid properties, velocity and/or wall temperature. If a bulk temperature is determined by USRSURF116, it overrides any value specified by **SFE** or according to KEYOPT(6). Also, if a film coefficient is determined by USRSURF116, it overrides any values specified by **SFE** or USRCAL, USERCV. USRSURF116 calculation are activated by modifying the USRSURF116 subroutine and creating a customized version of ANSYS; there will be no change in functionality without modifying USRSURF116. For more information, see User-Programmable Features (UPFs).

Heat generation rates are input on a per unit volume basis and may be input as an element body load at the nodes, using the **BFE** command. Element body loads are not applied to other elements connected at the same nodes. The node I heat generation HG(I) defaults to zero. If all other heat generations are unspecified, they default to HG(I). If all corner node heat generations are specified, each midside node heat generation defaults to the average heat generation of its adjacent corner nodes. For any other input heat generation pattern, unspecified heat generations default to zero. The heat generation load vector calculation uses the heat generation rate values.

As an alternative to using the **BFE** command, you can specify heat generation rates directly at the nodes using the **BF** command. For more information on body loads, see Body Loads in the *Basic Analysis Guide*.

SURF152 allows for radiation between the surface and the extra node. The emissivity of the surface (input as material property EMIS for the material number of the element) is used for the radiation surface conductivity matrix. The form factor FORMF and the Stefan-Boltzmann constant SBCONST are also used for the radiation surface conductivity matrix. The form factor can be either input as a real constant (defaults to 1) using KEYOPT(9) = 1 or it can be calculated automatically as a cosine effect using KEYOPT(9) = 2 or 3. For information on how the cosine effect depends on basic element orientation and the extra node location, see the *Theory Reference for the Mechanical APDL and Mechanical Applications*. There is no distance effect included in the cosine effect. The Stefan-Boltzmann constant defaults to 0.119x10<sup>-10</sup> (Btu/hr\*in<sup>2</sup>\* °R<sup>4</sup>)).

When KEYOPT(4) = 0, an edge with a removed midside node implies that the temperature varies linearly,

rather than parabolically, along that edge. See Quadratic Elements (Midside Nodes) in the *Modeling and Meshing Guide* for more information about the use of midside nodes.

<span id="page-640-0"></span>A summary of the element input is given in *["SURF152 Input Summary"](#page-640-0)* [\(p. 631\)](#page-640-0). A general description of element input is given in *[Element Input](#page-14-0)* [\(p. 5\).](#page-14-0)

### *SURF152 Input Summary*

#### **Nodes**

I, J, K, L if KEYOPT  $(4) = 1$  and KEYOPT  $(5) = 0$ I, J, K, L, M if KEYOPT  $(4) = 1$  and KEYOPT  $(5) = 1$ I, J, K, L, M, N if KEYOPT  $(4) = 1$  and KEYOPT  $(5) = 2$ I, J, K, L, M, N, O, P if KEYOPT  $(4) = 0$  and KEYOPT  $(5) = 0$ I, J, K, L, M, N, O, P, Q if KEYOPT  $(4) = 0$  and KEYOPT  $(5) = 1$  $I, J, K, L, M, N, O, P, Q, R$  if KEYOPT  $(4) = 0$  and KEYOPT  $(5) = 2$ 

#### **Degrees of Freedom**

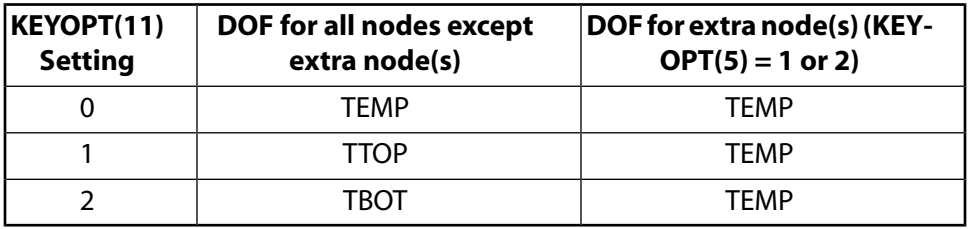

#### **Real Constants**

FORMF, SBCONST, (Blank), OMEG, NRF, VABS, TKI, TKJ, TKK, TKL, (Blank), (Blank), ENN, GC, JC See *[Table 1: SURF152 Real Constants](#page-643-0)* [\(p. 634\)](#page-643-0) for a description of the real constants

#### **Material Properties**

DENS (for density) EMIS (for emissivity, if KEYOPT $(9) > 0$ )

#### **Surface Loads**

**Convections -**  face 1 (I-J-K-L) if  $KEYOPT(8) > 1$ 

#### **Heat Fluxes --**

face 1 (I-J-K-L) if  $KEYOPT(8) = 1$ 

#### **Body Loads**

#### **Heat Generation --**

 $HG(I), HG(J), HG(K), HG(L),$  and, if  $KEYOPT(4) = 0$ , HG $(M), HG(N), HG(O), HG(P)$ 

#### **Special Features**

Birth and death

### **KEYOPT(1)**

Adiabatic wall temperature option:

### **0, 1, 2 --**

See Adiabatic Wall Temperature as Bulk Temperature for information on these options.

### **KEYOPT(2)**

Recovery factor (F<sub>R</sub>) option:

## **0, 1, or 2 --**

See Adiabatic Wall Temperature as Bulk Temperature for information on these options.

## **KEYOPT(3)**

Axis of symmetry:

## **0 --**

OMEG used about global Cartesian X-axis

**1 --** 

OMEG used about global Cartesian Y-axis

### **2 --**

OMEG used about global Cartesian Z-axis

### **KEYOPT(4)**

Midside nodes:

## **0 --**

Has midside nodes (that match the adjacent solid element)

## **1 --**

Does not have midside nodes

### **KEYOPT(5)**

Extra nodes:

### **0 --**

No extra nodes. Use this option if the bulk temperature is known.

### **1 --**

One extra node (optional if KEYOPT  $(8) > 1$ ; required if KEYOPT  $(9) > 0$ ). Valid for convection and radiation calculations. Use this option if the bulk temperature is unknown. The extra node gets the bulk temperature from a [FLUID116](#page-470-0) element.

### **2 --**

Two extra nodes (optional if KEYOPT (8) > 1). Only valid for convection calculations. Use this option if the bulk temperature is unknown. The extra nodes get bulk temperatures from the two nodes of a [FLUID116](#page-470-0) element. This is generally more accurate than the one extra node option.

## **KEYOPT(6) (used only if KEYOPT(5) = 1 and KEYOPT(8) > 1)**

Use of bulk temperature:

### **0 --**

Extra node temperature used as bulk temperature

#### **1 --**

Adiabatic wall temperature used as bulk temperature

#### **KEYOPT(7)**

Empirical term:

## **0 --**

Do not multiply film coefficient by empirical term.

## **1 --**

Multiply film coefficient by empirical term  $|TS-TB|^n$ .

### **KEYOPT(8)**

Heat flux and convection loads:

## **0 --**

Ignore heat flux and convection surface loads (if any)

## **1 --**

Include heat flux, ignore convection

Use the following to include convection (ignore heat flux):

## **2 --**

Evaluate film coefficient  $h_f$  (if any) at average film temperature, (TS +TB)/2

## **3 --**

Evaluate h<sub>f</sub> at element surface temperature, TS

## **4 --**

Evaluate h<sub>f</sub> at fluid bulk temperature, TB

### **5 --**

Evaluate  $h_f$  at differential temperature, | TS - TB |

### **KEYOPT(9)**

Radiation form factor calculation:

## **0 --**

Do not include radiation

### **1 --**

Use radiation with the form factor real constant

**2 --** 

Use radiation with cosine effect calculated as an absolute value (ignore real constant)

## **3 --**

Use radiation with cosine effect calculated as zero if negative (ignore real constant)

## **KEYOPT(11)**

Label used for all nodal degrees of freedom (except for the extra node):

**0 --** 

TEMP

### **1 --**

**TTOP** 

### **2 --**

TBOT

The extra node, if requested with  $KEYOPT(5) = 1$ , is always TEMP.

<span id="page-643-0"></span>**Table 1 SURF152 Real Constants**

| No.       | <b>Name</b>   | <b>Description</b>                                      |
|-----------|---------------|---------------------------------------------------------|
|           | <b>FORMF</b>  | Form factor                                             |
| 2         | <b>SBCONT</b> | Stefan-Boltzmann constant                               |
| 3         | (Blank)       |                                                         |
| 4         | <b>OMEGA</b>  | Angular velocity (KEYOPT $(6) = 1$ )                    |
| 5         | <b>NRF</b>    | Recovery factor                                         |
| 6         | VABS          | Absolute value of fluid velocity (KEYOPT $(1) = 0$ )    |
| 7         | TKI           | Thickness at node I                                     |
| 8         | TKJ           | Thickness at node J (defaults to TKI)                   |
| 9         | TKK           | Thickness at node K (defaults to TKI)                   |
| 10        | TKL           | Thickness at node L (defaults to TKI)                   |
| $11 - 12$ | (Blank)       | --                                                      |
| 13        | <b>ENN</b>    | <b>Empirical coefficient</b>                            |
| 14        | GC            | Gravitational constant used for units consistency       |
| 15        | JC            | Joule constant used to convert work units to heat units |

## **SURF152 Output Data**

The solution output associated with the element is in two forms:

- Nodal degree of freedom results included in the overall nodal solution
- Additional element output as shown in *[Table 2: SURF152 Element Output Definitions](#page-643-1)* [\(p. 634\)](#page-643-1)

Convection heat flux is positive out of the element; applied heat flux is positive into the element. A general description of solution output is given in *[Solution Output](#page-17-0)* [\(p. 8\).](#page-17-0) See the *Basic Analysis Guide* for ways to view results.

### **The Element Output Definitions table uses the following notation:**

A colon (:) in the Name column indicates that the item can be accessed by the Component Name method (**ETABLE**, **ESOL**). The O column indicates the availability of the items in the file Jobname.OUT. The R column indicates the availability of the items in the results file.

<span id="page-643-1"></span>In either the O or R columns, "Y" indicates that the item is *always* available, a number refers to a table footnote that describes when the item is *conditionally* available, and "-" indicates that the item is *not* available.

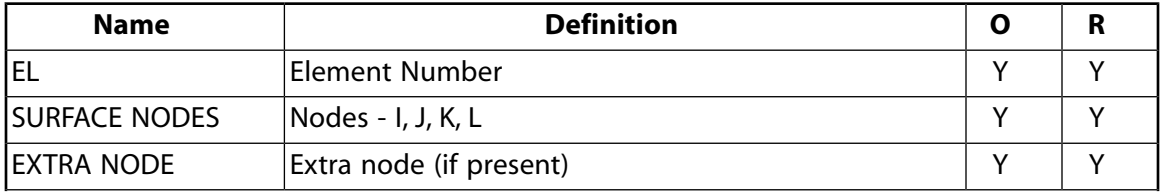

#### **Table 2 SURF152 Element Output Definitions**

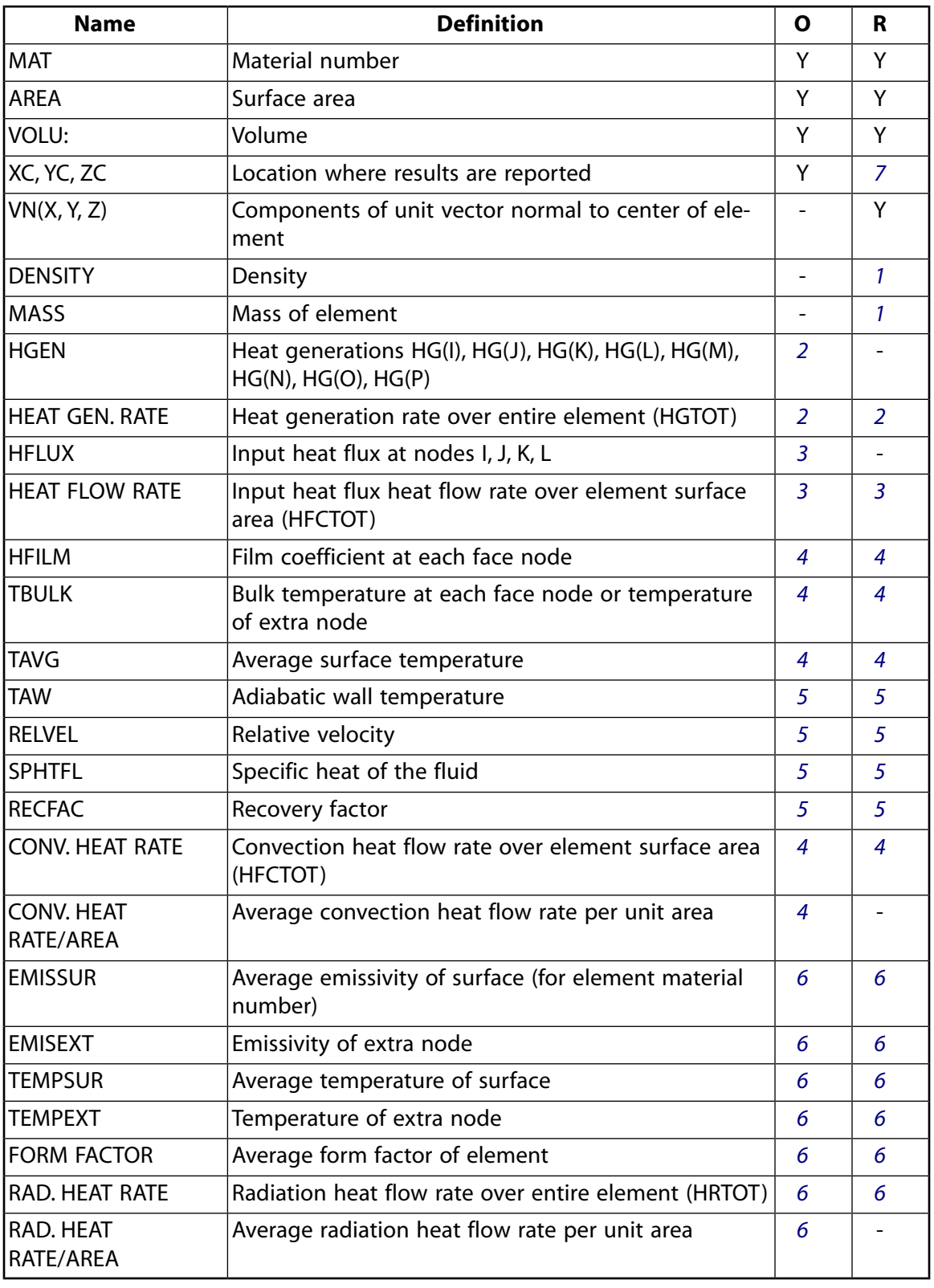

- <span id="page-644-3"></span><span id="page-644-2"></span><span id="page-644-1"></span><span id="page-644-0"></span>1. If dens  $> 0$
- 2. If heat generation load is present
- 3. If  $KEYOPT(8) = 1$
- 4. If KEYOPT(8) > 1
- <span id="page-645-1"></span>5. If KEYOPT(6) = 1 and KEYOPT(8) > 1
- <span id="page-645-2"></span>6. If KEYOPT $(9) > 0$
- <span id="page-645-0"></span>7. Available only at centroid as a **\*GET** item.

*[Table 3: SURF152 Item and Sequence Numbers](#page-645-3)* [\(p. 636\)](#page-645-3) lists output available through the **ETABLE** command using the Sequence Number method. See The General Postprocessor (POST1) in the *Basic Analysis Guide* and *[The Item and Sequence Number Table](#page-18-0)* [\(p. 9\)](#page-18-0) in this manual for more information. The following notation is used in *[Table 3: SURF152 Item and Sequence Numbers](#page-645-3)* [\(p. 636\):](#page-645-3)

#### **Name**

output quantity as defined in *[Table 2: SURF152 Element Output Definitions](#page-643-1)* [\(p. 634\)](#page-643-1)

#### **Item**

predetermined Item label for **ETABLE** command

#### **E**

sequence number for single-valued or constant element data

#### <span id="page-645-3"></span>**I,J,K,L**

sequence number for data at nodes I, J, K, L

### **Table 3 SURF152 Item and Sequence Numbers**

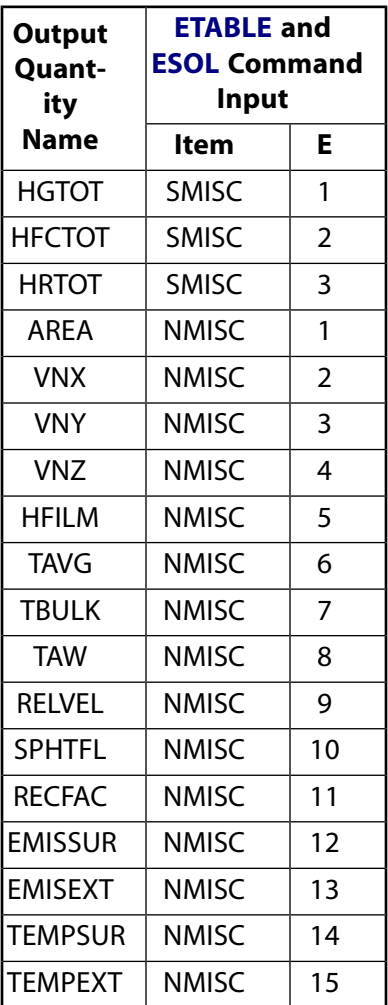

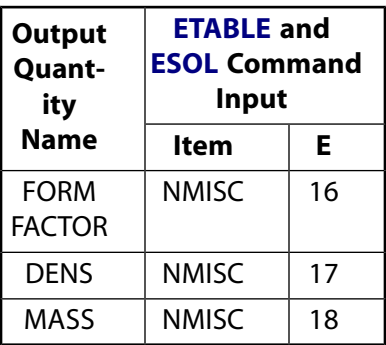

# **SURF152 Assumptions and Restrictions**

- The element must not have a zero area.
- If KEYOPT $(9) > 0$  (radiation is used):
	- element is nonlinear and requires an iterative solution
	- extra node must be present.
	- $-$  if KEYOPT(4) = 0, midside nodes may not be dropped.

## <span id="page-646-0"></span>**SURF152 Product Restrictions**

When used in the product(s) listed below, the stated product-specific restrictions apply to this element in addition to the general assumptions and restrictions given in the previous section.

#### **ANSYS Professional**

- The only allowable material property is EMIS.
- No special features are allowed.
# **SURF153**

# **2-D Structural Surface Effect**

# **SURF153 Element Description**

SURF153 may be used for various load and surface effect applications. It may be overlaid onto a face of any 2-D structural solid element (except axisymmetric harmonic elements [PLANE25,](#page-198-0) [PLANE83,](#page-396-0) and [FLUID81](#page-390-0)). The element is applicable to 2-D structural analyses. See SURF153 in the *Theory Reference for the Mechanical APDL and Mechanical Applications* for more details about this element.

# <span id="page-648-0"></span>**Figure 1 SURF153 Geometry**

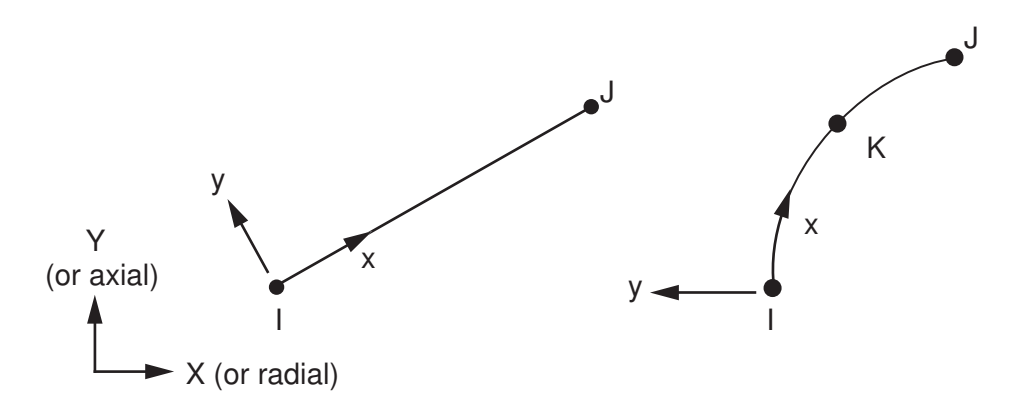

# **SURF153 Input Data**

The geometry, node locations, and the coordinate system for this element are shown in *[Figure 1](#page-648-0)* [\(p. 639\).](#page-648-0) The element is defined by two or three node points and the material properties. The element x-axis is along to the I-J line of the element.

The mass and volume calculations use the in-plane element thicknesses at nodes I and J (real constants TKI and TKJ, respectively). Thickness TKI defaults to 0.0, and thickness TKJ defaults to TKI. If KEYOPT(3) = 3, the out-of-plane thickness is input as the real constant TKPS (defaults to 1.0). The mass calculation uses the density (material property DENS, mass per unit volume) and the real constant ADMSUA, the added mass per unit area.

The stress stiffness matrix and load vector calculations use the in-plane force per unit length (input as real constant SURT) and the elastic foundation stiffness (input as real constant EFS); the EFS uses pressure-perlength (or force-per-length-cubed) units. The foundation stiffness can be damped, either by using the material property DAMP as a multiplier on the stiffness or by directly using the material property VISC.

See *[Node and Element Loads](#page-106-0)* [\(p. 97\)](#page-106-0) for a description of element loads. Pressures may be input as surface loads as force-per-length-squared on the element faces as shown by the circled numbers on *[Figure 2](#page-649-0)* [\(p. 640\)](#page-649-0). SURF153 allows complex pressure loads.

# <span id="page-649-0"></span>**Figure 2 Pressures**

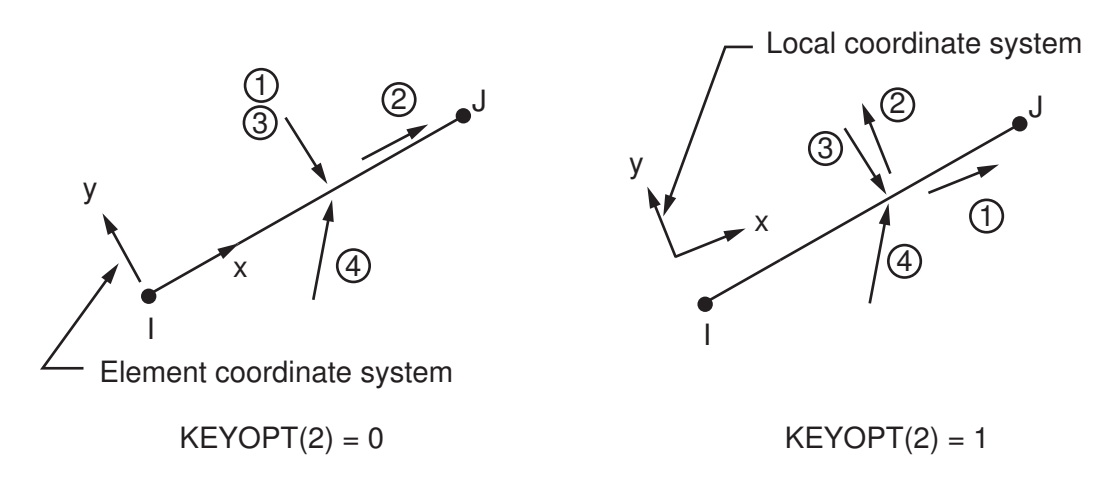

**Faces 1 and 2 [KEYOPT(2) = 0]** Positive values of pressure on the first two faces act in the positive element coordinate directions (except for the normal pressure which acts in the negative z direction). For face 1, positive or negative values may be removed as requested with KEYOPT(6) to simulate the discontinuity at the free surface of a contained fluid.

**Faces 1 and 2 [KEYOPT(2) = 1]** Pressure loads are applied to the element faces according to the local coordinate system as follows: face 1 in the local x direction and face 2 in the local y direction. A local coordinate system must be defined, and the element must be set to that coordinate system via the **ESYS** command. KEYOPT(6) does not apply.

**Face 3** The magnitude of the pressure at each integration point is  $P_1 + XP_1 + YP_K$ , where  $P_1$  through  $P_K$  are input as VAL1 through VAL3 on the **SFE** command, and X and Y are the global Cartesian coordinates at the current location of the point. No input values can be blank. The **SFFUN** and **SFGRAD** commands do not work with face 3.

**Face 4** The magnitude of the pressure is P<sub>I</sub>, and the direction is  $(P_1j + P_Kj)/(P_J^2 + P_K^2)^{1/2}$  where i and j are unit vectors in the global Cartesian directions. The load magnitude can be adjusted with KEYOPTS(11) and (12). No input values can be blank. When using the **SFFUN** or **SFGRAD** commands, the load direction is not altered, but the load magnitude is the average of the computed corner node magnitudes. **SFCUM**,ADD should be used with caution, as this command also causes the load direction components to be added.

The effects of pressure load stiffness are automatically included for this element for real pressure on face 1 if KEYOPT(2) = 0 or on face 3. If an unsymmetric matrix is needed for pressure load stiffness effects, use **NROPT**,UNSYM.

Temperatures may be input as element body loads at the nodes. Element body load temperatures are not applied to other elements connected at the same nodes. The node I temperature T(I) defaults to TUNIF. The node J temperature defaults to T(I). Temperatures are used for material property evaluation only.

When KEYOPT(4) = 0, a removed midside node implies that the displacement varies linearly, rather than parabolically. See Quadratic Elements (Midside Nodes) in the *Modeling and Meshing Guide* for more information about the use of midside nodes.

If a single PLANE element lies beneath SURF153, you can automatically set the element behavior (plane stress, axisymmetric, or plane stress with thickness [including TKPS if applicable]) to that of the underlying solid element using KEYOPT(3) =10. This option is valid only when a single PLANE element lies beneath the SURF element. For example, if you apply a SURF153 element over a [PLANE77](#page-368-0) (thermal) element whose nodes are also used in the definition of a [PLANE183](#page-910-0) (structural) element, a warning appears and the load is not applied to the element.

KEYOPT(7) = 1 is useful when the element is used to represent a force. When KEYOPT(7) = 0, the force is input as a pressure times an area; however, if the area changes due to large deflections, the force also changes. When  $KEYOPT(7) = 1$ , the force remains unchanged even if the area changes.

A summary of the element input is given in *["SURF153 Input Summary"](#page-650-0)* [\(p. 641\)](#page-650-0). A general description of element input is given in *[Element Input](#page-14-0)* [\(p. 5\).](#page-14-0) For axisymmetric applications see *[Harmonic Axisymmetric Ele](#page-111-0)[ments](#page-111-0)* [\(p. 102\)](#page-111-0).

<span id="page-650-0"></span>If using SURF153 with **VTGEOM** parameters, see Element Support.

# *SURF153 Input Summary*

#### **Nodes**

I, J if KEYOPT  $(4) = 1$ , I, J, K if  $KEYOPT(4) = 0$ 

## **Degrees of Freedom**

UX, UY

#### **Real Constants**

(Blank), (Blank), (Blank), EFS, SURT, ADMSUA, TKI, TKJ, (Blank), (Blank), (Blank), TKPS See *[Table 1: SURF153 Real Constants](#page-652-0)* [\(p. 643\)](#page-652-0) for a description of the real constants

## **Material Properties**

DENS, VISC, DAMP

## **Surface Loads**

#### **Pressures --**

face 1 (I-J) (in -y normal direction) face 2 (I-J) (in +x tangential direction) face 3 (I-J) (in -y normal direction, global taper) face 4 (I-J) (oriented by input vector)

## **Body Loads**

**Temperatures --**  T(I),  $T(J)$ ; also T(K) if KEYOPT(4) = 0

#### **Special Features**

Stress stiffening Large deflection Birth and death Linear perturbation

#### **KEYOPT(2)**

Pressure applied to faces 1 and 2 according to coordinate system:

### **0 --**

Apply face loads in the element coordinate system

**1 --** 

Apply face loads in the local coordinate system

# **KEYOPT(3)**

Element behavior:

# **0 --**

Plane stress

# **1 --**

Axisymmetric

# **2 --**

Plane strain

# **3 --**

Plane stress with thickness input (TKPS)

# **5 --**

Generalized plane strain

# **10 --**

Use the element behavior--plane stress, axisymmetric, plain strain, plane stress with thickness input (including TKPS if applicable), or generalized plane strain--of the underlying solid element.

# **KEYOPT(4)**

Midside nodes:

# **0 --**

Has midside node (that matches the adjacent solid element)

# **1 --**

No midside node

# **KEYOPT(6)**

Applicable only to normal direction pressure (faces 1 and 3):

# **0 --**

Use pressures as calculated (positive and negative)

# **1 --**

Use positive pressures only (negative set to zero)

# **2 --**

Use negative pressures only (positive set to zero)

# **KEYOPT(7)**

Loaded area during large-deflection analyses:

# **0 --**

Use new area

# **1 --**

Use original area

# **KEYOPT(11)**

Pressure applied by vector orientation (face 4):

# **0 --**

On projected area and includes tangential component

# **1 --**

On projected area and does not include tangential component

# **2 --**

On full area and includes the tangential component

# **KEYOPT(12)**

Effect of the direction of the element normal (element y-axis) on vector-oriented (face 4) pressure:

**0 --** 

Pressure load is applied regardless of the element normal orientation

**1 --** 

Pressure load is not used if the element normal is oriented in the same general direction as the pressure vector

<span id="page-652-0"></span>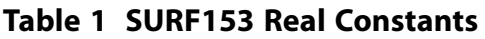

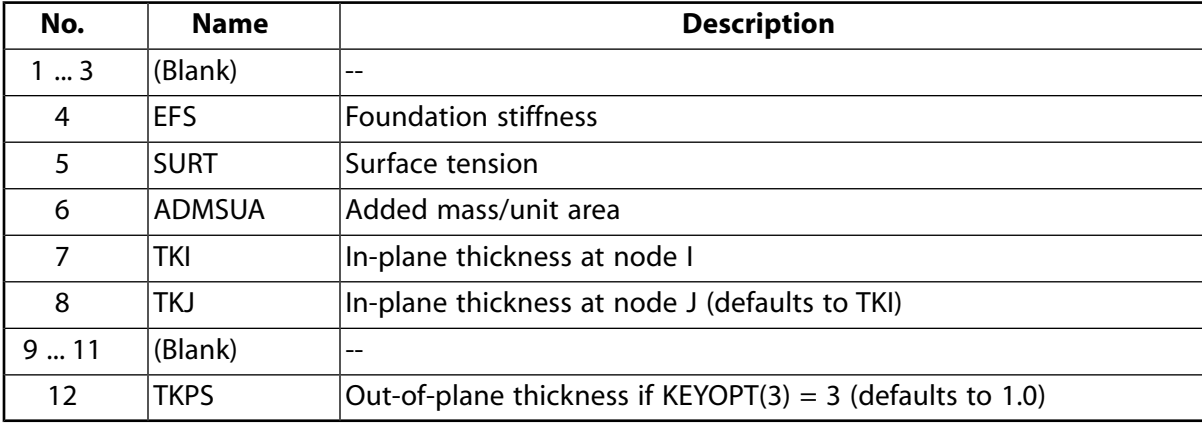

# **SURF153 Output Data**

The solution output associated with the element is in two forms:

- Nodal degree of freedom results included in the overall nodal solution
- Additional element output as shown in *[Table 2: SURF153 Element Output Definitions](#page-652-1)* [\(p. 643\)](#page-652-1)

A general description of solution output is given in *[Solution Output](#page-17-0)* [\(p. 8\).](#page-17-0) See the *Basic Analysis Guide* for ways to view results.

# **The Element Output Definitions table uses the following notation:**

<span id="page-652-1"></span>A colon (:) in the Name column indicates that the item can be accessed by the Component Name method **(ETABLE, ESOL).** The O column indicates the availability of the items in the file Jobname. OUT. The R column indicates the availability of the items in the results file.

In either the O or R columns, "Y" indicates that the item is *always* available, a number refers to a table footnote that describes when the item is *conditionally* available, and "-" indicates that the item is *not* available.

# **Table 2 SURF153 Element Output Definitions**

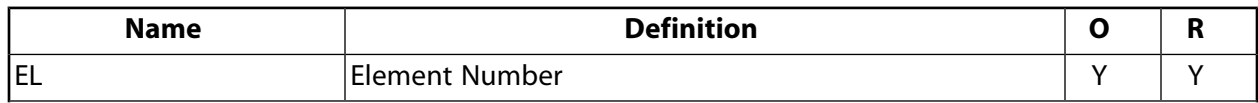

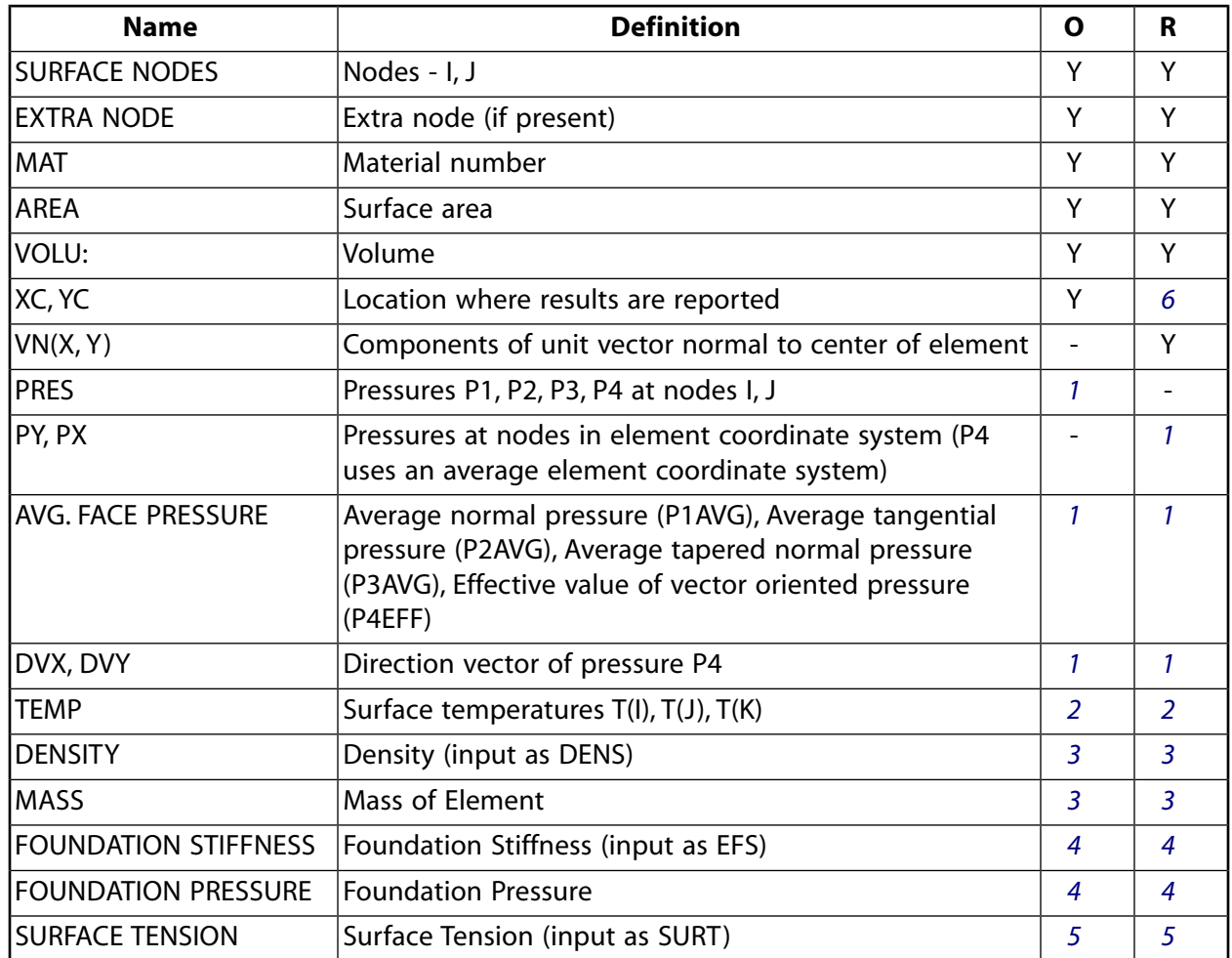

- <span id="page-653-4"></span><span id="page-653-3"></span><span id="page-653-2"></span><span id="page-653-1"></span>1. If pressure load
- <span id="page-653-5"></span>2. If temperature load
- <span id="page-653-0"></span>3. If DENS  $> 0$
- 4. If  $EFS > 0$
- 5. If SURT  $> 0$
- 6. Available only at centroid as a **\*GET** item.

*[Table 3: SURF153 Item and Sequence Numbers](#page-654-0)* [\(p. 645\)](#page-654-0) lists output available through the **ETABLE** command using the Sequence Number method. See The General Postprocessor (POST1) in the *Basic Analysis Guide* and *[The Item and Sequence Number Table](#page-18-0)* [\(p. 9\)](#page-18-0) in this manual for more information. The following notation is used in *[Table 3: SURF153 Item and Sequence Numbers](#page-654-0)* [\(p. 645\):](#page-654-0)

#### **Name**

output quantity as defined in the *[Table 2: SURF153 Element Output Definitions](#page-652-1)* [\(p. 643\)](#page-652-1)

## **Item**

predetermined Item label for **ETABLE** command

## **E**

sequence number for single-valued or constant element data

**I,J** sequence number for data at nodes I and J

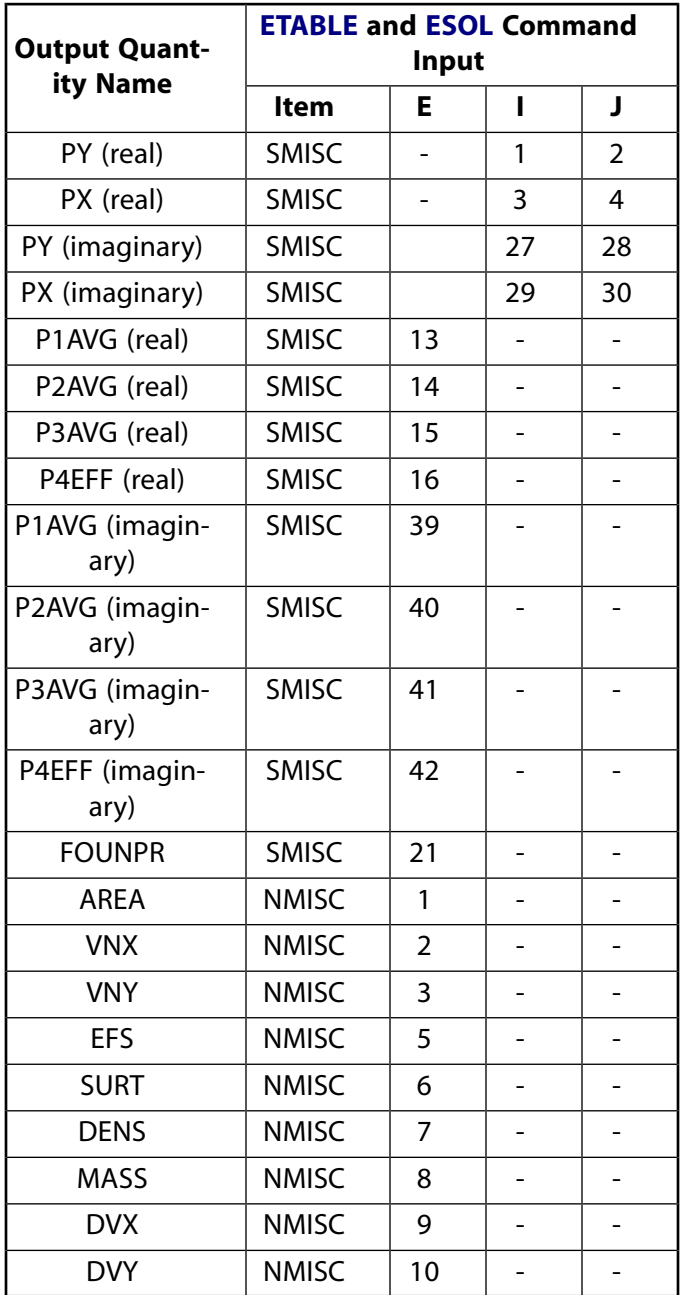

# <span id="page-654-0"></span>**Table 3 SURF153 Item and Sequence Numbers**

# **SURF153 Assumptions and Restrictions**

- The element must not have a zero length.
- The surface tension load vector acts along the line connecting nodes I and J as a force applied to the nodes seeking to minimize the length of the line. If the nodes of the element are not coplanar when using surface tension, equilibrium may be lost.
- For structural large deflection analyses, the loads are applied to the current size of the element, not the initial size.

• Surface printout and foundation stiffness are not valid for elements deactivated [**EKILL**] and then reactivated [**EALIVE**]. Surface printout does not include large strain effects.

# <span id="page-655-0"></span>**SURF153 Product Restrictions**

When used in the product(s) listed below, the stated product-specific restrictions apply to this element in addition to the general assumptions and restrictions given in the previous section.

# **ANSYS Professional**

- The only special features allowed are stress stiffening and large deflections.
- The VISC and DAMP material properties are not applicable.

# **ANSYS Structural**

• The only allowable material property is DENS.

# **SURF154**

# **3-D Structural Surface Effect**

# MP ME ST PR PRN DS DSS  $\langle \rangle \langle \rangle \langle \rangle \langle \rangle$  PP VT EME MFS [Product Restrictions](#page-663-0)

# **SURF154 Element Description**

SURF154 may be used for various load and surface effect applications. It may be overlaid onto an area face of any 3-D element. The element is applicable to 3-D structural analyses. Various loads and surface effects may exist simultaneously. See SURF154 in the *Theory Reference for the Mechanical APDL and Mechanical Applications* for more details about this element.

# <span id="page-656-0"></span>**Figure 1 SURF154 Geometry**

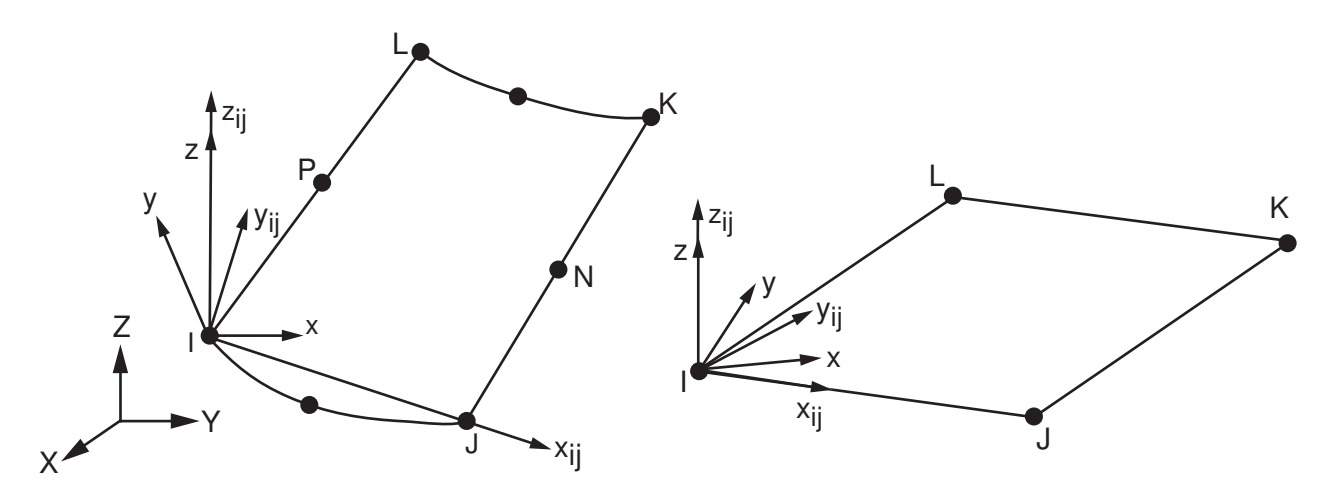

# **SURF154 Input Data**

The geometry, node locations, and the coordinate system for this element are shown in *[Figure 1](#page-656-0)* [\(p. 647\).](#page-656-0) The element is defined by four to eight nodes and the material properties. A triangular element may be formed by defining duplicate K and L node numbers as described in *[Triangle, Prism, and Tetrahedral Elements](#page-108-0)* [\(p. 99\).](#page-108-0) The default element x-axis is parallel to the I-J side of the element.

The mass and volume calculations use the element thicknesses at nodes I, J, K, and L (real constants TKI, TKJ, TKK, and TKL, respectively). Thickness TKI defaults to 0.0, and thicknesses TKJ, TKK, and TKL default to TKI. The mass calculation uses the density (material property DENS, mass per unit volume) and the real constant ADMSUA, the added mass per unit area.

The stress stiffness matrix and load vector calculations use the in-plane force per unit length (input as real constant SURT) and the elastic foundation stiffness (input as real constant EFS); the EFS uses pressure-perlength (or force-per-length-cubed) units. The foundation stiffness can be damped, either by using the material property DAMP as a multiplier on the stiffness or by directly using the material property VISC.

See *[Node and Element Loads](#page-106-0)* [\(p. 97\)](#page-106-0) for a description of element loads. Pressures may be input as surface loads on the element faces as shown by the circled numbers on *[Figure 2](#page-657-0)* [\(p. 648\).](#page-657-0) SURF154 allows complex pressure loads.

**Faces 1, 2, and 3 [KEYOPT(2) = 0]** Positive values of pressure on the first three faces act in the positive element coordinate directions (except for the normal pressure which acts in the negative z direction). For face 1, positive or negative values may be removed as requested with KEYOPT(6) to simulate the discontinuity at the free surface of a contained fluid. For faces 2 and 3, the direction of the load is controlled by the element coordinate system; therefore, the **ESYS** command is normally needed.

**Faces 1, 2, and 3 [KEYOPT(2) = 1]** Pressure loads are applied to the element faces according to the local coordinate system, as follows: face 1 in the local x direction, face 2 in the local y direction, and face 3 in the local z direction. A local coordinate system must be defined, and the element must be set to that coordinate system via the **ESYS** command. KEYOPT(6) does not apply.

# <span id="page-657-0"></span>**Figure 2 Pressures**

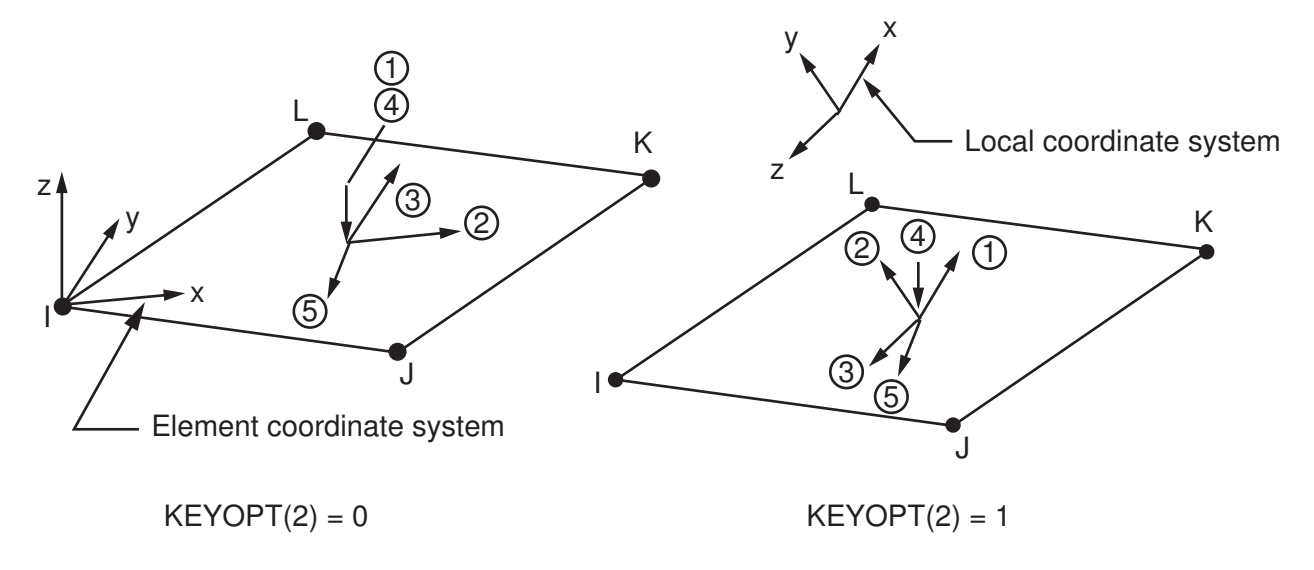

**Face 4** The direction is normal to the element and the magnitude of the pressure at each integration point is P<sub>I</sub> + XP<sub>J</sub> + YP<sub>K</sub> + ZP<sub>L</sub>, where P<sub>I</sub> through P<sub>L</sub> are input as  $VAL1$  through  $VAL4$  on the **SFE** command, and X, Y, Z are the global Cartesian coordinates at the current location of the point. No input values can be blank. Positive or negative values may be removed as requested with KEYOPT(6) to simulate the discontinuity at the free surface of a contained fluid. The **SFFUN** and **SFGRAD** commands do not work with face 4.

**Face 5** The magnitude of the pressure is P<sub>I</sub>, and the direction is  $(P_Ji+P_Kj+P_Lk)/(P_J^2+P_K^2+P_L^2)^{1/2}$  where i, j, and k are unit vectors in the global Cartesian directions. The load magnitude may be adjusted with KEYOPT(11) and KEYOPT(12). No input values can be blank. When using the **SFFUN** or **SFGRAD** commands, the load direction is not altered but the load magnitude is the average of the computed corner node magnitudes. **SFCUM**,ADD should be used with caution, as this command also causes the load direction components to be added.

The effects of pressure load stiffness are automatically included for this element for real pressure on face 1 if KEYOPT(2) = 0 or on face 4. If an unsymmetric matrix is needed for pressure load stiffness effects, issue a **NROPT**,UNSYM command.

Temperatures may be input as element body loads at the nodes. Element body load temperatures are not applied to other elements connected at the same nodes. The node I temperature T(I) defaults to TUNIF. If all other temperatures are unspecified, they default to T(I). If all corner node temperatures are specified, each midside node temperature defaults to the average temperature of its adjacent corner nodes. For any other input temperature pattern, unspecified temperatures default to TUNIF. Temperatures are used for material property evaluation only.

When KEYOPT(4) = 0, an edge with a removed midside node implies that the displacement varies linearly, rather than parabolically, along that edge. See Quadratic Elements (Midside Nodes) in the *Modeling and Meshing Guide* for more information about the use of midside nodes.

KEYOPT(7) = 1 is useful when the element is used to represent a force. When KEYOPT(7) = 0, the force is input as a pressure times an area; however, if the area changes due to large deflections, the force also changes. When  $KEYOPT(7) = 1$ , the force remains unchanged even if the area changes.

A summary of the element input is given in *["SURF154 Input Summary"](#page-658-0)* [\(p. 649\)](#page-658-0). A general description of element input is given in *[Element Input](#page-14-0)* [\(p. 5\).](#page-14-0)

<span id="page-658-0"></span>If using SURF154 with **VTGEOM** parameters, see Element Support.

# *SURF154 Input Summary*

#### **Nodes**

 $I, J, K, L$  if KEYOPT  $(4) = 1$ I, J, K, L, M, N, O, P if KEYOPT  $(4) = 0$ 

#### **Degrees of Freedom**

UX, UY, UZ

#### **Real Constants**

(Blank), (Blank), (Blank), EFS, SURT, ADMSUA, TKI, TKJ, TKK, TKL See *[Table 1: SURF154 Real Constants](#page-660-0)* [\(p. 651\)](#page-660-0) for a description of the real constants

#### **Material Properties**

DENS, VISC, DAMP

#### **Surface Loads**

#### **Pressures --**

face 1 (I-J-K-L) (in -z normal direction) face 2 (I-J-K-L) (tangential  $(+x)$ ) face 3 (I-J-K-L) (tangential  $(+y)$ ) face 4 (I-J-K-L) (in -z normal direction, global taper) face 5 (I-J-K-L) (oriented by input vector)

#### **Body Loads**

#### **Temperatures --**

 $T(1)$ ,  $T(3)$ ,  $T(K)$ ,  $T(L)$ ; also  $T(M)$ ,  $T(N)$ ,  $T(O)$ ,  $T(P)$  if KEYOPT(4) = 0

#### **Special Features**

Stress stiffening Large deflection Birth and death Linear perturbation

### **KEYOPT(2)**

Pressure applied to faces 1, 2, and 3 according to coordinate system:

**0 --** 

Apply face loads in the element coordinate system

**1 --** 

Apply face loads in the local coordinate system

# **KEYOPT(4)**

Midside nodes:

# **0 --**

Has midside nodes (that match the adjacent solid element)

**1 --** 

Does not have midside nodes

# **KEYOPT(6)**

Applicable only to normal direction pressure (faces 1 and 4). This KEYOPT is valid only when KEYOPT(2)  $= 0$ .

**0 --** 

Use pressures as calculated (positive and negative)

**1 --** 

Use positive pressures only (negative set to zero)

**2 --** 

Use negative pressures only (positive set to zero)

# **KEYOPT(7)**

Loaded area during large-deflection analyses:

## **0 --**

Use new area

## **1 --**

Use original area

## **KEYOPT(8)**

Determines how ocean loading is applied:

**0 --** 

No ocean loading (default).

## **1+--**

Apply ocean loading based on user subroutine userPanelHydFor computations. KEYOPT(8) is the oceanID value for the subroutine. To activate the subroutine, the KWAVE value on the **OCDATA** command must be 101 or greater.

## **KEYOPT(11)**

Pressure applied by vector orientation (face 5):

## **0 --**

On projected area and includes tangential component

## **1 --**

On projected area and does not include tangential component

**2 --** 

On full area and includes the tangential component

# **KEYOPT(12)**

Effect of the direction of the element normal (element z-axis) on vector oriented (face 5) pressure:

**0 --** 

Pressure load is applied regardless of the element normal orientation

**1 --** 

Pressure load is not used if the element normal is oriented in the same general direction as the pressure vector.

### <span id="page-660-0"></span>**Table 1 SURF154 Real Constants**

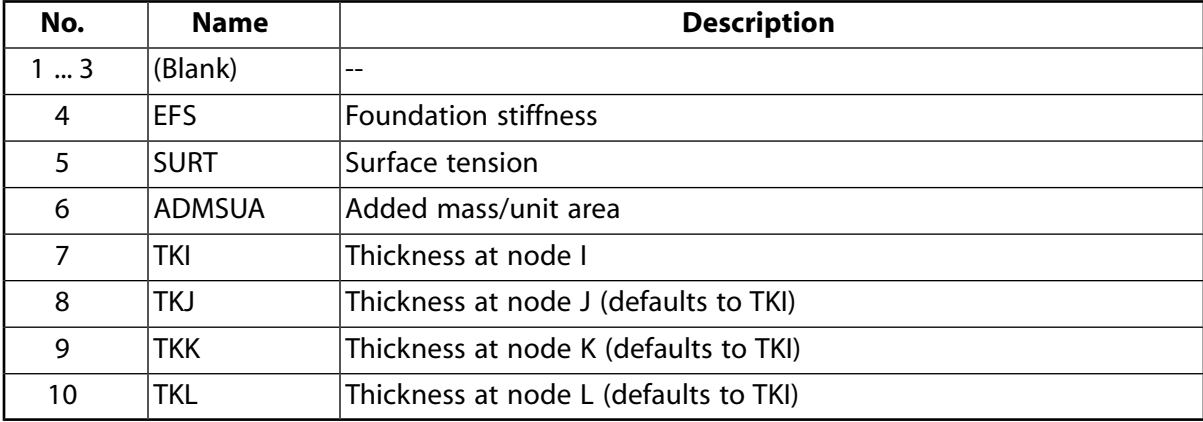

# **SURF154 Output Data**

The solution output associated with the element is in two forms:

- Nodal degree of freedom results included in the overall nodal solution
- Additional element output as shown in *[Table 2: SURF154 Element Output Definitions](#page-660-1)* [\(p. 651\)](#page-660-1)

A general description of solution output is given in *[Solution Output](#page-17-0)* [\(p. 8\).](#page-17-0) See the *Basic Analysis Guide* for ways to view results.

## **The Element Output Definitions table uses the following notation:**

A colon (:) in the Name column indicates that the item can be accessed by the Component Name method **(ETABLE, ESOL).** The O column indicates the availability of the items in the file Jobname. OUT. The R column indicates the availability of the items in the results file.

<span id="page-660-1"></span>In either the O or R columns, "Y" indicates that the item is *always* available, a number refers to a table footnote that describes when the item is *conditionally* available, and "-" indicates that the item is *not* available.

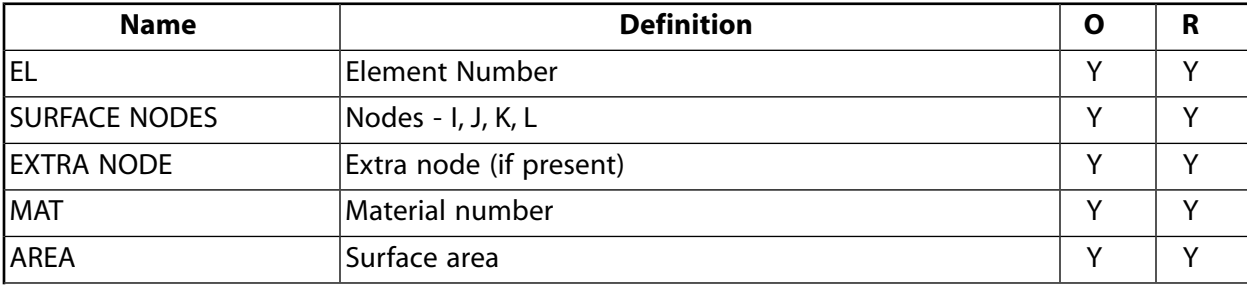

## **Table 2 SURF154 Element Output Definitions**

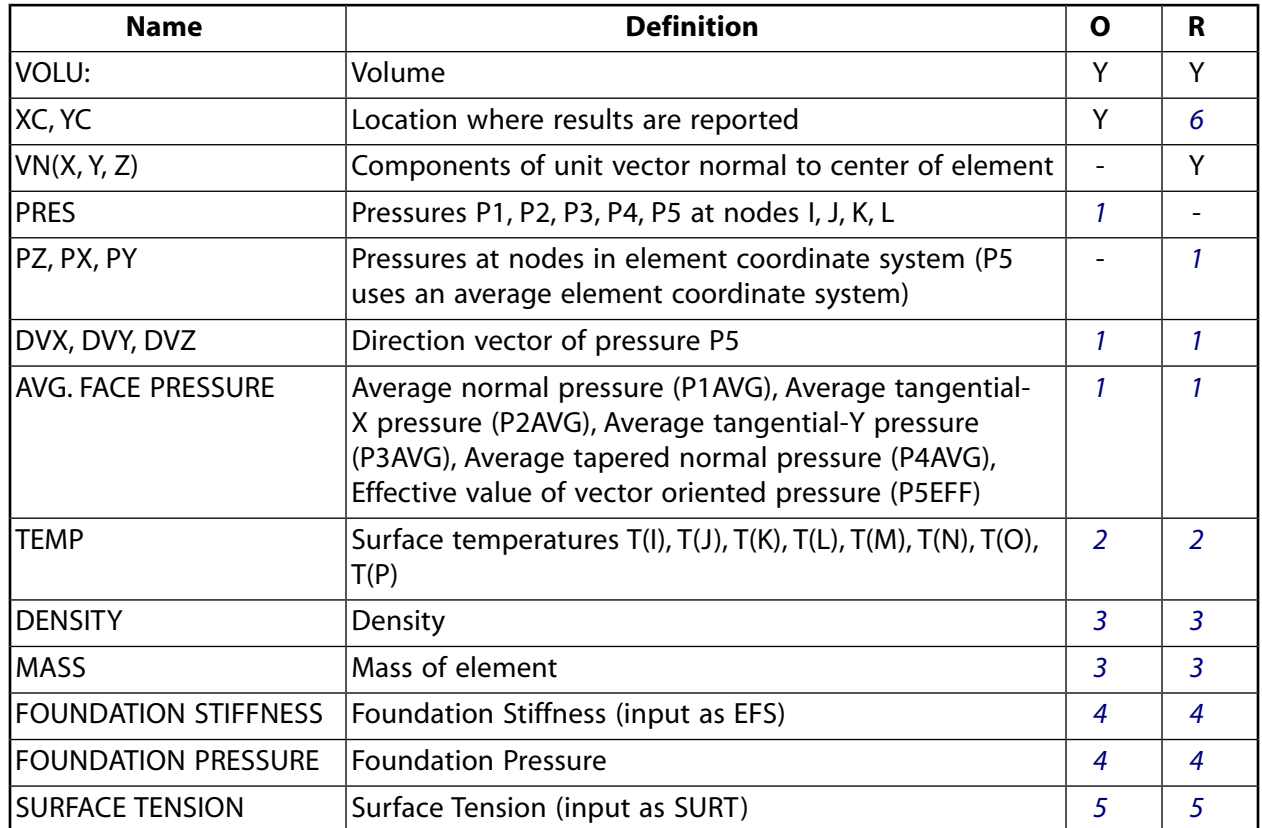

- <span id="page-661-3"></span><span id="page-661-2"></span><span id="page-661-1"></span>1. If pressure load
- <span id="page-661-4"></span>2. If temperature load
- <span id="page-661-5"></span>3. If dens  $> 0$
- <span id="page-661-0"></span>4. If  $EFS > 0$
- 5. If SURT  $> 0$
- 6. Available only at centroid as a **\*GET** item.

*[Table 3: SURF154 Item and Sequence Numbers](#page-662-0)* [\(p. 653\)](#page-662-0) lists output available through the **ETABLE** command using the Sequence Number method. See The General Postprocessor (**/POST1**) of the *Basic Analysis Guide* and *[The Item and Sequence Number Table](#page-18-0)* [\(p. 9\)](#page-18-0) of this manual for more information. The following notation is used in *[Table 3: SURF154 Item and Sequence Numbers](#page-662-0)* [\(p. 653\):](#page-662-0)

#### **Name**

output quantity as defined in the *[Table 2: SURF154 Element Output Definitions](#page-660-1)* [\(p. 651\)](#page-660-1)

#### **Item**

predetermined Item label for **ETABLE** command

#### **E**

sequence number for single-valued or constant element data

# **I,J,K,L**

sequence number for data at nodes I, J, K, L

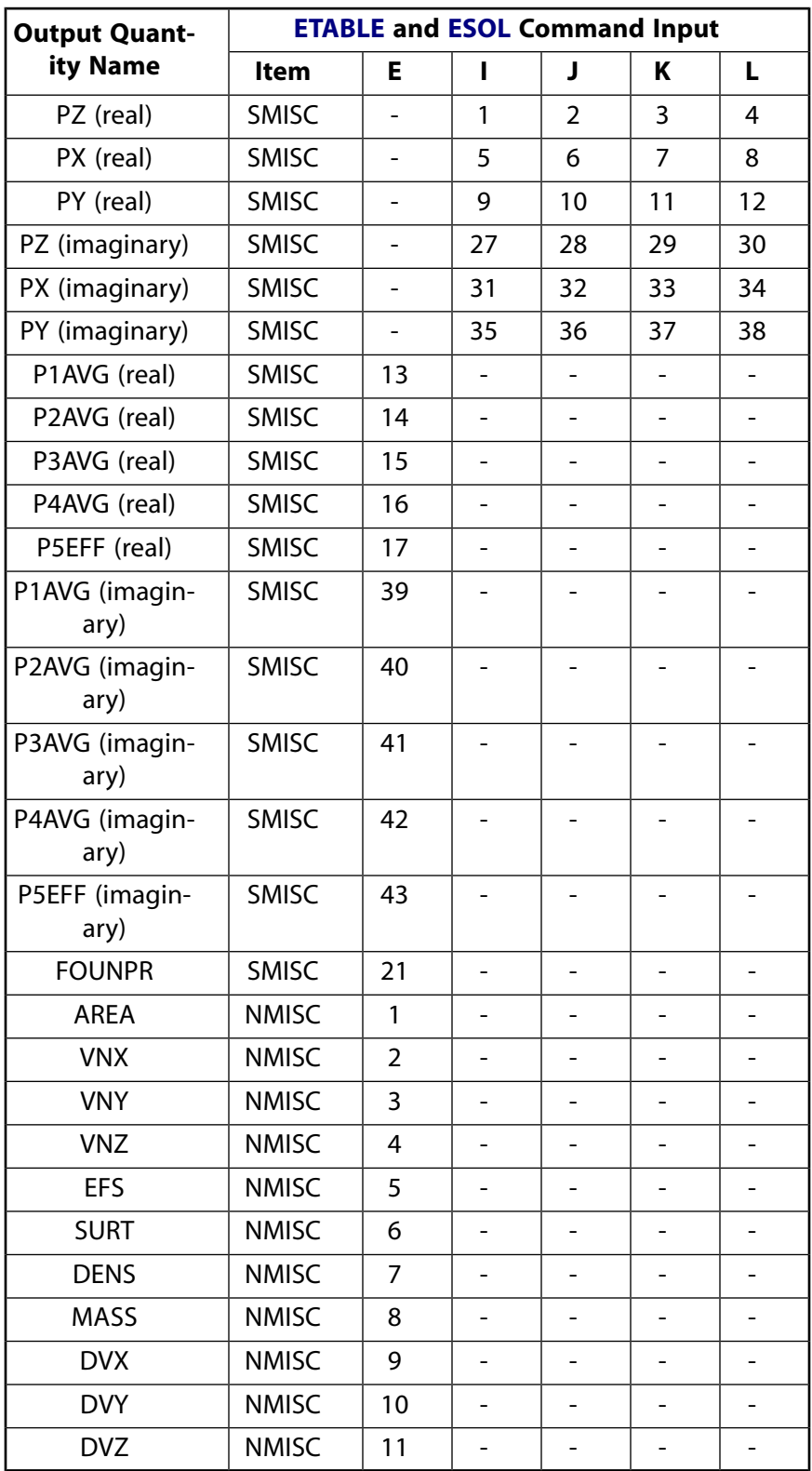

# <span id="page-662-0"></span>**Table 3 SURF154 Item and Sequence Numbers**

# **SURF154 Assumptions and Restrictions**

- The element must not have a zero area.
- The surface-tension load vector acts in the plane of the element as a constant force applied to the nodes seeking to minimize the area of the surface. If the nodes of the element are not coplanar when using surface tension, equilibrium may be lost.
- For structural large-deflection analyses, the loads are applied to the current size of the element, not the initial size.
- <span id="page-663-0"></span>• Surface printout and foundation stiffness are not valid for elements deactivated (**EKILL**) and then reactivated (**EALIVE**). Surface printout does not include large strain effects.

# **SURF154 Product Restrictions**

When used in the product(s) listed below, the stated product-specific restrictions apply to this element in addition to the general assumptions and restrictions given in the previous section.

## **ANSYS Professional**

- The only special features allowed are stress stiffening and large deflections.
- The VISC and DAMP material properties are not applicable.

## **ANSYS Structural**

• The only allowable material property is DENS.

# **SURF156**

# **3-D Structural Surface Line Load Effect**

# MP ME ST PR PRN DS DSS  $\langle \rangle \langle \rangle \langle \rangle \langle \rangle$  PP VT EME MFS [Product Restrictions](#page-668-0)

# **SURF156 Element Description**

SURF156 may be used for applying line pressure loads on structures. It may be overlaid onto the edge of any 3-D element. The element is applicable to 3-D structural analyses. Various loads and surface effects may exist simultaneously. See SURF156 - 3-D Structural Surface Line Load Effect in the *Theory Reference for the Mechanical APDL and Mechanical Applications* for more details about this element.

## <span id="page-664-0"></span>**Figure 1 SURF156 Geometry**

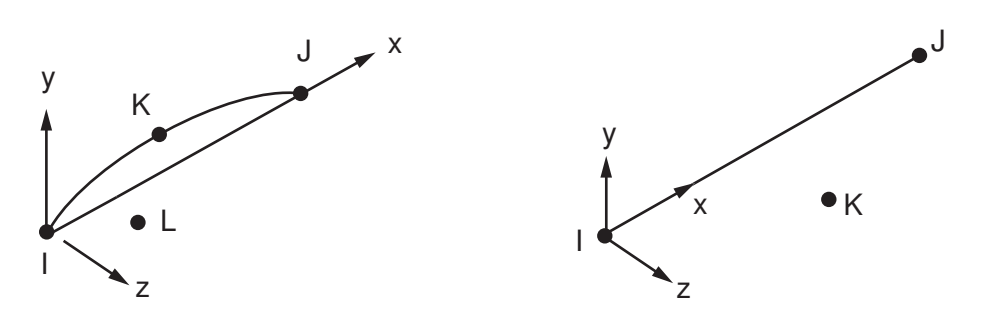

# **SURF156 Input Data**

The geometry, node locations, and the coordinate system for this element are shown in *[Figure 1](#page-664-0)* [\(p. 655\).](#page-664-0) The element is defined by two to four nodes (KEYOPT(4) = 0 or 1). The orientation node lies in the element x-z plane and is required for orientation of the element loads. The element x-axis is parallel to the line connecting nodes I and J of the element.

See *[Node and Element Loads](#page-106-0)* [\(p. 97\)](#page-106-0) for a description of element loads. Pressures may be input as surface loads on the element faces as shown by the circled numbers on *[Figure 2](#page-665-0)* [\(p. 656\).](#page-665-0) SURF156 allows complex pressure loads. The input units are force per length.

**Faces 1, 2, and 3 [KEYOPT(2)]=0** Positive values of pressure on the first three faces act in the positive element coordinate directions. For faces 2 and 3, the direction of the load is controlled by the element coordinate system which is oriented via the orientation node; therefore, the **ESYS** command has no effect. When using large deflection (**NLGEOM**,ON), the orientation of the loads may change based on the new location of the nodes. If the orientation node is on another element that moves, the orientation node will move with it. If the orientation node is not on another element, the node cannot move.

**Faces 1, 2, and 3 [KEYOPT(2)]=1** Pressure loads are applied to the element faces according to the local coordinate system, as follows: face 1 in the x direction, face 2 in the local y direction, and face 3 in the local z direction. A local coordinate system must be defined, and the element must be set to that coordinate system via the **ESYS** command.

# <span id="page-665-0"></span>**Figure 2 Pressures**

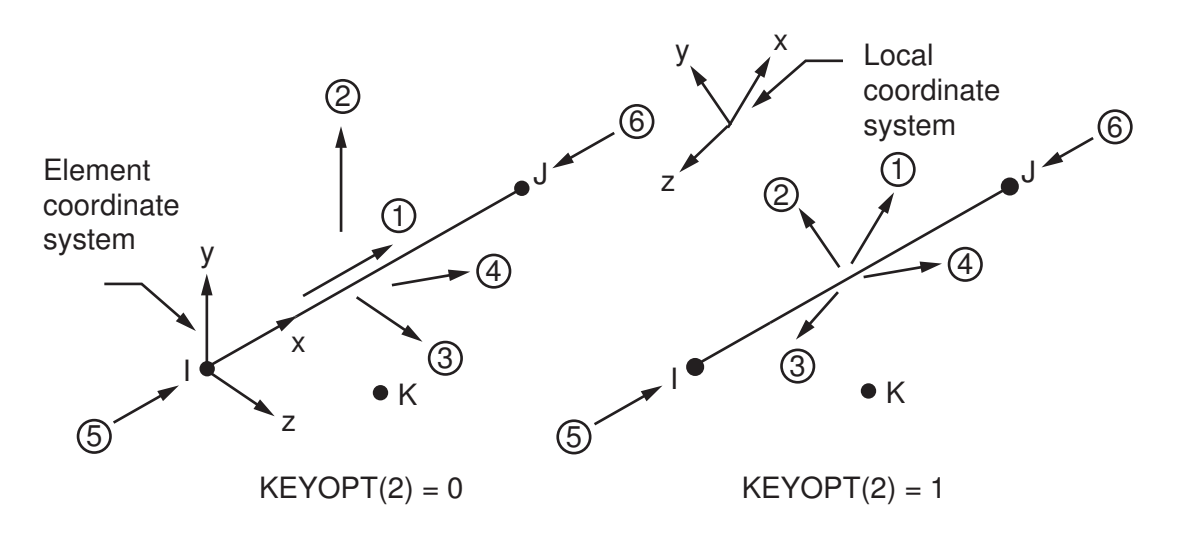

**Face 4** The magnitude of the pressure is P<sub>I</sub>, and the direction is  $(P_Ji+P_Kj+P_Lk)/(P_J^2+P_K^2+P_L^2)^{1/2}$  where i, j, and k are unit vectors in the global Cartesian directions. No input values can be blank. When using the **SFFUN** or **SFGRAD** commands, the load direction is not altered but the load magnitude is the average of the computed corner node magnitudes. **SFCUM**,ADD should be used with caution, as this command also causes the load direction components to be added.

**Face 5** The magnitude of the pressure is  $P_i$ , the load point is node I, and the direction is the element xaxis.

**Face 6** The magnitude of the pressure is  $P_i$ , the load point is node J, and the direction is the element negative x-axis.

The effects of pressure load stiffness are automatically included for this element for real pressure on faces 2 and 3 if KEYOPT(2) = 0. If an unsymmetric matrix is needed for pressure load stiffness effects, issue a **NROPT**,UNSYM command.

<span id="page-665-1"></span>KEYOPT(7) = 1 is useful when the element is used to represent a force. When KEYOPT(7) = 0, the force is input as a pressure times a unit length; however, if the length changes due to large deflections, the force also changes. When  $KEYOPT(7) = 1$ , the force remains unchanged even if the length changes.

A summary of the element input is given in *["SURF156 Input Summary"](#page-665-1)* [\(p. 656\)](#page-665-1). A general description of element input is given in *[Element Input](#page-14-0)* [\(p. 5\).](#page-14-0)

# *SURF156 Input Summary*

#### **Nodes**

```
I, J, K, L, if KEYOPT (4) = 0 and KEYOPT(5) = 0I, J, K, if KEYOPT (4) = 1 and KEYOPT(5) = 0, or if KEYOPT(4) = 0 and KEYOPT(5) = 1
I, J, if KEYOPT(4) = 1 and KEYOPT(5) = 1
```
## **Degrees of Freedom**

UX, UY, UZ

## **Real Constants**

None

#### **Material Properties**

None

# **Surface Loads**

### **Pressures --**

face 1 (parallel to x direction) face 2 (parallel to y direction) face 3 (parallel to z direction) face 4 (oriented by input vector) face 5 (parallel to x direction) face 6 (parallel to x direction)

# **Body Loads**

None

## **Special Features**

Stress stiffening Large deflection Linear perturbation

## **KEYOPT(2)**

Pressure applied to faces 1, 2, and 3 according to coordinate system:

**0 --** 

Apply face loads in the element coordinate system

## **1 --**

Apply face loads in the local coordinate system

# **KEYOPT(4)**

Midside node:

# **0 --**

Has a midside node

**1 --** 

Does not have a midside node

## **KEYOPT(5)**

Orientation node:

**0 --** 

Has an orientation node

## **1 --**

Does not have an orientation node. Use only for load on face 1 or face 4.

# **KEYOPT(7)**

Loaded area during large-deflection analyses:

**0 --** 

Use new area

**1 --** 

Use original area

# **SURF156 Output Data**

The solution output associated with the element is in two forms:

- Nodal degree of freedom results included in the overall nodal solution
- Additional element output as shown in *[Table 1: SURF156 Element Output Definitions](#page-667-0)* [\(p. 658\)](#page-667-0)

A general description of solution output is given in *[Solution Output](#page-17-0)* [\(p. 8\).](#page-17-0) See the *Basic Analysis Guide* for ways to view results.

## **The Element Output Definitions table uses the following notation:**

A colon (:) in the Name column indicates that the item can be accessed by the Component Name method **(ETABLE, ESOL).** The O column indicates the availability of the items in the file Jobname. OUT. The R column indicates the availability of the items in the results file.

<span id="page-667-0"></span>In either the O or R columns, "Y" indicates that the item is *always* available, a number refers to a table footnote that describes when the item is *conditionally* available, and "-" indicates that the item is *not* available.

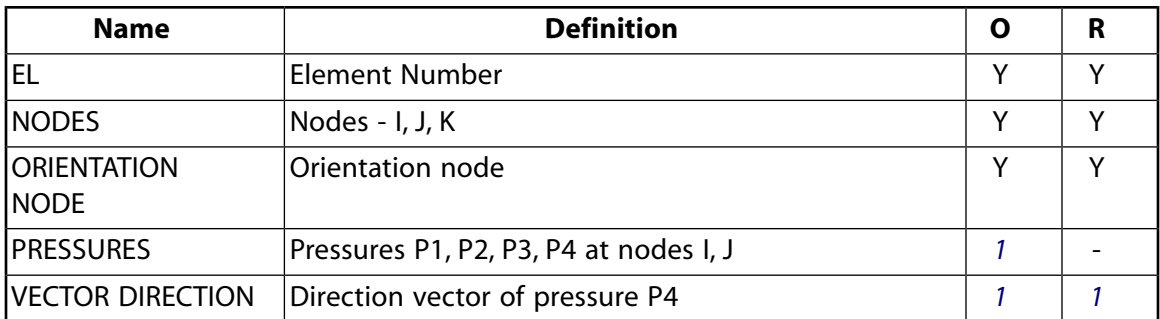

## **Table 1 SURF156 Element Output Definitions**

## <span id="page-667-1"></span>1. If pressure load

*[Table 2: SURF156 Item and Sequence Numbers](#page-668-1)* [\(p. 659\)](#page-668-1) lists output available through the **ETABLE** command using the Sequence Number method. See The General Postprocessor (**/POST1**) of the *Basic Analysis Guide* and *[The Item and Sequence Number Table](#page-18-0)* [\(p. 9\)](#page-18-0) in this manual for more information. The following notation is used in *[Table 2: SURF156 Item and Sequence Numbers](#page-668-1)* [\(p. 659\):](#page-668-1)

#### **Name**

output quantity as defined in the *[Table 1: SURF156 Element Output Definitions](#page-667-0)* [\(p. 658\)](#page-667-0)

#### **Item**

predetermined Item label for **ETABLE** command

#### **E**

sequence number for single-valued or constant element data

#### **I, J**

sequence number for data at nodes I, J

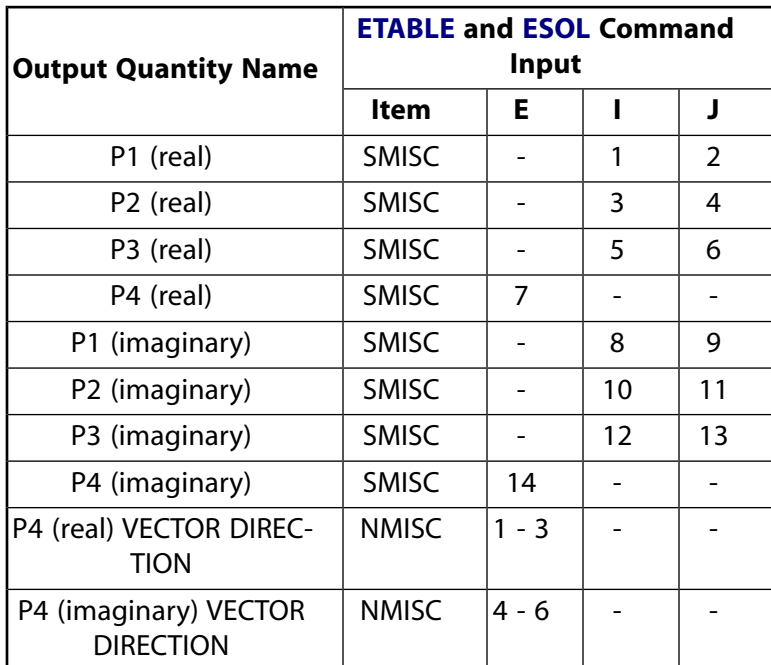

# <span id="page-668-1"></span>**Table 2 SURF156 Item and Sequence Numbers**

# **SURF156 Assumptions and Restrictions**

<span id="page-668-0"></span>• The element must not have a zero length, and the orientation node (when used) cannot be colinear with nodes I and J.

# **SURF156 Product Restrictions**

When used in the product(s) listed below, the stated product-specific restrictions apply to this element in addition to the general assumptions and restrictions given in the previous section.

# **ANSYS Professional**

• The only special features allowed are stress stiffening and large deflections.

# **SHELL157**

# **Thermal-Electric Shell**

MP ME <> PR PRN <> <> <> <> <> <> PP <> EME MFS [Product Restrictions](#page-674-0)

# **SHELL157 Element Description**

SHELL157 is a 3-D element having in-plane thermal and electrical conduction capability. The element has four nodes with two degrees of freedom, temperature and voltage, at each node. The element applies to a 3-D, steady-state or transient thermal analysis, although the element includes no transient electrical capacitance or inductance effects. The element requires an iterative solution to include the Joule heating effect in the thermal solution. See SHELL157 in the *Theory Reference for the Mechanical APDL and Mechanical Applications* for more details about this element. If no electrical effects are present, the 3-D thermal shell ([SHELL131](#page-568-0)) may be used.

<span id="page-670-0"></span>If the model containing the thermal-electrical element is also to be analyzed structurally, replace the element with an equivalent structural element (such as [SHELL181](#page-886-0)). If both in-plane and transverse thermal-electric conduction are needed, use a thermal-electric solid element [\(SOLID226](#page-1240-0) with KEYOPT(1) = 110).

# **Figure 1 SHELL157 Geometry**

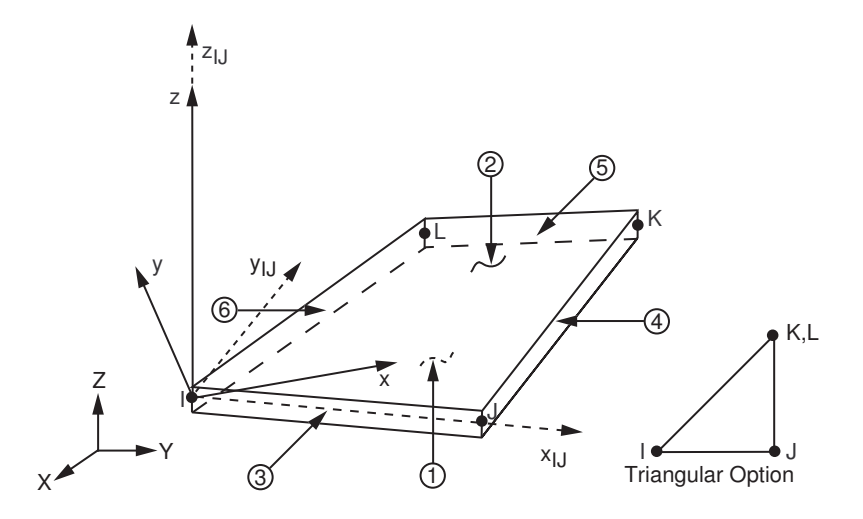

# **SHELL157 Input Data**

The geometry, node locations, and coordinate systems for this element are shown in *[Figure 1](#page-670-0)* [\(p. 661\).](#page-670-0) The element is defined by four nodes, four thicknesses, a material direction angle, and the orthotropic material properties.

The element may have variable thickness. The thickness is assumed to vary smoothly over the area of the element, with the thickness input at the four nodes. If the element has a constant thickness, you need to specify only TK(I) . If the thickness is not constant, you must specify all four thicknesses.

Orthotropic material directions correspond to the element coordinate directions. The element coordinate system orientation is as described in *[Coordinate Systems](#page-23-0)* [\(p. 14\)](#page-23-0). The element x-axis may be rotated by an angle THETA (in degrees). You can assign the specific heat and density any values for steady-state solutions. The electrical material property, RSV\_, is the resistivity of the material. You can specify the resistivity, like

any other material property, as a function of temperature. Properties not specified default as described in *[Linear Material Properties](#page-25-0)* [\(p. 16\).](#page-25-0)

Specify the word VOLT for the *Lab* variable on the **D** command and the voltage input for the value. Specify the word AMPS for the *Lab* variable on the **F** command and the current into the node input for the value.

Element loads are described in *[Node and Element Loads](#page-106-0)* [\(p. 97\).](#page-106-0) Convection or heat flux (but not both) and radiation may be specified as surface loads at the element faces as shown by the circled numbers on *[Figure](#page-670-0) [1](#page-670-0)* [\(p. 661\)](#page-670-0). Because shell edge convection and flux loads are input on a per-unit-length basis, per-unit-area quantities must be multiplied by the shell thickness.

Heat generation rates may be specified as element body loads at the nodes. If the node I heat generation rate HG(I) is input, and all others are unspecified, they default to HG(I). This rate is in addition to the Joule heat generated by the current flow.

<span id="page-671-0"></span>*["SHELL157 Input Summary"](#page-671-0)* [\(p. 662\)](#page-671-0) summarizes the element input. A general description of element input appears in *[Element Input](#page-14-0)* [\(p. 5\)](#page-14-0).

# *SHELL157 Input Summary*

#### **Nodes**

I, J, K, L

# **Degrees of Freedom**

TEMP, VOLT

# **Real Constants**

TK(I) - Shell thickness at node I TK(J) - Shell thickness at node J; defaults to TK(I) TK(K) - Shell thickness at node K; defaults to TK(I) TK(L) - Shell thickness at node L; defaults to TK(I) THETA - Element X-axis rotation

## **Material Properties**

KXX, KYY, DENS, C, ENTH, RSVX, RSVY

## **Surface Loads**

## **Convection or Heat Flux (but not both) and Radiation (using Lab = RDSF)--**

face 1 (I-J-K-L) (bottom, -Z side), face 2 (I-J-K-L) (top, +Z side), face 3 (J-I), face 4 (K-J), face 5 (L-K), face 6 (I-L)

#### **Body Loads**

**Heat Generations --**  HG(I), HG(J), HG(K), HG(L)

#### **Special Features**

Requires an iterative solution for electrical-thermal coupling Birth and death

## **KEYOPT(2)**

Evaluation of film coefficient:

**0 --** 

Evaluate film coefficient (if any) at average film temperature,  $(TS + TB)/2$ 

**1 --** 

Evaluate at element surface temperature, TS

**2 --** 

Evaluate at fluid bulk temperature, TB

**3 --** 

Evaluate at differential temperature, |TS - TB|

# **SHELL157 Output Data**

The solution output associated with the element is in two forms:

- Nodal temperatures and voltages included in the overall nodal solution
- Additional element output as shown in *[Table 1: SHELL157 Element Output Definitions](#page-672-0)* [\(p. 663\)](#page-672-0)

Heat flowing out of the element is considered to be positive. The element output directions are parallel to the element coordinate system. The heat flow and the current flow into the nodes may be printed with the **OUTPR** command. The Joule heat generated this substep is used in the temperature distribution calculated for the next substep. A general description of solution output is given in *[Solution Output](#page-17-0)* [\(p. 8\).](#page-17-0) See The General Postprocessor (POST1) in the *Basic Analysis Guide* for ways to view results.

## **The Element Output Definitions table uses the following notation:**

A colon (:) in the Name column indicates that the item can be accessed by the Component Name method **(ETABLE, ESOL).** The O column indicates the availability of the items in the file Jobname. OUT. The R column indicates the availability of the items in the results file.

<span id="page-672-0"></span>In either the O or R columns, "Y" indicates that the item is *always* available, a number refers to a table footnote that describes when the item is *conditionally* available, and "-" indicates that the item is *not* available.

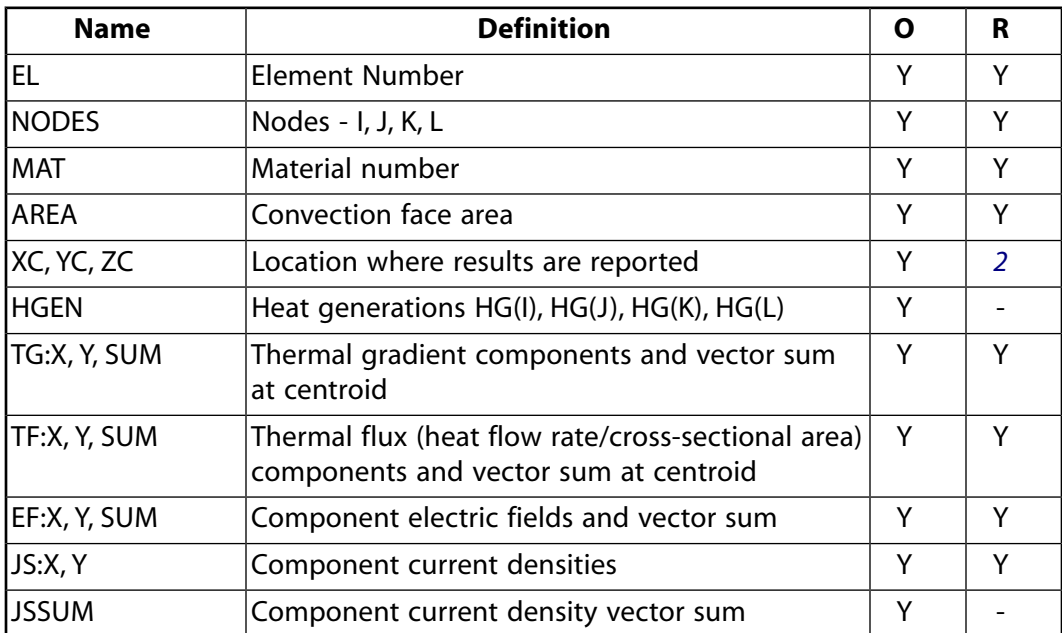

# **Table 1 SHELL157 Element Output Definitions**

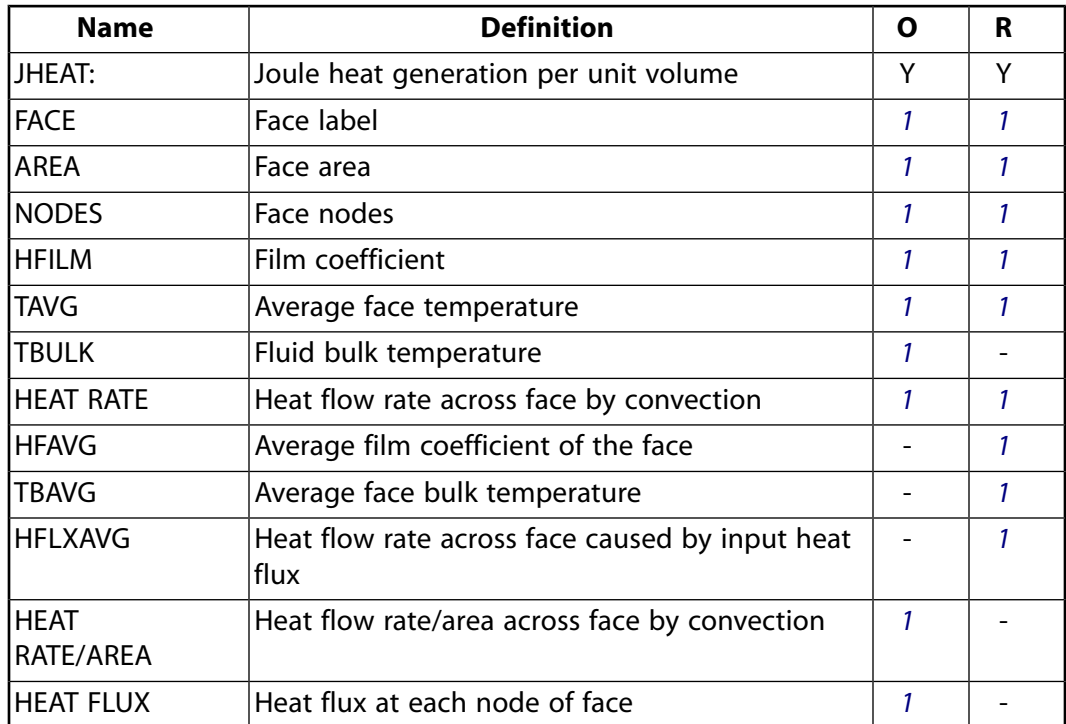

- <span id="page-673-1"></span><span id="page-673-0"></span>1. If a surface load is input
- 2. Available only at centroid as a **\*GET** item.

*[Table 2: SHELL157 Item and Sequence Numbers](#page-673-2)* [\(p. 664\)](#page-673-2) lists output available through the **ETABLE** command using the Sequence Number method. See The General Postprocessor (POST1) in the *Basic Analysis Guide* and *[The Item and Sequence Number Table](#page-18-0)* [\(p. 9\)](#page-18-0) in this manual for more information. The following notation is used in *[Table 2: SHELL157 Item and Sequence Numbers](#page-673-2)* [\(p. 664\):](#page-673-2)

#### **Name**

output quantity as defined in the *[Table 1: SHELL157 Element Output Definitions](#page-672-0)* [\(p. 663\)](#page-672-0)

#### <span id="page-673-2"></span>**Item**

predetermined Item label for **ETABLE** command

**Table 2 SHELL157 Item and Sequence Numbers**

| <b>Output</b>                | <b>ETABLE and ESOL Command Input</b> |                      |                           |                          |                            |                              |                          |  |
|------------------------------|--------------------------------------|----------------------|---------------------------|--------------------------|----------------------------|------------------------------|--------------------------|--|
| Quant-<br>ity<br><b>Name</b> | <b>Item</b>                          | <b>FACE</b><br>(BOT) | <b>FACE</b><br>2<br>(TOP) | <b>FACE</b><br>$3 (J-I)$ | <b>FACE</b><br>4 (K-<br>J) | <b>FACE</b><br>$5(L -$<br>K) | <b>FACE</b><br>$6 (I-L)$ |  |
| <b>AREA</b>                  | <b>NMISC</b>                         | 1                    | 7                         | 13                       | 19                         | 25                           | 31                       |  |
| <b>HFAVG</b>                 | <b>NMISC</b>                         | $\mathfrak{p}$       | 8                         | 14                       | 20                         | 26                           | 32                       |  |
| <b>TAVG</b>                  | <b>NMISC</b>                         | 3                    | 9                         | 15                       | 21                         | 27                           | 33                       |  |
| <b>TBAVG</b>                 | <b>NMISC</b>                         | 4                    | 10                        | 16                       | 22                         | 28                           | 34                       |  |
| <b>HEAT</b><br><b>RATE</b>   | <b>NMISC</b>                         | 5                    | 11                        | 17                       | 23                         | 29                           | 35                       |  |
| <b>HFLXAVG</b>               | <b>NMISC</b>                         | 6                    | 12                        | 18                       | 24                         | 30                           | 36                       |  |

# **SHELL157 Assumptions and Restrictions**

- Zero area elements are not allowed. This occurs most frequently when the elements are not numbered properly. The element must not taper down to a zero thickness at any corner. A triangular element may be formed by defining duplicate K and L node numbers as described in *[Triangle, Prism, and Tetrahedral](#page-108-0) [Elements](#page-108-0)* [\(p. 99\).](#page-108-0) The specific heat and enthalpy are evaluated at each integration point to allow for abrupt changes (such as for melting) within a coarse grid. If a current is specified at the same node that a voltage is specified, the current is ignored. The electrical and the thermal solutions are coupled through an iterative procedure.
- No conversion is included between electrical heat units and mechanical heat units. The resistivity may be divided by a conversion factor, such as 3.415 BTU/Hr per Watt, to get Joule heat in mechanical units. Current (input and output) should also be converted for consistent units.
- This element may not be compatible with other elements with the VOLT degree of freedom. To be compatible, the elements must have the same reaction force (see Element Compatibility in the *Low-Frequency Electromagnetic Analysis Guide*).
- <span id="page-674-0"></span>This element cannot be used in a distributed solution.

# **SHELL157 Product Restrictions**

When used in the product(s) listed below, the stated product-specific restrictions apply to this element in addition to the general assumptions and restrictions given in the previous section.

## **ANSYS Professional**

The birth and death special feature is not allowed.

#### **ANSYS Emag**

- This element has only electric field capability, and does not have thermal capability.
- The element may only be used in a steady-state electric analysis.
- The only valid degree of freedom is VOLT.
- The only allowable material properties are RSVX and RSVY.
- No surface loads or body loads are applicable.
- The birth and death special feature is not allowed.

**SURF159**

#### **General Axisymmetric Surface**

MP ME ST <> <> <> <> <> <> <> <> PP <> EME MFS [Product Restrictions](#page-684-0)

# **SURF159 Element Description**

Use SURF159 to model axisymmetric solid surface loads acting on general axisymmetric solid elements [\(SOLID272](#page-1346-0) or [SOLID273\)](#page-1354-0). The element has linear or quadratic displacement behavior on the master plane and is well suited to modeling irregular meshes on the master plane. It is defined by two or three nodes on the master plane, and nodes created automatically in the circumferential direction based on the master plane nodes. The total number of nodes depends on the number of nodal planes (KEYOPT(2)). The element area between nodal planes is called a *facet*. Each node has three degrees of freedom: translations in the nodal x, y and z directions. Various loads and surface effects can exist simultaneously.

In addition to the SURF159 element information provided here, the following topics are available in the *Theory Reference for the Mechanical APDL and Mechanical Applications*:

- SURF159 General Axisymmetric Surface with 2 or 3 Nodes
- General Axisymmetric Surfaces

<span id="page-676-0"></span>For related information (concerning the elements used with SURF159), see *[General Axisymmetric Ele](#page-116-0)[ments](#page-116-0)* [\(p. 107\)](#page-116-0) in this document.

## **Figure 1 SURF159 Geometry (KEYOPT(2) = 3)**

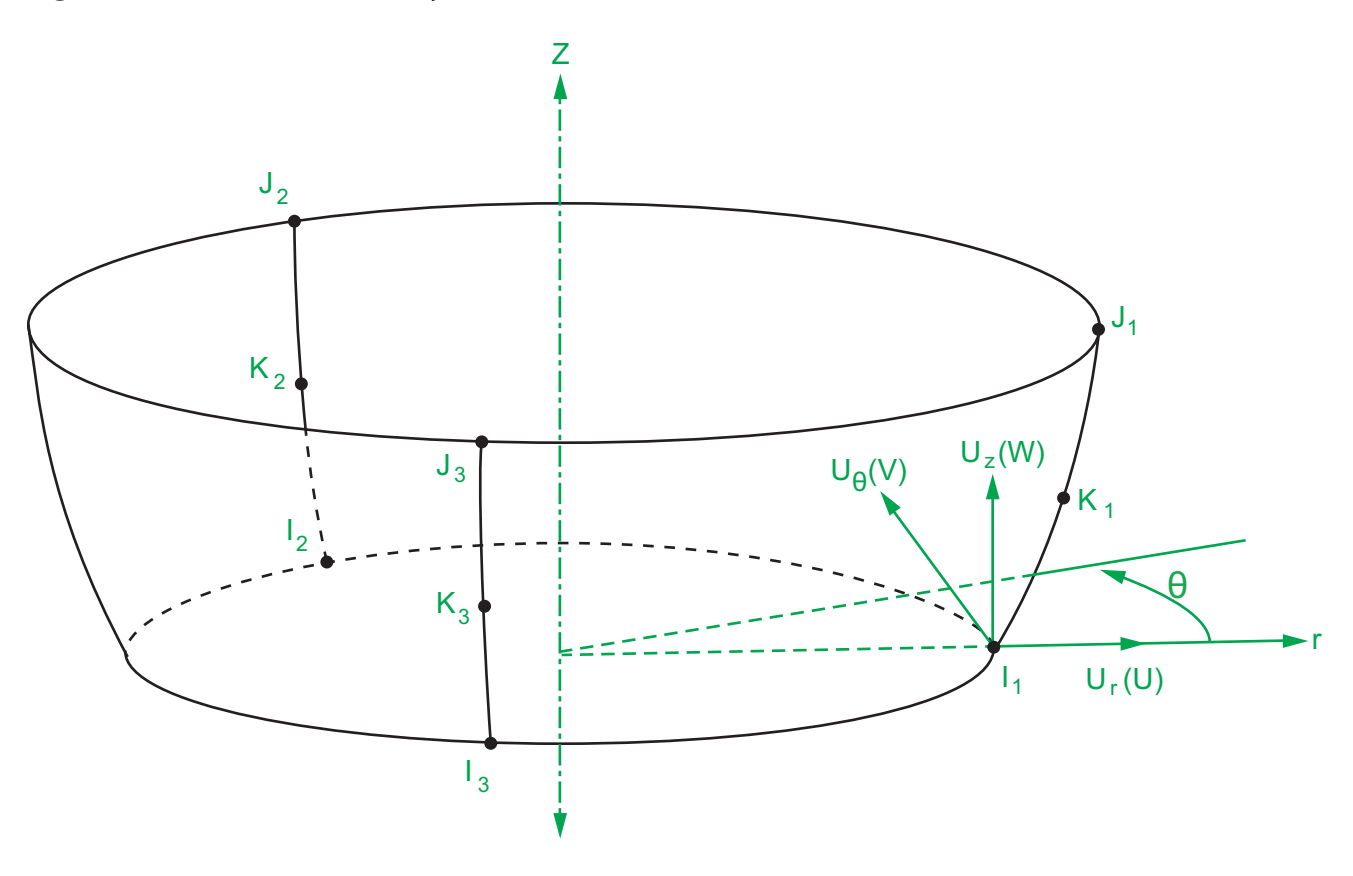

# **SURF159 Input Data**

The geometry and node locations for this element (when KEYOPT(2) = 3) are shown in *[Figure 1](#page-676-0)* [\(p. 667\)](#page-676-0). The element input data includes nodes, real constants, and the material properties. The total number of nodes is the two or three base nodes times the number of nodal planes. (For information about how Fourier nodes are generated, see the **NAXIS** command documentation.) SURF159 elements can be generated via the **ESURF** command *before* generating nodes for general axisymmetric element sections (**NAXIS**).

The element has the x-axis as normal to the element surface, the y-axis in the meridional direction, and the z-axis in the circumferential direction.

The mass and volume calculations use the element thicknesses (real constants TKI, and TKJ). Thickness TKJ defaults to TKI. The mass calculation uses the density (material property DENS, mass per unit volume) and the real constant ADMSUA, the added mass per unit area.

The stress stiffness matrix and load vector calculations use the in-plane force per unit length (input as real constant SURT) and the elastic foundation stiffness (input as real constant EFS); the EFS uses pressure-perlength (or force-per-length-cubed) units. The foundation stiffness can be damped, either by using the material property DAMP as a multiplier on the stiffness or by directly using the material property VISC.

*["SURF159 Input Summary"](#page-679-0)* [\(p. 670\)](#page-679-0) contains a summary of the element input. See *[Node and Element Loads](#page-106-0)* [\(p. 97\)](#page-106-0) for a general description of element input.

# *Pressure Loads*

Pressures must be input as element surface loads (as force-per-length squared) on the element faces as shown by the circled numbers in *[Figure 2](#page-678-0)* [\(p. 669\).](#page-678-0) For SURF159, applying surface loads to the element (**SFE**) or nodes (**SF**) is very different in comparison to the [SOLID272](#page-1346-0) and [SOLID273](#page-1354-0) elements. An **SF** command, if issued, applies loads to faces 1 through K only (where  $K = KEYOPT(2)$ , the number of nodal planes).

SURF159 allows complex loads.

# **Defaults for Pressures on Faces 1 through 3K**

If the first pressure for a face is specified (**SFE**) and the other three remain blank, the other three pressures default to the first.

If values are specified (and perhaps supplemented by the aforementioned default) to the first face of each of the three face families (1 through K, K+1 through 2K, or 2K+1 to 3K), the same values are assigned to *all other faces* around the circumference. (The **SFELIST** command does not reflect this defaulting behavior.)

**Example 1** To obtain a uniform pressure across the element and around the circumference, only one specified pressure is necessary on the first face of the face family.

**Example 2** To obtain a pressure that tapers in the radial direction and is constant around the circumference, all four values must be specified on the first face of the face family.

**Faces 1 through 3K [KEYOPT(3) = 0]** Positive values of pressure on these faces act in the positive element coordinate directions, as follows: faces 1 through K in the element x (normal) direction, faces K+1 through 2K in the element y (tangent, meridional) direction, and faces 2K+1 through 3K in the element z (tangent, circumferential) direction. For faces 1 through K, positive or negative values may be removed as requested

via KEYOPT(6) to simulate the discontinuity at the free surface of a contained fluid. For faces K+1 through 3K, the direction of the load is controlled by the element coordinate system; therefore, the **ESYS** command may be needed.

**Faces 1 through 3K [KEYOPT(3) = 1]** Pressure loads are applied to the element faces according to the local coordinate system, as follows: faces 1 through K in the local x direction, faces K+1 through 2K in the local y direction, and faces 2K+1 through 3K in the local z direction. A local coordinate system must be defined, and the element must be set to that coordinate system via the **ESYS** command. KEYOPT(6) does not apply.

# <span id="page-678-0"></span>**Figure 2 SURF159 Pressures**

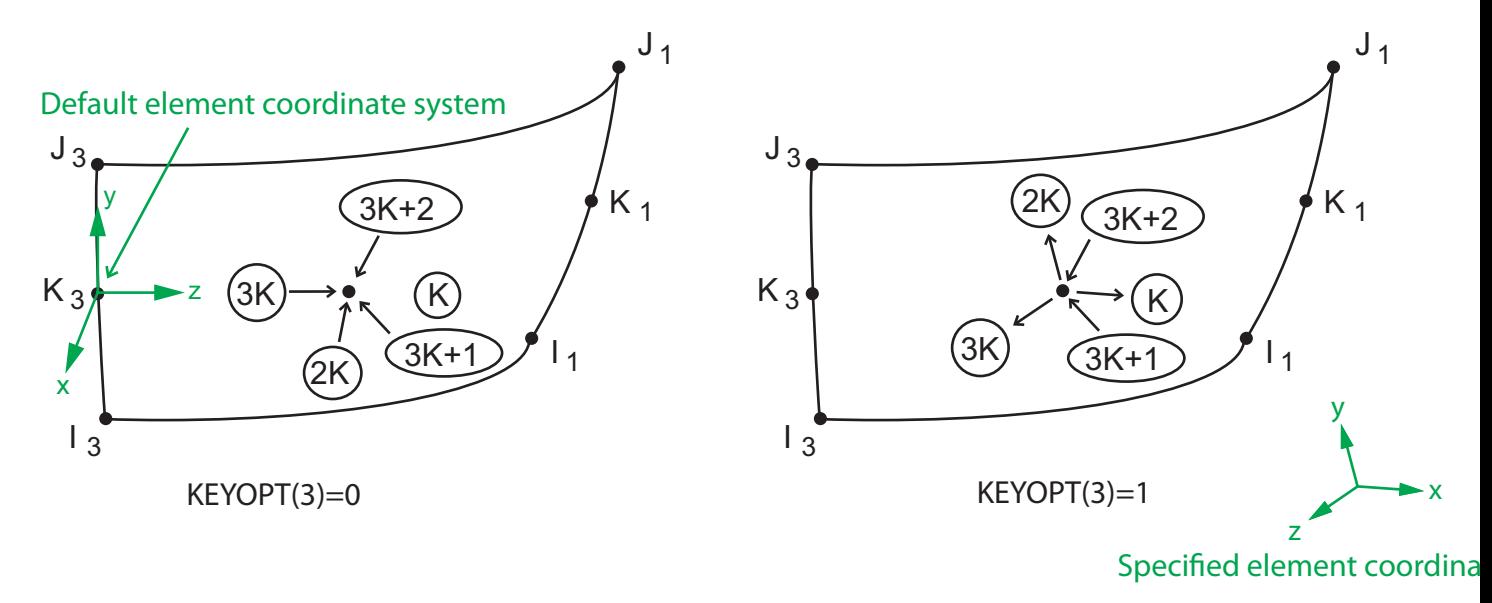

## where  $K = KEYOPT(2)$

**Face 3K+1** The direction is normal to the element and the magnitude of the pressure at each integration point is P<sub>I</sub> + XP<sub>J</sub> + YP<sub>K</sub> + ZP<sub>L</sub>, where P<sub>I</sub> through P<sub>L</sub> are input as  $VAL1$  through  $VAL4$  on the **SFE** command, and X, Y, Z are the global Cartesian coordinates at the current location of the integration point. No input values can be blank. Positive or negative values may be removed as requested with KEYOPT(6) to simulate the discontinuity at the free surface of a contained fluid. The **SFFUN** and **SFGRAD** commands do not work with face 3K+1.

**Face 3K+2** The magnitude of the pressure is P<sub>I</sub>, and the direction is  $(P_1I + P_KI + P_LK)/(P_J^2 + P_K^2 + P_L^2)^{1/2}$ where i, j, and k are unit vectors in the global Cartesian directions. The load magnitude may be adjusted with KEYOPT(11) and KEYOPT(12). No input values can be blank.

Temperatures may be input as element body loads at the nodes. For the nodes on the master plane, the node  $I_1$  temperature T( $I_1$ ) defaults to TUNIF. If all other temperatures are unspecified, they default to T( $I_1$ ). If both corner node temperatures are specified, the midside node temperature defaults to the average temperature of the adjacent corner nodes. For any other input pattern, unspecified temperatures default to TUNIF. For the nodes generated in the circumferential direction based on the master node, if all other temperatures are unspecified, they default to the value of their base nodes (T(I<sub>1</sub>), T(J<sub>1</sub>), and T(K<sub>1</sub>), depending on their location). For any other input pattern, unspecified temperatures default to TUNIF.

The effects of pressure load stiffness are automatically included for this element. If an unsymmetric matrix is needed for pressure load stiffness effects, issue a **NROPT**,UNSYM command. For a geometric nonlinear analysis when convergence is an issue, use an unsymmetric matrix.

# <span id="page-679-0"></span>*SURF159 Input Summary*

#### **Nodes**

 $I_1$ , J<sub>1</sub>, K<sub>1</sub>, I<sub>2</sub>, J<sub>2</sub>, K<sub>2</sub>, . . . , I<sub>n</sub>, J<sub>n</sub>, K<sub>n</sub> (where n = KEYOPT(2), the number of nodal planes)

## **Degrees of Freedom**

UX, UY, UZ

# **[Real Constants](#page-681-0)**

(Blank), (Blank), (Blank), EFS, SURT, ADMSUA, TKI, TKJ

#### **Material Properties**

DENS, VISC, DAMP

#### **Surface Loads**

#### **Pressures --**

In the following table, K represents the number of nodal planes (specified via KEYOPT(2)):

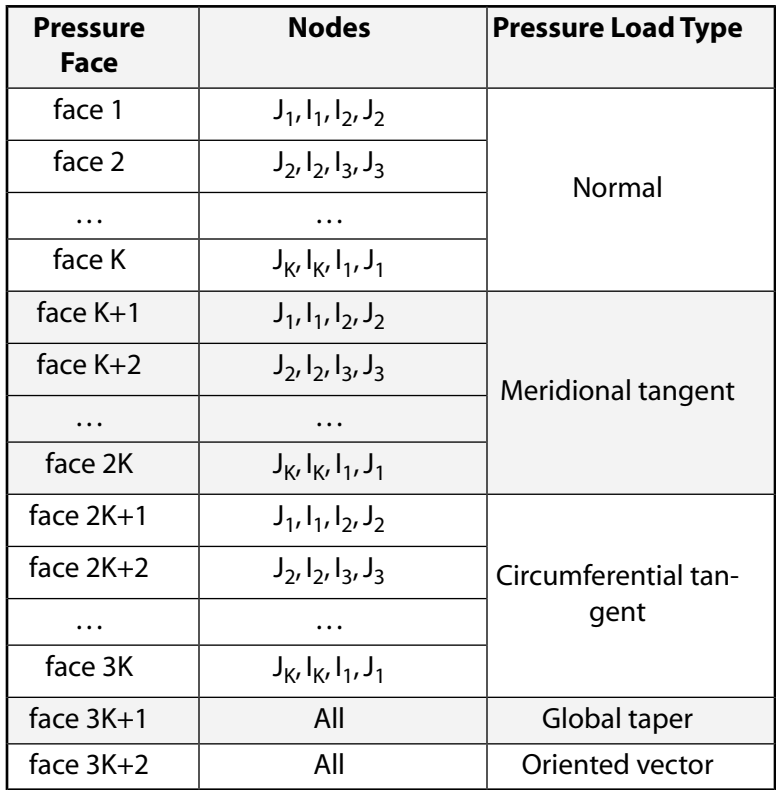

## **Body Loads**

#### **Temperatures --**

 $T(I_1)$ ,  $T(J_1)$ ,  $T(K_1)$ ,  $T(I_2)$ ,  $T(J_2)$ ,  $T(K_2)$ , . . . ,  $T(I_n)$ ,  $T(J_n)$ ,  $T(K_n)$ 

## **Special Features**

Stress stiffening

Large deflection Birth and death

## **KEYOPT(2)**

Number of Fourier nodes in the circumferential direction (that is, the number of nodal planes):

**1 --** 

Axisymmetric deformation (with or without torsion).

#### **3 - 12 --**

General 3-D deformation.

This KEYOPT has no default. You must specify a valid value. (0 is not valid.) The value must match the KEYOPT(2) value of the underlying [SOLID272](#page-1346-0) or [SOLID273](#page-1354-0) element.

For information about specifying the number Fourier nodes, see [General Axisymmetric Elements](#page-116-0) in this document.

For information about how Fourier nodes are generated, see the **NAXIS** command documentation.

#### **KEYOPT(3)**

Pressure applied to faces 1 through 3K (3 x KEYOPT(2)), according to the coordinate system:

**0 --** 

Apply face loads in the default element coordinate system (that is, the first K faces act normal to the surface).

**1 --** 

Apply face loads in the specified element coordinate system (that is, the first K faces act in the x direction as defined via the **ESYS** command).

#### **KEYOPT(4)**

Midside nodes:

#### **0 --**

Has midside nodes. Use with [SOLID273.](#page-1354-0) This value is the default.

#### **1 --**

No midside nodes. Use with [SOLID272.](#page-1346-0)

#### **KEYOPT(6)**

Applicable only to normal direction pressure (faces 1 through K and 3K+1):

**0 --** 

Use pressures as calculated (positive and negative).

**1 --** 

Use positive pressures only (negative set to zero).

## **2 --**

Use negative pressures only (positive set to zero).

To use KEYOPT(6), KEYOPT(3) must be set to 0.

## **KEYOPT(7)**

Loaded area during large-deflection analyses:

#### **0 --**

Use new area.

**1 --** 

Use original area.

# **KEYOPT(11)**

Pressure applied by vector orientation (face 3K+2):

**0 --** 

On projected area and includes tangential component.

**1 --** 

On projected area and does not include tangential component.

**2 --** 

On full area and includes the tangential component.

# **KEYOPT(12)**

Effect of the direction of the element normal (element x-axis) on vector oriented (face 3K+2) pressure:

**0 --** 

Pressure load is applied regardless of the element normal orientation.

<span id="page-681-0"></span>**1 --** 

Pressure load is not used if the element normal is oriented in the same general direction as the pressure vector.

# **Table 1 SURF159 Real Constants**

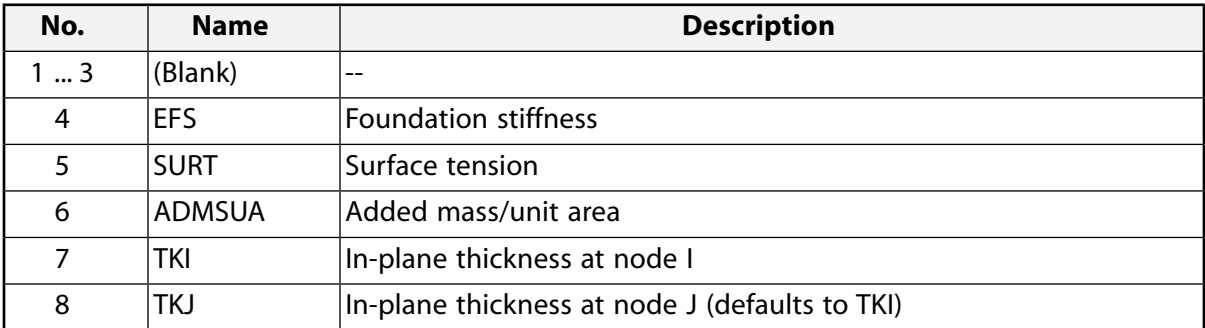

# **SURF159 Output Data**

The solution output associated with the element is in two forms:

- Nodal displacements included in the overall nodal solution
- Additional element output as shown in *[Table 2: SURF159 Element Output Definitions](#page-682-0)* [\(p. 673\)](#page-682-0)

A general description of solution output is given in *[Solution Output](#page-17-0)* [\(p. 8\).](#page-17-0) See the *Basic Analysis Guide* for ways to view results.

To view 3-D mode shapes for a modal or eigenvalue buckling analysis, expand the modes with element results calculation active (via the **MXPAND** command's  $Elcalc =$  YES option).

# **The Element Output Definitions table uses the following notation:**

A colon (:) in the Name column indicates that the item can be accessed by the Component Name method **(ETABLE, ESOL).** The O column indicates the availability of the items in the file Jobname. OUT. The R column indicates the availability of the items in the results file.

In either the O or R columns, "Y" indicates that the item is *always* available, a number refers to a table footnote that describes when the item is *conditionally* available, and "-" indicates that the item is *not* available.

| <b>Name</b>   | <b>Definition</b>                         | Ο | R |
|---------------|-------------------------------------------|---|---|
| <b>ELEMID</b> | Element number                            | Y | Υ |
| <b>INODES</b> | Nodes - I, J, , K (nodes in master plane) | Υ | Υ |
| INNP          | Number of nodal planes                    | Υ | Υ |
| <b>AREA</b>   | Total area                                | Υ | Υ |
| <b>IVOLU</b>  | Total volume                              | Υ | Υ |
| <b>IMAT</b>   | Material number                           | Υ | Υ |
| <b>DENS</b>   | Density                                   | Υ | Υ |
| ADMSUA        | Added mass per unit area                  | Υ | Υ |
| IMASS         | Element mass                              | Y | Υ |
| <b>IEFS</b>   | Elastic foundation stiffness              | Υ | Υ |
| <b>SURT</b>   | Surface tension                           | Υ | Y |
| <b>PRES</b>   | Pressures                                 | Y | γ |

<span id="page-682-0"></span>**Table 2 SURF159 Element Output Definitions**

*[Table 3: SURF159 Item and Sequence Numbers](#page-682-1)* [\(p. 673\)](#page-682-1) lists output available through **ETABLE** using the Sequence Number method. See Creating an Element Table in the *Basic Analysis Guide* and *[The Item and Sequence](#page-18-0) [Number Table](#page-18-0)* [\(p. 9\)](#page-18-0) in this document for more information. The following notation is used in the output table:

## **Name**

output quantity as defined in the *[Table 2: SURF159 Element Output Definitions](#page-682-0)* [\(p. 673\)](#page-682-0)

#### **Item**

predetermined Item label for **ETABLE**

# <span id="page-682-1"></span>**I1 , J<sup>1</sup> , I<sup>2</sup> , J<sup>2</sup> , . . .**

sequence number for data at nodes  $I_1$ ,  $J_1$ ,  $I_2$ ,  $J_2$ , ...

## **Table 3 SURF159 Item and Sequence Numbers**

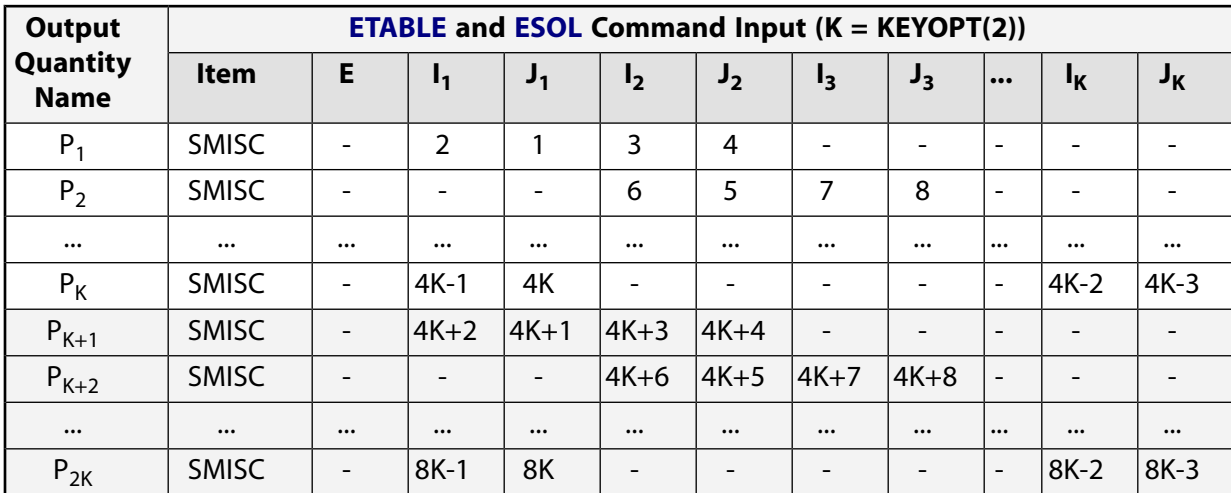

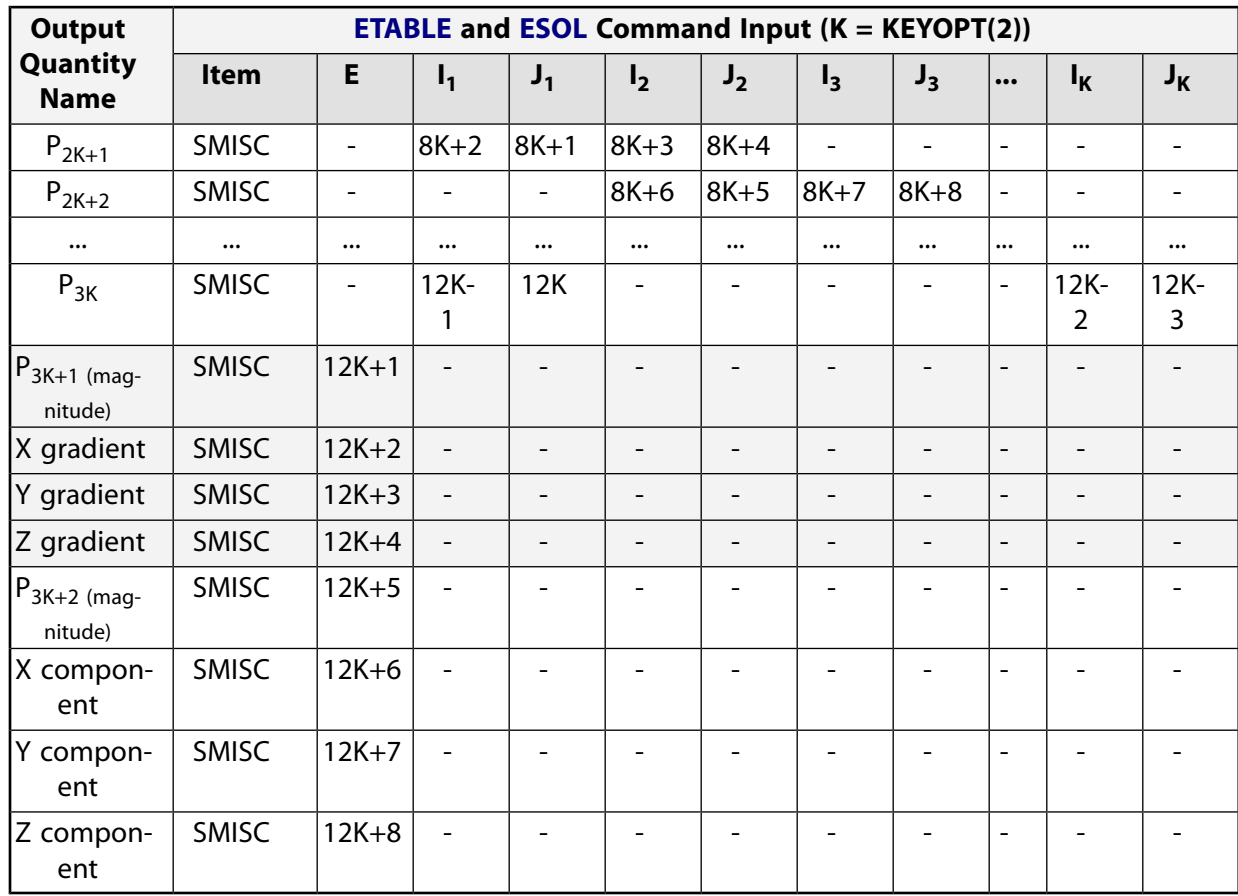

The item and sequence numbers shown are for real pressures. Imaginary pressures are represented in the same way but have 12K+8 added to them.

# **SURF159 Assumptions and Restrictions**

- The length of the base element must be nonzero.
- The base element must lie on one side of the axisymmetric axis, and the axisymmetric axis must be on the same plane as the base element (master plane).
- A base element or base node must be associated with one axisymmetric axis (defined via **SECTYPE** and **SECDATA** commands) *before* generating nodes for general axisymmetric element sections (**NAXIS**) or defining an element by node connectivity (**E**).
- An edge with a removed midside node implies that the displacement varies linearly, rather than parabolically, along that edge. For more information about the use of midside nodes, see Quadratic Elements (Midside Nodes) in the *Modeling and Meshing Guide*.
- You cannot apply a pressure load by applying a surface load to selected areas (**SFA**).
- The contribution of the element to the mass moment inertia of the whole model is calculated by element mass multiplied by the square of the coordinates of the elemental centroid. The moment of inertia may therefore be inaccurate.
- The element does not support the expansion pass of a superelement with large rotation.
- Issuing an **/ESHAPE**,1 command while PowerGraphics is active causes the program to plot the elements in 3-D and the results on both nodal planes and all integration planes in the circumferential direction; otherwise, the program plots the elements in 2-D and the results on the master plane.
- You cannot display surface load symbols (**/PSF**) for this element.
- When listing the surface loads for elements (**SFELIST**), only information for the *first* facet is returned.
- When plotting contour values via **/ESHAPE**,1, expanded SURF159 elements are assigned zeroes; you should therefore deselect SURF159 elements when plotting results such as stresses and strains.
- In postprocessing, print commands return the nodal plane results only.
- Stress stiffening is always included in geometrically nonlinear analyses (**NLGEOM**,ON). Prestress effects can be activated via the **PSTRES** command.

# **SURF159 Product Restrictions**

No product-specific restrictions exist for this element.

# **LINK160**

**Explicit 3-D Spar (or Truss)**

 $\Leftrightarrow$   $\Leftrightarrow$   $\Leftrightarrow$   $\Leftrightarrow$   $\Leftrightarrow$   $\Leftrightarrow$   $\Leftrightarrow$   $\Leftrightarrow$   $\Leftrightarrow$   $\Leftrightarrow$   $\Leftrightarrow$   $\Leftrightarrow$   $\Leftrightarrow$ [Product Restrictions](#page-688-0)

# **LINK160 Element Description**

LINK160 has three degrees of freedom at each node and carries an axial force.

<span id="page-686-0"></span>This element is used in explicit dynamic analyses only. Refer to the *LS-DYNA Theoretical Manual* for more information.

## **Figure 1 LINK160 Geometry**

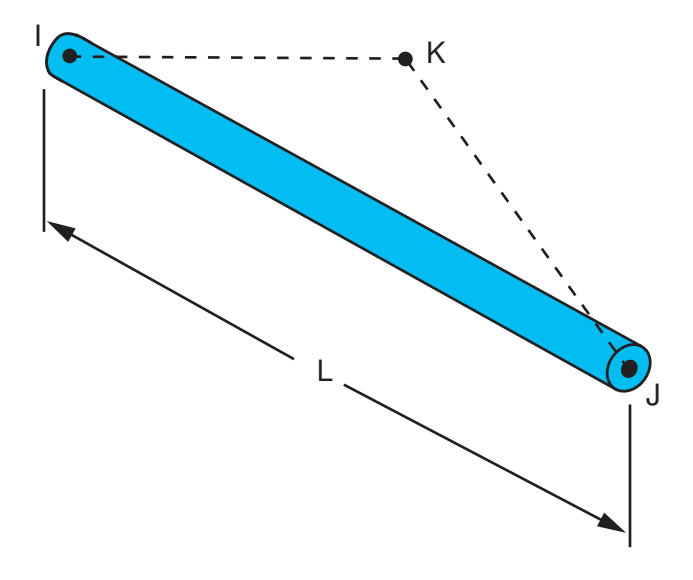

# **LINK160 Input Data**

The geometry and node locations are shown in *[Figure 1](#page-686-0)* [\(p. 677\).](#page-686-0) Node K determines the initial orientation of the cross section. For this element, you can choose three materials: isotropic elastic, plastic kinematic, and bilinear kinematic.

The element is defined by nodes I and J in the global coordinate system. Node K defines a plane (with I and J) containing the element s-axis. The element r-axis runs parallel to the length of the element and through nodes I and J. Node K is always required to define the element axis system and it must not be colinear with nodes I and J. The location of node K is used only to *initially* orient the element.

Use the **EDLOAD** command to apply nodal loads (displacements, forces, etc.). Also use **EDLOAD** to apply loads on rigid bodies. For more information on how to apply loads in an explicit dynamic analysis, see Loading in the *ANSYS LS-DYNA User's Guide*.

A summary of the element input is given in *["LINK160 Input Summary"](#page-687-0)* [\(p. 678\)](#page-687-0). A general description of element input is given in *[Element Input](#page-14-0)* [\(p. 5\).](#page-14-0)

# <span id="page-687-0"></span>*LINK160 Input Summary*

### **Nodes**

I, J, K (K is the orientation node)

### **Degrees of Freedom**

UX, UY, UZ, VX, VY, VZ, AX, AY, AZ

## **Note**

For explicit dynamics analyses, V (X, Y, Z) refers to nodal velocity, and A (X, Y, Z) refers to nodal acceleration. Although V (X, Y, Z) and A (X, Y, Z) appear as DOFs, they are not actually physical DOFs. However, these quantities are computed as DOF solutions and stored for postprocessing.

#### **Real Constants**

Area - Cross-sectional area

#### **Material Properties**

EX, NUXY, DENS, DAMP (**MP** command) RIGID (**EDMP** command) BKIN, PLAW (**TB** command; see Material Models in the *ANSYS LS-DYNA User's Guide*)

#### **Surface Loads**

None

**Body Loads**

None

#### **Special Features**

This element supports all nonlinear features allowed for an explicit dynamic analysis.

#### **KEYOPTS**

None

# **LINK160 Output Data**

Output data for LINK160 consists of the following: Axial force

To output the data, you must use the **ETABLE** command. For the ITEM label, specify SMISC. For the COMP label, specify 1 for axial force. Then, you can use the **PRETAB** command to print the output data.

# **LINK160 Assumptions and Restrictions**

- The spar element assumes a straight bar, axially loaded at its ends with uniform properties from end to end.
- The length of the spar must be greater than zero, so nodes I and J must not be coincident.
- The cross-sectional area must be greater than zero.
- The displacement shape function implies a uniform stress in the spar.

# <span id="page-688-0"></span>**LINK160 Product Restrictions**

There are no product-specific restrictions for this element.

## **BEAM161**

**Explicit 3-D Beam**

 $\Leftrightarrow$   $\Leftrightarrow$   $\Leftrightarrow$   $\Leftrightarrow$   $\Leftrightarrow$   $\Leftrightarrow$   $\Leftrightarrow$   $\Leftrightarrow$   $\Leftrightarrow$   $\Leftrightarrow$   $\Leftrightarrow$   $\Leftrightarrow$ [Product Restrictions](#page-702-0)

# **BEAM161 Element Description**

BEAM161 has several characteristics:

- It is incrementally objective (rigid body rotations do not generate strains), allowing for the treatment of finite strains that occur in many practical applications.
- It is simple for computational efficiency and robustness.
- It is compatible with the brick elements.
- It includes finite transverse shear strains. However, the added computations needed to retain this strain component, compared to those for the assumption of no transverse shear strain, are significant.

The Belytschko beam element formulation (KEYOPT(1) = 2, 4, 5) is part of a family of structural finite elements that use a "co-rotational technique" for treating large rotation.

<span id="page-690-0"></span>This element is used in explicit dynamic analyses only. Refer to the *LS-DYNA Theoretical Manual* for more information.

## **Figure 1 BEAM161 Geometry**

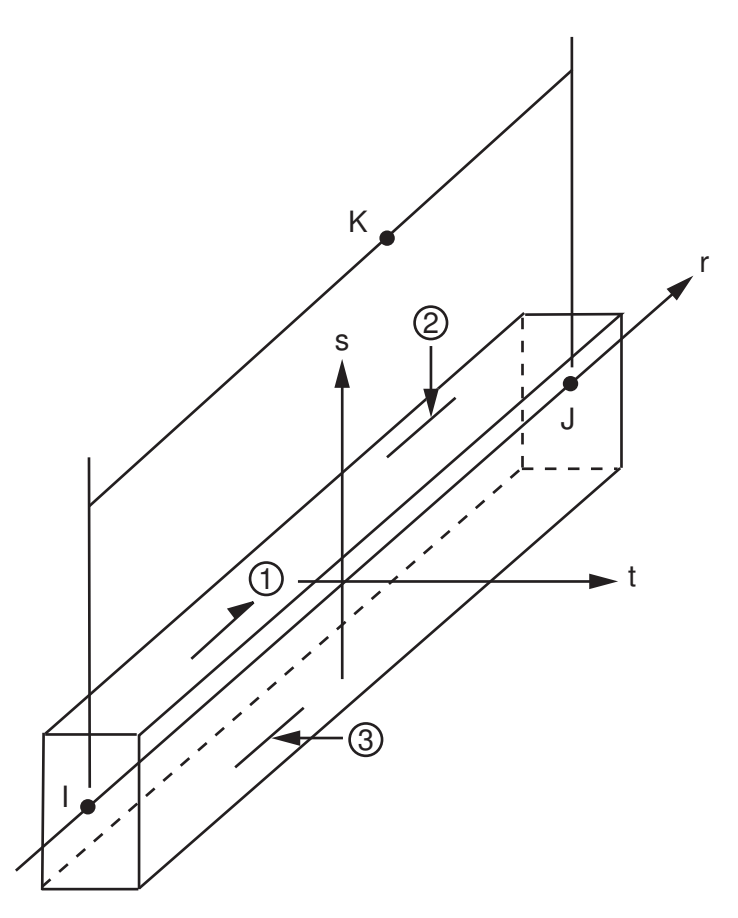

# **BEAM161 Input Data**

The geometry, node locations, and the coordinate system for this element are shown in *[Figure 1](#page-690-0)* [\(p. 681\).](#page-690-0) Node K determines the initial orientation of the cross section.

The element is defined by nodes I and J in the global coordinate system. Node K defines a plane (with I and J) containing the element s-axis. The element r-axis runs parallel to the centroidal line of the element and through nodes I and J. Node K is always required to define the element axis system and it must not be colinear with nodes I and J. The location of node K is used only to *initially* orient the element. (For information about orientation nodes and beam meshing, see Meshing Your Solid Model in the *Modeling and Meshing Guide*.)

Use the **EDLOAD** command to apply nodal loads and other load types described below. For detailed information on how to apply loads in an explicit dynamic analysis, see the *ANSYS LS-DYNA User's Guide*.

Pressures can be input as surface loads on the element faces as shown by the circled numbers in *[Figure](#page-690-0) [1](#page-690-0)* [\(p. 681\)](#page-690-0). Note, however, that pressure *is actually a traction load applied to the center line of the element*. Use the **EDLOAD** command to apply the pressure load, and input the pressure as a force per unit length value. Positive normal pressures act into the element.

Base accelerations and angular velocities in the x, y, and z directions can be applied at the nodes using the **EDLOAD** command. To apply these loads, you need to first select the nodes and create a component. The load is then applied to that component.

You can also use the **EDLOAD** command to apply loads (displacements, forces, etc.) on rigid bodies.

You can choose from the following materials when working with BEAM161, with the restrictions as noted:

- Isotropic Elastic
- Bilinear Kinematic (Except KEYOPT(1) = 2)
- Plastic Kinematic (Except KEYOPT $(1) = 2$ )
- Viscoelastic (KEYOPT $(1) = 1$  only)
- Power Law Plasticity (KEYOPT $(1) = 1$  only)
- Piecewise Linear Plasticity (KEYOPT $(1) = 1$  only)

KEYOPT(1) allows you to specify one of four element formulations for BEAM161 (see *["BEAM161 Input Sum](#page-694-0)[mary"](#page-694-0)* [\(p. 685\)](#page-694-0)). For details of real constants to be specified for each element formulation, see *[Table 1: BEAM161](#page-695-0) [Real Constants](#page-695-0)* [\(p. 686\).](#page-695-0)

KEYOPT(2) is valid only with rectangular element formulations (KEYOPT(1) = 0, 1, 4).

The following illustrations show the valid standard beam cross sections when KEYOPT(4)>0, and KEYOPT(5) = 2 (standard beam cross section).

# <span id="page-692-0"></span>**Figure 2 Standard Beam Cross Sections**

 $w =$  flange width

t f = flange thickness

 $d = depth$ 

 $t_W$  = web thickness

sref = location of reference surface normal to s, Hughes-Liu beam only

t ref = location of reference surface normal to t, Hughes-Liu beam only

Type 1: W-section Type 2: C-section

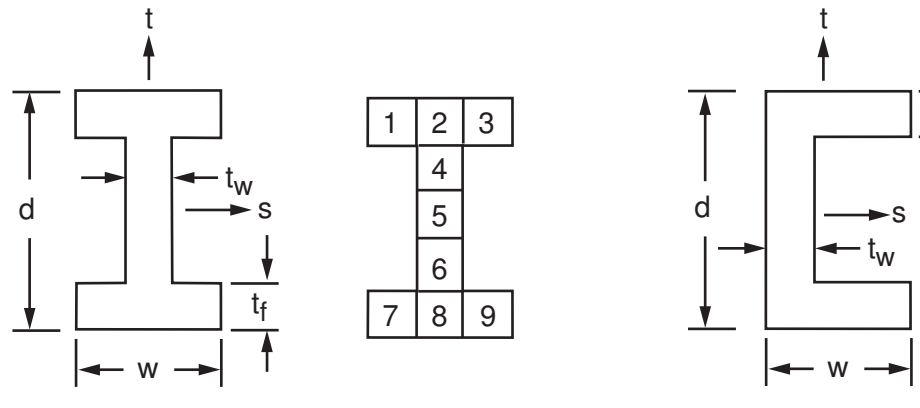

Type 3: Angle section Type 4: T-section

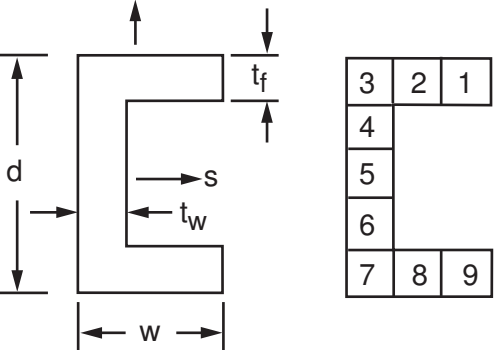

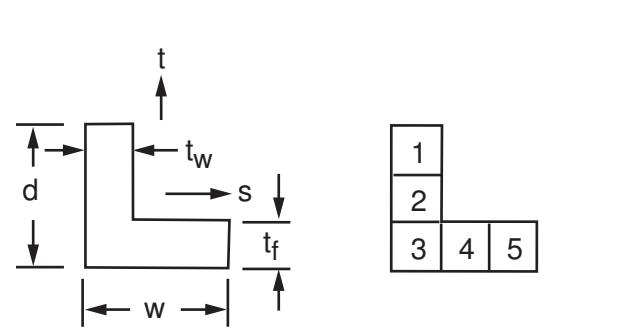

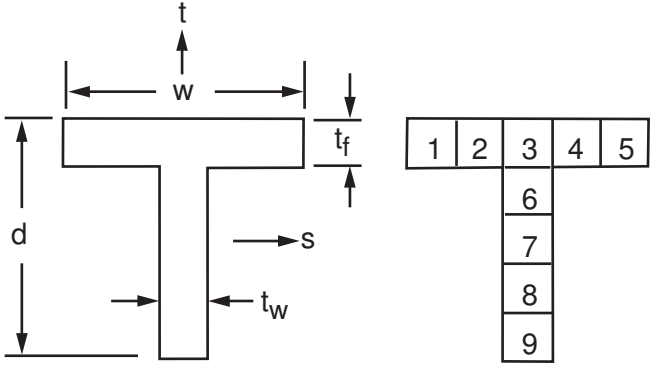

# <span id="page-693-0"></span>**Figure 3 Standard Beam Cross Sections (continued)**

Type 5: Rectangular tubing

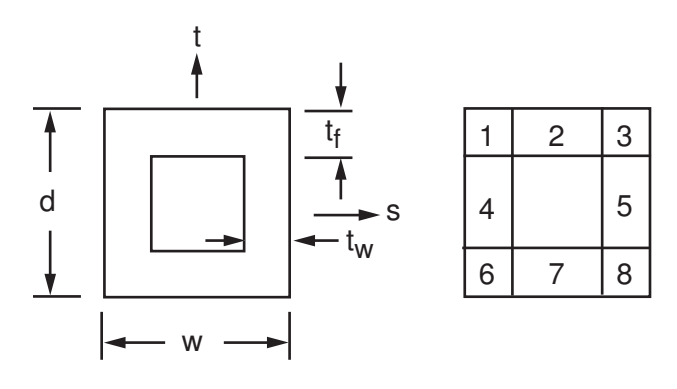

Type 6: Z-section

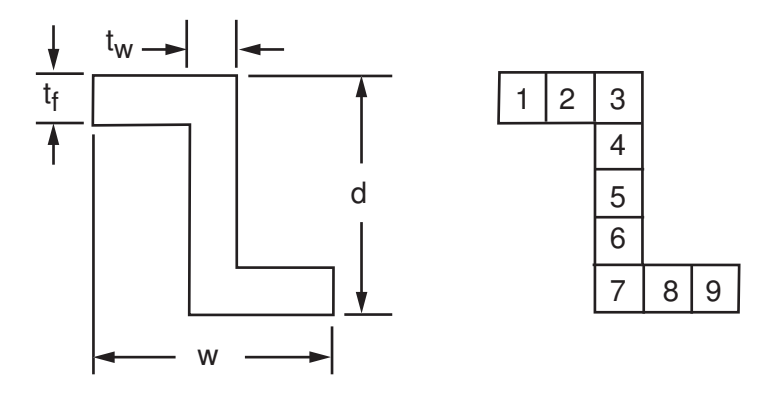

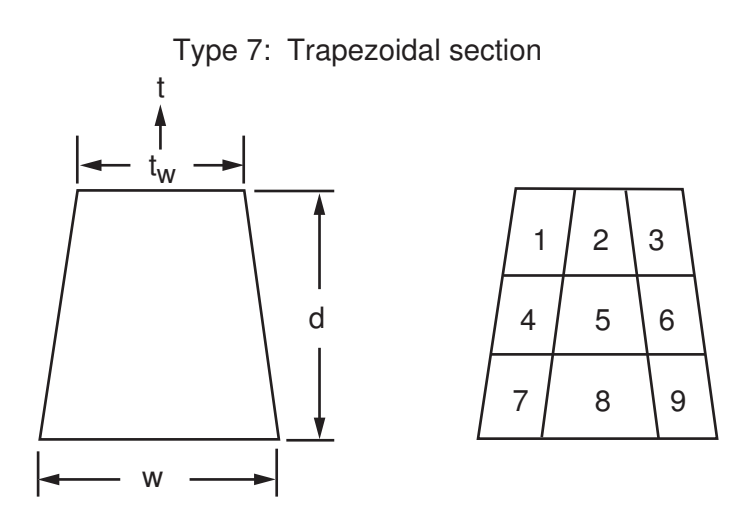

KEYOPT(5) is not valid when KEYOPT(1) = 2.

A summary of the element input is given in *["BEAM161 Input Summary"](#page-694-0)* [\(p. 685\)](#page-694-0). Additional information about real constants for this element is provided in *[Table 1: BEAM161 Real Constants](#page-695-0)* [\(p. 686\)](#page-695-0). For more information about this element, see the *ANSYS LS-DYNA User's Guide*.

# <span id="page-694-0"></span>*BEAM161 Input Summary*

#### **Nodes**

I, J, K (K is the orientation node)

### **Degrees of Freedom**

UX, UY, UZ, VX, VY, VZ, AX, AY, AZ, ROTX, ROTY, ROTZ

### **Note**

For explicit dynamics analyses, V(X, Y, Z) refers to nodal velocity, and A(X, Y, Z) refers to nodal acceleration. Although V(X, Y, Z) and A(X, Y, Z) appear as DOFs, they are not actually physical DOFs. However, these quantities are computed as DOF solutions and stored for postprocessing.

#### **Real Constants**

See *[Table 1: BEAM161 Real Constants](#page-695-0)* [\(p. 686\)](#page-695-0) for a description of the real constants.

#### **Material Properties**

EX, NUXY, DENS, DAMP (**MP** command) RIGID (KEYOPT(1) = 1,2) (**EDMP** command) BKIN, EVISC, PLAW (**TB** command; see Material Models in the *ANSYS LS-DYNA User's Guide*)

### **Surface Loads**

#### **Pressure --**

face 1 (I-J) (+r tangential direction), face 2 (I-J) (-s normal direction), face 3 (I) (-t normal direction)

#### **Body Loads**

None

#### **Special Features**

This element supports all nonlinear features allowed for an explicit dynamic analysis.

### **KEYOPT(1)**

Element formulation:

### **0, 1 --**

Hughes-Liu with cross section integration (default)

**2 --** 

Belytschko-Schwer resultant beam (resultant)

**4 --** 

Belytschko-Schwer full cross section integration

# **5 --**  Belytschko-Schwer circular beam with cross section integration

**KEYOPT(2)**

Quadrature rule:

**1 --** 

One integration point

### **0, 2 --**

2 x 2 Gauss quadrature (default)

**3 --** 

3 x 3 Gauss quadrature

**4 --** 

3 x 3 Lobatto quadrature

**5 --** 

4 x 4 Gauss quadrature

## **Note**

KEYOPT(2) is valid only with rectangular element formulations (KEYOPT(1) = 0, 1, 4).

## **KEYOPT(4)**

Integration rule for section:

**0 --** 

Standard integration option

## **n --**

User-defined integration rule ID (valid range: 1 to 9999)

## **KEYOPT(5)**

Cross section type:

**0 --** 

Rectangular cross section

**1 --** 

Circular cross section

### <span id="page-695-0"></span>**2 --**

Arbitrary cross section (user defined integration rule) or standard beam cross section, if KEYOPT (4)  $> 0.$ 

## **Table 1 BEAM161 Real Constants**

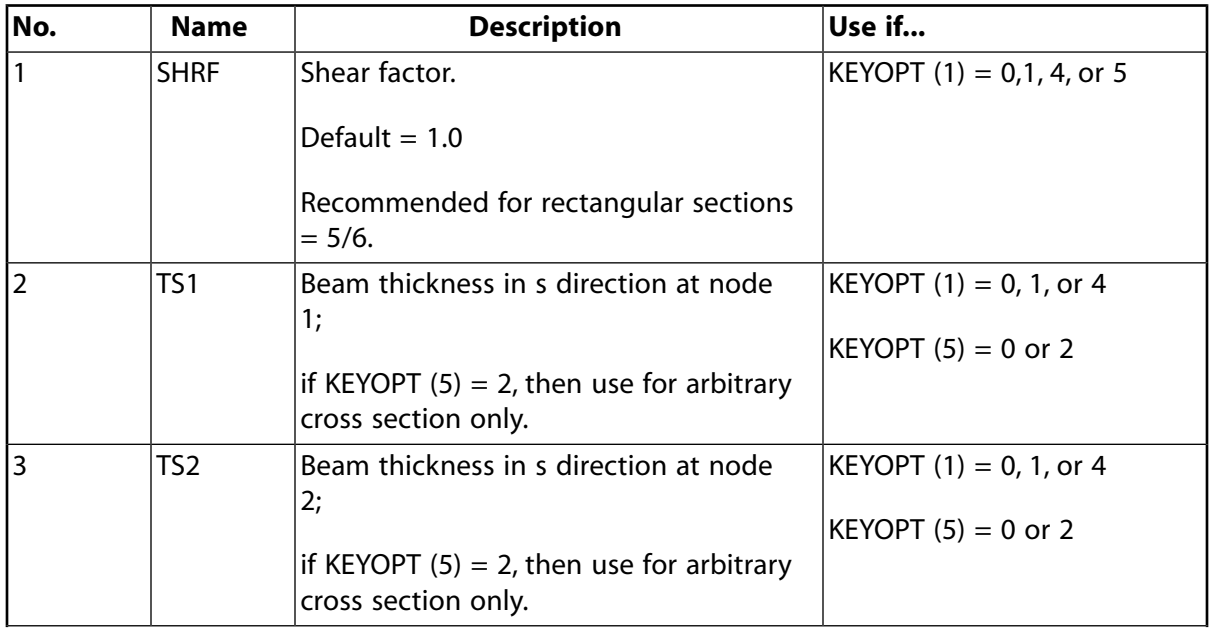

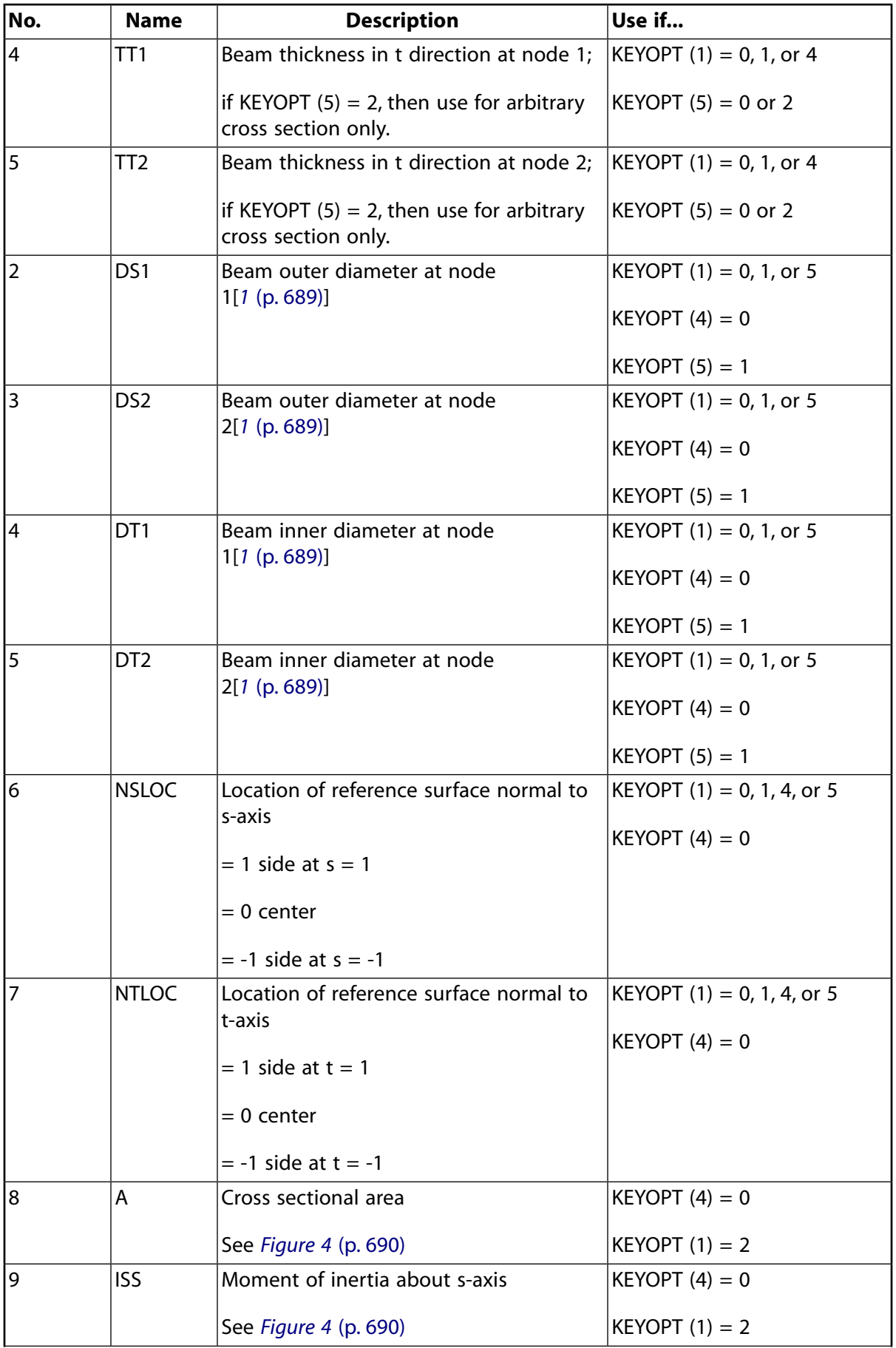

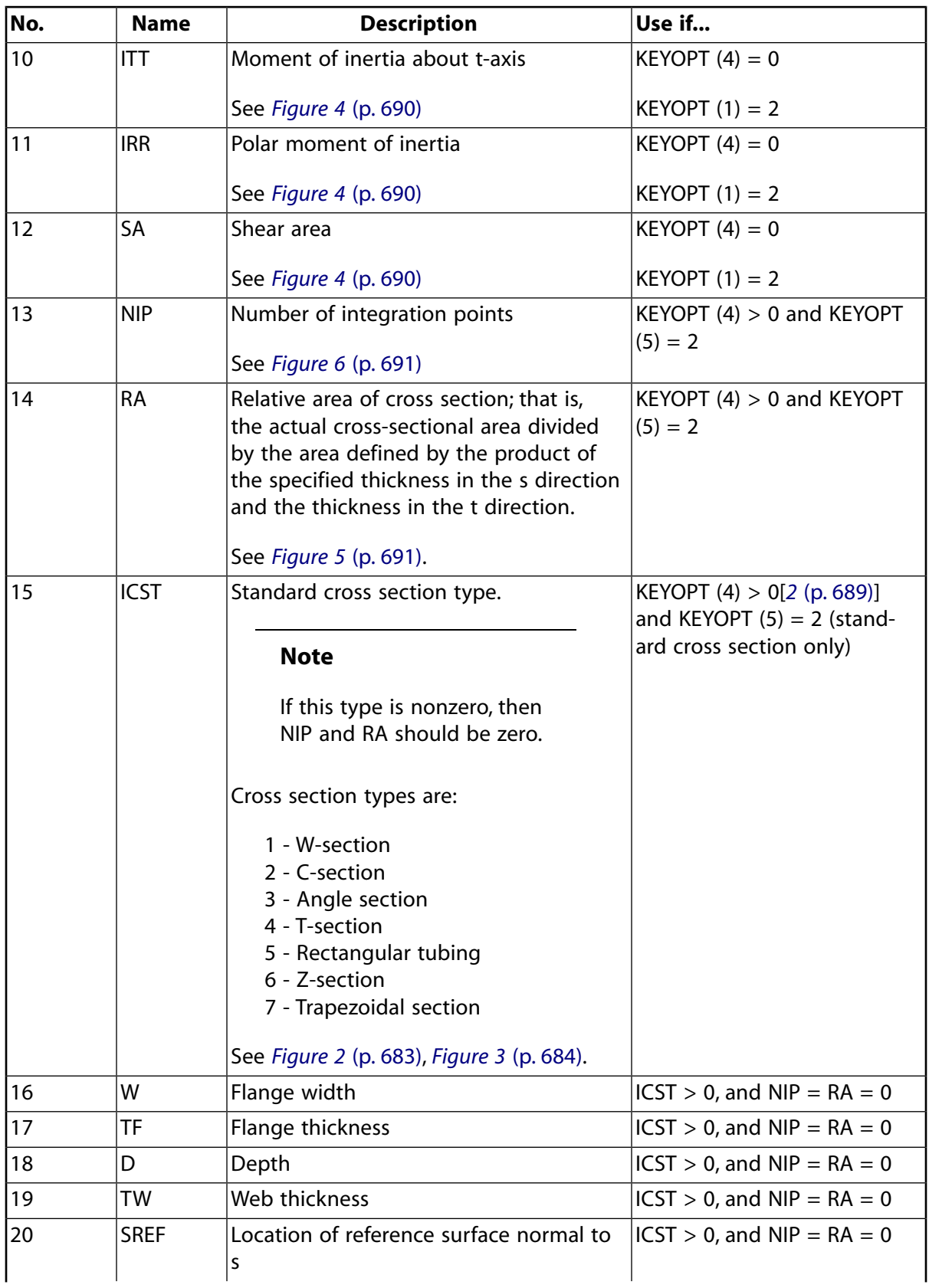

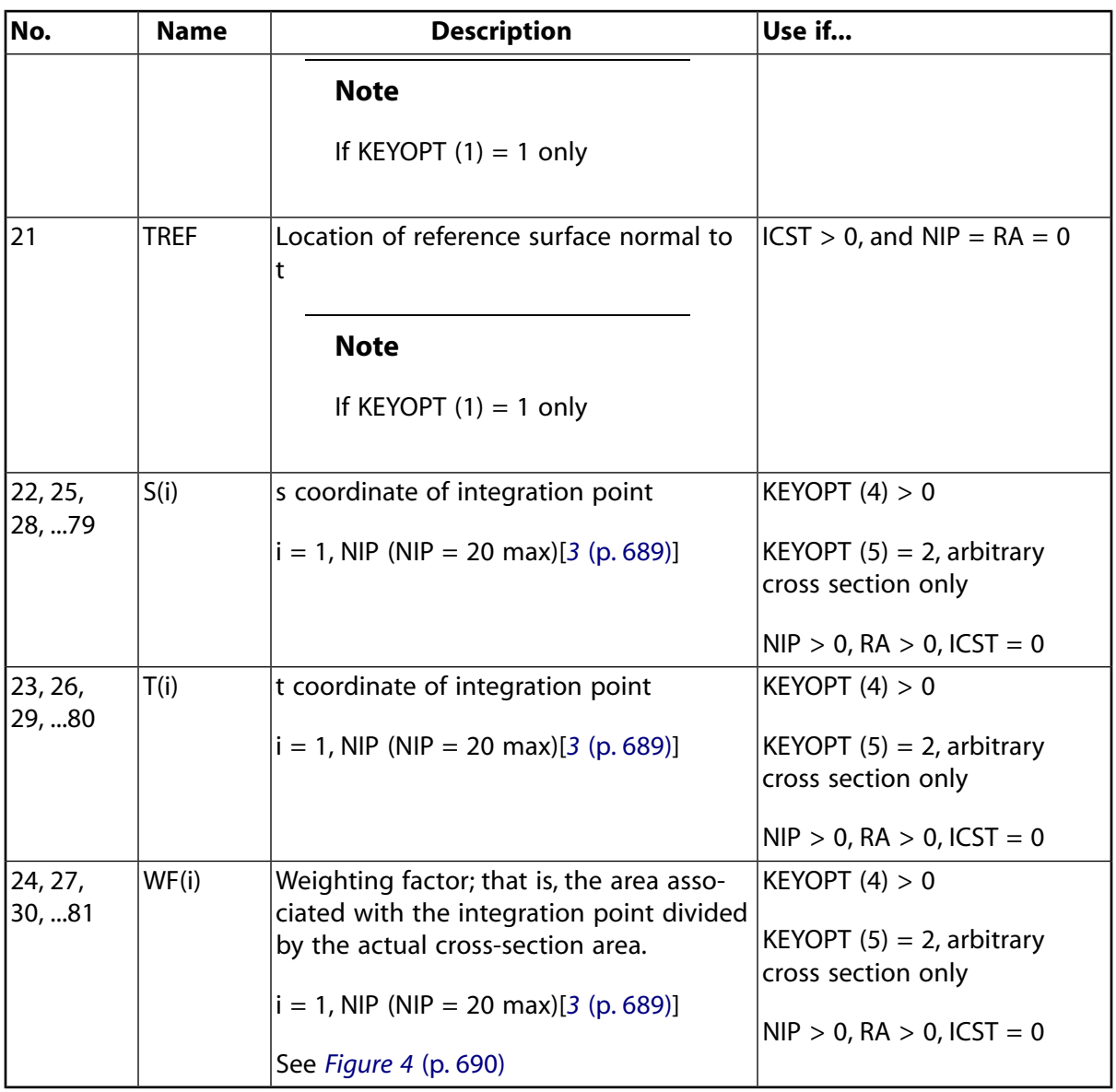

- <span id="page-698-2"></span><span id="page-698-1"></span><span id="page-698-0"></span>1. DS1, DS2, DT1, and DT2 are used only if KEYOPT (5) = 1. If KEYOPT (5) = 0 or 2, then use TS1, TS2, TT1, and TT2.
- 2. For KEYOPT (5) = 2, standard cross-section type, the integration point ID (KEYOPT (4) > 0) is not used since  $NIP = RA = 0$ . However, you must provide this input in any case.
- 3. Specify S(i), T(i), and WF(i) for each integration point. For example, for 20 integration points, specify S(1), T(1), WF(1), S(2), T(2), WF(2), ... S(20), T(20), WF(20).

<span id="page-699-0"></span>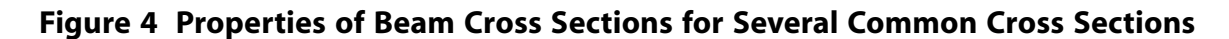

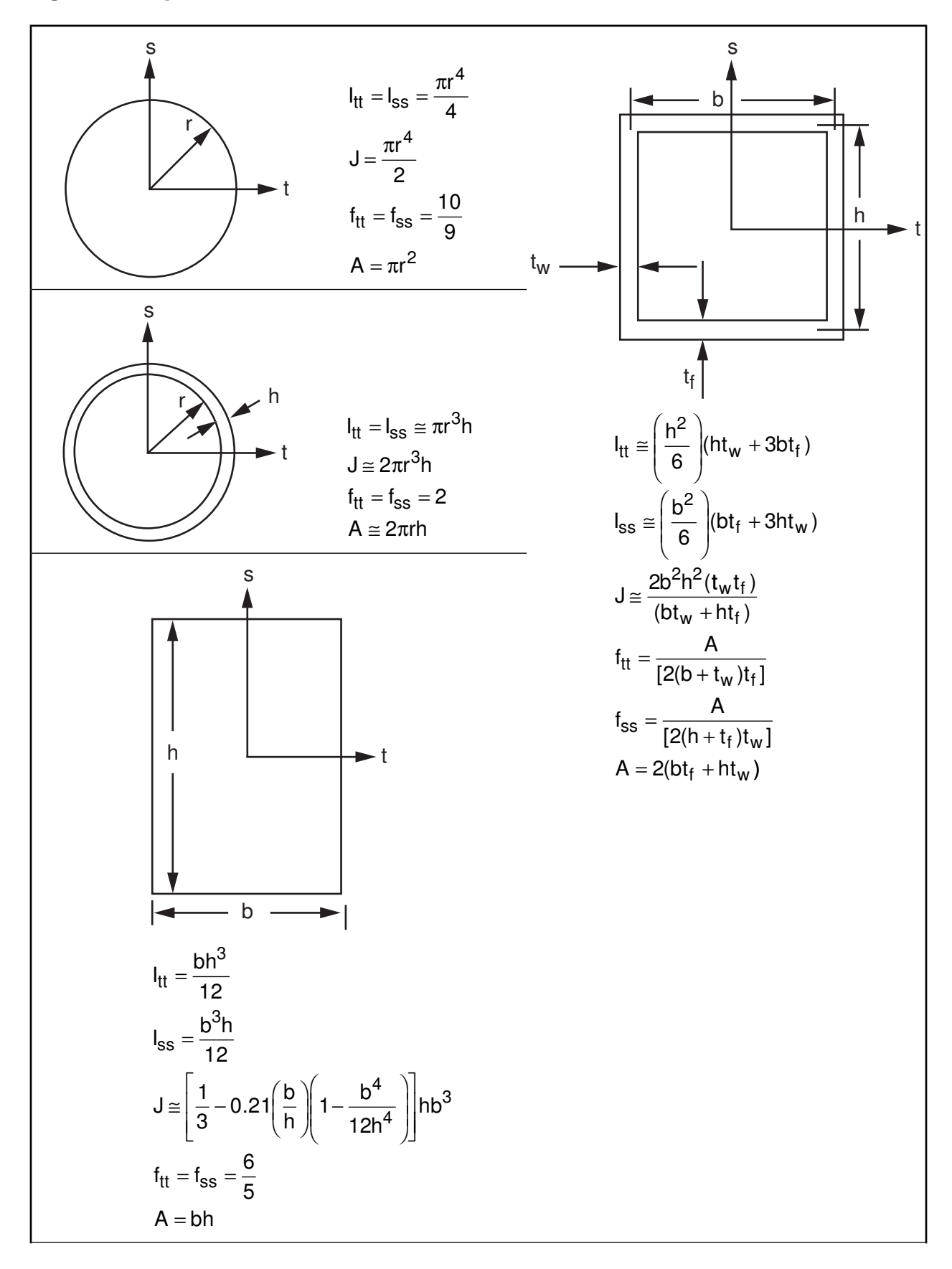

Shear area = 
$$
\frac{A}{f}
$$
 =  $\mu$ A

<span id="page-700-1"></span>**Figure 5 Definition of Relative Area for User Defined Integration Rule**

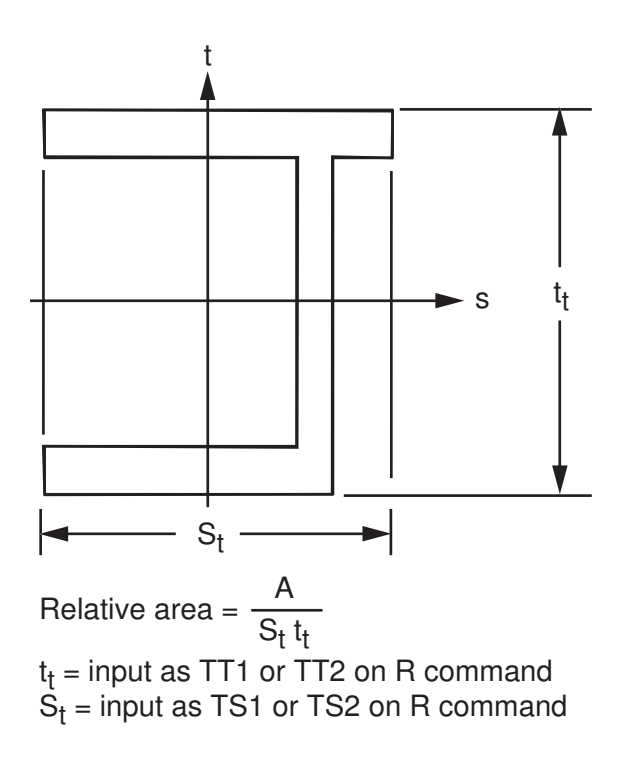

<span id="page-700-0"></span>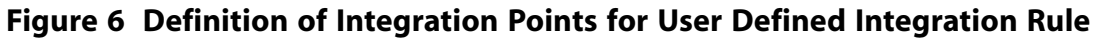

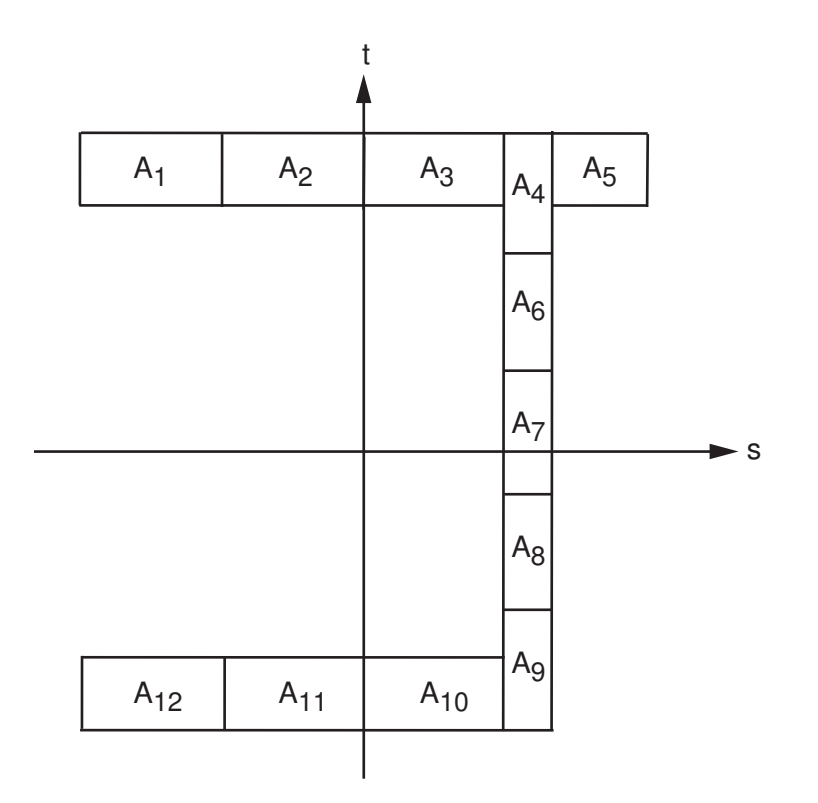

# **BEAM161 Output Data**

To store output data for this element, you first need to specify the number of integration points for which you want output data. Use the **EDINT**,,BEAMIP command during the solution phase of your analysis to specify the number of integration points. By default, output is written for 4 integration points. For the resultant beam formulation (KEYOPT(1) = 2), there is no stress output (regardless of the BEAMIP setting). If you set  $BEAMIP = 0$ , no stress output is written for any of the beam elements. In this case, the beams will not appear in any POST1 plots because the program assumes they are failed elements.

To display the data for BEAM161, you must use the **ETABLE** command. Then, you can use the **PRETAB** command to print the output data. The **RSYS** command has no effect when postprocessing output for this element.

<span id="page-701-0"></span>The following items are available on the results file.

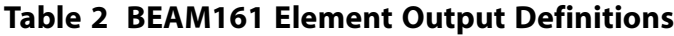

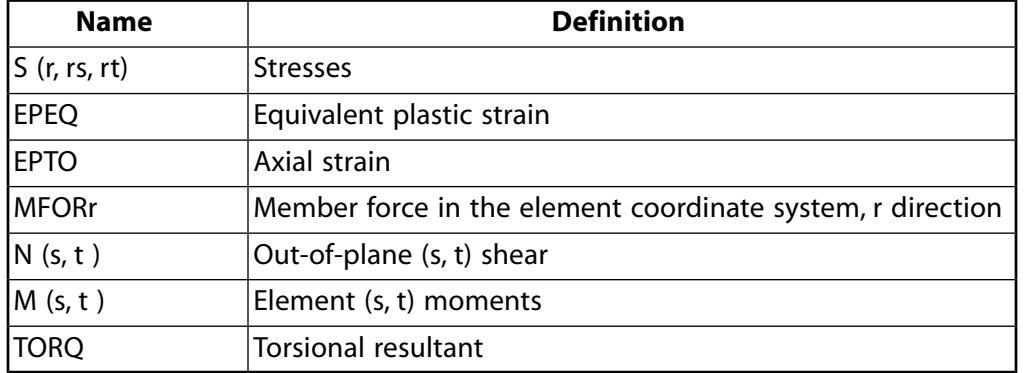

For each of these output data, one set of values, given at the centroid, is output for the entire beam.

*[Table 3: BEAM161 Item and Sequence Numbers](#page-702-1)* [\(p. 693\)](#page-702-1) lists output available through the **ETABLE** and **ESOL** commands using the Sequence Number method. See The General Postprocessor (POST1) in the *Basic Analysis Guide* and *[The Item and Sequence Number Table](#page-18-0)* [\(p. 9\)](#page-18-0) in this manual for more information. The following notation is used in *[Table 3: BEAM161 Item and Sequence Numbers](#page-702-1)* [\(p. 693\):](#page-702-1)

#### **Name**

output quantity as defined in the *[Table 2: BEAM161 Element Output Definitions](#page-701-0)* [\(p. 692\)](#page-701-0)

#### **Item**

predetermined Item label for **ETABLE** or **ESOL** command

#### **E**

sequence number for single-valued or constant element data

#### **1st IP**

sequence number for the first integration point

#### **nth IP**

sequence number for the nth integration point as defined by the **EDINT** command.

| <b>Output Quant-</b> | <b>ETABLE and ESOL Command Input</b> |                |        |                      |
|----------------------|--------------------------------------|----------------|--------|----------------------|
| ity Name             | Item                                 | E.             | 1st IP | nth IP               |
| <b>MFORr</b>         | <b>SMISC</b>                         | 1              |        |                      |
| <b>Ns</b>            | SMISC                                | $\overline{2}$ |        |                      |
| Nt                   | <b>SMISC</b>                         | 3              |        |                      |
| Ms                   | <b>SMISC</b>                         | 4              |        |                      |
| Mt                   | <b>SMISC</b>                         | 5              |        |                      |
| <b>TORQ</b>          | SMISC                                | 6              |        |                      |
| Sr                   | LS                                   |                | 1      | $5x(n-1)+1$          |
| Srs                  | LS                                   |                | 2      | $5 \times (n-1) + 2$ |
| Srt                  | LS                                   |                | 3      | $5 \times (n-1) + 3$ |
| <b>EPEQ</b>          | LS                                   |                | 4      | $5 \times (n-1) + 4$ |
| <b>EPTO</b>          | LS                                   |                | 5      | $5 \times (n-1) + 5$ |

<span id="page-702-1"></span>**Table 3 BEAM161 Item and Sequence Numbers**

1. In this table,  $n$  refers to the current integration point for which you want output data.

# **BEAM161 Assumptions and Restrictions**

- The beam must not have a zero length.
- The beam can have any open or single-cell closed cross-sectional shape for which the area and moments of inertia are nonzero.
- Warping torsion is assumed negligible and the warping moment of inertia is not used in the stiffness computation.
- <span id="page-702-0"></span>• Warping of the cross section is unconstrained and is the same for all cross-sections; therefore, the torsional rotation of the cross-section is assumed to vary linearly along the length. However, warping is not applicable to the resultant beam formulation (KEYOPT $(1) = 2$ ).

# **BEAM161 Product Restrictions**

There are no product-specific restrictions for this element.

## **Explicit 2-D Structural Solid**

### $\Leftrightarrow$   $\Leftrightarrow$   $\Leftrightarrow$   $\Leftrightarrow$   $\Leftrightarrow$   $\Leftrightarrow$   $\Leftrightarrow$   $\Leftrightarrow$   $\Leftrightarrow$   $\Leftrightarrow$   $\Leftrightarrow$   $\Leftrightarrow$   $\Leftrightarrow$ [Product Restrictions](#page-709-0)

# **PLANE162 Element Description**

PLANE162 is used for modeling 2-D solid structures in ANSYS LS-DYNA. The element can be used either as a planer or as an axisymmetric element. The element is defined by four nodes having six degrees of freedom at each node: translations, velocities, and accelerations in the nodal x and y directions. A three-node triangle option is also available, but not recommended.

The element is used in explicit dynamic analyses only. When using this element, the model must only contain PLANE162 elements - you cannot mix 2-D and 3-D explicit elements in the same model. Furthermore, all PLANE162 elements in the model must be the same type (plane stress, plane strain, or axisymmetric). Refer to the *LS-DYNA Theoretical Manual* for more information.

## <span id="page-704-0"></span>**Figure 1 PLANE162 Geometry**

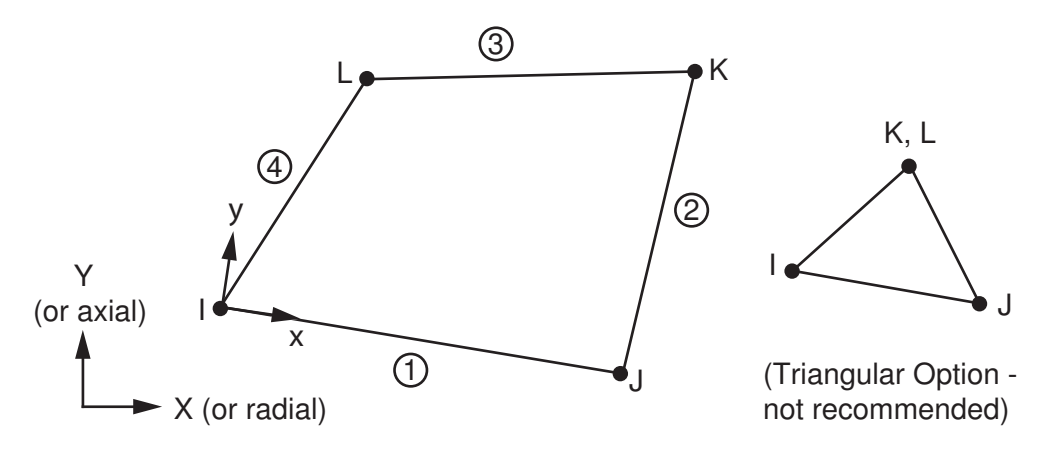

# **PLANE162 Input Data**

The geometry, node locations, and coordinate system for this element are shown in *[Figure 1](#page-704-0)* [\(p. 695\)](#page-704-0). Use KEYOPT(3) to specify whether the element is a plane stress, plane strain, or axisymmetric element. For the axisymmetric option (KEYOPT(3) = 1), you may also use KEYOPT(2) to specify either area or volume weighted axisymmetric elements.

KEYOPT(5) defines the element continuum treatment. Two different formulations are available: Lagrangian (default) and Arbitrary Lagrangian-Eulerian (ALE). In addition to setting KEYOPT(5) = 1, you must also set appropriate parameters on the **EDALE** and **EDGCALE** commands in order for the ALE formulation to take affect. See Arbitrary Lagrangian-Eulerian Formulation in the *ANSYS LS-DYNA User's Guide* for more information.

Use the **EDLOAD** command to apply nodal loads and other types of loads described below. For detailed information on how to apply loads in an explicit dynamic analysis, see Loading in the *ANSYS LS-DYNA User's Guide*. Note that when the axisymmetric option (KEYOPT(3) = 1) is selected and KEYOPT(2) = 0 (area weighted option), nodal loads should be input per unit length of circumference. Likewise, when KEYOPT(3) = 1 and  $KEYOPT(2) = 1$  (volume weighted option), nodal loads should be input per radian. Other aspects of axisymmetric elements are covered in *[Harmonic Axisymmetric Elements](#page-111-0)* [\(p. 102\).](#page-111-0) Pressures are always on a 360° basis, irrespective of the KEYOPT(2) setting.

Pressures can be input as surface loads on the element faces (edges) as shown by the circled numbers in *[Figure 1](#page-704-0)* [\(p. 695\).](#page-704-0) Positive normal pressures act into the element.

Other loads that can be applied using the **EDLOAD** command include base accelerations and angular velocities in the x and y directions, and displacements and forces on rigid bodies.

Several types of temperature loading are also available for this element. See Temperature Loading in the *ANSYS LS-DYNA User's Guide*.

The material models available to use with this element will depend on the KEYOPT(3) setting. KEYOPT(3) controls whether the element is a plane stress, plane strain, or axisymmetric element. For all three of these options (KEYOPT(3) = 0, 1, or 2), you can choose the following materials:

- Isotropic Elastic
- Orthotropic Elastic
- Elastic Fluid
- Viscoelastic
- Bilinear Isotropic
- Temperature Dependent Bilinear Isotropic
- Bilinear Kinematic
- Plastic Kinematic
- Power Law Plasticity
- Rate Sensitive Power Law Plasticity
- Strain Rate Dependent Plasticity
- Piecewise Linear Plasticity
- Composite Damage
- Johnson-Cook Plasticity
- Bamman

For the plane stress option  $(KEYOPT(3) = 0)$ , you can also choose the following materials:

- 3-Parameter Barlat Plasticity
- Barlat Anisotropic Plasticity
- Transversely Anisotropic Elastic Plastic
- Transversely Anisotropic FLD

For the axisymmetric and plane strain options (KEYOPT(3) = 1 or 2), you can also choose the following materials:

- Blatz-Ko Rubber
- Mooney-Rivlin Rubber
- Elastic-Plastic Hydrodynamic
- Closed Cell Foam
- Low Density Foam
- Crushable Foam
- Honeycomb
- Null
- Zerilli-Armstrong
- **Steinberg**

## *PLANE162 Input Summary*

#### **Nodes**

I, J, K, L

**Degrees of Freedom**

UX, UY, VX, VY, AX, AY

#### **Note**

For explicit dynamic analyses, V(X, Y) refers to nodal velocity, and A(X, Y) refers to nodal acceleration. Although V(X, Y) and A(X, Y) appear as DOFs, they are not actually physical DOFs. However, these quantities are computed as DOF solutions and stored for postprocessing.

#### **Real Constants**

None

#### **Material Properties**

EX, EY, PRXY or NUXY, ALPX (or CTEX *or* THSX), DENS, GXY, DAMP (**MP** command), RIGID, HGLS, ORTHO, FLUID (**EDMP** command), BKIN, BISO, MOONEY, EVISC, PLAW, FOAM, HONEY, COMP, EOS (**TB** command; see Material Models in the *ANSYS LS-DYNA User's Guide*)

### **Surface Loads**

**Pressures -**  face 1 (J-I), face 2 (K-J), face 3 (L-K), face 4 (I-L)

#### **Body Loads**

Temperatures (see Temperature Loading in the *ANSYS LS-DYNA User's Guide*.

#### **Special Features**

This element supports all nonlinear features allowed for an explicit dynamic analysis.

#### **KEYOPT(2)**

Weighting option (used for axisymmetric elements,  $KEYOPT(3) = 1$ ):

**0 --** 

Area weighted axisymmetric element

**1 --** 

Volume weighted axisymmetric element

#### **KEYOPT(3)**

Element behavior:

**0 --** 

Plane stress

**1 --** 

Axisymmetric

```
2 --
```
Plane strain (Z strain  $= 0.0$ )

### **KEYOPT(5)**

Element continuum treatment:

```
0 --
```
Lagrangian (default)

**1 --** 

ALE (Arbitrary Lagrangian-Eulerian)

# **PLANE162 Output Data**

The solution output associated with the element is in two forms:

- Nodal displacements included in the overall nodal solution
- Additional element output as shown in *[Table 1: PLANE162 Element Output Definitions](#page-707-0)* [\(p. 698\)](#page-707-0)

<span id="page-707-1"></span>Several items are illustrated in *[Figure 2](#page-707-1)* [\(p. 698\).](#page-707-1) The element stresses are output in terms of the global Cartesian coordinate system by default. A general description of solution output is given in *[Solution Out](#page-17-0)[put](#page-17-0)* [\(p. 8\)](#page-17-0). See the *Basic Analysis Guide* for ways to view results.

# **Figure 2 PLANE162 Stress Output**

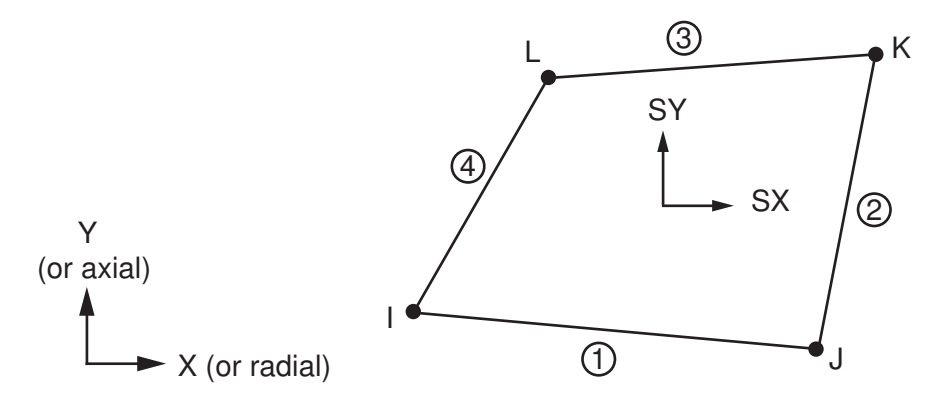

<span id="page-707-0"></span>You can rotate stress results for PLANE162 into a defined coordinate system using the **RSYS** command. However, **RSYS** cannot be used to rotate strain results for this element type.

The following items are available on the results file.

## **Table 1 PLANE162 Element Output Definitions**

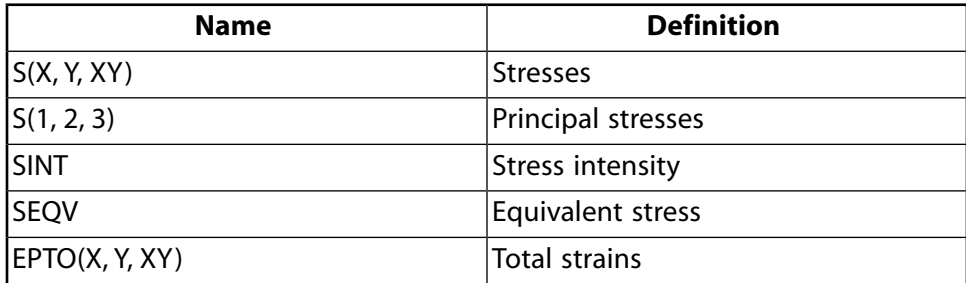

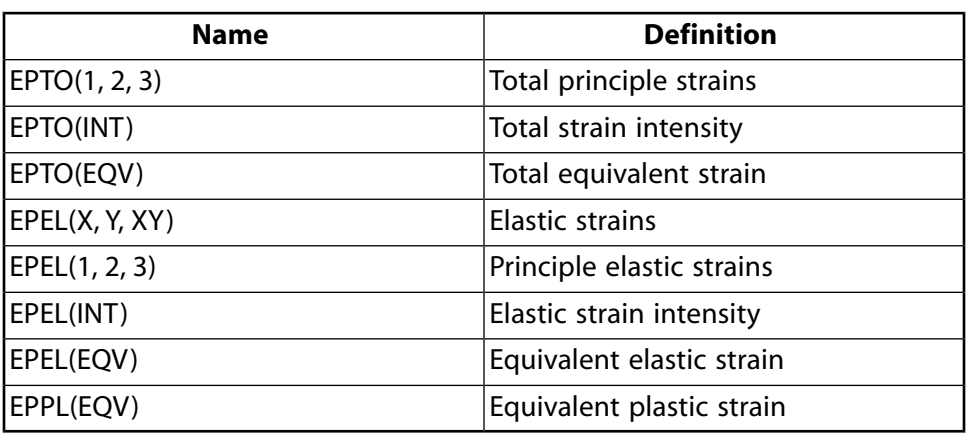

## **Note**

Stress and total strain are always available. Some components of stress and strain (for example, yz and zx components) are always zero. The availability of elastic strain and equivalent plastic strain depends on the material model used for the element (see Element Output Data in the *ANSYS LS-DYNA User's Guide* for details).

*[Table 2: PLANE162 Item and Sequence Numbers](#page-708-0)* [\(p. 699\)](#page-708-0) lists output available through the **ETABLE** command using the Sequence Number method. See The General Postprocessor (POST1) in the *Basic Analysis Guide* and *[The Item and Sequence Number Table](#page-18-0)* [\(p. 9\)](#page-18-0) in this manual for more information. The following notation is used in *[Table 2: PLANE162 Item and Sequence Numbers](#page-708-0)* [\(p. 699\):](#page-708-0)

#### **Name**

output quantity

#### **Item**

predetermined Item label for **ETABLE** command

<span id="page-708-0"></span>**E**

sequence number for single-valued or constant element data

## **Table 2 PLANE162 Item and Sequence Numbers**

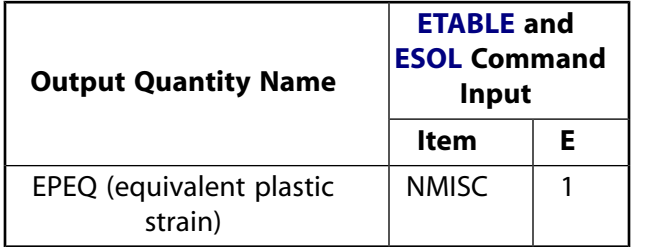

# **PLANE162 Assumptions and Restrictions**

- The area of the element must be nonzero.
- The element must lie in the global X-Y plane as shown in *[Figure 1](#page-704-0)* [\(p. 695\),](#page-704-0) and the Y-axis must be the axis of symmetry for axisymmetric analyses.
- An axisymmetric structure should be modeled in the  $+X$  quadrants.
- A triangular element may be formed by defining duplicate K and L node numbers (see *[Triangle, Prism,](#page-108-0) [and Tetrahedral Elements](#page-108-0)* [\(p. 99\)\)](#page-108-0).

# <span id="page-709-0"></span>**PLANE162 Product Restrictions**

There are no product-specific restrictions for this element.

# **SHELL163**

## **Explicit Thin Structural Shell**

### $\Leftrightarrow$   $\Leftrightarrow$   $\Leftrightarrow$   $\Leftrightarrow$   $\Leftrightarrow$   $\Leftrightarrow$   $\Leftrightarrow$   $\Leftrightarrow$   $\Leftrightarrow$   $\Leftrightarrow$   $\Leftrightarrow$   $\Leftrightarrow$   $\Leftrightarrow$ [Product Restrictions](#page-720-0)

# **SHELL163 Element Description**

SHELL163 is a 4-node element with both bending and membrane capabilities. Both in-plane and normal loads are permitted. The element has 12 degrees of freedom at each node: translations, accelerations, and velocities in the nodal x, y, and z directions and rotations about the nodal x, y, and z-axes.

This element is used in explicit dynamic analyses only. Refer to the *LS-DYNA Theoretical Manual* for more information.

## **Figure 1 SHELL163 Geometry**

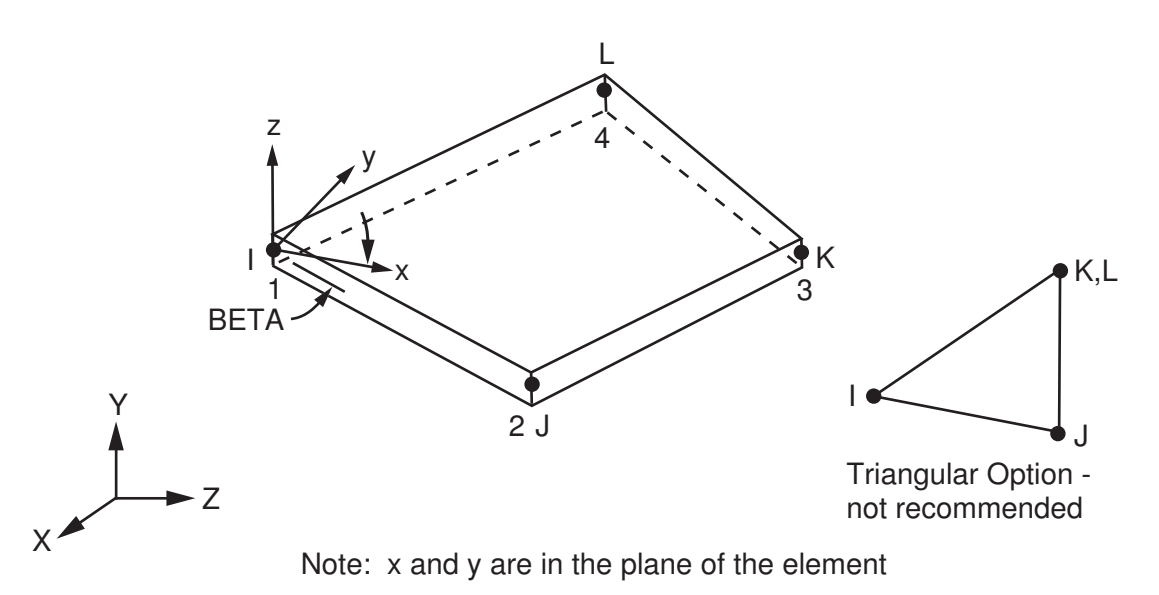

# **SHELL163 Input Data**

The following real constants are provided for SHELL163. SHRF is the shear factor. NIP is the number of integration points through the thickness of the element, up to a maximum of 100. If NIP is input as 0 or blank, ANSYS defaults the value to 2. T1 - T4 indicate the shell thickness at each of the 4 nodes. NLOC specifies the location of the reference surface for KEYOPT(1) = 1, 6, or 7. The reference surface is used in the formulation of the element stiffness matrix. (NLOC does not define the location of the contact surface.) If you set NLOC = 1 or -1 (top or bottom surface), you must set SHNU = -2 on the **EDSHELL** command.

ESOP is the option for the spacing of integration points, and can be either 0 or 1. ESOP is used only if KEY- $OPT(4) > 0$ . If you set ESOP = 0, you must define real constants S(i), and WF(i) to define the integration point locations. If KEYOPT(3) = 1, then you must also define BETA(i) and MAT(i) for each integration point. Set  $ESOP = 1$  if the integration points are equally spaced through the thickness such that the shell is subdivided into NIP layers of equal thickness (up to 100 layers).

The thickness is assumed to vary smoothly over the area of the element, with the thickness input at the 4 nodes. If the element has a constant thickness, only TK(I) need be input. If the thickness is not constant, all four thicknesses must be input.

If you set ESOP = 0 and define the integration points using  $S(i)$ , and WF(i), and possibly BETA(i) and MAT(i), note the following:

- If KEYOPT(1) = 1, 6, 7, or 11, then the thicknesses you define will remain defined through the results determination.
- If KEYOPT(1) = 2, 3, 4, 5, 8, 9, 10, or 12, then the ANSYS program overrides any thickness values you specify and averages the thicknesses for the results determination.

S(i) is the relative coordinate of the integration point and must be within the range -1 to 1. WF(i) is the weighting factor for the i-th integration point. It is calculated by dividing the thickness associated with the integration point by the actual shell thickness (that is, ∆t<sub>i</sub>/t); see *[Figure 2](#page-711-0)* [\(p. 702\)](#page-711-0). In the user defined shell integration rule, the ordering of the integration points is arbitrary. If using these real constants to define integration points, then S(i) and WF(i) must both be specified for each integration point (maximum of 100). BETA(i) is the material angle (in degrees) at the i-th integration point and must be specified for each integration point. The material model (BKIN, MKIN, MISO, etc.) is not allowed to change within an element, although the material properties (EX, NUXY, etc.), as defined per MAT(i), can change. However, the density may not vary through the thickness of the shell element. If more than one material is used, and the densities vary between materials, the density of the material of the first layer will be used for the entire element.

<span id="page-711-0"></span>If KEYOPT(4) = 0, the integration rule is defined by KEYOPT(2). The Gauss rule (KEYOPT(2) = 0) is valid for up to five layers (integration points). The trapezoidal rule (KEYOPT(2) = 1) allows up to 100 layers, but is not recommended for less than 20 layers, especially if bending is involved.

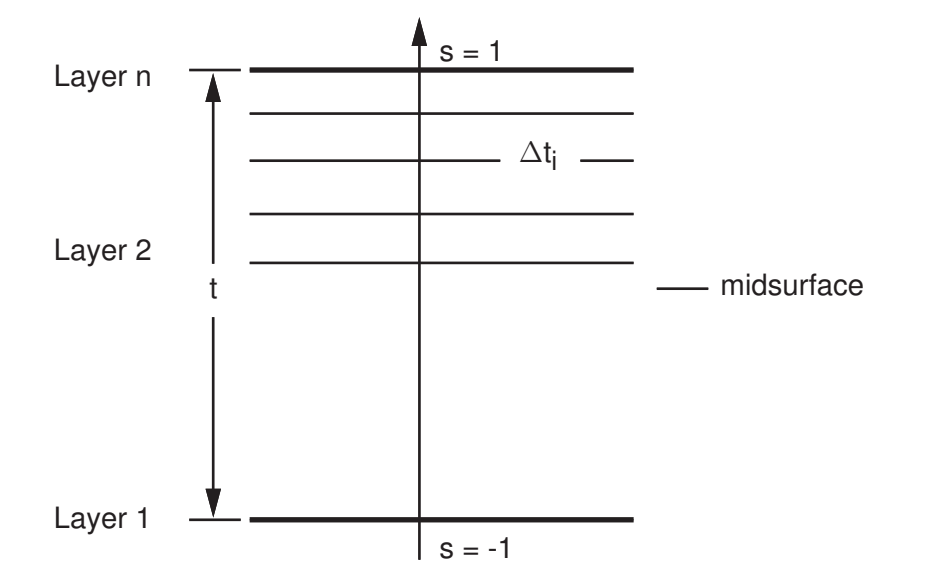

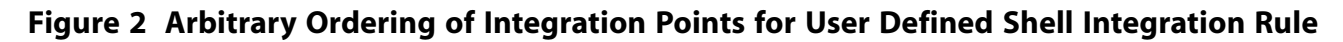

Use the **EDLOAD** command to apply nodal loads and other load types described below. For detailed information on how to apply loads in an explicit dynamic analysis, see Loading in the *ANSYS LS-DYNA User's Guide*.

Pressures can be input as surface loads on the element midsurfaces. Positive normal pressures act into the element (that is, positive pressure acts in the negative z direction). Note, however, that pressure *is actually applied to the midsurface*. See *[Figure 3](#page-712-0)* [\(p. 703\)](#page-712-0).

## <span id="page-712-0"></span>**Figure 3 Nodal Numbering for Pressure Loads (Positive Pressure Acts in Negative Z Direction)**

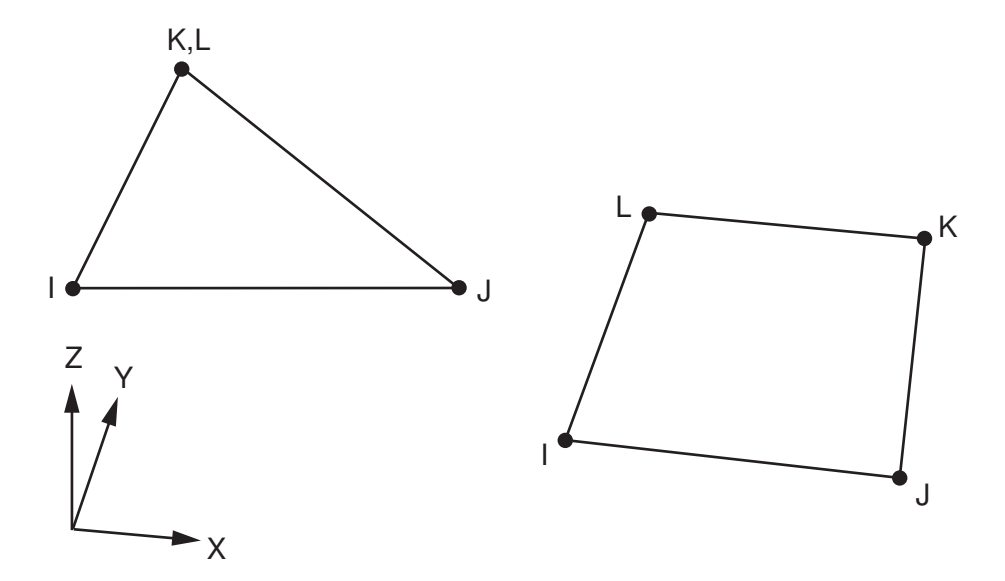

Base accelerations and angular velocities in the x, y, and z directions can be applied at the nodes using the **EDLOAD** command. To apply these loads, you need to first select the nodes and create a component. The load is then applied to that component. Each node in the component will have the specified load.

You can also use the **EDLOAD** command to apply loads (displacements, forces, etc.) on rigid bodies.

Several types of temperature loading are also available for this element. See Temperature Loading in the *ANSYS LS-DYNA User's Guide*.

For this element, you can choose from the following materials:

- Isotropic Elastic
- Orthotropic Elastic
- Bilinear Kinematic
- Plastic Kinematic
- Blatz-Ko Rubber
- Bilinear Isotropic
- Temperature Dependent Bilinear Isotropic
- Power Law Plasticity
- **Strain Rate Dependent Plasticity**
- Composite Damage
- Piecewise Linear Plasticity
- Modified Piecewise Linear Plasticity
- Mooney-Rivlin Rubber
- Barlat Anisotropic Plasticity
- 3-Parameter Barlat Plasticity
- Transversely Anisotropic Elastic Plastic
- Rate Sensitive Power Law Plasticity
- Transversely Anisotropic FLD
- Elastic Viscoplastic Thermal
- Johnson-Cook Plasticity
- Bamman

The orthotropic elastic material model does not accept integration point angles (BETA(i)). Therefore, to model a composite material, you need to use the composite damage material model. If you do not wish to use the damage features of this material model, just set the required strength values to zero.

KEYOPT(1) allows you to specify 1 of 12 element formulations for SHELL163 (see *["SHELL163 Input Sum](#page-714-0)[mary"](#page-714-0)* [\(p. 705\)](#page-714-0)). A brief description about each element formulation follows:

The Hughes-Liu element formulation (KEYOPT $(1) = 1$ ) is based on a degenerated continuum formulation. This formulation results in substantially large computational costs, but it is effective when very large deformations are expected. This formulation treats warped configurations accurately but does not pass the patch test. It uses one-point quadrature with the same hourglass control as the Belytschko-Tsay.

The Belytschko-Tsay (default) element formulation (KEYOPT(1) = 0 or 2) is the fastest of the explicit dynamics shells. It is based on the Mindlin-Reissner assumption, so transverse shear is included. It does not treat warped configurations accurately, so it should not be used in coarse mesh models. One-point quadrature is used with hourglass control. A default value is set for the hourglass parameter. When hourglassing appears, you should increase this parameter to avoid hourglassing. It does not pass the patch test.

The BCIZ Triangular Shell element formulation (KEYOPT(1) = 3) is based on a Kirchhoff plate theory and uses cubic velocity fields. Three sets of quadrature points are used in each element, so it is relatively slow. It passes the patch test only when the mesh is generated from three sets of parallel lines.

The  $\textsf{C}^0$  Triangular Shell element formulation (KEYOPT(1) = 4) is based on a Mindlin-Reissner plate theory and uses linear velocity fields. One quadrature point is used in the element formulation. This formulation is rather stiff, so it should not be used for constructing an entire mesh, only to transition between meshes.

The Belytschko-Tsay membrane element formulation (KEYOPT(1) = 5) is the same as the Belytschko-Tsay but with no bending stiffness.

The S/R Hughes-Liu element formulation (KEYOPT(1) = 6) is the same as the Hughes-Liu, but instead of using one-point quadrature with hourglass control, this formulation uses selective reduced integration. This increases the cost by a factor of 3 to 4, but avoids certain hourglass modes; certain bending hourglass modes are still possible.

The S/R corotational Hughes-Liu element formulation (KEYOPT(1) = 7) is the same as the S/R Hughes-Liu except it uses the corotational system.

The Belytschko-Leviathan shell formulation (KEYOPT(1) = 8) is similar to the Belytschko-Wong-Chiang with one-point quadrature but it uses physical hourglass control, thus no user-set hourglass control parameters need to be set.

The fully-integrated Belytschko-Tsay membrane element formulation (KEYOPT(1) = 9) is the same as the Belytschko-Tsay membrane except is uses a 2 x 2 quadrature instead of a one-point quadrature. This formulation is more robust for warped configurations.

The Belytschko-Wong-Chiang formulation  $(KEYOPT(1) = 10)$  is the same as the Belytschko-Tsay except the shortcomings in warped configuration are avoided. Costs about 10% more.

The fast (corotational) Hughes-Liu formulation (KEYOPT $(1) = 11$ ) is the same as the Hughes-Liu except this formulation uses the corotational system.

The fully-integrated Belytschko-Tsay shell element formulation (KEYOPT(1) = 12) uses a 2 x 2 quadrature in the shell plane and is about 2.5 times slower than  $KEYOPT(1) = 2$ . It is useful in overcoming hourglass modes. The shear locking is remedied by introducing an assumed strain for the transverse shear.

Of the twelve shell element formulations, only KEYOPT(1) = 1, 2, 6, 7, 8, 9, 10, 11, and 12 are valid for an explicit-to-implicit sequential solution. For metal forming analyses, KEYOPT(1) = 10 and 12 are recommended in order to properly account for warping.

When the Mooney-Rivlin Rubber material model is used with SHELL163 elements, the LS-DYNA code will automatically use a total Lagrangian modification of the Belytschko-Tsay formulation instead of using the formulation you specify via KEYOPT(1). This program-chosen formulation is required to address the special needs of the hyperelastic material.

<span id="page-714-0"></span>A summary of the element input is given in *["SHELL163 Input Summary"](#page-714-0)* [\(p. 705\)](#page-714-0). A general description of element input is given in *[Element Input](#page-14-0)* [\(p. 5\).](#page-14-0)

# *SHELL163 Input Summary*

#### **Nodes**

I, J, K, L

### **Degrees of Freedom**

UX, UY, UZ, VX, VY, VZ, AX, AY, AZ, ROTX, ROTY, ROTZ

#### **Note**

For explicit dynamic analyses,  $V(X, Y, Z)$  refers to nodal velocity, and  $A(X, Y, Z)$  refers to nodal acceleration. Although  $V(X, Y, Z)$  and  $A(X, Y, Z)$  appear as DOFs, they are not actually physical DOFs. However, these quantities are computed as DOF solutions and stored for postprocessing.

#### **Real Constants**

SHRF, NIP, T1, T2, T3, T4, NLOC, ESOP, BETA(i), S(i), WF(i), MAT(i) (BETA(i), S(i), WF(i), MAT(i) may repeat for each integration point, depending on the keyoption settings.) Specify NLOC only if  $KEYOPT(1) = 1, 6, 7,$  or 11. See *[Table 1: SHELL163 Real Constants](#page-716-0)* [\(p. 707\)](#page-716-0) for descriptions of the real constants.

#### **Material Properties**

EX, EY, EZ, NUXY, NUYZ, NUXZ, PRXY, PRXZ, PRYZ, ALPX (or CTEX *or* THSX), GXY, GYZ, GXZ, DENS, DAMP (**MP** command) RIGID, HGLS (except KEYOPT(1) = 3, 4, 6, 7, 9, and 12), ORTHO (**EDMP** command) PLAW, BKIN, BISO, COMPOSITE, MOONEY, EOS (**TB** command; see Material Models in the *ANSYS LS-DYNA User's Guide*)

### **Surface Loads**

Pressure (applied on midsurface)

#### **Body Loads**

Temperatures (see Temperature Loading in the *ANSYS LS-DYNA User's Guide*.

### **Special Features**

This element supports all nonlinear features allowed for an explicit dynamic analysis.

### **KEYOPT(1)**

Element formulation:

**1 --** 

Hughes-Liu

## **0, 2 --**

Belytschko-Tsay (default)

## **3 --**

BCIZ triangular shell

## **4 --**

 $\textsf{C}^0$  triangular shell

## **5 --**

Belytschko-Tsay membrane

## **6 --**

S/R Hughes-Liu

## **7 --**

S/R corotational Hughes-Liu

## **8 --**

Belytschko-Levithan shell

## **9 --**

Fully integrated Belytschko-Tsay membrane

## **10 --**

Belytschko-Wong-Chiang

## **11 --**

Fast (corotational) Hughes-Liu

## **12 --**

Fully integrated Belytschko-Tsay shell

## **KEYOPT(2)**

Quadrature rule (used for standard integration rules,  $KEYOPT(4) = 0$ ):

## **0 --**

Gauss rule (up to five integration points are permitted)

## **1 --**

Trapezoidal rule (up to 100 integration points are permitted)

## **KEYOPT(3)**

Flag for layered composite material mode:

## **0 --**

Non-composite material mode

**1 --** 

Composite material mode; a material angle is defined for each through thickness integration point

## **KEYOPT(4)**

Integration rule ID:

**0 --** 

Standard integration option

**n --** 

User-defined integration rule ID (valid range is 1 to 9999; if selected, it overrides the integration rule set by KEYOPT(2))

## <span id="page-716-0"></span>**Table 1 SHELL163 Real Constants**

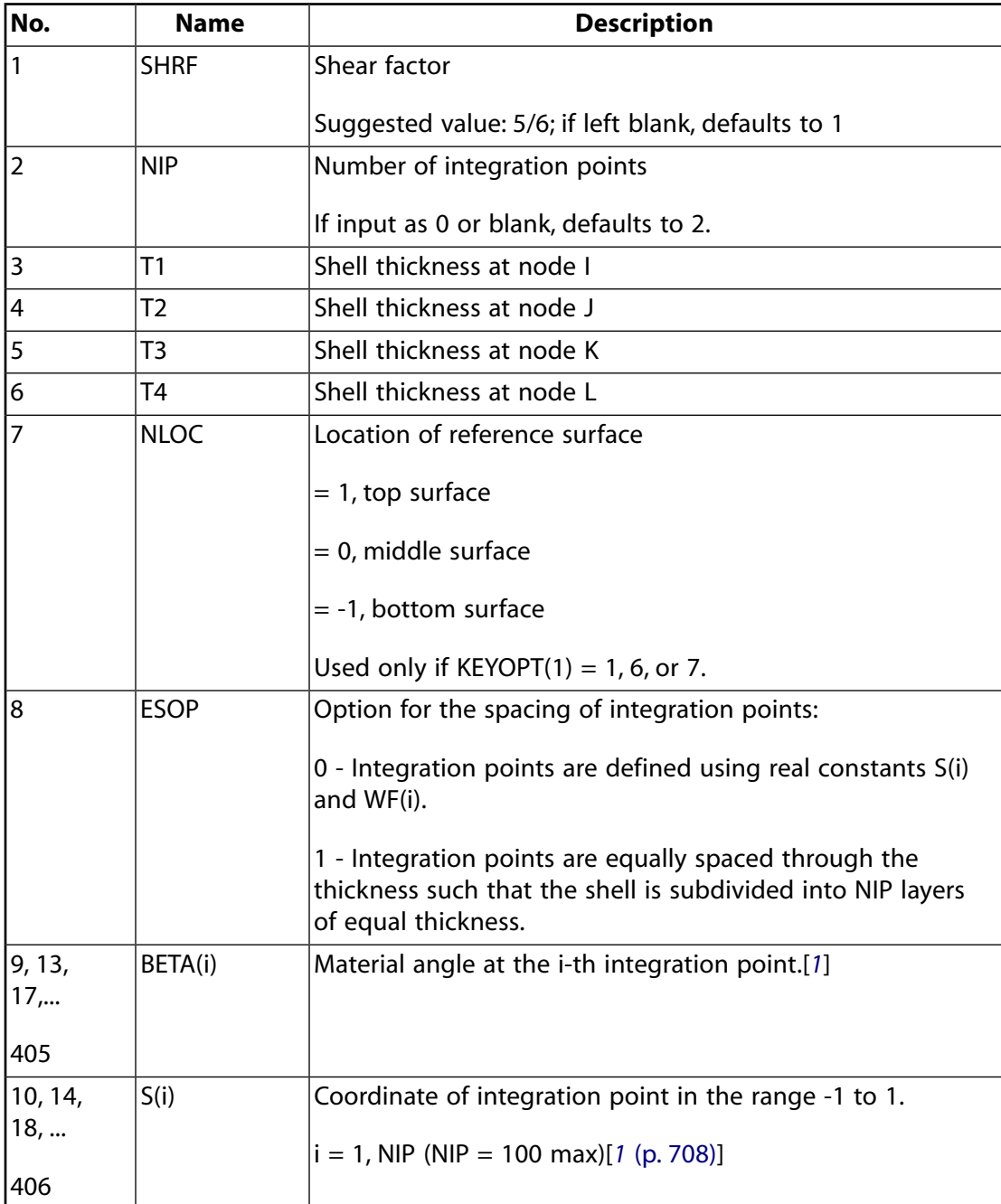

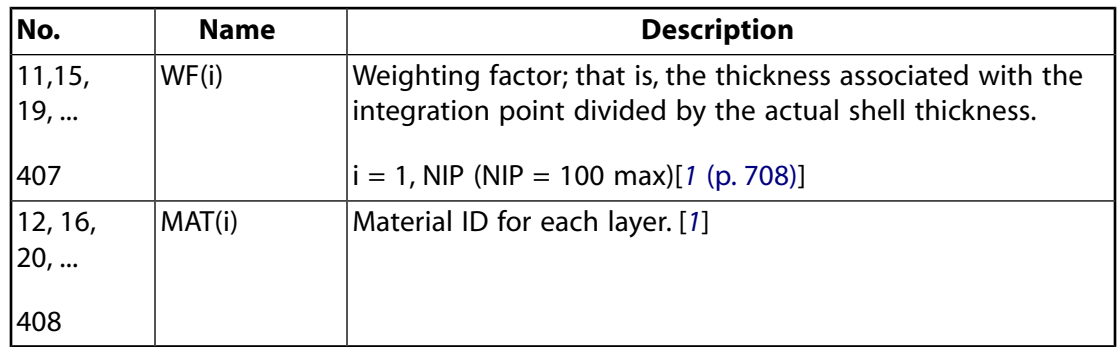

<span id="page-717-0"></span>1. If KEYOPT(3) = 1, then BETA(i), S(i), WF(i), and MAT(i) should be specified for each integration point. For example, for 20 integration points, you would specify BETA(1), S(1), WF(1), MAT(1), BETA(2), S(2),  $WF(2)$ , MAT(2), ..., BETA(20), S(20), WF(20), MAT(20). If KEYOPT(3) = 0, then only S(i) and WF(i) need to be specified. The material used will be that specified by the **MAT** command.

# **SHELL163 Output Data**

To store output data for this element, you must specify the number of output locations for which you want data using the **EDINT**,SHELLIP command during solution. To review the stored data for a specified layer, use the **LAYER**,NUM command. However, be aware that the output location for this data is always at the integration point. "Top" and "bottom" refer to the top or bottom integration point, which is not necessarily the top or bottom surface.

Stress data is always output from the bottom of the shell to the top. See *[Figure 2](#page-711-0)* [\(p. 702\)](#page-711-0).

In all cases (default and otherwise), strain is always output for two layers only: Layer 1 = bottom and layer  $2 = \text{top}$ .

The number of integration points specified by real constant NIP controls the output locations through the thickness of the shell. If NIP = SHELLIP, then each layer corresponds to an integration point, and those are the locations where you will get output data. If NIP>SHELLIP, then data is output only at the SHELLIP number of locations (first bottom layer, then layers 2 through *n* moving up from the bottom). If NIP<SHELLIP (but NIP>2), then results are output only for NIP number of layers.

By default, the number of integration points (NIP) is 2, and the number of output locations/layers (SHELLIP) is 3. In this case, stress data is output in the following order: Layer  $1 =$  bottom, layer  $2 =$  middle, and layer  $3 =$  top. When SHELLIP = 3, the middle layer will be an interpolated value if NIP is an even number or an actual value at an integration point if NIP is an odd number.

If NIP = 1, the integration point is at the element midplane, and only one stress and one strain value are output.

For elements with 2 x 2 integration points in the shell plane (KEYOPT(1) = 6, 7, 9, 12), LS-DYNA performs an averaging of any data output at those points in every layer so that the output is the same for all shell formulations.

For the default **RSYS** setting, strains (EPTO) and generalized stresses (M, T, N) are output in the element coordinate system, and stresses (S) are output in the global Cartesian system for all formulations associated with SHELL163, except the Hughes-Liu formulation. Strain output (EPTO) for the Hughes-Liu formulation  $(KEYOPT(1) = 1)$  is output in the global Cartesian system.

You can rotate stress results for this element into another coordinate system using the **RSYS** command. However, RSYS has no effect on the stress results for composite SHELL163 elements (KEYOPT(3) = 1). In addition, **RSYS** cannot be used to rotate strain results for any of the SHELL163 element formulations.

<span id="page-718-0"></span>The following items are available in the results file.

| <b>Name</b>               | <b>Definition</b>                    |  |
|---------------------------|--------------------------------------|--|
| S(X, Y, Z, XY, YZ, XZ)    | <b>Stresses</b>                      |  |
| S(1, 2, 3)                | Principle stresses                   |  |
| <b>SINT</b>               | Stress intensity                     |  |
| <b>SEQV</b>               | Equivalent stress                    |  |
| EPTO(X, Y, Z, XY, YZ, XZ) | <b>Total strain</b>                  |  |
| EPTO(1, 2, 3)             | Total principle strains              |  |
| EPTO(INT)                 | Total strain intensity               |  |
| EPTO(EQV)                 | Total equivalent strain              |  |
| EPEL(X, Y, Z, XY, YZ, XZ) | Elastic strains                      |  |
| EPEL(1, 2, 3)             | Principle elastic strains            |  |
| EPEL(INT)                 | Elastic strain intensity             |  |
| EPEL(EQV)                 | Equivalent elastic strain            |  |
| EPPL(EQV)                 | Equivalent plastic strain            |  |
| M(X, Y, XY)               | Element X, Y, and XY moments         |  |
| N(X, Y)                   | Out-of-plane X, Y shear              |  |
| T(X, Y, XY)               | In-plane element X, Y, and XY forces |  |
| <b>Thick</b>              | Element thickness                    |  |

**Table 2 SHELL163 Element Output Definitions**

### **Note**

Stress and total strain are always available. The availability of elastic strain and equivalent plastic strain depends on the material model used for the element (see Element Output Data in the *ANSYS LS-DYNA User's Guide* for details).

*[Table 3: SHELL163 Item and Sequence Numbers](#page-719-0)* [\(p. 710\)](#page-719-0) lists output available through the **ETABLE** command using the Sequence Number method. See The General Postprocessor (POST1) in the *Basic Analysis Guide* and *[The Item and Sequence Number Table](#page-18-0)* [\(p. 9\)](#page-18-0) in this manual for more information. The following notation is used in *[Table 3: SHELL163 Item and Sequence Numbers](#page-719-0)* [\(p. 710\):](#page-719-0)

### **Name**

output quantity as defined in the *[Table 2: SHELL163 Element Output Definitions](#page-718-0)* [\(p. 709\)](#page-718-0)

### **Item**

predetermined Item label for **ETABLE** command

#### **E**

sequence number for single-valued or constant element data

<span id="page-719-0"></span>**Table 3 SHELL163 Item and Sequence Numbers**

| <b>Output Quantity</b><br>Name | <b>ETABLE and</b><br><b>ESOL Command</b><br>Input |                |  |
|--------------------------------|---------------------------------------------------|----------------|--|
|                                | ltem                                              | Е              |  |
| мх                             | SMISC                                             | 1              |  |
| MΥ                             | SMISC                                             | 2              |  |
| MXY                            | <b>SMISC</b>                                      | 3              |  |
| NΧ                             | <b>SMISC</b>                                      | 4              |  |
| ΝY                             | <b>SMISC</b>                                      | 5              |  |
| ТX                             | <b>SMISC</b>                                      | 6              |  |
| TY                             | <b>SMISC</b>                                      | 7              |  |
| TXY                            | SMISC                                             | 8              |  |
| EPEQ $(top)[1]$                | NMISC                                             | 1              |  |
| EPEQ (middle)[1],<br>[2]       | <b>NMISC</b>                                      | $\overline{2}$ |  |
| EPEQ (bottom)[1]               | NMISC                                             | 3              |  |
| Thick[1]                       | NMISC                                             | 4              |  |

- <span id="page-719-2"></span><span id="page-719-1"></span>1. The sequence numbers for NMISC items in this table are based on the assumption that the number of integration points for output (SHELLIP on the **EDINT** command) is set to the default value of 3.
- 2. If the number of integration points (NIP) is even, the middle EPEQ value (NMISC,2) will be an interpolated value.

The SMISC quantities in the above table are independent of layers (that is, you will get one set of SMISC quantities output per element). However, the NMISC items are layer-dependent, and the order of the NMISC items is dependent on the SHELLIP and NIP values. The order shown in the table corresponds to the default SHELLIP value (SHELLIP = 3). If NIP > 3, it is strongly recommended that you set SHELLIP = NIP. In this case, the **ETABLE** output will go from top (NMISC,1) to bottom (NMISC,n where n is the total number of layers). If SHELLIP is not equal to NIP, the order of NMISC items will vary. Therefore, you should not use **ETABLE** to access the NMISC items when NIP > 3 and SHELLIP is not equal to NIP.

# **SHELL163 Assumptions and Restrictions**

- Zero area elements are not allowed. This occurs most often whenever the elements are not numbered properly.
- Zero thickness elements or elements tapering down to a zero thickness at any corner are not allowed.
- A triangular element may be formed by defining duplicate K and L node numbers as described in *[Triangle,](#page-108-0)* [Prism, and Tetrahedral Elements](#page-108-0) [\(p. 99\)](#page-108-0). In this event, the C<sup>0</sup> triangular shell element (KEYOPT(1) = 4) will be used.
- An assemblage of flat shell elements can produce a good approximation to a curved shell surface provided that each flat element does not extend over more than a 15° arc.
# **SHELL163 Product Restrictions**

When used in the product(s) listed below, the stated product-specific restrictions apply to this element in addition to the general assumptions and restrictions given in the previous section.

### **ANSYS ED**

• Composite material shell elements are not allowed. KEYOPT(3) defaults to 0.

### **Explicit 3-D Structural Solid**

### $\iff\n<\!\!> \iff\n<\!\!> \iff\n<\!\!> \iff\n<\!\!> \iff\n<\!\!> \iff\n<\!\!> \iff\n<\!\!> \iff$ [Product Restrictions](#page-726-0)

## **SOLID164 Element Description**

SOLID164 is used for the 3-D modeling of solid structures. The element is defined by eight nodes having the following degrees of freedom at each node: translations, velocities, and accelerations in the nodal x, y, and z directions.

<span id="page-722-0"></span>This element is used in explicit dynamic analyses only. Refer to the *LS-DYNA Theoretical Manual* for more information.

### **Figure 1 SOLID164 Geometry**

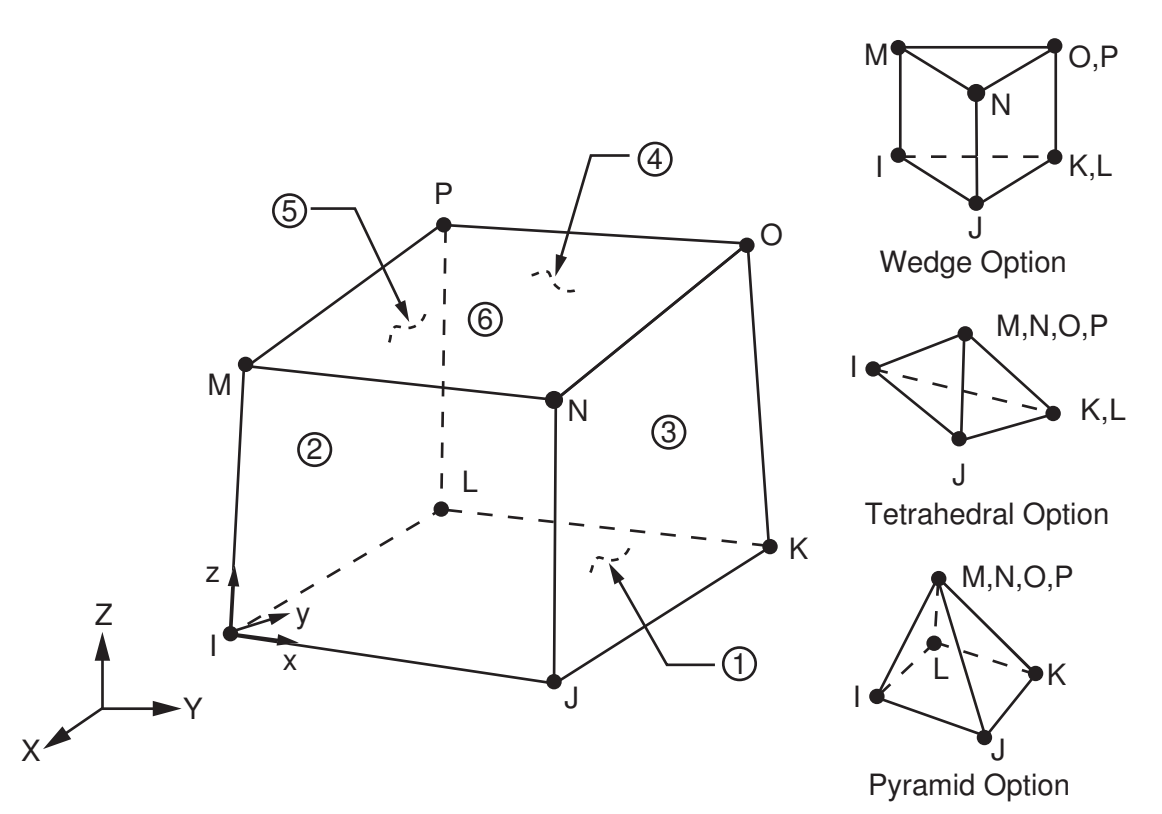

# **SOLID164 Input Data**

The geometry, node locations, and the coordinate system for this element are shown in *[Figure 1](#page-722-0)* [\(p. 713\).](#page-722-0) The element is defined by eight nodes. Orthotropic material properties may be defined. Use the **EDMP** command to specify an orthotropic material and the **EDLCS** command to define the orthotropic material directions.

By default, SOLID164 uses reduced (one point) integration plus viscous hourglass control for faster element formulation. A fully integrated solid formulation (KEYOPT $(1) = 2$ ) is also available.

KEYOPT(5) defines the element continuum treatment. Two different formulations are available: Lagrangian (default) and Arbitrary Lagrangian-Eulerian (ALE). In addition to setting KEYOPT(5) = 1, you must also set

appropriate parameters on the **EDALE** and **EDGCALE** commands in order for the ALE formulation to take affect. See Arbitrary Lagrangian-Eulerian Formulation in the *ANSYS LS-DYNA User's Guide* for more information. Some material models that are normally available for this element type are not supported when the ALE formulation is used. See the material list below for details.

Use the **EDLOAD** command to apply nodal loads and other load types described below. For detailed information on how to apply loads in an explicit dynamic analysis, see the *ANSYS LS-DYNA User's Guide*.

Pressures can be input as surface loads on the element faces as shown by the circled numbers in *[Figure](#page-722-0) [1](#page-722-0)* [\(p. 713\)](#page-722-0). Positive normal pressures act into the element.

Base accelerations and angular velocities in the x, y, and z directions can be applied at the nodes using the **EDLOAD** command. To apply these loads, you need to first select the nodes and create a component. The load is then applied to that component.

You can also use the **EDLOAD** command to apply loads (displacements, forces, etc.) on rigid bodies.

Several types of temperature loading are also available for this element. See Temperature Loading in the *ANSYS LS-DYNA User's Guide*.

For this element, you can choose from the materials listed below. The material models marked by an asterisk (\*) are not supported by the ALE formulation (KEYOPT(5) = 1).

- **Isotropic Elastic**
- Orthotropic Elastic\*
- Anisotropic Elastic\*
- Bilinear Kinematic
- Plastic Kinematic
- Viscoelastic\*
- Blatz-Ko Rubber\*
- Bilinear Isotropic
- Temperature Dependent Bilinear Isotropic
- Power Law Plasticity
- Strain Rate Dependent Plasticity
- Composite Damage\*
- Concrete Damage\*
- Geological Cap
- Piecewise Linear Plasticity\*
- Honeycomb\*
- Mooney-Rivlin Rubber\*
- Barlat Anisotropic Plasticity
- Elastic-Plastic Hydrodynamic
- Rate Sensitive Power Law Plasticity
- Elastic Viscoplastic Thermal
- Closed Cell Foam\*
- Low Density Foam
- Viscous Foam\*
- Crushable Foam
- Johnson-Cook Plasticity
- Null
- Zerilli-Armstrong
- Bamman\*
- **Steinberg**
- Elastic Fluid

### *SOLID164 Input Summary*

### **Nodes**

I, J, K, L, M, N, O, P

### **Degrees of Freedom**

UX, UY, UZ, VX, VY, VZ, AX, AY, AZ

### **Note**

For explicit dynamic analyses, V(X, Y, Z) refers to nodal velocity, and A(X, Y, Z) refers to nodal acceleration. AlthoughV  $(X, Y, Z)$  and  $A(X, Y, Z)$  appear as DOFs, they are not actually physical DOFs. However, these quantities are computed as DOF solutions and stored for postprocessing.

### **Real Constants**

None

#### **Material Properties**

EX, EY, EZ, NUXY, NUYZ, NUXZ, PRXY, PRXZ, PRYZ, ALPX (or CTEX *or* THSX), GXY, GYZ, GXZ, DENS, DAMP (**MP** command)

RIGID, HGLS, ORTHO, FLUID (**EDMP** command)

ANEL, MOONEY, EVISC, BISO, BKIN, PLAW, FOAM, HONEY, COMPOSITE, CONCR, GCAP, EOS (**TB** command; see Material Models in the *ANSYS LS-DYNA User's Guide*)

### **Surface Loads**

#### **Pressures --**

face 1 (J-I-L-K), face 2 (I-J-N-M), face 3 (J-K-O-N), face 4 (K-L-P-O), face 5 (L-I-M-P), face 6 (M-N-O-P)

### **Body Loads**

Temperatures (see Temperature Loading in the *ANSYS LS-DYNA User's Guide*.

### **Special Features**

This element supports all nonlinear features allowed for an explicit dynamic analysis.

### **KEYOPT(1)**

Element formulation:

### **0, 1 --**

Constant stress solid element (default)

**2 --** 

Fully integrated selectively-reduced solid

### **KEYOPT(5)**

Element continuum treatment:

**0 --** 

Lagrangian (default)

**1 --** 

ALE (Arbitrary Lagrangian-Eulerian)

## **SOLID164 Output Data**

Output for SOLID164 is listed in *[Table 1: SOLID164 Element Output Definitions](#page-725-0)* [\(p. 716\).](#page-725-0) If you issue **PRNSOL**, a single set of stress and a single set of strain values is output at all eight nodes; that is, you will get the same sets of values at each node. If you issue **PRESOL**, you will get only a single set of values at the centroid.

You can rotate stress results for SOLID164 into a defined coordinate system using the **RSYS** command. However, **RSYS** cannot be used to rotate strain results for this element type.

<span id="page-725-0"></span>The following items are available on the results file.

### **Table 1 SOLID164 Element Output Definitions**

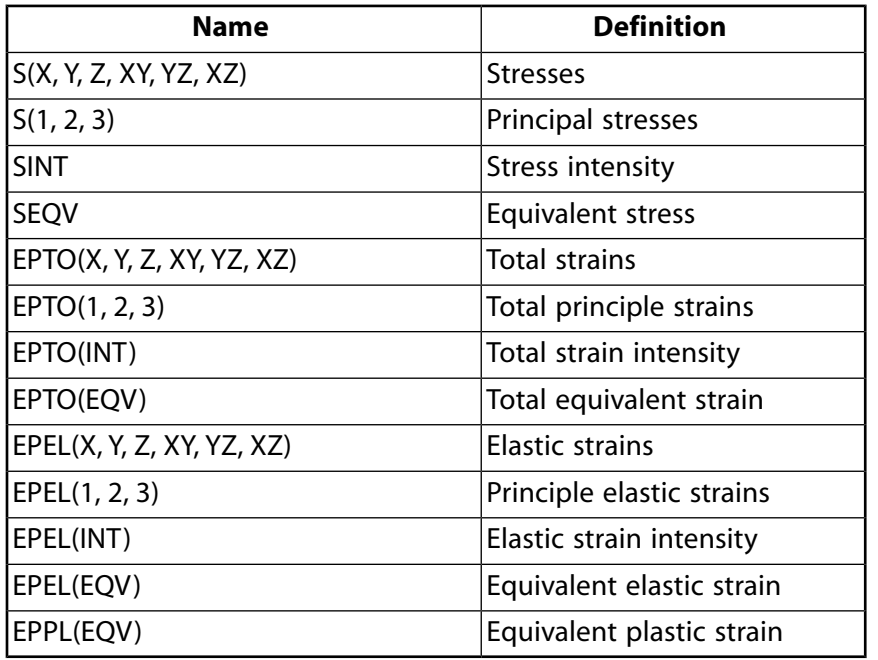

### **Note**

Stress and total strain are always available. The availability of elastic strain and equivalent plastic strain depends on the material model used for the element (see Element Output Data in the *ANSYS LS-DYNA User's Guide* for details).

# **SOLID164 Assumptions and Restrictions**

- Zero volume elements are not allowed.
- The element may not be twisted such that it has two separate volumes. This occurs most frequently when the element is not numbered properly.
- The element must have eight nodes.
- A prism-shaped element may be formed by defining duplicate K and L and duplicate O and P node numbers (see *[Triangle, Prism, and Tetrahedral Elements](#page-108-0)* [\(p. 99\)](#page-108-0)). A tetrahedron shape is also available. When the degenerated elements are used, be careful in choosing the element formulations. For the tetrahedron shape, [SOLID168](#page-738-0) should be considered instead.

## <span id="page-726-0"></span>**SOLID164 Product Restrictions**

There are no product-specific restrictions for this element.

### **Explicit Spring-Damper**

### $\Leftrightarrow$   $\Leftrightarrow$   $\Leftrightarrow$   $\Leftrightarrow$   $\Leftrightarrow$   $\Leftrightarrow$   $\Leftrightarrow$   $\Leftrightarrow$   $\Leftrightarrow$   $\Leftrightarrow$   $\Leftrightarrow$   $\Leftrightarrow$   $\Leftrightarrow$ [Product Restrictions](#page-731-0)

# **COMBI165 Element Description**

COMBI165 allows you to model simple spring or damper systems, as well as the response of more complicated mechanisms such as the energy absorbers used in passenger vehicle bumpers. These mechanisms are often experimentally characterized in terms of force-displacement curves. This element provides a variety of discrete element formulations that can be used individually or in combination to model complex force-displacement relations.

COMBI165 is a two-node, 1-D element. You cannot define both spring and damper properties for the same element. Separate spring and damper elements are required, but they may use the same nodes (that is, you can overlay two different COMBI165 elements). A COMBI165 element can be attached to any of the other explicit elements.

This element is used in explicit dynamic analyses only. Refer to the *LS-DYNA Theoretical Manual* for more information.

### **Figure 1 COMBI165 Geometry**

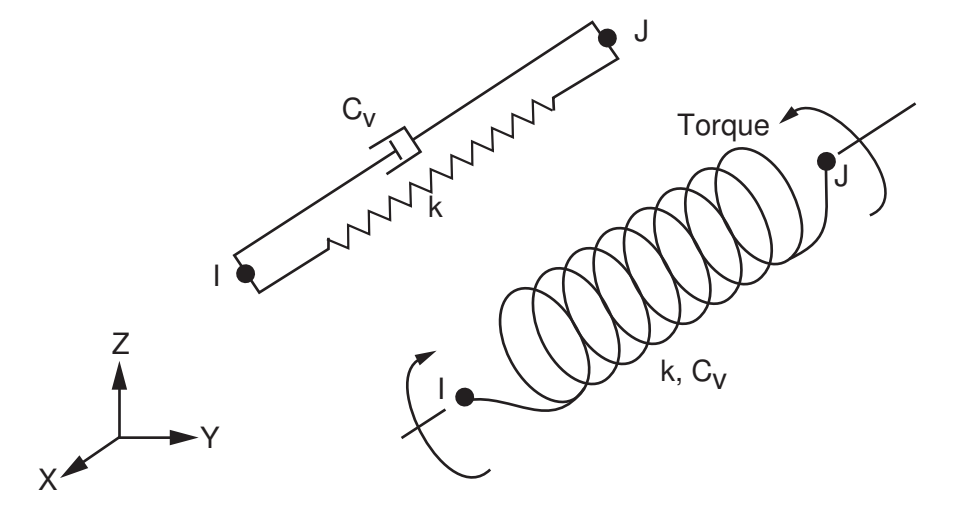

Both figures above show two COMBI165 elements (a spring and a damper) attached to the same two nodes.

## **COMBI165 Input Data**

The real constants  $\mathsf{K}_{\mathsf{d}}$  to TDL are optional and do not need to be defined.

For example, if  $\mathsf{K}_{\mathsf{d}}$ , the dynamic magnification factor, is nonzero, the forces computed from the spring elements are assumed to be the static values and are scaled by an amplification factor to obtain the dynamic value:

$$
F_{dynamic} = \left(1 + K_d \frac{V}{V_0}\right) F_{static}
$$

For example, if it is known that a component shows a dynamic crush force at 15m/s equal to 2.5 times the static crush force, use K<sub>d</sub> = 1.5 and V<sub>0</sub> = 15, where V<sub>0</sub> is the test velocity.

Here, clearance (CL) defines a compressive displacement which the spring sustains before beginning the force-displacement relation given by the load curve. If a nonzero clearance is defined, the spring is compressive only.

The deflection limit in compression (CDL) and tension (TDL) is restricted in its application to no more than one spring per node subject to this limit, and to deformable bodies only. For example, in the former case, if three springs are in series, either the center spring or the two end springs may be subject to a limit, but not all three. When the limiting deflection (FD) is reached, momentum conservation calculations are performed and a common acceleration is computed in the appropriate direction. An error termination will occur if a rigid body node is used in a spring definition where compression is limited.

For this element, you can choose from the following materials:

- Linear Elastic Spring
- Linear Viscous Damper
- Elastoplastic Spring
- Nonlinear Elastic Spring
- Nonlinear Viscous Damper
- General Nonlinear Spring
- Maxwell Viscoelastic Spring
- <span id="page-729-0"></span>• Inelastic Tension or Compression-Only Spring

A summary of the element input is given in *["COMBI165 Input Summary"](#page-729-0)* [\(p. 720\)](#page-729-0). A general description of element input is given in *[Element Input](#page-14-0)* [\(p. 5\)](#page-14-0).

## *COMBI165 Input Summary*

### **Nodes**

I, J

### **Degrees of Freedom**

UX, UY, UZ, VX, VY, VZ, AX, AY, AZ (KEYOPT $(1) = 0$ ) ROTX, ROTY, ROTZ (KEYOPT $(1) = 1$ )

### **Note**

For explicit dynamic analyses, V(X, Y, Z) refers to nodal velocity, and A(X, Y, Z) refers to nodal acceleration. Although V(X, Y, Z) and A(X, Y, Z) appear as DOFs, they are not actually physical DOFs. However, these quantities are computed as DOF solutions and stored for postprocessing.

### **Real Constants**

- Kd Dynamic magnification factor,
- Vo Test velocity,
- CL Clearance,
- FD Failure deflection,

CDL - Deflection limit (compression),

TDL - Deflection limit (tension)

#### **Material Properties**

DAMP (**MP** command), DISCRETE (**TB** command; see Material Models in the *ANSYS LS-DYNA User's Guide*)

### **Surface Loads**

None

### **Body Loads**

None

### **Special Features**

This element supports all nonlinear features allowed for an explicit dynamic analysis.

### **KEYOPT(1)**

Spring/damper type (translational or torsional):

**0 --** 

The material describes a translational spring/damper

**1 --** 

The material describes a torsional spring/damper

## **COMBI165 Output Data**

Output data for COMBI165 consists of the following:

### **Table 1 COMBI165 Item and Sequence Numbers**

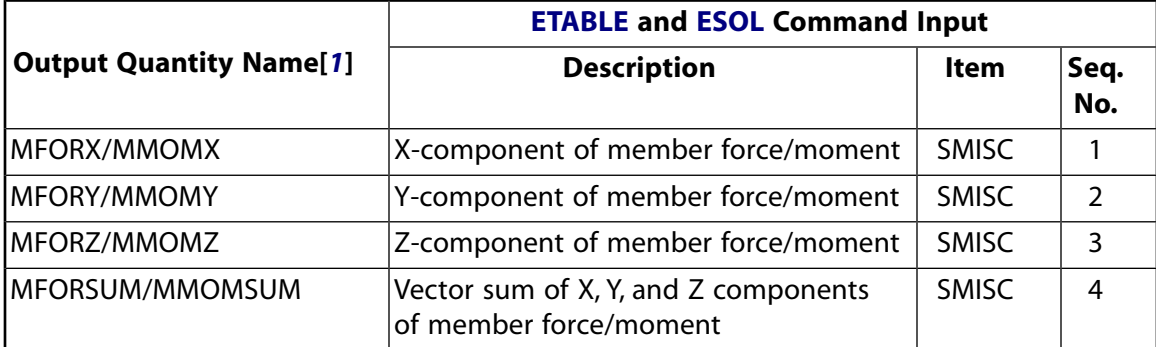

<span id="page-730-0"></span>1. You must specify *either* force or moment via KEYOPT(1). Note that you cannot specify *both* force and moment.

 $MFOR: KEYOPT(1) = 0$ 

 $MMOM: KEYOPT(1) = 1$ 

To output the element data in POST1, you must use the **ETABLE** command. Then, you can use the **PRETAB** command to print the output data. The **RSYS** command has no effect when postprocessing output for this element.

In POST26, you can postprocess the element data using the **ESOL** command only when postprocessing the Jobname.RST file. The element results are not available on the Jobname.HIS file.

# **COMBI165 Assumptions and Restrictions**

- The time step size calculation is approximated by using the instantaneous stiffness and one-half the nodal mass of the nodes joined by the spring. If the global time step size is controlled by an explicit spring-damper element, instabilities can develop with the default time step size due to the approximations in the step size calculation.
- When used to interconnect under-integrated elements, the explicit spring-damper can sometimes excite the zero-energy hourglass modes.
- To ensure that parts are uniquely defined when using COMBI165, specify a unique set of real constants (**R**), the element type (**ET**), and the material properties (**TB**) for each part. Defining a unique material number (**MAT**) alone is insufficient.

## <span id="page-731-0"></span>**COMBI165 Product Restrictions**

There are no product-specific restrictions for this element.

### **MASS166**

### **Explicit 3-D Structural Mass**

### $\Leftrightarrow$   $\Leftrightarrow$   $\Leftrightarrow$   $\Leftrightarrow$   $\Leftrightarrow$   $\Leftrightarrow$   $\Leftrightarrow$   $\Leftrightarrow$   $\Leftrightarrow$   $\Leftrightarrow$   $\Leftrightarrow$   $\Leftrightarrow$   $\Leftrightarrow$ [Product Restrictions](#page-733-0)

## **MASS166 Element Description**

MASS166 is a point element having up to nine degrees of freedom: translations, velocities, and accelerations in the nodal x, y, and z directions.

### **Figure 1 MASS166 Geometry**

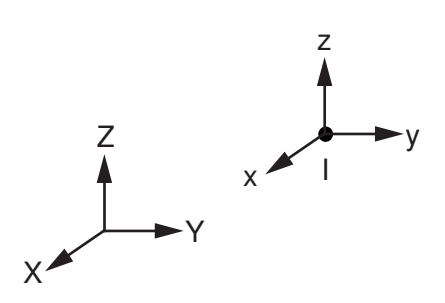

### **MASS166 Input Data**

The mass element is defined by a single node with concentrated mass components (Force\*Time<sup>2</sup>/Length) in the element coordinate directions about the element coordinate axes. The element also has an option for rotary inertia (without mass) which allows the definition of lumped rotary inertia at a defined nodal point. For the inertia option (KEYOPT(1) = 1), six polar moment of inertia values must be input instead of mass. To include both mass and rotary inertia, you must define two MASS166 elements at the same node.

<span id="page-732-0"></span>A summary of the element input is given in *["MASS166 Input Summary"](#page-732-0)* [\(p. 723\)](#page-732-0). A general description of element input is given in *[Element Input](#page-14-0)* [\(p. 5\).](#page-14-0)

### *MASS166 Input Summary*

#### **Nodes**

```
I
```
### **Degrees of Freedom**

UX, UY, UZ, VX, VY, VZ, AX, AY, AZ

#### **Note**

For explicit dynamic analyses,  $V(X, Y, Z)$  refers to nodal velocity, and  $A(X, Y, Z)$  refers to nodal acceleration. Although V(X, Y, Z) and A(X, Y, Z) appear as DOFs, they are not actually physical DOFs. However, these quantities are computed as DOF solutions and stored for postprocessing.

### **Real Constants**

If  $KEYOPT(1) = 0$ :

MASS - Concentrated mass (Force\*Time<sup>2</sup>/Length) (must be  $>$  0)

If  $KEYOPT(1) = 1$ :

- IXX Moment of inertia (must be  $> 0$ ),
- IXY Moment of inertia,
- IXZ Moment of inertia,
- IYY Moment of inertia (must be  $> 0$ ),
- IYZ Moment of inertia,
- IZZ Moment of inertia (must be  $> 0$ )

### **Material Properties**

None, but you must define realistic dummy material properties to make this element behave correctly.

### **Note**

These dummy properties will not be used in any solution.

#### **Surface Loads**

None

### **Body Loads**

None

### **Special Features**

This element supports all nonlinear features allowed for an explicit dynamic analysis.

### **KEYOPT(1)**

Rotary inertia option:

**0 --** 

3-D mass without rotary inertia (default)

**1 --** 

3-D rotary inertia (no mass)

## **MASS166 Output Data**

Nodal displacements are included in the overall displacement solution. There is no printed or post element data output for the mass element.

# <span id="page-733-0"></span>**MASS166 Assumptions and Restrictions**

None.

# **MASS166 Product Restrictions**

There are no product-specific restrictions for this element.

### **LINK167**

### **Explicit Tension-Only Spar**

 $\Leftrightarrow$   $\Leftrightarrow$   $\Leftrightarrow$   $\Leftrightarrow$   $\Leftrightarrow$   $\Leftrightarrow$   $\Leftrightarrow$   $\Leftrightarrow$   $\Leftrightarrow$   $\Leftrightarrow$   $\Leftrightarrow$   $\Leftrightarrow$   $\Leftrightarrow$ [Product Restrictions](#page-736-0)

## **LINK167 Element Description**

LINK167 allows elastic cables to be realistically modeled; thus, no force will develop in compression.

<span id="page-734-0"></span>This element is used in explicit dynamic analyses only.

### **Figure 1 LINK167 Geometry**

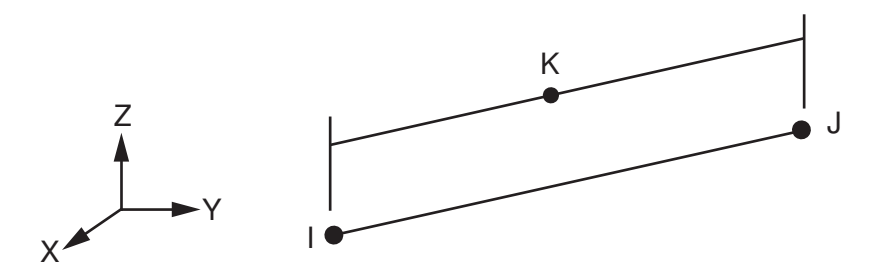

# **LINK167 Input Data**

The geometry, node locations, and the coordinate system for this element are shown in *[Figure 1](#page-734-0)* [\(p. 725\).](#page-734-0) Node K determines the initial orientation of the cross section.

The element is defined by nodes I and J in the global coordinate system. Node K defines a plane (with I and J) containing the element s-axis. The element r-axis runs parallel to the length of the element and through nodes I and J. Node K is always required to define the element axis system and it must not be colinear with nodes I and J. The location of node K is used only to *initially* orient the element.

Real constants for this element are link area (AREA) and offset for cable (OFFSET). For a slack element, the offset should be input as a negative value. For an initial tensile force, the offset should be positive.

The force, *F*, generated by the link is nonzero if and only if the link is in tension. The force is given by:

 $F = K \cdot max (\triangle L, 0)$ 

where ∆L is the change in length

*∆ L = current length - (initial length - offset)*

and the stiffness is defined as:

 $\mathsf{K} =$  $\mathsf{E}\!\times\!\mathsf{area}$  $(i$ nitial length – offset)

You can use only the material type cable for this element. For this material, you need to define the density (DENS) and Young's modulus (EX) or load curve ID. If you specify a load curve ID (**EDMP**,CABLE,VAL1, where VAL1 is the load curve ID), the Young's modulus will be ignored and the load curve will be used instead.

The points on the load curve are defined as engineering stress versus engineering strain (that is, the change in length over the initial length). Use the **EDCURVE** command to define the load curve ID. The unloading behavior follows the loading.

Base accelerations and angular velocities in the x, y, and z directions can be applied at the nodes using the **EDLOAD** command. To apply these loads, you need to first select the nodes and create a component. The load is then applied to that component.

<span id="page-735-0"></span>A summary of the element input is given in *["LINK167 Input Summary"](#page-735-0)* [\(p. 726\)](#page-735-0). Additional information about real constants for this element is provided in *[Table 1: BEAM161 Real Constants](#page-695-0)* [\(p. 686\)](#page-695-0). For more information about this element, see the *LS-DYNA Theoretical Manual*.

### *LINK167 Input Summary*

### **Nodes**

I, J, K (K is the orientation node)

### **Degrees of Freedom**

UX, UY, UZ, VX, VY, VZ, AX, AY, AZ

### **Note**

For explicit dynamic analyses, V(X, Y, Z) refers to nodal velocity, and A(X, Y, Z) refers to nodal acceleration. Although V(X, Y, Z) and A(X, Y, Z) appear as DOFs, they are not actually physical DOFs. However, these quantities are computed as DOF solutions and stored for postprocessing.

### **Real Constants**

AREA - Cross-sectional area OFFSET - Offset value for cable

#### **Material Properties**

EX (**MP** command) or Load Curve ID (**EDMP** command), DENS (**MP** command), DAMP (**MP** command), CABLE (**EDMP** command; see Material Models in the *ANSYS LS-DYNA User's Guide*)

#### **Surface Loads**

None

### **Body Loads**

None

### **Special Features**

This element supports all nonlinear features allowed for an explicit dynamic analysis.

### **KEYOPTs**

None

## **LINK167 Output Data**

Output for LINK167 consists of the following: Axial force

To output the data, you must use the **ETABLE** command. For the ITEM label, specify SMISC. For the COMP label, specify 1 for axial force. Then, you can use the **PRETAB** command to print the output data.

# **LINK167 Assumptions and Restrictions**

- The sum of the element length plus the offset must be greater than zero.
- <span id="page-736-0"></span>• The cross-sectional area must be greater than zero.

# **LINK167 Product Restrictions**

There are no product-specific restrictions for this element.

### <span id="page-738-0"></span>**SOLID168**

### **Explicit 3-D 10-Node Tetrahedral Structural Solid**

 $\Leftrightarrow$   $\Leftrightarrow$   $\Leftrightarrow$   $\Leftrightarrow$   $\Leftrightarrow$   $\Leftrightarrow$   $\Leftrightarrow$   $\Leftrightarrow$   $\Leftrightarrow$   $\Leftrightarrow$   $\Leftrightarrow$   $\Leftrightarrow$   $\Leftrightarrow$ [Product Restrictions](#page-741-0)

## **SOLID168 Element Description**

SOLID168 is a higher order 3-D, 10-node explicit dynamic element. It is well suited to modeling irregular meshes such as those produced from various CAD/CAM systems. The element is defined by ten nodes having three degrees of freedom at each node: translations in the nodal x, y, and z directions.

By default, SOLID168 uses a quadratic displacement behavior with five point integration (KEYOPT(1) = 0 or 1). A composite formulation which is an assemblage of linear sub-tetrahedral shapes (KEYOPT(1) = 2) is also available. This second formulation effectively overcomes the difficulty of lumped mass calculations and volume locking inherent to the quadratic elements.

### <span id="page-738-1"></span>**Figure 1 SOLID168 Geometry**

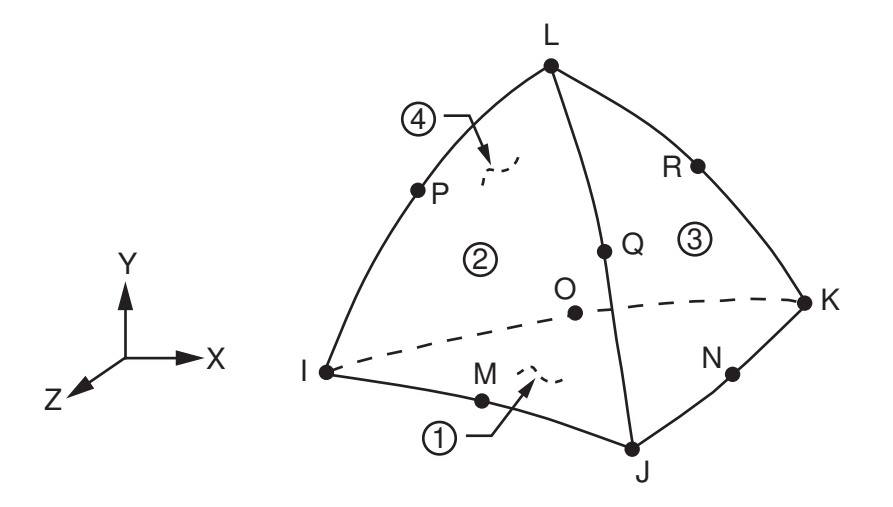

## **SOLID168 Input Data**

The geometry, node locations, and the coordinate system for this element are shown in *[Figure 1](#page-738-1)* [\(p. 729\).](#page-738-1) The element is defined by ten nodes. Orthotropic material properties may be defined. Use the **EDMP** command to specify an orthotropic material and the **EDLCS** command to define the orthotropic material directions.

Use the **EDLOAD** command to apply nodal loads and other load types described below. For detailed information on how to apply loads in an explicit dynamic analysis, see the *ANSYS LS-DYNA User's Guide*.

Pressures can be input as surface loads on the element faces as shown by the circled numbers in *[Figure](#page-738-1) [1](#page-738-1)* [\(p. 729\)](#page-738-1). Positive normal pressures act into the element.

Base accelerations and angular velocities in the x, y, and z directions can be applied at the nodes using the **EDLOAD** command. To apply these loads, you need to first select the nodes and create a component. The load is then applied to that component. You can also use the **EDLOAD** command to apply loads (displacements, forces, etc.) on rigid bodies.

#### SOLID168

Several types of temperature loading are also available for this element. See Temperature Loading in the *ANSYS LS-DYNA User's Guide*. For this element, you can choose from the materials listed below.

- Isotropic Elastic
- Orthotropic Elastic
- Anisotropic Elastic
- Bilinear Kinematic
- Plastic Kinematic
- Viscoelastic
- Blatz-Ko Rubber
- Bilinear Isotropic
- Temperature Dependent Bilinear Isotropic
- Power Law Plasticity
- Strain Rate Dependent Plasticity
- Composite Damage
- Concrete Damage
- Geological Cap
- Piecewise Linear Plasticity
- Honeycomb
- Mooney-Rivlin Rubber
- Barlat Anisotropic Plasticity
- Elastic-Plastic Hydrodynamic
- Rate Sensitive Power Law Plasticity
- Elastic Viscoplastic Thermal
- Closed Cell Foam
- Low Density Foam
- Viscous Foam
- Crushable Foam
- Johnson-Cook Plasticity
- Null
- Zerilli-Armstrong
- Bamman
- Steinberg
- Elastic Fluid

### *SOLID168 Input Summary*

### **Nodes**

I, J, K, L, M, N, O, P, Q, R

### **Degrees of Freedom**

UX, UY, UZ, VX, VY, VZ, AX, AY, AZ

### **Note**

For explicit dynamic analyses, V(X, Y, Z) refers to nodal velocity, and A(X, Y, Z) refers to nodal acceleration. Although V(X, Y, Z) and A(X, Y, Z) appear as DOFs, they are not actually physical DOFs. However, these quantities are computed as DOF solutions and stored for postprocessing.

#### **Real Constants**

None

#### **Material Properties**

EX, EY, EZ, NUXY, NUYZ, NUXZ, PRXY, PRXZ, PRYZ, ALPX (or CTEX *or* THSX), DENS, DAMP (**MP** command) RIGID, HGLS, ORTHO, FLUID (**EDMP** command) ANEL, MOONEY, EVISC, BISO, BKIN, PLAW, FOAM, HONEY, COMPOSITE, CONCR, GCAP, EOS (**TB** command; see "Material Models" in the *ANSYS LS-DYNA User's Guide*)

### **Surface Loads**

#### **Pressures --**

face 1 (J-I-K), face 2 (I-J-L), face 3 (J-K-L), face 4 (K-I-L)

### **Body Loads**

#### **Temperatures --**

See Temperature Loading in the *ANSYS LS-DYNA User's Guide*

#### **Special Features**

This element supports all nonlinear features allowed for an explicit dynamic analysis.

#### **KEYOPT(1)**

Element formulation:

 $0, 1 -$ 

Quadratic interpolation

**2 --** 

Composite (assemblages of linear tetrahedral shapes)

## **SOLID168 Output Data**

Output for SOLID168 is listed in *[Table 1: SOLID168 Element Output Definitions](#page-741-1)* [\(p. 732\).](#page-741-1) If you issue **PRNSOL**, a single set of stress and a single set of strain values is output at all ten nodes; that is, you will get the same sets of values at each node. If you issue **PRESOL**, you will get only a single set of values at the centroid.

You can rotate stress results for SOLID168 into a defined coordinate system using the **RSYS** command. However, **RSYS** cannot be used to rotate strain results for this element type.

The following items are available on the results file.

<span id="page-741-1"></span>**Table 1 SOLID168 Element Output Definitions**

| <b>Name</b>                 | <b>Definition</b>          |
|-----------------------------|----------------------------|
| S:X, Y, Z, XY, YZ, XZ       | <b>Stresses</b>            |
| S:1, 2, 3                   | Principal stresses         |
| S:INT                       | Stress intensity           |
| S:EQV                       | Equivalent stress          |
| EPTO:X, Y, Z, XY, YZ,<br>XZ | <b>Total strains</b>       |
| EPTO:1, 2, 3                | Total principle strains    |
| EPTO:INT                    | Total strain intensity     |
| EPTO:EQV                    | Total equivalent strain    |
| EPEL:X, Y, Z, XY, YZ,<br>XZ | <b>Elastic strains</b>     |
| EPEL:1, 2, 3                | Principal elastic strains  |
| EPEL:INT                    | Elastic strain intensity   |
| EPEL:EQV                    | Equivalent elastic strains |
| EPPL:EQV                    | Equivalent plastic strains |

### **Note**

Stress and total strain are always available. The availability of elastic strain and equivalent plastic strain depends on the material model used for the element (see Element Output Data in the *ANSYS LS-DYNA User's Guide* for details).

# **SOLID168 Assumptions and Restrictions**

- Zero volume elements are not allowed.
- <span id="page-741-0"></span>• The element may not be twisted such that it has two separate volumes. This occurs most frequently when the element is not numbered properly.
- The element must have ten nodes.

# **SOLID168 Product Restrictions**

There are no product-specific restrictions for this element.

### <span id="page-742-0"></span>**TARGE169**

### **2-D Target Segment**

### MP ME ST PR PRN DS DSS <> EM <> <> PP <> EME MFS [Product Restrictions](#page-748-0)

## **TARGE169 Element Description**

TARGE169 is used to represent various 2-D "target" surfaces for the associated contact elements [\(CONTA171,](#page-760-0) [CONTA172,](#page-774-0) and [CONTA175](#page-820-0)). The contact elements themselves overlay the solid elements describing the boundary of a deformable body and are potentially in contact with the target surface, defined by TARGE169. This target surface is discretized by a set of target segment elements (TARGE169) and is paired with its associated contact surface via a shared real constant set. You can impose any translational or rotational displacement, temperature, voltage, and magnetic potential on the target segment element. You can also impose forces and moments on target elements. See TARGE169 in the *Theory Reference for the Mechanical APDL and Mechanical Applications* for more details about this element. To represent 3-D target surfaces, use [TARGE170,](#page-750-0) a 3-D target segment element. For rigid targets, these elements can easily model complex target shapes. For flexible targets, these elements will overlay the solid elements describing the boundary of the deformable target body.

### **Figure 1 TARGE169 Geometry**

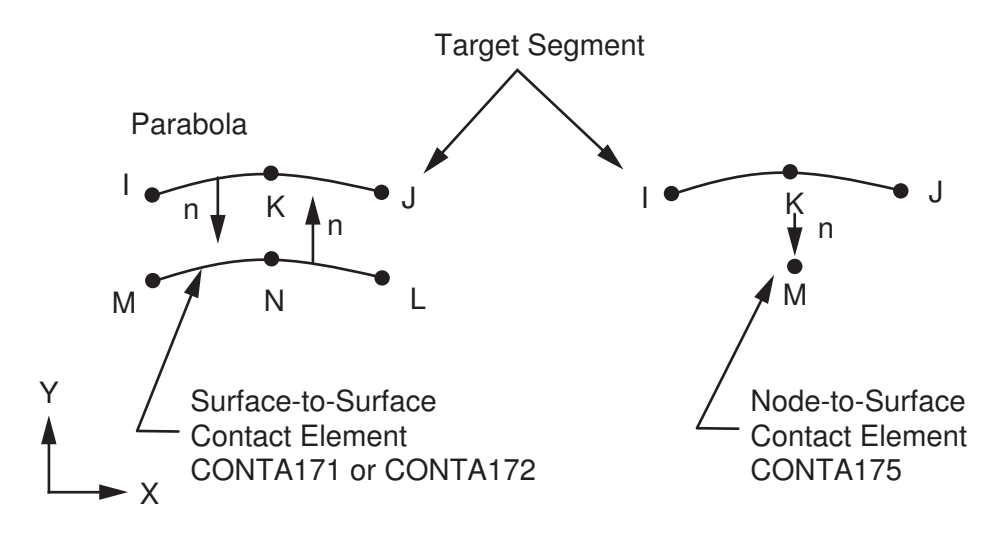

## **TARGE169 Input Data**

The target surface is modeled through a set of *target segments,* typically, several target segments comprise one target surface.

The target surface can either be rigid or deformable. For modeling rigid-flexible contact, the rigid surface must be represented by a target surface. For flexible-flexible contact, one of the deformable surfaces must be overlayed by a target surface. See the *Contact Technology Guide* for more information about designating contact and target surfaces.

The target and associated contact surfaces are identified by a shared real constant set. This real constant set includes all real constants for both the target and contact elements.

Each target surface can be associated with only one contact surface, and vice-versa. However, several contact elements could make up the contact surface and thus come in contact with the same target surface. Likewise, several target elements could make up the target surface and thus come in contact with the same contact surface. For either the target or contact surfaces, you can put many elements in a single target or contact surface, or you can localize the contact and target surfaces by splitting the large surfaces into smaller target and contact surfaces, each of which contain fewer elements.

If one contact surface may contact more than one target surface, you must define duplicate contact surfaces that share the same geometry but relate to separate targets, that is, have separate real constant set numbers.

For any target surface definition, the node ordering of the target segment element is critical for proper detection of contact. The nodes must be ordered so that, for a 2-D surface, the associated contact elements [\(CONTA171,](#page-760-0) [CONTA172](#page-774-0), or [CONTA175\)](#page-820-0) must lie to the right of the target surface when moving from target node I to target node J. For a rigid 2-D complete circle, contact must occur on the outside of the circle; internal contacting is not allowed.

### *Considerations for Rigid Targets*

Each target segment is a single element with a specific shape, or *segment type.* The segment types are defined by one, two, or three nodes and a target shape code, **TSHAP**, and are described in *Table 1: [TARGE169](#page-743-0) [2-D Segment Types, Target Shape Codes, and Nodes](#page-743-0)* [\(p. 734\)](#page-743-0). The **TSHAP** command indicates the geometry (shape) of the element. The segment dimensions are defined by a real constant (R1), and the segment location is determined by the nodes. ANSYS supports seven 2-D segment types; see *Table 1: [TARGE169 2-D Segment](#page-743-0) [Types, Target Shape Codes, and Nodes](#page-743-0)* [\(p. 734\)](#page-743-0).

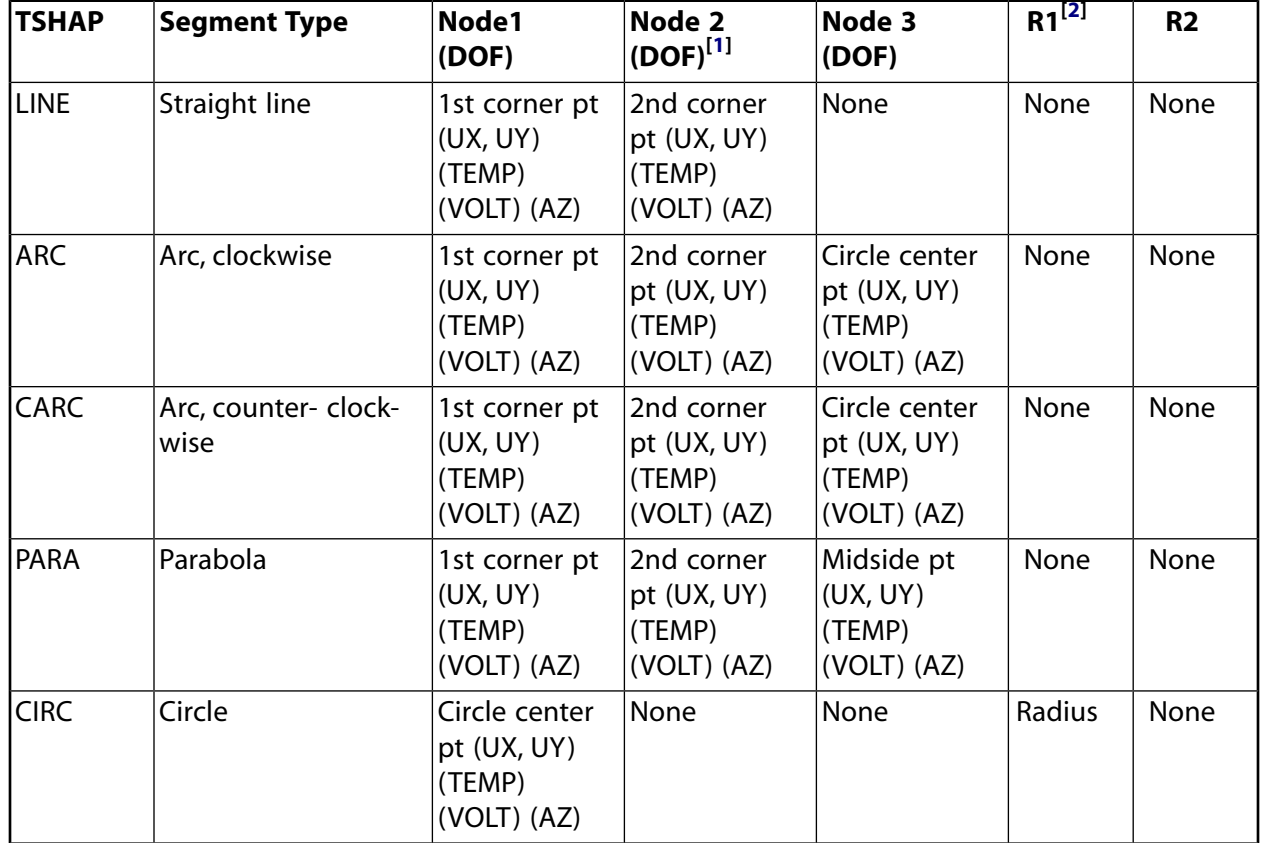

### <span id="page-743-0"></span>**Table 1 TARGE169 2-D Segment Types, Target Shape Codes, and Nodes**

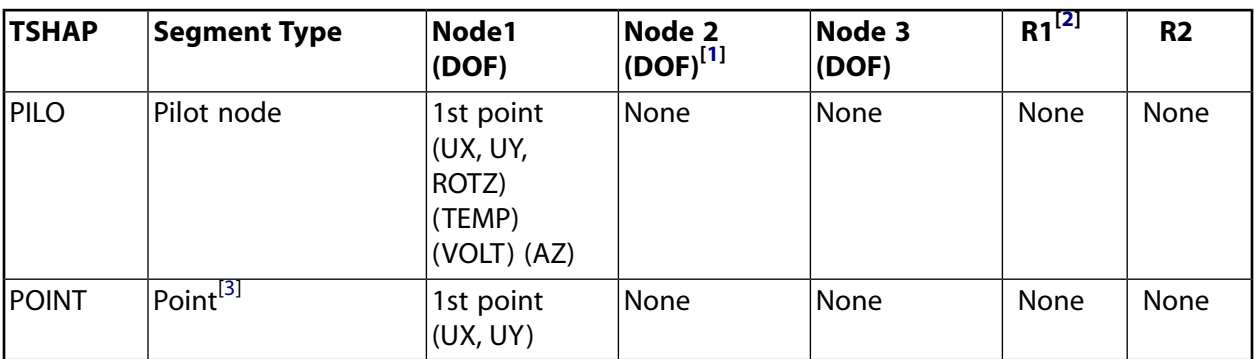

- <span id="page-744-1"></span><span id="page-744-0"></span>1. The DOF available depends on the setting of KEYOPT(1) for the associated contact element. For more information, see the element documentation for [CONTA171,](#page-760-0) [CONTA172](#page-774-0), or [CONTA175](#page-820-0).
- <span id="page-744-2"></span>2. When creating a circle via direct generation, define the real constant R1 *before* creating the element.
- 3. Rigid surface node. This segment type is only used to apply boundary conditions to rigid target surfaces.

### **Figure 2 TARGE169 2-D Segment Types**

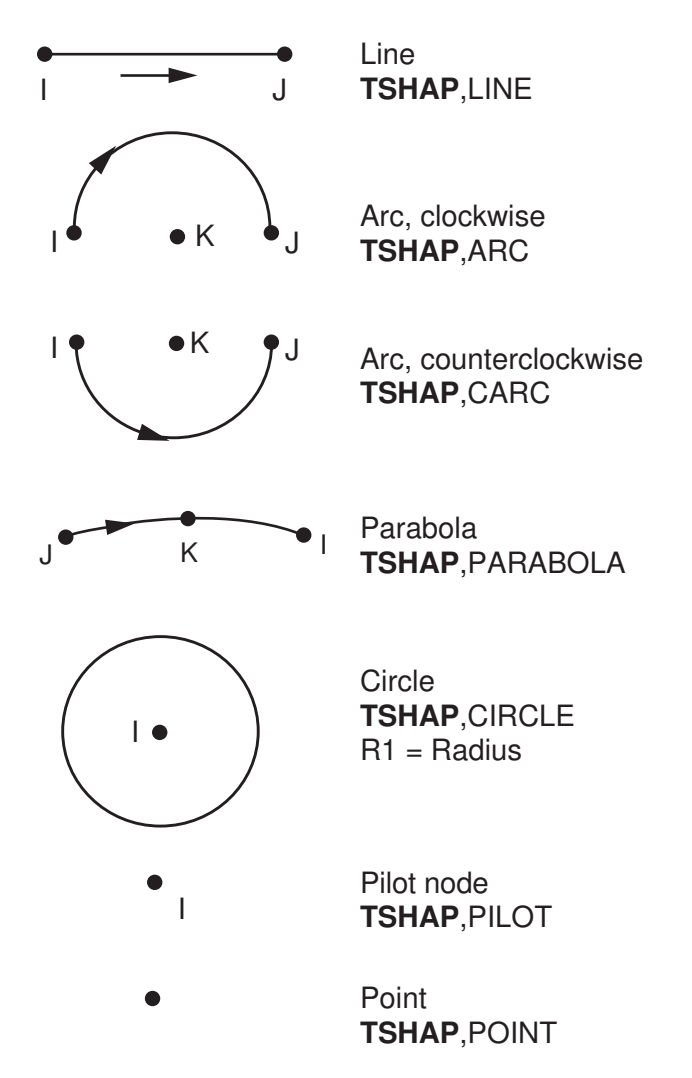

For simple rigid target surfaces, you can define the target segment elements individually by direct generation. You must first specify the *SHAPE* argument for the **TSHAP** command. When creating circles through direct generation, you must also define the real constant R1 before creating the element. Real constant R1 (see

*Table 1: [TARGE169 2-D Segment Types, Target Shape Codes, and Nodes](#page-743-0)* [\(p. 734\)\)](#page-743-0) defines the radius of the target circle.

For general 2-D rigid surfaces, target segment elements can be defined by line meshing (**LMESH**). You can also use keypoint meshing (**KMESH**) to generate the pilot node.

If the TARGE169 elements will be created via automatic meshing (**LMESH** or **KMESH**), then the **TSHAP** command is ignored and ANSYS chooses the correct shape automatically.

For rigid-to-flexible contact, by default, ANSYS automatically fixes the structural degree of freedom for rigid target nodes if they aren't explicitly constrained (KEYOPT( $2$ ) = 0). If you wish, you can override the automatic boundary condition settings by setting KEYOPT(2) = 1 for the target elements. For flexible-to-flexible contact, no special boundary conditions treatment is performed, and the KEYOPT(2) = 0 setting should be used.

For each rigid-flexible contact pair, you can assign only one pilot node to an entire rigid target surface (or none if it is not needed). The pilot node, unlike the other segment types, is used to define the degrees of freedom for the entire target surface. This node can be any of the target surface nodes, but it does not have to be. All possible rigid motions of the target surface will be a combination of a translation and a rotation around the pilot node. The pilot node provides a convenient and powerful way to assign boundary conditions such as rotations, translations, moments, temperature, voltage, and magnetic potential on an entire rigid target surface. By default (KEYOPT $(2) = 0$ ), you can assign the boundary conditions only to the pilot node, eliminating the need to assign boundary conditions to individual target nodes, thus reducing the chance of errors. ANSYS will also automatically fix the structural degrees of freedom on the pilot node if they aren't explicitly constrained.

By setting KEYOPT(2) = 1 for the target elements, you can apply boundary conditions on any rigid target nodes rather than only on the pilot node. It is your responsibility to make sure the rigid target surface is not under-constrained or over-constrained. It is still recommended that you apply all boundary conditions on the pilot node, even when  $KEYOPT(2) = 1$ .

## *Considerations for Deformable Target Surfaces*

For general deformable surfaces, you will normally use the **ESURF** command to overlay the target elements on the boundary of the existing mesh. Note that the segment types (**TSHAP** command) should not be used for this case.

## *Considerations for Fluid Penetration Loading*

To model fluid penetration loads, use the **SFE** command to specify the fluid pressure and fluid penetration starting points. For more information, see Applying Fluid Pressure-Penetration Loads in the *Contact Technology Guide*.

## *Considerations for Thermal Contact Analysis*

By default, the temperature is set to the value of TUNIF, and if this has no explicit value the temperature is set to zero. For thermal contact analysis, such as convection and radiation modeling, the behavior of a thermal contact surface (whether a "near-field" or "free" surface) is usually based on the contact status. Contact status affects the behavior of the contact surface as follows:

- If the contact surface is outside the pinball region, its behavior is as a far-field of free surface. In this instance, convection/radiation occurs with the ambient temperature.
- If the contact surface is inside the pinball region, the behavior is as a near-field surface.

However, the thermal contact surface status is ignored if  $KEYOPT(3) = 1$  is set, and the surface is always treated as a free surface (see [CONTA171](#page-760-0), [CONTA172,](#page-774-0) or [CONTA175](#page-820-0) for details).

<span id="page-746-0"></span>A summary of the element input is given in *["TARGE169 Input Summary"](#page-746-0)* [\(p. 737\)](#page-746-0). A general description of element input is given in *[Element Input](#page-14-0)* [\(p. 5\)](#page-14-0).

### *TARGE169 Input Summary*

### **Nodes**

I, J, K (J and K are not required for all segment types)

### **Degrees of Freedom**

UX, UY, ROTZ, TEMP, VOLT, AZ (ROTZ is used for the pilot node only )

### **Real Constants**

R1, R2, [the others are defined through the associated [CONTA171](#page-760-0), [CONTA172,](#page-774-0) or [CONTA175](#page-820-0) element]

### **Material Properties**

None

### **Surface Loads**

Pressure, Face 1 (I-J) (opposite to target normal direction)

### **Body Loads**

None

### **Special Features**

Nonlinear Birth and death Fluid pressure penetration load Linear perturbation

### **KEYOPT(2)**

Boundary conditions for rigid target nodes:

### **0 --**

Automatically constrained by ANSYS

### **1 --**

Specified by user

### **KEYOPT(3)**

Behavior of thermal contact surface

### **0 --**

Based on contact status

**1 --** 

Treated as free-surface

### **KEYOPT(4)**

DOF set to be constrained on dependent DOF for internally-generated multipoint constraints (MPCs). This option is used for these situations: solid-solid and shell-shell assemblies; surface-based constraints that use a single pilot node for the target element; and rigid target surfaces that use the KEYOPT(2) = 1 setting.

*n* **--** 

Enter a three digit value that represents the DOF set to be constrained. The first to third digits represent ROTZ, UY, UX, respectively. The number 1 (one) indicates the DOF is active, and the number

0 (zero) indicates the DOF is not active. For example, 011 means that UX and UY will be used in the multipoint constraint. Leading zeros may be omitted; for example, you can enter 1 to indicate that UX is the only active DOF. If  $KEYOPT(4) = 0$  (which is the default) or 111, all DOF are constrained.

## **TARGE169 Output Data**

The solution output associated with the element is shown in *Table 2: [TARGE169 Element Output Defini](#page-747-0)[tions](#page-747-0)* [\(p. 738\).](#page-747-0) The following notation is used:

### **The Element Output Definitions table uses the following notation:**

A colon (:) in the Name column indicates that the item can be accessed by the Component Name method **(ETABLE, ESOL).** The O column indicates the availability of the items in the file Jobname. OUT. The R column indicates the availability of the items in the results file.

<span id="page-747-0"></span>In either the O or R columns, "Y" indicates that the item is *always* available, a number refers to a table footnote that describes when the item is *conditionally* available, and "-" indicates that the item is *not* available.

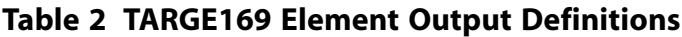

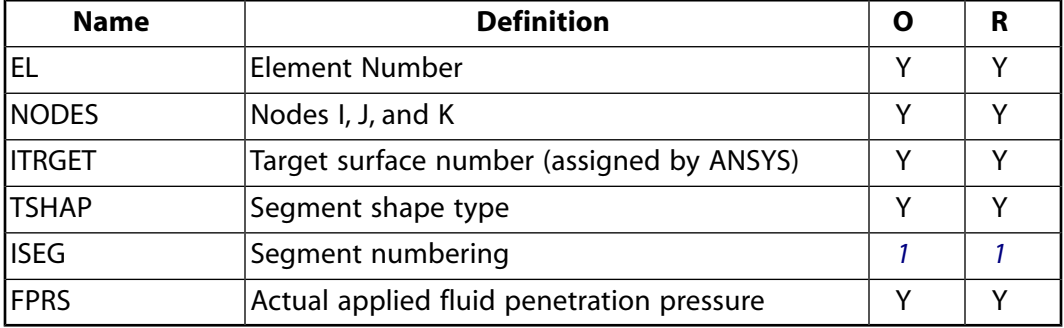

<span id="page-747-1"></span>1. An internal segment number determined by ANSYS. ISEG for the target element has a different meaning than ISEG reported for the contact element.

You can display or list the actual fluid pressure applied to the target element through several POST1 postprocessing commands, as shown below:

PLESOL,CONT,FPRS PLNSOL,CONT,FPRS PRESOL,CONT PRNSOL,CONT

Note that only the FPRS (fluid penetration pressure) output item is meaningful when the **PRESOL** and **PRNSOL** commands are used for target elements.

*Table 3: [TARGE169 Item and Sequence Numbers](#page-748-1)* [\(p. 739\)](#page-748-1) lists output available through the **ETABLE** command using the Sequence Number method. See Creating an Element Table in the *Basic Analysis Guide* and *[The](#page-18-0) [Item and Sequence Number Table](#page-18-0)* [\(p. 9\)](#page-18-0) in this manual for more information. The following notation is used in *Table 3: [TARGE169 Item and Sequence Numbers](#page-748-1)* [\(p. 739\)](#page-748-1):

#### **Name**

output quantity as defined in the *Table 2: [TARGE169 Element Output Definitions](#page-747-0)* [\(p. 738\)](#page-747-0)

### **Item**

predetermined Item label for **ETABLE** command

**E**

sequence number for single-valued or constant element data

**I,J**

sequence number for data at nodes I, J

### <span id="page-748-1"></span>**Table 3 TARGE169 Item and Sequence Numbers**

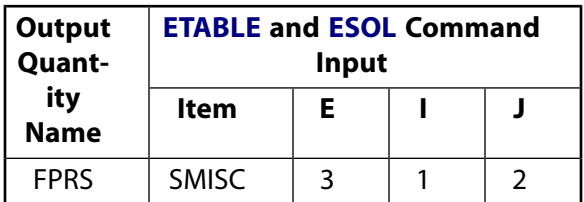

# **TARGE169 Assumptions and Restrictions**

- The 2-D segment element must be defined in an X-Y plane.
- For each pilot node, ANSYS automatically defines an internal node and an internal constraint equation. The rotational DOF of the pilot node is connected to the translational DOF of the internal node by the internal constraint equation. ANSYS recommends against using external constraint equations or coupling on pilot nodes; if you do, conflicts may occur, yielding incorrect results.
- For circular arcs, the third node defines the actual center of the circle and must be defined accurately when the element is generated and must be moved consistently with the other nodes during the deformation process. If the third node is not moved consistently with the other nodes, the arc shape will change with that node's movement. To ensure the correct behavior, apply all boundary conditions to a pilot node.
- For parabolic segments, the third point must lie at the middle of the parabola.
- Generally speaking, you should not change the R1 real constant between load steps or during restart stages; otherwise ANSYS assumes the radius of the circle varies between the load steps. When using direct generation, the real constant R1 for circles may be defined before the input of the element nodes. If multiple rigid circles are defined, each having a different radius, they must be defined by different target surfaces.
- <span id="page-748-0"></span>• For rotation of a rigid body constrained only by a bonded, rigid-flexible contact pair with a pilot node, use the MPC algorithm or a surface-based constraint as described in "Multipoint Constraints and Assemblies" in the *Contact Technology Guide*. Penalty-based algorithms can create undesirable rotational energies in this situation.

# **TARGE169 Product Restrictions**

There are no product-specific restrictions for this element.

<span id="page-750-0"></span>**TARGE170**

### **3-D Target Segment**

MP ME ST PR PRN DS DSS <> EM <> <> PP <> EME MFS [Product Restrictions](#page-759-0)

## **TARGE170 Element Description**

TARGE170 is used to represent various 3-D "target" surfaces for the associated contact elements [\(CONTA173,](#page-788-0) [CONTA174,](#page-804-0) [CONTA175](#page-820-0), [CONTA176,](#page-836-0) and [CONTA177](#page-850-0)). The contact elements themselves overlay the solid, shell, or line elements describing the boundary of a deformable body and are potentially in contact with the target surface, defined by TARGE170. This target surface is discretized by a set of target segment elements (TARGE170) and is paired with its associated contact surface via a shared real constant set. You can impose any translational or rotational displacement, temperature, voltage, and magnetic potential on the target segment element. You can also impose forces and moments on target elements. See TARGE170 in the *Theory Reference for the Mechanical APDL and Mechanical Applications* for more details about this element. To represent 2-D target surfaces, use [TARGE169,](#page-742-0) a 2-D target segment element.

For rigid target surfaces, these elements can easily model complex target shapes. For flexible targets, these elements will overlay the solid, shell, or line elements describing the boundary of the deformable target body.

## **Figure 1 TARGE170 Geometry**

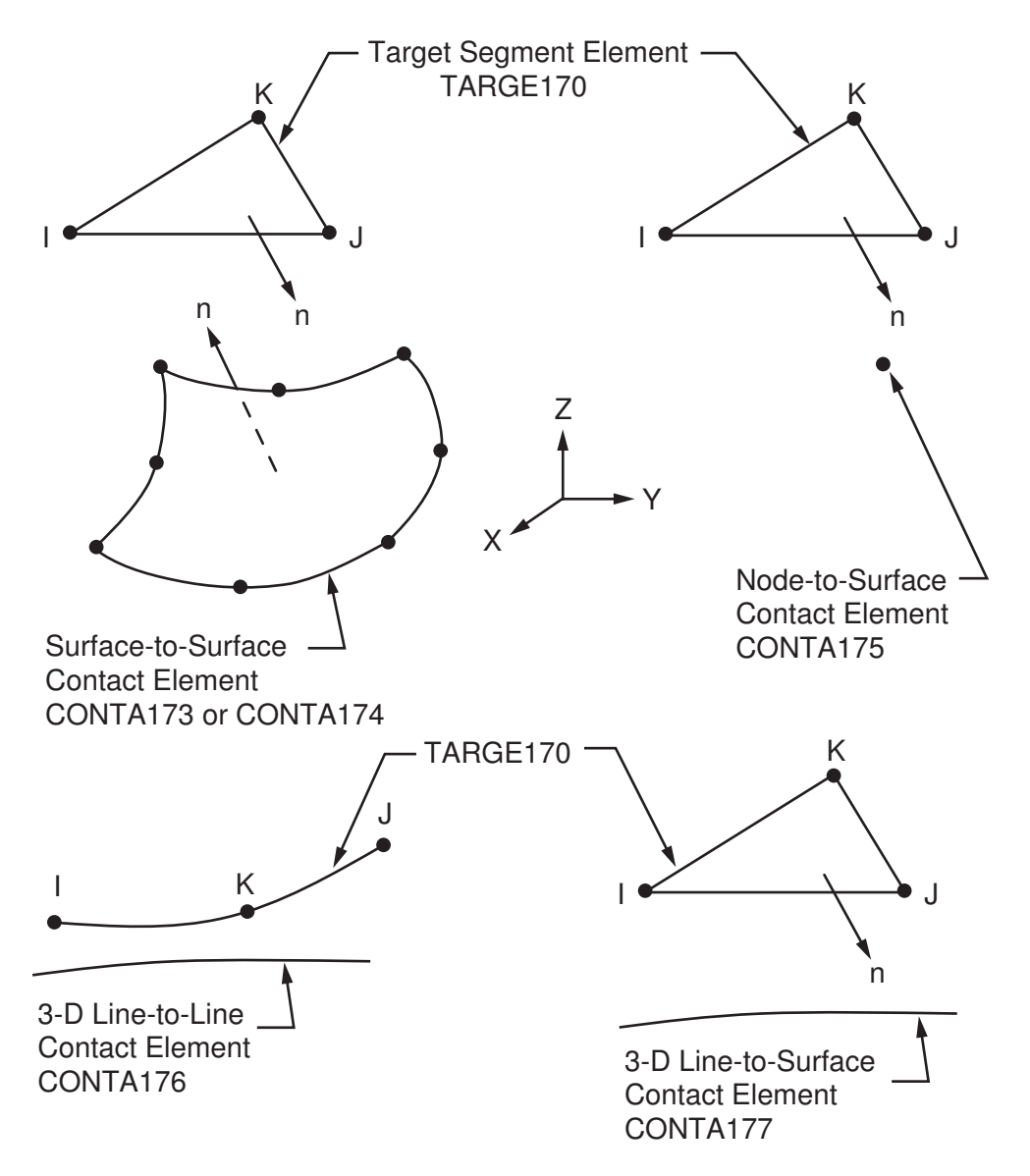

## **TARGE170 Input Data**

The target surface is modeled through a set of *target segments,* typically, several target segments comprise one target surface.

The target surface can either be rigid or deformable. For modeling rigid-flexible contact, the rigid surface must be represented by a target surface. For flexible-flexible contact, one of the deformable surfaces must be overlayed by a target surface. See the *Contact Technology Guide* for more information about designating contact and target surfaces.

The target and associated contact surfaces are identified via a shared real constant set. This real constant set includes all real constants for both the target and contact elements.

Each target surface can be associated with only one contact surface, and vice-versa. However, several contact elements could make up the contact surface and thus come in contact with the same target surface. Likewise, several target elements could make up the target surface and thus come in contact with the same contact

surface. For either the target or contact surfaces, you can put many elements in a single target or contact surface, or you can localize the contact and target surfaces by splitting the large surfaces into smaller target and contact surfaces, each of which contain fewer elements.

If a contact surface may contact more than one target surface, you must define duplicate contact surfaces that share the same geometry but relate to separate targets, that is, that have separate real constant set numbers.

*[Figure 2](#page-754-0)* [\(p. 745\)](#page-754-0) shows the available segment types for TARGE170. The general 3-D surface segments (3-node and 6-node triangles, and 4-node and 8-node quadrilaterals) and the primitive segments (cylinder, cone, and sphere) can be paired with 3-D surface-to-surface contact elements, [CONTA173](#page-788-0) and [CONTA174](#page-804-0), the 3- D node-to-surface contact element, [CONTA175](#page-820-0), and the 3-D line-to-surface contact element, [CONTA177](#page-850-0). The line segments (2-node line and 3-node parabola) can only be paired with the 3-D line-to-line contact element, [CONTA176,](#page-836-0) to model 3-D beam-to-beam contact.

For any target surface definition, the node ordering of the target segment element is critical for proper detection of contact. For the general 3-D surface segments (triangle and quadrilateral segment types), the nodes must be ordered so that the outward normal to the target surface is defined by the right hand rule (see *[Figure 2](#page-754-0)* [\(p. 745\)\)](#page-754-0). Therefore, for the surface target segments, the outward normal by the right hand rule is consistent to the external normal. For 3-D line segments (straight line and parabolic line), the nodes must be entered in a sequence that defines a continuous line. For a rigid cylinder, cone, or sphere, contact must occur on the outside of the elements; internal contacting of these segments is not allowed.

## *Considerations for Rigid Target Surfaces*

<span id="page-752-0"></span>Each target segment of a rigid surface is a single element with a specific shape, or *segment type.*The segment types are defined by several nodes and a target shape code, **TSHAP**, and are described in *Table 1: [TARGE170](#page-752-0) [3-D Segment Types, Target Shape Codes, and Nodes](#page-752-0)* [\(p. 743\)](#page-752-0). The **TSHAP** command indicates the geometry (shape) of the element. The segment radii are defined by real constants (R1 and R2), and the segment location is determined by the nodes. ANSYS supports eleven 3-D segment types; see *Table 1: [TARGE170 3-D Segment](#page-752-0) [Types, Target Shape Codes, and Nodes](#page-752-0)* [\(p. 743\)](#page-752-0).

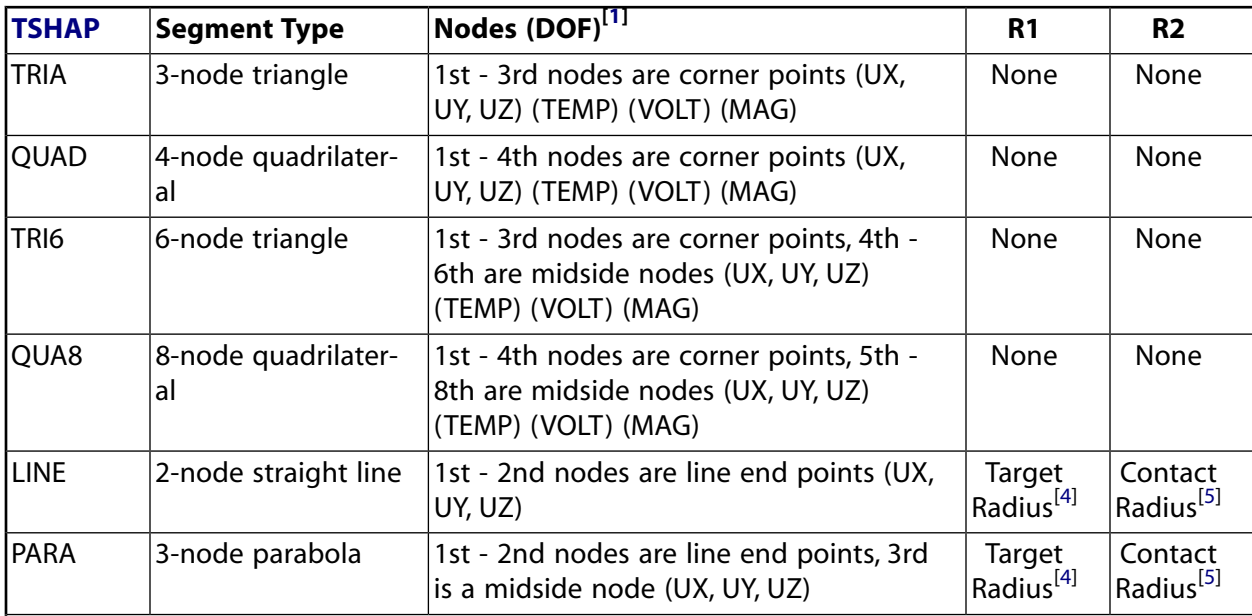

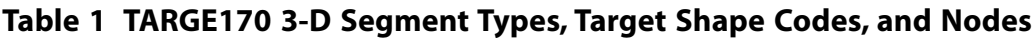

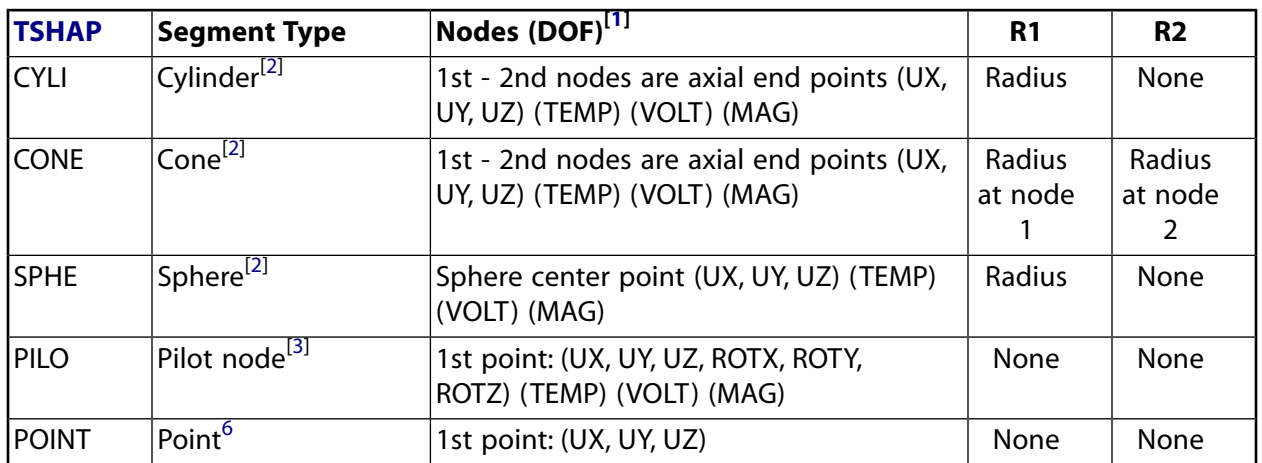

- <span id="page-753-3"></span><span id="page-753-0"></span>1. The DOF available depends on the setting of KEYOPT(1) of the associated contact element. Refer to the element documentation for either [CONTA173,](#page-788-0) [CONTA174,](#page-804-0) or [CONTA175](#page-820-0) for more details.
- <span id="page-753-4"></span>2. When creating a cylinder, cone, or sphere via direct generation, define the real constant set *before* creating the element.
- <span id="page-753-2"></span>3. Only pilot nodes have rotational degrees of freedom (ROTX, ROTY, ROTZ).
- <span id="page-753-1"></span>4. Input the target radius as a negative value when modeling internal pipe-to-pipe contact (a pipe contacting/sliding inside another pipe). Input a positive value to model external 3-D beam-to-beam contact.
- <span id="page-753-5"></span>5. Input a positive contact radius when modeling internal pipe-to-pipe contact or external 3-D beam-tobeam contact.
- 6. Rigid surface node. This segment type is only used to apply boundary conditions to rigid target surfaces.

*[Figure 2](#page-754-0)* [\(p. 745\)](#page-754-0) shows the 3-D segment shapes.

### <span id="page-754-0"></span>**Figure 2 TARGE170 Segment Types**

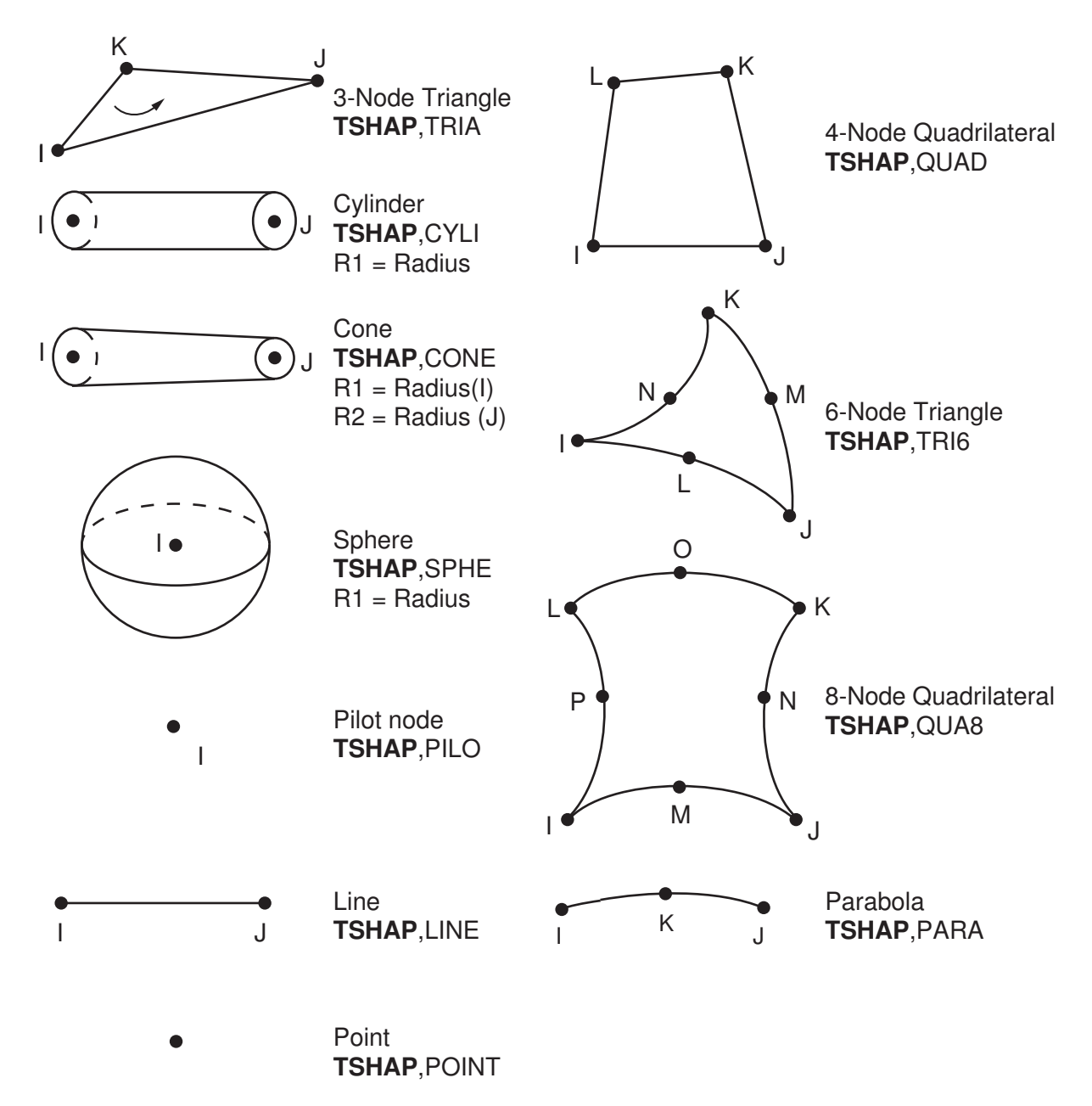

For simple rigid target surfaces (including line segments), you can define the target segment elements individually by direct generation. You must first specify the *SHAPE* argument on the **TSHAP** command. When creating cylinders, cones, or spheres through direct generation, you must also define the real constant R1 (and R2 for cones) before creating the element. Real constants R1 and R2 (see *Table 1: [TARGE170 3-D Segment](#page-752-0) [Types, Target Shape Codes, and Nodes](#page-752-0)* [\(p. 743\)](#page-752-0)) define the dimensions of the target shape.

For general 3-D rigid surfaces, target segment elements can be defined by area meshing (**AMESH**). Set KEYOPT(1) = 0 (the default) to generate low order target elements (3-node triangles and/or 4-node quadrilaterals) for rigid surfaces. Set  $KEYOPT(1) = 1$  to generate target elements with midside nodes (6-node triangles and/or 8-node quadrilaterals).

For 3-D rigid lines, target segment elements can be defined by line meshing (**LMESH**). Set KEYOPT(1) = 0 (the default) to generate low order target elements (2-node straight lines). Set KEYOPT(1) = 1 to generate target elements with midside nodes (3-node parabolas).

You can also use keypoint meshing (**KMESH**) to generate the pilot node.

If the TARGE170 elements will be created via program meshing (**AMESH**, **LMESH**, or **KMESH** commands), then the **TSHAP** command is ignored and ANSYS chooses the correct shape automatically.

For rigid-to-flexible contact, by default, ANSYS automatically fixes the structural degree of freedom for rigid target nodes if they aren't explicitly constrained (KEYOPT( $2$ ) = 0). If you wish, you can override the automatic boundary condition settings by setting  $KEYOPT(2) = 1$  for the target elements. For flexible-to-flexible contact, no special boundary conditions treatment is performed, and the KEYOPT(2) = 0 setting should be used.

For each rigid-flexible contact pair, you can assign only one pilot node to an entire rigid target surface (or none if it is not needed). The pilot node, unlike the other segment types, is used to define the degrees of freedom for the entire target surface. This node can be any of the target surface nodes, but it does not have to be. All possible rigid motions of the target surface will be a combination of a translation and a rotation around the pilot node. The pilot node provides a convenient and powerful way to assign boundary conditions such as rotations, translations, moments, temperature, voltage, and magnetic potential on an entire rigid target surface. By default (KEYOPT $(2) = 0$ ), you can assign the boundary conditions only to the pilot node, eliminating the need to assign boundary conditions to individual target nodes, thus reducing the chance of errors. ANSYS will also automatically fix the structural degrees of freedom on the pilot node if they aren't explicitly constrained.

By setting KEYOPT(2) = 1 for the target elements, you can apply boundary conditions on any rigid target nodes rather than only on the pilot node. It is your responsibility to make sure the rigid target surface is not under-constrained or over-constrained. It is still recommended that you apply all boundary conditions on the pilot node, even when  $KEYOPT(2) = 1$ .

### *Considerations for Deformable Target Surfaces*

For general deformable surfaces, use the **ESURF** command to overlay the target elements on the boundary of the existing mesh. By default, the command generates a target element with an external surface that has the same shape as the underlying element. You can issue **ESURF**,,,LINE to generate 3-D line or parabola segments on an exterior of selected 3-D elements (e.g., shell edges). Segment types (**TSHAP** command) should not be used prior to **ESURF** when generating target elements on deformable target surfaces.

The cylinder, cone, sphere, point, and pilot node target segments should not be used for deformable target surfaces. However, you can use geometry correction (see below) for deformable target surfaces that represent (or approximately represent) a sphere, cylinder, or cone.

## *Considerations for Geometry Correction*

In general, curved contact and target surfaces can be well approximated by linear or quadratic contact and target elements when the mesh is sufficiently refined. However, in certain circumstances (for example, when linear elements are used or when the midside nodes of quadratic elements do not lie exactly on the initial curved geometry because a third party mesh generator was used), using a faceted surface in place of the true curved geometry can significantly affect the accuracy of contact stresses. An optional geometric correction can be used for two types of curved surfaces (spherical and revolute) via **SECTYPE** and **SECDATA** section commands. The defined geometry correction can be applied to specific contact elements via a section ID
(**SECNUM** command). For details, see Geometry Correction for Contact and Target Surfaces in the *Contact Technology Guide*.

# *Considerations for Fluid Penetration Loading*

To model fluid penetration loads, use the **SFE** command to specify the fluid pressure and fluid penetration starting points. For more information, see Applying Fluid Pressure-Penetration Loads in the *Contact Technology Guide*.

# *Considerations for Thermal Contact Analysis*

By default, the temperature is set to the value of TUNIF, and if this has no explicit value the temperature is set to zero. For thermal contact analysis, such as convection and radiation modeling, the behavior of a thermal contact surface (whether a "near-field" or "free" surface) is usually based on the contact status. Contact status affects the behavior of the contact surface as follows:

- If the contact surface is outside the pinball region, its behavior is as a far-field of free surface. In this instance, convection/radiation occurs with the ambient temperature.
- If the contact surface is inside the pinball region, the behavior is as a near-field surface.

However, the thermal contact surface status is ignored if  $KEYOPT(3) = 1$  is set, and the surface is always treated as a free surface (see [CONTA173](#page-788-0), [CONTA174,](#page-804-0) or [CONTA175](#page-820-0) for details).

<span id="page-756-0"></span>A summary of the element input is given in *["TARGE170 Input Summary"](#page-756-0)* [\(p. 747\)](#page-756-0). A general description of element input is given in *[Element Input](#page-14-0)* [\(p. 5\)](#page-14-0).

# *TARGE170 Input Summary*

### **Nodes**

I, J, K, L, M, N, O, P (J - P are not required for all segment types)

### **Degrees of Freedom**

UX, UY, UZ, TEMP, VOLT, MAG (ROTX, ROTY, ROTZ for pilot nodes only)

### **Real Constants**

R1, R2, [the others are defined through the associated [CONTA173](#page-788-0), [CONTA174,](#page-804-0) [CONTA175](#page-820-0), [CONTA176,](#page-836-0) or [CONTA177](#page-850-0) elements]

### **Material Properties**

None

## **Surface Loads**

Pressure, Face 1 (I-J-K-L) (opposite to target normal direction)

**Body Loads**

None

## **Special Features**

Nonlinear Birth and death Fluid pressure penetration load Section definition used for geometry correction of spherical and revolute surfaces Linear perturbation

## **KEYOPT(1)**

Element order (used by **AMESH** and **LMESH** commands only):

### **0 --**

Low order elements

### **1 --**

High order elements

## **KEYOPT(2)**

Boundary conditions for rigid target nodes:

## **0 --**

Automatically constrained by ANSYS

## **1 --**

Specified by user

## **KEYOPT(3)**

Behavior of thermal contact surface:

## **0 --**

Based on contact status

**1 --** 

Treated as free-surface

## **KEYOPT(4)**

DOF set to be constrained on dependent DOF for internally-generated multipoint constraints (MPCs). This option is used for these situations: solid-solid and shell-shell assemblies; surface-based constraints that use a single pilot node for the target element; and rigid target surfaces that use the KEYOPT(2) = 1 setting.

## *n* **--**

Enter a six digit value that represents the DOF set to be constrained. The first to sixth digits represent ROTZ, ROTY, ROTX, UZ, UY, UX, respectively. The number 1 (one) indicates the DOF is active, and the number 0 (zero) indicates the DOF is not active. For example, 100011 means that UX, UY, and ROTZ will be used in the multipoint constraint. Leading zeros may be omitted; for example, you can enter 11 to indicate that UX and UY are the only active DOF. If KEYOPT(4) = 0 (which is the default) or 111111, all DOF are constrained.

## **KEYOPT(5)**

DOF set to be used in internally-generated multipoint constraints (MPCs), with the MPC algorithm and no separation or bonded behavior (KEYOPT(2) = 2 and KEYOPT(12) = 4, 5, or 6 on the contact element). Note that this key option is not used for surface-based constraints. (See "Multipoint Constraints and Assemblies" in the *Contact Technology Guide* for more information):

# **0 --**

Automatic constraint type detection (default)

## **1 --**

Solid-solid constraint (no rotational DOFs are constrained)

## **2 --**

Shell-shell constraint (both translational and rotational DOFs are constrained independently). Also used with penalty based shell-shell assembly (KEYOPT(2) = 0 or 1 and KEYOPT(12) = 5 or 6 on the contact element); see Bonded Contact for Shell-Shell Assemblies in the *Contact Technology Guide* for more information.

Shell-solid constraint - contact normal direction (both translational and rotational DOFs from the contact surface are included in the constraint set; only translational DOFs from the target surface are included in the constraint set).

## **4 --**

Shell-solid constraint - all directions. This option acts the same as  $KEYOPT(5) = 3$  if an intersection is found from the contact normal to the target surface. Otherwise, constraint equations are still built as long as contact node(s) and target segments are inside the pinball region.

## **5 --**

Shell-solid constraint - anywhere inside pinball region. Constraint equations are always built as long as contact node(s) and target segments are inside the pinball region, regardless of whether an intersection exists between the contact normal and the target surface.

## **Note**

When the no separation option (KEYOPT $(12) = 4$  on the contact element) is used with the MPC approach, only the  $KEYOPT(5) = 0$  and 1 options (auto detection or solid-solid constraint) described above are valid. If the auto detection option is set and the program finds a shellshell or shell-solid constraint in this situation, the solution will terminate.

# **TARGE170 Output Data**

The solution output associated with the element is shown in *Table 2: [TARGE170 Element Output Defini](#page-758-0)[tions](#page-758-0)* [\(p. 749\).](#page-758-0)

## **The Element Output Definitions table uses the following notation:**

A colon (:) in the Name column indicates that the item can be accessed by the Component Name method **(ETABLE, ESOL).** The O column indicates the availability of the items in the file Jobname. OUT. The R column indicates the availability of the items in the results file.

<span id="page-758-0"></span>In either the O or R columns, "Y" indicates that the item is *always* available, a number refers to a table footnote that describes when the item is *conditionally* available, and "-" indicates that the item is *not* available.

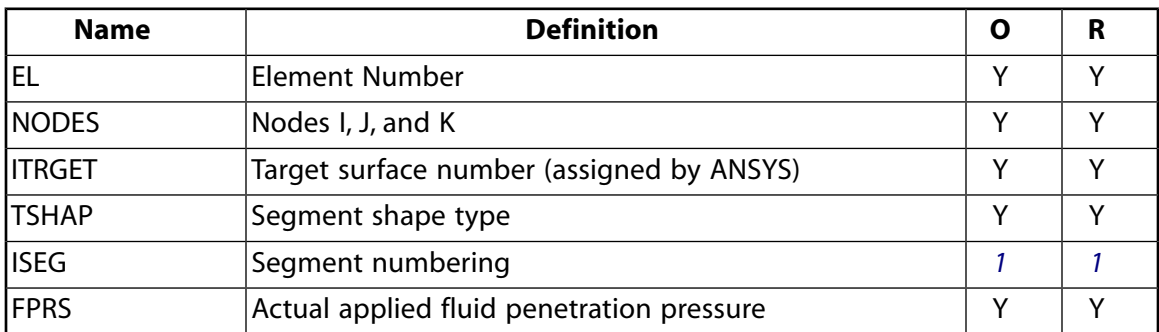

# **Table 2 TARGE170 Element Output Definitions**

<span id="page-758-1"></span>1. An internal segment number determined by ANSYS. ISEG for the target element has a different meaning than ISEG reported for the contact element.

You can display or list the actual fluid pressure applied to the target element through several POST1 postprocessing commands, as shown below:

PLESOL,CONT,FPRS PLNSOL,CONT,FPRS PRESOL, CONT PRNSOL,CONT

Note that only the FPRS (fluid penetration pressure) output item is meaningful when the **PRESOL** and **PRNSOL** commands are used for target elements.

*Table 3: [TARGE170 Item and Sequence Numbers](#page-759-0)* [\(p. 750\)](#page-759-0) lists output available through the **ETABLE** command using the Sequence Number method. See Creating an Element Table in the *Basic Analysis Guide* and *[The](#page-18-0) [Item and Sequence Number Table](#page-18-0)* [\(p. 9\)](#page-18-0) in this manual for more information. The following notation is used in *Table 3: [TARGE170 Item and Sequence Numbers](#page-759-0)* [\(p. 750\)](#page-759-0):

### **Name**

output quantity as defined in the *Table 2: [TARGE170 Element Output Definitions](#page-758-0)* [\(p. 749\)](#page-758-0)

### **Item**

predetermined Item label for **ETABLE** command

### **E**

sequence number for single-valued or constant element data

### <span id="page-759-0"></span>**I,J,K,L**

sequence number for data at nodes I, J, K, L

## **Table 3 TARGE170 Item and Sequence Numbers**

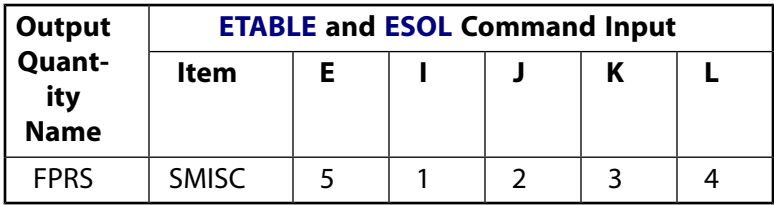

# **TARGE170 Assumptions and Restrictions**

- Generally speaking, you should not change real constants R1 or R2, either between load steps or during restart stages; otherwise ANSYS assumes the radii of the primitive segments varies between the load steps. When using direct generation, the real constants for cylinders, cones, and spheres may be defined before the input of the element nodes. If multiple rigid primitives are defined, each having different radii, they must be defined by different target surfaces.
- For each pilot node, ANSYS automatically defines an internal node and an internal constraint equation. The rotational DOF of the pilot node is connected to the translational DOF of the internal node by the internal constraint equation. ANSYS recommends against using external constraint equations or coupling on pilot nodes; if you do, conflicts may occur, yielding incorrect results.
- For rotation of a rigid body constrained only by a bonded, rigid-flexible contact pair with a pilot node, use the MPC algorithm or a surface-based constraint as described in "Multipoint Constraints and Assemblies" in the *Contact Technology Guide*. Penalty-based algorithms can create undesirable rotational energies in this situation.

# **TARGE170 Product Restrictions**

There are no product-specific restrictions for this element.

# <span id="page-760-1"></span>**CONTA171**

## **2-D 2-Node Surface-to-Surface Contact**

MP ME ST PR PRN DS DSS <> EM <> <> PP <> EME MFS [Product Restrictions](#page-773-0)

# **CONTA171 Element Description**

CONTA171 is used to represent contact and sliding between 2-D "target" surfaces [\(TARGE169\)](#page-742-0) and a deformable surface, defined by this element. The element is applicable to 2-D structural and coupled field contact analyses. This element is located on the surfaces of 2-D solid, shell, or beam elements without midside nodes (such as [PLANE13](#page-178-0), [PLANE55](#page-306-0), [PLANE182,](#page-902-0) [MATRIX50,](#page-292-0) and [SHELL208](#page-1162-0)). It has the same geometric characteristics as the solid, shell, or beam element face with which it is connected (see *[Figure 1](#page-760-0)* [\(p. 751\)\)](#page-760-0). Contact occurs when the element surface penetrates one of the target segment elements ([TARGE169\)](#page-742-0) on a specified target surface. Coulomb friction, shear stress friction, and user defined friction with the USERFRIC subroutine are allowed. This element also allows separation of bonded contact to simulate interface delamination. See CONTA171 in the *Theory Reference for the Mechanical APDL and Mechanical Applications* for more details about this element. Other surface-to-surface contact elements ([CONTA172,](#page-774-0) [CONTA173](#page-788-0), [CONTA174\)](#page-804-0) are also available.

# <span id="page-760-0"></span>**Figure 1 CONTA171 Geometry**

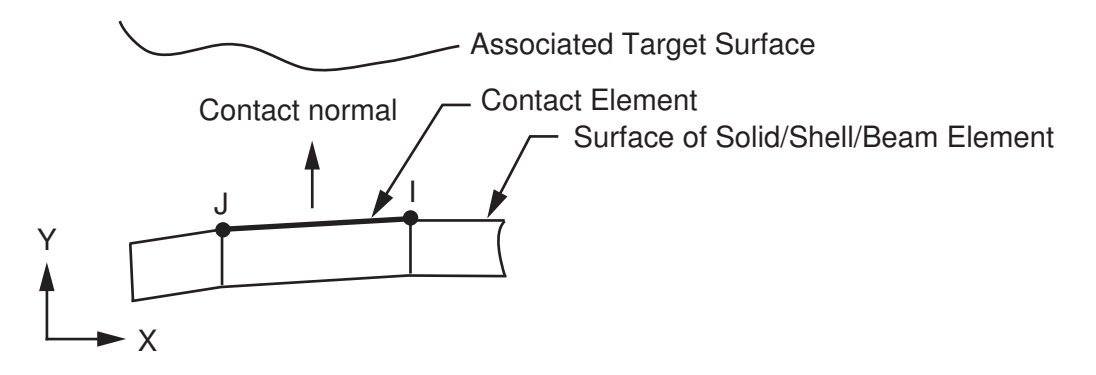

# **CONTA171 Input Data**

The geometry and node locations are shown in *[Figure 1](#page-760-0)* [\(p. 751\).](#page-760-0) The element is defined by two nodes (the underlying solid, shell, or beam element has no midside nodes). If the underlying solid, shell, or beam elements do have midside nodes, use [CONTA172.](#page-774-0) The element x-axis is along the I-J line of the element. The correct node ordering of the contact element is critical for proper detection of contact. The nodes must be ordered such that the target must lie to the right side of the contact element when moving from the first contact element node to the second contact element node as in *[Figure 1](#page-760-0)* [\(p. 751\)](#page-760-0). See Generating Contact Elements in the *Contact Technology Guide* for more information on generating elements automatically using the **ESURF** command.

The 2-D contact surface elements are associated with the 2-D target segment elements [\(TARGE169](#page-742-0)) via a shared real constant set. ANSYS looks for contact only between surfaces with the same real constant set. For modeling either rigid-flexible or flexible-flexible contact, one of the deformable surfaces must be represented by a contact surface. See Designating Contact and Target Surfaces in the *Contact Technology Guide* for more information.

If more than one target surface will make contact with the same boundary of solid elements, you must define several contact elements that share the same geometry but relate to separate targets (targets which have different real constant numbers), or you must combine the two target surfaces into one (targets that share the same real constant numbers).

To model separation of bonded contact with KEYOPT(12) = 2, 3, 4, 5, or 6, use the **TB** command with the CZM label. See "Debonding" in the *Contact Technology Guide* for more information.

To model proper momentum transfer and energy balance between contact and target surfaces, impact constraints should be used in transient dynamic analysis. See the description of KEYOPT(7) below and the contact element discussion in the *Theory Reference for the Mechanical APDL and Mechanical Applications* for details.

To model isotropic friction, use the **TB**,FRIC,,,,ISO command. You can define a coefficient of friction that is dependent on temperature, time, normal pressure, sliding distance, or sliding relative velocity by using the **TBFIELD** command along with **TB**,FRIC,,,,ISO. See *[Contact Friction \(TB,FRIC\)](#page-92-0)* [\(p. 83\)](#page-92-0) for more information.

To implement a user-defined friction model, use the **TB**,FRIC command with TBOPT = USER to specify friction properties and write a USERFRIC subroutine to compute friction forces. See *[User-Defined Friction](#page-94-0) [\(TB,FRIC,,,,USER\)](#page-94-0)* [\(p. 85\)](#page-94-0) for more information on how to use this feature. See also the *Guide to ANSYS User Programmable Features* for a detailed description of the USERFRIC subroutine.

To model fluid penetration loads, use the **SFE** command to specify the fluid pressure and fluid penetration starting points. For more information, see Applying Fluid Pressure-Penetration Loads in the *Contact Technology Guide*.

This element supports various 2-D stress states, including plane stress, plane strain, and axisymmetric states. The stress state is automatically detected according to the stress state of the underlying element. However, if the underlying element is a superelement, you must use KEYOPT(3) to specify the stress state.

<span id="page-761-0"></span>A summary of the element input is given in *["CONTA171 Input Summary"](#page-761-0)* [\(p. 752\)](#page-761-0). A general description of element input is given in *[Element Input](#page-14-0)* [\(p. 5\)](#page-14-0). For axisymmetric applications see *[Harmonic Axisymmetric](#page-111-0) [Elements](#page-111-0)* [\(p. 102\).](#page-111-0)

# *CONTA171 Input Summary*

## **Nodes**

I, J

# **Degrees of Freedom**

```
UX, UY (if KEYOPT(1) = 0)
UX, UY, TEMP (if KEYOPT(1) = 1)
TEMP (if KEYOPT(1) = 2)
UX, UY, TEMP, VOLT (if KEYOPT(1) = 3)
TEMP, VOLT (if KEYOPT(1) = 4)
UX, UY, VOLT (if KEYOPT(1) = 5)
VOLT (if KEYOPT(1) = 6)
AZ (if KEYOPT(1) = 7)
```
## **Real Constants**

R1, R2, FKN, FTOLN, ICONT, PINB, PMAX, PMIN, TAUMAX, CNOF, FKOP, FKT, COHE, TCC, FHTG, SBCT, RDVF, FWGT, ECC, FHEG, FACT, DC, SLTO, TNOP, TOLS, , PPCN, FPAT, COR, STRM See *[Table 1: CONTA171 Real Constants](#page-766-0)* [\(p. 757\)](#page-766-0) for descriptions of the real constants.

### **Material Properties**

MU, EMIS (**MP** command) FRIC (**TB** command; see *[Contact Friction \(TB,FRIC\)](#page-92-0)* [\(p. 83\)\)](#page-92-0) CZM (**TB** command; see Cohesive Zone Materials Used for Debonding in the *Contact Technology Guide*)

### **Surface Loads**

Pressure, Face 1 (I-J) (opposite to contact normal direction); used for fluid pressure penetration loading. On the **SFE** command use  $LKEY = 1$  to specify the pressure values, and use  $LKEY = 2$  to specify starting points and penetrating points. Convection, Face 1 (I-J) Heat Flux, Face 1 (I-J)

### **Special Features**

Nonlinear Large deflection Isotropic friction; USERFRIC subroutine Debonding Birth and death Fluid pressure penetration load Linear perturbation

### **KEYOPTs**

Presented below is a list of KEYOPTS available for this element. Included are links to sections in the *Contact Technology Guide* where more information is available on a particular topic.

### **KEYOPT(1)**

Selects degrees of freedom:

### **0 --**

UX, UY

### **1 --**

UX, UY, TEMP

## **2 --**

TEMP

## **3 --**

UX, UY, TEMP, VOLT

## **4 --**

TEMP, VOLT

## **5 --**

UX, UY, VOLT

**6 --** 

VOLT

### **7 --**

AZ

## **KEYOPT(2)**

Contact algorithm:

## **0 --**

Augmented Lagrangian (default)

**1 --** 

Penalty function

## **2 --**

Multipoint constraint (MPC); see "Multipoint Constraints and Assemblies" in the *Contact Technology Guide* for more information

## **3 --**

Lagrange multiplier on contact normal and penalty on tangent

**4 --** 

Pure Lagrange multiplier on contact normal and tangent

## **KEYOPT(3)**

Stress state when superelements are present:

## **0 --**

Use with h-elements (no superelements)

**1 --** 

Axisymmetric (use with superelements only)

**2 --** 

Plane stress/Plane strain (use with superelements only)

**3 --** 

Plane stress with thickness input (use with superelements only)

## **KEYOPT(4)**

Location of contact detection point:

## **0 --**

On Gauss point (for general cases)

## **1 --**

On nodal point - normal from contact surface

## **2 --**

On nodal point - normal to target surface

# **Note**

When using the multipoint constraint (MPC) approach to define surface-based constraints, use KEYOPT(4) in the following way: set KEYOPT(4) = 1 for a force-distributed constraint, set  $KEYOPT(4) = 2$  for a rigid surface constraint. See Surface-based Constraints for more information.

# **KEYOPT(5)**

CNOF/ICONT Automated adjustment:

## **0 --**

No automated adjustment

**1 --** 

Close gap with auto CNOF

Reduce penetration with auto CNOF

## **3 --**

Close gap/reduce penetration with auto CNOF

## **4 --**

Auto ICONT

## **KEYOPT(6)**

Contact stiffness variation (used to enhance stiffness updating when KEYOPT(10)  $>$  0):

## **0 --**

Use default range for stiffness updating

**1 --** 

Make a nominal refinement to the allowable stiffness range

**2 --** 

Make an aggressive refinement to the allowable stiffness range

## **KEYOPT(7)**

Element level time incrementation control / impact constraints:

## **0 --**

No control

# **1 --**

Automatic bisection of increment

# **2 --**

Change in contact predictions made to maintain a reasonable time/load increment

## **3 --**

Change in contact predictions made to achieve the minimum time/load increment whenever a change in contact status occurs

## **4 --**

Use impact constraints for standard or rough contact (KEYOPT(12) = 0 or 1) in a transient dynamic analysis with automatic adjustment of time increment

# **Note**

 $KEYOPT(7) = 2, 3,$  and 4 include an automatic adjustment of the time increment. This is activated only if the command **SOLCONTROL**,ON,ON was issued prior to the solution.

# **KEYOPT(8)**

Asymmetric contact selection:

# **0 --**

No action

# **2 --**

ANSYS internally selects which asymmetric contact pair is used at the solution stage (used only when symmetry contact is defined).

# **KEYOPT(9)**

Effect of initial penetration or gap:

Include both initial geometrical penetration or gap and offset

## **1 --**

Exclude both initial geometrical penetration or gap and offset

### **2 --**

Include both initial geometrical penetration or gap and offset, but with ramped effects

## **3 --**

Include offset only (exclude initial geometrical penetration or gap)

### **4 --**

Include offset only (exclude initial geometrical penetration or gap), but with ramped effects

## **Note**

The effects of KEYOPT(9) are dependent on settings for other KEYOPTs. See the discussion on using KEYOPT(9) in the *Contact Technology Guide* for more information.

## **KEYOPT(10)**

Contact stiffness update:

## **0 --**

Each load step if FKN is redefined during load step (pair based).

### **2 --**

Each iteration based on current mean stress of underlying elements (pair based).

## **KEYOPT(11)**

Beam/Shell thickness effect:

### **0 --**

Exclude

### **1 --**

Include

## **KEYOPT(12)**

Behavior of contact surface:

## **0 --**

Standard

# **1 --**

Rough

## **2 --**

No separation (sliding permitted)

## **3 --**

Bonded

## **4 --**

No separation (always)

## **5 --**

Bonded (always)

Bonded (initial contact)

## **Note**

When KEYOPT(12) = 5 or 6 is used with the MPC algorithm to model surface-based constraints, the KEYOPT(12) setting will have an impact on the local coordinate system of the contact element nodes. See Specifying a Local Coordinate System in the *Contact Technology Guide* for more information.

## **KEYOPT(14)**

Behavior of fluid pressure penetration load. KEYOPT(14) is valid only if a fluid pressure penetration load (**SFE**,,,PRES) is applied to the contact element:

**0 --** 

Fluid pressure penetration load varies during iterations (default)

<span id="page-766-0"></span>**1 --** 

Fluid pressure penetration load remains constant over the substep

**Table 1 CONTA171 Real Constants**

| No.            | <b>Name</b>    | <b>Description</b>                                | For more information, see<br>this section in the Contact<br><b>Technology Guide</b> |
|----------------|----------------|---------------------------------------------------|-------------------------------------------------------------------------------------|
| $\mathbf{1}$   | R1             | Target circle radius                              | Defining the Target Surface                                                         |
| $\overline{2}$ | R <sub>2</sub> | Superelement thickness                            | Defining the Target Surface                                                         |
| 3              | <b>FKN</b>     | Normal penalty stiffness factor                   | <b>Determining Contact Stiff-</b><br>ness and Penetration                           |
| 4              | <b>FTOLN</b>   | Penetration tolerance factor                      | <b>Determining Contact Stiff-</b><br>ness and Penetration                           |
| 5              | <b>ICONT</b>   | Initial contact closure                           | <b>Adjusting Initial Contact</b><br><b>Conditions</b>                               |
| 6              | <b>PINB</b>    | Pinball region                                    | <b>Determining Contact Status</b><br>and the Pinball Region<br>or                   |
|                |                |                                                   | Defining Influence Range<br>(PINB)                                                  |
| 7              | <b>PMAX</b>    | Upper limit of initial allowable penetration      | <b>Adjusting Initial Contact</b><br><b>Conditions</b>                               |
| $\overline{8}$ | <b>PMIN</b>    | Lower limit of initial allowable penetration      | <b>Adjusting Initial Contact</b><br><b>Conditions</b>                               |
| 9              | <b>TAUMAX</b>  | Maximum friction stress                           | <b>Choosing a Friction Model</b>                                                    |
| 10             | <b>CNOF</b>    | Contact surface offset                            | <b>Adjusting Initial Contact</b><br><b>Conditions</b>                               |
| 11             | <b>FKOP</b>    | Contact opening stiffness or contact damp-<br>ing | <b>Selecting Surface Interaction</b><br><b>Models</b>                               |

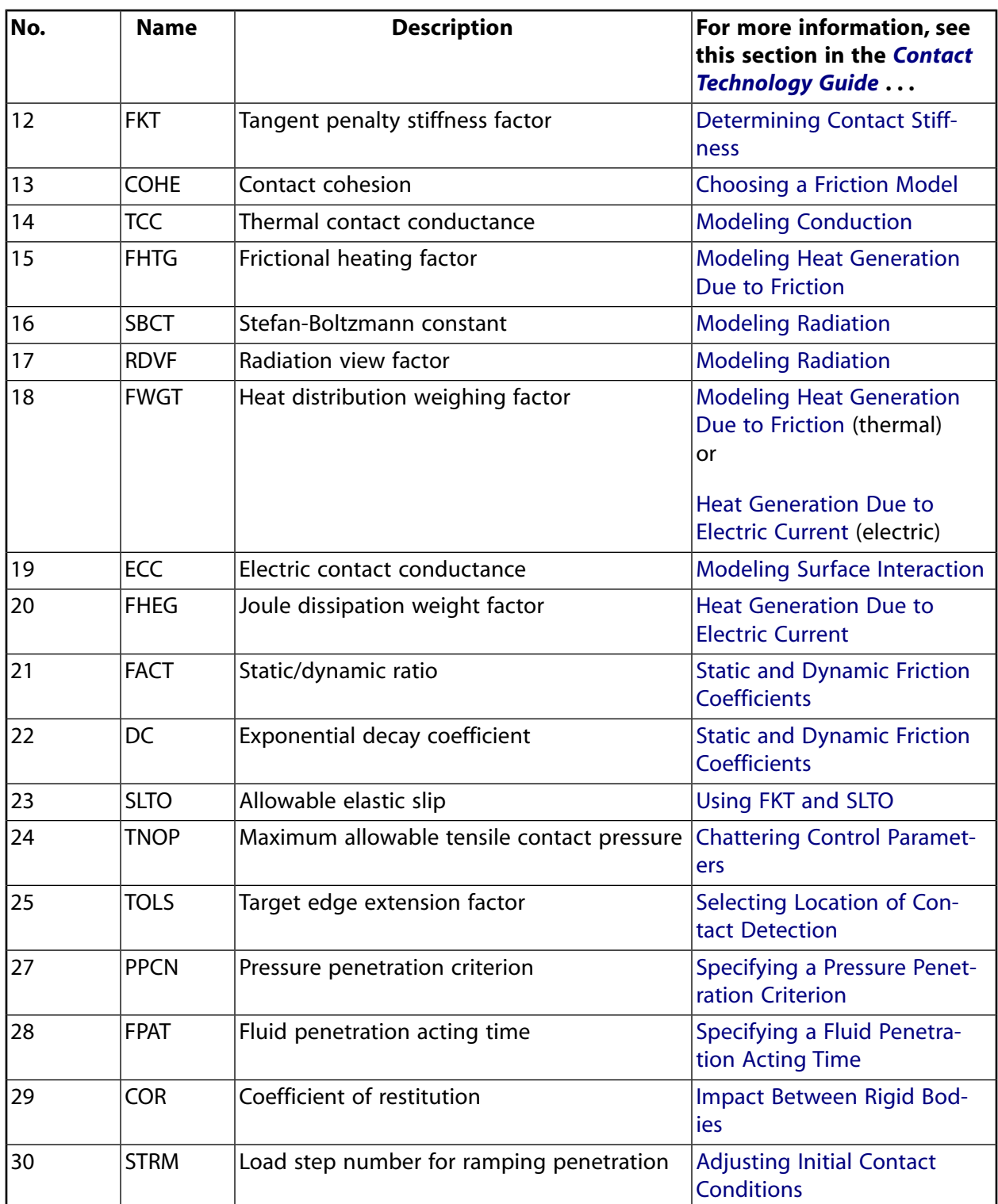

# **CONTA171 Output Data**

The solution output associated with the element is in two forms:

- Nodal displacements included in the overall nodal solution
- Additional element output as shown in *[Table 2: CONTA171 Element Output Definitions](#page-768-0)* [\(p. 759\)](#page-768-0)

A general description of solution output is given in *[Solution Output](#page-17-0)* [\(p. 8\).](#page-17-0) See the *Basic Analysis Guide* for ways to view results.

## **The Element Output Definitions table uses the following notation:**

A colon (:) in the Name column indicates that the item can be accessed by the Component Name method (**ETABLE**, **ESOL**). The O column indicates the availability of the items in the file Jobname.OUT. The R column indicates the availability of the items in the results file.

In either the O or R columns, "Y" indicates that the item is *always* available, a number refers to a table footnote that describes when the item is *conditionally* available, and "-" indicates that the item is *not* available.

<span id="page-768-0"></span>*[Table 2: CONTA171 Element Output Definitions](#page-768-0)* [\(p. 759\)](#page-768-0) gives element output. In the results file, the nodal results are obtained from its closest integration point.

| <b>Name</b>       | <b>Definition</b>                                                                                            | O            | R              |
|-------------------|----------------------------------------------------------------------------------------------------|--------------|----------------|
| EL                | <b>Element Number</b>                                                                                        | Y            | Y              |
| <b>NODES</b>      | Nodes I, J                                                                                                   | Y            | Y              |
| XC, YC            | Location where results are reported                                                                          | Y            | 5              |
| <b>TEMP</b>       | Temperatures T(I), T(J)                                                                                      | Y            | Y              |
| <b>LENGTH</b>     | Element length                                                                                               | Y            |                |
| <b>VOLU</b>       | <b>AREA</b>                                                                                                  | Y            | Y              |
| <b>NPI</b>        | Number of integration points                                                                                 | Y            | $\overline{a}$ |
| <b>ITRGET</b>     | Target surface number (assigned by ANSYS)                                                                    | Y            | $\blacksquare$ |
| <b>ISOLID</b>     | Underlying solid, shell, or beam element number                                                              | Y            | $\blacksquare$ |
| <b>CONT:STAT</b>  | Current contact statuses                                                                                     | $\mathbf{1}$ | $\mathbf{1}$   |
| <b>OLDST</b>      | Old contact statuses                                                                                         | $\mathbf{1}$ | $\mathbf{1}$   |
| NX, NY            | Surface normal vector components                                                                             | Y            | $\overline{a}$ |
| <b>ISEG</b>       | Current contacting target element number                                                                     | Y            | Y              |
| <b>OLDSEG</b>     | Underlying old target number                                                                                 | Y            | $\overline{a}$ |
| <b>CONT:PENE</b>  | Current penetration (gap = 0; penetration = positive value)                                                  | Y            | Y              |
| CONT:GAP          | Current gap (gap = negative value; penetration = 0)                                                          | Y            | Y              |
| <b>NGAP</b>       | New or current gap at current converged substep (gap = $neg$ -<br>ative value; penetration = positive value) |              |                |
| <b>OGAP</b>       | Old gap at previously converged substep (gap = negative value;<br>$penetration = positive value)$            |              | $\sim$         |
| <b>IGAP</b>       | Initial gap at start of current substep (gap = negative value;<br>penetration = positive value)              |              | Y              |
| GGAP              | Geometric gap at current converged substep (gap = negative<br>value; penetration = positive value)           |              | Y              |
| <b>CONT:PRES</b>  | Normal contact pressure                                                                                      | Y            | Y              |
| <b>CONT:SFRIC</b> | Tangential contact stress                                                                                    | Y            | Y              |
| KN                | Current normal contact stiffness (Force/Length <sup>3</sup> )                                                | Y            | Y              |

**Table 2 CONTA171 Element Output Definitions**

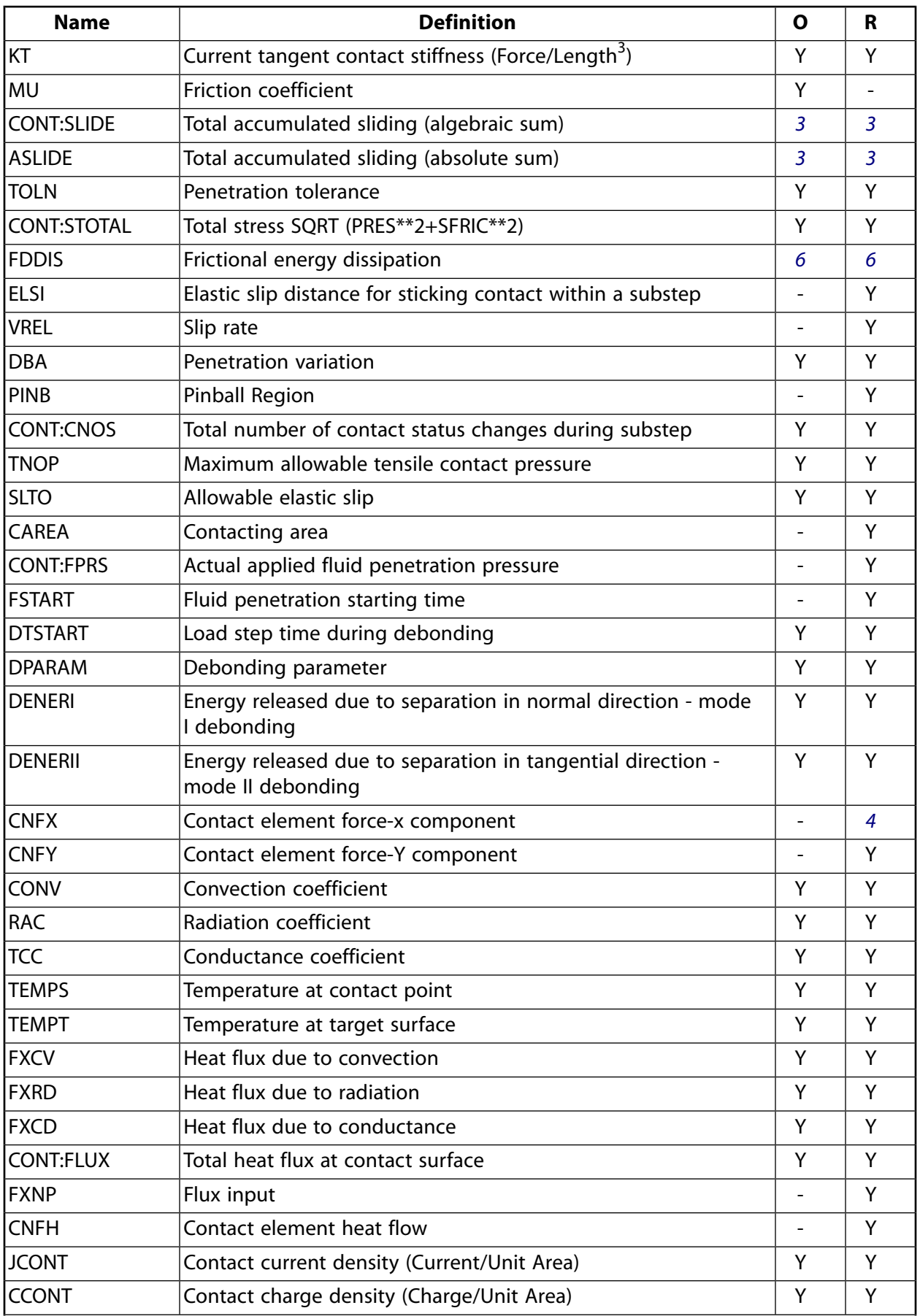

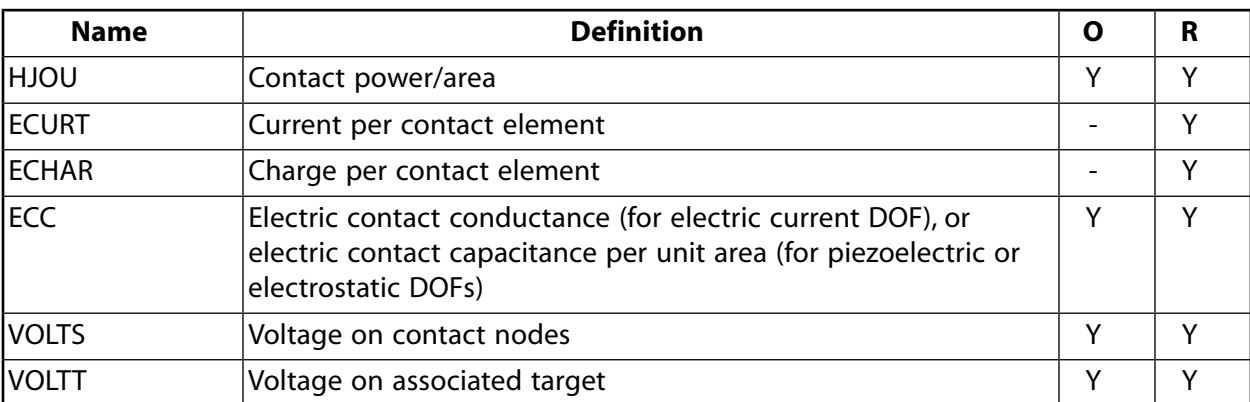

- <span id="page-770-1"></span>1. The possible values of *STAT* and *OLDST* are:
	- $0 =$  Open and not near contact
	- $1 =$  Open but near contact
	- $2 =$  Closed and sliding
	- $3$  = Closed and sticking
- <span id="page-770-4"></span><span id="page-770-2"></span>2. ANSYS will evaluate model to detect initial conditions.
- <span id="page-770-0"></span>3. Only accumulates the sliding when contact occurs.
- <span id="page-770-3"></span>4. Contact element forces are defined in the global Cartesian system.
- 5. Available only at centroid as a **\*GET** item.
- 6. FDDIS = (contact friction stress)\*(sliding distance of substep)/(time increment of substep)

### **Note**

If **ETABLE** is used for the CONT items, the reported data is averaged across the element.

### **Note**

Contact results (including all element results) are generally not reported for elements that have a status of "open and not near contact" (far-field).

*[Table 3: CONTA171 Item and Sequence Numbers](#page-771-0)* [\(p. 762\)](#page-771-0) lists output available through the **ETABLE** command using the Sequence Number method. See Creating an Element Table in the *Basic Analysis Guide* and *[The](#page-18-0) [Item and Sequence Number Table](#page-18-0)* [\(p. 9\)](#page-18-0) in this manual for more information. The following notation is used in *[Table 3: CONTA171 Item and Sequence Numbers](#page-771-0)* [\(p. 762\)](#page-771-0):

## **Name**

output quantity as defined in the *[Table 2: CONTA171 Element Output Definitions](#page-768-0)* [\(p. 759\)](#page-768-0)

### **Item**

predetermined Item label for **ETABLE** command

### **E**

sequence number for single-valued or constant element data

# **I,J**

sequence number for data at nodes I, J

# <span id="page-771-0"></span>**Table 3 CONTA171 Item and Sequence Numbers**

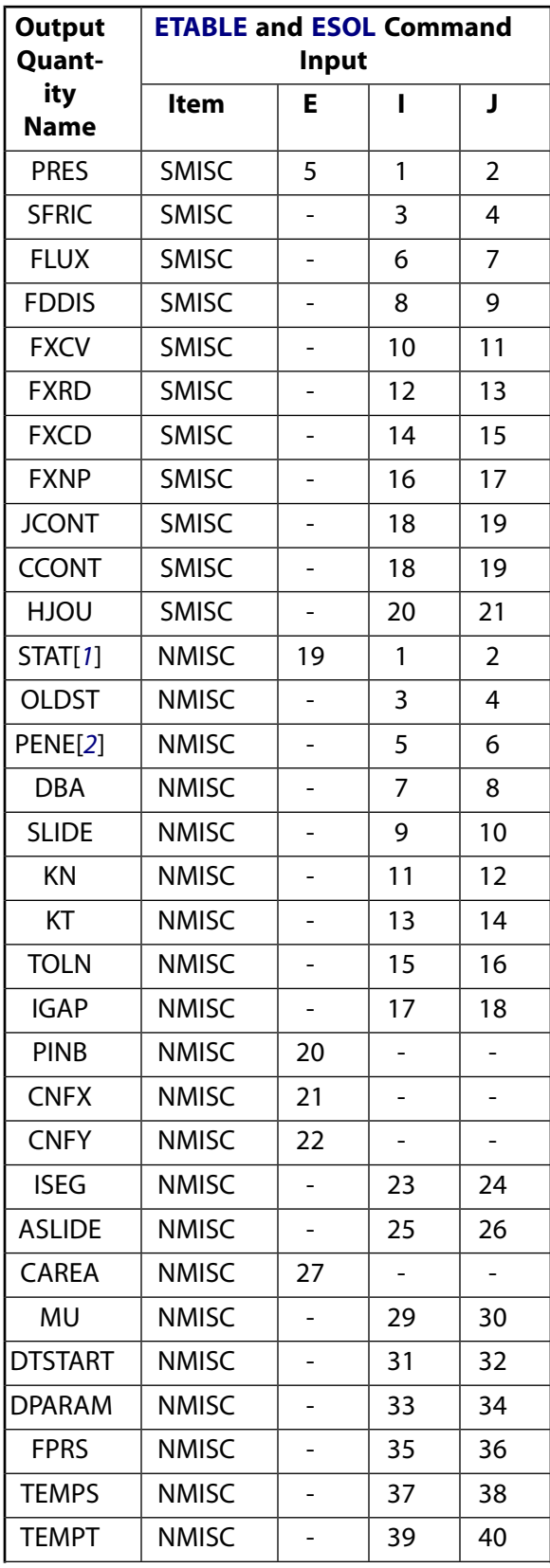

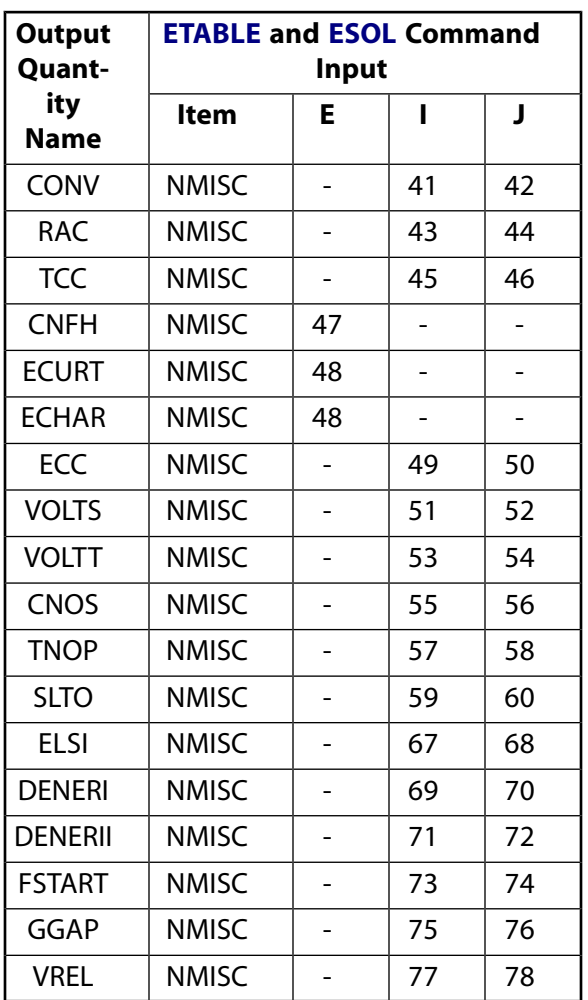

- <span id="page-772-1"></span><span id="page-772-0"></span>1. Element Status = highest value of status of integration points within the element
- 2. Penetration = positive value,  $gap = negative$  value

You can display or list contact results through several POST1 postprocessor commands. The contact specific items for the **PLNSOL**, **PLESOL**, **PRNSOL**, and **PRESOL** commands are listed below:

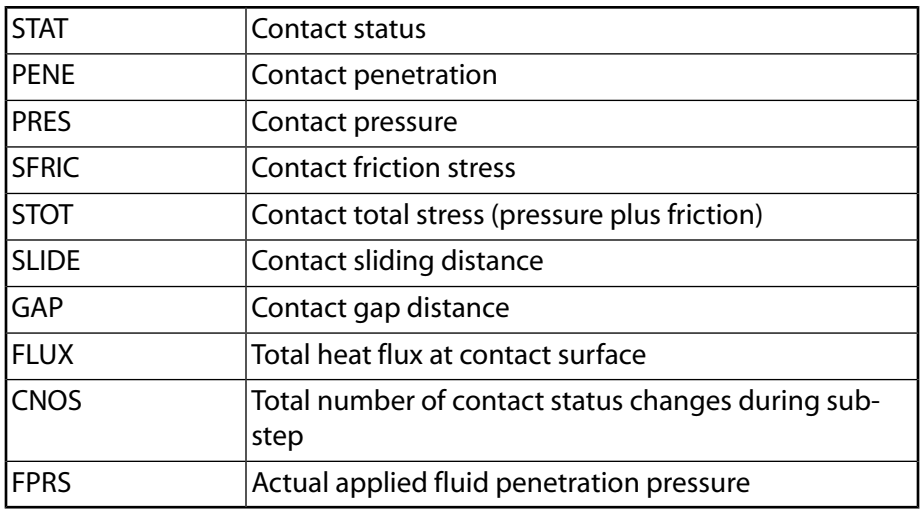

# **CONTA171 Assumptions and Restrictions**

- The 2-D contact element must be defined in an X-Y plane and the Y-axis must be the axis of symmetry for axisymmetric analyses.
- An axisymmetric structure should be modeled in the  $+X$  quadrants.
- This 2-D contact element works with any 3-D elements in your model.
- Do not use this element in any model that contains axisymmetric harmonic elements.
- Node numbering must coincide with the external surface of the underlying solid, shell, or beam element, or with the original elements comprising the superelement.
- This element is nonlinear and requires a full Newton iterative solution, regardless of whether large or small deflections are specified. An exception to this is when MPC bonded contact is specified (KEYOPT(2)  $= 2$  and KEYOPT(12)  $= 5$  or 6).
- The normal contact stiffness factor (FKN) must not be so large as to cause numerical instability.
- FTOLN, PINB, and FKOP can be changed between load steps or during restart stages.
- You can use this element in nonlinear static or nonlinear full transient analyses. In addition, you can use it in modal analyses, eigenvalue buckling analyses, and harmonic analyses. For these analysis types, the program assumes that the initial status of the element (i.e., the status at the completion of the static prestress analysis, if any) does not change.
- When nodal detection is used and the contact node is on the axis of symmetry in an axisymmetric analysis, the contact pressure on that node is not accurate since the area of the node is zero. The contact force is accurate in this situation.
- This element allows birth and death and will follow the birth and death status of the underlying solid, shell, beam, or target elements.
- <span id="page-773-0"></span>• The USERFRIC subroutine (user-defined friction) can only be used with penalty-based tangential contact  $(i.e., KEYOPT(2) = 0, 1, or 3).$

# **CONTA171 Product Restrictions**

When used in the product(s) listed below, the stated product-specific restrictions apply to this element in addition to the general assumptions and restrictions given in the previous section.

## **ANSYS Professional**

- The MU material property is not allowed.
- The birth and death special feature is not allowed.

## **ANSYS Structural**

- The VOLT DOF (KEYOPT $(1) = 3$  through 6) is not allowed.
- The AZ DOF (KEYOPT $(1) = 7$ ) is not allowed.

### **ANSYS Mechanical**

The AZ DOF (KEYOPT $(1) = 7$ ) is not allowed.

# <span id="page-774-0"></span>**CONTA172**

## **2-D 3-Node Surface-to-Surface Contact**

MP ME ST PR PRN DS DSS <> EM <> <> PP <> EME MFS [Product Restrictions](#page-787-0)

# **CONTA172 Element Description**

CONTA172 represents contact and sliding between 2-D "target" surfaces ([TARGE169](#page-742-0)) and a deformable surface, defined by this element. The element is applicable to 2-D structural and coupled field contact analyses. This element is located on the surfaces of 2-D solid elements with midside nodes ([PLANE35](#page-242-0), [PLANE77](#page-368-0), [PLANE53](#page-296-0), [PLANE121,](#page-514-0) [PLANE183,](#page-910-0) [SHELL209](#page-1172-0), [PLANE223,](#page-1230-0) [PLANE230,](#page-1262-0) or [MATRIX50](#page-292-0)). It has the same geometric characteristics as the solid element face with which it is connected (see *[Figure 1](#page-774-1)* [\(p. 765\)\)](#page-774-1). Contact occurs when the element surface penetrates one of the target segment elements ([TARGE169\)](#page-742-0) on a specified target surface. Coulomb friction, shear stress friction, and user defined friction with the USERFRIC subroutine are allowed. This element also allows separation of bonded contact to simulate interface delamination. See CONTA172 in the *Theory Reference for the Mechanical APDL and Mechanical Applications* for more details about this element. See Quadratic Elements (Midside Nodes) in the *Modeling and Meshing Guide* for a discussion concerning midside nodes. Other surface-to-surface contact elements [\(CONTA171](#page-760-1), [CONTA173,](#page-788-0) [CONTA174](#page-804-0)) are also available.

# <span id="page-774-1"></span>**Figure 1 CONTA172 Geometry**

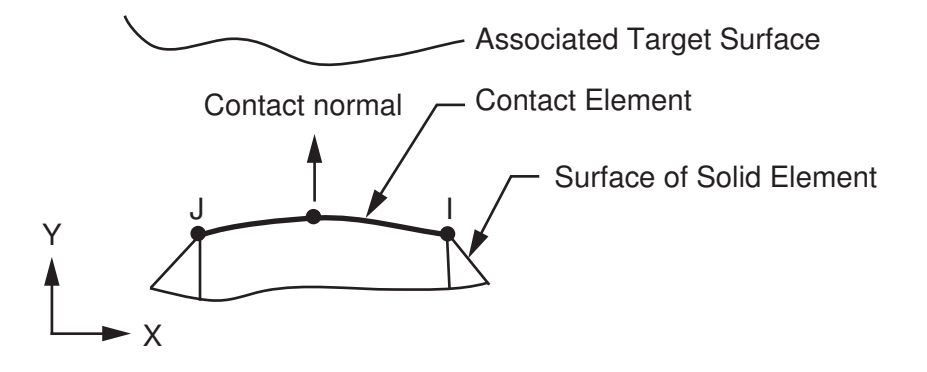

# **CONTA172 Input Data**

The geometry and node locations are shown in *[Figure 1](#page-774-1)* [\(p. 765\).](#page-774-1) The element is defined by three nodes (the underlying solid element has midside nodes). If the underlying solid elements do not have midside nodes, use [CONTA171](#page-760-1) (you may still use CONTA172 but you must drop the midside nodes). The element x-axis is along the I-J line of the element. The correct node ordering of the contact element is critical for proper detection of contact. The nodes must be ordered such that the target must lie to the right side of the contact element when moving from the first contact element node to the second contact element node as in *[Figure](#page-774-1) [1](#page-774-1)* [\(p. 765\)](#page-774-1). See Generating Contact Elements in the *Contact Technology Guide* for more information on generating elements automatically using the **ESURF** command.

The 2-D contact surface elements are associated with the 2-D target segment elements [\(TARGE169](#page-742-0)) via a shared real constant set. ANSYS looks for contact only between surfaces with the same real constant set. For either rigid-flexible or flexible-flexible contact, one of the deformable surfaces must be represented by a contact surface. See Designating Contact and Target Surfaces in the *Contact Technology Guide* for more information.

If more than one target surface will make contact with the same boundary of solid elements, you must define several contact elements that share the same geometry but relate to separate targets (targets with different real constant numbers), or you must combine the two target surfaces into one (both having the same real constant number).

To model separation of bonded contact with KEYOPT(12) = 2, 3, 4, 5, or 6, use the **TB** command with the CZM label. See "Debonding" in the *Contact Technology Guide* for more information.

To model proper momentum transfer and energy balance between contact and target surfaces, impact constraints should be used in transient dynamic analysis. See the description of KEYOPT(7) below and the contact element discussion in the *Theory Reference for the Mechanical APDL and Mechanical Applications* for details.

To model isotropic friction, use the **TB**,FRIC,,,,ISO command. You can define a coefficient of friction that is dependent on temperature, time, normal pressure, sliding distance, or sliding relative velocity by using the **TBFIELD** command along with **TB**,FRIC,,,,ISO. See *[Contact Friction \(TB,FRIC\)](#page-92-0)* [\(p. 83\)](#page-92-0) for more information.

To implement a user-defined friction model, use the **TB**,FRIC command with TBOPT = USER to specify friction properties and write a USERFRIC subroutine to compute friction forces. See *[User-Defined Friction](#page-94-0) [\(TB,FRIC,,,,USER\)](#page-94-0)* [\(p. 85\)](#page-94-0) for more information on how to use this feature. See also the *Guide to ANSYS User Programmable Features* for a detailed description of the USERFRIC subroutine.

To model fluid penetration loads, use the **SFE** command to specify the fluid pressure and fluid penetration starting points. For more information, see Applying Fluid Pressure-Penetration Loads in the *Contact Technology Guide*.

This element supports various 2-D stress states, including plane stress, plane strain, and axisymmetric states. The stress state is automatically detected according to the stress state of the underlying element. However, if the underlying element is a superelement, you must use KEYOPT(3) to specify the stress state.

<span id="page-775-0"></span>A summary of the element input is given in *["CONTA172 Input Summary"](#page-775-0)* [\(p. 766\)](#page-775-0). A general description of element input is given in *[Element Input](#page-14-0)* [\(p. 5\)](#page-14-0).

# *CONTA172 Input Summary*

# **Nodes**

I, J, K

# **Degrees of Freedom**

```
UX, UY (if KEYOPT(1) = 0)
UX, UY, TEMP (if KEYOPT(1) = 1)
TEMP (if KEYOPT(1) = 2)
UX, UY, TEMP, VOLT (if KEYOPT(1) = 3)
TEMP, VOLT (if KEYOPT(1) = 4)
UX, UY, VOLT (if KEYOPT(1) = 5)
VOLT (if KEYOPT(1) = 6)
AZ (if KEYOPT(1) = 7)
```
## **Real Constants**

R1, R2, FKN, FTOLN, ICONT, PINB, PMAX, PMIN, TAUMAX, CNOF, FKOP, FKT, COHE, TCC, FHTG, SBCT, RDVF, FWGT,

ECC, FHEG, FACT, DC, SLTO, TNOP, TOLS, , PPCN, FPAT, COR, STRM See *[Table 1: CONTA172 Real Constants](#page-780-0)* [\(p. 771\)](#page-780-0) for descriptions of the real constants.

### **Material Properties**

MU, EMIS (**MP** command) FRIC (**TB** command; see *[Contact Friction \(TB,FRIC\)](#page-92-0)* [\(p. 83\)\)](#page-92-0) CZM (**TB** command; see Cohesive Zone Materials Used for Debonding in the *Contact Technology Guide*)

### **Surface Loads**

Pressure, Face 1 (I-J) (opposite to contact normal direction); used for fluid pressure penetration loading. On the **SFE** command use  $LKEY = 1$  to specify the pressure values, and use  $LKEY = 2$  to specify starting points and penetrating points. Convection, Face 1 (I-J-K) Heat Flux, Face 1 (I-J-K)

### **Special Features**

Nonlinear Large deflection Isotropic friction; USERFRIC subroutine Debonding Birth and death Fluid pressure penetration load Linear perturbation

### **KEYOPTs**

Presented below is a list of KEYOPTS available for this element. Included are links to sections in the *Contact Technology Guide* where more information is available on a particular topic.

### **KEYOPT(1)**

Selects degrees of freedom:

**0 --** 

```
UX, UY
```
**1 --** 

UX, UY, TEMP

**2 --** 

**TEMP** 

**3 --** 

UX, UY, TEMP, VOLT

```
4 --
```
TEMP, VOLT

```
5 --
```
UX, UY, VOLT

```
6 --
```
VOLT

**7 --** 

AZ

## **KEYOPT(2)**

Contact algorithm:

## **0 --**

Augmented Lagrangian (default)

**1 --** 

Penalty function

### **2 --**

Multipoint constraint (MPC); see "Multipoint Constraints and Assemblies" in the *Contact Technology Guide* for more information

### **3 --**

Lagrange multiplier on contact normal and penalty on tangent

**4 --** 

Pure Lagrange multiplier on contact normal and tangent

### **KEYOPT(3)**

Stress state when superelements are present:

### **0 --**

Use with h-elements (no superelements)

**1 --** 

Axisymmetric (use with superelements only)

**2 --** 

Plane stress/Plane strain (use with superelements only)

**3 --** 

Plane stress with thickness input (use with superelements only)

## **KEYOPT(4)**

Location of contact detection point:

## **0 --**

On Gauss point (for general cases)

## **1 --**

On nodal point - normal from contact surface

### **2 --**

On nodal point - normal to target surface

## **Note**

When using the multipoint constraint (MPC) approach to define surface-based constraints, use KEYOPT(4) in the following way: set KEYOPT(4) = 1 for a force-distributed constraint, set  $KEYOPT(4) = 2$  for a rigid surface constraint. See Surface-based Constraints for more information.

## **KEYOPT(5)**

CNOF/ICONT Automated adjustment:

### **0 --**

No automated adjustment

**1 --** 

Close gap with auto CNOF

Reduce penetration with auto CNOF

## **3 --**

Close gap/reduce penetration with auto CNOF

## **4 --**

Auto ICONT

## **KEYOPT(6)**

Contact stiffness variation (used to enhance stiffness updating when KEYOPT(10)  $>$  0):

## **0 --**

Use default range for stiffness updating

**1 --** 

Make a nominal refinement to the allowable stiffness range

**2 --** 

Make an aggressive refinement to the allowable stiffness range

## **KEYOPT(7)**

Element level time incrementation control / impact constraints:

## **0 --**

No control

# **1 --**

Automatic bisection of increment

## **2 --**

Change in contact predictions made to maintain a reasonable time/load increment

## **3 --**

Change in contact predictions made to achieve the minimum time/load increment whenever a change in contact status occurs

## **4 --**

Use impact constraints for standard or rough contact (KEYOPT(12) = 0 or 1) in a transient dynamic analysis with automatic adjustment of time increment

# **Note**

 $KEYOPT(7) = 2, 3,$  and 4 include an automatic adjustment of the time increment. This is activated only if the command **SOLCONTROL**,ON,ON was issued prior to the solution.

# **KEYOPT(8)**

Asymmetric contact selection:

# **0 --**

No action

# **2 --**

ANSYS internally selects which asymmetric contact pair is used at the solution stage (used only when symmetry contact is defined).

## **KEYOPT(9)**

Effect of initial penetration or gap:

Include both initial geometrical penetration or gap and offset

## **1 --**

Exclude both initial geometrical penetration or gap and offset

### **2 --**

Include both initial geometrical penetration or gap and offset, but with ramped effects

## **3 --**

Include offset only (exclude initial geometrical penetration or gap)

## **4 --**

Include offset only (exclude initial geometrical penetration or gap), but with ramped effects

## **Note**

The effects of KEYOPT(9) are dependent on settings for other KEYOPTs. See the discussion on using KEYOPT(9) in the *Contact Technology Guide* for more information.

## **KEYOPT(10)**

Contact stiffness update:

## **0 --**

Each load step if FKN is redefined during load step (pair based).

## **2 --**

Each iteration based on current mean stress of underlying elements (pair based).

## **KEYOPT(11)**

Beam/Shell thickness effect:

## **0 --**

Exclude

### **1 --**

Include

# **KEYOPT(12)**

Behavior of contact surface:

# **0 --**

Standard

## **1 --**

Rough

# **2 --**

No separation (sliding permitted)

# **3 --**

Bonded

## **4 --**

No separation (always)

## **5 --**

Bonded (always)

Bonded (initial contact)

## **Note**

When KEYOPT(12) = 5 or 6 is used with the MPC algorithm to model surface-based constraints, the KEYOPT(12) setting will have an impact on the local coordinate system of the contact element nodes. See Specifying a Local Coordinate System in the *Contact Technology Guide* for more information.

## **KEYOPT(14)**

Behavior of fluid pressure penetration load. KEYOPT(14) is valid only if a fluid pressure penetration load (**SFE**,,,PRES) is applied to the contact element:

**0 --** 

Fluid pressure penetration load varies during iterations (default)

<span id="page-780-0"></span>**1 --** 

Fluid pressure penetration load remains constant over the substep

**Table 1 CONTA172 Real Constants**

| No.            | <b>Name</b>    | <b>Description</b>                                | For more information, see<br>this section in the Contact<br><b>Technology Guide</b> |
|----------------|----------------|---------------------------------------------------|-------------------------------------------------------------------------------------|
| $\mathbf{1}$   | R <sub>1</sub> | Target circle radius                              | Defining the Target Surface                                                         |
| $\overline{2}$ | R <sub>2</sub> | Superelement thickness                            | Defining the Target Surface                                                         |
| 3              | <b>FKN</b>     | Normal penalty stiffness factor                   | <b>Determining Contact Stiff-</b><br>ness and Penetration                           |
| 4              | <b>FTOLN</b>   | Penetration tolerance factor                      | <b>Determining Contact Stiff-</b><br>ness and Penetration                           |
| 5              | <b>ICONT</b>   | Initial contact closure                           | <b>Adjusting Initial Contact</b><br><b>Conditions</b>                               |
| 6              | <b>PINB</b>    | Pinball region                                    | <b>Determining Contact Status</b><br>and the Pinball Region<br>or                   |
|                |                |                                                   | Defining Influence Range<br>(PINB)                                                  |
| 7              | <b>PMAX</b>    | Upper limit of initial allowable penetration      | <b>Adjusting Initial Contact</b><br><b>Conditions</b>                               |
| 8              | <b>PMIN</b>    | Lower limit of initial allowable penetration      | <b>Adjusting Initial Contact</b><br><b>Conditions</b>                               |
| 9              | <b>TAUMAX</b>  | Maximum friction stress                           | <b>Choosing a Friction Model</b>                                                    |
| 10             | <b>CNOF</b>    | Contact surface offset                            | <b>Adjusting Initial Contact</b><br><b>Conditions</b>                               |
| 11             | <b>FKOP</b>    | Contact opening stiffness or contact damp-<br>ing | <b>Selecting Surface Interaction</b><br><b>Models</b>                               |

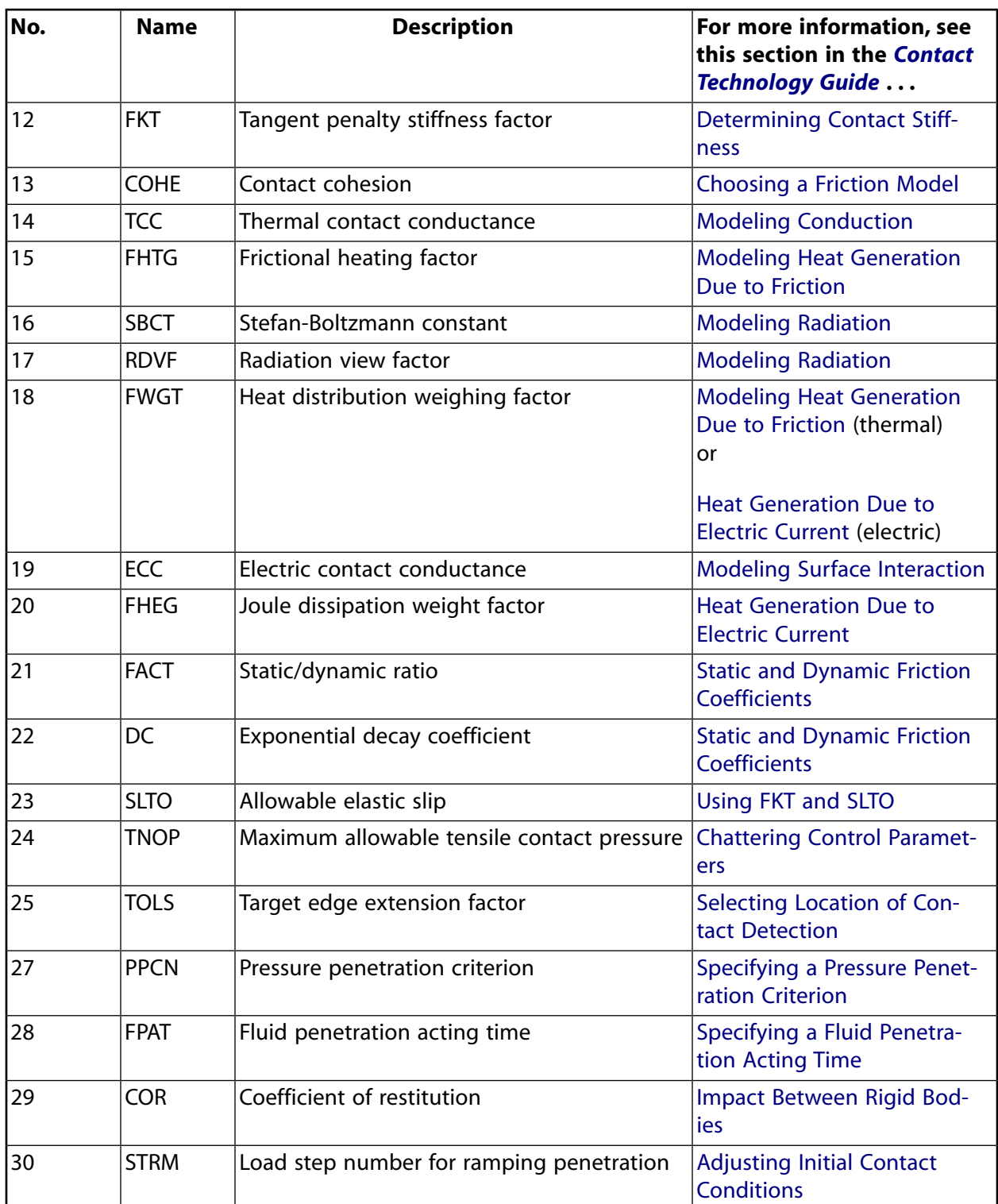

# **CONTA172 Output Data**

The solution output associated with the element is in two forms:

- Nodal displacements included in the overall nodal solution
- Additional element output as shown in *[Table 2: CONTA172 Element Output Definitions](#page-782-0)* [\(p. 773\)](#page-782-0)

A general description of solution output is given in *[Solution Output](#page-17-0)* [\(p. 8\).](#page-17-0) See the *Basic Analysis Guide* for ways to view results.

## **The Element Output Definitions table uses the following notation:**

A colon (:) in the Name column indicates that the item can be accessed by the Component Name method (**ETABLE**, **ESOL**). The O column indicates the availability of the items in the file Jobname.OUT. The R column indicates the availability of the items in the results file.

In either the O or R columns, "Y" indicates that the item is *always* available, a number refers to a table footnote that describes when the item is *conditionally* available, and "-" indicates that the item is *not* available.

<span id="page-782-0"></span>*[Table 2: CONTA172 Element Output Definitions](#page-782-0)* [\(p. 773\)](#page-782-0) gives element output. In the results file, the nodal results are obtained from its closest integration point.

| <b>Name</b>       | <b>Definition</b>                                                                                            | O            | $\mathbf R$    |
|-------------------|----------------------------------------------------------------------------------------------------|--------------|----------------|
| EL                | <b>Element Number</b>                                                                                        | Y            | Y              |
| <b>NODES</b>      | Nodes I, J                                                                                                   | Y            | Y              |
| XC, YC            | Location where results are reported                                                                          | Y            | 5              |
| <b>TEMP</b>       | Temperatures T(I), T(J)                                                                                      | Y            | Y              |
| <b>LENGTH</b>     | Element length                                                                                               | Y            |                |
| <b>VOLU</b>       | <b>AREA</b>                                                                                                  | Y            | Y              |
| <b>NPI</b>        | Number of integration points                                                                                 | Y            |                |
| <b>ITRGET</b>     | Target surface number (assigned by ANSYS)                                                                    | Y            | $\blacksquare$ |
| <b>ISOLID</b>     | Underlying solid, shell, or beam element number                                                              | Y            | $\blacksquare$ |
| <b>CONT:STAT</b>  | <b>Current contact statuses</b>                                                                              | $\mathbf{1}$ | $\mathbf{1}$   |
| <b>OLDST</b>      | Old contact statuses                                                                                         | $\mathbf{1}$ | $\mathbf{1}$   |
| NX, NY            | Surface normal vector components                                                                             | Y            | $\overline{a}$ |
| <b>ISEG</b>       | Current contacting target element number                                                                     | Y            | Y              |
| <b>OLDSEG</b>     | Underlying old target number                                                                                 | Y            | $\overline{a}$ |
| <b>CONT:PENE</b>  | Current penetration (gap = 0; penetration = positive value)                                                  | Y            | Y              |
| CONT:GAP          | Current gap (gap = negative value; penetration = 0)                                                          | Y            | Y              |
| <b>NGAP</b>       | New or current gap at current converged substep (gap = $neg$ -<br>ative value; penetration = positive value) |              |                |
| <b>OGAP</b>       | Old gap at previously converged substep (gap = negative value;<br>penetration = positive value)              |              | $\blacksquare$ |
| <b>IGAP</b>       | Initial gap at start of current substep (gap $=$ negative value;<br>penetration = positive value)            |              | Y              |
| GGAP              | Geometric gap at current converged substep (gap = negative<br>value; penetration = positive value)           |              | Y              |
| <b>CONT:PRES</b>  | Normal contact pressure                                                                                      | Y            | Y              |
| <b>CONT:SFRIC</b> | Tangential contact stress                                                                                    | Y            | Y              |
| KN                | Current normal contact stiffness (Force/Length <sup>3</sup> )                                                | Y            | Y              |

**Table 2 CONTA172 Element Output Definitions**

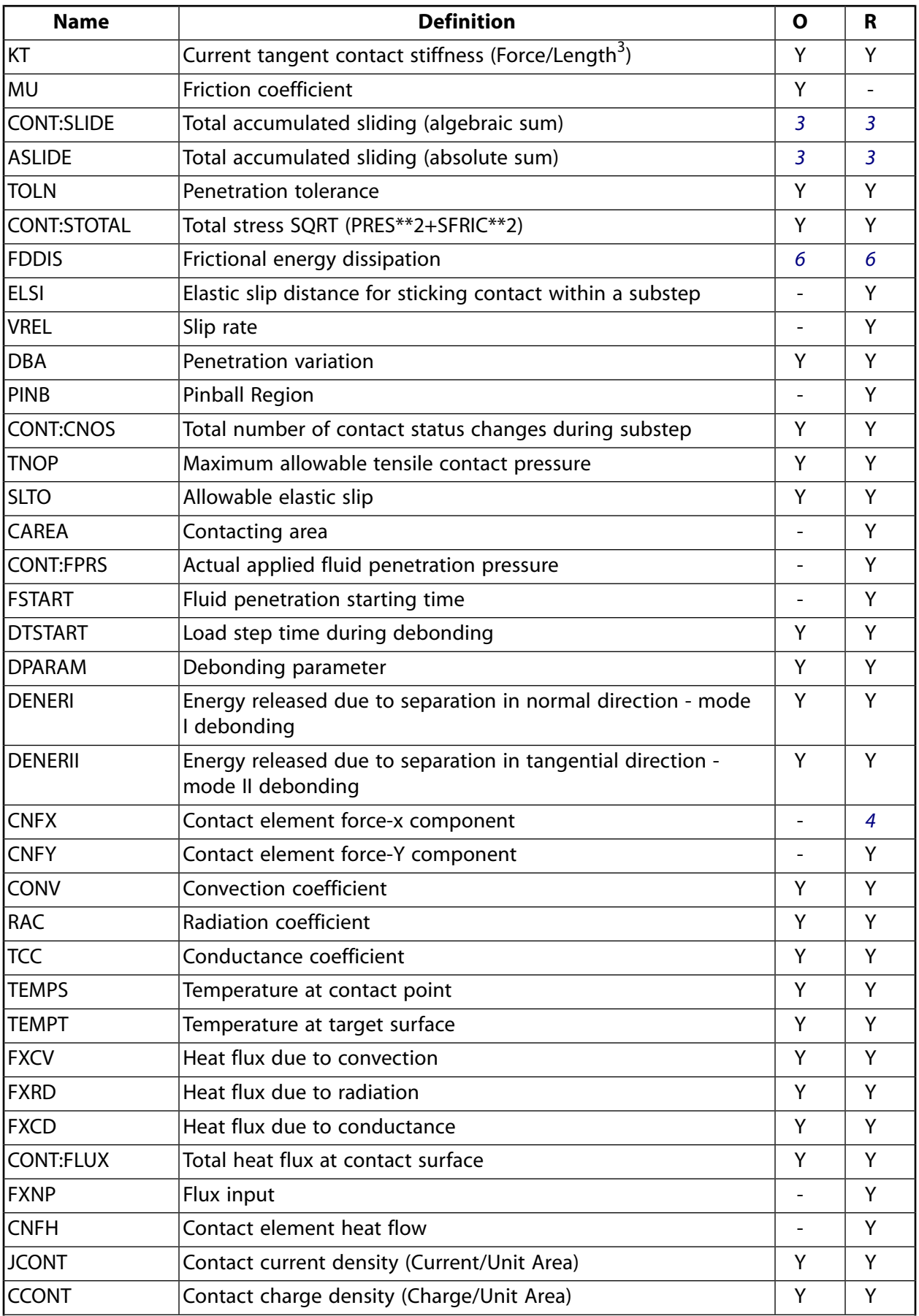

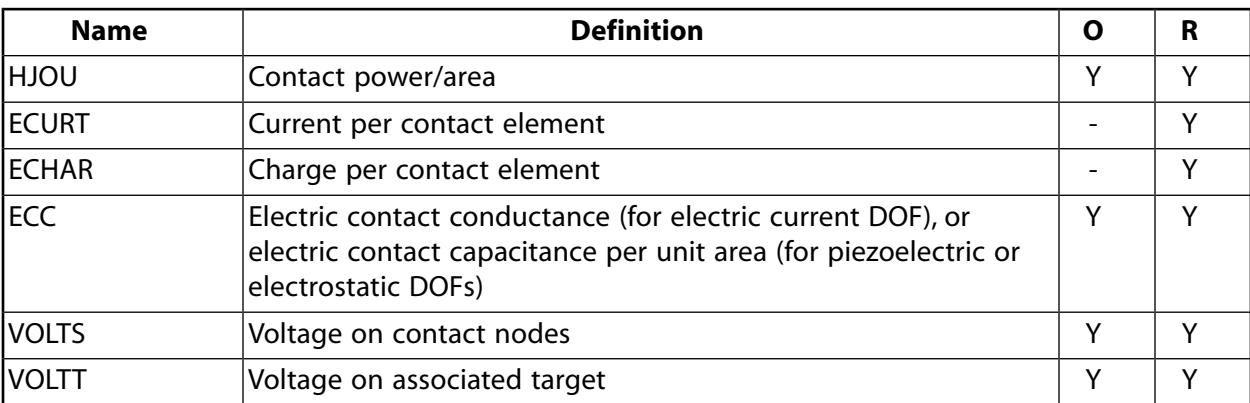

- <span id="page-784-1"></span>1. The possible values of STAT and OLDST are:
	- $0 =$  Open and not near contact
	- $1 =$  Open but near contact
	- $2 =$  Closed and sliding
	- $3$  = Closed and sticking
- <span id="page-784-4"></span><span id="page-784-2"></span>2. ANSYS will evaluate model to detect initial conditions.
- <span id="page-784-0"></span>3. Only accumulates the sliding when contact occurs.
- <span id="page-784-3"></span>4. Contact element forces are defined in the global Cartesian system.
- 5. Available only at centroid as a **\*GET** item.
- 6. FDDIS = (contact friction stress)\*(sliding distance of substep)/(time increment of substep)

### **Note**

If **ETABLE** is used for the CONT items, the reported data is averaged across the element.

### **Note**

Contact results (including all element results) are generally not reported for elements that have a status of "open and not near contact" (far-field).

*[Table 3: CONTA172 Item and Sequence Numbers](#page-785-0)* [\(p. 776\)](#page-785-0) lists output available through the **ETABLE** command using the Sequence Number method. See Creating an Element Table in the *Basic Analysis Guide* and *[The](#page-18-0) [Item and Sequence Number Table](#page-18-0)* [\(p. 9\)](#page-18-0) in this manual for more information. The following notation is used in *[Table 3: CONTA172 Item and Sequence Numbers](#page-785-0)* [\(p. 776\)](#page-785-0):

## **Name**

output quantity as defined in the *[Table 2: CONTA172 Element Output Definitions](#page-782-0)* [\(p. 773\)](#page-782-0)

### **Item**

predetermined Item label for **ETABLE** command

### **E**

sequence number for single-valued or constant element data

# **I,J**

sequence number for data at nodes I, J

# <span id="page-785-0"></span>**Table 3 CONTA172 Item and Sequence Numbers**

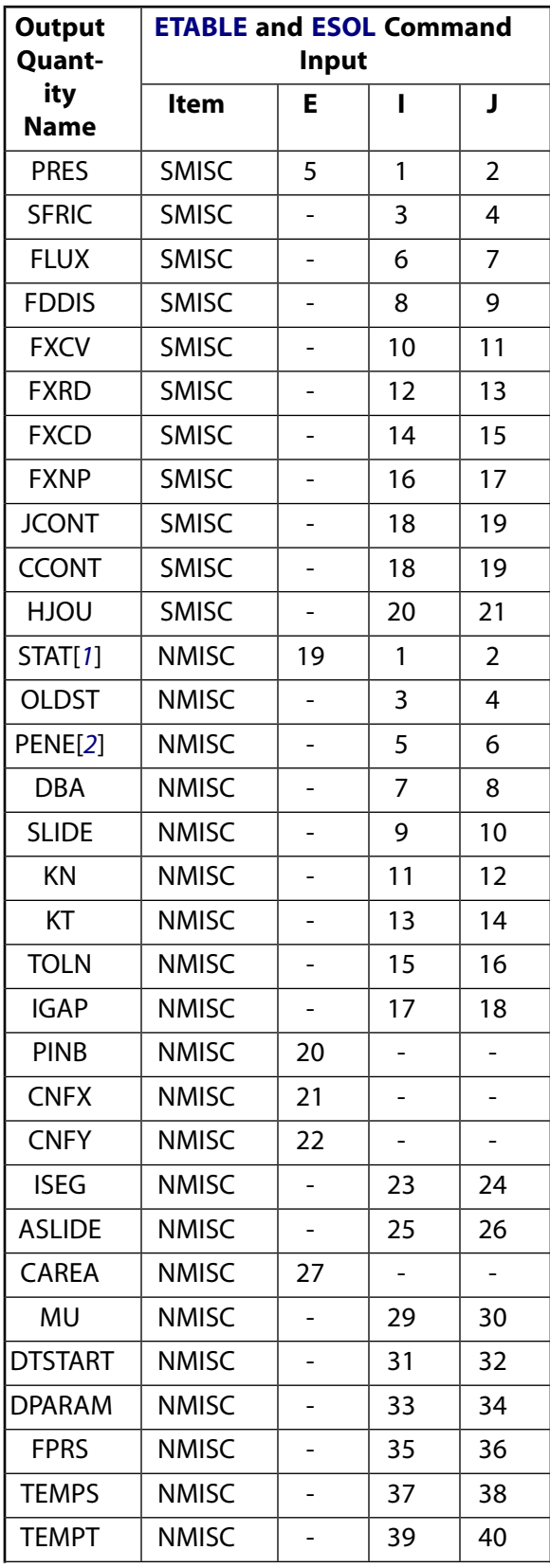

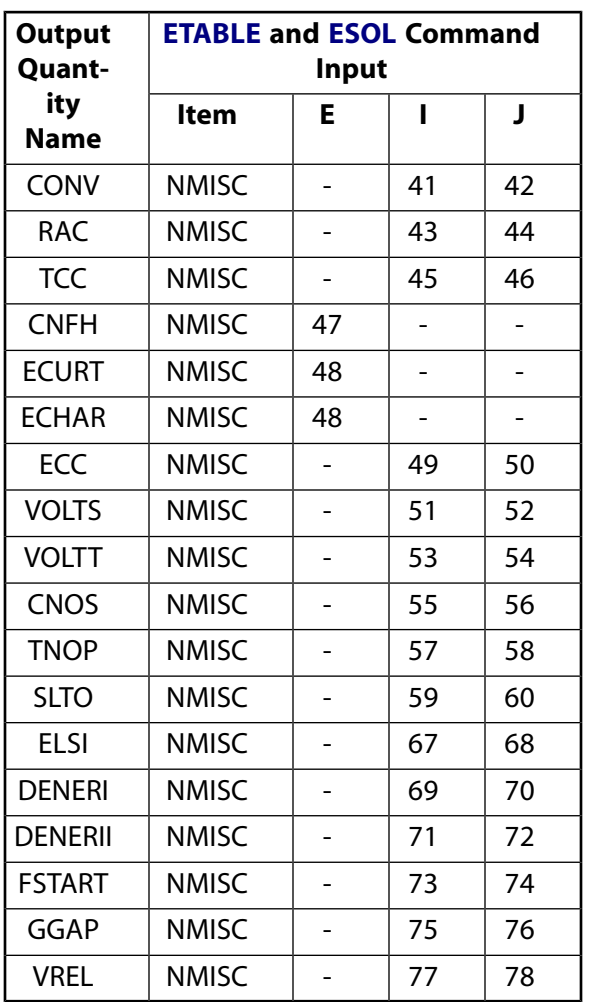

- <span id="page-786-1"></span><span id="page-786-0"></span>1. Element Status = highest value of status of integration points within the element
- 2. Penetration = positive value,  $gap = negative$  value
- 3. Contact element forces are defined in the global Cartesian system

You can display or list contact results through several POST1 postprocessor commands. The contact specific items for the **PLNSOL**, **PLESOL**, **PRNSOL**, and **PRESOL** commands are listed below:

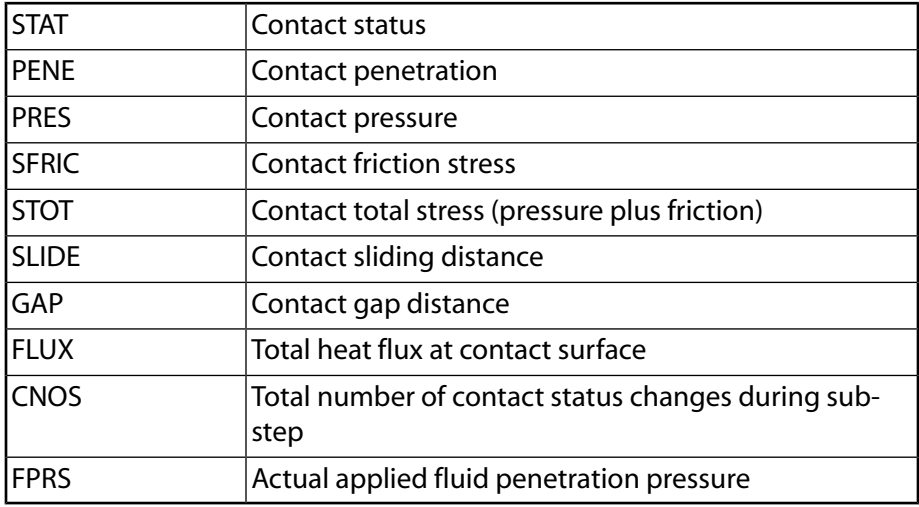

# **CONTA172 Assumptions and Restrictions**

- The 2-D contact element must be defined in an X-Y plane and the Y-axis must be the axis of symmetry for axisymmetric analyses.
- An axisymmetric structure should be modeled in the  $+X$  quadrants.
- This 2-D contact element works with any 3-D elements in your model.
- Do not use this element in any model that contains axisymmetric harmonic elements.
- Node numbering must coincide with the external surface of the underlying solid element or with the original elements comprising the superelement.
- This element is nonlinear and requires a full Newton iterative solution, regardless of whether large or small deflections are specified. An exception to this is when MPC bonded contact is specified (KEYOPT(2)  $= 2$  and KEYOPT(12)  $= 5$  or 6).
- The normal contact stiffness factor (FKN) must not be so large as to cause numerical instability.
- FTOLN, PINB, and FKOP can be changed between load steps or during restart stages.
- You can use this element in nonlinear static or nonlinear full transient analyses. In addition, you can use it in modal analyses, eigenvalue buckling analyses, and harmonic analyses. For these analysis types, the program assumes that the initial status of the element (i.e., the status at the completion of the static prestress analysis, if any) does not change.
- When nodal detection is used and the contact node is on the axis of symmetry in an axisymmetric analysis, the contact pressure on that node is not accurate since the area of the node is zero. The contact force is accurate in this situation.
- This element allows birth and death and will follow the birth and death status of the underlying solid or target elements.
- <span id="page-787-0"></span>• The USERFRIC subroutine (user-defined friction) can only be used with penalty-based tangential contact  $(i.e., KEYOPT(2) = 0, 1, or 3).$

# **CONTA172 Product Restrictions**

When used in the product(s) listed below, the stated product-specific restrictions apply to this element in addition to the general assumptions and restrictions given in the previous section.

## **ANSYS Professional**

- The MU material property is not allowed.
- The birth and death special feature is not allowed.

## **ANSYS Structural**

- The VOLT DOF (KEYOPT $(1) = 3$  through 6) is not allowed.
- The AZ DOF (KEYOPT $(1) = 7$ ) is not allowed.

### **ANSYS Mechanical**

The AZ DOF (KEYOPT $(1) = 7$ ) is not allowed.

# <span id="page-788-0"></span>**CONTA173**

## **3-D 4-Node Surface-to-Surface Contact**

MP ME ST PR PRN DS DSS <> EM <> <> PP <> EME MFS [Product Restrictions](#page-802-0)

# **CONTA173 Element Description**

CONTA173 is used to represent contact and sliding between 3-D "target" surfaces [\(TARGE170\)](#page-750-0) and a deformable surface, defined by this element. The element is applicable to 3-D structural and coupled field contact analyses. This element is located on the surfaces of 3-D solid or shell elements without midside nodes [\(SOLID65](#page-338-0), [SOLID70,](#page-352-0) [SOLID96](#page-422-0), [SOLID185,](#page-1040-0) [SOLID285](#page-1398-0), [SOLSH190](#page-1110-0), [SHELL28](#page-212-0), [SHELL41,](#page-280-0) [SHELL131,](#page-568-0) [SHELL157](#page-670-0), [SHELL181,](#page-886-0) and [MATRIX50](#page-292-0)). It has the same geometric characteristics as the solid or shell element face with which it is connected (see *[Figure 1](#page-788-1)* [\(p. 779\)\)](#page-788-1). Contact occurs when the element surface penetrates one of the target segment elements ([TARGE170\)](#page-750-0) on a specified target surface. Coulomb friction, shear stress friction, and user defined friction with the USERFRIC subroutine are allowed. This element also allows separation of bonded contact to simulate interface delamination. See CONTA173 in the *Theory Reference for the Mechanical APDL and Mechanical Applications* for more details about this element. Other surface-to-surface contact elements [\(CONTA171](#page-760-1), [CONTA172,](#page-774-0) [CONTA174](#page-804-0)) are also available.

# <span id="page-788-1"></span>**Figure 1 CONTA173 Geometry**

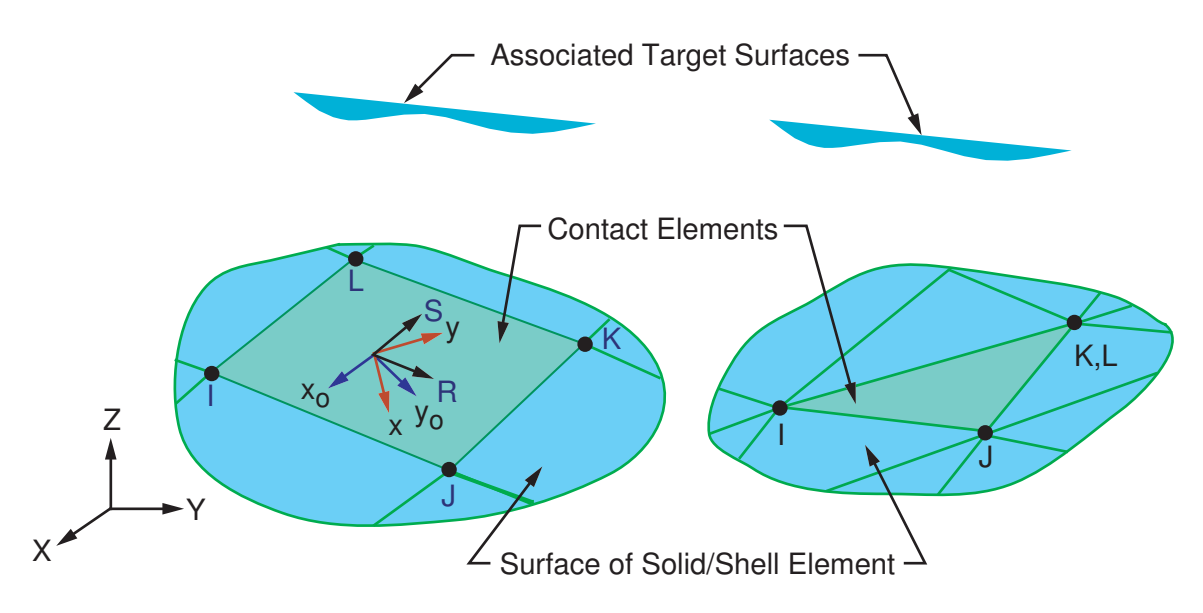

 $R =$  Element x-axis for isotropic friction

 $x_{\rm o}$  = Element axis for orthotropic friction if **ESYS** is not supplied (parallel to global X-axis)

x = Element axis for orthotropic friction if **ESYS** is supplied

# **CONTA173 Input Data**

The geometry and node locations are shown in *[Figure 1](#page-788-1)* [\(p. 779\).](#page-788-1) The element is defined by four nodes (the underlying solid or shell element has no midside nodes). If the underlying solid or shell elements do have midside nodes, use [CONTA174.](#page-804-0) The node ordering is consistent with the node ordering for the underlying solid or shell element. The positive normal is given by the right-hand rule going around the nodes of the element and is identical to the external normal direction of the underlying solid or shell element surface.

For shell elements, the same nodal ordering between shell and contact elements defines upper surface contact; otherwise, it represents bottom surface contact. Remember the target surfaces must always be on its outward normal direction. See Generating Contact Elements in the *Contact Technology Guide* for more information on generating elements automatically using the **ESURF** command.

The 3-D contact surface elements are associated with the 3-D target segment elements [\(TARGE170](#page-750-0)) via a shared real constant set. ANSYS looks for contact only between surfaces with the same real constant set. For either rigid-flexible or flexible-flexible contact, one of the deformable surfaces must be represented by a contact surface. See Designating Contact and Target Surfaces in the *Contact Technology Guide* for more information.

If more than one target surface will make contact with the same boundary of solid elements, you must define several contact elements that share the same geometry but relate to separate targets (targets which have different real constant numbers), or you must combine the two target surfaces into one (targets that share the same real constant numbers).

CONTA173 supports isotropic and orthotropic Coulomb friction. For isotropic friction, specify a single coefficient of friction, MU, using either **TB** command input (recommended) or the **MP** command. For orthotropic friction, specify two coefficients of friction, MU1 and MU2, in two principal directions using **TB** command input. (See *[Contact Friction \(TB,FRIC\)](#page-92-0)* [\(p. 83\)](#page-92-0) for more information.)

For isotropic friction, the applicable coordinate system is the default element coordinate system (noted by the R and S axes in the above figure).

For orthotropic friction, the principal directions are determined as follows. The global coordinate system is used by default, or you may define a local element coordinate system with the **ESYS** command. (These are depicted by the x<sub>o</sub>and x axes in the above figure.) The first principal direction is defined by projecting the first direction of the chosen coordinate system onto the contact surface. The second principal direction is defined by taking a cross product of the first principal direction and the contact normal. These directions also follow the rigid body rotation of the contact element to correctly model the directional dependence of friction. Be careful to choose the coordinate system (global or local) so that the first direction of that system is within 45° of the tangent to the contact surface.

If you want to set the coordinate directions for isotropic friction (to the global Cartesian system or another system via **ESYS**), you can define orthotropic friction and set MU1 = MU2.

To define a coefficient of friction for isotropic or orthotropic friction that is dependent on temperature, time, normal pressure, sliding distance, or sliding relative velocity, use the **TBFIELD** command along with **TB**,FRIC. See *[Contact Friction \(TB,FRIC\)](#page-92-0)* [\(p. 83\)](#page-92-0) for more information.

To implement a user-defined friction model, use the **TB**,FRIC command with  $TBOPT = \text{USER}$  to specify friction properties and write a USERFRIC subroutine to compute friction forces. See *[User-Defined Friction](#page-94-0) [\(TB,FRIC,,,,USER\)](#page-94-0)* [\(p. 85\)](#page-94-0) for more information on how to use this feature. See also the *Guide to ANSYS User Programmable Features* for a detailed description of the USERFRIC subroutine.

To model fluid penetration loads, use the **SFE** command to specify the fluid pressure and fluid penetration starting points. For more information, see Applying Fluid Pressure-Penetration Loads in the *Contact Technology Guide*.

To model proper momentum transfer and energy balance between contact and target surfaces, impact constraints should be used in transient dynamic analysis. See the description of KEYOPT(7) below and the contact element discussion in the *Theory Reference for the Mechanical APDL and Mechanical Applications* for details.

To model separation of bonded contact with KEYOPT(12) = 2, 3, 4, 5, or 6, use the **TB** command with the CZM label. See "Debonding" in the *Contact Technology Guide* for more information.

In general, curved contact and target surfaces can be well approximated by faceted contact and target elements when the mesh is sufficiently refined. However, using a faceted surface in place of the true curved geometry can significantly affect the accuracy of contact stresses in some contact applications. An optional geometric correction can be used for two types of curved surfaces (spherical and revolute) via **SECTYPE** and **SECDATA** section commands. The defined geometry correction can be applied to specific contact elements via a section ID (**SECNUM** command). For details, see Geometry Correction for Contact and Target Surfaces in the *Contact Technology Guide*.

<span id="page-790-0"></span>A summary of the element input is given in *["CONTA173 Input Summary"](#page-790-0)* [\(p. 781\)](#page-790-0). A general description of element input is given in *[Element Input](#page-14-0)* [\(p. 5\)](#page-14-0).

# *CONTA173 Input Summary*

### **Nodes**

I, J, K, L

## **Degrees of Freedom**

UX, UY, UZ (if KEYOPT $(1) = 0$ ) UX, UY, UZ, TEMP (if  $KEYOPT(1) = 1$ ) TEMP (if KEYOPT $(1) = 2$ ) UX, UY, UZ, TEMP, VOLT (if KEYOPT $(1) = 3$ ) TEMP, VOLT (if  $KEYOPT(1) = 4$ ) UX, UY, UZ, VOLT (if KEYOPT $(1) = 5$ ) VOLT (if  $KEYOPT(1) = 6$ ) MAG (if KEYOPT $(1) = 7$ )

## **Real Constants**

R1, R2, FKN, FTOLN, ICONT, PINB, PMAX, PMIN, TAUMAX, CNOF, FKOP, FKT, COHE, TCC, FHTG, SBCT, RDVF, FWGT, ECC, FHEG, FACT, DC, SLTO, TNOP, TOLS, MCC, PPCN, FPAT, COR, STRM See *[Table 1: CONTA173 Real Constants](#page-795-0)* [\(p. 786\)](#page-795-0) for descriptions of the real constants.

## **Material Properties**

MU, EMIS (**MP** command) FRIC (**TB** command; see *[Contact Friction \(TB,FRIC\)](#page-92-0)* [\(p. 83\)\)](#page-92-0) CZM (**TB** command; see Cohesive Zone Materials Used for Debonding in the *Contact Technology Guide*)

## **Surface Loads**

Pressure, Face 1 (I-J-K-L) (opposite to contact normal direction); used for fluid pressure penetration loading. On the **SFE** command use  $LKEY = 1$  to specify the pressure values, and use  $LKEY = 2$  to specify starting points and penetrating points.

Convection, Face 1 (I-J-K-L) Heat Flux, Face 1 (I-J-K-L)

## **Special Features**

Nonlinear

## CONTA173

Large deflection Isotropic or orthotropic friction; USERFRIC subroutine Debonding Birth and death Fluid pressure penetration load Section definition used for geometry correction of spherical and revolute surfaces Linear perturbation

## **KEYOPTs**

Presented below is a list of KEYOPTS available for this element. Included are links to sections in the *Contact Technology Guide* where more information is available on a particular topic.

### **KEYOPT(1)**

Selects degrees of freedom:

## **0 --**

UX, UY, UZ

## **1 --**

UX, UY, UZ, TEMP

## **2 --**

**TEMP** 

## **3 --**

UX, UY, UZ, TEMP, VOLT

## **4 --**

TEMP, VOLT

## **5 --**

UX, UY, UZ, VOLT

## **6 --**

VOLT

## **7 --**

MAG

## **KEYOPT(2)**

Contact algorithm:

## **0 --**

Augmented Lagrangian (default)

## **1 --**

Penalty function

## **2 --**

Multipoint constraint (MPC); see "Multipoint Constraints and Assemblies" in the *Contact Technology Guide* for more information

### **3 --**

Lagrange multiplier on contact normal and penalty on tangent

## **4 --**

Pure Lagrange multiplier on contact normal and tangent

### **KEYOPT(4)**

Location of contact detection point:
On Gauss point (for general cases)

## **1 --**

On nodal point - normal from contact surface

## **2 --**

On nodal point - normal to target surface

## **3 --**

On nodal point - normal from contact surface (projection-based method)

## **Note**

When using the multipoint constraint (MPC) approach to define surface-based constraints, use KEYOPT(4) in the following way: set KEYOPT(4) = 1 for a force-distributed constraint, set KEYOPT(4) = 2 for a rigid surface constraint. See Surface-based Constraints for more information.

#### **Note**

Certain restrictions apply when the surface projection based method (KEYOPT $(4) = 3$ ) is defined. See Using the Surface Projection Based Contact Method (KEYOPT $(4) = 3$ ) for more information.

## **KEYOPT(5)**

CNOF/ICONT automated adjustment:

## **0 --**

No automated adjustment

**1 --** 

Close gap with auto CNOF

#### **2 --**

Reduce penetration with auto CNOF

## **3 --**

Close gap/reduce penetration with auto CNOF

## **4 --**

Auto ICONT

## **KEYOPT(6)**

Contact stiffness variation (used to enhance stiffness updating when KEYOPT(10)  $>$  0):

## **0 --**

Use default range for stiffness updating

## **1 --**

Make a nominal refinement to the allowable stiffness range

## **2 --**

Make an aggressive refinement to the allowable stiffness range

## **KEYOPT(7)**

Element level time incrementation control / impact constraints:

#### **0 --**

No control

Automatic bisection of increment

**2 --** 

Change in contact predictions made to maintain a reasonable time/load increment

**3 --** 

Change in contact predictions made to achieve the minimum time/load increment whenever a change in contact status occurs

#### **4 --**

Use impact constraints for standard or rough contact (KEYOPT $(12) = 0$  or 1) in a transient dynamic analysis with automatic adjustment of time increment

#### **Note**

 $KEYOPT(7) = 2, 3,$  and 4 include an automatic adjustment of the time increment. This is activated only if the command **SOLCONTROL**,ON,ON was issued prior to the solution.

#### **KEYOPT(8)**

Asymmetric contact selection:

**0 --** 

No action

**2 --** 

ANSYS internally selects which asymmetric contact pair is used at the solution stage (used only when symmetry contact is defined).

#### **KEYOPT(9)**

Effect of initial penetration or gap:

**0 --** 

Include both initial geometrical penetration or gap and offset

**1 --** 

Exclude both initial geometrical penetration or gap and offset

**2 --** 

Include both initial geometrical penetration or gap and offset, but with ramped effects

**3 --** 

Include offset only (exclude initial geometrical penetration or gap)

**4 --** 

Include offset only (exclude initial geometrical penetration or gap), but with ramped effects

#### **Note**

The effects of KEYOPT(9) are dependent on settings for other KEYOPTs. See the discussion on using KEYOPT(9) in the *Contact Technology Guide* for more information.

#### **KEYOPT(10)**

Contact stiffness update:

Each load step if FKN is redefined during load step (pair based).

**2 --** 

Each iteration based on current mean stress of underlying elements (pair based).

## **KEYOPT(11)**

Shell thickness effect:

### **0 --**

Exclude

**1 --** 

Include

## **KEYOPT(12)**

Behavior of contact surface:

## **0 --**

Standard

**1 --** 

Rough

**2 --** 

No separation (sliding permitted)

**3 --** 

Bonded

## **4 --**

No separation (always)

#### **5 --**

Bonded (always)

#### **6 --**

Bonded (initial contact)

#### **Note**

When KEYOPT(12) = 5 or 6 is used with the MPC algorithm to model surface-based constraints, the KEYOPT(12) setting will have an impact on the local coordinate system of the contact element nodes. See Specifying a Local Coordinate System in the *Contact Technology Guide* for more information.

#### **KEYOPT(14)**

Behavior of fluid pressure penetration load. KEYOPT(14) is valid only if a fluid pressure penetration load (**SFE**,,,PRES) is applied to the contact element:

#### **0 --**

Fluid pressure penetration load varies during iterations (default)

Fluid pressure penetration load remains constant over the substep

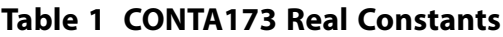

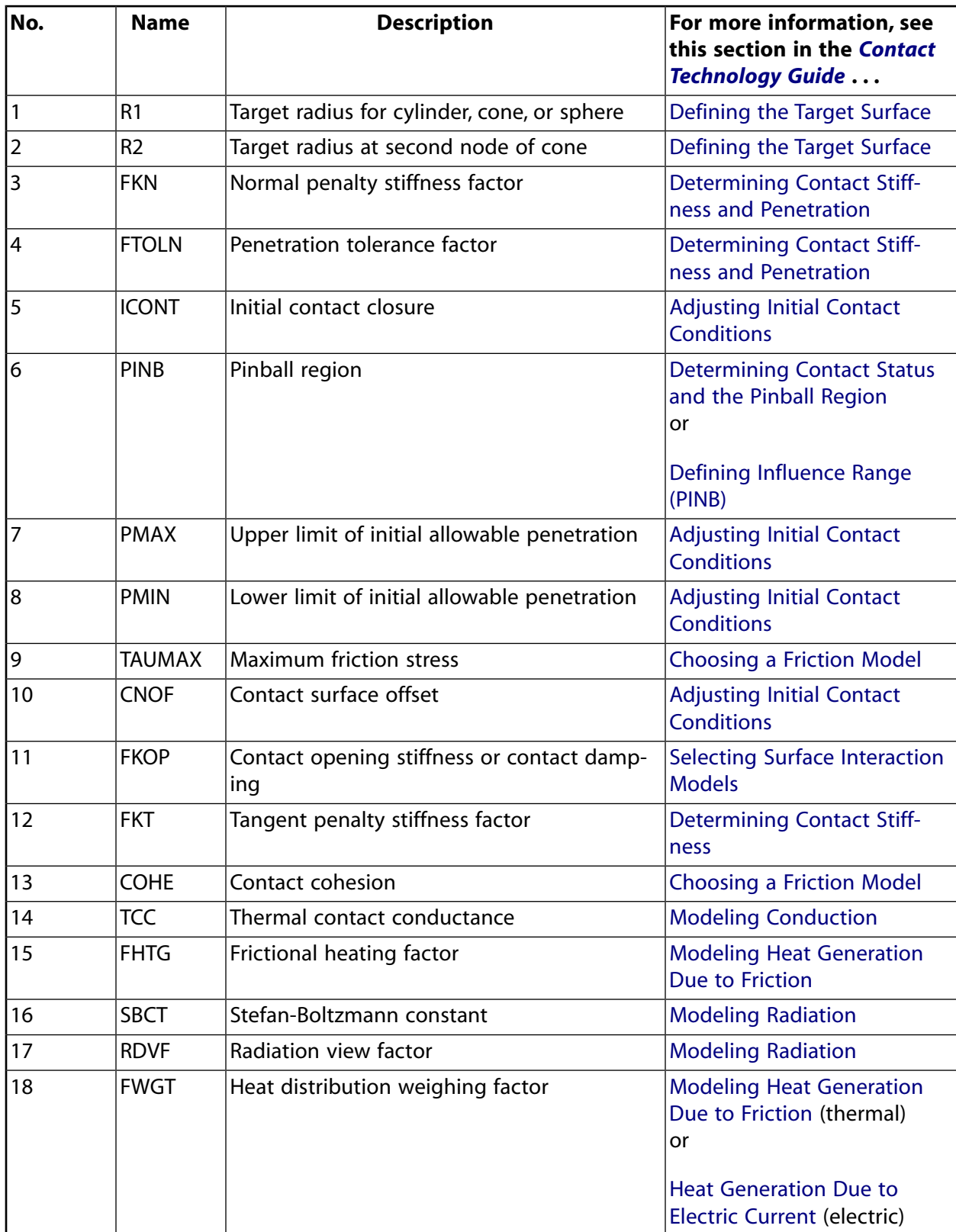

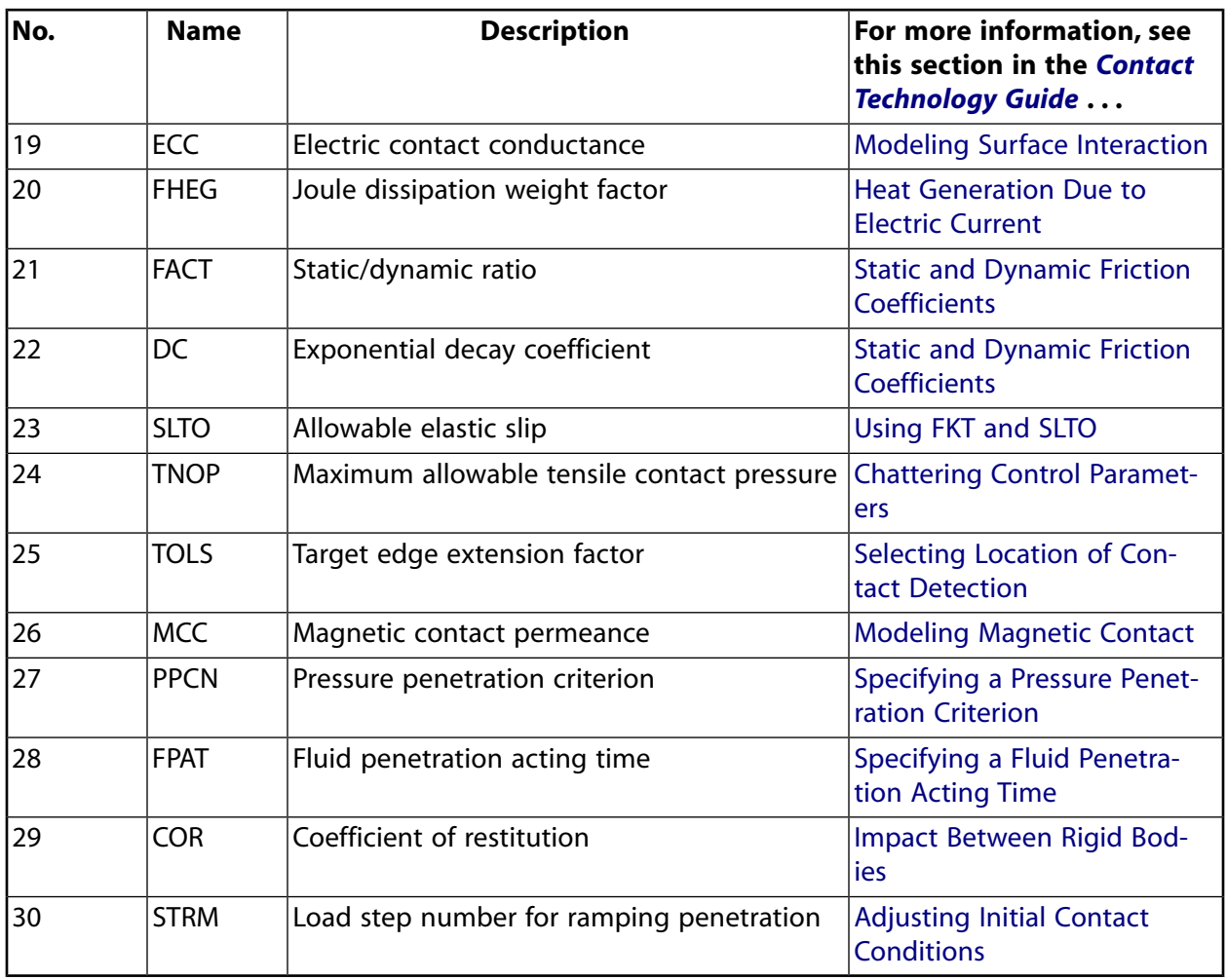

## **CONTA173 Output Data**

The solution output associated with the element is in two forms:

- Nodal displacements included in the overall nodal solution
- Additional element output as shown in *[Table 2: CONTA173 Element Output Definitions](#page-797-0)* [\(p. 788\)](#page-797-0)

A general description of solution output is given in *[Solution Output](#page-17-0)* [\(p. 8\).](#page-17-0) See the *Basic Analysis Guide* for ways to view results.

#### **The Element Output Definitions table uses the following notation:**

A colon (:) in the Name column indicates that the item can be accessed by the Component Name method (**ETABLE**, **ESOL**). The O column indicates the availability of the items in the file Jobname.OUT. The R column indicates the availability of the items in the results file.

In either the O or R columns, "Y" indicates that the item is *always* available, a number refers to a table footnote that describes when the item is *conditionally* available, and "-" indicates that the item is *not* available.

*[Table 2: CONTA173 Element Output Definitions](#page-797-0)* [\(p. 788\)](#page-797-0) gives element output at the element level. In the results file, the nodal results are obtained from its closest integration point.

| <b>Name</b>       | <b>Definition</b>                                                                                         | O              | R                        |
|-------------------|----------------------------------------------------------------------------------------------------|----------------|--------------------------|
| EL                | <b>Element Number</b>                                                                                     | Y              | Y                        |
| <b>NODES</b>      | Nodes I, J, K, L                                                                                          | Y              | Y                        |
| XC, YC, ZC        | Location where results are reported                                                                       | Y              | 5                        |
| <b>TEMP</b>       | Temperatures T(I), T(J), T(K), T(L)                                                                       | Y              | Y                        |
| <b>VOLU</b>       | <b>AREA</b>                                                                                               | Υ              | Y                        |
| <b>NPI</b>        | Number of integration points                                                                              | Υ              | $\overline{\phantom{a}}$ |
| <b>ITRGET</b>     | Target surface number (assigned by ANSYS)                                                                 | Υ              | $\overline{\phantom{a}}$ |
| <b>ISOLID</b>     | Underlying solid or shell element number                                                                  | Y              | Ξ.                       |
| <b>CONT:STAT</b>  | Current contact statuses                                                                                  | 1              | 1                        |
| <b>OLDST</b>      | Old contact statuses                                                                                      | 1              | 1                        |
| <b>ISEG</b>       | Current contacting target element number                                                                  | Y              | Y                        |
| <b>OLDSEG</b>     | Underlying old target number                                                                              | Y              |                          |
| <b>CONT:PENE</b>  | Current penetration (gap = 0; penetration = positive value)                                               | Y              | Y                        |
| CONT:GAP          | Current gap (gap = negative value; penetration = 0)                                                       | Y              | Y                        |
| <b>NGAP</b>       | New or current gap at current converged substep (gap = neg-<br>ative value; penetration = positive value) | Y              |                          |
| <b>OGAP</b>       | Old gap at previously converged substep (gap = negative value;<br>penetration = positive value)           | Y              |                          |
| <b>IGAP</b>       | Initial gap at start of current substep (gap $=$ negative value;<br>penetration = positive value)         |                | Y                        |
| GGAP              | Geometric gap at current converged substep (gap = negative<br>value; penetration = positive value)        |                | Y                        |
| <b>CONT:PRES</b>  | Normal contact pressure                                                                                   | Υ              | Y                        |
| TAUR/TAUS[7]      | Tangential contact stresses                                                                               | Y              | Y                        |
| KN                | Current normal contact stiffness (Force/Length <sup>3</sup> )                                             | Y              | Y                        |
| KT                | Current tangent contact stiffness (Force/Length <sup>3</sup> )                                            | Y              | Y                        |
| MU[8]             | Friction coefficient                                                                                      | Y              |                          |
| TASS/TASR[7]      | Total (algebraic sum) sliding in S and R directions                                                       | $\overline{3}$ | $\overline{3}$           |
| AASS/AASR[7]      | Total (absolute sum) sliding in S and R directions                                                        | $\overline{3}$ | $\mathbf{3}$             |
| <b>TOLN</b>       | Penetration tolerance                                                                                     | Y              | Y                        |
| <b>CONT:SFRIC</b> | Frictional stress SQRT (TAUR**2+TAUS**2)                                                                  | Y              | Y                        |
| CONT:STOTAL       | Total stress SQRT (PRES**2+TAUR**2+TAUS**2)                                                               | Υ              | Y                        |
| <b>CONT:SLIDE</b> | Total sliding SQRT (TASS**2+TASR**2)                                                                      | Y              | Y                        |
| <b>FDDIS</b>      | Frictional energy dissipation                                                                             | 6              | 6                        |
| <b>ELSI</b>       | Elastic slip distance for sticking contact within a substep                                               |                | Υ                        |

<span id="page-797-0"></span>**Table 2 CONTA173 Element Output Definitions**

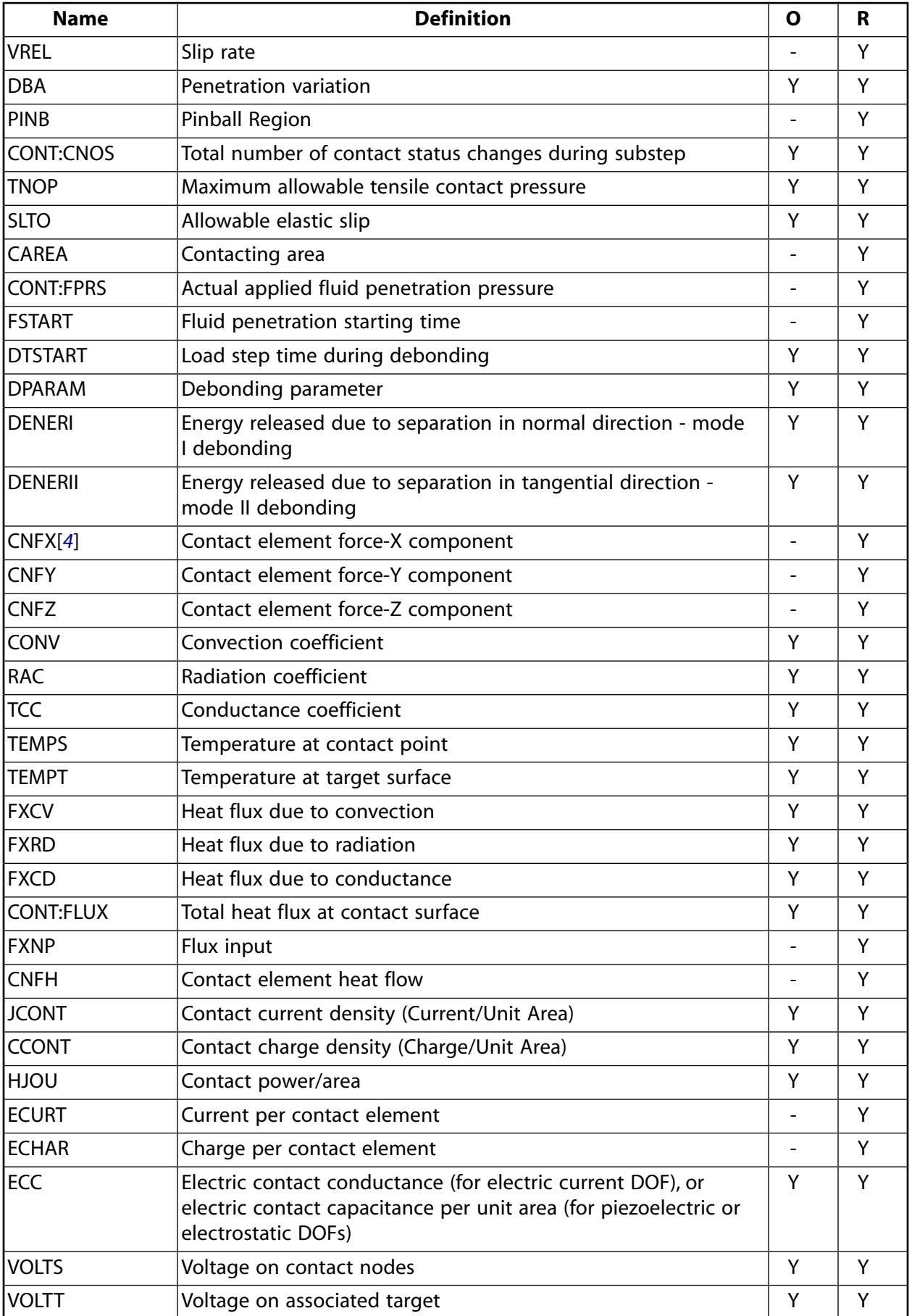

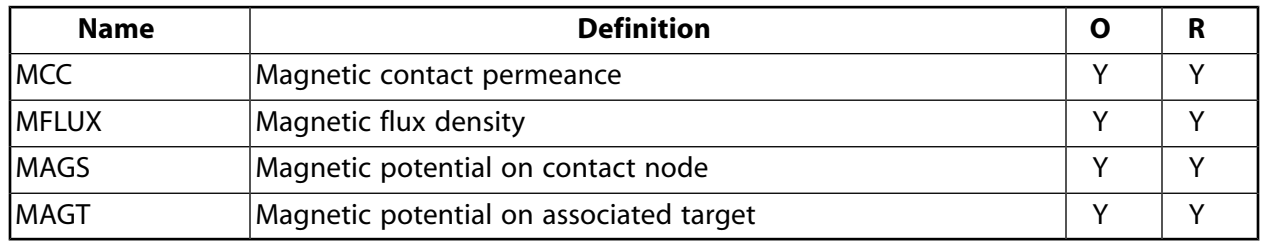

<span id="page-799-1"></span>1. The possible values of *STAT* and *OLDST* are:

- $0 =$  Open and not near contact
- $1 =$  Open but near contact
- $2 =$  Closed and sliding
- $3$  = Closed and sticking
- <span id="page-799-4"></span>2. ANSYS will evaluate model to detect initial conditions.
- <span id="page-799-6"></span><span id="page-799-0"></span>3. Only accumulates the sliding when contact occurs.
- <span id="page-799-5"></span>4. Contact element forces are defined in the global Cartesian system
- <span id="page-799-2"></span>5. Available only at centroid as a **\*GET** item.
- 6. FDDIS = (contact friction stress)\*(sliding distance of substep)/(time increment of substep)
- <span id="page-799-3"></span>7. For the case of orthotropic friction, components are defined in the global Cartesian system (default) or in the local element coordinate system specified by **ESYS**.
- 8. For orthotropic friction, an equivalent coefficient of friction is output.

#### **Note**

If **ETABLE** is used for the CONT items, the reported data is averaged across the element.

#### **Note**

Contact results (including all element results) are generally not reported for elements that have a status of "open and not near contact" (far-field).

*[Table 3: CONTA173 Item and Sequence Numbers](#page-800-0)* [\(p. 791\)](#page-800-0) lists output available through the **ETABLE** command using the Sequence Number method. See Creating an Element Table in the *Basic Analysis Guide* and *[The](#page-18-0) [Item and Sequence Number Table](#page-18-0)* [\(p. 9\)](#page-18-0) in this manual for more information. The following notation is used in *[Table 3: CONTA173 Item and Sequence Numbers](#page-800-0)* [\(p. 791\)](#page-800-0):

#### **Name**

output quantity as defined in the *[Table 2: CONTA173 Element Output Definitions](#page-797-0)* [\(p. 788\)](#page-797-0)

#### **Item**

predetermined Item label for **ETABLE** command

#### **E**

sequence number for single-valued or constant element data

## **I,J,K,L**

ı

sequence number for data at nodes I,J,K,L

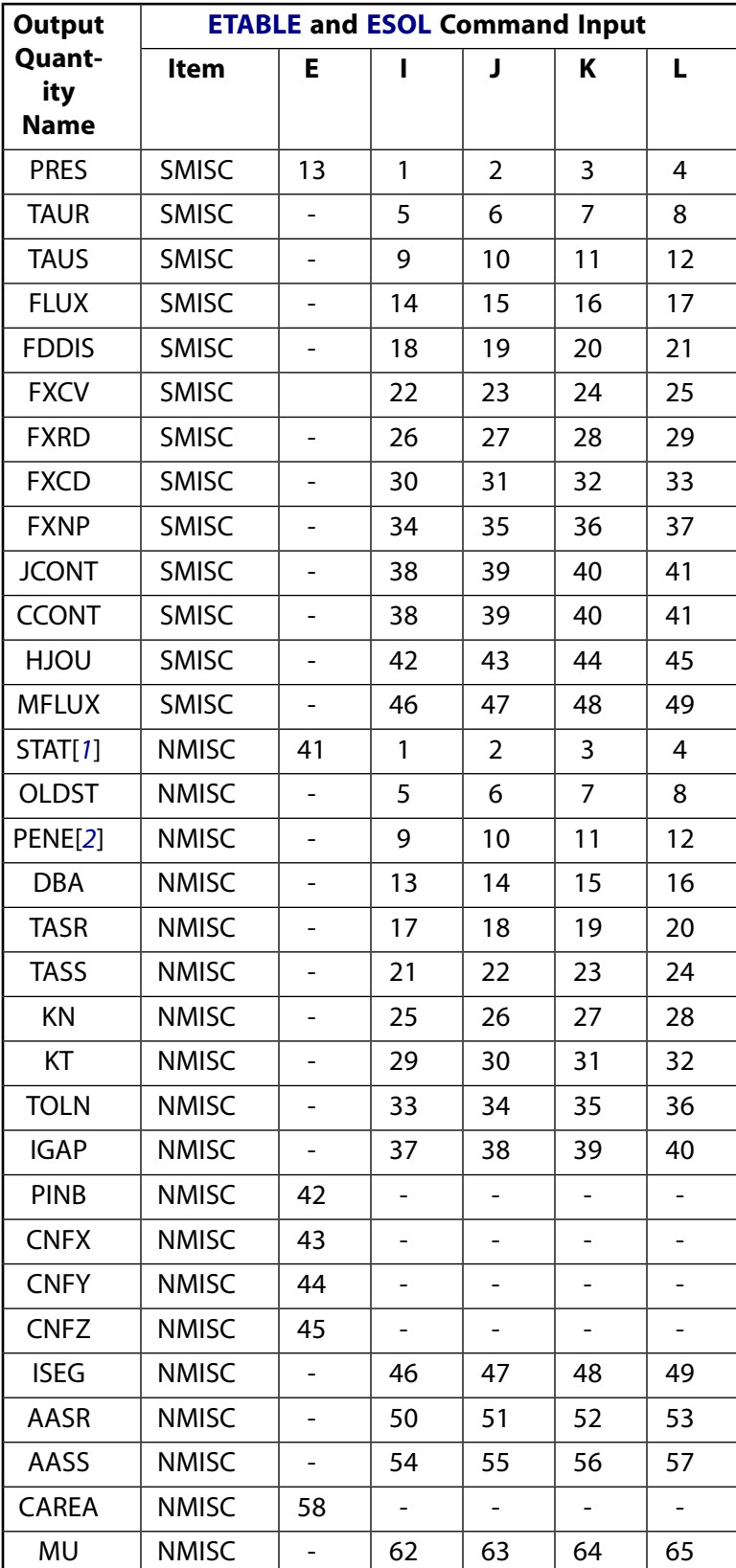

## <span id="page-800-0"></span>**Table 3 CONTA173 Item and Sequence Numbers**

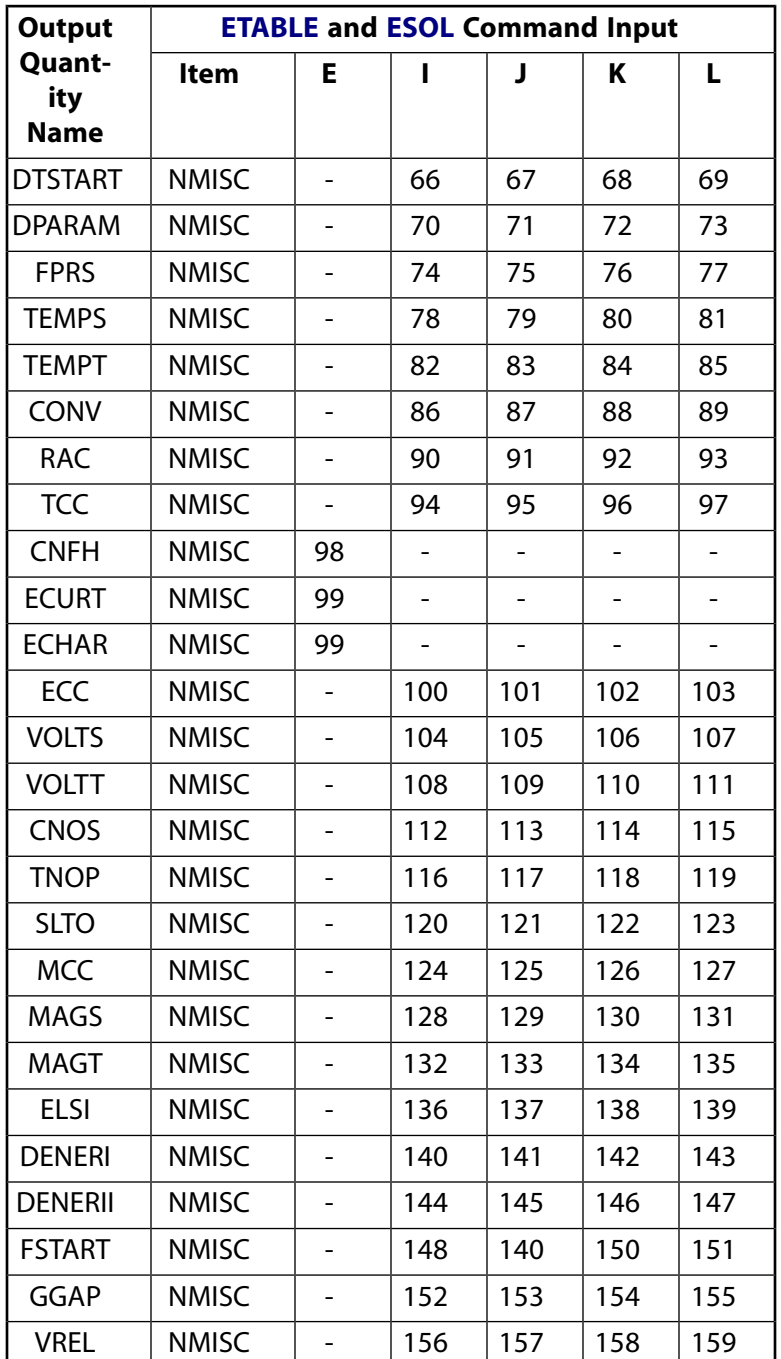

- <span id="page-801-1"></span><span id="page-801-0"></span>1. Element Status = highest value of status of integration points within the element
- 2. Penetration = positive value,  $gap = negative$  value

You can display or list contact results through several POST1 postprocessor commands. The contact specific items for the **PLNSOL**, **PLESOL**, **PRNSOL**, and **PRESOL** commands are listed below:

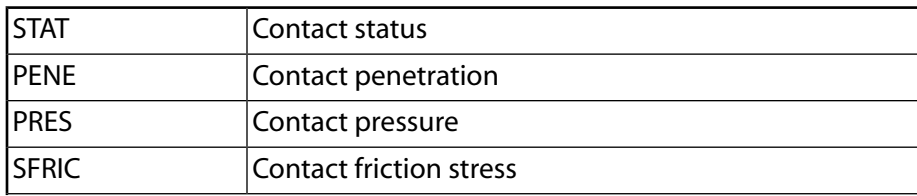

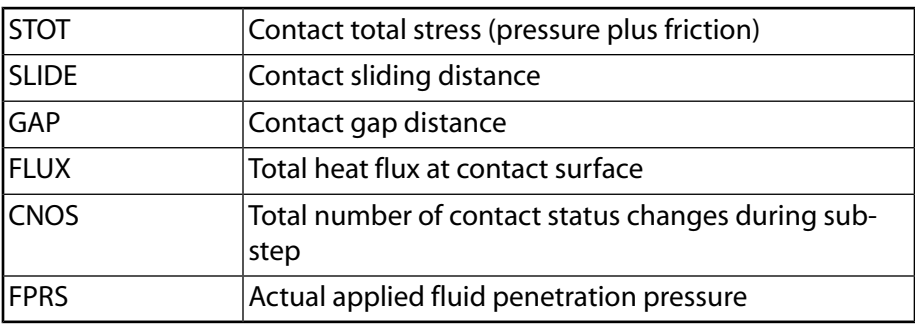

# **CONTA173 Assumptions and Restrictions**

- The 3-D contact element must coincide with the external surface of the underlying solid or shell element or with the original elements comprising the superelement.
- This element is nonlinear and requires a full Newton iterative solution, regardless of whether large or small deflections are specified. An exception to this is when MPC bonded contact is specified (KEYOPT(2)  $= 2$  and KEYOPT(12)  $= 5$  or 6).
- The normal contact stiffness factor (FKN) must not be so large as to cause numerical instability.
- FTOLN, PINB, and FKOP can be changed between load steps or during restart stages.
- You can use this element in nonlinear static or nonlinear full transient analyses. In addition, you can use it in modal analyses, eigenvalue buckling analyses, and harmonic analyses. For these analysis types, the program assumes that the initial status of the element (i.e., the status at the completion of the static prestress analysis, if any) does not change.
- This element allows birth and death and will follow the birth and death status of the underlying solid, shell, beam, or target elements.
- The USERFRIC subroutine (user-defined friction) can only be used with penalty-based tangential contact  $(i.e., KEYOPT(2) = 0, 1, or 3).$

# **CONTA173 Product Restrictions**

When used in the product(s) listed below, the stated product-specific restrictions apply to this element in addition to the general assumptions and restrictions given in the previous section.

## **ANSYS Professional**

- The MU material property is not allowed
- The birth and death special feature is not allowed.

#### **ANSYS Structural**

- The VOLT DOF (KEYOPT $(1) = 3$  through 6) is not allowed.
- The MAG DOF (KEYOPT $(1) = 7$ ) is not allowed.

#### **ANSYS Mechanical**

• The MAG DOF (KEYOPT $(1) = 7$ ) is not allowed.

## **CONTA174**

#### **3-D 8-Node Surface-to-Surface Contact**

### MP ME ST PR PRN DS DSS <> EM <> <> PP <> EME MFS [Product Restrictions](#page-818-0)

## **CONTA174 Element Description**

CONTA174 is used to represent contact and sliding between 3-D "target" surfaces [\(TARGE170\)](#page-750-0) and a deformable surface, defined by this element. The element is applicable to 3-D structural and coupled field contact analyses.

The element is located on the surfaces of 3-D solid or shell elements with midside nodes [\(SOLID87,](#page-404-0) [SOLID90,](#page-408-0) [SOLID98,](#page-440-0) [SOLID122](#page-520-0), [SOLID123,](#page-526-0) [SOLID186,](#page-1056-0) [SOLID187](#page-1072-0), [SOLID226,](#page-1240-0) [SOLID227](#page-1252-0), [SOLID231,](#page-1268-0) [SOLID232,](#page-1272-0) [SHELL132](#page-576-0), [SHELL281,](#page-1384-0) and [MATRIX50](#page-292-0)).

The element has the same geometric characteristics as the solid or shell element face with which it is connected (see *[Figure 1](#page-804-0)* [\(p. 795\)](#page-804-0) below). Contact occurs when the element surface penetrates one of the target segment elements [\(TARGE170\)](#page-750-0) on a specified target surface. Coulomb friction, shear stress friction, and userdefined friction with the USERFRIC subroutine are allowed. The element also allows separation of bonded contact to simulate interface delamination.

<span id="page-804-0"></span>See CONTA174 in the *Theory Reference for the Mechanical APDL and Mechanical Applications* for more details about this element. Other surface-to-surface contact elements ([CONTA171,](#page-760-0) [CONTA172](#page-774-0), [CONTA173\)](#page-788-0) are also available.

## **Figure 1 CONTA174 Geometry**

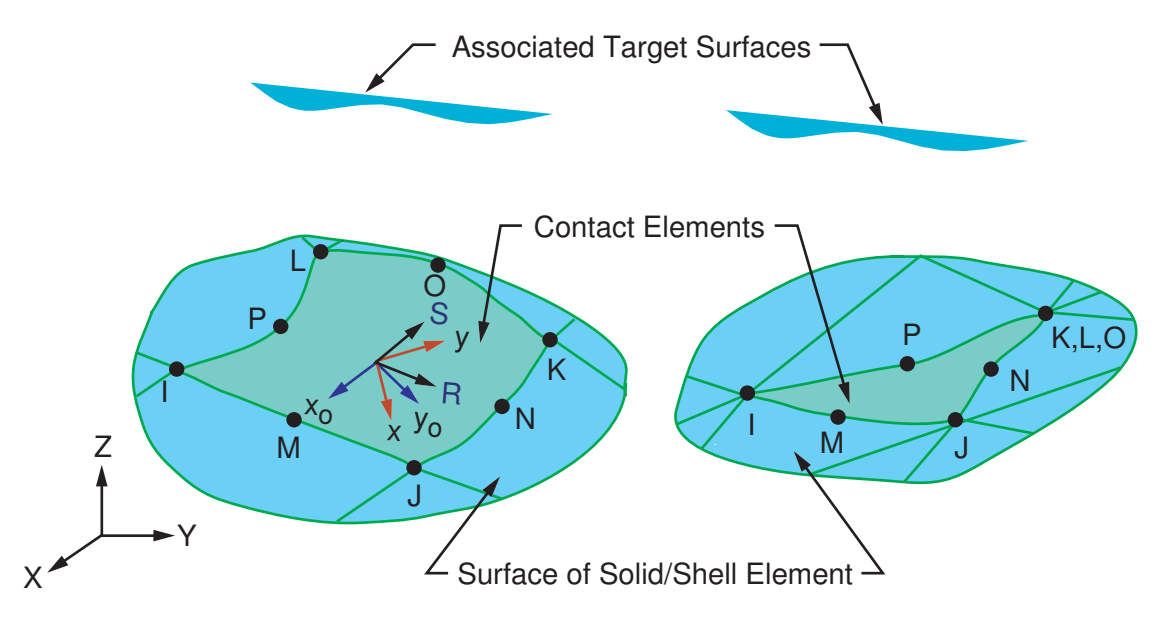

 $R =$  Element x-axis for isotropic friction

- $\mathsf{x}_{\textup{o}}$  = Element axis for orthotropic friction if **ESYS** is not supplied (parallel to global X-axis)
- x = Element axis for orthotropic friction if **ESYS** is supplied

# **CONTA174 Input Data**

The geometry and node locations are shown in *[Figure 1](#page-804-0)* [\(p. 795\).](#page-804-0) The element is defined by eight nodes (the underlying solid or shell element has midside nodes). It can degenerate to a six node element depending on the shape of the underlying solid or shell elements. If the underlying solid or shell elements do not have midside nodes, use [CONTA173](#page-788-0) (you may still use CONTA174 but you must drop all midside nodes). See Quadratic Elements (Midside Nodes) in the *Modeling and Meshing Guide* for more information on the use of midside nodes. The node ordering is consistent with the node ordering for the underlying solid or shell element. The positive normal is given by the right-hand rule going around the nodes of the element and is identical to the external normal direction of the underlying solid or shell element surface. For shell elements, the same nodal ordering between shell and contact elements defines upper surface contact; otherwise, it represents bottom surface contact. Remember the target surfaces must always be on its outward normal direction. See Generating Contact Elements in the *Contact Technology Guide* for more information on generating elements automatically using the **ESURF** command.

The 3-D contact surface elements ([CONTA173](#page-788-0) and CONTA174) are associated with the 3-D target segment elements [\(TARGE170](#page-750-0)) via a shared real constant set. ANSYS looks for contact only between surfaces with the same real constant set. For either rigid-flexible or flexible-flexible contact, one of the deformable surfaces must be represented by a contact surface. See Designating Contact and Target Surfaces in the *Contact Technology Guide* for more information.

If more than one target surface will make contact with the same boundary of solid elements, you must define several contact elements that share the same geometry but relate to separate targets (targets which have different real constant numbers), or you must combine two target surfaces into one (targets that share the same real constant numbers).

CONTA174 supports isotropic and orthotropic Coulomb friction. For isotropic friction, specify a single coefficient of friction, MU, using either **TB** command input (recommended) or the **MP** command. For orthotropic friction, specify two coefficients of friction, MU1 and MU2, in two principal directions using **TB** command input. (See *[Contact Friction \(TB,FRIC\)](#page-92-0)* [\(p. 83\)](#page-92-0) for more information.)

For isotropic friction, the applicable coordinate system is the default element coordinate system (noted by the R and S axes in the above figure).

For orthotropic friction, the principal directions are determined as follows. The global coordinate system is used by default, or you may define a local element coordinate system with the **ESYS** command. (These are depicted by the  $\mathsf{x}_{\text{o}}$  and x axes in the above figure.) The first principal direction is defined by projecting the first direction of the chosen coordinate system onto the contact surface. The second principal direction is defined by taking a cross product of the first principal direction and the contact normal. These directions also follow the rigid body rotation of the contact element to correctly model the directional dependence of friction. Be careful to choose the coordinate system (global or local) so that the first direction of that system is within 45° of the tangent to the contact surface.

If you want to set the coordinate directions for isotropic friction (to the global Cartesian system or another system via **ESYS**), you can define orthotropic friction and set MU1 = MU2.

To define a coefficient of friction for isotropic or orthotropic friction that is dependent on temperature, time, normal pressure, sliding distance, or sliding relative velocity, use the **TBFIELD** command along with **TB**,FRIC. See *[Contact Friction \(TB,FRIC\)](#page-92-0)* [\(p. 83\)](#page-92-0) for more information.

To implement a user-defined friction model, use the **TB**,FRIC command with  $TBOPT = \text{USER}$  to specify friction properties and write a USERFRIC subroutine to compute friction forces. See *[User-Defined Friction](#page-94-0)*

*[\(TB,FRIC,,,,USER\)](#page-94-0)* [\(p. 85\)](#page-94-0) for more information on how to use this feature. See also the *Guide to ANSYS User Programmable Features* for a detailed description of the USERFRIC subroutine.

To model fluid penetration loads, use the **SFE** command to specify the fluid pressure and fluid penetration starting points. For more information, see Applying Fluid Pressure-Penetration Loads in the *Contact Technology Guide*.

To model proper momentum transfer and energy balance between contact and target surfaces, impact constraints should be used in transient dynamic analysis. See the description of KEYOPT(7) below and the contact element discussion in the *Theory Reference for the Mechanical APDL and Mechanical Applications* for details.

To model separation of bonded contact with KEYOPT(12) = 2, 3, 4, 5, or 6, use the **TB** command with the CZM label. See "Debonding" in the *Contact Technology Guide* for more information.

In general, curved contact and target surfaces can be well approximated by quadratic order contact and target elements. However, in certain circumstances (for example, when the midside nodes do not lie exactly on the initial curved geometry because a third party mesh generator was used), using a faceted surface in place of the true curved geometry can significantly affect the accuracy of contact stresses. An optional geometric correction can be used for two types of curved surfaces (spherical and revolute) via **SECTYPE** and **SECDATA** section commands. The defined geometry correction can be applied to specific contact elements via a section ID (**SECNUM** command). For details, see Geometry Correction for Contact and Target Surfaces in the *Contact Technology Guide*.

<span id="page-806-0"></span>A summary of the element input is given in *["CONTA174 Input Summary"](#page-806-0)* [\(p. 797\)](#page-806-0). A general description of element input is given in *[Element Input](#page-14-0)* [\(p. 5\)](#page-14-0). For axisymmetric applications see *[Harmonic Axisymmetric](#page-111-0) [Elements](#page-111-0)* [\(p. 102\).](#page-111-0)

## *CONTA174 Input Summary*

#### **Nodes**

I, J, K, L, M, N, O, P

#### **Degrees of Freedom**

UX, UY, UZ (if KEYOPT $(1) = 0$ ) UX, UY, UZ, TEMP (if KEYOPT $(1) = 1$ ) TEMP (if KEYOPT $(1) = 2$ ) UX, UY, UZ, TEMP, VOLT (if  $KEYOPT(1) = 3$ ) TEMP, VOLT (if KEYOPT $(1) = 4$ ) UX, UY, UZ, VOLT (if  $KEYOPT(1) = 5$ ) VOLT (if  $KEYOPT(1) = 6$ )  $MAG$  (if KEYOPT $(1) = 7$ )

#### **Real Constants**

R1, R2, FKN, FTOLN, ICONT, PINB, PMAX, PMIN, TAUMAX, CNOF, FKOP, FKT, COHE, TCC, FHTG, SBCT, RDVF, FWGT, ECC, FHEG, FACT, DC, SLTO, TNOP, TOLS, MCC, PPCN, FPAT, COR, STRM See *[Table 1: CONTA174 Real Constants](#page-811-0)* [\(p. 802\)](#page-811-0) for descriptions of the real constants.

## **Material Properties**

MU, EMIS (**MP** command) FRIC (**TB** command; see *[Contact Friction \(TB,FRIC\)](#page-92-0)* [\(p. 83\)\)](#page-92-0) CZM (**TB** command; see Cohesive Zone Materials Used for Debonding in the *Contact Technology Guide*)

#### **Surface Loads**

Pressure, Face 1 (I-J-K-L) (opposite to contact normal direction); used for fluid pressure penetration loading. On the **SFE** command use  $LKEY = 1$  to specify the pressure values, and use  $LKEY = 2$  to specify starting points and penetrating points. Convection, Face 1 (I-J-K-L) Heat Flux, Face 1 (I-J-K-L)

#### **Special Features**

Nonlinear Large deflection Isotropic or orthotropic friction; USERFRIC subroutine Debonding Birth and death Fluid pressure penetration load Section definition used for geometry correction of spherical and revolute surfaces Linear perturbation

#### **KEYOPTs**

Presented below is a list of KEYOPTS available for this element. Included are links to sections in the *Contact Technology Guide* where more information is available on a particular topic.

#### **KEYOPT(1)**

Selects degrees of freedom:

#### **0 --**

UX, UY, UZ

#### **1 --**

UX, UY, UZ, TEMP

## **2 --**

**TEMP** 

#### **3 --**

UX, UY, UZ, TEMP, VOLT

#### **4 --**

TEMP, VOLT

#### **5 --**

UX, UY, UZ, VOLT

#### **6 --**

VOLT

## **7 --**

MAG

#### **KEYOPT(2)**

Contact algorithm:

Augmented Lagrangian (default)

## **1 --**

Penalty function

## **2 --**

Multipoint constraint (MPC); see "Multipoint Constraints and Assemblies" in the *Contact Technology Guide* for more information

## **3 --**

Lagrange multiplier on contact normal and penalty on tangent

## **4 --**

Pure Lagrange multiplier on contact normal and tangent

## **KEYOPT(4)**

Location of contact detection point:

## **0 --**

On Gauss point (for general cases)

## **1 --**

On nodal point - normal from contact surface

## **2 --**

On nodal point - normal to target surface

## **3 --**

On nodal point - normal from contact surface (projection-based method)

#### **Note**

When using the multipoint constraint (MPC) approach to define surface-based constraints, use KEYOPT(4) in the following way: set KEYOPT(4) = 1 for a force-distributed constraint, set KEYOPT(4) = 2 for a rigid surface constraint. See Surface-based Constraints for more information.

## **Note**

Certain restrictions apply when the surface projection based method (KEYOPT $(4) = 3$ ) is defined. See Using the Surface Projection Based Contact Method (KEYOPT $(4) = 3$ ) for more information.

#### **KEYOPT(5)**

CNOF/ICONT Automated adjustment:

#### **0 --**

No automated adjustment

**1 --** 

Close gap with auto CNOF

#### **2 --**

Reduce penetration with auto CNOF

#### **3 --**

Close gap/reduce penetration with auto CNOF

Auto ICONT

#### **KEYOPT(6)**

Contact stiffness variation (used to enhance stiffness updating when KEYOPT(10)  $>$  0):

#### **0 --**

Use default range for stiffness updating

### **1 --**

Make a nominal refinement to the allowable stiffness range

## **2 --**

Make an aggressive refinement to the allowable stiffness range

#### **KEYOPT(7)**

Element level time incrementation control / impact constraints:

#### **0 --**

No control

#### **1 --**

Automatic bisection of increment

#### **2 --**

Change in contact predictions made to maintain a reasonable time/load increment

#### **3 --**

Change in contact predictions made to achieve the minimum time/load increment whenever a change in contact status occurs

#### **4 --**

Use impact constraints for standard or rough contact (KEYOPT(12) = 0 or 1) in a transient dynamic analysis with automatic adjustment of time increment

#### **Note**

 $KEYOPT(7) = 2, 3,$  and 4 include an automatic adjustment of the time increment. This is activated only if the command **SOLCONTROL**,ON,ON was issued prior to the solution.

#### **KEYOPT(8)**

Asymmetric contact selection:

#### **0 --**

No action

#### **2 --**

ANSYS internally selects which asymmetric contact pair is used at the solution stage (used only when symmetry contact is defined).

#### **KEYOPT(9)**

Effect of initial penetration or gap:

#### **0 --**

Include both initial geometrical penetration or gap and offset

#### **1 --**

Exclude both initial geometrical penetration or gap and offset

Include both initial geometrical penetration or gap and offset, but with ramped effects

## **3 --**

Include offset only (exclude initial geometrical penetration or gap)

**4 --** 

Include offset only (exclude initial geometrical penetration or gap), but with ramped effects

## **Note**

The effects of KEYOPT(9) are dependent on settings for other KEYOPTs. See the discussion on using KEYOPT(9) in the *Contact Technology Guide* for more information.

#### **KEYOPT(10)**

Contact stiffness update:

**0 --** 

Each load step if FKN is redefined during load step (pair based).

**2 --** 

Each iteration based on current mean stress of underlying elements (pair based).

## **KEYOPT(11)**

Shell thickness effect:

**0 --** 

Exclude

**1 --** 

Include

#### **KEYOPT(12)**

Behavior of contact surface:

## **0 --**

**Standard** 

**1 --** 

Rough

**2 --** 

No separation (sliding permitted)

## **3 --**

Bonded

## **4 --**

No separation (always)

**5 --** 

Bonded (always)

**6 --** 

Bonded (initial contact)

#### **Note**

When KEYOPT(12) = 5 or 6 is used with the MPC algorithm to model surface-based constraints, the KEYOPT(12) setting will have an impact on the local coordinate system of the contact element nodes. See Specifying a Local Coordinate System in the *Contact Technology Guide* for more information.

#### **KEYOPT(14)**

Behavior of fluid pressure penetration load. KEYOPT(14) is valid only if a fluid pressure penetration load (**SFE**,,,PRES) is applied to the contact element:

**0 --** 

Fluid pressure penetration load varies during iterations (default)

<span id="page-811-0"></span>**1 --** 

Fluid pressure penetration load remains constant over the substep

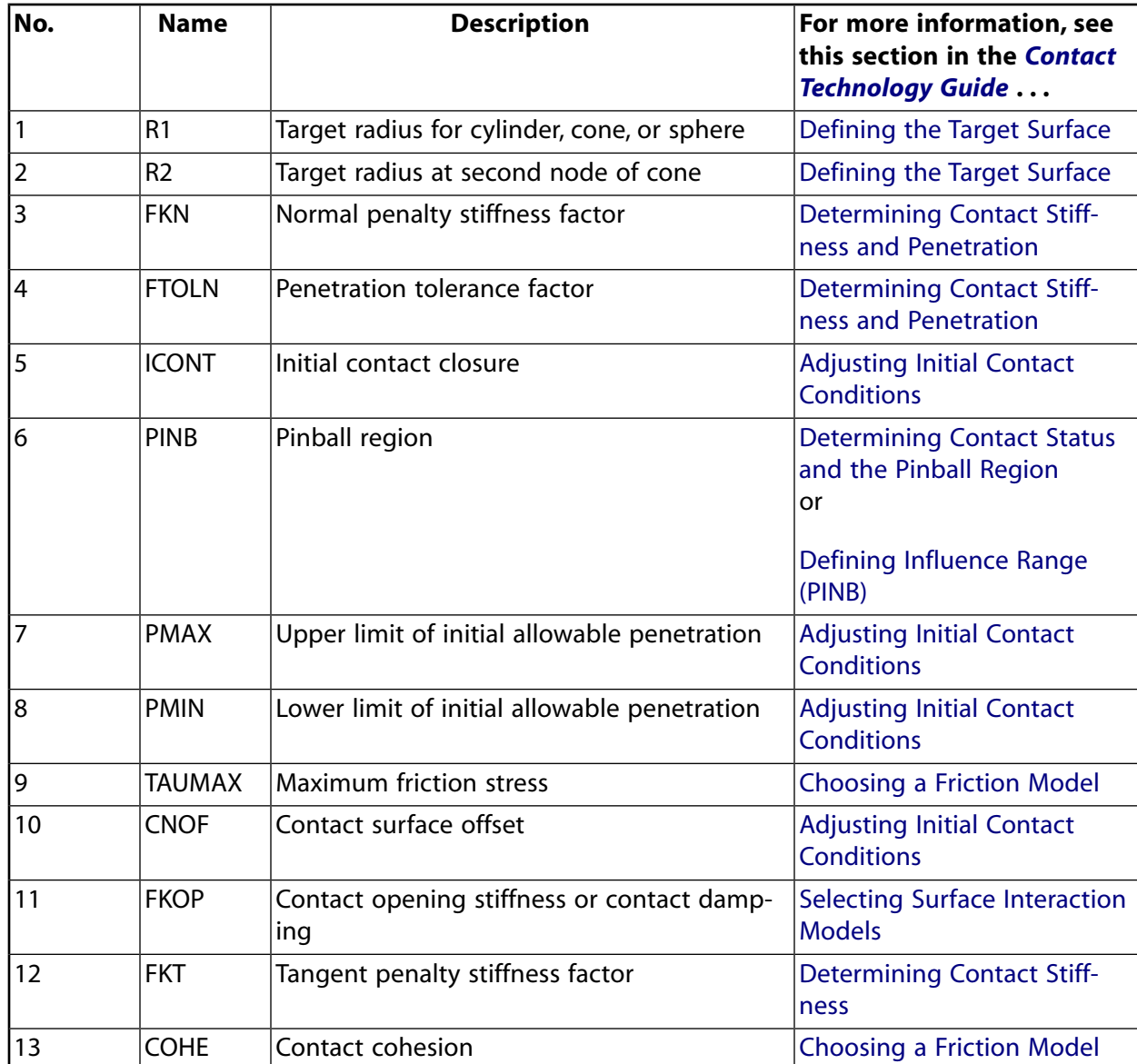

#### **Table 1 CONTA174 Real Constants**

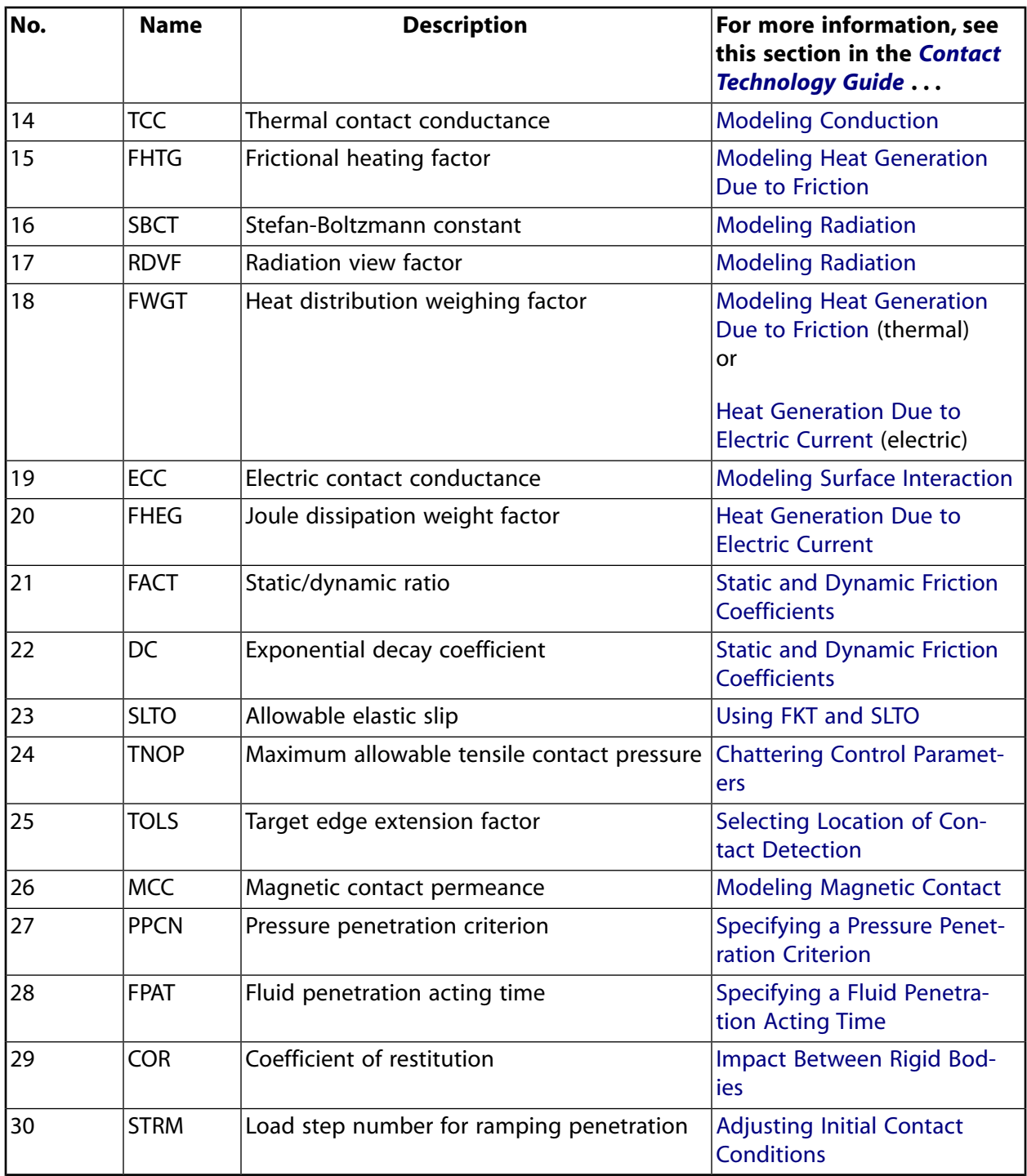

## **CONTA174 Output Data**

The solution output associated with the element is in two forms:

- Nodal displacements included in the overall nodal solution
- Additional element output as shown in *[Table 2: CONTA174 Element Output Definitions](#page-813-0)* [\(p. 804\)](#page-813-0)

A general description of solution output is given in *[Solution Output](#page-17-0)* [\(p. 8\).](#page-17-0) See the *Basic Analysis Guide* for ways to view results.

## **The Element Output Definitions table uses the following notation:**

A colon (:) in the Name column indicates that the item can be accessed by the Component Name method **(ETABLE, ESOL).** The O column indicates the availability of the items in the file Jobname. OUT. The R column indicates the availability of the items in the results file.

In either the O or R columns, "Y" indicates that the item is *always* available, a number refers to a table footnote that describes when the item is *conditionally* available, and "-" indicates that the item is *not* available.

<span id="page-813-0"></span>*[Table 2: CONTA174 Element Output Definitions](#page-813-0)* [\(p. 804\)](#page-813-0) gives element output. In the results file, the nodal results are obtained from its closest integration point.

| <b>Name</b>      | <b>Definition</b>                                                                                         | $\mathbf{o}$   | R              |  |
|------------------|----------------------------------------------------------------------------------------------------|----------------|----------------|--|
| EL               | <b>Element Number</b>                                                                                     | Y              | Y              |  |
| <b>NODES</b>     | Nodes I, J, K, L, M, N, O, P                                                                              | Y              | Y              |  |
| XC, YC, ZC       | Location where results are reported                                                                       | Y              | 5              |  |
| <b>TEMP</b>      | Temperatures T(I), T(J), T(K), T(L), T(M), T(N), T(O), T(P)                                               | Y              | Y              |  |
| <b>VOLU</b>      | <b>AREA</b>                                                                                               | Y              | Y              |  |
| <b>NPI</b>       | Number of integration points                                                                              | Y              | $\blacksquare$ |  |
| <b>ITRGET</b>    | Target surface number (assigned by ANSYS)                                                                 | Y              |                |  |
| <b>ISOLID</b>    | Underlying solid or shell element number                                                                  | Y              | $\blacksquare$ |  |
| CONT:STAT        | Current contact statuses                                                                                  | 1              | 1              |  |
| <b>OLDST</b>     | Old contact statuses                                                                                      | $\mathbf{1}$   | $\mathbf{1}$   |  |
| <b>ISEG</b>      | Current contacting target element number                                                                  | Y              | Υ              |  |
| <b>OLDSEG</b>    | Underlying old target number                                                                              | Υ              |                |  |
| CONT:PENE        | Current penetration (gap = 0; penetration = positive value)                                               | Y              | Y              |  |
| CONT:GAP         | Current gap (gap = negative value; penetration = 0)                                                       | Y              | Y              |  |
| <b>NGAP</b>      | New or current gap at current converged substep (gap = neg-<br>ative value; penetration = positive value) |                |                |  |
| <b>OGAP</b>      | Old gap from previously converged substep (gap = negative<br>value; penetration = positive value)         | Y              | $\blacksquare$ |  |
| <b>IGAP</b>      | Initial gap at start of current substep (gap $=$ negative value;<br>penetration = positive value)         |                | Υ              |  |
| <b>GGAP</b>      | Geometric gap at current converged substep (gap = negative<br>value; penetration = positive value)        |                | Y              |  |
| <b>CONT:PRES</b> | Normal contact pressure                                                                                   | Y              | Y              |  |
| TAUR/TAUS[7]     | Tangential contact stresses                                                                               | Y              | Y              |  |
| KN               | Current normal contact stiffness (Force/Length <sup>3</sup> )                                             | Y              | Y              |  |
| KT               | Current tangent contact stiffness (Force/Length <sup>3</sup> )                                            | Y              | Y              |  |
| MU[8]            | <b>Friction coefficient</b>                                                                               | Y              | $\overline{a}$ |  |
| TASS/TASR[7]     | Total (algebraic sum) sliding in S and R directions                                                       | 3              | 3              |  |
| AASS/AASR[7]     | Total (absolute sum) sliding in S and R directions                                                        | $\overline{3}$ | $\overline{3}$ |  |

**Table 2 CONTA174 Element Output Definitions**

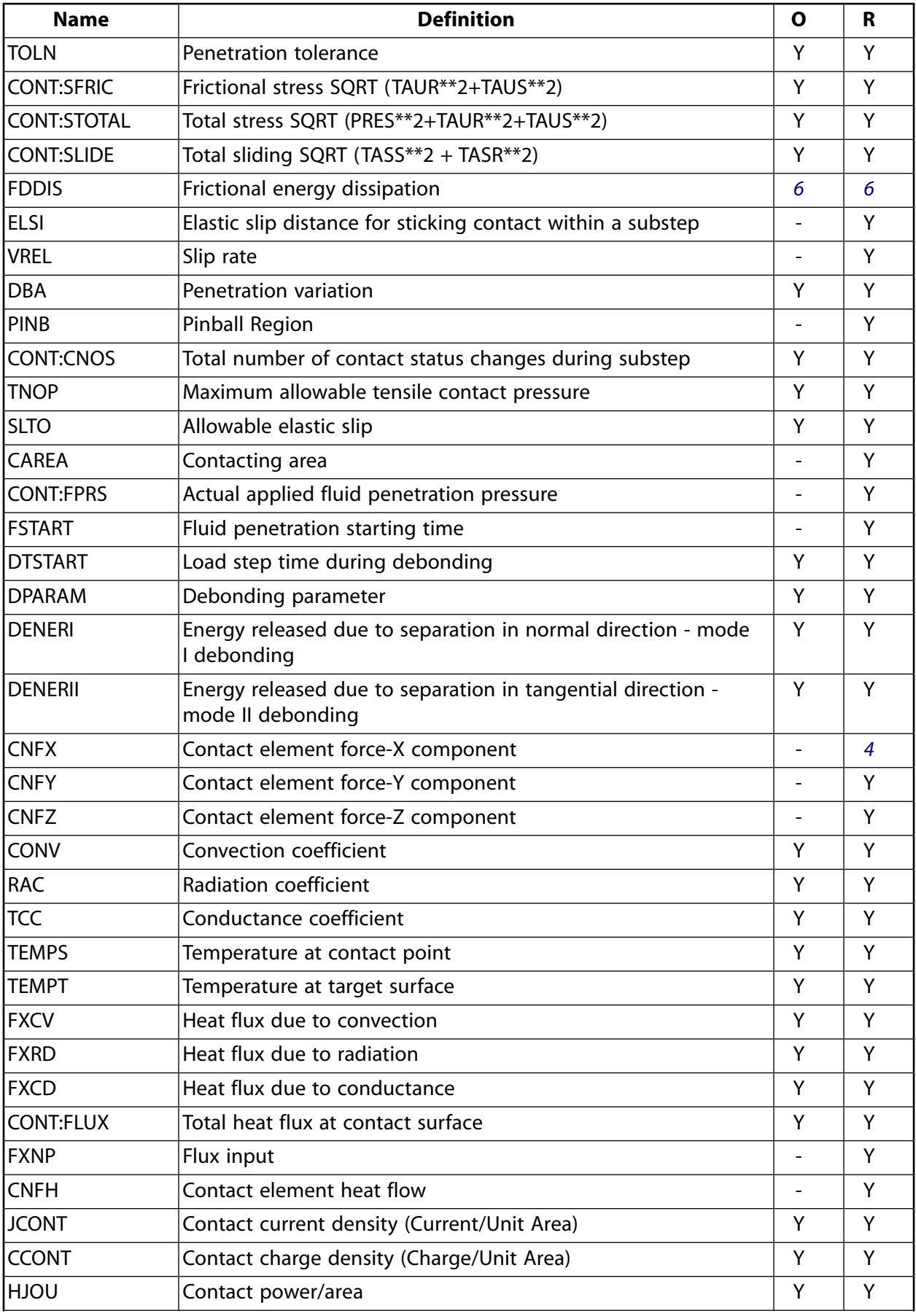

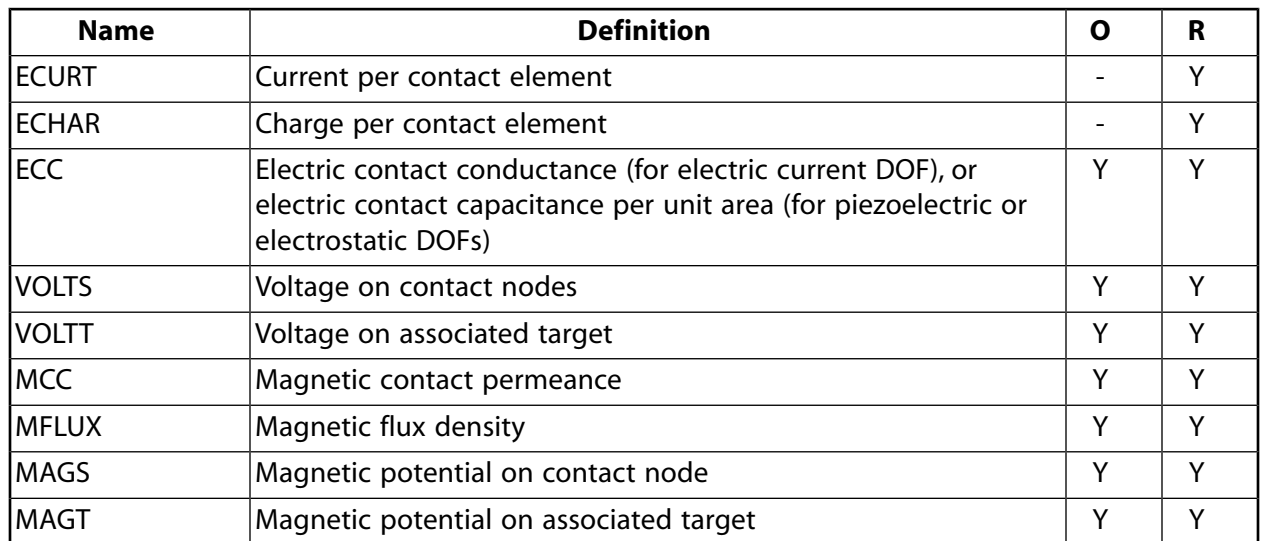

<span id="page-815-1"></span>1. The possible values of *STAT* and *OLDST* are:

- $0 =$  Open and not near contact
- $1 =$  Open but near contact
- $2$  = Closed and sliding
- $3$  = Closed and sticking
- <span id="page-815-6"></span><span id="page-815-4"></span>2. ANSYS will evaluate model to detect initial conditions.
- <span id="page-815-0"></span>3. Only accumulates the sliding when contact occurs.
- <span id="page-815-5"></span>4. Contact element forces are defined in the global Cartesian system.
- <span id="page-815-2"></span>5. Available only at centroid as a **\*GET** item.
- <span id="page-815-3"></span>6. FDDIS = (contact friction stress)\*(sliding distance of substep)/(time increment of substep)
- 7. For the case of orthotropic friction, components are defined in the global Cartesian system (default) or in the local element coordinate system specified by **ESYS**.
- 8. For orthotropic friction, an equivalent coefficient of friction is output.

#### **Note**

If **ETABLE** is used for the CONT items, the reported data is averaged across the element.

#### **Note**

Contact results (including all element results) are generally not reported for elements that have a status of "open and not near contact" (far-field).

*[Table 3: CONTA174 Item and Sequence Numbers](#page-816-0)* [\(p. 807\)](#page-816-0) lists output available through the **ETABLE** command using the Sequence Number method. See Creating an Element Table in the *Basic Analysis Guide* and *[The](#page-18-0) [Item and Sequence Number Table](#page-18-0)* [\(p. 9\)](#page-18-0) in this manual for more information. The following notation is used in *[Table 3: CONTA174 Item and Sequence Numbers](#page-816-0)* [\(p. 807\)](#page-816-0):

#### **Name**

output quantity as defined in the *[Table 2: CONTA174 Element Output Definitions](#page-813-0)* [\(p. 804\)](#page-813-0)

#### **Item**

predetermined Item label for **ETABLE** command

### **E**

sequence number for single-valued or constant element data

## **I,J,K,L**

sequence number for data at nodes I,J,K,L,

<span id="page-816-0"></span>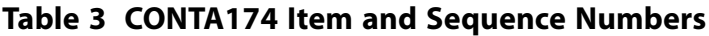

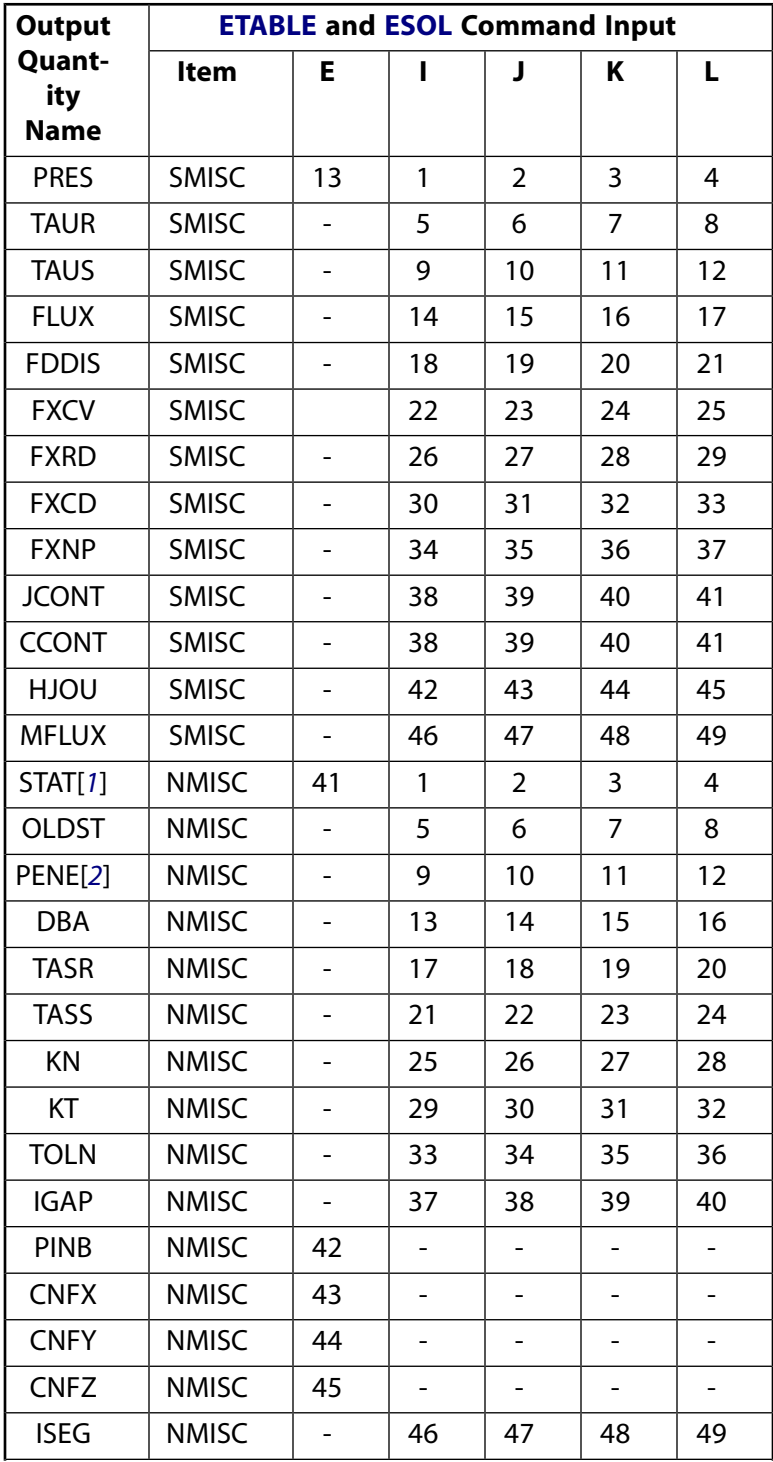

| <b>Output</b>                | <b>ETABLE and ESOL Command Input</b> |                          |                |                |                |                          |  |
|------------------------------|--------------------------------------|--------------------------|----------------|----------------|----------------|--------------------------|--|
| Quant-<br>ity<br><b>Name</b> | Item                                 | Е                        | ı              | J              | Κ              | L                        |  |
| AASR                         | <b>NMISC</b>                         | ÷                        | 50             | 51             | 52             | 53                       |  |
| AASS                         | <b>NMISC</b>                         | ÷,                       | 54             | 55             | 56             | 57                       |  |
| <b>CAREA</b>                 | <b>NMISC</b>                         | 58                       |                |                |                |                          |  |
| <b>MU</b>                    | <b>NMISC</b>                         | ÷,                       | 62             | 63             | 64             | 65                       |  |
| <b>DTSTART</b>               | <b>NMISC</b>                         | ÷.                       | 66             | 67             | 68             | 69                       |  |
| <b>DPARAM</b>                | <b>NMISC</b>                         | $\overline{\phantom{0}}$ | 70             | 71             | 72             | 73                       |  |
| <b>FPRS</b>                  | <b>NMISC</b>                         | $\overline{\phantom{0}}$ | 74             | 75             | 76             | 77                       |  |
| <b>TEMPS</b>                 | <b>NMISC</b>                         | ÷,                       | 78             | 79             | 80             | 81                       |  |
| <b>TEMPT</b>                 | <b>NMISC</b>                         | $\blacksquare$           | 82             | 83             | 84             | 85                       |  |
| <b>CONV</b>                  | <b>NMISC</b>                         | -                        | 86             | 87             | 88             | 89                       |  |
| <b>RAC</b>                   | <b>NMISC</b>                         | $\blacksquare$           | 90             | 91             | 92             | 93                       |  |
| <b>TCC</b>                   | <b>NMISC</b>                         | Ξ.                       | 94             | 95             | 96             | 97                       |  |
| <b>CNFH</b>                  | <b>NMISC</b>                         | 98                       | $\blacksquare$ | $\blacksquare$ | $\blacksquare$ | $\overline{\phantom{a}}$ |  |
| <b>ECURT</b>                 | <b>NMISC</b>                         | 99                       |                |                |                |                          |  |
| <b>ECHAR</b>                 | <b>NMISC</b>                         | 99                       |                |                |                |                          |  |
| ECC                          | <b>NMISC</b>                         | $\overline{a}$           | 100            | 101            | 102            | 103                      |  |
| <b>VOLTS</b>                 | <b>NMISC</b>                         | $\overline{\phantom{a}}$ | 104            | 105            | 106            | 107                      |  |
| <b>VOLTT</b>                 | <b>NMISC</b>                         | $\overline{\phantom{0}}$ | 108            | 109            | 110            | 111                      |  |
| <b>CNOS</b>                  | <b>NMISC</b>                         | ÷,                       | 112            | 113            | 114            | 115                      |  |
| <b>TNOP</b>                  | <b>NMISC</b>                         | $\blacksquare$           | 116            | 117            | 118            | 119                      |  |
| <b>SLTO</b>                  | <b>NMISC</b>                         | $\overline{\phantom{0}}$ | 120            | 121            | 122            | 123                      |  |
| <b>MCC</b>                   | <b>NMISC</b>                         | $\overline{a}$           | 124            | 125            | 126            | 127                      |  |
| MAGS                         | <b>NMISC</b>                         | $-$                      | 128            | 129            | 130            | 131                      |  |
| MAGT                         | <b>NMISC</b>                         | Ξ.                       | 132            | 133            | 134            | 135                      |  |
| <b>ELSI</b>                  | <b>NMISC</b>                         |                          | 136            | 137            | 138            | 139                      |  |
| <b>DENERI</b>                | <b>NMISC</b>                         |                          | 140            | 141            | 142            | 143                      |  |
| <b>DENERII</b>               | <b>NMISC</b>                         |                          | 144            | 145            | 146            | 147                      |  |
| <b>FSTART</b>                | <b>NMISC</b>                         | $\overline{\phantom{0}}$ | 148            | 149            | 150            | 151                      |  |
| GGAP                         | <b>NMISC</b>                         | Ξ.                       | 152            | 153            | 154            | 155                      |  |
| <b>VREL</b>                  | <b>NMISC</b>                         | ۰,                       | 156            | 157            | 158            | 159                      |  |

<span id="page-817-1"></span><span id="page-817-0"></span>1. Element Status = highest value of status of integration points within the element

2. Penetration = positive value,  $gap = negative$  value

You can display or list contact results through several POST1 postprocessor commands. The contact specific items for the **PLNSOL**, **PLESOL**, **PRNSOL**, and **PRESOL** commands are listed below:

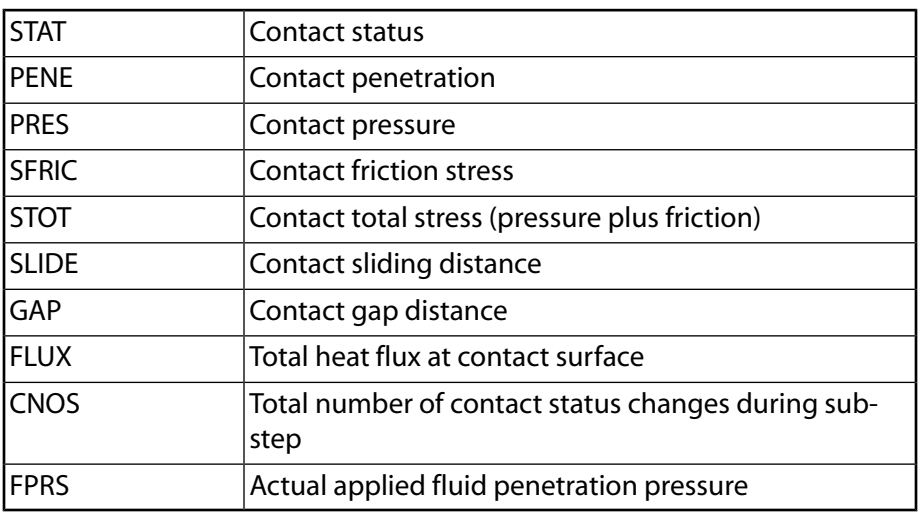

# **CONTA174 Assumptions and Restrictions**

- The 3-D contact element must coincide with the external surface of the underlying solid or shell element.
- This element is nonlinear and requires a full Newton iterative solution, regardless of whether large or small deflections are specified. An exception to this is when MPC bonded contact is specified (KEYOPT(2)  $= 2$  and KEYOPT(12)  $= 5$  or 6).
- The normal contact stiffness factor (FKN) must not be so large as to cause numerical instability.
- FTOLN, PINB, and FKOP can be changed between load steps or during restart stages.
- You can use this element in nonlinear static or nonlinear full transient analyses.
- In addition, you can use it in modal analyses, eigenvalue buckling analyses, and harmonic analyses. For these analysis types, the program assumes that the initial status of the element (i.e., the status at the completion of the static prestress analysis, if any) does not change.
- This element allows birth and death and will follow the birth and death status of the underlying solid, shell, beam or target elements.
- <span id="page-818-0"></span>• The USERFRIC subroutine (user-defined friction) can only be used with penalty-based tangential contact  $(i.e., K EYOPT(2) = 0, 1, or 3).$

# **CONTA174 Product Restrictions**

When used in the product(s) listed below, the stated product-specific restrictions apply to this element in addition to the general assumptions and restrictions given in the previous section.

## **ANSYS Professional**

- The MU material property is not allowed
- The birth and death special feature is not allowed.

#### **ANSYS Structural**

- The VOLT DOF (KEYOPT $(1) = 3$  through 6) is not allowed.
- The MAG DOF (KEYOPT $(1) = 7$ ) is not allowed.

#### **ANSYS Mechanical**

• The MAG DOF (KEYOPT $(1) = 7$ ) is not allowed.

## **CONTA175**

## **2-D/3-D Node-to-Surface Contact**

## MP ME ST PR PRN DS DSS <> EM <> <> PP <> EME MFS [Product Restrictions](#page-835-0)

## **CONTA175 Element Description**

CONTA175 may be used to represent contact and sliding between two surfaces (or between a node and a surface, or between a line and a surface) in 2-D or 3-D. The element is applicable to 2-D or 3-D structural and coupled field contact analyses. This element is located on the surfaces of solid, beam, and shell elements. 3-D solid and shell elements with midside nodes are supported for bonded and no separation contact. For other contact types, lower order solid and shell elements are recommended.

Contact occurs when the element surface penetrates one of the target segment elements ([TARGE169](#page-742-0), [TARGE170](#page-750-0)) on a specified target surface. Coulomb friction, shear stress friction, and user defined friction with the USERFRIC subroutine are allowed. This element also allows separation of bonded contact to simulate interface delamination. See CONTA175 in the *Theory Reference for the Mechanical APDL and Mechanical Applications* for more details about this element.

## <span id="page-820-0"></span>**Figure 1 CONTA175 Geometry**

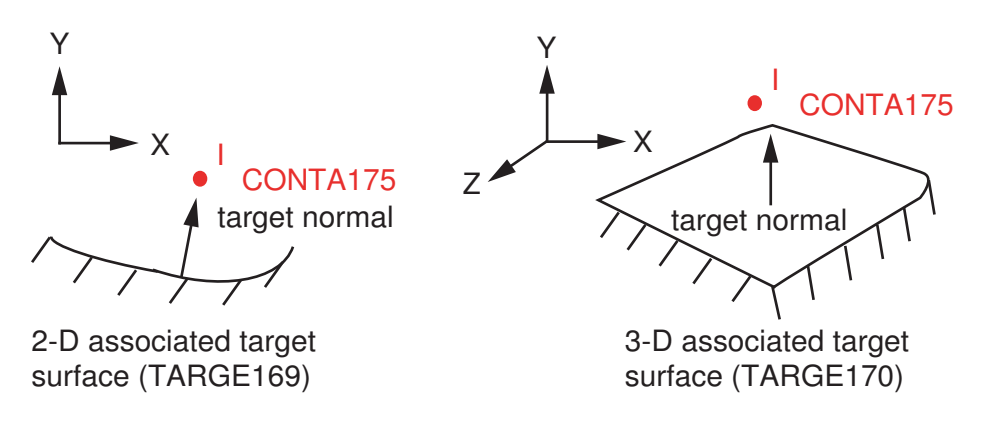

# **CONTA175 Input Data**

The geometry is shown in *[Figure 1](#page-820-0)* [\(p. 811\)](#page-820-0). The element is defined by one node. The underlying elements can be 2-D or 3-D solid, shell, or beam elements. The 3-D underlying solid or shell elements must have no midside nodes. CONTA175 represents 2-D or 3-D contact depending on whether the associated 2-D [\(TARGE169](#page-742-0)) or 3-D ([TARGE170](#page-750-0)) segments are used. Remember, contact can occur only when the outward normal direction of the 2-D or 3-D target surface points to the contact surface. See Generating Contact Elements in the *Contact Technology Guide* for more information on generating elements automatically using the **ESURF** command.

CONTA175 supports isotropic and orthotropic Coulomb friction. For isotropic friction, specify a single coefficient of friction, MU, using either **TB** command input (recommended) or the **MP** command. For orthotropic friction, specify two coefficients of friction, MU1 and MU2, in two principal directions using **TB** command input. (See *[Contact Friction \(TB,FRIC\)](#page-92-0)* [\(p. 83\)](#page-92-0) for more information.)

For isotropic friction, the default element coordinate system (based on node connectivity of the underlying elements) is used. For orthotropic friction, the global coordinate system is used by default, or you may define a local element coordinate system with the **ESYS** command. The principal directions are computed on the target surface and then projected onto the contact element (node). The first principal direction is defined

by projecting the first direction of the chosen coordinate system onto the target surface. The second principal direction is defined by taking a cross product of the first principal direction and the target normal. These directions also follow the rigid body rotation of the contact element to correctly model the directional dependence of friction. Be careful to choose the coordinate system (global or local) so that the first direction of that system is within 45° of the tangent to the contact surface.

If you want to set the coordinate directions for isotropic friction (to the global Cartesian system or another system via **ESYS**), you can define orthotropic friction and set MU1 = MU2.

To define a coefficient of friction for isotropic or orthotropic friction that is dependent on temperature, time, normal pressure, sliding distance, or sliding relative velocity, use the **TBFIELD** command along with **TB**,FRIC. See *[Contact Friction \(TB,FRIC\)](#page-92-0)* [\(p. 83\)](#page-92-0) for more information.

To implement a user-defined friction model, use the **TB**,FRIC command with TBOPT = USER to specify friction properties and write a USERFRIC subroutine to compute friction forces. See *[User-Defined Friction](#page-94-0) [\(TB,FRIC,,,,USER\)](#page-94-0)* [\(p. 85\)](#page-94-0) for more information on how to use this feature. See also the *Guide to ANSYS User Programmable Features* for a detailed description of the USERFRIC subroutine.

To model proper momentum transfer and energy balance between contact and target surfaces, impact constraints should be used in transient dynamic analysis. See the description of KEYOPT(7) below and the contact element discussion in the *Theory Reference for the Mechanical APDL and Mechanical Applications* for details.

The contact surface elements are associated with the target segment elements ([TARGE169,](#page-742-0) [TARGE170\)](#page-750-0) via a shared real constant set. ANSYS looks for contact only between surfaces with the same real constant set. For either rigid-flexible or flexible-flexible contact, one of the deformable surfaces must be represented by a contact surface. See Designating Contact and Target Surfaces in the *Contact Technology Guide* for more information. If more than one target surface will make contact with the same boundary of solid elements, you must define several contact elements that share the same geometry but relate to separate targets (targets which have different real constant numbers), or you must combine the two target surfaces into one (targets that share the same real constant numbers).

To model separation of bonded contact with KEYOPT(12) = 2, 3, 4, 5, or 6, use the **TB** command with the CZM label. See "Debonding" in the *Contact Technology Guide* for more information.

<span id="page-821-0"></span>See the *Contact Technology Guide* for a detailed discussion on contact and using the contact elements. "Nodeto-Surface Contact" discusses CONTA175 specifically, including the use of real constants and KEYOPTs.

A summary of the element input is given in *["CONTAC175 Input Summary"](#page-821-0)* [\(p. 812\)](#page-821-0). A general description of element input is given in *[Element Input](#page-14-0)* [\(p. 5\)](#page-14-0).

## *CONTAC175 Input Summary*

```
Nodes
I
```
## **Degrees of Freedom**

UX, UY, (UZ) (if  $KEYOPT(1) = 0$ UX, UY, (UZ), TEMP (if KEYOPT $(1) = 1$ ) TEMP (if KEYOPT $(1) = 2$ ) UX, UY, (UZ), TEMP, VOLT (if KEYOPT $(1) = 3$ ) TEMP, VOLT (if  $KEYOPT(1) = 4$ ) UX, UY, (UZ), VOLT (if KEYOPT $(1) = 5$ )

VOLT (if  $KEYOPT(1) = 6$ ) AZ  $(2-D)$ , MAG  $(3-D)$  (if KEYOPT $(1) = 7$ )

#### **Real Constants**

R1, R2, FKN, FTOLN, ICONT, PINB, PMAX, PMIN, TAUMAX, CNOF, FKOP, FKT, COHE, TCC, FHTG, SBCT, RDVF, FWGT, ECC, FHEG, FACT, DC, SLTO, TNOP, TOLS, MCC, , , COR, STRM See *[Table 1: CONTA175 Real Constants](#page-826-0)* [\(p. 817\)](#page-826-0) for descriptions of the real constants.

#### **Material Properties**

MU, EMIS (**MP** command) FRIC (**TB** command; see *[Contact Friction \(TB,FRIC\)](#page-92-0)* [\(p. 83\)\)](#page-92-0) CZM (**TB** command; see Cohesive Zone Materials Used for Debonding in the *Contact Technology Guide*)

#### **Special Features**

Nonlinear Large deflection Isotropic or orthotropic friction; USERFRIC subroutine Debonding Birth and death Linear perturbation

#### **KEYOPTs**

Presented below is a list of KEYOPTS available for this element. Included are links to sections in the *Contact Technology Guide* where more information is available on a particular topic.

#### **KEYOPT(1)**

Selects degrees of freedom:

#### **0 --**

UX, UY, UZ

```
1 --
```
UX, UY, UZ, TEMP

**2 --** 

TEMP

**3 --** 

UX, UY, UZ, TEMP, VOLT

## **4 --**

TEMP, VOLT

**5 --** 

UX, UY, UZ, VOLT

```
6 --
```
VOLT

**7 --** 

AZ (2-D) or MAG (3-D)

#### **KEYOPT(2)**

Contact algorithm:

Augmented Lagrangian (default)

#### **1 --**

Penalty function

### **2 --**

Multipoint constraint (MPC); see "Multipoint Constraints and Assemblies" in the *Contact Technology Guide* for more information

## **3 --**

Lagrange multiplier on contact normal and penalty on tangent

## **4 --**

Pure Lagrange multiplier on contact normal and tangent

## **KEYOPT(3)**

Contact model:

## **0 --**

Contact force based model (default)

## **1 --**

Contact traction model

## **KEYOPT(4)**

Contact normal direction:

## **0 --**

Normal to target surface (default)

## **1 --**

Normal from contact nodes

## **2 --**

Normal from contact nodes (used for shell/beam bottom surface contact when shell/beam thickness is accounted for)

#### **3 --**

Normal to target surface (used for shell/beam bottom surface contact when shell/beam thickness is accounted for)

## **Note**

When using the multipoint constraint (MPC) approach to define surface-based constraints, use KEYOPT(4) in the following way: set KEYOPT(4) = 0 for a rigid surface constraint, set KEY-OPT(4) = 1 for a force-distributed constraint. See Surface-based Constraints for more information.

## **KEYOPT(5)**

CNOF/ICONT Automated adjustment:

## **0 --**

No automated adjustment

#### **1 --**

Close gap with auto CNOF

Reduce penetration with auto CNOF

#### **3 --**

Close gap/reduce penetration with auto CNOF

#### **4 --**

Auto ICONT

#### **KEYOPT(6)**

Contact stiffness variation (used to enhance stiffness updating when KEYOPT(10)  $>$  0):

#### **0 --**

Use default range for stiffness updating

**1 --** 

Make a nominal refinement to the allowable stiffness range

**2 --** 

Make an aggressive refinement to the allowable stiffness range

#### **KEYOPT(7)**

Element level time incrementation control / impact constraints:

#### **0 --**

No control

#### **1 --**

Automatic bisection of increment

#### **2 --**

Change in contact predictions are made to maintain a reasonable time/load increment

#### **3 --**

Change in contact predictions made to achieve the minimum time/load increment whenever a change in contact status occurs

#### **4 --**

Use impact constraints for standard or rough contact (KEYOPT(12) = 0 or 1) in a transient dynamic analysis with automatic adjustment of time increment

#### **Note**

 $KEYOPT(7) = 2, 3,$  and 4 include an automatic adjustment of the time increment. This is activated only if the command **SOLCONTROL**,ON,ON was issued prior to the solution.

#### **KEYOPT(8)**

Asymmetric contact selection:

## **0 --**

No action

## **2 --**

ANSYS internally selects which asymmetric contact pair is used at the solution stage (used only when symmetry contact is defined).

#### **KEYOPT(9)**

Effect of initial penetration or gap:

Include both initial geometrical penetration or gap and offset

#### **1 --**

Exclude both initial geometrical penetration or gap and offset

## **2 --**

Include both initial geometrical penetration or gap and offset, but with ramped effects

#### **3 --**

Include offset only (exclude initial geometrical penetration or gap)

## **4 --**

Include offset only (exclude initial geometrical penetration or gap), but with ramped effects

## **Note**

The effects of KEYOPT(9) are dependent on settings for other KEYOPTs. See the discussion on using KEYOPT(9) in the *Contact Technology Guide* for more information.

## **KEYOPT(10)**

Contact Stiffness Update:

## **0 --**

Each load step if FKN is redefined during load step (pair based).

#### **2 --**

Each iteration based on current mean stress of underlying elements (pair based).

#### **KEYOPT(11)**

Shell Thickness Effect (only for real constant based thickness input):

#### **0 --**

Exclude

#### **1 --**

Include

#### **KEYOPT(12)**

Behavior of contact surface:

#### **0 --**

**Standard** 

#### **1 --**

Rough

## **2 --**

No separation (sliding permitted)

#### **3 --**

Bonded

## **4 --**

No separation (always)

#### **5 --**

Bonded (always)

#### **6 --**

Bonded (initial contact)

## **Note**

When KEYOPT(12) = 5 or 6 is used with the MPC algorithm to model surface-based constraints, the KEYOPT(12) setting will have an impact on the local coordinate system of the contact element nodes. See Specifying a Local Coordinate System in the *Contact Technology Guide* for more information.

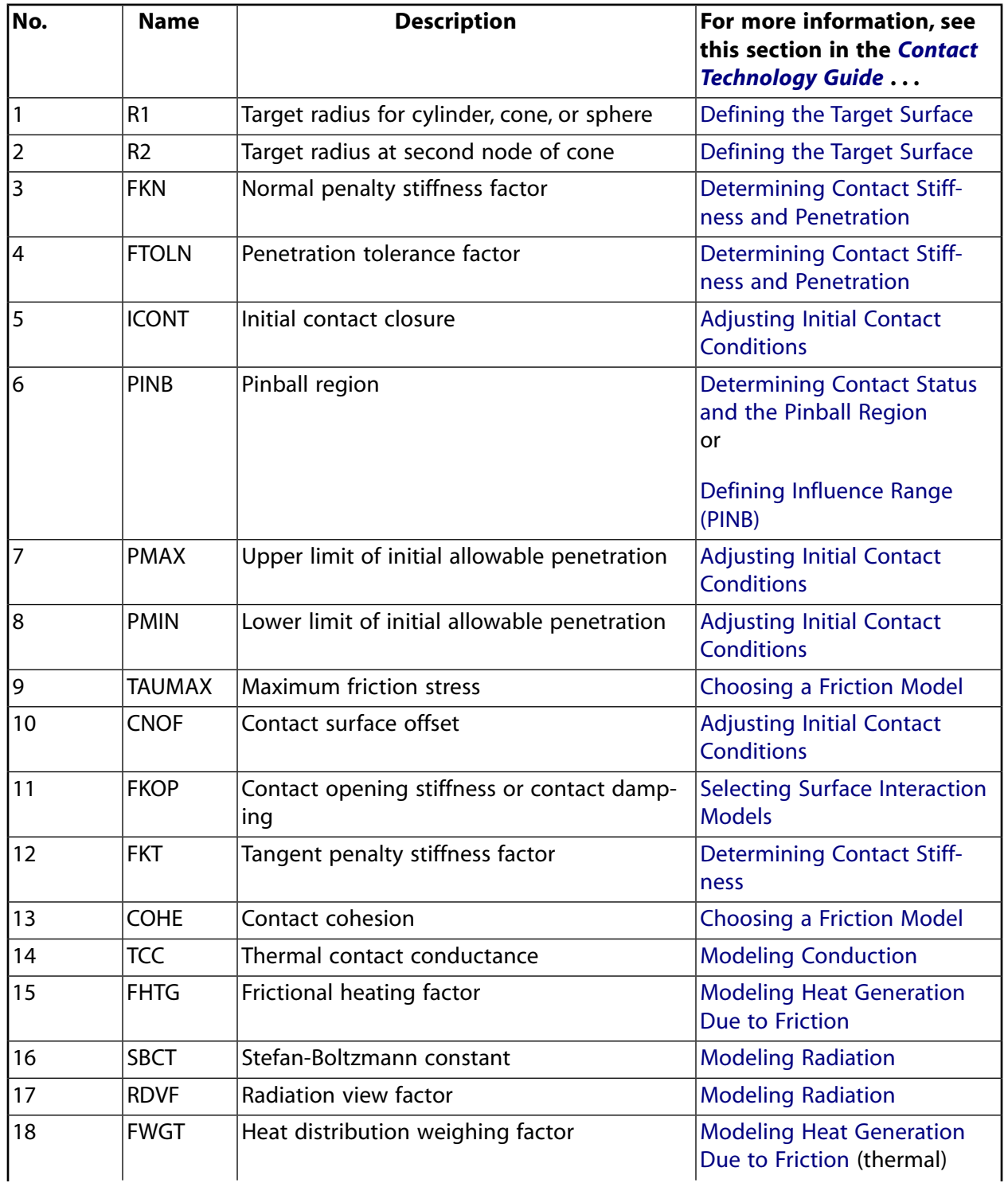

## <span id="page-826-0"></span>**Table 1 CONTA175 Real Constants**

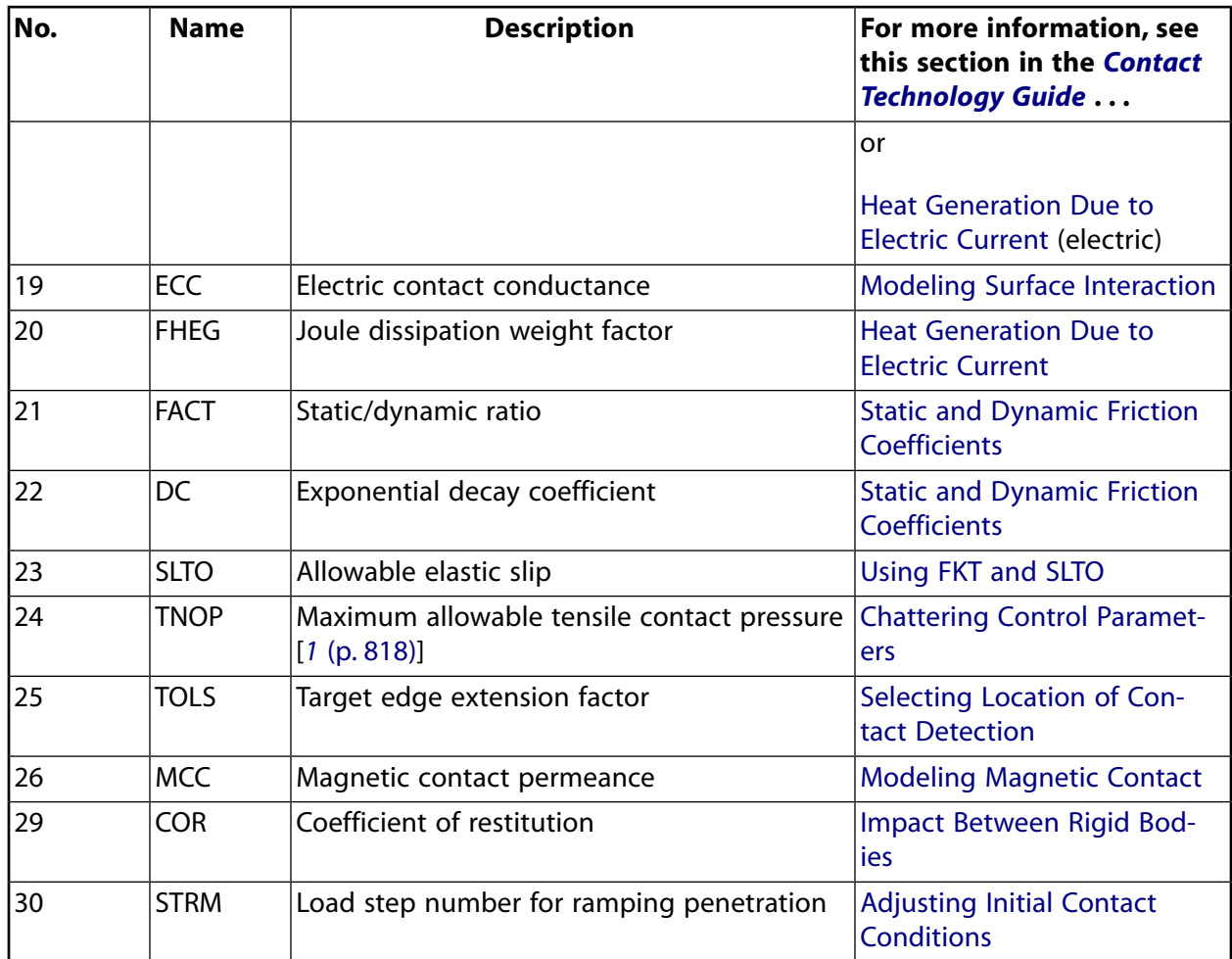

<span id="page-827-0"></span>1. For the force-based model (KEYOPT(3) = 0), TNOP is the allowable tensile contact force.

# **CONTA175 Output Data**

The solution output associated with the element is in two forms:

- Nodal displacements included in the overall nodal solution
- Additional element output as shown in *[Table 2: CONTA175 Element Output Definitions](#page-828-0)* [\(p. 819\)](#page-828-0).

A general description of solution output is given in *[Solution Output](#page-17-0)* [\(p. 8\).](#page-17-0) See the *Basic Analysis Guide* for ways to view results.

#### **The Element Output Definitions table uses the following notation:**

A colon (:) in the Name column indicates that the item can be accessed by the Component Name method **(ETABLE, ESOL).** The O column indicates the availability of the items in the file Jobname. OUT. The R column indicates the availability of the items in the results file.
In either the O or R columns, "Y" indicates that the item is *always* available, a number refers to a table footnote that describes when the item is *conditionally* available, and "-" indicates that the item is *not* available.

| <b>Name</b>       | <b>Definition</b>                                                                                                    | $\mathbf o$    | R                        |
|-------------------|----------------------------------------------------------------------------------------------------|----------------|--------------------------|
| EL                | <b>Element Number</b>                                                                                                    | Y              | Y                        |
| <b>NODES</b>      | Nodes I                                                                                                    | Y              | Y                        |
| XC, YC, (ZC)      | Location where results are reported (same as nodal location)                                                                                    | Y              | Y                        |
| <b>TEMP</b>       | Temperature T(I)                                                                                                    | Y              | Y                        |
| <b>VOLU</b>       | AREA for 3-D, Length for 2-D                                                                                                    | Y              | Y                        |
| <b>NPI</b>        | Number of integration points                                                                                                    | Y              |                          |
| <b>ITRGET</b>     | Target surface number (assigned by ANSYS)                                                                                                    | Y              |                          |
| <b>ISOLID</b>     | Underlying solid or shell element number                                                                                                    | Y              |                          |
| <b>CONT:STAT</b>  | Current contact statuses                                                                                                    | $\mathbf{1}$   | $\mathbf{1}$             |
| <b>OLDST</b>      | Old contact statuses                                                                                                    | $\mathbf{1}$   | 1                        |
| <b>ISEG</b>       | Current contacting target element number                                                                                                    | Y              | Y                        |
| <b>OLDSEG</b>     | Underlying old target number                                                                                                    | Y              | $\blacksquare$           |
| <b>CONT:PENE</b>  | Current penetration (gap = 0; penetration = positive value)                                                                                     | Y              | Y                        |
| CONT:GAP          | Current gap (gap = negative value; penetration = 0)                                                                                             | Y              | Y                        |
| <b>NGAP</b>       | New or current gap at current converged substep (gap $=$ neg-<br>ative value; penetration = positive value)                                     | Υ              |                          |
| <b>OGAP</b>       | Old gap at previously converged substep (gap = negative value;<br>penetration = positive value)                                                 | Υ              |                          |
| <b>IGAP</b>       | Initial gap at start of current substep (gap = negative value;<br>penetration = positive value)                                                 | Y              | Y                        |
| GGAP              | Geometric gap at current converged substep (gap $=$ negative<br>value; penetration = positive value)                                            | $\overline{a}$ | Y                        |
| <b>CONT:PRES</b>  | Normal contact pressure                                                                                                    | $\overline{2}$ | $\overline{2}$           |
| TAUR/TAUS[8]      | Tangential contact stresses                                                                                                    | 2              | $\overline{2}$           |
| <b>KN</b>         | Current normal contact stiffness (units: Force/Length for contact<br>force model, units: Force/Length <sup>3</sup> for contract traction model) | 5              | 5                        |
| KT                | Current tangent contact stiffness (same units as KN)                                                                                            | 5              | 5                        |
| MU[9]             | Friction coefficient                                                                                                    | Y              | $\overline{\phantom{a}}$ |
| TASS/TASR[8]      | Total (algebraic sum) sliding in S and R directions (3-D only)                                                                                  | $\overline{3}$ | 3                        |
| AASS/AASR[8]      | Total (absolute sum) sliding in S and R directions (3-D only)                                                                                   | 3              | $\mathbf{3}$             |
| <b>TOLN</b>       | Penetration tolerance                                                                                                    | Y              | Y                        |
| <b>CONT:SFRIC</b> | Frictional stress SQRT (TAUR**2+TAUS**2) (3-D only)                                                                                             | $\overline{2}$ | 2                        |
| CONT:STOTAL       | Total stress SQRT (PRES**2+TAUR**2+TAUS**2) (3-D only)                                                                                          | $\overline{2}$ | $\overline{2}$           |
| <b>CONT:SLIDE</b> | Total sliding SQRT (TASS**2+TASR**2) (3-D only)                                                                                                 | Y              | Y                        |
| NX, NY            | Surface normal vector components (2-D only)                                                                                                    | Υ              |                          |

<span id="page-828-0"></span>**Table 2 CONTA175 Element Output Definitions**

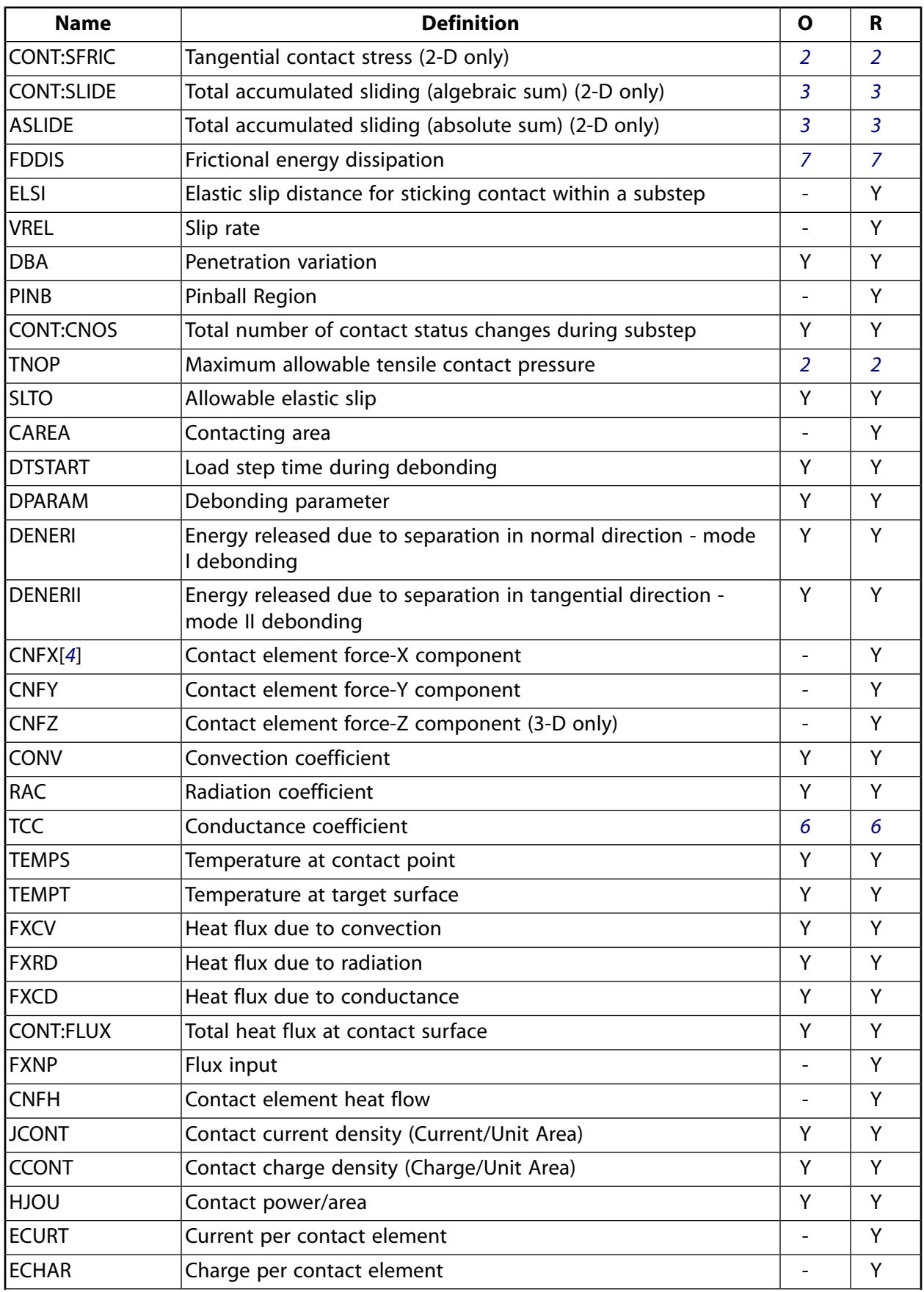

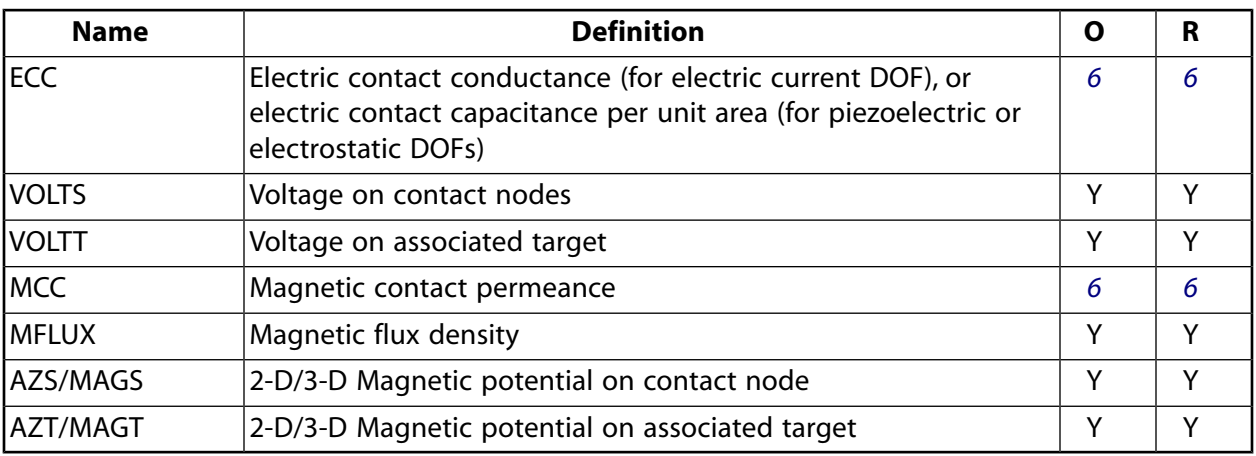

- <span id="page-830-0"></span>1. The possible values of *STAT* and *OLDST* are:
	- $0 =$  Open and not near contact
	- $1 =$  Open but near contact
	- $2 =$  Closed and sliding
	- $3$  = Closed and sticking
- <span id="page-830-7"></span><span id="page-830-5"></span><span id="page-830-1"></span>2. For the force-based model (KEYOPT(3) = 0), the unit of the quantities is FORCE. For the traction-based model (KEYOPT $(3) = 1$ ), the unit is FORCE/AREA.
- <span id="page-830-3"></span>3. Only accumulates the sliding when contact occurs.
- 4. Contact element forces are defined in the global Cartesian system
- <span id="page-830-8"></span>5. For the force-based model, the unit of stiffness is FORCE/LENGTH. For the traction-ased model, the unit is  $\mathsf{FORCE}/\mathsf{LENGTH}^3$ .
- <span id="page-830-6"></span><span id="page-830-2"></span>6. The units of TCC, ECC, and MCC in the traction-based model should be the units of TCC, ECC, and MCC of the force-based model per area.
- <span id="page-830-4"></span>7. FDDIS = (contact friction stress)\*(sliding distance of substep)/(time increment of substep)
- 8. For the case of orthotropic friction, components are defined in the global Cartesian system (default) or in the local element coordinate system specified by **ESYS**.
- 9. For orthotropic friction, an equivalent coefficient of friction is output.

### **Note**

Contact results (including all element results) are generally not reported for elements that have a status of "open and not near contact" (far-field).

*[Table 3: CONTA175 \(3-D\) Item and Sequence Numbers](#page-831-0)* [\(p. 822\)](#page-831-0) and *[Table 4: CONTA175 \(2-D\) Item and Sequence](#page-832-0) [Numbers](#page-832-0)* [\(p. 823\)](#page-832-0) list outputs available through the **ETABLE** command using the Sequence Number method. See Creating an Element Table in the *Basic Analysis Guide* and *[The Item and Sequence Number Table](#page-18-0)* [\(p. 9\)](#page-18-0) in this manual for more information. The following notation is used in the tables below:

#### **Name**

output quantity as defined in *[Table 2: CONTA175 Element Output Definitions](#page-828-0)* [\(p. 819\)](#page-828-0)

#### **Item**

predetermined Item label for **ETABLE** command

## **E**

sequence number for single-valued or constant element data

#### **I**

sequence number for data at nodes I

## <span id="page-831-0"></span>**Table 3 CONTA175 (3-D) Item and Sequence Numbers**

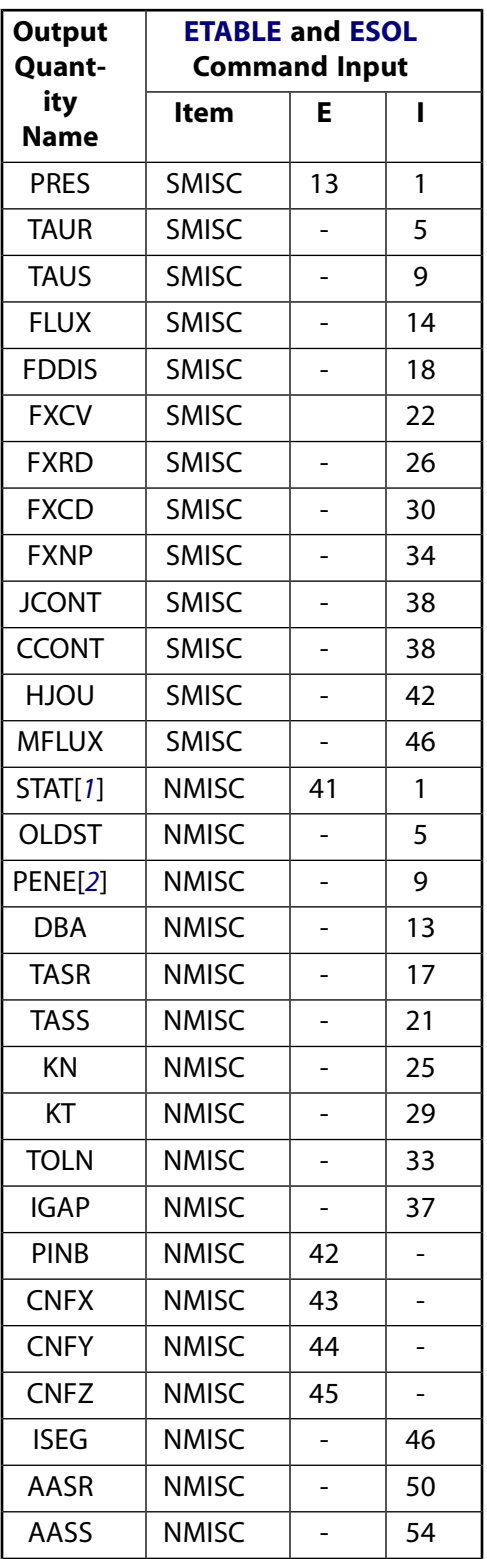

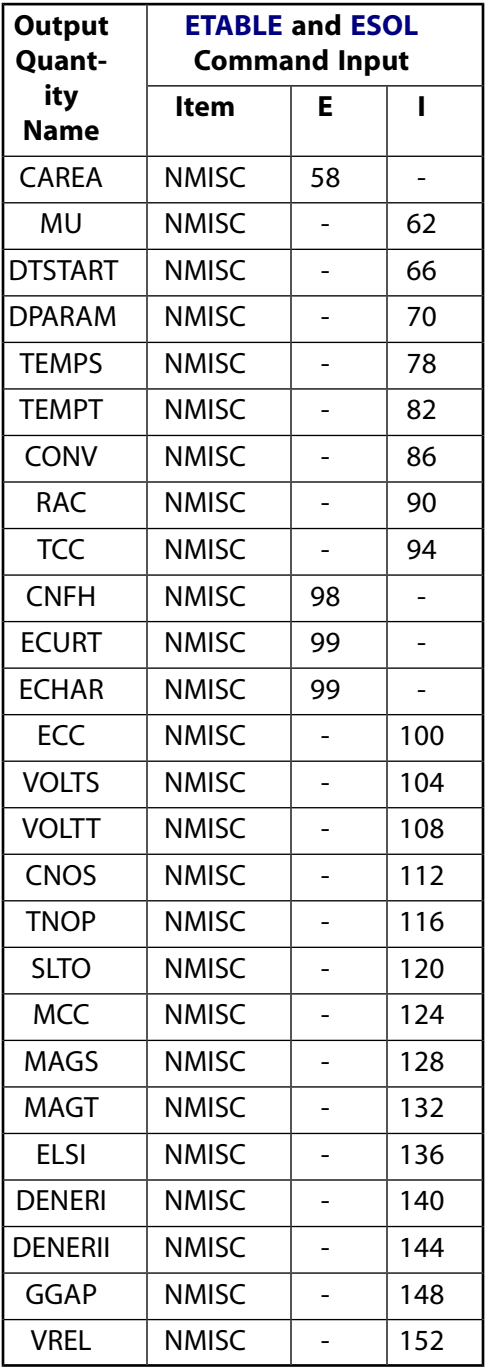

# <span id="page-832-0"></span>**Table 4 CONTA175 (2-D) Item and Sequence Numbers**

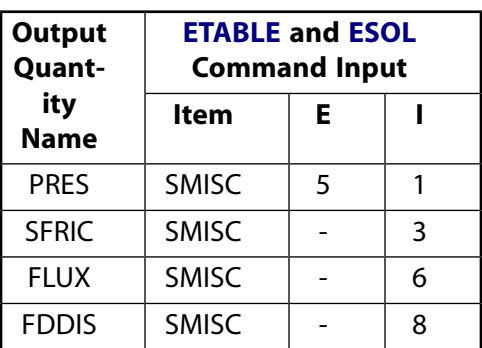

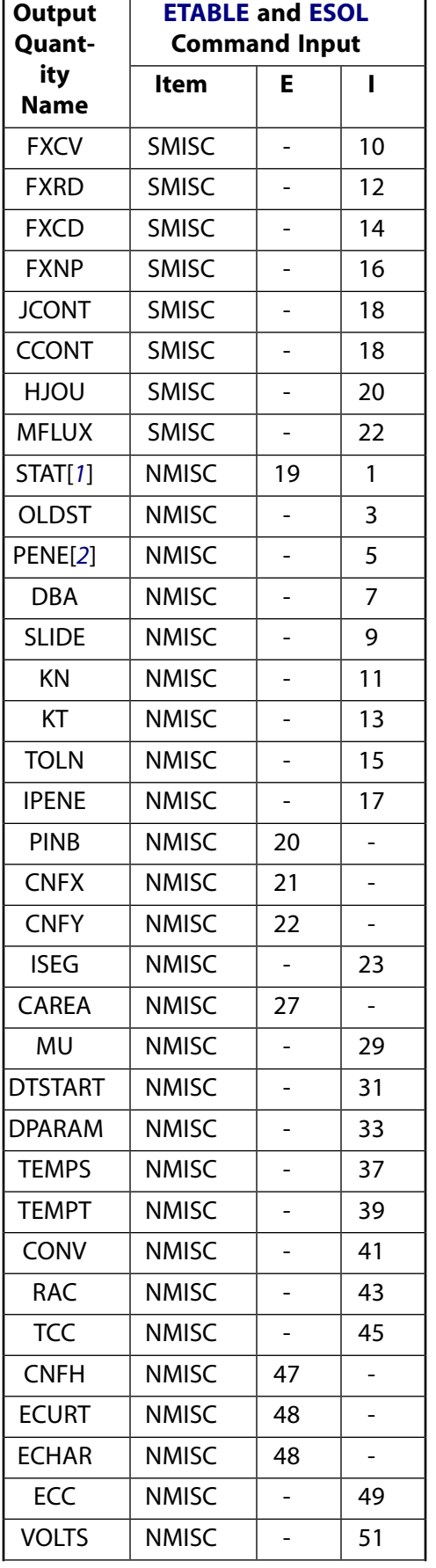

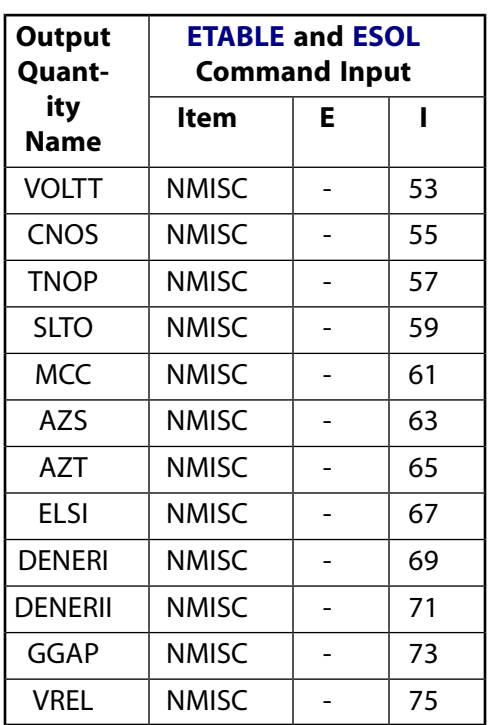

- <span id="page-834-1"></span><span id="page-834-0"></span>1. Element Status = highest value of status of integration points within the element
- 2. Penetration = positive value, gap = negative value

You can display or list contact results through several POST1 postprocessor commands. The contact specific items for the **PLNSOL**, **PLESOL**, **PRNSOL**, and **PRESOL** commands are listed below:

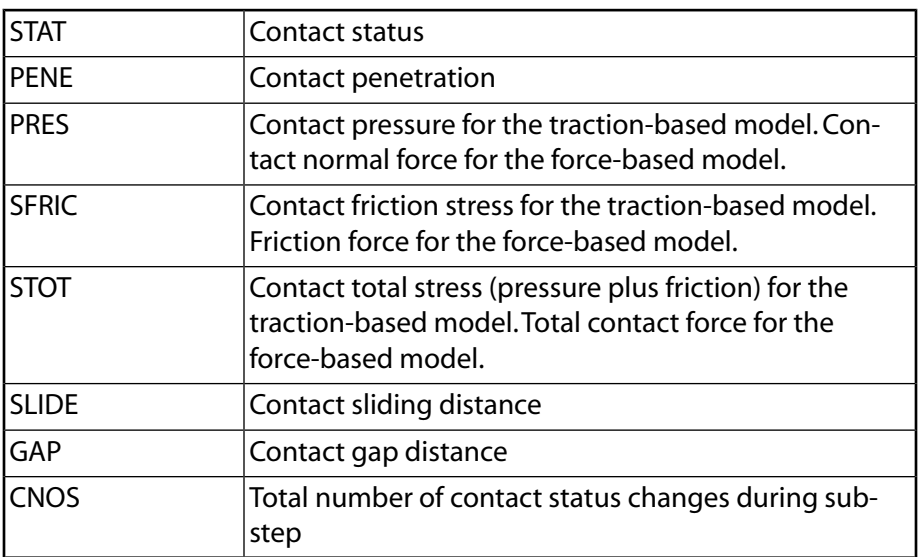

# **CONTA175 Assumptions and Restrictions**

- This element is nonlinear and requires a full Newton iterative solution, regardless of whether large or small deflections are specified. An exception to this is when MPC bonded contact is specified (KEYOPT(2)  $= 2$  and KEYOPT(12)  $= 5$  or 6).
- The normal contact stiffness factor (FKN) must not be so large as to cause numerical instability.
- FTOLN, PINB, and FKOP can be changed between load steps or during restart stages.
- You can use this element in nonlinear static or nonlinear full transient analyses.
- In addition, you can use it in modal analyses, eigenvalue buckling analyses, and harmonic analyses. For these analysis types, the program assumes that the initial status of the element (i.e., the status at the completion of the static prestress analysis, if any) does not change.
- This element allows birth and death and will follow the birth and death status of the underlying solid, shell, beam, or target elements.
- When the contact node is on the axis of symmetry in an axisymmetric analysis, the contact pressure on that node is not accurate since the area of the node is zero. The contact force is accurate in this situation.
- The USERFRIC subroutine (user-defined friction) can only be used with penalty-based tangential contact  $(i.e., KEYOPT(2) = 0, 1, or 3).$

# **CONTA175 Product Restrictions**

When used in the product(s) listed below, the stated product-specific restrictions apply to this element in addition to the general assumptions and restrictions given in the previous section.

### **ANSYS Professional**

- The MU material property is not allowed.
- The birth and death special feature is not allowed.

#### **ANSYS Structural**

- The VOLT DOF (KEYOPT $(1) = 3$  through 6) is not allowed.
- The AZ (2-D) and MAG (3-D) DOFs (KEYOPT(1) = 7) are not allowed.

### **ANSYS Mechanical**

The AZ (2-D) and MAG (3-D) DOFs (KEYOPT(1) = 7) are not allowed.

# <span id="page-836-1"></span>**CONTA176**

## **3-D Line-to-Line Contact**

## MP ME ST PR PRN <> <> <> EM <> <> PP <> EME MFS [Product Restrictions](#page-849-0)

# **CONTA176 Element Description**

CONTA176 is used to represent contact and sliding between 3-D line segments ([TARGE170](#page-750-0)) and a deformable line segment, defined by this element. The element is applicable to 3-D beam-beam structural contact analyses. This element is located on the surfaces of 3-D beam or pipe elements with or without midside nodes (such as [BEAM188](#page-1078-0) or [BEAM189\)](#page-1094-0). Contact occurs when the element surface penetrates one of the 3-D straight line or parabolic line segment elements [\(TARGE170](#page-750-0)) on a specified target surface. Coulomb friction, shear stress friction, and user defined friction with the USERFRIC subroutine are allowed. This element also allows separation of bonded contact to simulate interface delamination. See CONTA176 in the *Theory Reference for the Mechanical APDL and Mechanical Applications* for more details about this element. To model beam-to-surface contact, use the line-to-surface contact element, [CONTA177](#page-850-0).

## <span id="page-836-0"></span>**Figure 1 CONTA176 Geometry**

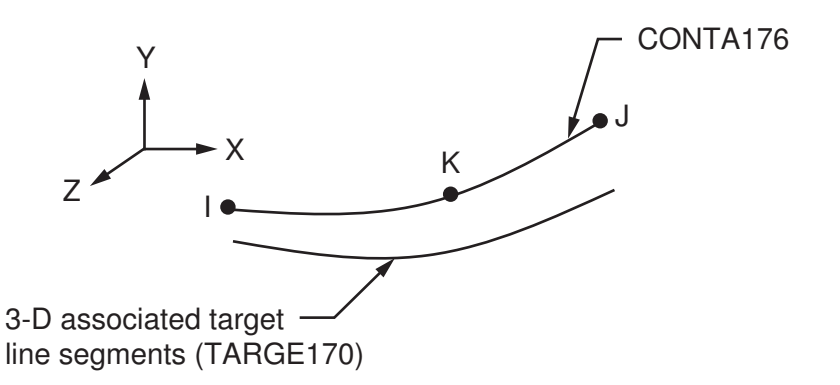

# **CONTA176 Input Data**

The geometry and node locations are shown in *[Figure 1](#page-836-0)* [\(p. 827\).](#page-836-0) The element is defined by two nodes (if the underlying beam element does not have a midside node) or three nodes (if the underlying beam element has a midside node). The element x-axis is along the I-J line of the element. Correct node ordering of the contact element is critical for proper detection of contact. The nodes must be ordered in a sequence that defines a continuous line. See Generating Contact Elements in the *Contact Technology Guide* for more information on generating elements automatically using the **ESURF** command.

Three different scenarios can be modeled by CONTA176:

- Internal contact where one beam (or pipe) slides inside another hollow beam (or pipe) (see *[Figure](#page-837-0) [2](#page-837-0)* [\(p. 828\)](#page-837-0))
- External contact between two beams that lie next to each other and are roughly parallel (see *[Figure](#page-837-1) [3](#page-837-1)* [\(p. 828\)](#page-837-1))
- External contact between two beams that cross (see *[Figure 4](#page-838-0)* [\(p. 829\)\)](#page-838-0)

Use KEYOPT(3) = 0 for the first two scenarios (internal contact and parallel beams). In both cases, the contact condition is only checked at contact nodes.

Use KEYOPT(3) = 1 for the third scenario (beams that cross). In this case, the contact condition is checked along the entire length of the beams. The beams with circular cross sections are assumed to come in contact in a point-wise manner. Each contact element can potentially contact no more than one target element.

<span id="page-837-0"></span>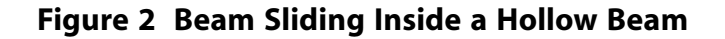

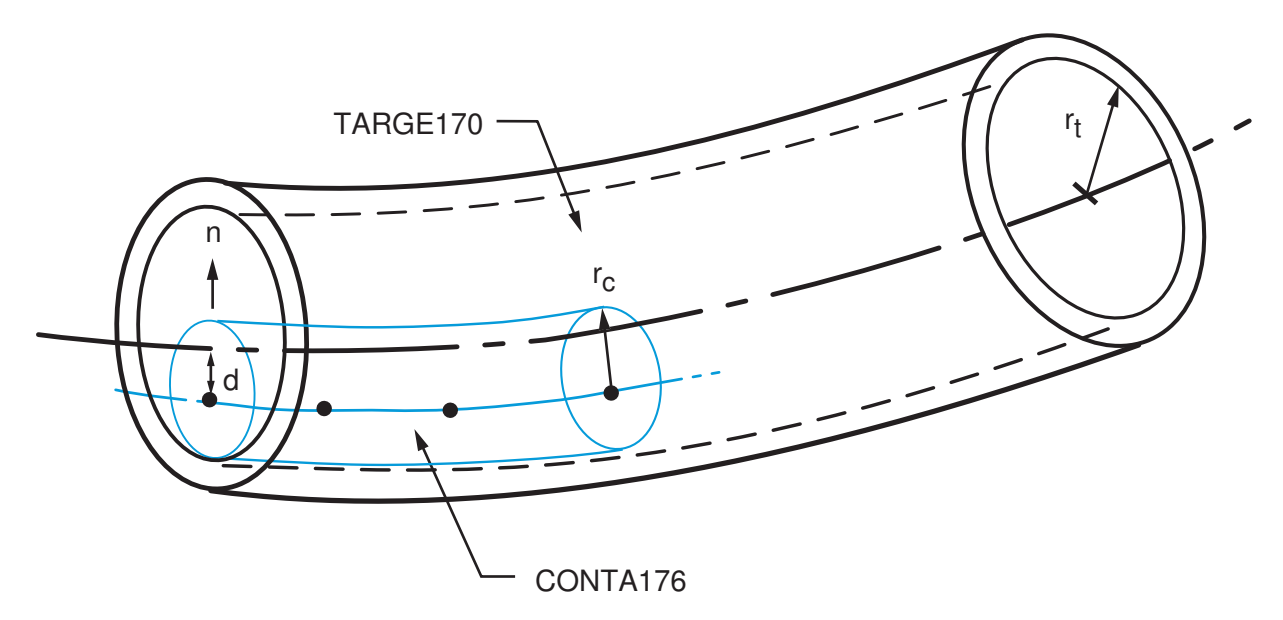

<span id="page-837-1"></span>**Figure 3 Parallel Beams in Contact**

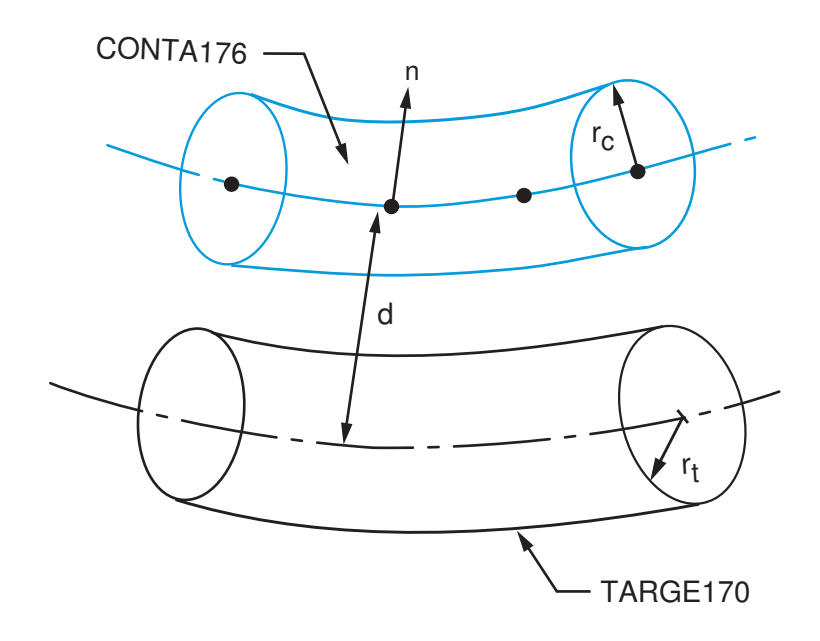

<span id="page-838-0"></span>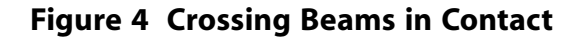

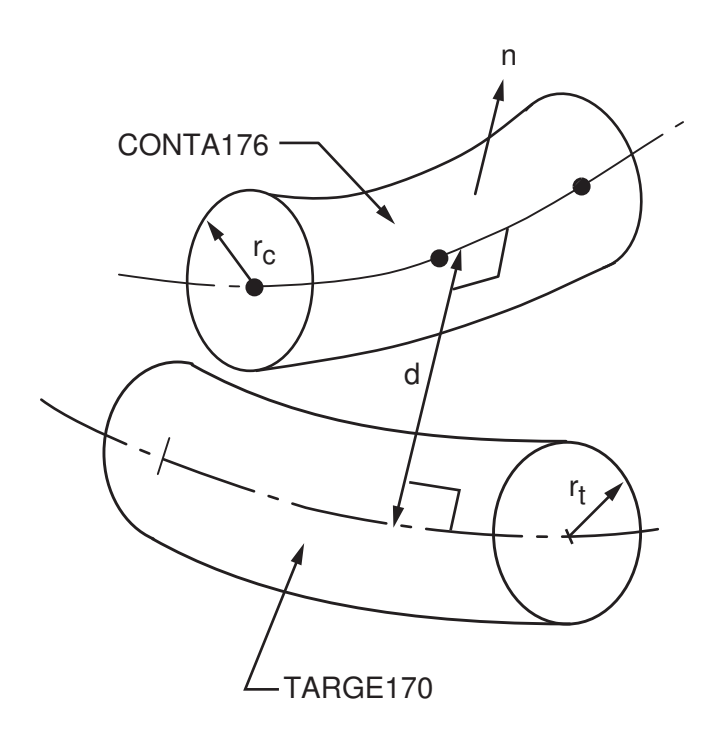

The 3-D line-to-line contact elements are associated with the target line segment elements (LINE or PARA segment types for [TARGE170](#page-750-0)) via a shared real constant set. The contact/target surface is assumed to be the surface of a cylinder. For a general beam cross section, use an equivalent circular beam (see *[Figure](#page-838-1)* [5](#page-838-1) [\(p. 829\)](#page-838-1)). Use the first real constant, R1, to define the radius on the target side (target radius  $r_t$ ). Use the second real constant, R2, to define the radius on the contact side (contact radius  $r_c$ ). Follow these guidelines to define the equivalent circular cross section:

- <span id="page-838-1"></span>• Determine the smallest cross section along the beam axis.
- Determine the largest circle embedded in that cross section.

## **Figure 5 Equivalent Circular Cross Section**

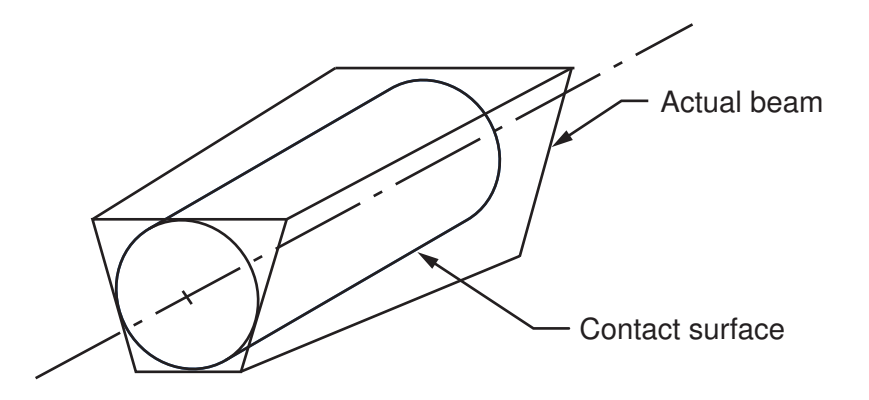

The target radius can be entered as either a negative or positive value. Use a negative value when modeling internal contact (a beam sliding inside a hollow beam, or pipe sliding inside another pipe), with the input value equal to the inner radius of the outer beam (see *[Figure 2](#page-837-0)* [\(p. 828\)\)](#page-837-0). Use a positive value when modeling contact between the exterior surfaces of two cylindrical beams.

For the case of internal contact, the inner beam should usually be considered the contact surface and the outer beam should be the target surface. The inner beam can be considered as the target surface only when the inner beam is much stiffer than the outer beam.

Contact is detected when two circular beams touch or overlap each other. The non-penetration condition for beams with a circular cross section can be defined as follows.

For internal contact:

$$
g=\left|r_{t}-r_{c}\,\right|-d\leq0
$$

and for external contact:

 $g = d - (r_c + r_t) \leq 0$ 

where  $r_c$  and  $r_t$  are the radii of the cross sections of the beams on the contact and target sides, respectively; and d is the minimal distance between the two beams which also determines the contact normal direction (see *[Figure 4](#page-838-0)* [\(p. 829\)\)](#page-838-0). Contact occurs for negative values of g.

ANSYS looks for contact only between contact and target surfaces with the same real constant set. For either rigid-flexible or flexible-flexible contact, one of the deformable surfaces must be represented by a contact surface. See Designating Contact and Target Surfaces in the *Contact Technology Guide* for more information. If more than one target surface will make contact with the same boundary of beam elements, you must define several contact elements that share the same geometry but relate to separate targets (targets which have different real constant numbers), or you must combine the two target surfaces into one (targets that share the same real constant numbers).

CONTA176 supports isotropic and orthotropic Coulomb friction. For isotropic friction, specify a single coefficient of friction, MU, using either **TB** command input (recommended) or the **MP** command. For orthotropic friction, specify two coefficients of friction, MU1 and MU2, in two principal directions using **TB** command input. (See *[Contact Friction \(TB,FRIC\)](#page-92-0)* [\(p. 83\)](#page-92-0) for more information.)

For isotropic friction, local element coordinates based on the nodal connectivity are used to define principal directions. In the case of two crossing beams in contact (KEYPT(3) = 1), the first principal direction is defined by 1/2( $t_1$  +  $t_2$ ). The first vector,  $t_1$ , points from the first contact node to the second contact node, and the second vector, **t<sup>2</sup>** , points from the first target node to the second target node. In the case of two parallel beams in contact (KEYOPT(3) = 0), the first principal direction points from the first contact node to the second contact node. In both cases, the second principal direction is defined by taking a cross product of the first principal direction and the contact normal.

For orthotropic friction, the principal directions are determined as follows. The global coordinate system is used by default, or you may define a local element coordinate system with the **ESYS** command. The first principal direction is defined by projecting the first direction of the chosen coordinate system onto the contact element. The second principal direction is defined by taking a cross product of the first principal direction and the contact normal. These directions also follow the rigid body rotation of the contact element to correctly model the directional dependence of friction. Be careful to choose the coordinate system (global or local) so that the first direction of that system is within 45° of the tangent to the contact surface.

If you want to set the coordinate directions for isotropic friction (to the global Cartesian system or another system via **ESYS**), you can define orthotropic friction and set MU1 = MU2.

To define a coefficient of friction for isotropic or orthotropic friction that is dependent on temperature, time, normal pressure, sliding distance, or sliding relative velocity, use the **TBFIELD** command along with **TB**,FRIC. See *[Contact Friction \(TB,FRIC\)](#page-92-0)* [\(p. 83\)](#page-92-0) for more information.

To implement a user-defined friction model, use the TB,FRIC command with TBOPT = USER to specify friction properties and write a USERFRIC subroutine to compute friction forces. See *[User-Defined Friction](#page-94-0) [\(TB,FRIC,,,,USER\)](#page-94-0)* [\(p. 85\)](#page-94-0) for more information on how to use this feature. See also the *Guide to ANSYS User Programmable Features* for a detailed description of the USERFRIC subroutine.

To model proper momentum transfer and energy balance between contact and target surfaces, impact constraints should be used in transient dynamic analysis. See the description of KEYOPT(7) below and the contact element discussion in the *Theory Reference for the Mechanical APDL and Mechanical Applications* for details.

To model separation of bonded contact with KEYOPT(12) = 2, 3, 4, 5, or 6, use the **TB** command with the CZM label. See "Debonding" in the *Contact Technology Guide* for more information.

See the *Contact Technology Guide* for a detailed discussion on contact and using the contact elements. "3- D Beam-to-Beam Contact" discusses CONTA176 specifically, including the use of real constants and KEYOPTs.

The following table summarizes the element input. *[Element Input](#page-14-0)* [\(p. 5\)](#page-14-0) gives a general description of element input.

## *CONTA176 Input Summary*

#### **Nodes**

I, J, (K)

#### **Degrees of Freedom**

UX, UY, UZ

#### **Real Constants**

R1, R2, FKN, FTOLN, ICONT, PINB, PMAX, PMIN, TAUMAX, CNOF, FKOP, FKT, COHE, (Blank), (Blank), (Blank), (Blank), (Blank), (Blank), (Blank), FACT, DC, SLTO, TNOP, TOLS, (Blank), (Blank), (Blank), COR, STRM See *[Table 1: CONTA176 Real Constants](#page-844-0)* [\(p. 835\)](#page-844-0) for descriptions of the real constants.

#### **Material Properties**

MU (**MP** command) FRIC (**TB** command; see *[Contact Friction \(TB,FRIC\)](#page-92-0)* [\(p. 83\)\)](#page-92-0) CZM (**TB** command; see Cohesive Zone Materials Used for Debonding in the *Contact Technology Guide*)

#### **Special Features**

Nonlinear Large deflection Isotropic or orthotropic friction; USERFRIC subroutine Debonding Birth and death Linear perturbation

#### **KEYOPTs**

Presented below is a list of KEYOPTS available for this element. Included are links to sections in the *Contact Technology Guide* where more information is available on a particular topic.

### **KEYOPT(1)**

Selects degrees of freedom. Currently, the default (UX, UY, UZ) is the only valid option:

**0 --**  UX, UY, UZ

### **KEYOPT(2)**

Contact algorithm:

**0 --** 

Augmented Lagrangian (default)

**1 --** 

Penalty function

#### **2 --**

Multipoint constraint (MPC); see "Multipoint Constraints and Assemblies" in the *Contact Technology Guide* for more information

#### **3 --**

Lagrange multiplier on contact normal and penalty on tangent

**4 --** 

Pure Lagrange multiplier on contact normal and tangent

#### **KEYOPT(3)**

Beam contact type:

**0 --** 

Parallel beams or beam inside beam

### **1 --**

Crossing beams

### **KEYOPT(4)**

Type of surface-based constraint (see Surface-based Constraints for more information):

**0 --** 

Rigid surface constraint

### **1 --**

Force-distributed constraint

### **KEYOPT(5)**

CNOF/ICONT Automated adjustment:

### **0 --**

No automated adjustment

#### **1 --**

Close gap with auto CNOF

#### **2 --**

Reduce penetration with auto CNOF

### **3 --**

Close gap/reduce penetration with auto CNOF

### **4 --**

Auto ICONT

### **KEYOPT(6)**

Contact stiffness variation (used to enhance stiffness updating when KEYOPT(10)  $>$  0):

### **0 --**

Use default range for stiffness updating

### **1 --**

Make a nominal refinement to the allowable stiffness range

### **2 --**

Make an aggressive refinement to the allowable stiffness range

### **KEYOPT(7)**

Element level time incrementation control / impact constraints:

## **0 --**

No control

### **1 --**

Automatic bisection of increment

### **2 --**

Change in contact predictions are made to maintain a reasonable time/load increment

### **3 --**

Change in contact predictions made to achieve the minimum time/load increment whenever a change in contact status occurs

#### **4 --**

Use impact constraints for standard or rough contact (KEYOPT(12) = 0 or 1) in a transient dynamic analysis with automatic adjustment of time increment

#### **Note**

 $KEYOPT(7) = 2, 3,$  and 4 include an automatic adjustment of the time increment. This is activated only if the command **SOLCONTROL**,ON,ON was issued prior to the solution.

### **KEYOPT(8)**

Asymmetric contact selection:

### **0 --**

No action

### **2 --**

ANSYS internally selects which asymmetric contact pair is used at the solution stage (used only when symmetry contact is defined).

#### **KEYOPT(9)**

Effect of initial penetration or gap:

#### **0 --**

Include both initial geometrical penetration or gap and offset

#### **1 --**

Exclude both initial geometrical penetration or gap and offset

### **2 --**

Include both initial geometrical penetration or gap and offset, but with ramped effects

## **3 --**

Include offset only (exclude initial geometrical penetration or gap)

#### **4 --**

Include offset only (exclude initial geometrical penetration or gap), but with ramped effects

## **Note**

The effects of KEYOPT(9) are dependent on settings for other KEYOPTs. See the discussion on using KEYOPT(9) in the *Contact Technology Guide* for more information.

### **KEYOPT(10)**

Contact Stiffness Update:

**0 --** 

Each load step if FKN is redefined during load step (pair based).

### **2 --**

Each iteration based on current mean stress of underlying elements (pair based).

### **KEYOPT(12)**

Behavior of contact surface:

### **0 --**

**Standard** 

#### **1 --**

Rough

### **2 --**

No separation (sliding permitted)

#### **3 --**

Bonded

### **4 --**

No separation (always)

#### **5 --**

Bonded (always)

### **6 --**

Bonded (initial contact)

## **Note**

When KEYOPT(12) = 5 or 6 is used with the MPC algorithm to model surface-based constraints, the KEYOPT(12) setting will have an impact on the local coordinate system of the contact element nodes. See Specifying a Local Coordinate System in the *Contact Technology Guide* for more information.

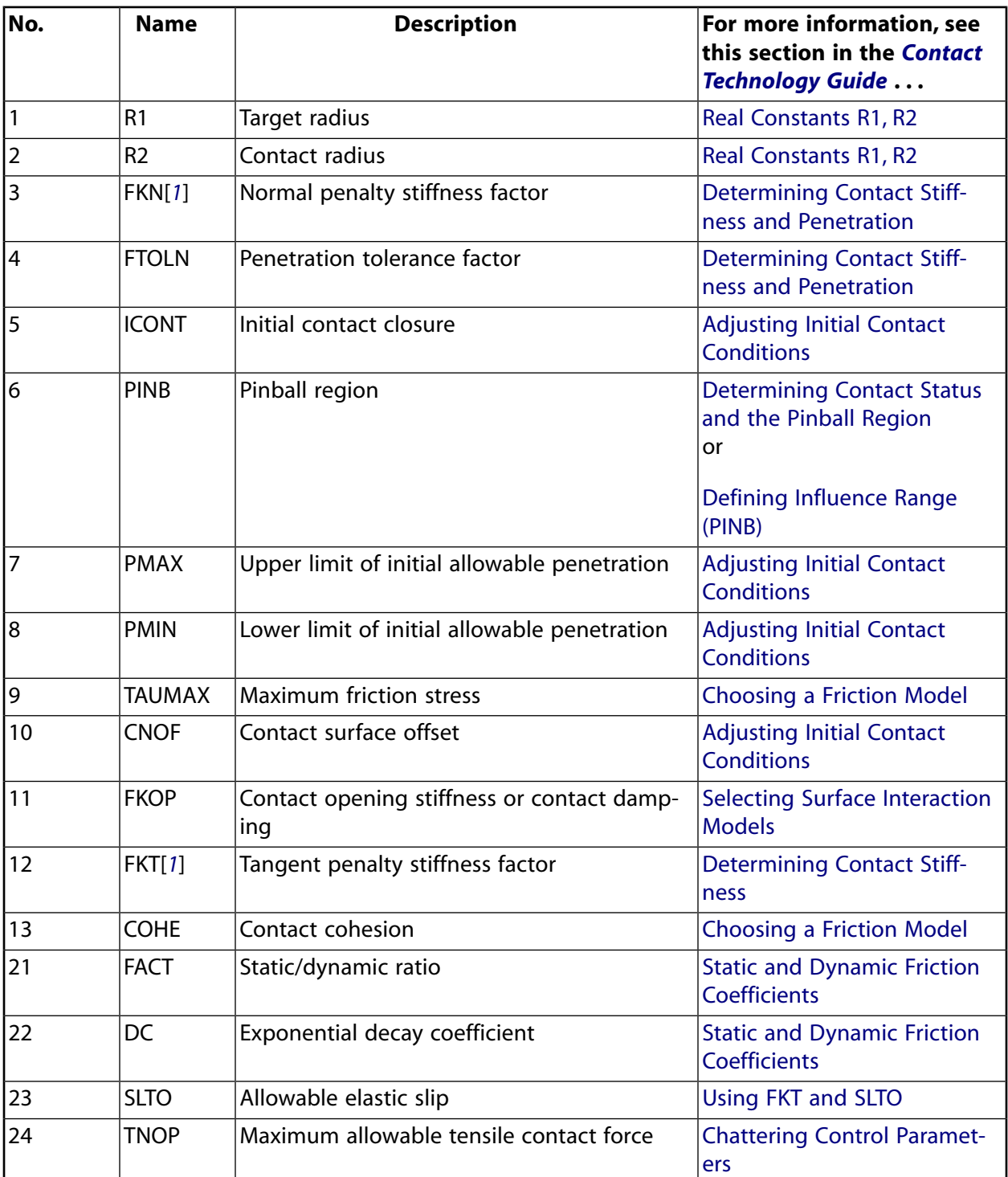

## <span id="page-844-0"></span>**Table 1 CONTA176 Real Constants**

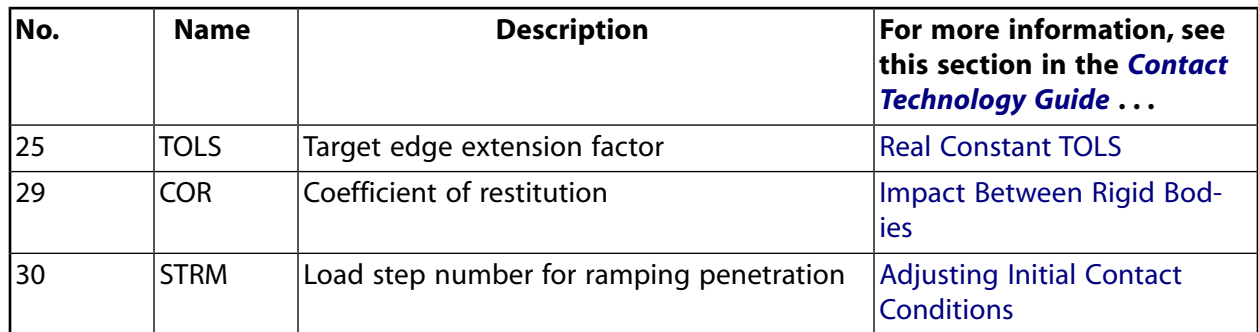

<span id="page-845-0"></span>1. The units of real constants FKN and FKT have a factor of AREA with respect to those used in the surfaceto-surface contact elements. See Performing a 3-D Beam-to-Beam Contact Analysis for more information.

# **CONTA176 Output Data**

The solution output associated with the element is in two forms:

- Nodal displacements included in the overall nodal solution
- Additional element output as shown in *[Table 2: CONTA176 Element Output Definitions](#page-845-1)* [\(p. 836\)](#page-845-1).

A general description of solution output is given in *[Solution Output](#page-17-0)* [\(p. 8\).](#page-17-0) See the *Basic Analysis Guide* for ways to view results.

## **The Element Output Definitions table uses the following notation:**

A colon (:) in the Name column indicates that the item can be accessed by the Component Name method **(ETABLE, ESOL).** The O column indicates the availability of the items in the file Jobname. OUT. The R column indicates the availability of the items in the results file.

<span id="page-845-1"></span>In either the O or R columns, "Y" indicates that the item is *always* available, a number refers to a table footnote that describes when the item is *conditionally* available, and "-" indicates that the item is *not* available.

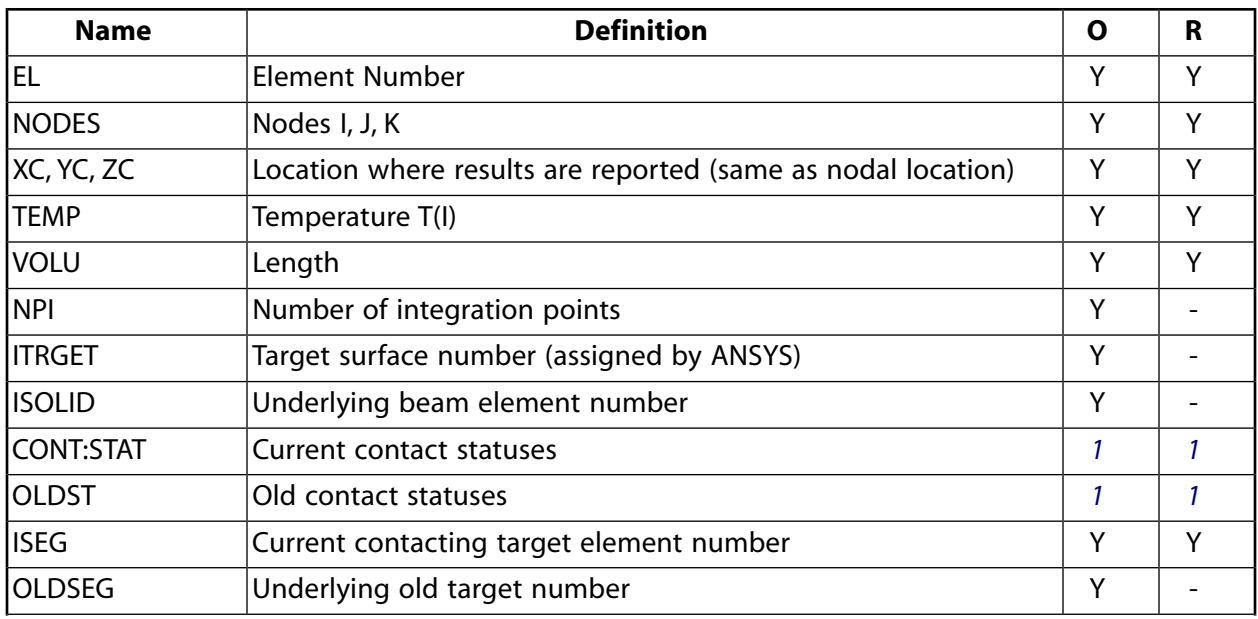

## **Table 2 CONTA176 Element Output Definitions**

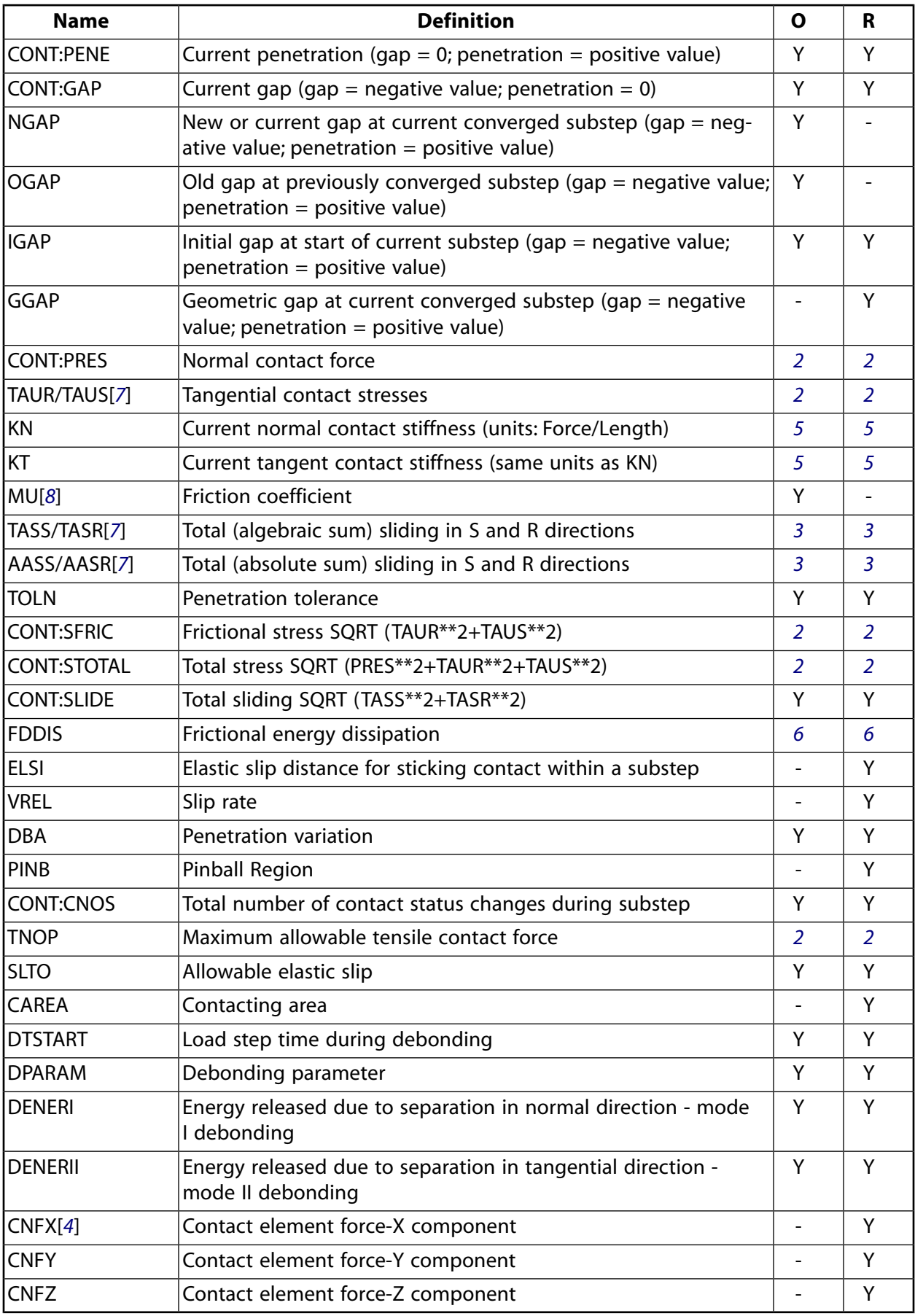

- <span id="page-847-0"></span>1. The possible values of *STAT* and *OLDST* are:
	- $0 =$  Open and not near contact
	- $1 =$  Open but near contact
	- $2 =$  Closed and sliding
	- $3$  = Closed and sticking
- <span id="page-847-5"></span><span id="page-847-1"></span>2. The unit of the quantities is FORCE.
- <span id="page-847-7"></span>3. Only accumulates the sliding when contact occurs.
- <span id="page-847-3"></span>4. Contact element forces are defined in the global Cartesian system
- <span id="page-847-6"></span>5. The unit of stiffness is FORCE/LENGTH.
- <span id="page-847-2"></span>6. FDDIS = (contact friction stress)\*(sliding distance of substep)/(time increment of substep)
- <span id="page-847-4"></span>7. For the case of orthotropic friction in contact between beams, components are defined in the global Cartesian system.
- 8. For orthotropic friction, an equivalent coefficient of friction is output.

## **Note**

Contact results (including all element results) are generally not reported for elements that have a status of "open and not near contact" (far-field).

The following table lists output available through the **ETABLE** command using the Sequence Number method. See Creating an Element Table in the *Basic Analysis Guide* and *[The Item and Sequence Number](#page-18-0) [Table](#page-18-0)* [\(p. 9\)](#page-18-0) in this manual for more information.

#### **Name**

output quantity as defined in *[Table 2: CONTA176 Element Output Definitions](#page-845-1)* [\(p. 836\)](#page-845-1)

### **Item**

predetermined item label for **ETABLE** command

#### **E**

sequence number for single-valued or constant element data

NMISC

### **I, J, K**

sequence number for data at nodes I, J, K

## **Table 3 CONTA176 (3-D) Item and Sequence Numbers**

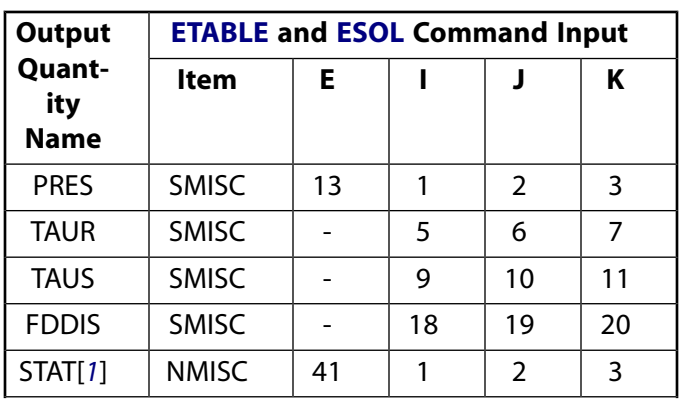

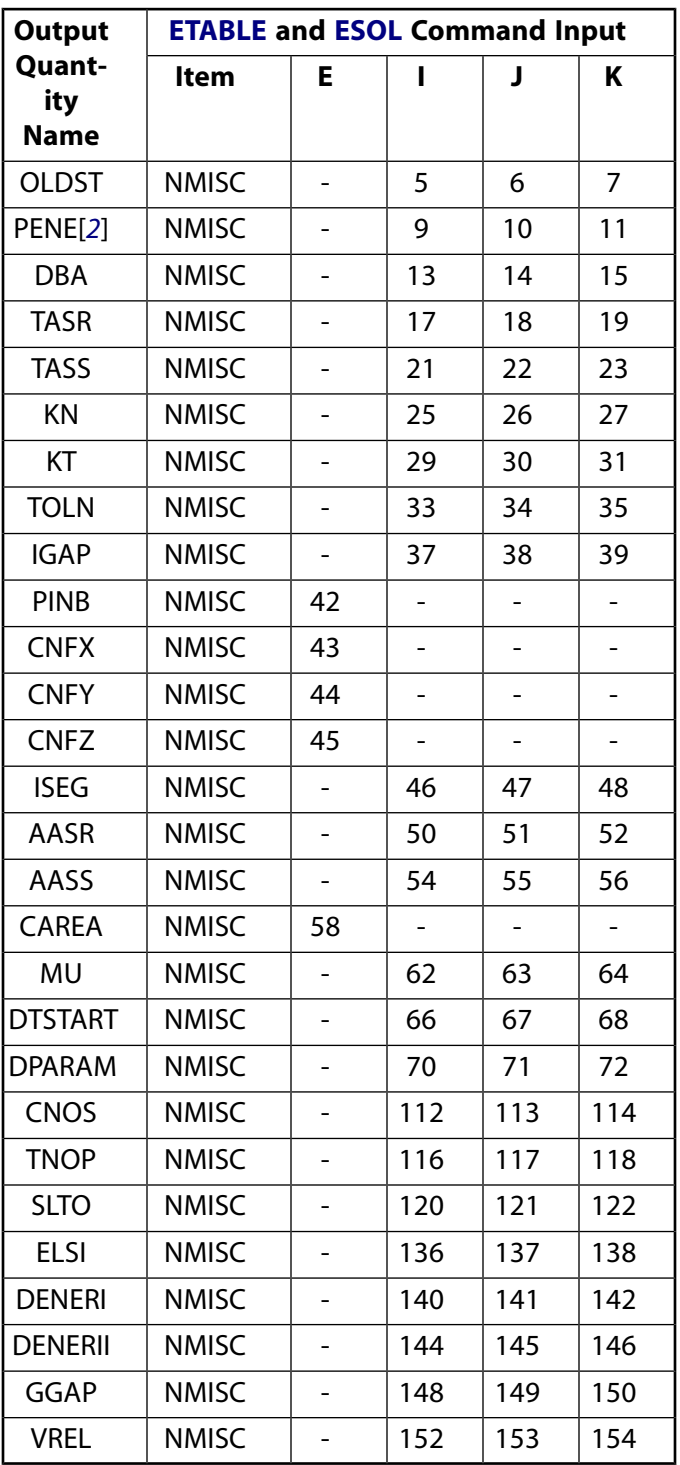

- <span id="page-848-1"></span><span id="page-848-0"></span>1. Element Status = highest value of status of integration points within the element
- 2. Penetration = positive value,  $gap = negative$  value

# **CONTA176 Assumptions and Restrictions**

• The main restriction is the assumption of constant circular beam cross section. The contact radius is assumed to be the same for all elements in the contact pair.

- For KEYOPT(3) = 1 (crossing beams), contact between the beams is pointwise, and each contact element contacts no more than one target element.
- This element is nonlinear and requires a full Newton iterative solution, regardless of whether large or small deflections are specified. An exception to this is when MPC bonded contact is specified (KEYOPT(2)  $= 2$  and KEYOPT(12)  $= 5$  or 6).
- The normal contact stiffness factor (FKN) must not be so large as to cause numerical instability.
- FTOLN, PINB, and FKOP can be changed between load steps or during restart stages.
- You can use this element in nonlinear static or nonlinear full transient analyses.
- In addition, you can use it in modal analyses, eigenvalue buckling analyses, and harmonic analyses. For these analysis types, the program assumes that the initial status of the element (i.e., the status at the completion of the static prestress analysis, if any) does not change.
- This element allows birth and death and will follow the birth and death status of the underlying beam, pipe, or target elements.
- <span id="page-849-0"></span>• The USERFRIC subroutine (user-defined friction) can only be used with penalty-based tangential contact  $(i.e., KEYOPT(2) = 0, 1, or 3).$

# **CONTA176 Product Restrictions**

When used in the product(s) listed below, the stated product-specific restrictions apply to this element in addition to the general assumptions and restrictions given in the previous section.

#### **ANSYS Professional**

- The MU material property (input via **MP**,MU or **TB**,FRIC) is not allowed.
- The birth and death special feature is not allowed.

<span id="page-850-0"></span>**CONTA177**

## **3-D Line-to-Surface Contact**

## MP ME ST PR PRN <> <> <> <> <> <> PP <> EME MFS [Product Restrictions](#page-860-0)

# **CONTA177 Element Description**

CONTA177 is used to represent contact and sliding between 3-D surface segments ([TARGE170\)](#page-750-0) and a deformable line segment, defined by this element. The element is applicable to 3-D beam-to-solid and 3-D shell edge-to-solid structural contact analyses. This element is located on the surfaces of 3-D beam or pipe elements with or without midside nodes (such as [BEAM188](#page-1078-0), [BEAM189](#page-1094-0), [PIPE288](#page-1404-0), [PIPE289](#page-1420-0), and [ELBOW290\)](#page-1436-0). It can also be located on the edge of 3-D shell elements with or without midside nodes, such as [SHELL181](#page-886-0) and [SHELL281](#page-1384-0). Contact occurs when the element surface penetrates one of the target segment elements ([TARGE170](#page-750-0)) on a specified target surface. Coulomb friction, shear stress friction, and user defined friction with the USERFRIC subroutine are allowed. This element also allows separation of bonded contact to simulate interface delamination. See CONTA177 in the *Theory Reference for the Mechanical APDL and Mechanical Applications* for more details about this element. To model beam-to-beam contact, use the line-to-line contact element, [CONTA176.](#page-836-1)

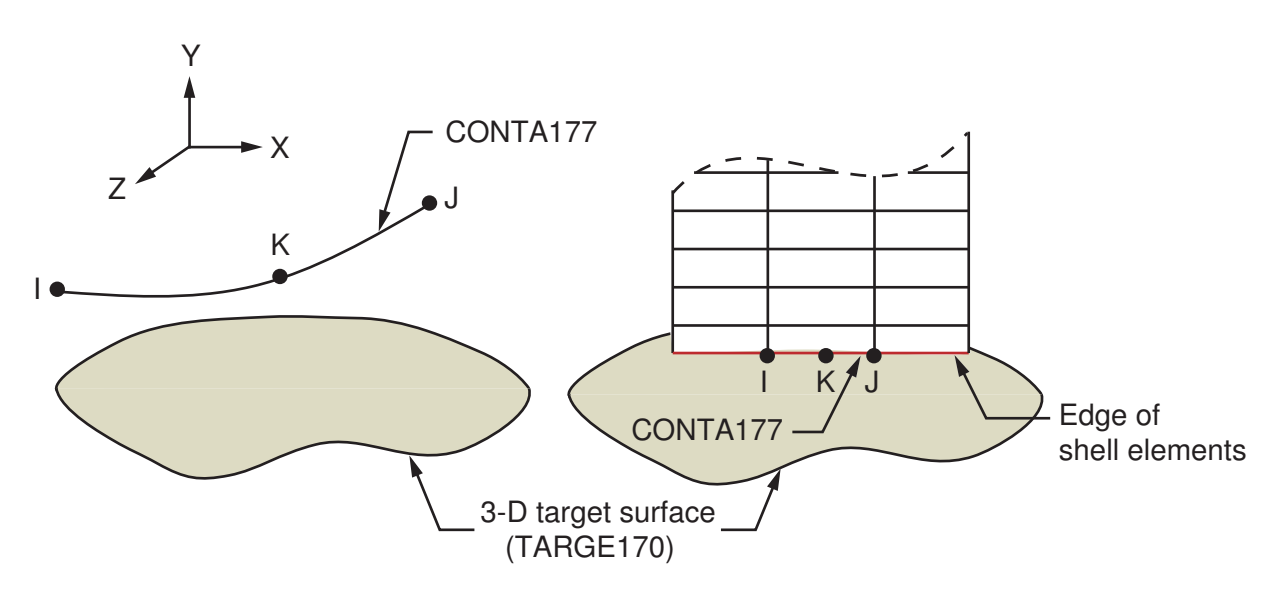

## <span id="page-850-1"></span>**Figure 1 CONTA177 Geometry**

# **CONTA177 Input Data**

The geometry and node locations are shown in *[Figure 1](#page-850-1)* [\(p. 841\).](#page-850-1) The element is defined by two nodes (if the underlying beam or shell element does not have a midside node) or three nodes (if the underlying beam or shell element has a midside node). The element x-axis is along the I-J line of the element. Correct node ordering of the contact element is critical for proper detection of contact. The nodes must be ordered in a sequence that defines a continuous line. See Generating Contact Elements in the *Contact Technology Guide* for more information on generating elements automatically using the **ESURF** command.

ANSYS looks for contact only between contact and target surfaces with the same real constant set. For either rigid-flexible or flexible-flexible contact, one of the deformable "surfaces" (beam or shell edge) must be represented by a contact surface. See Designating Contact and Target Surfaces in the *Contact Technology Guide* for more information. If more than one target surface will make contact with the same boundary of

line elements, you must define several contact elements that share the same geometry but relate to separate targets (targets which have different real constant numbers), or you must combine the two target surfaces into one (targets that share the same real constant numbers).

CONTA177 supports isotropic and orthotropic Coulomb friction. For isotropic friction, specify a single coefficient of friction, MU, using either **TB** command input (recommended) or the **MP** command. For orthotropic friction, specify two coefficients of friction, MU1 and MU2, in two principal directions using **TB** command input. (See *[Contact Friction \(TB,FRIC\)](#page-92-0)* [\(p. 83\)](#page-92-0) for more information.)

For isotropic friction, local element coordinates based on the nodal connectivity are used as principal directions. The first principal direction points from node I to node J. The second principal direction is defined by taking a cross product of the first principal direction and the contact normal.

For orthotropic friction, the principal directions are determined as follows. The global coordinate system is used by default, or you may define a local element coordinate system with the **ESYS** command. The first principal direction is defined by projecting the first direction of the chosen coordinate system onto the contact element. The second principal direction is defined by taking a cross product of the first principal direction and the contact normal. These directions also follow the rigid body rotation of the contact element to correctly model the directional dependence of friction. Be careful to choose the coordinate system (global or local) so that the first direction of that system is within 45° of the tangent to the contact surface.

If you want to set the coordinate directions for isotropic friction (to the global Cartesian system or another system via **ESYS**), you can define orthotropic friction and set MU1 = MU2.

To define a coefficient of friction for isotropic or orthotropic friction that is dependent on temperature, time, normal pressure, sliding distance, or sliding relative velocity, use the **TBFIELD** command along with **TB**,FRIC. See *[Contact Friction \(TB,FRIC\)](#page-92-0)* [\(p. 83\)](#page-92-0) for more information.

To implement a user-defined friction model, use the **TB**,FRIC command with  $TBOPT = \text{USER}$  to specify friction properties and write a USERFRIC subroutine to compute friction forces. See *[User-Defined Friction](#page-94-0) [\(TB,FRIC,,,,USER\)](#page-94-0)* [\(p. 85\)](#page-94-0) for more information on how to use this feature. See also the *Guide to ANSYS User Programmable Features* for a detailed description of the USERFRIC subroutine.

To model proper momentum transfer and energy balance between contact and target surfaces, impact constraints should be used in transient dynamic analysis. See the description of KEYOPT(7) below and the contact element discussion in the *Theory Reference for the Mechanical APDL and Mechanical Applications* for details.

To model separation of bonded contact with KEYOPT(12) = 2, 3, 4, 5, or 6, use the **TB** command with the CZM label. See "Debonding" in the *Contact Technology Guide* for more information.

See the *Contact Technology Guide* for a detailed discussion on contact and using the contact elements. "Lineto-Surface Contact" discusses CONTA177 specifically, including the use of real constants and KEYOPTs.

The following table summarizes the element input. *[Element Input](#page-14-0)* [\(p. 5\)](#page-14-0) gives a general description of element input.

# *CONTA177 Input Summary*

**Nodes**

I, J, (K)

### **Degrees of Freedom**

UX, UY, UZ

#### **Real Constants**

R1, R2, FKN, FTOLN, ICONT, PINB, PMAX, PMIN, TAUMAX, CNOF, FKOP, FKT, COHE, (Blank), (Blank), (Blank), (Blank), (Blank), (Blank), (Blank), FACT, DC, SLTO, TNOP, TOLS, (Blank), (Blank), (Blank), COR, STRM See *[Table 1: CONTA177 Real Constants](#page-855-0)* [\(p. 846\)](#page-855-0) for descriptions of the real constants.

### **Material Properties**

MU (**MP** command) FRIC (**TB** command; see *[Contact Friction \(TB,FRIC\)](#page-92-0)* [\(p. 83\)\)](#page-92-0) CZM (**TB** command; see Cohesive Zone Materials Used for Debonding in the *Contact Technology Guide*)

#### **Special Features**

Nonlinear Large deflection Isotropic or orthotropic friction; USERFRIC subroutine Debonding Birth and death Linear perturbation

#### **KEYOPTs**

Presented below is a list of KEYOPTS available for this element. Included are links to sections in the *Contact Technology Guide* where more information is available on a particular topic.

#### **KEYOPT(1)**

Selects degrees of freedom. Currently, the default (UX, UY, UZ) is the only valid option:

## **0 --**

UX, UY, UZ

### **KEYOPT(2)**

Contact algorithm:

### **0 --**

Augmented Lagrangian (default)

### **1 --**

Penalty function

### **2 --**

Multipoint constraint (MPC); see "Multipoint Constraints and Assemblies" in the *Contact Technology Guide* for more information

## **3 --**

Lagrange multiplier on contact normal and penalty on tangent

### **4 --**

Pure Lagrange multiplier on contact normal and tangent

### **KEYOPT(4)**

Type of surface-based constraint (see Surface-based Constraints for more information):

**0 --** 

Rigid surface constraint

**1 --** 

Force-distributed constraint

### **KEYOPT(5)**

CNOF/ICONT Automated adjustment:

**0 --** 

No automated adjustment

**1 --** 

Close gap with auto CNOF

**2 --** 

Reduce penetration with auto CNOF

**3 --** 

Close gap/reduce penetration with auto CNOF

## **4 --**

Auto ICONT

## **KEYOPT(6)**

Contact stiffness variation (used to enhance stiffness updating when KEYOPT(10)  $>$  0):

**0 --** 

Use default range for stiffness updating

**1 --** 

Make a nominal refinement to the allowable stiffness range

**2 --** 

Make an aggressive refinement to the allowable stiffness range

## **KEYOPT(7)**

Element level time incrementation control / impact constraints:

**0 --** 

No control

**1 --** 

Automatic bisection of increment

**2 --** 

Change in contact predictions are made to maintain a reasonable time/load increment

**3 --** 

Change in contact predictions made to achieve the minimum time/load increment whenever a change in contact status occurs

**4 --** 

Use impact constraints for standard or rough contact (KEYOPT(12) = 0 or 1) in a transient dynamic analysis with automatic adjustment of time increment

## **Note**

 $KEYOPT(7) = 2, 3,$  and 4 include an automatic adjustment of the time increment. This is activated only if the command **SOLCONTROL**,ON,ON was issued prior to the solution.

#### **KEYOPT(9)**

Effect of initial penetration or gap:

### **0 --**

Include both initial geometrical penetration or gap and offset

**1 --** 

Exclude both initial geometrical penetration or gap and offset

**2 --** 

Include both initial geometrical penetration or gap and offset, but with ramped effects

### **3 --**

Include offset only (exclude initial geometrical penetration or gap)

**4 --** 

Include offset only (exclude initial geometrical penetration or gap), but with ramped effects

#### **Note**

The effects of KEYOPT(9) are dependent on settings for other KEYOPTs. See the discussion on using KEYOPT(9) in the *Contact Technology Guide* for more information.

### **KEYOPT(10)**

Contact Stiffness Update:

**0 --** 

Each load step if FKN is redefined during load step (pair based).

**2 --** 

Each iteration based on current mean stress of underlying elements (pair based).

#### **KEYOPT(11)**

Shell thickness effect (target side only):

### **0 --**

Exclude

**1 --** 

Include

### **KEYOPT(12)**

Behavior of contact surface:

### **0 --**

Standard

### **1 --**

Rough

### **2 --**

No separation (sliding permitted)

### **3 --**

Bonded

**4 --** 

No separation (always)

**5 --** 

Bonded (always)

**6 --** 

Bonded (initial contact)

## **Note**

When KEYOPT(12) = 5 or 6 is used with the MPC algorithm to model surface-based constraints, the KEYOPT(12) setting will have an impact on the local coordinate system of the contact element nodes. See Specifying a Local Coordinate System in the *Contact Technology Guide* for more information.

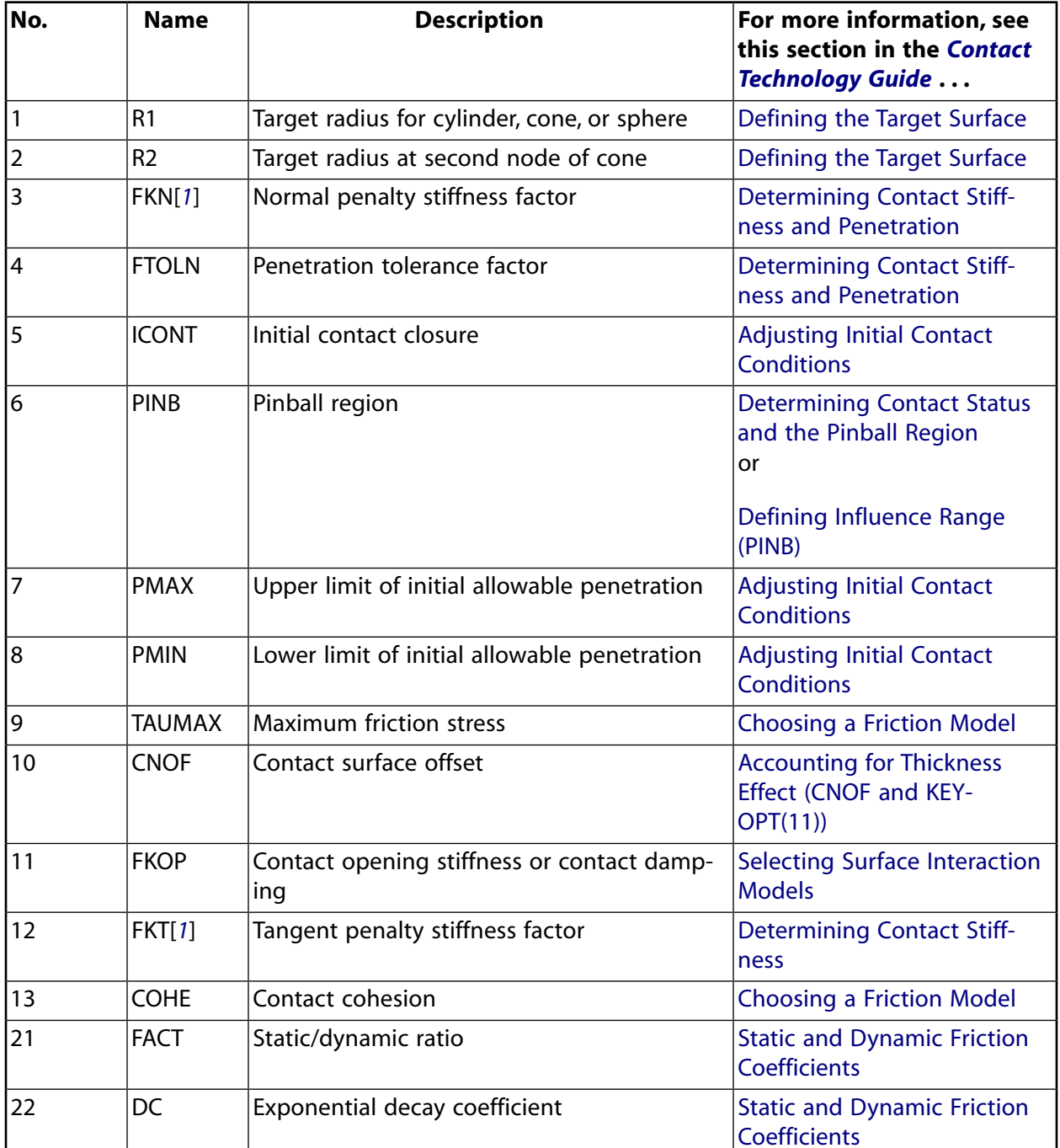

## <span id="page-855-0"></span>**Table 1 CONTA177 Real Constants**

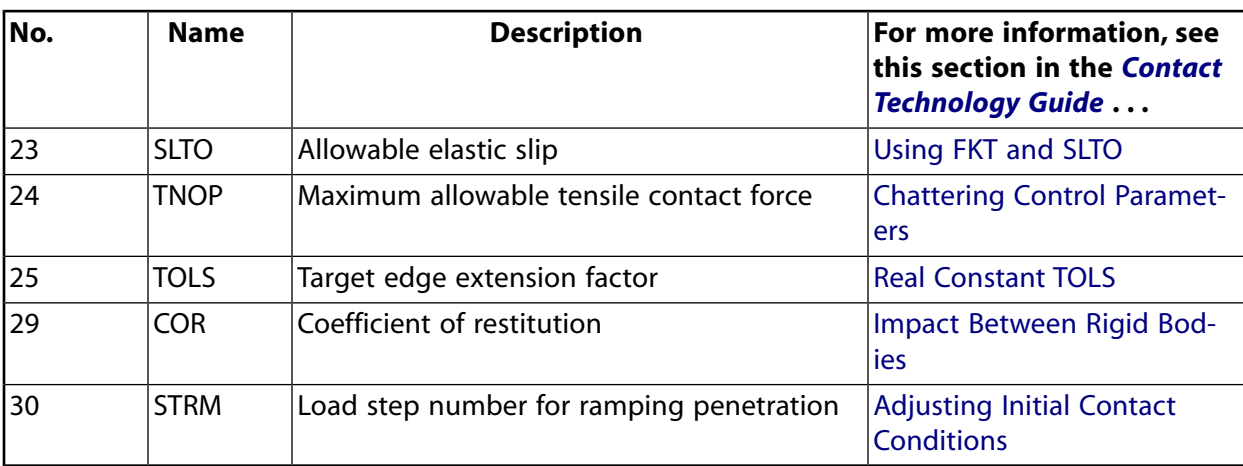

<span id="page-856-0"></span>1. The units of real constants FKN and FKT have a factor of AREA with respect to those used in the surfaceto-surface contact elements. See Real Constants FKN and FKT for more information.

# **CONTA177 Output Data**

The solution output associated with the element is in two forms:

- Nodal displacements included in the overall nodal solution
- Additional element output as shown in *[Table 2: CONTA177 Element Output Definitions](#page-856-1)* [\(p. 847\)](#page-856-1).

A general description of solution output is given in *[Solution Output](#page-17-0)* [\(p. 8\).](#page-17-0) See the *Basic Analysis Guide* for ways to view results.

### **The Element Output Definitions table uses the following notation:**

A colon (:) in the Name column indicates that the item can be accessed by the Component Name method **(ETABLE, ESOL).** The O column indicates the availability of the items in the file Jobname. OUT. The R column indicates the availability of the items in the results file.

<span id="page-856-1"></span>In either the O or R columns, "Y" indicates that the item is *always* available, a number refers to a table footnote that describes when the item is *conditionally* available, and "-" indicates that the item is *not* available.

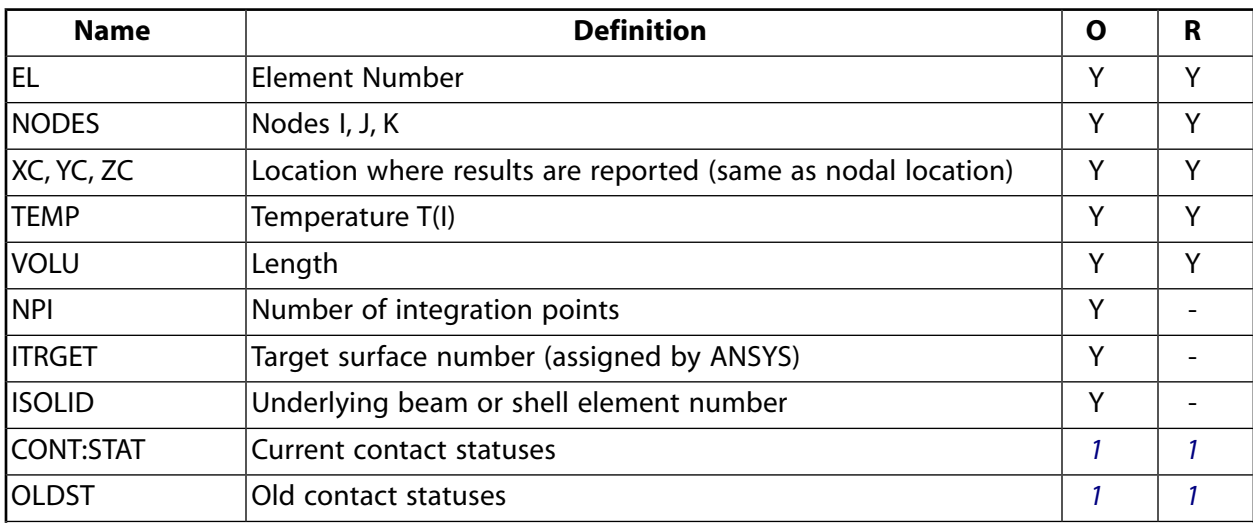

### **Table 2 CONTA177 Element Output Definitions**

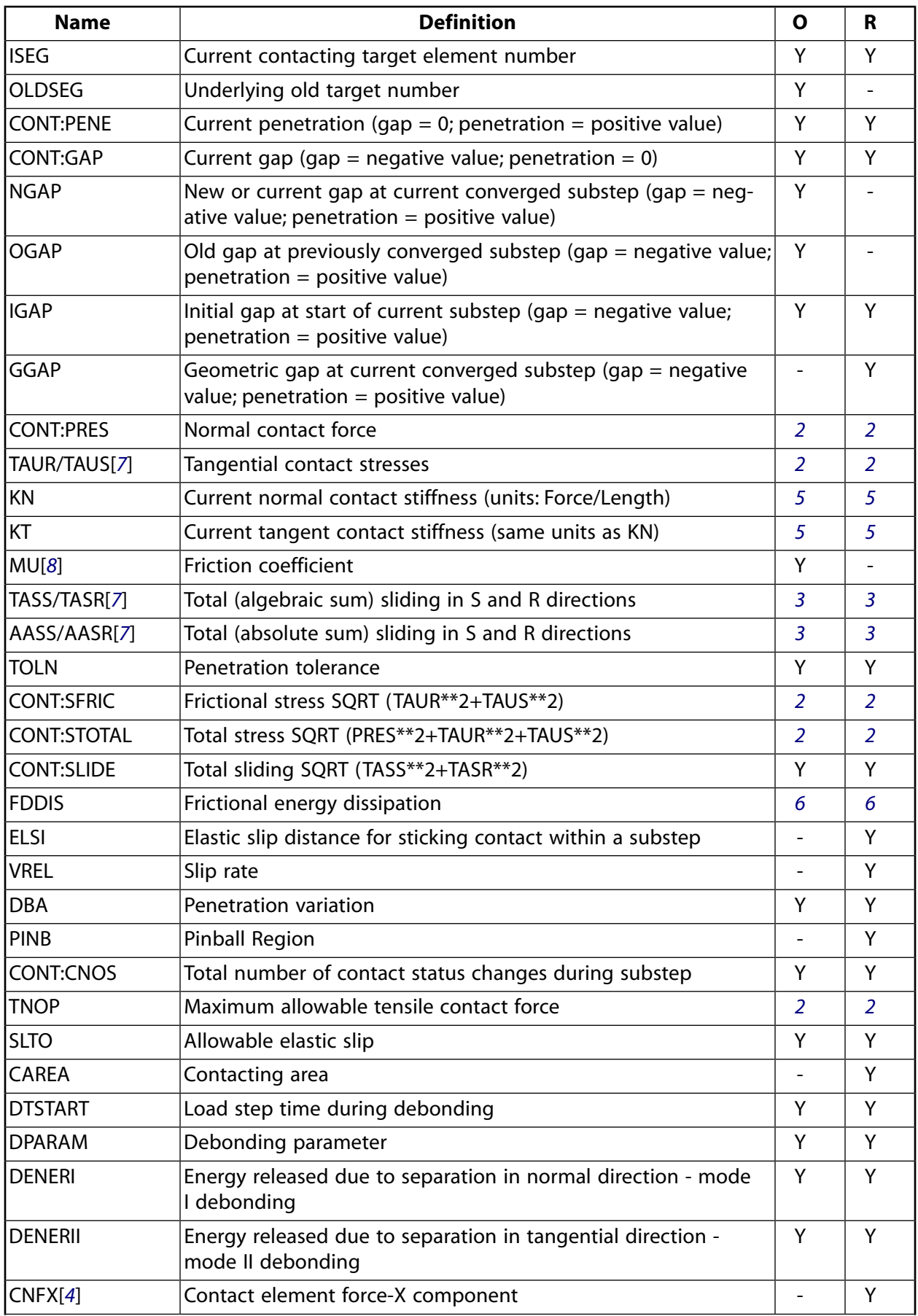

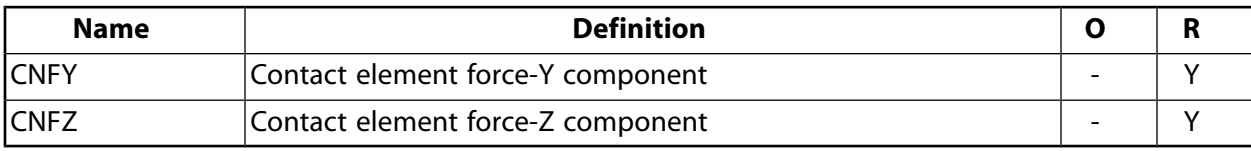

#### <span id="page-858-0"></span>1. The possible values of *STAT* and *OLDST* are:

- $0 =$  Open and not near contact
- $1 =$  Open but near contact
- $2 =$  Closed and sliding
- $3$  = Closed and sticking
- <span id="page-858-4"></span><span id="page-858-1"></span>2. The unit of the quantities is FORCE.
- <span id="page-858-6"></span>3. Only accumulates the sliding when contact occurs.
- 4. Contact element forces are defined in the global Cartesian system
- <span id="page-858-5"></span><span id="page-858-2"></span>5. The unit of stiffness is FORCE/LENGTH.
- 6. FDDIS = (contact friction stress)\*(sliding distance of substep)/(time increment of substep)
- <span id="page-858-3"></span>7. For the case of orthotropic friction in contact between beams (or shell edges) and a 3-D surface, components are defined in the global Cartesian system.
- 8. For orthotropic friction, an equivalent coefficient of friction is output.

#### **Note**

Contact results (including all element results) are generally not reported for elements that have a status of "open and not near contact" (far-field).

The following table lists output available through the **ETABLE** command using the Sequence Number method. See Creating an Element Table in the *Basic Analysis Guide* and *[The Item and Sequence Number](#page-18-0) [Table](#page-18-0)* [\(p. 9\)](#page-18-0) in this manual for more information.

#### **Name**

output quantity as defined in *[Table 2: CONTA177 Element Output Definitions](#page-856-1)* [\(p. 847\)](#page-856-1)

#### **Item**

predetermined item label for **ETABLE** command

#### **E**

sequence number for single-valued or constant element data

#### **I, J, K**

sequence number for data at nodes I, J, K

### **Table 3 CONTA177 (3-D) Item and Sequence Numbers**

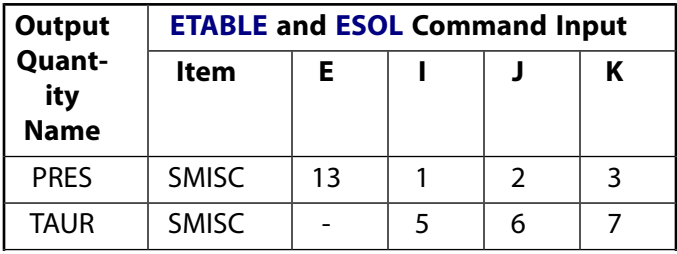

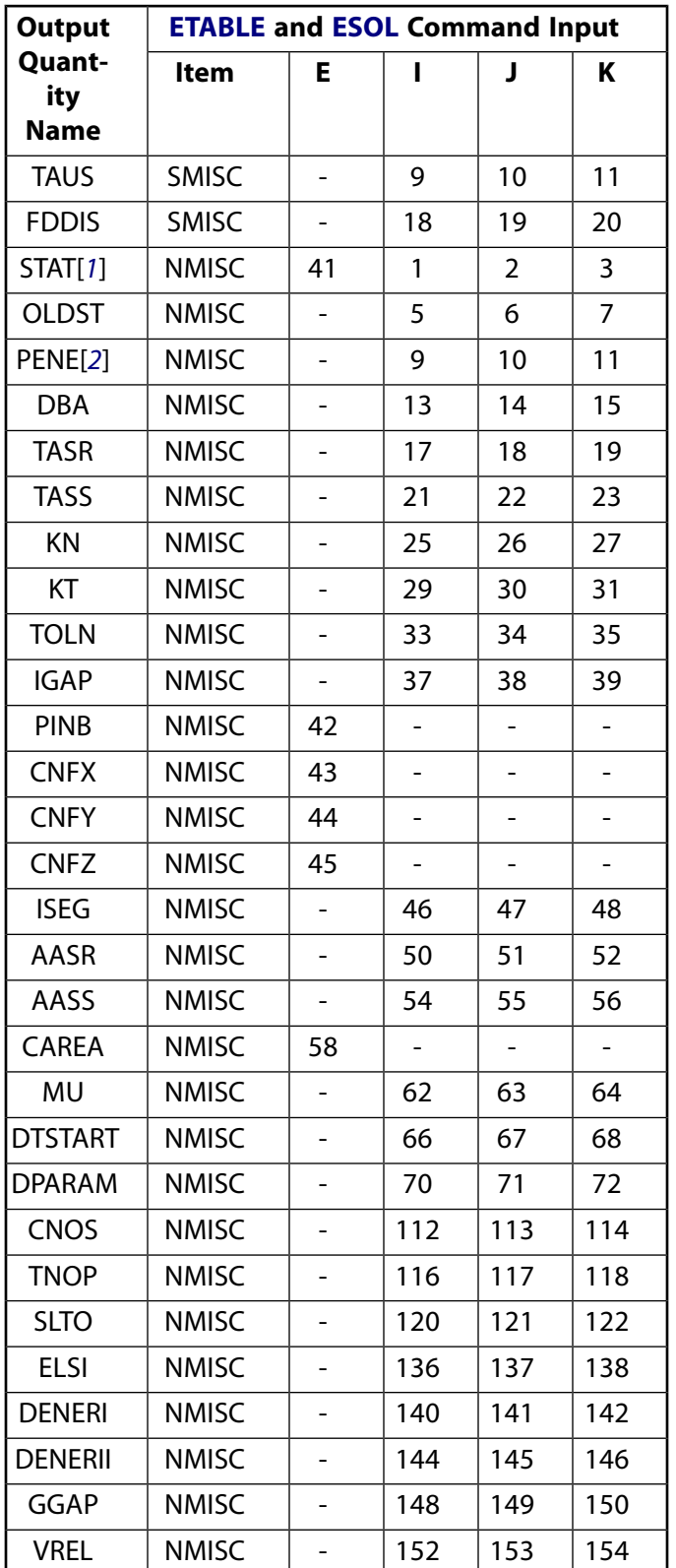

<span id="page-859-1"></span><span id="page-859-0"></span>1. Element Status = highest value of status of integration points within the element

2. Penetration = positive value,  $gap = negative$  value

# **CONTA177 Assumptions and Restrictions**

- The thickness effects of underlying beam elements on the contact side can be taken into account by specifying the contact surface offset CNOF.
- The thickness effects of underlying shell elements on the target side can be taken into account by setting  $KEYOPT(11) = 1.$
- This element is nonlinear and requires a full Newton iterative solution, regardless of whether large or small deflections are specified. An exception to this is when MPC bonded contact is specified (KEYOPT(2)  $= 2$  and KEYOPT(12) = 5 or 6).
- The normal contact stiffness factor (FKN) must not be so large as to cause numerical instability.
- FTOLN, PINB, and FKOP can be changed between load steps or during restart stages.
- You can use this element in nonlinear static or nonlinear full transient analyses.
- In addition, you can use it in modal analyses, eigenvalue buckling analyses, and harmonic analyses. For these analysis types, the program assumes that the initial status of the element (i.e., the status at the completion of the static prestress analysis, if any) does not change.
- This element allows birth and death and will follow the birth and death status of the underlying beam, pipe, shell, or target elements.
- <span id="page-860-0"></span>• The USERFRIC (user-defined friction) subroutine can only be used with penalty-based tangential contact  $(KEYOPT(2) = 0, 1, or 3).$

# **CONTA177 Product Restrictions**

When used in the product(s) listed below, the stated product-specific restrictions apply to this element in addition to the general assumptions and restrictions given in the previous section.

### **ANSYS Professional**

- The MU material property (input via **MP**,MU or **TB**,FRIC) is not allowed.
- The birth and death special feature is not allowed.

# **CONTA178**

### **3-D Node-to-Node Contact**

### MP ME ST PR PRN <> <> <> <> <> <> PP <> EME MFS [Product Restrictions](#page-875-0)

# **CONTA178 Element Description**

CONTA178 represents contact and sliding between any two nodes of any types of elements. The element has two nodes with three degrees of freedom at each node with translations in the X, Y, and Z directions. It can also be used in 2-D and axisymmetric models by constraining the UZ degree of freedom. The element is capable of supporting compression in the contact normal direction and Coulomb friction in the tangential direction. User-defined friction with the USERFRIC subroutine is also allowed. The element may be initially preloaded in the normal direction or it may be given a gap specification. A longitudinal damper option can also be included. See CONTA178 in the *Theory Reference for the Mechanical APDL and Mechanical Applications* for more details about this element. Other contact elements, such as [COMBIN40,](#page-272-0) are also available.

### **Figure 1 CONTA178 Geometry**

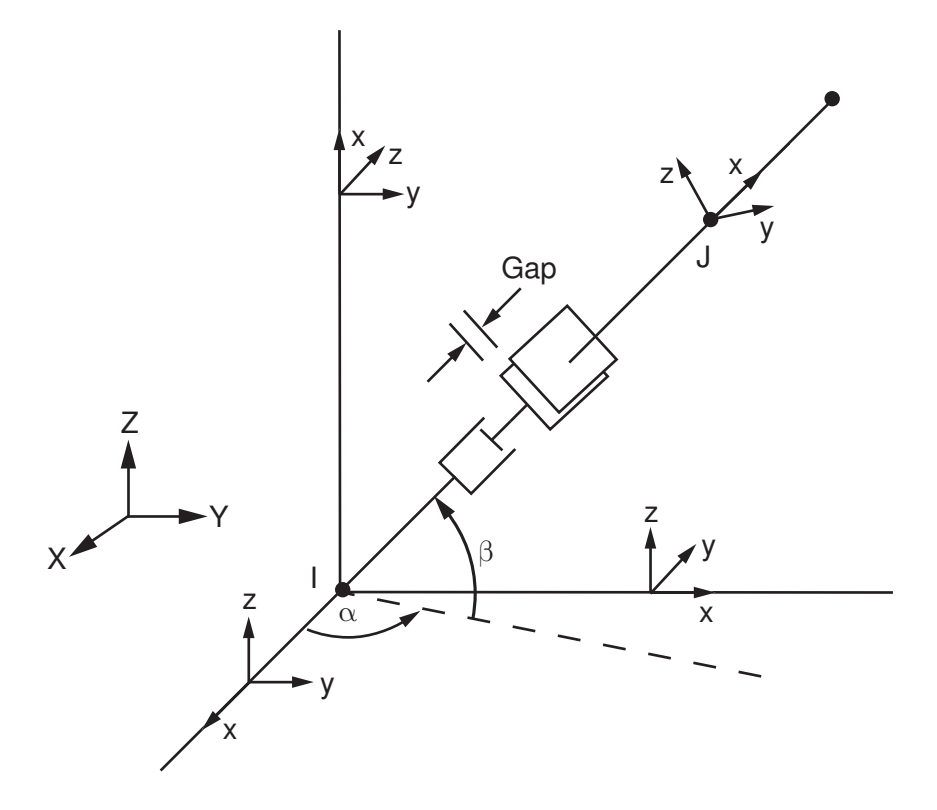

# **CONTA178 Input Data**

The geometry, node locations, and the coordinate system for this element are shown in the CONTA178 figure above. The element is defined by two nodes, an initial gap or interference (GAP), an initial element status (START), and damping coefficients CV1 and CV2. The orientation of the interface is defined by the node locations (I and J) or by a user specified contact normal direction. The interface is assumed to be perpendicular to the I-J line or to the specified gap direction. The element coordinate system has its origin at node I and the x-axis is directed toward node J or in the user specified gap direction. The interface is parallel to the element y-z plane. See Generating Contact Elements in the *Contact Technology Guide* for more information on generating elements automatically using the **EINTF** command.

To model proper momentum transfer and energy balance between contact and target surfaces, impact constraints should be used in transient dynamic analysis. See the description of KEYOPT(7) in the [Input](#page-869-0) [Summary](#page-869-0) and the contact element discussion in the *Theory Reference for the Mechanical APDL and Mechanical Applications* for details.

# *Contact Algorithms*

Four different contact algorithms can be selected:

- Pure Lagrange multiplier method (KEYOPT $(2) = 4$ )
- Lagrange multiplier on contact normal and penalty on frictional (tangential) direction (KEYOPT(2) = 3)
- Augmented Lagrange method (KEYOPT $(2) = 0$ )
- Pure Penalty method (KEYOPT $(2) = 1$ )

The following sections outline these four algorithms.

## **Pure Lagrange Multiplier**

The pure Lagrange multiplier method does not require contact stiffness FKN, FKS. Instead it requires chattering control parameters TOLN, FTOL, by which ANSYS assumes that the contact status remains unchanged. TOLN is the maximum allowable penetration and FTOL is the maximum allowable tensile contact force.

## **Note**

A negative contact force occurs when the contact status is closed. A tensile contact force (positive) refers to a separation between the contact surfaces, but not necessarily and open contact status.

The behavior can be described as follows:

- If the contact status from the previous iteration is open and the current calculated penetration is smaller than TOLN, then contact remains open. Otherwise the contact status switches to closed and another iteration is processed.
- If the contact status from the previous iteration is closed and the current calculated contact force is positive, but smaller than FTOL, then contact remains closed. If the tensile contact force is larger than FTOL, then the contact status changes from closed to open and ANSYS continues to the next iteration.

ANSYS will provide reasonable defaults for TOLN and FTOL. Keep in mind the following when providing values for TOLN and FTOL:

- A positive value is a scaling factor applied to the default values.
- A negative value is used as an absolute value (which overrides the default).

The objective of TOLN and FTOL is to provide stability to models which exhibit contact chattering due to changing contact status. If the values you use for these tolerances are too small, the solution will require more iterations. However, if the values are too big it will affect the accuracy of the solution, since a certain amount of penetration or tensile contact force are allowed.

Theoretically, the pure Lagrange multiplier method enforces zero penetration when contact is closed and "zero slip" when sticking contact occurs. However the pure Lagrange multiplier method adds additional degrees of freedom to the model and requires additional iterations to stabilize contact conditions. This will
increase the computational cost and may even lead to solution divergence if many contact points are oscillating between sticking and sliding conditions during iterations.

## **Lagrange Multiplier on Normal and Penalty on Tangent Plane**

An alternative algorithm is the Lagrange multiplier method applied on the contact normal and the penalty method (tangential contact stiffness) on the frictional plane. This method only allows a very small amount of slip for a sticking contact condition. It requires chattering control parameters TOLN, FTOL as well as the maximum allowable elastic slip parameter SLTOL. Again, ANSYS provides default tolerance values which work well in most cases. You can override the default value for SLTOL by defining a scaling factor (positive value) or an absolute value (negative value). Based on the tolerance, current normal contact force, and friction coefficient, the tangential contact stiffness FKS can be obtained automatically. In a few cases, you can override FKS by defining a scaling factor (positive input) or absolute value (negative input). Use care when specifying values for SLTOL and FKS. If the value for SLTOL is too large and the value for FKS too small, too much elastic slip can occur. If the value for SLTOL is too small or the value for FKS too large, the problem may not converge.

## **Augmented Lagrange Method**

The third contact algorithm is the augmented Lagrange method, which is basically the penalty method with additional penetration control. This method requires contact normal stiffness FKN, maximum allowable penetration TOLN, and maximum allowable slip SLTOL. FKS can be derived based on the maximum allowable slip SLTOL and the current normal contact force. ANSYS provides a default normal contact stiffness FKN which is based on the Young's modulus E and the size of the underlying elements. If Young's modulus E is not found,  $E = 1x10<sup>9</sup>$  will be assumed.

You can override the default normal contact stiffness FKN by defining a scaling factor (positive input) or absolute value (negative input with unit force/length). If you specify a large value for TOLN, the augmented Lagrange method works as the penalty method. Use care when specifying values for FKN and TOLN. If the value for FKN is too small and the value for TOLN too large, too much penetration can occur. If the value

for FKN is too large or the value for TOLN too small, the problem may not converge.

## **Penalty Method**

The last algorithm is the pure penalty method. This method requires both contact normal and tangential stiffness values FKN, FKS. Real constants TOLN, FTOLN, and SLTOL are not used and penetration is no longer controlled in this method. Default FKN is provided as the one used in the augmented Lagrange method. The default FKS is given by MU x FKN. You can override the default values for FKN and FKS by inputting a scaling factor (positive input) or absolute value (negative input) for these real constants.

## *Contact Normal Definition*

The contact normal direction is of primary importance in a contact analysis. By default [KEYOPT(5) = 0 and NX, NY, NZ = 0], ANSYS will calculate the contact normal direction based on the initial positions of the I and J nodes, such that a positive displacement (in the element coordinate system) of node J relative to node I opens the gap. However, you must specify the contact normal direction for any of the following conditions:

- If nodes I and J have the same initial coordinates.
- If the model has an initial interference condition in which the underlying elements' geometry overlaps.
- If the initial open gap distance is very small.

In the above cases, the ordering of nodes I and J is critical. The correct contact normal usually points from node I toward node J unless contact is initially overlapped.

You can specify the contact normal by means of real constants NX, NY, NZ (direction cosines related to the global Cartesian system) or element KEYOPT(5). The following lists the various options for KEYOPT(5):

#### **KEYOPT(5) = 0**

The contact normal is either based on the real constant values of NX, NY, NZ or on node locations when NX, NY, NZ are not defined. For 2-D contact,  $NZ = 0$ .

#### **KEYOPT(5) = 1 (2,3)**

The contact normal points in a direction which averages the direction cosines of the X (Y, Z) axis of the nodal coordinates on both nodes I and J. The direction cosines on nodes I and J should be very close. This option may be supported by the **NORA** and **NORL** commands, which rotate the X axis of the nodal coordinate system to point to the surface normal of solid models.

#### **KEYOPT(5) = 4 (5,6)**

The contact normal points to X (Y, Z) of the element coordinate system issued by the **ESYS** command. If you use this option, make sure that the element coordinate system specified by **ESYS** is the Cartesian system. Otherwise, the global Cartesian system is assumed.

## *Contact Status*

The initial gap defines the gap size (if positive) or the displacement interference (if negative). If KEYOPT(4)  $=$  0, the default, the gap size can be automatically calculated from the GAP real constant and the node locations (projection of vector points from node I to J on the contact normal), that is, the gap size is determined from the additive effect of the geometric gap and the value of GAP.

If KEYOPT(4) = 1, the initial gap size is only based on real constant GAP (node locations are ignored).

By default KEYOPT(9) is set to 0, which means the initial gap size is applied in the first load step. To ramp the initial gap size with the first load step (to model initial interference problems, for example), set KEYOPT(9) = 1. Also, set **KBC**,0 and do not specify any external loads over the first load step.

The force deflection relationships for the contact element can be separated into the normal and tangential (sliding) directions. In the normal direction, when the normal force (FN) is negative, the contact status remains closed (STAT = 3 or 2). In the tangential direction, for FN  $<$  0 and the absolute value of the tangential force (FS) less than  $\mu$ |FN|, contact "sticks" (STAT = 3). For FN < 0 and FS =  $\mu$ |FN|, sliding occurs (STAT = 2). As FN becomes positive, contact is broken (STAT = 1) and no force is transmitted (FN =  $0, FS = 0$ ).

The contact condition at the beginning of the first substep can be determined from the START parameter. The initial element status (START) is used to define the "previous" condition of the interface at the start of the first substep. This value overrides the condition implied by the interference specification and can be useful in anticipating the final interface configuration and reducing the number of iterations required for convergence. However, specifying unrealistic START values can sometimes degrade the convergence behavior.

If START = 0.0 or blank, the initial status of the element is determined from either the GAP value or the KEYOPT(4) setting. If START = 3.0, contact is initially closed and not sliding ( $\mu \neq 0$ ), or sliding (if  $\mu = 0.0$ ). If  $START = 2.0$ , contact is initially closed and sliding. If  $START = 1.0$ , contact is initially open.

# *Friction*

The only material property used is the interface coefficient of friction µ (MU). A zero value should be used for frictionless surfaces. Temperatures may be specified at the element nodes (for material property evaluation only). The coefficient of friction  $\mu$  is evaluated at the average of the two node temperatures. The node I temperature T(I) defaults to TUNIF. The node J temperature defaults to T(I).

For analyses involving friction, using **NROPT**,UNSYM is useful (and, in fact, sometimes required if the coefficient of friction  $\mu$  is  $> 0.2$ ) for problems where the normal and tangential (sliding) motions are strongly coupled.

To define a coefficient of friction for isotropic friction that is dependent on temperature, time, normal pressure, sliding distance, or sliding relative velocity, use the **TBFIELD** command along with **TB**,FRIC. See *[Contact](#page-92-0) [Friction \(TB,FRIC\)](#page-92-0)* [\(p. 83\)](#page-92-0) for more information.

This element also supports user-defined friction. To implement a user-defined friction model, use the **TB**,FRIC command with  $TBOPT = \text{USER}$  to specify friction properties and write a USERFRIC subroutine to compute friction forces. See *[User-Defined Friction \(TB,FRIC,,,,USER\)](#page-94-0)* [\(p. 85\)](#page-94-0) for more information on how to use this feature. See also the *Guide to ANSYS User Programmable Features* for a detailed description of the USERFRIC subroutine.

# *Weak Spring*

KEYOPT(3) can be used to specify a "weak spring" across an open or free sliding interface, which is useful for preventing rigid body motion that could occur in a static analysis. The weak spring stiffness is computed by multiplying the normal stiffness KN by a reduction factor if the real constant REDFACT is positive (which defaults to 1 x 10<sup>-6</sup>). The weak spring stiffness can be overridden if REDFACT has a negative value. Set KEY- $OPT(3) = 1$  to add weak spring stiffness only to the contact normal direction when contact is open. Set  $KEYOPT(3) = 2$  to add weak spring stiffness to the contact normal direction for open contact and tangent plane for frictionless or open contact.

The weak spring only contributes to global stiffness, which prevents a "singularity" condition from occurring during the solution phase if KEYOPT(3) = 1,2. By setting KEYOPT(3) = 3,4, the weak spring will contribute both to the global stiffness and the internal nodal force which holds two separated nodes.

#### **Note**

The weak spring option should *never* be used in conjunction with either the no-separation or bonded contact options defined by KEYOPT(10).

# *Contact Behavior*

Use KEYOPT(10) to model the following different contact surface behaviors:

#### **KEYOPT(10) = 0**

Models standard unilateral contact; that is, normal pressure equals zero if separation occurs.

#### **KEYOPT(10) = 1**

Models rough frictional contact where there is no sliding. This case corresponds to an infinite friction coefficient and ignores the material property input MU.

#### **KEYOPT(10) = 2**

Models no separation contact, in which two gap nodes are tied (although sliding is permitted) for the remainder of the analysis once contact is established.

#### **KEYOPT(10) = 3**

Models bonded contact, in which two gap nodes are bonded in all directions (once contact is established) for the remainder of the analysis.

#### **KEYOPT(10) = 4**

Models no separation contact, in which two gap nodes are always tied (sliding is permitted) throughout the analysis.

#### **KEYOPT(10) = 5**

Models bonded contact, in which two gap nodes are bonded in all directions throughout the analysis.

#### **KEYOPT(10) = 6**

Models bonded contact, in which two gap nodes that are initially in a closed state will remain closed and two gap nodes that are initially in an open state will remain open throughout the analysis.

# *Cylindrical Gap*

The cylindrical gap option (KEYOPT(1) = 1) is useful where the final contact normal is not fixed during the analysis, such as in the interaction between concentric pipes. With this option, you define the real constants r

NX, NY, NZ as the direction cosines of the cylindrical axis ( $N$ ) in the global Cartesian coordinate system. The contact normal direction lies in a cross section that is perpendicular to the cylindrical axis. The program measures the relative distance |XJ - XI| between the current position of node I and the current position of node J projected onto the cross section. NX, NY, NZ defaults to (0,0,1), which is the case for a 2-D circular gap. With the cylindrical gap option, KEYOPT(4) and KEYOPT(5) are ignored and node ordering can be arbitrary. Real constant GAP is no long referred as the initial gap size and a zero value is not allowed. The following explanation defines the model based on the sign of the GAP value.

## **Figure 2 CONTA178 Gap and Nodes**

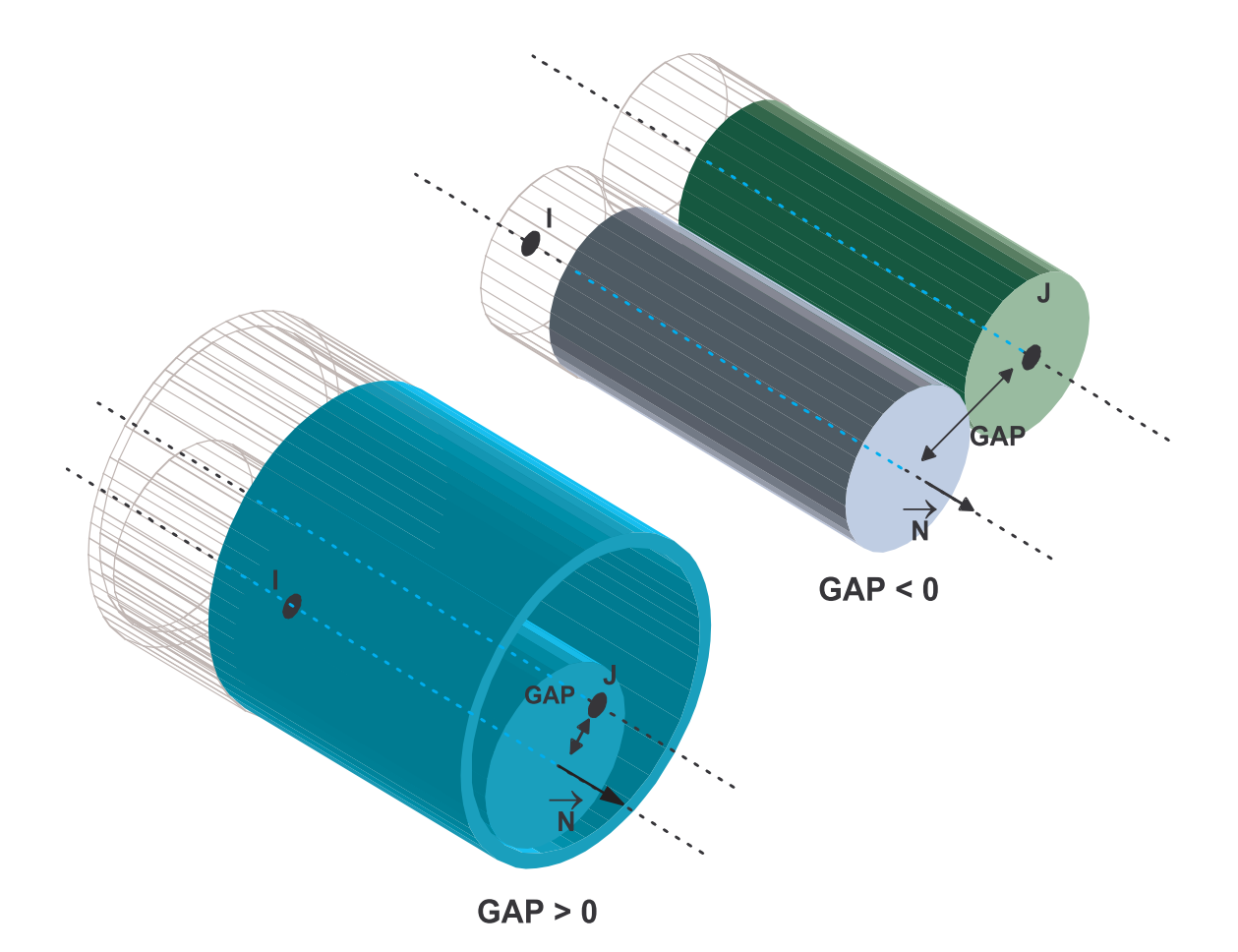

• A positive GAP value models contact when one smaller cylinder inserted into another parallel larger cylinder. GAP is equal to the difference between the radii of the cylinders (|RJ - RI|) and it represents the maximum allowable distance projected on the cross-section. The contact constraint condition can

be written as : <sup>|XJ</sup>-XI|≤|GAP

• A negative GAP value models external contact between two parallel cylinders. GAP is equal to the sum of the radii of the cylinders ( $|RJ + RI|$ ) and it represents the minimum allowable distance projected on

the cross-section. The contact constraint condition can be written as:  $|\mathsf{XJ\text{-}XI}|\mathsf{\geq}|{\sf GAP}$ 

# *Damper*

The damping capability is only used for modal and transient analyses. By default, the damping capability is removed from the element. Damping is only active in the contact normal direction when contact is closed. The damping coefficient units are Force (Time/Length). For a 2-D axisymmetric analysis, the coefficient should

be on a full 360° basis. The damping force is computed as  $F_x = -Cv \frac{du}{dt}$  $d_{x} = -Cv \frac{du_{x}}{dt}$ , where Cv is the damping coefficient given by  ${\sf C_v}$  =  ${\sf C_{v1}}$  +  ${\sf C_{v2}}$ xV. V is the velocity calculated in the previous substep. The second damping coefficient  $(C_{v2})$  is available to produce a nonlinear damping effect.

# *Monitoring Contact Status*

By default, ANSYS will not print out contact status and contact stiffness for each individual element. Use  $KEYOPT(12) = 1$  to print out such information, which may help in solving problems that are difficult to converge.

<span id="page-869-0"></span>A summary of the element input is given in *["CONTA178 Input Summary"](#page-869-0)* [\(p. 860\)](#page-869-0). A general description of element input is given in *[Element Input](#page-14-0)* [\(p. 5\)](#page-14-0).

# *CONTA178 Input Summary*

**Nodes**

I, J

**Degrees of Freedom** UX, UY, UZ

#### **Real Constants**

FKN, GAP, START, FKS, REDFACT, NX, NY, NZ, TOLN, FTOL, SLTOL, CV1, CV2, COR See *[Table 1: CONTA178 Real Constants](#page-871-0)* [\(p. 862\)](#page-871-0) for a description of the real constants

#### **Material Properties**

MU (**MP** command) FRIC (**TB** command; see *[Contact Friction \(TB,FRIC\)](#page-92-0)* [\(p. 83\)\)](#page-92-0)

#### **Surface Loads**

None

**Body Loads** Temperatures - T(I), T(J)

#### **Special Features**

Nonlinear gap type Isotropic friction; USERFRIC subroutine Linear perturbation

#### **KEYOPT(1)**

Gap type:

**0 --** 

Unidirectional gap

**1 --**  Cylindrical gap

#### **KEYOPT(2)**

Contact algorithm:

**0 --** 

Augmented Lagrange method (default)

**1 --** 

Pure Penalty method

#### **3 --**

Lagrange multiplier on contact normal and penalty on tangent (uses U/P formulation for normal contact, non-U/P formulation for tangential contact)

### **4 --**

Lagrange multiplier method

# **KEYOPT(3)**

Weak Spring:

## **0 --**

Not used

## **1 --**

Acts across an open contact (only contributes to stiffness)

## **2 --**

Acts across an open contact or free sliding plane (only contributes to stiffness)

**3 --** 

Acts across an open contact (contributes to stiffness and internal force)

## **4 --**

Acts across an open contact or free sliding plane (contributes to stiffness and force)

## **KEYOPT(4)**

Gap size:

## **0 --**

Gap size based on real constant  $GAP +$  initial node locations

**1 --** 

Gap size based on real constant GAP (ignore node locations)

## **KEYOPT(5)**

Basis for contact normal:

## **0 --**

Node locations or real constants NX, NY, NZ

**1 --** 

X - component of nodal coordinate system (averaging on two contact nodes)

**2 --** 

Y - component of nodal coordinate system (averaging on two contact nodes)

**3 --** 

Z - component of nodal coordinate system (averaging on two contact nodes)

# **4 --**

X - component of defined element coordinate system (ESYS)

**5 --** 

Y - component of defined element coordinate system (ESYS)

**6 --** 

Z - component of defined element coordinate system (ESYS)

## **KEYOPT(7)**

Element level time incrementation control / impact control:

## **0 --**

No control.

**1 --** 

Change in contact predictions are made to maintain a reasonable time/load increment. This option is activated only if the command **SOLCONTROL**,ON,ON was issued prior to the solution.

## **2 --**

Change in contact predictions are made to achieve the minimum time/load increment whenever a change in contact status occurs. This option is activated only if the command **SOLCONTROL**,ON,ON was issued prior to the solution.

### **4 --**

Use impact constraints for standard or rough contact (KEYOPT $(12) = 0$  or 1) in a transient dynamic analysis with automatic adjustment of the time increment. Automatic adjustment of the time increment is performed only if the command **SOLCONTROL**,ON,ON was issued prior to the solution.

## **KEYOPT(9)**

Initial gap step size application:

**0 --** 

Initial gap size is step applied

**1 --** 

Initial gap size is ramped in the first load step

### **KEYOPT(10)**

Behavior of contact surface:

#### **0 --**

Standard

### **1 --**

Rough

## **2 --**

No separation (sliding permitted)

#### **3 --**

Bonded

## **4 --**

No separation (always)

#### **5 --**

Bonded (always)

## **6 --**

Bonded (initial)

## **KEYOPT(12)**

Contact Status:

## <span id="page-871-0"></span>**0 --**

Does not print contact status

```
1 --
```
Monitor and print contact status, contact stiffness

## **Table 1 CONTA178 Real Constants**

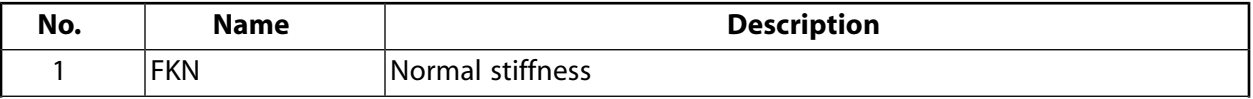

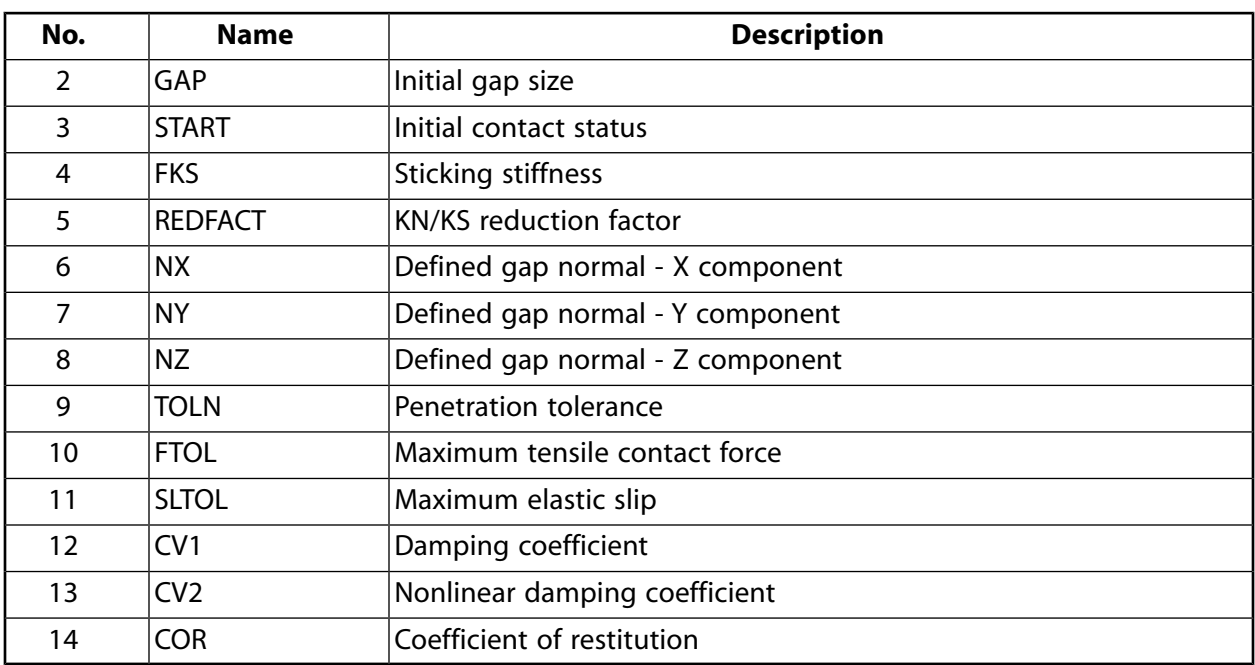

# **CONTA178 Output Data**

The solution output associated with the element is in two forms:

- Nodal displacements included in the overall nodal solution.
- Additional element output as shown in Element Output Definitions.

The value of USEP is determined from the normal displacement (UN), in the element x-direction, between the contact nodes at the end of a substep. This value is used in determining the normal force, FN. The values represented by UT(Y, Z) are the total translational displacements in the element y and z directions. The maximum value printed for the sliding force, FS, is  $\mu$ |FN|. Sliding may occur in both the element y and z directions. STAT describes the status of the element at the end of a substep.

- If  $STAT = 3$ , contact is closed and no sliding occurs
- If STAT  $= 1$ , contact is open
- If STAT  $= 2$ , node J slides relative to node I

For a frictionless surface ( $\mu = 0.0$ ), the converged element status is either STAT = 2 or 1.

The element coordinate system orientation angles  $\alpha$  and  $\beta$  (shown in *[Figure 1](#page-862-0)* [\(p. 853\)](#page-862-0)) are computed by the program from the node locations. These values are printed as ALPHA and BETA respectively.  $\alpha$  ranges from 0° to 360° and β from -90° to +90°. Elements lying along the Z-axis are assigned values of  $\alpha = 0^\circ$ ,  $\beta = \pm 90^\circ$ , respectively. Elements lying off the Z-axis have their coordinate system oriented as shown for the general α , β position.

#### **Note**

For  $\alpha = 90^{\circ}$ ,  $\beta \rightarrow 90^{\circ}$ , the element coordinate system flips 90° about the Z-axis. The value of ANGLE represents the principal angle of the friction force in the element y-z plane. A general description of solution output is given in *[Element Solution](#page-18-0)* [\(p. 9\).](#page-18-0) See the *Basic Analysis Guide* for ways to view results.

#### **The Element Output Definitions table uses the following notation:**

A colon (:) in the Name column indicates that the item can be accessed by the Component Name method **(ETABLE, ESOL).** The O column indicates the availability of the items in the file Jobname. OUT. The R column indicates the availability of the items in the results file.

In either the O or R columns, "Y" indicates that the item is *always* available, a number refers to a table footnote that describes when the item is *conditionally* available, and "-" indicates that the item is *not* available.

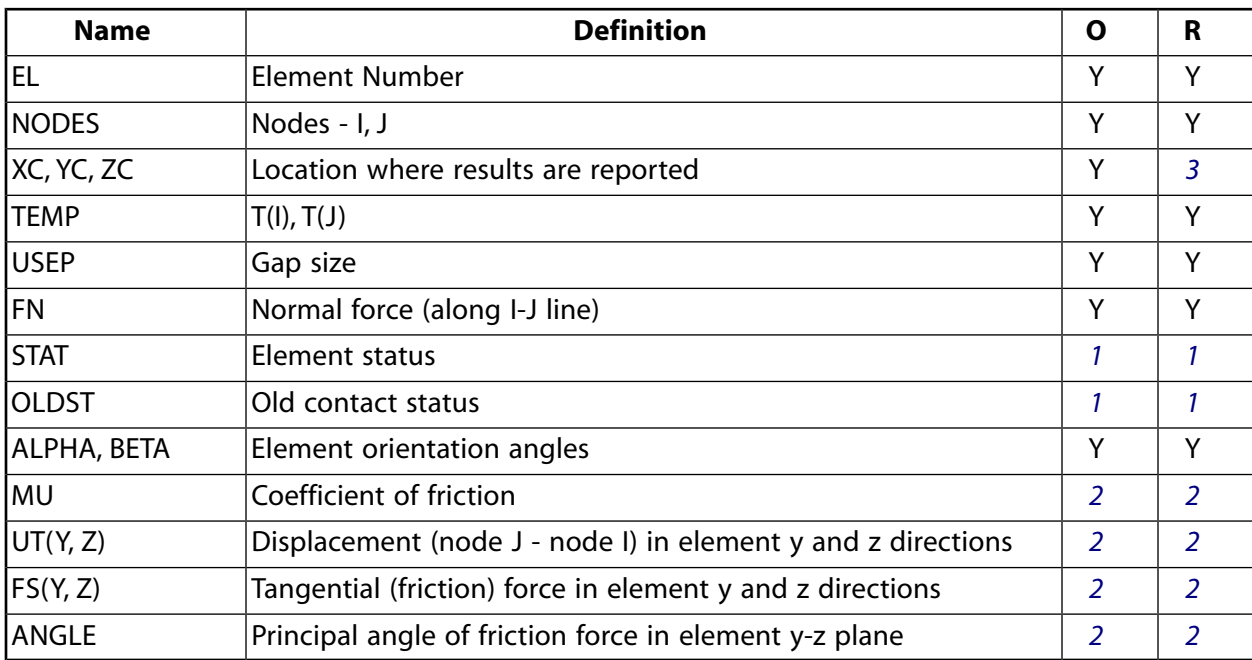

#### **Table 2 CONTA178 Element Output Definitions**

- <span id="page-873-2"></span><span id="page-873-1"></span>1. If the value of STAT is:
	- 1 Open contact
	- 2 Sliding contact
	- 3 Sticking contact (no sliding)
- <span id="page-873-0"></span>2. If MU>0.0
- 3. Available only at centroid as a **\*GET** item.

*[Table 3: CONTA178 Item and Sequence Numbers](#page-874-0)* [\(p. 865\)](#page-874-0) lists output available through the **ETABLE** command using the Sequence Number method. See The General Postprocessor (POST1) in the *Basic Analysis Guide* for more information. The following notation is used in *[Table 3: CONTA178 Item and Sequence Numbers](#page-874-0)* [\(p. 865\)](#page-874-0) :

#### **Name**

output quantity as defined in the Element Output Definition

#### **Item**

predetermined Item label for **ETABLE** command

sequence number for single-valued or constant element data

<span id="page-874-0"></span>**Table 3 CONTA178 Item and Sequence Numbers**

| <b>Output</b><br>Quant-<br>ity | <b>ETABLE and</b><br><b>ESOL Command</b><br>Input |                |
|--------------------------------|---------------------------------------------------|----------------|
| <b>Name</b>                    | ltem                                              | Ε              |
| FN                             | SMISC                                             | 1              |
| <b>FSY</b>                     | SMISC                                             | $\overline{2}$ |
| <b>FSZ</b>                     | <b>SMISC</b>                                      | 3              |
| <b>STAT</b>                    | <b>NMISC</b>                                      | 1              |
| <b>OLDST</b>                   | NMISC                                             | $\overline{2}$ |
| <b>USEP</b>                    | <b>NMISC</b>                                      | 3              |
| <b>ALPHA</b>                   | <b>NMISC</b>                                      | 4              |
| <b>BETA</b>                    | NMISC                                             | 5              |
| <b>UTY</b>                     | NMISC                                             | 6              |
| UTZ                            | NMISC                                             | 7              |
| MU                             | NMISC                                             | 8              |
| <b>ANGLE</b>                   | <b>NMISC</b>                                      | 9              |
| ΚN                             | NMISC                                             | 10             |
| ΚS                             | NMISC                                             | 11             |
| <b>TOLN</b>                    | NMISC                                             | 12             |
| FTOL                           | <b>NMISC</b>                                      | 13             |
| SLTOL                          | NMISC                                             | 14             |

**E**

# **CONTA178 Assumptions and Restrictions**

- The element operates bilinearly only in static and nonlinear transient dynamic analyses. If used in other analysis types, the element maintains its initial status throughout the analysis.
- The element is nonlinear and requires an iterative solution.
- Nonconverged substeps are not in equilibrium.
- Unless the contact normal direction is specified by (NX, NY, NZ) or KEYOPT(5), nodes I and J must not be coincident or overlapped since the nodal locations define the interface orientation. In this case the node ordering is not an issue. On the other hand, if the contact normal is not defined by nodal locations, the node ordering is critical. Use **/PSYMB**, **ESYS** to verify the contact normal and use **EINTF**,,,REVE to reverse the normal if wrong ordering is detected. To determine which side of the interface contains the nodes, use **ESEL**,,ENAM,,178 and then **NSLE**,,POS,1.
- The element maintains its original orientation in either a small or a large deflection analysis unless the cylindrical gap option is used.
- For real constants FKN, REDFACT, TOLN, FTOL, SLTOL and FKS, you can specify either a positive or negative value. ANSYS interprets a positive value as a scaling factor and interprets a negative value as the absolute value. These real constants can be changed between load steps or during restart stages.
- The Lagrange multiplier methods introduce zero diagonal terms in the stiffness matrix. The PCG solver may encounter precondition matrix singularity. The Lagrange multiplier methods often overconstrain the model if boundary conditions, coupling, and constraint equations applied on the contact nodes overlay the contact constraints. Chattering is most likely to occur due to change of contact status, typically for contact impact problems. The Lagrange multipliers also introduce more degrees of freedom which may result in spurious modes for modal and linear eigenvalue bucking analysis. Therefore, the augmented Lagrange method option is the best choice for: PCG iterative solver, transient analysis for impact problems, modal, and eigenvalue bucking analysis.
- The element may not be deactivated with the **EKILL** command.
- The USERFRIC subroutine (user-defined friction) can only be used with penalty-based tangential contact  $(i.e., KEYOPT(2) = 0, 1, or 3).$

# **CONTA178 Product Restrictions**

There are no product-specific restrictions for this element.

## **PRETS179**

#### **Pretension**

MP ME ST PR PRN DS DSS  $\lt\gt\lt\gt\lt\gt\gt$  PP  $\lt\gt$  EME MFS [Product Restrictions](#page-878-0)

# **PRETS179 Element Description**

PRETS179 is used to define a 2-D or 3-D pretension section within a meshed structure. The structure can be built from any 2-D or 3-D structural elements (solid, beam, shell, pipe, or link). The PRETS179 element has one translation degree of freedom, UX. (UX represents the defined pretension direction. ANSYS transforms the geometry of the problem so that, internally, the pretension force is applied in the specified pretension load direction, regardless of how the model is defined.) Loads can be applied using the **SLOAD** command. These loads will overwrite any F or D command specifications on the same nodes at solution time. Only tension loads can be applied; bending or torsion loads are ignored. See PRETS179 in the *Theory Reference for the Mechanical APDL and Mechanical Applications* for more details about the element. See Defining Pretension in a Joint Fastener in the *Basic Analysis Guide* for a discussion of how to generate PRETS179 elements automatically using the **PSMESH** command. Keep in mind when creating the PRETS179 elements that the pretension load direction is specified relative to surface A. (For backward compatibility, it is also possible to generate such elements using the **EINTF** command.)

## <span id="page-876-0"></span>**Figure 1 PRETS179 Geometry**

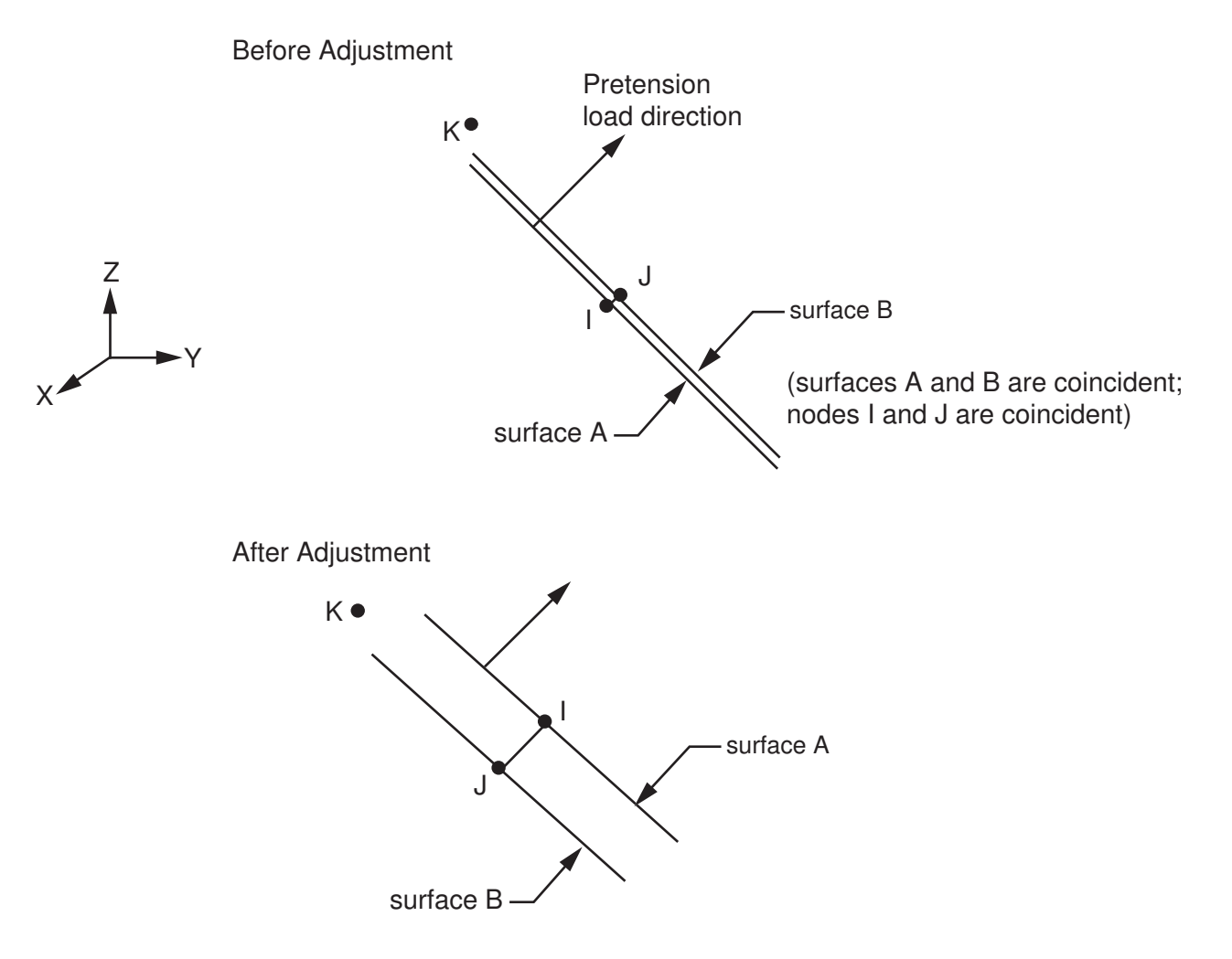

# **PRETS179 Input Data**

The pretension section is modeled by a set of pretension elements. The geometry, node locations, and the coordinate system for the pretension element are shown in *[Figure 1](#page-876-0)* [\(p. 867\).](#page-876-0) The pretension element is defined by three nodes I, J, K and the section data NX, NY, NZ which define the pretension load direction relative to surface A. The pretension load direction is constant and is not updated for large displacements. Although it is not recommended, the pretension load direction can be changed between load steps by changing the section data. For large-deflection problems, you could track the deflection and change the pretension load direction accordingly.

Nodes I and J are initially coincident and they should be defined in the same nodal coordinate system. No boundary conditions apply on node J. For each pretension section, the node ordering of the pretension elements is critical. The I and J nodes must be ordered so that all nodes I are on surface A and all nodes J are on surface B.

Node K is the pretension node. This pretension node provides a convenient way to assign boundary conditions on an entire pretension section. Node K can be anywhere in space; however, its nodal coordinate system must be global Cartesian. Each pretension section has only one pretension node associated with it. Node K should only connect to pretension elements that use the same section number.

The pretension node K has only one translation degree of freedom UX, which defines the relative displacement between the two sections A and B in the pretension load direction. Sliding motion is prevented automatically. If the pretension node and the bolted structure are not well constrained, rigid body motion can occur. Therefore, in the beginning of each load step, you should verify the boundary conditions for bolt structures carefully.

The following table summarizes the element input. *[Element Input](#page-14-0)* [\(p. 5\)](#page-14-0) gives a general description of element input.

# *PRETS179 Input Summary*

**Nodes**

I, J, K

#### **Degrees of Freedom**

UX (tightening adjustment of the pretension section)

**Real Constants** None

- **Material Properties** DAMP
- **Surface Loads**

None

#### **Body Loads**

None

#### **Special Features**

Nonlinear Linear perturbation

#### **KEYOPTs**

None

# **PRETS179 Output Data**

Nodal displacements are included in the overall displacement solution. There is no printed or post element data output for the pretension element. ANSYS automatically determines the deformations of the bolt structure. The underlying elements connected to both sides of cutting surfaces appear overlap under the pretension load. The displacement of the pretension node gives the adjustment of the pretension. Use **PRNSOL** to list the adjustment. The reaction force on the pretension node provides the total normal force across the pretension section. Use **PRRSOL** or **PRRFOR** command to list the tension force. The stress distribution of underlying elements provides a good estimation of the stress across the pretension section.

# **PRETS179 Assumptions and Restrictions**

- The nodal coordinate system of the pretension node K must be global Cartesian.
- You cannot apply any constraint equations (or coupling) on any pretension element nodes.
- The **NROTAT** command can not be applied on pretension node K. **NROTAT** can be applied to the other nodes I and J in such way that they are rotated into the same nodal coordinate system. If K has been mistakenly rotated into another coordinate system, ANSYS will issue a warning and will automatically rotate it back into the global Cartesian system. Similarly, if I and J are rotated into different coordinate systems, ANSYS will issue a warning and will automatically rotate J to be consistent with I.
- The pretension normal NX, NY, NZ must be specified through section data. You should not change section data either between load steps or during restart stages; otherwise ANSYS assumes the pretension normal varies between the load steps.
- The pretension force is actually applied in the direction of the pretension section normal. However, the pretension force is always specified and displayed in the global X direction since the element has only one degree of freedom, UX.
- The structure can be composed of superelements. However, all the pretension nodes must remain as the master nodes.
- <span id="page-878-0"></span>• The element may not be deactivated with the **EKILL** command.
- Use of this element is limited to structural analyses only.

# **PRETS179 Product Restrictions**

There are no product-specific restrictions for this element.

**LINK180**

**3-D Spar (or Truss)**

### MP ME ST PR PRN <> <> <> <> <> <> PP VT EME MFS [Product Restrictions](#page-884-0)

# **LINK180 Element Description**

LINK180 is a spar that can be used in a variety of engineering applications. This element can be used to model trusses, sagging cables, links, springs, etc. This 3-D spar element is a uniaxial tension-compression element with three degrees of freedom at each node: translations in the nodal x, y, and z directions. Tensiononly (cable) and compression-only (gap) options are supported. As in a pin-jointed structure, no bending of the element is considered. Plasticity, creep, rotation, large deflection, and large strain capabilities are included.

By default, LINK180 includes stress stiffness terms in any analysis with **NLGEOM**,ON. Elasticity, isotropic hardening plasticity, kinematic hardening plasticity, Hill anisotropic plasticity, Chaboche nonlinear hardening plasticity, and creep are supported.

<span id="page-880-0"></span>See LINK180 in the *Theory Reference for the Mechanical APDL and Mechanical Applications* for more details about this element.

### **Figure 1 LINK180 Geometry**

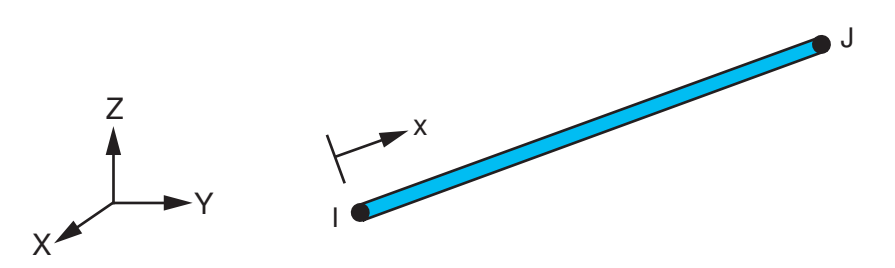

# **LINK180 Input Data**

The geometry, node locations, and the coordinate system for this element are shown in *[Figure 1](#page-880-0)* [\(p. 871\).](#page-880-0) The element is defined by two nodes, the cross-sectional area (AREA), added mass per unit length (ADDMAS), and the material properties. The element X-axis is oriented along the length of the element from node I toward node J.

Element loads are described in *[Node and Element Loads](#page-106-0)* [\(p. 97\).](#page-106-0) Temperatures may be input as element body loads at the nodes. The node I temperature T(I) defaults to TUNIF. The node J temperature T(J) defaults to  $T(I)$ .

LINK180 allows a change in cross-sectional area as a function of axial elongation. By default, the cross-sectional area changes such that the volume of the element is preserved, even after deformation. The default is suitable for elastoplastic applications. By using KEYOPT(2), you may choose to keep the cross section constant or rigid.

LINK180 offers tension-only or compression-only options. You can specify the desired behavior via the third real constant. (See *["LINK180 Input Summary"](#page-881-0)* [\(p. 872\)](#page-881-0) for details.) A nonlinear solution procedure is necessary for these options; for more information, see the documentation for the **SOLCONTROL** command.

You can apply an initial stress state to this element via the **INISTATE** command. For more information, see "Initial State" in the *Basic Analysis Guide*.

<span id="page-881-0"></span>The *["LINK180 Input Summary"](#page-881-0)* [\(p. 872\)](#page-881-0) table summarizes the element input. *[Element Input](#page-14-0)* [\(p. 5\)](#page-14-0) gives a general description of element input.

## *LINK180 Input Summary*

#### **Nodes**

I, J

**Degrees of Freedom**

UX, UY, UZ

### **Real Constants**

AREA - Cross-sectional area ADDMAS - Added mass (mass/length) TENSKEY - Tension- or compression-only option: **0 --** Tension *and* compression (default) **1 --** Tension only **-1 --** Compression only

### **Material Properties**

EX, (PRXY or NUXY), ALPX (or CTEX *or* THSX), DENS, GXY, DAMP

### **Surface Loads**

None

### **Body Loads**

**Temperatures --** 

 $T(I), T(J)$ 

## **Special Features**

Plasticity (PLASTIC, BISO, MISO, NLISO, BKIN, MKIN, KINH, CHABOCHE, HILL) Viscoelasticity (PRONY, SHIFT) Viscoplasticity/Creep (CREEP, RATE) Other material (USER) Stress stiffening Large deflection Large strain Initial state Nonlinear stabilization Birth and death Linear perturbation

Items in parentheses refer to data tables associated with the **TB** command. See *[Material](#page-31-0) [Data Tables \(Implicit Analysis\)](#page-31-0)* [\(p. 22\)](#page-31-0) for details of the material models.

#### **KEYOPT(2)**

Cross-section scaling (applies only if large-deflection effects [**NLGEOM**,ON] apply ):

**0 --** 

Enforce incompressibility; cross section is scaled as a function of axial stretch (default).

**1 --** 

Section is assumed to be rigid.

# **LINK180 Output Data**

The solution output associated with the element is in two forms:

- Nodal displacements included in the overall nodal solution
- Additional element output as shown in *[Table 1: LINK180 Element Output Definitions](#page-882-0)* [\(p. 873\).](#page-882-0)

Several items are illustrated in *[Figure 2](#page-882-1)* [\(p. 873\).](#page-882-1) A general description of solution output is given in *[Solution](#page-17-0) [Output](#page-17-0)* [\(p. 8\)](#page-17-0). Element results can be viewed in POST1 with **PRESOL**,ELEM. See the *Basic Analysis Guide* for details.

## <span id="page-882-1"></span>**Figure 2 LINK180 Stress Output**

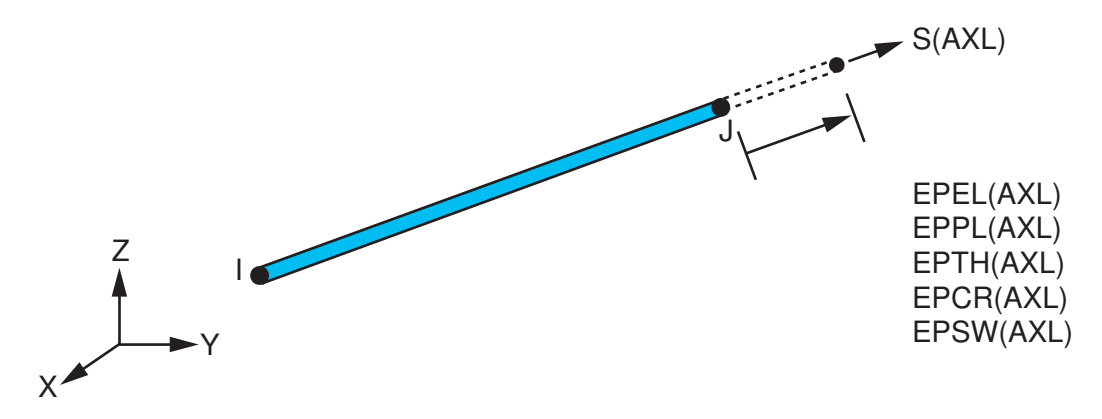

#### **The Element Output Definitions table uses the following notation:**

A colon (:) in the Name column indicates that the item can be accessed by the Component Name method **(ETABLE, ESOL).** The O column indicates the availability of the items in the file Jobname. OUT. The R column indicates the availability of the items in the results file.

<span id="page-882-0"></span>In either the O or R columns, "Y" indicates that the item is *always* available, a number refers to a table footnote that describes when the item is *conditionally* available, and "-" indicates that the item is *not* available.

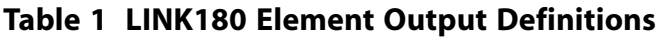

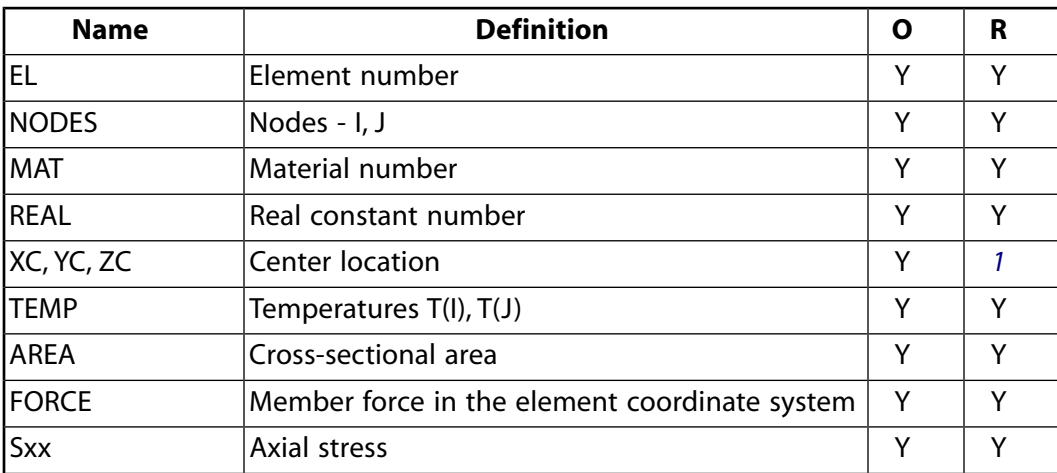

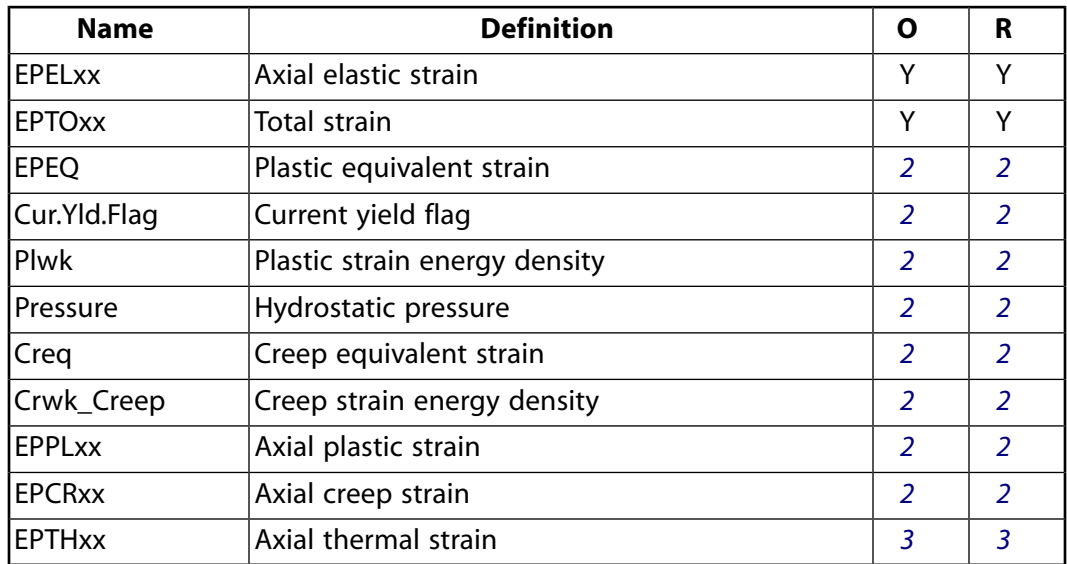

- <span id="page-883-2"></span><span id="page-883-1"></span><span id="page-883-0"></span>1. Available only at the centroid as a **\*GET** item.
- 2. Available only if the element has an appropriate nonlinear material.
- 3. Available only if the element temperatures differ from the reference temperature.

The element printout also includes 'INT, SEC PTS' (which are always '1, Y Z' where Y and Z both have values of 0.0). These values are printed to maintain formatting consistency with the output printouts of the [BEAM188,](#page-1078-0) [BEAM189](#page-1094-0), [PIPE288](#page-1404-0), and [PIPE289](#page-1420-0) elements.

*[Table 2: LINK180 Item and Sequence Numbers](#page-883-3)* [\(p. 874\)](#page-883-3) lists output available through **ETABLE** using the Sequence Number method. See The General Postprocessor (POST1) in the *Basic Analysis Guide* and *[The Item and Sequence](#page-18-1) [Number Table](#page-18-1)* [\(p. 9\)](#page-18-1) in this manual for more information. The following notation is used in *[Table 2: LINK180](#page-883-3) [Item and Sequence Numbers](#page-883-3)* [\(p. 874\)](#page-883-3):

#### **Name**

output quantity as defined in *[Table 1: LINK180 Element Output Definitions](#page-882-0)* [\(p. 873\)](#page-882-0)

#### **Item**

predetermined Item label for **ETABLE** and

#### **ESOL**

#### <span id="page-883-3"></span>**E**

sequence number for single-valued or constant element data

#### **I,J**

sequence number for data at nodes I and J

#### **Table 2 LINK180 Item and Sequence Numbers**

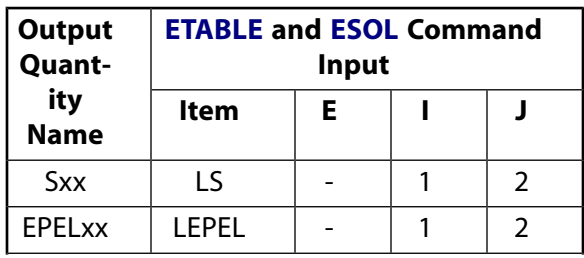

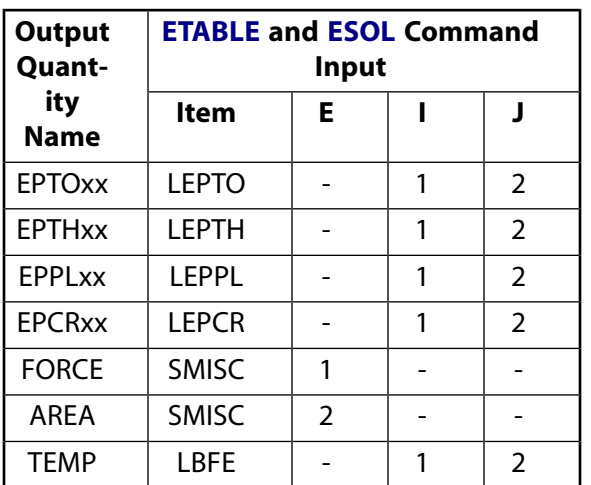

# **LINK180 Assumptions and Restrictions**

- The spar element assumes a straight bar, axially loaded at its ends, and of uniform properties from end to end.
- The length of the spar must be greater than zero, so nodes I and J must not be coincident.
- The cross-sectional area must be greater than zero.
- The temperature is assumed to vary linearly along the length of the spar.
- The displacement shape function implies a uniform stress in the spar.
- <span id="page-884-0"></span>• Stress stiffening is always included in geometrically nonlinear analyses (**NLGEOM**,ON). Prestress effects can be activated by the **PSTRES** command.
- To simulate the tension-/compression-only options, a nonlinear iterative solution approach is necessary.

# **LINK180 Product Restrictions**

There are no product-specific restrictions for this element.

**SHELL181**

#### **4-Node Structural Shell**

### MP ME ST PR PRN DS DSS  $\langle \rangle \langle \rangle \langle \rangle \langle \rangle$  PP VT EME MFS [Product Restrictions](#page-900-0)

# **SHELL181 Element Description**

SHELL181 is suitable for analyzing thin to moderately-thick shell structures. It is a four-node element with six degrees of freedom at each node: translations in the x, y, and z directions, and rotations about the x, y, and z-axes. (If the membrane option is used, the element has translational degrees of freedom only). The degenerate triangular option should only be used as filler elements in mesh generation.

SHELL181 is well-suited for linear, large rotation, and/or large strain nonlinear applications. Change in shell thickness is accounted for in nonlinear analyses. In the element domain, both full and reduced integration schemes are supported. SHELL181 accounts for follower (load stiffness) effects of distributed pressures.

SHELL181 may be used for layered applications for modeling composite shells or sandwich construction. The accuracy in modeling composite shells is governed by the first-order shear-deformation theory (usually referred to as Mindlin-Reissner shell theory).

The element formulation is based on logarithmic strain and true stress measures. The element kinematics allow for finite membrane strains (stretching). However, the curvature changes within a time increment are assumed to be small.

See SHELL181 in the *Theory Reference for the Mechanical APDL and Mechanical Applications* for more details about this element.

# **SHELL181 Input Data**

The following figure shows the geometry, node locations, and the element coordinate system for this element. The element is defined by shell section information and by four nodes (I, J, K, and L).

### <span id="page-887-0"></span>**Figure 1 SHELL181 Geometry**

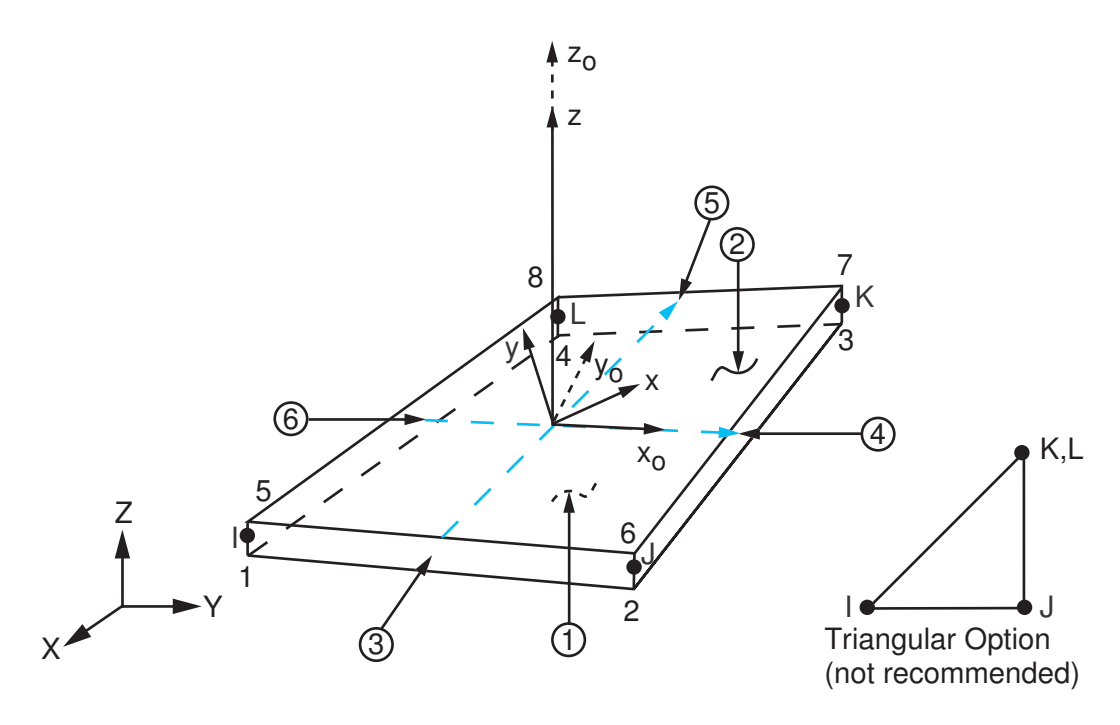

 $x_{\rm o}$  = Element x-axis if ESYS is not provided.

 $x =$  Element x-axis if ESYS is provided.

#### **Single-Layer Definition**

To define the thickness (and other information), use section definition, as follows:

**SECTYPE**,,SHELL **SECDATA**,THICKNESS, ...

A single-layer shell section definition provides flexible options. For example, you can specify the number of integration points used and the material orientation.

#### **Multilayer Definition**

The shell section commands allow for layered shell definition. Options are available for specifying the thickness, material, orientation, and number of integration points through the thickness of the layers.

You can designate the number of integration points (1, 3, 5, 7, or 9) located through the thickness of each layer when using section input. When only one, the point is always located midway between the top and bottom surfaces. If three or more points, two points are located on the top and bottom surfaces respectively and the remaining points are distributed equal distance between the two points. The default number of integration points for each layer is three; however, when a single layer is defined and plasticity is present, the number of integration points is changed to a minimum of five during solution.

The following additional capabilities are available when defining shell layers:

• SHELL181 accepts the preintegrated shell section type (**SECTYPE**,,GENS).

When the element is associated with the GENS section type, thickness or material definitions are not required.

- You can use the function tool to define thickness as a function of global/local coordinates or node numbers (**SECFUNCTION**).
- You can specify offsets (**SECOFFSET**).
- A section can be partially defined using data from a FiberSIM .xml file (**SECTYPE**,,SHELL,FIBERSIM).

### **Other Input**

The default orientation for this element has the S<sub>1</sub> (shell surface coordinate) axis aligned with the first parametric direction of the element at the center of the element, which connects the midsides of edges LI and JK and is shown as x<sub>o</sub> in *[Figure 1](#page-887-0)* [\(p. 878\).](#page-887-0) In the most general case, the axis can be defined as:

$$
S_1 = \frac{\partial \{x\}}{\partial s} / \left( \left| \frac{\partial \{x\}}{\partial s} \right| \right)
$$

where:

$$
\{x\} = \sum_{i=1}^{8} h^{i}(s,r)\{x\}^{i}
$$

 $\{x\}^l$ ,  $\{x\}^l$ ,  $\{x\}^K$ ,  $\{x\}^L =$  global nodal coordinates

For undistorted elements, the default orientation is the same as described in *[Coordinate Systems](#page-23-0)* [\(p. 14\)](#page-23-0) (the first surface direction is aligned with the IJ side). For spatially warped or otherwise distorted elements, the default orientation represents the stress state better because the element uses a single point of quadrature (by default) in the element domain.

The first surface direction S<sub>1</sub> can be rotated by angle  $\theta$  (in degrees) for the layer via the **SECDATA** command. For an element, you can specify a single value of orientation in the plane of the element. Layer-wise orientation is supported.

You can also define element orientation via the **ESYS** command. See *[Coordinate Systems](#page-23-0)* [\(p. 14\)](#page-23-0).

The element supports degeneration into a triangular form; however, use of the triangular form is *not* recommended, except when used as mesh filler elements or with the membrane option (KEYOPT(1) = 1). The triangle form is generally more robust when using the membrane option with large deflections.

To evaluate stresses and strains on exterior surfaces, use  $KEYOPT(1) = 2$ . When used as overlaid elements on the faces of 3-D elements, this option is similar to the surface stress option (described in the *Theory Reference for the Mechanical APDL and Mechanical Applications*), but is more general and applicable to nonlinear analysis. The element used with this option does not provide any stiffness, mass, or load contributions. This option should only be used in single-layer shells. Irrespective of other settings, SHELL181 provides stress and strain output at the center of the layer.

SHELL181 uses a penalty method to relate the independent rotational degrees of freedom about the normal (to the shell surface) with the in-plane components of displacements. The program chooses an appropriate penalty stiffness by default. A drill stiffness factor can be specified via the **SECCONTROLS** command.

Element loads are described in *[Node and Element Loads](#page-106-0)* [\(p. 97\).](#page-106-0) Pressures may be input as surface loads on the element faces as shown by the circled numbers on *[Figure 1](#page-887-0)* [\(p. 878\)](#page-887-0). Positive pressures act into the element.

Because shell edge pressures are input on a per-unit-length basis, per-unit-area quantities must be multiplied by the shell thickness.

Temperatures may be input as element body loads at the corners of the outside faces of the element and at the corners of the interfaces between layers. The first corner temperature T1 defaults to TUNIF. If all other temperatures are unspecified, they default to T1. If KEYOPT(1) = 0 and if exactly NL+1 temperatures are input, one temperature is used for the four bottom corners of each layer, and the last temperature is used for the four top corner temperatures of the top layer. If  $KEYOPT(1) = 1$  and if exactly NL temperatures are input, one temperature is used for the four corners of each layer. That is, T1 is used for T1, T2, T3, and T4; T2 (as input) is used for T5, T6, T7, and T8, etc. For any other input pattern, unspecified temperatures default to TUNIF.

Using KEYOPT(3), SHELL181 supports uniform reduced integration and full integration with incompatible modes. By default, this element uses the uniform reduced integration for performance reasons in nonlinear applications.

Using reduced integration with hourglass control creates some usage restrictions, although minimal. For example, to capture the in-plane bending of a cantilever or a stiffener (see *[Figure 2](#page-890-0)* [\(p. 881\)\)](#page-890-0), a number of elements through the thickness direction is necessary. The performance gains achieved by using uniform reduced integration are significant enough to offset the need to use more elements. In relatively well-refined meshes, hourglassing issues are largely irrelevant.

When the reduced integration option is used, you can check the accuracy of the solution by comparing the total energy (SENE label in **ETABLE**) and the artificial energy (AENE label in **ETABLE**) introduced by hourglass control. If the ratio of artificial energy to total energy is less than 5%, the solution is generally acceptable. The total energy and artificial energy can also be monitored by using **OUTPR**,VENG in the solution phase.

Bilinear elements, when fully integrated, are too stiff in in-plane bending.SHELL181 uses the method of incompatible modes to enhance the accuracy in bending-dominated problems. This approach is also called "extra shapes" or "bubble" modes approach. SHELL181 uses the formulation that ensures satisfaction of the patch test (J. C. Simo and F. Armero, "Geometrically nonlinear enhanced strain mixed methods and the method of incompatible modes," *IJNME*, Vol. 33, pp. 1413-1449, 1992).

When including incompatible modes in the analysis, you must use full integration. KEYOPT(3) = 2 implies the inclusion of incompatible modes and the use of full (2x2) quadrature.

SHELL181, with KEYOPT(3) = 2 specified, does not have any spurious energy mechanisms. This specific form of SHELL181 is highly accurate, even with coarse meshes. We recommend that you use KEYOPT(3) = 2 if you encounter any hourglass-related difficulties with the default options. KEYOPT(3) = 2 is also necessary if the mesh is coarse and in-plane bending of the elements dominate the response. We recommend this option with all layered applications.

 $KEYOPT(3) = 2$  imposes the fewest usage restrictions. You can always choose this option. However, you can improve element performance by choosing the best option for your problem. Consider the problems illustrated in *[Figure 2](#page-890-0)* [\(p. 881\)](#page-890-0)

<span id="page-890-0"></span>**Figure 2 SHELL181 Typical Bending Applications**

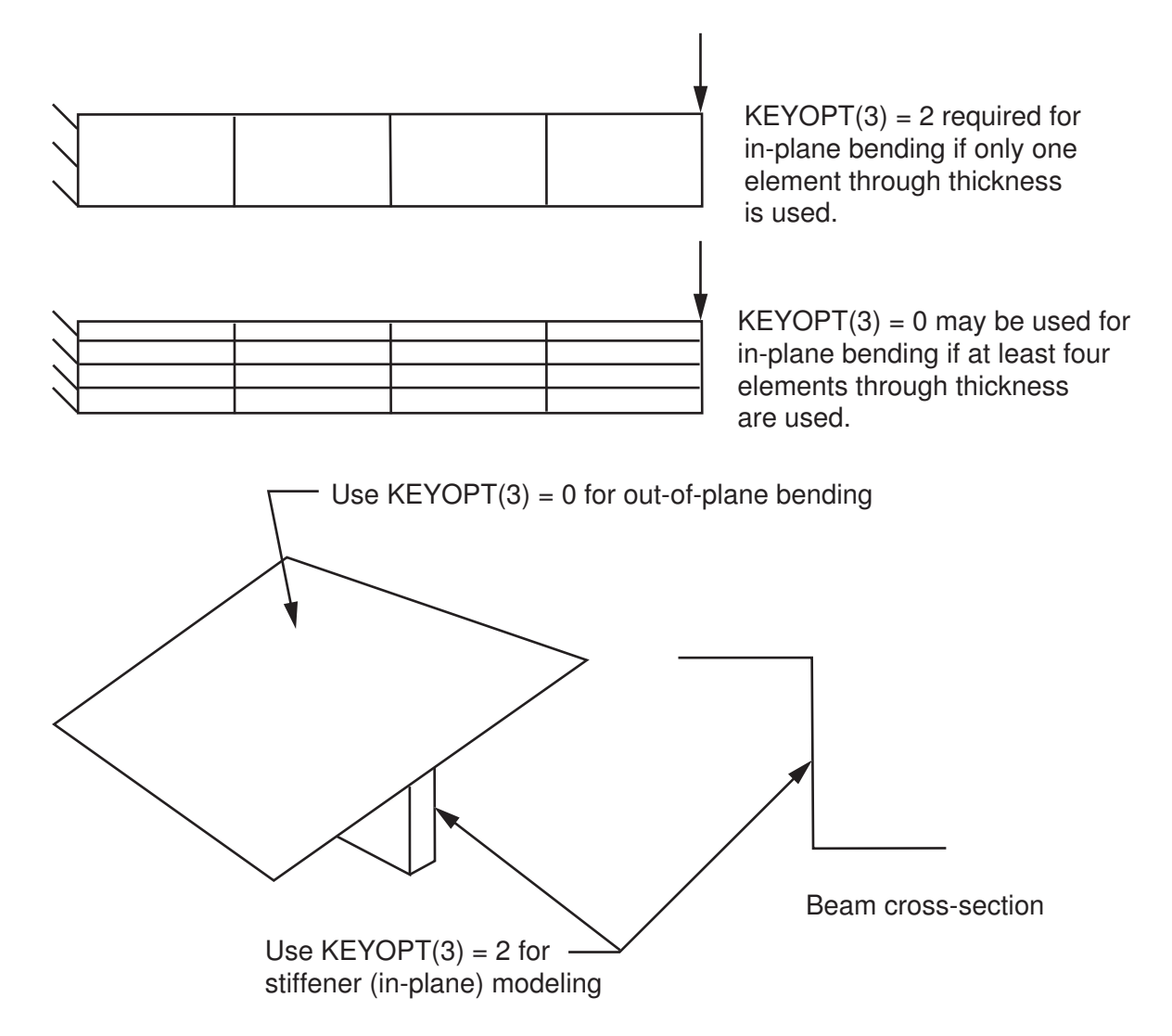

The cantilever beam and the beam cross-section to be modeled with shells are typical examples of in-plane bending-dominated problems. The use of  $KEYOPT(3) = 2$  is the most effective choice in these circumstances. Reduced integration would require refined meshes. For example, reduced integration for the cantilever beam problem requires four elements through the thickness, whereas the full integration with incompatible modes only requires one element through the thickness.

For the stiffened shell, the most effective choice is to use KEYOPT(3) = 0 for the shell and KEYOPT(3) = 2 for the stiffener.

When KEYOPT(3) = 0 is specified, SHELL181 uses an hourglass control method for membrane and bending modes. By default, SHELL181 calculates the hourglass parameters for both metal and hyperelastic applications. To specify the hourglass stiffness scaling factors, use the **SECCONTROLS** command.

SHELL181 includes the linear effects of transverse shear deformation. An assumed shear strain formulation of Bathe-Dvorkin is used to alleviate shear locking. The transverse shear stiffness of the element is a 2x2 matrix as shown below:

$$
E = \begin{bmatrix} E_{11} & E_{12} \\ sym & E_{22} \end{bmatrix}
$$

To define transverse shear stiffness values, use the **SECCONTROLS** command.

For a single-layer shell with isotropic material, default transverse shear stiffnesses are:

$$
E = \begin{bmatrix} kGh & 0 \\ 0 & kGh \end{bmatrix}
$$

In the above matrix,  $k = 5/6$ ,  $G =$  shear modulus, and  $h =$  thickness of the shell.

SHELL181 can be associated with linear elastic, elastoplastic, creep, or hyperelastic material properties. Only isotropic, anisotropic, and orthotropic linear elastic properties can be input for elasticity. The von Mises isotropic hardening plasticity models can be invoked with BISO (bilinear isotropic hardening), MISO (multilinear isotropic hardening), and NLISO (nonlinear isotropic hardening) options. The kinematic hardening plasticity models can be invoked with BKIN (bilinear kinematic hardening), MKIN and KINH (multilinear kinematic hardening), and CHABOCHE (nonlinear kinematic hardening). Invoking plasticity assumes that the elastic properties are isotropic (that is, if orthotropic elasticity is used with plasticity, ANSYS assumes the isotropic elastic modulus = EX and Poisson's ratio =  $NUXY$ ).

Hyperelastic material properties (2, 3, 5, or 9 parameter Mooney-Rivlin material model, Neo-Hookean model, Polynomial form model, Arruda-Boyce model, and user-defined model) can be used with this element. Poisson's ratio is used to specify the compressibility of the material. If less than 0, Poisson's ratio is set to 0; if greater than or equal to 0.5, Poisson's ratio is set to 0.5 (fully incompressible).

Both isotropic and orthotropic thermal expansion coefficients can be input using **MP**,ALPX. When used with hyperelasticity, isotropic expansion is assumed.

Use the **BETAD** command to specify the global value of damping. If **MP**,DAMP is defined for the material number of the element (assigned with the **MAT** command), it is used for the element instead of the value from the **BETAD** command. Similarly, use the **TREF** command to specify the global value of reference temperature. If **MP**,REFT is defined for the material number of the element, it is used for the element instead of the value from the **TREF** command. But if **MP**,REFT is defined for the material number of the layer, it is used instead of either the global or element value.

With reduced integration and hourglass control (KEYOPT(3) = 0), low frequency spurious modes may appear if the mass matrix employed is not consistent with the quadrature rule. SHELL181 uses a projection scheme that effectively filters out the inertia contributions to the hourglass modes of the element. To be effective, a consistent mass matrix must be used. We recommend setting **LUMPM**,OFF for a modal analysis using this element type. The lumped mass option can, however, be used with the full integration options (KEYOPT(3)  $= 2$ ).

KEYOPT(8) = 2 stores midsurface results in the results file for single or multi-layer shell elements. If you use **SHELL**,MID, you will see these calculated values, rather than the average of the TOP and BOTTOM results. You should use this option to access these correct midsurface results (membrane results) for those analyses where averaging TOP and BOTTOM results is inappropriate; examples include midsurface stresses and strains with nonlinear material behavior, and midsurface results after mode combinations that involve squaring operations such as in spectrum analyses.

KEYOPT(9) = 1 reads initial thickness data from a user subroutine.

You can apply an initial stress state to this element via the **INISTATE** command. For more information, see "Initial State" in the *Basic Analysis Guide*.

The effects of pressure load stiffness are automatically included for this element. If an unsymmetric matrix is needed for pressure load stiffness effects, use **NROPT**,UNSYM.

<span id="page-892-0"></span>A summary of the element input is given in *["SHELL181 Input Summary"](#page-892-0)* [\(p. 883\)](#page-892-0). A general description of element input is given in *[Element Input](#page-14-0)* [\(p. 5\).](#page-14-0)

## *SHELL181 Input Summary*

#### **Nodes**

I, J, K, L

#### **Degrees of Freedom**

UX, UY, UZ, ROTX, ROTY, ROTZ if  $KEYOPT(1) = 0$ 

UX, UY, UZ if  $KEYOPT(1) = 1$ 

#### **Material Properties**

EX, EY, EZ, (PRXY, PRYZ, PRXZ, or NUXY, NUYZ, NUXZ), ALPX, ALPY, ALPZ (or CTEX, CTEY, CTEZ *or* THSX, THSY, THSZ), DENS, GXY, GYZ, GXZ

Specify DAMP only once for the element (use **MAT** command to assign material property set). REFT may be provided once for the element, or may be assigned on a per layer basis. See the discussion in *["SHELL181](#page-892-0) [Input Summary"](#page-892-0)* [\(p. 883\)](#page-892-0) for more details.

#### **Surface Loads**

#### **Pressures --**

face 1 (I-J-K-L) (bottom, in +N direction), face 2 (I-J-K-L) (top, in -N direction), face 3 (J-I), face 4 (K-J), face 5 (L-K), face 6 (I-L)

#### **Body Loads**

#### **Temperatures --**

#### **For KEYOPT(1) = 0 (Bending and membrane stiffness):**

T1, T2, T3, T4 (at bottom of layer 1), T5, T6, T7, T8 (between layers 1-2); similarly for between next layers, ending with temperatures at top of layer NL(4\*(NL+1) maximum). Hence, for one-layer elements, 8 temperatures are used.

#### **For KEYOPT(1) = 1 (Membrane stiffness only):**

T1, T2, T3, T4 for layer 1, T5, T6, T7, T8 for layer 2, similarly for all layers (4\*NL maximum). Hence, for one-layer elements, 4 temperatures are used.

#### **Special Features**

Plasticity (PLASTIC, BISO, MISO, NLISO, BKIN, MKIN, KINH, CHABOCHE, HILL) Hyperelasticity (AHYPER, HYPER, BB, CDM)

Viscoelasticity (PRONY, SHIFT) Viscoplasticity/Creep (CREEP, RATE) Elasticity (ELASTIC, ANEL) Other material (USER, SDAMP) Stress stiffening Large deflection Large strain Initial state Nonlinear stabilization Automatic selection of element technology Birth and death Section definition for layered shells and preintegrated shell sections for input of homogenous section stiffnesses Linear perturbation

Items in parentheses refer to data tables associated with the **TB** command. See "Structures with Material Nonlinearities" in the *Theory Reference for the Mechanical APDL and Mechanical Applications* for details of the material models.

See *[Automatic Selection of Element Technologies](#page-131-0)* [\(p. 122\)](#page-131-0) and **ETCONTROL** for more information about selecting element technologies.

## **KEYOPT(1)**

Element stiffness:

#### **0 --**

Bending and membrane stiffness (default)

**1 --** 

Membrane stiffness only

#### **2 --**

Stress/strain evaluation only

#### **KEYOPT(3)**

Integration option:

**0 --** 

Reduced integration with hourglass control (default)

## **2 --**

Full integration with incompatible modes

#### **KEYOPT(8)**

Specify layer data storage:

#### **0 --**

Store data for bottom of bottom layer and top of top layer (multi-layer elements) (default)

#### **1 --**

Store data for TOP and BOTTOM, for all layers (multi-layer elements)

#### **Note**

Volume of data may be excessive.

## **2 --**

Store data for TOP, BOTTOM, and MID for all layers; applies to single- and multi-layer elements

### **KEYOPT(9)**

User thickness option:

### **0 --**

No user subroutine to provide initial thickness (default)

**1 --** 

Read initial thickness data from user subroutine UTHICK

## **Note**

See the *Guide to ANSYS User Programmable Features* for user written subroutines

# **SHELL181 Output Data**

The solution output associated with the element is in two forms:

- Nodal displacements included in the overall nodal solution
- Additional element output as shown in *[Table 1: SHELL181 Element Output Definitions](#page-895-0)* [\(p. 886\)](#page-895-0)

Several items are illustrated in *[Figure 3](#page-895-1)* [\(p. 886\).](#page-895-1)

KEYOPT(8) controls the amount of data output to the results file for processing with the **LAYER** command. Interlaminar shear stress is available as SYZ and SXZ evaluated at the layer interfaces. KEYOPT(8) must be set to either 1 or 2 to output these stresses in POST1. A general description of solution output is given in *[Solution Output](#page-17-0)* [\(p. 8\)](#page-17-0). See the *Basic Analysis Guide* for ways to review results.

The element stress resultants (N11, M11, Q13, etc.) are parallel to the element coordinate system, as are the membrane strains and curvatures of the element. Such generalized strains are available through the SMISC option at the element centroid only. The transverse shear forces Q13, Q23 are available only in resultant form: that is, use SMISC,7 (or 8). Likewise, the transverse shear strains,  $\gamma_{13}$  and  $\gamma_{23}$ , are constant through the thickness and are only available as SMISC items (SMISC,15 and SMISC,16, respectively).

ANSYS computes moments (M11, M22, M12) with respect to the shell reference plane. By default, ANSYS adopts the shell midplane as the reference plane. To offset the reference plane to any other specified location, issue the **SECOFFSET** command. When there is a nonzero offset (L) from the reference plane to the midplane,

moments with respect to the midplane ( $M11, M22, M12$ ) can be recovered from stress resultants with respect to the reference plane as follows:

 $M11 = M11 - L \times N11$  $M22 = M22 - L \times N22$  $M12 = M12 - L \times N12$ 

SHELL181 does not support extensive basic element printout. POST1 provides more comprehensive output processing tools; therefore, ANSYS suggests using the **OUTRES** command to ensure that the required results are stored in the database.

### <span id="page-895-1"></span>**Figure 3 SHELL181 Stress Output**

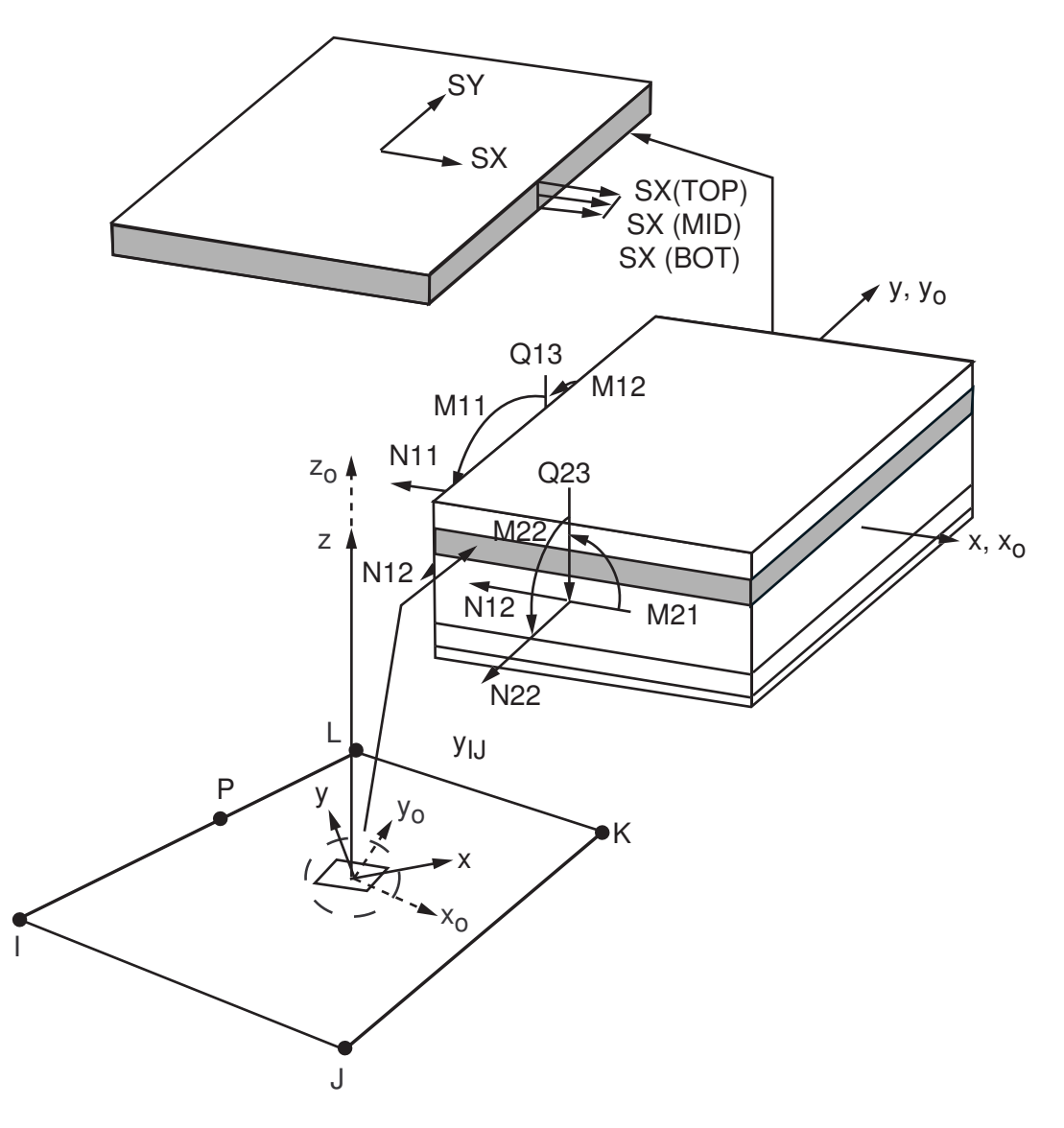

 $x_{\rm o}$  = Element x-axis if ESYS is not provided.

 $x =$  Element x-axis if ESYS is provided.

#### **The Element Output Definitions table uses the following notation:**

<span id="page-895-0"></span>A colon (:) in the Name column indicates that the item can be accessed by the Component Name method (**ETABLE**, **ESOL**). The O column indicates the availability of the items in the file Jobname. OUT. The R column indicates the availability of the items in the results file.

In either the O or R columns, "Y" indicates that the item is *always* available, a number refers to a table footnote that describes when the item is *conditionally* available, and "-" indicates that the item is *not* available.

#### **Table 1 SHELL181 Element Output Definitions**

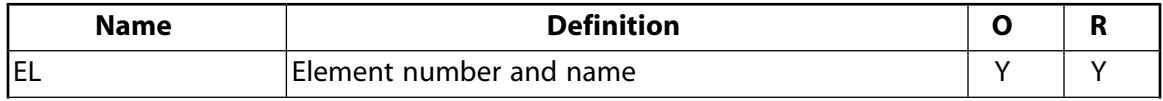

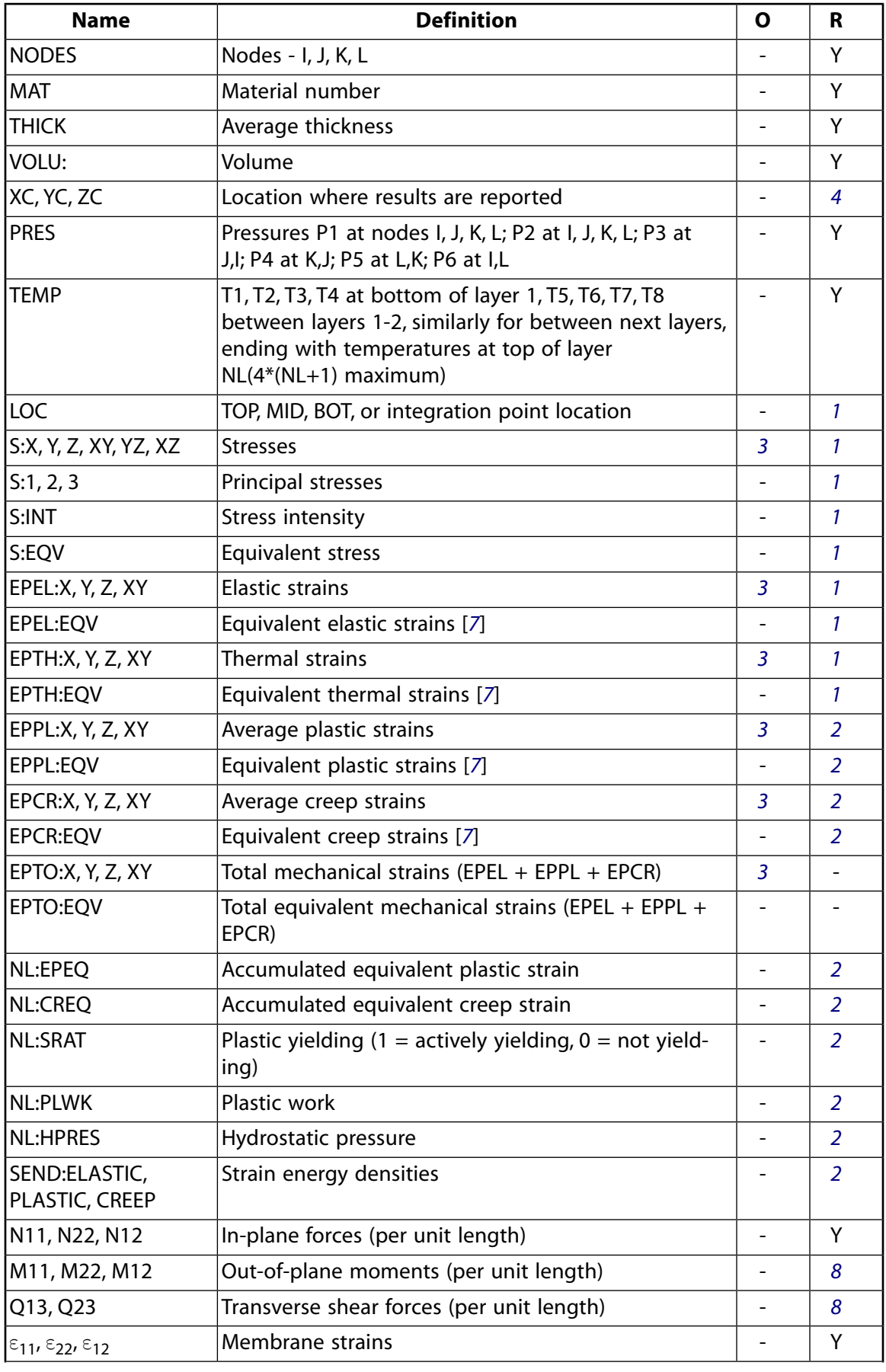

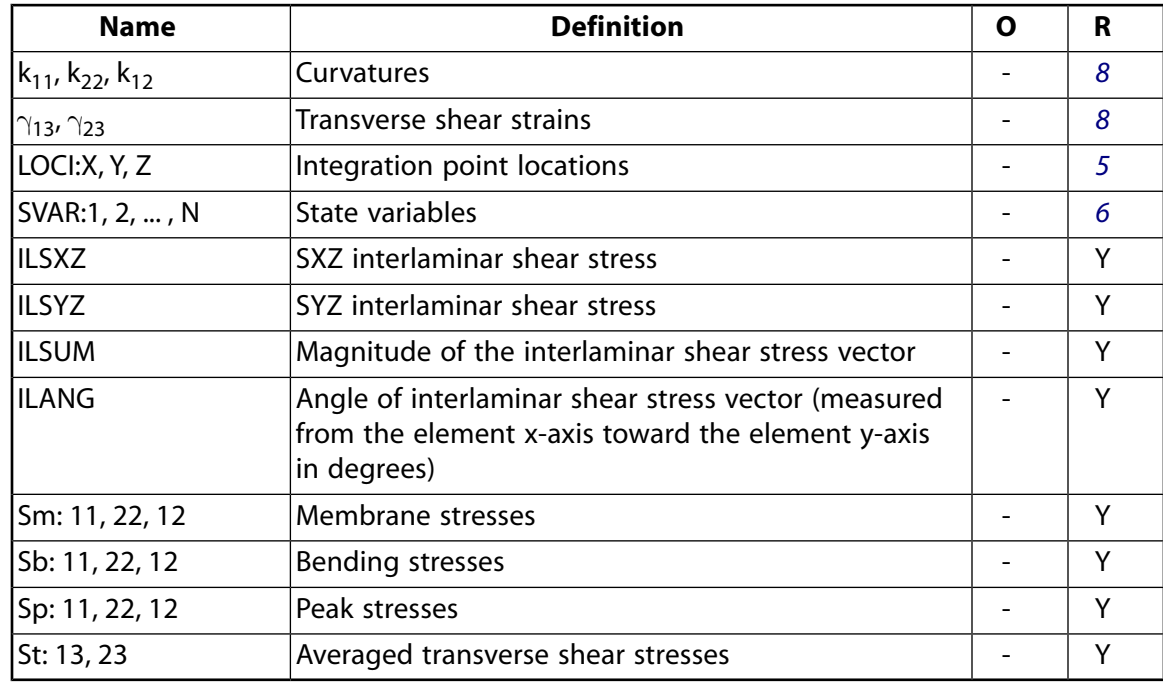

- <span id="page-897-4"></span><span id="page-897-1"></span>1. The following stress solution repeats for top, middle, and bottom surfaces.
- <span id="page-897-2"></span>2. Nonlinear solution output for top, middle, and bottom surfaces, if the element has a nonlinear material.
- <span id="page-897-6"></span><span id="page-897-0"></span>3. Stresses, total strains, plastic strains, elastic strains, creep strains, and thermal strains in the element coordinate system are available for output (at all section points through thickness). If layers are in use, the results are in the layer coordinate system.
- <span id="page-897-7"></span><span id="page-897-3"></span>4. Available only at centroid as a **\*GET** item.
- 5. Available only if **OUTRES**,LOCI is used.
- <span id="page-897-5"></span>6. Available only if the USERMAT subroutine and **TB**,STATE are used.
- 7. The equivalent strains use an effective Poisson's ratio: for elastic and thermal this value is set by the user (**MP**,PRXY); for plastic and creep this value is set at 0.5.
- 8. Not available if the membrane element option is used (KEYOPT(1) = 1).

*[Table 2: SHELL181 Item and Sequence Numbers](#page-898-0)* [\(p. 889\)](#page-898-0) lists output available through **ETABLE** using the Sequence Number method. See Creating an Element Table in the *Basic Analysis Guide* and *[The Item and Sequence](#page-18-1) [Number Table](#page-18-1)* [\(p. 9\)](#page-18-1) in this manual for more information. The following notation is used in *[Table 2: SHELL181](#page-898-0) [Item and Sequence Numbers](#page-898-0)* [\(p. 889\)](#page-898-0):

#### **Name**

output quantity as defined in the *[Table 1: SHELL181 Element Output Definitions](#page-895-0)* [\(p. 886\)](#page-895-0)

#### **Item**

predetermined Item label for **ETABLE**

#### **E**

sequence number for single-valued or constant element data

# **I,J,K,L**

sequence number for data at nodes I, J, K, L

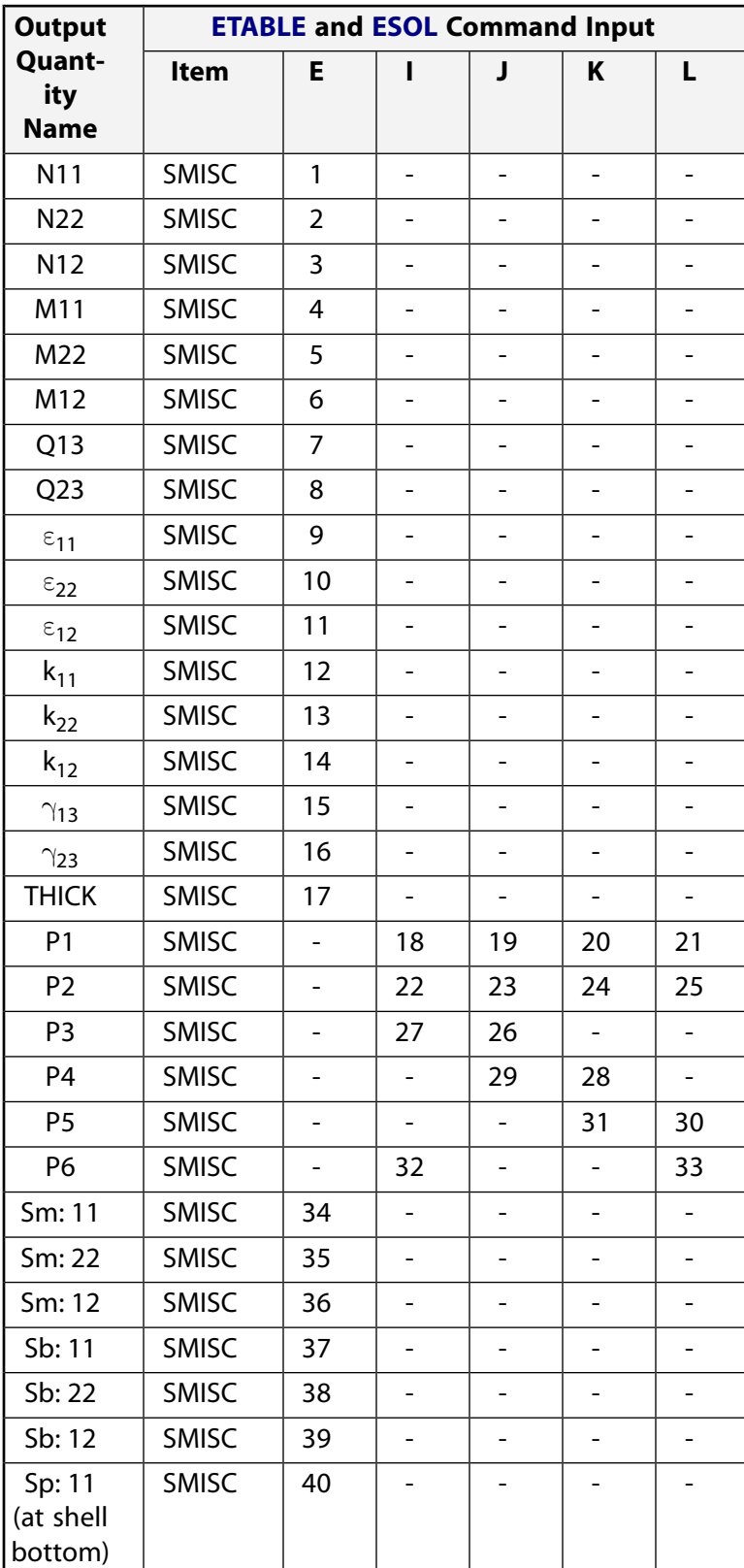

## <span id="page-898-0"></span>**Table 2 SHELL181 Item and Sequence Numbers**

#### SHELL181

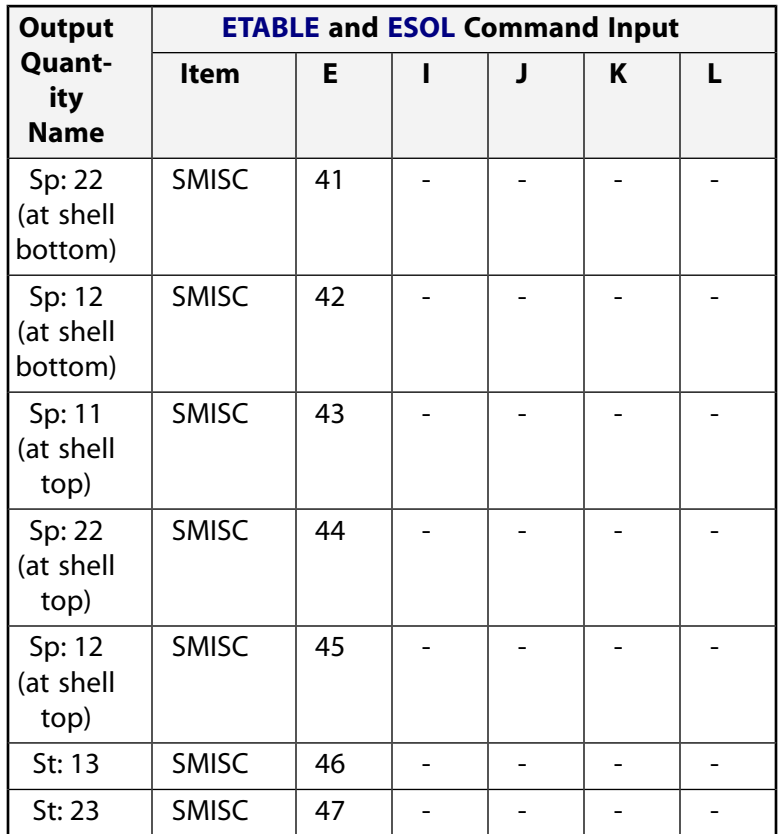

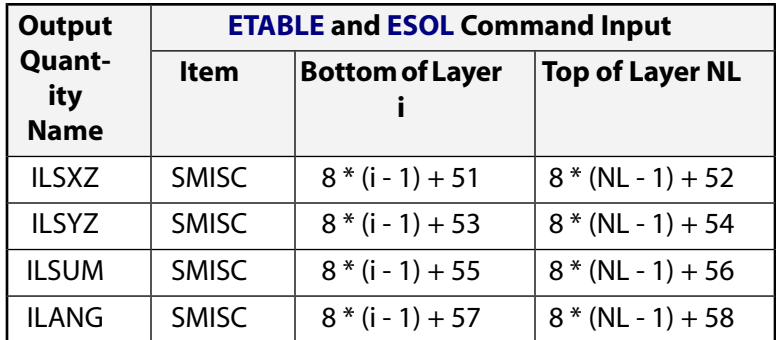

# **SHELL181 Assumptions and Restrictions**

- ANSYS recommends against using this element in triangular form, except as a filler element. Avoid triangular form especially in areas with high stress gradients.
- Zero-area elements are not allowed. (Zero-area elements occur most often whenever the elements are numbered improperly.)
- Zero thickness elements or elements tapering down to a zero thickness at any corner are not allowed (but zero thickness layers are allowed).
- If multiple load steps are used, the number of layers may not change between load steps.
- When the element is associated with preintegrated shell sections (**SECTYPE**,,GENS), additional restrictions apply. For more information, see Considerations for Using Preintegrated Shell Sections.
- If reduced integration is used (KEYOPT(3) = 0) SHELL181 ignores rotary inertia effects when an unbalanced laminate construction is used, and all inertial effects are assumed to be in the nodal plane (that is, an unbalanced laminate construction and offsets have no effect on the mass properties of the element).
- For most composite analyses, ANSYS recommends setting KEYOPT(3) = 2 (necessary to capture the stress gradients).
- No slippage is assumed between the element layers. Shear deflections are included in the element; however, normals to the center plane before deformation are assumed to remain straight after deformation.
- Transverse shear stiffness of the shell section is estimated by an energy equivalence procedure (of the generalized section forces & strains vs. the material point stresses and strains). The accuracy of this calculation may be adversely affected if the ratio of material stiffnesses (Young's moduli) between adjacent layers is very high.
- The calculation of interlaminar shear stresses is based on simplifying assumptions of unidirectional, uncoupled bending in each direction. If accurate edge interlaminar shear stresses are required, shell-tosolid submodeling should be used.
- The section definition permits use of hyperelastic material models and elastoplastic material models in laminate definition. However, the accuracy of the solution is primarily governed by fundamental assumptions of shell theory. The applicability of shell theory in such cases is best understood by using a comparable solid model.
- The layer orientation angle has no effect if the material of the layer is hyperelastic.
- Before using this element in a simulation containing curved thick shell structures with unbalanced laminate construction or shell offsets, validate the usage via full 3-D modeling with a solid element in a simpler representative model. This element may underestimate the curved thick shell stiffness, particularly when the offset is large and the structure is under torsional load.
- The through-thickness stress, SZ, is always zero.
- This element works best with the full Newton-Raphson solution scheme (**NROPT**,FULL,ON).
- Stress stiffening is always included in geometrically nonlinear analyses (**NLGEOM**,ON). Prestress effects can be activated by the **PSTRES** command.
- In a nonlinear analysis, the solution process terminates if the thickness at any integration point that was defined with a nonzero thickness vanishes (within a small numerical tolerance).
- If a shell section has only one layer and the number of section integration points is equal to one, or if  $KEYOPT(1) = 1$ , then the shell has no bending stiffness, a condition that can result in solver and convergence problems.

# **SHELL181 Product Restrictions**

#### **ANSYS Professional**

The only special features allowed are stress stiffening, large deflections, and plasticity (BISO, BKIN).

### **2-D 4-Node Structural Solid**

### MP ME ST PR PRN DS DSS  $\lt$  >  $\lt$  >  $\lt$  >  $\lt$  > PP VT EME MFS [Product Restrictions](#page-909-0)

# **PLANE182 Element Description**

PLANE182 is used for 2-D modeling of solid structures. The element can be used as either a plane element (plane stress, plane strain or generalized plane strain) or an axisymmetric element. It is defined by four nodes having two degrees of freedom at each node: translations in the nodal x and y directions. The element has plasticity, hyperelasticity, stress stiffening, large deflection, and large strain capabilities. It also has mixed formulation capability for simulating deformations of nearly incompressible elastoplastic materials, and fully incompressible hyperelastic materials.

<span id="page-902-0"></span>See PLANE182 in the *Theory Reference for the Mechanical APDL and Mechanical Applications* for more details about this element.

### **Figure 1 PLANE182 Geometry**

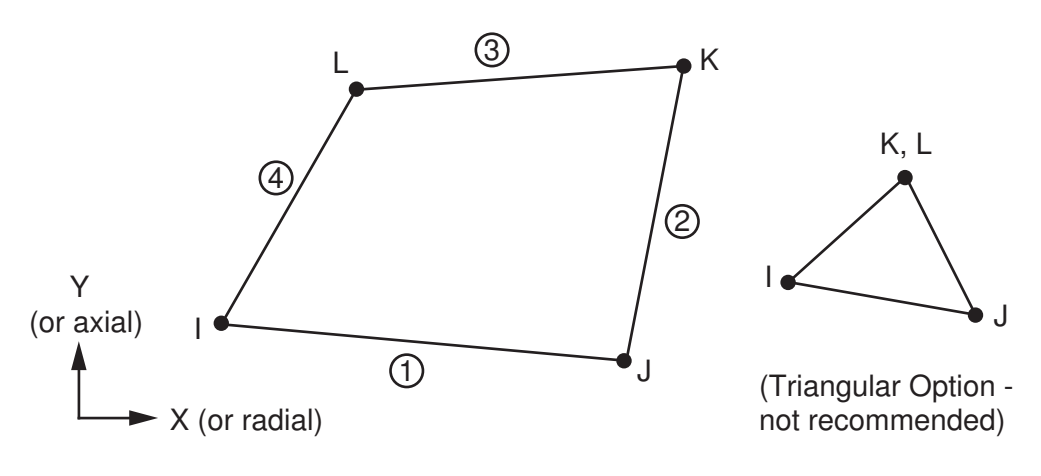

# **PLANE182 Input Data**

The geometry and node locations for this element are shown in *[Figure 1](#page-902-0)* [\(p. 893\)](#page-902-0). The element input data includes four nodes, a thickness (for the plane stress option only), and the orthotropic material properties. The default element coordinate system is along global directions. You may define an element coordinate system using **ESYS**, which forms the basis for orthotropic material directions.

Element loads are described in *[Node and Element Loads](#page-106-0)* [\(p. 97\).](#page-106-0) Pressures may be input as surface loads on the element faces as shown by the circled numbers on *[Figure 1](#page-902-0)* [\(p. 893\)](#page-902-0). Positive pressures act into the element. Temperatures may be input as element body loads at the nodes. The node I temperature T(I) defaults to TUNIF. If all other temperatures are unspecified, they default to T(I). For any other input pattern, unspecified temperatures default to TUNIF.

Input the nodal forces, if any, per unit of depth for a plane analysis (except for KEYOPT(3) = 3 or KEYOPT(3)  $=$  5) and on a full 360 $^{\circ}$  basis for an axisymmetric analysis.

KEYOPT(3) = 5 is used to enable generalized plane strain. For more information about the generalized plane strain option, see *[Generalized Plane Strain \(Current-Technology Solid Element Option\)](#page-110-0)* [\(p. 101\)](#page-110-0) in the *[Element](#page-0-0) [Reference](#page-0-0)*.

KEYOPT(6) = 1 sets the element for using mixed formulation. For details on the use of mixed formulation, see *[Applications of Mixed u-P Formulations](#page-127-0)* [\(p. 118\)](#page-127-0) in the *[Element Reference](#page-0-0)*.

You can apply an initial stress state to this element via the **INISTATE** command. For more information, see "Initial State" in the *Basic Analysis Guide*.

As described in *[Coordinate Systems](#page-23-0)* [\(p. 14\),](#page-23-0) you can use **ESYS** to orient the material properties and strain/stress output. Use **RSYS** to choose output that follows the material coordinate system or the global coordinate system. For the case of hyperelastic materials, the output of stress and strain is always with respect to the global Cartesian coordinate system rather than following the material/element coordinate system.

The effects of pressure load stiffness are automatically included for this element. If an unsymmetric matrix is needed for pressure load stiffness effects, use **NROPT**,UNSYM.

<span id="page-903-0"></span>*["PLANE182 Input Summary"](#page-903-0)* [\(p. 894\)](#page-903-0) contains a summary of the element input. For a general description of element input, see *[Element Input](#page-14-0)* [\(p. 5\)](#page-14-0). For axisymmetric applications see *[Harmonic Axisymmetric Ele](#page-111-0)[ments](#page-111-0)* [\(p. 102\)](#page-111-0).

### *PLANE182 Input Summary*

#### **Nodes**

I, J, K, L

### **Degrees of Freedom**

UX, UY

### **Real Constants**

THK - Thickness (used only if  $KEYOPT(3) = 3$ ) HGSTF - Hourglass stiffness scaling factor (used only if KEYOPT(1) = 1); default is 1.0 (if you input 0.0, the default value is used)

#### **Material Properties**

EX, EY, EZ, PRXY, PRYZ, PRXZ (or NUXY, NUYZ, NUXZ), ALPX, ALPY, ALPZ (or CTEX, CTEY, CTEZ *or* THSX, THSY, THSZ), DENS, GXY, GYZ, GXZ, DAMP

#### **Surface Loads**

**Pressures -**  face 1 (J-I), face 2 (K-J), face 3 (L-K), face 4 (I-L)

#### **Body Loads**

# **Temperatures --**

T(I), T(J), T(K), T(L)

#### **Body force densities --**

The element values in the global X, Y, and Z directions.

### **Special Features --**

Plasticity (PLASTIC, BISO, MISO, NLISO, BKIN, MKIN, KINH, CHABOCHE, HILL) Hyperelasticity (AHYPER, HYPER, BB, CDM) Viscoelasticity (PRONY, SHIFT) Viscoplasticity/Creep (CREEP, RATE) Elasticity (ELASTIC, ANEL)

Other material (USER, SDAMP, SMA, CAST, EDP, GURSON) Stress stiffening Large deflection Large strain Initial state Nonlinear stabilization Manual rezoning Automatic selection of element technology Birth and death Linear perturbation

Items in parentheses refer to data tables associated with the **TB** command. CAST, EDP, SMA, and UNIAXIAL are not applicable for plane stress. See the *Theory Reference for the Mechanical APDL and Mechanical Applications* for details of the material models.

See *[Automatic Selection of Element Technologies](#page-131-0)* [\(p. 122\)](#page-131-0) and **ETCONTROL** for more information on selection of element technologies.

#### **KEYOPT(1)**

Element technology:

**0 --** 

Full integration with B-bar method

**1 --** 

Uniform reduced integration with hourglass control

**2 --** 

Enhanced strain formulation

**3 --** 

Simplified enhanced strain formulation

#### **KEYOPT(3)**

Element behavior:

**0 --** 

Plane stress

#### **1 --**

Axisymmetric

**2 --** 

Plane strain  $(Z \text{ strain} = 0.0)$ 

### **3 --**

Plane stress with thickness input

### **5 --**

Generalized plane strain

#### **KEYOPT(6)**

Element formulation:

#### **0 --**

Use pure displacement formulation (default)

**1 --** 

Use mixed u-P formulation (not valid with plane stress)

# **PLANE182 Element Technology**

PLANE182 uses the  $B$  method (also known as the selective reduced integration method), the uniform reduced integration method, or the enhanced strain formulation method, as follows:

### • B **method (selective reduced integration)**

Helps to prevent volumetric mesh locking in nearly incompressible cases. This option replaces volumetric strain at the Gauss integration point with the average volumetric strain of the elements. This method cannot, however, prevent any shear locking in bending dominated problems. In such situations, use the enhanced strain formulation of this element. If it is not clear if the deformation is bending dominated, enhanced strain formulation is recommended. For more information, see the *Theory Reference for the Mechanical APDL and Mechanical Applications*.

#### • **Uniform reduced integration**

Also helps to prevent volumetric mesh locking in nearly incompressible cases. Because it has only one

integration point, this option is more efficient than the  $B$  method (selective reduced integration) option. However, the artificial energy introduced to control the hourglass effect may affect solution accuracy adversely.

When using this option, check the solution accuracy by comparing the total energy (SENE label in **ETABLE**) and the artificial energy (AENE label in **ETABLE**) introduced by hourglass control. If the ratio of artificial energy to total energy is less than 5%, the solution is generally acceptable. If the ratio exceeds five percent, refine the mesh. You can also monitor the total energy and artificial energy by issuing the **OUTPR, VENG command in the solution phase.** 

For more information about uniform reduced integration, see the *Theory Reference for the Mechanical APDL and Mechanical Applications*.

#### • **Enhanced strain formulation**

Prevents shear locking in bending-dominated problems and volumetric locking in nearly incompressible cases. The formulation introduces 4 *internal* DOFs (inaccessible to ANSYS users) to overcome shear locking in plane strain, axisymmetric problems, and generalized plane strain problems (all with mixed u-P formulations), and plane stress. For plane strain, axisymmetric problems, and generalized plane strain (all with pure displacement formulations), an additional internal DOF is introduced for volumetric locking (for a total of 5 internal DOFs). All internal DOFs are introduced automatically at the element level and condensed out.

Because of the extra internal DOFs and static condensation, this option is less efficient than either the

B method (selective reduced integration) option or the uniform reduced integration option.

For more information about enhanced strain formulation, see the *Theory Reference for the Mechanical APDL and Mechanical Applications*.

### • **Simplified enhanced strain formulation**

Prevents shear locking in bending-dominated problems. This is a special case of the enhanced strain formulation and always introduces four *internal* DOFs (inaccessible to ANSYS users). For the plane stress state, this formulation is the same as the enhanced strain formulation, so only KEYOPT(1) = 2 is allowed. Because there are no internal DOFs to handle volumetric locking, this formulation should not be used

when the material is nearly incompressible, except when the Mixed u-P formulation is also used. When used with the Mixed u-P formulation, the simplified enhanced strain formulation gives the same results as the enhanced strain formulation. All internal DOFs are introduced automatically at the element level and condensed out.

Because of the extra internal DOFs and static condensation, this option is less efficient than either the

B method (selective reduced integration) option or the uniform reduced integration option, but is more efficient than the enhanced strain formulation due to using fewer internal DOFs.

For more information about the simplified enhanced strain formulation, see the *Theory Reference for the Mechanical APDL and Mechanical Applications*.

## **PLANE182 Output Data**

The solution output associated with the element is in two forms:

- Nodal displacements included in the overall nodal solution
- Additional element output as shown in *[Table 1: PLANE182 Element Output Definitions](#page-907-0)* [\(p. 898\)](#page-907-0)

Several items are illustrated in *[Figure 2](#page-906-0)* [\(p. 897\).](#page-906-0)

<span id="page-906-0"></span>The element stress directions are parallel to the element coordinate system. A general description of solution output is given in *[Solution Output](#page-17-0)* [\(p. 8\)](#page-17-0). See the *Basic Analysis Guide* for ways to view results.

#### **Figure 2 PLANE182 Stress Output**

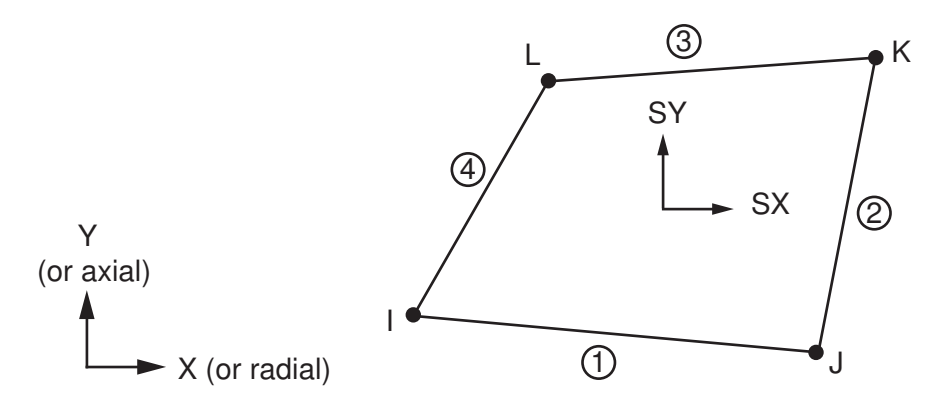

Stress directions are shown for Global.

#### **The Element Output Definitions table uses the following notation:**

A colon (:) in the Name column indicates that the item can be accessed by the Component Name method **(ETABLE, ESOL).** The O column indicates the availability of the items in the file Jobname. OUT. The R column indicates the availability of the items in the results file.

In either the O or R columns, "Y" indicates that the item is *always* available, a number refers to a table footnote that describes when the item is *conditionally* available, and "-" indicates that the item is *not* available.

| <b>Name</b>                     | <b>Definition</b>                                                 | O              | R              |
|---------------------------------|-------------------------------------------------------------------|----------------|----------------|
| EL                              | Element number                                                    | $\overline{a}$ | Y              |
| <b>NODES</b>                    | Nodes - I, J, K, L                                                |                | Y              |
| <b>MAT</b>                      | Material number                                                   |                | Y              |
| <b>THICK</b>                    | <b>Thickness</b>                                                  |                | Y              |
| VOLU:                           | Volume                                                            |                | Y              |
| XC, YC                          | Location where results are reported                               |                | 3              |
| <b>PRES</b>                     | Pressures P1 at nodes J, I; P2 at K, J; P3 at L, K; P4 at<br>I,L  |                | Υ              |
| <b>TEMP</b>                     | Temperatures T(I), T(J), T(K), T(L)                               | ÷              | Y              |
| S:X, Y, Z, XY                   | Stresses ( $SZ = 0.0$ for plane stress elements)                  | Y              | Y              |
| S:1, 2, 3                       | Principal stresses                                                |                | Y              |
| S:INT                           | Stress intensity                                                  |                | Y              |
| S:EQV                           | Equivalent stress                                                 | Y              | Y              |
| EPEL:X, Y, Z, XY                | <b>Elastic strains</b>                                            |                | Y              |
| EPEL:EQV                        | Equivalent elastic strain [6]                                     |                | Y              |
| EPTH:X, Y, Z, XY                | Thermal strains                                                   |                | $\overline{2}$ |
| EPTH:EQV                        | Equivalent thermal strain [6]                                     | 2              | 2              |
| EPPL:X, Y, Z, XY                | Plastic strains[7]                                                | 1              | 1              |
| EPPL:EQV                        | Equivalent plastic strain [6]                                     |                | 1              |
| EPCR:X, Y, Z, XY                | Creep strains                                                     | 1              | 1              |
| <b>EPCR:EQV</b>                 | Equivalent creep strains [6]                                      |                | $\mathbf{1}$   |
| EPTO:X, Y, Z, XY                | Total mechanical strains (EPEL + EPPL + EPCR)                     |                |                |
| EPTO:EQV                        | Total equivalent mechanical strains (EPEL + EPPL +<br>EPCR)       |                |                |
| NL:EPEQ                         | Accumulated equivalent plastic strain                             | $\mathcal{I}$  | $\mathcal{I}$  |
| <b>NL:CREQ</b>                  | Accumulated equivalent plastic strain                             | $\mathbf{1}$   | 1              |
| NL:SRAT                         | Plastic yielding (1 = actively yielding, $0 = not$ yield-<br>ing) |                | $\mathbf{1}$   |
| NL:PLWK                         | Plastic work                                                      | $\mathbf{1}$   | $\mathbf{1}$   |
| NL:HPRES                        | Hydrostatic pressure                                              | $\mathcal{I}$  | 1              |
| SEND:ELASTIC,<br>PLASTIC, CREEP | Strain energy densities                                           |                | 1              |
| LOCI:X, Y, Z                    | Integration point locations                                       |                | 4              |
| SVAR:1, 2, , N                  | State variables                                                   |                | 5              |

<span id="page-907-0"></span>**Table 1 PLANE182 Element Output Definitions**

<span id="page-907-1"></span>1. Nonlinear solution, output only if the element has a nonlinear material.

- <span id="page-908-2"></span>2. Output only if element has a thermal load.
- <span id="page-908-0"></span>3. Available only at centroid as a **\*GET** item.
- <span id="page-908-5"></span><span id="page-908-4"></span>4. Available only if **OUTRES**,LOCI is used.
- <span id="page-908-1"></span>5. Available only if the USERMAT subroutine and **TB**,STATE are used.
- 6. The equivalent strains use an effective Poisson's ratio: for elastic and thermal this value is set by the user (**MP**,PRXY); for plastic and creep this value is set at 0.5.
- <span id="page-908-3"></span>7. For the shape memory alloy material model, transformation strains are reported as plasticity strain EPPL.

### **Note**

For axisymmetric solutions in a global coordinate system, the X, Y, Z, and XY stress and strain outputs correspond to the radial, axial, hoop, and in-plane shear stresses and strains, respectively.

*[Table 2: PLANE182 Item and Sequence Numbers](#page-908-6)* [\(p. 899\)](#page-908-6) lists output available through **ETABLE** using the Sequence Number method. See Creating an Element Table in the *Basic Analysis Guide* and *[The Item and Sequence](#page-18-0) [Number Table](#page-18-0)* [\(p. 9\)](#page-18-0) in this manual for more information. The following notation is used in *[Table 2: PLANE182](#page-908-6) [Item and Sequence Numbers](#page-908-6)* [\(p. 899\)](#page-908-6):

#### **Name**

output quantity as defined in the *[Table 1: PLANE182 Element Output Definitions](#page-907-0)* [\(p. 898\)](#page-907-0)

#### **Item**

predetermined Item label for **ETABLE**

#### **E**

sequence number for single-valued or constant element data

#### <span id="page-908-6"></span>**I,J,K,L**

sequence number for data at nodes I, J, K, L

### **Table 2 PLANE182 Item and Sequence Numbers**

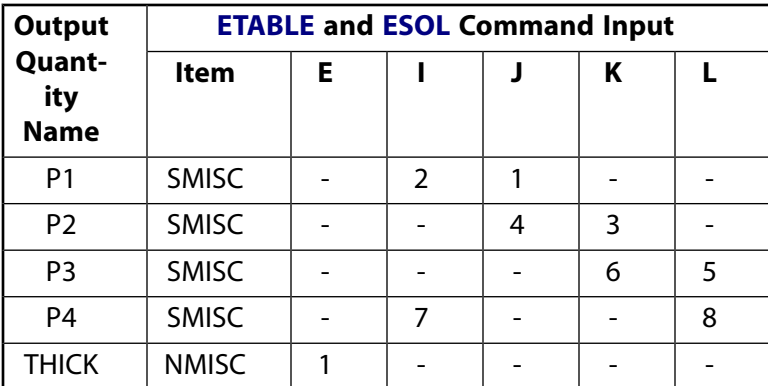

# **PLANE182 Assumptions and Restrictions**

- The area of the element must be nonzero.
- The element must lie in a global X-Y plane as shown in *[Figure 1](#page-902-0)* [\(p. 893\)](#page-902-0) and the Y-axis must be the axis of symmetry for axisymmetric analyses. An axisymmetric structure should be modeled in the +X quadrants.

• You can form a triangular element by defining duplicate K and L node numbers (see *[Triangle, Prism,](#page-108-0)*

*[and Tetrahedral Elements](#page-108-0)* [\(p. 99\)\)](#page-108-0). For triangular elements where the B or enhanced strain formulations are specified, degenerated shape functions and a conventional integration scheme are used.

- If you use the mixed formulation (KEYOPT(6) = 1), you must use the sparse solver.
- For modal cyclic symmetry analyses, ANSYS recommends using enhanced strain formulation.
- Stress stiffening is always included in geometrically nonlinear analyses (**NLGEOM**,ON). Prestress effects can be activated by the **PSTRES** command.

# <span id="page-909-0"></span>**PLANE182 Product Restrictions**

There are no product-specific restrictions for this element.

## **PLANE183**

#### **2-D 8-Node or 6-Node Structural Solid**

### MP ME ST PR PRN DS DSS  $\langle \rangle \langle \rangle \langle \rangle \langle \rangle$  PP VT EME MFS [Product Restrictions](#page-916-0)

# **PLANE183 Element Description**

PLANE183 is a higher order 2-D, 8-node or 6-node element. PLANE183 has quadratic displacement behavior and is well suited to modeling irregular meshes (such as those produced by various CAD/CAM systems).

This element is defined by 8 nodes or 6 nodes having two degrees of freedom at each node: translations in the nodal x and y directions. The element may be used as a plane element (plane stress, plane strain and generalized plane strain) or as an axisymmetric element. This element has plasticity, hyperelasticity, creep, stress stiffening, large deflection, and large strain capabilities. It also has mixed formulation capability for simulating deformations of nearly incompressible elastoplastic materials, and fully incompressible hyperelastic materials. Initial state is supported. Various printout options are also available. See PLANE183 in the *Theory Reference for the Mechanical APDL and Mechanical Applications* for more details about this element.

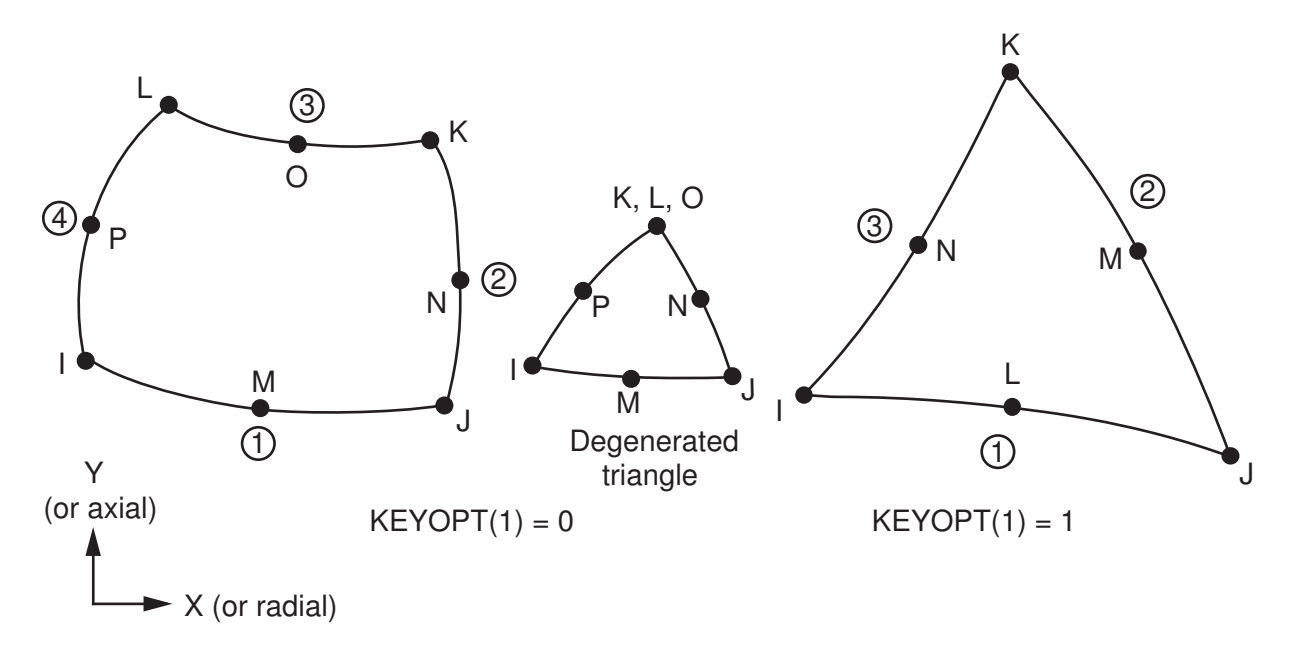

#### <span id="page-910-0"></span>**Figure 1 PLANE183 Geometry**

# **PLANE183 Input Data**

The geometry, node locations, and the coordinate system for this element are shown in *[Figure 1](#page-910-0)* [\(p. 901\).](#page-910-0)

Although a degenerated triangular-shaped element may be formed by defining the same node number for nodes K, L and O when KEYOPT(1) = 1, it is better to use KEYOPT(1) = 1 for triangular shaped elements. In addition to the nodes, the element input data includes a thickness (TK) (for the plane stress option only) and the orthotropic material properties. Orthotropic material directions correspond to the element coordinate directions. The element coordinate system orientation is described in *[Coordinate Systems](#page-23-0)* [\(p. 14\)](#page-23-0).

Element loads are described in *[Node and Element Loads](#page-106-0)* [\(p. 97\).](#page-106-0) Pressures may be input as surface loads on the element faces as shown by the circled numbers in *[Figure 1](#page-910-0)* [\(p. 901\).](#page-910-0) Positive pressures act into the element.

Temperatures may be input as element body loads at the nodes. The node I temperature T(I) defaults to TUNIF. If all other temperatures are unspecified, they default to T(I). If all corner node temperatures are specified, each midside node temperature defaults to the average temperature of its adjacent corner nodes. For any other input temperature pattern, unspecified temperatures default to TUNIF.

The nodal forces, if any, should be input per unit of depth for a plane analysis (except for KEYOPT(3) = 3 or KEYOPT(3) = 5) and on a full 360 $^{\circ}$  basis for an axisymmetric analysis.

As described in *[Coordinate Systems](#page-23-0)* [\(p. 14\),](#page-23-0) you can use **ESYS** to orient the material properties and strain/stress output. Use **ESYS** to choose output that follows the material coordinate system or the global coordinate system. For the case of hyperelastic materials, the output of stress and strain is always with respect to the global Cartesian coordinate system rather than following the material/element coordinate system.

 $KEYOPT(3) = 5$  is used to enable generalized plane strain. For more information about the generalized plane strain option, see *[Generalized Plane Strain \(Current-Technology Solid Element Option\)](#page-110-0)* [\(p. 101\)](#page-110-0) in the *[Element](#page-0-0) [Reference](#page-0-0)*.

KEYOPT(6) = 1 sets the element for using mixed formulation. For details on the use of mixed formulation, see *[Applications of Mixed u-P Formulations](#page-127-0)* [\(p. 118\)](#page-127-0) in the *[Element Reference](#page-0-0)*.

You can apply an initial stress state to this element via the **INISTATE** command. For more information, see "Initial State" in the *Basic Analysis Guide*.

The effects of pressure load stiffness are automatically included for this element. If an unsymmetric matrix is needed for pressure load stiffness effects, use **NROPT**,UNSYM.

The next table summarizes the element input. *[Element Input](#page-14-0)* [\(p. 5\)](#page-14-0) gives a general description of element input. For axisymmetric applications see *[Harmonic Axisymmetric Elements](#page-111-0)* [\(p. 102\).](#page-111-0)

## *PLANE183 Input Summary*

#### **Nodes**

I, J, K, L, M, N, O, P when  $KEYOPT(1) = 0$ 

I, J, K, L, M, N when  $KEYOPT(1) = 1$ )

#### **Degrees of Freedom**

UX, UY

#### **Real Constants**

None, if KEYOPT  $(3) = 0$ , 1, or 2 THK - Thickness if KEYOPT  $(3) = 3$ 

#### **Material Properties**

EX, EY, EZ, PRXY, PRYZ, PRXZ (or NUXY, NUYZ, NUXZ), ALPX, ALPY, ALPZ (or CTEX, CTEY, CTEZ *or* THSX, THSY, THSZ), DENS, GXY, GYZ, GXZ, DAMP

#### **Surface Loads**

#### **Pressures --**

face 1 (J-I), face 2 (K-J), face 3 (I-K), face 4 (I-L) when KEYOPT(1) = 0

face 1 (J-I), face 2 (K-J), face 3 (I-K) when KEYOPT(1) = 1

#### **Body Loads**

#### **Temperatures --**

 $T(I), T(J), T(K), T(L), T(M), T(N), T(O), T(P)$  when KEYOPT(1) = 0

 $T(I), T(J), T(K), T(L), T(M), T(N)$  when KEYOPT $(1) = 1$ 

#### **Body force densities --**

The element values in the global X, Y, and Z directions.

#### **Special Features**

Plasticity (PLASTIC, BISO, MISO, NLISO, BKIN, MKIN, KINH, CHABOCHE, HILL) Hyperelasticity (AHYPER, HYPER, BB, CDM) Viscoelasticity (PRONY, SHIFT) Viscoplasticity/Creep (CREEP, RATE) Elasticity (ELASTIC, ANEL) Other material (USER, SDAMP, SMA, CAST, EDP, GURSON) Stress stiffening Large deflection Large strain Initial state Nonlinear stabilization Manual rezoning Automatic selection of element technology Birth and death Linear perturbation

Items in parentheses refer to data tables associated with the **TB** command. CAST, EDP, SMA, and UNIAXIAL are not applicable for plane stress. See "Structures with Material Nonlinearities" in the *Theory Reference for the Mechanical APDL and Mechanical Applications* for details of the material models.

See *[Automatic Selection of Element Technologies](#page-131-0)* [\(p. 122\)](#page-131-0) and **ETCONTROL** for more information about selecting element technologies.

#### **KEYOPT(1)**

Element shape:

#### **0 --**

8-node quadrilateral

#### **1 --**

6-node triangle

#### **KEYOPT(3)**

Element behavior:

### **0 --**

Plane stress

#### **1 --**

Axisymmetric

#### **2 --**

Plane strain  $(Z \text{ strain} = 0.0)$ 

#### **3 --**

Plane stress with thickness (TK) real constant input

```
5 --
```
Generalized plane strain

### **KEYOPT(6)**

Element formulation:

```
0 --
```
Use pure displacement formulation (default)

**1 --** 

Use mixed u-P formulation (not valid with plane stress)

# **PLANE183 Output Data**

The solution output associated with the element is in two forms:

- Nodal displacements included in the overall nodal solution
- Additional element output as shown in *[Table 1: PLANE183 Element Output Definitions](#page-913-0)* [\(p. 904\).](#page-913-0)

Several items are illustrated in *[Figure 2](#page-913-1)* [\(p. 904\).](#page-913-1)

<span id="page-913-1"></span>The element stress directions are parallel to the element coordinate system. A general description of solution output is given in *[Solution Output](#page-17-0)* [\(p. 8\)](#page-17-0). See the *Basic Analysis Guide* for ways to view results.

### **Figure 2 PLANE183 Stress Output**

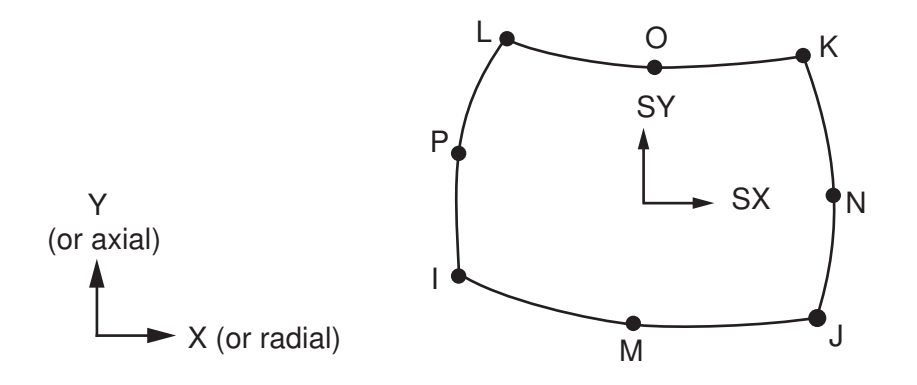

#### **The Element Output Definitions table uses the following notation:**

<span id="page-913-0"></span>A colon (:) in the Name column indicates that the item can be accessed by the Component Name method **(ETABLE, ESOL).** The O column indicates the availability of the items in the file Jobname. OUT. The R column indicates the availability of the items in the results file.

In either the O or R columns, "Y" indicates that the item is *always* available, a number refers to a table footnote that describes when the item is *conditionally* available, and "-" indicates that the item is *not* available.

### **Table 1 PLANE183 Element Output Definitions**

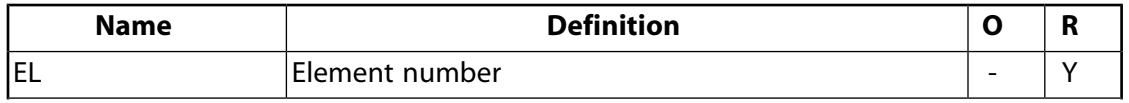

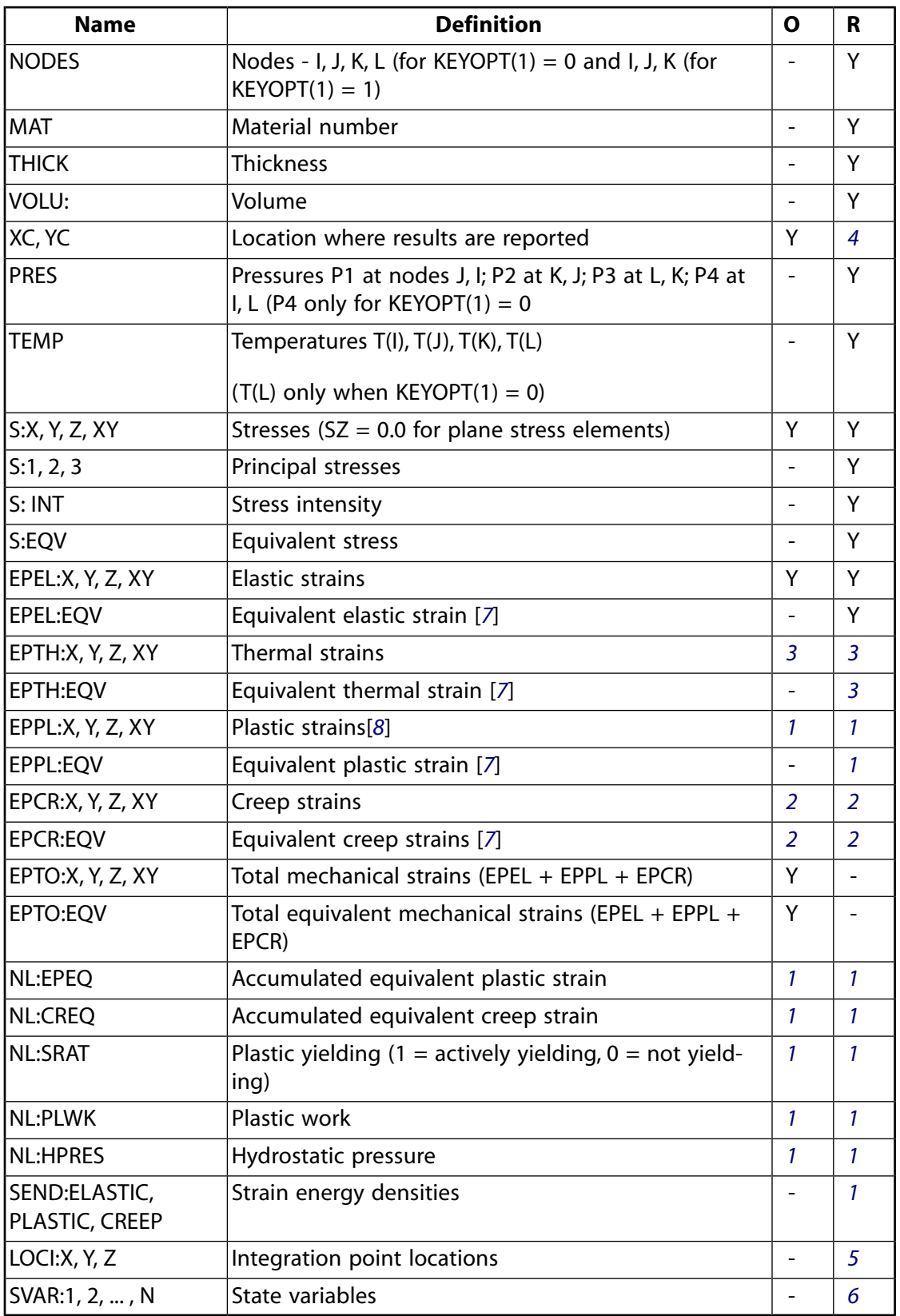

<span id="page-914-2"></span><span id="page-914-1"></span><span id="page-914-0"></span>1. Nonlinear solution, output only if the element has a nonlinear material.

2. Output only if element has a creep load.

3. Output only if element has a thermal load.

- <span id="page-915-0"></span>4. Available only at centroid as a **\*GET** item.
- <span id="page-915-3"></span>5. Available only if **OUTRES**,LOCI is used.
- <span id="page-915-4"></span><span id="page-915-1"></span>6. Available only if the USERMAT subroutine and **TB**,STATE are used.
- 7. The equivalent strains use an effective Poisson's ratio: for elastic and thermal this value is set by the user (**MP**,PRXY); for plastic and creep this value is set at 0.5.
- <span id="page-915-2"></span>8. For the shape memory alloy material model, transformation strains are reported as plasticity strain EPPL.

#### **Note**

For axisymmetric solutions, the X, Y, XY, and Z stress and strain outputs correspond to the radial, axial, in-plane shear, and hoop stresses and strains.

*[Table 2: PLANE183 Item and Sequence Numbers](#page-915-5)* [\(p. 906\)](#page-915-5) lists output available through **ETABLE** using the Sequence Number method. See The General Postprocessor (POST1) in the *Basic Analysis Guide* and *[The Item and Sequence](#page-18-0) [Number Table](#page-18-0)* [\(p. 9\)](#page-18-0) in this manual for more information. The following notation is used in *[Table 2: PLANE183](#page-915-5) [Item and Sequence Numbers](#page-915-5)* [\(p. 906\)](#page-915-5):

#### **Name**

output quantity as defined in *[Table 1: PLANE183 Element Output Definitions](#page-913-0)* [\(p. 904\)](#page-913-0)

#### **Item**

predetermined Item label for **ETABLE**

#### **E**

sequence number for single-valued or constant element data

#### <span id="page-915-5"></span>**I,J,...,P**

sequence number for data at nodes I, J, ..., P

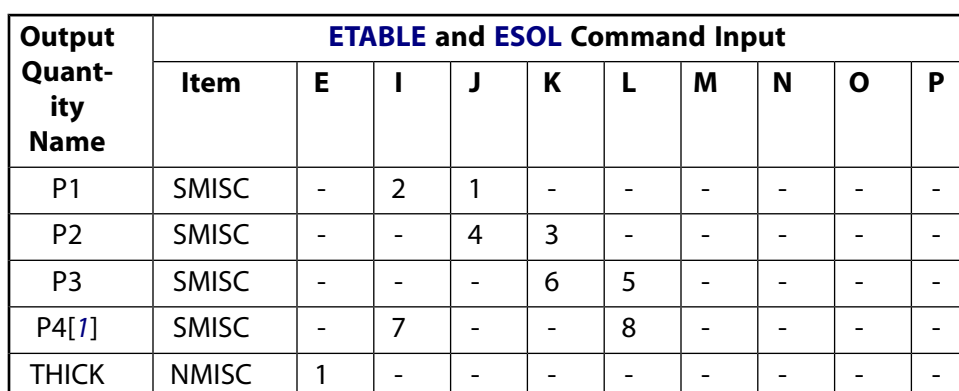

#### **Table 2 PLANE183 Item and Sequence Numbers**

<span id="page-915-6"></span>1. P4 is only for KEYOPT $(1) = 0$ 

# **PLANE183 Assumptions and Restrictions**

- The area of the element must be positive.
- The element must lie in a global X-Y plane as shown in *[Figure 1](#page-910-0)* [\(p. 901\)](#page-910-0) and the Y-axis must be the axis of symmetry for axisymmetric analyses. An axisymmetric structure should be modeled in the +X quadrants.
- A face with a removed midside node implies that the displacement varies linearly, rather than parabolically, along that face. See Quadratic Elements (Midside Nodes) in the *Modeling and Meshing Guide* for more information about the use of midside nodes.
- Use at least two elements to avoid hourglass mode for KEYOPT $(1) = 0$ .
- A triangular element may be formed by defining duplicate K-L-O node numbers (see *[Triangle, Prism,](#page-108-0) [and Tetrahedral Elements](#page-108-0)* [\(p. 99\)\)](#page-108-0). For these degenerated elements, the triangular shape function is used and the solution is the same as for the regular triangular 6-node elements, but might be slightly less efficient for KEYOPT $(1) = 0$ . Since these degenerated elements are less efficient, the triangle shape option  $(KEYOPT(1) = 1)$  is suggested for this case.
- When mixed formulation is used (KEYOPT(6) = 1), no midside nodes can be missed. If you use the mixed formulation (KEYOPT $(6) = 1$ ), you must use the sparse solver (default).
- <span id="page-916-0"></span>• Stress stiffening is always included in geometrically nonlinear analyses (**NLGEOM**,ON). Prestress effects can be activated by the **PSTRES** command.

# **PLANE183 Product Restrictions**

There are no product-specific restrictions for this element.

<span id="page-918-0"></span>**MPC184**

#### **Multipoint Constraint Element**

### MP ME ST PR PRN  $\lt>> \lt>> \lt>> \lt>> \gt>>$  PP  $\lt>>$  EME MFS [Product Restrictions](#page-922-0)

## **MPC184 Element Description**

MPC184 comprises a general class of multipoint constraint elements that apply kinematic constraints between nodes. The elements are loosely classified here as "constraint elements" (rigid link, rigid beam, etc.) and "joint elements" (revolute, universal, etc.). The constraint may be as simple as that of identical displacements between nodes. Constraints can also be more complicated, such as those modeling rigid parts, or those transmitting motion between flexible bodies in a particular way. For example, a structure may consist of rigid parts and moving parts connected together by rotational or sliding connections. The rigid part of the structure may be modeled with the MPC184 link/beam elements, while the moving parts may be connected with any of the MPC184 joint elements.

The kinematic constraints are imposed using one of the following two methods:

- The **direct elimination method**, wherein the kinematic constraints are imposed by internally generated constraint equations. The degrees of freedom of a dependent node in the equations are eliminated in favor of an independent node.
	- The dependent degrees of freedom are eliminated. Therefore, the constraint forces and moments are not available from the element output table (**ETABLE**) for output purposes. However, the global constraint reaction forces are available at independent nodes in the results file, Jobname.rst (**PRRSOL** command, etc.).
	- The direct elimination method should be used whenever it is available since the degrees of freedom at the dependent nodes are eliminated, thereby reducing the problem size and solution time.
- The **Lagrange multiplier method**, wherein the kinematic constraints are imposed using Lagrange multipliers. In this case, all the participating degrees of freedom are retained.
	- The Lagrange multiplier method should be used when the direct elimination method is not available or not suitable for the analysis purposes.
	- In this method, the constraint forces and moments are available from the element output table (**ETABLE**).
	- The disadvantage of the Lagrange multiplier method is that the Lagrange multipliers are additional solution variables and, hence, the problem size and solution time become larger when compared with the direct elimination method.

Currently, the MPC184 [rigid link/beam](#page-924-0) elements can use the direct elimination method or the Lagrange multiplier method. All other MPC184 element options use the Lagrange multiplier method only.

## *Constraint Elements*

The following types of constraint elements are available:

[Rigid link/beam](#page-924-0) [Slider](#page-930-0)

## *Joint Elements*

Numerical simulations often involve modeling of joints between two parts. These joints or connections may need simple kinematic constraints such as identical displacements between the two parts at the junction or more complicated kinematic constraints that allow for transmission of motion between two flexible bodies. These complex joints may also include some sort of control mechanism like limits or stops, and locks on the components of relative motion between the two bodies. In many instances, these joints may also have stiffness, damping, or friction forces based on the unconstrained components of relative motion between the two bodies. For detailed information on how to use joint elements, see Connecting Multibody Components with Joint Elements in the *Multibody Analysis Guide*.

The following types of joint elements are available:

[x-axis Revolute joint](#page-934-0) [z-axis Revolute joint](#page-934-0) [Universal joint](#page-944-0) [Slot joint](#page-954-0) [Point-in-plane joint](#page-962-0) [Translational joint](#page-970-0) [x-axis Cylindrical joint](#page-978-0) [z-axis Cylindrical joint](#page-978-0) [x-axis Planar joint](#page-990-0) [z-axis Planar joint](#page-990-0) [Weld joint](#page-1002-0) [Orient joint](#page-1008-0) [Spherical joint](#page-1014-0) [General joint](#page-1020-0) [Screw joint](#page-1030-0)

These elements are well suited for linear, large rotation, and/or large strain nonlinear applications. If finite rotations and/or large strain effects are to be considered, the **NLGEOM**,ON command must be used; otherwise, linear behavior is assumed. For example, if a revolute joint element is used in an analysis and **NLGEOM**,ON is not set, the calculations are carried out in the original configuration and the end result may not reflect the expected deformed configuration. However, if the **NLGEOM**,ON command is used, the calculations will take into account the rotation of the revolute joint element.

Two nodes define these joint elements. Depending on the joint to be defined, the kinematic constraints are imposed on some of the quantities that define the relative motion between the two nodes. These kinematic constraints are applied using Lagrange multipliers. In some instances, one of the nodes is required to be "grounded" or attached to "ground" or some other reference location that is not moving. In such cases, only one of the two nodes may be specified. The specified node and the "grounded" node are assumed to be coincident in the element calculations.

The joint element has six degrees of freedom at each node, defining six components of relative motion: three relative displacements and three relative rotations. These six components of relative motion are of primary interest in simulations that involve joint elements. Some of these components may be constrained by the kinematic constraints relevant to a particular joint element, while the other components are "free" or "unconstrained". For example, in the case of universal and revolute joint elements the two nodes are assumed to be connected, and thus the relative displacements are zero. For the revolute joint only one rotational component of the relative motion (rotation about the revolute axis) is unconstrained, while for the universal joint two such components are available.

The capabilities of these elements include certain control features such as stops, locks, and actuating loads/boundary conditions that can be imposed on the components of relative motion between the two nodes of the element. For example, in a revolute joint, stops can be specified for the rotation about the revolute axis. This limits the rotation around the revolute axis to be within a certain range. Displacement, force, velocity, and acceleration boundary conditions may be imposed on the components of relative motion between the two nodes allowing for "actuation" of the joints. The driving force or displacements arise from the actuating mechanisms like an electric or hydraulic system that drives these joints.

You can impose linear and nonlinear elastic stiffness and damping behavior or hysteretic friction behavior on the available components of relative motion of a joint element. The properties can be made temperature dependent if necessary.

In addition to the existing output options available in ANSYS, outputs related to the components of relative motion are available for joint elements.

## *Joint Input Data*

Certain input requirements are common to most MPC184 joint elements. Any specific requirements for individual joint elements are highlighted in the description for that element.

The following types of input data should be considered:

- Element Connectivity Definition A joint element is typically defined by specifying two nodes, I and J. One of these nodes may be a "grounded" node.
- Section Definition Each joint element must have an associated section definition (**SECTYPE** command).
- Local Coordinate System Specification Local coordinate systems at the nodes are often required to define the kinematic constraints of a joint element (**SECJOINT** command).
- Stops or Limits You can impose stops or limits on the available components of relative motion between the two nodes of a joint element (**SECSTOP** command).
- Locks Locking limits may also be imposed on the available components of relative motion between the two nodes of a joint element to "freeze" the joint in a desired configuration (**SECLOCK** command).
- Material Behavior The JOIN material option on the **TB** command allows you to impose linear and nonlinear elastic stiffness and damping behavior or hysteretic friction behavior on the available components of relative motion of a joint element.
- Reference Lengths and Angles These correspond to the free relative degrees of freedom in a joint element for which constitutive calculations are performed and are used when stiffness, damping, or hysteretic friction are specified for the joint elements (**SECDATA** command).
- Boundary Conditions You can impose boundary conditions (**DJ** command) or apply concentrated forces (**FJ** command) on the available components of relative motion of the joint element.

# **MPC184 Input Data**

Use KEYOPT(1) to specify the type of MPC184 constraint or joint element you want to use. The remaining input data will vary depending on the type of constraint or joint element specified. The individual MPC184 element descriptions each contain an input summary that applies only to that particular element. It is recommended that you review these element-specific input summaries after you determine which constraint or joint element you will be using.

#### **KEYOPT(1)**

Element behavior:

**0 --** 

[Rigid link](#page-924-0) (default)

**1 --** 

[Rigid beam](#page-924-0)

**3 --** 

[Slider element](#page-930-0)

**6 --** 

[x-axis or z-axis revolute joint element](#page-934-0)

**7 --** 

[Universal joint element](#page-944-0)

**8 --** 

[Slot joint element](#page-954-0)

**9 --** 

[Point-in-plane joint element](#page-962-0)

**10 --** 

[Translational joint element](#page-970-0)

**11 --** 

[x-axis or z-axis cylindrical joint element](#page-978-0)

### **12 --**

[x-axis or z-axis planar joint element](#page-990-0)

**13 --** 

[Weld joint element](#page-1002-0)

**14 --** 

[Orient joint element](#page-1008-0)

#### **15 --**

[Spherical joint element](#page-1014-0)

## **16 --**

[General joint element](#page-1020-0)

**17 --** 

[Screw joint element](#page-1030-0)

# **MPC184 Output Data**

The solution output associated with the constraint and joint elements is in two forms:

- Nodal displacements included in the overall nodal solution.
- Additional element output as shown in the individual constraint and joint element descriptions. This output is available via the **ETABLE** command using the Sequence Number method.

Refer to the individual element descriptions for complete listings of the output for each element.

# **MPC184 Assumptions and Restrictions**

The following restrictions apply to all forms of the MPC184element:

• For MPC184, the element coordinate system (**/PSYMB**,ESYS) is not relevant.

• This element cannot be used with the arc-length method (**ARCLEN**).

<span id="page-922-0"></span>There are additional assumptions and restrictions for each type of constraint and joint element. For details, see the Assumptions and Restrictions section in the individual constraint and joint element descriptions.

# **MPC184 Product Restrictions**

When used in the product(s) listed below, the stated product-specific restrictions apply to this element in addition to the general assumptions and restrictions given in the previous section.

### **ANSYS Professional**

- The DAMP material property is not allowed.
- No special features are allowed.

# <span id="page-924-0"></span>**MPC184-Link/Beam**

### **Multipoint Constraint Element: Rigid Link or Rigid Beam**

MP ME ST PR PRN <> <> <> <> <> <> PP <> EME MFS [Product Restrictions](#page-928-0)

# **MPC184 Rigid Link/Beam Element Description**

The [MPC184](#page-918-0) rigid link/beam element can be used to model a rigid constraint between two deformable bodies or as a rigid component used to transmit forces and moments in engineering applications. This element is well suited for linear, large rotation, and/or large strain nonlinear applications.

The kinematic constraints are imposed using one of the following two methods:

- The **direct elimination method**, wherein the kinematic constraints are imposed by internally generated MPC (multipoint constraint) equations. The degrees of freedom of a dependent node in the MPC equations are eliminated in favor of an independent node.
- <span id="page-924-1"></span>• The **Lagrange multiplier method**, wherein the kinematic constraints are imposed using Lagrange multipliers. In this case, all the participating degrees of freedom are retained.

**Figure 1 MPC184 Rigid Link/Beam Geometry**

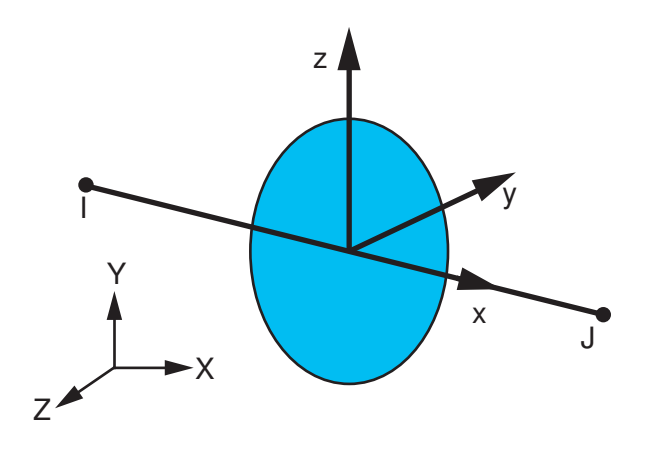

# **MPC184 Rigid Link/Beam Input Data**

*[Figure 1](#page-924-1)* [\(p. 915\)](#page-924-1) shows the geometry, node locations, and the coordinate system for this element. Two nodes define the element. The element x-axis is oriented from node I toward node J. The cross-sectional area of the element is assumed to be one unit. ANSYS selects the cross-section coordinate system automatically. The cross-section coordinate system is relevant only for the output of bending moments when the element is used as a rigid beam.

If KEYOPT(1) = 0 (default), the element is a rigid link with two nodes and three degrees of freedom at each node (UX, UY, UZ). If KEYOPT(1) = 1, the element is a rigid beam with two nodes and six degrees of freedom at each node (UX, UY, UZ, ROTX, ROTY, ROTZ).

If KEYOPT( $2$ ) = 0 (default), then the constraints are implemented using the direct elimination method. If  $KEYOPT(2) = 1$ , then the Lagrange multiplier method is used to impose the constraints.

The [MPC184](#page-918-0) rigid link/beam element with KEYOPT(2) = 1 can also be used in applications that call for thermal expansion on an otherwise rigid structure. The direct elimination method cannot be used for thermal expansion problems.

Because the element models a rigid constraint or a rigid component, material stiffness properties are not required. When thermal expansion effects are desired, the coefficient of thermal expansion must be specified. Density must be specified if the mass of the rigid element is to be accounted for in the analysis. If density is specified, ANSYS calculates a lumped mass matrix for the element.

The element supports the birth and death options using **EALIVE** and **EKILL**.

*[Node and Element Loads](#page-106-0)* [\(p. 97\)](#page-106-0) describes element loads. You can input temperatures as element body loads at the nodes. The node I temperature T(I) defaults to TUNIF. The node J temperature defaults to T(I).

## *MPC184 Rigid Link/Beam Input Summary*

This input summary applies to the rigid link and rigid beam options of [MPC184:](#page-918-0) KEYOPT(1) = 0 and 1.

**Nodes**

I, J

#### **Degrees of Freedom**

UX, UY, UZ if  $KEYOPT(1) = 0$ 

UX, UY, UZ, ROTX, ROTY, ROTZ if  $KEYOPT(1) = 1$ 

#### **Real Constants**

None

**Material Properties** ALPX (or CTEX *or* THSX), DENS

#### **Surface Loads**

None

#### **Body Loads**

**Temperatures --**   $T(I), T(J)$ 

### **Element Loads**

None

#### **Special Features**

Large deflection Birth and death Linear perturbation

#### **KEYOPT(1)**

Element behavior:

**0 --** 

Rigid link (default)

**1 --** 

Rigid beam

### **KEYOPT(2)**

Reduction method:

**0 --** 

Direct elimination method (default)

**1 --** 

Lagrange multiplier method

# **MPC184 Rigid Link/Beam Output Data**

The solution output associated with the element is in two forms:

- Nodal displacements included in the overall nodal solution
- Additional element output as shown in *[Table 1: MPC184 Rigid Link/Beam Element Output Definitions](#page-926-0)* [\(p. 917\)](#page-926-0).

*[Table 1: MPC184 Rigid Link/Beam Element Output Definitions](#page-926-0)* [\(p. 917\)](#page-926-0) uses the following notation:

A colon (:) in the Name column indicates the item can be accessed by the Component Name method [**ETABLE**, **ESOL**]. The O column indicates the availability of the items in the file Jobname. OUT. The R column indicates the availability of the items in the results file.

<span id="page-926-0"></span>In either the O or R columns, Y indicates that the item is *always* available, a number refers to a table footnote that describes when the item is *conditionally* available, and a - indicates that the item is *not* available.

| <b>Name</b>                                                     | <b>Definition</b>               | О | R |  |  |
|-----------------------------------------------------------------|---------------------------------|---|---|--|--|
| Link/Beam Elements (KEYOPT(1) = 0 or 1, and KEYOPT(2) = 0 or 1) |                                 |   |   |  |  |
| EL                                                              | Element number                  |   | Y |  |  |
| <b>NODES</b>                                                    | Element node numbers (I and J)  |   | Y |  |  |
| Link/Beam Elements (KEYOPT(1) = 0 or 1, and KEYOPT(2) = 1)      |                                 |   |   |  |  |
| <b>IMAT</b>                                                     | Material number for the element |   | Y |  |  |
| ITEMP                                                           | Temperature at nodes I and J    |   | Υ |  |  |
| FX                                                              | Axial force                     |   | Υ |  |  |
| MY, MZ                                                          | Bending moments                 |   | Υ |  |  |
| SF:Y, Z                                                         | Section shear forces            |   | Υ |  |  |
| <b>MX</b>                                                       | Torsional moment                |   | Y |  |  |

**Table 1 MPC184 Rigid Link/Beam Element Output Definitions**

*[Table 2: MPC184 Rigid Link/Beam Item and Sequence Numbers](#page-927-0)* [\(p. 918\)](#page-927-0) lists output available via the **ETABLE** command using the Sequence Number method. See The General Postprocessor (POST1) in the *Basic Analysis Guide* and *[The Item and Sequence Number Table](#page-18-0)* [\(p. 9\)](#page-18-0) for further information. The table uses the following notation:

#### **Name**

output quantity as defined in the Element Output Definitions table.

#### **Item**

predetermined Item label for **ETABLE** command

**E**

sequence number for single-valued or constant element data

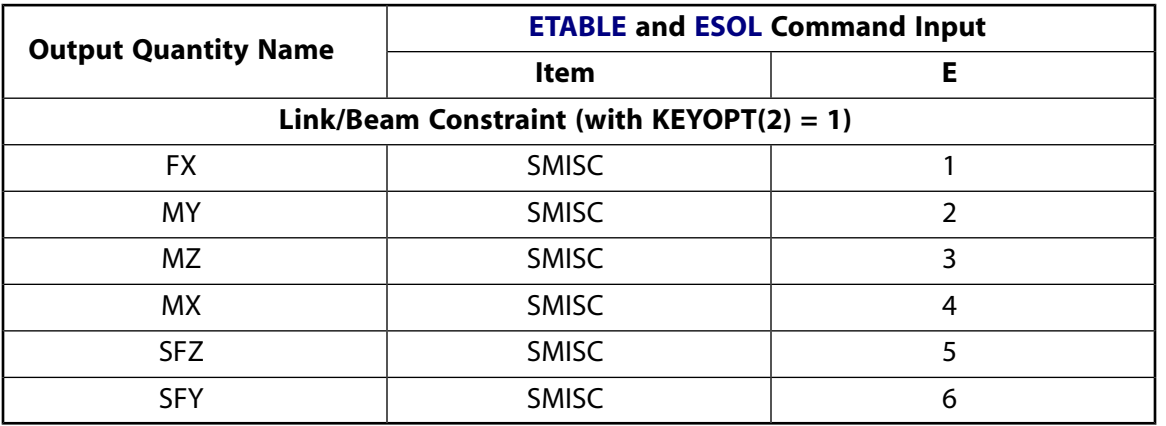

### <span id="page-927-0"></span>**Table 2 MPC184 Rigid Link/Beam Item and Sequence Numbers**

# **MPC184 Rigid Link/Beam Assumptions and Restrictions**

The following restrictions apply to both the direct elimination method and the Lagrange multiplier method  $(KEYOPT(2) = 0$  and 1):

- A finite element model cannot be made up of only rigid elements in a static analysis. At a minimum, a deformable element (or elements) must be connected to one of the end nodes of a rigid element.
- The cross-sectional area of the element is assumed to be unity.
- The element coordinate system (**/PSYMB**,ESYS) is not relevant.
- This element cannot be used with the arc-length method (**ARCLEN**).

#### **Direct Elimination Method (KEYOPT(2) = 0)**

These additional restrictions apply to the direct elimination method:

- The [MPC184](#page-918-0) rigid link/beam using the direct elimination method can be used in static, transient, modal, and buckling analyses.
- This element can be used with the SPARSE, PCG, JCG, ICCG, and AMG solvers (**EQSLV**), but cannot be used with Distributed ANSYS when the direct elimination method (KEYOPT $(2) = 0$ ) is used.
- Displacement boundary conditions on the nodes of rigid link/beams must be applied prudently. In a rigid linkage (structure) made of a number of rigid link/beam elements, if displacement boundary conditions are applied at more than one location, ANSYS will use the first encountered displacement boundary condition to constrain the entire rigid linkage according to rigid kinematic conditions. In some cases where the applied displacements may be redundant or self-contradictory, ANSYS will issue warning or error messages.
- The direct elimination method cannot be used in problems involving thermal expansion. Use the Lagrange Multiplier method instead.
- Reaction forces at the constrained nodes of a rigid link/beam may not always be available since the dependent and independent nodes are determined by ANSYS internally. We recommend that you check the interface nodes which connect rigid and deformable elements since reaction forces are available on these nodes.
- The nodes of a rigid link/beam using the direct elimination method should not be linked with a node of an element implemented via the Lagrange multiplier method. For example, a rigid beam implemented using the direct elimination method (KEYOPT(2) = 0) should not be linked to a rigid beam implemented via the Lagrange multiplier method (KEYOPT(2) = 1). Or, a rigid beam implemented via the direct elimination method should not be linked to a node of a contact element that is implemented via the Lagrange multiplier method (KEYOPT $(2) = 2$  on the contact element).
- Coupling constraints (**CP** command) cannot be applied to nodes of rigid links/beams using the direct elimination method.
- Nodes of rigid links/beams cannot be part of the retained nodes (nodes specified by the **M** command) in a substructure. However, the rigid links/beams can be entirely within the substructure.
- Rigid links/beams should be not used in cyclic symmetry analyses.
- Rigid links/beams cannot be used with Distributed ANSYS.

#### **Lagrange Multiplier Method (KEYOPT(2) = 1)**

These additional restrictions apply to the Lagrange Multiplier method:

- To employ this feature successfully, use as few of these elements as possible. For example, it may be sufficient to overlay rigid line elements on a perimeter of a rigid region modeled with shell elements, as opposed to overlaying rigid line elements along each element boundary of the interior.
- Modeling that avoids overconstraining the problem is necessary. Overconstrained models may result in trivial solutions, zero pivot messages (in a properly restrained system), or nonlinear convergence difficulties.
- The temperature is assumed to vary linearly along the spar of the rigid link or rigid beam element.
- If constraint equations are specified for the DOFs of a rigid element, it may be an overconstrained system. Similarly, prescribed displacements on both ends of the element is an indication of overconstraint.
- When used as a link element, exercise the same precautions that you would when using a truss element (for example, [LINK180\)](#page-880-0).
- In most cases, the equation solver (**EQSLV**) must be the sparse solver.
- <span id="page-928-0"></span>• The element is valid for static and transient analyses (linear and nonlinear), and rigid beam is valid for harmonic response analyses. The element is not supported for buckling analyses or reduced transient analyses.

# **MPC184 Rigid Link/Beam Product Restrictions**

When used in the product(s) listed below, the stated product-specific restrictions apply to this element in addition to the general assumptions and restrictions given in the previous section.

#### **ANSYS Professional**

• No special features are allowed.

## <span id="page-930-0"></span>**MPC184-Slider**

### **Multipoint Constraint Element: Slider**

### MP ME ST PR PRN <> <> <> <> <> <> PP <> EME MFS [Product Restrictions](#page-932-0)

# **MPC184 Slider Element Description**

The [MPC184](#page-918-0) slider element can be used to model a slider constraint. The element has three nodes with three degrees of freedom (translations in X, Y, and Z) at each node. The slider element imposes a kinematic constraint such that a "dependent" node (I) must always lie on a line joining two other "independent" nodes (J and K). The I node is allowed to slide on the line joining J and K nodes. The kinematic constraints are imposed using the Lagrange multiplier method.

### <span id="page-930-1"></span>**Figure 1 MPC184 Slider Geometry**

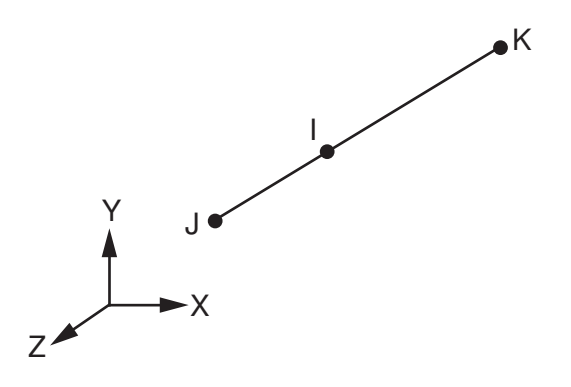

# **MPC184 Slider Input Data**

Set  $KEYOPT(1) = 3$  to define a three-node slider element.

*[Figure 1](#page-930-1)* [\(p. 921\)](#page-930-1) shows the geometry and node locations for this element. Three nodes (I, J, and K) define the element. The node I is expected to lie initially on the line joining the nodes J and K.

Material stiffness properties are not required for this element. The element currently does not support birth or death options.

## *MPC184 Slider Input Summary*

This input summary applies to the slider element option of [MPC184](#page-918-0): KEYOPT(1) = 3.

**Nodes** I, J, K **Degrees of Freedom** UX, UY, UZ

**Real Constants** None

**Material Properties** None

## **Surface Loads**

None

#### **Body Loads** None

**Element Loads** None

### **Special Features**

Large deflection Linear perturbation

### **KEYOPT(1)**

Element behavior:

**3 --** 

Slider element

# **MPC184 Slider Output Data**

The solution output associated with the element is in two forms:

- Nodal displacements included in the overall nodal solution
- Additional element output as shown in *[Table 1: MPC184 Slider Element Output Definitions](#page-931-0)* [\(p. 922\)](#page-931-0).

*[Table 1: MPC184 Slider Element Output Definitions](#page-931-0)* [\(p. 922\)](#page-931-0) uses the following notation:

A colon (:) in the Name column indicates the item can be accessed by the Component Name method [**ETABLE**, **ESOL**]. The O column indicates the availability of the items in the file Jobname. OUT. The R column indicates the availability of the items in the results file.

<span id="page-931-0"></span>In either the O or R columns, Y indicates that the item is *always* available, a number refers to a table footnote that describes when the item is *conditionally* available, and a - indicates that the item is *not* available.

### **Table 1 MPC184 Slider Element Output Definitions**

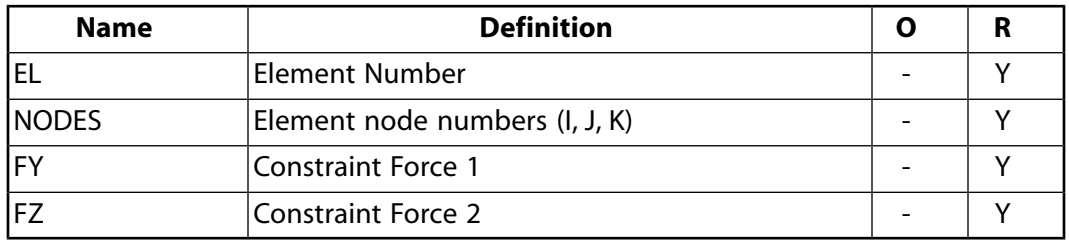

*[Table 2: MPC184 Slider Item and Sequence Numbers](#page-932-1)* [\(p. 923\)](#page-932-1) lists output available via the **ETABLE** command using the Sequence Number method. See The General Postprocessor (POST1) in the *Basic Analysis Guide* and *[The Item and Sequence Number Table](#page-18-0)* [\(p. 9\)](#page-18-0) for further information. The table uses the following notation:

#### **Name**

output quantity as defined in the Element Output Definitions table.

### **Item**

predetermined Item label for **ETABLE** command

sequence number for single-valued or constant element data

| <b>Output Quantity Name</b> | <b>ETABLE and ESOL Command Input</b> |  |  |
|-----------------------------|--------------------------------------|--|--|
|                             | Item                                 |  |  |
| ΓV                          | <b>SMISC</b>                         |  |  |
|                             | <b>SMISC</b>                         |  |  |

<span id="page-932-1"></span>**Table 2 MPC184 Slider Item and Sequence Numbers**

# **MPC184 Slider Assumptions and Restrictions**

- The distance between nodes I and J must be greater than zero.
- Node I must initially lie between the J and K nodes.
- Displacement boundary conditions cannot be applied on the nodes forming the slider element.
- The element currently does not support birth or death options.
- The equation solver (**EQSLV**) must be the sparse solver.
- <span id="page-932-0"></span>• The element coordinate system (**/PSYMB**,ESYS) is not relevant.
- This element cannot be used with the arc-length method (**ARCLEN**).

# **MPC184 Slider Product Restrictions**

When used in the product(s) listed below, the stated product-specific restrictions apply to this element in addition to the general assumptions and restrictions given in the previous section.

#### **ANSYS Professional**

**E**

• No special features are allowed.

## <span id="page-934-0"></span>**MPC184-Revolute**

#### **Multipoint Constraint Element: Revolute Joint**

MP ME ST PR PRN <> <> <> <> <> <> PP <> EME MFS [Product Restrictions](#page-942-0)

# **MPC184 Revolute Joint Element Description**

The [MPC184](#page-918-0) revolute joint is a two-node element that has only one primary degree of freedom, the relative rotation about the revolute (or hinge) axis. This element imposes kinematic constraints such that the nodes forming the element have the same displacements. Additionally, only a relative rotation is allowed about the revolute axis, while the rotations about the other two directions are fixed.

### <span id="page-934-1"></span>**Figure 1 MPC184 Revolute Joint Geometry**

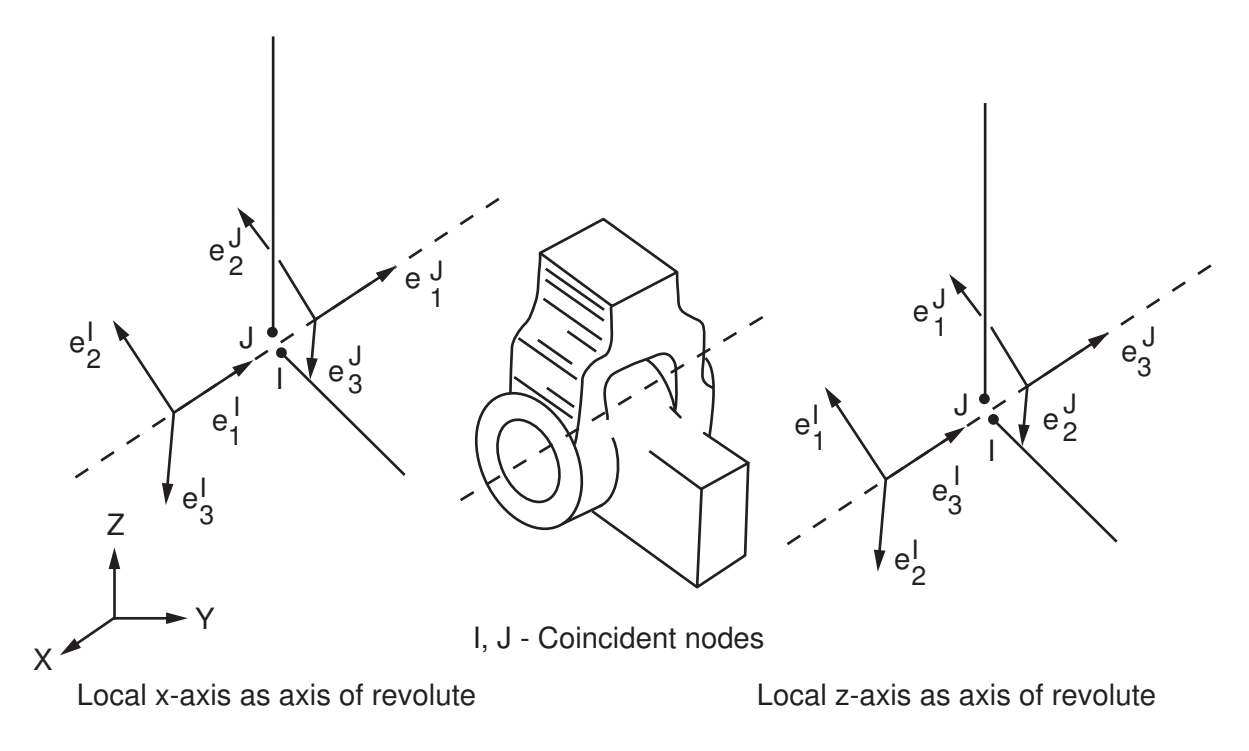

# **MPC184 Revolute Joint Input Data**

Set  $KEYOPT(1) = 6$  to define a two-node revolute joint element.

*[Figure 1](#page-934-1)* [\(p. 925\)](#page-934-1) shows the geometry and node locations for this element. Two nodes (I and J) define the element. The two nodes are expected to have identical spatial coordinates initially.

If KEYOPT(4) = 0, then element is an x-axis revolute joint with the local  ${\sf e}_1$  axis as the revolute axis.

If KEYOPT(4) = 1, then element is a z-axis revolute joint with the local  ${\sf e}_3$  axis as the revolute axis.

A local Cartesian coordinate system must be specified at the first node, I, of the element. The specification of the second local coordinate system at node J is optional. If the local coordinate system is not specified at node J, then the local coordinate system at node J is assumed to be the same as that at node I.

Either the local  ${\sf e}_1$  or local  ${\sf e}_3$  direction may be specified as the axis of rotation at the nodes. The specification of the other two local directions is not critical, but it will be used to determine the relative rotation between the two nodes during the course of deformation. The orientation of local directions must follow the convention specified in *[Figure 1](#page-934-1)* [\(p. 925\).](#page-934-1) These local coordinate systems evolve with the rotations at the respective nodes (if any). Use the **SECJOINT** command to specify the identifiers of the local coordinate systems.

The constraints imposed in a revolute joint element with the local  ${\sf e}_1$  axis as the revolute axis are described below. Similar constraint conditions are set up when the local  ${\mathsf e}_3$  axis is the revolute axis.

Consider the two local coordinate systems (Cartesian) attached to node I and node J (see *[Figure 1](#page-934-1)* [\(p. 925\)\)](#page-934-1). At any given instant of time, the constraints imposed in a revolute joint are as described below.

Displacement constraints:

$$
u^I=u^J
$$

Where,  $u^I$  is the displacement vector at node I and  $u^J$  is the displacement vector at node J.

Rotation constraints:

$$
e_1^I\cdot e_2^J=0
$$

$$
e_1^I\cdot e_3^J=0
$$

If the revolute axes  $e_1^l$  and  $e_1^J$  $1$  are not aligned at the start of the analysis, then the angle between the two is held fixed at the starting value.

The relative position of the local coordinate system at node I with respect to node J is characterized by the first Cardan (or Bryant) angle given by:

$$
\varphi\,{=}\,{-}\,tan^{-1}\!\left(\frac{e_2^I\cdot e_3^J}{e_3^I\cdot e_3^J}\right)
$$

The change in the relative angular position between the two local coordinate system is given by:

 $u_r = \phi - \phi_0 + m\pi$ 

Where,  $\phi_0$  is the initial angular offset (the first Cardan (or Bryant ) angle measured in the reference configuration) between the two coordinate systems and m is an integer accounting for multiple rotations about the revolute axis.

The constitutive calculations use the following definition of the joint rotation:

 $u_r^C = \phi + m\pi - \phi_1^{ref}$
Where  $\overset{\varphi_1}{\ ^\shortparallel}$ ref is the reference angle, angle1, specified on the **SECDATA** command. If this value is not specified, ref

then  $\phi_0$  is used in place of  $^\varphi$ 1 .

Other input data that are common to all joint elements (material behavior, stops and limits, locks, etc.) are described in *["Joint Input Data"](#page-920-0)* [\(p. 911\)](#page-920-0) in the [MPC184](#page-918-0) element description.

## *MPC184 Revolute Joint Input Summary*

This input summary applies to the revolute joint element option of [MPC184](#page-918-0): KEYOPT(1) = 6.

### **Nodes**

 $I, J$ 

### **Note**

For a grounded joint element, specify either node I or node J in the element definition and leave the other node (the grounded node) blank.

### **Degrees of Freedom**

UX, UY, UZ, ROTX, ROTY, ROTZ

#### **Real Constants**

None

### **Material Properties**

Use the JOIN label on the **TB** command to define stiffness, damping, and Coulomb friction behavior. (See *[MPC184 Joint Material Models \(TB,JOIN\)](#page-87-0)* [\(p. 78\)](#page-87-0) for detailed information on defining joint materials.)

#### **Surface Loads**

None

### **Body Loads**

**Temperatures --**   $T(I), T(J)$ 

#### **Element Loads**

### **Rotations --**

ROTX (KEYOPT $(4) = 0$ ) ROTZ (KEYOPT $(4) = 1$ )

### **Angular velocities --**

 $OMGX$  (KEYOPT $(4) = 0$ ) OMGZ (KEYOPT $(4) = 1$ )

### **Angular accelerations --**

 $DMGX (KEYOPT(4) = 0)$  $DMGZ$  (KEYOPT(4) = 1)

### **Moments --**

 $MX (KEYOPT(4) = 0)$ 

 $MZ$  (KEYOPT $(4) = 1$ )

### **Special Features**

Large deflection Linear perturbation

### **KEYOPT(1)**

Element behavior:

### **6 --**

Revolute joint element

### **KEYOPT(4)**

Element configuration:

**0 --** 

x-axis revolute joint with local 1 direction as the revolute axis.

**1 --** 

z-axis revolute joint with local 3 direction as the revolute axis.

## **MPC184 Revolute Joint Output Data**

The solution output associated with the element is in two forms:

- Nodal displacements included in the overall nodal solution
- Additional element output as shown in *[Table 1: MPC184 Revolute Joint Element Output Definitions](#page-937-0)* [\(p. 928\)](#page-937-0) and *[Table 2: MPC184 Revolute Joint Element - NMISC Output](#page-939-0)* [\(p. 930\).](#page-939-0)

These tables use the following notation:

A colon (:) in the Name column indicates the item can be accessed by the Component Name method [**ETABLE**, **ESOL**]. The O column indicates the availability of the items in the file Jobname. OUT. The R column indicates the availability of the items in the results file.

<span id="page-937-0"></span>In either the O or R columns, Y indicates that the item is *always* available, a number refers to a table footnote that describes when the item is *conditionally* available, and a - indicates that the item is *not* available.

**Table 1 MPC184 Revolute Joint Element Output Definitions**

| <b>Name</b>                               | <b>Definition</b>                                  | Ο | R |
|-------------------------------------------|----------------------------------------------------|---|---|
| x-axis Revolute Joint (KEYOPT $(4) = 0$ ) |                                                    |   |   |
| iel                                       | Element Number                                     |   | Υ |
| INODES                                    | Element node numbers (I, J)                        |   | Υ |
| IFX                                       | Constraint Force in X direction                    |   | v |
| lfY                                       | Constraint Force in Y direction                    |   | Υ |
| lfZ                                       | Constraint Force in Z direction                    |   | Y |
| <b>MY</b>                                 | <b>Constraint Moment in Y direction</b>            |   | v |
| <b>IMZ</b>                                | Constraint Moment in Z direction                   |   | Υ |
| <b>ICSTOP4</b>                            | Constraint moment if stop is specified on DOF<br>4 |   | v |

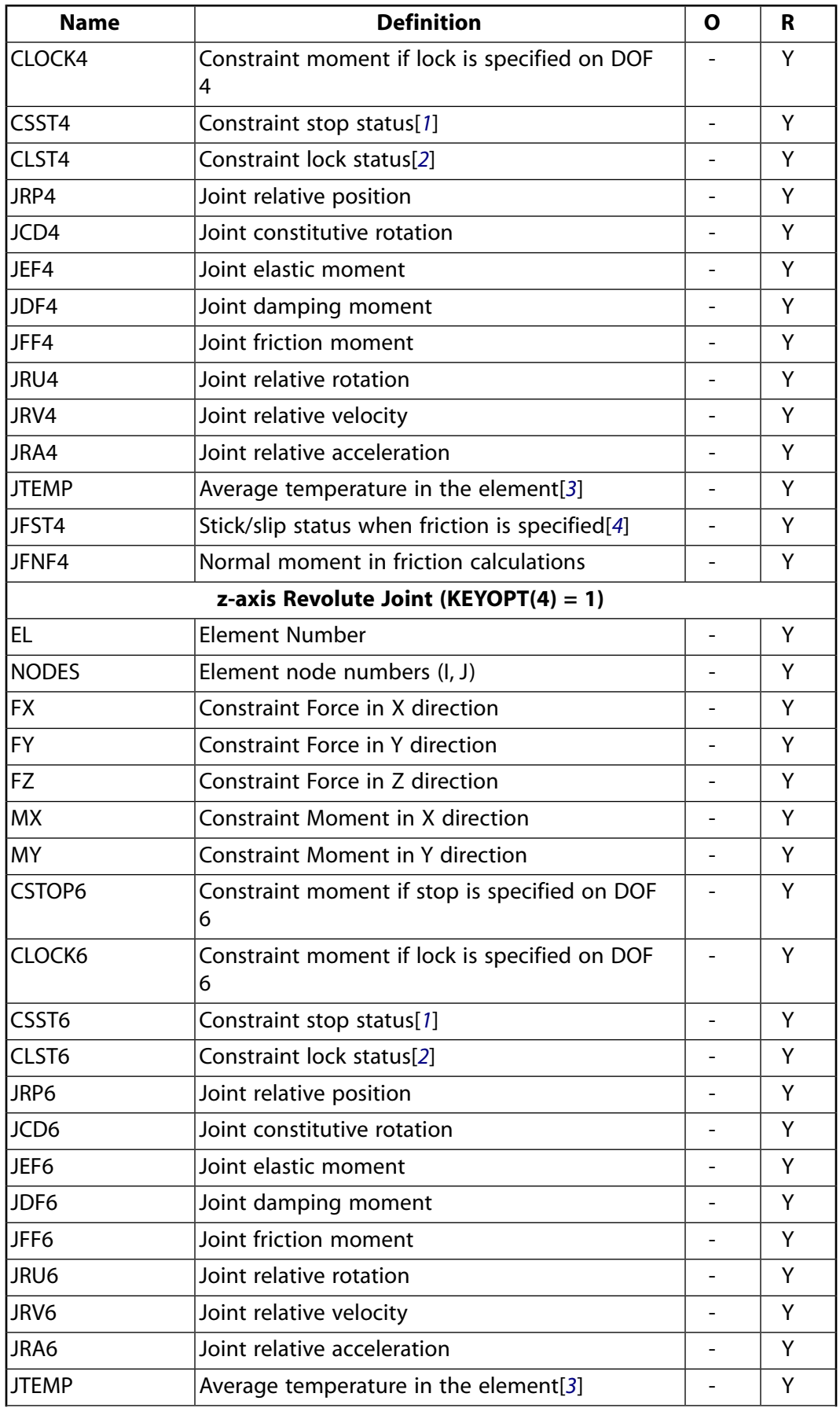

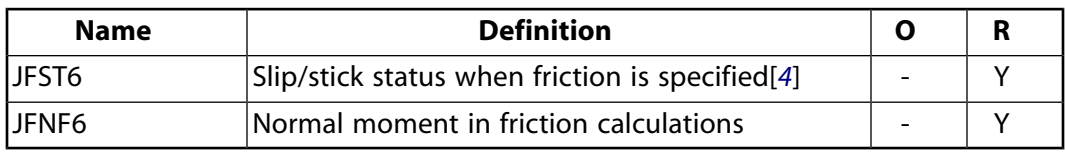

- <span id="page-939-1"></span>1. Constraint stop status:
	- $0 = stop not active, or deactivated$
	- $1 =$  stopped at minimum value
	- $2 =$  stopped at maximum value
- <span id="page-939-2"></span>2. Constraint lock status:
	- $0 =$  lock not active
	- $1 =$  locked at minimum value
	- $2 =$ locked at maximum value
- <span id="page-939-4"></span><span id="page-939-3"></span>3. Average temperature in the element when temperatures are applied on the nodes of the element using the **BF** command, or when temperature are applied on the element using the **BFE** command.
- 4. Stick/slip status when friction is active:
	- $0 =$  friction is not activated  $1 =$  sticking  $2 =$  slipping or sliding

The following table shows additional non-summable miscellaneous (NMISC) output available for all forms of the revolute joint element.

### **Note**

<span id="page-939-0"></span>This output is intended for use in the ANSYS Workbench program to track the evolution of local coordinate systems specified at the nodes of joint elements.

### **Table 2 MPC184 Revolute Joint Element - NMISC Output**

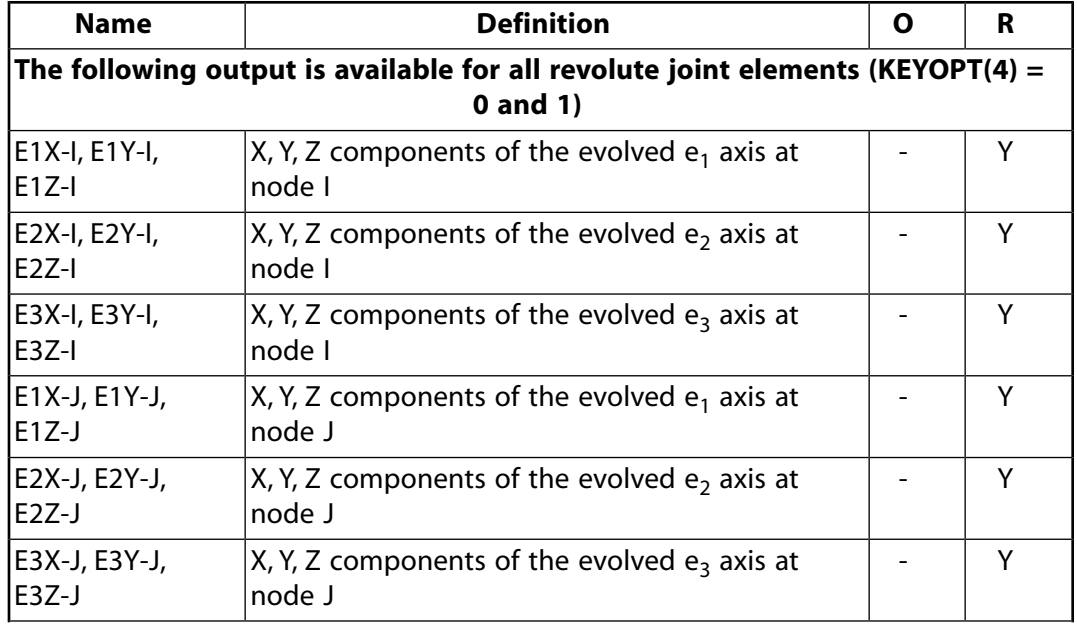

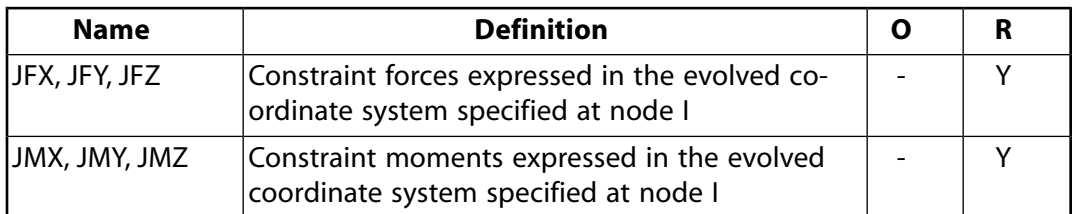

*[Table 3: MPC184 Revolute Joint Item and Sequence Numbers - SMISC Items](#page-940-0)* [\(p. 931\)](#page-940-0) and *[Table 4: MPC184 Revolute](#page-941-0) [Joint Item and Sequence Numbers - NMISC Items](#page-941-0)* [\(p. 932\)](#page-941-0) list output available via the **ETABLE** command using the Sequence Number method. See The General Postprocessor (POST1) in the *Basic Analysis Guide* and *[The](#page-18-0) [Item and Sequence Number Table](#page-18-0)* [\(p. 9\)](#page-18-0) for further information. The table uses the following notation:

### **Name**

output quantity as defined in the Element Output Definitions table.

#### **Item**

predetermined Item label for **ETABLE** command

#### <span id="page-940-0"></span>**E**

sequence number for single-valued or constant element data

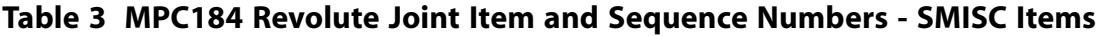

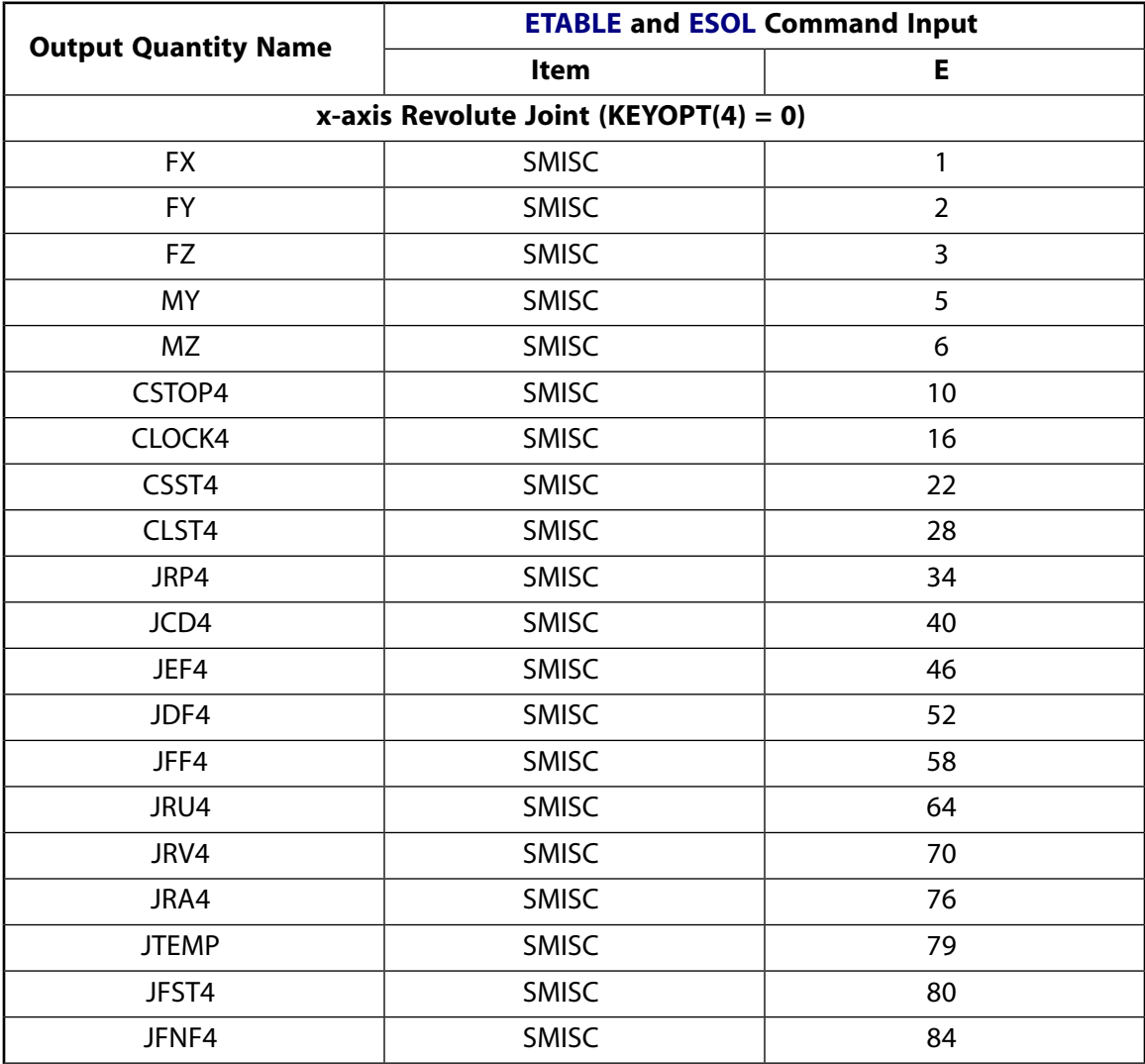

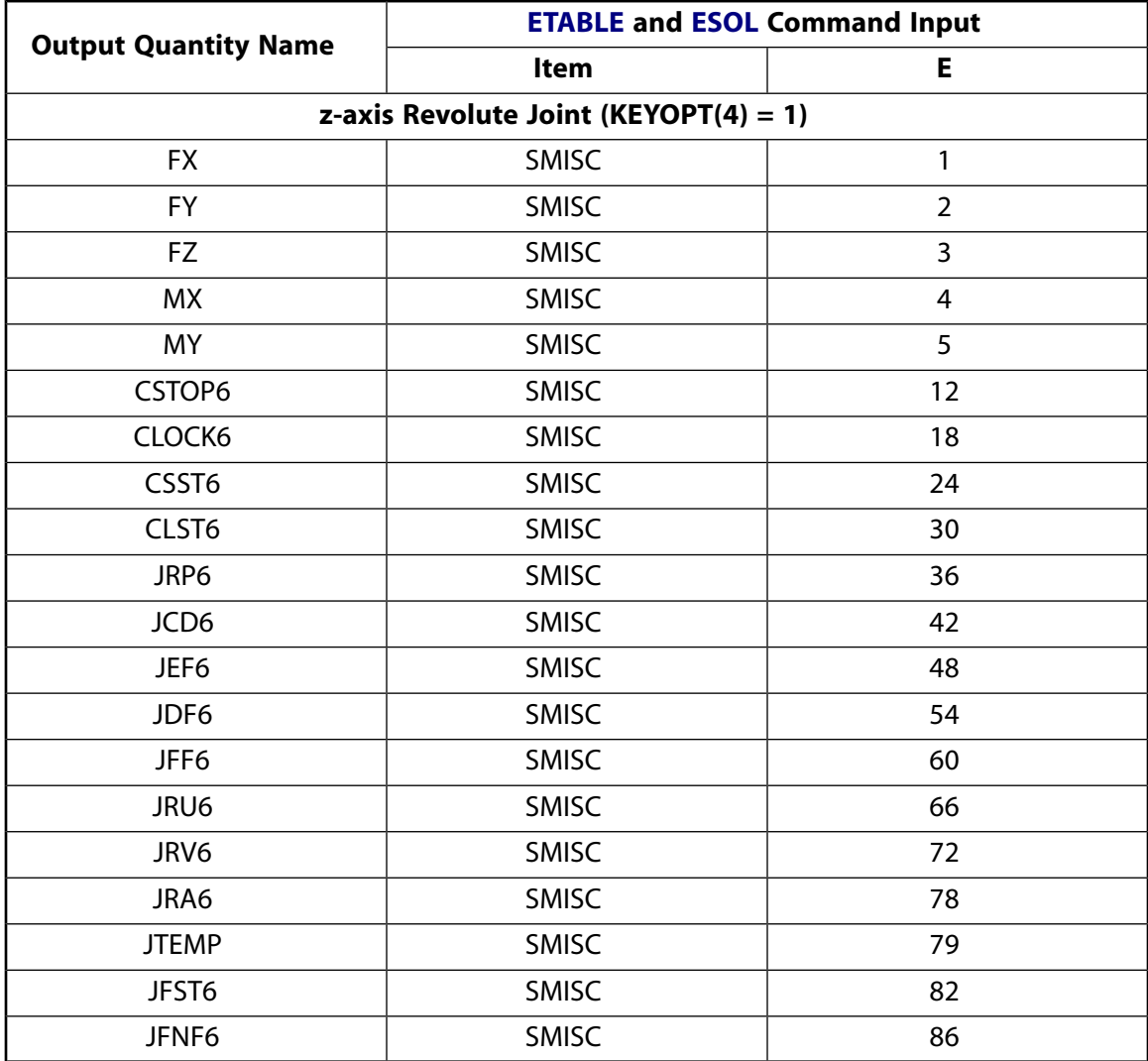

## <span id="page-941-0"></span>**Table 4 MPC184 Revolute Joint Item and Sequence Numbers - NMISC Items**

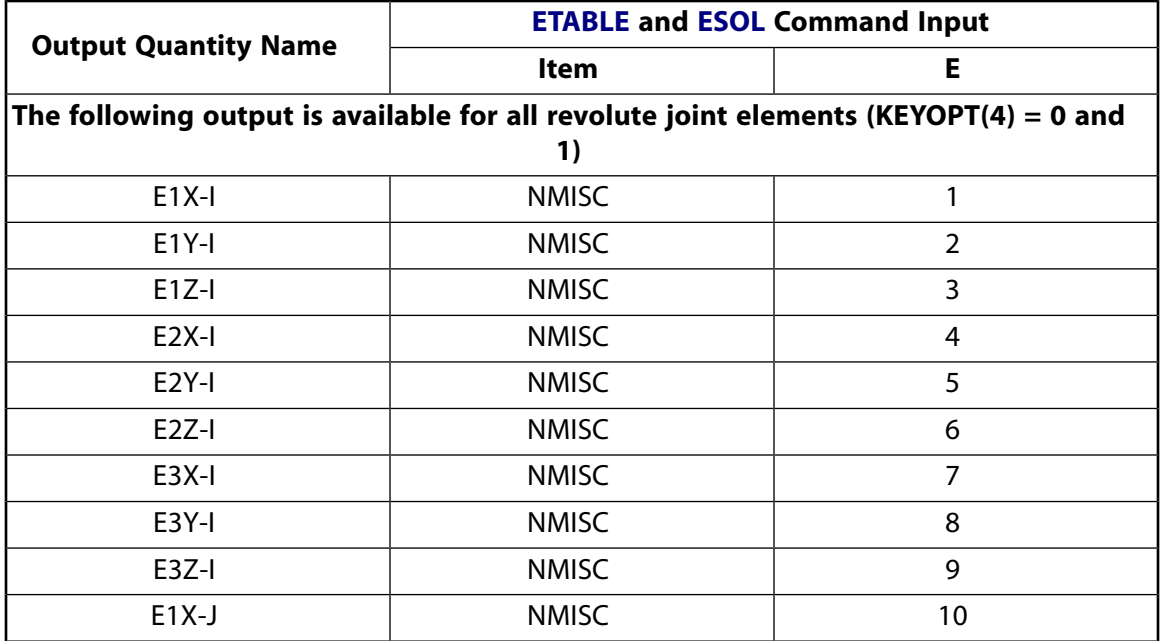

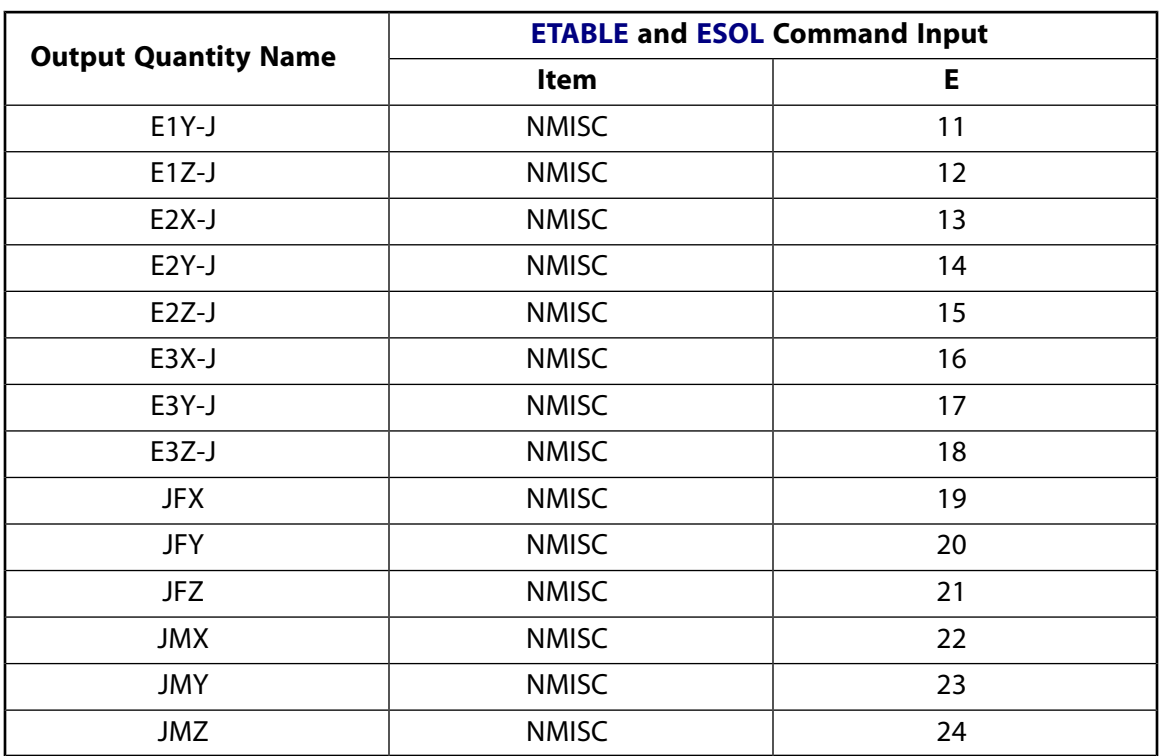

# **MPC184 Revolute Joint Assumptions and Restrictions**

- The nodes I and J must be coincident.
- The local coordinate systems at the nodes must be specified such that the revolute axis is well defined. Otherwise, it is possible that the rotational motion might not be what is expected.
- Boundary conditions cannot be applied on the nodes forming the revolute joint.
- Rotational degrees of freedom are activated at the nodes forming the element. When these elements are used in conjunction with solid elements, the rotational degrees of freedom must be suitably constrained. Since boundary conditions cannot be applied to the nodes of the Revolute Joint, a beam or shell element with very weak stiffness may be used with the underlying solid elements at the nodes forming the joint element to avoid any rigid body modes.
- If both stops and locks are specified, then lock specification takes precedence. That is, if the degree of freedom is locked at a given value, then it will remain locked for the rest of the analysis.
- In a nonlinear analysis, the component of relative motion (rotation around the revolute axis) is accumulated over all the substeps. It is essential that the substep size be restricted such that this rotation in a given substep is less than  $\pi$  for the values to be accumulated correctly.
- The element currently does not support birth or death options.
- The equation solver (**EQSLV**) must be the sparse solver.
- The element coordinate system (**/PSYMB**,ESYS) is not relevant.
- This element cannot be used with the arc-length method (**ARCLEN**).

# **MPC184 Revolute Joint Product Restrictions**

When used in the product(s) listed below, the stated product-specific restrictions apply to this element in addition to the general assumptions and restrictions given in the previous section.

### **ANSYS Professional**

• No special features are allowed.

## **MPC184-Universal**

### **Multipoint Constraint Element: Universal Joint**

MP ME ST PR PRN <> <> <> <> <> <> PP <> EME MFS [Product Restrictions](#page-952-0)

## **MPC184 Universal Joint Element Description**

<span id="page-944-0"></span>The [MPC184](#page-918-0) universal joint element is a two-node element that has two free relative rotational degrees of freedom. The two nodes forming the element must have identical spatial coordinates.

### **Figure 1 MPC184 Universal Joint Geometry**

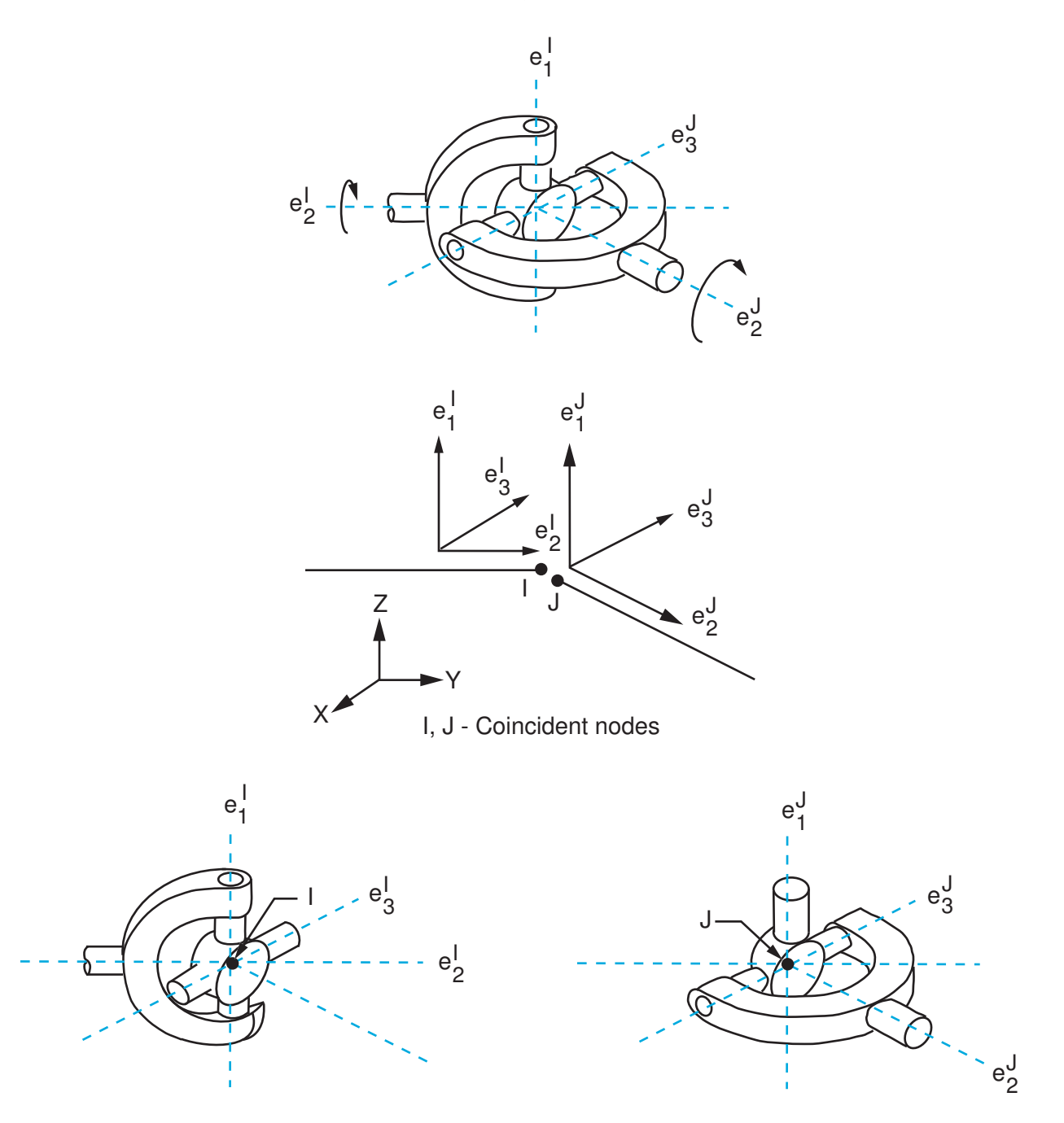

# **MPC184 Universal Joint Input Data**

Set  $KEYOPT(1) = 7$  to define a two-node universal joint element.

*[Figure 1](#page-944-0)* [\(p. 935\)](#page-944-0) shows the geometry and node locations for this element. Two nodes (I and J) define the element. The two nodes are expected to have identical spatial coordinates.

A local Cartesian coordinate system must be specified at the first node, I, of the element. The specification of the second local coordinate system at node J is optional. If the local coordinate system is not specified at node J, then the local coordinate system at node J is assumed to be the same as that at node I. The local 2 direction is usually aligned along the shaft axes of the universal joint. The orientation of local directions must follow the convention specified in *[Figure 1](#page-944-0)* [\(p. 935\).](#page-944-0) These local coordinate systems evolve with the rotations at the respective nodes (if any). Use the **SECJOINT** command to specify the identifiers of the local coordinate systems.

The constraints imposed in a universal joint element are easily described by considering the two local coordinate systems (Cartesian) attached to node I and node J (*[Figure 1](#page-944-0)* [\(p. 935\)\)](#page-944-0). At any given instant of time, the constraints imposed in a universal joint are as described below.

Displacement constraints:

$$
u^I=u^J
$$

Where,  $u^l$  is the displacement vector at node I, and  $u^J$  is the displacement vector at node J.

Rotation constraints:

$$
e_1^I\cdot e_3^J=0
$$

If the axes  $e_2$  and  $e_2$  $2$  are not aligned at the start of the analysis, then the angle between the two is held fixed at the initial value.

The relative position of the local coordinate system at node I with respect to node J is characterized by the first and the third Cardan (or Bryant) angles as:

$$
\phi = -\tan^{-1}\left(\frac{e_2^1 \cdot e_3^J}{e_3^1 \cdot e_3^J}\right)
$$

$$
\psi=-\text{tan}^{-1}\!\!\left(\frac{e_1^I\cdot e_2^J}{e_1^I\cdot e_1^J}\right)
$$

The change in the relative angular position between the two local coordinate system is given by

$$
u_{r4} = \phi - \phi_0
$$

$$
u_{r6} = \psi - \psi_0
$$

Where,  $\phi_{\bf 0}$  and  $\psi_{\bf 0}$  are the initial angular offsets between the two coordinate systems (that is, the first and third Cardan (or Bryant) angles measured in the reference configuration).

The constitutive calculations use the following definition of the joint rotation:

$$
u_{r4}^{c} = \phi - \phi_{1}^{ref}
$$

 $u_{r6}^c = \psi - \phi_3^{ref}$ 

Where,  $\overset{\varphi_1}{\ ^\shortparallel}$ ref , φ 3 ref are the reference angles, angle1 and angle3, specified on the **SECDATA** command. If these values are not specified, then  $\phi_0$  and  $\psi_0$  are used in place of  $\stackrel{\mathsf{\scriptsize{Q}}}{\mathsf{1}}^{\mathsf{R}}$ <sup>ref</sup> and <sup>φ</sup>3 ref , respectively.

Other input data that are common to all joint elements (material behavior, stops and limits, locks, etc.) are described in *["Joint Input Data"](#page-920-0)* [\(p. 911\)](#page-920-0) in the [MPC184](#page-918-0) element description.

### *MPC184 Universal Joint Input Summary*

This input summary applies to the universal joint element option of [MPC184](#page-918-0): KEYOPT(1) = 7.

### **Nodes**

I, J

### **Note**

For a grounded joint element, specify either node I or node J in the element definition and leave the other node (the grounded node) blank.

### **Degrees of Freedom**

UX, UY, UZ, ROTX, ROTY, ROTZ

### **Real Constants**

None

### **Material Properties**

Use the JOIN label on the **TB** command to define stiffness, damping, and hysteretic friction behavior. (See *[MPC184 Joint Material Models \(TB,JOIN\)](#page-87-0)* [\(p. 78\)](#page-87-0) for detailed information on defining joint materials.)

### **Surface Loads**

None

### **Body Loads**

**Temperatures --**   $T(I), T(J)$ 

### **Element Loads**

**Rotations --**  ROTX, ROTZ

**Moments --**  MX, MZ

### **Special Features**

Large deflection Linear perturbation

### **KEYOPT(1)**

Element behavior:

**7 --** 

Universal joint element

# **MPC184 Universal Joint Output Data**

The solution output associated with the element is in two forms:

- Nodal displacements included in the overall nodal solution
- Additional element output as shown in *[Table 1: MPC184 Universal Joint Element Output Definitions](#page-947-0)* [\(p. 938\)](#page-947-0) and *[Table 2: MPC184 Universal Joint Element - NMISC Output](#page-949-0)* [\(p. 940\).](#page-949-0)

These tables use the following notation:

A colon (:) in the Name column indicates the item can be accessed by the Component Name method [**ETABLE**, **ESOL**]. The O column indicates the availability of the items in the file Jobname. OUT. The R column indicates the availability of the items in the results file.

<span id="page-947-0"></span>In either the O or R columns, Y indicates that the item is *always* available, a number refers to a table footnote that describes when the item is *conditionally* available, and a - indicates that the item is *not* available.

### **Table 1 MPC184 Universal Joint Element Output Definitions**

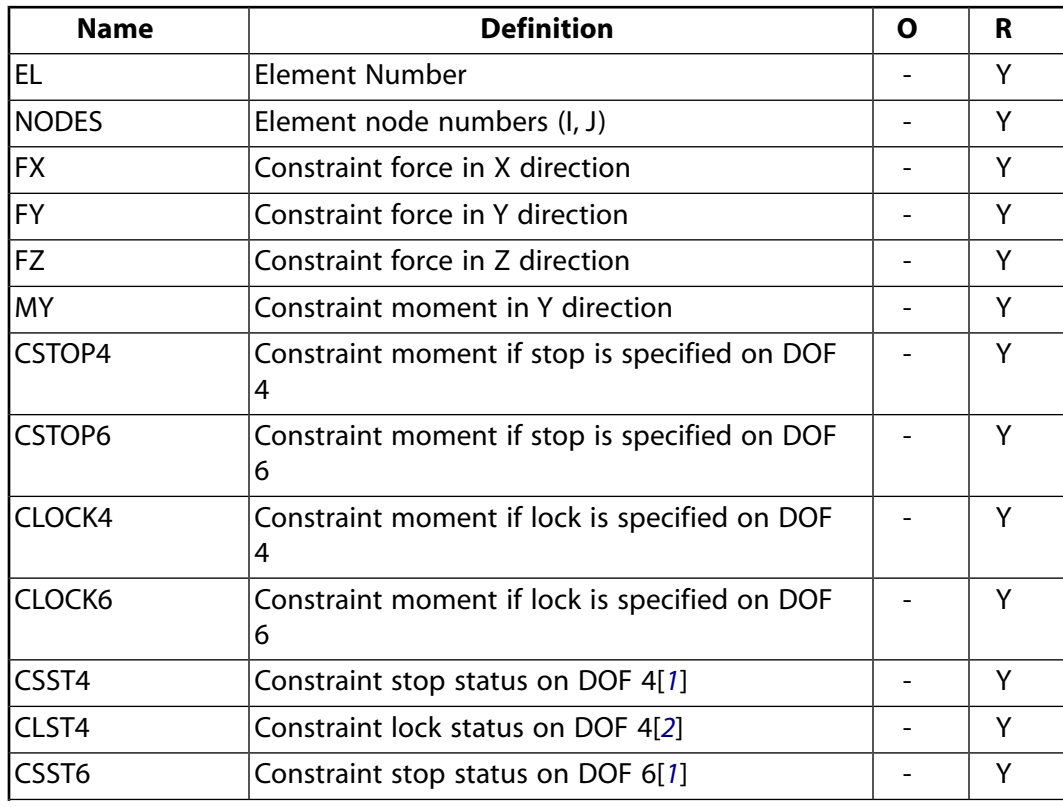

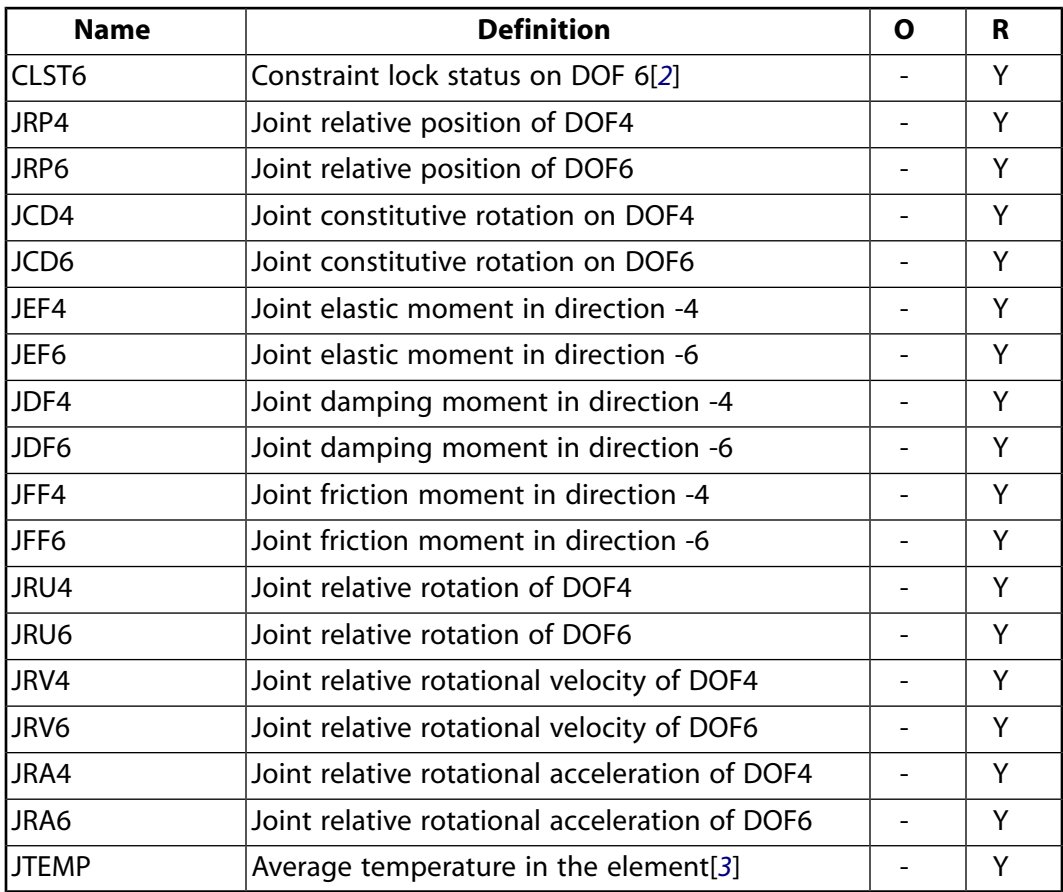

- <span id="page-948-1"></span><span id="page-948-0"></span>1. Constraint stop status:
	- $0 = stop not active, or deactivated$
	- $1 =$  stopped at minimum value
	- $2 =$  stopped at maximum value
- <span id="page-948-2"></span>2. Constraint lock status:
	- $0 =$  lock not active
	- $1 =$  locked at minimum value
	- 2 = locked at maximum value
- 3. Average temperature in the element when temperatures are applied on the nodes of the element using the **BF** command, or when temperature are applied on the element using the **BFE** command.

The following table shows additional non-summable miscellaneous (NMISC) output available for the universal joint element.

### **Note**

This output is intended for use in the ANSYS Workbench program to track the evolution of local coordinate systems specified at the nodes of joint elements.

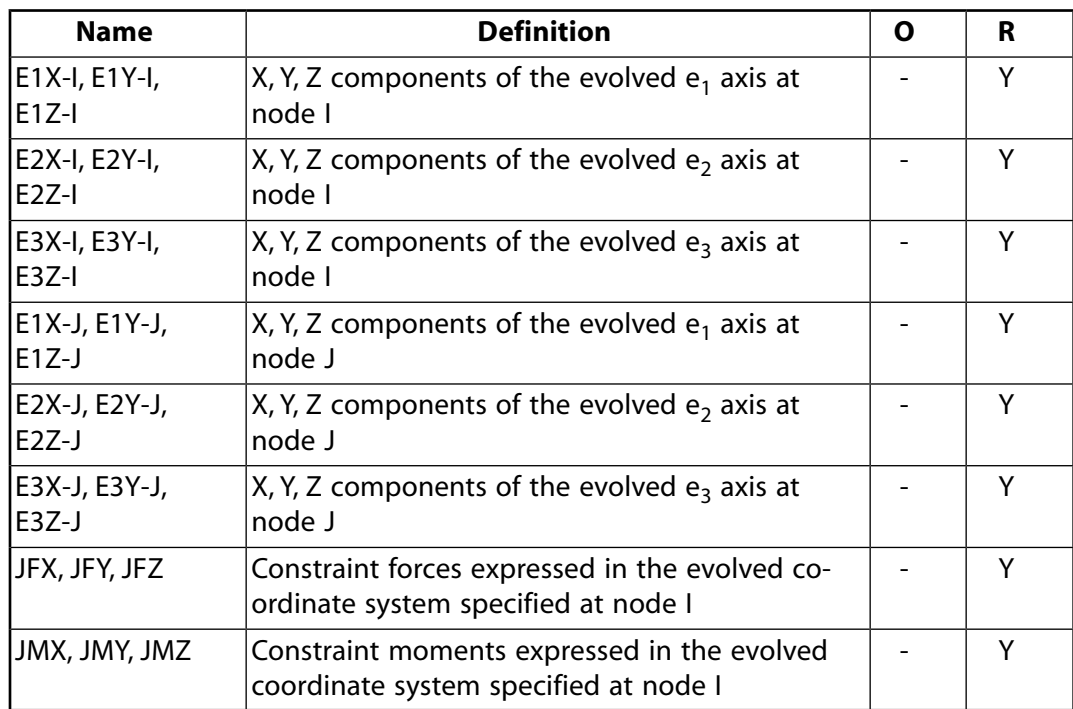

<span id="page-949-0"></span>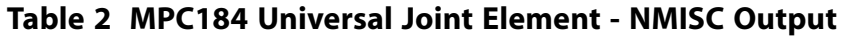

*[Table 3: MPC184 Universal Joint Item and Sequence Numbers - SMISC Items](#page-949-1)* [\(p. 940\)](#page-949-1) and *[Table 4: MPC184 Universal](#page-950-0) [Joint Item and Sequence Numbers - NMISC Items](#page-950-0)* [\(p. 941\)](#page-950-0) list output available via the **ETABLE** command using the Sequence Number method. See The General Postprocessor (POST1) in the *Basic Analysis Guide* and *[The](#page-18-0) [Item and Sequence Number Table](#page-18-0)* [\(p. 9\)](#page-18-0) for further information. The table uses the following notation:

### **Name**

output quantity as defined in the Element Output Definitions table.

#### <span id="page-949-1"></span>**Item**

predetermined Item label for **ETABLE** command

**E**

sequence number for single-valued or constant element data

### **Table 3 MPC184 Universal Joint Item and Sequence Numbers - SMISC Items**

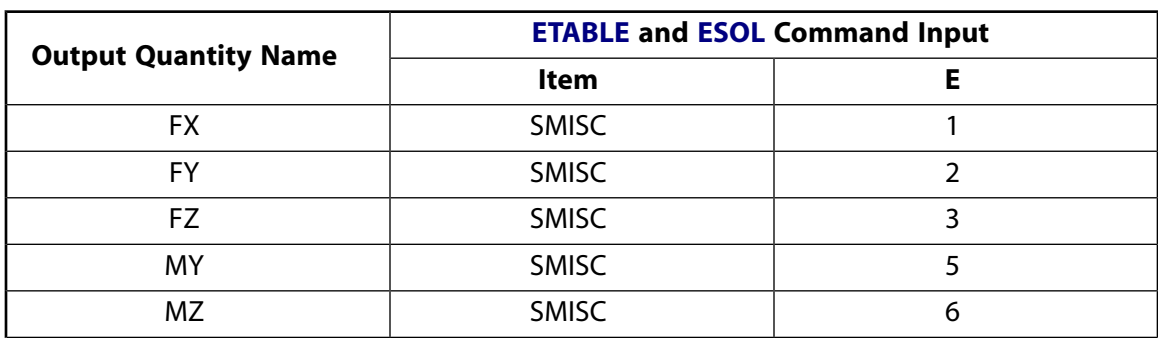

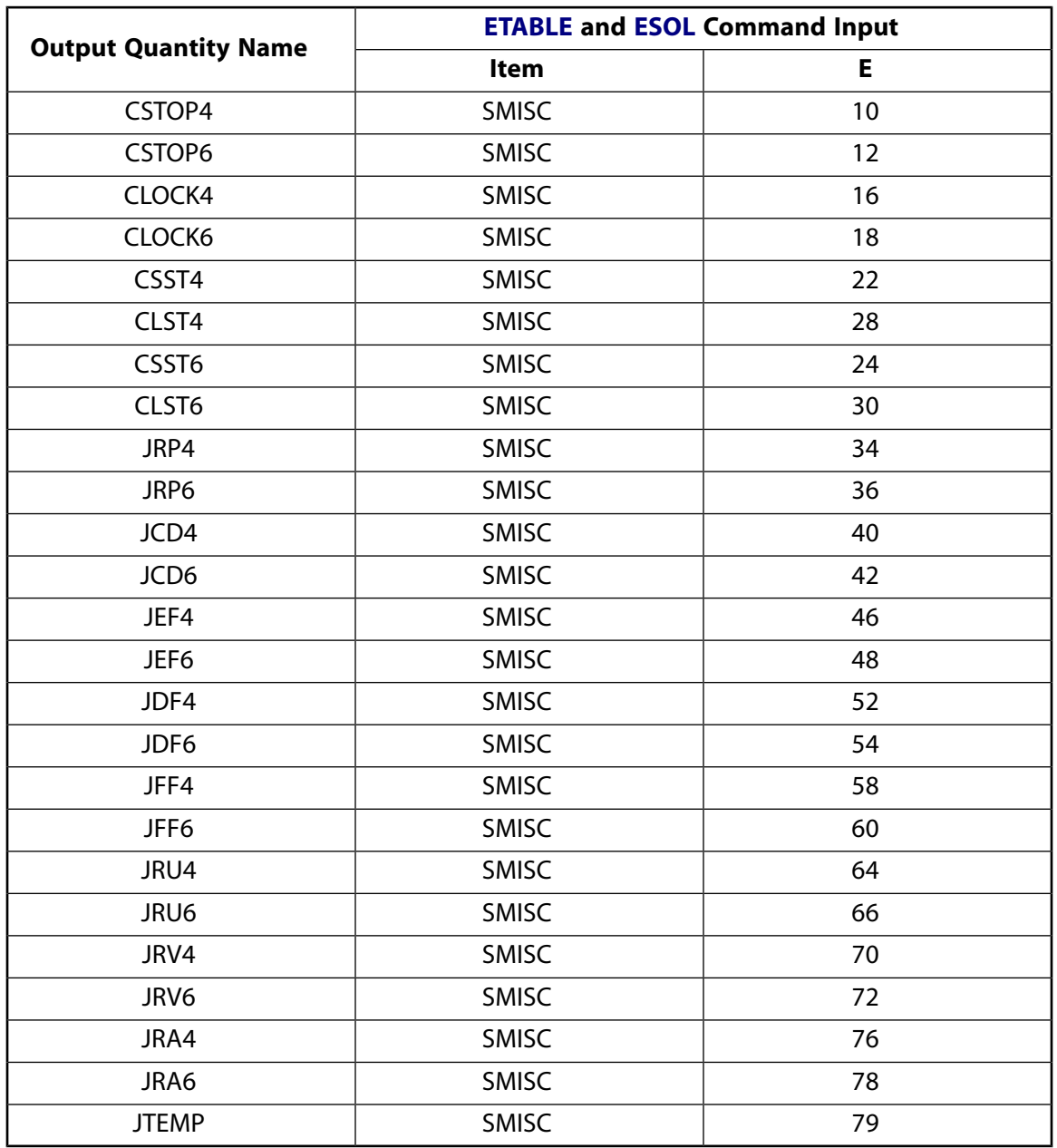

## <span id="page-950-0"></span>**Table 4 MPC184 Universal Joint Item and Sequence Numbers - NMISC Items**

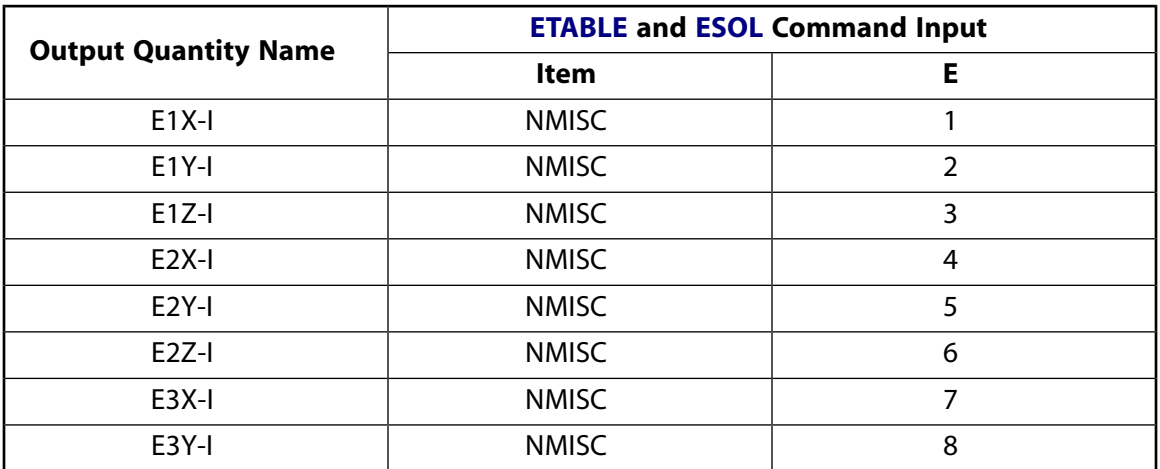

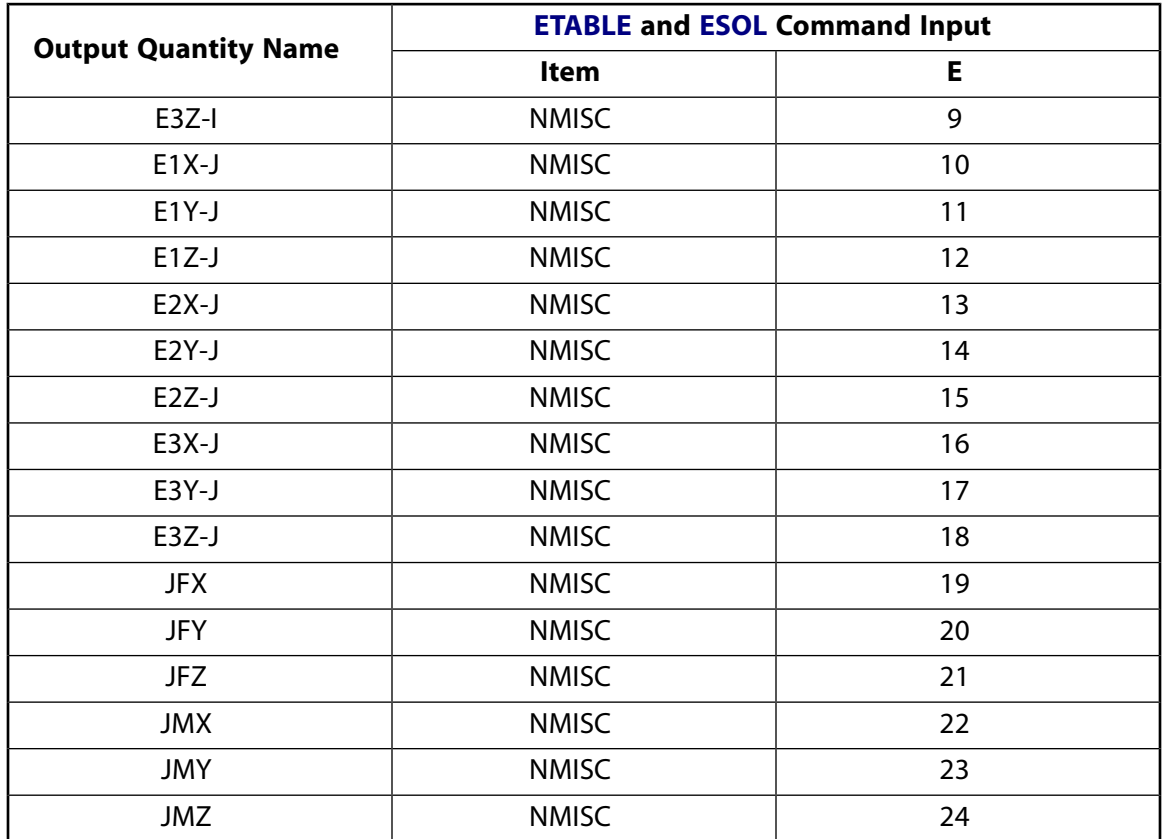

# **MPC184 Universal Joint Assumptions and Restrictions**

- The nodes Land J must be coincident.
- The local coordinate systems at the nodes must be specified such that the axes of rotation are well defined. Otherwise, it is possible that the rotational motion might not be what is expected.
- Boundary conditions cannot be applied on the nodes forming the universal joint.
- Rotational degrees of freedom are activated at the nodes forming the element. When these elements are used in conjunction with solid elements, the rotational degrees of freedom must be suitably constrained. Since boundary conditions cannot be applied to the nodes of the universal joint, a beam or shell element with very weak stiffness may be used with the underlying solid elements at the nodes forming the joint element to avoid any rigid body modes.
- If both stops and locks are specified, then lock specification takes precedence. That is, if the degree of freedom is locked at a given value, then it will remain locked for the rest of the analysis.
- In a nonlinear analysis, the components of relative motion are accumulated over all the substeps. It is essential that the substep size be restricted such that these rotations in a given substep are less than  $\pi$  for the values to be accumulated correctly.
- The element currently does not support birth or death options.
- The equation solver (**EQSLV**) must be the sparse solver.
- The element coordinate system (**/PSYMB**,ESYS) is not relevant.
- This element cannot be used with the arc-length method (**ARCLEN**).

# <span id="page-952-0"></span>**MPC184 Universal Joint Product Restrictions**

When used in the product(s) listed below, the stated product-specific restrictions apply to this element in addition to the general assumptions and restrictions given in the previous section.

### **ANSYS Professional**

• No special features are allowed.

## **MPC184-Slot**

### **Multipoint Constraint Element: Slot Joint**

### MP ME ST PR PRN <> <> <> <> <> <> PP <> EME MFS [Product Restrictions](#page-960-0)

## **MPC184 Slot Joint Element Description**

<span id="page-954-0"></span>The [MPC184](#page-918-0) slot joint element is a two-node element that has one relative displacement degree of freedom. The rotational degrees of freedom at nodes I and J are left free.

### **Figure 1 MPC184 Slot Joint Geometry**

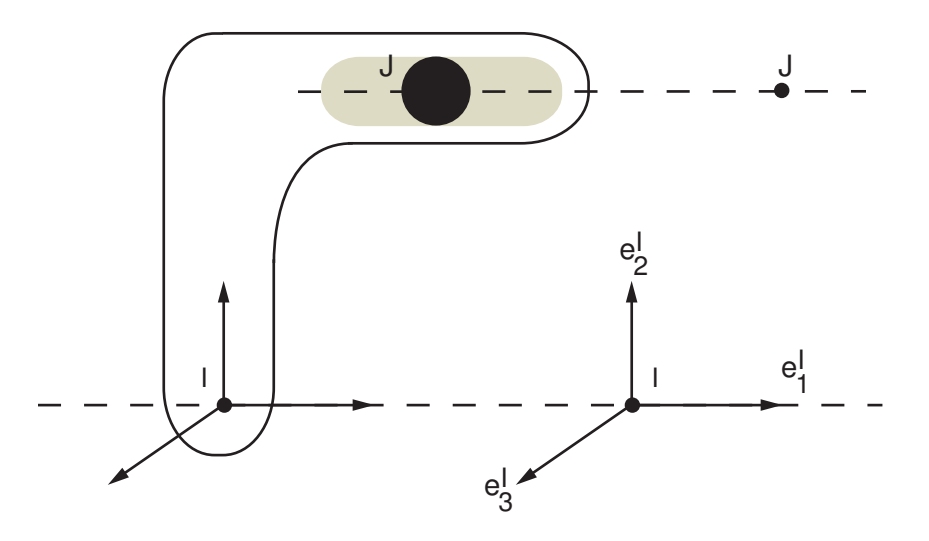

## **MPC184 Slot Joint Input Data**

Set  $KEYOPT(1) = 8$  to define a two-node slot joint element.

*[Figure 1](#page-954-0)* [\(p. 945\)](#page-954-0) shows the geometry and node locations for this element. Two nodes (I and J) define the element.

A local Cartesian coordinate system must be specified at the first node, I, of the element. The second node, J, is constrained to move on the local **e**<sup>1</sup> axis specified at node I. The local coordinate system specified at node I evolves with the rotations at node I. Use the **SECJOINT** command to specify the identifiers of the local coordinate systems.

The constraints imposed on a slot joint element are easily described by referring to *[Figure 1](#page-954-0)* [\(p. 945\).](#page-954-0) At any given instant of time, the constraints imposed in a 3-D slot joint are as follows:

$$
\begin{aligned} \mathbf{e}_2^l \cdot (\mathbf{x}^J - \mathbf{x}^l) - \mathbf{E}_2^l \cdot (\mathbf{X}^J - \mathbf{X}^l) &= 0 \\ \mathbf{e}_3^l \cdot (\mathbf{x}^J - \mathbf{x}^l) - \mathbf{E}_3^l \cdot (\mathbf{X}^J - \mathbf{X}^l) &= 0 \end{aligned}
$$

Where, **x**<sup>I</sup> and **x**<sup>J</sup> are the position vectors of nodes I and J in the current configuration, and **X**<sup>I</sup> and **X**<sup>J</sup> are the position vectors of nodes I and J in the reference configuration. Essentially these constraints force the node

J to move along the **e**<sub>1</sub> axis of the local coordinate system specified at node I. **e**<sup>l</sup> are in the current configuration, while  $\mathbf{E}^{\text{l}}$  are specified in the initial configuration.

The change in the relative position of the nodes I and J is given by:

$$
u_1=\ell-\ell_0
$$

Where u is the initial offset computed based on the initial configuration and the local coordinate system associated with node I, and

$$
\ell = \boldsymbol{e}_1^l \cdot (\boldsymbol{x}^J - \boldsymbol{x}^l) \text{ and } \ell_0 = \boldsymbol{E}_1^l \cdot (\boldsymbol{X}^J - \boldsymbol{X}^l)
$$

The constitutive calculations use the following definition of the joint displacement:

$$
u_1^c=\ell-\ell_1^{ref}
$$

where:

 $\ell_{1}^{\mathsf{re}}$ ref = reference length, length1, specified on **SECDATA** command.

If the reference length is not specified, the initial offset is used.

Other input data that are common to all joint elements (material behavior, stops and limits, locks, etc.) are described in *["Joint Input Data"](#page-920-0)* [\(p. 911\)](#page-920-0) in the [MPC184](#page-918-0) element description.

## *MPC184 Slot Joint Input Summary*

This input summary applies to the slot joint element option of [MPC184:](#page-918-0) KEYOPT(1) = 8.

### **Nodes**

I, J

### **Note**

For a grounded joint element, specify either node I or node J in the element definition and leave the other node (the grounded node) blank.

### **Degrees of Freedom**

UX, UY, UZ, ROTX, ROTY, ROTZ

### **Real Constants**

None

### **Material Properties**

Use the JOIN label on the **TB** command to define stiffness, damping, and Coulomb friction behavior. (See *[MPC184 Joint Material Models \(TB,JOIN\)](#page-87-0)* [\(p. 78\)](#page-87-0) for detailed information on defining joint materials.)

### **Surface Loads**

None

### **Body Loads**

**Temperatures --**   $T(I), T(J)$ 

### **Element Loads**

**Displacements --**  UX

**Forces --**  FX

### **Special Features**

Large deflection Linear perturbation

### **KEYOPT(1)**

Element behavior:

**8 --** 

Slot joint element

# **MPC184 Slot Joint Output Data**

The solution output associated with the element is in two forms:

- Nodal displacements included in the overall nodal solution
- Additional element output as shown in *[Table 1: MPC184 Slot Joint Element Output Definitions](#page-956-0)* [\(p. 947\)](#page-956-0) and *[Table 2: MPC184 Slot Joint Element - NMISC Output](#page-957-0)* [\(p. 948\)](#page-957-0).

These tables use the following notation:

A colon (:) in the Name column indicates the item can be accessed by the Component Name method [**ETABLE**, **ESOL**]. The O column indicates the availability of the items in the file Jobname. OUT. The R column indicates the availability of the items in the results file.

<span id="page-956-0"></span>In either the O or R columns, Y indicates that the item is *always* available, a number refers to a table footnote that describes when the item is *conditionally* available, and a - indicates that the item is *not* available.

### **Table 1 MPC184 Slot Joint Element Output Definitions**

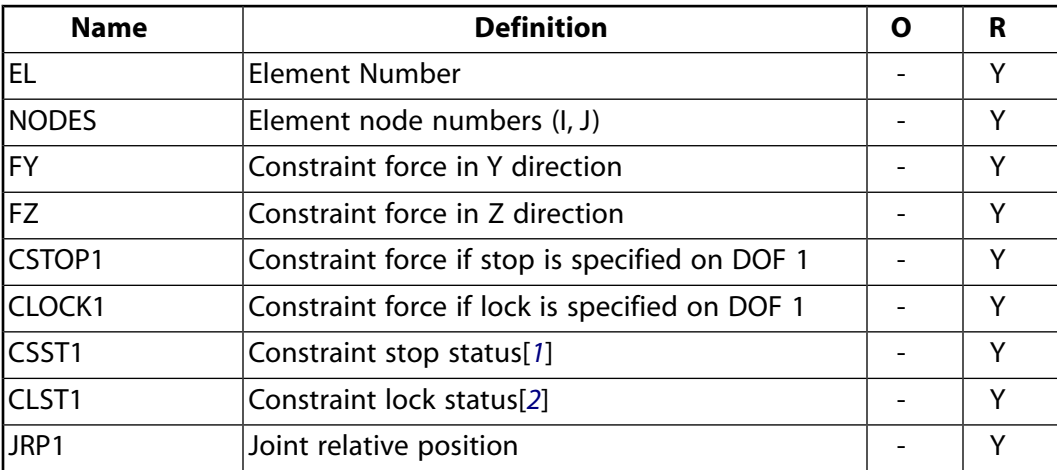

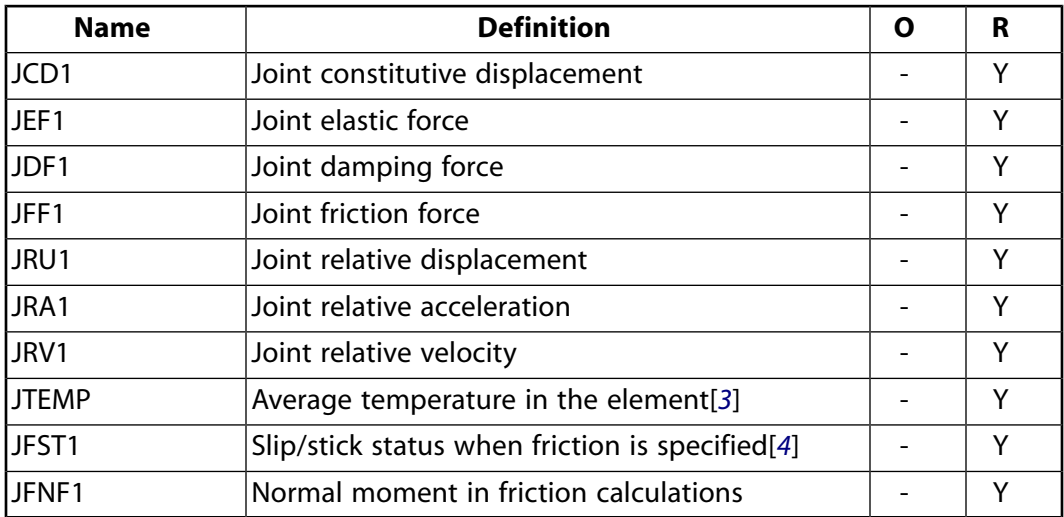

- <span id="page-957-1"></span>1. Constraint stop status:
	- $0 = stop not active, or deactivated$
	- $1 =$  stopped at minimum value
	- $2 =$  stopped at maximum value

### <span id="page-957-3"></span><span id="page-957-2"></span>2. Constraint lock status:

- $0 =$  lock not active
- $1 =$  locked at minimum value
- $2 =$ locked at maximum value
- <span id="page-957-4"></span>3. Average temperature in the element when temperatures are applied on the nodes of the element using the **BF** command, or when temperature are applied on the element using the **BFE** command.
- 4. Stick/slip status when friction is active:
	- $0 =$  friction is not activated
	- $1 =$  sticking
	- $2 =$  slipping or sliding

The following table shows additional non-summable miscellaneous (NMISC) output available for the slot joint element.

### <span id="page-957-0"></span>**Note**

This output is intended for use in the ANSYS Workbench program to track the evolution of local coordinate systems specified at the nodes of joint elements.

### **Table 2 MPC184 Slot Joint Element - NMISC Output**

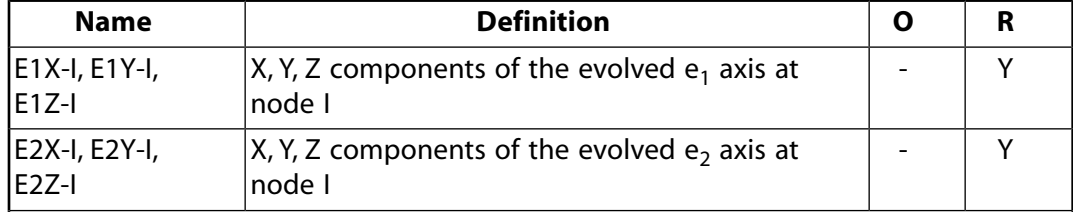

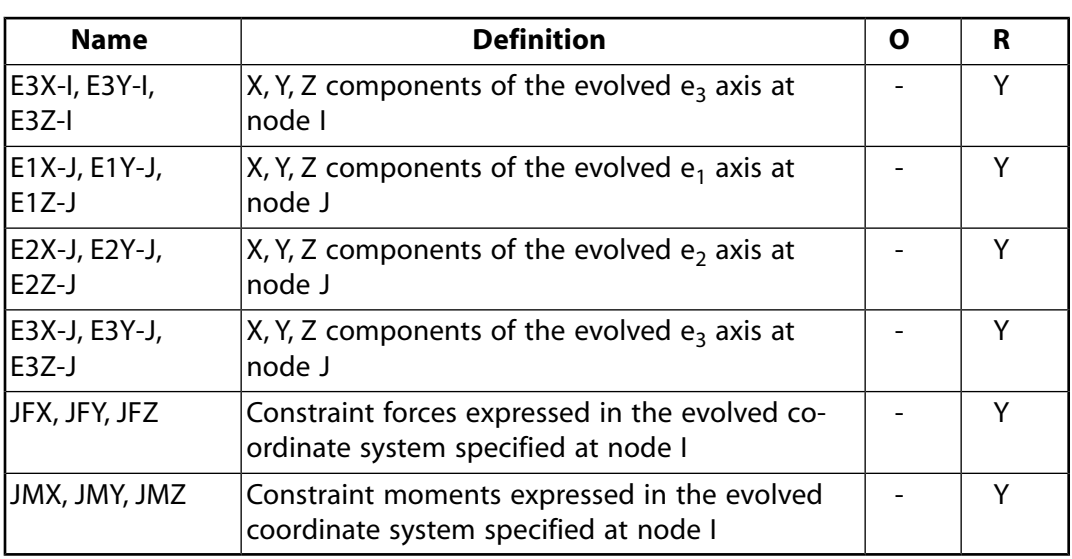

*[Table 3: MPC184 Slot Joint Item and Sequence Numbers - SMISC Items](#page-958-0)* [\(p. 949\)](#page-958-0) and *[Table 4: MPC184 Slot Joint](#page-959-0) [Item and Sequence Numbers - NMISC Items](#page-959-0)* [\(p. 950\)](#page-959-0) list output available via the **ETABLE** command using the Sequence Number method. See The General Postprocessor (POST1) in the *Basic Analysis Guide* and *[The Item](#page-18-0) [and Sequence Number Table](#page-18-0)* [\(p. 9\)](#page-18-0) for further information. The table uses the following notation:

### **Name**

output quantity as defined in the Element Output Definitions table.

### **Item**

predetermined Item label for **ETABLE** command

<span id="page-958-0"></span>**E**

sequence number for single-valued or constant element data

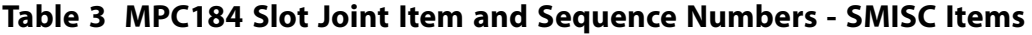

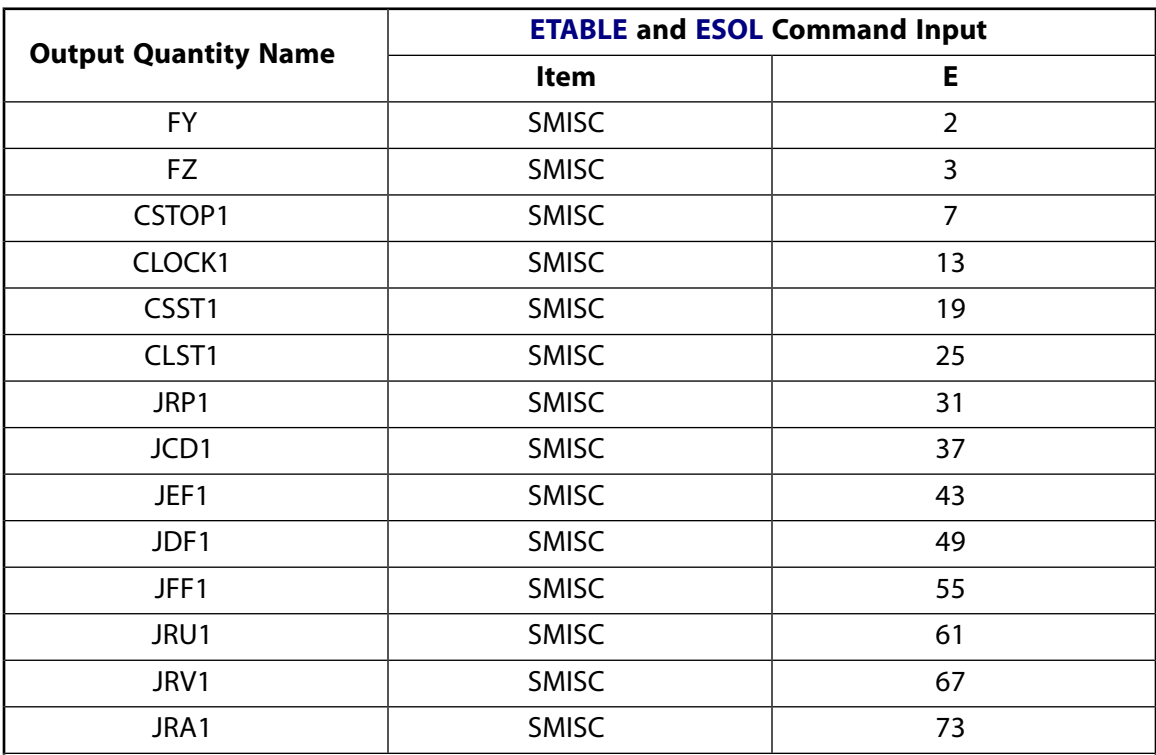

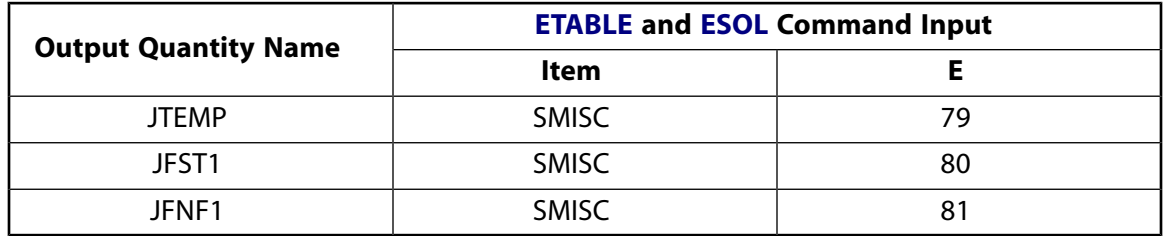

### <span id="page-959-0"></span>**Table 4 MPC184 Slot Joint Item and Sequence Numbers - NMISC Items**

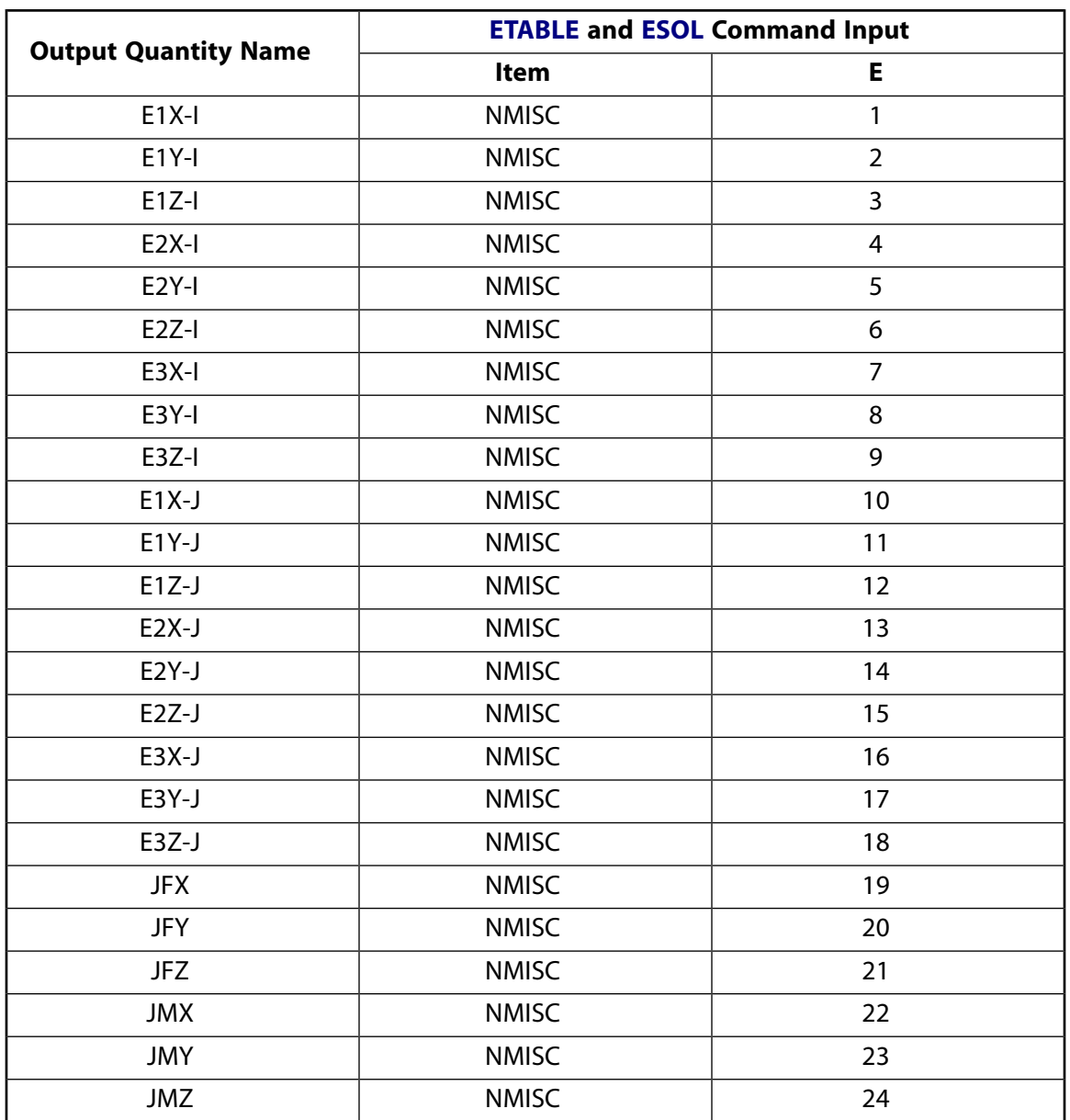

# **MPC184 Slot Joint Assumptions and Restrictions**

- Boundary conditions cannot be applied on the nodes forming the slot joint.
- Rotational degrees of freedom are activated at the nodes forming the element. When these elements are used in conjunction with solid elements, the rotational degrees of freedom must be suitably constrained. Since boundary conditions cannot be applied to the nodes of the slot joint, a beam or shell

element with very weak stiffness may be used with the underlying solid elements at the nodes forming the joint element to avoid any rigid body modes.

- Stops (**SECSTOP**) and locks (**SECLOCK**) can only be applied on the relative x-direction. These are not applicable to the rotational degrees of freedom.
- If both stops and locks are specified, then lock specification takes precedence. That is, if the degree of freedom is locked at a given value, then it will remain locked for the rest of the analysis.
- In a nonlinear analysis, the components of relative motion are accumulated over all the substeps. It is essential that the substep size be restricted such that these rotations in a given substep are less than  $\pi$  for the values to be accumulated correctly.
- The element currently does not support birth or death options.
- The equation solver (**EQSLV**) must be the sparse solver.
- The element coordinate system (**/PSYMB**,ESYS) is not relevant.
- <span id="page-960-0"></span>• This element cannot be used with the arc-length method (**ARCLEN**).

## **MPC184 Slot Joint Product Restrictions**

When used in the product(s) listed below, the stated product-specific restrictions apply to this element in addition to the general assumptions and restrictions given in the previous section.

### **ANSYS Professional**

• No special features are allowed.

## **MPC184-Point**

### **Multipoint Constraint Element: Point-in-plane Joint**

MP ME ST PR PRN <> <> <> <> <> <> PP <> EME MFS [Product Restrictions](#page-968-0)

# **MPC184 Point-in-plane Joint Element Description**

<span id="page-962-0"></span>The [MPC184](#page-918-0) point-in-plane joint element is a two-node element that has two relative displacement degrees of freedom. The relative rotational degrees of freedom are not considered and cannot be controlled.

### **Figure 1 MPC184 Point-in-plane Joint Geometry**

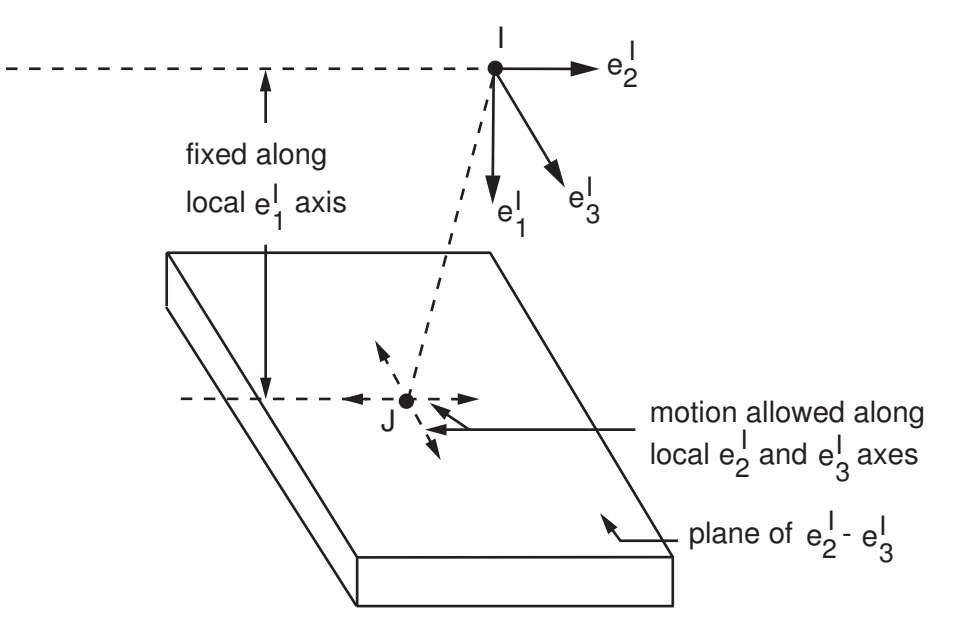

# **MPC184 Point-in-plane Joint Input Data**

Set  $KEYOPT(1) = 9$  to define a two-node point-in-plane joint element.

*[Figure 1](#page-962-0)* [\(p. 953\)](#page-962-0) shows the geometry and node locations for this element. Two nodes (I and J) define the element.

A local Cartesian coordinate system must be specified at the first node, I, of the element. The second node,

J, is constrained such that it remains on a plane defined by the local  $e^{1}_{1}$  and  $e^{1}_{2}$  axes. The normal distance from this plane containing node J to node I is held fixed. The local coordinate system specified at node I evolves with the rotations at node I. Use the **SECJOINT** command to specify the identifiers of the local coordinate systems.

The constraints imposed on a point-in-plane joint element are easily described by referring to *[Figure 1](#page-962-0)* [\(p. 953\)](#page-962-0). At any given instant of time, the constraint imposed is as follows:

$$
\boldsymbol{e}_1^l\cdot(\boldsymbol{x}^J-\boldsymbol{x}^l)-E_1^l\cdot(\boldsymbol{X}^J-\boldsymbol{X}^l)=0
$$

Where,  $x^l$  and  $x^J$  are the positional vectors of nodes I and J in the current configuration, and  $X^l$  and  $X^J$  are the position vectors of nodes I and J in the reference configuration. e<sup>l</sup> are in the current configuration, while  $E^{I}$  are specified in the initial configuration.

The changes in the relative position of the nodes I and J are given by:

$$
u_2 = \mathbf{e}_2^l \cdot (\mathbf{x}^J - \mathbf{x}^l) - E_2^l \cdot (\mathbf{X}^J - \mathbf{X}^l)
$$

 $u_3 = e_3^1 \cdot (x^J - x^I) - E_3^1 \cdot (x^J - x^I)$ 

The constitutive calculations use the following definition of the joint displacement:

 $u_2^c = \mathbf{e}_2^l \cdot (\mathbf{x}^J - \mathbf{x}^l) - \ell_2^{ref}$  $u_3^c = \mathbf{e}_3^l \cdot (\mathbf{x}^J - \mathbf{x}^l) - \ell_3^{ref}$ 

where:

 $\ell_{2}^{\mathsf{re}}$ ref = reference length specified on the **SECDATA** command  $\ell_{2}^{\mathsf{ref}}$ 3 = reference length specified on the **SECDATA** command

If the reference lengths are not specified, the initial offsets are used.

Other input data that are common to all joint elements (material behavior, stops and limits, locks, etc.) are described in *["Joint Input Data"](#page-920-0)* [\(p. 911\)](#page-920-0) in the [MPC184](#page-918-0) element description.

## *MPC184 Point-in-plane Joint Input Summary*

This input summary applies to the point-in-plane joint element option of [MPC184](#page-918-0): KEYOPT(1) = 9.

### **Nodes**

I, J

### **Note**

For a grounded joint element, specify either node I or node J in the element definition and leave the other node (the grounded node) blank.

### **Degrees of Freedom**

UX, UY, UZ, ROTX, ROTY, ROTZ

### **Real Constants**

None

### **Material Properties**

Use the JOIN label on the **TB** command to define stiffness, damping, and hysteretic friction behavior. (See *[MPC184 Joint Material Models \(TB,JOIN\)](#page-87-0)* [\(p. 78\)](#page-87-0) for detailed information on defining joint materials.) **Surface Loads** None

### **Body Loads**

**Temperatures --**   $T(I), T(J)$ 

**Element Loads** None

### **Special Features**

Large deflection Linear perturbation

### **KEYOPT(1)**

Element behavior:

**9 --** 

Point-in-plane joint element

## **MPC184 Point-in-plane Joint Output Data**

The solution output associated with the element is in two forms:

- Nodal displacements included in the overall nodal solution
- Additional element output as shown in *[Table 1: MPC184 Point-in-plane Joint Element Output Defini](#page-964-0)[tions](#page-964-0)* [\(p. 955\)](#page-964-0) and *[Table 2: MPC184 Point-in-plane Joint Element - NMISC Output](#page-966-0)* [\(p. 957\).](#page-966-0)

These tables use the following notation:

A colon (:) in the Name column indicates the item can be accessed by the Component Name method [**ETABLE**, **ESOL**]. The O column indicates the availability of the items in the file Jobname. OUT. The R column indicates the availability of the items in the results file.

<span id="page-964-0"></span>In either the O or R columns, Y indicates that the item is *always* available, a number refers to a table footnote that describes when the item is *conditionally* available, and a - indicates that the item is *not* available.

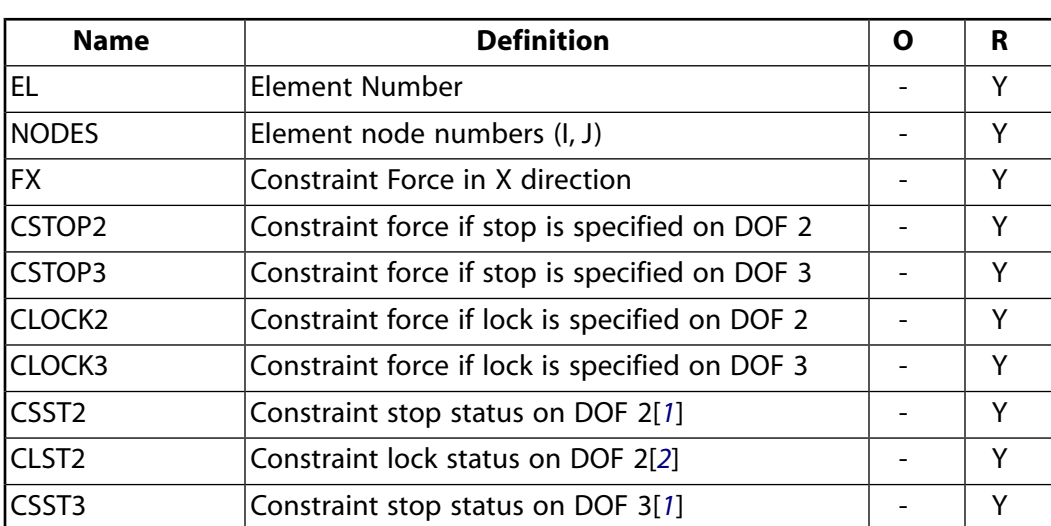

### **Table 1 MPC184 Point-in-plane Joint Element Output Definitions**

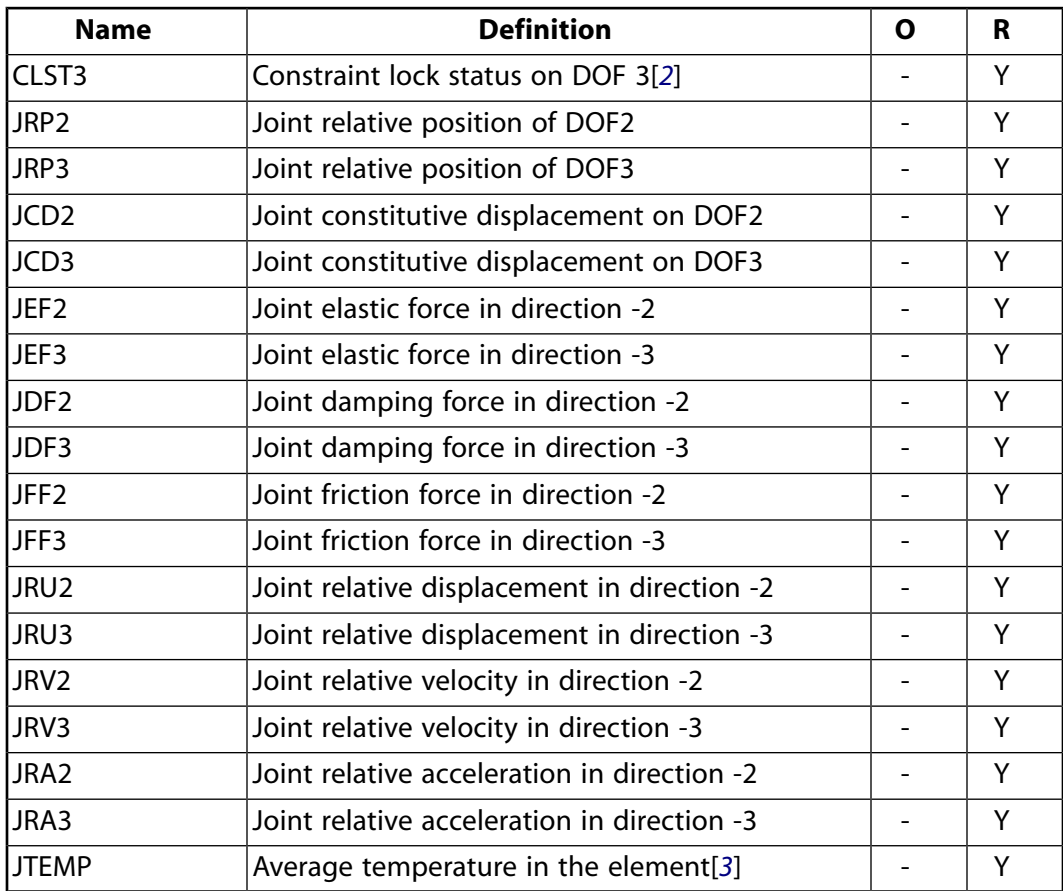

- <span id="page-965-1"></span><span id="page-965-0"></span>1. Constraint stop status:
	- $0 = stop not active, or deactivated$
	- $1 =$  stopped at minimum value
	- $2 =$  stopped at maximum value
- <span id="page-965-2"></span>2. Constraint lock status:
	- $0 =$  lock not active
	- $1 =$  locked at minimum value
	- 2 = locked at maximum value
- 3. Average temperature in the element when temperatures are applied on the nodes of the element using the **BF** command, or when temperature are applied on the element using the **BFE** command.

The following table shows additional non-summable miscellaneous (NMISC) output available for the pointin-plane joint element.

### **Note**

This output is intended for use in the ANSYS Workbench program to track the evolution of local coordinate systems specified at the nodes of joint elements.

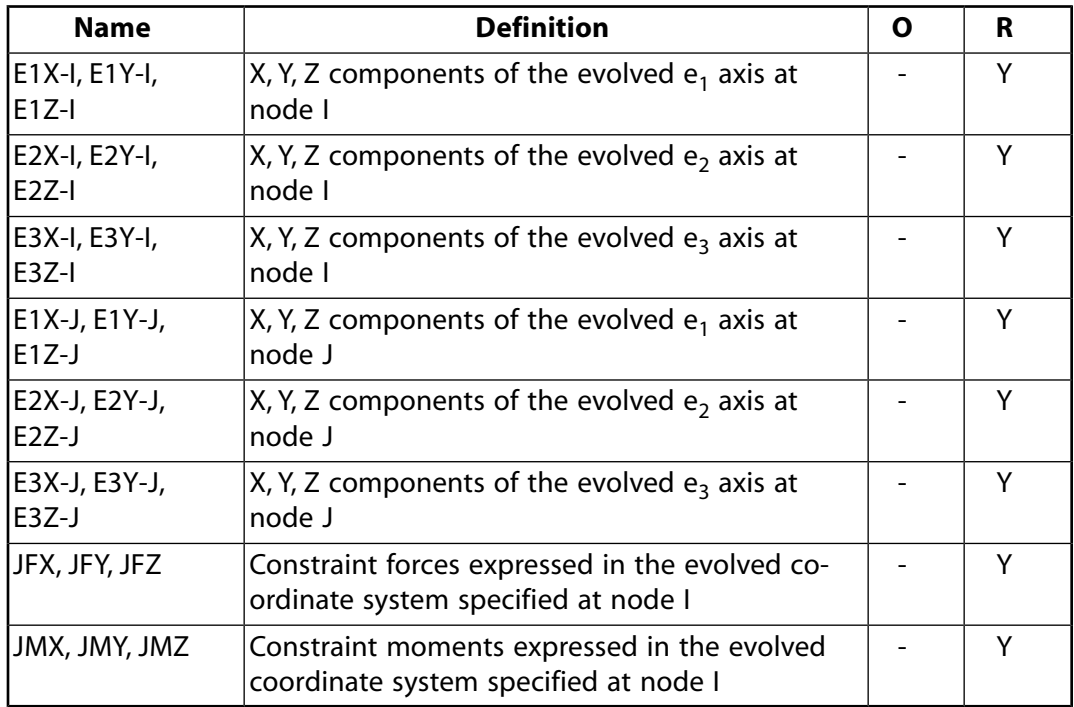

<span id="page-966-0"></span>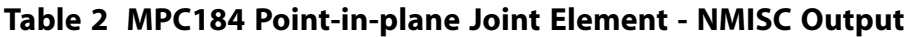

*[Table 3: MPC184 Point-in-plane Joint Item and Sequence Numbers - SMISC Items](#page-966-1)* [\(p. 957\)](#page-966-1) and *[Table 4: MPC184](#page-967-0) [Point-in-plane Joint Item and Sequence Numbers - NMISC Items](#page-967-0)* [\(p. 958\)](#page-967-0) list output available via the **ETABLE** command using the Sequence Number method. See The General Postprocessor (POST1) in the *Basic Analysis Guide* and *[The Item and Sequence Number Table](#page-18-0)* [\(p. 9\)](#page-18-0) for further information. The table uses the following notation:

### **Name**

output quantity as defined in the Element Output Definitions table.

### <span id="page-966-1"></span>**Item**

predetermined Item label for **ETABLE** command

**E**

sequence number for single-valued or constant element data

### **Table 3 MPC184 Point-in-plane Joint Item and Sequence Numbers - SMISC Items**

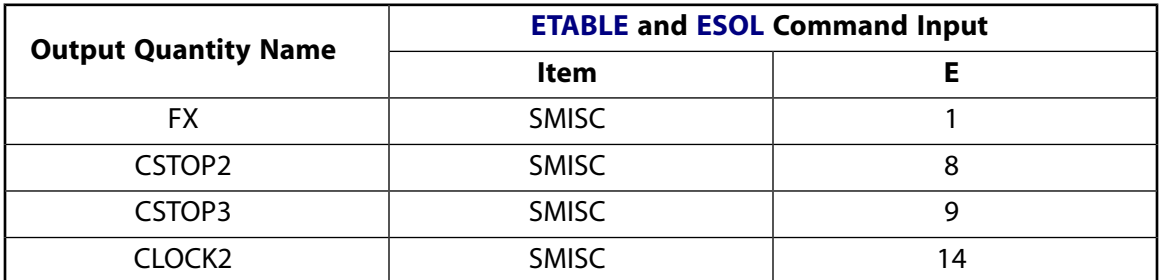

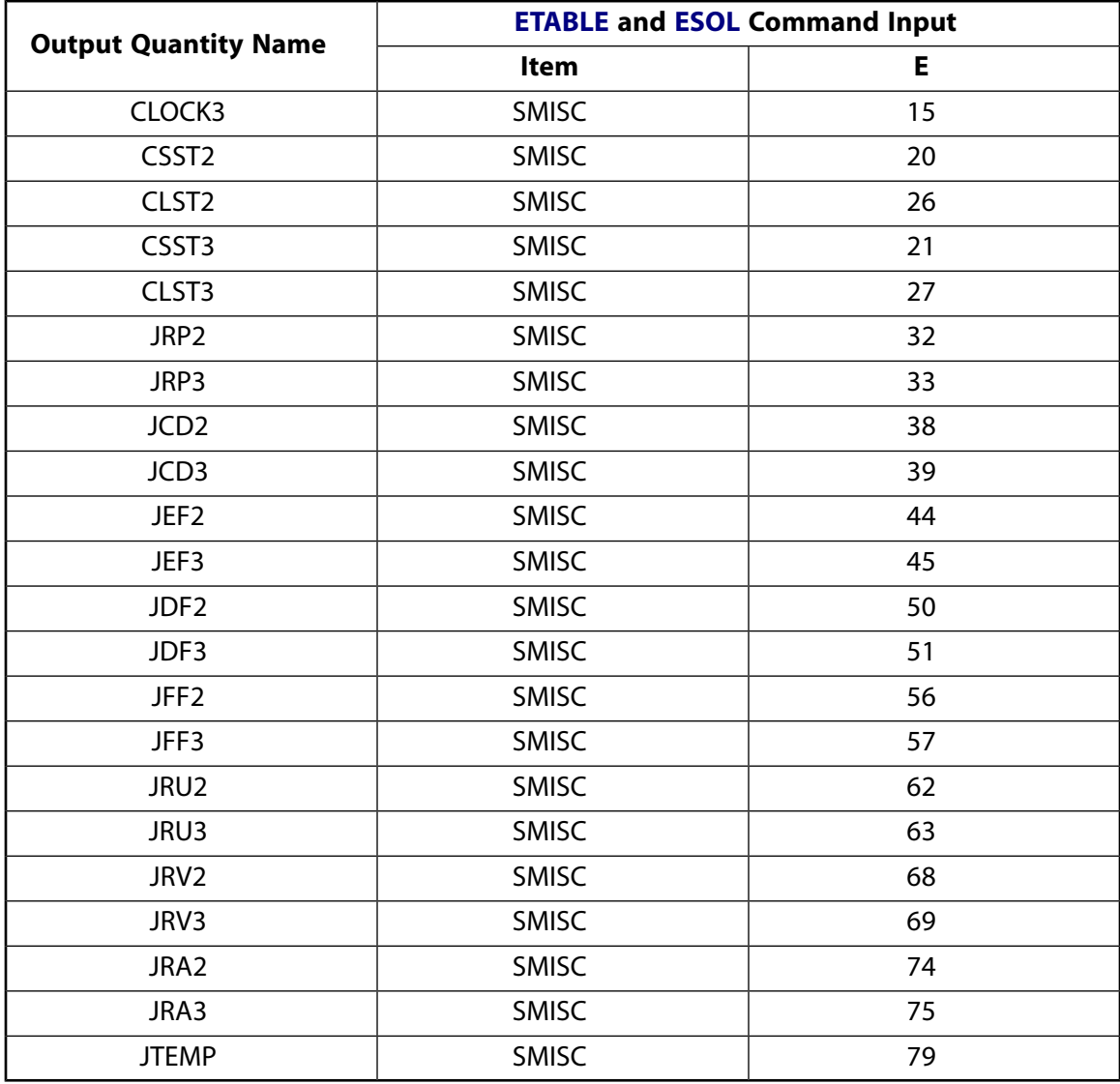

## <span id="page-967-0"></span>**Table 4 MPC184 Point-in-plane Joint Item and Sequence Numbers - NMISC Items**

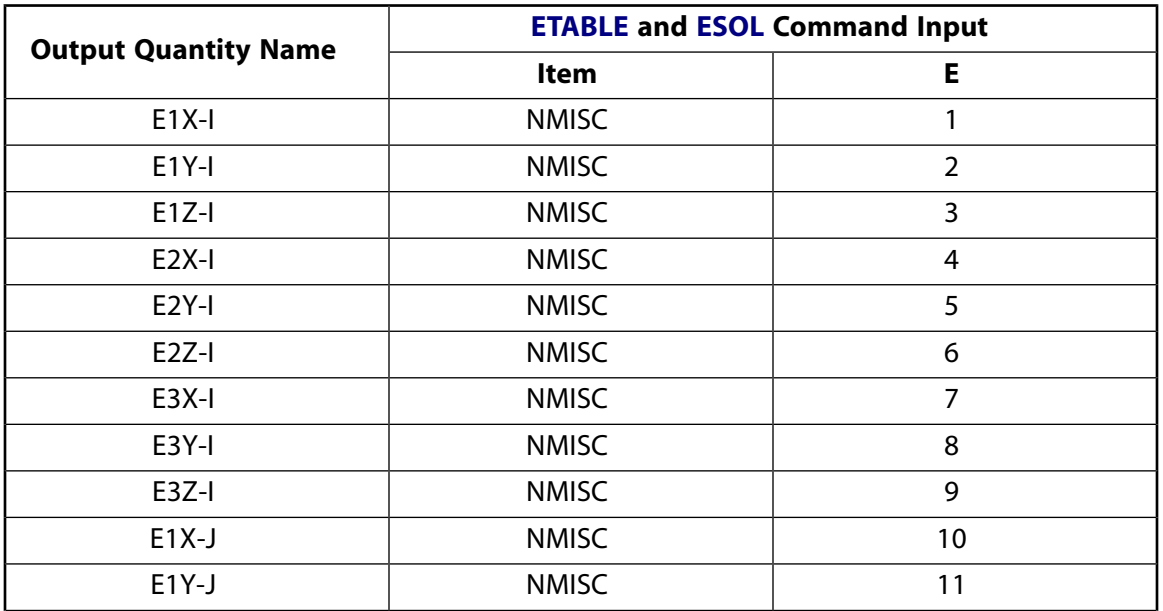

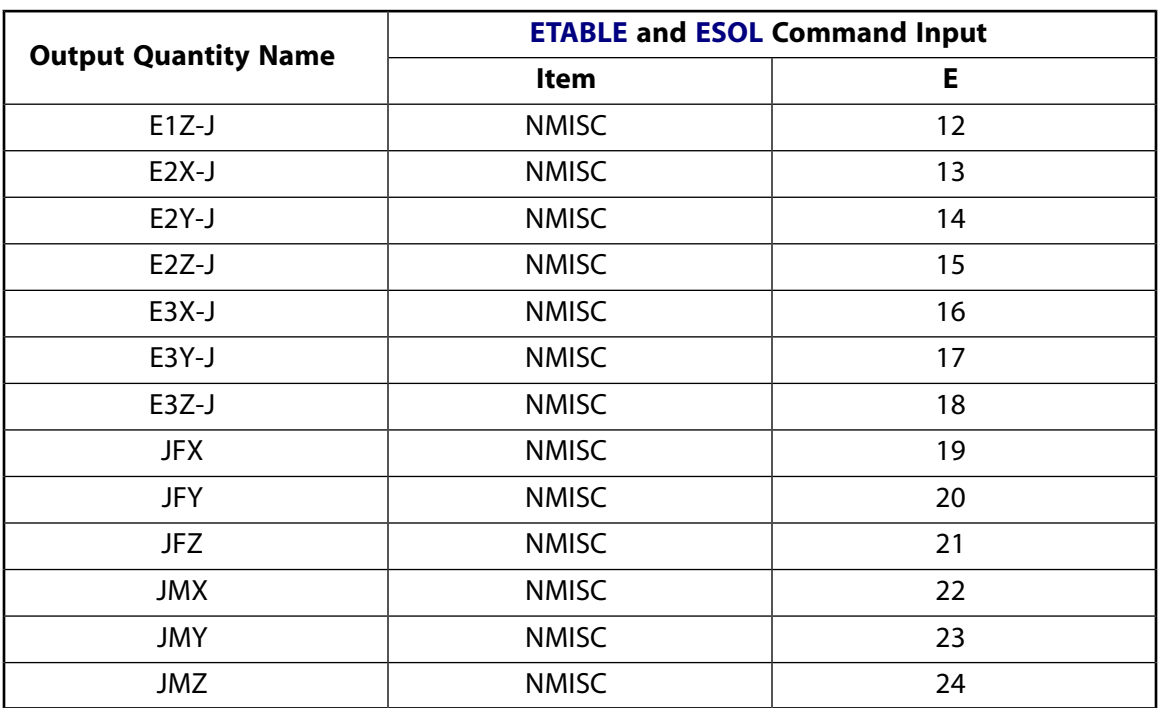

## **MPC184 Point-in-plane Joint Assumptions and Restrictions**

- Boundary conditions cannot be applied on the nodes forming the point-in-plane joint.
- Rotational degrees of freedom are activated at the nodes forming the element. When these elements are used in conjunction with solid elements, the rotational degrees of freedom must be suitably constrained. Since boundary conditions cannot be applied to the nodes of the point-in-plane joint, a beam or shell element with very weak stiffness may be used with the underlying solid elements at the nodes forming the joint element to avoid any rigid body modes.
- If both stops and locks are specified, then lock specification takes precedence. That is, if the degree of freedom is locked at a given value, then it will remain locked for the rest of the analysis.
- In a nonlinear analysis, the components of relative motion are accumulated over all the substeps. It is essential that the substep size be restricted such that these rotations in a given substep are less than  $\pi$  for the values to be accumulated correctly.
- The element currently does not support birth or death options.
- <span id="page-968-0"></span>The equation solver (**EQSLV**) must be the sparse solver.
- The element coordinate system (**/PSYMB**,ESYS) is not relevant.
- This element cannot be used with the arc-length method (**ARCLEN**).

## **MPC184 Point-in-plane Joint Product Restrictions**

When used in the product(s) listed below, the stated product-specific restrictions apply to this element in addition to the general assumptions and restrictions given in the previous section.

### **ANSYS Professional**

• No special features are allowed.

## **MPC184-Trans**

### **Multipoint Constraint Element: Translational Joint**

MP ME ST PR PRN <> <> <> <> <> <> PP <> EME MFS [Product Restrictions](#page-976-0)

# **MPC184 Translational Joint Element Description**

<span id="page-970-0"></span>The [MPC184](#page-918-0) translational joint element is a two-node element that has one relative displacement degree of freedom. All other relative degrees of freedom are fixed.

### **Figure 1 MPC184 Translational Joint Geometry**

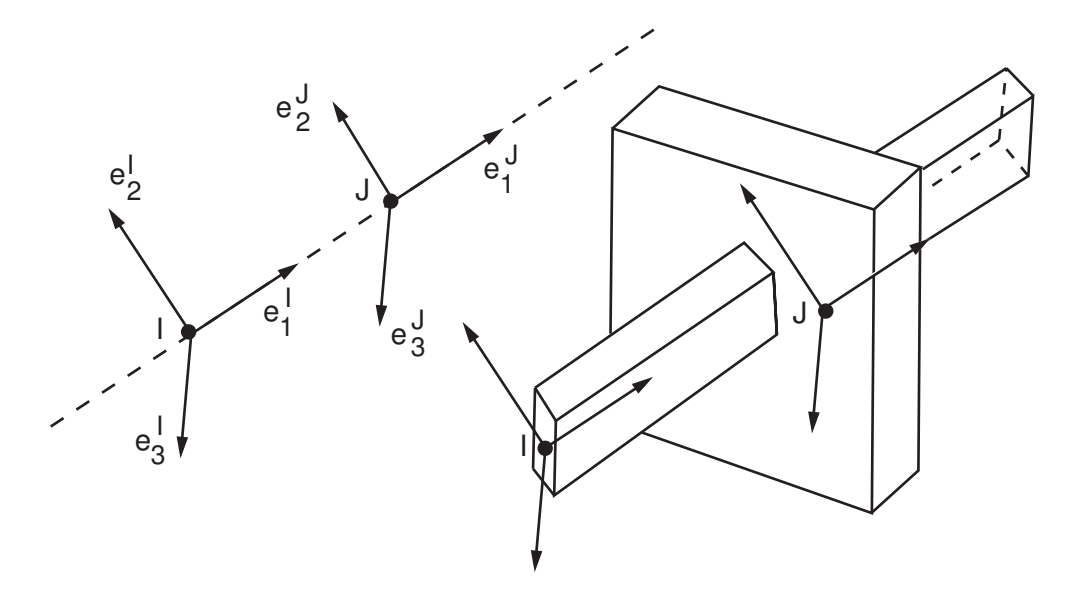

# **MPC184 Translational Joint Input Data**

Set  $KEYOPT(1) = 10$  to define a two-node translational joint element.

*[Figure 1](#page-970-0)* [\(p. 961\)](#page-970-0) shows the geometry and node locations for this element. Two nodes (I and J) define the element.

A local Cartesian coordinate system must be specified at the first node, I, of the element. The local coordinate system specification at the second node is optional. The second node J is constrained to move along the  ${\sf e}_1$  axis specified at node I. The local coordinate system specified at node I evolves with the rotations at node I. Use the **SECJOINT** command to specify the identifiers of the local coordinate systems.

The constraints imposed on a translational joint element are easily described by referring to *[Figure 1](#page-970-0)* [\(p. 961\).](#page-970-0) At any given instant of time, the constraints imposed are as follows:

$$
\boldsymbol{e}^l_2\cdot(\boldsymbol{x}^J-\boldsymbol{x}^l)-E_2^l\cdot(\boldsymbol{X}^J-\boldsymbol{X}^l)=0
$$

 ${\bf e}_{3}^{1} \cdot ({\bf x}^{J} - {\bf x}^{I}) - {\bf E}_{3}^{I} \cdot ({\bf X}^{J} - {\bf X}^{I}) = 0$ 

 ${\bf e}_1^{\rm I} \cdot {\bf e}_2^{\rm J} - {\bf E}_1^{\rm I} \cdot {\bf E}_2^{\rm J} = 0$  ${\bf e}_2^{\sf I} \cdot {\bf e}_3^{\sf J} - {\bf E}_2^{\sf I} \cdot {\bf E}_3^{\sf J} = 0$  ${\bf e}_1^{\rm I} \cdot {\bf e}_3^{\rm J} - {\bf E}_1^{\rm I} \cdot {\bf E}_3^{\rm J} = 0$ 

Where, x<sup>I</sup> and x<sup>J</sup> are the positional vectors of nodes I and J in the current configuration, and X<sup>I</sup> and X<sup>J</sup> are the position vectors of nodes I and J in the reference configuration. Essentially these constraints force the node J to move along the  ${\sf e}_1$  axis of the local coordinate system specified at node I.  ${\sf e}^{\sf I}$  are in the current configuration, while  $E^{\text{I}}$  are specified in the initial configuration.

The change in the relative position of the nodes I and J is given by:

$$
u_1 = \pmb{e}_1^l \cdot (\pmb{x}^J - \pmb{x}^l) - \pmb{E}_1^l \cdot (\pmb{X}^J - \pmb{X}^l)
$$

The constitutive calculations use the following definition of the joint displacement:

 $u_1^c = e_1^l \cdot (\mathbf{x}^J - \mathbf{x}^l) - \ell_1^{\text{ref}}$ 

where:

 $\ell_1^{\sf re}$ ref = reference length, length1, specified on **SECDATA** command

If the reference length is not specified, the initial offset is used.

Other input data that are common to all joint elements (material behavior, stops and limits, locks, etc.) are described in *["Joint Input Data"](#page-920-0)* [\(p. 911\)](#page-920-0) in the [MPC184](#page-918-0) element description.

### *MPC184 Translational Joint Input Summary*

This input summary applies to the translational joint element option of [MPC184](#page-918-0): KEYOPT(1) = 10.

### **Nodes**

I, J

### **Note**

For a grounded joint element, specify either node I or node J in the element definition and leave the other node (the grounded node) blank.

### **Degrees of Freedom**

UX, UY, UZ, ROTX, ROTY, ROTZ

### **Real Constants**

None
#### **Material Properties**

Use the JOIN label on the **TB** command to define stiffness, damping, and Coulomb friction behavior. (See *[MPC184 Joint Material Models \(TB,JOIN\)](#page-87-0)* [\(p. 78\)](#page-87-0) for detailed information on defining joint materials.)

#### **Surface Loads**

None

**Body Loads**

**Temperatures --**   $T(I), T(J)$ 

**Element Loads** None

#### **Special Features**

Large deflection Linear perturbation

#### **KEYOPT(1)**

Element behavior:

**10 --** 

Translational joint element

## **MPC184 Translational Joint Output Data**

The solution output associated with the element is in two forms:

- Nodal displacements included in the overall nodal solution
- Additional element output as shown in *[Table 1: MPC184 Translational Joint Element Output Defini](#page-972-0)[tions](#page-972-0)* [\(p. 963\)](#page-972-0) and *[Table 2: MPC184 Translational Joint Element - NMISC Output](#page-974-0)* [\(p. 965\)](#page-974-0).

These tables use the following notation:

A colon (:) in the Name column indicates the item can be accessed by the Component Name method [**ETABLE**, **ESOL**]. The O column indicates the availability of the items in the file Jobname. OUT. The R column indicates the availability of the items in the results file.

<span id="page-972-0"></span>In either the O or R columns, Y indicates that the item is *always* available, a number refers to a table footnote that describes when the item is *conditionally* available, and a - indicates that the item is *not* available.

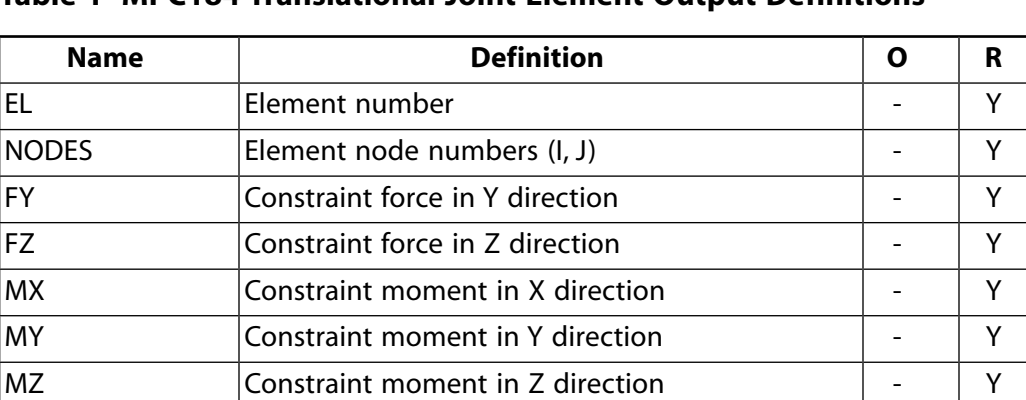

#### **Table 1 MPC184 Translational Joint Element Output Definitions**

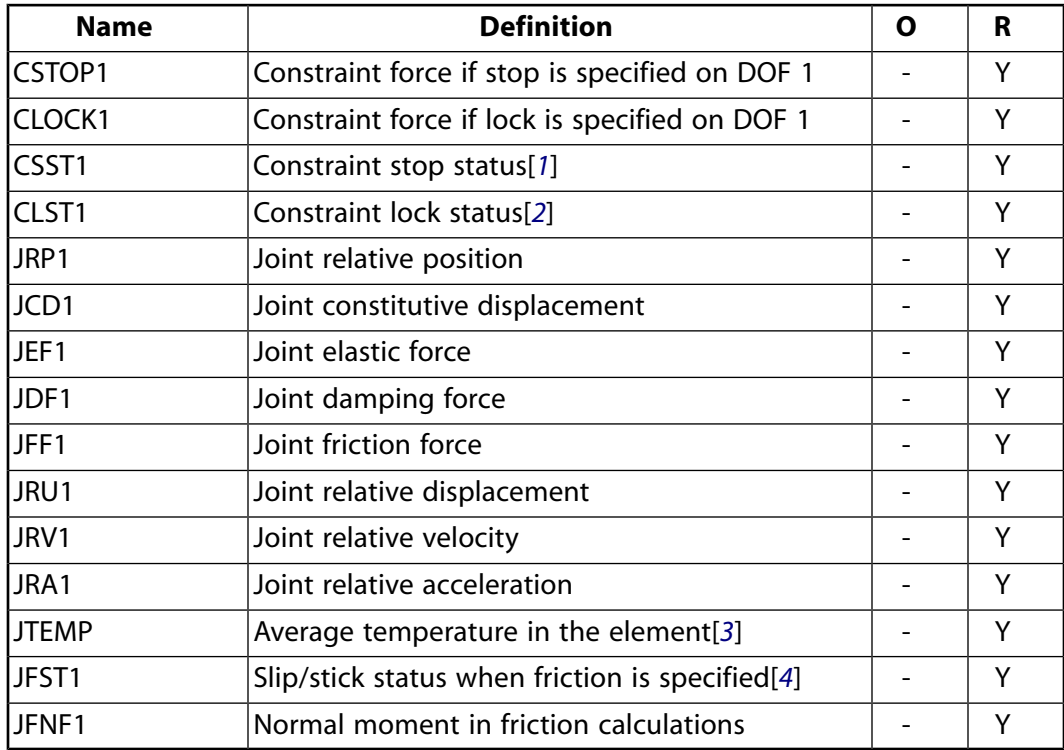

- <span id="page-973-1"></span><span id="page-973-0"></span>1. Constraint stop status:
	- $0 = stop not active, or deactivated$
	- $1 =$  stopped at minimum value
	- $2 =$  stopped at maximum value
- <span id="page-973-2"></span>2. Constraint lock status:
	- $0 =$  lock not active
	- $1 =$  locked at minimum value
	- $2 =$  locked at maximum value
- <span id="page-973-3"></span>3. Average temperature in the element when temperatures are applied on the nodes of the element using the **BF** command, or when temperature are applied on the element using the **BFE** command.
- 4. Stick/slip status when friction is active:
	- $0 =$  friction is not activated
	- $1 =$  sticking
	- $2 =$  slipping or sliding

The following table shows additional non-summable miscellaneous (NMISC) output available for the translational joint element.

#### **Note**

This output is intended for use in the ANSYS Workbench program to track the evolution of local coordinate systems specified at the nodes of joint elements.

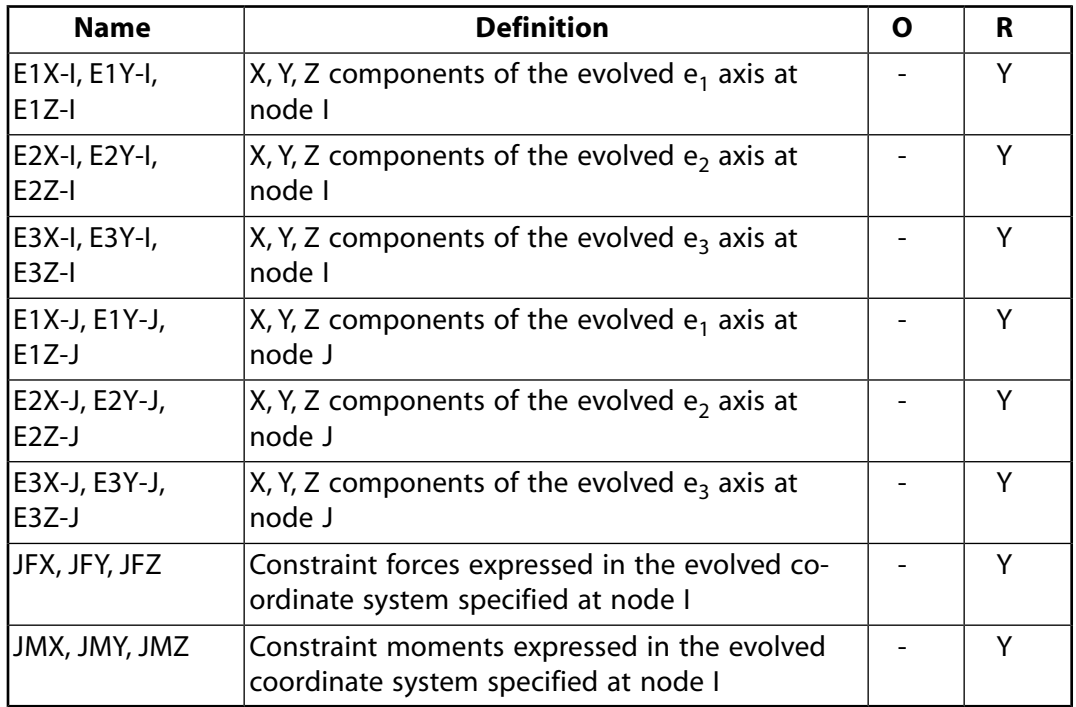

<span id="page-974-0"></span>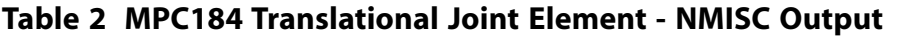

*[Table 3: MPC184 Translational Joint Item and Sequence Numbers - SMISC Items](#page-974-1)* [\(p. 965\)](#page-974-1) and *[Table 4: MPC184](#page-975-0) [Translational Joint Item and Sequence Numbers - NMISC Items](#page-975-0)* [\(p. 966\)](#page-975-0) list output available via the **ETABLE** command using the Sequence Number method. See The General Postprocessor (POST1) in the *Basic Analysis Guide* and *[The Item and Sequence Number Table](#page-18-0)* [\(p. 9\)](#page-18-0) for further information. The table uses the following notation:

#### **Name**

output quantity as defined in the Element Output Definitions table.

### <span id="page-974-1"></span>**Item**

predetermined Item label for **ETABLE** command

**E**

sequence number for single-valued or constant element data

#### **Table 3 MPC184 Translational Joint Item and Sequence Numbers - SMISC Items**

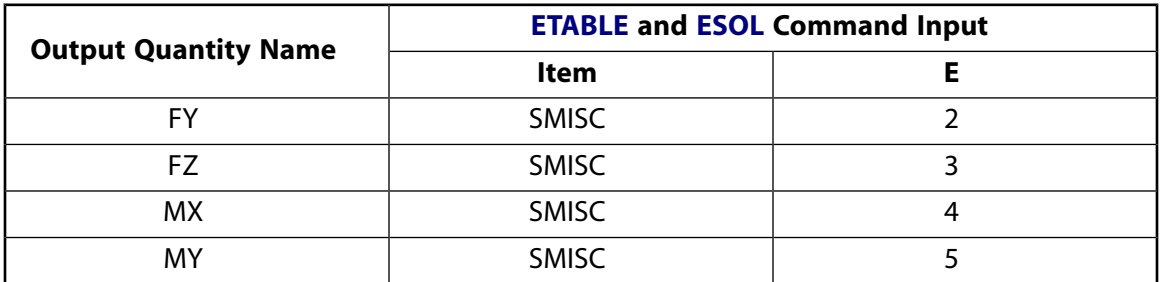

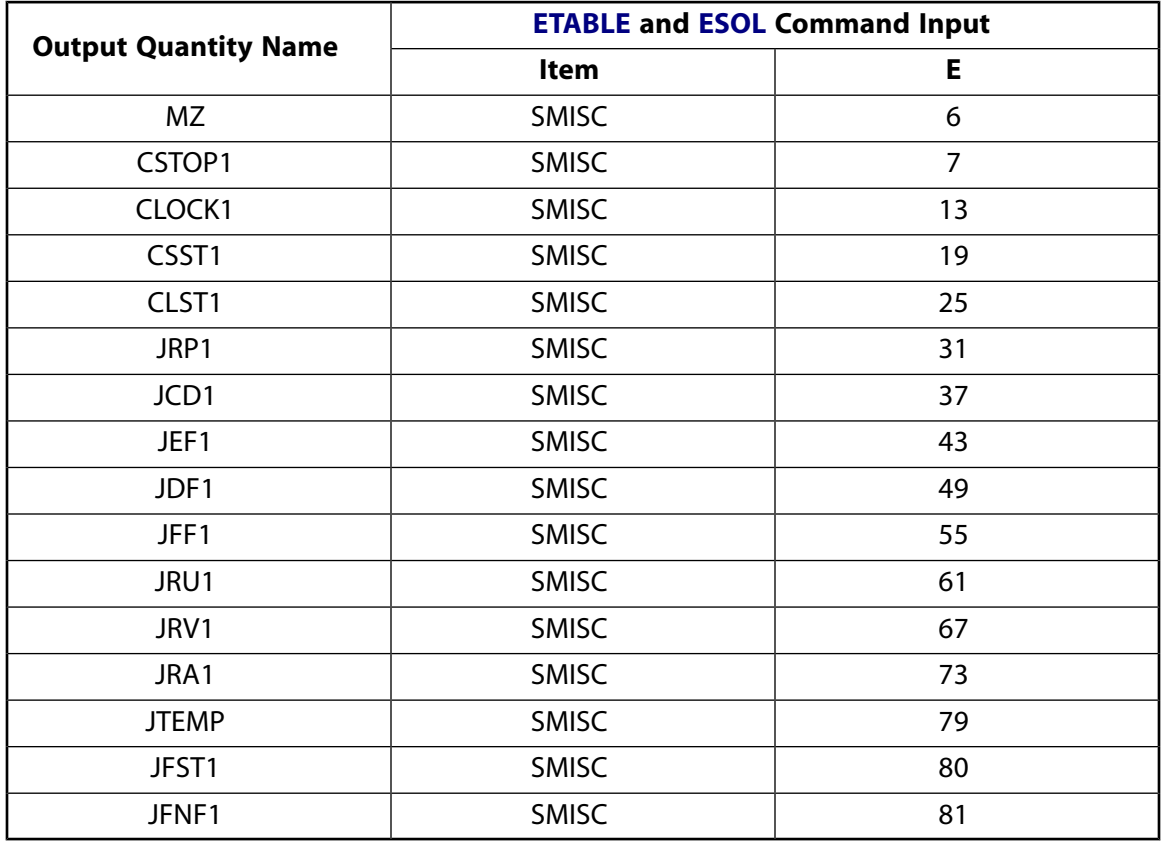

### <span id="page-975-0"></span>**Table 4 MPC184 Translational Joint Item and Sequence Numbers - NMISC Items**

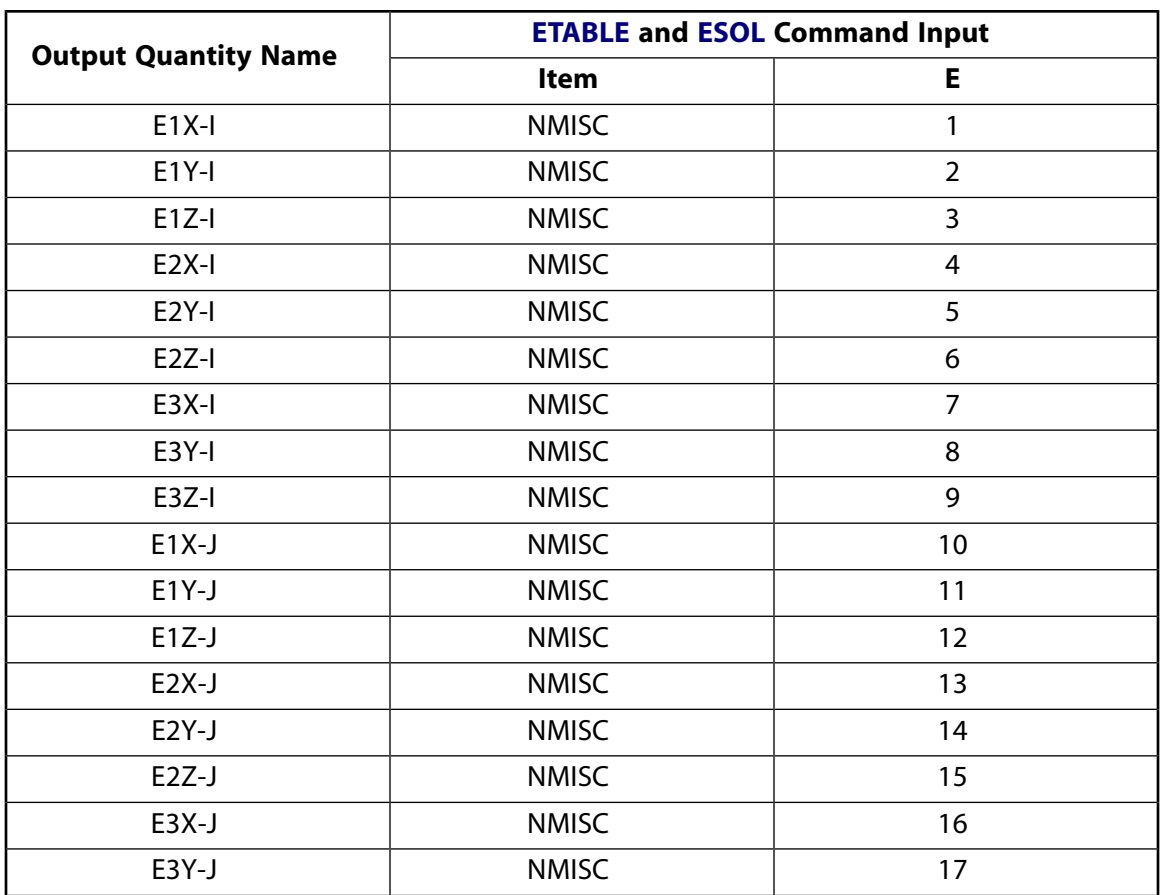

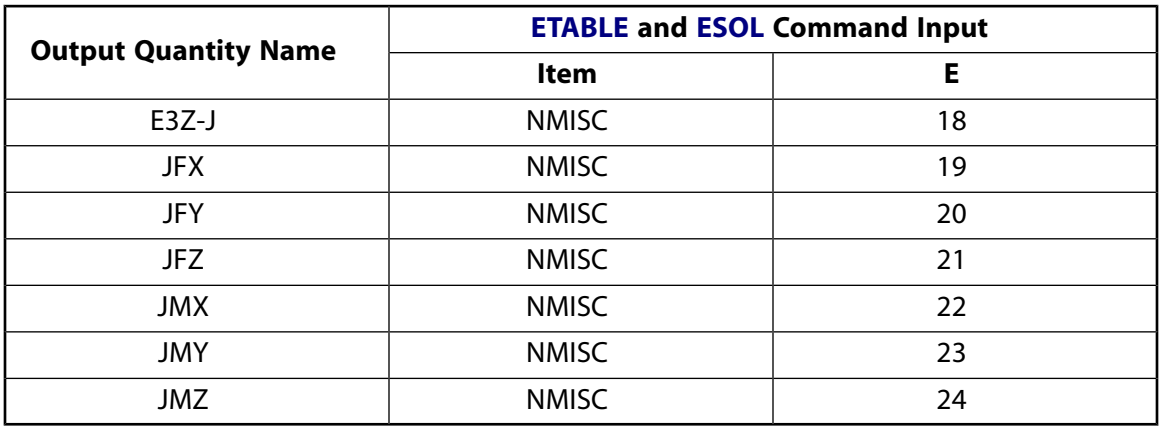

## **MPC184 Translational Joint Assumptions and Restrictions**

- Boundary conditions cannot be applied on the nodes forming the translational joint.
- Rotational degrees of freedom are activated at the nodes forming the element. When these elements are used in conjunction with solid elements, the rotational degrees of freedom must be suitably constrained. Since boundary conditions cannot be applied to the nodes of the translational joint, a beam or shell element with very weak stiffness may be used with the underlying solid elements at the nodes forming the joint element to avoid any rigid body modes.
- If both stops and locks are specified, then lock specification takes precedence. That is, if the degree of freedom is locked at a given value, then it will remain locked for the rest of the analysis.
- In a nonlinear analysis, the components of relative motion are accumulated over all the substeps. It is essential that the substep size be restricted such that these rotations in a given substep are less than  $\pi$  for the values to be accumulated correctly.
- The element currently does not support birth or death options.
- The equation solver (**EQSLV**) must be the sparse solver.
- The element coordinate system (**/PSYMB**,ESYS) is not relevant.
- This element cannot be used with the arc-length method (**ARCLEN**).

## **MPC184 Translational Joint Product Restrictions**

When used in the product(s) listed below, the stated product-specific restrictions apply to this element in addition to the general assumptions and restrictions given in the previous section.

#### **ANSYS Professional**

• No special features are allowed.

### **MPC184-Cylin**

#### **Multipoint Constraint Element: Cylindrical Joint**

MP ME ST PR PRN <> <> <> <> <> <> PP <> EME MFS [Product Restrictions](#page-988-0)

## **MPC184 Cylindrical Joint Element Description**

The [MPC184](#page-918-0) cylindrical joint element is a two-node element that has one free relative displacement degree of freedom and one free relative rotational degree of freedom (around the cylindrical or revolute axis). All other relative degrees of freedom are fixed.

<span id="page-978-0"></span>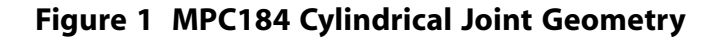

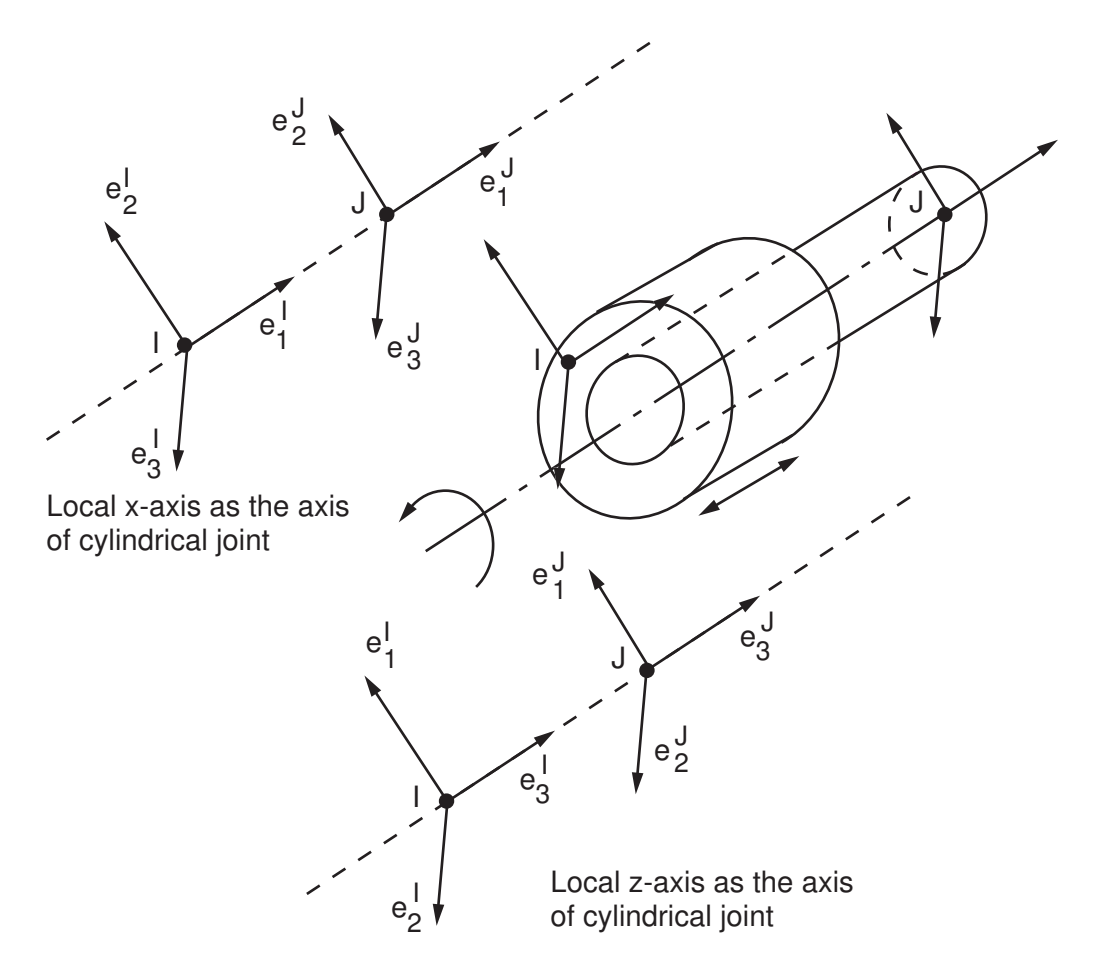

## **MPC184 Cylindrical Joint Input Data**

Set  $KEYOPT(1) = 11$  to define a two-node cylindrical joint element.

*[Figure 1](#page-978-0)* [\(p. 969\)](#page-978-0) shows the geometry and node locations for this element. Two nodes (I and J) define the element.

If KEYOPT(4) = 0, then the element is an x-axis cylindrical joint element with the local  ${\sf e}_1$  axis as the cylindrical or revolute axis. Translational motion along this axis is also allowed.

If KEYOPT(4) = 1, then the element is a z-axis cylindrical joint element with the local  ${\sf e}_3$  axis as the cylindrical or revolute axis. Translational motion along this axis is also allowed.

A local Cartesian coordinate system must be specified at the first node, I, of the element. The local coordinate system specification at the second node is optional. The local coordinate systems specified at node I and J evolve with the rotations at the respective nodes. Use the **SECJOINT** command to specify the identifiers of the local coordinate systems.

The constraints imposed in a cylindrical joint element with local  ${\sf e}_1$  axis as the cylindrical or revolute axis are described below. Similar constraint conditions are set up when the local  ${\sf e}_3$  axis is the cylindrical or revolute axis. Referring to *[Figure 1](#page-978-0)* [\(p. 969\)](#page-978-0), with local coordinate systems specified at nodes I and J, the constraints imposed at any given time are as follows:

$$
\boldsymbol{e}_2^l\cdot(\boldsymbol{x}^J-\boldsymbol{x}^l)-\boldsymbol{E}_2^l\cdot(\boldsymbol{X}^J-\boldsymbol{X}^l)=0
$$

$$
\boldsymbol{e}_3^l\cdot(\boldsymbol{x}^J-\boldsymbol{x}^l)-\boldsymbol{E}_3^l\cdot(\boldsymbol{X}^J-\boldsymbol{X}^l)=0
$$

 ${\bf e}_1^{\rm I} \cdot {\bf e}_2^{\rm J} - {\bf E}_1^{\rm I} \cdot {\bf E}_2^{\rm J} = 0$ 

 ${\bf e}_1^{\rm I} \cdot {\bf e}_3^{\rm J} - {\bf E}_1^{\rm I} \cdot {\bf E}_3^{\rm J} = 0$ 

The change in the relative position of the nodes I and J is given by:

$$
u_1 = \ell - \ell_0
$$

where:

$$
\ell = \pmb{\mathrm{e}}_1^l \cdot (\pmb{x}^J - \pmb{x}^l) \text{ and } \ell_0 = \pmb{\mathrm{E}}_1^l \cdot (\pmb{X}^J - \pmb{X}^l)
$$

The relative rotation between nodes I and J is given by:

$$
\phi = -\tan^{-1}\left(\frac{e_2^1 \cdot e_3^J}{e_3^1 \cdot e_3^J}\right)
$$

The change in the relative angular position between the two local coordinate systems is given by

$$
u_r=\varphi\cdot\varphi_0+m\pi
$$

where  $\phi_{\mathbf{0}}$  is the initial angular offset between the two coordinate systems and m is an integer accounting for multiple rotations about the cylindrical axis.

The constitutive calculations use the following definition of the joint displacement:

 $u_1^c = e_1^l \cdot (\mathbf{x}^J - \mathbf{x}^l) - \ell_1^{\text{ref}}$ 

where:

 $\ell_\texttt{1}^\texttt{ref}$ 1 = reference length specified on **SECDATA** command.

The constitutive calculations use the following definition of the joint rotation:

$$
u_{r4}^{c}=\varphi+m\pi-\varphi_{1}^{ref}
$$

where:

 $\phi_1^{\prime\prime}$ ref = reference angle, angle1, specified on the **SECDATA** command. If this value is not specified, then  $\Phi_0$  is used in place of  $\ ^{\text{\textregistered}}$ 1 ref

Other input data that are common to all joint elements (material behavior, stops and limits, locks, etc.) are described in *["Joint Input Data"](#page-920-0)* [\(p. 911\)](#page-920-0) in the [MPC184](#page-918-0) element description.

### *MPC184 Cylindrical Joint Input Summary*

This input summary applies to the cylindrical joint element option of [MPC184](#page-918-0): KEYOPT(1) = 11.

#### **Nodes**

I, J

#### **Note**

For a grounded joint element, specify either node I or node J in the element definition and leave the other node (the grounded node) blank.

#### **Degrees of Freedom**

UX, UY, UZ, ROTX, ROTY, ROTZ

#### **Real Constants**

None

#### **Material Properties**

Use the JOIN label on the **TB** command to define stiffness, damping, and hysteretic friction behavior. (See *[MPC184 Joint Material Models \(TB,JOIN\)](#page-87-0)* [\(p. 78\)](#page-87-0) for detailed information on defining joint materials.)

#### **Surface Loads**

None

#### **Body Loads**

**Temperatures --**   $T(I), T(J)$ 

#### **Element Loads when KEYOPT(4) = 0:**

### **Displacements/Rotations --**

UX, ROTX

**Velocities --**  VELX, OMGX **Accelerations --**  ACCX, DMGX

**Force/Moments --** 

FX, MX

**Element Loads when KEYOPT(4) = 1:**

**Displacements/Rotations --** 

UZ, ROTZ

**Velocities --**  VELZ, OMGZ

**Accelerations --**  ACCZ, DMGZ

**Force/Moments --**  FZ, MZ

#### **Special Features**

Large deflection Linear perturbation

#### **KEYOPT(1)**

Element behavior:

**11 --** 

Cylindrical joint element

#### **KEYOPT(4)**

Element configuration:

**0 --** 

x-axis Cylindrical joint with local 1 direction as the cylindrical axis.

**1 --** 

z-axis Cylindrical joint with local 3 direction as the cylindrical axis.

# **MPC184 Cylindrical Joint Output Data**

The solution output associated with the element is in two forms:

- Nodal displacements included in the overall nodal solution
- Additional element output as shown in *[Table 1: MPC184 Cylindrical Joint Element Output Definitions](#page-982-0)* [\(p. 973\)](#page-982-0) and *[Table 2: MPC184 Cylindrical Joint Element - NMISC Output](#page-984-0)* [\(p. 975\).](#page-984-0)

These tables use the following notation:

A colon (:) in the Name column indicates the item can be accessed by the Component Name method [**ETABLE**, **ESOL**]. The O column indicates the availability of the items in the file Jobname. OUT. The R column indicates the availability of the items in the results file.

In either the O or R columns, Y indicates that the item is *always* available, a number refers to a table footnote that describes when the item is *conditionally* available, and a - indicates that the item is *not* available.

| <b>Name</b>                                          | <b>Definition</b>                                  | $\mathbf{o}$             | R |
|------------------------------------------------------|----------------------------------------------------|--------------------------|---|
| x-axis Cylindrical Joint Element (KEYOPT $(4) = 0$ ) |                                                    |                          |   |
| EL.                                                  | <b>Element Number</b>                              | $\overline{a}$           | Y |
| <b>NODES</b>                                         | Element node numbers (I, J)                        | $\blacksquare$           | Y |
| <b>FY</b>                                            | Constraint Force in Y direction                    | $\blacksquare$           | Y |
| FZ.                                                  | Constraint Force in Z direction                    |                          | Y |
| <b>MY</b>                                            | <b>Constraint Moment in Y direction</b>            | $\overline{\phantom{a}}$ | Y |
| MZ                                                   | Constraint Moment in Z direction                   |                          | Y |
| CSTOP1                                               | Constraint force if stop is specified on DOF 1     | $\blacksquare$           | Y |
| CSTOP4                                               | Constraint moment if stop is specified on DOF<br>4 |                          | Y |
| CLOCK1                                               | Constraint force if lock is specified on DOF 1     | $\overline{\phantom{0}}$ | Y |
| CLOCK4                                               | Constraint moment if lock is specified on DOF<br>4 |                          | Y |
| CSST1                                                | Constraint stop status on DOF 1[1]                 |                          | Y |
| CLST1                                                | Constraint lock status on DOF 1[2]                 | $\blacksquare$           | Y |
| CSST4                                                | Constraint stop status on DOF 4[1]                 |                          | Y |
| CLST4                                                | Constraint lock status on DOF 4[2]                 |                          | Y |
| JRP1                                                 | Joint relative position of DOF 1                   |                          | Y |
| JRP4                                                 | Joint relative position of DOF 4                   |                          | Y |
| JCD1                                                 | Joint constitutive displacement on DOF 1           | ÷.                       | Υ |
| JCD4                                                 | Joint constitutive rotation on DOF 4               | $\blacksquare$           | Y |
| JEF1                                                 | Joint elastic force in direction -1                | $\overline{\phantom{a}}$ | Y |
| JEF4                                                 | Joint elastic moment in direction -4               |                          | Y |
| JDF1                                                 | Joint damping force in direction -1                |                          | Y |
| JDF4                                                 | Joint damping moment in direction -4               |                          | Υ |
| JFF1                                                 | Joint friction force in direction -1               |                          | Υ |
| JFF4                                                 | Joint friction moment in direction -4              |                          | Y |
| JRU1                                                 | Joint relative displacement of DOF 1               |                          | Y |
| JRU4                                                 | Joint relative rotation of DOF 4                   |                          | Y |
| JRV1                                                 | Joint relative velocity of DOF 1                   |                          | Υ |
| JRV4                                                 | Joint relative rotational velocity of DOF 4        | -                        | Υ |
| JRA1                                                 | Joint relative acceleration of DOF 1               | ÷                        | Y |
| JRA4                                                 | Joint relative rotational acceleration of DOF 4    |                          | Y |
| JTEMP                                                | Average temperature in the element[3]              |                          | Y |
| $z$ -axis Cylindrical Joint Element (KEYOPT(4) = 1)  |                                                    |                          |   |

<span id="page-982-0"></span>**Table 1 MPC184 Cylindrical Joint Element Output Definitions**

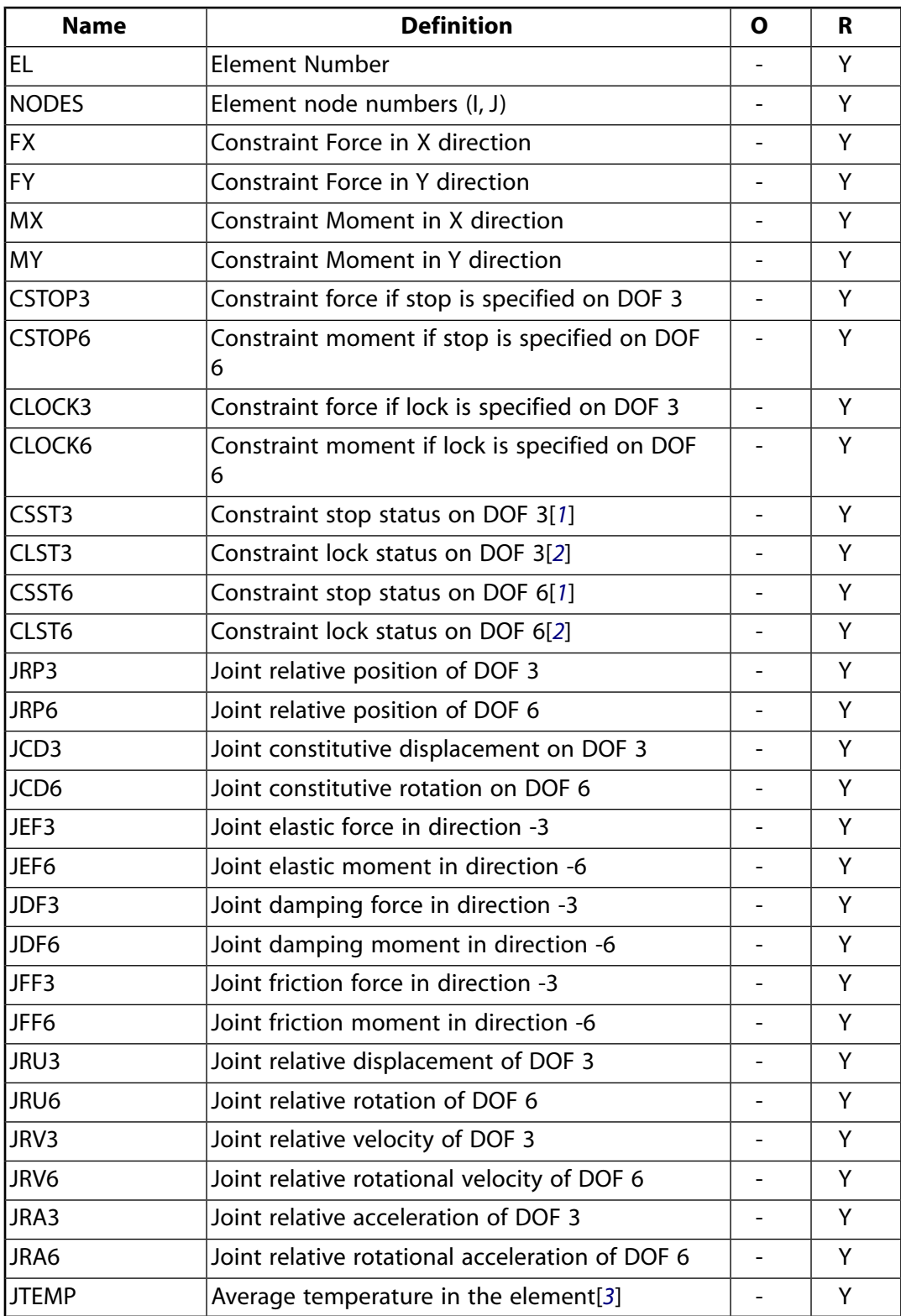

- <span id="page-983-1"></span><span id="page-983-0"></span>1. Constraint stop status:
	- $0 = stop not active, or deactivated$
	- 1 = stopped at minimum value
	- 2 = stopped at maximum value
- 2. Constraint lock status:
- $0 =$  lock not active
- $1 =$  locked at minimum value
- 2 = locked at maximum value
- <span id="page-984-1"></span>3. Average temperature in the element when temperatures are applied on the nodes of the element using the **BF** command, or when temperature are applied on the element using the **BFE** command.

The following table shows additional non-summable miscellaneous (NMISC) output available for all forms of the cylindrical joint element.

#### **Note**

This output is intended for use in the ANSYS Workbench program to track the evolution of local coordinate systems specified at the nodes of joint elements.

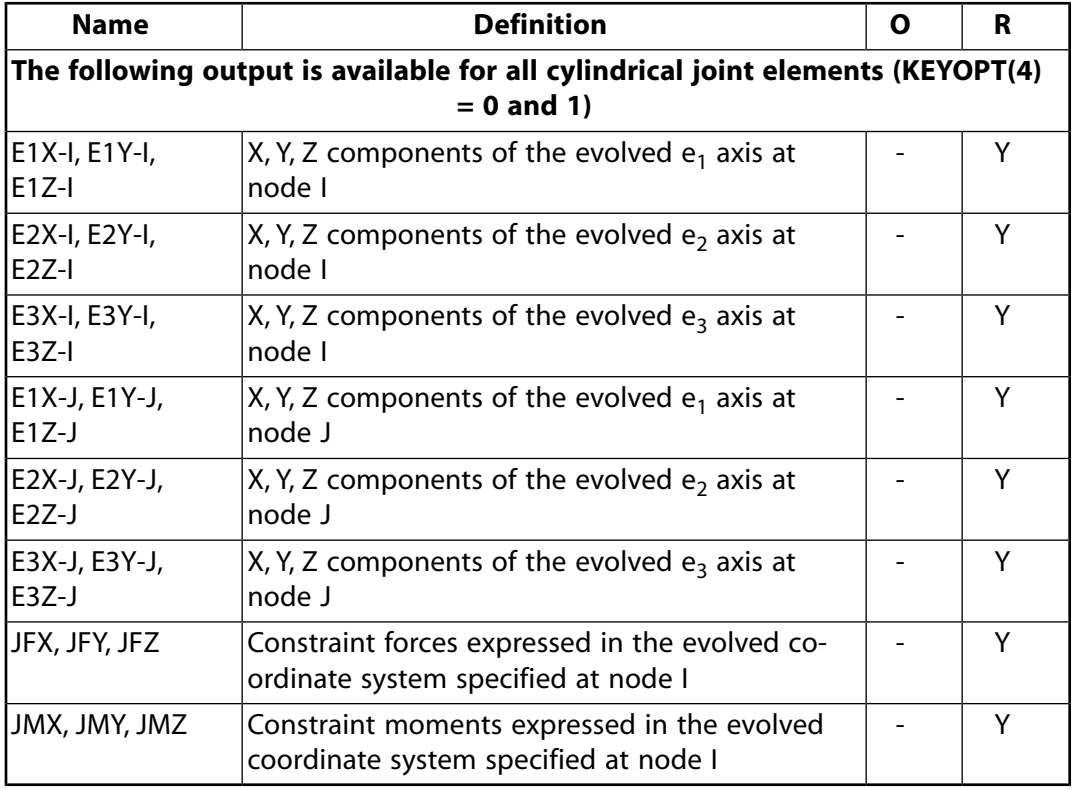

### <span id="page-984-0"></span>**Table 2 MPC184 Cylindrical Joint Element - NMISC Output**

*[Table 3: MPC184 Cylindrical Joint Item and Sequence Numbers - SMISC Items](#page-985-0)* [\(p. 976\)](#page-985-0) and *[Table 4: MPC184 Cyl](#page-986-0)[indrical Joint Item and Sequence Numbers - NMISC Items](#page-986-0)* [\(p. 977\)](#page-986-0) list output available via the **ETABLE** command using the Sequence Number method. See The General Postprocessor (POST1) in the *Basic Analysis Guide* and *[The Item and Sequence Number Table](#page-18-0)* [\(p. 9\)](#page-18-0) for further information. The table uses the following notation:

#### **Name**

output quantity as defined in the Element Output Definitions table.

#### **Item**

predetermined Item label for **ETABLE** command

**E**

sequence number for single-valued or constant element data

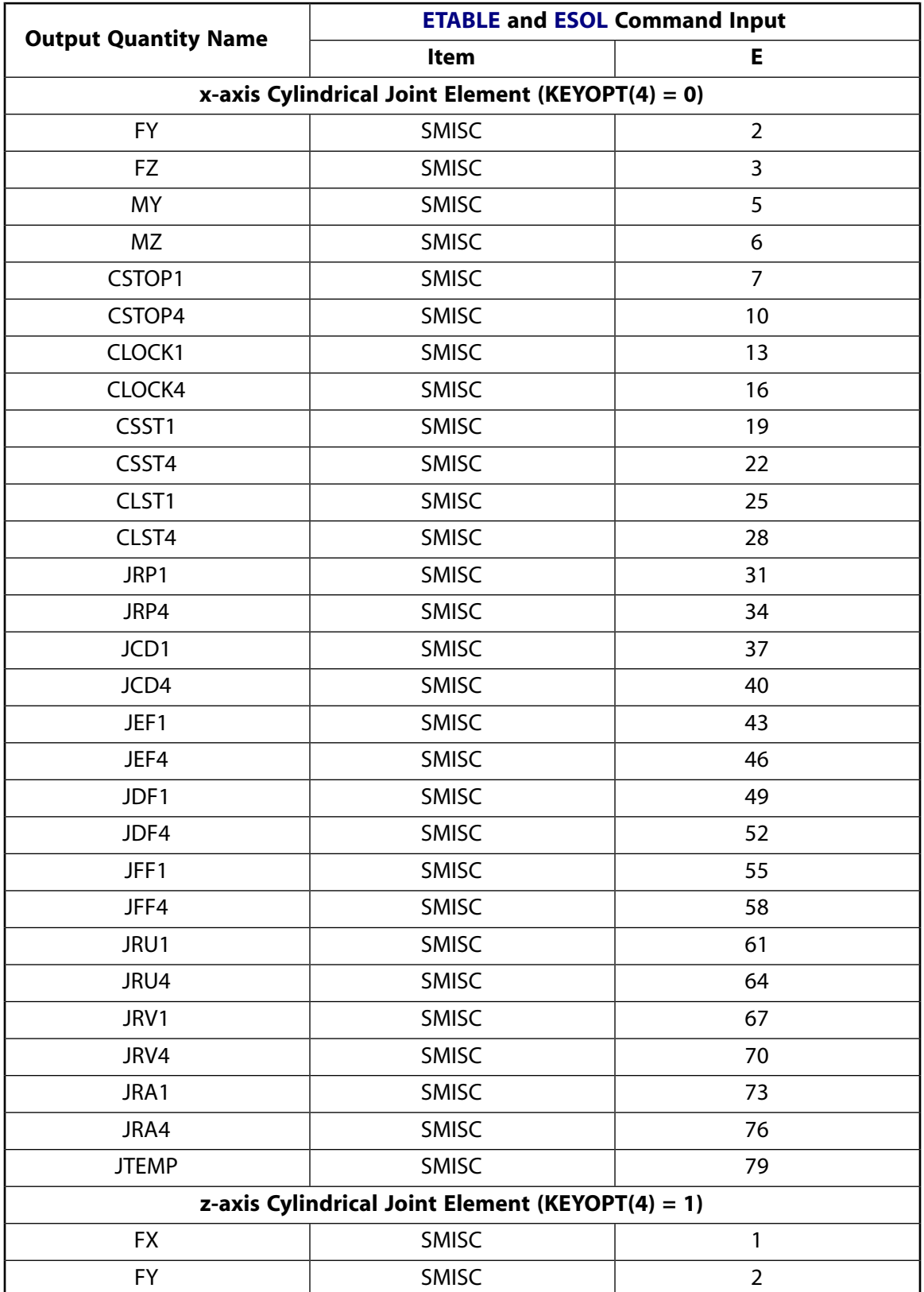

<span id="page-985-0"></span>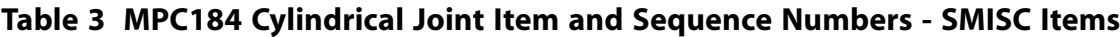

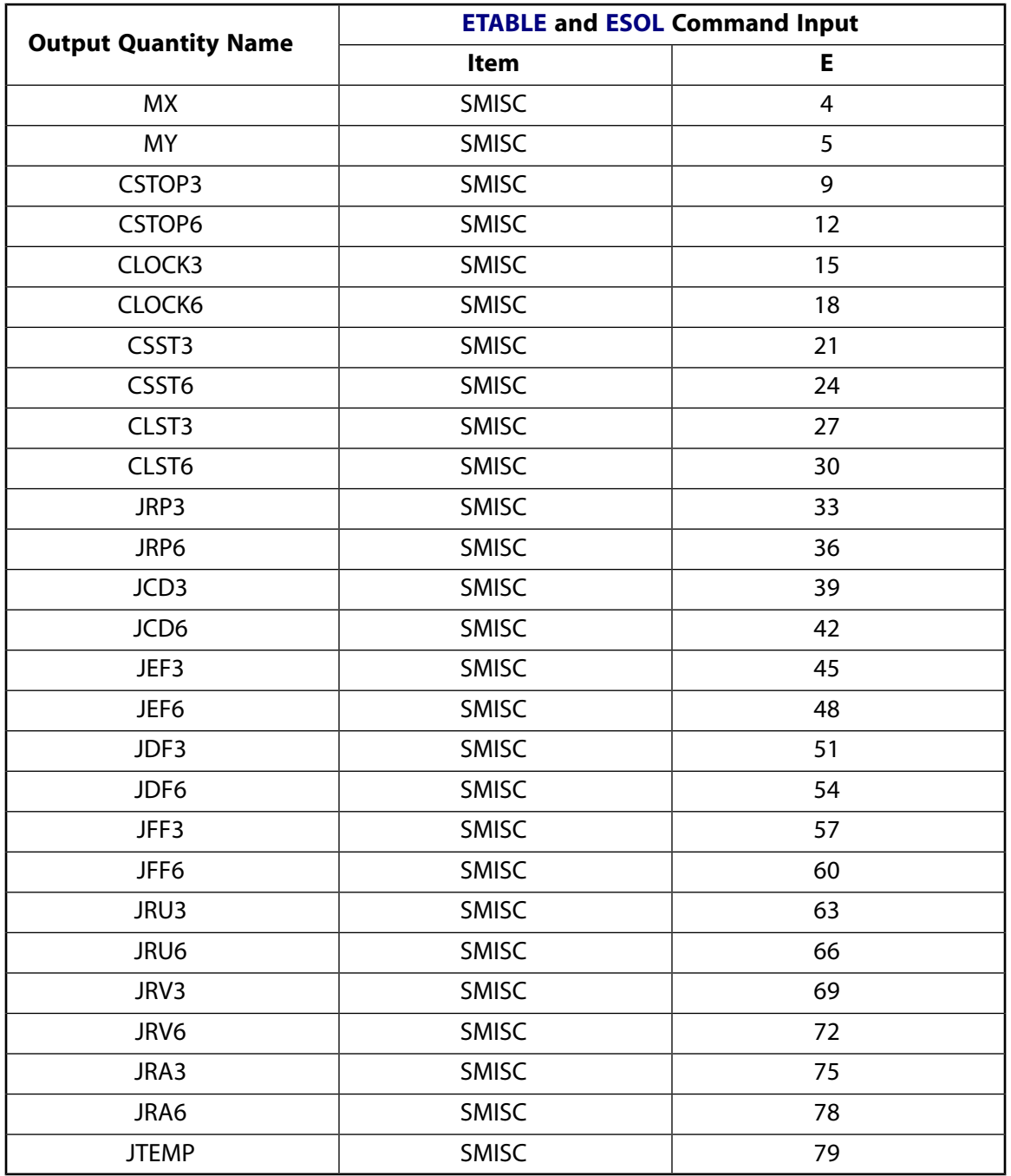

### <span id="page-986-0"></span>**Table 4 MPC184 Cylindrical Joint Item and Sequence Numbers - NMISC Items**

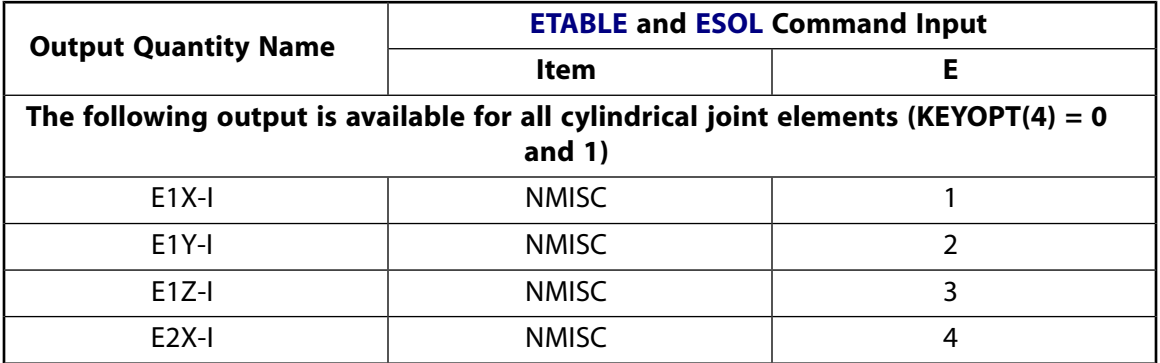

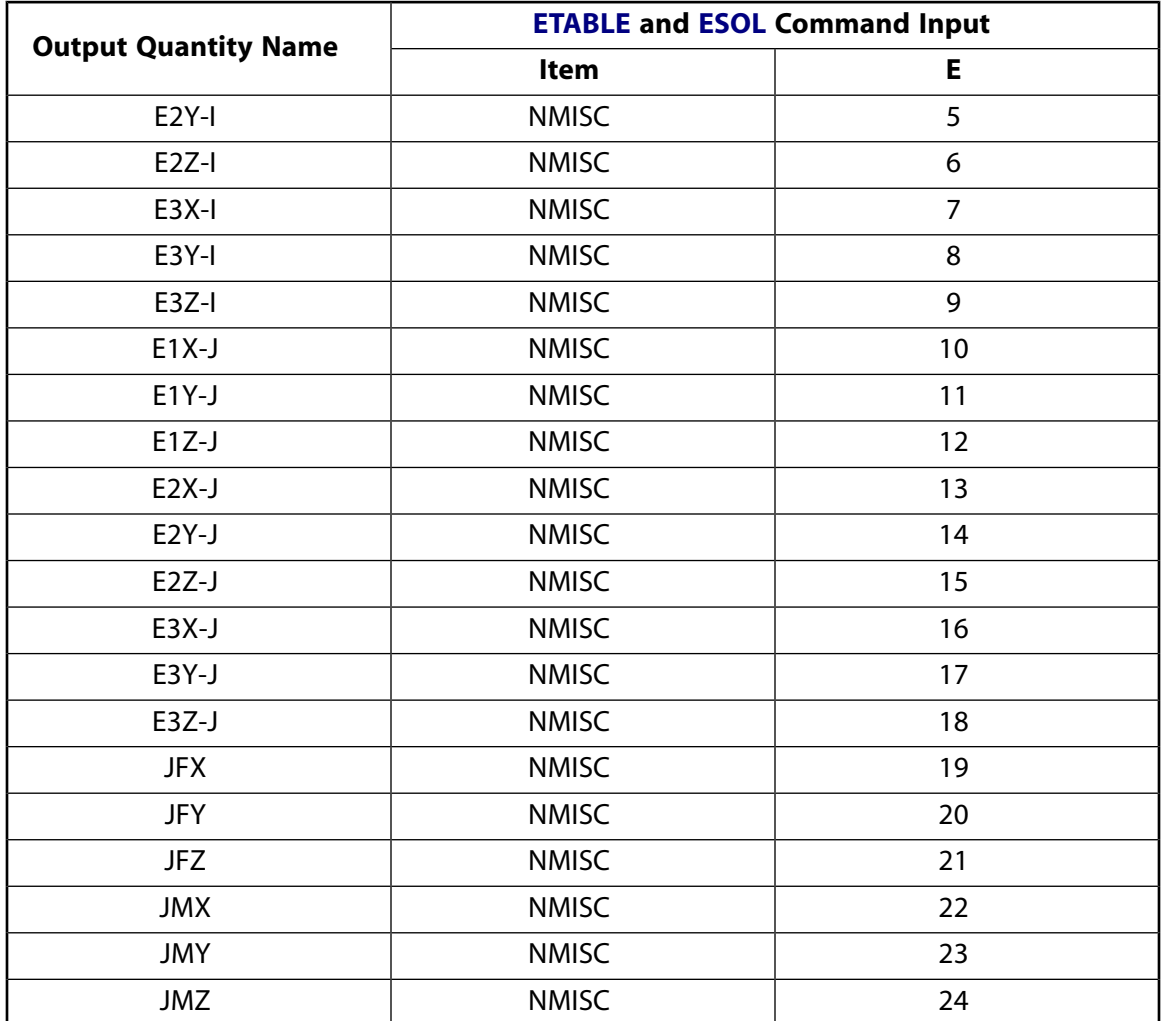

# **MPC184 Cylindrical Joint Assumptions and Restrictions**

- Boundary conditions cannot be applied on the nodes forming the cylindrical joint.
- Rotational degrees of freedom are activated at the nodes forming the element. When these elements are used in conjunction with solid elements, the rotational degrees of freedom must be suitably constrained. Since boundary conditions cannot be applied to the nodes of the cylindrical joint, a beam or shell element with very weak stiffness may be used with the underlying solid elements at the nodes forming the joint element to avoid any rigid body modes.
- If both stops and locks are specified, then lock specification takes precedence. That is, if the degree of freedom is locked at a given value, then it will remain locked for the rest of the analysis.
- In a nonlinear analysis, the components of relative motion are accumulated over all the substeps. It is essential that the substep size be restricted such that these rotations in a given substep are less than  $\pi$  for the values to be accumulated correctly.
- The element currently does not support birth or death options.
- The equation solver (**EQSLV**) must be the sparse solver.
- The element coordinate system (**/PSYMB**,ESYS) is not relevant.
- This element cannot be used with the arc-length method (**ARCLEN**).

# <span id="page-988-0"></span>**MPC184 Cylindrical Joint Product Restrictions**

When used in the product(s) listed below, the stated product-specific restrictions apply to this element in addition to the general assumptions and restrictions given in the previous section.

#### **ANSYS Professional**

• No special features are allowed.

### **MPC184-Planar**

#### **Multipoint Constraint Element: Planar Joint**

#### MP ME ST PR PRN <> <> <> <> <> <> PP <> EME MFS [Product Restrictions](#page-1000-0)

## **MPC184 Planar Joint Element Description**

<span id="page-990-0"></span>The [MPC184](#page-918-0) planar joint element is a two-node element that has two relative displacement degrees of freedom and one relative rotational degree of freedom. All other relative degrees of freedom are fixed.

#### **Figure 1 MPC184 Planar Joint Geometry**

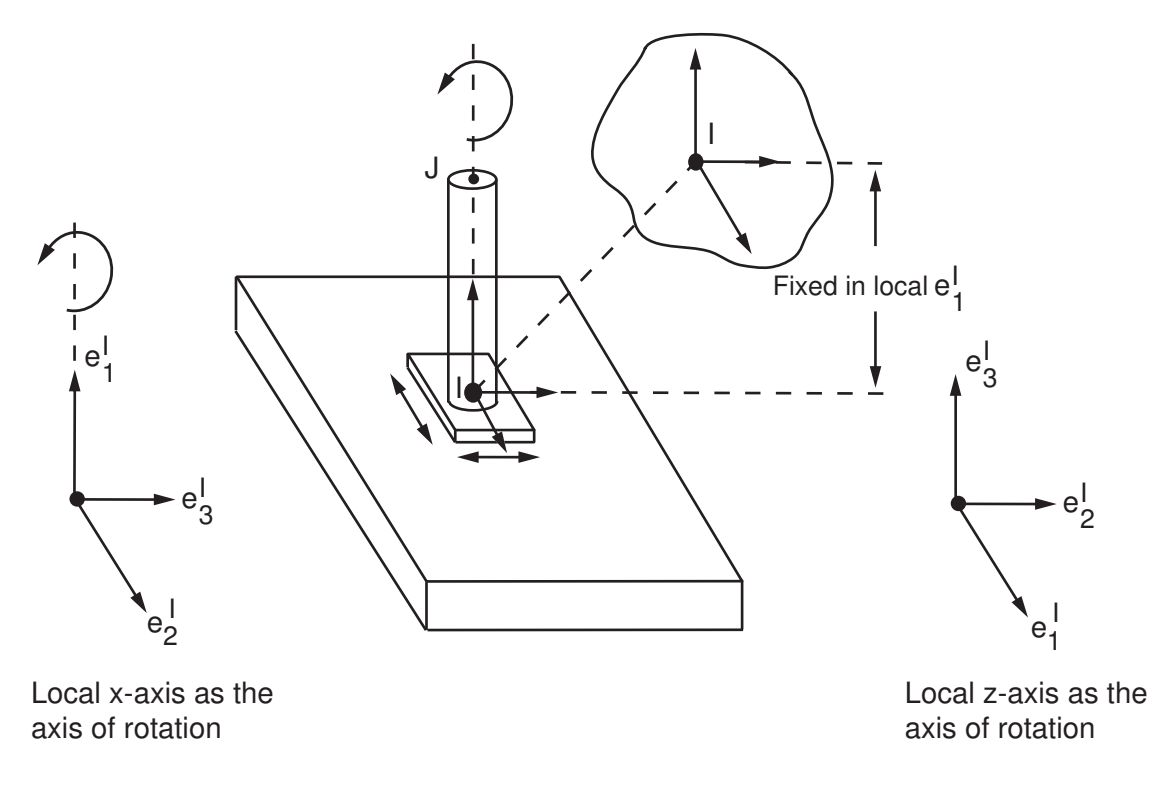

## **MPC184 Planar Joint Input Data**

Set  $KEYOPT(1) = 12$  to define a two-node planar joint element.

*[Figure 1](#page-990-0)* [\(p. 981\)](#page-990-0) shows the geometry and node locations for this element. Two nodes (I and J) define the element.

If KEYOPT(4) = 0, the element is an x-axis planar joint element with the local  $e_1$  axis as the rotation axis and also the axis along which the distance is fixed.

If KEYOPT(4) = 1, the element is a z-axis planar joint element with the local  ${\sf e}_3$  axis as the rotation axis and also the axis along which the distance is fixed.

A local Cartesian coordinate system must be specified at the first node, I, of the element. The local coordinate system specification at the second node is optional. The local coordinate systems specified at node I and J evolve with the rotations at the respective nodes. Use the **SECJOINT** command to specify the identifiers of the local coordinate systems.

The constraints imposed on a planar joint element with local  ${\sf e}_1$  axis as the axis of rotation are described below. Similar constraint conditions are set up when the local  ${\sf e}_3$  axis is the axis of rotation. Referring to *[Figure 1](#page-990-0)* [\(p. 981\),](#page-990-0) the constraints imposed at any given time are as follows:

$$
\boldsymbol{e}_1^l\cdot(\boldsymbol{x}^J-\boldsymbol{x}^l)-E_1^l\cdot(\boldsymbol{X}^J-\boldsymbol{X}^l)=0
$$

 $e_1^1 \cdot e_2^J - E_1^I \cdot E_2^J = 0$ 

$$
\boldsymbol{e}_1^l\cdot\boldsymbol{e}_3^J-E_1^l\cdot E_3^J=0
$$

The changes in the relative position of the nodes I and J are given by:

$$
u_2 = \mathbf{e}_2 \cdot (\mathbf{x}^J - \mathbf{x}^I) - \mathbf{E}_2 \cdot (\mathbf{X}^J - \mathbf{X}^I)
$$

$$
u_3 = \mathbf{e}_3 \cdot (\mathbf{x}^J - \mathbf{x}^I) - \mathbf{E}_3 \cdot (\mathbf{X}^J - \mathbf{X}^I)
$$

The change in the relative angular position between the two local coordinate systems is given by:

$$
u_r=\varphi\,\text{-}\,\varphi_0+\text{m}\pi
$$

The constitutive calculations use the following definition of the joint displacement:

$$
u_2 = \boldsymbol{e}_2 \cdot (\boldsymbol{x}^J - \boldsymbol{x}^I) - \ell_2^{ref}
$$

$$
u_3 = \boldsymbol{e}_3 \cdot (\boldsymbol{x}^J - \boldsymbol{x}^I) - \ell_3^{ref}
$$

where:

 $\ell_{2}^{\mathsf{re}}$ ref<br><sup>2</sup> and <sup>eq</sup> ref = reference lengths, length2 and length3, specified on the **SECDATA** command.

The constitutive calculations use the following definition of the joint rotation:

$$
u_{r4}^{c}=\varphi+m\pi-\varphi_{1}^{ref}
$$

where:

φref<br>1 = reference angle, angle1, specified on the **SECDATA** command. If this value is not specified, then  $\upphi_0$  is used in place of  $\stackrel{\text{def}}{ } \stackrel{\text{def}}{ }$ .

Other input data that are common to all joint elements (material behavior, stops and limits, locks, etc.) are described in *["Joint Input Data"](#page-920-0)* [\(p. 911\)](#page-920-0) in the [MPC184](#page-918-0) element description.

### *MPC184 Planar Joint Input Summary*

This input summary applies to the planar joint element option of [MPC184](#page-918-0): KEYOPT(1) = 12.

#### **Nodes**

I, J

#### **Note**

For a grounded joint element, specify either node I or node J in the element definition and leave the other node (the grounded node) blank.

#### **Degrees of Freedom**

UX, UY, UZ, ROTX, ROTY, ROTZ

#### **Real Constants**

None

#### **Material Properties**

Use the JOIN label on the **TB** command to define stiffness, damping, and hysteretic friction behavior. (See *[MPC184 Joint Material Models \(TB,JOIN\)](#page-87-0)* [\(p. 78\)](#page-87-0) for detailed information on defining joint materials.)

#### **Surface Loads**

None

#### **Body Loads**

**Temperatures --** 

 $T(I), T(J)$ 

#### **Element Loads when KEYOPT(4) = 0**

**Displacements/Rotations --** 

UY, UZ, ROTX

#### **Velocities --**  VELY, VELZ, OMGX

#### **Accelerations --**

ACCY, ACCZ, DMGX

#### **Element Loads when KEYOPT(4) = 1**

### **Displacements/Rotations --**

UX, UY, ROTZ

#### **Velocities --**  VELX, VELY, OMGZ

**Accelerations --** 

ACCX, ACCY, DMGZ

#### **Special Features**

Large deflection Linear perturbation

**KEYOPT(1)**

Element behavior:

#### **12 --**

Planar joint element

#### **KEYOPT(4)**

Element configuration:

**0 --** 

x-axis Planar joint with local 1 direction as the rotation axis.

**1 --** 

z-axis Planar joint with local 3 direction as the rotation axis.

## **MPC184 Planar Joint Output Data**

The solution output associated with the element is in two forms:

- Nodal displacements included in the overall nodal solution
- Additional element output as shown in *[Table 1: MPC184 Planar Joint Element Output Definitions](#page-993-0)* [\(p. 984\)](#page-993-0) and *[Table 2: MPC184 Planar Joint Element - NMISC Output](#page-996-0)* [\(p. 987\)](#page-996-0).

These tables use the following notation:

A colon (:) in the Name column indicates the item can be accessed by the Component Name method [**ETABLE**, **ESOL**]. The O column indicates the availability of the items in the file Jobname. OUT. The R column indicates the availability of the items in the results file.

<span id="page-993-0"></span>In either the O or R columns, Y indicates that the item is *always* available, a number refers to a table footnote that describes when the item is *conditionally* available, and a - indicates that the item is *not* available.

#### **Table 1 MPC184 Planar Joint Element Output Definitions**

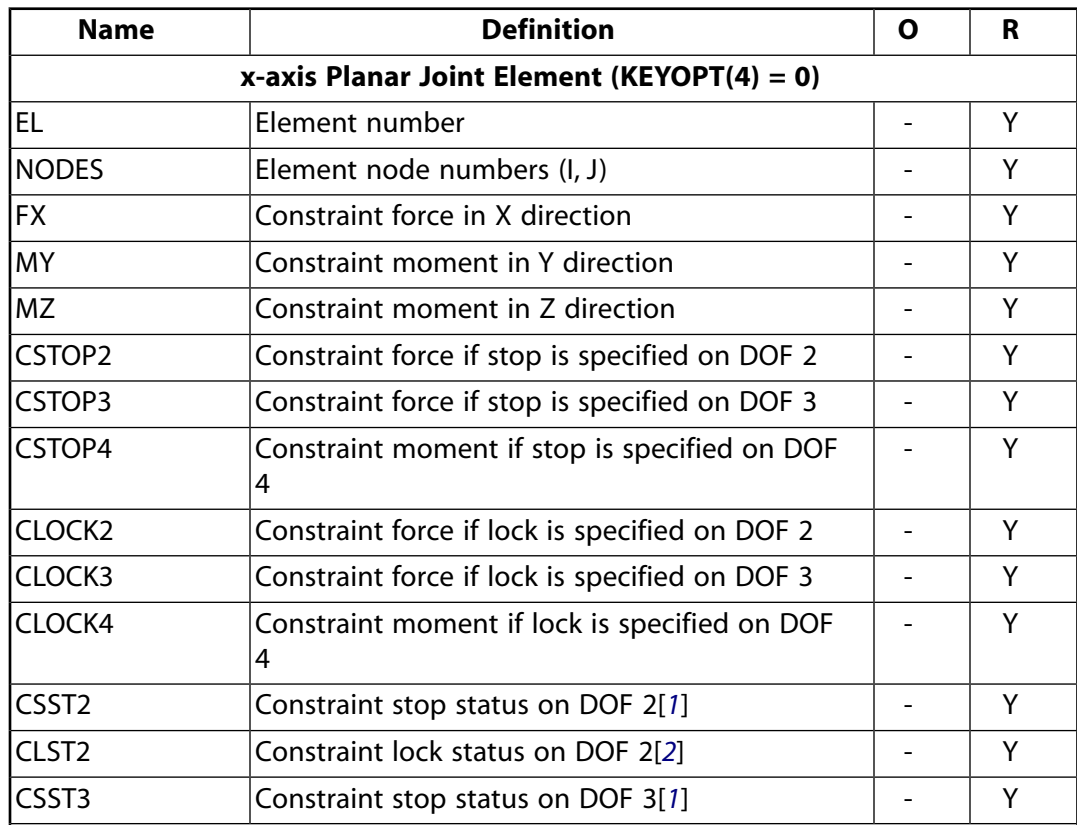

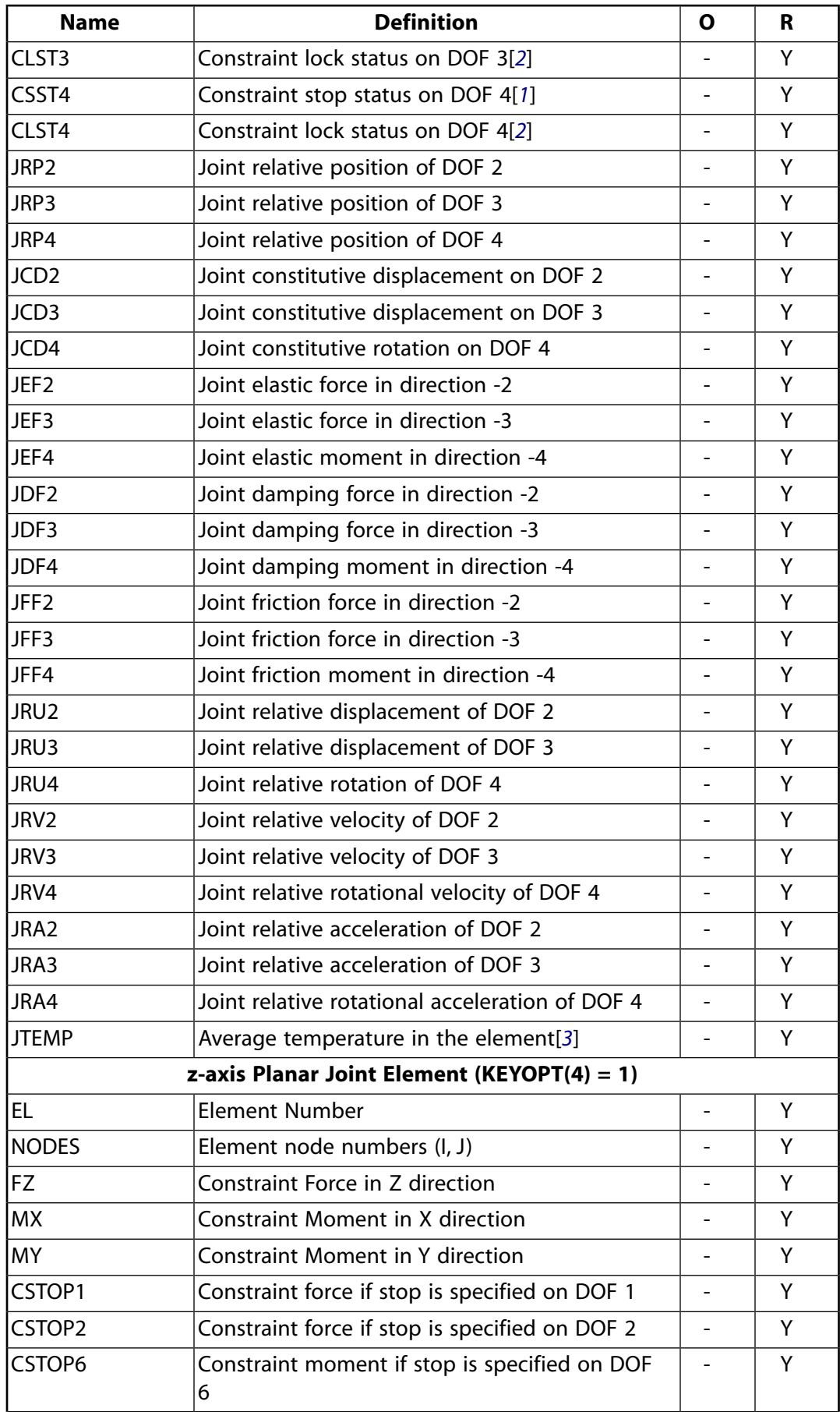

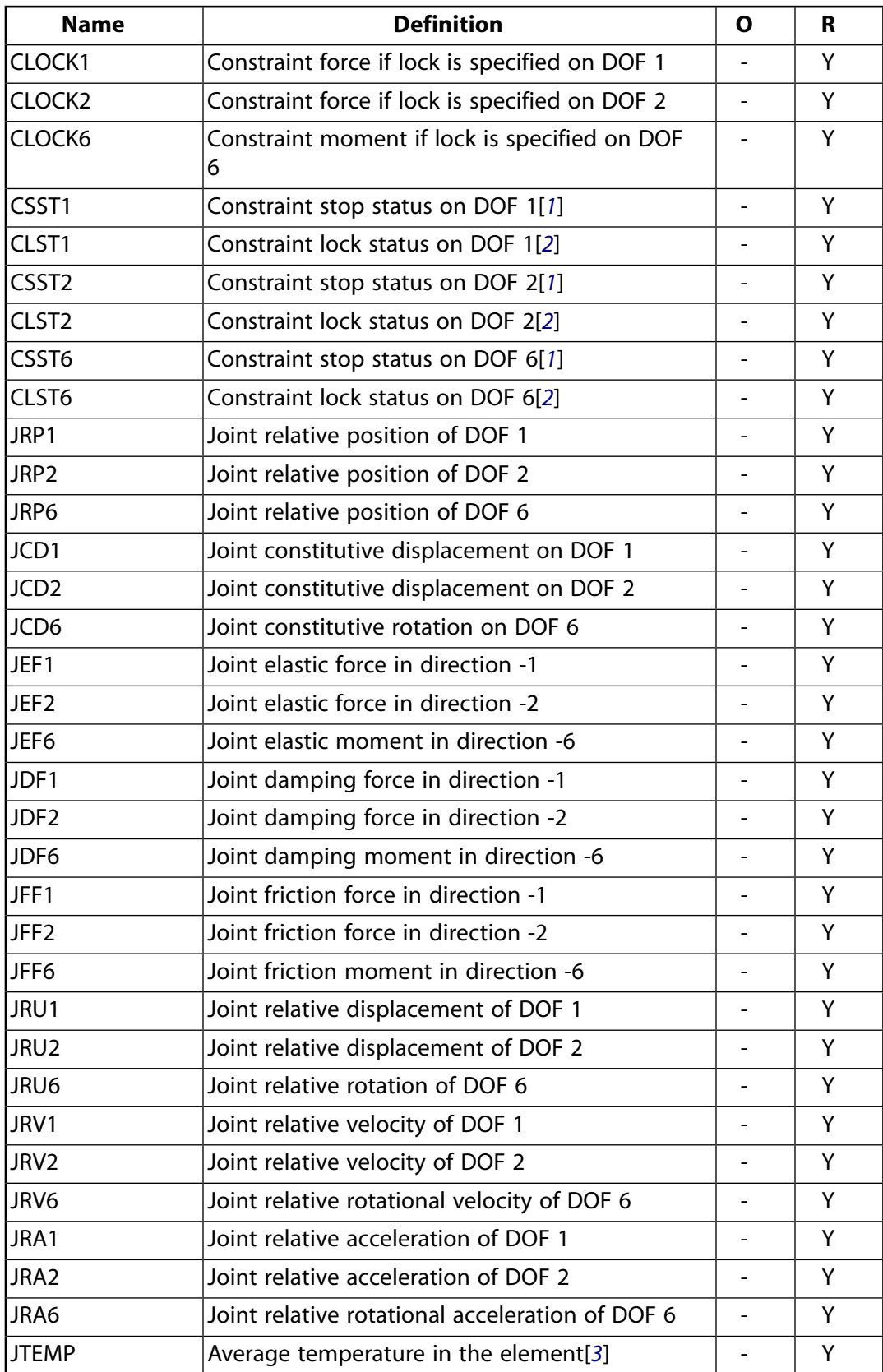

<span id="page-995-0"></span>1. Constraint stop status:

 $0 = stop not active, or deactivated$ 

- $1 =$  stopped at minimum value
- $2 =$  stopped at maximum value
- <span id="page-996-1"></span>2. Constraint lock status:
	- $0 =$  lock not active
	- $1 =$  locked at minimum value
	- $2 =$ locked at maximum value
- <span id="page-996-2"></span>3. Average temperature in the element when temperatures are applied on the nodes of the element using the **BF** command, or when temperature are applied on the element using the **BFE** command.

The following table shows additional non-summable miscellaneous (NMISC) output available for all forms of the planar joint element.

#### **Note**

This output is intended for use in the ANSYS Workbench program to track the evolution of local coordinate systems specified at the nodes of joint elements.

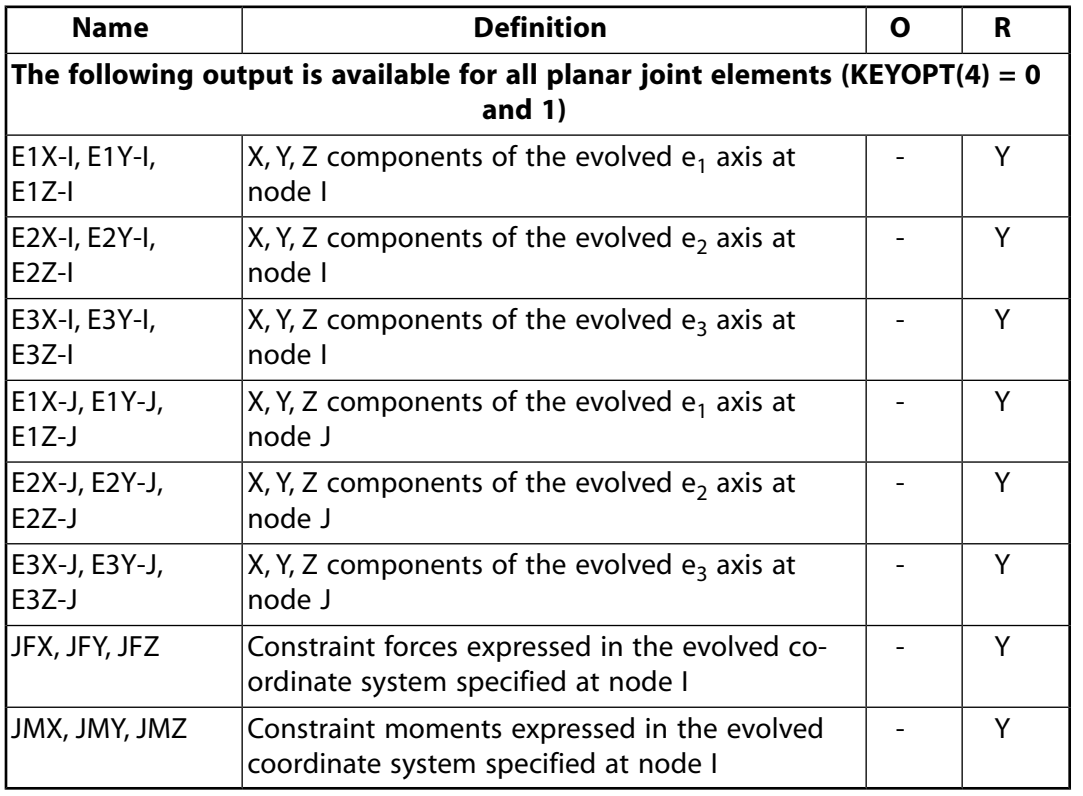

<span id="page-996-0"></span>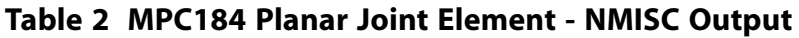

*[Table 3: MPC184 Planar Joint Item and Sequence Numbers - SMISC Items](#page-997-0)* [\(p. 988\)](#page-997-0) and *[Table 4: MPC184 Planar](#page-999-0) [Joint Item and Sequence Numbers - NMISC Items](#page-999-0)* [\(p. 990\)](#page-999-0) list output available via the **ETABLE** command using the Sequence Number method. See The General Postprocessor (POST1) in the *Basic Analysis Guide* and *[The](#page-18-0) [Item and Sequence Number Table](#page-18-0)* [\(p. 9\)](#page-18-0) for further information. The table uses the following notation:

#### **Name**

output quantity as defined in the Element Output Definitions table.

#### **Item**

predetermined Item label for **ETABLE** command

#### **E**

sequence number for single-valued or constant element data

### <span id="page-997-0"></span>**Table 3 MPC184 Planar Joint Item and Sequence Numbers - SMISC Items**

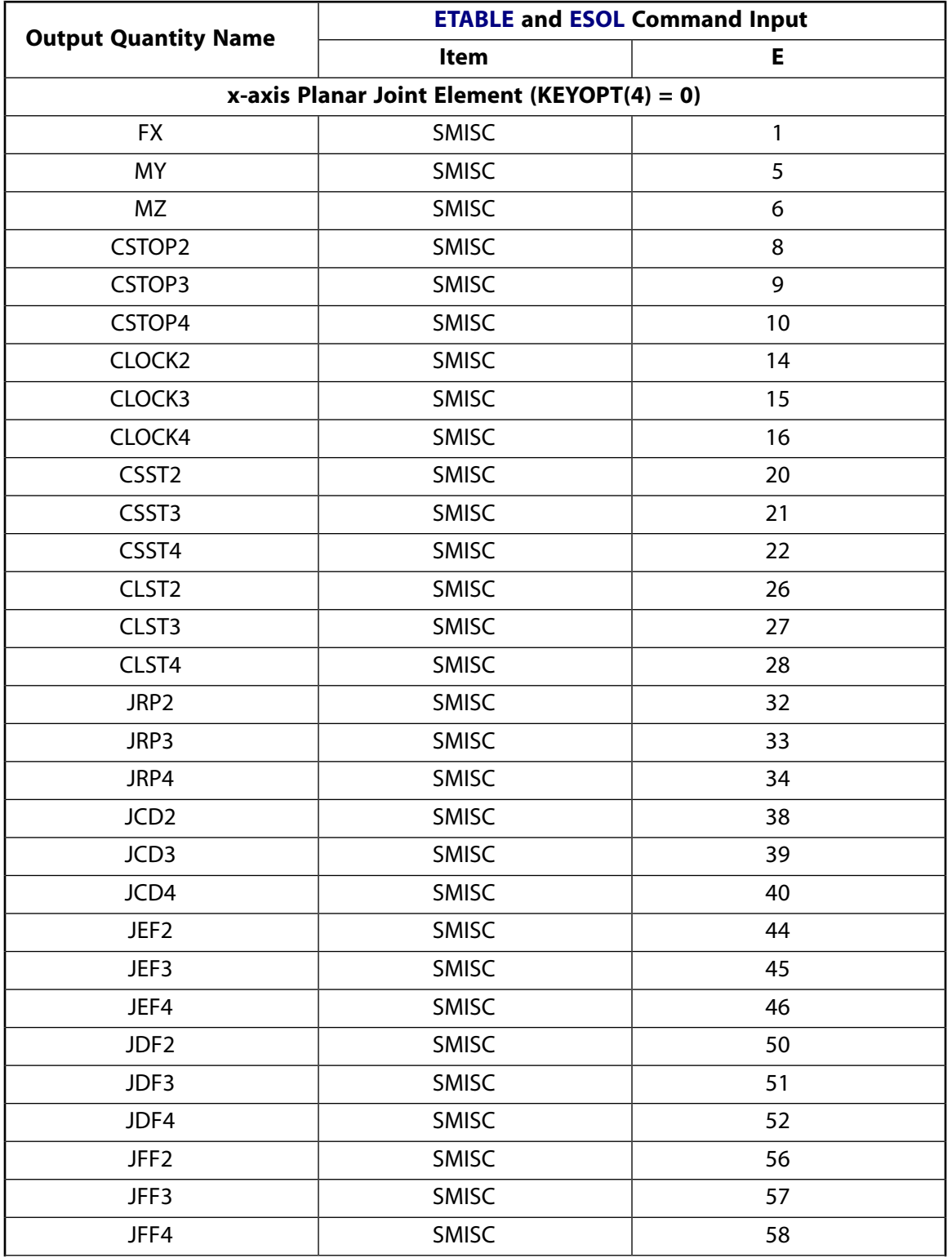

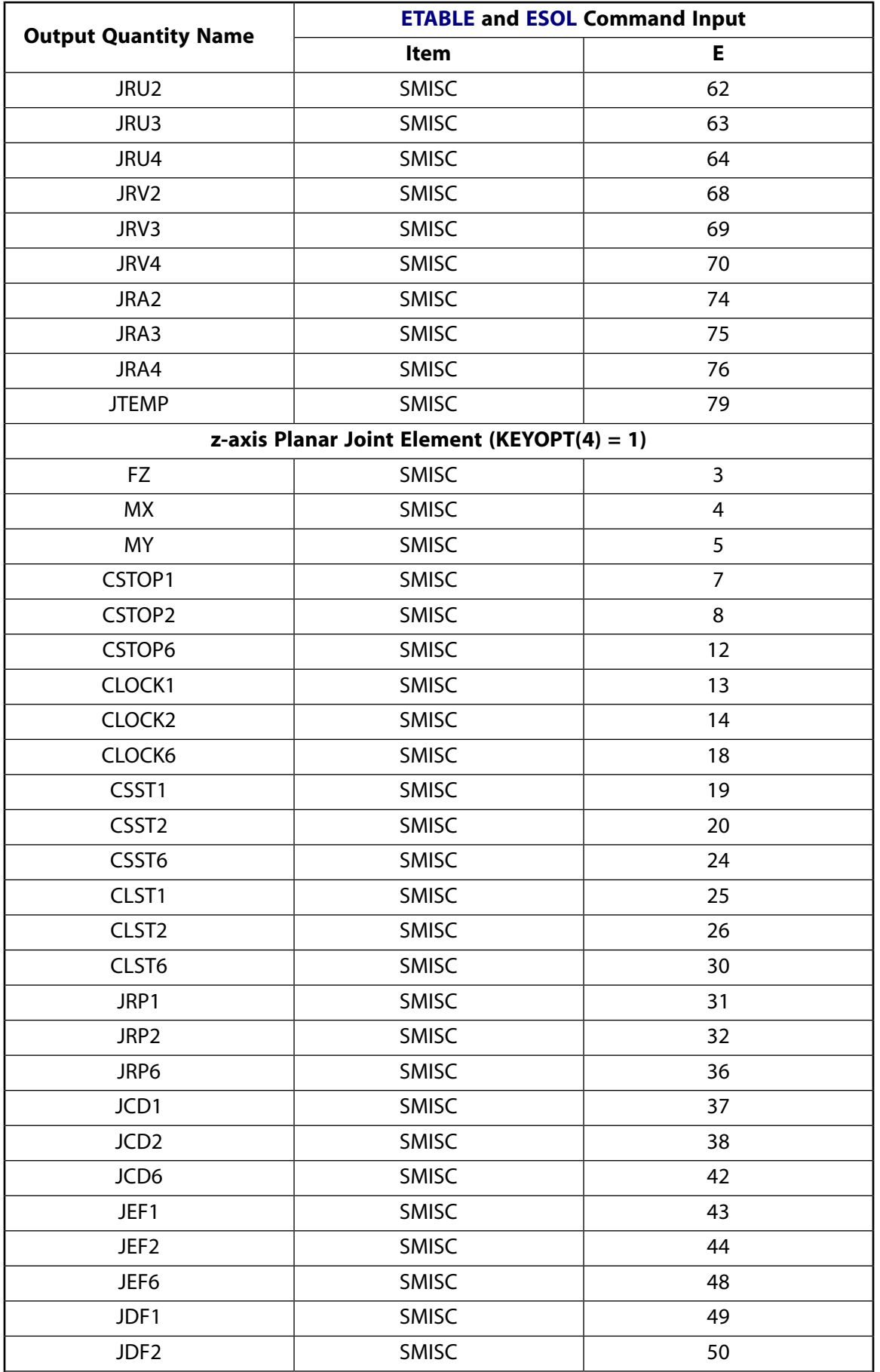

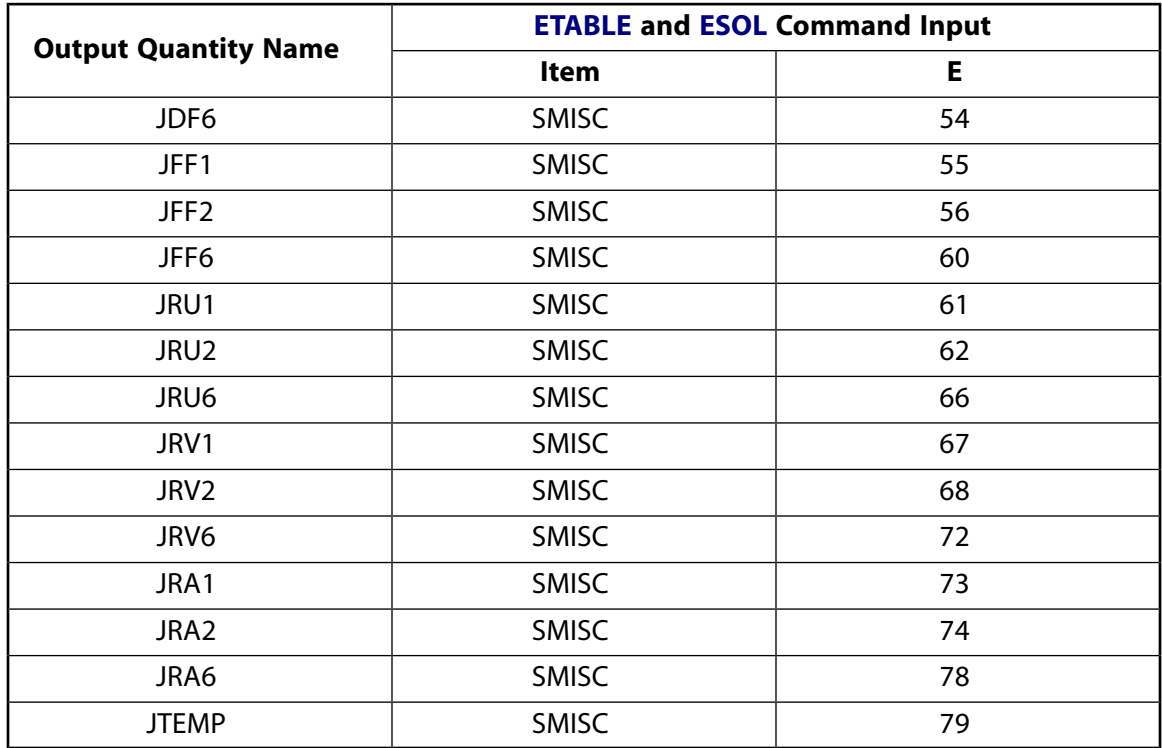

### <span id="page-999-0"></span>**Table 4 MPC184 Planar Joint Item and Sequence Numbers - NMISC Items**

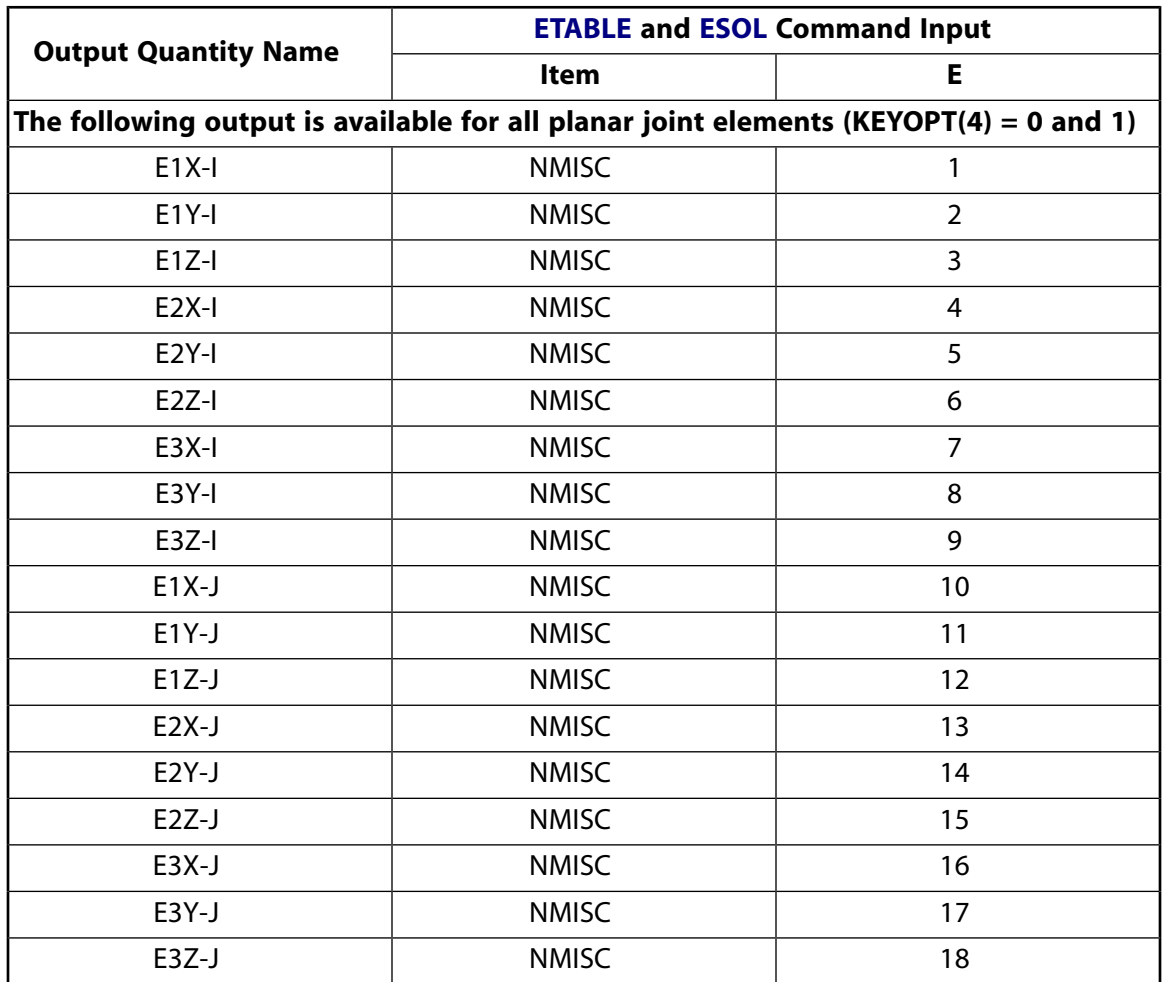

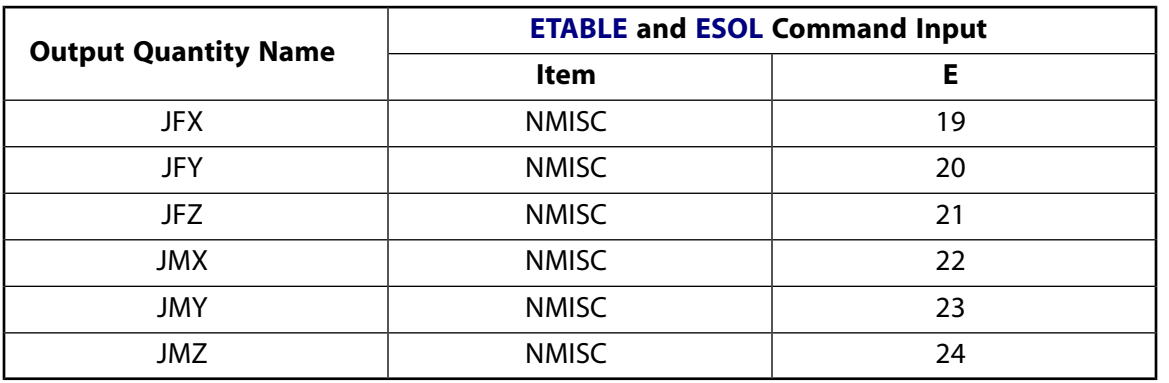

## **MPC184 Planar Joint Assumptions and Restrictions**

- Boundary conditions cannot be applied on the nodes forming the planar joint.
- Rotational degrees of freedom are activated at the nodes forming the element. When these elements are used in conjunction with solid elements, the rotational degrees of freedom must be suitably constrained. Since boundary conditions cannot be applied to the nodes of the planar joint, a beam or shell element with very weak stiffness may be used with the underlying solid elements at the nodes forming the joint element to avoid any rigid body modes.
- If both stops and locks are specified, then lock specification takes precedence. That is, if the degree of freedom is locked at a given value, then it will remain locked for the rest of the analysis.
- In a nonlinear analysis, the components of relative motion are accumulated over all the substeps. It is essential that the substep size be restricted such that these rotations in a given substep are less than  $\pi$  for the values to be accumulated correctly.
- The element currently does not support birth or death options.
- The equation solver (**EQSLV**) must be the sparse solver.
- <span id="page-1000-0"></span>• The element coordinate system (**/PSYMB**,ESYS) is not relevant.
- This element cannot be used with the arc-length method (**ARCLEN**).

## **MPC184 Planar Joint Product Restrictions**

When used in the product(s) listed below, the stated product-specific restrictions apply to this element in addition to the general assumptions and restrictions given in the previous section.

#### **ANSYS Professional**

• No special features are allowed.

### **MPC184-Weld**

#### **Multipoint Constraint Element: Weld Joint**

MP ME ST PR PRN <> <> <> <> <> <> PP <> EME MFS [Product Restrictions](#page-1006-0)

## **MPC184 Weld Joint Element Description**

<span id="page-1002-0"></span>The [MPC184](#page-918-0) weld joint element is a two-node element that has all relative degrees of freedom fixed.

#### **Figure 1 MPC184 Weld Joint Geometry**

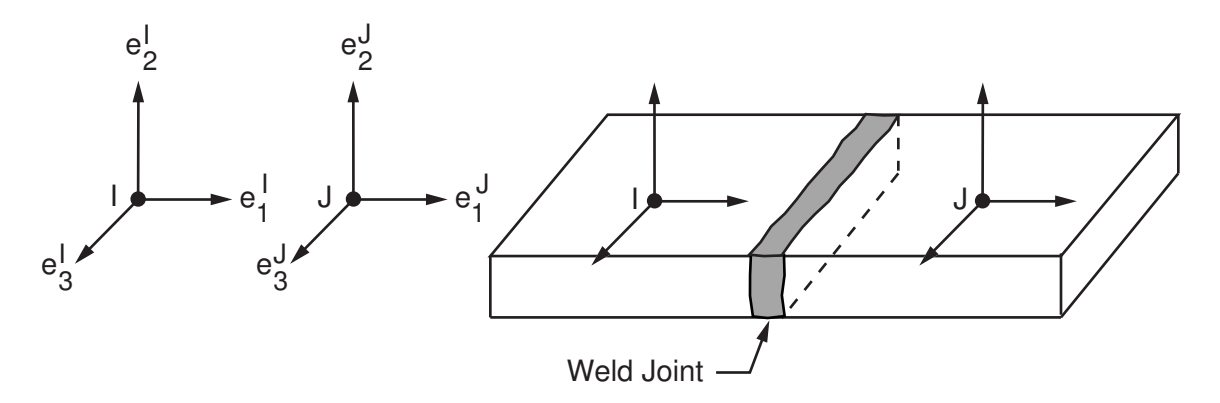

## **MPC184 Weld Joint Input Data**

Set  $KEYOPT(1) = 13$  to define a two-node weld joint element.

*[Figure 1](#page-1002-0)* [\(p. 993\)](#page-1002-0) shows the geometry and node locations for this element. Two nodes (I and J) define the element.

A local Cartesian coordinate system must be specified at the first node, I, of the element. The local coordinate system specification at the second node is optional. The local coordinate systems specified at node I and J evolve with the rotations at the respective nodes. Use the **SECJOINT** command to specify the identifiers of the local coordinate systems.

Other input data that are common to all joint elements (material behavior, etc.) are described in *["Joint Input](#page-920-0) [Data"](#page-920-0)* [\(p. 911\)](#page-920-0) in the [MPC184](#page-918-0) element description.

#### **Note**

The weld joint may also be simulated by using the **CE** command. See the **CE** command description for additional details.

### *MPC184 Weld Joint Input Summary*

This input summary applies to the weld joint element option of [MPC184](#page-918-0): KEYOPT(1) = 13.

### **Nodes**

I, J

### **Note**

For a grounded joint element, specify either node I or node J in the element definition and leave the other node (the grounded node) blank.

#### **Degrees of Freedom**

UX, UY, UZ, ROTX, ROTY, ROTZ

#### **Real Constants**

None

# **Material Properties**

None

### **Surface Loads**

None

#### **Body Loads** None

**Element Loads**

None

#### **Special Features**

Large deflection Linear perturbation

#### **KEYOPT(1)**

Element behavior:

**13 --** 

Weld joint element

## **MPC184 Weld Joint Output Data**

The solution output associated with the element is in two forms:

- Nodal displacements included in the overall nodal solution
- Additional element output as shown in *[Table 1: MPC184 Weld Joint Element Output Definitions](#page-1003-0)* [\(p. 994\)](#page-1003-0) and *[Table 2: MPC184 Weld Joint Element - NMISC Output](#page-1004-0)* [\(p. 995\)](#page-1004-0).

These tables use the following notation:

<span id="page-1003-0"></span>A colon (:) in the Name column indicates the item can be accessed by the Component Name method [**ETABLE**, **ESOL**]. The O column indicates the availability of the items in the file Jobname. OUT. The R column indicates the availability of the items in the results file.

In either the O or R columns, Y indicates that the item is *always* available, a number refers to a table footnote that describes when the item is *conditionally* available, and a - indicates that the item is *not* available.

### **Table 1 MPC184 Weld Joint Element Output Definitions**

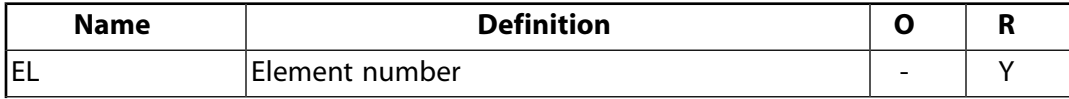

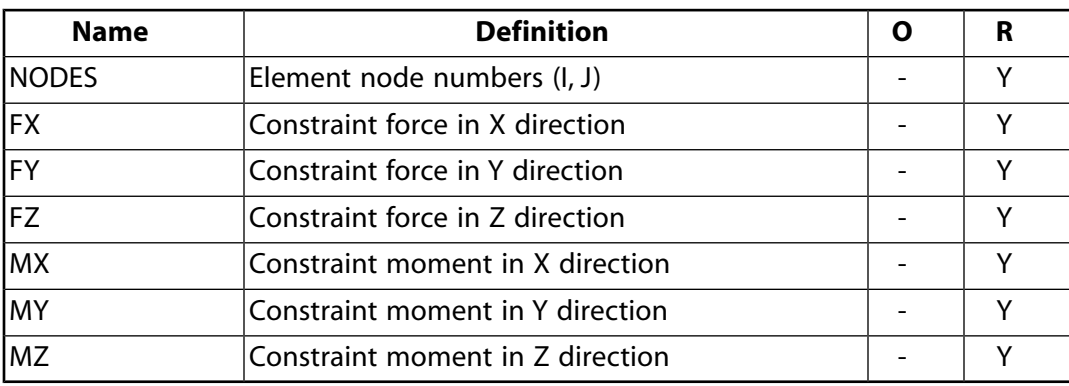

The following table shows additional non-summable miscellaneous (NMISC) output available for the weld joint element.

#### **Note**

<span id="page-1004-0"></span>This output is intended for use in the ANSYS Workbench program to track the evolution of local coordinate systems specified at the nodes of joint elements.

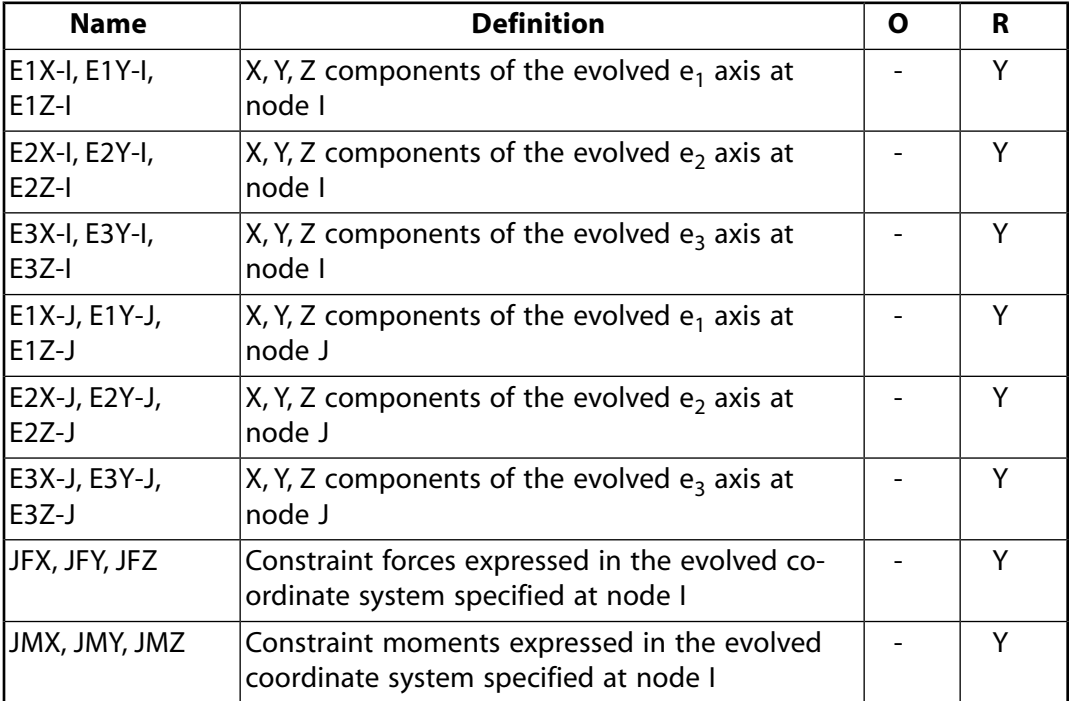

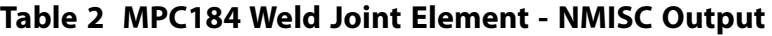

*[Table 3: MPC184 Weld Joint Item and Sequence Numbers - SMISC Items](#page-1005-0)* [\(p. 996\)](#page-1005-0) and *[Table 4: MPC184 Weld Joint](#page-1005-1) [Item and Sequence Numbers - NMISC Items](#page-1005-1)* [\(p. 996\)](#page-1005-1) list output available via the **ETABLE** command using the Sequence Number method. See The General Postprocessor (POST1) in the *Basic Analysis Guide* and *[The Item](#page-18-0) [and Sequence Number Table](#page-18-0)* [\(p. 9\)](#page-18-0) for further information. The table uses the following notation:

#### **Name**

output quantity as defined in the Element Output Definitions table.

**Item**

predetermined Item label for **ETABLE** command

**E**

sequence number for single-valued or constant element data

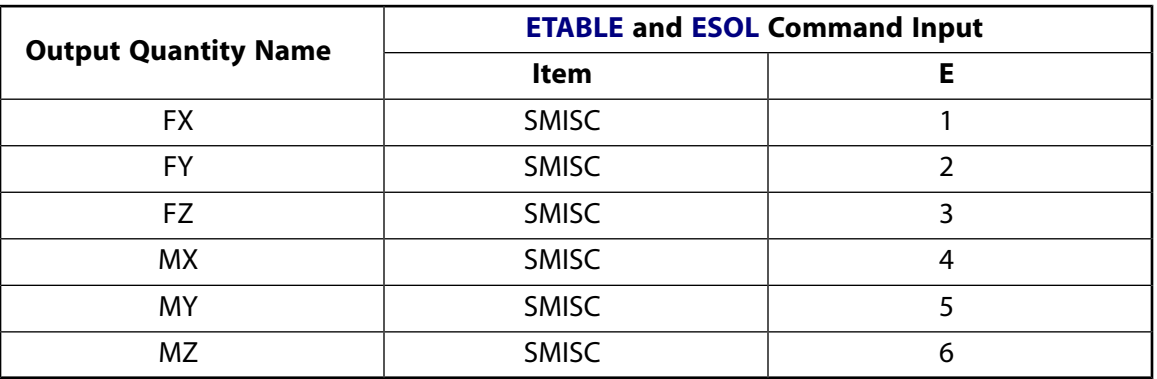

### <span id="page-1005-0"></span>**Table 3 MPC184 Weld Joint Item and Sequence Numbers - SMISC Items**

### <span id="page-1005-1"></span>**Table 4 MPC184 Weld Joint Item and Sequence Numbers - NMISC Items**

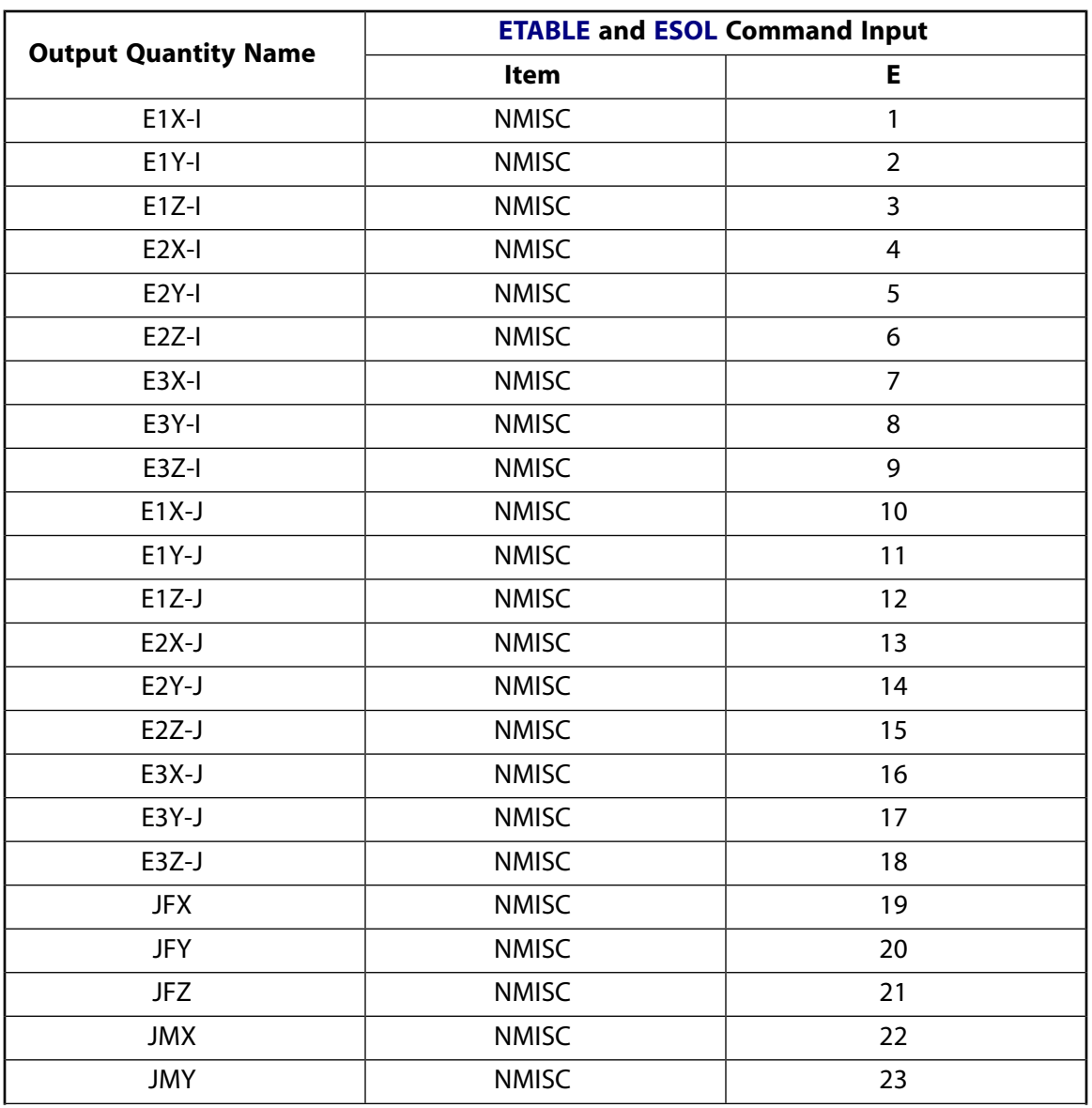

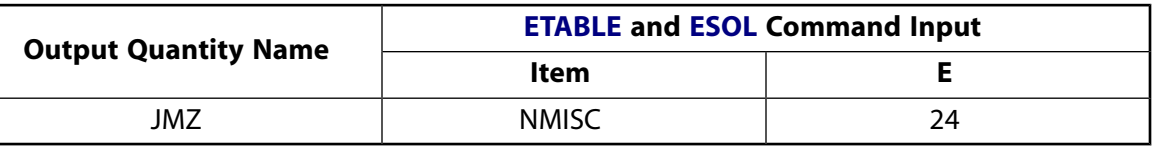

### **MPC184 Weld Joint Assumptions and Restrictions**

- Boundary conditions cannot be applied on the nodes forming the weld joint.
- Rotational degrees of freedom are activated at the nodes forming the element. When these elements are used in conjunction with solid elements, the rotational degrees of freedom must be suitably constrained. Since boundary conditions cannot be applied to the nodes of the weld joint, a beam or shell element with very weak stiffness may be used with the underlying solid elements at the nodes forming the joint element to avoid any rigid body modes.
- Stops (**SECSTOP**) and locks (**SECLOCK**) are not applicable to this element.
- In a nonlinear analysis, the components of relative motion are accumulated over all the substeps. It is essential that the substep size be restricted such that these rotations in a given substep are less than  $\pi$  for the values to be accumulated correctly.
- The element currently does not support birth or death options.
- The equation solver (**EQSLV**) must be the sparse solver.
- <span id="page-1006-0"></span>• The element coordinate system (**/PSYMB**,ESYS) is not relevant.
- This element cannot be used with the arc-length method (**ARCLEN**).

## **MPC184 Weld Joint Product Restrictions**

When used in the product(s) listed below, the stated product-specific restrictions apply to this element in addition to the general assumptions and restrictions given in the previous section.

#### **ANSYS Professional**

• No special features are allowed.
# **MPC184-Orient**

## **Multipoint Constraint Element: Orient Joint**

## MP ME ST PR PRN <> <> <> <> <> <> PP <> EME MFS [Product Restrictions](#page-1012-0)

# **MPC184 Orient Joint Element Description**

<span id="page-1008-0"></span>The [MPC184](#page-918-0) orient joint is a two-node element. In this joint, the relative rotational degrees of freedom are fixed while the displacement degrees of freedom are left free.

## **Figure 1 MPC184 Orient Joint Geometry**

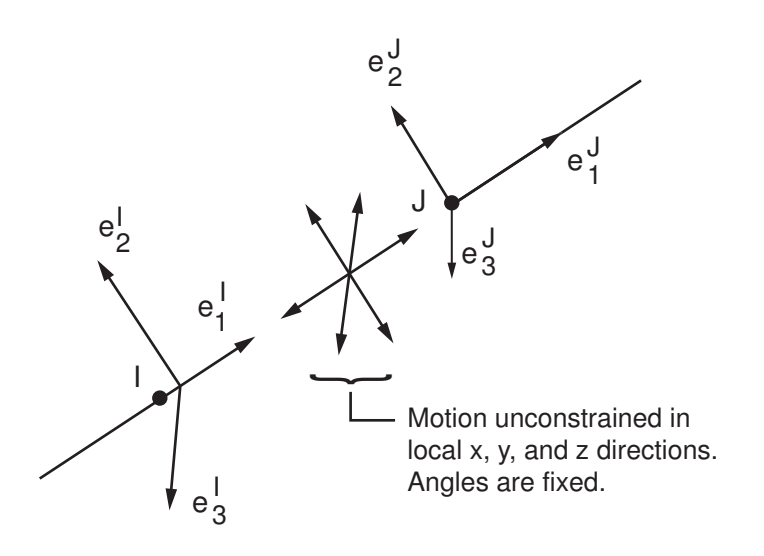

# **MPC184 Orient Joint Input Data**

Set  $KEYOPT(1) = 14$  to define a two-node orient joint element.

*[Figure 1](#page-1008-0)* [\(p. 999\)](#page-1008-0) shows the geometry and node locations for this element. Two nodes (I and J) define the element.

A local Cartesian coordinate system must be specified at the first node, I, of the element. The local coordinate system specification at the second node is optional. The local coordinate systems specified at node I and J evolve with the rotations at the respective nodes. Use the **SECJOINT** command to specify the identifiers of the local coordinate systems.

The constraints imposed on an orient joint element are easily described by referring to *[Figure 1](#page-1008-0)* [\(p. 999\).](#page-1008-0) At any given instant of time, the constraints imposed are as follows:

$$
\mathbf{e}_2^1 \cdot \mathbf{e}_3^j - \mathbf{E}_2^l \cdot \mathbf{E}_3^j = 0
$$
  

$$
\mathbf{e}_1^l \cdot \mathbf{e}_2^j - \mathbf{E}_1^l \cdot \mathbf{E}_2^j = 0
$$
  

$$
\mathbf{e}_1^l \cdot \mathbf{e}_3^j - \mathbf{E}_1^l \cdot \mathbf{E}_3^j = 0
$$

Other input data that are common to all joint elements (material behavior, etc.) are described in *["Joint Input](#page-920-0) [Data"](#page-920-0)* [\(p. 911\)](#page-920-0) in the [MPC184](#page-918-0) element description.

## *MPC184 Orient Joint Input Summary*

This input summary applies to the orient joint element option of [MPC184](#page-918-0): KEYOPT(1) = 14.

#### **Nodes**

I, J

## **Note**

For a grounded joint element, specify either node I or node J in the element definition and leave the other node (the grounded node) blank.

### **Degrees of Freedom**

UX, UY, UZ, ROTX, ROTY, ROTZ

#### **Real Constants**

None

## **Material Properties**

None

## **Surface Loads**

None

#### **Body Loads** None

**Element Loads** None

## **Special Features**

Large deflection Linear perturbation

## **KEYOPT(1)**

Element behavior:

**14 --** 

Orient joint element

# **MPC184 Orient Joint Output Data**

The solution output associated with the element is in two forms:

- Nodal displacements included in the overall nodal solution
- Additional element output as shown in *[Table 1: MPC184 Orient Joint Element Output Definitions](#page-1010-0)* [\(p. 1001\)](#page-1010-0) and *[Table 2: MPC184 Orient Joint Element - NMISC Output](#page-1010-1)* [\(p. 1001\).](#page-1010-1)

These tables use the following notation:

A colon (:) in the Name column indicates the item can be accessed by the Component Name method [**ETABLE**, **ESOL**]. The O column indicates the availability of the items in the file Jobname. OUT. The R column indicates the availability of the items in the results file.

In either the O or R columns, Y indicates that the item is *always* available, a number refers to a table footnote that describes when the item is *conditionally* available, and a - indicates that the item is *not* available.

| <b>Name</b> | <b>Definition</b>                | R |
|-------------|----------------------------------|---|
| lel         | Element number                   |   |
| NODES       | Element node numbers (I, J)      |   |
| lмx         | Constraint moment in X direction |   |
| lмʏ         | Constraint moment in Y direction |   |
| lmz         | Constraint moment in Z direction |   |

<span id="page-1010-0"></span>**Table 1 MPC184 Orient Joint Element Output Definitions**

The following table shows additional non-summable miscellaneous (NMISC) output available for the orient joint element.

## **Note**

<span id="page-1010-1"></span>This output is intended for use in the ANSYS Workbench program to track the evolution of local coordinate systems specified at the nodes of joint elements.

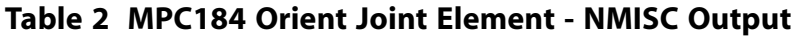

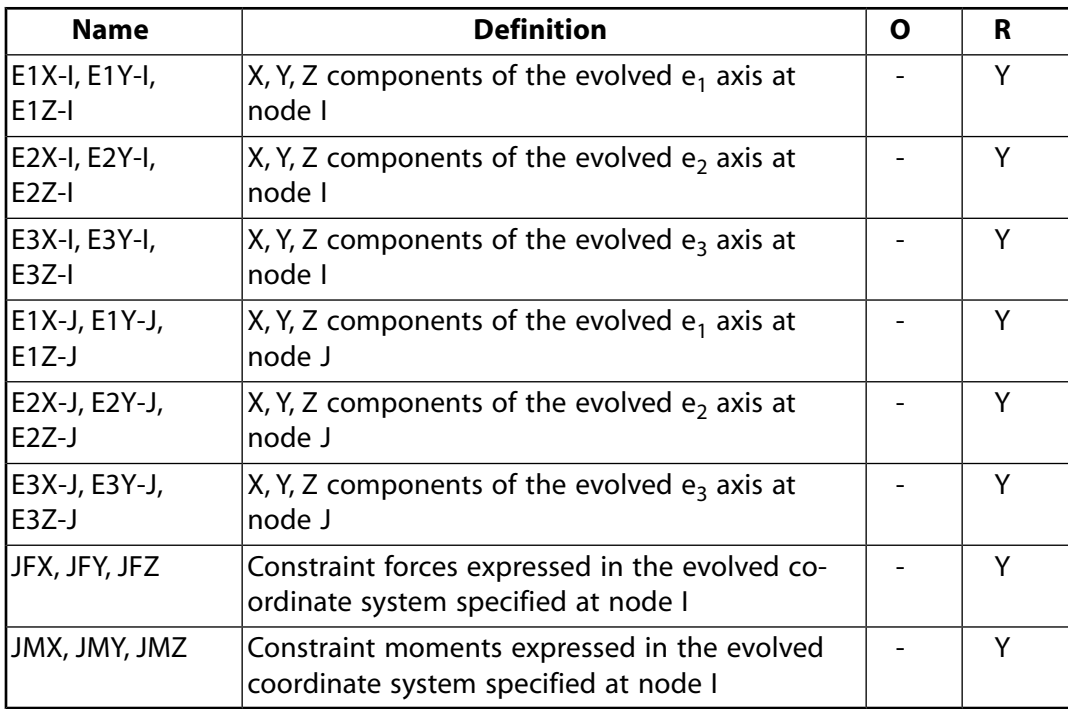

*[Table 3: MPC184 Orient Joint Item and Sequence Numbers - SMISC Items](#page-1011-0)* [\(p. 1002\)](#page-1011-0) and *[Table 4: MPC184 Orient Joint](#page-1011-1) [Item and Sequence Numbers - NMISC Items](#page-1011-1)* [\(p. 1002\)](#page-1011-1) list output available via the **ETABLE** command using the

Sequence Number method. See The General Postprocessor (POST1) in the *Basic Analysis Guide* and *[The Item](#page-18-0) [and Sequence Number Table](#page-18-0)* [\(p. 9\)](#page-18-0) for further information. The table uses the following notation:

#### **Name**

output quantity as defined in the Element Output Definitions table.

#### **Item**

predetermined Item label for **ETABLE** command

#### <span id="page-1011-0"></span>**E**

sequence number for single-valued or constant element data

## **Table 3 MPC184 Orient Joint Item and Sequence Numbers - SMISC Items**

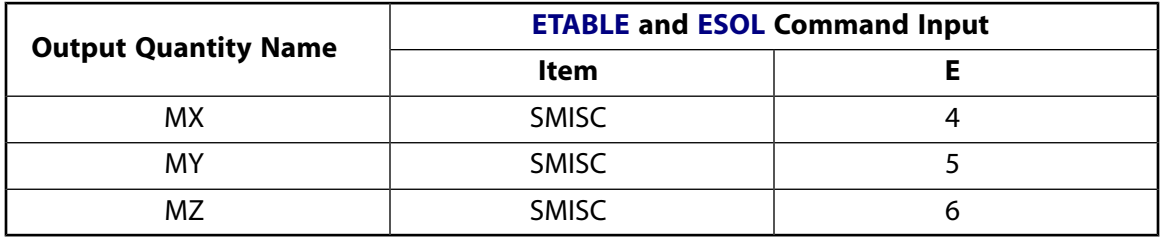

<span id="page-1011-1"></span>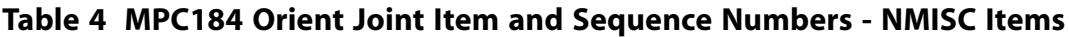

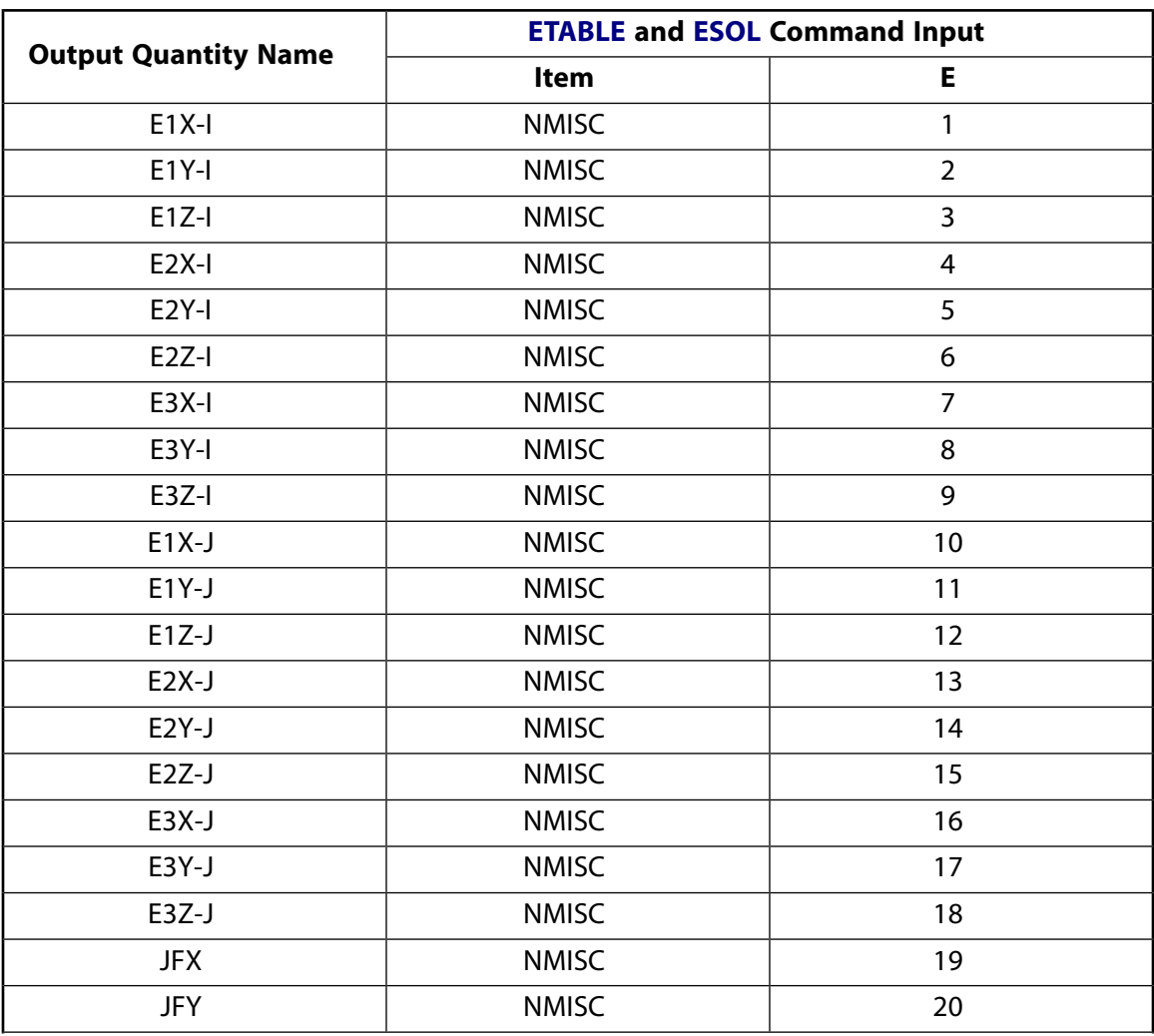

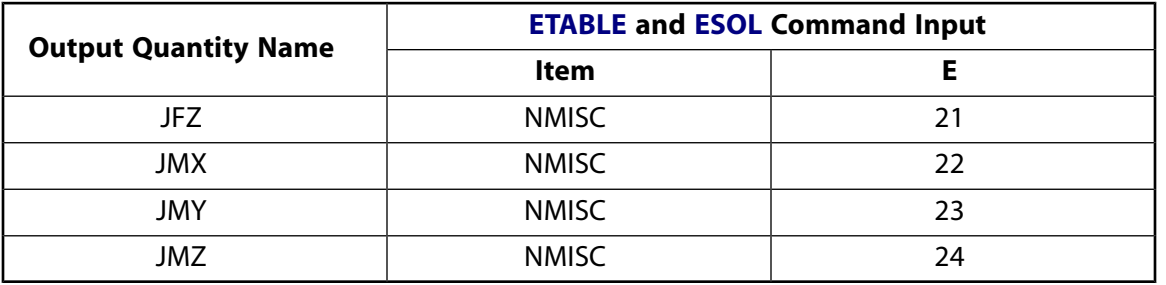

# **MPC184 Orient Joint Assumptions and Restrictions**

- Boundary conditions cannot be applied on the nodes forming the orient joint.
- Rotational degrees of freedom are activated at the nodes forming the element. When these elements are used in conjunction with solid elements, the rotational degrees of freedom must be suitably constrained. Since boundary conditions cannot be applied to the nodes of the orient joint, a beam or shell element with very weak stiffness may be used with the underlying solid elements at the nodes forming the joint element to avoid any rigid body modes.
- Stops (**SECSTOP**) and locks (**SECLOCK**) are not applicable to this element.
- In a nonlinear analysis, the components of relative motion are accumulated over all the substeps. It is essential that the substep size be restricted such that these rotations in a given substep are less than  $\pi$  for the values to be accumulated correctly.
- The element currently does not support birth or death options.
- The equation solver (**EQSLV**) must be the sparse solver.
- <span id="page-1012-0"></span>• The element coordinate system (**/PSYMB**,ESYS) is not relevant.
- This element cannot be used with the arc-length method (**ARCLEN**).

# **MPC184 Orient Joint Product Restrictions**

When used in the product(s) listed below, the stated product-specific restrictions apply to this element in addition to the general assumptions and restrictions given in the previous section.

## **ANSYS Professional**

• No special features are allowed.

# **MPC184-Spherical**

## **Multipoint Constraint Element: Spherical Joint**

MP ME ST PR PRN <> <> <> <> <> <> PP <> EME MFS [Product Restrictions](#page-1019-0)

# **MPC184 Spherical Joint Element Description**

The [MPC184](#page-918-0) spherical joint element is a two-node element with the relative displacement degrees of freedom constrained. The relative rotational degrees of freedom are left unconstrained. These rotations cannot be controlled. The kinematic constraints are imposed using the Lagrange multiplier method.

## <span id="page-1014-0"></span>**Figure 1 MPC184 Spherical Joint Geometry**

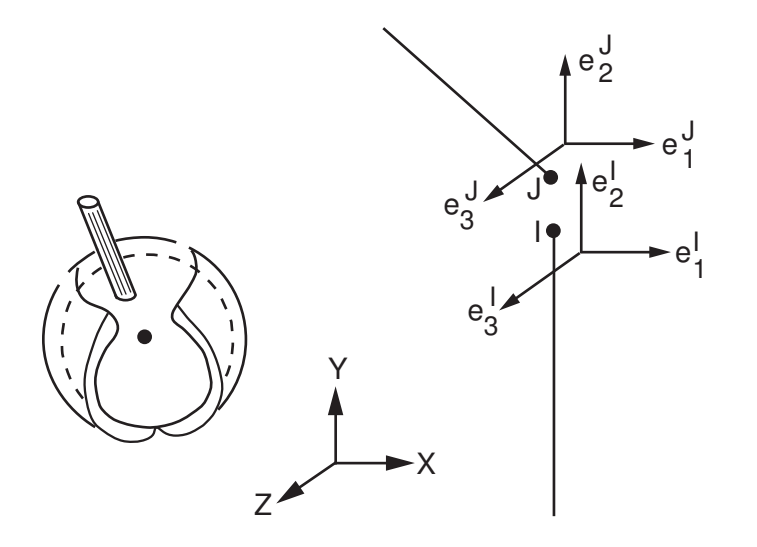

# **MPC184 Spherical Joint Input Data**

Set  $KEYOPT(1) = 15$  to define a two-node spherical joint element.

*[Figure 1](#page-1014-0)* [\(p. 1005\)](#page-1014-0) shows the geometry and node locations for this element. Two nodes define the element. The two nodes (I and J) are expected to have identical spatial locations initially. If the two nodes are not coincident, the relative positions of the two nodes are maintained.

A local Cartesian coordinate system should be specified at the first node, I, of the element. The specification of the second local coordinate system at node J is optional. If the local coordinate system is not specified at node J, the local coordinate system at node J is assumed to be the same as that at node I. Use the **SEC-JOINT** command to specify the identifiers of the local coordinate systems.

The constraints imposed in a spherical joint element are described below. Referring to *[Figure 1](#page-1014-0)* [\(p. 1005\)](#page-1014-0), the constraints imposed at any given time are as follows:

$$
\boldsymbol{e}_1^l\cdot(\boldsymbol{x}^J-\boldsymbol{x}^l)-E_1^l\cdot(\boldsymbol{X}^J-\boldsymbol{X}^l)=0
$$

 ${\bf e}_2^1 \cdot ({\bf x}^J - {\bf x}^I) - {\bf E}_2^1 \cdot ({\bf X}^J - {\bf X}^I) = 0$ 

 ${\bf e}_{3}^{l} \cdot ({\bf x}^{J} - {\bf x}^{l}) - {\bf E}_{3}^{l} \cdot ({\bf X}^{J} - {\bf X}^{l}) = 0$ 

For output purposes, the relative rotations between nodes I and J are characterized by the Cardan (or Bryant) angles as follows:

$$
\phi = -\tan^{-1}\left(\frac{e_2^1 \cdot e_3^J}{e_3^1 \cdot e_3^J}\right)
$$

$$
\phi = -\sin^{-1}(e_1^1 \cdot e_3^J)
$$

$$
\chi = -\tan^{-1}\left(\frac{e_1^1 \cdot e_2^J}{e_1^1 \cdot e_1^J}\right)
$$

Since the output of relative rotations is characterized by the Cardan (or Bryant) angles, the rotation around the local  ${\sf e}_2$  axis is limited to between -PI/2 to +PI/2 (see the expression for  $\Phi$  above). When this rotation value reaches |PI/2|, the other two angles become indeterminate. Therefore, if the accumulated angles around an axis of rotation is greater than  $|\mathsf{Pl}/2|$ , the axis of rotation should typically be specified as the local  $\mathsf{e}_1$  or e<sub>3</sub> axis.

Since the relative rotational degrees of freedom cannot be controlled, the spherical joint element does not allow stops and locks or material behavior specifications. Other input data that are common to all joint elements are described in *["Joint Input Data"](#page-920-0)* [\(p. 911\)](#page-920-0) in the [MPC184](#page-918-0) element description.

# *MPC184 Spherical Joint Input Summary*

This input summary applies to the spherical joint element option of [MPC184](#page-918-0): KEYOPT(1) = 15.

#### **Nodes**

I, J,

## **Note**

For a grounded spherical joint element, specify either node I or node J in the element definition and leave the other node (the grounded node) blank.

#### **Degrees of Freedom**

UX, UY, UZ, ROTX, ROTY, ROTZ

#### **Real Constants** None

**Material Properties**

None

**Surface Loads** None

## **Body Loads**

None

# **Element Loads**

None

### **Special Features**

Large deflection Linear perturbation

#### **KEYOPT(1)**

Element behavior:

**15 --** 

Spherical joint element

# **MPC184 Spherical Joint Output Data**

The solution output associated with the element is in two forms:

- Nodal displacements included in the overall nodal solution
- Additional element output as shown in *[Table 1: MPC184 Spherical Joint Element Output Definitions](#page-1016-0)* [\(p. 1007\)](#page-1016-0) and *[Table 2: MPC184 Spherical Joint Element - NMISC Output](#page-1017-0)* [\(p. 1008\).](#page-1017-0)

These tables use the following notation:

A colon (:) in the Name column indicates the item can be accessed by the Component Name method [**ETABLE**, **ESOL**]. The O column indicates the availability of the items in the file Jobname. OUT. The R column indicates the availability of the items in the results file.

<span id="page-1016-0"></span>In either the O or R columns, Y indicates that the item is *always* available, a number refers to a table footnote that describes when the item is *conditionally* available, and a - indicates that the item is *not* available.

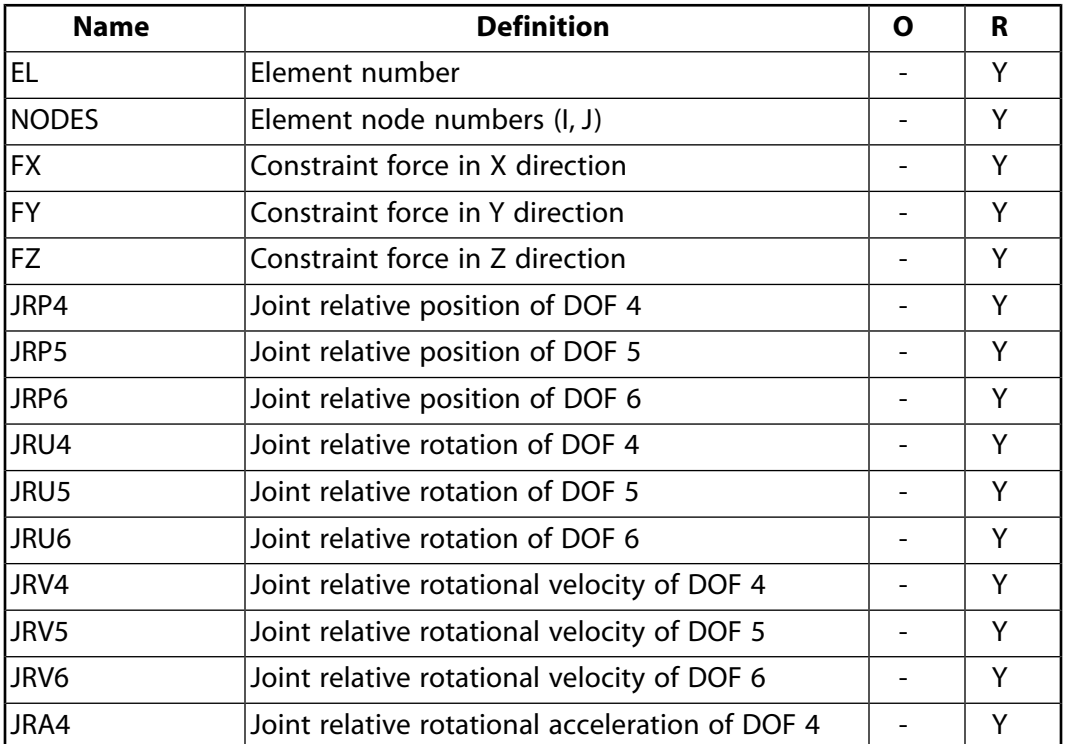

## **Table 1 MPC184 Spherical Joint Element Output Definitions**

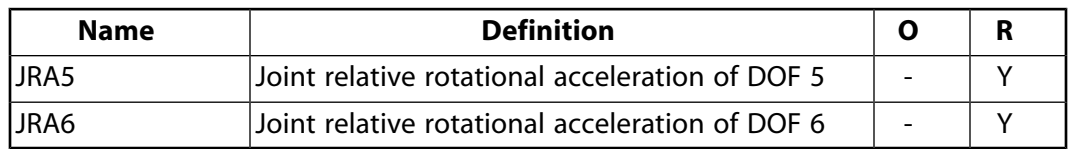

The following table shows additional non-summable miscellaneous (NMISC) output available for the spherical joint element.

#### **Note**

This output is intended for use in the ANSYS Workbench program to track the evolution of local coordinate systems specified at the nodes of joint elements.

| <b>Name</b>              | <b>Definition</b>                                                                     | O | R |
|--------------------------|---------------------------------------------------------------------------------------|---|---|
| E1X-I, E1Y-I,<br>$E1Z-I$ | X, Y, Z components of the evolved $e_1$ axis at<br>node l                             |   | Υ |
| E2X-I, E2Y-I,<br>F27-1   | X, Y, Z components of the evolved $e_2$ axis at<br>node l                             |   | Υ |
| E3X-I, E3Y-I,<br>$E3Z-I$ | X, Y, Z components of the evolved $e_3$ axis at<br>node l                             |   | Υ |
| E1X-J, E1Y-J,<br>$E1Z-J$ | X, Y, Z components of the evolved $e_1$ axis at<br>node J                             |   | Υ |
| E2X-J, E2Y-J,<br>$F2Z-I$ | X, Y, Z components of the evolved $e_2$ axis at<br>node J                             |   | Υ |
| E3X-J, E3Y-J,<br>E3Z-J   | X, Y, Z components of the evolved $e_3$ axis at<br>node J                             |   | Υ |
| JFX, JFY, JFZ            | Constraint forces expressed in the evolved co-<br>ordinate system specified at node I |   | Υ |
| JMX, JMY, JMZ            | Constraint moments expressed in the evolved<br>coordinate system specified at node I  |   | Υ |

<span id="page-1017-0"></span>**Table 2 MPC184 Spherical Joint Element - NMISC Output**

*[Table 3: MPC184 Spherical Joint Item and Sequence Numbers -SMISC Items](#page-1018-0)* [\(p. 1009\)](#page-1018-0) and *[Table 4: MPC184 Spherical](#page-1018-1) [Joint Item and Sequence Numbers - NMISC Items](#page-1018-1)* [\(p. 1009\)](#page-1018-1) list output available via the **ETABLE** command using the Sequence Number method. See The General Postprocessor (POST1) in the *Basic Analysis Guide* and *[The](#page-18-0) [Item and Sequence Number Table](#page-18-0)* [\(p. 9\)](#page-18-0) for further information. The table uses the following notation:

## **Name**

output quantity as defined in the Element Output Definitions table.

#### **Item**

predetermined Item label for **ETABLE** command

sequence number for single-valued or constant element data

**E**

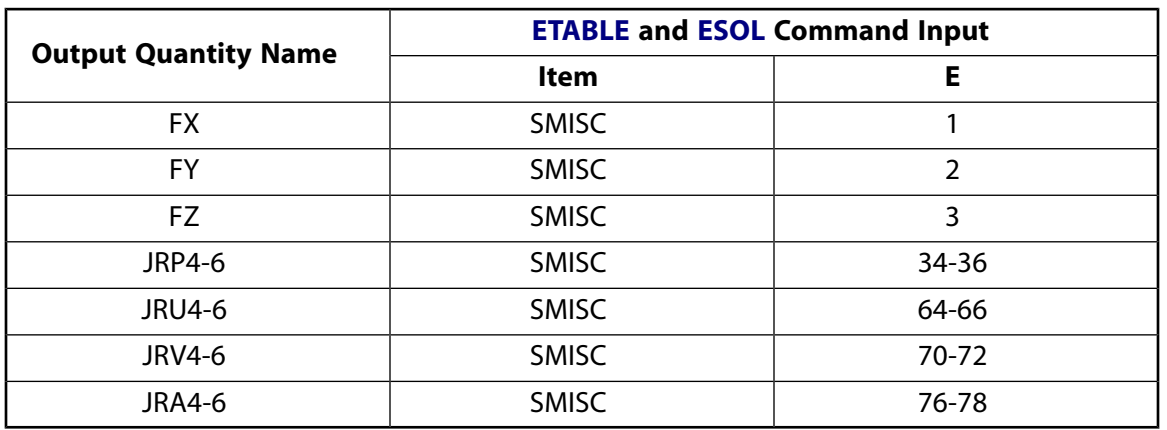

## <span id="page-1018-0"></span>**Table 3 MPC184 Spherical Joint Item and Sequence Numbers -SMISC Items**

## <span id="page-1018-1"></span>**Table 4 MPC184 Spherical Joint Item and Sequence Numbers - NMISC Items**

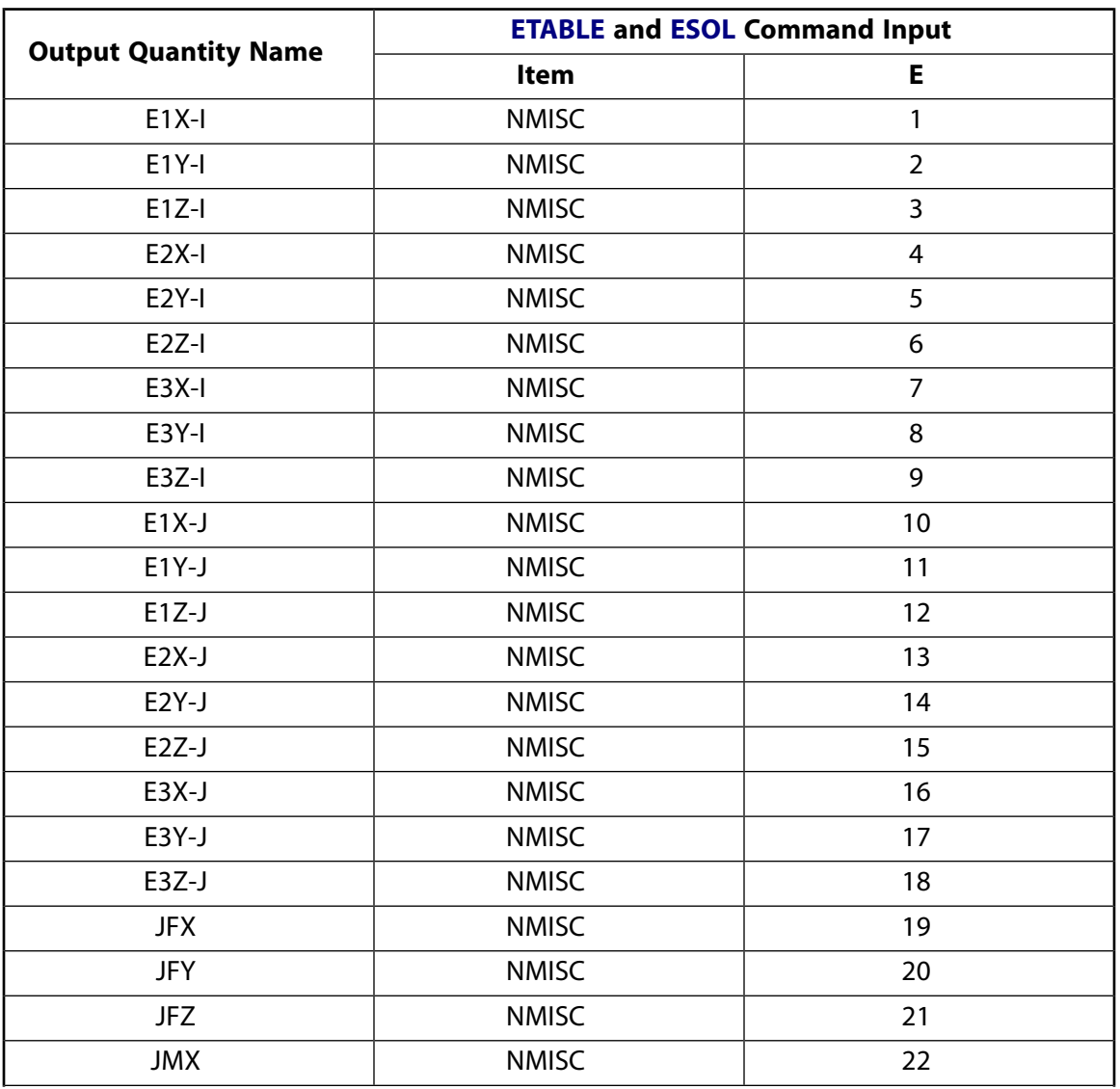

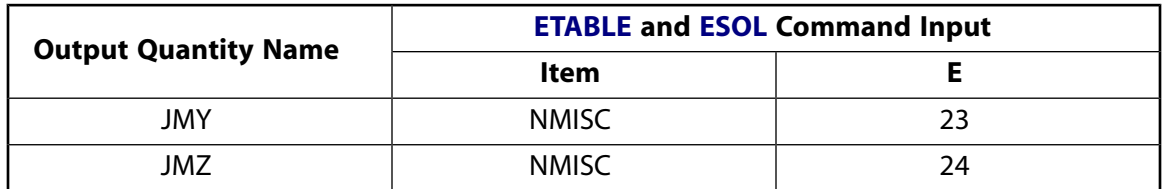

# **MPC184 Spherical Joint Assumptions and Restrictions**

- The nodes I and J should be coincident. If the nodes are not coincident, the relative positions between the two nodes are maintained.
- Boundary conditions cannot be applied on the nodes forming the spherical element.
- Rotational degrees of freedom are activated at the nodes forming the element. When these elements are used in conjunction with solid elements, the rotational degrees of freedom must be suitably constrained. Since boundary conditions cannot be applied to the nodes of the spherical joint, a beam or shell element with very weak stiffness may be used with the underlying solid elements at the nodes forming the joint element to avoid any rigid body modes.
- Stops (**SECSTOP**) and locks (**SECLOCK**) are not applicable to this element.
- In a nonlinear analysis, the components of relative motion are accumulated over all the substeps. For the values to be accumulated correctly, it is essential that the substep size be restricted such that the rotation in a given substep is less than  $\pi$ .
- The element currently does not support birth or death options.
- The equation solver (**EQSLV**) must be the sparse solver.
- <span id="page-1019-0"></span>• The element coordinate system (**/PSYMB**,ESYS) is not relevant.
- This element cannot be used with the arc-length method (**ARCLEN**).

# **MPC184 Spherical Joint Product Restrictions**

When used in the product(s) listed below, the stated product-specific restrictions apply to this element in addition to the general assumptions and restrictions given in the previous section.

#### **ANSYS Professional**

• No special features are allowed.

# **MPC184-General**

### **Multipoint Constraint Element: General Joint**

MP ME ST PR PRN <> <> <> <> <> <> PP <> EME MFS [Product Restrictions](#page-1029-0)

# **MPC184 General Joint Element Description**

The [MPC184](#page-918-0) general joint is a two-node element. By default, no relative degrees of freedom are fixed. However, you can specify which relative degrees of freedom need to be constrained. By specifying as many relative degrees of freedom to be constrained as needed, you can simulate different joint elements.

**Figure 1 MPC184 General Joint Geometry**

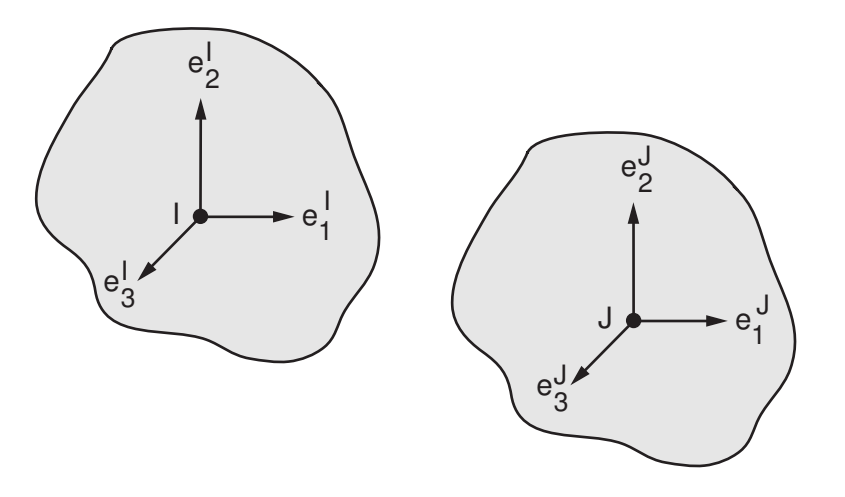

By default, a general joint has both displacement and rotational degrees of freedom activated at the nodes of the element. In some cases only displacement degrees of freedom are needed (as in a model consisting of only continuum elements). In such cases, you can specify a general joint with only displacement degrees of freedom activated by setting KEYOPT $(4) = 1$ .

# **MPC184 General Joint Input Data**

Set KEYOPT(1) = 16 to define a two-node general joint element.

Use KEYOPT(4) to specify the active degree-of-freedom set:

KEYOPT(4) = 0 (default) - both displacement and rotational degrees of freedom are activated.  $KEYOPT(4) = 1$  - only displacement degrees of freedom are activated.

For this element, you can specify which relative degrees of freedom need to be constrained. First, define the section type (**SECTYPE** command) for this joint. Then define the **SECJOINT** command as follows:

SECJ, LSYS, local cs1, local cs2 ! Defines the local coordinate systems for the joints.<br>SECJ, RDOF, dof1, dof2,..., dof6 ! Defines the relative DOFs to be constrained. ! Defines the relative DOFs to be constrained.

Note that the **SECJOINT** command is issued twice when the general joint is used with some degrees of freedom constrained. The first **SECJOINT** command defines the local coordinate systems for the joint. In the second **SECJOINT** command, specify as many relative degrees of freedom as needed (a maximum of 6 may be specified). The general joint element allows you to simulate different joint elements by specifying different relative degrees of freedom to be constrained. The following examples highlight the different joint elements that can be simulated:

SECJ,RDOF,dof1,dof2,dof3,dof5,dof6 ! Simulates a revolute joint with local e\_1 axis as the axis of revolute. SECJ,RDOF,dof2,dof3,dof5,dof6 ! Simulates a cylindrical joint with local e\_1 axis as the axis of rotation. SECJ,RDOF,dof1,dof2,dof3,dof4,dof5,dof6 ! Simulates a weld joint.

When KEYOPT(4) = 1, the local coordinate systems specified at nodes I and J remain fixed in their initial orientation. The rotation at the nodes, if any, is ignored.

When KEYOPT(4) = 0, the local coordinate systems specified at nodes I and J are assumed to evolve with the rotations at the nodes.

For an unconstrained general joint (KEYOPT(4) = 0 or 1), the relative displacements between nodes I and J are as follows:

$$
u_1 = \mathbf{e}_1^l \cdot (\mathbf{x}^J - \mathbf{x}^l) - \mathbf{E}_1^l \cdot (\mathbf{X}^J - \mathbf{X}^l)
$$
  

$$
u_2 = \mathbf{e}_2^l \cdot (\mathbf{x}^J - \mathbf{x}^l) - \mathbf{E}_2^l \cdot (\mathbf{X}^J - \mathbf{X}^l)
$$
  

$$
u_3 = \mathbf{e}_3^l \cdot (\mathbf{x}^J - \mathbf{x}^l) - \mathbf{E}_3^l \cdot (\mathbf{X}^J - \mathbf{X}^l)
$$

The relative rotations between nodes I and J are characterized by the Cardan (or Bryant) angles as follows (only if  $KEYOPT(4) = 0$ ):

$$
\phi = -\tan^{-1}\left(\frac{e_2^1 \cdot e_3^1}{e_3^1 \cdot e_3^1}\right)
$$

$$
\phi = -\sin^{-1}(e_1^1 \cdot e_3^1)
$$

$$
\chi = -\tan^{-1}\left(\frac{e_1^1 \cdot e_2^1}{e_1^1 \cdot e_1^1}\right)
$$

The relative displacements and rotations are suitably constrained when some or all of the relative degrees of freedom are fixed.

Note that the relative angular positions for the general joint are characterized by the Cardan (or Bryant) angles. This requires that the rotations about the local  ${\sf e}_2$  axis be restricted between –PI/2 to +PI/2. Thus, the local  ${\sf e}_2$  axis should not be used to simulate the axis of rotation.

For an unconstrained general joint, the constitutive calculations use the following definitions for relative displacement:

 $\mathbf{u}_1 = \mathbf{e}_1^{\mathsf{I}} \cdot (\mathbf{x}^{\mathsf{J}} - \mathbf{x}^{\mathsf{I}}) - \ell_1^{\mathsf{ref}}$ 

$$
\mathbf{u}_2 = \mathbf{e}_2^l \cdot (\mathbf{x}^J - \mathbf{x}^l) - \ell_2^{ref}
$$

$$
\mathbf{u}_3 = \mathbf{e}_3^l \cdot (\mathbf{x}^J - \mathbf{x}^l) - \ell_3^{ref}
$$

where:

 $\ell_{1}^{\mathsf{re}}$ ref ,  $\ell_{2}^{\mathsf{re}}$ ref<br>2 , and <sup>eq</sup> ref = reference lengths, length1, length2, and length3, specified on the **SECDATA** command.

The following definitions are for relative rotations:

 $u_{r4} = \phi - \phi_1^{ref}$  $u<sub>r5</sub> = φ - φ<sub>2</sub><sup>ref</sup>$ 

$$
u_{r6}=\chi-\varphi_3^{ref}
$$

where:

 $\phi_1^{\prime\prime}$ ref  $, \frac{\phi_3^{\text{re}}}{\phi_3^{\text{re}}}$ <sup>ref</sup><br><sup>3</sup> , and <sup>φ</sup>2 ref = reference angle specifications, angle1, angle2, and angle3 on the **SECDATA** command.

Other input data that are common to all joint elements (material behavior, stops and limits, locks, etc.) are described in *["Joint Input Data"](#page-920-0)* [\(p. 911\)](#page-920-0) in the [MPC184](#page-918-0) element description.

## *MPC184 General Joint Input Summary*

This input summary applies to the general joint element option of [MPC184:](#page-918-0) KEYOPT(1) = 16.

#### **Nodes**

I, J

## **Note**

For a grounded joint element, specify either node I or node J in the element definition and leave the other node (the grounded node) blank.

## **Degrees of Freedom**

UX, UY, UZ, ROTX, ROTY, ROTZ (KEYOPT(4) = 0)

UX, UY, UZ (KEYOPT $(4) = 1$ )

## **Real Constants**

None

## **Material Properties**

Use the JOIN label on the **TB** command to define stiffness, damping, and hysteretic friction behavior. (See *[MPC184 Joint Material Models \(TB,JOIN\)](#page-87-0)* [\(p. 78\)](#page-87-0) for detailed information on defining joint materials.)

### **Surface Loads**

None

**Body Loads**

**Temperatures --**   $T(I), T(J)$ 

**Element Loads**

For an unconstrained general joint:

**Displacement (KEYOPT(4) = 0 or 1) --**  UX, UY, UZ

**Rotation (KEYOPT(4) = 0) --** 

ROTX, ROTY, ROTZ

For a constrained general joint, loads are based on the free relative degrees of freedom in the joint.

## **Special Features**

Large deflection Linear perturbation

### **KEYOPT(1)**

Element behavior:

### **16 --**

General joint element

## **KEYOPT(4)**

Element configuration:

**0 --** 

General joint with both displacement and rotational degrees of freedom activated.

**1 --** 

General joint with only displacement degrees of freedom activated.

# **MPC184 General Joint Output Data**

The solution output associated with the element is in two forms:

- Nodal displacements included in the overall nodal solution
- Additional element output as shown in *[Table 1: MPC184 General Joint Element Output Definitions](#page-1024-0)* [\(p. 1015\)](#page-1024-0) and *[Table 2: MPC184 General Joint Element - NMISC Output](#page-1026-0)* [\(p. 1017\).](#page-1026-0)

These tables use the following notation:

A colon (:) in the Name column indicates the item can be accessed by the Component Name method [**ETABLE**, **ESOL**]. The O column indicates the availability of the items in the file Jobname. OUT. The R column indicates the availability of the items in the results file.

In either the O or R columns, Y indicates that the item is *always* available, a number refers to a table footnote that describes when the item is *conditionally* available, and a - indicates that the item is *not* available.

| <b>Name</b>    | <b>Definition</b>                                                                                | O                        | R |
|----------------|--------------------------------------------------------------------------------------------------|--------------------------|---|
|                | General joint with displacement and rotation DOF (KEYOPT(4) = 0)                                 |                          |   |
| EL             | Element number                                                                                   |                          | Y |
| <b>NODES</b>   | Element node numbers (I, J)                                                                      |                          | Y |
|                | The constraint force and moment output depends on which of the relative DOFs<br>are constrained. |                          |   |
| <b>FX</b>      | Constraint force in X direction                                                                  |                          | Υ |
| <b>FY</b>      | Constraint force in Y direction                                                                  |                          | Y |
| <b>FZ</b>      | Constraint force in Z direction                                                                  |                          | Y |
| <b>MX</b>      | Constraint moment in X direction                                                                 | $\sim$                   | Y |
| MY             | Constraint moment in Y direction                                                                 |                          | Y |
| MZ             | Constraint moment in Z direction                                                                 |                          | Y |
|                | The following output depends on which of the relative DOFs are unconstrained.                    |                          |   |
| CSTOP1-6       | Constraint force/moment if stop is specified on<br><b>DOFs 1-6</b>                               |                          | Y |
| CLOCK1-6       | Constraint force/moment if lock is specified on<br><b>DOFs 1-6</b>                               |                          | Y |
| <b>CSST1-6</b> | Constraint stop status on relative DOFs 1-6[1]                                                   | $\overline{\phantom{0}}$ | Y |
| <b>CLST1-6</b> | Constraint lock status on relative DOFs 1-6[2]                                                   | $\overline{\phantom{0}}$ | Y |
| JRP1-6         | Joint relative position of DOFs 1-6                                                              |                          | Υ |
| JCD1-6         | Joint constitutive displacement/rotation of DOFs<br>$1 - 6$                                      |                          | Y |
| JEF1-6         | Joint elastic force/moment 1-6                                                                   |                          | Y |
| JDF1-6         | Joint damping force/moment 1-6                                                                   |                          | Y |
| JFF1-6         | Joint friction force/moment 1-6                                                                  |                          | Y |
| <b>JRU1-6</b>  | Joint relative displacement/rotation 1-6                                                         |                          | Y |
| <b>JRV1-6</b>  | Joint relative velocity (or rotational velocity) 1-<br>6                                         |                          | Y |
| <b>JRA1-6</b>  | Joint relative acceleration (or rotational acceler-<br>ation) 1-6                                |                          | Y |
| <b>JTEMP</b>   | Average temperature in the element[3]                                                            |                          | Y |
|                | General joint with displacement DOF (KEYOPT $(4) = 1$ )                                          |                          |   |
| EL             | Element number                                                                                   |                          | Y |
| <b>NODES</b>   | Element node numbers (I, J)                                                                      |                          | Y |
|                | The constraint force and moment output depends on which of the relative DOFs<br>are constrained. |                          |   |
| FX             | Constraint force in X direction                                                                  |                          | Υ |

<span id="page-1024-0"></span>**Table 1 MPC184 General Joint Element Output Definitions**

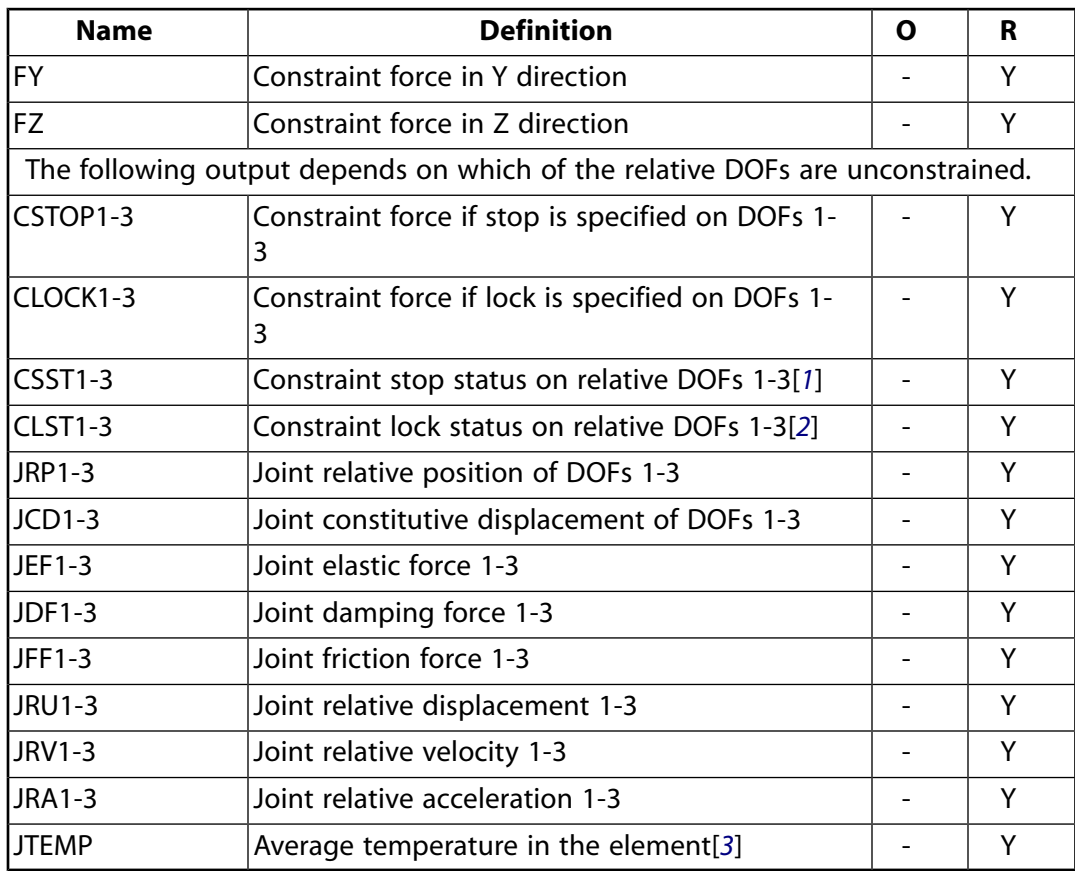

- <span id="page-1025-1"></span><span id="page-1025-0"></span>1. Constraint stop status:
	- $0 = stop not active, or deactivated$
	- $1 =$  stopped at minimum value
	- $2 =$  stopped at maximum value
- <span id="page-1025-2"></span>2. Constraint lock status:
	- $0 =$  lock not active
	- $1 =$  locked at minimum value
	- $2 =$  locked at maximum value
- 3. Average temperature in the element when temperatures are applied on the nodes of the element using the **BF** command, or when temperature are applied on the element using the **BFE** command.

The following table shows additional non-summable miscellaneous (NMISC) output available for all forms of the general joint element.

## **Note**

This output is intended for use in the ANSYS Workbench program to track the evolution of local coordinate systems specified at the nodes of joint elements.

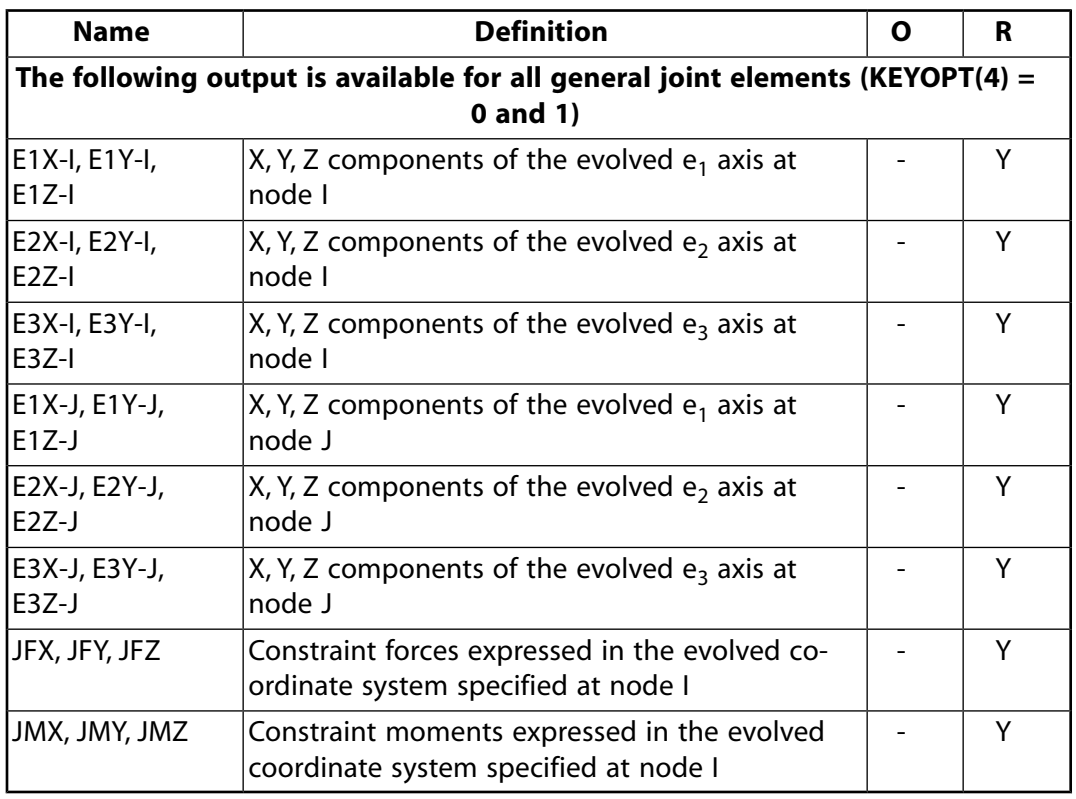

## <span id="page-1026-0"></span>**Table 2 MPC184 General Joint Element - NMISC Output**

*[Table 3: MPC184 General Joint Item and Sequence Numbers - SMISC Items](#page-1026-1)* [\(p. 1017\)](#page-1026-1) and *[Table 4: MPC184 General](#page-1028-0) [Joint Item and Sequence Numbers - NMISC Items](#page-1028-0)* [\(p. 1019\)](#page-1028-0) list output available via the **ETABLE** command using the Sequence Number method. See The General Postprocessor (POST1) in the *Basic Analysis Guide* and *[The](#page-18-0) [Item and Sequence Number Table](#page-18-0)* [\(p. 9\)](#page-18-0) for further information. The tables use the following notation:

#### **Name**

output quantity as defined in the Element Output Definitions table.

#### <span id="page-1026-1"></span>**Item**

predetermined Item label for **ETABLE** command

**E**

sequence number for single-valued or constant element data

## **Table 3 MPC184 General Joint Item and Sequence Numbers - SMISC Items**

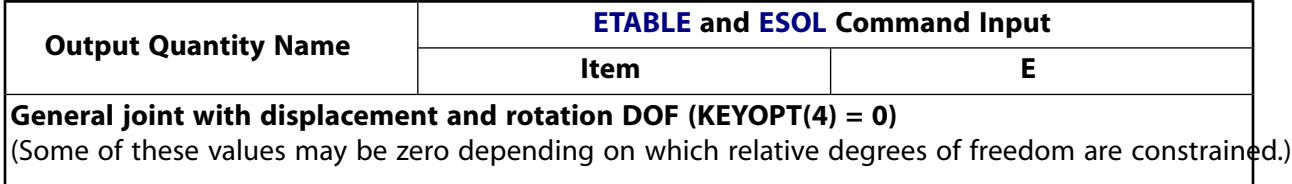

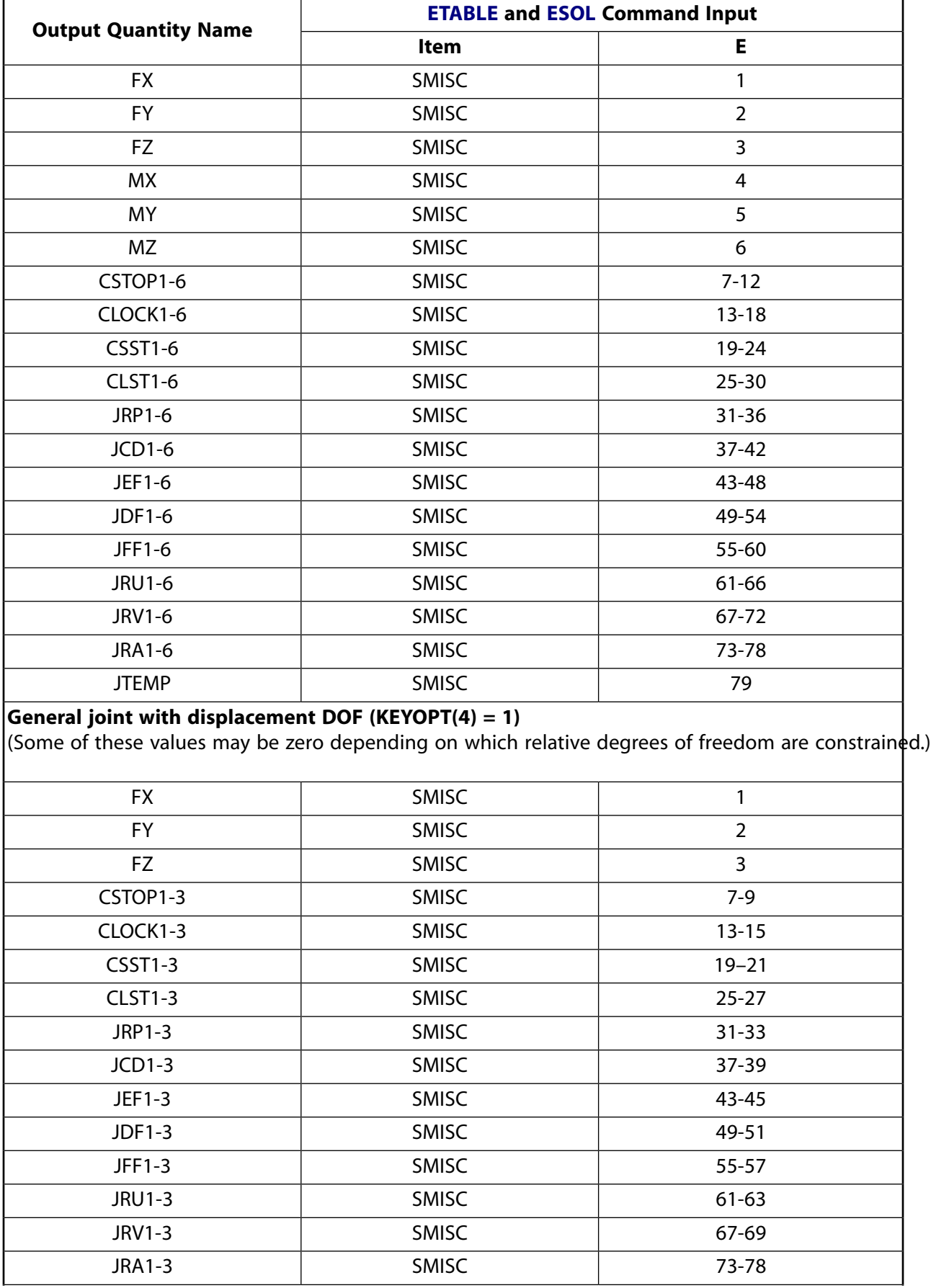

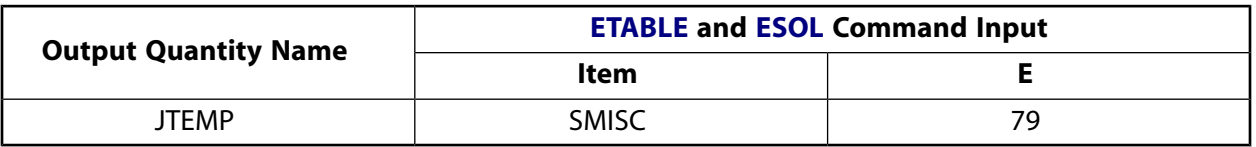

## <span id="page-1028-0"></span>**Table 4 MPC184 General Joint Item and Sequence Numbers - NMISC Items**

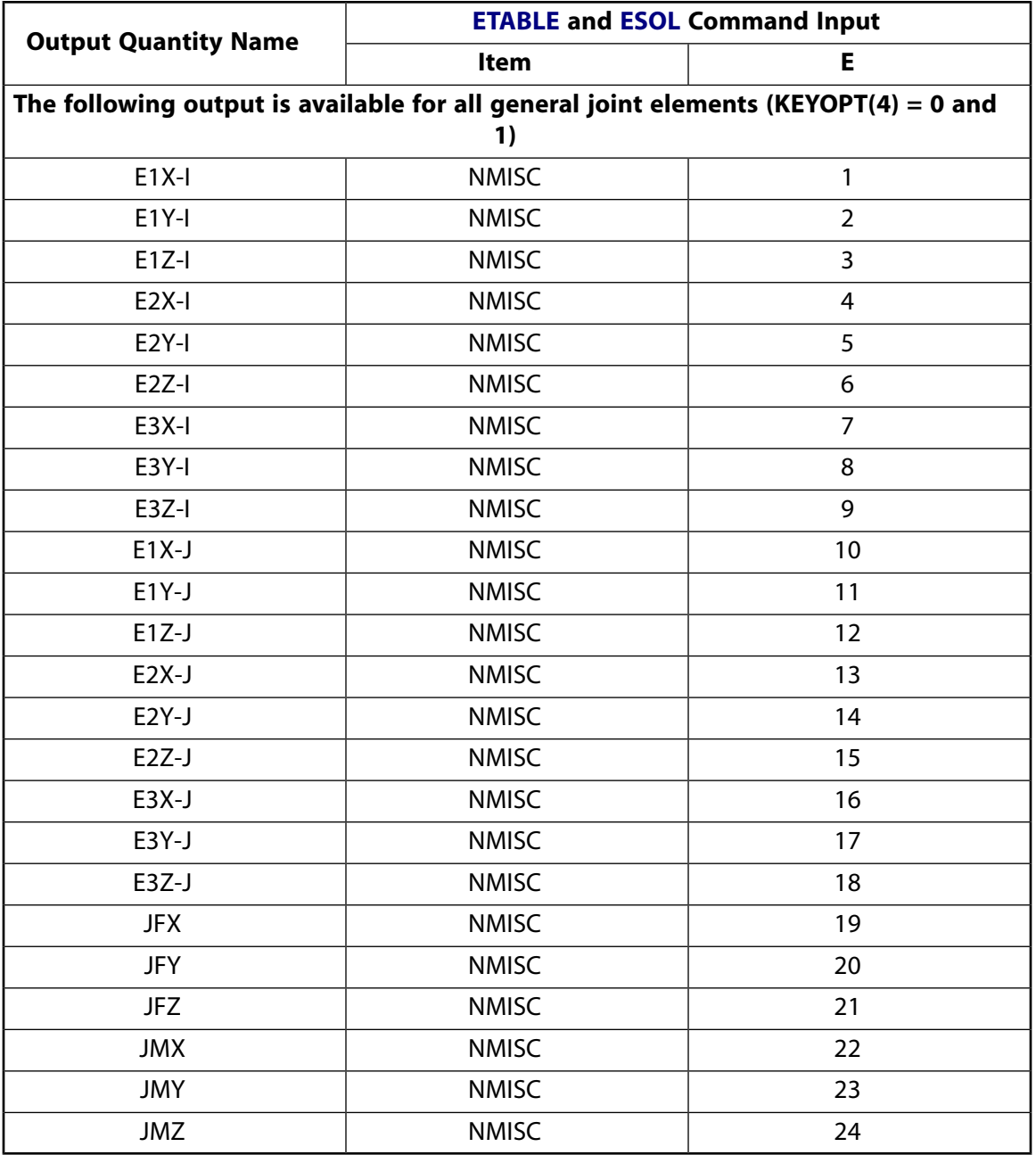

# **MPC184 General Joint Assumptions and Restrictions**

- Boundary conditions cannot be applied on the nodes forming the general joint.
- Rotational degrees of freedom are activated at the nodes forming the element. When these elements are used in conjunction with solid elements, the rotational degrees of freedom must be suitably constrained. Since boundary conditions cannot be applied to the nodes of the general joint, a beam or

shell element with very weak stiffness may be used with the underlying solid elements at the nodes forming the joint element to avoid any rigid body modes.

- If both stops and locks are specified, then lock specification takes precedence. That is, if the degree of freedom is locked at a given value, then it will remain locked for the rest of the analysis.
- In a nonlinear analysis, the components of relative motion are accumulated over all the substeps. It is essential that the substep size be restricted such that these rotations in a given substep are less than  $\pi$  for the values to be accumulated correctly.
- The element currently does not support birth or death options.
- The equation solver (**EQSLV**) must be the sparse solver.
- The element coordinate system (**/PSYMB**,ESYS) is not relevant.
- <span id="page-1029-0"></span>• This element cannot be used with the arc-length method (**ARCLEN**).

# **MPC184 General Joint Product Restrictions**

When used in the product(s) listed below, the stated product-specific restrictions apply to this element in addition to the general assumptions and restrictions given in the previous section.

## **ANSYS Professional**

• No special features are allowed.

## **MPC184-Screw**

## **Multipoint Constraint Element: Screw Joint**

MP ME ST PR PRN <> <> <> <> <> <> PP <> EME MFS [Product Restrictions](#page-1038-0)

# **MPC184 Screw Joint Element Description**

The [MPC184](#page-918-0) screw joint element is a two-node element which is very similar to the cylindrical joint element in construction. Whereas the cylindrical Joint element has two free relative degrees of freedom, the screw Joint has only one. In a screw joint, the "pitch" of the screw relates the relative rotation angle (around the cylindrical or screw axis) to the relative translational displacement along the axis of the screw. All other relative degrees of freedom are fixed.

<span id="page-1030-0"></span>**Figure 1 MPC184 Screw Joint Geometry**

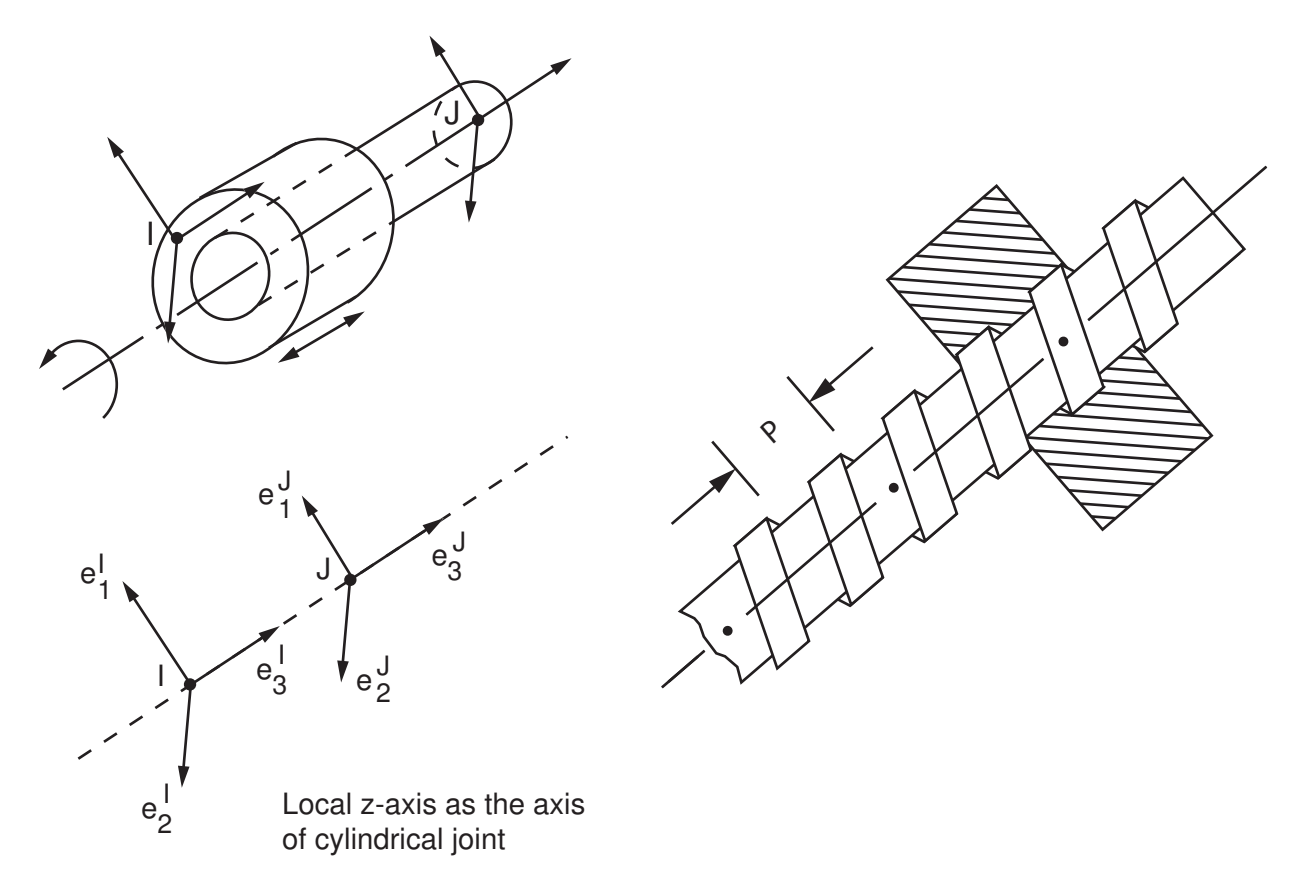

# **MPC184 Screw Joint Input Data**

Set  $KEYOPT(1) = 17$  to define a two-node screw joint element.

*[Figure 1](#page-1030-0)* [\(p. 1021\)](#page-1030-0) shows the geometry and node locations for this element. Two nodes (I and J) define the element.

A local Cartesian coordinate system must be specified at the first node, I, of the element. The local coordinate system specification at the second node is optional. The local coordinate systems specified at nodes I and J evolve with the rotations at the respective nodes. Use the **SECJOINT** command to specify the identifiers

of the local coordinate systems. The e<sub>3</sub> axes of the local coordinate systems specified at the nodes must align to form the axis of the screw joint.

Note that the **SECJOINT** command is issued twice for the screw joint element. The first **SECJOINT** command defines the local coordinate systems for the joint. The second **SECJOINT** command specifies the screw pitch that relates the relative rotation angle to the relative translational displacement along the axis of the screw.

The basic constraints imposed in a screw joint element are described below:

$$
\mathbf{e}_1^1 \cdot (\mathbf{x}^J - \mathbf{x}^I) - \mathbf{E}_1^1 \cdot (\mathbf{X}^J - \mathbf{X}^I) = 0
$$
  
\n
$$
\mathbf{e}_2^I \cdot (\mathbf{x}^J - \mathbf{x}^I) - \mathbf{E}_2^I \cdot (\mathbf{X}^J - \mathbf{X}^I) = 0
$$
  
\n
$$
\mathbf{e}_2^I \cdot \mathbf{e}_3^J - \mathbf{E}_2^I \cdot \mathbf{E}_3^J = 0
$$
  
\n
$$
\mathbf{e}_1^I \cdot \mathbf{e}_3^J - \mathbf{E}_1^I \cdot \mathbf{E}_3^J = 0
$$

The constraint relating the relative rotational angle to the relative translational displacement along the axis is given by:

$$
e_3^1 \cdot (x^J - x^I) - E_3^1 \cdot (x^J - x^I) - p(\phi - \phi_0) = 0
$$

where p is the pitch of the screw defined as the ratio of relative axial displacement (length units) to the relative rotation (in radians),  $\phi$  is defined as:

$$
\phi = -\tan^{-1}\left(\frac{e_1^1 \cdot e_2^J}{e_1^1 \cdot e_1^J}\right)
$$

and  $\upphi_{\mathsf{0}}$  is defined in the reference configuration with the same expression given above.

The change in the relative position of the nodes I and J is given by:

$$
u_3=(\ell-\ell_0)
$$

where:

$$
\ell=e_3^l\cdot(x^J-x^l)-E_3^l\cdot(x^J-x^l)
$$

and  $\ell$ <sup>0</sup> is computed in the reference configuration using the same expression above.

The relative rotation between nodes I and J is given by:

$$
\varphi = -\tan^{-1}\left(\frac{e_1^1 \cdot e_2^J}{e_1^1 \cdot e_2^J}\right)
$$

The change in the relative angular position between the two local coordinate systems is given by:

$$
u_r=\varphi-\varphi_0+m\pi
$$

where  $\upphi_{\mathsf{0}}$  is the initial angular offset between the two coordinate systems and m is an integer accounting for multiple rotations about the screw axis.

The constitutive calculations use the following definition of the joint displacement:

$$
u_3^c=e_3^l\cdot(x^J-x^l)-\ell_3^{ref}
$$

where:

$$
\ell_3^{\text{ref}}
$$
 = reference length specified on **SECDATA** command.

The constitutive calculations use the following definition of the joint rotation:

$$
u_{r6}^{c}=\varphi+m\pi-\varphi_{3}^{ref}
$$

where:

$$
\phi_3^{\text{ref}}
$$
 = reference angle, angle3, specified on the **SECDATA** command. If this value is not specified, then  $\Phi_0$  is used in place of  $\phi_3^{\text{ref}}$ 

Other input data that are common to all joint elements (material behavior, stops and limits, locks, etc.) are described in *["Joint Input Data"](#page-920-0)* [\(p. 911\)](#page-920-0) in the [MPC184](#page-918-0) element description.

## *MPC184 Screw Joint Input Summary*

This input summary applies to the screw joint element option of [MPC184](#page-918-0): KEYOPT(1) = 17.

#### **Nodes**

I, J

## **Note**

For a grounded joint element, specify either node I or node J in the element definition and leave the other node (the grounded node) blank.

#### **Degrees of Freedom**

UX, UY, UZ, ROTX, ROTY, ROTZ

## **Real Constants**

None

#### **Material Properties**

Use the JOIN label on the **TB** command to define stiffness and damping. (See *[MPC184 Joint Material](#page-87-0) [Models \(TB,JOIN\)](#page-87-0)* [\(p. 78\)](#page-87-0) for detailed information on defining joint materials.)

#### **Surface Loads**

None

### **Body Loads**

**Temperatures --**   $T(I), T(J)$ 

### **Element Loads:**

**Displacements/Rotations --**  UZ, ROTZ

**Velocities --** 

VELZ, OMGZ

**Accelerations --**  ACCZ, DMGZ

#### **Force/Moments --**  FZ, MZ

## **Special Features**

Large deflection Linear perturbation

## **KEYOPT(1)**

Element behavior:

**17 --** 

Screw joint element

# **MPC184 Screw Joint Output Data**

The solution output associated with the element is in two forms:

- Nodal displacements included in the overall nodal solution
- Additional element output as shown in *[Table 1: MPC184 Screw Joint Element Output Definitions](#page-1034-0)* [\(p. 1025\)](#page-1034-0) and *[Table 2: MPC184 Screw Joint Element - NMISC Output](#page-1035-0)* [\(p. 1026\)](#page-1035-0).

These tables use the following notation:

A colon (:) in the Name column indicates the item can be accessed by the Component Name method [**ETABLE**, **ESOL**]. The O column indicates the availability of the items in the file Jobname. OUT. The R column indicates the availability of the items in the results file.

In either the O or R columns, Y indicates that the item is *always* available, a number refers to a table footnote that describes when the item is *conditionally* available, and a - indicates that the item is *not* available.

| <b>Name</b>      | <b>Definition</b>                                  | $\mathbf{o}$             | R |
|------------------|----------------------------------------------------|--------------------------|---|
| EL               | <b>Element Number</b>                              |                          | Y |
| <b>NODES</b>     | Element node numbers (I, J)                        |                          | Y |
| <b>FX</b>        | Constraint Force in X direction                    | $\frac{1}{2}$            | Y |
| <b>FY</b>        | Constraint Force in Y direction                    | ÷                        | Υ |
| <b>MX</b>        | <b>Constraint Moment in X direction</b>            | ÷                        | Y |
| <b>MY</b>        | <b>Constraint Moment in Y direction</b>            | $\overline{\phantom{0}}$ | Y |
| CSTOP3           | Constraint force if stop is specified on DOF 3     |                          | Y |
| CSTOP6           | Constraint moment if stop is specified on DOF<br>6 |                          | Υ |
| CLOCK3           | Constraint force if lock is specified on DOF 3     | $\equiv$                 | Y |
| CLOCK6           | Constraint moment if lock is specified on DOF<br>6 |                          | Υ |
| CSST3            | Constraint stop status on DOF 3[1]                 | $\overline{\phantom{a}}$ | Υ |
| CLST3            | Constraint lock status on DOF 3[2]                 |                          | Y |
| CSST6            | Constraint stop status on DOF 6[1]                 | -                        | Y |
| CLST6            | Constraint lock status on DOF 6[2]                 |                          | Y |
| JRP3             | Joint relative position of DOF 3                   |                          | Y |
| JRP6             | Joint relative position of DOF 6                   |                          | Y |
| JCD <sub>3</sub> | Joint constitutive displacement on DOF 3           |                          | Y |
| JCD6             | Joint constitutive rotation on DOF 6               | $\overline{a}$           | Υ |
| JEF3             | Joint elastic force in direction -3                | $\overline{a}$           | Υ |
| JEF6             | Joint elastic moment in direction -6               | $\overline{\phantom{0}}$ | Y |
| JDF3             | Joint damping force in direction -3                | $\overline{\phantom{0}}$ | Y |
| JDF6             | Joint damping moment in direction -6               | $\overline{a}$           | Y |
| JRU3             | Joint relative displacement of DOF 3               |                          | Υ |
| JRU6             | Joint relative rotation of DOF 6                   |                          | Υ |
| JRV3             | Joint relative velocity of DOF 3                   |                          | Y |
| JRV6             | Joint relative rotational velocity of DOF 6        |                          | Y |
| JRA3             | Joint relative acceleration of DOF 3               |                          | Y |
| JRA6             | Joint relative rotational acceleration of DOF 6    |                          | Υ |
| <b>JTEMP</b>     | Average temperature in the element[3]              |                          | Y |

<span id="page-1034-0"></span>**Table 1 MPC184 Screw Joint Element Output Definitions**

- <span id="page-1034-1"></span>1. Constraint stop status:
	- $0 = stop not active, or deactivated$
	- $1 =$  stopped at minimum value
- 2 = stopped at maximum value
- <span id="page-1035-1"></span>2. Constraint lock status:
	- $0 =$  lock not active
	- $1 =$ locked at minimum value
	- $2 =$ locked at maximum value
- <span id="page-1035-2"></span>3. Average temperature in the element when temperatures are applied on the nodes of the element using the **BF** command, or when temperature are applied on the element using the **BFE** command.

The following table shows additional non-summable miscellaneous (NMISC) output available for all forms of the screw joint element.

## **Note**

This output is intended for use in the ANSYS Workbench program to track the evolution of local coordinate systems specified at the nodes of joint elements.

| <b>Name</b>                                                                               | <b>Definition</b>                                                                     | Ω | R |
|-------------------------------------------------------------------------------------------|---------------------------------------------------------------------------------------|---|---|
| The following output is available for all screw joint elements (KEYOPT(4) = 0<br>and $1)$ |                                                                                       |   |   |
| E1X-I, E1Y-I,<br>$E1Z-I$                                                                  | X, Y, Z components of the evolved $e_1$ axis at<br>node l                             |   | Υ |
| E2X-I, E2Y-I,<br>$E2Z-I$                                                                  | X, Y, Z components of the evolved $e_2$ axis at<br>node l                             |   | Υ |
| E3X-I, E3Y-I,<br>E3Z-I                                                                    | X, Y, Z components of the evolved $e_3$ axis at<br>node l                             |   | Υ |
| E1X-J, E1Y-J,<br>$E1Z-J$                                                                  | X, Y, Z components of the evolved $e_1$ axis at<br>node J                             |   | Υ |
| E2X-J, E2Y-J,<br>$E2Z-J$                                                                  | X, Y, Z components of the evolved $e_2$ axis at<br>node J                             |   | Y |
| E3X-J, E3Y-J,<br>$E3Z-J$                                                                  | X, Y, Z components of the evolved $e_3$ axis at<br>node J                             |   | Y |
| JFX, JFY, JFZ                                                                             | Constraint forces expressed in the evolved co-<br>ordinate system specified at node I |   | Y |
| JMX, JMY, JMZ                                                                             | Constraint moments expressed in the evolved<br>coordinate system specified at node I  |   | Y |

<span id="page-1035-0"></span>**Table 2 MPC184 Screw Joint Element - NMISC Output**

*[Table 3: MPC184 Screw Joint Item and Sequence Numbers - SMISC Items](#page-1036-0)* [\(p. 1027\)](#page-1036-0) and *[Table 4: MPC184 Screw Joint](#page-1037-0) [Item and Sequence Numbers - NMISC Items](#page-1037-0)* [\(p. 1028\)](#page-1037-0) list output available via the **ETABLE** command using the Sequence Number method. See The General Postprocessor (POST1) in the *Basic Analysis Guide* and *[The Item](#page-18-0) [and Sequence Number Table](#page-18-0)* [\(p. 9\)](#page-18-0) for further information. The table uses the following notation:

#### **Name**

output quantity as defined in the Element Output Definitions table.

#### **Item**

predetermined Item label for **ETABLE** command

### **E**

sequence number for single-valued or constant element data

<span id="page-1036-0"></span>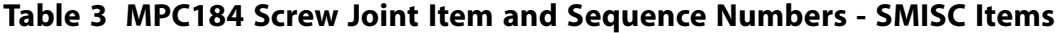

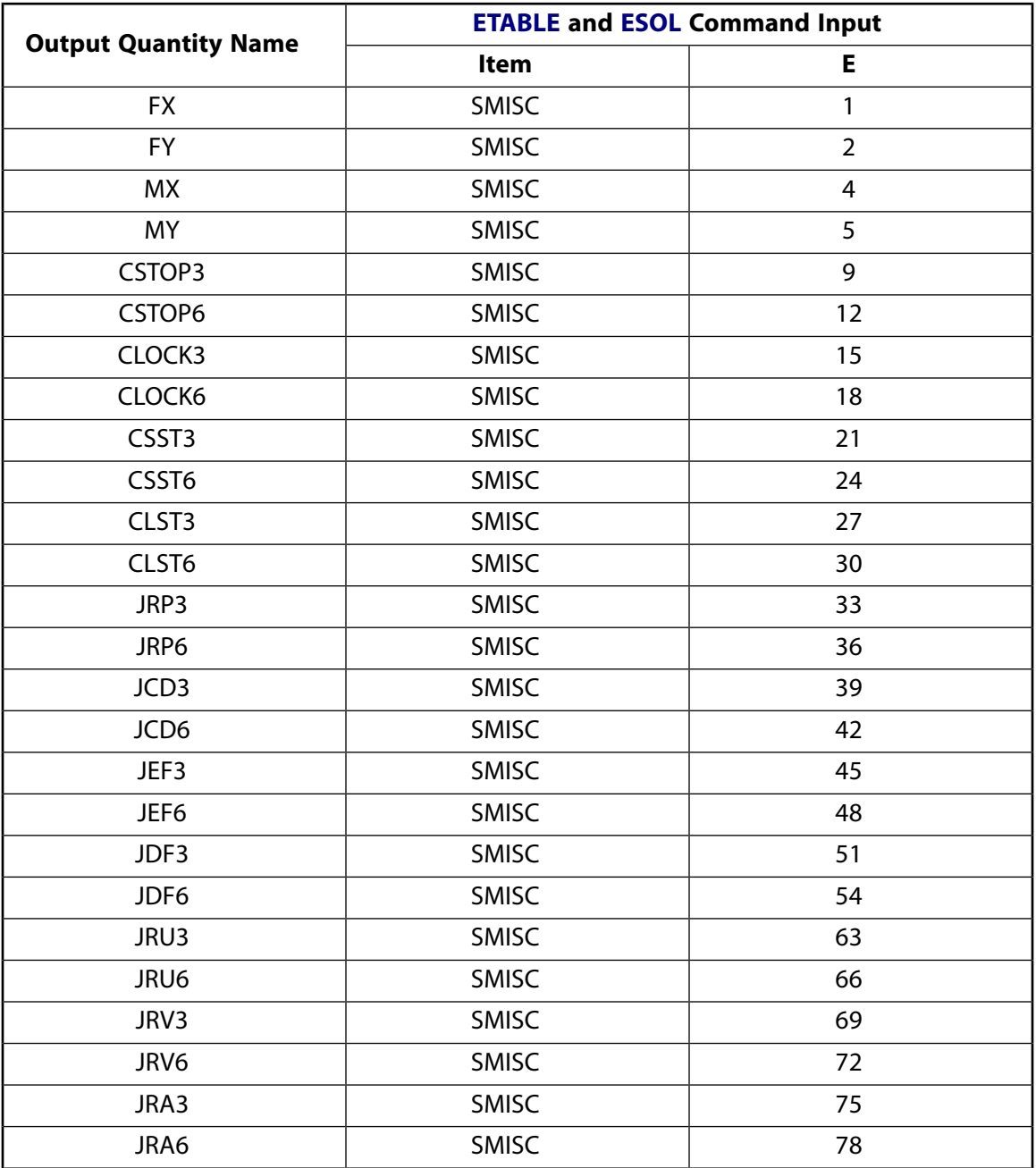

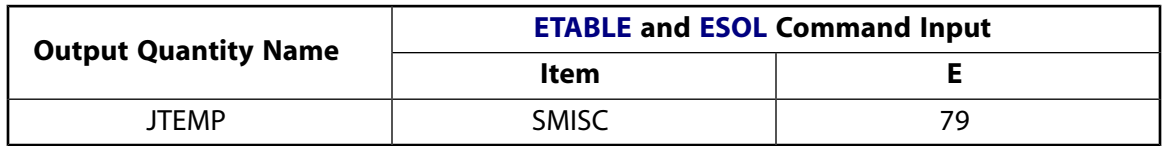

## <span id="page-1037-0"></span>**Table 4 MPC184 Screw Joint Item and Sequence Numbers - NMISC Items**

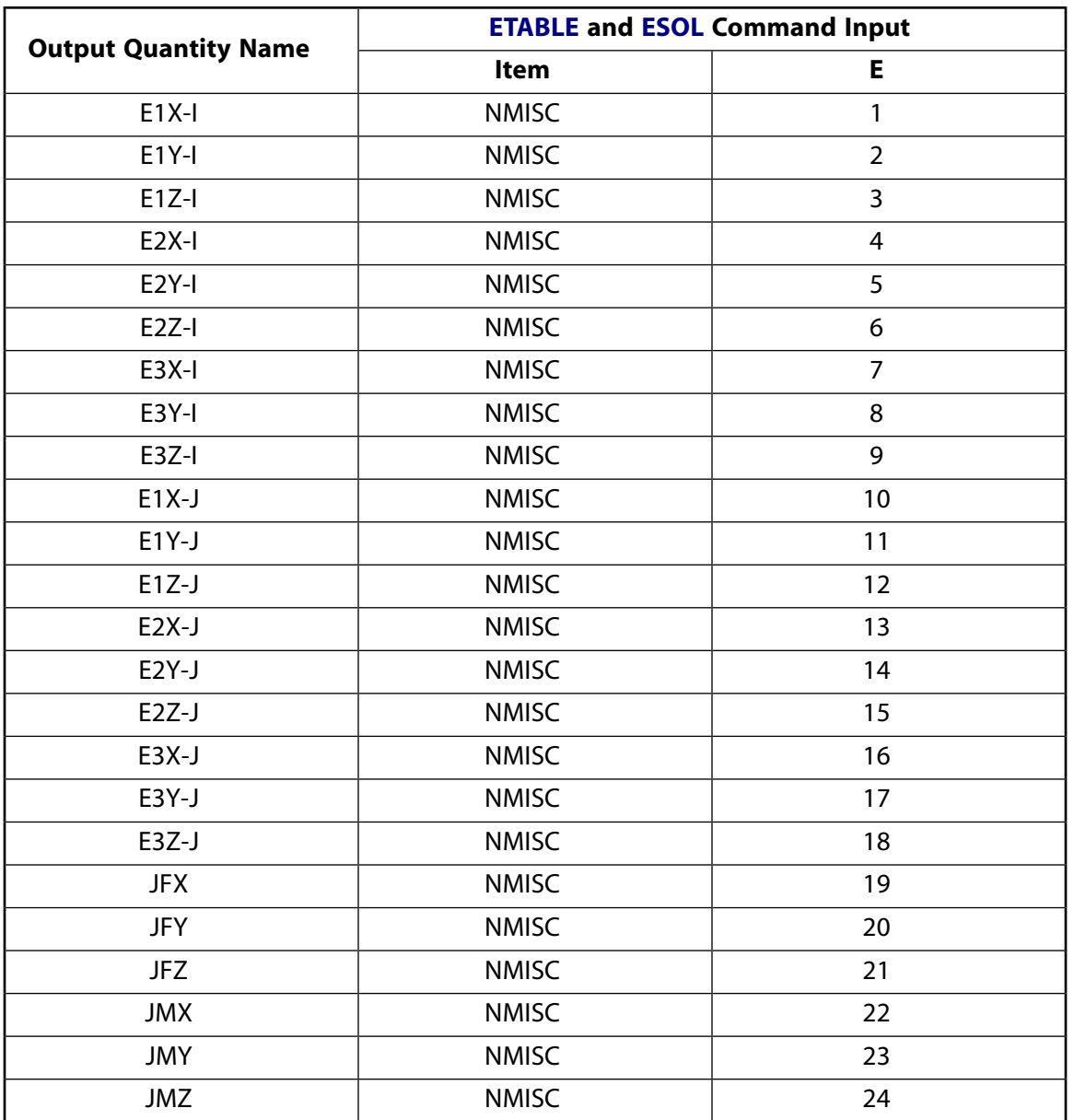

# **MPC184 Screw Joint Assumptions and Restrictions**

- Boundary conditions cannot be applied on the nodes forming the screw joint.
- Rotational degrees of freedom are activated at the nodes forming the element. When these elements are used in conjunction with solid elements, the rotational degrees of freedom must be suitably constrained. Since boundary conditions cannot be applied to the nodes of the screw joint, a beam or shell element with very weak stiffness may be used with the underlying solid elements at the nodes forming the joint element to avoid any rigid body modes.
- The pitch of the screw joint is defined as the ratio of relative axial displacement (length units) to relative rotation (in radians). Note that the relative rotation is expressed in radians and not as "number of revolutions." Thus, the ANSYS definition for the pitch of a screw joint differs from some commonly used definitions for pitch.
- If both stops and locks are specified, then lock specification takes precedence. That is, if the degree of freedom is locked at a given value, then it will remain locked for the rest of the analysis.
- In a nonlinear analysis, the components of relative motion are accumulated over all the substeps. It is essential that the substep size be restricted such that these rotations in a given substep are less than  $\pi$  for the values to be accumulated correctly.
- The relative rotation and relative translation degrees of freedom for this joint are not independent. Loads or boundary conditions (applied with the **FJ** or **DJ** command) can be specified on only one of these two relative degrees of freedom, while the other relative degree of freedom is automatically defined via the constraint equations of the element.
- The element currently does not support birth or death options.
- The equation solver (**EQSLV**) must be the sparse solver.
- <span id="page-1038-0"></span>• The element coordinate system (**/PSYMB**,ESYS) is not relevant.
- This element cannot be used with the arc-length method (**ARCLEN**).

## **MPC184 Screw Joint Product Restrictions**

When used in the product(s) listed below, the stated product-specific restrictions apply to this element in addition to the general assumptions and restrictions given in the previous section.

#### **ANSYS Professional**

• No special features are allowed.

## **3-D 8-Node Structural Solid**

## MP ME ST PR PRN DS DSS  $\langle \rangle \langle \rangle \langle \rangle \langle \rangle$  PP VT EME MFS [Product Restrictions](#page-1047-0)

# **SOLID185 Element Description**

SOLID185 is used for 3-D modeling of solid structures. It is defined by eight nodes having three degrees of freedom at each node: translations in the nodal x, y, and z directions. The element has plasticity, hyperelasticity, stress stiffening, creep, large deflection, and large strain capabilities. It also has mixed formulation capability for simulating deformations of nearly incompressible elastoplastic materials, and fully incompressible hyperelastic materials.

SOLID185 is available in two forms:

- Homogeneous Structural Solid (KEYOPT(3) = 0, the default) -- See *["SOLID185 Homogeneous Structural](#page-1040-0) [Solid Element Description"](#page-1040-0)* [\(p. 1031\)](#page-1040-0).
- Layered Structural Solid (KEYOPT(3) = 1) -- See *["SOLID185 Layered Structural Solid Element Descrip](#page-1048-0)[tion"](#page-1048-0)* [\(p. 1039\).](#page-1048-0)

<span id="page-1040-0"></span>See SOLID185 in the *Theory Reference for the Mechanical APDL and Mechanical Applications* for more details about this element.

A higher-order version of the SOLID185 element is [SOLID186.](#page-1056-0)

## **SOLID185 Homogeneous Structural Solid Element Description**

SOLID185 Structural Solid is suitable for modeling general 3-D solid structures. It allows for prism and tetrahedral degenerations when used in irregular regions. Various element technologies such as B-bar, uniformly reduced integration, and enhanced strains are supported.

<span id="page-1041-0"></span>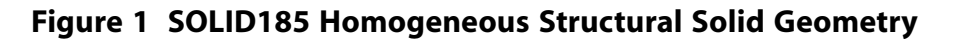

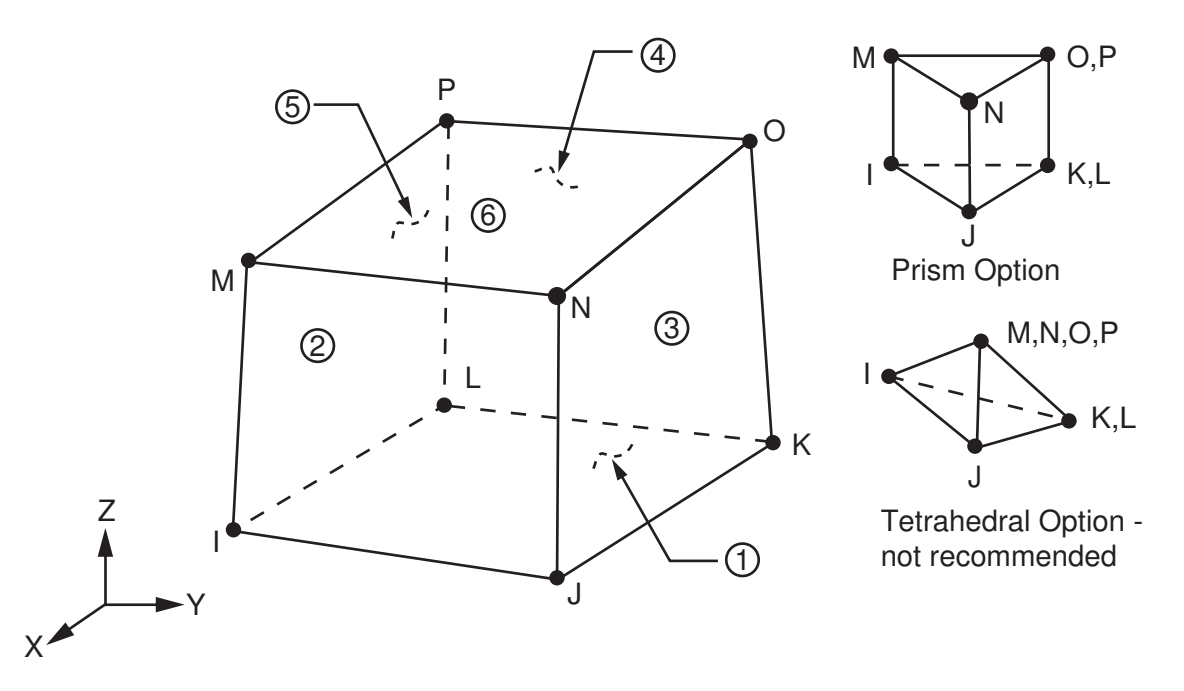

# **SOLID185 Homogeneous Structural Solid Input Data**

The geometry and node locations for this element are shown in *[Figure 1](#page-1041-0)* [\(p. 1032\)](#page-1041-0). The element is defined by eight nodes and the orthotropic material properties. The default element coordinate system is along global directions. You may define an element coordinate system using **ESYS**, which forms the basis for orthotropic material directions.

Element loads are described in *[Node and Element Loads](#page-106-0)* [\(p. 97\).](#page-106-0) Pressures may be input as surface loads on the element faces as shown by the circled numbers in *[Figure 1](#page-1041-0)* [\(p. 1032\).](#page-1041-0) Positive pressures act into the element. Temperatures may be input as element body loads at the nodes. The node I temperature T(I) defaults to TUNIF. If all other temperatures are unspecified, they default to T(I). For any other input temperature pattern, unspecified temperatures default to TUNIF. Similar defaults occurs for fluence except that zero is used instead of TUNIF.

 $KEYOPT(6) = 1$  sets the element for using mixed formulation. For details on the use of mixed formulation, see *[Applications of Mixed u-P Formulations](#page-127-0)* [\(p. 118\)](#page-127-0) in the *[Element Reference](#page-0-0)*.

You can apply an initial stress state to this element via the **INISTATE** command. For more information, see "Initial State" in the *Basic Analysis Guide*.

As described in *[Coordinate Systems](#page-23-0)* [\(p. 14\),](#page-23-0) you can use **ESYS** to orient the material properties and strain/stress output. Use **RSYS** to choose output that follows the material coordinate system or the global coordinate system. For the case of hyperelastic materials, the output of stress and strain is always with respect to the global Cartesian coordinate system rather than following the material/element coordinate system.

The effects of pressure load stiffness are automatically included for this element. If an unsymmetrical matrix is needed for pressure load stiffness effects, use **NROPT**,UNSYM.

*["SOLID185 Homogeneous Structural Solid Input Summary"](#page-1042-0)* [\(p. 1033\)](#page-1042-0) contains a summary of element input. For a general description of element input, see *[Element Input](#page-14-0)* [\(p. 5\)](#page-14-0).

# <span id="page-1042-0"></span>*SOLID185 Homogeneous Structural Solid Input Summary*

## **Nodes**

I, J, K, L, M, N, O, P

## **Degrees of Freedom**

UX, UY, UZ

### **Real Constants**

None, if  $KEYOPT(2) = 0$ , HGSTF - Hourglass Stiffness Scaling factor if KEYOPT(2) = 1 (Default is 1.0; any positive number is valid. If set to 0.0, value is automatically reset to 1.0.)

## **Material Properties**

EX, EY, EZ, PRXY, PRYZ, PRXZ (or NUXY, NUYZ, NUXZ), GXY, GYZ, GXZ, ALPX, ALPY, ALPZ (or CTEX, CTEY, CTEZ or THSX, THSY, THSZ), DENS, DAMP

## **Surface Loads**

### **Pressures --**

face 1 (J-I-L-K), face 2 (I-J-N-M), face 3 (J-K-O-N), face 4 (K-L-P-O), face 5 (L-I-M-P), face 6 (M-N-O-P)

### **Body Loads**

#### **Temperatures --**

T(I), T(J), T(K), T(L), T(M), T(N), T(O), T(P)

#### **Body force densities --**

The element values in the global X, Y, and Z directions.

#### **Special Features**

Plasticity (PLASTIC, BISO, MISO, NLISO, BKIN, MKIN, KINH, CHABOCHE, HILL) Hyperelasticity (AHYPER, HYPER) Viscoelasticity (PRONY, SHIFT) Viscoplasticity/Creep (CREEP, RATE) Elasticity (ELASTIC, ANEL) Other material (USER, SDAMP, SMA, CAST, EDP, GURSON) Stress stiffening Large deflection Large strain Initial stress import Nonlinear stabilization Automatic selection of element technology Birth and death Linear perturbation

## **Note**

Items in parentheses refer to data tables associated with the **TB** command. See the *Theory Reference for the Mechanical APDL and Mechanical Applications* for details of the material models.

## **Note**

See *[Automatic Selection of Element Technologies](#page-131-0)* [\(p. 122\)](#page-131-0) and **ETCONTROL** for more information on selection of element technologies.

## **KEYOPT(2)**

Element technology:

**0 --** 

Full integration with  $\overline{B}$  method (default)

**1 --** 

Uniform reduced integration with hourglass control

**2 --** 

Enhanced strain formulation

**3 --** 

Simplified enhanced strain formulation

## **KEYOPT(3)**

Layer construction:

**0 --** 

Structural Solid (default) -- nonlayered

**1 --** 

[Layered Solid](#page-1048-0) (not applicable to SOLID185 Structural Solid)

## **KEYOPT(6)**

Element formulation:

**0 --** 

Use pure displacement formulation (default)

**1 --** 

Use mixed formulation

# **SOLID185 Homogeneous Structural Solid Element Technology**

SOLID185 uses the  $\overline{B}$  method (also known as the selective reduced integration method), the uniform reduced integration method, or the enhanced strain formulation method, as follows:

## • B **method (selective reduced integration)**

Helps to prevent volumetric mesh locking in nearly incompressible cases. This option replaces volumetric strain at the Gauss integration point with the average volumetric strain of the elements. This method cannot, however, prevent any shear locking in bending dominated problems. In such situations, use the enhanced strain formulation of this element. If it is not clear if the deformation is bending dominated, enhanced strain formulation is recommended. For more information, see the *Theory Reference for the Mechanical APDL and Mechanical Applications*.

## • **Uniform reduced integration**

Also helps to prevent volumetric mesh locking in nearly incompressible cases. Because it has only one

integration point, this option is more efficient than the  $B$  method (selective reduced integration) option.
However, the artificial energy introduced to control the hourglass effect may affect solution accuracy adversely.

When using this option, check the solution accuracy by comparing the total energy (SENE label in **ETABLE**) and the artificial energy (AENE label in **ETABLE**) introduced by hourglass control. If the ratio of artificial energy to total energy is less than 5%, the solution is generally acceptable. If the ratio exceeds five percent, refine the mesh. You can also monitor the total energy and artificial energy by issuing the **OUTPR, VENG command in the solution phase.** 

For more information about uniform reduced integration, see the *Theory Reference for the Mechanical APDL and Mechanical Applications*.

### • **Enhanced strain formulation**

Prevents shear locking in bending-dominated problems and volumetric locking in nearly incompressible cases. The formulation introduces 13 *internal* DOFs (inaccessible to ANSYS users). If mixed u-P formulation is employed with enhanced strain formulation, only 9 DOFs for overcoming shear-locking are used. All internal DOFs are introduced automatically at the element level and condensed out.

Because of the extra internal DOFs and static condensation, this option is less efficient than either the

B method (selective reduced integration) option or the uniform reduced integration option.

For more information about enhanced strain formulation, see the *Theory Reference for the Mechanical APDL and Mechanical Applications*.

### • **Simplified enhanced strain formulation**

Prevents shear locking in bending-dominated problems. This is a special case of the enhanced strain formulation and always introduces 9 *internal* DOFs (inaccessible to ANSYS users). Because there are no internal DOFs to handle volumetric locking, this formulation should not be used when the material is nearly incompressible, except when the Mixed u-P formulation is also used. When used with the Mixed u-P formulation, the simplified enhanced strain formulation gives the same results as the enhanced strain formulation. All internal DOFs are introduced automatically at the element level and condensed out.

Because of the extra internal DOFs and static condensation, this option is less efficient than either the

 $\overline{B}$  method (selective reduced integration) option or the uniform reduced integration option, but is more efficient than the enhanced strain formulation due to using fewer internal DOFs.

For more information about the simplified enhanced strain formulation, see the *Theory Reference for the Mechanical APDL and Mechanical Applications*.

# **SOLID185 Homogeneous Structural Solid Output Data**

The solution output associated with the element is in two forms:

- Nodal displacements included in the overall nodal solution
- Additional element output as shown in *[Table 1: SOLID185 Homogeneous Structural Solid Element Output](#page-1045-0) [Definitions](#page-1045-0)* [\(p. 1036\)](#page-1045-0)

Several items are illustrated in *[Figure 2](#page-1045-1)* [\(p. 1036\)](#page-1045-1). See Element Table for Variables Identified By Sequence Number in the *Basic Analysis Guide* and *[The Item and Sequence Number Table](#page-18-0)* [\(p. 9\)](#page-18-0) in this document for more information.

## <span id="page-1045-1"></span>**Figure 2 SOLID185 Homogeneous Structural Solid Stress Output**

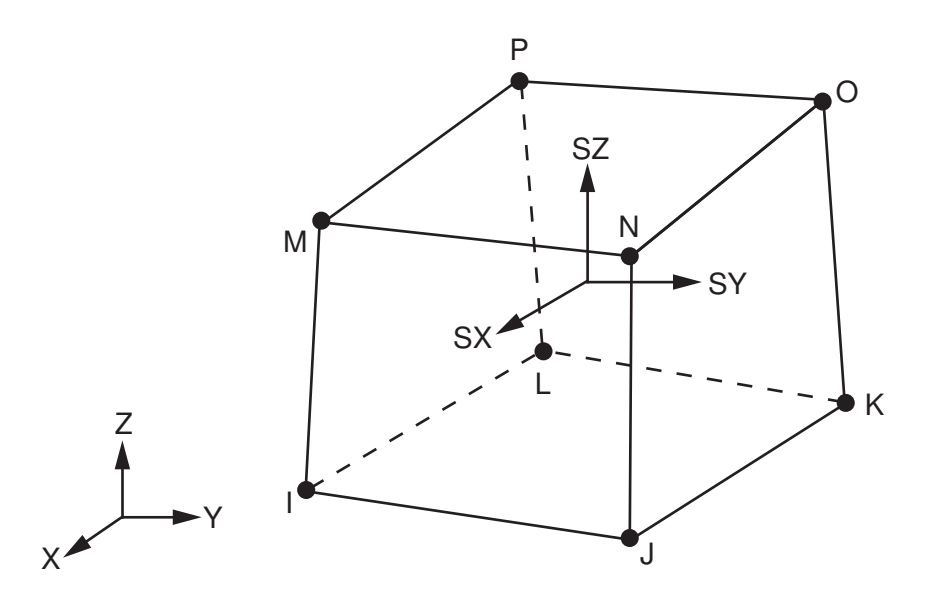

Stress directions shown are for global directions.

### **The Element Output Definitions table uses the following notation:**

A colon (:) in the Name column indicates that the item can be accessed by the Component Name method **(ETABLE, ESOL).** The O column indicates the availability of the items in the file Jobname. OUT. The R column indicates the availability of the items in the results file.

<span id="page-1045-0"></span>In either the O or R columns, "Y" indicates that the item is *always* available, a number refers to a table footnote that describes when the item is *conditionally* available, and "-" indicates that the item is *not* available.

| <b>Name</b>                 | <b>Definition</b>                                                                                                    | Ο | R              |
|-----------------------------|----------------------------------------------------------------------------------------------------|---|----------------|
| EL                          | Element Number                                                                                                    |   | Υ              |
| <b>NODES</b>                | Nodes - I, J, K, L, M, N, O, P                                                                                                   |   | Y              |
| MAT                         | Material number                                                                                                    |   | Y              |
| VOLU:                       | Volume                                                                                                    |   | Υ              |
| XC, YC, ZC                  | Location where results are reported                                                                                              | Υ | $\overline{3}$ |
| <b>PRES</b>                 | Pressures P1 at nodes J, I, L, K; P2 at I, J, N, M; P3 at<br>J, K, O, N; P4 at K, L, P, O; P5 at L, I, M, P; P6 at M, N,<br>O, P |   | Υ              |
| TEMP                        | Temperatures T(I), T(J), T(K), T(L), T(M), T(N), T(O), T(P)                                                                      |   | Υ              |
| S:X, Y, Z, XY, YZ, XZ       | <b>Stresses</b>                                                                                                    | Υ | Y              |
| S:1, 2, 3                   | Principal stresses                                                                                                    |   | Υ              |
| S:INT                       | Stress intensity                                                                                                    |   | Υ              |
| S:EQV                       | Equivalent stress                                                                                                    |   | Υ              |
| EPEL:X, Y, Z, XY, YZ,<br>XZ | Elastic strains                                                                                                    | Υ | Υ              |

**Table 1 SOLID185 Homogeneous Structural Solid Element Output Definitions**

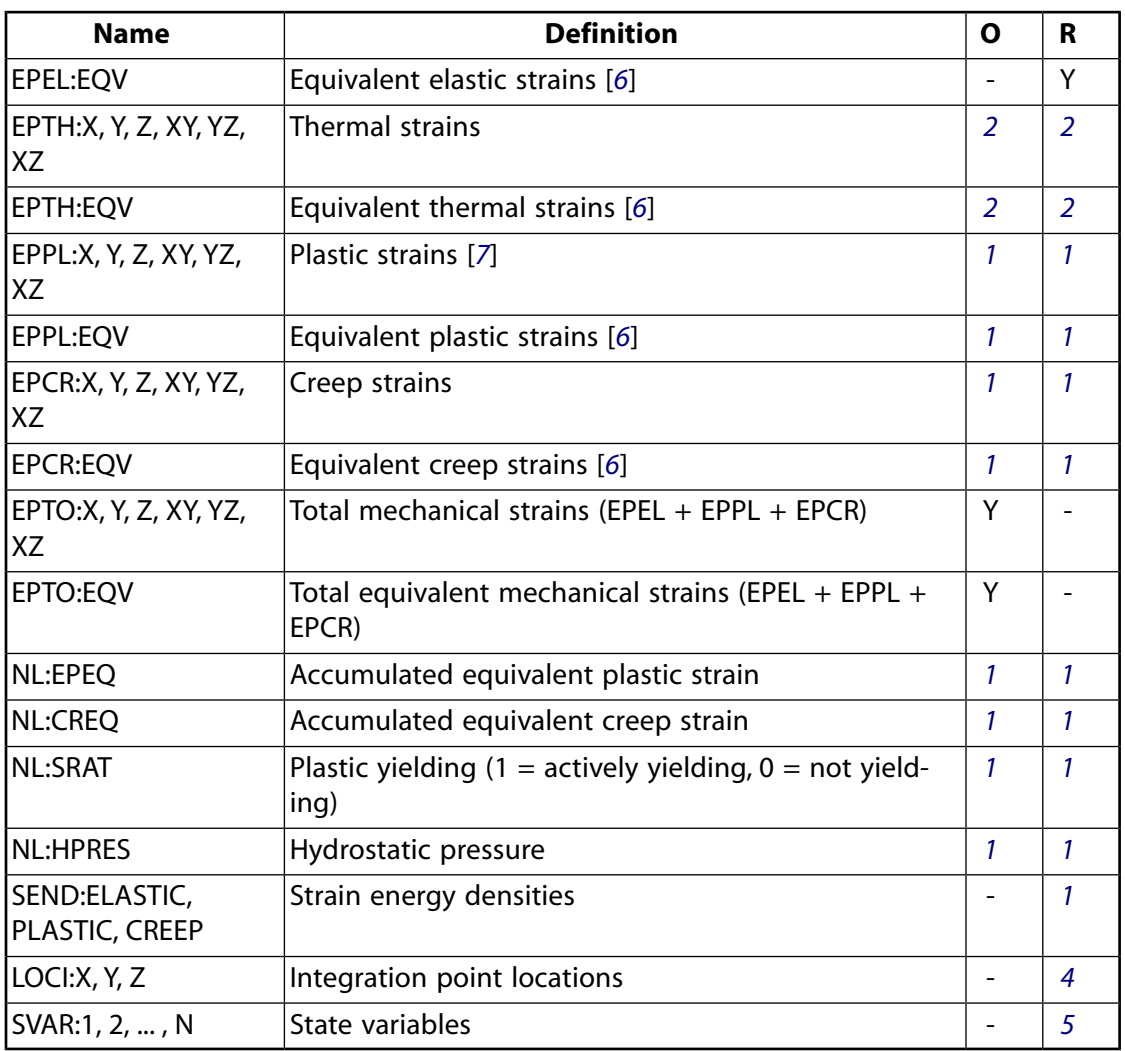

- <span id="page-1046-5"></span><span id="page-1046-3"></span><span id="page-1046-2"></span><span id="page-1046-0"></span>1. Nonlinear solution, output only if the element has a nonlinear material
- <span id="page-1046-6"></span>2. Output only if element has a thermal load
- <span id="page-1046-1"></span>3. Available only at centroid as a **\*GET** item
- 4. Available only if **OUTRES**,LOCI is used
- <span id="page-1046-4"></span>5. Available only if the USERMAT subroutine and **TB**,STATE are used
- 6. The equivalent strains use an effective Poisson's ratio: for elastic and thermal this value is set by the user (**MP**,PRXY); for plastic and creep this value is set at 0.5.
- 7. For the shape memory alloy material model, transformation strains are reported as plasticity strain EPPL.

*[Table 2: SOLID185 Homogeneous Structural Solid Item and Sequence Numbers](#page-1047-0)* [\(p. 1038\)](#page-1047-0) lists output available via **ETABLE** using the Sequence Number method. See Element Table for Variables Identified By Sequence Number in the *Basic Analysis Guide* and *[The Item and Sequence Number Table](#page-18-0)* [\(p. 9\)](#page-18-0) in this document for more information. The following notation is used in *[Table 2: SOLID185 Homogeneous Structural Solid Item and](#page-1047-0) [Sequence Numbers](#page-1047-0)* [\(p. 1038\)](#page-1047-0):

### **Name**

output quantity as defined in the *[Table 1: SOLID185 Homogeneous Structural Solid Element Output Defini](#page-1045-0)[tions](#page-1045-0)* [\(p. 1036\)](#page-1045-0)

### **Item**

predetermined Item label for **ETABLE** command

### **I,J,...,P**

sequence number for data at nodes I, J, ..., P

## <span id="page-1047-0"></span>**Table 2 SOLID185 Homogeneous Structural Solid Item and Sequence Numbers**

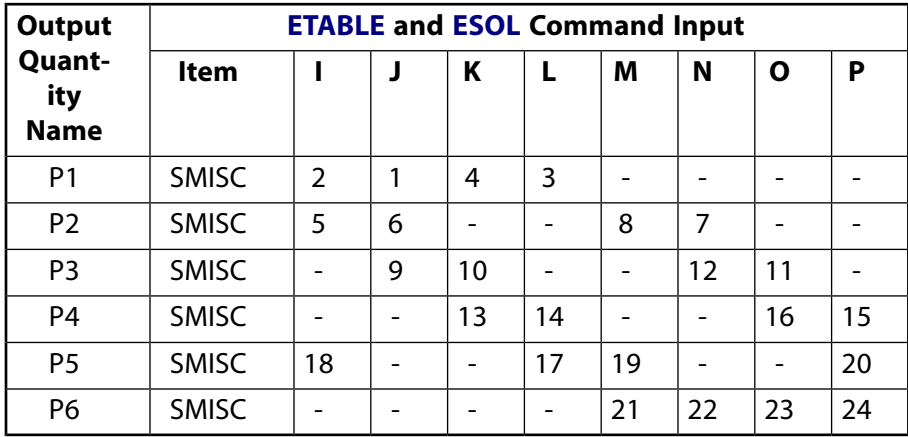

# **SOLID185 Homogeneous Structural Solid Assumptions and Restrictions**

- Zero-volume elements are not allowed.
- Elements may be numbered either as shown in *[Figure 1](#page-1041-0)* [\(p. 1032\)](#page-1041-0) or may have the planes IJKL and MNOP interchanged. The element may not be twisted such that the element has two separate volumes (which occurs most frequently when the elements are not numbered properly).
- All elements must have eight nodes. You can form a prism-shaped element by defining duplicate K and L and duplicate O and P node numbers. (See *[Triangle, Prism, and Tetrahedral Elements](#page-108-0)* [\(p. 99\).](#page-108-0)) A tetrahedron shape is also available.
- For the degenerated shape elements where the  $B$  or enhanced strain formulations are specified, degenerated shape functions and a conventional integration scheme are used.
- If you use the mixed formulation (KEYOPT $(6) = 1$ ), the damped eigensolver is not supported. You must use the sparse solver (default).
- For modal cyclic symmetry analyses, ANSYS recommends using enhanced strain formulation.
- Stress stiffening is always included in geometrically nonlinear analyses (**NLGEOM**,ON). Prestress effects can be activated by the **PSTRES** command.

This element has a layered option (KEYOPT(3) = 1). See *["SOLID185 Layered Structural Solid Assumptions and](#page-1055-0) [Restrictions"](#page-1055-0)* [\(p. 1046\)](#page-1055-0) for additional information.

# **SOLID185 Homogeneous Structural Solid Product Restrictions**

None.

# **SOLID185 Layered Structural Solid Element Description**

Use SOLID185 Layered Solid to model layered thick shells or solids. The layered section definition is given by ANSYS section (SECxxx) commands. A prism degeneration option is also available.

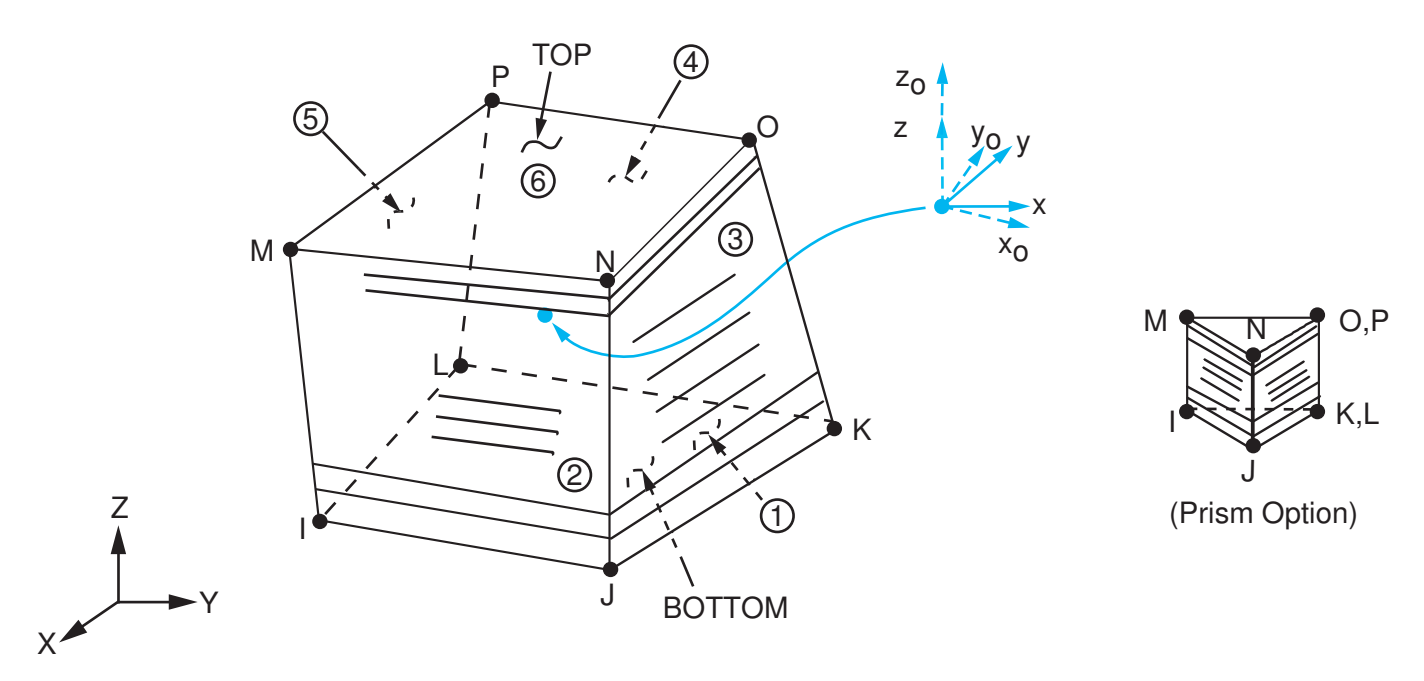

<span id="page-1048-0"></span>**Figure 3 SOLID185 Layered Structural Solid Geometry**

 $x_{\rm o}$  = Element x-axis if ESYS is not supplied.

 $x =$  Element x-axis if ESYS is supplied.

# **SOLID185 Layered Structural Solid Input Data**

The geometry and node locations for this element are shown in *[Figure 3](#page-1048-0)* [\(p. 1039\)](#page-1048-0). The element is defined by eight nodes. A prism-shaped element may be formed by defining the same node numbers for nodes K and L, and O and P.

In addition to the nodes, the element input data includes the anisotropic material properties. Anisotropic material directions correspond to the layer coordinate directions which are based on the element coordinate system. The element coordinate system follows the shell convention where the z axis is normal to the surface of the shell. The nodal ordering must follow the convention that I-J-K-L and M-N-O-P element faces represent the bottom and top shell surfaces, respectively. You can change the orientation within the plane of the layers via the **ESYS** command in the same way that you would for shell elements (as described in *[Coordinate](#page-23-0) [Systems](#page-23-0)* [\(p. 14\)\)](#page-23-0). To achieve the correct nodal ordering for a volume mapped (hexahedron) mesh, you can use the **VEORIENT** command to specify the desired volume orientation before executing the **VMESH** command. Alternatively, you can use the **EORIENT** command after automatic meshing to reorient the elements to be in line with the orientation of another element, or to be as parallel as possible to a defined **ESYS** axis.

## **Layered Section Definition Using Section Commands**

You can associate SOLID185 Layered Solid with a shell section (**SECTYPE**). The layered composite specifications (including layer thickness, material, orientation, and number of integration points through the thickness of the layer) are specified via shell section (SEC $xxx$ ) commands. You can use the shell section commands even

with a single-layered element. ANSYS obtains the actual layer thicknesses used for element calculations by scaling the input layer thickness so that they are consistent with the thickness between the nodes. A section can be partially defined using data from a FiberSIM .xml file.

You can designate the number of integration points (1, 3, 5, 7, or 9) located through the thickness of each layer. Two points are located on the top and bottom surfaces respectively and the remaining points are distributed equal distance between the two points. The element requires at least two points through the entire thickness. When no shell section definition is provided, the element is treated as single-layered and uses two integration points through the thickness.

SOLID185 Layered Solid does not support real constant input for defining layer sections.

### **Other Input**

The default orientation for this element has the S1 (shell surface coordinate) axis aligned with the first parametric direction of the element at the center of the element and is shown as x<sub>o</sub> in *[Figure 3](#page-1048-0)* [\(p. 1039\)](#page-1048-0).

The default first surface direction S1 can be reoriented in the element reference plane (as shown in *[Figure](#page-1048-0) [3](#page-1048-0)* [\(p. 1039\)\)](#page-1048-0) via the **ESYS** command. You can further rotate S1 by angle THETA (in degrees) for each layer via the **SECDATA** command to create layer-wise coordinate systems. See *[Coordinate Systems](#page-23-0)* [\(p. 14\)](#page-23-0) for details.

Element loads are described in *[Node and Element Loads](#page-106-0)* [\(p. 97\).](#page-106-0) Pressures may be input as surface loads on the element faces as shown by the circled numbers in *[Figure 3](#page-1048-0)* [\(p. 1039\).](#page-1048-0) Positive pressures act into the element.

If you specify no element body load for defining temperatures--that is, if you define temperatures with commands other than **BFE**--SOLID185 Layered Solid adopts an element-wise temperature pattern and requires only eight temperatures for the eight element corner nodes. The node I temperature T(I) defaults to TUNIF. If all other temperatures are unspecified, they default to T(I). `For any other input temperature pattern, unspecified nodal temperatures default to TUNIF. ANSYS computes all layer interface temperatures by interpolating nodal temperatures.

Alternatively, you can input temperatures as element body loads at the corners of the outside faces of the element and at the corners of the interfaces between layers. In such a case, the element uses a layer-wise pattern. Temperatures T1, T2, T3, T4 are used for the bottom of layer 1, temperatures T5, T6, T7, T8 are used for interface corners between layers 1 and 2, and so on between successive layers, ending with temperatures at the top layer NLayer. If you input exactly NLayer+1 temperatures, one temperature is used for the four bottom corners of each layer, and the last temperature is used for the four top corner temperatures of the top layer. The first corner temperature T1 defaults to TUNIF. If all other corner temperatures are unspecified, they default to T1. For any other input pattern, unspecified temperatures default to TUNIF.

KEYOPT(6) = 1 sets the element for using mixed formulation. For details on the use of mixed formulation, see *[Applications of Mixed u-P Formulations](#page-127-0)* [\(p. 118\)](#page-127-0) in the *[Element Reference](#page-0-0)*.

You can apply an initial stress state to this element via the **INISTATE** command. For more information, see "Initial State" in the *Basic Analysis Guide*.

The effects of pressure load stiffness are automatically included for this element. If an unsymmetrical matrix is needed for pressure load stiffness effects, use **NROPT**,UNSYM.

The following table summarizes the element input. *[Element Input](#page-14-0)* [\(p. 5\)](#page-14-0) provides a general description of element input.

# *SOLID185 Layered Structural Solid Input Summary*

### **Nodes**

I, J, K, L, M, N, O, P

#### **Degrees of Freedom** UX, UY, UZ

### **Real Constants**

None

#### **Material Properties**

EX, EY, EZ, PRXY, PRYZ, PRXZ (or NUXY, NUYZ, NUXZ), ALPX, ALPY, ALPZ (or CTEX, CTEY, CTEZ *or* THSX, THSY, THSZ), DENS, GXY, GYZ, GXZ, DAMP

#### **Surface Loads**

### **Pressures --**

face 1 (J-I-L-K), face 2 (I-J-N-M), face 3 (J-K-O-N), face 4 (K-L-P-O), face 5 (L-I-M-P), face 6 (M-N-O-P)

#### **Body Loads**

#### **Temperatures --**

T1, T2, T3, T4 at bottom of layer 1; T5, T6, T7, T8 between layers 1-2; similarly for between successive layers, ending with temperatures at top of layer NLayer (4 \* (NLayer + 1) maximum)

#### **Body force densities --**

The element values in the global X, Y, and Z directions.

### **Special Features**

Plasticity (PLASTIC, BISO, MISO, NLISO, BKIN, MKIN, KINH, CHABOCHE, HILL) Hyperelasticity (AHYPER, HYPER, BB, CDM) Viscoelasticity (PRONY, SHIFT) Viscoplasticity/Creep (CREEP, RATE) Creep Stress stiffening Large deflection Large strain Initial state Automatic selection of element technology Birth and death Linear perturbation

See the *Theory Reference for the Mechanical APDL and Mechanical Applications* for details about material models.

See *[Automatic Selection of Element Technologies](#page-131-0)* [\(p. 122\)](#page-131-0) and **ETCONTROL** for more information about selecting element technologies.

### **KEYOPT(2)**

Element technology:

### **2 --**

Enhanced strain formulation

## **3 --**

Simplified enhanced strain formulation (default)

## **KEYOPT(3)**

Layer construction:

## **0 --**

[Structural Solid](#page-1040-0) (not applicable to SOLID185 Layered Solid)

## **1 --**

Layered Solid

## **KEYOPT(6)**

Element formulation:

**0 --** 

Use pure displacement formulation (default)

**1 --** 

Use mixed formulation

## **KEYOPT(8)**

Layer data storage:

**0 --** 

Store data for bottom of bottom layer and top of top layer (default)

**1 --** 

Store top and bottom data for all layers. (The volume of data may be considerable.)

# **SOLID185 Layered Structural Solid Element Technology**

SOLID185 Layered Solid uses the enhanced strain formulation method, as follows:

## • **Enhanced strain formulation**

Prevents shear locking in bending-dominated problems and volumetric locking in nearly incompressible cases. The formulation introduces 13 internal DOFs (inaccessible to ANSYS users). If mixed u-P formulation is employed with enhanced strain formulation, only nine DOFs for overcoming shear-locking are used. All internal DOFs are introduced automatically at the element level and condensed out.

For more information about enhanced strain formulation, see the *Theory Reference for the Mechanical APDL and Mechanical Applications*.

## • **Simplified enhanced strain formulation**

Prevents shear locking in bending-dominated problems. This is a special case of the enhanced strain formulation and always introduces 9 *internal* DOFs (inaccessible to ANSYS users). Because there are no internal DOFs to handle volumetric locking, this formulation should not be used when the material is nearly incompressible, except when the Mixed u-P formulation is also used. When used with the Mixed u-P formulation, the simplified enhanced strain formulation gives the same results as the enhanced strain formulation. All internal DOFs are introduced automatically at the element level and condensed out.

This option is more efficient than the enhanced strain formulation because it uses fewer internal DOFs.

For more information about the simplified enhanced strain formulation, see the *Theory Reference for the Mechanical APDL and Mechanical Applications*.

# **SOLID185 Layered Structural Solid Output Data**

The solution output associated with the element is in two forms:

- Nodal displacements included in the overall nodal solution
- Additional element output as shown in *[Table 3: SOLID185 Layered Structural Solid Element Output Defini](#page-1053-0)[tions](#page-1053-0)* [\(p. 1044\)](#page-1053-0)

Several items are illustrated in *[Figure 4](#page-1052-0)* [\(p. 1043\)](#page-1052-0). See Filling the Element Table for Variables Identified By Sequence Number in the *Basic Analysis Guide* and *[The Item and Sequence Number Table](#page-18-0)* [\(p. 9\)](#page-18-0) in this document for more information.

## <span id="page-1052-0"></span>**Figure 4 SOLID185 Layered Structural Solid Stress Output**

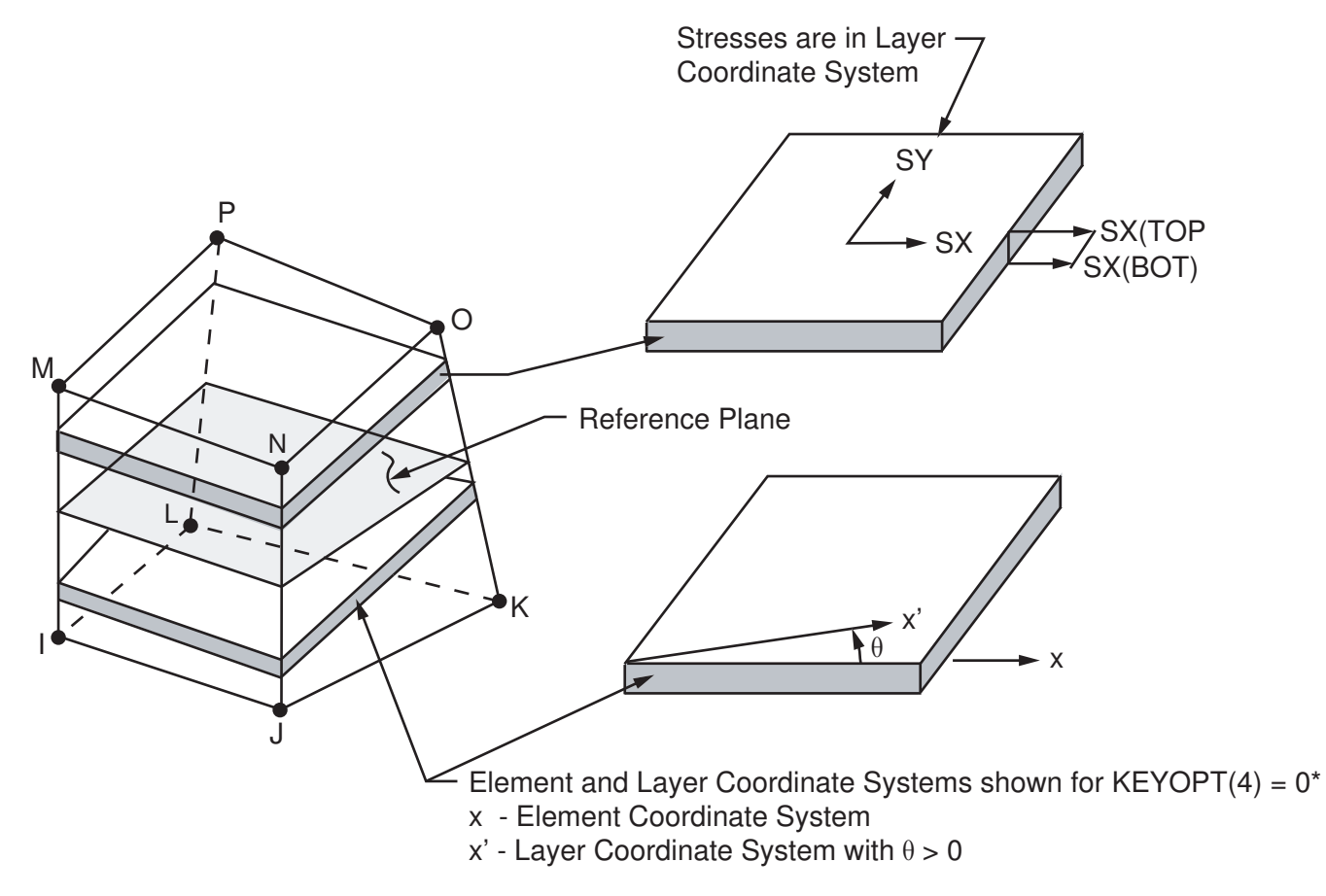

\*Note: Layer Coordinate System x-y plane is parallel to the reference plane (KREF)

Stress directions shown are for global directions.

## **The Element Output Definitions table uses the following notation:**

A colon (:) in the Name column indicates that the item can be accessed by the Component Name method (**ETABLE**, **ESOL**). The O column indicates the availability of the items in the file Jobname.OUT. The R column indicates the availability of the items in the results file.

In either the O or R columns, "Y" indicates that the item is *always* available, a number refers to a table footnote that describes when the item is *conditionally* available, and "-" indicates that the item is *not* available.

| <b>Name</b>                  | <b>Definition</b>                                                                                                    |                |                |  |
|------------------------------|----------------------------------------------------------------------------------------------------|----------------|----------------|--|
| EL                           | <b>Element Number</b>                                                                                                    |                | Y              |  |
| <b>NODES</b>                 | Nodes - I, J, K, L, M, N, O, P                                                                                                    |                | Y              |  |
| MAT                          | Material number                                                                                                    |                | Y              |  |
| VOLU:                        | Volume                                                                                                    |                | Y              |  |
| XC, YC, ZC                   | Location where results are reported                                                                                                    | Y              | 3              |  |
| <b>PRES</b>                  | Pressures P1 at nodes J, I, L, K; P2 at I, J, N, M; P3 at<br>J, K, O, N; P4 at K, L, P, O; P5 at L, I, M, P; P6 at M,<br>N, O, P                                                               | $\blacksquare$ | Y              |  |
| TEMP                         | T1, T2, T3, T4 at bottom of layer 1; T5, T6, T7, T8<br>between layers 1-2; similarly for between successive<br>layers, ending with temperatures at top of layer NL<br>$(4 * (NL + 1)$ maximum) |                | Y              |  |
| S:X, Y, Z, XY, YZ, XZ        | <b>Stresses</b>                                                                                                    | Y              | Y              |  |
| S:1, 2, 3                    | Principal stresses                                                                                                    |                | Y              |  |
| S:INT                        | Stress intensity                                                                                                    |                | Y              |  |
| S:EQV                        | Equivalent stress                                                                                                    |                | Y              |  |
| EPEL:X, Y, Z, XY, YZ,<br>XZ  | <b>Elastic strains</b>                                                                                                    |                | Y              |  |
| EPEL:EQV                     | Equivalent elastic strains [6]                                                                                                    |                | Y              |  |
| EPTH:X, Y, Z, XY, YZ,<br>XZ  | Thermal strains                                                                                                    |                | $\mathcal{P}$  |  |
| EPTH:EQV                     | Equivalent thermal strains [6]                                                                                                    |                | $\overline{2}$ |  |
| EPPL:X, Y, Z, XY, YZ,<br>XZ  | Plastic strains [7]                                                                                                    |                | 1              |  |
| EPPL:EQV                     | Equivalent plastic strains [6]                                                                                                    |                | 1              |  |
| EPCR: X, Y, Z, XY, YZ,<br>ΧZ | Creep strains                                                                                                    |                | 1              |  |
| EPCR:EQV                     | Equivalent creep strains [6]                                                                                                    | $\mathcal{I}$  | 1              |  |
| EPTO:X, Y, Z, XY, YZ,<br>ΧZ  | Total mechanical strains (EPEL + EPPL + EPCR)                                                                                                    | Y              |                |  |
| EPTO:EQV                     | Total equivalent mechanical strains (EPEL + EPPL +<br>EPCR)                                                                                                    | Y              |                |  |
| NL:EPEQ                      | Accumulated equivalent plastic strain                                                                                                    | $\mathcal{I}$  | 1              |  |
| <b>NL:CREQ</b>               | Accumulated equivalent creep strain                                                                                                    | $\mathcal{I}$  | 1              |  |

<span id="page-1053-0"></span>**Table 3 SOLID185 Layered Structural Solid Element Output Definitions**

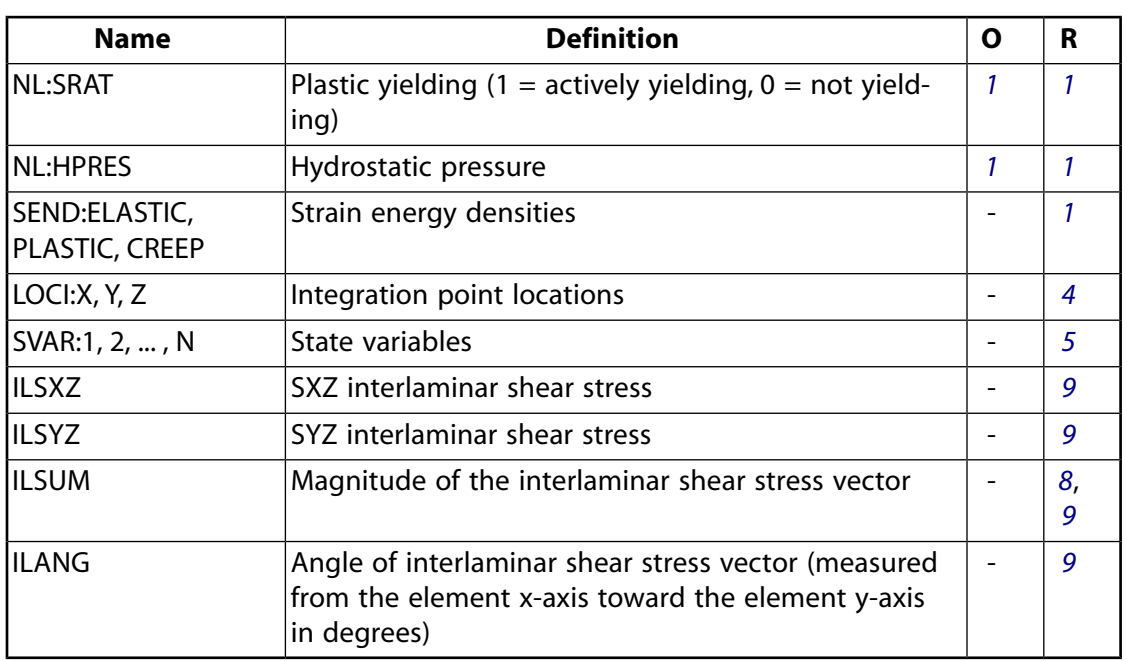

- <span id="page-1054-3"></span><span id="page-1054-2"></span><span id="page-1054-0"></span>1. Nonlinear solution, output only if the element has a nonlinear material
- <span id="page-1054-5"></span>2. Output only if element has a thermal load
- <span id="page-1054-6"></span>3. Available only at centroid as a **\*GET** item
- <span id="page-1054-1"></span>4. Available only if **OUTRES**,LOCI is used
- <span id="page-1054-4"></span>5. Available only if the USERMAT subroutine and **TB**,STATE are used
- 6. The equivalent strains use an effective Poisson's ratio: for elastic and thermal this value is set by the user (**MP**,PRXY); for plastic and creep this value is set at 0.5.
- <span id="page-1054-8"></span>7. For the shape memory alloy material model, transformation strains are reported as plasticity strain EPPL.
- <span id="page-1054-7"></span>8. The components are combined as  $\sigma_{\rm il} = \sqrt{(\sigma_{\rm xz})^2+(\sigma_{\rm yz})^2}$  and the largest value of  $\sigma_{\rm il}$  is output as the maximum interlaminar shear stress.
- 9. Available only if a valid shell section (**SECTYPE**,,SHELL) is defined for the element.

*[Table 4: SOLID185 Layered Structural Solid Item and Sequence Numbers](#page-1055-1)* [\(p. 1046\)](#page-1055-1) lists output available via **ETABLE** using the Sequence Number method. See Element Table for Variables Identified By Sequence Number in the *Basic Analysis Guide* and *[The Item and Sequence Number Table](#page-18-0)* [\(p. 9\)](#page-18-0) in this document for more information. The following notation is used in *[Table 4: SOLID185 Layered Structural Solid Item and Sequence Num](#page-1055-1)[bers](#page-1055-1)* [\(p. 1046\):](#page-1055-1)

### **Name**

output quantity as defined in *[Table 3: SOLID185 Layered Structural Solid Element Output Definitions](#page-1053-0)* [\(p. 1044\)](#page-1053-0)

### **Item**

predetermined Item label for **ETABLE** command

### **I,J,...,P**

sequence number for data at nodes I, J, ..., P

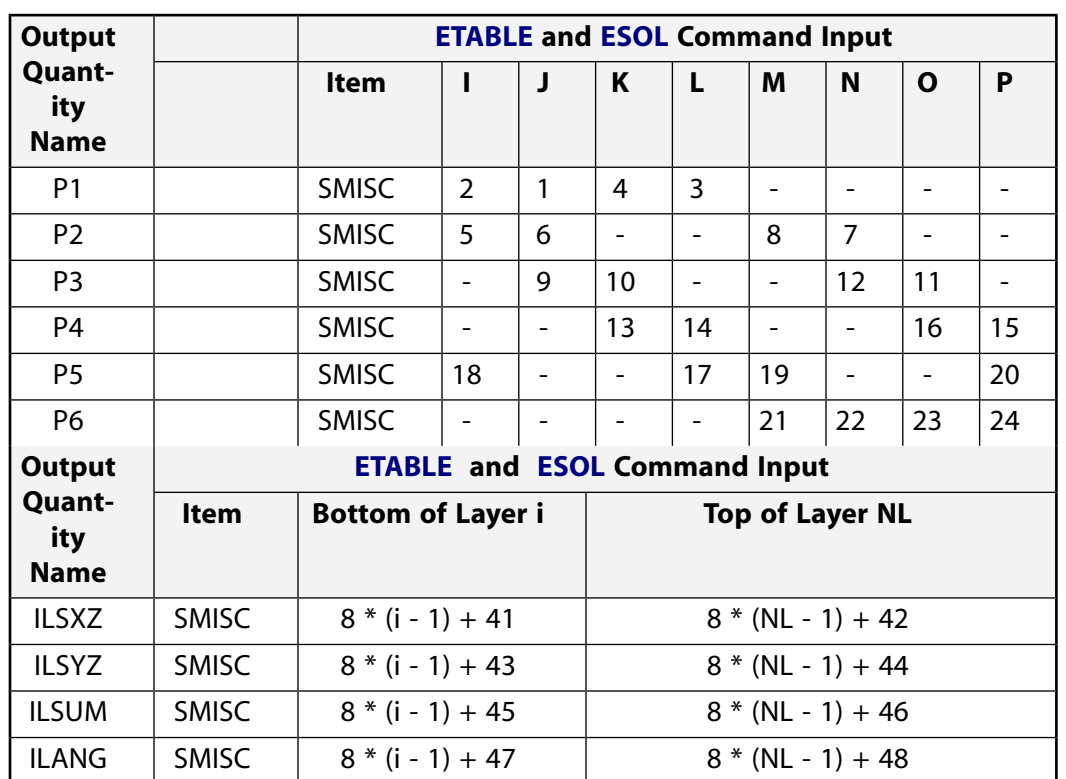

### <span id="page-1055-1"></span>**Table 4 SOLID185 Layered Structural Solid Item and Sequence Numbers**

# <span id="page-1055-0"></span>**SOLID185 Layered Structural Solid Assumptions and Restrictions**

- Zero-volume elements are not allowed.
- Elements may be numbered either as shown in *[Figure 3](#page-1048-0)* [\(p. 1039\)](#page-1048-0) or may have the planes IJKL and MNOP interchanged. The element may not be twisted such that the element has two separate volumes (which occurs most frequently when the elements are not numbered properly).
- All elements must have eight nodes. You can form a prism-shaped element by defining duplicate K and L and duplicate O and P node numbers. (See *[Triangle, Prism, and Tetrahedral Elements](#page-108-0)* [\(p. 99\).](#page-108-0))
- If you use the mixed formulation (KEYOPT $(6) = 1$ ), the damped eigensolver is not supported. You must use the sparse solver (default).
- Stress stiffening is always included in geometrically nonlinear analyses (**NLGEOM**,ON). It is ignored in geometrically linear analyses (**NLGEOM**,OFF) when specified by **SSTIF**,ON. Prestress effects can be activated via the **PSTRES** command.
- If the material of a layer is hyperelastic, the layer orientation angle has no effect.

# **SOLID185 Layered Structural Solid Product Restrictions**

There are no product-specific restrictions for this element.

### **3-D 20-Node Structural Solid**

### MP ME ST PR PRN DS DSS  $\langle \rangle \langle \rangle \langle \rangle \langle \rangle$  PP VT EME MFS [Product Restrictions](#page-1063-0)

# **SOLID186 Element Description**

SOLID186 is a higher order 3-D 20-node solid element that exhibits quadratic displacement behavior. The element is defined by 20 nodes having three degrees of freedom per node: translations in the nodal x, y, and z directions. The element supports plasticity, hyperelasticity, creep, stress stiffening, large deflection, and large strain capabilities. It also has mixed formulation capability for simulating deformations of nearly incompressible elastoplastic materials, and fully incompressible hyperelastic materials.

SOLID186 is available in two forms:

- Homogenous Structural Solid (KEYOPT(3) = 0, the default) -- See *["SOLID186 Homogenous Structural Solid](#page-1056-0) [Element Description "](#page-1056-0)* [\(p. 1047\)](#page-1056-0).
- <span id="page-1056-0"></span>• Layered Structural Solid (KEYOPT(3) = 1) -- See *["SOLID186 Layered Structural Solid Element Descrip](#page-1063-1)[tion"](#page-1063-1)* [\(p. 1054\).](#page-1063-1)

A lower-order version of the SOLID186 element is [SOLID185](#page-1040-1).

## **SOLID186 Homogenous Structural Solid Element Description**

SOLID186 Homogenous Structural Solid is well suited to modeling irregular meshes (such as those produced by various CAD/CAM systems). The element may have any spatial orientation.

Various printout options are available. See SOLID186 in the *Theory Reference for the Mechanical APDL and Mechanical Applications* for more details.

## <span id="page-1057-0"></span>**Figure 1 SOLID186 Homogenous Structural Solid Geometry**

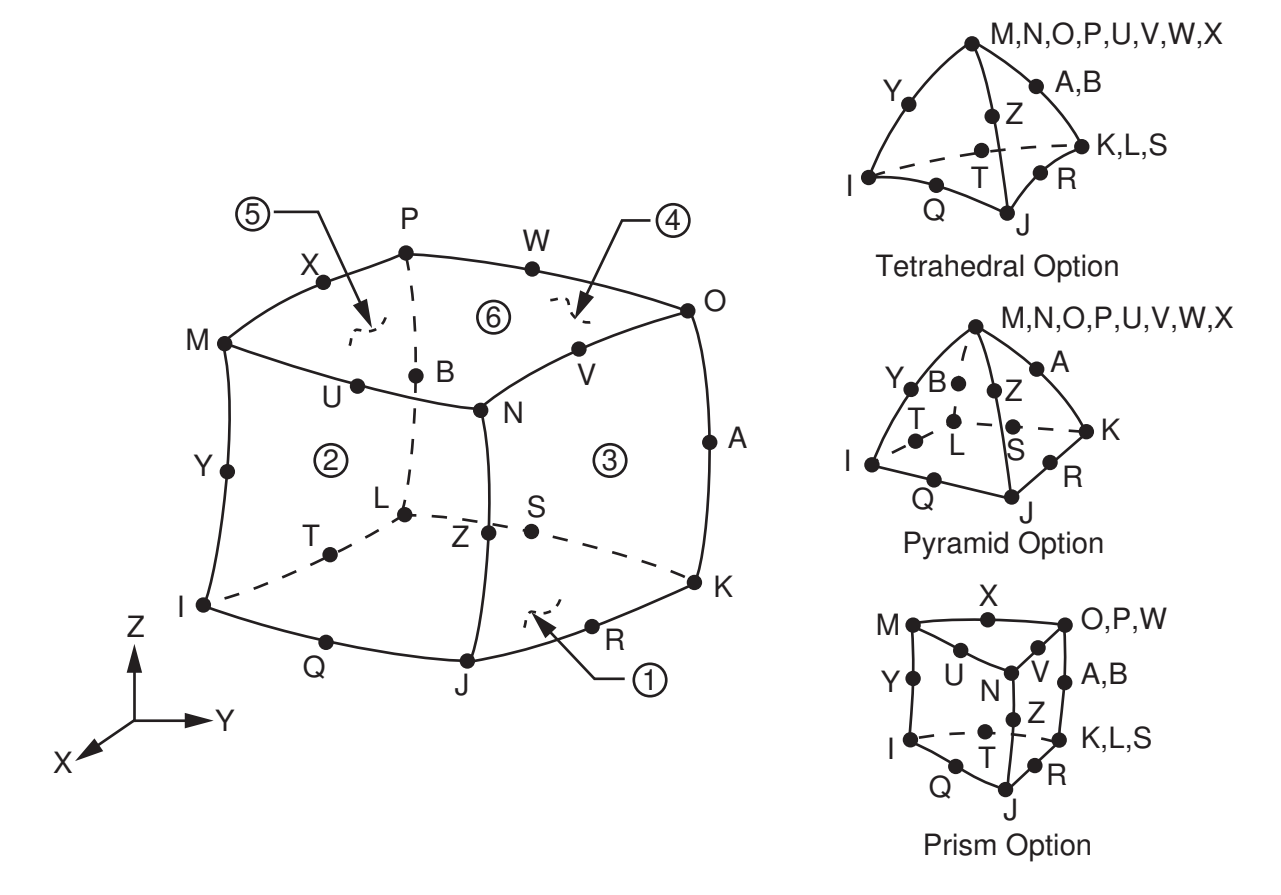

# **SOLID186 Homogenous Structural Solid Input Data**

The geometry, node locations, and the element coordinate system for this element are shown in *[Figure](#page-1057-0) [1](#page-1057-0)* [\(p. 1048\).](#page-1057-0) A prism-shaped element may be formed by defining the same node numbers for nodes K, L, and S; nodes A and B; and nodes O, P, and W. A tetrahedral-shaped element and a pyramid-shaped element may also be formed as shown in *[Figure 1](#page-1057-0)* [\(p. 1048\).](#page-1057-0) [SOLID187](#page-1072-0) is a similar, but 10-node tetrahedron element.

In addition to the nodes, the element input data includes the anisotropic material properties. Anisotropic material directions correspond to the element coordinate directions. The element coordinate system orientation is as described in *[Coordinate Systems](#page-23-0)* [\(p. 14\).](#page-23-0)

Element loads are described in *[Node and Element Loads](#page-106-0)* [\(p. 97\).](#page-106-0) Pressures may be input as surface loads on the element faces as shown by the circled numbers on *[Figure 1](#page-1057-0)* [\(p. 1048\)](#page-1057-0). Positive pressures act into the element. Temperatures may be input as element body loads at the nodes. The node I temperature T(I) defaults to TUNIF. If all other temperatures are unspecified, they default to T(I). If all corner node temperatures are specified, each midside node temperature defaults to the average temperature of its adjacent corner nodes. For any other input temperature pattern, unspecified temperatures default to TUNIF.

As described in *[Coordinate Systems](#page-23-0)* [\(p. 14\),](#page-23-0) you can use **ESYS** to orient the material properties and strain/stress output. Use **RSYS** to choose output that follows the material coordinate system or the global coordinate system. For the case of hyperelastic materials, the output of stress and strain is always with respect to the global Cartesian coordinate system rather than following the material/element coordinate system.

KEYOPT(6) = 1 sets the element for using mixed formulation. For details on the use of mixed formulation, see *[Applications of Mixed u-P Formulations](#page-127-0)* [\(p. 118\)](#page-127-0) in the *[Element Reference](#page-0-0)*.

You can apply an initial stress state to this element via the **INISTATE** command. For more information, see "Initial State" in the *Basic Analysis Guide*.

The effects of pressure load stiffness are automatically included for this element. If an unsymmetric matrix is needed for pressure load stiffness effects, use **NROPT**,UNSYM.

The following table summarizes the element input. *[Element Input](#page-14-0)* [\(p. 5\)](#page-14-0) provides a general description of element input.

## *SOLID186 Homogenous Structural Solid Input Summary*

#### **Nodes**

I, J, K, L, M, N, O, P, Q, R, S, T, U, V, W, X, Y, Z, A, B

### **Degrees of Freedom**

UX, UY, UZ

## **Real Constants**

None

### **Material Properties**

EX, EY, EZ, ALPX, ALPY, ALPZ (or CTEX, CTEY, CTEZ *or* THSX,THSY, THSZ), PRXY, PRYZ, PRXZ (or NUXY, NUYZ, NUXZ), DENS, GXY, GYZ, GXZ, DAMP

#### **Surface Loads**

### **Pressures --**

face 1 (J-I-L-K), face 2 (I-J-N-M), face 3 (J-K-O-N),

face 4 (K-L-P-O), face 5 (L-I-M-P), face 6 (M-N-O-P)

### **Body Loads**

### **Temperatures --**

T(I), T(J),T(K), T(L), T(M), T(N), T(O), T(P), T(Q), T(R), T(S), T(T), T(U), T(V), T(W), T(X), T(Y), T(Z), T(A), T(B)

### **Body force densities --**

The element values in the global X, Y, and Z directions.

### **Special Features**

Plasticity (PLASTIC, BISO, MISO, NLISO, BKIN, MKIN, KINH, CHABOCHE, HILL) Hyperelasticity (AHYPER, HYPER, BB, CDM) Viscoelasticity (PRONY, SHIFT) Viscoplasticity/Creep (CREEP, RATE) Elasticity (ELASTIC, ANEL) Other material (USER, SDAMP, SMA, CAST, EDP, GURSON) Stress stiffening Large deflection Large strain Initial state Nonlinear stabilization Automatic selection of element technology

Birth and death Linear perturbation

> Items in parentheses refer to data tables associated with the **TB** command. See the *Theory Reference for the Mechanical APDL and Mechanical Applications* for details of the material models.

> See *[Automatic Selection of Element Technologies](#page-131-0)* [\(p. 122\)](#page-131-0) and **ETCONTROL** for more information on selection of element technologies.

### **KEYOPT(2)**

Element technology:

**0 --** 

Uniform reduced integration (default)

**1 --** 

Full integration

### **KEYOPT(3)**

Layer construction:

**0 --** 

Homogenous Structural Solid (default) -- nonlayered

**1 --** 

[Layered Structural Solid](#page-1063-1) (not applicable to SOLID186 Homogenous Structural Solid)

### **KEYOPT(6)**

Element formulation:

**0 --** 

Use pure displacement formulation (default)

**1 --** 

Use mixed formulation

## **SOLID186 Homogenous Structural Solid Element Technology**

SOLID186 uses the uniform reduced integration method or the full integration method, as follows:

### • **Uniform reduced integration method**

Helps to prevent volumetric mesh locking in nearly incompressible cases. However, hourglass mode might propagate in the model if there are not at least two layers of elements in each direction.

• **Full integration**

The full integration method does not cause hourglass mode, but can cause volumetric locking in nearly incompressible cases. This method is used primarily for purely linear analyses, or when the model has only one layer of elements in each direction.

# **SOLID186 Homogenous Structural Solid Output Data**

The solution output associated with the element is in two forms:

• Nodal displacements included in the overall nodal solution

• Additional element output as shown in *[Table 1: SOLID186 Homogenous Structural Solid Element Output](#page-1060-0) [Definitions](#page-1060-0)* [\(p. 1051\)](#page-1060-0)

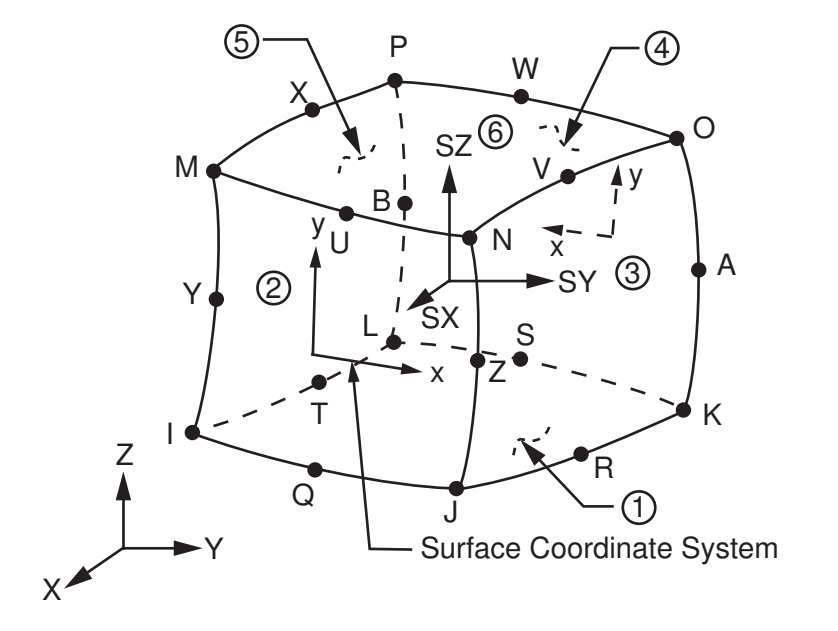

**Figure 2 SOLID186 Homogenous Structural Solid Stress Output**

The element stress directions are parallel to the element coordinate system. A general description of solution output is given in *[Solution Output](#page-17-0)* [\(p. 8\)](#page-17-0). See the *Basic Analysis Guide* for ways to view results.

### **The Element Output Definitions table uses the following notation:**

A colon (:) in the Name column indicates that the item can be accessed by the Component Name method (**ETABLE**, **ESOL**). The O column indicates the availability of the items in the file Jobname.OUT. The R column indicates the availability of the items in the results file.

<span id="page-1060-0"></span>In either the O or R columns, "Y" indicates that the item is *always* available, a number refers to a table footnote that describes when the item is *conditionally* available, and "-" indicates that the item is *not* available.

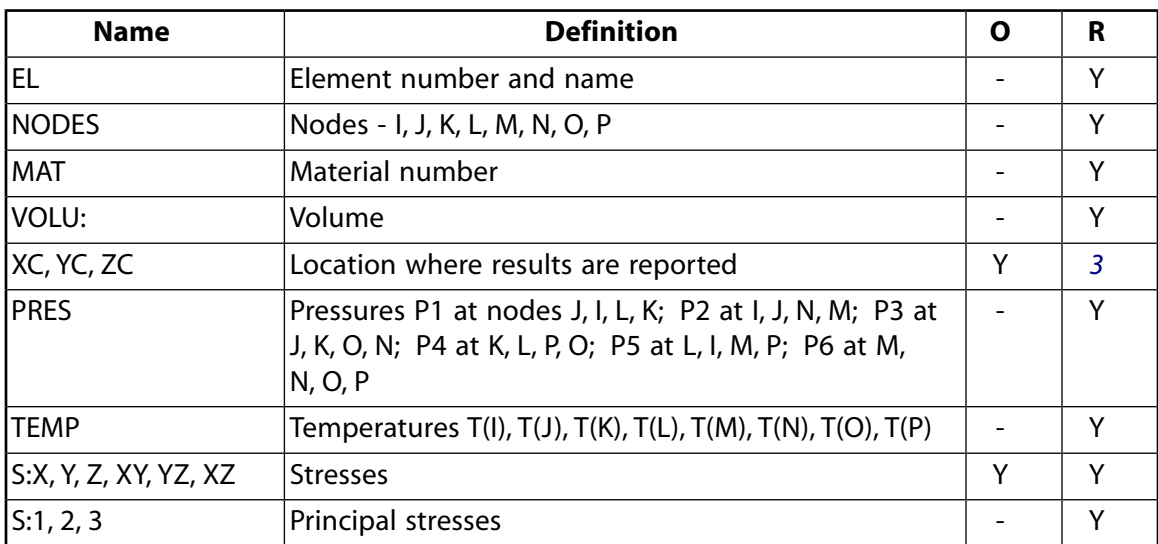

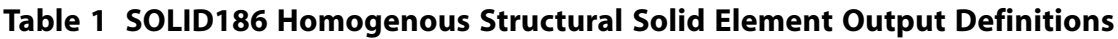

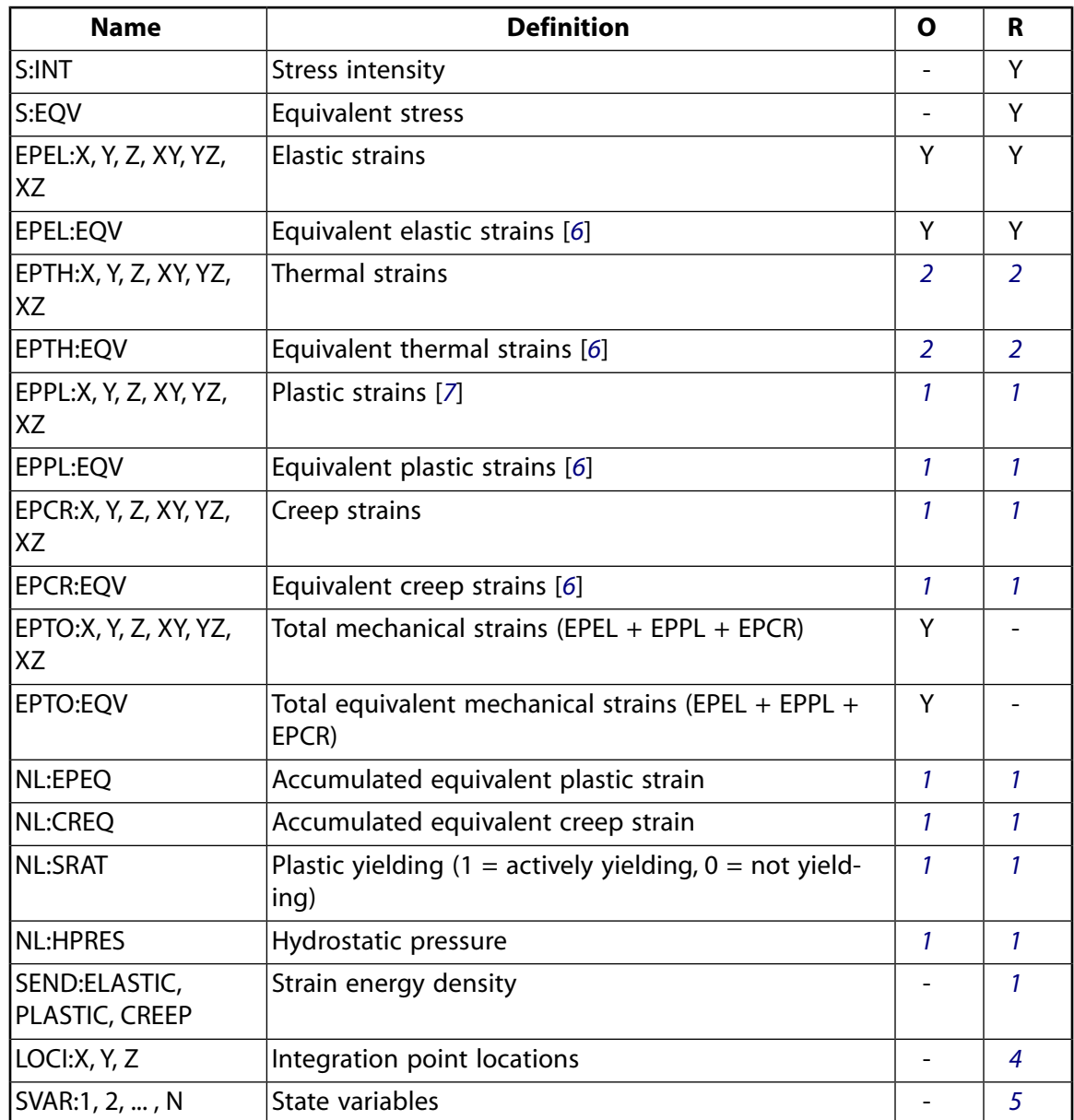

- <span id="page-1061-5"></span><span id="page-1061-3"></span><span id="page-1061-2"></span><span id="page-1061-0"></span>1. Nonlinear solution (output only if the element has a nonlinear material)
- <span id="page-1061-6"></span>2. Output only if element has a thermal load
- <span id="page-1061-1"></span>3. Available only at centroid as a **\*GET** item.
- <span id="page-1061-4"></span>4. Available only if **OUTRES**,LOCI is used.
- 5. Available only if the USERMAT subroutine and **TB**,STATE are used.
- 6. The equivalent strains use an effective Poisson's ratio: for elastic and thermal this value is set by the user (**MP**,PRXY); for plastic and creep this value is set at 0.5.
- 7. For the shape memory alloy material model, transformation strains are reported as plasticity strain EPPL.

*[Table 2: SOLID186 Homogenous Structural Solid Item and Sequence Numbers](#page-1062-0)* [\(p. 1053\)](#page-1062-0) lists output available through **ETABLE** using the Sequence Number method. See The General Postprocessor (POST1) in the *Basic Analysis Guide* and *[The Item and Sequence Number Table](#page-18-0)* [\(p. 9\)](#page-18-0) in this document for more information. The following notation is used in *[Table 2: SOLID186 Homogenous Structural Solid Item and Sequence Numbers](#page-1062-0)* [\(p. 1053\):](#page-1062-0)

### **Name**

output quantity as defined in *[Table 1: SOLID186 Homogenous Structural Solid Element Output Defini](#page-1060-0)[tions](#page-1060-0)* [\(p. 1051\)](#page-1060-0)

### **Item**

predetermined Item label for **ETABLE**

### **I,J,...,B**

sequence number for data at nodes I, J, ..., B

| <b>Output</b>  | <b>ETABLE and ESOL Command Input</b> |                |                              |    |    |    |                          |    |    |            |
|----------------|--------------------------------------|----------------|------------------------------|----|----|----|--------------------------|----|----|------------|
| Quant-<br>ity  | <b>Item</b>                          |                | J                            | K  | L  | M  | N                        | O  | P  | $Q$ ,, $B$ |
| <b>Name</b>    |                                      |                |                              |    |    |    |                          |    |    |            |
| P <sub>1</sub> | SMISC                                | $\overline{2}$ | 1                            | 4  | 3  |    |                          |    |    |            |
| P <sub>2</sub> | SMISC                                | 5              | 6                            |    |    | 8  | 7                        |    |    |            |
| P <sub>3</sub> | SMISC                                |                | 9                            | 10 |    | -  | 12                       | 11 |    |            |
| P <sub>4</sub> | SMISC                                |                | $\qquad \qquad \blacksquare$ | 13 | 14 | -  | $\overline{\phantom{a}}$ | 16 | 15 |            |
| P <sub>5</sub> | SMISC                                | 18             | $\qquad \qquad \blacksquare$ | -  | 17 | 19 |                          |    | 20 |            |
| P <sub>6</sub> | SMISC                                |                |                              |    |    | 21 | 22                       | 23 | 24 |            |

<span id="page-1062-0"></span>**Table 2 SOLID186 Homogenous Structural Solid Item and Sequence Numbers**

See *[Surface Solution](#page-19-0)* [\(p. 10\)](#page-19-0) in this document for the item and sequence numbers for surface output for **ETABLE**.

# **SOLID186 Homogenous Structural Solid Assumptions and Restrictions**

- The element must not have a zero volume. Also, the element may not be twisted such that the element has two separate volumes (which occurs most frequently when the element is not numbered properly). Elements may be numbered either as shown in *[Figure 1](#page-1057-0)* [\(p. 1048\)](#page-1057-0) or may have the planes IJKL and MNOP interchanged.
- An edge with a removed midside node implies that the displacement varies linearly, rather than parabolically, along that edge. See Quadratic Elements (Midside Nodes) in the *Modeling and Meshing Guide* for more information on the use of midside nodes.
- Use at least two elements in each direction to avoid hourglass mode if uniform reduced integration is used (KEYOPT $(2) = 0$ ).
- When degenerated into a tetrahedron, wedge, or pyramid element shape (see *[Triangle, Prism, and Tet](#page-108-0)[rahedral Elements](#page-108-0)* [\(p. 99\)](#page-108-0)), the corresponding degenerated shape functions are used. Degeneration to a pyramidal form should be used with caution. The element sizes, when degenerated, should be small to minimize the stress gradients. Pyramid elements are best used as filler elements or in meshing transition zones.
- For mixed formulation (KEYOPT( $6$ ) = 1), no midside nodes can be missed, and no degenerated shapes are recommended. If you use the mixed formulation, you must use the sparse solver (default).
- Stress stiffening is always included in geometrically nonlinear analyses (**NLGEOM**,ON). Prestress effects can be activated via the **PSTRES** command.

This element has a layered option (KEYOPT(3) = 1). See *["SOLID186 Layered Structural Solid Assumptions and](#page-1070-0) [Restrictions"](#page-1070-0)* [\(p. 1061\)](#page-1070-0) for additional information.

# <span id="page-1063-0"></span>**SOLID186 Homogenous Structural Solid Product Restrictions**

When used in the product(s) listed below, the stated product-specific restrictions apply to this element in addition to the general assumptions and restrictions given in the previous section.

### **ANSYS Professional**

<span id="page-1063-1"></span>The only special feature allowed is stress stiffening.

# **SOLID186 Layered Structural Solid Element Description**

<span id="page-1063-2"></span>Use SOLID186 Layered Structural Solid to model layered thick shells or solids. The layered section definition is given by ANSYS section (SEC $xxx$ ) commands. A prism degeneration option is also available.

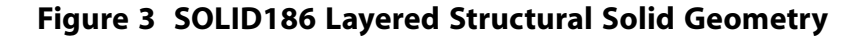

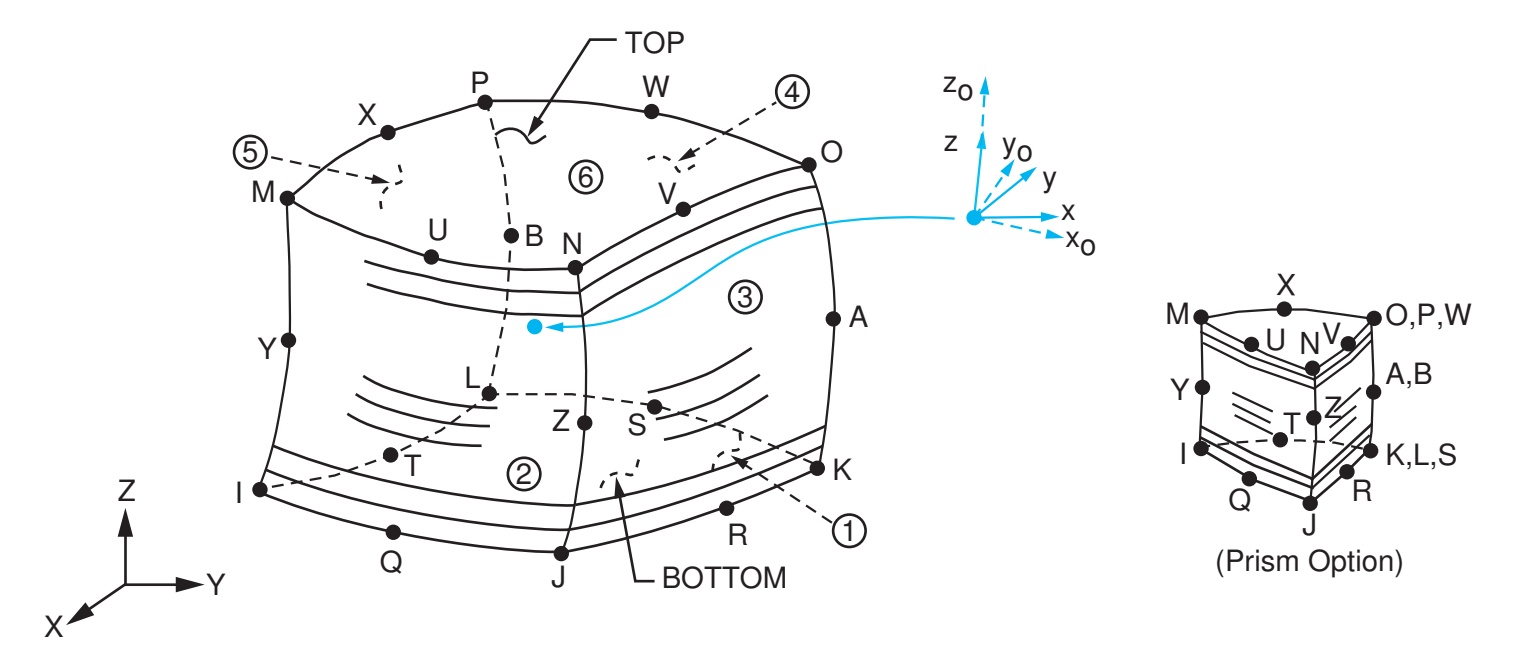

 $x_{\rm o}$  = Element x-axis if ESYS is not supplied.

 $x =$  Element x-axis if ESYS is supplied.

# **SOLID186 Layered Structural Solid Input Data**

The geometry, node locations, and the element coordinate system for this element are shown in *[Figure](#page-1063-2) [3](#page-1063-2)* [\(p. 1054\).](#page-1063-2) A prism-shaped element may be formed by defining the same node numbers for nodes K, L, and S; nodes A and B; and nodes O, P, and W.

In addition to the nodes, the element input data includes the anisotropic material properties. Anisotropic material directions correspond to the layer coordinate directions which are based on the element coordinate system. The element coordinate system follows the shell convention where the z axis is normal to the surface of the shell. The nodal ordering must follow the convention that I-J-K-L and M-N-O-P element faces represent the bottom and top shell surfaces, respectively. You can change the orientation within the plane of the

layers via the **ESYS** command in the same way that you would for shell elements (as described in *[Coordinate](#page-23-0) [Systems](#page-23-0)* [\(p. 14\)\)](#page-23-0). To achieve the correct nodal ordering for a volume mapped (hexahedron) mesh, you can use the **VEORIENT** command to specify the desired volume orientation before executing the **VMESH** command. Alternatively, you can use the **EORIENT** command after automatic meshing to reorient the elements to be in line with the orientation of another element, or to be as parallel as possible to a defined **ESYS** axis.

### **Layered Section Definition Using Section Commands**

You can associate SOLID186 Layered Structural Solid with a shell section (**SECTYPE**). The layered composite specifications (including layer thickness, material, orientation, and number of integration points through the thickness of the layer) are specified via shell section (SECxxx) commands. You can use the shell section commands even with a single-layered element. ANSYS obtains the actual layer thicknesses used for element calculations by scaling the input layer thickness so that they are consistent with the thickness between the nodes. A section can be partially defined using data from a FiberSIM .xml file.

You can designate the number of integration points (1, 3, 5, 7, or 9) located through the thickness of each layer. Two points are located on the top and bottom surfaces respectively and the remaining points are distributed equal distance between the two points. The element requires at least two points through the entire thickness. When no shell section definition is provided, the element is treated as single-layered and uses two integration points through the thickness.

SOLID186 Layered Structural Solid does not support real constant input for defining layer sections.

### **Other Input**

The default orientation for this element has the S1 (shell surface coordinate) axis aligned with the first parametric direction of the element at the center of the element and is shown as x<sub>o</sub> in *[Figure 3](#page-1063-2)* [\(p. 1054\)](#page-1063-2).

The default first surface direction S1 can be reoriented in the element reference plane (as shown in *[Figure](#page-1063-2) [3](#page-1063-2)* [\(p. 1054\)\)](#page-1063-2) via the **ESYS** command. You can further rotate S1 by angle THETA (in degrees) for each layer via the **SECDATA** command to create layer-wise coordinate systems. See *[Coordinate Systems](#page-23-0)* [\(p. 14\)](#page-23-0) for details.

Element loads are described in *[Node and Element Loads](#page-106-0)* [\(p. 97\).](#page-106-0) Pressures may be input as surface loads on the element faces as shown by the circled numbers in *[Figure 3](#page-1063-2)* [\(p. 1054\).](#page-1063-2) Positive pressures act into the element.

If you specify no element body load for defining temperatures--that is, if you define temperatures with commands other than **BFE**--SOLID186 Layered Structural Solid adopts an element-wise temperature pattern and requires only eight temperatures for the eight element corner nodes. The node I temperature T(I) defaults to TUNIF. If all other temperatures are unspecified, they default to T(I). If all corner node temperatures are specified, each midside node temperature defaults to the average temperature of its adjacent corner nodes. For any other input temperature pattern, unspecified nodal temperatures default to TUNIF. ANSYS computes all layer interface temperatures by interpolating nodal temperatures.

Alternatively, you can input temperatures as element body loads at the corners of the outside faces of the element and at the corners of the interfaces between layers. In such a case, the element uses a layer-wise pattern. Temperatures T1, T2, T3, T4 are used for the bottom of layer 1, temperatures T5, T6, T7, T8 are used for interface corners between layers 1 and 2, and so on between successive layers, ending with temperatures at the top layer NLayer. If you input exactly NLayer+1 temperatures, one temperature is used for the four bottom corners of each layer, and the last temperature is used for the four top corner temperatures of the top layer. The first corner temperature T1 defaults to TUNIF. If all other corner temperatures are unspecified, they default to T1. For any other input pattern, unspecified temperatures default to TUNIF.

As described in *[Coordinate Systems](#page-23-0)* [\(p. 14\),](#page-23-0) you can use the **ESYS** command to orient the material properties and strain/stress output. Use **RSYS** to choose output that follows the material coordinate system or the global coordinate system. For the case of hyperelastic materials, the output of stress and strain is always with respect to the global Cartesian coordinate system rather than the material/element coordinate system.

KEYOPT(6) = 1 sets the element for using u-P mixed formulation. For details about the use of mixed formulation, see *[Applications of Mixed u-P Formulations](#page-127-0)* [\(p. 118\)](#page-127-0) in the *[Element Reference](#page-0-0)*.

You can apply an initial stress state to this element via the **INISTATE** command. For more information, see "Initial State" in the *Basic Analysis Guide*.

The effects of pressure load stiffness are automatically included for this element. If an unsymmetric matrix is needed for pressure load stiffness effects, use **NROPT**,UNSYM.

The following table summarizes the element input. *[Element Input](#page-14-0)* [\(p. 5\)](#page-14-0) provides a general description of element input.

## *SOLID186 Layered Structural Solid Input Summary*

### **Nodes**

I, J, K, L, M, N, O, P, Q, R, S, T, U, V, W, X, Y, Z, A, B

### **Degrees of Freedom**

UX, UY, UZ

### **Real Constants**

None

### **Material Properties**

EX, EY, EZ, ALPX, ALPY, ALPZ (or CTEX, CTEY, CTEZ *or* THSX,THSY, THSZ), PRXY, PRYZ, PRXZ (or NUXY, NUYZ, NUXZ), DENS, GXY, GYZ, GXZ, DAMP

### **Surface Loads**

face 1 (J-I-L-K), face 2 (I-J-N-M), face 3 (J-K-O-N), face 4 (K-L-P-O), face 5 (L-I-M-P), face 6 (M-N-O-P)

### **Body Loads**

### **Temperatures --**

T1, T2, T3, T4 at bottom of layer 1; T5, T6, T7, T8 between layers 1-2; similarly for between successive layers, ending with temperatures at top of layer NLayer (4 \* (NLayer + 1) maximum)

### **Body force densities --**

The element values in the global X, Y, and Z directions.

### **Special Features**

Plasticity (PLASTIC, BISO, MISO, NLISO, BKIN, MKIN, KINH, CHABOCHE, HILL) Hyperelasticity (AHYPER, HYPER, BB, CDM) Viscoelasticity (PRONY, SHIFT) Viscoplasticity Creep Stress stiffening Large deflection

Large strain Initial state Automatic selection of element technology Birth and death Linear perturbation

See "Structures with Material Nonlinearities" in the *Theory Reference for the Mechanical APDL and Mechanical Applications* for details on the material models.

See *[Automatic Selection of Element Technologies](#page-131-0)* [\(p. 122\)](#page-131-0) and **ETCONTROL** for more information on selection of element technologies.

### **KEYOPT(2)**

Element technology:

**0 --** 

Uniform reduced integration (default)

### **KEYOPT(3)**

Layer construction:

### **0 --**

[Homogenous Structural Solid](#page-1056-0) (not applicable to SOLID186 Layered Structural Solid)

**1 --** 

Layered Structural Solid

### **KEYOPT(6)**

Element formulation:

**0 --** 

Use pure displacement formulation (default)

**1 --** 

Use mixed formulation

### **KEYOPT(8)**

Layer data storage:

**0 --** 

Store data for bottom of bottom layer and top of top layer

**1 --** 

Store top and bottom data for all layers. (The volume of data may be excessive.)

# **SOLID186 Layered Structural Solid Element Technology**

SOLID186 Layered Structural Solid supports only the uniform reduced integration method (KEYOPT(2) = 0), which helps to prevent volumetric mesh locking in nearly incompressible cases. However, hourglass mode might propagate in the model if there are not at least two layers of elements in each direction.

# **SOLID186 Layered Structural Solid Output Data**

The solution output associated with the element is in two forms:

- Nodal displacements included in the overall nodal solution
- Additional element output as shown in *[Table 3: SOLID186 Layered Structural Solid Element Output Defini](#page-1067-0)[tions](#page-1067-0)* [\(p. 1058\)](#page-1067-0)

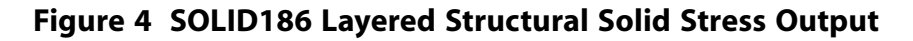

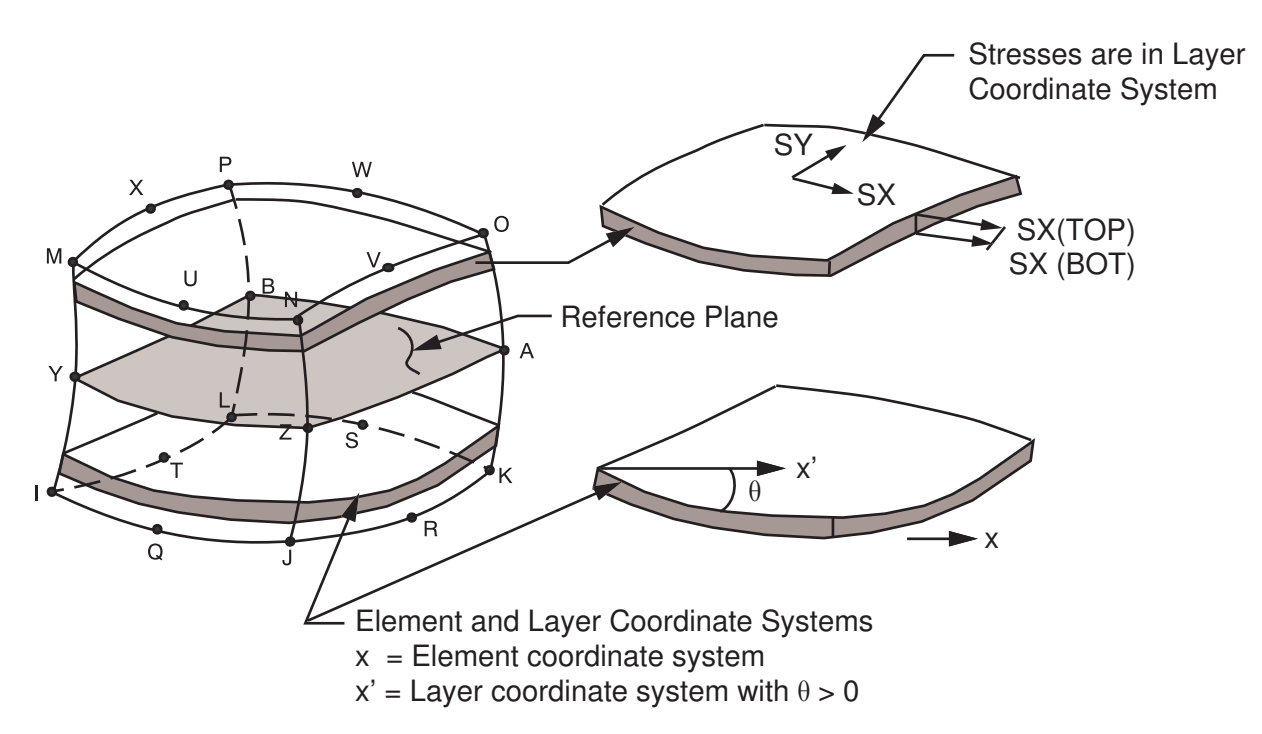

The element stress directions are parallel to the layer coordinate system. A general description of solution output is given in *[Solution Output](#page-17-0)* [\(p. 8\)](#page-17-0). See the *Basic Analysis Guide* for ways to view results.

### **The Element Output Definitions table uses the following notation:**

A colon (:) in the Name column indicates that the item can be accessed by the Component Name method **(ETABLE, ESOL).** The O column indicates the availability of the items in the file Jobname. OUT. The R column indicates the availability of the items in the results file.

<span id="page-1067-0"></span>In either the O or R columns, "Y" indicates that the item is *always* available, a number refers to a table footnote that describes when the item is *conditionally* available, and "-" indicates that the item is *not* available.

| <b>Name</b>  | <b>Definition</b>                                                                                                    | Ο | R |
|--------------|----------------------------------------------------------------------------------------------------|---|---|
| EL           | Element number and name                                                                                                    |   | Υ |
| INODES       | Nodes - I, J, K, L, M, N, O, P                                                                                                    |   | Υ |
| IMAT         | Material number                                                                                                    |   | Υ |
| <b>VOLU:</b> | Volume                                                                                                    |   | ۷ |
| XC, YC, ZC   | Location where results are reported                                                                                                    | Υ | 3 |
| <b>IPRES</b> | Pressures P1 at nodes J, I, L, K; P2 at I, J, N, M; P3 at<br>J, K, O, N; P4 at K, L, P, O; P5 at L, I, M, P; P6 at M, N,<br>O, P                                                               |   | v |
| <b>TEMP</b>  | T1, T2, T3, T4 at bottom of layer 1; T5, T6, T7, T8<br>between layers 1-2; similarly for between successive<br>layers, ending with temperatures at top of layer NL<br>$(4 * (NL + 1)$ maximum) |   | v |

**Table 3 SOLID186 Layered Structural Solid Element Output Definitions**

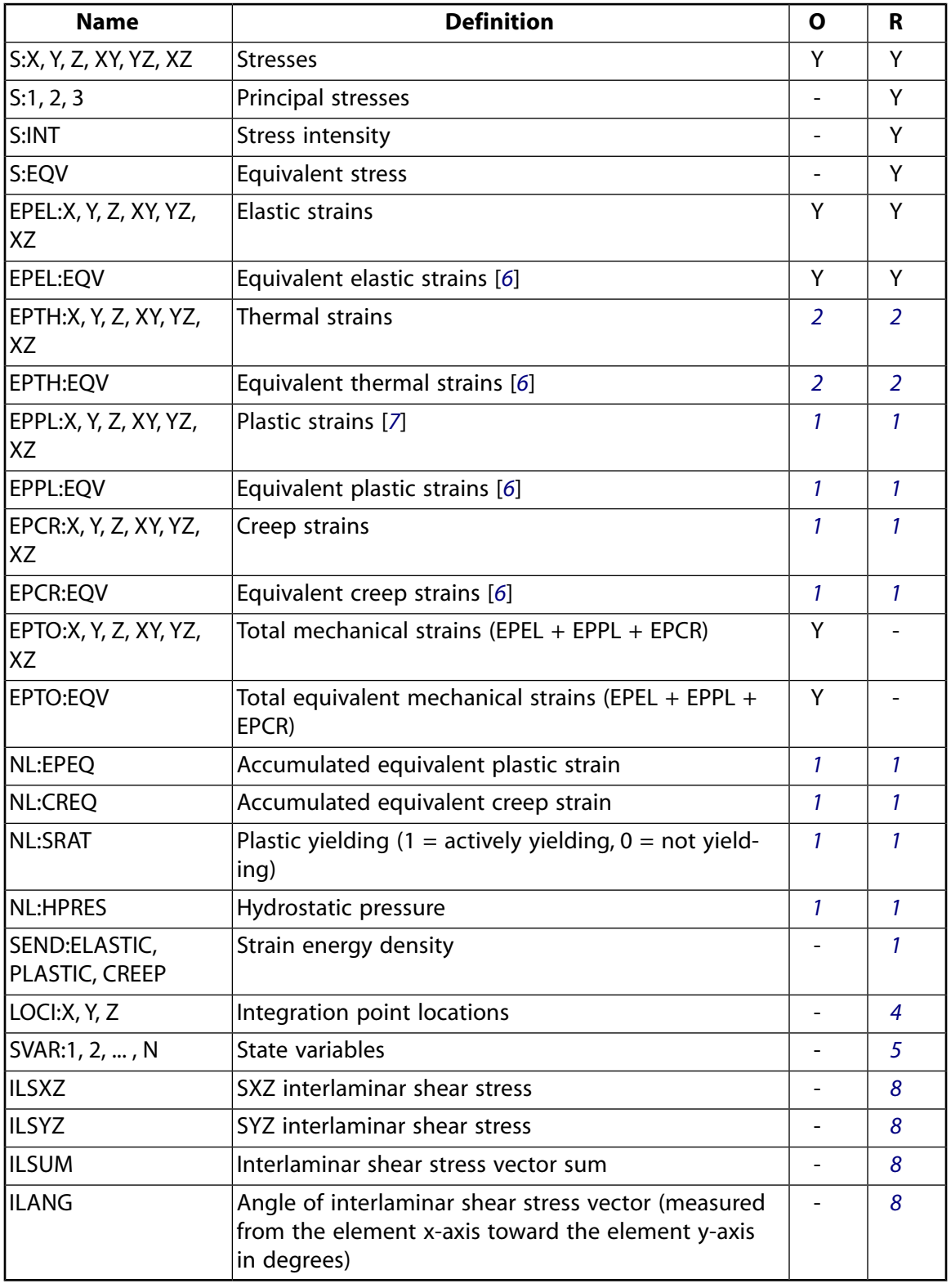

- <span id="page-1068-3"></span><span id="page-1068-2"></span><span id="page-1068-1"></span><span id="page-1068-0"></span>1. Nonlinear solution (output only if the element has a nonlinear material)
- 2. Output only if element has a thermal load
- 3. Available only at centroid as a **\*GET** item.
- 4. Available only if **OUTRES**,LOCI is used.
- <span id="page-1069-2"></span>5. Available only if the USERMAT subroutine and **TB**,STATE are used.
- <span id="page-1069-0"></span>6. The equivalent strains use an effective Poisson's ratio: for elastic and thermal this value is set by the user (**MP**,PRXY); for plastic and creep this value is set at 0.5.
- <span id="page-1069-1"></span>7. For the shape memory alloy material model, transformation strains are reported as plasticity strain EPPL.
- <span id="page-1069-3"></span>8. Available only if a valid shell section (**SECTYPE**,,SHELL) is defined for the element.

*[Table 4: SOLID186 Layered Structural Solid Item and Sequence Numbers](#page-1069-4)* [\(p. 1060\)](#page-1069-4) lists output available via **ETABLE** using the Sequence Number method. See The General Postprocessor (POST1) in the *Basic Analysis Guide* and *[The Item and Sequence Number Table](#page-18-0)* [\(p. 9\)](#page-18-0) in this document for more information. The following notation is used in *[Table 4: SOLID186 Layered Structural Solid Item and Sequence Numbers](#page-1069-4)* [\(p. 1060\):](#page-1069-4)

### **Name**

output quantity as defined in *[Table 3: SOLID186 Layered Structural Solid Element Output Definitions](#page-1067-0)* [\(p. 1058\)](#page-1067-0)

### **Item**

predetermined Item label for **ETABLE**

### <span id="page-1069-4"></span>**I,J,...,B**

sequence number for data at nodes I, J, ..., B

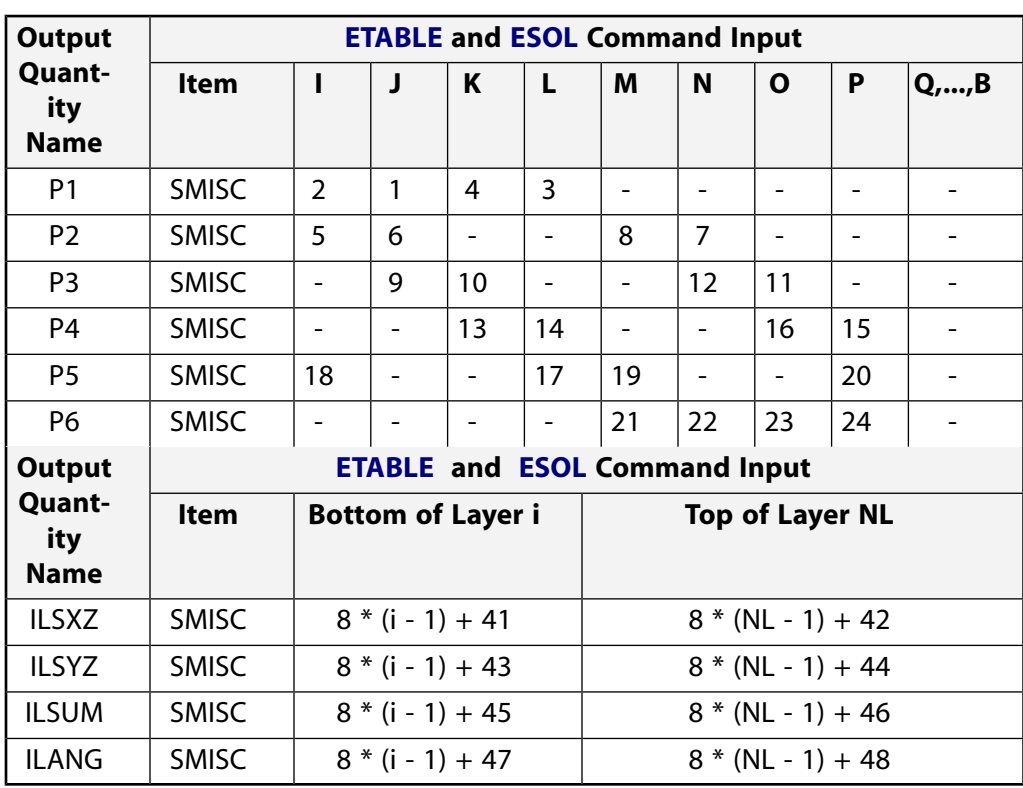

### **Table 4 SOLID186 Layered Structural Solid Item and Sequence Numbers**

See *[Surface Solution](#page-19-0)* [\(p. 10\)](#page-19-0) in this document for the item and sequence numbers for surface output for **ETABLE**.

# <span id="page-1070-0"></span>**SOLID186 Layered Structural Solid Assumptions and Restrictions**

- The element must not have a zero volume. Also, the element may not be twisted such that the element has two separate volumes (which occurs most frequently when the element is not numbered properly). Elements may be numbered either as shown in *[Figure 3](#page-1063-2)* [\(p. 1054\)](#page-1063-2) or may have the planes IJKL and MNOP interchanged.
- An edge with a removed midside node implies that the displacement varies linearly, rather than parabolically, along that edge. See Quadratic Elements (Midside Nodes) in the *Modeling and Meshing Guide* for more information on the use of midside nodes.
- Use at least two elements in each direction to avoid hourglass mode.
- When degenerated into a wedge element shape (see *[Triangle, Prism, and Tetrahedral Elements](#page-108-0)* [\(p. 99\)](#page-108-0)), the corresponding degenerated shape functions are used. The element sizes, when degenerated, should be small to minimize the stress gradients.
- For mixed formulation (KEYOPT( $6$ ) = 1), no midside nodes can be missed, and no degenerated shapes are recommended. If you use the mixed formulation, you must use the sparse solver (default).
- Stress stiffening is always included in geometrically nonlinear analyses (**NLGEOM**,ON). It is ignored in geometrically linear analyses (**NLGEOM**,OFF) when specified by **SSTIF**,ON. Prestress effects can be activated via the **PSTRES** command.
- If the material of a layer is hyperelastic, the layer orientation angle has no effect.

# **SOLID186 Layered Structural Solid Product Restrictions**

When used in the product(s) listed below, the stated product-specific restrictions apply to this element in addition to the general assumptions and restrictions given in the previous section.

### **ANSYS Professional**

The only special feature allowed is stress stiffening.

## <span id="page-1072-0"></span>**SOLID187**

### **3-D 10-Node Tetrahedral Structural Solid**

### MP ME ST PR PRN DS DSS  $\langle \rangle \langle \rangle \langle \rangle \langle \rangle$  PP VT EME MFS [Product Restrictions](#page-1077-0)

## **SOLID187 Element Description**

SOLID187 element is a higher order 3-D, 10-node element. SOLID187 has a quadratic displacement behavior and is well suited to modeling irregular meshes (such as those produced from various CAD/CAM systems).

The element is defined by 10 nodes having three degrees of freedom at each node: translations in the nodal x, y, and z directions. The element has plasticity, hyperelasticity, creep, stress stiffening, large deflection, and large strain capabilities. It also has mixed formulation capability for simulating deformations of nearly incompressible elastoplastic materials, and fully incompressible hyperelastic materials. See SOLID187 in the *Theory Reference for the Mechanical APDL and Mechanical Applications* for more details about this element.

### <span id="page-1072-1"></span>**Figure 1 SOLID187 Geometry**

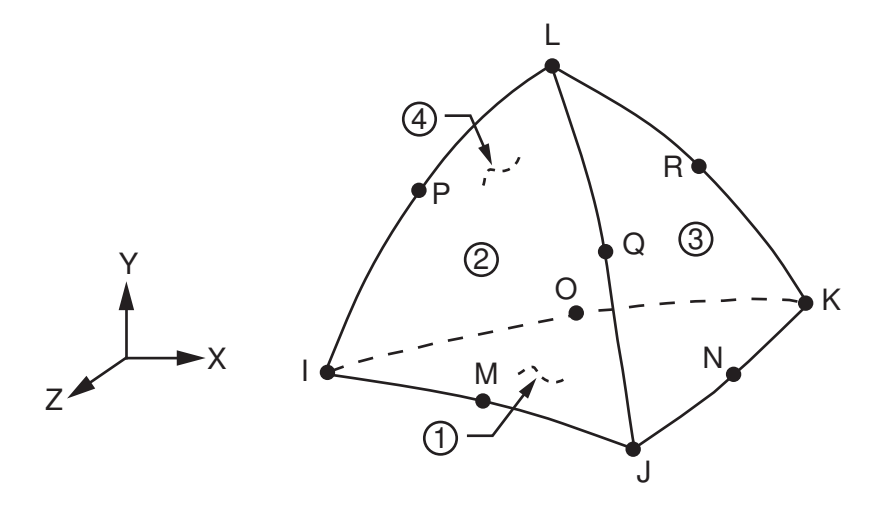

# **SOLID187 Input Data**

The geometry, node locations, and the coordinate system for this element are shown in *[Figure 1](#page-1072-1)* [\(p. 1063\)](#page-1072-1).

In addition to the nodes, the element input data includes the orthotropic or anisotropic material properties. Orthotropic and anisotropic material directions correspond to the element coordinate directions. The element coordinate system orientation is as described in *[Linear Material Properties](#page-25-0)* [\(p. 16\)](#page-25-0).

Element loads are described in *[Node and Element Loads](#page-106-0)* [\(p. 97\).](#page-106-0) Pressures may be input as surface loads on the element faces as shown by the circled numbers on *[Figure 1](#page-1072-1)* [\(p. 1063\)](#page-1072-1). Positive pressures act into the element. Temperatures may be input as element body loads at the nodes. The node I temperature T(I) defaults to TUNIF. If all other temperatures are unspecified, they default to T(I). If all corner node temperatures are specified, each midside node temperature defaults to the average temperature of its adjacent corner nodes. For any other input temperature pattern, unspecified temperatures default to TUNIF.

As described in *[Coordinate Systems](#page-23-0)* [\(p. 14\),](#page-23-0) you can use **ESYS** to orient the material properties and strain/stress output. Use **RSYS** to choose output that follows the material coordinate system or the global coordinate

system. For the case of hyperelastic materials, the output of stress and strain is always with respect to the global Cartesian coordinate system rather than following the material/element coordinate system.

KEYOPT(6) = 1 or 2 sets the element for using mixed formulation. For details on the use of mixed formulation, see *[Applications of Mixed u-P Formulations](#page-127-0)* [\(p. 118\)](#page-127-0) in the *[Element Reference](#page-0-0)*.

You can apply an initial stress state to this element via the **INISTATE** command. For more information, see the **INISTATE** command, and also Initial Stress Loading in the *Basic Analysis Guide*.

The effects of pressure load stiffness are automatically included for this element. If an unsymmetric matrix is needed for pressure load stiffness effects, use **NROPT**,UNSYM.

The next table summarizes the element input. *[Element Input](#page-14-0)* [\(p. 5\)](#page-14-0) gives a general description of element input.

## *SOLID187 Input Summary*

### **Nodes**

I, J, K, L, M, N, O, P, Q, R

## **Degrees of Freedom**

UX, UY, UZ

# **Real Constants**

None

### **Material Properties**

EX, EY, EZ, ALPX, ALPY, ALPZ (or CTEX, CTEY, CTEZ *or* THSX, THSY, THSZ), PRXY, PRYZ, PRXZ (or NUXY, NUYZ, NUXZ), DENS, GXY, GYZ, GXZ, DAMP

### **Surface Loads**

**Pressures -**  face 1 (J-I-K), face 2 (I-J-L), face 3 (J-K-L), face 4 (K-I-L)

### **Body Loads**

## **Temperatures --**

T(I), T(J), T(K), T(L), T(M), T(N), T(O), T(P), T(Q), T(R)

### **Body force densities --**

The element values in the global X, Y, and Z directions.

### **Special Features**

Plasticity (PLASTIC, BISO, MISO, NLISO, BKIN, MKIN, KINH, CHABOCHE, HILL) Hyperelasticity (AHYPER, HYPER, BB, CDM) Viscoelasticity (PRONY, SHIFT) Viscoplasticity/Creep (CREEP, RATE) Elasticity (ELASTIC, ANEL) Other material (USER, SDAMP, SMA, CAST, EDP, GURSON) Stress stiffening Large deflection Large strain Initial state Nonlinear stabilization

Automatic selection of element technology Birth and death Linear perturbation

### **Note**

Items in parentheses refer to data tables associated with the **TB** command. See "Structures with Material Nonlinearities" in the *Theory Reference for the Mechanical APDL and Mechanical Applications* for details of the material models.

### **Note**

See *[Automatic Selection of Element Technologies](#page-131-0)* [\(p. 122\)](#page-131-0) and **ETCONTROL** for more information on selection of element technologies.

### **KEYOPT(6)**

Element formulation:

**0 --** 

Use pure displacement formulation (default)

**1 --** 

Use mixed formulation, hydrostatic pressure is constant in an element (recommended for hyperelastic materials)

**2 --** 

Use mixed formulation, hydrostatic pressure is interpolated linearly in an element (recommended for nearly incompressible elastoplastic materials)

# **SOLID187 Output Data**

The solution output associated with the element is in two forms:

- Nodal displacements included in the overall nodal solution
- Additional element output as shown in *[Table 1: SOLID187 Element Output Definitions](#page-1075-0)* [\(p. 1066\)](#page-1075-0)

Several items are illustrated in *[Figure 2](#page-1075-1)* [\(p. 1066\)](#page-1075-1). The element stress directions are parallel to the element coordinate system. The surface stress outputs are in the surface coordinate system and are available for any face (KEYOPT(6)). The coordinate system for face JIK is shown in *[Figure 2](#page-1075-1)* [\(p. 1066\)](#page-1075-1). The other surface coordinate systems follow similar orientations as indicated by the pressure face node description. Surface stress printout is valid only if the conditions described in *[Element Solution](#page-18-1)* [\(p. 9\)](#page-18-1) are met. A general description of solution output is given in *[The Item and Sequence Number Table](#page-18-0)* [\(p. 9\).](#page-18-0) See the *Basic Analysis Guide* for ways to view results.

### <span id="page-1075-1"></span>**Figure 2 SOLID187 Stress Output**

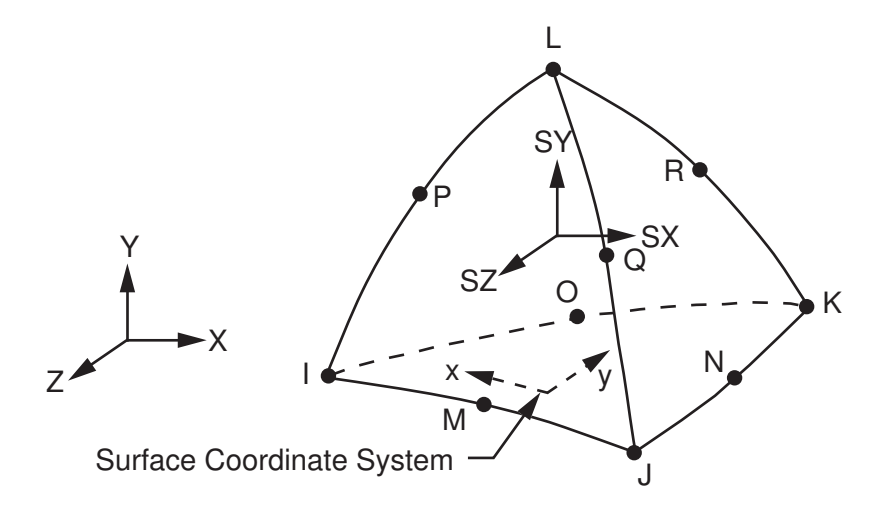

### **The Element Output Definitions table uses the following notation:**

A colon (:) in the Name column indicates that the item can be accessed by the Component Name method (**ETABLE**, **ESOL**). The O column indicates the availability of the items in the file Jobname.OUT. The R column indicates the availability of the items in the results file.

<span id="page-1075-0"></span>In either the O or R columns, "Y" indicates that the item is *always* available, a number refers to a table footnote that describes when the item is *conditionally* available, and "-" indicates that the item is *not* available.

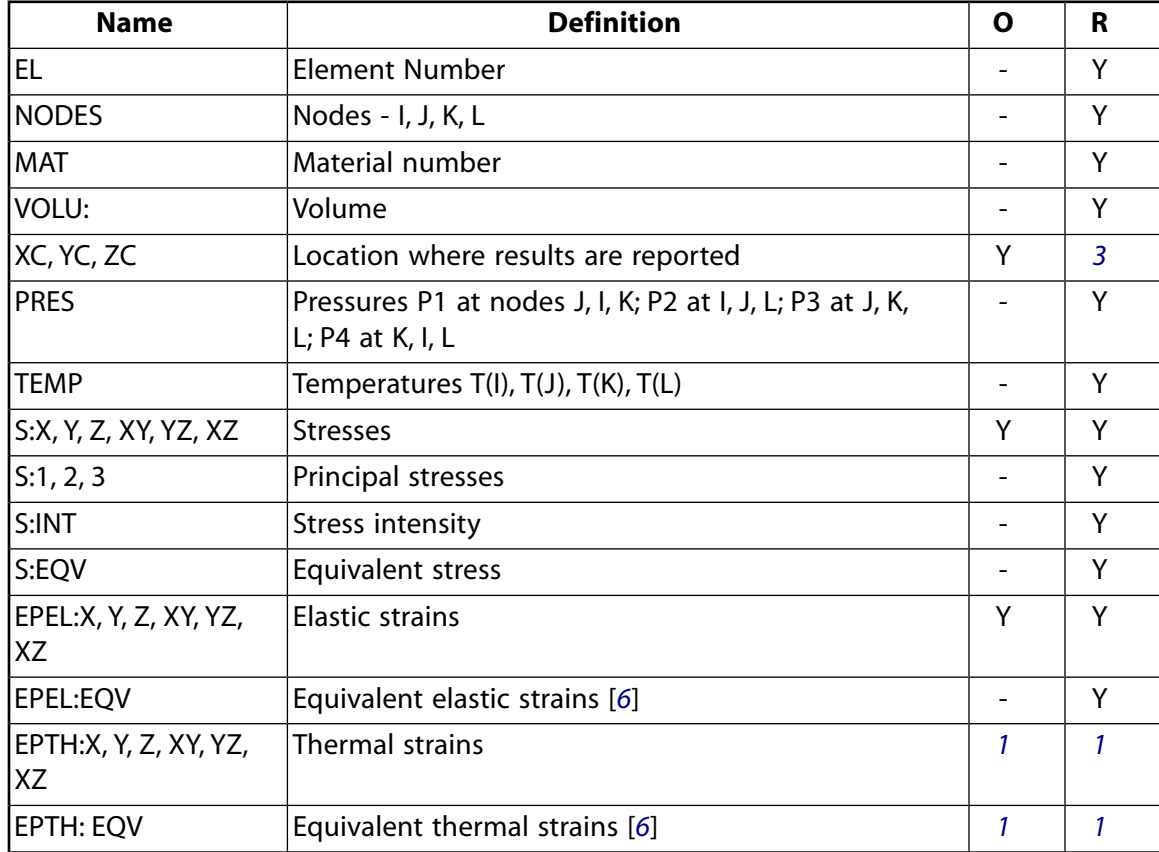

### **Table 1 SOLID187 Element Output Definitions**

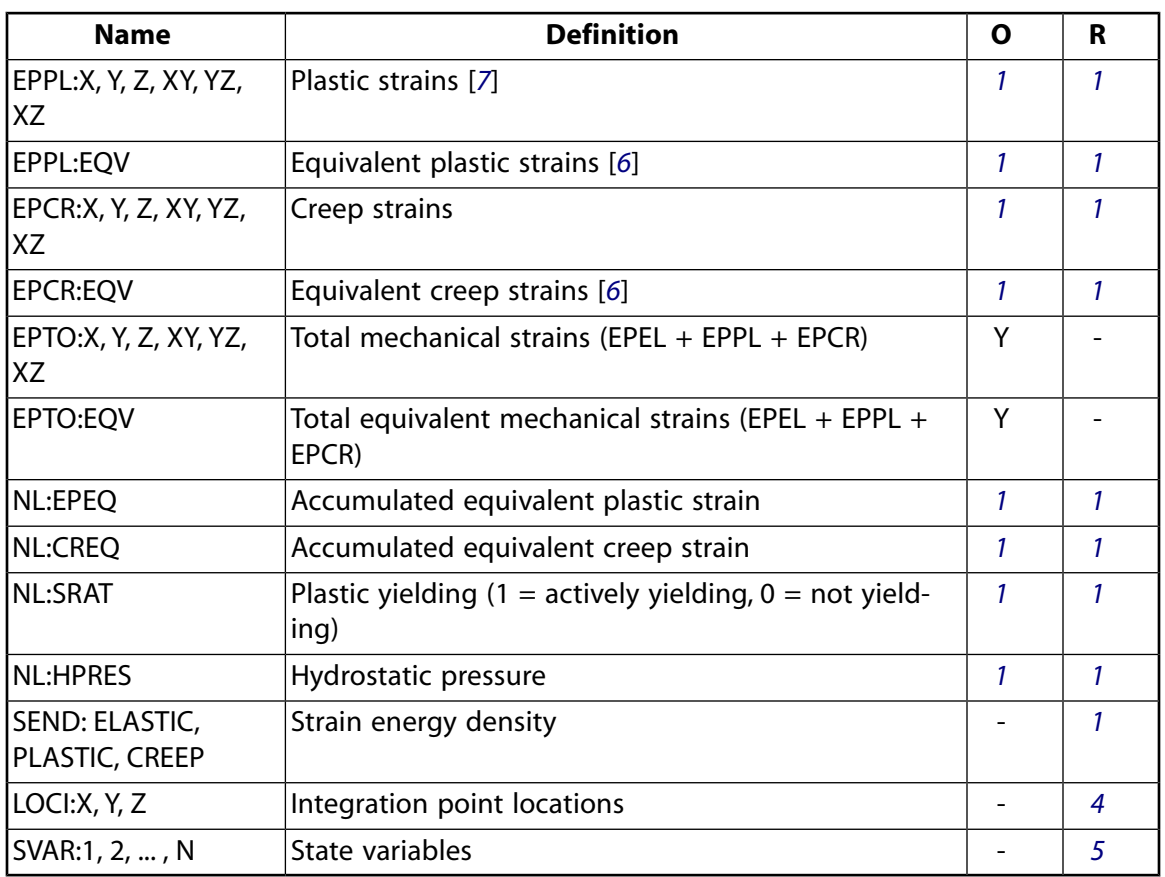

- <span id="page-1076-2"></span><span id="page-1076-0"></span>1. Nonlinear solution, output only if the element has a nonlinear material
- <span id="page-1076-4"></span>2. Output only if element has a thermal load
- <span id="page-1076-5"></span><span id="page-1076-1"></span>3. Available only at centroid as a **\*GET** item.
- 4. Available only if **OUTRES**,LOCI is used.
- <span id="page-1076-3"></span>5. Available only if the USERMAT subroutine and **TB**,STATE are used.
- 6. The equivalent strains use an effective Poisson's ratio: for elastic and thermal this value is set by the user (**MP**,PRXY); for plastic and creep this value is set at 0.5.
- 7. For the shape memory alloy material model, transformation strains are reported as plasticity strain EPPL.

*[Table 2: SOLID187 Item and Sequence Numbers](#page-1077-1)* [\(p. 1068\)](#page-1077-1) lists output available through **ETABLE** using the Sequence Number method. See The General Postprocessor (POST1) in the *Basic Analysis Guide* and *[The Item and Sequence](#page-18-0) [Number Table](#page-18-0)* [\(p. 9\)](#page-18-0) in this manual for more information. The following notation is used in *[Table 2: SOLID187](#page-1077-1) [Item and Sequence Numbers](#page-1077-1)* [\(p. 1068\):](#page-1077-1)

### **Name**

output quantity as defined in *[Table 1: SOLID187 Element Output Definitions](#page-1075-0)* [\(p. 1066\)](#page-1075-0)

### **Item**

predetermined Item label for **ETABLE** command

### **I,J,...,R**

sequence number for data at nodes I, J, ..., R

| <b>Output</b>           | <b>ETABLE and ESOL Command Input</b> |   |   |    |    |             |  |  |
|-------------------------|--------------------------------------|---|---|----|----|-------------|--|--|
| Quantity<br><b>Name</b> | <b>Item</b>                          |   |   | Κ  |    | <b>M,,R</b> |  |  |
| P <sub>1</sub>          | SMISC                                | フ |   | ς  |    |             |  |  |
| P <sub>2</sub>          | SMISC                                | 4 | 5 |    | 6  |             |  |  |
| P <sub>3</sub>          | SMISC                                |   |   | 8  | 9  |             |  |  |
| P4                      | SMISC                                |   |   | 10 | 12 |             |  |  |

<span id="page-1077-1"></span>**Table 2 SOLID187 Item and Sequence Numbers**

See *[Surface Solution](#page-19-0)* [\(p. 10\)](#page-19-0) in this manual for the item and sequence numbers for surface output for **ETABLE**.

# **SOLID187 Assumptions and Restrictions**

- The element must not have a zero volume.
- Elements may be numbered either as shown in *[Figure 1](#page-1072-1)* [\(p. 1063\)](#page-1072-1) or may have node L below the I, J, K plane.
- An edge with a removed midside node implies that the displacement varies linearly, rather than parabolically, along that edge. See Quadratic Elements (Midside Nodes) in the *Modeling and Meshing Guide* for information about using midside nodes.
- When mixed formulation is used (KEYOPT $(6) = 1$  or 2), no midside nodes can be missed.
- If you use the mixed formulation (KEYOPT( $6$ ) = 1 or 2), the damped eigensolver is not supported. You must use the sparse solver (default).
- <span id="page-1077-0"></span>• Stress stiffening is always included in geometrically nonlinear analyses (**NLGEOM**,ON). Prestress effects can be activated by the **PSTRES** command.

# **SOLID187 Product Restrictions**

When used in the product(s) listed below, the stated product-specific restrictions apply to this element in addition to the general assumptions and restrictions given in the previous section.

## **ANSYS Professional**

The only special feature allowed is stress stiffening.

**3-D 2-Node Beam**

### MP ME ST PR PRN DS DSS  $\langle \rangle \langle \rangle \langle \rangle \langle \rangle$  PP VT EME MFS [Product Restrictions](#page-1093-0)

# **BEAM188 Element Description**

BEAM188 is suitable for analyzing slender to moderately stubby/thick beam structures. The element is based on Timoshenko beam theory which includes shear-deformation effects. The element provides options for unrestrained warping and restrained warping of cross-sections.

The element is a linear, quadratic, or cubic two-node beam element in 3-D. BEAM188 has six or seven degrees of freedom at each node. These include translations in the x, y, and z directions and rotations about the x, y, and z directions. A seventh degree of freedom (warping magnitude) is optional. This element is well-suited for linear, large rotation, and/or large strain nonlinear applications.

The element includes stress stiffness terms, by default, in any analysis with large deflection. The provided stress-stiffness terms enable the elements to analyze flexural, lateral, and torsional stability problems (using eigenvalue buckling, or collapse studies with arc length methods or nonlinear stabilization).

Elasticity, plasticity, creep and other nonlinear material models are supported. A cross-section associated with this element type can be a built-up section referencing more than one material.

## **Figure 1 BEAM188 Geometry**

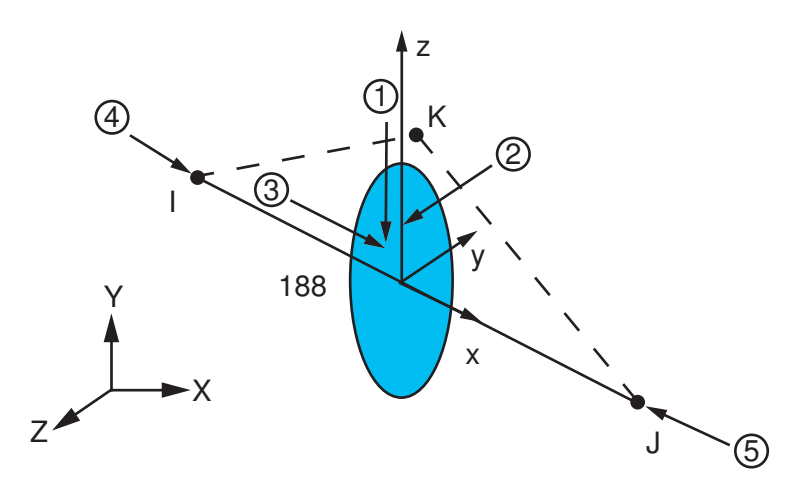

# **BEAM188 Element Technology and Usage Recommendations**

BEAM188 is based on Timoshenko beam theory, which is a first-order shear-deformation theory: transverseshear strain is constant through the cross-section (that is, cross-sections remain plane and undistorted after deformation).

The element can be used for slender or stout beams. Due to the limitations of first-order shear-deformation theory, slender to moderately thick beams can be analyzed. Use the slenderness ratio of a beam structure (GAL<sup>2</sup> / (EI)) to judge the applicability of the element, where:

**G**

Shear modulus

### **A**

Area of the cross-section

**L**

Length of the member (not the element length)

### **EI**

Flexural rigidity

Calculate the ratio using some global distance measures, rather than basing it upon individual element dimensions. The following illustration shows an estimate of transverse-shear deformation in a cantilever beam subjected to a tip load. Although the results cannot be extrapolated to any other application, the example serves well as a general guideline. A slenderness ratio greater than 30 is recommended.

**Figure 2 Transverse-Shear Deformation Estimation**

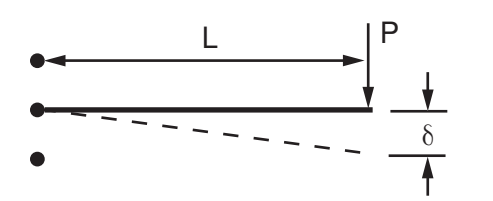

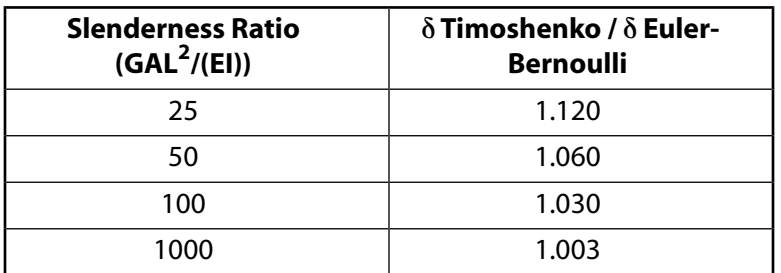

The element supports an elastic relationship between transverse-shear forces and transverse-shear strains. You can override default values of transverse-shear stiffnesses via the **SECCONTROLS** command.

BEAM188 does not use higher-order theories to account for variation in distribution of shear stresses. Use solid elements if such effects must be considered.

BEAM188 supports "restrained warping" analysis by making available a seventh degree of freedom at each beam node. By default, BEAM188 elements assume that the warping of a cross-section is small enough that it can be neglected (KEYOPT(1) = 0). You can activate the warping degree of freedom by using KEYOPT(1) = 1. With the warping degree of freedom activated, each node has seven degrees of freedom: UX, UY, UZ, ROTX, ROTY, ROTZ, and WARP. With  $KEYOPT(1) = 1$ , bimoment and bicurvature are output.

When KEYOPT(3) = 0 (linear, default), BEAM188 is based on linear shape functions. It uses one point of integration along the length; therefore, all element solution quantities are constant along the length. For example, when SMISC quantities are requested at nodes I and J, the centroidal values are reported for both end nodes. This option is recommended if the element is used as stiffener and it is necessary to maintain compatibility with a first-order shell element (such as [SHELL181](#page-886-0)). Only constant bending moments can be represented exactly with this option. Mesh refinement is generally required in typical applications.

When KEYOPT(3) = 2 (quadratic), BEAM188 has an internal node in the interpolation scheme, effectively making this a beam element based on quadratic shape functions. Two points of integration are used, resulting
in linear variation of element solution quantities along the length. Linearly varying bending moments are represented exactly.

When KEYOPT(3) = 3 (cubic), BEAM188 has two internal nodes and adopts cubic shape functions. Quadratically varying bending moments are represented exactly. Three points of integration along the length are used, resulting in quadratic variation of element solution quantities along the length. Unlike typical cubic (Hermitian) formulations, cubic interpolation is used for all displacements and rotations.

Quadratic and cubic options are recommended when higher-order element interpolations are desired in situations where:

- The element is associated with tapered cross-sections.
- Nonuniform loads (including tapered distributed loads) exist within the element; in this case, the cubic option gives superior results over the quadratic option.

(For partially distributed loads and non-nodal point loads, only the cubic option is valid.)

• The element may undergo highly nonuniform deformation (for example, when individual frame members in civil engineering structures are modeled with single elements).

In practice, when two elements with "restrained warping" come together at a sharp angle, you need to couple the displacements and rotations, but leave the out-of-plane warping decoupled. This is normally accomplished by having two nodes at a physical location and using appropriate constraints. This process is made easier (or automated) by the **ENDRELEASE** command, which decouples the out-of plane warping for any adjacent elements with cross-sections intersecting at an angle greater than 20 degrees.

BEAM188 allows change in cross-sectional inertia properties as a function of axial elongation. By default, the cross-sectional area changes such that the volume of the element is preserved after deformation. The default is suitable for elastoplastic applications. By using KEYOPT(2), you can choose to keep the cross-section constant or rigid. Scaling is not an option for nonlinear general beam sections (**SECTYPE**,,GENB).

Two limitations are associated with the quadratic and cubic options in BEAM188:

- Although the elements employ higher-order interpolations, the initial geometry of BEAM188 is treated as straight.
- Because the internal nodes are inaccessible, no boundary/loading/initial conditions are allowed on these internal nodes.

As a result of the limitations associated with the quadratic and cubic options, you will notice discrepancies in the results between [BEAM189](#page-1094-0) and the quadratic option of BEAM188 if the midside nodes of the [BEAM189](#page-1094-0) model have specified boundary/loading/initial conditions and/or the midside nodes are not located exactly at the element midpoint. Similarly, the cubic option of BEAM188 may not be identical to a traditional cubic (Hermitian) beam element.

For the mass matrix and evaluation of consistent load vectors, a higher order integration rule than that used for stiffness matrix is employed. The elements support both consistent and lumped mass matrices. Use **LUMPM**,ON to activate lumped mass matrix. Consistent mass matrix is used by default. An added mass per unit length can be input with the ADDMAS section controls. See *["BEAM188 Input Summary"](#page-1084-0)* [\(p. 1075\).](#page-1084-0)

The St. Venant warping functions for torsional behavior are determined in the undeformed state, and are used to define shear strain even after yielding. No options are available for recalculating in deformed configuration the torsional shear distribution on cross-sections during the analysis and possible partial plastic yielding of cross-sections. As such, large inelastic deformation due to torsional loading should be treated

and verified with caution. Under such circumstances, alternative modeling using solid or shell elements is recommended.

## **BEAM188 Input Data**

The geometry, node locations, coordinate system, and pressure directions for this element are shown in *[Figure 1](#page-1078-0)* [\(p. 1069\)](#page-1078-0). BEAM188 is defined by nodes I and J in the global coordinate system.

Node K is a preferred way to define the orientation of the element. For information about orientation nodes and beam meshing, see Generating a Beam Mesh With Orientation Nodes in the *Modeling and Meshing Guide*. See the **LMESH** and **LATT** command descriptions for details on generating the K node automatically.

BEAM188 can also be defined without the orientation node K. In this case, the element x-axis is oriented from node I (end 1) toward node J (end 2). If no orientation node is used, the default orientation of the element y-axis is automatically calculated to be parallel to the global X-Y plane. For the case where the element is parallel to the global Z-axis (or within a 0.01 percent slope of it), the element y-axis is oriented parallel to the global Y-axis (as shown). To control the element orientation about the element x-axis, use the orientation-node option. If both are defined, the orientation-node option takes precedence. The orientation node K, if used, defines a plane (with I and J) containing the element x and z-axes (as shown). If using this element in a large-deflection analysis, be aware that the location of the orientation node K is used only to *initially* orient the element.

The number of degrees of freedom depends on the value of KEYOPT(1). When KEYOPT(1) = 0 (the default), six degrees of freedom occur at each node. These include translations in the x, y, and z directions and rotations about the x, y, and z directions. When  $KEYOPT(1) = 1$ , a seventh degree of freedom (warping magnitude) is also considered.

The beam element is a one-dimensional line element in space. The cross-section details are provided separately via the **SECTYPE** and **SECDATA** commands. (See Beam Analysis and cross-sections in the *Structural Analysis Guide* for details). A section is associated with the beam elements by specifying the section ID number (**SECNUM**). A section number is an independent element attribute. In addition to a constant cross-section, you can also define a tapered cross-section by using the TAPER option on the **SECTYPE** command (see Defining a Tapered Beam).

BEAM188 ignores any real constant data. See the **SECCONTROLS** command for defining the transverse-shear stiffness and added mass.

A summary of the element input is given in *["BEAM188 Input Summary"](#page-1084-0)* [\(p. 1075\).](#page-1084-0)

## **BEAM188 Cross-Sections**

BEAM188 can be associated with these cross-section types:

- Standard library section types or user meshes which define the geometry of the beam cross-section (**SECTYPE**,,BEAM). The material of the beam is defined either as an element attribute (MAT), or as part of section buildup (for multi-material cross-sections).
- Generalized beam cross-sections (**SECTYPE**,,GENB), where the relationships of generalized stresses to generalized strains are input directly.
- Tapered beam cross-sections (**SECTYPE**,,TAPER), where a standard library section or user mesh defines each end of the beam.

## **Standard Library Sections**

BEAM188 elements are provided with section-relevant quantities (area of integration, position, etc.) automatically at a number of section points using **SECTYPE** and **SECDATA**. Each section is assumed to be an assembly of a predetermined number of nine-node cells. Each cross-section cell has four integration points and each can be associated with an independent material type.

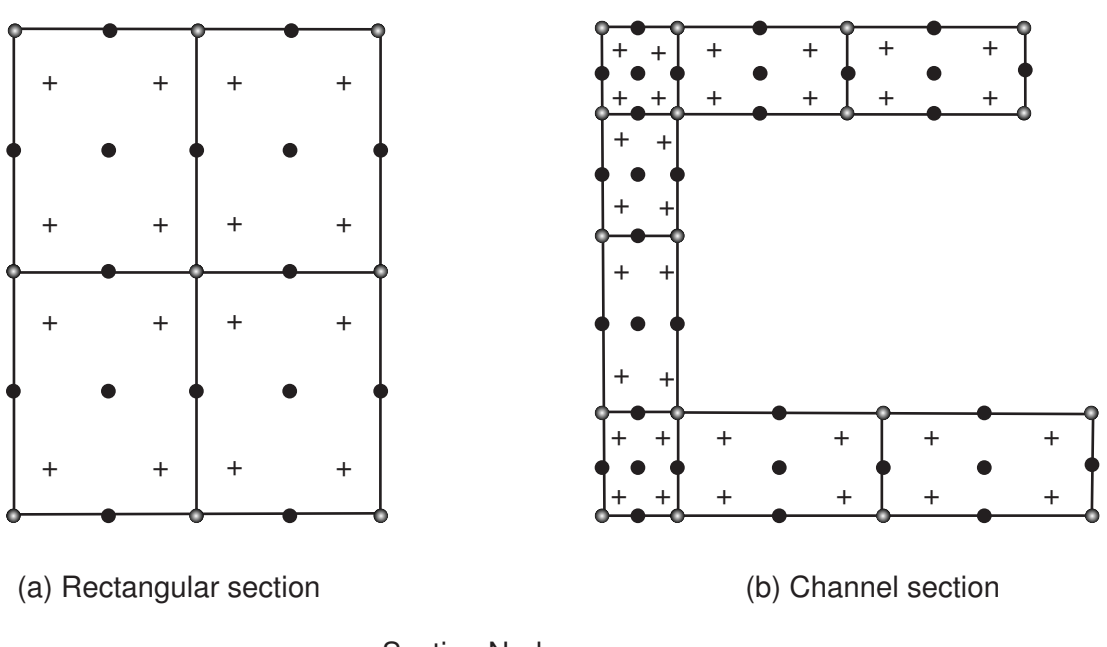

## **Figure 3 Cross-Section Cells**

- Section Nodes
- Section Corner Nodes
- + Section Integration Points

The number of cells in the cross-sections influences the accuracy of section properties and ability to model nonlinear stress-strain relationship through the cross-section. The element has a nested structure of integration (along the length and in the cross-section).

When the material associated with the elements has inelastic behavior or when the temperature varies across the section, constitutive calculations are performed at the section integration points. For more common elastic applications, the element uses precalculated properties of the section at the element integration points; however, the stresses and strains are calculated in the output pass at the section integration points. Element output is available at the integration points, as well as values extrapolated to the element and section nodes.

If the section is assigned the subtype ASEC, only the generalized stresses and strains (axial force, bending moments, transverse shears, curvatures, and shear strains) are available for output. 3-D contour plots and deformed shapes are not available. The ASEC subtype is displayed only as a thin rectangle to verify beam orientation.

BEAM188 is helpful for analyzing built-up beams (that is, those fabricated of two or more pieces of material joined together to form a single, solid beam). The pieces are assumed to be perfectly bonded together; therefore, the beam behaves as a single member.

The multi-material cross-section capability is applicable only where the assumptions of a beam behavior (Timoshenko or Bernoulli-Euler beam theory) holds.

In other words, what is supported is a simple extension of a conventional Timoshenko beam theory. It can be used in applications such as:

- Bimetallic strips
- Beams with metallic reinforcement
- Sensors where layers of a different material has been deposited

BEAM188 does not account for coupling of bending and twisting at the section stiffness level. The transverse shears are also treated in an uncoupled manner. This can have a significant effect on layered composite and sandwich beams if the lay-up is unbalanced.

Always validate the application of BEAM188, either with experiments or other numerical analysis. Use the restrained warping option with built-up sections after due verification.

KEYOPT(15) specifies the format of the .  $r$ st results file. For KEYOPT(15) = 0, the format gives only one averaged result at each section corner node; therefore, this option typically applies to homogeneous sections. For KEYOPT(15) = 1, the format gives one result for each section integration point; therefore, this option typically applies to built-up sections with multiple materials (and generates a larger results file).

#### **Generalized Beam Cross-Sections**

When using nonlinear general beam sections, neither the geometric properties nor the material is explicitly specified. *Generalized stress* implies the axial force, bending moments, torque, and transverse-shear forces. Similarly, *generalized strain* implies the axial strain, bending curvatures, twisting curvature, and transverseshear strains. (For more information, see nonlinear general beam sections.) This is an abstract method for representing cross-section behavior; therefore, input often consists of experimental data or the results of other analyses.

Generally, BEAM188 supports an elastic relationship between transverse-shear forces and transverse-shear strains. You can override default values of transverse-shear stiffnesses via the **SECCONTROLS** command.

When the beam element is associated with a generalized beam (**SECTYPE**,,GENB) cross-section type, the relationship of transverse-shear force to the transverse-shear strain can be nonlinear elastic or plastic, an especially useful capability when flexible spot welds are modeled. In such a case, the **SECCONTROLS** command does not apply.

#### **Tapered Beam Cross-Sections**

A linearly tapered beam is defined by specifying a standard library section or user mesh at each end of the beam. The section geometries are specified at global coordinates, then linear interpolated and evaluated at the element. The sections at the end points must be topologically identical. (For more information, see Defining a Tapered Beam.)

## **BEAM188 Loads**

Forces are applied at the nodes (which also define the element x-axis). If the centroidal axis is not colinear with the element x-axis, applied axial forces will cause bending. Applied shear forces cause torsional strains and moment if the centroid and shear center of the cross-section are different. The nodes should therefore be located at the desired points where you want to apply the forces. Use the OFFSETY and OFFSETZ arguments of the **SECOFFSET** command appropriately. By default, the program uses the centroid as the reference axis for the beam elements.

Element loads are described in *[Node and Element Loads](#page-106-0)* [\(p. 97\).](#page-106-0) Pressures can be input as surface loads on the element faces as shown by the circled numbers in *[Figure 1](#page-1078-0)* [\(p. 1069\).](#page-1078-0) Positive normal pressures act into the element. Lateral pressures are input as force per unit length. End "pressures" are input as forces.

At both ends of the element, temperatures can be input at these locations:

- At the element  $x$ -axis  $(T(0,0))$
- At one unit from the x-axis in the element y-direction  $(T(1,0))$
- At one unit from the x-axis in the element z-direction  $(T(0,1))$

Element locations (T(y,z)) are given according to the convention used in *[Figure 1](#page-1078-0)* [\(p. 1069\).](#page-1078-0)

For beam elements, element body load commands (**BFE**) accept an element number and a list of values, 1 through 6 for temperatures T<sub>I</sub>(0,0), T<sub>I</sub>(1,0), T<sub>I</sub>(0,1), T<sub>J</sub>(0,0), T<sub>J</sub>(1,0), and T<sub>J</sub>(0,1). This input can be used to specify temperature gradients that vary linearly both over the cross section and along the length of the element.

The following defaults apply to element temperature input:

- If all temperatures after the first are unspecified, they default to the first. This pattern applies a uniform temperature over the entire element. (The first coordinate temperature, if unspecified, defaults to TUNIF.)
- If all three temperatures at node I are input, and all temperatures at node J are unspecified, the node J temperatures default to the corresponding node I temperatures. This pattern applies a temperature gradient that varies linearly over the cross section but remains constant along the length of the element.
- For any other input pattern, unspecified temperatures default to TUNIF.

Alternatively, temperatures at nodes I and J can be defined using nodal body loads (**BF**,NODE,TEMP,VAL1). When using a nodal body load to define a temperature, a uniform temperature is applied over the cross section at the specified node.

<span id="page-1084-0"></span>You can apply an initial stress state to this element via the **INISTATE** command. For more information, see "Initial State" in the *Basic Analysis Guide*.

The effects of pressure load stiffness are automatically included for this element. If an unsymmetric matrix is needed for pressure load stiffness effects, use **NROPT**,UNSYM.

## **BEAM188 Input Summary**

#### **Nodes**

I, J, K (K, the orientation node, is optional but recommended)

#### **Degrees of Freedom**

UX, UY, UZ, ROTX, ROTY, ROTZ if  $KEYOPT(1) = 0$ UX, UY, UZ, ROTX, ROTY, ROTZ, WARP if  $KEYOPT(1) = 1$ 

### **Section Controls**

TXZ, TXY, ADDMAS (See **SECCONTROLS**) (TXZ and TXY default to  $A^*GXZ$  and  $A^*GXY$ , respectively, where  $A = \text{cross-sectional area}$ )

#### **Material Properties**

EX, (PRXY,or NUXY), GXY, GXZ

ALPX, (or CTEX, or THSX)

DENS, DAMP

## **Surface Loads**

## **Pressure --**

face 1 (I-J) (-z normal direction) face 2 (I-J) (-y normal direction) face 3 (I-J) (+x tangential direction) face 4 (I) (+x axial direction) face 5 (J) (-x axial direction) ---

I and J denote the end nodes. Use a negative value for loading in the opposite direction. Issue the **SFBEAM** command to specify surface loads. For faces 1, 2, and 3, offsets apply only if you are using the cubic option (KEYOPT(3) = 3).

## **Body Loads**

## **Temperatures --**

T(0,0), T(1,0), T(0,1) at each end node

## **Special Features**

Plasticity (PLASTIC, BISO, MISO, NLISO, BKIN, MKIN, KINH, CHABOCHE, HILL) [*[1](#page-1085-0)* [\(p. 1076\)\]](#page-1085-0) Viscoelasticity (PRONY, SHIFT) [*[1](#page-1085-0)* [\(p. 1076\)](#page-1085-0)] Viscoplasticity/Creep (CREEP, RATE) [*[1](#page-1085-0)* [\(p. 1076\)](#page-1085-0)] Other material (USER) [*[1](#page-1085-0)* [\(p. 1076\)\]](#page-1085-0) Stress stiffening Large deflection Large strain Initial state Nonlinear stabilization Birth and death (requires KEYOPT $(11) = 1$ ) Automatic selection of element technology [*[2](#page-1085-1)* [\(p. 1076\)](#page-1085-1)] Generalized cross-section (nonlinear elastic, elasto-plastic, temperature-dependent) Linear perturbation

- <span id="page-1085-1"></span><span id="page-1085-0"></span>1. Items in parentheses refer to data tables associated with the **TB** command. See "Structures with Material Nonlinearities" in the *Theory Reference for the Mechanical APDL and Mechanical Applications* for details of the material models.
- 2. See *[Automatic Selection of Element Technologies](#page-131-0)* [\(p. 122\)](#page-131-0) and **ETCONTROL** for more information about selecting element technologies.

## **KEYOPT(1)**

Warping degree of freedom:

**0 --** 

Six degrees of freedom per node, unrestrained warping (default)

**1 --** 

Seven degrees of freedom per node (including warping). Bimoment and bicurvature are output.

## **KEYOPT(2)**

Cross-section scaling, applies only if **NLGEOM**,ON has been invoked:

## **0 --**

Cross-section is scaled as a function of axial stretch (default)

**1 --** 

Section is assumed to be rigid (classical beam theory)

## **KEYOPT(3)**

Shape functions along the length:

### **0 --**

Linear (default)

## **2 --**

Quadratic

## **3 --**

Cubic

## **KEYOPT(4)**

Shear stress output:

#### **0 --**

Output only torsion-related shear stresses (default)

#### **1 --**

Output only flexure-related transverse-shear stresses

**2 --** 

Output a combined state of the previous two types

## **KEYOPT(6), KEYOPT(7), and KEYOPT(9)**

active only when **OUTPR**,ESOL is active:

#### **KEYOPT(6)**

Output control for section forces/moments and strains/curvatures:

#### **0 --**

Output section forces/moments and strains/curvatures at integration points along the length (default)

## **1 --**

Same as  $KEYOPT(6) = 0$  plus current section area

## **2 --**

Same as KEYOPT(6) = 1 plus element basis directions  $(X,Y,Z)$ 

#### **3 --**

Output section forces/moments and strains/curvatures extrapolated to the element nodes

#### **KEYOPT(7)**

Output control at integration points (not available when section subtype  $=$  ASEC):

## **0 --**

None (default)

## **1 --**

Maximum and minimum stresses/strains

# **2 --**

Same as  $KEYOPT(7) = 1$  plus stresses and strains at each section point

## **KEYOPT(9)**

Output control for values extrapolated to the element and section nodes (not available when section  $subtype = ASEC$ :

### **0 --**

None (default)

## **1 --**

Maximum and minimum stresses/strains

## **2 --**

Same as KEYOPT(9) = 1 plus stresses and strains along the exterior boundary of the cross-section

## **3 --**

Same as  $KEYOPT(9) = 1$  plus stresses and strains at all section nodes

## **KEYOPT(11)**

Set section properties:

**0 --** 

Automatically determine if preintegrated section properties can be used (default)

**1 --** 

Use numerical integration of section

## **KEYOPT(12)**

Tapered section treatment:

**0 --** 

Linear tapered section analysis; cross-section properties are evaluated at each Gauss point (default). This is more accurate, but computationally intensive.

**1 --** 

Average cross-section analysis; for elements with tapered sections, cross-section properties are evaluated at the centroid only. This is an approximation of the order of the mesh size; however, it is faster.

## **KEYOPT(15)**

Results file format:

**0 --** 

Store averaged results at each section corner node (default).

**1 --** 

Store non-averaged results at each section integration point. (The volume of data may be excessive. This option is typically useful for built-up sections with multiple materials only.)

## **BEAM188 Output Data**

The solution output associated with these elements is in two forms:

- Nodal displacements and reactions included in the overall nodal solution
- Additional element output as described in *[Table 1: BEAM188 Element Output Definitions](#page-1088-0)* [\(p. 1079\)](#page-1088-0)

To view 3-D deformed shapes for BEAM188, issue an **OUTRES**,MISC or **OUTRES**,ALL command for static or transient analyses. To view 3-D mode shapes for a modal or eigenvalue buckling analysis, you must expand the modes with element results calculation active (via the **MXPAND** command's  $Elcalc =$  YES option).

## **Linearized Stress**

It is customary in beam design to employ components of axial stress that contribute to axial loads and bending in each direction separately; therefore, BEAM188 provides a linearized stress output as part of its SMISC output record, as indicated in the following definitions:

SDIR is the stress component due to axial load.

SDIR = Fx/A, where Fx is the axial load (SMISC quantities 1 and 14) and A is the area of the cross-section.

SByT and SByB are bending-stress components.

SByT =  $-Mz * y<sub>max</sub> / lzz$  $SByB = -Mz * y_{min} / Izz$  $SBzT = Mz * z<sub>max</sub> / Iyy$  $SBzB = Mz * z_{\text{min}} / Iyy$ 

where My, Mz are bending moments in the beam coordinate system (SMISC quantities 2,15,3,16), as shown in *[Figure 1](#page-1078-0)* [\(p. 1069\)](#page-1078-0). Coordinates  $y_{max}$ ,  $y_{min}$ ,  $z_{max}$ , and  $z_{min}$  are the maximum and minimum y, z coordinates in the cross-section measured from the centroid. Values Iyy and Izz are moments of inertia of the cross-section. Except for the ASEC type of beam cross-section, the program uses the maximum and minimum cross-section dimensions. For the ASEC type of cross-section, the maximum and minimum in each of y and y direction is assumed to be +0.5 to -0.5, respectively.

Corresponding definitions for the component strains are:

 $EPELDIR = Ex$ EPELByT =  $-Kz * y_{max}$  $EPELByB = -Kz * y_{min}$ EPELBzT =  $Kz * z<sub>max</sub>$  $EPELBzB = Kz * z_{min}$ 

where Ex, Ky, and Kz are generalized strains and curvatures (SMISC quantities 7,8,9, 20,21 and 22).

The reported stresses are strictly valid only for elastic behavior of members. BEAM188 always employs combined stresses in order to support nonlinear material behavior. When the elements are associated with nonlinear materials, the component stresses can at best be regarded as linearized approximations and should be interpreted with caution.

When using KEYOPT(7) with the cubic option (KEYOPT(3) = 3), the integration point at the middle of the element is reported *last* in the integration-point printout.

## **The Element Output Definitions table uses the following notation:**

<span id="page-1088-0"></span>A colon (:) in the Name column indicates that the item can be accessed by the Component Name method **(ETABLE, ESOL).** The O column indicates the availability of the items in the file Jobname. OUT. The R column indicates the availability of the items in the results file.

In either the O or R columns, "Y" indicates that the item is *always* available, a number refers to a table footnote that describes when the item is *conditionally* available, and "-" indicates that the item is *not* available.

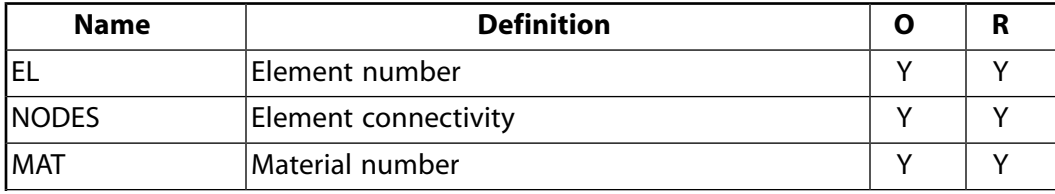

#### **Table 1 BEAM188 Element Output Definitions**

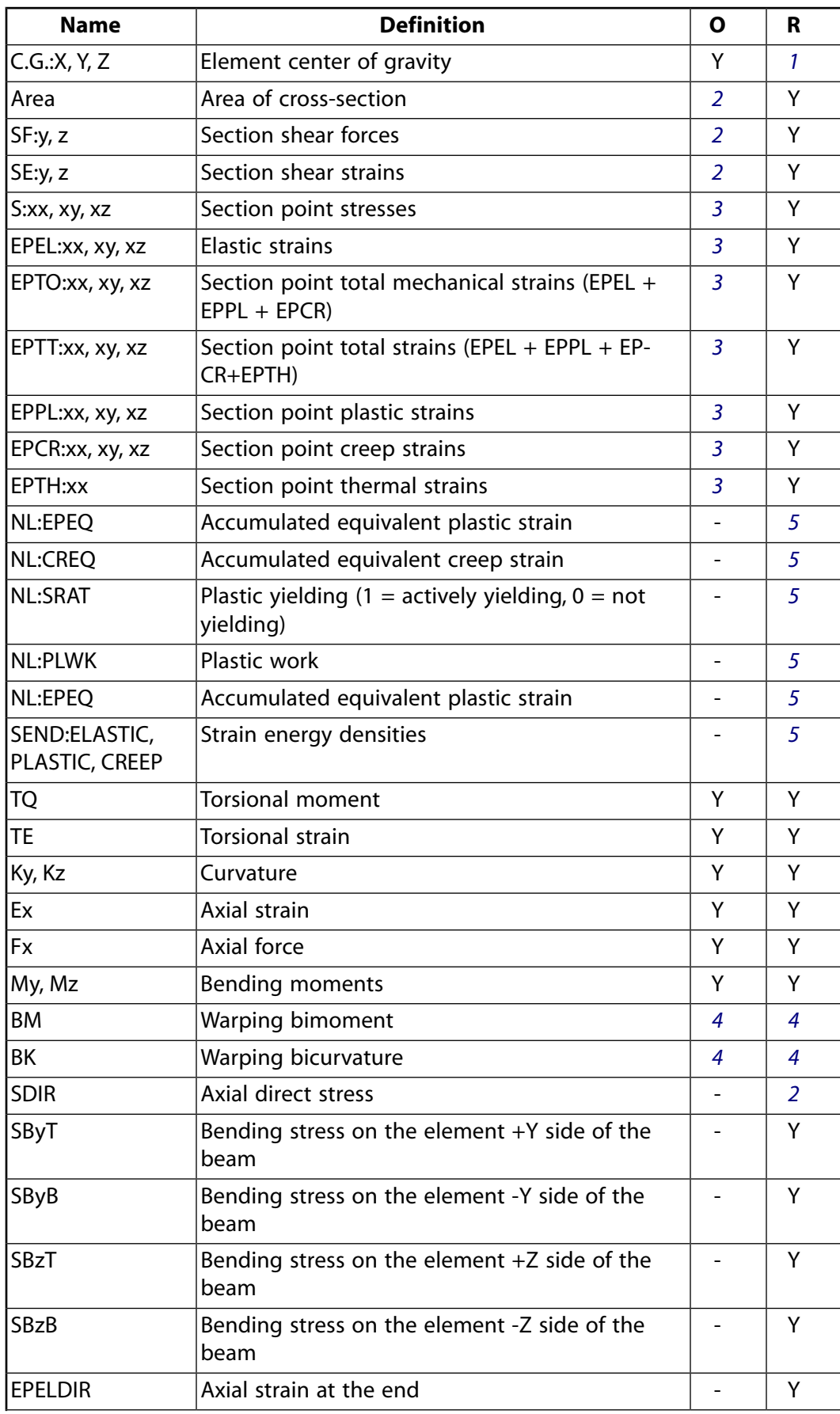

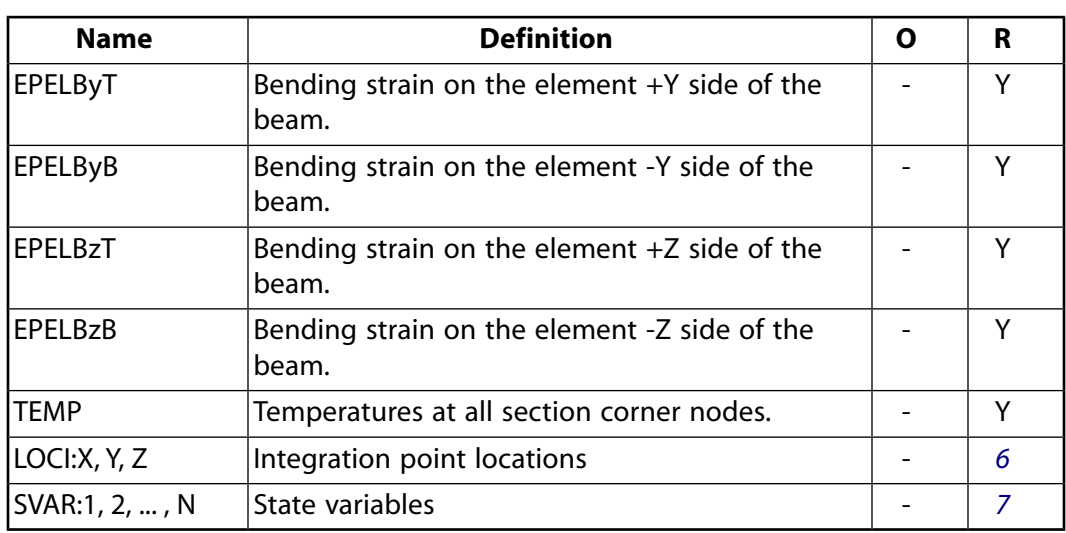

- <span id="page-1090-1"></span><span id="page-1090-0"></span>1. Available only at the centroid as a **\*GET** item.
- <span id="page-1090-4"></span><span id="page-1090-2"></span>2. See KEYOPT(6) description.
- <span id="page-1090-3"></span>3. See KEYOPT(7) and KEYOPT(9) descriptions.
- <span id="page-1090-5"></span>4. See KEYOPT(1) description.
- <span id="page-1090-6"></span>5. Available if the element has a nonlinear material.
- 6. Available only if **OUTRES**,LOCI command is used.
- 7. Available only if the UserMat subroutine and **TB**,STATE command are used.

More output is described via the **PRESOL** command in POST1.

*[Table 2: BEAM188 Item and Sequence Numbers](#page-1090-7)* [\(p. 1081\)](#page-1090-7) lists output available via **ETABLE** using the Sequence Number method. See Creating an Element Table in the *Basic Analysis Guide* and *[The Item and Sequence](#page-18-0) [Number Table](#page-18-0)* [\(p. 9\)](#page-18-0) in this manual for more information. *[Table 2: BEAM188 Item and Sequence Numbers](#page-1090-7)* [\(p. 1081\)](#page-1090-7) uses the following notation:

#### **Name**

output quantity as defined in the *[Table 1: BEAM188 Element Output Definitions](#page-1088-0)* [\(p. 1079\)](#page-1088-0)

## <span id="page-1090-7"></span>**Item**

predetermined Item label for **ETABLE**

**I,J**

sequence number for data at nodes I and J

## **Table 2 BEAM188 Item and Sequence Numbers**

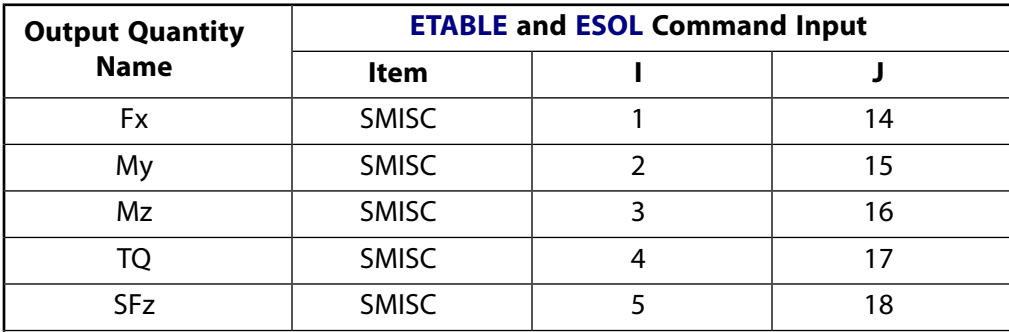

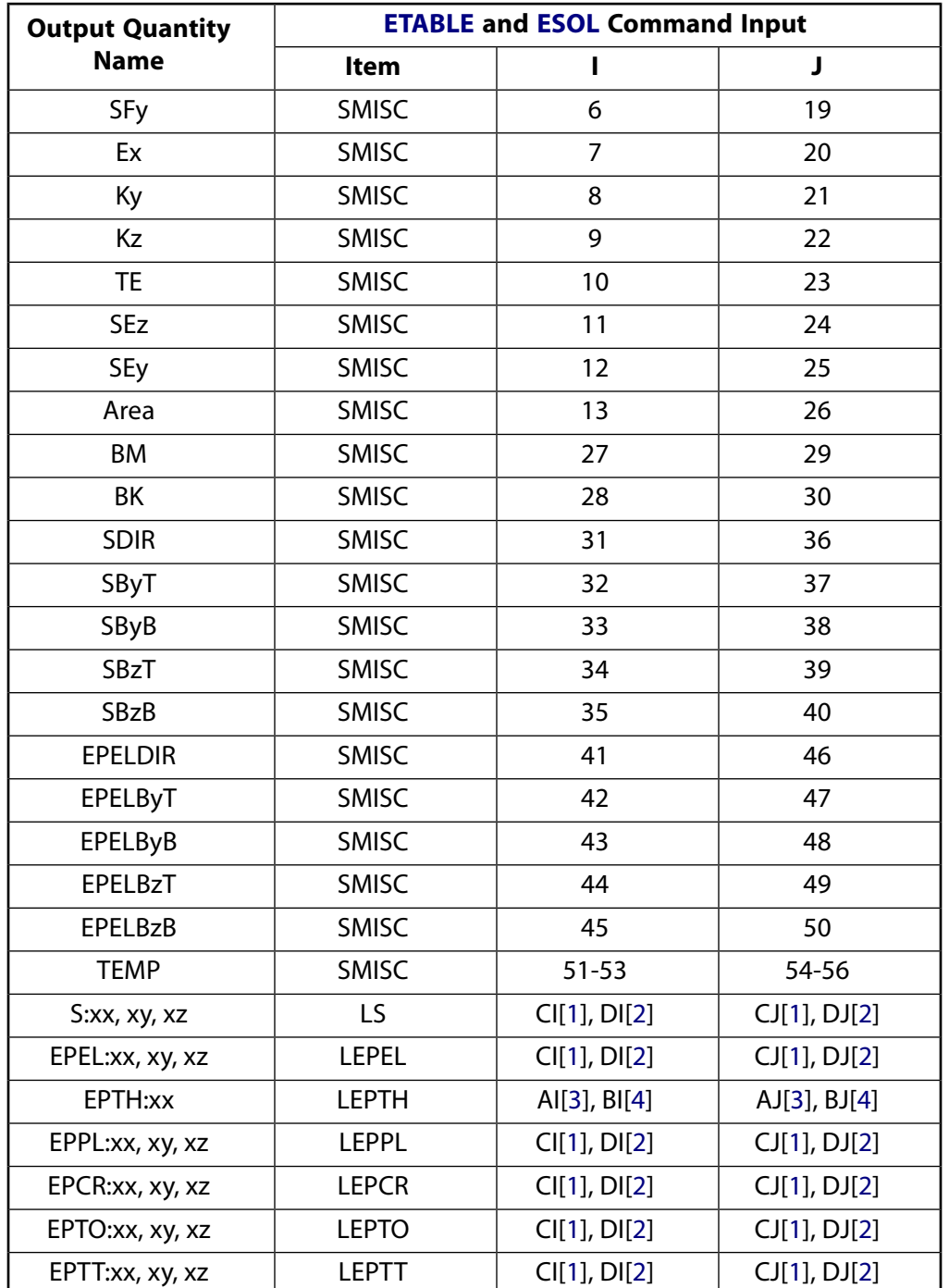

<span id="page-1091-0"></span>1. CI and CJ are the sequence numbers for accessing the averaged line element solution quantities (LS, LEPEL, LEPPL, LEPCR, LEPTO, and LEPTT) at RST section nodes (section corner nodes where results are available), at element Node I and J respectively. CI and CJ are applicable only when KEYOPT(15) = 0. For a given section corner node  $nn$ , CI and CJ are given as follows:

 $Cl = (nn - 1) * 3 + COMP$ 

 $CJ = (nnMax + nn - 1) * 3 + COMP$ 

Where  $nm\alpha x$  is the total number of RST section nodes, and COMP is the stress or strain component (1 - xx, 2 - xy, 3 - xz). Locations of RST section nodes can be visualized with **SECPLOT**,,6.

<span id="page-1092-0"></span>2. DI and DJ are the sequence numbers for accessing the non-averaged line element solution quantities (LS, LEPEL, LEPPL, LEPCR, LEPTO, and LEPTT) at RST section integration points (section integration points where results are available), at element Node I and J respectively. DI and DJ are applicable only when KEYOPT(15) = 1. For the ith integration point ( $i = 1, 2, 3$ , or 4) in section cell  $nc$ , DI and DJ are given as follows:

 $DI = (nc - 1) * 12 + (i - 1) * 3 + COMP$ 

 $DJ = (ncMax + nc - 1) * 12 + (i - 1) * 3 + COMP$ 

Where ncMax is the total number of RST section cells, and COMP is the stress or strain component (1 - xx, 2 - xy, 3 - xz). Locations of RST section cells can be visualized with **SECPLOT**,,7.

<span id="page-1092-1"></span>3. AI and AJ are the sequence numbers for accessing the averaged line element thermal strain quantities LEPTH at RST section nodes (section corner nodes where results are available), at element Node I and J respectively. AI and AJ are applicable only when KEYOPT(15) = 0. For a given section corner node  $nn$ , AI and AJ are given as follows:

 $Al = nn$ 

 $AJ = nnMax + nn$ 

<span id="page-1092-2"></span>Where  $nnMax$  is the total number of RST section nodes. Locations of RST section nodes can be visualized with **SECPLOT**,,6.

4. BI and BJ are the sequence numbers for accessing the non-averaged line element thermal strain quantities LEPTH at RST section integration points (section integration points where results are available), at element Node I and J respectively. BI and BJ are applicable only when KEYOPT(15) = 1. For the ith integration point ( $i = 1, 2, 3$ , or 4) in section cell  $nc$ , BI and BJ are given as follows:

 $Bl = (nc - 1) * 4 + i$ BJ =  $(ncMax + nc - 1) * 4 + i$ 

Where  $ncMax$  is the total number of RST section cells. Locations of RST section cells can be visualized with **SECPLOT**,,7.

## *Transverse-Shear Stress Output*

The BEAM188 formulation is based on three stress components:

- one axial
- two shear stress

The shear stresses are caused by torsional and transverse loads. BEAM188 is based on first-order shear-deformation theory, also popularly known as Timoshenko beam theory. The transverse-shear strain is constant for the cross-section; therefore, the shear energy is based on a transverse-shear force. The shear force is redistributed by predetermined shear-stress distribution coefficients across the beam cross-section, and made available for output purposes. By default, the program outputs only the shear stresses caused by torsional loading. Use KEYOPT(4) to activate output of shear stresses caused by flexure or transverse loading.

The accuracy of transverse-shear distribution is directly proportional to the mesh density of cross-section modeling (for determination of warping, shear center and other section geometric properties). The tractionfree state at the edges of a cross-section is met only in a well-refined model of the cross-section.

By default, the program uses a mesh density (for cross-section modeling) that provides accurate results for torsional rigidity, warping rigidity, inertia properties, and shear-center determination. The default mesh employed is also appropriate for nonlinear material calculations; however, more refined cross-section models may be necessary if the shear stress distribution due to transverse loads must be captured very accurately. Increasing cross-section mesh size does not imply larger computational cost if the associated material is linear. Use the **SECTYPE** and **SECDATA** commands to adjust cross-section mesh density.

The transverse-shear distribution calculation ignores the effects of Poisson's ratio. The Poisson's ratio affects the shear-correction factor and shear-stress distribution slightly, and this effect is ignored.

## **BEAM188 Assumptions and Restrictions**

- The beam must not have zero length.
- By default (KEYOPT(1) = 0), the effect of warping restraint is assumed to be negligible.
- Cross-section failure or folding is not accounted for.
- Rotational degrees of freedom are not included in the lumped mass matrix if offsets are present.
- The element works best with the full Newton-Raphson solution scheme (that is, the default choice in solution control).
- Only moderately "thick" beams can be analyzed. See *["BEAM188 Element Technology and Usage Recom](#page-1078-1)[mendations"](#page-1078-1)* [\(p. 1069\)](#page-1078-1) for more information.
- Stress stiffening is always included in geometrically nonlinear analyses (**NLGEOM**,ON). Prestress effects can be activated by the **PSTRES** command.
- When the element is associated with nonlinear general beam sections (**SECTYPE**,,GENB), additional restrictions apply. For more information, see Considerations for Using Nonlinear General Beam Sections.
- The element coordinate system (**/PSYMB**,ESYS) is not relevant.

## **BEAM188 Product Restrictions**

When used in the product(s) listed below, the stated product-specific restrictions apply to this element in addition to the general assumptions and restrictions given in the previous section.

## **ANSYS Professional**

The only special features allowed are stress stiffening and large deflections.

<span id="page-1094-0"></span>**3-D 3-Node Beam**

## MP ME ST PR PRN DS DSS  $\langle \rangle \langle \rangle \langle \rangle \langle \rangle$  PP VT EME MFS [Product Restrictions](#page-1109-0)

## **BEAM189 Element Description**

The BEAM189 element is suitable for analyzing slender to moderately stubby/thick beam structures. The element is based on Timoshenko beam theory which includes shear-deformation effects. The element provides options for unrestrained warping and restrained warping of cross-sections.

The element is a quadratic three-node beam element in 3-D. With default settings, six degrees of freedom occur at each node; these include translations in the x, y, and z directions and rotations about the x, y, and z directions. An optional seventh degree of freedom (warping magnitude) is available. The element is wellsuited for linear, large rotation, and/or large-strain nonlinear applications.

The element includes stress stiffness terms, by default, in any analysis with **NLGEOM**,ON. The provided stressstiffness terms enable the elements to analyze flexural, lateral, and torsional stability problems (using eigenvalue buckling, or collapse studies with arc length methods or nonlinear stabilization).

<span id="page-1094-1"></span>Elasticity, plasticity, creep and other nonlinear material models are supported. A cross-section associated with this element type can be a built-up section referencing more than one material.

## **Figure 1 BEAM189 Geometry**

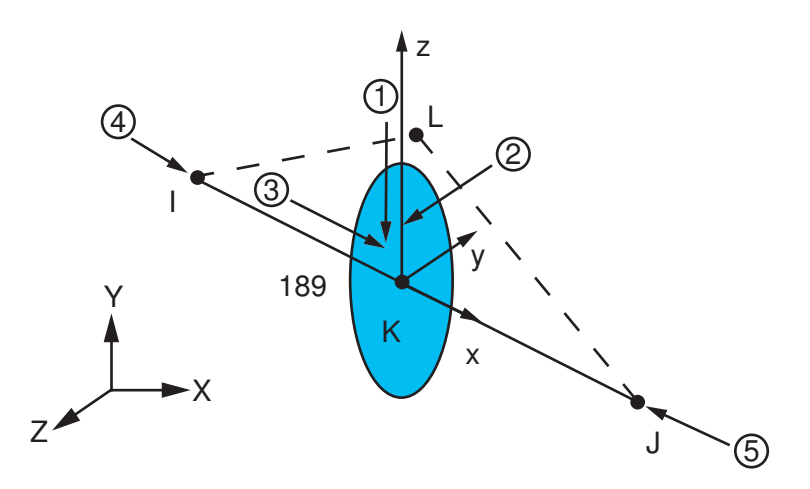

## <span id="page-1094-2"></span>**BEAM189 Element Technology and Usage Recommendations**

BEAM189 is based on Timoshenko beam theory, which is a first-order shear-deformation theory: transverseshear strain is constant through the cross-section; that is, cross-sections remain plane and undistorted after deformation.

The element can be used for slender or stout beams. Due to the limitations of first-order shear-deformation theory, slender to moderately thick beams can be analyzed. Use the slenderness ratio of a beam structure (GAL<sup>2</sup>/(EI)) to judge the applicability of the element, where:

**G**

Shear modulus

## **A**

Area of the cross-section

**L**

Length of the member (not the element length)

## **EI**

Flexural rigidity

Calculate the ratio using some global distance measures, rather than basing it upon individual element dimensions. The following illustration shows an estimate of transverse-shear deformation in a cantilever beam subjected to a tip load. Although the results cannot be extrapolated to any other application, the example serves well as a general guideline. A slenderness ratio greater than 30 is recommended.

**Figure 2 Transverse-Shear Deformation Estimation**

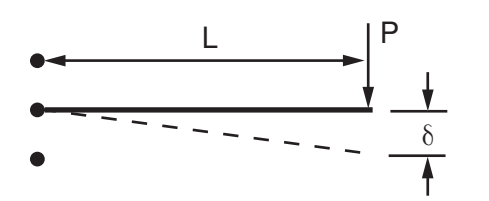

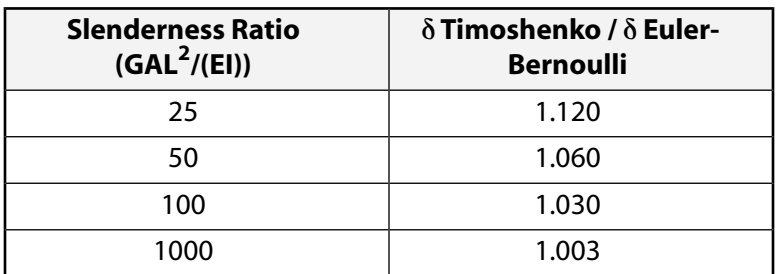

These elements support an elastic relationship between transverse-shear forces and transverse-shear strains. You can override default values of transverse-shear stiffnesses using the **SECCONTROLS** command.

BEAM189 does not use higher-order theories to account for variation in distribution of shear stresses. Use solid elements if such effects must be considered.

BEAM189 supports "restrained warping" analysis by making available a seventh degree of freedom at each beam node. By default, BEAM189 elements assume that the warping of a cross-section is small enough that it may be neglected (KEYOPT(1) = 0). You can activate the warping degree of freedom by using KEYOPT(1) = 1. With the warping degree of freedom activated, each node has seven degrees of freedom: UX, UY, UZ, ROTX, ROTZ, ROTY, and WARP. With  $KEYOPT(1) = 1$ , bimoment and bicurvature are output.

Unlike other cubic (Hermitian) polynomial-based elements, BEAM189 is based on quadratic polynomials; therefore, offsets in specification of distributed pressure loads are not allowed.BEAM189 has linear bendingmoment variation. Refinement of the mesh is recommended in order to accommodate such loading. BEAM189 is computationally efficient and has super-convergence properties with respect to mesh refinement. For example, the quadratic beam with a two point Gaussian integration is known to be of same accuracy as a Hermitian element.

In practice, when two elements with "restrained warping" come together at a sharp angle, you need to couple the displacements and rotations, but leave the out-of-plane warping decoupled. This is normally accomplished by having two nodes at a physical location and using appropriate constraints. This process is

made easier (or automated) by the **ENDRELEASE** command, which decouples the out-of plane warping for any adjacent elements with cross-sections intersecting at an angle greater than 20 degrees.

BEAM189 allows change in cross-sectional inertia properties as a function of axial elongation. By default, the cross-sectional area changes such that the volume of the element is preserved after deformation. The default is suitable for elastoplastic applications. By using KEYOPT(2), you can choose to keep the cross-section constant or rigid. Scaling is not an option for nonlinear general beam sections (**SECTYPE**,,GENB).

For the mass matrix and evaluation of consistent load vectors, a higher order integration rule than that used for stiffness matrix is employed. The elements support both consistent and lumped mass matrices. Avoid using **LUMPM**,ON as BEAM189 is a higher-order element. Consistent mass matrix is used by default. An added mass per unit length may be input with the ADDMAS section controls. See *["BEAM189 Input Summary"](#page-1100-0)* [\(p. 1091\)](#page-1100-0).

The St. Venant warping functions for torsional behavior are determined in the undeformed state, and are used to define shear strain even after yielding. No options are available for recalculating in deformed configuration the torsional shear distribution on cross-sections during the analysis and possible partial plastic yielding of cross-sections. As such, large inelastic deformation due to torsional loading should be treated and verified with caution. Under such circumstances, alternative modeling using solid or shell elements is recommended.

## **BEAM189 Input Data**

The geometry, node locations, coordinate system, and pressure directions for this element are shown in *[Figure 1](#page-1094-1)* [\(p. 1085\)](#page-1094-1). BEAM189 is defined by nodes I, J, and K in the global coordinate system.

Node L is a preferred way to define the orientation of the element. For information about orientation nodes and beam meshing, see Generating a Beam Mesh With Orientation Nodes in the *Modeling and Meshing Guide*. Also, see Quadratic Elements (Midside Nodes) in the same manual for the use of midside nodes. See the **LMESH** and **LATT** command descriptions for details on generating the L node automatically. For a description of the low-order beam, see [BEAM188](#page-1078-2).

The element can also be defined without the orientation node L. In this case, the element x-axis is oriented from node I (end 1) toward node J (end 2). When no orientation node is used, the default orientation of the element y-axis is automatically calculated to be parallel to the global X-Y plane. For the case where the element is parallel to the global Z-axis (or within a 0.01 percent slope of it), the element y-axis is oriented parallel to the global Y-axis (as shown). For user control of the element orientation about the element xaxis, use the L node option. If both are defined, the orientation node option takes precedence. The orientation node L, if used, defines a plane (with I and J) containing the element x and z-axes (as shown). If using this element in a large-deflection analysis, be aware that the location of the orientation node L is used only to *initially* orient the element.

The number of degrees of freedom depends on the value of KEYOPT(1). When KEYOPT(1) = 0 (the default), six degrees of freedom occur at each node. These include translations in the x, y, and z directions and rotations about the x, y, and z directions. When  $KEYOPT(1) = 1$ , a seventh degree of freedom (warping magnitude) is also considered.

The element is a one-dimensional line element in space. The cross-section details are provided separately via the **SECTYPE** and **SECDATA** commands. (See Beam Analysis and Cross-Sections in the *Structural Analysis Guide* for details.) A section is associated with the beam elements by specifying the section ID number (**SECNUM**). A section number is an independent attribute. In addition to a constant cross-section, you can also define a tapered cross-section by using the TAPER option on the **SECTYPE** command. (For more information, see Defining a Tapered Beam.)

BEAM189 ignores any real constant data beginning with Release 6.0. See **SECCONTROLS** command for defining the transverse-shear stiffness, and added mass.

A summary of the element input follows in *["BEAM189 Input Summary"](#page-1100-0)* [\(p. 1091\).](#page-1100-0)

## **BEAM189 Cross-Sections**

BEAM189 can be associated with these cross-section types:

- Standard library section types or user meshes which define the geometry of the beam cross-section (**SECTYPE**,,BEAM). The material of the beam is defined either as an element attribute (MAT), or as part of section buildup (for multi-material cross-sections).
- Generalized beam cross-sections (**SECTYPE**,,GENB), where the relationships of generalized stresses to generalized strains are input directly.
- Tapered beam cross-sections (**SECTYPE**,,TAPER), where a standard library section or user mesh defines each end of the beam.

## **Standard Library Sections**

BEAM189 is provided with section-relevant quantities (area of integration, position, etc.) automatically at a number of section points using **SECTYPE** and **SECDATA**. Each section is assumed to be an assembly of a predetermined number of nine-node cells. Each cross-section cell has four integration points and each can be associated with an independent material type.

## **Figure 3 Cross-Section Cells**

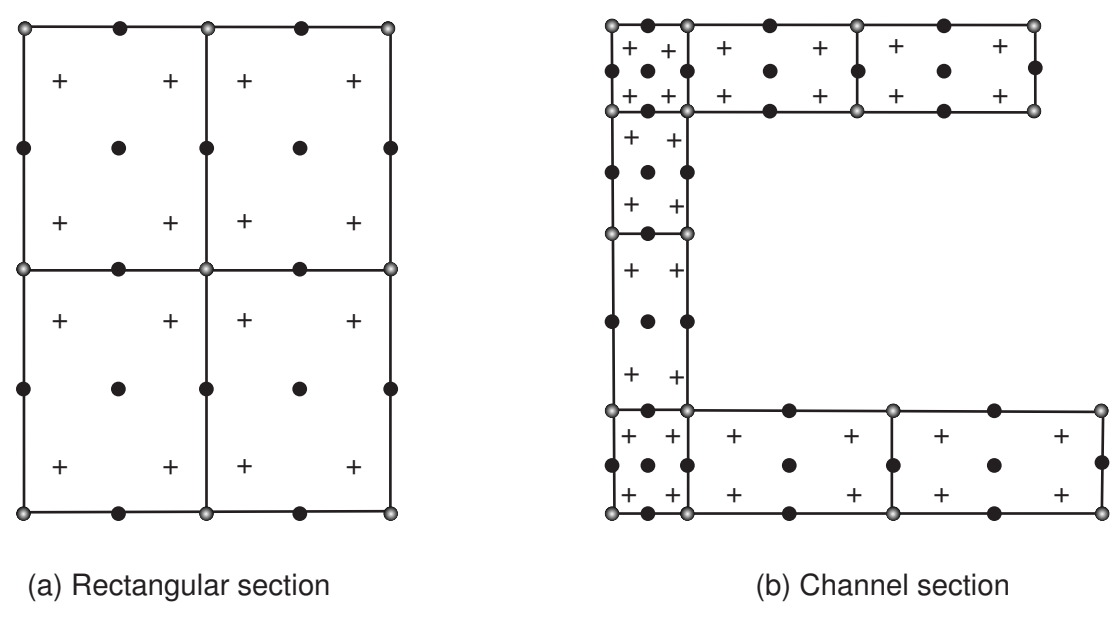

- Section Nodes
- **Section Corner Nodes**
- + Section Integration Points

The number of cells in the cross-sections influences the accuracy of section properties and ability to model nonlinear stress-strain relationship through the cross-section. The element has a nested structure of integration (along the length and in the cross-section).

When the material associated with the elements has inelastic behavior or when the temperature varies across the section, constitutive calculations are performed at the section integration points. For more common elastic applications, the element uses precalculated properties of the section at the element integration points. However, the stresses and strains are calculated in the output pass at the section nodes.

If the section is assigned the subtype ASEC, only the generalized stresses and strains (axial force, bending moments, transverse shears, curvatures, and shear strains) are available for output. 3-D contour plots and deformed shapes are not available. The ASEC subtype is displayed only as a thin rectangle to verify beam orientation. BEAM189 treats ASEC as a section type with just one cross-section integration point.

BEAM189 is helpful for analyzing built-up beams, (that is, those fabricated of two or more pieces of material joined together to form a single, solid beam). The pieces are assumed to be perfectly bonded together; therefore, the beam behaves as a single member.

The multi-material cross-section capability is applicable only where the assumptions of a beam behavior (Timoshenko or Bernoulli-Euler beam theory) holds.

In other words, what is supported is a simple extension of a conventional Timoshenko beam theory. It may be used in applications such as:

- bimetallic strips
- beams with metallic reinforcement
- sensors where layers of a different material has been deposited

BEAM189 does not account for coupling of bending and twisting at the section stiffness level. The transverse shears are also treated in an uncoupled manner. This may have a significant effect on layered composite and sandwich beams if the lay-up is unbalanced.

Always validate the application of BEAM189, either with experiments or other numerical analysis. Use the restrained warping option with built-up sections after due verification.

KEYOPT(15) specifies the format of the .  $r$ st results file. For KEYOPT(15) = 0, the format gives only one averaged result at each section corner node; therefore, this option typically applies to homogeneous sections. For KEYOPT(15) = 1, the format gives one result for each section integration point; therefore, this option typically applies to built-up sections with multiple materials (and generates a larger results file).

#### **Generalized Beam Cross-Sections**

When using nonlinear general beam sections, neither the geometric properties nor the material is explicitly specified. *Generalized stress* implies the axial force, bending moments, torque, and transverse-shear forces. Similarly, *generalized strain* implies the axial strain, bending curvatures, twisting curvature, and transverseshear strains. (For more information, see nonlinear general beam sections.) This is an abstract method for representing cross-section behavior; therefore, input often consists of experimental data or the results of other analyses.

Generally, BEAM189 supports an elastic relationship between transverse-shear forces and transverse-shear strains. You can override default values of transverse-shear stiffnesses via the **SECCONTROLS** command.

When the beam element is associated with a generalized beam (**SECTYPE**,,GENB) cross-section type, the relationship of transverse-shear force to the transverse-shear strain can be nonlinear elastic or plastic, an especially useful capability when flexible spot welds are modeled. In such a case, the **SECCONTROLS** command does not apply.

## **Tapered Beam Cross-Sections**

A linearly tapered beam is defined by specifying a standard library section or user mesh at each end of the beam The section geometries are specified at global coordinates, then linear interpolated and evaluated at the element. The sections at the end points must be topologically identical. (For more information, see Defining a Tapered Beam.)

## **BEAM189 Loads**

Forces are applied at the nodes (which also define the element x-axis). If the centroidal axis is not colinear with the element x-axis, applied axial forces will cause bending. Applied shear forces will cause torsional strains and moment if the centroid and shear center of the cross-section are different. The nodes should therefore be located at the points where you want to apply the forces. Use the OFFSETY and OFFSETZ arguments of the **SECOFFSET** command appropriately.

Element loads are described in *[Node and Element Loads](#page-106-0)* [\(p. 97\).](#page-106-0) Pressures may be input as surface loads on the element faces as shown by the circled numbers on *[Figure 1](#page-1094-1)* [\(p. 1085\)](#page-1094-1). Positive normal pressures act into the element. Lateral pressures are input as force per unit length. End "pressures" are input as forces.

At both ends of the element, temperatures can be input at these locations:

- At the element x-axis  $(T(0,0))$
- At one unit from the x-axis in the element y-direction  $(T(1,0))$
- At one unit from the x-axis in the element z-direction  $(T(0,1))$

Element locations (T(y,z)) are given according to the convention used in *[Figure 1](#page-1094-1)* [\(p. 1085\).](#page-1094-1)

For beam elements, element body load commands (**BFE**) accept an element number and a list of values, 1 through 6 for temperatures T<sub>I</sub>(0,0), T<sub>I</sub>(1,0), T<sub>I</sub>(0,1), T<sub>J</sub>(0,0), T<sub>J</sub>(1,0), and T<sub>J</sub>(0,1). This input can be used to specify temperature gradients that vary linearly both over the cross section and along the length of the element.

The following defaults apply to element temperature input:

- If all temperatures after the first are unspecified, they default to the first. This pattern applies a uniform temperature over the entire element. (The first coordinate temperature, if unspecified, defaults to TUNIF.)
- If all three temperatures at node I are input, and all temperatures at node J are unspecified, the node J temperatures default to the corresponding node I temperatures. This pattern applies a temperature gradient that varies linearly over the cross section but remains constant along the length of the element.
- For any other input pattern, unspecified temperatures default to TUNIF.

Alternatively, temperatures at nodes I and J can be defined using nodal body loads (**BF**,NODE,TEMP,VAL1). When using a nodal body load to define a temperature, a uniform temperature is applied over the cross section at the specified node. (**BF** command input is not accepted at node K.)

You can apply an initial stress state to this element via the **INISTATE** command. For more information, see "Initial State" in the *Basic Analysis Guide*.

The effects of pressure load stiffness are automatically included for this element. If an unsymmetric matrix is needed for pressure load stiffness effects, use **NROPT**,UNSYM.

## <span id="page-1100-0"></span>**BEAM189 Input Summary**

#### **Nodes**

I, J, K, L (the orientation node L is optional but recommended)

### **Degrees of Freedom**

UX, UY, UZ, ROTX, ROTY, ROTZ if  $KEYOPT(1) = 0$ UX, UY, UZ, ROTX, ROTY, ROTZ, WARP if KEYOPT $(1) = 1$ 

#### **Section Controls**

TXZ, TXY, ADDMAS (see **SECCONTROLS**)

(TXZ and TXY default to  $A^*GXZ$  and  $A^*GXY$ , respectively, where  $A = \text{cross-sectional area}$ )

#### **Material Properties**

EX, (PRXY,or NUXY), GXY, GXZ

ALPX, (or CTEX, or THSX)

DENS, DAMP

#### **Surface Loads**

#### **Pressure --**

face 1 (I-J) (-z normal direction) face 2 (I-J) (-y normal direction) face 3 (I-J) (+x tangential direction) face 4 (I) (+x axial direction) face 5 (J) (-x axial direction) --- I and J denote the end nodes. Use a negative value for loading in the opposite direction. Issue the **SFBEAM** command to specify surface loads.

Distributed pressure offsets are not available for faces 1, 2, and 3.

#### **Body Loads**

#### **Temperatures --**

T(0,0), T(1,0), T(0,1) at each end node

#### **Special Features**

Plasticity (PLASTIC, BISO, MISO, NLISO, BKIN, MKIN, KINH, CHABOCHE, HILL) [*[1](#page-1101-0)* [\(p. 1092\)\]](#page-1101-0) Viscoelasticity (PRONY, SHIFT) [*[1](#page-1101-0)* [\(p. 1092\)](#page-1101-0)] Viscoplasticity/Creep (CREEP, RATE) [*[1](#page-1101-0)* [\(p. 1092\)](#page-1101-0)] Other material (USER) [*[1](#page-1101-0)* [\(p. 1092\)\]](#page-1101-0) Stress stiffening Large deflection Large strain Initial state Nonlinear stabilization Birth and death (requires KEYOPT $(11) = 1$ ) Automatic selection of element technology [*[2](#page-1101-1)* [\(p. 1092\)](#page-1101-1)] Generalized cross-section (nonlinear elastic, elasto-plastic, temperature-dependent) Linear perturbation

- <span id="page-1101-0"></span>1. Items in parentheses refer to data tables associated with the **TB** command. See "Structures with Material Nonlinearities" in the *Theory Reference for the Mechanical APDL and Mechanical Applications* for details of the material models.
- <span id="page-1101-1"></span>2. See *[Automatic Selection of Element Technologies](#page-131-0)* [\(p. 122\)](#page-131-0) and **ETCONTROL** for more information about selecting element technologies.

#### **KEYOPT(1)**

Warping degree of freedom:

**0 --** 

Six degrees of freedom per node, unrestrained warping (default)

**1 --** 

Seven degrees of freedom per node (including warping). Bimoment and bicurvature are output.

#### **KEYOPT(2)**

Cross-section scaling:

#### **0 --**

Cross-section is scaled as a function of axial stretch (default); applies only if **NLGEOM**,ON has been invoked

**1 --** 

Section is assumed to be rigid (classical beam theory)

#### **KEYOPT(4)**

Shear stress output:

**0 --** 

Output only torsion-related shear stresses (default)

**1 --** 

Output only flexure-related transverse-shear stresses

#### **2 --**

Output a combined state of the previous two types.

#### **KEYOPT(6), KEYOPT(7), and KEYOPT(9)**

Active only when **OUTPR**,ESOL is active:

#### **KEYOPT(6)**

Output control for section forces/moments and strains/curvatures:

**0 --** 

Output section forces/moments and strains/curvatures at integration points along the length (default)

**1 --** 

Same as  $KEYOPT(6) = 0$  plus current section area

#### **2 --**

Same as KEYOPT(6) = 1 plus element basis directions  $(X, Y, Z)$ 

#### **3 --**

Output section forces/moments and strains/curvatures extrapolated to the element nodes

#### **KEYOPT(7)**

Output control at section integration point (not available when section subtype  $=$  ASEC):

#### **0 --**

None (default)

## **1 --**

Maximum and minimum stresses/strains

## **2 --**

Same as  $KEYOPT(7) = 1$  plus stresses and strains at each section point

## **KEYOPT(9)**

Output control for values extrapolated to the element and section nodes (not available when section  $subtype = ASEC$ ):

## **0 --**

None (default)

## **1 --**

Maximum and minimum stresses/strains

## **2 --**

Same as  $KEYOPT(9) = 1$  plus stresses and strains along the exterior boundary of the cross-section

## **3 --**

Same as  $KEYOPT(9) = 1$  plus stresses and strains at all section nodes

#### **KEYOPT(11)**

Set section properties:

#### **0 --**

Automatically determine if preintegrated section properties can be used (default)

**1 --** 

Use numerical integration of section

## **KEYOPT(12)**

Tapered section treatment:

**0 --** 

Linear tapered section analysis; cross-section properties are evaluated at each Gauss point (default). This is more accurate, but computationally intensive.

**1 --** 

Average cross-section analysis; for elements with tapered sections, cross-section properties are evaluated at the centroid only. This is an approximation of the order of the mesh size; however, it is faster.

## **KEYOPT(15)**

Results file format:

**0 --** 

Store averaged results at each section corner node (default).

**1 --** 

Store non-averaged results at each section integration point. (The volume of data may be excessive. This option is typically useful for built-up sections with multiple materials only.)

## **BEAM189 Output Data**

The solution output associated with these elements is in two forms:

- Nodal displacements and reactions included in the overall nodal solution
- Additional element output as described in *[Table 1: BEAM189 Element Output Definitions](#page-1104-0)* [\(p. 1095\)](#page-1104-0)

To view 3-D deformed shapes for BEAM189, issue an **OUTRES**,MISC or **OUTRES**,ALL command for static or transient analyses. To view 3-D mode shapes for a modal or eigenvalue buckling analysis, you must expand the modes with element results calculation active (via the **MXPAND** command's  $Elcalc =$  YES option).

#### **Linearized Stress**

It is customary in beam design to employ components of axial stress that contribute to axial loads and bending in each direction separately; therefore, BEAM189 provides a linearized stress output as part of its SMISC output record, as indicated in the following definitions:

SDIR is the stress component due to axial load.

SDIR = Fx/A, where Fx is the axial load (SMISC quantities 1 and 14) and A is the area of the cross-section.

SByT and SByB are bending stress components.

 $SByT = -Mz * y<sub>max</sub> / Izz$  $SByB = -Mz * y_{min} / Izz$  $SBzT = My * z<sub>max</sub> / Iyy$  $SBzB = My * z_{min} / Iyy$ 

where My, Mz are bending moments (SMISC quantities 2,15,3,16). Coordinates  $y_{max}$ ,  $y_{min}$ ,  $z_{max}$ , and  $z_{min}$  are the maximum and minimum y, z coordinates in the cross-section measured from the centroid. Values Iyy and Izz are moments of inertia of the cross-section. Except for the ASEC type of beam cross-section, the program uses the maximum and minimum cross-section dimensions. For the ASEC type of cross-section, the maximum and minimum in each of y and z direction is assumed to be +0.5 to -0.5, respectively.

Corresponding definitions for the component strains are:

FPFLDIR  $=$  Fx EPELBYT =  $-Kz * y_{max}$  $EPELBYB = -Kz * y_{min}$ EPELBZT =  $Ky * z<sub>max</sub>$  $EPELBZB = Ky * z_{min}$ 

where Ex, Ky, and Kz are generalized strains and curvatures (SMISC quantities 7,8,9, 20,21 and 22).

The reported stresses are strictly valid only for elastic behavior of members. BEAM189 always employs combined stresses in order to support nonlinear material behavior. When the elements are associated with nonlinear materials, the component stresses may at best be regarded as linearized approximations and should be interpreted with caution.

## **The Element Output Definitions table uses the following notation:**

A colon (:) in the Name column indicates that the item can be accessed by the Component Name method **(ETABLE, ESOL).** The O column indicates the availability of the items in the file Jobname. OUT. The R column indicates the availability of the items in the results file.

In either the O or R columns, "Y" indicates that the item is *always* available, a number refers to a table footnote that describes when the item is *conditionally* available, and "-" indicates that the item is *not* available.

| <b>Name</b>                     | <b>Definition</b>                                               | O              | R              |
|---------------------------------|-----------------------------------------------------------------|----------------|----------------|
| EL                              | Element number                                                  | Y              | Y              |
| <b>NODES</b>                    | Element connectivity                                            | Y              | Υ              |
| <b>MAT</b>                      | Material number                                                 | Y              | Υ              |
| C.G.:X, Y, Z                    | Element center of gravity                                       | Y              | Y              |
| Area                            | Area of cross-section                                           | $\mathbf{1}$   | Y              |
| SF: y, z                        | Section shear forces                                            | 1              | Y              |
| SE:y, z                         | Section shear strains                                           | 1              | Y              |
| S:xx, xy, xz                    | Section point stresses                                          | $\overline{2}$ | Y              |
| EPEL: xx, xy, xz                | <b>Elastic strains</b>                                          | $\mathcal{P}$  | Y              |
| EPTO: xx, xy, xz                | Section point total mechanical strains (EPEL +<br>$EPPL + EPCR$ | 2              | Y              |
| EPTT: xx, xy, xz                | Section point total strains (EPEL + EPPL + EPCR<br>$+$ EPTH)    | $\overline{2}$ | Y              |
| EPPL:xx, xy, xz                 | Section point plastic strains                                   | $\overline{2}$ | Y              |
| EPCR: xx, xy, xz                | Section point creep strains                                     | 2              | Υ              |
| EPTH:xx                         | Section point thermal strains                                   | $\overline{2}$ | Υ              |
| NL:EPEQ                         | Accumulated equivalent plastic strain                           |                | 4              |
| <b>NL:CREQ</b>                  | Accumulated equivalent creep strain                             |                | 4              |
| <b>NL:SRAT</b>                  | Plastic yielding (1 = actively yielding, $0 = not$<br>yielding) |                | 4              |
| <b>NL:PLWK</b>                  | Plastic work                                                    | $\overline{a}$ | 4              |
| NL:EPEQ                         | Accumulated equivalent plastic strain                           |                | 4              |
| SEND:ELASTIC,<br>PLASTIC, CREEP | Strain energy densities                                         |                | 4              |
| TQ                              | <b>Torsional moment</b>                                         | Y              | Y              |
| <b>TE</b>                       | Torsional strain                                                | Y              | Y              |
| Ky, Kz                          | Curvature                                                       | Y              | Y              |
| Ex                              | Axial strain                                                    | Υ              | Y              |
| Fx                              | Axial force                                                     | Υ              | Y              |
| My, Mz                          | Bending moments                                                 | Υ              | Y              |
| <b>BM</b>                       | Warping bimoment                                                | 3              | $\overline{3}$ |
| BK                              | Warping bicurvature                                             | $\overline{3}$ | $\overline{3}$ |
| <b>SDIR</b>                     | Axial direct stress                                             |                | $\mathbf{1}$   |
| SByT                            | Bending stress on the element +Y side of the<br>beam            |                | Y              |

<span id="page-1104-0"></span>**Table 1 BEAM189 Element Output Definitions**

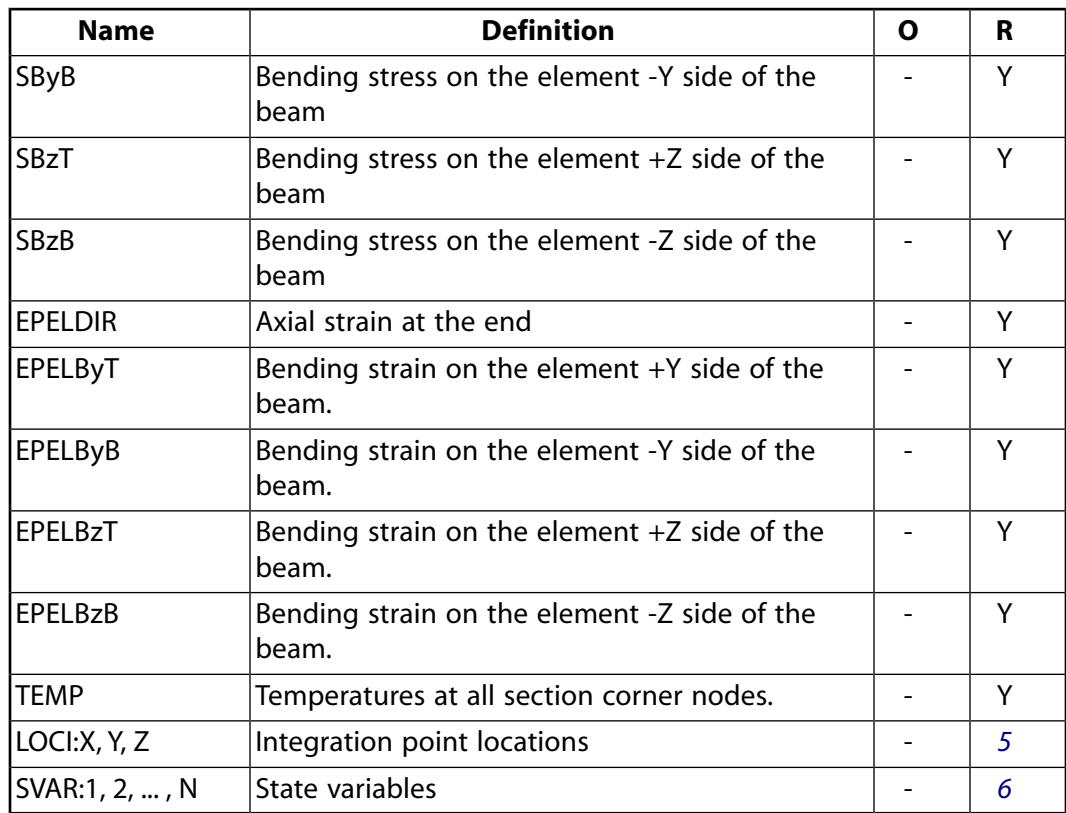

- <span id="page-1105-3"></span><span id="page-1105-1"></span><span id="page-1105-0"></span>1. See KEYOPT(6) description
- <span id="page-1105-2"></span>2. See KEYOPT(7) and KEYOPT(9) descriptions
- <span id="page-1105-4"></span>3. See KEYOPT(1) description
- <span id="page-1105-5"></span>4. Available if the element has a nonlinear material.
- 5. Available only if **OUTRES**,LOCI command is used.
- 6. Available only if the UserMat subroutine and **TB**,STATE command are used.

More output is described via the **PRESOL** command in POST1.

*[Table 2: BEAM 189 Item and Sequence Numbers](#page-1106-0)* [\(p. 1097\)](#page-1106-0) lists output available via **ETABLE** using the Sequence Number method. See Creating an Element Table in the *Basic Analysis Guide* and *[The Item and Sequence](#page-18-0) [Number Table](#page-18-0)* [\(p. 9\)](#page-18-0) in this manual for more information. *[Table 2: BEAM 189 Item and Sequence Numbers](#page-1106-0)* [\(p. 1097\)](#page-1106-0) uses the following notation:

#### **Name**

output quantity as defined in the *[Table 1: BEAM189 Element Output Definitions](#page-1104-0)* [\(p. 1095\)](#page-1104-0)

#### **Item**

predetermined Item label for **ETABLE**

**I,J** sequence number for data at nodes I and J

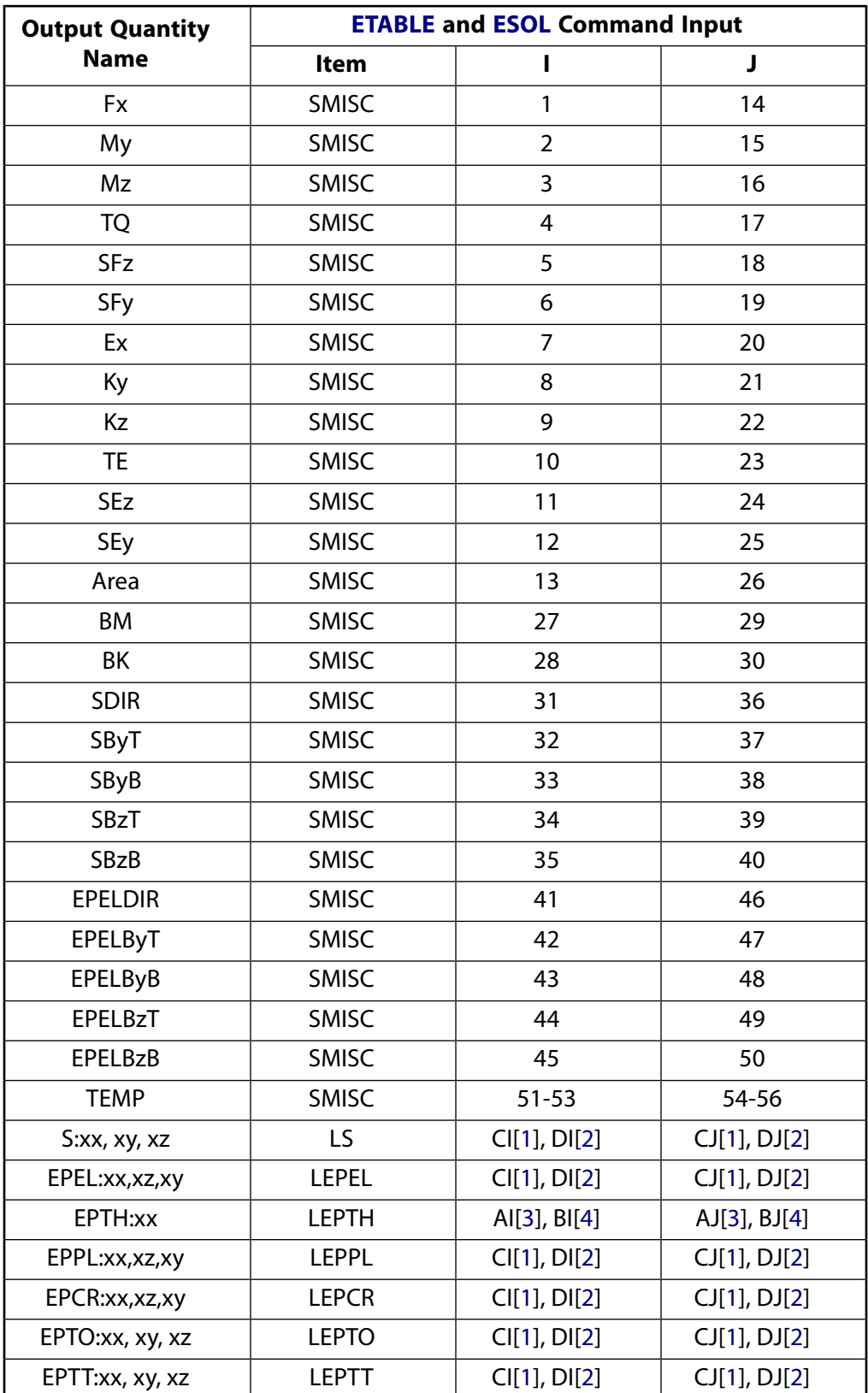

## <span id="page-1106-0"></span>**Table 2 BEAM 189 Item and Sequence Numbers**

<span id="page-1107-0"></span>1. CI and CJ are the sequence numbers for accessing the averaged line element solution quantities (LS, LEPEL, LEPPL, LEPCR, LEPTO, and LEPTT) at RST section nodes (section corner nodes where results are available), at element Node I and J respectively. CI and CJ are applicable only when KEYOPT(15) = 0. For a given section corner node  $nn$ , CI and CJ are given as follows:

 $Cl = (nn - 1) * 3 + COMP$ 

 $CJ = (nnMax + nn - 1) * 3 + COMP$ 

Where  $nm\alpha x$  is the total number of RST section nodes, and COMP is the stress or strain component (1 - xx, 2 - xy, 3 - xz). Locations of RST section nodes can be visualized with **SECPLOT**,,6.

<span id="page-1107-1"></span>2. DI and DJ are the sequence numbers for accessing the non-averaged line element solution quantities (LS, LEPEL, LEPPL, LEPCR, LEPTO, and LEPTT) at RST section integration points (section integration points where results are available), respectively at element Node I and J. DI and DJ are applicable only when  $KEYOPT(15) = 1$ . For the ith integration point (i = 1, 2, 3, or 4) in section cell  $nc$ , DI and DJ are given as follows:

 $DI = (nc - 1) * 12 + (i - 1) * 3 + COMP$ 

 $DJ = (ncMax + nc - 1) * 12 + (i - 1) * 3 + COMP$ 

<span id="page-1107-2"></span>Where  $ncMax$  is the total number of RST section cells, and COMP is the stress or strain component (1 - xx, 2 - xy, 3 - xz). Locations of RST section cells can be visualized with **SECPLOT**,,7.

3. AI and AJ are the sequence numbers for accessing the averaged line element thermal strain quantities LEPTH at RST section nodes (section corner nodes where results are available), at element Node I and J respectively. AI and AJ are applicable only when KEYOPT(15) = 0. For a given section corner node  $nn$ , AI and AJ are given as follows:

 $Al = nn$ 

<span id="page-1107-3"></span> $AJ = nnMax + nn$ 

Where  $nnMax$  is the total number of RST section nodes. Locations of RST section nodes can be visualized with **SECPLOT**,,6.

4. BI and BJ are the sequence numbers for accessing the non-averaged line element thermal strain quantities LEPTH at RST section integration points (section integration points where results are available), at element Node I and J respectively. BI and BJ are applicable only when KEYOPT(15) = 1. For the ith integration point ( $i = 1, 2, 3$ , or 4) in section cell  $nc$ , BI and BJ are given as follows:

 $B = (nc - 1) * 4 + i$ 

 $BJ = (ncMax + nc - 1) * 4 + i$ 

Where  $ncMax$  is the total number of RST section cells. Locations of RST section cells can be visualized with **SECPLOT**,,7.

For more usage details, see Plot and Review the Section Results and Sample Problem with Cantilever Beams, Command Method.

## *Transverse-Shear Stress Output*

The BEAM189 formulation is based on three stress components:

- one axial
- two shear stress

The shear stresses are caused by torsional and transverse loads. BEAM189 is based on first-order shear-deformation theory, also popularly known as Timoshenko beam theory. The transverse-shear strain is constant for the cross-section; therefore, the shear energy is based on a transverse-shear force. The shear force is redistributed by predetermined shear-stress distribution coefficients across the beam cross-section, and made available for output purposes. By default, the program outputs only the shear stresses caused by torsional loading. Use KEYOPT(4) to activate output of shear stresses caused by flexure or transverse loading.

The accuracy of transverse-shear distribution is directly proportional to the mesh density of cross-section modeling (for determination of warping, shear center and other section geometric properties). The tractionfree state at the edges of a cross-section is met only in a well-refined model of the cross-section.

By default, the program uses a mesh density (for cross-section modeling) that provides accurate results for torsional rigidity, warping rigidity, inertia properties, and shear-center determination. The default mesh employed is also appropriate for nonlinear material calculations; however, more refined cross-section models may be necessary if the shear stress distribution due to transverse loads must be captured very accurately. Increasing cross-section mesh size does not imply larger computational cost if the associated material is linear. Use the **SECTYPE** and **SECDATA** commands to adjust cross-section mesh density.

The transverse-shear distribution calculation ignores the effects of Poisson's ratio. The Poisson's ratio affects the shear-correction factor and shear-stress distribution slightly, and this effect is ignored.

## **BEAM189 Assumptions and Restrictions**

- The beam must not have zero length.
- By default (KEYOPT(1) = 0), the effect of warping restraint is assumed to be negligible.
- Cross-section failure or folding is not accounted for.
- Rotational degrees of freedom are not included in the lumped mass matrix if node-location offsets are present.
- The element allows curved member definition and linear-bending-moment variation. However, if a cubic representation for lateral displacement is necessary and the members are initially straight, ANSYS, Inc. recommends using [BEAM188](#page-1078-2) with the cubic option (KEYOPT $(3) = 3$ ).
- The element includes the effects of transverse shear and accounts for the initial curvature of the beams.
- The element works best with the full Newton-Raphson solution scheme (that is, the default choice in solution control).
- Only moderately "thick" beams can be analyzed. See the *["BEAM189 Element Technology and Usage Re](#page-1094-2)[commendations"](#page-1094-2)* [\(p. 1085\)](#page-1094-2) section for more information.
- Stress stiffening is always included in geometrically nonlinear analyses (**NLGEOM**,ON). Prestress effects can be activated by the **PSTRES** command.
- When the element is associated with nonlinear general beam sections (**SECTYPE**,,GENB), additional restrictions apply. For more information, see Considerations for Using Nonlinear General Beam Sections.
- The element coordinate system (**/PSYMB**,ESYS) is not relevant.

## <span id="page-1109-0"></span>**BEAM189 Product Restrictions**

When used in the product(s) listed below, the stated product-specific restrictions apply to this element in addition to the general assumptions and restrictions given in the previous section.

## **ANSYS Professional**

• The only special features allowed are stress stiffening and large deflections.

## **3-D 8-Node Structural Solid Shell**

MP ME ST PR PRN DS DSS  $\langle \rangle \langle \rangle \langle \rangle \langle \rangle$  PP  $\langle \rangle$  EME MFS [Product Restrictions](#page-1119-0)

## **SOLSH190 Element Description**

SOLSH190 is used for simulating shell structures with a wide range of thickness (from thin to moderately thick). The element possesses the continuum solid element topology and features eight-node connectivity with three degrees of freedom at each node: translations in the nodal x, y, and z directions. Thus, connecting SOLSH190 with other continuum elements requires no extra efforts. A degenerate prism option is available, but should only be used as filler elements in mesh generation. The element has plasticity, hyperelasticity, stress stiffening, creep, large deflection, and large strain capabilities. It also has mixed u-P formulation capability for simulating deformations of nearly incompressible elastoplastic materials, and fully incompressible hyperelastic materials. The element formulation is based on logarithmic strain and true stress measures.

You can use SOLSH190 for layered applications such as modeling laminated shells or sandwich construction. The layered section definition is given by section (SECxxx) commands. Accuracy in modeling composite shells is governed by the first-order shear-deformation theory (also known as Mindlin-Reissner shell theory).

<span id="page-1110-0"></span>See SOLSH190 in the *Theory Reference for the Mechanical APDL and Mechanical Applications* for more details about this element.

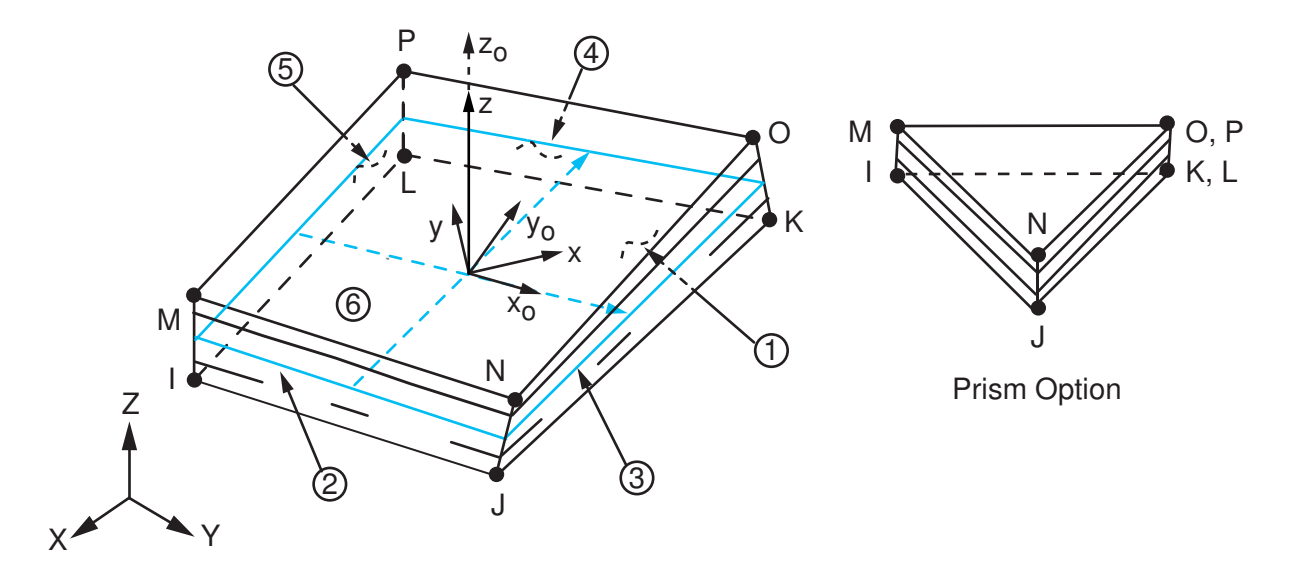

## **Figure 1 SOLSH190 Geometry**

 $x_{\rm o}$  = Element x-axis if ESYS is not supplied.

 $x =$  Element x-axis if ESYS is supplied.

## **SOLSH190 Input Data**

The geometry, node locations, and the element coordinate system for this element are shown in *[Figure](#page-1110-0) [1](#page-1110-0)* [\(p. 1101\).](#page-1110-0) The element is defined by eight nodes. The element coordinate system follows the shell convention where the z axis is normal to the surface of the shell. The node ordering must follow the convention that

the I-J-K-L and M-N-O-P element faces represent the bottom and top shell surfaces, respectively. You can change the orientation within the plane of the layers via the **ESYS** command as you would for shell elements (as described in *[Coordinate Systems](#page-23-0)* [\(p. 14\)\)](#page-23-0). To achieve the correct nodal ordering for a volume mapped (hexahedron) mesh, you can use the **VEORIENT** command to specify the desired volume orientation before executing the **VMESH** command. Alternatively, you can use the **EORIENT** command after automatic meshing to reorient the elements to be in line with the orientation of another element, or to be as parallel as possible to a defined **ESYS** axis.

## **Layered Section Definition Using Section Commands**

You can associate SOLSH190 with a shell section (**SECTYPE**). The layered composite specifications (including layer thickness, material, orientation, and number of integration points through the thickness of the layer) are specified via shell section (SECxxx) commands. You can use the shell section commands even with a single-layered SOLSH190 element. ANSYS obtains the actual layer thicknesses used for element calculations by scaling the input layer thickness so that they are consistent with the thickness between the nodes. A section can be partially defined using data from a FiberSIM . xml file.

You can designate the number of integration points (1, 3, 5, 7, or 9) located through the thickness of each layer. Two points are located on the top and bottom surfaces respectively and the remaining points are distributed equal distance between the two points. The element requires at least two points through the entire thickness. When no shell section definition is provided, the element is treated as single-layered and uses two integration points through the thickness.

SOLSH190 does not support real constant input for defining layer sections.

## **Other Input**

The default orientation for this element has the S1 (shell surface coordinate) axis aligned with the first parametric direction of the element at the center of the element and is shown as x<sub>o</sub> in *[Figure 1](#page-1110-0)* [\(p. 1101\)](#page-1110-0). The axis can be defined as shown:

$$
S_1 = \frac{\partial \{x\}}{\partial s} / \left( \left| \frac{\partial \{x\}}{\partial s} \right| \right)
$$

where:

$$
\frac{\partial \{x\}}{\partial s} = \left(\frac{1}{8}\right) \left[ -\{x\}^1 + \{x\}^J + \{x\}^K - \{x\}^L - \{x\}^M + \{x\}^N + \{x\}^O - \{x\}^P \right]
$$

 $\{x\}^I$ ,  $\{x\}^J$ , ...,  $\{x\}^P =$  global nodal coordinates

You can reorient the default first surface direction S1 in the element reference plane (see Figure 190.1) via the **ESYS** command. You can further rotate S1 by angle THETA (in degrees) for each layer via the **SECDATA** command to create layer-wise coordinate systems. See *[Coordinate Systems](#page-23-0)* [\(p. 14\)](#page-23-0) for details.

Element loads are described in *[Node and Element Loads](#page-106-0)* [\(p. 97\).](#page-106-0) Pressures may be input as surface loads on the element faces as shown by the circled numbers on *[Figure 1](#page-1110-0)* [\(p. 1101\)](#page-1110-0). Positive pressures act into the element.

If you specify no element body load for defining temperatures--that is, you define temperatures with commands other than **BFE**--SOLSH190 adopts an element-wise temperature pattern and requires only eight temperatures for the eight element nodes. Unspecified nodal temperatures default to the assigned uniform temperature (**TUNIF**). ANSYS computes all layer interface temperatures by interpolating nodal temperatures  $T1 \sim T8$ .

Alternatively, you can input temperatures as element body loads at the corners of the outside faces of the element and at the corners of the interfaces between layers. In such a case, the element uses a layer-wise pattern. Temperatures T1, T2, T3, T4 are used for the bottom of layer 1, temperatures T5, T6, T7, T8 are used for interface corners between layers 1 and 2, and so on between successive layers, ending with temperatures at the top layer NL. If you input exactly NL + 1 temperatures, one temperature is used for the four bottom corners of each layer, and the last temperature is used for the four top corner temperatures of the top layer. The first corner temperature T1 defaults to TUNIF. If all other corner temperatures are unspecified, they default to T1. For any other input pattern, unspecified temperatures default to TUNIF.

You can use the **MP** command to define the isotropic or orthotropic elastic material properties and the **TB**,ANEL command to define anisotropic elastic material properties. Other material properties include density, damping ratios, and coefficients of thermal expansion. You may also use the **TB** command to define nonlinear material behavior such as plasticity, hyperelasticity, viscoelasticity, creep, and viscoplasticity.

 $KEYOPT(2) = 1$  activates the internal strain enhancements to the element transverse-shear strains. With this option, the element is capable of quadratic transverse-shear strain distributions through the entire thickness of the element.

KEYOPT(6) = 1 sets the element for using u-P mixed formulation. For details on the use of mixed formulation, see *[Applications of Mixed u-P Formulations](#page-127-0)* [\(p. 118\)](#page-127-0) in the *[Element Reference](#page-0-0)*.

You can apply an initial stress state to this element via the **INISTATE** command. For more information, see "Initial State" in the *Basic Analysis Guide*.

<span id="page-1112-0"></span>The effects of pressure load stiffness are automatically included for this element. If an unsymmetric matrix is needed for pressure load stiffness effects, use **NROPT**,UNSYM.

*["SOLSH190 Input Summary"](#page-1112-0)* [\(p. 1103\)](#page-1112-0) contains a summary of element input. For a general description of element input, see *[Element Input](#page-14-0)* [\(p. 5\).](#page-14-0)

## *SOLSH190 Input Summary*

#### **Nodes**

I, J, K, L, M, N, O, P

**Degrees of Freedom** UX, UY, UZ

#### **Real Constants** None

#### **Material Properties**

EX, EY, EZ, PRXY, PRYZ, PRXZ (or NUXY, NUYZ, NUXZ), ALPX, ALPY, ALPZ (or CTEX, CTEY, CTEZ *or* THSX, THSY, THSZ), DENS, GXY, GYZ, GXZ, DAMP

#### **Surface Loads**

#### **Pressures --**

face 1 (J-I-L-K), face 2 (I-J-N-M), face 3 (J-K-O-N), face 4 (K-L-P-O), face 5 (L-I-M-P), face 6 (M-N-O-P)

## **Body Loads**

### **Temperatures --**

Element-wise pattern (no element body load command issued): T1, T2, T3, T4, T5, T6, T7, T8 for 8 element nodes. Temperatures at layer interface corners are computed by interpolating nodal temperatures.

Layer-wise pattern (element body load command issued): T1, T2, T3, T4 (at bottom of layer 1), T5, T6, T7, T8 (between layers 1-2); similarly for temperatures between subsequent layers, ending with temperatures at top of layer NL (4 \* (NL + 1) maximum). For a one-layer element, therefore, 8 temperatures are used.

#### **Body force densities --**

The element values in the global X, Y, and Z directions.

## **Special Features**

Plasticity (PLASTIC, BISO, MISO, NLISO, BKIN, MKIN, KINH, CHABOCHE, HILL) Hyperelasticity (AHYPER, HYPER, BB, CDM) Viscoelasticity (PRONY, SHIFT) Viscoplasticity/Creep (CREEP, RATE) Elasticity (ELASTIC, ANEL) Other material (USER, SDAMP, SMA, CAST, EDP, GURSON) Stress stiffening Large deflection Large strain Initial state Nonlinear stabilization Birth and death Linear perturbation

Items in parentheses refer to data tables associated with the **TB** command. See "Structures with Material Nonlinearities" in the *Theory Reference for the Mechanical APDL and Mechanical Applications* for details about the material models.

#### **KEYOPT(2)**

Enhanced transverse-shear strains:

## **0 --**

No enhanced transverse-shear strains (default).

## **1 --**

Include enhanced transverse-shear strains.

## **KEYOPT(6)**

Element formulation:

## **0 --**

Use pure displacement formulation (default).

#### **1 --**

Use mixed u-P formulation.

#### **KEYOPT(8)**

Storage of layer data:

## **0 --**

For multilayer elements, store data for bottom of bottom layer and top of top layer (default).

**1 --** 

For multilayer elements, store data for top and bottom for all layers. (Before using this option, be aware that the amount of data involved can be very large.)

## **SOLSH190 Element Technology**

SOLSH190 employs incompatible modes to enhance the accuracy in in-plane bending situations. The satisfaction of the in-plane patch test is ensured. A separate set of incompatible modes is adopted to overcome the thickness locking in bending dominant problems. The incompatible modes introduce seven internal DOFs that are inaccessible to users and condensed out at the element level.

SOLSH190 utilizes a suite of special kinematic formulations to avoid locking when the shell thickness becomes extremely small. However, due to its shell-like behavior, SOLSH190 fails to pass the patch test if the element is distorted in the thickness direction.

SOLSH190 is fully compatible with 3-D constitutive relations. Compared to classical shell elements that are based on plane stress assumptions, SOLSH190 usually gives more accurate predictions when the shell is thick.

## **SOLSH190 Output Data**

The solution output associated with the element is in two forms:

- Nodal displacements included in the overall nodal solution
- Additional element output as shown in *[Table 1: SOLSH190 Element Output Definitions](#page-1115-0)* [\(p. 1106\)](#page-1115-0)

Several items are illustrated in *[Figure 2](#page-1115-1)* [\(p. 1106\)](#page-1115-1). See Element Table for Variables Identified By Sequence Number in the *Basic Analysis Guide* and *[The Item and Sequence Number Table](#page-18-0)* [\(p. 9\)](#page-18-0) in this manual for more information.

## <span id="page-1115-1"></span>**Figure 2 SOLSH190 Stress Output**

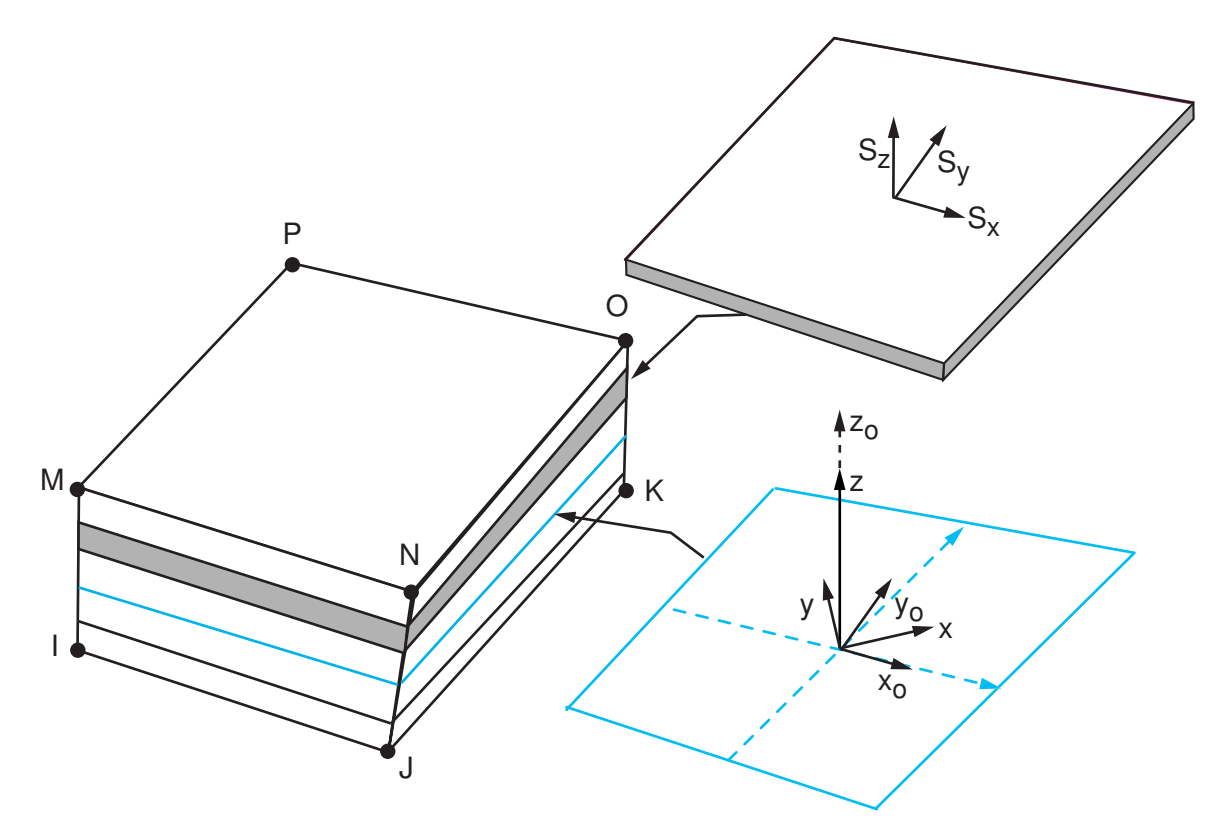

 $x_{\rm o}$  = Element x-axis if ESYS is not supplied.  $x =$  Element x-axis if ESYS is supplied.

## **The Element Output Definitions table uses the following notation:**

A colon (:) in the Name column indicates that the item can be accessed by the Component Name method (**ETABLE**, **ESOL**). The O column indicates the availability of the items in the file Jobname.OUT. The R column indicates the availability of the items in the results file.

<span id="page-1115-0"></span>In either the O or R columns, "Y" indicates that the item is *always* available, a number refers to a table footnote that describes when the item is *conditionally* available, and "-" indicates that the item is *not* available.

| <b>Name</b>  | <b>Definition</b>                                                                                                    | Ο | R             |
|--------------|----------------------------------------------------------------------------------------------------|---|---------------|
| EL           | Element Number                                                                                                    |   | v             |
| <b>NODES</b> | Nodes - I, J, K, L, M, N, O, P                                                                                                    |   | Y             |
| <b>MAT</b>   | Material number                                                                                                    |   | v             |
| VOLU:        | Volume                                                                                                    |   | v             |
| XC, YC, ZC   | Location where results are reported                                                                                               | v | $\mathcal{P}$ |
| <b>PRES</b>  | Pressures P1 at nodes J, I, L, K; P2 at I, J, N, M; P3 at<br>J, K, O, N; P4 at K, L, P, O; P5 at L, I, M, P; P6 at M, N,<br> O, P |   | v             |

**Table 1 SOLSH190 Element Output Definitions**
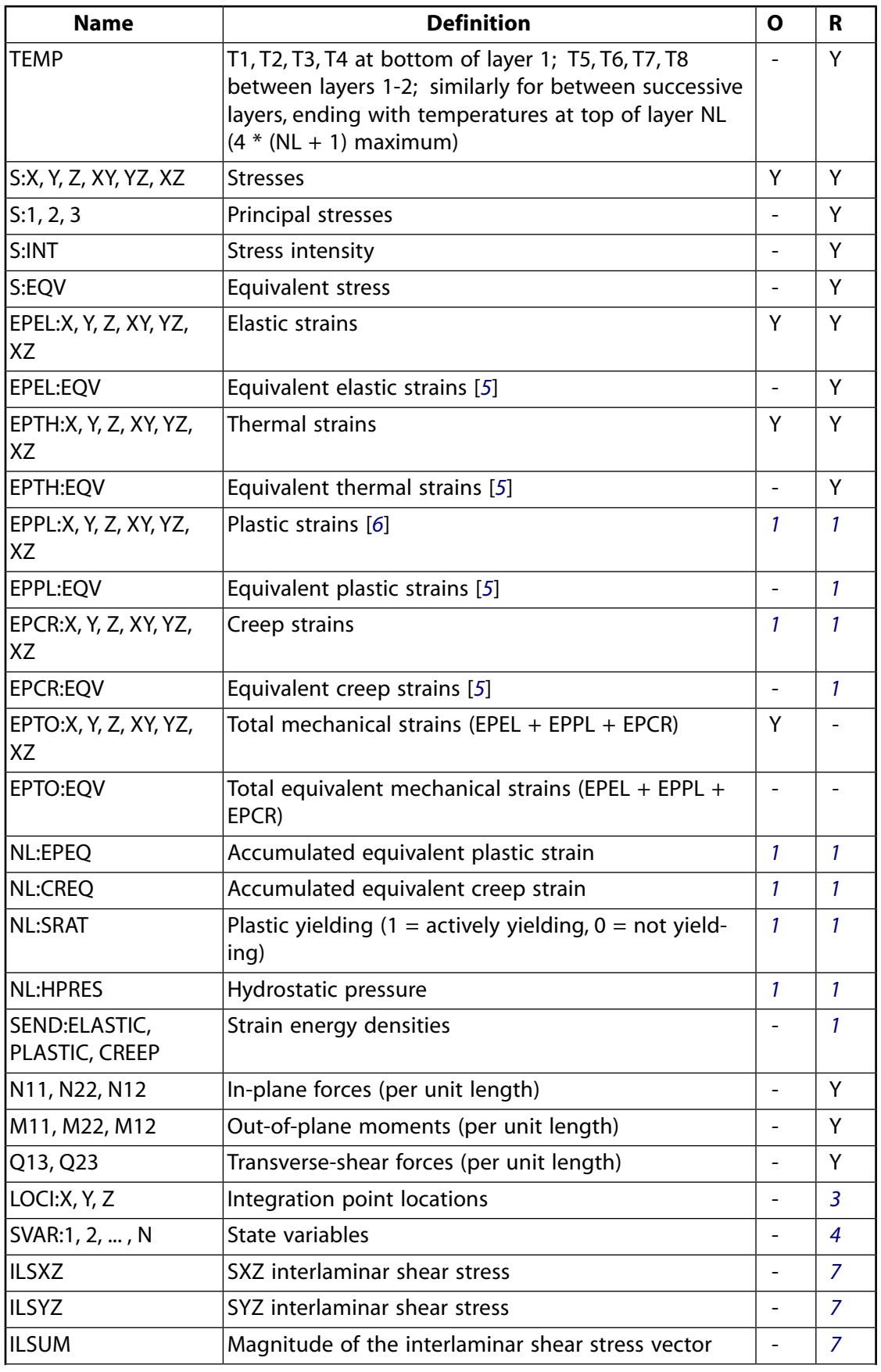

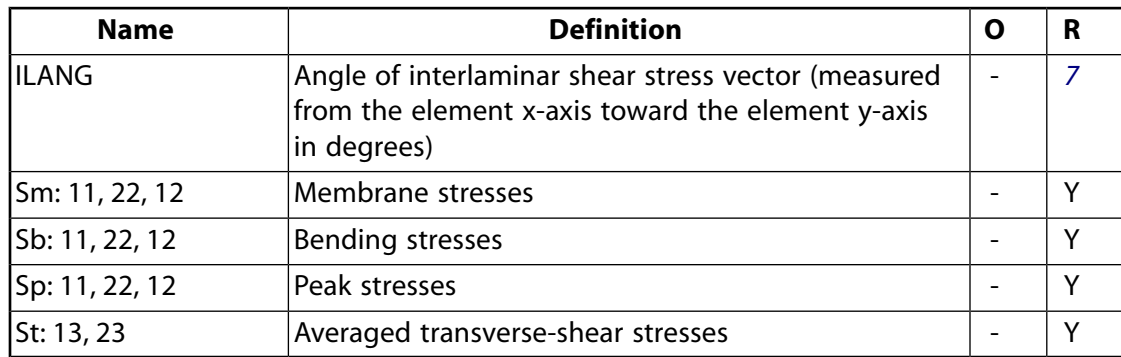

- <span id="page-1117-1"></span>1. Nonlinear solution, output only if the element has a nonlinear material
- <span id="page-1117-3"></span>2. Available only at centroid as a **\*GET** item
- <span id="page-1117-4"></span>3. Available only if **OUTRES**,LOCI is used
- <span id="page-1117-0"></span>4. Available only if the USERMAT subroutine and **TB**,STATE are used
- <span id="page-1117-2"></span>5. The equivalent strains use an effective Poisson's ratio: for elastic and thermal this value is set by the user (**MP**,NUXY); for plastic and creep this value is set at 0.5.
- <span id="page-1117-5"></span>6. For the shape memory alloy material model, transformation strains are reported as plasticity strain EPPL.
- 7. Available only if a valid shell section (**SECTYPE**,,SHELL) is defined for the element.

*[Table 2: SOLSH190 Item and Sequence Numbers](#page-1117-6)* [\(p. 1108\)](#page-1117-6) lists output available through **ETABLE** using the Sequence Number method. See Element Table for Variables Identified By Sequence Number in the *Basic Analysis Guide* and *[The Item and Sequence Number Table](#page-18-0)* [\(p. 9\)](#page-18-0) in this manual for more information. The following notation is used in *[Table 2: SOLSH190 Item and Sequence Numbers](#page-1117-6)* [\(p. 1108\)](#page-1117-6):

#### **Name**

output quantity as defined in the *[Table 1: SOLSH190 Element Output Definitions](#page-1115-0)* [\(p. 1106\)](#page-1115-0)

#### **Item**

predetermined Item label for **ETABLE** command

#### <span id="page-1117-6"></span>**I,J,...,P**

sequence number for data at nodes I, J, ..., P

## **Table 2 SOLSH190 Item and Sequence Numbers**

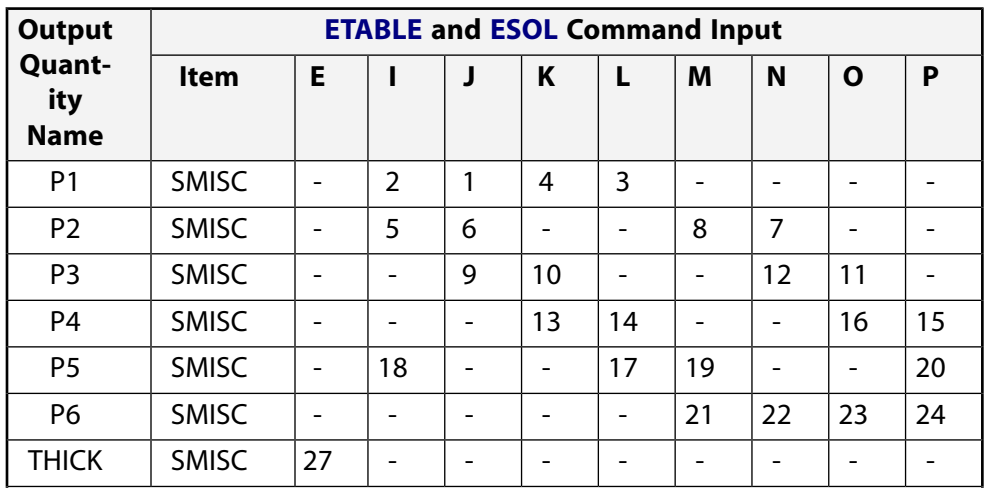

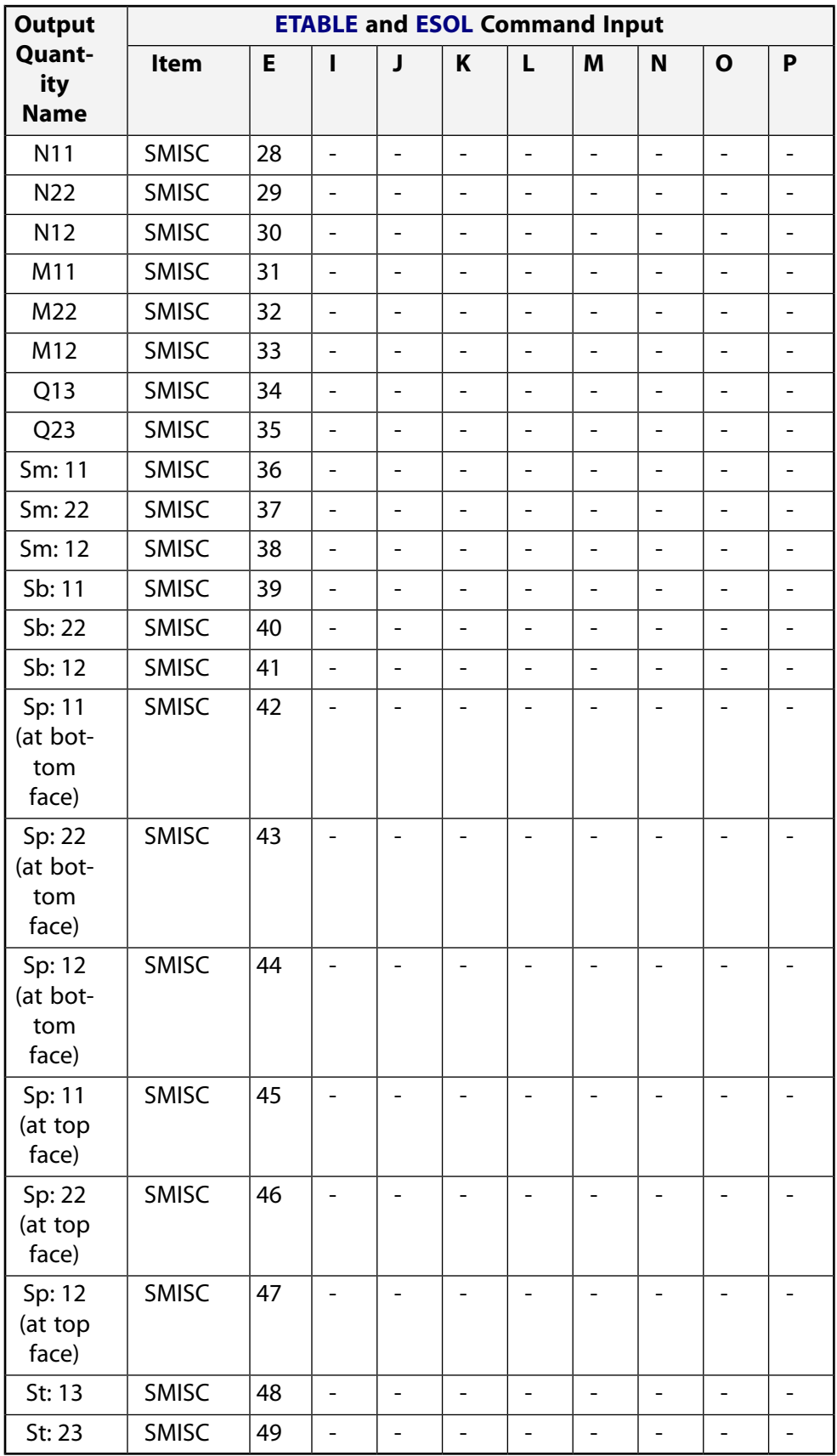

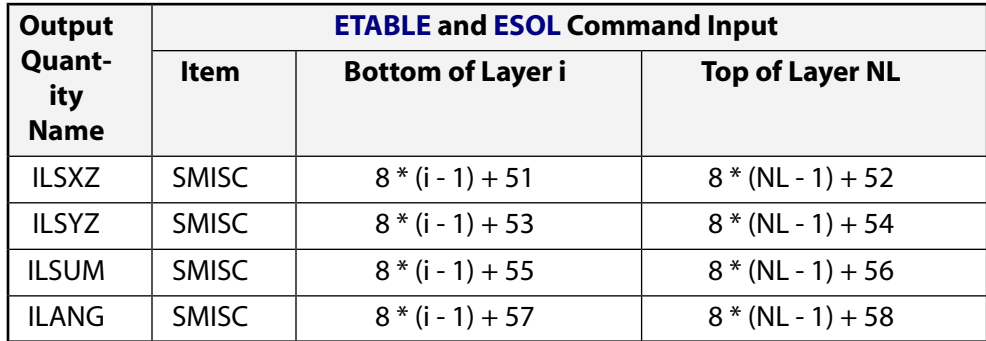

# **SOLSH190 Assumptions and Restrictions**

- Zero-volume elements are not allowed.
- Elements may be numbered either as shown in *[Figure 1](#page-1110-0)* [\(p. 1101\)](#page-1110-0) or may have the planes IJKL and MNOP interchanged. The element may not be twisted such that the element has two separate volumes (which occurs most frequently when the elements are not numbered properly).
- All elements must have eight nodes. You can form a prism-shaped element by defining duplicate K and L and duplicate O and P node numbers (see *[Triangle, Prism, and Tetrahedral Elements](#page-108-0)* [\(p. 99\)](#page-108-0)).
- If you use the mixed u-P formulation (KEYOPT(6) = 1), the damped eigensolver is not supported. You must use the sparse solver (default).
- If the material of a layer is hyperelastic, the layer orientation angle has no effect.
- Using both hyperelastic and elastoplastic layers in the same element can produce unpredictable results and is not recommended.
- Stress stiffening is always included in geometrically nonlinear analyses (**NLGEOM**,ON). Prestress effects can be activated by the **PSTRES** command.

## **SOLSH190 Product Restrictions**

There are no product-specific restrictions for this element.

**INTER192**

**2-D 4-Node Gasket**

MP ME ST <> <> <> <> <> <> <> <> PP <> EME MFS [Product Restrictions](#page-1123-0)

## **INTER192 Element Description**

INTER192 is a 2-D four-node linear interface element used for 2-D structural assembly modeling . When used with 2-D linear structural elements (such as [PLANE182\)](#page-902-0), INTER192 simulates gasket joints. The element can be used either as a plane element (plane stress or plane strain) or as an axisymmetric element. It is defined by four nodes having two degrees of freedom at each node: translations in the nodal x and y directions.

See Gasket Material and INTER192 in the *Theory Reference for the Mechanical APDL and Mechanical Applications* for more details about this element.

<span id="page-1120-0"></span>Also see Gasket Joints Simulation in the *Structural Analysis Guide* for more details on the gasket capability in ANSYS.

## **Figure 1 INTER192 Geometry**

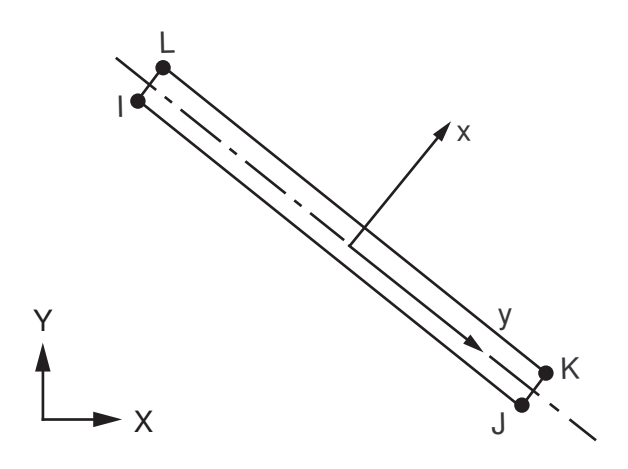

## **INTER192 Input Data**

The element geometry, node locations, connectivity, and the nodal coordinate system are shown in *[Figure](#page-1120-0) [1](#page-1120-0)* [\(p. 1111\).](#page-1120-0) The element geometry is defined by 4 nodes, which form bottom and top lines of the element. The bottom line is defined by nodes I, J; and the top line is defined by nodes K, L. The element connectivity is defined as I, J, K, L. This element has 2 integration points. The Gauss integration scheme is used for the numerical integration.

Temperatures may be input as element body loads at the nodes. The node I temperature T(I), defaults to TUNIF. If all other temperatures are unspecified, they default to T(I). For any other input pattern, unspecified temperatures default to TUNIF.

Input the nodal forces, if any, per unit of depth for a plane analysis (except for KEYOPT(3) = 3) and on a full 360° basis for an axisymmetric analysis.

By default, the element is capable of both through-thickness and transverse shear deformations (KEYOPT(2) = 1). The inclusion of transverse shear stiffness is generally required when the interfaces between the gasket and the mating parts are modeled as sliding contact. However, if the interfaces are modeled with a matching mesh method (that is, with coincident nodes), ANSYS recommends using through-thickness deformation only (KEYOPT(2) = 0) to avoid unnecessary in-plane interaction between the gasket and the mating parts.

The following table summarizes the element input. See the *[Element Input](#page-14-0)* [\(p. 5\)](#page-14-0) section in the *[Element](#page-0-0) [Reference](#page-0-0)* for a general description of element input.

## *INTER192 Input Summary*

#### **Nodes**

I, J, K, L

## **Degrees of Freedom**

UX, UY

## **Real Constants**

None, if  $KEYOPT(3) = 0$ , 1, or 2 THK - Plane stress with thickness, if KEYOPT $(3) = 3$ 

## **Material Properties**

DAMP, ALPX (or CTEX *or* THSX)

## **Body Loads**

**Temperatures --**   $T(I), T(J), T(K), T(L)$ 

## **Special Features**

<span id="page-1121-0"></span>Gasket material associated with **TB**,GASKET [*[1](#page-1121-0)* [\(p. 1112\)](#page-1121-0)] Linear perturbation

1. See Gasket Material in the *Theory Reference for the Mechanical APDL and Mechanical Applications* for details on the material model.

## **KEYOPT(2)**

Element deformation:

**0 --** 

Through-thickness deformation only

**1 --** 

Through-thickness and transverse shear deformation (default)

## **KEYOPT(3)**

Element behavior:

## **0 --**

Plane stress

## **1 --**

Axisymmetric

## **2 --**

Plane strain  $(Z \text{ strain} = 0.0)$ 

## **3 --**

Plane stress with thickness (THK) real constant input

## **INTER192 Output Data**

The solution output associated with the element is in two forms:

- Nodal items such as nodal displacements are included in the overall nodal solution.
- Element items such as stresses and closures are element outputs as shown in *[Table 1: INTER192 Element](#page-1122-0) [Output Definitions](#page-1122-0)* [\(p. 1113\)](#page-1122-0).

The output directions for element items are parallel to the local element coordinate system based on the element midplane as illustrated in *[Figure 2](#page-1122-1)* [\(p. 1113\)](#page-1122-1). See Gasket Material in the *Theory Reference for the Mechanical APDL and Mechanical Applications* for details.

<span id="page-1122-1"></span>A general description of solution output is given in *[Solution Output](#page-17-0)* [\(p. 8\).](#page-17-0) See the *Basic Analysis Guide* for ways to review results.

## **Figure 2 INTER192 Stress Output**

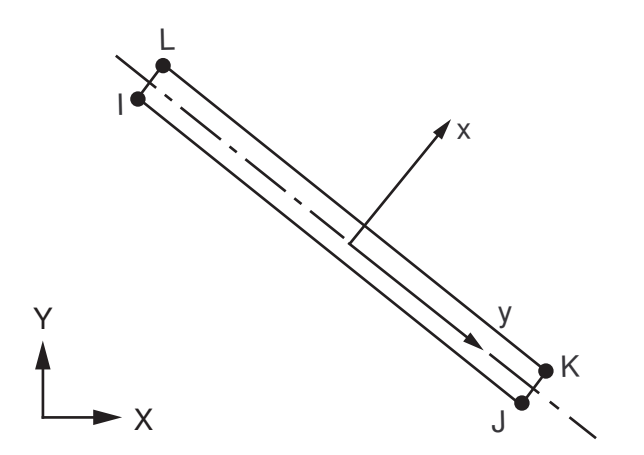

## **The Element Output Definitions table uses the following notation:**

A colon (:) in the Name column indicates that the item can be accessed by the Component Name method **(ETABLE, ESOL).** The O column indicates the availability of the items in the file Jobname. OUT. The R column indicates the availability of the items in the results file.

<span id="page-1122-0"></span>In either the O or R columns, "Y" indicates that the item is *always* available, a number refers to a table footnote that describes when the item is *conditionally* available, and "-" indicates that the item is *not* available.

| <b>Name</b>  | <b>Definition</b>                   | R            |
|--------------|-------------------------------------|--------------|
| lel.         | Element number                      | v            |
| <b>NODES</b> | Node connectivity - I, J, K, L      | v            |
| <b>MAT</b>   | Material number                     |              |
| <b>TEMP</b>  | Temperatures T(I), T(J), T(K), T(L) | $\checkmark$ |
| GKS:X, (XY)  | Stress (also gasket pressure)       |              |
| GKD:X, (XY)  | <b>Total closure</b>                | v            |
| GKDI:X, (XY) | Total inelastic closure             |              |

**Table 1 INTER192 Element Output Definitions**

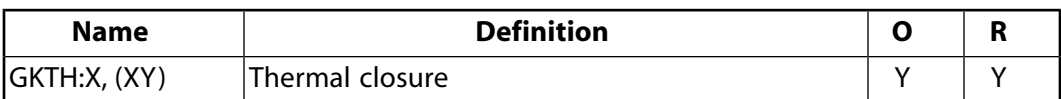

## **INTER192 Assumptions and Restrictions**

- This element is not supported for initial stress.
- Pressure as a type of surface load on element faces is not supported by this element.
- This element is based on the local coordinate system. **ESYS** is not permitted.
- <span id="page-1123-0"></span>• This element is only available for static analyses.

# **INTER192 Product Restrictions**

There are no product-specific restrictions on this element.

**INTER193**

**2-D 6-Node Gasket**

MP ME ST <> <> <> <> <> <> <> <> PP <> EME MFS [Product Restrictions](#page-1127-0)

## **INTER193 Element Description**

INTER193 is a 2-D 6-node quadratic interface element used for 2-D structural assembly modeling. When used in conjunction with 2-D quadratic structural elements (such as [PLANE183](#page-910-0)), INTER193 is used to simulate gasket joints. The element can be used either as a plane element (plane stress or plane strain) or as an axisymmetric element. It is defined by six nodes having two degrees of freedom at each node: translations in the nodal x and y directions.

See Gasket Material and INTER193 in the *Theory Reference for the Mechanical APDL and Mechanical Applications* for more details about this element.

<span id="page-1124-0"></span>Also see Gasket Joints Simulation in the *Structural Analysis Guide* for more details on the gasket capability in ANSYS.

## **Figure 1 INTER193 Geometry**

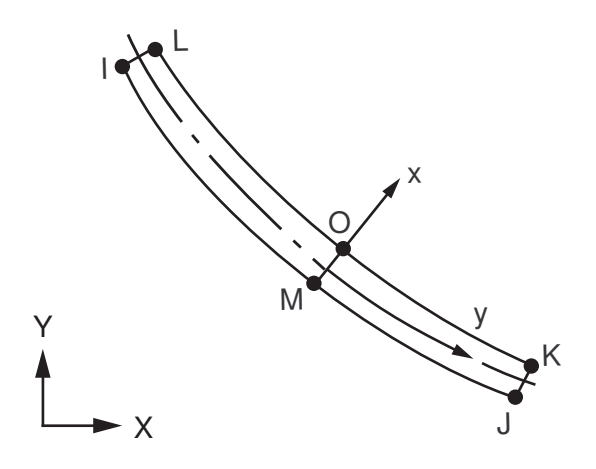

## **INTER193 Input Data**

The element geometry, node locations, connectivity, and the nodal coordinate system are shown in *[Figure](#page-1124-0) [1](#page-1124-0)* [\(p. 1115\).](#page-1124-0) The element geometry is defined by 6 nodes, which form bottom and top lines of the element. The bottom line is defined by nodes I, J, M; and the top line is defined by nodes K, L, O. The element connectivity is defined as I, J, K, L, M, O. This element has 2 integration points. Dropping mid side nodes M or O is not permitted.

Temperatures may be input as element body loads at the nodes. The node I temperature T(I), defaults to TUNIF. If all other temperatures are unspecified, they default to T(I). For any other input pattern, unspecified temperatures default to TUNIF.

Input the nodal forces, if any, per unit of depth for a plane analysis (except for KEYOPT(3) = 3) and on a full 360° basis for an axisymmetric analysis.

By default, the element adopts a full-integration scheme (KEYOPT(4) = 2), and is capable of both throughthickness and transverse shear deformations (KEYOPT( $2$ ) = 1). The full-integration scheme and the inclusion of transverse shear stiffness are generally required when the interfaces between the gasket and the mating parts are modeled as sliding contact. However, if the interfaces are modeled with a matching mesh method (that is, with coincident nodes), ANSYS recommends using the reduced integration scheme (KEYOPT(4) = 0) and through-thickness deformation only  $(KEYOPT(2) = 0)$  to achieve better efficiency and to avoid unnecessary in-plane interaction between the gasket and the mating parts.

The next table summarizes the element input. See *[Element Input](#page-14-0)* [\(p. 5\)](#page-14-0) in the *[Element Reference](#page-0-0)* for a general description of element input.

## *INTER193 Input Summary*

#### **Nodes**

I, J, K, L, M, O

# **Degrees of Freedom**

UX, UY

## **Real Constants**

None, if  $KEYOPT(3) = 0$ , 1, or 2 THK - Plane stress with thickness, if KEYOPT $(3) = 3$ 

## **Material Properties**

DAMP, ALPX (or CTEX *or* THSX)

## **Body Loads**

#### **Temperatures --**

 $T(I), T(J), T(K), T(L), T(M), T(O)$ 

## **Special Features**

<span id="page-1125-0"></span>Gasket material associated with **TB**,GASKET [*[1](#page-1125-0)* [\(p. 1116\)](#page-1125-0)] Linear perturbation

1. See Gasket Material in the *Theory Reference for the Mechanical APDL and Mechanical Applications* for details on the material model.

## **KEYOPT(2)**

Element deformation:

## **0 --**

Through-thickness deformation only

## **1 --**

Through-thickness and transverse shear deformation (default)

## **KEYOPT(3)**

Element behavior:

#### **0 --**

Plane stress

**1 --** 

Axisymmetric

**2 --** 

Plane strain  $(Z \text{ strain} = 0.0)$ 

**3 --** 

Plane stress with thickness (THK) real constant input

## **KEYOPT(4)**

Element technology:

**0 --** 

Uniform reduced integration

**2 --** 

Full integration (default)

# **INTER193 Output Data**

The solution output associated with the element is in two forms:

- Nodal items such as nodal displacements are included in the overall nodal solution.
- Element items such as stresses and closures are element outputs as shown in *[Table 1: INTER193 Element](#page-1127-1) [Output Definitions](#page-1127-1)* [\(p. 1118\)](#page-1127-1).

The output directions for element items are parallel to the local element coordinate system based on the element midplane as illustrated in *[Figure 2](#page-1126-0)* [\(p. 1117\)](#page-1126-0). See Gasket Material in the *Theory Reference for the Mechanical APDL and Mechanical Applications* for details.

<span id="page-1126-0"></span>A general description of solution output is given in *[Solution Output](#page-17-0)* [\(p. 8\).](#page-17-0) See the *Basic Analysis Guide* for ways to review results.

## **Figure 2 INTER193 Stress Output**

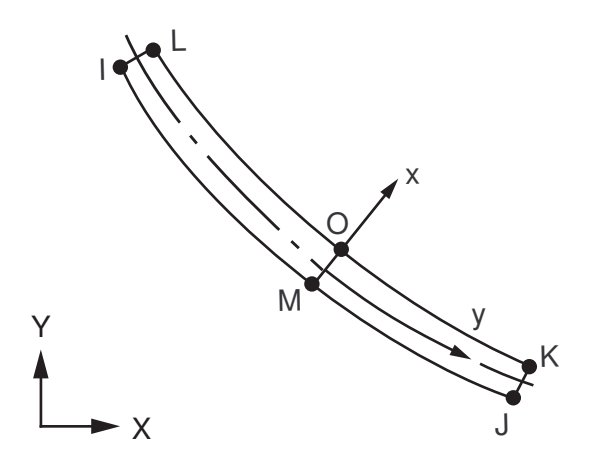

## **The Element Output Definitions table uses the following notation:**

A colon (:) in the Name column indicates that the item can be accessed by the Component Name method (**ETABLE**, **ESOL**). The O column indicates the availability of the items in the file Jobname.OUT. The R column indicates the availability of the items in the results file.

In either the O or R columns, "Y" indicates that the item is *always* available, a number refers to a table footnote that describes when the item is *conditionally* available, and "-" indicates that the item is *not* available.

| <b>Name</b>  | <b>Definition</b>                                 | Ω | R |
|--------------|---------------------------------------------------|---|---|
| EL           | Element number                                    |   | v |
| <b>NODES</b> | Node connectivity - I, J, K, L, M, O              |   | ν |
| <b>MAT</b>   | Material number                                   |   | v |
| <b>TEMP</b>  | Temperatures $T(I), T(J), T(K), T(L), T(M), T(O)$ |   | v |
| GKS:X, (XY)  | Stress (also gasket pressure)                     | Υ | v |
| GKD:X, (XY)  | Total closure                                     | v | v |
| GKDI:X, (XY) | Total inelastic closure                           | v | v |
| GKTH:X, (XY) | Thermal closure                                   |   |   |

<span id="page-1127-1"></span>**Table 1 INTER193 Element Output Definitions**

# **INTER193 Assumptions and Restrictions**

- This element is not supported for initial stress.
- Pressure as a type of surface load on element faces is not supported by this element.
- <span id="page-1127-0"></span>• This element is based on the local coordinate system. **ESYS** is not permitted.
- This element is only available for static analyses.

## **INTER193 Product Restrictions**

There are no product-specific restrictions on this element.

**3-D 16-Node Gasket**

MP ME ST <> <> <> <> <> <> <> <> PP <> EME MFS [Product Restrictions](#page-1132-0)

## **INTER194 Element Description**

INTER194 is a 3-D 16-node quadratic interface element. When used with 3-D quadratic structural elements [\(SOLID96](#page-422-0), [SOLID186](#page-1056-0), and [SOLID187\)](#page-1072-0), INTER194 simulates gasket joints. It is defined by 16 nodes having three degrees of freedom at each node: translations in the nodal x, y, and z directions.

See Gasket Material and INTER194 in the *Theory Reference for the Mechanical APDL and Mechanical Applications* for more details about this element.

<span id="page-1128-0"></span>Also see Gasket Joints Simulation in the *Structural Analysis Guide* for more details about gasket simulation.

## **Figure 1 INTER194 Geometry**

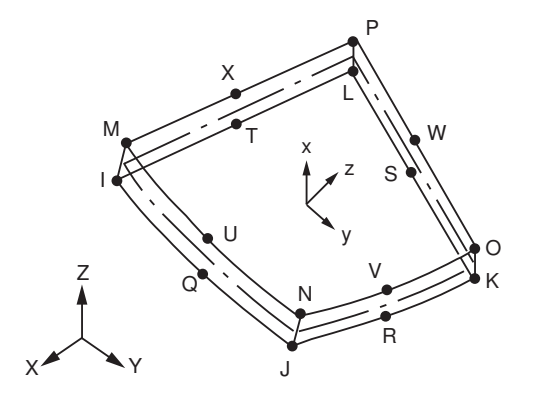

## **INTER194 Input Data**

The element geometry, node locations, connectivity, and the nodal coordinate system are shown in *[Figure](#page-1128-0) [1](#page-1128-0)* [\(p. 1119\).](#page-1128-0) The element geometry is defined by 16 nodes, which form bottom and top surfaces of the element. The bottom surface is defined by nodes, I, J, K, L, Q, R, S, T; and the top surface is defined by nodes, M, N, O, P, U, V, W, X. As shown, the element connectivity is defined as I, J, K, L, M, N, O, P, Q, R, S, T, U, V, W, X. The element is degenerated to a wedge (prism) element, when K=L=S and O=P=W, as shown in *[Figure](#page-1129-0) [2](#page-1129-0)* [\(p. 1120\).](#page-1129-0)

## <span id="page-1129-0"></span>**Figure 2 INTER194 3-D 16-Node Degenerated Quadratic Interface**

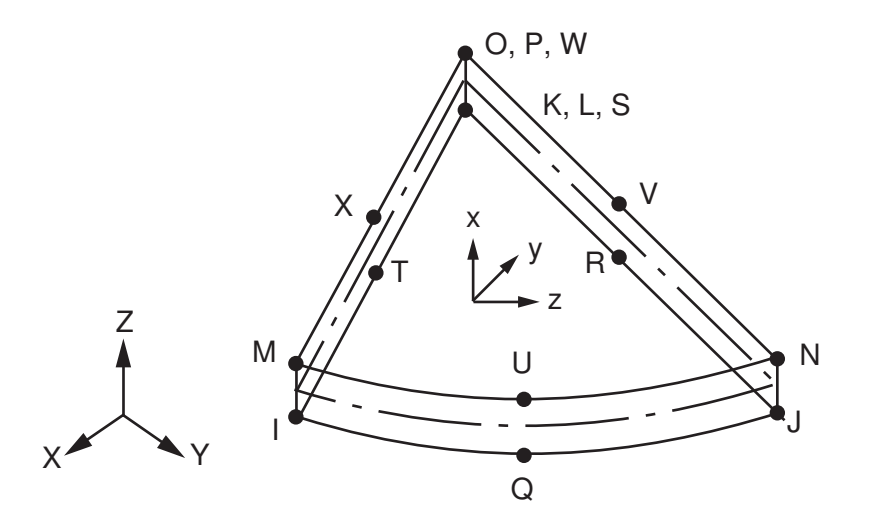

For the degenerated element, 3 integration points are used for numerical integration. The degenerated element can be used in conjunction with 10-node solid tetrahedral elements (such as [SOLID187](#page-1072-0)). Dropping any or some of midside nodes, Q, R, S, T, U, V, W, X is not permitted.

Temperatures may be input as element body loads at the nodes. The node I temperature T(I), defaults to TUNIF. If all other temperatures are unspecified, they default to T(I). For any other input pattern, unspecified temperatures default to TUNIF.

By default, the element adopts a full-integration scheme (KEYOPT(4) = 2) and is capable of both throughthickness and transverse shear deformations (KEYOPT(2) =1). The full-integration scheme and the inclusion of transverse shear stiffness are generally required when the interfaces between the gasket and the mating parts are modeled as sliding contact. However, if the interfaces are modeled with a matching mesh method (that is, with coincident nodes), ANSYS, Inc. recommends using the reduced-integration scheme (KEYOPT(4)  $= 0$ ) and through-thickness deformation only (KEYOPT(2) = 0) to achieve better efficiency and to avoid unnecessary in-plane interaction between the gasket and the mating parts.

The following table summarizes the element input. See *[Element Input](#page-14-0)* [\(p. 5\)](#page-14-0) in the *[Element Reference](#page-0-0)* for a general description of element input.

## *INTER194 Input Summary*

#### **Nodes**

I, J, K, L, M, N, O, P, Q, R, S, T, U, V, W, X

**Degrees of Freedom** UX, UY, UZ

**Real Constants** None

**Material Properties** DAMP, ALPX (or CTEX *or* THSX)

## **Body Loads**

## **Temperatures --**

T(I), T(J), T(K), T(L) T(M), T(N), T(O), T(P), T(Q), T(R), T(S), T(T), T(U), T(V), T(W), T(X)

## **Special Features**

Gasket material associated with **TB**,GASKET [*[1](#page-1130-0)* [\(p. 1121\)](#page-1130-0)] Linear perturbation

<span id="page-1130-0"></span>1. See Gasket Material in the *Theory Reference for the Mechanical APDL and Mechanical Applications* for details on the material model.

## **KEYOPT(2)**

Element deformation:

**0 --** 

Through-thickness deformation only

**1 --** 

Through-thickness and transverse shear deformation (default)

#### **KEYOPT(4)**

Element technology:

**0 --** 

Uniform reduced integration

**2 --** 

Full integration (default)

## **INTER194 Output Data**

The solution output associated with the element is in two forms:

- Nodal items such as nodal displacements are included in the overall nodal solution.
- Element items such as stresses and closures are element outputs as shown in *[Table 1: INTER194 Element](#page-1131-0) [Output Definitions](#page-1131-0)* [\(p. 1122\)](#page-1131-0).

The output directions for element items are parallel to the local element coordinate system based on the element midplane as illustrated in *[Figure 3](#page-1131-1)* [\(p. 1122\)](#page-1131-1). See Gasket Material in the *Theory Reference for the Mechanical APDL and Mechanical Applications* for details.

A general description of solution output is given in *[Solution Output](#page-17-0)* [\(p. 8\).](#page-17-0) See the *Basic Analysis Guide* for ways to review results.

## <span id="page-1131-1"></span>**Figure 3 INTER194 Stress Output**

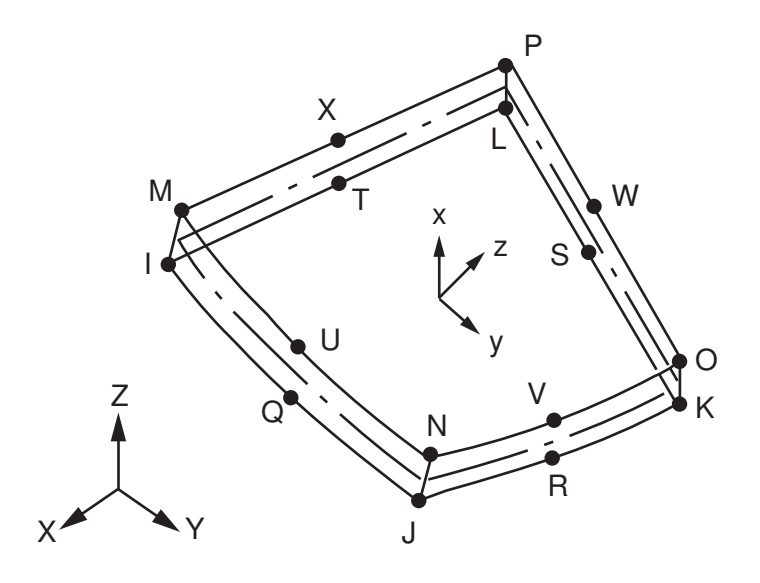

## **The Element Output Definitions table uses the following notation:**

A colon (:) in the Name column indicates that the item can be accessed by the Component Name method (**ETABLE**, **ESOL**). The O column indicates the availability of the items in the file Jobname.OUT. The R column indicates the availability of the items in the results file.

<span id="page-1131-0"></span>In either the O or R columns, "Y" indicates that the item is *always* available, a number refers to a table footnote that describes when the item is *conditionally* available, and "-" indicates that the item is *not* available.

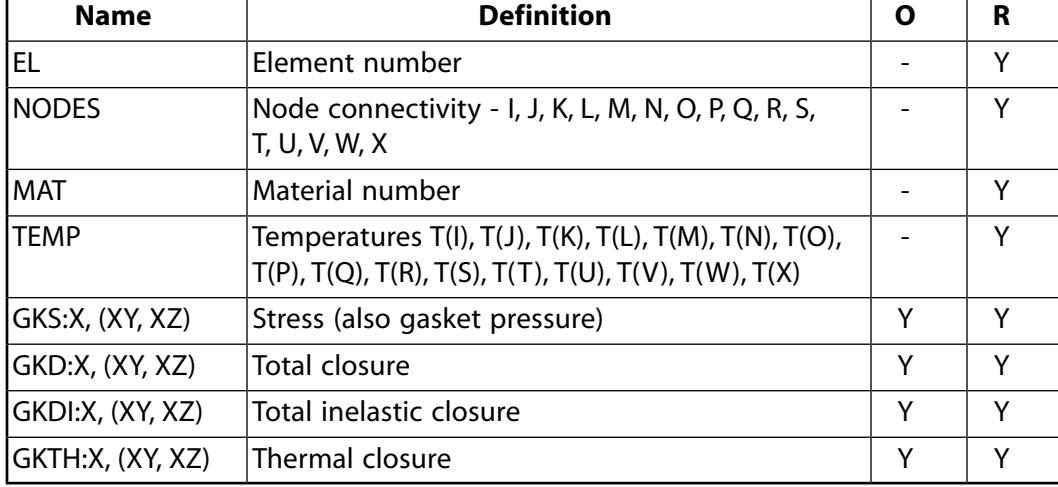

#### **Table 1 INTER194 Element Output Definitions**

## **INTER194 Assumptions and Restrictions**

- This element is not supported for initial stress.
- Pressure as a type of surface load on element faces is not supported by this element.
- This element is based on the local coordinate system. **ESYS** is not permitted.
- This element is only available for static analyses.

# <span id="page-1132-0"></span>**INTER194 Product Restrictions**

There are no product-specific restrictions on this element.

**3-D 8-Node Gasket**

MP ME ST <> <> <> <> <> <> <> <> PP <> EME MFS [Product Restrictions](#page-1137-0)

## **INTER195 Element Description**

INTER195 is a 3-D 8-node linear interface element. When used with 3-D linear structural elements ([SOLID62,](#page-328-0) [SOLID65,](#page-338-0) [SOLID185](#page-1040-0), [SOLSH190](#page-1110-1), [SOLID272,](#page-1346-0) [SOLID273](#page-1354-0), and [SOLID285](#page-1398-0)), INTER195 simulates gasket joints. It is defined by eight nodes having three degrees of freedom at each node: translations in the nodal x, y, and z directions.

See Gasket Material and INTER195 in the *Theory Reference for the Mechanical APDL and Mechanical Applications* for more details about this element.

<span id="page-1134-0"></span>Also see Gasket Joints Simulation in the *Structural Analysis Guide* for more details on this ANSYS capability.

## **Figure 1 INTER195 Geometry**

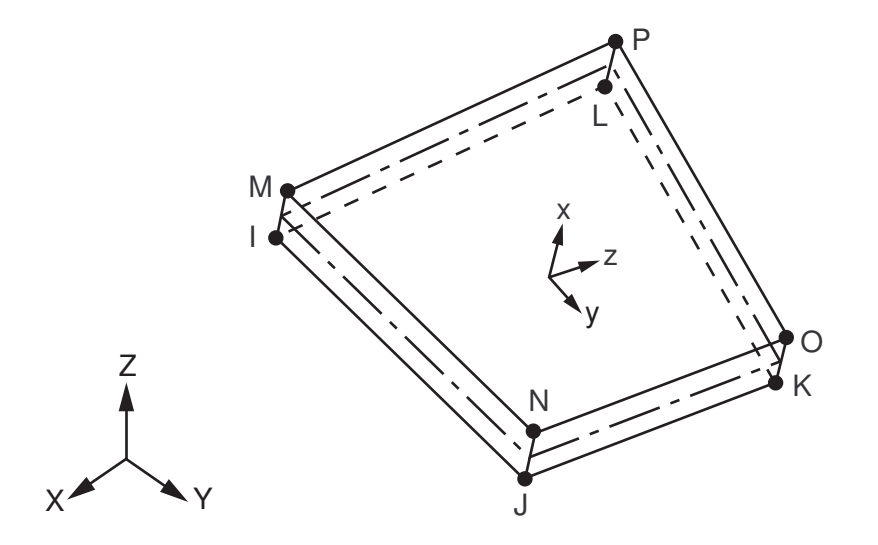

## **INTER195 Input Data**

The element geometry, node locations, connectivity, and the nodal coordinate system are shown in *[Figure](#page-1134-0) [1](#page-1134-0)* [\(p. 1125\).](#page-1134-0) The element geometry is defined by 8 nodes, which form bottom and top surfaces of the element. The bottom surface is defined by nodes, I, J, K, L; and the top surface is defined by nodes, M, N, O, P. As shown, the element connectivity is defined as I, J, K, L, M, N, O, P.

Temperatures may be input as element body loads at the nodes. The node I temperature T(I), defaults to TUNIF. If all other temperatures are unspecified, they default to T(I). For any other input pattern, unspecified temperatures default to TUNIF.

By default, the element is capable of both through-thickness and transverse shear deformations (KEYOPT(2) = 1). The inclusion of transverse shear stiffness is generally required when the interfaces between the gasket and the mating parts are modeled as sliding contact. However, if the interfaces are modeled with a matching mesh method (that is, with coincident nodes), ANSYS recommends using through-thickness deformation only (KEYOPT( $2$ ) = 0) to avoid unnecessary in-plane interaction between the gasket and the mating parts.

The next table summarizes the element input. See *[Element Input](#page-14-0)* [\(p. 5\)](#page-14-0) in the *[Element Reference](#page-0-0)* for a general description of element input.

## *INTER195 Input Summary*

#### **Nodes**

I, J, K, L, M, N, O, P

# **Degrees of Freedom**

UX, UY, UZ

**Real Constants**

None

## **Material Properties**

DAMP, ALPX (or CTEX *or* THSX)

## **Body Loads**

## **Temperatures --**

T(I), T(J), T(K), T(L), T(M), T(N), T(O), T(P)

## **Special Features**

<span id="page-1135-0"></span>Gasket material associated with **TB**,GASKET [*[1](#page-1135-0)* [\(p. 1126\)](#page-1135-0)] Linear perturbation

1. See Gasket Material in the *Theory Reference for the Mechanical APDL and Mechanical Applications* for details on the material model.

## **KEYOPT(2)**

Element deformation:

**0 --** 

Through-thickness deformation only

**1 --** 

Through-thickness and transverse shear deformation (default)

# **INTER195 Output Data**

The solution output associated with the element is in two forms:

- Nodal items such as nodal displacements are included in the overall nodal solution.
- Element items such as stresses and closures are element outputs as shown in *[Table 1: INTER195 Element](#page-1136-0) [Output Definitions](#page-1136-0)* [\(p. 1127\)](#page-1136-0).

The output directions for element items are parallel to the local element coordinate system based on the element midplane as illustrated in *[Figure 2](#page-1136-1)* [\(p. 1127\)](#page-1136-1). See Gasket Material in the *Theory Reference for the Mechanical APDL and Mechanical Applications* for details.

A general description of solution output is given in *[Solution Output](#page-17-0)* [\(p. 8\).](#page-17-0) See the *Basic Analysis Guide* for ways to review results.

## <span id="page-1136-1"></span>**Figure 2 INTER195 Stress Output**

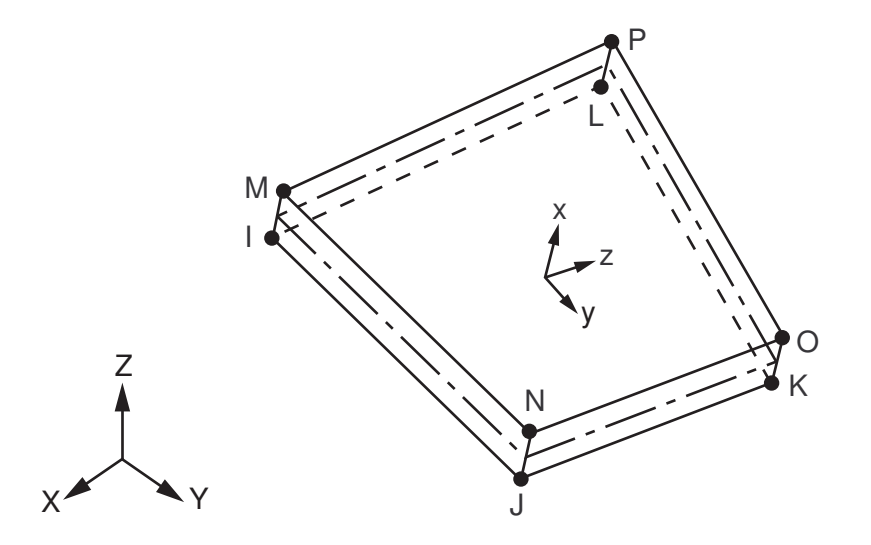

## **The Element Output Definitions table uses the following notation:**

A colon (:) in the Name column indicates that the item can be accessed by the Component Name method (**ETABLE**, **ESOL**). The O column indicates the availability of the items in the file Jobname.OUT. The R column indicates the availability of the items in the results file.

<span id="page-1136-0"></span>In either the O or R columns, "Y" indicates that the item is *always* available, a number refers to a table footnote that describes when the item is *conditionally* available, and "-" indicates that the item is *not* available.

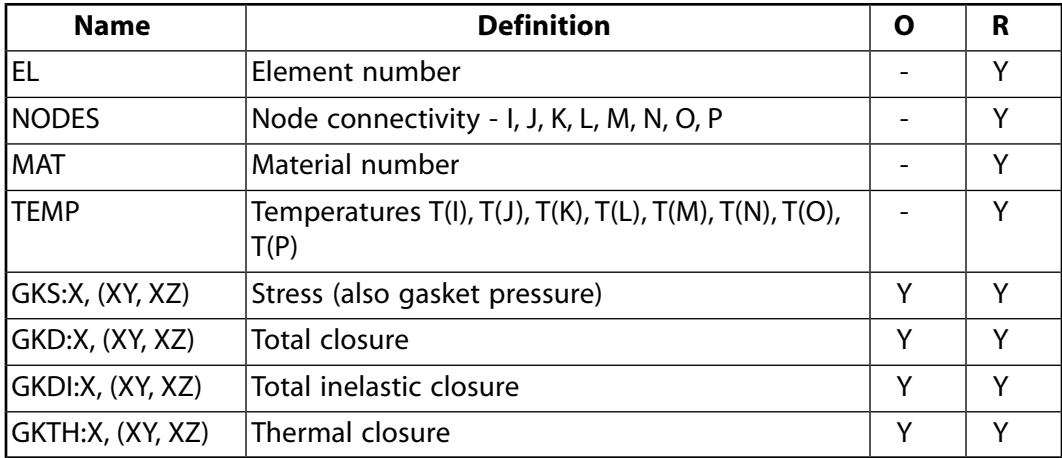

### **Table 1 INTER195 Element Output Definitions**

# **INTER195 Assumptions and Restrictions**

- This element is not supported for initial stress.
- Pressure as a type of surface load on element faces is not supported by this element.
- This element is based on the local coordinate system. **ESYS** is not permitted.
- This element is only available for static analyses.

# <span id="page-1137-0"></span>**INTER195 Product Restrictions**

There are no product-specific restrictions on this element.

### **Meshing Facet**

## MP ME ST PR PRN <> <> <> EM <> DY PP <> EME MFS [Product Restrictions](#page-1141-0)

## **MESH200 Element Description**

MESH200 is a "mesh-only" element, contributing nothing to the solution. This element can be used for the following types of operations:

- Multistep meshing operations, such as extrusion, that require a lower dimensionality mesh be used for the creation of a higher dimensionality mesh
- Line-meshing in 2-D or 3-D space with or without midside nodes,
- Area-meshing or volume-meshing in 3-D space with triangles, quadrilaterals, tetrahedra, or bricks, with or without midside nodes.
- Temporary storage of elements when the analysis physics has not yet been specified.

MESH200 may be used in conjunction with any other ANSYS element types. After it is no longer needed, it can be deleted (cleared), or can be left in place. Its presence will not affect solution results.

<span id="page-1138-0"></span>MESH200 elements can be changed into other element types using **EMODIF**.

## **Figure 1 MESH200 Geometry**

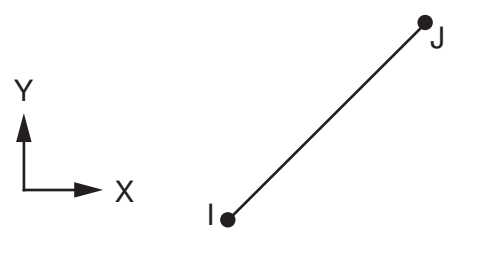

 $KEYOPT(1) = 0$ 2-D line with 2 nodes

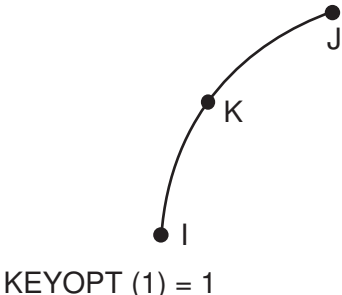

2-D line with 3 nodes

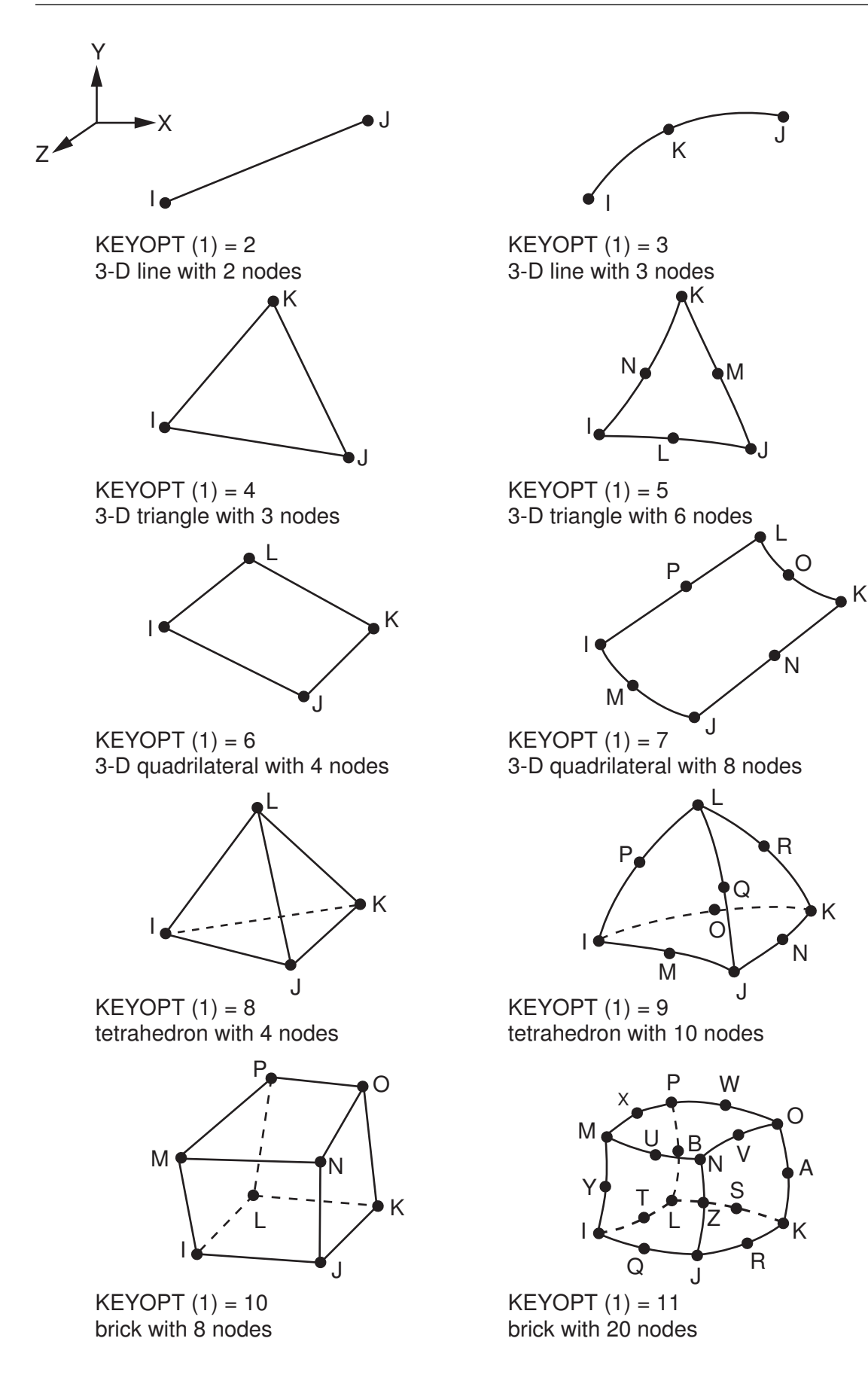

## **MESH200 Input Data**

The permissible geometry and node locations for this element are shown in *[Figure 1](#page-1138-0)* [\(p. 1129\).](#page-1138-0) The element is defined by two to twenty nodes. It has no degrees of freedom, material properties, real constants, or loadings.

<span id="page-1140-0"></span>*["MESH200 Input Summary"](#page-1140-0)* [\(p. 1131\)](#page-1140-0) summarizes the element input. See *[Element Input](#page-14-0)* [\(p. 5\)](#page-14-0) in the *[Element](#page-0-0) [Reference](#page-0-0)* for a general description of element input.

## *MESH200 Input Summary*

#### **Nodes**

I, J if KEYOPT  $(1) = 0$ , 2-D line with 2 nodes I, J, K if KEYOPT  $(1) = 1$ , 2-D line with 3 nodes I, J if KEYOPT  $(1) = 2$ , 3-D line with 2 nodes I, J, K if KEYOPT  $(1) = 3$ , 3-D line with 3 nodes I, J, K if KEYOPT  $(1) = 4$ , 3-D triangle with 3 nodes I, J, K, L, M, N if KEYOPT  $(1) = 5$ , 3-D triangle with 6 nodes I, J, K, L if KEYOPT  $(1) = 6$ , 3-D quadrilateral with 4 nodes I, J, K, L, M, N, O, P if KEYOPT  $(1) = 7$ , 3-D quadrilateral with 8 nodes I, J, K, L if KEYOPT  $(1) = 8$ , tetrahedron with 4 nodes I, J, K, L, M, N, O, P, Q, R if KEYOPT  $(1) = 9$ , tetrahedron with 10 nodes I, J, K, L, M, N, O, P if KEYOPT  $(1) = 10$ , brick with 8 nodes I, J, K, L, M, N, O, P, Q, R, S, T, U, V, W, X, Y, Z, A, B if KEYOPT (1) = 11, brick with 20 nodes

#### **Degrees of Freedom**

None

#### **Real Constants**

None

#### **Material Properties**

None

## **Surface Loads**

None

#### **Body Loads**

None

#### **Special Features**

Linear perturbation

#### **KEYOPT(1)**

Element shape and number of nodes:

## **0 --**

2-D line with 2 nodes

#### **1 --**

2-D line with 3 nodes

#### **2 --**

3-D line with 2 nodes

**3 --** 

3-D line with 3 nodes

**4 --** 

3-D triangle with 3 nodes

**5 --** 

3-D triangle with 6 nodes

**6 --** 

3-D quadrilateral with 4 nodes

**7 --** 

3-D quadrilateral with 8 nodes

**8 --** 

tetrahedron with 4 nodes

**9 --** 

tetrahedron with 10 nodes

**10 --** 

brick with 8 nodes

**11 --** 

brick with 20 nodes

## **KEYOPT(2)**

Element shape testing:

**0 --** 

Shape testing is done (default)

**1 --** 

No shape testing is done for this element

# **MESH200 Output Data**

This element has no output data.

# **MESH200 Assumptions and Restrictions**

- When this element is a triangle or quadrilateral, it is shape-tested in the same manner as an equivalent "non-structural shell". When it is a tetrahedron or brick, it is shape-tested like a [SOLID185.](#page-1040-0) This is so that meshing will work to create well-shaped elements. If  $KEYOPT(2) = 1$ , no shape testing is done for this element type.
- <span id="page-1141-0"></span>• MESH200 elements may not be active during result contour plotting (**/POST1**, **PLNSOL**, or **PLESOL**). The elements are automatically unselected during either operation.

# **MESH200 Product Restrictions**

There are no product-specific restrictions for this element.

**Follower Load**

## MP ME ST PR PRN DS DSS  $\lt\gt\lt\gt\lt\gt$  PP  $\lt\gt$  EME MFS [Product Restrictions](#page-1145-0)

# **FOLLW201 Element Description**

FOLLW201 is a one-node 3-D element that can be overlaid onto an existing node with physical rotation degrees of freedom. The element specifies external forces and moments which follow the deformation of a structure in a nonlinear analysis. FOLLW201 contributes follower load stiffness terms in a geometrically nonlinear analysis (**NLGEOM**,ON).

## <span id="page-1142-0"></span>**Figure 1 FOLLW201 Geometry**

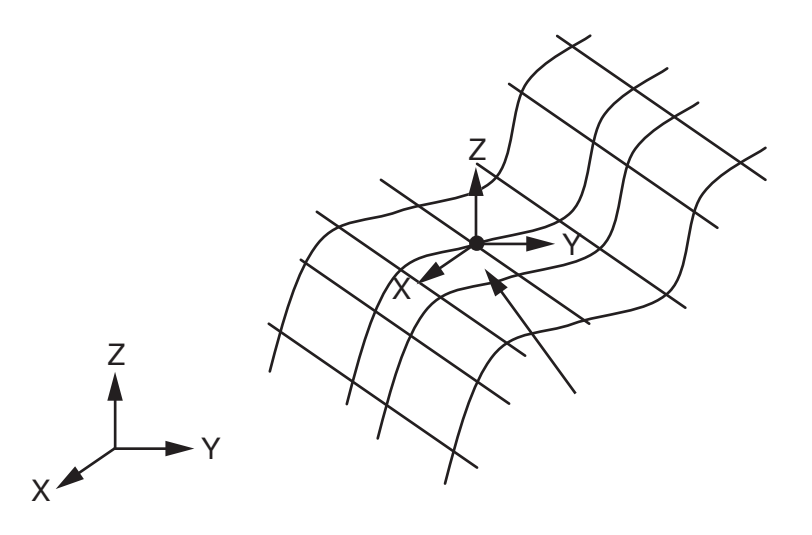

FOLLW201 overlaid on a node shared by shell or beam elements. The element has two faces: face 1 for specifying magnitude of force and face 2 for specifying magnitude of moment.

## **FOLLW201 Input Data**

The geometry, node locations, and the coordinate system for this element are shown in *[Figure 1](#page-1142-0)* [\(p. 1133\)](#page-1142-0). The element is defined by a single node. The node has three translational and rotational degrees of freedom each. The element may be defined only at those nodes which are associated with structural elements having three translational and rotational degrees of freedom; a singularity will result if the element is used in any other way.

Real constants of the element specify the direction of the force/moment vectors, and the element load command **SFE** specifies the magnitude of force/moment.

Element loads are described in *[Node and Element Loads](#page-106-0)* [\(p. 97\).](#page-106-0) The vectors defined by real constants will evolve with deformation (follow the displacements) in a geometrically nonlinear analysis.

KEYOPT(1) = 1 provides a means of specifying complex (real and imaginary) point loads via an element specification. You can consider it as a nodal point equivalent of surface-effect elements (such as [SURF154\)](#page-656-0). When KEYOPT(1) = 1 (intended primarily for use in the ANSYS Workbench interface), the direction of the load is not updated for geometrically nonlinear analyses, and the element is renamed to (and appears in the output as) CLOAD201. In this case, the applied load is the same as that generated via the **F** command,

except that loads can be simultaneously applied in multiple directions to one node. The KEYOPT(2) = 1 setting, which can only be used with KEYOPT $(1) = 1$ , enables use of the CLOAD201 element on nodes that may or may not have active rotational degrees of freedom.

With the exception of follower load effects, the element contributes nothing to the stiffness matrix. By default, follower (pressure) load stiffness effects are included in a geometrically nonlinear analysis. The stiffness contribution is usually unsymmetrical and may require an unsymmetrical solution option (**NROPT**,UNSYM).

<span id="page-1143-0"></span>*["FOLLW201 Input Summary"](#page-1143-0)* [\(p. 1134\)](#page-1143-0) contains a summary of the element input. See *[Element Input](#page-14-0)* [\(p. 5\)](#page-14-0) in the *[Element Reference](#page-0-0)* for a general description of element input.

## *FOLLW201 Input Summary*

#### **Nodes** I

#### **Degrees of Freedom**

UX, UY, UZ, ROTX, ROTY, ROTZ

#### **Real Constants**

FX - Cosine of the angle between force vector and global X direction

FY - Cosine of the angle between force vector and global Y direction

FZ - Cosine of the angle between force vector and global Z direction

MX - Cosine of the angle between moment vector and global X direction

MY - Cosine of the angle between moment vector and global Y direction

MZ - Cosine of the angle between moment vector and global Z direction

#### **Material Properties**

None

#### **Surface Loads**

face 1 (force magnitude) face 2 (moment magnitude)

### **Body Loads**

None

#### **Special Features**

Large deflection Birth and death Linear perturbation

#### **KEYOPT(1)**

Direction load:

## **0 --**

Updated direction load (default)

**1 --** 

Constant direction load (intended primarily for use in the ANSYS Workbench interface)

#### **KEYOPT(2)**

Degrees of freedom control:

#### **0 --**

Use all (UX, UY, UZ, ROTX, ROTY, ROTZ) degrees of freedom (default)

**1 --** 

Use UX, UY, and UZ degrees of freedom only (valid only when  $KEYOPT(1) = 1$ )

# **FOLLW201 Output Data**

The Element Outputs consist of updated direction cosines of the force/moment vectors as Miscellaneous quantities (SMISC). No other output is provided.

## **The Element Output Definitions table uses the following notation:**

A colon (:) in the Name column indicates that the item can be accessed by the Component Name method **(ETABLE, ESOL).** The O column indicates the availability of the items in the file Jobname. OUT. The R column indicates the availability of the items in the results file.

In either the O or R columns, "Y" indicates that the item is *always* available, a number refers to a table footnote that describes when the item is *conditionally* available, and "-" indicates that the item is *not* available.

The following table lists output available via the **ETABLE** command using the Sequence Number method. See The General Postprocessor (POST1) in the *Basic Analysis Guide* and *[The Item and Sequence Number](#page-18-0) [Table](#page-18-0)* [\(p. 9\)](#page-18-0) in this manual for more information.

#### **Name**

output quantity as defined above

#### **Item**

predetermined item label for **ETABLE** command

**I**

sequence number for data at node I

## **Table 1 FOLLW201 Item and Sequence Numbers for the ETABLE and ESOL Commands**

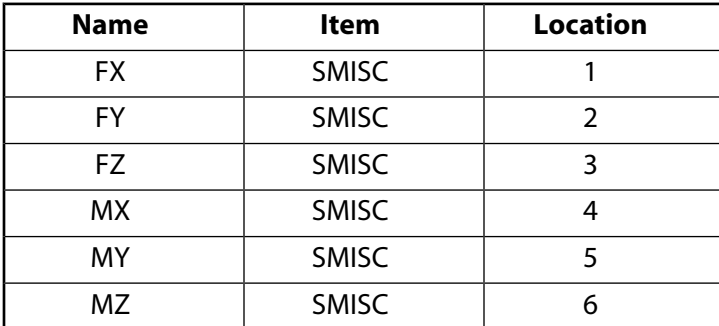

# **FOLLW201 Assumptions and Restrictions**

- Follower load stiffening is ignored in geometrically linear analyses (**NLGEOM**,OFF), which is equivalent to the normal specification of forces and moments (**F**).
- The element must be overlaid on a node having existing physical stiffness contributions (from other shell or beam elements).
- Follower load effects are nonconservative. They often introduce dynamics instability issues (such as flutter) which may cause convergence difficulties.

# <span id="page-1145-0"></span>**FOLLW201 Product Restrictions**

There are no product-specific restrictions for this element.

## **2-D 4-Node Cohesive**

MP ME ST <> <> <> <> <> <> <> <> PP <> EME MFS [Product Restrictions](#page-1149-0)

## **INTER202 Element Description**

INTER202 is a 2-D 4-node linear interface element used for 2-D structural assembly modeling. When used with 2-D linear structural elements (such as [PLANE182\)](#page-902-0), INTER202 simulates the interface surfaces and the subsequent delamination process, where the separation is represented by an increasing displacement between nodes, within the interface element itself, that are initially coincident. The element can be used as either a plane element (plane stress or plane strain) or as an axisymmetric element. It is defined by four nodes having two degrees of freedom at each node: translations in the nodal x and y directions.

See Cohesive Zone Material Model and INTER202 in the *Theory Reference for the Mechanical APDL and Mechanical Applications* for more details about this element.

<span id="page-1146-0"></span>Also see Interface Delaminaton and Failure Simulation in the *Structural Analysis Guide* for more details on the interface failure/delamination capability in ANSYS.

## **Figure 1 INTER202 Geometry**

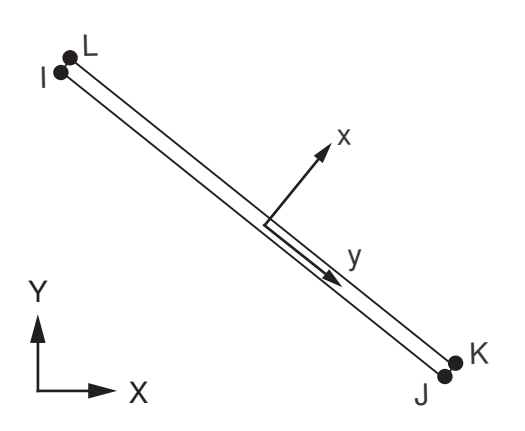

# **INTER202 Input Data**

The element geometry, node locations, connectivity, and the nodal coordinate system are shown in *[Figure](#page-1146-0) [1](#page-1146-0)* [\(p. 1137\).](#page-1146-0) The element geometry is defined by 4 nodes, which form bottom and top lines of the element. The bottom line is defined by nodes I, J; and the top line is defined by nodes K, L. The element connectivity is defined as I, J, K, L. This element has 2 integration points. The Gauss integration scheme is used for the numerical integration.

INTER202 is used to simulate the separation along an interface defined by this element. At the outset of your simulation, nodes I,L and J,K are coincident, both with each other. and with the corresponding nodes in the adjacent structural elements. The subsequent separation of the adjacent elements (usually defined contiguously as components) is represented by an increasing displacement between the nodes within this element.

Temperatures may be input as element body loads at the nodes. The node I temperature T(I), defaults to TUNIF. If all other temperatures are unspecified, they default to T(I). For any other input pattern, unspecified temperatures default to TUNIF.

Input the nodal forces, if any, per unit of depth for a plane analysis (except for KEYOPT(3) = 3) and on a full 360° basis for an axisymmetric analysis.

The next table summarizes the element input. See the *[Element Input](#page-14-0)* [\(p. 5\)](#page-14-0) section in the *[Element Reference](#page-0-0)* for a general description of element input.

## *INTER202 Input Summary*

#### **Nodes**

I, J, K, L

**Degrees of Freedom** UX, UY

## **Real Constants**

None, if  $KEYOPT(3) = 0$ , 1, or 2 THK - Plane stress with thickness, if KEYOPT $(3) = 3$ 

## **Body Loads**

## **Temperatures --**

 $T(I), T(J), T(K), T(L)$ 

## **Note**

The temperature is used only to evaluate the material properties.

## **Special Features**

Interface material associated with **TB**,CZM.

## **KEYOPT(3)**

Element behavior:

### **0 --**

Plane stress

## **1 --**

Axisymmetric

## **2 --**

Plane strain  $(Z \text{ strain} = 0.0)$ 

**3 --** 

Plane stress with thickness (THK) real constant input

## **INTER202 Output Data**

The solution output associated with the element is in two forms:

- Nodal items such as nodal displacements are included in the overall nodal solution.
- Element items such as tractions and separations are element outputs as shown in *[Table 1: INTER202](#page-1148-0) [Element Output Definitions](#page-1148-0)* [\(p. 1139\)](#page-1148-0).

The output directions for element items are parallel to the local element coordinate system based on the element midplane, as illustrated in *[Figure 2](#page-1148-1)* [\(p. 1139\).](#page-1148-1) See Cohesive Zone Model in the *Theory Reference for the Mechanical APDL and Mechanical Applications* for details.

A general description of solution output is given in *[Solution Output](#page-17-0)* [\(p. 8\).](#page-17-0) See the *Basic Analysis Guide* for ways to review results.

## <span id="page-1148-1"></span>**Figure 2 INTER202 Stress Output**

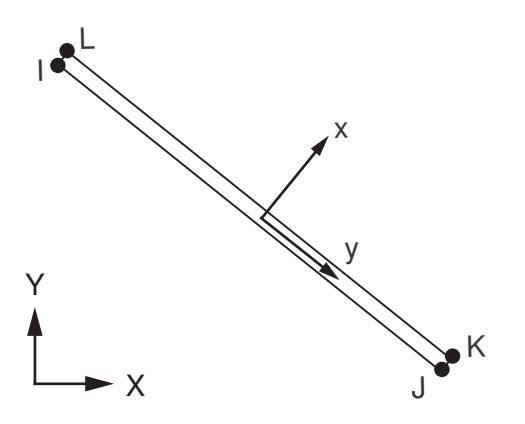

## **The Element Output Definitions table uses the following notation:**

A colon (:) in the Name column indicates that the item can be accessed by the Component Name method **(ETABLE, ESOL).** The O column indicates the availability of the items in the file Jobname. OUT. The R column indicates the availability of the items in the results file.

<span id="page-1148-0"></span>In either the O or R columns, "Y" indicates that the item is *always* available, a number refers to a table footnote that describes when the item is *conditionally* available, and "-" indicates that the item is *not* available.

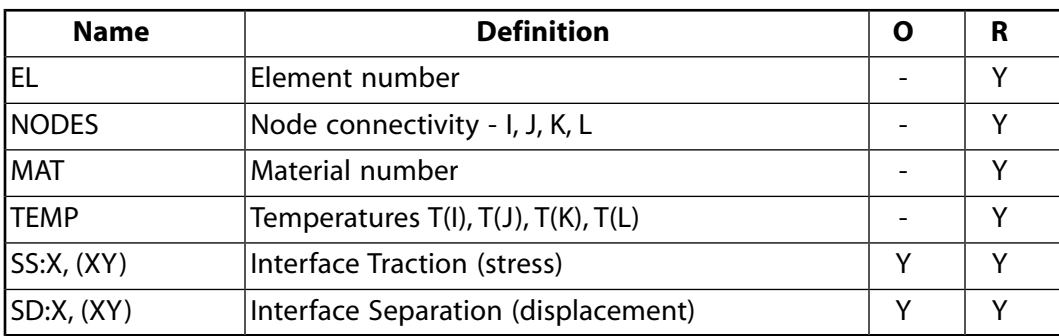

## **Table 1 INTER202 Element Output Definitions**

# **INTER202 Assumptions and Restrictions**

- This element is not supported for initial stress.
- Pressure as a type of surface load on element faces is not supported by this element.
- This element is based on the local coordinate system. **ESYS** is not permitted.
- This element is only available for static analyses.
- This element cannot be used in a distributed solution.

# <span id="page-1149-0"></span>**INTER202 Product Restrictions**

There are no product-specific restrictions on this element.

## **INTER203**

## **2-D 6-Node Cohesive**

MP ME ST <> <> <> <> <> <> <> <> PP <> EME MFS [Product Restrictions](#page-1153-0)

## **INTER203 Element Description**

INTER203 is a 2-D 6-node quadratic interface element used for 2-D structural assembly modeling. When used with 2-D quadratic structural elements (such as [PLANE183\)](#page-910-0), INTER203 simulates the interface surfaces and the subsequent delamination process, where the separation is represented by an increasing displacement between nodes, within the interface element itself, that are initially coincident. The element can be used either as a plane element (plane stress or plane strain) or as an axisymmetric element. It is defined by six nodes having two degrees of freedom at each node: translations in the nodal x and y directions.

See Cohesive Zone Material Model and INTER203 in the *Theory Reference for the Mechanical APDL and Mechanical Applications* for more details about this element.

<span id="page-1150-0"></span>Also see Interface Delaminaton and Failure Simulation in the *Structural Analysis Guide* for more details on the interface failure/delamination capability in ANSYS.

## **Figure 1 INTER203 Geometry**

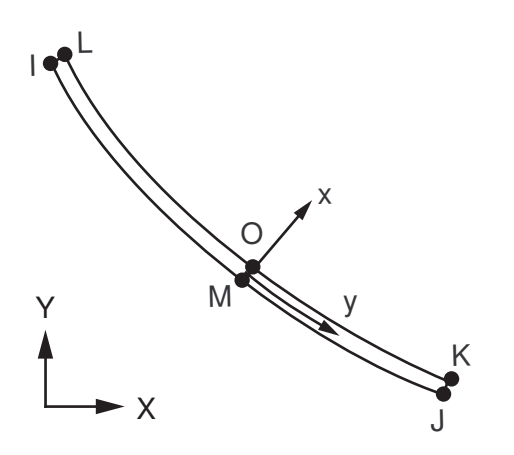

## **INTER203 Input Data**

The element geometry, node locations, connectivity, and the nodal coordinate system are shown in *[Figure](#page-1150-0) [1](#page-1150-0)* [\(p. 1141\).](#page-1150-0) The element geometry is defined by 6 nodes, which form bottom and top lines of the element. The bottom line is defined by nodes I, J, M; and the top line is defined by nodes K, L, O. This element has 2 integration points. Dropping mid side nodes M or O is not permitted.

INTER203 is used to simulate a separation along an interface defined by this element. At the outset of your simulation, nodes I,L, nodes M,O and nodes J,K are coincident, with each other, and with the corresponding nodes in the adjacent structural elements. The subsequent separation of the adjacent elements (usually defined contiguously as components) is represented by an increasing displacement between the initially coincident nodes within this element.

Temperatures may be input as element body loads at the nodes. The node I temperature T(I), defaults to TUNIF. If all other temperatures are unspecified, they default to T(I). For any other input pattern, unspecified temperatures default to TUNIF.

Input the nodal forces, if any, per unit of depth for a plane analysis (except for KEYOPT(3) = 3) and on a full 360° basis for an axisymmetric analysis.

The next table summarizes the element input. See *[Element Input](#page-14-0)* [\(p. 5\)](#page-14-0) in the *[Element Reference](#page-0-0)* for a general description of element input.

## *INTER203 Input Summary*

#### **Nodes**

I, J, K, L, M, , O

## **Degrees of Freedom**

UX, UY

## **Real Constants**

None, if  $KEYOPT(3) = 0$ , 1, or 2 THK - Plane stress with thickness, if KEYOPT $(3) = 3$ 

## **Body Loads**

## **Temperatures --**

T(I), T(J), T(K), T(L), T(M), T(O)

## **Note**

Temperature is used only to evaluate the material properties.

### **Special Features**

Interface material associated with **TB**,CZM.

## **Note**

See Cohesive Zone Material Model and INTER203 in the *Theory Reference for the Mechanical APDL and Mechanical Applications* for details on the material model.

## **KEYOPT(3)**

Element behavior:

**0 --** 

Plane stress

#### **1 --**

Axisymmetric

```
2 --
```
Plane strain (Z strain  $= 0.0$ )

**3 --** 

Plane stress with thickness (THK) real constant input

## **INTER203 Output Data**

The solution output associated with the element is in two forms:

• Nodal items such as nodal displacements are included in the overall nodal solution.
• Element items such as tractions and separations are element outputs as shown in *[Table 1: INTER203](#page-1152-0) [Element Output Definitions](#page-1152-0)* [\(p. 1143\)](#page-1152-0).

The output directions for element items are parallel to the local element coordinate system based on the element midplane as illustrated in *[Figure 2](#page-1152-1)* [\(p. 1143\)](#page-1152-1). See Cohesive Zone Material Model and INTER203 in the *Theory Reference for the Mechanical APDL and Mechanical Applications* for details.

A general description of solution output is given in *[Solution Output](#page-17-0)* [\(p. 8\).](#page-17-0) See the *Basic Analysis Guide* for ways to review results.

### <span id="page-1152-1"></span>**Figure 2 INTER203 Stress Output**

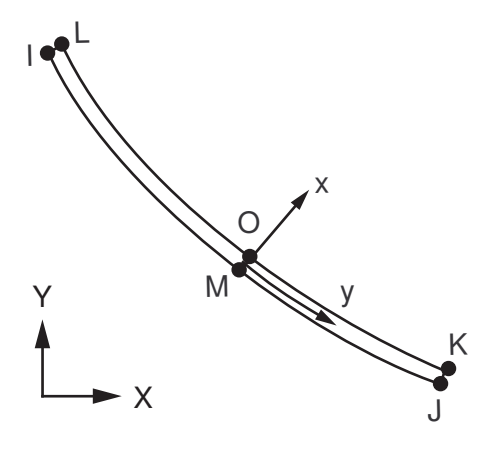

#### **The Element Output Definitions table uses the following notation:**

A colon (:) in the Name column indicates that the item can be accessed by the Component Name method **(ETABLE, ESOL).** The O column indicates the availability of the items in the file Jobname. OUT. The R column indicates the availability of the items in the results file.

<span id="page-1152-0"></span>In either the O or R columns, "Y" indicates that the item is *always* available, a number refers to a table footnote that describes when the item is *conditionally* available, and "-" indicates that the item is *not* available.

| <b>Name</b>  | <b>Definition</b>                                 | R |
|--------------|---------------------------------------------------|---|
| EL           | Element number                                    |   |
| <b>NODES</b> | Node connectivity - I, J, K, L, M, O              |   |
| <b>IMAT</b>  | Material number                                   |   |
| <b>TEMP</b>  | Temperatures $T(I), T(J), T(K), T(L), T(M), T(O)$ |   |
| SS:X, (XY)   | Interface Traction (Stress)                       |   |
| SD:X, (XY)   | Interface Separation                              |   |

**Table 1 INTER203 Element Output Definitions**

## **INTER203 Assumptions and Restrictions**

- This element is not supported for initial stress.
- Pressure as a type of surface load on element faces is not supported by this element.
- This element is based on the local coordinate system. **ESYS** is not permitted.
- This element is only available for static analyses.
- This element cannot be used in a distributed solution.

# **INTER203 Product Restrictions**

There are no product-specific restrictions on this element.

**INTER204**

#### **3-D 16-Node Cohesive**

MP ME ST <> <> <> <> <> <> <> <> PP <> EME MFS [Product Restrictions](#page-1157-0)

## **INTER204 Element Description**

INTER204 is a 3-D 16-node quadratic interface element. When used with 3-D quadratic structural elements [\(SOLID186,](#page-1056-0) and [SOLID187](#page-1072-0)), INTER204 simulates an interface between two surfaces and the subsequent delamination process, where the separation is represented by an increasing displacement between nodes, within the interface element itself. The nodes are initially coincident.

INTER204 is defined by 16 nodes having three degrees of freedom at each node: translations in the nodal x, y, and z directions.

See Cohesive Zone Material Model and INTER204 in the *Theory Reference for the Mechanical APDL and Mechanical Applications* for more details about this element.

<span id="page-1154-0"></span>Also see Interface Delaminaton and Failure Simulation in the *Structural Analysis Guide* for more details about the interface failure/delamination capability.

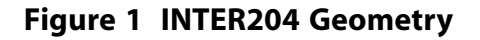

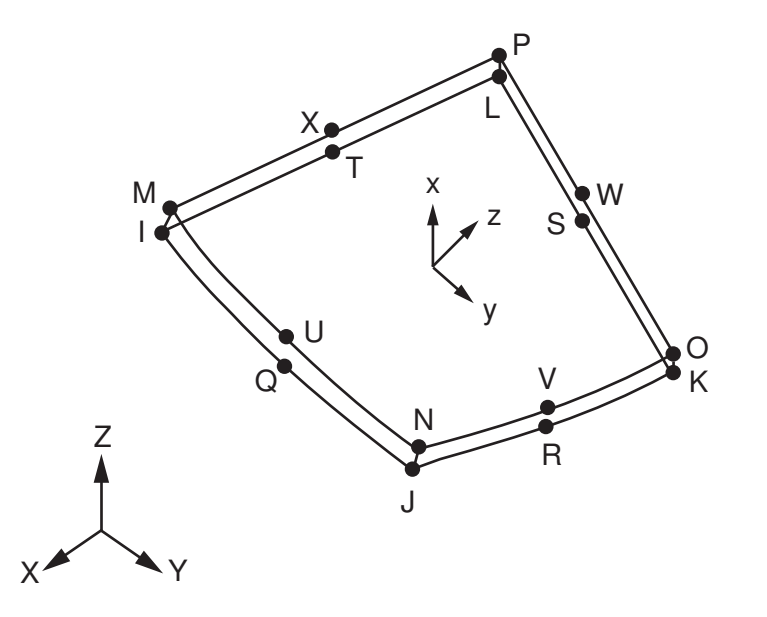

## **INTER204 Input Data**

The element geometry, node locations, connectivity, and the nodal coordinate system are shown in *[Figure](#page-1154-0) [1](#page-1154-0)* [\(p. 1145\).](#page-1154-0) The element geometry is defined by 16 nodes, which form bottom and top surfaces of the element. The bottom surface is defined by nodes, I, J, K, L, Q, R, S, T; and the top surface is defined by nodes, M, N, O, P, U, V, W, X. The element may be degenerated to a wedge (prism) element, by setting nodes K=L=S and O=P=W, as shown in *[Figure 2](#page-1155-0)* [\(p. 1146\).](#page-1155-0)

## <span id="page-1155-0"></span>**Figure 2 INTER204 3-D 16-Node Degenerated Quadratic Interface**

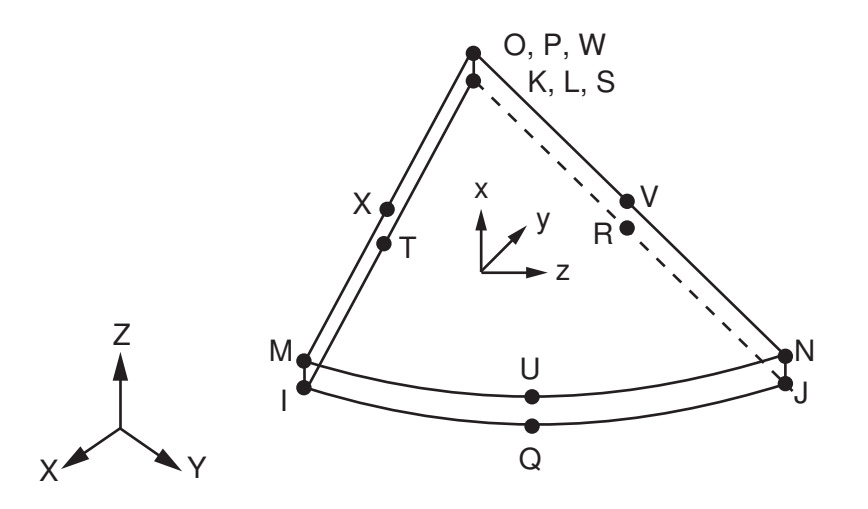

For the degenerated element, 3 integration points are used for numerical integration. The degenerated element can be used in conjunction with 10-node solid tetrahedral elements ( [SOLID187\)](#page-1072-0). Dropping any or some of the midside nodes, Q, R, S, T, U, V, W, X is not permitted.

Temperatures may be input as element body loads at the nodes. The node I temperature T(I), defaults to TUNIF. If all other temperatures are unspecified, they default to T(I). For any other input pattern, unspecified temperatures default to TUNIF.

The next table summarizes the element input. See *[Element Input](#page-14-0)* [\(p. 5\)](#page-14-0) in the *[Element Reference](#page-0-0)* for a general description of element input.

## *INTER204 Input Summary*

#### **Nodes**

I, J, K, L, M, N, O, P, Q, R, S, T, U, V, W, X

#### **Degrees of Freedom**

UX, UY, UZ

## **Real Constants**

None

## **Body Loads**

#### **Temperatures --**

T(I), T(J), T(K), T(L) T(M), T(N), T(O), T(P), T(Q), T(R), T(S), T(T), T(U), T(V), T(W), T(X)

#### **Special Features**

Cohesive zone material associated with **TB**,CZM.

## **Note**

See Cohesive Zone Material Model and INTER204 in the *Theory Reference for the Mechanical APDL and Mechanical Applications* for details on the material model.

#### **KEYOPTS**

None

## **INTER204 Output Data**

The solution output associated with the element is in two forms:

- Nodal items such as nodal displacements are included in the overall nodal solution.
- Element items such as tractions and separations are element outputs as shown in *[Table 1: INTER204](#page-1156-0) [Element Output Definitions](#page-1156-0)* [\(p. 1147\)](#page-1156-0).

The output directions for element items are parallel to the local element coordinate system based on the element midplane as illustrated in *[Figure 3](#page-1156-1)* [\(p. 1147\)](#page-1156-1). See Cohesive Zone Material in the *Theory Reference for the Mechanical APDL and Mechanical Applications* for details.

<span id="page-1156-1"></span>A general description of solution output is given in *[Solution Output](#page-17-0)* [\(p. 8\).](#page-17-0) See the *Basic Analysis Guide* for ways to review results.

## **Figure 3 INTER204 Stress Output**

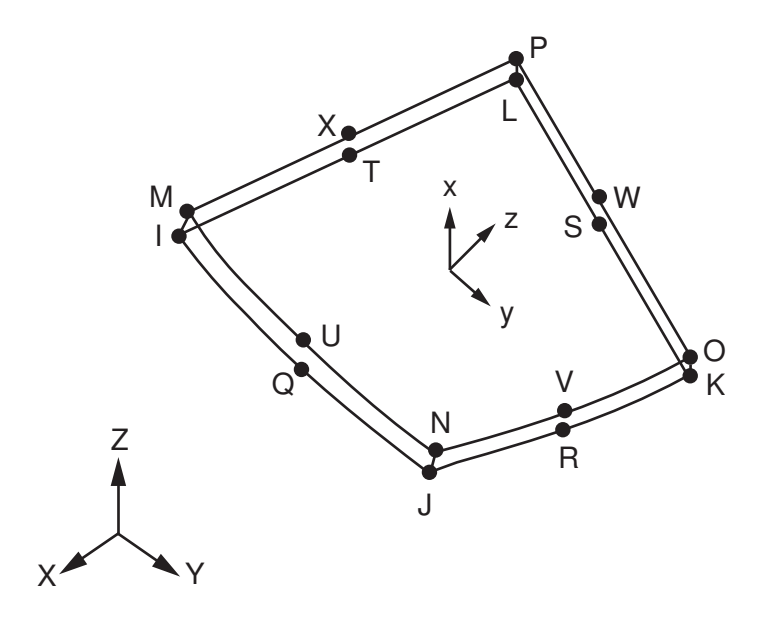

## **The Element Output Definitions table uses the following notation:**

A colon (:) in the Name column indicates that the item can be accessed by the Component Name method **(ETABLE, ESOL).** The O column indicates the availability of the items in the file Jobname. OUT. The R column indicates the availability of the items in the results file.

<span id="page-1156-0"></span>In either the O or R columns, "Y" indicates that the item is *always* available, a number refers to a table footnote that describes when the item is *conditionally* available, and "-" indicates that the item is *not* available.

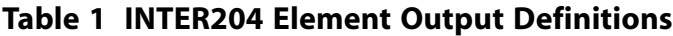

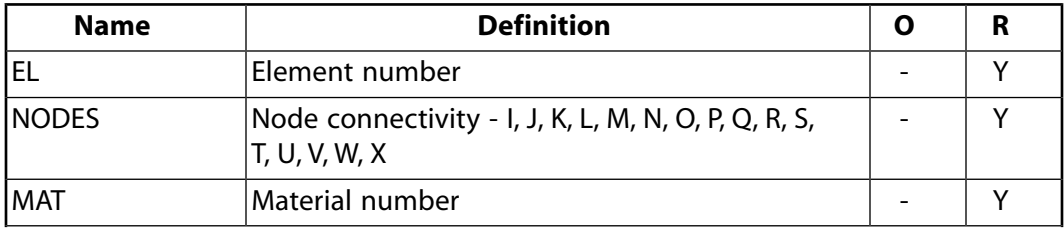

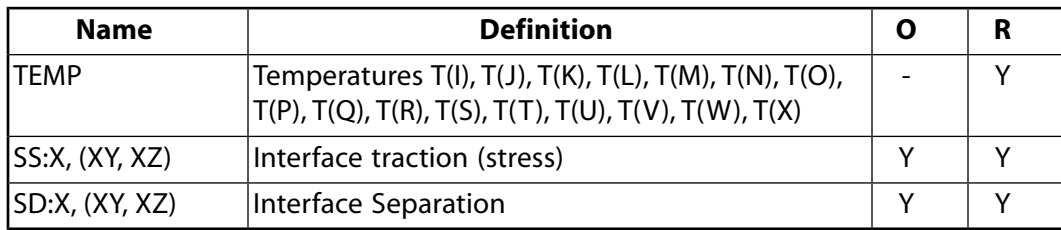

# **INTER204 Assumptions and Restrictions**

- This element is not supported for initial stress.
- Pressure as a type of surface load on element faces is not supported by this element.
- This element is based on the local coordinate system. **ESYS** is not permitted.
- This element is only available for static analyses.
- <span id="page-1157-0"></span>• This element cannot be used in a distributed solution.

# **INTER204 Product Restrictions**

There are no product-specific restrictions on this element.

### **3-D 8-Node Cohesive**

MP ME ST <> <> <> <> <> <> <> <> PP <> EME MFS [Product Restrictions](#page-1161-0)

## **INTER205 Element Description**

INTER205 is a 3-D 8-node linear interface element. When used with 3-D linear structural elements ([SOLID185](#page-1040-0), [SOLSH190](#page-1110-0), [SOLID272,](#page-1346-0) [SOLID273,](#page-1354-0) and [SOLID285](#page-1398-0)), INTER205 simulates an interface between two surfaces and the subsequent delamination process, where the separation is represented by an increasing displacement between nodes, within the interface element itself. The nodes are initially coincident.

The element is defined by eight nodes having three degrees of freedom at each node: translations in the nodal x, y, and z directions.

See Cohesive Zone Material Model and INTER204 in the *Theory Reference for the Mechanical APDL and Mechanical Applications* for more details about this element.

<span id="page-1158-0"></span>Also see Interface Delaminaton and Failure Simulation in the *Structural Analysis Guide* for more details on the interface failure/delamination capability in ANSYS.

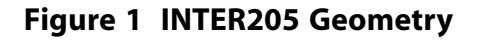

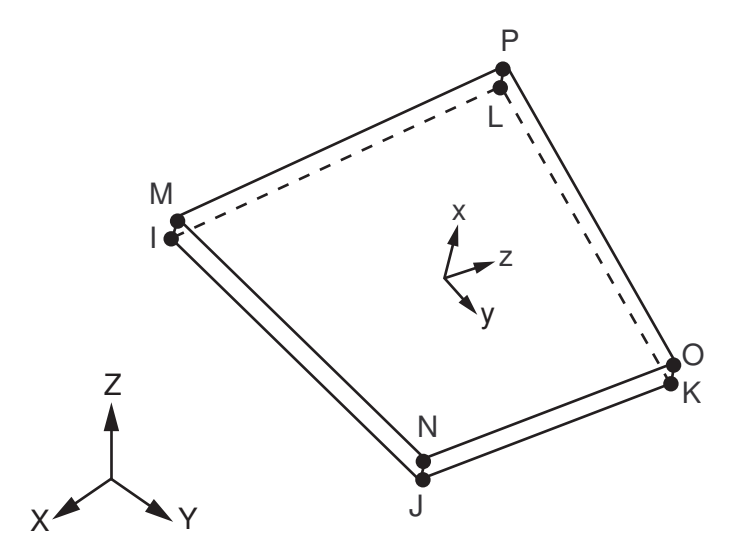

## **INTER205 Input Data**

The element geometry, node locations, connectivity, and the nodal coordinate system are shown in *[Figure](#page-1158-0) [1](#page-1158-0)* [\(p. 1149\).](#page-1158-0) The element geometry is defined by 8 nodes, which form bottom and top surfaces of the element. The bottom surface is defined by nodes, I, J, K, L; and the top surface is defined by nodes, M, N, O, P.

Temperatures may be input as element body loads at the nodes. The node I temperature T(I), defaults to TUNIF. If all other temperatures are unspecified, they default to T(I). For any other input pattern, unspecified temperatures default to TUNIF.

The next table summarizes the element input. See *[Element Input](#page-14-0)* [\(p. 5\)](#page-14-0) in the *[Element Reference](#page-0-0)* for a general description of element input.

## *INTER205 Input Summary*

#### **Nodes**

I, J, K, L, M, N, O, P

**Degrees of Freedom** UX, UY, UZ

**Real Constants** None

#### **Body Loads**

#### **Temperatures --**

T(I), T(J), T(K), T(L), T(M), T(N), T(O), T(P)

## **Note**

The temperature is used only to evaluate the material properties.

## **Special Features**

Cohesive zone material associated with **TB**,CZM.

## **Note**

See Cohesive Zone Material Model and INTER205 in the *Theory Reference for the Mechanical APDL and Mechanical Applications* for details on the material model.

## **KEYOPTS**

None

## **INTER205 Output Data**

The solution output associated with the element is in two forms:

- Nodal items such as nodal displacements are included in the overall nodal solution.
- Element items such as tractions and separations are element outputs as shown in *[Table 1: INTER205](#page-1160-0) [Element Output Definitions](#page-1160-0)* [\(p. 1151\)](#page-1160-0).

The output directions for element items are parallel to the local element coordinate system based on the element midplane as illustrated in *[Figure 2](#page-1160-1)* [\(p. 1151\)](#page-1160-1). See Gasket Material in the *Theory Reference for the Mechanical APDL and Mechanical Applications* for details.

A general description of solution output is given in *[Solution Output](#page-17-0)* [\(p. 8\).](#page-17-0) See the *Basic Analysis Guide* for ways to review results.

## <span id="page-1160-1"></span>**Figure 2 INTER205 Stress Output**

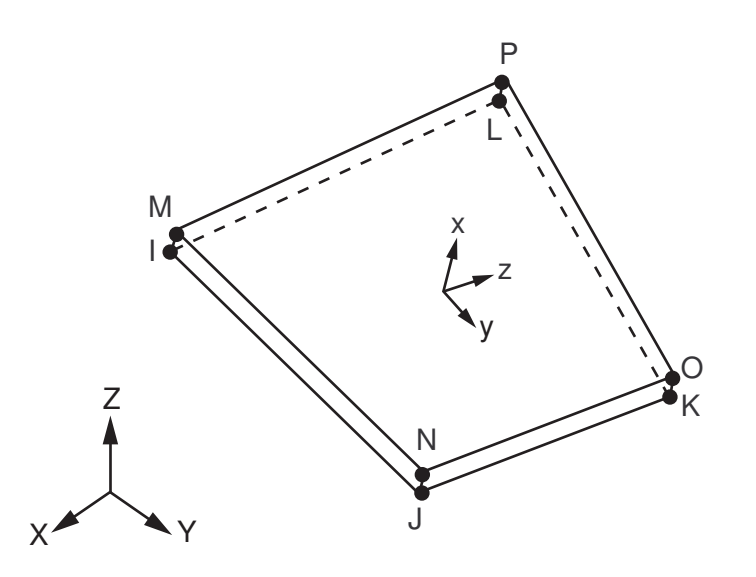

## **The Element Output Definitions table uses the following notation:**

A colon (:) in the Name column indicates that the item can be accessed by the Component Name method **(ETABLE, ESOL).** The O column indicates the availability of the items in the file Jobname. OUT. The R column indicates the availability of the items in the results file.

<span id="page-1160-0"></span>In either the O or R columns, "Y" indicates that the item is *always* available, a number refers to a table footnote that describes when the item is *conditionally* available, and "-" indicates that the item is *not* available.

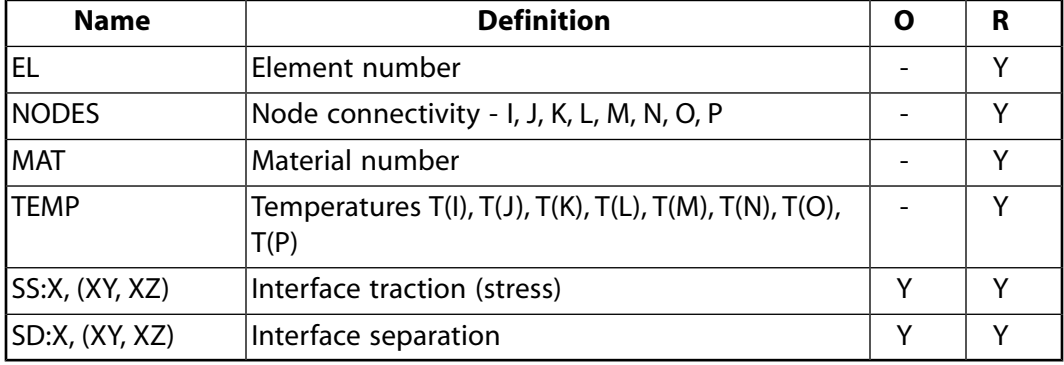

## **Table 1 INTER205 Element Output Definitions**

# **INTER205 Assumptions and Restrictions**

- This element is not supported for initial stress.
- Pressure as a type of surface load on element faces is not supported by this element.
- This element is based on the local coordinate system. **ESYS** is not permitted.
- This element is only available for static analyses.
- This element cannot be used in a distributed solution.

# <span id="page-1161-0"></span>**INTER205 Product Restrictions**

There are no product-specific restrictions on this element.

## <span id="page-1162-1"></span>**2-Node Axisymmetric Shell**

## MP ME ST PR PRN <> <> <> <> <> <> PP <> EME MFS [Product Restrictions](#page-1171-0)

## **SHELL208 Element Description**

The SHELL208 element is suitable for modeling thin to moderately thick axisymmetric shell structures, such as oil tanks, pipes, and cooling towers. It is a two-node element with three degrees of freedom at each node: translations in the x, and y directions, and rotation about the z-axis. A fourth translational degree of freedom in z direction can be included to model uniform torsion (KEYOPT $(2) = 1$ ). When the membrane option is used, the rotational degree of freedom is excluded. An extra internal node is available via KEYOPT(3) = 2. [\(SHELL209](#page-1172-0) incorporates this extra node by default.)

SHELL208 allows you to account for large strain effects, transverse shear deformation, hyperelasticity and layers in your models. The element is intended to model finite strain with pure axisymmetric displacements; transverse shear strains are assumed to be small.

<span id="page-1162-0"></span>SHELL208 can be used for layered applications for modeling laminated composite shells or sandwich construction. See SHELL208 in the *Theory Reference for the Mechanical APDL and Mechanical Applications* for more details about this element.

## **Figure 1 SHELL208 Geometry**

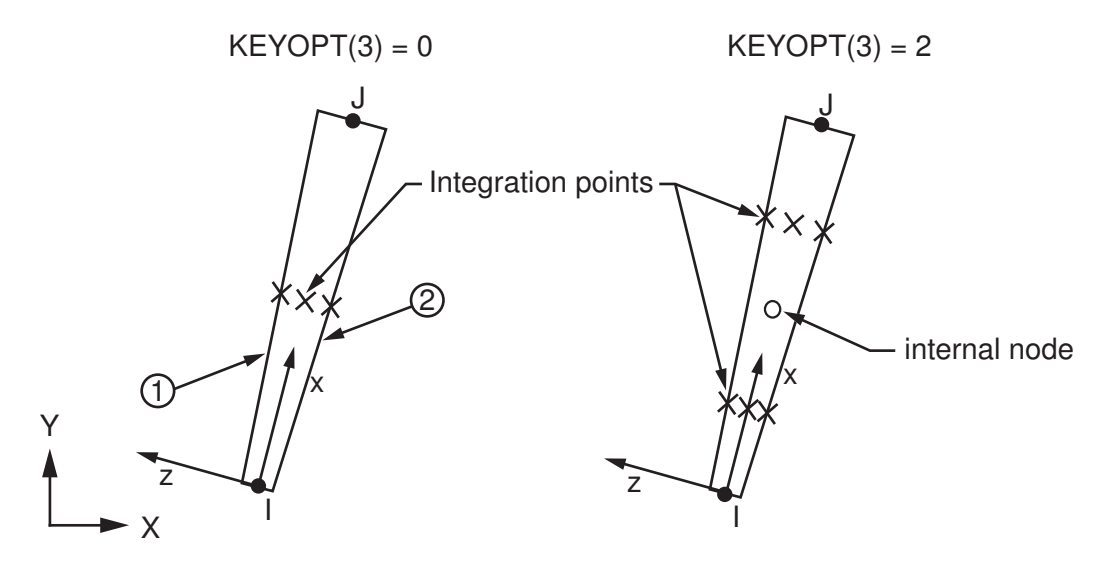

## **SHELL208 Input Data**

*[Figure 1](#page-1162-0)* [\(p. 1153\)](#page-1162-0) shows the geometry, node locations, and element coordinate system for SHELL208. The element is defined by two nodes. For material property labels, the local x-direction corresponds to the meridional direction of the shell element. The local y-direction is the circumferential. The local z-direction corresponds to the through-the-thickness direction. Element formulation is based on logarithmic strain and true stress measures. Element kinematics allows for finite membrane strains (stretching). However, the curvature changes within an increment are assumed to be small.

The shell thickness and more general properties (such as material and number of integration points through the thickness) are specified via section commands (**SECTYPE**, **SECDATA** and **SECCONTROLS**). Shell section commands allow for both single-layered and composite shell definitions. You can designate the number of integration points (1, 3, 5, 7, or 9) located through the thickness of each layer. If only one, the integration point is always located midway between the top and the bottom surfaces. If three or more, two points are located on the top and the bottom surfaces respectively and the remaining points are distributed evenly between these two points. The default for each layer is three integration points. The element can have variable thickness, as a tabular function of global/local coordinates or node numbers (**SECFUNCTION**).

Element loads are described in *[Node and Element Loads](#page-106-0)* [\(p. 97\).](#page-106-0) Pressure may be input as surface loads on the element faces as shown by the circled numbers on *[Figure 1](#page-1162-0)* [\(p. 1153\)](#page-1162-0). Positive pressures act into the element.

Temperatures may be input as element body loads at the corners of the outside faces of the element and the corners of the interfaces between layers. The first corner temperature T1 defaults to TUNIF. If all other temperatures are unspecified, they default to T1. If KEYOPT(1) = 0 and exactly NL+1 (where NL is the number of layers in the shell section) temperatures are input, one temperature is used for the bottom corners of each layer, and the last temperature is for the top corners of the top layer. If KEYOPT(1) = 1 and if exactly NL temperatures are input, one temperature is used for the two corners of each layer; that is, T1 is used for T1 and T2; T2 (as input) is used for T3 and T4, etc. For any other input patterns, unspecified temperatures default to TUNIF.

Nodal forces, if any, should be input on a full 360° basis.

KEYOPT(1) is the membrane option. When KEYOPT(1) = 1, the element uses one integration point throughthe-thickness and accounts for only membrane stiffness (that is, the bending and transverse shear stiffness are ignored).

KEYOPT(2) controls the torsion capability. When KEYOPT(2) = 1, the element allows constant torsion by allowing a translational degree of freedom UZ in the circumferential direction.

KEYOPT(3) is used to include or suppress internal nodes. When KEYOPT(3) = 2, the element contains an extra internal node and adopts a two-point integration rule. By default, the element uses one-point integration scheme (see *[Figure 1](#page-1162-0)* [\(p. 1153\)](#page-1162-0)). Internal nodes are not accessible to users. Therefore, boundary conditions/loading can not be specified on those nodes.

SHELL208 includes the effects of transverse shear deformation. The transverse shear stiffness E11 can be specified using **SECCONTROLS**. For a single-layered shell with isotropic material, default transverse shear stiffness is kGh, in which  $k = 5/6$ , G is the shear modulus, and h is the thickness of the shell.

SHELL208 can be associated with linear elastic, elastoplastic, creep, or hyperelastic material properties.

Set KEYOPT(8) = 2 to store midsurface results in the results file for single- or multi-layer shell elements. If you use **SHELL**,MID, you will see these calculated values, rather than the average of the TOP and BOTTOM results. You should use this option to access these correct midsurface results (membrane results) for those analyses where averaging TOP and BOTTOM results is inappropriate. Examples include midsurface stresses and strains with nonlinear material behavior, and midsurface results after mode combinations that involve squaring operations such as in spectrum analyses.

Set KEYOPT(9) = 1 to read initial thickness data from a user subroutine.

You can apply an initial stress state to this element via the **INISTATE** command. For more information, see "Initial State" in the *Basic Analysis Guide*.

The effects of pressure load stiffness are automatically included for this element. If an unsymmetric matrix is needed for pressure load stiffness effects, use **NROPT**,UNSYM.

<span id="page-1164-0"></span>A summary of the element input is given in *["SHELL208 Input Summary"](#page-1164-0)* [\(p. 1155\)](#page-1164-0). A general description of element input is given in *[Element Input](#page-14-0)* [\(p. 5\).](#page-14-0)

## *SHELL208 Input Summary*

#### **Nodes**

I, J

### **Degrees of Freedom**

UX, UY, ROTZ -- If KEYOPT $(1) = 0$  and KEYOPT $(2) = 0$ UX, UY -- If KEYOPT $(1) = 1$  and KEYOPT $(2) = 0$ UX, UY, UZ, ROTZ -- If KEYOPT $(1) = 0$  and KEYOPT $(2) = 1$ UX, UY, UZ -- If KEYOPT $(1) = 1$  and KEYOPT $(2) = 1$ 

#### **Real Constants**

None

#### **Section Controls**

E11, ADMSUA

#### **Material Properties**

EX, EY, EZ, PRXY, PRYZ, PRXZ (*or* NUXY, NUYZ, NUXZ), ALPX, ALPY, ALPZ (or CTEX, CTEY, CTEZ *or* THSX, THSY, THSZ), DENS, GXY, GYZ, GXZ, DAMP

#### **Surface Loads**

#### **Pressures --**

face 1 (I-J) (top, in -N direction), face 2 (I-J) (bottom, in +N direction)

#### **Body Loads**

#### **Temperatures --**

For  $KEYOPT(1) = 0$ :

T1, T2 (corresponding to nodes I and J) at bottom of layer 1, and T3, T4 (corresponding to nodes I and J) between layers 1-2. A similar relationship exists for all layers, ending with temperatures at the top of layer NL. Hence, for one-layer elements, four temperatures are used. For  $KEYOPT(1) = 1$ : T1, T2 for layer 1; T3, T4 for layer 2; similarly for all layers (2 \* NL maximum). Hence, for one-layer elements, two temperatures are used.

#### **Special Features**

Plasticity (PLASTIC, BISO, MISO, NLISO, BKIN, MKIN, KINH, CHABOCHE, HILL) Hyperelasticity (AHYPER, HYPER, BB, CDM) Viscoelasticity (PRONY, SHIFT) Viscoplasticity/Creep (CREEP, RATE) Elasticity (ELASTIC, ANEL) Other material (USER, SDAMP)

Stress stiffening Large deflection Large strain Initial state Nonlinear stabilization Automatic selection of element technology Birth and death Linear perturbation

Items in parentheses refer to data tables associated with the **TB** command. See "Structures with Material Nonlinearities" in the *Theory Reference for the Mechanical APDL and Mechanical Applications* for details of the material models.

See *[Automatic Selection of Element Technologies](#page-131-0)* [\(p. 122\)](#page-131-0) and **ETCONTROL** for more information on selection of element technologies.

Adaptive descent is *not* supported.

## **KEYOPT(1)**

Element stiffness:

## **0 --**

Bending and membrane stiffness (default).

## **1 --**

Membrane stiffness only.

## **KEYOPT(2)**

Torsion capability:

## **0 --**

Excluded (default).

## **1 --**

Included.

## **KEYOPT(3)**

Extra internal node option:

## **0 --**

Suppress extra internal node (default).

## **2 --**

Include extra internal node.

## **KEYOPT(8)**

Storage of layer data:

## **0 --**

Store data for BOTTOM of bottom layer and TOP of top layer (default).

## **1 --**

Store data for TOP and BOTTOM for all layers.

## **2 --**

Store data for TOP, BOTTOM, and MID for all layers. (The volume of data may be excessive.)

## **KEYOPT(9)**

User-defined thickness:

**0 --** 

No user subroutine to provide initial thickness (default).

**1 --** 

Read initial thickness data from user subroutine UTHICK

See the *Guide to ANSYS User Programmable Features* for information about user-written subroutines

## **SHELL208 Output Data**

The solution output associated with the element is in two forms:

- Nodal displacements included in the overall nodal solution.
- Additional element output as shown in *[Table 1: SHELL208 Element Output Definitions](#page-1167-0)* [\(p. 1158\)](#page-1167-0)

Several items are illustrated in *[Figure 2](#page-1167-1)* [\(p. 1158\)](#page-1167-1).

KEYOPT(8) controls the amount of data output on the result file for processing with the **LAYER** command. Interlaminar shear stress is available at the layer interfaces. Setting KEYOPT(8) = 1 or 2 is necessary for these stresses to be output in POST1. A general description of solution output is given in *[Solution Output](#page-17-0)* [\(p. 8\).](#page-17-0) See the *Basic Analysis Guide* for ways to view results.

The element stress resultants (N11, M11, Q13, etc.) are parallel to the element coordinate system, as are the membrane strains and curvatures of the element. Such generalized strains are available through the SMISC option at the element centroid only. The transverse shear force Q13 is available only in resultant form: that is, use SMISC,5. Likewise, the transverse shear strain  $\gamma_{13}$  is constant through the thickness and only available as a SMISC item (SMISC,10).

ANSYS computes moments (M11, M22) with respect to the shell reference plane. By default, ANSYS adopts the shell midplane as the reference plane. To offset the reference plane to any other specified location, issue the **SECOFFSET** command. When there is a nonzero offset (L) from the reference plane to the midplane,

moments with respect to the midplane ( $^{\textsf{M1 1,M22}}$ ) can be recovered from stress resultants with respect to the reference plane as follows:

 $M11 = M11 - L \times N11$  $M22 = M22 - L \times N22$ 

SHELL208 does not support extensive basic element printout. POST1 provides more comprehensive output processing tools; you should use the **OUTRES** command to ensure that the required results are stored in the database.

<span id="page-1167-1"></span>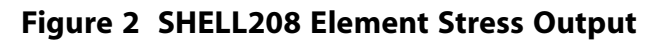

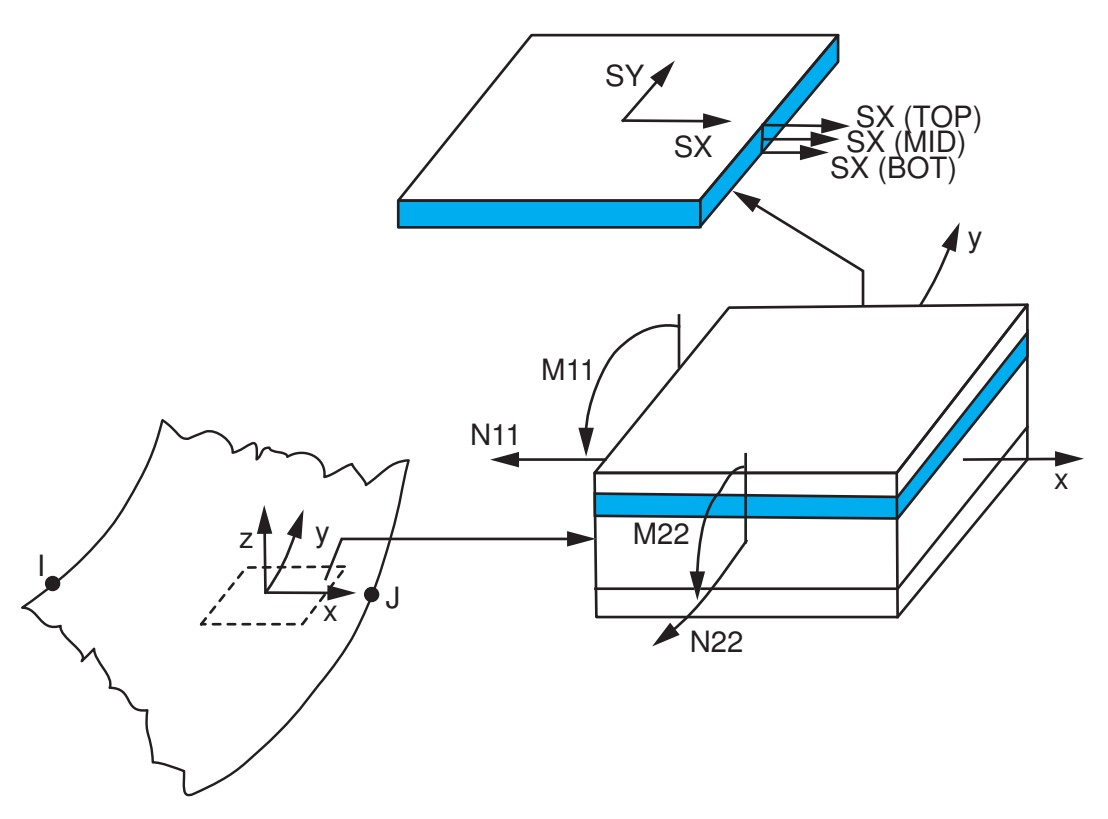

## **The Element Output Definitions table uses the following notation:**

A colon (:) in the Name column indicates that the item can be accessed by the Component Name method (**ETABLE**, **ESOL**). The O column indicates the availability of the items in the file Jobname.OUT. The R column indicates the availability of the items in the results file.

<span id="page-1167-0"></span>In either the O or R columns, "Y" indicates that the item is *always* available, a number refers to a table footnote that describes when the item is *conditionally* available, and "-" indicates that the item is *not* available.

| <b>Name</b>  | <b>Definition</b>                                                                                                    | Ω | R            |
|--------------|----------------------------------------------------------------------------------------------------|---|--------------|
| EL.          | Element Number                                                                                                    | Υ | $\checkmark$ |
| <b>NODES</b> | Nodes - I, J                                                                                                    |   | ν            |
| <b>MAT</b>   | Material number                                                                                                    |   |              |
| <b>THICK</b> | Average thickness                                                                                                    |   | v            |
| VOLU:        | Volume                                                                                                    |   | ν            |
| XC, YC       | Location where results are reported                                                                                                    | Υ | 4            |
| <b>PRES</b>  | Pressures P1 (top) at NODES I, J; P2 (bottom) at NODES<br>l, J                                                                                                    |   | ν            |
| <b>TEMP</b>  | Temperatures T1, T2 at bottom of layer 1, T3, T4<br>between layers 1-2, similarly for between next layers,<br>ending with temperatures at top of layer NL $(2*(NL+1))$<br>maximum) |   |              |

**Table 1 SHELL208 Element Output Definitions**

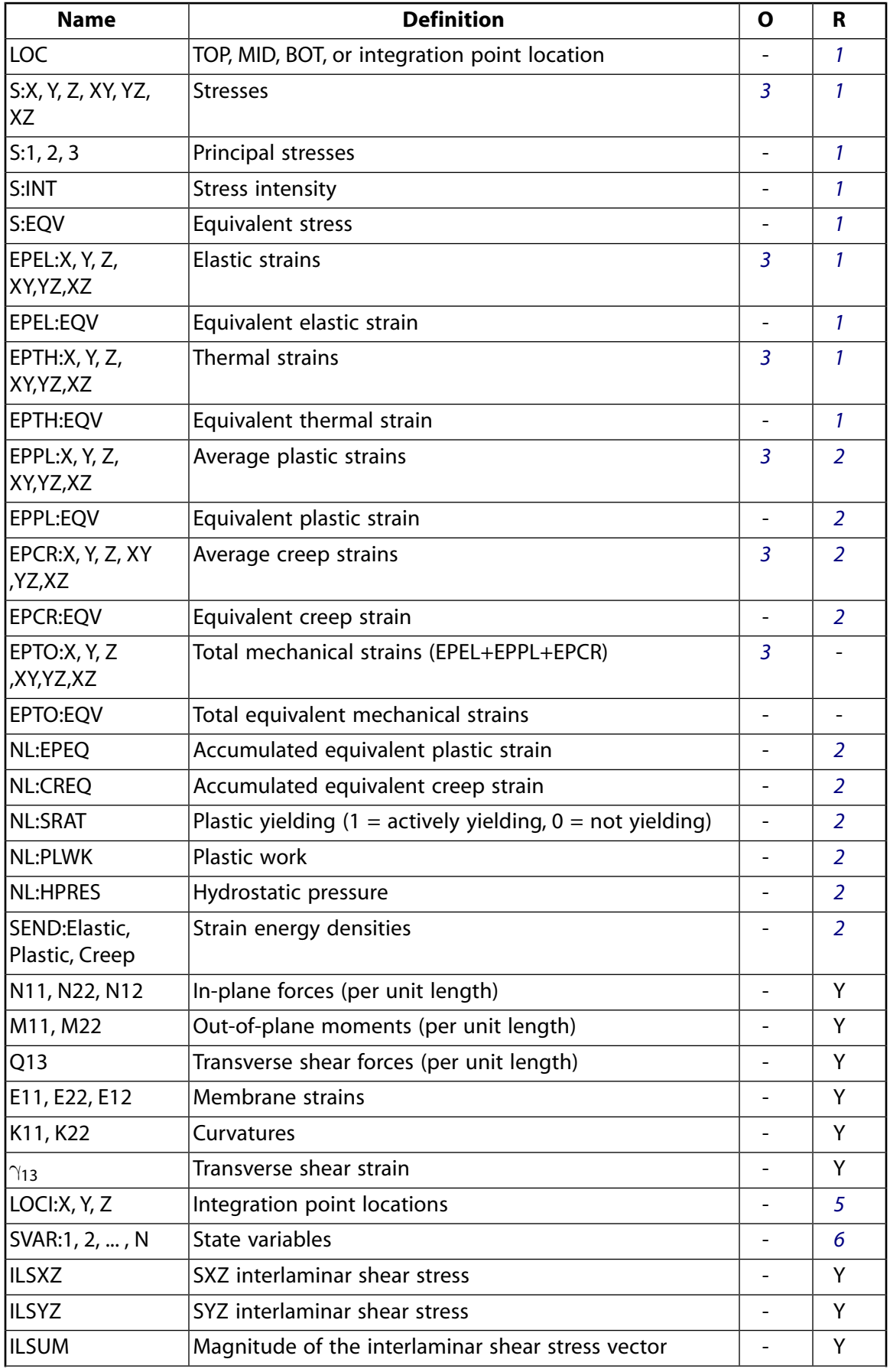

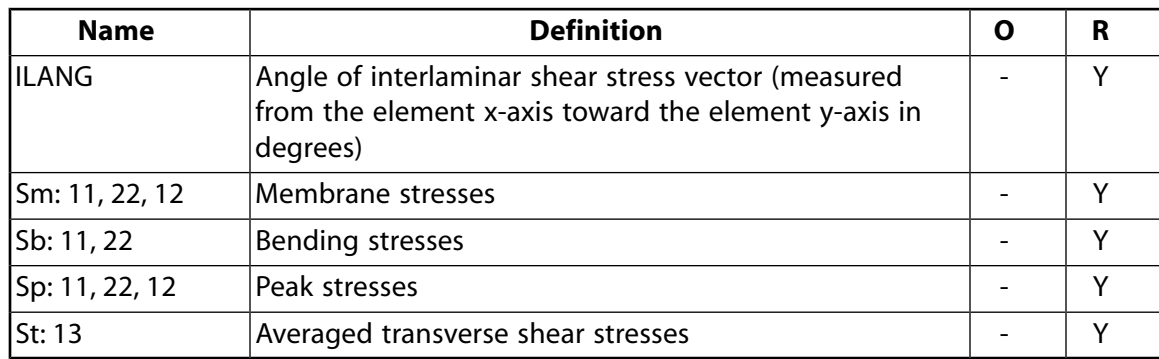

- <span id="page-1169-3"></span><span id="page-1169-1"></span>1. The following stress solution repeats for top, middle, and bottom surfaces.
- <span id="page-1169-2"></span>2. Nonlinear solution output for top, middle, and bottom surfaces, if the element has a nonlinear material.
- <span id="page-1169-0"></span>3. Stresses, total strains, plastic strains, elastic strains, creep strains, and thermal strains in the element coordinate system are available for output (at all section points through thickness). If layers are in use, the results are in the layer coordinate system.
- <span id="page-1169-5"></span><span id="page-1169-4"></span>4. Available only at centroid as a **\*GET** item.
- 5. Available only if **OUTRES**,LOCI is used.
- 6. Available only if the USERMAT subroutine and **TB**,STATE are used.

*[Table 2: SHELL208 Item and Sequence Numbers](#page-1169-6)* [\(p. 1160\)](#page-1169-6) lists output available through the **ETABLE** command using the Sequence Number method. See The General Postprocessor (POST1) in the *Basic Analysis Guide* and *[The Item and Sequence Number Table](#page-18-0)* [\(p. 9\)](#page-18-0) of this manual for more information. The following notation is used in *[Table 2: SHELL208 Item and Sequence Numbers](#page-1169-6)* [\(p. 1160\)](#page-1169-6):

#### **Name**

output quantity as defined in the *[Table 1: SHELL208 Element Output Definitions](#page-1167-0)* [\(p. 1158\)](#page-1167-0)

#### **Item**

predetermined Item label for **ETABLE** command

## <span id="page-1169-6"></span>**E**

sequence number for single-valued or constant element data

#### **I, J**

sequence number for data at nodes I, J.

## **Table 2 SHELL208 Item and Sequence Numbers**

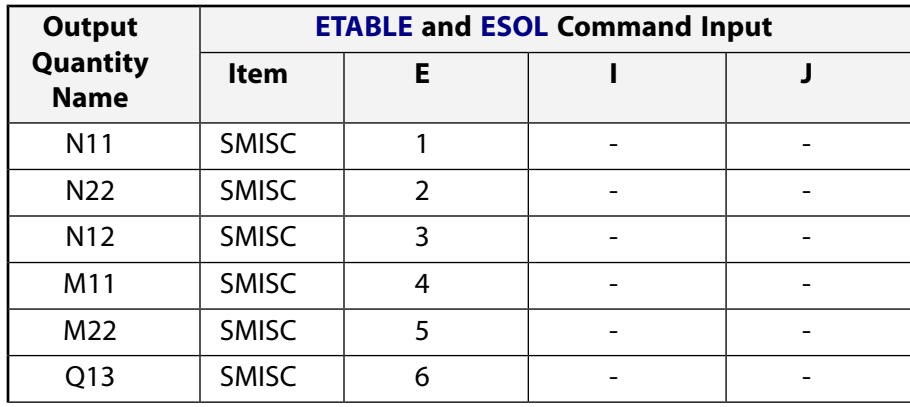

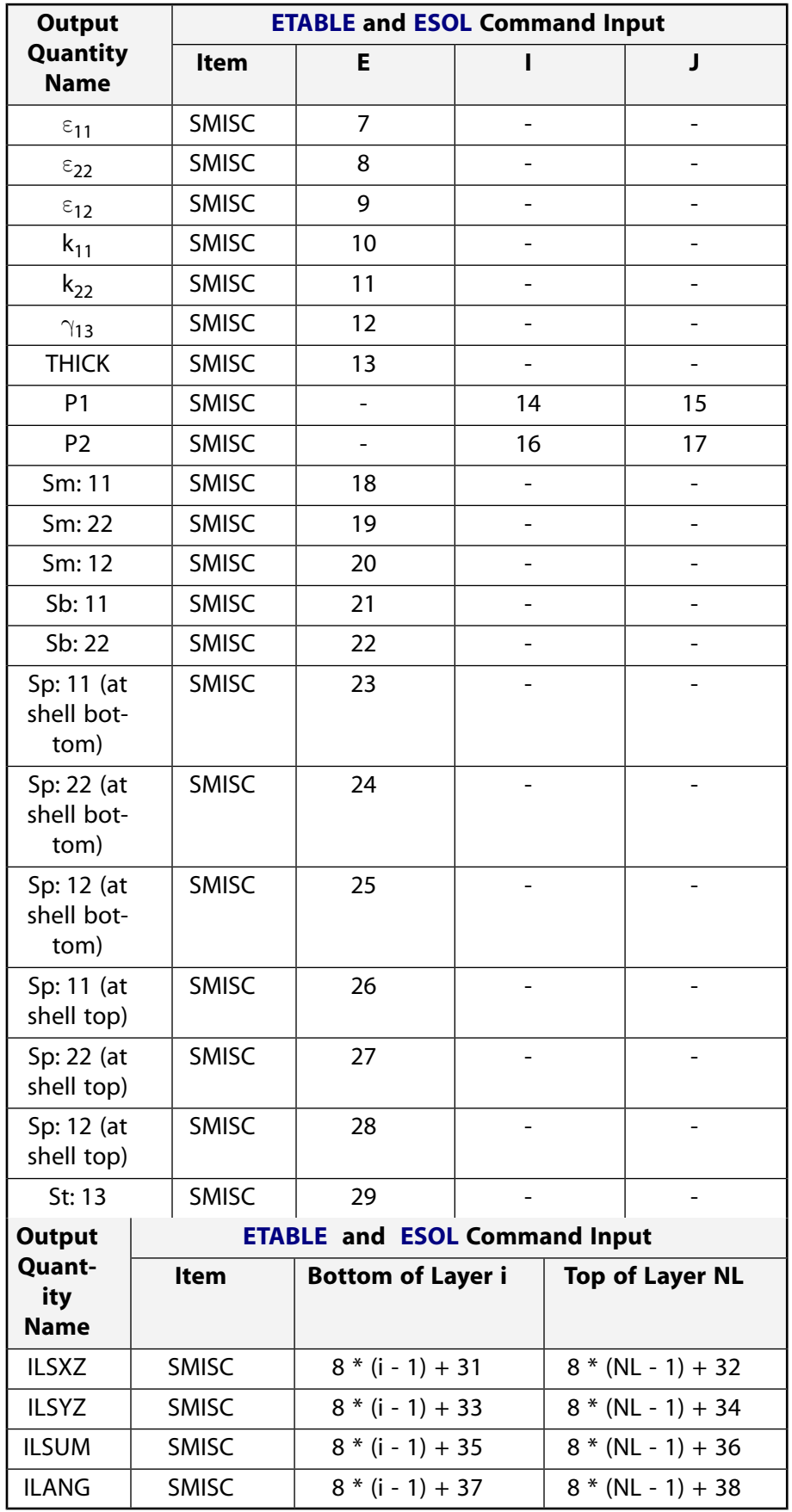

## **SHELL208 Assumptions and Restrictions**

- The axisymmetric shell element must be defined in the global X-Y plane with the Y-axis the axis of symmetry.
- The element cannot have a zero length.
- Zero thickness elements, or elements tapering down to a zero thickness at any corner, are not allowed (but zero thickness *layers* are allowed).
- If multiple load steps are used, the number of layers may not change between load steps.
- No slippage is assumed between the element layers. Shear deflections are included in the element; however, normals to the center plane before deformation are assumed to remain straight after deformation.
- Transverse shear stiffness of the shell section is estimated by an energy equivalence procedure (of the generalized section forces & strains vs. the material point stresses and strains). The accuracy of this calculation may be adversely affected if the ratio of material stiffnesses (Young's moduli) between adjacent layers is very high.
- The calculation of interlaminar shear stresses is based on simplifying assumptions of unidirectional, uncoupled bending in each direction. If accurate edge interlaminar shear stresses are required, shell-tosolid submodeling should be used.
- The section definition permits use of hyperelastic material models and elastoplastic material models in laminate definition. However, the accuracy of the solution is primarily governed by fundamental assumptions of shell theory. The applicability of shell theory in such cases is best understood by using a comparable solid model.
- For nonlinear applications, this element works best with full Newton-Raphson solution scheme (**NROPT**,FULL,ON).
- Stress stiffening is always included in geometrically nonlinear analyses (**NLGEOM**,ON). Prestress effects can be activated by the **PSTRES** command.
- <span id="page-1171-0"></span>• In a nonlinear analysis, the solution process terminates if the thickness at any integration point that was defined with a nonzero thickness vanishes (within a small numerical tolerance).
- SHELL208 with an internal node cannot be used in substructures.

# **SHELL208 Product Restrictions**

When used in the product(s) listed below, the stated product-specific restrictions apply to this element in addition to the general assumptions and restrictions given in the previous section.

## **ANSYS Professional**

• The only special features allowed are stress stiffening and large deflections.

## <span id="page-1172-0"></span>**3-Node Axisymmetric Shell**

## MP ME ST PR PRN <> <> <> <> <> <> PP <> EME MFS [Product Restrictions](#page-1181-0)

# **SHELL209 Element Description**

The SHELL209 element is suitable for analyzing thin to moderately thick axisymmetric shell structures. It is a three-node element with three degrees of freedom at each node: translations in the X, Y directions, and a rotation about the Z-axis. A fourth translational degree of freedom in z direction can be included to model uniform torsion (KEYOPT(2) = 1). When the membrane option is used, the rotational degree of freedom is excluded. (For higher efficiency, the two-node element [SHELL208](#page-1162-1) may be more suitable.)

The element is well suited for linear, large rotation, and/or large strain nonlinear applications. Changes in shell thickness and follower effects of distributed pressures are accounted for in nonlinear analyses, and it can be used for layered applications for modeling laminated composite shells or sandwich construction. See SHELL209 in the *Theory Reference for the Mechanical APDL and Mechanical Applications* for more details about this element.

## <span id="page-1172-1"></span>**Figure 1 SHELL209 Geometry**

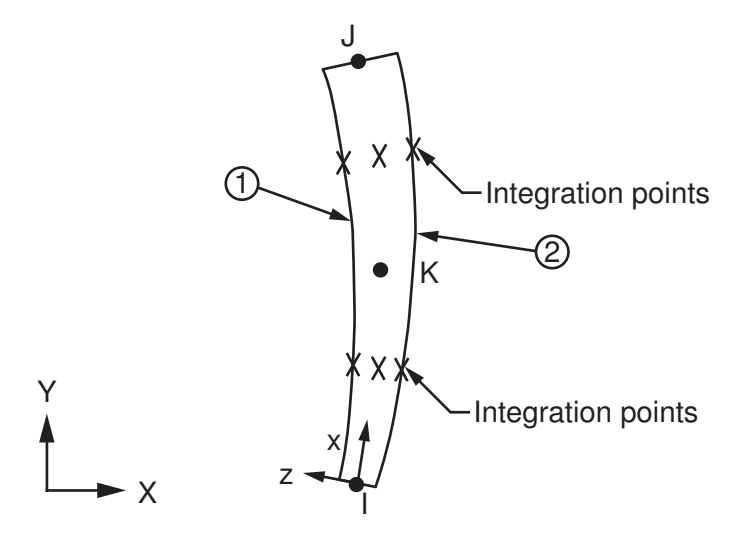

# **SHELL209 Input Data**

*[Figure 1](#page-1172-1)* [\(p. 1163\)](#page-1172-1) shows the geometry, node locations, and element coordinate system for this element. The element is defined by three nodes. For material property labels, the local x-direction corresponds to the meridional direction of the shell element. The local y-direction is the circumferential. The local z-direction corresponds to the through-the-thickness direction. Element formulation is based on logarithmic strain and true stress measures. Element kinematics allows for finite membrane strains (stretching). However, the curvature changes within an increment are assumed to be small.

The shell thickness and more general properties (such as material and number of integration points through the thickness) are specified via section commands (**SECTYPE**, **SECDATA** and **SECCONTROLS**). Shell section commands allow for both single-layered and composite shell definitions. You can designate the number of integration points (1, 3, 5, 7, or 9) located through the thickness of each layer. If only one, the integration point is always located midway between the top and the bottom surfaces. If three or more, two points are

located on the top and the bottom surfaces respectively and the remaining points are distributed evenly between these two points. The default for each layer is three integration points. The element can have variable thickness, as a tabular function of global/local coordinates or node numbers (**SECFUNCTION**).

Element loads are described in *[Node and Element Loads](#page-106-0)* [\(p. 97\).](#page-106-0) Pressure may be input as surface loads on the element faces as shown by the circled numbers on *[Figure 1](#page-1172-1)* [\(p. 1163\)](#page-1172-1). Positive pressures act into the element.

Temperatures can be input as element body loads at the corners of the outside faces of the element and the corners of the interfaces between layers. The first corner temperature T1 defaults to TUNIF. If all other temperatures are unspecified, they default to T1. If KEYOPT(1) = 0 and exactly NL+1 (where NL is the number of layers in the shell section) temperatures are input, one temperature is used for the bottom corners of each layer, and the last temperature is for the top corners of the top layer. If KEYOPT(1) = 1 and if exactly NL temperatures are input, one temperature is used for the two corners of each layer. That is, T1 is used for T1, T2, and T3; T2 (as input) is used for T4, T5, and T6, etc. For any other input patterns, unspecified temperatures default to TUNIF.

Nodal forces, if any, should be input on a full 360° basis.

KEYOPT(1) is the membrane option. When KEYOPT(1) = 1, the element uses one integration point throughthe-thickness and accounts for only membrane stiffness (that is, the bending and transverse shear stiffness are ignored).

KEYOPT(2) controls the torsion capability. When  $KEYOPT(2) = 1$ , the element allows constant torsion by allowing a translational degree of freedom UZ in the circumferential direction.

SHELL209 includes the effects of transverse shear deformation. The transverse shear stiffness E11 can be specified with **SECCONTROLS**. For a single-layered shell with isotropic material, default transverse shear stiffness is kGh, in which  $k = 5/6$ , G is the shear modulus, and h is the thickness of the shell.

SHELL209 can be associated with linear elastic, elastoplastic, creep, or hyperelastic material properties.

Set KEYOPT(8) = 2 to store midsurface results in the results file for single or multi-layer shell elements. If you use **SHELL**,MID, you will see these calculated values, rather than the average of the TOP and BOTTOM results. You should use this option to access these correct midsurface results (membrane results) for those analyses where averaging TOP and BOTTOM results is inappropriate. Examples include midsurface stresses and strains with nonlinear material behavior, and midsurface results after mode combinations that involve squaring operations such as in spectrum analyses.

Set KEYOPT(9) = 1 to read initial thickness data from a user subroutine.

You can apply an initial stress state to this element via the **INISTATE** command. For more information, see "Initial State" in the *Basic Analysis Guide*.

<span id="page-1173-0"></span>The effects of pressure load stiffness are automatically included for this element. If an unsymmetric matrix is needed for pressure load stiffness effects, use **NROPT**,UNSYM.

*["SHELL209 Input Summary"](#page-1173-0)* [\(p. 1164\)](#page-1173-0) gives a summary of the element input. A general description of element input is given in *[Element Input](#page-14-0)* [\(p. 5\)](#page-14-0)

## *SHELL209 Input Summary*

## **Nodes**

I, J, K

## **Degrees of Freedom**

UX, UY, ROTZ -- If KEYOPT $(1) = 0$  and KEYOPT $(2) = 0$ UX, UY -- If KEYOPT $(1) = 1$  and KEYOPT $(2) = 0$ UX, UY, UZ, ROTZ -- If KEYOPT $(1) = 0$  and KEYOPT $(2) = 1$ UX, UY, UZ -- If KEYOPT $(1) = 1$  and KEYOPT $(2) = 1$ 

#### **Real Constants**

None

## **Section Controls**

E11, ADMSUA

### **Material Properties**

EX, EY, EZ, PRXY, PRYZ, PRXZ (*or* NUXY, NUYZ, NUXZ), ALPX, ALPY, ALPZ (or CTEX, CTEY, CTEZ *or* THSX, THSY, THSZ), DENS, GXY, GYZ, GXZ, DAMP

#### **Surface Loads**

#### **Pressures --**

face 1 (I-J-K) (top, in -N direction), face 2 (I-J-K) (bottom, in +N direction)

#### **Body Loads**

#### **Temperatures --**

For  $KEYOPT(1) = 0$ :

T1, T2 T3 (corresponding to nodes I, J, and K) at bottom of layer 1, and T4, T5, T6 (corresponding to nodes I, J, and K) between layers 1-2. A similar relationship exists for all layers, ending with temperatures at the top of layer NL. For one-layer elements, therefore, six temperatures are used. For  $KEYOPT(1) = 1$ :

T1, T2, T3 for layer 1; T4, T5, T6 for layer 2; similarly for all layers (3 \* NL maximum). Hence, for one-layer elements, three temperatures are used.

#### **Special Features**

Plasticity (PLASTIC, BISO, MISO, NLISO, BKIN, MKIN, KINH, CHABOCHE, HILL) Hyperelasticity (AHYPER, HYPER, BB, CDM) Viscoelasticity (PRONY, SHIFT) Viscoplasticity/Creep (CREEP, RATE) Elasticity (ELASTIC, ANEL) Other material (USER, SDAMP) Stress stiffening Large deflection Large strain Initial state Nonlinear stabilization Automatic selection of element technology Birth and death Linear perturbation

Items in parentheses refer to data tables associated with the **TB** command. See "Structures with Material Nonlinearities" in the *Theory Reference for the Mechanical APDL and Mechanical Applications* for details of the material models.

See *[Automatic Selection of Element Technologies](#page-131-0)* [\(p. 122\)](#page-131-0) and **ETCONTROL** for more information on selection of element technologies.

Adaptive descent is *not* supported.

### **KEYOPT(1)**

Element stiffness:

**0 --** 

Bending and membrane stiffness (default).

**1 --** 

Membrane stiffness only.

## **KEYOPT(2)**

Torsion capability:

#### **0 --**

Excluded (default).

**1 --** 

Included.

#### **KEYOPT(8)**

Storage of layer data:

#### **0 --**

Store data for BOTTOM of bottom layer and TOP of top layer (default).

## **1 --**

Store data for TOP and BOTTOM for all layers.

## **2 --**

Store data for TOP, BOTTOM, and MID for all layers. (The volume of data may be excessive.)

## **KEYOPT(9)**

User-defined thickness:

**0 --** 

No user subroutine to provide initial thickness (default).

**1 --** 

Read initial thickness data from user subroutine UTHICK

See the *Guide to ANSYS User Programmable Features* for information about user-written subroutines.

## **SHELL209 Output Data**

The solution output associated with the element is in two forms:

- Nodal displacements included in the overall nodal solution.
- Additional element output as shown in *[Table 1: SHELL209 Element Output Definitions](#page-1177-0)* [\(p. 1168\)](#page-1177-0)

Several items are illustrated in *[Figure 2](#page-1176-0)* [\(p. 1167\)](#page-1176-0).

KEYOPT(8) controls the amount of data output on the result file for processing with the **LAYER** command. Interlaminar shear stress is available at the layer interfaces. Setting KEYOPT(8) = 1 or 2 is necessary for these stresses to be output in POST1. A general description of solution output is given in *[Solution Output](#page-17-0)* [\(p. 8\).](#page-17-0) See the *Basic Analysis Guide* for ways to view results.

The element stress resultants (N11, M11, Q13, etc.) are parallel to the element coordinate system, as are the membrane strains and curvatures of the element. Such generalized strains are available through the SMISC option at the element centroid only. The transverse shear force Q13 are available only in resultant form: that is, use SMISC,5. Likewise, the transverse shear strain.

 $\gamma_{13}$  is constant through the thickness and only available as a SMISC item (SMISC,10).

ANSYS computes moments (M11, M22) with respect to the shell reference plane. By default, ANSYS adopts the shell midplane as the reference plane. To offset the reference plane to any other specified location, issue the **SECOFFSET** command. When there is a nonzero offset (L) from the reference plane to the midplane,

moments with respect to the midplane ( $^{\textsf{M1 1,M22}}$ ) can be recovered from stress resultants with respect to the reference plane as follows:

 $M11 = M11 - L \times N11$  $M22 = M22 - L \times N22$ 

<span id="page-1176-0"></span>SHELL209 does not support extensive basic element printout. POST1 provides more comprehensive output processing tools; therefore, we suggest using **OUTRES** command to ensure that the required results are stored in the database.

## **Figure 2 SHELL209 Element Stress Output**

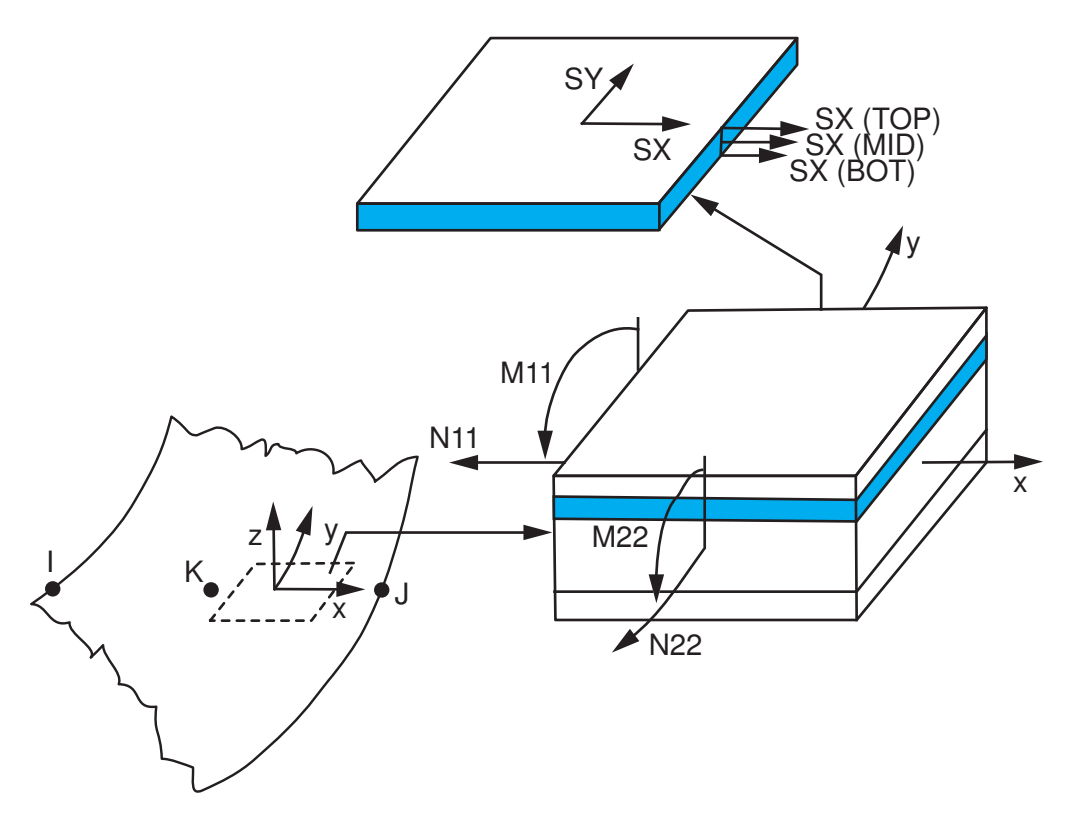

**The Element Output Definitions table uses the following notation:**

A colon (:) in the Name column indicates that the item can be accessed by the Component Name method (**ETABLE**, **ESOL**). The O column indicates the availability of the items in the file Jobname.OUT. The R column indicates the availability of the items in the results file.

In either the O or R columns, "Y" indicates that the item is *always* available, a number refers to a table footnote that describes when the item is *conditionally* available, and "-" indicates that the item is *not* available.

| <b>Name</b>                 | <b>Definition</b>                                                                                                    | O                            | R              |
|-----------------------------|----------------------------------------------------------------------------------------------------|------------------------------|----------------|
| EL                          | <b>Element Number</b>                                                                                                    | Y                            | Y              |
| <b>NODES</b>                | Nodes - I, J, K                                                                                                    |                              | Y              |
| <b>MAT</b>                  | Material number                                                                                                    |                              | Y              |
| <b>THICK</b>                | Average thickness                                                                                                    |                              | Y              |
| VOLU:                       | Volume                                                                                                    |                              | Y              |
| XC, YC                      | Location where results are reported                                                                                                    | Y                            | $\overline{4}$ |
| <b>PRES</b>                 | Pressures P1 (top) at NODES I, J; P2 (bottom) at NODES<br>I, J                                                                                                    |                              | Y              |
| <b>TEMP</b>                 | Temperatures T1, T2 at bottom of layer 1, T3, T4<br>between layers 1-2, similarly for between next layers,<br>ending with temperatures at top of layer NL $(2*(NL+1))$<br>maximum) |                              | Y              |
| <b>LOC</b>                  | TOP, MID, BOT, or integration point location                                                                                                    | $\overline{\phantom{a}}$     | 1              |
| S:X, Y, Z, XY, YZ,<br>XZ    | <b>Stresses</b>                                                                                                    | 3                            | 1              |
| S:1, 2, 3                   | Principal stresses                                                                                                    | $\qquad \qquad \blacksquare$ | 1              |
| S:INT                       | Stress intensity                                                                                                    |                              | 1              |
| S:EQV                       | Equivalent stress                                                                                                    |                              | 1              |
| EPEL:X, Y, Z,<br>XY, YZ, XZ | <b>Elastic strains</b>                                                                                                    | 3                            | 1              |
| EPEL:EQV                    | Equivalent elastic strain                                                                                                    | $\sim$                       | $\mathcal{I}$  |
| EPTH:X, Y, Z,<br>XY, YZ, XZ | Thermal strains                                                                                                    | 3                            | 1              |
| EPTH:EQV                    | Equivalent thermal strain                                                                                                    | $\qquad \qquad \blacksquare$ | $\mathcal{I}$  |
| EPPL:X, Y, Z,<br>XY, YZ, XZ | Average plastic strains                                                                                                    | 3                            | 2              |
| EPPL:EQV                    | Equivalent plastic strain                                                                                                    |                              | $\overline{2}$ |
| EPCR:X, Y, Z,<br>XY, YZ, XZ | Average creep strains                                                                                                    | 3                            | 2              |
| EPCR:EQV                    | Equivalent creep strain                                                                                                    |                              | 2              |
| EPTO:X, Y, Z<br>XY,YZ,XZ,   | Total mechanical strains (EPEL+EPPL+EPCR)                                                                                                    | 3                            |                |
| EPTO:EQV                    | Total equivalent mechanical strains                                                                                                    |                              |                |
| NL:EPEQ                     | Accumulated equivalent plastic strain                                                                                                    | $\qquad \qquad \blacksquare$ | $\overline{2}$ |

<span id="page-1177-0"></span>**Table 1 SHELL209 Element Output Definitions**

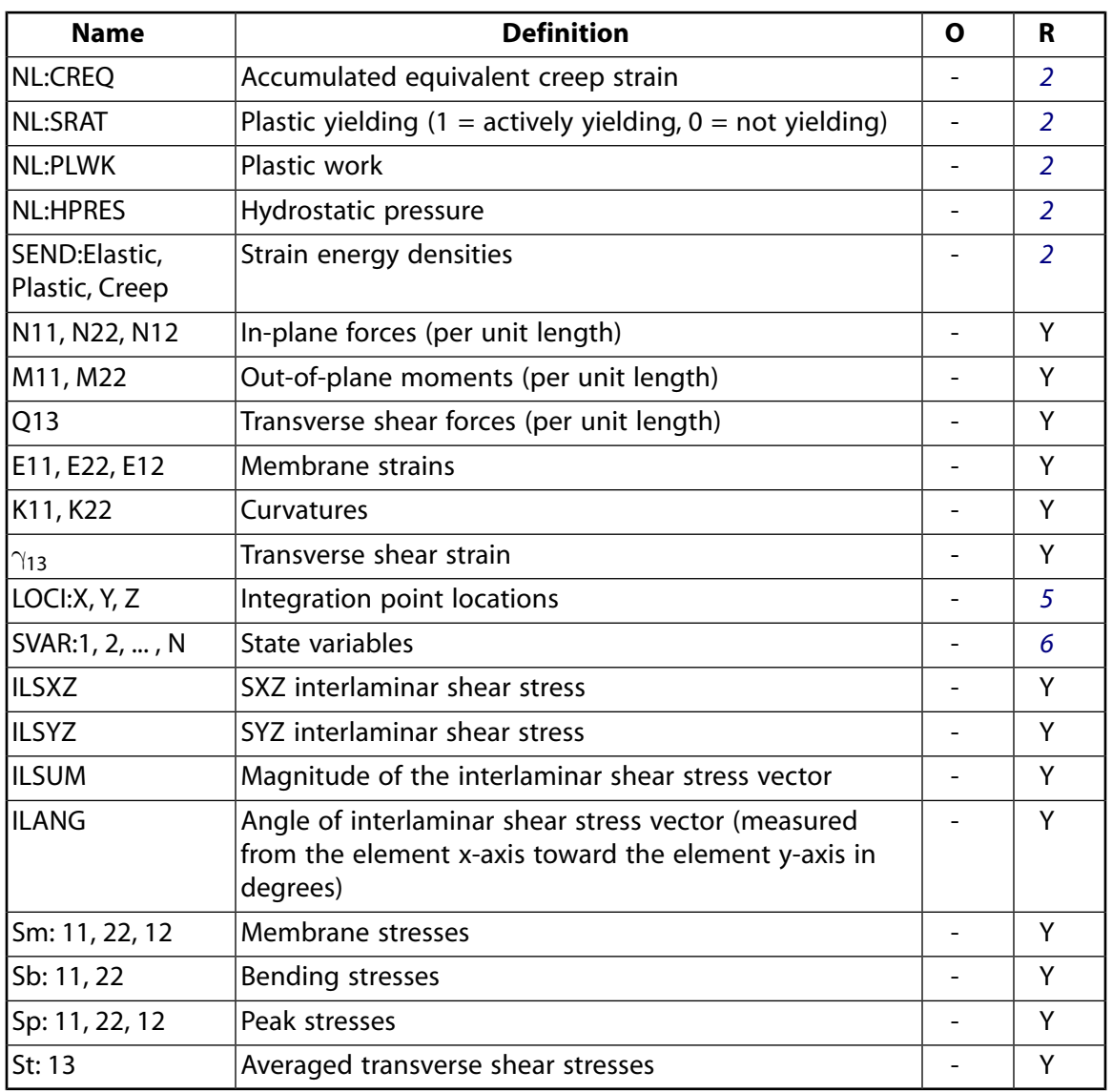

- <span id="page-1178-3"></span><span id="page-1178-2"></span><span id="page-1178-1"></span>1. The following stress solution repeats for top, middle, and bottom surfaces.
- 2. Nonlinear solution output for top, middle, and bottom surfaces, if the element has a nonlinear material.
- <span id="page-1178-5"></span><span id="page-1178-4"></span><span id="page-1178-0"></span>3. Stresses, total strains, plastic strains, elastic strains, creep strains, and thermal strains in the element coordinate system are available for output (at all section points through thickness). If layers are in use, the results are in the layer coordinate system.
- 4. Available only at centroid as a **\*GET** item.
- 5. Available only if **OUTRES**,LOCI is used.
- 6. Available only if the USERMAT subroutine and **TB**,STATE are used.

*[Table 2: SHELL209 Item and Sequence Numbers](#page-1179-0)* [\(p. 1170\)](#page-1179-0) lists output available through the **ETABLE** command using the Sequence Number method. See The General Postprocessor (POST1) in the *Basic Analysis Guide* and *[The Item and Sequence Number Table](#page-18-0)* [\(p. 9\)](#page-18-0) of this manual for more information. The following notation is used in *[Table 2: SHELL209 Item and Sequence Numbers](#page-1179-0)* [\(p. 1170\)](#page-1179-0):

#### **Name**

output quantity as defined in the *[Table 1: SHELL208 Element Output Definitions](#page-1167-0)* [\(p. 1158\)](#page-1167-0)

#### **Item**

predetermined Item label for **ETABLE** command

## **E**

sequence number for single-valued or constant element data

## **I, J, K**

sequence number for data at nodes I, J, K.

<span id="page-1179-0"></span>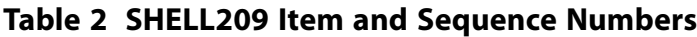

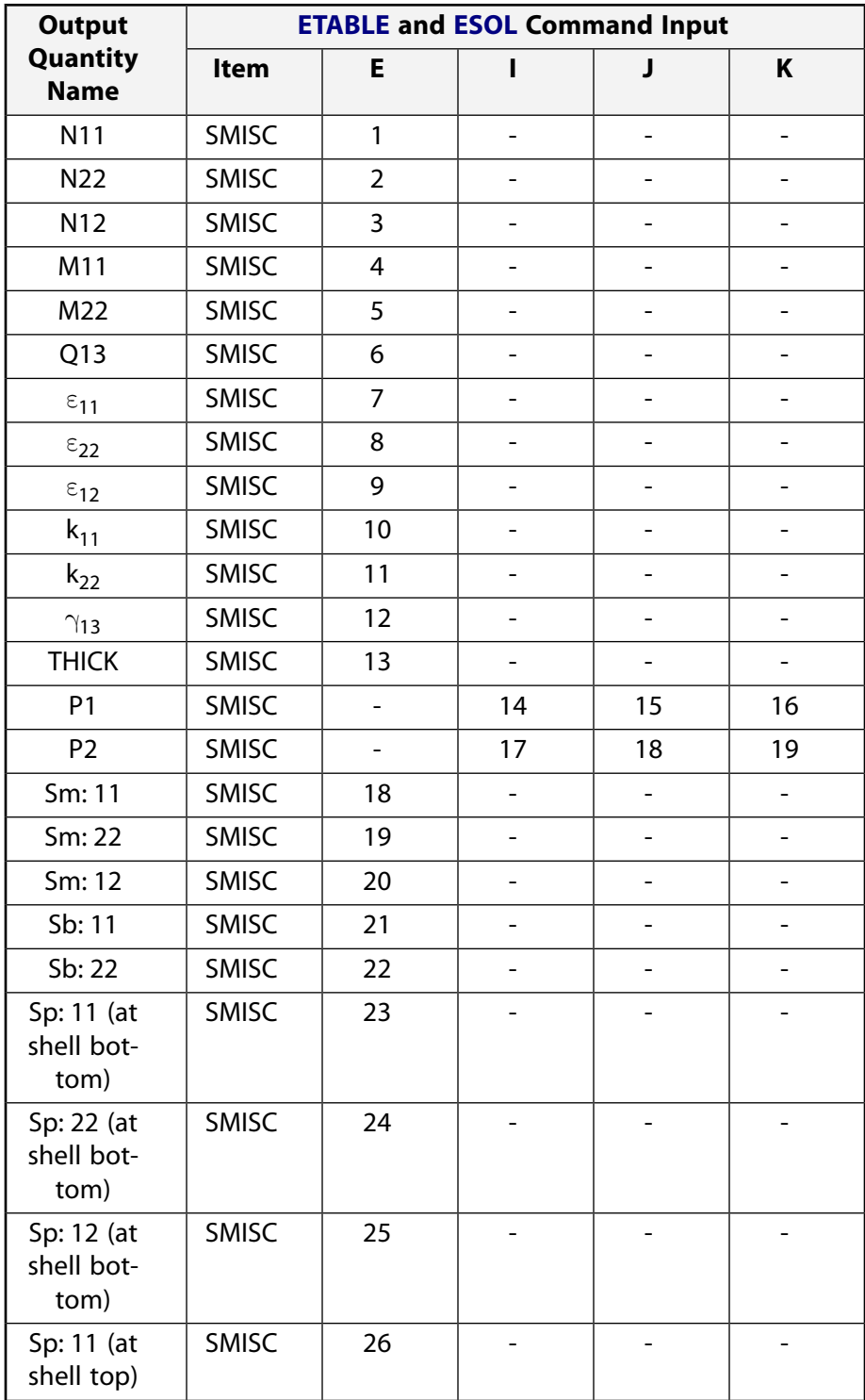

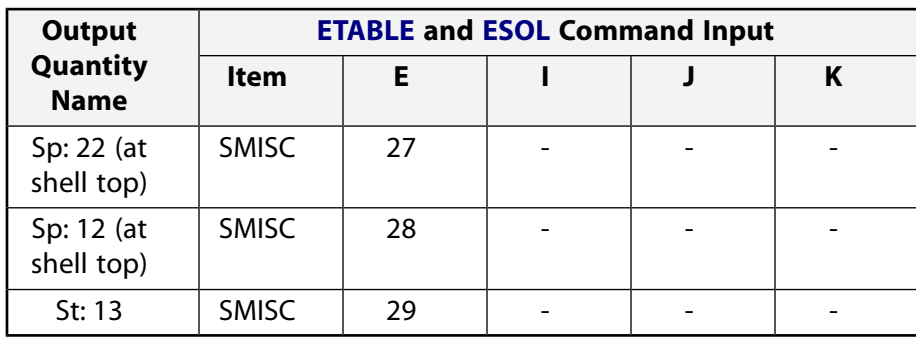

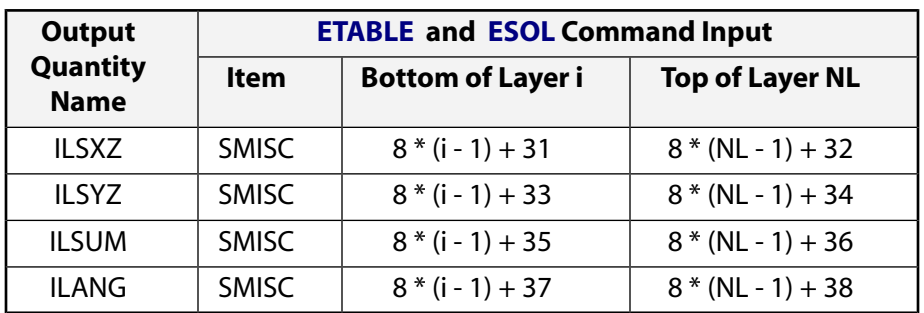

# **SHELL209 Assumptions and Restrictions**

- The axisymmetric shell element must be defined in the global X-Y plane with the Y-axis the axis of symmetry.
- The element cannot have a zero length.
- Zero thickness elements, or elements tapering down to a zero thickness at any corner, are not allowed (but zero thickness *layers* are allowed).
- If multiple load steps are used, the number of layers may not change between load steps.
- No slippage is assumed between the element layers. Shear deflections are included in the element; however, normals to the center plane before deformation are assumed to remain straight after deformation.
- Transverse shear stiffness of the shell section is estimated by an energy equivalence procedure (of the generalized section forces & strains vs. the material point stresses and strains). The accuracy of this calculation may be adversely affected if the ratio of material stiffnesses (Young's moduli) between adjacent layers is very high.
- The calculation of interlaminar shear stresses is based on simplifying assumptions of unidirectional, uncoupled bending in each direction. If accurate edge interlaminar shear stresses are required, shell-tosolid submodeling should be used.
- The section definition permits use of hyperelastic material models and elastoplastic material models in laminate definition. However, the accuracy of the solution is primarily governed by fundamental assumptions of shell theory. The applicability of shell theory in such cases is best understood by using a comparable solid model.
- For nonlinear applications, this element works best with full Newton-Raphson solution scheme (**NROPT**,FULL,ON).
- Stress stiffening is always included in geometrically nonlinear analyses (**NLGEOM**,ON). Prestress effects can be activated by the **PSTRES** command.

• In a nonlinear analysis, the solution process terminates if the thickness at any integration point that was defined with a nonzero thickness vanishes (within a small numerical tolerance).

# <span id="page-1181-0"></span>**SHELL209 Product Restrictions**

When used in the product(s) listed below, the stated product-specific restrictions apply to this element in addition to the general assumptions and restrictions given in the previous section.

## **ANSYS Professional**

• The only special features allowed are stress stiffening and large deflections.

## **CPT212**

## **2-D 4-Node Coupled Pore-Pressure Mechanical Solid**

MP ME <> <> <> <> <> <> <> <> <> PP <> EME MFS [Product Restrictions](#page-1186-0)

## **CPT212 Element Description**

CPT212 is a 2-D four-node coupled pore-pressure mechanical solid element. The element has bilinear displacement behavior.

The element is defined by four nodes having three degrees of freedom at each node: translations in the nodal x and y directions, and one pore-pressure degree of freedom at each node.

CPT212 can be used as a plane strain or axisymmetric element. The element has stress stiffening, large deflection, and large strain capabilities. Various printout options are also available.

<span id="page-1182-0"></span>See CPT212 in the *Theory Reference for the Mechanical APDL and Mechanical Applications* for more details about this element.

## **Figure 1 CPT212 Geometry**

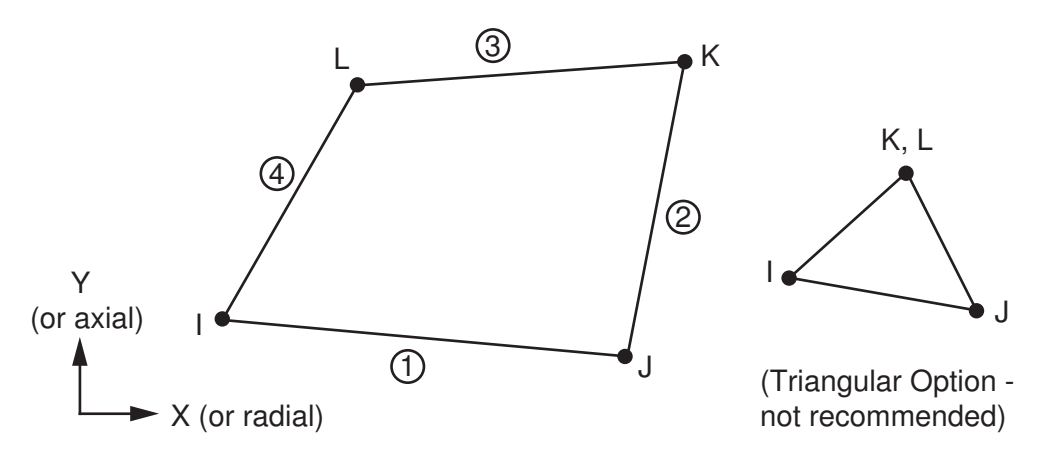

## **CPT212 Input Data**

The geometry and node locations for this element are shown in *[Figure 1](#page-1182-0)* [\(p. 1173\)](#page-1182-0).

A degenerated triangular-shaped element can be formed by defining the same node number for nodes K and L. In addition to the nodes, the element input data includes the orthotropic material properties. Orthotropic material directions correspond to the element coordinate directions. (The element coordinate system orientation is described in *[Coordinate Systems](#page-23-0)* [\(p. 14\).](#page-23-0))

Element loads are described in *[Node and Element Loads](#page-106-0)* [\(p. 97\).](#page-106-0) Pressures can be input as surface loads on the element faces as shown by the circled numbers in *[Figure 1](#page-1182-0)* [\(p. 1173\).](#page-1182-0) Positive pressures act into the element. Temperatures can be input as element body loads at the nodes. The node I temperature T(I) defaults to TUNIF. If all other temperatures are unspecified, they default to T(I). For any other input temperature pattern, unspecified temperatures default to TUNIF.

Input the nodal forces, if any, per unit of depth for a plane analysis and on a full 360° basis for an axisymmetric analysis.

As described in *[Coordinate Systems](#page-23-0)* [\(p. 14\),](#page-23-0) you can use the **ESYS** command to orient the material properties and strain/stress output. Use the **RSYS** command to choose output that follows the material coordinate system or the global coordinate system.

The effects of pressure load stiffness are automatically included for this element, and the element generally produces an unsymmetric matrix. To avoid convergence difficulty, issue the **NROPT**,UNSYM command to use the unsymmetric solver.

The following table summarizes the element input. For a general description of element input, see *[Element](#page-14-0) [Input](#page-14-0)* [\(p. 5\).](#page-14-0)

## *CPT212 Input Summary*

#### **Nodes**

I, J, K, L

**Degrees of Freedom** UX, UY, PRES

#### **Real Constants**

None

#### **Material Properties**

EX, EY, EZ, PRXY, PRYZ, PRXZ (or NUXY, NUYZ, NUXZ), ALPX, ALPY, ALPZ (or CTEX, CTEY, CTEZ *or* THSX, THSY, THSZ), DENS, GXY, GYZ, GXZ

#### **Surface Loads**

**Pressures -**  face 1 (J-I), face 2 (K-J), face 3 (I-K), face 4 (I-L)

## **Body Loads**

## **Temperatures --**

T(I), T(J), T(K), T(L)

## **Special Features --**

Elasticity (ELASTIC, ANEL) Porous Media (PM) Stress stiffening Large deflection Large strain

Items in parentheses refer to data tables associated with the **TB** command. See the *Theory Reference for the Mechanical APDL and Mechanical Applications* for details about the material models.

## **KEYOPT(3)**

Element behavior:

**1 --** 

Axisymmetric

**2 --** 

Plane strain (Z strain  $= 0.0$ ) (default)

# **CPT212 Output Data**

The solution output associated with the element is in two forms:

- Nodal displacements and pore pressure included in the overall nodal solution
- Additional element output as shown in *[Table 1: CPT212 Element Output Definitions](#page-1184-0)* [\(p. 1175\)](#page-1184-0)

The element stress directions are parallel to the element coordinate system, as shown in *[Figure 2](#page-1184-1)* [\(p. 1175\).](#page-1184-1) A general description of solution output is given in *[Solution Output](#page-17-0)* [\(p. 8\).](#page-17-0) See the *Basic Analysis Guide* for ways to view results.

## <span id="page-1184-1"></span>**Figure 2 CPT212 Stress Output**

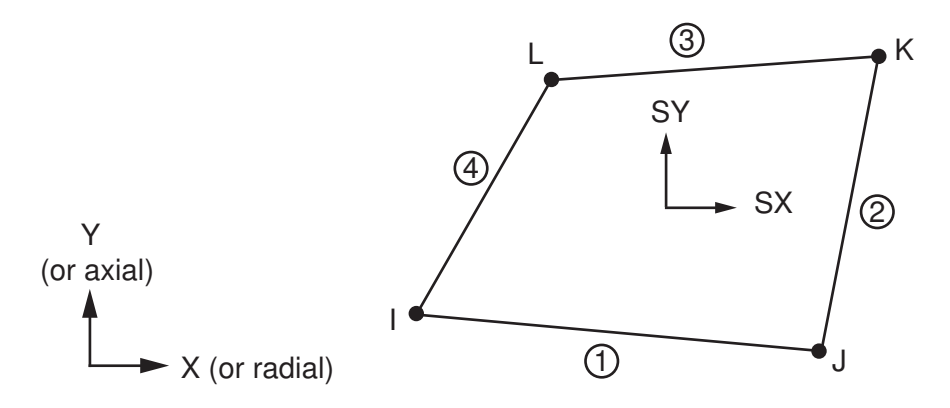

## **The Element Output Definitions table uses the following notation:**

A colon (:) in the Name column indicates that the item can be accessed by the Component Name method **(ETABLE, ESOL).** The O column indicates the availability of the items in the file Jobname. OUT. The R column indicates the availability of the items in the results file.

<span id="page-1184-0"></span>In either the O or R columns, "Y" indicates that the item is *always* available, a number refers to a table footnote that describes when the item is *conditionally* available, and "-" indicates that the item is *not* available.

| <b>Name</b>   | <b>Definition</b>                   | Ο               | R              |
|---------------|-------------------------------------|-----------------|----------------|
| EL            | Element number                      |                 | Υ              |
| <b>NODES</b>  | Nodes - I, J, K, L                  |                 | Υ              |
| IMAT          | Material number                     |                 | Y              |
| <b>THICK</b>  | <b>Thickness</b>                    |                 | Y              |
| <b>VOLU</b>   | Volume                              |                 | Y              |
| XC, YC        | Location where results are reported | Υ               | $\overline{2}$ |
| <b>TEMP</b>   | Temperatures T(I), T(J), T(K), T(L) | $\qquad \qquad$ | `Y             |
| S:X, Y, Z, XY | <b>Stresses</b>                     | Υ               | Υ              |
| S:1,2,3       | Principal stresses                  |                 | Υ              |
| S:INT         | Stress intensity                    |                 | Υ              |
| S:EQV         | Equivalent stress                   | Υ               | Υ              |

**Table 1 CPT212 Element Output Definitions**

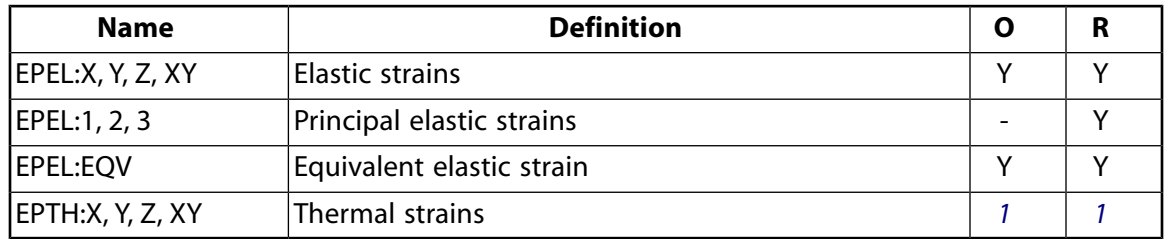

- <span id="page-1185-1"></span><span id="page-1185-0"></span>1. Output only if element has a thermal load.
- 2. Available only at centroid as a **\*GET** item.

For axisymmetric solutions in a global coordinate system, the X, Y, XY, and Z stress and strain outputs correspond to the radial, axial, in-plane shear, and hoop stresses and strains, respectively.

*[Table 2: CPT212 Item and Sequence Numbers](#page-1185-2)* [\(p. 1176\)](#page-1185-2) lists output available via the **ETABLE** command using the Sequence Number method. For more information, see Creating an Element Table in the *Basic Analysis Guide* and *[The Item and Sequence Number Table](#page-18-0)* [\(p. 9\)](#page-18-0) in this document. The table uses the following notation:

#### **Name**

output quantity as defined in the *[Table 1: CPT212 Element Output Definitions](#page-1184-0)* [\(p. 1175\)](#page-1184-0)

#### **Item**

predetermined Item label for **ETABLE**

#### **E**

sequence number for single-valued or constant element data

#### <span id="page-1185-2"></span>**I,J,K,L**

sequence number for data at nodes I, J, K, L

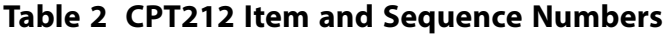

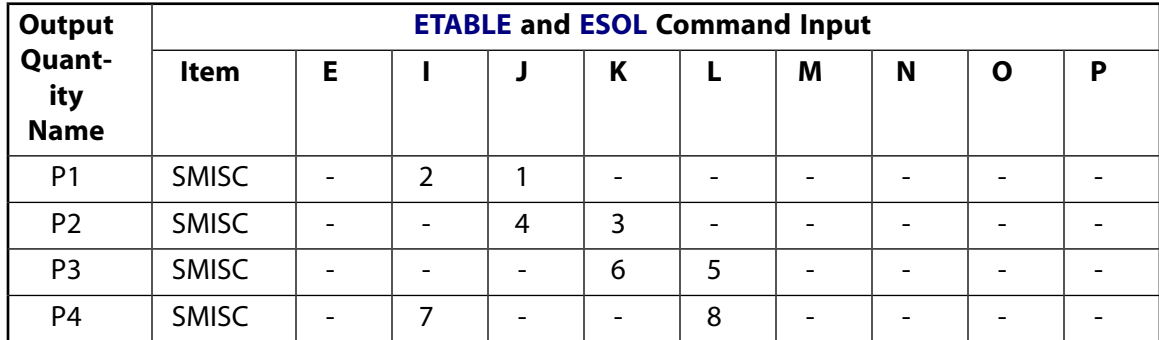

See *[Surface Solution](#page-19-0)* [\(p. 10\)](#page-19-0) in this document for the item and sequence numbers for surface output for **ETABLE**.

# **CPT212 Assumptions and Restrictions**

- The area of the element must be positive.
- The element must lie in a global X-Y plane as shown in *[Figure 1](#page-1182-0)* [\(p. 1173\)](#page-1182-0) and the Y-axis must be the axis of symmetry for axisymmetric analyses. An axisymmetric structure should be modeled in the +X quadrants.
- You can form a triangular element by defining duplicate K and L node numbers. (For more information, see *[Triangle, Prism, and Tetrahedral Elements](#page-108-0)* [\(p. 99\).](#page-108-0))

• Stress stiffening is always included in geometrically nonlinear analyses (**NLGEOM**,ON). It is ignored in geometrically linear analyses (**NLGEOM**,OFF) when specified by **SSTIF**,ON. Prestress effects can be activated by the **PSTRES** command.

# <span id="page-1186-0"></span>**CPT212 Product Restrictions**

There are no product-specific restrictions for this element.
### **CPT213**

#### **2-D 8-Node Coupled Pore-Pressure Mechanical Solid**

MP ME <> <> <> <> <> <> <> <> <> PP <> EME MFS [Product Restrictions](#page-1192-0)

# **CPT213 Element Description**

CPT213 is a higher-order 2-D eight-node coupled pore-pressure mechanical solid element. The element has quadratic displacement behavior and is well suited to modeling curved boundaries.

The element is defined by eight nodes having three degrees of freedom at each corner node:

- The translations in the nodal x and y directions
- One pore-pressure degree of freedom and two degrees of freedom at the midside nodes: the translations in the nodal x and y directions.

<span id="page-1188-0"></span>CPT213 can be used as a plane strain or axisymmetric element. The element has stress stiffening, large deflection, and large strain capabilities. Various printout options are also available. See CPT213 in the *Theory Reference for the Mechanical APDL and Mechanical Applications* for more details about this element.

#### **Figure 1 CPT213 Geometry**

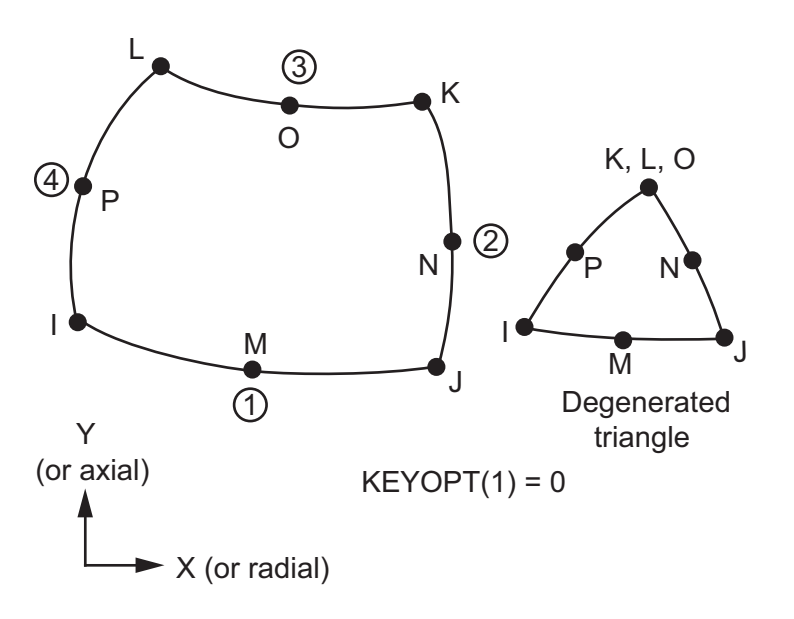

A higher-order version of this element is [CPT217](#page-1212-0).

# **CPT213 Input Data**

The geometry, node locations, and the coordinate system for this element are shown in *[Figure 1](#page-1188-0)* [\(p. 1179\)](#page-1188-0).

A degenerated triangular-shaped element can be formed by defining the same node number for nodes K, L and O. In addition to the nodes, the element input data includes the orthotropic material properties. Orthotropic material directions correspond to the element coordinate directions. (The element coordinate system orientation is described in *[Coordinate Systems](#page-23-0)* [\(p. 14\)](#page-23-0).)

Element loads are described in *[Node and Element Loads](#page-106-0)* [\(p. 97\).](#page-106-0) Pressures can be input as surface loads on the element faces as shown by the circled numbers in *[Figure 1](#page-1188-0)* [\(p. 1179\).](#page-1188-0) Positive pressures act into the element. Temperatures can be input as element body loads at the nodes. The node I temperature T(I) defaults to TUNIF. If all other temperatures are unspecified, they default to T(I). If all corner node temperatures are specified, each midside node temperature defaults to the average temperature of its adjacent corner nodes. For any other input temperature pattern, unspecified temperatures default to TUNIF.

The nodal forces, if any, should be input per unit of depth for a plane analysis and on a full 360° basis for an axisymmetric analysis.

As described in *[Coordinate Systems](#page-23-0)* [\(p. 14\),](#page-23-0) you can use the **ESYS** command to orient the material properties and strain/stress output. Use **ESYS** to choose output that follows the material coordinate system or the global coordinate system.

The effects of pressure load stiffness are automatically included for this element, and the element generally produces an unsymmetric matrix. To avoid convergence difficulty, issue the **NROPT**,UNSYM command to use the unsymmetric solver.

The following table summarizes the element input. *[Element Input](#page-14-0)* [\(p. 5\)](#page-14-0) gives a general description of element input.

### *CPT213 Input Summary*

#### **Nodes**

I, J, K, L, M, N, O, P

#### **Degrees of Freedom**

UX, UY, PRES

#### **Real Constants**

None

#### **Material Properties**

EX, EY, EZ, PRXY, PRYZ, PRXZ (or NUXY, NUYZ, NUXZ), ALPX, ALPY, ALPZ (or CTEX, CTEY, CTEZ *or* THSX, THSY, THSZ), DENS, GXY, GYZ, GXZ

#### **Surface Loads**

**Pressures --** 

face 1 (J-I), face 2 (K-J), face 3 (I-K), face 4 (I-L)

#### **Body Loads**

**Temperatures --**  T(I), T(J), T(K), T(L), T(M), T(N), T(O), T(P)

#### **Special Features**

Elasticity (ELASTIC, ANEL) Porous Media (PM) Stress stiffening Large deflection Large strain

#### **KEYOPT(3)**

Element behavior:

**1 --** 

Axisymmetric

**2 --** 

Plane strain  $(Z \text{ strain} = 0.0)$  (default)

# **CPT213 Output Data**

The solution output associated with the element is in two forms:

- Nodal displacements and pore pressure included in the overall nodal solution
- Additional element output as shown in *[Table 1: CPT213 Element Output Definitions](#page-1190-0)* [\(p. 1181\)](#page-1190-0).

<span id="page-1190-1"></span>As illustrated in *[Figure 2](#page-1190-1)* [\(p. 1181\),](#page-1190-1) the element stress directions are parallel to the element coordinate system. A general description of solution output is given in *[Solution Output](#page-17-0)* [\(p. 8\).](#page-17-0) See the *Basic Analysis Guide* for ways to view results.

#### **Figure 2 CPT213 Stress Output**

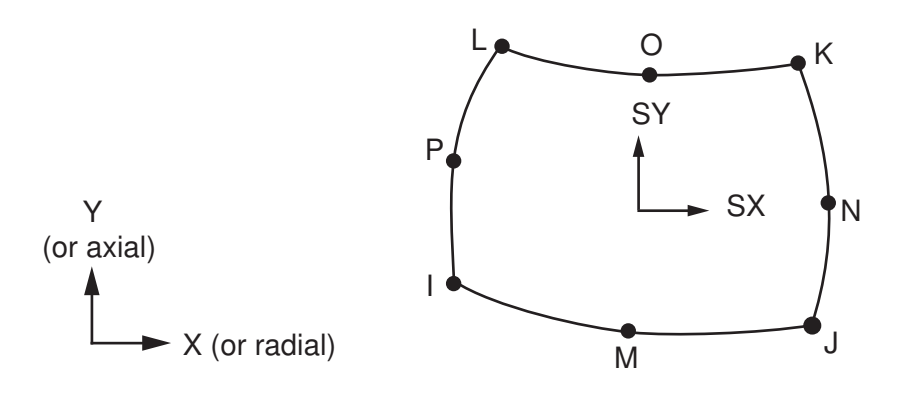

#### **The Element Output Definitions table uses the following notation:**

A colon (:) in the Name column indicates that the item can be accessed by the Component Name method **(ETABLE, ESOL).** The O column indicates the availability of the items in the file Jobname. OUT. The R column indicates the availability of the items in the results file.

<span id="page-1190-0"></span>In either the O or R columns, "Y" indicates that the item is *always* available, a number refers to a table footnote that describes when the item is *conditionally* available, and "-" indicates that the item is *not* available.

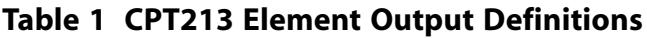

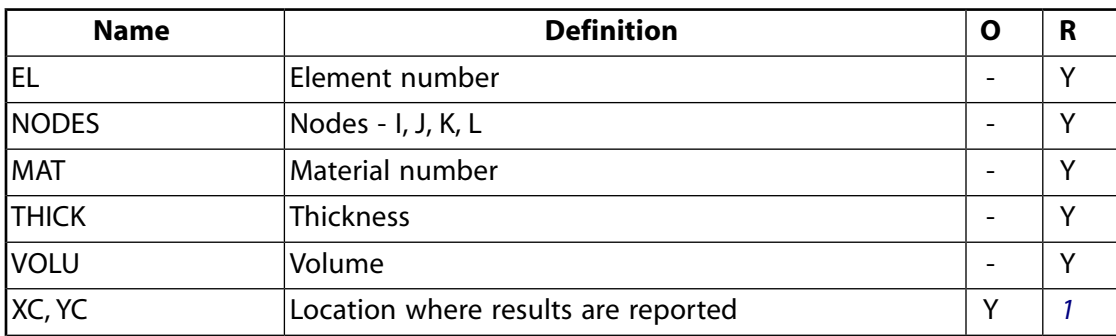

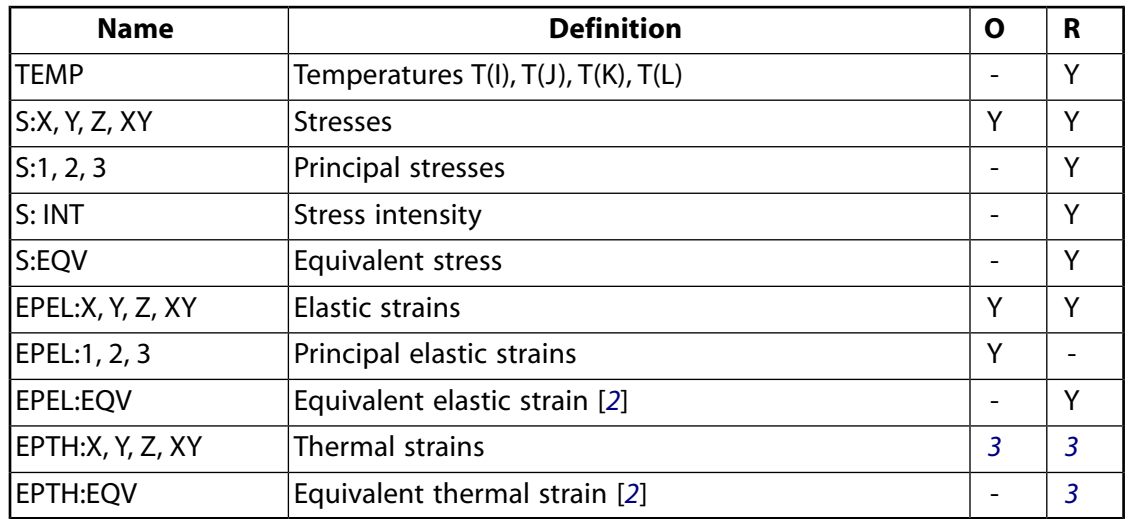

- <span id="page-1191-1"></span><span id="page-1191-0"></span>1. Available only at centroid as a **\*GET** item.
- <span id="page-1191-2"></span>2. The equivalent strains use an effective Poisson's ratio: for elastic and thermal this value is set by the user (**MP**,PRXY); for plastic and creep this value is set at 0.5.
- 3. Output only if element has a thermal load.

For axisymmetric solutions, the X, Y, XY, and Z stress and strain outputs correspond to the radial, axial, inplane shear, and hoop stresses and strains.

*[Table 2: CPT213 Item and Sequence Numbers](#page-1191-3)* [\(p. 1182\)](#page-1191-3) lists output available via the **ETABLE** command using the Sequence Number method. See The General Postprocessor (POST1) in the *Basic Analysis Guide* and *[The](#page-18-0) [Item and Sequence Number Table](#page-18-0)* [\(p. 9\)](#page-18-0) in this document for more information. The following notation is used in *[Table 2: CPT213 Item and Sequence Numbers](#page-1191-3)* [\(p. 1182\)](#page-1191-3):

#### **Name**

output quantity as defined in *[Table 1: CPT213 Element Output Definitions](#page-1190-0)* [\(p. 1181\)](#page-1190-0)

#### **Item**

predetermined Item label for **ETABLE**

#### <span id="page-1191-3"></span>**E** sequence number for single-valued or constant element data

#### **I,J,...,P**

sequence number for data at nodes I, J, ..., P

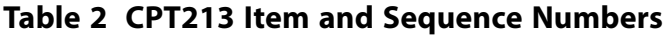

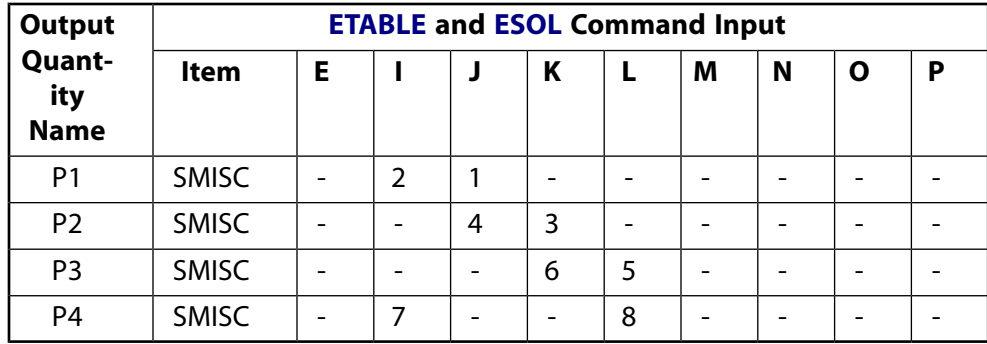

See *[Surface Solution](#page-19-0)* [\(p. 10\)](#page-19-0) in this document for the item and sequence numbers for surface output for **ETABLE**.

# **CPT213 Assumptions and Restrictions**

- The area of the element must be positive.
- The element must lie in a global X-Y plane as shown in *[Figure 1](#page-1188-0)* [\(p. 1179\)](#page-1188-0) and the Y-axis must be the axis of symmetry for axisymmetric analyses. An axisymmetric structure should be modeled in the +X quadrants.
- An edge with a removed midside node implies that the displacement varies linearly, rather than parabolically, along that face. See Quadratic Elements (Midside Nodes) in the *Modeling and Meshing Guide* for more information about the use of midside nodes.
- A triangular element can be formed by defining duplicate K-L-O node numbers. (See *[Triangle, Prism,](#page-108-0) [and Tetrahedral Elements](#page-108-0)* [\(p. 99\).](#page-108-0)) For these degenerated elements, the triangular shape function is used and the solution is the same as for the regular triangular 6-node elements.
- <span id="page-1192-0"></span>• Stress stiffening is always included in geometrically nonlinear analyses (**NLGEOM**,ON). It is ignored in geometrically linear analyses (**NLGEOM**,OFF) when specified via the **SSTIF**,ON command. Prestress effects can be activated via the **PSTRES** command.

# **CPT213 Product Restrictions**

There are no product-specific restrictions for this element.

#### **2-D Spring-Damper Bearing**

#### MP ME ST PR PRN DS DSS <> <> <> <> <> PP <> EME MFS [Product Restrictions](#page-1199-0)

# **COMBI214 Element Description**

COMBI214 has longitudinal as well as cross-coupling capability in 2-D applications. It is a tension-compression element with up to two degrees of freedom at each node: translations in any *two* nodal directions (x, y, or z). COMBI214 has two nodes plus one optional orientation node. No bending or torsion is considered.

The spring-damper element has no mass. Masses can be added by using the appropriate mass element [\(MASS21](#page-194-0)). The spring or the damping capability may be removed from the element.

A longitudinal spring/damper with torsion capabilities is available via the [COMBIN14](#page-188-0) element. A general spring or damper is also available in the stiffness, damping or mass matrix element [MATRIX27](#page-206-0). Another spring-damper element having its direction of action determined by the nodal coordinate directions is [COMBIN40](#page-272-0).

<span id="page-1194-0"></span>For more information about this element, see COMBI214 - 2-D Spring-Damper Bearing in the *Theory Reference for the Mechanical APDL and Mechanical Applications*.

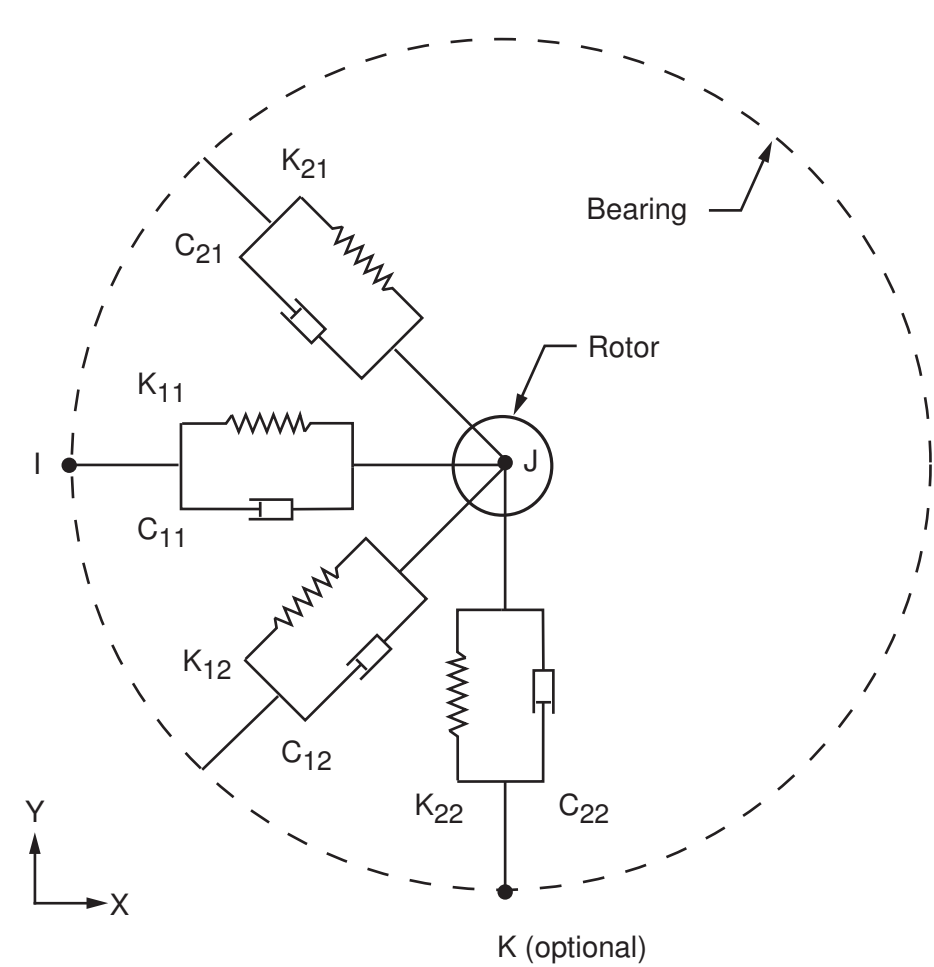

#### **Figure 1 COMBI214 Geometry**

For linear analyses, I and J can be coincident.

# **COMBI214 Input Data**

The geometry, node locations, and coordinate system for this element are shown in *[Figure 1](#page-1194-0)* [\(p. 1185\).](#page-1194-0) The element is defined by two nodes. It has stiffness characteristics  $K_{11}$ ,  $K_{22}$ ,  $K_{12}$  and  $K_{21}$  and damping characteristics  $C_{11}$ ,  $C_{22}$ ,  $C_{12}$  and  $C_{21}$ . The stiffness coefficients should have units of Force/Length, and the damping coefficient units are Force\*Time/Length. (The damping capability is not used for static or undamped modal analyses.)

The third node is for orientation and applies to nonlinear analyses only.

For stiffness and damping real constants, either numerical values or tabular array inputs can be specified. If specifying tabular inputs, enclose the table name within "%" characters (%tabname%). These real constants can vary with the amplitude of the rotational velocity vector (defined via the **OMEGA** or **CMOMEGA** command). Use the **\*DIM** command and the primary variable OMEGS to dimension the table and identify the variable. Because the amplitude of the rotational velocity vector is an absolute value, only positive values of OMEGS in the table parameter are valid. For more information about using tabular inputs, see Array Parameters in the *ANSYS Parametric Design Language Guide*, Applying Loads Using TABLE Type Array Parameters in the *Basic Analysis Guide*, and Performing a Thermal Analysis Using Tabular Boundary Conditions in the *Thermal Analysis Guide*.

KEYOPT(2) = 0 through 2 options define the element plane. The element [operates in the nodal coordinate](#page-24-0) [system](#page-24-0).

The KEYOPT(3) = 0 and 1 options specify whether or not the element is symmetric. When symmetric, crosscoupling terms in stiffness and damping coefficients are equal (that is,  $K_{12} = K_{21}$  and  $C_{12} = C_{21}$ ).

<span id="page-1195-0"></span>A summary of the element input is given in *["COMBI214 Input Summary"](#page-1195-0)* [\(p. 1186\)](#page-1195-0). A general description of element input is given in *[Element Input](#page-14-0)* [\(p. 5\)](#page-14-0).

### *COMBI214 Input Summary*

#### **Nodes**

I, J, K (The K orientation node is optional and for nonlinear analyses only.)

#### **Degrees of Freedom**

UX, UY (KEYOPT  $(2) = 0$ ) UY, UZ (KEYOPT  $(2) = 1$ ) UX, UZ (KEYOPT  $(2) = 2$ )

#### **Real Constants**

 $K_{11}$ ,  $K_{22}$ ,  $K_{12}$ ,  $K_{21}$ ,  $C_{11}$ ,  $C_{22}$ ,  $C_{12}$ ,  $C_{21}$  $K_{ii}$  - (i=1,2 j=1,2) Stiffness coefficients  $C_{ii}$  - (i=1,2 j=1,2) Damping coefficients

#### **Note**

Real constants may be defined as table parameters as a function of omega (using primary variable OMEGS).

#### **Material Properties**

None

#### **Surface Loads**

None

#### **Body Loads**

None

#### **Special Features**

Stress stiffening

Large deflections

Birth and death

Linear perturbation

#### **KEYOPT(2)**

Degrees of freedom selection:

#### **0 --**

Element lies in a plane parallel to the XY plane. The degrees of freedom are UX and UY. This value option is the default.

#### **1 --**

Element lies in a plane parallel to the YZ plane. The degrees of freedom are UY and UZ.

### **2 --**

Element lies in a plane parallel to the XZ plane. The degrees of freedom are UX and UZ.

#### **KEYOPT(3)**

Symmetry:

#### **0 --**

Element is symmetric:  $K_{12} = K_{21}$  and  $C_{12} = C_{21}$ . This option is the default.

#### **1 --**

Element is not symmetric.

#### **KEYOPT(4)**

Element stiffness and damping matrices output:

**0 --** 

Do not print element matrices.

**1 --** 

Print element matrices at beginning of solution phase.

# **COMBI214 Output Data**

The solution output associated with the element is in two forms:

- Nodal displacements included in the overall nodal solution
- Additional element output as shown in *[Table 1: COMBI214 Element Output Definitions](#page-1197-0)* [\(p. 1188\)](#page-1197-0).

The Element Output Definitions table uses the following notation:

(1) and (2) indicate the first and second axis of the element plane defined by KEYOPT(2). For example, if KEYOPT(2) equals 0, then (1) is the X axis and (2) is the Y axis.

A colon (:) in the Name column indicates the item can be accessed by the Component Name method [**ETABLE**, **ESOL**]. The O column indicates the availability of the items in the file Jobname. OUT. The R column indicates the availability of the items in the results file.

In either the O or R columns, Y indicates that the item is *always* available, a number refers to a table footnote that describes when the item is *conditionally* available, and a - indicates that the item is *not* available.

| <b>Name</b>          | <b>Definition</b>                                                                                                    | O | R |
|----------------------|----------------------------------------------------------------------------------------------------|---|---|
| EL                   | Element Number                                                                                                    | Υ | Υ |
| <b>NODES</b>         | Nodes - I, J                                                                                                    | Y | Υ |
| XC, YC, ZC           | Location where results are reported                                                                                         | Y |   |
| FORC1                | Spring force along (1)                                                                                                    | Y | Υ |
| FORC <sub>2</sub>    | Spring force along (2)                                                                                                    | Υ | Y |
| STRETCH1             | Stretch of spring along (1)                                                                                                 | Υ | Υ |
| STRETCH <sub>2</sub> | Stretch of spring along (2)                                                                                                 | Υ | Υ |
| <b>VELOCITY1</b>     | Velocity along (1)                                                                                                    |   | Υ |
| <b>VELOCITY2</b>     | Velocity along (2)                                                                                                    |   | Υ |
| DAMPING FORCE1       | Damping force along (1) -- Zero unless this is a<br>transient analysis ( <b>ANTYPE</b> , TRANS) and damping is<br>present   | Υ | Υ |
| DAMPING FORCE2       | Damping force along $(2)$ -- Zero unless this is a<br>transient analysis ( <b>ANTYPE</b> , TRANS) and damping is<br>present | Υ | Υ |

<span id="page-1197-0"></span>**Table 1 COMBI214 Element Output Definitions**

<span id="page-1197-1"></span>1. Available only at centroid as a **\*GET** item.

*[Table 2: COMBI214 Item and Sequence Numbers](#page-1198-0)* [\(p. 1189\)](#page-1198-0) lists output available via the **ETABLE** command using the Sequence Number method. See "The General Postprocessor (POST1)" in the *Basic Analysis Guide* and *[The](#page-18-0) [Item and Sequence Number Table](#page-18-0)* [\(p. 9\)](#page-18-0) in this document for more information. The following notation is used in *[Table 2: COMBI214 Item and Sequence Numbers](#page-1198-0)* [\(p. 1189\):](#page-1198-0)

#### **Name**

Output quantity as defined in *[Table 1: COMBI214 Element Output Definitions](#page-1197-0)* [\(p. 1188\)](#page-1197-0)

**Item**

Predetermined Item label for the **ETABLE** command

**E**

Sequence number for single-valued or constant element data

Output data for COMBI214 consists of the following:

|                             | <b>ETABLE and ESOL Command Input</b> |                |
|-----------------------------|--------------------------------------|----------------|
| <b>Output Quantity Name</b> | <b>Item</b>                          | Е              |
| FORC <sub>1</sub>           | <b>SMISC</b>                         |                |
| FORC <sub>2</sub>           | <b>SMISC</b>                         | $\overline{2}$ |
| STRETCH <sub>1</sub>        | <b>NMISC</b>                         |                |
| STRETCH <sub>2</sub>        | <b>NMISC</b>                         | $\overline{2}$ |
| <b>VELOCITY1</b>            | <b>NMISC</b>                         | 3              |
| <b>VELOCITY2</b>            | <b>NMISC</b>                         | 4              |
| <b>DAMPING FORCE1</b>       | <b>NMISC</b>                         | 5              |
| DAMPING FORCE2              | <b>NMISC</b>                         | 6              |

<span id="page-1198-0"></span>**Table 2 COMBI214 Item and Sequence Numbers**

# **COMBI214 Assumptions and Restrictions**

- Nodes must lie in the plane defined by KEYOPT(2).
- The following applies to a nonlinear analysis:

-- The orientation node K is required.

-- The length of the spring-damper element must not be zero (that is, nodes I, J and K should not be coincident because the node locations determine the spring orientation).

- Vector (IJ) must be along axis (1). Vector (KJ) must be along axis (2). Directions are considered.
- The element allows only a uniform stress in the springs.
- The following applies when  $KEYOPT(3) = 0$  (symmetric):

-- If K<sub>12</sub> is non-zero and K<sub>21</sub> is zero, then K<sub>21</sub> is set to K<sub>12</sub>.

-- If C<sub>12</sub> is non-zero and C<sub>21</sub> is zero, then C<sub>21</sub> is set to C<sub>12</sub>.

- The spring or the damping capability may be deleted from the element by setting all  $K_{ii}$  (i=1,2 j=1,2) or all  $C_{ii}$  (i=1,2 j=1,2) equal to zero, respectively.
- The degrees of freedom are specified in the nodal coordinate system and are the same for both nodes. (For more information, see *[Elements that Operate in the Nodal Coordinate System](#page-24-0)* [\(p. 15\).](#page-24-0)) If the nodal coordinate systems are rotated relative to each other, the same degree of freedom may be in different directions (thereby giving possibly unexpected results).
- No moment effects are included; that is, if the nodes are offset from the lines of action, moment equilibrium may not be satisfied.
- The element is defined such that a positive displacement of node J relative to node I tends to stretch the spring. If, for a given set of conditions, nodes I and J are interchanged, a positive displacement of node J relative to node I tends to compress the spring.
- Rotating damping effect (RotDamp = ON in the **CORIOLIS** command) is taken into account if the diagonal damping characteristics (C11 and C22) are equal and non zero and cross-terms (C12 and C21) are zero.

• Rotating damping effect is ignored if the element has a real constant input as a table array.

# <span id="page-1199-0"></span>**COMBI214 Product Restrictions**

When used in the product(s) listed below, the stated product-specific restrictions apply to this element in addition to the general assumptions and restrictions given in the previous section.

#### **ANSYS Professional**

Structural Analysis:

- No damping capability;  $C_{ij}$  (i=1,2 j=1,2) are not allowed.
- Only stress stiffening and large deflections are allowed.

#### <span id="page-1200-1"></span>**3-D 8-Node Coupled Pore-Pressure Mechanical Solid**

MP ME <> <> <> <> <> <> <> <> <> PP <> EME MFS [Product Restrictions](#page-1204-0)

# **CPT215 Element Description**

CPT215 is a 3-D eight-node coupled pore-pressure mechanical solid element. The element is defined by eight nodes having four degrees of freedom at each node: translations in the nodal x, y, and z directions, and one pore-pressure degree of freedom at each corner node.

CPT215 has elasticity, stress stiffening, large deflection, and large strain capabilities. Various printout options are available.

<span id="page-1200-0"></span>For more details about this element, see CPT215 in the *Theory Reference for the Mechanical APDL and Mechanical Applications*.

#### **Figure 1 CPT215 Structural Solid Geometry**

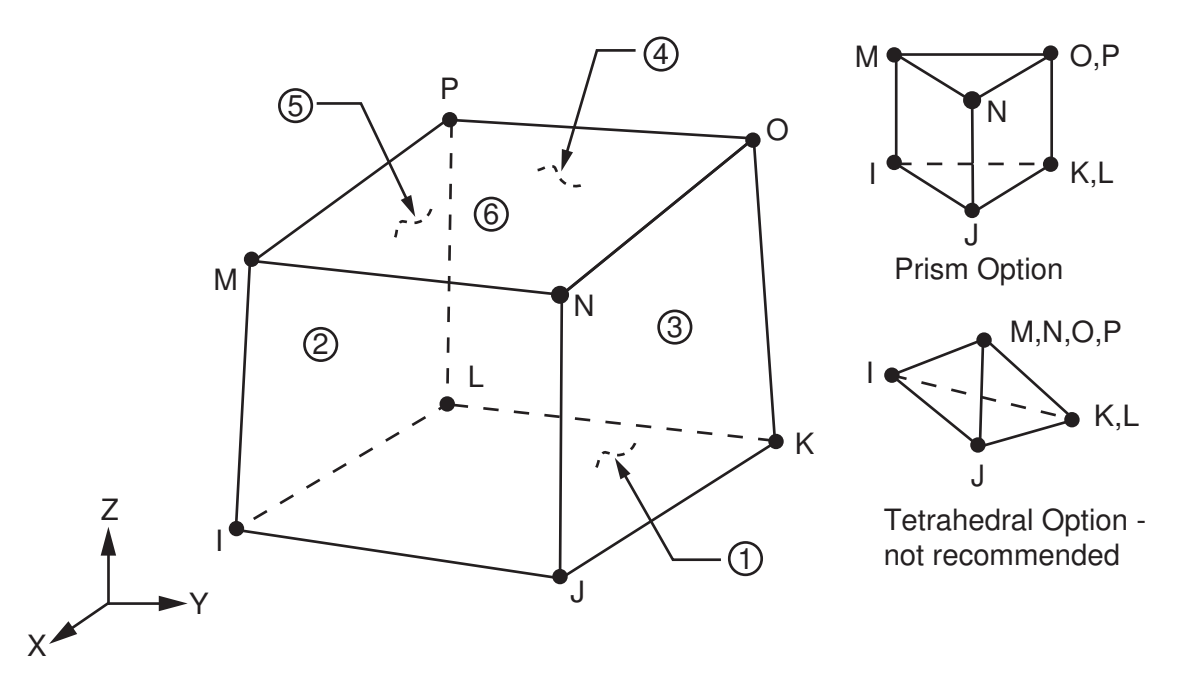

A higher-order version of this element is [CPT216](#page-1206-0).

### **CPT215 Input Data**

The geometry and node locations for this element are shown in *[Figure 1](#page-1200-0)* [\(p. 1191\)](#page-1200-0). A prism-shaped element can be formed by defining the same node numbers for nodes K and L, and nodes O and P. A tetrahedralshaped element and a pyramid-shaped element can also be formed, as shown in the illustration. [\(CPT217](#page-1212-0) is a similar element, but is a 10-node tetrahedron.)

In addition to the nodes, the element input data includes the orthotropic material properties. Orthotropic material directions correspond to the element coordinate directions. The element coordinate system orientation is described in *[Coordinate Systems](#page-23-0)* [\(p. 14\).](#page-23-0)

Element loads are described in *[Node and Element Loads](#page-106-0)* [\(p. 97\).](#page-106-0) Pressures can be input as surface loads on the element faces as shown by the circled numbers in *[Figure 1](#page-1200-0)* [\(p. 1191\).](#page-1200-0) Positive pressures act into the element. Temperatures can be input as element body loads at the nodes. The node I temperature T(I) defaults to TUNIF. If all other temperatures are unspecified, they default to T(I). For any other input temperature pattern, unspecified temperatures default to TUNIF.

As described in *[Coordinate Systems](#page-23-0)* [\(p. 14\),](#page-23-0) you can use the **ESYS** command to orient the material properties and strain/stress output. Use the **RSYS** command to choose output that follows the material coordinate system or the global coordinate system.

The effects of pressure load stiffness are automatically included for this element, and the element generally produces an unsymmetric matrix. To avoid convergence difficulty, issue the **NROPT**,UNSYM command to use the unsymmetric solver.

<span id="page-1201-0"></span>*["CPT215 Input Summary"](#page-1201-0)* [\(p. 1192\)](#page-1201-0) contains a summary of element input. For a general description of element input, see *[Element Input](#page-14-0)* [\(p. 5\).](#page-14-0)

### *CPT215 Input Summary*

#### **Nodes**

I, J, K, L, M, N, O, P

### **Degrees of Freedom**

UX, UY, UZ, PRES

#### **Real Constants**

None

#### **Material Properties**

EX, EY, EZ, ALPX, ALPY, ALPZ (or CTEX, CTEY, CTEZ or THSX,THSY, THSZ), PRXY, PRYZ, PRXZ (or NUXY, NUYZ, NUXZ), DENS, GXY, GYZ, GXZ

#### **Surface Loads**

#### **Pressures --**

face 1 (J-I-L-K), face 2 (I-J-N-M), face 3 (J-K-O-N), face 4 (K-L-P-O), face 5 (L-I-M-P), face 6 (M-N-O-P)

#### **Body Loads**

#### **Temperatures --**

T(I), T(J), T(K), T(L), T(M), T(N), T(O), T(P)

#### **Special Features**

Elasticity (ELASTIC, ANEL) Porous Media (PM) Stress stiffening Large deflection Large strain

Items in parentheses refer to data tables associated with the **TB** command. For details about the material models, see the *Theory Reference for the Mechanical APDL and Mechanical Applications*.

### **CPT215 Technology**

CPT215 uses the  $B$  method (also known as selective reduced integration). This approach helps to prevent volumetric mesh locking in nearly incompressible cases. It replaces volumetric strain at the Gauss integration point with the average volumetric strain of the elements. For more information, see the *Theory Reference for the Mechanical APDL and Mechanical Applications*.

# **CPT215 Output Data**

The solution output associated with the element is in two forms:

- Nodal displacements and pore pressure included in the overall nodal solution
- Additional element output as shown in *[Table 1: CPT215 Output Definitions](#page-1203-0)* [\(p. 1194\)](#page-1203-0)

<span id="page-1202-0"></span>The element stress directions are parallel to the element coordinate system, as shown in *[Figure 2](#page-1202-0)* [\(p. 1193\).](#page-1202-0) A general description of solution output is given in *[The Item and Sequence Number Table](#page-18-0)* [\(p. 9\).](#page-18-0) See the *Basic Analysis Guide* for ways to view results.

#### **Figure 2 CPT215 Stress Output**

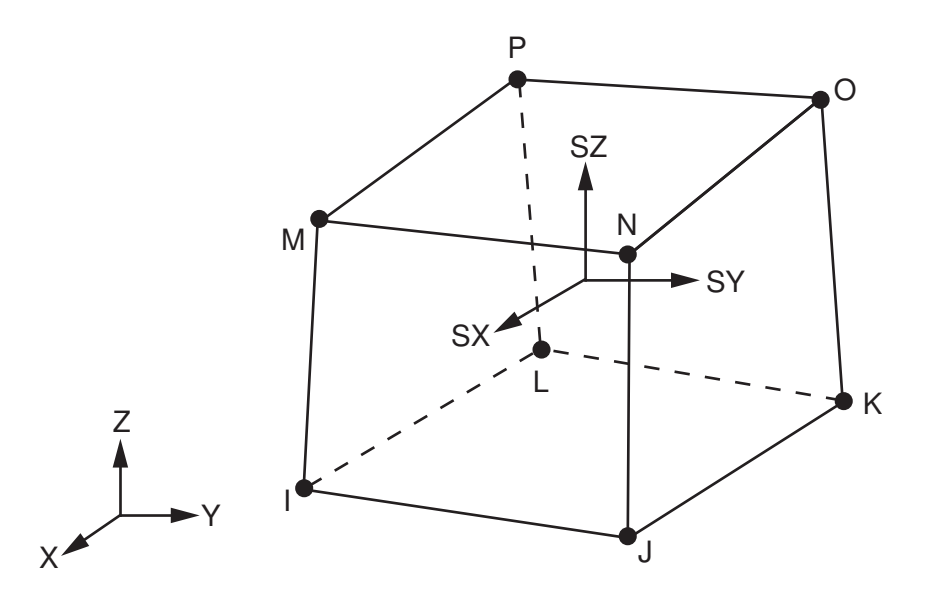

The element stress directions are parallel to the global coordinate system.

#### **The Element Output Definitions table uses the following notation:**

A colon (:) in the Name column indicates that the item can be accessed by the Component Name method **(ETABLE, ESOL).** The O column indicates the availability of the items in the file Jobname. OUT. The R column indicates the availability of the items in the results file.

In either the O or R columns, "Y" indicates that the item is *always* available, a number refers to a table footnote that describes when the item is *conditionally* available, and "-" indicates that the item is *not* available.

| <b>Name</b>                  | <b>Definition</b>                                           | Ο                        | R             |
|------------------------------|-------------------------------------------------------------|--------------------------|---------------|
| EL                           | <b>Element Number</b>                                       |                          | Υ             |
| <b>NODES</b>                 | Nodes - I, J, K, L, M, N, O, P                              |                          | Υ             |
| MAT                          | Material number                                             |                          | Y             |
| VOLU:                        | Volume                                                      |                          | Y             |
| XC, YC, ZC                   | Location where results are reported                         | Υ                        | $\mathcal{P}$ |
| <b>TEMP</b>                  | Temperatures T(I), T(J), T(K), T(L), T(M), T(N), T(O), T(P) | $\overline{\phantom{0}}$ | Y             |
| S:X, Y, Z, XY, YZ, XZ        | <b>Stresses</b>                                             | Υ                        | Υ             |
| S:1, 2, 3                    | Principal stresses                                          |                          | Υ             |
| S:INT                        | Stress intensity                                            |                          | Y             |
| S:EQV                        | Equivalent stress                                           |                          | Υ             |
| EPEL:X, Y, Z, XY, YZ,<br>XZ. | Elastic strains                                             | Υ                        | Υ             |
| EPEL:1, 2, 3                 | Principal elastic strains                                   |                          | Y             |
| EPEL:EQV                     | Equivalent elastic strains [3]                              |                          | Υ             |
| EPTH:X, Y, Z, XY, YZ,<br>XZ  | Thermal strains                                             | 1                        |               |
| EPTH:EQV                     | Equivalent thermal strains [3]                              | 1                        |               |

<span id="page-1203-0"></span>**Table 1 CPT215 Output Definitions**

- <span id="page-1203-3"></span><span id="page-1203-2"></span><span id="page-1203-1"></span>1. Output only if element has a thermal load
- 2. Available only at centroid as a **\*GET** item
- 3. The equivalent strains use an effective Poisson's ratio: for elastic and thermal this value is set by the user (**MP**,PRXY); for plastic and creep this value is set at 0.5.

*[Table 2: CPT215 Item and Sequence Numbers](#page-1204-1)* [\(p. 1195\)](#page-1204-1) lists output available via **ETABLE** using the Sequence Number method. See Element Table for Variables Identified By Sequence Number in the *Basic Analysis Guide* and *[The Item and Sequence Number Table](#page-18-0)* [\(p. 9\)](#page-18-0) in this document for more information. The following notation is used in *[Table 2: CPT215 Item and Sequence Numbers](#page-1204-1)* [\(p. 1195\):](#page-1204-1)

#### **Name**

output quantity as defined in the *[Table 1: CPT215 Output Definitions](#page-1203-0)* [\(p. 1194\)](#page-1203-0)

#### **Item**

predetermined Item label for **ETABLE** command

#### **I,J,...,P**

sequence number for data at nodes I, J, ..., P

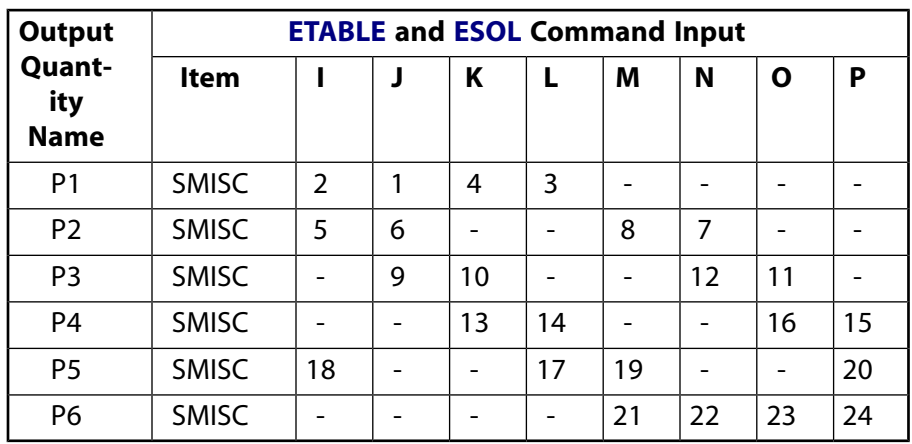

### <span id="page-1204-1"></span>**Table 2 CPT215 Item and Sequence Numbers**

See *[Surface Solution](#page-19-0)* [\(p. 10\)](#page-19-0) in this document for the item and sequence numbers for surface output for **ETABLE**.

# **CPT215 Assumptions and Restrictions**

- The element must not have a zero volume. Also, the element may not be twisted such that the element has two separate volumes (which occurs most frequently when the element is numbered improperly). Elements may be numbered either as shown in *[Figure 1](#page-1200-0)* [\(p. 1191\)](#page-1200-0) or may have the planes IJKL and MNOP interchanged.
- When degenerated into a tetrahedron, wedge, or pyramid element shape (described in *[Triangle, Prism,](#page-108-0) [and Tetrahedral Elements](#page-108-0)* [\(p. 99\)\)](#page-108-0), the corresponding degenerated shape functions are used. Degeneration to a pyramidal form should be used with caution. The element sizes, when degenerated, should be small to minimize the stress gradients. Pyramid elements are best used as filler elements or in meshing transition zones.
- <span id="page-1204-0"></span>• Stress stiffening is always included in geometrically nonlinear analyses (**NLGEOM**,ON). It is ignored in geometrically linear analyses (**NLGEOM**,OFF) when specified by **SSTIF**,ON. Prestress effects can be activated by the **PSTRES** command.

# **CPT215 Product Restrictions**

There are no product-specific restrictions for this element.

### <span id="page-1206-0"></span>**CPT216**

#### **3-D 20-Node Coupled Pore-Pressure Mechanical Solid**

MP ME <> <> <> <> <> <> <> <> <> PP <> EME MFS [Product Restrictions](#page-1211-0)

### **CPT216 Element Description**

CPT216 is a higher-order 3-D 20-node coupled pore-pressure mechanical solid element. The element exhibits quadratic displacement behavior and is well suited to modeling irregular meshes.

The element is defined by twenty nodes having four degrees of freedom at each corner node:

- The translations in the nodal x, y and z directions
- One pore-pressure degree of freedom
- Three degrees of freedom at the mid-side nodes: the translations in the nodal x, y and z directions.

CPT216 has elasticity, stress stiffening, large deflection, and large strain capabilities. The element can have any spatial orientation. Various printout options are available.

<span id="page-1206-1"></span>See CPT216 in the *Theory Reference for the Mechanical APDL and Mechanical Applications* for more details about this element.

#### **Figure 1 CPT216 Geometry**

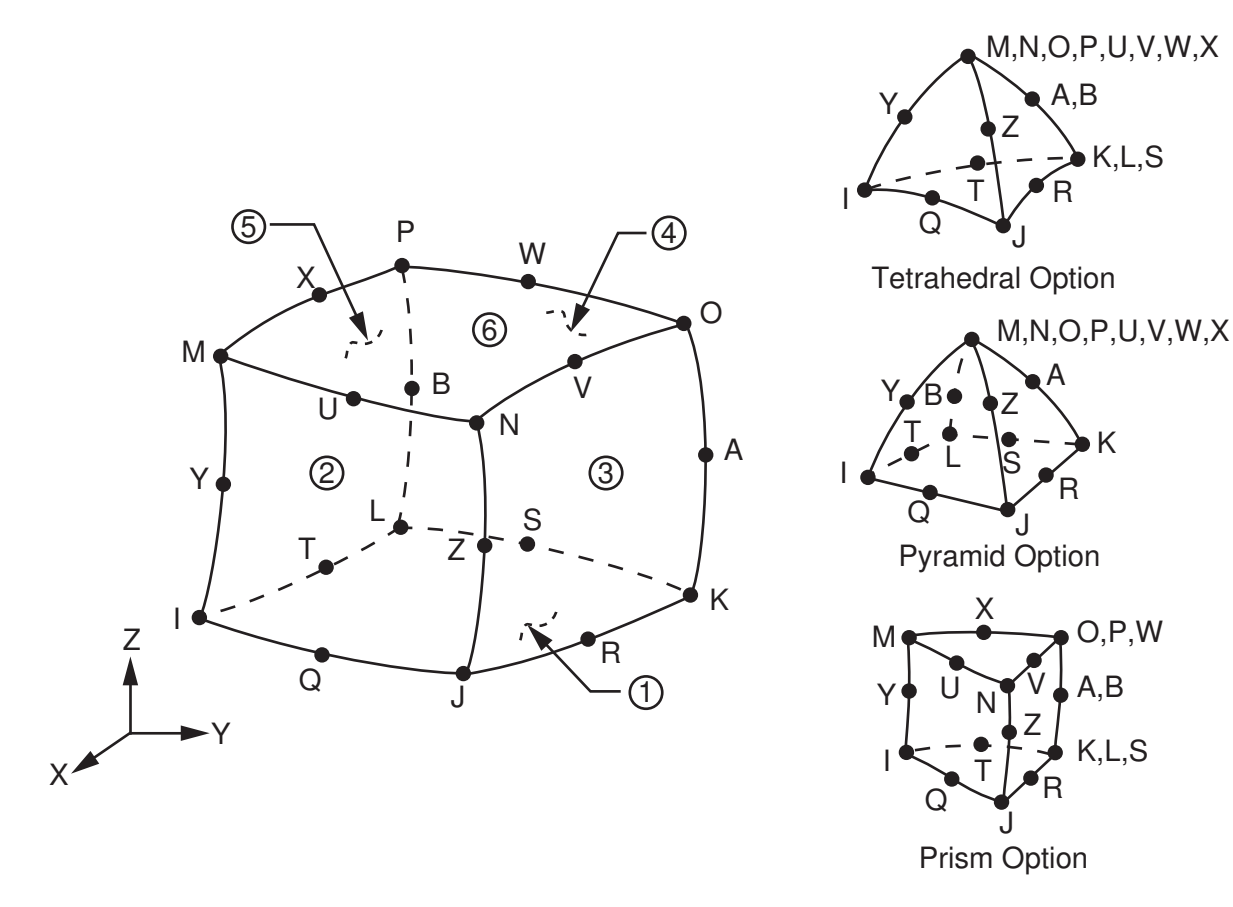

A lower-order version of this element is [CPT215.](#page-1200-1)

# **CPT216 Input Data**

The geometry, node locations, and the element coordinate system for this element are shown in *[Figure](#page-1206-1) [1](#page-1206-1)* [\(p. 1197\).](#page-1206-1) A prism-shaped element may be formed by defining the same node numbers for nodes K, L, and S; nodes A and B; and nodes O, P, and W. A tetrahedral-shaped element and a pyramid-shaped element may also be formed as shown in *[Figure 1](#page-1057-0)* [\(p. 1048\).](#page-1057-0) ([CPT217](#page-1212-0) is similar, but is a 10-node tetrahedral element.)

In addition to the nodes, the element input data includes the orthotropic material properties. Orthotropic material directions correspond to the element coordinate directions. The element coordinate system orientation is as described in *[Coordinate Systems](#page-23-0)* [\(p. 14\).](#page-23-0)

Element loads are described in *[Node and Element Loads](#page-106-0)* [\(p. 97\).](#page-106-0) Pressures may be input as surface loads on the element faces as shown by the circled numbers in *[Figure 1](#page-1206-1)* [\(p. 1197\).](#page-1206-1) Positive pressures act into the element.

Temperatures may be input as element body loads at the nodes. The node I temperature T(I) defaults to TUNIF. If all other temperatures are unspecified, they default to T(I). If all corner node temperatures are specified, each midside node temperature defaults to the average temperature of its adjacent corner nodes. For any other input temperature pattern, unspecified temperatures default to TUNIF.

As described in *[Coordinate Systems](#page-23-0)* [\(p. 14\),](#page-23-0) you can use the **ESYS** command to orient the material properties and strain/stress output. Use the **RSYS** command to choose output that follows the material coordinate system or the global coordinate system.

The effects of pressure load stiffness are automatically included for this element, and the element generally produces an unsymmetric matrix. To avoid convergence difficulty, issue the **NROPT**,UNSYM command to use the unsymmetric solver.

The following table summarizes the element input. *[Element Input](#page-14-0)* [\(p. 5\)](#page-14-0) provides a general description of element input.

### *CPT216 Input Summary*

#### **Nodes**

I, J, K, L, M, N, O, P, Q, R, S, T, U, V, W, X, Y, Z, A, B

**Degrees of Freedom** UX, UY, UZ, PRES

#### **Real Constants**

None

#### **Material Properties**

EX, EY, EZ, ALPX, ALPY, ALPZ (or CTEX, CTEY, CTEZ *or* THSX,THSY, THSZ), PRXY, PRYZ, PRXZ (or NUXY, NUYZ, NUXZ), DENS, GXY, GYZ, GXZ

#### **Surface Loads**

face 1 (J-I-L-K), face 2 (I-J-N-M), face 3 (J-K-O-N), face 4 (K-L-P-O), face 5 (L-I-M-P), face 6 (M-N-O-P)

#### **Body Loads**

#### **Temperatures --**

T(I), T(J),T(K), T(L), T(M), T(N), T(O), T(P), T(Q), T(R), T(S), T(T), T(U), T(V), T(W), T(X), T(Y), T(Z), T(A), T(B)

#### **Special Features**

Elasticity (ELASTIC, ANEL) Porous Media (PM) Stress stiffening Large deflection Large strain

Items in parentheses refer to data tables associated with the **TB** command. See the *Theory Reference for the Mechanical APDL and Mechanical Applications* for details of the material models.

#### **KEYOPT(2)**

Element technology:

**0 --** 

Uniform reduced integration (default)

**1 --** 

Full integration

### **CPT216 Element Technology**

CPT216 uses the uniform reduced integration method or the full integration method, as follows:

#### • **Uniform reduced integration method**

Helps to prevent volumetric mesh locking in nearly incompressible cases. However, hourglass mode might propagate in the model if there are not at least two layers of elements in each direction.

#### • **Full integration**

The full integration method does not cause hourglass mode, but can cause volumetric locking in nearly incompressible cases. This method is used primarily for purely linear analyses, or when the model has only one layer of elements in each direction.

### **CPT216 Output Data**

The solution output associated with the element is in two forms:

- Nodal displacements and pore pressures included in the overall nodal solution
- Additional element output as shown in *[Table 1: CPT216 Output Definitions](#page-1209-0)* [\(p. 1200\)](#page-1209-0)

#### **Figure 2 CPT216 Stress Output**

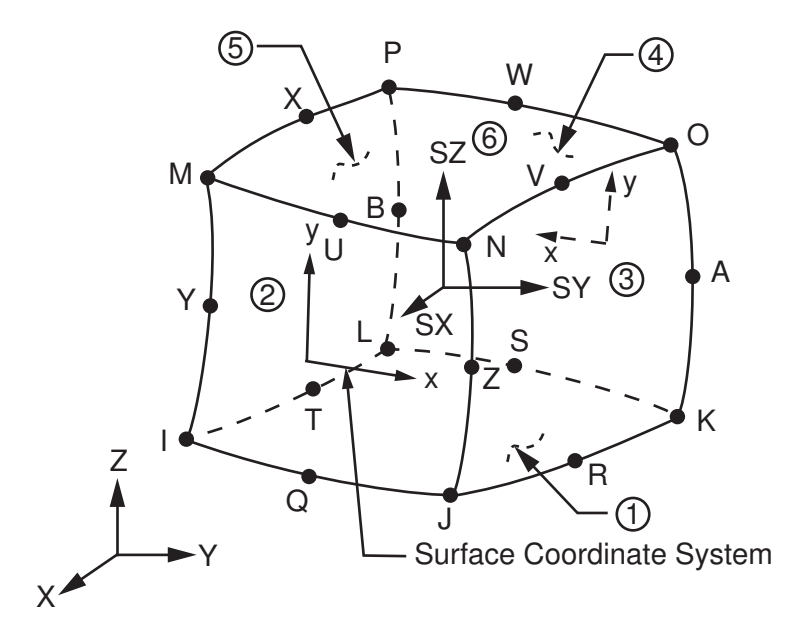

The element stress directions are parallel to the element coordinate system. A general description of solution output is given in *[Solution Output](#page-17-0)* [\(p. 8\)](#page-17-0). See the *Basic Analysis Guide* for ways to view results.

#### **The Element Output Definitions table uses the following notation:**

A colon (:) in the Name column indicates that the item can be accessed by the Component Name method **(ETABLE, ESOL).** The O column indicates the availability of the items in the file Jobname. OUT. The R column indicates the availability of the items in the results file.

<span id="page-1209-0"></span>In either the O or R columns, "Y" indicates that the item is *always* available, a number refers to a table footnote that describes when the item is *conditionally* available, and "-" indicates that the item is *not* available.

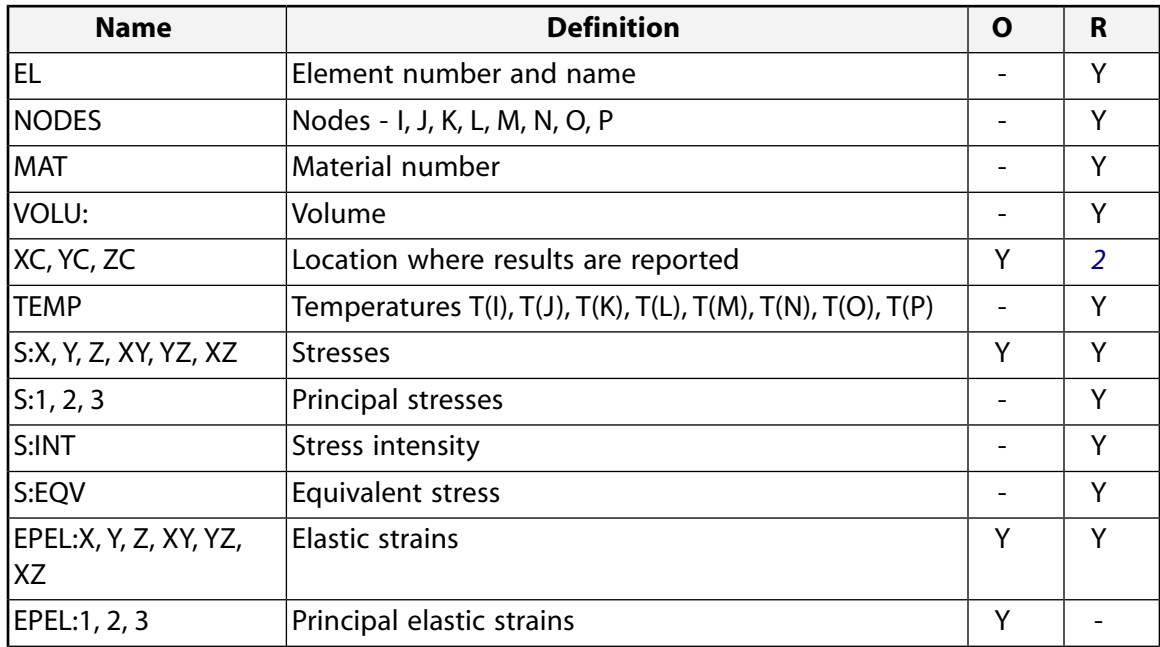

#### **Table 1 CPT216 Output Definitions**

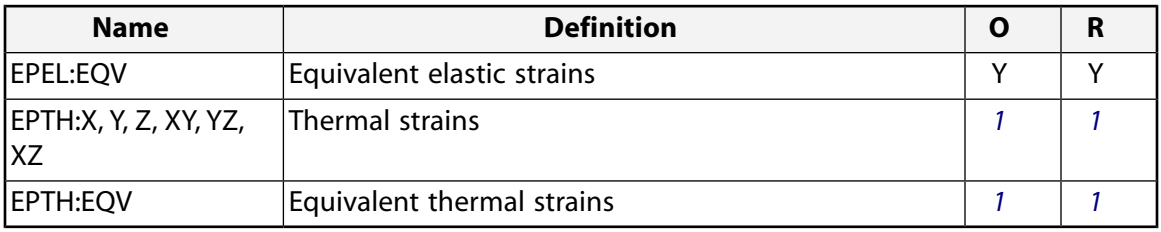

- <span id="page-1210-1"></span><span id="page-1210-0"></span>1. Output only if element has a thermal load
- 2. Available only at centroid as a **\*GET** item.

*[Table 2: CPT216 Item and Sequence Numbers](#page-1210-2)* [\(p. 1201\)](#page-1210-2) lists output available via the **ETABLE** command using the Sequence Number method. See The General Postprocessor (POST1) in the *Basic Analysis Guide* and *[The](#page-18-0) [Item and Sequence Number Table](#page-18-0)* [\(p. 9\)](#page-18-0) in this document for more information. The following notation is used in *[Table 2: CPT216 Item and Sequence Numbers](#page-1210-2)* [\(p. 1201\)](#page-1210-2):

#### **Name**

output quantity as defined in *[Table 1: CPT216 Output Definitions](#page-1209-0)* [\(p. 1200\)](#page-1209-0)

#### **Item**

predetermined Item label for **ETABLE**

#### **I,J,...,B**

sequence number for data at nodes I, J, ..., B

<span id="page-1210-2"></span>*Table information below to be provided.*

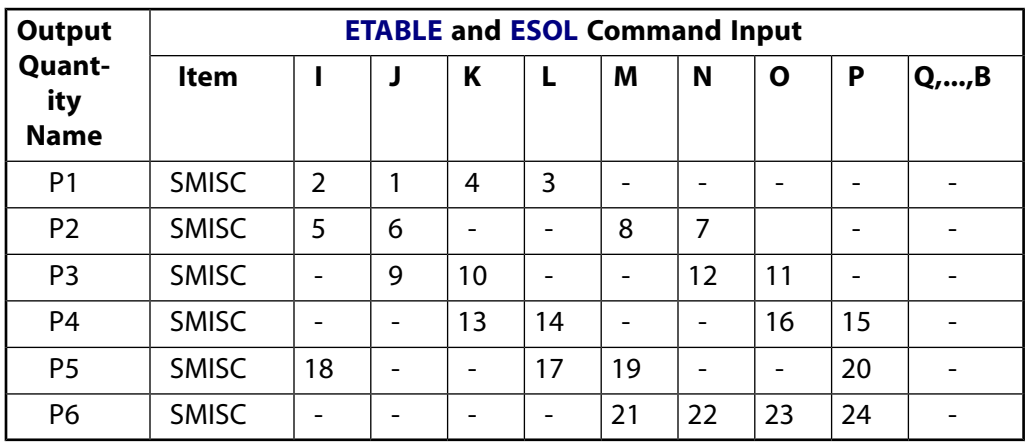

#### **Table 2 CPT216 Item and Sequence Numbers**

See *[Surface Solution](#page-19-0)* [\(p. 10\)](#page-19-0) in this document for the item and sequence numbers for surface output for **ETABLE**.

### **CPT216 Assumptions and Restrictions**

• The element must not have a zero volume. Also, the element may not be twisted such that the element has two separate volumes (which occurs most frequently when the element is numbered improperly). Elements may be numbered either as shown in *[Figure 1](#page-1206-1)* [\(p. 1197\)](#page-1206-1) or may have the planes IJKL and MNOP interchanged.

- An edge with a removed midside node implies that the displacement varies linearly, rather than parabolically, along that edge. See Quadratic Elements (Midside Nodes) in the *Modeling and Meshing Guide* for more information on the use of midside nodes.
- Use at least two elements in each direction to avoid the hourglass effect when using reduced integration  $(KEYOPT(2) = 0).$
- When degenerated into a tetrahedron, wedge, or pyramid element shape (described in *[Triangle, Prism,](#page-108-0) [and Tetrahedral Elements](#page-108-0)* [\(p. 99\)\)](#page-108-0), the corresponding degenerated shape functions are used. Degeneration to a pyramidal form should be used with caution. The element sizes, when degenerated, should be small to minimize the stress gradients. Pyramid elements are best used as filler elements or in meshing transition zones.
- <span id="page-1211-0"></span>• Stress stiffening is always included in geometrically nonlinear analyses (**NLGEOM**,ON). It is ignored in geometrically linear analyses (**NLGEOM**,OFF) when specified by **SSTIF**,ON. Prestress effects can be activated via the **PSTRES** command.

# **CPT216 Product Restrictions**

There are no product-specific restrictions for this element.

### <span id="page-1212-0"></span>**CPT217**

#### **3-D 10-Node Coupled Pore-Pressure Mechanical Solid**

MP ME <> <> <> <> <> <> <> <> <> PP <> EME MFS [Product Restrictions](#page-1216-0)

# **CPT217 Element Description**

CPT217 is a higher-order 3-D 10-node coupled pore-pressure mechanical solid element. The element has a quadratic displacement, and linear pore-pressure and temperature behavior.

The element is defined by ten nodes having four degrees of freedom at each corner node:

- The translations in the nodal  $x$ ,  $y$  and  $z$  directions
- One pore-pressure degree of freedom
- Three degrees of freedom at the midside nodes: the translations in the nodal x, y and z directions.

<span id="page-1212-1"></span>CPT217 has elasticity, stress stiffening, large deflection, and large strain capabilities. See CPT217 in the *Theory Reference for the Mechanical APDL and Mechanical Applications* for more details about this element.

#### **Figure 1 CPT217 Geometry**

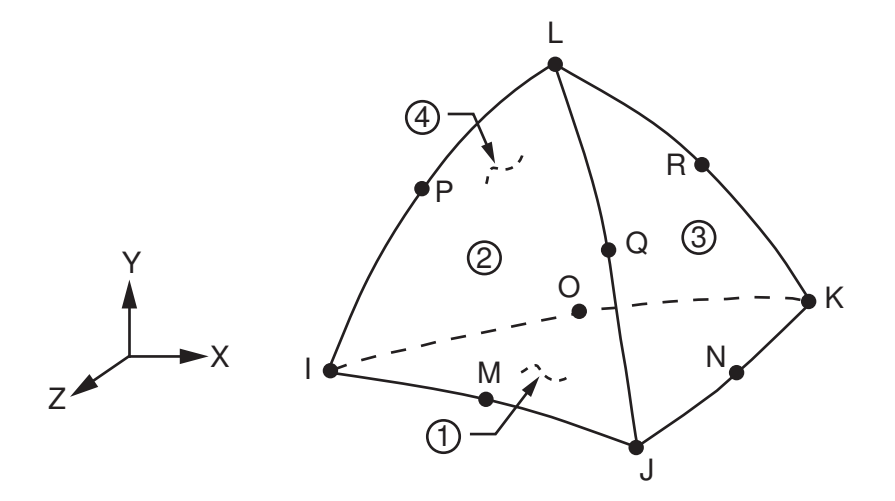

### **CPT217 Input Data**

The geometry, node locations, and the coordinate system for this element are shown in *[Figure 1](#page-1212-1)* [\(p. 1203\)](#page-1212-1).

In addition to the nodes, the element input data includes the orthotropic material properties. Orthotropic material directions correspond to the element coordinate directions. The element coordinate system orientation is as described in *[Linear Material Properties](#page-25-0)* [\(p. 16\)](#page-25-0).

Element loads are described in *[Node and Element Loads](#page-106-0)* [\(p. 97\).](#page-106-0) Pressures can be input as surface loads on the element faces as shown by the circled numbers in *[Figure 1](#page-1212-1)* [\(p. 1203\).](#page-1212-1) Positive pressures act into the element. Temperatures may be input as element body loads at the nodes. The node I temperature T(I) defaults to TUNIF. If all other temperatures are unspecified, they default to T(I). If all corner node temperatures are specified, each midside node temperature defaults to the average temperature of its adjacent corner nodes. For any other input temperature pattern, unspecified temperatures default to TUNIF.

As described in *[Coordinate Systems](#page-23-0)* [\(p. 14\),](#page-23-0) you can use the **ESYS** command to orient the material properties and strain/stress output. Issue the **RSYS** command to choose output that follows the material coordinate system or the global coordinate system.

The effects of pressure load stiffness are automatically included for this element, and the element generally produces an unsymmetric matrix. To avoid convergence difficulty, issue the **NROPT**,UNSYM command to use the unsymmetric solver.

The following table summarizes the element input. *[Element Input](#page-14-0)* [\(p. 5\)](#page-14-0) gives a general input description.

### *CPT217 Input Summary*

#### **Nodes**

I, J, K, L, M, N, O, P, Q, R

# **Degrees of Freedom**

UX, UY, UZ, PRES

#### **Real Constants**

None

#### **Material Properties**

EX, EY, EZ, ALPX, ALPY, ALPZ (or CTEX, CTEY, CTEZ *or* THSX, THSY, THSZ), PRXY, PRYZ, PRXZ (or NUXY, NUYZ, NUXZ), DENS, GXY, GYZ, GXZ

#### **Surface Loads**

**Pressures -**  face 1 (J-I-K), face 2 (I-J-L), face 3 (J-K-L), face 4 (K-I-L)

#### **Body Loads**

#### **Temperatures --**

 $T(1)$ ,  $T(1)$ ,  $T(K)$ ,  $T(L)$ ,  $T(M)$ ,  $T(N)$ ,  $T(O)$ ,  $T(P)$ ,  $T(Q)$ ,  $T(R)$ 

#### **Special Features**

```
Elasticity (ELASTIC, ANEL)
Porous Media (PM)
Stress stiffening
Large deflection
Large strain
```
Items in parentheses refer to data tables associated with the **TB** command. See Structures with Material Nonlinearities in the *Theory Reference for the Mechanical APDL and Mechanical Applications* for details about the material models.

### **CPT217 Output Data**

The solution output associated with the element is in two forms:

- Nodal displacements and pore pressure included in the overall nodal solution
- Additional element output as shown in *[Table 1: CPT217 Element Output Definitions](#page-1214-0)* [\(p. 1205\)](#page-1214-0)

The element stress directions are parallel to the element coordinate system, as shown in *[Figure 2](#page-1214-1)* [\(p. 1205\).](#page-1214-1) A general description of solution output is given in *[The Item and Sequence Number Table](#page-18-0)* [\(p. 9\).](#page-18-0) See the *Basic Analysis Guide* for ways to view results.

#### <span id="page-1214-1"></span>**Figure 2 CPT217 Stress Output**

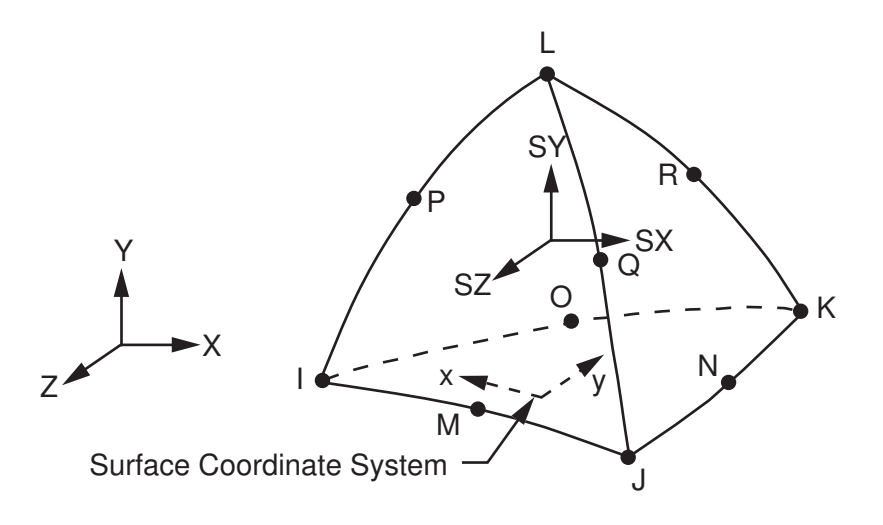

#### **The Element Output Definitions table uses the following notation:**

A colon (:) in the Name column indicates that the item can be accessed by the Component Name method (**ETABLE**, **ESOL**). The O column indicates the availability of the items in the file Jobname.OUT. The R column indicates the availability of the items in the results file.

<span id="page-1214-0"></span>In either the O or R columns, "Y" indicates that the item is *always* available, a number refers to a table footnote that describes when the item is *conditionally* available, and "-" indicates that the item is *not* available.

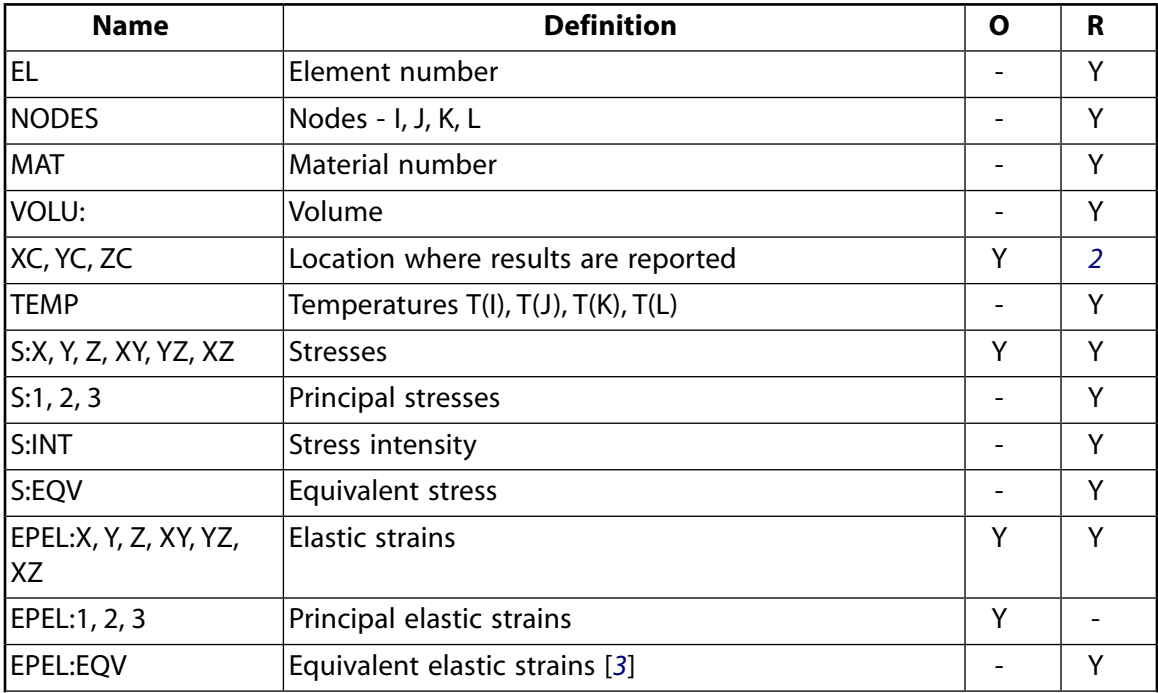

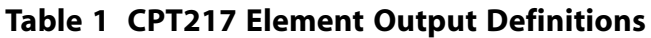

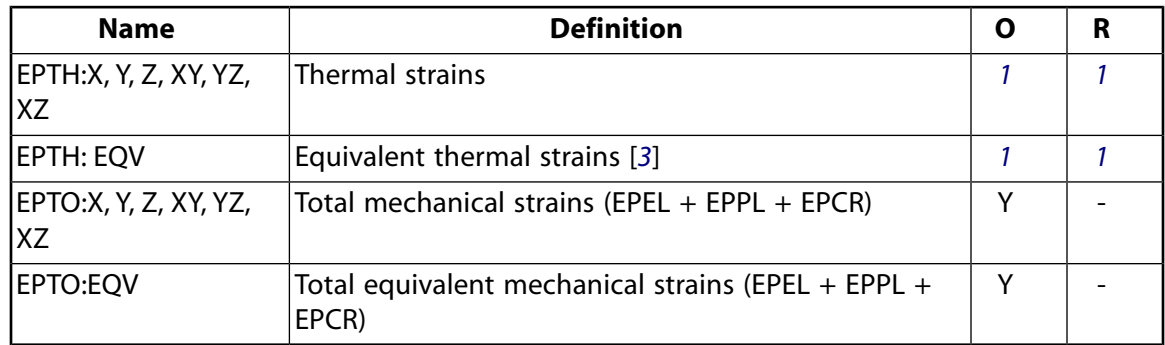

- <span id="page-1215-2"></span><span id="page-1215-0"></span>1. Output only if element has a thermal load
- <span id="page-1215-1"></span>2. Available only at centroid as a **\*GET** item.
- 3. The equivalent strains use an effective Poisson's ratio: for elastic and thermal this value is set by the user (**MP**,PRXY); for plastic and creep this value is set at 0.5.

*[Table 2: CPT217 Item and Sequence Numbers](#page-1215-3)* [\(p. 1206\)](#page-1215-3) lists output available via the **ETABLE** command using the Sequence Number method. See The General Postprocessor (POST1) in the *Basic Analysis Guide* and *[The](#page-18-0) [Item and Sequence Number Table](#page-18-0)* [\(p. 9\)](#page-18-0) in this document for more information. The following notation is used in the table:

#### **Name**

Output quantity as defined in *[Table 1: CPT217 Element Output Definitions](#page-1214-0)* [\(p. 1205\)](#page-1214-0)

#### **Item**

Predetermined Item label for **ETABLE** command

#### <span id="page-1215-3"></span>**I,J,...,R**

Sequence number for data at nodes I, J, ..., R

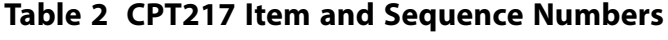

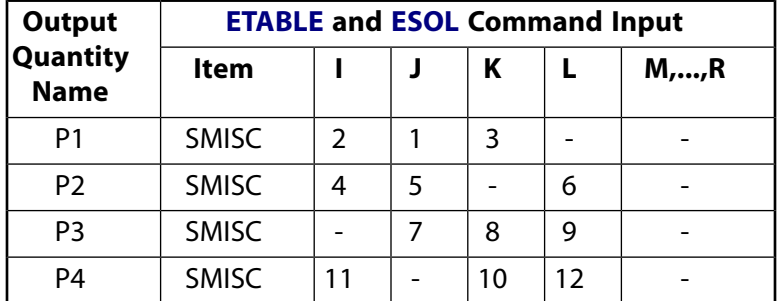

See *[Surface Solution](#page-19-0)* [\(p. 10\)](#page-19-0) in this document for the item and sequence numbers for surface output.

# **CPT217 Assumptions and Restrictions**

- The element must not have a zero volume.
- Elements may be numbered either as shown in *[Figure 1](#page-1212-1)* [\(p. 1203\)](#page-1212-1) or may have node L below the I, J, K plane.
- An edge with a removed midside node implies that the displacement varies linearly, rather than parabolically, along that edge. For information about using midside nodes, see Quadratic Elements (Midside Nodes) in the *Modeling and Meshing Guide*.

• Stress stiffening is always included in geometrically nonlinear analyses (**NLGEOM**,ON). It is ignored in geometrically linear analyses (**NLGEOM**,OFF) when specified by **SSTIF**,ON. Prestress effects can be activated via the **PSTRES** command.

# <span id="page-1216-0"></span>**CPT217 Product Restrictions**

There are no product-specific restrictions for this element.

### **FLUID220**

#### **3-D Acoustic Fluid 20-Node Solid Element**

MP ME <> <> <> <> <> <> <> <> <> PP <> EME MFS [Product Restrictions](#page-1223-0)

### **FLUID220 Element Description**

FLUID220 is a higher order 3-D 20-node solid element that exhibits quadratic displacement behavior. It is used for modeling the fluid medium and the interface in fluid/structure interaction problems. Typical applications include sound wave propagation and submerged structure dynamics. The governing equation for acoustics, namely the 3-D wave equation, has been discretized taking into account the coupling of acoustic pressure and structural motion at the interface. The element node has four degrees of freedom per node: translations in the nodal x, y and z directions, and pressure. The translations are only applicable at nodes that are on the interface. Acceleration effects like those in sloshing problems may be included.

FLUID220 has the capability to include damping of sound absorbing material at the interface. The element can be used with other 3-D structural elements to perform unsymmetric or damped modal full harmonic response and full transient method analyses (see the description of the **TRNOPT** command). When there is no structural motion, the element is also applicable to static, modal, and reduced harmonic response analyses. See Acoustics in the *Mechanical APDL and Mechanical Applications Theory Reference* for more details about this element. See [FLUID221](#page-1224-0) for a tetrahedral option and [FLUID30](#page-224-0) for a lower order option.

#### <span id="page-1218-0"></span>**Figure 1 FLUID220 Geometry**

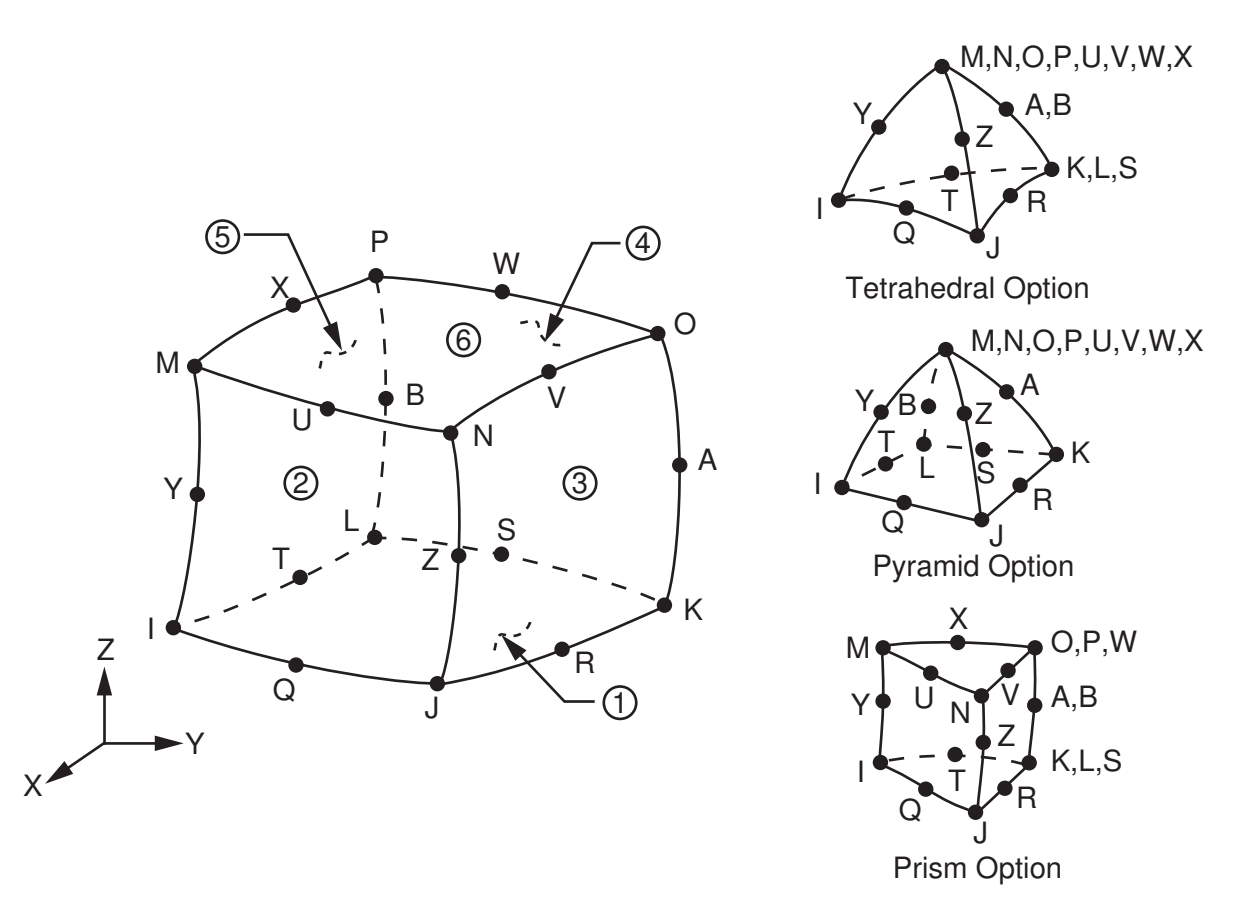

# **FLUID220 Input Data**

The geometry, node locations, and the coordinate system for this element are shown in *[Figure 1](#page-1218-0)* [\(p. 1209\)](#page-1218-0). The element is defined by 20 nodes, a reference pressure, and the isotropic material properties. The reference pressure (PREF) is used to calculate the element sound pressure level (defaults to 20x10-6 N/m2). The speed

of sound ( $\sqrt{k/\rho_0}$  ) in the fluid is input by SONC where k is the bulk modulus of the fluid (Force/Area) and ρo is the mean fluid density (Mass/Volume) (input as DENS). The dissipative effect due to fluid viscosity is neglected, but absorption of sound at the interface is accounted for by generating a damping matrix using the surface area and boundary admittance at the interface. Experimentally measured values of the boundary admittance for the sound absorbing material may be input as material property MU. We recommend MU values from 0.0 to 1.0; however, values greater than 1.0 are allowed.  $MU = 0.0$  represents no sound absorption and MU = 1.0 represents full sound absorption, where MU is the ratio of chosen impedance to sound plane wave impedance in media. DENS, SONC, and MU are evaluated at the average of the nodal temperatures.

Nodal flow rates may be specified using the **F** command, where both the real and imaginary components may be applied.

Element loads are described in Node and Element Loads. Fluid-structure interfaces (FSI) may be flagged by surface loads at the element faces as shown by the circled numbers in *[Figure 1](#page-1218-0)* [\(p. 1209\).](#page-1218-0) Specifying the FSI label without a value (**SF**, **SFA**, **SFE**) will couple the structural motion and fluid pressure at the interface. Deleting the FSI specification (**SFDELE**, **SFADELE**, **SFEDELE**) removes the flag. The flag specification should be on the fluid elements at the interface. See the *Coupled-Field Analysis Guide* for more information on the use of the fluid-structure interaction flag. The surface load label IMPD with a given complex impedance value can be used to include damping at a structural boundary with a sound absorption lining when  $MU =$ 0. A zero value of IMPD removes the damping calculation when  $MU = 0$ . The displacement degrees of freedom (UX, UY, and UZ) at element nodes not on the interface should be set to zero to avoid zero-pivot warning messages.

Temperatures may be input as element body loads at the nodes. The node I temperature T(I) defaults to TUNIF. If all other temperatures are unspecified, they default to T(I). For any other input pattern, unspecified temperatures default to TUNIF.

KEYOPT(2) is used to specify the absence of a structure at the interface and the absence of coupling between the fluid and structure. Since the absence of coupling produces symmetric element matrices, a symmetric eigensolver (**MODOPT**) may be used within the modal analysis. For the coupled (unsymmetric) problem, a corresponding unsymmetric eigensolver (**MODOPT**) must be used.

KEYOPT(4) is used to specify the existence of perfectly matched layers (PML) to absorb the outgoing sound waves. Refer to Perfectly Matched Layers (PML) in the *Mechanical APDL High-Frequency Electromagnetic Analysis Guide* for more information about using PML.

<span id="page-1219-0"></span>Vertical acceleration (ACELZ on the **ACEL** command) is needed for the gravity, even for a modal analysis.

A summary of the element input is given in *["FLUID220 Input Summary"](#page-1219-0)* [\(p. 1210\)](#page-1219-0).

### *FLUID220 Input Summary*

#### **Nodes**

I, J, K, L, M, N, O, P, Q, R, S, T, U, V, W, X, Y, Z, A, B

#### **Degrees of Freedom**

UX, UY, UZ, PRES if KEYOPT  $(2) = 0$ PRES if KEYOPT  $(2) = 1$ 

#### **Real Constants**

PREF - Reference pressure

#### **Material Properties**

DENS, SONC, MU

#### **Surface Loads**

Fluid-structure interface flag:

face 1 (J-I-L-K), face 2 (I-J-N-M), face 3 (J-K-O-N), face 4 (K-L-P-O), face 5 (L-I-M-P), face 6 (M-N-O-P)

#### Impedance:

face 1 (J-I-L-K), face 2 (I-J-N-M), face 3 (J-K-O-N), face 4 (K-L-P-O), face 5 (L-I-M-P), face 6 (M-N-O-P)

#### **Special Features**

None

#### **KEYOPT(2)**

Structure at element interface:

#### **0 --**

Structure present at interface (unsymmetric element matrix)

#### **1 --**

No structure at the interface (symmetric element matrix)

#### **KEYOPT(4)**

PML absorbing condition:

#### **0 --**

Do not include PML absorbing condition

#### **1 --**

Include PML absorbing condition

#### **KEYOPT(7)**

Free surface effect:

**0 --** 

Do not include sloshing effect

<span id="page-1220-0"></span>**1 --** 

Include sloshing effect on face of elements located on  $Z = 0.0$  plane (elements must not have positive Z coordinates)

### **FLUID220 Output Data**

The solution output associated with the element is in two forms:

- Nodal displacements and pressures included in the overall nodal solution
- Additional element output as shown in *[Table 1: FLUID220 Element Output Definitions](#page-1221-0)* [\(p. 1212\)](#page-1221-0).

A general description of solution output is given in *["FLUID220 Output Data"](#page-1220-0)* [\(p. 1211\)](#page-1220-0). See the *Basic Analysis Guide* for ways to view results.

#### **The Element Output Definitions table uses the following notation:**

A colon (:) in the Name column indicates that the item can be accessed by the Component Name method **(ETABLE, ESOL).** The O column indicates the availability of the items in the file Jobname. OUT. The R column indicates the availability of the items in the results file.

<span id="page-1221-0"></span>In either the O or R columns, "Y" indicates that the item is *always* available, a number refers to a table footnote that describes when the item is *conditionally* available, and "-" indicates that the item is *not* available.

| <b>Name</b>        | <b>Definition</b>                                                     | Ο | R             |
|--------------------|-----------------------------------------------------------------------|---|---------------|
| EL                 | Element Number                                                        | Υ | Υ             |
| <b>NODES</b>       | Nodes - I, J, K, L, M, N, O, P, Q, R, S, T, U, V, W,<br>X, Y, Z, A, B | Υ | Υ             |
| <b>MAT</b>         | Material number                                                       | Υ | Υ             |
| VOLU:              | Volume                                                                | Υ | Υ             |
| XC, YC, ZC         | Location where results are reported                                   | Υ | $\mathcal{P}$ |
| TEMP               | $T(I), T(J), T(K), T(L), T(M), T(N), T(O), T(P)$                      | Υ | Υ             |
| <b>PRESSURE</b>    | Average pressure                                                      | Υ | Υ             |
| PG(X,Y,Z,SUM)      | Pressure gradient components and vector sum                           | Υ | Υ             |
| VL(X,Y,Z,SUM)      | Fluid velocity components and vector sum                              |   |               |
| SOUND PR.<br>LEVEL | Sound pressure level (in decibels)                                    | 1 | 1             |

**Table 1 FLUID220 Element Output Definitions**

<span id="page-1221-2"></span><span id="page-1221-1"></span>1. Output only if **ANTYPE**,HARMIC

2. Available only at centroid as a **\*GET** item.

*[Table 2: FLUID220 Item and Sequence Numbers](#page-1222-0)* [\(p. 1213\)](#page-1222-0) lists output available through the **ETABLE** command using the Sequence Number method. See The General Postprocessor (POST1) in the *Basic Analysis Guide* and *[Table 2: FLUID220 Item and Sequence Numbers](#page-1222-0)* [\(p. 1213\)](#page-1222-0) of this manual for more information. The following notation is used in *[Table 2: FLUID220 Item and Sequence Numbers](#page-1222-0)* [\(p. 1213\):](#page-1222-0)

#### **Name**

output quantity as defined in the *[Table 1: FLUID220 Element Output Definitions](#page-1221-0)* [\(p. 1212\)](#page-1221-0)

#### **Item**

predetermined Item label for **ETABLE** command

sequence number for single-valued or constant element data

<span id="page-1222-0"></span>**Table 2 FLUID220 Item and Sequence Numbers**

| <b>Output Quant-</b><br>ity Name | <b>ETABLE and</b><br><b>ESOL Command</b><br><b>Input</b> |                |
|----------------------------------|----------------------------------------------------------|----------------|
|                                  | ltem                                                     | Е              |
| PGX                              | <b>SMISC</b>                                             | 1              |
| PGY                              | SMISC                                                    | $\overline{2}$ |
| PGZ                              | SMISC                                                    | 3              |
| VLX                              | SMISC                                                    | 4              |
| VLY                              | <b>SMISC</b>                                             | 5              |
| VLZ                              | SMISC                                                    | 6              |
| PRESSURE                         | NMISC                                                    | 1              |
| PGSUM                            | NMISC                                                    | $\overline{2}$ |
| VLSUM                            | NMISC                                                    | 3              |
| SOUND PR.<br>Level               | NMISC                                                    | 4              |

**E**

# **FLUID220 Assumptions and Restrictions**

- The element must not have a zero volume.
- Element nodes may be numbered either as shown in *[Figure 1](#page-1218-0)* [\(p. 1209\)](#page-1218-0) or may have planes IJKL and MNOP interchanged.
- The element may not be twisted such that it has two separate volumes. This occurs usually when the element nodes are not in the correct sequence.
- All elements must have 20 nodes. A prism-shaped element may be formed by defining duplicate L and S and duplicate P and W nodes (see *[Triangle, Prism, and Tetrahedral Elements](#page-108-0)* [\(p. 99\)](#page-108-0)). A tetrahedron shape is also available.
- The acoustic pressure in the fluid medium is determined by the wave equation with the following assumptions:
	- The fluid is compressible (density changes due to pressure variations).
	- Inviscid fluid (no dissipative effect due to viscosity).
	- There is no mean flow of the fluid.
	- The mean density and pressure are uniform throughout the fluid. Note that the acoustic pressure is the excess pressure from the mean pressure.
	- Analyses are limited to relatively small acoustic pressures so that the changes in density are small compared with the mean density.
- The lumped mass matrix formulation [**LUMPM**,ON] is not allowed for this element.

# <span id="page-1223-0"></span>**FLUID220 Product Restrictions**

### **ANSYS Multiphysics**

• KEYOPT(7) is valid only in ANSYS Multiphysics
### **FLUID221**

### **3-D Acoustic Fluid 10-Node Solid Element**

MP ME <> <> <> <> <> <> <> <> <> PP <> EME MFS [Product Restrictions](#page-1228-0)

## **FLUID221 Element Description**

FLUID221 is a higher order 3-D 10-node solid element that exhibits quadratic displacement behavior, and is used for modeling the fluid medium and the interface in fluid-structure interaction problems. Typical applications include sound wave propagation and submerged structure dynamics. The governing equation for acoustics, namely the 3-D wave equation, has been discretized, taking into account the coupling of acoustic pressure and structural motion at the interface. The element has four degrees of freedom per node: translations in the nodal x, y and z directions, and pressure. The translations are applicable only at nodes that are on the interface. Acceleration effects such as in sloshing problems may be included.

The element has the capability to include damping of sound absorbing material at the interface. The element can be used with other 3-D structural elements to perform unsymmetric or damped modal, full harmonic response, and full transient method analyses (see the description of the **TRNOPT** command). When there is no structural motion, the element is also applicable to static, modal, and reduced harmonic response analyses. See Acoustics in the *Mechanical APDL and Mechanical Applications Theory Reference* for more details about this element. See [FLUID220](#page-1218-0) for a hexahedral option and [FLUID30](#page-224-0) for a lower order option.

### <span id="page-1224-0"></span>**Figure 1 FLUID221 Geometry**

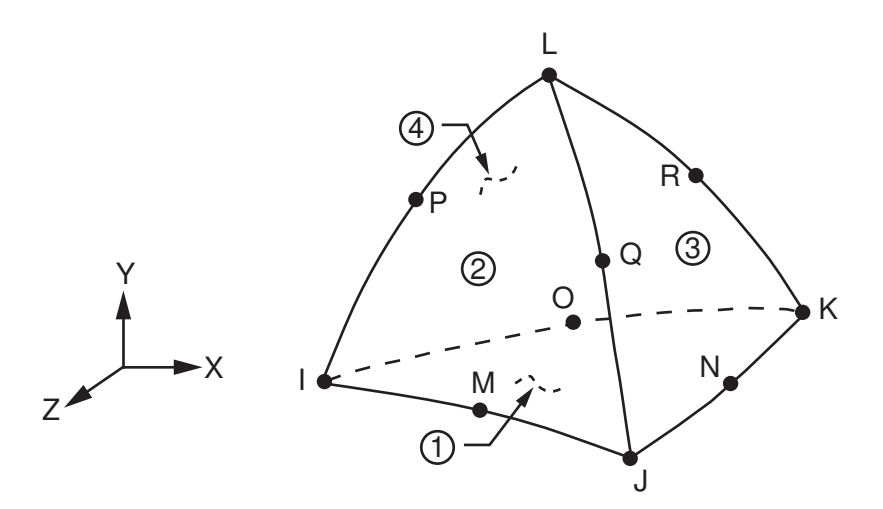

## <span id="page-1224-1"></span>**FLUID221 Input Data**

The geometry, node locations, and the coordinate system for this element are shown in *[Figure 1](#page-1224-0)* [\(p. 1215\)](#page-1224-0). The element is defined by ten nodes, a reference pressure, and the isotropic material properties. The reference pressure (PREF) is used to calculate the element sound pressure level (defaults to 20x10-6 N/m2). The speed

of sound ( $\sqrt{k/\rho_0}$  ) in the fluid is input by SONC where k is the bulk modulus of the fluid (Force/Area) and ρo is the mean fluid density (Mass/Volume) (input as DENS). The dissipative effect due to fluid viscosity is neglected, but absorption of sound at the interface is accounted for by generating a damping matrix using the surface area and boundary admittance at the interface. Experimentally measured values of the boundary admittance for the sound absorbing material may be input as material property MU. ANSYS recommends MU values from 0.0 to 1.0; however, values greater than 1.0 are allowed. MU = 0.0 represents no sound absorption, and MU = 1.0 represents full sound absorption, where MU is the ratio of chosen impedance to sound plane wave impedance in media. DENS, SONC, and MU are evaluated at the average of the nodal temperatures.

Nodal flow rates may be specified using the **F** command, where both the real and imaginary components may be applied.

Element loads are described in Node and Element Loads. Fluid-structure interfaces (FSI) may be flagged by surface loads at the element faces as shown by the circled numbers in *[Figure 1](#page-1224-0)* [\(p. 1215\).](#page-1224-0) Specifying the FSI label without a value (**SF**, **SFA**, **SFE**) will couple the structural motion and fluid pressure at the interface. Deleting the FSI specification (**SFDELE**, **SFADELE**, **SFEDELE**) removes the flag. The flag specification should be on the fluid elements at the interface. See Acoustics in the Coupled-Field Analysis Guide for more information on the use of the fluid-structure interaction flag. The surface load label IMPD with a given complex impedance value can be used to include damping at a structural boundary with a sound absorption lining when  $MU = 0$ . A zero value of IMPD removes the damping calculation when  $MU = 0$ . The displacement degrees of freedom (UX, UY, and UZ) at element nodes not on the interface should be set to zero to avoid zero-pivot warning messages.

Temperatures can be input as element body loads at the nodes. The node I temperature T(I) defaults to TUNIF. If all other temperatures are unspecified, they default to T(I). For any other input pattern, unspecified temperatures default to TUNIF.

KEYOPT(2) is used to specify the absence of a structure at the interface and the absence of coupling between the fluid and structure. Since the absence of coupling produces symmetric element matrices, a symmetric eigensolver (**MODOPT**) may be used within the modal analysis. However, for the coupled (unsymmetric) problem, a corresponding unsymmetric eigensolver [MODOPT] must be used.

KEYOPT(4) is used to specify the existence of perfectly matched layers (PML) to absorb the outgoing sound waves. Refer to Perfectly Matched Layers (PML) in the *Mechanical APDL High-Frequency Electromagnetic Analysis Guide* for more information about using PML.

<span id="page-1225-0"></span>Vertical acceleration (ACELZ on the **ACEL** command) is needed for the gravity, even for a modal analysis.

A summary of the element input is given in *["FLUID221 Input Summary"](#page-1225-0)* [\(p. 1216\)](#page-1225-0). A general description of element input is given in *["FLUID221 Input Data"](#page-1224-1)* [\(p. 1215\)](#page-1224-1).

### *FLUID221 Input Summary*

### **Nodes**

I, J, K, L, M, N, O, P, Q, R

### **Degrees of Freedom**

UX, UY, UZ, PRES if KEYOPT  $(2) = 0$ PRES if KEYOPT  $(2) = 1$ 

### **Real Constants**

PREF - Reference pressure

### **Material Properties**

DENS, SONC, MU

### **Surface Loads**

Fluid-structure interface flag:

face 1 (J-I-L-K), face 2 (I-J-N-M), face 3 (J-K-O-N), face 4 (K-L-P-O), face 5 (L-I-M-P), face 6 (M-N-O-P)

### Impedance:

face 1 (J-I-L-K), face 2 (I-J-N-M), face 3 (J-K-O-N), face 4 (K-L-P-O), face 5 (L-I-M-P), face 6 (M-N-O-P)

### **Special Features**

None

### **KEYOPT(2)**

Structure at element interface:

**0 --** 

Structure present at interface (unsymmetric element matrix)

**1 --** 

No structure at the interface (symmetric element matrix)

### **KEYOPT(4)**

PML absorbing condition:

**0 --** 

Do not include PML absorbing condition

**1 --** 

Include PML absorbing condition

### **KEYOPT(7)**

Free surface effect:

**0 --** 

Do not include sloshing effect

<span id="page-1226-0"></span>**1 --** 

Include sloshing effect on face of elements located on  $Z = 0.0$  plane (elements must not have positive Z coordinates)

# **FLUID221 Output Data**

The solution output associated with the element is in two forms:

- Nodal displacements and pressures included in the overall nodal solution
- Additional element output as shown in *[Table 1: FLUID221 Element Output Definitions](#page-1227-0)* [\(p. 1218\)](#page-1227-0).

A general description of solution output is given in *["FLUID221 Output Data"](#page-1226-0)* [\(p. 1217\)](#page-1226-0). See the *Basic Analysis Guide* for ways to view results.

### **The Element Output Definitions table uses the following notation:**

A colon (:) in the Name column indicates that the item can be accessed by the Component Name method **(ETABLE, ESOL).** The O column indicates the availability of the items in the file Jobname. OUT. The R column indicates the availability of the items in the results file.

In either the O or R columns, "Y" indicates that the item is *always* available, a number refers to a table footnote that describes when the item is *conditionally* available, and "-" indicates that the item is *not* available.

| <b>Name</b>         | <b>Definition</b>                                | Ο | R             |
|---------------------|--------------------------------------------------|---|---------------|
| EL                  | Element Number                                   | Y | Υ             |
| <b>NODES</b>        | odes - I, J, K, L, M, N, O, P, Q, R              | Y | Υ             |
| <b>MAT</b>          | Material number                                  | Υ | Υ             |
| VOLU:               | Volume                                           | Υ | Υ             |
| XC, YC, ZC          | Location where results are reported              | Υ | $\mathcal{P}$ |
| <b>TEMP</b>         | $T(I), T(J), T(K), T(L), T(M), T(N), T(O), T(P)$ | Υ | Υ             |
| <b>PRESSURE</b>     | Average pressure                                 | Υ | Υ             |
| PG(X,Y,Z,SUM)       | Pressure gradient components and vector sum      | Υ | Υ             |
| VL(X,Y,Z,SUM)       | Fluid velocity components and vector sum         | 1 | 1             |
| SOUND PR.<br>LEVEL. | Sound pressure level (in decibels)               | 1 | 1             |

<span id="page-1227-0"></span>**Table 1 FLUID221 Element Output Definitions**

<span id="page-1227-2"></span><span id="page-1227-1"></span>1. Output only if **ANTYPE**,HARMIC

2. Available only at centroid as a **\*GET** item.

*[Table 2: FLUID30 Item and Sequence Numbers](#page-228-0)* [\(p. 219\)](#page-228-0) lists output available through the **ETABLE** command using the Sequence Number method. See The General Postprocessor (POST1) in the *Basic Analysis Guide* and *[Table 2: FLUID221 Item and Sequence Numbers](#page-1227-3)* [\(p. 1218\)](#page-1227-3) of this manual for more information. The following notation is used in *[Table 2: FLUID221 Item and Sequence Numbers](#page-1227-3)* [\(p. 1218\):](#page-1227-3)

### **Name**

output quantity as defined in the *[Table 1: FLUID221 Element Output Definitions](#page-1227-0)* [\(p. 1218\)](#page-1227-0)

### <span id="page-1227-3"></span>**Item**

predetermined Item label for **ETABLE** command

### **E**

sequence number for single-valued or constant element data

**Table 2 FLUID221 Item and Sequence Numbers**

| <b>Output Quant-</b><br>ity Name | <b>ETABLE and</b><br><b>ESOL Command</b><br>Input |                |  |
|----------------------------------|---------------------------------------------------|----------------|--|
|                                  | ltem                                              | Е              |  |
| PGX                              | <b>SMISC</b>                                      | 1              |  |
| PGY                              | <b>SMISC</b>                                      | $\overline{2}$ |  |
| PGZ                              | <b>SMISC</b>                                      | 3              |  |
| VLX                              | <b>SMISC</b>                                      | 4              |  |
| <b>VLY</b>                       | <b>SMISC</b>                                      | 5              |  |
| VL Z                             | <b>SMISC</b>                                      | 6              |  |

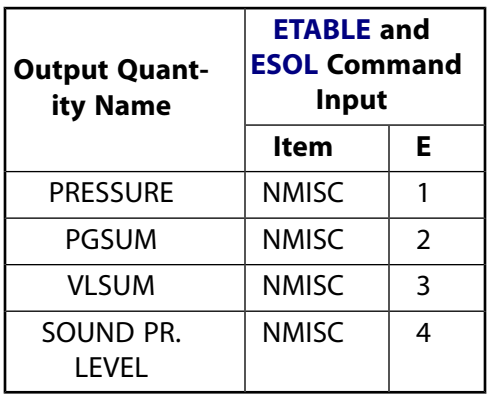

# **FLUID221 Assumptions and Restrictions**

- The element must not have a zero volume.
- Element nodes may be numbered either as shown in *[Figure 1](#page-1224-0)* [\(p. 1215\)](#page-1224-0).
- The element may not be twisted such that it has two separate volumes. This occurs usually when the element nodes are not in the correct sequence.
- The acoustic pressure in the fluid medium is determined by the wave equation with the following assumptions:
	- The fluid is compressible (density changes due to pressure variations).
	- Inviscid fluid (no dissipative effect due to viscosity).
	- There is no mean flow of the fluid.
	- The mean density and pressure are uniform throughout the fluid. Note that the acoustic pressure is the excess pressure from the mean pressure.
	- Analyses are limited to relatively small acoustic pressures so that the changes in density are small compared with the mean density.
- <span id="page-1228-0"></span>• The lumped mass matrix formulation [**LUMPM**,ON] is not allowed for this element.

# **FLUID221 Product Restrictions**

### **ANSYS Multiphysics**

• KEYOPT(7) is valid only in ANSYS Multiphysics

### **PLANE223**

### **2-D 8-Node Coupled-Field Solid**

MP ME <> <> <> <> <> <> <> <> <> PP <> EME MFS [Product Restrictions](#page-1239-0)

# **PLANE223 Element Description**

PLANE223 has the following capabilities:

- Structural-Thermal
- Piezoresistive
- Electroelastic
- Piezoelectric
- Thermal-Electric
- Structural-Thermoelectric
- Thermal-Piezoelectric

The element has eight nodes with up to four degrees of freedom per node. Structural capabilities include elasticity, plasticity, viscoelasticity, viscoplasticity, creep, large strain, large deflection, stress stiffening effects, and prestress effects. Thermoelectric capabilities include Seebeck, Peltier, and Thomson effects, as well as Joule heating. In addition to thermal expansion, structural-thermal capabilities include the piezocaloric effect in dynamic analyses. The Coriolis effect is available for analyses with structural degrees of freedom. See PLANE223 in the *Theory Reference for the Mechanical APDL and Mechanical Applications* for more details about this element.

### <span id="page-1230-0"></span>**Figure 1 PLANE223 Geometry**

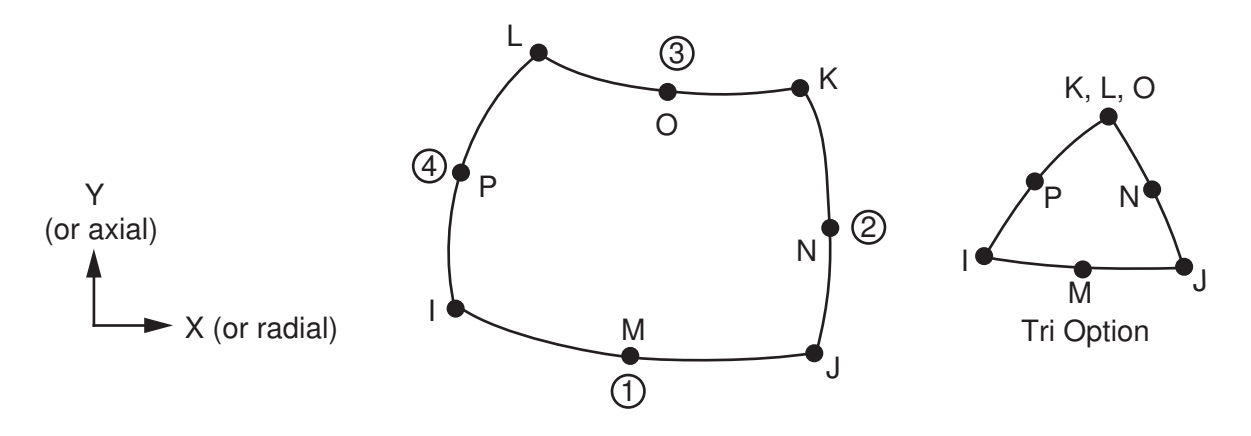

### **PLANE223 Input Data**

The geometry, node locations, and the coordinate system for this element are shown in *[Figure 1](#page-1230-0)* [\(p. 1221\)](#page-1230-0). The element input data includes eight nodes and structural, thermal, and electrical material properties. The type of units (MKS or user defined) is specified through the **EMUNIT** command. **EMUNIT** also determines the value of free-space permittivity EPZRO. The **EMUNIT** defaults are MKS units and EPZRO = 8.85e-12 Farads/meter.

KEYOPT(1) determines the element DOF set and the corresponding force labels and reaction solution. KEY-OPT(1) is set equal to the sum of the field keys shown in *[Table 1: PLANE223 Field Keys](#page-1231-0)* [\(p. 1222\)](#page-1231-0). For example, KEYOPT(1) is set to 11 for a structural-thermal analysis (structural field key + thermal field key =  $1 + 10$ ). For a structural-thermal analysis, UX, UY, and TEMP are the DOF labels and force and heat flow are the reaction solution.

<span id="page-1231-0"></span>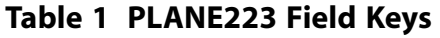

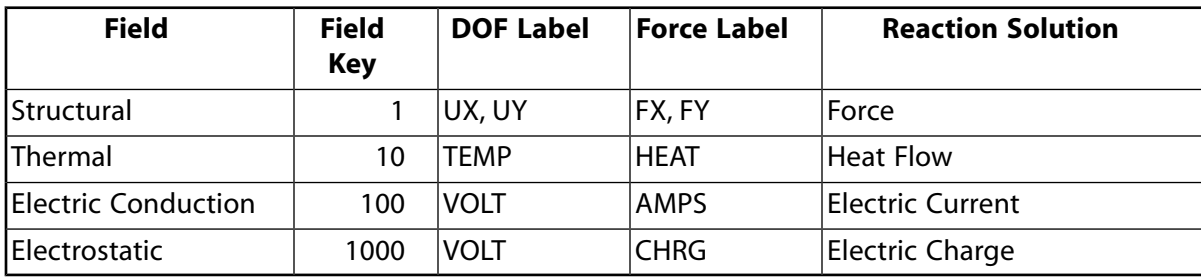

<span id="page-1231-1"></span>The coupled-field analysis KEYOPT(1) settings, DOF labels, force labels, reaction solutions, and analysis types are shown in the following table.

**Table 2 PLANE223 Coupled-Field Analyses**

| <b>Coupled-Field Analys-</b><br>is   | KEY-<br>OPT(1) | <b>DOF Label</b>                | <b>Force La-</b><br>bel         | <b>Reaction</b><br><b>Solution</b>          | <b>Analysis Type</b>                                                    |
|--------------------------------------|----------------|---------------------------------|---------------------------------|---------------------------------------------|-------------------------------------------------------------------------|
| Structural-Thermal [1],<br>$[2]$     | 11             | UX, UY,<br><b>TEMP</b>          | FX, FY,<br><b>HEAT</b>          | Force,<br><b>Heat Flow</b>                  | <b>Static</b><br><b>Full Harmonic</b><br><b>Full Transient</b>          |
| Piezoresistive                       | 101            | UX, UY,<br><b>VOLT</b>          | FX, FY,<br><b>AMPS</b>          | Force,<br>Electric<br>Current               | <b>Static</b><br><b>Full Transient</b>                                  |
| Electroelastic                       | $1001$ [3]     | UX, UY,<br><b>VOLT</b>          | FX, FY,<br><b>CHRG</b>          | Force,<br>Electric<br>Charge<br>(positive)  | <b>Static</b><br><b>Full Transient</b>                                  |
| Piezoelectric                        | $1001$ [3]     | UX, UY,<br><b>VOLT</b>          | FX, FY,<br><b>CHRG</b>          | Force,<br>Electric<br>Charge<br>(negative)  | <b>Static</b><br>Modal<br><b>Full Harmonic</b><br><b>Full Transient</b> |
| <b>Thermal-Electric</b>              | 110            | TEMP,<br><b>VOLT</b>            | HEAT,<br><b>AMPS</b>            | Heat Flow,<br>Electric<br>Current           | <b>Static</b><br><b>Full Transient</b>                                  |
| Structural-Thermoelec-<br>tric $[1]$ | 111            | UX, UY,<br>TEMP,<br><b>VOLT</b> | FX, FY,<br>HEAT,<br><b>AMPS</b> | Force,<br>Heat Flow,<br>Electric<br>Current | <b>Static</b><br><b>Full Transient</b>                                  |

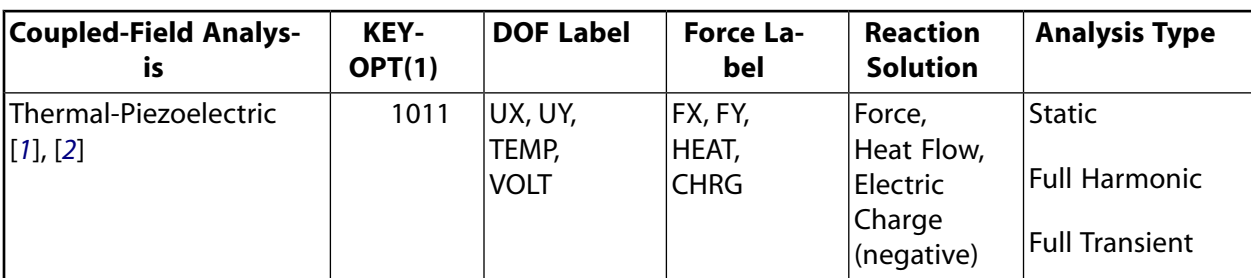

- <span id="page-1232-1"></span><span id="page-1232-0"></span>1. For static and full transient analyses, KEYOPT(2) can specify a strong (matrix) or weak (load vector) structural-thermal coupling.
- <span id="page-1232-2"></span>2. For full harmonic analyses, strong structural-thermal coupling only applies.
- 3. The electrostatic-structural analysis available with KEYOPT(1) = 1001 defaults to an electroelastic analysis (electrostatic force coupling) unless a piezoelectric matrix is specified on **TB**,PIEZ.

<span id="page-1232-3"></span>As shown in the following table, material property requirements consist of those required for the individual fields (structural, thermal, electric conduction, or electrostatic) and those required for field coupling. Material properties are defined with the **MP**, **MPDATA**, and **TB** commands.

### **Table 3 PLANE223 Material Properties**

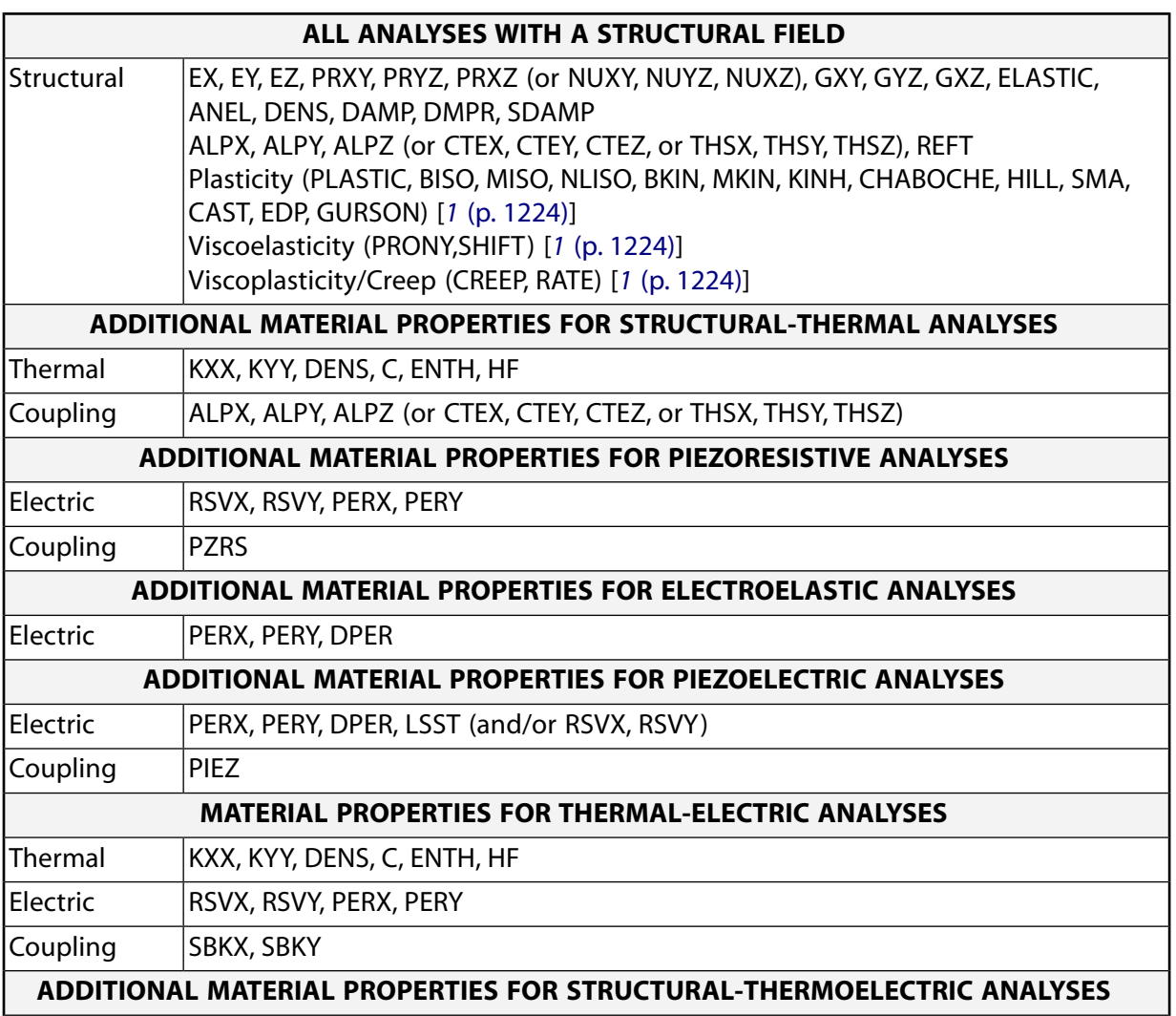

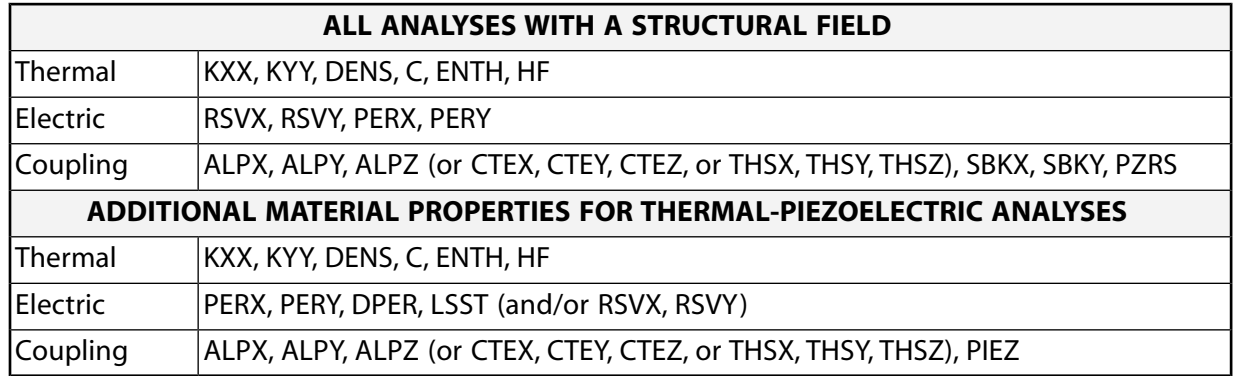

<span id="page-1233-0"></span>1. These material properties are not applicable to structural-thermal analyses (KEYOPT(1) = 11).

Various combinations of nodal loading are available for this element (depending upon the KEYOPT(1) value). Nodal loads are defined with the **D** and the **F** commands. Nodal forces, if any, should be input per unit of depth for a plane analysis and on a full 360° basis for an axisymmetric analysis.

Element loads are described in *[Node and Element Loads](#page-106-0)* [\(p. 97\).](#page-106-0) Surface loads may be input on the element faces indicated by the circled numbers in *[Figure 1](#page-1230-0)* [\(p. 1221\)](#page-1230-0) using the **SF** and **SFE** commands. Positive pressures act into the element. Body loads may be input at the element's nodes or as a single element value using the **BF** and **BFE** commands.

<span id="page-1233-1"></span>PLANE223 surface and body loads are given in the following table.

| <b>Coupled-Field Ana-</b><br><b>lysis</b> | <b>KEY-</b><br><b>OPT(1)</b> | Load<br><b>Type</b> | Load                                                 | <b>Command Label</b>                       |
|-------------------------------------------|------------------------------|---------------------|------------------------------------------------------|--------------------------------------------|
| Structural-Thermal                        | 11                           | Sur-                | Pressure                                             | <b>PRES</b>                                |
|                                           |                              | face                | Convection<br><b>Heat Flux</b><br>Radiation          | <b>CONV</b><br><b>HFLUX</b><br><b>RDSF</b> |
|                                           |                              | Body                | <b>Force Density</b>                                 | <b>FORC</b>                                |
|                                           |                              |                     | Heat Generation --<br>Nodes I through P              | <b>HGEN</b>                                |
| Piezoresistive                            | 101                          | Sur-<br>face        | Pressure                                             | <b>PRES</b>                                |
|                                           |                              | Body                | <b>Force Density</b>                                 | <b>FORC</b>                                |
|                                           |                              |                     | Temperature -- Nodes I<br>through P                  | <b>TEMP</b>                                |
| Electroelastic and<br>Piezoelectric       | 1001                         | Sur-<br>face        | Pressure<br><b>Surface Charge Density</b>            | <b>PRES</b><br>CHRGS[1 (p. 1225)]          |
|                                           |                              | Body                | <b>Force Density</b>                                 | <b>FORC</b>                                |
|                                           |                              |                     | Temperature -- Nodes I<br>through P                  | <b>TEMP</b>                                |
|                                           |                              |                     | <b>Volume Charge Density</b><br>-- Nodes I through P | CHRGD[1 (p. 1225)]                         |

**Table 4 PLANE223 Surface and Body Loads**

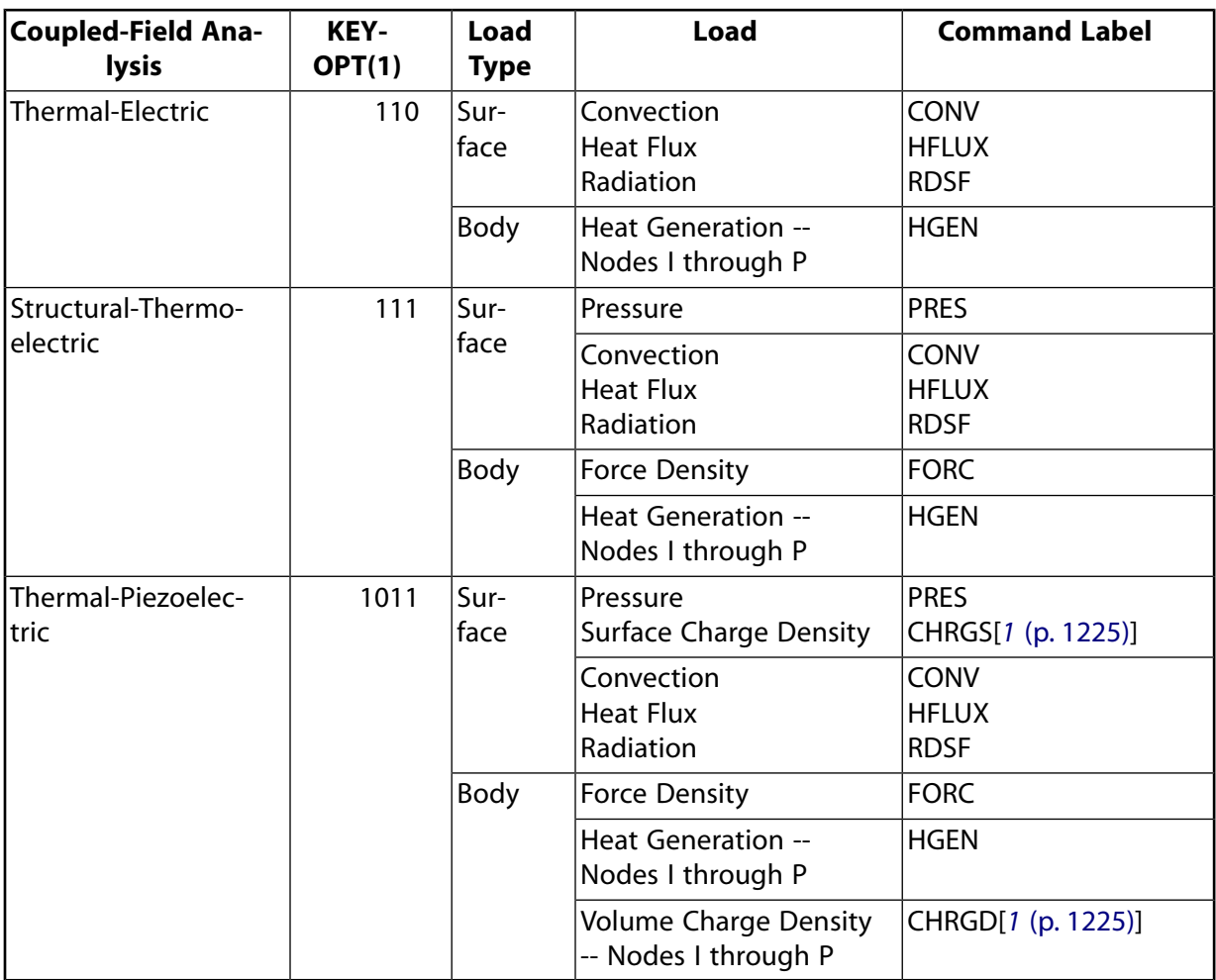

<span id="page-1234-0"></span>1. CHRGS and CHRGD are interpreted as negative surface charge density and negative volume charge density, respectively.

<span id="page-1234-1"></span>A summary of the element input is given in *["PLANE223 Input Summary"](#page-1234-1)* [\(p. 1225\)](#page-1234-1). A general description of element input is given in *[Element Input](#page-14-0)* [\(p. 5\)](#page-14-0). For axisymmetric applications see *[Harmonic Axisymmetric](#page-111-0) [Elements](#page-111-0)* [\(p. 102\).](#page-111-0)

### *PLANE223 Input Summary*

### **Nodes**

I, J, K, L, M, N, O, P

### **Degrees of Freedom**

Set by KEYOPT(1). See *[Table 2: PLANE223 Coupled-Field Analyses](#page-1231-1)* [\(p. 1222\)](#page-1231-1).

### **Real Constants**

None

### **Material Properties**

See *[Table 3: PLANE223 Material Properties](#page-1232-3)* [\(p. 1223\)](#page-1232-3).

### **Surface Loads**

See *[Table 4: PLANE223 Surface and Body Loads](#page-1233-1)* [\(p. 1224\).](#page-1233-1)

### **Body Loads**

See *[Table 4: PLANE223 Surface and Body Loads](#page-1233-1)* [\(p. 1224\).](#page-1233-1)

### PLANE223

### **Special Features**

Elasticity (ELASTIC, ANEL) [*[1](#page-1236-0)* [\(p. 1227\)\]](#page-1236-0) Plasticity (PLASTIC, BISO, MISO, NLISO, BKIN, MKIN, KINH, CHABOCHE, HILL, SMA, CAST, EDP, GURSON) [*[1](#page-1236-0)* [\(p. 1227\)\]](#page-1236-0) Viscoelasticity (PRONY,SHIFT) [*[1](#page-1236-0)* [\(p. 1227\)](#page-1236-0)] Viscoplasticity/Creep (CREEP, RATE) [*[1](#page-1236-0)* [\(p. 1227\)\]](#page-1236-0) Stress stiffening Large deflection Large strain Automatic selection of element technology

### **KEYOPT(1)**

Element degrees of freedom. See *[Table 2: PLANE223 Coupled-Field Analyses](#page-1231-1)* [\(p. 1222\)](#page-1231-1).

### **KEYOPT(2)**

Structural-thermal coupling method in structural-thermal, structural-thermoelastic, or thermal-piezoelectric analyses (KEYOPT $(1) = 11, 111,$  or 1011).

### **0 --**

Strong (matrix) coupling – produces an unsymmetric matrix. In a linear analysis, a coupled response is achieved after one iteration.

### **1 --**

Weak (load vector) coupling – produces a symmetric matrix and requires at least two iterations to achieve a coupled response. [*[2](#page-1236-1)* [\(p. 1227\)](#page-1236-1)]

### **KEYOPT(3)**

Element behavior:

### **0 --**

Plane stress

### **1 --**

Axisymmetric

### **2 --**

Plane strain

### **KEYOPT(4)**

Electrostatic force in electroelastic analysis (KEYOPT $(1) = 1001$ ):

### **0 --**

Applied to every element node.

### **1 --**

Applied to the air-structure interface or to element nodes that have constrained structural degrees of freedom.

### **2 --**

Not applied.

For more information, see Electroelastic Analysis in the *Coupled-Field Analysis Guide*.

### **KEYOPT(9)**

Thermoelastic damping (piezocaloric effect) in structural-thermal, structural-thermoelastic, or thermalpiezoelectric analyses (KEYOPT(1) = 11, 111, or 1011). Applicable to harmonic and transient analyses only.

**0 --** 

Active

**1 --** 

Suppressed [*[2](#page-1236-1)* [\(p. 1227\)](#page-1236-1)]

### <span id="page-1236-0"></span>**Input Summary Notes:**

- <span id="page-1236-1"></span>1. Items in parentheses refer to data tables associated with the **TB** command.
- 2. Recommended in a coupled-field analysis with structural nonlinearities.

# **PLANE223 Output Data**

The solution output associated with the element is in two forms:

- Nodal degrees of freedom included in the overall nodal solution
- Additional element output as shown in *[Table 5: PLANE223 Element Output Definitions](#page-1236-2)* [\(p. 1227\)](#page-1236-2).

The element output directions are parallel to the element coordinate system. A general description of solution output is given in *[Solution Output](#page-17-0)* [\(p. 8\)](#page-17-0). See the *Basic Analysis Guide* for ways to view results.

### **The Element Output Definitions table uses the following notation:**

A colon (:) in the Name column indicates that the item can be accessed by the Component Name method (**ETABLE**, **ESOL**). The O column indicates the availability of the items in the file Jobname.OUT. The R column indicates the availability of the items in the results file.

<span id="page-1236-2"></span>In either the O or R columns, "Y" indicates that the item is *always* available, a number refers to a table footnote that describes when the item is *conditionally* available, and "-" indicates that the item is *not* available.

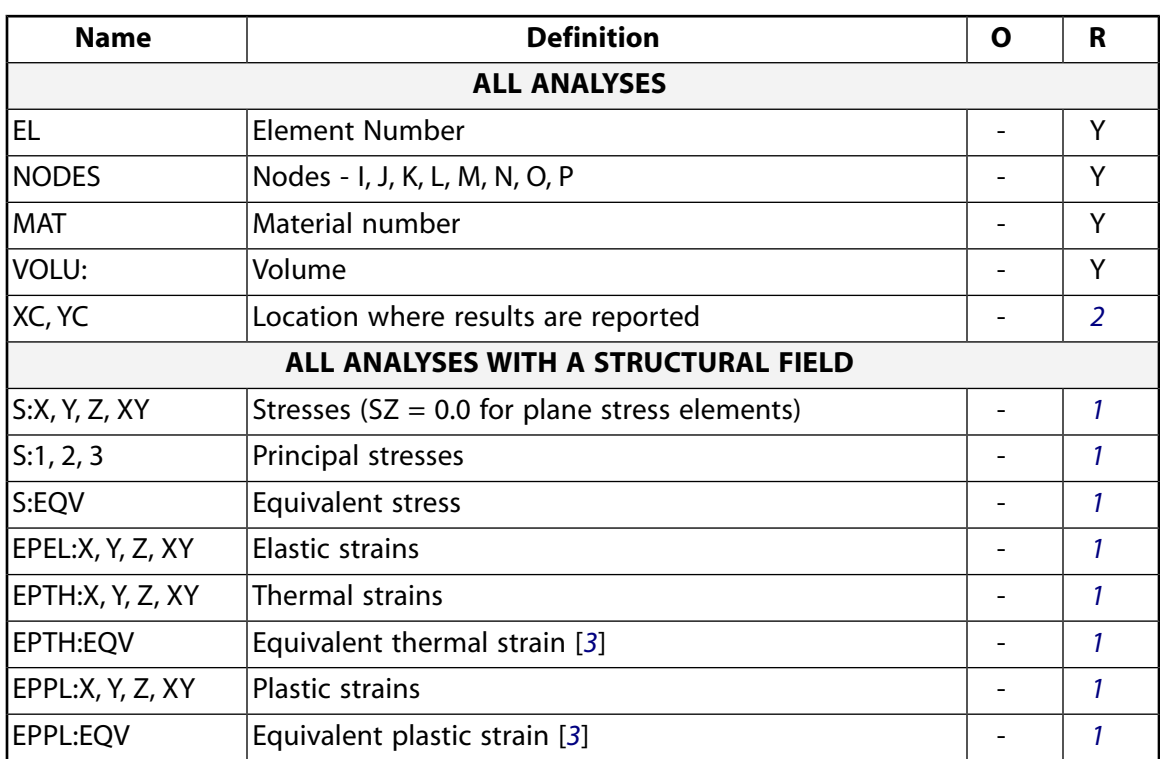

### **Table 5 PLANE223 Element Output Definitions**

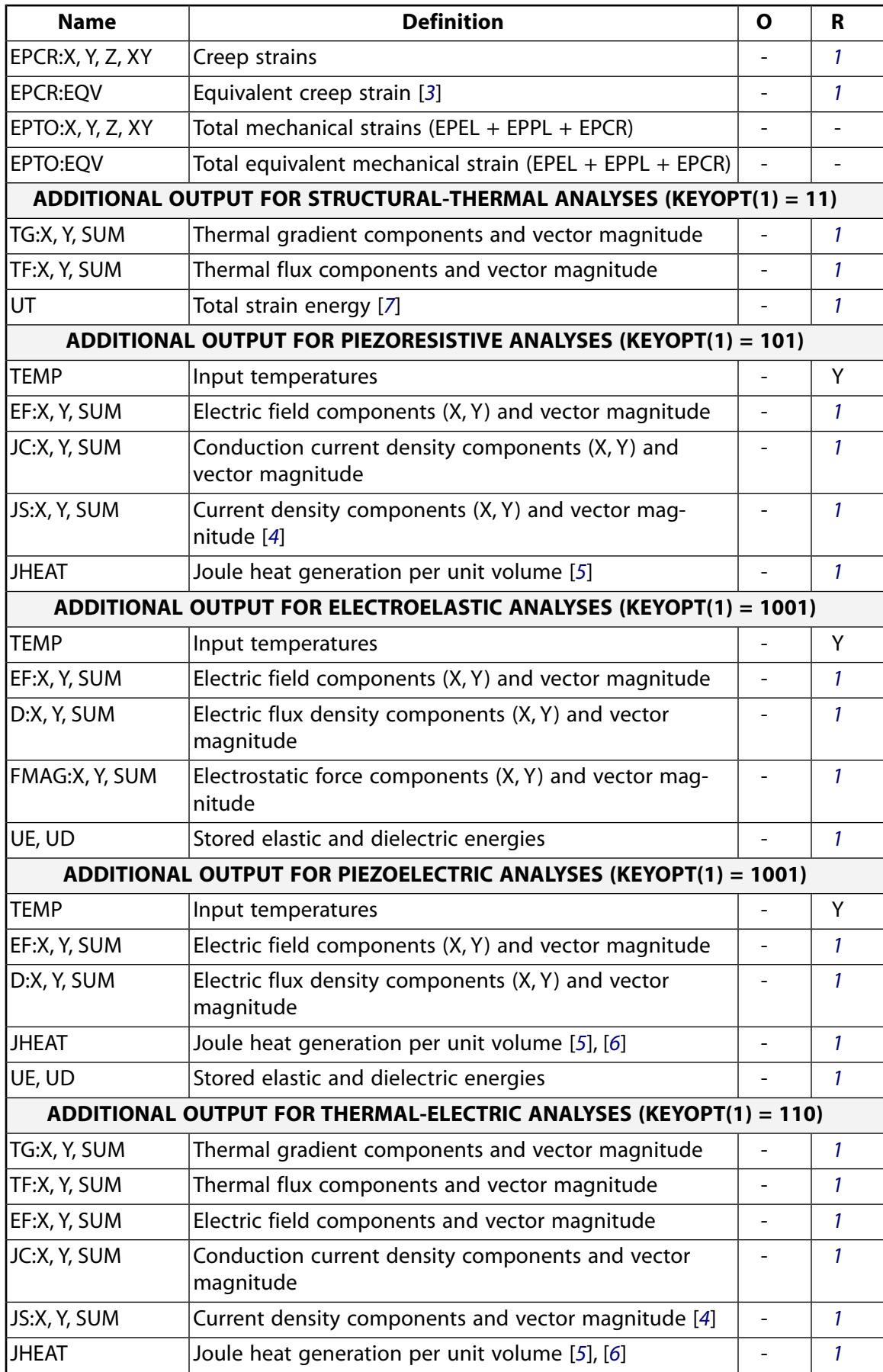

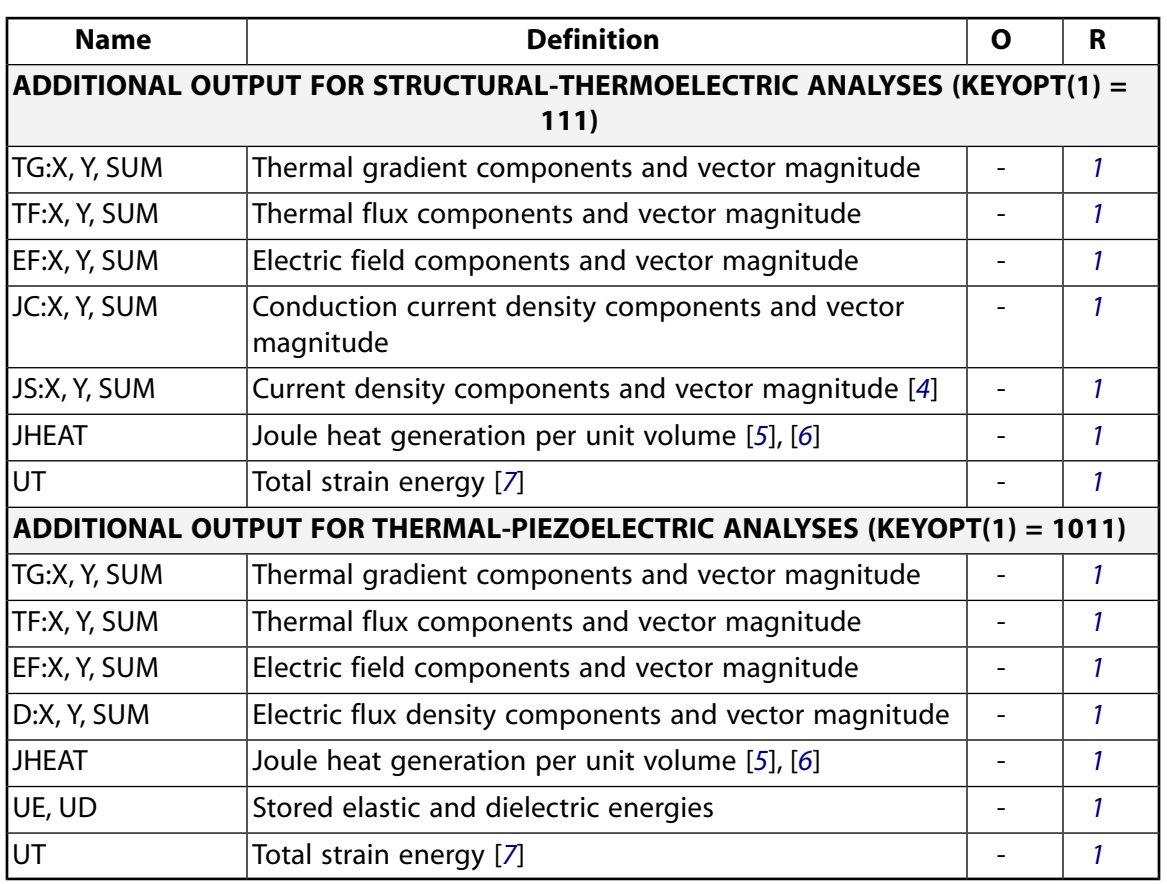

- <span id="page-1238-2"></span><span id="page-1238-1"></span><span id="page-1238-0"></span>1. Solution values are output only if calculated (based on input values).
- <span id="page-1238-4"></span>2. Available only at centroid as a **\*GET** item.
- <span id="page-1238-5"></span>3. The equivalent strains use an effective Poisson's ratio: for elastic and thermal this value is set by the user (**MP**,PRXY); for plastic and creep this value is set at 0.5.
- <span id="page-1238-6"></span>4. JS represents the sum of element conduction and displacement current densities.
- 5. Calculated Joule heat generation rate per unit volume (JHEAT) may be made available for a subsequent thermal analysis with companion thermal elements.
- <span id="page-1238-3"></span>6. For a time-harmonic analysis, Joule losses (JHEAT) are time-averaged. These values are stored in both the real and imaginary data sets. For more information, see Quasistatic Electric Analysis in the *Theory Reference for the Mechanical APDL and Mechanical Applications*.
- 7. For a time-harmonic analysis, total strain energy (UT) is time-averaged. These values are stored in both the real and imaginary data sets. For more information, see Thermoelasticity in the *Theory Reference for the Mechanical APDL and Mechanical Applications*.

*[Table 6: PLANE223 Item and Sequence Numbers](#page-1239-1)* [\(p. 1230\)](#page-1239-1) lists output available through the **ETABLE** command using the Sequence Number method. See The General Postprocessor (POST1) of the *Basic Analysis Guide* and *[The Item and Sequence Number Table](#page-18-0)* [\(p. 9\)](#page-18-0) of this manual for more information. The following notation is used in *[Table 6: PLANE223 Item and Sequence Numbers](#page-1239-1)* [\(p. 1230\)](#page-1239-1):

### **Name**

output quantity as defined in the *[Table 5: PLANE223 Element Output Definitions](#page-1236-2)* [\(p. 1227\)](#page-1236-2)

### **Item**

predetermined Item label for **ETABLE** command

**E**

sequence number for single-valued or constant element data

<span id="page-1239-1"></span>**Table 6 PLANE223 Item and Sequence Numbers**

| <b>Output</b><br>Quantity | <b>ETABLE Com-</b><br>mand Input |                         |  |
|---------------------------|----------------------------------|-------------------------|--|
| <b>Name</b>               | Item                             | Е                       |  |
| UE                        | <b>NMISC</b>                     |                         |  |
| UD                        | <b>NMISC</b>                     | $\overline{\mathbf{c}}$ |  |
| UΤ                        | <b>NMISC</b>                     |                         |  |

# **PLANE223 Assumptions and Restrictions**

- PLANE223 assumes a unit thickness.
- When NLGEOM is ON, SSTIF defaults to OFF.
- PLANE223 uses 2 x 2 and 3 point integration rules to calculate the element matrices and load vectors for the quad and triangle geometries, respectively.
- In a piezoelectric analysis, electric charge loading is interpreted as negative electric charge or negative charge density.
- In a coupled-field analysis with structural degrees of freedom, the model should have at least two elements in each direction to avoid the hourglass mode.
- The optimized nonlinear solution defaults (**SOLCONTROL**) are not available in coupled-field analyses.
- The element must lie in a global X-Y plane as shown in *[Figure 1](#page-1230-0)* [\(p. 1221\)](#page-1230-0) and the Y-axis must be the axis of symmetry for axisymmetric analyses.
- An axisymmetric structure should be modeled in the  $+X$  quadrants.
- A face with a removed midside node implies that the degrees-of-freedom vary linearly, rather than parabolically, along that face. See Quadratic Elements (Midside Nodes) in the *Modeling and Meshing Guide* for more information about the use of midside nodes.
- <span id="page-1239-0"></span>• This element may not be compatible with other elements with the VOLT degree of freedom. To be compatible, the elements must have the same reaction solution for the VOLT DOF. Elements that have an electric charge reaction solution must all have the same electric charge reaction sign. For more information, see Element Compatibility in the *Low-Frequency Electromagnetic Analysis Guide*.
- This element does not support fully incompressible materials.

# **PLANE223 Product Restrictions**

There are no product-specific restrictions for this element.

### **SOLID226**

### **3-D 20-Node Coupled-Field Solid**

MP ME <> <> <> <> <> <> <> <> <> PP <> EME MFS [Product Restrictions](#page-1250-0)

## **SOLID226 Element Description**

SOLID226 has the following capabilities:

- Structural-Thermal
- Piezoresistive
- Electroelastic
- Piezoelectric
- Thermal-Electric
- Structural-Thermoelectric
- Thermal-Piezoelectric

The element has twenty nodes with up to five degrees of freedom per node. Structural capabilities include elasticity, plasticity, viscoelasticity, viscoplasticity, creep, large strain, large deflection, stress stiffening effects, and prestress effects. Thermoelectric capabilities include Seebeck, Peltier, and Thomson effects, as well as Joule heating. In addition to thermal expansion, structural-thermal capabilities include the piezocaloric effect in dynamic analyses. The Coriolis effect is available for analyses with structural degrees of freedom. See SOLID226 in the *Theory Reference for the Mechanical APDL and Mechanical Applications* for more details about this element.

### <span id="page-1241-0"></span>**Figure 1 SOLID226 Geometry**

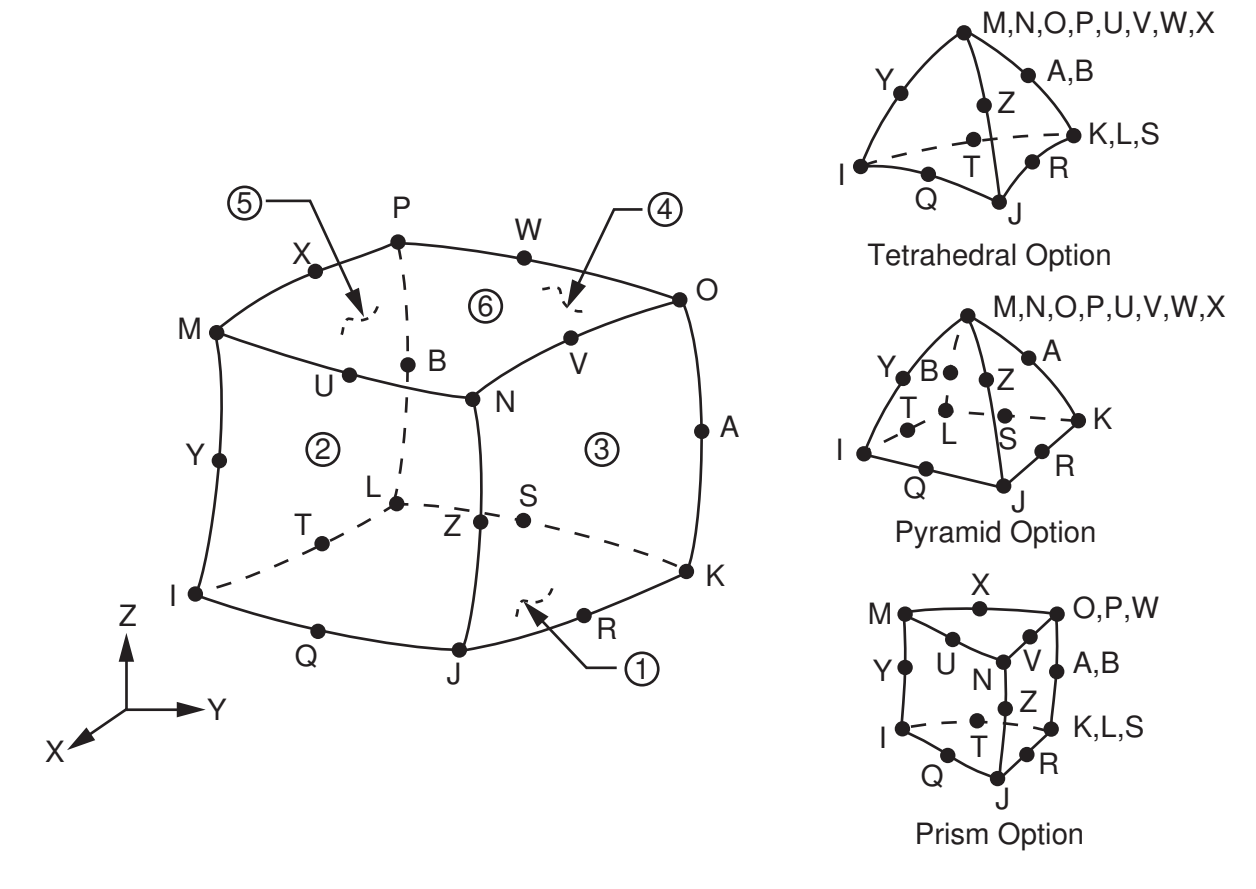

# **SOLID226 Input Data**

The geometry, node locations, and the coordinate system for this element are shown in *[Figure 1](#page-1241-0)* [\(p. 1232\)](#page-1241-0). The element input data includes twenty nodes and structural, thermal, and electrical material properties. The type of units (MKS or user defined) is specified through the **EMUNIT** command. **EMUNIT** also determines the value of free-space permittivity EPZRO. The **EMUNIT** defaults are MKS units and EPZRO = 8.85e-12 Farads/meter.

<span id="page-1241-1"></span>KEYOPT(1) determines the element DOF set and the corresponding force labels and reaction solution. KEY-OPT(1) is set equal to the sum of the field keys shown in *[Table 1: SOLID226 Field Keys](#page-1241-1)* [\(p. 1232\)](#page-1241-1). For example, KEYOPT(1) is set to 11 for a structural-thermal analysis (structural field key + thermal field key =  $1 + 10$ ). For a structural-thermal analysis, UX, UY, and TEMP are the DOF labels and force and heat flow are the reaction solution.

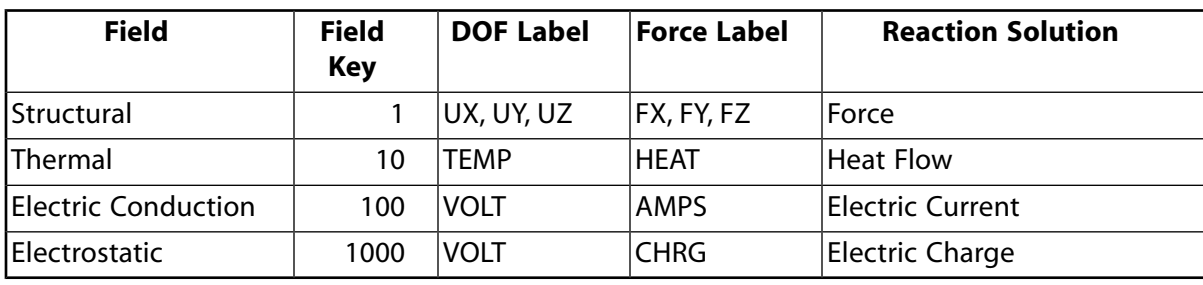

### **Table 1 SOLID226 Field Keys**

The coupled-field analysis KEYOPT(1) settings, DOF labels, force labels, reaction solutions, and analysis types are shown in the following table.

| <b>Coupled-Field</b><br><b>Analysis</b> | KEY-<br><b>OPT(1)</b> | <b>DOF Label</b>           | <b>Force La-</b><br>bel    | <b>Reaction</b><br><b>Solution</b> | <b>Analysis Type</b>  |
|-----------------------------------------|-----------------------|----------------------------|----------------------------|------------------------------------|-----------------------|
| Structural-Thermal<br>[1], [2]          | 11                    | UX, UY, UZ,<br><b>TEMP</b> | FX, FY, FZ,<br><b>HEAT</b> | Force,<br><b>Heat Flow</b>         | <b>Static</b>         |
|                                         |                       |                            |                            |                                    | <b>Full Harmonic</b>  |
|                                         |                       |                            |                            |                                    | <b>Full Transient</b> |
| Piezoresistive                          | 101                   | UX, UY, UZ,<br><b>VOLT</b> | FX, FY, FZ,<br><b>AMPS</b> | Force,<br><b>Electric Cur-</b>     | <b>Static</b>         |
|                                         |                       |                            |                            | rent                               | <b>Full Transient</b> |
| Electroelastic                          | $1001$ [3]            | UX, UY, UZ,<br><b>VOLT</b> | FX, FY, FZ,<br><b>CHRG</b> | Force,<br>Electric                 | <b>Static</b>         |
|                                         |                       |                            |                            | Charge (pos-<br>itive)             | <b>Full Transient</b> |
| Piezoelectric                           | $1001$ [3]            | UX, UY, UZ,<br><b>VOLT</b> | FX, FY, FZ,<br><b>CHRG</b> | Force,<br>Electric                 | <b>Static</b>         |
|                                         |                       |                            |                            | Charge (neg-                       | Modal                 |
|                                         |                       |                            |                            | ative)                             | <b>Full Harmonic</b>  |
|                                         |                       |                            |                            |                                    | <b>Full Transient</b> |
| <b>Thermal-Electric</b>                 | 110                   | TEMP, VOLT                 | HEAT,<br><b>AMPS</b>       | Heat Flow,<br><b>Electric Cur-</b> | <b>Static</b>         |
|                                         |                       |                            |                            | rent                               | <b>Full Transient</b> |
| Structural-Thermo-<br>electric [1]      | 111                   | UX, UY, UZ,<br>TEMP,       | FX, FY, FZ,<br>HEAT,       | Force,<br>Heat Flow,               | <b>Static</b>         |
|                                         |                       | <b>VOLT</b>                | <b>AMPS</b>                | <b>Electric Cur-</b><br>rent       | <b>Full Transient</b> |
| Thermal-Piezoelec-                      | 1011                  | UX, UY, UZ,                | FX, FY, FZ,                | Force,                             | Static                |
| tric [1], [2]                           |                       | TEMP,<br><b>VOLT</b>       | HEAT,<br><b>CHRG</b>       | Heat Flow,<br>Electric             | <b>Full Harmonic</b>  |
|                                         |                       |                            |                            | Charge (neg-<br>ative)             | <b>Full Transient</b> |

<span id="page-1242-3"></span>**Table 2 SOLID226 Coupled-Field Analyses**

<span id="page-1242-2"></span><span id="page-1242-1"></span><span id="page-1242-0"></span>1. For static and full transient analyses, KEYOPT(2) can specify a strong (matrix) or weak (load vector) structural-thermal coupling.

- 2. For full harmonic analyses, strong structural-thermal coupling only applies.
- 3. The electrostatic-structural analysis available with KEYOPT(1) = 1001 defaults to an electroelastic analysis (electrostatic force coupling) unless a piezoelectric matrix is specified on **TB**,PIEZ.

As shown in the following table, material property requirements consist of those required for the individual fields (structural, thermal, electric conduction, or electrostatic) and those required for field coupling. Material properties are defined with the **MP**, **MPDATA**, and **TB** commands.

<span id="page-1243-1"></span>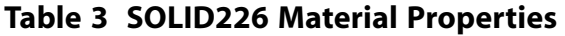

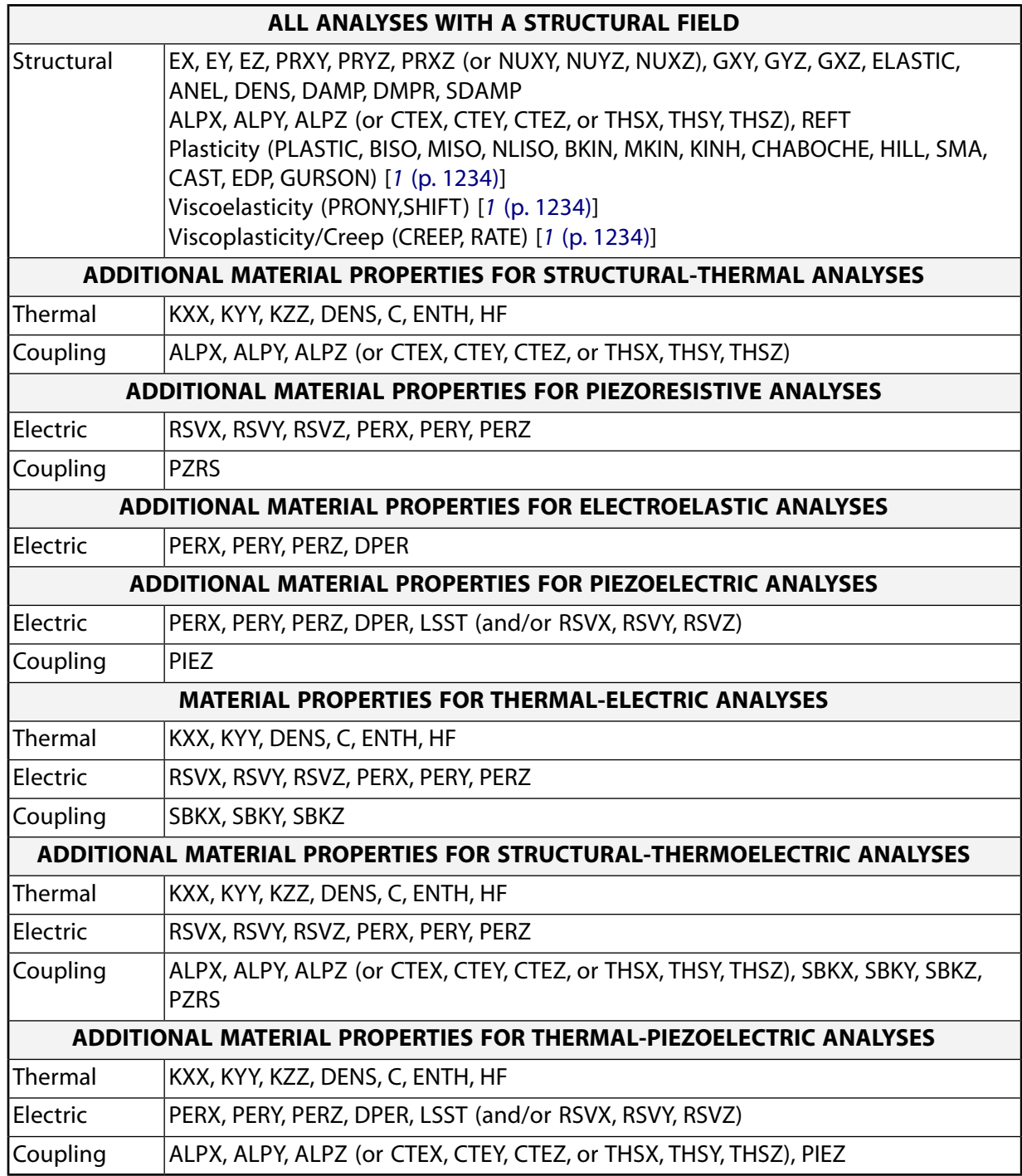

<span id="page-1243-0"></span>1. These material properties are not applicable to structural-thermal analyses (KEYOPT(1) = 11).

Various combinations of nodal loading are available for this element (depending upon the KEYOPT(1) value). Nodal loads are defined with the **D** and the **F** commands.

Element loads are described in *[Node and Element Loads](#page-106-0)* [\(p. 97\).](#page-106-0) Loads may be input on the element faces indicated by the circled numbers in *[Figure 1](#page-1241-0)* [\(p. 1232\)](#page-1241-0) using the **SF** and **SFE** commands. Positive pressures act into the element. Body loads may be input at the element's nodes or as a single element value using the **BF** and **BFE** commands.

SOLID226 surface and body loads are given in the following table. CHRGS and CHRGD are interpreted as negative surface charge density and negative volume charge density, respectively.

| <b>Coupled-Field Ana-</b><br>lysis  | <b>KEY-</b><br><b>OPT(1)</b> | Load<br><b>Type</b> | Load                                           | <b>Command Label</b>                       |                                      |             |
|-------------------------------------|------------------------------|---------------------|------------------------------------------------|--------------------------------------------|--------------------------------------|-------------|
| Structural-Thermal                  | 11                           | Sur-                | Pressure                                       | <b>PRES</b>                                |                                      |             |
|                                     |                              | face                | Convection<br><b>Heat Flux</b><br>Radiation    | <b>CONV</b><br><b>HFLUX</b><br><b>RDSF</b> |                                      |             |
|                                     |                              | Body                | <b>Force Density</b>                           | <b>FORC</b>                                |                                      |             |
|                                     |                              |                     | Heat Generation --<br>Nodes I, J, , A, B       | <b>HGEN</b>                                |                                      |             |
| Piezoresistive                      | 101                          | Sur-<br>face        | Pressure                                       | <b>PRES</b>                                |                                      |             |
|                                     |                              | Body                | <b>Force Density</b>                           | <b>FORC</b>                                |                                      |             |
|                                     |                              |                     | Temperature --<br>Nodes I, J, , A, B           | <b>TEMP</b>                                |                                      |             |
| Electroelastic and<br>Piezoelectric | 1001                         | Sur-<br>face        | Pressure<br><b>Surface Charge Density</b>      | <b>PRES</b><br>CHRGS[1 (p. 1236)]          |                                      |             |
|                                     |                              | Body                | <b>Force Density</b>                           | <b>FORC</b>                                |                                      |             |
|                                     |                              |                     |                                                |                                            | Temperature --<br>Nodes I, J, , A, B | <b>TEMP</b> |
|                                     |                              |                     | Volume Charge Density --<br>Nodes I, J, , A, B | CHRGD[1 (p. 1236)]                         |                                      |             |
| Thermal-Electric                    | 110                          | Sur-<br>face        | Convection<br><b>Heat Flux</b><br>Radiation    | <b>CONV</b><br><b>HFLUX</b><br><b>RDSF</b> |                                      |             |
|                                     |                              | Body                | Heat Generation --<br>Nodes I, J, , A, B       | <b>HGEN</b>                                |                                      |             |
| Structural-Thermo-                  | 111                          | Sur-                | Pressure                                       | <b>PRES</b>                                |                                      |             |
| electric                            |                              | face                | Convection<br><b>Heat Flux</b><br>Radiation    | <b>CONV</b><br><b>HFLUX</b><br><b>RDSF</b> |                                      |             |
|                                     |                              | Body                | <b>Force Density</b>                           | <b>FORC</b>                                |                                      |             |
|                                     |                              |                     | Heat Generation --<br>Nodes I, J, , A, B       | <b>HGEN</b>                                |                                      |             |
| Thermal-Piezoelec-<br>tric          | 1011                         | Sur-<br>face        | Pressure<br><b>Surface Charge Density</b>      | <b>PRES</b><br>CHRGS[1 (p. 1236)]          |                                      |             |

<span id="page-1244-0"></span>**Table 4 SOLID226 Surface and Body Loads**

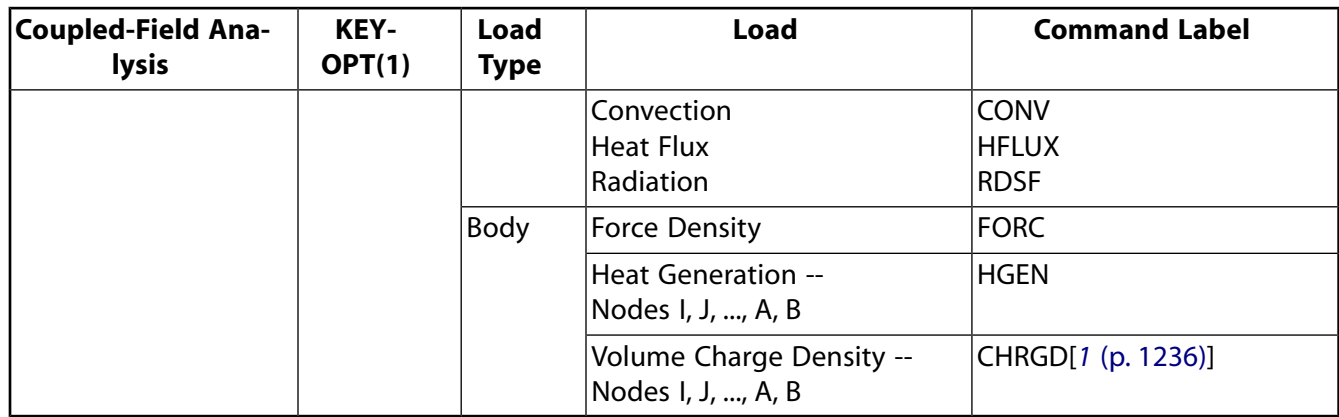

<span id="page-1245-0"></span>1. CHRGS and CHRGD are interpreted as negative surface charge density and negative volume charge density, respectively.

<span id="page-1245-1"></span>A summary of the element input is given in *["SOLID226 Input Summary"](#page-1245-1)* [\(p. 1236\)](#page-1245-1). A general description of element input is given in *[Element Input](#page-14-0)* [\(p. 5\).](#page-14-0)

### *SOLID226 Input Summary*

### **Nodes**

I, J, K, L, M, N, O, P, Q, R, S, T, U, V, W, X, Y, Z, A, B

### **Degrees of Freedom**

Set by KEYOPT(1). See *[Table 2: SOLID226 Coupled-Field Analyses](#page-1242-3)* [\(p. 1233\)](#page-1242-3).

### **Real Constants**

None

### **Material Properties**

See *[Table 3: SOLID226 Material Properties](#page-1243-1)* [\(p. 1234\)](#page-1243-1).

### **Surface Loads**

See *[Table 4: SOLID226 Surface and Body Loads](#page-1244-0)* [\(p. 1235\).](#page-1244-0)

### **Body Loads**

See *[Table 4: SOLID226 Surface and Body Loads](#page-1244-0)* [\(p. 1235\).](#page-1244-0)

### **Special Features**

Elasticity (ELASTIC, ANEL) [*[1](#page-1246-0)* [\(p. 1237\)\]](#page-1246-0) Plasticity (PLASTIC, BISO, MISO, NLISO, BKIN, MKIN, KINH, CHABOCHE, HILL, SMA, CAST, EDP, GURSON) [*[1](#page-1246-0)* [\(p. 1237\)\]](#page-1246-0) Viscoelasticity (PRONY,SHIFT) [*[1](#page-1246-0)* [\(p. 1237\)](#page-1246-0)] Viscoplasticity/Creep (CREEP, RATE) [*[1](#page-1246-0)* [\(p. 1237\)\]](#page-1246-0) Stress stiffening Large deflection Large strain Automatic selection of element technology

### **KEYOPT(1)**

Element degrees of freedom. See *[Table 2: SOLID226 Coupled-Field Analyses](#page-1242-3)* [\(p. 1233\).](#page-1242-3)

### **KEYOPT(2)**

Structural-thermal coupling method in structural-thermal, structural-thermoelastic, or thermal-piezoelectric analyses (KEYOPT $(1) = 11, 111,$  or 1011).

### **0 --**

Strong (matrix) coupling – produces an unsymmetric matrix. In a linear analysis, a coupled response is achieved after one iteration.

**1 --** 

Weak (load vector) coupling – produces a symmetric matrix and requires at least two iterations to achieve a coupled response. [*[2](#page-1246-1)* [\(p. 1237\)](#page-1246-1)]

### **KEYOPT(4)**

Electrostatic force in electroelastic analysis (KEYOPT $(1) = 1001$ ):

**0 --** 

Applied to every element node.

**1 --** 

Applied to the air-structure interface or to element nodes that have constrained structural degrees of freedom.

**2 --** 

Not applied.

For more information, see Electroelastic Analysis in the *Coupled-Field Analysis Guide*.

### **KEYOPT(6)**

Integration method (applicable to the brick-shaped elements with structural DOFs).

**0 --** 

Full integration - uses 14 integrations points. This method can cause volumetric locking in the models with nearly incompressible materials. It is primary employed for purely linear analyses.

**1 --** 

Uniform reduced integration - uses a  $2 \times 2 \times 2$  integration scheme. This method helps prevent volumetric mesh locking in the models with nearly incompressible materials. It is recommended for analyses with structural nonlinearities. To avoid the propagation of hourglass mode associated with the reduced integration, the model must have at least two layers of elements in each direction. [*[2](#page-1246-1)* [\(p. 1237\)\]](#page-1246-1)

### **KEYOPT(9)**

Thermoelastic damping (piezocaloric effect) in structural-thermal, structural-thermoelastic, or thermalpiezoelectric analyses (KEYOPT $(1) = 11, 111,$  or 1011). Applicable to harmonic and transient analyses only.

**0 --** 

Active

```
1 --
```
Suppressed [*[2](#page-1246-1)* [\(p. 1237\)](#page-1246-1)]

### <span id="page-1246-1"></span>**Input Summary Notes:**

- 1. Items in parentheses refer to data tables associated with the **TB** command.
- 2. Recommended in a coupled-field analysis with structural nonlinearities.

# **SOLID226 Output Data**

The solution output associated with the element is in two forms:

• Nodal degrees of freedom included in the overall nodal solution

• Additional element output as shown in *[Table 5: SOLID226 Element Output Definitions](#page-1247-0)* [\(p. 1238\)](#page-1247-0).

The element output directions are parallel to the element coordinate system. A general description of solution output is given in *[Solution Output](#page-17-0)* [\(p. 8\)](#page-17-0). See the *Basic Analysis Guide* for ways to view results.

### **The Element Output Definitions table uses the following notation:**

A colon (:) in the Name column indicates that the item can be accessed by the Component Name method **(ETABLE, ESOL).** The O column indicates the availability of the items in the file Jobname. OUT. The R column indicates the availability of the items in the results file.

<span id="page-1247-0"></span>In either the O or R columns, "Y" indicates that the item is *always* available, a number refers to a table footnote that describes when the item is *conditionally* available, and "-" indicates that the item is *not* available.

| <b>Name</b>                 | <b>Definition</b>                                                     | Ο                            | R              |
|-----------------------------|-----------------------------------------------------------------------|------------------------------|----------------|
|                             | <b>ALL ANALYSES</b>                                                   |                              |                |
| EL.                         | <b>Element Number</b>                                                 | $\blacksquare$               | Y              |
| <b>NODES</b>                | Nodes - I, J, K, L, M, N, O, P, Q, R, S, T, U, V, W, X, Y, Z,<br>A, B |                              | Υ              |
| <b>MAT</b>                  | Material number                                                       | $\overline{\phantom{0}}$     | Y              |
| VOLU:                       | Volume                                                                |                              | Y              |
| XC, YC, ZC                  | Location where results are reported                                   |                              | $\overline{2}$ |
|                             | ALL ANALYSES WITH A STRUCTURAL FIELD                                  |                              |                |
| S:X, Y, Z, XY, YZ,<br>XZ    | Stresses ( $SZ = 0.0$ for plane stress elements)                      | $\qquad \qquad \blacksquare$ | $\mathcal{I}$  |
| S:1, 2, 3                   | Principal stresses                                                    | $\overline{\phantom{0}}$     | $\mathcal{I}$  |
| S:EQV                       | Equivalent stress                                                     |                              | $\mathbf{1}$   |
| EPEL:X, Y, Z, XY,<br>YZ, XZ | <b>Elastic strains</b>                                                |                              | $\mathcal{I}$  |
| EPEL:EQV                    | Equivalent elastic strain [3]                                         | $\blacksquare$               | $\mathcal{I}$  |
| EPTH:X, Y, Z, XY,<br>YZ, XZ | Thermal strains                                                       |                              | $\mathbf{1}$   |
| EPTH:EQV                    | Equivalent thermal strain [3]                                         | $\overline{a}$               | $\mathcal{I}$  |
| EPPL:X, Y, Z, XY,<br>YZ, XZ | Plastic strains                                                       |                              | $\mathbf{1}$   |
| EPPL:EQV                    | Equivalent plastic strain [3]                                         |                              | $\mathbf{1}$   |
| EPCR:X, Y, Z, XY,<br>YZ, XZ | Creep strains                                                         |                              | 1              |
| <b>EPCR:EQV</b>             | Equivalent creep strain [3]                                           | $\blacksquare$               | $\mathbf{1}$   |
| EPTO:X, Y, Z, XY,<br>YZ, XZ | Total mechanical strains (EPEL + EPPL + EPCR)                         | $\blacksquare$               |                |
| EPTO:EQV                    | Total equivalent mechanical strain (EPEL + EPPL + EPCR)               |                              |                |
|                             | ADDITIONAL OUTPUT FOR STRUCTURAL-THERMAL ANALYSES (KEYOPT(1) = 11)    |                              |                |

**Table 5 SOLID226 Element Output Definitions**

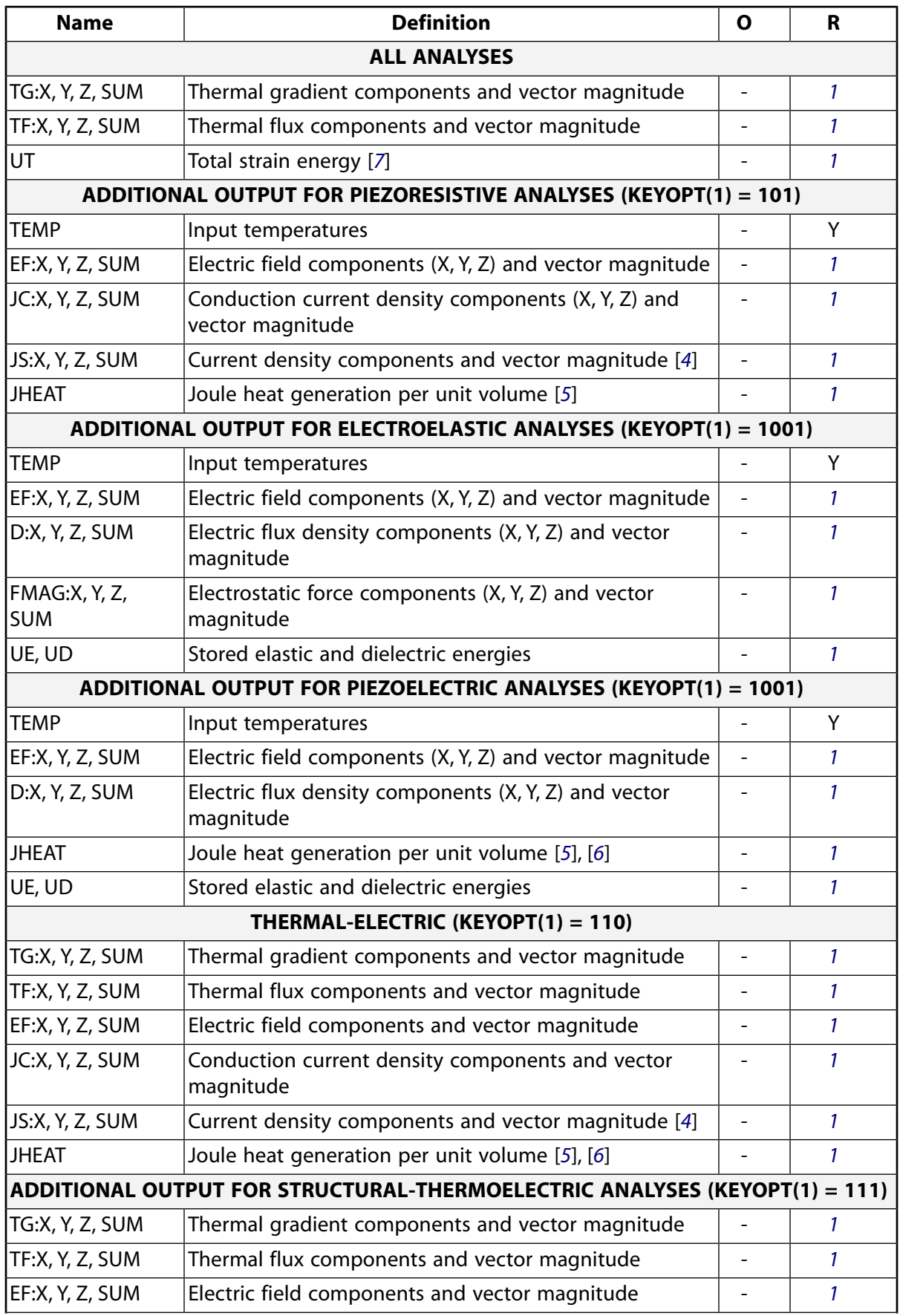

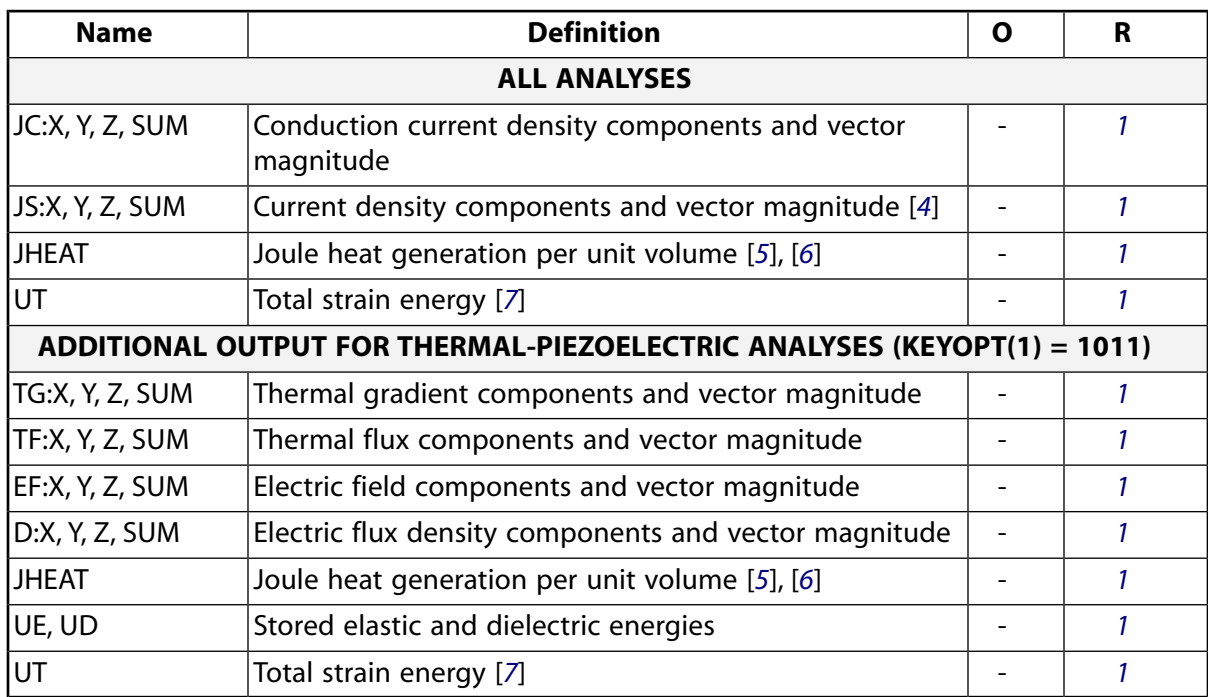

- <span id="page-1249-2"></span><span id="page-1249-1"></span><span id="page-1249-0"></span>1. Solution values are output only if calculated (based on input values).
- 2. Available only at centroid as a **\*GET** item.
- <span id="page-1249-5"></span><span id="page-1249-4"></span>3. The equivalent strains use an effective Poisson's ratio: for elastic and thermal this value is set by the user (**MP**,PRXY); for plastic and creep this value is set at 0.5.
- <span id="page-1249-6"></span>4. JS represents the sum of element conduction and displacement current densities.
- 5. Calculated Joule heat generation rate per unit volume (JHEAT) may be made available for a subsequent thermal analysis with companion thermal elements.
- <span id="page-1249-3"></span>6. For a time-harmonic analysis, Joule losses (JHEAT) are time-averaged. These values are stored in both the real and imaginary data sets. For more information, see Quasistatic Electric Analysis in the *Theory Reference for the Mechanical APDL and Mechanical Applications*.
- 7. For a time-harmonic analysis, total strain energy (UT) is time-averaged. These values are stored in both the real and imaginary data sets. For more information, see Thermoelasticity in the *Theory Reference for the Mechanical APDL and Mechanical Applications*.

*[Table 5: SOLID226 Element Output Definitions](#page-1247-0)* [\(p. 1238\)](#page-1247-0) lists output available through the **ETABLE** command using the Sequence Number method. See The General Postprocessor (POST1) of the *Basic Analysis Guide* and *[The Item and Sequence Number Table](#page-18-0)* [\(p. 9\)](#page-18-0) of this manual for more information. The following notation is used in *[Table 6: SOLID226 Item and Sequence Numbers](#page-1250-1)* [\(p. 1241\):](#page-1250-1)

### **Name**

output quantity as defined in the *[Table 5: SOLID226 Element Output Definitions](#page-1247-0)* [\(p. 1238\)](#page-1247-0)

### **Item**

predetermined Item label for **ETABLE** command

sequence number for single-valued or constant element data

<span id="page-1250-1"></span>**Table 6 SOLID226 Item and Sequence Numbers**

| <b>Output</b><br>Quantity | <b>ETABLE Com-</b><br>mand Input |   |  |
|---------------------------|----------------------------------|---|--|
| Name                      | ltem                             | Е |  |
| UE                        | <b>NMISC</b>                     |   |  |
| UD                        | <b>NMISC</b>                     | C |  |
| UΤ                        | <b>NMISC</b>                     |   |  |

**E**

# **SOLID226 Assumptions and Restrictions**

- When NLGEOM is ON, SSTIF defaults to OFF.
- In a piezoelectric analysis, electric charge loading is interpreted as negative electric charge or negative charge density.
- The optimized nonlinear solution defaults (**SOLCONTROL**) are not available in coupled-field analyses.
- An edge with a removed midside node implies that the degrees-of-freedom varies linearly, rather than parabolically, along that edge. See Quadratic Elements (Midside Nodes) in the *Modeling and Meshing Guide* for more information about the use of midside nodes.
- This element may not be compatible with other elements with the VOLT degree of freedom. To be compatible, the elements must have the same reaction solution for the VOLT DOF. Elements that have an electric charge reaction solution must all have the same electric charge reaction sign. For more information, see Element Compatibility in the *Low-Frequency Electromagnetic Analysis Guide*.
- <span id="page-1250-0"></span>• • The model should have at least two layers of elements in each direction when uniform reduced integration (KEYOPT $(6) = 1$ ) is used.
- This element does not support fully incompressible materials.

# **SOLID226 Product Restrictions**

There are no product-specific restrictions for this element.

### **SOLID227**

### **3-D 10-Node Coupled-Field Solid**

MP ME <> <> <> <> <> <> <> <> <> PP <> EME MFS [Product Restrictions](#page-1261-0)

## **SOLID227 Element Description**

SOLID227 has the following capabilities:

- Structural-Thermal
- Piezoresistive
- **Electroelastic**
- Piezoelectric
- Thermal-Electric
- Structural-Thermoelectric
- Thermal-Piezoelectric

The element has ten nodes with up to five degrees of freedom per node. Structural capabilities include elasticity, plasticity, viscoelasticity, viscoplasticity, creep, large strain, large deflection, stress stiffening effects, and prestress effects. Thermoelectric capabilities include Seebeck, Peltier, and Thomson effects, as well as Joule heating. In addition to thermal expansion, structural-thermal capabilities include the piezocaloric effect in dynamic analyses. The Coriolis effect is available for analyses with structural degrees of freedom. See SOLID227 in the *Theory Reference for the Mechanical APDL and Mechanical Applications* for more details about this element.

### <span id="page-1252-0"></span>**Figure 1 SOLID227 Geometry**

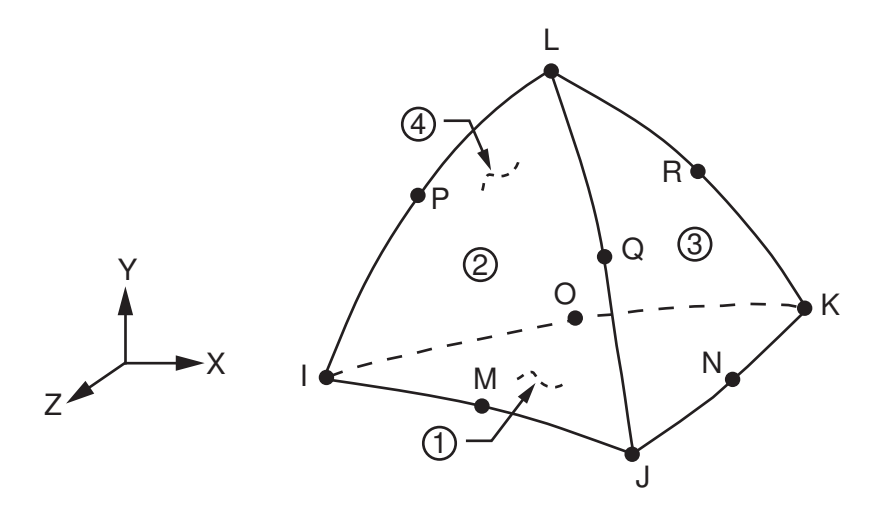

## **SOLID227 Input Data**

The geometry, node locations, and the coordinate system for this element are shown in *[Figure 1](#page-1252-0)* [\(p. 1243\)](#page-1252-0). The element input data includes ten nodes and structural, thermal, and electrical material properties. The type of units (MKS or user defined) is specified through the **EMUNIT** command. **EMUNIT** also determines the

value of free-space permittivity EPZRO. The **EMUNIT** defaults are MKS units and EPZRO = 8.85e-12 Farads/meter.

KEYOPT(1) determines the element DOF set and the corresponding force labels and reaction solution. KEY-OPT(1) is set equal to the sum of the field keys shown in *[Table 1: SOLID227 Field Keys](#page-1253-0)* [\(p. 1244\)](#page-1253-0). For example, KEYOPT(1) is set to 11 for a structural-thermal analysis (structural field key + thermal field key =  $1 + 10$ ). For a structural-thermal analysis, UX, UY, and TEMP are the DOF labels and force and heat flow are the reaction solution.

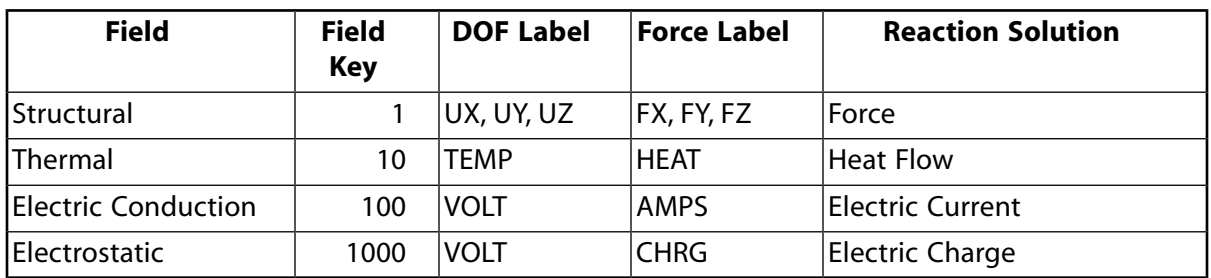

### <span id="page-1253-0"></span>**Table 1 SOLID227 Field Keys**

<span id="page-1253-1"></span>The coupled-field analysis KEYOPT(1) settings, DOF labels, force labels, reaction solutions, and analysis types are shown in the following table.

**Table 2 SOLID227 Coupled-Field Analyses**

| <b>Coupled-Field Ana-</b><br><b>lysis</b> | KEY-<br><b>OPT(1)</b> | <b>DOF Label</b>           | <b>Force La-</b><br>bel    | <b>Reaction</b><br><b>Solution</b>           | <b>Analyses</b><br><b>Type</b>                                             |
|-------------------------------------------|-----------------------|----------------------------|----------------------------|----------------------------------------------|----------------------------------------------------------------------------|
| Structural-Thermal<br>$[1]$ , $[2]$       | 11                    | UX, UY, UZ,<br><b>TEMP</b> | FX, FY, FZ,<br><b>HEAT</b> | Force,<br><b>Heat Flow</b>                   | <b>Static</b><br>Full Harmon-<br>ic<br><b>Full Transi-</b><br>ent          |
| Piezoresistive                            | 101                   | UX, UY, UZ,<br><b>VOLT</b> | FX, FY, FZ,<br><b>AMPS</b> | Force,<br><b>Electric Cur-</b><br>rent       | <b>Static</b><br><b>Full Transi-</b><br>ent                                |
| Electroelastic                            | $1001$ [3]            | UX, UY, UZ,<br><b>VOLT</b> | FX, FY, FZ,<br><b>CHRG</b> | Force,<br>Electric<br>Charge (pos-<br>itive) | <b>Static</b><br><b>Full Transi-</b><br>ent                                |
| Piezoelectric                             | $1001$ [3]            | UX, UY, UZ,<br><b>VOLT</b> | FX, FY, FZ,<br><b>CHRG</b> | Force,<br>Electric<br>Charge (neg-<br>ative) | <b>Static</b><br>Modal<br>Full Harmon-<br>ic<br><b>Full Transi-</b><br>ent |

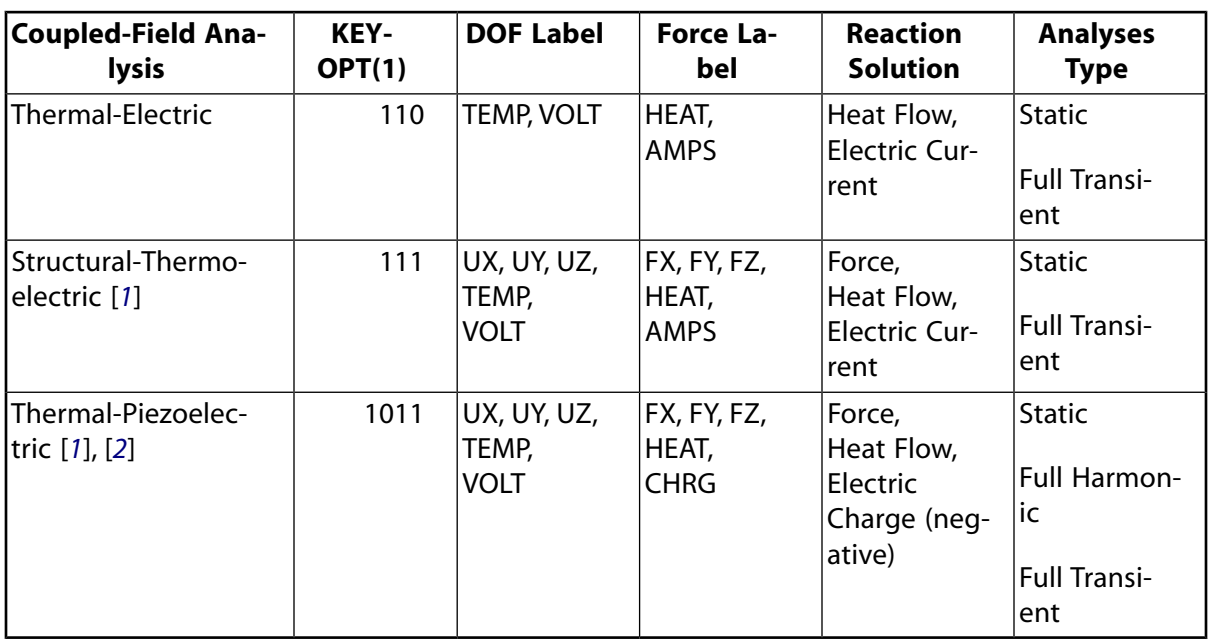

- <span id="page-1254-1"></span><span id="page-1254-0"></span>1. For static and full transient analyses, KEYOPT(2) can specify a strong (matrix) or weak (load vector) structural-thermal coupling.
- <span id="page-1254-2"></span>2. For full harmonic analyses, strong structural-thermal coupling only applies.
- 3. The electrostatic-structural analysis available with KEYOPT(1) = 1001 defaults to an electroelastic analysis (electrostatic force coupling) unless a piezoelectric matrix is specified on **TB**,PIEZ.

<span id="page-1254-3"></span>As shown in the following table, material property requirements consist of those required for the individual fields (structural, thermal, electric conduction, or electrostatic) and those required for field coupling. Material properties are defined with the **MP**, **MPDATA**, and **TB** commands.

### **Table 3 SOLID227 Material Properties**

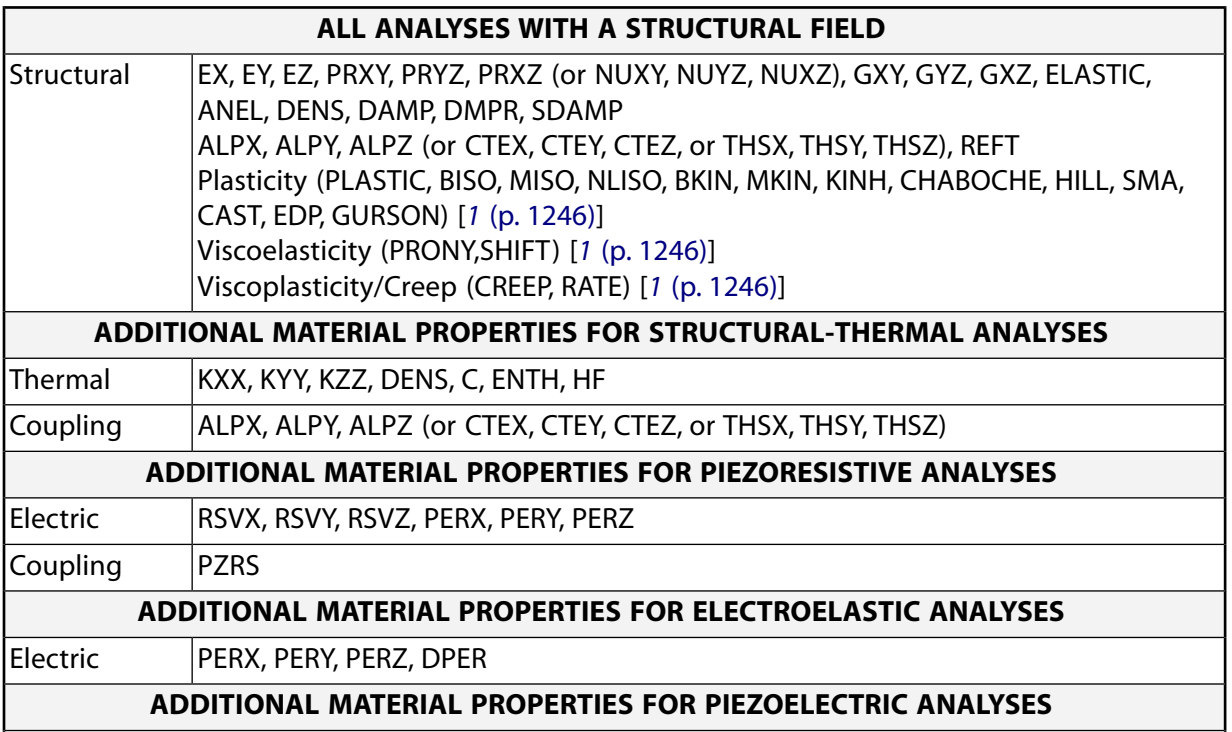

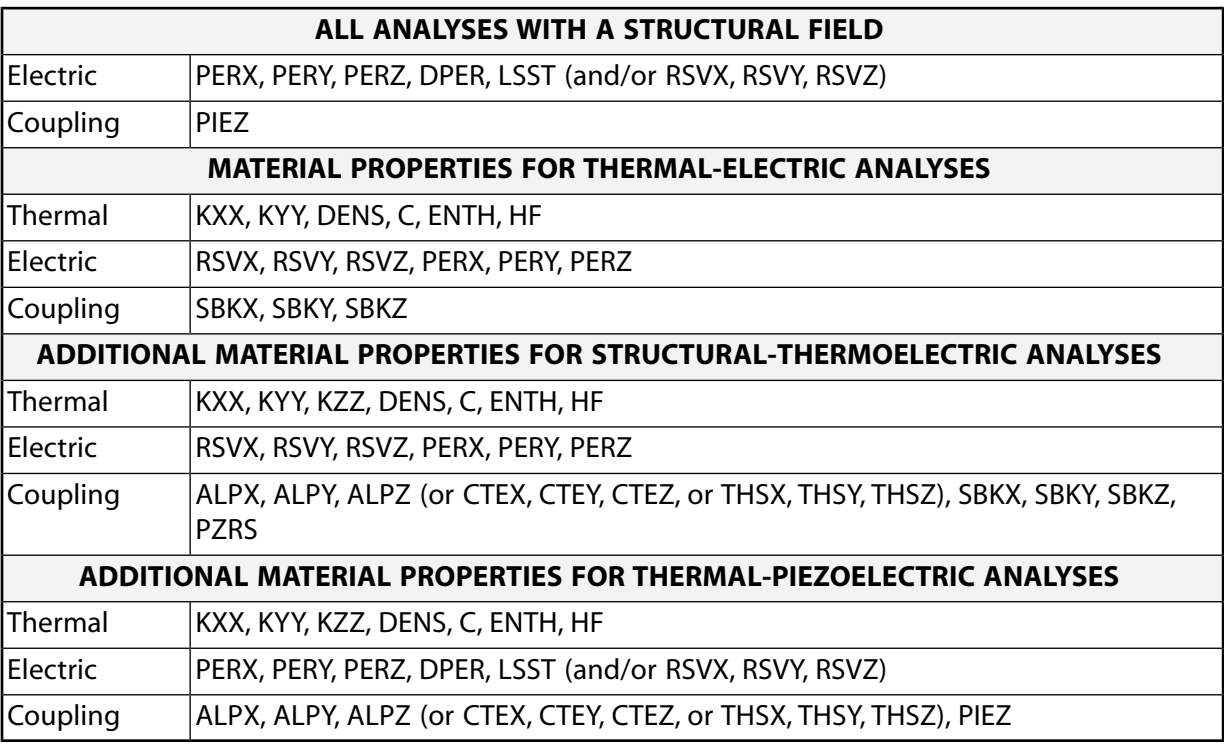

<span id="page-1255-0"></span>1. These material properties are not applicable to structural-thermal analyses (KEYOPT(1) = 11).

Various combinations of nodal loading are available for this element (depending upon the KEYOPT(1) value). Nodal loads are defined with the **D** and the **F** commands.

Element loads are described in *[Node and Element Loads](#page-106-0)* [\(p. 97\).](#page-106-0) Loads may be input on the element faces indicated by the circled numbers in *[Figure 1](#page-1252-0)* [\(p. 1243\)](#page-1252-0) using the **SF** and **SFE** commands. Positive pressures act into the element. Body loads may be input at the element's nodes or as a single element value using the **BF** and **BFE** commands.

<span id="page-1255-1"></span>SOLID227 surface and body loads are given in the following table.

**Table 4 SOLID227 Surface and Body Loads**

| Coupled-Field Ana-<br><b>lysis</b> | KEY-<br>OPT(1) | Load<br><b>Type</b> | Load                                        | <b>Command Label</b>                       |
|------------------------------------|----------------|---------------------|---------------------------------------------|--------------------------------------------|
| Structural-Thermal                 | 11             | Sur-                | Pressure                                    | <b>PRES</b>                                |
|                                    |                | face                | Convection<br><b>Heat Flux</b><br>Radiation | <b>CONV</b><br><b>HFLUX</b><br><b>RDSF</b> |
|                                    |                | Body                | <b>Force Density</b>                        | <b>FORC</b>                                |
|                                    |                |                     | Heat Generation -- Nodes I<br>through R     | <b>HGEN</b>                                |
| lPiezoresistive                    | 101            | Sur-<br>face        | Pressure                                    | <b>PRES</b>                                |
|                                    |                | <b>Body</b>         | <b>Force Density</b>                        | <b>FORC</b>                                |
|                                    |                |                     | Temperatures -- Nodes I<br>through R        | <b>TEMP</b>                                |

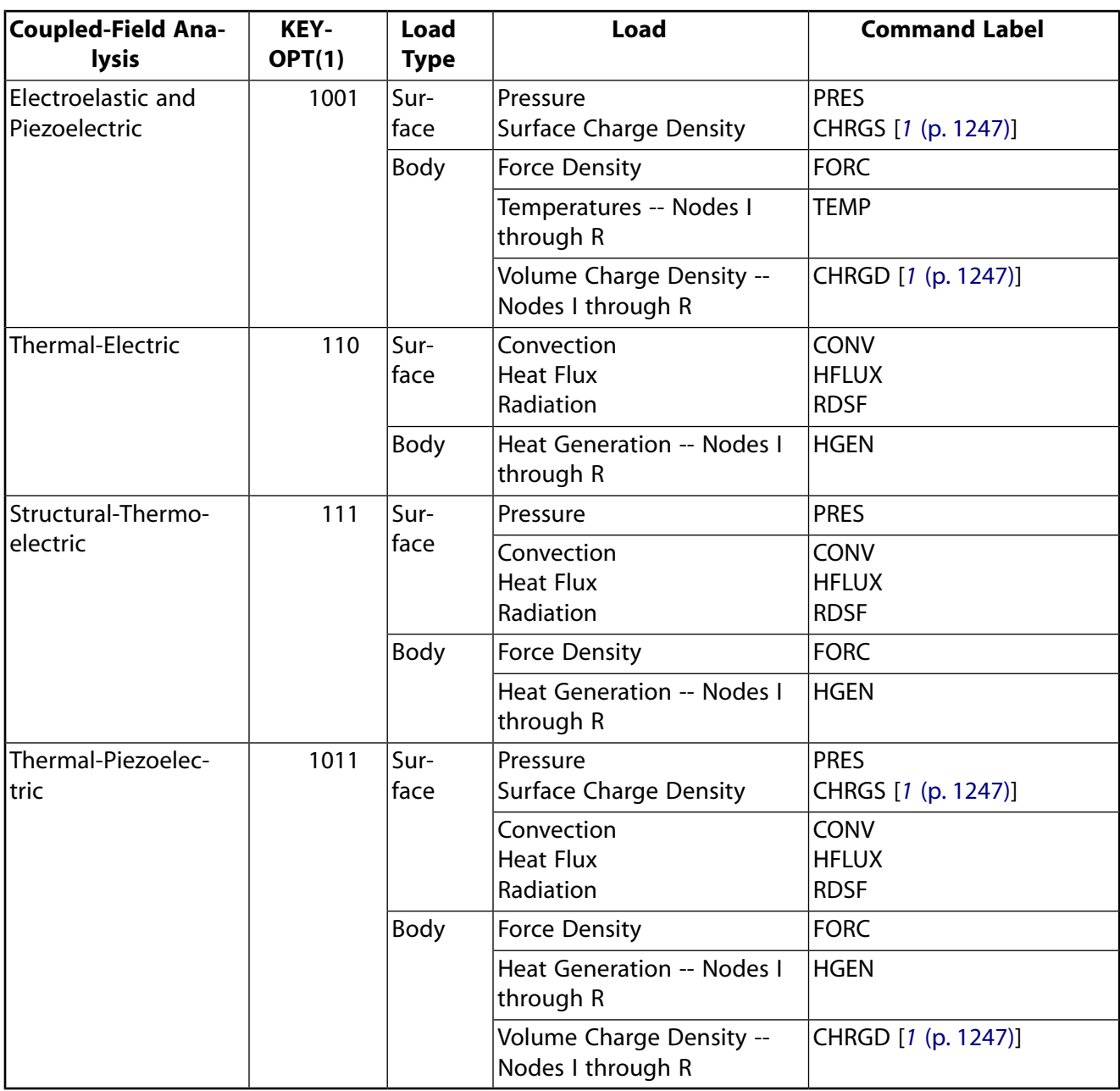

<span id="page-1256-1"></span><span id="page-1256-0"></span>1. CHRGS and CHRGD are interpreted as negative surface charge density and negative volume charge density, respectively.

A summary of the element input is given in *["SOLID227 Input Summary"](#page-1256-1)* [\(p. 1247\)](#page-1256-1). A general description of element input is given in *[Element Input](#page-14-0)* [\(p. 5\).](#page-14-0)

### *SOLID227 Input Summary*

### **Nodes**

I, J, K, L, M, N, O, P, Q, R

### **Degrees of Freedom**

Set by KEYOPT(1). See *[Table 2: SOLID227 Coupled-Field Analyses](#page-1253-1)* [\(p. 1244\)](#page-1253-1).

### **Real Constants**

None

### **Material Properties**

See *[Table 3: SOLID227 Material Properties](#page-1254-3)* [\(p. 1245\)](#page-1254-3).

#### **Surface Loads**

See *[Table 4: SOLID227 Surface and Body Loads](#page-1255-1)* [\(p. 1246\).](#page-1255-1)

### **Body Loads**

See *[Table 4: SOLID227 Surface and Body Loads](#page-1255-1)* [\(p. 1246\).](#page-1255-1)

### **Special Features**

Elasticity (ELASTIC, ANEL) [*[1](#page-1258-0)* [\(p. 1249\)\]](#page-1258-0) Plasticity (PLASTIC, BISO, MISO, NLISO, BKIN, MKIN, KINH, CHABOCHE, HILL, SMA, CAST, EDP, GURSON) [*[1](#page-1258-0)* [\(p. 1249\)\]](#page-1258-0) Viscoelasticity (PRONY,SHIFT) [*[1](#page-1258-0)* [\(p. 1249\)](#page-1258-0)] Viscoplasticity/Creep (CREEP, RATE) [*[1](#page-1258-0)* [\(p. 1249\)\]](#page-1258-0)

Stress stiffening Large deflection Large strain Automatic selection of element technology

### **KEYOPT(1)**

Element degrees of freedom. See *[Table 2: SOLID227 Coupled-Field Analyses](#page-1253-1)* [\(p. 1244\).](#page-1253-1)

### **KEYOPT(2)**

Structural-thermal coupling method in structural-thermal, structural-thermoelastic, or thermal-piezoelectric analyses (KEYOPT $(1) = 11, 111,$  or 1011).

### **0 --**

Strong (matrix) coupling – produces an unsymmetric matrix. In a linear analysis, a coupled response is achieved after one iteration.

### **1 --**

Weak (load vector) coupling – produces a symmetric matrix and requires at least two iterations to achieve a coupled response. [*[2](#page-1258-1)* [\(p. 1249\)](#page-1258-1)]

### **KEYOPT(4)**

Electrostatic force in electroelastic analysis ( $KEYOPT(1) = 1001$ ):

**0 --** 

Applied to every element node.

### **1 --**

Applied to the air-structure interface or to element nodes that have constrained structural degrees of freedom.

### **2 --**

Not applied.

For more information, see Electroelastic Analysis in the *Coupled-Field Analysis Guide*.

### **KEYOPT(9)**

Thermoelastic damping (piezocaloric effect) in structural-thermal, structural-thermoelastic, or thermalpiezoelectric analyses (KEYOPT $(1) = 11$ , 111, or 1011). Applicable to harmonic and transient analyses only.

### **0 --**

Active

**1 --** 

Suppressed [*[2](#page-1258-1)* [\(p. 1249\)](#page-1258-1)]

### <span id="page-1258-0"></span>**Input Summary Notes:**

- <span id="page-1258-1"></span>1. Items in parentheses refer to data tables associated with the **TB** command.
- 2. Recommended in a coupled-field analysis with structural nonlinearities.

## **SOLID227 Output Data**

The solution output associated with the element is in two forms:

- Nodal degrees of freedom included in the overall nodal solution
- Additional element output as shown in *[Table 5: SOLID227 Element Output Definitions](#page-1258-2)* [\(p. 1249\)](#page-1258-2).

The element output directions are parallel to the element coordinate system. A general description of solution output is given in *[Solution Output](#page-17-0)* [\(p. 8\)](#page-17-0). See the *Basic Analysis Guide* for ways to view results.

### **The Element Output Definitions table uses the following notation:**

A colon (:) in the Name column indicates that the item can be accessed by the Component Name method **(ETABLE, ESOL).** The O column indicates the availability of the items in the file Jobname. OUT. The R column indicates the availability of the items in the results file.

<span id="page-1258-2"></span>In either the O or R columns, "Y" indicates that the item is *always* available, a number refers to a table footnote that describes when the item is *conditionally* available, and "-" indicates that the item is *not* available.

### **Table 5 SOLID227 Element Output Definitions**

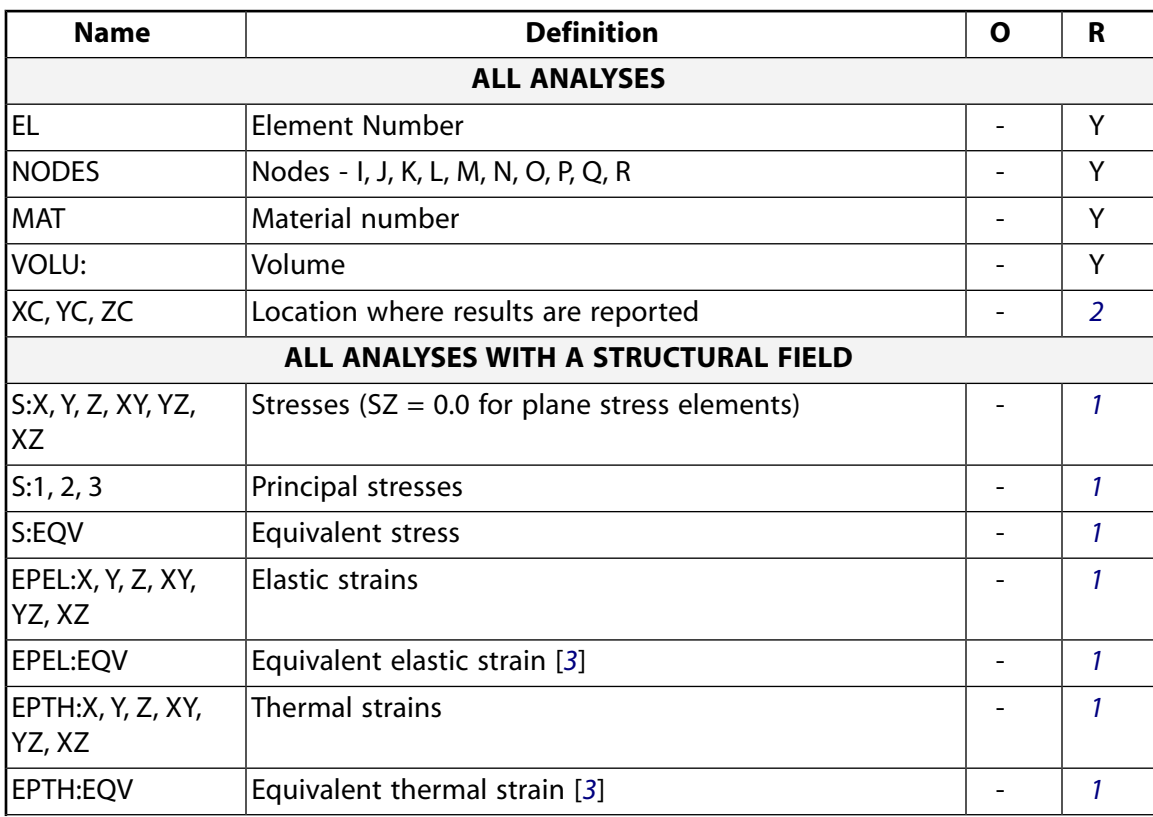

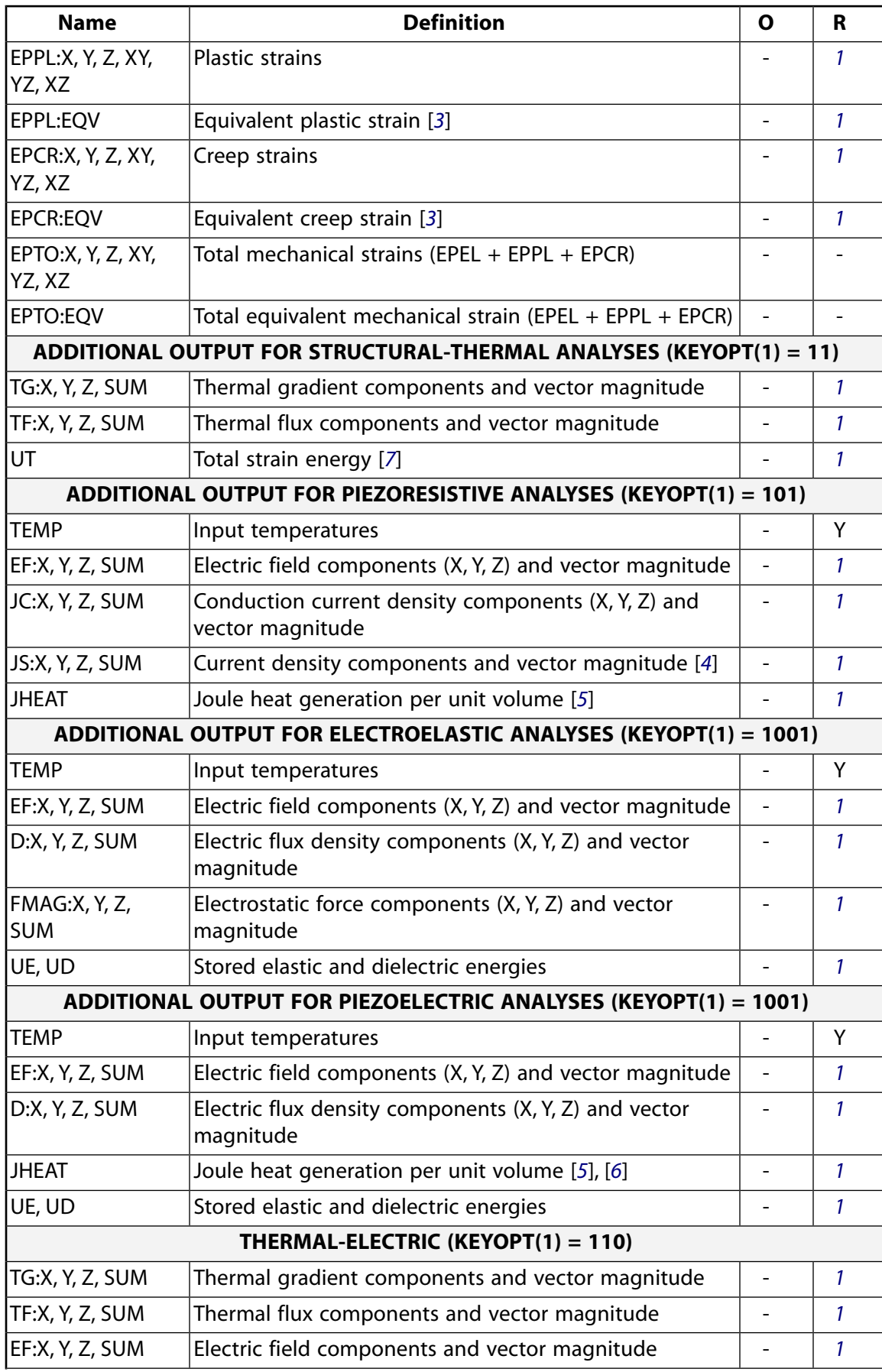
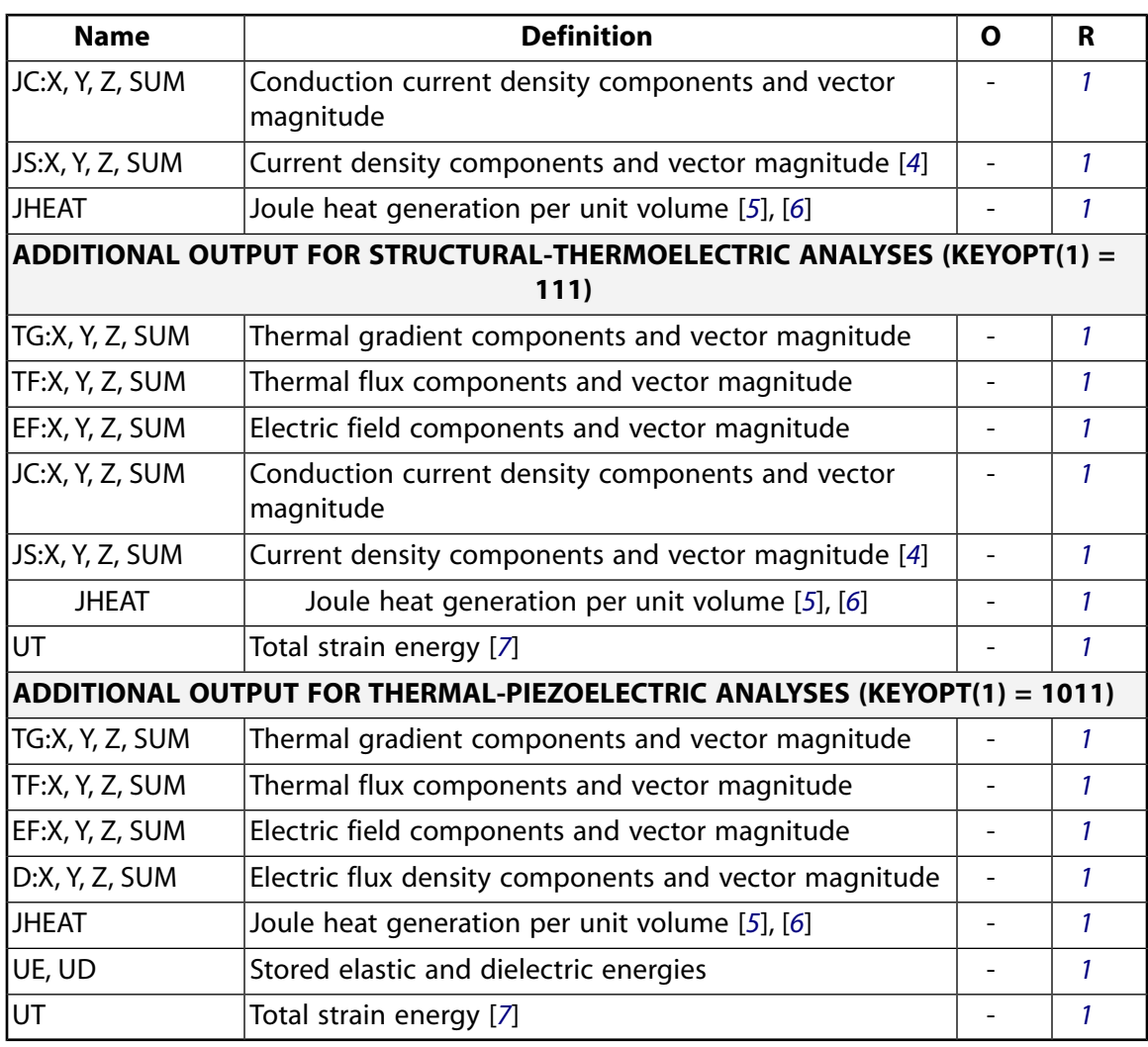

- <span id="page-1260-0"></span>1. Solution values are output only if calculated (based on input values).
- <span id="page-1260-1"></span>2. Available only at centroid as a **\*GET** item.
- <span id="page-1260-2"></span>3. The equivalent strains use an effective Poisson's ratio: for elastic and thermal this value is set by the user (**MP**,PRXY); for plastic and creep this value is set at 0.5.
- <span id="page-1260-3"></span>4. JS represents the sum of element conduction and displacement current densities.
- <span id="page-1260-4"></span>5. Calculated Joule heat generation rate per unit volume (JHEAT) may be made available for a subsequent thermal analysis with companion thermal elements.
- 6. For a time-harmonic analysis, Joule losses (JHEAT) are time-averaged. These values are stored in both the real and imaginary data sets. For more information, see Quasistatic Electric Analysis in the *Theory Reference for the Mechanical APDL and Mechanical Applications*.
- 7. For a time-harmonic analysis, total strain energy (UT) is time-averaged. These values are stored in both the real and imaginary data sets. For more information, see Thermoelasticity in the *Theory Reference for the Mechanical APDL and Mechanical Applications*.

*[Table 5: SOLID227 Element Output Definitions](#page-1258-0)* [\(p. 1249\)](#page-1258-0) lists output available through the **ETABLE** command using the Sequence Number method. See The General Postprocessor (POST1) of the *Basic Analysis Guide* and *[The Item and Sequence Number Table](#page-18-0)* [\(p. 9\)](#page-18-0) of this manual for more information. The following notation is used in *[Table 6: SOLID227 Item and Sequence Numbers](#page-1261-0)* [\(p. 1252\):](#page-1261-0)

#### **Name**

output quantity as defined in the *[Table 5: SOLID227 Element Output Definitions](#page-1258-0)* [\(p. 1249\)](#page-1258-0)

#### **Item**

predetermined Item label for **ETABLE** command

#### **E**

sequence number for single-valued or constant element data

## <span id="page-1261-0"></span>**Table 6 SOLID227 Item and Sequence Numbers**

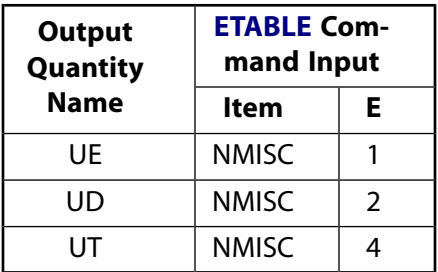

# **SOLID227 Assumptions and Restrictions**

- When NLGEOM is ON, SSTIF defaults to OFF.
- In a piezoelectric analysis, electric charge loading is interpreted as negative electric charge or negative charge density.
- The optimized nonlinear solution defaults (**SOLCONTROL**) are not available in coupled-field analyses.
- An edge with a removed midside node implies that the degrees-of-freedom varies linearly, rather than parabolically, along that edge. See Quadratic Elements (Midside Nodes) in the *Modeling and Meshing Guide* for more information about the use of midside nodes.
- This element may not be compatible with other elements with the VOLT degree of freedom. To be compatible, the elements must have the same through reaction solution for the VOLT DOF. Elements that have an electric charge reaction solution must all have the same electric charge reaction sign. For more information, see Element Compatibility in the *Low-Frequency Electromagnetic Analysis Guide*.
- This element does not support fully incompressible materials.

## **SOLID227 Product Restrictions**

There are no product-specific restrictions for this element.

## <span id="page-1262-1"></span>**2-D 8-Node Electric Solid**

MP <> <> <> <> <> <> <> EM <> <> PP <> EME <> [Product Restrictions](#page-1266-0)

## **PLANE230 Element Description**

PLANE230 is a 2-D, 8-node, current-based electric element. The element has one degree of freedom, voltage, at each node. The 8-node elements have compatible voltage shapes and are well suited to model curved boundaries.

This element is based on the electric scalar potential formulation and it is applicable to the following low frequency electric field analyses: steady-state electric conduction, time-harmonic quasistatic and transient quasistatic. See PLANE230 - 2-D 8-Node Electric Solid in the *Theory Reference for the Mechanical APDL and Mechanical Applications* for more details about this element.

## <span id="page-1262-0"></span>**Figure 1 PLANE230 Geometry**

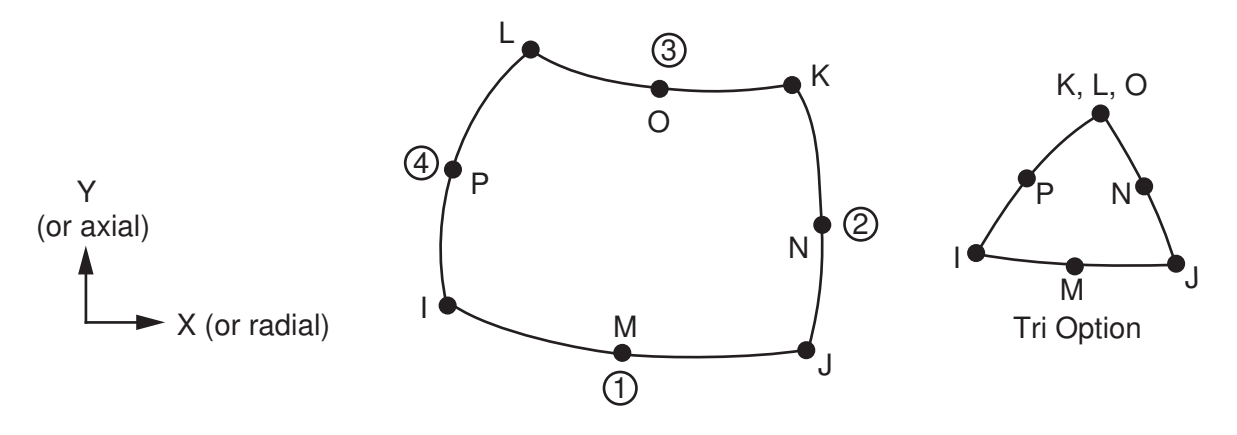

## **PLANE230 Input Data**

The geometry, node locations, and the coordinate system for this element are shown in *[Figure 1](#page-1262-0)* [\(p. 1253\)](#page-1262-0). The element is defined by eight nodes and orthotropic material properties. The type of units (MKS or user defined) is specified through the **EMUNIT** command. **EMUNIT** also determines the value of EPZRO. The **EMUNIT** defaults are MKS units and EPZRO =  $8.854 \times 10^{-12}$  Farad/meter. A triangular-shaped element may be formed by defining the same node number for nodes K, L and O.

Orthotropic material directions correspond to the element coordinate directions. The element coordinate system orientation is as described in *[Coordinate Systems](#page-23-0)* [\(p. 14\)](#page-23-0). Properties not input default as described in *[Linear Material Properties](#page-25-0)* [\(p. 16\).](#page-25-0)

Nodal loads are defined with the **D** (*Lab* = VOLT) and **F** (*Lab* = AMPS) commands. The nodal forces, if any, should be input per unit of depth for a plane analysis and on a full 360° basis for an axisymmetric analysis.

The temperature (for material property evaluation only) body loads may be input based on their value at the element's nodes or as a single element value [**BF**, **BFE**]. In general, unspecified nodal values of temperatures default to the uniform value specified with the **BFUNIF** or **TUNIF** commands.

A summary of the element input is given in *["PLANE230 Input Summary"](#page-1263-0)* [\(p. 1254\)](#page-1263-0). A general description of element input is given in *[Element Input](#page-14-0)* [\(p. 5\)](#page-14-0). For axisymmetric applications see *[Harmonic Axisymmetric](#page-111-0) [Elements](#page-111-0)* [\(p. 102\).](#page-111-0)

## <span id="page-1263-0"></span>*PLANE230 Input Summary*

### **Nodes**

I, J, K, L, M, N, O, P

**Degrees of Freedom** VOLT

**Real Constants**

THK - Thickness (used only if  $KEYOPT(3) = 3$ )

**Material Properties**

RSVX, RSVY, PERX, PERY, LSST

**Surface Loads** None

**Body Loads**

**Temperature --**

T(I), T(J), T(K), T(L), T(M), T(N), T(O), T(P)

**Special Features**

Birth and death

## **KEYOPT(3)**

Element behavior:

**0 --** 

Plane

**1 --** 

Axisymmetric

**3 --** 

Plane with thickness input, specified via real constant THK.

# **PLANE230 Output Data**

The solution output associated with the element is in two forms:

- Nodal degrees of freedom included in the overall nodal solution
- Additional element output as shown in *[Table 1: PLANE230 Element Output Definitions](#page-1264-0)* [\(p. 1255\)](#page-1264-0).

Several items are illustrated in *[Figure 2](#page-1264-1)* [\(p. 1255\)](#page-1264-1). The element output directions are parallel to the element coordinate system. A general description of solution output is given in *[Solution Output](#page-17-0)* [\(p. 8\).](#page-17-0) See the *Basic Analysis Guide* for ways to view results. The element output directions are parallel to the element coordinate system as shown in *[Figure 2](#page-1264-1)* [\(p. 1255\)](#page-1264-1).

## <span id="page-1264-1"></span>**Figure 2 PLANE230 Output**

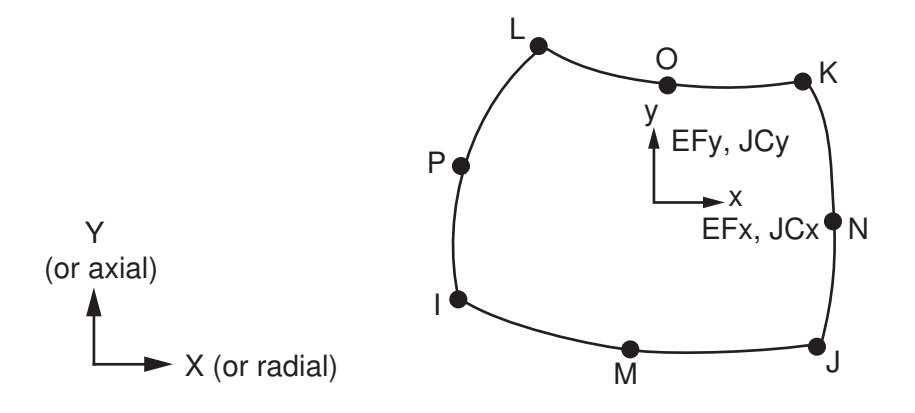

## **The Element Output Definitions table uses the following notation:**

A colon (:) in the Name column indicates that the item can be accessed by the Component Name method (**ETABLE**, **ESOL**). The O column indicates the availability of the items in the file Jobname.OUT. The R column indicates the availability of the items in the results file.

<span id="page-1264-0"></span>In either the O or R columns, "Y" indicates that the item is *always* available, a number refers to a table footnote that describes when the item is *conditionally* available, and "-" indicates that the item is *not* available.

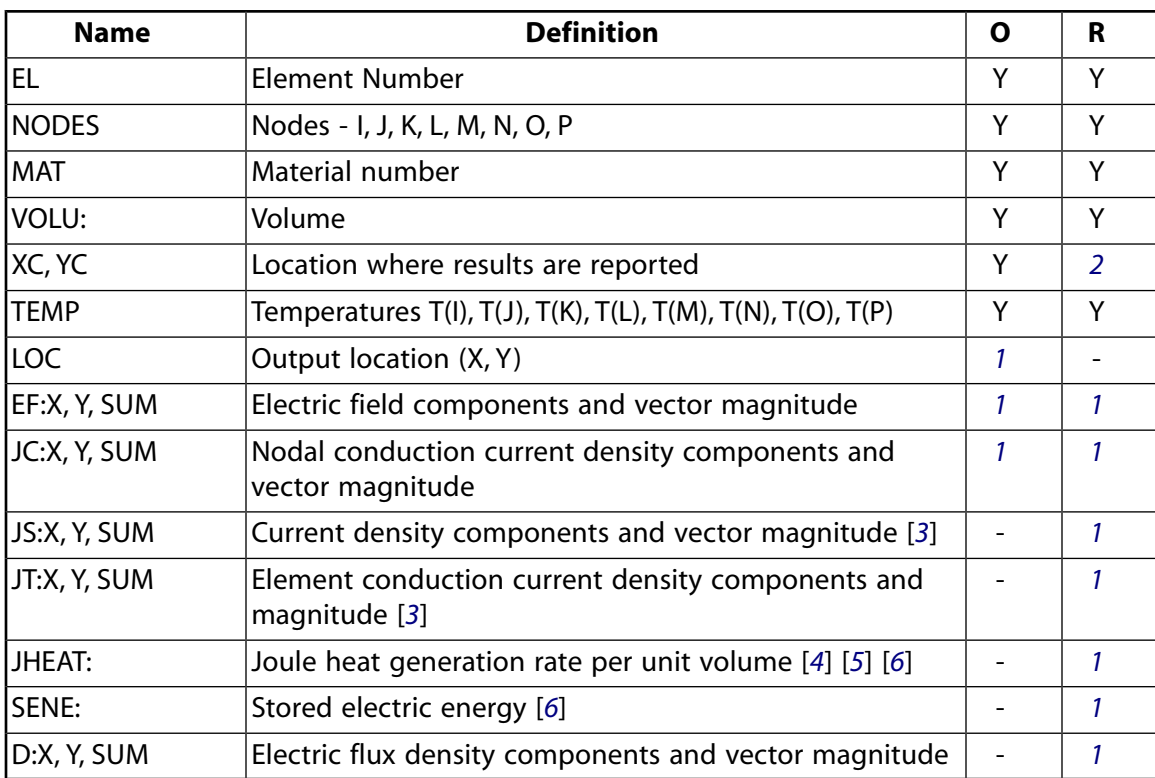

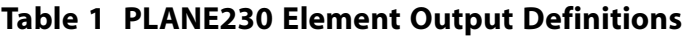

- <span id="page-1264-3"></span><span id="page-1264-2"></span>1. The solution value is output only if calculated (based upon input data). The element solution is at the centroid.
- 2. Available only at centroid as a **\*GET** item.
- <span id="page-1265-0"></span>3. JS represents the sum of element conduction and displacement current densities. JT represents the element conduction current density. The element displacement current density (JD) can be derived from JS and JT as  $JD = JS-JT$ .
- <span id="page-1265-1"></span>4. For a time-harmonic analysis, calculated Joule heat generation rate per unit volume (JHEAT) includes conduction heating and dielectric heating due to the loss tangent.
- <span id="page-1265-3"></span><span id="page-1265-2"></span>5. Calculated Joule heat generation rate per unit volume (JHEAT) may be made available for a subsequent thermal analysis with companion elements [**LDREAD**].
- 6. For a time-harmonic analysis, Joule losses (JHEAT) and stored energy (SENE) represent time-average values. These values are stored in both the real and imaginary data sets.

*[Table 2: PLANE230 Item and Sequence Numbers](#page-1265-4)* [\(p. 1256\)](#page-1265-4) lists output available through the **ETABLE** command using the Sequence Number method. See The General Postprocessor (POST1) in the *Basic Analysis Guide* and *[The Item and Sequence Number Table](#page-18-0)* [\(p. 9\)](#page-18-0) in this manual for more information. The following notation is used in *[Table 2: PLANE230 Item and Sequence Numbers](#page-1265-4)* [\(p. 1256\)](#page-1265-4):

#### **Name**

output quantity as defined in the *[Table 1: PLANE230 Element Output Definitions](#page-1264-0)* [\(p. 1255\)](#page-1264-0)

#### **Item**

predetermined Item label for **ETABLE** command

#### <span id="page-1265-4"></span>**E**

sequence number for single-valued or constant element data

## **Table 2 PLANE230 Item and Sequence Numbers**

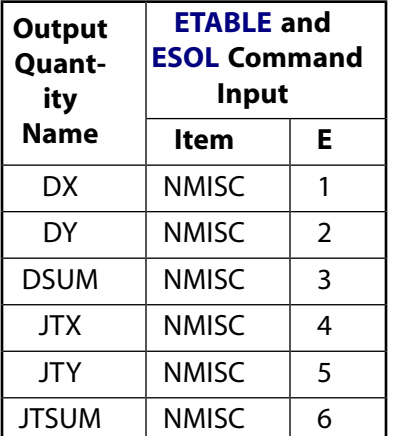

# **PLANE230 Assumptions and Restrictions**

- The area of the element must be positive.
- The element must lie in a global X-Y plane as shown in *[Figure 2](#page-1264-1)* [\(p. 1255\)](#page-1264-1), and the Y-axis must be the axis of symmetry for axisymmetric analyses.
- An axisymmetric structure should be modeled in the +X quadrants.
- A face with a removed midside node implies that the potential varies linearly, rather than parabolically, along that face. See Quadratic Elements (Midside Nodes) in the *Modeling and Meshing Guide* for more information about the use of midside nodes.

• This element is only compatible with elements having a VOLT degree of freedom and an electric current reaction solution. See Element Compatibility in the *Low-Frequency Electromagnetic Analysis Guide*) for more information.

## <span id="page-1266-0"></span>**PLANE230 Product Restrictions**

When used in the product(s) listed below, the stated product-specific restrictions apply to this element in addition to the general assumptions and restrictions given in the previous section.

## **ANSYS Emag**

• The Birth and death special feature is not allowed.

## <span id="page-1268-1"></span>**SOLID231**

## **3-D 20-Node Electric Solid**

MP <> <> <> <> <> <> <> EM <> <> PP <> EME <> [Product Restrictions](#page-1271-0)

## **SOLID231 Element Description**

SOLID231 is a 3-D 20-node, current-based electric element. The element has one degree of freedom, voltage, at each node. It can tolerate irregular shapes without much loss of accuracy. SOLID231 elements have compatible voltage shapes and are well suited to model curved boundaries.

This element is based on the electric scalar potential formulation and it is applicable to the following low frequency electric field analyses: steady-state electric conduction, time-harmonic quasistatic and transient quasistatic. See SOLID231 - 3-D 20-Node Electric Solid in the *Theory Reference for the Mechanical APDL and Mechanical Applications* for more details about this element.

## <span id="page-1268-0"></span>**Figure 1 SOLID231 Geometry**

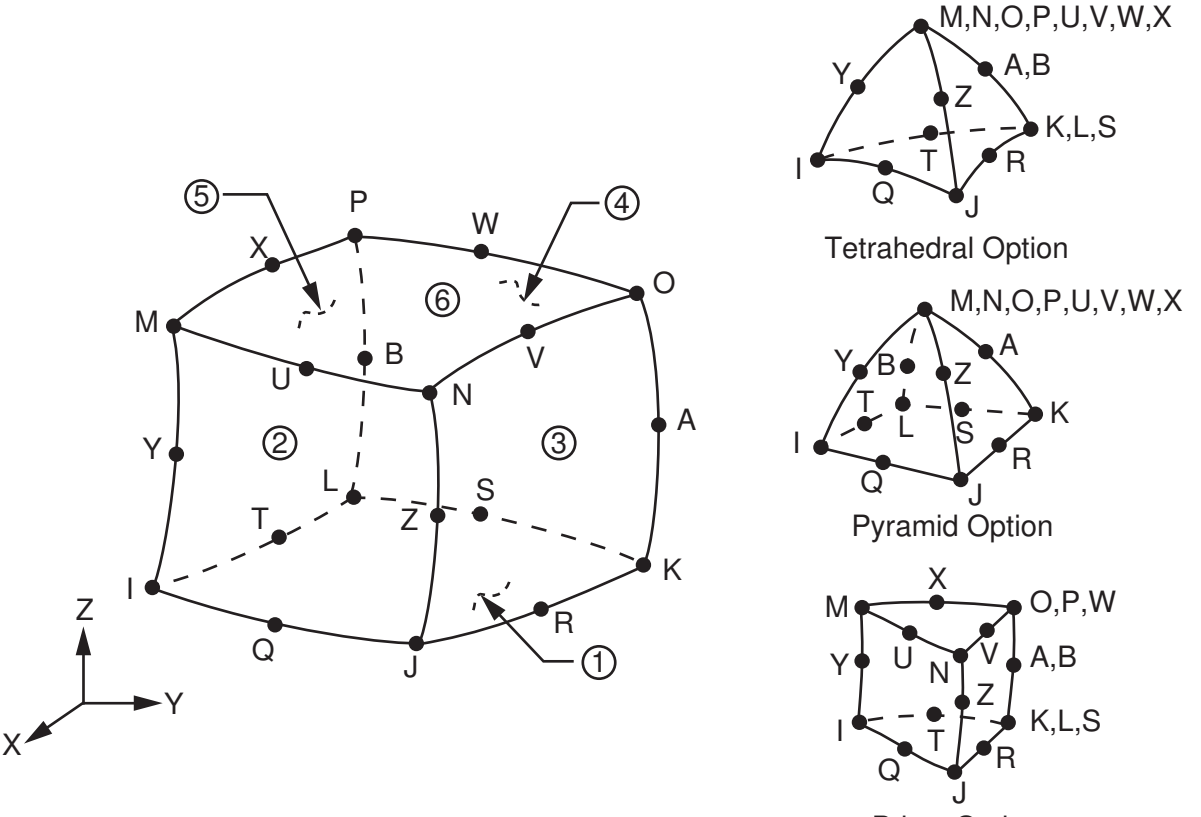

Prism Option

## **SOLID231 Input Data**

The geometry, node locations, and the coordinate system for this element are shown in *[Figure 1](#page-1268-0)* [\(p. 1259\)](#page-1268-0). The element is defined by 20 node points and the material properties. The type of units (MKS or user defined) is specified through the **EMUNIT** command. **EMUNIT** also determines the value of EPZRO. The **EMUNIT** defaults are MKS units and EPZRO = 8.854 x 10-12 Farad/meter. A prism-shaped element may be formed by defining

duplicate K, L, and S; A and B; and O, P, and W node numbers. A pyramid-shaped element and a tetrahedralshaped element may also be formed as shown in *[Figure 1](#page-1268-0)* [\(p. 1259\).](#page-1268-0)

Orthotropic material directions correspond to the element coordinate directions. The element coordinate system orientation is as described in *[Coordinate Systems](#page-23-0)* [\(p. 14\)](#page-23-0). Properties not input default as described in *[Linear Material Properties](#page-25-0)* [\(p. 16\).](#page-25-0)

Nodal loads are defined with the **D** (*Lab* = VOLT) and **F** (*Lab* = AMPS) commands. The temperature (for material property evaluation only) body loads may be input based on their value at the element's nodes or as a single element value [**BF**, **BFE**]. In general, unspecified nodal values of temperatures default to the uniform value specified with the **BFUNIF** or **TUNIF** commands.

<span id="page-1269-0"></span>A summary of the element input is given in *["SOLID231 Input Summary"](#page-1269-0)* [\(p. 1260\)](#page-1269-0). A general description of element input is given in *[Element Input](#page-14-0)* [\(p. 5\).](#page-14-0)

## *SOLID231 Input Summary*

## **Nodes**

I, J, K, L, M, N, O, P, Q, R, S, T, U, V, W, X, Y, Z, A, B

**Degrees of Freedom** VOLT

**Real Constants** None

**Material Properties** RSVX, RSVY, RSVZ, PERX, PERY, PERZ, LSST

**Surface Loads** None

**Body Loads**

**Temperature --**  $T(I), T(J), ..., T(Z), T(A), T(B)$ 

## **Special Features**

Birth and death

**KEYOPT**

None

# **SOLID231 Output Data**

The solution output associated with the element is in two forms:

- Nodal potentials included in the overall nodal solution
- Additional element output as shown in *[Table 1: SOLID231 Element Output Definitions](#page-1270-0)* [\(p. 1261\)](#page-1270-0)

The element output directions are parallel to the element coordinate system. A general description of solution output is given in *[Solution Output](#page-17-0)* [\(p. 8\)](#page-17-0). See the *Basic Analysis Guide* for ways to view results.

## **The Element Output Definitions table uses the following notation:**

A colon (:) in the Name column indicates that the item can be accessed by the Component Name method **(ETABLE, ESOL).** The O column indicates the availability of the items in the file Jobname. OUT. The R column indicates the availability of the items in the results file.

In either the O or R columns, "Y" indicates that the item is *always* available, a number refers to a table footnote that describes when the item is *conditionally* available, and "-" indicates that the item is *not* available.

| <b>Name</b>     | <b>Definition</b>                                                   | Ο | R             |
|-----------------|---------------------------------------------------------------------|---|---------------|
| EL.             | <b>Element Number</b>                                               | Υ | Υ             |
| <b>NODES</b>    | Nodes - I, J, K, L, M, N, O, P                                      | Υ | Υ             |
| <b>MAT</b>      | Material number                                                     | Y | Υ             |
| VOLU:           | Volume                                                              | Y | Y             |
| XC, YC, ZC      | Location where results are reported                                 | Υ | $\mathcal{P}$ |
| <b>TEMP</b>     | Temperatures $T(I), T(J), , T(Z), T(A), T(B)$                       | Υ | Υ             |
| LOC             | Output location (X, Y, Z)                                           | 1 |               |
| EF:X, Y, Z, SUM | Electric field components and vector magnitude                      | 1 | 1             |
| JC:X, Y, Z, SUM | Nodal conduction current density components and<br>vector magnitude | 1 |               |
| JS:X, Y, Z, SUM | Current density components and vector magnitude [3]                 |   |               |
| JT:X, Y, Z, SUM | Element conduction current density components and<br>magnitude [3]  |   |               |
| JHEAT:          | Joule heat generation rate per unit volume [4] [5] [6]              |   |               |
| SENE:           | Stored electric energy [6]                                          |   |               |
| D:X, Y, Z, SUM  | Electric flux density components and vector magnitude               |   |               |

<span id="page-1270-0"></span>**Table 1 SOLID231 Element Output Definitions**

<span id="page-1270-2"></span><span id="page-1270-1"></span>1. The solution value is output only if calculated (based upon input data). The element solution is at the centroid.

- 2. Available only at centroid as a **\*GET** item.
- <span id="page-1270-3"></span>3. JS represents the sum of element conduction and displacement current densities. JT represents the element conduction current density. The element displacement current density (JD) can be derived from JS and JT as JD = JS-JT. JS can be used as a source current density for a subsequent magnetostatic analysis with companion elements [**LDREAD**].
- <span id="page-1270-5"></span><span id="page-1270-4"></span>4. For a time-harmonic analysis, calculated Joule heat generation rate per unit volume (JHEAT) includes conduction heating and dielectric heating due to the loss tangent.
- 5. Calculated Joule heat generation rate per unit volume (JHEAT) may be made available for a subsequent thermal analysis with companion elements [**LDREAD**].
- 6. For a time-harmonic analysis, Joule losses (JHEAT) and stored energy (SENE) represent time-average values. These values are stored in both the real and imaginary data sets.

*[Table 2: SOLID231 Item and Sequence Numbers](#page-1271-1)* [\(p. 1262\)](#page-1271-1) lists output available through the **ETABLE** command using the Sequence Number method. See The General Postprocessor (POST1) in the *Basic Analysis Guide* and *[The Item and Sequence Number Table](#page-18-0)* [\(p. 9\)](#page-18-0) in this manual for more information. The following notation is used in *[Table 2: SOLID231 Item and Sequence Numbers](#page-1271-1)* [\(p. 1262\):](#page-1271-1)

#### **Name**

output quantity as defined in *[Table 1: SOLID231 Element Output Definitions](#page-1270-0)* [\(p. 1261\)](#page-1270-0)

#### **Item**

predetermined Item label for **ETABLE** command

#### **E**

sequence number for single-valued or constant element data

## <span id="page-1271-1"></span>**Table 2 SOLID231 Item and Sequence Numbers**

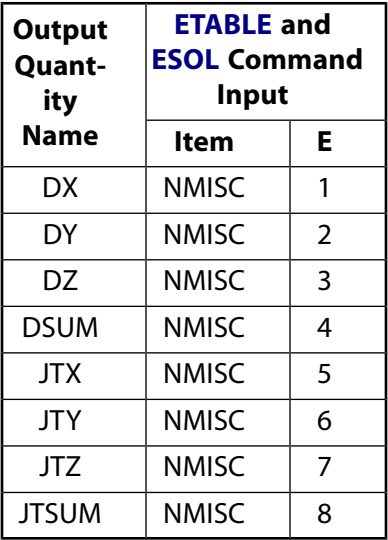

## **SOLID231 Assumptions and Restrictions**

- The element must not have a zero volume or a zero length side. This occurs most frequently when the element is not numbered properly. Elements may be numbered either as shown in *[Figure 1](#page-1268-0)* [\(p. 1259\)](#page-1268-0) or in an opposite fashion.
- An edge with a removed midside node implies that the potential varies linearly, rather than parabolically, along that edge. See Quadratic Elements (Midside Nodes) in the *Modeling and Meshing Guide* for more information on the use of midside nodes.
- Degeneration to the form of pyramid should be used with caution. The element sizes, when degenerated, should be small in order to minimize the field gradients. Pyramid elements are best used as filler elements in meshing transition zones.
- <span id="page-1271-0"></span>• This element is only compatible with elements having a VOLT degree of freedom and an electric current reaction solution. See Element Compatibility in the *Low-Frequency Electromagnetic Analysis Guide*) for more information.
- The solenoidal current density is required for a solution, or for any postprocessing operations.

# **SOLID231 Product Restrictions**

When used in the product(s) listed below, the stated product-specific restrictions apply to this element in addition to the general assumptions and restrictions given in the previous section.

## **ANSYS Emag**

The Birth and death special feature is not allowed.

## **SOLID232**

## **3-D 10-Node Tetrahedral Electric Solid**

MP <> <> <> <> <> <> <> <> <> <> <> EM <> EMF <> [Product Restrictions](#page-1275-0)

## **SOLID232 Element Description**

SOLID232 is a 3-D, 10-node, current-based electric element. It is well suited to model irregular meshes (such as produced from various CAD/CAM systems). The element has one degree of freedom, voltage, at each node.

This element is based on the electric scalar potential formulation and it is applicable to the following low frequency electric field analyses: steady-state electric conduction, time-harmonic quasistatic and transient quasistatic. See SOLID232 - 3-D 10-Node Tetrahedral Electric Solid in the *Theory Reference for the Mechanical APDL and Mechanical Applications* for more details about this element.

## <span id="page-1272-0"></span>**Figure 1 SOLID232 Geometry**

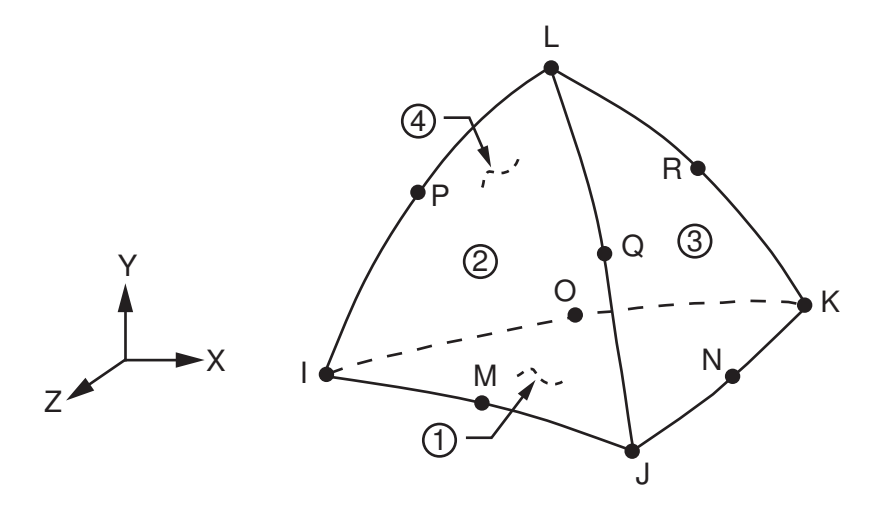

## **SOLID232 Input Data**

The geometry, node locations, and the coordinate system for this element are shown in *[Figure 1](#page-1272-0)* [\(p. 1263\)](#page-1272-0). The element is defined by 10 node points and the material properties. The type of units (MKS or user defined) is specified through the **EMUNIT** command. **EMUNIT** also determines the value of EPZRO. The **EMUNIT** defaults are MKS units and EPZRO  $= 8.854 \times 10^{-12}$  Farad/meter.

Orthotropic material directions correspond to the element coordinate directions. The element coordinate system orientation is as described in *[Coordinate Systems](#page-23-0)* [\(p. 14\)](#page-23-0). Properties not input default as described in *[Linear Material Properties](#page-25-0)* [\(p. 16\).](#page-25-0)

Nodal loads are defined with the **D** (*Lab* = VOLT) and **F** (*Lab* = AMPS) commands. The temperature (for material property evaluation only) body loads may be input based on their value at the element's nodes or as a single element value [**BF**, **BFE**]. In general, unspecified nodal values of temperatures default to the uniform value specified with the **BFUNIF** or **TUNIF** commands.

A summary of the element input is given in *["SOLID232 Input Summary"](#page-1273-0)* [\(p. 1264\)](#page-1273-0). A general description of element input is given in *[Element Input](#page-14-0)* [\(p. 5\).](#page-14-0)

## <span id="page-1273-0"></span>*SOLID232 Input Summary*

### **Nodes**

I, J, K, L, M, N, O, P, Q, R

#### **Degrees of Freedom** VOLT

**Real Constants** None

**Material Properties** RSVX, RSVY, RSVZ, PERX, PERY, PERZ, LSST

**Surface Loads** None

#### **Body Loads**

**Temperature --** T(I), T(J), T(K), T(L), T(M), T(N), T(O), T(P), T(Q), T(R)

## **Special Features**

Birth and death

**KEYOPTS**

None

## **SOLID232 Output Data**

The solution output associated with the element is in two forms:

- Nodal potentials included in the overall nodal solution
- Additional element output as shown in *[Table 1: SOLID232 Element Output Definitions](#page-1273-1)* [\(p. 1264\)](#page-1273-1)

The element output directions are parallel to the element coordinate system. A general description of solution output is given in *[Solution Output](#page-17-0)* [\(p. 8\)](#page-17-0) in the *[Element Reference](#page-0-0)*. See the *Basic Analysis Guide* for ways to view results.

## **The Element Output Definitions table uses the following notation:**

A colon (:) in the Name column indicates that the item can be accessed by the Component Name method **(ETABLE, ESOL).** The O column indicates the availability of the items in the file Jobname. OUT. The R column indicates the availability of the items in the results file.

<span id="page-1273-1"></span>In either the O or R columns, "Y" indicates that the item is *always* available, a number refers to a table footnote that describes when the item is *conditionally* available, and "-" indicates that the item is *not* available.

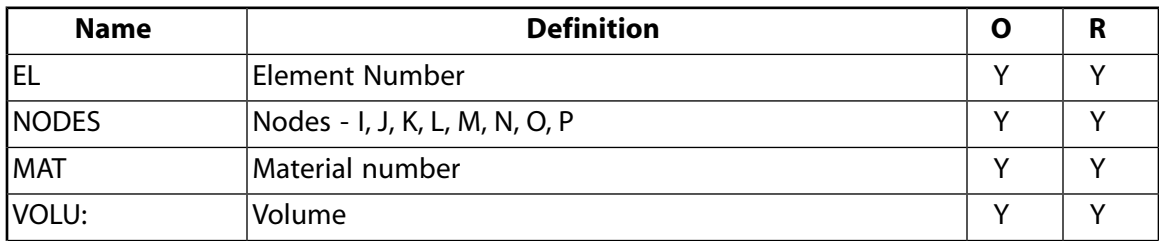

## **Table 1 SOLID232 Element Output Definitions**

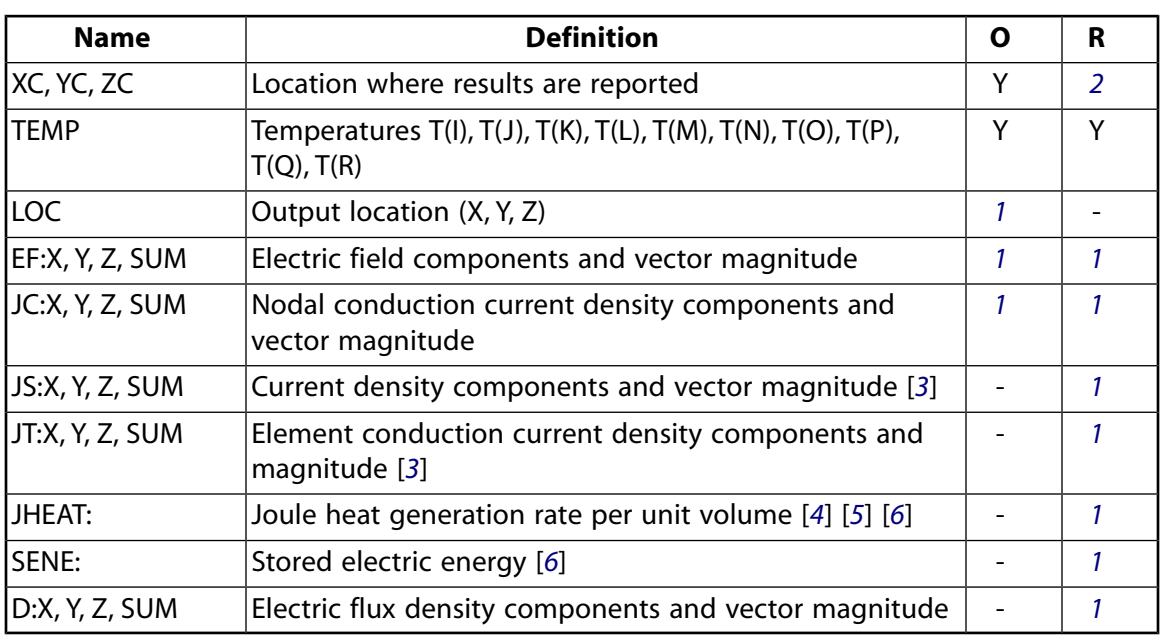

- <span id="page-1274-1"></span><span id="page-1274-0"></span>1. The solution value is output only if calculated (based upon input data). The element solution is at the centroid.
- <span id="page-1274-2"></span>2. Available only at centroid as a **\*GET** item.
- <span id="page-1274-3"></span>3. JS represents the sum of element conduction and displacement current densities. JT represents the element conduction current density. The element displacement current density (JD) can be derived from JS and JT as JD = JS-JT. JS can be used as a source current density for a subsequent magnetostatic analysis with companion elements [**LDREAD**].
- <span id="page-1274-4"></span>4. For a time-harmonic analysis, calculated Joule heat generation rate per unit volume (JHEAT) includes conduction heating and dielectric heating due to the loss tangent.
- <span id="page-1274-5"></span>5. Calculated Joule heat generation rate per unit volume (JHEAT) may be made available for a subsequent thermal analysis with companion elements [**LDREAD**].
- 6. For a time-harmonic analysis, Joule losses (JHEAT) and stored energy (SENE) represent time-average values. These values are stored in both the real and imaginary data sets.

*[Table 2: SOLID232 Item and Sequence Numbers](#page-1275-1)* [\(p. 1266\)](#page-1275-1) lists output available through the **ETABLE** command using the Sequence Number method. See The General Postprocessor (POST1) in the *Basic Analysis Guide* and *[The Item and Sequence Number Table](#page-18-0)* [\(p. 9\)](#page-18-0) in this manual for more information. The following notation is used in *[Table 2: SOLID232 Item and Sequence Numbers](#page-1275-1)* [\(p. 1266\):](#page-1275-1)

#### **Name**

output quantity as defined in the *[Table 1: SOLID232 Element Output Definitions](#page-1273-1)* [\(p. 1264\)](#page-1273-1)

#### **Item**

predetermined Item label for **ETABLE** command

## **E**

sequence number for single-valued or constant element data

<span id="page-1275-1"></span>**Table 2 SOLID232 Item and Sequence Numbers**

| <b>Output</b><br><b>Quant-</b><br>ity | <b>ETABLE and</b><br><b>ESOL Command</b><br>Input |                |
|---------------------------------------|---------------------------------------------------|----------------|
| <b>Name</b>                           | ltem                                              | E              |
| DX                                    | NMISC                                             | 1              |
| DΥ                                    | <b>NMISC</b>                                      | $\overline{2}$ |
| DZ                                    | <b>NMISC</b>                                      | 3              |
| dsum                                  | <b>NMISC</b>                                      | 4              |
| <b>JTX</b>                            | <b>NMISC</b>                                      | 5              |
| JTY                                   | <b>NMISC</b>                                      | 6              |
| JTZ                                   | <b>NMISC</b>                                      | 7              |
| <b>JTSUM</b>                          | NMISC                                             | 8              |

# **SOLID232 Assumptions and Restrictions**

- The element must not have a zero volume or a zero length side. This occurs most frequently when the element is not numbered properly. Elements may be numbered either as shown in *[Figure 1](#page-1272-0)* [\(p. 1263\)](#page-1272-0) or in an opposite fashion.
- An edge with a removed midside node implies that the potential varies linearly, rather than parabolically, along that edge. See Quadratic Elements (Midside Nodes) in the *Modeling and Meshing Guide* for more information on the use of midside nodes.
- <span id="page-1275-0"></span>• This element is only compatible with elements having a VOLT degree of freedom and an electric current reaction solution. See Element Compatibility in the *Low-Frequency Electromagnetic Analysis Guide*) for more information.
- The solenoidal current density is required for a solution, or for any postprocessing operations.

# **SOLID232 Product Restrictions**

When used in the product(s) listed below, the stated product-specific restrictions apply to this element in addition to the general assumptions and restrictions given in the previous section.

## **ANSYS Emag**

The birth and death special feature is not allowed.

## **2-D 8-Node Electromagnetic Solid**

MP <> <> <> <> <> <> <> EM <> <> PP <> EME <> [Product Restrictions](#page-1283-0)

## **PLANE233 Element Description**

PLANE233 is a 2-D element capable of modeling planar or axisymmetric electromagnetic fields. The element is defined by 8 or 6 nodes, and has up to 2 degrees of freedom per node: Z-component of the magnetic vector potential (AZ) and electric scalar potential (VOLT). The element also has an option to perform an electromagnetic analysis with time-integrated electric potential (VOLT) as a degree of freedom.

In an electromagnetic analysis, the electric degree of freedom is the electric potential (VOLT) defined at each node. The element also has an option to perform an electromagnetic analysis with time-integrated electric potential.

In a stranded coil analysis, the electric degrees of freedom are the voltage drop across the coil (VOLT) and the electromotive force (EMF). In a coil region, all the VOLT and EMF degrees of freedom must be coupled using the **CP** command. The element has the option to perform a stranded coil analysis with time-integrated voltage drop or time-integrated electromotive force.

PLANE233 is applicable to 2-D static, time-harmonic and time-transient electromagnetic analyses. The magnetic analysis option typically is used to model air, iron, nonferrous materials and permanent magnets. The analysis is driven by the current density applied as an element body load. The electromagnetic analysis option is suitable for modeling solid (massive) conductors. This analysis may be voltage or current driven, as well as circuit fed. The electromagnetic analysis has the option to suppress the eddy current effect in time-varying analyses to model stranded conductors. The stranded coil analysis option is suitable for modeling a stranded winding with a prescribed current flow direction vector. The stranded coil may be voltage- or current-driven, as well as circuit-fed.

The following command macros can be used with PLANE233 for solution postprocessing: **CURR2D**, **EMAGERR**, **EMFT**, **FLUXV**, **MMF**, **PLF2D**, **POWERH**. See "Electric and Magnetic Macros" in the *Low-Frequency Electromagnetic Analysis Guide* for more details.

<span id="page-1276-0"></span>See PLANE233 theory in the *Theory Reference for the Mechanical APDL and Mechanical Applications* for more details about this element. The element has nonlinear magnetic capability for modeling B-H curves or permanent magnet demagnetization curves for static and time-transient analyses.

## **Figure 1 PLANE233 Geometry**

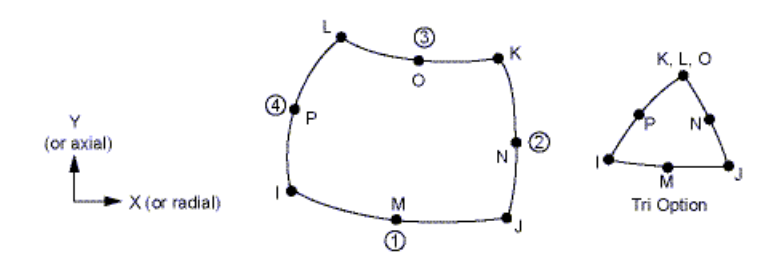

# **PLANE233 Input Data**

The geometry, node locations, and the coordinate system for this element are shown in *[Figure 1](#page-1276-0)* [\(p. 1267\)](#page-1276-0). A triangular-shaped element may be formed by defining the same node number for nodes K, L and O.

The type of units (MKS or user defined) is specified through the **EMUNIT** command. **EMUNIT** also determines the value of MUZRO and EPZRO. The **EMUNIT** defaults are MKS units and MUZRO =  $4\pi10^{-7}$  Henry/meter and EPZRO = 8.854 x 10<sup>-12</sup> Farad/meter. In addition to MUZRO and EPZRO, orthotropic relative permeability is specified through the MURX and MURY material property labels. The Z-depth resistivity and permittivity are specified using the RSVZ and PERZ material property labels respectively. MGXX and MGYY represent vector components of the coercive force for permanent magnet materials. The magnitude of the coercive force is the square root of the sum of the squares of the components. The direction of polarization is determined by the components MGXX and MGYY. Permanent magnet polarization directions correspond to the element coordinate directions. The element coordinate system orientation is as described in *[Coordinate Systems](#page-23-0)* [\(p. 14\).](#page-23-0) Nonlinear magnetic B-H properties are entered with the **TB** command as described in *[Material Data Tables](#page-31-0) [\(Implicit Analysis\)](#page-31-0)* [\(p. 22\).](#page-31-0) Nonlinear orthotropic magnetic properties may be specified with a combination of a B-H curve and linear relative permeability. The B-H curve will be used in each element coordinate direction where a zero value of relative permeability is specified. Only one B-H curve may be specified per material.

For the plane option (KEYOPT(3) = 0), you can also define the element thickness (Z-depth) using the real constant THK. For the axisymmetric option (KEYOPT(3) = 1), you can specify the fraction of the 360 $^{\circ}$  basis using the same real constant.

Nodal loads are defined with the **D** and **F** commands. The nodal forces, if any, should be input per unit of depth for a plane analysis and on a full 360° basis for an axisymmetric analysis unless the THK real constant is specified. For edge-based analysis, the **D** command with *Lab* = AZ applies the edge-flux constraint to the node. Flux-parallel boundary conditions are prescribed by setting AZ to zero. No AZ constraint is required to set flux-normal boundary conditions.

For massive conductors (KEYOPT(1) = 1), *Lab* = VOLT is valid with the **D** command and *VALUE* defines the electric potential. Note that electric potential is time-integrated if KEYOPT(2) = 2. With the **F** command, *Lab* = AMPS and *VALUE* corresponds to the total current.

For stranded coils (KEYOPT(1) = 2), Lab = VOLT is valid with the **D** command and *VALUE* defines the voltage drop across the coil. The **D** command with  $Lab = EMF$  can be used to apply constraints on the electromotive force. Note that voltage drop and the electromotive force are time-integrated if KEYOPT(2) = 2. The total current through the coil can be applied with the **F** command using  $Lab = AMPS$ .

The temperature (for material property evaluation only) body loads may be input based on their value at the element's nodes or as a single element value [**BF**, **BFE**]. In general, unspecified nodal values of temperatures default to the uniform value specified with the **BFUNIF** or **TUNIF** commands. For modeling stranded conductors with KEYOPT(1) = 0, source current density may be applied to an area [**BFA**] or input as an element value [**BFE**].

A summary of the element input is given in "PLANE233 Input Summary". A general description of element input is given in Element Input.

## *PLANE233 Input Summary*

## **Nodes**

I, J, K, L, M, N, O, P

#### **Degrees of Freedom**

Set by KEYOPT(1).

#### **Real Constants**

Thickness (THK) is the only real constant for KEYOPT(1) = 0 or 1.

The following are the real constants for  $KEYOPT(1) = 2$ :

THK, SC, NC, RAD, TZ, R SYM

See *[Table 1: PLANE233 Real Constants](#page-1280-0)* [\(p. 1271\)](#page-1280-0) for more information.

#### **Material Properties**

MURX, MURY

MGXX, MGYY

Nonlinear B-H curve (**TB**,BH)

RSVZ

PERZ (See "*["PLANE233 Assumptions and Restrictions"](#page-1282-0)* [\(p. 1273\)](#page-1282-0)")

#### **Surface Loads**

None

#### **Body Loads Temperature --**

 $T(I), T(J), ..., T(O), T(P)$ 

#### **Source Current Density (valid for KEYOPT(1) = 0 only) --**

spare, spare, JSZ(I), PHASE(I),

spare, spare, JSZ(J), PHASE(J),

...

spare, spare, JSZ(O), PHASE(O),

spare, spare, JSZ(P), PHASE(P)

#### **Special Features**

Nonlinear magnetic materials.

#### **KEYOPT(1)**

Element capability and degrees of freedom:

#### **0 --**

Magnetic:

AZ

**1 --** 

Electromagnetic:

AZ, VOLT

## **2 --**

Stranded coil:

AZ, VOLT, EMF

## **KEYOPT(2)**

Coupling method between magnetic and electric degrees of freedom (KEYOPT(1) = 1 or 2); also defines the meaning of the VOLT and EMF degrees of freedom for KEYOPT $(1) = 1$  or 2:

## **0 --**

Strong (matrix) coupling. Produces an unsymmetric matrix. In a linear analysis, a coupled response is achieved after one iteration. Applicable to all analysis types.

## **1 --**

Weak (load vector). Produces a symmetric matrix and requires at least two iterations to achieve a coupled response. Applicable to static and transient analyses only. (See *["PLANE233 Assumptions and](#page-1282-0) [Restrictions"](#page-1282-0)* [\(p. 1273\)](#page-1282-0))

## **2 --**

Strong (matrix) coupling with time-integrated electric potential (VOLT) for KEYOPT(1) = 1 (electromagnetic analysis). Produces a symmetric matrix.

Strong (matrix) coupling with time-integrated voltage drop (VOLT) and time-integrated electromotive force (EMF) for KEYOPT(1) = 2 (stranded coil analysis). Produces a symmetric matrix if the coil symmetry factor is 1; produces a nonsymmetric matrix if the coil symmetry factor is greater than 1.

In a linear analysis, a coupled response is achieved after one iteration. Applicable to harmonic and transient analyses only.

## **KEYOPT(3)**

Element behavior:

## **0 --**

Plane

## **1 --**

Axisymmetric

## **KEYOPT(5)**

Eddy currents in electromagnetic (KEYOPT $(1)$  =1) harmonic or transient analyses:

## **0 --**

Active

## **1 --**

Suppressed

## **KEYOPT(7)**

Electromagnetic force output:

**0 --** 

At each element node (corner and midside)

**1 --** 

At element corner nodes only (midside node forces are condensed to the corner nodes)

## **KEYOPT(8)**

Electromagnetic force calculation:

**0 --** 

Maxwell

**1 --** 

Lorentz

## <span id="page-1280-0"></span>**Table 1 PLANE233 Real Constants**

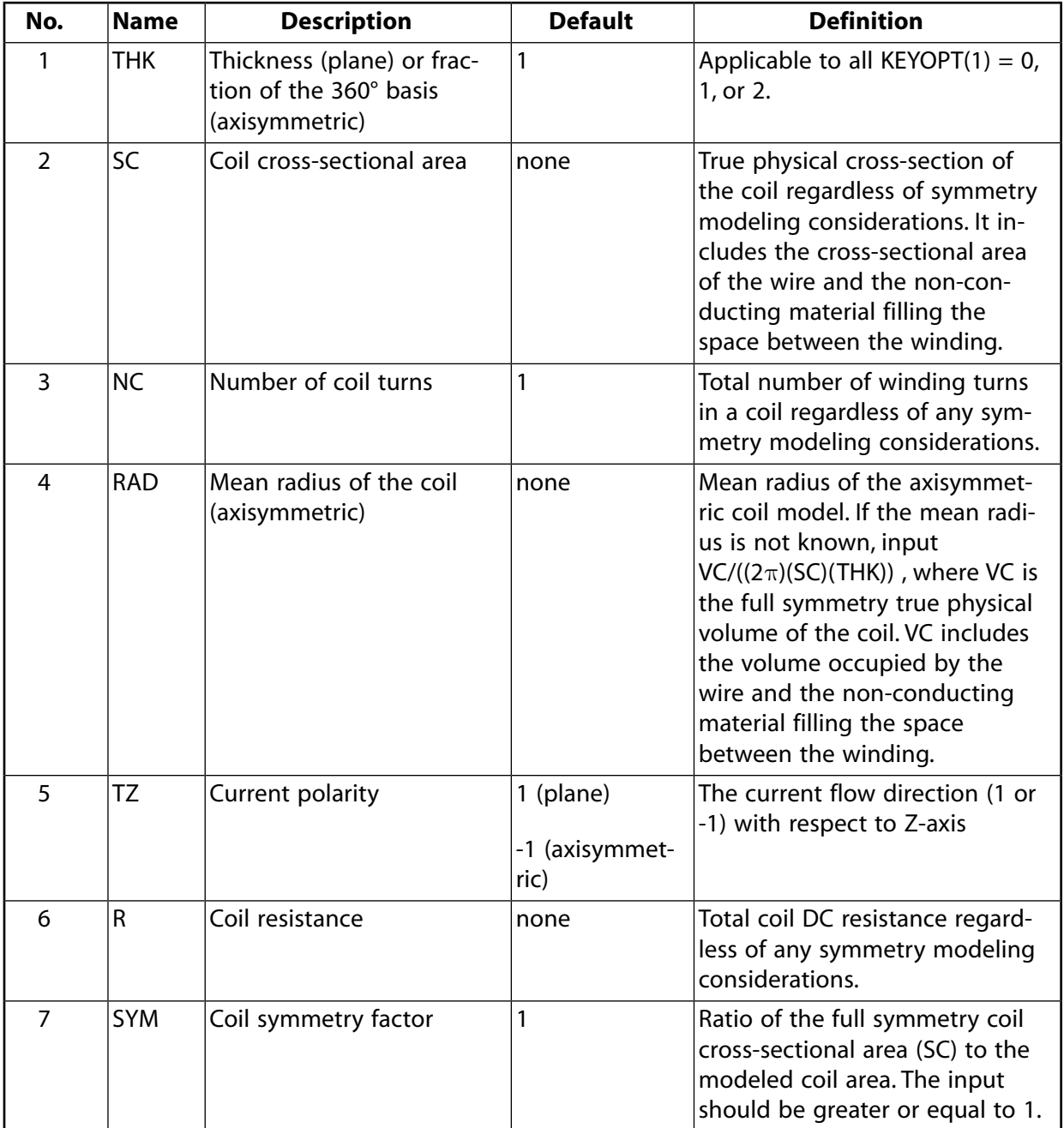

# **PLANE233 Output Data**

The solution output associated with the element is in two forms:

- Nodal degrees of freedom included in the overall nodal solution
- Additional element output as shown in *[Table 2: PLANE233 Element Output Definitions](#page-1281-0)* [\(p. 1272\)](#page-1281-0)

The element output directions are parallel to the element coordinate system. A general description of solution output is given in *[Solution Output](#page-17-0)* [\(p. 8\)](#page-17-0). See the *Basic Analysis Guide* for ways to view results.

The Element Output Definitions table uses the following notation:

A colon (:) in the Name column indicates the item can be accessed by the Component Name method [**ETABLE**, **ESOL**]. The O column indicates the availability of the items in the file Jobname.OUT. The R column indicates the availability of the items in the results file.

<span id="page-1281-0"></span>In either the O or R columns, Y indicates that the item is always available, a number refers to a table footnote that describes when the item is conditionally available, and a - indicates that the item is not available.

| Name            | Definition                                                                                                    | O | $\mathsf{R}$   |
|-----------------|----------------------------------------------------------------------------------------------------|---|----------------|
| <b>EL</b>       | <b>Element Number</b>                                                                                          |   | Ý              |
| <b>NODES</b>    | Nodes - I, J, , O, P                                                                                           |   | Y              |
| <b>MAT</b>      | Material number                                                                                                |   | Υ              |
| <b>THICK</b>    | <b>Thickness</b>                                                                                               |   | Ý              |
| VOLU:           | Volume                                                                                                    |   | Y              |
| XC, YC          | Location where results are reported                                                                            |   | $\overline{2}$ |
| <b>TEMP</b>     | Input temperatures T(I), T(J), , T(O), T(P)                                                                    |   | Ý              |
| LOC             | Output location (X, Y)                                                                                         |   |                |
| B: X, Y, SUM    | Magnetic flux density components and vector magnitude                                                          |   |                |
| H: X, Y, SUM    | Magnetic field intensity components and vector magnitude                                                       |   |                |
| EF: Z, SUM      | Electric field intensity Z-component and vector magnitude<br>[7]                                               |   |                |
| JC: Z, SUM      | Conduction current density Z-component and vector maq-<br>nitude [7]                                           |   |                |
| FMAG: X, Y, SUM | Electromagnetic force components and magnitude [3]                                                             |   | 1              |
| JT: Z, SUM      | Conduction current density Z-component (in the global<br>Cartesian coordinate system) and vector magnitude [6] |   |                |
| JS: Z, SUM      | Current density Z-component (in the global Cartesian co-<br>ordinate system) and vector magnitude [4] [6]      |   |                |
| JHEAT:          | Joule heat generation rate per unit volume [3] [5] [6]                                                         |   | 1              |
| SENE:           | Stored electromagnetic energy [3]                                                                              |   |                |

**Table 2 PLANE233 Element Output Definitions**

<span id="page-1281-4"></span><span id="page-1281-3"></span><span id="page-1281-2"></span><span id="page-1281-1"></span>1. The solution value is output only if calculated (based upon input data). The element solution is at the centroid.

- <span id="page-1281-5"></span>2. Available only at centroid as a **\*GET** item.
- 3. For a time-harmonic analysis, electromagnetic forces (FMAG), Joule losses (JHEAT) and stored energy (SENE) represent time-average values. These values are stored in both the real and imaginary data sets.
- 4. JS represents the sum of element conduction and displacement current densities.
- 5. Calculated Joule heat generation rate per unit volume (JHEAT) may be made available for a subsequent thermal analysis with companion elements [**LDREAD**].
- <span id="page-1282-2"></span>6. For the stranded coil analysis option (KEYOPT(1) = 2), JT and JS are the effective current densities as they are calculated based on the coil cross-sectional area (SC) that includes the wire and the nonconducting material filling the space between the winding. JHEAT represents the effective Joule heat generation rate per unit volume as it is calculated based on the modeled coil volume that includes the wire and the non-conducting material filling the space between the winding.
- <span id="page-1282-1"></span>7. Not available with the stranded coil option (KEYOPT $(1) = 2$ ).

*[Table 3: PLANE233 Item and Sequence Numbers](#page-1282-3)* [\(p. 1273\)](#page-1282-3) lists output available through the **ETABLE** command using the Sequence Number method. See "The General Postprocessor (POST1)" in the *Basic Analysis Guide* and *[Table 3: PLANE233 Item and Sequence Numbers](#page-1282-3)* [\(p. 1273\)](#page-1282-3) in this manual for more information. The following notation is used in *[Table 3: PLANE233 Item and Sequence Numbers](#page-1282-3)* [\(p. 1273\):](#page-1282-3)

**Name:** output quantity as defined in *[Table 2: PLANE233 Element Output Definitions](#page-1281-0)* [\(p. 1272\)](#page-1281-0)

**Item:** predetermined Item label for **ETABLE** command

<span id="page-1282-3"></span>**E:** sequence number for single-valued or constant element data

**Table 3 PLANE233 Item and Sequence Numbers**

<span id="page-1282-0"></span>

| <b>Output Quantity Name</b> | <b>ETABLE and ESOL Command Input</b> |  |  |
|-----------------------------|--------------------------------------|--|--|
|                             | <b>Item</b>                          |  |  |
|                             | <b>NMISC</b>                         |  |  |

## **PLANE233 Assumptions and Restrictions**

- The area of the element must be positive.
- The element must lie in a global X-Y plane as shown in *[Figure 1](#page-1276-0)* [\(p. 1267\)](#page-1276-0) and the Y-axis must be the axis of symmetry for axisymmetric analyses. An axisymmetric structure should be modeled in the +X quadrants.
- A face with a removed midside node implies that the potentials vary linearly, rather than parabolically, along that edge. See Quadratic Elements (Midside Nodes) in the *Modeling and Meshing Guide* for more information on the use of midside nodes.
- Permanent magnets are not permitted in a harmonic analysis.
- It is not recommended to use the weak coupling option (KEYOPT(2) = 1) in a transient electromagnetic analysis with eddy currents or a transient stranded coil analysis because multiple iterations may be required to achieve convergence.
- In a transient analysis, the THETA integration parameter defaults to the values shown in the following table. You can use the **TINTP** command to modify the default setting.

## **Table 4 THETA Default Values**

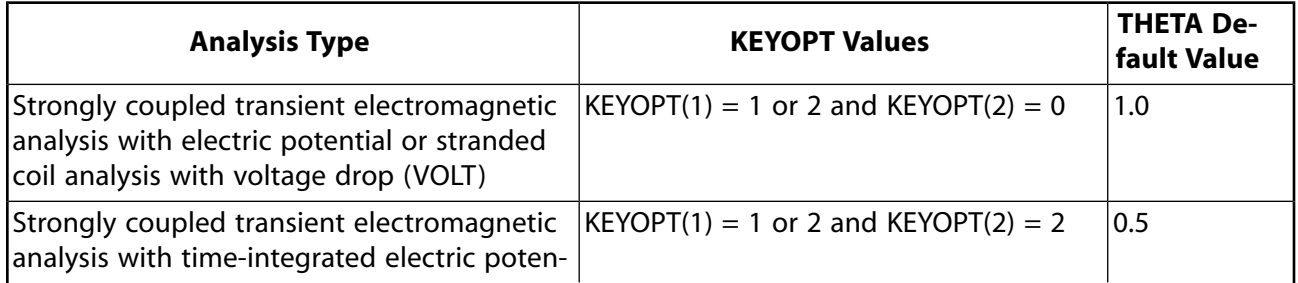

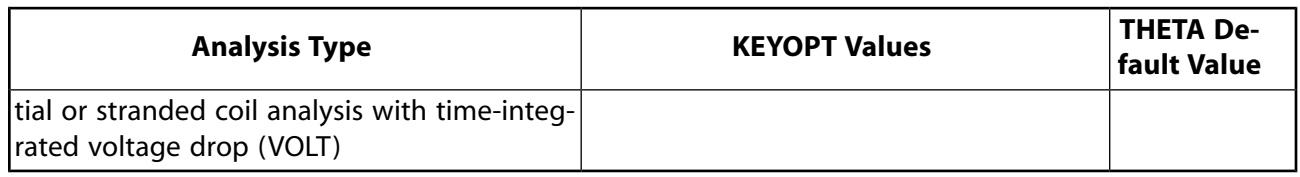

- The electrical permittivity material input (**MP**,PERZ) is applicable to electromagnetic harmonic analyses  $(KEYOPT(1) = 1)$  only.
- In a stranded coil (KEYOPT(1) = 2) domain, all VOLT and EMF degrees of freedom must be coupled (**CP** command).
- Unlike the 2-D magnetic elements [PLANE53](#page-296-0) and [PLANE13](#page-178-0) that model the eddy current effects with the AZ option (KEYOPT(1) = 0) when **BFE**,,JS is not specified, PLANE233 always acts as a stranded conductor in a harmonic or transient analysis with  $KEYOPT(1) = 0$ . In this respect, the PLANE233 behavior is consistent with the 3-D electromagnetic elements (e.g. [SOLID236](#page-1284-0)) behavior.
- <span id="page-1283-0"></span>This element may not be compatible with other elements having a VOLT degree of freedom. See Element Compatibility in the *Low-Frequency Electromagnetic Analysis Guide*) for more information. The electromagnetic analysis with time-integrated electric potential (KEYOPT( $2$ ) = 2) cannot be used with currentbased circuit (e.g. [CIRCU124](#page-532-0)) or low-frequency electric (e.g. [PLANE230\)](#page-1262-1) elements.

# **PLANE233 Product Restrictions**

When used in the product(s) listed below, the stated product-specific restrictions apply to this element in addition to the general assumptions and restrictions given in the previous section.

ANSYS Emag: The birth and death special feature is not allowed

## <span id="page-1284-0"></span>**3-D 20-Node Electromagnetic Solid**

MP  $\langle \rangle \langle \rangle \langle \rangle \langle \rangle \langle \rangle \langle \rangle \langle \rangle \langle \rangle \langle \rangle$  EM  $\langle \rangle \langle \rangle$  PP  $\langle \rangle$  EME  $\langle \rangle$ [Product Restrictions](#page-1292-0)

## **SOLID236 Element Description**

SOLID236 is a 3-D 20-node element capable of modeling electromagnetic fields. The element has magnetic and electric degrees of freedom. Magnetic degrees of freedom are based on the edge-flux formulation.

The edge-flux (AZ) degrees of freedoms are the line integrals of the magnetic vector potential along the element edges. They are defined at the midside nodes only, and there are no magnetic degrees of freedom associated with the corner nodes. The edge-flux formulation uses tree gauging (see the **GAUGE** command) to produce a unique solution.

In an electromagnetic analysis, the electric degree of freedom is the electric potential (VOLT) defined at each node. The element also has an option to perform an electromagnetic analysis with time-integrated electric potential.

In a stranded coil analysis, the electric degrees of freedom are the voltage drop across the coil (VOLT) and the electromotive force (EMF). In a coil region, all the VOLT and EMF degrees of freedom must be coupled using the **CP** command. The element has the option to perform a stranded coil analysis with time-integrated voltage drop or time-integrated electromotive force.

The element is applicable to 3-D static, time-harmonic and time-transient electromagnetic analyses. The magnetic analysis option typically is used to model air, iron, nonferrous materials and permanent magnets. The analysis is driven by the current density applied as an element body load. The electromagnetic analysis option is suitable for modeling solid (massive) conductors. The solid (massive) conductor may be voltageor current-driven, as well as circuit-fed. The electromagnetic analysis has the option to suppress the eddy current effect in time-varying analyses to model stranded conductors. The stranded coil analysis option is suitable for modeling a stranded winding with a prescribed current flow direction vector. The stranded coil may be voltage- or current-driven, as well as circuit-fed.

The following command macros can be used with SOLID236 for solution postprocessing: **EMAGERR**, **EMFT**, **MMF**, **POWERH**. See Electric and Magnetic Macros in the *Low-Frequency Electromagnetic Analysis Guide* for more details.

See SOLID236 theory in the *Theory Reference for the Mechanical APDL and Mechanical Applications* for more details about this element. The element has nonlinear magnetic capability for modeling B-H curves or permanent magnet demagnetization curves for static and time-transient analyses.

## <span id="page-1285-0"></span>**Figure 1 SOLID236 Geometry**

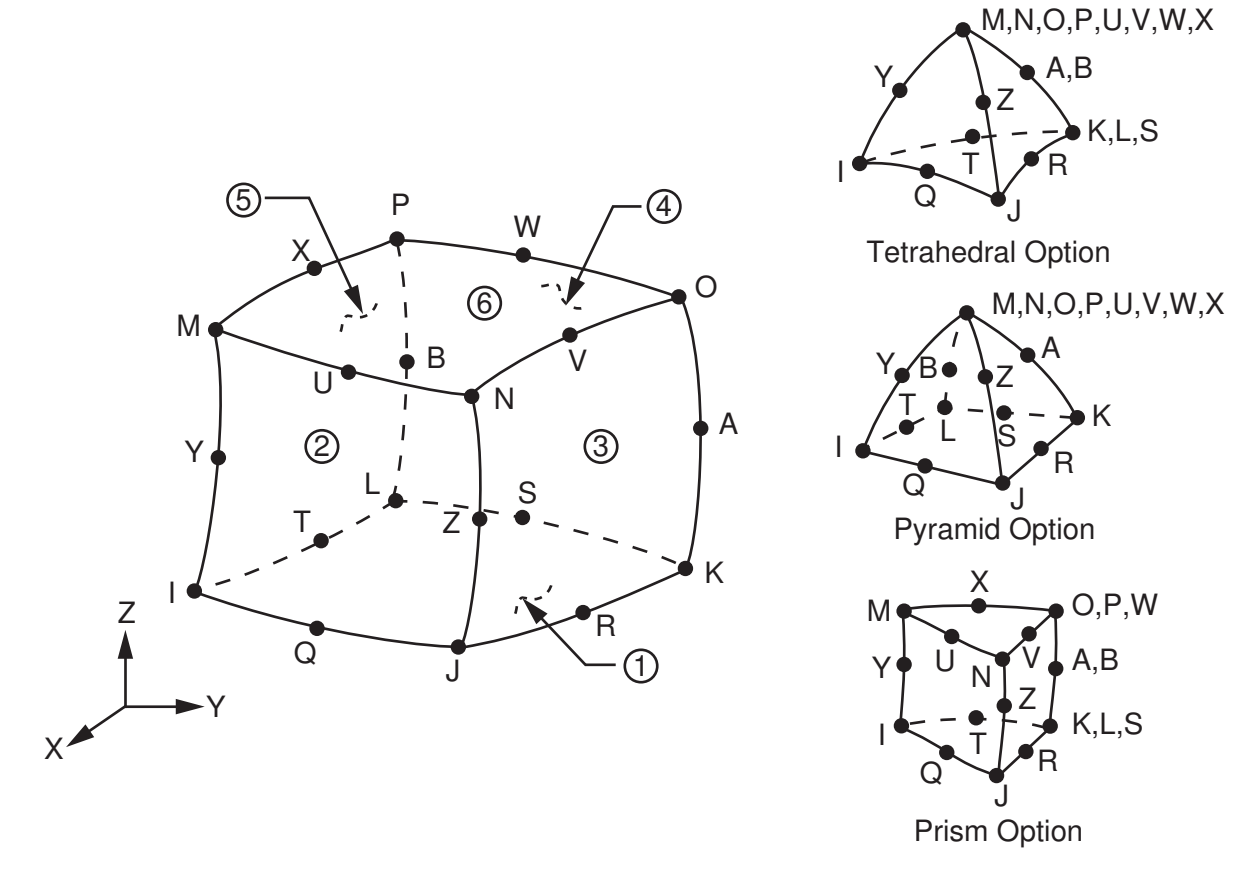

# **SOLID236 Input Data**

The geometry, node locations, and the coordinate system for this element are shown in *[Figure 1](#page-1285-0)* [\(p. 1276\)](#page-1285-0). The element is defined by 20 node points and the material properties. A prism-shaped element may be formed by defining duplicate K, L, and S; A and B; and O, P, and W node numbers. A pyramid-shaped element and a tetrahedral-shaped element may also be formed as shown in *[Figure 1](#page-1285-0)* [\(p. 1276\)](#page-1285-0).

The type of units (MKS or user defined) is specified through the **EMUNIT** command. **EMUNIT** also determines the value of MUZRO and EPZRO. The **EMUNIT** defaults are MKS units and MUZRO =  $4\pi10^{-7}$  Henry/meter and EPZRO =  $8.854 \times 10^{-12}$  Farad/meter. In addition to MUZRO and EPZRO, orthotropic relative permeability and permittivity is available and is specified through the MURX, MURY, and MURZ and PERX, PERY, PERZ material options, respectively. Orthotropic resistivity is specified through RSVX, RSVY, and RSVZ material property labels. MGXX, MGYY, and MGZZ represent vector components of the coercive force for permanent magnet materials. The magnitude of the coercive force is the square root of the sum of the squares of the components. The direction of polarization is determined by the components MGXX, MGYY, and MGZZ. Permanent magnet polarization directions correspond to the element coordinate directions. The element coordinate system orientation is as described in *[Coordinate Systems](#page-23-0)* [\(p. 14\).](#page-23-0) Nonlinear magnetic B-H properties are entered with the **TB** command as described in *[Material Data Tables \(Implicit Analysis\)](#page-31-0)* [\(p. 22\)](#page-31-0). Nonlinear orthotropic magnetic properties may be specified with a combination of a B-H curve and linear relative permeability. The B-H curve will be used in each element coordinate direction where a zero value of relative permeability is specified. Only one B-H curve may be specified per material.

Nodal loads are defined with the **D** and **F** commands. For edge-based analysis, the **D** command with *Lab* = AZ applies the edge-flux constraint to the node. Flux-parallel boundary conditions are prescribed by setting AZ to zero. No AZ constraint is required to set flux-normal boundary conditions.

For massive conductors (KEYOPT(1) = 1), *Lab* = VOLT is valid with the **D** command and *VALUE* defines the electric potential. Note that electric potential is time-integrated if KEYOPT(2) = 2. With the **F** command, *Lab* = AMPS and *VALUE* corresponds to the total current.

For stranded coils (KEYOPT(1) = 2), Lab = VOLT is valid with the **D** command and *VALUE* defines the voltage drop across the coil. The **D** command with  $Lab = EMF$  can be used to apply constraints on the electromotive force. Note that voltage drop and the electromotive force are time-integrated if KEYOPT $(2) = 2$ . The total current through the coil can be applied with the **F** command using  $Lab = AMPS$ .

The temperature (for material property evaluation only) body loads may be input based on their value at the element's nodes or as a single element value [**BF**, **BFE**]. In general, unspecified nodal values of temperatures default to the uniform value specified with the **BFUNIF** or **TUNIF** commands.

For modeling stranded conductors with KEYOPT $(1) = 0$ , source current density may be applied to an area or volume [**BFA** or **BFV**] or input as an element value [**BFE**]. The vector components of the current density are with respect to the element coordinate system. See *["SOLID236 Assumptions and Restrictions"](#page-1291-0)* [\(p. 1282\)](#page-1291-0) for a description of the solenoidal condition.

<span id="page-1286-0"></span>A summary of the element input is given in *["SOLID236 Input Summary"](#page-1286-0)* [\(p. 1277\)](#page-1286-0). A general description of element input is given in *[Element Input](#page-14-0)* [\(p. 5\).](#page-14-0)

## *SOLID236 Input Summary*

**Nodes** I, J, K, L, M, N, O, P, Q, R, S, T, U, V, W, X, Y, Z, A, B

**Degrees of Freedom** See KEYOPT(1)

## **Real Constants**

There are no real constants for  $KEYOPT(1) = 0$  or 1.

The following are the real constants for  $KEYOPT(1) = 2$ :

SC, NC, VC, TX, TY, TZ R, SYM

See *[Table 1: SOLID 236 Real Constants](#page-1288-0)* [\(p. 1279\)](#page-1288-0) for more information.

## **Material Properties**

MURX, MURY, MURZ,

MGXX, MGYY, MGZZ

Nonlinear B-H curve (**TB**,BH)

RSVX, RSVY, RSVZ

PERX, PERY, PERZ (see *["SOLID236 Assumptions and Restrictions"](#page-1291-0)* [\(p. 1282\)](#page-1291-0))

## **Surface Loads**

None

## **Body Loads**

## **Temperature --**

 $T(I), T(J), ..., T(Z), T(A), T(B)$ 

## **Source Current Density (valid for KEYOPT(1) = 0 only)**

JSX(I), JSY(I), JSZ(I), PHASE(I),

JSX(J), JSY(J), JSZ(J), PHASE(J),

...

JSX(Z), JSY(Z), JSZ(Z), PHASE(Z),

JSX(A), JSY(A), JSZ(A), PHASE(A),

JSX(B), JSY(B), JSZ(B), PHASE(B)

## **Special Features**

Nonlinear magnetic materials.

## **KEYOPT(1)**

Element capability and degrees of freedom:

#### **0 --**

Magnetic:

AZ

## **1 --**

Electromagnetic:

AZ, VOLT

## **2 --**

Stranded coil:

AZ, VOLT, EMF

## **KEYOPT(2)**

Coupling method between magnetic and electric degrees of freedom (KEYOPT(1) = 1 or 2); also defines the meaning of the VOLT and EMF degrees of freedom for  $KEYOPT(1) = 1$  or 2:

**0 --** 

Strong (matrix) coupling. Produces an unsymmetric matrix. In a linear analysis, a coupled response is achieved after one iteration. Applicable to all analysis types.

**1 --** 

Weak (load vector). Produces a symmetric matrix and requires at least two iterations to achieve a coupled response. Applicable to static and transient analyses only. (see *["SOLID236 Assumptions and](#page-1291-0) [Restrictions"](#page-1291-0)* [\(p. 1282\)](#page-1291-0))

#### **2 --**

Strong (matrix) coupling with time-integrated electric potential (VOLT) for KEYOPT(1) = 1 (electromagnetic analysis). Produces a symmetric matrix.

Strong (matrix) coupling with time-integrated voltage drop (VOLT) and time-integrated electromotive force (EMF) for KEYOPT(1) = 2 (stranded coil analysis). Produces a symmetric matrix if the coil symmetry factor is 1; produces a nonsymmetric matrix if the coil symmetry factor is greater than 1.

In a linear analysis, a coupled response is achieved after one iteration. Applicable to harmonic and transient analyses only.

## **KEYOPT(5)**

Eddy currents in electromagnetic (KEYOPT(1) =1) harmonic or transient analyses:

**0 --** 

Active

**1 --** 

Suppressed

#### **KEYOPT(7)**

Electromagnetic force output:

**0 --** 

At each element node (corner and midside)

**1 --** 

At element corner nodes only (midside node forces are condensed to the corner nodes)

## **KEYOPT(8)**

Electromagnetic force calculation:

#### **0 --**

Maxwell

<span id="page-1288-0"></span>**1 --** 

Lorentz

## **Table 1 SOLID 236 Real Constants**

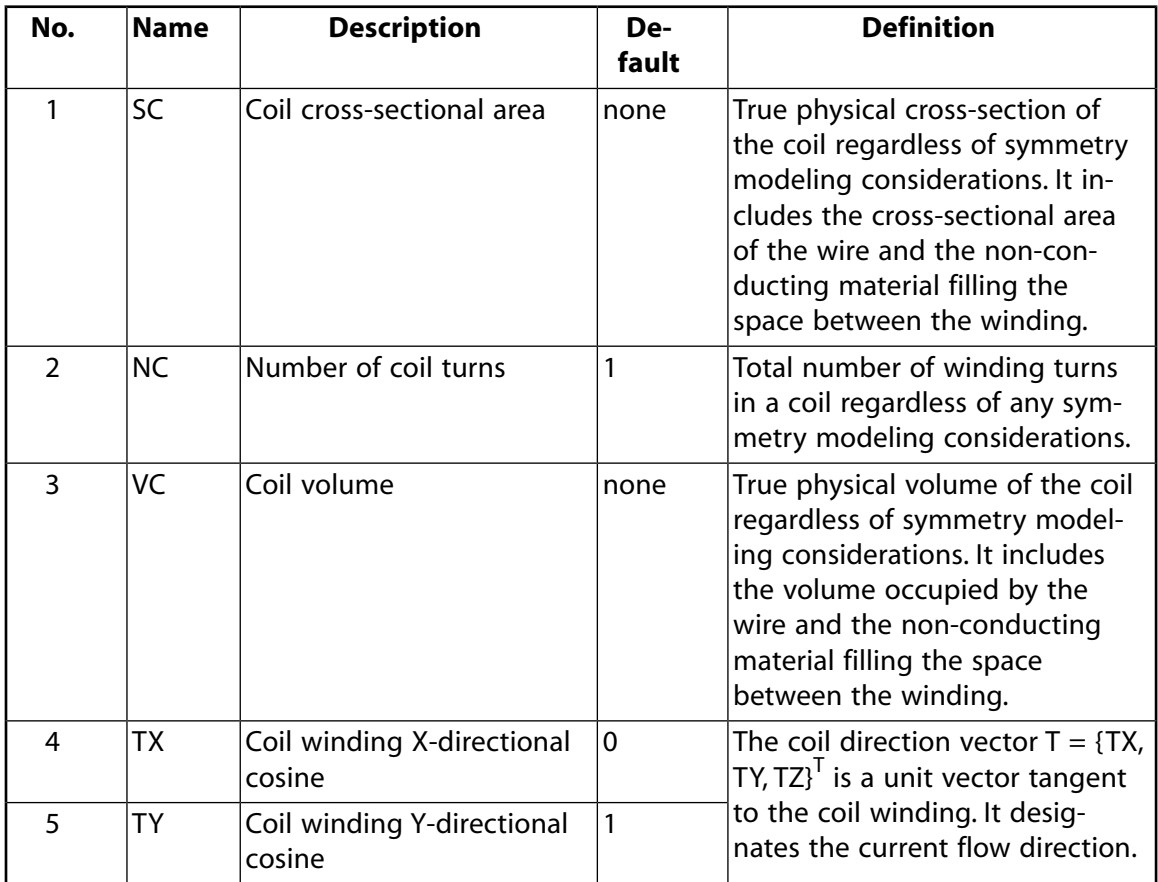

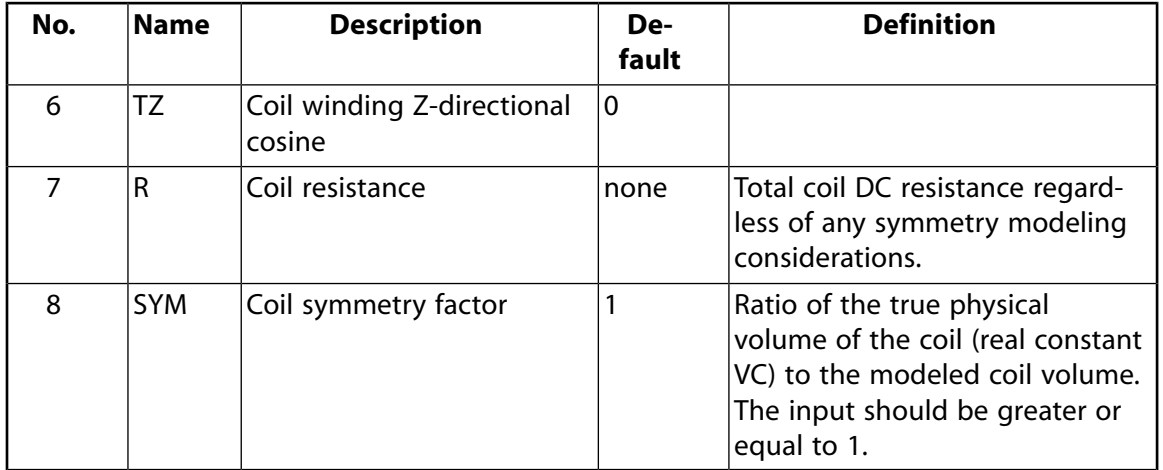

## **SOLID236 Output Data**

The solution output associated with the element is in two forms:

- Nodal degrees of freedom included in the overall nodal solution
- Additional element output as shown in *[Table 2: SOLID236 Element Output Definitions](#page-1289-0)* [\(p. 1280\)](#page-1289-0)

The element output directions are parallel to the element coordinate system. A general description of solution output is given in *[Solution Output](#page-17-0)* [\(p. 8\)](#page-17-0). See the *Basic Analysis Guide* for ways to view results.

## **The Element Output Definitions table uses the following notation:**

A colon (:) in the Name column indicates that the item can be accessed by the Component Name method **(ETABLE, ESOL).** The O column indicates the availability of the items in the file Jobname. OUT. The R column indicates the availability of the items in the results file.

<span id="page-1289-0"></span>In either the O or R columns, "Y" indicates that the item is *always* available, a number refers to a table footnote that describes when the item is *conditionally* available, and "-" indicates that the item is *not* available.

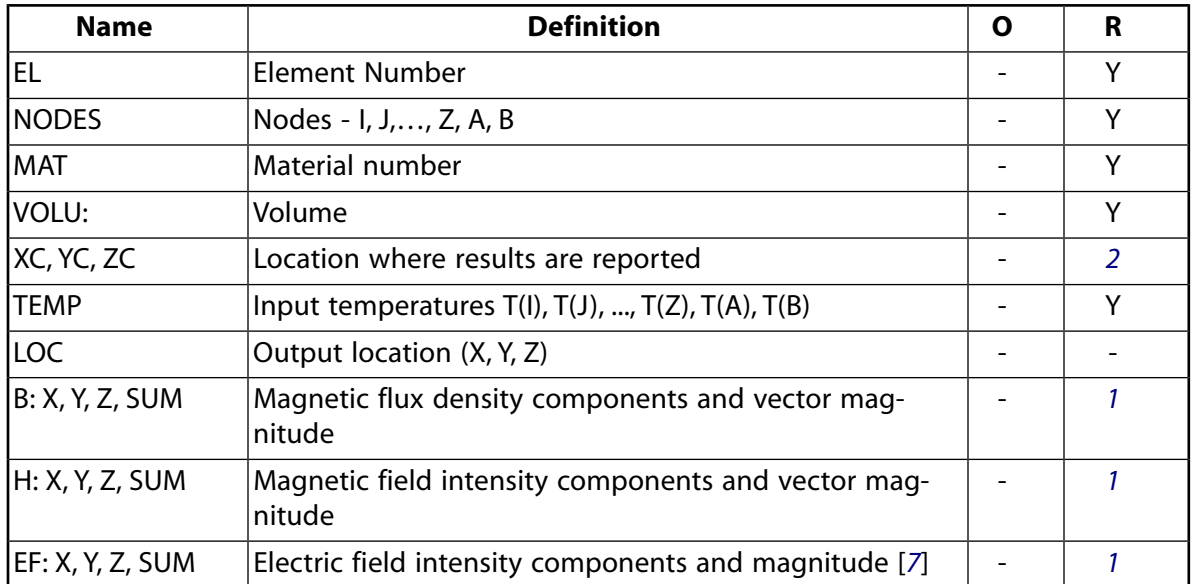

## **Table 2 SOLID236 Element Output Definitions**

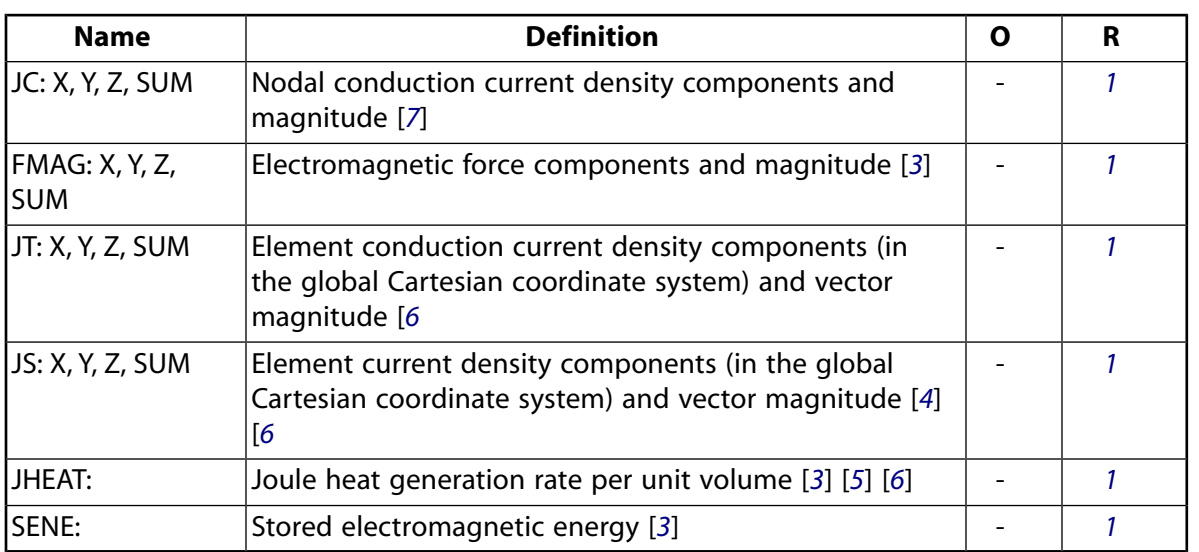

- <span id="page-1290-1"></span><span id="page-1290-0"></span>1. The solution value is output only if calculated (based upon input data). The element solution is at the centroid.
- <span id="page-1290-3"></span>2. Available only at centroid as a **\*GET** item.
- <span id="page-1290-6"></span><span id="page-1290-5"></span>3. For a time-harmonic analysis, electromagnetic forces (FMAG), Joule losses (JHEAT) and stored energy (SENE) represent time-average values. These values are stored in both the real and imaginary data sets.
- 4. JS represents the sum of element conduction and displacement current densities.
- <span id="page-1290-4"></span>5. Calculated Joule heat generation rate per unit volume (JHEAT) may be made available for a subsequent thermal analysis with companion elements [**LDREAD**].
- <span id="page-1290-2"></span>6. For the stranded coil analysis option (KEYOPT(1) = 2), JT and JS are the effective current densities as they are calculated based on the coil cross-sectional area (SC) that includes the wire and the nonconducting material filling the space between the winding. JHEAT represents the effective Joule heat generation rate per unit volume as it is calculated based on the modeled coil volume that includes the wire and the non-conducting material filling the space between the winding.
- 7. Not available with the stranded coil option (KEYOPT $(1) = 2$ ).

*[Table 3: SOLID236 Item and Sequence Numbers](#page-1291-1)* [\(p. 1282\)](#page-1291-1) lists output available through the **ETABLE** command using the Sequence Number method. See The General Postprocessor (POST1) in the *Basic Analysis Guide* and *[The Item and Sequence Number Table](#page-18-0)* [\(p. 9\)](#page-18-0) in this manual for more information. The following notation is used in *[Table 3: SOLID236 Item and Sequence Numbers](#page-1291-1)* [\(p. 1282\):](#page-1291-1)

#### **Name**

output quantity as defined in *[Table 2: SOLID236 Element Output Definitions](#page-1289-0)* [\(p. 1280\)](#page-1289-0)

## **Item**

predetermined Item label for **ETABLE** command

**E**

sequence number for single-valued or constant element data

<span id="page-1291-1"></span>**Table 3 SOLID236 Item and Sequence Numbers**

| <b>Output</b><br>Quant-<br>ity | <b>ETABLE and</b><br><b>ESOL Command</b><br>Input |                |
|--------------------------------|---------------------------------------------------|----------------|
| <b>Name</b>                    | ltem                                              | Ε              |
| JTX                            | NMISC                                             |                |
| <b>JTY</b>                     | NMISC                                             | $\mathfrak{p}$ |
| JTZ                            | <b>NMISC</b>                                      | 3              |
| <b>JTSUM</b>                   | NMISC                                             |                |

# <span id="page-1291-0"></span>**SOLID236 Assumptions and Restrictions**

- The element must not have a zero volume or a zero length side. This occurs most frequently when the element is not numbered properly. Elements may be numbered either as shown in *[Figure 1](#page-1285-0)* [\(p. 1276\)](#page-1285-0) or in an opposite fashion.
- Midside nodes may not be removed.
- Degeneration to the form of pyramid should be used with caution. The element sizes, when degenerated, should be small in order to minimize the field gradients. Pyramid elements are best used as filler elements in meshing transition zones.
- The magnetic analysis option (KEYOPT $(1) = 0$ ) requires the source current density specified with the **BFE.**, JS command to be solenoidal.
- Permanent magnets are not permitted in a harmonic analysis.
- The element edge-based magnetic formulation is not compatible with the edge-based analysis using [SOLID117](#page-480-0).
- It is not recommended to use the weak coupling option (KEYOPT(2) = 1) in a transient electromagnetic analysis with eddy currents or a transient stranded coil analysis because multiple iterations may be required to achieve convergence.
- In a transient analysis, the THETA integration parameter defaults to the values shown in the following table. You can use the **TINTP** command to modify the default setting.

## **Table 4 THETA Default Values**

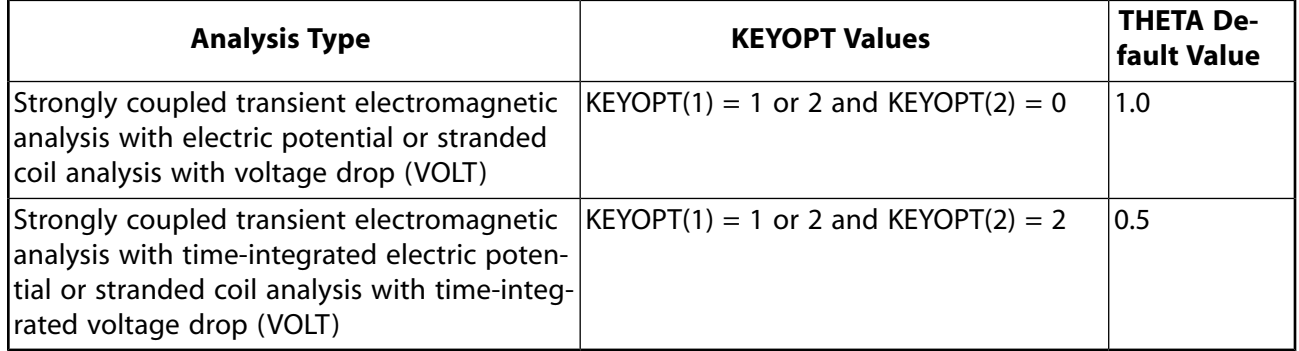

- The electrical permittivity material input (**MP**,PERX, also PERY, PERZ) is applicable to electromagnetic harmonic analyses (KEYOPT $(1) = 1$ ) only.
- In a stranded coil (KEYOPT(1) = 2) domain, the winding direction vector T = {TX, TY, TZ}<sup>T</sup> must be specified in the element coordinate system and all VOLT and EMF degrees of freedom must be coupled (**CP** command).
- This element may not be compatible with other elements having a VOLT degree of freedom. See Element Compatibility in the *Low-Frequency Electromagnetic Analysis Guide*) for more information. The electromagnetic analysis with time-integrated electric potential (KEYOPT(2) = 2) cannot be used with currentbased circuit (e.g. [CIRCU124](#page-532-0)) or low-frequency electric (e.g. [SOLID231](#page-1268-1)) elements.

# <span id="page-1292-0"></span>**SOLID236 Product Restrictions**

When used in the product(s) listed below, the stated product-specific restrictions apply to this element in addition to the general assumptions and restrictions given in the previous section.

## **ANSYS Emag**

• The birth and death special feature is not allowed.

## **3-D 10-Node Electromagnetic Solid**

MP  $\langle \rangle \langle \rangle \langle \rangle \langle \rangle \langle \rangle \langle \rangle \langle \rangle \langle \rangle \langle \rangle$  EM  $\langle \rangle \langle \rangle$  PP  $\langle \rangle$  EME  $\langle \rangle$ [Product Restrictions](#page-1301-0)

## **SOLID237 Element Description**

SOLID237 is a 3-D 10-node, element capable of modeling electromagnetic fields. The element has magnetic and electric degrees of freedom. Magnetic degrees of freedom are based on the edge-flux formulation.

The edge-flux (AZ) degrees of freedoms are the line integrals of the magnetic vector potential along the element edges. They are defined at the midside nodes only and there are no magnetic degrees of freedom associated with the corner nodes. The edge-flux formulation uses tree gauging (see the **GAUGE** command) to produce a unique solution.

In an electromagnetic analysis, the electric degree of freedom is the electric potential (VOLT) defined at each node. The element also has an option to perform an electromagnetic analysis with time-integrated electric potential.

In a stranded coil analysis, the electric degrees of freedom are the voltage drop across the coil (VOLT) and the electromotive force (EMF). In a coil region, all the VOLT and EMF degrees of freedom must be coupled using the **CP** command. The element has the option to perform a stranded coil analysis with time-integrated voltage drop or time-integrated electromotive force.

The element is applicable to 3-D static, time-harmonic and time-transient electromagnetic analyses. The magnetic analysis option typically is used to model air, iron, nonferrous materials and permanent magnets. The analysis is driven by the current density applied as an element body load. The electromagnetic analysis option is suitable for modeling solid (massive) conductors. The solid (massive) conductor may be voltageor current-driven, as well as circuit-fed. The electromagnetic analysis has the option to suppress the eddy current effect in time-varying analyses to model stranded conductors. The stranded coil analysis option is suitable for modeling a stranded winding with a prescribed current flow direction vector. The stranded coil may be voltage- or current-driven, as well as circuit-fed.

The following command macros can be used with SOLID237 for solution postprocessing: **EMAGERR**, **EMFT**, **MMF**, **POWERH**. See Electric and Magnetic Macros in the *Low-Frequency Electromagnetic Analysis Guide* for more details.

The element has nonlinear magnetic capability for modeling B-H curves or permanent magnet demagnetization curves for static and time-transient analyses. See SOLID237 in the *Theory Reference for the Mechanical APDL and Mechanical Applications* for more details about this element.

## <span id="page-1295-0"></span>**Figure 1 SOLID237 Geometry**

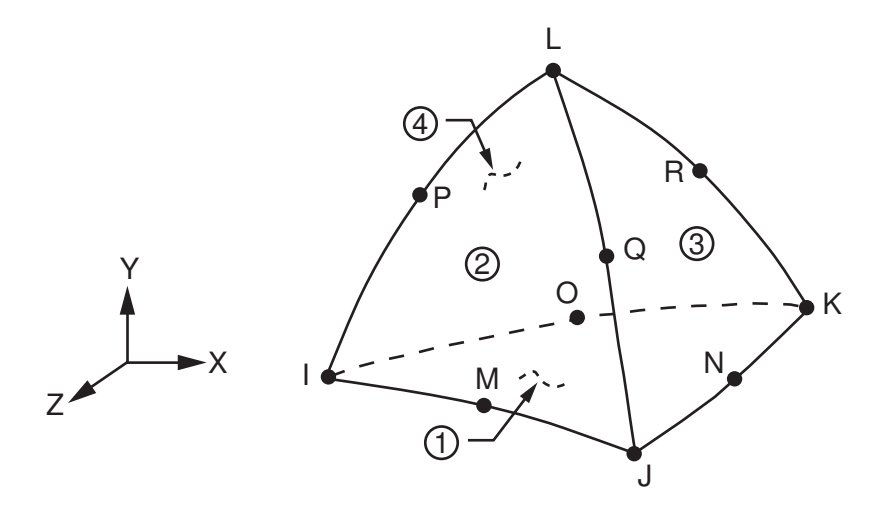

# **SOLID237 Input Data**

The geometry, node locations, and the coordinate system for this element are shown in *[Figure 1](#page-1295-0)* [\(p. 1286\)](#page-1295-0). The element is defined by 10 node points and the material properties.

The type of units (MKS or user defined) is specified through the **EMUNIT** command. **EMUNIT** also determines the value of MUZRO and EPZRO. The **EMUNIT** defaults are MKS units and MUZRO =  $4\pi10^{-7}$  Henry/meter and EPZRO =  $8.854 \times 10^{-12}$  Farad/meter. In addition to MUZRO and EPZRO, orthotropic relative permeability and permittivity is available and is specified through the MURX, MURY, and MURZ and PERX, PERY, PERZ material options, respectively. Orthotropic resistivity is specified through RSVX, RSVY, and RSVZ material property labels. MGXX, MGYY, and MGZZ represent vector components of the coercive force for permanent magnet materials. The magnitude of the coercive force is the square root of the sum of the squares of the components. The direction of polarization is determined by the components MGXX, MGYY, and MGZZ. Permanent magnet polarization directions correspond to the element coordinate directions. The element coordinate system orientation is as described in *[Coordinate Systems](#page-23-0)* [\(p. 14\).](#page-23-0) Nonlinear magnetic B-H properties are entered with the **TB** command as described in*[Material Data Tables \(Implicit Analysis\)](#page-31-0)* [\(p. 22\)](#page-31-0). Nonlinear orthotropic magnetic properties may be specified with a combination of a B-H curve and linear relative permeability. The B-H curve will be used in each element coordinate direction where a zero value of relative permeability is specified. Only one B-H curve may be specified per material.

Nodal loads are defined with the **D** and **F** commands. For edge-based analysis, the **D** command with *Lab* = AZ applies the edge-flux constraint to the node. Flux-parallel boundary conditions are prescribed by setting AZ to zero. No AZ constraint is required to set flux-normal boundary conditions.

For massive conductors (KEYOPT(1) = 1), *Lab* = VOLT is valid with the **D** command and *VALUE* defines the electric potential. Note that electric potential is time-integrated if KEYOPT(2) = 2. With the **F** command, *Lab* = AMPS and *VALUE* corresponds to the total current.

For stranded coils (KEYOPT(1) = 2), Lab = VOLT is valid with the **D** command and VALUE defines the voltage drop across the coil. The **D** command with  $Lab = EMF$  can be used to apply constraints on the electromotive force. Note that voltage drop and the electromotive force are time-integrated if KEYOPT(2) = 2. The total current through the coil can be applied with the **F** command using  $Lab = AMPS$ .
The temperature (for material property evaluation only) body loads may be input based on their value at the element's nodes or as a single element value [**BF**, **BFE**]. In general, unspecified nodal values of temperatures default to the uniform value specified with the **BFUNIF** or **TUNIF** commands.

For modeling stranded conductors  $KEYOPT(1) = 0$ , source current density may be applied to an area or volume [**BFE** or **BFV**] or input as an element value [**BFE**]. The vector components of the current density are with respect to the element coordinate system. See *["SOLID237 Assumptions and Restrictions"](#page-1300-0)* [\(p. 1291\)](#page-1300-0) for a description of the solenoidal condition.

<span id="page-1296-0"></span>A summary of the element input is given in *["SOLID237 Input Summary"](#page-1296-0)* [\(p. 1287\)](#page-1296-0). A general description of element input is given in *[Element Input](#page-14-0)* [\(p. 5\).](#page-14-0)

## *SOLID237 Input Summary*

### **Nodes**

I, J, K, L, M, N, O, P, Q, R

**Degrees of Freedom** See KEYOPT(1)

### **Real Constants**

There are no real constants for  $KEYOPT(1) = 0$  or 1.

The following are the real constants for  $KEYOPT(1) = 2$ :

SC, NC, VC, TX, TY, TZ R, SYM

See *[Table 1: SOLID 237 Real Constants](#page-1298-0)* [\(p. 1289\)](#page-1298-0) for more information.

### **Material Properties**

MURX, MURY, MURZ,

MGXX, MGYY, MGZZ

Nonlinear B-H curve (**TB**,BH)

RSVX, RSVY, RSVZ

PERX, PERY, PERZ (see *["SOLID237 Assumptions and Restrictions"](#page-1300-0)* [\(p. 1291\)](#page-1300-0))

### **Surface Loads**

None

### **Body Loads**

**Temperature --**

 $T(I), T(J), ..., T(P), T(Q), T(R)$ 

### **Source Current Density (valid for KEYOPT(1) = 0 only)**

JSX(I), JSY(I), JSZ(I), PHASE(I),

JSX(J), JSY(J), JSZ(J), PHASE(J),

...

JSX(P), JSY(P), JSZ(P), PHASE(P),

JSX(Q), JSY(Q), JSZ(Q), PHASE(Q),

JSX(R), JSY(R), JSZ(R), PHASE(R)

### **Special Features**

Nonlinear magnetic materials.

### **KEYOPT(1)**

Element capability and degrees of freedom:

## **0 --**

Magnetic:

AZ

**1 --** 

Electromagnetic:

AZ, VOLT

## **2 --**

Stranded coil:

AZ, VOLT, EMF

## **KEYOPT(2)**

Coupling method between magnetic and electric degrees of freedom (KEYOPT(1) = 1 or 2); also defines the meaning of the VOLT and EMF degrees of freedom for KEYOPT $(1) = 1$  or 2:

### **0 --**

Strong (matrix) coupling. Produces an unsymmetric matrix. In a linear analysis, a coupled response is achieved after one iteration. Applicable to all analysis types

### **1 --**

Weak (load vector). Produces a symmetric matrix and requires at least two iterations to achieve a coupled response. Applicable to static and transient analyses only. (see *["SOLID237 Assumptions and](#page-1300-0) [Restrictions"](#page-1300-0)* [\(p. 1291\)](#page-1300-0))

**2 --** 

Strong (matrix) coupling with time-integrated electric potential (VOLT) for KEYOPT(1) = 1 (electromagnetic analysis). Produces a symmetric matrix.

Strong (matrix) coupling with time-integrated voltage drop (VOLT) and time-integrated electromotive force (EMF) for KEYOPT(1) = 2 (stranded coil analysis). Produces a symmetric matrix if the coil symmetry factor is 1; produces a nonsymmetric matrix if the coil symmetry factor is greater than 1.

In a linear analysis, a coupled response is achieved after one iteration. Applicable to harmonic and transient analyses only.

### **KEYOPT(5)**

Eddy currents in electromagnetic (KEYOPT(1) =1) harmonic or transient analyses:

**0 --** 

Active

**1 --** 

Suppressed

### **KEYOPT(7)**

Electromagnetic force output:

## **0 --**

At each element node (corner and midside)

**1 --** 

At element corner nodes only (midside nodes forces are condensed to the corner nodes)

## **KEYOPT(8)**

Electromagnetic force calculation:

- **0 --** 
	- Maxwell
- **1 --**

Lorentz

# <span id="page-1298-0"></span>**Table 1 SOLID 237 Real Constants**

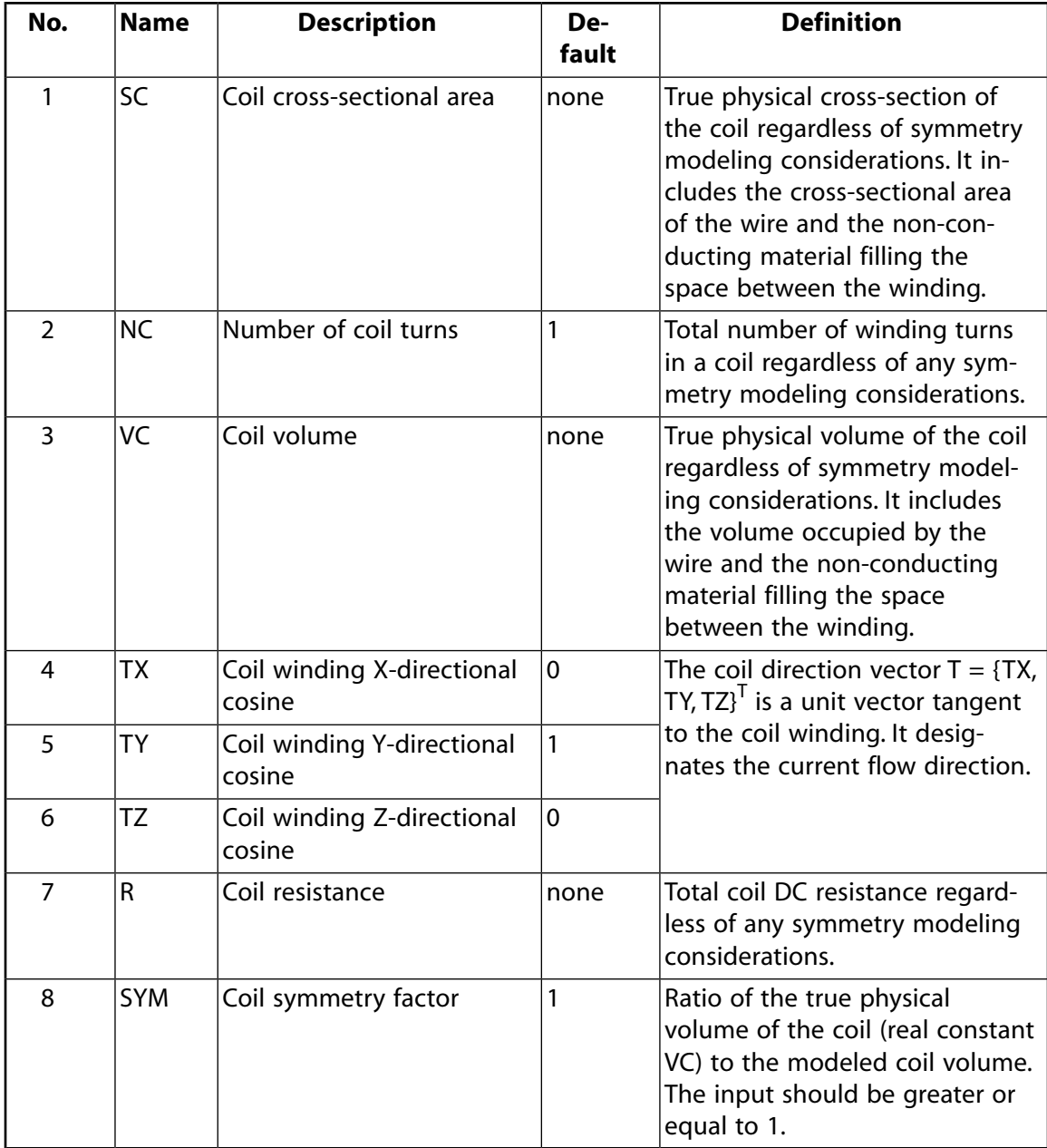

# **SOLID237 Output Data**

The solution output associated with the element is in two forms:

- Nodal degrees of freedom included in the overall nodal solution
- Additional element output as shown in *[Table 2: SOLID237 Element Output Definitions](#page-1299-0)* [\(p. 1290\)](#page-1299-0)

The element output directions are parallel to the element coordinate system. A general description of solution output is given in *[Solution Output](#page-17-0)* [\(p. 8\)](#page-17-0). See the *Basic Analysis Guide* for ways to view results.

### **The Element Output Definitions table uses the following notation:**

A colon (:) in the Name column indicates that the item can be accessed by the Component Name method **(ETABLE, ESOL).** The O column indicates the availability of the items in the file Jobname. OUT. The R column indicates the availability of the items in the results file.

<span id="page-1299-0"></span>In either the O or R columns, "Y" indicates that the item is *always* available, a number refers to a table footnote that describes when the item is *conditionally* available, and "-" indicates that the item is *not* available.

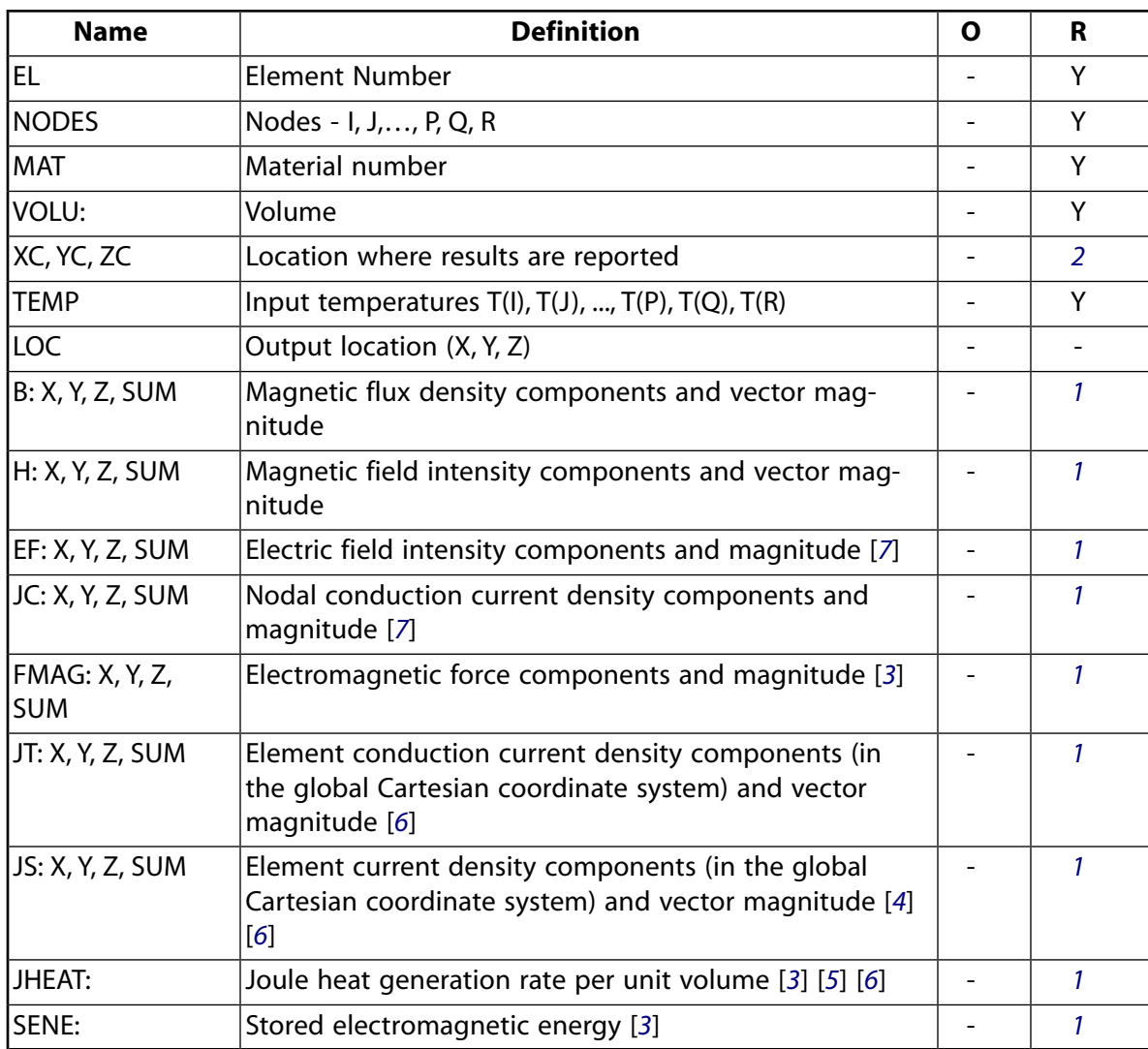

### **Table 2 SOLID237 Element Output Definitions**

- <span id="page-1300-2"></span>1. The solution value is output only if calculated (based upon input data). The element solution is at the centroid.
- <span id="page-1300-1"></span>2. Available only at centroid as a **\*GET** item.
- <span id="page-1300-4"></span>3. For a time-harmonic analysis, electromagnetic forces (FMAG), Joule losses (JHEAT) and stored energy (SENE) represent time-average values. These values are stored in both the real and imaginary data sets.
- <span id="page-1300-7"></span><span id="page-1300-6"></span>4. JS represents the sum of element conduction and displacement current densities.
- <span id="page-1300-5"></span>5. Calculated Joule heat generation rate per unit volume (JHEAT) may be made available for a subsequent thermal analysis with companion elements [**LDREAD**].
- 6. For the stranded coil analysis option (KEYOPT(1) = 2), JT and JS are the effective current densities as they are calculated based on the coil cross-sectional (SC) that includes the wire and the non-conducting material filling the space between the winding. JHEAT represents the effective Joule heat generation rate per unit volume as it is calculated based on the modeled coil volume that includes the wire and the non-conducting material filling the space between the winding.
- <span id="page-1300-3"></span>7. Not available with the stranded coil option (KEYOPT $(1) = 2$ ).

*[Table 3: SOLID237 Item and Sequence Numbers](#page-1300-8)* [\(p. 1291\)](#page-1300-8) lists output available through the **ETABLE** command using the Sequence Number method. See The General Postprocessor (POST1) in the *Basic Analysis Guide* and *[The Item and Sequence Number Table](#page-18-0)* [\(p. 9\)](#page-18-0) in this manual for more information. The following notation is used in *[Table 3: SOLID236 Item and Sequence Numbers](#page-1291-0)* [\(p. 1282\):](#page-1291-0)

### **Name**

output quantity as defined in *[Table 2: SOLID237 Element Output Definitions](#page-1299-0)* [\(p. 1290\)](#page-1299-0)

### **Item**

predetermined Item label for **ETABLE** command

### <span id="page-1300-8"></span>**E**

sequence number for single-valued or constant element data

**Table 3 SOLID237 Item and Sequence Numbers**

| <b>Output</b><br>Quant-<br>ity | <b>ETABLE and</b><br><b>ESOL Command</b><br>Input |                |
|--------------------------------|---------------------------------------------------|----------------|
| <b>Name</b>                    | ltem                                              | Ε              |
| <b>JTX</b>                     | <b>NMISC</b>                                      |                |
| <b>JTY</b>                     | <b>NMISC</b>                                      | $\overline{2}$ |
| JTZ                            | <b>NMISC</b>                                      | 3              |
| <b>JTSUM</b>                   | NMISC                                             |                |

# <span id="page-1300-0"></span>**SOLID237 Assumptions and Restrictions**

- The element must not have a zero volume or a zero length side. This occurs most frequently when the element is not numbered properly. Elements may be numbered either as shown in *[Figure 1](#page-1295-0)* [\(p. 1286\)](#page-1295-0) or in an opposite fashion.
- Midside nodes may not be removed.
- The magnetic analysis option (KEYOPT $(1) = 0$ ) requires the source current density specified with the **BFE**, JS command to be solenoidal.
- Permanent magnets are not permitted in a harmonic analysis.
- The element edge-based magnetic formulation is not compatible with the edge-based analysis using [SOLID117](#page-480-0).
- It is not recommended to use the weak coupling option (KEYOPT(2) = 1) in a transient electromagnetic analysis with eddy currents or a transient stranded coil analysis because multiple iterations may be required to achieve convergence.
- In a transient analysis, the THETA integration parameter defaults to the values shown in the following table. You can use the **TINTP** command to modify the default setting.

## **Table 4 THETA Default Values**

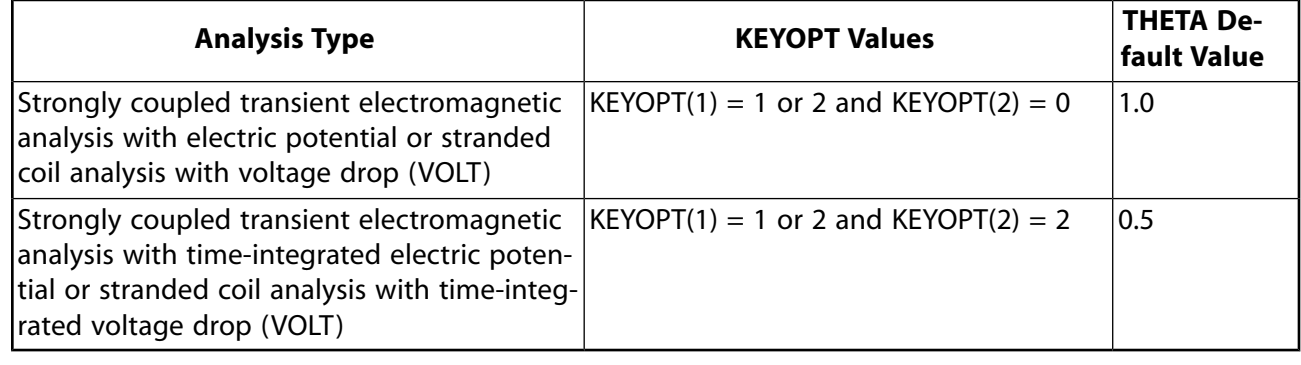

- The electrical permittivity material input (**MP**,PERX, also PERY, PERZ) is applicable to electromagnetic harmonic analyses (KEYOPT $(1) = 1$ ) only.
- In a stranded coil (KEYOPT(1) = 2) domain, the winding direction vector T = {TX, TY, TZ}<sup>T</sup> must be specified in the element coordinate system and all VOLT and EMF degrees of freedom must be coupled (**CP** command).
- This element may not be compatible with other elements having a VOLT degree of freedom. See Element Compatibility in the *Low-Frequency Electromagnetic Analysis Guide*) for more information. The electromagnetic analysis with time-integrated electric potential (KEYOPT( $2$ ) = 2) cannot be used with currentbased circuit (e.g. [CIRCU124](#page-532-0)) or low-frequency electric (e.g. [SOLID232](#page-1272-0)) elements.

# **SOLID237 Product Restrictions**

When used in the product(s) listed below, the stated product-specific restrictions apply to this element in addition to the general assumptions and restrictions given in the previous section.

### **ANSYS Emag**

The birth and death special feature is not allowed.

# <span id="page-1302-1"></span>**HSFLD241**

## **2-D Hydrostatic Fluid**

MP ME <> <> <> <> <> <> <> <> <> PP <> EME MFS [Product Restrictions](#page-1307-0)

# **HSFLD241 Element Description**

HSFLD241 is used to model fluids that are fully enclosed by solids (containing vessels). The hydrostatic fluid element is well suited for calculating fluid volume and pressure for coupled problems involving fluid-solid interaction. The pressure in the fluid volume is assumed to be uniform (no pressure gradients), so sloshing effects cannot be included. Temperature effects and compressibility may be included, but fluid viscosity cannot be included.

<span id="page-1302-0"></span>Hydrostatic fluid elements are overlaid on the faces of 2-D solid elements enclosing the fluid volume. See HSFLD241 in the *Theory Reference for the Mechanical APDL and Mechanical Applications* for more details about this element. See [HSFLD242](#page-1308-0) for a 3-D version of this element.

## **Figure 1 HSFLD241 Geometry**

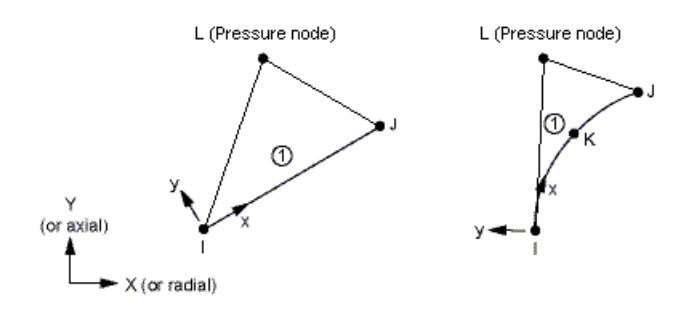

# **HSFLD241 Input Data**

The geometry, node locations, and the coordinate system for this element are shown in *[Figure 1](#page-1302-0)* [\(p. 1293\)](#page-1302-0). The hydrostatic fluid element is defined by three or four nodes. Nodes I, J and K on the surface (face 1) are shared with the solid element and have two degrees of freedom at each node: translation in x and y directions. Node K is not used if the underlying solid element does not have a midside node. For the case of a degenerate solid element sharing the collapsed face with the hydrostatic fluid element, the surface nodes of the hydrostatic fluid element will be coincident. Node L is a pressure node with a hydrostatic pressure degree of freedom. Hydrostatic fluid elements can be generated automatically using the **ESURF** command.

The pressure node (L) can be located anywhere in the fluid volume, except when the fluid volume has symmetry boundaries; in this case the pressure node must be located on the symmetry line or on the intersection point of multiple symmetry lines. The pressure node is automatically moved to the centroid of the fluid volume if there are no displacement degree-of-freedom constraints specified. To keep the pressure node on a symmetry line, you must specify symmetry boundary conditions at this node. (The displacement degrees of freedom at the pressure node do not have any displacement solution associated with them. They are only available for applying displacement degree of freedom constraints.) The pressure node is shared by all the hydrostatic fluid elements used to define the fluid volume. It is also used to apply temperature loads, fluid mass flow rate, or hydrostatic pressure degree-of-freedom constraints for the fluid.

You can define a hydrostatic fluid element without an underlying solid element in situations where the underlying solid has a discontinuity. In this case, the surface nodes (I and J) of the hydrostatic fluid element

must be shared with adjacent solid elements, or the displacement degrees of freedom at the surface nodes should be constrained. For example, the gap between the cylinder and piston in a cylinder-piston assembly with fluid may be bridged with a hydrostatic fluid element by sharing one of its surface nodes (I) with a solid element on the cylinder and its other surface node (J) with a solid element on the piston (see Example Model Using Hydrostatic Fluid Elements in the *Structural Analysis Guide*).

You can define material properties for hydrostatic fluid elements using **MP** or **TB** commands. All hydrostatic fluid elements sharing a pressure node must use the same material property definition and must have the same real constant values (THK and PREF).

You can input element thickness and reference pressure (must be specified for compressible gas defined via **TB** command with  $Lab = FLUID$  and  $TBOPT = GAS)$  as real constants THK and PREF. The THK value is used to calculate element volume.

You can define the initial state of the hydrostatic fluid by defining initial pressure (input via the **IC** command with Lab = HDSP) at the pressure node. Specify the reference temperature by using the **TREF** command or the **MP**,REFT command. For compressible gas (defined via the **TB** command with Lab = FLUID and TBOPT = GAS), the initial pressure and the reference pressure (input as real constant PREF) are added internally to get the total initial pressure for the Ideal Gas Law. Internal force corresponding to initial pressure is calculated internally and applied over the first load step.

You can prescribe uniform pressure for the fluid as a hydrostatic pressure degree-of-freedom constraint at the pressure node (input on **D** command with  $Lab = HDSP$ ). The change in hydrostatic pressure value is assumed to occur as a result of the addition or removal of fluid mass to or from the containing vessel. Applying a hydrostatic pressure degree-of-freedom constraint is equivalent to applying a surface load on the underlying solid element surface. Element loads are described in *[Node and Element Loads](#page-106-0)* [\(p. 97\)](#page-106-0). You can apply fluid mass flow rate as a load on the pressure node (input via **F** command with  $Lab = DVOL$ ); a positive value indicates fluid mass flowing into the containing vessel. You can also input fluid temperature as an element body load at the pressure node (input via **BF** command with Lab = TEMP). The nodal temperature defaults to **TUNIF**.

You can model fluid flow between two fluid volumes in two containing vessels by using [FLUID116](#page-470-0) coupled thermal-fluid pipe elements to connect the pressure nodes of the fluid volumes. You must activate the PRES degree of freedom (KEYOPT(1) = 1) on pressure nodes of the hydrostatic fluid elements. In addition, you must set  $KEYOPT(1) = 3$  on the [FLUID116](#page-470-0) element.

KEYOPT(1) defines degrees of freedom for the hydrostatic fluid element:

Use KEYOPT(1) = 0 (default) to activate UX and UY degrees of freedom on the surface nodes (I, J, K) and HDSP degree of freedom on the pressure node (L).

Use KEYOPT(1) = 1 to activate UX, and UY degrees of freedom on surface nodes  $(I, J, K)$  and HDSP and PRES degrees of freedom on the pressure node (L). You must activate the PRES degree of freedom if the pressure node of the hydrostatic fluid element is shared with a coupled thermal-fluid pipe ([FLUID116](#page-470-0)) element to model fluid flow.

KEYOPT(3) defines the hydrostatic fluid element behavior:

Use  $KEYOPT(3) = 0$  (default) to model planar behavior. The choice of plane stress or plane strain is made automatically based on the attached solid element.

Use KEYOPT(3) = 1 to model 2-D axisymmetric behavior.

KEYOPT(5) specifies how mass is computed for the hydrostatic fluid element:

Use KEYOPT(5) = 0 (default) to ignore the mass contribution from the fluid element. However, you can attach [MASS21](#page-194-0) elements to the nodes of the underlying 2-D solid elements to account for the fluid mass. Use KEYOPT(5) = 1 to distribute the fluid element mass to the surface nodes (I, J, K) based on the volume of the fluid element. No mass is added to the surface nodes if the volume of the fluid element becomes negative.

Use KEYOPT(5) = 2 to distribute the fluid element mass to the surface nodes (I, J, K) based on the ratio of element surface area (area of face 1) to the total fluid surface area.

KEYOPT(6) defines the hydrostatic fluid element compressibility:

Use KEYOPT(6) = 0 (default) to model the hydrostatic fluid element as compressible. You need to define a fluid material property (use the **TB** command with Lab = FLUID) to relate changes in fluid pressure to fluid volume.

Use KEYOPT(6) = 1 to model the hydrostatic fluid element as incompressible. The fluid volume is kept constant, even as the solid enclosing the fluid undergoes large deformations. The fluid volume, however, can change when fluid mass is added to or taken out of the containing vessel; this is achieved by applying a fluid mass flow rate or by prescribing a non-zero hydrostatic pressure degree-of-freedom constraint at the pressure node. The fluid volume can also change when a temperature load is applied at the pressure node for a fluid with a non-zero coefficient of thermal expansion.

You can define contact and target surfaces on the attached 2-D solid elements to model self-contact between walls of the containing vessel after the fluid has been removed. Note that contact should not cause a single fluid region to be separated into two since the pressure-volume calculations are performed assuming a single cavity.

For more information on using hydrostatic fluid elements to model fluids enclosed by solids, see "Modeling Hydrostatic Fluids" in the *Structural Analysis Guide*.

<span id="page-1304-0"></span>*["HSFLD241 Input Summary"](#page-1304-0)* [\(p. 1295\)](#page-1304-0) contains a summary of the element input. See *[Element Input](#page-14-0)* [\(p. 5\)](#page-14-0) in this document for a general description of element input.

# *HSFLD241 Input Summary*

### **Nodes**

I, J, K, L

### **Degrees of Freedom**

UX, UY for surface nodes (I, J, K)

HDSP and PRES for pressure node (L)

### **Real Constants**

THK - Thickness

PREF - Reference pressure for compressible gas defined via **TB** command with  $Lab = FLUID$  and  $TBOPT$  $=$  GAS

### **Material Properties**

ALPX, DENS (**MP** command)

FLUID (**TB** command)

### **Surface Loads**

None

### **Body Loads**

# **Temperatures --**

 $T(L)$ 

### **Special Features**

Nonlinear

Large deflection

### **KEYOPT(1)**

Degrees of freedom:

**0 --** 

UX and UY degrees of freedom at surface nodes, HDSP degree of freedom at pressure node (default)

**1 --** 

UX and UY degrees of freedom at surface nodes, HDSP and PRES degrees of freedom at pressure node

### **KEYOPT(3)**

Element behavior:

**0 --** 

Planar (default)

**1 --** 

Axisymmetric

### **KEYOPT(5)**

Fluid mass:

### **0 --**

No fluid mass (default)

## **1 --**

Fluid mass calculated based on the volume of the fluid element

## **2 --**

Fluid mass calculated based on the surface area of the fluid element

### **KEYOPT(6)**

Fluid compressibility:

**0 --** 

Compressible (default)

**1 --** 

Incompressible

# **HSFLD241 Output Data**

The solution output associated with the element is in two forms:

- Nodal degrees of freedom included in the overall nodal solution
- Additional element output as shown in *[Table 1: HSFLD241 Element Output Definitions](#page-1306-0)* [\(p. 1297\)](#page-1306-0)

A general description of solution output is given in *[Solution Output](#page-17-0)* [\(p. 8\).](#page-17-0) See the *Basic Analysis Guide* for ways to view results.

## **The Element Output Definitions table uses the following notation:**

A colon (:) in the Name column indicates that the item can be accessed by the Component Name method **(ETABLE, ESOL).** The O column indicates the availability of the items in the file Jobname. OUT. The R column indicates the availability of the items in the results file.

In either the O or R columns, "Y" indicates that the item is *always* available, a number refers to a table footnote that describes when the item is *conditionally* available, and "-" indicates that the item is *not* available.

| Name         | <b>Definition</b>                                                | O              | R             |
|--------------|------------------------------------------------------------------|----------------|---------------|
| iel.         | Element Number                                                   | Υ              | Υ             |
| <b>NODES</b> | Nodes - I, J, K, L                                               | Υ              | Υ             |
| IMAT         | Material number                                                  | Υ              | Υ             |
| IAREA        | Element surface area (face 1)                                    | Υ              | Υ             |
| lvolu        | Element volume                                                   | Υ              | Υ             |
| XC, YC       | Location on the surface (face 1) where results are repor-<br>ted | Υ              |               |
| IDENSITY     | Fluid density                                                    | Υ              | Υ             |
| ITEMP        | Temperature at nodes: T(I), T(J), T(K), T(L)                     | Υ              |               |
| ITVOL        | Total volume of the fluid in the containing vessel               | $\mathcal{P}$  | $\mathcal{P}$ |
| ITMAS        | Total mass of the fluid in the containing vessel                 | 3              | 3             |
| IMFLO        | Fluid mass flow rate                                             | 4              | 4             |
| <b>TVOLO</b> | Total original volume of the fluid in the containing<br>vessel   | $\overline{2}$ | $\mathcal{P}$ |

<span id="page-1306-0"></span>**Table 1 HSFLD241 Element Output Definitions**

- <span id="page-1306-4"></span><span id="page-1306-3"></span><span id="page-1306-2"></span><span id="page-1306-1"></span>1. Available only at centroid as a **\*GET** item.
- 2. Elements that share a pressure node have the same TVOL and TVOLO output value.
- 3. Elements that share a pressure node have the same TMAS output value.
- 4. Elements that share a pressure node have the same MFLO output value.

*[Table 2: HSFLD241 Item and Sequence Numbers](#page-1307-1)* [\(p. 1298\)](#page-1307-1) lists output available through the **ETABLE** command using the Sequence Number method. See The General Postprocessor (POST1) in the *Basic Analysis Guide* and *[The Item and Sequence Number Table](#page-18-0)* [\(p. 9\)](#page-18-0) in this manual for more information. The following notation is used in *[Table 2: HSFLD241 Item and Sequence Numbers](#page-1307-1)* [\(p. 1298\):](#page-1307-1)

### **Name**

output quantity as defined in *[Table 1: HSFLD241 Element Output Definitions](#page-1306-0)* [\(p. 1297\)](#page-1306-0)

### **Item**

predetermined Item label for **ETABLE** command

### **E**

sequence number for single-valued or constant element data

<span id="page-1307-1"></span>**Table 2 HSFLD241 Item and Sequence Numbers**

| <b>Output Quantity</b><br><b>Name</b> | <b>ETABLE and</b><br><b>ESOL Command</b><br><b>Input</b> |               |
|---------------------------------------|----------------------------------------------------------|---------------|
|                                       | ltem                                                     | Е             |
| <b>DENSITY</b>                        | <b>NMISC</b>                                             |               |
| AREA                                  | <b>NMISC</b>                                             | $\mathcal{P}$ |
| <b>TVOL</b>                           | <b>NMISC</b>                                             | 3             |
| <b>TMAS</b>                           | <b>NMISC</b>                                             | Δ             |
| MFLO                                  | <b>NMISC</b>                                             | 5             |
| <b>TVOLO</b>                          | <b>NMISC</b>                                             |               |

# **HSFLD241 Assumptions and Restrictions**

- The fluid volume has no free surface; it is completely enclosed by the solid (containing vessel).
- The fluid volume has uniform pressure, temperature, and density without any gradients.
- All elements used to define a fluid volume share a pressure node with a hydrostatic pressure degree of freedom.
- The pressure node can be located anywhere within the fluid volume; it is automatically moved to the centroid of the fluid volume if there are no displacement degree-of-freedom constraints specified. However, if the fluid volume is bounded by one or more symmetry lines, the pressure node must be on the symmetry line or intersecting corner of multiple symmetry lines, and it must have symmetry boundary conditions.
- The fluid may be modeled as incompressible or compressible without any viscosity.
- The PRES degree of freedom must be active (KEYOPT(1) = 1) on the pressure node of the hydrostatic fluid element to model fluid flow with [FLUID116](#page-470-0) coupled thermal-fluid pipe elements. In this case, the PRES (pressure) and HDSP (hydrostatic pressure) degrees of freedom are made to be the same at the pressure node.
- <span id="page-1307-0"></span>• Inertial effects such as sloshing cannot be included, but fluid mass can be added to the surface nodes (I, J, K) shared with the underlying 2-D solid by using KEYOPT(5).
- This element can be used in linear and nonlinear static and transient analyses and modal analyses.

# **HSFLD241 Product Restrictions**

There are no product-specific restrictions for this element.

# <span id="page-1308-0"></span>**HSFLD242**

### **3-D Hydrostatic Fluid**

MP ME <> <> <> <> <> <> <> <> <> PP <> EME MFS [Product Restrictions](#page-1313-0)

# **HSFLD242 Element Description**

HSFLD242 is used to model fluids that are fully enclosed by solids (containing vessels). The hydrostatic fluid element is well suited for calculating fluid volume and pressure for coupled problems involving fluid-solid interaction. The pressure in the fluid volume is assumed to be uniform (no pressure gradients), so sloshing effects cannot be included. Temperature effects and compressibility may be included, but fluid viscosity cannot be included.

<span id="page-1308-1"></span>Hydrostatic fluid elements are overlaid on the faces of 3-D solid or shell elements enclosing the fluid volume. See HSFLD242 in the *Theory Reference for the Mechanical APDL and Mechanical Applications* for more details about this element. See [HSFLD241](#page-1302-1) for a 2-D version of this element.

## **Figure 1 HSFLD242 Geometry**

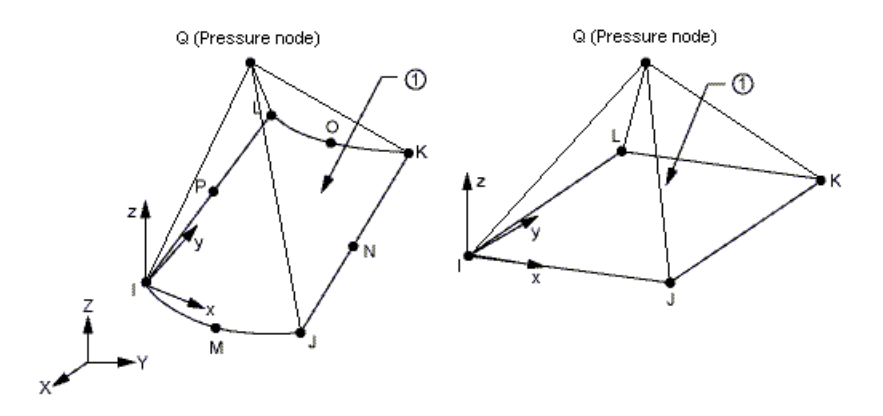

# **HSFLD242 Input Data**

The geometry, node locations, and the coordinate system for this element are shown in *[Figure 1](#page-1308-1)* [\(p. 1299\)](#page-1308-1). The hydrostatic fluid element is defined by five to nine nodes. Nodes I, J, K, L, M, N, O, and P on the surface (face 1) are shared with the solid or shell element and have three degrees of freedom at each node: translation in x, y, and z directions. Nodes M, N, O, and P are not used if the underlying solid or shell element does not have midside nodes. For the case of a degenerate solid or shell element sharing the collapsed face with the hydrostatic fluid element, some of the surface nodes of the hydrostatic fluid element will be coincident. Node Q is a pressure node with a hydrostatic pressure degree of freedom. Hydrostatic fluid elements can be generated automatically using the **ESURF** command.

The pressure node (Q) can be located anywhere in the fluid volume, except when the fluid volume has symmetry boundaries; in this case the pressure node must be located on the symmetry plane or on the intersection point or edge of multiple symmetry planes. The pressure node is automatically moved to the centroid of the fluid volume if there are no displacement degree-of-freedom constraints specified. To keep the pressure node on a symmetry line, you must specify symmetry boundary conditions at this node. (The displacement degrees of freedom at the pressure node do not have any displacement solution associated with them. They are only available for applying displacement degree of freedom constraints.) The pressure

node is shared by all the hydrostatic fluid elements used to define the fluid volume. It is also used to apply temperature loads, fluid mass flow rate, or hydrostatic pressure degree-of-freedom constraints for the fluid.

You can define a hydrostatic fluid element without an underlying solid or shell element in situations where the underlying solid has a discontinuity. In this case, the surface nodes (I through P) of the hydrostatic fluid element must be shared with adjacent solid or shell elements, or the displacement degrees of freedom at the surface nodes should be constrained. For example, the gap between the cylinder and piston in a cylinderpiston assembly with fluid may be bridged with a hydrostatic fluid element by sharing some of its surface nodes with a solid or shell element on the cylinder and sharing its other surface nodes with a solid or shell element on the piston (see Example Model Using Hydrostatic Fluid Elements in the *Structural Analysis Guide*).

You can define material properties for hydrostatic fluid elements using **MP** or **TB** commands. All hydrostatic fluid elements sharing a pressure node must use the same material property definition and must have the same real constant values (PREF).

You can input a reference pressure (must be specified for compressible gas defined via **TB** command with  $Lab = FLUID$  and  $TBOPT = GAS$ ) as real constant PREF.

You can define the initial state of the hydrostatic fluid by defining initial pressure (input via the **IC** command with Lab = HDSP) at the pressure node. Specify the reference temperature by using the **TREF** command or the **MP**,REFT command. For compressible gas (defined via the **TB** command with Lab = FLUID and TBOPT = GAS), the initial pressure and the reference pressure (input as real constant PREF) are added internally to get the total initial pressure for the Ideal Gas Law. Internal force corresponding to initial pressure is calculated internally and applied over the first load step.

You can prescribe uniform pressure for the fluid as a hydrostatic pressure degree-of-freedom constraint at the pressure node (input via the **D** command with  $Lab = HDSP$ ). The change in hydrostatic pressure value is assumed to occur as a result of the addition or removal of fluid mass to or from the containing vessel. Applying a hydrostatic pressure degree-of-freedom constraint is equivalent to applying a surface load on the underlying solid or shell element surface. Element loads are described in *[Node and Element Loads](#page-106-0)* [\(p. 97\)](#page-106-0). You can apply a fluid mass flow rate as a load on the pressure node (input via the **F** command with Lab = DVOL); a positive value indicates fluid mass flowing into the containing vessel. You can also input fluid temperature as an element body load at the pressure node (input via the **BF** command with  $Lab = TEMP$ ). The nodal temperature defaults to **TUNIF**.

You can model fluid flow between two fluid volumes in two containing vessels by using [FLUID116](#page-470-0) coupled thermal-fluid pipe elements to connect the pressure nodes of the fluid volumes. You must activate the PRES degree of freedom (KEYOPT $(1) = 1$ ) on pressure nodes of the hydrostatic fluid elements. In addition, you must set  $KEYOPT(1) = 3$  on the [FLUID116](#page-470-0) element.

KEYOPT(1) defines degrees of freedom for the hydrostatic fluid element:

Use KEYOPT(1) = 0 (default) to activate UX, UY, and UZ degrees of freedom on the surface nodes (I through P) and HDSP degree of freedom on the pressure node (Q).

Use KEYOPT(1) = 1 to activate UX, UY, and UZ degrees of freedom on surface nodes (I through P) and HDSP and PRES degrees of freedom on the pressure node (Q). You must activate the PRES degree of freedom if the pressure node of the hydrostatic fluid element is shared with a coupled thermal-fluid pipe ([FLUID116](#page-470-0)) element to model fluid flow. In this case, you must also set KEYOPT(1) = 3 on the FLUID116 element.

KEYOPT(5) specifies how mass is computed for the hydrostatic fluid element:

Use KEYOPT(5) = 0 (default) to ignore the mass contribution from the fluid element. However, you can attach [MASS21](#page-194-0) elements to the nodes of the underlying 3-D solid or shell elements to account for the fluid mass.

Use KEYOPT(5) = 1 to distribute the fluid element mass to the surface nodes (I through P) based on the volume of the fluid element. No mass is added to the surface nodes if the volume of the fluid element becomes negative.

Use KEYOPT(5) = 2 to distribute the fluid element mass to the surface nodes (I through P) based on the ratio of element surface area (area of face 1) to the total fluid surface area.

KEYOPT(6) defines the hydrostatic fluid element compressibility:

Use KEYOPT(6) = 0 (default) to model the hydrostatic fluid element as compressible. You need to define a fluid material property (use the **TB** command with  $Lab = FLUID$ ) to relate changes in fluid pressure to fluid volume.

Use KEYOPT(6) = 1 to model the hydrostatic fluid element as incompressible. The fluid volume is kept constant, even as the solid enclosing the fluid undergoes large deformations. The fluid volume, however, can change when fluid mass is added to or taken out of the containing vessel; this is achieved by applying a fluid mass flow rate or by prescribing a non-zero hydrostatic pressure degree-of-freedom constraint at the pressure node. The fluid volume can also change when a temperature load is applied at the pressure node for a fluid with a non-zero coefficient of thermal expansion.

You can define contact and target surfaces on the underlying 3-D solid or shell elements to model selfcontact between walls of the vessel after the fluid has been removed. Note that contact should not cause a single fluid region to be separated into two since the pressure-volume calculations are performed assuming a single cavity.

For more information on using hydrostatic fluid elements to model fluids enclosed by solids, see "Modeling Hydrostatic Fluids" in the *Structural Analysis Guide*.

<span id="page-1310-0"></span>*["HSFLD242 Input Summary"](#page-1310-0)* [\(p. 1301\)](#page-1310-0) contains a summary of the element input. See *[Element Input](#page-14-0)* [\(p. 5\)](#page-14-0) in this document for a general description of element input.

# *HSFLD242 Input Summary*

### **Nodes**

I, J, K, L, M, N, O, P, Q

### **Degrees of Freedom**

UX, UY, UZ for surface nodes (I, J, K, L, M, N, O, P)

HSDP and PRES for pressure node (Q)

#### **Real Constants**

PREF - Reference pressure for compressible gas defined via **TB** command with  $Lab = FLUID$  and  $TBOPT$  $=$  GAS

### **Material Properties**

ALPX, DENS (**MP** command)

FLUID (**TB** command)

#### **Surface Loads**

None

## **Body Loads**

# **Temperatures --**

 $T(O)$ 

### **Special Features**

Nonlinear

Large deflection

## **KEYOPT(1)**

Degrees of freedom:

**0 --** 

UX, UY, and UZ degrees of freedom at surface nodes, HDSP degree of freedom at pressure node (default)

**1 --** 

UX, UY, and UZ degrees of freedom at surface nodes, HDSP and PRES degrees of freedom at pressure node

## **KEYOPT(5)**

Fluid mass:

**0 --** 

No fluid mass (default)

**1 --** 

Fluid mass calculated based on the volume of the fluid element

**2 --** 

Fluid mass calculated based on the surface area of the fluid element

### **KEYOPT(6)**

Fluid compressibility:

**0 --** 

Compressible (default)

**1 --** 

Incompressible

# **HSFLD242 Output Data**

The solution output associated with the element is in two forms:

- Nodal degrees of freedom included in the overall nodal solution
- Additional element output as shown in *[Table 1: HSFLD242 Element Output Definitions](#page-1312-0)* [\(p. 1303\)](#page-1312-0)

A general description of solution output is given in *[Solution Output](#page-17-0)* [\(p. 8\).](#page-17-0) See the *Basic Analysis Guide* for ways to view results.

## **The Element Output Definitions table uses the following notation:**

A colon (:) in the Name column indicates that the item can be accessed by the Component Name method **(ETABLE, ESOL).** The O column indicates the availability of the items in the file Jobname. OUT. The R column indicates the availability of the items in the results file.

In either the O or R columns, "Y" indicates that the item is *always* available, a number refers to a table footnote that describes when the item is *conditionally* available, and "-" indicates that the item is *not* available.

| <b>Name</b>    | <b>Definition</b>                                                                     | Ο             | R                        |
|----------------|---------------------------------------------------------------------------------------|---------------|--------------------------|
| EL             | <b>Element Number</b>                                                                 | Y             | Υ                        |
| <b>INODES</b>  | Nodes - I, J, K, L, M, N, O, P                                                        | Υ             | Υ                        |
| <b>MAT</b>     | Material number                                                                       | Υ             | Υ                        |
| <b>AREA</b>    | Element surface area (face 1)                                                         | Y             | Y                        |
| <b>VOLU</b>    | Element volume                                                                        | Υ             | Υ                        |
| XC, YC, ZC     | Location on the surface (face 1) where results are repor-<br>ted                      | Y             |                          |
| <b>DENSITY</b> | Fluid density                                                                         | Υ             | Υ                        |
| <b>TEMP</b>    | Temperature at nodes: T(I), T(J), T(K), T(L), T(M), T(N),<br>$T(O)$ , $T(P)$ , $T(Q)$ | Y             | Υ                        |
| <b>TVOL</b>    | Total volume of the fluid in the containing vessel                                    | $\mathcal{P}$ | $\mathcal{P}$            |
| <b>TMAS</b>    | Total mass of the fluid in the containing vessel                                      | 3             | 3                        |
| <b>IMFLO</b>   | Fluid mass flow rate                                                                  | 4             | 4                        |
| <b>TVOLO</b>   | Total original volume of the fluid in the containing<br>vessel                        | 2             | $\overline{\mathcal{L}}$ |

<span id="page-1312-0"></span>**Table 1 HSFLD242 Element Output Definitions**

- <span id="page-1312-3"></span><span id="page-1312-2"></span><span id="page-1312-1"></span>1. Available only at centroid as a **\*GET** item.
- <span id="page-1312-4"></span>2. Elements that share a pressure node have the same TVOL and TVOLO output values.
- 3. Elements that share a pressure node have the same TMAS output value.
- 4. Elements that share a pressure node have the same MFLO output value.

*[Table 2: HSFLD242 Item and Sequence Numbers](#page-1313-1)* [\(p. 1304\)](#page-1313-1) lists output available through the **ETABLE** command using the Sequence Number method. See The General Postprocessor (POST1) in the *Basic Analysis Guide* and *[The Item and Sequence Number Table](#page-18-0)* [\(p. 9\)](#page-18-0) in this manual for more information. The following notation is used in *[Table 2: HSFLD242 Item and Sequence Numbers](#page-1313-1)* [\(p. 1304\):](#page-1313-1)

### **Name**

output quantity as defined in *[Table 1: HSFLD242 Element Output Definitions](#page-1312-0)* [\(p. 1303\)](#page-1312-0)

#### **Item**

predetermined Item label for **ETABLE** command

### **E**

sequence number for single-valued or constant element data

<span id="page-1313-1"></span>**Table 2 HSFLD242 Item and Sequence Numbers**

| <b>Output Quantity</b><br><b>Name</b> | <b>ETABLE and</b><br><b>ESOL Command</b><br>Input |               |
|---------------------------------------|---------------------------------------------------|---------------|
|                                       | ltem                                              | Е             |
| <b>DENSITY</b>                        | <b>NMISC</b>                                      |               |
| AREA                                  | <b>NMISC</b>                                      | $\mathcal{P}$ |
| <b>TVOL</b>                           | <b>NMISC</b>                                      | 3             |
| <b>TMAS</b>                           | <b>NMISC</b>                                      | 4             |
| MFLO                                  | <b>NMISC</b>                                      | 5             |
| <b>TVOLO</b>                          | <b>NMISC</b>                                      |               |

# **HSFLD242 Assumptions and Restrictions**

- The fluid volume has no free surface; it is completely enclosed by the solid (containing vessel).
- The fluid volume has uniform pressure, temperature, and density without any gradients.
- All elements used to define a fluid volume share a pressure node with a hydrostatic pressure degree of freedom.
- The pressure node can be located anywhere within the fluid volume; it is automatically moved to the centroid of the fluid volume if there are no displacement degree-of-freedom constraints specified. However, if the fluid volume is bounded by one or more symmetry lines, the pressure node must be on the symmetry plane, intersecting point, or edge of multiple symmetry planes, and it must have symmetry boundary condition.
- The fluid may be modeled as incompressible or compressible without any viscosity.
- The PRES degree of freedom must be active (KEYOPT(1) = 1) on the pressure node of the hydrostatic fluid element to model fluid flow with [FLUID116](#page-470-0) coupled thermal-fluid pipe elements. In this case, the PRES (pressure) and HDSP (hydrostatic pressure) degrees of freedom are made to be the same at the pressure node.
- <span id="page-1313-0"></span>• Inertial effects such as sloshing cannot be included, but fluid mass can be added to the surface nodes (I through P) shared with the underlying 3-D solid or shell elements by using KEYOPT(5).
- This element can be used in linear and nonlinear static and transient analyses and modal analyses.

# **HSFLD242 Product Restrictions**

There are no product-specific restrictions for this element.

**SURF251**

**2-D Radiosity Surface**

MP ME <> PR PRN <> <> <> <> <> <> PP <> EME MFS [Product Restrictions](#page-1317-0)

# **SURF251 Element Description**

SURF251 is used for radiation surface loads and can be used only with the radiosity solver method. It can be overlaid onto a face of any 2-D thermal solid element that supports temperature DOF, except [FLUID141](#page-604-0) elements. This element is applicable to 2-D thermal analyses (planar or axisymmetric). Various other loads and surface effects may exist simultaneously (e.g., [SURF151](#page-628-0) and [SURF153](#page-648-0) and SURF251 may be applied on the same solid element faces to support convection heat flux and radiation heat flux loads).

<span id="page-1314-0"></span>This element can be created only by the **RSURF** command. The underlying solid surface must also have the RDSF flag.

## **Figure 1 SURF251 Geometry**

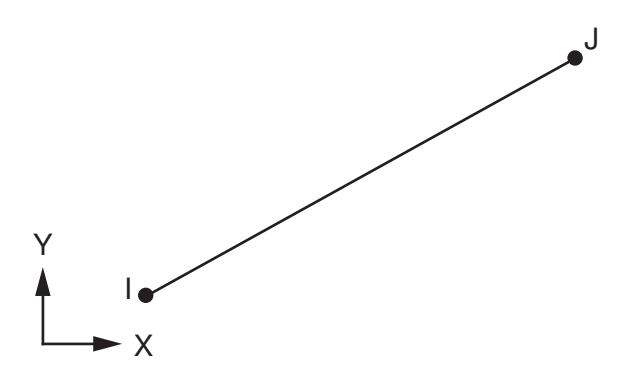

# **SURF251 Input Data**

The geometry, node locations, and the coordinate system for this element are shown in *[Figure 1](#page-1314-0)* [\(p. 1305\)](#page-1314-0). The element is defined by two nodes, regardless of the underlying solid element.

You would typically generate SURF251 elements via the **RSURF** command, creating elements which are coincident with the solid element surface. However, if you are using decimation (**RDEC**), then the surface elements created will not coincide with the underlying solid element topology. See *[Figure 2](#page-1315-0)* [\(p. 1306\).](#page-1315-0) Symmetrical SURF251 elements (produced when using the symmetry options [**RSYMM**]) can have no underlying solid elements. The **RSURF** command always produces extra nodes to define the SURF251 topology as shown in *[Figure 2](#page-1315-0)* [\(p. 1306\)](#page-1315-0), regardless if **RDEC** is used.

<span id="page-1315-0"></span>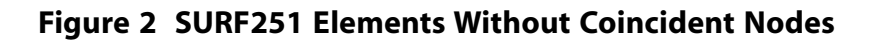

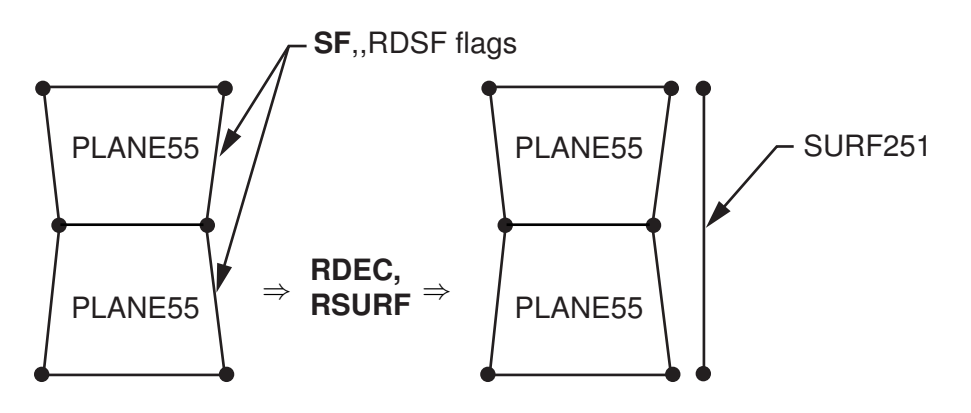

You cannot apply any loads on this element. During solution, the element extracts the temperature of the solid element and computes the radiation heat flux, which is transferred back as a surface load to the solid element.

The next table summarizes the element input. *[Element Input](#page-14-0)* [\(p. 5\)](#page-14-0) gives a general description of element input.

# *SURF251 Input Summary*

**Element Name**

SURF251

### **Nodes**

I, J

- **Degrees of Freedom** None
- **Real Constants** None
- **Material Properties** None

**Surface Loads** None

**Body Loads** None

**Special Features** None

**KEYOPTS** None

# **SURF251 Output Data**

*[Table 1: SURF251 Item and Sequence Numbers for the](#page-1316-0) ETABLE and ESOL Commands* [\(p. 1307\)](#page-1316-0) lists output available through the **ETABLE** command using the Sequence Number method. See The General Postprocessor (POST1) in the *Basic Analysis Guide* and *[The Item and Sequence Number Table](#page-18-0)* [\(p. 9\)](#page-18-0) in this manual for more information. The following notation is used in *[Table 3: SURF151 Item and Sequence Numbers](#page-635-0)* [\(p. 626\):](#page-635-0)

#### **Name**

output quantity as defined in *[Table 1: SURF251 Item and Sequence Numbers for the](#page-1316-0) ETABLE and ESOL [Commands](#page-1316-0)* [\(p. 1307\)](#page-1316-0)

#### **Item**

predetermined Item label for **ETABLE** command

#### **E**

sequence number for single-valued or constant element data

<span id="page-1316-0"></span>**I,J**

sequence number for data at nodes I and J

### **Table 1 SURF251 Item and Sequence Numbers for the ETABLE and ESOL Commands**

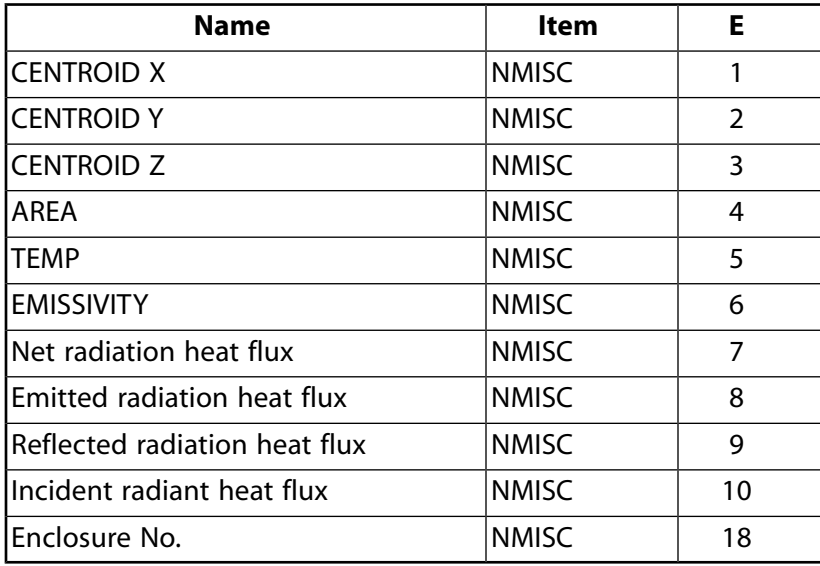

The net radiation heat flux is the sum of the directly emitted radiation flux [εσ $\rm T^4$ ] plus the reflected radiation flux [(1–ε)q<sup>i</sup> ] minus the incoming radiation [q<sup>i</sup> ], as shown in *[Figure 3](#page-1317-1)* [\(p. 1308\)](#page-1317-1).

# <span id="page-1317-1"></span>**Figure 3 Net Radiation Heat Flux**

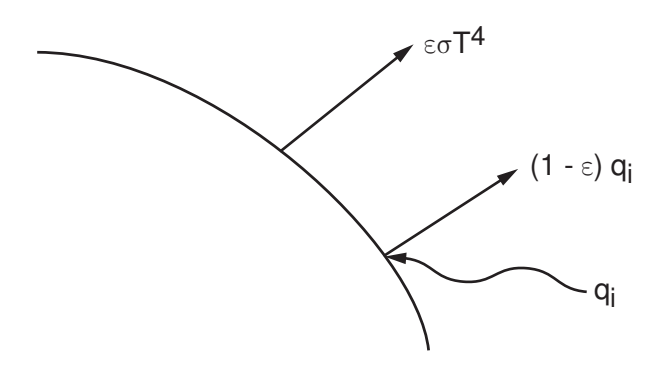

Net outgoing radiant heat flux =  $\varepsilon \sigma T^4$ + $(1-\varepsilon)$ q<sub>i</sub>-q<sub>i</sub> emitted - reflected incident

# **SURF251 Assumptions and Restrictions**

- <span id="page-1317-0"></span>• The element must not have a zero length.
- This element cannot be used in a distributed solution.

# **SURF251 Product Restrictions**

None

# **SURF252**

### **3-D Thermal Radiosity Surface**

MP ME <> PR PRN <> <> <> <> <> <> PP <> EME MFS [Product Restrictions](#page-1321-0)

# **SURF252 Element Description**

SURF252 is used for radiation surface loads and can be used only with the radiosity solver method. It can be overlaid onto a face of any 3-D thermal solid or shell element that supports temperature DOF, except [FLUID142](#page-614-0) elements. This element is applicable to 3-D thermal analyses. Various other loads and surface effects may exist simultaneously (e.g., [SURF152](#page-638-0) and [SURF154](#page-656-0) and SURF252 may be applied on the same solid element faces to support convection heat flux and radiation heat flux loads).

<span id="page-1318-0"></span>This element can be created only by the **RSURF** command. The surface must also have the RDSF flag.

## **Figure 1 SURF252 Geometry**

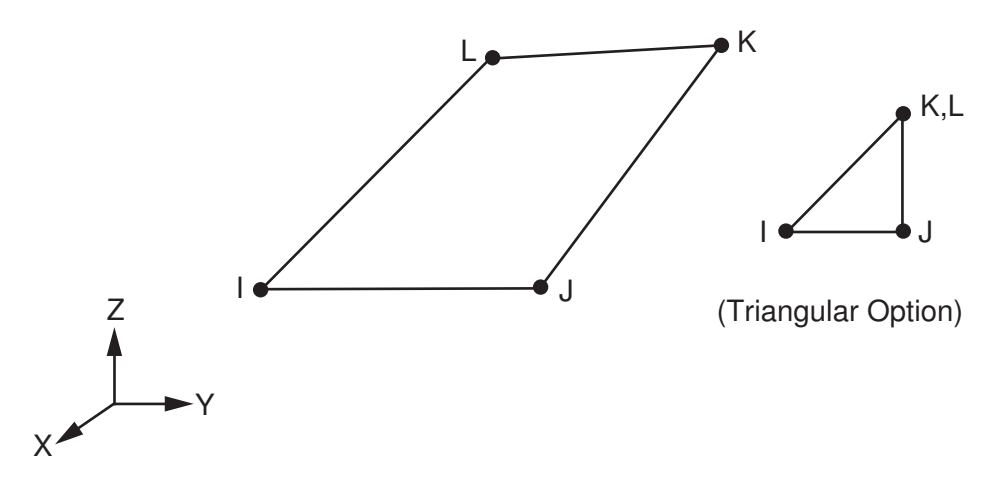

# **SURF252 Input Data**

The geometry, node locations, and the coordinate system for this element are shown in *[Figure 1](#page-1318-0)* [\(p. 1309\)](#page-1318-0). The element is defined by three or four nodes, regardless of the underlying solid element.

You would typically generate SURF252 elements via the **RSURF** command, creating elements which are coincident with the solid element surface. However, if you are using decimation (**RDEC**), then the surface elements created will not coincide with the underlying solid element topology. See *[Figure 2](#page-1319-0)* [\(p. 1310\).](#page-1319-0) Symmetrical SURF252 elements (produced when using the symmetry options [**RSYMM**]) will have no underlying solid elements. The **RSURF** command always produces extra nodes to define the SURF252 topology as shown in *[Figure 2](#page-1319-0)* [\(p. 1310\)](#page-1319-0), regardless if **RDEC** is used.

<span id="page-1319-0"></span>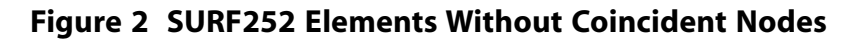

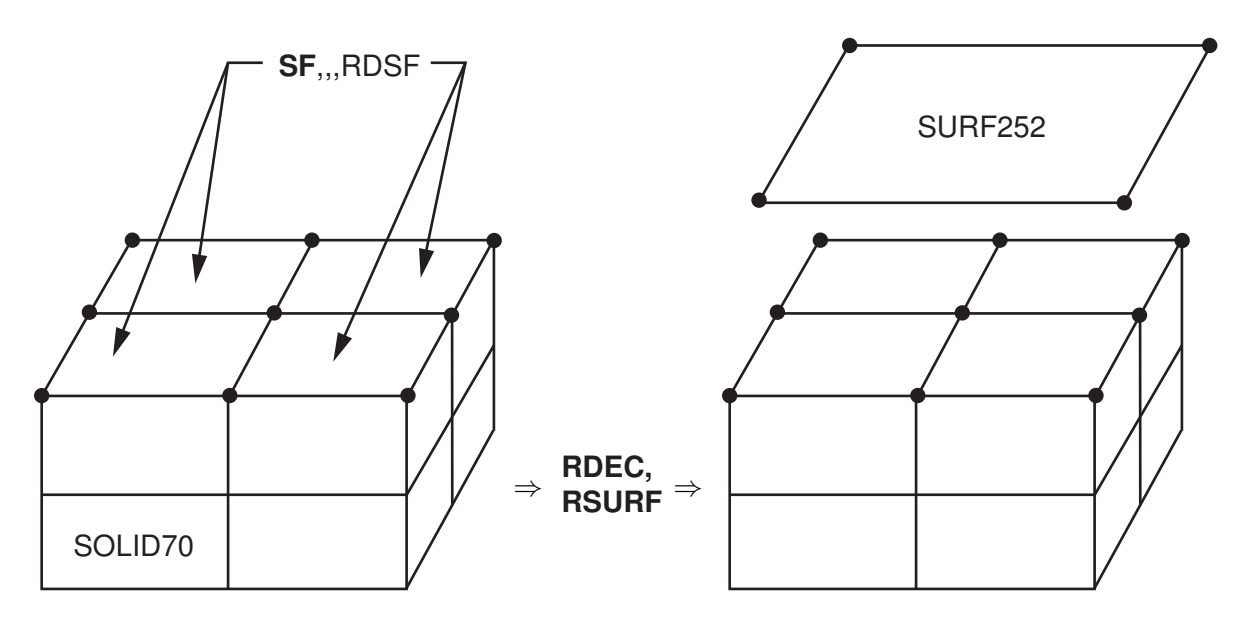

You cannot apply any loads on this element. During solution, the element extracts the temperature of the solid element and computes the radiation heat flux, which is transferred back as a surface load to the solid element.

The next table summarizes the element input. *[Element Input](#page-14-0)* [\(p. 5\)](#page-14-0) gives a general description of element input.

# *SURF252 Input Summary*

### **Element Name**

SURF252

### **Nodes**

I, J, K, L

#### **Degrees of Freedom** None

# **Real Constants**

None

#### **Material Properties** None

### **Surface Loads**

None

## **Body Loads**

None

# **Special Features**

None

### **KEYOPTS**

None

# *SURF252 Output Data*

*[Table 1: SURF252 Item and Sequence Numbers for the](#page-1320-0) ETABLE and ESOL Commands* [\(p. 1311\)](#page-1320-0) lists output available through the **ETABLE** command using the Sequence Number method. See The General Postprocessor (POST1) in the *Basic Analysis Guide* and *[The Item and Sequence Number Table](#page-18-0)* [\(p. 9\)](#page-18-0) in this manual for more information. The following notation is used in *[Table 3: SURF151 Item and Sequence Numbers](#page-635-0)* [\(p. 626\):](#page-635-0)

#### **Name**

output quantity as defined in *[Table 1: SURF252 Item and Sequence Numbers for the](#page-1320-0) ETABLE and ESOL [Commands](#page-1320-0)* [\(p. 1311\)](#page-1320-0)

#### **Item**

predetermined Item label for **ETABLE** command

#### **E**

sequence number for single-valued or constant element data

#### <span id="page-1320-0"></span>**I,J**

sequence number for data at nodes I and J

### **Table 1 SURF252 Item and Sequence Numbers for the ETABLE and ESOL Commands**

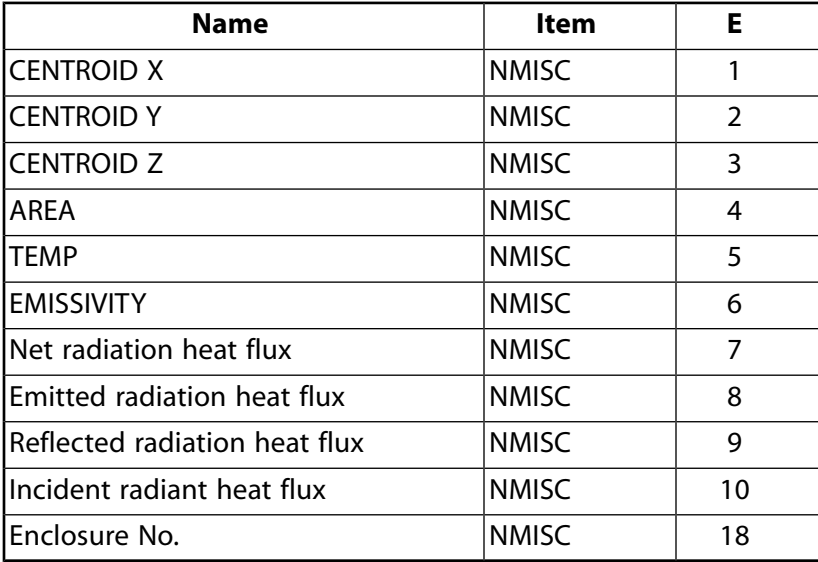

The net radiation heat flux is the sum of the directly emitted radiation flux [εσ $\rm T^4$ ] plus the reflected radiation flux [(1–ε)q<sup>i</sup> ] minus the incoming radiation [q<sup>i</sup> ], as shown in *[Figure 3](#page-1321-1)* [\(p. 1312\)](#page-1321-1).

# <span id="page-1321-1"></span>**Figure 3 Net Radiation Heat Flux**

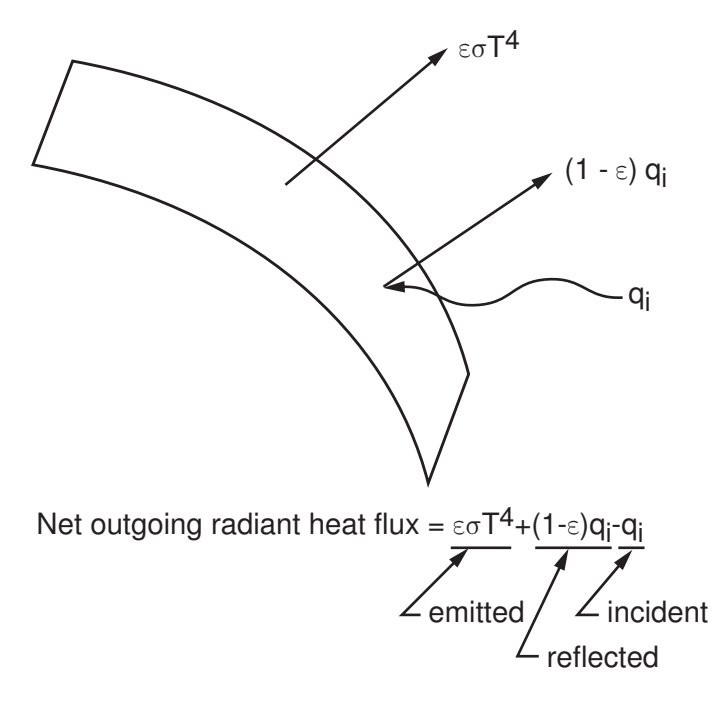

# **SURF252 Assumptions and Restrictions**

- <span id="page-1321-0"></span>• The element must not have a zero length.
- This element cannot be used in a distributed solution.

# **SURF252 Product Restrictions**

None

## <span id="page-1322-1"></span>**2-D Smeared Reinforcing**

## MP ME ST PR PRN <> <> <> <> <> <> PP <> EME MFS [Product Restrictions](#page-1328-0)

# **REINF263 Element Description**

Use REINF263 with standard 2-D solid and shell elements (referred to here as the *base elements*) to provide extra reinforcing to those elements.

The element uses a smeared approach and is suitable for modeling evenly spaced reinforcing fibers that appear in layered form. Each reinforcing layer contains a cluster of fibers with unique orientation, material, and cross-section area, and is simplified as a homogenous membrane having unidirectional stiffness. You can specify multiple layers of reinforcing in one REINF263 element. The nodal locations, degrees of freedom, and connectivity of the REINF263 element are identical to those of the base element.

<span id="page-1322-0"></span>REINF263 has plasticity, stress stiffening, creep, large deflection, and large strain capabilities. See REINF263 in the *Theory Reference for the Mechanical APDL and Mechanical Applications* for more details about this element.

### K ∂ JJ K JJ O L L KK ⊌ √ P I I J J M II II 2-D 4-Node Solid 2-D 8-Node Solid II KK JJ II JJ  $\blacksquare$ K I J I J 2-D 2-Node Axisymmetric Shell 2-D 3-Node Axisymmetric Shell Z Y X

### **Figure 1 REINF263 Geometry**

## <span id="page-1323-0"></span>**Figure 2 REINF263 Coordinate System**

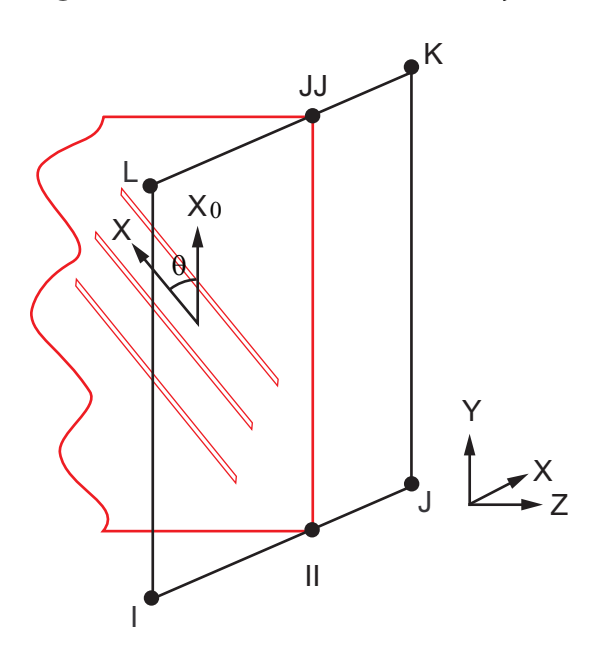

 $X =$  Layer x-axis if layer orientation angle  $\theta$  is specified (**SECDATA**,,,,THETA)  $X_0$  = Layer x-axis if layer orientation angle  $θ$  is *not* specified

# **REINF263 Input Data**

The geometry and nodal locations for this element are shown in *[Figure 1](#page-1322-0)* [\(p. 1313\).](#page-1322-0) The REINF263 element and its base element share the same nodes and element connectivity.

You can easily create REINF263 elements from the selected base elements via the **EREINF** command. Section commands (**SECTYPE** and **SECDATA**) define the material ID, cross-section area, spacing, location, and orientation of reinforcing fibers.

The equivalent thickness  $h$  of the smeared reinforcing layer is given by

 $h = A / S$ 

where  $A$  is the cross-section area of a single fiber, and  $S$  is the distance between two adjacent fibers.

The coordinate systems for one reinforcing layer are shown in *[Figure 2](#page-1323-0)* [\(p. 1314\)](#page-1323-0). Each reinforcing layer is indicated by its intersection points (II, JJ for linear base elements, and II, JJ, KK, for quadratic base elements) with the base elements. Fibers in this layer are always parallel to the first coordinate axis x. The x axis is default to the first parametric direction S1 at the center of the layer. The default axis is defined as

$$
S_1 = \frac{\partial \{x\}}{\partial s} / \left(\left|\frac{\partial \{x\}}{\partial s}\right|\right)
$$

where

$$
\{x\} = h_1\{x\}^{\parallel} + h_2\{x\}^{\parallel} + h_3\{x\}^{KK}
$$
  

$$
\{x\}^{\parallel}, \{x\}^{\parallel}, \{x\}^{KK} = \text{global coordinates of intersection points}
$$

 $h_1$ ,  $h_2$ ,  $h_3$  = line shape functions

You can reorient the layer coordinate system by angle  $\theta$  (in degrees) for each layer. The value of  $\theta$  is also provided for each layer via the **SECDATA** command. For more information about visualizing fiber orientations, see the **/PSYMB** command documentation.

You can use REINF263 to reinforce 2-D solid elements with plane stress, plane strain, axisymmetric, and generalized plane strain behaviors, and axisymmetric shells/membranes with or without uniform torsion capability. The element accounts for various base element behaviors automatically.

REINF263 allows tension-only or compression-only reinforcing fibers. You can specify the desired fiber behavior (**SECCONTROLS**).

The REINF263 element does not accept element loading. Apply element loading only to the base element. The temperature of the REINF263 element is identical to the temperature of the base element.

You can import an initial stress state for this element (**INISTATE**). For more information, see "Initial State" in the *Basic Analysis Guide*.

<span id="page-1324-0"></span>A summary of the element input follows.

# *REINF263 Input Summary*

#### **Nodes**

Same as those of the base element, as shown:

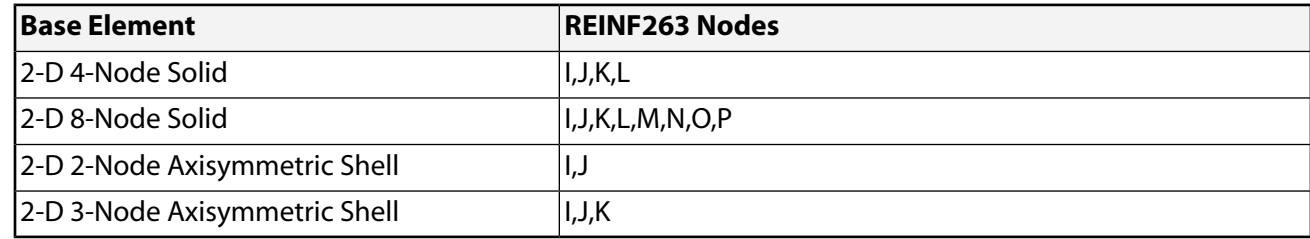

### **Degrees of Freedom**

Same as those of the base element, as shown:

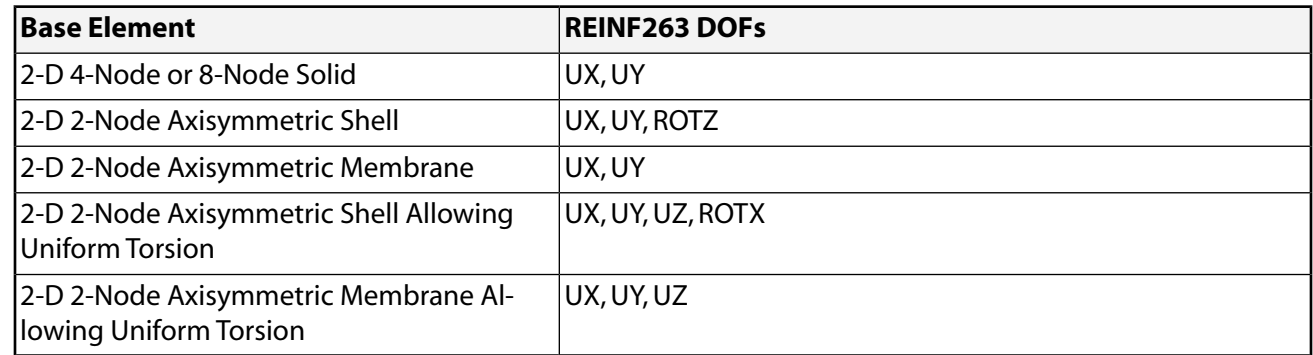

### **Real Constants**

None

## **Material Properties**

EX, (PRXY or NUXY), ALPX (or CTEX *or* THSX), DENS, GXY, DAMP

### **Surface Loads**

None

### **Body Loads**

### **Temperatures --**

Same as those of the base element

### **Special Features**

Plasticity Viscoelasticity Viscoplasticity Creep Stress stiffening Large deflection Large strain Initial state Birth and death Supports the following types of data tables associated with the **TB** command: BISO, MISO, NLISO, BKIN, MKIN, KINH, CHABOCHE, HILL, RATE, CREEP, PRONY, SHIFT, PLASTIC, and USER.

See "Structures with Material Nonlinearities" in the *Theory Reference for the Mechanical APDL and Mechanical Applications* for details about the material models.

### **KEYOPTS**

None

# **REINF263 Output Data**

The solution output associated with the element is in two forms:

- Nodal displacements included in the overall nodal solution
- Additional element output as shown in *[Table 1: REINF263 Element Output Definitions](#page-1326-0)* [\(p. 1317\).](#page-1326-0)

The following figure illustrates the axial stress component:

## **Figure 3 REINF263 Stress Output**

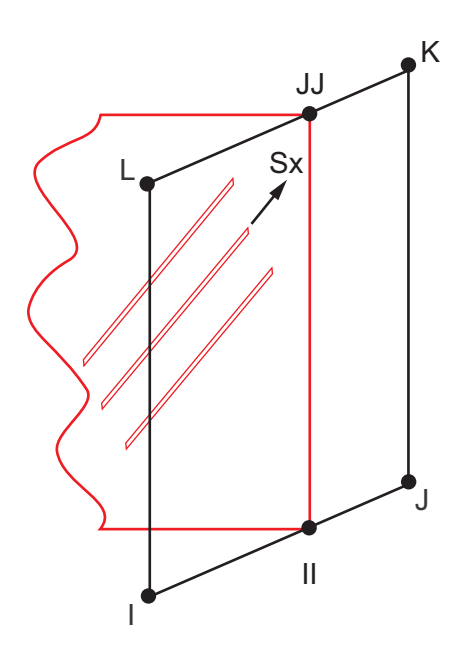

Unlike layered solid or shell elements (such as [SHELL181\)](#page-886-0), REINF263 always outputs the element solution for *all* reinforcing layers. You can select solution items for a *specific* reinforcing layer (**LAYER**) for listing and visualization by using full graphics (**/GRAPHICS**,FULL). Visualization via PowerGraphics (**/GRAPHICS**,POWER) is not affected by the **LAYER** command; all reinforcing layers are displayed simultaneously. See the *Basic Analysis Guide* for ways to review results.

To inspect REINF263 element results, select only REINF263 element results *or* adjust translucency level of the base elements before executing any plotting command. REINF263 display options are also available directly via the GUI (**Main Menu> Preprocessor> Sections> Reinforcing> Display Options**).

## **The Element Output Definitions table uses the following notation:**

A colon (:) in the Name column indicates that the item can be accessed by the Component Name method (**ETABLE**, **ESOL**). The O column indicates the availability of the items in the file Jobname.OUT. The R column indicates the availability of the items in the results file.

<span id="page-1326-0"></span>In either the O or R columns, "Y" indicates that the item is *always* available, a number refers to a table footnote that describes when the item is *conditionally* available, and "-" indicates that the item is *not* available.

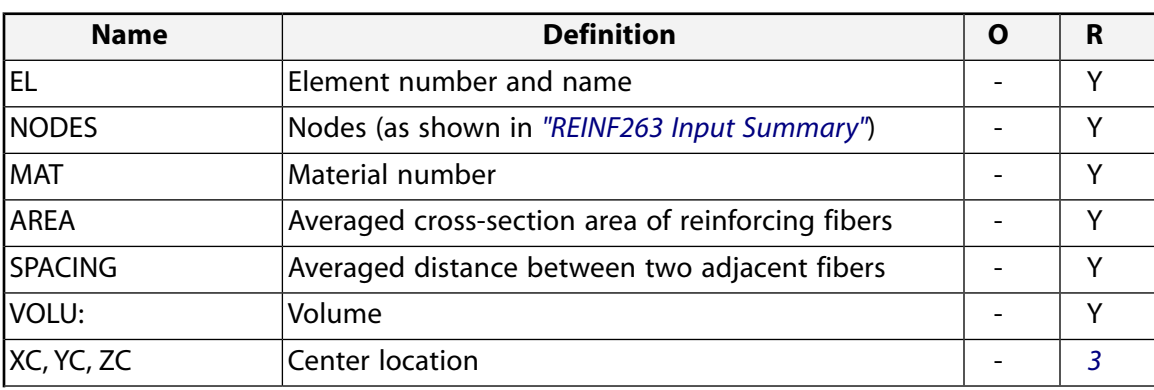

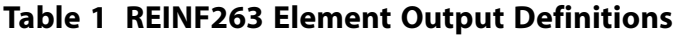

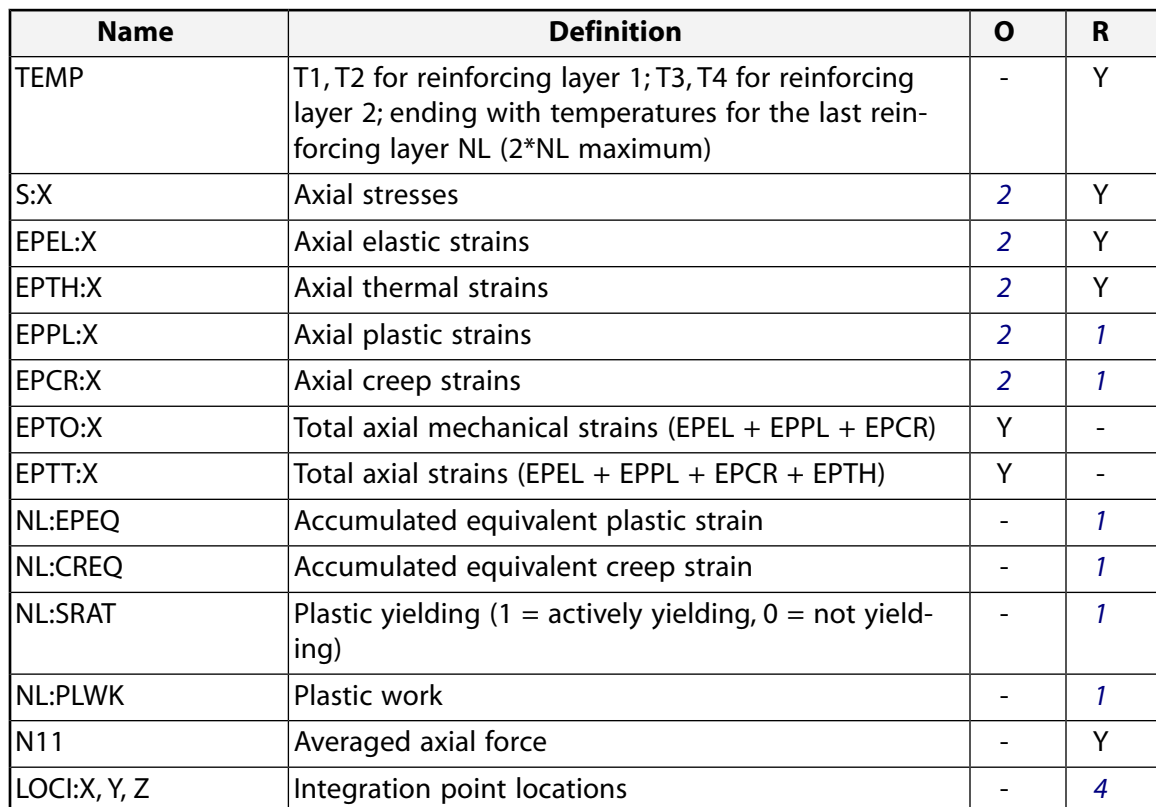

- <span id="page-1327-2"></span><span id="page-1327-1"></span><span id="page-1327-0"></span>1. Nonlinear solution output if the element has a nonlinear material.
- <span id="page-1327-3"></span>2. Stresses, total strains, plastic strains, elastic strains, creep strains, and thermal strains in the element coordinate system are available for output.
- 3. Available only at centroid as a **\*GET** item.
- 4. Available only if **OUTRES**,LOCI is used.

*[Table 2: REINF263 Item and Sequence Numbers](#page-1327-4)* [\(p. 1318\)](#page-1327-4) lists output available via **ETABLE** using the Sequence Number method. See Creating an Element Table in the *Basic Analysis Guide* and *[The Item and Sequence](#page-18-0) [Number Table](#page-18-0)* [\(p. 9\)](#page-18-0) in this document for more information. The following notation is used in *[Table 2: REINF263](#page-1327-4) [Item and Sequence Numbers](#page-1327-4)* [\(p. 1318\):](#page-1327-4)

### **Name**

output quantity as defined in *[Table 1: REINF263 Element Output Definitions](#page-1326-0)* [\(p. 1317\)](#page-1326-0)

#### <span id="page-1327-4"></span>**Item**

predetermined Item label for **ETABLE**

**E**

sequence number for single-valued or constant element data

### **Table 2 REINF263 Item and Sequence Numbers**

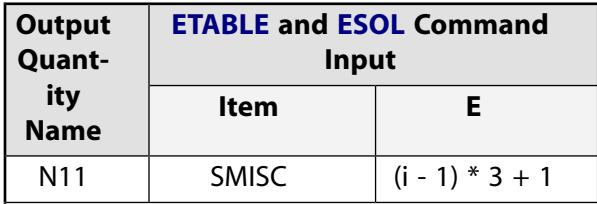

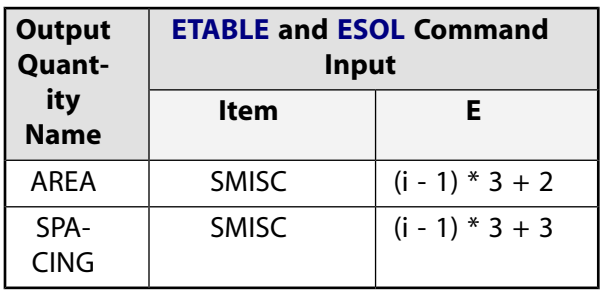

The i value (where  $i = 1, 2, 3, ..., NL$ ) represents the reinforcing layer number of the element. NL is the maximum reinforcing layer number.

# **REINF263 Assumptions and Restrictions**

- Zero-volume elements are invalid.
- This element can be used only with base element types [SHELL208,](#page-1162-0) [SHELL209](#page-1172-0), [PLANE182](#page-902-0), and [PLANE183.](#page-910-0)
- A valid base element must be present for each REINF263 element.
- The reinforcing element is firmly attached to its base element. No relative movement between the reinforcing element and the base is allowed.
- Through-thickness reinforcing is not permitted in shells and layered solid elements.
- Stress stiffening is always included in geometrically nonlinear analyses (**NLGEOM**,ON). You can also activate *prestress* effects (**PSTRES**).
- <span id="page-1328-0"></span>• To simulate tension-/compression-only reinforcing fibers, a nonlinear iterative solution approach is necessary.

# **REINF263 Product Restrictions**

None.

### **3-D Discrete Reinforcing**

## MP ME ST PR PRN <> <> <> <> <> <> PP <> EME MFS [Product Restrictions](#page-1336-0)

# **REINF264 Element Description**

Use REINF264 with standard 3-D link, beam, shell and solid elements (referred to here as the *base elements*) to provide extra reinforcing to those elements.

The element is suitable for simulating reinforcing fibers with arbitrary orientations. Each fiber is modeled separately as a spar that has only uniaxial stiffness. You can specify multiple reinforcing fibers in one REINF264 element. The nodal locations, degrees of freedom, and connectivity of the REINF264 element are identical to those of the base element.

For *smeared* reinforcing modeling options, use the [REINF263](#page-1322-1) and [REINF265](#page-1338-0) elements.

REINF264 has plasticity, stress stiffening, creep, large deflection, and large strain capabilities. See REINF264 in the *Theory Reference for the Mechanical APDL and Mechanical Applications* for more details about this element.

### **Figure 1 REINF264 Geometry**

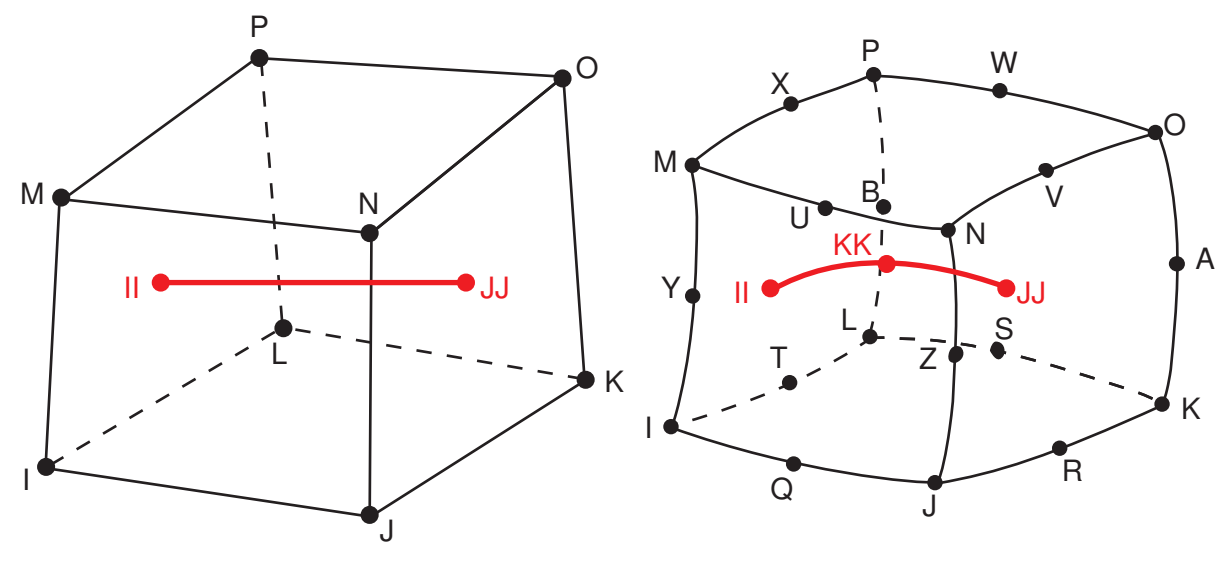

3-D 8-Node Solid or Solid Shell

3-D 20-Node Solid

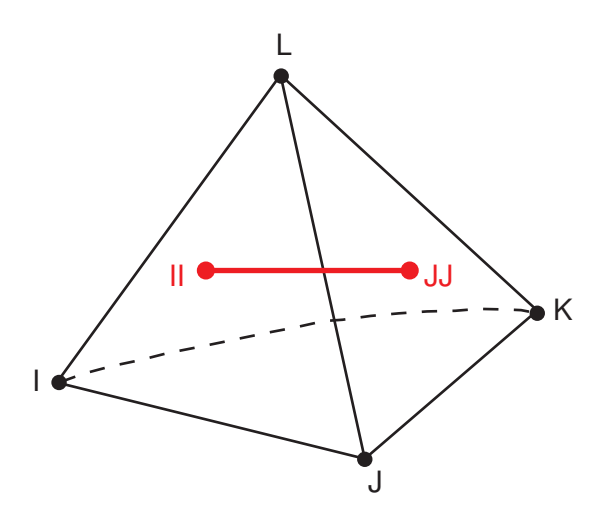

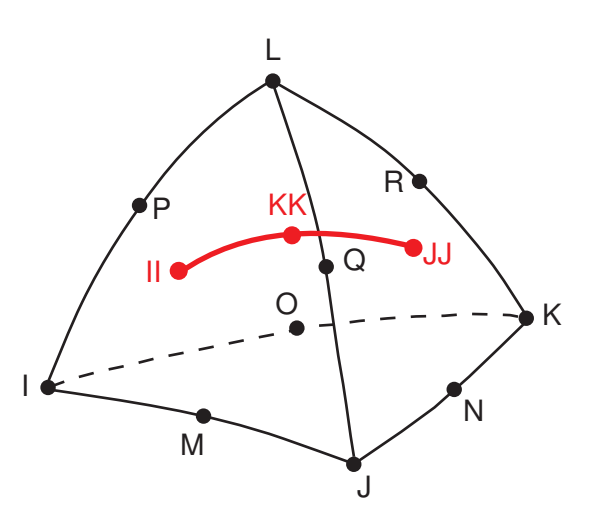

3-D 4-Node Tetrahedral Solid

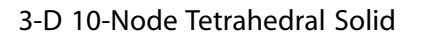

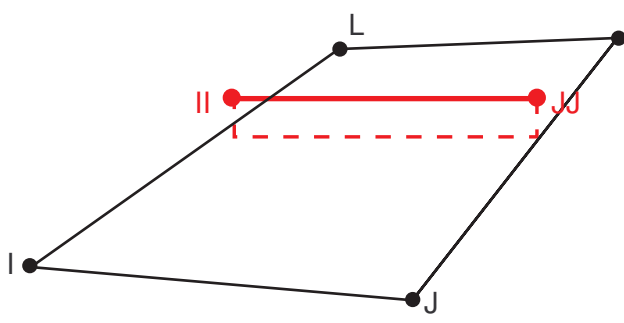

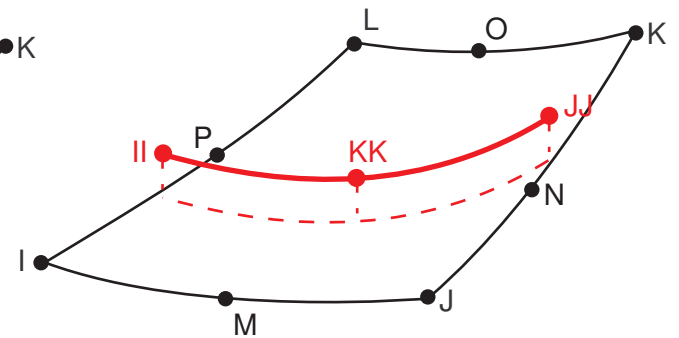

3-D 4-Node Shell

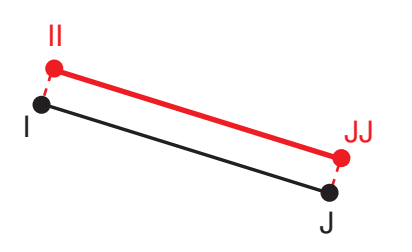

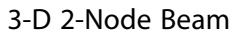

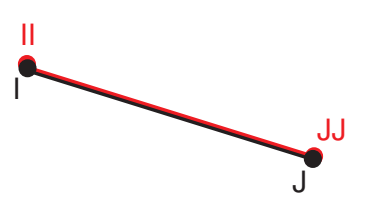

3-D 2-Node Spar

3-D 8-Node Shell

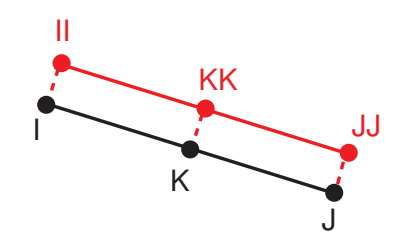

3-D 3-Node Beam
## <span id="page-1332-0"></span>**Figure 2 REINF264 Coordinate System**

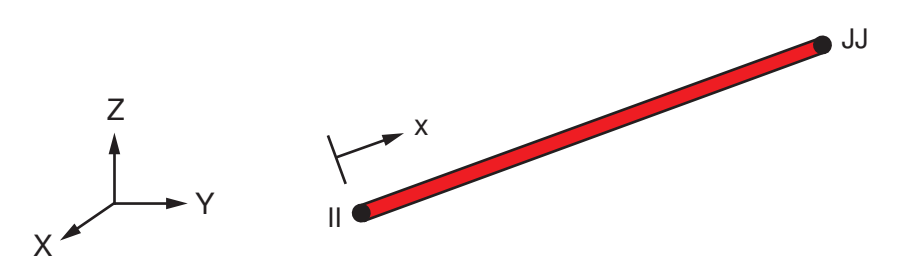

# **REINF264 Input Data**

The geometry and nodal locations for this element are shown in *[Figure 1](#page-1330-0)* [\(p. 1321\).](#page-1330-0) The REINF264 element and its base element share the same nodes and element connectivity. Each reinforcing fiber is indicated by its intersection points (II, JJ for linear base elements, and II, JJ, KK for quadratic base elements) with the base elements.

You can easily create REINF264 elements from the selected base elements (**EREINF**). Section commands (**SECTYPE** and **SECDATA**) define the material ID, cross-section area, and location of reinforcing fibers.

REINF264 allows tension-only or compression-only reinforcing fibers. You can specify the desired fiber behavior (**SECCONTROLS**).

The coordinate system for one reinforcing fiber is shown in *[Figure 2](#page-1332-0)* [\(p. 1323\)](#page-1332-0). The coordinate system is solely determined by intersection points II, JJ, and KK; therefore, the element coordinate system (**/PSYMB**,ESYS) is not relevant for this element.

The REINF264 element does not accept element loading. Apply element loading only to the base element. The temperature of the REINF264 element is identical to the temperature of the base element.

<span id="page-1332-1"></span>You can import an initial stress state for this element (**INISTATE**). For more information, see "Initial State" in the *Basic Analysis Guide*.

A summary of the element input follows.

## *REINF264 Input Summary*

### **Nodes**

Same as those of the base element, as shown:

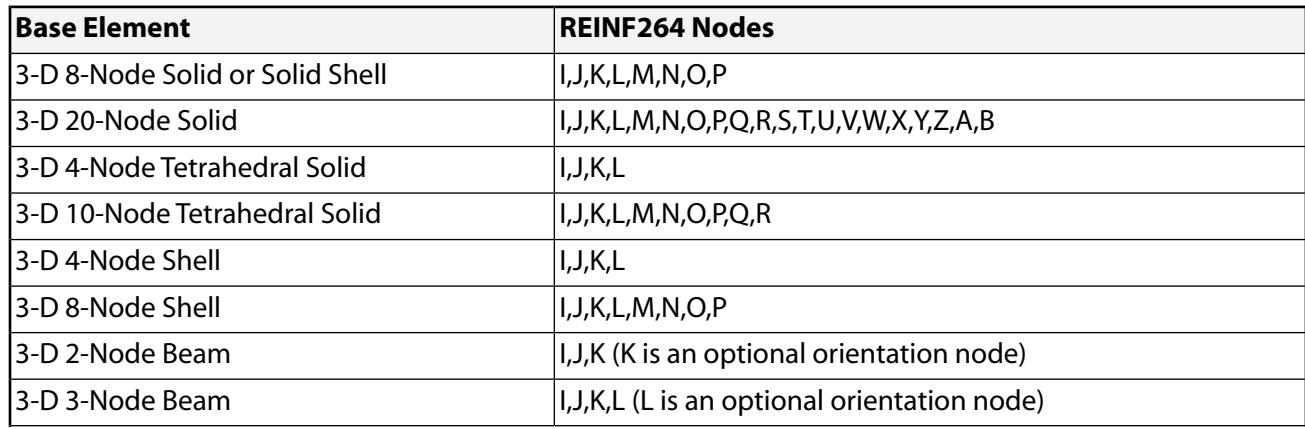

### $3-D$  2-Node Spar  $|1, J|$

### **Degrees of Freedom**

Same as those of the base element, as shown:

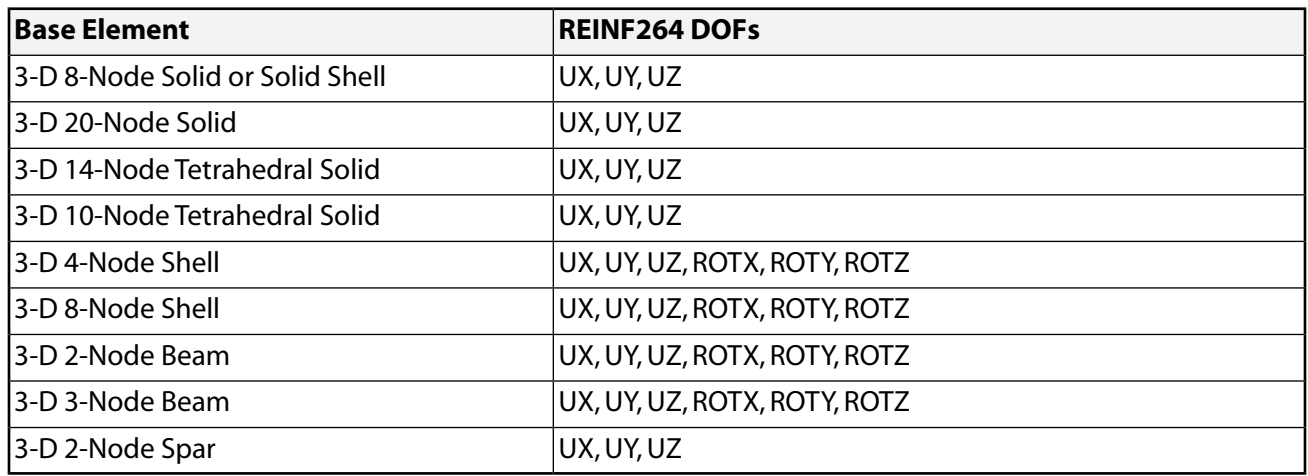

### **Real Constants**

None

### **Material Properties**

EX, (PRXY or NUXY), ALPX (or CTEX *or* THSX), DENS, GXY, DAMP

### **Surface Loads**

None

### **Body Loads**

**Temperatures --** 

Same as those of the base element

## **Special Features**

Plasticity Viscoelasticity Viscoplasticity Creep Stress stiffening Large deflection Large strain Initial state Birth and death Supports the following types of data tables associated with the **TB** command: BISO, MISO, NLISO, BKIN, MKIN, KINH, CHABOCHE, HILL, RATE, CREEP, PRONY, SHIFT, PLASTIC, and USER.

See "Structures with Material Nonlinearities" in the *Theory Reference for the Mechanical APDL and Mechanical Applications* for details about the material models.

### **KEYOPTS**

None

# **REINF264 Output Data**

The solution output associated with the element is in two forms:

- Nodal displacements included in the overall nodal solution
- Additional element output as shown in *[Table 1: REINF264 Element Output Definitions](#page-1334-0)* [\(p. 1325\).](#page-1334-0)

<span id="page-1334-1"></span>The axial stress component is illustrated in *[Figure 3](#page-1334-1)* [\(p. 1325\)](#page-1334-1).

## **Figure 3 REINF264 Stress Output**

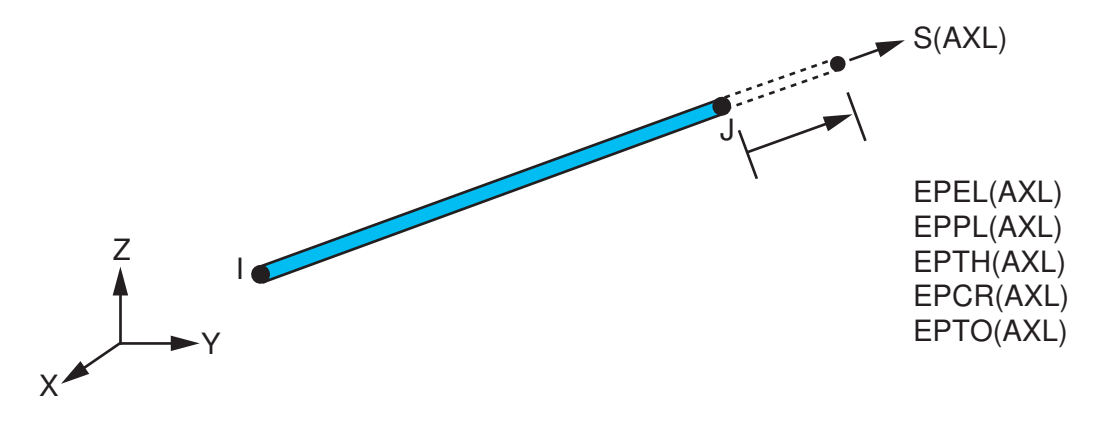

Unlike layered solid or shell elements (such as [SHELL181\)](#page-886-0), REINF264 always outputs the element solution for *all* reinforcing layers. You can select solution items for a *specific* reinforcing layer (**LAYER**) for listing and visualization by using full graphics (**/GRAPHICS**,FULL). Visualization via PowerGraphics (**/GRAPHICS**,POWER) is not affected by the **LAYER** command; all reinforcing layers are displayed simultaneously. See the *Basic Analysis Guide* for ways to review results.

To inspect REINF264 element results, select only REINF264 element results *or* adjust the translucency level of the base elements before executing any plotting command. REINF264 display options are also available directly via the GUI (**Main Menu> Preprocessor> Sections> Reinforcing> Display Options**).

## **The Element Output Definitions table uses the following notation:**

A colon (:) in the Name column indicates that the item can be accessed by the Component Name method **(ETABLE, ESOL).** The O column indicates the availability of the items in the file Jobname. OUT. The R column indicates the availability of the items in the results file.

<span id="page-1334-0"></span>In either the O or R columns, "Y" indicates that the item is *always* available, a number refers to a table footnote that describes when the item is *conditionally* available, and "-" indicates that the item is *not* available.

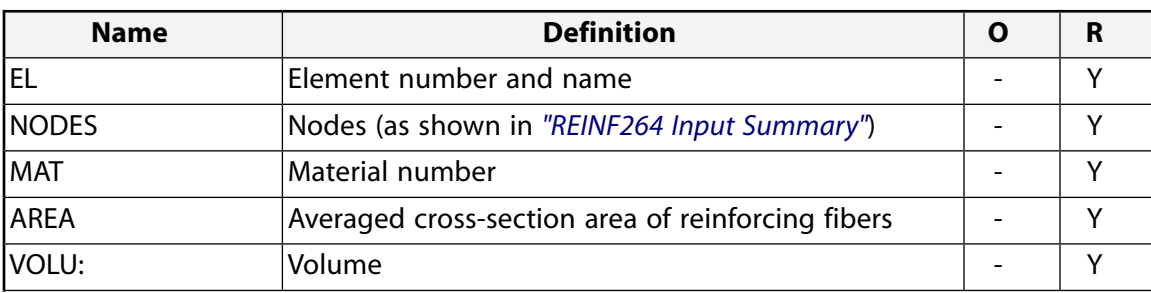

## **Table 1 REINF264 Element Output Definitions**

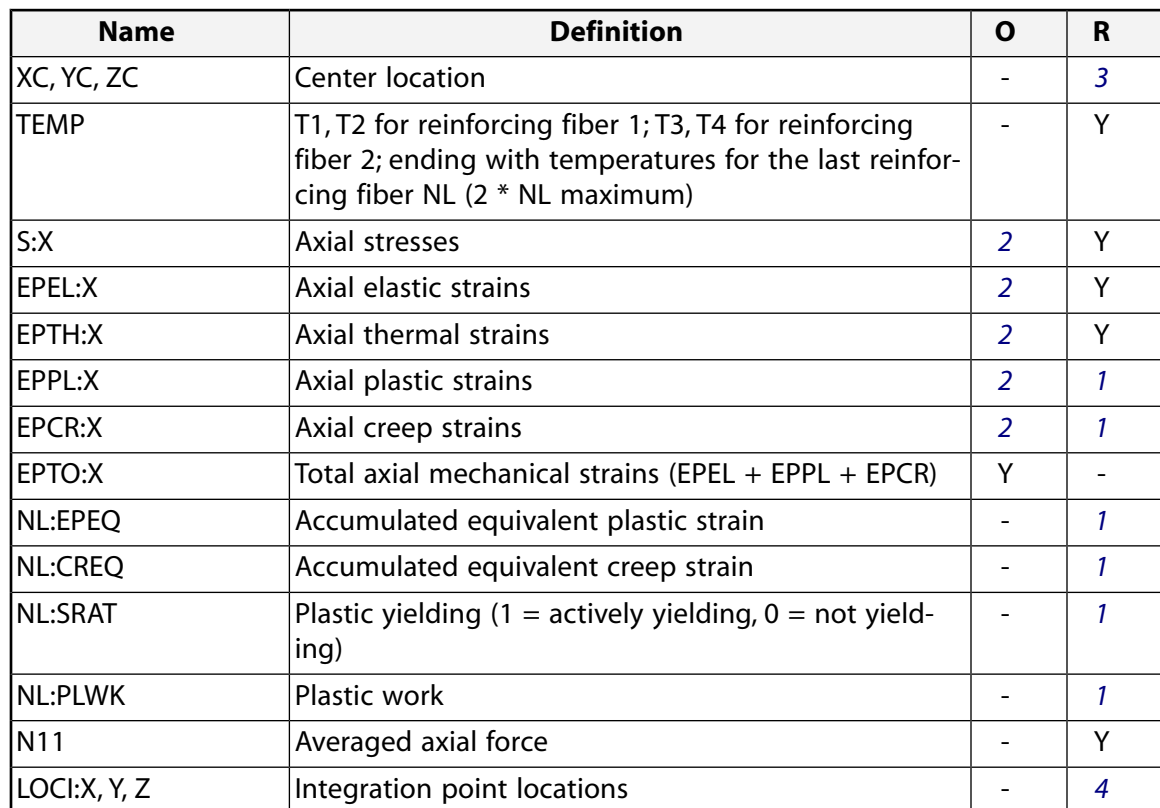

- <span id="page-1335-2"></span><span id="page-1335-1"></span><span id="page-1335-0"></span>1. Nonlinear solution output if the element has a nonlinear material.
- <span id="page-1335-3"></span>2. Stresses, total strains, plastic strains, elastic strains, creep strains, and thermal strains in the element coordinate system are available for output.
- 3. Available only at centroid as a **\*GET** item.
- 4. Available only if **OUTRES**,LOCI is used.

*[Table 2: REINF264 Item and Sequence Numbers](#page-1335-4)* [\(p. 1326\)](#page-1335-4) lists output available via the **ETABLE** command using the Sequence Number method. See Creating an Element Table in the *Basic Analysis Guide* and *[The Item and](#page-18-0) [Sequence Number Table](#page-18-0)* [\(p. 9\)](#page-18-0) in this document for more information. The following notation is used in *[Table 2: REINF264 Item and Sequence Numbers](#page-1335-4)* [\(p. 1326\)](#page-1335-4):

### **Name**

output quantity as defined in *[Table 1: REINF264 Element Output Definitions](#page-1334-0)* [\(p. 1325\)](#page-1334-0)

### <span id="page-1335-4"></span>**Item**

predetermined Item label for **ETABLE**

**E**

sequence number for single-valued or constant element data

## **Table 2 REINF264 Item and Sequence Numbers**

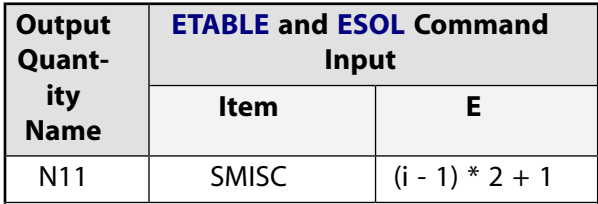

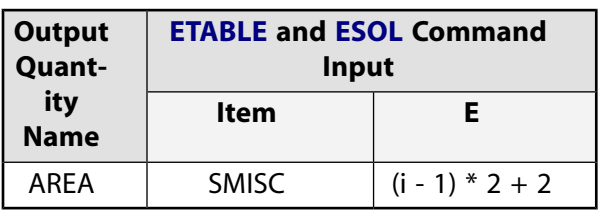

The i value (where  $i = 1, 2, 3, ..., NL$ ) represents the reinforcing fiber number of the element. NL is the maximum reinforcing fiber number.

# **REINF264 Assumptions and Restrictions**

- Zero-volume elements are invalid.
- This element can be used only with base element types [LINK180](#page-880-0), [SHELL181](#page-886-0), [SHELL281,](#page-1384-0) [SOLID185,](#page-1040-0) [SOLID186](#page-1056-0), [SOLID187](#page-1072-0), [BEAM188,](#page-1078-0) [BEAM189,](#page-1094-0) [SOLSH190,](#page-1110-0) and [SOLID285](#page-1398-0).
- A valid base element must be present for each REINF264 element.
- The reinforcing element is firmly attached to its base element. No relative movement between the reinforcing element and the base is allowed.
- Through-thickness reinforcing is not permitted in shells and layered solid elements.
- Stress stiffening is always included in geometrically nonlinear analyses (**NLGEOM**,ON). You can activate *prestress* effects via the **PSTRES** command.
- The warping degree of freedom in beam base elements are not accounted for.
- REINF264 does not support [BEAM188](#page-1078-0) with the quadratic or cubic interpolation option (KEYOPT(3)).
- To simulate the tension-/compression-only reinforcing fibers, a nonlinear iterative solution approach is necessary.

# **REINF264 Product Restrictions**

None.

## **3-D Smeared Reinforcing**

## MP ME ST PR PRN <> <> <> <> <> <> PP <> EME MFS [Product Restrictions](#page-1345-0)

## **REINF265 Element Description**

Use REINF265 with standard 3-D solid and shell elements (referred to here as the *base elements*) to provide extra reinforcing to those elements.

The element uses a smeared approach and is suitable for modeling evenly spaced reinforcing fibers that appear in layered form. Each reinforcing layer contains a cluster of fibers with unique orientation, material, and cross-section area, and is simplified as a homogenous membrane having unidirectional stiffness. You can specify multiple layers of reinforcing in one REINF265 element. The nodal locations, degrees of freedom, and connectivity of the REINF265 element are identical to those of the base element.

For *discrete* reinforcing modeling options, see the documentation for the [REINF264](#page-1330-1) element.

<span id="page-1338-0"></span>REINF265 has plasticity, stress stiffening, creep, large deflection, and large strain capabilities. See REINF265 in the *Theory Reference for the Mechanical APDL and Mechanical Applications* for more details about this element.

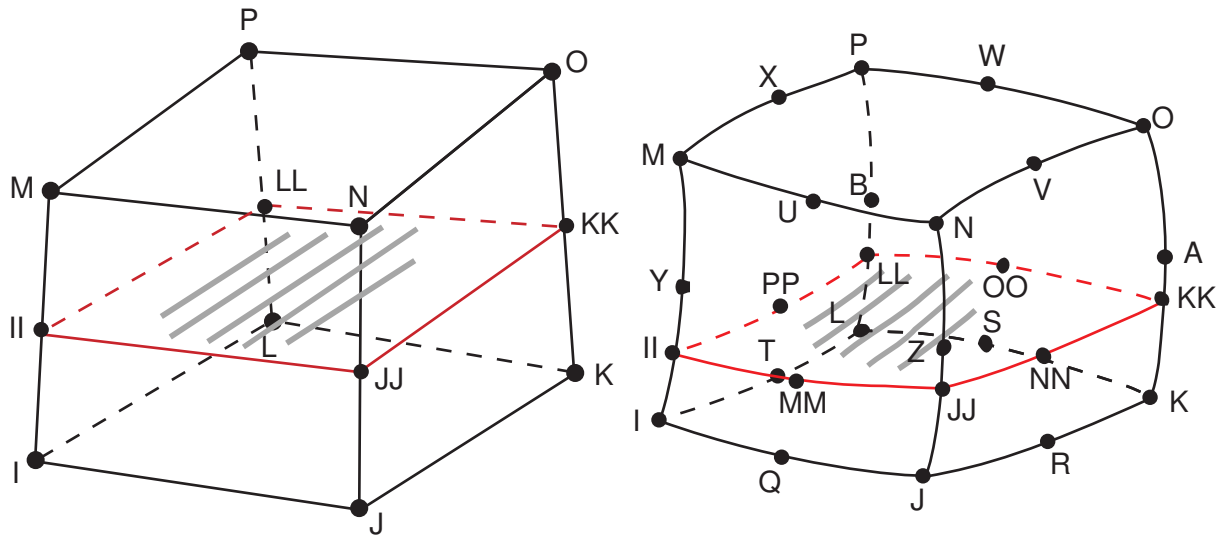

## **Figure 1 REINF265 Geometry**

3-D 8-Node Solid or Solid Shell

3-D 20-Node Solid

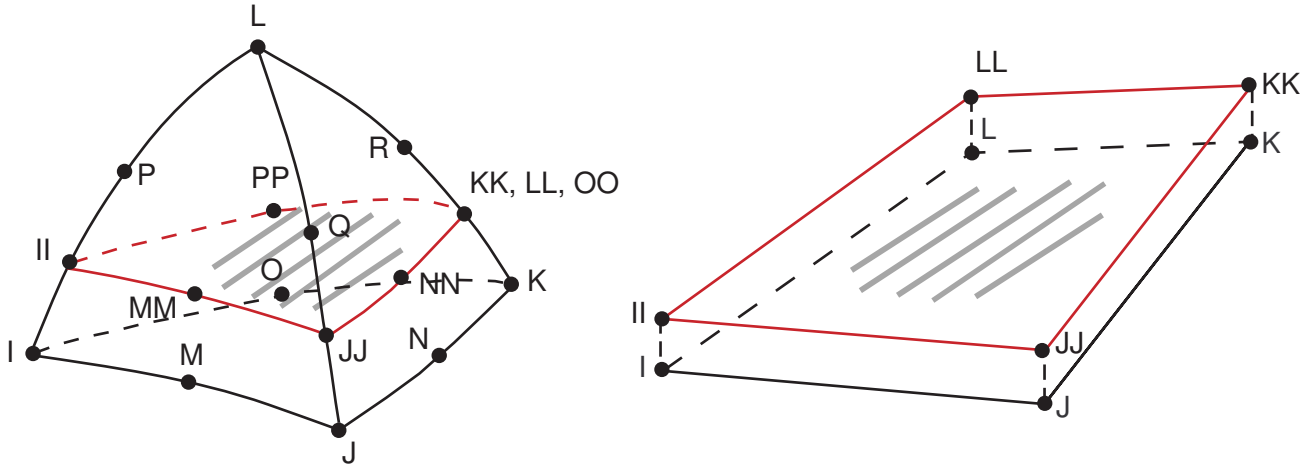

3-D 4-Node Shell

3-D 10-Node Tetrahedral Solid

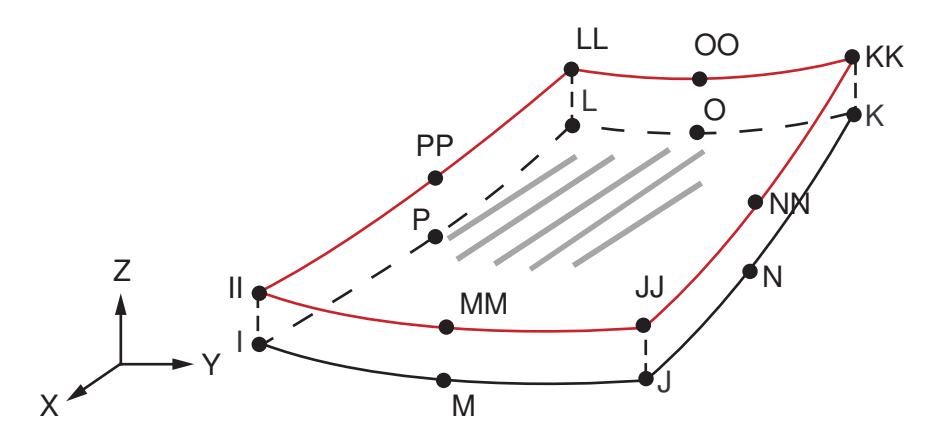

3-D 8-Node Shell

## <span id="page-1340-0"></span>**Figure 2 REINF265 Coordinate System**

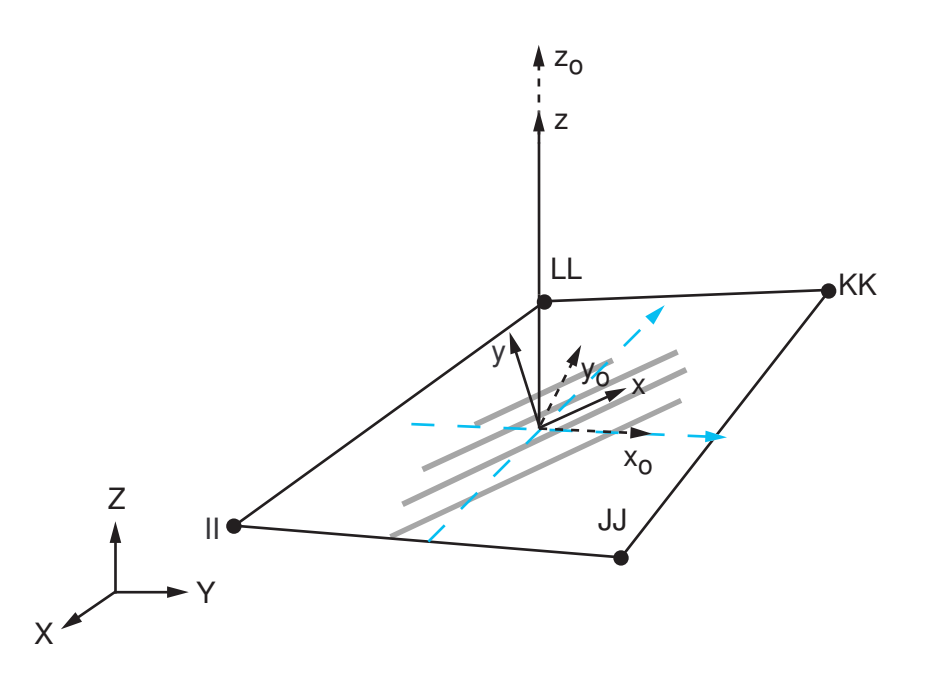

X = Layer x-axis if the local coordinate system reference number (**SECDATA**,,,*KCN*) for the layer is specified

 $\mathsf{X}_{\mathsf{0}}$  = Layer x-axis if the local coordinate system reference number is *not* specified

# **REINF265 Input Data**

The geometry and nodal locations for this element are shown in *[Figure 1](#page-1338-0)* [\(p. 1329\).](#page-1338-0) The REINF265 element and its base element share the same nodes and element connectivity.

You can easily create REINF265 elements from the selected base elements via the **EREINF** command. Section commands (**SECTYPE** and **SECDATA**) define the material ID, cross-section area, spacing, location, and orientation of reinforcing fibers.

The equivalent thickness  $h$  of the smeared reinforcing layer is given by

 $h = A / S$ 

where  $A$  is the cross-section area of a single fiber, and  $S$  is the distance between two adjacent fibers.

The coordinate systems for one reinforcing layer are shown in *[Figure 2](#page-1340-0)* [\(p. 1331\)](#page-1340-0). Each reinforcing layer is indicated by its intersection points (II, JJ, KK, LL for linear base elements, and II, JJ, KK, LL, MM, NN, OO, PP for quadratic base elements) with the base elements. Fibers in this layer are always parallel to the first coordinate axis x. The x axis is default to the first parametric direction S1 at the center of the layer. The default axis is defined as

$$
S_1 = \frac{\partial \{x\}}{\partial s} / \left( \left| \frac{\partial \{x\}}{\partial s} \right| \right)
$$

where

$$
\frac{\partial \{x\}}{\partial s} = \left(\frac{1}{4}\right) \left[ -\{x\}^{\mathsf{II}} + \{x\}^{\mathsf{JJ}} + \{x\}^{\mathsf{KK}} - \{x\}^{\mathsf{LL}} \right]
$$

$$
\{x\}^{\mathsf{II}}, \{x\}^{\mathsf{JJ}}, \{x\}^{\mathsf{KK}}, \{x\}^{\mathsf{LL}} = \text{global nodal coordinates}
$$

You can reorient the default layer coordinate system by projecting a local coordinate system (**LOCAL**) to the layer plane. One local coordinate system is allowed for each layer. The local coordinate system reference number is given via the **SECDATA** command.

You can further rotate the layer coordinate system by angle  $\theta$  (in degrees) for each layer. The value of  $\theta$  is also provided for each layer via **SECDATA**. For more information about visualizing fiber orientations, see the **/PSYMB** command documentation.

REINF265 allows tension-only or compression-only reinforcing fibers. You can specify the desired fiber behavior (**SECCONTROLS**).

The REINF265 element does not accept element loading. Apply element loading only to the base element. The temperature of the REINF265 element is identical to the temperature of the base element.

<span id="page-1341-0"></span>You can import an initial stress state for this element (**INISTATE**). For more information, see "Initial State" in the *Basic Analysis Guide*.

A summary of the element input follows.

## *REINF265 Input Summary*

### **Nodes**

Same as those of the base element, as shown:

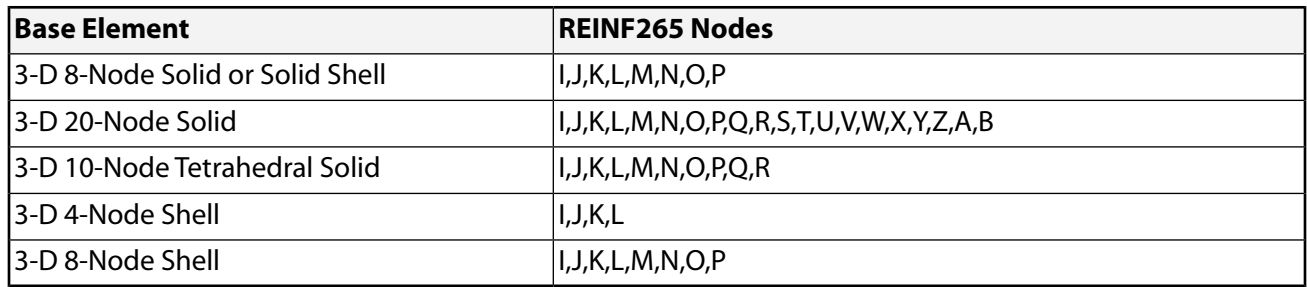

### **Degrees of Freedom**

Same as those of the base element, as shown:

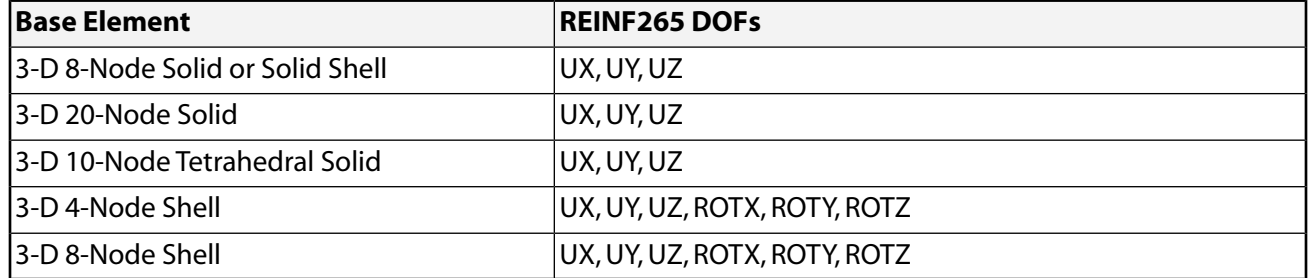

### **Real Constants**

None

## **Material Properties**

EX, (PRXY or NUXY), ALPX (or CTEX *or* THSX), DENS, GXY, DAMP

### **Surface Loads**

None

### **Body Loads**

**Temperatures --** 

Same as those of the base element

### **Special Features**

Plasticity Viscoelasticity Viscoplasticity Creep Stress stiffening Large deflection Large strain Initial state Birth and death Supports the following types of data tables associated with the **TB** command: BISO, MISO, NLISO, BKIN, MKIN, KINH, CHABOCHE, HILL, RATE, CREEP, PRONY, SHIFT, PLASTIC, and USER.

See "Structures with Material Nonlinearities" in the *Theory Reference for the Mechanical APDL and Mechanical Applications* for details about the material models.

### **KEYOPTS**

None

## **REINF265 Output Data**

The solution output associated with the element is in two forms:

- Nodal displacements included in the overall nodal solution
- Additional element output as shown in *[Table 1: REINF265 Element Output Definitions](#page-1343-0)* [\(p. 1334\).](#page-1343-0)

The following figure illustrates the axial stress component:

## **Figure 3 REINF265 Stress Output**

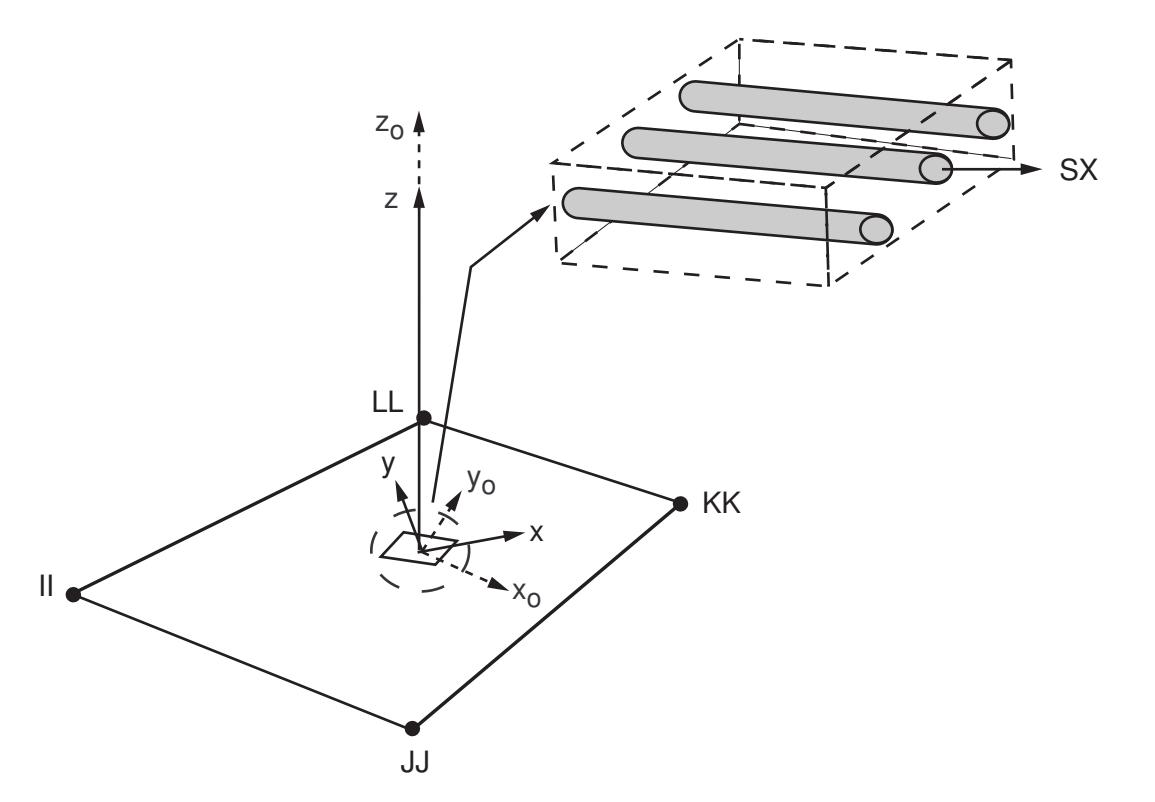

 $X =$  Layer x-axis if the local coordinate system reference number (**SECDATA**,,,, $KCN$ ) for the layer is specified

 $\mathsf{X}_{\mathsf{0}}$  = Layer x-axis if the local coordinate system reference number is *not* specified

Unlike layered solid or shell elements (such as [SHELL181\)](#page-886-0), REINF265 always outputs the element solution for *all* reinforcing layers. You can select solution items for a *specific* reinforcing layer (**LAYER**) for listing and visualization by using full graphics (**/GRAPHICS**,FULL). Visualization via PowerGraphics (**/GRAPHICS**,POWER) is not affected by the **LAYER** command; all reinforcing layers are displayed simultaneously. See the *Basic Analysis Guide* for ways to review results.

To inspect REINF265 element results, select only REINF265 element results *or* adjust translucency level of the base elements before executing any plotting command. REINF265 display options are also available directly via the GUI (**Main Menu> Preprocessor> Sections> Reinforcing> Display Options**).

## **The Element Output Definitions table uses the following notation:**

<span id="page-1343-0"></span>A colon (:) in the Name column indicates that the item can be accessed by the Component Name method **(ETABLE, ESOL).** The O column indicates the availability of the items in the file Jobname. OUT. The R column indicates the availability of the items in the results file.

In either the O or R columns, "Y" indicates that the item is *always* available, a number refers to a table footnote that describes when the item is *conditionally* available, and "-" indicates that the item is *not* available.

## **Table 1 REINF265 Element Output Definitions**

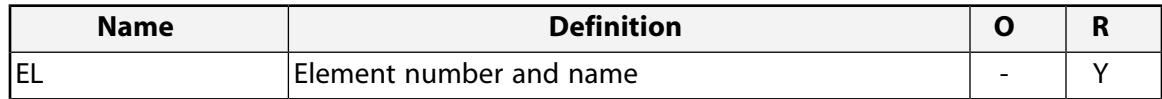

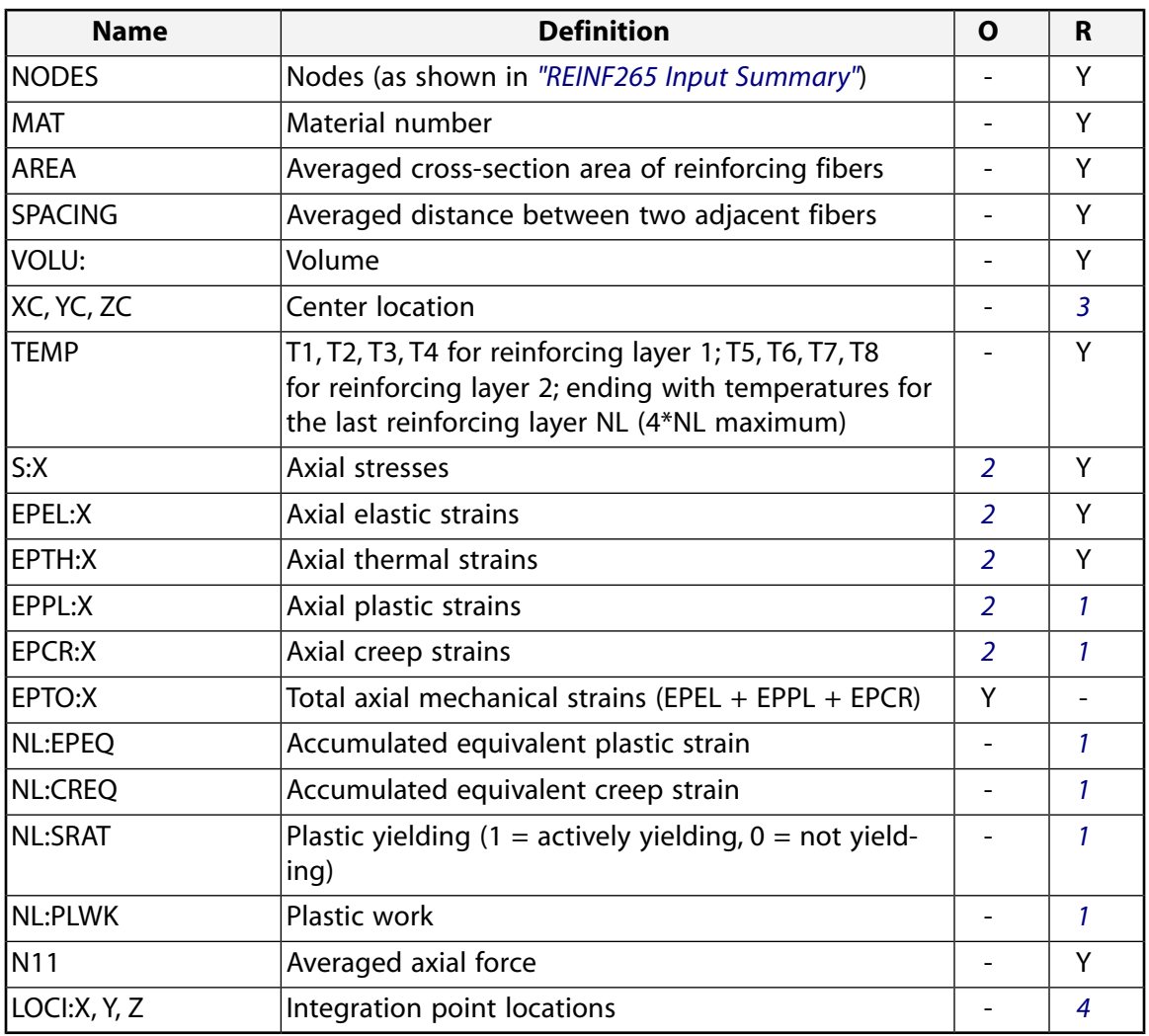

- <span id="page-1344-2"></span><span id="page-1344-1"></span><span id="page-1344-0"></span>1. Nonlinear solution output if the element has a nonlinear material.
- <span id="page-1344-3"></span>2. Stresses, total strains, plastic strains, elastic strains, creep strains, and thermal strains in the element coordinate system are available for output.
- 3. Available only at centroid as a **\*GET** item.
- 4. Available only if **OUTRES**,LOCI is used.

*[Table 2: REINF265 Item and Sequence Numbers](#page-1345-1)* [\(p. 1336\)](#page-1345-1) lists output available through **ETABLE** using the Sequence Number method. See Creating an Element Table in the *Basic Analysis Guide* and *[The Item and Sequence](#page-18-0) [Number Table](#page-18-0)* [\(p. 9\)](#page-18-0) in this document for more information. The following notation is used in *[Table 2: REINF265](#page-1345-1) [Item and Sequence Numbers](#page-1345-1)* [\(p. 1336\):](#page-1345-1)

#### **Name**

output quantity as defined in *[Table 1: REINF265 Element Output Definitions](#page-1343-0)* [\(p. 1334\)](#page-1343-0)

#### **Item**

predetermined Item label for **ETABLE**

### **E**

sequence number for single-valued or constant element data

<span id="page-1345-1"></span>**Table 2 REINF265 Item and Sequence Numbers**

| <b>Output</b><br>Quant- | <b>ETABLE and ESOL Command</b><br>Input |                   |  |
|-------------------------|-----------------------------------------|-------------------|--|
| ity<br><b>Name</b>      | ltem                                    | F.                |  |
| N <sub>1</sub>          | <b>SMISC</b>                            | $(i - 1) * 3 + 1$ |  |
| AREA                    | <b>SMISC</b>                            | $(i - 1) * 3 + 2$ |  |
| SPA-<br><b>CING</b>     | <b>SMISC</b>                            | $(i - 1) * 3 + 3$ |  |

The *i* value (where  $i = 1, 2, 3, ..., NL$ ) represents the reinforcing layer number of the element. NL is the maximum reinforcing layer number ( $1 \leq NL \leq 250$ ).

# **REINF265 Assumptions and Restrictions**

- Zero-volume elements are invalid.
- This element can be used only with base element types [SHELL181,](#page-886-0) [SHELL281](#page-1384-0), [SOLID185,](#page-1040-0) [SOLID186](#page-1056-0), [SOLID187](#page-1072-0), and [SOLSH190](#page-1110-0).
- A valid base element must be present for each REINF265 element.
- The reinforcing element is firmly attached to its base element. No relative movement between the reinforcing element and the base is allowed.
- Through-thickness reinforcing is not permitted in shells and layered solid elements.
- Stress stiffening is always included in geometrically nonlinear analyses (**NLGEOM**,ON). You can activate *prestress* effects via the **PSTRES** command.
- <span id="page-1345-0"></span>• To simulate tension-/compression-only reinforcing fibers, a nonlinear iterative solution approach is necessary.

# **REINF265 Product Restrictions**

None.

## **SOLID272**

### **General Axisymmetric Solid with 4 Base Nodes**

MP ME ST <> <> <> <> <> <> <> <> PP <> EME MFS [Product Restrictions](#page-1353-0)

## **SOLID272 Element Description**

Use SOLID272 to model axisymmetric solid structures. It is defined by four nodes on the master plane, and nodes created automatically in the circumferential direction based on the four master plane nodes. The total number of nodes depends on the number of nodal planes (KEYOPT(2)). Each node has three degrees of freedom: translations in the nodal x, y and z directions. The element allows a triangle as the degenerated shape on the base plane to simulate irregular areas. The element has plasticity, hyperelasticity, stress stiffening, large deflection, and large strain capabilities. It also has mixed-formulation capability for simulating deformations of nearly incompressible elastoplastic materials, and nearly and fully incompressible hyperelastic materials.

<span id="page-1346-0"></span>For more details about this element, see SOLID272 in the *Theory Reference for the Mechanical APDL and Mechanical Applications*, and *[General Axisymmetric Elements](#page-116-0)* [\(p. 107\)](#page-116-0) in this document.

## **Figure 1 SOLID272 Geometry (KEYOPT(2) = 3)**

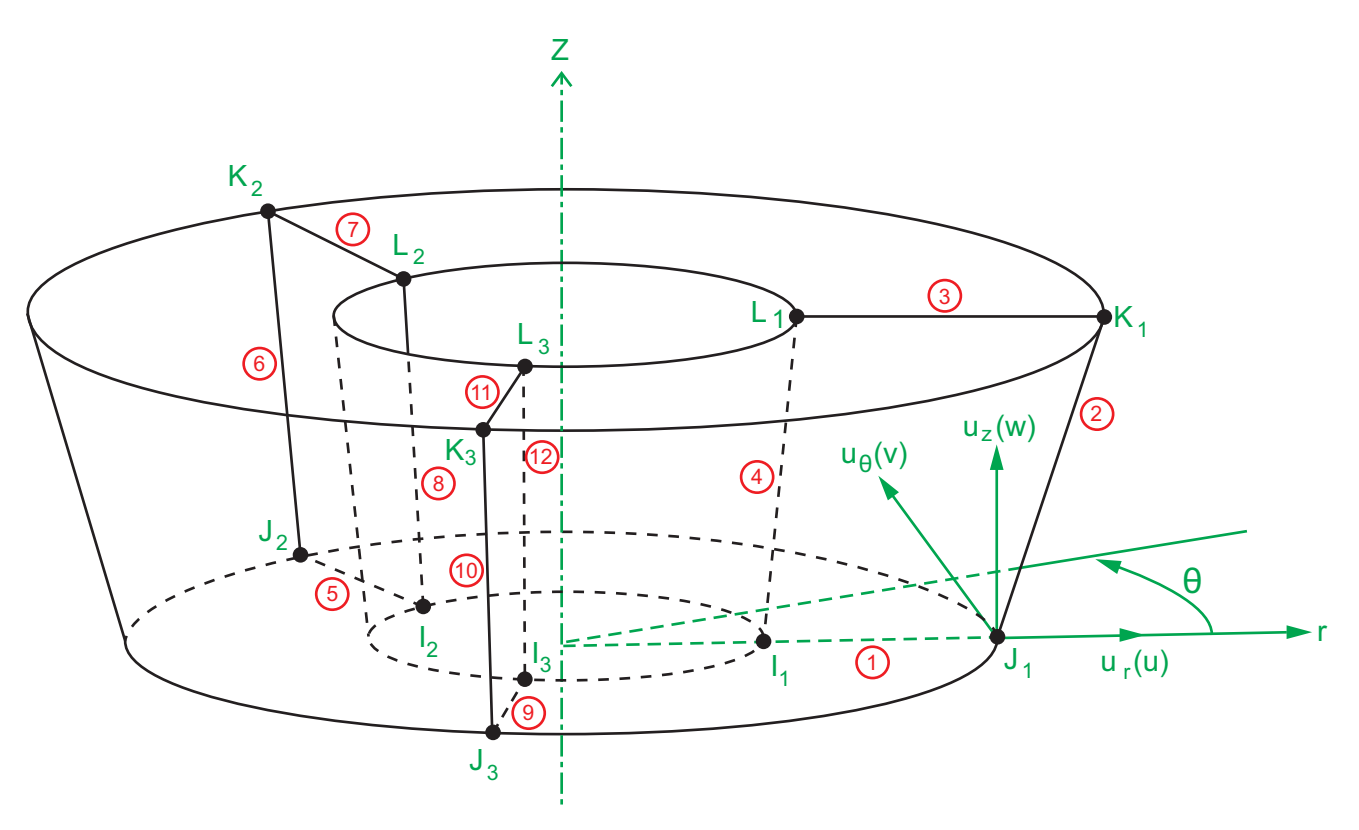

## **SOLID272 Input Data**

The geometry and node locations for this element (when KEYOPT(2) = 3) are shown in *[Figure 1](#page-1346-0)* [\(p. 1337\)](#page-1346-0). The element input data includes nodes and the orthotropic material properties. The total number of nodes is the four base nodes times the number of nodal planes. (For information about how Fourier nodes are generated, see the **NAXIS** command documentation.) The default element coordinate system is the cylindrical

coordinate system with the Z axis as the axisymmetric axis (defined via the **SECDATA** command) and the circumferential direction as θ. (See *[General Axisymmetric Elements](#page-116-0)* [\(p. 107\)](#page-116-0) for details.) Use the **ESYS** command to define an element coordinate system, which forms the basis for orthotropic material directions.

Element loads are described in *[Node and Element Loads](#page-106-0)* [\(p. 97\).](#page-106-0) Pressures must be input as element surface loads on the element edges of the nodal planes as shown by the circled numbers in *[Figure 1](#page-1346-0)* [\(p. 1337\)](#page-1346-0). Positive pressures act into the element and the maximum face edge is 4n, where n is the number of nodal planes. If pressure is applied on the element edge with face numbers less than or equal to 4 and no load on other edges, the pressure loads are the same on the 360 degrees of circumferential surfaces. (If pressure is applied on a single element edge with a face number *greater* than 4, the pressure is ignored.) If pressure is applied on the element edges with faces p and  $4q+p$  (where  $q = 1 ... n-1$ ), the pressure changes linearly with respect to  $\theta$  within the part of the surface bounded by the edges p and 4q+p; on the rest of the surface, the pressure is zero.

Temperatures may be input as element body loads at the nodes. For the four nodes on the master plane, the node I1 temperature T(I<sub>1</sub>) defaults to TUNIF. If all other temperatures are unspecified, they default to T(I<sub>1</sub>). For any other input pattern, unspecified temperatures default to TUNIF. For the nodes generated in the circumferential direction based on the master node, they default to the value of their base nodes (T(I<sub>1</sub>), T(J<sub>1</sub>), T(K<sub>1</sub>) or T(L<sub>1</sub>), depending on their location) if all other temperatures are unspecified. For any other input pattern, unspecified temperatures default to TUNIF.

 $KEYOPT(6) = 1$  sets the element for using mixed formulation. For details on the use of mixed formulation, see [Applications of Mixed u-P Formulations](#page-127-0) in this document.

As described in [Coordinate Systems](#page-23-0), you can use the **ESYS** command to orient the material properties and strain/stress output. Use **RSYS** to choose output that follows the material coordinate system or the global coordinate system.

The effects of pressure load stiffness are automatically included for this element. If an unsymmetric matrix is needed for pressure load stiffness effects, issue a **NROPT**,UNSYM command. For a geometric nonlinear analysis when convergence is an issue, use an unsymmetric matrix.

<span id="page-1347-0"></span>*["SOLID272 Input Summary"](#page-1347-0)* [\(p. 1338\)](#page-1347-0) contains a summary of the element input. See *[Element Input](#page-14-0)* [\(p. 5\)](#page-14-0) in this document for a general description of element input.

## *SOLID272 Input Summary*

### **Nodes**

 $I_1$ , J<sub>1</sub>, K<sub>1</sub>, L<sub>1</sub>, I<sub>2</sub>, J<sub>2</sub>, K<sub>2</sub>, L<sub>2</sub>, . . . , I<sub>n</sub>, J<sub>n</sub>, K<sub>n</sub>, L<sub>n</sub> (where n = KEYOPT(2), the number of nodal planes)

**Degrees of Freedom**

UX, UY, UZ

### **Real Constants**

None

## **Material Properties**

EX, EY, EZ, PRXY, PRYZ, PRXZ (or NUXY, NUYZ, NUXZ),

ALPX, ALPY, ALPZ (or CTEX, CTEY, CTEZ *or* THSX, THSY, THSZ),

DENS, GXY, GYZ, GXZ, DAMP

## **Surface Loads**

## **Pressures --**

edge 1 (J<sub>1</sub>-I<sub>1</sub>), edge 2 (K<sub>1</sub>-J<sub>1</sub>), edge 3 (L<sub>1</sub>-K<sub>1</sub>), edge 4 (I<sub>1</sub>-L<sub>1</sub>), edge 5 (J<sub>2</sub>-I<sub>2</sub>), edge 6 (K<sub>2</sub>-J<sub>2</sub>), . . . , edge 4n-3(J<sub>n</sub>-I<sub>n</sub>), edge 4n-2 (K<sub>n</sub>-J<sub>n</sub>), edge 4n-1 (L<sub>n</sub>-K<sub>n</sub>), edge 4n (I<sub>n</sub>-L<sub>n</sub>)

## **Body Loads**

## **Temperatures --**

 $T(I_1)$ ,  $T(J_1)$ ,  $T(K_1)$ ,  $T(L_1)$ ,  $T(I_2)$ ,  $T(J_2)$ ,  $T(K_2)$ ,  $T(L_2)$ ,  $\ldots$  ,  $T(I_n)$ ,  $T(J_n)$ ,  $T(K_n)$ ,  $T(L_n)$ 

## **Special Features**

Plasticity (PLASTIC, BISO, MISO, NLISO, BKIN, MKIN, KINH, CHABOCHE, HILL) Hyperelasticity (AHYPER, HYPER) Viscoelasticity (PRONY, SHIFT) Viscoplasticity/Creep (CREEP, RATE) Elasticity (ELASTIC, ANEL) Other material (USER, SDAMP, SMA, CAST, EDP, GURSON) Stress stiffening Large deflection Large strain Nonlinear stabilization Automatic selection of element technology Birth and death

Items in parentheses refer to data tables associated with the **TB** command. See the *Theory Reference for the Mechanical APDL and Mechanical Applications* for details about the material models.

See *[Automatic Selection of Element Technologies](#page-131-0)* [\(p. 122\)](#page-131-0) and the **ETCONTROL** command documentation for more information about selecting element technologies.

## **KEYOPT(2)**

Number of Fourier nodes in the circumferential direction (that is, the number of nodal planes):

**1 --** 

Axisymmetric deformation (may have torsion)

## **3 - 12 --**

General 3-D deformation

This KEYOPT has no default. You must specify a valid value. (0 is not valid.)

For large-rotation not about the axisymmetric axis, KEYOPT(2)  $\geq$  5 is recommended.

For information about specifying the number of Fourier nodes, see [General Axisymmetric Elements](#page-116-0) in this document.

For information about how Fourier nodes are generated, see the **NAXIS** command documentation.

## **KEYOPT(6)**

Element formulation:

**0 --** 

Use pure displacement formulation (default)

**1 --** 

Use mixed u-P formulation

# **SOLID272 Output Data**

The solution output associated with the element is in two forms:

- Nodal displacements included in the overall nodal solution
- Additional element output as shown in *[Table 1: SOLID272 Element Output Definitions](#page-1350-0)* [\(p. 1341\)](#page-1350-0)

As shown in *[Figure 2](#page-1349-0)* [\(p. 1340\),](#page-1349-0) the element stress directions are parallel to the element coordinate system. A general description of solution output is given in *[Solution Output](#page-17-0)* [\(p. 8\).](#page-17-0) See the *Basic Analysis Guide* for ways to view results.

<span id="page-1349-0"></span>To view 3-D mode shapes for a modal or eigenvalue buckling analysis, expand the modes with element results calculation active (via the **MXPAND** command's  $Elcalc =$  YES option).

## **Figure 2 SOLID272 Stress Output**

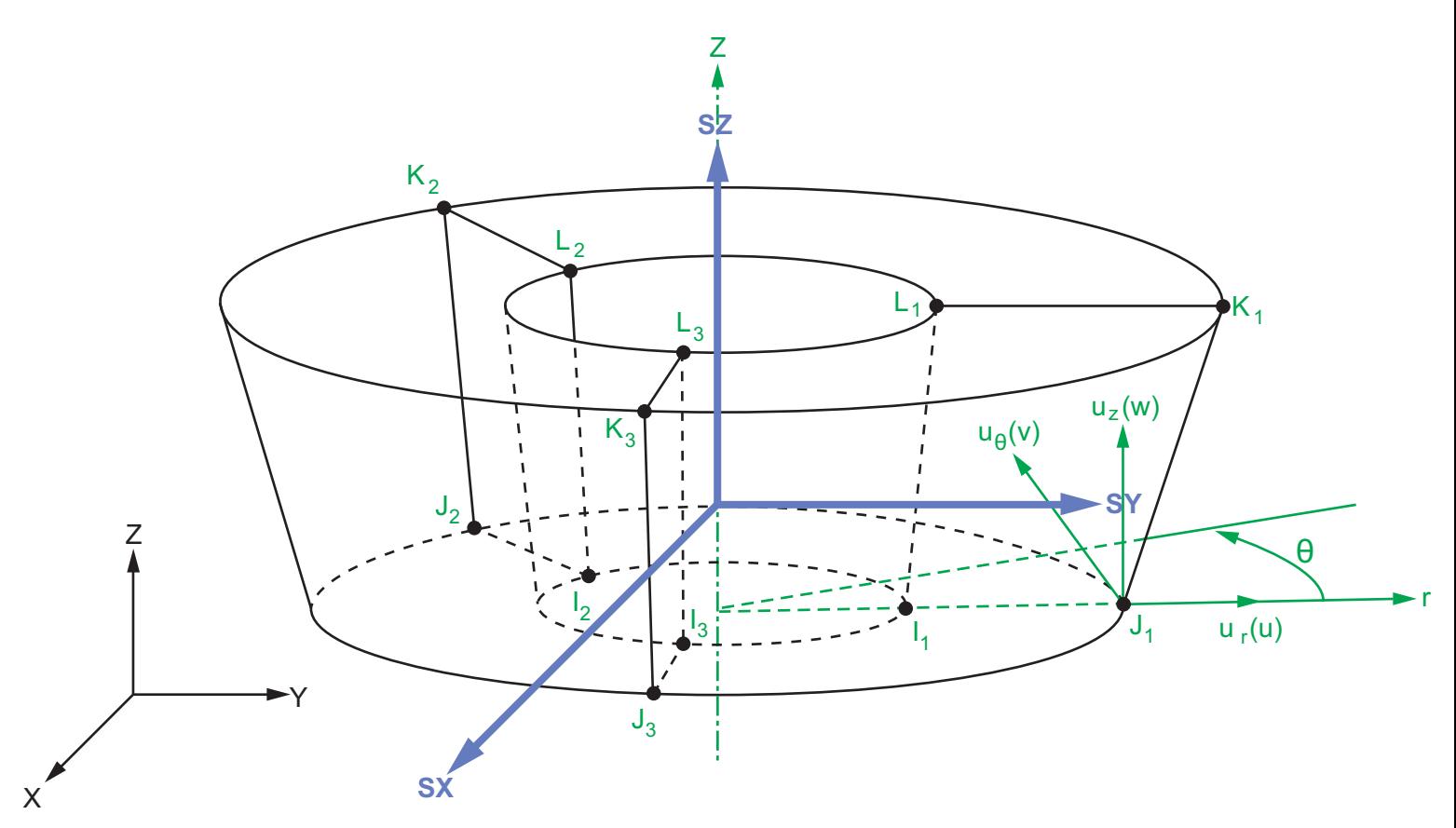

Element stress directions SX, SY, and SZ shown in the global coordinate system.

## **The Element Output Definitions table uses the following notation:**

A colon (:) in the Name column indicates that the item can be accessed by the Component Name method **(ETABLE, ESOL).** The O column indicates the availability of the items in the file Jobname. OUT. The R column indicates the availability of the items in the results file.

In either the O or R columns, "Y" indicates that the item is *always* available, a number refers to a table footnote that describes when the item is *conditionally* available, and "-" indicates that the item is *not* available.

| <b>Name</b>                 | <b>Definition</b>                                                                                                    | O                        | R            |
|-----------------------------|----------------------------------------------------------------------------------------------------|--------------------------|--------------|
| EL                          | Element number                                                                                                    | $\blacksquare$           | Y            |
| <b>NODES</b>                | Nodes - $I_1$ , $J_1$ , $K_1$ , $L_1$ , $I_2$ , $J_2$ , $K_2$ , $L_2$ ,                                                                                                    | $\blacksquare$           | Y            |
| <b>MAT</b>                  | Material number                                                                                                    | $\overline{\phantom{a}}$ | Y            |
| VOLU                        | Volume                                                                                                    |                          | Y            |
| XC, YC, ZC                  | Location where results are reported                                                                                                    | $\blacksquare$           | $\mathbf{3}$ |
| <b>PRES</b>                 | Pressures P1 at nodes J,I; P2 at K,J; P3 at L,K; P4 at<br>I,L                                                                                                    |                          | Υ            |
|                             | See Table 2: SOLID272 Item and Sequence Num-<br>bers (p. 1342) for more output.                                                                                              |                          |              |
| TEMP                        | Temperatures T(I <sub>1</sub> ), T(J <sub>1</sub> ), T(K <sub>1</sub> ), T(L <sub>1</sub> ), T(I <sub>2</sub> ), T(J <sub>2</sub> ), T(K <sub>2</sub> ),<br>$T(L_2), \ldots$ | $\blacksquare$           | Υ            |
| S:X, Y, Z, XY, YZ, XZ       | <b>Stresses</b>                                                                                                    | Y                        | Y            |
| S:1, 2, 3                   | Principal stresses                                                                                                    | $\blacksquare$           | Y            |
| S:INT                       | <b>Stress intensity</b>                                                                                                    |                          | Y            |
| S:EQV                       | Equivalent stress                                                                                                    | Y                        | Y            |
| EPEL:X, Y, Z, XY, YZ,<br>XZ | <b>Elastic strains</b>                                                                                                    | Υ                        | Y            |
| EPEL:1, 2, 3                | Principal elastic strains                                                                                                    | $\blacksquare$           | Y            |
| EPEL:EQV                    | Equivalent elastic strain [6]                                                                                                    | Y                        | Y            |
| EPTH:X, Y, Z, XY, YZ,<br>XZ | Thermal strains                                                                                                    | 2                        | 2            |
| EPTH:EQV                    | Equivalent thermal strain [6]                                                                                                    | 2                        | 2            |
| EPPL:X, Y, Z, XY, YZ,<br>XZ | Plastic strains[7]                                                                                                    | 1                        | 1            |
| EPPL:EQV                    | Equivalent plastic strain [6]                                                                                                    | $\mathcal{I}$            | 1            |
| EPCR:X, Y, Z, XY, YZ,<br>ΧZ | Creep strains                                                                                                    | 1                        | 1            |
| EPCR:EQV                    | Equivalent creep strains [6]                                                                                                    | 1                        | 1            |
| EPTO:X, Y, Z, XY, YZ,<br>ΧZ | Total mechanical strains (EPEL + EPPL + EPCR)                                                                                                    | Y                        |              |
| EPTO:EQV                    | Total equivalent mechanical strains (EPEL + EPPL +<br>EPCR)                                                                                                    | Y                        |              |
| NL:EPEQ                     | Accumulated equivalent plastic strain                                                                                                    |                          | 1            |
| <b>NL:CREQ</b>              | Accumulated equivalent plastic strain                                                                                                    | 1                        | 1            |
| <b>NL:SRAT</b>              | Plastic yielding (1 = actively yielding, $0 = not$ yield-<br>ing)                                                                                                    | 1                        | 1            |

<span id="page-1350-0"></span>**Table 1 SOLID272 Element Output Definitions**

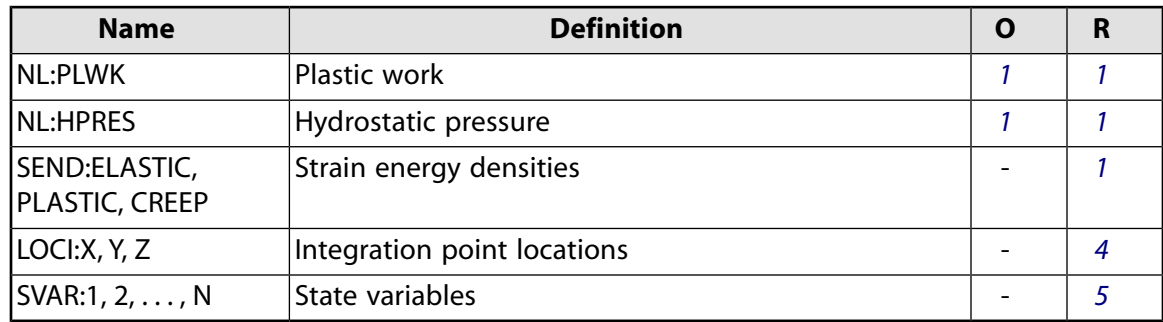

- <span id="page-1351-4"></span><span id="page-1351-3"></span>1. Nonlinear solution, output only if the element has a nonlinear material.
- <span id="page-1351-0"></span>2. Output only if element has a thermal load.
- <span id="page-1351-6"></span>3. Available only at centroid as a **\*GET** item.
- <span id="page-1351-7"></span>4. Available only if **OUTRES**,LOCI is used.
- <span id="page-1351-2"></span>5. Available only if the USERMAT subroutine and **TB**,STATE are used.
- <span id="page-1351-5"></span>6. The equivalent strains use an effective Poisson's ratio: for elastic and thermal strains, this value is set by the user (**MP**,PRXY); for plastic and creep strains, this value is set at 0.5.
- 7. For the shape memory alloy material model, transformation strains are reported as plasticity strain EPPL.

*[Table 2: SOLID272 Item and Sequence Numbers](#page-1351-1)* [\(p. 1342\)](#page-1351-1) lists output available through **ETABLE** using the Sequence Number method. See Creating an Element Table in the *Basic Analysis Guide* and *[The Item and Sequence](#page-18-0) [Number Table](#page-18-0)* [\(p. 9\)](#page-18-0) in this document for more information. The following notation is used in the output table:

### **Name**

output quantity as defined in the *[Table 1: SOLID272 Element Output Definitions](#page-1350-0)* [\(p. 1341\)](#page-1350-0)

#### **Item**

predetermined Item label for **ETABLE**

## <span id="page-1351-1"></span>**I1 , J<sup>1</sup> , K<sup>1</sup> , L<sup>1</sup> , I<sup>2</sup> , J<sup>2</sup> , K<sup>2</sup> , L<sup>2</sup> , . . .**

sequence number for data at nodes  $I_1$ , J<sub>1</sub>, K<sub>1</sub>, L<sub>1</sub>, I<sub>2</sub>, J<sub>2</sub>, K<sub>2</sub>, L<sub>2</sub>, ...

## **Table 2 SOLID272 Item and Sequence Numbers**

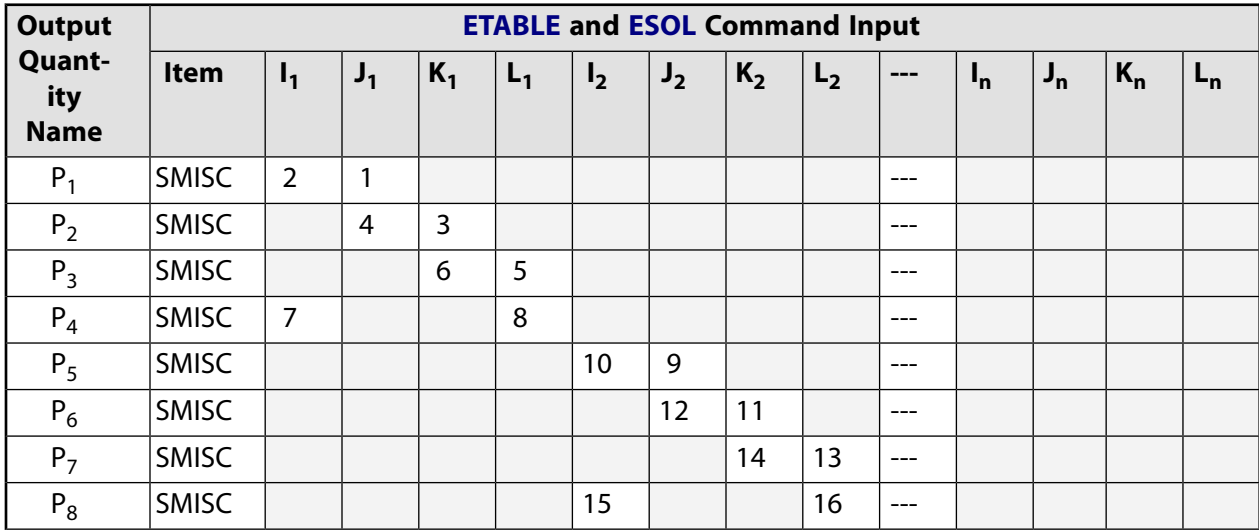

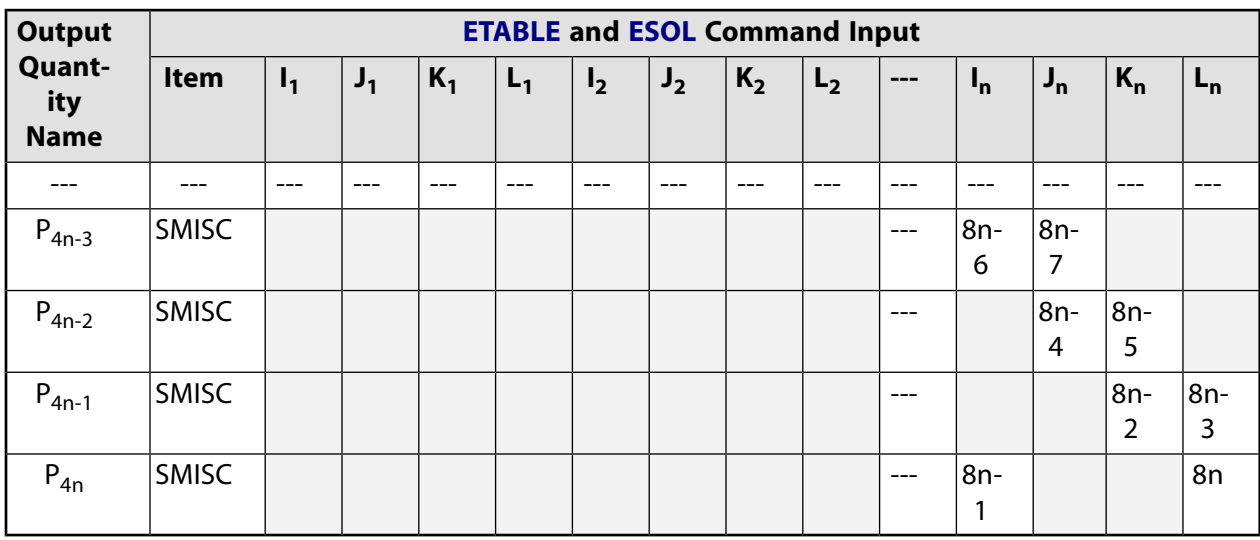

# **SOLID272 Assumptions and Restrictions**

- The area of the base element must be nonzero.
- The base element must lie on one side of the axisymmetric axis, and the axisymmetric axis must be on the same plane as the base element (master plane).
- A base element or base node must be associated with one axisymmetric axis (defined via **SECTYPE** and **SECDATA** commands) *before* generating nodes for general axisymmetric element sections (**NAXIS**) or defining an element by node connectivity (**E**).
- You can form a triangular base element by defining duplicate K1 and L1 node numbers. (See *[Triangle,](#page-108-0) [Prism, and Tetrahedral Elements](#page-108-0)* [\(p. 99\)](#page-108-0) in this document.)
- You cannot apply a pressure load via the **SFA** command.
- Incompressible and nearly incompressible material behavior should be modeled with the mixed u-P formulation.
- If you specify mixed formulation (KEYOPT $(6) = 1$ ), you must use the sparse solver.
- The contribution of the element to the mass moment inertia of the whole model is calculated by element mass multiplied by the square of the coordinates of the elemental centroid. The moment of inertia may therefore be inaccurate.
- The element does not support the expansion pass of a superelement with large rotation.
- Issuing an **/ESHAPE**,1 command while PowerGraphics is active causes the program to plot the elements in 3-D and the results on both nodal planes and all integration planes in the circumferential direction; otherwise, the program plots the elements in 2-D and the results on the master plane.
- You cannot display surface load symbols (**/PSF**) when displaying this element in 3-D via the **/ESHAPE** command.
- When specifying more than one facet per element edge for PowerGraphics displays (**NAXIS**,EFACET,NUM, where  $NUM > 1$ ), ANSYS plots additional results on some planes between the nodal and integration planes. The results on these planes are interpolated based on the nodal and integration plane values. and are therefore less accurate than the values on the nodal and interpolation planes. If you do not wish to plot the interpolated values, set  $NUM = 1$  to plot only the values on nodal and integration planes.
- Print commands in postprocessing print the nodal plane results only.
- To model axisymmetric solid surface loads acting on this element, use general axisymmetric surface element [SURF159](#page-676-0). (You cannot use this element with surface-effect elements [SURF153](#page-648-0) and [SURF154.](#page-656-0))
- You cannot generate surface-based contact pairs (contact elements [CONTA171](#page-760-0) through [CONTA174](#page-804-0) paired with target elements [TARGE169](#page-742-0) and [TARGE170\)](#page-750-0) on this element.
- You *can* generate node-to-surface contact pairs (contact elements [CONTA175](#page-820-0) paired with target elements [TARGE170\)](#page-750-0) and node-to-node contact elements ([CONTA178\)](#page-862-0) on this element, with the following restrictions:
	- When [TARGE170](#page-750-0) is on the surface of SOLID272, you may have accuracy and convergence issues if the loading causes large rotations about the axisymmetric axis of SOLID272; you may also have those issues if the two sides of the contact boundaries have different mesh patterns in the circumferential direction (caused by different KEYOPT(2) values of SOLID272).
	- You cannot define [CONTA175](#page-820-0) with the multipoint constraint (MPC) approach using a force-distributed constraint (that is, you cannot set KEYOPT(2) = 2, KEYOPT(4) = 1, and KEYOPT(12) = 5 or 6 simultaneously for the [CONTA175](#page-820-0) elements).
- <span id="page-1353-0"></span>• Stress stiffening is always included in geometrically nonlinear analyses (**NLGEOM**,ON). Prestress effects can be activated via the **PSTRES** command.

# **SOLID272 Product Restrictions**

No product-specific restrictions exist for this element.

## **SOLID273**

### **General Axisymmetric Solid with 8 Base Nodes**

MP ME ST <> <> <> <> <> <> <> <> PP <> EME MFS [Product Restrictions](#page-1361-0)

## **SOLID273 Element Description**

Use SOLID273 to model axisymmetric solid structures. The element has quadratic displacement behavior on the master plane and is well suited to modeling irregular meshes on the master plane. It is defined by eight nodes on the master plane, and nodes created automatically in the circumferential direction based on the eight master plane nodes. The total number of nodes depends on the number of nodal planes (KEYOPT(2)). Each node has three degrees of freedom: translations in the nodal x, y and z directions. The element allows a triangle as the degenerated shape on the base plane to simulate irregular areas. The element has plasticity, hyperelasticity, stress stiffening, large deflection, and large strain capabilities. It also has mixed-formulation capability for simulating deformations of nearly incompressible elastoplastic materials, and nearly and fully incompressible hyperelastic materials.

<span id="page-1354-0"></span>For more details about this element, see SOLID273 in the *Theory Reference for the Mechanical APDL and Mechanical Applications*, and *[General Axisymmetric Elements](#page-116-0)* [\(p. 107\)](#page-116-0) in this document.

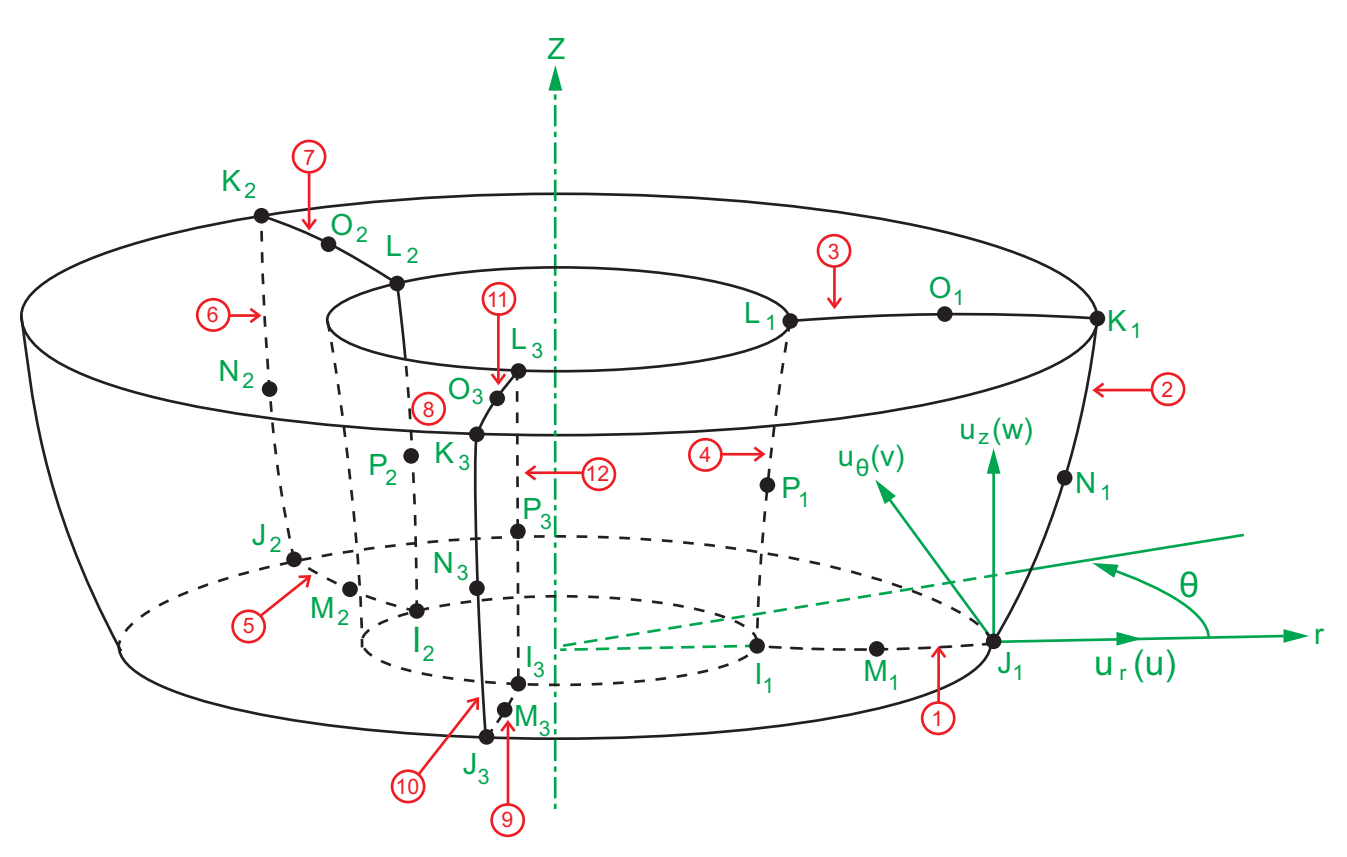

## **Figure 1 SOLID273 Geometry (KEYOPT(2) = 3)**

# **SOLID273 Input Data**

The geometry and node locations for this element (when KEYOPT(2) = 3) are shown in *[Figure 1](#page-1354-0)* [\(p. 1345\)](#page-1354-0). The element input data includes nodes and the orthotropic material properties. The total number of nodes is

the 8 base nodes times the number of nodal planes. (For information about how Fourier node are generated, see the **NAXIS** command documentation.) The default element coordinate system is the cylindrical coordinate system with the Z axis as the axisymmetric axis (defined via the **SECDATA** command) and the circumferential direction as θ. (See *[General Axisymmetric Elements](#page-116-0)* [\(p. 107\)](#page-116-0) for details.) Use the **ESYS** command to define an element coordinate system, which forms the basis for orthotropic material directions.

Element loads are described in *[Node and Element Loads](#page-106-0)* [\(p. 97\).](#page-106-0) Pressures must be input as element surface loads on the element edge of nodal planes as shown by the circled numbers in *[Figure 1](#page-1354-0)* [\(p. 1345\)](#page-1354-0). Positive pressures act into the element and the maximum face edge is 4n, where n is the number of nodal planes. If pressure is applied on the element edge with face numbers less that or equal to 4 and no load on other edges, the pressure loads are the same on the 360 degrees of circumferential surfaces. (If pressure is applied on a single element edge with a face number *greater* than 4, the pressure is ignored.) If pressure is applied on the element edges with faces p and  $4q+p$  (where  $q = 1 \ldots n-1$ ), the pressure changes linearly with respect to θ within the part of the surface bounded by the edges p and 4q+p; on the rest of the surface, the pressure is zero.

Temperatures may be input as element body loads at the nodes. For the eight nodes on the master plane, the node  $I_1$  temperature T(I<sub>1</sub>) defaults to TUNIF. If all other temperatures are unspecified, they default to T(I<sub>1</sub>). If all corner node temperatures are specified, each midside node temperature defaults to the average temperature of its adjacent corner nodes. For any other input pattern, unspecified temperatures default to TUNIF. For the nodes generated in circumferential direction based on the master node, if all other temperatures are unspecified, they default to the value of their base nodes (T(I<sub>1</sub>), T(J<sub>1</sub>), T(K<sub>1</sub>), T(L<sub>1</sub>), T(M<sub>1</sub>), T(N<sub>1</sub>), T(O<sub>1</sub>) and T(P<sub>1</sub>), depending on their location). For any other input pattern, unspecified temperatures default to TUNIF.

 $KEYOPT(6) = 1$  sets the element for using mixed formulation. For details on the use of mixed formulation, see [Applications of Mixed u-P Formulations](#page-127-0) in this document.

As described in [Coordinate Systems](#page-23-0), you can use the **ESYS** command to orient the material properties and strain/stress output. Use **RSYS** to choose output that follows the material coordinate system or the global coordinate system.

<span id="page-1355-0"></span>The effects of pressure load stiffness are automatically included for this element. If an unsymmetric matrix is needed for pressure load stiffness effects, issue a **NROPT**,UNSYM command. For a geometric nonlinear analysis when convergence is an issue, use an unsymmetric matrix.

*["SOLID273 Input Summary"](#page-1355-0)* [\(p. 1346\)](#page-1355-0) contains a summary of the element input. See *[Element Input](#page-14-0)* [\(p. 5\)](#page-14-0) in this document for a general description of element input.

## *SOLID273 Input Summary*

### **Nodes**

 $I_1$ , J<sub>1</sub>, K<sub>1</sub>, L<sub>1</sub>, M<sub>1</sub>, N<sub>1</sub>, O<sub>1</sub>, P<sub>1</sub> , I<sub>2</sub>, J<sub>2</sub>, K<sub>2</sub>, L<sub>2</sub>, M<sub>2</sub>, N<sub>2</sub>, O<sub>2</sub>, P<sub>2</sub>, . . . , I<sub>n</sub>, J<sub>n</sub>, K<sub>n</sub>, L<sub>n</sub>, M<sub>n</sub>, N<sub>n</sub>, O<sub>n</sub>, P<sub>n</sub> (where n = KEY-OPT(2), the number of nodal planes)

### **Degrees of Freedom**

UX, UY, UZ

### **Real Constants**

None

### **Material Properties**

EX, EY, EZ, PRXY, PRYZ, PRXZ (or NUXY, NUYZ, NUXZ),

ALPX, ALPY, ALPZ (or CTEX, CTEY, CTEZ *or* THSX, THSY, THSZ),

DENS, GXY, GYZ, GXZ, DAMP

## **Surface Loads**

## **Pressures --**

edge 1 (J<sub>1</sub>-I<sub>1</sub>), edge 2 (K<sub>1</sub>-J<sub>1</sub>), edge 3 (L<sub>1</sub>-K<sub>1</sub>), edge 4 (I<sub>1</sub>-L<sub>1</sub>), edge 5 (J<sub>2</sub>-I<sub>2</sub>), edge 6 (K<sub>2</sub>-J<sub>2</sub>), . . . , edge 4n-3(J<sub>n</sub>-I<sub>n</sub>), edge 4n-2 (K<sub>n</sub>-J<sub>n</sub>), edge 4n-1 (L<sub>n</sub>-K<sub>n</sub>), edge 4n (I<sub>n</sub>-L<sub>n</sub>)

## **Body Loads**

## **Temperatures --**

 $T(I_1)$ ,  $T(J_1)$ ,  $T(K_1)$ ,  $T(L_1)$ ,  $T(M_1)$ ,  $T(N_1)$ ,  $T(O_1)$ ,  $T(P_1)$ ,  $T(I_2)$ ,  $T(K_2)$ ,  $T(L_2)$ ,  $T(M_2)$ ,  $T(N_2)$ ,  $T(O_2)$ ,  $T(P_2)$ ,  $\ldots$ ,  $T(I_n)$ , T(J<sub>n</sub>), T(K<sub>n</sub>), T(L<sub>n</sub>), T(M<sub>n</sub>), T(N<sub>n</sub>), T(O<sub>n</sub>), T(P<sub>n</sub>)

## **Special Features**

Plasticity (PLASTIC, BISO, MISO, NLISO, BKIN, MKIN, KINH, CHABOCHE, HILL) Hyperelasticity (AHYPER, HYPER) Viscoelasticity (PRONY, SHIFT) Viscoplasticity/Creep (CREEP, RATE) Elasticity (ELASTIC, ANEL) Other material (USER, SDAMP, SMA, CAST, EDP, GURSON) Stress stiffening Large deflection Large strain Nonlinear stabilization Automatic selection of element technology Birth and death

Items in parentheses refer to data tables associated with the **TB** command. See the *Theory Reference for the Mechanical APDL and Mechanical Applications* for details about the material models.

See *[Automatic Selection of Element Technologies](#page-131-0)* [\(p. 122\)](#page-131-0) and the **ETCONTROL** command documentation for more information about selecting element technologies.

### **KEYOPT(2)**

Number of Fourier nodes in the circumferential direction (that is, the number of nodal planes):

**1 --** 

Axisymmetric deformation (may have torsion)

**3 - 12 --** 

General 3-D deformation

This KEYOPT has no default. You must specify a valid nonzero value.

For large-rotation not about the axisymmetric axis, KEYOPT(2)  $\geq$  5 is recommended.

For information about specifying the number of Fourier nodes, see [General Axisymmetric Elements](#page-116-0) in this document.

For information about how Fourier nodes are generated, see the **NAXIS** command documentation.

### **KEYOPT(6)**

Element formulation:

**0 --** 

Use pure displacement formulation (default)

**1 --** 

Use mixed u-P formulation

# **SOLID273 Output Data**

The solution output associated with the element is in two forms:

- Nodal displacements included in the overall nodal solution
- Additional element output as shown in *[Table 1: SOLID273 Element Output Definitions](#page-1358-0)* [\(p. 1349\)](#page-1358-0)

As shown in *[Figure 2](#page-1357-0)* [\(p. 1348\),](#page-1357-0) the element stress directions are parallel to the element coordinate system. A general description of solution output is given in *[Solution Output](#page-17-0)* [\(p. 8\).](#page-17-0) See the *Basic Analysis Guide* for ways to view results.

<span id="page-1357-0"></span>To view 3-D mode shapes for a modal or eigenvalue buckling analysis, expand the modes with element results calculation active (via the **MXPAND** command's  $Elcalc =$  YES option).

## **Figure 2 SOLID273 Stress Output**

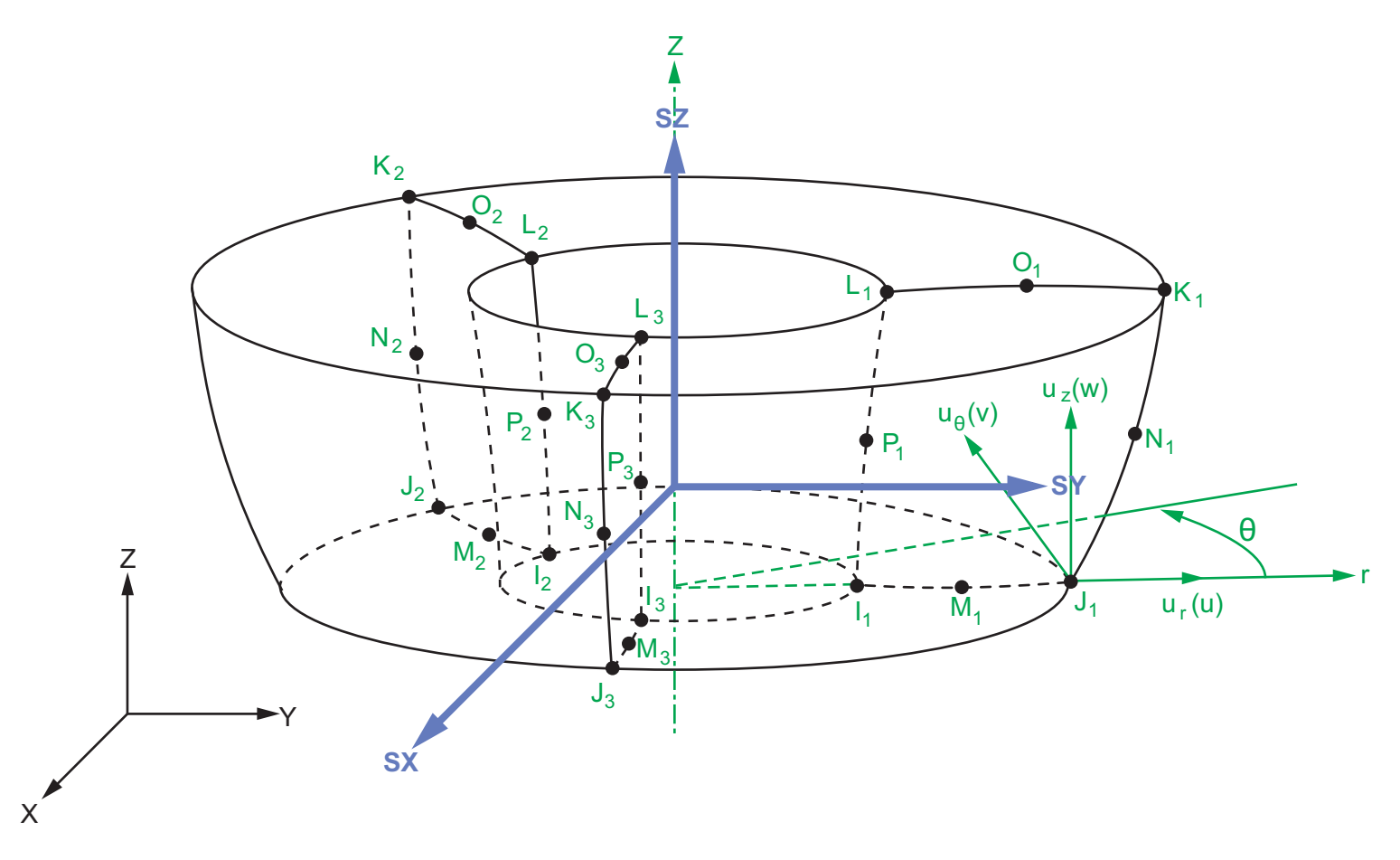

Element stress directions SX, SY, and SZ shown in the global coordinate system.

## **The Element Output Definitions table uses the following notation:**

A colon (:) in the Name column indicates that the item can be accessed by the Component Name method (**ETABLE**, **ESOL**). The O column indicates the availability of the items in the file Jobname.OUT. The R column indicates the availability of the items in the results file.

In either the O or R columns, "Y" indicates that the item is *always* available, a number refers to a table footnote that describes when the item is *conditionally* available, and "-" indicates that the item is *not* available.

| <b>Name</b>                 | <b>Definition</b>                                                                                                    | O                        | R             |
|-----------------------------|----------------------------------------------------------------------------------------------------|--------------------------|---------------|
| EL                          | Element number                                                                                                    |                          | Y             |
| <b>NODES</b>                | Nodes - $I_1$ , $J_1$ , $K_1$ , $L_1$ , $I_2$ , $J_2$ , $K_2$ , $L_2$ ,                                                                                                    | $\overline{a}$           | Y             |
| <b>MAT</b>                  | Material number                                                                                                    | -                        | Y             |
| <b>VOLU</b>                 | Volume                                                                                                    | $\overline{\phantom{a}}$ | Y             |
| XC, YC, ZC                  | Location where results are reported                                                                                                    |                          | 3             |
| <b>PRES</b>                 | Pressures P1 at nodes J,I; P2 at K,J; P3 at L,K; P4 at<br>I,L                                                                                                    |                          | Y             |
|                             | See Table 2: SOLID273 Item and Sequence Num-<br>bers (p. 1350) for more output.                                                                                                    |                          |               |
| <b>TEMP</b>                 | Temperatures T(I <sub>1</sub> ), T(J <sub>1</sub> ), T(K <sub>1</sub> ), T(L <sub>1</sub> ), T(I <sub>2</sub> ), T(J <sub>2</sub> ), T(K <sub>2</sub> ),<br>T(L <sub>2</sub> ), $\dots$ |                          | Y             |
| S:X, Y, Z, XY, YZ, XZ       | <b>Stresses</b>                                                                                                    | Y                        | Y             |
| S:1, 2, 3                   | Principal stresses                                                                                                    |                          | Y             |
| S:INT                       | Stress intensity                                                                                                    |                          | Y             |
| S:EQV                       | Equivalent stress                                                                                                    | Y                        | Y             |
| EPEL:X, Y, Z, XY, YZ,<br>XZ | <b>Elastic strains</b>                                                                                                    | Y                        | Y             |
| EPEL:1, 2, 3                | Principal elastic strains                                                                                                    | $\equiv$                 | Y             |
| EPEL:EQV                    | Equivalent elastic strain [6]                                                                                                    | Y                        | Y             |
| EPTH:X, Y, Z, XY, YZ,<br>XZ | Thermal strains                                                                                                    | 2                        | 2             |
| EPTH:EQV                    | Equivalent thermal strain [6]                                                                                                    | 2                        | 2             |
| EPPL:X, Y, Z, XY, YZ,<br>XZ | Plastic strains[7]                                                                                                    | $\mathcal{I}$            | $\mathcal{I}$ |
| EPPL:EQV                    | Equivalent plastic strain [6]                                                                                                    | $\mathcal{I}$            | $\mathcal{I}$ |
| EPCR:X, Y, Z, XY, YZ,<br>XZ | Creep strains                                                                                                    | 1                        | $\mathbf{1}$  |
| EPCR:EQV                    | Equivalent creep strains [6]                                                                                                    | $\mathcal{I}$            | $\mathbf{1}$  |
| EPTO:X, Y, Z, XY, YZ,<br>XZ | Total mechanical strains (EPEL + EPPL + EPCR)                                                                                                    |                          |               |
| EPTO:EQV                    | Total equivalent mechanical strains (EPEL + EPPL +<br>EPCR)                                                                                                    | Y                        |               |

<span id="page-1358-0"></span>**Table 1 SOLID273 Element Output Definitions**

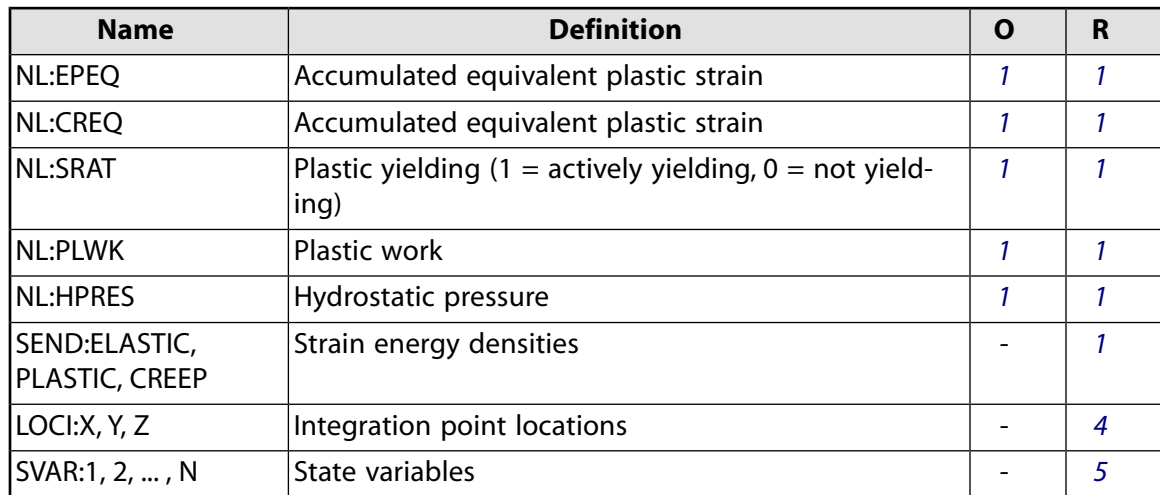

- <span id="page-1359-4"></span><span id="page-1359-3"></span><span id="page-1359-0"></span>1. Nonlinear solution, output only if the element has a nonlinear material.
- <span id="page-1359-6"></span>2. Output only if element has a thermal load.
- <span id="page-1359-7"></span>3. Available only at centroid as a **\*GET** item.
- <span id="page-1359-2"></span>4. Available only if **OUTRES**,LOCI is used.
- 5. Available only if the USERMAT subroutine and **TB**,STATE are used.
- <span id="page-1359-5"></span>6. The equivalent strains use an effective Poisson's ratio: for elastic and thermal strains, this value is set by the user (**MP**,PRXY); for plastic and creep strains, this value is set at 0.5.
- 7. For the shape memory alloy material model, transformation strains are reported as plasticity strain EPPL.

*[Table 2: SOLID273 Item and Sequence Numbers](#page-1359-1)* [\(p. 1350\)](#page-1359-1) lists output available through **ETABLE** using the Sequence Number method. See Creating an Element Table in the *Basic Analysis Guide* and *[The Item and Sequence](#page-18-0) [Number Table](#page-18-0)* [\(p. 9\)](#page-18-0) in this document for more information. The following notation is used in the output table:

## **Name**

output quantity as defined in the *[Table 1: SOLID273 Element Output Definitions](#page-1358-0)* [\(p. 1349\)](#page-1358-0)

## **Item**

predetermined Item label for **ETABLE**

## <span id="page-1359-1"></span> $I_1$ , J<sub>1</sub>, K<sub>1</sub>, L<sub>1</sub>, M<sub>1</sub>, N<sub>1</sub>, O<sub>1</sub>, P<sub>1</sub>, I<sub>2</sub>, J<sub>2</sub>, K<sub>2</sub>, L<sub>2</sub>, M<sub>2</sub>, N<sub>2</sub>, O<sub>2</sub>, P<sub>2</sub>...

sequence number for data at nodes  $I_1$ , J<sub>1</sub>, K<sub>1</sub>, L<sub>1</sub>, M<sub>1</sub>, N<sub>1</sub>, O<sub>1</sub>, P<sub>1</sub>, I<sub>2</sub>, J<sub>2</sub>, K<sub>2</sub>, L<sub>2</sub>, M<sub>2</sub>, N<sub>2</sub>, O<sub>2</sub>, P<sub>2</sub>, ...

## **Table 2 SOLID273 Item and Sequence Numbers**

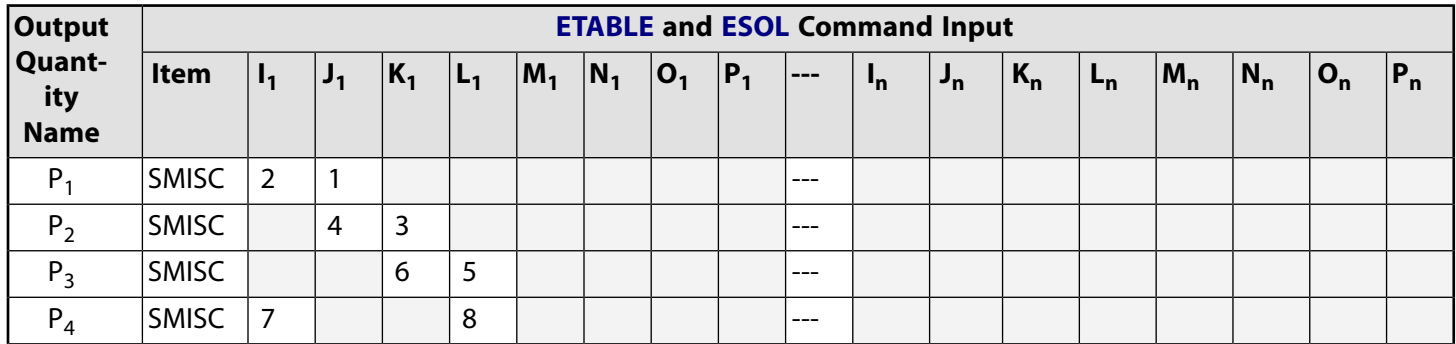

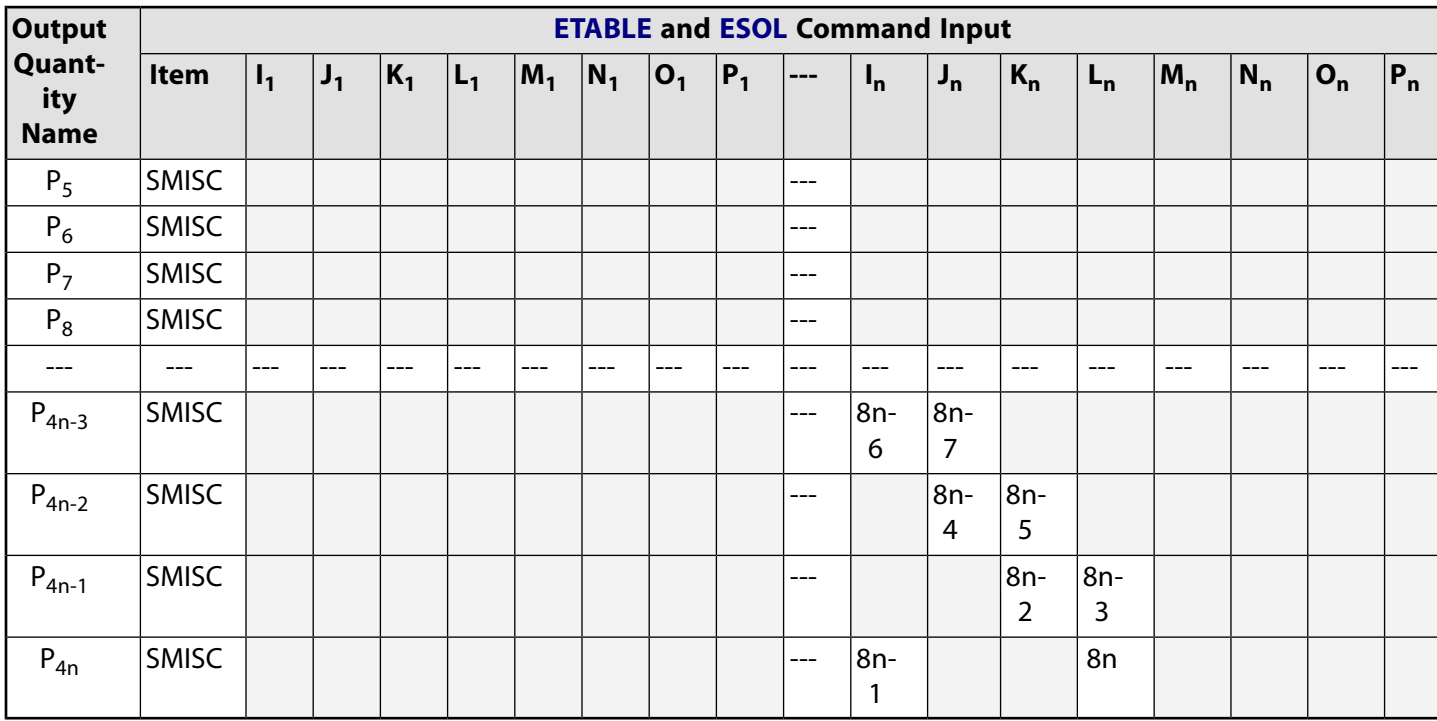

# **SOLID273 Assumptions and Restrictions**

- The area of the base element must be nonzero.
- The base element must lie on one side of the axisymmetric axis, and the axisymmetric axis must be on the same plane as the base element (master plane).
- A base element or base node must be associated with one axisymmetric axis (defined via **SECTYPE** and **SECDATA** commands) *before* generating nodes for general axisymmetric element sections (**NAXIS**) or defining an element by node connectivity (**E**).
- An edge with a removed midside node implies that the displacement varies linearly, rather than parabolically, along that edge. For more information about the use of midside nodes, see Quadratic Elements (Midside Nodes) in the *Modeling and Meshing Guide*.
- Use at least two elements to avoid the hourglass effect.
- You can form a triangular base element by defining duplicate K<sub>1</sub> L<sub>1</sub> O<sub>1</sub> node numbers. (See *[Triangle,](#page-108-0) [Prism, and Tetrahedral Elements](#page-108-0)* [\(p. 99\)](#page-108-0) in this document.)
- You cannot apply a pressure load via the **SFA** command.
- If you specify mixed formulation  $(KEYOPT(6) = 1)$ , do not miss any midside nodes. You must also use the sparse solver.
- The contribution of the element to the mass moment inertia of the whole model is calculated by element mass multiplied by the square of the coordinates of the elemental centroid. The moment of inertia may therefore be inaccurate.
- Issuing an **/ESHAPE**,1 command while PowerGraphics is active causes the program to plot the elements in 3-D and the results on both nodal planes and all integration planes in the circumferential direction; otherwise, the program plots the elements in 2-D and the results on the master plane.
- You cannot display surface load symbols (**/PSF**) when displaying this element in 3-D via the **/ESHAPE** command.
- When specifying more than one facet per element edge for PowerGraphics displays (**NAXIS**, EFACET, NUM, where  $NUM > 1$ , ANSYS plots additional results on some planes between the nodal and integration planes. The results on these planes are interpolated based on the nodal and integration plane values. and are therefore less accurate than the values on the nodal and interpolation planes. If you do not wish to plot the interpolated values, set  $NUM = 1$  to plot only the values on nodal and integration planes.
- Print commands in postprocessing print the nodal plane results only.
- To model axisymmetric solid surface loads acting on this element, use general axisymmetric surface element [SURF159](#page-676-0). (You cannot use this element with surface-effect elements [SURF153](#page-648-0) and [SURF154.](#page-656-0))
- You cannot generate surface-based contact pairs (contact elements [CONTA171](#page-760-0) through [CONTA174](#page-804-0) paired with target elements [TARGE169](#page-742-0) and [TARGE170\)](#page-750-0) on this element.
- You *can* generate node-to-surface contact pairs (contact elements [CONTA175](#page-820-0) paired with target elements [TARGE170\)](#page-750-0) and node-to-node contact elements ([CONTA178\)](#page-862-0) on this element, with the following restrictions:
	- When [TARGE170](#page-750-0) is on the surface of SOLID273, you may have accuracy and convergence issues if the loading causes large rotations about the axisymmetric axis of SOLID273; you may also have those issues if the two sides of the contact boundaries have different mesh patterns in the circumferential direction (caused by different KEYOPT(2) values of SOLID273).
	- You cannot define [CONTA175](#page-820-0) with the multipoint constraint (MPC) approach using a force-distributed constraint (that is, you cannot set KEYOPT(2) = 2, KEYOPT(4) = 1, and KEYOPT(12) = 5 or 6 simultaneously for the [CONTA175](#page-820-0) elements).
- <span id="page-1361-0"></span>• Stress stiffening is always included in geometrically nonlinear analyses (**NLGEOM**,ON). Prestress effects can be activated via the **PSTRES** command.

# **SOLID273 Product Restrictions**

No product-specific restrictions exist for this element.

**SOLID278**

## **3-D 8-Node Thermal Solid**

MP ME <> PR PRN <> <> <> <> <> <> PP <> EME MFS [Product Restrictions](#page-1366-0)

## **SOLID278 Element Description**

SOLID278 has a 3-D thermal conduction capability. The element has eight nodes with a single degree of freedom, temperature, at each node. The element is applicable to a 3-D, steady-state or transient thermal analysis. If the model containing the conducting solid element is also to be analyzed structurally, the element should be replaced by an equivalent structural element (such as [SOLID185](#page-1040-0)). See [SOLID279](#page-1372-0) for a similar thermal element, with mid-edge node capability.

SOLID278 is available in two forms:

- Homogeneous Thermal Solid (KEYOPT(3) = 0, the default) -- See *["SOLID278 Homogeneous Thermal Solid](#page-1362-0) [Element Description"](#page-1362-0)* [\(p. 1353\)](#page-1362-0).
- Layered Thermal Solid (KEYOPT(3) = 1) -- See *["SOLID278 Layered Thermal Solid Element Description"](#page-1366-1)* [\(p. 1357\).](#page-1366-1)

<span id="page-1362-0"></span>See SOLID278 in the *Theory Reference for the Mechanical APDL and Mechanical Applications* for more details about this element.

A higher-order version of the SOLID278 element is [SOLID279.](#page-1372-0)

## **SOLID278 Homogeneous Thermal Solid Element Description**

<span id="page-1362-1"></span>SOLID278 Thermal Solid is suitable for modeling general 3-D solid heat conduction. It allows for prism and tetrahedral degenerations when used in irregular regions. SOLID278 is designed to be a companion element for [SOLID185.](#page-1040-0)

## **Figure 1 SOLID278 Homogeneous Thermal Solid Geometry**

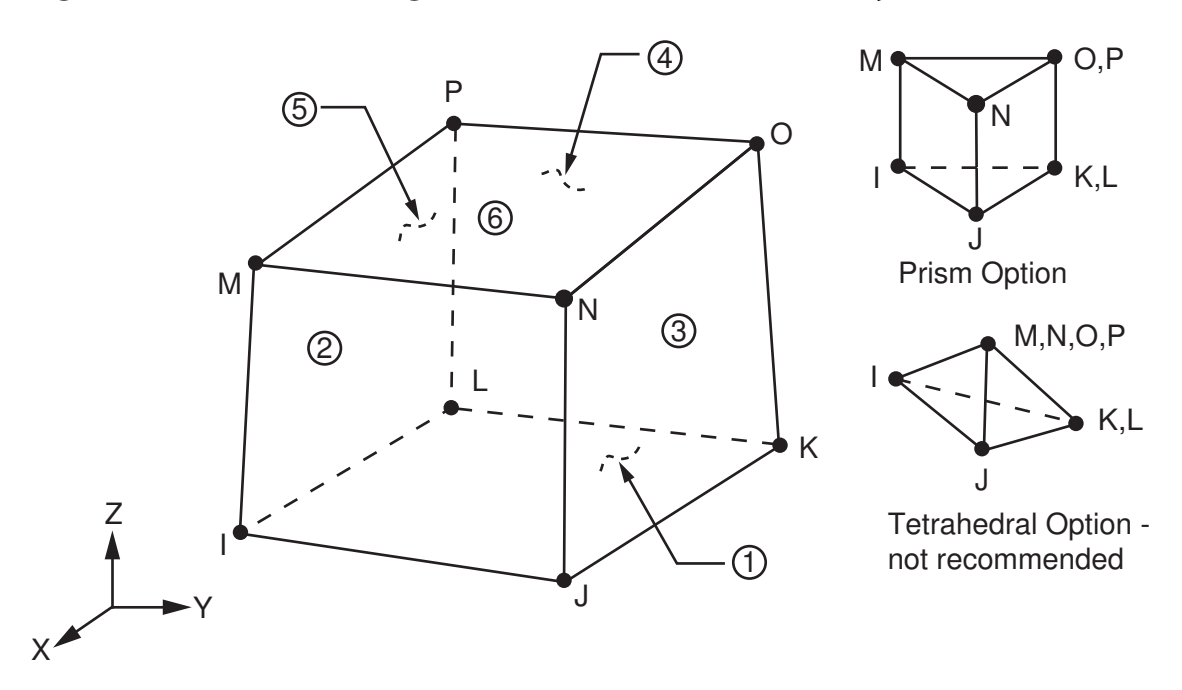

# **SOLID278 Homogeneous Thermal Solid Input Data**

The geometry and node locations for this element are shown in *[Figure 1](#page-1362-1)* [\(p. 1353\)](#page-1362-1). The element is defined by eight nodes and the orthotropic material properties. The default element coordinate system is along global directions. You may define an element coordinate system using **ESYS**, which forms the basis for orthotropic material directions (namely, for thermal conductivity). Specific heat and density are ignored for steady-state solutions. Properties not input default as described in *[Linear Material Properties](#page-25-0)* [\(p. 16\)](#page-25-0).

As described in *[Coordinate Systems](#page-23-0)* [\(p. 14\),](#page-23-0) you can use **ESYS** to orient the material properties and the temperature gradient and heat flux output. Use **RSYS** to choose output that follows the material coordinate system or the global coordinate system.

Element loads are described in *[Node and Element Loads](#page-106-0)* [\(p. 97\).](#page-106-0) Convection or heat flux (but not both) and radiation may be input as surface loads at the element faces as shown by the circled numbers on *[Figure](#page-1362-1) [1](#page-1362-1)* [\(p. 1353\).](#page-1362-1) Heat generation rates may be input as element body loads at the nodes. If the node I heat generation rate HG(I) is input, and all others are unspecified, they default to HG(I).

<span id="page-1363-0"></span>*["SOLID278 Homogeneous Thermal Solid Input Summary"](#page-1363-0)* [\(p. 1354\)](#page-1363-0) contains a summary of element input. For a general description of element input, see *[Element Input](#page-14-0)* [\(p. 5\).](#page-14-0)

## *SOLID278 Homogeneous Thermal Solid Input Summary*

#### **Nodes**

I, J, K, L, M, N, O, P

## **Degrees of Freedom**

**TEMP** 

# **Material Properties**

KXX, KYY, KZZ, DENS, C

### **Surface Loads**

### **Convection or Heat Flux (but not both) and Radiation (using Lab = RDSF) --**

face 1 (J-I-L-K), face 2 (I-J-N-M), face 3 (J-K-O-N), face 4 (K-L-P-O), face 5 (L-I-M-P), face 6 (M-N-O-P)

## **Body Loads**

### **Heat Generations --**

HG(I), HG(J), HG(K), HG(L), HG(M), HG(N), HG(O), HG(P)

### **Special Features**

Birth and death

### **KEYOPT(3)**

Layer construction:

## **0 --**

Homogenous Solid (default) -- nonlayered

#### **1 --**

[Layered Solid](#page-1366-1)

### **KEYOPT(8)**

Layer data storage. Only applicable for [Layered Solid](#page-1366-1) (KEYOPT $(3) = 1$ ).

# **SOLID278 Homogeneous Thermal Solid Output Data**

The solution output associated with the element is in two forms:

- Nodal temperatures included in the overall nodal solution
- Additional element output as shown in *[Table 1: SOLID278 Homogeneous Thermal Solid Output Defini](#page-1364-0)[tions](#page-1364-0)* [\(p. 1355\)](#page-1364-0)

Convection heat flux is positive out of the element; applied heat flux is positive into the element. The element output directions are parallel to the element coordinate system. A general description of solution output is given in *[Solution Output](#page-17-0)* [\(p. 8\)](#page-17-0). See the *Basic Analysis Guide* for ways to view results.

### **The Element Output Definitions table uses the following notation:**

A colon (:) in the Name column indicates that the item can be accessed by the Component Name method (**ETABLE**, **ESOL**). The O column indicates the availability of the items in the file Jobname.OUT. The R column indicates the availability of the items in the results file.

<span id="page-1364-0"></span>In either the O or R columns, "Y" indicates that the item is *always* available, a number refers to a table footnote that describes when the item is *conditionally* available, and "-" indicates that the item is *not* available.

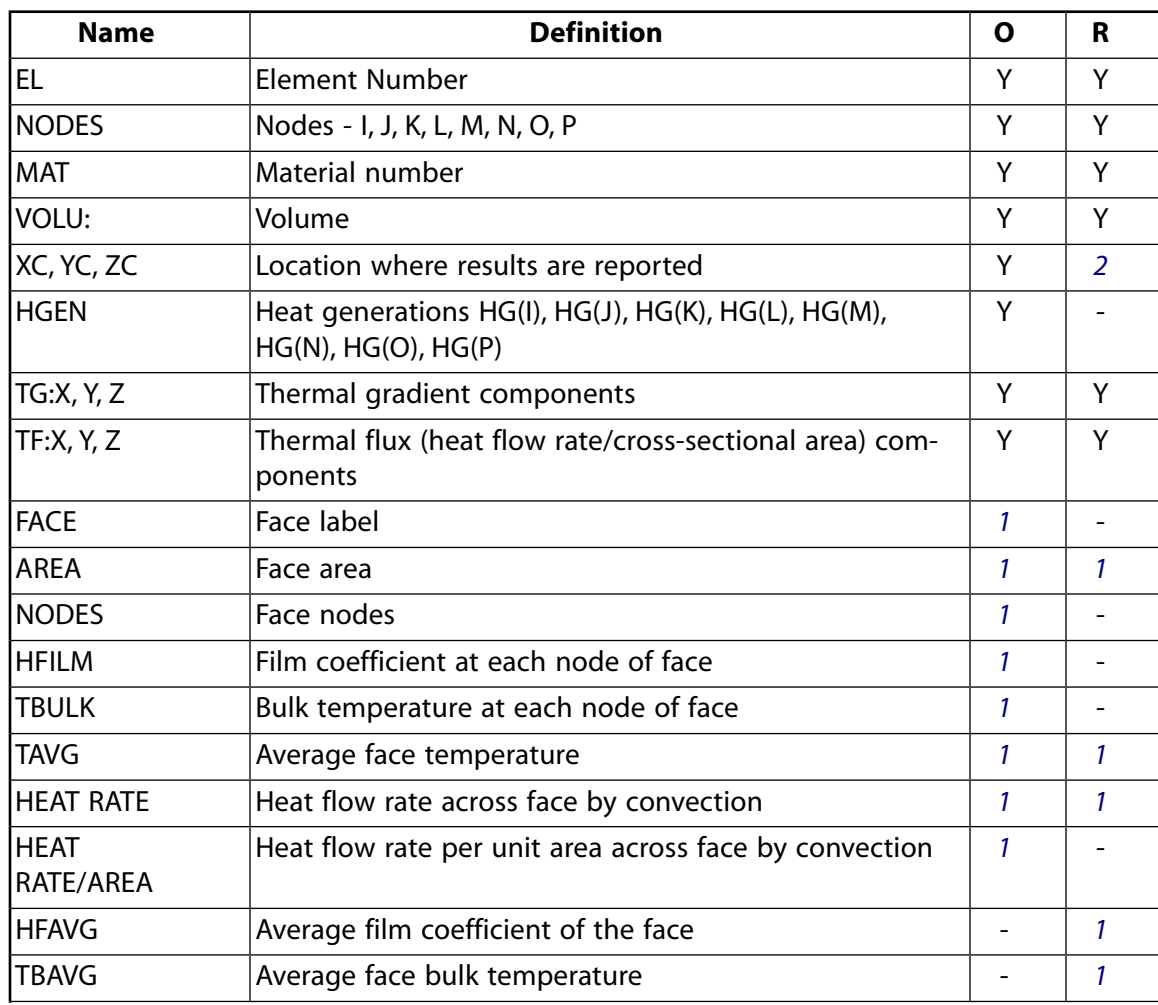

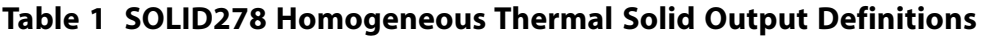

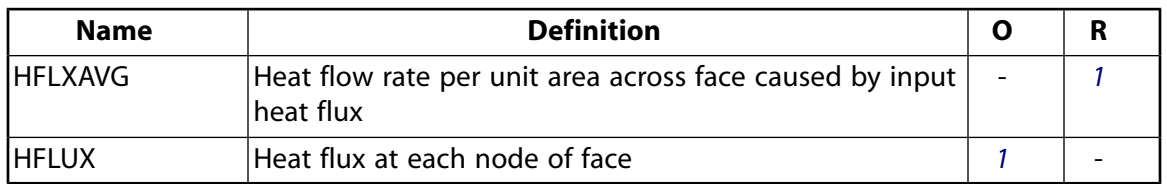

- <span id="page-1365-1"></span><span id="page-1365-0"></span>1. Output if a surface load is input
- 2. Available only at centroid as a **\*GET** item.

*[Table 2: SOLID278 Homogenous Thermal Solid Item and Sequence Numbers](#page-1365-2)* [\(p. 1356\)](#page-1365-2) lists output available via **ETABLE** using the Sequence Number method. See Element Table for Variables Identified By Sequence Number in the *Basic Analysis Guide* and *[The Item and Sequence Number Table](#page-18-0)* [\(p. 9\)](#page-18-0) in this manual for more information. The following notation is used in *[Table 2: SOLID278 Homogenous Thermal Solid Item and Sequence](#page-1365-2) [Numbers](#page-1365-2)* [\(p. 1356\):](#page-1365-2)

### **Name**

output quantity as defined in the *[Table 1: SOLID278 Homogeneous Thermal Solid Output Definitions](#page-1364-0)* [\(p. 1355\)](#page-1364-0)

### **Item**

predetermined Item label for **ETABLE** command

### <span id="page-1365-2"></span>**FC***n*

sequence number for solution items for element Face *n*

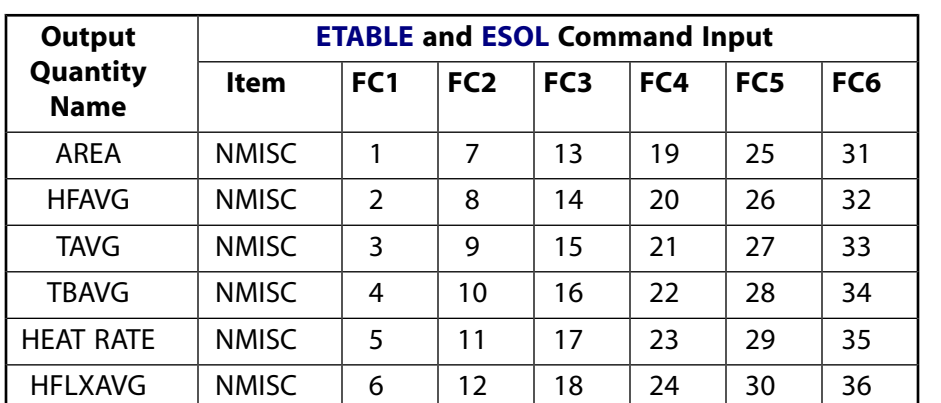

## **Table 2 SOLID278 Homogenous Thermal Solid Item and Sequence Numbers**

## **SOLID278 Homogeneous Thermal Solid Assumptions and Restrictions**

- Zero-volume elements are not allowed.
- Elements may be numbered either as shown in *[Figure 1](#page-1362-1)* [\(p. 1353\)](#page-1362-1) or may have the planes IJKL and MNOP interchanged. The element may not be twisted such that the element has two separate volumes (which occurs most frequently when the elements are not numbered properly).
- All elements must have eight nodes. You can form a prism-shaped element by defining duplicate K and L and duplicate O and P node numbers. (See *[Triangle, Prism, and Tetrahedral Elements](#page-108-0)* [\(p. 99\).](#page-108-0)) A tetrahedron shape is also available.
- If the thermal element is to be replaced by a [SOLID185](#page-1040-0) structural element with surface stresses requested, the thermal element should be oriented such that face I-J-N-M and/or face K-L-P-O is a free surface.
- A free surface of the element (that is, not adjacent to another element and not subjected to a boundary constraint) is assumed to be adiabatic.

This element has a layered option (KEYOPT(3) = 1). See *["SOLID278 Layered Thermal Solid Assumptions and](#page-1370-0) [Restrictions"](#page-1370-0)* [\(p. 1361\)](#page-1370-0) for additional information.

# <span id="page-1366-0"></span>**SOLID278 Homogeneous Thermal Solid Product Restrictions**

<span id="page-1366-1"></span>None.

# **SOLID278 Layered Thermal Solid Element Description**

Use SOLID278 Layered Thermal Solid to model heat conduction in layered thick shells or solids. The layered section definition is given by ANSYS section (SECxxx) commands. A prism degeneration option is also available.

<span id="page-1366-2"></span>**Figure 2 SOLID278 Layered Thermal Solid Geometry**

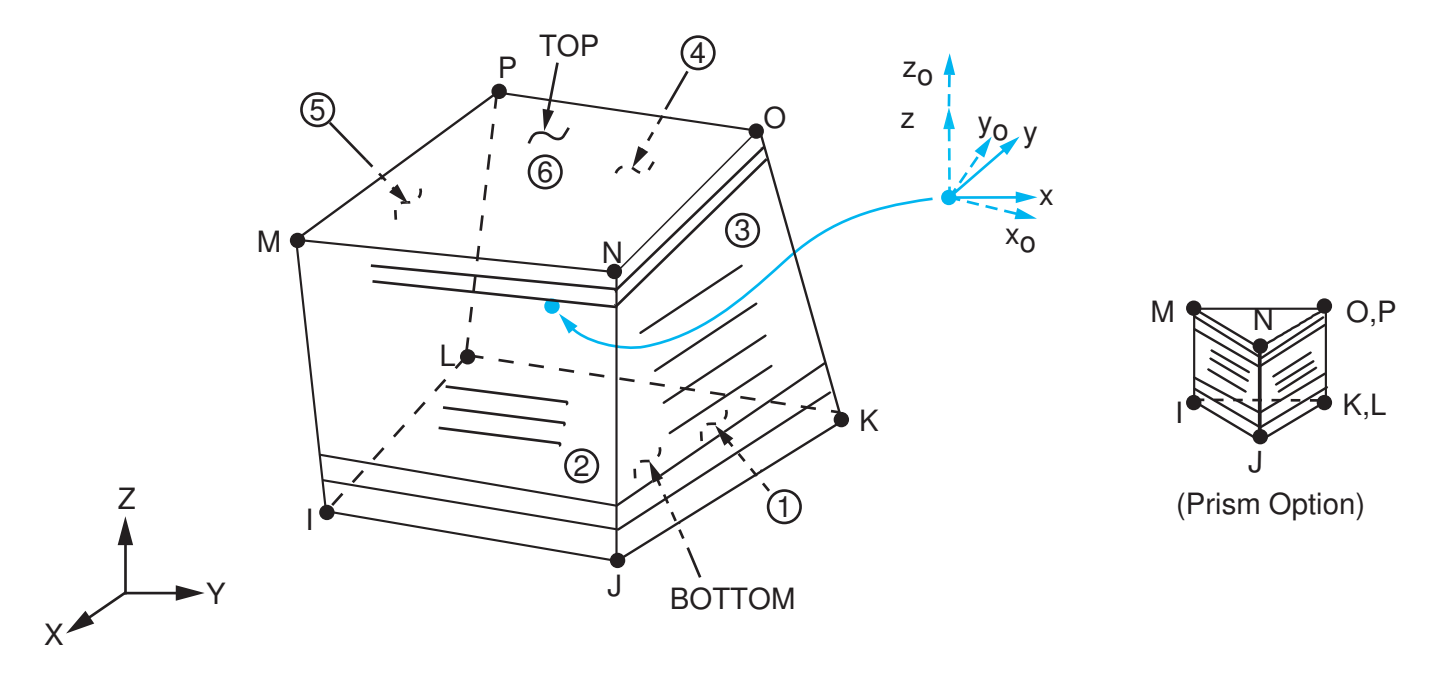

 $x_{\rm o}$  = Element x-axis if ESYS is not supplied.

 $x =$  Element x-axis if ESYS is supplied.

# **SOLID278 Layered Thermal Solid Input Data**

The geometry and node locations for this element are shown in *[Figure 2](#page-1366-2)* [\(p. 1357\)](#page-1366-2). The element is defined by eight nodes. A prism-shaped element may be formed by defining the same node numbers for nodes K and L, and O and P.

In addition to the nodes, the element input data includes the anisotropic material properties. Anisotropic material directions correspond to the layer coordinate directions which are based on the element coordinate system. The element coordinate system follows the shell convention where the z axis is normal to the surface of the shell. The nodal ordering must follow the convention that I-J-K-L and M-N-O-P element faces represent the bottom and top shell surfaces, respectively. You can change the orientation within the plane of the layers via the **SECDATA** command in the same way that you would for shell elements (as described in *[Co-](#page-23-0)* *[ordinate Systems](#page-23-0)* [\(p. 14\)](#page-23-0)). To achieve the correct nodal ordering for a volume mapped (hexahedron) mesh, you can use the **VEORIENT** command to specify the desired volume orientation before executing the **VMESH** command. Alternatively, you can use the **EORIENT** command after automatic meshing to reorient the elements to be in line with the orientation of another element, or to be as parallel as possible to a defined **ESYS** axis.

### **Layered Section Definition Using Section Commands**

You can associate SOLID278 Layered Solid with a shell section (**SECTYPE**). The layered composite specifications (including layer thickness, material, orientation, and number of integration points through the thickness of the layer) are specified via shell section (SEC $xxx$ ) commands. You can use the shell section commands even with a single-layered element. ANSYS obtains the actual layer thicknesses used for element calculations by scaling the input layer thickness so that they are consistent with the thickness between the nodes.

You can designate the number of integration points (1, 3, 5, 7, or 9) located through the thickness of each layer. Two points are located on the top and bottom surfaces respectively and the remaining points are distributed equal distance between the two points. The element requires at least two points through the entire thickness. When no shell section definition is provided, the element is treated as single-layered and uses two integration points through the thickness.

SOLID278 Layered Thermal Solid does not support real constant input for defining layer sections.

### **Other Input**

The default orientation for this element has the S1 (shell surface coordinate) axis aligned with the first parametric direction of the element at the center of the element and is shown as x<sub>o</sub> in *[Figure 2](#page-1366-2)* [\(p. 1357\)](#page-1366-2).

The default first surface direction S1 can be reoriented in the element reference plane (as shown in *[Figure](#page-1366-2) [2](#page-1366-2)* [\(p. 1357\)\)](#page-1366-2) via the **ESYS** command. You can further rotate S1 by angle THETA (in degrees) for each layer via the **SECDATA** command to create layer-wise coordinate systems. See *[Coordinate Systems](#page-23-0)* [\(p. 14\)](#page-23-0) for details.

The geometry, node locations, and the coordinate system for this element are shown in *[Figure 2](#page-1366-2)* [\(p. 1357\)](#page-1366-2). The element is defined by eight nodes and the orthotropic material properties. A prism-shaped element may also be formed as shown in *[Figure 2](#page-1366-2)* [\(p. 1357\).](#page-1366-2) Orthotropic material directions correspond to the layer coordinate directions. The element coordinate system orientation is as described in *[Coordinate Systems](#page-23-0)* [\(p. 14\)](#page-23-0). Specific heat and density are ignored for steady-state solutions. Properties not input default as described in *[Linear](#page-25-0) [Material Properties](#page-25-0)* [\(p. 16\).](#page-25-0)

Element loads are described in *[Node and Element Loads](#page-106-0)* [\(p. 97\).](#page-106-0) Convection or heat flux (but not both) and radiation may be input as surface loads at the element faces as shown by the circled numbers on *[Figure](#page-1366-2) [2](#page-1366-2)* [\(p. 1357\).](#page-1366-2) Heat generation rates may be input as element body loads on a per layer basis. One heat generation value is applied to the entire layer. If the first layer heat generation rate HG(1) is input, and all others are unspecified, they default to HG(1).

The following table summarizes the element input. *[Element Input](#page-14-0)* [\(p. 5\)](#page-14-0) provides a general description of element input.

## *SOLID278 Layered Thermal Solid Input Summary*

**Nodes** I, J, K, L, M, N, O, P

**Degrees of Freedom TEMP**
#### **Material Properties**

KXX, KYY, KZZ, DENS, C

#### **Surface Loads**

#### **Convection or Heat Flux (but not both) and Radiation (using Lab = RDSF) --**

face 1 (J-I-L-K), face 2 (I-J-N-M), face 3 (J-K-O-N), face 4 (K-L-P-O), face 5 (L-I-M-P), face 6 (M-N-O-P)

### **Body Loads**

### **Heat Generations --**

HG(1), HG(2), HG(3), . . . , HG(number of layers)

### **Special Features**

Birth and death

### **KEYOPT(3)**

Layer construction:

### **0 --**

[Homogenous Solid](#page-1362-0) (default) -- nonlayered

#### **1 --**

Layered Solid

### **KEYOPT(8)**

Layer data storage:

**0 --** 

Store data for bottom of bottom layer and top of top layer (default)

**1 --** 

Store top and bottom data for all layers. (The volume of data may be considerable.)

# **SOLID278 Layered Thermal Solid Output Data**

The solution output associated with the element is in two forms:

- Nodal temperatures included in the overall nodal solution
- Additional element output as shown in *[Table 3: SOLID278 Layered Thermal Solid Element Output Defini](#page-1369-0)[tions](#page-1369-0)* [\(p. 1360\)](#page-1369-0)

Convection heat flux is positive out of the element; applied heat flux is positive into the element. The element output directions are parallel to the layer coordinate system. A general description of solution output is given in *[Solution Output](#page-17-0)* [\(p. 8\)](#page-17-0). See the *Basic Analysis Guide* for ways to view results.

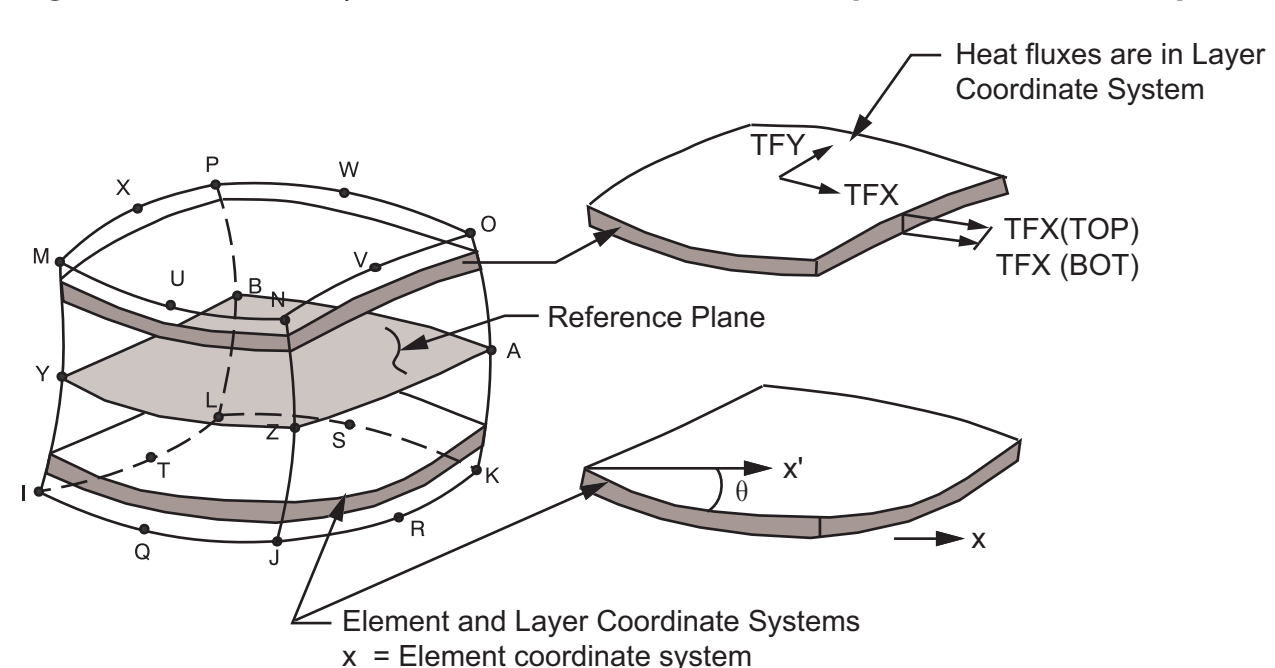

 $x'$  = Layer coordinate system with  $\theta$  > 0

**Figure 3 SOLID278 Layered Thermal Solid Heat Flux/Temperature Gradient Output**

Heat flux directions shown are for global directions.

### **The Element Output Definitions table uses the following notation:**

A colon (:) in the Name column indicates that the item can be accessed by the Component Name method **(ETABLE, ESOL).** The O column indicates the availability of the items in the file Jobname. OUT. The R column indicates the availability of the items in the results file.

<span id="page-1369-0"></span>In either the O or R columns, "Y" indicates that the item is *always* available, a number refers to a table footnote that describes when the item is *conditionally* available, and "-" indicates that the item is *not* available.

| <b>Name</b>  | <b>Definition</b>                                                  | O | R             |
|--------------|--------------------------------------------------------------------|---|---------------|
| EL           | Element Number                                                     | Υ | Y             |
| <b>NODES</b> | Nodes - I, J, K, L, M, N, O, P                                     | Υ | Y             |
| <b>MAT</b>   | Material number                                                    | Υ | Υ             |
| VOLU:        | Volume                                                             | Υ | Υ             |
| XC, YC, ZC   | Location where results are reported                                | Υ | $\mathcal{P}$ |
| <b>HGEN</b>  | Heat generations $HG(1)$ , $HG(2)$ , $HG(3)$ ,                     | Υ |               |
| TG:X, Y, Z   | Thermal gradient components                                        | Υ | Υ             |
| TF:X, Y, Z   | Thermal flux (heat flow rate/cross-sectional area) com-<br>ponents | Υ | γ             |
| <b>FACE</b>  | Face label                                                         | 1 |               |
| <b>AREA</b>  | Face area                                                          |   |               |
| <b>NODES</b> | Face nodes                                                         |   |               |

**Table 3 SOLID278 Layered Thermal Solid Element Output Definitions**

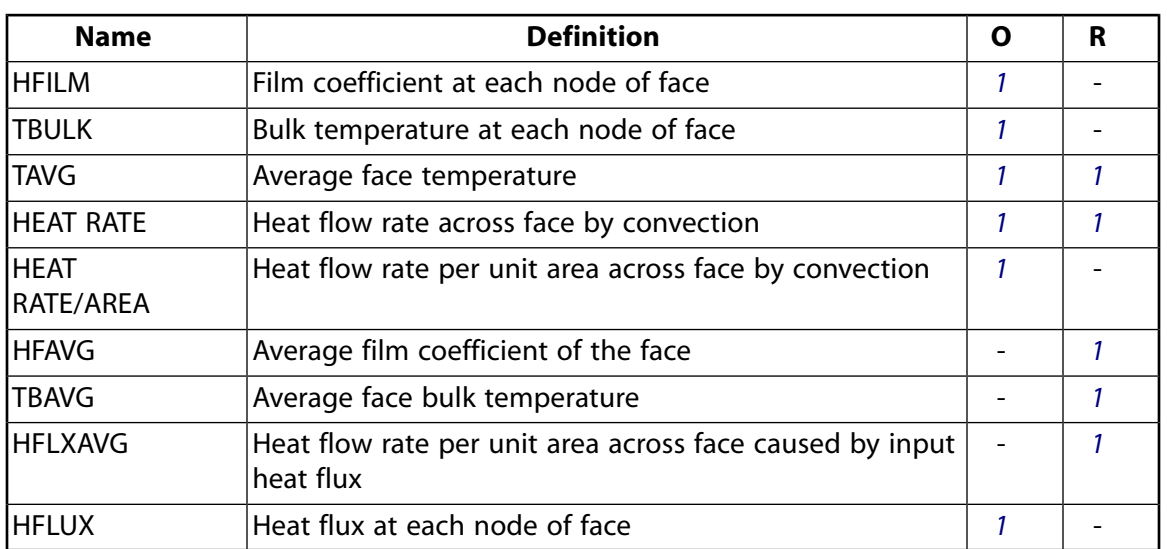

- <span id="page-1370-1"></span><span id="page-1370-0"></span>1. Output if a surface load is input
- 2. Available only at centroid as a **\*GET** item.

*[Table 4: SOLID278 Layered Thermal Solid Item and Sequence Numbers](#page-1370-2)* [\(p. 1361\)](#page-1370-2) lists output available via **ETABLE** using the Sequence Number method. See Element Table for Variables Identified By Sequence Number in the *Basic Analysis Guide* and *[The Item and Sequence Number Table](#page-18-0)* [\(p. 9\)](#page-18-0) in this manual for more information. The following notation is used in *[Table 4: SOLID278 Layered Thermal Solid Item and Sequence Numbers](#page-1370-2)* [\(p. 1361\):](#page-1370-2)

### **Name**

output quantity as defined in *[Table 3: SOLID278 Layered Thermal Solid Element Output Definitions](#page-1369-0)* [\(p. 1360\)](#page-1369-0)

#### **Item**

predetermined Item label for **ETABLE** command

#### <span id="page-1370-2"></span>**FC***n*

sequence number for solution items for element Face *n*

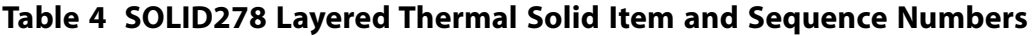

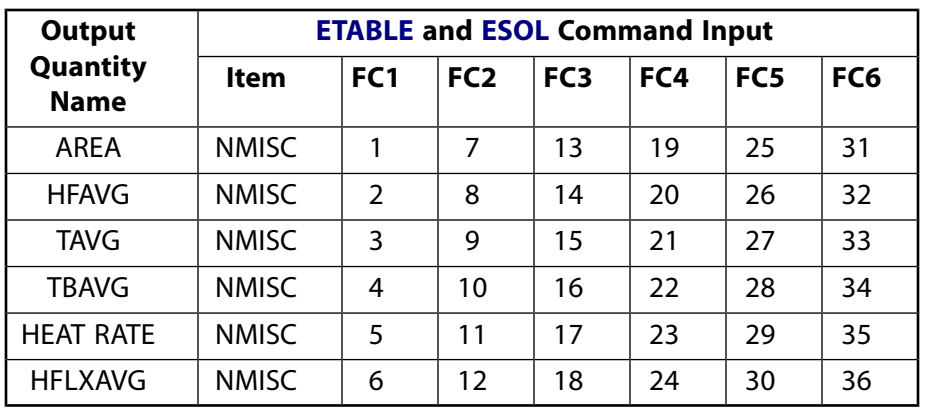

# **SOLID278 Layered Thermal Solid Assumptions and Restrictions**

• Zero-volume elements are not allowed.

- Elements may be numbered either as shown in *[Figure 2](#page-1366-0)* [\(p. 1357\)](#page-1366-0) or may have the planes IJKL and MNOP interchanged. The element may not be twisted such that the element has two separate volumes (which occurs most frequently when the elements are not numbered properly).
- All elements must have eight nodes. You can form a prism-shaped element by defining duplicate K and L and duplicate O and P node numbers. (See *[Triangle, Prism, and Tetrahedral Elements](#page-108-0)* [\(p. 99\).](#page-108-0))
- If the thermal element is to be replaced by a [SOLID185](#page-1040-0) structural element with surface stresses requested, the thermal element should be oriented such that face I-J-N-M and/or face K-L-P-O is a free surface.
- A free surface of the element (that is, not adjacent to another element and not subjected to a boundary constraint) is assumed to be adiabatic.

# **SOLID278 Layered Thermal Solid Product Restrictions**

There are no product-specific restrictions for this element.

### **3-D 20-Node Thermal Solid**

MP ME <> PR PRN <> <> <> <> <> <> PP <> EME MFS [Product Restrictions](#page-1377-0)

## **SOLID279 Element Description**

SOLID279 is a higher order 3-D 20-node solid element that exhibits quadratic thermal behavior. The element is defined by 20 nodes with a temperature degree of freedom at each node.

SOLID279 is available in two forms:

- Homogenous Thermal Solid (KEYOPT(3) = 0, the default) -- See *["SOLID279 Homogenous Thermal Solid](#page-1372-0) [Element Description "](#page-1372-0)* [\(p. 1363\)](#page-1372-0).
- <span id="page-1372-0"></span>• Layered Thermal Solid (KEYOPT(3) = 1) -- See *["SOLID279 Layered Thermal Solid Element Description"](#page-1377-1)* [\(p. 1368\).](#page-1377-1)

A lower-order version of the SOLID279 element is [SOLID278](#page-1362-1).

# **SOLID279 Homogenous Thermal Solid Element Description**

SOLID279 Homogenous Thermal Solid is well suited to modeling irregular meshes (such as those produced by various CAD/CAM systems). The element may have any spatial orientation.

Various printout options are available. See SOLID279 in the *Theory Reference for the Mechanical APDL and Mechanical Applications* for more details.

<span id="page-1373-0"></span>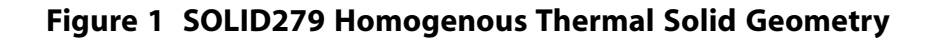

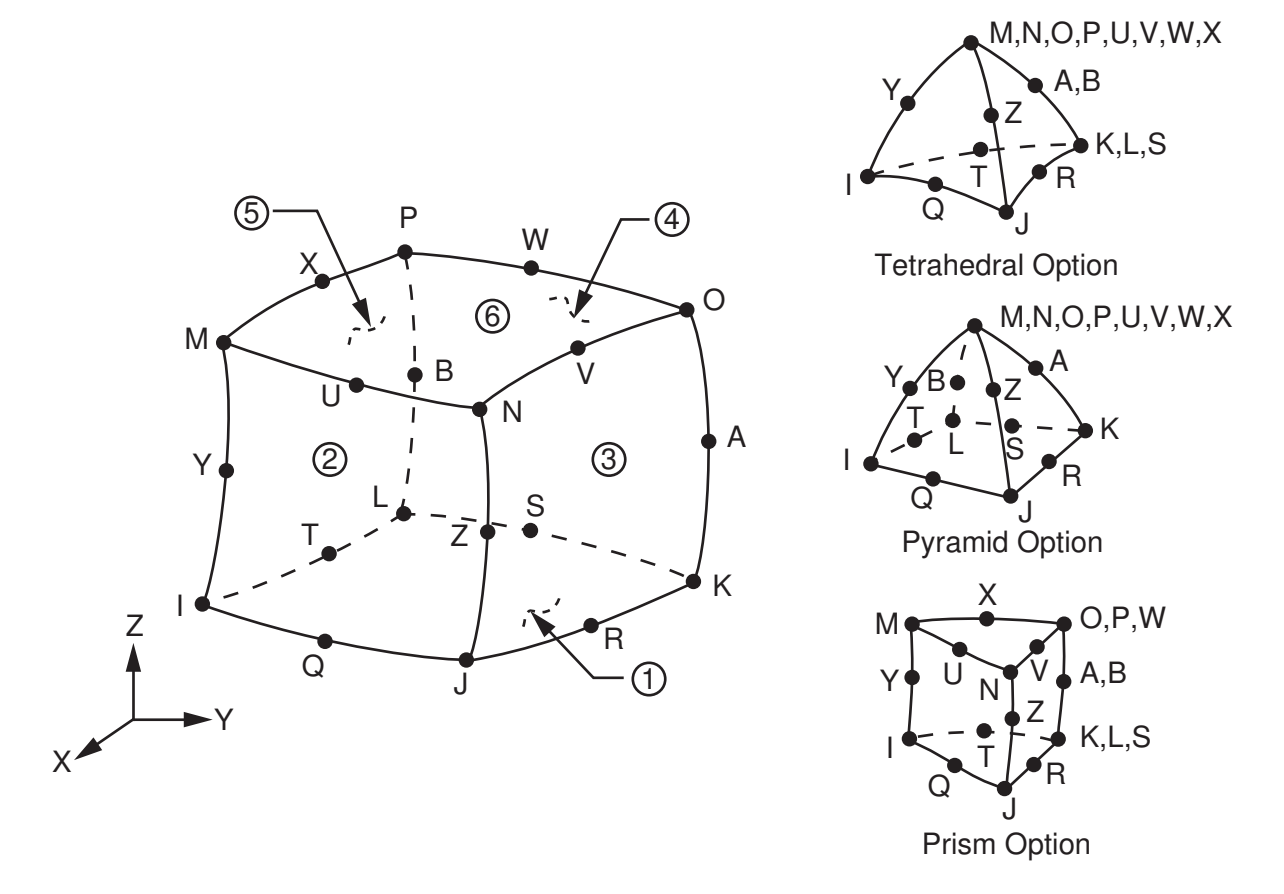

# **SOLID279 Homogenous Thermal Solid Input Data**

The geometry, node locations, and the element coordinate system for this element are shown in *[Figure](#page-1373-0) [1](#page-1373-0)* [\(p. 1364\).](#page-1373-0) A prism-shaped element may be formed by defining the same node numbers for nodes K, L, and S; nodes A and B; and nodes O, P, and W. A tetrahedral-shaped element and a pyramid-shaped element may also be formed as shown in *[Figure 1](#page-1373-0)* [\(p. 1364\).](#page-1373-0) [SOLID278](#page-1362-1) is a similar element, without mid-side nodes.

In addition to the nodes, the element input data includes the anisotropic material properties. Anisotropic material directions correspond to the element coordinate directions. The element coordinate system orientation is as described in *[Coordinate Systems](#page-23-0)* [\(p. 14\).](#page-23-0)

As described in *[Coordinate Systems](#page-23-0)* [\(p. 14\),](#page-23-0) you can use **ESYS** to orient the material properties and the temperature gradient and heat flux output. Use **RSYS** to choose output that follows the material coordinate system or the global coordinate system.

Orthotropic material directions correspond to the element coordinate directions. The element coordinate system orientation is as described in *[Coordinate Systems](#page-23-0)* [\(p. 14\)](#page-23-0). Specific heat and density are ignored for steady-state solutions. Properties not input default as described in *[Linear Material Properties](#page-25-0)* [\(p. 16\).](#page-25-0)

Element loads are described in *[Node and Element Loads](#page-106-0)* [\(p. 97\).](#page-106-0) Convection or heat flux (but not both) and radiation may be input as surface loads at the element faces as shown by the circled numbers on *[Figure](#page-1373-0) [1](#page-1373-0)* [\(p. 1364\).](#page-1373-0) Heat generation rates may be input as element body loads at the nodes. If the node I heat generation rate HG(I) is input, and all others are unspecified, they default to HG(I). If all corner node heat generation rates are specified, each midside node heat generation rate defaults to the average heat generation rate of its adjacent corner nodes.

The following table summarizes the element input. *[Element Input](#page-14-0)* [\(p. 5\)](#page-14-0) provides a general description of element input.

## *SOLID279 Homogenous Thermal Solid Input Summary*

#### **Nodes**

I, J, K, L, M, N, O, P, Q, R, S, T, U, V, W, X, Y, Z, A, B

## **Degrees of Freedom**

**TEMP** 

## **Real Constants**

None

# **Material Properties**

KXX, KYY, KZZ, DENS, C

#### **Surface Loads**

### **Convection or Heat Flux (but not both) and Radiation (using Lab = RDSF) --**

face 1 (J-I-L-K), face 2 (I-J-N-M), face 3 (J-K-O-N), face 4 (K-L-P-O), face 5 (L-I-M-P), face 6 (M-N-O-P)

#### **Body Loads**

#### **Heat Generations --**

HG(I), HG(J), HG(K), HG(L), HG(M), HG(N), HG(O), HG(P), HG(Q), HG(R), HG(S), HG(T), HG(U), HG(V), HG(W), HG(X), HG(Y), HG(Z), HG(A), HG(B)

#### **Special Features**

Birth and death

### **KEYOPT(3)**

Layer construction:

#### **0 --**

Homogenous Solid (default) -- nonlayered

#### **1 --**

[Layered Solid](#page-1377-1)

#### **KEYOPT(8)**

Layer data storage. Only applicable for [Layered Solid](#page-1366-1) (KEYOPT $(3) = 1$ ).

## **SOLID279 Homogenous Thermal Solid Output Data**

The solution output associated with the element is in two forms:

- Nodal temperatures included in the overall nodal solution
- Additional element output as shown in *[Table 1: SOLID279 Element Output Definitions](#page-1375-0)* [\(p. 1366\)](#page-1375-0)

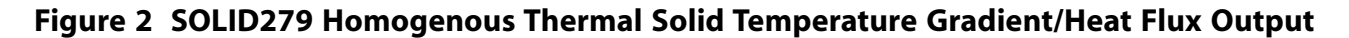

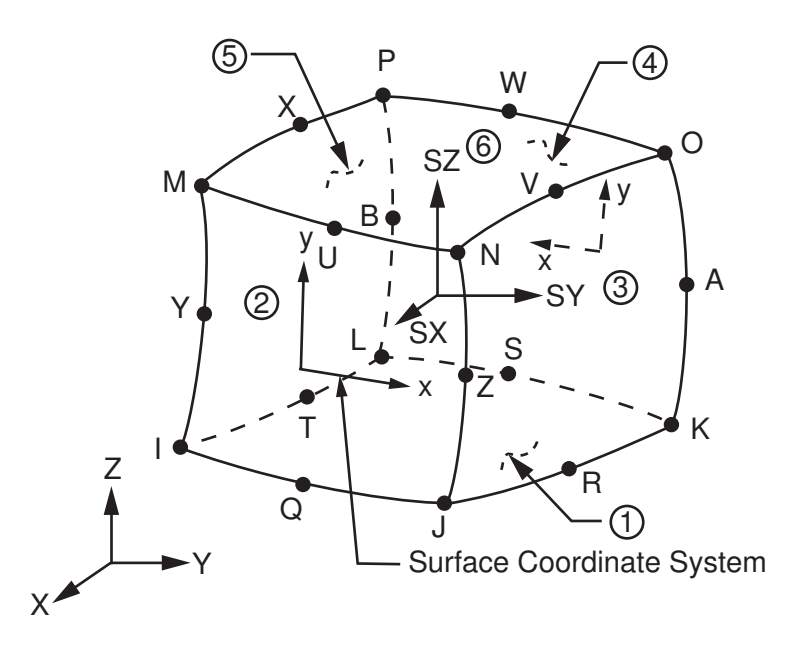

The element heat flux directions are parallel to the element coordinate system. A general description of solution output is given in *[Solution Output](#page-17-0)* [\(p. 8\)](#page-17-0). See the *Basic Analysis Guide* for ways to view results.

### **The Element Output Definitions table uses the following notation:**

A colon (:) in the Name column indicates that the item can be accessed by the Component Name method **(ETABLE, ESOL).** The O column indicates the availability of the items in the file Jobname. OUT. The R column indicates the availability of the items in the results file.

<span id="page-1375-0"></span>In either the O or R columns, "Y" indicates that the item is *always* available, a number refers to a table footnote that describes when the item is *conditionally* available, and "-" indicates that the item is *not* available.

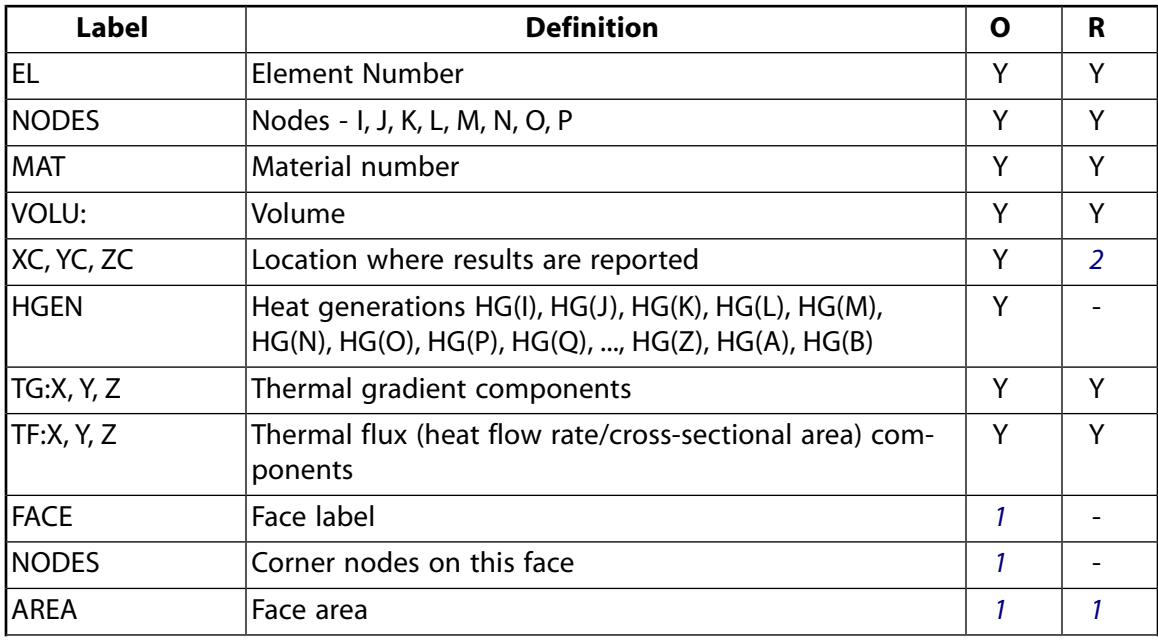

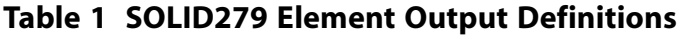

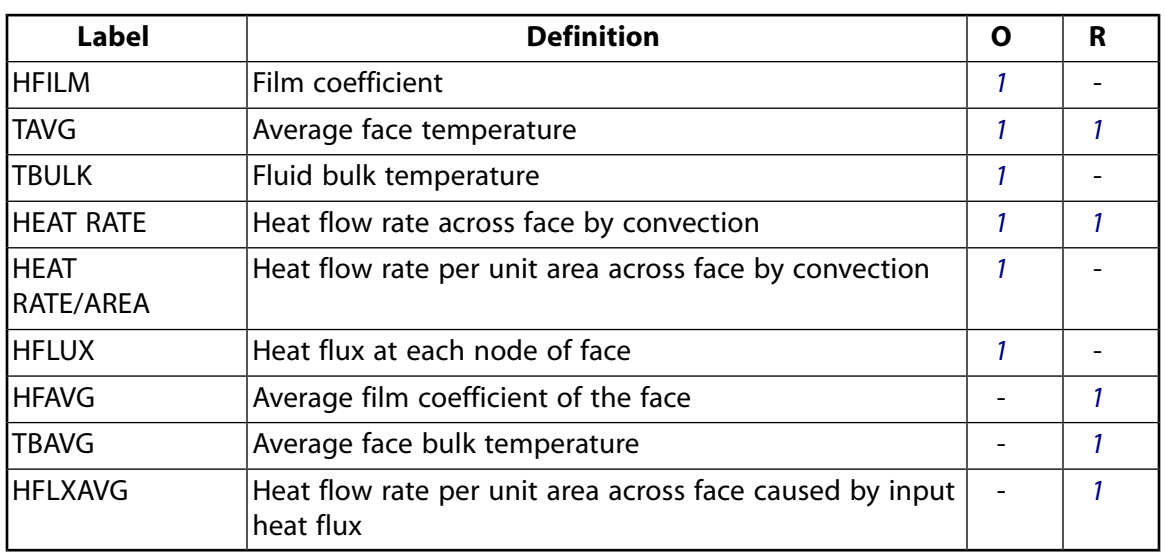

- <span id="page-1376-1"></span><span id="page-1376-0"></span>1. Output only if a surface load is input
- 2. Available only at centroid as a **\*GET** item.

*[Table 2: SOLID279 Item and Sequence Numbers](#page-1376-2)* [\(p. 1367\)](#page-1376-2) lists output available through **ETABLE** using the Sequence Number method. See The General Postprocessor (POST1) in the *Basic Analysis Guide* and *[The Item and Sequence](#page-18-0) [Number Table](#page-18-0)* [\(p. 9\)](#page-18-0) in this document for more information. The following notation is used in *[Table 2: SOLID279](#page-1376-2) [Item and Sequence Numbers](#page-1376-2)* [\(p. 1367\):](#page-1376-2)

### **Name**

output quantity as defined in *[Table 1: SOLID279 Element Output Definitions](#page-1375-0)* [\(p. 1366\)](#page-1375-0)

#### **Item**

predetermined Item label for **ETABLE**

#### <span id="page-1376-2"></span>**FC***n*

sequence number for solution items for element Face *n*

### **Table 2 SOLID279 Item and Sequence Numbers**

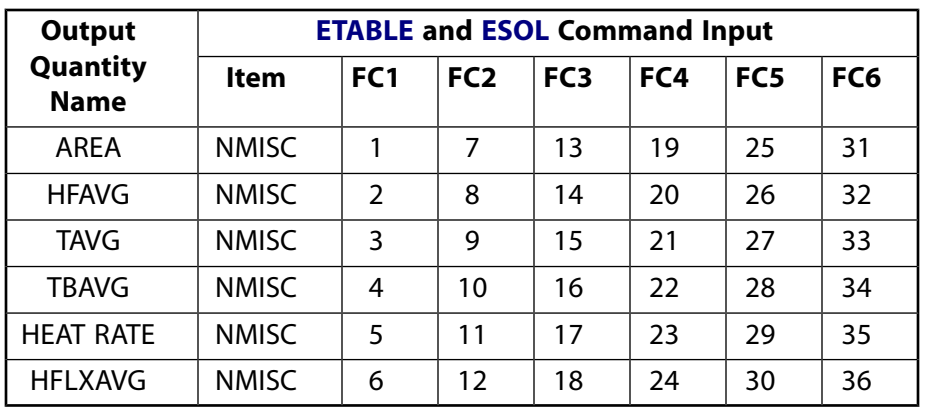

# **SOLID279 Homogenous Thermal Solid Assumptions and Restrictions**

• The element must not have a zero volume. This occurs most frequently when the element is not numbered properly.

- Elements may be numbered either as shown in *[Figure 1](#page-408-0)* [\(p. 399\)](#page-408-0) or may have the planes IJKL and MNOP interchanged.
- The condensed face of a prism-shaped element should not be defined as a convection face.
- The specific heat is evaluated at each integration point to allow for abrupt changes (such as melting) within a coarse grid of elements.
- If the thermal element is to be replaced by a [SOLID186](#page-1056-0) structural element with surface stresses requested, the thermal element should be oriented such that face IJNM and/or face KLPO is a free surface.
- A free surface of the element (i.e., not adjacent to another element and not subjected to a boundary constraint) is assumed to be adiabatic.
- Thermal transients having a fine integration time step and a severe thermal gradient at the surface will also require a fine mesh at the surface.
- An edge with a removed midside node implies that the temperature varies linearly, rather than parabolically, along that edge.
- See Quadratic Elements (Midside Nodes) in the *Modeling and Meshing Guide* for more information about the use of midside nodes.
- For transient solutions using the **THOPT**,QUASI option, the program removes the midside nodes from any face with a convection load. A temperature solution is not available for them. Do not use the midside nodes on these faces in constraint equations or with contact. If you use these faces for those situations, remove the midside nodes first.
- Degeneration to the form of pyramid should be used with caution.
- The element sizes, when degenerated, should be small in order to minimize the field gradients.
- <span id="page-1377-0"></span>• Pyramid elements are best used as filler elements or in meshing transition zones.

This element has a layered option (KEYOPT(3) = 1). See *["SOLID279 Layered Thermal Solid Assumptions and](#page-1382-0) [Restrictions"](#page-1382-0)* [\(p. 1373\)](#page-1382-0) for additional information.

# <span id="page-1377-1"></span>**SOLID279 Homogenous Thermal Solid Product Restrictions**

None.

# **SOLID279 Layered Thermal Solid Element Description**

Use SOLID279 Layered Thermal Solid to model heat conduction in layered thick shells or solids. The layered section definition is given by ANSYS section (SECxxx) commands. A prism degeneration option is also available.

<span id="page-1378-0"></span>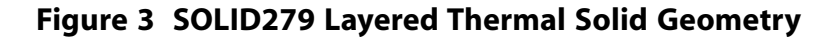

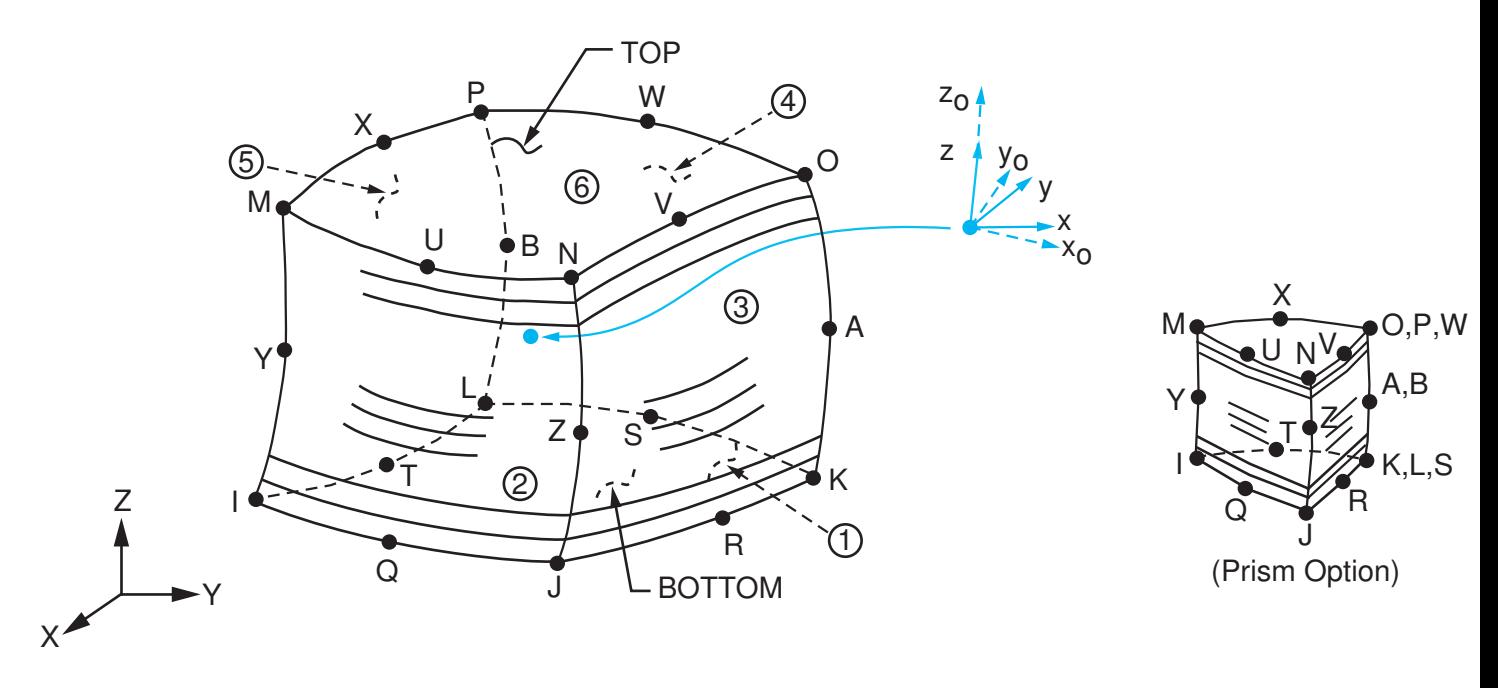

 $x_{\rm o}$  = Element x-axis if ESYS is not supplied.

 $x =$  Element x-axis if ESYS is supplied.

# **SOLID279 Layered Thermal Solid Input Data**

The geometry, node locations, and the element coordinate system for this element are shown in *[Figure](#page-1378-0) [3](#page-1378-0)* [\(p. 1369\).](#page-1378-0) A prism-shaped element may be formed by defining the same node numbers for nodes K, L, and S; nodes A and B; and nodes O, P, and W.

In addition to the nodes, the element input data includes the anisotropic material properties. Anisotropic material directions correspond to the layer coordinate directions which are based on the element coordinate system. The element coordinate system follows the shell convention where the z axis is normal to the surface of the shell. The nodal ordering must follow the convention that I-J-K-L and M-N-O-P element faces represent the bottom and top shell surfaces, respectively. You can change the orientation within the plane of the layers via the **ESYS** command in the same way that you would for shell elements (as described in *[Coordinate](#page-23-0) [Systems](#page-23-0)* [\(p. 14\)\)](#page-23-0). To achieve the correct nodal ordering for a volume mapped (hexahedron) mesh, you can use the **VEORIENT** command to specify the desired volume orientation before executing the **VMESH** command. Alternatively, you can use the **EORIENT** command after automatic meshing to reorient the elements to be in line with the orientation of another element, or to be as parallel as possible to a defined **ESYS** axis.

### **Layered Section Definition Using Section Commands**

You can associate SOLID279 Layered Thermal Solid with a shell section (**SECTYPE**). The layered composite specifications (including layer thickness, material, orientation, and number of integration points through the thickness of the layer) are specified via shell section (SEC $xxx$ ) commands. You can use the shell section commands even with a single-layered element. ANSYS obtains the actual layer thicknesses used for element calculations by scaling the input layer thickness so that they are consistent with the thickness between the nodes.

You can designate the number of integration points (1, 3, 5, 7, or 9) located through the thickness of each layer. Two points are located on the top and bottom surfaces respectively and the remaining points are distributed equal distance between the two points. The element requires at least two points through the entire thickness. When no shell section definition is provided, the element is treated as single-layered and uses two integration points through the thickness.

SOLID279 Layered Thermal Solid does not support real constant input for defining layer sections.

### **Other Input**

The default orientation for this element has the S1 (shell surface coordinate) axis aligned with the first parametric direction of the element at the center of the element and is shown as x<sub>o</sub> in *[Figure 3](#page-1378-0)* [\(p. 1369\)](#page-1378-0).

The default first surface direction S1 can be reoriented in the element reference plane (as shown in *[Figure](#page-1378-0) [3](#page-1378-0)* [\(p. 1369\)\)](#page-1378-0) via the **ESYS** command. You can further rotate S1 by angle THETA (in degrees) for each layer via the **SECDATA** command to create layer-wise coordinate systems. See *[Coordinate Systems](#page-23-0)* [\(p. 14\)](#page-23-0) for details.

Orthotropic material directions correspond to the element coordinate directions. The element coordinate system orientation is as described in *[Coordinate Systems](#page-23-0)* [\(p. 14\)](#page-23-0). Specific heat and density are ignored for steady-state solutions. Properties not input default as described in *[Linear Material Properties](#page-25-0)* [\(p. 16\).](#page-25-0)

Element loads are described in *[Node and Element Loads](#page-106-0)* [\(p. 97\).](#page-106-0) Convection or heat flux (but not both) and radiation may be input as surface loads at the element faces as shown by the circled numbers on *[Figure](#page-1378-0) [3](#page-1378-0)* [\(p. 1369\).](#page-1378-0) Heat generation rates may be input as element body loads on a per layer basis. One heat generation value is applied to the entire layer. If the first layer heat generation rate HG(1) is input, and all others are unspecified, they default to HG(1).

As described in *[Coordinate Systems](#page-23-0)* [\(p. 14\),](#page-23-0) you can use the **ESYS** command to orient the material properties and temperature gradient/heat flux output. Use **RSYS** to choose output that follows the material coordinate system or the global coordinate system.

The following table summarizes the element input. *[Element Input](#page-14-0)* [\(p. 5\)](#page-14-0) provides a general description of element input.

## *SOLID279 Layered Thermal Solid Input Summary*

#### **Nodes**

I, J, K, L, M, N, O, P, Q, R, S, T, U, V, W, X, Y, Z, A, B

**Degrees of Freedom** TEMP

**Real Constants** None

**Material Properties** KXX, KYY, KZZ, DENS, C, ENTH

#### **Surface Loads**

**Convection or Heat Flux (but not both) and Radiation (using Lab = RDSF) --** 

face 1 (J-I-L-K), face 2 (I-J-N-M), face 3 (J-K-O-N), face 4 (K-L-P-O), face 5 (L-I-M-P), face 6 (M-N-O-P)

## **Body Loads**

**Heat Generations --**  HG(1), HG(2), HG(3), . . . , HG(number of layers)

### **Special Features**

Birth and death

## **KEYOPT(3)**

Layer construction:

**0 --** 

[Homogenous Solid](#page-1362-0) (default) -- nonlayered

**1 --** 

Layered Solid

## **KEYOPT(8)**

Layer data storage:

**0 --** 

Store data for bottom of bottom layer and top of top layer

**1 --** 

Store top and bottom data for all layers. (The volume of data may be excessive.)

# **SOLID279 Layered Thermal Solid Output Data**

The solution output associated with the element is in two forms:

- <span id="page-1380-0"></span>• Nodal temperatures included in the overall nodal solution
- Additional element output as shown in *[Figure 4](#page-1380-0)* [\(p. 1371\)](#page-1380-0)

## **Figure 4 SOLID279 Layered Thermal Solid Temperature Gradient/Heat Flux Output**

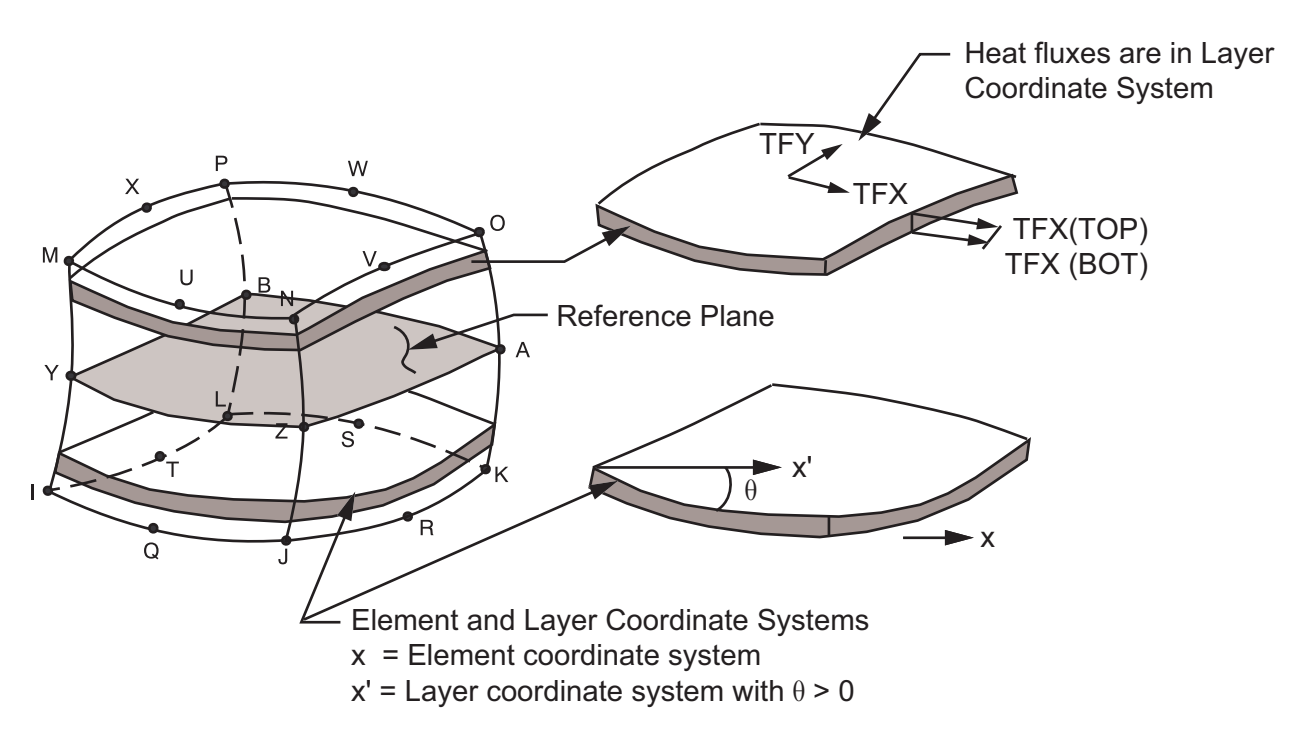

The element heat flux directions are parallel to the layer coordinate system. A general description of solution output is given in *[Solution Output](#page-17-0)* [\(p. 8\)](#page-17-0). See the *Basic Analysis Guide* for ways to view results.

Convection heat flux is positive out of the element; applied heat flux is positive into the element. The element output directions are parallel to the element coordinate system. A general description of solution output is given in *[Solution Output](#page-17-0)* [\(p. 8\)](#page-17-0). See the *Basic Analysis Guide* for ways to view results.

### **The Element Output Definitions table uses the following notation:**

A colon (:) in the Name column indicates that the item can be accessed by the Component Name method **(ETABLE, ESOL).** The O column indicates the availability of the items in the file Jobname. OUT. The R column indicates the availability of the items in the results file.

<span id="page-1381-0"></span>In either the O or R columns, "Y" indicates that the item is *always* available, a number refers to a table footnote that describes when the item is *conditionally* available, and "-" indicates that the item is *not* available.

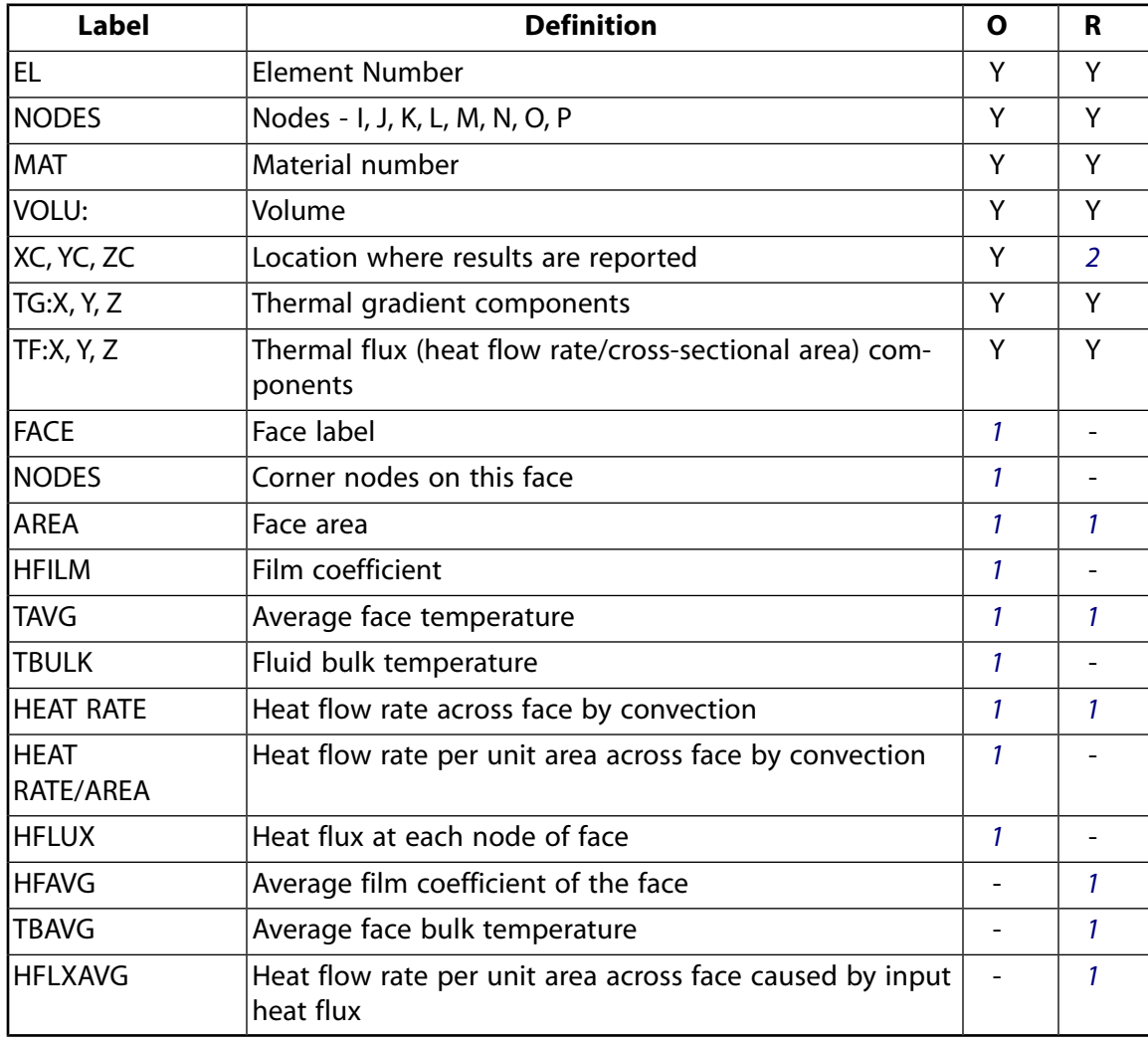

## **Table 3 SOLID279 Element Output Definitions**

1. Output only if a surface load is input

2. Available only at centroid as a **\*GET** item.

*[Table 4: SOLID279 Item and Sequence Numbers](#page-1382-1)* [\(p. 1373\)](#page-1382-1) lists output available via **ETABLE** using the Sequence Number method. See The General Postprocessor (POST1) in the *Basic Analysis Guide* and *[The Item and Sequence](#page-18-0) [Number Table](#page-18-0)* [\(p. 9\)](#page-18-0) in this document for more information. The following notation is used in *[Table 4: SOLID279](#page-1382-1) [Item and Sequence Numbers](#page-1382-1)* [\(p. 1373\):](#page-1382-1)

### **Name**

output quantity as defined in *[Table 3: SOLID279 Element Output Definitions](#page-1381-0)* [\(p. 1372\)](#page-1381-0)

### **Item**

predetermined Item label for **ETABLE**

## <span id="page-1382-1"></span>**FC***n*

sequence number for solution items for element Face *n*

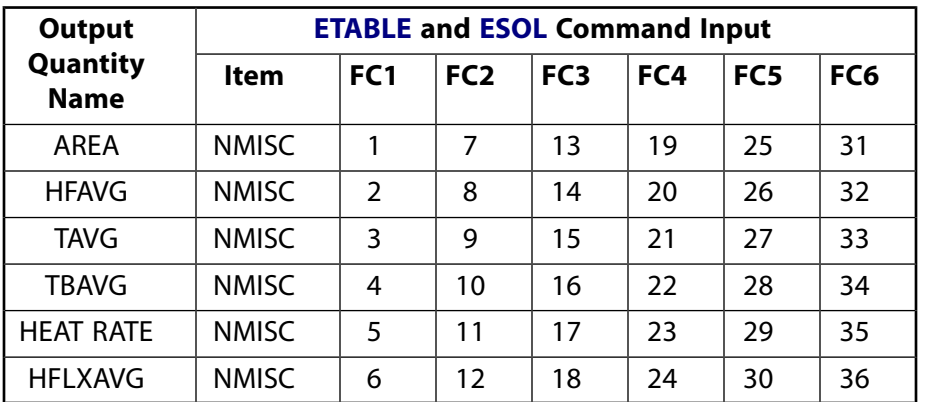

## **Table 4 SOLID279 Item and Sequence Numbers**

# <span id="page-1382-0"></span>**SOLID279 Layered Thermal Solid Assumptions and Restrictions**

- The element must not have a zero volume. This occurs most frequently when the element is not numbered properly.
- Elements may be numbered either as shown in *[Figure 3](#page-1378-0)* [\(p. 1369\)](#page-1378-0) or may have the planes IJKL and MNOP interchanged.
- The condensed face of a prism-shaped element should not be defined as a convection face.
- The specific heat is evaluated at each integration point to allow for abrupt changes (such as melting) within a coarse grid of elements.
- If the thermal element is to be replaced by a [SOLID186](#page-1056-0) structural element with surface stresses requested, the thermal element should be oriented such that face IJNM and/or face KLPO is a free surface.
- A free surface of the element (i.e., not adjacent to another element and not subjected to a boundary constraint) is assumed to be adiabatic.
- Thermal transients having a fine integration time step and a severe thermal gradient at the surface will also require a fine mesh at the surface.
- An edge with a removed midside node implies that the temperature varies linearly, rather than parabolically, along that edge.
- See Quadratic Elements (Midside Nodes) in the *Modeling and Meshing Guide* for more information about the use of midside nodes.
- For transient solutions using the **THOPT**,QUASI option, the program removes the midside nodes from any face with a convection load. A temperature solution is not available for them. Do not use the midside

nodes on these faces in constraint equations or with contact. If you use these faces for those situations, remove the midside nodes first.

# **SOLID279 Layered Thermal Solid Product Restrictions**

None.

**SHELL281**

#### **8-Node Structural Shell**

## MP ME ST PR PRN DS DSS  $\langle \rangle \langle \rangle \langle \rangle \langle \rangle$  PP  $\langle \rangle$  EME MFS [Product Restrictions](#page-1396-0)

## **SHELL281 Element Description**

SHELL281 is suitable for analyzing thin to moderately-thick shell structures. The element has eight nodes with six degrees of freedom at each node: translations in the x, y, and z axes, and rotations about the x, y, and z-axes. (When using the membrane option, the element has translational degrees of freedom only.)

SHELL281 is well-suited for linear, large rotation, and/or large strain nonlinear applications. Change in shell thickness is accounted for in nonlinear analyses. The element accounts for follower (load stiffness) effects of distributed pressures.

SHELL281 may be used for layered applications for modeling composite shells or sandwich construction. The accuracy in modeling composite shells is governed by the first-order shear-deformation theory (usually referred to as Mindlin-Reissner shell theory).

The element formulation is based on logarithmic strain and true stress measures. The element kinematics allow for finite membrane strains (stretching). However, the curvature changes within a time increment are assumed to be small.

See SHELL281 in the *Theory Reference for the Mechanical APDL and Mechanical Applications* for more details about this element.

## **SHELL281 Input Data**

The following figure shows the geometry, node locations, and the element coordinate system for this element. The element is defined by shell section information and by eight nodes (I, J, K, L, M, N, O and P).

Midside nodes may not be removed from this element. See Quadratic Elements (Midside Nodes) in the *Modeling and Meshing Guide* for more information about the use of midside nodes.

A triangular-shaped element may be formed by defining the same node number for nodes K, L and O.

### <span id="page-1385-0"></span>**Figure 1 SHELL281 Geometry**

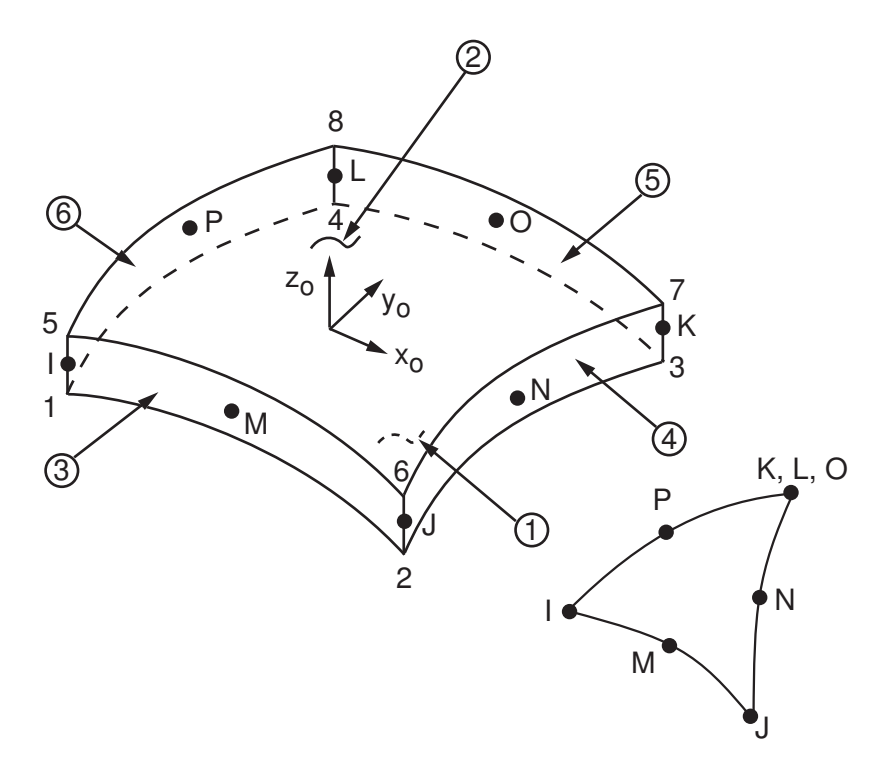

 $x_{o}$  = Element x-axis if element orientation (**ESYS**) is not provided.

 $x =$  Element x-axis if element orientation is provided.

### **Single-Layer Definition**

To define the thickness (and other information), use section definition, as follows:

### **SECTYPE**,,SHELL **SECDATA**,THICKNESS, ...

A single-layer shell section definition provides flexible options. For example, you can specify the number of integration points used and the material orientation.

### **Multilayer Definition**

The shell section commands allow for layered shell definition. Options are available for specifying the thickness, material, orientation, and number of integration points through the thickness of the layers.

You can designate the number of integration points (1, 3, 5, 7, or 9) located through the thickness of each layer when using section input. When only one, the point is always located midway between the top and bottom surfaces. If three or more points, two points are located on the top and bottom surfaces respectively and the remaining points are distributed at equal distances between the two points. The default number of integration points for each layer is three; however, when a single layer is defined and plasticity is present, the number of integration points is changed to a minimum of five during solution.

The following additional capabilities are available when defining shell layers:

• [SHELL181](#page-886-0) accepts the preintegrated shell section type (**SECTYPE**,,GENS).

When the element is associated with the GENS section type, thickness or material definitions are not required.

- You can use the function tool to define thickness as a function of global/local coordinates or node numbers (**SECFUNCTION**).
- You can specify offsets (**SECOFFSET**).
- A section can be partially defined using data from a FiberSIM .xml file (**SECTYPE**,,SHELL,FIBERSIM).

## **Other Input**

The default orientation for this element has the S1 (shell surface coordinate) axis aligned with the first parametric direction of the element at the four in-plane integration points:

$$
S_1 = \frac{\partial \{x\}}{\partial s} / \left( \left| \frac{\partial \{x\}}{\partial s} \right| \right)
$$

Where element geometry {x} is given as follows:

$$
\{x\} = \sum_{i=1}^{8} h^{i}(s,r)\{x\}^{i}
$$

 $(s,r)$  = two isoparametric element coordinates

h I (s,r) = shape functions associated with eight element nodes (see *Theory Reference for the Mechanical APDL and Mechanical Applications* for more details)

 ${x}^{i}$  = global coordinates of eight element nodes

For undistorted elements, the default orientation is the same as described in *[Coordinate Systems](#page-23-0)* [\(p. 14\)](#page-23-0) (the first surface direction is aligned with the IJ side).

The first surface direction S<sub>1</sub> can be rotated by angle  $\theta$  (in degrees) for the layer via the **SECDATA** command. For an element, you can specify a single value of orientation in the plane of the element. Layer-wise orientation is supported.

You can also define element orientation via the **ESYS** command. For more information, see *[Coordinate Sys](#page-23-0)[tems](#page-23-0)* [\(p. 14\)](#page-23-0).

The element supports degeneration into a triangular form. For better accuracy, however, ANSYS, Inc. recommends quadrilateral shaped elements. The triangle form is generally more robust when using the membrane option with large deflections.

To evaluate stresses and strains on exterior surfaces, use  $KEYOPT(1) = 2$ . When used as overlaid elements on the faces of 3-D elements, this option is similar to the surface stress option (described in the *Theory Reference for the Mechanical APDL and Mechanical Applications*), but is more general and applicable to nonlinear analysis. The element used with this option does not provide any stiffness, mass, or load contributions. This option should only be used in single-layer shells. Irrespective of other settings, SHELL281 provides stress and strain output at the four in-plane integration points of the layer.

SHELL281uses a penalty method to relate the independent rotational degrees of freedom about the normal (to the shell surface) with the in-plane components of displacements. The program chooses an appropriate penalty stiffness by default. A drill stiffness factor can be specified via the **SECCONTROLS** command.

Element loads are described in *[Node and Element Loads](#page-106-0)* [\(p. 97\).](#page-106-0) Pressures may be input as surface loads on the element faces as shown by the circled numbers in *[Figure 1](#page-1385-0)* [\(p. 1376\).](#page-1385-0) Positive pressures act into the element. Because shell edge pressures are input on a per-unit-length basis, per-unit-area quantities must be multiplied by the shell thickness.

Temperatures may be input as element body loads at the corners of the outside faces of the element and at the corners of the interfaces between layers. The first corner temperature T1 defaults to TUNIF. If all other temperatures are unspecified, they default to T1. If KEYOPT(1) = 0 and if exactly NL+1 temperatures are input, one temperature is used for the four bottom corners of each layer, and the last temperature is used for the four top corner temperatures of the top layer. If  $KEYOPT(1) = 1$  and if exactly NL temperatures are input, one temperature is used for the four corners of each layer. That is, T1 is used for T1, T2, T3, and T4; T2 (as input) is used for T5, T6, T7, and T8, etc. For any other input pattern, unspecified temperatures default to TUNIF.

SHELL281 includes the effects of transverse shear deformation. The transverse shear stiffness of the element is a 2x2 matrix as shown below:

$$
E = \begin{bmatrix} E_{11} & E_{12} \\ sym & E_{22} \end{bmatrix}
$$

To define transverse shear stiffness values, use the **SECCONTROLS** command .

For a single-layer shell with isotropic material, default transverse shear stiffnesses are:

$$
E = \begin{bmatrix} kGh & 0 \\ 0 & kGh \end{bmatrix}
$$

In the above matrix,  $k = 5/6$ ,  $G =$  shear modulus, and  $h =$  thickness of the shell.

SHELL281 can be associated with linear elastic, elastoplastic, creep, or hyperelastic material properties. Only isotropic, anisotropic, and orthotropic linear elastic properties can be input for elasticity. The von Mises isotropic hardening plasticity models can be invoked with BISO (bilinear isotropic hardening), MISO (multilinear isotropic hardening), and NLISO (nonlinear isotropic hardening) options. The kinematic hardening plasticity models can be invoked with BKIN (bilinear kinematic hardening), MKIN and KINH (multilinear kinematic hardening), and CHABOCHE (nonlinear kinematic hardening). Invoking plasticity assumes that the elastic properties are isotropic (that is, if orthotropic elasticity is used with plasticity, ANSYS assumes the isotropic elastic modulus = EX and Poisson's ratio =  $NUXY$ ).

Hyperelastic material properties (2, 3, 5, or 9 parameter Mooney-Rivlin material model, Neo-Hookean model, Polynomial form model, Arruda-Boyce model, and user-defined model) can be used with this element. Poisson's ratio is used to specify the compressibility of the material. If less than 0, Poisson's ratio is set to 0; if greater than or equal to 0.5, Poisson's ratio is set to 0.5 (fully incompressible).

Both isotropic and orthotropic thermal expansion coefficients can be input using **MP**,ALPX. When used with hyperelasticity, isotropic expansion is assumed.

Issue the **BETAD** command to specify the global value of damping. If **MP**,DAMP is defined for the material number of the element (assigned with the **MAT** command), it is used for the element instead of the value from the **BETAD** command. Similarly, use the **TREF** command to specify the global value of reference temperature. If **MP**,REFT is defined for the material number of the element, it is used for the element instead of the value from the **TREF** command. But if **MP**,REFT is defined for the material number of the layer, it is used instead of either the global or element value.

SHELL281 uses an advanced shell formulation that accurately incorporates initial curvature effects. The calculation for effective shell curvature change accounts for both shell-membrane and thickness strains. The new formulation generally offers improved accuracy in curved shell structure simulations, especially when thickness strain is significant or the material anisotropy in the thickness direction cannot be ignored.

KEYOPT(8) = 2 is used to store midsurface results in the results file for single or multi-layer shell elements. If you use **SHELL**,MID, you will see these calculated values, rather than the average of the TOP and BOTTOM results. Use this option to access these correct midsurface results (membrane results) for those analyses where averaging TOP and BOTTOM results is inappropriate; examples include midsurface stresses and strains with nonlinear material behavior, and midsurface results after mode combinations that involve squaring operations such as in spectrum analyses.

 $KEYOPT(9) = 1$  is used to read initial thickness data from a user subroutine.

The effects of pressure load stiffness are automatically included for this element. If an unsymmetric matrix is needed for pressure load stiffness effects, use **NROPT**,UNSYM.

<span id="page-1388-0"></span>A summary of the element input is given in *["SHELL281 Input Summary"](#page-1388-0)* [\(p. 1379\)](#page-1388-0). A general description of element input is given in *[Element Input](#page-14-0)* [\(p. 5\).](#page-14-0)

## *SHELL281 Input Summary*

#### **Nodes**

I, J, K, L, M, N, O, P

#### **Degrees of Freedom**

UX, UY, UZ, ROTX, ROTY, ROTZ if  $KEYOPT(1) = 0$ 

UX, UY, UZ if  $KEYOPT(1) = 1$ 

#### **Material Properties**

EX, EY, EZ, (PRXY, PRYZ, PRXZ, or NUXY, NUYZ, NUXZ), ALPX, ALPY, ALPZ (or CTEX, CTEY, CTEZ *or* THSX, THSY, THSZ), DENS, GXY, GYZ, GXZ

Specify DAMP only once for the element (use **MAT** command to assign material property set). REFT may be provided once for the element, or may be assigned on a per layer basis. See the discussion in *["SHELL281](#page-1388-0) [Input Summary"](#page-1388-0)* [\(p. 1379\)](#page-1388-0) for more details.

#### **Surface Loads**

#### **Pressures --**

face 1 (I-J-K-L) (bottom, in +N direction), face 2 (I-J-K-L) (top, in -N direction), face 3 (J-I), face 4 (K-J), face 5 (L-K), face 6 (I-L)

#### **Body Loads**

```
Temperatures -- 
For KEYOPT(1) = 0 (Bending and membrane stiffness):
```
T1, T2, T3, T4 (at bottom of layer 1), T5, T6, T7, T8 (between layers 1-2); similarly for between next layers, ending with temperatures at top of layer NL(4\*(NL+1) maximum). Hence, for one-layer elements, eight temperatures are used.

### **For KEYOPT(1) = 1 (Membrane stiffness only):**

T1, T2, T3, T4 for layer 1, T5, T6, T7, T8 for layer 2, similarly for all layers (4\*NL maximum). Hence, for one-layer elements, four temperatures are used.

### **Special Features**

Plasticity (PLASTIC, BISO, MISO, NLISO, BKIN, MKIN, KINH, CHABOCHE, HILL) Hyperelasticity (AHYPER, HYPER, BB, CDM) Viscoelasticity (PRONY, SHIFT) Viscoplasticity/Creep (CREEP, RATE) Elasticity (ANEL, ELASTIC) Other material (USER, SDAMP) Stress stiffening Large deflection Large strain Initial state Nonlinear stabilization Automatic selection of element technology Birth and death Section definition for layered shells and preintegrated shell sections for input of homogenous section stiffnesses Linear perturbation

Items in parentheses refer to data tables associated with the **TB** command. See "Structures with Material Nonlinearities" in the *Theory Reference for the Mechanical APDL and Mechanical Applications* for details about the material models.

See *[Automatic Selection of Element Technologies](#page-131-0)* [\(p. 122\)](#page-131-0) and the documentation for the **ETCONTROL** command for more information about selecting element technologies.

#### **KEYOPT(1)**

Element stiffness:

### **0 --**

Bending and membrane stiffness (default)

**1 --** 

Membrane stiffness only

**2 --** 

Stress/strain evaluation only

## **KEYOPT(8)**

Specify layer data storage:

**0 --** 

Store data for bottom of bottom layer and top of top layer (multi-layer elements) (default)

**1 --** 

Store data for TOP and BOTTOM, for all layers (multi-layer elements). (The volume of data may be considerable.)

## **2 --**

Store data for TOP, BOTTOM, and MID for all layers; applies to single- and multi-layer elements

## **KEYOPT(9)**

User thickness option:

**0 --** 

No user subroutine to provide initial thickness (default)

**1 --** 

Read initial thickness data from user subroutine UTHICK

See the *Guide to ANSYS User Programmable Features* for information about user-written subroutines

# **SHELL281 Output Data**

The solution output associated with the element is in two forms:

- Nodal displacements included in the overall nodal solution
- Additional element output as shown in *[Table 1: SHELL281 Element Output Definitions](#page-1391-0)* [\(p. 1382\)](#page-1391-0)

Several items are illustrated in *[Figure 2](#page-1391-1)* [\(p. 1382\)](#page-1391-1).

KEYOPT(8) controls the amount of data output to the results file for processing with the **LAYER** command. Interlaminar shear stress is available as SYZ and SXZ evaluated at the layer interfaces. KEYOPT(8) must be set to either 1 or 2 to output these stresses in the POST1 postprocessor. A general description of solution output is given in *[Solution Output](#page-17-0)* [\(p. 8\)](#page-17-0). See the *Basic Analysis Guide* for ways to review results.

The element stress resultants (N11, M11, Q13, etc.) are parallel to the element coordinate system, as are the membrane strains and curvatures of the element. Such generalized strains are available through the SMISC option at the element centroid only. The transverse shear forces Q13, Q23 are available only in resultant form: that is, use SMISC,7 (or 8). Likewise, the transverse shear strains,  $\gamma_{13}$  and  $\gamma_{23}$ , are constant through the thickness and are only available as SMISC items (SMISC,15 and SMISC,16, respectively).

ANSYS computes moments (M11, M22, M12) with respect to the shell reference plane. By default, ANSYS adopts the shell midplane as the reference plane. To offset the reference plane to any other specified location, issue the **SECOFFSET** command. When there is a nonzero offset (L) from the reference plane to the midplane,

moments with respect to the midplane ( $\overline{M13}$ ,  $\overline{M22}$ ,  $\overline{M12}$ ) can be recovered from stress resultants with respect to the reference plane as follows:

 $M11 = M11 - L \times N11$  $M22 = M22 - L \times N22$  $M12 = M12 - L \times N12$ 

SHELL281 does not support extensive basic element printout. POST1 provides more comprehensive output processing tools; therefore, ANSYS suggests issuing the **OUTRES** command to ensure that the required results are stored in the database.

### <span id="page-1391-1"></span>**Figure 2 SHELL281 Stress Output**

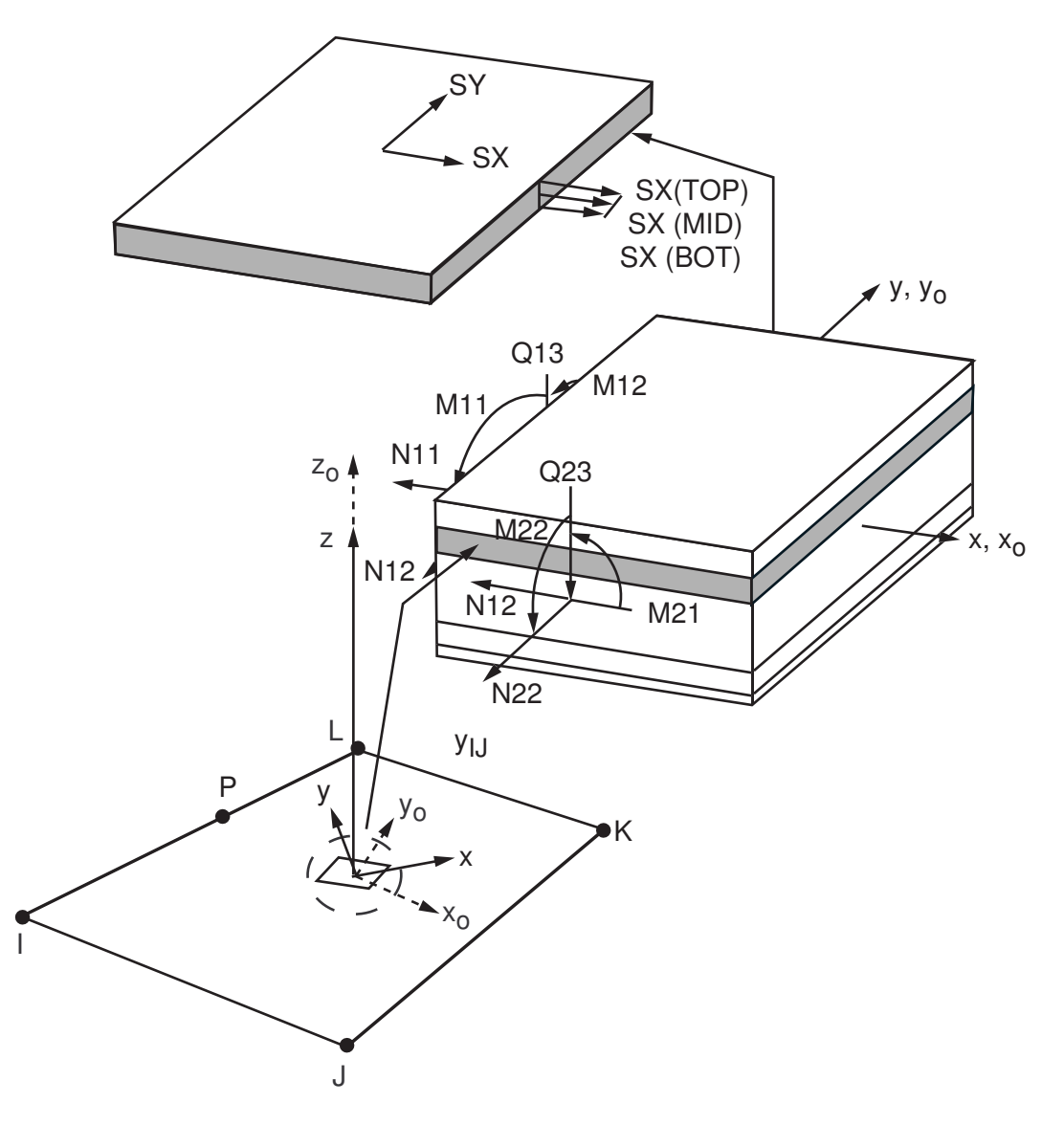

 $x_{\rm o}$  = Element x-axis if ESYS is not provided.

 $x =$  Element x-axis if ESYS is provided.

### **The Element Output Definitions table uses the following notation:**

<span id="page-1391-0"></span>A colon (:) in the Name column indicates that the item can be accessed by the Component Name method (**ETABLE**, **ESOL**). The O column indicates the availability of the items in the file Jobname. OUT. The R column indicates the availability of the items in the results file.

In either the O or R columns, "Y" indicates that the item is *always* available, a number refers to a table footnote that describes when the item is *conditionally* available, and "-" indicates that the item is *not* available.

### **Table 1 SHELL281 Element Output Definitions**

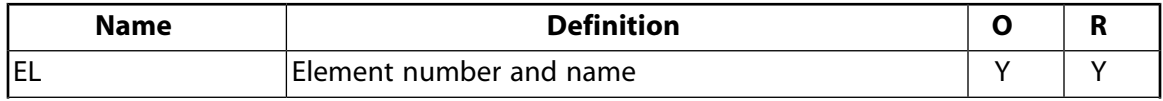

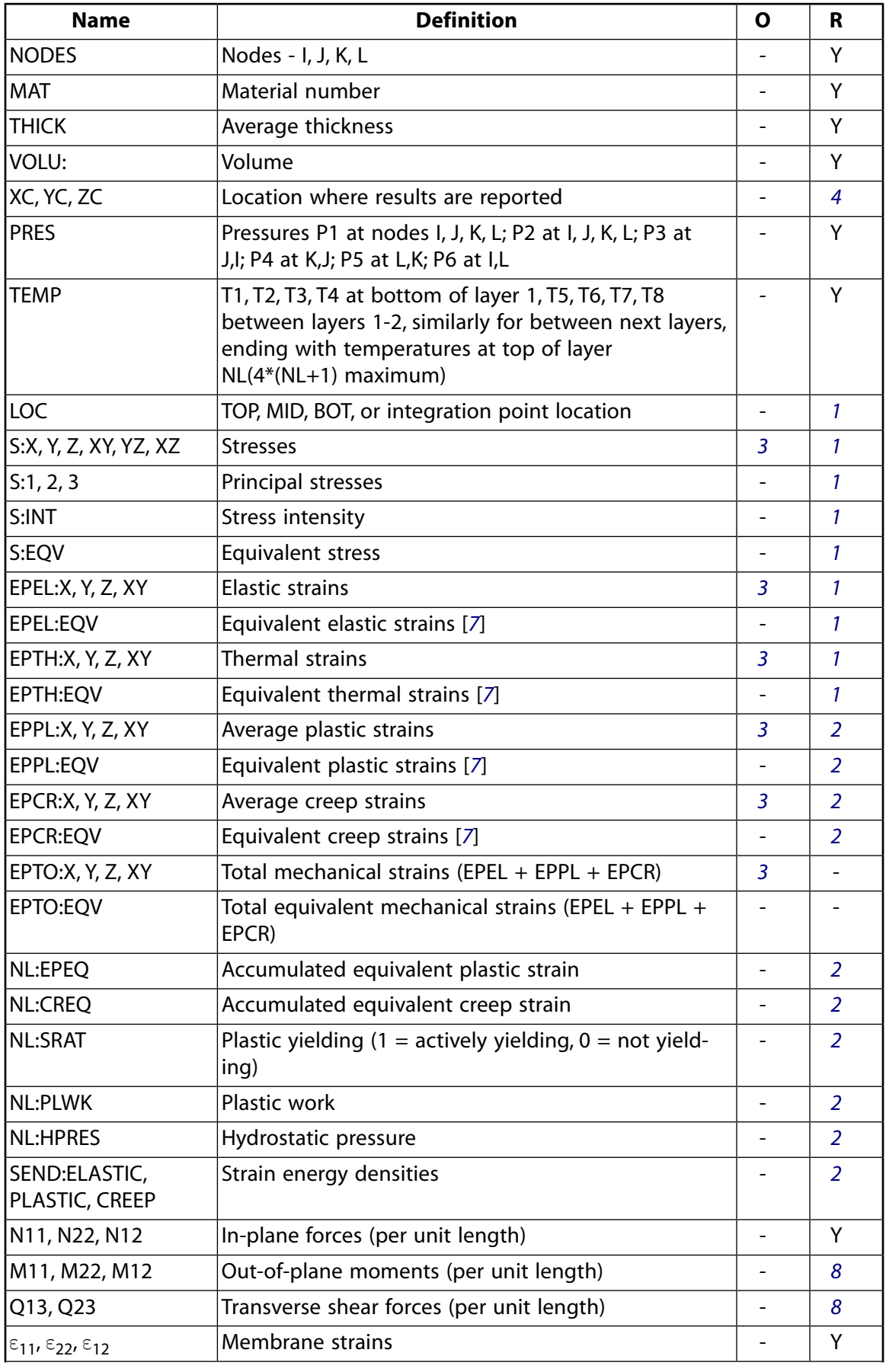

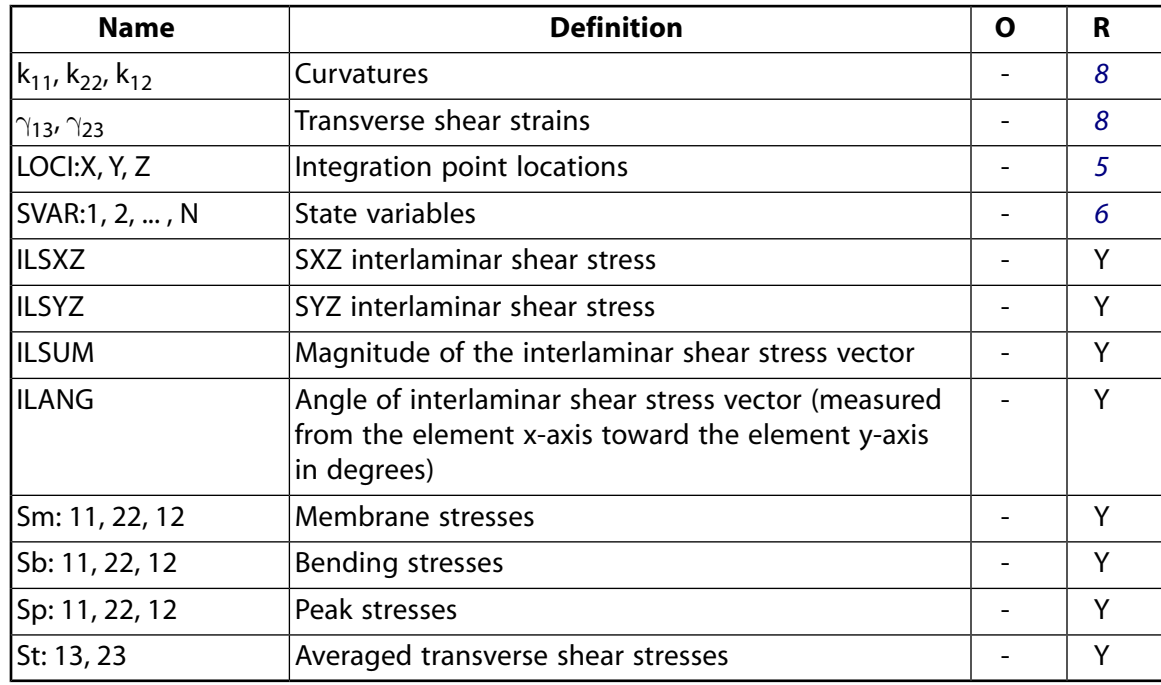

- <span id="page-1393-4"></span><span id="page-1393-1"></span>1. The following stress solution repeats for top, middle, and bottom surfaces.
- <span id="page-1393-2"></span>2. Nonlinear solution output for top, middle, and bottom surfaces, if the element has a nonlinear material.
- <span id="page-1393-6"></span><span id="page-1393-0"></span>3. Stresses, total strains, plastic strains, elastic strains, creep strains, and thermal strains in the element coordinate system are available for output (at all section points through thickness). If layers are in use, the results are in the layer coordinate system.
- <span id="page-1393-7"></span>4. Available only at centroid as a **\*GET** item.
- <span id="page-1393-3"></span>5. Available only if **OUTRES**,LOCI is used.
- <span id="page-1393-5"></span>6. Available only if the USERMAT subroutine and **TB**,STATE are used.
- 7. The equivalent strains use an effective Poisson's ratio: for elastic and thermal this value is set by the user (**MP**,PRXY); for plastic and creep this value is set at 0.5.
- 8. Not available if the membrane element option is used (KEYOPT(1) = 1).

*[Table 2: SHELL281 Item and Sequence Numbers](#page-1394-0)* [\(p. 1385\)](#page-1394-0) lists output available through **ETABLE** using the Sequence Number method. See Creating an Element Table in the *Basic Analysis Guide* and *[The Item and Sequence](#page-18-0) [Number Table](#page-18-0)* [\(p. 9\)](#page-18-0) in this document for more information. The following notation is used in *[Table 2: SHELL281](#page-1394-0) [Item and Sequence Numbers](#page-1394-0)* [\(p. 1385\):](#page-1394-0)

#### **Name**

output quantity as defined in the *[Table 1: SHELL181 Element Output Definitions](#page-895-0)* [\(p. 886\)](#page-895-0)

#### **Item**

predetermined Item label for **ETABLE**

#### **E**

sequence number for single-valued or constant element data

## **I,J,K,L**

sequence number for data at nodes I, J, K, L

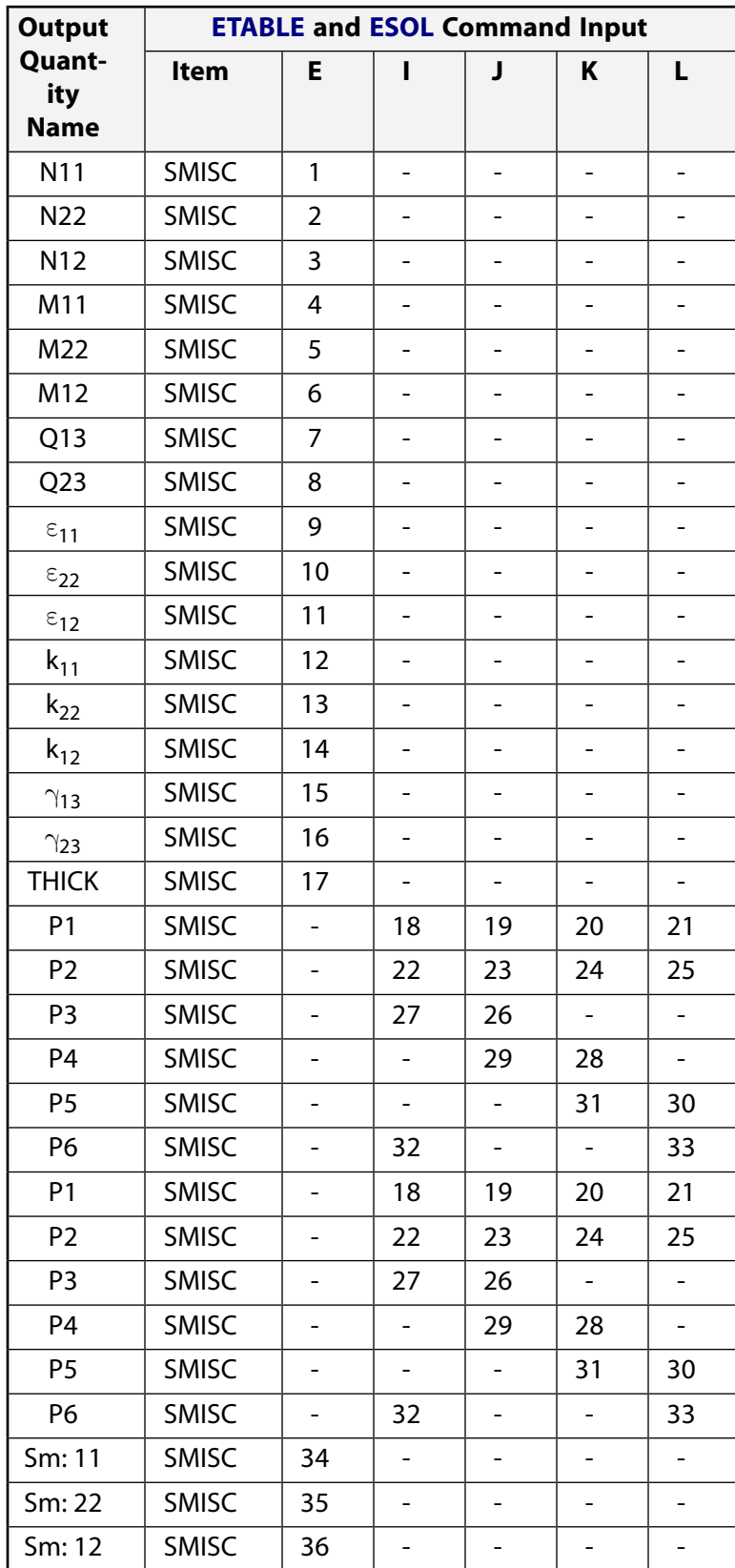

## <span id="page-1394-0"></span>**Table 2 SHELL281 Item and Sequence Numbers**

#### SHELL281

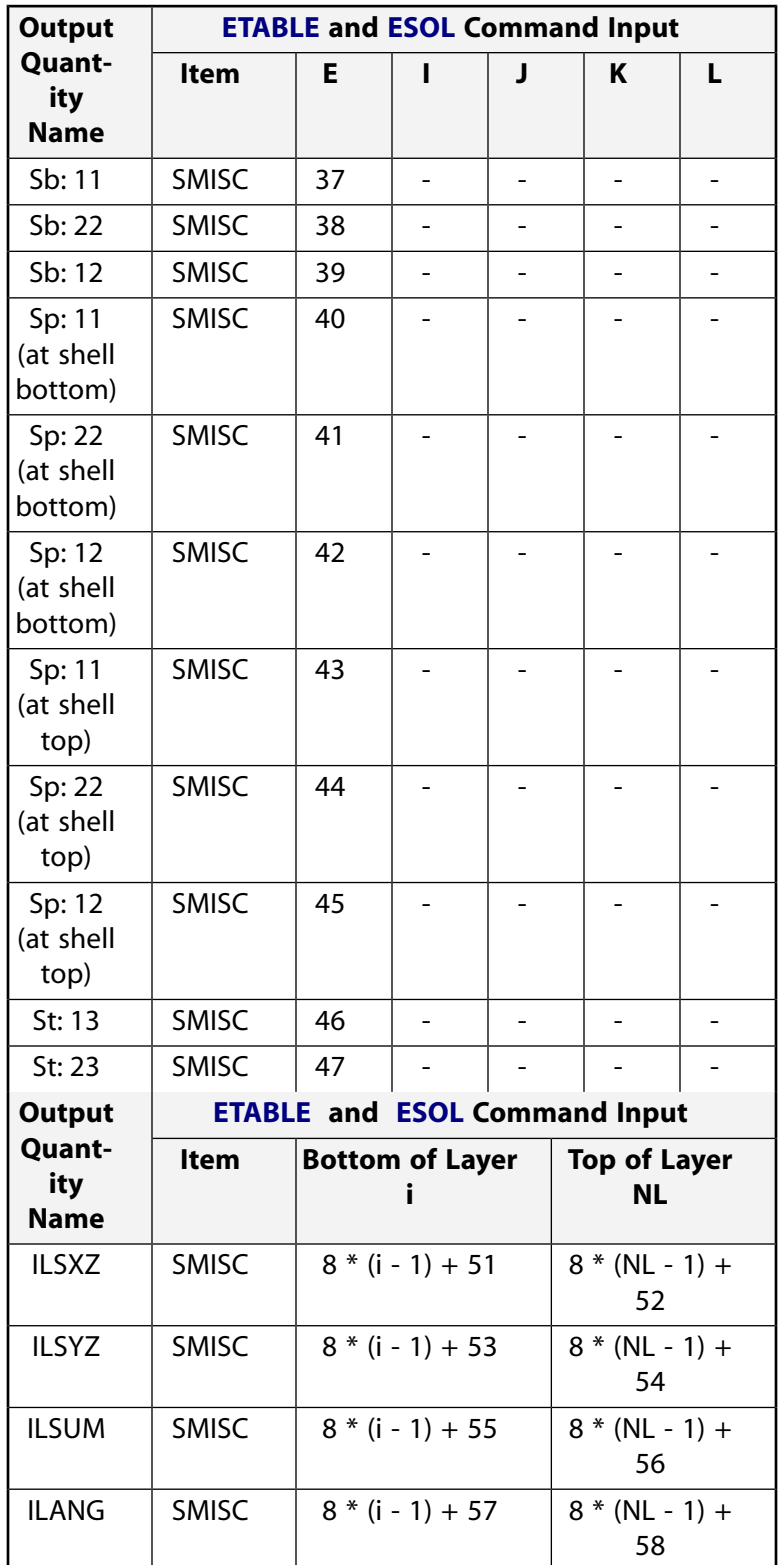

# **SHELL281 Assumptions and Restrictions**

• ANSYS recommends against using this element in triangular form, except as a filler element. Avoid triangular form especially in areas with high stress gradients.

- Zero-area elements are not allowed. (Zero-area elements occur most often whenever the elements are numbered improperly.)
- Zero thickness elements or elements tapering down to a zero thickness at any corner are not allowed (but zero thickness layers are allowed).
- If multiple load steps are used, the number of layers may not change between load steps.
- When the element is associated with preintegrated shell sections (**SECTYPE**,,GENS), additional restrictions apply. For more information, see Considerations for Using Preintegrated Shell Sections.
- No slippage is assumed between the element layers. Shear deflections are included in the element; however, normals to the center plane before deformation are assumed to remain straight after deformation.
- Transverse shear stiffness of the shell section is estimated by an energy equivalence procedure (of the generalized section forces and strains vs. the material point stresses and strains). The accuracy of this calculation may be adversely affected if the ratio of material stiffnesses (Young's moduli) between adjacent layers is very high.
- The calculation of interlaminar shear stresses is based on simplifying assumptions of unidirectional, uncoupled bending in each direction. If accurate edge interlaminar shear stresses are required, shell-tosolid submodeling should be used.
- The section definition permits use of hyperelastic material models and elastoplastic material models in laminate definition. However, the accuracy of the solution is primarily governed by fundamental assumptions of shell theory. The applicability of shell theory in such cases is best understood by using a comparable solid model.
- The layer orientation angle has no effect if the material of the layer is hyperelastic.
- Before using this element in a simulation containing curved thick shell structures with unbalanced laminate construction or shell offsets, validate the usage via full 3-D modeling with a solid element in a simpler representative model. This element may underestimate the curved thick shell stiffness, particularly when the offset is large and the structure is under torsional load.
- The through-thickness stress, SZ, is always zero.
- This element works best with full Newton-Raphson solution scheme (**NROPT**,FULL,ON).
- Stress stiffening is always included in geometrically nonlinear analyses (**NLGEOM**,ON). Prestress effects can be activated via the **PSTRES** command.
- In a nonlinear analysis, the solution process terminates if the thickness at any integration point that was defined with a nonzero thickness vanishes (within a small numerical tolerance).
- <span id="page-1396-0"></span>• If a shell section has only one layer and the number of section integration points is equal to one, or if  $KEYOPT(1) = 1$ , then the shell has no bending stiffness, a condition that can result in solver and convergence problems.

## **SHELL281 Product Restrictions**

#### **ANSYS Professional**

The only special features allowed are stress stiffening and large deflections.

## **SOLID285**

### **3-D 4-Node Tetrahedral Structural Solid with Nodal Pressures**

MP ME ST <> <> <> <> <> <> <> <> PP <> EME MFS [Product Restrictions](#page-1403-0)

## **SOLID285 Element Description**

SOLID285 element is a lower-order 3-D, 4-node mixed u-P element. The element has a linear displacement and hydrostatic pressure behavior. The element is suitable for modeling irregular meshes (such as those generated by various CAD/CAM systems) and general materials (including incompressible materials).

The element is defined by four nodes having four degrees of freedom at each node: three translations in the nodal x, y, and z directions, and one hydrostatic pressure (HDSP) for all materials *except* nearly incompressible hyperelastic materials. For nearly incompressible materials, instead of hydrostatic pressure, the volume change rate is used at each node together with the three translation degrees of freedom. In a nonlinear analysis, you can control the tolerance of HDSP separately via the **CNVTOL** command.

The element has plasticity, hyperelasticity, creep, stress stiffening, large deflection, and large strain capabilities. It is capable of simulating deformations of nearly incompressible elastoplastic materials, nearly incompressible hyperelastic materials, and fully incompressible hyperelastic materials.

<span id="page-1398-0"></span>For more details about this element, see SOLID285 in the *Theory Reference for the Mechanical APDL and Mechanical Applications*.

## **Figure 1 SOLID285 Geometry**

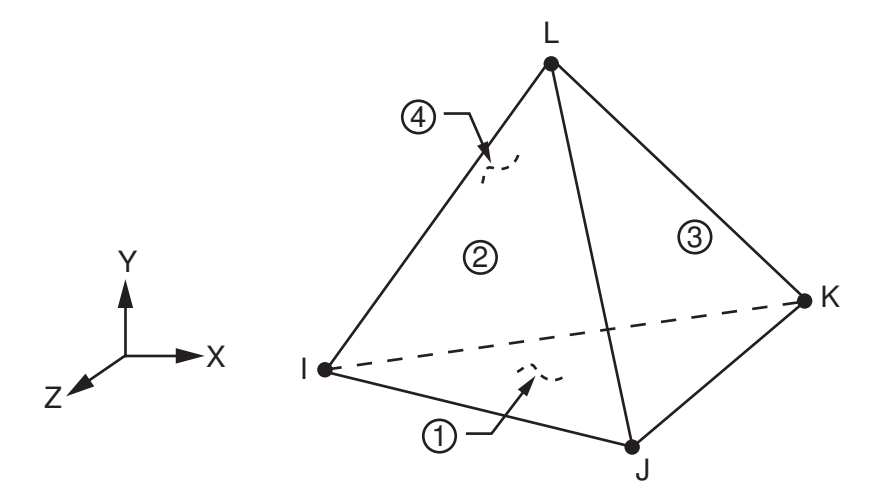

## **SOLID285 Input Data**

The geometry, node locations, and the coordinate system for this element are shown in *[Figure 1](#page-1398-0)* [\(p. 1389\)](#page-1398-0).

In addition to the nodes, the element input data includes the orthotropic or anisotropic material properties. Orthotropic and anisotropic material directions correspond to the element coordinate directions. The element coordinate system orientation is as described in *[Linear Material Properties](#page-25-0)* [\(p. 16\)](#page-25-0).

Element loads are described in *[Node and Element Loads](#page-106-0)* [\(p. 97\).](#page-106-0) Pressure loads may be input as surface loads on the element faces as shown by the circled numbers on *[Figure 1](#page-1398-0)* [\(p. 1389\).](#page-1398-0) Positive pressures act into the

element. Temperatures may be input as element body loads at the nodes. The node I temperature T(I) defaults to TUNIF. If all other temperatures are unspecified, they default to T(I). For any other input temperature pattern, unspecified temperatures default to TUNIF.

As described in *[Coordinate Systems](#page-23-0)* [\(p. 14\),](#page-23-0) you can use **ESYS** to orient the material properties and strain/stress output. Use **RSYS** to choose output that follows the material coordinate system or the global coordinate system. For the case of hyperelastic materials, the output of stress and strain is always with respect to the global Cartesian coordinate system rather than following the material/element coordinate system.

You can apply an initial stress state to this element via the **INISTATE** command. For more information, see "Initial State" in the *Basic Analysis Guide*.

The effects of pressure load stiffness are automatically included for this element. If an unsymmetric matrix is needed for pressure load stiffness effects, use **NROPT**,UNSYM.

The next table summarizes the element input. *[Element Input](#page-14-0)* [\(p. 5\)](#page-14-0) gives a general description of element input.

## *SOLID285 Input Summary*

#### **Nodes**

I, J, K, L

## **Degrees of Freedom**

UX, UY, UZ, HDSP

## **Real Constants**

None

### **Material Properties**

EX, EY, EZ, ALPX, ALPY, ALPZ (or CTEX, CTEY, CTEZ *or* THSX, THSY, THSZ), PRXY, PRYZ, PRXZ (or NUXY, NUYZ, NUXZ), DENS, GXY, GYZ, GXZ, DAMP

### **Surface Loads**

#### **Pressures --**

face 1 (J-I-K), face 2 (I-J-L), face 3 (J-K-L), face 4 (K-I-L)

### **Body Loads**

**Temperatures --**   $T(I), T(J), T(K), T(L)$ 

### **Body force densities --**

The element values in the global X, Y, and Z directions.

### **Special Features**

Plasticity (PLASTIC, BISO, MISO, NLISO, BKIN, MKIN, KINH, CHABOCHE, HILL) Hyperelasticity (AHYPER, HYPER) Viscoelasticity (PRONY, SHIFT) Viscoplasticity/Creep (CREEP, RATE) Elasticity (ELASTIC, ANEL) Other material (USER, SDAMP, SMA, CAST, EDP, GURSON) Stress stiffening Large deflection

Large strain Initial state Nonlinear stabilization Automatic selection of element technology Birth and death Linear perturbation

Items in parentheses refer to data tables associated with the **TB** command. See "Structures with Material Nonlinearities" in the *Theory Reference for the Mechanical APDL and Mechanical Applications* for details of the material models.

# **Solid 285 Element Technology**

This element has a mixed u-P formulation with pressure stabilization. ANSYS achieves the stabilization by enhancing the strain field with three internal degrees of freedom (which are condensed out at the element level). The stabilization allows for a robust and accurate element.

# **SOLID285 Output Data**

The solution output associated with the element is in two forms:

- Nodal displacements and hydrostatic pressure included in the overall nodal solution
- Additional element output as shown in *[Table 1: SOLID285 Element Output Definitions](#page-1401-0)* [\(p. 1392\)](#page-1401-0)

<span id="page-1400-0"></span>Several items are illustrated in *[Figure 2](#page-1400-0)* [\(p. 1391\)](#page-1400-0). The element stress directions are parallel to the element coordinate system. A general description of solution output is given in *[The Item and Sequence Number](#page-18-0) [Table](#page-18-0)* [\(p. 9\).](#page-18-0) See the *Basic Analysis Guide* for ways to view results.

## **Figure 2 SOLID285 Stress Output**

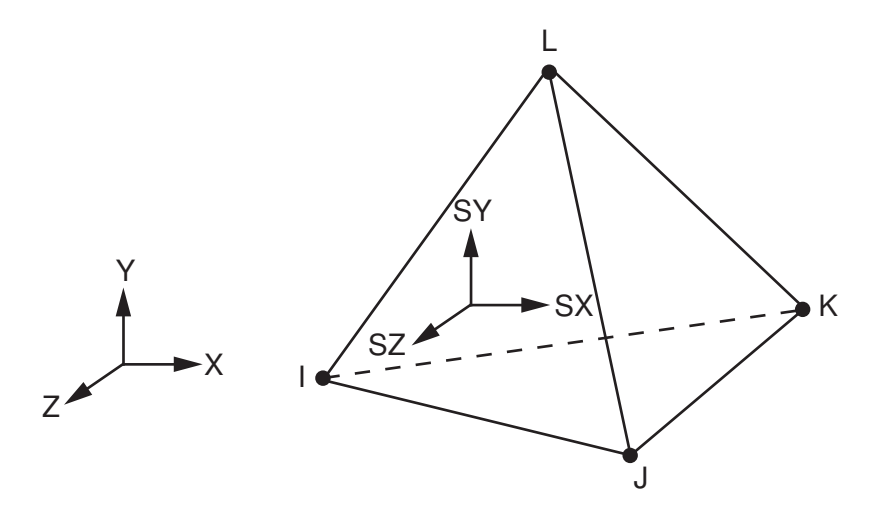

## **The Element Output Definitions table uses the following notation:**

A colon (:) in the Name column indicates that the item can be accessed by the Component Name method **(ETABLE, ESOL).** The O column indicates the availability of the items in the file Jobname. OUT. The R column indicates the availability of the items in the results file.

In either the O or R columns, "Y" indicates that the item is *always* available, a number refers to a table footnote that describes when the item is *conditionally* available, and "-" indicates that the item is *not* available.

| <b>Name</b>                      | <b>Definition</b>                                                             | Ο              | R             |
|----------------------------------|-------------------------------------------------------------------------------|----------------|---------------|
| EL                               | <b>Element Number</b>                                                         |                | Y             |
| <b>NODES</b>                     | Nodes - I, J, K, L                                                            | $\blacksquare$ | Y             |
| MAT                              | Material number                                                               |                | Y             |
| VOLU:                            | Volume                                                                        |                | Y             |
| XC, YC, ZC                       | Location where results are reported                                           | Y              | $\mathbf{3}$  |
| <b>PRES</b>                      | Pressures P1 at nodes J, I, K; P2 at I, J, L; P3 at J, K,<br>L; P4 at K, I, L |                | Y             |
| <b>TEMP</b>                      | Temperatures T(I), T(J), T(K), T(L)                                           |                | Y             |
| S:X, Y, Z, XY, YZ, XZ            | <b>Stresses</b>                                                               | Y              | Y             |
| S:1, 2, 3                        | Principal stresses                                                            | $\blacksquare$ | Y             |
| S:INT                            | Stress intensity                                                              | $\blacksquare$ | Y             |
| S:EQV                            | Equivalent stress                                                             | $\blacksquare$ | Y             |
| EPEL:X, Y, Z, XY, YZ,<br>XZ      | <b>Elastic strains</b>                                                        | Y              | Y             |
| EPEL:EQV                         | Equivalent elastic strains [6]                                                | $\blacksquare$ | Y             |
| EPTH:X, Y, Z, XY, YZ,<br>XZ      | Thermal strains                                                               | 1              | 1             |
| <b>EPTH: EQV</b>                 | Equivalent thermal strains [6]                                                | $\mathcal{I}$  | $\mathcal{I}$ |
| EPPL:X, Y, Z, XY, YZ,<br>XZ      | Plastic strains [7]                                                           | $\mathcal{I}$  | 1             |
| EPPL:EQV                         | Equivalent plastic strains [6]                                                | $\mathcal{I}$  | $\mathcal{I}$ |
| EPCR:X, Y, Z, XY, YZ,<br>XZ      | Creep strains                                                                 | $\mathcal{I}$  | 1             |
| EPCR:EQV                         | Equivalent creep strains [6]                                                  | $\mathbf{1}$   | $\mathbf{1}$  |
| EPTO:X, Y, Z, XY, YZ,<br>XZ      | Total mechanical strains (EPEL + EPPL + EPCR)                                 | Y              |               |
| EPTO:EQV                         | Total equivalent mechanical strains (EPEL + EPPL +<br>EPCR)                   | Y              |               |
| NL:EPEQ                          | Accumulated equivalent plastic strain                                         | $\mathbf{1}$   | $\mathbf{1}$  |
| <b>NL:CREQ</b>                   | Accumulated equivalent creep strain                                           | $\mathcal{I}$  | $\mathcal{I}$ |
| NL:SRAT                          | Plastic yielding (1 = actively yielding, $0 = not$ yield-<br>ing)             | $\mathcal{I}$  | $\mathcal{I}$ |
| NL:HPRES                         | Hydrostatic pressure                                                          | $\mathcal{I}$  | $\mathcal{I}$ |
| SEND: ELASTIC,<br>PLASTIC, CREEP | Strain energy density                                                         |                | $\mathcal{I}$ |
| LOCI:X, Y, Z                     | Integration point locations                                                   |                | 4             |

<span id="page-1401-0"></span>**Table 1 SOLID285 Element Output Definitions**

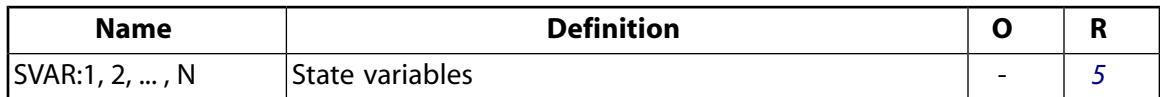

- <span id="page-1402-2"></span>1. Nonlinear solution, output only if the element has a nonlinear material
- <span id="page-1402-0"></span>2. Output only if element has a thermal load
- <span id="page-1402-4"></span>3. Available only at centroid as a **\*GET** item.
- <span id="page-1402-5"></span>4. Available only if **OUTRES**,LOCI is used.
- <span id="page-1402-1"></span>5. Available only if the USERMAT subroutine and **TB**,STATE are used.
- <span id="page-1402-3"></span>6. The equivalent strains use an effective Poisson's ratio: for elastic and thermal this value is set by the user (**MP**,PRXY); for plastic and creep this value is set at 0.5.
- 7. For the shape memory alloy material model, transformation strains are reported as plasticity strain EPPL.

*[Table 2: SOLID285 Item and Sequence Numbers](#page-1402-6)* [\(p. 1393\)](#page-1402-6) lists output available through **ETABLE** using the Sequence Number method. See The General Postprocessor (POST1) in the *Basic Analysis Guide* and *[The Item and Sequence](#page-18-0) [Number Table](#page-18-0)* [\(p. 9\)](#page-18-0) in this document for more information. The following notation is used in *[Table 2: SOLID285](#page-1402-6) [Item and Sequence Numbers](#page-1402-6)* [\(p. 1393\):](#page-1402-6)

#### **Name**

output quantity as defined in *[Table 1: SOLID285 Element Output Definitions](#page-1401-0)* [\(p. 1392\)](#page-1401-0)

#### **Item**

predetermined Item label for **ETABLE** command

#### <span id="page-1402-6"></span>**I,J,...,R**

sequence number for data at nodes I, J, ..., R

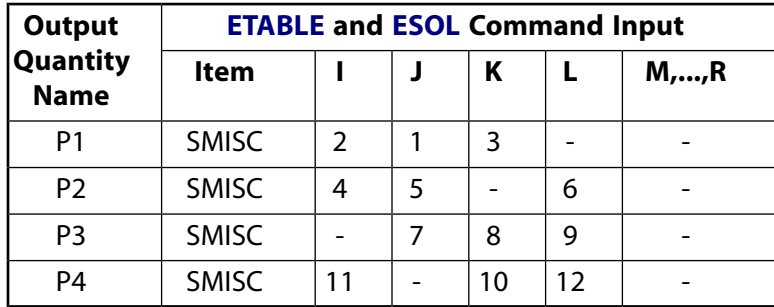

### **Table 2 SOLID285 Item and Sequence Numbers**

See *[Surface Solution](#page-19-0)* [\(p. 10\)](#page-19-0) in this document for the item and sequence numbers for surface output for **ETABLE**.

## **SOLID285 Assumptions and Restrictions**

- The element must not have a zero volume.
- Elements may be numbered either as shown in *[Figure 1](#page-1398-0)* [\(p. 1389\)](#page-1398-0) or may have node L below the I, J, K plane.
- Only the sparse solver is valid when using this element.
- Support is available for static and transient analyses.
- The element may not offer sufficient accuracy for bending-dominant problems, especially if the mesh is not fine enough.
- On the interfaces of different materials, the elements should not share nodes because the hydrostatic pressure value is not continuous at those nodes. This behavior can be overcome in either of two ways:
	- Coupling the displacements of the nodes on the interface but leaving HDSP unconstrained.
	- Adding bonded contact elements on the interfaces.
- The element is not computationally efficient when the model uses compressible material. In such cases, ANSYS recommends using a more suitable (pure displacement) element such as [SOLID185](#page-1040-0) or [SOLID187](#page-1072-0).
- <span id="page-1403-0"></span>• Stress stiffening is always included in geometrically nonlinear analyses (**NLGEOM**,ON). Prestress effects can be activated by the **PSTRES** command.

# **SOLID285 Product Restrictions**

When used in the product(s) listed below, the stated product-specific restrictions apply to this element in addition to the general assumptions and restrictions given in the previous section.

### **ANSYS Professional**

The only special feature allowed is stress stiffening.
**3-D 2-Node Pipe**

## MP ME ST PR PRN  $\lt>> \lt>> \lt>> \lt>> \gt>>$  PP  $\lt>>$  EME MFS [Product Restrictions](#page-1419-0)

# **PIPE288 Element Description**

The PIPE288 element is suitable for analyzing slender to moderately stubby/thick pipe structures. The element is based on Timoshenko beam theory. Shear-deformation effects are included.

PIPE288 is a linear, quadratic, or cubic two-node pipe element in 3-D. The element has six degrees of freedom at each node (the translations in the x, y, and z directions and rotations about the x, y, and z directions). The element is well-suited for linear, large rotation, and/or large strain nonlinear applications.

PIPE288 includes stress stiffness terms, by default, in any analysis with **NLGEOM**,ON. The provided stressstiffness terms enable the elements to analyze flexural, lateral, and torsional stability problems (using eigenvalue buckling, or collapse studies with arc length methods or nonlinear stabilization).

<span id="page-1404-0"></span>Elasticity, hyperelasticity, plasticity, creep, and other nonlinear material models are supported. Internal fluid and external insulation are supported. Added mass, hydraulic added mass, and hydrodynamic and buoyant loading are available.

## **Figure 1 PIPE288 Geometry**

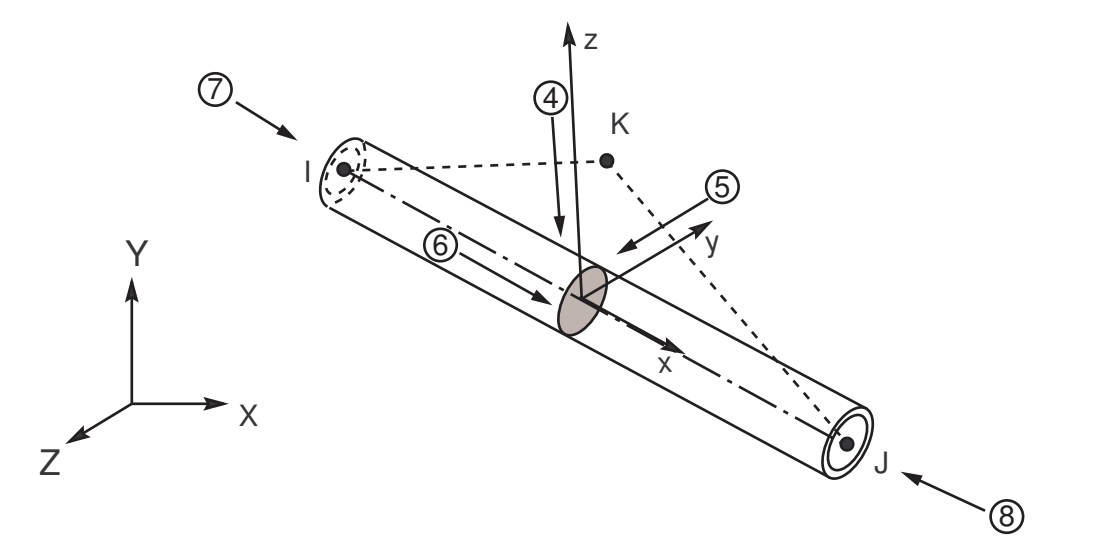

# <span id="page-1404-1"></span>**PIPE288 Element Technology and Usage Recommendations**

PIPE288 is based on Timoshenko beam theory, a first-order shear-deformation theory. Transverse-shear strain is constant through the cross-section; that is, cross-sections remain plane and undistorted after deformation.

The element can be used for slender or stout pipes. Due to the limitations of first-order shear-deformation theory, only moderately "thick" pipes can be analyzed. The slenderness ratio of a pipe structure (GAL<sup>2</sup> / (EI) ) can be used to judge the applicability of the element, where:

**G**

Shear modulus

### **A**

Area of the cross-section

**L**

Length of the member (not the element length)

### **EI**

Flexural rigidity

For pipes, (GAL<sup>2</sup> / EI) can be reduced to: 2L<sup>2</sup> / ((1 + v) (R<sub>o</sub><sup>2</sup> + R<sub>i</sub><sup>2</sup>)), or for thin-walled pipes: L<sup>2</sup> / ((1 + v) R<sup>2</sup>), where  $\nu$  = Poisson's ratio, R<sub>o</sub> = outer radius, R<sub>i</sub> = inner radius, and R = average radius.

The following illustration provides an estimate of transverse-shear deformation in a cantilever pipe subjected to a tip load. Although the results cannot be extrapolated to other applications, the example serves generally. ANSYS, Inc. recommends a slenderness ratio greater than 30.

## **Figure 2 Transverse-Shear-Deformation Estimation**

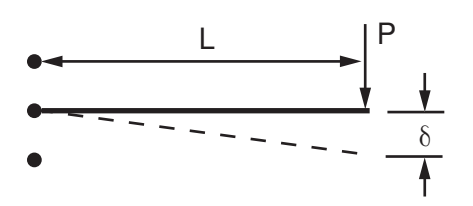

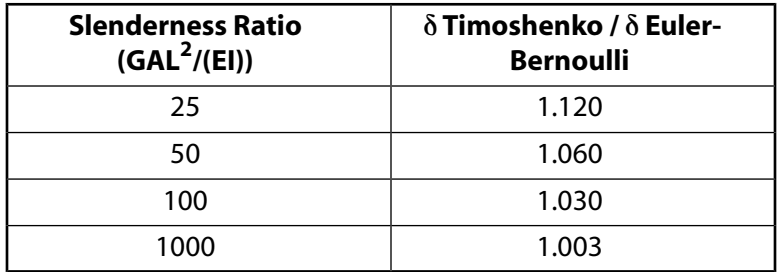

The PIPE288 element supports an elastic relationship between transverse-shear forces and transverse-shear strains.

When KEYOPT(3) = 0 (linear, default), PIPE288 is based on linear shape functions. It uses one point of integration along the length; therefore, all element solution quantities are constant along the length. For example, when SMISC quantities are requested at nodes I and J, the centroidal values are reported for both end nodes. This option is recommended if the element is used as stiffener and it is necessary to maintain compatibility with a first-order shell element (such as [SHELL181](#page-886-0)). Only constant bending moments can be represented exactly with this option. Mesh refinement is generally required in typical applications.

When KEYOPT(3) = 2 (quadratic), PIPE288 has an internal node in the interpolation scheme, effectively making this a beam element based on quadratic shape functions. Two points of integration are used, resulting in linear variation of element solution quantities along the length. Linearly varying bending moments are represented exactly.

When KEYOPT(3) = 3 (cubic), PIPE288 has two internal nodes and adopts cubic shape functions. Quadratically varying bending moments are represented exactly. Three points of integration along the length are used, resulting in quadratic variation of element solution quantities along the length. Unlike typical cubic (Hermitian) formulations, cubic interpolation is used for all displacements and rotations.

In general, the more complex the element, the fewer elements are needed. Quadratic and cubic options are recommended when higher-order element interpolations are desired in situations where:

• Nonuniform loads (including tapered distributed loads) exist within the element; in this case, the cubic option gives superior results over the quadratic option.

(For partially distributed loads and non-nodal point loads, only the cubic option is valid.)

• The element may undergo highly nonuniform deformation (for example, when individual frame members in civil engineering structures are modeled with single elements).

PIPE288 supports both the thin-pipe (KEYOPT(4) = 1) and the thick-pipe (KEYOPT(4) = 2) options. The thinpipe option assumes a plain stress state in the pipe wall and ignore the stress in the wall thickness direction. The thick-pipe option accounts for the full 3-D stress state and generally leads to more accurate results in thick-walled pipes where through-the-thickness stress can be significant. The element allows change in crosssectional area in large-deflection analysis. While the thick-pipe option can accurately determine the crosssection area change from the actual material constitutive properties, the thin-pipe option calculates the approximate area change based on a simple material incompressibility assumption.

Two limitations are associated with the quadratic and cubic options in PIPE288:

- Although the elements employ higher-order interpolations, the initial geometry of PIPE288 is treated as straight.
- Because the internal nodes are inaccessible, no boundary/loading/initial conditions are allowed on these internal nodes.

As a result of the limitations associated with the quadratic and cubic options, you will notice discrepancies in the results between [PIPE289](#page-1420-0) and the quadratic option of PIPE288 if the midside nodes of the [PIPE289](#page-1420-0) model have specified boundary/loading/initial conditions and/or the midside nodes are not located exactly at the element midpoint. Similarly, the cubic option of PIPE288 may not be identical to a traditional cubic (Hermitian) beam element.

For the mass matrix and load vectors, a higher order integration rule than that used for stiffness matrix is employed. The elements support both consistent and lumped mass matrices. The **LUMPM**,ON command activates lumped mass matrix. Consistent mass matrix is the default behavior. You can add mass per unit length using the **SECCONTROLS** command's ADDMAS values. See *["PIPE288 Input Summary"](#page-1409-0)* [\(p. 1400\).](#page-1409-0)

When ocean loading is applied (**SOCEAN**), the loading is nonlinear (that is, based on the square of the relative velocity between the structure and the water). Accordingly, the full Newton-Raphson option (**NROPT**,FULL) may be necessary to achieve optimal results. (Full Newton-Raphson is applied automatically in an analysis involving large-deflection effects [**NLGEOM**,ON].)

## **PIPE288 Input Data**

The geometry, node locations, coordinate system, and pressure directions for this element are shown in *[Figure 1](#page-1404-0)* [\(p. 1395\)](#page-1404-0). PIPE288 is defined by nodes I and J in the global coordinate system. If ocean loading is present, the global origin must be at the mean sea level, with the global Z-axis pointing away from the center of the earth.

Because the section is round, the element orientation is important only for defining offsets and temperatures, and interpreting bending moment directions and stress locations.

Node K is the preferred way to define the orientation of the element. For information about orientation nodes and beam meshing, see Generating a Beam Mesh With Orientation Nodes in the *Modeling and Meshing Guide*. See the **LMESH** and **LATT** command descriptions for details on generating the K node automatically.

PIPE288 can also be defined without the orientation node. The element x-axis is oriented from node I toward node J. When no orientation node is used, the default orientation of the element y-axis is automatically calculated to be parallel to the global X-Y plane. If the element is parallel to the global Z-axis (or within a 0.01 percent slope of it), the element y-axis is oriented parallel to the global Y-axis. To control the element orientation about the element x-axis, use the orientation-node option. If both are defined, the orientationnode option takes precedence. The orientation node K, if used, defines a plane (with I and J) containing the element x and z-axes (as shown). If this element is used in a large-deflection analysis, the location of the orientation node K only *initially* orients the element.

The pipe element is a one-dimensional line elements in space. The cross-section details are provided separately via the **SECTYPE** and **SECDATA** commands. A section is associated with the pipe elements by specifying the section ID number (**SECNUM**). A section number is an independent element attribute.

# **PIPE288 Cross-Sections**

PIPE288 can be associated only with the pipe cross-section (**SECTYPE**,,PIPE). The material of the pipe is defined as an element attribute (MAT).

PIPE288 is provided with section-relevant quantities (area of integration, position, etc.) automatically at a number of section points via the **SECDATA** command. Each section is assumed to be an assembly of a predetermined number of nine-node cells. Each cross-section cell has four integration points.

<span id="page-1407-0"></span>Section integration points and section corner nodes are shown in *[Figure 3](#page-1407-0)* [\(p. 1398\).](#page-1407-0)

## **Figure 3 Typical Cross-Section Cell**

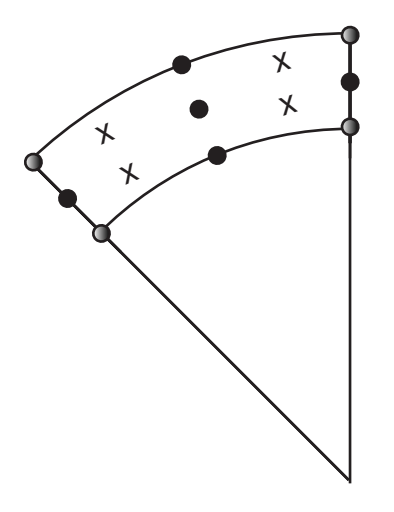

- **Section Nodes**
- Section Corner Nodes
- + Section Integration Points

KEYOPT(15) specifies the format of the .  $r$ st results file. For KEYOPT(15) = 0, the format gives only one averaged result at each section corner node; therefore, this option typically applies to homogeneous sections. For KEYOPT(15) = 1, the format gives one result for each section integration point; therefore, this option typically applies to built-up sections with multiple materials (and generates a larger results file).

### **Section Flexibility**

To apply section flexibility factors, use the **SFLEX** command. The command is valid only for linear material properties and small strain analyses, and does not support offsets, temperature loading, or initial state loading.

## **PIPE288 Loads**

Internal fluid and external insulation are supported. Added mass, hydraulic added mass, and hydrodynamic and buoyant loading, are available via the **SOCEAN**, **OCDATA**, and **OCTABLE** commands. See the **SECCON-TROLS** command for defining added mass.

Forces are applied at the nodes I and J. If the centroidal axis is not colinear with the element x-axis because of offsets, applied axial forces will cause bending. The nodes should therefore be located at the desired points where you want to apply the forces. Use the OFFSETY and OFFSETZ arguments of the **SECOFFSET** command appropriately. By default, the program uses the centroid as the reference axis for the pipe elements.

Element loads are described in *[Node and Element Loads](#page-106-0)* [\(p. 97\).](#page-106-0) Pressures can be input as surface loads on the element faces as shown by the circled numbers in *[Figure 1](#page-1404-0)* [\(p. 1395\).](#page-1404-0) Lateral pressures are input as force per unit length. End "pressures" are input as forces.

On the first and second faces, pressures are the internal and external pressures, respectively.

The pressure input on the third face is the global Z coordinate location of the free surface of the fluid internal to the pipe. This pressure is used only for the mass and pressure effect. If this value is zero, *no* fluid inside of the pipe is considered. If the internal fluid free surface should be at  $Z = 0$ , use a very small number instead. The free surface location is stepped, even if you issue a **KBC**,0 command.

When KEYOPT(1) = 0, temperatures can be input as element body loads at the inner and outer surfaces at both ends of the pipe element so that the temperature varies linearly through the wall thickness. If only two temperatures are specified, those two temperatures are used at both ends of the pipe element (that is, there is no gradient along the length). If only the first temperature is specified, all others default to the first. The following graphic illustrates temperature input at a node when  $KEYOPT(1) = 0$ :

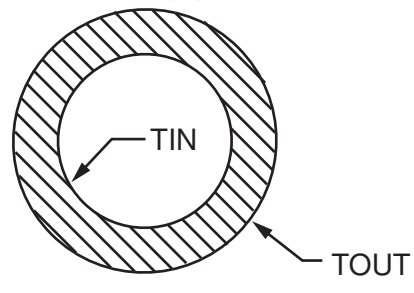

When KEYOPT(1) = 1, temperatures can be input as element body loads at three locations at both nodes of the pipe element so that the temperature varies linearly in the element y and z directions. At either end of the element, temperatures can be input at these locations:

- At the element x-axis  $(T(0,0))$
- At the outer radius from the x-axis in the element y-direction (T(R<sub>o</sub>,0))
- At the outer radius from the x-axis in the element z-direction  $(T(0,R<sub>o</sub>))$

The following graphic illustrates temperature input at a node when  $KEYOPT(1) = 1$ :

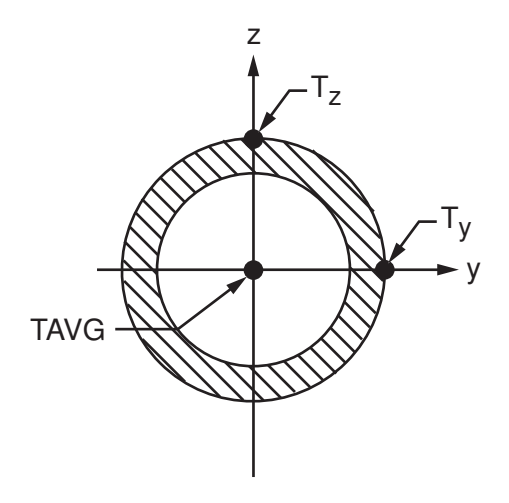

Element locations (T(Y,Z)) are given according to the convention used in *[Figure 1](#page-1404-0)* [\(p. 1395\).](#page-1404-0)

For pipe elements, element body load commands (**BFE**) accept an element number and a list of values, 1 through 6 for temperatures T<sub>I</sub>(0,0), T<sub>I</sub>(1,0), T<sub>I</sub>(0,1), T<sub>J</sub>(0,0), T<sub>J</sub>(1,0), and T<sub>J</sub>(0,1). This input can be used to specify temperature gradients that vary linearly both over the cross section and along the length of the element.

The following defaults apply to element temperature input:

- If all temperatures after the first are unspecified, they default to the first. This pattern applies a uniform temperature over the entire element. (The first coordinate temperature, if unspecified, defaults to TUNIF.)
- If all three temperatures at node I are input, and all temperatures at node J are unspecified, the node J temperatures default to the corresponding node I temperatures. This pattern applies a temperature gradient that varies linearly over the cross section but remains constant along the length of the element.
- For any other input pattern, unspecified temperatures default to TUNIF.

<span id="page-1409-0"></span>Alternatively, temperatures at nodes I and J can be defined using nodal body loads (**BF**,NODE,TEMP,VAL1). This specifies a uniform temperature over the cross section at the specified node.

The effects of pressure load stiffness are automatically included for this element. If an unsymmetric matrix is needed for pressure load stiffness effects, issue an **NROPT**,UNSYM command.

## **PIPE288 Input Summary**

#### **Nodes**

I, J, K (an optional orientation node)

#### **Degrees of Freedom**

UX, UY, UZ, ROTX, ROTY, ROTZ

#### **Section Information**

Accessed via **SECTYPE**,,PIPE and **SECDATA** commands.

#### **Material Properties**

EX, EY, EZ, PRXY, PRYZ, PRXZ (or NUXY, NUYZ, NUXZ), ALPX, ALPY, ALPZ (or CTEX, CTEY, CTEZ *or* THSX, THSY, THSZ), DENS, GXY, GYZ, GXZ, DAMP

### **Surface Loads**

### **Pressure --**

face 1 - Internal pressure face 2 - External pressure face 3 - Height of free surface of fluid on inside of pipe face 4 (I-J) (-z normal direction) face 5 (I-J) (-y normal direction) face 6 (I-J) (+x tangential direction) face 7 (I) (+x axial direction) face 8 (J) (-x axial direction) --- I and J denote end nodes. Use a negative value for loading in the opposite direction.

Input pressure values for faces 1, 2, and 3 via the **SFE** command. Input pressure values for faces 4 through 8 via the **SFBEAM** command.

For faces 4, 5, and 6, offsets apply only if you are using the cubic option (KEYOPT(3) = 3).

### **Body Loads**

#### **Temperatures --**

TOUT(I), TIN(I), TOUT(J), TIN(J) if  $KEYOPT(1) = 0$ .

TAVG(I), T<sub>y</sub>(I), T<sub>z</sub>(I), TAVG(J), T<sub>y</sub>(J), T<sub>z</sub>(J) if KEYOPT(1) = 1.

### **Special Features**

Plasticity (PLASTIC, BISO, MISO, NLISO, BKIN, MKIN, KINH, CHABOCHE, HILL) [*[1](#page-1410-0)* [\(p. 1401\)\]](#page-1410-0) Hyperelasticity (AHYPER, ANEL, BB, CDM, ELASTIC, HYPER) [*[1](#page-1410-0)* [\(p. 1401\)](#page-1410-0)] Viscoelasticity (PRONY, SHIFT) [*[1](#page-1410-0)* [\(p. 1401\)](#page-1410-0)] Viscoplasticity/Creep (CREEP, RATE) [*[1](#page-1410-0)* [\(p. 1401\)](#page-1410-0)] Other material (USER) Stress stiffening Large deflection Ocean loading Nonlinear stabilization Linear perturbation Birth and death Automatic selection of element technology [*[2](#page-1410-1)* [\(p. 1401\)](#page-1410-1)]

- <span id="page-1410-1"></span><span id="page-1410-0"></span>1. Items in parentheses refer to data tables associated with the **TB** command. See "Structures with Material Nonlinearities" in the *Theory Reference for the Mechanical APDL and Mechanical Applications* for details of the material models.
- 2. See *[Automatic Selection of Element Technologies](#page-131-0)* [\(p. 122\)](#page-131-0) and **ETCONTROL** for more information about selecting element technologies.

### **KEYOPT(1)**

Temperature input

**0 --** 

Through wall gradient

**1 --** 

Diametral gradient

### **KEYOPT(3)**

Shape functions along the length:

**0 --** 

Linear

**2 --** 

Quadratic

**3 --** 

# Cubic

## **KEYOPT(4)**

Hoop strain treatment

**1 --** 

Thin pipe theory

### **2 --**

Thick pipe theory

## **KEYOPT(6)**

End cap loads

### **0 --**

Internal and external pressures cause loads on end caps

**1 --** 

Internal and external pressures do not cause loads on end caps

## **KEYOPT(7), KEYOPT(9), KEYOPT(11), and KEYOPT(12)**

Active only when **OUTPR**,ESOL is active:

## **KEYOPT(7)**

Output control for section forces/moments and strains/curvatures:

### **0 --**

Output section forces/moments, strains/curvatures, internal and external pressures, effective tension, and maximum hoop stress (default)

### **1 --**

Same as  $KEYOPT(7) = 0$  plus current section area

## **2 --**

Same as KEYOPT(7) = 1 plus element basis directions  $(X,Y,Z)$ 

## **3 --**

Output section forces/moments, strains/curvatures, internal and external pressures, effective tension, and maximum hoop stress extrapolated to the element nodes

### **KEYOPT(8)**

Shear stress output:

### **0 --**

Output a combined state of the following two types (default)

### **1 --**

Output only torsion-related shear stresses

## **2 --**

Output only flexure-related transverse-shear stresses

### **KEYOPT(9)**

Output control at integration points:

### **0 --**

None (default)

### **1 --**

Maximum and minimum stresses/strains

### **2 --**

Same as  $KEYOPT(9) = 1$  plus stresses and strains at each section node

### **KEYOPT(11)**

Output control for values extrapolated to the element and section nodes:

### **0 --**

None (default)

### **1 --**

Maximum and minimum stresses/strains

### **2 --**

Same as  $KEYOPT(11) = 1$  plus stresses and strains along the exterior boundary of the cross-section

## **3 --**

Same as  $KEYOPT(11) = 1$  plus stresses and strains at all section nodes

### **KEYOPT(12)**

Hydrodynamic output:

### **0 --**

None (default)

### **1 --**

Additional centroidal hydrodynamic printout

## **KEYOPT(15)**

Results file format:

**0 --** 

Store averaged results at each section corner node (default).

**1 --** 

Store non-averaged results at each section integration point. (The volume of data may be excessive.)

# **PIPE288 Output Data**

The solution output associated with these elements is in two forms:

- Nodal displacements and reactions included in the overall nodal solution
- Additional element output as described in *[Table 1: PIPE288 Element Output Definitions](#page-1413-0)* [\(p. 1404\)](#page-1413-0)

For ways to view results, see the *Basic Analysis Guide*.

To view 3-D deformed shapes for PIPE288, issue an **OUTRES**,MISC or **OUTRES**,ALL command for static or transient analyses. To view 3-D mode shapes for a modal or eigenvalue buckling analysis, expand the modes with element results calculation active (via the **MXPAND** command's  $Elcalc =$  YES option).

### **Linearized Stress**

It is customary in pipe design to employ components of axial stress that contribute to axial loads and bending in each direction separately; therefore, PIPE288 provides a linearized stress output as part of its SMISC output record, as indicated in the following definitions:

SDIR is the stress component due to axial load.

SDIR = Fx/A, where Fx is the axial load (SMISC quantities 1 and 14) and A is the area of the cross-section.

SByT and SByB are bending stress components.

SByT = -Mz \* R<sub>0</sub> / I  $SByB = Mz * R_0 / I$  $SBzT = My * R_0 / I$  $SBzB = -My * R_0 / I$ 

where My, Mz are bending moments in the beam coordinate system (SMISC quantities 2,15,3,16) as shown in *[Figure 1](#page-1404-0)* [\(p. 1395\)](#page-1404-0), R<sub>0</sub> is the outside radius, and I is the moment of inertia of the cross-section. The program uses the maximum and minimum cross-section dimensions.

Corresponding definitions for the component strains are:

 $EPELDIR = Ex$ EPELByT =  $-Kz * R_0$ EPELByB =  $Kz * R_0$ EPELBzT = Ky  $*$  R<sub>0</sub> EPELBzB =  $-Ky * R_0$ 

where Ex, Ky, and Kz are generalized strains and curvatures (SMISC quantities 7,8,9, 20,21 and 22).

The reported stresses are strictly valid only for elastic behavior of members. PIPE288 always employs combined stresses in order to support nonlinear material behavior. When the elements are associated with nonlinear materials, the component stresses can at best be regarded as linearized approximations and should be interpreted with caution.

When using KEYOPT(9) with the cubic option (KEYOPT(3) = 3), the integration point at the middle of the element is reported *last* in the integration-point printout.

### **The Element Output Definitions table uses the following notation:**

A colon (:) in the Name column indicates that the item can be accessed by the Component Name method **(ETABLE, ESOL).** The O column indicates the availability of the items in the file Jobname. OUT. The R column indicates the availability of the items in the results file.

<span id="page-1413-0"></span>In either the O or R columns, "Y" indicates that the item is *always* available, a number refers to a table footnote that describes when the item is *conditionally* available, and "-" indicates that the item is *not* available.

For the stress and strain components, X refers to axial, Y refers to hoop, and Z refers to radial.

### **Table 1 PIPE288 Element Output Definitions**

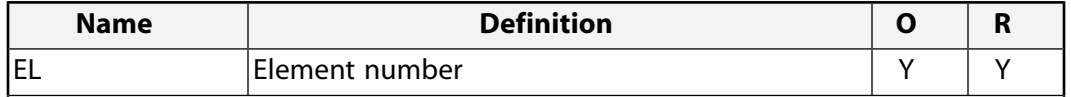

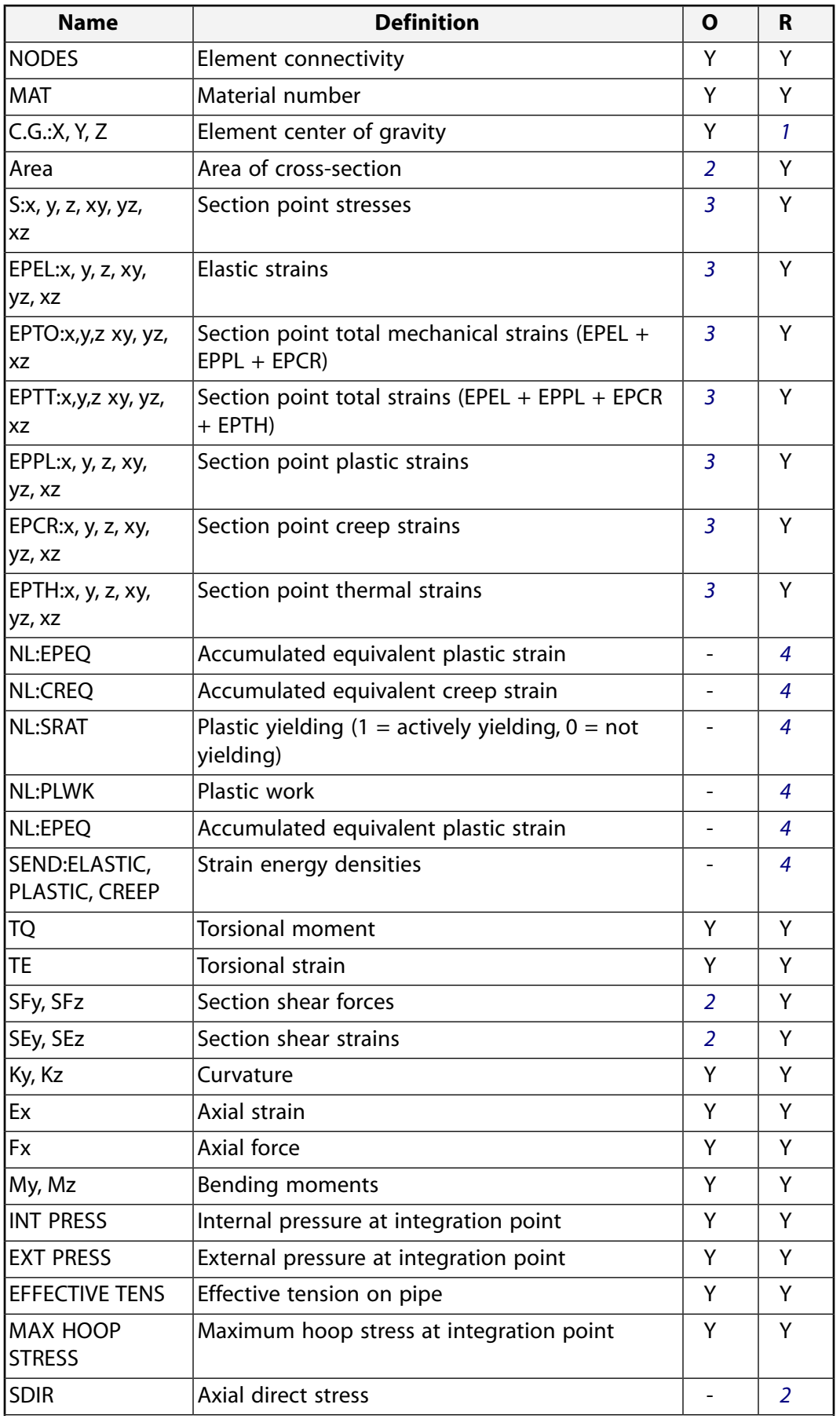

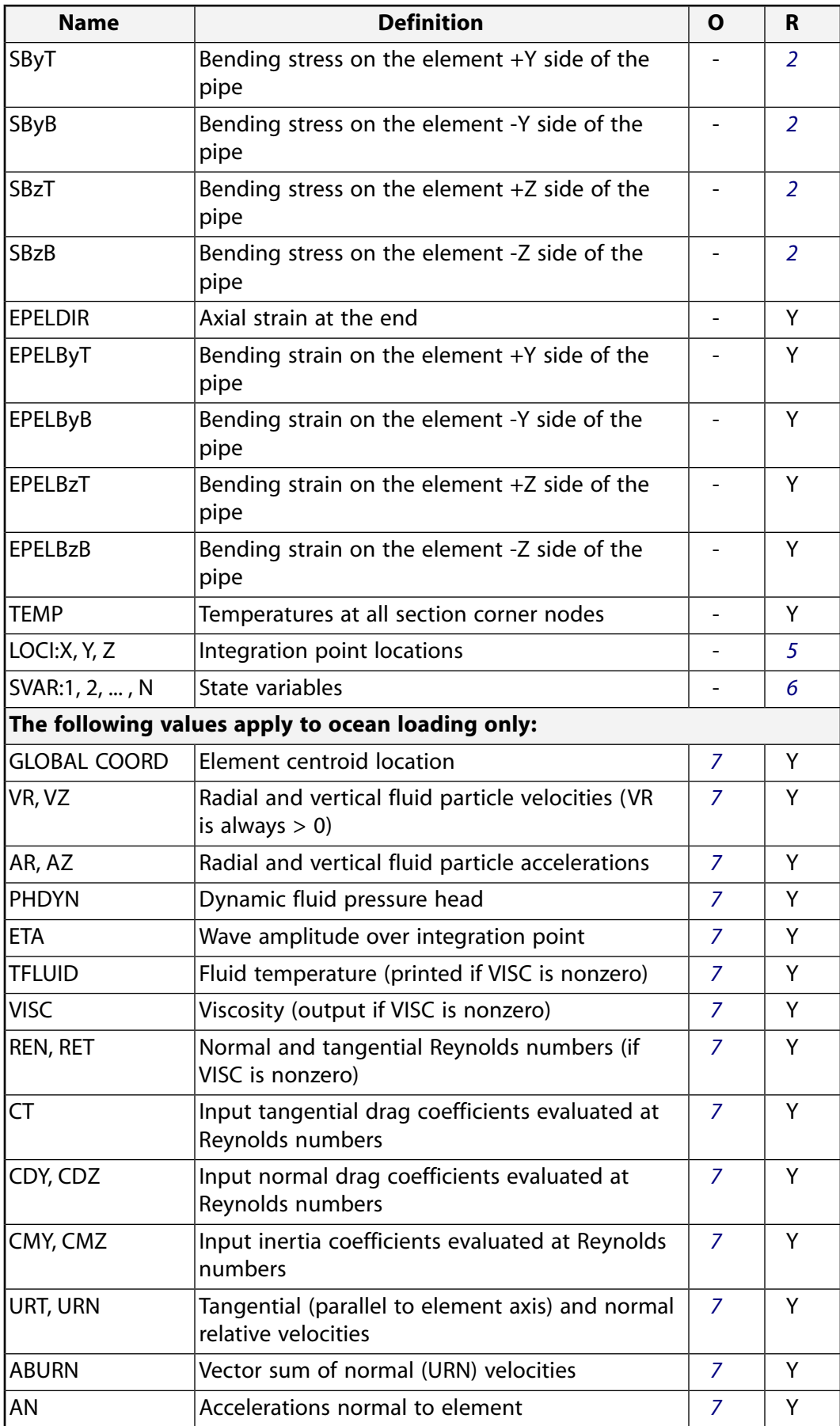

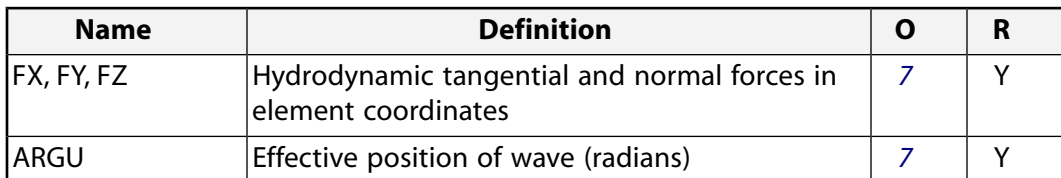

- <span id="page-1416-1"></span><span id="page-1416-0"></span>1. Available only at the centroid as a **\*GET** item, or on the NMISC record for ocean loading.
- <span id="page-1416-2"></span>2. See KEYOPT(7) description.
- <span id="page-1416-3"></span>3. See KEYOPT(9) and KEYOPT(11) descriptions.
- <span id="page-1416-4"></span>4. Available if the element has a nonlinear material.
- <span id="page-1416-5"></span>5. Available only if **OUTRES**,LOCI is used.
- <span id="page-1416-6"></span>6. Available only if the UserMat subroutine and the **TB**,STATE command are used.
- 7. See KEYOPT(12) description.

More output is described via the **PRESOL** command in the POST1 postprocessor.

*[Table 2: PIPE288 Item and Sequence Numbers](#page-1416-7)* [\(p. 1407\)](#page-1416-7) lists output available for the **ETABLE** command using the Sequence Number method. See Creating an Element Table in the *Basic Analysis Guide* and *[The Item and](#page-18-0) [Sequence Number Table](#page-18-0)* [\(p. 9\)](#page-18-0) for more information. The output tables use the following notation:

#### **Name**

output quantity as defined in *[Table 1: PIPE288 Element Output Definitions](#page-1413-0)* [\(p. 1404\)](#page-1413-0)

#### **Item**

predetermined Item label for **ETABLE**

#### <span id="page-1416-7"></span>**E,I,J**

sequence number for data at nodes E, I and J

#### **Table 2 PIPE288 Item and Sequence Numbers**

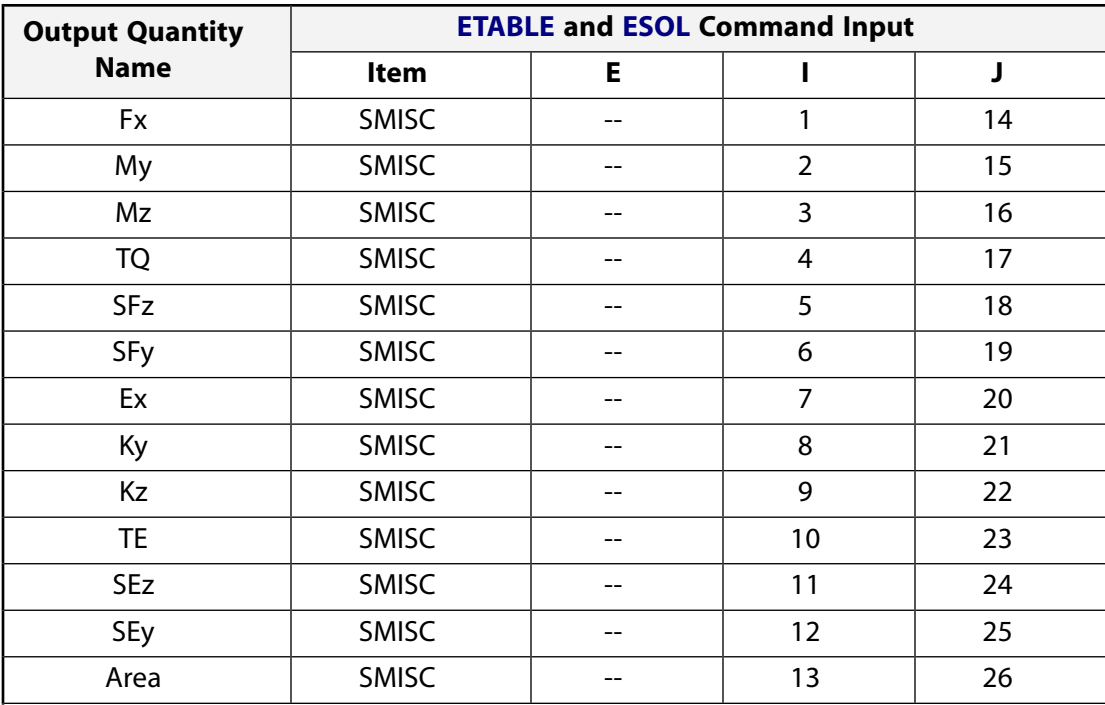

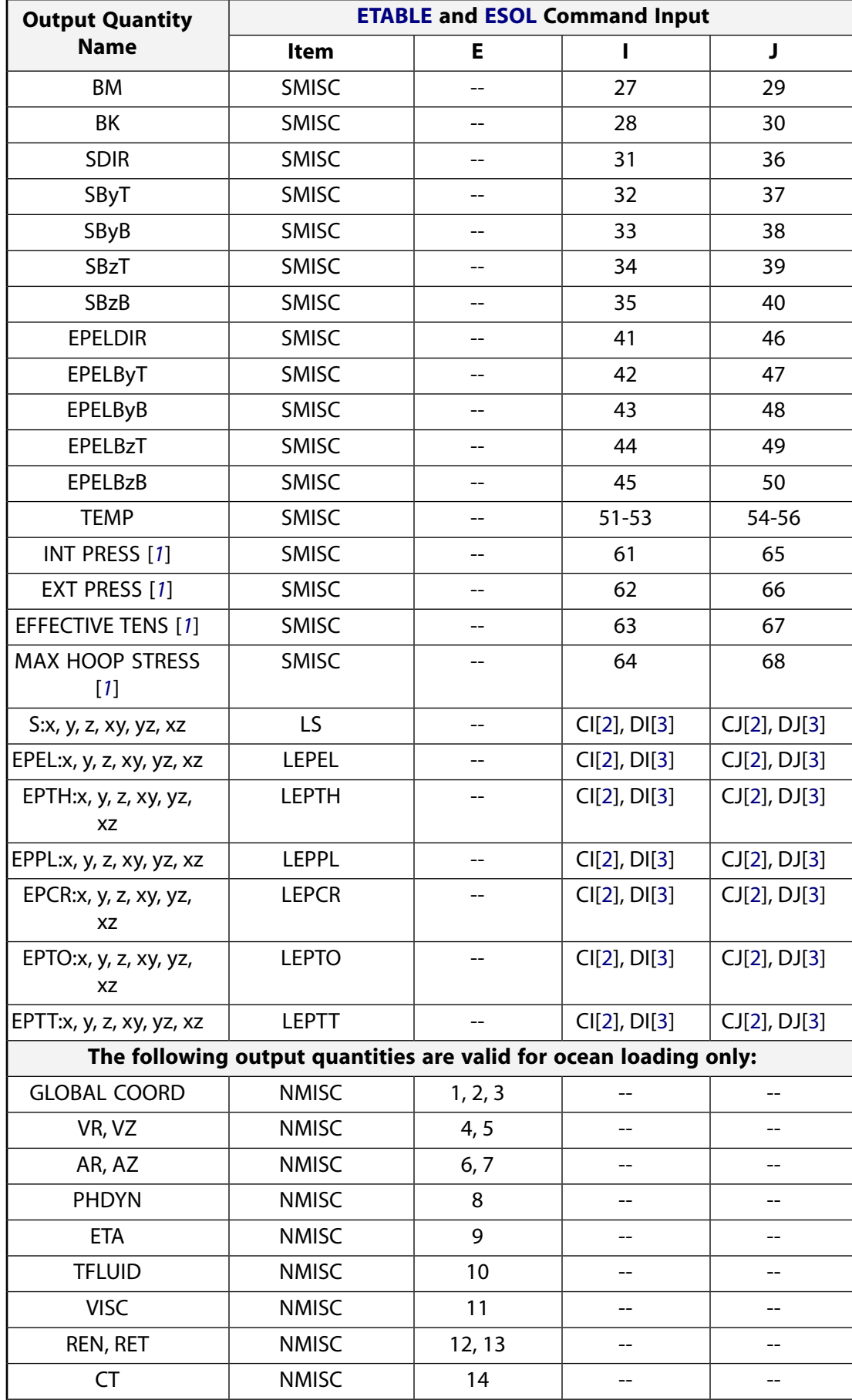

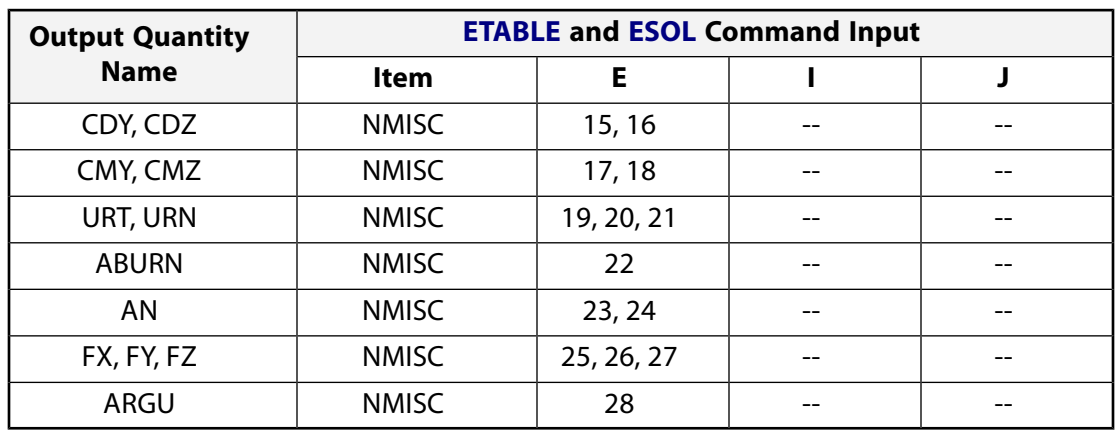

- <span id="page-1418-1"></span><span id="page-1418-0"></span>1. Internal pressure (INT PRESS), external pressure (EXT PRESS), effective tension (EFFECTIVE TENS), and maximum hoop stress (MAX HOOP STRESS) occur at integration points, and not at end nodes.
- 2. CI and CJ are the sequence numbers for accessing the averaged line element solution quantities (LS, LEPEL, LEPTH, LEPPL, LEPCR, LEPTO, and LEPTT) at RST section nodes (section corner nodes where results are available), at element Node I and J respectively. CI and CJ are applicable only when  $KEYOPT(15) = 0$ . For a given section corner node nn, CI and CJ are given as follows:

 $Cl = (nn - 1) * 6 + COMP$ 

 $CI = (nnMax + nn - 1) * 6 + COMP$ 

<span id="page-1418-2"></span>Where  $nnMax$  is the total number of RST section nodes, and COMP is the stress or strain component  $(1 - x, 2 - y, 3 - z, 4 - xy, 5 - yz, 6 - xz)$ . Locations of RST section nodes can be visualized with **SECPLOT**,,6.

3. DI and DJ are the sequence numbers for accessing the non-averaged line element solution quantities (LS, LEPEL, LEPTH, LEPPL, LEPCR, LEPTO, and LEPTT) at RST section integration points (section integration points where results are available), at element Node I and J respectively. DI and DJ are applicable only when  $KEYOPT(15) = 1$ . For the ith integration point ( $i = 1, 2, 3$ , or 4) in section cell  $nc$ , DI and DJ are given as follows:

 $DI = (nc - 1) * 24 + (i - 1) * 6 + COMP$ 

 $DJ = (ncMax + nc - 1) * 24 + (i - 1) * 6 + COMP$ 

Where  $ncMax$  is the total number of RST section cells, and COMP is the stress or strain component  $(1 - x, 2 - x, 3 - z, 4 - xy, 5 - yz, 6 - xz)$ . Locations of RST section cells can be visualized with **SECPLOT**,,7.

For more usage details, see Plot and Review the Section Results and Sample Problem with Cantilever Beams, Command Method.

## *Transverse-Shear Stress Output*

The shear stresses are caused by torsional and transverse loads. PIPE288 is based on first-order shear-deformation theory, also popularly known as Timoshenko beam theory. The transverse-shear strain is constant for the cross-section; therefore, the shear energy is based on a transverse-shear force. This shear force is redistributed by predetermined shear stress distribution coefficients across the pipe cross-section, and made

available for output purposes. Use KEYOPT(8) to activate output of shear stresses caused by flexure or transverse loading.

By default, the program uses a mesh density (for cross-section modeling) that provides accurate results for torsional rigidity, warping rigidity, inertia properties, and shear center determination. The default mesh employed is also appropriate for nonlinear material calculations; however, more refined cross-section models may be necessary if the shear stress distribution due to transverse loads must be captured very accurately. Use the **SECDATA** command to adjust cross-section mesh density.

The traction-free state at the edges of the cross-section is met only in a well-refined model of the crosssection.

The transverse-shear distribution calculation ignores the effects of Poisson's ratio. The Poisson's ratio affects the shear correction factor and shear stress distribution slightly, and this effect is ignored.

# **PIPE288 Assumptions and Restrictions**

- The pipe cannot have zero length.
- Cross-section distortion or collapse is not considered.
- Rotational degrees of freedom are not included in the lumped mass matrix if offsets are present.
- The element works best with the full Newton-Raphson solution scheme (the default option in solution control).
- Only moderately "thick" pipes can be analyzed. See *["PIPE288 Element Technology and Usage Recommend](#page-1404-1)[ations"](#page-1404-1)* [\(p. 1395\)](#page-1404-1) for more information.
- <span id="page-1419-0"></span>• Stress stiffening is always included in geometrically nonlinear analyses (**NLGEOM**,ON). Prestress effects can be activated via the **PSTRES** command.
- The element coordinate system (**/PSYMB**,ESYS) is not relevant.

# **PIPE288 Product Restrictions**

When used in the product(s) listed below, the stated product-specific restrictions apply to this element in addition to the general assumptions and restrictions given in the previous section.

### **ANSYS Professional**

The only special features allowed are stress stiffening and large deflections.

<span id="page-1420-0"></span>**3-D 3-Node Pipe**

## MP ME ST PR PRN <> <> <> <> <> <> PP <> EME MFS [Product Restrictions](#page-1435-0)

# **PIPE289 Element Description**

The PIPE289 element is suitable for analyzing slender to moderately stubby/thick pipe structures. The element is based on Timoshenko beam theory. Shear deformation effects are included.

PIPE289 is a quadratic three-node pipe element in 3-D. The element has six degrees of freedom at each node (the translations in the x, y, and z directions and rotations about the x, y, and z directions). The element is well-suited for linear, large rotation, and/or large strain nonlinear applications.

PIPE289 includes stress stiffness terms, by default, in any analysis with **NLGEOM**,ON. The provided stressstiffness terms enable the elements to analyze flexural, lateral, and torsional stability problems (using eigenvalue buckling, or collapse studies with arc length methods or nonlinear stabilization).

<span id="page-1420-1"></span>Elasticity, hyperelasticity, plasticity, creep, and other nonlinear material models are supported. Internal fluid and external insulation are supported. Added mass, hydraulic added mass, and hydrodynamic and buoyant loading are available.

## **Figure 1 PIPE289 Geometry**

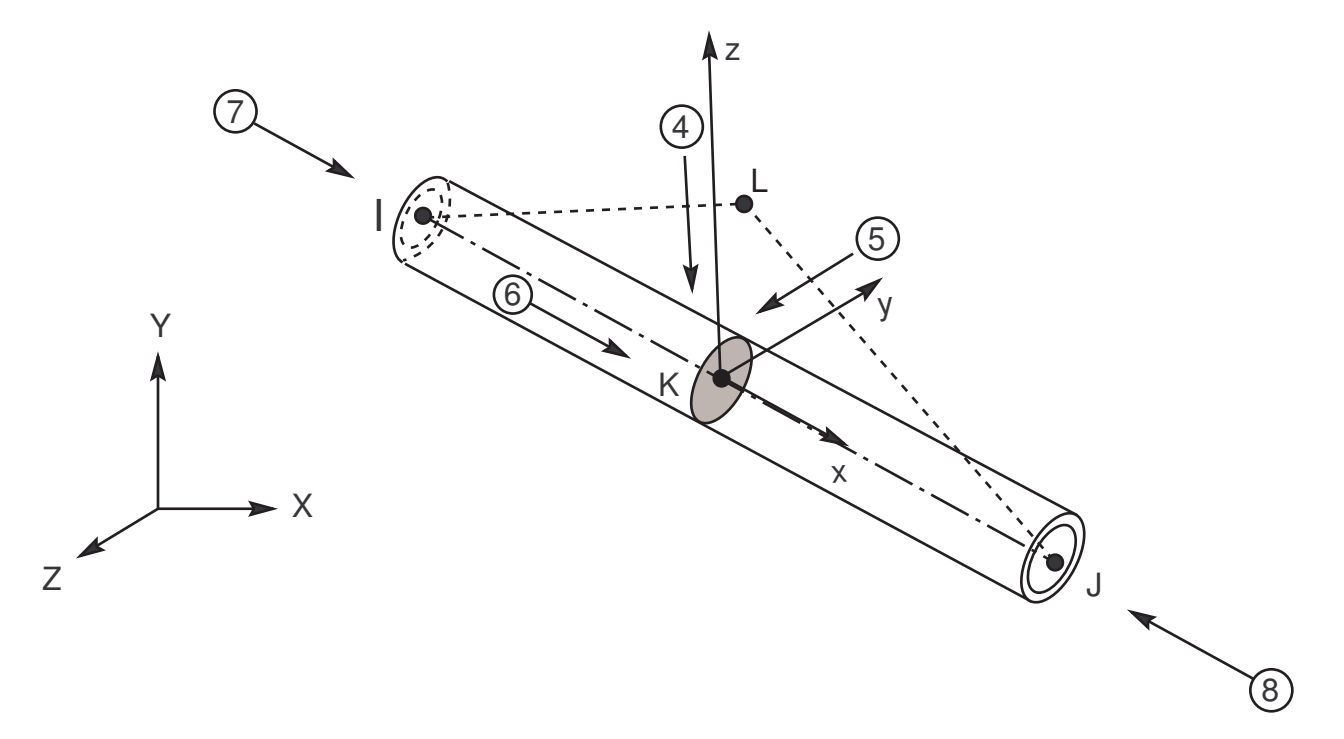

# <span id="page-1420-2"></span>**PIPE289 Element Technology and Usage Recommendations**

PIPE289 is based on Timoshenko beam theory, a first-order shear-deformation theory. Transverse-shear strain is constant through the cross-section; that is, cross-sections remain plane and undistorted after deformation. (For cases where cross-section distortion must be considered, it is preferable to use [ELBOW290](#page-1436-0).)

The element can be used for slender or stout pipes. Due to the limitations of first-order shear-deformation theory, only moderately "thick" pipes can be analyzed. The slenderness ratio of a pipe structure (GAL<sup>2</sup> / (EI) ) can be used to judge the applicability of the element, where:

### **G**

Shear modulus

## **A**

Area of the cross-section

## **L**

Length of the member (not the element length)

## **EI**

Flexural rigidity

For pipes, (GAL<sup>2</sup> / EI) can be reduced to: 2L<sup>2</sup> / ((1 + v) (R<sub>o</sub><sup>2</sup> + R<sub>i</sub><sup>2</sup>)), or for thin-walled pipes: L<sup>2</sup> / ((1 + v) R<sup>2</sup>), where  $\nu$  = Poisson's ratio, R<sub>o</sub> = outer radius, R<sub>i</sub> = inner radius, and R = average radius.

The following illustration provides an estimate of transverse-shear deformation in a cantilever pipe subjected to a tip load. Although the results cannot be extrapolated to other applications, the example serves generally. ANSYS, Inc. recommends a slenderness ratio greater than 30.

## **Figure 2 Transverse-Shear-Deformation Estimation**

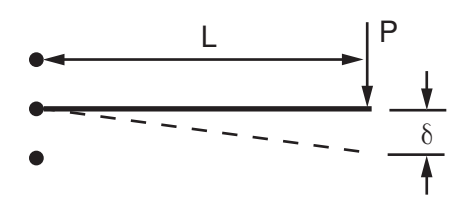

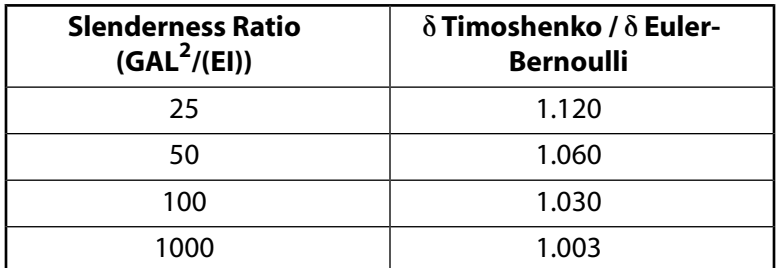

The element supports an elastic relationship between transverse-shear forces and transverse-shear strains.

Unlike other cubic (Hermitian) polynomial-based elements, PIPE289 is based on quadratic polynomials; therefore, offsets in specification of distributed pressure loads are not allowed. The element has linear bending-moment variation. Refinement of the mesh is recommended in order to accommodate such loading. The element is computationally efficient and has super-convergence properties with respect to mesh refinement. For example, the quadratic beam with a two point Gaussian integration is known to be of same accuracy as a Hermitian element.

PIPE289 supports both the thin-pipe (KEYOPT(4) = 1) and the thick-pipe (KEYOPT(4) = 2) options. The thinpipe option assumes a plain stress state in the pipe wall and ignore the stress in the wall thickness direction. The thick-pipe option accounts for the full 3-D stress state and generally leads to more accurate results in thick-walled pipes where through-the-thickness stress can be significant. The element allows change in crosssectional area in large-deflection analysis. While the thick-pipe option can accurately determine the crosssection area change from the actual material constitutive properties, the thin-pipe option calculates the approximate area change based on a simple material incompressibility assumption.

For the mass matrix and load vectors, a higher order integration rule than that used for stiffness matrix is employed. The elements support both consistent and lumped mass matrices. Avoid using **LUMPM**,ON as PIPE289 is a higher-order element. Consistent mass matrix is the default behavior. You can add mass per unit length using the **SECCONTROLS** command's ADDMAS values. See *["PIPE289 Input Summary"](#page-1425-0)* [\(p. 1416\)](#page-1425-0).

When ocean loading is applied (**SOCEAN**), the loading is nonlinear (that is, based on the square of the relative velocity between the structure and the water). Accordingly, the full Newton-Raphson option (**NROPT**,FULL) may be necessary to achieve optimal results. (Full Newton-Raphson is applied automatically in an analysis involving large-deflection effects [**NLGEOM**,ON].)

## **PIPE289 Input Data**

The geometry, node locations, coordinate system, and pressure directions for this element are shown in *[Figure 1](#page-1420-1)* [\(p. 1411\)](#page-1420-1). PIPE289 is defined by nodes I, J, and K in the global coordinate system. If ocean loading is present, the global origin must be at the mean sea level, with the global Z-axis pointing away from the center of the earth.

Because the section is round, the element orientation is important only for defining offsets and temperatures, and interpreting bending moment directions and stress locations.

Node L is the preferred way to define the orientation of the element. For information about orientation nodes and beam meshing, see Generating a Beam Mesh With Orientation Nodes in the *Modeling and Meshing Guide*. See the **LMESH** and **LATT** command descriptions for details on generating the K node automatically.

You can define PIPE289 without the orientation node. The element x-axis is oriented from node I toward node J. When no orientation node is used, the default orientation of the element y-axis is automatically calculated to be parallel to the global X-Y plane. If the element is parallel to the global Z-axis (or within a 0.01 percent slope of it), the element y-axis is oriented parallel to the global Y-axis. To control the element orientation about the element x-axis, use the L (orientation) node option. If both are defined, the orientation node option takes precedence.

The orientation node L, if used, defines a plane (with I and J) containing the element x and z-axes (as shown). If this element is used in a large-deflection analysis, the location of the orientation node only *initially* orients the element.

The pipe element is a one-dimensional line elements in space. The cross-section details are provided separately via the **SECTYPE** and **SECDATA** commands. A section is associated with the pipe elements by specifying the section ID number (**SECNUM**). A section number is an independent element attribute.

Internal fluid and external insulation are supported. Added mass, hydraulic added mass, and hydrodynamic and buoyant loading, are available via the **SOCEAN**, **OCDATA**, and **OCTABLE** commands. See the **SECCON-TROLS** command for defining added mass.

# **PIPE289 Cross-Sections**

PIPE289 can be associated only with the pipe cross-section (**SECTYPE**,,PIPE). The material of the pipe is defined as an element attribute (MAT).

PIPE289 is provided with section-relevant quantities (area of integration, position, etc.) automatically at a number of section points using the **SECDATA** command. Each section is assumed to be an assembly of a predetermined number of nine-node cells. Each cross-section cell has four integration points.

**Figure 3 Typical Cross-Section Cell**

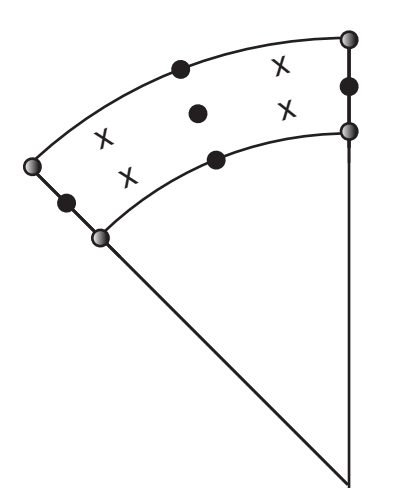

- Section Nodes
- Section Corner Nodes
- + Section Integration Points

KEYOPT(15) specifies the format of the .  $r$ st results file. For KEYOPT(15) = 0, the format gives only one averaged result at each section corner node; therefore, this option typically applies to homogeneous sections. For KEYOPT(15) = 1, the format gives one result for each section integration point; therefore, this option typically applies to built-up sections with multiple materials (and generates a larger results file).

## **Section Flexibility**

To apply section flexibility factors, use the **SFLEX** command. The command is valid only for linear material properties and small strain analyses, and does not support offsets, temperature loading, or initial state loading.

# **PIPE289 Loads**

Internal fluid and external insulation are supported. Added mass, hydraulic added mass, and hydrodynamic and buoyant loading, are available via the **SOCEAN**, **OCDATA**, and **OCTABLE** commands. See the **SECCON-TROLS** command for defining added mass.

Forces are applied at nodes I, J, and K. If the centroidal axis is not colinear with the element x-axis because of node-location offsets, applied axial forces will cause bending. The nodes should therefore be located at the desired points where you want to apply the forces. Use the OFFSETY and OFFSETZ arguments of the **SECOFFSET** command appropriately. By default, the program uses the centroid as the reference axis for the pipe elements.

Element loads are described in *[Node and Element Loads](#page-106-0)* [\(p. 97\).](#page-106-0) Pressures can be input as surface loads on the element faces as shown by the circled numbers in *[Figure 1](#page-1420-1)* [\(p. 1411\).](#page-1420-1) Lateral pressures are input as force per unit length. End "pressures" are input as forces.

On the first and second faces, pressures are the internal and external pressures, respectively.

The pressure on the third face is the global Z coordinate location of the free surface of the fluid internal to the pipe. This pressure is used only for the mass and pressure effect. If this value is zero, *no* fluid inside of the pipe is considered. If the internal fluid free surface should be at  $Z = 0$ , use a very small number instead. The free surface location is stepped, even if you issue a **KBC**,0 command.

When KEYOPT(1) = 0, temperatures can be input as element body loads at the inner and outer surfaces at both ends of the pipe element so that the temperature varies linearly through the wall thickness. If only two temperatures are specified, those two temperatures are used at both ends of the pipe element (that is, there is no gradient along the length). If only the first temperature is specified, all others default to the first. The following graphic illustrates temperature input at a node when  $KEYOPT(1) = 0$ :

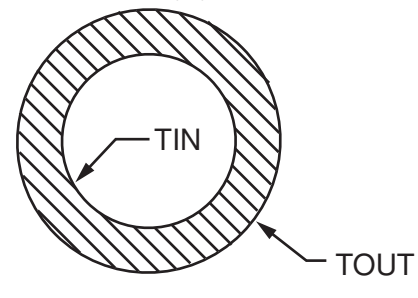

When KEYOPT(1) = 1, temperatures can be input as element body loads at three locations at both nodes of the pipe element so that the temperature varies linearly in the element y and z directions. At either end of the element, temperatures can be input at these locations:

- At the element x-axis  $(T(0,0))$
- At the outer radius from the x-axis in the element y-direction (T(R<sub>o</sub>,0))
- At the outer radius from the x-axis in the element z-direction  $(T(0,R<sub>o</sub>))$

The following graphic illustrates temperature input at a node when  $KEYOPT(1) = 1$ :

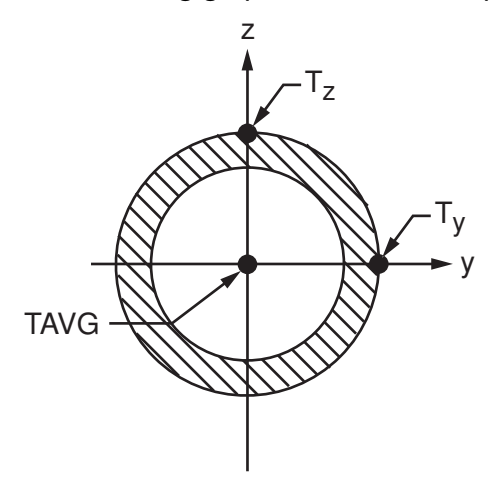

Element locations (T(Y,Z)) are given according to the convention used in *[Figure 1](#page-1420-1)* [\(p. 1411\).](#page-1420-1)

For pipe elements, element body load commands (**BFE**) accept an element number and a list of values, 1 through 6 for temperatures T<sub>I</sub>(0,0), T<sub>I</sub>(1,0), T<sub>I</sub>(0,1), T<sub>J</sub>(0,0), T<sub>J</sub>(1,0), and T<sub>J</sub>(0,1). This input can be used to specify temperature gradients that vary linearly both over the cross section and along the length of the element.

The following defaults apply to element temperature input:

- If all temperatures after the first are unspecified, they default to the first. This pattern applies a uniform temperature over the entire element. (The first coordinate temperature, if unspecified, defaults to TUNIF.)
- If all three temperatures at node I are input, and all temperatures at node J are unspecified, the node J temperatures default to the corresponding node I temperatures. This pattern applies a temperature gradient that varies linearly over the cross section but remains constant along the length of the element.
- For any other input pattern, unspecified temperatures default to TUNIF.

Alternatively, temperatures at nodes I and J can be defined using nodal body loads (**BF**,NODE,TEMP,VAL1). This specifies a uniform temperature over the cross section at the specified node. (**BF** command input is not accepted at node K.)

The effects of pressure load stiffness are automatically included for this element. If an unsymmetric matrix is needed for pressure load stiffness effects, issue an **NROPT**,UNSYM command.

<span id="page-1425-0"></span>The end-cap pressure effect is included by default. The end-cap effect can be deactivated via KEYOPT(6). When subjected to internal and external pressures, PIPE289 with end caps (KEYOPT(6) = 0) is always in equilibrium; that is, no net forces are produced. Because the element curvature is not considered for the end-cap orientations, the element is also in equilibrium without end caps (KEYOPT(6) = 1), even when the element is curved.

# **PIPE289 Input Summary**

### **Nodes**

I, J, K, and L (the optional, but recommended, orientation node)

### **Degrees of Freedom**

UX, UY, UZ, ROTX, ROTY, ROTZ

#### **Section Information**

Accessed via **SECTYPE**,,PIPE and **SECDATA** commands.

#### **Material Properties**

EX, EY, EZ, PRXY, PRYZ, PRXZ (or NUXY, NUYZ, NUXZ), ALPX, ALPY, ALPZ (or CTEX, CTEY, CTEZ *or* THSX, THSY, THSZ), DENS, GXY, GYZ, GXZ, DAMP

#### **Surface Loads**

#### **Pressure --**

face 1- Internal pressure face 2 - External pressure face 3 - Height of free surface of fluid on inside of pipe face 4 (I-J) (-z normal direction) face 5 (I-J) (-y normal direction) face 6 (I-J) (+x tangential direction) face 7 (I) (+x axial direction) face 8 (J) (-x axial direction) --- I and J denote end nodes. Use a negative value for loading in the opposite direction. Input pressure values for faces 1, 2, and 3 via the **SFE** command. Input pressure values for faces 4 through 8 via the **SFBEAM** command

Distributed pressure offsets are not available for faces 4, 5, and 6.

### **Body Loads**

### **Temperatures --**

TOUT(I), TIN(I), TOUT(J), TIN(J) if  $KEYOPT(1) = 0$ .

TAVG(I), T<sup>y</sup> (I), T<sup>z</sup> (I), TAVG(J), T<sup>y</sup> (J), T<sup>z</sup> (J) *if KEYOPT(1) = 1*.

### **Special Features**

Plasticity (PLASTIC, BISO, MISO, NLISO, BKIN, MKIN, KINH, CHABOCHE, HILL) [*[1](#page-1426-0)* [\(p. 1417\)\]](#page-1426-0) Hyperelasticity (AHYPER, ANEL, BB, CDM, ELASTIC, HYPER) [*[1](#page-1426-0)* [\(p. 1417\)](#page-1426-0)] Viscoelasticity (PRONY, SHIFT) [*[1](#page-1426-0)* [\(p. 1417\)](#page-1426-0)] Viscoplasticity/Creep (CREEP, RATE) [*[1](#page-1426-0)* [\(p. 1417\)](#page-1426-0)] Other material (USER) [*[1](#page-1426-0)* [\(p. 1417\)\]](#page-1426-0) Stress stiffening Large deflection Ocean loading Nonlinear stabilization Linear perturbation Birth and death Automatic selection of element technology [*[2](#page-1426-1)* [\(p. 1417\)](#page-1426-1)]

- <span id="page-1426-1"></span><span id="page-1426-0"></span>1. Items in parentheses refer to data tables associated with the **TB** command. See "Structures with Material Nonlinearities" in the *Theory Reference for the Mechanical APDL and Mechanical Applications* for details of the material models.
- 2. See *[Automatic Selection of Element Technologies](#page-131-0)* [\(p. 122\)](#page-131-0) and **ETCONTROL** for more information about selecting element technologies.

### **KEYOPT(1)**

Temperature input

### **0 --**

Through wall gradient

### **1 --**

Diametral gradient

### **KEYOPT(4)**

Hoop strain treatment

### **1 --**

Thin pipe theory

## **2 --**

Thick pipe theory

### **KEYOPT(6)**

End cap loads

### **0 --**

Internal and external pressures cause loads on end caps

**1 --** 

Internal and external pressures do not cause loads on end caps

### **KEYOPT(7), KEYOPT(9), KEYOPT(11), and KEYOPT(12)**

Ative only when **OUTPR**,ESOL is active:

### **KEYOPT(7)**

Output control for section forces/moments and strains/curvatures:

### **0 --**

Output section forces/moments, strains/curvatures, internal and external pressures, effective tension, and maximum hoop stress (default)

### **1 --**

Same as  $KEYOPT(7) = 0$  plus current section area

### **2 --**

Same as  $KEYOPT(7) = 1$  plus element basis directions  $(X,Y,Z)$ 

**3 --** 

Output section forces/moments, strains/curvatures, internal and external pressures, effective tension, and maximum hoop stress extrapolated to the element nodes

### **KEYOPT(8)**

Shear stress output:

### **0 --**

Output a combined state of the following two types (default)

**1 --** 

Output only torsion-related shear stresses

**2 --** 

Output only flexure-related transverse-shear stresses

### **KEYOPT(9)**

Output control at integration points:

#### **0 --**

None (default)

### **1 --**

Maximum and minimum stresses/strains

### **2 --**

Same as  $KEYOPT(9) = 1$  plus stresses and strains at each section node

### **KEYOPT(11)**

Output control for values extrapolated to the element and section nodes:

### **0 --**

None (default)

### **1 --**

Maximum and minimum stresses/strains

### **2 --**

Same as  $KEYOPT(11) = 1$  plus stresses and strains along the exterior boundary of the cross-section

**3 --** 

Same as  $KEYOPT(11) = 1$  plus stresses and strains at all section nodes

### **KEYOPT(12)**

Hydrodynamic output:

**0 --** 

None (default)

**1 --** 

Additional centroidal hydrodynamic printout

## **KEYOPT(15)**

Results file format:

**0 --** 

Store averaged results at each section corner node (default).

**1 --** 

Store non-averaged results at each section integration point. (The volume of data may be excessive.)

# **PIPE289 Output Data**

The solution output associated with these elements is in two forms:

- Nodal displacements and reactions included in the overall nodal solution
- Additional element output as described in *[Table 1: PIPE289 Element Output Definitions](#page-1429-0)* [\(p. 1420\)](#page-1429-0)

For ways to view results, see the *Basic Analysis Guide*.

To view 3-D deformed shapes for PIPE289, issue an **OUTRES**,MISC or **OUTRES**,ALL command for static or transient analyses. To view 3-D mode shapes for a modal or eigenvalue buckling analysis, expand the modes with element results calculation active (via the **MXPAND** command's  $Eleadc =$  YES option).

## **Linearized Stress**

It is customary in pipe design to employ components of axial stress that contribute to axial loads and bending in each direction separately; therefore, PIPE289 provides a linearized stress output as part of its SMISC output record, as indicated in the following definitions:

SDIR is the stress component due to axial load.

SDIR = Fx/A, where Fx is the axial load (SMISC quantities 1 and 14) and A is the area of the cross-section.

SByT and SByB are bending stress components.

SByT = -Mz \* R<sub>0</sub> / I  $SByB = Mz * R_0 / I$  $SBzT = My * R_0 / I$  $SBzB = -My * R_0 / I$ 

where My, Mz are bending moments (SMISC quantities 2,15,3,16),  $R_0$  is the outside radius, and I is the moment of inertia of the cross-section. The program uses the maximum and minimum cross-section dimensions.

Corresponding definitions for the component strains are:

 $EPELDIR = Ex$ EPELByT =  $-Kz * R_0$ EPELByB =  $Kz * R_0$ EPELBzT = Ky  $*$  R<sub>0</sub>

EPELBzB =  $-Ky * R_0$ 

where Ex, Ky, and Kz are generalized strains and curvatures (SMISC quantities 7,8,9, 20,21 and 22).

The reported stresses are strictly valid only for elastic behavior of members. PIPE289 always employs combined stresses in order to support nonlinear material behavior. When the elements are associated with nonlinear materials, the component stresses can at best be regarded as linearized approximations and should be interpreted with caution.

When using KEYOPT(9) with the cubic option (KEYOPT(3) = 3), the integration point at the middle of the element is reported *last* in the integration-point printout.

### **The Element Output Definitions table uses the following notation:**

A colon (:) in the Name column indicates that the item can be accessed by the Component Name method **(ETABLE, ESOL).** The O column indicates the availability of the items in the file Jobname. OUT. The R column indicates the availability of the items in the results file.

In either the O or R columns, "Y" indicates that the item is *always* available, a number refers to a table footnote that describes when the item is *conditionally* available, and "-" indicates that the item is *not* available.

<span id="page-1429-0"></span>For the stress and strain components, X refers to axial, Y refers to hoop, and Z refers to radial.

| <b>Name</b>                 | <b>Definition</b>                                                | Ο              | R |
|-----------------------------|------------------------------------------------------------------|----------------|---|
| EL.                         | Element number                                                   | Υ              | Υ |
| <b>NODES</b>                | Element connectivity                                             | Y              | Y |
| <b>MAT</b>                  | Material number                                                  | Y              | Y |
| C.G.:X, Y, Z                | Element center of gravity                                        | Y              | 1 |
| Area                        | Area of cross-section                                            | $\mathcal{P}$  | Y |
| S:x, y, z, xy, yz,<br>XZ    | Section point stresses                                           | 3              | Y |
| EPEL:x, y, z, xy,<br>yz, xz | <b>Elastic strains</b>                                           | $\overline{3}$ | Y |
| EPTO:x, y, z, xy,<br>yz, xz | Section point total mechanical strains (EPEL +<br>$EPPL + EPCR)$ | $\overline{3}$ | Υ |
| EPTT:x, y, z, xy,<br>yz, xz | Section point total strains (EPEL + EPPL + EPCR<br>$+$ EPTH)     | $\overline{3}$ | Y |
| EPPL:x, y, z, xy,<br>yz, xz | Section point plastic strains                                    | $\overline{3}$ | Y |
| EPCR:x, y, z, xy,<br>yz, xz | Section point creep strains                                      | $\overline{3}$ | Y |
| EPTH:x, y, z, xy,<br>yz, xz | Section point thermal strains                                    | $\overline{3}$ | Y |
| NL:EPEQ                     | Accumulated equivalent plastic strain                            |                | 4 |
| <b>NL:CREQ</b>              | Accumulated equivalent creep strain                              |                | 4 |

**Table 1 PIPE289 Element Output Definitions**

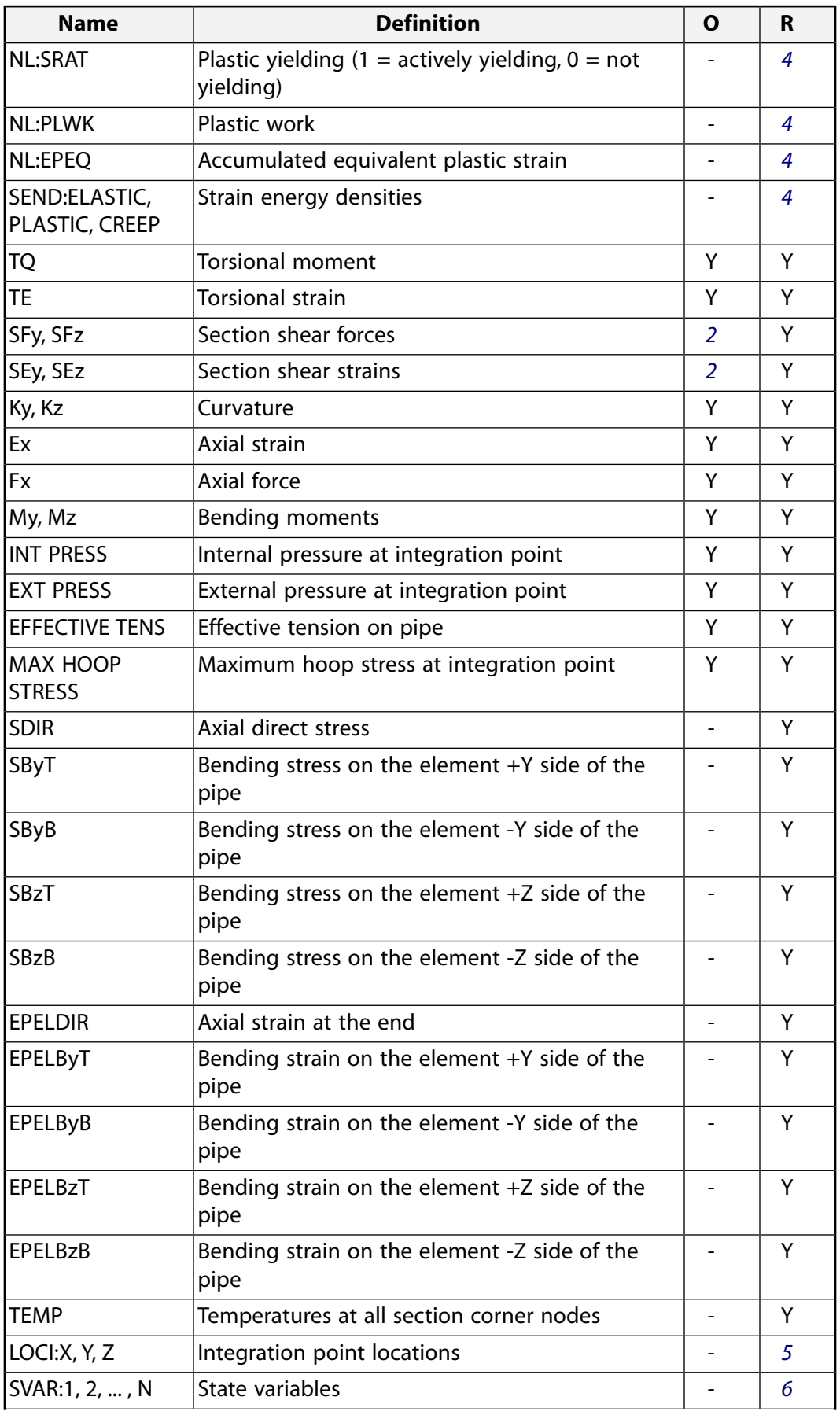

![](_page_1431_Picture_274.jpeg)

<span id="page-1431-3"></span><span id="page-1431-2"></span><span id="page-1431-1"></span><span id="page-1431-0"></span>1. Available only at the centroid as a **\*GET** item, or on the NMISC record for ocean loading.

- <span id="page-1431-4"></span>2. See KEYOPT(7) description.
- <span id="page-1431-5"></span>3. See KEYOPT(9) and KEYOPT(11) descriptions.
- <span id="page-1431-6"></span>4. Available if the element has a nonlinear material.
- 5. Available only if **OUTRES**,LOCI is used.
- 6. Available only if the UserMat subroutine and the **TB**,STATE command are used.
- 7. See KEYOPT(12) description.

More output is described via the **PRESOL** command in the POST1 postprocessor.

*[Table 2: PIPE289 Item and Sequence Numbers](#page-1432-0)* [\(p. 1423\)](#page-1432-0) lists output available for the **ETABLE** command using the Sequence Number method. See Creating an Element Table in the *Basic Analysis Guide* and *[The Item and](#page-18-0) [Sequence Number Table](#page-18-0)* [\(p. 9\)](#page-18-0) in this document for more information. The output tables use the following notation:

#### **Name**

output quantity as defined in *[Table 1: PIPE289 Element Output Definitions](#page-1429-0)* [\(p. 1420\).](#page-1429-0)

### **Item**

predetermined Item label for **ETABLE**

### **E,I,J**

sequence number for data at nodes I and J

## <span id="page-1432-0"></span>**Table 2 PIPE289 Item and Sequence Numbers**

![](_page_1432_Picture_412.jpeg)

![](_page_1433_Picture_377.jpeg)

- <span id="page-1433-1"></span><span id="page-1433-0"></span>1. Internal pressure (INT PRESS), external pressure (EXT PRESS), effective tension (EFFECTIVE TENS), and maximum hoop stress (MAX HOOP STRESS) occur at integration points, and not at end nodes.
- 2. CI and CJ are the sequence numbers for accessing the averaged line element solution quantities (LS, LEPEL, LEPTH, LEPPL, LEPCR, LEPTO, and LEPTT) at RST section nodes (section corner nodes where results are available), at element Node I and J respectively. CI and CJ are applicable only when KEYOPT $(15) = 0$ . For a given section corner node nn, CI and CJ are given as follows:

 $Cl = (nn - 1) * 6 + COMP$ 

 $CJ = (nnMax + nn - 1) * 6 + COMP$ 

Where  $nm\alpha x$  is the total number of RST section nodes, and COMP is the stress or strain component  $(1 - x, 2 - y, 3 - z, 4 - xy, 5 - yz, 6 - xz)$ . Locations of RST section nodes can be visualized with **SECPLOT**,,6.

<span id="page-1434-0"></span>3. DI and DJ are the sequence numbers for accessing the non-averaged line element solution quantities (LS, LEPEL, LEPTH, LEPPL, LEPCR, LEPTO, and LEPTT) at RST section integration points (section integration points where results are available), respectively at element Node I and J. DI and DJ are applicable only when KEYOPT(15) = 1. For the ith integration point ( $i = 1, 2, 3$ , or 4) in section cell  $nc$ , DI and DJ are given as follows:

 $DI = (nc - 1) * 24 + (i - 1) * 6 + COMP$ 

 $DJ = (ncMax + nc - 1) * 24 + (i - 1) * 6 + COMP$ 

Where  $ncMax$  is the total number of RST section cells, and COMP is the stress or strain component  $(1 - x, 2 - x, 3 - z, 4 - xy, 5 - yz, 6 - xz)$ . Locations of RST section cells can be visualized with **SECPLOT**,,7.

For more usage details, see Plot and Review the Section Results and Sample Problem with Cantilever Beams, Command Method.

## *Transverse-Shear Stress Output*

The shear stresses are caused by torsional and transverse loads. PIPE289 is based on first-order shear-deformation theory, also popularly known as Timoshenko beam theory. The transverse-shear strain is constant for the cross-section; therefore, the shear energy is based on a transverse-shear force. This shear force is redistributed by predetermined shear stress distribution coefficients across the pipe cross-section, and made available for output purposes. Use KEYOPT(8) to output shear stresses caused by flexure or transverse loading.

By default, the program uses a mesh density (for cross-section modeling) that provides accurate results for torsional rigidity, warping rigidity, inertia properties, and shear center determination. The default mesh employed is also appropriate for nonlinear material calculations; however, more refined cross-section models may be necessary if the shear stress distribution due to transverse loads must be captured very accurately. Use the **SECDATA** command to adjust cross-section mesh density.

The traction-free state at the edges of the cross-section is met only in a well-refined model of the crosssection.

The transverse-shear distribution calculation ignores the effects of Poisson's ratio. The Poisson's ratio affects the shear-correction factor and shear-stress distribution slightly, and this effect is ignored.

# **PIPE289 Assumptions and Restrictions**

- The pipe cannot have zero length.
- Cross-section distortion or collapse is not considered.
- Rotational degrees of freedom are not included in the lumped mass matrix if node-location offsets are present.
- The element works best with the full Newton-Raphson solution scheme (that is, the default choice in solution control).
- Only moderately "thick" pipes can be analyzed. See *["PIPE289 Element Technology and Usage Recommend](#page-1420-2)[ations"](#page-1420-2)* [\(p. 1411\)](#page-1420-2) for more information.
- Stress stiffening is always included in geometrically nonlinear analyses (**NLGEOM**,ON). Prestress effects can be activated via the **PSTRES** command.
- The element coordinate system (**/PSYMB**,ESYS) is not relevant.

# <span id="page-1435-0"></span>**PIPE289 Product Restrictions**

When used in the product(s) listed below, the stated product-specific restrictions apply to this element in addition to the general assumptions and restrictions given in the previous section.

### **ANSYS Professional**

• The only special features allowed are stress stiffening and large deflections.

<span id="page-1436-0"></span>**3-D 3-Node Elbow**

## MP ME ST PR PRN <> <> <> <> <> <> PP <> EME MFS [Product Restrictions](#page-1450-0)

# **ELBOW290 Element Description**

The ELBOW290 element is suitable for analyzing pipe structures with initially circular cross-sections and thin to moderately thick pipe walls. The element accounts for cross-section distortion, which can be commonly observed in curved pipe structures under loading.

ELBOW290 is a quadratic (three-node) pipe element in 3-D. The element has six degrees of freedom at each node (the translations in the x, y, and z directions and rotations about the x, y, and z directions). The element is well-suited for linear, large rotation, and/or large strain nonlinear applications. Change in pipe thickness is accounted for in geometrically nonlinear analyses. The element accounts for follower (load stiffness) effects of distributed pressures.

ELBOW290 can be used in layered applications for modeling laminated composite pipes. The accuracy in modeling composite pipes is governed by the first-order shear-deformation theory (generally referred to as Mindlin-Reissner shell theory).

ELBOW290 supports the pipe cross-section defined via **SECTYPE**, **SECDATA**, and **SECOFFSET** commands.

<span id="page-1436-1"></span>For more detailed information about this element, see ELBOW290 - 3-D 3-Node Elbow in the *Theory Reference for the Mechanical APDL and Mechanical Applications*.

## **Figure 1 ELBOW290 Geometry**

![](_page_1436_Figure_10.jpeg)

A general description of the element coordinate system is available in *[Coordinate Systems](#page-23-0)* [\(p. 14\)](#page-23-0) in this document. Following is information about specific coordinate systems as they apply to ELBOW290.

## *Beam Coordinate Systems*

The beam coordinate systems (x-y-z) are used for defining beam offsets and diametral temperature gradients.

![](_page_1436_Figure_14.jpeg)

No orientation node (default) Using orientation node L

The x axis is always the axial direction pointing from node I to node J. The optional orientation node L, if used, defines a plane containing the x and z axes at node K. If this element is used in a large-deflection analysis, the location of the orientation node L is used only to *initially* orient the element.

When no orientation node is used, z is perpendicular to the curvature plane, uniquely determined by the I, J, and K nodes. If I, J, and K are colinear, the y axis is automatically calculated to be parallel to the global X-Y plane. In cases where the element is parallel to the global Z axis (or within a 0.01 percent slope of the axis), the element y axis is oriented parallel to the global Y axis.

For information about orientation nodes and beam meshing, see Generating a Beam Mesh With Orientation Nodes in the *Modeling and Meshing Guide*. See Quadratic Elements (Midside Nodes) in the same document for information about midside nodes. For details about generating the optional orientation node L automatically, see the **LMESH** and **LATT** command descriptions.

# *Local Cylindrical Coordinate Systems*

The cylindrical coordinate systems (A-R-T) are used for defining internal section motions (that is, axial-A, radial-R, and hoop-T displacements and rotations).

![](_page_1437_Figure_8.jpeg)

<span id="page-1437-0"></span>The cylindrical systems are always created from the default beam coordinate systems (beam system without orientation node L), with A being the same as beam axis x, and an angle  $\alpha$  (0 <  $\alpha$  < 360 degrees) from R to the beam axis y.

## *Element and Layer Coordinate Systems*

The element coordinate systems (e1-e2-e3) are defined at the mid-surfaces of the pipe wall. The e1, e2, and e3 axes are parallel respectively to cylindrical axes A, T, and R in the undeformed configuration. Each element coordinate system is updated independently to account for large material rotation during a geometrically nonlinear analysis. Support is not available for user-defined element coordinate systems.

![](_page_1438_Figure_1.jpeg)

The layer coordinate systems (L1-L2-L3) are identical to the element coordinate system if no layer orientation angles are specified; otherwise, the layer coordinate system can be generated by rotating the corresponding element coordinate system about the shell normal (axis e3). Material properties are defined in the layer systems; therefore, the layer system is also called the material coordinate system.

# **ELBOW290 Input Data**

The geometry and node locations for ELBOW290 are shown in *[Figure 1](#page-1436-1)* [\(p. 1427\)](#page-1436-1). The element is defined by nodes I, J, and K in the global coordinate system.

![](_page_1438_Picture_5.jpeg)

When using ELBOW290, the subtended angle  $\phi$  should not exceed 45 degrees:

### **ELBOW290 Cross Sections**

The element is a one-dimensional line element in space. The cross-section details are provided separately (via the **SECDATA** command). A section is associated with the element by specifying the section ID number (**SECNUM**). A section number is an independent element attribute.

ELBOW290 can only be associated with the pipe cross section (**SECTYPE**,,PIPE). For elements with homogenous materials, the material of the pipe is defined as an element attribute (MAT).

The layup of a composite pipe can be defined with a shell section (**SECTYPE**). Shell section commands provide the input options for specifying the thickness, material, orientation and number of integration points through the thickness of the layers. ANSYS obtains the actual layer thicknesses used for ELBOW290 element calculations (by scaling the input layer thickness) so that they are consistent with the total wall thickness

given by the pipe section. A single-layer shell section definition is possible, allowing flexibility with regard to the number of integration points used and other options.

For shell section input, you can designate the number of integration points (1, 3, 5, 7, or 9) located through the thickness of each layer. When only one integration point is specified, the point is always located midway between the top and bottom surfaces. If three or more points are specified, one point is located on the top surface, one point is located on the bottom surface, and the remaining points are distributed at equal distances between the top and bottom points. The default number of integration points for each layer is 3. When a single layer is defined and plasticity is present, however, the number of integration points is changed to a minimum of five during solution.

In *["Element and Layer Coordinate Systems"](#page-1437-0)* [\(p. 1428\)](#page-1437-0), the layer coordinate system can be obtained by rotating the corresponding element coordinate system about the shell normal (axis e3) by angle  $\theta$  (in degrees). The value of  $\theta$  for each layer is given by the **SECDATA** command input for the shell section.

For details about associating a shell section with a pipe section, see the **SECDATA** command documentation.

### **Cross-Section Deformation**

The level of accuracy in elbow cross-sectional deformation is given by the number of Fourier terms around the circumference of the cross section. The accuracy can be adjusted via KEYOPT(2) =  $n$ , where  $n$  is an integer value from 0 through 8, as follows:

KEYOPT(2) = 0 -- Only uniform radial expansion and transverse shears through the pipe wall are allowed. Suitable for simulating straight pipes without undergoing bending.

KEYOPT(2) = 1 -- Radial expansion and transverse shears are allowed to vary along the circumference to account for bending. Suitable for straight pipes in small-deformation analysis.

 $KEYOPT(2) = 2$  through 8 -- Allow general section deformation, including radial expansion, ovalization, and warping. Suitable for curved pipes or straight pipes in large-deformation analysis. The default is  $KEYOPT(2) = 2$ . Higher values for  $KEYOPT(2)$  may be necessary for pipes with thinner walls, as they are more susceptible to complex cross-section deformation than are pipes with thicker walls.

Element computation becomes more intensive as the value of KEYOPT(2) increases. Use a KEYOPT(2) value that offers an optimal balance between accuracy and computational cost.

### **Cross-Section Constraints**

The constraints on the elbow cross-section can be applied at the element nodes I, J, and K with the following section degrees of freedom labels:

- SE section radial expansion
- SO section ovalization
- SW section warping
- SRA local shell normal rotation about cylindrical axis A
- SRT local shell normal rotation about cylindrical axis T
- SECT all section deformation
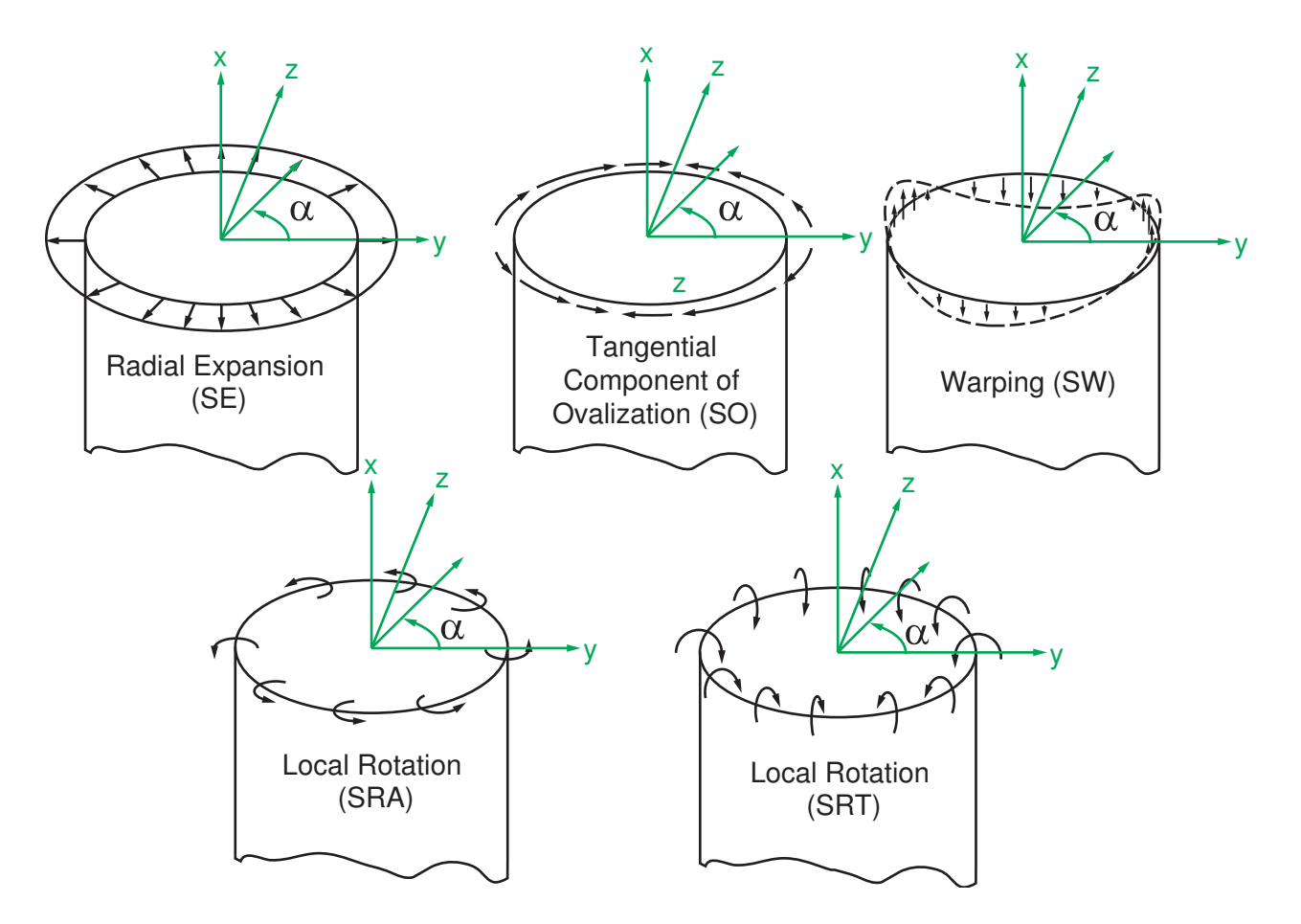

Only fixed cross-section constraints are allowed via the **D** command. Delete section constraints via the **DDELE** command. For example, to constrain the warping and ovalization of the cross-section at node  $n$ , issue this command:

#### **D**,n,SW,,,,,SO

To allow only the radial expansion of the cross-section, use the following commands:

#### **D**,n,SECT **DDELE**,n,SE

It is not practical to maintain the continuity of cross-section deformation between two adjacent elements joined at a sharp angle. For such cases, ANSYS recommends coupling the nodal displacements and rotations but leaving the cross-section deformation uncoupled. The **ELBOW** command can automate the process by uncoupling the cross-section deformation for any adjacent elements with cross-sections intersecting at an angle greater than 20 degrees.

Element loads are described in *[Node and Element Loads](#page-106-0)* [\(p. 97\).](#page-106-0) Forces are applied at the nodes. By default, ELBOW290 element nodes are located at the center of the cross-section. Use the **SECOFFSET** command's OFFSETY and OFFSETZ arguments for the pipe section to define locations other than the centroid for force application.

Pressures may be input as surface loads on the element faces as shown by the circled numbers in the following illustration. Positive pressures act into the pipe wall.

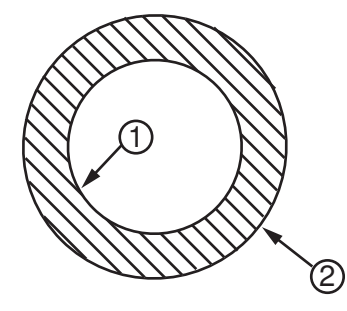

The end-cap pressure effect is included by default. The end-cap effect on one or both ends of the element can be deactivated via KEYOPT(6). When subjected to internal and external pressures, ELBOW290 with end caps (KEYOPT(6) = 0) is always in equilibrium; that is, no net forces are produced. Without end caps (KEYOPT(6) = 1), the element is also in equilibrium except for the case when the element is curved. With end caps only at one end (KEYOPT(6) = 2 or 3), the element is obviously not in equilibrium.

#### **Pressure Load Stiffness**

The effects of pressure load stiffness are included by default for this element. If an unsymmetric matrix is needed for pressure load stiffness effects, issue an **NROPT**,UNSYM command.

#### **Temperatures**

When KEYOPT(1) = 0, a layer-wise pattern is used. T1 and T2 are temperatures at inner wall, T3 and T4 and the interface temperatures between layer 1 and layer 2, ending with temperatures at the exterior of the pipe. All undefined temperatures are default to TUNIF. If exactly  $(NL + 1)$  temperatures are given (where  $NL$ is the number of layers), then one temperature is taken as the uniform temperature at the bottom of each layer, with the last temperature for the exterior of the pipe.

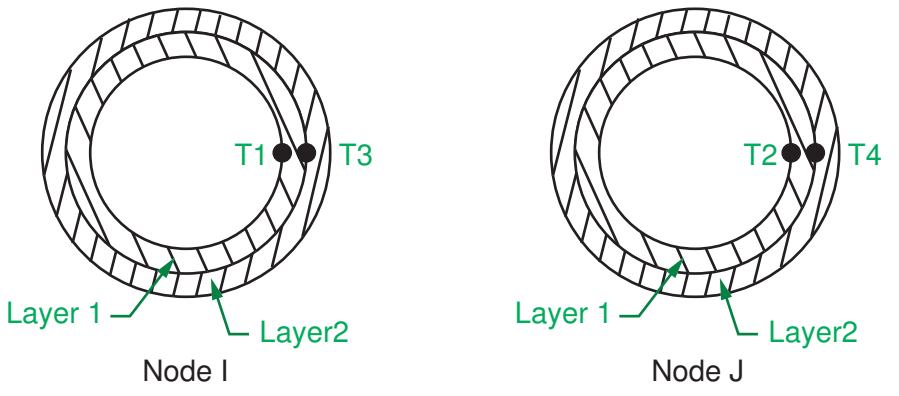

When KEYOPT(1) = 1, temperatures can be input as element body loads at three locations at both end nodes of the element so that the temperature varies linearly in the beam y axis and z axis directions. At both ends, the element temperatures are input at the section centroid (TAVG), at the outer radius from the centroid in the element y direction (Ty), and at the outer radius from the centroid in the element z-direction (Tz). The first coordinate temperature TAVG defaults to TUNIF. If all temperatures after the first are unspecified, they default to the first. If all temperatures at node I are input, and all temperatures at node J are unspecified, the node J temperatures default to the corresponding node I temperatures. For any other input pattern, unspecified temperatures default to TUNIF. The following graphic illustrates temperature input when KEYOPT(1)  $= 1:$ 

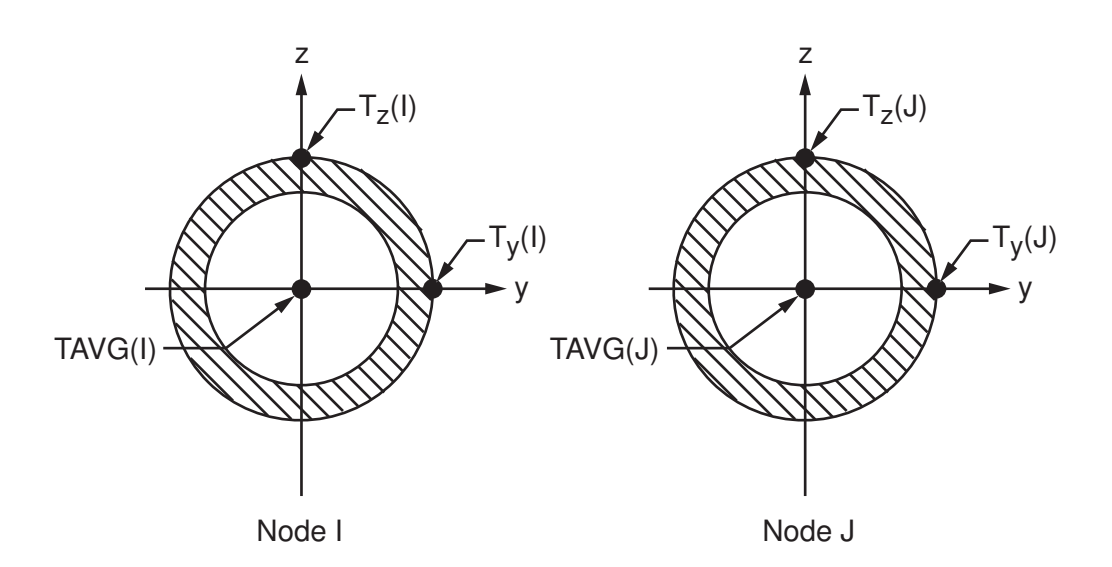

#### **Transverse Shear Stiffness**

ELBOW290 includes the effects of transverse shear deformation through the pipe wall. The transverse shear stiffness of the element is a 2 x 2 matrix, as shown:

$$
E = \begin{bmatrix} E_{11} & E_{12} \\ sym & E_{22} \end{bmatrix}
$$

For a single-layer elbow with isotropic material, default transverse shear stiffnesses are as follows:

$$
E = \begin{bmatrix} kGh & 0 \\ 0 & kGh \end{bmatrix}
$$

where  $k = 5/6$ , G = shear modulus, and h = pipe wall thickness.

You can override the default transverse shear stiffness values by assigning different values via the **SECCON-TROLS** command for the shell section.

### *ELBOW290 Input Summary*

#### **Nodes**

I, J, K, and L (the optional orientation node)

#### **Degrees of Freedom**

UX, UY, UZ, ROTX, ROTY, ROTZ

#### **Section Information**

Accessed via **SECTYPE**,,PIPE and **SECDATA** commands.

#### **Material Properties**

EX, EY, EZ, (PRXY, PRYZ, PRXZ, *or* NUXY, NUYZ, NUXZ), ALPX, ALPY, ALPZ (or CTEX, CTEY, CTEZ *or* THSX, THSY, THSZ), DENS, GXY, GYZ, GXZ Specify DAMP only once for the element. (Issue the **MAT** command to assign the material property set). REFT may be provided once for the element, or may be assigned on a per-layer basis.

#### **Surface Loads**

#### **Pressure --**

Internal pressure External pressure

#### **Body Loads**

#### **Temperatures --**

For KEYOPT(1) =  $0 - T1$ , T2 (at bottom of layer 1), T3, T4 (between layers 1-2); similarly for between next layers, ending with temperatures at top of layer  $NL$  ( $2 * (NL + 1)$  maximum). For KEYOPT(1) = 1 -- TAVG(I), Ty(I), Tz(I), TAVG(J), Ty(J), Tz(J)

#### **Special Features**

Plasticity (PLASTIC, BISO, MISO, NLISO, BKIN, MKIN, KINH, CHABOCHE, HILL) Hyperelasticity (AHYPER, ANEL, BB, CDM, ELASTIC, HYPER) Viscoelasticity (PRONY, SHIFT) Viscoplasticity/Creep (CREEP, RATE) Elasticity (ELASTIC) Other material (USER, SDAMP) Stress stiffening Large deflection Large strain Nonlinear stabilization Birth and death

Items in parentheses refer to data tables associated with the **TB** command. See "Structures with Material Nonlinearities" in the *Theory Reference for the Mechanical APDL and Mechanical Applications* for details of the material models.

#### **KEYOPT(1)**

Temperature input

#### **0 --**

Layerwise input

#### **1 --**

Diametral gradient

#### **KEYOPT(2)**

Number of Fourier terms (used for cross-sectional flexibility)

#### **0 --**

Uniform radial expansion

#### **1 --**

Nonuniform radial expansion to account for bending

#### **2 through 8 --**

General section deformation (default  $= 2$ )

#### **KEYOPT(6)**

End cap loads

#### **0 --**

Internal and external pressures cause loads on end caps

**1 --** 

Internal and external pressures do not cause loads on end caps

**2 --** 

Internal and external pressures cause loads on element node I

**3 --** 

Internal and external pressures cause loads on element node J

#### **KEYOPT(8)**

Specify layer data storage:

**0 --** 

Store data for bottom of bottom layer and top of top layer (multilayer elements) (default)

**1 --** 

Store data for TOP and BOTTOM, for all layers (multilayer elements)

**2 --** 

Store data for TOP, BOTTOM, and MID for all layers; applies to single-layer and multilayer elements. (The volume of data may be considerable.)

# **ELBOW290 Output Data**

The solution output associated with these elements is in two forms:

- Nodal displacements and reactions included in the overall nodal solution
- Additional element output as described in *[Table 1: ELBOW290 Element Output Definitions](#page-1446-0)* [\(p. 1437\)](#page-1446-0)

#### <span id="page-1444-0"></span>**Integration Stations**

Integration stations along the length and within the cross-section of the elbow are shown in *[Figure 2](#page-1444-0)* [\(p. 1435\).](#page-1444-0)

#### **Figure 2 ELBOW290 Element Integration Stations**

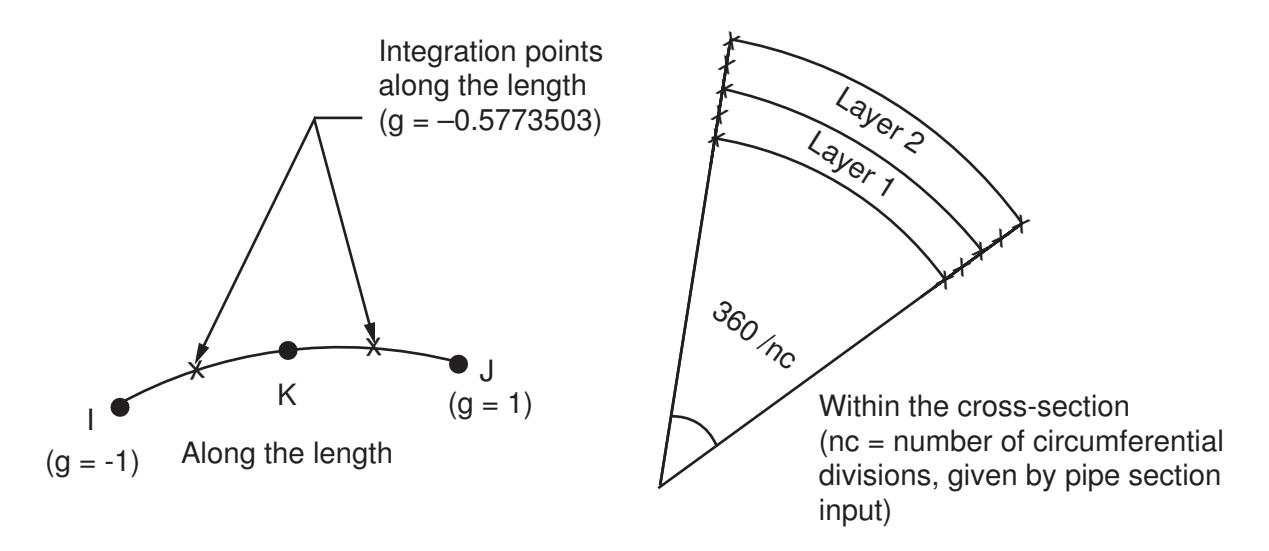

Element solution is available at all integration points through element printout (**OUTPR**). Solution via the POST1 postprocessor is available at element nodes and selected section integration locations (see KEYOPT(8) settings for more details).

#### **Stress Output**

Several items are illustrated in *[Figure 3](#page-1445-0)* [\(p. 1436\)](#page-1445-0):

#### <span id="page-1445-0"></span>**Figure 3 ELBOW290 Stress Output**

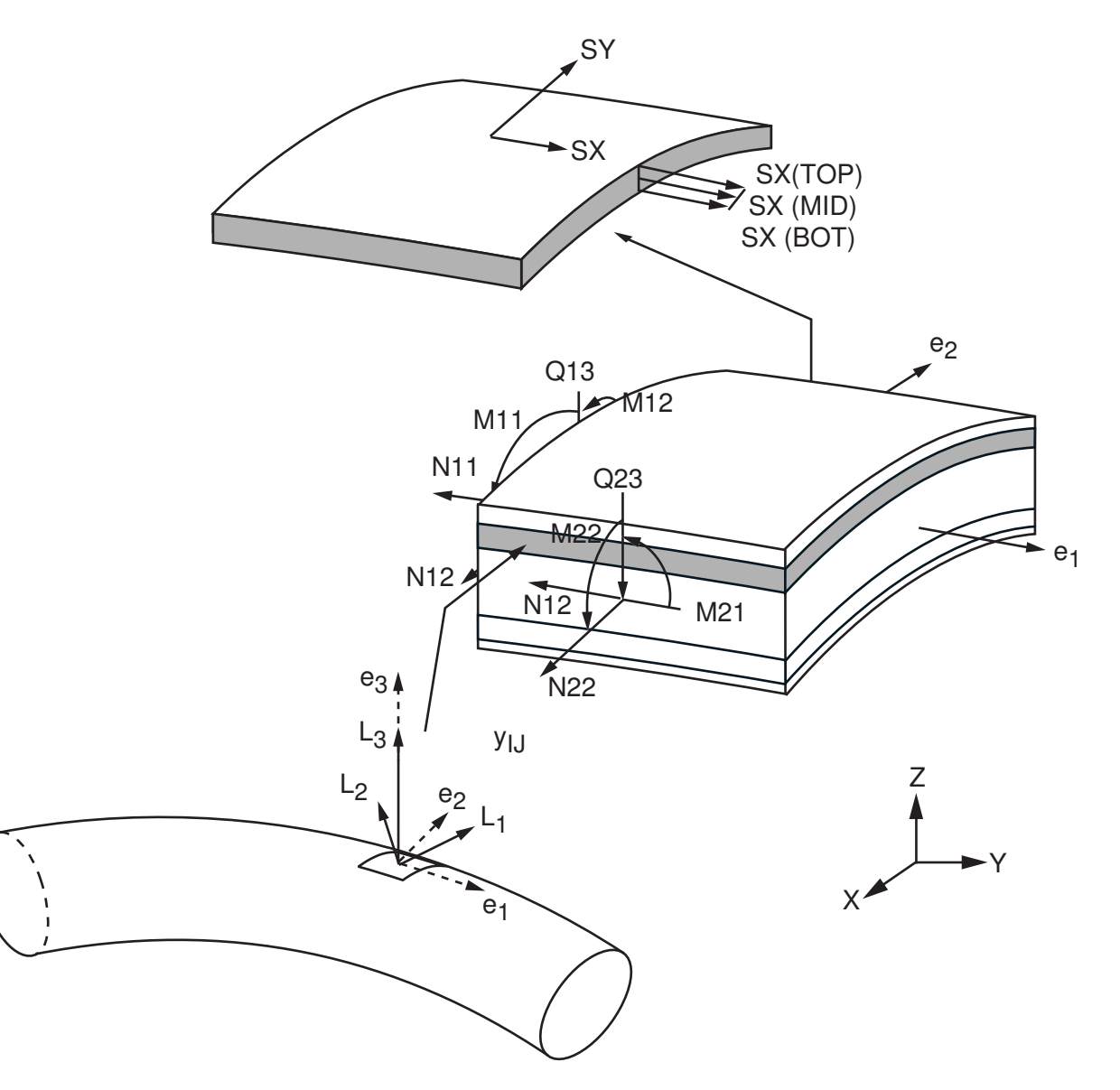

KEYOPT(8) controls the amount of data output to the results file for processing with the LAYER command. Interlaminar shear stress is available at the layer interfaces. KEYOPT(8) must be set to either 1 or 2 to output these stresses in the POST1 postprocessor. A general description of solution output is given in *[Solution](#page-17-0) [Output](#page-17-0)* [\(p. 8\)](#page-17-0). See the *Basic Analysis Guide* for ways to review results.

The element shell stress resultants (N11, M11, Q13, etc.) are parallel to the element coordinate system (e1 e2-e3), as are the shell membrane strains and curvatures ( $\epsilon_{11}$ ,  $\kappa_{11}$ ,  $\gamma_{13}$ , etc.) of the element. Shell stress resultants and generalized shell strains are available via the SMISC option at the element end nodes I and J only.

ELBOW290 also outputs beam-related stress resultants (Fx, My, TQ, etc) and linearized stresses (SDIR, SByT, SByB, etc) at two element end nodes I and J to SMISC records. Beam stress resultants and linearized stresses are parallel to the beam coordinate system (x-y-z).

#### **Linearized Stress**

It is customary in pipe design to employ components of axial stress that contribute to axial loads and bending in each direction separately. Therefore, ELBOW290 provides a linearized stress output as part of its SMISC output record, as indicated in the following definitions:

SDIR is the stress component due to axial load.

SDIR = Fx/A, where Fx is the axial load (SMISC quantities 1 and 36) and A is the area of the cross section (SMISC quantities 7 and 42).

SByT and SByB are bending stress components.

SByT =  $-Mz * y<sub>max</sub> / lzz$  $SByB = -Mz * y_{min} / Izz$  $SBzT = My * z<sub>max</sub> / Iyy$  $SBzB = My * z_{\text{min}} / Iyy$ 

where My, Mz are bending moments (SMISC quantities 2,37,3,38). Coordinates  $y_{max}$ ,  $y_{min}$ ,  $z_{max}$ , and  $z_{min}$  are the maximum and minimum y, z coordinates in the cross section measured from the centroid. Values Iyy and Izz are moments of inertia of the cross section.

The reported stresses are strictly valid only for elastic behavior of members. ELBOW290 always employs combined stresses in order to support nonlinear material behavior. When the elements are associated with nonlinear materials, the component stresses can at best be regarded as linearized approximations and should be interpreted with caution.

ELBOW290 does not provide extensive element printout. Because the POST1 postprocessor provides more comprehensive output processing tools, ANSYS suggests issuing the **OUTRES** command to ensure that the required results are stored in the database. To view 3-D deformed shapes for ELBOW290, issue an **OUTRES**,MISC or **OUTRES**,ALL command for static or transient analyses. To view 3-D mode shapes for a modal or eigenvalue buckling analysis, expand the modes with element results calculation active via the **MXPAND** command's  $E\text{I}calc = \text{YES}$  option.

#### **The Element Output Definitions table uses the following notation:**

A colon (:) in the Name column indicates that the item can be accessed by the Component Name method **(ETABLE, ESOL).** The O column indicates the availability of the items in the file Jobname. OUT. The R column indicates the availability of the items in the results file.

<span id="page-1446-0"></span>In either the O or R columns, "Y" indicates that the item is *always* available, a number refers to a table footnote that describes when the item is *conditionally* available, and "-" indicates that the item is *not* available.

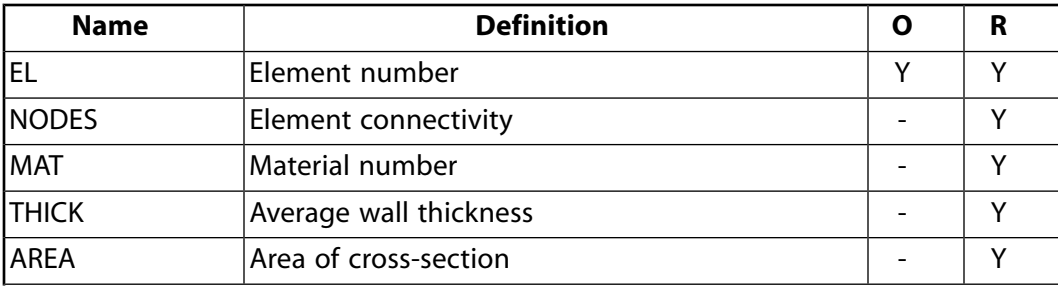

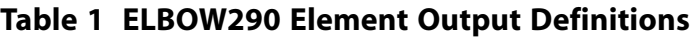

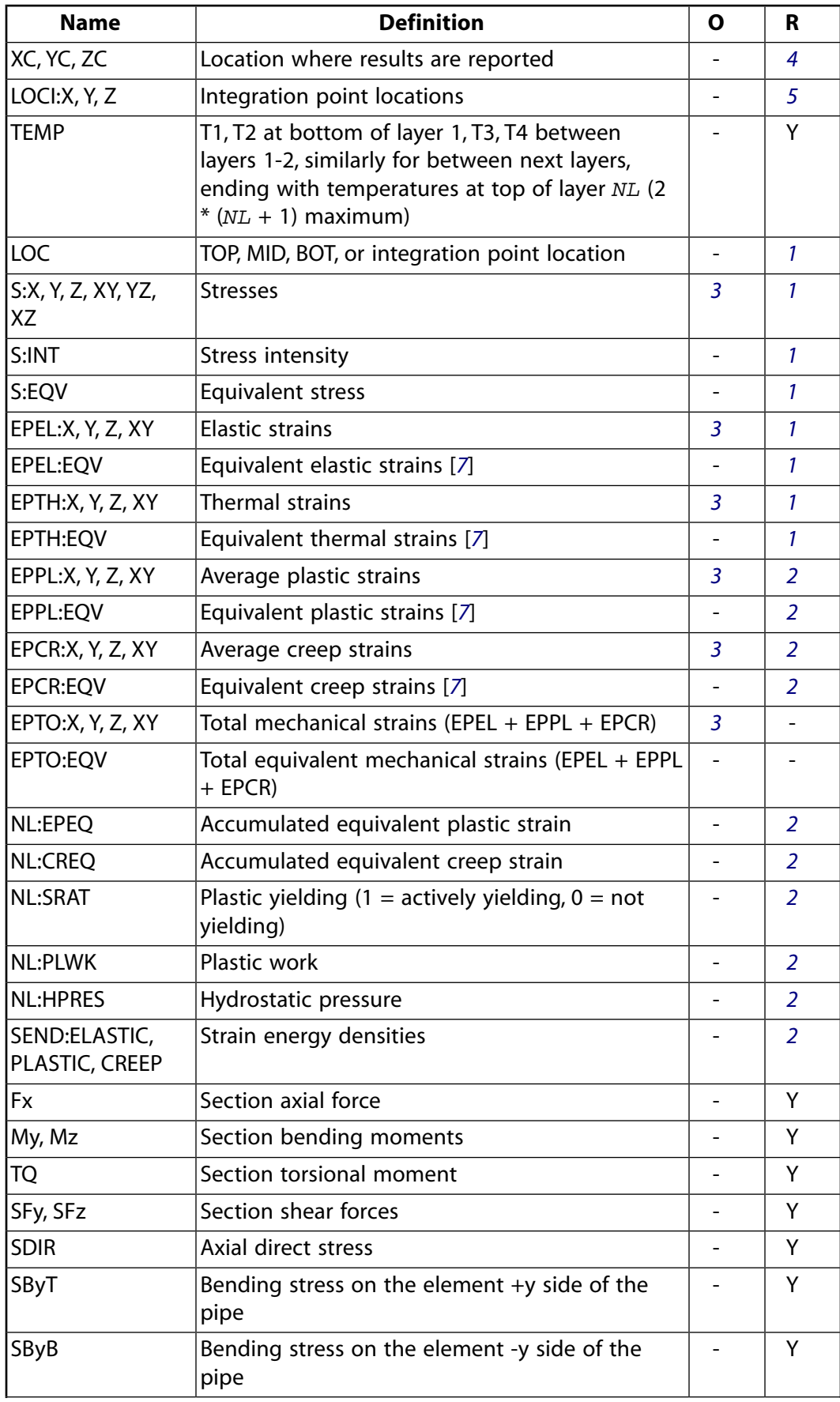

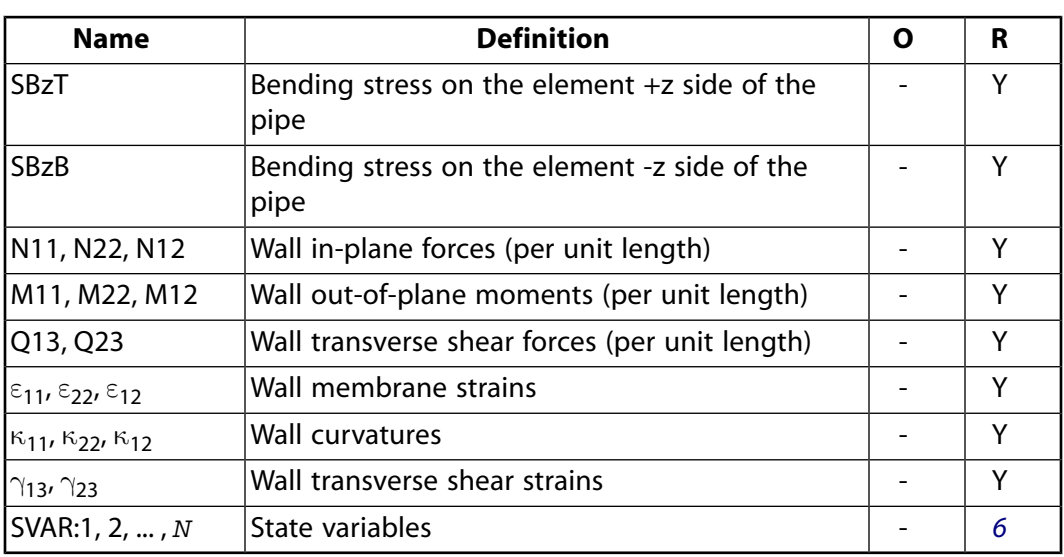

- <span id="page-1448-5"></span><span id="page-1448-2"></span>1. The subsequent stress solution repeats for top, middle, and bottom surfaces.
- <span id="page-1448-3"></span>2. Nonlinear solution output for top, middle, and bottom surfaces, if the element has a nonlinear material.
- <span id="page-1448-0"></span>3. Stresses, total strains, plastic strains, elastic strains, creep strains, and thermal strains in the element coordinate system are available for output (at all section points through thickness). If layers are in use, the results are in the layer coordinate system.
- <span id="page-1448-6"></span><span id="page-1448-1"></span>4. Available only at the centroid as a **\*GET** item.
- <span id="page-1448-4"></span>5. Available via an **OUTRES**,LOCI command only.
- 6. Available only via the UserMat subroutine *and* the **TB**,STATE command.
- 7. The equivalent strains use an effective Poisson's ratio. For elastic and thermal, you set the value (**MP**,PRXY). For plastic and creep, ANSYS sets the value at 0.5.

More output is described via the **PRESOL** command in the POST1 postprocessor.

*[Table 2: ELBOW290 Item and Sequence Numbers](#page-1448-7)* [\(p. 1439\)](#page-1448-7) lists output available for the **ETABLE** command using the Sequence Number method. See Creating an Element Table in the *Basic Analysis Guide* and *[The Item and](#page-18-0) [Sequence Number Table](#page-18-0)* [\(p. 9\)](#page-18-0) in this document for more information. The output tables use the following notation:

#### **Name**

output quantity as defined in *[Table 1: ELBOW290 Element Output Definitions](#page-1446-0)* [\(p. 1437\)](#page-1446-0)

#### <span id="page-1448-7"></span>**Item**

predetermined Item label for **ETABLE**

#### **I,J**

sequence number for data at nodes I and J

#### **Table 2 ELBOW290 Item and Sequence Numbers**

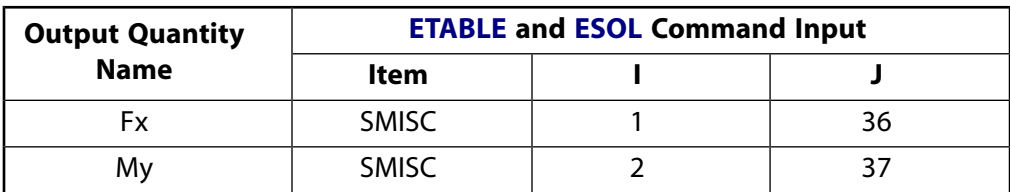

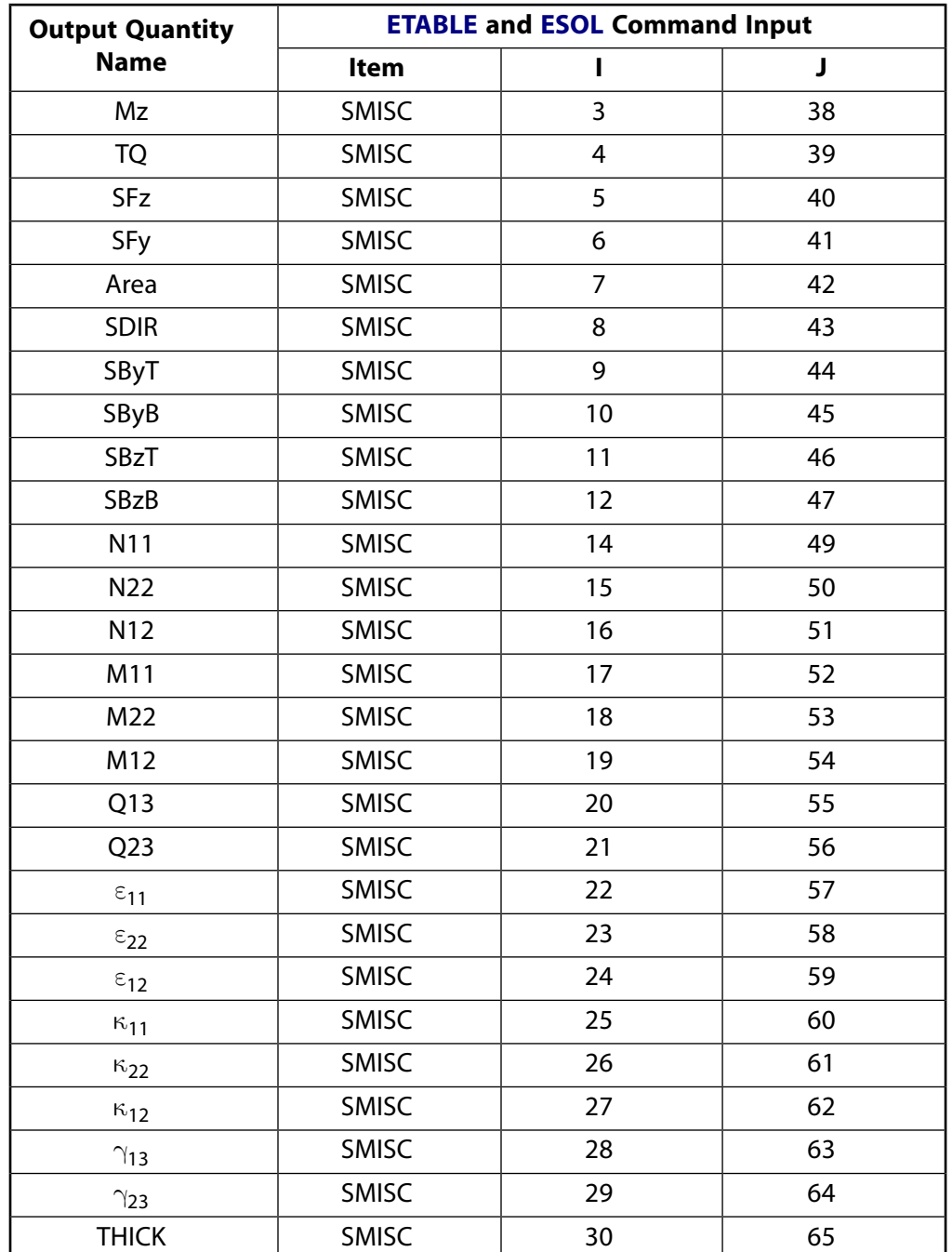

# **ELBOW290 Assumptions and Restrictions**

- The element cannot have zero length.
- Zero wall thickness is not allowed. (Zero thickness *layers* are allowed.)
- In a nonlinear analysis, the solution is terminated if the thickness at any integration point vanishes (within a small numerical tolerance).
- This element works best with the full Newton-Raphson solution scheme (the default behavior in solution control).
- No slippage is assumed between the element layers. Shear deflections are included in the element; however, normals to the center wall surface before deformation are assumed to remain straight after deformation.
- If multiple load steps are used, the number of layers must remain unchanged between load steps.
- If the layer material is hyperelastic, the layer orientation angle has no effect .
- Stress stiffening is always included in geometrically nonlinear analyses (**NLGEOM**,ON). Apply prestress effects via a **PSTRES** command.
- The through-thickness stress SZ is always zero.
- The effects of fluid motion inside the pipe are ignored.

# **ELBOW290 Product Restrictions**

When used in the product(s) listed below, the stated product-specific restrictions apply to this element in addition to the general assumptions and restrictions given in the previous section.

#### **ANSYS Professional**

• The only special features allowed are stress stiffening and large deflections.

#### <span id="page-1452-1"></span>**User-Defined Element**

MP ME ST PR PRN  $\lt>> \lt>> \lt>> \lt>> \gt>>$  PP  $\lt>>$  EME MFS [Product Restrictions](#page-1452-0)

# **USER300 Element Description**

ANSYS offers a convenient way create your own custom element named USER300. You can create virtually any element type.

The UserElem subroutine provides an interface to ANSYS code above the element level, passing all data needed to create your user-defined element, then returning all data and results from the element to update the database and files. Because access to database and file information occurs through the interface, an understanding of ANSYS database routines and file structures is rarely necessary. The interface also provides access to ANSYS code at the material level, allowing you to call ANSYS standard material subroutines from your element coding.

For detailed instructions, see Creating a New Element via the User-Defined Element API in the *Guide to ANSYS User Programmable Features*.

## **USER300 Input Data**

Use the **USRELEM** and **USRDOF** commands to input basic element characteristics. All other characteristics default automatically.

Special features include element convergence criteria and cutback control via the element.

The element supports parallel processing and Distributed ANSYS.

## **USER300 Assumptions and Restrictions**

The following capabilities are not available for user-defined elements:

- Birth and death
- Superelement stress pass
- Initial stress
- <span id="page-1452-0"></span>• Section input
- Input of fluences
- **Swelling**

# **USER300 Product Restrictions**

There are no product-specific restrictions for this element.

# **Bibliography**

- [1] *Nuclear Systems Material Handbook*. Vol. 1: Design Data, Part 1: Structural Materials, Group 1: High Alloy Steels . U. S. Department of Energy, Office of Scientific and Technical Information. Oak Ridge, TN.
- [2] *Nuclear Systems Material Handbook*. Vol. 1: Design Data, Part 1: Structural Materials, Group 2: Low Alloy Steels, Section 2-2 1/4 CR - 1 Mo. . U. S. Department of Energy, Office of Scientific and Technical Information. Oak Ridge, TN.
- [3] F. Barlat and J. Lian. *"Plastic Behavior and Stretchability of Sheet Metals*. Part I: A Yield Function for Orthotropic Sheets Under Plane Stress Conditions". *Int. Journal of Plasticity, 5*. pg. 51-66.
- [4] F. Barlat, D. J. Lege, and J. C. Brem. *"A Six-Component Yield Function for Anistropic Materials"*. *Int. Journal of Plasticity, 7*. pg. 693-712.
- [5] R. Hill. *"A Theory of the Yielding and Plastic Flow of Anisotropic Metals"*. *Proceedings of the Royal Society of London, Series A., Vol. 193*. 1948.
- [6] F. K. Chang and K. Y. Chang. *"A Progressive Damage Model for Laminated Composites Containing Stress Concentration"*. *Journal of Composite Materials, 21*. pg. 834-855. 1987a.
- [7] R. G. Dean. *Evaluation and Development of Water Wave Theories for Engineering Application*. Volume 2, Tabulation of Dimensionless Stream Function Theory Variables, Special Report No. 1, . U. S. Army Corps of Engineers, Coastal Engineering Research Center. Fort Belvoir, VA. November 1974.
- [8] Michael E. McCormick. *Ocean Engineering Wave Mechanics*. Wiley & Sons. New York. 1973.

# **Index**

# **A**

anisotropic elastic material constants, [58](#page-67-0) anisotropic electric permittivity material constants, [61](#page-70-0) anisotropy Hill's model, [29](#page-38-0) axisymmetric elements general, [107](#page-116-0) harmonic, [102](#page-111-0) harmonic with nonaxisymmetric loads, [103](#page-112-0)

# **B**

Bauschinger effect, [26](#page-35-0) BEAM161, [681](#page-690-0) BEAM188, [1069](#page-1078-0) BEAM189, [1085](#page-1094-0)

# **C**

Cantilever beams, [1086](#page-1095-0) Chaboche model, [26](#page-35-0) CIRCU124, [523](#page-532-0) CIRCU125, [535](#page-544-0) CIRCU94, [405](#page-414-0) cohesive zone material constants contact elements, [86](#page-95-0) interface elements, [86](#page-95-1) overview, [85](#page-94-0) COMBI165, [719](#page-728-0) COMBI214, [1185](#page-1194-0) COMBIN14, [179](#page-188-0) COMBIN37, [241](#page-250-0) COMBIN39, [255](#page-264-0) COMBIN40, [263](#page-272-0) combinations material model, [93](#page-102-0) compressible fluid material models, [87](#page-96-0) CONTA171, [751](#page-760-0) CONTA172, [765](#page-774-0) CONTA173, [779](#page-788-0) CONTA174, [795](#page-804-0) CONTA175, [811](#page-820-0) CONTA176, [827](#page-836-0) CONTA177, [841](#page-850-0) CONTA178, [853](#page-862-0) contact friction isotropic, [83](#page-92-0) orthotropic, [84](#page-93-0) overview, [83](#page-92-1) redefining between load steps, [84](#page-93-1)

user-defined, [85](#page-94-1) CPT212, [1173](#page-1182-0) CPT213, [1179](#page-1188-0) CPT215, [1191](#page-1200-0) CPT216, [1197](#page-1206-0) CPT217, [1203](#page-1212-0) creep equations explicit, [69](#page-78-0) implicit, [67](#page-76-0) overview, [66](#page-75-0) cyclic hardening/softening, [26,](#page-35-0) [28](#page-37-0)

# **D**

Damping constant material damping coefficient, [16](#page-25-0) data tables (implicit analysis), [22](#page-31-0)

# **E**

ELBOW290, [1427](#page-1436-0) element types user-defined, [125](#page-134-0) elements automatic selection of, [122](#page-131-0) legacy vs. current, [121](#page-130-0) Elements user-defined, [125](#page-134-0) explicit dynamics materials, [97](#page-106-1)

# **F**

failure criteria, [12](#page-21-0) field variable interpolation, [90](#page-99-0) fluid material models, [87](#page-96-0) FLUID116, [461](#page-470-0) FLUID129, [551](#page-560-0) FLUID130, [555](#page-564-0) FLUID136, [575](#page-584-0) FLUID138, [585](#page-594-0) FLUID139, [589](#page-598-0) FLUID141, [595](#page-604-0) FLUID142, [605](#page-614-0) FLUID220, [1209](#page-1218-0) FLUID221, [1215](#page-1224-0) FLUID29, [209](#page-218-0) FLUID30, [215](#page-224-0) FLUID38, [251](#page-260-0) FLUID79, [371](#page-380-0) FLUID80, [375](#page-384-0) FLUID81, [381](#page-390-0) FOLLW201, [1133](#page-1142-0)

# **G**

gasket material constants, [64](#page-73-0) generalized plane strain, [101](#page-110-0) geometric nonlinearities, [113](#page-122-0)

# **H**

HF118, [483](#page-492-0) HF119, [489](#page-498-0) HF120, [497](#page-506-0) high-frequency electromagnetic material constants,[52](#page-61-0) anisotropic electric and magnetic loss tangents, [55](#page-64-0) B-H nonlinear material permeability matrix, [53](#page-62-0) conductivity, permittivity, and permeability matrices, [53](#page-62-1) frequency-dependent lossy dielectric, [56](#page-65-0) HF118 elements, [57](#page-66-0) HF119 and HF120 elements, [52](#page-61-1) Hill's anisotropy, [29](#page-38-0) HSFLD241, [1293](#page-1302-0) HSFLD242, [1299](#page-1308-0) hyperelastic material constants anisotropic, [47](#page-56-0) Arruda-Boyce, [38](#page-47-0) Bergstrom-Boyce, [48](#page-57-0) Blatz-Ko foam, [38](#page-47-1) extended tube, [39](#page-48-0) Gent, [39](#page-48-1) Mooney-Rivlin, [40](#page-49-0) Mullins effect, [49](#page-58-0) neo-Hookean, [41](#page-50-0) Ogden, [43](#page-52-0) Ogden compressible foam, [42](#page-51-0) overview, [37](#page-46-0) polynomial form, [44](#page-53-0) Yeoh, [46](#page-55-0) hyperelasticity user-defined option, [47](#page-56-1)

# **I**

INFIN110, [445](#page-454-0) INFIN111, [451](#page-460-0) INFIN47, [279](#page-288-0) INFIN9, [161](#page-170-0) initial stress, [97](#page-106-2) INTER115, [457](#page-466-0) INTER192, [1111](#page-1120-0) INTER193, [1115](#page-1124-0) INTER194, [1119](#page-1128-0) INTER195, [1125](#page-1134-0) INTER202, [1137](#page-1146-0) INTER203, [1141](#page-1150-0)

INTER204, [1145](#page-1154-0) INTER205, [1149](#page-1158-0) interpolation of field variables, [90](#page-99-0)

# **L**

linear perturbation supported elements, [119](#page-128-0) LINK11, [165](#page-174-0) LINK160, [677](#page-686-0) LINK167, [725](#page-734-0) LINK180, [871](#page-880-0) LINK31, [221](#page-230-0) LINK33, [225](#page-234-0) LINK34, [229](#page-238-0) LINK68, [339](#page-348-0)

#### **M**

magnetic material constants, [52](#page-61-2) MASS166, [723](#page-732-0) MASS21, [185](#page-194-0) MASS71, [349](#page-358-0) material model combinations, [93](#page-102-0) material models field variable interpolation: understanding, [90](#page-99-0) Material properties constant damping coefficient, [16](#page-25-0) material strength limits, [88](#page-97-0) material-dependent damping, [16](#page-25-0) materials user-defined: creating, [36](#page-45-0) MATRIX27, [197](#page-206-0) MATRIX50, [283](#page-292-0) MESH200, [1129](#page-1138-0) mixed u-P formulation elements, [116](#page-125-0) MPC184, [909](#page-918-0) MPC184 cylindrical joint, [969](#page-978-0) MPC184 general joint, [1011](#page-1020-0) MPC184 joint material constants linear elastic stiffness and damping behavior, [78](#page-87-0) nonlinear elastic stiffness and damping behavior, [79](#page-88-0) nonlinear stiffness behavior, [81](#page-90-0) overview, [78](#page-87-1) MPC184 orient joint, [999](#page-1008-0) MPC184 planar joint, [981](#page-990-0) MPC184 point-in-plane joint, [953](#page-962-0) MPC184 revolute joint, [925](#page-934-0) MPC184 rigid link/beam, [915](#page-924-0) MPC184 screw joint, [1021](#page-1030-0) MPC184 slider, [921](#page-930-0) MPC184 slot joint, [945](#page-954-0) MPC184 spherical, [1005](#page-1014-0)

MPC184 translational joint, [961](#page-970-0) MPC184 universal joint, [935](#page-944-0) MPC184 weld joint, [993](#page-1002-0)

### **N**

nonlinear stress-strain material constants anisotroptic, [29](#page-38-1) bilinear isotropic hardening, [27](#page-36-0) bilinear kinematic hardening, [24](#page-33-0) cast iron plasticity, [35](#page-44-0) Drucker-Prager, [31](#page-40-0) extended Drucker-Prager, [31](#page-40-1) Extended Drucker-Prager (EDP) Cap, [33](#page-42-0) Gurson's model, [34](#page-43-0) Hill's anisotropy, [29](#page-38-0) material behavior options, [22](#page-31-1) multilinear elastic, [35](#page-44-1) multilinear isotropic hardening, [27](#page-36-1) multilinear kinematic hardening, [24](#page-33-1) nonlinear isotropic hardening, [28](#page-37-0) nonlinear kinematic hardening, [26](#page-35-0) porous media, [36](#page-45-1) user-defined, [36](#page-45-0)

# **P**

piezoelectric material constants, [59](#page-68-0) piezoresistive material constants, [60](#page-69-0) PIPE288, [1395](#page-1404-0) PIPE289, [1411](#page-1420-0) plane strain generalized, [101](#page-110-0) PLANE121, [505](#page-514-0) PLANE13, [169](#page-178-0) PLANE162, [695](#page-704-0) PLANE182, [893](#page-902-0) PLANE183, [901](#page-910-0) PLANE223, [1221](#page-1230-0) PLANE230, [1253](#page-1262-0) PLANE233, [1267](#page-1276-0) PLANE25, [189](#page-198-0) PLANE35, [233](#page-242-0) PLANE53, [287](#page-296-0) PLANE55, [297](#page-306-0) PLANE75, [353](#page-362-0) PLANE77, [359](#page-368-0) PLANE78, [365](#page-374-0) PLANE83, [387](#page-396-0) PRETS179, [867](#page-876-0) prism elements, [99](#page-108-0)

# **R**

ratcheting effect, [26](#page-35-0) rate-dependent plastic (viscoplastic) material constants, [62](#page-71-0) Anand option, [62](#page-71-1) exponential visco-hardening option, [62](#page-71-1) Peirce option, [62](#page-71-1) Perzyna option, [62](#page-71-1) REINF263, [1313](#page-1322-0) REINF264, [1321](#page-1330-0) REINF265, [1329](#page-1338-0) reinforcing, [1313](#page-1322-0), [1321,](#page-1330-0) [1329](#page-1338-0) Rice's model, [24](#page-33-1) ROM144, [615](#page-624-0)

# **S**

shakedown effect, [26](#page-35-0) shape memory alloy material constants, [76](#page-85-0) shear deflection, [113](#page-122-1) shell elements, [100](#page-109-0) SHELL131, [559](#page-568-0) SHELL132, [567](#page-576-0) SHELL157, [661](#page-670-0) SHELL163, [701](#page-710-0) SHELL181, [877](#page-886-0) SHELL208, [1153](#page-1162-0) SHELL209, [1163](#page-1172-0) SHELL28, [203](#page-212-0) SHELL281, [1375](#page-1384-0) SHELL41, [271](#page-280-0) SHELL61, [303](#page-312-0) SOLID117, [471](#page-480-0) SOLID122, [511](#page-520-0) SOLID123, [517](#page-526-0) SOLID164, [713](#page-722-0) SOLID168, [729](#page-738-0) SOLID185, [1031](#page-1040-0) SOLID186, [1047](#page-1056-0) SOLID187, [1063](#page-1072-0) SOLID226, [1231](#page-1240-0) SOLID227, [1243](#page-1252-0) SOLID231, [1259](#page-1268-0) SOLID232, [1263](#page-1272-0) SOLID236, [1275](#page-1284-0) SOLID237, [1285](#page-1294-0) SOLID272, [1337](#page-1346-0) SOLID273, [1345](#page-1354-0) SOLID276, [1363](#page-1372-0) SOLID278, [1353](#page-1362-0) SOLID285, [1389](#page-1398-0) SOLID5, [151](#page-160-0)

SOLID62, [319](#page-328-0)

SOLID65, [329](#page-338-0) SOLID70, [343](#page-352-0) SOLID87, [395](#page-404-0) SOLID90, [399](#page-408-0) SOLID96, [413](#page-422-0) SOLID97, [419](#page-428-0) SOLID98, [431](#page-440-0) SOLSH190, [1101](#page-1110-0) SOURC36, [237](#page-246-0) strength limits, material, [88](#page-97-0) SURF151, [619](#page-628-0) SURF152, [629](#page-638-0) SURF153, [639](#page-648-0) SURF154, [647](#page-656-0) SURF156, [655](#page-664-0) SURF159, [667](#page-676-0) SURF251 element, [1305](#page-1314-0) SURF252 element, [1309](#page-1318-0) swelling equation constants, [77](#page-86-0)

# **T**

TARGE169, [733](#page-742-0) TARGE170, [741](#page-750-0) tetrahedral elements, [99](#page-108-0) TRANS109, [441](#page-450-0) TRANS126, [541](#page-550-0) triangle elements, [99](#page-108-0)

# **U**

user subroutines for creating new materials, [36](#page-45-0) user-defined elements, [125](#page-134-0) user-defined materials, [36](#page-45-0) user-programmable features user-defined materials, [36](#page-45-0) USER300, [1443](#page-1452-1) USER300 element, [125](#page-134-0) UserMat subroutine, [36](#page-45-0)

# **V**

viscoelastic material constants, [49](#page-58-1) Voce hardening law, [28](#page-37-0)